## **Contents**

## Welcome

.NET Guide

Get Started with .NET

Tour of .NET

.NET Architectural Components

.NET Standard

What's new in the .NET Standard

Target Frameworks

.NET Glossary

Architecture Guidance

Architect Modern web applications with ASP.NET Core and Microsoft Azure

Modernize Existing .NET Applications with Azure cloud and Windows Containers

Containerized Docker Application Lifecycle with the Microsoft Platform and Tools

.NET Microservices: Architecture for Containerized .NET Applications

Serverless apps: Architecture, patterns, and Azure implementation

Choosing between .NET Core and .NET Framework for server apps

What is "managed code"?

Automatic Memory Management

Common Language Runtime (CLR)

Language Independence

Language Independence and Language-Independent Components

Framework Libraries

Class Library Overview

Base Types

.NET Class libraries

Analyzers

API Analyzer

Portability Analyzer

Framework Analyzer

Handling and throwing exceptions .NET Assembly File Format Garbage Collection Generic types Delegates and lambdas LINQ Common Type System & Common Language Specification Parallel Processing, Concurrency, and Async Asynchronous programming Asynchronous programming in depth Asynchronous Programming Patterns Parallel Programming **Threading** Native interoperability Collectionsand Data Structures Numerics in .NET Dates, times, and time zones Events Managed Execution Process Metadata and Self-Describing Components Building Console Applications Application Essentials File and Stream I/O Globalization and Localization **Attributes** Framework Design Guidelines XML Documentsand Data **Security** Serialization Developing for Multiple Platforms .NET Core Guide Get started

Get started with C# and Visual Studio Code Build a C# Hello World app with .NET Core in Visual Studio 2017 Build a Visual Basic Hello World app with .NET Core in Visual Studio 2017 Build aclass library with C# and .NET Core in Visual Studio 2017 Build aclass library with Visual Basicand .NET Core in Visual Studio 2017 Windows Prerequisites macOS Prerequisites Linux Prerequisites What's new in .NET Core What's new in .NET Core 2.1 What's new in .NET Core 2.0 **Tutorials** Building acomplete .NET Core solution on Windows, using Visual Studio 2017 Getting started with .NET Core on macOS Getting started with .NET Core on macOS using Visual Studio for Mac Building acomplete .NET Core solution on macOS using Visual Studio for Mac Getting started with .NET Core using the CLI tools Organizing and testing projects with the .NET Core command line Developing Libraries with Cross Platform Tools Developing ASP.NET Core applications How to Manage Package Dependency Versions for .NET Core 1.0 Hosting .NET Core from native code Create a custom template for dotnet new Packages, Metapackages and Frameworks Changes in CLI overview Dependency management Additions to the csproj format **Migration** .NET Core 2.0 to 2.1 Migration to csproj format Mapping between project.json and csproj Migrating from DNX

Application Deployment Deploy apps with CLI tools Deploy apps with Visual Studio Creating a NuGet Package with Cross Platform Tools Self-contained deployment runtime roll forward Runtime package store Docker Introduction to .NET and Docker Learn Docker Basics with .NET Core Building Docker Images for .NET Core Applications Visual Studio Tools for [Docker](https://docs.microsoft.com/aspnet/core/publishing/visual-studio-tools-for-docker) **Unit Testing** C# unit testing with xUnit C# unit testing with NUnit C# unit testing with MSTest F# unit testing with xUnit F# unit testing with NUnit F# unit testing with MSTest VB unit testing with xUnit VB unit testing with NUnit VB unit testing with MSTest Running selective unit tests Unit Testing Published Output Live unit testing .NET Core [projects](https://docs.microsoft.com/visualstudio/test/live-unit-testing-start) with Visual Studio **Versioning** .NET Core version selection Runtime IDentifier catalog .NET Core SDK Overview .NET Core CLI Tools **Telemetry** Global Tools Extensibility Model

Continuous Integration Custom templates dotnet dotnet build dotnet build-server dotnet clean dotnet help dotnet install-script dotnet migrate dotnet msbuild dotnet new dotnet nuget dotnet nuget delete dotnet nuget locals dotnet nuget push dotnet pack dotnet publish dotnet restore dotnet run dotnet sln dotnet store dotnet test dotnet tool dotnet tool install dotnet tool list dotnet tool uninstall dotnet tool update dotnet vstest Project modification commands References dotnet add reference dotnet list reference

dotnet remove reference Packages dotnet add package dotnet remove package global.json .NET Core Additional Tools WCF Web Service Reference Provider dotnet-svcutil XML Serializer Generator Porting from .NET Framework Organizing projects for .NET Core Analyzing third-party dependencies Porting libraries Using the Windows Compatibility Pack Build .NET Core from source .NET Core distribution packaging VS 2015/project.json docs .NET Framework Guide What's New **Get Started** Installation guide Migration Guide .NET Framework on Docker Guide Running Console Apps in Containers Development Guide **Application Domains and Assemblies** Resources in Desktop Apps Accessibility Data and Modeling Client Applications **Common Client Technologies** Windows Presentation Foundation

Windows Forms Service-Oriented Applications with WCF Windows Workflow Foundation **Windows Service Applications** 64-bit Applications Web Applications with ASP.NET Network Programming in the .NET Framework Configuring Apps Compiling Apps with .NET Native Windows Identity Foundation Debugging, Tracing, and Profiling Deployment Performance Dynamic Programming Managed Extensibility Framework (MEF) Add-ins and Extensibility Interoperating with Unmanaged Code Unmanaged API Reference XAML Services **Tools** Additional Class Libraries and APIs C# Guide **Get Started Quickstarts Tutorials** Tour of C# What's new in C# C# 7.3 C# 7.2 C# 7.1 C# 7.0 C# 6

C# Version History

Relationships between language and framework

C# Concepts

C# Type system

**Namespaces** 

Basic Types

Classes

**Structs** 

**Tuples** 

Deconstructing tuples and other types

Interfaces

**Methods** 

Lambda Expressions

**Properties** 

Indexers

**Discards** 

**Generics** 

**Iterators** 

Delegates & events

Introduction to Delegates

System.Delegate and the delegate keyword

Strongly Typed Delegates

Common Patterns for Delegates

Introduction to Events

Standard .NET event patterns

The Updated .NET Event Pattern

Distinguishing Delegates and Events

Language Integrated Query (LINQ)

Asynchronous programming

Pattern Matching

Reference semantics with value types

Expression Trees

Expression Trees Explained Framework Types Supporting Expression Trees Executing Expressions Interpreting Expressions Building Expressions Translating Expressions Summary Native interoperability Documenting your code Versioning How To C# Topics Parse strings using `String.Split` Concatenate strings Convert a string to a DateTime Search strings Modify string contents Compare strings The .NET Compiler Platform SDK (Roslyn APIs) C# Programming Guide Language Reference Walkthroughs F# Guide Tour of F# **Get Started** Install F# **Get Started with Visual Studio** Get Started with Visual Studio for Mac Get Started with Visual Studio Code and Ionide Get Started with with the .NET Core CLI F# style guide F# code formatting guidelines F# coding conventions

F# component design guidelines **Tutorials** F# Interactive Type Providers Create a Type Provider Type provider Security Troubleshooting Type Providers Introduction to Functional Programming Functionsas First-Class Values Asynchronous and Concurrent Programming Asynchronous Programming Using F# on Azure Get started with Azure Blob storage using F# Get started with Azure File storage using F# Get started with Azure Queue storage using F# Get started with Azure Table storage using F# Package Management for F# Azure Dependencies F# Language Reference Keyword Reference Symbol and Operator Reference Arithmetic Operators Boolean Operators Bitwise Operators Nullable Operators Functions let Bindings do Bindings Lambda Expressions: the fun keyword Recursive Functions: the rec keyword Entry Point External Functions Inline Functions

Values

Null Values

**Literals** 

F# Types

Type Inference

Basic Types

Unit Type

**Strings** 

**Tuples** 

F# Collection Types

Lists

**Options** 

**Results** 

**Sequences** 

Arrays

**Generics** 

Automatic Generalization

**Constraints** 

Statically Resolved Type Parameters

Records

Discriminated Unions

**Enumerations** 

Reference Cells

Type Abbreviations

Classes

**Structures** 

Inheritance

Interfaces

Abstract Classes

Members

let Bindings in Classes

do Bindings in Classes

**Properties** Indexed Properties **Methods Constructors** Events Explicit Fields: The `val` Keyword Type Extensions Parameters and Arguments Operator Overloading Flexible Types **Delegates** Object Expressions Copy and Update Record Expressions Casting and Conversions Access Control Conditional Expressions: if...then...else Match Expressions Pattern Matching Active Patterns Loops: for...to Expression Loops: for...in Expression Loops: while...do Expression **Assertions** Exception Handling Exception Types The try...with Expression The try...finally Expression The raise Function The failwith Function The invalidArg Function **Attributes** Resource Management: the use Keyword **Namespaces** 

Modules

Import Declarations: The open Keyword

Signature Files

Units of Measure

XML Documentation

Lazy Computations

Computation Expressions

Asynchronous Workflows

Query Expressions

Code Quotations

Fixed keyword

Compiler Directives

Compiler Options

F# Interactive Options

Source Line, File, and Path Identifiers

Caller Information

Verbose Syntax

Code Formatting Guidelines

## Visual Basic Guide

**Get Started** 

What's New for Visual Basic

Visual Basic Breaking Changes in Visual Studio

Additional Resources for Visual Basic Programmers

Developing Applications

Programming in Visual Basic

Accessing Computer Resources

Logging Information from the Application

Accessing User Data

Accessing Application Forms

Accessing Application Web Services

How to: Calla Web Service Asynchronously

Accessing Application Settings Processing Drives, Directories, and Files Development with My Performing Tasks with My.Application, My.Computer, and My.User Default Object Instances Provided by My.Forms and My.WebServices Rapid Application Development with My.Resourcesand My.Settings Overview of the Visual Basic Application Model How My Depends on Project Type Accessing Data Creating and Using Components Printing and Reporting PrintForm Component How to: Print a Scrollable Form How to: Print Client and Non-Client Areas of a Form How to: Print the Client Area of a Form How to: Printa Form by Using the PrintForm Component Deploying Applications That Reference the PrintForm Component Adding Printable Reports to Visual Studio Applications Windows Forms Application Basics Power Packs Controls DataRepeater Control Introduction to the DataRepeater Control Virtual Mode in the DataRepeater Control How to: Display Bound Data in a DataRepeater Control How to: Display Unbound Controls in a DataRepeater Control How to: Change the Layout of a DataRepeater Control How to: Change the Appearance of a DataRepeater Control How to: Display Item Headers in a DataRepeater Control How to: Disable Adding and Deleting DataRepeater Items How to: Search Data in a DataRepeater Control How to: Create a Master-Detail Form by Using Two DataRepeater Controls Walkthrough: Displaying Data in a DataRepeater Control

Troubleshooting the DataRepeater Control Line and Shape Controls Introduction to the Line and Shape Controls How to: Draw Lines with the LineShape Control How to: Draw Shapes with the OvalShape and RectangleShape Controls How to: Enable Tabbing Between Shapes Deploying Applications That Reference Power Packs Controls Customizing Projects and Extending My with Visual Basic Extending the My Namespace Packaging and Deploying Custom My Extensions Extending the Visual Basic Application Model Customizing Which Objectsare Available in My Programming Concepts Assemblies and the Global Assembly Cache Asynchronous Programming with Asyncand Await **Attributes** Expression Trees **Iterators** Language-Integrated Query (LINQ) Object-Oriented Programming **Reflection Serialization Threading** Program Structure and Code Conventions Structure of a Program Main Procedure References and the Imports Statement **Namespaces** Naming Conventions Coding Conventions Conditional Compilation How to: Break and Combine Statements in Code

How to: Collapse and Hide Sections of Code How to: Label Statements Special Characters in Code Comments in Code Keywords as Element Names in Code Me, My, MyBase, and MyClass **Limitations** Language Features Arrays Collection Initializers **Constants and Enumerations** Control Flow Data Types Declared Elements **Delegates** Early and Late Binding Error Types Events Interfaces Walkthrough: Creating and Implementing Interfaces LINQ **Objects and Classes Operators and Expressions** Procedures **Statements Strings** Variables XML COM Interop Introduction to COM Interop How to: Reference COM Objects How to: Work with ActiveX Controls

Walkthrough: Calling Windows APIs How to: Call Windows APIs How to: Call a Windows Function that Takes Unsigned Types Walkthrough: Creating COM Objects Troubleshooting Interoperability COM Interoperability in .NET Framework Applications Walkthrough: Implementing Inheritance with COM Objects Language Reference Configure language version Typographicand Code Conventions Visual Basic Runtime Library Members Keywords **Arrays Summary Collection Object Summary** Control Flow Summary Conversion Summary Data Types Summary Dates and Times Summary Declarations and Constants Summary Directories and Files Summary **Errors Summary** Financial Summary Information and Interaction Summary **Input and Output Summary** Math Summary Derived Math Functions My Reference **Operators Summary** Registry Summary String Manipulation Summary **Attributes Constants and Enumerations** 

Data Type Summary Boolean Data Type Byte Data Type

Char Data Type

Date Data Type

Decimal Data Type

Double Data Type

Integer Data Type

Long Data Type

Object Data Type

SByte Data Type

Short Data Type

Single Data Type

String Data Type

UInteger Data Type

ULong Data Type

User-Defined Data Type

UShort Data Type

**Directives** 

#Const Directive

#ExternalSource Directive

#If...Then...#Else Directives

#Region Directive

Functions

Conversion Functions

Math Functions

String Functions

Type Conversion Functions

Return Values for the CStr Function

CType Function

**Modifiers** 

Ansi

Assembly Async Auto ByRef ByVal Default Friend In (Generic Modifier) Iterator Key Module <keyword> MustInherit MustOverride **Narrowing** NotInheritable NotOverridable **Optional** Out (Generic Modifier) **Overloads Overridable Overrides ParamArray** Partial Private Protected Public **ReadOnly** Shadows Shared

**Static** 

Unicode

**Widening** 

**WithEvents WriteOnly** Modules **Nothing Objects** My.Application Object My.Application.Info Object My.Application.Log Object My.Computer Object My.Computer.Audio Object My.Computer.Clipboard Object My.Computer.Clock Object My.Computer.FileSystem Object My.Computer.FileSystem.SpecialDirectories Object My.Computer.Info Object My.Computer.Keyboard Object My.Computer.Mouse Object My.Computer.Network Object My.Computer.Ports Object My.Computer.Registry Object My.Forms Object My.Log Object My.Request Object My.Response Object My.Resources Object My.Settings Object My.User Object My.WebServices Object TextFieldParser Object **Operators** Operator Precedence Operators Listed by Functionality

& Operator

&= Operator

\* Operator

\*= Operator

+ Operator

+= Operator

= Operator

- Operator

-= Operator

<< Operator

<<= Operator

>> Operator

>>= Operator

/ Operator

/= Operator

\ Operator

\= Operator

^ Operator

 $^{\wedge}$  = Operator

AddressOf Operator

And Operator

AndAlso Operator

Await Operator

Function Expression

GetType Operator

GetXmlNamespace Operator

If Operator

Is Operator

IsFalse Operator

IsNot Operator

IsTrue Operator

Like Operator

Mod Operator Not Operator Or Operator OrElse Operator Sub Expression TypeOf Operator Xor Operator Data Types of Operator Results DirectCast Operator TryCast Operator New Operator Arithmetic Operators Assignment Operators **Bit Shift Operators** Comparison Operators Concatenation Operators Logical-Bitwise Operators Miscellaneous Operators Properties **Queries** Aggregate Clause Distinct Clause Equals Clause From Clause Group By Clause Group Join Clause Join Clause Let Clause Order By Clause Select Clause Skip Clause Skip While Clause

Take Clause

Take While Clause

Where Clause

**Statements** 

A-E Statements

AddHandler Statement

Call Statement

**Class Statement** 

**Const Statement** 

Continue Statement

Declare Statement

Delegate Statement

Dim Statement

Do...Loop Statement

Else Statement

End Statement

End <keyword> Statement

Enum Statement

Erase Statement

Error Statement

**Event Statement** 

**Exit Statement** 

F-P Statements

For Each...Next Statement

For...Next Statement

Function Statement

**Get Statement** 

GoTo Statement

If...Then...Else Statement

**Implements Statement** 

Imports Statement (.NET Namespace and Type)

Imports Statement (XML Namespace)

**Inherits Statement** 

Interface Statement

Mid Statement

Module Statement

Namespace Statement

On Error Statement

Operator Statement

Option <keyword> Statement

Option Compare Statement

**Option Explicit Statement** 

Option Infer Statement

**Option Strict Statement** 

Property Statement

Q-Z Statements

RaiseFvent Statement

ReDim Statement

REM Statement

RemoveHandler Statement

Resume Statement

Return Statement

Select...Case Statement

**Set Statement** 

Stop Statement

Structure Statement

Sub Statement

SyncLock Statement

Then Statement

Throw Statement

Try...Catch...Finally Statement

Using Statement

While...End While Statement

With...End With Statement

Yield Statement

Clauses

Alias Clause

As Clause

Handles Clause

Implements Clause

In Clause

Into Clause

Of Clause

Declaration Contextsand Default Access Levels

Attribute List

Parameter List

Type List

## **XML Comment Tags**

 $\langle$ c>

scode></code>

<example>

<exception>

<include>

<list>

<para>

<param>

<paramref>

<permission>

<remarks>

<returns>

<see>

<seealso>

<summary>

<typeparam>

<value>

XML Axis Properties

XML Attribute Axis Property

XML Child Axis Property

XML Descendant Axis Property

Extension Indexer Property

XML Value Property

XML Literals

XML Element Literal

XML Document Literal

XML CDATA Literal

XML Comment Literal

XML Processing Instruction Literal

Error Messages

'#ElseIf' must be preceded by a matching '#If' or '#ElseIf'

'#Region' and '#End Region' statements are not valid within method bodiesmultiline lambdas

'<attribute>' cannot be applied because the format of the GUID '<number>' is not correct

'<classname>' is not CLS-compliant because the interface '<interfacename>' it implements is not CLS-compliant

'<elementname>' is obsolete (Visual Basic Warning)

'<eventname>' is an event, and cannot be called directly

'<expression>' cannot be used as a type constraint

'<functionname>' is not declared (Smart Device-Visual Basic Compiler Error)

'<interfacename>.<membername>' isalready implemented by the base class '<baseclassname>'. Re-implementation of <type> assumed

'<keyword>' is valid only within an instance method

'<membername>' cannot expose type '<typename>' outside the project through <containertype> '<containertypename>'

'<membername>' is ambiguous across the inherited interfaces '<interfacename1>' and '<interfacename2>'

<message> Thiserror could also be due to mixing afile reference with a project reference to assembly '<assemblyname>'

'<methodname>' has multiple definitions with identical signatures

'<name>' isambiguous in the namespace '<namespacename>'

'<name1>' isambiguous, imported from the namespaces or types '<name2>'

<proceduresignature1> is not CLS-compliant because it overloads <proceduresignature2> which differs from it only by array of array parameter types or by the rank of the array parameter types

<type1>'<typename>' must implement '<membername>' for interface '<interfacename>'

<type1>'<typename>' must implement '<methodname>' for interface '<interfacename>'

'<typename>' cannot inherit from <type> '<br/>basetypename>' because it expands the access of the base <type> outside the assembly

'<typename>' is a delegate type

'<typename>' is a type and cannot be used as an expression

A double quote is not a valid comment token for delimited fields where EscapeQuote is set to True

A property or method call cannot include areference to a private object, either as an argument or as a return value

A reference was created to embedded interop assembly '<assembly1>' because of an indirect reference to that assembly from assembly '<assembly2>'

A startup form has not been specified

Access of shared member through an instance; qualifying expression will not be evaluated

'AddressOf' operand must be the name of a method (without parentheses)

An unexpected error has occurred because an operating system resource required for single instance startup cannot be acquired

Anonymous type member name can be inferred only from asimple or qualified name with no arguments

Argument not optional

Array bounds cannot appear in type specifiers

Array declared as for loop control variable cannot be declared with an initial size

Array subscript expression missing

Arrays declared as structure members cannot be declared with an initial size

'As Any' is not supported in 'Declare' statements

Attribute '<attributename>' cannot be applied multiple times

Automation error

Bad checksum value, non hex digits or odd number of hex digits

Bad DLL calling convention

Bad file mode

Bad file name or number

Bad record length

Because this call is not awaited, the current method continues to run before the call is completed

Cannot convert anonymous type to expression tree because it contains a field that is used in the initialization of another field

Cannot create ActiveX Component

Cannot refer to '<name>' because it is a member of the value-typed field '<name>' of class '<classname>' which has 'System.MarshalByRefObject' asa base class

Cannot refer to an instance member of a class from within a shared method or shared member initializer without an explicit instance of the class

Can't create necessary temporary file

Can't open '<filename>' for writing

Class '<classname>' cannot be found

Class does not support Automation or does not supportexpected interface

'Class' statement mustend with a matching 'End Class'

Clipboard format is not valid

Constant expression not representable in type '<typename>'

Constants must be of an intrinsic or enumerated type, not a class, structure, type parameter, or array type

Constructor '<name>' cannot call itself

Copying the value of 'ByRef' parameter '<parametername>' back to the matching argument narrows from type '<typename1>' to type '<typename2>'

'Custom' modifier is not valid on events declared without explicit delegate types

Data type(s) of the type parameter(s) cannot be inferred from these arguments

Declaration expected

Default property '<propertyname1>' conflicts with default property '<propertyname2>' in '<classname>' and so should be declared 'Shadows'

Default property access is ambiguous between the inherited interface members

'<defaultpropertyname>' of interface '<interfacename1>' and

'<defaultpropertyname>' of interface '<interfacename2>'

Delegate class '<classname>' has no Invoke method, so an expression of this type

cannot be the target of a method call

Derived classes cannot raise base class events

Device I/O error

'Dir' function must first be called with a'PathName' argument

End of statement expected

Error creating assembly manifest: <error message>

Error creating Win32 resources: <error message>

Error in loading DLL

Error saving temporary Win32 resource file '<filename>': <error message>

Errors occurred while compiling the XML schemas in the project

Evaluation of expression or statement timed out

Event '<eventname1>' cannot implement event '<eventname2>' on interface '<interface>' because their delegate types '<delegate1>' and '<delegate2>' do not match

Events cannot be declared with a delegate type that has a return type

Events of shared WithEvents variables cannot be handled by non-shared methods

Expression does not produce a value

Expression has the type '<typename>' which is a restricted type and cannot be used to access members inherited from 'Object' or 'ValueType'

Expression is a value and therefore cannot be the target of an assignment

Expression of type <type> is not queryable

Expression recursively calls the containing property '<propertyname>'

Expression too complex

'Extension' attribute can be applied only to 'Module', 'Sub', or 'Function' declarations

File already open

File is too large to read into a byte array

File name or class name not found during Automation operation

File not found (Visual Basic Run-Time Error)

First operand in a binary 'If' expression must be nullable or a reference type

First statement of this 'Sub New' must be acall to 'MyBase.New' or 'MyClass.New' (No Accessible Constructor Without Parameters)

First statement of this 'Sub New' must be an explicit call to 'MyBase.New' or 'MyClass.New' because the '<constructorname>' in the base class

'<baseclassname>' of '<derivedclassname>' is marked obsolete: '<errormessage>'

'For Each' on type '<typename>' isambiguous because the type implements multiple instantiations of 'System.Collections.Generic.IEnumerable(Of T)'

Friend assembly reference <reference> is invalid

Function '<procedurename>' doesn't return a value on all code paths

Function evaluation is disabled because a previous function evaluation timed out

Generic parameters used as optional parameter types must be class constrained

'Get' accessor of property '<propertyname>' is not accessible

Handles clause requires a WithEvents variable defined in the containing type or one of its base types

Identifier expected

Identifier is too long

Initializer expected

Input pastend of file

Internal error happened at <location>

Implicit conversion from '<typename1>' to '<typename2>' in copying the value of 'ByRef' parameter '<parametername>' back to the matching argument.

'Is' requires operands that have reference types, but this operand has the value type '<typename>'

'IsNot' operand of type 'typename' can only be compared to 'Nothing', because 'typename' is a nullable type

Labels that are numbers must be followed by colons

Lambda expression will not be removed from this event handler

Lambda expressions are not valid in the first expression of a 'Select Case' statement

Late bound resolution; runtime errors could occur

Latebound overload resolution cannot be applied to '<procedurename>' because the accessing instance is an interface type

Leading '.' or '!' can only appear inside a'With' statement

Line is too long

'Line' statements are no longer supported (Visual Basic Compiler Error)

Method does not have a signature compatible with the delegate

Methods of 'System.Nullable(Of T)' cannot be used as operands of the 'AddressOf' operator

'Module' statements can occur only at file or namespace level

Name <membername> is not CLS-compliant

Name '<name>' is not declared

Name <namespacename> in the root namespace <fullnamespacename> is not CLS-compliant

Namespace or type specified in the Imports '<qualifiedelementname>' doesn't contain any public member or cannot be found

Namespace or type specified in the project-level Imports

'<qualifiedelementname>' doesn't contain any public member or cannot be found

Need property array index

Nested function does not have asignature that is compatible with delegate '<delegatename>'

No accessible 'Main' method with an appropriate signature was found in '<name>'

Non-CLS-compliant <membername> is not allowed in a CLS-compliant interface

Nullable type inference is not supported in this context

Number of indices exceeds the number of dimensions of the indexed array

Object or class does not support the set of events

Object required

Object variable or With block variable not set

Operator declaration must be one of: +,-,\*,-,-,^, &, Like, Mod, And, Or, Xor, Not,  $\langle \langle , \rangle \rangle$ , =,  $\langle \rangle$ ,  $\langle , \rangle$ ,  $\langle = , \rangle$ ,  $\rangle$  =, CType, IsTrue, IsFalse

'Optional' expected

Optional parameters must specify a default value

Ordinal is not valid

Out of memory (Visual Basic Compiler Error)

Out of stack space

Out of string space

Overflow (Visual Basic Error)

Overflow (Visual Basic Run-Time Error)

Path not found

Path-File access error

Permission denied

Procedure call or argument is not valid

Property '<propertyname>' doesn't return a value on all code paths

Property array index is not valid

Property let procedure not defined and property get procedure did not return an object

Property not found

Property or method not found

Range variable <variable> hides a variable in an enclosing block, a previously defined range variable, or an implicitly declared variable in a query expression

Range variable name can be inferred only from asimple or qualified name with no arguments

Reference required to assembly '<assemblyidentity>' containing type '<typename>', but a suitable reference could not be found due to ambiguity between projects '<projectname1>' and '<projectname2>'

Reference required to assembly '<assemblyname>' containing the base class '<classname>'

Resume without error

Return type of function '<procedurename>' is not CLS-compliant

'Set' accessor of property '<propertyname>' is not accessible

Some subkeys cannot be deleted

Statement cannot end a block outside of a line 'If' statement

Statement is not valid in a namespace

Statement is not valid inside a method-multiline lambda

String constants must end with a double quote

Structure '<structurename>' must contain at least one instance member variable or at least one instance event declaration not marked 'Custom'

'Sub Main' was not found in '<name>'

Sub or Function not defined

Subscript out of range

TextFieldParser is unable to complete the read operation because maximum buffer size has been exceeded

The type for variable '<variablename>' will not be inferred because it is bound to a field in an enclosing scope

This array is fixed or temporarily locked

This key is already associated with an element of this collection

Too many files

Type '<typename>' has no constructors

Type <typename> is not CLS-compliant

Type '<typename>' is not defined

Type arguments could not be inferred from the delegate

Type mismatch

Type of '<variablename>' cannot be inferred because the loop bounds and the step variable do not widen to the same type

Type of member '<membername>' is not CLS-compliant

Type of optional value for optional parameter <parametername> is not CLScompliant

Type of parameter '<parametername>' is not CLS-compliant

Type parameters cannot be used as qualifiers

Unable to create strong-named assembly from key file '<filename>': <error>

Unable to embed resource file '<filename>': <error message>

Unable to emit assembly: < error message>

Unable to find required file '<filename>'

Unable to get serial port names because of an internal system error

Unable to link to resource file '<filename>': <error message>

Unable to load information for class '<classname>'

Unable to write output to memory

Unable to write temporary file because temporary path is not available

Unable to write to output file '<filename>': <error>

Underlying type <typename> of Enum is not CLS-compliant

Using the iteration variable in a lambda expression may have unexpected results

Value of type '<typename1>' cannot be converted to '<typename2>'

Value of type '<typename1>' cannot be converted to '<typename2>' (Multiple file references)

Value of type 'type1' cannot be converted to 'type2'

Variable '<variablename>' hides a variable in an enclosing block

Variable '<variablename>' is used before it has been assigned avalue

Variable uses an Automation type not supported in Visual Basic

XML axis properties do not support late binding

XML comment exception must have a 'cref' attribute

XML entity references are not supported

XML literals and XML properties are not supported in embedded code within

**ASP.NET** 

XML namespace URI '<uri>' can be bound only to 'xmlns'

Reference

Command-Line Compiler

Building from the Command Line

How to: Invoke the Command-Line Compiler

Sample Compilation Command Lines

Compiler Options Listed Alphabetically

@ (Specify Response File)

-addmodule

-baseaddress

-bugreport

-codepage

-debug

-define

-delaysign

-deterministic

-doc

-errorreport

-filealign

-help, /?

-highentropyva

-imports

-keycontainer

-keyfile

-langversion

-libpath

-link

-linkresource

-main

-moduleassemblyname

-netcf

-noconfig

-nologo

-nostdlib

-nowarn

-nowin32manifest

-optimize

-optioncompare

-optionexplicit

-optioninfer

-optionstrict

-out

-platform

-quiet

-recurse

-reference

-refonly

-refout

-removeintchecks

-resource

-rootnamespace

-sdkpath

-target

-subsystemversion

-utf8output

-vbruntime

-verbose

-warnaserror

-win32icon

-win32manifest

-win32resource

Compiler Options Listed by Category

.NET Framework Reference Information

Language Specification

Sample Applications

**Walkthroughs** 

ML.NET Guide

**Tutorials** 

Sentiment analysis (binary classification)

Taxi fare predictor (regression)

Iris clustering

**Resources** 

Machine learning glossary

Machine learning basics

Machine learning tasks

Samples and Tutorials
# Welcome to .NET

5/1/2018 • 2 minutes to read • Edit [Online](https://github.com/dotnet/docs/blob/master/docs/welcome.md)

See Get [started](#page-253-0) with .NET Core to learn how to create .NET Core apps.

Build many types of apps with .NET, such as cloud, IoT,and games using freecross-platform tools. Your apps can run on Android, iOS, Linux, macOS, and Windows. Deploy apps to servers or desktops and publish to app stores for deployment on mobile devices. .NET is accessibleto students and hobbyists, and all are welcome to participate in a lively international developer community and make direct contributions to many of the .NET technologies.

### News

- [Microsoft](https://channel9.msdn.com/Events/Build/2018) Build 2018
- [Announcing](https://blogs.msdn.microsoft.com/dotnet/2018/04/30/announcing-the-net-framework-4-7-2/) the.NET Framework 4.7.2
- [Announcing](https://blogs.msdn.microsoft.com/dotnet/2018/04/11/announcing-net-core-2-1-preview-2/) .NET Core 2.1 Preview 2
- ASP.NET Core [2.1.0-preview2](https://blogs.msdn.microsoft.com/webdev/2018/04/12/asp-net-core-2-1-0-preview2-now-available/) now available
- [Announcing](https://blogs.msdn.microsoft.com/dotnet/2018/04/11/announcing-entity-framework-core-2-1-preview-2/) Entity Framework Core 2.1 Preview 2
- Visual Studio 2017 version 15.6, Visual Studio for Mac version 7.4 [Released](https://blogs.msdn.microsoft.com/visualstudio/2018/03/06/visual-studio-2017-version-15-6-visual-studio-for-mac-version-7-4-released/)
- $\bullet$  Welcome to C#7.2 and Span
- .NET Core 2.0 [Released!](https://channel9.msdn.com/Blogs/dotnet/NET-Core-20-Released)
- [Announcing](https://blogs.msdn.microsoft.com/dotnet/2017/08/14/announcing-net-standard-2-0/) .NET Standard 2.0
- New for Visual Basic: .NET [Standard](https://blogs.msdn.microsoft.com/vbteam/2017/08/14/new-for-visual-basic-net-standard-class-libraries-and-the-dotnet-cli/) Class Libraries and the dotnet CLI!
- [Introducing](https://blogs.msdn.microsoft.com/dotnet/2016/09/26/introducing-net-standard/) .NET Standard
- Visual Studio for Mac: now [generally](https://blogs.msdn.microsoft.com/visualstudio/2017/05/10/visual-studio-for-mac-now-generally-available/) available
- [Announcing](https://blogs.msdn.microsoft.com/visualstudio/2017/03/07/announcing-visual-studio-2017-general-availability-and-more/) Visual Studio 2017 General Availability
- What's new for .NET [Coreand](https://channel9.msdn.com/events/Visual-Studio/Visual-Studio-2017-Launch/T108) Visual Studio 2017 (video)
- [Announcing](https://blogs.msdn.microsoft.com/dotnet/2017/03/07/announcing-f-4-1-and-the-visual-f-tools-for-visual-studio-2017-2/) F# 4.1 and the Visual F# Tools for Visual Studio 2017

# Documentation

This documentation covers the breadth of .NET across platforms and languages. You can get started with .NET and its languages in any of thefollowing sections:

- · NET [Guide](#page-37-0)
- .NET Core [Guide](#page-249-0)
- .NET [Framework](#page-527-0) Guide
- $\bullet$  C# [Guide](#page-615-0)
- $\bullet$  F# [Guide](#page-818-0)
- [Visual](#page-1212-0) Basic Guide

Additionally, you can browse the .NET API [reference](https://docs.microsoft.com/dotnet/api).

# Open source

This documentation is completely open [source](https://github.com/dotnet/docs). You can contribute in any way you like, from creating issues to writing documentation. Additionally, much of .NET itself is also open source:

- .NET Core [Home](https://github.com/dotnet/core)
- .NET [Libraries](https://github.com/dotnet/corefx)
- .NET Core [Runtime](https://github.com/dotnet/coreclr)
- Roslyn (C# and Visual Basic) [Compiler](https://github.com/dotnet/roslyn) Platform and IDE Tools
- F# [Compiler](https://github.com/microsoft/visualfsharp) and IDE Tools

You can join other people who are already active in the .NET [community](https://www.microsoft.com/net/community) to find out what's new or ask for help.

# <span id="page-37-0"></span>.NET Guide

6/29/2018 • 2 minutes to read • Edit [Online](https://github.com/dotnet/docs/blob/master/docs/standard/index.md)

The .NET Guide provides a large amount of information about .NET. Depending on your familiarity with .NET, you may wish to explore different sections of this guide and other sections of the .NET documentation.

# New to .NET

If you want a high-level overview about .NET, check out What is [.NET?](https://www.microsoft.com/net/learn/what-is-dotnet).

If you're new to .NET, check out the Get Started article.

If you prefer to have a guided tour through major features of .NET, check out the [Tour](#page-39-0) of .NET.

You can also read about .NET [Architectural](#page-43-0) Components to get an overview of the various "pieces" of .NET and how they fit together.

# New to .NET Core

If you're new to .NET Core, check out Get Started with .NET Core.

# New to .NET Standard

If you're new to .NET [Standard](#page-45-0), check out .NET Standard.

# Porting .NET Framework Code to .NET Core

If you're looking to port an application, service, or some component of a system to .NET Core, check out Porting to .NET Core from .NET [Framework](#page-510-0).

# Porting a NuGet package from .NET Framework to .NET Standard or .NET Core

If you'relooking to porta NuGet packageto .NET Standard,check out Porting to .NET Corefrom .NET [Framework](#page-510-0).Tooling for .NET Standard and .NET Core are shared, so the content will be relevant for porting to .NET Standard as well as .NET Core.

# Interested in Major .NET Concepts

If you're interested in some of the major concepts of .NET, check out:

- .NET [Architectural](#page-43-0) Components
- .NET [Standard](#page-45-0)
- Native Interoperability
- **Garbage [Collection](https://docs.microsoft.com/en-us/dotnet/standard/garbagecollection/index)**
- Base Types in .NET
- [Collections](#page-221-0)
- **•** Dates, times, and time zones
- [Asynchronous](#page-208-0) Programming

Additionally, check out each language guide to learn about the three major .NET languages:

- $\bullet$  C# [Guide](#page-615-0)
- $\bullet$  F# [Guide](#page-818-0)
- [Visual](#page-1212-0) Basic Guide

# API Reference

<span id="page-37-1"></span>Check out the .NET API [Reference](https://docs.microsoft.com/en-us/dotnet/api/index) to see the breadth of APIs available.

5/2/2018 • 2 minutes to read • Edit [Online](https://github.com/dotnet/docs/blob/master/docs/standard/get-started.md)

There are a number of ways to get started with .NET. Because .NET is a massive platform, there are multiple articles in this documentation which show how you can get started with .NET, each from a different perspective.

# Get started using .NET languages

- The C# [Getting](#page-617-0) Started articles and C# [Tutorials](#page-618-0) provide a number of ways to get started in a C#-centric way.
- The F# [Getting](https://docs.microsoft.com/en-us/dotnet/fsharp/tutorials/getting-started/index) Started tutorials provide three primary ways you can use F#: with Visual Studio, Visual Studio Code, or command-line tools.
- The Visual Basic [Getting](#page-1212-1) Started articles provide guides for using Visual Basic in Visual Studio.

# Get started using .NET Core

- [Getting](#page-253-0) Started with .NET Core provides an overview of articles which show how to get started with .NET Core on different operating systems and using different tools.
- The .NET Core Tutorials detail a number of ways you can get started with .NET Core using your operating system and tooling of choice.

# Get started using Docker on .NET Framework

Docker on .NET [Framework](#page-561-0) shows how you can use.NET Framework on Windows Docker containers.

<span id="page-39-0"></span>6/22/2018 • 9 minutes to read • Edit [Online](https://github.com/dotnet/docs/blob/master/docs/standard/tour.md)

.NET is a general purpose development platform. It has several key features, such as support for multiple programming languages, asynchronous and concurrent programming models, and native interoperability, which enable a wide range of scenarios across multiple platforms.

This article offers a guided tour through some of the key features of the .NET. See the .NET Architectural [Components](#page-43-0) topic to learn about the architectural pieces of .NET and what they're used for.

# How to run the code samples

To learn how to set up a development environment to run the code samples, see the [Getting](#page-37-1) Started topic. Copy and paste code samples from this page into your environment to execute them.

# Programming languages

.NET supports multiple programming languages. The .NET implementations implement the Common Language Infrastructure (CLI), which among other things specifies a language-independent runtime and language interoperability. This means that you choose any .NET language to build apps and services on NFT

Microsoft actively develops and supports three .NET languages: C#, F#, and Visual Basic (VB).

- C# is simple, powerful, type-safe,and object-oriented, whileretaining theexpressiveness and elegance of C-stylelanguages. Anyonefamiliar with C and similar languages finds few problems in adapting to  $C#$ . Check out the  $C#$  [Guide](#page-615-0) to learn more about  $C#$ .
- F# is a cross-platform, functional-first programming languagethatalso supports traditional object-oriented and imperative programming. Check out the F# [Guide](#page-818-0) to learn more about F#.
- Visual Basic is an easy languageto learn thatyou useto build a variety of apps that run on .NET. Among the.NET languages, thesyntax of VB is theclosest to ordinary human language, often making iteasier for people new to software development.

## Automatic memory management

.NET uses garbage collection (GC) to provide automatic memory management for programs. The GC operates on a lazy approach to memory management, preferring app throughput to the immediate collection of memory. To learn more about the .NET GC, check out Fundamentals of garbage collection (GC).

The following two lines both allocate memory:

```
var title = ".NET Primer";
var list = new List<string>();
```
There's no analogous keyword to de-allocate memory, as de-allocation happens automatically when the garbage collector reclaims the memory through its scheduled run.

The garbage collector is one of the services that help ensure *memory safety*. A program is memory safe if it accesses only allocated memory. For instance, the runtime ensures that an app doesn't access unallocated memory beyond the bounds of an array.

In the following example, the runtime throws an InvalidIndexException exception to enforce memory safety:

```
int[] numbers = new int[42];
int number = numbers[42]; // Will throw an exception (indexes are 0-based)
```
## Working with unmanaged resources

Some objects reference *unmanaged resources*. Unmanaged resources areresources thataren'tautomatically maintained by the.NET runtime. For example, a file handle is an unmanaged resource. A [FileStream](https://docs.microsoft.com/dotnet/api/system.io.filestream) object is a managed object, but it references a file handle, which is unmanaged. When you're done using the [FileStream](https://docs.microsoft.com/dotnet/api/system.io.filestream), you need to release the file handle.

In .NET, objects that reference unmanaged resources implement the [IDisposable](https://docs.microsoft.com/dotnet/api/system.idisposable) interface. When you're done using the object, you call the object's [Dispose\(\)](https://docs.microsoft.com/dotnet/api/system.idisposable.dispose#System_IDisposable_Dispose) method, which is responsible for releasing any unmanaged resources. .NET languages provide a convenient using syntax for such objects, as shown in the following example:

```
using System.IO;
using (FileStream stream = GetFileStream(context))
{
    // Operations on the stream
}
```
Once the using block completes, the .NET runtime automatically calls the stream object's [Dispose\(\)](https://docs.microsoft.com/dotnet/api/system.idisposable.dispose#System_IDisposable_Dispose) method, which releases the file handle. The runtime also does this if an exception causes control to leave the block.

For more details, see the following topics:

- For  $C#$ , see the using Statement ( $C#$  [Reference\)](https://docs.microsoft.com/en-us/dotnet/csharp/language-reference/keywords/using-statement) topic.
- For F#, see Resource Management: The use Keyword.
- For VB, see the Using [Statement](#page-1859-0) (Visual Basic) topic.

# Type safety

An object is an instance of a specific type. The only operations allowed for a given object are those of its type. A Dog type may have Jump and WagTail methods but not a sumTotal method. A program only calls the methods belonging to a given type. All other calls result in either a compile-time error or a run-time exception (in case of using dynamic features or  $\boxed{\mathrm{object}}$  ).

.NET languages are object-oriented with hierarchies of baseand derived classes.The.NET runtime only allows object casts and calls thatalign with the object hierarchy. Remember that every type defined in any .NET language derives from the base [Object](https://docs.microsoft.com/dotnet/api/system.object) type.

```
Dog dog = AnimalShelter.AdoptDog(); // Returns a Dog type.
Pet pet = (Pet)dog; // Dog derives from Pet.
pet.ActCute();
Car car = (Car)dog; // Will throw - no relationship between Car and Dog.
object temp = (object)dog; // Legal - a Dog is an object.
```
Type safety is also used to help enforce encapsulation by guaranteeing the fidelity of the accessor keywords. Accessor keywords are artifacts which control access to members of a given type by other code. These are usually used for various kinds of data within a type that are used to manage its behavior.

private Dog \_nextDogToBeAdopted = AnimalShelter.AdoptDog()

C#, VB, and F# support local *type inference*. Type inference means that the compiler deduces the type of the expression on the left-hand side from the expression on the right-hand side. This doesn't mean that the type safety is broken or avoided. The resulting type does have a strong type with everything that implies. From the previous example, dog and cat are rewritten to introduce type inference, and the remainder of the example is unchanged:

```
var dog = AnimalShelter.AdoptDog();
var pet = (Pet)dog;
pet.ActCute();
Car car = (Car)dog; // will throw - no relationship between Car and Dog
object temp = (object)dog; // legal - a Dog is an object
car = (Car)temp; // will throw - the runtime isn't fooled
car.Accelerate() // the dog won't like this, nor will the program get this far
```
F# has even further type inference capabilities than the method-local type inference found in C# and VB. To learn more, see Type Inference.

# Delegates and lambdas

A delegate is represented by a method signature. Any method with that signature can be assigned to the delegate and is executed when the delegate is invoked.

Delegates are like C++ function pointers except that they're type safe. They're a kind of disconnected method within the CLR type system. Regular methods are attached to a class and are only directly callable through static or instance calling conventions.

In .NET, delegates are commonly used in event handlers, in defining asynchronous operations, and in lambda expressions, which are a cornerstone of LINQ. Learn more in the [Delegates](#page-199-0) and lambdas topic.

## Generics

Generics allow the programmer to introduce a type parameter when designing their classes that allows the client code (the users of the type) to specify the exact type to use in place of the type parameter.

Generics were added to help programmers implement generic data structures. Before their arrival in order for a type such as the List type to be generic, it would have to work with elements that were of type object. This had various performance and semantic problems, along with possible subtle runtime errors. The most notorious of the latter is when a data structure contains, for instance, both integers and strings, and an InvalidCastException is thrown on working with the list's members.

The following sample shows a basic program running using an instance of  $List < T$  types:

```
using System;
using System.Collections.Generic;
namespace GenericsSampleShort
{
   public static void Main(string[] args)
    {
        // List<string> is the client way of specifying the actual type for the type parameter T
       List<string> listOfStrings = new List<string> { "First", "Second", "Third" };
        // listOfStrings can accept only strings, both on read and write.
       listOfStrings.Add("Fourth");
        // Below will throw a compile-time error, since the type parameter
        // specifies this list as containing only strings.
        listOfStrings.Add(1);
   }
}
```
For more information, see the Generic types [\(Generics\)](#page-199-1) overview topic.

# Async programming

Async programming is a first-class concept within .NET with async support in the runtime, framework libraries, and .NET language constructs. Internally, they're based on objects (such as Task ), which take advantage of the operating system to perform I/O-bound jobs as efficiently as possible.

To learn more about async programming in .NET, start with the Async [overview](#page-208-0) topic.

# Language Integrated Query (LINQ)

LINQ is a powerful set of features for C# and VB that allow you to write simple, declarative code for operating on data. The data can be in many forms (such as in-memory objects, a SQL database, or an XML document), but the LINQ code you write typically doesn't differ by data source.

To learn more and see some samples, see the LINQ (Language Integrated Query) topic.

## Native interoperability

Every operating system includes an application programming interface(API) that provides system services. .NET provides several ways to call those APIs.

The main way to do native interoperability is via "platform invoke" or P/Invoke for short, which is supported across Linux and Windows platforms. A Windows-only way of doing native interoperability is known as "COM interop," which is used to work with COM [components](https://docs.microsoft.com/cpp/atl/introduction-to-com) in managed code. It's built on top of the P/Invoke infrastructure, but it works in subtly different ways.

Most of Mono's (and thus Xamarin's) interoperability support for Java and Objective-C are built similarly, that is, they use the same principles.

Read more about it native interoperability in the Native interoperability topic.

## Unsafe code

Depending on language support, the CLR lets you access native memory and do pointer arithmetic via unsafe code. These operations are needed for certain algorithms and system interoperability. Although powerful, use of unsafe code is discouraged unless it's necessary to interop with system APIs or implement the most efficient algorithm. Unsafe code may not execute the same way in different environments and also loses the benefits of a garbage collector and type safety. It's recommended to confine and centralize unsafe code as much as possible and test that code thoroughly.

The following example is a modified version of the Tostring() method from the stringBuilder class. It illustrates how using unsafe code can efficiently implement an algorithm by moving around chunks of memory directly:

```
public override String ToString()
{
   if (Length == 0)
       return String.Empty;
   string ret = string.FastAllocateString(Length);
   StringBuilder chunk = this;
   unsafe
   {
        fixed (char* destinationPtr = ret)
       {
           do
           {
               if (chunk.m ChunkLength > 0)
               {
                   // Copy these into local variables so that they are stable even in the presence of ----s (hackers might do this)
                   char[] sourceArray = chunk.m_ChunkChars;
                   int chunkOffset = chunk.m_ChunkOffset;
                   int chunkLength = chunk.m_ChunkLength;
                   // Check that we will not overrun our boundaries.
                   if ((uint)(chunkLength + chunkOffset) <= ret.Length && (uint)chunkLength <= (uint)sourceArray.Length)
                   \{fixed (char* sourcePtr = sourceArray)
                           string.wstrcpy(destinationPtr + chunkOffset, sourcePtr, chunkLength);
                   }
                   else
                   {
                       throw new ArgumentOutOfRangeException("chunkLength", Environment.GetResourceString("ArgumentOutOfRange_Index"));
                   }
               }
               chunk = chunk.m_ChunkPrevious;
           } while (chunk != null);
       }
   }
   return ret;
}
```
# Next steps

If you're interested in a tour of  $C#$  features, check out [Tour](#page-620-0) of  $C#$ .

If you're interested in a tour of  $F#$  features, see [Tour](#page-820-0) of  $F#$ .

If you want to get started with writing code of your own, visit [Getting](#page-37-1) Started.

To learn about important components of .NET, check out .NET [Architectural](#page-43-0) Components.

# <span id="page-43-0"></span>.NET architectural components

5/2/2018 • 4 minutes to read • Edit [Online](https://github.com/dotnet/docs/blob/master/docs/standard/components.md)

A .NET app is developed for and runs in one or more*implementationsof .NET*. Implementations of .NET includethe.NET Framework, .NET Core,and Mono.Thereis an API specification common to all implementations of .NET that's called the.NET Standard.This article gives a brief introduction to each of these concepts.

# <span id="page-43-1"></span>.NET Standard

The .NET Standard is a set of APIs that are implemented by the Base Class Library of a .NET implementation. More formally, it's a specification of .NET APIs that make up a uniform set of contracts that you compile your code against. These contracts are implemented in each .NET implementation. This enables portability across different .NET implementations, effectively allowing your code to run everywhere.

The .NET Standard is also a target [framework](#page-54-0). If your code targets a version of the .NET Standard, it can run on any .NET implementation which supports that version of the .NET Standard.

To learn more about the .NET [Standard](#page-45-0) and how to target it, see the .NET Standard topic.

# .NET implementations

Each implementation of .NET includes the following components:

- One or moreruntimes.Examples: CLR for .NET Framework, CoreCLR and CoreRT for .NET Core.
- A class library that implements the.NET Standard and may implementadditional APIs.Examples: .NET Framework Base Class Library, .NET Core Base Class Library.
- Optionally, one or moreapplication frameworks.Examples: [ASP.NET](https://www.asp.net/), [Windows](https://docs.microsoft.com/en-us/dotnet/framework/winforms/windows-forms-overview) Forms,and Windows [Presentation](#page-574-0) Foundation (WPF) areincluded in the.NET Framework.
- Optionally, development tools. Some development tools are shared among multiple implementations.

There are four primary .NET implementations that Microsoft actively develops and maintains: .NET Core, .NET Framework, Mono, and UWP.

#### <span id="page-43-3"></span>**.NET Core**

.NET Coreis a cross-platform implementation of .NET and designed to handleserver and cloud workloads at scale. It runs on Windows, macOS and Linux. It implements the .NET Standard, so code that targets the .NET Standard can run on .NET Core. ASP.NET Core runs on .NET Core.

To learn more about .NET Core, see the .NET Core [Guide](#page-249-0) and Choosing between .NET Core and .NET [Framework](#page-81-0) for server apps.

#### <span id="page-43-2"></span>**.NET Framework**

The.NET Framework is the original .NET implementation that has existed since 2002. It's the same .NET Framework that existing .NET developers have always used. Versions 4.5 and later implement the .NET Standard, so code that targets the .NET Standard can run on those versions of the .NET Framework. It contains additional Windows-specific APIs, such as APIs for Windows desktop development with Windows Forms and WPF.The.NET Framework is optimized for building Windows desktop applications.

To learn more about the .NET [Framework](#page-527-0), see the .NET Framework Guide.

#### **Mono**

Mono is a .NET implementation that is mainly used when a small runtime is required. It is the runtime that powers Xamarin applications on Android, Mac, iOS, tvOS and watchOS and is focused primarily on a small footprint. Mono also powers games built using the Unity engine.

It supports all of the currently published .NET Standard versions.

Historically, Mono implemented thelarger API of the.NET Framework and emulated some of the most popular capabilities on Unix. It is sometimes used to run .NET applications that rely on those capabilities on Unix.

Mono is typically used with a just-in-time compiler, but it also features a full static compiler (ahead-of-time compilation) that is used on platforms like iOS.

To learn more about Mono, see the Mono [documentation](https://www.mono-project.com/docs/).

#### **Universal Windows Platform (UWP)**

UWP is an implementation of .NET that is used for building modern, touch-enabled Windows applications and software for the Internet of Things (IoT). It's designed to unify the different types of devices that you may want to target, including PCs, tablets, phablets, phones, and even the Xbox. UWP provides many services, such as a centralized app store, an execution environment (AppContainer), and a set of Windows APIs to use instead of Win32 (WinRT). Apps can be written in C++, C#, VB.NET,and JavaScript. When using C# and VB.NET, the.NET APIs are provided by .NET Core.

To learn more about UWP, see Intro to the [Universal](https://docs.microsoft.com/windows/uwp/get-started/universal-application-platform-guide) Windows Platform.

## .NET runtimes

A runtime is the execution environment for a managed program. The OS is part of the runtime environment but is not part of the .NET runtime. Here

are some examples of .NET runtimes:

- Common Language Runtime(CLR) for the.NET Framework
- Core Common Language Runtime(CoreCLR) for .NET Core
- .NET Nativefor Universal Windows Platform
- The Mono runtime for Xamarin.iOS, Xamarin.Android, Xamarin.Mac, and the Mono desktop framework

# .NET tooling and common infrastructure

You have access to an extensive set of tools and infrastructure components that work with every implementation of .NET. These include, but are not limited to the following:

- The .NET languages and their compilers
- The.NET project system (based on *.csproj*, *.vbproj*,and *.fsproj* files)
- [MSBuild](https://docs.microsoft.com/visualstudio/msbuild/msbuild), the build engine used to build projects
- [NuGet](https://docs.microsoft.com/nuget/), Microsoft's package manager for .NET
- Open-source build orchestration tools, such as [CAKE](https://cakebuild.net/) and [FAKE](https://fake.build/)

## See also

Choosing between .NET Coreand .NET [Framework](#page-81-0) for server apps .NET [Standard](#page-45-0) .NET Core [Guide](#page-249-0) .NET [Framework](#page-527-0) Guide C# [Guide](#page-615-0) F# [Guide](#page-818-0) [VB.NET](#page-1212-0) Guide

#### <span id="page-45-0"></span>7/20/2018 • 8 minutes to read • Edit [Online](https://github.com/dotnet/docs/blob/master/docs/standard/net-standard.md)

The .NET [Standard](https://github.com/dotnet/standard) is a formal specification of .NET APIs that are intended to be available on all .NET implementations. The motivation behind the .NET Standard is establishing greater uniformity in the.NET ecosystem.[ECMA](https://github.com/dotnet/coreclr/blob/master/Documentation/project-docs/dotnet-standards.md) 335 continues to establish uniformity for .NET implementation behavior, but there's no similar spec for the.NET Base Class Libraries (BCL) for .NET library implementations.

The .NET Standard enables the following key scenarios:

- Defines uniform set of BCL APIs for all .NET implementations to implement, independent of workload.
- Enables developers to produce portablelibraries thatare usableacross .NET implementations, using this sameset of APIs.
- Reduces or even eliminates conditional compilation of shared source due to .NET APIs, only for OS APIs.

Thevarious .NET implementations target specific versions of .NET Standard.Each .NET implementation version advertises the highest .NET Standard version it supports, a statement that means it also supports previous versions. For example, the .NET Framework 4.6 implements .NET Standard 1.3, which means that it exposes all APIs defined in .NET Standard versions 1.0 through 1.3. Similarly, the .NET Framework 4.6.1 implements .NET Standard 1.4, while.NET Core 1.0 implements .NET Standard 1.6.

# .NET implementation support

The following table lists the minimum platform versions that support each .NET Standard version.

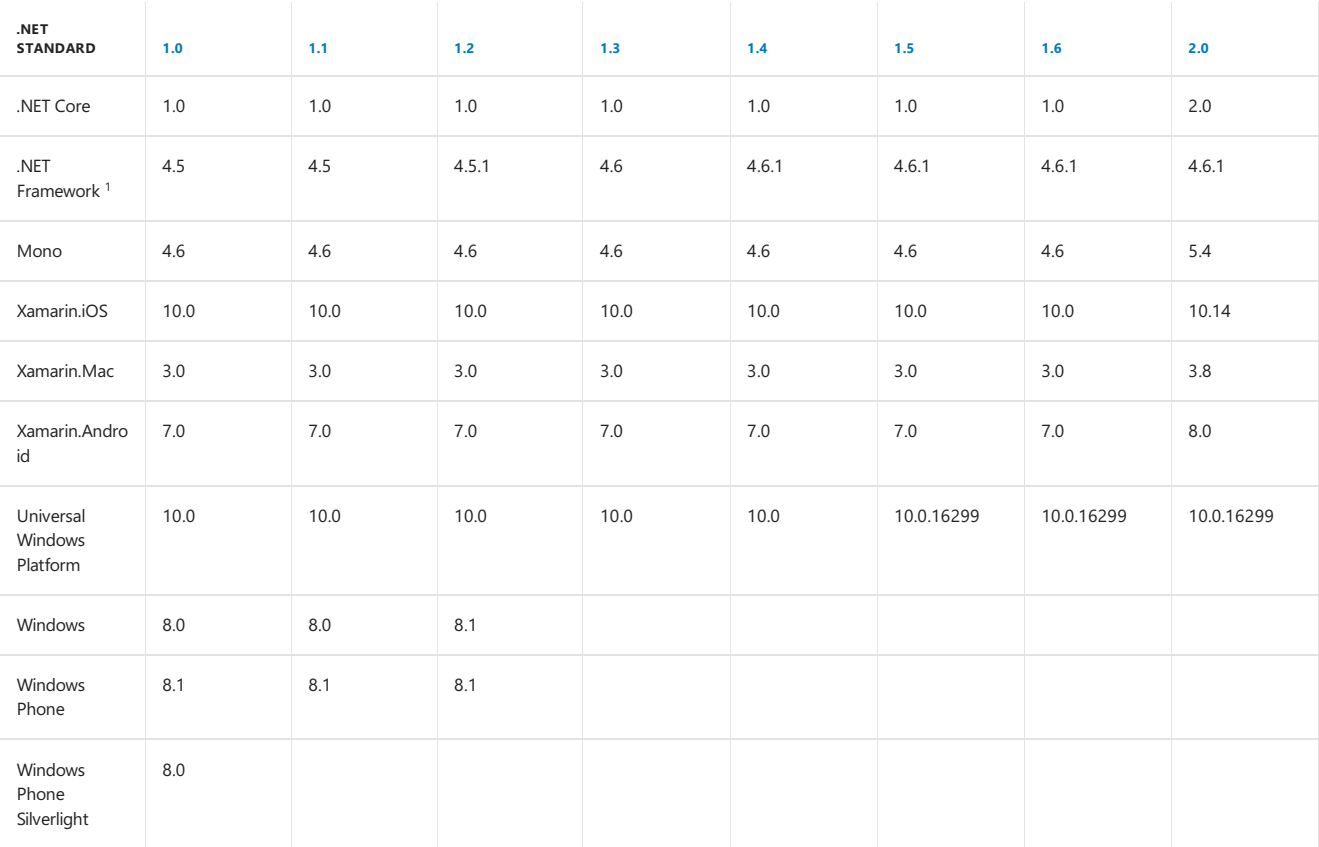

1 The versions listed for .NET Framework apply to .NET Core SDK 2.0 and later versions of the tooling. Older versions used a different mapping for .NET Standard 1.5 and higher.

- Thecolumns represent .NET Standard versions.Each header cell is a link to a document that shows which APIs gotadded in thatversion of .NET Standard.
- The rows represent the different .NET implementations.
- Theversion number in each cell indicates the *minimum* version of theimplementation you'll need in order to target that .NET Standard version.
- For an interactive table, see .NET [Standard](http://immo.landwerth.net/netstandard-versions/#) versions.

To find the highest version of .NET Standard that you can target, do the following steps:

- 1. Find the row that indicates the .NET implementation you want to run on.
- 2. Find the column in that row that indicates your version starting from right to left.
- 3. Thecolumn header indicates the.NET Standard version thatyour target supports (and any lower .NET Standard versions will also support it).
- 4. Repeat this process for each platform you want to target. If you have more than one target platform, you should pick the smaller version among them. For example, if you want to run on .NET Framework 4.5 and .NET Core 1.0, the highest .NET Standard version you can useis .NET Standard 1.1.

#### **Which .NET Standard version to target**

When choosing a .NET Standard version, you should consider this trade-off:

- The higher the version, the more APIs are available to you.
- The lower the version, the more platforms implement it.

In general, werecommend you to target the*lowest* version of .NET Standard possible.So,after you find the highest .NET Standard version you can target, follow these steps:

- 1. Target the next lower version of .NET Standard and build your project.
- 2. If your project builds successfully, repeat step 1. Otherwise, retarget to the next higher version and that's the version you should use.

#### **.NET Standard versioning rules**

There are two primary versioning rules:

- Additive: .NET Standard versions are logically concentric circles: higher versions incorporate all APIs from previous versions. There are no breaking changes between versions.
- · Immutable: Once shipped, .NET Standard versions are frozen. New APIs first become available in specific .NET implementations, such as .NET Core. If the .NET Standard review board believes the new APIs should be available for all .NET implementations, they're added in a new .NET Standard version.

## Specification

The .NET Standard specification is a standardized set of APIs. The specification is maintained by .NET implementors, specifically Microsoft (includes .NET Framework, .NET Core, and Mono) and Unity. A public feedback process is used as part of establishing new .NET Standard versions through [GitHub](https://github.com/dotnet/standard).

#### **Officialartifacts**

The official specification is a set of .cs files that define the APIs that are part of the standard. The ref [directory](https://github.com/dotnet/standard/tree/master/netstandard/ref) in the [dotnet/standard](https://github.com/dotnet/standard) repository defines the.NET Standard APIs.

The [NETStandard.Library](https://www.nuget.org/packages/NETStandard.Library) metapackage [\(source](https://github.com/dotnet/standard/blob/master/netstandard/pkg/NETStandard.Library.dependencies.props)) describes the set of libraries that define (in part) one or more.NET Standard versions.

A given component, like System.Runtime, describes:

- Part of .NET Standard (just its scope).
- Multipleversions of .NET Standard, for that scope.

Derivative artifacts are provided to enable more convenient reading and to enable certain developer scenarios (for example, using a compiler).

- API list in [markdown](https://github.com/dotnet/standard/tree/master/docs/versions)
- Reference assemblies, distributed as NuGet [packages](#page-333-0) and referenced by the [NETStandard.Library](https://www.nuget.org/packages/NETStandard.Library/) metapackage.

#### **Package representation**

The primary distribution vehicle for the .NET Standard reference assemblies is NuGet [packages](#page-333-0). Implementations are delivered in a variety of ways, appropriate for each .NET implementation.

NuGet packages target one or more [frameworks](#page-50-0). The .NET Standard packages target the ".NET Standard" framework. You can target the .NET Standard framework using the netstandard compact TFM (for example, netstandard1.4). Libraries that are intended to run on multiple runtimes should target this framework. For the broadest set of APIs, target netstandard2.0 since the number of available APIs more than doubled between .NET Standard 1.6 and 2.0.

The [NETStandard.Library](https://www.nuget.org/packages/NETStandard.Library/) metapackage references the complete set of NuGet packages that define .NET Standard. The most common way to target netstandard is by referencing this metapackage. It describes and provides access to the ~40 .NET libraries and associated APIs that define.NET Standard. You can reference additional packages that target netstandard to get access to additional APIs.

#### **Versioning**

The specification is not singular, but an incrementally growing and linearly versioned set of APIs. The first version of the standard establishes a baseline set of APIs. Subsequent versions add APIs and inherit APIs defined by previous versions. There is no established provision for removing APIs from the standard.

.NET Standard is not specific to any one.NET implementation, nor does it match theversioning scheme of any of thoseruntimes.

APIs added to any of the implementations (such as, .NET Framework, .NET Core and Mono) can be considered as candidates to add to the specification, particularly if they are thought to be fundamental in nature. New versions of .NET [Standard](https://github.com/dotnet/standard/blob/master/docs/versions.md) are created based on .NET implementation releases, enabling you to target new APIs from a .NET Standard PCL. The versioning mechanics are described in more detail in .NET Core [Versioning](#page-419-0).

.NET Standard versioning is important for usage. Given a .NET Standard version,you can uselibraries that target that same or lower version.The following approach describes the workflow for using .NET Standard PCLs, specific to .NET Standard targeting.

- Select a .NET Standard version to use for your PCL.
- Uselibraries that depend on thesame.NET Standard version or lower.
- If you find a library that depends on a higher .NET Standard version,you either need to adopt that sameversion or decide not to usethat library.

# Targeting .NET Standard

You can build .NET [Standard](#page-316-0) Libraries using a combination of the netstandard framework and the NETStandard.Library metapackage. You can see examples of targeting the .NET Standard with .NET Core tools.

# .NET Framework compatibility mode

Starting with .NET Standard 2.0, the.NET Framework compatibility mode was introduced.This compatibility modeallows .NET Standard projects to reference.NET Framework libraries as if they were compiled for .NET Standard. Referencing .NET Framework libraries doesn't work for all projects, such as libraries that use Windows Presentation Foundation (WPF) APIs.

For more information, see .NET Framework [compatibility](#page-514-0) mode.

# .NET Standard libraries and Visual Studio

In order to build .NET Standard libraries in Visual Studio, make sure you have Visual Studio 2017 [version](https://visualstudio.microsoft.com/downloads/?utm_medium=microsoft&utm_source=docs.microsoft.com&utm_campaign=button+cta&utm_content=download+vs2017) 15.3 or later installed on Windows, or Visual Studio for Mac version 7.1 or later installed on macOS.

If you only need to consume.NET Standard 2.0 libraries in your projects,you can also do that in Visual Studio 2015. However,you need NuGet client 3.6 or higher installed. You can download the NuGet client for Visual Studio 2015 from the NuGet [downloads](https://www.nuget.org/downloads) page.

# Comparison to Portable Class Libraries

.NET Standard is thereplacement for Portable Class [Libraries](https://docs.microsoft.com/en-us/dotnet/standard/cross-platform/cross-platform-development-with-the-portable-class-library) (PCL).The.NET Standard improves on theexperience of creating portablelibraries by curating a standard BCL and establishing greater uniformity across .NET implementations as a result. A library that targets .NET Standard is a PCL or a ".NET Standard-based PCL".Existing PCLs are"profile-based PCLs".

.NET Standard and PCL profiles were created for similar purposes but also differ in key ways.

Similarities:

• Define APIs that can be used for binary code sharing.

Differences:

- .NET Standard is a curated set of APIs, while PCL profiles are defined by intersections of existing platforms.
- .NET Standard linearly versions, while PCL profiles do not.
- PCL profiles represents Microsoft platforms while the .NET Standard is platform-agnostic.

#### **PCL compatibility**

.NET Standard is compatible with a subset of PCL profiles. .NET Standard 1.0, 1.1 and 1.2 each overlap with a set of PCL profiles.This overlap was created for two reasons:

- Enable.NET Standard-based PCLs to reference profile-based PCLs.
- Enable profile-based PCLs to be packaged as .NET Standard-based PCLs.

Profile-based PCL compatibility is provided by the [Microsoft.NETCore.Portable.Compatibility](https://www.nuget.org/packages/Microsoft.NETCore.Portable.Compatibility) NuGet package.This dependency is required when referencing NuGet packages that contain profile-based PCLs.

Profile-based PCLs packaged as netstandard are easier to consume than typically packaged profile-based PCLs. netstandard packaging is compatible with existing users.

You can see the set of PCL profiles that are compatible with the .NET Standard:

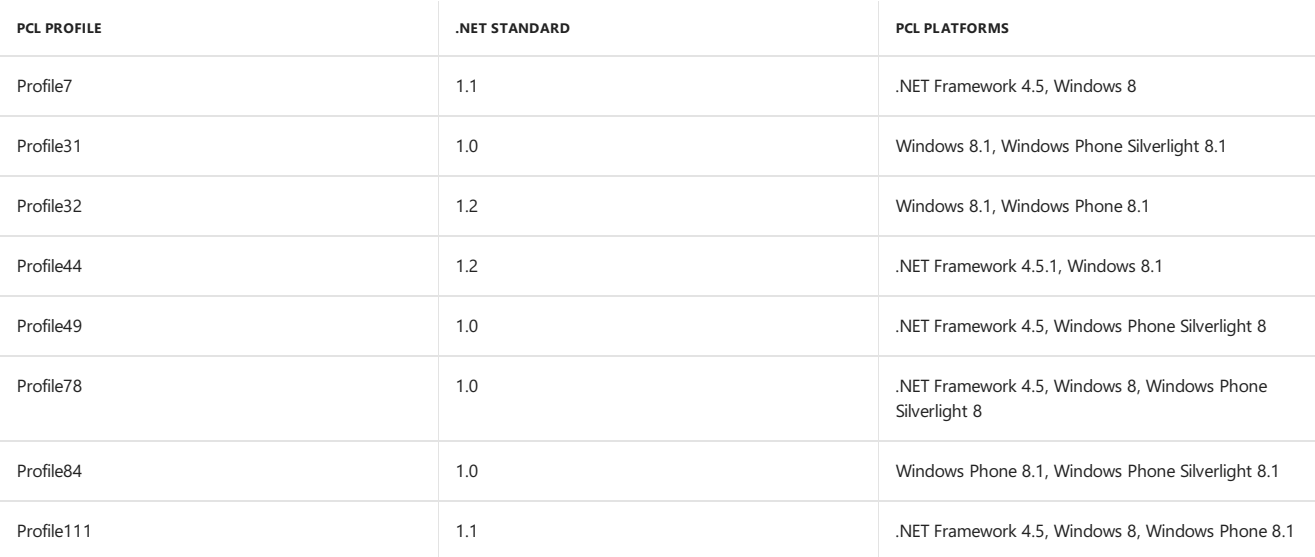

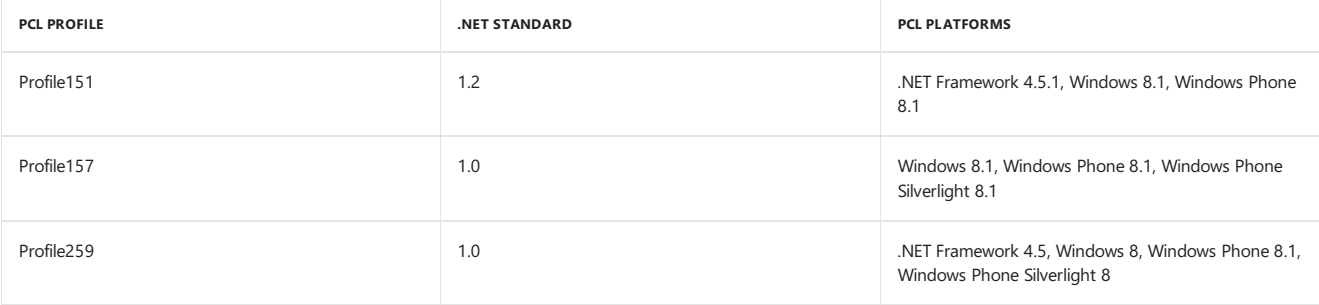

# See also

.NET [Standard](https://github.com/dotnet/standard/blob/master/docs/versions.md) Versions

# What's new in the NFT Standard

5/2/2018 • 3 minutes to read • Edit [Online](https://github.com/dotnet/docs/blob/master/docs/standard/whats-new/whats-new-in-dotnet-standard.md)

The .NET Standard is a formal specification that defines a versioned set of APIs that must be available on .NET implementations that comply with that version of thestandard.The.NET Standard is targeted at library developers. A library that targets a .NET Standard version can be used on any .NET Framework, .NET Core, or Xamarin implementation that supports that version of the standard.

The most recent version of the .NET Standard is 2.0. It is included with the .NET Core 2.0 SDK, as well as with Visual Studio 2017 Version 15.3 with the .NET Core workload installed.

# Supported .NET implementations

The .NET Standard 2.0 is supported by the following .NET implementations:

- .NET Core 2.0 or later
- .NET Framework 4.6.1 or later
- Mono 5.4 or later
- Xamarin.iOS 10.14 or later
- Xamarin.Mac 3.8 or later
- Xamarin.Android 8.0 or later
- Universal Windows Platform 10.0.16299 or later

# What's new in the .NET Standard 2.0

The .NET Standard 2.0 includes the following new features:

#### **A vastlyexpanded set of APIs**

Through version 1.6, the .NET Standard included a comparatively small subset of APIs. Among those excluded were many APIs that were commonly used in the .NET Framework or Xamarin. This complicates development, since it requires that developers find suitable replacements for familiar APIs when they develop applications and libraries that target multiple.NET implementations. The .NET Standard 2.0 addresses this limitation by adding over 20,000 more APIs than were available in .NET Standard 1.6, the previous version of the standard. For a list of the APIs that have been added to the .NET Standard 2.0, see.NET [Standard](https://raw.githubusercontent.com/dotnet/standard/master/docs/versions/netstandard2.0_diff.md) 2.0 vs 1.6.

Some of the additions to the [System](https://docs.microsoft.com/dotnet/api/system) namespace in .NET Standard 2.0 include:

- Support for the [AppDomain](https://docs.microsoft.com/dotnet/api/system.appdomain) class.
- **Better support for working with arrays from additional members in the [Array](https://docs.microsoft.com/dotnet/api/system.array) class.**
- Better support for working with attributes from additional members in the [Attribute](https://docs.microsoft.com/dotnet/api/system.attribute) class.
- Better calendar support and additional formatting options for [DateTime](https://docs.microsoft.com/dotnet/api/system.datetime) values.
- Additional [Decimal](https://docs.microsoft.com/dotnet/api/system.decimal) rounding functionality.
- Additional functionality in the [Environment](https://docs.microsoft.com/dotnet/api/system.environment) class.
- Enhanced control over the garbage collector through the [GC](https://docs.microsoft.com/dotnet/api/system.gc) class.
- Enhanced support for string comparison, enumeration, and normalization in the [String](https://docs.microsoft.com/dotnet/api/system.string) class.
- Support for daylight saving adjustments and transition times in the [TimeZoneInfo.AdjustmentRule](https://docs.microsoft.com/dotnet/api/system.timezoneinfo.adjustmentrule) and [TimeZoneInfo.TransitionTime](https://docs.microsoft.com/dotnet/api/system.timezoneinfo.transitiontime) classes.
- $\bullet$  Significantly enhanced functionality in the [Type](https://docs.microsoft.com/dotnet/api/system.type) class.
- Better support for deserialization of exception objects by adding an exception constructor with [SerializationInfo](https://docs.microsoft.com/dotnet/api/system.runtime.serialization.serializationinfo) and [StreamingContext](https://docs.microsoft.com/dotnet/api/system.runtime.serialization.streamingcontext) parameters.

#### **Support for .NET Frameworklibraries**

The overwhelming majority of libraries target the.NET Framework rather than .NET Standard. However, most of thecalls in thoselibraries areto APIs thatareincluded in the.NET Standard 2.0.Starting with the.NET Standard 2.0,you can access .NET Framework libraries from a .NET Standard library by using a [compatibility](https://github.com/dotnet/standard/blob/master/docs/netstandard-20/README.md#assembly-unification) shim. This compatibility layer is transparent to developers; you don't have to do anything to take advantage of .NET Framework libraries.

The single requirement is that the APIs called by the .NET Framework class library must be included in the .NET Standard 2.0.

#### **Support for Visual Basic**

You can now develop .NET Standard libraries in Visual Basic. For Visual Basic developers using Visual Studio 2017 Version 15.3 or later with the.NET Core workload installed, Visual Studio now includes a .NET Standard Class Library template. For Visual Basic developers who use other development tools and environments, you can use the [dotnet](#page-462-0) new command to create a .NET Standard Library project. For more information, see the Tooling support for .NET Standard libraries.

#### <span id="page-49-0"></span>**Tooling support for .NET Standard libraries**

With the release of .NET Core 2.0 and .NET Standard 2.0, both Visual Studio 2017 and the .NET Core Command Line Interface (CLI) include tooling support for creating .NET Standard libraries.

If you install Visual Studio with the**.NET Core cross-platform development** workload,you can createa .NET Standard 2.0 library project by using a

project template, as the following figure shows:

- $\bullet$  [C#](#page-50-1)
- Visual Basic

<span id="page-50-1"></span>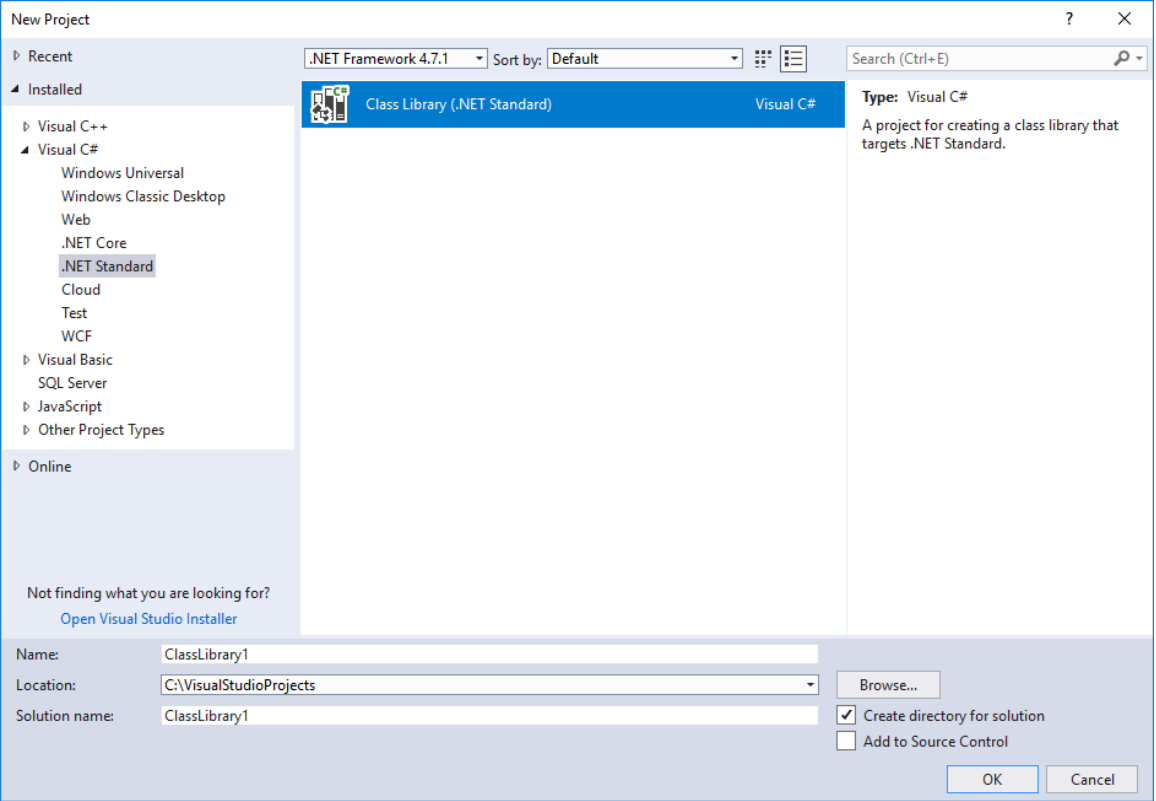

If you're using the .NET Core CLI, the following [dotnet](#page-462-0) new command creates a class library project that targets the .NET Standard 2.0:

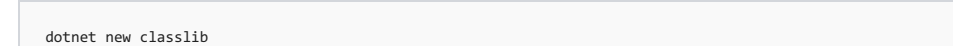

## See also

<span id="page-50-0"></span>.NET [Standard](#page-45-0) [Introducing](https://blogs.msdn.microsoft.com/dotnet/2016/09/26/introducing-net-standard/) .NET Standard

# Target frameworks

6/2/2018 • 4 minutes to read • Edit [Online](https://github.com/dotnet/docs/blob/master/docs/standard/frameworks.md)

When you target a framework in an app or library, you're specifying the set of APIs that you'd like to make available to the app or library. You specify the target framework in your project file using Target Framework Monikers (TFMs).

An app or library can target a version of .NET [Standard](#page-45-0). .NET Standard versions represent standardized sets of APIs across all .NET implementations. For example, a library can target .NET Standard 1.6 and gain access to APIs that function across .NET Core and .NET Framework using the same codebase.

An app or library can also target a specific .NET implementation to gain access to implementation-specific APIs. For example, an app that targets Xamarin.iOS (for example, Xamarin.iOS10 ) gets access to Xamarin-provided iOS API wrappers for iOS 10, or an app that targets the Universal Windows Platform (UWP, uap10.0) has access to APIs that compile for devices that run Windows 10.

For some target frameworks (for example, the .NET Framework), the APIs are defined by the assemblies that the framework installs on a system and may include application framework APIs (for example, ASP.NET).

For package-based target frameworks (for example, .NET Standard and .NET Core), the APIs are defined by the packages included in the app or library. A *metapackage* is a NuGet package that has no content of its own but is a list of dependencies (other packages). A NuGet package-based target framework implicitly specifies a metapackage that references all the packages that together make up the framework.

# Latest target framework versions

The following table defines the most common target frameworks, how they're referenced, and which version of the .NET [Standard](#page-45-0) they implement. These target framework versions are the latest stable versions. Pre-release versions aren't shown. A Target Framework Moniker (TFM) is a standardized token format for specifying the target framework of a .NET app or library.

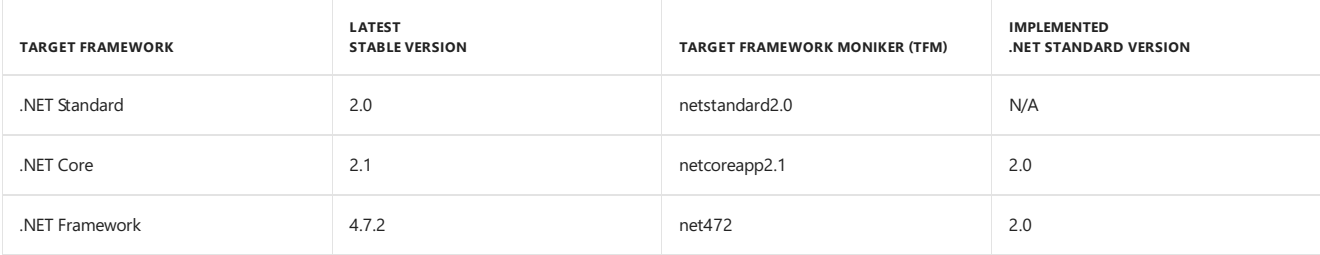

# <span id="page-51-0"></span>Supported target framework versions

A target framework is typically referenced by a TFM.Thefollowing tableshows thetarget frameworks supported by the.NET CoreSDK and the NuGet client. Equivalents are shown within brackets. For example, win81 is an equivalent TFM to netcore451.

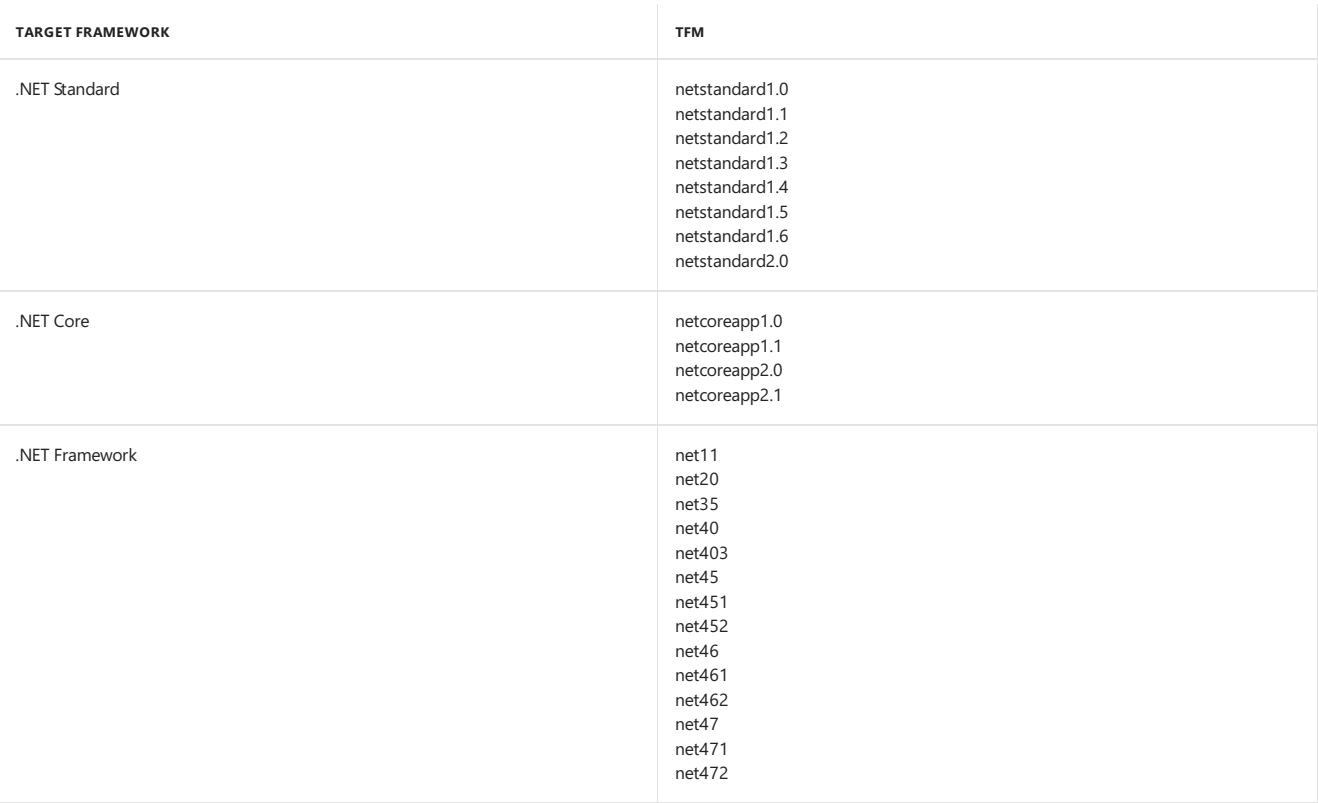

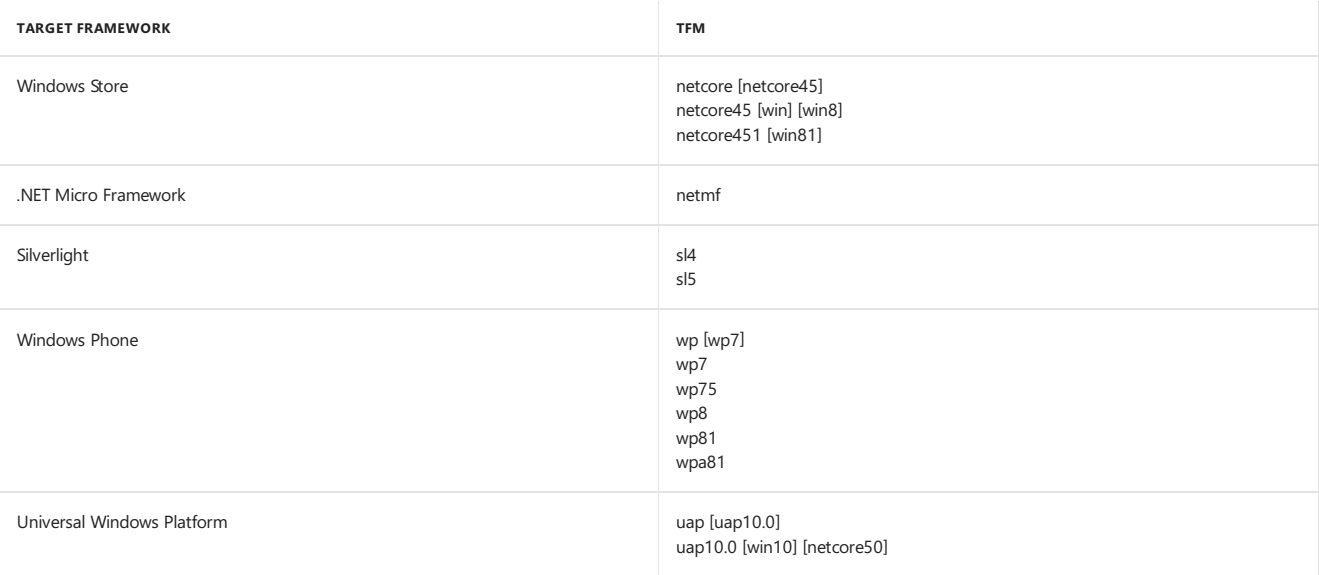

# How to specify target frameworks

Target frameworks are specified in your project file. When a single target framework is specified, use the TargetFramework element. The following consoleapp project file demonstrates how to target .NET Core 2.0:

```
<Project Sdk="Microsoft.NET.Sdk">
 <PropertyGroup>
   <OutputType>Exe</OutputType>
   <TargetFramework>netcoreapp2.0</TargetFramework>
 </PropertyGroup>
</Project>
```
When you specify multiple target frameworks, you may conditionally reference assemblies for each target framework. In your code, you can conditionally compile against those assemblies by using preprocessor symbols with *if-then-else* logic.

The following library project file targets APIs of .NET Standard (netstandard1.4) and APIs of the .NET Framework (net40 and net45). Use the plural TargetFrameworks element with multiple target frameworks. Note how the Condition attributes include implementation-specific packages when the library is compiled for the two .NET Framework TFMs:

```
<Project Sdk="Microsoft.NET.Sdk">
 <PropertyGroup>
   <TargetFrameworks>netstandard1.4;net40;net45</TargetFrameworks>
 </PropertyGroup>
 <!-- Conditionally obtain references for the .NET Framework 4.0 target -->
 <ItemGroup Condition=" '$(TargetFramework)' == 'net40' ">
   <Reference Include="System.Net" />
 </ItemGroup>
 <!-- Conditionally obtain references for the .NET Framework 4.5 target -->
 <ItemGroup Condition=" '$(TargetFramework)' == 'net45' ">
   <Reference Include="System.Net.Http" />
   <Reference Include="System.Threading.Tasks" />
 </ItemGroup>
</Project>
```
Within your library or app, you write conditional code to compile for each target framework:

```
public class MyClass
{
   static void Main()
   {
#if NET40
       Console.WriteLine("Target framework: .NET Framework 4.0");
#elif NET45
       Console.WriteLine("Target framework: .NET Framework 4.5");
#else
       Console.WriteLine("Target framework: .NET Standard 1.4");
#endif
   }
}
```
The build system is aware of preprocessor symbols representing the target frameworks shown in the [Supported](#page-51-0) target framework versions table. When using a symbol that represents a .NET Standard or .NET Core TFM, replace the dot with an underscore and change lowercase letters to uppercase (for example, the symbol for  $n$  netstandard1.4 is NETSTANDARD1\_4 ).

The complete list of preprocessor symbols for .NET Core target frameworks is:

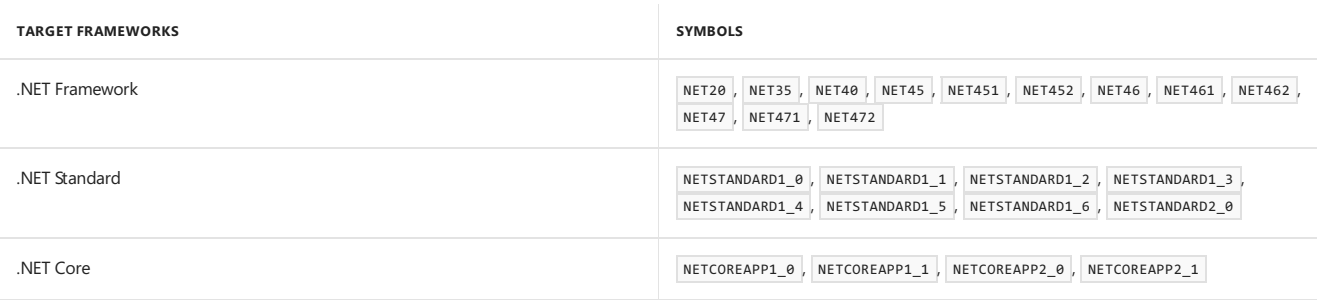

# Deprecated target frameworks

The following target frameworks are deprecated. Packages targeting these target frameworks should migrate to the indicated replacements.

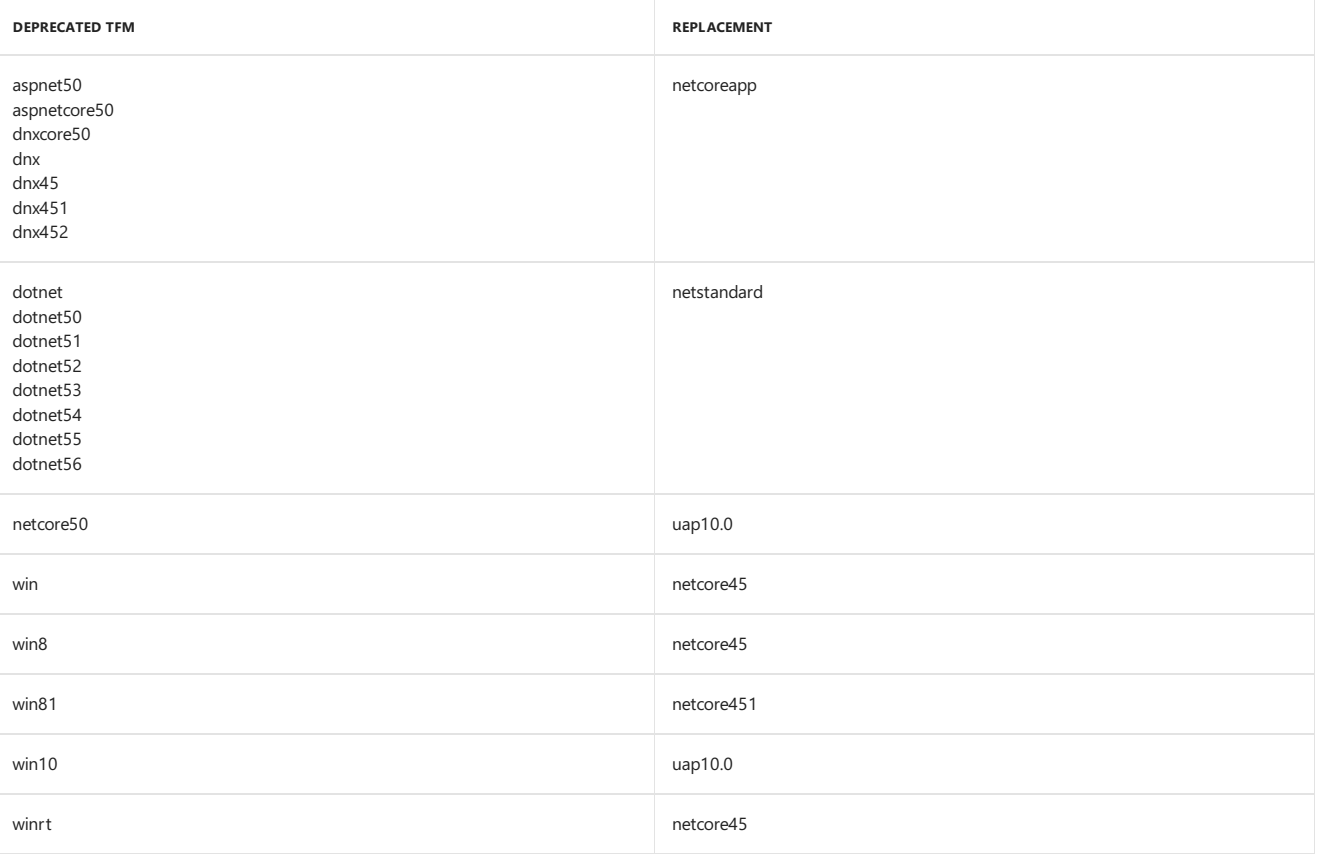

# See also

Packages, [Metapackages](#page-333-0) and Frameworks [Developing](#page-316-0) Libraries with Cross Platform Tools .NET [Standard](#page-45-0) .NET Core [Versioning](#page-419-0) [dotnet/standard](https://github.com/dotnet/standard) GitHub repository **NuGet Tools GitHub Repository** [Framework](https://blog.stephencleary.com/2012/05/framework-profiles-in-net.html) Profiles in .NET

# <span id="page-54-0"></span>.NET Glossary

5/2/2018 • 10 minutes to read • Edit [Online](https://github.com/dotnet/docs/blob/master/docs/standard/glossary.md)

The primary goal of this glossary is to clarify meanings of selected terms and acronyms that appear frequently in the .NET documentation without definitions.

# <span id="page-54-1"></span>AOT

Ahead-of-time compiler.

Similar to [JIT](#page-55-0), this compiler also translates [IL](#page-55-1) to machine code. In contrast to JIT compilation, AOT compilation happens before the application is executed and is usually performed on a different machine. Because AOT tool chains don't compile at runtime, they don't have to minimize time spent compiling. That means they can spend more time optimizing. Since the context of AOT is the entire application, the AOT compiler also performs crossmodule linking and whole-program analysis, which means that all references are followed and a single executable is produced.

# **ASP.NET**

The original ASP.NET implementation that ships with the.NET Framework.

Sometimes ASP.NET is an umbrella term that refers to both ASP.NET implementations including ASP.NET Core.The meaning that theterm carries in any given instance is determined by context. Refer to ASP.NET 4.x when you want to make it clear that you're not using ASP.NET to mean both implementations.

See ASP.NET [documentation](https://docs.microsoft.com/aspnet/#pivot=aspnet).

# ASP.NET Core

A cross-platform, high-performance, open sourceimplementation of ASP.NET built on .NET Core.

See ASPNET Core [documentation](https://docs.microsoft.com/aspnet/#pivot=core).

## <span id="page-54-2"></span>assembly

A *.dll/.exe* file that can contain a collection of APIs that can be called by apps or other assemblies.

An assembly may include types such as interfaces, classes, structures, enumerations, and delegates. Assemblies in a project's bin folder are sometimes referred to as *binaries*. See also [library](#page-55-2).

# CLR

Common Language Runtime.

The exact meaning depends on the context, but this usually refers to the runtime of the .NET Framework. The CLR handles memory allocation and management. The CLR is also a virtual machine that not only executes apps but also generates and compiles code on-the-fly using a JIT compiler. The current Microsoft CLR implementation is Windows only.

# CoreCLR

.NET Core Common Language Runtime.

This CLR is built from the same code base as the CLR. Originally, CoreCLR was the runtime of Silverlight and was designed to run on multiple platforms, specifically Windows and OS X. CoreCLR is now part of .NET Core and represents a simplified version of the CLR. It's still a cross platform runtime, now including support for many Linux distributions. CoreCLR is also a virtual machine with JIT and code execution capabilities.

# CoreFX

.NET Core Base Class Library (BCL)

A set of libraries that comprise the System.\* (and to a limited extent Microsoft.\*) namespaces. The BCL is a general purpose, lower-level framework that higher-level application frameworks, such as ASP.NET Core, build on. The source code of the .NET Core BCL is contained in the CoreFX [repository](https://github.com/dotnet/corefx). However, the majority of the.NET Core APIs arealso availablein the.NET Framework, so you can think of CoreFX as a fork of the.NET Framework BCL.

# CoreRT

#### NET Core runtime

In contrast to the CLR/CoreCLR, CoreRT is not a virtual machine, which means it doesn't include the facilities to generate and run code on-the-fly because it doesn't include a [JIT](#page-55-0). It does, however, include the [GC](#page-55-3) and the ability for runtime type identification (RTTI) and reflection. However, its type system is designed so that metadata for reflection isn't required.This enables having an [AOT](#page-54-1) tool chain that can link away superfluous metadata and

(more importantly) identify code that the app doesn't use. CoreRT is in development.

See Intro to .NET Native and CoreRT

### ecosystem

All of the runtime software, development tools, and community resources that are used to build and run applications for a given technology.

Theterm ".NET ecosystem" differs from similar terms such as ".NET stack" in its inclusion of third-party apps and libraries. Here's an examplein a sentence:

"The motivation behind the.NET [Standard](#page-43-1) is to establish greater uniformity in the.NET ecosystem."

## <span id="page-55-5"></span>framework

In general, a comprehensive collection of APIs that facilitates development and deployment of applications that are based on a particular technology. In this general sense, ASP.NET Core and Windows Forms are examples of application frameworks. See also [library](#page-55-2).

The word "framework" has a more specific technical meaning in the following terms:

- .NET [Framework](#page-43-2)
- **target [framework](#page-57-0)**
- TFM (target [framework](#page-57-1) moniker)

In the existing documentation, "framework" sometimes refers to an [implementation](#page-55-4) of .NET. For example, an article may call .NET Core a framework. We plan to eliminate this confusing usage from the documentation.

#### <span id="page-55-3"></span>GC

#### Garbage collector.

The garbage collector is an implementation of automatic memory management. The GC frees memory occupied by objects that are no longer in use.

See Garbage [Collection](https://docs.microsoft.com/en-us/dotnet/standard/garbage-collection/index).

#### <span id="page-55-1"></span>IL

#### Intermediate language.

Higher-level .NET languages, such as C#, compile down to a hardware-agnostic instruction set, which is called Intermediate Language (IL). IL is sometimes referred to as MSIL (Microsoft IL) or CIL (Common IL).

#### <span id="page-55-0"></span>JIT

#### Just-in-timecompiler.

Similar to [AOT](#page-54-1), this compiler translates [IL](#page-55-1) to machine code that the processor understands. Unlike AOT, JIT compilation happens on demand and is performed on the same machine that the code needs to run on. Since JIT compilation occurs during execution of the application, compile time is part of the run time. Thus, JIT compilers have to balance time spent optimizing code against the savings that the resulting code can produce. But a JIT knows the actual hardware and can free developers from having to ship different implementations.

## <span id="page-55-4"></span>implementation of .NET

An implementation of .NET includes the following:

- $\bullet$  One or more runtimes. Examples: CLR, CoreCLR, CoreRT.
- A class library that implements a version of the .NET Standard and may include additional APIs. Examples: .NET Framework Base Class Library, .NET Core Base Class Library.
- Optionally, one or moreapplication frameworks.Examples: ASP.NET, Windows Forms,and WPF areincluded in the.NET Framework.
- Optionally, development tools. Some development tools are shared among multiple implementations.

Examples of .NET implementations:

- .NET [Framework](#page-43-2)
- · NET Core
- [Universal](#page-58-0) Windows Platform (UWP)

## <span id="page-55-2"></span>library

A collection of APIs that can be called by apps or other libraries. A .NET library is composed of one or more [assemblies](#page-54-2).

The words library and [framework](#page-55-5) are often used synonymously.

### metapackage

A NuGet package that has no library of its own but is only a list of dependencies. The included packages can optionally establish the API for a target framework.

#### See Packages, [Metapackages](#page-333-0) and Frameworks

## Mono

Mono is a .NET implementation that is mainly used when a small runtimeis required. It is theruntimethat powers Xamarin applications on Android, Mac, iOS, tvOS and watchOS and is focused primarily on apps that require a small footprint.

It supports all of the currently published .NET Standard versions.

Historically, Mono implemented thelarger API of the.NET Framework and emulated some of the most popular capabilities on Unix. It is sometimes used to run .NET applications that rely on those capabilities on Unix.

Mono is typically used with a just-in-time compiler, but it also features a full static compiler (ahead-of-time compilation) that is used on platforms like iOS.

To learn more about Mono, see the Mono [documentation](https://www.mono-project.com/docs/).

## .NET

The umbrella term for .NET [Standard](#page-43-1) and all .NET [implementations](#page-55-4) and workloads. Always capitalized, never ".Net".

Seethe.NET [Guide](#page-37-0)

# .NET Core

A cross-platform, high-performance, open sourceimplementation of .NET. Includes the Core Common Language Runtime(CoreCLR), the Core AOT Runtime (CoreRT, in development), the Core Base Class Library, and the Core SDK.

See[.NET](#page-249-0) Core.

# <span id="page-56-0"></span>.NET Core CLI

A cross-platform toolchain for developing .NET Core applications.

See .NET Core command-line interface (CLI) tools.

# .NET Core SDK

A set of libraries and tools thatallow developers to create.NET Coreapplications and libraries. Includes the.NET [Core](#page-56-0) CLI for building apps, .NET Core libraries and runtime for building and running apps, and the dotnet executable (*dotnet.exe*) that runs CLI commands and runs applications.

See .NET Core SDK Overview.

## .NET Framework

An implementation of .NET that runs only on Windows. Includes the Common Language Runtime (CLR), the Base Class Library, and application framework libraries such as ASP.NET, Windows Forms, and WPF.

See.NET [Framework](#page-527-0) Guide.

## .NET Native

A compiler tool chain that produces native code ahead-of-time (AOT), as opposed to just-in-time (JIT).

Compilation happens on the developer's machine similar to the way a C++ compiler and linker works. It removes unused code and spends more time optimizing it. It extracts code from libraries and merges them into the executable. The result is a single module that represents the entire app.

UWP was the first application framework supported by .NET Native. Now, we support building native console apps for Windows, macOS, and Linux.

See Intro to .NET Native and CoreRT

## .NET Standard

A formal specification of .NET APIs that are available in each .NET implementation.

The.NET Standard specification is sometimes called a library in the documentation. Becausea library includes API implementations, not only specifications (interfaces), it's misleading to call .NET Standard a "library." We plan to eliminate that usage from the documentation, except in reference to the name of the .NET Standard metapackage ( NETStandard.Library ).

See.NET [Standard](#page-45-0).

#### Native(image) generation.

You can think of this technology as a persistent JIT compiler. It usually compiles code on the machine where the code is executed, but compilation typically occurs at install time.

## package

A NuGet package — or just a package — is a *.zip* file with one or more assemblies of the same name along with additional metadata such as the author name.

The*.zip* file has a *.nupkg* extension and may contain assets, such as *.dll* files and *.xml* files, for use with multipletarget frameworks and versions. When installed in an app or library, the appropriate assets are selected based on the target framework specified by the app or library. The assets that define the interface are in the *ref* folder, and the assets that define the implementation are in the *lib* folder.

# platform

An operating system and the hardware it runs on, such as Windows, macOS, Linux, iOS, and Android.

Here are examples of usage in sentences:

- ".NET Coreis a cross-platform implementation of .NET."
- "PCL profiles represent Microsoft platforms, while the .NET Standard is agnostic to platform."

The .NET documentation frequently uses ".NET platform" to mean either an implementation of .NET or the .NET stack including all implementations. Both of these usages tend to get confused with the primary (OS/hardware) meaning, so we plan to eliminate these usages from the documentation.

#### runtime

The execution environment for a managed program.

The OS is part of the runtime environment but is not part of the .NET runtime. Here are some examples of .NET runtimes:

- Common Language Runtime(CLR)
- Core Common Language Runtime(CoreCLR)
- .NET Native(for UWP)
- Mono runtime

The.NET documentation sometimes uses "runtime" to mean an implementation of .NET. For example, in thefollowing sentences "runtime" should be replaced with "implementation":

- "Thevarious .NET runtimes implement specific versions of .NET Standard."
- "Libraries thatareintended to run on multipleruntimes should target this framework." (referring to .NET Standard)
- . "The various .NET runtimes implement specific versions of .NET Standard. ... Each .NET runtime version advertises the highest .NET Standard version it supports …"

We plan to eliminate this inconsistent usage.

## stack

A set of programming technologies that are used together to build and run applications.

"The.NET stack" refers to the.NET Standard and all .NET implementations.The phrase"a .NET stack" may refer to oneimplementation of .NET.

## <span id="page-57-0"></span>target framework

The collection of APIs that a .NET app or library relies on.

An app or library can targeta version of .NET Standard (for example, .NET Standard 2.0), which is specification for a standardized set of APIs across all .NET implementations. An app or library can also targeta version of a specific .NET implementation, in which caseit gets access to implementationspecific APIs. For example, an app that targets Xamarin.iOS gets access to Xamarin-provided iOS API wrappers.

For some target frameworks (for example, the .NET Framework) the available APIs are defined by the assemblies that a .NET implementation installs on a system, which may include application framework APIs (for example, ASP.NET, WinForms). For package-based target frameworks (such as .NET Standard and .NET Core), the framework APIs are defined by the packages installed in the app or library. In that case, the target framework implicitly specifies a metapackage that references all the packages that together make up the framework.

See Target [Frameworks](#page-50-0).

## <span id="page-57-1"></span>TFM

Target framework moniker.

A standardized token format for specifying the target framework of a .NET app or library. Target frameworks are typically referenced by a short name, such as net462 . Long-form TFMs (such as .NETFramework,Version=4.6.2) exist but are not generally used to specify a target framework.

# <span id="page-58-0"></span>UWP

Universal Windows Platform.

An implementation of .NET that is used for building modern, touch-enabled Windows applications and software for the Internet of Things (IoT). It's designed to unify the different types of devices that you may want to target, including PCs, tablets, phablets, phones, and even the Xbox. UWP provides many services, such as a centralized app store, an execution environment (AppContainer), and a set of Windows APIs to use instead of Win32 (WinRT). Apps can be written in C++, C#, VB.NET,and JavaScript. When using C# and VB.NET, the.NET APIs are provided by .NET Core.

## See also

.NET [Guide](#page-37-0) .NET [Framework](#page-527-0) Guide [.NET](#page-249-0) Core ASP.NET [Overview](https://docs.microsoft.com/aspnet/index#pivot=aspnet) ASP.NET Core [Overview](https://docs.microsoft.com/aspnet/index#pivot=core)

# .NET Architecture Guidance

7/3/2018 • 2 minutes to read • Edit [Online](https://github.com/dotnet/docs/blob/master/docs/standard/guidance-architecture.md)

# [Containerized](#page-71-0) Docker Application Lifecycle with the Microsoft Platform and Tools

This guide is an introduction to the recommended end to end lifecycle processes you'll use to develop, validate, and deploy containerized Docker applications using Visual Studio and Microsoft Azure.

# Modernize Existing .NET [Applications](#page-62-0) with Azure cloud and Windows Containers

This guide is an introduction to the strategies you'll need to migrate existing web applications to the Azure cloud and Windows containers. You'll learn about code strategies, data migration, orchestrators, and CI/CD processes.

# Architect modern web [applications](#page-60-0) with ASP.NET Core and Azure

This guide is an introduction to the recommended architecture, design, and deployment processes you'll use to build ASP.NET and ASP.NET Core applications and host those applications in Azure.

# Architecting Container and Microservice Based Applications

This guide is an introduction to developing microservices-based applications and managing them using containers. It discusses architectural design and implementation approaches using .NET Core and Docker containers.

# Serverless apps: Architecture, patterns, and Azure implementation

This is a guide for building serverless applications with examples using Azure. It discusses various architecture and design approaches, the benefits and challenges that come with serverless, and provides scenarios and use cases for serverless apps.

# Architect Modern Web Applications with ASP.NET Core and Azure

# <span id="page-60-0"></span>7/10/2018 • 3 minutes to read <u>• Edit [Online](https://github.com/dotnet/docs/blob/master/docs/standard/modern-web-apps-azure-architecture/index.md)</u> **Architecting Modern** Web Applications with **ASP.NET Core and** Microsoft Azure

**Microsoft** 

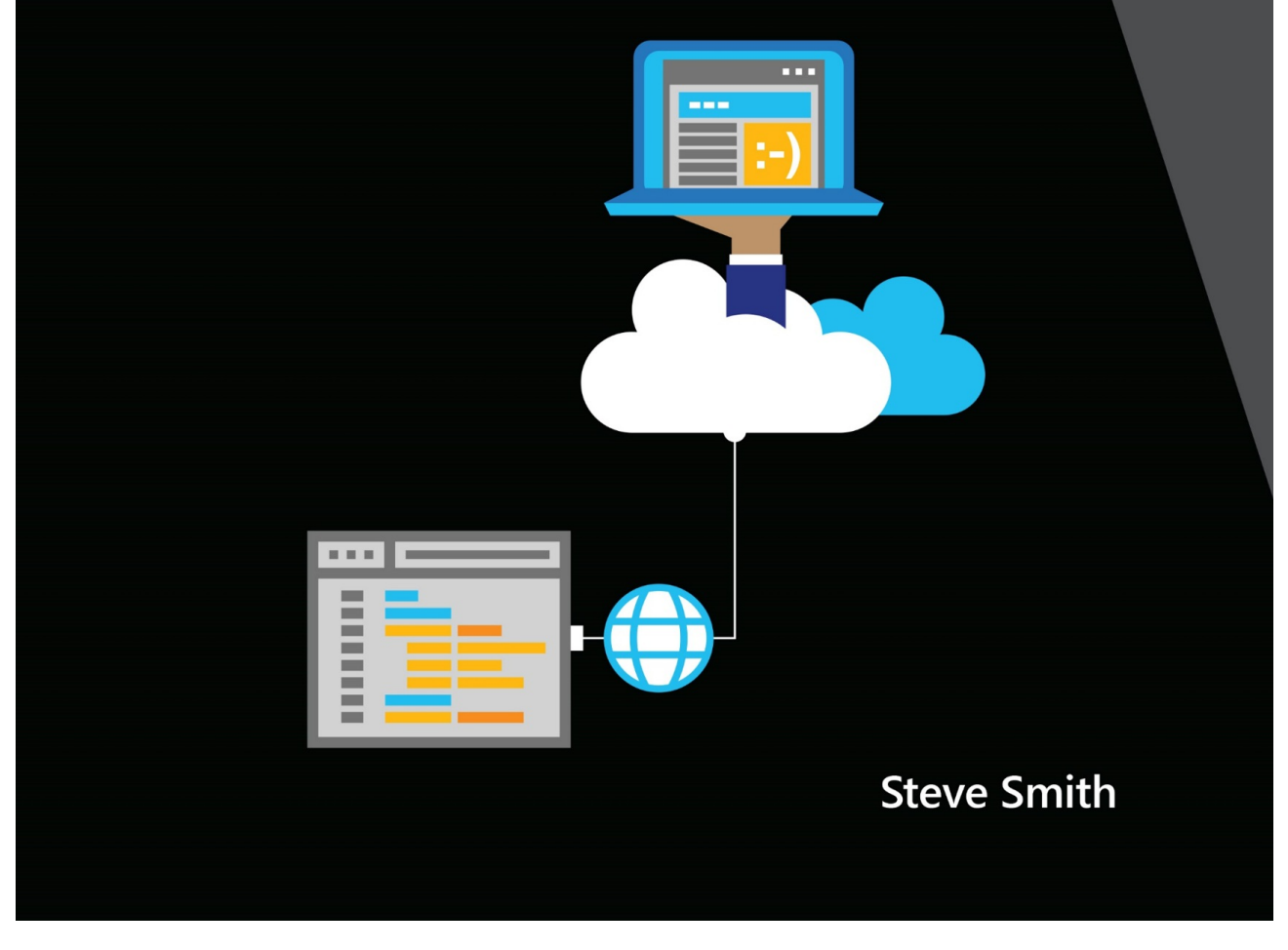

PUBLISHED BY

Microsoft Developer Division, .NET, and Visual Studio product teams

A division of Microsoft Corporation

One Microsoft Way

Redmond, Washington 98052-6399

Copyright © 2018 by Microsoft Corporation

All rights reserved. No part of the contents of this book may be reproduced or transmitted in any form or by any means without the written permission of the publisher.

This book is provided "as-is" and expresses the author's views and opinions. The views, opinions and information expressed in this book, including URL and other Internet website references, may change without notice.

Some examples depicted herein are provided for illustration only and are fictitious. No real association or connection is intended or should be inferred.

Microsoft and the trademarks listed at <https://www.microsoft.com> on the "Trademarks" webpage are trademarks of the Microsoft group of companies.

Mac and macOS are trademarks of Apple Inc.

The Docker whale logo is a registered trademark of Docker, Inc. Used by permission.

All other marks and logos are property of their respective owners.

#### Author:

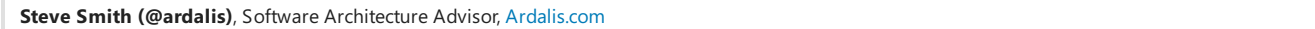

#### Editors:

**Maira Wenzel**

## Introduction

.NET Coreand ASP.NET Core offer several advantages over traditional .NET development. You should use.NET Corefor your server applications if some or all of the following are important to your application's success:

- Cross-platform support.
- Use of microservices.
- Use of Docker containers.
- High performance and scalability requirements.
- Side-by-side versioning of .NET versions by application on the same server.

Traditional .NET applications can and do support theserequirements, but ASP.NET Coreand .NET Core have been optimized to offer improved support for the above scenarios.

More and more organizations are choosing to host their web applications in the cloud using services like Microsoft Azure. You should consider hosting your application in the cloud if the following are important to your application or organization:

- Reduced investment in data center costs (hardware, software, space, utilities, etc.)
- Flexible pricing (pay based on usage, not for idlecapacity).
- Extreme reliability.
- Improved app mobility; easily change where and how your app is deployed.
- Flexible capacity; scale up or down based on actual needs.

Building web applications with ASP.NET Core, hosted in Azure, offers many competitive advantages over traditional alternatives. ASP.NET Core is optimized for modern web application development practices and cloud hosting scenarios. In this guide, you'll learn how to architect your ASP.NET Core applications to best take advantage of these capabilities.

## Purpose

This guide provides end-to-end guidance on building monolithic web applications using ASP.NET Coreand Azure.

This guideis complementary to the"*.NET Microservices. Architecture for [Containerized](https://docs.microsoft.com/en-us/dotnet/standard/microservices-architecture/index) .NET Applications*" which focuses more on Docker, Microservices, and Deployment of Containers to host enterprise applications.

#### **.NET Microservices. Architecture for Containerized .NET Applications**

- **e-book** <https://aka.ms/MicroservicesEbook>
- **Sample Application** <https://aka.ms/microservicesarchitecture>

# Who should use this quide

The audience for this guide is mainly developers, development leads, and architects who are interested in building modern web applications using

Microsoft technologies and services in the cloud.

A secondary audience is technical decision makers who are already familiar ASP.NET or Azure and are looking for information on whether it makes sense to upgrade to ASP.NET Core for new or existing projects.

# How you can use this guide

This guide has been condensed into a relatively small document that focuses on building web applications with modern .NET technologies and Windows Azure. As such, it can be read in its entirety to provide a foundation of understanding such applications and their technical considerations. The guide, along with its sample application, can also serve as a starting point or reference. Use the associated sample application as a template for your own applications, or to see how you might organize your application's component parts. Refer back to the guide's principles and coverage of architecture and technology options and decision considerations when you're weighing these choices for your own application.

Feel free to forward this guide to your team to help ensure a common understanding of these considerations and opportunities. Having everybody working from a common set of terminology and underlying principles helps ensure consistent application of architectural patterns and practices.

# References

<span id="page-62-0"></span>**Choosing between .NET Core and .NET Framework for server apps** <https://docs.microsoft.com/dotnet/standard/choosing-core-framework-server>

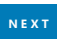

Modernize existing .NET applications with Azure cloud and Windows Containers (2nd edition)

6/22/2018 • 15 minutes to read • Edit [Online](https://github.com/dotnet/docs/blob/master/docs/standard/modernize-with-azure-and-containers/index.md)

2nd Edition Modernize existing .NET applications with Azure cloud and **Windows Containers** 

**Microsoft** 

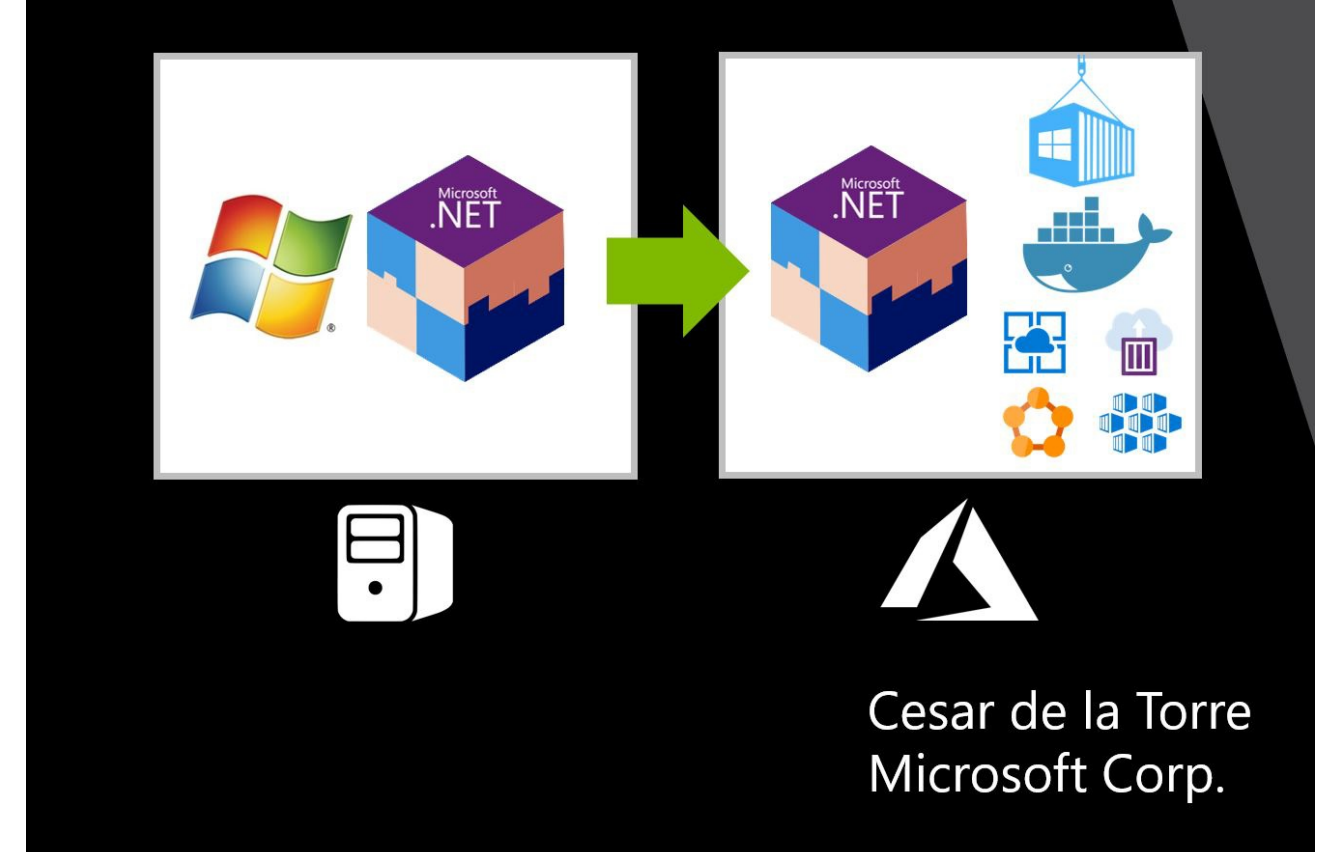

PUBLISHED BY Microsoft Press and Microsoft DevDiv Divisions of Microsoft Corporation One Microsoft Way Redmond, Washington 98052-6399

Copyright © 2018 by Microsoft Corporation

All rights reserved. No part of the contents of this book may be reproduced in any form or by any means without the written permission of the publisher.

This book is available for free in the form of an electronic book (e-book) available through multiple channels at Microsoft such as <http://dot.net/architecture>.

If you have questions related to this book, email at [dotnet-architecture-ebooks-feedback@service.microsoft.com](mailto:dotnet-architecture-ebooks-feedback@service.microsoft.com?subject=Feedback for .NET Container & Microservices Architecture book)

This book is provided "as-is" and expresses the author's views and opinions. The views, opinions, and information expressed in this book, including URL and other Internet website references, may change without notice.

Some examples depicted herein are provided for illustration only and are fictitious. No real association or connection is intended or should be inferred.

Microsoft and the trademarks listed at <http://www.microsoft.com> on the "Trademarks" webpage are trademarks of the Microsoft group of companies. All other marks are property of their respective owners.

Author:

**Cesar de la Torre**, Sr. PM, .NET Product Team, Microsoft Corp.

Participants and reviewers:

**Scott Hunter**, Partner Director PM, .NET team, Microsoft **Paul Yuknewicz**, Principal PM Manager, Visual Studio Tools team, Microsoft **Lisa Guthrie**, Sr. PM, Visual Studio Tools team, Microsoft **Ankit Asthana**, Principal PM Manager, .NET team, Microsoft **Unai Zorrilla**, Developer Lead, Plain Concepts **Javier Valero**, Chief Operating Officer at Grupo Solutio

## Introduction

When you decide to modernize your web applications or services and move them to the cloud, you don't necessarily have to fully rearchitect your apps. Rearchitecting an application by using an advanced approach like microservices isn't always an option because of cost and time restraints. Depending on the type of application, rearchitecting an app also might not be necessary. To optimize the cost-effectiveness of your organization's cloud migration strategy, it's important to consider the needs of your business and requirements of your apps. You'll need to determine:

- Which apps require a transformation or rearchitecting.
- Which apps need to be only partially modernized.
- Which apps you can "lift and shift" directly to the cloud.

## About this guide

This guide focuses primarily on initial modernization of existing Microsoft .NET Framework web or service-oriented applications, meaning the action of moving a workload to a newer or more modern environment without significantly altering the application's code and basic architecture.

This guide also highlights the benefits of moving your apps to the cloud and partially modernizing apps by using a specific set of new technologies and approaches, like Windows Containers and related compute-platforms in Azure supporting Windows Containers.

# Path to the cloud for existing .NET applications

Organizations typically choose to move to the cloud for the agility and speed they can get for their applications. You can set up thousands of servers (VMs) in the cloud in minutes, compared to the weeks it typically takes to set up on-premises servers.

There isn't a single, one-size-fits-all strategy for migrating applications to the cloud. The right migration strategy for you will depend on your organization's needs and priorities, and the kind of applications you are migrating. Not all applications warrant the investment of moving to a platform as a service [\(PaaS](https://azure.microsoft.com/overview/what-is-paas/)) model or developing a [cloud-native](https://www.gartner.com/doc/3181919/architect-design-cloudnative-applications) application model. In many cases, you can take a phased or incremental approach to invest in moving your assets to the cloud, based on your business needs.

For modern applications with the best long-term agility and value for the organization, you might benefit from investing in *cloud-native* application architectures. However, for applications that are existing or legacy assets, the key is to spend minimal time and money (no rearchitecting or code changes) while moving them to the cloud, to realize significant benefits.

Figure 1-1 shows the possible paths you can take when you move existing .NET applications to the cloud in incremental phases.

# The Journey to the Cloud

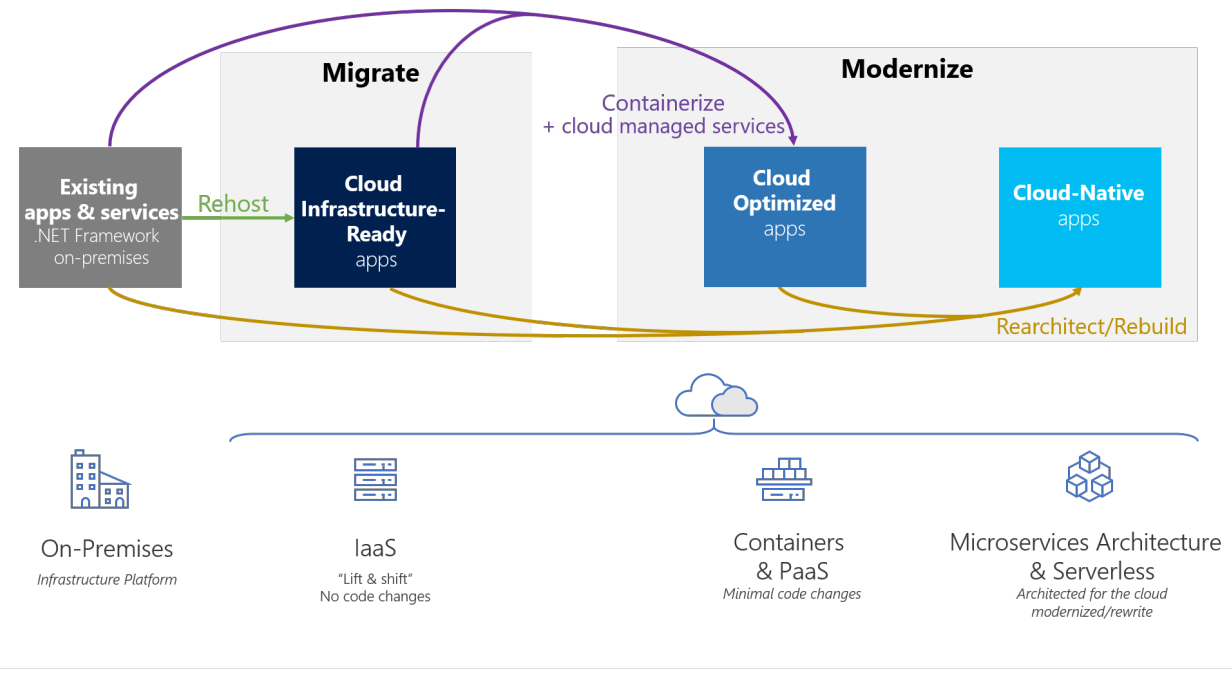

**Figure 1-1**. Modernization paths for existing .NET applications and services

Each migration approach has different benefits and reasons for using it. You can choose a single approach when you migrate apps to the cloud, or choose certain components from multiple approaches. Individual applications aren't limited to a single approach or maturity state. For instance, a common hybrid approach would have certain on-premises components plus other components in the cloud.

The definition and short explanation for each application maturity level are the following:

**Level 1: Cloud Infrastructure-Ready** applications: In this migration approach,you simply migrate or rehostyour current on-premises applications to an infrastructure as a service [\(IaaS](https://azure.microsoft.com/overview/what-is-iaas/)) platform. Your apps have almost the same composition as before, but now you deploy them to VMs in the cloud. This simple type of migration is typically known in the industry as "Lift & Shift."

Level 2: Cloud Optimized applications: At this level and still without rearchitecting or altering significant code, you can gain additional benefits from running your app in the cloud with modern technologies like containers and additional cloud-managed services. You improve the agility of your applications to ship faster by refining your enterprise development operations (DevOps) processes. You achieve this by using technologies like Windows Containers, which is based on Docker Engine. Containers remove the friction that's caused by application dependencies when you deploy in multiple stages. In this maturity model, you can deploy containers on laaS or PaaS while using additional cloud-managed services related to databases, cache as a service, monitoring, and continuous integration/continuous deployment (CI/CD) pipelines.

The third level of maturity is the ultimate goal in the cloud, but it's optional for many apps and not the main focus of this guide:

Level 3: Cloud-Native applications: This migration approach typically is driven by business need and targets modernizing your mission-critical applications. At this level, you use PaaS services to move your apps to PaaS computing platforms. You implement [cloud-native](https://www.gartner.com/doc/3181919/architect-design-cloudnative-applications) applications and microservices architecture to evolve applications with long-term agility, and to scale to new limits. This type of modernization usually requires architecting specifically for the cloud. New code often must be written, especially when you move to cloud-native application and microservice-based models. This approach can help you gain benefits that are difficult to achieve in your monolithic and on-premises application environment.

Table 1-1 describes the main benefits of and reasons for choosing each migration or modernization approach.

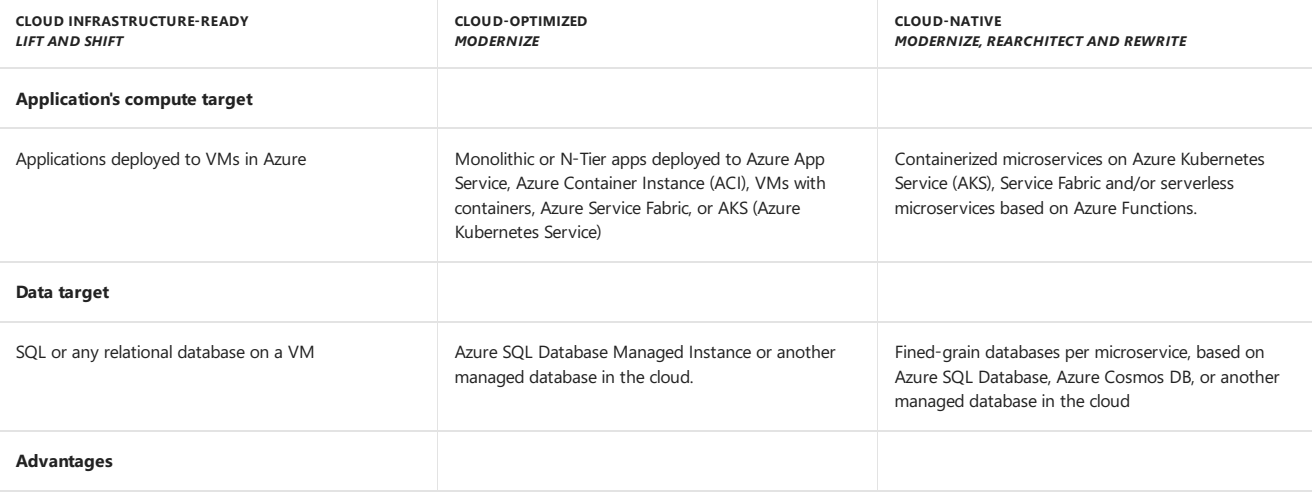

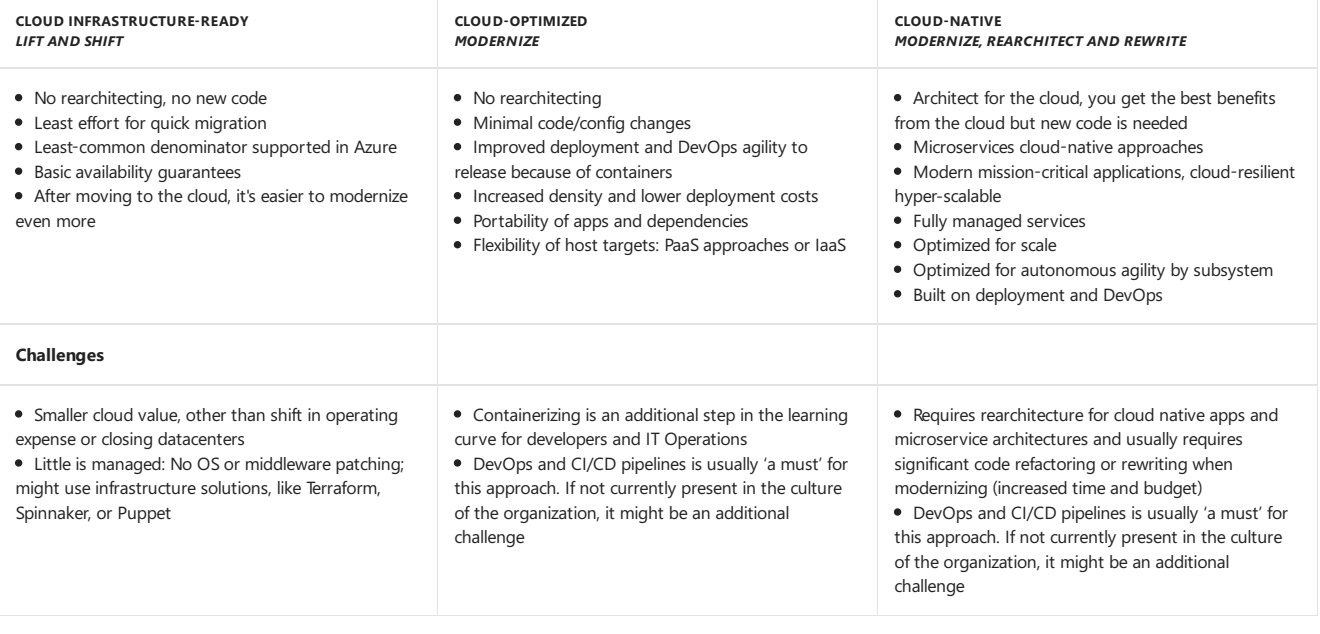

**Table 1-1.** Benefits and challenges of modernization paths for existing .NET applications and services

#### **Key technologies and architectures by maturity level**

.NET Framework applications initially started with the.NET Framework version 1.0, which was released in late 2001.Then,companies moved towards newer versions (such as 2.0, 3.5 and .NET 4.x). Most of those applications ran on Windows Server and Internet Information Server (IIS), and used a relational database, like SQL Server, Oracle, MySQL, or any other RDBMS.

Mostexisting .NET applications might nowadays be based on .NET Framework 4.x, or even on .NET Framework 3.5,and use web frameworks like ASP.NET MVC, ASP.NET Web Forms, ASP.NET Web API, Windows Communication Foundation (WCF), ASP.NET SignalR, and ASP.NET Web Pages. These established .NET Framework technologies depend on Windows. That dependency is important to consider if you are simply migrating legacy apps and you want to make minimal changes to your application infrastructure.

Figure 1-2 shows the primary technologies and architecture styles used at each of the three cloud maturity levels:

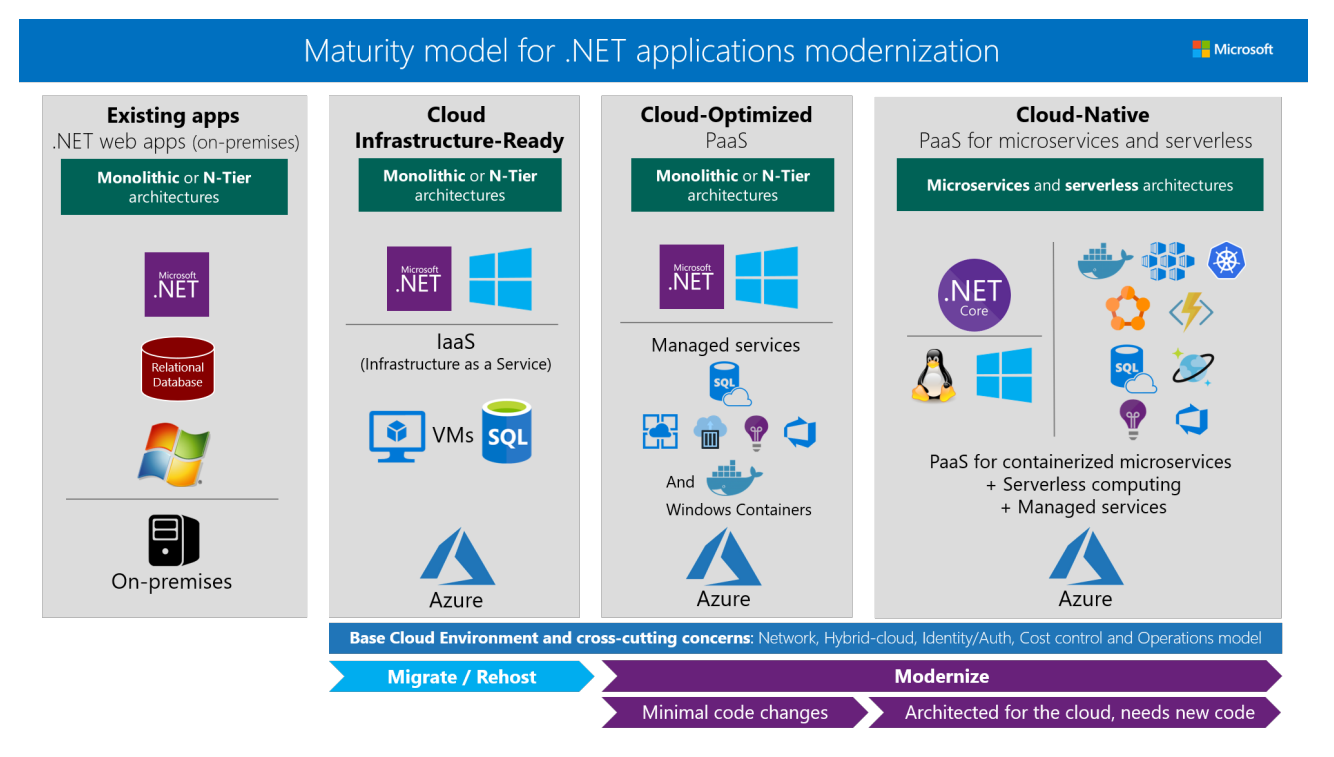

**Figure 1-2.** Primary technologies for each maturity level for modernizing existing .NET web applications

Figure 1-2 highlights the most common scenarios, but many hybrid and mixed variations are possible when it comes to architecture. For example, the maturity models apply not only to monolithic architectures in existing web apps, but also to service orientation, N-Tier, and other architecture style variations. The higher focus or percentage on one or another architecture type and related technologies determines the overall maturity level of your applications.

Each maturity level in the modernization process is associated with the following key technologies and approaches:

• Cloud Infrastructure-Ready (rehost or basic lift & shift): As a first step, many organizations want only to quickly execute a cloud-migration

strategy. In this case, applications are rehosted. Most rehosting can be automated by using Azure [Migrate](https://aka.ms/azuremigrate), a service that provides the guidance, insights, and mechanisms needed to assist you in migrating to Azure based on cloud tools like Azure Site Recovery and Azure Database Migration Service. You can also set up rehosting manually, so thatyou can learn infrastructure details aboutyour assets when you movelegacy apps to the cloud. For example, you can move your applications to VMs in Azure with little modification-probably with only minor configuration changes. The networking in this case is similar to an on-premises environment, especially if you create virtual networks in Azure.

- **Cloud-Optimized** (Managed Services and Windows Containers):This model is about making a few important deployment optimizations to gain some significant benefits from the cloud, without changing the core architecture of the application. The fundamental step here is to add Windows [Containers](https://docs.microsoft.com/virtualization/windowscontainers/about/) support to your existing .NET Framework applications. This important step (containerization) doesn't require touching the code, so the overall lift and shift effort is light. You can use tools like [Image2Docker](https://github.com/docker/communitytools-image2docker-win) or Visual Studio, with its tools for [Docker](https://www.docker.com/). Visual Studio automatically chooses smart defaults for ASP.NET applications and Windows Containers images. These tools offer both a rapid inner loop, and a fast path to get the containers to Azure. Your agility is improved when you deploy to multiple environments. Then, moving to production, you can deploy your Windows [Containers](https://azure.microsoft.com/en-us/services/app-service/containers/) to Azure Web App for Containers, [Azure Container Instances (ACI), and Azure VMs with Windows Server 2016 and containers if you prefer an IaaS approach. For slightly more complex multi-container applications, into orchestrators like Azure Service Fabric or Azure Kubernetes Service (AKS/ACS). During this initial modernization, you can also add assets from the cloud, such as monitoring with tools like Azure [Application](https://docs.microsoft.com/azure/application-insights/app-insights-overview) Insights; CI/CD pipelines for your app lifecycles with Visual Studio Team [Services](https://visualstudio.microsoft.com/team-services/); and many more data resource services that are available in Azure. For instance, you can modify a monolithic web app that was originally developed by using traditional [ASP.NET](https://www.asp.net/web-forms) Web Forms or [ASP.NET](https://www.asp.net/mvc) MVC, but now you deploy it by using Windows Containers. When you use Windows Containers, you should also migrate your data to a database in Azure SQL Database Managed Instance, all without changing the core architecture of your application.
- **Cloud-Native**: As introduced, you should think about architecting [cloud-native](https://www.gartner.com/doc/3181919/architect-design-cloudnative-applications) applications when you are targeting large and complex applications with multiple independent development teams working on different microservices that can be developed and deployed autonomously. Also, due to granularized and independent scalability per microservice. These architectural approaches face very important challenges and complexities but can be greatly simplified by using cloud PaaS and orchestrators like Azure Kubernetes [Service\(AKS/ACS\)](https://azure.microsoft.com/en-us/services/container-service/) (managed Kubernetes), [Azure Service Fabric, and Azure Functions for a serverless approach. All these approaches (like microservices and Serverless) typically require you to architect for the cloud and write new code—code that is adapted to specific PaaS platforms, or code that aligns with specific architectures, like microservices.

Figure 1-3 shows the internal technologies that you can use for each maturity level:

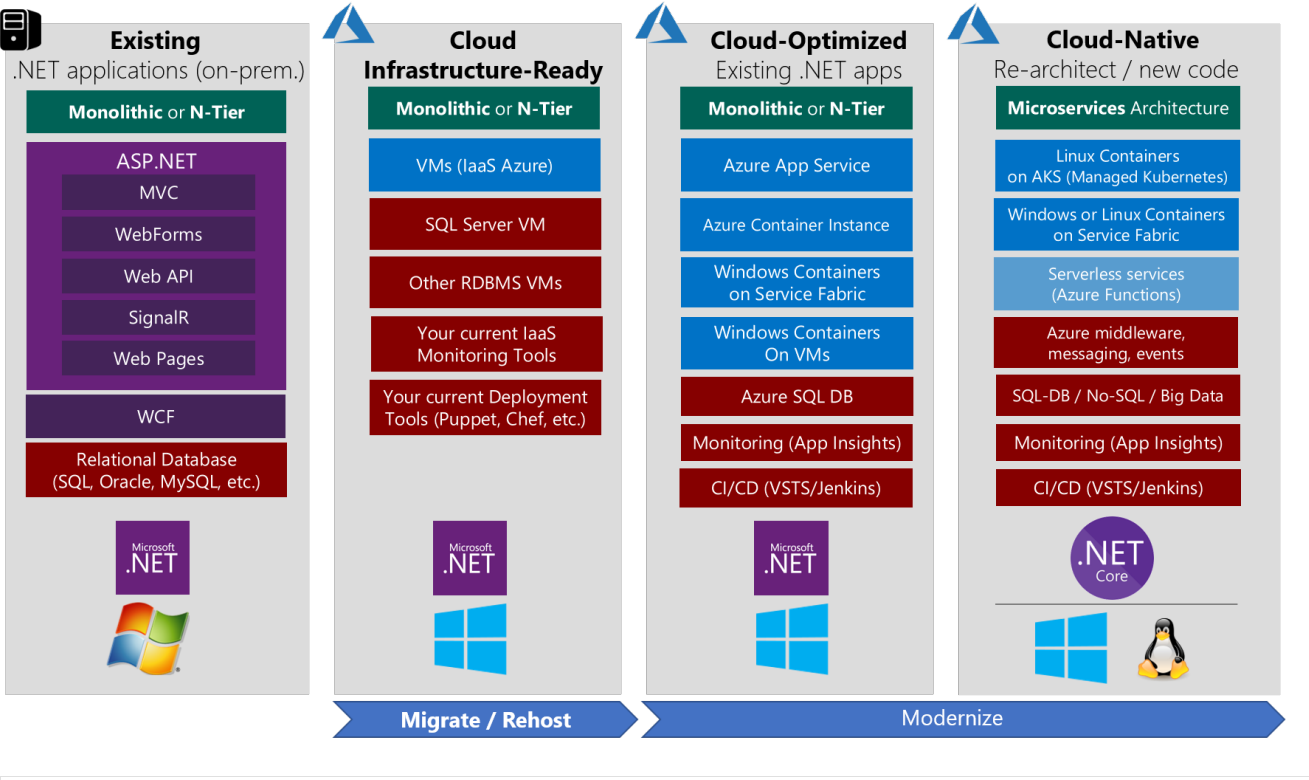

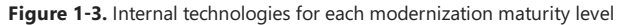

## Lift and shift scenario

For lift and shift migrations, keep in mind that you can use many different variations of lift and shift in your application scenarios. If you only rehost your application, you might have a scenario like the one shown in Figure 1-4, where you use VMs in the cloud only for your application and for your database server.

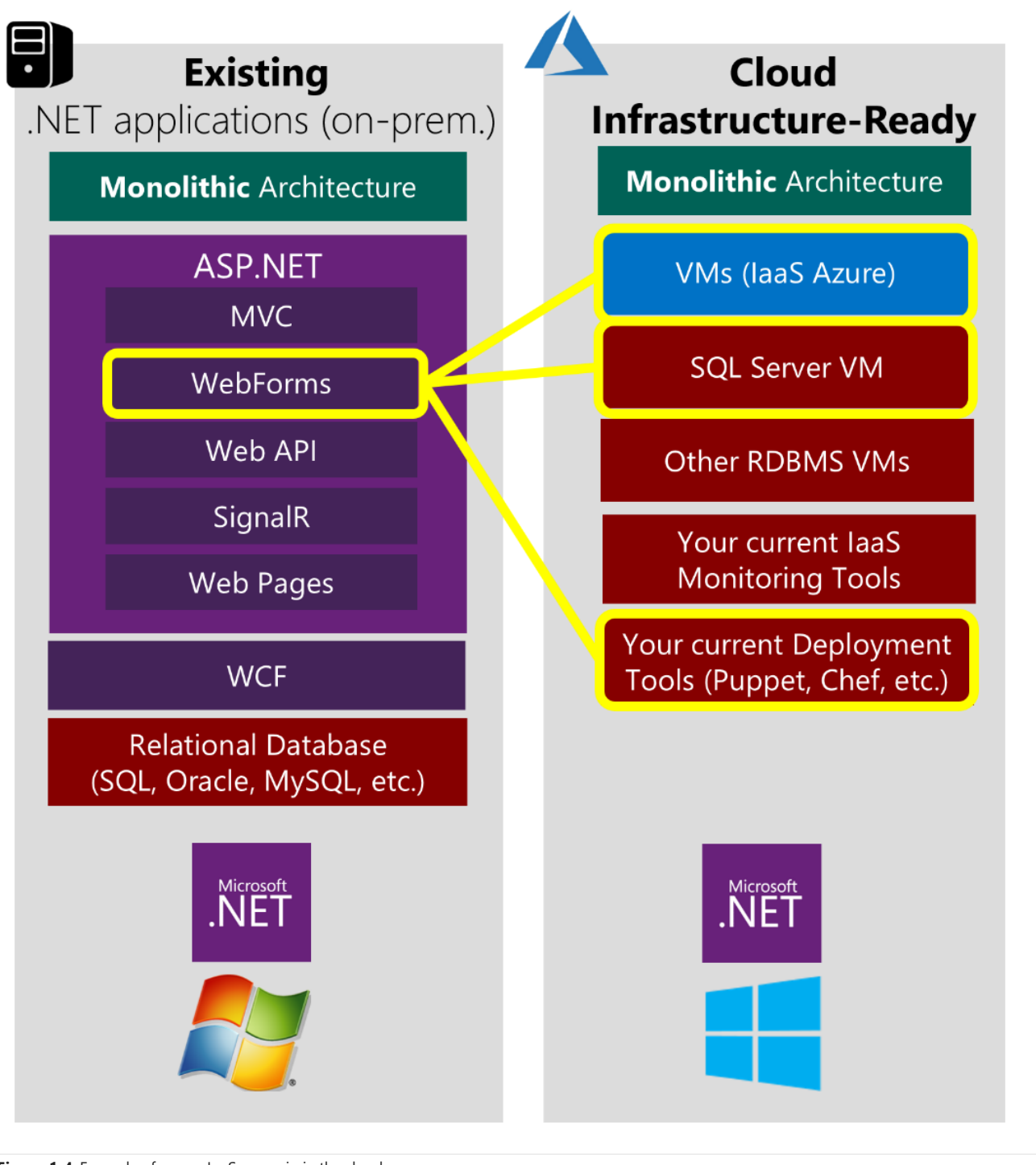

Figure 1-4. Example of a pure laaS scenario in the cloud

# Modernization scenarios

For modernization scenarios, you might have a pure Cloud-Optimized application that uses elements only from that maturity level. Or, you might have an intermediate-state application with some elements from Cloud Infrastructure-Ready and other elements from Cloud-Optimized (a "pick and choose" or mixed model), like in Figure 1-5.

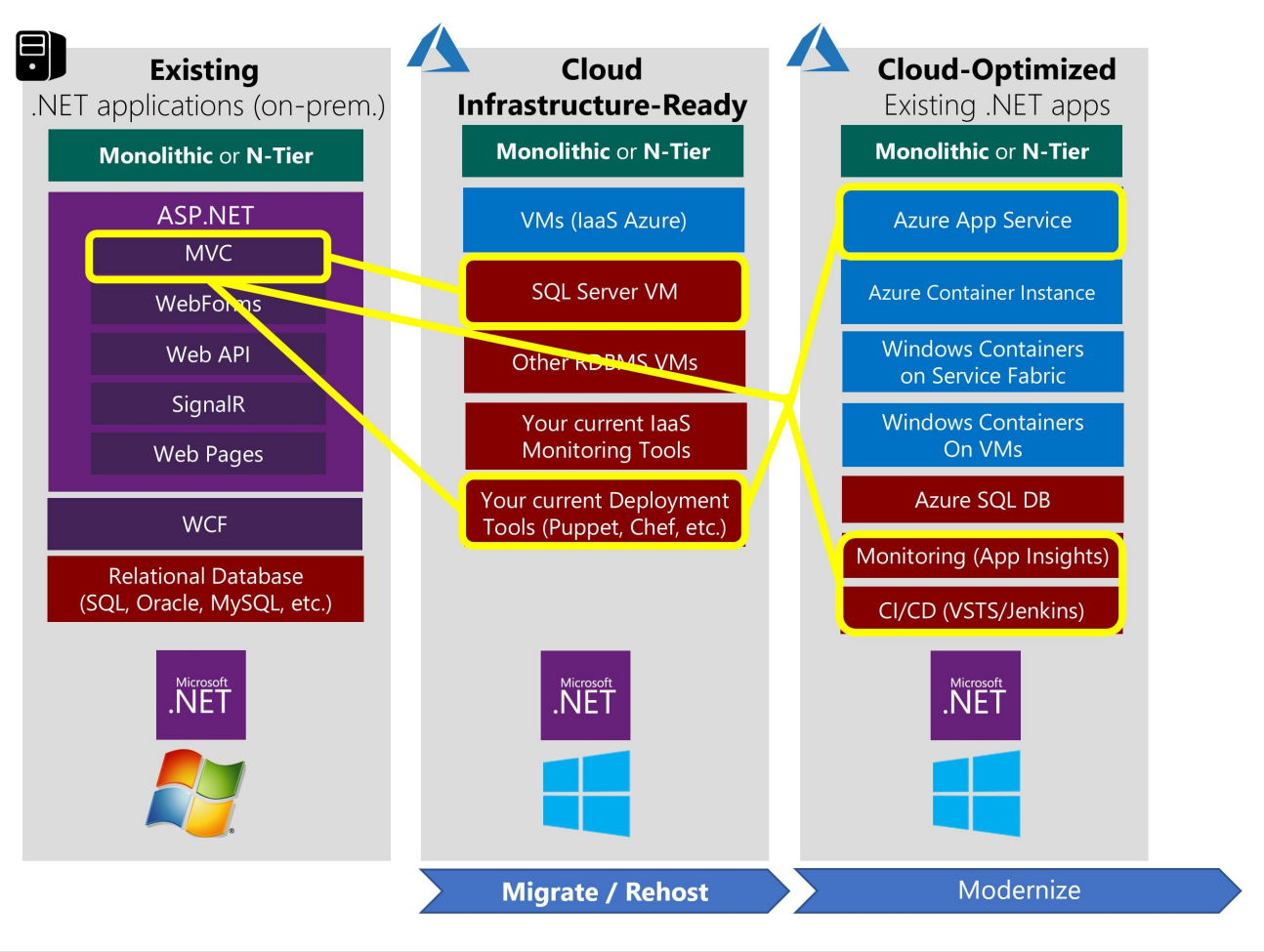

**Figure 1-5.** Example "pick and choose" scenario, with database on laaS, DevOps, and containerization assets

Next, as the ideal scenario for many existing .NET Framework applications to migrate, you could migrate to a Cloud-Optimized application, to get significant benefits from little work. This approach also sets you up for Cloud-Native as a possible future evolution. Figure 1-6 shows an example.

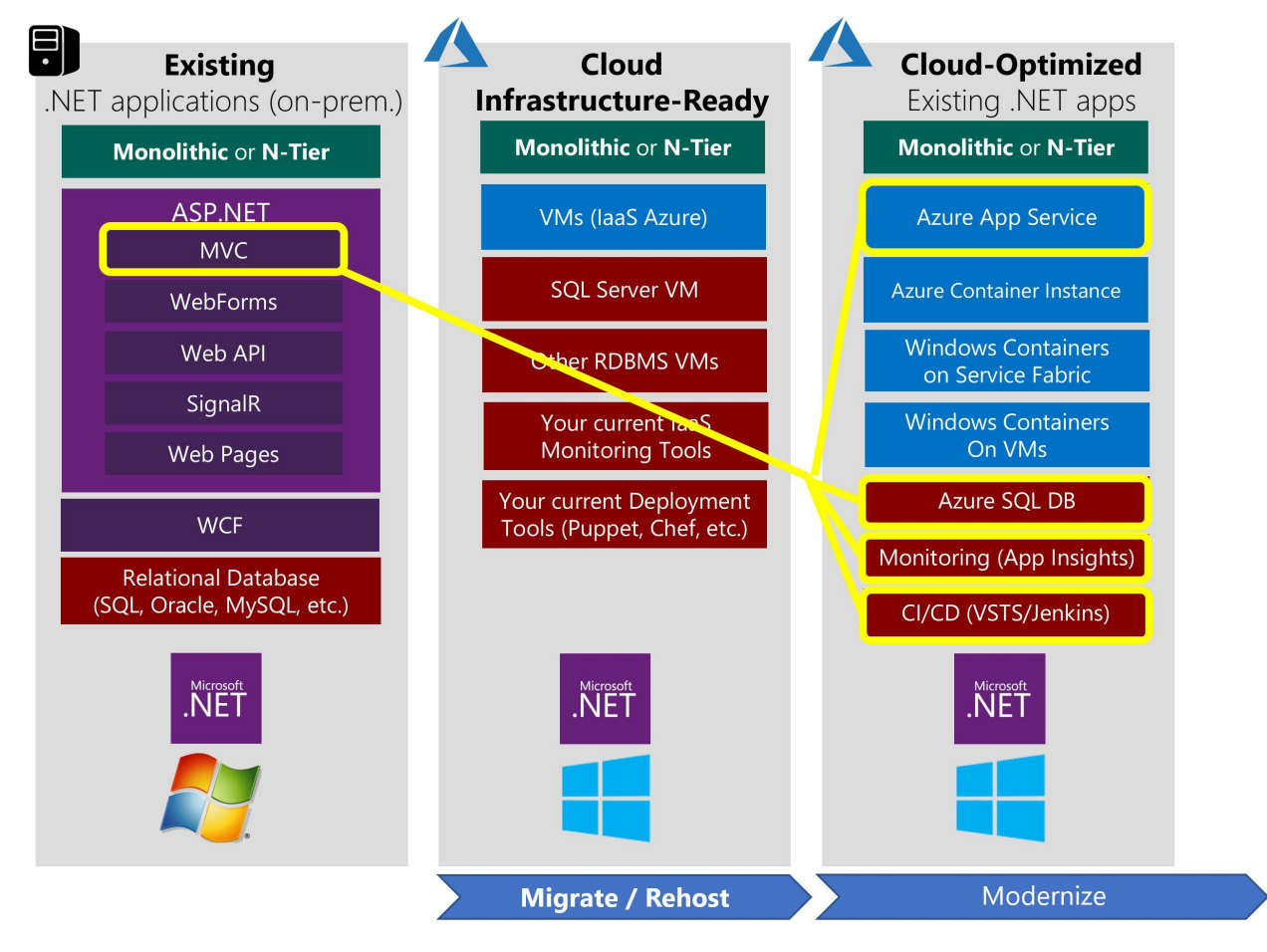

**Figure 1-6.** Example Cloud-Optimized apps scenario, with Windows Containers and managed services

Going even further,you could extend your existing Cloud-Optimized application by adding a few microservices for specific scenarios.This would move you partially to thelevel of Cloud-Native model, which is not the main focus of the present guidance.

# What this guide does not cover

This guide covers a specific subset of the example scenarios, as shown in Figure 1-7. This guide focuses only on lift and shift scenarios, and ultimately, on the Cloud-Optimized model. In the Cloud-Optimized model,a .NET Framework application is modernized by using Windows Containers, plus additional components like monitoring and CI/CD pipelines. Each component is fundamental to deploying applications to the cloud, faster, and with agility.

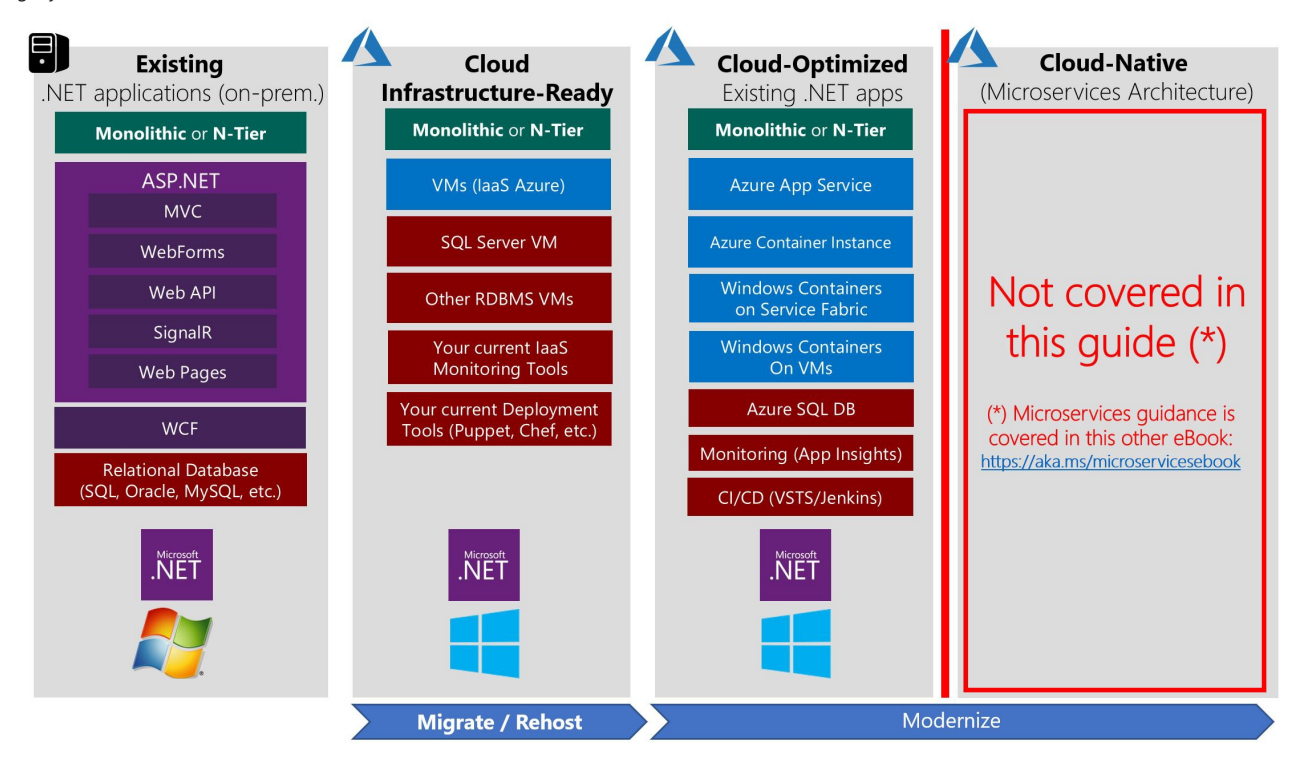

Figure 1-7. Cloud-Native is not covered in this guide

The focus of this guide is specific. It shows you the path you can take to achieve a lift and shift of your existing .NET applications, without rearchitecting, and with no code changes. Ultimately, it shows you how to make your application Cloud-Optimized.

This guide doesn't show you how to create Cloud-Native applications, such as how to evolve to a microservices architecture. To rearchitect your applications or to create brand-new applications that are based on microservices, see the e-book .NET Microservices: Architecture for containerized .NET applications.

#### **Additional resources**

- **Containerized Docker application lifecycle with Microsoft platform and tools** (downloadablee-book): *<https://aka.ms/dockerlifecycleebook>*
- **.NET Microservices: Architecture for containerized .NET applications** (downloadablee-book): *<https://aka.ms/microservicesebook>*
- **Architecting modern web applications with ASP.NET Core and Azure** (downloadablee-book): *<https://aka.ms/webappebook>*

# Who should use this guide

This guide was written for developers and solution architects who want to modernize existing ASP.NET web applications or WCF services that are based on the.NET Framework, for improved agility in shipping and releasing applications.

You also might find this guide useful if you are a technical decision maker, such as an enterprise architect or a development lead/director who just wants an overview of the benefits that you can get by using Windows Containers, and by deploying to the cloud when using Microsoft Azure.

# How to use this quide

This guide addresses the "why"-why you might want to modernize your existing applications, and the specific benefits you get from using Windows Containers when you move your apps to the cloud. The content in the first few chapters of the guide is designed for architects and technical decision makers who want an overview, but who don't need to focus on implementation and technical, step-by-step details.

The last chapter of this guide introduces multiple walkthroughs that focus on specific deployment scenarios. This guide offers shorter versions of the walkthroughs, to summarize the scenarios and highlight their benefits. The full walkthroughs drill down into setup and implementation details, and are published as a set of wiki [posts](https://github.com/dotnet-architecture/eShopModernizing/wiki) in the same public [GitHub](https://github.com/dotnet-architecture/eShopModernizing) repo where related sample apps reside (discussed in the next section). The last chapter and the step-by-step wiki walkthroughs on GitHub will be of more interest to developers and architects who want to focus on implementation details.

# Sample apps for modernizing legacy apps: eShopModernizing

The [eShopModernizing](https://github.com/dotnet-architecture/eShopModernizing) repo on GitHub offers two sample applications that simulate legacy monolithic web applications. One web app is developed by using ASP.NET MVC; the second web app is developed by using ASP.NET Web Forms and the third app is an N-Tier app with a WinForms client desktop app consuming a WCF service backend. All these apps are based on the traditional .NET Framework. These sample apps don't use .NET Core or ASP.NET Core as they are supposed to be existing/legacy .NET Framework applications to be modernized.

These sample apps have a second version, with modernized code, and which are fairly straightforward. The most important difference between the app versions is that the second versions use Windows Containers as the deployment choice. There also are a few additions to the second versions, like Azure Storage Blobs for managing images, Azure Active Directory for managing security, and Azure Application Insights for monitoring and auditing the applications.

# Send your feedback

This guide was written to help you understand your options for improving and modernizing existing .NET web applications. The guide and related sample applications are evolving. Your feedback is welcome! If you have comments about how this guide might be more helpful, please send them to [dotnet-architecture-ebooks-feedback@service.microsoft.com](mailto:dotnet-architecture-ebooks-feedback@service.microsoft.com?subject=Feedback for .NET Container & Microservices Architecture book).

<span id="page-71-0"></span>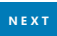
## Introduction to containers and Docker

6/29/2018 • 2 minutes to read • Edit [Online](https://github.com/dotnet/docs/blob/master/docs/standard/containerized-lifecycle-architecture/index.md)

Containerization is an approach to software development in which an application or service, its dependencies, and its configuration (abstracted as deployment manifest files) are packaged together as a container image. You then can test the containerized application as a unit and deploy it as a container image instance to the host operating system.

Just as the shipping industry uses standardized containers to move goods by ship, train, or truck, regardless of the cargo within them, software containers act as a standard unit of software that can contain different code and dependencies. Placing software into containers makes it possible for developers and IT professionals to deploy those containers across environments with little or no modification.

Containers also isolate applications from one another on a shared operating system (OS). Containerized applications run on top of a container host, which in turn runs on the OS (Linux or Windows). Thus, containers have a significantly smaller footprint than virtual machine (VM) images.

Each container can run an entire web application or a service, as shown in Figure 1-1.

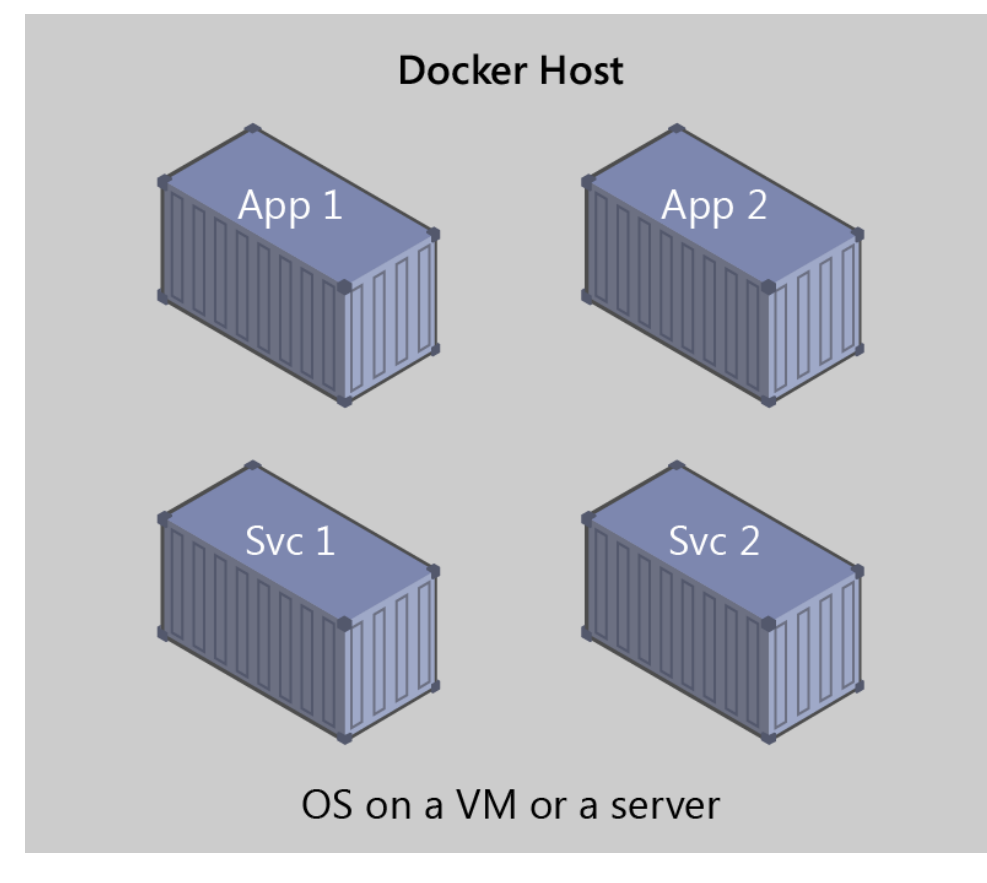

Figure 1-1: Multiple containers running on a container host

In this example, Docker Host is a container host, and App 1, App 2, Svc 1, and Svc 2 are containerized applications or services.

Another benefityou can derivefrom containerization is scalability. You can scale-out quickly by creating new containers for short-term tasks. From an application point of view, *instantiating an image* (creating a container) is similar to instantiating a process likea service or web app. For reliability, however, when you run multiple instances of the same image across multiple host servers, you typically want each container (image instance) to run in a different host server or VM in different fault domains.

In short, containers offer the benefits of isolation, portability, agility, scalability, and control across the entire application life cycle workflow. The most important benefit is the isolation provided between Dev and Ops.

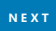

## **Microsoft**

# <span id="page-73-0"></span>**2nd Edition** .NET Microservices: Architecture for Containerized .NET Applications

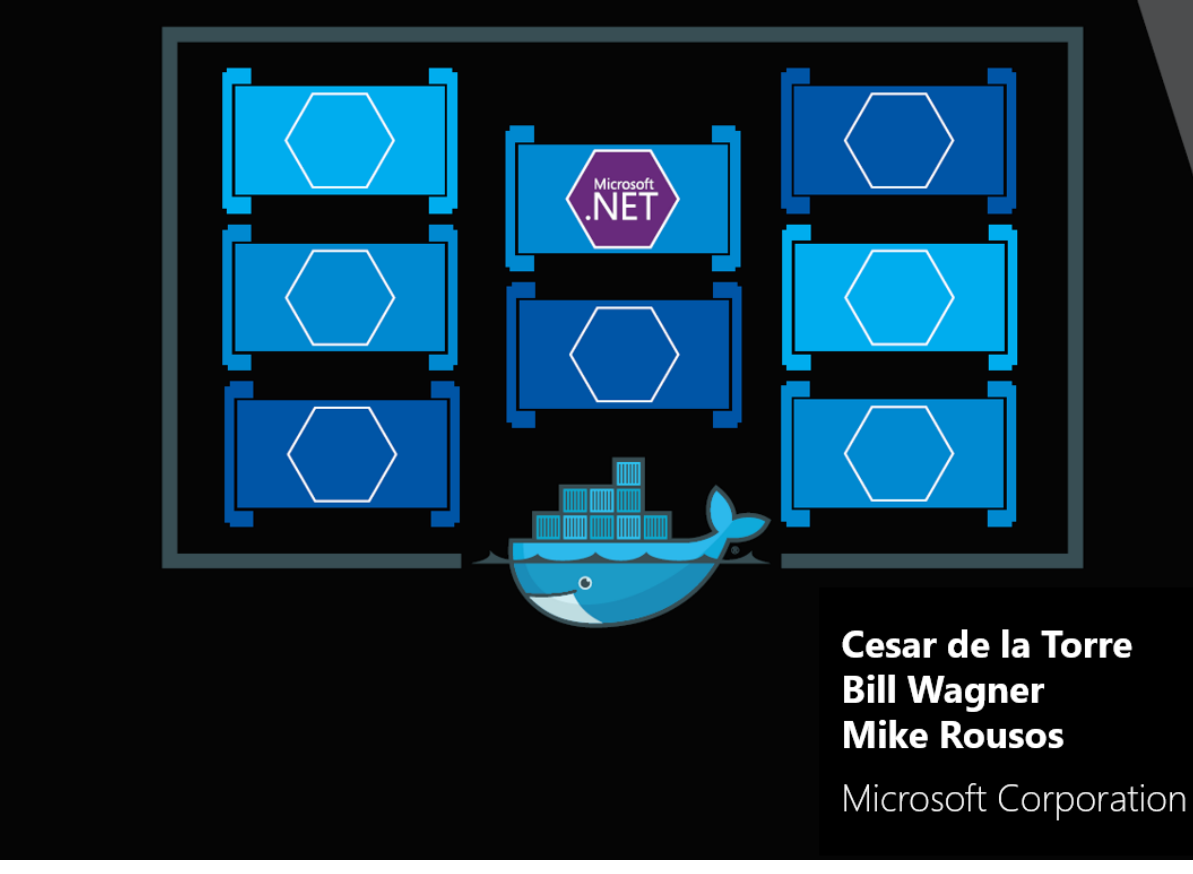

.NET Microservices. Architecture for Containerized .NET Applications

DOWNLOAD availableat: <https://aka.ms/microservicesebook>

PUBLISHED BY

A division of Microsoft Corporation

One Microsoft Way

Redmond, Washington 98052-6399

Copyright © 2018 by Microsoft Corporation

All rights reserved. No part of the contents of this book may be reproduced or transmitted in any form or by any means without the written permission of the publisher.

This book is provided "as-is" and expresses theauthor's views and opinions.Theviews, opinions and information expressed in this book, including URL and other Internet website references, may change without notice.

Some examples depicted herein are provided for illustration only and are fictitious. No real association or connection is intended or should be inferred.

Microsoft and the trademarks listed at <http://www.microsoft.com> on the "Trademarks" webpage are trademarks of the Microsoft group of companies.

Mac and macOS are trademarks of Apple Inc.

The Docker whale logo is a registered trademark of Docker, Inc. Used by permission.

All other marks and logos are property of their respective owners.

Co-Authors:

**Cesar de la Torre**, Sr. PM, .NET product team, Microsoft Corp.

**Bill Wagner**, Sr. Content Developer, C+E, Microsoft Corp.

**Mike Rousos**, Principal Software Engineer, DevDiv CAT team, Microsoft

Editors:

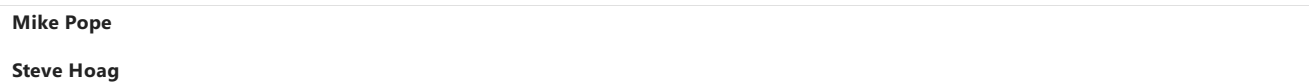

Participants and reviewers:

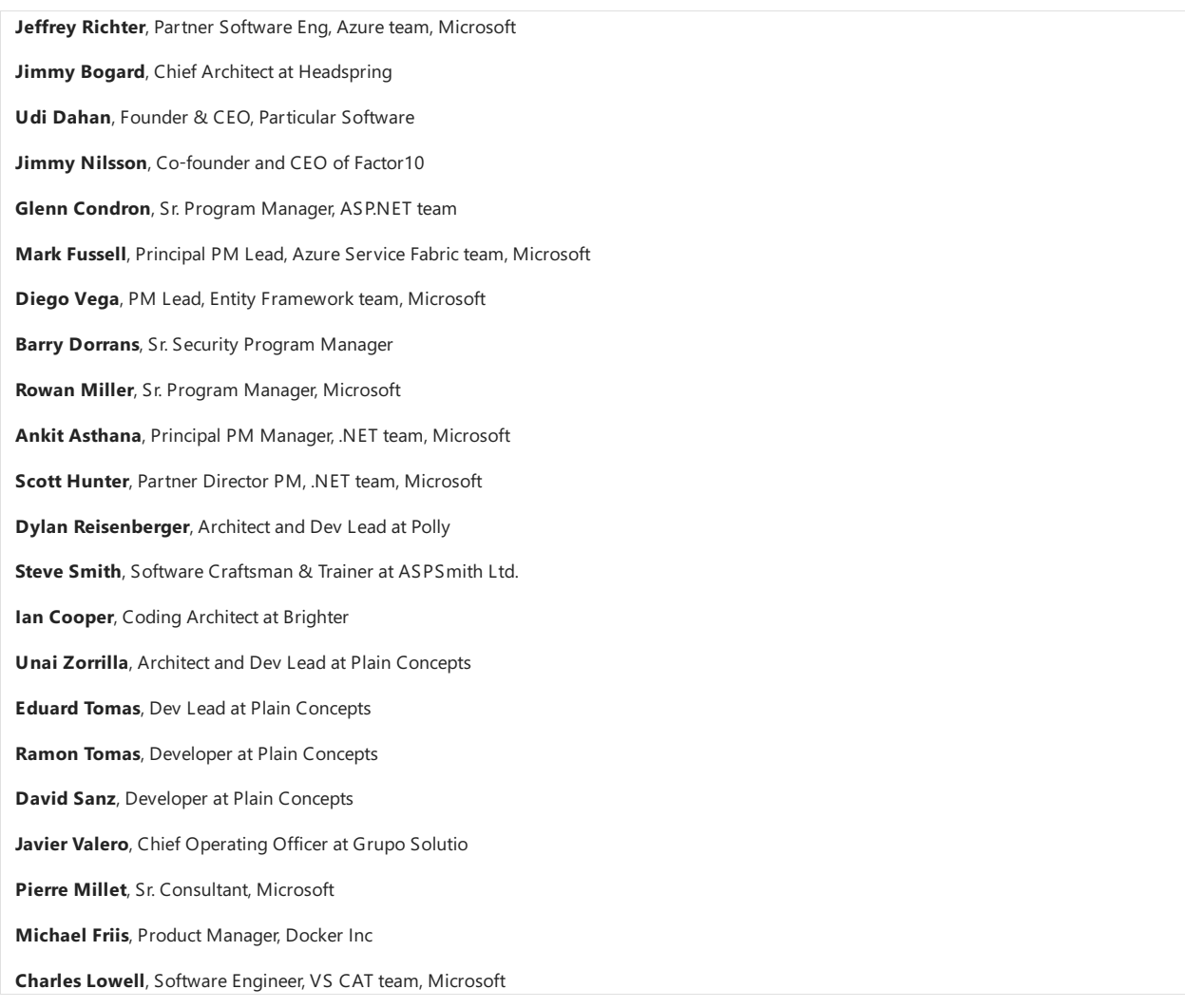

## Introduction

Enterprises areincreasingly realizing cost savings, solving deployment problems,and improving DevOps and production operations by using containers. Microsoft has been releasing container innovations for Windows and Linux by creating products like Azure Container Serviceand Azure Service Fabric, and by partnering with industry leaders like Docker, Mesosphere, and Kubernetes. These products deliver container solutions that help companies build and deploy applications at cloud speed and scale, whatever their choice of platform or tools.

Docker is becoming the de facto standard in the container industry, supported by the most significant vendors in the Windows and Linux ecosystems. (Microsoft is one of the main cloud vendors supporting Docker.) In the future, Docker will probably be ubiquitous in any datacenter in the cloud or onpremises.

In addition, the [microservices](https://martinfowler.com/articles/microservices.html) architecture is emerging as an important approach for distributed mission-critical applications. In a microservice-based architecture, the application is built on a collection of services that can be developed, tested, deployed, and versioned independently.

## About this guide

This guide is an introduction to developing microservices-based applications and managing them using containers. It discusses architectural design and implementation approaches using .NET Core and Docker containers. To make it easier to get started with containers and microservices, the guide focuses on a reference containerized and microservice-based application that you can explore. The sample application is available at the [eShopOnContainers](https://github.com/dotnet-architecture/eShopOnContainers) GitHub repo.

This guide provides foundational development and architectural guidance primarily at a development environment level with a focus on two technologies: Docker and .NET Core. Our intention is thatyou read this guide when thinking aboutyour application design without focusing on the infrastructure (cloud or on-premises) of your production environment. You will make decisions about your infrastructure later, when you create your production-ready applications. Therefore, this quide is intended to be infrastructure agnostic and more development-environment-centric.

After you have studied this guide, your next step would be to learn about production-ready microservices on Microsoft Azure.

## What this guide does not cover

This guide does not focus on the application lifecycle, DevOps, CI/CD pipelines, or team work. The complementary guide Containerized Docker Application Lifecycle with Microsoft Platform and Tools focuses on that subject. The current guide also does not provide implementation details on Azure infrastructure, such as information on specific orchestrators.

#### **Additional resources**

**Containerized Docker Application Lifecycle with Microsoft Platform and Tools** (downloadablee-book) *<https://aka.ms/dockerlifecycleebook>*

## Who should use this quide

We wrote this guide for developers and solution architects who are new to Docker-based application development and to microservices-based architecture. This guide is for you if you want to learn how to architect, design, and implement proof-of-concept applications with Microsoft development technologies (with special focus on .NET Core) and with Docker containers.

You will also find this guide useful if you are a technical decision maker, such as an enterprise architect, who wants an architecture and technology overview before you decide on what approach to select for new and modern distributed applications.

#### **How to use this guide**

The first part of this guide introduces Docker containers, discusses how to choose between .NET Core and the .NET Framework as a development framework, and provides an overview of microservices. This content is for architects and technical decision makers who want an overview but who do not need to focus on code implementation details.

The second part of the quide starts with the Development process for Docker based applications section. It focuses on development and microservice patterns for implementing applications using .NET Core and Docker. This section will be of most interest to developers and architects who want to focus on codeand on patterns and implementation details.

## Related microservice and container-based reference application: eShopOnContainers

The eShopOnContainers application is a reference app for .NET Core and microservices that is designed to be deployed using Docker containers. The application consists of multiple subsystems, including several e-store UI front ends (a Web app and a native mobile app). It also includes the back-end microservices and containers for all required server-side operations.

This microservice and container-based application source code is open source and available at the [eShopOnContainers](http://aka.ms/MicroservicesArchitecture) GitHub repo.

## Send us your feedback!

We wrote this guide to help you understand the architecture of containerized applications and microservices in .NET. The guide and related reference application will be evolving, so we welcome your feedback! If you have comments about how this guide can be improved, please send them to:

[dotnet-architecture-ebooks-feedback@service.microsoft.com](mailto:dotnet-architecture-ebooks-feedback@service.microsoft.com)

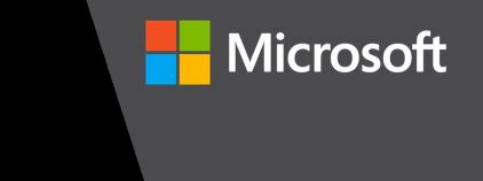

## Serverless apps: Architecture, patterns, and Azure implementation

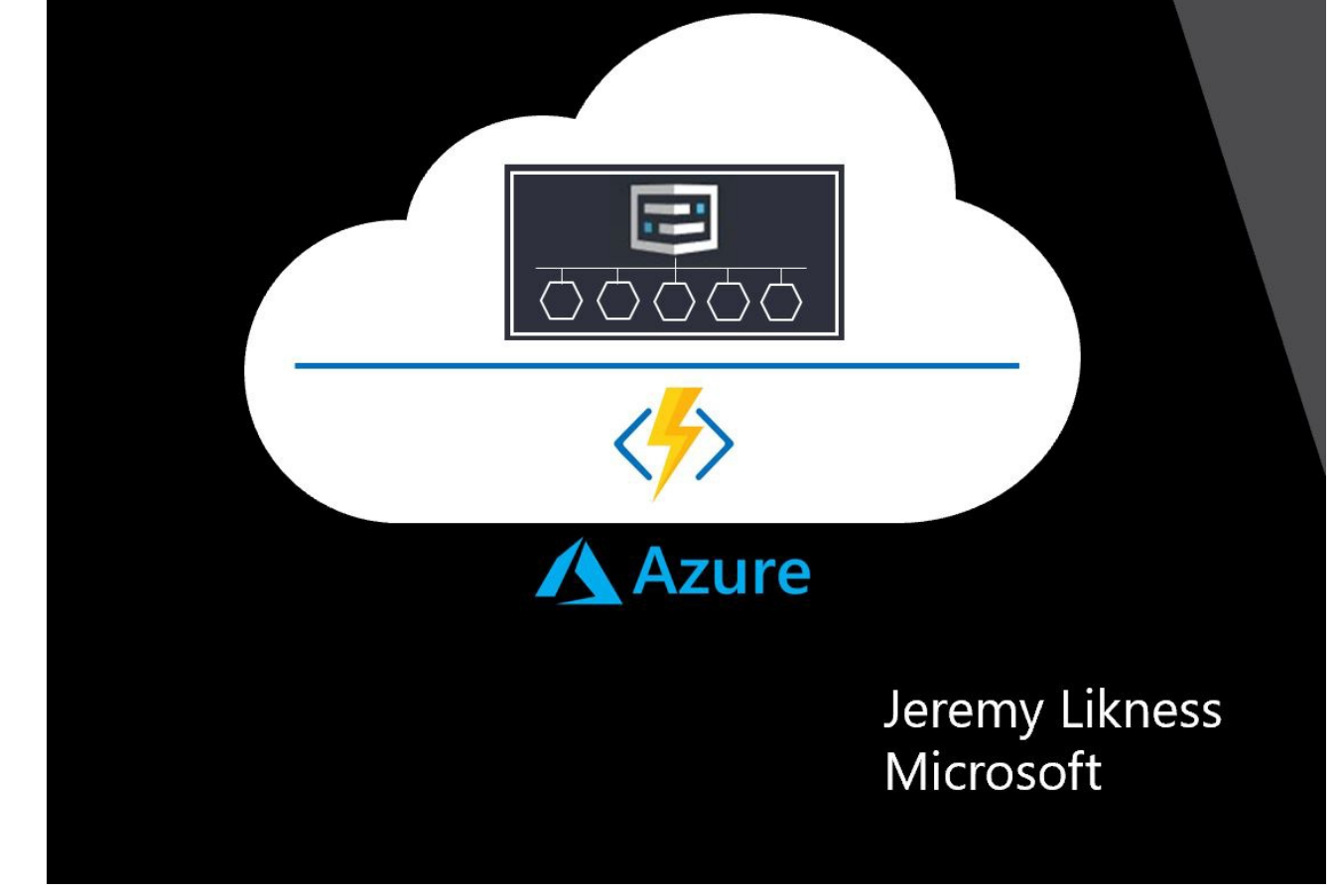

Serverless apps: Architecture, patterns, and Azure implementation

DOWNLOAD availableat: <https://aka.ms/serverless-ebook>

Microsoft Developer Division, .NET, and Visual Studio product teams

A division of Microsoft Corporation

One Microsoft Way

Redmond, Washington 98052-6399

Copyright © 2018 by Microsoft Corporation

All rights reserved. No part of the contents of this book may be reproduced or transmitted in any form or by any means without the written permission of the publisher.

This book is provided "as-is" and expresses the author's views and opinions. The views, opinions and information expressed in this book, including URL and other Internet website references, may change without notice.

Some examples depicted herein are provided for illustration only and are fictitious. No real association or connection is intended or should be inferred.

Microsoft and the trademarks listed at <https://www.microsoft.com> on the "Trademarks" webpage are trademarks of the Microsoft group of companies.

Mac and macOS are trademarks of Apple Inc.

All other marks and logos are property of their respective owners.

Author:

**Jeremy [Likness](https://twitter.com/jeremylikness)**, Sr. Cloud Developer Advocate, APEX, Microsoft Corp.

#### Contributor:

**Cecil [Phillip](https://twitter.com/cecilphillip)**, Cloud Developer Advocate II, APEX, Microsoft Corp.

#### Editors:

**Bill [Wagner](https://twitter.com/billwagner)**, Senior Content Developer, APEX, Microsoft Corp.

**Maira [Wenzel](https://twitter.com/mairacw)**, Senior Content Developer, APEX, Microsoft Corp.

Participants and reviewers:

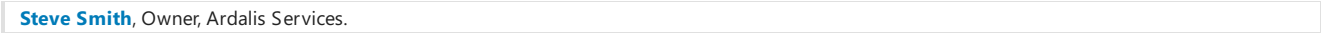

#### Introduction

Serverless is the evolution of cloud platforms in the direction of pure cloud native code. Serverless brings developers closer to business logic while insulating them from infrastructure concerns. It's a pattern that doesn't imply "no server" but rather, "less server." Serverless code is event-driven. Code may be triggered by anything from a traditional HTTP web request to a timer or the result of uploading a file. The infrastructure behind serverless allows for instant scale to meet elastic demands and offers micro-billing to truly "pay for what you use." Serverless requires a new way of thinking and approach to building applications and isn't the right solution for every problem. As a developer, you must decide:

- What are the pros and cons of serverless?
- Why should you consider serverless for your own applications?
- $\bullet$  How can you build, test, deploy, and maintain your serverless code?
- Where does it make sense to migrate code to serverless in existing applications, and what is the best way to accomplish this transformation?

#### About this guide

This quide focuses on cloud native development of applications that use serverless. The book highlights the benefits and exposes the potential drawbacks of developing serverless apps and provides a survey of serverless architectures. Many examples of how serverless can be used are illustrated along with various serverless design patterns.

This guide explains the components of the Azure serverless platform and focuses specifically on implementation of serverless using Azure Functions. You'll learn about triggers and bindings as well as how to implement serverless apps that rely on state using durable functions. Finally, business examples and case studies will help provide context and a frame of reference to determine whether serverless is the right approach for your projects.

## Evolution of cloud platforms

Serverless is the culmination of several iterations of cloud platforms. The evolution began with physical metal in the data center and progressed through Infrastructure as a Service (IaaS) and Platform as a Service (PaaS).

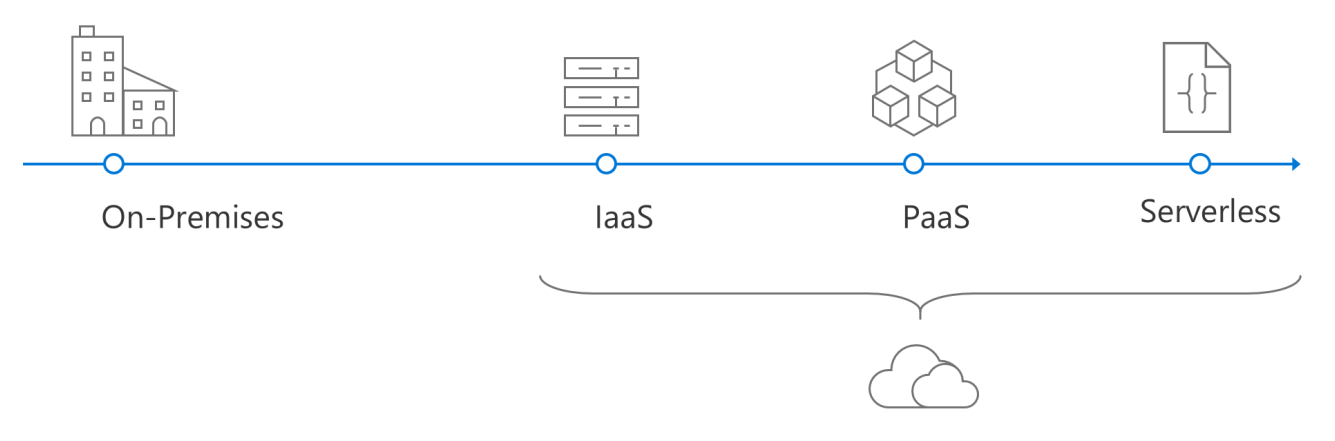

Before the cloud, a discernible boundary existed between development and operations. Deploying an application meant answering myriad questions like:

- What hardware should be installed?
- How is physical access to the machine secured?
- Does the data center require an Uninterruptible Power Supply (UPS)?
- Where are storage backups sent?
- Should there be redundant power?

The list goes on and the overhead was enormous. In many situations, IT departments were forced to deal with incredible waste. The waste was due to over-allocation of servers as backup machines for disaster recovery and standby servers to enable scale-out. Fortunately, the introduction of virtualization technology (like [Hyper-V](https://docs.microsoft.com/virtualization/hyper-v-on-windows/about/)) with Virtual Machines (VMs) gave rise to Infrastructure as a Service (IaaS). Virtualized infrastructure allowed operations to set up a standard set of servers as the backbone, leading to a flexible environment capable of provisioning unique servers "on demand." More important, virtualization set the stage for using the cloud to provide virtual machines "as a service." Companies could easily get out of the business of worrying about redundant power or physical machines. Instead, they focused on the virtual environment.

laaS still requires heavy overhead because operations is still responsible for various tasks. These tasks include:

- Patching and backing up servers.
- Installing packages.
- Keeping the operating system up-to-date.
- Monitoring the application.

The next evolution reduced the overhead by providing Platform as a Service (PaaS). With PaaS, the cloud provider handles operating systems, security patches, and even the required packages to support a specific platform. Instead of building a VM then configuring the .NET Framework and standing up Internet Information Services (IIS) servers, developers simply choosea "platform target" such as "web application" or "API endpoint"and deploy code directly. The infrastructure questions are reduced to:

- What size services are needed?
- How do the services scale out (add more servers or nodes)?
- $\bullet$  How do the services scale up (increase the capacity of hosting servers or nodes)?

Serverless further abstracts servers by focusing on event-driven code. Instead of a platform, developers can focus on a microservicethat does one thing. The two key questions for building the serverless code are:

- What triggers the code?
- What does the code do?

With serverless, infrastructure is abstracted. In some cases, the developer no longer worries about the host at all. Whether or not an instance of IIS, Kestrel, Apache, or some other web server is running to manage web requests, the developer focuses on an HTTP trigger. The trigger provides the standard, cross-platform payload for the request. The payload not only simplifies the development process, but facilitates testing and in some cases, makes the code easily portable across platforms.

Another feature of serverless is micro-billing. It's common for web applications to host Web API endpoints. In traditional bare metal, IaaS and even PaaS implementations, the resources to host the APIs are paid for continuously. That means you pay to host the endpoints even when they aren't being accessed. Often you'll find one API is called more than others, so the entire system is scaled based on supporting the popular endpoints. Serverless enables you to scale each endpoint independently and pay for usage, so no costs are incurred when the APIs aren't being called. Migration may in many circumstances dramatically reduce the ongoing cost to support the endpoints.

#### What this guide doesn't cover

This guide specifically emphasizes architecture approaches and design patterns and isn't a deep dive into the implementation details of Azure Functions, [Logic](https://docs.microsoft.com/azure/logic-apps/logic-apps-what-are-logic-apps) Apps, or other serverless platforms. This guide doesn't cover, for example, advanced workflows with Logic Apps or features of Azure Functions such as configuring Cross-Origin Resource Sharing (CORS), applying custom domains, or uploading SSL certificates. These details are available through the online Azure Functions documentation.

- Azure Architecture center
- **•** Best practices for cloud [applications](https://docs.microsoft.com/azure/architecture/best-practices/api-design)

## Who should use the guide

This guide was written for developers and solution architects who want to build enterprise applications with .NET that may use serverless components either on premises or in the cloud. It's useful to developers, architects, and technical decision makers interested in:

- Understanding the pros and cons of serverless development
- Learning how to approach serverless architecture
- Example implementations of serverless apps

## How to use the guide

The first part of this guide examines why serverless is a viable option by comparing several different architecture approaches. It examines both the technology and development lifecycle, because all aspects of software development are impacted by architecture decisions. The guide then examines use cases and design patterns and includes reference implementations using Azure Functions. Each section contains additional resources to learn more about a particular area. The guide concludes with resources for walkthroughs and hands-on exploration of serverless implementation.

## Send your feedback

The guide and related samples are constantly evolving, so your feedback is welcomed! If you have comments about how this guide can be improved, use the feedback section at the bottom of any page built on [GitHub](https://github.com/dotnet/docs/issues) issues.

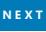

## Choosing between .NET Core and .NET Framework for server apps

6/21/2018 • 6 minutes to read • Edit [Online](https://github.com/dotnet/docs/blob/master/docs/standard/choosing-core-framework-server.md)

There are two supported implementations for building server-side applications with .NET: .NET Framework and .NET Core. Both share many of the same components and you can share code across the two. However, there are fundamental differences between the two and your choice depends on what you want to accomplish. This article provides guidance on when to use each.

Use .NET Core for your server application when:

- You have cross-platform needs.
- You are targeting microservices.
- You are using Docker containers.
- You need high-performance and scalable systems.
- You need side-by-side.NET versions per application.

Use.NET Framework for your server application when:

- Your app currently uses .NET Framework (recommendation is to extend instead of migrating).
- Your app uses third-party .NET libraries or NuGet packages not available for .NET Core.
- Your app uses .NET technologies that aren't available for .NET Core.
- Your app uses a platform that doesn't support .NET Core.

## When to choose. NET Core

The following sections give a more detailed explanation of the previously stated reasons for picking .NET Core.

#### **Cross-platform needs**

If your application (web/service) needs to run on multiple platforms (Windows, Linux,and macOS), use.NET Core.

.NET Coresupports the previously mentioned operating systems as your development workstation. Visual Studio provides an Integrated Development Environment (IDE) for Windows and macOS. You can also use Visual Studio Code, which runs on macOS, Linux,and Windows. Visual Studio Code supports .NET Core, including IntelliSense and debugging. Most third-party editors, such as Sublime, Emacs, and VI, work with .NET Core. These third-party editors get editor IntelliSense using [Omnisharp](https://www.omnisharp.net/). You can also avoid any code editor and directly use the [.NET](#page-430-0) Core CLI tools, available for all supported platforms.

#### **Microservices architecture**

A microservices architectureallows a mix of technologies across a service boundary.This technology mixenables a gradual embrace of .NET Corefor new microservices that work with other microservices or services. For example,you can mix microservices or services developed with .NET Framework, Java, Ruby, or other monolithic technologies.

There are many infrastructure platforms available. Azure [Service](https://azure.microsoft.com/services/app-service/) Fabric is designed for large and complex microservice systems. Azure App Service is a good choice for stateless microservices. Microservices alternatives based on Docker fit any kind of microservices approach, as explained in the [Containers](#page-81-0) section. All these platforms support .NET Core and make them ideal for hosting your microservices.

For more information about microservices architecture, see .NET Microservices. Architecture for Containerized .NET Applications.

#### <span id="page-81-0"></span>**Containers**

Containers arecommonly used in conjunction with a microservices architecture. Containers can also be used to containerize web apps or services that follow any architectural pattern. .NET Framework can be used on Windows containers, but the modularity and lightweight nature of .NET Core makes it a better choice for containers. When creating and deploying a container, the size of its image is much smaller with .NET Core than with .NET Framework. Because it's cross-platform, you can deploy server apps to Linux Docker containers, for example.

Docker containers can be hosted in your own Linux or Windows infrastructure, or in a cloud service such as Azure [Container](https://azure.microsoft.com/services/container-service/) Service. Azure Container Service can manage, orchestrate, and scale container-based applications in the cloud.

#### **A need for high-performance and scalable systems**

When your system needs the best possible performance and scalability, .NET Core and ASP.NET Core are your best options. High-performance server runtimefor Windows Server and Linux makes .NET a top performing web framework on [TechEmpower](https://www.techempower.com/benchmarks/#hw=ph&test=plaintext) benchmarks.

Performance and scalability are especially relevant for microservices architectures, where hundreds of microservices may be running. With ASP.NET Core, systems run with a much lower number of servers/Virtual Machines (VM). The reduced servers/VMs save costs in infrastructure and hosting.

#### **A need for side by side of .NET versions per application level**

To install applications with dependencies on different versions of .NET, we recommend .NET Core. .NET Core offers side-by-side installation of different versions of the .NET Core runtime on the same machine. This side-by-side installation allows multiple services on the same server, each of them on its own version of .NET Core. It also lowers risks and saves money in application upgrades and IT operations.

### When to choose. NFT Framework

.NET Core offers significant benefits for new applications and application patterns. However, the.NET Framework continues to bethe natural choicefor many existing scenarios and as such the.NET Framework isn't replaced by .NET Corefor all server applications.

#### **Current .NET Frameworkapplications**

In most cases, you don't need to migrate your existing applications to .NET Core. Instead, a recommended approach is to use .NET Core as you extend an existing application, such as writing a new web service in ASP.NET Core.

#### **A need to use third-party .NET libraries or NuGet packages not available for .NET Core**

Libraries are quickly embracing .NET Standard. .NET Standard enables sharing codeacross all .NET implementations including .NET Core. With .NET Standard 2.0, this is even easier:

- The API surface became much larger.
- Introduced a .NET Framework compatibility mode.This compatibility modeallows .NET Standard/.NET Core projects to reference.NET Framework libraries. To learn more about the compatibility mode, see [Announcing](https://blogs.msdn.microsoft.com/dotnet/2017/08/14/announcing-net-standard-2-0/) .NET Standard 2.0.

So only in cases where the libraries or NuGet packages use technologies that aren't available in .NET Standard/.NET Core, you need to use the .NET Framework.

#### **A need to use .NET technologies not available for .NET Core**

Some.NET Framework technologies aren't available in .NET Core. Some of them might be available in later .NET Core releases. Others don't apply to the new application patterns targeted by .NET Core and may never be available. The following list shows the most common technologies not found in .NET Core:

- ASP.NET Web Forms applications: ASP.NET Web Forms are only availablein the.NET Framework. ASP.NET Corecannot be used for ASP.NET Web Forms. There are no plans to bring ASP.NET Web Forms to .NET Core.
- ASP.NET Web Pages applications: ASP.NET Web Pages aren't included in ASP.NET Core. ASP.NET Core [Razor](https://docs.microsoft.com/aspnet/core/mvc/razor-pages/) Pages have many similarities with Web Pages
- WCF services implementation.Even when there's a [WCF-Client](https://github.com/dotnet/wcf) library to consume WCF services from .NET Core, WCF server implementation is currently only available in the .NET Framework. This scenario is not part of the current plan for .NET Core but it's being considered for the future.
- Workflow-related services: Windows Workflow Foundation (WF), Workflow Services (WCF + WF in a singleservice) and WCF Data Services (formerly known as "ADO.NET Data Services") are only availablein the.NET Framework.Thereare no plans to bring WF/WCF+WF/WCF Data Services to .NET Core.
- Language support: Visual Basic and F# are currently supported in .NET Core, but not for all project types. For a list of supported project templates, see [Template](#page-462-0) options for dotnet new.

In addition to the official roadmap, there are other frameworks to be ported to .NET Core. For a full list, see the CoreFX issues marked as [port-to-core](https://github.com/dotnet/corefx/issues?q=is%3Aopen+is%3Aissue+label%3Aport-to-core). This list doesn't represent a commitment from Microsoft to bring those components to .NET Core. They're simply capturing the desire from the community to do so. If you care about any of the components marked as port-to-core, participate in the discussions on GitHub. And if you think something is missing, file a new issue in the CoreFX [repository](https://github.com/dotnet/corefx/issues/new).

#### **A need to use a platform that doesn't support .NET Core**

Some Microsoft or third-party platforms don't support .NET Core. For example, some Azure services such as Service Fabric Stateful Reliable Services and Service Fabric Reliable Actors require .NET Framework. Some other services provide an SDK not yet available for consumption on .NET Core. This is a transitional circumstance, as all of Azure services use .NET Core. In the meantime, you can always use the equivalent REST API instead of the client SDK.

#### See also

Choose between ASPNET and ASPNET Core .NET Core [Guide](#page-249-0) Porting from .NET [Framework](#page-510-0) to .NET Core .NET [Framework](#page-561-0) on Docker Guide .NET [Components](#page-43-0) Overview .NET Microservices. Architecture for Containerized .NET Applications

## What is "managed code"?

5/2/2018 • 2 minutes to read • Edit [Online](https://github.com/dotnet/docs/blob/master/docs/standard/managed-code.md)

When working with .NET Framework, you will often encounter the term "managed code". This document will explain what this term means and additional information around it.

To put it very simply, managed code is just that: code whose execution is managed by a runtime. In this case, the runtime in question is called the **Common Language Runtime** or CLR, regardless of theimplementation ([Mono](https://www.mono-project.com/) or .NET Framework or .NET Core). CLR is in charge of taking the managed code, compiling it into machine code and then executing it. On top of that, runtime provides several important services such as automatic memory management, security boundaries, type safety etc.

Contrast this to the way you would run a C/C++ program, also called "unmanaged code". In the unmanaged world, the programmer is in charge of pretty much everything. The actual program is, essentially, a binary that the operating system (OS) loads into memory and starts. Everything else, from memory management to security considerations area burden of the programmer.

Managed code is written in one of the high-level languages that can be run on top of .NET, such as C#, Visual Basic, F# and others. When you compile code written in those languages with their respective compiler, you don't get machine code. You get Intermediate Language code which the runtime then compiles and executes. C++ is the one exception to this rule, as it can also produce native, unmanaged binaries that run on Windows.

## Intermediate Language & execution

What is "Intermediate Language" (or IL for short)? It is a product of compilation of code written in high-level .NET languages. Once you compile your code written in one of these languages, you will get a binary that is made out of IL. It is important to note that the IL is independent from any specific language that runs on top of the runtime; there is even a separate specification for it that you can read if you're so inclined.

Once you produce IL from your high-level code, you will most likely want to run it. This is where the CLR takes over and starts the process of **Just-In-**Time compiling, or JIT-ing your code from IL to machine code that can actually be run on a CPU. In this way, the CLR knows exactly what your code is doing and can effectively *manage* it.

Intermediate Language is sometimes also called Common Intermediate Language (CIL) or Microsoft Intermediate Language (MSIL).

## Unmanaged code interoperability

Of course, the CLR allows passing the boundaries between managed and unmanaged world, and there is a lot of code that does that, even in the Base Class Libraries.This is called **[interoperability](#page-178-0)** or just **interop** for short.These provisions would allow you to, for example, wrap up an unmanaged library and call into it. However, it is important to note that once you do this, when the code passes the boundaries of the runtime, the actual management of the execution is again in the hand of unmanaged code, and thus falls under the same restrictions.

Similar to this, C# is onelanguagethatallows you to use unmanaged constructs such as pointers directly in code by utilizing what is known as **unsafe context** which designates a piece of code for which the execution is not managed by the CLR.

#### More resources

- .NET [Framework](https://msdn.microsoft.com/library/zw4w595w.aspx) Conceptual Overview
- Unsafe [Codeand](https://docs.microsoft.com/en-us/dotnet/csharp/programming-guide/unsafe-code-pointers/index) Pointers
- <span id="page-83-0"></span> $\bullet$  [Interoperability](https://msdn.microsoft.com/library/ms173184.aspx) (C# Programming guide)

## Automatic Memory Management

5/2/2018 • 7 minutes to read • Edit [Online](https://github.com/dotnet/docs/blob/master/docs/standard/automatic-memory-management.md)

Automatic memory management is one of theservices that the Common Language Runtime provides during [Managed](#page-229-0) Execution.The Common Language Runtime's garbage collector manages the allocation and release of memory for an application. For developers, this means that you do not have to write code to perform memory management tasks when you develop managed applications. Automatic memory management can eliminate common problems, such as forgetting to free an object and causing a memory leak, or attempting to access memory for an object that has already been freed. This section describes how the garbage collector allocates and releases memory.

## Allocating Memory

When you initialize a new process, the runtime reserves a contiguous region of address space for the process. This reserved address space is called the managed heap. The managed heap maintains a pointer to the address where the next object in the heap will be allocated. Initially, this pointer is set to the managed heap's base address. All reference types are allocated on the managed heap. When an application creates the first reference type, memory is allocated for the type at the base address of the managed heap. When the application creates the next object, the garbage collector allocates memory for it in the address space immediately following the first object. As long as address space is available, the garbage collector continues to allocate space for new objects in this manner.

Allocating memory from the managed heap is faster than unmanaged memory allocation. Because the runtime allocates memory for an object by adding a value to a pointer, it is almost as fast as allocating memory from the stack. In addition, because new objects that are allocated consecutively are stored contiguously in the managed heap, an application can access the objects very quickly.

## <span id="page-84-0"></span>Releasing Memory

The garbage collector's optimizing engine determines the best time to perform a collection based on the allocations being made. When the garbage collector performs a collection, it releases the memory for objects that are no longer being used by the application. It determines which objects are no longer being used by examining the application's roots. Every application has a set of roots. Each root either refers to an object on the managed heap or is set to null. An application's roots include static fields, local variables and parameters on a thread's stack, and CPU registers. The garbage collector has access to the list of active roots that the just-in-time (JIT) compiler and the runtime maintain. Using this list, it examines an application's roots, and in the process creates a graph that contains all the objects that are reachable from the roots.

Objects that are not in the graph are unreachable from the application's roots. The garbage collector considers unreachable objects garbage and will release the memory allocated for them. During a collection, the garbage collector examines the managed heap, looking for the blocks of address space occupied by unreachable objects. As it discovers each unreachable object, it uses a memory-copying function to compact thereachable objects in memory, freeing up the blocks of address spaces allocated to unreachable objects. Once the memory for the reachable objects has been compacted, the garbage collector makes the necessary pointer corrections so that the application's roots point to the objects in their new locations. It also positions the managed heap's pointer after thelast reachable object. Notethat memory is compacted only if a collection discovers a significant number of unreachable objects. If all the objects in the managed heap survive a collection, then there is no need for memory compaction.

To improve performance, the runtime allocates memory for large objects in a separate heap. The garbage collector automatically releases the memory for large objects. However, to avoid moving large objects in memory, this memory is not compacted.

## Generations and Performance

To optimize the performance of the garbage collector, the managed heap is divided into three generations: 0, 1, and 2. The runtime's garbage collection algorithm is based on several generalizations that the computer software industry has discovered to be true by experimenting with garbage collection schemes. First, it is faster to compact the memory for a portion of the managed heap than for the entire managed heap. Secondly, newer objects will have shorter lifetimes and older objects will have longer lifetimes. Lastly, newer objects tend to be related to each other and accessed by the application around the same time.

The runtime's garbage collector stores new objects in generation 0. Objects created early in the application's lifetime that survive collections are promoted and stored in generations 1 and 2. The process of object promotion is described later in this topic. Because it is faster to compact a portion of the managed heap than the entire heap, this scheme allows the garbage collector to release the memory in a specific generation rather than release the memory for the entire managed heap each time it performs a collection.

In reality, the garbage collector performs a collection when generation 0 is full. If an application attempts to create a new object when generation 0 is full, the garbage collector discovers that there is no address space remaining in generation 0 to allocate for the object. The garbage collector performs a collection in an attempt to free address space in generation 0 for the object. The garbage collector starts by examining the objects in generation 0 rather than all objects in the managed heap. This is the most efficient approach, because new objects tend to have short lifetimes, and it is expected that many of the objects in generation 0 will no longer be in use by the application when a collection is performed. In addition, a collection of generation 0 alone often reclaims enough memory to allow the application to continue creating new objects.

After the garbage collector performs a collection of generation 0, it compacts the memory for the reachable objects as explained in [Releasing](#page-84-0) Memory earlier in this topic. The garbage collector then promotes these objects and considers this portion of the managed heap generation 1. Because objects that survive collections tend to have longer lifetimes, it makes sense to promote them to a higher generation. As a result, the garbage collector does not have to reexamine the objects in generations 1 and 2 each time it performs a collection of generation 0.

After the garbage collector performs its first collection of generation 0 and promotes the reachable objects to generation 1, it considers the remainder of

the managed heap generation 0. It continues to allocate memory for new objects in generation 0 until generation 0 is full and it is necessary to perform another collection. At this point, the garbage collector's optimizing engine determines whether it is necessary to examine the objects in older generations. For example, if a collection of generation 0 does not reclaim enough memory for the application to successfully complete its attempt to create a new object, the garbage collector can perform a collection of generation 1, then generation 2. If this does not reclaim enough memory, the garbage collector can perform a collection of generations 2, 1, and 0. After each collection, the garbage collector compacts the reachable objects in generation 0 and promotes them to generation 1. Objects in generation 1 that survive collections are promoted to generation 2. Because the garbage collector supports only three generations, objects in generation 2 that survivea collection remain in generation 2 until they are determined to be unreachable in a future collection.

## Releasing Memory for Unmanaged Resources

For the majority of the objects that your application creates, you can rely on the garbage collector to automatically perform the necessary memory management tasks. However, unmanaged resources require explicit cleanup. The most common type of unmanaged resource is an object that wraps an operating system resource, such as a file handle, window handle, or network connection. Although the garbage collector is able to track the lifetime of a managed object that encapsulates an unmanaged resource, it does not have specific knowledge about how to clean up the resource. When you create an object that encapsulates an unmanaged resource, it is recommended that you provide the necessary code to clean up the unmanaged resource in a public Dispose method. By providing a Dispose method, you enable users of your object to explicitly free its memory when they are finished with the object. When you use an object that encapsulates an unmanaged resource, you should be aware of Dispose and call it as necessary. For more information about cleaning up unmanaged resources and an example of a design pattern for implementing **Dispose**, see Garbage [Collection](https://docs.microsoft.com/en-us/dotnet/standard/garbage-collection/index).

#### See Also

[GC](https://docs.microsoft.com/dotnet/api/system.gc) Garbage [Collection](https://docs.microsoft.com/en-us/dotnet/standard/garbage-collection/index) Managed [Execution](#page-229-0) Process

## Common Language Runtime(CLR) overview

6/22/2018 • 4 minutes to read • Edit [Online](https://github.com/dotnet/docs/blob/master/docs/standard/clr.md)

The .NET Framework provides a run-time environment called the common language runtime, which runs the code and provides services that make the development process easier.

Compilers and tools expose the common language runtime's functionality and enable you to write code that benefits from this managed execution environment. Code that you develop with a language compiler that targets the runtime is called managed code; it benefits from features such as crosslanguage integration, cross-language exception handling, enhanced security, versioning and deployment support, a simplified model for component interaction, and debugging and profiling services.

#### **NOTE**

Compilers and tools are able to produce output that the common language runtime can consume because the type system, the format of metadata, and the runtime environment (the virtual execution system) are all defined by a public standard, the ECMA Common Language Infrastructure specification. For more information, see ECMA C# and Common Language [Infrastructure](https://visualstudio.microsoft.com/license-terms/ecma-c-common-language-infrastructure-standards/) Specifications.

To enable the runtime to provide services to managed code, language compilers must emit metadata that describes the types, members, and references in your code. Metadata is stored with the code; every loadable common language runtime portable executable (PE) file contains metadata. The runtime uses metadata to locate and load classes, lay out instances in memory, resolve method invocations, generate native code, enforce security, and set runtime context boundaries.

The runtime automatically handles object layout and manages references to objects, releasing them when they are no longer being used. Objects whose lifetimes are managed in this way are called managed data. Garbage collection eliminates memory leaks as well as some other common programming errors. If your code is managed, you can use managed data, unmanaged data, or both managed and unmanaged data in your .NET Framework application. Because language compilers supply their own types, such as primitive types, you might not always know (or need to know) whether your data is being managed.

The common language runtime makes it easy to design components and applications whose objects interact across languages. Objects written in different languages can communicate with each other, and their behaviors can be tightly integrated. For example, you can define a class and then use a different language to derive a class from your original class or call a method on the original class. You can also pass an instance of a class to a method of a class written in a different language. This cross-language integration is possible because language compilers and tools that target the runtime use a common type system defined by the runtime, and they follow the runtime's rules for defining new types, as well as for creating, using, persisting, and binding to types.

As part of their metadata, all managed components carry information about the components and resources they were built against. The runtime uses this information to ensure that your component or application has the specified versions of everything it needs, which makes your code less likely to break because of some unmet dependency. Registration information and state data are no longer stored in the registry where they can be difficult to establish and maintain. Instead, information about the types you define (and their dependencies) is stored with the code as metadata, making the tasks of component replication and removal much less complicated.

Language compilers and tools expose the runtime's functionality in ways that are intended to be useful and intuitive to developers. This means that some features of the runtime might be more noticeable in one environment than in another. How you experience the runtime depends on which language compilers or tools you use. For example, if you are a Visual Basic developer, you might notice that with the common language runtime, the Visual Basic language has more object-oriented features than before. The runtime provides the following benefits:

- Performance improvements.
- The ability to easily use components developed in other languages.
- $\bullet$  Extensible types provided by a class library.
- $\bullet$  Language features such as inheritance, interfaces, and overloading for object-oriented programming.
- Support for explicit free threading that allows creation of multithreaded, scalable applications.
- Support for structured exception handling.
- Support for custom attributes.
- Garbage collection.
- Use of delegates instead of function pointers for increased typesafety and security. For [moreinformation](https://docs.microsoft.com/en-us/dotnet/standard/base-types/common-type-system) about delegates, see Common Type System.

#### CLR versions

The version number of the .NET Framework doesn't necessarily correspond to the version number of the CLR it includes. The following table shows how the two version numbers correlate.

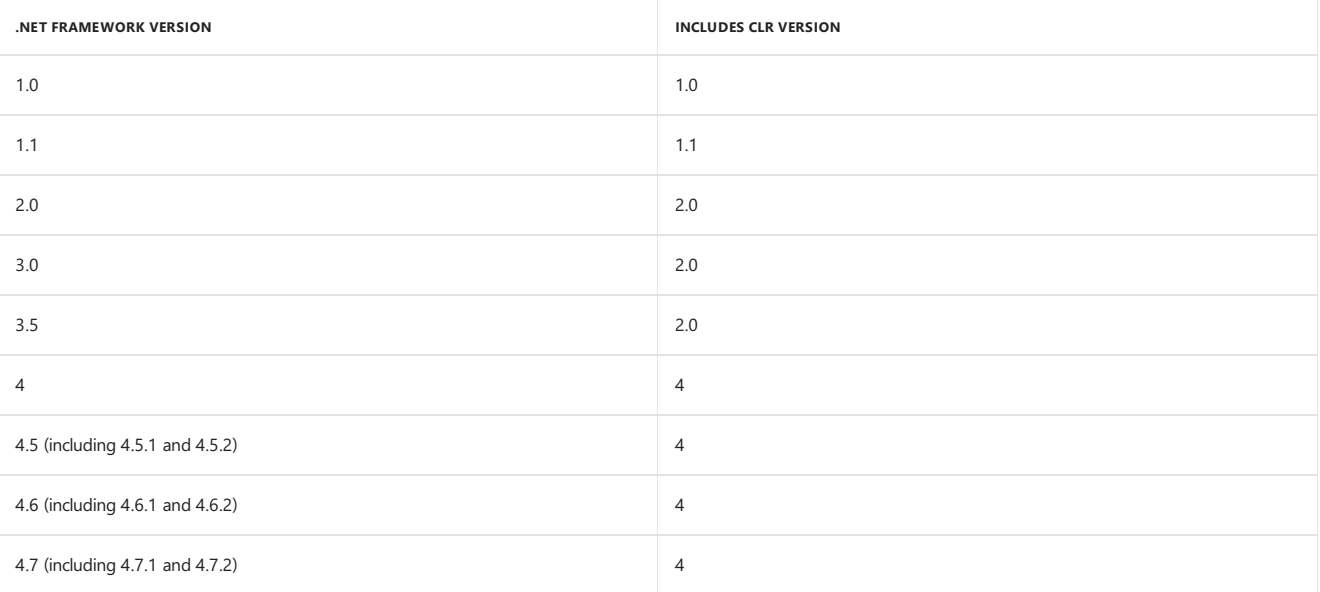

## Related topics

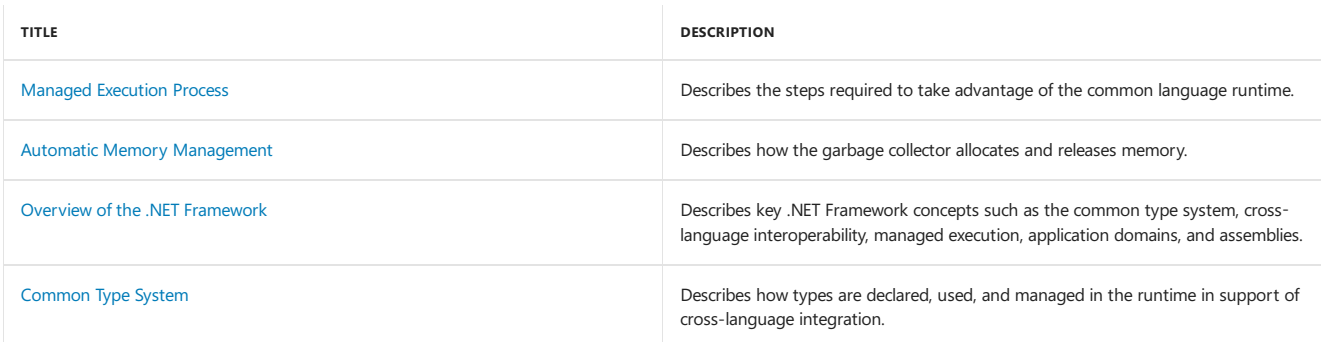

## See also

Versions and [Dependencies](https://docs.microsoft.com/en-us/dotnet/framework/migration-guide/versions-and-dependencies)

## Language independence and language-independent components

5/2/2018 • 68 minutes to read • Edit [Online](https://github.com/dotnet/docs/blob/master/docs/standard/language-independence.md)

.NET is language independent. This means that, as a developer, you can develop in one of the many languages that target .NET implementations, such as C#, F#, and Visual Basic. You can access the types and members of class libraries developed for .NET implementations without having to know the language in which they were originally written and without having to follow any of the original language's conventions. If you are a component developer, your component can be accessed by any .NET app regardless of its language.

#### **NOTE**

This first part of this article discusses creating language-independent components - that is, components that can be consumed by apps that are written in any language. You can also create a single component or app from source code written in multiple languages; see [Cross-Language](#page-130-0) Interoperability in the second part of this article.

To fully interact with other objects written in any language, objects must expose to callers only those features that are common to all languages. This common set of features is defined by the Common Language Specification (CLS), which is a set of rules that apply to generated assemblies. The Common Language Specification is defined in Partition I, Clauses 7 through 11 of the ECMA-335 Standard: Common Language Infrastructure.

If your component conforms to the Common Language Specification, it is guaranteed to be CLS-compliant and can be accessed from code in assemblies written in any programming language that supports the CLS. You can determine whether your component conforms to the Common Language Specification at compile time by applying the [CLSCompliantAttribute](https://docs.microsoft.com/dotnet/api/system.clscompliantattribute) attribute to your source code. For more information, see The CLSCompliantAttribute attribute.

In this article:

- CLS compliance rules
	- Types and type member [signatures](#page-94-0)
	- Naming [conventions](#page-98-0)
	- o Type conversion
	- [Arrays](#page-149-0)
	- o [Interfaces](#page-105-0)
	- [Enumerations](#page-108-0)
	- Type [members](#page-109-0) in general
	- Member [accessibility](#page-109-1)
	- Generic types and [members](#page-112-0)
	- [Constructors](#page-118-0)
	- o [Properties](#page-166-0)
	- o Fyents
	- [Overloads](#page-170-0)
	- [Exceptions](#page-170-1)
	- [Attributes](#page-172-0)
- $\bullet$  CLSCompliantAttribute attribute
- Cross-Language Interoperability

## <span id="page-88-0"></span>CLS compliance rules

This section discusses the rules for creating a CLS-compliant component. For a complete list of rules, see Partition I, Clause 11 of the ECMA-335 Standard: Common Language Infrastructure.

#### **NOTE**

The Common Language Specification discusses each rule for CLS compliance as it applies to consumers (developers who are programmatically accessing a component that is CLS-compliant), frameworks (developers who are using a language compiler to create CLS-compliant libraries), and extenders (developers who are creating a tool such as a language compiler or a code parser that creates CLS-compliant components). This article focuses on the rules as they apply to frameworks. Note, though, that some of the rules that apply to extenders may also apply to assemblies that are created using [Reflection.Emit](https://docs.microsoft.com/dotnet/api/system.reflection.emit).

To design a component that is language independent, you only need to apply the rules for CLS compliance to your component's public interface. Your private implementation does not have to conform to the specification.

#### **IMPORTANT**

The rules for CLS compliance apply only to a component's public interface, not to its private implementation.

For example, unsigned integers other than [Byte](https://docs.microsoft.com/dotnet/api/system.byte) are not CLS-compliant. Because the Person class in the following example exposes an Age property of type [UInt16,](https://docs.microsoft.com/dotnet/api/system.uint16) the following code displays a compiler warning.

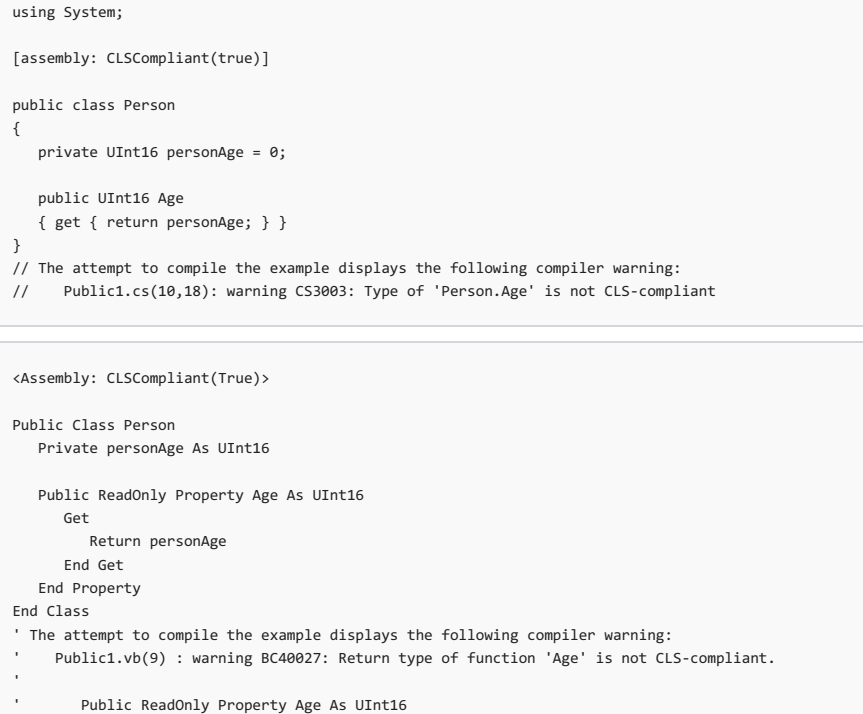

You can make the Person class CLS-compliant by changing the type of Age property from U[Int16](https://docs.microsoft.com/dotnet/api/system.int16) to Int16, which is a CLS-compliant, 16-bit signed integer. You do not have to change the type of the private personAge field.

```
using System;
[assembly: CLSCompliant(true)]
public class Person
{
  private Int16 personAge = 0;
  public Int16 Age
  { get { return personAge; } }
}
```
~~~

```
<Assembly: CLSCompliant(True)>
```

```
Public Class Person
  Private personAge As UInt16
  Public ReadOnly Property Age As Int16
     Get
       Return CType(personAge, Int16)
     End Get
  End Property
End Class
```
A library's public interface consists of the following:

- Definitions of public classes.
- Definitions of the public members of public classes,and definitions of members accessibleto derived classes (that is, protected members).
- Parameters and return types of public methods of public classes, and parameters and return types of methods accessible to derived classes.

The rules for CLS compliance are listed in the following table. The text of the rules is taken verbatim from the ECMA-335 Standard: Common Language Infrastructure, which is Copyright 2012 by Ecma International. More detailed information about theserules is found in thefollowing sections.

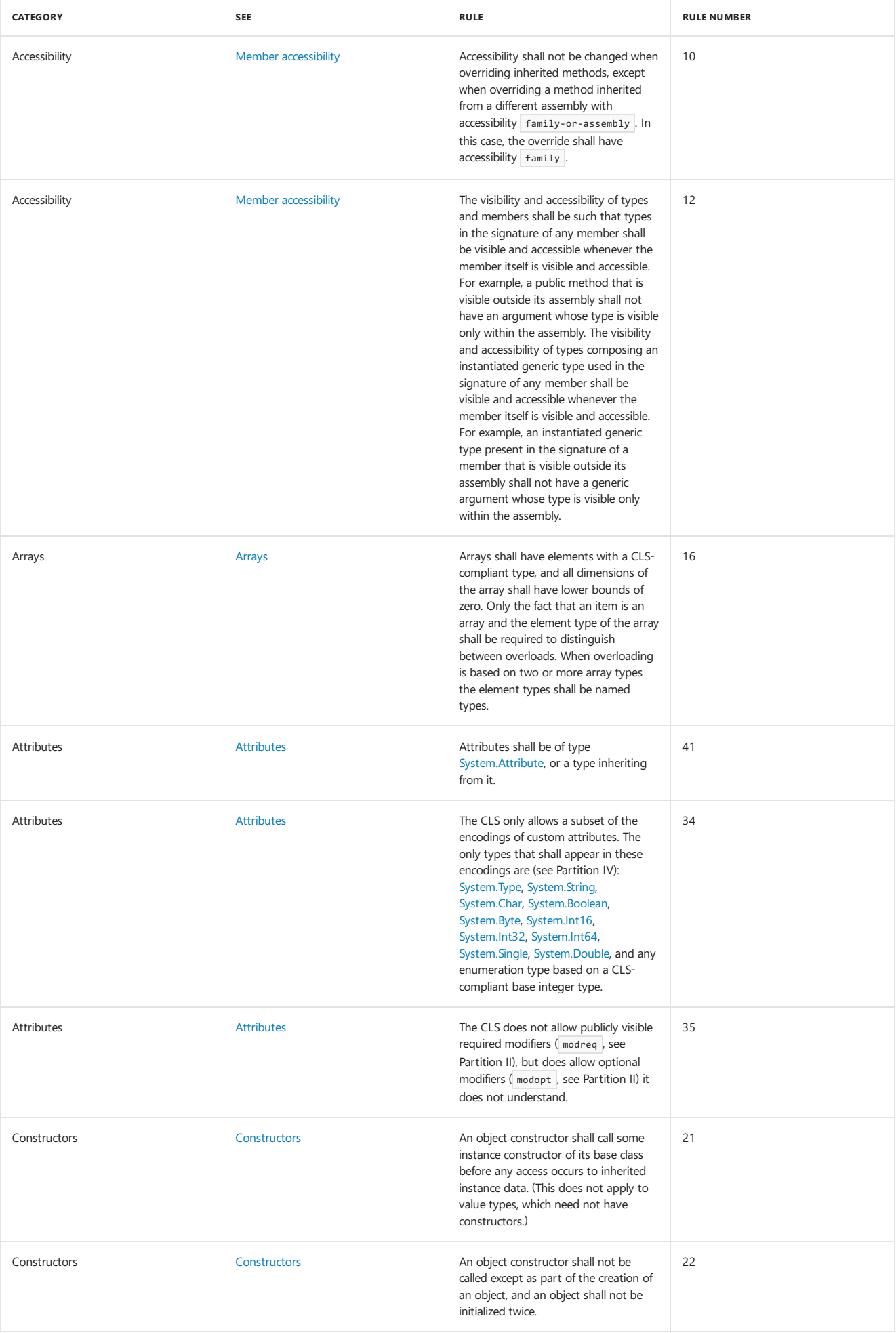

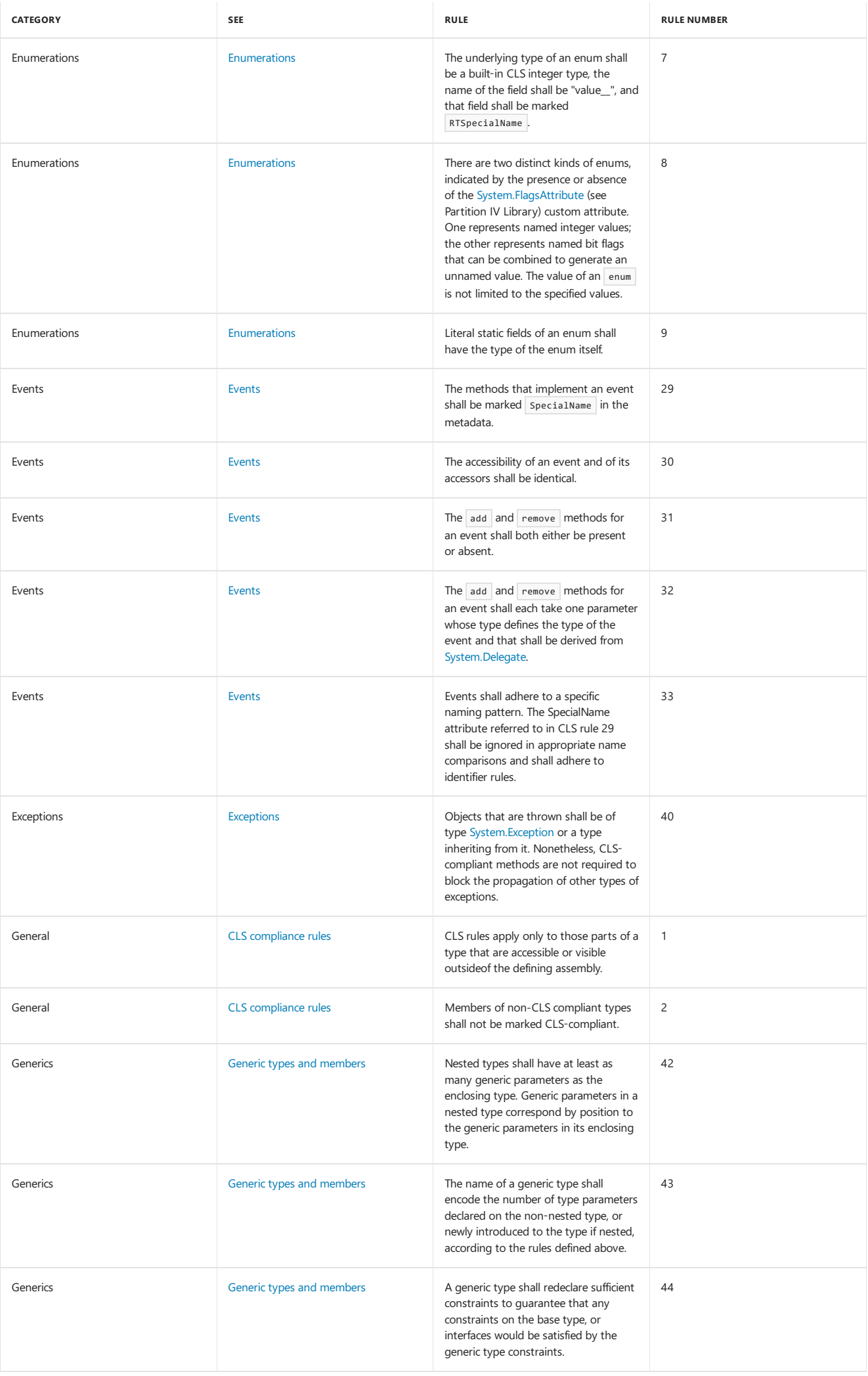

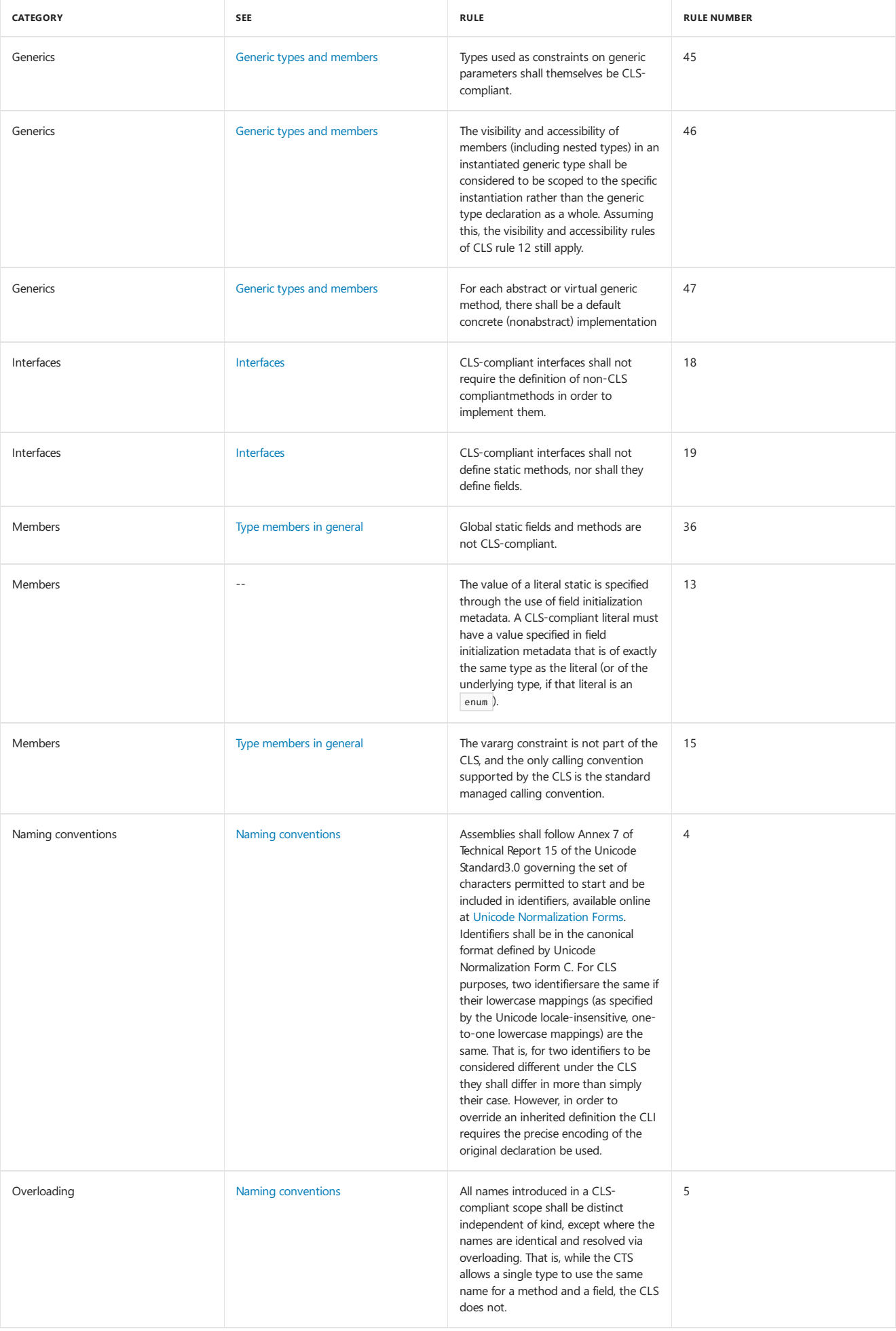

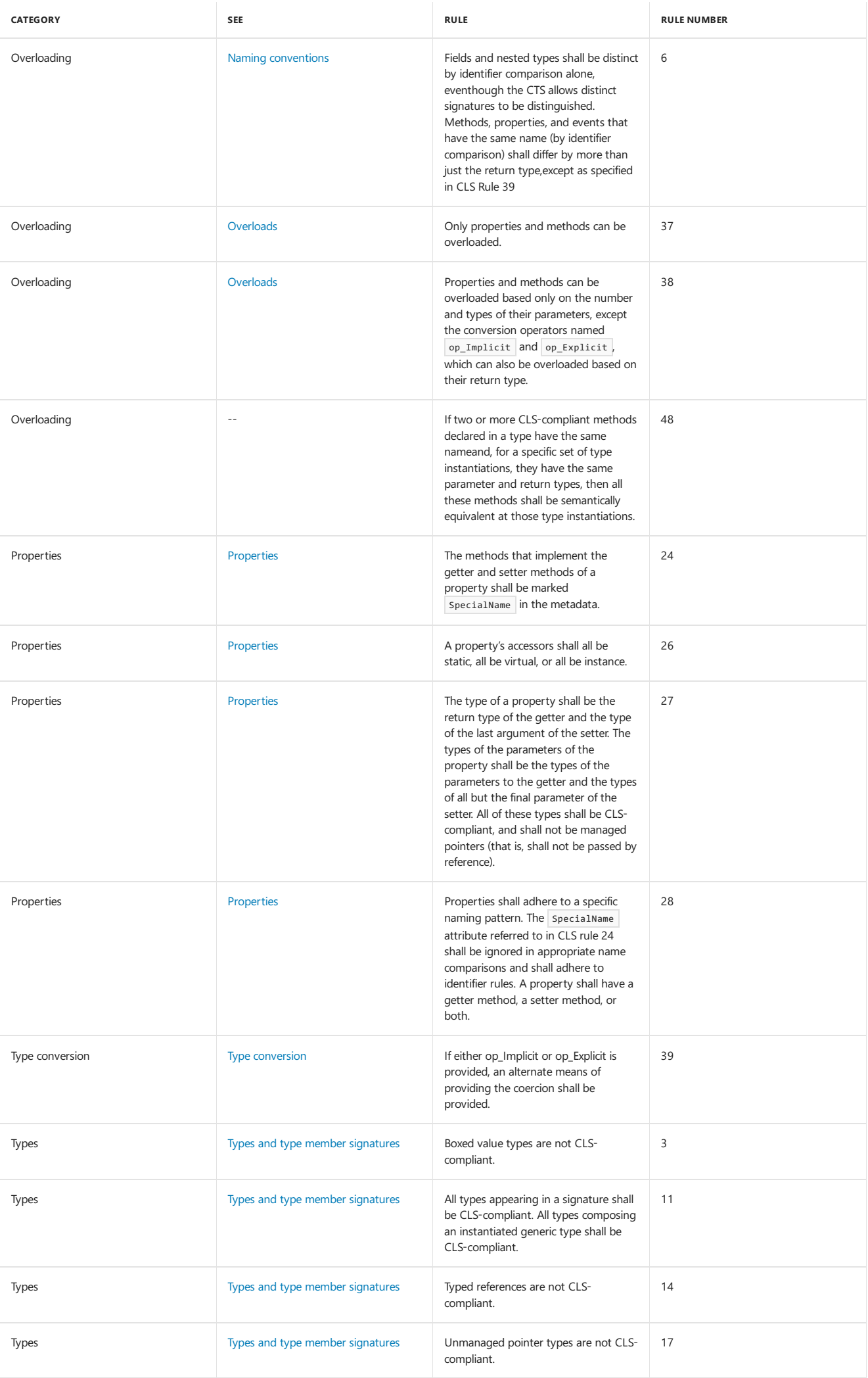

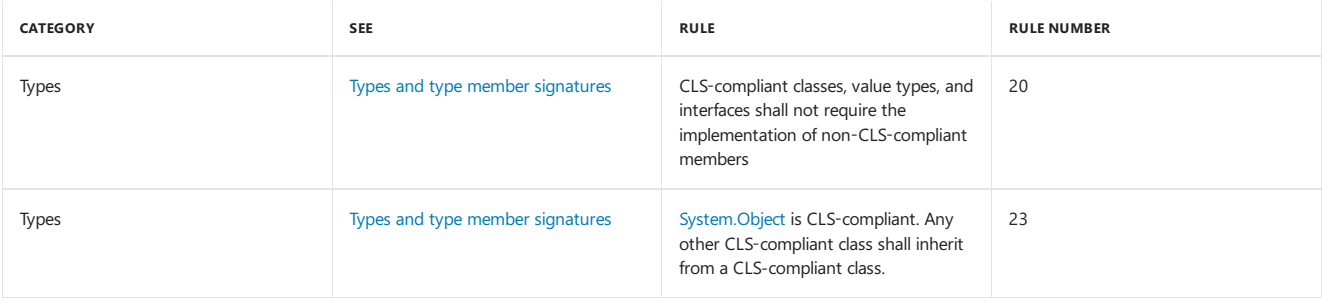

#### <span id="page-94-0"></span>**Types and type member signatures**

The [System.Object](https://docs.microsoft.com/dotnet/api/system.object) type is CLS-compliant and is the base type of all object types in the.NET Framework type system. Inheritance in the.NET Framework is either implicit (for example, the [String](https://docs.microsoft.com/dotnet/api/system.string) class implicitly inherits from the object class) or explicit (for example, the [CultureNotFoundException](https://docs.microsoft.com/dotnet/api/system.globalization.culturenotfoundexception) class explicitly inherits from the [ArgumentException](https://docs.microsoft.com/dotnet/api/system.argumentexception) class, which explicitly inherits from the [Exception](https://docs.microsoft.com/dotnet/api/system.exception) class. For a derived type to be CLS compliant, its base type must also be CLS-compliant.

The following example shows a derived type whose base type is not CLS-compliant. It defines a base counter class that uses an unsigned 32-bit integer as a counter. Because the class provides counter functionality by wrapping an unsigned integer, the class is marked as non-CLS-compliant. As a result, a derived class, NonZeroCounter, is also not CLS-compliant.

```
using System;
[assembly: CLSCompliant(true)]
[CLSCompliant(false)]
public class Counter
{
  UInt32 ctr;
  public Counter()
  {
     ctr = 0;}
  protected Counter(UInt32 ctr)
  {
     this.ctr = ctr;
  }
  public override string ToString()
  {
     return String.Format("{0}). ", ctr);
  }
  public UInt32 Value
  {
     get { return ctr; }
  }
  public void Increment()
  {
     ctr += (uint) 1;
  }
}
public class NonZeroCounter : Counter
{
  public NonZeroCounter(int startIndex) : this((uint) startIndex)
   {
  }
  private NonZeroCounter(UInt32 startIndex) : base(startIndex)
   {
  \mathfrak{g}}
// Compilation produces a compiler warning like the following:
// Type3.cs(37,14): warning CS3009: 'NonZeroCounter': base type 'Counter' is not
// CLS-compliant
// Type3.cs(7,14): (Location of symbol related to previous warning)
```

```
<Assembly: CLSCompliant(True)>
<CLSCompliant(False)> _
Public Class Counter
  Dim ctr As UInt32
  Public Sub New
     ctr = 0End Sub
  Protected Sub New(ctr As UInt32)
    ctr = ctr
  End Sub
  Public Overrides Function ToString() As String
    Return String.Format("{0}). ", ctr)
  End Function
  Public ReadOnly Property Value As UInt32
    Get
       Return ctr
     End Get
  End Property
  Public Sub Increment()
    ctr += CType(1, UInt32)
  End Sub
End Class
Public Class NonZeroCounter : Inherits Counter
  Public Sub New(startIndex As Integer)
    MyClass.New(CType(startIndex, UInt32))
  End Sub
  Private Sub New(startIndex As UInt32)
    MyBase.New(CType(startIndex, UInt32))
  End Sub
End Class
 ' Compilation produces a compiler warning like the following:
     Type3.vb(34) : warning BC40026: 'NonZeroCounter' is not CLS-compliant
    because it derives from 'Counter', which is not CLS-compliant.
     Public Class NonZeroCounter : Inherits Counter
  ~~~~~~~~~~~~~~
```
All types that appear in member signatures, including a method's return type or a property type, must be CLS-compliant. In addition, for generic types:

All types that composean instantiated generic type must be CLS-compliant.

All types used as constraints on generic parameters must be CLS-compliant.

The .NET common type system includes a number of built-in types that are supported directly by the common language runtime and are specially encoded in an assembly's metadata. Of these intrinsic types, the types listed in the following table are CLS-compliant.

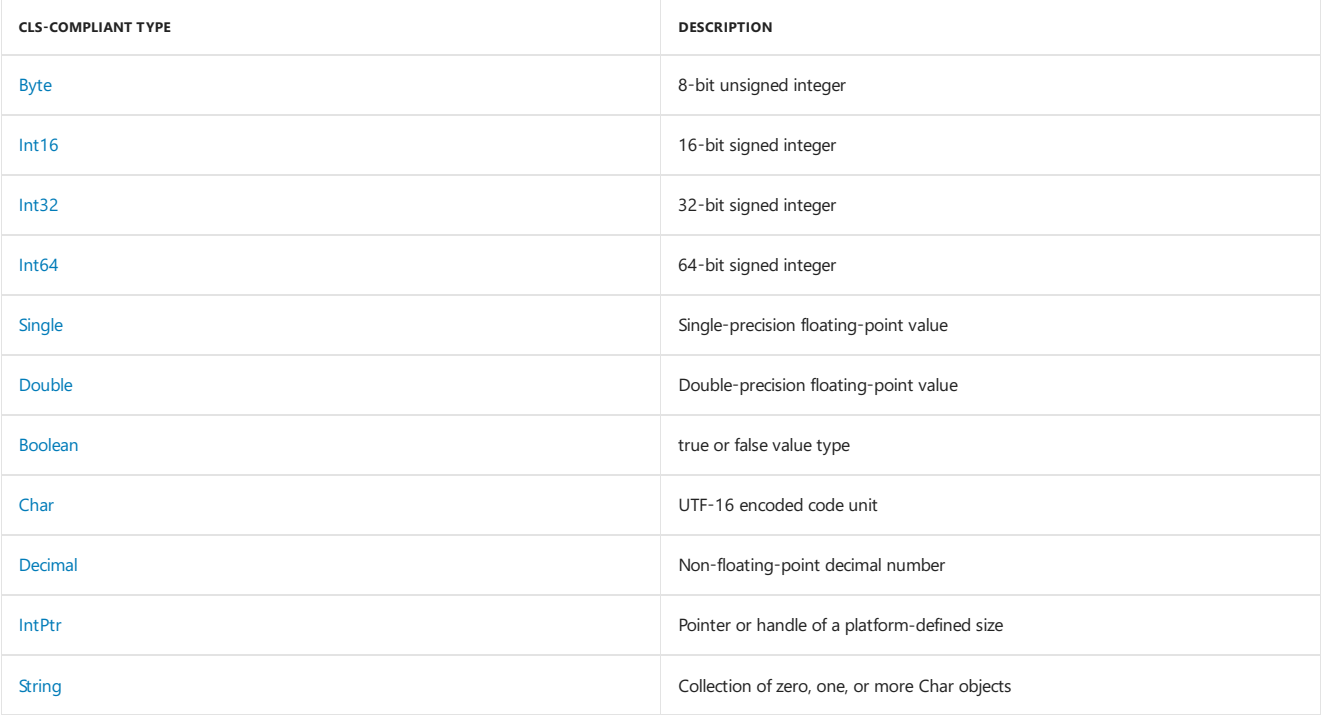

The intrinsic types listed in the following table are not CLS-Compliant.

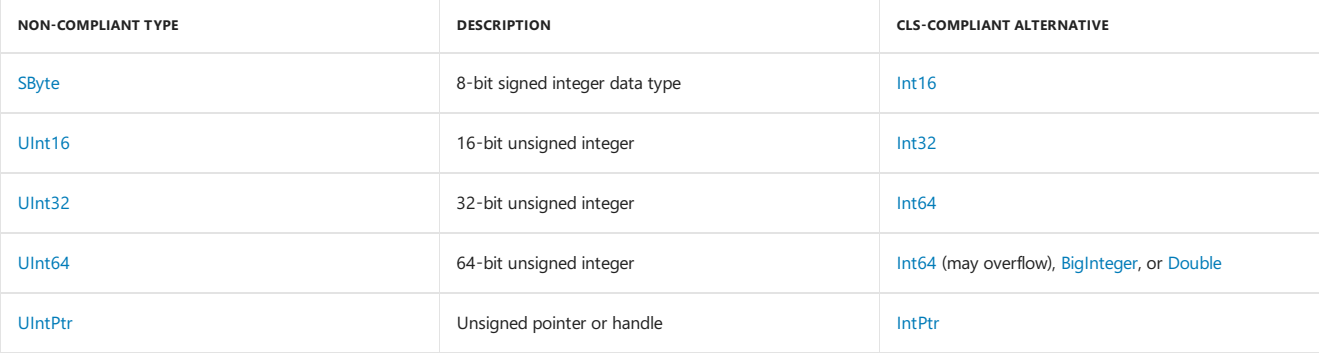

The.NET Framework Class Library or any other class library may include other types thataren't CLS-compliant; for example:

• Boxed value types. The following C# example creates a class that has a public property of type int \* named value . Because an int \* is a boxed value type, the compiler flags it as non-CLS-compliant.

```
using System;
[assembly:CLSCompliant(true)]
public unsafe class TestClass
{
  private int* val;
  public TestClass(int number)
   {
     val = (int*) number;
  }
  public int* Value {
    get { return val; }
  }
}
// The compiler generates the following output when compiling this example:
// warning CS3003: Type of 'TestClass.Value' is not CLS-compliant
```
Typed references, which arespecial constructs that contain a referenceto an objectand a referenceto a type.

If a typeis not CLS-compliant,you should apply the [CLSCompliantAttribute](https://docs.microsoft.com/dotnet/api/system.clscompliantattribute)attribute with an *isCompliant* parameter with a value of false to it. For more information, see the CLSCompliantAttribute attribute section.

The following example illustrates the problem of CLS compliance in a method signature and in generic type instantiation. It defines an InvoiceItem class with a property of type [UInt32](https://docs.microsoft.com/dotnet/api/system.uint32), a property of type [Nullable\(Of](https://docs.microsoft.com/dotnet/api/system.nullable-1) UInt32), and a constructor with parameters of type UInt32 and Nullable(Of UInt32) . You get four compiler warnings when you try to compile this example.

```
using System;
[assembly: CLSCompliant(true)]
public class InvoiceItem
{
  private uint invId = 0;
  private uint itemId = \theta:
  private Nullable<uint> qty;
  public InvoiceItem(uint sku, Nullable<uint> quantity)
  {
     itemId = sku;
     qty = quantity;
  \lambdapublic Nullable<uint> Quantity
   {
     get { return qty; }
     set { qty = value; }
  }
  public uint InvoiceId
  {
     get { return invId; }
     set { invId = value; }
  }
}
// The attempt to compile the example displays the following output:
// Type1.cs(13,23): warning CS3001: Argument type 'uint' is not CLS-compliant
     // Type1.cs(13,33): warning CS3001: Argument type 'uint?' is not CLS-compliant
// Type1.cs(19,26): warning CS3003: Type of 'InvoiceItem.Quantity' is not CLS-compliant
// Type1.cs(25,16): warning CS3003: Type of 'InvoiceItem.InvoiceId' is not CLS-compliant
```

```
<Assembly: CLSCompliant(True)>
Public Class InvoiceItem
  Private invId As UInteger = 0
  Private itemId As UInteger = 0
  Private qty AS Nullable(Of UInteger)
  Public Sub New(sku As UInteger, quantity As Nullable(Of UInteger))
    itemId = sku
    qty = quantity
  End Sub
  Public Property Quantity As Nullable(Of UInteger)
    Get
      Return qty
    End Get
    Set
      qty = value
    End Set
  End Property
  Public Property InvoiceId As UInteger
    Get
      Return invId
    End Get
    Set
      invId = value
     End Set
  End Property
End Class
' The attempt to compile the example displays output similar to the following:
    Type1.vb(13) : warning BC40028: Type of parameter 'sku' is not CLS-compliant.
       Public Sub New(sku As UInteger, quantity As Nullable(Of UInteger))
  ~~~~~~~~~~
    Type1.vb(13) : warning BC40041: Type 'UInteger' is not CLS-compliant.
       Public Sub New(sku As UInteger, quantity As Nullable(Of UInteger))
' ~~~~~~~~
    Type1.vb(18) : warning BC40041: Type 'UInteger' is not CLS-compliant.
       Public Property Quantity As Nullable(Of UInteger)
  ~~~~~~~~~~
    Type1.vb(27) : warning BC40027: Return type of function 'InvoiceId' is not CLS-compliant.
'
```
Public Property InvoiceId As UInteger

To eliminate the compiler warnings, replace the non-CLS-compliant types in the InvoiceItem public interface with compliant types:

```
using System;
[assembly: CLSCompliant(true)]
public class InvoiceItem
{
  private uint invId = 0;
  private uint itemId = 0;
  private Nullable<int> qty;
  public InvoiceItem(int sku, Nullable<int> quantity)
   {
     if (sku \leq \emptyset)throw new ArgumentOutOfRangeException("The item number is zero or negative.");
     itemId = (uint) sku;
    qty = quantity;
  }
  public Nullable<int> Quantity
  {
     get { return qty; }
     set { qty = value; }
  }
  public int InvoiceId
  {
     get { return (int) invId; }
     set {
        if (value \leq \theta)throw new ArgumentOutOfRangeException("The invoice number is zero or negative.");
        invId = (uint) value; }
  }
}
```

```
Assembly: CLSCompliant(True)>
Public Class InvoiceItem
  Private invId As UInteger = 0
  Private itemId As UInteger = 0
  Private qty AS Nullable(Of Integer)
  Public Sub New(sku As Integer, quantity As Nullable(Of Integer))
    If sku <= 0 Then
        Throw New ArgumentOutOfRangeException("The item number is zero or negative.")
    End If
    itemId = CUInt(sku)
     qty = quantity
  End Sub
  Public Property Quantity As Nullable(Of Integer)
    Get
       Return qty
     End Get
     Set
       qty = value
    End Set
  End Property
  Public Property InvoiceId As Integer
     Get
       Return CInt(invId)
     End Get
     Set
       invId = CUInt(value)
    End Set
  End Property
End Class
```
In addition to the specific types listed, some categories of types are not CLS compliant. These include unmanaged pointer types and function pointer types. The following example generates a compiler warning because it uses a pointer to an integer to create an array of integers.

```
using System;
[assembly: CLSCompliant(true)]
public class ArrayHelper
{
  unsafe public static Array CreateInstance(Type type, int* ptr, int items)
   {
     Array arr = Array.CreateInstance(type, items);
     int* addr = ptr;
     for (int ctr = 0; ctr < items; ctr++) {
         int value = *addr;
         arr.SetValue(value, ctr);
         addr++;
     }
     return arr;
  }
}
// The attempt to compile this example displays the following output:
// UnmanagedPtr1.cs(8,57): warning CS3001: Argument type 'int*' is not CLS-compliant
using System;
[assembly: CLSCompliant(true)]
public class ArrayHelper
{
  unsafe public static Array CreateInstance(Type type, int* ptr, int items)
  {
     Array arr = Array.CreateInstance(type, items);
     int* addr = ptr;
     for (int ctr = 0; ctr < items; ctr++) {
        int value = *addr;
         arr.SetValue(value, ctr);
         addr++;
     }
     return arr;
  }
}
// The attempt to compile this example displays the following output:
// UnmanagedPtr1.cs(8,57): warning CS3001: Argument type 'int*' is not CLS-compliant
```
<span id="page-98-0"></span>For CLS-compliant abstract classes (that is, classes marked as abstract in C#), all members of the class must also be CLS-compliant.

Because some programming languages are case-insensitive, identifiers (such as the names of namespaces, types, and members) must differ by more than case. Two identifiers are considered equivalent if their lowercase mappings are the same. The following C# example defines two public classes, Person and person . Because they differ only by case, the C# compiler flags them as not CLS-compliant.

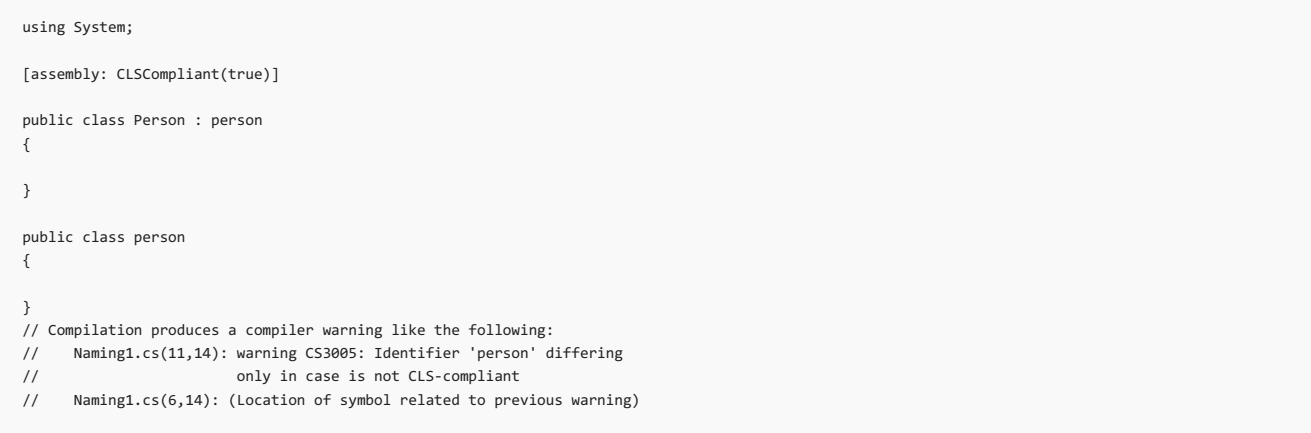

Programming language identifiers, such as the names of namespaces, types, and members, must conform to the Unicode Standard 3.0, Technical Report 15, Annex 7.This means that:

- The first character of an identifier can be any Unicode uppercase letter, lowercase letter, title case letter, modifier letter, other letter, or letter number. For information on Unicode character categories, see the [System.Globalization.UnicodeCategory](https://docs.microsoft.com/dotnet/api/system.globalization.unicodecategory) enumeration.
- Subsequent characters can be from any of the categories as the first character, and can also include non-spacing marks, spacing combining marks, decimal numbers, connector punctuations, and formatting codes.

Before you compare identifiers, you should filter out formatting codes and convert the identifiers to Unicode Normalization Form C, because a single character can berepresented by multiple UTF-16-encoded code units. Character sequences that producethesamecode units in Unicode Normalization Form C are not CLS-compliant. The following example defines a property named  $\overline{A}$ , which consists of the character ANGSTROM SIGN (U+212B), and a second property named  $\lambda$  which consists of the character LATIN CAPITAL LETTER A WITH RING ABOVE (U+00C5). The C# compiler flags the source code as non-CLS-compliant.

```
public class Size
{
  private double a1;
  private double a2;
  public double Å
  {
      get { return a1; }
      set { a1 = value; }
  }
  public double Å
  {
      get { return a2; }
      set \{ a2 = value; \}}
}
// Compilation produces a compiler warning like the following:
// Naming2a.cs(16,18): warning CS3005: Identifier 'Size.Å' differing only in case is not
// CLS-compliant
// Naming2a.cs(10,18): (Location of symbol related to previous warning)
// Naming2a.cs(18,8): warning CS3005: Identifier 'Size.Å.get' differing only in case is not
// CLS-compliant
// Naming2a.cs(12,8): (Location of symbol related to previous warning)
// Naming2a.cs(19,8): warning CS3005: Identifier 'Size.Å.set' differing only in case is not
            // CLS-compliant
// Naming2a.cs(13,8): (Location of symbol related to previous warning)
```

```
<Assembly: CLSCompliant(True)>
Public Class Size
  Private a1 As Double
  Private a2 As Double
  Public Property Å As Double
      Get
         Return a1
      End Get
      Set
         a1 = value
      End Set
  End Property
  Public Property Å As Double
      Get
         Return a2
      End Get
      Set
        a2 = value
      End Set
  End Property
End Class
' Compilation produces a compiler warning like the following:
     Naming1.vb(9) : error BC30269: 'Public Property Å As Double' has multiple definitions
      with identical signatures.
        Public Property Å As Double
  \sim \sim
```
Member names within a particular scope(such as the namespaces within an assembly, thetypes within a namespace, or the members within a type) must be unique except for names that are resolved through overloading. This requirement is more stringent than that of the common type system, which allows multiple members within a scope to have identical names as long as they are different kinds of members (for example, one is a method and one is a field). In particular, for type members:

- Fields and nested types are distinguished by name alone.
- $\bullet$  Methods, properties, and events that have the same name must differ by more than just return type.

The following example illustrates the requirement that member names must be unique within their scope. It defines a class named Converter that includes four members named conversion. Three are methods, and one is a property. The method that includes an Int64 parameter is uniquely named, but the two methods with an Int32 parameter are not, because return value is not considered a part of a member's signature. The Conversion property also violates this requirement, because properties cannot have the same name as overloaded methods.

```
using System;
[assembly: CLSCompliant(true)]
public class Converter
{
  public double Conversion(int number)
   {
     return (double) number;
  }
  public float Conversion(int number)
  {
     return (float) number;
  }
  public double Conversion(long number)
  {
     return (double) number;
  }
  public bool Conversion
  {
     get { return true; }
  }
}
// Compilation produces a compiler error like the following:
// Naming3.cs(13,17): error CS0111: Type 'Converter' already defines a member called
// 'Conversion' with the same parameter types
// Naming3.cs(8,18): (Location of symbol related to previous error)
// Naming3.cs(23,16): error CS0102: The type 'Converter' already contains a definition for
// 'Conversion'
// Naming3.cs(8,18): (Location of symbol related to previous error)
```

```
<Assembly: CLSCompliant(True)>
Public Class Converter
  Public Function Conversion(number As Integer) As Double
     Return CDbl(number)
  End Function
  Public Function Conversion(number As Integer) As Single
     Return CSng(number)
  End Function
  Public Function Conversion(number As Long) As Double
     Return CDbl(number)
  End Function
  Public ReadOnly Property Conversion As Boolean
     Get
       Return True
     End Get
  End Property
End Class
  Compilation produces a compiler error like the following:
    Naming3.vb(8) : error BC30301: 'Public Function Conversion(number As Integer) As Double'
                     and 'Public Function Conversion(number As Integer) As Single' cannot
                    overload each other because they differ only by return types.
       Public Function Conversion(number As Integer) As Double
  ~~~~~~~~~~~
' Naming3.vb(20) : error BC30260: 'Conversion' is already declared as 'Public Function
                     Conversion(number As Integer) As Single' in this class.
' Public ReadOnly Property Conversion As Boolean
  ~~~~~~~~~~~
```
Individual languages include unique keywords, so languages that target the common language runtime must also provide some mechanism for referencing identifiers (such as type names) that coincide with keywords. For example, case is a keyword in both C# and Visual Basic. However, the following Visual Basic example is able to disambiguate a class named case from the case keyword by using opening and closing braces. Otherwise, the example would produce the error message, "Keyword is not valid as an identifier," and fail to compile.

```
Public Class [case]
  Private _id As Guid
  Private name As String
  Public Sub New(name As String)
     _id = Guid.NewGuid()
     Me.name = name
  End Sub
  Public ReadOnly Property ClientName As String
     Get
       Return name
     End Get
  End Property
End Class
```
The following C# example is able to instantiate the case class by using the @ symbol to disambiguate the identifier from the language keyword. Without it, the C# compiler would display two error messages, "Type expected" and "Invalid expression term 'case'."

```
using System;
public class Example
{
  public static void Main()
   {
      @case c = new @case("John");
     Console.WriteLine(c.ClientName);
  }
}
```
#### <span id="page-101-0"></span>**Type conversion**

The Common Language Specification defines two conversion operators:

- op Implicit , which is used for widening conversions that do not result in loss of data or precision. For example, the [Decimal](https://docs.microsoft.com/dotnet/api/system.decimal) structure includes an overloaded op\_Implicit operator to convert values of integral types and [Char](https://docs.microsoft.com/dotnet/api/system.char) values to Decimal values.
- op\_Explicit , which is used for narrowing conversions that can result in loss of magnitude (a value is converted to a value that has a smaller range) or precision. For example, the Decimal structure includes an overloaded op\_Explicit operator to convert [Double](https://docs.microsoft.com/dotnet/api/system.double) and [Single](https://docs.microsoft.com/dotnet/api/system.single) values to Decimal and to convert Decimal values to integral values, Double, Single, and Char.

However, not all languages support operator overloading or the definition of custom operators. If you choose to implement these conversion operators,

you should also provide an alternate way to perform the conversion. We recommend that you provide From Xxx and To Xxx methods.

The following example defines CLS-compliant implicit and explicit conversions. It creates a UDouble class that represents an signed double-precision, floating-point number. It provides for implicit conversions from UDouble to Double and for explicit conversions from UDouble to Single, Double to UDouble, and Single to UDouble . It also defines a ToDouble method as an alternative to the implicit conversion operator and the ToSingle, FromDouble, and FromSingle methods as alternatives to the explicit conversion operators.

```
using System;
public struct UDouble
{
  private double number;
  public UDouble(double value)
   {
     if (value < 0)throw new InvalidCastException("A negative value cannot be converted to a UDouble.");
     number = value;
  }
  public UDouble(float value)
   {
     if (value \langle \theta \ranglethrow new InvalidCastException("A negative value cannot be converted to a UDouble.");
     number = value;
  }
  public static readonly UDouble MinValue = (UDouble) 0.0;
  public static readonly UDouble MaxValue = (UDouble) Double.MaxValue;
   public static explicit operator Double(UDouble value)
   {
     return value.number;
  }
  public static implicit operator Single(UDouble value)
   {
     if (value.number > (double) Single.MaxValue)
        throw new InvalidCastException("A UDouble value is out of range of the Single type.");
     return (float) value.number;
  }
   public static explicit operator UDouble(double value)
  {
     if (value < 0)throw new InvalidCastException("A negative value cannot be converted to a UDouble.");
     return new UDouble(value);
  }
  public static implicit operator UDouble(float value)
   {
     if (value \langle \theta \ranglethrow new InvalidCastException("A negative value cannot be converted to a UDouble.");
     return new UDouble(value);
  }
  public static Double ToDouble(UDouble value)
   {
     return (Double) value;
   \lambdapublic static float ToSingle(UDouble value)
   {
     return (float) value;
   }
   public static UDouble FromDouble(double value)
  {
     return new UDouble(value);
  }
  public static UDouble FromSingle(float value)
   {
     return new UDouble(value);
  }
}
```

```
Public Structure UDouble
  Private number As Double
  Public Sub New(value As Double)
     If value < 0 Then
        Throw New InvalidCastException("A negative value cannot be converted to a UDouble.")
     End If
     number = value
  End Sub
  Public Sub New(value As Single)
    If value < 0 Then
        Throw New InvalidCastException("A negative value cannot be converted to a UDouble.")
     End If
     number = value
  End Sub
  Public Shared ReadOnly MinValue As UDouble = CType(0.0, UDouble)
  Public Shared ReadOnly MaxValue As UDouble = Double.MaxValue
  Public Shared Widening Operator CType(value As UDouble) As Double
     Return value.number
  End Operator
  Public Shared Narrowing Operator CType(value As UDouble) As Single
     If value.number > CDbl(Single.MaxValue) Then
        Throw New InvalidCastException("A UDouble value is out of range of the Single type.")
     End If
     Return CSng(value.number)
  End Operator
  Public Shared Narrowing Operator CType(value As Double) As UDouble
     If value < 0 Then
        Throw New InvalidCastException("A negative value cannot be converted to a UDouble.")
     End If
     Return New UDouble(value)
  End Operator
  Public Shared Narrowing Operator CType(value As Single) As UDouble
    If value < 0 Then
       Throw New InvalidCastException("A negative value cannot be converted to a UDouble.")
     End If
     Return New UDouble(value)
  End Operator
  Public Shared Function ToDouble(value As UDouble) As Double
    Return CType(value, Double)
  End Function
  Public Shared Function ToSingle(value As UDouble) As Single
    Return CType(value, Single)
  End Function
  Public Shared Function FromDouble(value As Double) As UDouble
     Return New UDouble(value)
  End Function
  Public Shared Function FromSingle(value As Single) As UDouble
    Return New UDouble(value)
  End Function
End Structure
```
#### **Arrays**

CLS-compliant arrays conform to the following rules:

• All dimensions of an array must have a lower bound of zero. The following example creates a non-CLS-compliant array with a lower bound of one. Note that, despite the presence of the [CLSCompliantAttribute](https://docs.microsoft.com/dotnet/api/system.clscompliantattribute) attribute, the compiler does not detect that the array returned by the Numbers.GetTenPrimes method is not CLS-compliant.

```
[assembly: CLSCompliant(true)]
public class Numbers
{
 public static Array GetTenPrimes()
 {
     Array arr = Array. CreateInstance(typeof(Int32), new int[] {10}, new int[] {1});
     arr.SetValue(1, 1);
     arr.SetValue(2, 2);
     arr.SetValue(3, 3);
     arr.SetValue(5, 4);
    arr.SetValue(7, 5);
     arr.SetValue(11, 6);
     arr.SetValue(13, 7);
     arr.SetValue(17, 8);
     arr.SetValue(19, 9);
     arr.SetValue(23, 10);
     return arr;
 }
}
```

```
<Assembly: CLSCompliant(True)>
Public Class Numbers
  Public Shared Function GetTenPrimes() As Array
    Dim arr As Array = Array.CreateInstance(GetType(Int32), {10}, {1})
     arr.SetValue(1, 1)
     arr.SetValue(2, 2)
    arr.SetValue(3, 3)
     arr.SetValue(5, 4)
    arr.SetValue(7, 5)
     arr.SetValue(11, 6)
     arr.SetValue(13, 7)
     arr.SetValue(17, 8)
     arr.SetValue(19, 9)
     arr.SetValue(23, 10)
     Return arr
  End Function
End Class
```
• All array elements must consist of CLS-compliant types. The following example defines two methods that return non-CLS-compliant arrays. The first returns an array of [UInt32](https://docs.microsoft.com/dotnet/api/system.uint32) values. The second returns an [Object](https://docs.microsoft.com/dotnet/api/system.object) array that includes [Int32](https://docs.microsoft.com/dotnet/api/system.int32) and UInt32 values. Although the compiler identifies the first array as non-compliant because of its uInt32 type, it fails to recognize that the second array includes non-CLS-compliant elements.

```
using System;
[assembly: CLSCompliant(true)]
public class Numbers
{
  public static UInt32[] GetTenPrimes()
  {
     uint[] arr = { 1u, 2u, 3u, 5u, 7u, 11u, 13u, 17u, 19u };
     return arr;
 \rightarrowpublic static Object[] GetFivePrimes()
  {
     Object[] arr = { 1, 2, 3, 5u, 7u };
     return arr;
 }
}
// Compilation produces a compiler warning like the following:
// Array2.cs(8,27): warning CS3002: Return type of 'Numbers.GetTenPrimes()' is not
// CLS-compliant
```

```
<Assembly: CLSCompliant(True)>
```

```
Public Class Numbers
  Public Shared Function GetTenPrimes() As UInt32()
     Return { 1ui, 2ui, 3ui, 5ui, 7ui, 11ui, 13ui, 17ui, 19ui }
   End Function
   Public Shared Function GetFivePrimes() As Object()
     Dim arr() As Object = { 1, 2, 3, 5ui, 7ui }
     Return arr
   End Function
End Class
 ' Compilation produces a compiler warning like the following:
      warning BC40027: Return type of function 'GetTenPrimes' is not CLS-compliant.
```
• Overload resolution for methods that have array parameters is based on the fact that they are arrays and on their element type. For this reason, the following definition of an overloaded GetSquares method is CLS-compliant.

```
using System;
using System.Numerics;
[assembly: CLSCompliant(true)]
public class Numbers
{
 public static byte[] GetSquares(byte[] numbers)
  {
      byte[] numbersOut = new byte[numbers.Length];
      for (int ctr = 0; ctr < numbers.Length; ctr++) {
          int square = ((int) numbers[ctr]) * ((int) numbers[ctr]);
          if (square <= Byte.MaxValue)
             numbersOut[ctr] = (byte) square;
         // If there's an overflow, assign MaxValue to the corresponding
          // element.
         else
             numbersOut[ctr] = Byte.MaxValue;
     }
      return numbersOut;
 }
 public static BigInteger[] GetSquares(BigInteger[] numbers)
{
      BigInteger[] numbersOut = new BigInteger[numbers.Length];
      for (int ctr = 0; ctr < numbers.Length; ctr++)
         numbersOut[ctr] = numbers[ctr] * numbers[ctr];
     return numbersOut;
 }
}
```
#### Imports System.Numerics <Assembly: CLSCompliant(True)>

```
Public Module Numbers
  Public Function GetSquares(numbers As Byte()) As Byte()
     Dim numbersOut(numbers.Length - 1) As Byte
     For ctr As Integer = 0 To numbers.Length - 1
        Dim square As Integer = (CInt(numbers(ctr)) * CInt(numbers(ctr)))
        If square <= Byte.MaxValue Then
           numbersOut(ctr) = CByte(square)
         ' If there's an overflow, assign MaxValue to the corresponding
         ' element.
        Else
          numbersOut(ctr) = Byte.MaxValue
        End If
     Next
     Return numbersOut
   End Function
   Public Function GetSquares(numbers As BigInteger()) As BigInteger()
      Dim numbersOut(numbers.Length - 1) As BigInteger
      For ctr As Integer = 0 To numbers.Length - 1
        numbersOut(ctr) = numbers(ctr) * numbers(ctr)
      Next
      Return numbersOut
  End Function
End Module
```
#### <span id="page-105-0"></span>**Interfaces**

CLS-compliant interfaces can define properties, events, and virtual methods (methods with no implementation). A CLS-compliant interface cannot have any of the following:

- Static methods or static fields. The C# compiler generatse compiler errors if you define a static member in an interface.
- $\bullet$  Fields. The C# acompiler generates compiler errors if you define a field in an interface.
- Methods that are not CLS-compliant. For example, the following interface definition includes a method, INumber.GetUnsigned, that is marked as non-CLS-compliant.This example generates a compiler warning.

```
using System;
[assembly:CLSCompliant(true)]
public interface INumber
{
   int Length();
   [CLSCompliant(false)] ulong GetUnsigned();
}
// Attempting to compile the example displays output like the following:
// Interface2.cs(8,32): warning CS3010: 'INumber.GetUnsigned()': CLS-compliant interfaces
// must have only CLS-compliant members
<Assembly: CLSCompliant(True)>
Public Interface INumber
 Function Length As Integer
   <CLSCompliant(False)> Function GetUnsigned As ULong
 End Interface
  ' Attempting to compile the example displays output like the following:
      Interface2.vb(9) : warning BC40033: Non CLS-compliant 'function' is not allowed in a
      CLS-compliant interface.
          <CLSCompliant(False)> Function GetUnsigned As ULong
    ~~~~~~~~~~~~~
```
Because of this rule, CLS-compliant types are not required to implement non-CLS-compliant members. If a CLS-compliant framework does expose a class that implements a non-CLS compliant interface, it should also provide concrete implementations of all non-CLS-compliant members.

CLS-compliant language compilers must also allow a class to provide separate implementations of members that have the same name and signature in multiple interfaces. C# supports explicit interface implementations to provide different implementations of identically named methods. The following example illustrates this scenario by defining a Temperature class that implements the Icelsius and IFahrenheit interfaces as explicit interface implementations.

```
using System;
[assembly: CLSCompliant(true)]
public interface IFahrenheit
{
  decimal GetTemperature();
}
public interface ICelsius
{
  decimal GetTemperature();
}
public class Temperature : ICelsius, IFahrenheit
{
  private decimal _value;
  public Temperature(decimal value)
  {
    // We assume that this is the Celsius value.
      _value = value;
   }
  decimal IFahrenheit.GetTemperature()
   {
      return _value * 9 / 5 + 32;
   }
  decimal ICelsius.GetTemperature()
  {
    return _value;
  }
}
public class Example
{
  public static void Main()
  {
     Temperature temp = new Temperature(100.0m);
     ICelsius cTemp = temp;
    IFahrenheit fTemp = temp;
    Console.WriteLine("Temperature in Celsius: {0} degrees",
                      cTemp.GetTemperature());
    Console.WriteLine("Temperature in Fahrenheit: {0} degrees",
                      fTemp.GetTemperature());
  }
}
// The example displays the following output:
// Temperature in Celsius: 100.0 degrees
// Temperature in Fahrenheit: 212.0 degrees
```
```
Assembly: CLSCompliant(True)>
Public Interface IFahrenheit
  Function GetTemperature() As Decimal
End Interface
Public Interface ICelsius
  Function GetTemperature() As Decimal
End Interface
Public Class Temperature : Implements ICelsius, IFahrenheit
  Private _value As Decimal
   Public Sub New(value As Decimal)
       ' We assume that this is the Celsius value.
      _value = value
   End Sub
   Public Function GetFahrenheit() As Decimal _
         Implements IFahrenheit.GetTemperature
     Return value * 9 / 5 + 32
   End Function
   Public Function GetCelsius() As Decimal _
         Implements ICelsius.GetTemperature
     Return _value
   End Function
End Class
Module Example
  Public Sub Main()
     Dim temp As New Temperature(100.0d)
     Console.WriteLine("Temperature in Celsius: {0} degrees",
                       temp.GetCelsius())
     Console.WriteLine("Temperature in Fahrenheit: {0} degrees",
                       temp.GetFahrenheit())
   End Sub
End Module
 ' The example displays the following output:
' Temperature in Celsius: 100.0 degrees
        Temperature in Fahrenheit: 212.0 degrees
```
### **Enumerations**

CLS-compliant enumerations must follow these rules:

• The underlying type of the enumeration must be an intrinsic CLS-compliant integer [\(Byte](https://docs.microsoft.com/dotnet/api/system.byte), [Int16](https://docs.microsoft.com/dotnet/api/system.int16), [Int32](https://docs.microsoft.com/dotnet/api/system.int32), or [Int64](https://docs.microsoft.com/dotnet/api/system.int64)). For example, the following code tries to define an enumeration whose underlying type is [UInt32](https://docs.microsoft.com/dotnet/api/system.uint32) and generates a compiler warning.

```
using System;
[assembly: CLSCompliant(true)]
public enum Size : uint {
   Unspecified = 0,
    XSmall = 1,
   Small = 2,Medium = 3,
   Large = 4,
    XLarge = 5};
public class Clothing
{
    public string Name;
    public string Type;
   public string Size;
}
// The attempt to compile the example displays a compiler warning like the following:
// Enum3.cs(6,13): warning CS3009: 'Size': base type 'uint' is not CLS-compliant
```

```
<Assembly: CLSCompliant(True)>
Public Enum Size As UInt32
  Unspecified = \thetaXSmall = 1
  Small = 2Medium = 3
  Large = 4XLarge = 5
End Enum
Public Class Clothing
  Public Name As String
  Public Type As String
  Public Size As Size
End Class
' The attempt to compile the example displays a compiler warning like the following:
     Enum3.vb(6) : warning BC40032: Underlying type 'UInt32' of Enum is not CLS-compliant.
      Public Enum Size As UInt32
  ~~~~~~~~~~
```
- An enumeration type must have a single instance field named Value\_that is marked with the FieldAttributes.RTSpecialName attribute.This enables you to reference the field value implicitly.
- An enumeration includes literal static fields whose types match the type of the enumeration itself. For example, if you define a state enumeration with values of state.on and State.Off, State.On and State.Off are both literal static fields whose type is State.
- There are two kinds of enumerations:
	- o An enumeration that represents a set of mutually exclusive, named integer values. This type of enumeration is indicated by the absence of the [System.FlagsAttribute](https://docs.microsoft.com/dotnet/api/system.flagsattribute) custom attribute.
	- An enumeration that represents a set of bit flags that can combineto generatean unnamed value.This type of enumeration is indicated by the presence of the [System.FlagsAttribute](https://docs.microsoft.com/dotnet/api/system.flagsattribute) custom attribute.

For more information, see the documentation for the [Enum](https://docs.microsoft.com/dotnet/api/system.enum) structure.

• The value of an enumeration is not limited to the range of its specified values. In other words, the range of values in an enumeration is the range of its underlying value. You can use the Enum.IsDefined method to determine whether a specified value is a member of an enumeration.

#### **Type members in general**

The Common Language Specification requires all fields and methods to be accessed as members of a particular class. Therefore, global static fields and methods (that is, static fields or methods that are defined apart from a type) are not CLS-compliant. If you try to include a global field or method in your source code, the C# compiler generates a compiler error.

The Common Language Specification supports only the standard managed calling convention. It doesn't support unmanaged calling conventions and methods with variable argument lists marked with the varargs keyword. For variable argument lists that are compatible with the standard managed calling convention, use the [ParamArrayAttribute](https://docs.microsoft.com/dotnet/api/system.paramarrayattribute) attribute or the individual language's implementation, such as the params keyword in C# and the ParamArray keyword in Visual Basic.

## **Member accessibility**

Overriding an inherited member cannot change the accessibility of that member. For example, a public method in a base class cannot be overridden by a private method in a derived class. There is one exception: a protected internal (in C#) or Protected Friend (in Visual Basic) member in one assembly that is overridden by a type in a different assembly. In that case, the accessibility of the override is Protected.

The following example illustrates the error that is generated when the [CLSCompliantAttribute](https://docs.microsoft.com/dotnet/api/system.clscompliantattribute) attribute is set to true, and Person, which is a class derived from Animal, tries to change the accessibility of the Species property from public to private. The example compiles successfully if its accessibility is changed to public.

```
using System;
[assembly: CLSCompliant(true)]
public class Animal
{
  private string _species;
  public Animal(string species)
   {
      _species = species;
   }
  public virtual string Species
   {
      get { return _species; }
   }
  public override string ToString()
  {
     return _species;
  }
}
public class Human : Animal
{
  private string _name;
  public Human(string name) : base("Homo Sapiens")
   {
      _name = name;}
  public string Name
   {
      get { return _name; }
   }
  private override string Species
   {
      get { return base.Species; }
   }
  public override string ToString()
  {
    return _name;
  }
}
public class Example
{
  public static void Main()
  \{Human p = new Human("John");
    Console.WriteLine(p.Species);
    Console.WriteLine(p.ToString());
 }
}
// The example displays the following output:
// error CS0621: 'Human.Species': virtual or abstract members cannot be private
```

```
<Assembly: CLSCompliant(True)>
Public Class Animal
  Private _species As String
  Public Sub New(species As String)
     _species = species
  End Sub
  Public Overridable ReadOnly Property Species As String
    Get
       Return _species
     End Get
  End Property
  Public Overrides Function ToString() As String
     Return _species
  End Function
End Class
Public Class Human : Inherits Animal
  Private name As String
  Public Sub New(name As String)
    MyBase.New("Homo Sapiens")
     _name = name
  End Sub
  Public ReadOnly Property Name As String
    Get
       Return _name
    End Get
  End Property
  Private Overrides ReadOnly Property Species As String
    Get
       Return MyBase.Species
     End Get
  End Property
  Public Overrides Function ToString() As String
    Return _name
  End Function
End Class
Public Module Example
 Public Sub Main()
    Dim p As New Human("John")
     Console.WriteLine(p.Species)
     Console.WriteLine(p.ToString())
  End Sub
End Module
' The example displays the following output:
      'Private Overrides ReadOnly Property Species As String' cannot override
      'Public Overridable ReadOnly Property Species As String' because
      they have different access levels.
'' Private Overrides ReadOnly Property Species As String
```
Types in the signature of a member must be accessible whenever that member is accessible. For example, this means that a public member cannot include a parameter whose type is private, protected, or internal. The following example illustrates the compiler error that results when a stringWrapper class constructor exposes an internal StringOperationType enumeration valuethat determines how a string valueshould be wrapped.

```
using System;
using System.Text;
public class StringWrapper
{
  string internalString;
  StringBuilder internalSB = null;
  bool useSB = false;
  public StringWrapper(StringOperationType type)
  {
     if (type == StringOperationType.Normal) {
        useSB = false;
     }
     else {
        useSB = true;
        internalSB = new StringBuilder();
     }
  }
  // The remaining source code...
}
internal enum StringOperationType { Normal, Dynamic }
// The attempt to compile the example displays the following output:
// error CS0051: Inconsistent accessibility: parameter type
// 'StringOperationType' is less accessible than method
            // 'StringWrapper.StringWrapper(StringOperationType)'
```

```
Imports System.Text
```

```
<Assembly:CLSCompliant(True)>
   Public Class StringWrapper
     Dim internalString As String
     Dim internalSB As StringBuilder = Nothing
     Dim useSB As Boolean = False
     Public Sub New(type As StringOperationType)
        If type = StringOperationType.Normal Then
           useSB = False
        Else
           internalSB = New StringBuilder()
          useSB = True
        End If
     End Sub
      ' The remaining source code...
   End Class
   Friend Enum StringOperationType As Integer
     Normal = 0
     Dynamic = 1
   End Enum
   ' The attempt to compile the example displays the following output:
        error BC30909: 'type' cannot expose type 'StringOperationType'
         outside the project through class 'StringWrapper'.
           Public Sub New(type As StringOperationType)
     ~~~~~~~~~~~~~~~~~~~~
Generic types and members
```
Nested types always have at least as many generic parameters as their enclosing type. These correspond by position to the generic parameters in the enclosing type. The generic type can also include new generic parameters.

The relationship between the generic type parameters of a containing type and its nested types may be hidden by the syntax of individual languages. In the following example, a generic type Outer<T> contains two nested classes, Inner1A and Inner1B<U> . The calls to the ToString method, which each class inherits from Object.ToString , show thateach nested class includes thetype parameters of its containing class.

# using System;

```
[assembly:CLSCompliant(true)]
```

```
public class Outer<T>
{
  T value;
  public Outer(T value)
   {
      this.value = value;
  }
  public class Inner1A : Outer<T>
  {
     public Inner1A(T value) : base(value)
    { }
  }
  public class Inner1B<U> : Outer<T>
  {
    U value2;
    public Inner1B(T value1, U value2) : base(value1)
     {
       this.value2 = value2;
    }
 }
}
public class Example
{
  public static void Main()
  {
     var inst1 = new Outer<String>("This");
    Console.WriteLine(inst1);
      var inst2 = new Outer<String>.Inner1A("Another");
      Console.WriteLine(inst2);
    var inst3 = new Outer<String>.Inner1B<int>("That", 2);
    Console.WriteLine(inst3);
 }
}
// The example displays the following output:
// Outer`1[System.String]
// Outer`1+Inner1A[System.String]
// Outer`1+Inner1B`1[System.String,System.Int32]
```

```
<Assembly:CLSCompliant(True)>
Public Class Outer(Of T)
  Dim value As T
  Public Sub New(value As T)
    Me.value = value
  End Sub
  Public Class Inner1A : Inherits Outer(Of T)
     Public Sub New(value As T)
       MyBase.New(value)
     End Sub
  End Class
  Public Class Inner1B(Of U) : Inherits Outer(Of T)
     Dim value2 As U
     Public Sub New(value1 As T, value2 As U)
       MyBase.New(value1)
        Me.value2 = value2
     End Sub
  End Class
End Class
Public Module Example
  Public Sub Main()
     Dim inst1 As New Outer(Of String)("This")
     Console.WriteLine(inst1)
     Dim inst2 As New Outer(Of String).Inner1A("Another")
     Console.WriteLine(inst2)
     Dim inst3 As New Outer(Of String).Inner1B(Of Integer)("That", 2)
     Console.WriteLine(inst3)
  End Sub
End Module
' The example displays the following output:
       Outer`1[System.String]
' Outer`1+Inner1A[System.String]
        Outer`1+Inner1B`1[System.String,System.Int32]
```
Generic type names are encoded in the form *name'n*, where *name* is the type name, ` is a character literal, and *n* is the number of parameters declared on thetype, or, for nested generic types, the number of newly introduced type parameters.This encoding of generic type names is primarily of interest to developers who use reflection to access CLS-complaint generic types in a library.

If constraints are applied to a generic type, any types used as constraints must also be CLS-compliant. The following example defines a class named BaseClass that is not CLS-compliantand a generic class named BaseCollection whosetype parameter must derivefrom BaseClass . But because BaseClass is not CLS-compliant, the compiler emits a warning.

```
using System;
[assembly:CLSCompliant(true)]
[CLSCompliant(false)] public class BaseClass
{}
public class BaseCollection<T> where T : BaseClass
{}
// Attempting to compile the example displays the following output:
// warning CS3024: Constraint type 'BaseClass' is not CLS-compliant
Assembly: CLSCompliant(True)>
<CLSCompliant(False)> Public Class BaseClass
End Class
Public Class BaseCollection(Of T As BaseClass)
End Class
 ' Attempting to compile the example displays the following output:
     warning BC40040: Generic parameter constraint type 'BaseClass' is not
     CLS-compliant.
     Public Class BaseCollection(Of T As BaseClass)
  ~~~~~~~~~~
```
If a generic type is derived from a generic base type, it must redeclare any constraints so that it can guarantee that constraints on the base type are also satisfied. The following example defines a Number<T> that can represent any numeric type. It also defines a FloatingPoint<T> class that represents a floating point value. However, the source code fails to compile, because it does not apply the constraint on  $\frac{N}{N}$  (that T must be a value type) to

FloatingPoint<T>

```
using System;
[assembly:CLSCompliant(true)]
public class Number<T> where T : struct
{
  // use Double as the underlying type, since its range is a superset of
  // the ranges of all numeric types except BigInteger.
  protected double number;
  public Number(T value)
  {
     try {
        this.number = Convert.ToDouble(value);
     }
     catch (OverflowException e) {
       throw new ArgumentException("value is too large.", e);
     }
     catch (InvalidCastException e) {
        throw new ArgumentException("The value parameter is not numeric.", e);
     }
  }
  public T Add(T value)
  {
     return (T) Convert.ChangeType(number + Convert.ToDouble(value), typeof(T));
  }
  public T Subtract(T value)
  {
     return (T) Convert.ChangeType(number - Convert.ToDouble(value), typeof(T));
  }
}
public class FloatingPoint<T> : Number<T>
{
  public FloatingPoint(T number) : base(number)
  {
     if (typeof(float) == number.GetType() ||
          typeof(double) == number.GetType() ||
          typeof(decimal) == number.GetType())
        this.number = Convert.ToDouble(number);
     else
        throw new ArgumentException("The number parameter is not a floating-point number.");
  }
}
// The attempt to comple the example displays the following output:
// error CS0453: The type 'T' must be a non-nullable value type in
// order to use it as parameter 'T' in the generic type or method 'Number<T>'
```

```
<Assembly:CLSCompliant(True)>
Public Class Number(Of T As Structure)
   ' Use Double as the underlying type, since its range is a superset of
   ' the ranges of all numeric types except BigInteger.
  Protected number As Double
  Public Sub New(value As T)
    Try
       Me.number = Convert.ToDouble(value)
     Catch e As OverflowException
       Throw New ArgumentException("value is too large.", e)
    Catch e As InvalidCastException
       Throw New ArgumentException("The value parameter is not numeric.", e)
    End Try
  End Sub
  Public Function Add(value As T) As T
    Return CType(Convert.ChangeType(number + Convert.ToDouble(value), GetType(T)), T)
  End Function
  Public Function Subtract(value As T) As T
    Return CType(Convert.ChangeType(number - Convert.ToDouble(value), GetType(T)), T)
  End Function
End Class
Public Class FloatingPoint(Of T) : Inherits Number(Of T)
 Public Sub New(number As T)
     MyBase.New(number)
     If TypeOf number Is Single Or
             TypeOf number Is Double Or
             TypeOf number Is Decimal Then
       Me.number = Convert.ToDouble(number)
     Else
       throw new ArgumentException("The number parameter is not a floating-point number.")
     End If
  End Sub
End Class
' The attempt to comple the example displays the following output:
' error BC32105: Type argument 'T' does not satisfy the 'Structure'
    constraint for type parameter 'T'.
    Public Class FloatingPoint(Of T) : Inherits Number(Of T)
   ~
```
The example compiles successfully if the constraint is added to the FloatingPoint<T> class.

```
using System;
[assembly:CLSCompliant(true)]
public class Number<T> where T : struct
{
  // use Double as the underlying type, since its range is a superset of
  // the ranges of all numeric types except BigInteger.
  protected double number;
  public Number(T value)
  {
     try {
        this.number = Convert.ToDouble(value);
      }
     catch (OverflowException e) {
        throw new ArgumentException("value is too large.", e);
      }
     catch (InvalidCastException e) {
       throw new ArgumentException("The value parameter is not numeric.", e);
     }
  }
  public T Add(T value)
  {
     return (T) Convert.ChangeType(number + Convert.ToDouble(value), typeof(T));
  }
  public T Subtract(T value)
  {
     return (T) Convert.ChangeType(number - Convert.ToDouble(value), typeof(T));
  }
}
public class FloatingPoint<T> : Number<T> where T : struct
{
  public FloatingPoint(T number) : base(number)
   {
     if (typeof(float) == number.GetType() ||
         typeof(double) == number.GetType()typeof(decimal) == number.GetType())
        this.number = Convert.ToDouble(number);
     else
        throw new ArgumentException("The number parameter is not a floating-point number.");
  }
}
```

```
<Assembly:CLSCompliant(True)>
```

```
Public Class Number(Of T As Structure)
   ' Use Double as the underlying type, since its range is a superset of
   ' the ranges of all numeric types except BigInteger.
  Protected number As Double
  Public Sub New(value As T)
     Try
       Me.number = Convert.ToDouble(value)
    Catch e As OverflowException
        Throw New ArgumentException("value is too large.", e)
    Catch e As InvalidCastException
        Throw New ArgumentException("The value parameter is not numeric.", e)
    End Try
  End Sub
  Public Function Add(value As T) As T
    Return CType(Convert.ChangeType(number + Convert.ToDouble(value), GetType(T)), T)
  End Function
  Public Function Subtract(value As T) As T
    Return CType(Convert.ChangeType(number - Convert.ToDouble(value), GetType(T)), T)
  End Function
End Class
Public Class FloatingPoint(Of T As Structure) : Inherits Number(Of T)
  Public Sub New(number As T)
     MyBase.New(number)
     If TypeOf number Is Single Or
             TypeOf number Is Double Or
              TypeOf number Is Decimal Then
        Me.number = Convert.ToDouble(number)
     Else
       throw new ArgumentException("The number parameter is not a floating-point number.")
     End If
  End Sub
End Class
```
The Common Language Specification imposes a conservative per-instantiation model for nested types and protected members. Open generic types cannot expose fields or members with signatures that contain a specific instantiation of a nested, protected generic type. Non-generic types that extend a specific instantiation of a generic base class or interface cannot expose fields or members with signatures that contain a different instantiation of a nested, protected generic type.

The following example defines a generic type,  $C1$ , and a protected class,  $C1N$ . C1<T> has two methods, M1 and M2. However, M1 is not CLScompliant because it tries to return a  $C1 \leq n \leq N$  object from  $C1 \leq n$  . A second class,  $C2$  , is derived from  $C1 \leq n \leq N$ . It has two methods, M3 and M4. M3 is not CLS-compliant because it tries to return a C1<int>.N object from a subclass of C1<1ong> . Note that language compilers can be even more restrictive. In this example, Visual Basic displays an error when it tries to compile M4.

```
using System;
[assembly:CLSCompliant(true)]
public class C1<T>
{
  protected class N { }
  protected void M1(C1<int>.N n) { } // Not CLS-compliant - C1<int>.N not
                                     // accessible from within C1<T> in all
                                     // languages
  protected void M2(C1<T>.N n) { } // CLS-compliant – C1<T>.N accessible
                                     // inside C1<T>
\lambdapublic class C2 : C1<long>
{
  protected void M3(C1<int>.N n) { } // Not CLS-compliant - C1<int>.N is not
                                      // accessible in C2 (extends C1<long>)
  protected void M4(C1<long>.N n) { } // CLS-compliant, C1<long>.N is
                                      // accessible in C2 (extends C1<long>)
}
// Attempting to compile the example displays output like the following:
// Generics4.cs(9,22): warning CS3001: Argument type 'C1<int>.N' is not CLS-compliant
```
// Generics4.cs(18,22): warning CS3001: Argument type 'C1<int>.N' is not CLS-compliant

<Assembly:CLSCompliant(True)>

```
Public Class C1(Of T)
  Protected Class N
  End Class
  Protected Sub M1(n As C1(Of Integer).N) ' Not CLS-compliant - C1<int>.N not
                                        ' accessible from within C1(Of T) in all
  End Sub ' languages
  Protected Sub M2(n As C1(Of T).N) ' CLS-compliant – C1(Of T).N accessible
                                   ' inside C1(0f T)End Class
Public Class C2 : Inherits C1(Of Long)
  Protected Sub M3(n As C1(Of Integer).N) ' Not CLS-compliant – C1(Of Integer).N is not
  End Sub \qquad \qquad accessible in C2 (extends C1(Of Long))
  Protected Sub M4(n As C1(Of Long).N)
  End Sub
End Class
' Attempting to compile the example displays output like the following:
     error BC30508: 'n' cannot expose type 'C1(Of Integer).N' in namespace
     '<Default>' through class 'C1'.
      Protected Sub M1(n As C1(Of Integer).N) ' Not CLS-compliant - C1<int>.N not
  ~~~~~~~~~~~~~~~~
    error BC30389: 'C1(Of T).N' is not accessible in this context because
    it is 'Protected'.
       Protected Sub M3(n As C1(Of Integer).N) ' Not CLS-compliant - C1(Of Integer).N is not
  ~~~~~~~~~~~~~~~~~
    error BC30389: 'C1(Of T).N' is not accessible in this context because it is 'Protected'.
       Protected Sub M4(n As C1(Of Long).N)
  ~~~~~~~~~~~~~~
```
# **Constructors**

Constructors in CLS-compliant classes and structures must follow these rules:

• A constructor of a derived class must call the instance constructor of its base class before it accesses inherited instance data. This requirement is due to the fact that base class constructors are not inherited by their derived classes. This rule does not apply to structures, which do not support

### direct inheritance.

Typically, compilers enforce this rule independently of CLS compliance, as the following example shows. It creates a poctor class that is derived from a Person class, but the Doctor class fails to call the Person class constructor to initialize inherited instance fields.

```
using System;
[assembly: CLSCompliant(true)]
public class Person
{
private string fName, lName, _id;
public Person(string firstName, string lastName, string id)
{
    if (String.IsNullOrEmpty(firstName + lastName))
       throw new ArgumentNullException("Either a first name or a last name must be provided.");
    fName = firstName;
   lName = lastName;
    _id = id;}
public string FirstName
{
    get { return fName; }
}
public string LastName
{
    get { return lName; }
}
public string Id
{
    get { return _id; }
}
public override string ToString()
{
    return String.Format("{0}{1}{2}", fName,
                       String.IsNullOrEmpty(fName) ? "" : " ",
                       lName);
}
}
public class Doctor : Person
{
public Doctor(string firstName, string lastName, string id)
{
}
public override string ToString()
{
    return "Dr. " + base.ToString();
}
}
// Attempting to compile the example displays output like the following:
// ctor1.cs(45,11): error CS1729: 'Person' does not contain a constructor that takes 0
// arguments
// ctor1.cs(10,11): (Location of symbol related to previous error)
```

```
<Assembly: CLSCompliant(True)>
Public Class Person
  Private fName, lName, id As String
   Public Sub New(firstName As String, lastName As String, id As String)
     If String.IsNullOrEmpty(firstName + lastName) Then
        Throw New ArgumentNullException("Either a first name or a last name must be provided.")
      End If
      fName = firstName
     lName = lastName
      id = idEnd Sub
   Public ReadOnly Property FirstName As String
     Get
        Return fName
     End Get
   End Property
   Public ReadOnly Property LastName As String
     Get
         Return lName
     End Get
   End Property
   Public ReadOnly Property Id As String
     Get
        Return _id
     End Get
   End Property
   Public Overrides Function ToString() As String
     Return String.Format("{0}{1}{2}", fName,
                        If(String.IsNullOrEmpty(fName), "", " "),
                         lName)
   End Function
End Class
Public Class Doctor : Inherits Person
  Public Sub New(firstName As String, lastName As String, id As String)
   End Sub
  Public Overrides Function ToString() As String
     Return "Dr. " + MyBase.ToString()
   End Function
End Class
 ' Attempting to compile the example displays output like the following:
     Ctor1.vb(46) : error BC30148: First statement of this 'Sub New' must be a call
      to 'MyBase.New' or 'MyClass.New' because base class 'Person' of 'Doctor' does
      not have an accessible 'Sub New' that can be called with no arguments.
        Public Sub New()
   ~~~~~~~~~
```
• An object constructor cannot be called except to create an object. In addition, an object cannot be initialized twice. For example, this means that Object.MemberwiseClone must not call constructors.

# **Properties**

Properties in CLS-compliant types must follow these rules:

- A property must have a setter, a getter, or both. In an assembly, these are implemented as special methods, which means that they will appear as separate methods (the getter is named get *\_propertyname* and the setter is set\*\\_\*propertyname\*) marked as SpecialName` in the assembly's metadata. The C# compiler enforces this rule automatically without the need to apply the [CLSCompliantAttribute](https://docs.microsoft.com/dotnet/api/system.clscompliantattribute) attribute.
- A property's type is the return type of the property getter and the last argument of the setter. These types must be CLS compliant, and arguments cannot be assigned to the property by reference (that is, they cannot be managed pointers).
- If a property has both a getter and a setter, they must both bevirtual, both static, or both instance.The C# compiler automatically enforces this rule through property definition syntax.

#### **Events**

An event is defined by its name and its type. The event type is a delegate that is used to indicate the event. For example, the DbConnection.StateChange event is of type StateChangeEventHandler . In addition to the event itself, three methods with names based on the event name provide the event's implementation and are marked as specialName in the assembly's metadata:

- A method for adding an event handler, named add *\_EventName*. For example, the event subscription method for the DbConnection.StateChange event is named add\_StateChange.
- A method for removing an event handler, named remove *\_EventName*. For example, the removal method for the DbConnection.StateChange event is named remove\_StateChange .

• A method for indicating that the event has occurred, named raise *\_EventName*.

#### **NOTE**

Most of the Common Language Specification's rules regarding events are implemented by language compilers and are transparent to component developers.

The methods for adding, removing, and raising the event must have the same accessibility. They must also all be static, instance, or virtual. The methods for adding and removing an event have one parameter whose type is the event delegate type. The add and remove methods must both be present or both be absent.

The following example defines a CLS-compliant class named Temperature that raises a TemperatureChanged event if the change in temperature between two readings equals or exceeds a threshold value. The Temperature class explicitly defines a raise\_TemperatureChanged method so that it can selectively execute event handlers.

```
using System;
using System.Collections;
using System.Collections.Generic;
[assembly: CLSCompliant(true)]
public class TemperatureChangedEventArgs : EventArgs
{
   private Decimal originalTemp;
   private Decimal newTemp;
  private DateTimeOffset when;
   public TemperatureChangedEventArgs(Decimal original, Decimal @new, DateTimeOffset time)
   {
     originalTemp = original;
      newTemp = @new;
      when = time;}
   public Decimal OldTemperature
   {
     get { return originalTemp; }
   }
   public Decimal CurrentTemperature
   {
     get { return newTemp; }
   }
   public DateTimeOffset Time
   {
      get { return when; }
   }
}
public delegate void TemperatureChanged(Object sender, TemperatureChangedEventArgs e);
public class Temperature
{
   private struct TemperatureInfo
   {
      public Decimal Temperature;
     public DateTimeOffset Recorded;
   \lambdapublic event TemperatureChanged TemperatureChanged;
   private Decimal previous;
   private Decimal current;
   private Decimal tolerance;
   private List<TemperatureInfo> tis = new List<TemperatureInfo>();
   public Temperature(Decimal temperature, Decimal tolerance)
   {
      current = temperature;
     TemperatureInfo ti = new TemperatureInfo();
     ti.Temperature = temperature;
     tis.Add(ti);
     ti.Recorded = DateTimeOffset.UtcNow;
      this.tolerance = tolerance;
   }
   public Decimal CurrentTemperature
   {
      get { return current; }
      set {
        TemperatureInfo ti = new TemperatureInfo();
        ti.Temperature = value;
         ti.Recorded = DateTimeOffset.UtcNow;
        previous = current;
        current = value;
```

```
if (Math.Abs(current - previous) >= tolerance)
           raise_TemperatureChanged(new TemperatureChangedEventArgs(previous, current, ti.Recorded));
    }
  }
  public void raise_TemperatureChanged(TemperatureChangedEventArgs eventArgs)
  {
     if (TemperatureChanged == null)
        return;
     foreach (TemperatureChanged d in TemperatureChanged.GetInvocationList()) {
        if (d.Method.Name.Contains("Duplicate"))
           Console.WriteLine("Duplicate event handler; event handler not executed.");
        else
           d.Invoke(this, eventArgs);
     }
  }
}
public class Example
{
  public Temperature temp;
  public static void Main()
  {
     Example ex = new Example();
  }
  public Example()
  {
     temp = new Temperature(65, 3);
     temp.TemperatureChanged += this.TemperatureNotification;
     RecordTemperatures();
     Example ex = new Example(temp);
    ex.RecordTemperatures();
  }
  public Example(Temperature t)
  {
     temp = t;
     RecordTemperatures();
  }
  public void RecordTemperatures()
  {
    temp.TemperatureChanged += this.DuplicateTemperatureNotification;
    temp.CurrentTemperature = 66;
     temp.CurrentTemperature = 63;
  }
  internal void TemperatureNotification(Object sender, TemperatureChangedEventArgs e)
  {
     Console.WriteLine("Notification 1: The temperature changed from {0} to {1}", e.OldTemperature, e.CurrentTemperature);
  }
  public void DuplicateTemperatureNotification(Object sender, TemperatureChangedEventArgs e)
  {
     Console.WriteLine("Notification 2: The temperature changed from {0} to {1}", e.OldTemperature, e.CurrentTemperature);
  }
}
```

```
Imports System.Collections
Imports System.Collections.Generic
<Assembly: CLSCompliant(True)>
Public Class TemperatureChangedEventArgs : Inherits EventArgs
 Private originalTemp As Decimal
  Private newTemp As Decimal
  Private [when] As DateTimeOffset
  Public Sub New(original As Decimal, [new] As Decimal, [time] As DateTimeOffset)
     originalTemp = original
     newTemp = [new][when] = [time]End Sub
  Public ReadOnly Property OldTemperature As Decimal
    Get
       Return originalTemp
    End Get
  End Property
  Public ReadOnly Property CurrentTemperature As Decimal
    Get
       Return newTemp
     End Get
  End Property
```

```
Public ReadOnly Property [Time] As DateTimeOffset
     Get
        Return [when]
     End Get
  End Property
End Class
Public Delegate Sub TemperatureChanged(sender As Object, e As TemperatureChangedEventArgs)
Public Class Temperature
  Private Structure TemperatureInfo
     Dim Temperature As Decimal
     Dim Recorded As DateTimeOffset
  End Structure
  Public Event TemperatureChanged As TemperatureChanged
  Private previous As Decimal
  Private current As Decimal
  Private tolerance As Decimal
  Private tis As New List(Of TemperatureInfo)
  Public Sub New(temperature As Decimal, tolerance As Decimal)
     current = temperature
     Dim ti As New TemperatureInfo()
     ti.Temperature = temperature
     ti.Recorded = DateTimeOffset.UtcNow
     tis.Add(ti)
     Me.tolerance = tolerance
  End Sub
  Public Property CurrentTemperature As Decimal
     Get
        Return current
     End Get
     Set
       Dim ti As New TemperatureInfo
        ti.Temperature = value
        ti.Recorded = DateTimeOffset.UtcNow
        previous = current
        current = value
        If Math.Abs(current - previous) >= tolerance Then
           raise_TemperatureChanged(New TemperatureChangedEventArgs(previous, current, ti.Recorded))
        End If
     End Set
  End Property
  Public Sub raise TemperatureChanged(eventArgs As TemperatureChangedEventArgs)
     If TemperatureChangedEvent Is Nothing Then Exit Sub
     Dim ListenerList() As System.Delegate = TemperatureChangedEvent.GetInvocationList()
     For Each d As TemperatureChanged In TemperatureChangedEvent.GetInvocationList()
        If d.Method.Name.Contains("Duplicate") Then
           Console.WriteLine("Duplicate event handler; event handler not executed.")
        Else
          d.Invoke(Me, eventArgs)
        End If
     Next
  End Sub
End Class
Public Class Example
  Public WithEvents temp As Temperature
  Public Shared Sub Main()
    Dim ex As New Example()
  End Sub
  Public Sub New()
     temp = New Temperature(65, 3)
     RecordTemperatures()
     Dim ex As New Example(temp)
     ex.RecordTemperatures()
  End Sub
  Public Sub New(t As Temperature)
     tenn = tRecordTemperatures()
  End Sub
  Public Sub RecordTemperatures()
     temp.CurrentTemperature = 66
     temp.CurrentTemperature = 63
  End Sub
  Friend Shared Sub TemperatureNotification(sender As Object, e As TemperatureChangedEventArgs) _
```
Console.WriteLine("Notification 1: The temperature changed from {0} to {1}", e.OldTemperature, e.CurrentTemperature)

Handles temp.TemperatureChanged

```
End Sub
  Friend Shared Sub DuplicateTemperatureNotification(sender As Object, e As TemperatureChangedEventArgs) _
         Handles temp.TemperatureChanged
     Console.WriteLine("Notification 2: The temperature changed from {0} to {1}", e.OldTemperature, e.CurrentTemperature)
  End Sub
End Class
```
# **Overloads**

The Common Language Specification imposes the following requirements on overloaded members:

- Members can be overloaded based on the number of parameters and the type of any parameter. Calling convention, return type, custom modifiers applied to the method or its parameter, and whether parameters are passed by value or by reference are not considered when differentiating between overloads. For an example, see the code for the requirement that names must be unique within a scope in the Naming conventions section.
- Only properties and methods can be overloaded. Fields and events cannot be overloaded.
- Generic methods can be overloaded based on the number of their generic parameters.

## **NOTE**

The op\_Explicit and op\_Implicit operators are exceptions to the rule that return value is not considered part of a method signature for overload resolution. These two operators can be overloaded based on both their parameters and their return value.

### **Exceptions**

Exception objects must derive from [System.Exception](https://docs.microsoft.com/dotnet/api/system.exception) or from another type derived from System.Exception . The following example illustrates the compiler error that results when a custom class named ErrorClass is used for exception handling.

```
using System;
[assembly: CLSCompliant(true)]
public class ErrorClass
{
  string msg;
  public ErrorClass(string errorMessage)
   {
     msg = errorMessage;
  }
  public string Message
   {
     get { return msg; }
  }
}
public static class StringUtilities
{
  public static string[] SplitString(this string value, int index)
   {
     if (index < 0 | index > value.Length) {
        ErrorClass badIndex = new ErrorClass("The index is not within the string.");
        throw badIndex;
      }
     string[] retVal = { value.Substring(0, index - 1),
                         value.Substring(index) };
     return retVal;
  }
}
// Compilation produces a compiler error like the following:
// Exceptions1.cs(26,16): error CS0155: The type caught or thrown must be derived from
             System.Exception
```

```
Imports System.Runtime.CompilerServices
<Assembly: CLSCompliant(True)>
Public Class ErrorClass
 Dim msg As String
  Public Sub New(errorMessage As String)
     msg = errorMessage
  End Sub
  Public ReadOnly Property Message As String
    Get
       Return msg
    End Get
  End Property
End Class
Public Module StringUtilities
  <Extension()> Public Function SplitString(value As String, index As Integer) As String()
    If index < 0 Or index > value.Length Then
       Dim BadIndex As New ErrorClass("The index is not within the string.")
       Throw BadIndex
     End If
     Dim retVal() As String = { value.Substring(0, index - 1),
                               value.Substring(index) }
     Return retVal
  End Function
End Module
' Compilation produces a compiler error like the following:
' Exceptions1.vb(27) : error BC30665: 'Throw' operand must derive from 'System.Exception'.
             Throw BadIndex
  ~~~~~~~~~~~~~~
```
To correct this error, the ErrorClass class must inherit from System.Exception . In addition, the Message property must be overridden.Thefollowing example corrects these errors to define an ErrorClass class that is CLS-compliant.

```
using System;
[assembly: CLSCompliant(true)]
public class ErrorClass : Exception
{
  string msg;
  public ErrorClass(string errorMessage)
  {
     msg = errorMessage;
  }
   public override string Message
   {
     get { return msg; }
  }
}
public static class StringUtilities
{
   public static string[] SplitString(this string value, int index)
   {
     if (index < 0 | index > value.Length) {
        ErrorClass badIndex = new ErrorClass("The index is not within the string.");
         throw badIndex;
     }
     string[] retVal = { value.Substring(0, index - 1),
                         value.Substring(index) };
     return retVal;
  }
}
```

```
Imports System.Runtime.CompilerServices
<Assembly: CLSCompliant(True)>
Public Class ErrorClass : Inherits Exception
  Dim msg As String
  Public Sub New(errorMessage As String)
     msg = errorMessage
  End Sub
  Public Overrides ReadOnly Property Message As String
    Get
       Return msg
     End Get
  End Property
End Class
Public Module StringUtilities
  <Extension()> Public Function SplitString(value As String, index As Integer) As String()
     If index < 0 Or index > value.Length Then
        Dim BadIndex As New ErrorClass("The index is not within the string.")
       Throw BadIndex
     End If
     Dim retVal() As String = { value.Substring(0, index - 1),
                               value.Substring(index) }
     Return retVal
  End Function
End Module
```
# **Attributes**

In.NET Framework assemblies, custom attributes provide an extensible mechanism for storing custom attributes and retrieving metadata about programming objects, such as assemblies, types, members, and method parameters. Custom attributes must derive from [System.Attribute](https://docs.microsoft.com/dotnet/api/system.attribute) or from a type derived from system. Attribute.

The following example violates this rule. It defines a NumericAttribute class that does not derive from System.Attribute . Note that a compiler error results only when the non-CLS-compliant attribute is applied, not when the class is defined.

```
using System;
[assembly: CLSCompliant(true)]
[AttributeUsageAttribute(AttributeTargets.Class | AttributeTargets.Struct)]
public class NumericAttribute
{
  private bool _isNumeric;
  public NumericAttribute(bool isNumeric)
  {
     _isNumeric = isNumeric;
  }
  public bool IsNumeric
  {
     get { return _isNumeric; }
  }
}
[Numeric(true)] public struct UDouble
{
  double Value;
}
// Compilation produces a compiler error like the following:
// Attribute1.cs(22,2): error CS0616: 'NumericAttribute' is not an attribute class
// Attribute1.cs(7,14): (Location of symbol related to previous error)
```

```
<Assembly: CLSCompliant(True)>
<AttributeUsageAttribute(AttributeTargets.Class Or AttributeTargets.Struct)> _
Public Class NumericAttribute
  Private _isNumeric As Boolean
  Public Sub New(isNumeric As Boolean)
     _isNumeric = isNumeric
  End Sub
  Public ReadOnly Property IsNumeric As Boolean
     Get
        Return _isNumeric
     End Get
  End Property
End Class
<Numeric(True)> Public Structure UDouble
  Dim Value As Double
End Structure
 ' Compilation produces a compiler error like the following:
     error BC31504: 'NumericAttribute' cannot be used as an attribute because it
    does not inherit from 'System.Attribute'.
     <Numeric(True)> Public Structure UDouble
  ~\sim ~\sim ~\sim ~\sim ~\sim ~\sim
```
The constructor or the properties of a CLS-compliant attribute can expose only the following types:

- [Boolean](https://docs.microsoft.com/dotnet/api/system.boolean)
- [Byte](https://docs.microsoft.com/dotnet/api/system.byte)
- [Char](https://docs.microsoft.com/dotnet/api/system.char)
- [Double](https://docs.microsoft.com/dotnet/api/system.double)
- $\bullet$  [Int16](https://docs.microsoft.com/dotnet/api/system.int16)
- $\bullet$  [Int32](https://docs.microsoft.com/dotnet/api/system.int32)
- $\bullet$  [Int64](https://docs.microsoft.com/dotnet/api/system.int64)
- [Single](https://docs.microsoft.com/dotnet/api/system.single)
- [String](https://docs.microsoft.com/dotnet/api/system.string)
- [Type](https://docs.microsoft.com/dotnet/api/system.type)

using System;

• Any enumeration type whose underlying type is Byte, Int16, Int32, or Int64.

The following example defines a Description[Attribute](https://docs.microsoft.com/dotnet/api/system.attribute) class that derives from Attribute. The class constructor has a parameter of type Descriptor, so the class is not CLS-compliant. Note that the C# compiler emits a warning but compiles successfully.

```
[assembly:CLSCompliantAttribute(true)]
public enum DescriptorType { type, member };
public class Descriptor
{
  public DescriptorType Type;
  public String Description;
}
[AttributeUsage(AttributeTargets.All)]
public class DescriptionAttribute : Attribute
{
  private Descriptor desc;
  public DescriptionAttribute(Descriptor d)
  {
     desc = d;}
  public Descriptor Descriptor
  { get { return desc; } }
}
// Attempting to compile the example displays output like the following:
// warning CS3015: 'DescriptionAttribute' has no accessible
// constructors which use only CLS-compliant types
```

```
<Assembly:CLSCompliantAttribute(True)>
Public Enum DescriptorType As Integer
  Type = \thetaMember = 1
End Enum
Public Class Descriptor
  Public Type As DescriptorType
  Public Description As String
End Class
<AttributeUsage(AttributeTargets.All)> _
Public Class DescriptionAttribute : Inherits Attribute
  Private desc As Descriptor
  Public Sub New(d As Descriptor)
     desc = d
  End Sub
  Public ReadOnly Property Descriptor As Descriptor
     Get
       Return desc
     End Get
  End Property
End Class
```
# The CLSCompliantAttribute attribute

The [CLSCompliantAttribute](https://docs.microsoft.com/dotnet/api/system.clscompliantattribute) attribute is used to indicate whether a program element complies with the Common Language Specification. The CLSCompliantAttribute.CLSCompliantAttribute(Boolean) constructor includes a singlerequired parameter, *isCompliant*, that indicates whether the program element is CLS-compliant.

At compile time, the compiler detects non-compliant elements that are presumed to be CLS-compliant and emits a warning. The compiler does not emit warnings for types or members that are explicitly declared to be non-compliant.

Component developers can use the cLSCompliantAttribute attribute in two ways:

- To define the parts of the public interface exposed by a component that are CLS-compliant and the parts that are not CLS-compliant. When the attribute is used to mark particular program elements as CLS-compliant, its use guarantees that those elements are accessible from all languages and tools that target the.NET Framework.
- To ensure that the component library's public interface exposes only program elements that are CLS-compliant. If elements are not CLScompliant, compilers will generally issue a warning.

#### **WARNING**

In some cases, language compilers enforce CLS-compliant rules regardless of whether the CLSCompliantAttribute attribute is used. For example, defining a \*static member in an interface violates a CLS rule. However, if you define a \*static member in an interface, the C# compiler displays an error message and fails to compile the app.

The CLSCompliantAttribute attribute is marked with an [AttributeUsageAttribute](https://docs.microsoft.com/dotnet/api/system.attributeusageattribute) attribute that has a value of AttributeTargets.All . This value allows you to apply the cLSCompliantAttribute attribute to any program element, including assemblies, modules, types (classes, structures, enumerations, interfaces, and delegates), type members (constructors, methods, properties, fields, and events), parameters, generic parameters, and return values. However, in practice, you should apply the attribute only to assemblies, types, and type members. Otherwise, compilers ignore the attribute and continue to generate compiler warnings whenever they encounter a non-compliant parameter, generic parameter, or return value in your library's public interface.

The value of the cLSCompliantAttribute attribute is inherited by contained program elements. For example, if an assembly is marked as CLS-compliant, its types are also CLS-compliant. If a type is marked as CLS-compliant, its nested types and members are also CLS-compliant.

You can explicitly override the inherited compliance by applying the CLSCompliantAttribute attribute to a contained program element. For example, you can use the CLSCompliantAttribute attribute with an *isCompliant* value of false to define a non-compliant type in a compliant assembly, and you can use the attribute with an *isComplian* value of true to define a compliant type in a non-compliant assembly. You can also define non-compliant members in a compliant type. However, a non-compliant type cannot have compliant members, so you cannot use the attribute with an *isCompliant* value of true to override inheritance from a non-compliant type.

When you are developing components, you should always use the CLSCompliantAttribute attribute to indicate whether your assembly, its types, and its members are CLS-compliant.

# To create CLS-compliant components:

- 1. Use the CLSCompliantAttribute to mark you assembly as CLS-compliant.
- 2. Mark any publicly exposed types in the assembly that are not CLS-compliant as non-compliant.
- 3. Mark any publicly exposed members in CLS-compliant types as non-compliant.

4. Provide a CLS-compliant alternative for non-CLS-compliant members.

If you've successfully marked all your non-compliant types and members, your compiler should not emit any non-compliance warnings. However, you should indicate which members are not CLS-compliant and list their CLS-compliant alternatives in your product documentation.

The following example uses the CLSCompliantAttribute attribute to define a CLS-compliant assembly and a type, CharacterUtilities, that has two non-CLS-compliant members. Because both members aretagged with the CLSCompliant(false) attribute, thecompiler produces no warnings.Theclass also provides a CLS-compliant alternative for both methods. Ordinarily, we would just add two overloads to the TouTF16 method to provide CLS-compliant alternatives. However, because methods cannot be overloaded based on return value, the names of the CLS-compliant methods are different from the names of the non-compliant methods.

```
using System;
using System.Text;
[assembly:CLSCompliant(true)]
public class CharacterUtilities
{
  [CLSCompliant(false)] public static ushort ToUTF16(String s)
  {
     s = s.Normalize(NormalizationForm.FormC);
     return Convert.ToUInt16(s[0]);
  \lambda[CLSCompliant(false)] public static ushort ToUTF16(Char ch)
  {
    return Convert.ToUInt16(ch);
  }
  // CLS-compliant alternative for ToUTF16(String).
  public static int ToUTF16CodeUnit(String s)
   {
     s = s.Normalize(NormalizationForm.FormC);
     return (int) Convert.ToUInt16(s[0]);
  }
  // CLS-compliant alternative for ToUTF16(Char).
  public static int ToUTF16CodeUnit(Char ch)
  {
     return Convert.ToInt32(ch);
  }
  public bool HasMultipleRepresentations(String s)
  {
     String s1 = s.Normalize(NormalizationForm.FormC);
     return s.Equals(s1);
  }
  public int GetUnicodeCodePoint(Char ch)
  {
     if (Char.IsSurrogate(ch))
        throw new ArgumentException("ch cannot be a high or low surrogate.");
     return Char.ConvertToUtf32(ch.ToString(), 0);
  }
  public int GetUnicodeCodePoint(Char[] chars)
   {
     if (chars.Length > 2)
        throw new ArgumentException("The array has too many characters.");
     if (chars.Length == 2) {
        if (! Char.IsSurrogatePair(chars[0], chars[1]))
           throw new ArgumentException("The array must contain a low and a high surrogate.");
        else
           return Char.ConvertToUtf32(chars[0], chars[1]);
     }
     else {
        return Char.ConvertToUtf32(chars.ToString(), 0);
     }
  }
}
```

```
Imports System.Text
<Assembly:CLSCompliant(True)>
Public Class CharacterUtilities
  <CLSCompliant(False)> Public Shared Function ToUTF16(s As String) As UShort
     s = s.Normalize(NormalizationForm.FormC)
     Return Convert.ToUInt16(s(0))
  End Function
  <CLSCompliant(False)> Public Shared Function ToUTF16(ch As Char) As UShort
    Return Convert.ToUInt16(ch)
  End Function
   ' CLS-compliant alternative for ToUTF16(String).
  Public Shared Function ToUTF16CodeUnit(s As String) As Integer
     s = s.Normalize(NormalizationForm.FormC)
     Return CInt(Convert.ToInt16(s(0)))
  End Function
   ' CLS-compliant alternative for ToUTF16(Char).
  Public Shared Function ToUTF16CodeUnit(ch As Char) As Integer
    Return Convert.ToInt32(ch)
  End Function
  Public Function HasMultipleRepresentations(s As String) As Boolean
     Dim s1 As String = s.Normalize(NormalizationForm.FormC)
     Return s.Equals(s1)
  End Function
  Public Function GetUnicodeCodePoint(ch As Char) As Integer
     If Char.IsSurrogate(ch) Then
        Throw New ArgumentException("ch cannot be a high or low surrogate.")
     End If
     Return Char.ConvertToUtf32(ch.ToString(), 0)
  End Function
  Public Function GetUnicodeCodePoint(chars() As Char) As Integer
     If chars.Length > 2 Then
        Throw New ArgumentException("The array has too many characters.")
     End If
     If chars.Length = 2 Then
        If Not Char.IsSurrogatePair(chars(0), chars(1)) Then
           Throw New ArgumentException("The array must contain a low and a high surrogate.")
        Else
           Return Char.ConvertToUtf32(chars(0), chars(1))
        End If
     Else
        Return Char.ConvertToUtf32(chars.ToString(), 0)
     End If
  End Function
End Class
```
If you are developing an app rather than a library (that is, if you aren't exposing types or members that can be consumed by other app developers), the CLS compliance of the program elements that your app consumes are of interest only if your language does not support them. In that case, your language compiler will generate an error when you try to use a non-CLS-compliant element.

# Cross-Language Interoperability

Language independence has a number of possible meanings. One meaning involves seamlessly consuming types written in one language from an app written in another language. A second meaning, which is the focus of this article, involves combining code written in multiple languages into a single .NET Framework assembly.

The following example illustrates cross-language interoperability by creating a class library named Utilities.dll that includes two classes, NumericLib and StringLib . The NumericLib class is written in C#, and the stringLib class is written in Visual Basic. Here's the source code for stringutil.vb , which includes a single member, ToTitleCase, in its StringLib class.

```
Imports System.Collections.Generic
Imports System.Runtime.CompilerServices
Public Module StringLib
  Private exclusions As List(Of String)
  Sub New()
     Dim words() As String = { "a", "an", "and", "of", "the" }
     exclusions = New List(Of String)
     exclusions.AddRange(words)
  End Sub
  <Extension()> _
  Public Function ToTitleCase(title As String) As String
     Dim words() As String = title.Split()
     Dim result As String = String.Empty
     For ctr As Integer = 0 To words.Length - 1
        Dim word As String = words(ctr)
        If ctr = 0 OrElse Not exclusions.Contains(word.ToLower()) Then
           result += word.Substring(\theta, 1).ToUpper() +
                    word.Substring(1).ToLower()
        Else
          result += word.ToLower()
        End If
        If ctr <= words.Length - 1 Then
           result += " "
        End If
     Next
     Return result
  End Function
End Module
```
Here's the source code for NumberUtil.cs, which defines a NumericLib class that has two members, IsEven and NearZero.

```
using System;
public static class NumericLib
{
  public static bool IsEven(this IConvertible number)
  {
     if (number is Byte ||
         number is SByte ||
        number is Int16 ||
        number is UInt16 ||
        number is Int32 ||
         number is UInt32 ||
         number is Int64)
        return ((long) number) % 2 == 0;
     else if (number is UInt64)
        return ((ulong) number) %2 == 0;
     else
        throw new NotSupportedException("IsEven called for a non-integer value.");
  }
  public static bool NearZero(double number)
  {
     return number < .00001;
  }
}
```
To package the two classes in a single assembly, you must compile them into modules. To compile the Visual Basic source code file into a module, use this command:

vbc /t:module StringUtil.vb

To compile the  $C#$  source code file into a module, use this command:

csc /t:module NumberUtil.cs

You then use the Link tool (Link.exe) to compile the two modules into an assembly:

link numberutil.netmodule stringutil.netmodule /out:UtilityLib.dll /dll

The following example then calls the NumericLib.NearZero and stringLib.ToTitleCase methods. Note that both the Visual Basic code and the C# code are able to access the methods in both classes.

```
using System;
public class Example
{
  public static void Main()
  {
     Double dbl = 0.0 - Double.Epsilon;
    Console.WriteLine(NumericLib.NearZero(dbl));
    string s = "war and peace";
    Console.WriteLine(s.ToTitleCase());
 }
}
// The example displays the following output:
// True
// War and Peace
```

```
Module Example
  Public Sub Main()
    Dim dbl As Double = 0.0 - Double.Epsilon
     Console.WriteLine(NumericLib.NearZero(dbl))
     Dim s As String = "war and peace"
     Console.WriteLine(s.ToTitleCase())
  End Sub
End Module
 ' The example displays the following output:
' True
' War and Peace
```
To compile the Visual Basic code, use this command:

vbc example.vb /r:UtilityLib.dll

To compile with C#, change the name of the compiler from vbc to csc, and change the file extension from .vb to .cs:

csc example.cs /r:UtilityLib.dll

# Language Independence and Language-Independent Components

5/2/2018 • 68 minutes to read • Edit [Online](https://github.com/dotnet/docs/blob/master/docs/standard/language-independence-and-language-independent-components.md)

The .NET Framework is language independent. This means that, as a developer, you can develop in one of the many languages that target the .NET Framework, such as C#, C++/CLI,Eiffel, F#, IronPython, IronRuby, PowerBuilder, Visual Basic, Visual COBOL,and Windows PowerShell. You can access the types and members of class libraries developed for the .NET Framework without having to know the language in which they were originally written and without having to follow any of the original language's conventions. If you are a component developer, your component can be accessed by any .NET Framework app regardless of its language.

### **NOTE**

This first part of this article discusses creating language-independent components—that is, components that can be consumed by apps that are written in any language. You can also create a single component or app from source code written in multiple languages; see [Cross-Language](#page-176-0) Interoperability in the second part of this article.

To fully interact with other objects written in any language, objects must expose to callers only those features that are common to all languages. This common set of features is defined by the Common Language Specification (CLS), which is a set of rules that apply to generated assemblies. The Common Language Specification is defined in Partition I, Clauses 7 through 11 of the ECMA-335 Standard: Common Language Infrastructure.

If your component conforms to the Common Language Specification, it is guaranteed to be CLS-compliant and can be accessed from code in assemblies written in any programming language that supports the CLS. You can determine whether your component conforms to the Common Language Specification at compile time by applying the CLSCompliantAttribute attribute to your source code. For more information, see The CLSCompliantAttribute attribute.

In this article:

- CLS compliance rules
	- Types and type member [signatures](#page-139-0)
	- o Naming [conventions](#page-144-0)
	- o Type conversion
	- [Arrays](#page-149-0)
	- [Interfaces](#page-151-0)
	- o [Enumerations](#page-154-0)
	- Type [members](#page-155-0) in general
	- Member [accessibility](#page-155-1)
	- Generic types and [members](#page-158-0)
	- [Constructors](#page-164-0)
	- o [Properties](#page-166-0)
	- [Events](#page-166-1)
	- o [Overloads](#page-170-0)
	- [Exceptions](#page-170-1)
	- [Attributes](#page-172-0)
- $\bullet$  The CLSCompliantAttribute attribute
- Cross-Language Interoperability

# <span id="page-133-0"></span>CLS compliance rules

This section discusses the rules for creating a CLS-compliant component. For a complete list of rules, see Partition I, Clause 11 of the ECMA-335 Standard: Common Language Infrastructure.

# **NOTE**

The Common Language Specification discusses each rule for CLS compliance as it applies to consumers (developers who are programmatically accessing a component that is CLS-compliant), frameworks (developers who are using a language compiler to create CLS-compliant libraries), and extenders (developers who are creating a tool such as a language compiler or a code parser that creates CLS-compliant components). This article focuses on the rules as they apply to frameworks. Note, though, that some of therules that apply to extenders may also apply to assemblies that arecreated using Reflection.Emit.

To design a component that is language independent, you only need to apply the rules for CLS compliance to your component's public interface. Your private implementation does not have to conform to the specification.

#### **IMPORTANT**

The rules for CLS compliance apply only to a component's public interface, not to its private implementation.

For example, unsigned integers other than [Byte](https://docs.microsoft.com/dotnet/api/system.byte) are not CLS-compliant. Because the Person class in the following example exposes an Age property of type [UInt16,](https://docs.microsoft.com/dotnet/api/system.uint16) the following code displays a compiler warning.

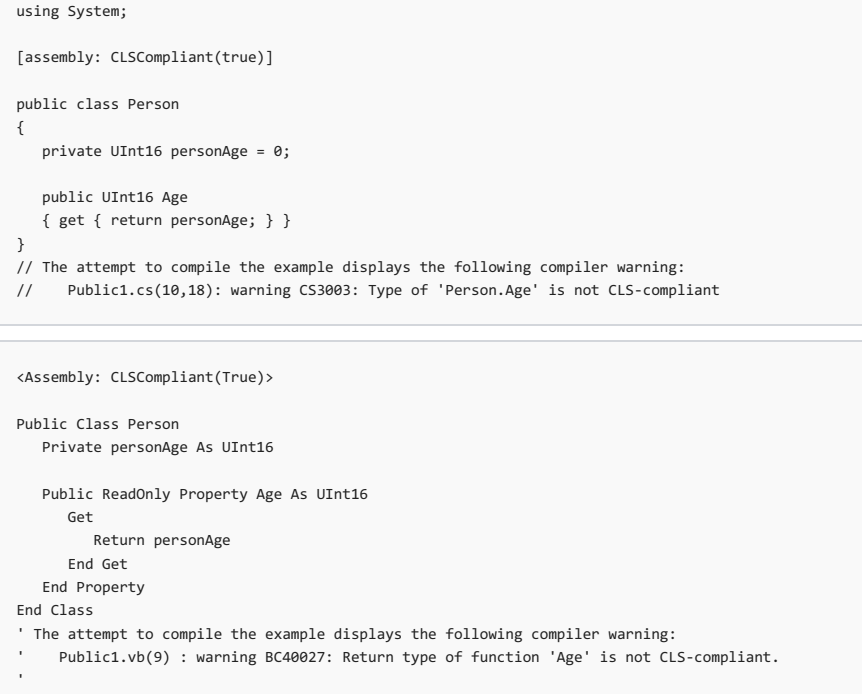

 Public ReadOnly Property Age As UInt16 ~~~

You can make the Person class CLS-compliant by changing the type of Age property from [UInt16](https://docs.microsoft.com/dotnet/api/system.uint16) to [Int16](https://docs.microsoft.com/dotnet/api/system.int16), which is a CLS-compliant, 16-bit signed integer. You do not have to change the type of the private personAge field.

```
using System;
[assembly: CLSCompliant(true)]
public class Person
{
  private Int16 personAge = 0;
  public Int16 Age
  { get { return personAge; } }
}
```

```
<Assembly: CLSCompliant(True)>
```

```
Public Class Person
  Private personAge As UInt16
  Public ReadOnly Property Age As Int16
     Get
       Return CType(personAge, Int16)
     End Get
  End Property
End Class
```
A library's public interface consists of the following:

- Definitions of public classes.
- Definitions of the public members of public classes,and definitions of members accessibleto derived classes (that is, protected members).
- Parameters and return types of public methods of public classes, and parameters and return types of methods accessible to derived classes.

The rules for CLS compliance are listed in the following table. The text of the rules is taken verbatim from the ECMA-335 Standard: Common Language Infrastructure, which is Copyright 2012 by Ecma International. More detailed information about theserules is found in thefollowing sections.

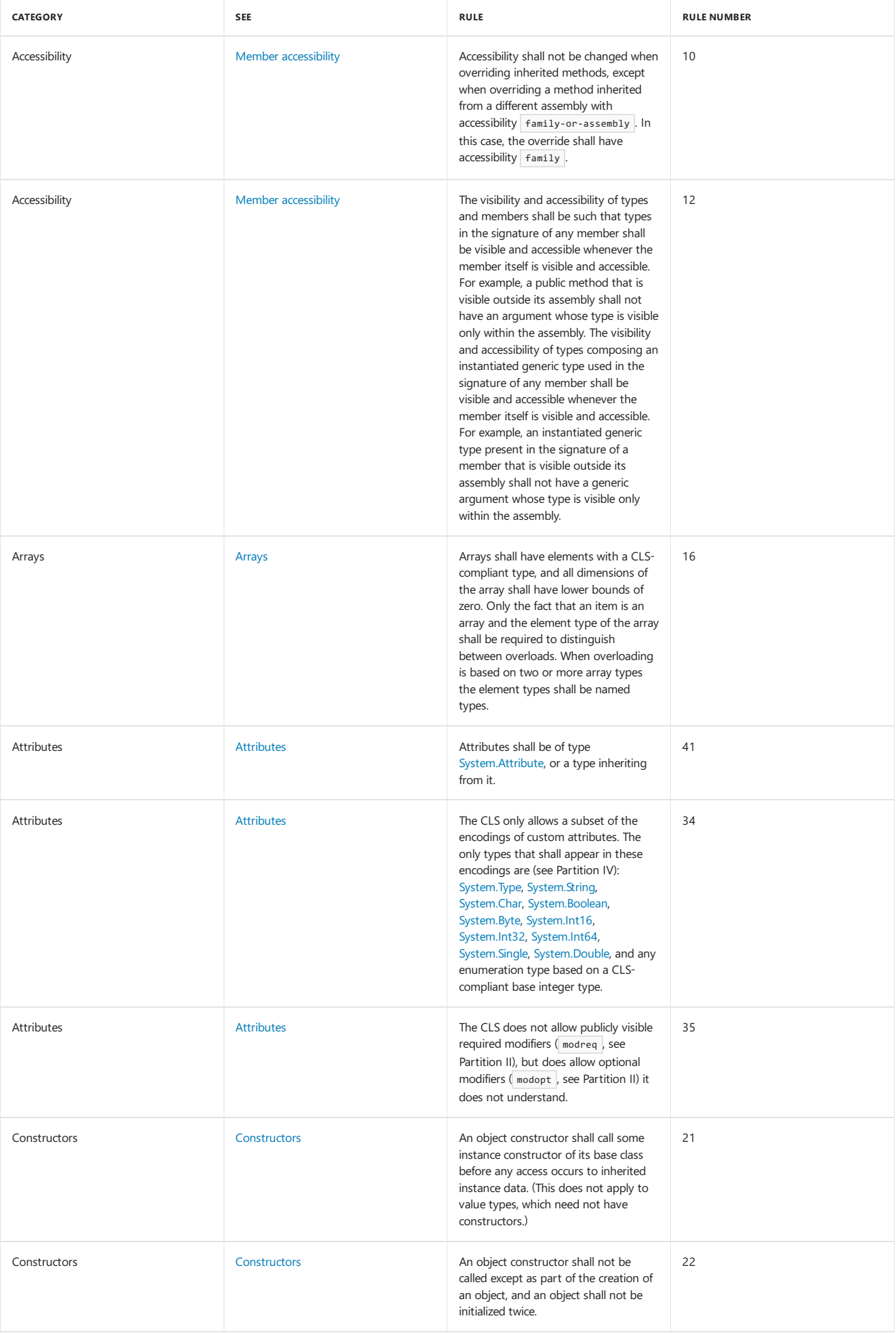

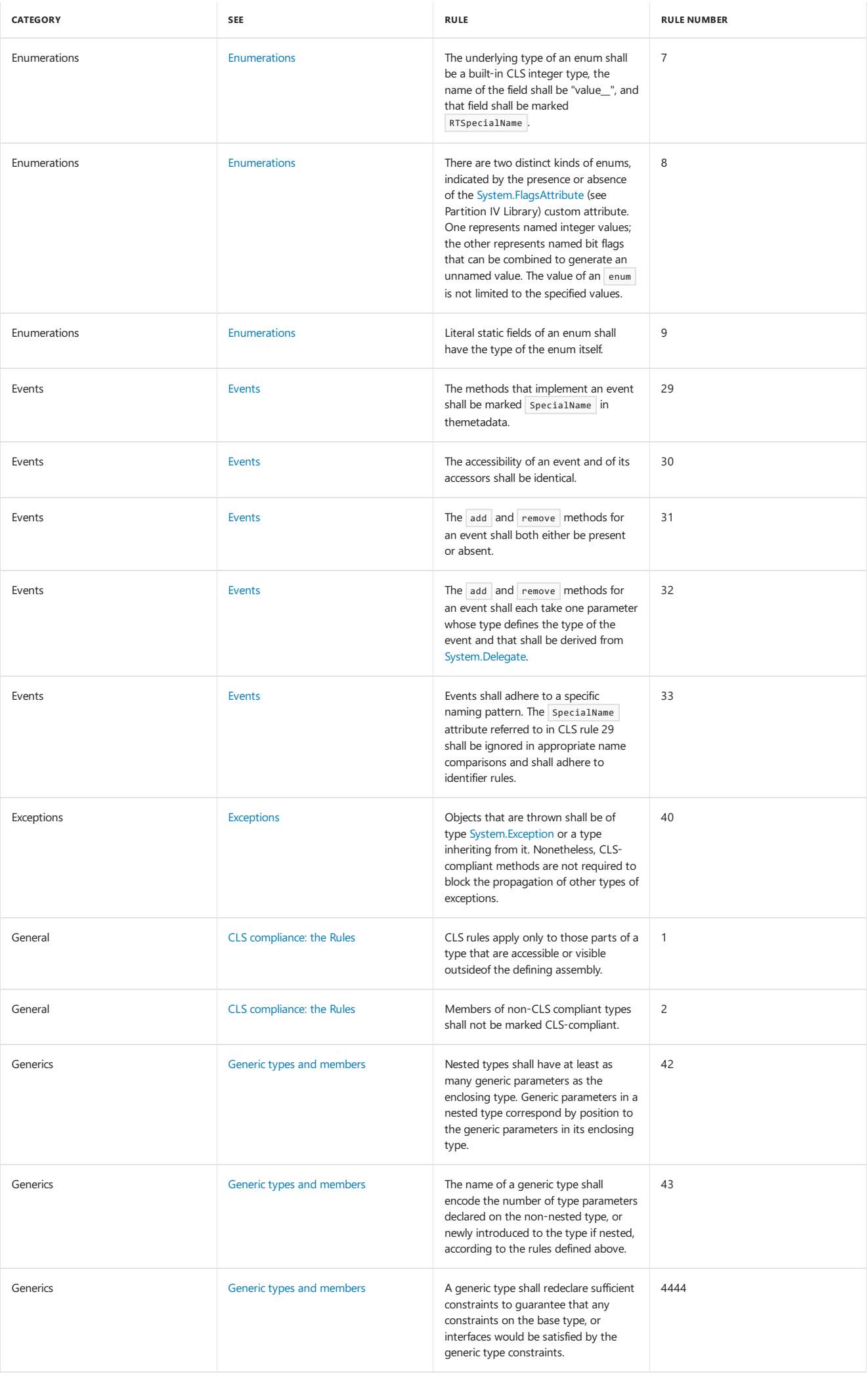

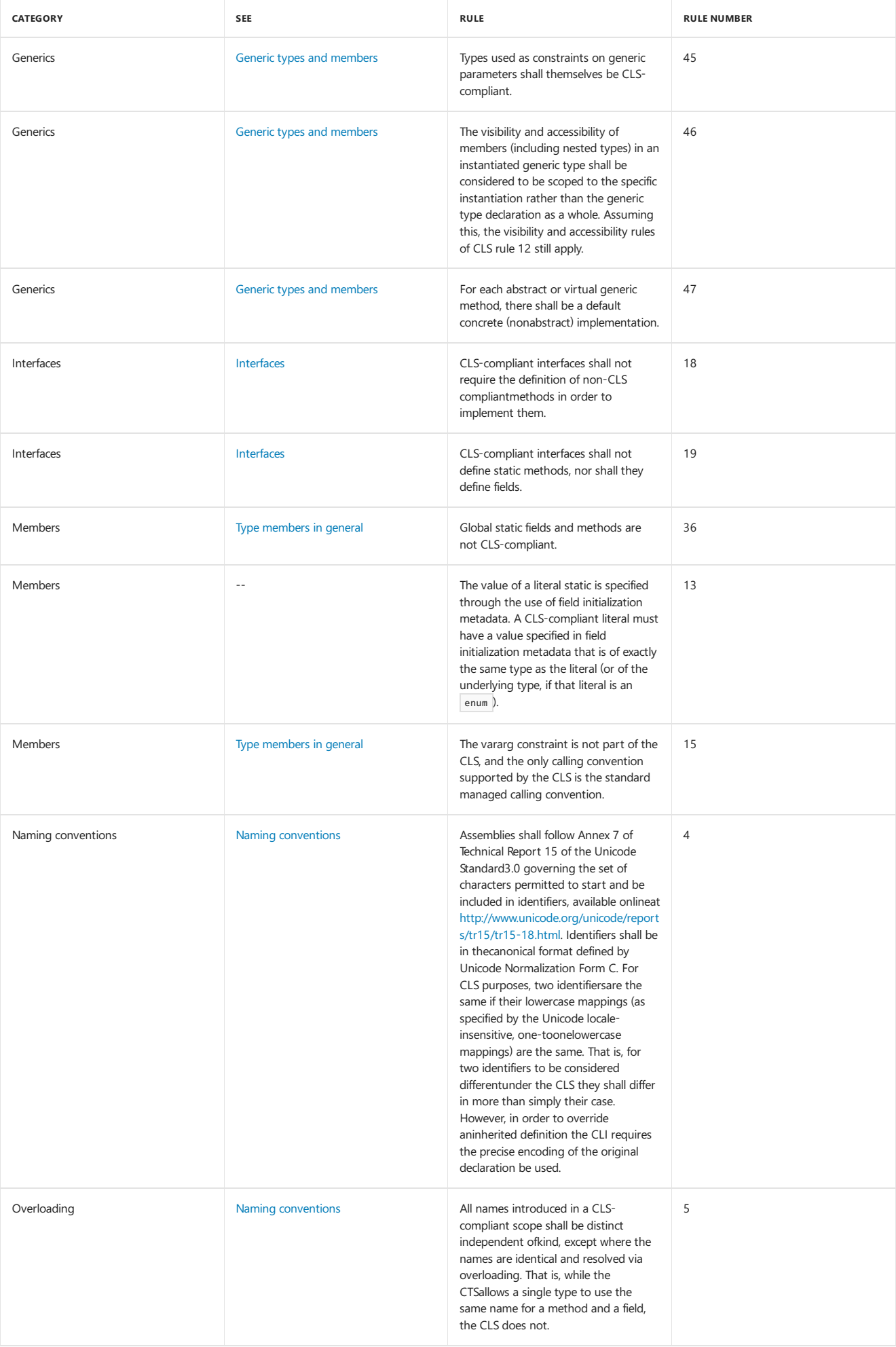

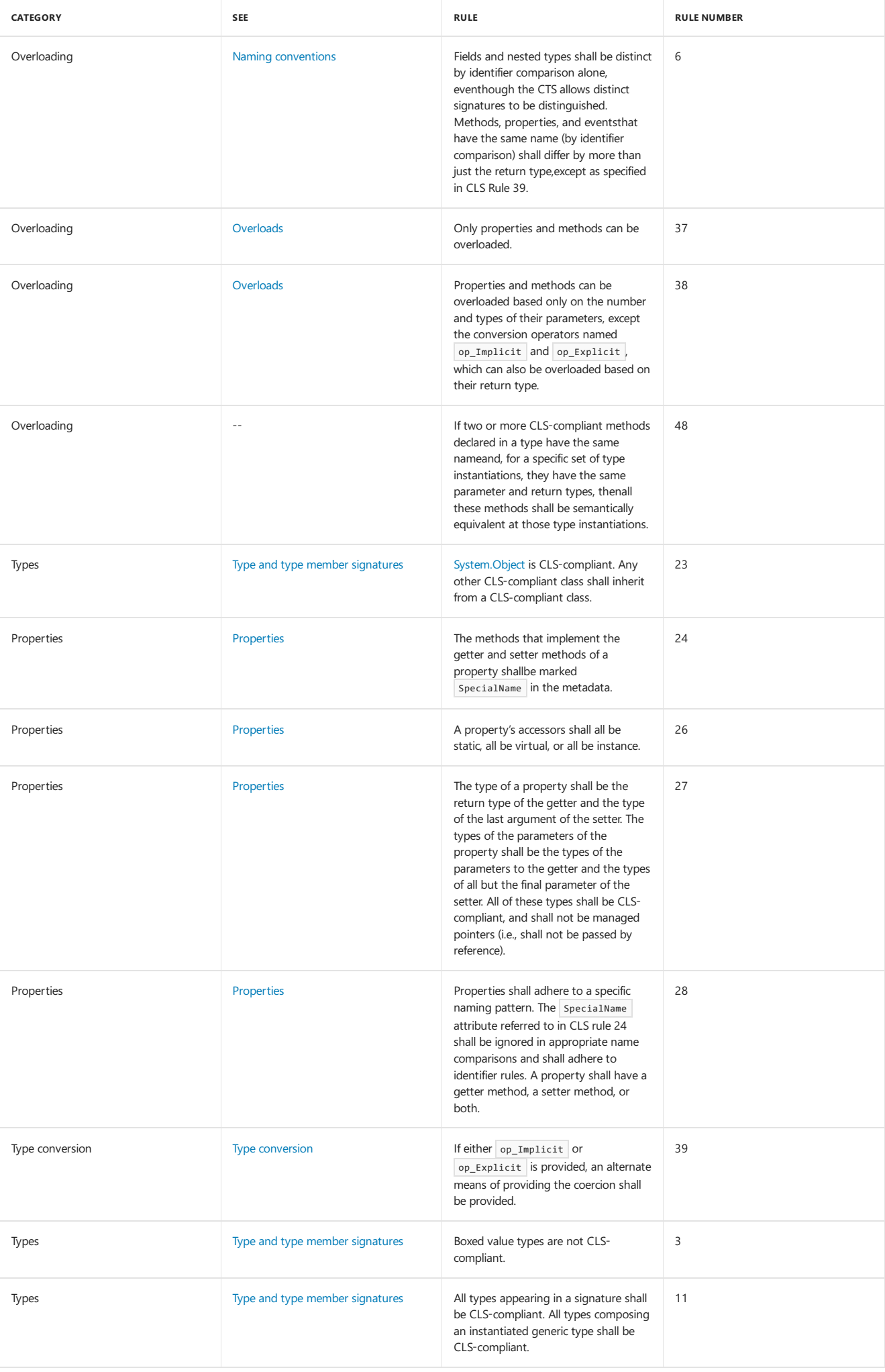

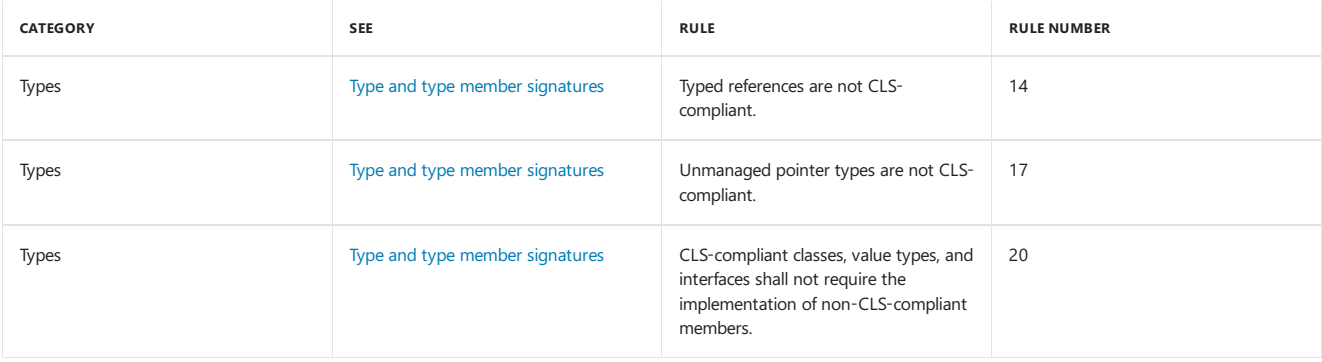

## <span id="page-139-0"></span>**Types and type member signatures**

The [System.Object](https://docs.microsoft.com/dotnet/api/system.object) type is CLS-compliant and is the base type of all object types in the .NET Framework type system. Inheritance in the .NET Framework is either implicit (for example, the [String](https://docs.microsoft.com/dotnet/api/system.string) class implicitly inherits from the [Object](https://docs.microsoft.com/dotnet/api/system.object) class) or explicit (for example, the [CultureNotFoundException](https://docs.microsoft.com/dotnet/api/system.globalization.culturenotfoundexception) class explicitly inherits from the [ArgumentException](https://docs.microsoft.com/dotnet/api/system.argumentexception) class, which explicitly inherits from the [SystemException](https://docs.microsoft.com/dotnet/api/system.systemexception) class, which explicitly inherits from the [Exception](https://docs.microsoft.com/dotnet/api/system.exception) class). For a derived type to be CLS compliant, its base type must also be CLS-compliant.

The following example shows a derived type whose base type is not CLS-compliant. It defines a base counter class that uses an unsigned 32-bit integer as a counter. Because the class provides counter functionality by wrapping an unsigned integer, the class is marked as non-CLS-compliant. As a result, a derived class, NonZeroCounter, is also not CLS-compliant.

```
using System;
[assembly: CLSCompliant(true)]
[CLSCompliant(false)]
public class Counter
{
  UInt32 ctr;
  public Counter()
   {
     ctr = 0;}
  protected Counter(UInt32 ctr)
  {
     this.ctr = ctr;
  }
  public override string ToString()
  {
     return String.Format("{0}). ", ctr);
  }
  public UInt32 Value
  {
     get { return ctr; }
  }
  public void Increment()
  {
     ctr += (uint) 1;
  }
}
public class NonZeroCounter : Counter
{
  public NonZeroCounter(int startIndex) : this((uint) startIndex)
   {
  }
  private NonZeroCounter(UInt32 startIndex) : base(startIndex)
  {
  }
}
// Compilation produces a compiler warning like the following:
// Type3.cs(37,14): warning CS3009: 'NonZeroCounter': base type 'Counter' is not
// CLS-compliant
// Type3.cs(7,14): (Location of symbol related to previous warning)
```

```
<Assembly: CLSCompliant(True)>
<CLSCompliant(False)> _
Public Class Counter
  Dim ctr As UInt32
  Public Sub New
     ctr = 0End Sub
  Protected Sub New(ctr As UInt32)
    ctr = ctr
  End Sub
  Public Overrides Function ToString() As String
    Return String.Format("{0}). ", ctr)
  End Function
  Public ReadOnly Property Value As UInt32
    Get
       Return ctr
     End Get
  End Property
  Public Sub Increment()
    ctr += CType(1, UInt32)
  End Sub
End Class
Public Class NonZeroCounter : Inherits Counter
  Public Sub New(startIndex As Integer)
    MyClass.New(CType(startIndex, UInt32))
  End Sub
  Private Sub New(startIndex As UInt32)
    MyBase.New(CType(startIndex, UInt32))
  End Sub
End Class
 ' Compilation produces a compiler warning like the following:
     Type3.vb(34) : warning BC40026: 'NonZeroCounter' is not CLS-compliant
    because it derives from 'Counter', which is not CLS-compliant.
     Public Class NonZeroCounter : Inherits Counter
  ~~~~~~~~~~~~~~
```
All types that appear in member signatures, including a method's return type or a property type, must be CLS-compliant. In addition, for generic types:

All types that composean instantiated generic type must be CLS-compliant.

All types used as constraints on generic parameters must be CLS-compliant.

The .NET Framework common type system includes a number of built-in types that are supported directly by the common language runtime and are specially encoded in an assembly's metadata. Of these intrinsic types, the types listed in the following table are CLS-compliant.

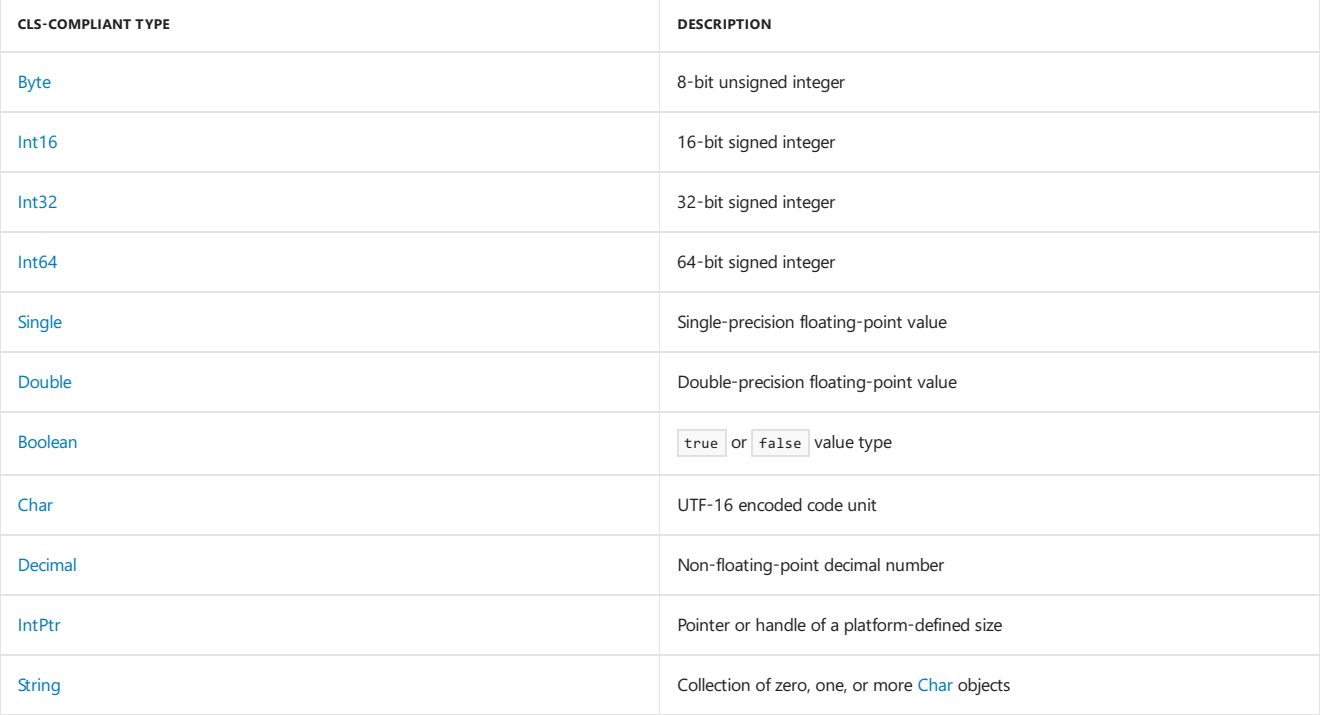

The intrinsic types listed in the following table are not CLS-Compliant.

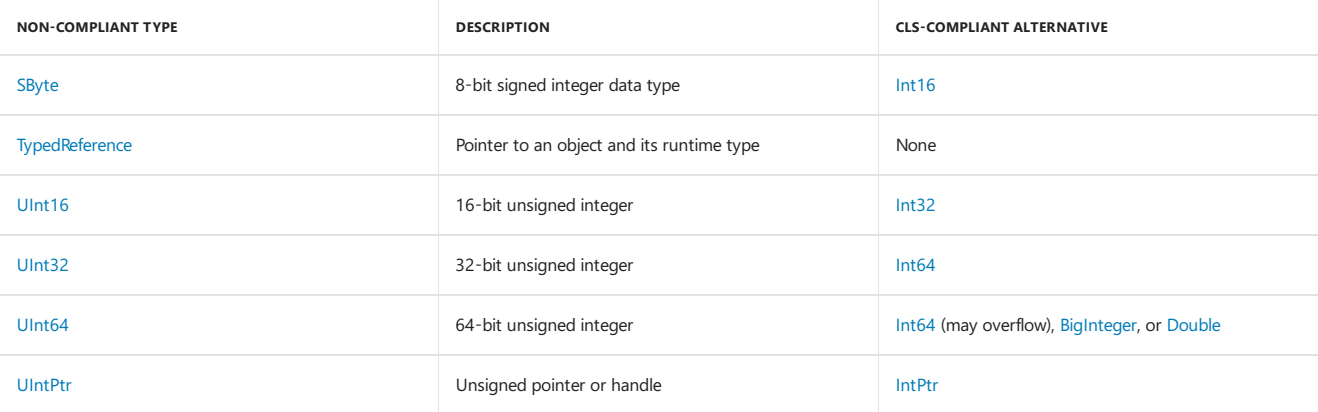

The.NET Framework Class Library or any other class library may include other types thataren't CLS-compliant; for example:

• Boxed value types. The following C# example creates a class that has a public property of type int\* named value . Because an int\* is a boxed value type, the compiler flags it as non-CLS-compliant.

```
using System;
[assembly:CLSCompliant(true)]
public unsafe class TestClass
{
  private int* val;
  public TestClass(int number)
   {
     val = (int*) number;
  }
  public int* Value {
     get { return val; }
  }
}
// The compiler generates the following output when compiling this example:
// warning CS3003: Type of 'TestClass.Value' is not CLS-compliant
```
Typed references, which arespecial constructs that contain a referenceto an objectand a referenceto a type.Typed references arerepresented in the .NET Framework by the [TypedReference](https://docs.microsoft.com/dotnet/api/system.typedreference) class.

If a type is not CLS-compliant, you should apply the [CLSCompliantAttribute](https://docs.microsoft.com/dotnet/api/system.clscompliantattribute) attribute with an iscompliant value of false to it. For more information, see The CLSCompliantAttribute attribute section.

The following example illustrates the problem of CLS compliance in a method signature and in generic type instantiation. It defines an InvoiceItem class with a property of type [UInt32](https://docs.microsoft.com/dotnet/api/system.uint32), a property of type Nullable(Of UInt32) , and a constructor with parameters of type UInt32 and Nullable(Of UInt32) . You get four compiler warnings when you try to compile this example.

```
using System;
[assembly: CLSCompliant(true)]
public class InvoiceItem
{
  private uint invId = 0;
  private uint itemId = 0;
  private Nullable<uint> qty;
  public InvoiceItem(uint sku, Nullable<uint> quantity)
  {
     itemId = sku;
     qty = quantity;
  }
  public Nullable<uint> Quantity
  {
     get { return qty; }
     set { qty = value; }
  }
  public uint InvoiceId
  {
     get { return invId; }
     set { invId = value; }
  }
}
// The attempt to compile the example displays the following output:
// Type1.cs(13,23): warning CS3001: Argument type 'uint' is not CLS-compliant
// Type1.cs(13,33): warning CS3001: Argument type 'uint?' is not CLS-compliant
// Type1.cs(19,26): warning CS3003: Type of 'InvoiceItem.Quantity' is not CLS-compliant
// Type1.cs(25,16): warning CS3003: Type of 'InvoiceItem.InvoiceId' is not CLS-compliant
```

```
<Assembly: CLSCompliant(True)>
```

```
Public Class InvoiceItem
  Private invId As UInteger = 0
  Private itemId As UInteger = 0
  Private qty AS Nullable(Of UInteger)
  Public Sub New(sku As UInteger, quantity As Nullable(Of UInteger))
     itemId = sku
     qty = quantity
  End Sub
  Public Property Quantity As Nullable(Of UInteger)
     Get
        Return qty
      End Get
     Set
        qty = value
     End Set
  End Property
  Public Property InvoiceId As UInteger
     Get
        Return invId
      End Get
     Set
        invId = value
     End Set
  End Property
End Class
 ' The attempt to compile the example displays output similar to the following:
      Type1.vb(13) : warning BC40028: Type of parameter 'sku' is not CLS-compliant.
         Public Sub New(sku As UInteger, quantity As Nullable(Of UInteger))
  ~~~~~~~~~~~
   Type1.vb(13) : warning BC40041: Type 'UInteger' is not CLS-compliant.
        Public Sub New(sku As UInteger, quantity As Nullable(Of UInteger))
   ~~~~~~~~
     Type1.vb(18) : warning BC40041: Type 'UInteger' is not CLS-compliant.
        Public Property Quantity As Nullable(Of UInteger)
  ~~~~~~~~~~~
     Type1.vb(27) : warning BC40027: Return type of function 'InvoiceId' is not CLS-compliant.
'' Public Property InvoiceId As UInteger
'~\sim ~\sim ~\sim ~\sim ~\sim ~\sim ~\sim ~\sim ~\sim ~\sim ~\sim ~\sim ~\sim ~\sim ~\sim ~\sim ~\sim ~\sim ~\sim ~\sim ~\sim ~\sim ~\sim ~\sim ~\sim ~\sim ~\sim ~\sim ~\sim ~\sim ~\sim ~\sim ~\sim ~\sim ~\sim ~\sim ~\sim
```

```
using System;
[assembly: CLSCompliant(true)]
public class InvoiceItem
{
  private uint invId = 0;
  private uint itemId = 0;
  private Nullable<int> qty;
  public InvoiceItem(int sku, Nullable<int> quantity)
  {
    if (sku \leq 0)
       throw new ArgumentOutOfRangeException("The item number is zero or negative.");
    itemId = (uint) sku;
    qty = quantity;
  }
  public Nullable<int> Quantity
  {
    get { return qty; }
    set { qty = value; }
  }
  public int InvoiceId
  {
     get { return (int) invId; }
     set {
       if (value \leq 0)
           throw new ArgumentOutOfRangeException("The invoice number is zero or negative.");
       invId = (uint) value; }
  }
}
```

```
<Assembly: CLSCompliant(True)>
Public Class InvoiceItem
  Private invId As UInteger = 0
  Private itemId As UInteger = 0
  Private qty AS Nullable(Of Integer)
  Public Sub New(sku As Integer, quantity As Nullable(Of Integer))
    If sku <= 0 Then
       Throw New ArgumentOutOfRangeException("The item number is zero or negative.")
    End If
    itemId = CUInt(sku)
    qty = quantity
  End Sub
  Public Property Quantity As Nullable(Of Integer)
    Get
      Return qty
     End Get
     Set
       qty = value
    End Set
  End Property
  Public Property InvoiceId As Integer
    Get
      Return CInt(invId)
     End Get
    Set
      invId = CUInt(value)
     End Set
  End Property
End Class
```
In addition to the specific types listed, some categories of types are not CLS compliant. These include unmanaged pointer types and function pointer types. The following example generates a compiler warning because it uses a pointer to an integer to create an array of integers.
```
using System;
[assembly: CLSCompliant(true)]
public class ArrayHelper
{
  unsafe public static Array CreateInstance(Type type, int* ptr, int items)
  {
     Array arr = Array.CreateInstance(type, items);
     int* addr = ptr;
     for (int ctr = 0; ctr < items; ctr++) {
        int value = *addr;arr.SetValue(value, ctr);
         addr++;
     }
     return arr;
  }
}
// The attempt to compile this example displays the following output:
// UnmanagedPtr1.cs(8,57): warning CS3001: Argument type 'int*' is not CLS-compliant
```
For CLS-compliant abstract classes (that is, classes marked as abstract in C# or as MustInherit in Visual Basic), all members of the class must also be CLS-compliant.

#### <span id="page-144-0"></span>**Naming conventions**

Because some programming languages are case-insensitive, identifiers (such as the names of namespaces, types, and members) must differ by more than case. Two identifiers are considered equivalent if their lowercase mappings are the same. The following C# example defines two public classes, Person and person . Because they differ only by case, the C# compiler flags them as not CLS-compliant.

```
using System;
[assembly: CLSCompliant(true)]
public class Person : person
{
}
public class person
{
}
// Compilation produces a compiler warning like the following:
// Naming1.cs(11,14): warning CS3005: Identifier 'person' differing
// only in case is not CLS-compliant
// Naming1.cs(6,14): (Location of symbol related to previous warning)
```
Programming language identifiers, such as the names of namespaces, types, and members, must conform to the Unicode Standard 3.0, Technical Report 15, Annex 7.This means that:

- The first character of an identifier can be any Unicode uppercase letter, lowercase letter, title case letter, modifier letter, other letter, or letter number. For information on Unicode character categories, see the [System.Globalization.UnicodeCategory](https://docs.microsoft.com/dotnet/api/system.globalization.unicodecategory) enumeration.
- Subsequent characters can be from any of the categories as the first character, and can also include non-spacing marks, spacing combining marks, decimal numbers, connector punctuations, and formatting codes.

Before you compare identifiers, you should filter out formatting codes and convert the identifiers to Unicode Normalization Form C, because a single character can be represented by multiple UTF-16-encoded code units. Character sequences that produce the same code units in Unicode Normalization Form C are not CLS-compliant. The following example defines a property named  $\overline{A}$ , which consists of the character ANGSTROM SIGN (U+212B), and a second property named  $\overline{A}$ , which consists of the character LATIN CAPITAL LETTER A WITH RING ABOVE (U+00C5). Both the C# and Visual Basic compilers flag the source code as non-CLS-compliant.

```
public class Size
{
  private double a1;
  private double a2;
  public double Å
  {
      get { return a1; }
      set { a1 = value; }
  }
  public double Å
  {
      get { return a2; }
      set { a2 = value; }
  }
}
// Compilation produces a compiler warning like the following:
// Naming2a.cs(16,18): warning CS3005: Identifier 'Size.Å' differing only in case is not
// CLS-compliant
// Naming2a.cs(10,18): (Location of symbol related to previous warning)
// Naming2a.cs(18,8): warning CS3005: Identifier 'Size.Å.get' differing only in case is not
// CLS-compliant
// Naming2a.cs(12,8): (Location of symbol related to previous warning)
// Naming2a.cs(19,8): warning CS3005: Identifier 'Size.Å.set' differing only in case is not
// CLS-compliant
// Naming2a.cs(13,8): (Location of symbol related to previous warning)
<Assembly: CLSCompliant(True)>
Public Class Size
  Private a1 As Double
  Private a2 As Double
  Public Property Å As Double
     Get
        Return a1
      End Get
      Set
        a1 = value
      End Set
  End Property
  Public Property Å As Double
     Get
        Return a2
      End Get
      Set
        a2 = value
      End Set
  End Property
End Class
' Compilation produces a compiler warning like the following:
     Naming1.vb(9) : error BC30269: 'Public Property Å As Double' has multiple definitions
     with identical signatures.
        Public Property Å As Double
  ~~~~~~~~~
```
Member names within a particular scope(such as the namespaces within an assembly, thetypes within a namespace, or the members within a type) must be unique except for names that are resolved through overloading. This requirement is more stringent than that of the common type system, which allows multiple members within a scope to have identical names as long as they are different kinds of members (for example, one is a method and one is a field). In particular, for type members:

- Fields and nested types are distinguished by name alone.
- $\bullet$  Methods, properties, and events that have the same name must differ by more than just return type.

The following example illustrates the requirement that member names must be unique within their scope. It defines a class named Converter that includes four members named conversion. Three are methods, and one is a property. The method that includes an [Int64](https://docs.microsoft.com/dotnet/api/system.int64) parameter is uniquely named, but the two methods with an [Int32](https://docs.microsoft.com/dotnet/api/system.int32) parameter are not, because return value is not considered a part of a member's signature. The Conversion property also violates this requirement, because properties cannot have the same name as overloaded methods.

```
using System;
[assembly: CLSCompliant(true)]
public class Converter
{
  public double Conversion(int number)
   {
     return (double) number;
   }
  public float Conversion(int number)
  {
    return (float) number;
  }
  public double Conversion(long number)
  {
     return (double) number;
  }
  public bool Conversion
  {
    get { return true; }
  \lambda}
// Compilation produces a compiler error like the following:
// Naming3.cs(13,17): error CS0111: Type 'Converter' already defines a member called
// 'Conversion' with the same parameter types
// Naming3.cs(8,18): (Location of symbol related to previous error)
// Naming3.cs(23,16): error CS0102: The type 'Converter' already contains a definition for
// 'Conversion'
// Naming3.cs(8,18): (Location of symbol related to previous error)
```

```
<Assembly: CLSCompliant(True)>
```

```
Public Class Converter
  Public Function Conversion(number As Integer) As Double
     Return CDbl(number)
  End Function
  Public Function Conversion(number As Integer) As Single
    Return CSng(number)
  End Function
  Public Function Conversion(number As Long) As Double
    Return CDbl(number)
  End Function
  Public ReadOnly Property Conversion As Boolean
     Get
       Return True
     End Get
  End Property
End Class
' Compilation produces a compiler error like the following:
     Naming3.vb(8) : error BC30301: 'Public Function Conversion(number As Integer) As Double'
                    and 'Public Function Conversion(number As Integer) As Single' cannot
                    overload each other because they differ only by return types.
      Public Function Conversion(number As Integer) As Double
  ~~~~~~~~~~~
' Naming3.vb(20) : error BC30260: 'Conversion' is already declared as 'Public Function
' Conversion(number As Integer) As Single' in this class.
' Public ReadOnly Property Conversion As Boolean
  ~~~~~~~~~~~
```
Individual languages include unique keywords, so languages that target the common language runtime must also provide some mechanism for referencing identifiers (such as type names) that coincide with keywords. For example, case is a keyword in both C# and Visual Basic. However, the following Visual Basic example is able to disambiguate a class named case from the case keyword by using opening and closing braces. Otherwise, the example would produce the error message, "Keyword is not valid as an identifier," and fail to compile.

```
Public Class [case]
  Private _id As Guid
  Private name As String
  Public Sub New(name As String)
     _id = Guid.NewGuid()
     Me.name = name
  End Sub
  Public ReadOnly Property ClientName As String
     Get
       Return name
     End Get
  End Property
End Class
```
The following C# example is able to instantiate the  $\frac{1}{\sqrt{1-\epsilon}}$  class by using the  $\frac{1}{\sqrt{1-\epsilon}}$  symbol to disambiguate the identifier from the language keyword. Without it, the C# compiler would display two error messages, "Type expected" and "Invalid expression term 'case'."

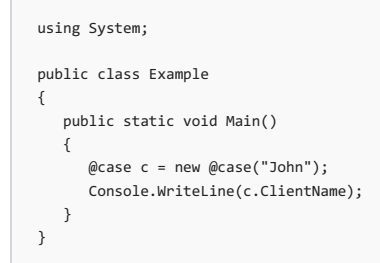

### **Type conversion**

The Common Language Specification defines two conversion operators:

- op\_Implicit , which is used for widening conversions that do not result in loss of data or precision. For example, the [Decimal](https://docs.microsoft.com/dotnet/api/system.decimal) structureincludes an overloaded op\_Implicit operator to convert values of integral types and [Char](https://docs.microsoft.com/dotnet/api/system.char) values to [Decimal](https://docs.microsoft.com/dotnet/api/system.decimal) values.
- op\_Explicit , which is used for narrowing conversions that can result in loss of magnitude (a value is converted to a value that has a smaller range) or precision. For example, the [Decimal](https://docs.microsoft.com/dotnet/api/system.decimal) structure includes an overloaded op\_Explicit operator to convert [Double](https://docs.microsoft.com/dotnet/api/system.double) and [Single](https://docs.microsoft.com/dotnet/api/system.single) values to [Decimal](https://docs.microsoft.com/dotnet/api/system.decimal) and to convert Decimal values to integral values, [Double](https://docs.microsoft.com/dotnet/api/system.double), [Single](https://docs.microsoft.com/dotnet/api/system.single), and [Char](https://docs.microsoft.com/dotnet/api/system.char).

However, not all languages support operator overloading or the definition of custom operators. If you choose to implement these conversion operators, you should also provide an alternate way to perform the conversion. We recommend that you provide From *Xxx* and To *Xxx* methods.

The following example defines CLS-compliant implicit and explicit conversions. It creates a UDouble class that represents an signed double-precision, floating-point number. It provides for implicit conversions from U[Double](https://docs.microsoft.com/dotnet/api/system.double) to Double and for explicit conversions from UDouble to [Single](https://docs.microsoft.com/dotnet/api/system.single), Double to UDouble, and [Single](https://docs.microsoft.com/dotnet/api/system.single) to UDouble. It also defines a ToDouble method as an alternative to the implicit conversion operator and the ToSingle, FromDouble, and FromSingle methods as alternatives to the explicit conversion operators.

```
using System;
public struct UDouble
{
  private double number;
  public UDouble(double value)
  {
    if (value < 0)
       throw new InvalidCastException("A negative value cannot be converted to a UDouble.");
    number = value;
  }
  public UDouble(float value)
  {
    if (value \langle \theta \ranglethrow new InvalidCastException("A negative value cannot be converted to a UDouble.");
    number = value;
  }
  public static readonly UDouble MinValue = (UDouble) 0.0;
  public static readonly UDouble MaxValue = (UDouble) Double.MaxValue;
  public static explicit operator Double(UDouble value)
  {
     return value.number;
  }
  public static implicit operator Single(UDouble value)
  {
    if (value.number > (double) Single.MaxValue)
        throw new InvalidCastException("A UDouble value is out of range of the Single type.");
    return (float) value.number;
  }
  public static explicit operator UDouble(double value)
  {
    if (value < 0)
        throw new InvalidCastException("A negative value cannot be converted to a UDouble.");
    return new UDouble(value);
  }
  public static implicit operator UDouble(float value)
  {
    if (value \langle \theta \ranglethrow new InvalidCastException("A negative value cannot be converted to a UDouble.");
    return new UDouble(value);
  }
  public static Double ToDouble(UDouble value)
  {
    return (Double) value;
  }
  public static float ToSingle(UDouble value)
  {
     return (float) value;
  }
  public static UDouble FromDouble(double value)
  {
    return new UDouble(value);
  }
  public static UDouble FromSingle(float value)
  {
     return new UDouble(value);
  }
}
```

```
Public Structure UDouble
  Private number As Double
  Public Sub New(value As Double)
     If value < 0 Then
        Throw New InvalidCastException("A negative value cannot be converted to a UDouble.")
     End If
     number = value
  End Sub
  Public Sub New(value As Single)
    If value < 0 Then
        Throw New InvalidCastException("A negative value cannot be converted to a UDouble.")
     End If
     number = value
  End Sub
  Public Shared ReadOnly MinValue As UDouble = CType(0.0, UDouble)
  Public Shared ReadOnly MaxValue As UDouble = Double.MaxValue
  Public Shared Widening Operator CType(value As UDouble) As Double
     Return value.number
  End Operator
  Public Shared Narrowing Operator CType(value As UDouble) As Single
     If value.number > CDbl(Single.MaxValue) Then
        Throw New InvalidCastException("A UDouble value is out of range of the Single type.")
     End If
     Return CSng(value.number)
  End Operator
  Public Shared Narrowing Operator CType(value As Double) As UDouble
     If value < 0 Then
        Throw New InvalidCastException("A negative value cannot be converted to a UDouble.")
     End If
     Return New UDouble(value)
  End Operator
  Public Shared Narrowing Operator CType(value As Single) As UDouble
    If value < 0 Then
       Throw New InvalidCastException("A negative value cannot be converted to a UDouble.")
     End If
     Return New UDouble(value)
  End Operator
  Public Shared Function ToDouble(value As UDouble) As Double
    Return CType(value, Double)
  End Function
  Public Shared Function ToSingle(value As UDouble) As Single
    Return CType(value, Single)
  End Function
  Public Shared Function FromDouble(value As Double) As UDouble
     Return New UDouble(value)
  End Function
  Public Shared Function FromSingle(value As Single) As UDouble
    Return New UDouble(value)
  End Function
End Structure
```
### **Arrays**

CLS-compliant arrays conform to the following rules:

• All dimensions of an array must have a lower bound of zero. The following example creates a non-CLS-compliant array with a lower bound of one. Note that, despite the presence of the [CLSCompliantAttribute](https://docs.microsoft.com/dotnet/api/system.clscompliantattribute) attribute, the compiler does not detect that the array returned by the Numbers.GetTenPrimes method is not CLS-compliant.

```
[assembly: CLSCompliant(true)]
public class Numbers
{
  public static Array GetTenPrimes()
   {
     Array arr = Array.CreateInstance(typeof(Int32), new int[] {10}, new int[] {1});
     arr.SetValue(1, 1);
     arr.SetValue(2, 2);
    arr.SetValue(3, 3);
     arr.SetValue(5, 4);
    arr.SetValue(7, 5);
    arr.SetValue(11, 6);
    arr.SetValue(13, 7);
     arr.SetValue(17, 8);
     arr.SetValue(19, 9);
     arr.SetValue(23, 10);
     return arr;
 }
}
```

```
<Assembly: CLSCompliant(True)>
Public Class Numbers
  Public Shared Function GetTenPrimes() As Array
    Dim arr As Array = Array.CreateInstance(GetType(Int32), {10}, {1})
     arr.SetValue(1, 1)
    arr.SetValue(2, 2)
    arr.SetValue(3, 3)
    arr.SetValue(5, 4)
    arr.SetValue(7, 5)
    arr.SetValue(11, 6)
    arr.SetValue(13, 7)
    arr.SetValue(17, 8)
    arr.SetValue(19, 9)
    arr.SetValue(23, 10)
     Return arr
  End Function
End Class
```
• All array elements must consist of CLS-compliant types. The following example defines two methods that return non-CLS-compliant arrays. The first returns an array of [UInt32](https://docs.microsoft.com/dotnet/api/system.uint32) values. The second returns an [Object](https://docs.microsoft.com/dotnet/api/system.object) array that includes [Int32](https://docs.microsoft.com/dotnet/api/system.int32) and UInt32 values. Although the compiler identifies the first array as non-compliant because of its [UInt32](https://docs.microsoft.com/dotnet/api/system.uint32) type, it fails to recognize that the second array includes non-CLS-compliant elements.

```
using System;
[assembly: CLSCompliant(true)]
public class Numbers
{
  public static UInt32[] GetTenPrimes()
   {
     uint[] arr = { 1u, 2u, 3u, 5u, 7u, 11u, 13u, 17u, 19u };
     return arr;
  }
  public static Object[] GetFivePrimes()
  {
     Object[] arr = { 1, 2, 3, 5u, 7u };
     return arr;
  }
}
// Compilation produces a compiler warning like the following:
// Array2.cs(8,27): warning CS3002: Return type of 'Numbers.GetTenPrimes()' is not
// CLS-compliant
```

```
<Assembly: CLSCompliant(True)>
Public Class Numbers
  Public Shared Function GetTenPrimes() As UInt32()
     Return { 1ui, 2ui, 3ui, 5ui, 7ui, 11ui, 13ui, 17ui, 19ui }
  End Function
  Public Shared Function GetFivePrimes() As Object()
     Dim arr() As Object = { 1, 2, 3, 5ui, 7ui }
     Return arr
   End Function
End Class
 ' Compilation produces a compiler warning like the following:
      warning BC40027: Return type of function 'GetTenPrimes' is not CLS-compliant.
        Public Shared Function GetTenPrimes() As UInt32()
  ~~~~~~~~~~~~~
```
• Overload resolution for methods that have array parameters is based on the fact that they are arrays and on their element type. For this reason, the following definition of an overloaded GetSquares method is CLS-compliant.

```
using System;
using System.Numerics;
[assembly: CLSCompliant(true)]
public class Numbers
{
   public static byte[] GetSquares(byte[] numbers)
   {
      byte[] numbersOut = new byte[numbers.Length];
     for (int ctr = 0; ctr < numbers. Length; ctr++) {
        int square = ((int) numbers[ctr]) * ((int) numbers[ctr]);
        if (square <= Byte.MaxValue)
          numbersOut[ctr] = (byte) square;
        // If there's an overflow, assign MaxValue to the corresponding
        // element.
        else
           numbersOut[ctr] = Byte.MaxValue;
     }
     return numbersOut;
   }
   public static BigInteger[] GetSquares(BigInteger[] numbers)
   {
      BigInteger[] numbersOut = new BigInteger[numbers.Length];
      for (int ctr = 0; ctr < numbers. Length; ctr++)numbersOut[ctr] = numbers[ctr] * numbers[ctr];
     return numbersOut;
  }
}
```
### Imports System.Numerics

```
<Assembly: CLSCompliant(True)>
Public Module Numbers
  Public Function GetSquares(numbers As Byte()) As Byte()
     Dim numbersOut(numbers.Length - 1) As Byte
     For ctr As Integer = 0 To numbers.Length - 1
        Dim square As Integer = (CInt(numbers(ctr)) * CInt(numbers(ctr)))
        If square <= Byte.MaxValue Then
           numbersOut(ctr) = CByte(square)
         ' If there's an overflow, assign MaxValue to the corresponding
         ' element.
        Else
           numbersOut(ctr) = Byte.MaxValue
        End If
     Next
      Return numbersOut
  End Function
  Public Function GetSquares(numbers As BigInteger()) As BigInteger()
     Dim numbersOut(numbers.Length - 1) As BigInteger
     For ctr As Integer = 0 To numbers.Length - 1
        numbersOut(ctr) = numbers(ctr) * numbers(ctr)
     Next
     Return numbersOut
  End Function
End Module
```
#### **Interfaces**

CLS-compliant interfaces can define properties, events, and virtual methods (methods with no implementation). A CLS-compliant interface cannot have any of the following:

- Static methods or static fields. Both the C# and Visual Basic compilers generate compiler errors if you define a static member in an interface.
- Fields. Both the C# and Visual Basic compilers generate compiler errors if you define a field in an interface.
- $\bullet$  Methods that are not CLS-compliant. For example, the following interface definition includes a method, INumber.GetUnsigned, that is marked as non-CLS-compliant.This example generates a compiler warning.

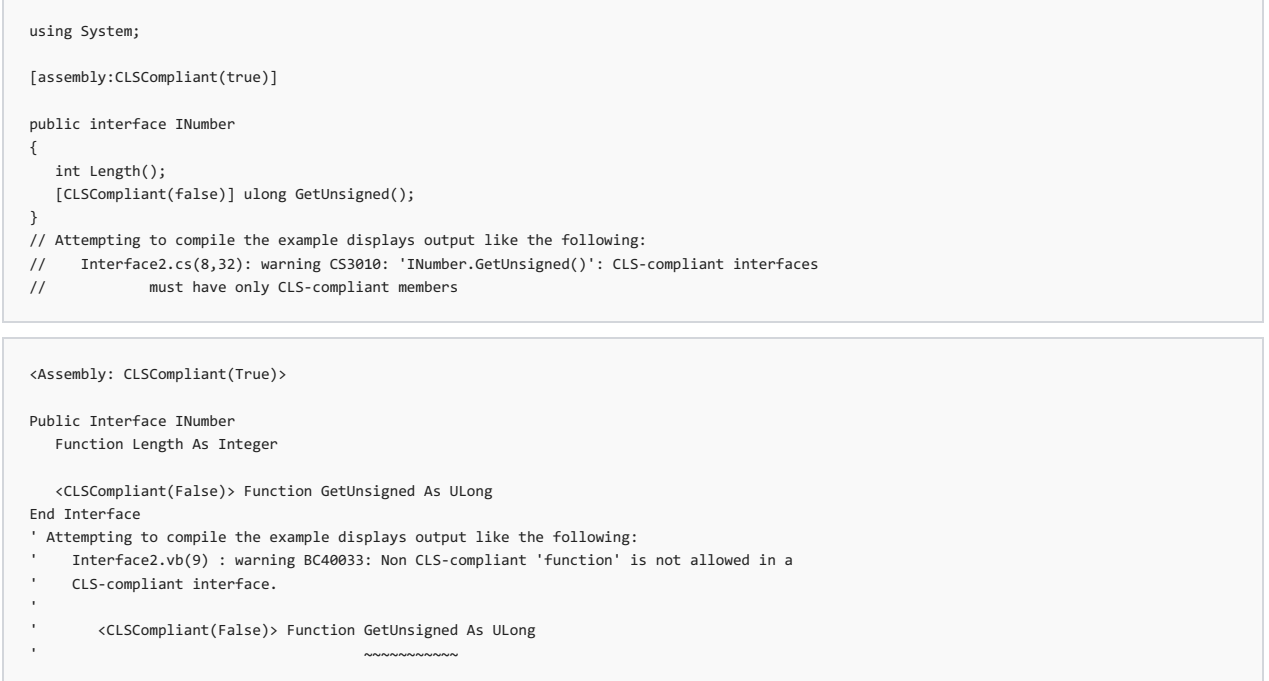

Because of this rule, CLS-compliant types are not required to implement non-CLS-compliant members. If a CLS-compliant framework does expose a class that implements a non-CLS compliant interface, it should also provide concrete implementations of all non-CLS-compliant members.

CLS-compliant language compilers must also allow a class to provide separate implementations of members that have the same name and signature in multiple interfaces. Both C# and Visual Basic support explicit interface implementations to provide different implementations of identically named methods. Visual Basic also supports the Implements keyword, which enables you to explicitly designate which interface and member a particular member implements. The following example illustrates this scenario by defining a Temperature class that implements the Icelsius and IFahrenheit interfaces as explicit interface implementations.

```
using System;
[assembly: CLSCompliant(true)]
public interface IFahrenheit
{
  decimal GetTemperature();
}
public interface ICelsius
{
  decimal GetTemperature();
}
public class Temperature : ICelsius, IFahrenheit
{
  private decimal _value;
  public Temperature(decimal value)
  {
    // We assume that this is the Celsius value.
      _value = value;
   }
  decimal IFahrenheit.GetTemperature()
   {
      return _value * 9 / 5 + 32;
   }
  decimal ICelsius.GetTemperature()
  {
    return _value;
  }
}
public class Example
{
  public static void Main()
  {
    Temperature temp = new Temperature(100.0m);
     ICelsius cTemp = temp;
    IFahrenheit fTemp = temp;
    Console.WriteLine("Temperature in Celsius: {0} degrees",
                      cTemp.GetTemperature());
    Console.WriteLine("Temperature in Fahrenheit: {0} degrees",
                      fTemp.GetTemperature());
  }
}
// The example displays the following output:
// Temperature in Celsius: 100.0 degrees
// Temperature in Fahrenheit: 212.0 degrees
```

```
<Assembly: CLSCompliant(True)>
Public Interface IFahrenheit
  Function GetTemperature() As Decimal
End Interface
Public Interface ICelsius
  Function GetTemperature() As Decimal
End Interface
Public Class Temperature : Implements ICelsius, IFahrenheit
  Private _value As Decimal
   Public Sub New(value As Decimal)
       ' We assume that this is the Celsius value.
      _value = value
   End Sub
   Public Function GetFahrenheit() As Decimal _
         Implements IFahrenheit.GetTemperature
     Return value * 9 / 5 + 32
   End Function
   Public Function GetCelsius() As Decimal _
         Implements ICelsius.GetTemperature
     Return _value
   End Function
End Class
Module Example
  Public Sub Main()
     Dim temp As New Temperature(100.0d)
     Console.WriteLine("Temperature in Celsius: {0} degrees",
                       temp.GetCelsius())
     Console.WriteLine("Temperature in Fahrenheit: {0} degrees",
                       temp.GetFahrenheit())
   End Sub
End Module
 ' The example displays the following output:
' Temperature in Celsius: 100.0 degrees
        Temperature in Fahrenheit: 212.0 degrees
```
#### **Enumerations**

CLS-compliant enumerations must follow these rules:

• The underlying type of the enumeration must be an intrinsic CLS-compliant integer [\(Byte](https://docs.microsoft.com/dotnet/api/system.byte), [Int16](https://docs.microsoft.com/dotnet/api/system.int16), [Int32](https://docs.microsoft.com/dotnet/api/system.int32), or [Int64](https://docs.microsoft.com/dotnet/api/system.int64)). For example, the following code tries to define an enumeration whose underlying type is [UInt32](https://docs.microsoft.com/dotnet/api/system.uint32) and generates a compiler warning.

```
using System;
[assembly: CLSCompliant(true)]
public enum Size : uint {
  Unspecified = 0,
  XSmall = 1,
  Small = 2,Medium = 3,
  Large = 4,
  XLarge = 5};
public class Clothing
{
  public string Name;
  public string Type;
  public string Size;
}
// The attempt to compile the example displays a compiler warning like the following:
// Enum3.cs(6,13): warning CS3009: 'Size': base type 'uint' is not CLS-compliant
```

```
<Assembly: CLSCompliant(True)>
Public Enum Size As UInt32
  Unspecified = \thetaXSmall = 1
   Small = 2Medium = 3
  Large = 4XLarge = 5
End Enum
Public Class Clothing
   Public Name As String
   Public Type As String
  Public Size As Size
End Class
 ' The attempt to compile the example displays a compiler warning like the following:
     Enum3.vb(6) : warning BC40032: Underlying type 'UInt32' of Enum is not CLS-compliant.
      Public Enum Size As UInt32
  ~~~~~~~~~~
```
- An enumeration type must have a single instance field named value\_ that is marked with the FieldAttributes.RTS pecialName attribute. This enables you to reference the field value implicitly.
- An enumeration includes literal static fields whose types match the type of the enumeration itself. For example, if you define a state enumeration with values of state.on and State.Off, State.On and State.Off are both literal static fields whose type is State.
- There are two kinds of enumerations:
	- o An enumeration that represents a set of mutually exclusive, named integer values. This type of enumeration is indicated by the absence of the [System.FlagsAttribute](https://docs.microsoft.com/dotnet/api/system.flagsattribute) custom attribute.
	- An enumeration that represents a set of bit flags that can combineto generatean unnamed value.This type of enumeration is indicated by the presence of the [System.FlagsAttribute](https://docs.microsoft.com/dotnet/api/system.flagsattribute) custom attribute.

For more information, see the documentation for the [Enum](https://docs.microsoft.com/dotnet/api/system.enum) structure.

• The value of an enumeration is not limited to the range of its specified values. In other words, the range of values in an enumeration is the range of its underlying value. You can use the [Enum.IsDefined](https://docs.microsoft.com/dotnet/api/system.enum.isdefined) method to determine whether a specified value is a member of an enumeration.

#### **Type members in general**

The Common Language Specification requires all fields and methods to be accessed as members of a particular class. Therefore, global static fields and methods (that is, static fields or methods that are defined apart from a type) are not CLS-compliant. If you try to include a global field or method in your source code, both the C# and Visual Basic compilers generate a compiler error.

The Common Language Specification supports only the standard managed calling convention. It doesn't support unmanaged calling conventions and methods with variable argument lists marked with the varargs keyword. For variable argument lists that are compatible with the standard managed calling convention, use the [ParamArrayAttribute](https://docs.microsoft.com/dotnet/api/system.paramarrayattribute) attribute or the individual language's implementation, such as the params keyword in C# and the ParamArray keyword in Visual Basic.

### **Member accessibility**

Overriding an inherited member cannot change the accessibility of that member. For example, a public method in a base class cannot be overridden by a private method in a derived class. There is one exception: a protected internal (in C#) or Protected Friend (in Visual Basic) member in one assembly that is overridden by a type in a different assembly. In that case, the accessibility of the override is Protected.

The following example illustrates the error that is generated when the [CLSCompliantAttribute](https://docs.microsoft.com/dotnet/api/system.clscompliantattribute) attribute is set to true, and Person, which is a class derived from Animal, tries to change the accessibility of the Species property from public to private. The example compiles successfully if its accessibility is changed to public.

```
using System;
[assembly: CLSCompliant(true)]
public class Animal
{
  private string _species;
  public Animal(string species)
   {
      _species = species;
   }
  public virtual string Species
   {
      get { return _species; }
   }
  public override string ToString()
  {
     return _species;
  }
}
public class Human : Animal
{
  private string _name;
  public Human(string name) : base("Homo Sapiens")
   {
      _name = name;}
  public string Name
   {
      get { return _name; }
   }
  private override string Species
   {
      get { return base.Species; }
   }
  public override string ToString()
  {
    return _name;
  }
}
public class Example
{
  public static void Main()
  \{Human p = new Human("John");
    Console.WriteLine(p.Species);
    Console.WriteLine(p.ToString());
 }
}
// The example displays the following output:
// error CS0621: 'Human.Species': virtual or abstract members cannot be private
```

```
<Assembly: CLSCompliant(True)>
Public Class Animal
  Private _species As String
  Public Sub New(species As String)
     _species = species
  End Sub
  Public Overridable ReadOnly Property Species As String
    Get
       Return _species
     End Get
  End Property
  Public Overrides Function ToString() As String
     Return _species
  End Function
End Class
Public Class Human : Inherits Animal
  Private name As String
  Public Sub New(name As String)
    MyBase.New("Homo Sapiens")
     _name = name
  End Sub
  Public ReadOnly Property Name As String
    Get
       Return _name
    End Get
  End Property
  Private Overrides ReadOnly Property Species As String
    Get
       Return MyBase.Species
     End Get
  End Property
  Public Overrides Function ToString() As String
    Return _name
  End Function
End Class
Public Module Example
 Public Sub Main()
    Dim p As New Human("John")
     Console.WriteLine(p.Species)
     Console.WriteLine(p.ToString())
  End Sub
End Module
' The example displays the following output:
      'Private Overrides ReadOnly Property Species As String' cannot override
      'Public Overridable ReadOnly Property Species As String' because
      they have different access levels.
'' Private Overrides ReadOnly Property Species As String
```
Types in the signature of a member must be accessible whenever that member is accessible. For example, this means that a public member cannot include a parameter whose type is private, protected, or internal. The following example illustrates the compiler error that results when a stringWrapper class constructor exposes an internal StringOperationType enumeration valuethat determines how a string valueshould be wrapped.

```
using System;
using System.Text;
public class StringWrapper
{
  string internalString;
  StringBuilder internalSB = null;
  bool useSB = false;
  public StringWrapper(StringOperationType type)
  {
     if (type == StringOperationType.Normal) {
        useSB = false;
     }
     else {
        useSB = true;
        internalSB = new StringBuilder();
     }
  }
  // The remaining source code...
}
internal enum StringOperationType { Normal, Dynamic }
// The attempt to compile the example displays the following output:
// error CS0051: Inconsistent accessibility: parameter type
// 'StringOperationType' is less accessible than method
            // 'StringWrapper.StringWrapper(StringOperationType)'
```

```
Imports System.Text
   <Assembly:CLSCompliant(True)>
   Public Class StringWrapper
     Dim internalString As String
     Dim internalSB As StringBuilder = Nothing
     Dim useSB As Boolean = False
     Public Sub New(type As StringOperationType)
        If type = StringOperationType.Normal Then
           useSB = False
        Else
           internalSB = New StringBuilder()
          useSB = True
        End If
     End Sub
      ' The remaining source code...
   End Class
   Friend Enum StringOperationType As Integer
     Normal = 0
     Dynamic = 1
   End Enum
   ' The attempt to compile the example displays the following output:
        error BC30909: 'type' cannot expose type 'StringOperationType'
         outside the project through class 'StringWrapper'.
           Public Sub New(type As StringOperationType)
     ~~~~~~~~~~~~~~~~~~~~
Generic types and members
```
Nested types always have at least as many generic parameters as their enclosing type. These correspond by position to the generic parameters in the enclosing type. The generic type can also include new generic parameters.

The relationship between the generic type parameters of a containing type and its nested types may be hidden by the syntax of individual languages. In the following example, a generic type Outer<T> contains two nested classes, Inner1A and Inner1B<U> . The calls to the ToString method, which each class inherits from [Object.ToString](https://docs.microsoft.com/dotnet/api/system.object.tostring), show thateach nested class includes thetype parameters of its containing class.

### using System;

```
[assembly:CLSCompliant(true)]
```

```
public class Outer<T>
{
  T value;
  public Outer(T value)
   {
      this.value = value;
  }
  public class Inner1A : Outer<T>
  {
     public Inner1A(T value) : base(value)
    { }
  }
  public class Inner1B<U> : Outer<T>
  {
    U value2;
    public Inner1B(T value1, U value2) : base(value1)
     {
       this.value2 = value2;
    }
 }
}
public class Example
{
  public static void Main()
  {
    var inst1 = new Outer<String>("This");
    Console.WriteLine(inst1);
      var inst2 = new Outer<String>.Inner1A("Another");
      Console.WriteLine(inst2);
    var inst3 = new Outer<String>.Inner1B<int>("That", 2);
    Console.WriteLine(inst3);
 }
}
// The example displays the following output:
// Outer`1[System.String]
// Outer`1+Inner1A[System.String]
// Outer`1+Inner1B`1[System.String,System.Int32]
```

```
<Assembly:CLSCompliant(True)>
Public Class Outer(Of T)
  Dim value As T
  Public Sub New(value As T)
    Me.value = value
  End Sub
  Public Class Inner1A : Inherits Outer(Of T)
     Public Sub New(value As T)
       MyBase.New(value)
     End Sub
  End Class
  Public Class Inner1B(Of U) : Inherits Outer(Of T)
     Dim value2 As U
     Public Sub New(value1 As T, value2 As U)
       MyBase.New(value1)
        Me.value2 = value2
     End Sub
  End Class
End Class
Public Module Example
  Public Sub Main()
     Dim inst1 As New Outer(Of String)("This")
     Console.WriteLine(inst1)
     Dim inst2 As New Outer(Of String).Inner1A("Another")
     Console.WriteLine(inst2)
     Dim inst3 As New Outer(Of String).Inner1B(Of Integer)("That", 2)
     Console.WriteLine(inst3)
  End Sub
End Module
' The example displays the following output:
       Outer`1[System.String]
' Outer`1+Inner1A[System.String]
        Outer`1+Inner1B`1[System.String,System.Int32]
```
Generic type names are encoded in the form *name* `n, where *name* is the type name, ` is a character literal, and *n* is the number of parameters declared on thetype, or, for nested generic types, the number of newly introduced type parameters.This encoding of generic type names is primarily of interest to developers who use reflection to access CLS-complaint generic types in a library.

If constraints are applied to a generic type, any types used as constraints must also be CLS-compliant. The following example defines a class named BaseClass that is not CLS-compliantand a generic class named BaseCollection whosetype parameter must derivefrom BaseClass . But because BaseClass is not CLS-compliant, the compiler emits a warning.

```
using System;
[assembly:CLSCompliant(true)]
[CLSCompliant(false)] public class BaseClass
{}
public class BaseCollection<T> where T : BaseClass
{}
// Attempting to compile the example displays the following output:
// warning CS3024: Constraint type 'BaseClass' is not CLS-compliant
<Assembly: CLSCompliant(True)>
<CLSCompliant(False)> Public Class BaseClass
End Class
Public Class BaseCollection(Of T As BaseClass)
End Class
 ' Attempting to compile the example displays the following output:
     warning BC40040: Generic parameter constraint type 'BaseClass' is not
     CLS-compliant.
     Public Class BaseCollection(Of T As BaseClass)
  ~~~~~~~~~~
```
If a generic type is derived from a generic base type, it must redeclare any constraints so that it can guarantee that constraints on the base type are also satisfied. The following example defines a Number<T> that can represent any numeric type. It also defines a FloatingPoint<T> class that represents a floating point value. However, the source code fails to compile, because it does not apply the constraint on  $\frac{N}{N}$  (that T must be a value type) to

FloatingPoint<T> .

```
using System;
[assembly:CLSCompliant(true)]
public class Number<T> where T : struct
{
  // use Double as the underlying type, since its range is a superset of
  // the ranges of all numeric types except BigInteger.
  protected double number;
  public Number(T value)
  {
     try {
        this.number = Convert.ToDouble(value);
     }
     catch (OverflowException e) {
       throw new ArgumentException("value is too large.", e);
     }
     catch (InvalidCastException e) {
        throw new ArgumentException("The value parameter is not numeric.", e);
     }
  }
  public T Add(T value)
  {
     return (T) Convert.ChangeType(number + Convert.ToDouble(value), typeof(T));
  }
  public T Subtract(T value)
  {
     return (T) Convert.ChangeType(number - Convert.ToDouble(value), typeof(T));
  }
}
public class FloatingPoint<T> : Number<T>
{
  public FloatingPoint(T number) : base(number)
  {
     if (typeof(float) == number.GetType() ||
          typeof(double) == number.GetType() ||
          typeof(decimal) == number.GetType())
        this.number = Convert.ToDouble(number);
     else
        throw new ArgumentException("The number parameter is not a floating-point number.");
  }
}
// The attempt to comple the example displays the following output:
// error CS0453: The type 'T' must be a non-nullable value type in
// order to use it as parameter 'T' in the generic type or method 'Number<T>'
```

```
<Assembly:CLSCompliant(True)>
Public Class Number(Of T As Structure)
   ' Use Double as the underlying type, since its range is a superset of
   ' the ranges of all numeric types except BigInteger.
  Protected number As Double
  Public Sub New(value As T)
    Try
       Me.number = Convert.ToDouble(value)
     Catch e As OverflowException
       Throw New ArgumentException("value is too large.", e)
    Catch e As InvalidCastException
       Throw New ArgumentException("The value parameter is not numeric.", e)
    End Try
  End Sub
  Public Function Add(value As T) As T
    Return CType(Convert.ChangeType(number + Convert.ToDouble(value), GetType(T)), T)
  End Function
  Public Function Subtract(value As T) As T
    Return CType(Convert.ChangeType(number - Convert.ToDouble(value), GetType(T)), T)
  End Function
End Class
Public Class FloatingPoint(Of T) : Inherits Number(Of T)
 Public Sub New(number As T)
     MyBase.New(number)
     If TypeOf number Is Single Or
             TypeOf number Is Double Or
             TypeOf number Is Decimal Then
       Me.number = Convert.ToDouble(number)
     Else
       throw new ArgumentException("The number parameter is not a floating-point number.")
     End If
  End Sub
End Class
' The attempt to comple the example displays the following output:
' error BC32105: Type argument 'T' does not satisfy the 'Structure'
    constraint for type parameter 'T'.
    Public Class FloatingPoint(Of T) : Inherits Number(Of T)
   ~
```
The example compiles successfully if the constraint is added to the FloatingPoint<T> class.

```
using System;
[assembly:CLSCompliant(true)]
public class Number<T> where T : struct
{
  // use Double as the underlying type, since its range is a superset of
  // the ranges of all numeric types except BigInteger.
  protected double number;
  public Number(T value)
  {
     try {
        this.number = Convert.ToDouble(value);
      }
     catch (OverflowException e) {
        throw new ArgumentException("value is too large.", e);
      }
     catch (InvalidCastException e) {
       throw new ArgumentException("The value parameter is not numeric.", e);
     }
  }
  public T Add(T value)
  {
     return (T) Convert.ChangeType(number + Convert.ToDouble(value), typeof(T));
  }
  public T Subtract(T value)
  {
     return (T) Convert.ChangeType(number - Convert.ToDouble(value), typeof(T));
  }
}
public class FloatingPoint<T> : Number<T> where T : struct
{
  public FloatingPoint(T number) : base(number)
   {
     if (typeof(float) == number.GetType() ||
         typeof(double) == number.GetType()typeof(decimal) == number.GetType())
        this.number = Convert.ToDouble(number);
     else
        throw new ArgumentException("The number parameter is not a floating-point number.");
  }
}
```

```
<Assembly:CLSCompliant(True)>
```

```
Public Class Number(Of T As Structure)
   ' Use Double as the underlying type, since its range is a superset of
   ' the ranges of all numeric types except BigInteger.
  Protected number As Double
  Public Sub New(value As T)
     Try
       Me.number = Convert.ToDouble(value)
    Catch e As OverflowException
        Throw New ArgumentException("value is too large.", e)
    Catch e As InvalidCastException
        Throw New ArgumentException("The value parameter is not numeric.", e)
    End Try
  End Sub
  Public Function Add(value As T) As T
    Return CType(Convert.ChangeType(number + Convert.ToDouble(value), GetType(T)), T)
  End Function
  Public Function Subtract(value As T) As T
    Return CType(Convert.ChangeType(number - Convert.ToDouble(value), GetType(T)), T)
  End Function
End Class
Public Class FloatingPoint(Of T As Structure) : Inherits Number(Of T)
  Public Sub New(number As T)
     MyBase.New(number)
     If TypeOf number Is Single Or
             TypeOf number Is Double Or
              TypeOf number Is Decimal Then
        Me.number = Convert.ToDouble(number)
     Else
       throw new ArgumentException("The number parameter is not a floating-point number.")
     End If
  End Sub
End Class
```
The Common Language Specification imposes a conservative per-instantiation model for nested types and protected members. Open generic types cannot expose fields or members with signatures that contain a specific instantiation of a nested, protected generic type. Non-generic types that extend a specific instantiation of a generic base class or interface cannot expose fields or members with signatures that contain a different instantiation of a nested, protected generic type.

The following example defines a generic type, C1<T> (or C1(of T) in Visual Basic), and a protected class, C1<T>.N (or C1(of T).N in Visual Basic).  $C1 has two methods,  $M1$  and  $M2$ . However,  $M1$  is not CLS-compliant because it tries to return a  $C1,  $Or$   $C1(0f$  Integer). N object from$$ C1<T> (or C1(of T) ). A second class, c2, is derived from C1<1ong> (or C1(of Long) ). It has two methods, M3 and M4 . M3 is not CLS-compliant because it tries to return a C1 int > N (or C1(of Integer).N) object from a subclass of C1<long>. Note that language compilers can be even more restrictive. In this example, Visual Basic displays an error when it tries to compile M4.

```
using System;
[assembly:CLSCompliant(true)]
public class C1<T>
{
  protected class N { }
  protected void M1(C1<int>.N n) { } // Not CLS-compliant - C1<int>.N not
                                     // accessible from within C1<T> in all
                                     // languages
  protected void M2(C1<T>.N n) { } // CLS-compliant – C1<T>.N accessible
                                    // inside C1<T>
}
public class C2 : C1<long>
{
  protected void M3(C1<int>.N n) { } // Not CLS-compliant - C1<int>.N is not
                                      // accessible in C2 (extends C1<long>)
  protected void M4(C1<long>.N n) { } // CLS-compliant, C1<long>.N is
                                      // accessible in C2 (extends C1<long>)
}
// Attempting to compile the example displays output like the following:
// Generics4.cs(9,22): warning CS3001: Argument type 'C1<int>.N' is not CLS-compliant
// Generics4.cs(18,22): warning CS3001: Argument type 'C1<int>.N' is not CLS-compliant
<Assembly:CLSCompliant(True)>
Public Class C1(Of T)
```

```
Protected Class N
  End Class
  Protected Sub M1(n As C1(Of Integer).N) ' Not CLS-compliant - C1<int>.N not
                                         ' accessible from within C1(Of T) in all
  End Sub ' languages
  Protected Sub M2(n As C1(Of T).N) ' CLS-compliant - C1(Of T).N accessible<br>End Sub
                                    ' inside C1(0f T)End Class
Public Class C2 : Inherits C1(Of Long)
  Protected Sub M3(n As C1(Of Integer).N) ' Not CLS-compliant – C1(Of Integer).N is not
  End Sub \qquad \qquad accessible in C2 (extends C1(Of Long))
  Protected Sub M4(n As C1(Of Long).N)
  End Sub
End Class
' Attempting to compile the example displays output like the following:
    error BC30508: 'n' cannot expose type 'C1(Of Integer).N' in namespace
     '<Default>' through class 'C1'.
      Protected Sub M1(n As C1(Of Integer).N) ' Not CLS-compliant - C1<int>.N not
  ~~~~~~~~~~~~~~~~
     error BC30389: 'C1(Of T).N' is not accessible in this context because
    it is 'Protected'.
       Protected Sub M3(n As C1(Of Integer).N) ' Not CLS-compliant - C1(Of Integer).N is not
  ~~~~~~~~~~~~~~~~~
    error BC30389: 'C1(Of T).N' is not accessible in this context because it is 'Protected'.
       Protected Sub M4(n As C1(Of Long).N)
  ~~~~~~~~~~~~~~~
```
### **Constructors**

Constructors in CLS-compliant classes and structures must follow these rules:

A constructor of a derived class must call theinstanceconstructor of its baseclass beforeitaccesses inherited instance data.This requirement is

due to the fact that base class constructors are not inherited by their derived classes. This rule does not apply to structures, which do not support direct inheritance.

Typically, compilers enforce this rule independently of CLS compliance, as the following example shows. It creates a Doctor class that is derived from a Person class, but the Doctor class fails to call the Person class constructor to initialize inherited instance fields.

```
using System;
[assembly: CLSCompliant(true)]
public class Person
{
  private string fName, lName, _id;
  public Person(string firstName, string lastName, string id)
  {
     if (String.IsNullOrEmpty(firstName + lastName))
        throw new ArgumentNullException("Either a first name or a last name must be provided.");
     fName = firstName;
     lName = lastName;
     _id = id;}
  public string FirstName
  {
     get { return fName; }
  }
  public string LastName
  {
     get { return lName; }
  }
  public string Id
  {
     get { return _id; }
  }
  public override string ToString()
   {
     return String.Format("{0}{1}{2}", fName,
                          String.IsNullOrEmpty(fName) ? "" : " ",
                          lName);
  }
}
public class Doctor : Person
{
  public Doctor(string firstName, string lastName, string id)
   {
  }
  public override string ToString()
   {
     return "Dr. " + base.ToString();
  }
}
// Attempting to compile the example displays output like the following:
// ctor1.cs(45,11): error CS1729: 'Person' does not contain a constructor that takes 0
// arguments
// ctor1.cs(10,11): (Location of symbol related to previous error)
```

```
<Assembly: CLSCompliant(True)>
Public Class Person
  Private fName, lName, id As String
   Public Sub New(firstName As String, lastName As String, id As String)
     If String.IsNullOrEmpty(firstName + lastName) Then
        Throw New ArgumentNullException("Either a first name or a last name must be provided.")
      End If
      fName = firstName
     lName = lastName
      id = idEnd Sub
   Public ReadOnly Property FirstName As String
     Get
        Return fName
     End Get
   End Property
   Public ReadOnly Property LastName As String
     Get
         Return lName
     End Get
   End Property
   Public ReadOnly Property Id As String
     Get
        Return _id
     End Get
   End Property
   Public Overrides Function ToString() As String
     Return String.Format("{0}{1}{2}", fName,
                        If(String.IsNullOrEmpty(fName), "", " "),
                         lName)
   End Function
End Class
Public Class Doctor : Inherits Person
  Public Sub New(firstName As String, lastName As String, id As String)
   End Sub
  Public Overrides Function ToString() As String
     Return "Dr. " + MyBase.ToString()
   End Function
End Class
 ' Attempting to compile the example displays output like the following:
     Ctor1.vb(46) : error BC30148: First statement of this 'Sub New' must be a call
      to 'MyBase.New' or 'MyClass.New' because base class 'Person' of 'Doctor' does
      not have an accessible 'Sub New' that can be called with no arguments.
        Public Sub New()
   ~~~~~~~~~
```
• An object constructor cannot be called except to create an object. In addition, an object cannot be initialized twice. For example, this means that [Object.MemberwiseClone](https://docs.microsoft.com/dotnet/api/system.object.memberwiseclone)and deserialization methods such as [BinaryFormatter.Deserialize](https://docs.microsoft.com/dotnet/api/system.runtime.serialization.formatters.binary.binaryformatter.deserialize) must not call constructors.

#### **Properties**

Properties in CLS-compliant types must follow these rules:

- A property must have a setter, a getter, or both. In an assembly, these are implemented as special methods, which means that they will appear as separate methods (the getter is named get\_propertyname and the setter is set\_propertyname) marked as SpecialName in the assembly's metadata. The C# and Visual Basic compilers enforce this rule automatically without the need to apply the [CLSCompliantAttribute](https://docs.microsoft.com/dotnet/api/system.clscompliantattribute) attribute.
- A property's typeis thereturn type of the property getter and thelastargument of thesetter.Thesetypes must be CLS compliant,and arguments cannot be assigned to the property by reference (that is, they cannot be managed pointers).
- If a property has both a getter and a setter, they must both bevirtual, both static, or both instance.The C# and Visual Basic compilers automatically enforce this rule through their property definition syntax.

#### **Events**

An event is defined by its name and its type. The event type is a delegate that is used to indicate the event. For example, the [AppDomain.AssemblyResolve](https://docs.microsoft.com/dotnet/api/system.appdomain.assemblyresolve) event is of type [ResolveEventHandler](https://docs.microsoft.com/dotnet/api/system.resolveeventhandler). In addition to the event itself, three methods with names based on the event name provide the event's implementation and are marked as SpecialName in the assembly's metadata:

- A method for adding an event handler, named add\_ *EventName*. For example, the event subscription method for the [AppDomain.AssemblyResolve](https://docs.microsoft.com/dotnet/api/system.appdomain.assemblyresolve) event is named add\_AssemblyResolve.
- A method for removing an event handler, named remove *EventName*. For example, the removal method for the [AppDomain.AssemblyResolve](https://docs.microsoft.com/dotnet/api/system.appdomain.assemblyresolve) event is named remove AssemblyResolve .

• A method for indicating that the event has occurred, named raise\_ *EventName*.

#### **NOTE**

Most of the Common Language Specification's rules regarding events are implemented by language compilers and are transparent to component developers.

The methods for adding, removing, and raising the event must have the same accessibility. They must also all be static, instance, or virtual. The methods for adding and removing an event have one parameter whose type is the event delegate type. The add and remove methods must both be present or both be absent.

The following example defines a CLS-compliant class named Temperature that raises a TemperatureChanged event if the change in temperature between two readings equals or exceeds a threshold value. The Temperature class explicitly defines a raise\_TemperatureChanged method so that it can selectively execute event handlers.

```
using System;
using System.Collections;
using System.Collections.Generic;
[assembly: CLSCompliant(true)]
public class TemperatureChangedEventArgs : EventArgs
{
   private Decimal originalTemp;
   private Decimal newTemp;
  private DateTimeOffset when;
   public TemperatureChangedEventArgs(Decimal original, Decimal @new, DateTimeOffset time)
   {
      originalTemp = original;
      newTemp = @new;
      when = time;}
   public Decimal OldTemperature
   {
     get { return originalTemp; }
   }
   public Decimal CurrentTemperature
   {
     get { return newTemp; }
   }
   public DateTimeOffset Time
   {
      get { return when; }
   }
}
public delegate void TemperatureChanged(Object sender, TemperatureChangedEventArgs e);
public class Temperature
{
   private struct TemperatureInfo
   {
      public Decimal Temperature;
     public DateTimeOffset Recorded;
   \lambdapublic event TemperatureChanged TemperatureChanged;
   private Decimal previous;
   private Decimal current;
   private Decimal tolerance;
   private List<TemperatureInfo> tis = new List<TemperatureInfo>();
   public Temperature(Decimal temperature, Decimal tolerance)
   {
      current = temperature;
     TemperatureInfo ti = new TemperatureInfo();
     ti.Temperature = temperature;
     tis.Add(ti);
     ti.Recorded = DateTimeOffset.UtcNow;
      this.tolerance = tolerance;
   }
   public Decimal CurrentTemperature
   {
      get { return current; }
      set {
        TemperatureInfo ti = new TemperatureInfo();
        ti.Temperature = value;
         ti.Recorded = DateTimeOffset.UtcNow;
         previous = current;
        current = value;
```

```
if (Math.Abs(current - previous) >= tolerance)
           raise_TemperatureChanged(new TemperatureChangedEventArgs(previous, current, ti.Recorded));
    }
  }
  public void raise_TemperatureChanged(TemperatureChangedEventArgs eventArgs)
  {
     if (TemperatureChanged == null)
        return;
     foreach (TemperatureChanged d in TemperatureChanged.GetInvocationList()) {
        if (d.Method.Name.Contains("Duplicate"))
           Console.WriteLine("Duplicate event handler; event handler not executed.");
        else
           d.Invoke(this, eventArgs);
     }
  }
}
public class Example
{
  public Temperature temp;
  public static void Main()
  {
     Example ex = new Example();
  }
  public Example()
  {
     temp = new Temperature(65, 3);
     temp.TemperatureChanged += this.TemperatureNotification;
     RecordTemperatures();
     Example ex = new Example(temp);
    ex.RecordTemperatures();
  }
  public Example(Temperature t)
  {
     temp = t;
     RecordTemperatures();
  }
  public void RecordTemperatures()
  {
    temp.TemperatureChanged += this.DuplicateTemperatureNotification;
    temp.CurrentTemperature = 66;
     temp.CurrentTemperature = 63;
  }
  internal void TemperatureNotification(Object sender, TemperatureChangedEventArgs e)
  {
     Console.WriteLine("Notification 1: The temperature changed from {0} to {1}", e.OldTemperature, e.CurrentTemperature);
  }
  public void DuplicateTemperatureNotification(Object sender, TemperatureChangedEventArgs e)
  {
     Console.WriteLine("Notification 2: The temperature changed from {0} to {1}", e.OldTemperature, e.CurrentTemperature);
  }
}
```

```
Imports System.Collections
Imports System.Collections.Generic
<Assembly: CLSCompliant(True)>
Public Class TemperatureChangedEventArgs : Inherits EventArgs
 Private originalTemp As Decimal
  Private newTemp As Decimal
  Private [when] As DateTimeOffset
  Public Sub New(original As Decimal, [new] As Decimal, [time] As DateTimeOffset)
     originalTemp = original
     newTemp = [new][when] = [time]End Sub
  Public ReadOnly Property OldTemperature As Decimal
    Get
       Return originalTemp
    End Get
  End Property
  Public ReadOnly Property CurrentTemperature As Decimal
    Get
       Return newTemp
     End Get
  End Property
```

```
Public ReadOnly Property [Time] As DateTimeOffset
     Get
        Return [when]
     End Get
  End Property
End Class
Public Delegate Sub TemperatureChanged(sender As Object, e As TemperatureChangedEventArgs)
Public Class Temperature
  Private Structure TemperatureInfo
     Dim Temperature As Decimal
     Dim Recorded As DateTimeOffset
  End Structure
  Public Event TemperatureChanged As TemperatureChanged
  Private previous As Decimal
  Private current As Decimal
  Private tolerance As Decimal
  Private tis As New List(Of TemperatureInfo)
  Public Sub New(temperature As Decimal, tolerance As Decimal)
     current = temperature
     Dim ti As New TemperatureInfo()
     ti.Temperature = temperature
     ti.Recorded = DateTimeOffset.UtcNow
     tis.Add(ti)
     Me.tolerance = tolerance
  End Sub
  Public Property CurrentTemperature As Decimal
     Get
        Return current
     End Get
     Set
       Dim ti As New TemperatureInfo
        ti.Temperature = value
        ti.Recorded = DateTimeOffset.UtcNow
        previous = current
        current = value
        If Math.Abs(current - previous) >= tolerance Then
           raise_TemperatureChanged(New TemperatureChangedEventArgs(previous, current, ti.Recorded))
        End If
     End Set
  End Property
  Public Sub raise TemperatureChanged(eventArgs As TemperatureChangedEventArgs)
     If TemperatureChangedEvent Is Nothing Then Exit Sub
     Dim ListenerList() As System.Delegate = TemperatureChangedEvent.GetInvocationList()
     For Each d As TemperatureChanged In TemperatureChangedEvent.GetInvocationList()
        If d.Method.Name.Contains("Duplicate") Then
           Console.WriteLine("Duplicate event handler; event handler not executed.")
        Else
          d.Invoke(Me, eventArgs)
        End If
     Next
  End Sub
End Class
Public Class Example
  Public WithEvents temp As Temperature
  Public Shared Sub Main()
    Dim ex As New Example()
  End Sub
  Public Sub New()
     temp = New Temperature(65, 3)
     RecordTemperatures()
     Dim ex As New Example(temp)
     ex.RecordTemperatures()
  End Sub
  Public Sub New(t As Temperature)
     tenn = tRecordTemperatures()
  End Sub
  Public Sub RecordTemperatures()
     temp.CurrentTemperature = 66
     temp.CurrentTemperature = 63
  End Sub
  Friend Shared Sub TemperatureNotification(sender As Object, e As TemperatureChangedEventArgs) _
```
Console.WriteLine("Notification 1: The temperature changed from {0} to {1}", e.OldTemperature, e.CurrentTemperature)

Handles temp.TemperatureChanged

```
End Sub
  Friend Shared Sub DuplicateTemperatureNotification(sender As Object, e As TemperatureChangedEventArgs) _
         Handles temp.TemperatureChanged
     Console.WriteLine("Notification 2: The temperature changed from {0} to {1}", e.OldTemperature, e.CurrentTemperature)
  End Sub
End Class
```
### **Overloads**

The Common Language Specification imposes the following requirements on overloaded members:

- Members can be overloaded based on the number of parameters and the type of any parameter. Calling convention, return type, custom modifiers applied to the method or its parameter, and whether parameters are passed by value or by reference are not considered when differentiating between overloads. For an example, see the code for the requirement that names must be unique within a scope in the Naming conventions section.
- Only properties and methods can be overloaded. Fields and events cannot be overloaded.
- Generic methods can be overloaded based on the number of their generic parameters.

### **NOTE**

The op\_Explicit and op\_Implicit operators are exceptions to the rule that return value is not considered part of a method signature for overload resolution. These two operators can be overloaded based on both their parameters and their return value.

#### **Exceptions**

Exception objects must derive from [System.Exception](https://docs.microsoft.com/dotnet/api/system.exception) or from another type derived from System.Exception. The following example illustrates the compiler error that results when a custom class named ErrorClass is used for exception handling.

```
using System;
[assembly: CLSCompliant(true)]
public class ErrorClass
{
  string msg;
  public ErrorClass(string errorMessage)
  {
     msg = errorMessage;
  }
  public string Message
  {
     get { return msg; }
  }
}
public static class StringUtilities
{
  public static string[] SplitString(this string value, int index)
  {
     if (index < 0 | index > value.Length) {
        ErrorClass badIndex = new ErrorClass("The index is not within the string.");
        throw badIndex;
      }
     string[] retVal = { value.Substring(\theta, index - 1),
                         value.Substring(index) };
     return retVal;
  }
}
// Compilation produces a compiler error like the following:
// Exceptions1.cs(26,16): error CS0155: The type caught or thrown must be derived from
// System.Exception
```

```
Imports System.Runtime.CompilerServices
<Assembly: CLSCompliant(True)>
Public Class ErrorClass
 Dim msg As String
  Public Sub New(errorMessage As String)
     msg = errorMessage
  End Sub
  Public ReadOnly Property Message As String
    Get
       Return msg
    End Get
  End Property
End Class
Public Module StringUtilities
  <Extension()> Public Function SplitString(value As String, index As Integer) As String()
    If index < 0 Or index > value.Length Then
       Dim BadIndex As New ErrorClass("The index is not within the string.")
       Throw BadIndex
     End If
     Dim retVal() As String = { value.Substring(0, index - 1),
                               value.Substring(index) }
     Return retVal
  End Function
End Module
' Compilation produces a compiler error like the following:
' Exceptions1.vb(27) : error BC30665: 'Throw' operand must derive from 'System.Exception'.
             Throw BadIndex
  ~~~~~~~~~~~~~~
```
To correct this error, the ErrorClass class must inherit from [System.Exception](https://docs.microsoft.com/dotnet/api/system.exception). In addition, the Message property must be overridden. The following example corrects these errors to define an ErrorClass class that is CLS-compliant.

```
using System;
[assembly: CLSCompliant(true)]
public class ErrorClass : Exception
{
  string msg;
  public ErrorClass(string errorMessage)
  {
     msg = errorMessage;
  }
   public override string Message
   {
     get { return msg; }
  }
}
public static class StringUtilities
{
   public static string[] SplitString(this string value, int index)
   {
     if (index < 0 | index > value.Length) {
        ErrorClass badIndex = new ErrorClass("The index is not within the string.");
         throw badIndex;
     }
     string[] retVal = { value.Substring(0, index - 1),
                         value.Substring(index) };
     return retVal;
  }
}
```

```
Imports System.Runtime.CompilerServices
<Assembly: CLSCompliant(True)>
Public Class ErrorClass : Inherits Exception
  Dim msg As String
  Public Sub New(errorMessage As String)
     msg = errorMessage
  End Sub
  Public Overrides ReadOnly Property Message As String
    Get
       Return msg
     End Get
  End Property
End Class
Public Module StringUtilities
  <Extension()> Public Function SplitString(value As String, index As Integer) As String()
     If index < 0 Or index > value.Length Then
        Dim BadIndex As New ErrorClass("The index is not within the string.")
       Throw BadIndex
     End If
     Dim retVal() As String = { value.Substring(0, index - 1),
                               value.Substring(index) }
     Return retVal
  End Function
End Module
```
### **Attributes**

In.NET Framework assemblies, custom attributes provide an extensible mechanism for storing custom attributes and retrieving metadata about programming objects, such as assemblies, types, members, and method parameters. Custom attributes must derive from [System.Attribute](https://docs.microsoft.com/dotnet/api/system.attribute) or from a type derived from [System.Attribute](https://docs.microsoft.com/dotnet/api/system.attribute).

The following example violates this rule. It defines a NumericAttribute class that does not derive from [System.Attribute](https://docs.microsoft.com/dotnet/api/system.attribute). Note that a compiler error results only when the non-CLS-compliant attribute is applied, not when the class is defined.

```
using System;
[assembly: CLSCompliant(true)]
[AttributeUsageAttribute(AttributeTargets.Class | AttributeTargets.Struct)]
public class NumericAttribute
{
  private bool _isNumeric;
  public NumericAttribute(bool isNumeric)
   {
       _isNumeric = isNumeric;
   }
  public bool IsNumeric
  {
      get { return _isNumeric; }
  }
}
[Numeric(true)] public struct UDouble
{
  double Value;
}
// Compilation produces a compiler error like the following:
// Attribute1.cs(22,2): error CS0616: 'NumericAttribute' is not an attribute class<br>// Attribute1.cs(7,14): (Location of symbol related to previous error)
   Attribute1.cs(7,14): (Location of symbol related to previous error)
```

```
<Assembly: CLSCompliant(True)>
<AttributeUsageAttribute(AttributeTargets.Class Or AttributeTargets.Struct)> _
Public Class NumericAttribute
  Private _isNumeric As Boolean
  Public Sub New(isNumeric As Boolean)
     _isNumeric = isNumeric
  End Sub
  Public ReadOnly Property IsNumeric As Boolean
     Get
        Return _isNumeric
     End Get
  End Property
End Class
<Numeric(True)> Public Structure UDouble
  Dim Value As Double
End Structure
 ' Compilation produces a compiler error like the following:
     error BC31504: 'NumericAttribute' cannot be used as an attribute because it
    does not inherit from 'System.Attribute'.
     <Numeric(True)> Public Structure UDouble
  ~\sim ~\sim ~\sim ~\sim ~\sim
```
The constructor or the properties of a CLS-compliant attribute can expose only the following types:

- [Boolean](https://docs.microsoft.com/dotnet/api/system.boolean)
- [Byte](https://docs.microsoft.com/dotnet/api/system.byte)
- [Char](https://docs.microsoft.com/dotnet/api/system.char)
- [Double](https://docs.microsoft.com/dotnet/api/system.double)
- $\bullet$  [Int16](https://docs.microsoft.com/dotnet/api/system.int16)
- $\bullet$  [Int32](https://docs.microsoft.com/dotnet/api/system.int32)
- $\bullet$  [Int64](https://docs.microsoft.com/dotnet/api/system.int64)
- [Single](https://docs.microsoft.com/dotnet/api/system.single)
- [String](https://docs.microsoft.com/dotnet/api/system.string)
- [Type](https://docs.microsoft.com/dotnet/api/system.type)
- Any enumeration type whose underlying type is [Byte](https://docs.microsoft.com/dotnet/api/system.byte), [Int16](https://docs.microsoft.com/dotnet/api/system.int16), [Int32](https://docs.microsoft.com/dotnet/api/system.int32), or [Int64](https://docs.microsoft.com/dotnet/api/system.int64).

The following example defines a Description[Attribute](https://docs.microsoft.com/dotnet/api/system.attribute) class that derives from Attribute. The class constructor has a parameter of type Descriptor, so the class is not CLS-compliant. Note that the C# compiler emits a warning but compiles successfully, whereas the Visual Basic compiler emits neither a warning nor an error.

```
using System;
[assembly:CLSCompliantAttribute(true)]
public enum DescriptorType { type, member };
public class Descriptor
{
  public DescriptorType Type;
  public String Description;
}
[AttributeUsage(AttributeTargets.All)]
public class DescriptionAttribute : Attribute
{
  private Descriptor desc;
  public DescriptionAttribute(Descriptor d)
  {
     desc = d;}
  public Descriptor Descriptor
  { get { return desc; } }
}
// Attempting to compile the example displays output like the following:
// warning CS3015: 'DescriptionAttribute' has no accessible
                // constructors which use only CLS-compliant types
```

```
<Assembly:CLSCompliantAttribute(True)>
Public Enum DescriptorType As Integer
  Type = \thetaMember = 1
End Enum
Public Class Descriptor
  Public Type As DescriptorType
  Public Description As String
End Class
<AttributeUsage(AttributeTargets.All)> _
Public Class DescriptionAttribute : Inherits Attribute
  Private desc As Descriptor
  Public Sub New(d As Descriptor)
     desc = d
  End Sub
  Public ReadOnly Property Descriptor As Descriptor
     Get
       Return desc
     End Get
  End Property
End Class
```
# The CLSCompliantAttribute attribute

The [CLSCompliantAttribute](https://docs.microsoft.com/dotnet/api/system.clscompliantattribute) attribute is used to indicate whether a program element complies with the Common Language Specification. The [CLSCompliantAttribute.CLSCompliantAttribute\(Boolean\)](https://docs.microsoft.com/dotnet/api/system.clscompliantattribute.-ctor#System_CLSCompliantAttribute__ctor_System_Boolean_) constructor includes a singlerequired parameter, isCompliant , that indicates whether the program element is CLS-compliant.

At compile time, the compiler detects non-compliant elements that are presumed to be CLS-compliant and emits a warning. The compiler does not emit warnings for types or members that are explicitly declared to be non-compliant.

Component developers can use the [CLSCompliantAttribute](https://docs.microsoft.com/dotnet/api/system.clscompliantattribute) attribute in two ways:

- To define the parts of the public interface exposed by a component that are CLS-compliant and the parts that are not CLS-compliant. When the attribute is used to mark particular program elements as CLS-compliant, its use guarantees that those elements are accessible from all languages and tools that target the.NET Framework.
- $\bullet$  To ensure that the component library's public interface exposes only program elements that are CLS-compliant. If elements are not CLScompliant, compilers will generally issue a warning.

#### **WARNING**

In some cases, language compilers enforce CLS-compliant rules regardless of whether the [CLSCompliantAttribute](https://docs.microsoft.com/dotnet/api/system.clscompliantattribute) attribute is used. For example, defining a static member in an interface violates a CLS rule. In this regard, if you define a static (in C#) or Shared (in Visual Basic) member in an interface, both the C# and Visual Basic compilers display an error message and fail to compile the app.

The [CLSCompliantAttribute](https://docs.microsoft.com/dotnet/api/system.clscompliantattribute) attribute is marked with an [AttributeUsageAttribute](https://docs.microsoft.com/dotnet/api/system.attributeusageattribute) attribute that has a value of [AttributeTargets.All.](https://docs.microsoft.com/dotnet/api/system.attributetargets#System_AttributeTargets_All) This value allows you to apply the [CLSCompliantAttribute](https://docs.microsoft.com/dotnet/api/system.clscompliantattribute) attribute to any program element, including assemblies, modules, types (classes, structures, enumerations, interfaces, and delegates), type members (constructors, methods, properties, fields, and events), parameters, generic parameters, and return values. However, in practice, you should apply the attribute only to assemblies, types, and type members. Otherwise, compilers ignore the attribute and continue to generate compiler warnings whenever they encounter a non-compliant parameter, generic parameter, or return value in your library's public interface.

The value of the [CLSCompliantAttribute](https://docs.microsoft.com/dotnet/api/system.clscompliantattribute) attribute is inherited by contained program elements. For example, if an assembly is marked as CLS-compliant, its types are also CLS-compliant. If a type is marked as CLS-compliant, its nested types and members are also CLS-compliant.

You can explicitly override the inherited compliance by applying the [CLSCompliantAttribute](https://docs.microsoft.com/dotnet/api/system.clscompliantattribute) attribute to a contained program element. For example, you can use the [CLSCompliantAttribute](https://docs.microsoft.com/dotnet/api/system.clscompliantattribute) attribute with an iscompliant value of false to define a non-compliant type in a compliant assembly, and you can use the attribute with an iscompliant value of true to define a compliant type in a non-compliant assembly. You can also define non-compliant members in a compliant type. However, a non-compliant type cannot have compliant members, so you cannot use the attribute with an isCompliant value of true to override inheritance from a non-compliant type.

When you are developing components, you should always use the [CLSCompliantAttribute](https://docs.microsoft.com/dotnet/api/system.clscompliantattribute) attribute to indicate whether your assembly, its types, and its members are CLS-compliant.

To create CLS-compliant components:

- 1. Use the [CLSCompliantAttribute](https://docs.microsoft.com/dotnet/api/system.clscompliantattribute) to mark you assembly as CLS-compliant.
- 2. Mark any publicly exposed types in the assembly that are not CLS-compliant as non-compliant.
- 3. Mark any publicly exposed members in CLS-compliant types as non-compliant.

4. Provide a CLS-compliant alternative for non-CLS-compliant members.

If you've successfully marked all your non-compliant types and members, your compiler should not emit any non-compliance warnings. However, you should indicate which members are not CLS-compliant and list their CLS-compliant alternatives in your product documentation.

The following example uses the [CLSCompliantAttribute](https://docs.microsoft.com/dotnet/api/system.clscompliantattribute) attribute to define a CLS-compliant assembly and a type, CharacterUtilities, that has two non-CLS-compliant members. Because both members are tagged with the cLSCompliant(false) attribute, the compiler produces no warnings. The class also provides a CLS-compliant alternative for both methods. Ordinarily, we would just add two overloads to the ToUTF16 method to provide CLScompliant alternatives. However, because methods cannot be overloaded based on return value, the names of the CLS-compliant methods are different from the names of the non-compliant methods.

```
using System;
using System.Text;
[assembly:CLSCompliant(true)]
public class CharacterUtilities
{
  [CLSCompliant(false)] public static ushort ToUTF16(String s)
  {
     s = s.Normalize(NormalizationForm.FormC);
     return Convert.ToUInt16(s[0]);
  \lambda[CLSCompliant(false)] public static ushort ToUTF16(Char ch)
  {
    return Convert.ToUInt16(ch);
  }
  // CLS-compliant alternative for ToUTF16(String).
  public static int ToUTF16CodeUnit(String s)
   {
     s = s.Normalize(NormalizationForm.FormC);
     return (int) Convert.ToUInt16(s[0]);
  }
  // CLS-compliant alternative for ToUTF16(Char).
  public static int ToUTF16CodeUnit(Char ch)
  {
     return Convert.ToInt32(ch);
  }
  public bool HasMultipleRepresentations(String s)
  {
     String s1 = s.Normalize(NormalizationForm.FormC);
     return s.Equals(s1);
  }
  public int GetUnicodeCodePoint(Char ch)
  {
     if (Char.IsSurrogate(ch))
        throw new ArgumentException("ch cannot be a high or low surrogate.");
     return Char.ConvertToUtf32(ch.ToString(), 0);
  }
  public int GetUnicodeCodePoint(Char[] chars)
   {
     if (chars.Length > 2)
        throw new ArgumentException("The array has too many characters.");
     if (chars.Length == 2) {
        if (! Char.IsSurrogatePair(chars[0], chars[1]))
           throw new ArgumentException("The array must contain a low and a high surrogate.");
        else
           return Char.ConvertToUtf32(chars[0], chars[1]);
      }
     else f
        return Char.ConvertToUtf32(chars.ToString(), 0);
     }
  }
}
```

```
Imports System.Text
<Assembly:CLSCompliant(True)>
Public Class CharacterUtilities
  <CLSCompliant(False)> Public Shared Function ToUTF16(s As String) As UShort
     s = s.Normalize(NormalizationForm.FormC)
     Return Convert.ToUInt16(s(0))
  End Function
  <CLSCompliant(False)> Public Shared Function ToUTF16(ch As Char) As UShort
    Return Convert.ToUInt16(ch)
  End Function
   ' CLS-compliant alternative for ToUTF16(String).
  Public Shared Function ToUTF16CodeUnit(s As String) As Integer
     s = s.Normalize(NormalizationForm.FormC)
     Return CInt(Convert.ToInt16(s(0)))
  End Function
   ' CLS-compliant alternative for ToUTF16(Char).
  Public Shared Function ToUTF16CodeUnit(ch As Char) As Integer
    Return Convert.ToInt32(ch)
  End Function
  Public Function HasMultipleRepresentations(s As String) As Boolean
     Dim s1 As String = s.Normalize(NormalizationForm.FormC)
     Return s.Equals(s1)
  End Function
  Public Function GetUnicodeCodePoint(ch As Char) As Integer
     If Char.IsSurrogate(ch) Then
        Throw New ArgumentException("ch cannot be a high or low surrogate.")
     End If
     Return Char.ConvertToUtf32(ch.ToString(), 0)
  End Function
  Public Function GetUnicodeCodePoint(chars() As Char) As Integer
     If chars.Length > 2 Then
        Throw New ArgumentException("The array has too many characters.")
     End If
     If chars.Length = 2 Then
        If Not Char.IsSurrogatePair(chars(0), chars(1)) Then
           Throw New ArgumentException("The array must contain a low and a high surrogate.")
        Else
           Return Char.ConvertToUtf32(chars(0), chars(1))
        End If
     Else
        Return Char.ConvertToUtf32(chars.ToString(), 0)
     End If
  End Function
End Class
```
If you are developing an app rather than a library (that is, if you aren't exposing types or members that can be consumed by other app developers), the CLS compliance of the program elements that your app consumes are of interest only if your language does not support them. In that case, your language compiler will generate an error when you try to use a non-CLS-compliant element.

# Cross-Language Interoperability

Language independence has a number of possible meanings. One meaning, which is discussed in the article Language Independence and Language-Independent Components, involves seamlessly consuming types written in one language from an app written in another language. A second meaning, which is thefocus of this article, involves combining code written in multiplelanguages into a single.NET Framework assembly.

The following example illustrates cross-language interoperability by creating a class library named Utilities.dll that includes two classes, NumericLib and StringLib .The NumericLib class is written in C#,and the StringLib class is written in Visual Basic. Here's thesourcecodefor StringUtil.vb, which includes a single member, ToTitleCase, in its StringLib class.

```
Imports System.Collections.Generic
Imports System.Runtime.CompilerServices
Public Module StringLib
  Private exclusions As List(Of String)
  Sub New()
     Dim words() As String = { "a", "an", "and", "of", "the" }
     exclusions = New List(Of String)
     exclusions.AddRange(words)
  End Sub
  <Extension()> _
  Public Function ToTitleCase(title As String) As String
     Dim words() As String = title.Split()
     Dim result As String = String.Empty
     For ctr As Integer = 0 To words.Length - 1
        Dim word As String = words(ctr)
        If ctr = 0 OrElse Not exclusions.Contains(word.ToLower()) Then
           result += word.Substring(\theta, 1).ToUpper() +
                     word.Substring(1).ToLower()
        Else
          result += word.ToLower()
        End If
        If ctr <= words.Length - 1 Then
           result += " "
        End If
     Next
     Return result
  End Function
End Module
```
Here's the source code for NumberUtil.cs, which defines a NumericLib class that has two members, IsEven and NearZero.

```
using System;
public static class NumericLib
{
  public static bool IsEven(this IConvertible number)
   {
     if (number is Byte ||
         number is SByte ||
        number is Int16 ||
        number is UInt16 ||
        number is Int32 ||
         number is UInt32 ||
         number is Int64)
        return Convert.ToInt64(number) % 2 == 0;
     else if (number is UInt64)
        return ((ulong) number) % 2 == 0;
     else
        throw new NotSupportedException("IsEven called for a non-integer value.");
  }
  public static bool NearZero(double number)
  {
     return Math.Abs(number) < .00001;
  }
}
```
To package the two classes in a single assembly, you must compile them into modules. To compile the Visual Basic source code file into a module, use this command:

vbc /t:module StringUtil.vb

For more information about the command-line syntax of the Visual Basic compiler, see Building from the [Command](#page-2135-0) Line.

To compile the  $C#$  source code file into a module, use this command:

csc /t:module NumberUtil.cs

For more information about the command-line syntax of the C# compiler, see [Command-line](https://docs.microsoft.com/en-us/dotnet/csharp/language-reference/compiler-options/command-line-building-with-csc-exe) Building With csc.exe.

You then use the Link tool [\(Link.exe\)](https://msdn.microsoft.com/library/c1d51b8a-bd23-416d-81e4-900e02b2c129) to compile the two modules into an assembly:

link numberutil.netmodule stringutil.netmodule /out:UtilityLib.dll /dll

The following example then calls the NumericLib.NearZero and stringLib.ToTitleCase methods. Note that both the Visual Basic code and the C# code

are able to access the methods in both classes.

```
using System;
public class Example
{
  public static void Main()
  {
     Double dbl = 0.0 - Double.Epsilon;
    Console.WriteLine(NumericLib.NearZero(dbl));
    string s = "war and peace";
    Console.WriteLine(s.ToTitleCase());
 }
}
// The example displays the following output:
// True
// War and Peace
```

```
Module Example
  Public Sub Main()
     Dim dbl As Double = 0.0 - Double.Epsilon
     Console.WriteLine(NumericLib.NearZero(dbl))
     Dim s As String = "war and peace"
     Console.WriteLine(s.ToTitleCase())
  End Sub
End Module
 ' The example displays the following output:
' True
        War and Peace
```
To compile the Visual Basic code, use this command:

vbc example.vb /r:UtilityLib.dll

To compile with C#, change the name of the compiler from **vbc** to **csc**, and change the file extension from .vb to .cs:

csc example.cs /r:UtilityLib.dll

## See Also

[CLSCompliantAttribute](https://docs.microsoft.com/dotnet/api/system.clscompliantattribute)

# Framework Libraries

5/2/2018 • 2 minutes to read • Edit [Online](https://github.com/dotnet/docs/blob/master/docs/standard/framework-libraries.md)

.NET has an expansive standard set of class libraries, referred to as either the base class libraries (core set) or framework class libraries (complete set). These libraries provide implementations for many general and app-specific types, algorithms and utility functionality. Both commercial and community libraries build on top of the framework class libraries, providing easy to use off-the-shelf libraries for a wide set of computing tasks.

A subset of these libraries are provided with each .NET implementation. Base Class Library (BCL) APIs are expected with any .NET implementation, both because developers will want them and because popular libraries will need them to run. App-specific libraries above the BCL, such as ASP.NET, will not be available on all .NET implementations.

# Base Class Libraries

The BCL provides the most foundational types and utility functionality and are the base of all other .NET class libraries. They aim to provide very general implementations without any bias to any workload. Performance is always an important consideration, since apps might prefer a particular policy, such as low-latency to high-throughput or low-memory to low-CPU usage. These libraries are intended to be high-performance generally, and take a middle-ground approach according to these various performance concerns. For most apps, this approach has been quite successful.

# Primitive Types

.NET includes a set of primitivetypes, which are used (to varying degrees) in all programs.Thesetypes contain data, such as numbers, strings, bytes and arbitrary objects. The C# language includes keywords for these types. A sample set of these types is listed below, with the matching C# keywords.

- [System.Object](https://docs.microsoft.com/dotnet/api/system.object) [\(object](https://docs.microsoft.com/en-us/dotnet/csharp/language-reference/keywords/object)) The ultimate base class in the CLR type system. It is the root of the type hierarchy.
- [System.Int16](https://docs.microsoft.com/dotnet/api/system.int16) [\(short](https://docs.microsoft.com/en-us/dotnet/csharp/language-reference/keywords/short)) A 16-bit signed integer type.The unsigned [UInt16](https://docs.microsoft.com/dotnet/api/system.uint16) also exists.
- [System.Int32](https://docs.microsoft.com/dotnet/api/system.int32) [\(int](https://docs.microsoft.com/en-us/dotnet/csharp/language-reference/keywords/int)) A 32-bit signed integer type.The unsigned [UInt32](https://docs.microsoft.com/en-us/dotnet/csharp/language-reference/keywords/uint) also exists.
- [System.Single](https://docs.microsoft.com/dotnet/api/system.single) [\(float](https://docs.microsoft.com/en-us/dotnet/csharp/language-reference/keywords/float)) A 32-bit floating-point type.
- [System.Decimal](https://docs.microsoft.com/dotnet/api/system.decimal) [\(decimal](https://docs.microsoft.com/en-us/dotnet/csharp/language-reference/keywords/decimal)) A 128-bit decimal type.
- [System.Byte](https://docs.microsoft.com/dotnet/api/system.byte)[\(byte](https://docs.microsoft.com/en-us/dotnet/csharp/language-reference/keywords/byte)) An unsigned 8-bit integer that represents a byte of memory.
- [System.Boolean](https://docs.microsoft.com/dotnet/api/system.boolean) [\(bool](https://docs.microsoft.com/en-us/dotnet/csharp/language-reference/keywords/bool)) A boolean type that represents true or false.
- [System.Char](https://docs.microsoft.com/dotnet/api/system.char) [\(char](https://docs.microsoft.com/en-us/dotnet/csharp/language-reference/keywords/char)) A 16-bit numeric type that represents a Unicode character.
- [System.String](https://docs.microsoft.com/dotnet/api/system.string) [\(string](https://docs.microsoft.com/en-us/dotnet/csharp/language-reference/keywords/string)) Represents a series of characters. Different than a char[], but enables indexing into each individual char in the string.

# Data Structures

.NET includes a set of data structures that are the workhorses of almost any .NET apps. These are mostly collections, but also include other types.

- [Array](https://docs.microsoft.com/dotnet/api/system.array) Represents an array of strongly types objects that can be accessed by index. Has a fixed size, per its construction.
- $\bullet$  [List<T>](https://docs.microsoft.com/dotnet/api/system.collections.generic.list-1) Represents a strongly typed list of objects that can be accessed by index. Is automatically resized as needed.
- [Dictionary<TKey,TValue>](https://docs.microsoft.com/dotnet/api/system.collections.generic.dictionary-2) Represents a collection of values that are indexed by a key. Values can be accessed via key. Is automatically resized as needed.
- [Uri](https://docs.microsoft.com/dotnet/api/system.uri) Provides an object representation of a uniform resourceidentifier (URI) and easy access to the parts of the URI.
- [DateTime](https://docs.microsoft.com/dotnet/api/system.datetime) Represents an instant in time, typically expressed as a date and time of day.

# Utility APIs

.NET includes a set of utility APIs that provide functionality for many important tasks.

- [HttpClient](https://docs.microsoft.com/dotnet/api/system.net.http.httpclient) An API for sending HTTP requests and receiving HTTP responses from a resourceidentified by a URI.
- [XDocument](https://docs.microsoft.com/dotnet/api/system.xml.linq.xdocument) An API for loading, and querying XML documents with LINQ.
- [StreamReader](https://docs.microsoft.com/dotnet/api/system.io.streamreader) An API for reading files [\(StringWriter](https://docs.microsoft.com/dotnet/api/system.io.stringwriter)) Can be used to write files.

# App-Model APIs

There are many app-models that can be used with .NET, provided by several companies.

[ASP.NET](http://asp.net) - Provides a web framework for building Web sites and services.Supported on Windows, Linuxand macOS (depends on ASP.NET version).
## .NET class library overview

6/19/2018 • 4 minutes to read • Edit [Online](https://github.com/dotnet/docs/blob/master/docs/standard/class-library-overview.md)

.NET implementations include classes, interfaces, delegates, and value types that expedite and optimize the development process and provide access to system functionality. To facilitate interoperability between languages, most .NET types are CLS-compliant and can therefore be used from any programming language whose compiler conforms to the common language specification (CLS).

.NET types are the foundation on which .NET applications, components, and controls are built. .NET implementations include types that perform the following functions:

- Represent base data types and exceptions.
- Encapsulate data structures.
- Perform I/O.
- Access information about loaded types.
- Invoke .NET Framework security checks.
- Provide data access, rich client-side GUI, and server-controlled, client-side GUI.

.NET provides a rich set of interfaces, as well as abstract and concrete (non-abstract) classes. You can use the concrete classes as is or, in many cases, derive your own classes from them. To use the functionality of an interface, you can either create a class that implements the interface or derive a class from one of the .NET classes that implements the interface.

#### Naming conventions

.NET types usea dot syntax naming schemethat connotes a hierarchy.This technique groups related types into namespaces so they can besearched and referenced more easily. The first part of the full name — up to the rightmost dot — is the namespace name. The last part of the name is the type name. For example, system.collections.Generic.List<T> represents the List<T> type, which belongs to the system.collections.Generic namespace. The types in [System.Collections.Generic](https://docs.microsoft.com/dotnet/api/system.collections.generic) can be used to work with generic collections.

This naming scheme makes it easy for library developers extending the .NET Framework to create hierarchical groups of types and name them in a consistent, informative manner. It also allows types to be unambiguously identified by their full name (that is, by their namespace and type name), which prevents type name collisions. Library developers are expected to use the following convention when creating names for their namespaces:

#### *CompanyName*.*TechnologyName*

For example, the namespace Microsoft. Word conforms to this guideline.

The use of naming patterns to group related types into namespaces is a very useful way to build and document class libraries. However, this naming scheme has no effect on visibility, member access, inheritance, security, or binding. A namespace can be partitioned across multiple assemblies and a single assembly can contain types from multiple namespaces. The assembly provides the formal structure for versioning, deployment, security, loading, and visibility in the common language runtime.

For more information on namespaces and type names, see Common Type System.

#### System namespace

The [System](https://docs.microsoft.com/dotnet/api/system) namespace is the root namespace for fundamental types in .NET. This namespace includes classes that represent the base data types used by all applications: [Object](https://docs.microsoft.com/dotnet/api/system.object) (the root of the inheritance hierarchy), [Byte](https://docs.microsoft.com/dotnet/api/system.byte), [Char](https://docs.microsoft.com/dotnet/api/system.char), [Array](https://docs.microsoft.com/dotnet/api/system.array), [Int32](https://docs.microsoft.com/dotnet/api/system.int32), [String](https://docs.microsoft.com/dotnet/api/system.string), and so on. Many of these types correspond to the primitive data types that your programming language uses. When you write code using .NET Framework types, you can use your language's corresponding keyword when a .NET Framework base data type is expected.

The following table lists the base types that .NET supplies, briefly describes each type, and indicates the corresponding type in Visual Basic,  $C#$ ,  $C + +$ , and F#.

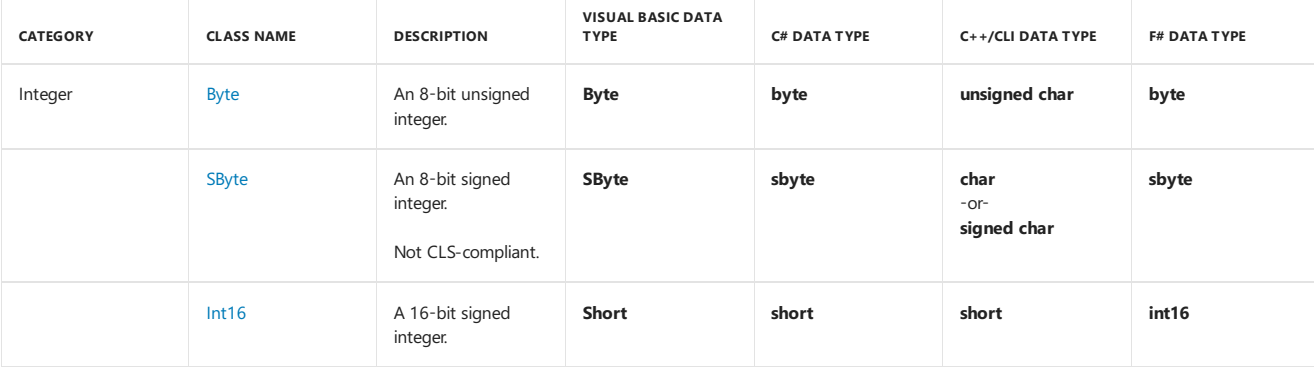

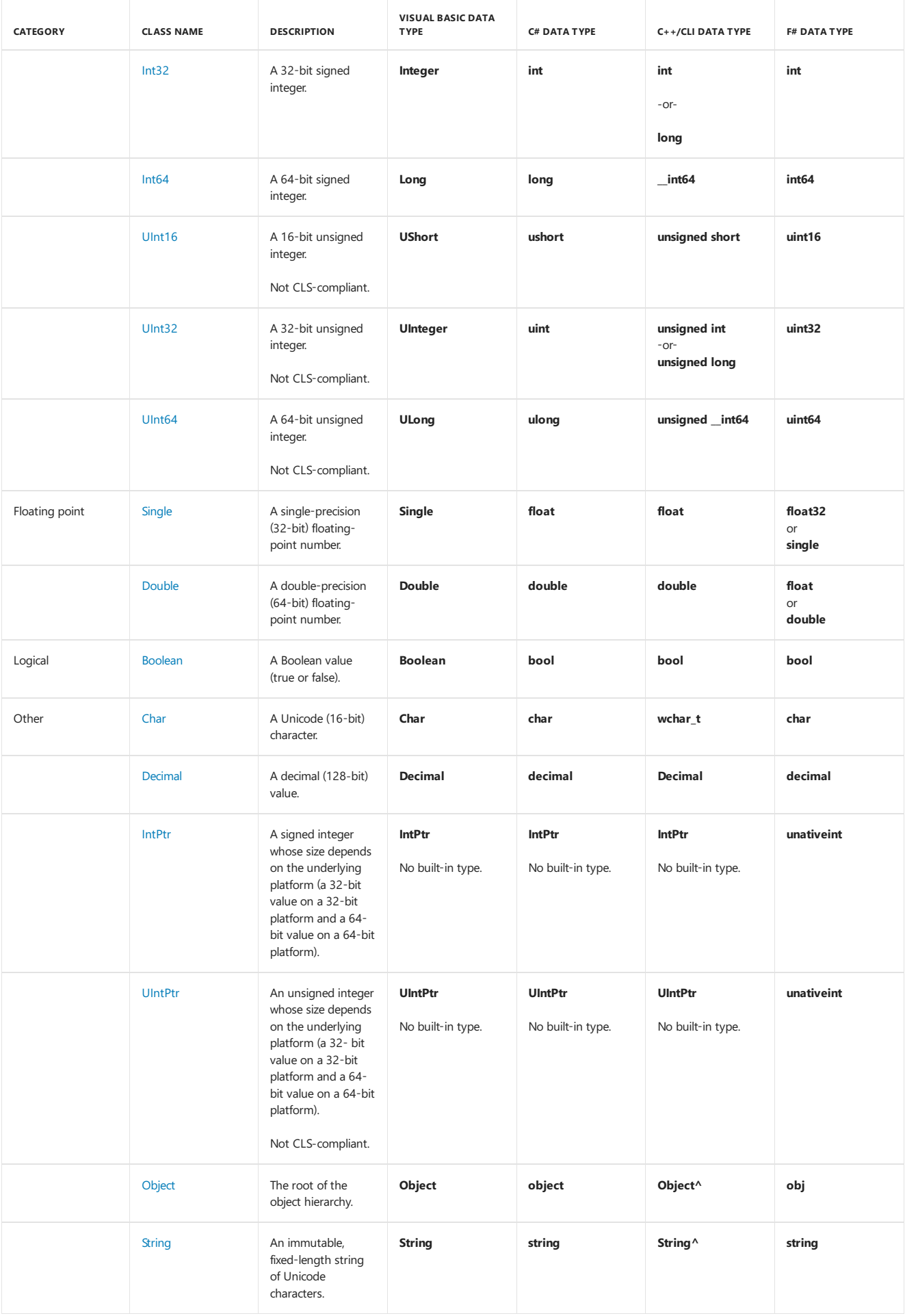

In addition to the base data types, the [System](https://docs.microsoft.com/dotnet/api/system) namespace contains over 100 classes, ranging from classes that handle exceptions to classes that deal with core runtime concepts, such as application domains and the garbage collector. The [System](https://docs.microsoft.com/dotnet/api/system) namespace also contains many second-level namespaces.

For more information about namespaces, use the .NET API [Browser](https://docs.microsoft.com/dotnet/api) to browse the .NET Class Library. The API reference documentation provides

documentation on each namespace, its types, and each of their members.

## See Also

Common Type System .NET API [Browser](https://docs.microsoft.com/dotnet/api) [Overview](https://docs.microsoft.com/en-us/dotnet/framework/get-started/overview)

# Working with Base Types in .NET

5/2/2018 • 2 minutes to read • Edit [Online](https://github.com/dotnet/docs/blob/master/docs/standard/base-types/index.md)

This section describes .NET base type operations, including formatting, conversion, and common operations.

## In This Section

Type [Conversion](https://docs.microsoft.com/en-us/dotnet/standard/base-types/type-conversion) in the.NET Framework Describes how to convert from one type to another.

[Formatting](https://docs.microsoft.com/en-us/dotnet/standard/base-types/formatting-types) Types Describes how to format strings using the string format specifiers.

[Manipulating](https://docs.microsoft.com/en-us/dotnet/standard/base-types/manipulating-strings) Strings Describes how to manipulate and format strings.

[Parsing](https://docs.microsoft.com/en-us/dotnet/standard/base-types/parsing-strings) Strings Describes how to convert strings into .NET Framework types.

## Related Sections

Common Type System Describes types used by the.NET Framework.

Dates, Times, and Time Zones Describes how to work with time zones and time zone conversions in time zone-aware applications.

## NFT class libraries

6/19/2018 • 3 minutes to read • Edit [Online](https://github.com/dotnet/docs/blob/master/docs/standard/class-libraries.md)

Class libraries are the [shared](https://en.wikipedia.org/wiki/Library_%28computing%29#Shared_libraries) library concept for .NET. They enable you to componentize useful functionality into modules that can be used by multiple applications. They can also be used as a means of loading functionality that is not needed or not known at application startup. Class libraries are described using the .NET Assembly file format.

There are three types of class libraries that you can use:

- Platform-specific class libraries have access to all the APIs in a given platform (for example, .NET Framework, Xamarin iOS), but can only be used by apps and libraries that target that platform.
- **Portable** class libraries have access to a subset of APIs, and can be used by apps and libraries that target multiple platforms.
- **.NET Standard** class libraries area merger of the platform-specificand portablelibrary concept into a single model that provides the best of both.

## Platform-specific class libraries

Platform-specific libraries are bound to a single .NET implementation (for example, .NET Framework on Windows) and can therefore take significant dependencies on a known execution environment.Such an environment will exposea known set of APIs (.NET and OS APIs) and will maintain and expose expected state (for example, Windows registry).

Developers who create platform specific libraries can fully exploit the underlying platform.Thelibraries will only ever run on that given platform, making platform checks or other forms of conditional code unnecessary (modulo singlesourcing codefor multiple platforms).

Platform-specific libraries have been the primary class library type for the .NET Framework. Even as other .NET implementations emerged, platformspecific libraries remained the dominant library type.

### Portable class libraries

Portable libraries are supported on multiple.NET implementations. They can still take dependencies on a known execution environment, however, the environment is a synthetic one that is generated by the intersection of a set of concrete.NET implementations. This means that exposed APIs and platform assumptions are a subset of what would be available to a platform-specific library.

You choose a platform configuration when you create a portable library. These are the set of platforms that you need to support (for example, .NET Framework 4.5+, Windows Phone 8.0+).The more platforms you opt to support, thefewer APIs and fewer platform assumptions you can make, the lowest common denominator. This characteristic can be confusing at first, since people often think "more is better", but find that more supported platforms results in fewer available APIs.

Many library developers have switched from producing multiple platform-specific libraries from one source (using conditional compilation directives) to portable libraries. There are several [approaches](https://blog.stephencleary.com/2012/11/portable-class-library-enlightenment.html) for accessing platform-specific functionality within portable libraries, with [bait-and-switch](https://log.paulbetts.org/the-bait-and-switch-pcl-trick/) being the most widely accepted technique at this point.

## .NET Standard class libraries

.NET Standard libraries are a replacement of the platform-specific and portable libraries concepts. They are platform-specific in the sense that they expose all functionality from the underlying platform (no synthetic platforms or platform intersections). They are portable in the sense that they work on all supporting platforms.

The.NET Standard exposes a set of library *contracts*. .NET implementations must supporteach contract fully or notatall.Each implementation, therefore, supports a set of .NET Standard contracts. The corollary is that each .NET Standard class library is supported on the platforms that support its contract dependencies.

The .NET Standard does not expose the entire functionality of the .NET Framework (nor is that a goal), however, they do expose many more APIs than Portable Class Libraries. More APIs will be added over time.

The following platforms support .NET Standard libraries:

- · NET Core
- · NET Framework
- $\bullet$  Mono
- Xamarin.iOS, Xamarin.Mac, Xamarin.Android
- Universal Windows Platform (UWP)
- Windows
- Windows Phone
- Windows Phone Silverlight

For more information, see the .NET [Standard](#page-45-0) topic.

## Mono class libraries

Class libraries are supported on Mono, including the three types of libraries described above. Mono has often been seen (correctly) as a cross-platform implementation of the Microsoft .NET Framework. In part, this was because platform-specific .NET Framework libraries could run on the Mono runtime without modification or recompilation. This characteristic was in place before the creation of portable class libraries, so was an obvious choice to enable binary portability between the.NET Framework and Mono (although it only worked in one direction).

# The Roslyn based Analyzers

5/2/2018 • 2 minutes to read • Edit [Online](https://github.com/dotnet/docs/blob/master/docs/standard/analyzers/index.md)

Roslyn-based analyzers use the .NET Compiler SDK (Roslyn APIs) to analyze your project's source code to find issues and suggest corrections. Different analyzers look for different classes of issues, ranging from practices thatarelikely to cause bugs to security concerns to API compatibility.

Roslyn-based analyzers work both interactively and during builds. The analyzer provides different guidance when in Visual Studio or in command-line builds.

While you edit code in Visual Studio, the analyzers run as you make changes, catching possible issues as soon as you create code that trigger concerns. Any issues are highlighted with squiggles under any issue. Visual Studio displays a light bulb, and when you click on it the analyzer will suggest possible fixes for that issue. When you build the project, either in Visual Studio or from the command line, all the source code is analyzed and the analyzer provides a full list of potential issues. The following figure shows one example.

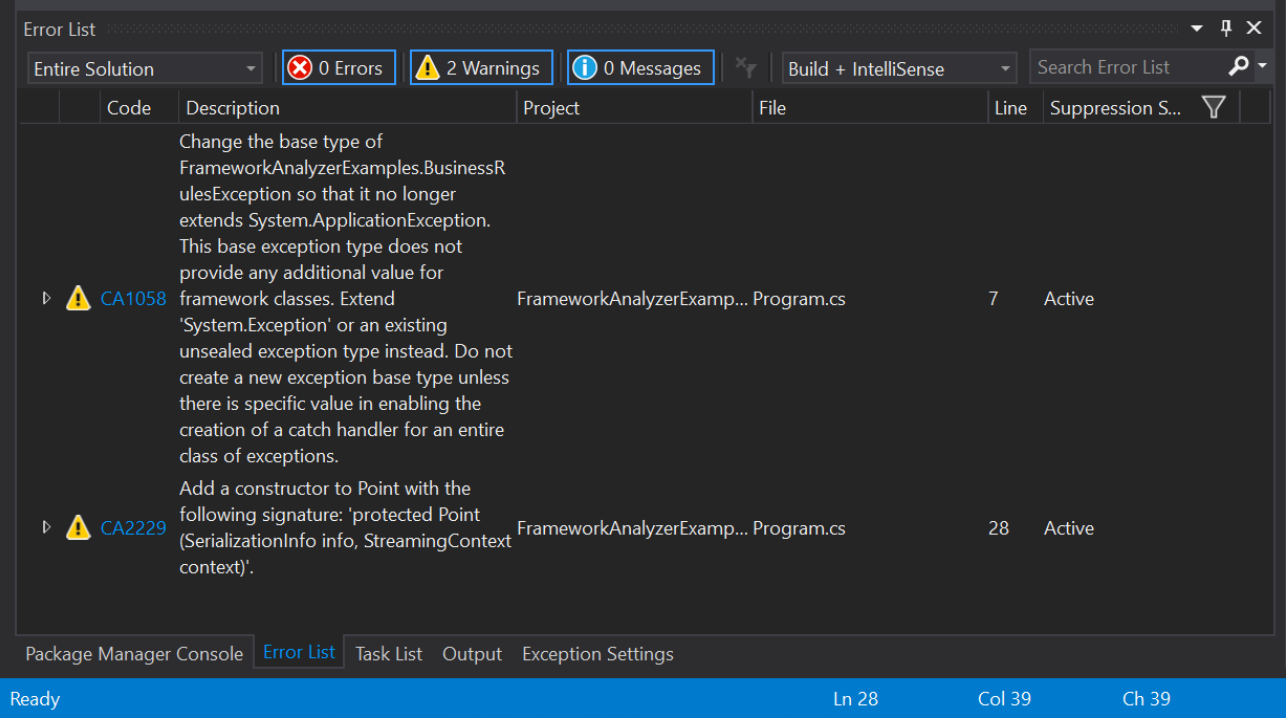

Roslyn-based analyzers report potential issues as errors, warnings, or information based on the severity of the issue.

You install Roslyn-based analyzers as NuGet packages in your project. The configured analyzers and any settings for each analyzer are restored and run on any developer's machine for that project.

#### **NOTE**

The user experience for Roslyn-based analyzers is different than that of the Code Analysis libraries like the older versions of FxCop and the security analysis tools. You don't need to explicitly run the Roslyn-based analyzers. There's no need to usethe"Run Code Analysis" menu items on the"Analyze" menu in Visual Studio. Roslynbased analyzers run asychronously as you work.

#### More information on specific analyzers

The following analyzers are covered in this section:

API [Analyzer](#page-186-0): This analyzer examines your code for potential compatibility risks or uses of deprecated APIs.

<span id="page-186-0"></span>[Framework](#page-191-0) Analyzer: This analyzer examines your code to ensure it follows the guidelines for .NET Framework applications. These rules include several security-based recommendations.

# .NET API analyzer

6/1/2018 • 4 minutes to read • Edit [Online](https://github.com/dotnet/docs/blob/master/docs/standard/analyzers/api-analyzer.md)

The.NET API Analyzer is a Roslyn analyzer that discovers potential compatibility risks for C# APIs on different platforms and detects calls to deprecated APIs. It can be useful for all C# developers at any stage of development.

API Analyzer comes as a NuGet package [Microsoft.DotNet.Analyzers.Compatibility](https://www.nuget.org/packages/Microsoft.DotNet.Analyzers.Compatibility/). After you reference it in a project, it automatically monitors the code and indicates problematic API usage. You can also get suggestions on possible fixes by clicking on the light bulb. The drop-down menu includes an option to suppress the warnings.

#### **NOTE**

The .NET API analyzer is still a pre-release version.

### **Prerequisites**

Visual Studio 2017 or Visual Studio for Mac (all versions).

## Discovering deprecated APIs

#### **What are deprecated APIs?**

The .NET family is a set of large products that are constantly upgraded to better serve customer needs. It's natural to deprecate some APIs and replace them with new ones. An API is considered deprecated when a better alternative exists. One way to inform that an API is deprecated and shouldn't be used is to mark it with the [ObsoleteAttribute](https://docs.microsoft.com/dotnet/api/system.obsoleteattribute) attribute. The disadvantage of this approach is that there is only one diagnostic ID for all obsolete APIs (for C#, [CS0612](https://docs.microsoft.com/en-us/dotnet/csharp/misc/cs0612)).This means that:

- It's impossible to have dedicated documents for each case.
- It's impossibleto suppress certain category of warnings. You can suppress either all or none of them.
- $\bullet$  To inform users of a new deprecation, a referenced assembly or targeting package has to be updated.

The API Analyzer uses API-specificerror codes that begin with DE (which stands for Deprecation Error), which allows control over the display of individual warnings. The deprecated APIs identified by the analyzer are defined in the [dotnet/platform-compat](https://github.com/dotnet/platform-compat) repo.

#### **Using the API Analyzer**

When a deprecated API, such as [WebClient,](https://docs.microsoft.com/dotnet/api/system.net.webclient) is used in a code, API Analyzer highlights it with a green squiggly line. When you hover over the API call, a light bulb is displayed with information about the API deprecation, as in the following example:

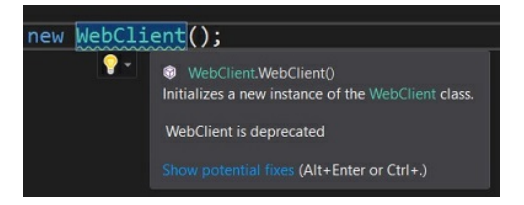

The **Error List** window contains warnings with a unique ID per deprecated API, as shown in the following example ( DE004 ):

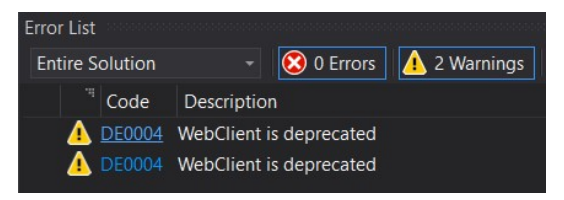

By clicking on the ID, you go to a webpage with detailed information about why the API was deprecated and suggestions regarding alternative APIs that can be used.

Any warnings can besuppressed by right-clicking on the highlighted member and selecting **Suppress <diagnostic ID>**.Therearetwo ways to suppress warnings:

- locally (in [source\)](#page-187-0)
- globally (in a [suppression](#page-188-0) file) recommended

#### <span id="page-187-0"></span>**Suppressing warnings locally**

To suppress warnings locally, right-click on the member you want to suppress warnings for and then select **Quick Actions and Refactorings** > **Suppress** *diagnostic ID*<diagnostic ID> > in Source. The [#pragma](https://docs.microsoft.com/en-us/dotnet/csharp/language-reference/preprocessor-directives/preprocessor-pragma-warning) warning preprocessor directive is added to your source code in the scope defined:

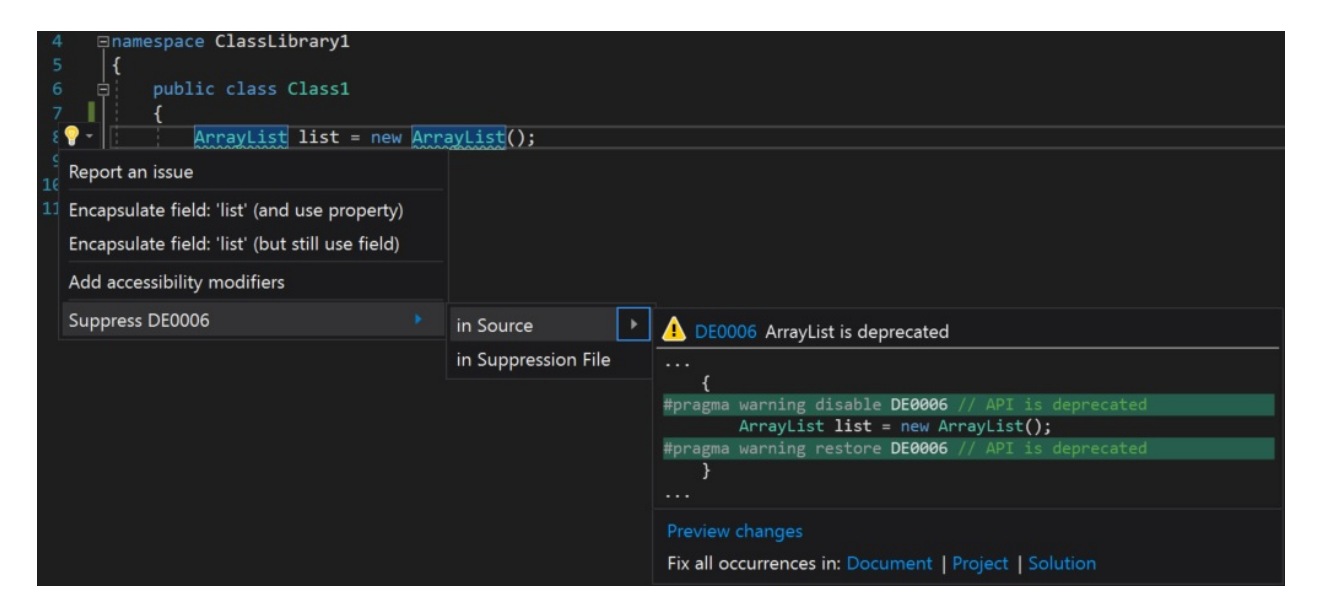

#### <span id="page-188-0"></span>**Suppressing warnings globally**

To suppress warnings globally, right-click on the member you want to suppress warnings for and then select **Quick Actions and Refactorings** > **Suppress** *diagnostic ID***<diagnostic ID>** > **in Suppression File**.

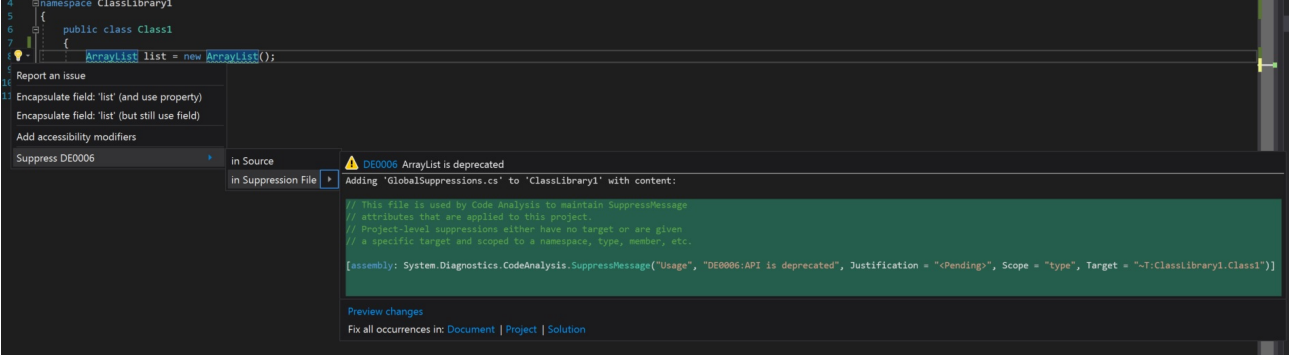

A *GlobalSuppressions.cs* file is added to your project after the first suppression. New global suppressions are appended to this file.

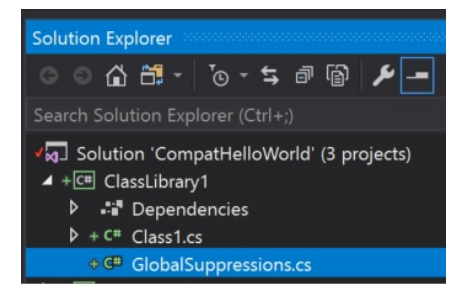

Global suppression is the recommended way to ensure consistency of API usage across projects.

#### Discovering cross-platform issues

Similar to deprecated APIs, the analyzer identifies all APIs that are not cross-platform. For example, [Console.WindowWidth](https://docs.microsoft.com/dotnet/api/system.console.windowwidth#System_Console_WindowWidth) works on Windows but not on Linuxand macOS.The diagnostic ID is shown in the**Error List** window. You can suppress that warning by right-clicking and selecting **Quick** Actions and Refactorings. Unlike deprecation cases where you have two options (either keep using the deprecated member and suppress warnings or not use it at all), here if you're developing your code only for certain platforms, you can suppress all warnings for all other platforms you don't plan to run your code on. To do so, you just need to edit your project file and add the PlatformCompatIgnore property that lists all platforms to be ignored. The accepted values are: Linux, macOS, and Windows.

```
<PropertyGroup>
   <PlatformCompatIgnore>Linux;macOS</PlatformCompatIgnore>
</PropertyGroup>
```
If your code targets multiple platforms and you want to take advantage of an API not supported on some of them, you can guard that part of the code with an if statement:

```
if (RuntimeInformation.IsOSPlatform(OSPlatform.Windows))
{
     var w = Console.WindowWidth;
     // More code
\lambda
```
You can also conditionally compile per target framework/operating system, but you currently need to do that [manually](#page-50-0).

## Supported diagnostics

Currently, the analyzer handles the following cases:

- Usage of a .NET Standard API that throws [PlatformNotSupportedException](https://docs.microsoft.com/dotnet/api/system.platformnotsupportedexception) (PC001).
- Usage of a .NET Standard API that isn't available on the .NET Framework 4.6.1 (PC002).
- Usage of a native API that doesn'texist in UWP (PC003).
- Usage of an API that is marked as deprecated (DEXXXX).

## CI machine

All these diagnostics are available not only in the IDE, but also on the command line as part of building your project, which includes the CI server.

## Configuration

The user decides how the diagnostics should be treated: as warnings, errors, suggestions, or to be turned off. For example, as an architect, you can decide that compatibility issues should be treated as errors, calls to some deprecated APIs generate warnings, while others only generate suggestions. You can configurethis separately by diagnostic ID and by project.To do so in **Solution Explorer**, navigateto the **Dependencies** node under your project.Expand the nodes **Dependencies** > **Analyzers** > **Microsoft.DotNet.Analyzers.Compatibility**. Right click on the diagnostic ID, select **Set Rule Set Severity** and pick the desired option.

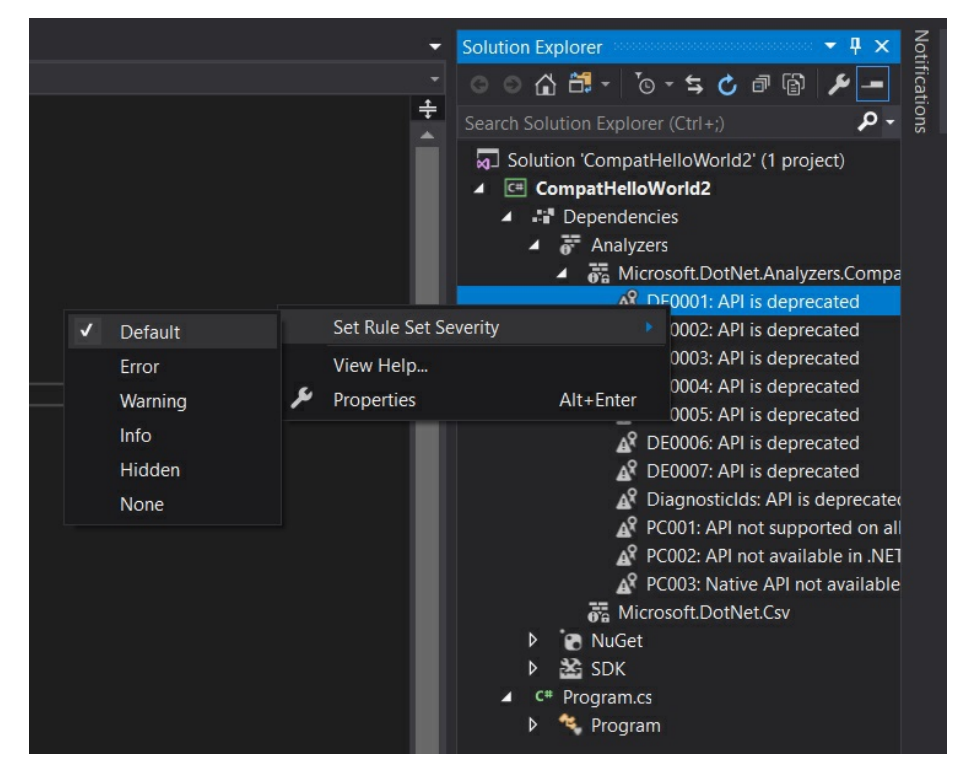

## See also

- [Introducing](https://blogs.msdn.microsoft.com/dotnet/2017/10/31/introducing-api-analyzer/) API Analyzer blog post.
- API [Analyzer](https://youtu.be/eeBEahYXGd0) demo video on YouTube.

# The.NET Portability Analyzer

5/2/2018 • 2 minutes to read • Edit [Online](https://github.com/dotnet/docs/blob/master/docs/standard/analyzers/portability-analyzer.md)

Want to make your libraries multi-platform? Want to see how much work is required to make your application compatible with other .NET implementations and profiles, including .NET Core, .NET Standard, UWP, and Xamarin for iOS, Android, and Mac? The .NET [Portability](https://marketplace.visualstudio.com/items?itemName=ConnieYau.NETPortabilityAnalyzer) Analyzer is a tool that provides you with a detailed report on how flexible your program is across .NET implementations by analyzing assemblies. The Portability Analyzer is offered as a Visual Studio Extension and as a console app.

#### New targets

- [.NET](#page-249-0) Core: Has a modular design,employs side-by-side,and targets cross-platform scenarios.Side-by-sideallows you to adopt new .NET Core versions without breaking other apps.
- [ASP.NET](https://docs.microsoft.com/aspnet/core) Core: is a modern web-framework built on .NET Core thus giving developers the same benefits.
- [Universal](https://blogs.msdn.microsoft.com/dotnet/2014/04/24/net-native-performance) Windows Platform: Improve performance of your Windows Storeapps that run on x64 and ARM machines by using .NET Native's static compilation.
- .NET Core + Platform Extensions: Includes the.NET Core APIs in addition to other APIs in the.NET ecosystem such as WCF, ASP.NET Core, FSharp, and Azure.
- .NET Standard + Platform Extensions: Includes the.NET Standard APIs in addition to other .NET ecosystem such as WCF, ASP.NET Core, FSharp, and Azure.

## How to use Portability Analyzer

To begin using the .NET Portability Analyzer, you first need to download and install the extension from the Visual Studio [Marketplace](https://marketplace.visualstudio.com/items?itemName=ConnieYau.NETPortabilityAnalyzer). It works on Visual Studio 2015 and Visual Studio 2017. You can configureit in Visual Studio via **Analyze** > **Portability Analyzer Settings** and selectyour Target Platforms.

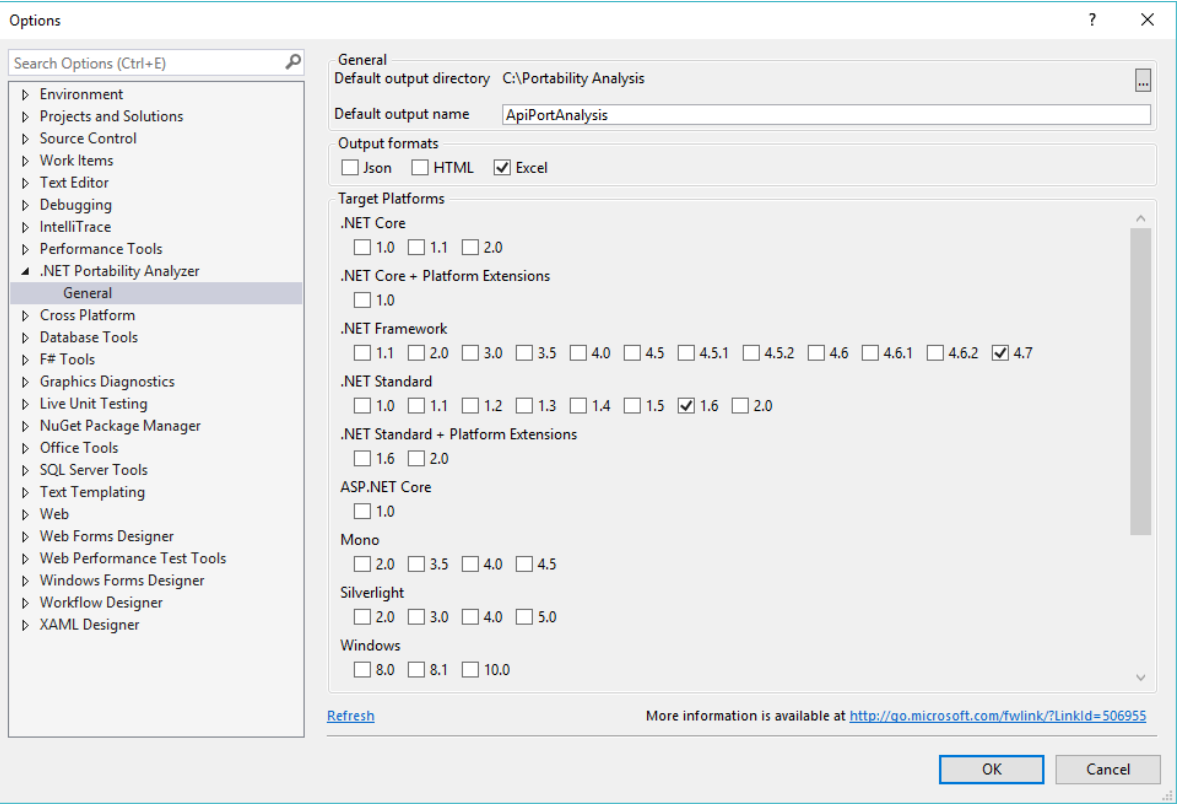

To analyzeyour entire project, right-click on your project in **Solution Explorer**and select **Analyze Assembly Portability**. Otherwise, go to the **Analyze** menu and select **Analyze Assembly Portability**. From there, selectyour project's executable or DLL.

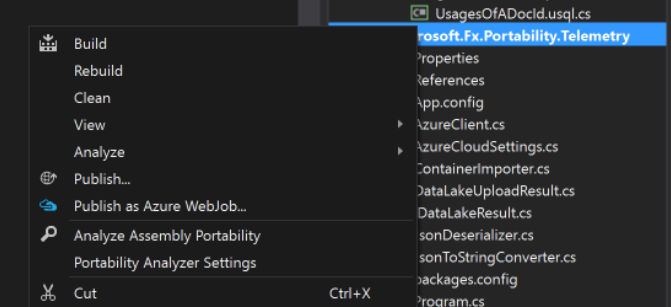

After running the analysis, you will see your .NET Portability Report. Only types that are unsupported by a target platform appear in the list and you can review recommendations in the **Messages** tab in the**Error List**. You can also jump to problem areas directly from the **Messages** tab.

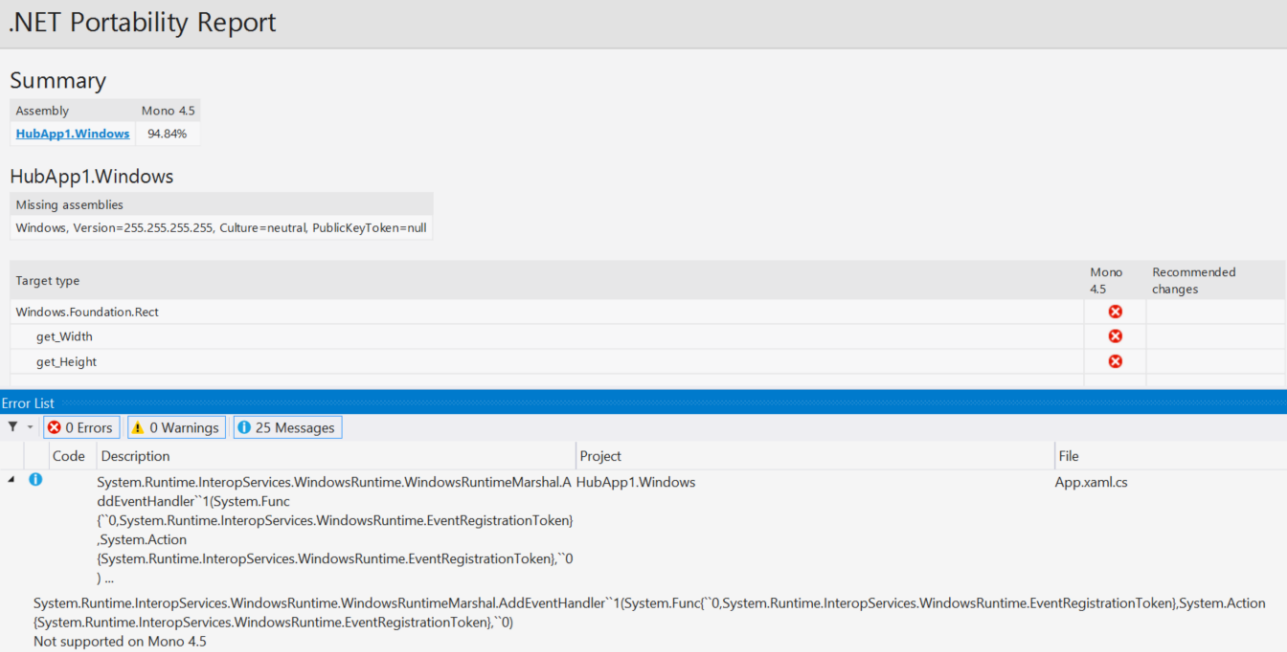

Don't want to use Visual Studio? You can also use the [Portability](http://www.microsoft.com/download/details.aspx?id=42678) Analyzer from the command prompt. Just download the API Portability Analyzer.

• Type the following command to analyze the current directory:  $\ldots$  ApiPort.exe analyze -f.

• To analyze a specific list of .dll files, type the following command: \...\ApiPort.exe analyze -f first.dll -f second.dll -f third.dll

Your .NET Portability Report is saved as an Excel file (*xlsx*) in your current directory. The **Details** tab in the Excel Workbook contains more information.

<span id="page-191-0"></span>For more information on the .NET Portability Analyzer, visit the GitHub [documentation](https://github.com/Microsoft/dotnet-apiport#documentation) and A Brief Look at the .NET [Portability](https://channel9.msdn.com/Blogs/Seth-Juarez/A-Brief-Look-at-the-NET-Portability-Analyzer) Analyzer Channel 9 video.

# The.NET Framework Analyzer

5/2/2018 • 4 minutes to read • Edit [Online](https://github.com/dotnet/docs/blob/master/docs/standard/analyzers/framework-analyzer.md)

You can use the.NET Framework Analyzer to find potential issues in your .NET Framework-based application code. This analyzer finds potential issues and suggests fixes to them.

The analyzer runs interactively in Visual Studio as you write your code or as part of a CI build. You should add the analyzer to your project as early as possible in your development. The sooner you find any potential issues in your code, the easier they are to fix. However, you can add it at any time in the development cycle. It finds any issues with the existing code and warns about new issues as you keep developing.

## Installing and configuring the.NET Framework Analyzer

The .NET Security Analyzers must be installed as a NuGet package on every project where you want them to run. Only one developer needs to add them to the project. The analyzer package is a project dependency and will run on every developer's machine once it has the updated solution.

The .NET Framework Analyzer is delivered in the [Microsoft.NetFramework.Analyzers](https://www.nuget.org/packages/Microsoft.NetFramework.Analyzers/) NuGet package. This package provides only the analyzers specific to the.NET Framework, which includes security analyzers. In most cases, you'll want the [Microsoft.CodeAnalysis.FxCopAnalyzers](https://www.nuget.org/packages/Microsoft.CodeAnalysis.FxCopAnalyzers) NuGet package. The FxCopAnalyzers aggregate package contains all the framework analyzers included in the Framework.Analyzers package as well as the following analyzers:

- [Microsoft.CodeQuality.Analyzers](https://www.nuget.org/packages/Microsoft.CodeQuality.Analyzers): Provides general guidanceand guidancefor .NET Standard APIs
- [Microsoft.NetCore.Analyzers](https://www.nuget.org/packages/Microsoft.NetCore.Analyzers): Provides analyzers specific to .NET Core APIs.
- [Text.Analyzers](https://www.nuget.org/packages/Text.Analyzers): Provides guidance for text included as code, including comments.

To install it, right-click on the project, and select "Manage Dependencies". From the NuGet explorer, search for "NetFramework Analyzer", or if you prefer, "Fx Cop Analyzer". Install the latest stable version in all projects in your solution.

## Using the.NET Framework Analyzer

Once the NuGet package is installed, build your solution. The analyzer will report any issues it locates in your codebase. The issues are reported as warnings in the Visual Studio Error List window, as shown in the following image:

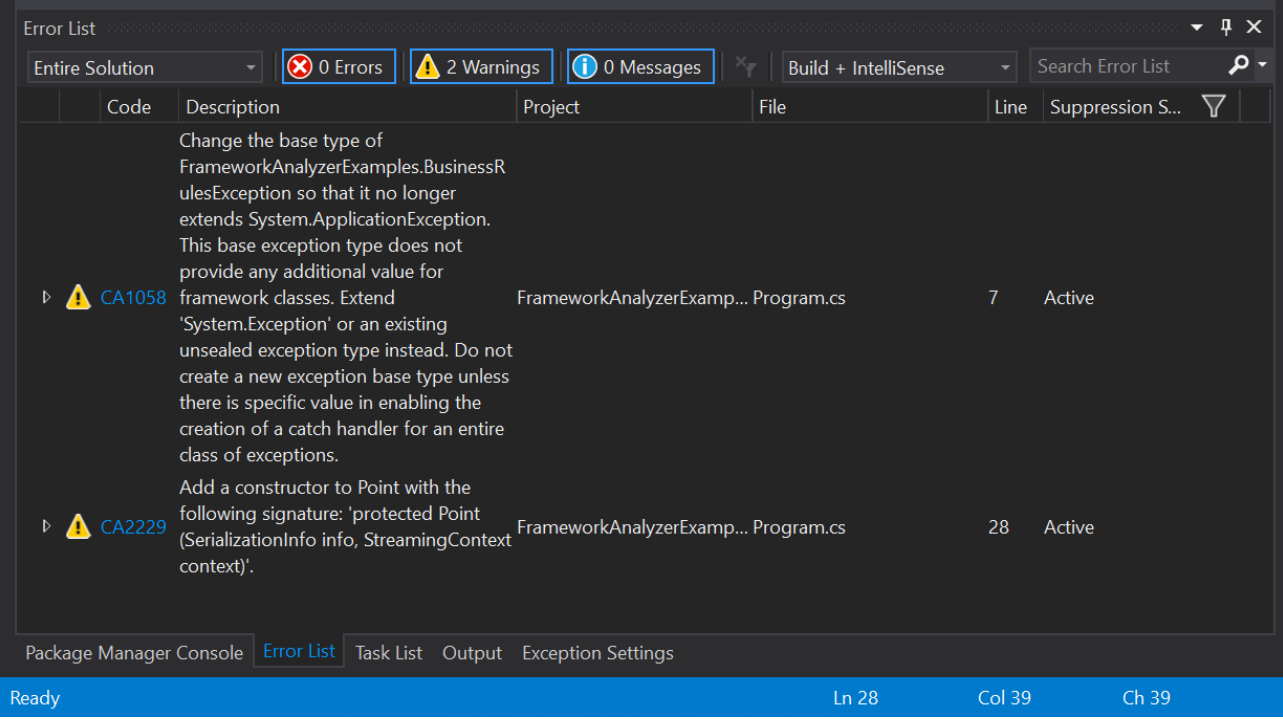

As you write code, you see squiggles underneath any potential issue in your code. Hover over any issue and you see details about the issue, and suggestions for any possible fix, as shown in the following image:

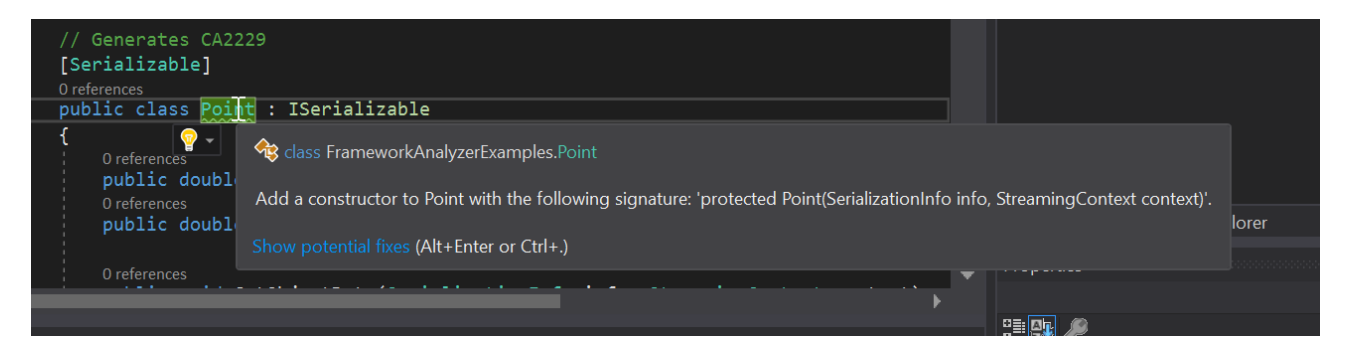

The analyzers examine the code in your solution and provide you with a list of warnings for any of these issues:

#### **CA1058: Types should not extend certain base types**

There are a small number of types in the .NET Framework that you should not derived from directly.

#### **Category:** Design

**Severity:** Warning

Additional information: CA:1058: Types should not extend certain base types

#### **CA2153: Do not catch corrupted state exceptions**

Catching corrupted state exceptions could mask errors (such as access violations), resulting in an inconsistent state of execution or making it easier for attackers to compromise a system. Instead, catch and handle a more specific set of exception type(s) or re-throw the exception

**Category:**Security

**Severity:** Warning

Additional information: ## CA2153: Do not catch corrupted state exceptions

#### **CA2229: Implement serialization constructors**

The analyzer generates this warning when you create a type that implements the [ISerializable](https://docs.microsoft.com/dotnet/api/system.runtime.serialization.iserializable) interface but does not define the required serialization constructor. To fix a violation of this rule, implement the serialization constructor. For a sealed class, make the constructor private; otherwise, make it protected. The serialization constructor has the following signature:

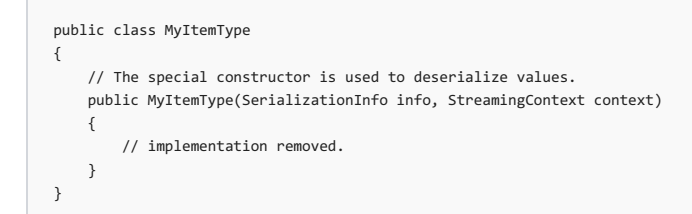

#### **Category:** Usage

#### **Severity:** Warning

Additional information: CA2229: Implement serialization [constructors](https://docs.microsoft.com/visualstudio/code-quality/ca2229-implement-serialization-constructors)

#### **CA2235: Markall non-serializable fields**

An instance field of a type that is not serializable is declared in a type that is serializable. You must explicitly mark that field with the [NonSerializedAttribute](https://docs.microsoft.com/dotnet/api/system.nonserializedattribute) to fix this warning.

#### **Category:** Usage

**Severity:** Warning

Additional information: CA2235: Mark all non-serializable fields

#### **CA2237: MarkISerializable types with serializable**

To be recognized by the common language runtime as serializable, types must be marked by using the [SerializableAttribute](https://docs.microsoft.com/dotnet/api/system.serializableattribute) attribute even when the type uses a custom serialization routine by implementing the [ISerializable](https://docs.microsoft.com/dotnet/api/system.runtime.serialization.iserializable) interface.

**Category:** Usage

**Severity:** Warning

Additional information: CA2237: Mark ISerializable types with serializable

#### **CA3075: Insecure DTD processing in XML**

If you use insecure [DtdProcessing](https://docs.microsoft.com/dotnet/api/system.xml.xmlreadersettings.dtdprocessing) instances or reference external entity sources, the parser may accept untrusted input and disclose sensitive information to attackers.

#### **Severity:** Warning

#### Additional information: A3075: Insecure DTD [processing](https://docs.microsoft.com/visualstudio/code-quality/ca2237-mark-iserializable-types-with-serializableattribute) in XML

#### **CA5350: Do not use weakcryptographic algorithms**

Cryptographic algorithms degrade over time as attacks become more advanced. Depending on the type and application of this cryptographic algorithm, further degradation of its cryptographic strength may allow attackers to read enciphered messages, tamper with enciphered messages, forge digital signatures, tamper with hashed content, or otherwise compromise any cryptosystem based on this algorithm. For encryption, use an AES algorithm (AES-256, AES-192 and AES-128 areacceptable) with a key length greater than or equal to 128 bits. For hashing, usea hashing function in theSHA-2 family, such as SHA-2 512, SHA-2 384, or SHA-2 256.

**Category:**Security

**Severity:** Warning

Additional information: CA5350: Do not use weak cryptographic algorithms

#### **CA5351: Do not use broken cryptographic algorithms**

An attack making it computationally feasible to break this algorithm exists. This allows attackers to break the cryptographic guarantees it is designed to provide. Depending on the type and application of this cryptographic algorithm, this may allow attackers to read enciphered messages, tamper with enciphered messages, forge digital signatures, tamper with hashed content, or otherwise compromise any cryptosystem based on this algorithm. For encryption, use an AES algorithm (AES-256, AES-192 and AES-128 are acceptable) with a key length greater than or equal to 128 bits. For hashing, use a hashing function in the SHA-2 family, such as SHA512, SHA384, or SHA256. For digital signatures, use RSA with a key length greater than or equal to 2048-bits, or ECDSA with a key length greater than or equal to 256 bits.

**Category:**Security

**Severity:** Warning

Additional Information: CA5351: Do not use broken cryptographic algorithms

# Handling and throwing exceptions in .NET

6/21/2018 • 2 minutes to read • Edit [Online](https://github.com/dotnet/docs/blob/master/docs/standard/exceptions/index.md)

Applications must be able to handle errors that occur during execution in a consistent manner. .NET provides a model for notifying applications of errors in a uniform way: .NET operations indicate failure by throwing exceptions.

#### Exceptions

An exception is any error condition or unexpected behavior that is encountered by an executing program.Exceptions can bethrown because of a fault in your code or in code that you call (such as a shared library), unavailable operating system resources, unexpected conditions that the runtime encounters (such as code that can't be verified), and so on. Your application can recover from some of these conditions, but not from others. Although you can recover from most application exceptions, you can't recover from most runtime exceptions.

In .NET, an exception is an object that inherits from the [System.Exception](https://docs.microsoft.com/dotnet/api/system.exception) class. An exception is thrown from an area of code where a problem has occurred. The exception is passed up the stack until the application handles it or the program terminates.

## Exceptions vs. traditional error-handling methods

Traditionally,a language's error-handling model relied on either thelanguage's unique way of detecting errors and locating handlers for them, or on the error-handling mechanism provided by the operating system.The way .NET implements exception handling provides thefollowing advantages:

- Exception throwing and handling works thesamefor .NET programming languages.
- Doesn't require any particular language syntax for handling exceptions, but allows each language to define its own syntax.
- Exceptions can be thrown across process and even machine boundaries.
- Exception-handling code can be added to an application to increase program reliability.

Exceptions offer advantages over other methods of error notification, such as return codes. Failures don't go unnoticed becauseif an exception is thrown and you don't handle it, the runtime terminates your application. Invalid values don't continue to propagate through the system as a result of code that fails to check for a failure return code.

### Common exceptions

The following table lists some common exceptions with examples of what can cause them.

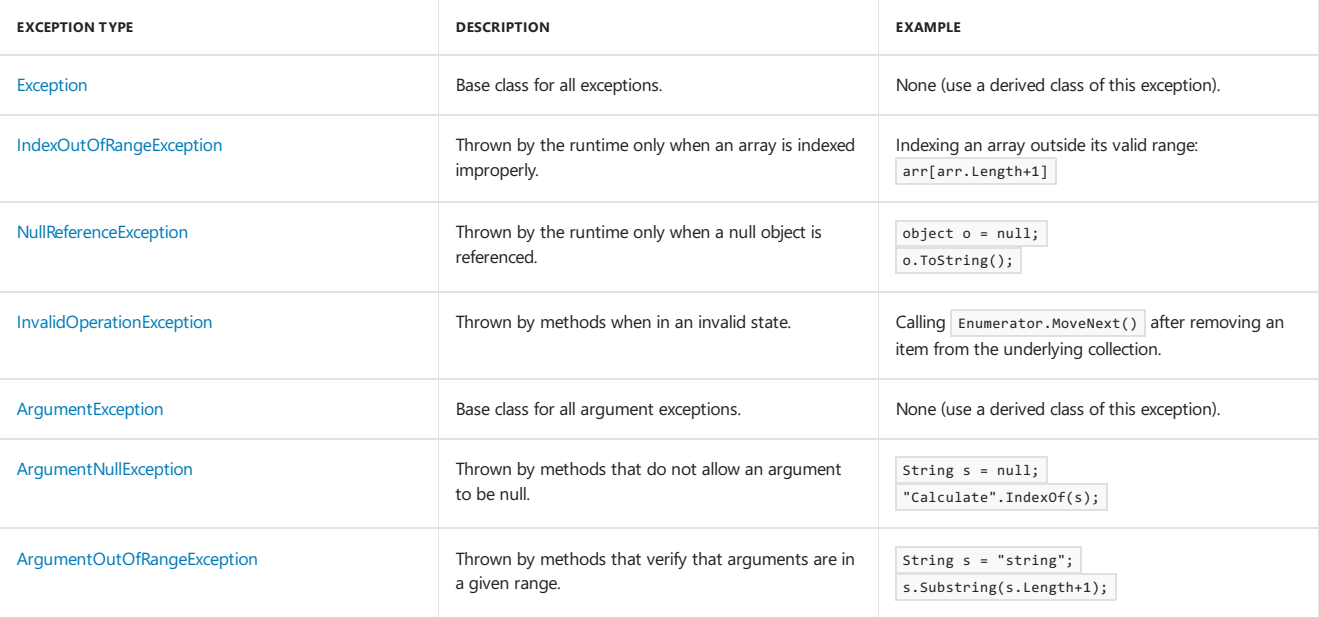

#### See also

Exception Class and [Properties](https://docs.microsoft.com/en-us/dotnet/standard/exceptions/exception-class-and-properties) How to: Use the Try-Catch Block to Catch Exceptions How to: Use Specific Exceptions in a Catch Block How [to:Explicitly](https://docs.microsoft.com/en-us/dotnet/standard/exceptions/how-to-explicitly-throw-exceptions) Throw Exceptions How to: Create [User-Defined](https://docs.microsoft.com/en-us/dotnet/standard/exceptions/how-to-create-user-defined-exceptions) Exceptions Using [User-Filtered](https://docs.microsoft.com/en-us/dotnet/standard/exceptions/using-user-filtered-exception-handlers) Exception Handlers How to: Use Finally Blocks Handling COM Interop [Exceptions](https://docs.microsoft.com/en-us/dotnet/standard/exceptions/handling-com-interop-exceptions)

Best Practices for [Exceptions](https://docs.microsoft.com/en-us/dotnet/standard/exceptions/best-practices-for-exceptions) What Every Dev needs to Know About [Exceptions](https://github.com/dotnet/coreclr/blob/master/Documentation/botr/exceptions.md) in the Runtime.

# <span id="page-197-0"></span>.NET Assembly File Format

5/2/2018 • 2 minutes to read • Edit [Online](https://github.com/dotnet/docs/blob/master/docs/standard/assembly-format.md)

.NET defines a binary file format - "assembly" - that is used to fully-describe and contain .NET programs. Assemblies are used for the programs themselves as well as any dependent libraries. A .NET program can be executed as one or more assemblies, with no other required artifacts, beyond the appropriate.NET implementation. Native dependencies, including operating system APIs, are a separate concern and are not contained within the .NET assembly format, although are sometimes described with this format (for example, WinRT).

Each CLI component carries the metadata for declarations, implementations, and references specific to that component. Therefore, the componentspecific metadata is referred to as component metadata, and the resulting component is said to be self-describing – from ECMA 335 I.9.1, Components and assemblies.

The format is fully specified and standardized as [ECMA](https://www.ecma-international.org/publications/standards/Ecma-335.htm) 335. All .NET compilers and runtimes use this format. The presence of a documented and infrequently updated binary format has been a major benefit (arguably a requirement) for interoperatibility. The format was last updated in a substantive way in 2005 (.NET 2.0) to accommodate generics and processor architecture.

The format is CPU- and OS-agnostic. It has been used as part of .NET implementations that target many chips and CPUs. While the format itself has Windows heritage, it is implementable on any operating system. It's arguably most significant choice for OS interoperability is that most values are stored in little-endian format. It doesn't have a specific affinity to machine pointer size (for example, 32-bit, 64-bit).

The .NET assembly format is also very descriptive about the structure of a given program or library. It describes the internal components of an assembly, specifically: assembly references and types defined and their internal structure. Tools or APIs can read and process this information for display or to make programmatic decisions.

#### Format

The .NET binary format is based on the Windows PE [file](https://en.wikipedia.org/wiki/Portable_Executable) format. In fact, .NET class libraries are conformant Windows PEs, and appear on first glance to be Windows dynamic link libraries (DLLs) or application executables (EXEs). This is a very useful characteristic on Windows, where they can masquerade as native executable binaries and get some of the same treatment (for example, OS load, PE tools).

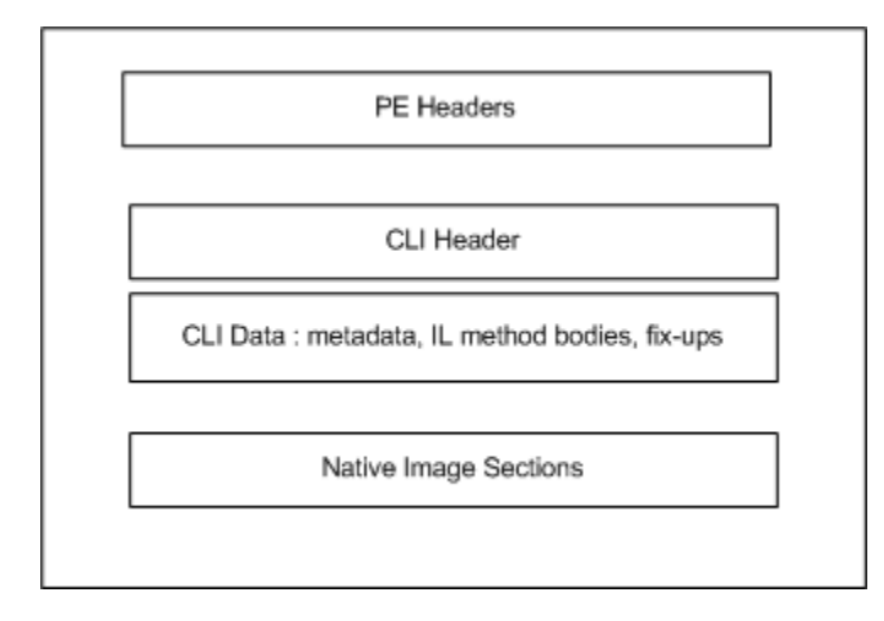

Assembly Headers from ECMA 335 II.25.1, Structure of the runtime file format.

#### Processing the Assemblies

It is possible to write tools or APIs to process assemblies. Assembly information enables making programmatic decisions at runtime, re-writing assemblies, providing API IntelliSense in an editor and generating documentation. [System.Reflection](https://docs.microsoft.com/dotnet/api/system.reflection) and [Mono.Cecil](https://www.mono-project.com/docs/tools+libraries/libraries/Mono.Cecil/) are good examples of tools that are frequently used for this purpose.

# Memory Management and Garbage Collection in .NET

5/2/2018 • 2 minutes to read • Edit [Online](https://github.com/dotnet/docs/blob/master/docs/standard/garbage-collection/memory-management-and-gc.md)

This section of the documentation provides information about managing memory in .NET.

## In This Section

Cleaning Up [Unmanaged](https://docs.microsoft.com/en-us/dotnet/standard/garbage-collection/unmanaged) Resources

Describes how to properly manage and clean up unmanaged resources..

Garbage [Collection](https://docs.microsoft.com/en-us/dotnet/standard/garbage-collection/index) Provides information about the .NET garbage collector.

## Related Sections

[Development](https://docs.microsoft.com/en-us/dotnet/framework/development-guide) Guide

# Generic Types (Generics) Overview

5/2/2018 • 3 minutes to read • Edit [Online](https://github.com/dotnet/docs/blob/master/docs/standard/generics.md)

We use generics all the time in  $C#$ , whether implicitly or explicitly. When you use LINQ in  $C#$ , did you ever notice that you are working with IEnumerable? Or if you ever saw an onlinesample of a "generic repository" for talking to databases using Entity Framework, did you seethat most methods return IQueryable? You may have wondered what the **T** is in these examples and why is it in there?

First introduced to the.NET Framework 2.0, generics involved changes to both the C# language and the Common Language Runtime (CLR). Generics are essentially a "code template" that allows developers to define [type-safe](https://msdn.microsoft.com/library/hbzz1a9a.aspx) data structures without committing to an actual data type. For example, List<T> is a Generic [Collection](https://docs.microsoft.com/dotnet/api/system.collections.generic) that can be declared and used with any type: List<int>, List<string>, List<Person>, etc.

So, what's the point? Why are generics useful? In order to understand this, we need to take a look at a specific class before and after adding generics. Let's look at the ArrayList . In C# 1.0, the ArrayList elements were of type object . This meant that any element that was added was silently converted into an object; same thing happens on reading the elements from the list (this process is known as [boxing](https://docs.microsoft.com/en-us/dotnet/csharp/programming-guide/types/boxing-and-unboxing) and unboxing respectively). Boxing and unboxing have an impact of performance. More than that, however, there is no way to tell at compile time what is the actual type of the data in the list. This makes for some fragile code. Generics solve this problem by providing additional information the type of data each instance of list will contain. Put simply, you can only add integers to List int and only add Persons to List <Persons , etc.

Generics are also available at runtime, or reified. This means the runtime knows what type of data structure you are using and can store it in memory more efficiently.

Here is a small program that illustrates the efficiency of knowing the data structure type at runtime:

```
using System;
using System.Collections;
using System.Collections.Generic;
using System.Diagnostics;
namespace GenericsExample {
 class Program {
   static void Main(string[] args) {
     //generic list
     List<int> ListGeneric = new List<int> \{5, 9, 1, 4\};
     //non-generic list
     ArrayList ListNonGeneric = new ArrayList { 5, 9, 1, 4 };
      // timer for generic list sort
     Stopwatch s = Stopwatch.StartNew();
     ListGeneric.Sort();
      s.Stop();
     Console.WriteLine($"Generic Sort: {ListGeneric} \n Time taken: {s.Elapsed.TotalMilliseconds}ms");
      //timer for non-generic list sort
      Stopwatch s2 = Stopwatch.StartNew();
     ListNonGeneric.Sort();
      s2.Stop();
      Console.WriteLine($"Non-Generic Sort: {ListNonGeneric} \n Time taken: {s2.Elapsed.TotalMilliseconds}ms");
     Console.ReadLine();
   }
 }
}
```
This program yields the following output:

Generic Sort: System.Collections.Generic.List\`1[System.Int32] Time taken: 0.0789ms Non-Generic Sort: System.Collections.ArrayList Time taken: 2.4324ms

The first thing you notice here is that sorting the generic list is significantly faster than for the non-generic list. You might also notice that the type for the generic list is distinct ([System.Int32]) whereas the type for the non-generic list is generalized. Because the runtime knows the generic List int> is of type int, it can store the list elements in an underlying integer array in memory while the non-generic ArrayList has to cast each list element as an object as stored in an object array in memory. As shown through this example, the extra castings take up time and slow down the list sort.

The last useful thing about the runtime knowing the type of your generic is a better debugging experience. When you are debugging a generic in  $C\ddot{t}$ , you know what type each element is in your data structure. Without generics, you would have no idea what type each element was.

#### Further reading and resources

- An [Introduction](https://msdn.microsoft.com/library/ms379564.aspx) to C# Generics
- C# [Programming](#page-712-0) Guide Generics

# Delegates and lambdas

Delegates define a type, which specify a particular method signature. A method (static or instance) that satisfies this signature can be assigned to a variable of that type, then called directly (with the appropriate arguments) or passed as an argument itself to another method and then called. The following example demonstrates delegate use.

```
public class Program
{
 public delegate string Reverse(string s);
 static string ReverseString(string s)
  {
     return new string(s.Reverse().ToArray());
 }
 static void Main(string[] args)
 {
     Reverse rev = ReverseString;
     Console.WriteLine(rev("a string"));
 }
}
```
- On line 4 we create a delegate type of a certain signature, in this case a method that takes a string parameter and then returns a string parameter.
- On line 6, we define the implementation of the delegate by providing a method that has the exact same signature.
- On line 13, the method is assigned to a type that conforms to the Reverse delegate.
- Finally, on line 15 we invoke the delegate passing a string to be reversed.

In order to streamline the development process, .NET includes a set of delegate types that programmers can reuse and not have to create new types. These are Funces, Actiones and Predicatees, and they can be used in various places throughout the.NET APIs without the need to define new delegate types. Of course, there are some differences between the three as you will see in their signatures which mostly have to do with the way they were meant to be used:

- Action<> is used when there is a need to perform an action using the arguments of the delegate.
- Funces is used usually when you have a transformation on hand, that is, you need to transform the arguments of the delegate into a different result.  $\bullet$ Projections are a prime example of this.
- Predicate<> is used when you need to determine if the argument satisfies the condition of the delegate. It can also be written as a Func<T, bool>.

We can now take our example above and rewrite it using the Funces delegate instead of a custom type. The program will continue running exactly the same.

```
public class Program
{
 static string ReverseString(string s)
  {
     return new string(s.Reverse().ToArray());
 }
 static void Main(string[] args)
 {
     Func<string, string> rev = ReverseString;
     Console.WriteLine(rev("a string"));
 }
}
```
For this simple example, having a method defined outside of the Main() method seems a bit superfluous. It is because of this that .NET Framework 2.0 introduced the concept of **anonymous delegates**. With their support you are able to create "inline" delegates without having to specify any additional type or method. You simply inline the definition of the delegate where you need it.

For an example, we are going to switch it up and use our anonymous delegate to filter out a list of only even numbers and then print them to the console.

```
public class Program
{
 public static void Main(string[] args)
  {
   List<int> list = new List<int>();
   for (int i = 1; i <= 100; i++)
   {
       list.Add(i);
   \lambdaList<int> result = list.FindAll(
     delegate(int no)
     {
         return (no%2 == 0);
    }
   );
   foreach (var item in result)
   {
       Console.WriteLine(item);
   }
 }
}
```
Notice the highlighted lines. As you can see, the body of the delegate is just a set of expressions, as any other delegate. But instead of it being a separate definition, we've introduced it *ad hoc* in our call to the FindAll() method of the List<T> type.

However, even with this approach, there is still much code that we can throw away. This is where lambda expressions come into play.

Lambda expressions, or just "lambdas" for short, were introduced first in C# 3.0, as one of the core building blocks of Language Integrated Query (LINQ). They are just a more convenient syntax for using delegates. They declare a signature and a method body, but don't have an formal identity of their own, unless they are assigned to a delegate. Unlike delegates, they can be directly assigned as the left-hand side of event registration or in various Linq clauses and methods.

Since a lambda expression is just another way of specifying a delegate, we should be able to rewrite the above sample to use a lambda expression instead of an anonymous delegate.

```
public class Program
{
 public static void Main(string[] args)
  {
   List<int> list = new List<int>();
   for (int i = 1; i <= 100; i++)
   {
       list.Add(i);
   }
   List<int> result = list.FindAll(i => i % 2 == 0);
   foreach (var item in result)
   {
       Console.WriteLine(item);
   }
 }
}
```
If you take a look at the highlighted lines, you can see how a lambda expression looks like. Again, it is just a very convenient syntax for using delegates, so what happens under the covers is similar to what happens with the anonymous delegate.

Again, lambdas are just delegates, which means that they can be used as an event handler without any problems, as the following code snippet illustrates.

```
public MainWindow()
{
   InitializeComponent();
   Loaded += (0, e) =>
   {
       this.Title = "Loaded";
   };
}
```
## Further reading and resources

- [Delegates](https://docs.microsoft.com/en-us/dotnet/csharp/programming-guide/delegates/index)
- [Anonymous](https://docs.microsoft.com/en-us/dotnet/csharp/programming-guide/statements-expressions-operators/anonymous-functions) Functions

• Lambda expressions

# LINQ (Language Integrated Query)

6/9/2018 • 5 minutes to read • Edit [Online](https://github.com/dotnet/docs/blob/master/docs/standard/using-linq.md)

### What is it?

LINQ provides language-level querying capabilities and a [higher-order](https://en.wikipedia.org/wiki/Higher-order_function) function API to C# and VB as a way to write expressive, declarative code.

Language-level query syntax:

```
var linqExperts = from p in programmers
                  where p.IsNewToLINQ
                 select new LINQExpert(p);
```
Same example using the IEnumerablesT> API:

```
var linqExperts = programmers.Where(p => p.IsNewToLINQ)
                                   S<sub>elect</sub>(p \Rightarrow new LIN0Expert(p));
```
### LINQ is Expressive

Imagine you have a list of pets, but want to convert it into a dictionary where you can access a pet directly by its RFID value.

```
Traditional imperative code:
```

```
var petLookup = new Dictionary<int, Pet>();
foreach (var pet in pets)
{
   petLookup.Add(pet.RFID, pet);
}
```
The intention behind the code is not to create a new Dictionary sint, Pet> and add to it via a loop, it is to convert an existing list into a dictionary! LINQ preserves the intention whereas the imperative code does not.

Equivalent LINQ expression:

var petLookup = pets.ToDictionary(pet => pet.RFID);

The code using LINQ is valuable because it evens the playing field between intent and code when reasoning as a programmer. Another bonus is code brevity. Imagine reducing large portions of a codebase by 1/3 as done above. Pretty sweet deal, right?

## LINQ Providers Simplify Data Access

For a significant chunk of software out in the wild, everything revolves around dealing with data from some source (Databases, JSON, XML, etc). Often this involves learning a new API for each data source, which can be annoying. LINQ simplifies this by abstracting common elements of data access into a query syntax which looks the same no matter which data source you pick.

Consider the following: finding all XML elements with a specific attribute value.

```
public static IEnumerable<XElement> FindAllElementsWithAttribute(XElement documentRoot, string elementName,
                                          string attributeName, string value)
{
   return from el in documentRoot.Elements(elementName)
          where (string)el.Element(attributeName) == value
          select el;
}
```
Writing code to manually traverse the XML document to perform this task would be far more challenging.

Interacting with XML isn't the only thing you can do with LINQ Providers. [Linq](https://docs.microsoft.com/en-us/dotnet/framework/data/adonet/sql/linq/index) to SQL is a fairly bare-bones Object-Relational Mapper (ORM) for an MSSQL Server Database. The [JSON.NET](https://www.newtonsoft.com/json/help/html/LINQtoJSON.htm) library provides efficient JSON Document traversal via LINQ. Furthermore, if there isn't a library which does what you need, you can also write your own LINQ Provider!

### Why Use the Query Syntax?

This is a question which often comes up. After all, this,

var filteredItems = myItems.Where(item => item.Foo);

is a lot more concise than this:

```
var filteredItems = from item in myItems
                    where item.Foo
                   select item;
```
Isn't the API syntax just a more concise way to do the query syntax?

No. The query syntax allows for the use the let clause, which allows you to introduce and bind a variable within the scope of the expression, using it in subsequent pieces of the expression. Reproducing the same code with only the API syntax can be done, but will most likely lead to code which is hard to read.

So this begs the question, **should you just use the query syntax?**

The answer to this question is yes if...

- Your existing codebasealready uses the query syntax
- You need to scope variables within your queries due to complexity
- You prefer the query syntax and it won't distract from your codebase

The answer to this question is **no** if...

- Your existing codebasealready uses the API syntax
- You have no need to scope variables within your queries
- You prefer the API syntax and it won't distract from your codebase

### **Essential Samples**

For a truly comprehensive list of LINQ samples, visit 101 LINQ [Samples](https://code.msdn.microsoft.com/101-LINQ-Samples-3fb9811b).

The following is a quick demonstration of some of the essential pieces of LINQ. This is in no way comprehensive, as LINQ provides significantly more functionality than what is showcased here.

```
• The bread and butter - Where, Select, and Aggregate :
```

```
// Filtering a list
var germanShepards = dogs.Where(dog => dog.Breed == DogBreed.GermanShepard);
// Using the query syntax
var queryGermanShepards = from dog in dogs
                         where dog.Breed == DogBreed.GermanShepard
                         select dog;
// Mapping a list from type A to type B
var cats = dogs.Select(dog => dog.TurnIntoACat());
// Using the query syntax
```
var queryCats = from dog in dogs select dog.TurnIntoACat();

```
// Summing the lengths of a set of strings
int seed = 0;int sumOfStrings = strings.Aggregate(seed, (s1, s2) => s1.Length + s2.Length);
```
Flattening a list of lists:

// Transforms the list of kennels into a list of all their dogs. var allDogsFromKennels = kennels.SelectMany(kennel => kennel.Dogs);

Union between two sets (with custom comparator):

```
public class DogHairLengthComparer : IEqualityComparer<Dog>
{
   public bool Equals(Dog a, Dog b)
   {
       if (a == null & b == null){
           return true;
       }
       else if ((a == null && b != null) ||
              (a != null && b == null))
       {
           return false;
       }
       else
       {
           return a.HairLengthType == b.HairLengthType;
       }
   }
   public int GetHashCode(Dog d)
   {
       // default hashcode is enough here, as these are simple objects.
       return b.GetHashCode();
   }
}
...
// Gets all the short-haired dogs between two different kennels
var allShortHairedDogs = kennel1.Dogs.Union(kennel2.Dogs, new DogHairLengthComparer());
```
• Intersection between two sets:

// Gets the volunteers who spend share time with two humane societies. var volunteers = humaneSociety1.Volunteers.Intersect(humaneSociety2.Volunteers, new VolunteerTimeComparer());

• Ordering:

```
// Get driving directions, ordering by if it's toll-free before estimated driving time.
var results = DirectionsProcessor.GetDirections(start, end)
             .OrderBy(direction => direction.HasNoTolls)
             .ThenBy(direction => direction.EstimatedTime);
```
• Finally, a more advanced sample: determining if the values of the properties of two instances of the same type are equal (Borrowed and modified from this [StackOverflow](http://stackoverflow.com/a/844855) post):

```
public static bool PublicInstancePropertiesEqual<T>(this T self, T to, params string[] ignore) where T : class
{
   if (self != null && to != null)
   {
       var type = typeof(T);
       var ignoreList = new List<string>(ignore);
       // Selects the properties which have unequal values into a sequence of those properties.
       var unequalProperties = from pi in type.GetProperties(BindingFlags.Public | BindingFlags.Instance)
                               where !ignoreList.Contains(pi.Name)
                               let selfValue = type.GetProperty(pi.Name).GetValue(self, null)
                               let toValue = type.GetProperty(pi.Name).GetValue(to, null)
                               where selfValue != toValue && (selfValue == null || !selfValue.Equals(toValue))
                               select new { Prop = pi.Name, selfValue, toValue };
       return !unequalProperties.Any();
   }
   return self == to;
}
```
### PLINQ

PLINQ, or Parallel LINQ, is a parallel execution engine for LINQ expressions. In other words, a regular LINQ expressions can be trivially parallelized across any number of threads. This is accomplished via a call to AsParallel() preceding the expression.

Consider the following:

```
public static string GetAllFacebookUserLikesMessage(IEnumerable<FacebookUser> facebookUsers)
{
   var seed = default(UInt64);
   Func<UInt64, UInt64, UInt64> threadAccumulator = (t1, t2) => t1 + t2;
   Func<UInt64, UInt64, UInt64> threadResultAccumulator = (t1, t2) => t1 + t2;
   Func<Uint64, string> resultSelector = total => $"Facebook has {total} likes!";
   return facebookUsers.AsParallel()
                       .Aggregate(seed, threadAccumulator, threadResultAccumulator, resultSelector);
}
```
This code will partition facebookUsers across system threads as necessary, sum up the total likes on each thread in parallel, sum the results computed by each thread, and project that result into a nice string.

In diagram form:

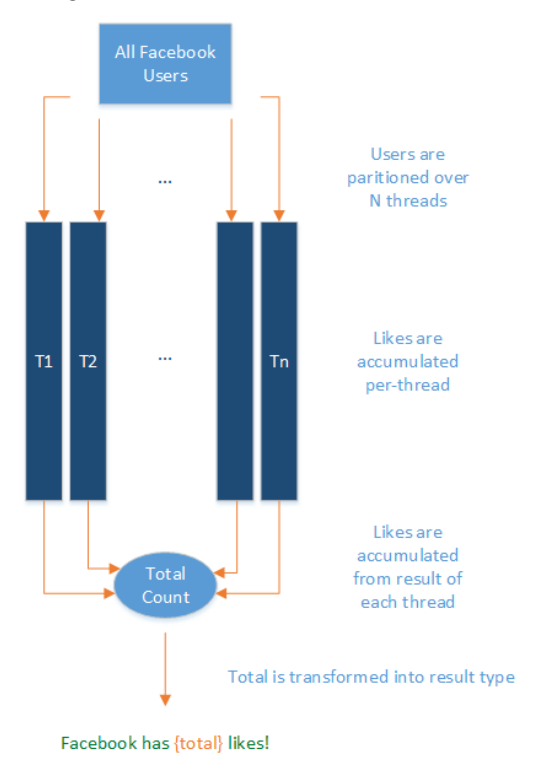

Parallelizable CPU-bound jobs which can be easily expressed via LINQ (in other words, are pure functions and have no side effects) are a great candidate for PLINQ. For jobs which *do* have a side effect, consider using the Task [Parallel](https://docs.microsoft.com/en-us/dotnet/standard/parallel-programming/task-parallel-library-tpl) Library.

#### Further Resources:

- 101 LINO [Samples](https://code.msdn.microsoft.com/101-LINQ-Samples-3fb9811b)
- $\bullet$  Lingpad, a playground environment and Database querying engine for C#/F#/VB
- [EduLinq](https://codeblog.jonskeet.uk/2011/02/23/reimplementing-linq-to-objects-part-45-conclusion-and-list-of-posts/),an e-book for learning how LINQ-to-objects is implemented

# Common Type System & Common Language Specification

5/2/2018 • 2 minutes to read • Edit [Online](https://github.com/dotnet/docs/blob/master/docs/standard/common-type-system.md)

Again, two terms that are freely used in the .NET world, they actually are crucial to understand how a .NET implementation enables multi-language development and to understand how it works.

## Common Type System

To start from the beginning, remember thata .NET implementation is *language agnostic*.This doesn't just mean thata programmer can write her code in any language that can be compiled to IL. It also means that she needs to be able to interact with code written in other languages that are able to be used on a .NET implementation.

In order to do this transparently, there has to be a common way to describe all supported types. This is what the Common Type System (CTS) is in charge of doing. It was made to do several things:

- $\bullet$  Establish a framework for cross-language execution.
- Providean object-oriented model to support implementing various languages on a .NET implementation.
- Define a set of rules that all languages must follow when it comes to working with types.
- Provide a library that contains the basic primitive types that are used in application development (such as, Boolean, Byte, Char etc.)

CTS defines two main kinds of types that should be supported: reference and value types. Their names point to their definitions.

Reference types' objects are represented by a reference to the object's actual value; a reference here is similar to a pointer in C/C++. It simply refers to a memory location where the objects' values are. This has a profound impact on how these types are used. If you assign a reference type to a variable and then pass that variable into a method, for instance, any changes to the object will be reflected on the main object; there is no copying.

Value types are the opposite, where the objects are represented by their values. If you assign a value type to a variable, you are essentially copying a value of the object.

CTS defines several categories of types, each with their specific semantics and usage:

- Classes
- Structures
- $\bullet$  Enums
- · Interfaces
- Delegates

CTS also defines all other properties of the types, such as access modifiers, what are valid type members, how inheritance and overloading works and so on. Unfortunately, going deep into any of those is beyond the scope of an introductory article such as this, but you can consult More resources section at the end for links to more in-depth content that covers these topics.

## Common Language Specification

To enable full interoperability scenarios, all objects that are created in code must rely on some commonality in the languages that are consuming them (aretheir *callers*).Sincethereare numerous different languages, .NET has specified thosecommonalities in something called the **Common Language** Specification (CLS). CLS defines a set of features that are needed by many common applications. It also provides a sort of recipe for any language that is implemented on top of .NET on what it needs to support.

CLS is a subset of the CTS.This means thatall of therules in the CTS also apply to the CLS, unless the CLS rules are morestrict. If a component is built using only therules in the CLS, that is, itexposes only the CLS features in its API, it is said to be **CLS-compliant**. For instance, the <framework-librares> are CLS-compliant precisely becausethey need to work across all of thelanguages thataresupported on .NET.

You can consult the documents in the More [Resources](#page-83-0) section below to get an overview of all the features in the CLS.

#### More resources

- Common Type System
- Common Language Specification

# Parallel Processing, Concurrency, and Async Programming in .NET

5/2/2018 • 2 minutes to read • Edit [Online](https://github.com/dotnet/docs/blob/master/docs/standard/parallel-processing-and-concurrency.md)

.NET provides several ways for you to write asynchronous code to make your application more responsive to a user and write parallel code that uses multiple threads of execution to maximize the performance of your user's computer.

## In This Section

#### [Asynchronous](#page-208-0) Programming

Describes mechanisms for asynchronous programming provided by .NET.

#### Parallel [Programming](#page-214-0)

Describes a task-based programming model that simplifies parallel development, enabling you to write efficient, fine-grained, and scalable parallel code in a natural idiom without having to work directly with threads or the thread pool.

#### [Threading](#page-216-0)

<span id="page-208-0"></span>Describes the basic concurrency and synchronization mechanisms provided by .NET.

## Async Overview

#### 6/28/2018 • 2 minutes to read • Edit [Online](https://github.com/dotnet/docs/blob/master/docs/standard/async.md)

Not so long ago, apps got faster simply by buying a newer PC or server and then that trend stopped. In fact, it reversed. Mobile phones appeared with 1ghz single core ARM chips and server workloads transitioned to VMs. Users still want responsive UI and business owners want servers that scale with their business. The transition to mobile and cloud and an internet-connected population of >3B users has resulted in a new set of software patterns.

- Client applications are expected to be always-on, always-connected and constantly responsive to user interaction (for example, touch) with high app store ratings!
- Services are expected to handle spikes in traffic by gracefully scaling up and down.

Async programming is a key technique that makes it straightforward to handle blocking I/O and concurrent operations on multiple cores. .NET provides the capability for apps and services to be responsive and elastic with easy-to-use, language-level asynchronous programming models in  $C\#$ , VB,and F#.

## Why Write Async Code?

Modern apps make extensive use of file and networking I/O. I/O APIs traditionally block by default, resulting in poor user experiences and hardware utilization unless you want to learn and usechallenging patterns.Task-based async APIs and thelanguage-level asynchronous programming model invert this model, making async execution the default with few new concepts to learn.

Async code has the following characteristics:

- Handles more server requests by yielding threads to handle more requests while waiting for I/O requests to return.
- Enables UIs to be more responsive by yielding threads to UI interaction while waiting for I/O requests and by transitioning long-running work to other CPU cores.
- Many of the newer .NET APIs are asynchronous.
- It's easy to write async code in .NET!

### What's next?

For more information, see the [Async](#page-210-0) in depth topic.

The [Asynchronous](#page-212-0) Programming Patterns topic provides an overview of the three asynchronous programming patterns supported in .NET:

- [Asynchronous](https://docs.microsoft.com/en-us/dotnet/standard/asynchronous-programming-patterns/asynchronous-programming-model-apm) Programming Model (APM) (legacy)
- Event-based [Asynchronous](https://docs.microsoft.com/en-us/dotnet/standard/asynchronous-programming-patterns/event-based-asynchronous-pattern-eap) Pattern (EAP) (legacy)
- Task-based [Asynchronous](https://docs.microsoft.com/en-us/dotnet/standard/asynchronous-programming-patterns/task-based-asynchronous-pattern-tap) Pattern (TAP) (recommended for new development)

For more information about recommended task-based programming model, see the Task-based [asynchronous](https://docs.microsoft.com/en-us/dotnet/standard/parallel-programming/task-based-asynchronous-programming) programming topic.

# <span id="page-210-0"></span>Async in depth

#### 7/17/2018 • 9 minutes to read • Edit [Online](https://github.com/dotnet/docs/blob/master/docs/standard/async-in-depth.md)

Writing I/O- and CPU-bound asynchronous code is straightforward using the .NET Task-based async model. The model is exposed by the Task and Task<T> types and the async and await keywords in C# and Visual Basic. (Language-specific resources are found in the See also section.) This article explains how to use .NET async and provides insight into the async framework used under the covers.

#### Taskand Task<T>

Tasks are constructs used to implement what is known as the Promise Model of [Concurrency](https://en.wikipedia.org/wiki/Futures_and_promises). In short, they offer you a "promise" that work will be completed ata later point, letting you coordinate with the promise with a clean API.

- $\bullet$  Task represents a single operation which does not return a value.
- $\bullet$  Task<T> represents a single operation which returns a value of type  $\top$ .

It's important to reason about tasks as abstractions of work happening asynchronously, and *not* an abstraction over threading. By default, tasks execute on the current thread and delegate work to the Operating System, as appropriate. Optionally, tasks can be explicitly requested to run on a separate thread via the Task.Run API.

Tasks expose an API protocol for monitoring, waiting upon and accessing the result value (in the case of Task<T> $\alpha$ ) of a task. Language integration, with the await keyword, provides a higher-level abstraction for using tasks.

Using await allows your application or service to perform useful work while a task is running by yielding control to its caller until the task is done. Your code does not need to rely on callbacks or events to continue execution after the task has been completed. The language and task API integration does that for you. If you're using Task<T>, the await keyword will additionally "unwrap" the value returned when the Task is complete. The details of how this works are explained further below.

You can learn more about tasks and the different ways to interact with them in the Task-based [Asynchronous](https://docs.microsoft.com/en-us/dotnet/standard/asynchronous-programming-patterns/task-based-asynchronous-pattern-tap) Pattern (TAP) topic.

## Deeper Dive into Tasks for an I/O-Bound Operation

The following section describes a 10,000 foot view of what happens with a typical async I/O call. Let's start with a couple examples.

The first example calls an async method and returns an active task, likely yet to complete.

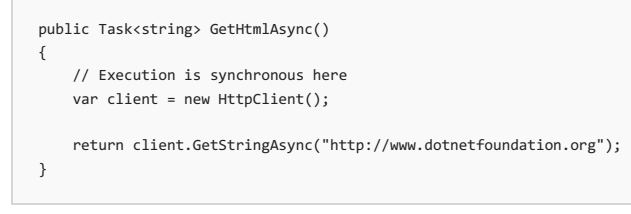

The second example adds the use of the async and await keywords to operate on the task.

```
public async Task<string> GetFirstCharactersCountAsync(string url, int count)
{
    // Execution is synchronous here
   var client = new HttpClient();
   // Execution of GetFirstCharactersCountAsync() is yielded to the caller here
   // GetStringAsync returns a Task<string>, which is *awaited*
   var page = await client.GetStringAsync("http://www.dotnetfoundation.org");
   // Execution resumes when the client.GetStringAsync task completes,
   // becoming synchronous again.
   if (count > page.Length)
   {
        return page;
   }
   else
   {
        return page.Substring(0, count);
   }
}
```
The call to GetStringAsync() calls through lower-level .NET libraries (perhaps calling other async methods) until it reaches a P/Invoke interop call into a native networking library. The native library may subsequently call into a System API call (such as write() to a socket on Linux). A task object will be created at the native/managed boundary, possibly using [TaskCompletionSource](https://docs.microsoft.com/dotnet/api/system.threading.tasks.taskcompletionsource-1.setresult#System_Threading_Tasks_TaskCompletionSource_1_SetResult__0_).Thetask object will be passed up through thelayers, possibly operated on or directly returned, eventually returned to the initial caller.

In the second example above, a Task<T> object will be returned from GetStringAsync . The use of the await keyword causes the method to return a

newly created task object. Control returns to the caller from this location in the GetFirstCharactersCountAsync method. The methods and properties of the [Task<T>](https://docs.microsoft.com/dotnet/api/system.threading.tasks.task-1) object enable callers to monitor the progress of the task, which will complete when the remaining code in GetFirstCharactersCountAsync has executed.

After the System API call, the request is now in kernel space, making its way to the networking subsystem of the OS (such as /net in the Linux Kernel). Herethe OS will handlethe networking request *asynchronously*. Details may be different depending on the OS used (the device driver call may be scheduled as a signal sent back to the runtime, or a device driver call may be made and then a signal sent back), but eventually the runtime will be informed that the networking request is in progress. At this time, the work for the device driver will either bescheduled, in-progress, or already finished (the request is already out "over the wire") - but because this is all happening asynchronously, the device driver is able to immediately handle something else!

For example, in Windows an OS thread makes a call to the network device driver and asks it to perform the networking operation via an Interrupt Request Packet (IRP) which represents the operation. The device driver receives the IRP, makes the call to the network, marks the IRP as "pending", and returns back to the OS. Because the OS thread now knows that the IRP is "pending", it doesn't have any more work to do for this job and "returns" back so that it can be used to perform other work.

When the request is fulfilled and data comes back through the device driver, it notifies the CPU of new data received via an interrupt. How this interrupt gets handled will vary depending on the OS, but eventually the data will be passed through the OS until it reaches a system interop call (for example, in Linuxan interrupt handler will schedulethe bottom half of theIRQ to pass the data up through the OS asynchronously). Notethat this *also* happens asynchronously! The result is queued up until the next available thread is able execute the async method and "unwrap" the result of the completed task.

Throughout this entire process,a key takeaway is that **no thread is dedicated to running the task**. Although work is executed in somecontext (that is, the OS does have to pass data to a device driver and respond to an interrupt), there is no thread dedicated to waiting for data from the request to come back. This allows the system to handle a much larger volume of work rather than waiting for some I/O call to finish.

Although the above may seem like a lot of work to be done, when measured in terms of wall clock time, it's miniscule compared to the time it takes to do the actual I/O work. Although not at all precise, a potential timeline for such a call would look like this:

0-1————————————————————————————————————————————————–2-3

- $\bullet$  Time spent from points  $\circ$  to  $1$  is everything up until an async method yields control to its caller.
- $\bullet$  Time spent from points  $\frac{1}{1}$  to  $\frac{1}{2}$  is the time spent on I/O, with no CPU cost.
- Finally, time spent from points  $\overline{2}$  to  $\overline{3}$  is passing control back (and potentially a value) to the async method, at which point it is executing again.

#### **What does this mean for aserver scenario?**

This model works well with a typical server scenario workload. Because there are no threads dedicated to blocking on unfinished tasks, the server threadpool can service a much higher volume of web requests.

Consider two servers: one that runs async code, and one that does not. For the purpose of this example, each server only has 5 threads available to service requests. Note that these numbers are imaginarily small and serve only in a demonstrative context.

Assume both servers receive 6 concurrent requests.Each request performs an I/O operation.Theserver *without*async code has to queue up the 6th request until one of the 5 threads have finished the I/O-bound work and written a response. At the point that the 20th request comes in, the server might start to slow down, because the queue is getting too long.

The server with async code running on it still queues up the 6th request, but because it uses async and await, each of its threads are freed up when the I/O-bound work starts, rather than when it finishes. By the time the 20th request comes in, the queue for incoming requests will be far smaller (if it has anything in it at all), and the server won't slow down.

Although this is a contrived example, it works in a very similar fashion in the real world. In fact, you can expect a server to be able to handle an order of magnitude morerequests using async and await than if it were dedicating a thread for each request it receives.

#### **What does this mean for client scenario?**

The biggest gain for using async and await for a client app is an increase in responsiveness. Although you can make an app responsive by spawning threads manually, the act of spawning a thread is an expensive operation relative to just using async and await . Especially for something like a mobile game, impacting the UI thread as little as possible where I/O is concerned is crucial.

More importantly, because I/O-bound work spends virtually no time on the CPU, dedicating an entire CPU thread to perform barely any useful work would be a poor use of resources.

Additionally, dispatching work to the UI thread (such as updating a UI) is very simple with async methods, and does not require extra work (such as calling a thread-safe delegate).

#### Deeper Dive into Task and Task<T> for a CPU-Bound Operation

CPU-bound async code is a bit different than I/O-bound async code. Because the work is done on the CPU, there's no way to get around dedicating a thread to the computation. The use of async and await provides you with a clean way to interact with a background thread and keep the caller of the async method responsive. Note that this does not provide any protection for shared data. If you are using shared data, you will still need to apply an appropriate synchronization strategy.

Here's a 10,000 foot view of a CPU-bound async call:

```
public async Task<int> CalculateResult(InputData data)
{
   // This queues up the work on the threadpool.
   var expensiveResultTask = Task.Run(() => DoExpensiveCalculation(data));
   // Note that at this point, you can do some other work concurrently,
   // as CalculateResult() is still executing!
   // Execution of CalculateResult is yielded here!
   var result = await expensiveResultTask;
   return result;
}
```
CalculateResult() executes on thethread it was called on. When it calls Task.Run , it queues theexpensive CPU-bound operation, DoExpensiveCalculation(), on the thread pool and receives a Task<int> handle. DoExpensiveCalculation() is eventually run concurrently on the next available thread, likely on another CPU core. It's possible to do concurrent work while DoExpensiveCalculation() is busy on another thread, because the thread which called CalculateResult() is still executing.

Once await is encountered, the execution of calculateResult() is yielded to its caller, allowing other work to be done with the current thread while  $DoExpensiveCalculation()$  is churning out a result. Once it has finished, the result is queued up to run on the main thread. Eventually, the main thread will return to executing CalculateResult(), at which point it will have the result of DoExpensiveCalculation().

#### **Why does async help here?**

async and await are the best practice managing CPU-bound work when you need responsiveness. There are multiple patterns for using async with CPU-bound work. It's important to note that there is a small cost to using async and it's not recommended for tight loops. It's up to you to determine how you write your code around this new capability.

#### See also

<span id="page-212-0"></span>[Asynchronous](#page-738-0) programming in C# [Asynchronous](https://docs.microsoft.com/en-us/dotnet/csharp/programming-guide/concepts/async/index) programming with asyncand await (C#) Async [Programming](#page-908-0) in F# [Asynchronous](#page-1302-0) Programming with Asyncand Await (Visual Basic)

# Asynchronous Programming Patterns

6/28/2018 • 2 minutes to read • Edit [Online](https://github.com/dotnet/docs/blob/master/docs/standard/asynchronous-programming-patterns/index.md)

The.NET Framework provides three patterns for performing asynchronous operations:

- **Asynchronous Programming Model (APM)** pattern (also called the [IAsyncResult](https://docs.microsoft.com/dotnet/api/system.iasyncresult) pattern), where asynchronous operations require Begin and End methods (for example, BeginWrite and EndWrite for asynchronous write operations). This pattern is no longer recommended for new development. For more information, see [Asynchronous](https://docs.microsoft.com/en-us/dotnet/standard/asynchronous-programming-patterns/asynchronous-programming-model-apm) Programming Model (APM).
- **Event-based Asynchronous Pattern (EAP)**, which requires a method that has the Async suffix, and also requires one or more events, event handler delegate types, and EventArg -derived types. EAP was introduced in the .NET Framework 2.0. It is no longer recommended for new development. For more information, see Event-based [Asynchronous](https://docs.microsoft.com/en-us/dotnet/standard/asynchronous-programming-patterns/event-based-asynchronous-pattern-eap) Pattern (EAP).
- **Task-based Asynchronous Pattern (TAP)**, which uses a single method to represent the initiation and completion of an asynchronous operation.TAP was introduced in the.NET Framework 4 and is therecommended approach to asynchronous programming in the.NET Framework. The [async](https://docs.microsoft.com/en-us/dotnet/csharp/language-reference/keywords/async) and [await](https://docs.microsoft.com/en-us/dotnet/csharp/language-reference/keywords/await) keywords in C# and the [Async](#page-1526-0) and [Await](#page-1643-0) operators in Visual Basic Language add language support for TAP. For more information, see Task-based [Asynchronous](https://docs.microsoft.com/en-us/dotnet/standard/asynchronous-programming-patterns/task-based-asynchronous-pattern-tap) Pattern (TAP).

## Comparing Patterns

For a quick comparison of how the three patterns model asynchronous operations, consider a Read method that reads a specified amount of data into a provided buffer starting at a specified offset:

```
public class MyClass
{
    public int Read(byte [] buffer, int offset, int count);
}
```
The APM counterpart of this method would expose the BeginRead and EndRead methods:

```
public class MyClass
{
   public IAsyncResult BeginRead(
       byte [] buffer, int offset, int count,
       AsyncCallback callback, object state);
   public int EndRead(IAsyncResult asyncResult);
}
```
The EAP counterpart would expose the following set of types and members:

```
public class MyClass
{
    public void ReadAsync(byte [] buffer, int offset, int count);
   public event ReadCompletedEventHandler ReadCompleted;
}
```
The TAP counterpart would expose the following single ReadAsync method:

```
public class MyClass
{
   public Task<int> ReadAsync(byte [] buffer, int offset, int count);
}
```
For a comprehensive discussion of TAP, APM, and EAP, see the links provided in the next section.

#### Related topics

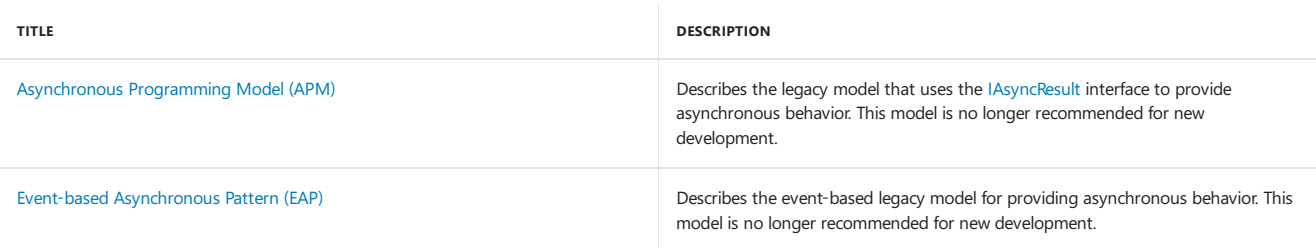

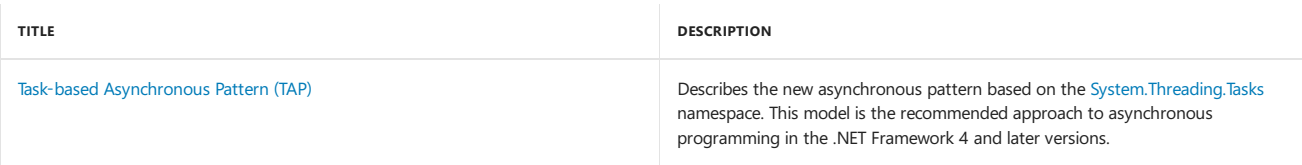

## See also

<span id="page-214-0"></span>[Asynchronous](#page-738-0) programming in C# Async [Programming](#page-908-0) in F# [Asynchronous](#page-1302-0) Programming with Asyncand Await (Visual Basic)

# Parallel Programming in .NET

5/2/2018 • 2 minutes to read • Edit [Online](https://github.com/dotnet/docs/blob/master/docs/standard/parallel-programming/index.md)

Many personal computers and workstations have several CPU cores that enable multiple threads to be executed simultaneously. Computers in the near future are expected to have significantly more cores. To take advantage of the hardware of today and tomorrow, you can parallelize your code to distribute work across multiple processors. In the past, parallelization required low-level manipulation of threads and locks. Visual Studio 2010 and the .NET Framework 4 enhance support for parallel programming by providing a new runtime, new class library types, and new diagnostic tools. These features simplify parallel development so that you can write efficient, fine-grained, and scalable parallel code in a natural idiom without having to work directly with threads or the thread pool. The following illustration provides a high-level overview of the parallel programming architecture in the .NET Framework 4.

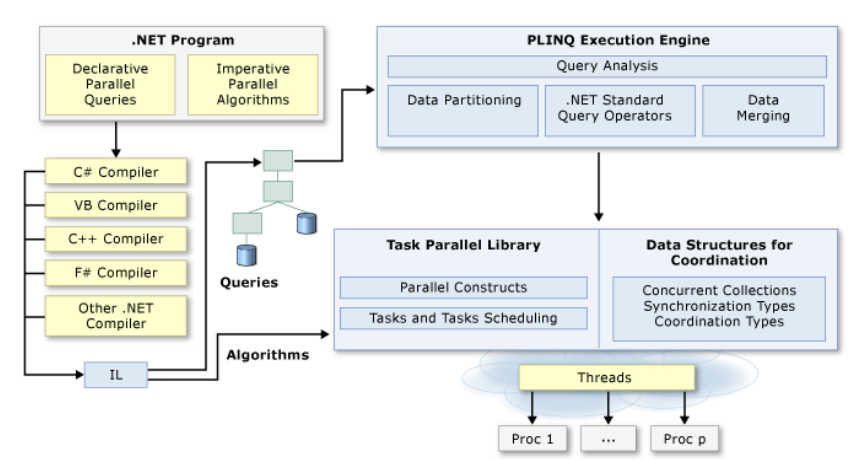

## Related Topics

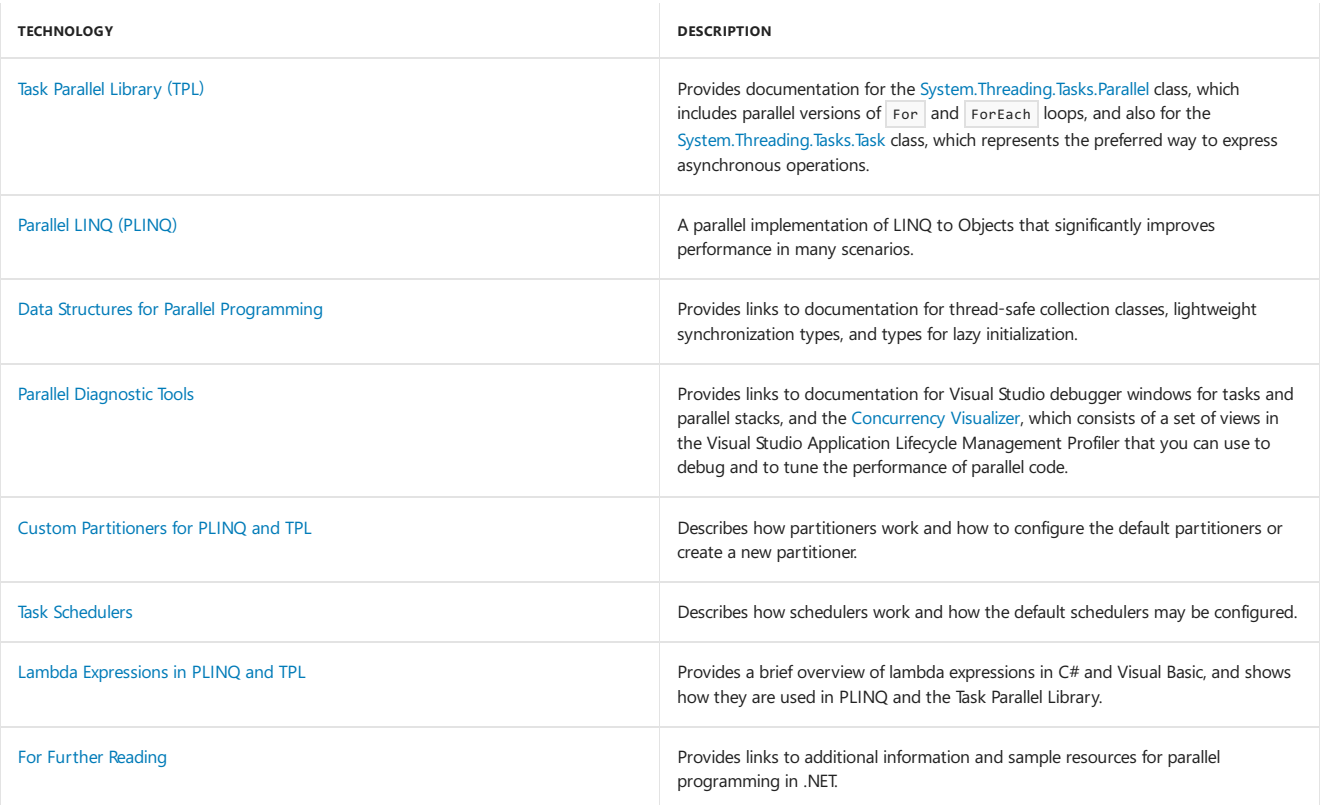

## See also

Async [Overview](https://docs.microsoft.com/en-us/dotnet/standard/async) Managed [Threading](https://docs.microsoft.com/en-us/dotnet/standard/threading/index)
# Managed Threading

5/2/2018 • 2 minutes to read • Edit [Online](https://github.com/dotnet/docs/blob/master/docs/standard/threading/index.md)

Whether you are developing for computers with one processor or several, you want your application to provide the most responsive interaction with the user, even if the application is currently doing other work. Using multiple threads of execution is one of the most powerful ways to keep your application responsive to the user and at the same time make use of the processor in between or even during user events. While this section introduces the basic concepts of threading, it focuses on managed threading concepts and using managed threading.

### **NOTE**

Starting with the .NET Framework 4, multithreaded programming is greatly simplified with the [System.Threading.Tasks.Parallel](https://docs.microsoft.com/dotnet/api/system.threading.tasks.parallel) and [System.Threading.Tasks.Task](https://docs.microsoft.com/dotnet/api/system.threading.tasks.task) classes, Parallel LINQ [\(PLINQ\)](https://docs.microsoft.com/en-us/dotnet/standard/parallel-programming/parallel-linq-plinq), new concurrent collection classes in the [System.Collections.Concurrent](https://docs.microsoft.com/dotnet/api/system.collections.concurrent) namespace, and a new programming model that is based on the concept of tasks rather than threads. For more information, see Parallel [Programming](https://docs.microsoft.com/en-us/dotnet/standard/parallel-programming/index).

### In This Section

### Managed [Threading](https://docs.microsoft.com/en-us/dotnet/standard/threading/managed-threading-basics) Basics

Provides an overview of managed threading and discusses when to use multiple threads.

### Using Threads and [Threading](https://docs.microsoft.com/en-us/dotnet/standard/threading/using-threads-and-threading)

Explains how to create, start, pause, resume, and abort threads.

#### Managed [Threading](https://docs.microsoft.com/en-us/dotnet/standard/threading/managed-threading-best-practices) Best Practices

Discusses levels of synchronization, how to avoid deadlocks and raceconditions, single-processor and multiprocessor computers,and other threading issues.

### [Threading](https://docs.microsoft.com/en-us/dotnet/standard/threading/threading-objects-and-features) Objects and Features

Describes the managed classes you can use to synchronize the activities of threads and the data of objects accessed on different threads, and provides an overview of thread pool threads.

### Reference

[System.Threading](https://docs.microsoft.com/dotnet/api/system.threading) Contains classes for using and synchronizing managed threads.

### [System.Collections.Concurrent](https://docs.microsoft.com/dotnet/api/system.collections.concurrent)

Contains collection classes that are safe for use with multiple threads.

### [System.Threading.Tasks](https://docs.microsoft.com/dotnet/api/system.threading.tasks)

Contains classes for creating and scheduling concurrent processing tasks.

# Related Sections

[Application](https://docs.microsoft.com/en-us/dotnet/framework/app-domains/application-domains) Domains Provides an overview of application domains and their use by the Common Language Infrastructure.

[Asynchronous](https://docs.microsoft.com/en-us/dotnet/standard/io/asynchronous-file-i-o) FileI/O Describes the performance advantages and basic operation of asynchronous I/O.

### Task-based [Asynchronous](https://docs.microsoft.com/en-us/dotnet/standard/asynchronous-programming-patterns/task-based-asynchronous-pattern-tap) Pattern (TAP)

Provides an overview of the recommended pattern for asynchronous programming in .NET.

### Calling Synchronous Methods [Asynchronously](https://docs.microsoft.com/en-us/dotnet/standard/asynchronous-programming-patterns/calling-synchronous-methods-asynchronously)

Explains how to call methods on thread pool threads using built-in features of delegates.

### Parallel [Programming](https://docs.microsoft.com/en-us/dotnet/standard/parallel-programming/index)

Describes the parallel programming libraries, which simplify the use of multiple threads in applications.

### Parallel LINQ [\(PLINQ\)](https://docs.microsoft.com/en-us/dotnet/standard/parallel-programming/parallel-linq-plinq)

Describes a system for running queries in parallel, to take advantage of multiple processors.

# Native Interoperability

5/2/2018 • 10 minutes to read • Edit [Online](https://github.com/dotnet/docs/blob/master/docs/standard/native-interop.md)

In this document, we will dive a little bit deeper into all three ways of doing "native interoperability" that are available using .NET.

There are a few of reasons why you would want to call into native code:

- Operating Systems come with a large volume of APIs that are not present in the managed class libraries. A prime example for this would be access to hardware or operating system management functions.
- Communicating with other components that have or can produce C-style ABIs (native ABIs).This covers, for example, Java codethat is exposed via Java Native Interface (JNI) or any other managed language that could produce a native component.
- On Windows, most of the software that gets installed, such as Microsoft Office suite, registers COM components that represent their programs and allow developers to automate them or use them. This also requires native interoperability.

Of course, thelistabove does not cover all of the potential situations and scenarios in which the developer would want/like/need to interface with native components. .NET class library, for instance, uses the native interoperability support to implement a fair number of its APIs, like console support and manipulation, file system access and others. However, it is important to note that there is an option, should one need it.

### **NOTE**

Most of the examples in this document will be presented for all three supported platforms for .NET Core (Windows, Linux and macOS). However, for some short and illustrative examples, just one sample is shown that uses Windows filenames and extensions (that is, "dll" for libraries). This does not mean that those features are not available on Linux or macOS, it was done merely for convenience sake.

# Platform Invoke(P/Invoke)

P/Invoke is a technology that allows you to access structs, callbacks and functions in unmanaged libraries from your managed code. Most of the P/Invoke API is contained in two namespaces: system and system.Runtime.InteropServices . Using these two namespaces will allow you access to the attributes that describe how you want to communicate with the native component.

Let's start from the most common example, and that is calling unmanaged functions in your managed code. Let's show a message box from a command-line application:

```
using System.Runtime.InteropServices;
public class Program {
    // Import user32.dll (containing the function we need) and define
   // the method corresponding to the native function.
   [DllImport("user32.dll")]
   public static extern int MessageBox(IntPtr hWnd, String text, String caption, int options);
   public static void Main(string[] args) {
        // Invoke the function as a regular managed method.
        MessageBox(IntPtr.Zero, "Command-line message box", "Attention!", 0);
   }
}
```
The example above is pretty simple, but it does show off what is needed to invoke unmanaged functions from managed code. Let's step through the example:

- Line #1 shows the using statement for the system.Runtime.InteropServices which is the namespace that holds all of the items we need.
- Line #5 introduces the D11Import attribute. This attribute is crucial, as it tells the runtime that it should load the unmanaged DLL. This is the DLL into which we wish to invoke.
- Line #6 is thecrux of the P/Invoke work. It defines a managed method that has the **exact same signature** as the unmanaged one.The declaration has a new keyword that you can notice, extern, which tells the runtime this is an external method, and that when you invoke it, the runtime should find it in the DLL specified in DILImport attribute.

The rest of the example is just invoking the method as you would any other managed method.

The sample is similar for macOS. One thing that needs to change is, of course, the name of the library in the DllImport attribute, as macOS has a different scheme of naming dynamic libraries. The sample below uses the getpid(2) function to get the process ID of the application and print it out to the console.

```
using System;
using System.Runtime.InteropServices;
namespace PInvokeSamples {
   public static class Program {
       // Import the libSystem shared library and define the method corresponding to the native function.
       [DllImport("libSystem.dylib")]
       private static extern int getpid();
       public static void Main(string[] args){
           // Invoke the function and get the process ID.
           int pid = getpid();
           Console.WriteLine(pid);
       }
   }
}
```
It is also similar on Linux. The function name is the same, since getpid(2) is a standard [POSIX](https://en.wikipedia.org/wiki/POSIX) system call.

```
using System;
using System.Runtime.InteropServices;
namespace PInvokeSamples {
   public static class Program {
        // Import the libc shared library and define the method corresponding to the native function.
       [DllImport("libc.so.6")]
       private static extern int getpid();
       public static void Main(string[] args){
           // Invoke the function and get the process ID.
           int pid = getpid():
           Console.WriteLine(pid);
       \lambda}
}
```
### **Invoking managed code from unmanaged code**

Of course, the runtime allows communication to flow both ways which enables you to call into managed artifacts from native functions, using function pointers. The closest thing to a function pointer in managed code is a **delegate**, so this is what is used to allow callbacks from native code into managed code.

The way to use this feature is similar to managed to native process described above. For a given callback, you define a delegate that matches the signature, and pass that into the external method. The runtime will take care of everything else.

```
using System;
using System.Runtime.InteropServices;
namespace ConsoleApplication1 {
   class Program {
       // Define a delegate that corresponds to the unmanaged function.
       delegate bool EnumWC(IntPtr hwnd, IntPtr lParam);
       // Import user32.dll (containing the function we need) and define
       // the method corresponding to the native function.
       [DllImport("user32.dll")]
       static extern int EnumWindows(EnumWC lpEnumFunc, IntPtr lParam);
       // Define the implementation of the delegate; here, we simply output the window handle.
       static bool OutputWindow(IntPtr hwnd, IntPtr lParam) {
           Console.WriteLine(hwnd.ToInt64());
           return true;
       }
       static void Main(string[] args) {
           // Invoke the method; note the delegate as a first parameter.
           EnumWindows(OutputWindow, IntPtr.Zero);
       }
   }
}
```
Before we walk through our example, it is good to go over the signatures of the unmanaged functions we need to work with. The function we want to call to enumerate all of the windows has the following signature: BOOL EnumWindows (WNDENUMPROC 1pEnumFunc, LPARAM 1Param);

The first parameter is a callback. The said callback has the following signature: BOOL CALLBACK EnumWindowsProc (HWND hwnd, LPARAM 1Param);

With this in mind, let's walk through the example:

• Line #8 in the example defines a delegate that matches the signature of the callback from unmanaged code. Notice how the LPARAM and HWND

types are represented using IntPtr in the managed code.

- Lines #10 and #11 introduce the EnumWindows function from the user32.dll library.
- Lines #13 16 implement the delegate. For this simple example, we just want to output the handle to the console.
- $\bullet$  Finally, in line #19 we invoke the external method and pass in the delegate.

The Linux and macOS examples are shown below. For them, we use the  $f$ tw function that can be found in libc, the C library. This function is used to traverse directory hierarchies and it takes a pointer to a function as one of its parameters.Thesaid function has thefollowing signature: int (\*fn) (const char \*fpath, const struct stat \*sb, int typeflag) .

```
using System;
using System.Runtime.InteropServices;
namespace PInvokeSamples {
   public static class Program {
           // Define a delegate that has the same signature as the native function.
           delegate int DirClbk(string fName, StatClass stat, int typeFlag);
           // Import the libc and define the method to represent the native function.
           [DllImport("libc.so.6")]
           static extern int ftw(string dirpath, DirClbk cl, int descriptors);
           // Implement the above DirClbk delegate;
           // this one just prints out the filename that is passed to it.
           static int DisplayEntry(string fName, StatClass stat, int typeFlag) {
                   Console.WriteLine(fName);
                   return 0;
           }
           public static void Main(string[] args){
                   // Call the native function.
                   // Note the second parameter which represents the delegate (callback).
                   ftw(".", DisplayEntry, 10);
           }
   }
   // The native callback takes a pointer to a struct. The below class
   // represents that struct in managed code. You can find more information
   // about this in the section on marshalling below.
   [StructLayout(LayoutKind.Sequential)]
   public class StatClass {
           public uint DeviceID;
           public uint InodeNumber;
           public uint Mode;
           public uint HardLinks;
           public uint UserID;
           public uint GroupID;
           public uint SpecialDeviceID;
           public ulong Size;
           public ulong BlockSize;
           public uint Blocks;
           public long TimeLastAccess;
           public long TimeLastModification;
           public long TimeLastStatusChange;
   }
}
```
macOS example uses the same function, and the only difference is the argument to the D11Import attribute, as macOS keeps libc in a different place.

```
using System;
using System.Runtime.InteropServices;
namespace PInvokeSamples {
       public static class Program {
               // Define a delegate that has the same signature as the native function.
               delegate int DirClbk(string fName, StatClass stat, int typeFlag);
               // Import the libc and define the method to represent the native function.
               [DllImport("libSystem.dylib")]
               static extern int ftw(string dirpath, DirClbk cl, int descriptors);
               // Implement the above DirClbk delegate;
               // this one just prints out the filename that is passed to it.
                static int DisplayEntry(string fName, StatClass stat, int typeFlag) {
                       Console.WriteLine(fName);
                       return 0;
               }
               public static void Main(string[] args){
                      // Call the native function.
                       // Note the second parameter which represents the delegate (callback).
                       ftw(".", DisplayEntry, 10);
               }
       }
        // The native callback takes a pointer to a struct. The below class
       // represents that struct in managed code. You can find more information
       // about this in the section on marshalling below.
       [StructLayout(LayoutKind.Sequential)]
       public class StatClass {
               public uint DeviceID;
               public uint InodeNumber;
               public uint Mode;
               public uint HardLinks;
               public uint UserID;
               public uint GroupID;
               public uint SpecialDeviceID;
               public ulong Size;
               public ulong BlockSize;
               public uint Blocks;
               public long TimeLastAccess;
               public long TimeLastModification;
               public long TimeLastStatusChange;
       }
}
```
Both of the above examples depend on parameters, and in both cases, the parameters are given as managed types. Runtime does the "right thing" and processes these into its equivalents on the other side. Since this process is really important to writing quality native interop code, let's take a look at what happens when the runtime *marshals* the types.

# Type marshalling

Marshalling is the process of transforming types when they need to cross the managed boundary into native and vice versa.

The reason marshalling is needed is because the types in the managed and unmanaged code are different. In managed code, for instance, you have a String , whilein the unmanaged world strings can be Unicode("wide"), non-Unicode, null-terminated, ASCII,etc. By default, the P/Invokesubsystem will try to do the Right Thing based on the default behavior which you can see on [MSDN](https://docs.microsoft.com/en-us/dotnet/framework/interop/default-marshaling-behavior). However, for those situations where you need extra control, you can employ the MarshalAs attribute to specify what is the expected type on the unmanaged side. For instance, if we want the string to be sent as a null-terminated ANSI string, we could do it like this:

```
[DllImport("somenativelibrary.dll")]
static extern int MethodA([MarshalAs(UnmanagedType.LPStr)] string parameter);
```
### **Marshalling classes and structs**

Another aspect of type marshalling is how to pass in a struct to an unmanaged method. For instance, some of the unmanaged methods requirea struct as a parameter. In these cases, we need to create a corresponding struct or a class in managed part of the world to use it as a parameter. However, just defining the class is not enough, we also need to instruct the marshaler how to map fields in the class to the unmanaged struct. This is where the StructLayout attribute comes into play.

```
[DllImport("kernel32.dll")]
static extern void GetSystemTime(SystemTime systemTime);
[StructLayout(LayoutKind.Sequential)]
class SystemTime {
   public ushort Year;
   public ushort Month;
   public ushort DayOfWeek;
   public ushort Day;
   public ushort Hour;
   public ushort Minute;
   public ushort Second;
   public ushort Milsecond;
}
public static void Main(string[] args) {
   SystemTime st = new SystemTime();
   GetSystemTime(st);
   Console.WriteLine(st.Year);
}
```
The example above shows off a simple example of calling into GetSystemTime() function. The interesting bit is on line 4. The attribute specifies that the fields of the class should be mapped sequentially to the struct on the other (unmanaged) side. This means that the naming of the fields is not important, only their order is important, as it needs to correspond to the unmanaged struct, shown below:

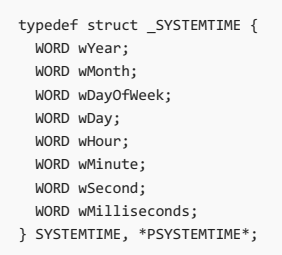

We already saw the Linux and macOS example for this in the previous example. It is shown again below.

[StructLayout(LayoutKind.Sequential)] public class StatClass { public uint DeviceID; public uint InodeNumber; public uint Mode; public uint HardLinks; .<br>public uint UserID; public uint GroupID; public uint SpecialDeviceID; public ulong Size; public ulong BlockSize; public uint Blocks; public long TimeLastAccess; public long TimeLastModification; public long TimeLastStatusChange; }

The statclass class represents a structure that is returned by the stat system call on UNIX systems. It represents information about a given file. The class above is the stat struct representation in managed code. Again, the fields in the class have to be in the same order as the native struct (you can find these by perusing man pages on your favorite UNIX implementation) and they have to be of the same underlying type.

### More resources

- [PInvoke.net](https://www.pinvoke.net/) wiki an excellent Wiki with information on common Win32 APIs and how to call them.
- [P/Invoke](https://msdn.microsoft.com/library/zbz07712.aspx) on MSDN
- <span id="page-221-0"></span>• Mono [documentation](https://www.mono-project.com/docs/advanced/pinvoke/) on P/Invoke

5/2/2018 • 4 minutes to read • Edit [Online](https://github.com/dotnet/docs/blob/master/docs/standard/collections/index.md)

Similar data can often be handled more efficiently when stored and manipulated as a collection. You can use the [System.Array](https://docs.microsoft.com/dotnet/api/system.array) class or the classes in the [System.Collections](https://docs.microsoft.com/dotnet/api/system.collections), [System.Collections.Generic](https://docs.microsoft.com/dotnet/api/system.collections.generic), [System.Collections.Concurrent,](https://docs.microsoft.com/dotnet/api/system.collections.concurrent) System.Collections.Immutable namespaces to add, remove, and modify either individual elements or a range of elements in a collection.

There are two main types of collections; generic collections and non-generic collections. Generic collections were added in the .NET Framework 2.0 and provide collections that are type-safe at compile time. Because of this, generic collections typically offer better performance. Generic collections accept a type parameter when they are constructed and do not require that you cast to and from the [Object](https://docs.microsoft.com/dotnet/api/system.object) type when you add or remove items from the collection. In addition, most generic collections are supported in Windows Store apps. Non-generic collections store items as [Object](https://docs.microsoft.com/dotnet/api/system.object), require casting, and most are not supported for Windows Store app development. However, you may see non-generic collections in older code.

Starting with the .NET Framework 4, the collections in the [System.Collections.Concurrent](https://docs.microsoft.com/dotnet/api/system.collections.concurrent) namespace provide efficient thread-safe operations for accessing collection items from multiple threads. The immutable collection classes in the System.Collections.Immutable namespace (NuGet [package](https://www.nuget.org/packages/System.Collections.Immutable)) areinherently thread-safe because operations are performed on a copy of the original collection and the original collection cannot be modified.

### Common collection features

All collections provide methods for adding, removing or finding items in the collection. In addition, all collections that directly or indirectly implement the [ICollection](https://docs.microsoft.com/dotnet/api/system.collections.icollection) interface or the [ICollection<T>](https://docs.microsoft.com/dotnet/api/system.collections.generic.icollection-1) interface share these features:

### **The ability to enumerate the collection**

.NET Framework collections either implement [System.Collections.IEnumerable](https://docs.microsoft.com/dotnet/api/system.collections.ienumerable) or [System.Collections.Generic.IEnumerable<T>](https://docs.microsoft.com/dotnet/api/system.collections.generic.ienumerable-1) to enable the collection to be iterated through. An enumerator can be thought of as a movable pointer to any element in the collection. The [foreach,](https://docs.microsoft.com/en-us/dotnet/csharp/language-reference/keywords/foreach-in) in statement and the For Each...Next Statement use the enumerator exposed by the [GetEnumerator](https://docs.microsoft.com/dotnet/api/system.collections.ienumerable.getenumerator) method and hide the complexity of manipulating theenumerator. In addition,any collection that implements [System.Collections.Generic.IEnumerable<T>](https://docs.microsoft.com/dotnet/api/system.collections.generic.ienumerable-1) is considered a *queryable type* and can be queried with LINQ. LINQ queries provide a common pattern for accessing data. They are typically more concise and readable than standard foreach loops,and providefiltering, ordering and grouping capabilities. LINQ queries can also improve performance. For more information, seeLINQ to [Objects](https://msdn.microsoft.com/library/73cafe73-37cf-46e7-bfa7-97c7eea7ced9), Parallel LINQ [\(PLINQ\)](https://docs.microsoft.com/en-us/dotnet/standard/parallel-programming/parallel-linq-plinq) and [Introduction](https://docs.microsoft.com/en-us/dotnet/csharp/programming-guide/concepts/linq/introduction-to-linq-queries) to LINQ Queries (C#).

#### **The ability to copy the collection contents to an array**

All collections can be copied to an array using the **CopyTo** method; however, the order of the elements in the new array is based on the sequence in which the enumerator returns them. The resulting array is always one-dimensional with a lower bound of zero.

In addition, many collection classes contain the following features:

#### **Capacity and Count properties**

The capacity of a collection is the number of elements it can contain. The count of a collection is the number of elements it actually contains. Some collections hide the capacity or the count or both.

Most collections automatically expand in capacity when the current capacity is reached. The memory is reallocated, and the elements are copied from the old collection to the new one. This reduces the code required to use the collection; however, the performance of the collection might be negatively affected. For example, for [List<T>](https://docs.microsoft.com/dotnet/api/system.collections.generic.list-1), If [Count](https://docs.microsoft.com/dotnet/api/system.collections.generic.list-1.count) is less than [Capacity](https://docs.microsoft.com/dotnet/api/system.collections.generic.list-1.capacity), adding an item is an O(1) operation. If the capacity needs to be increased to accommodate the new element, adding an item becomes an O(n) operation, where n is [Count](https://docs.microsoft.com/dotnet/api/system.collections.generic.list-1.count). The best way to avoid poor performance caused by multiple reallocations is to set the initial capacity to be the estimated size of the collection.

A [BitArray](https://docs.microsoft.com/dotnet/api/system.collections.bitarray) is a special case; its capacity is the same as its length, which is the same as its count.

#### **A consistent lower bound**

The lower bound of a collection is the index of its first element. All indexed collections in the [System.Collections](https://docs.microsoft.com/dotnet/api/system.collections) namespaces have a lower bound of zero, meaning they are 0-indexed. [Array](https://docs.microsoft.com/dotnet/api/system.array) has a lower bound of zero by default, buta different lower bound can be defined when creating an instance of the **Array** class using [Array.CreateInstance](https://docs.microsoft.com/dotnet/api/system.array.createinstance).

### **Synchronization for access from multiple threads** ([System.Collections](https://docs.microsoft.com/dotnet/api/system.collections) classes only).

Non-generic collection types in the [System.Collections](https://docs.microsoft.com/dotnet/api/system.collections) namespace provide some thread safety with synchronization; typically exposed through the [SyncRoot](https://docs.microsoft.com/dotnet/api/system.collections.icollection.syncroot) and [IsSynchronized](https://docs.microsoft.com/dotnet/api/system.collections.icollection.issynchronized) members. These collections are not thread-safe by default. If you require scalable and efficient multi-threaded access to a collection, use one of the classes in the [System.Collections.Concurrent](https://docs.microsoft.com/dotnet/api/system.collections.concurrent) namespace or consider using an immutable collection. For more information, see [Thread-Safe](https://docs.microsoft.com/en-us/dotnet/standard/collections/thread-safe/index) Collections.

## Choosing a collection

In general, you should use generic collections. The following table describes some common collection scenarios and the collection classes you can use for those scenarios. If you are new to generic collections, this table will help you choose the generic collection that works the best for your task.

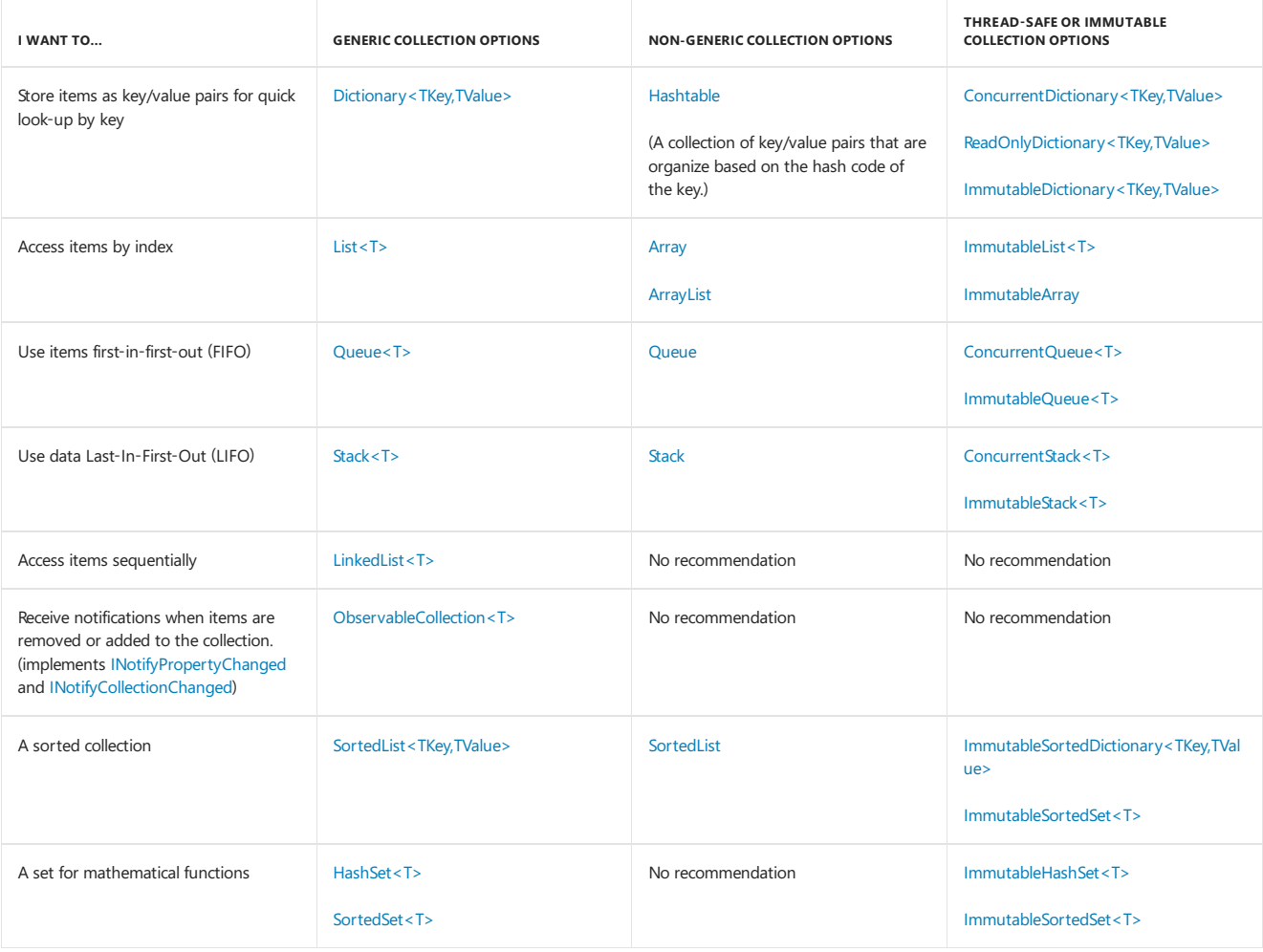

# Related Topics

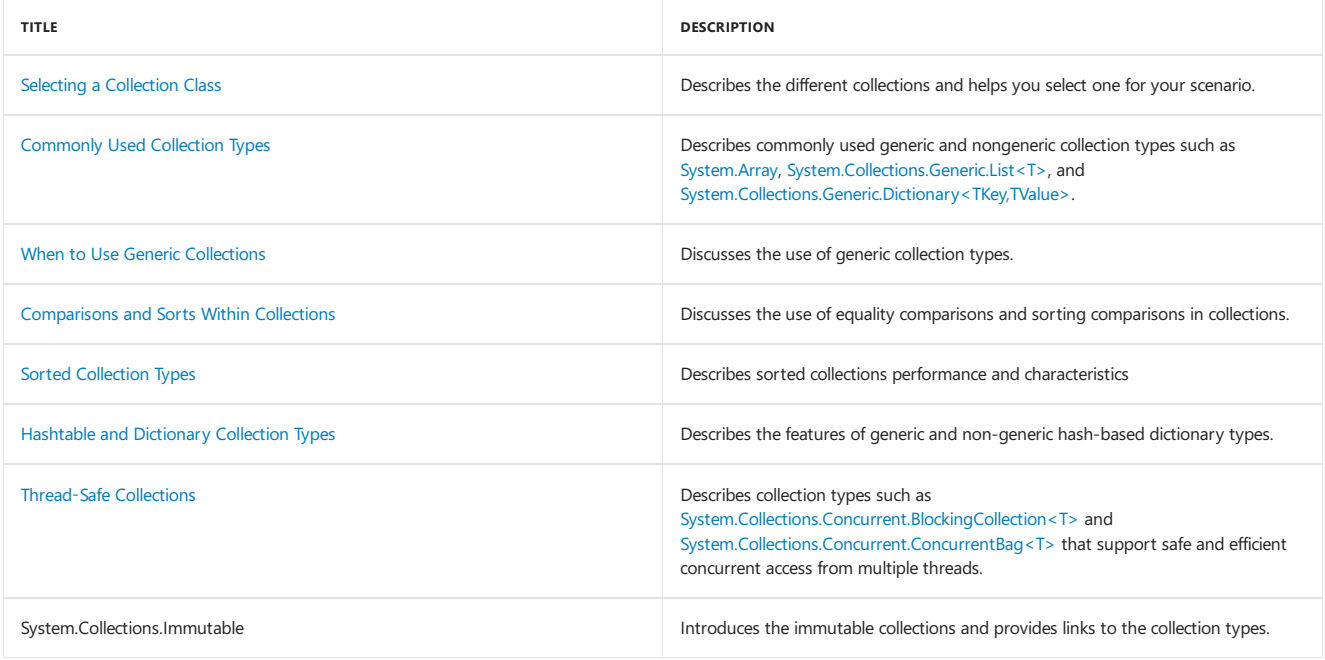

# Reference

<span id="page-223-0"></span>[System.Array](https://docs.microsoft.com/dotnet/api/system.array) [System.Collections](https://docs.microsoft.com/dotnet/api/system.collections) [System.Collections.Concurrent](https://docs.microsoft.com/dotnet/api/system.collections.concurrent) [System.Collections.Generic](https://docs.microsoft.com/dotnet/api/system.collections.generic) [System.Collections.Specialized](https://docs.microsoft.com/dotnet/api/system.collections.specialized) [System.Linq](https://docs.microsoft.com/dotnet/api/system.linq) [System.Collections.Immutable](https://docs.microsoft.com/dotnet/api/system.collections.immutable)

# Numerics in the.NET Framework

5/2/2018 • 3 minutes to read • Edit [Online](https://github.com/dotnet/docs/blob/master/docs/standard/numerics.md)

The .NET Framework supports the standard numeric integral and floating-point primitives, as well as [BigInteger](https://docs.microsoft.com/dotnet/api/system.numerics.biginteger), an integral type with no theoretical upper or lower bound, [Complex](https://docs.microsoft.com/dotnet/api/system.numerics.complex), a type that represents complex numbers, and a set of SIMD-enabled vector types in the [System.Numerics](https://docs.microsoft.com/dotnet/api/system.numerics) namespace.

In addition, System.Numerics.Vectors, the SIMD-enabled library of vectory types, was released as a NuGet package.

# Integral types

The.NET Framework supports both signed and unsigned integers ranging from one byteto eight bytes in length.Thefollowing tablelists theintegral types and their size, indicates whether they are signed or unsigned, and documents their range. All integers are value types.

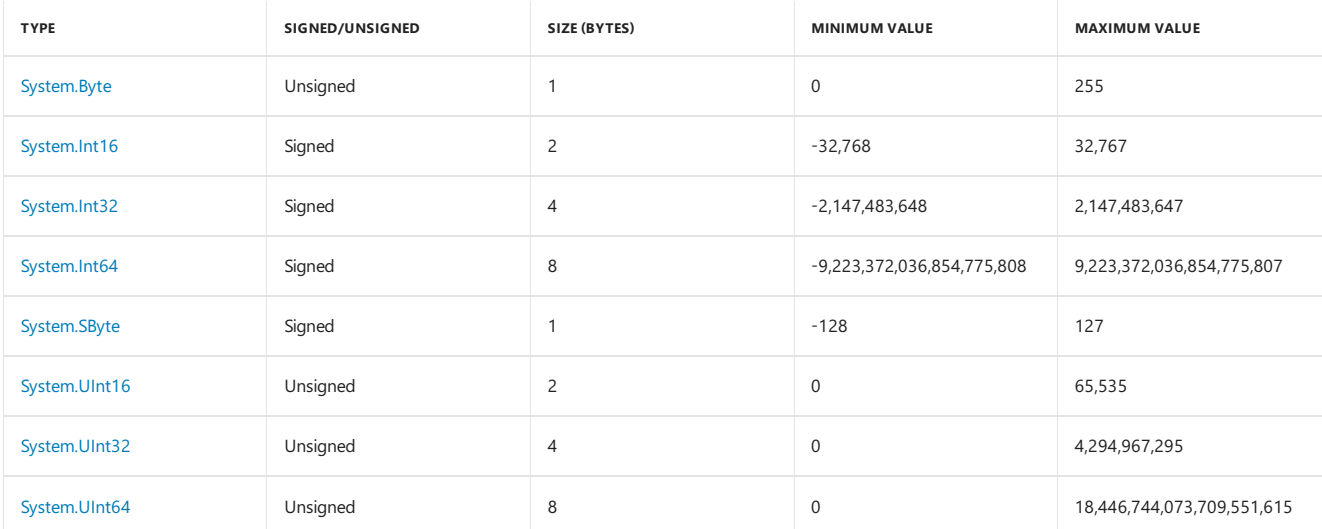

Each integral type supports a standard set of arithmetic, comparison, equality, explicit conversion, and implicit conversion operators. Each integer also includes methods to perform equality comparisons and relative comparisons, to convert the string representation of a number to that integer, and to convert an integer to its string representation. Some additional mathematical operations beyond those handled by the standard operators, such as rounding and identifying the smaller or larger value of two integers, are available from the [Math](https://docs.microsoft.com/dotnet/api/system.math) class. You can also work with the individual bits in an integer value by using the [BitConverter](https://docs.microsoft.com/dotnet/api/system.bitconverter) class.

Note that the unsigned integral types are not CLS-compliant. For more information, see Language Independence and Language-Independent Components.

# Floating-point types

The .NET Framework includes three primitive floating point types, which are listed in the following table.

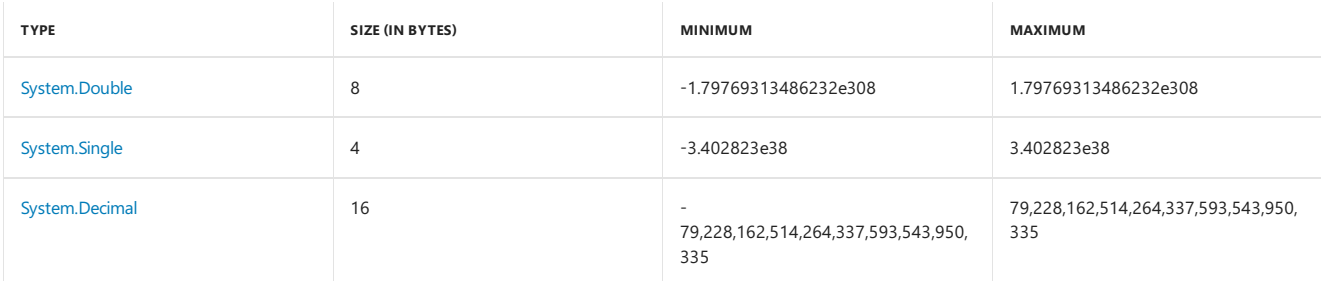

Each floating-point type supports a standard set of arithmetic, comparison, equality, explicit conversion, and implicit conversion operators. Each also includes methods to perform equality comparisons and relative comparisons, to convert the string representation of a floating-point number, and to convert a floating-point number to its string representation. Some additional mathematical, algebraic, and trigonometric operations are available from the [Math](https://docs.microsoft.com/dotnet/api/system.math) class. You can also work with the individual bits in [Double](https://docs.microsoft.com/dotnet/api/system.double) and [Single](https://docs.microsoft.com/dotnet/api/system.single) values by using the [BitConverter](https://docs.microsoft.com/dotnet/api/system.bitconverter) class. The [System.Decimal](https://docs.microsoft.com/dotnet/api/system.decimal) structure has its own methods, [Decimal.GetBits](https://docs.microsoft.com/dotnet/api/system.decimal.getbits) and [Decimal.Decimal\(Int32\[\]\)](https://docs.microsoft.com/dotnet/api/system.decimal.-ctor#System_Decimal__ctor_System_Int32___), for working with a decimal value's individual bits, as well as its own set of methods for performing some additional mathematical operations.

The [Double](https://docs.microsoft.com/dotnet/api/system.double) and [Single](https://docs.microsoft.com/dotnet/api/system.single) types are intended to be used for values that by their nature are imprecise (such as the distance between two stars in the solar system) and for applications in which a high degree of precision and small rounding error is not required. You should use the [System.Decimal](https://docs.microsoft.com/dotnet/api/system.decimal) type for cases in which greater precision is required and rounding error is undesirable,

# **BigInteger**

[System.Numerics.BigInteger](https://docs.microsoft.com/dotnet/api/system.numerics.biginteger) is an immutable type that represents an arbitrarily large integer whose value in theory has no upper or lower bounds. The

methods of the [BigInteger](https://docs.microsoft.com/dotnet/api/system.numerics.biginteger) type closely parallel those of the other integral types.

# Complex

The [Complex](https://docs.microsoft.com/dotnet/api/system.numerics.complex) type represents a complex number, that is, a number with a real number part and an imaginary number part. It supports a standard set of arithmetic, comparison, equality, explicit conversion, and implicit conversion operators, as well as mathematical, algebraic, and trigonometric methods.

# SIMD-enabled vector types

The [System.Numerics](https://docs.microsoft.com/dotnet/api/system.numerics) namespace includes a set of SIMD-enabled vector types for the .NET Framework. SIMD (Single Instruction Multiple Data operations) allows some operations to be parallelized at the hardwarelevel, which results in huge performanceimprovements in mathematical, scientific, and graphics apps that perform computations over vectors.

The SIMD-enabled vector types in the .NET Framework include the following: . In addition, System.Numerics.Vectors includes a Plane type and a Quaternion type.

- [Vector2](https://docs.microsoft.com/dotnet/api/system.numerics.vector2), [Vector3](https://docs.microsoft.com/dotnet/api/system.numerics.vector3), and [Vector4](https://docs.microsoft.com/dotnet/api/system.numerics.vector4) types, which are 2-, 3-, and 4-dimensional vectors of type [Single](https://docs.microsoft.com/dotnet/api/system.single).
- Two matrix types, [Matrix3x2](https://docs.microsoft.com/dotnet/api/system.numerics.matrix3x2), which represents a 3x2 matrix;and [Matrix4x4](https://docs.microsoft.com/dotnet/api/system.numerics.matrix4x4), which represents a 4x4 matrix.
- The [Plane](https://docs.microsoft.com/dotnet/api/system.numerics.plane) and [Quaternion](https://docs.microsoft.com/dotnet/api/system.numerics.quaternion) types.

The SimD-enabled vector types are implemented in IL, which allows them to be used on non-SimD-enabled hardware and JIT compilers. To take advantage of SIMD instructions, your 64-bit apps must be compiled by the new 64-bit JIT Compiler for managed code, which is included with the .NET Framework 4.6; it adds SIMD support when targeting x64 processors.

SIMD can also be downloaded as a NuGet [package](https://www.nuget.org/packages/System.Numerics.Vectors). The NuGET package also includes a generic [Vector<T>](https://docs.microsoft.com/dotnet/api/system.numerics.vector-1) structure that allows you to create a vector of any primitive numeric type. (The primitive numeric types include all numeric types in the [System](https://docs.microsoft.com/dotnet/api/system) namespace except for [Decimal](https://docs.microsoft.com/dotnet/api/system.decimal).) In addition, the [Vector<T>](https://docs.microsoft.com/dotnet/api/system.numerics.vector-1) structure provides a library of convenience methods thatyou can call when working with vectors.

### See Also

<span id="page-225-0"></span>[Application](#page-236-0) Essentials

# Dates, times, and time zones

5/2/2018 • 2 minutes to read • Edit [Online](https://github.com/dotnet/docs/blob/master/docs/standard/datetime/index.md)

In addition to the basic [DateTime](https://docs.microsoft.com/dotnet/api/system.datetime) structure, .NET provides the following classes that support working with time zones:

### [TimeZone](https://docs.microsoft.com/dotnet/api/system.timezone)

Use this class to work with the system's local time zone and the Coordinated Universal Time (UTC) zone.The functionality of the [TimeZone](https://docs.microsoft.com/dotnet/api/system.timezone) class is largely superseded by the [TimeZoneInfo](https://docs.microsoft.com/dotnet/api/system.timezoneinfo) class.

• [TimeZoneInfo](https://docs.microsoft.com/dotnet/api/system.timezoneinfo)

Use this class to work with any time zone that is predefined on a system, to create new time zones, and to easily convert dates and times from one time zone to another. For new development, use the [TimeZoneInfo](https://docs.microsoft.com/dotnet/api/system.timezoneinfo) class instead of the [TimeZone](https://docs.microsoft.com/dotnet/api/system.timezone) class.

● [DateTimeOffset](https://docs.microsoft.com/dotnet/api/system.datetimeoffset)

Use this structure to work with dates and times whose offset (or difference) from UTC is known. The [DateTimeOffset](https://docs.microsoft.com/dotnet/api/system.datetimeoffset) structure combines a date and time value with that time's offset from UTC. Because of its relationship to UTC, an individual date and time value unambiguously identifies a single point in time. This makes a [DateTimeOffset](https://docs.microsoft.com/dotnet/api/system.datetimeoffset) value more portable from one computer to another than a [DateTime](https://docs.microsoft.com/dotnet/api/system.datetime) value.

This section of the documentation provides the information that you need to work with time zones and to create time zone-aware applications that can convert dates and times from one time zone to another.

### In this section

Time zone overview Discusses the terminology, concepts, and issues involved in creating time zone-aware applications.

Choosing between [DateTime](https://docs.microsoft.com/dotnet/api/system.datetime), [DateTimeOffset](https://docs.microsoft.com/dotnet/api/system.datetimeoffset), TimeSpan, and [TimeZoneInfo](https://docs.microsoft.com/dotnet/api/system.timezoneinfo) Discusses when to use the DateTime, DateTimeOffset, and TimeZoneInfo types when working with date and time data.

Finding the time zones defined on a local system Describes how to enumerate the time zones found on a local system.

How to: Enumerate time zones present on a computer Provides examples that enumerate the time zones defined in a computer's registry and that let users select a predefined time zone from a list.

How to: Access the [predefined](https://docs.microsoft.com/en-us/dotnet/standard/datetime/access-utc-and-local) UTC and local time zone objects Describes how to access Coordinated Universal Time and the local time zone.

How to: Instantiate a [TimeZoneInfo](https://docs.microsoft.com/dotnet/api/system.timezoneinfo) object Describes how to instantiate a TimeZoneInfo object from the local system registry.

Instantiating a [DateTimeOffset](https://docs.microsoft.com/dotnet/api/system.datetimeoffset) object Discusses the ways in which a [DateTime](https://docs.microsoft.com/dotnet/api/system.datetime)Offset object can be instantiated, and the ways in which a DateTime value can be converted to a [DateTimeOffset](https://docs.microsoft.com/dotnet/api/system.datetimeoffset) value.

How to: Create time zones without adjustment rules Describes how to create a custom time zone that does not support the transition to and from daylight saving time.

How to: Create time zones with adjustment rules Describes how to create a custom time zone that supports one or more transitions to and from daylight saving time.

Saving and restoring time zones Describes [TimeZoneInfo](https://docs.microsoft.com/dotnet/api/system.timezoneinfo) support for serialization and deserialization of time zone data and illustrates some of the scenarios in which these features can be used.

How to: Save time zones to an embedded resource Describes how to create a custom time zone and save its information in a resource file.

How to: Restore time zones from an embedded resource Describes how to instantiate custom time zones that have been saved to an embedded resource file

[Performing](https://docs.microsoft.com/en-us/dotnet/standard/datetime/performing-arithmetic-operations) arithmetic operations with dates and times Discusses the issues involved in adding, subtracting, and comparing [DateTime](https://docs.microsoft.com/dotnet/api/system.datetime) and [DateTimeOffset](https://docs.microsoft.com/dotnet/api/system.datetimeoffset) values.

How to: Use time zones in date and time arithmetic Discusses how to perform date and time arithmetic that reflects a time zone's adjustment rules.

Converting between DateTime and [DateTimeOffset](https://docs.microsoft.com/dotnet/api/system.datetimeoffset) Describes how to convert between [DateTime](https://docs.microsoft.com/dotnet/api/system.datetime) and DateTimeOffset values.

[Converting](https://docs.microsoft.com/en-us/dotnet/standard/datetime/converting-between-time-zones) times between time zones Describes how to convert times from one time zone to another.

How to: Resolve ambiguous times Describes how to resolve an ambiguous time by mapping it to the time zone's standard time.

How to: Let users resolve ambiguous times Describes how to let a user determine the mapping between an ambiguous local time and Coordinated Universal Time.

### Reference

[System.TimeZoneInfo](https://docs.microsoft.com/dotnet/api/system.timezoneinfo)

# <span id="page-227-0"></span>Handling and Raising Events

5/2/2018 • 7 minutes to read • Edit [Online](https://github.com/dotnet/docs/blob/master/docs/standard/events/index.md)

Events in the.NET Framework are based on the delegate model.The delegate model follows the observer design pattern, which enables a subscriber to register with, and receive notifications from, a provider. An event sender pushes a notification that an event has happened, and an event receiver receives that notification and defines a response to it. This article describes the major components of the delegate model, how to consume events in applications, and how to implement events in your code.

For information about handling events in Windows 8.x Store apps, see Events and routed events [overview](https://docs.microsoft.com/previous-versions/windows/apps/hh758286(v=win.10)).

### Events

An event is a message sent by an object to signal the occurrence of an action. The action could be caused by user interaction, such as a button click, or it could beraised by some other program logic, such as changing a property's value.The object that raises theevent is called the*event sender*.Theevent sender doesn't know which object or method will receive (handle) the events it raises. The event is typically a member of the event sender; for example, the [Click](https://docs.microsoft.com/dotnet/api/system.web.ui.webcontrols.button.click) event is a member of the [Button](https://docs.microsoft.com/dotnet/api/system.web.ui.webcontrols.button) class, and the [PropertyChanged](https://docs.microsoft.com/dotnet/api/system.componentmodel.inotifypropertychanged.propertychanged) event is a member of the class that implements the [INotifyPropertyChanged](https://docs.microsoft.com/dotnet/api/system.componentmodel.inotifypropertychanged) interface.

To define an event, you use the event (in C#) or Event (in Visual Basic) keyword in the signature of your event class, and specify the type of delegate for the event. Delegates are described in the next section.

Typically, to raisean event,you add a method that is marked as protected and virtual (in C#) or Protected and Overridable (in Visual Basic). Name this method on *EventName*; for example, onDataReceived. The method should take one parameter that specifies an event data object. You provide this method to enable derived classes to override the logic for raising the event. A derived class should always call the on *EventName* method of the base class to ensure that registered delegates receive the event.

The following example shows how to declare an event named ThresholdReached . The event is associated with the [EventHandler](https://docs.microsoft.com/dotnet/api/system.eventhandler) delegate and raised in a method named OnThresholdReached .

```
class Counter
{
   public event EventHandler ThresholdReached;
   protected virtual void OnThresholdReached(EventArgs e)
    {
        EventHandler handler = ThresholdReached;
       if (handler != null)
       {
            handler(this, e);
       }
   }
    // provide remaining implementation for the class
}
Public Class Counter
   Public Event ThresholdReached As EventHandler
   Protected Overridable Sub OnThresholdReached(e As EventArgs)
```

```
RaiseEvent ThresholdReached(Me, e)
   End Sub
    ' provide remaining implementation for the class
End Class
```
### **Delegates**

A delegate is a type that holds a reference to a method. A delegate is declared with a signature that shows the return type and parameters for the methods it references, and can hold references only to methods that match its signature. A delegate is thus equivalent to a type-safe function pointer or a callback. A delegate declaration is sufficient to define a delegate class.

Delegates have many uses in the .NET Framework. In the context of events, a delegate is an intermediary (or pointer-like mechanism) between the event source and the code that handles the event. You associate a delegate with an event by including the delegate type in the event declaration, as shown in the example in the previous section. For more information about delegates, see the [Delegate](https://docs.microsoft.com/dotnet/api/system.delegate) class.

The .NET Framework provides the [EventHandler](https://docs.microsoft.com/dotnet/api/system.eventhandler) and [EventHandler<TEventArgs>](https://docs.microsoft.com/dotnet/api/system.eventhandler-1) delegates to support most event scenarios. Use the EventHandler delegate for all events that do not include event data. Use the [EventHandler<TEventArgs>](https://docs.microsoft.com/dotnet/api/system.eventhandler-1) delegate for events that include data about the event. These delegates have no return type value and take two parameters (an object for the source of the event and an object for event data).

[Delegate](https://docs.microsoft.com/dotnet/api/system.delegate)s are multicast, which means that they can hold references to more than one event-handling method. For details, see the Delegate reference page. Delegates provide flexibility and fine-grained control in event handling. A delegate acts as an event dispatcher for the class that raises the event by maintaining a list of registered event handlers for the event.

For scenarios where the [EventHandler](https://docs.microsoft.com/dotnet/api/system.eventhandler) and [EventHandler<TEventArgs>](https://docs.microsoft.com/dotnet/api/system.eventhandler-1) delegates do not work, you can define a delegate. Scenarios that require you to define a delegate are very rare, such as when you must work with code that does not recognize generics. You mark a delegate with the delegate in (C#) and Delegate (in Visual Basic) keyword in the declaration. The following example shows how to declare a delegate named ThresholdReachedEventHandler .

public delegate void ThresholdReachedEventHandler(object sender, ThresholdReachedEventArgs e);

Public Delegate Sub ThresholdReachedEventHandler(sender As Object, e As ThresholdReachedEventArgs)

# Event Data

Data that is associated with an event can be provided through an event data class.The.NET Framework provides many event data classes thatyou can use in your applications. For example, the [SerialDataReceivedEventArgs](https://docs.microsoft.com/dotnet/api/system.io.ports.serialdatareceivedeventargs) class is the event data class for the [SerialPort.DataReceived](https://docs.microsoft.com/dotnet/api/system.io.ports.serialport.datareceived) event. The .NET Framework follows a naming pattern of ending all event data classes with EventArgs . You determine which event data class is associated with an event by looking at the delegate for the event. For example, the [SerialDataReceivedEventHandler](https://docs.microsoft.com/dotnet/api/system.io.ports.serialdatareceivedeventhandler) delegate includes the [SerialDataReceivedEventArgs](https://docs.microsoft.com/dotnet/api/system.io.ports.serialdatareceivedeventargs) class as one of its parameters.

The [EventArgs](https://docs.microsoft.com/dotnet/api/system.eventargs) class is the base type for all event data classes. EventArgs is also the class you use when an event does not have any data associated with it. When you create an event that is only meant to notify other classes that something happened and does not need to pass any data, include the [EventArgs](https://docs.microsoft.com/dotnet/api/system.eventargs) class as the second parameter in the delegate. You can pass the [EventArgs.Empty](https://docs.microsoft.com/dotnet/api/system.eventargs.empty) value when no data is provided. The [EventHandler](https://docs.microsoft.com/dotnet/api/system.eventhandler) delegate includes the [EventArgs](https://docs.microsoft.com/dotnet/api/system.eventargs) class as a parameter.

When you want to create a customized event data class, create a class that derives from [EventArgs,](https://docs.microsoft.com/dotnet/api/system.eventargs) and then provide any members needed to pass data that is related to the event. Typically, you should use the same naming pattern as the .NET Framework and end your event data class name with EventArgs .

The following example shows an event data class named ThresholdReachedEventArgs . It contains properties that are specific to the event being raised.

```
public class ThresholdReachedEventArgs : EventArgs
{
   public int Threshold { get; set; }
   public DateTime TimeReached { get; set; }
}
Public Class ThresholdReachedEventArgs
   Inherits EventArgs
```
Public Property Threshold As Integer Public Property TimeReached As DateTime End Class

# Event Handlers

To respond to an event, you define an event handler method in the event receiver. This method must match the signature of the delegate for the event you are handling. In the event handler, you perform the actions that are required when the event is raised, such as collecting user input after the user clicks a button. To receive notifications when the event occurs, your event handler method must subscribe to the event.

The following example shows an event handler method named c\_ThresholdReached that matches the signature for the [EventHandler](https://docs.microsoft.com/dotnet/api/system.eventhandler) delegate. The method subscribes to the ThresholdReached event.

```
class Program
{
   static void Main(string[] args)
    {
       Counter c = new Counter():
       c.ThresholdReached += c_ThresholdReached;
        // provide remaining implementation for the class
   }
   static void c_ThresholdReached(object sender, EventArgs e)
   {
        Console.WriteLine("The threshold was reached.");
   }
}
```

```
Module Module1
   Sub Main()
       Dim c As Counter = New Counter()
       AddHandler c.ThresholdReached, AddressOf c_ThresholdReached
        ' provide remaining implementation for the class
   End Sub
   Sub c_ThresholdReached(sender As Object, e As EventArgs)
       Console.WriteLine("The threshold was reached.")
   End Sub
End Module
```
# Static and Dynamic Event Handlers

The .NET Framework allows subscribers to register for event notifications either statically or dynamically. Static event handlers are in effect for the entire life of the class whose events they handle. Dynamic event handlers are explicitly activated and deactivated during program execution, usually in response to some conditional program logic. For example, they can be used if event notifications are needed only under certain conditions or if an application provides multiple event handlers and run-time conditions define the appropriate one to use. The example in the previous section shows how to dynamically add an event handler. For more information, see [Events](https://docs.microsoft.com/en-us/dotnet/csharp/programming-guide/events/index) and Events.

# Raising Multiple Events

If your class raises multiple events, the compiler generates one field per event delegate instance. If the number of events is large, the storage cost of one field per delegate may not be acceptable. For those situations, the .NET Framework provides event properties that you can use with another data structure of your choice to store event delegates.

Event properties consist of event declarations accompanied by event accessors. Event accessors are methods that you define to add or remove event delegate instances from the storage data structure. Note that event properties are slower than event fields, because each event delegate must be retrieved before it can be invoked. The trade-off is between memory and speed. If your class defines many events that are infrequently raised, you will want to implement event properties. For more information, see How to: Handle Multiple Events Using Event Properties.

# Related Topics

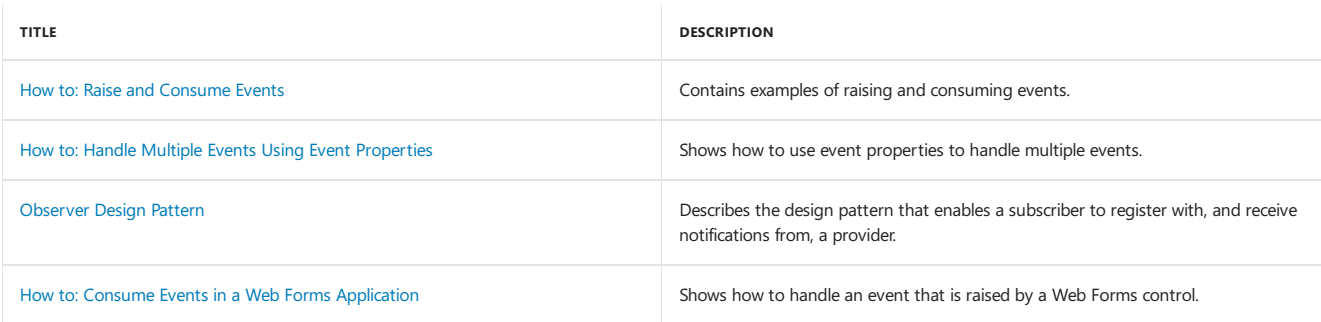

# See Also

[EventHandler](https://docs.microsoft.com/dotnet/api/system.eventhandler) [EventHandler<TEventArgs>](https://docs.microsoft.com/dotnet/api/system.eventhandler-1) [EventArgs](https://docs.microsoft.com/dotnet/api/system.eventargs) [Delegate](https://docs.microsoft.com/dotnet/api/system.delegate) Events and routed events [overview](https://docs.microsoft.com/windows/uwp/xaml-platform/events-and-routed-events-overview) (UWP apps) Events [\(Visual](#page-1384-0) Basic) Events (C# [Programming](https://docs.microsoft.com/en-us/dotnet/csharp/programming-guide/events/index) Guide)

# Managed Execution Process

5/2/2018 • 7 minutes to read • Edit [Online](https://github.com/dotnet/docs/blob/master/docs/standard/managed-execution-process.md)

<span id="page-230-3"></span>The managed execution process includes thefollowing steps, which are discussed in detail later in this topic:

1. [Choosing](#page-230-0) a compiler.

To obtain the benefits provided by the common language runtime, you must use one or more language compilers that target the runtime.

2. [Compiling](#page-230-1) your code to MSIL.

Compiling translates your source code into Microsoft intermediate language (MSIL) and generates the required metadata.

3. Compiling MSIL to native code.

At execution time, a just-in-time (JIT) compiler translates the MSIL into native code. During this compilation, code must pass a verification process that examines the MSIL and metadata to find out whether the code can be determined to be type safe.

4. [Running](#page-231-0) code.

The common language runtime provides the infrastructure that enables execution to take place and services that can be used during execution.

# <span id="page-230-0"></span>Choosing a Compiler

To obtain the benefits provided by the common language runtime (CLR), you must use one or more language compilers that target the runtime, such as Visual Basic, C#, Visual C++, F#, or one of many third-party compilers such as an Eiffel, Perl, or COBOL compiler.

Because it is a multilanguage execution environment, the runtime supports a wide variety of data types and language features. The language compiler you use determines which runtime features are available, and you design your code using those features. Your compiler, not the runtime, establishes the syntax your code must use. If your component must be completely usable by components written in other languages, your component's exported types must expose only language features that are included in the Language Independence and Language-Independent Components (CLS). You can use the CLSCompliantAttribute attribute to ensure that your code is CLS-compliant. For more information, see Language Independence and Language-Independent Components.

### [Back](#page-230-3) to top

# <span id="page-230-1"></span>Compiling to MSIL

When compiling to managed code, the compiler translates your source code into Microsoft intermediate language (MSIL), which is a CPU-independent set of instructions that can be efficiently converted to native code. MSIL includes instructions for loading, storing, initializing, and calling methods on objects, as well as instructions for arithmetic and logical operations, control flow, direct memory access, exception handling, and other operations. Before code can be run, MSIL must be converted to CPU-specific code, usually by a just-in-time (JIT) compiler. Because the common language runtime supplies one or more JIT compilers for each computer architecture it supports, the same set of MSIL can be JIT-compiled and run on any supported architecture.

When a compiler produces MSIL, it also produces metadata. Metadata describes the types in your code, including the definition of each type, the signatures of each type's members, the members that your code references, and other data that the runtime uses at execution time. The MSIL and metadata are contained in a portable executable (PE) file that is based on and that extends the published Microsoft PE and common object file format (COFF) used historically for executable content. This file format, which accommodates MSIL or native code as well as metadata, enables the operating system to recognize common language runtime images. The presence of metadata in the file together with MSIL enables your code to describe itself, which means that there is no need for type libraries or Interface Definition Language (IDL). The runtime locates and extracts the metadata from the file as needed during execution.

### [Back](#page-230-3) to top

# <span id="page-230-2"></span>Compiling MSIL to Native Code

Before you can run Microsoft intermediate language (MSIL), it must be compiled against the common language runtime to native code for the target machine architecture. The .NET Framework provides two ways to perform this conversion:

- A .NET Framework just-in-time(JIT) compiler.
- The .NET Framework Ngen.exe (Native Image Generator).

### **Compilation by the JIT Compiler**

JIT compilation converts MSIL to nativecode on demand atapplication run time, when thecontents of an assembly areloaded and executed. Because the common language runtime supplies a JIT compiler for each supported CPU architecture, developers can build a set of MSIL assemblies that can be JIT-compiled and run on different computers with different machinearchitectures. However, if your managed codecalls platform-specific native APIs or a platform-specific class library, it will run only on that operating system.

JIT compilation takes into account the possibility that some code might never be called during execution. Instead of using time and memory to convert all the MSIL in a PE file to native code, it converts the MSIL as needed during execution and stores the resulting native code in memory so that it is

accessible for subsequent calls in the context of that process. The loader creates and attaches a stub to each method in a type when the type is loaded and initialized. When a method is called for the first time, the stub passes control to the JIT compiler, which converts the MSIL for that method into native code and modifies the stub to point directly to the generated native code. Therefore, subsequent calls to the JIT-compiled method go directly to the native code.

#### **Install-Time Code Generation Using NGen.exe**

Because the JIT compiler converts an assembly's MSIL to native code when individual methods defined in that assembly are called, it affects performance adversely at run time. In most cases, that diminished performance is acceptable. More importantly, the code generated by the JIT compiler is bound to the process that triggered the compilation. It cannot be shared across multiple processes. To allow the generated code to be shared across multiple invocations of an application or across multiple processes that share a set of assemblies, the common language runtime supports an ahead-oftime compilation mode. This ahead-of-time compilation mode uses the Ngen.exe (Native Image Generator) to convert MSIL assemblies to native code much like the JIT compiler does. However, the operation of Ngen.exe differs from that of the JIT compiler in three ways:

- It performs the conversion from MSIL to native code before running the application instead of while the application is running.
- $\bullet$  It compiles an entire assembly at a time, instead of one method at a time.
- It persists the generated code in the Native Image Cache as a file on disk.

### **Code Verification**

As part of its compilation to nativecode, the MSIL code must pass a verification process unless an administrator has established a security policy that allows the code to bypass verification. Verification examines MSIL and metadata to find out whether the code is type safe, which means that it accesses only the memory locations it is authorized to access.Typesafety helps isolate objects from each other and helps protect them from inadvertent or malicious corruption. It also provides assurance that security restrictions on code can be reliably enforced.

The runtime relies on the fact that the following statements are true for code that is verifiably type safe:

- A reference to a type is strictly compatible with the type being referenced.
- Only appropriately defined operations are invoked on an object.
- $\bullet$  Identities are what they claim to be.

During the verification process, MSIL code is examined in an attempt to confirm that the code can access memory locations and call methods only through properly defined types. For example, code cannot allow an object's fields to be accessed in a manner that allows memory locations to be overrun. Additionally, verification inspects code to determine whether the MSIL has been correctly generated, because incorrect MSIL can lead to a violation of the type safety rules. The verification process passes a well-defined set of type-safe code, and it passes only code that is type safe. However, some type-safe code might not pass verification because of some limitations of the verification process, and some languages, by design, do not produce verifiably type-safe code. If type-safe code is required by the security policy but the code does not pass verification, an exception is thrown when the code is run.

### [Back](#page-230-3) to top

## <span id="page-231-0"></span>Running Code

The common language runtime provides the infrastructure that enables managed execution to take place and services that can be used during execution. Before a method can be run, it must be compiled to processor-specific code. Each method for which MSIL has been generated is JITcompiled when it is called for the first time, and then run. The next time the method is run, the existing JIT-compiled native code is run. The process of JIT-compiling and then running the code is repeated until execution is complete.

During execution, managed code receives services such as garbage collection, security, interoperability with unmanaged code, cross-language debugging support, and enhanced deployment and versioning support.

In Microsoft Windows XP and Windows Vista, the operating system loader checks for managed modules by examining a bit in the COFF header. The bit being set denotes a managed module. If the loader detects managed modules, it loads mscoree.dll, and \_corvalidateImage and \_corImageUnloading notify the loader when the managed module images are loaded and unloaded. \_corvalidateImage performs the following actions:

- 1. Ensures that the code is valid managed code.
- 2. Changes the entry point in the image to an entry point in the runtime.

On 64-bit Windows, \_corvalidateImage modifies the image that is in memory by transforming it from PE32 to PE32+ format.

### [Back](#page-230-3) to top

### See Also

**[Overview](https://docs.microsoft.com/en-us/dotnet/framework/get-started/overview)** Language Independence and Language-Independent Components Metadata and [Self-Describing](#page-232-0) Components [Ilasm.exe\(IL](https://docs.microsoft.com/en-us/dotnet/framework/tools/ilasm-exe-il-assembler) Assembler) **[Security](#page-245-0)** [Interoperating](#page-605-0) with Unmanaged Code [Deployment](https://docs.microsoft.com/en-us/dotnet/framework/deployment/net-framework-applications) [Assemblies](https://docs.microsoft.com/en-us/dotnet/framework/app-domains/assemblies-in-the-common-language-runtime) in the Common Language Runtime

<span id="page-232-0"></span>[Application](https://docs.microsoft.com/en-us/dotnet/framework/app-domains/application-domains) Domains

# Metadata and Self-Describing Components

5/2/2018 • 8 minutes to read • Edit [Online](https://github.com/dotnet/docs/blob/master/docs/standard/metadata-and-self-describing-components.md)

In the past, a software component (.exe or .dll) that was written in one language could not easily use a software component that was written in another language. COM provided a step towards solving this problem. The .NET Framework makes component interoperation even easier by allowing compilers to emitadditional declarativeinformation into all modules and assemblies.This information,called metadata, helps components to interact seamlessly.

Metadata is binary information describing your program that is stored either in a common language runtime portable executable (PE) file or in memory. When you compile your code into a PE file, metadata is inserted into one portion of the file, and your code is converted to Microsoft intermediate language (MSIL) and inserted into another portion of the file. Every type and member that is defined and referenced in a module or assembly is described within metadata. When code is executed, the runtime loads metadata into memory and references it to discover information about your code's classes, members, inheritance, and so on.

Metadata describes every type and member defined in your code in a language-neutral manner. Metadata stores the following information:

- Description of the assembly.
	- o Identity (name, version, culture, public key).
	- o The types that are exported.
	- Other assemblies that this assembly depends on.
	- Security permissions needed to run.
- Description of types.
	- o Name, visibility, base class, and interfaces implemented.
	- o Members (methods, fields, properties, events, nested types).
- Attributes.
	- o Additional descriptive elements that modify types and members.

### Benefits of Metadata

Metadata is the key to a simpler programming model, and eliminates the need for Interface Definition Language (IDL) files, header files, or any external method of component reference. Metadata enables .NET Framework languages to describe themselves automatically in a language-neutral manner, unseen by both the developer and the user. Additionally, metadata is extensible through the use of attributes. Metadata provides the following major benefits:

• Self-describing files.

Common language runtime modules and assemblies are self-describing. A module's metadata contains everything needed to interact with another module. Metadata automatically provides the functionality of IDL in COM, so you can use one file for both definition and implementation. Runtime modules and assemblies do not even require registration with the operating system. As a result, the descriptions used by the runtime always reflect the actual code in your compiled file, which increases application reliability.

• Language interoperability and easier component-based design.

Metadata provides all the information required about compiled code for you to inherit a class from a PE file written in a different language. You can create an instance of any class written in any managed language (any language that targets the common language runtime) without worrying about explicit marshaling or using custom interoperability code.

**Attributes.** 

The .NET Framework lets you declare specific kinds of metadata, called attributes, in your compiled file. Attributes can be found throughout the .NET Framework and are used to control in more detail how your program behaves at run time. Additionally,you can emityour own custom metadata into .NET Framework files through user-defined custom attributes. For moreinformation, see [Attributes](#page-241-0).

### Metadataand the PE File Structure

Metadata is stored in one section of a .NET Framework portable executable (PE) file, while Microsoft intermediate language (MSIL) is stored in another section of the PE file. The metadata portion of the file contains a series of table and heap data structures. The MSIL portion contains MSIL and metadata tokens that reference the metadata portion of the PE file. You might encounter metadata tokens when you use tools such as the MSIL Disassembler (Ildasm.exe) to view your code's MSIL, for example.

#### **Metadata Tables and Heaps**

Each metadata table holds information about the elements of your program. For example, one metadata table describes the classes in your code, another table describes the fields, and so on. If you have ten classes in your code, the class table will have tens rows, one for each class. Metadata tables reference other tables and heaps. For example, the metadata tablefor classes references thetablefor methods.

Metadata also stores information in four heap structures: string, blob, user string, and GUID. All the strings used to name types and members are stored in the string heap. For example, a method table does not directly store the name of a particular method, but points to the method's name stored in the string heap.

### **Metadata Tokens**

Each row of each metadata table is uniquely identified in the MSIL portion of the PE file by a metadata token. Metadata tokens are conceptually similar to pointers, persisted in MSIL, that reference a particular metadata table.

A metadata token is a four-byte number. The top byte denotes the metadata table to which a particular token refers (method, type, and so on). The remaining three bytes specify the row in the metadata table that corresponds to the programming element being described. If you define a method in C# and compile it into a PE file, the following metadata token might exist in the MSIL portion of the PE file:

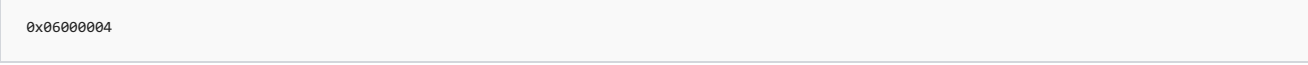

The top byte ( 0x06 ) indicates that this is a MethodDef token. The lower three bytes ( 000004 ) tells the common language runtime to look in the fourth row of the **MethodDef** table for the information that describes this method definition.

### **Metadata within a PE File**

When a program is compiled for the common language runtime, it is converted to a PE file that consists of three parts. The following table describes the contents of each part.

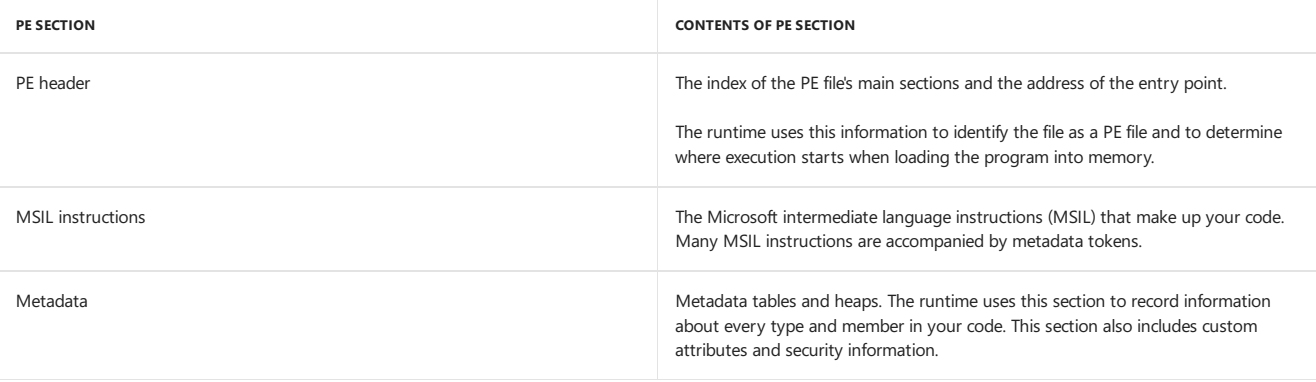

## Run-Time Use of Metadata

To better understand metadata and its role in the common language runtime, it might be helpful to construct a simple program and illustrate how metadata affects its run-time life. The following code example shows two methods inside a class called MyApp . The Main method is the program entry point, while the Add method simply returns the sum of two integer arguments.

```
Public Class MyApp
  Public Shared Sub Main()
     Dim ValueOne As Integer = 10
     Dim ValueTwo As Integer = 20
     Console.WriteLine("The Value is: {0}", Add(ValueOne, ValueTwo))
  End Sub
  Public Shared Function Add(One As Integer, Two As Integer) As Integer
    Return (One + Two)
  End Function
End Class
```

```
using System;
public class MyApp
{
   public static int Main()
  {
     int ValueOne = 10;
     int ValueTwo = 20;
     Console.WriteLine("The Value is: {0}", Add(ValueOne, ValueTwo));
     return 0;
   }
  public static int Add(int One, int Two)
  {
     return (One + Two);
  }
}
```
When the code runs, the runtime loads the module into memory and consults the metadata for this class. Once loaded, the runtime performs extensive analysis of the method's Microsoft intermediate language (MSIL) stream to convert it to fast native machine instructions. The runtime uses a just-intime (JIT) compiler to convert the MSIL instructions to native machine code one method at a time as needed.

The following example shows part of the MSIL produced from the previous code's Main function. You can view the MSIL and metadata from any .NET

Framework application using the MSIL [Disassembler](https://docs.microsoft.com/en-us/dotnet/framework/tools/ildasm-exe-il-disassembler) (Ildasm.exe).

```
.entrypoint
.maxstack 3
.locals ([0] int32 ValueOne,
         [1] int32 ValueTwo,
         [2] int32 V_2,
        [3] int32 V_3)
IL_0000: ldc.i4.s 10
IL_0002: stloc.0
IL_0003: ldc.i4.s 20
IL_0005: stloc.1
                    "The Value is: {0}"
IL_0006: ldstr<br>IL 000b: ldloc.0
IL_000c: ldloc.1
IL_000d: call int32 ConsoleApplication.MyApp::Add(int32,int32) /* 06000003 */
```
The JIT compiler reads the MSIL for the whole method, analyzes it thoroughly, and generates efficient native instructions for the method. At IL\_000d, a metadata token for the Add method ( /\* <sup>06000003</sup> \*/ ) is encountered and theruntime uses thetoken to consult thethird row of the **MethodDef** table.

The following table shows part of the MethodDef table referenced by the metadata token that describes the Add method. While other metadata tables exist in this assembly and have their own unique values, only this table is discussed.

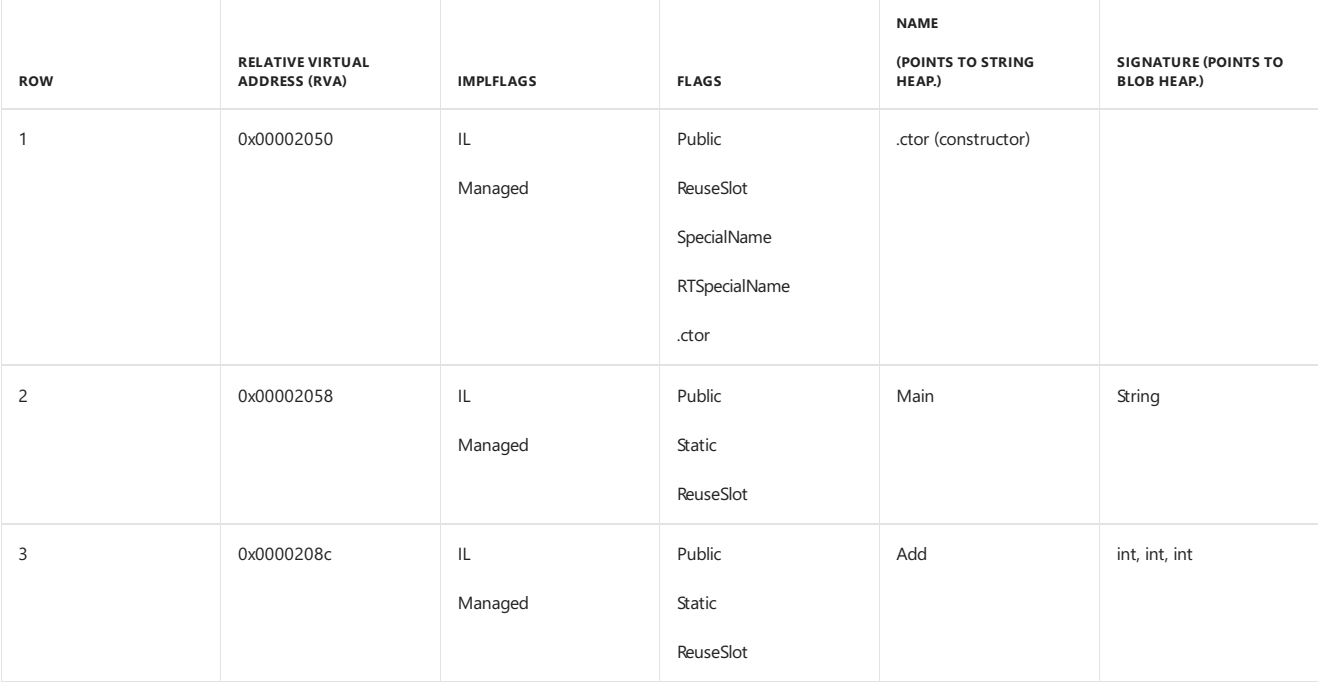

Each column of the table contains important information about your code. The RVA column allows the runtime to calculate the starting memory address of the MSIL that defines this method. The ImplFlags and Flags columns contain bitmasks that describe the method (for example, whether the method is public or private).The **Name** column indexes the name of the method from thestring heap.The **Signature** column indexes the definition of the method's signature in the blob heap.

The runtime calculates the desired offset address from the RVA column in the third row and returns this address to the JIT compiler, which then proceeds to the new address. The JIT compiler continues to process MSIL at the new address until it encounters another metadata token and the process is repeated.

Using metadata, the runtime has access to all the information it needs to load your code and process it into native machine instructions. In this manner, metadata enables self-describing files and, together with the common type system, cross-language inheritance.

# Related Topics

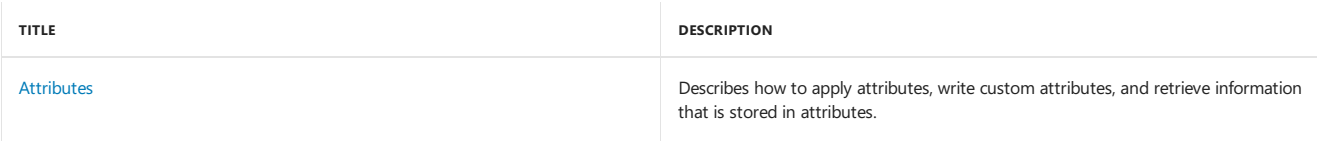

# Building Console Applications in the.NET Framework

5/2/2018 • 2 minutes to read • Edit [Online](https://github.com/dotnet/docs/blob/master/docs/standard/building-console-apps.md)

Applications in the.NET Framework can use the [System.Console](https://docs.microsoft.com/dotnet/api/system.console) class to read characters from and write characters to the console. Data from the console is read from the standard input stream, data to the console is written to the standard output stream, and error data to the console is written to the standard error output stream. These streams are automatically associated with the console when the application starts and are presented as the [In](https://docs.microsoft.com/dotnet/api/system.console.in), [Out](https://docs.microsoft.com/dotnet/api/system.console.out), and [Error](https://docs.microsoft.com/dotnet/api/system.console.error) properties, respectively.

Thevalue of the [Console.In](https://docs.microsoft.com/dotnet/api/system.console.in) property is a [System.IO.TextReader](https://docs.microsoft.com/dotnet/api/system.io.textreader) object, whereas thevalues of the [Console.Out](https://docs.microsoft.com/dotnet/api/system.console.out)and [Console.Error](https://docs.microsoft.com/dotnet/api/system.console.error) properties are [System.IO.TextWriter](https://docs.microsoft.com/dotnet/api/system.io.textwriter) objects. You can associate these properties with streams that do not represent the console, making it possible for you to point the stream to a different location for input or output. For example, you can redirect the output to a file by setting the [Console.Out](https://docs.microsoft.com/dotnet/api/system.console.out) property to a [System.IO.StreamWriter,](https://docs.microsoft.com/dotnet/api/system.io.streamwriter) which encapsulates a [System.IO.FileStream](https://docs.microsoft.com/dotnet/api/system.io.filestream) by means of the [Console.SetOut](https://docs.microsoft.com/dotnet/api/system.console.setout) method.The [Console.In](https://docs.microsoft.com/dotnet/api/system.console.in) and [Console.Out](https://docs.microsoft.com/dotnet/api/system.console.out) properties do not need to refer to the same stream.

#### **NOTE**

For more information about building console applications, including examples in C#, Visual Basic, and C++, see the documentation for the [Console](https://docs.microsoft.com/dotnet/api/system.console) class.

If the console does not exist, as in a Windows-based application, output written to the standard output stream will not be visible, because there is no console to write the information to. Writing information to an inaccessible console does not cause an exception to be raised.

Alternately, to enable the console for reading and writing within a Windows-based application that is developed using Visual Studio, open the project's **Properties** dialog box, click the **Application** tab, and set the **Application type** to **Console** Application.

Console applications lack a message pump that starts by default. Therefore, console calls to Microsoft Win32 timers might fail.

The **System.Console** class has methods that can read individual characters or entirelines from theconsole. Other methods convert data and format strings, and then write the formatted strings to the console. For more information on formatting strings, see [Formatting](https://docs.microsoft.com/en-us/dotnet/standard/base-types/formatting-types) Types.

### See Also

<span id="page-236-0"></span>[System.Console](https://docs.microsoft.com/dotnet/api/system.console) [Formatting](https://docs.microsoft.com/en-us/dotnet/standard/base-types/formatting-types) Types

# .NET Framework Application Essentials

5/2/2018 • 2 minutes to read • Edit [Online](https://github.com/dotnet/docs/blob/master/docs/standard/application-essentials.md)

This section of the.NET Framework documentation provides information about basicapplication development tasks in the.NET Framework.

## In This Section

### **Base Types**

Discusses formatting and parsing base data types and using regular expressions to process text.

### [Collections](#page-221-0) and Data Structures

Discusses the various collection types available in the .NET Framework, including stacks, queues, lists, arrays, and structs.

#### [Generics](https://docs.microsoft.com/en-us/dotnet/standard/generics/index)

Describes the Generics feature, including the generic collections, delegates, and interfaces provided by the .NET Framework. Provides links to feature documentation for C#, Visual Basic and Visual C++, and to supporting technologies such as Reflection.

#### [Numerics](#page-223-0)

Describes the numeric types in the.NET Framework.

### [Events](#page-227-0)

Provides an overview of the event model in the .NET Framework.

#### [Exceptions](#page-195-0)

Describes error handling provided by the .NET Framework and the fundamentals of handling exceptions.

#### File and Stream I/O

Explains how you can perform synchronous and asynchronous file and data stream access and how to use to isolated storage.

### Dates, Times, and Time Zones

Describes how to work with time zones and time zone conversions in time zone-aware applications.

### [Application](#page-568-0) Domains and Assemblies

Describes how to create and work with assemblies and application domains.

#### [Serialization](#page-247-0)

Discusses the process of converting the state of an object into a form that can be persisted or transported.

### [Resources](#page-568-1) in Desktop Apps

Describes the.NET Framework support for creating and storing resources.This section also describes support for localized resources and thesatellite assembly resource model for packaging and deploying those localized resources.

### [Globalization](#page-241-1) and Localization

Provides information to help you design and develop world-ready applications.

### Accessibility

Provides information about Microsoft UI Automation, which is an accessibility framework that addresses the needs of assistive technology products and automated test frameworks by providing programmatic access to information about the user interface (UI).

### **[Attributes](#page-241-0)**

Describes how you can useattributes to customize metadata.

#### 64-bit [Applications](#page-579-0)

Discusses issues relevant to developing applications that will run on a Windows 64-bit operating system.

### Related Sections

### [Development](#page-565-0) Guide

Provides a guide to all key technology areas and tasks for application development, including creating, configuring, debugging, securing, and deploying your application, and information about dynamic programming, interoperability, extensibility, memory management, and threading.

#### **[Security](#page-245-0)**

Provides information about the classes and services in the common language runtime and the .NET Framework that facilitate secure application development.

# <span id="page-238-0"></span>File and Stream I/O

6/29/2018 • 7 minutes to read • Edit [Online](https://github.com/dotnet/docs/blob/master/docs/standard/io/index.md)

File and stream I/O (input/output) refers to the transfer of data either to or from a storage medium. In the .NET Framework, the system.10 namespaces contain types thatenablereading and writing, both synchronously and asynchronously, on data streams and files.These namespaces also contain types that perform compression and decompression on files, and types that enable communication through pipes and serial ports.

A file is an ordered and named collection of bytes that has persistent storage. When you work with files, you work with directory paths, disk storage, and file and directory names. In contrast, a stream is a sequence of bytes that you can use to read from and write to a backing store, which can be one of several storage mediums (for example, disks or memory). Just as there are several backing stores other than disks, there are several kinds of streams other than file streams, such as network, memory, and pipe streams.

## Files and Directories

You can use the types in the [System.IO](https://docs.microsoft.com/dotnet/api/system.io) namespace to interact with files and directories. For example, you can get and set properties for files and directories, and retrieve collections of files and directories based on search criteria.

For path naming conventions and the ways to express a file path for Windows systems, including with the DOS device syntax supported in .NET Core 1.1 and later and the .NET Framework 4.6.2 and later, see File path formats on [Windows](https://docs.microsoft.com/en-us/dotnet/standard/io/file-path-formats) systems.

Here are some commonly used file and directory classes:

- [File](https://docs.microsoft.com/dotnet/api/system.io.file) provides static methods for creating, copying, deleting, moving, and opening files, and helps create a [FileStream](https://docs.microsoft.com/dotnet/api/system.io.filestream) object.
- [FileInfo](https://docs.microsoft.com/dotnet/api/system.io.fileinfo) provides instance methods for creating, copying, deleting, moving, and opening files, and helps create a [FileStream](https://docs.microsoft.com/dotnet/api/system.io.filestream) object.
- [Directory](https://docs.microsoft.com/dotnet/api/system.io.directory) provides static methods for creating, moving, and enumerating through directories and subdirectories.
- [DirectoryInfo](https://docs.microsoft.com/dotnet/api/system.io.directoryinfo) provides instance methods for creating, moving, and enumerating through directories and subdirectories.
- [Path](https://docs.microsoft.com/dotnet/api/system.io.path) provides methods and properties for processing directory strings in a cross-platform manner.

In addition to using these classes, Visual Basic users can use the methods and properties provided by the [Microsoft.VisualBasic.FileIO.FileSystem](https://docs.microsoft.com/dotnet/api/microsoft.visualbasic.fileio.filesystem) class for file I/O.

See How to: Copy [Directories](https://docs.microsoft.com/en-us/dotnet/standard/io/how-to-copy-directories), How to: Create a [Directory](https://msdn.microsoft.com/library/4d2772b1-b991-4532-a8a6-6ef733277e69) Listing, and How to: Enumerate Directories and Files.

### Streams

The abstract base class [Stream](https://docs.microsoft.com/dotnet/api/system.io.stream) supports reading and writing bytes. All classes that represent streams inherit from the Stream class. The Stream class and its derived classes provide a common view of data sources and repositories, and isolate the programmer from the specific details of the operating system and underlying devices.

Streams involve three fundamental operations:

- Reading transferring data from a stream into a data structure, such as an array of bytes.
- Writing transferring data to a stream from a data source.
- Seeking querying and modifying the current position within a stream.

Depending on the underlying data source or repository, a stream might support only some of these capabilities. For example, the [PipeStream](https://docs.microsoft.com/dotnet/api/system.io.pipes.pipestream) class does not support seeking. The [CanRead](https://docs.microsoft.com/dotnet/api/system.io.stream.canread), [CanWrite](https://docs.microsoft.com/dotnet/api/system.io.stream.canwrite), and [CanSeek](https://docs.microsoft.com/dotnet/api/system.io.stream.canseek) properties of a stream specify the operations that the stream supports.

Here are some commonly used stream classes:

- $\bullet$  [FileStream](https://docs.microsoft.com/dotnet/api/system.io.filestream) for reading and writing to a file.
- [IsolatedStorageFileStream](https://docs.microsoft.com/dotnet/api/system.io.isolatedstorage.isolatedstoragefilestream) for reading and writing to a file in isolated storage.
- [MemoryStream](https://docs.microsoft.com/dotnet/api/system.io.memorystream) for reading and writing to memory as the backing store.
- [BufferedStream](https://docs.microsoft.com/dotnet/api/system.io.bufferedstream) for improving performance of read and write operations.
- [NetworkStream](https://docs.microsoft.com/dotnet/api/system.net.sockets.networkstream) for reading and writing over network sockets.
- [PipeStream](https://docs.microsoft.com/dotnet/api/system.io.pipes.pipestream) for reading and writing over anonymous and named pipes.
- [CryptoStream](https://docs.microsoft.com/dotnet/api/system.security.cryptography.cryptostream) for linking data streams to cryptographic transformations.

For an example of working with streams asynchronously, see [Asynchronous](https://docs.microsoft.com/en-us/dotnet/standard/io/asynchronous-file-i-o) File I/O.

### Readers and Writers

The [System.IO](https://docs.microsoft.com/dotnet/api/system.io) namespace also provides types for reading encoded characters from streams and writing them to streams. Typically, streams are

designed for byte input and output. The reader and writer types handle the conversion of the encoded characters to and from bytes so the stream can complete the operation. Each reader and writer class is associated with a stream, which can be retrieved through the class's BaseStream property.

Here are some commonly used reader and writer classes:

- [BinaryReader](https://docs.microsoft.com/dotnet/api/system.io.binaryreader) and [BinaryWriter](https://docs.microsoft.com/dotnet/api/system.io.binarywriter) for reading and writing primitive data types as binary values.
- [StreamReader](https://docs.microsoft.com/dotnet/api/system.io.streamreader) and [StreamWriter](https://docs.microsoft.com/dotnet/api/system.io.streamwriter) for reading and writing characters by using an encoding value to convert the characters to and from bytes.
- [StringReader](https://docs.microsoft.com/dotnet/api/system.io.stringreader) and [StringWriter](https://docs.microsoft.com/dotnet/api/system.io.stringwriter) for reading and writing characters to and from strings.
- [TextReader](https://docs.microsoft.com/dotnet/api/system.io.textreader) and [TextWriter](https://docs.microsoft.com/dotnet/api/system.io.textwriter) serve as the abstract base classes for other readers and writers that read and write characters and strings, but not binary data.

See How to: [Read](https://docs.microsoft.com/en-us/dotnet/standard/io/how-to-read-text-from-a-file) Text from a File, How to: Write Text to a File, How to: Read [Characters](https://docs.microsoft.com/en-us/dotnet/standard/io/how-to-write-characters-to-a-string) from a String, and How to: Write Characters to a String.

# Asynchronous I/O Operations

Reading or writing a large amount of data can be resource-intensive. You should perform these tasks asynchronously if your application needs to remain responsive to the user. With synchronous I/O operations, the UI thread is blocked until the resource-intensive operation has completed. Use asynchronous I/O operations when developing Windows 8.x Store apps to prevent creating the impression that your app has stopped working.

The asynchronous members contain Async in their names, such as the [CopyToAsync](https://docs.microsoft.com/dotnet/api/system.io.stream.copytoasync), [FlushAsync](https://docs.microsoft.com/dotnet/api/system.io.stream.flushasync), [ReadAsync](https://docs.microsoft.com/dotnet/api/system.io.stream.readasync), and [WriteAsync](https://docs.microsoft.com/dotnet/api/system.io.stream.writeasync) methods. You use these methods with the async and await keywords.

For more information, see [Asynchronous](https://docs.microsoft.com/en-us/dotnet/standard/io/asynchronous-file-i-o) File I/O.

### Compression

Compression refers to the process of reducing the size of a file for storage. Decompression is the process of extracting the contents of a compressed file so they are in a usable format. The [System.IO.Compression](https://docs.microsoft.com/dotnet/api/system.io.compression) namespace contains types for compressing and decompressing files and streams.

The following classes are frequently used when compressing and decompressing files and streams:

- [ZipArchive](https://docs.microsoft.com/dotnet/api/system.io.compression.ziparchive) for creating and retrieving entries in the zip archive.
- [ZipArchiveEntry](https://docs.microsoft.com/dotnet/api/system.io.compression.ziparchiveentry) for representing a compressed file.
- [ZipFile](https://docs.microsoft.com/dotnet/api/system.io.compression.zipfile) for creating, extracting, and opening a compressed package.
- [ZipFileExtensions](https://docs.microsoft.com/dotnet/api/system.io.compression.zipfileextensions) for creating and extracting entries in a compressed package.
- [DeflateStream](https://docs.microsoft.com/dotnet/api/system.io.compression.deflatestream) for compressing and decompressing streams using the Deflate algorithm.
- [GZipStream](https://docs.microsoft.com/dotnet/api/system.io.compression.gzipstream) for compressing and decompressing streams in gzip data format.

See How to: [Compress](https://docs.microsoft.com/en-us/dotnet/standard/io/how-to-compress-and-extract-files) and Extract Files.

### Isolated Storage

Isolated storage is a data storage mechanism that provides isolation and safety by defining standardized ways of associating code with saved data. The storage provides a virtual file system that is isolated by user, assembly, and (optionally) domain. Isolated storage is particularly useful when your application does not have permission to access user files. You can save settings or files for your application in a manner that is controlled by the computer's security policy.

Isolated storage is not available for Windows 8.x Store apps; instead, use application data classes in the [Windows.Storage](https://docs.microsoft.com/uwp/api/Windows.Storage) namespace. For more information, see [Application](https://docs.microsoft.com/previous-versions/windows/apps/hh464917(v=win.10)) data in the Windows Dev Center.

The following classes are frequently used when implementing isolated storage:

- [IsolatedStorage](https://docs.microsoft.com/dotnet/api/system.io.isolatedstorage.isolatedstorage) provides the base class for isolated storage implementations.
- [IsolatedStorageFile](https://docs.microsoft.com/dotnet/api/system.io.isolatedstorage.isolatedstoragefile) provides an isolated storage area that contains files and directories.
- [IsolatedStorageFileStream](https://docs.microsoft.com/dotnet/api/system.io.isolatedstorage.isolatedstoragefilestream) exposes a file within isolated storage.

See [Isolated](https://docs.microsoft.com/en-us/dotnet/standard/io/isolated-storage) Storage.

## I/O Operations in Windows Store apps

The .NET for Windows 8.x Store apps contains many of the types for reading from and writing to streams; however, this set does not include all the .NET Framework I/O types.

Some important differences to note when using I/O operations in Windows 8.x Store apps:

- Types specifically related to file operations, such as [File](https://docs.microsoft.com/dotnet/api/system.io.file), [FileInfo](https://docs.microsoft.com/dotnet/api/system.io.fileinfo), [Directory](https://docs.microsoft.com/dotnet/api/system.io.directory) and [DirectoryInfo](https://docs.microsoft.com/dotnet/api/system.io.directoryinfo), are not included in the .NET for Windows 8.x Store apps. Instead, use the types in the [Windows.Storage](http://msdn.microsoft.com/library/windows/apps/windows.storage.aspx) namespace of the Windows Runtime, such as [StorageFile](http://msdn.microsoft.com/library/windows/apps/windows.storage.storagefile.aspx) and [StorageFolder](http://msdn.microsoft.com/library/windows/apps/windows.storage.storagefolder.aspx).
- Isolated storage is not available; instead, use [application](https://docs.microsoft.com/previous-versions/windows/apps/hh464917(v=win.10)) data.
- Useasynchronous methods, such as [ReadAsync](https://docs.microsoft.com/dotnet/api/system.io.stream.readasync)and [WriteAsync](https://docs.microsoft.com/dotnet/api/system.io.stream.writeasync), to prevent blocking the UI thread.
- The path-based compression types [ZipFile](https://docs.microsoft.com/dotnet/api/system.io.compression.zipfile) and [ZipFileExtensions](https://docs.microsoft.com/dotnet/api/system.io.compression.zipfileextensions) are not available. Instead, use the types in the [Windows.Storage.Compression](http://msdn.microsoft.com/library/windows/apps/windows.storage.compression.aspx) namespace.

You can convert between .NET Framework streams and Windows Runtime streams, if necessary. For more information, see How to: Convert Between .NET Framework Streams and Windows RuntimeStreams or [System.IO.WindowsRuntimeStreamExtensions.](https://docs.microsoft.com/en-us/dotnet/standard/io/how-to-convert-between-dotnet-streams-and-winrt-streams)

For more information about I/O operations in a Windows 8.x Store app, see [Quickstart:](https://docs.microsoft.com/previous-versions/windows/apps/hh758325(v=win.10)) Reading and writing files.

# I/O and Security

When you use the classes in the [System.IO](https://docs.microsoft.com/dotnet/api/system.io) namespace, you must follow operating system security requirements such as access control lists (ACLs) to control access to files and directories.This requirement is in addition to any [FileIOPermission](https://docs.microsoft.com/dotnet/api/system.security.permissions.fileiopermission) requirements. You can manage ACLs programmatically. For more information, see How to: Add or [Remove](https://docs.microsoft.com/en-us/dotnet/standard/io/how-to-add-or-remove-access-control-list-entries) Access Control List Entries.

Default security policies prevent Internet or intranet applications from accessing files on the user's computer. Therefore, do not use the I/O classes that require a path to a physical file when writing code that will be downloaded over the Internet or intranet. Instead, use [isolated](https://docs.microsoft.com/en-us/dotnet/standard/io/isolated-storage) storage for traditional .NET Framework [application](https://docs.microsoft.com/previous-versions/windows/apps/hh464917(v=win.10))s, or use application data for Windows 8.x Store apps.

A security check is performed only when the stream is constructed. Therefore, do not open a stream and then pass it to less-trusted code or application domains.

# Related Topics

• [Common](https://docs.microsoft.com/en-us/dotnet/standard/io/common-i-o-tasks) I/O Tasks

Provides a list of I/O tasks associated with files, directories, and streams, and links to relevant content and examples for each task.

[Asynchronous](https://docs.microsoft.com/en-us/dotnet/standard/io/asynchronous-file-i-o) FileI/O

Describes the performance advantages and basic operation of asynchronous I/O.

• [Isolated](https://docs.microsoft.com/en-us/dotnet/standard/io/isolated-storage) Storage

Describes a data storage mechanism that provides isolation and safety by defining standardized ways of associating code with saved data.

• [Pipes](https://docs.microsoft.com/en-us/dotnet/standard/io/pipe-operations)

Describes anonymous and named pipe operations in the.NET Framework.

• [Memory-Mapped](https://docs.microsoft.com/en-us/dotnet/standard/io/memory-mapped-files) Files

Describes memory-mapped files, which contain the contents of files on disk in virtual memory. You can use memory-mapped files to edit very large files and to create shared memory for interprocess communication.

# <span id="page-241-1"></span>Globalizing and localizing .NET applications

6/9/2018 • 2 minutes to read • Edit [Online](https://github.com/dotnet/docs/blob/master/docs/standard/globalization-localization/index.md)

Developing a [world-ready](http://msdn.microsoft.com/goglobal/bb978433.aspx) application, including an application that can be localized into one or more languages, involves three steps: globalization, localizability review, and localization.

### [Globalization](https://docs.microsoft.com/en-us/dotnet/standard/globalization-localization/globalization)

This step involves designing and coding an application that is culture-neutral and language-neutral, and that supports localized user interfaces and regional data for all users. It involves making design and programming decisions that are not based on culture-specific assumptions. While a globalized application is not localized, it nevertheless is designed and written so that it can be subsequently localized into one or more languages with relative ease.

### [Localizability](https://docs.microsoft.com/en-us/dotnet/standard/globalization-localization/localizability-review) review

This step involves reviewing an application's code and design to ensure that it can be localized easily and to identify potential roadblocks for localization, and verifying that the application's executable code is separated from its resources. If the globalization stage was effective, the localizability review will confirm the design and coding choices made during globalization. The localizability stage may also identify any remaining issues so that an application's source code doesn't have to be modified during the localization stage.

#### [Localization](https://docs.microsoft.com/en-us/dotnet/standard/globalization-localization/localization)

This step involves customizing an application for specific cultures or regions. If the globalization and localizability steps have been performed correctly, localization consists primarily of translating the user interface.

Following these three steps provides two advantages:

- It frees you from having to retrofitan application that is designed to supporta singleculture, such as U.S.English, to supportadditional cultures.
- It results in localized applications that are more stable and have fewer bugs.

.NET provides extensivesupport for the development of world-ready and localized applications. In particular, many type members in the.NET class library aid globalization by returning values that reflect the conventions of either the current user's culture or a specified culture. Also, .NET supports satellite assemblies, which facilitate the process of localizing an application.

For additional information, seethe Globalization [documentation.](https://docs.microsoft.com/globalization/)

### In this section

#### [Globalization](https://docs.microsoft.com/en-us/dotnet/standard/globalization-localization/globalization)

Discusses thefirst stage of creating a world-ready application, which involves designing and coding an application that is culture-neutral and languageneutral.

#### [Localizability](https://docs.microsoft.com/en-us/dotnet/standard/globalization-localization/localizability-review) review

Discusses thesecond stage of creating a localized application, which involves identifying potential roadblocks to localization.

#### [Localization](https://docs.microsoft.com/en-us/dotnet/standard/globalization-localization/localization)

Discusses thefinal stage of creating a localized application, which involves customizing an application's user interfacefor specific regions or cultures.

#### Culture-insensitive string operations

Describes how to use .NET methods and classes that are culture-sensitive by default to obtain culture-insensitive results.

### Best practices for developing [world-ready](https://docs.microsoft.com/en-us/dotnet/standard/globalization-localization/best-practices-for-developing-world-ready-apps) applications

Describes the best practices to follow for globalization, localization, and developing world-ready ASP.NET applications.

### Reference

### [System.Globalization](https://docs.microsoft.com/dotnet/api/system.globalization) namespace

Contains classes that define culture-related information, including the language, the country/region, the calendars in use, the format patterns for dates, currency, and numbers, and the sort order for strings.

### [System.Resources](https://docs.microsoft.com/dotnet/api/system.resources) namespace

Provides classes for creating, manipulating, and using resources.

#### [System.Text](https://docs.microsoft.com/dotnet/api/system.text) namespace

Contains classes representing ASCII, ANSI, Unicode, and other character encodings.

### Resgen.exe (Resource File Generator)

Describes how to use Resgen.exe to convert .txt files and XML-based resource format (.resx) files to common language runtime binary .resources files.

### Winres.exe (Windows Forms Resource Editor)

<span id="page-241-0"></span>Describes how to use Winres.exe to localize Windows Forms forms.

# Extending Metadata Using Attributes

5/2/2018 • 2 minutes to read • Edit [Online](https://github.com/dotnet/docs/blob/master/docs/standard/attributes/index.md)

The common language runtime allows you to add keyword-like descriptive declarations, called attributes, to annotate programming elements such as types, fields, methods, and properties. When you compile your code for the runtime, it is converted into Microsoft intermediate language (MSIL) and placed inside a portable executable (PE) file along with metadata generated by the compiler. Attributes allow you to place extra descriptive information into metadata that can be extracted using runtime reflection services. The compiler creates attributes when you declare instances of special classes that derive from [System.Attribute](https://docs.microsoft.com/dotnet/api/system.attribute).

The.NET Framework uses attributes for a variety of reasons and to address a number of issues. Attributes describe how to serialize data, specify characteristics that are used to enforce security, and limit optimizations by the just-in-time (JIT) compiler so the code remains easy to debug. Attributes can also record the name of a file or the author of code, or control the visibility of controls and members during forms development.

# Related Topics

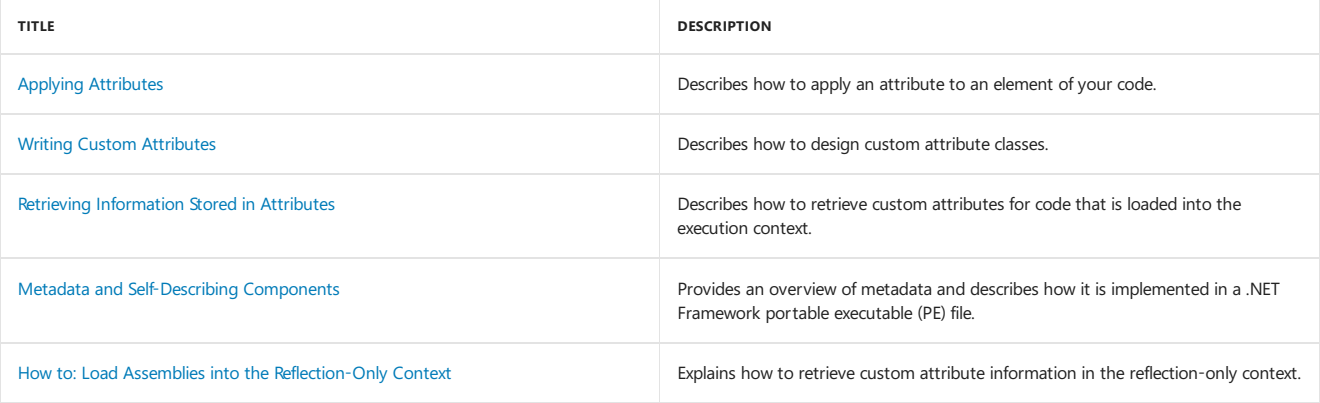

## Reference

[System.Attribute](https://docs.microsoft.com/dotnet/api/system.attribute)

# Framework Design Guidelines

5/2/2018 • 2 minutes to read • Edit [Online](https://github.com/dotnet/docs/blob/master/docs/standard/design-guidelines/index.md)

This section provides quidelines for designing libraries that extend and interact with the .NET Framework. The goal is to help library designers ensure API consistency and ease of use by providing a unified programming model that is independent of the programming language used for development. Werecommend thatyou follow these design guidelines when developing classes and components thatextend the.NET Framework. Inconsistent library design adversely affects developer productivity and discourages adoption.

The guidelines are organized as simple recommendations prefixed with the terms Do, Consider, Avoid, and Do not. These guidelines are intended to help class library designers understand the trade-offs between different solutions. There might be situations where good library design requires that you violate these design guidelines. Such cases should be rare, and it is important that you have a clear and compelling reason for your decision.

These guidelines areexcerpted from the book *Framework Design Guidelines: Conventions, Idioms, and Patterns for Reusable .NET Libraries, 2nd Edition*, by Krzysztof Cwalina and Brad Abrams.

# In This Section

### Naming [Guidelines](https://docs.microsoft.com/en-us/dotnet/standard/design-guidelines/naming-guidelines)

Provides guidelines for naming assemblies, namespaces, types, and members in class libraries.

### Type Design [Guidelines](https://docs.microsoft.com/en-us/dotnet/standard/design-guidelines/type)

Provides guidelines for using static and abstract classes, interfaces, enumerations, structures, and other types.

### Member Design [Guidelines](https://docs.microsoft.com/en-us/dotnet/standard/design-guidelines/member)

Provides guidelines for designing and using properties, methods, constructors, fields, events, operators, and parameters.

### Designing for [Extensibility](https://docs.microsoft.com/en-us/dotnet/standard/design-guidelines/designing-for-extensibility)

Discusses extensibility mechanisms such as subclassing, using events, virtual members, and callbacks, and explains how to choose the mechanisms that best meet your framework's requirements.

### Design [Guidelines](https://docs.microsoft.com/en-us/dotnet/standard/design-guidelines/exceptions) for Exceptions

Describes design guidelines for designing, throwing, and catching exceptions.

#### Usage [Guidelines](https://docs.microsoft.com/en-us/dotnet/standard/design-guidelines/usage-guidelines)

Describes guidelines for using common types such as arrays, attributes, and collections, supporting serialization, and overloading equality operators.

### [Common](https://docs.microsoft.com/en-us/dotnet/standard/design-guidelines/common-design-patterns) Design Patterns

Provides guidelines for choosing and implementing dependency properties and the dispose pattern.

### *Portions © 2005, 2009 Microsoft Corporation. All rights reserved.*

Reprinted by permission of Pearson Education, Inc. from Framework Design Guidelines: Conventions, Idioms, and Patterns for Reusable .NET Libraries, 2nd Edition by Krzysztof Cwalina and Brad Abrams, published Oct 22, 2008 by [Addison-Wesley](https://www.informit.com/store/framework-design-guidelines-conventions-idioms-and-9780321545619) Professional as part of the Microsoft Windows *Development Series.*

### See Also

**[Overview](https://docs.microsoft.com/en-us/dotnet/framework/get-started/overview)** Roadmap for the.NET [Framework](https://msdn.microsoft.com/library/0b46b7c6-9163-4f99-8e58-0d1ee7da8c67) [Development](#page-565-0) Guide

# XML Documentsand Data

5/2/2018 • 2 minutes to read • Edit [Online](https://github.com/dotnet/docs/blob/master/docs/standard/data/xml/index.md)

The .NET Framework provides a comprehensive and integrated set of classes that enable you to build XML-aware apps easily. The classes in the following namespaces support parsing and writing XML, editing XML data in memory, data validation, and XSLT transformation.

- [System.Xml](https://docs.microsoft.com/dotnet/api/system.xml)
- [System.Xml.XPath](https://docs.microsoft.com/dotnet/api/system.xml.xpath)
- [System.Xml.Xsl](https://docs.microsoft.com/dotnet/api/system.xml.xsl)
- [System.Xml.Schema](https://docs.microsoft.com/dotnet/api/system.xml.schema)
- [System.Xml.Linq](https://docs.microsoft.com/dotnet/api/system.xml.linq)

For a full list, see the System.Xml [Namespaces](https://msdn.microsoft.com/library/gg145036.aspx) webpage.

The classes in these namespaces support World Wide Web Consortium (W3C) recommendations. For example:

- The [System.Xml.XmlDocument](https://docs.microsoft.com/dotnet/api/system.xml.xmldocument) class implements the W3C [Document](https://www.w3.org/TR/REC-DOM-Level-1/) Object Model ([DOM](https://www.w3.org/TR/DOM-Level-2-Core/)) Level 1 Core and DOM Level 2 Core recommendations.
- The [System.Xml.XmlReader](https://docs.microsoft.com/dotnet/api/system.xml.xmlreader) and [System.Xml.XmlWriter](https://docs.microsoft.com/dotnet/api/system.xml.xmlwriter) classes support the [W3C](https://www.w3.org/TR/2006/REC-xml-20060816/) XML 1.0 and the [Namespaces](https://www.w3.org/TR/REC-xml-names/) in XML recommendations.
- Schemas in the [System.Xml.Schema.XmlSchemaSet](https://docs.microsoft.com/dotnet/api/system.xml.schema.xmlschemaset) class support the W3C XML Schema Part 1: Structures and XML Schema Part 2: [Datatypes](https://www.w3.org/TR/xmlschema-2/) recommendations.
- Classes in the [System.Xml.Xsl](https://docs.microsoft.com/dotnet/api/system.xml.xsl) namespace support [XSLT](http://www.w3.org/TR/xslt) transformations that conform to the W3C XSLT 1.0 recommendation.

The XML classes in the .NET Framework provide these benefits:

- **Productivity.** [LINQ](https://msdn.microsoft.com/library/f0fe21e9-ee43-4a55-b91a-0800e5782c13) to XML makes it easier to program with XML and provides a query experience that is similar to SQL.
- **Extensibility.** The XML classes in the .NET Framework are extensible through the use of abstract base classes and virtual methods. For example, you can create a derived class of the [XmlUrlResolver](https://docs.microsoft.com/dotnet/api/system.xml.xmlurlresolver) class that stores the cache stream to the local disk.
- **Pluggable architecture.** The .NET Framework provides an architecture in which components can utilize one another, and data can be streamed between components. For example, a data store, such as an [XPathDocument](https://docs.microsoft.com/dotnet/api/system.xml.xpath.xpathdocument) or [XmlDocument](https://docs.microsoft.com/dotnet/api/system.xml.xmldocument) object, can be transformed with the [XslCompiledTransform](https://docs.microsoft.com/dotnet/api/system.xml.xsl.xslcompiledtransform) class, and the output can then be streamed either into another store or returned as a stream from a web service.
- **Performance.** For better app performance, some of the XML classes in the .NET Framework support a streaming-based model with the following characteristics:
	- Minimal caching for forward-only, pull-model parsing [\(XmlReader](https://docs.microsoft.com/dotnet/api/system.xml.xmlreader)).
	- Forward-only validation [\(XmlReader](https://docs.microsoft.com/dotnet/api/system.xml.xmlreader)).
	- Cursor style navigation that minimizes nodecreation to a singlevirtual node while providing random access to the document [\(XPathNavigator](https://docs.microsoft.com/dotnet/api/system.xml.xpath.xpathnavigator)).

For better performance whenever XSLT processing is required, you can use the [XPathDocument](https://docs.microsoft.com/dotnet/api/system.xml.xpath.xpathdocument) class, which is an optimized, read-only store for XPath queries designed to work efficiently with the [XslCompiledTransform](https://docs.microsoft.com/dotnet/api/system.xml.xsl.xslcompiledtransform) class.

**Integration with ADO.NET.**The XML classes and [ADO.NET](https://docs.microsoft.com/en-us/dotnet/framework/data/adonet/index) aretightly integrated to bring together relational data and XML.The [DataSet](https://docs.microsoft.com/dotnet/api/system.data.dataset) class is an in-memory cache of data retrieved from a database. The [DataSet](https://docs.microsoft.com/dotnet/api/system.data.dataset) class has the ability to read and write XML by using the [XmlReader](https://docs.microsoft.com/dotnet/api/system.xml.xmlreader) and [XmlWriter](https://docs.microsoft.com/dotnet/api/system.xml.xmlwriter) classes, to persist its internal relational schema structure as XML schemas (XSD), and to infer the schema structure of an XML document.

# In This Section

### XML [Processing](https://docs.microsoft.com/en-us/dotnet/standard/data/xml/xml-processing-options) Options

Discusses options for processing XML data.

### Processing XML Data [In-Memory](https://docs.microsoft.com/en-us/dotnet/standard/data/xml/processing-xml-data-in-memory)

Discusses thethree models for processing XML data in-memory. [LINQ](https://msdn.microsoft.com/library/f0fe21e9-ee43-4a55-b91a-0800e5782c13) to XML, the [XmlDocument](https://docs.microsoft.com/dotnet/api/system.xml.xmldocument) class (based on the W3C Document Object Model), and the [XPathDocument](https://docs.microsoft.com/dotnet/api/system.xml.xpath.xpathdocument) class (based on the XPath data model).

### XSLT [Transformations](https://docs.microsoft.com/en-us/dotnet/standard/data/xml/xslt-transformations)

Describes how to use the XSLT processor.

### XML [Schema](https://docs.microsoft.com/en-us/dotnet/standard/data/xml/xml-schema-object-model-som) Object Model (SOM)

Describes theclasses used for building and manipulating XML Schemas (XSD) by providing an [XmlSchema](https://docs.microsoft.com/dotnet/api/system.xml.schema.xmlschema) class to load and edita schema.

Describes how the.NET Framework enables real-time, synchronous access to both the relational and hierarchical representations of data through the [DataSet](https://docs.microsoft.com/dotnet/api/system.data.dataset) object and the [XmlDataDocument](https://docs.microsoft.com/dotnet/api/system.xml.xmldatadocument) object.

### Managing [Namespaces](https://docs.microsoft.com/en-us/dotnet/standard/data/xml/managing-namespaces-in-an-xml-document) in an XML Document

Describes how the [XmlNamespaceManager](https://docs.microsoft.com/dotnet/api/system.xml.xmlnamespacemanager) class is used to store and maintain namespace information.

### Type Support in the System.Xml Classes

Describes how XML data types map to CLR types, how to convert XML data types, and other type support features in the [System.Xml](https://docs.microsoft.com/dotnet/api/system.xml) classes.

# Related Sections

### [ADO.NET](https://docs.microsoft.com/en-us/dotnet/framework/data/adonet/index)

Provides information on how to access data using ADO.NET.

### **[Security](#page-245-0)**

<span id="page-245-0"></span>Provides an overview of the.NET Framework security system.

# Security in .NET

6/2/2018 • 2 minutes to read • Edit [Online](https://github.com/dotnet/docs/blob/master/docs/standard/security/index.md)

The common language runtime and the .NET provide many useful classes and services that enable developers to easily write secure code and enable system administrators to customize the permissions granted to code so that it can access protected resources. In addition, the runtime and the .NET provide useful classes and services that facilitate the use of cryptography and role-based security.

# In This Section

### Key Security [Concepts](https://docs.microsoft.com/en-us/dotnet/standard/security/key-security-concepts)

Provides an overview of common language runtime security features. This section is of interest to developers and system administrators.

### [Role-Based](https://docs.microsoft.com/en-us/dotnet/standard/security/role-based-security) Security

Describes how to interact with role-based security in your code.This section is of interest to developers.

### [Cryptography](https://docs.microsoft.com/en-us/dotnet/standard/security/cryptography-model) Model

Provides an overview of cryptographic services provided by .NET.This section is of interest to developers.

### Secure Coding [Guidelines](https://docs.microsoft.com/en-us/dotnet/standard/security/secure-coding-guidelines)

Describes some of the best practices for creating reliable.NET applications.This section is of interest to developers.

### Secure Coding Guidelines for [Unmanaged](https://docs.microsoft.com/en-us/dotnet/framework/security/secure-coding-guidelines-for-unmanaged-code) Code

Describes some of the best practices and security concerns when calling unmanaged code.

### Windows Identity [Foundation](https://docs.microsoft.com/en-us/dotnet/framework/security/index)

Describes how you can implement claims-based identity in your applications.

Security [Changes](https://docs.microsoft.com/en-us/dotnet/framework/security/security-changes) Describes important changes to the.NET Framework security system.

# Related Sections

### [Development](https://docs.microsoft.com/en-us/dotnet/framework/development-guide) Guide

Provides a guide to all key technology areas and tasks for application development, including creating, configuring, debugging, securing, and deploying your application, and information about dynamic programming, interoperability, extensibility, memory management, and threading.

# <span id="page-247-0"></span>Serialization in .NET

5/2/2018 • 2 minutes to read • Edit [Online](https://github.com/dotnet/docs/blob/master/docs/standard/serialization/index.md)

Serialization is the process of converting the state of an object into a form that can be persisted or transported. The complement of serialization is deserialization, which converts a stream into an object. Together, these processes allow data to be easily stored and transferred.

.NET features two serialization technologies:

- Binary serialization preserves typefidelity, which is useful for preserving thestate of an object between different invocations of an application. For example, you can share an object between different applications by serializing it to the Clipboard. You can serialize an object to a stream, to a disk, to memory, over the network, and so forth. Remoting uses serialization to pass objects "by value" from one computer or application domain to another.
- XML serialization serializes only public properties and fields and does not preservetypefidelity.This is useful when you want to provide or consume data without restricting the application that uses the data. Because XML is an open standard, it is an attractive choice for sharing data across the Web. SOAP is likewise an open standard, which makes it an attractive choice.

# In This Section

### [Serialization](https://docs.microsoft.com/en-us/dotnet/standard/serialization/serialization-how-to-topics) How-to Topics

Lists links to How-to topics contained in this section.

Binary [Serialization](https://docs.microsoft.com/en-us/dotnet/standard/serialization/binary-serialization) Describes the binary serialization mechanism that is included with the common language runtime.

### XML and SOAP [Serialization](https://docs.microsoft.com/en-us/dotnet/standard/serialization/xml-and-soap-serialization)

Describes the XML and SOAP serialization mechanism that is included with the common language runtime.

[Serialization](https://docs.microsoft.com/en-us/dotnet/standard/serialization/serialization-tools) Tools These tools help develop serialization code.

[Serialization](https://docs.microsoft.com/en-us/dotnet/standard/serialization/serialization-samples) Samples The samples demonstrate how to do serialization.

# Reference

[System.Runtime.Serialization](https://docs.microsoft.com/dotnet/api/system.runtime.serialization) Contains classes that can be used for serializing and deserializing objects.

### [System.Xml.Serialization](https://docs.microsoft.com/dotnet/api/system.xml.serialization)

Contains classes that can be used to serialize objects into XML format documents or streams.

# Developing for Multiple Platforms with the.NET Framework

7/20/2018 • 3 minutes to read • Edit [Online](https://github.com/dotnet/docs/blob/master/docs/standard/cross-platform/index.md)

You can develop apps for both Microsoft and non-Microsoft platforms by using the .NET Framework and Visual Studio.

## Options for cross-platform development

### **IMPORTANT**

Because Portable Class Library projects target only a very specific subset of .NET implementations, we strongly discourage their use in new application development. The recommended replacement is a .NET Standard library, which targets all .NET implementations that support a specific version of the .NET Standard. For more information, see .NET Standard.

To develop for multiple platforms, you can share source code or binaries, and you can make calls between .NET Framework code and Windows Runtime APIs.

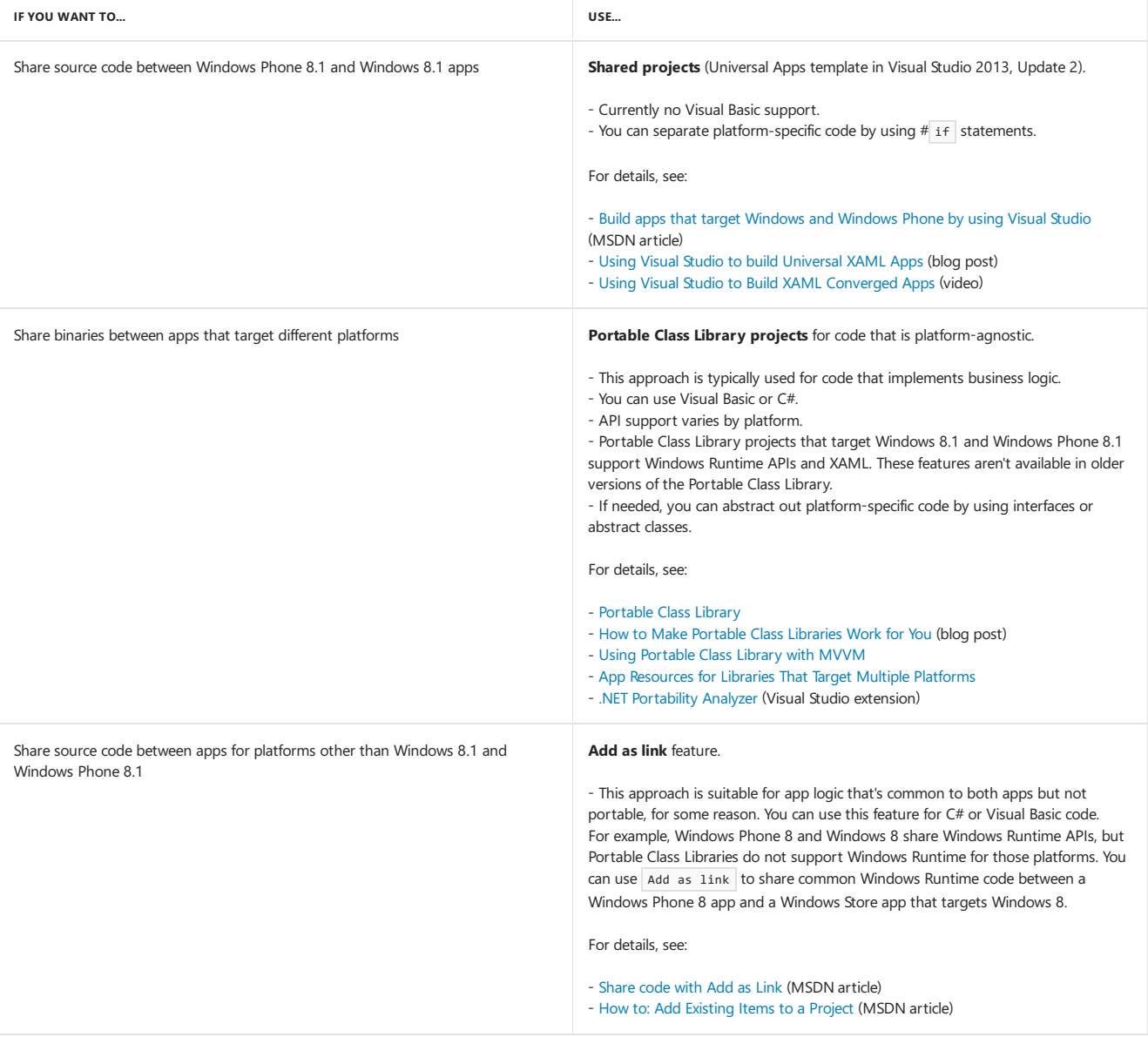

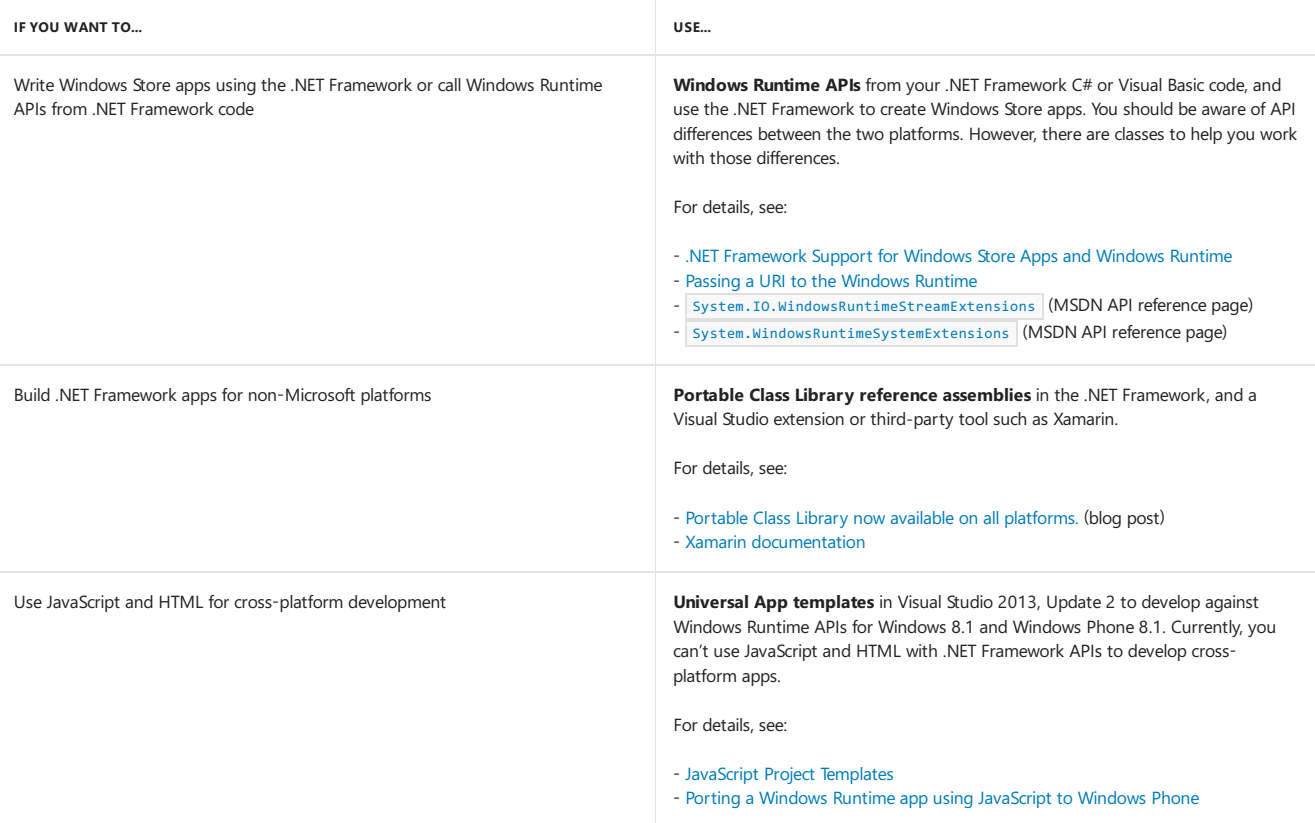

# .NET Core Guide

5/10/2018 • 8 minutes to read • Edit [Online](https://github.com/dotnet/docs/blob/master/docs/core/index.md)

Check out the ["Getting](#page-253-0) Started" tutorials to learn how to create a simple .NET Core application. It only takes a few minutes to get your first app up and running.

.NET Coreis a general purpose development platform maintained by Microsoftand the.NET community on [GitHub](https://github.com/dotnet/core). It is cross-platform, supporting Windows, macOS and Linux, and can be used in device, cloud, and embedded/IoT scenarios.

The following characteristics best define .NET Core:

- **Flexible deployment:** Can be included in your app or installed side-by-side user- or machine-wide.
- **Cross-platform:** Runs on Windows, macOS and Linux; can be ported to other operating systems. The [supported](https://github.com/dotnet/core/blob/master/roadmap.md) Operating Systems (OS), CPUs and application scenarios will grow over time, provided by Microsoft, other companies, and individuals.
- **Command-line tools:** All product scenarios can be exercised at the command-line.
- **Compatible:** .NET Core is compatible with .NET Framework, Xamarin and Mono, via the .NET [Standard](#page-45-0).
- **Open source:**The.NET Core platform is open source, using MIT and Apache 2 licenses. Documentation is licensed under [CC-BY](https://creativecommons.org/licenses/by/4.0/). .NET Coreis a .NET [Foundation](https://dotnetfoundation.org/) project.
- **Supported by Microsoft:** .NET Core is supported by Microsoft, per .NET Core Support

## Composition

.NET Core is composed of the following parts:

- A .NET [runtime](https://github.com/dotnet/coreclr), which provides a type system, assembly loading, a garbage collector, native interop and other basic services.
- A set of [framework](https://github.com/dotnet/corefx) libraries, which provide primitive data types,app composition types and fundamental utilities.
- A set of SDK [tools](https://github.com/dotnet/cli) and language compilers [\(Roslyn](https://github.com/dotnet/roslyn) and [F#](https://github.com/microsoft/visualfsharp)) that enable the base developer experience, available in the .NET Core SDK.
- The 'dotnet' app host, which is used to launch .NET Core apps. It selects the runtime and hosts the runtime, provides an assembly loading policy and launches the app. The same host is also used to launch SDK tools in much the same way.

#### **Languages**

The C#, Visual Basic, and F# languages can be used to write applications and libraries for .NET Core. The compilers run on .NET Core, enabling you to develop for .NET Core anywhere it runs. In general, you will not use the compilers directly, but indirectly using the SDK tools.

The C#, Visual Basic, and F# compilers and the .NET Core tools are or can be integrated into several text editors and IDEs, including Visual Studio, Visual [Studio](https://marketplace.visualstudio.com/items?itemName=ms-vscode.csharp) Code, Sublime Text and Vim, making .NET Core development an option in your favorite coding environment and OS. This integration is provided, in part, by the good folks of the [OmniSharp](http://www.omnisharp.net/) project and [Ionide](http://ionide.io).

#### **.NET APIs and Compatibility**

.NET Corecan bethought of as a cross-platform version of the.NET Framework,at thelayer of the.NET Framework Base Class Libraries (BCL). It implements the .NET [Standard](#page-45-0) specification. .NET Core provides a subset of the APIs that are available in the .NET Framework or Mono/Xamarin. In some cases, types are not fully implemented (some members are not available or have been moved).

Look at the .NET Core roadmap to learn more about the .NET Core API roadmap.

### **Relationship to .NET Standard**

The.NET [Standard](#page-45-0) is an API spec that describes theconsistent set of .NET APIs that developers can expect in each .NET implementation. .NET implementations need to implement this spec in order to beconsidered .NET Standard-compliantand to support libraries that target .NET Standard.

.NET Core implements .NET Standard, and therefore supports .NET Standard libraries.

### **Workloads**

By itself. NET Core includes a single application model -- console apps -- which is useful for tools, local services and text-based games. Additional application models have been built on top of .NET Core to extend its functionality, such as:

- **ASPNET Core**
- Windows 10 [Universal](https://developer.microsoft.com/windows) Windows Platform (UWP)
- [Xamarin.Forms](https://www.xamarin.com/forms) when targeting UWP

### **Open Source**

[.NET](https://github.com/dotnet/core) Coreis open source(MIT license) and was contributed to the.NET [Foundation](https://dotnetfoundation.org) by Microsoft in 2014. It is now one of the mostactive.NET Foundation projects. It can befreely adopted by individuals and companies, including for personal,academic or commercial purposes. Multiple companies use .NET Core as part of apps, tools, new platforms and hosting services. Some of these companies make significant contributions to .NET Core on GitHub and provide guidance on the product direction as part of the.NET [Foundation](https://dotnetfoundation.org/blog/tsg-welcome) Technical Steering Group.

### Acquisition

.NET Core is distributed in two main ways, as packages on NuGet.org and as standalone distributions.

#### **Distributions**

You can download .NET Core at the .NET Core [Getting](https://www.microsoft.com/net/core) Started page.

- The *Microsoft .NET Core* distribution includes the CoreCLR runtime, associated libraries, a console application host and the dotnet app launcher. It is described by the [Microsoft.NETCore.App](https://www.nuget.org/packages/Microsoft.NETCore.App) metapackage.
- The *Microsoft .NET Core SDK* distribution includes .NET Coreand a set of tools for restoring NuGet packages and compiling and building apps.

Typically,you will first install the.NET CoreSDK to get started with .NET Core development. You may chooseto install additional .NET Core(perhaps pre-release) builds.

#### **Packages**

- .NET Core [Packages](#page-333-0) contain the.NET Coreruntimeand libraries (referenceassemblies and implementations). For example,[System.Net.Http](https://www.nuget.org/packages/System.Net.Http/).
- . NET Core [Metapackages](#page-333-0) describe various layers and app-models by referencing the appropriate set of versioned library packages.

### Architecture

.NET Coreis a cross-platform .NET implementation.The primary architectural concerns uniqueto .NET Corearerelated to providing platform-specific implementations for supported platforms.

### **Environments**

.NET Coreis supported by Microsoft on Windows, macOS and Linux. On Linux, Microsoft primarily supports .NET Corerunning on Red Hat Enterprise Linux (RHEL) and Debian distribution families.

.NET Corecurrently supports X64 CPUs. On Windows, X86 is also supported. ARM64 and ARM32 arein progress.

The.NET Core [Roadmap](https://github.com/dotnet/core/blob/master/roadmap.md) provides more detailed information on workload and OS and CPU environment supportand plans.

Other companies or groups may support .NET Core for other app types and environment.

### **Designed for Adaptability**

.NET Core has been builtas a very similar but unique product relativeto other .NET products. It has been designed to enable broad adaptability to new platforms, for new workloads and with new compiler toolchains. It has several OS and CPU ports in progress and may be ported to many more. An example is the [LLILC](https://github.com/dotnet/llilc) project, which is an early prototype of native compilation for .NET Core via the [LLVM](http://llvm.org/) compiler.

The product is broken into several pieces, enabling the various parts to be adapted to new platforms on different schedules. The runtime and platformspecific foundational libraries must be ported as a unit. Platform-agnostic libraries should work as-is on all platforms, by construction.Thereis a project bias to reducing platform-specific implementations to increase developer efficiency, preferring platform-neutral C# code whenever an algorithm or API can be implemented in-full or in-part that way.

People commonly ask how .NET Core is implemented in order to support multiple operating systems. They typically ask if there are separate implementations or if conditional [compilation](https://en.wikipedia.org/wiki/Conditional_compilation) is used. It's both, with a strong bias towards conditional compilation.

You can see in the chart below that the vast majority of [CoreFX](https://github.com/dotnet/corefx) is platform-neutral code that is shared across all platforms. Platform-neutral code can be implemented as a single portable assembly that is used on all platforms.

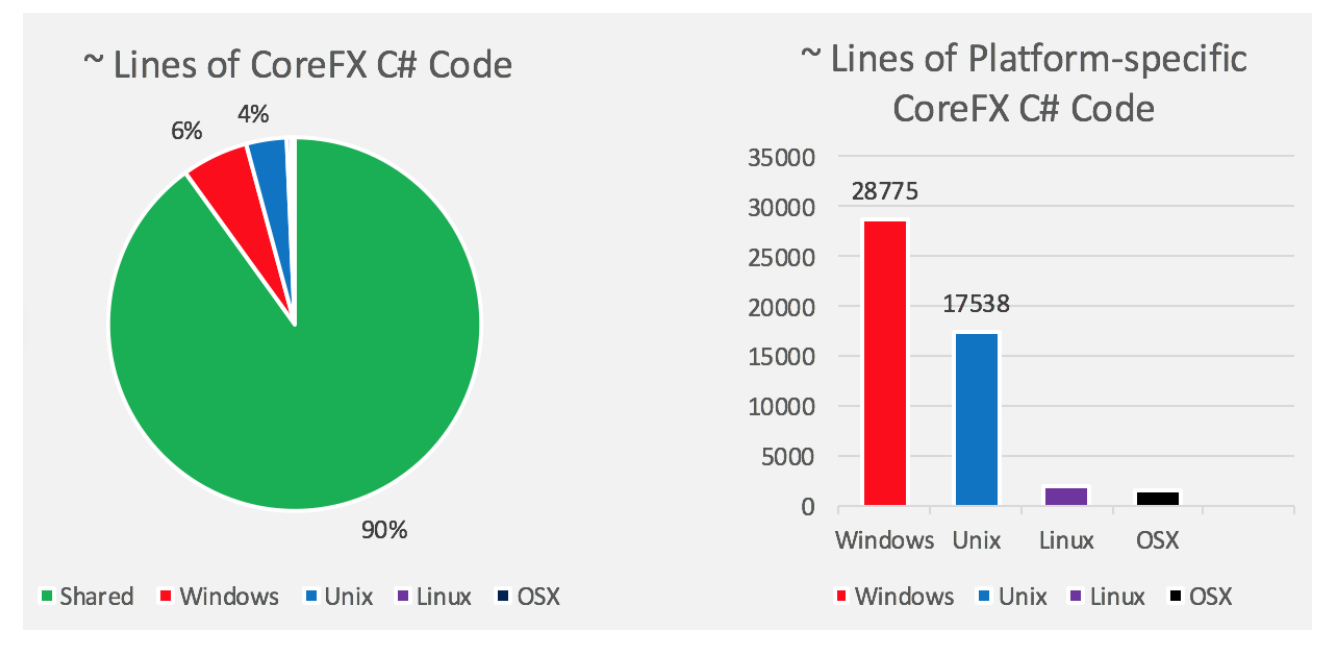

Windows and Unix implementations are similar in size. Windows has a larger implementation since CoreFX implements some Windows-only features, such as [Microsoft.Win32.Registry](https://github.com/dotnet/corefx/tree/master/src/Microsoft.Win32.Registry) but does not yet implement any Unix-only concepts. You will also see that the majority of the Linux and macOS implementations are shared across a Unix implementation, while the Linux- and macOS-specific implementations are roughly similar in size.

There are a mix of platform-specific and platform-neutral libraries in .NET Core. You can see the pattern in a few examples:

[CoreCLR](https://github.com/dotnet/coreclr) is platform-specific. It's built in C/C++, so is platform-specific by construction.
- [System.IO](https://github.com/dotnet/corefx/tree/master/src/System.IO) and [System.Security.Cryptography.Algorithms](https://github.com/dotnet/corefx/tree/master/src/System.Security.Cryptography.Algorithms) are platform-specific, given that the storage and cryptography APIs differ significantly on each OS.
- [System.Collections](https://github.com/dotnet/corefx/tree/master/src/System.Collections) and [System.Linq](https://github.com/dotnet/corefx/tree/master/src/System.Linq) are platform-neutral, given that they create and operate over data structures.

## Comparisons to other .NET implementations

It is perhaps easiest to understand the size and shape of .NET Core by comparing it to existing .NET implementations.

### **Comparison with .NET Framework**

.NET was firstannounced by Microsoft in 2000 and then evolved from there.The.NET Framework has been the primary .NET implementation produced by Microsoft during that 15+ year span.

The major differences between .NET Core and the .NET Framework:

- **App-models** -- .NET Core does not supportall the.NET Framework app-models, in part because many of them are built on Windows technologies, such as WPF (built on top of DirectX). The console and ASP.NET Core app-models are supported by both .NET Core and .NET Framework.
- **APIs** -- .NET Corecontains many of thesame, but fewer, APIs as the.NET Framework,and with a different factoring (assembly names are different; type shape differs in key cases). These differences currently typically require changes to port source to .NET Core. .NET Core implements the .NET Standard API, which will grow to include more of the.NET Framework BCL API over time.
- **Subsystems** -- .NET Core implements a subset of the subsystems in the .NET Framework, with the goal of a simpler implementation and programming model. For example, Code Access Security (CAS) is not supported, whilereflection is supported.
- **Platforms** --The.NET Framework supports Windows and Windows Server while.NET Corealso supports macOS and Linux.
- **Open Source** -- .NET Core is open source, while a read-only subset of the .NET [Framework](https://github.com/microsoft/referencesource) is open source.

While.NET Core is unique and has significant differences to the .NET Framework and other .NET implementations, it is straightforward to share code, using either source or binary sharing techniques.

#### **Comparison with Mono**

[Mono](http://www.mono-project.com/) is the original cross-platform and open [source](https://github.com/mono/mono).NET implementation, first shipping in 2004. It can bethought of as a community clone of the .NET Framework.The Mono project team relied on the open .NET [standards](https://github.com/dotnet/coreclr/blob/master/Documentation/project-docs/dotnet-standards.md) (notably ECMA 335) published by Microsoft in order to providea compatible implementation.

The major differences between .NET Core and Mono:

- **App-models** -- Mono supports a subset of the.NET Framework app-models (for example, Windows Forms) and someadditional ones (for example, [Xamarin.iOS](https://www.xamarin.com/platform)) through the Xamarin product. .NET Core doesn't support these.
- **APIs** -- Mono supports a large subset of the .NET Framework APIs, using the same assembly names and factoring.
- **Platforms** -- Mono supports many platforms and CPUs.
- **Open Source** -- Mono and .NET Core both use the MIT license and are .NET Foundation projects.
- **Focus** --The primary focus of Mono in recentyears is mobile platforms, while.NET Coreis focused on cloud workloads.

# Get started with .NET Core

7/4/2018 • 2 minutes to read • Edit [Online](https://github.com/dotnet/docs/blob/master/docs/core/get-started.md)

This article provides information on getting started with .NET Core. .NET Core can be installed on Windows, Linux, and macOS. You can code in your favorite text editor and produce cross-platform libraries and applications.

If you're unsure what .NET Core is, or how it relates to other .NET technologies, start with the [What](https://www.microsoft.com/net/learn/what-is-dotnet) is .NET overview. Put simply, .NET Core is an opensource, cross-platform, implementation of .NET.

### Create an application

First, download and install the .NET Core SDK on your computer.

Next, open a terminal such as **PowerShell, Command Prompt**, or bash. Type the following dotnet commands to create and run a C# application.

dotnet new console --output sample1 dotnet run --project sample1

You should see the following output:

Hello World!

Congratulations! You've created a simple .NET Core application. You can also use Visual [Studio](#page-260-0) Code, Visual Studio 2017 (Windows only), or Visual Studio for Mac (macOS only), to create a .NET Core application.

### **Tutorials**

You can get started developing .NET Core applications by following these step-by-step tutorials.

- [Windows](#page-253-1)
- Linux
- macOS
- <span id="page-253-1"></span>● Build a C# "Hello World" [Application](#page-260-0) with .NET Core in Visual Studio 2017.
- Build a C# class library with .NET Core in Visual Studio 2017.
- Build a Visual Basic "Hello World" application with .NET Core in Visual Studio 2017.
- Build a class library with Visual [Basicand](#page-268-0) .NET Corein Visual Studio 2017.
- Watch a video on how to install and use Visual Studio [Codeand](https://channel9.msdn.com/Blogs/dotnet/Get-started-with-VS-Code-using-CSharp-and-NET-Core/) .NET Core.
- Watch a video on how to install and use Visual [Studio](https://channel9.msdn.com/Blogs/dotnet/Get-Started-NET-Core-Visual-Studio-2017/) 2017 and .NET Core.
- Getting started with .NET Core using [thecommand-line](#page-307-0).

<span id="page-253-0"></span>See the [Prerequisites](#page-272-0) for Windows development article for a list of the supported Windows versions.

# Get Started with C# and Visual Studio Code

7/20/2018 • 3 minutes to read • Edit [Online](https://github.com/dotnet/docs/blob/master/docs/core/tutorials/with-visual-studio-code.md)

.NET Core gives you a fastand modular platform for creating applications that run on Windows, Linux,and macOS. Use Visual Studio Code with the C# extension to get a powerful editing experience with full support for C# IntelliSense (smart code completion) and debugging.

### **Prerequisites**

- 1. Install Visual [Studio](https://code.visualstudio.com/) Code.
- 2. Install the .NET Core SDK.
- 3. Install the C# [extension](https://marketplace.visualstudio.com/items?itemName=ms-vscode.csharp) for Visual Studio Code. For more information about how to install extensions on Visual Studio Code, see VS Code Extension Marketplace.

### Hello World

Let's get started with a simple"Hello World" program on .NET Core:

- 1. Open a project:
	- Open Visual Studio Code.
	- Click on theExplorer icon on theleft menu and then click **Open Folder**.
	- Select**File** > **Open Folder** from the main menu to open thefolder you wantyour C# project to bein and click **Select Folder**. For our example, we're creating a folder for our project named *HelloWorld*.

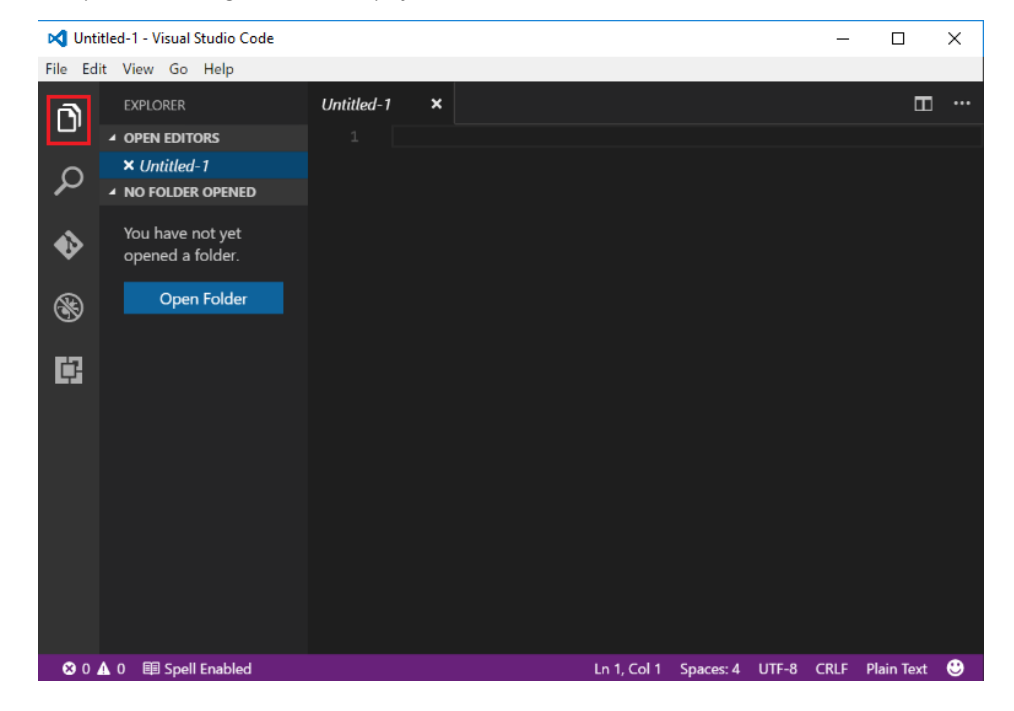

- 2. Initialize a C# project:
	- Open theIntegrated Terminal from Visual Studio Code by selecting **View** > **Integrated Terminal** from the main menu.
	- $\bullet$  In the terminal window, type  $\phi$  dotnet new console.
	- This command creates a Program.cs file in your folder with a simple "Hello World" program already written, along with a C# project file named HelloWorld.csproj .

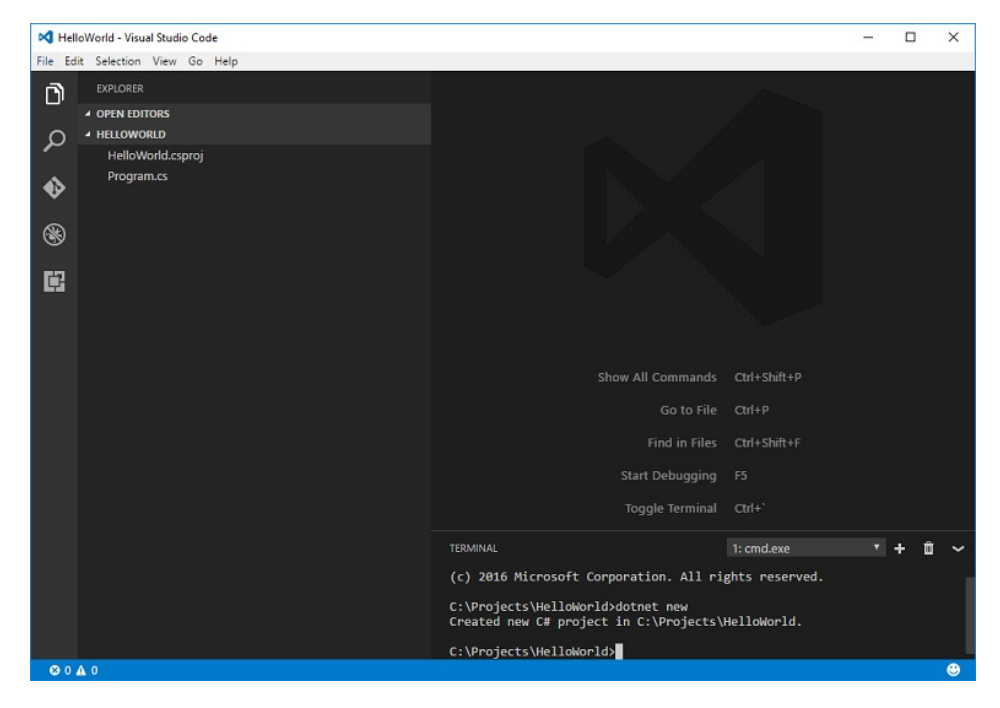

- 3. Resolve the build assets:
	- For **.NET Core 1.x**, type dotnet restore . Running dotnet restore gives you access to therequired .NET Core packages thatare needed to build your project.

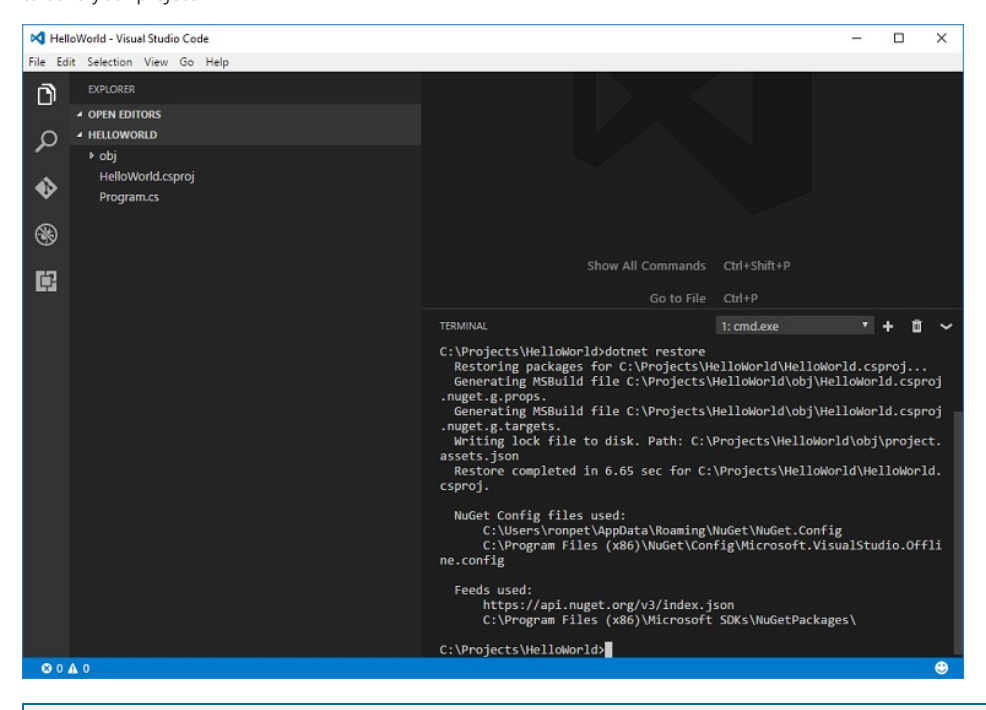

#### **NOTE**

Starting with .NET Core 2.0, you don't have to run dotnet [restore](https://docs.microsoft.com/en-us/dotnet/core/tools/dotnet-restore) because it's run implicitly by all commands that require a restore to occur, such as dotnet new , dotnet build and dotnet run . It's stilla valid command in certain scenarios where doing an explicit restore makes sense, such as [continuous](https://docs.microsoft.com/vsts/build-release/apps/aspnet/build-aspnet-core) integration builds in Visual Studio Team Services or in build systems that need to explicitly control the time at which the restore occurs.

#### 4. Run the"Hello World" program:

• Type dotnet run.

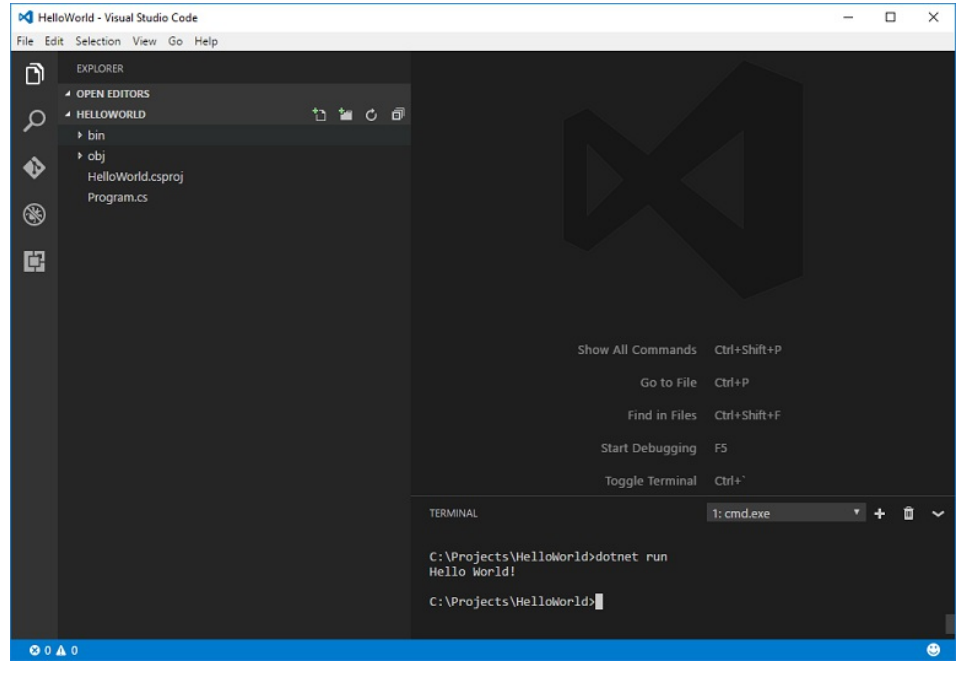

You can also watch a short video tutorial for further setup help on [Windows](https://channel9.msdn.com/Blogs/dotnet/Get-started-with-VS-Code-using-CSharp-and-NET-Core), [macOS](https://channel9.msdn.com/Blogs/dotnet/Get-started-with-VS-Code-using-CSharp-and-NET-Core-on-MacOS), or [Linux](https://channel9.msdn.com/Blogs/dotnet/Get-started-with-VS-Code-Csharp-dotnet-Core-Ubuntu).

### Debug

1. Open *Program.cs* by clicking on it. The first time you open a C# file in Visual Studio Code, [OmniSharp](http://www.omnisharp.net/) loads in the editor.

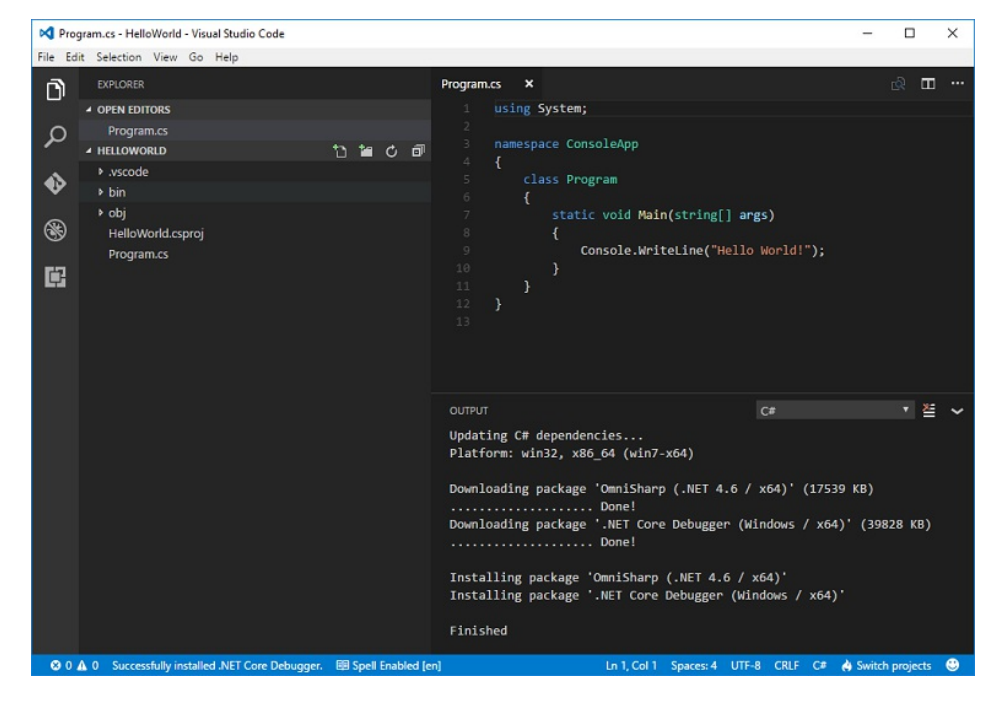

2. Visual Studio Codeshould promptyou to add the missing assets to build and debug your app.Select **Yes**.

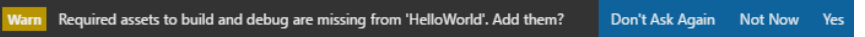

3. To open the Debug view, click on the Debugging icon on the left side menu.

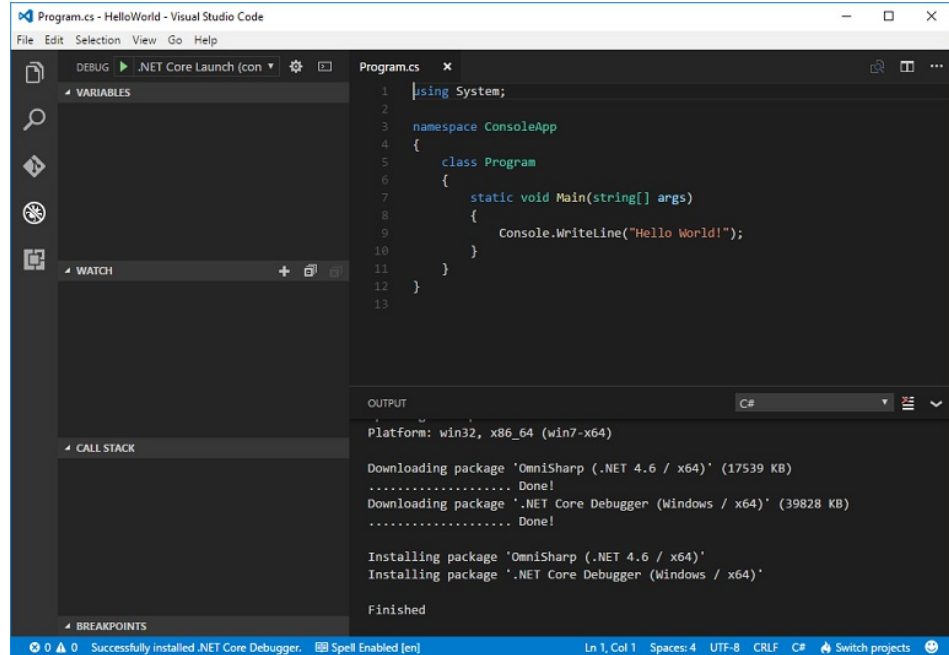

4. Locate the green arrow at the top of the pane. Make sure the drop-down next to it has .NET Core Launch (console) selected.

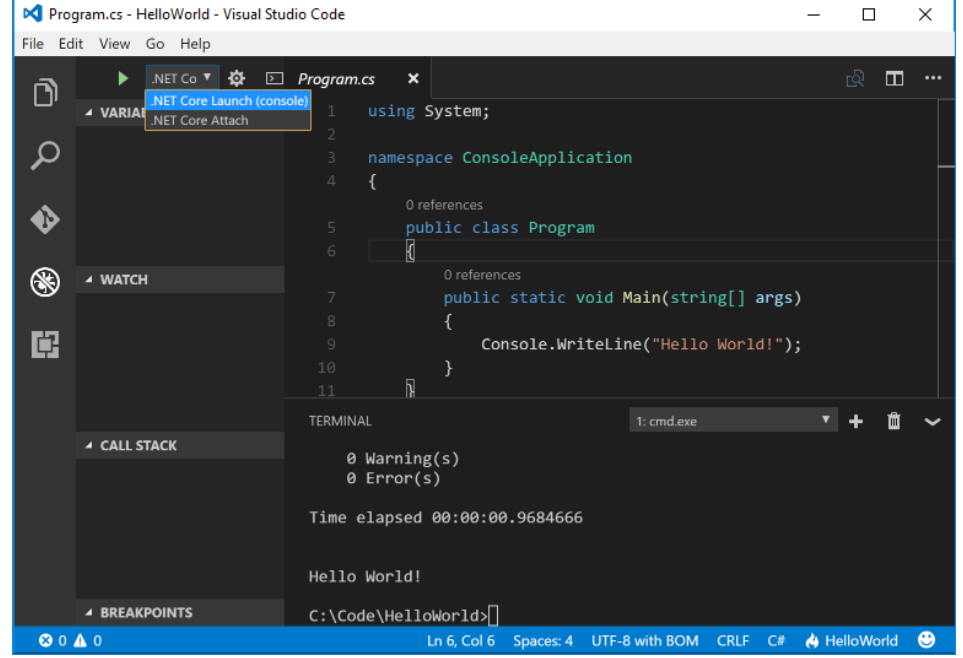

5. Add a breakpoint to your project by clicking on the **editor margin**, which is thespace on theleft of theline numbers in theeditor, next to line 9, or move the text cursor onto line 9 in the editor and press F9.

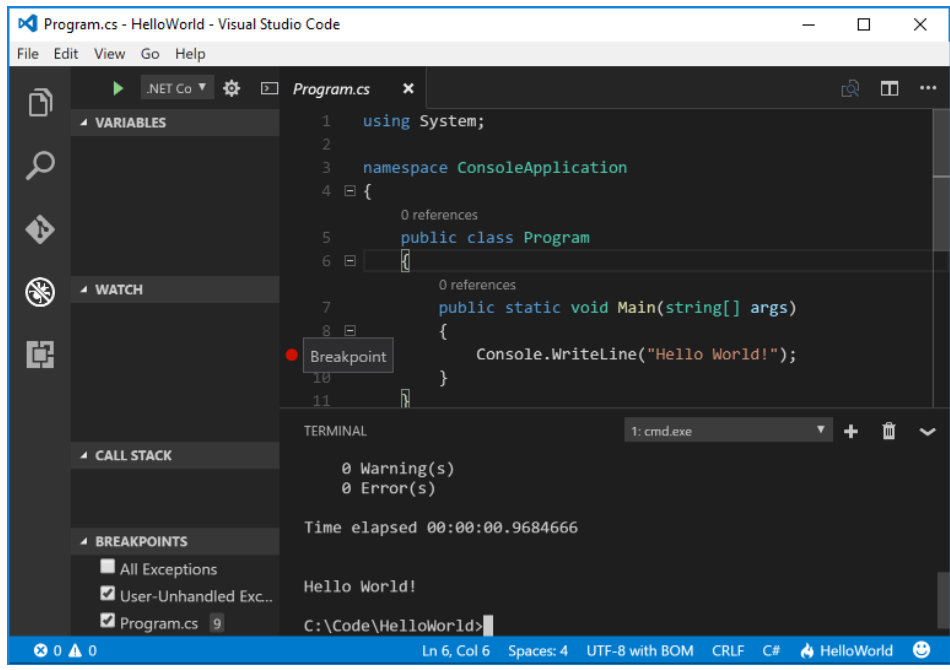

6. To start debugging, select F5 or the green arrow.The debugger stops execution of your program when it reaches the breakpointyou set in the previous step.

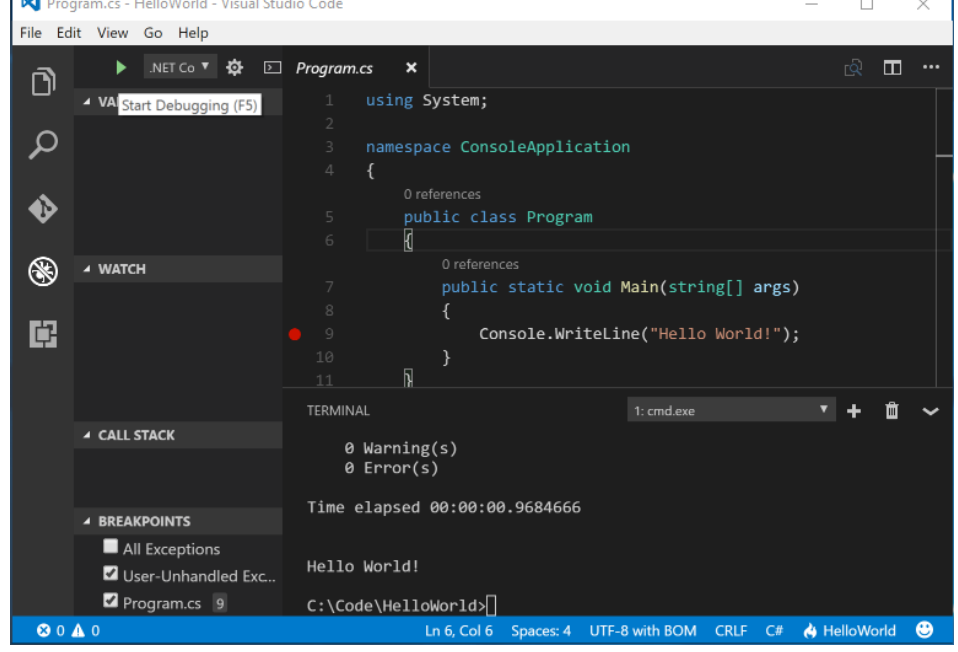

• While debugging, you can view your local variables in the top left pane or use the debug console.

7. Select the green arrow at the top to continue debugging, or select the red square at the top to stop.

### **TIP**

For more information and troubleshooting tips on .NET Core debugging with OmniSharp in Visual Studio Code, see [Instructions](https://github.com/OmniSharp/omnisharp-vscode/blob/master/debugger.md) for setting up the .NET Core debugger.

- 8. If debugging doesn't work in Visual Studio Code, you might need to change some configurations. Open vscode/launcher.json file; you'll see 3 configuration sections:
- "name": ".NET Core Launch (console)"
- "name": ".NET Core Launch (web)"  $\bullet$
- "name": ".NET Core Attach"

In the first section, "name": ".NET Core Launch (console)", find the "program" field. Change its value to

"program": "\${workspaceFolder}/app/bin/Debug/netcoreapp2.1/app.dll",

That section of your .vscode/launch.json should then look like this after the change:

```
{
    "name": ".NET Core Launch (console)",
    "type": "coreclr",
    "request": "launch",
    "preLaunchTask": "build",
    "program": "${workspaceFolder}/app/bin/Debug/netcoreapp2.1/app.dll",
    "args": [],
    "cwd": "${workspaceFolder}",
    "console": "internalConsole",
    "stopAtEntry": false,
    "internalConsoleOptions": "openOnSessionStart"
},
```
Debugging in Visual Studio Codeshould work after that change.

### See also

[Setting](https://code.visualstudio.com/docs/setup/setup-overview) up Visual Studio Code [Debugging](https://code.visualstudio.com/Docs/editor/debugging) in Visual Studio Code

# <span id="page-260-0"></span>Build a C# Hello World application with .NET Core in Visual Studio 2017

5/4/2018 • 3 minutes to read • Edit [Online](https://github.com/dotnet/docs/blob/master/docs/core/tutorials/with-visual-studio.md)

This topic provides a step-by-step introduction to building, debugging, and publishing a simple .NET Core console application using C# in Visual Studio 2017. Visual Studio 2017 provides a full-featured development environment for building .NET Core applications. As long as the application doesn't have platform-specific dependencies, the application can run on any platform that .NET Core targets and on any system that has .NET Core installed.

### **Prerequisites**

Visual [Studio](https://aka.ms/vsdownload?utm_source=mscom&utm_campaign=msdocs) 2017 with the".NET Corecross-platform development" workload installed. You can develop your app with either .NET Core 1.1 or .NET Core 2.0.

For more information, see the [Prerequisites](https://docs.microsoft.com/en-us/dotnet/core/windows-prerequisites) for .NET Core on Windows topic.

# A simple Hello World application

Begin by creating a simple "Hello World" console application. Follow these steps:

1. Launch Visual Studio 2017.Select**File** > **New** > **Project** from the menu bar. In the *New Project*\* dialog, select the **Visual C#** nodefollowed by the**.NET Core** node.Then select the **Console App (.NET Core)** project template. In the **Name** text box, type"HelloWorld".Select the **OK** button.

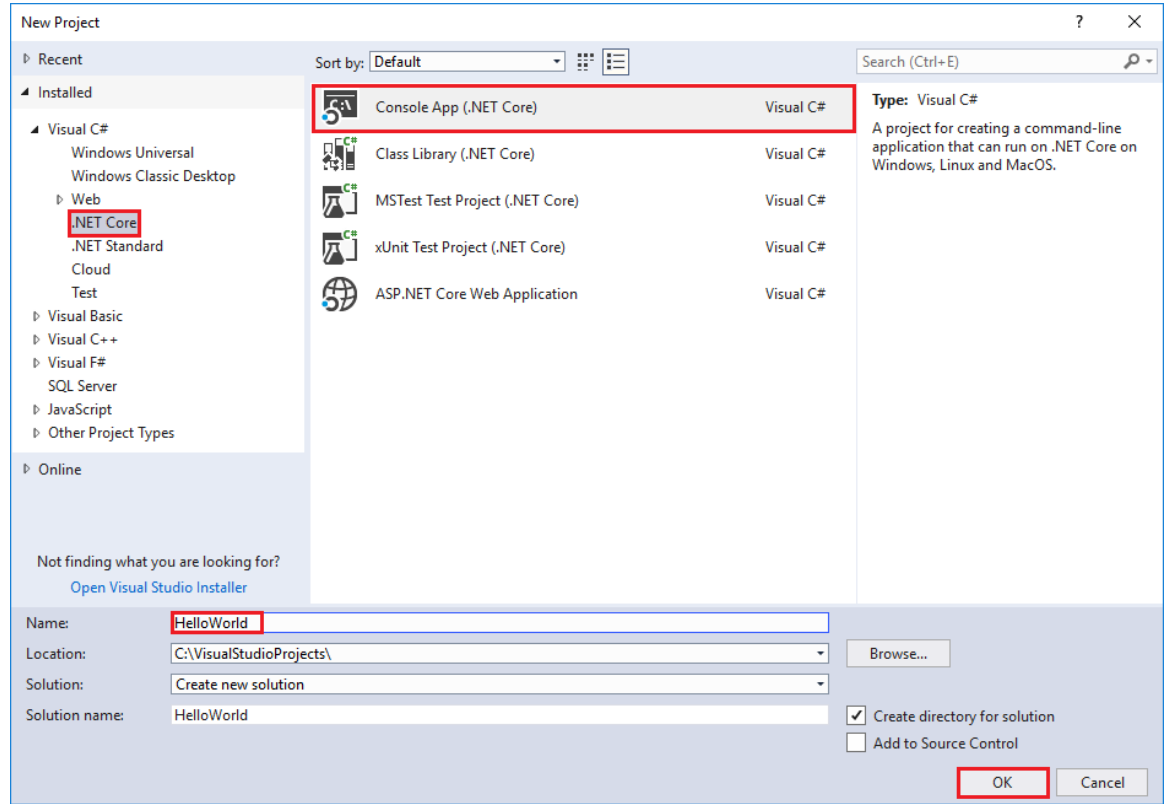

2. Visual Studio uses the template to create your project. The C# Console Application template for .NET Core automatically defines a class, Program , with a single method, Main, that takes a [String](https://docs.microsoft.com/dotnet/api/system.string) array as an argument. Main is the application entry point, the method that's called automatically by the runtime when it launches the application. Any command-line arguments supplied when the application is launched are available in the *args*array.

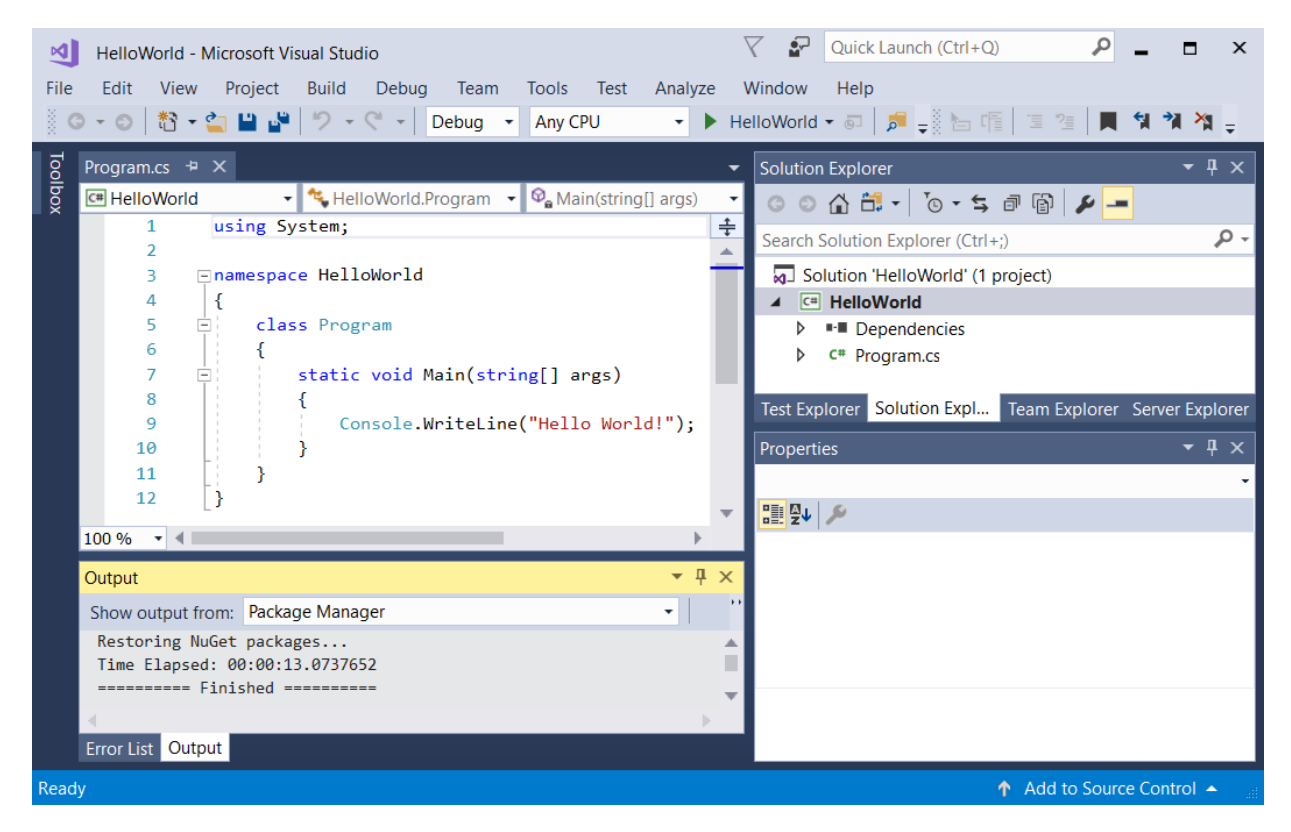

The template creates a simple "Hello World" application. It calls the [Console.WriteLine\(String\)](https://docs.microsoft.com/dotnet/api/system.console.writeline#System_Console_WriteLine_System_String_) method to display the literal string "Hello World!" in the console window. By selecting the **HelloWorld** button with the green arrow on the toolbar, you can run the program in Debug mode. If you do, the console window is visible for only a brief time interval before it closes. This occurs because the Main method terminates and the application ends as soon as the single statement in the Main method executes.

3. To cause the application to pause before it closes the console window, add the following code immediately after the call to the [Console.WriteLine\(String\)](https://docs.microsoft.com/dotnet/api/system.console.writeline#System_Console_WriteLine_System_String_) method:

Console.Write("Press any key to continue..."); Console.ReadKey(true);

This code prompts the user to press any key and then pauses the program until a key is pressed.

- 4. On the menu bar, select **Build** > **Build Solution**.This compiles your program into an intermediatelanguage(IL) that's converted into binary code by a just-in-time(JIT) compiler.
- 5. Run the program by selecting the **HelloWorld** button with the green arrow on the toolbar.

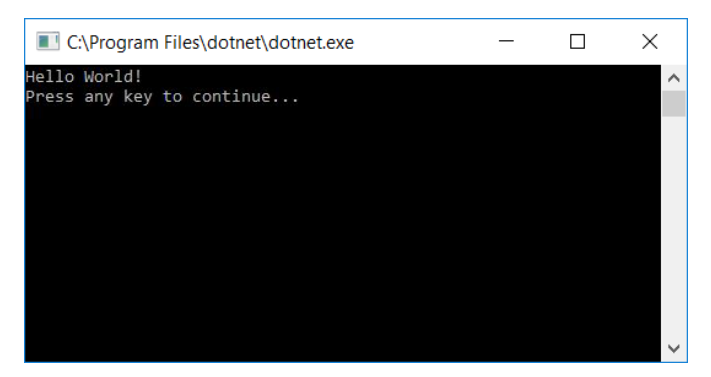

6. Press any key to close the console window.

### Enhancing the Hello World application

Enhance your application to prompt the user for their name and display it along with the date and time. To modify and test the program, do the following:

1. Enter the following C# code in the code window immediately after the opening bracket that follows the static void Main(string[] args) line and before the first closing bracket:

Console.WriteLine("\nWhat is your name? "); var name = Console.ReadLine(); var date = DateTime.Now; Console.WriteLine(\$"\nHello, {name}, on {date:d} at {date:t}!"); Console.Write("\nPress any key to exit..."); Console.ReadKey(true);

This code replaces the existing [Console.WriteLine](https://docs.microsoft.com/dotnet/api/system.console.writeline), [Console.Write](https://docs.microsoft.com/dotnet/api/system.console.write), and [Console.ReadKey](https://docs.microsoft.com/dotnet/api/system.console.readkey) statements.

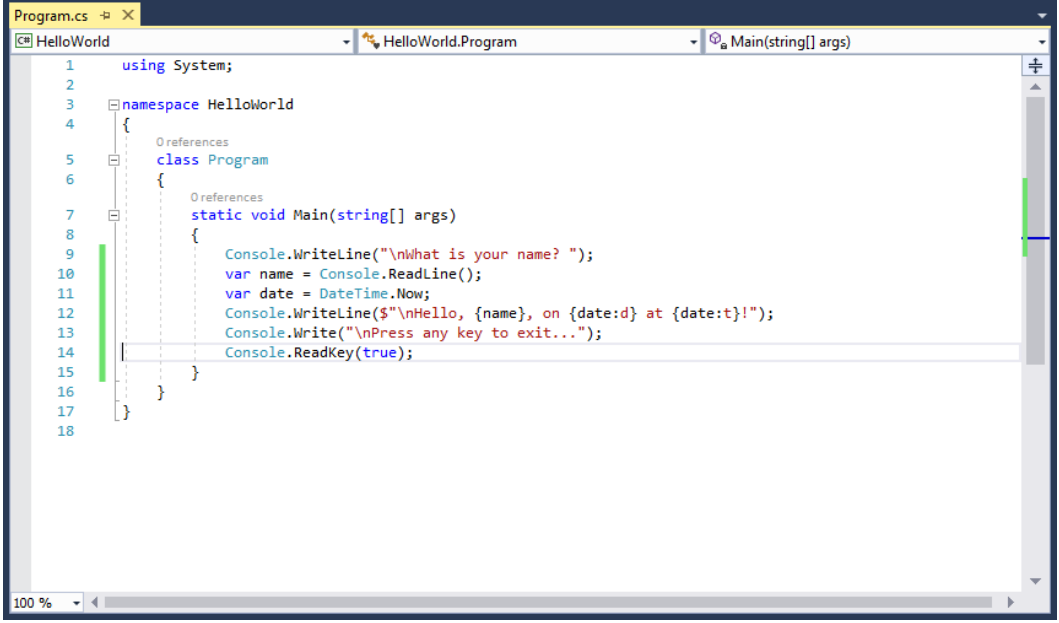

This code displays "What is your name?" in the console window and waits until the user enters a string followed by the Enter key. It stores this string into a variable named name. It also retrieves the value of the [DateTime.Now](https://docs.microsoft.com/dotnet/api/system.datetime.now#System_DateTime_Now) property, which contains the current local time, and assigns it to a variable named date . Finally, it uses an [interpolated](https://docs.microsoft.com/en-us/dotnet/csharp/language-reference/tokens/interpolated) string to display these values in the console window.

- 2. Compilethe program by choosing **Build** > **Build Solution**.
- 3. Run the program in Debug modein Visual Studio by selecting the green arrow on thetoolbar, pressing F5, or choosing the **Debug** > **Start Debugging** menu item. Respond to the prompt by entering a name and pressing the Enter key.

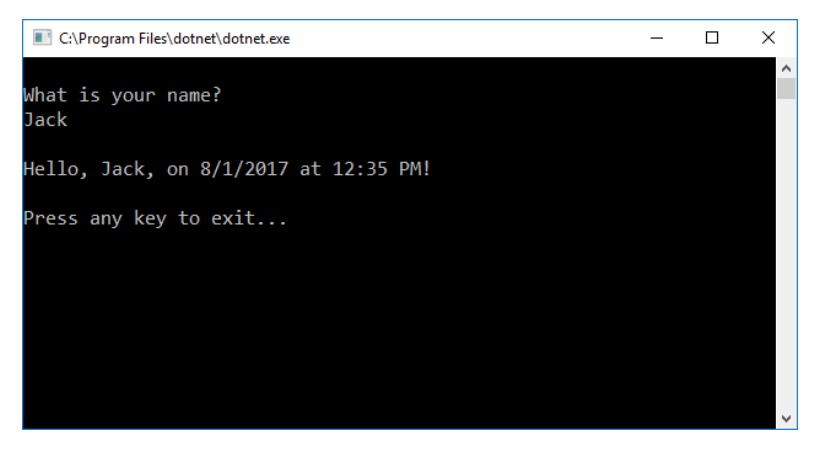

4. Press any key to close the console window.

You've created and run your application. To develop a professional application, take some additional steps to make your application ready for release:

- For information on debugging your application, see [Debugging](https://docs.microsoft.com/en-us/dotnet/core/tutorials/debugging-with-visual-studio) your C# Hello World application with Visual Studio 2017.
- For information on developing and publishing a distributable version of your application, see Publishing your C# Hello World application with Visual Studio 2017.

### Related topics

Instead of a console application, you can also build a class library with .NET Core and Visual Studio 2017. For a step-by-step introduction, see Building a class library with C# and .NET Core in Visual Studio 2017.

<span id="page-262-0"></span>You can also develop a .NET Core console app on Mac, Linux, and Windows by using Visual [Studio](https://code.visualstudio.com/) Code, a downloadable code editor. For a step-bystep tutorial, see [Getting](#page-253-0) Started with Visual Studio Code.

# Build a Visual Basic Hello World application with .NET Core in Visual Studio 2017

5/4/2018 • 3 minutes to read • Edit [Online](https://github.com/dotnet/docs/blob/master/docs/core/tutorials/vb-with-visual-studio.md)

This topic provides a step-by-step introduction to building, debugging, and publishing a simple .NET Core console application using Visual Basic in Visual Studio 2017. Visual Studio 2017 provides a full-featured development environment for building .NET Core applications. As long as the application doesn't have platform-specific dependencies, the application can run on any platform that .NET Core targets and on any system that has .NET Core installed.

### **Prerequisites**

Visual [Studio](https://aka.ms/vsdownload?utm_source=mscom&utm_campaign=msdocs) 2017 with the ".NET Core cross-platform development" workload installed. You can develop your app with .NET Core 2.0.

For more information, see [Prerequisites](#page-272-0) for .NET Core on Windows.

## A simple Hello World application

Begin by creating a simple "Hello World" console application. Follow these steps:

1. Launch Visual Studio 2017.Select**File** > **New** > **Project** from the menu bar. In the *New Project*\* dialog, select the **Visual Basic** nodefollowed by the**.NET Core** node.Then select the **Console App (.NET Core)** project template. In the **Name** text box, type"HelloWorld".Select the **OK** button.

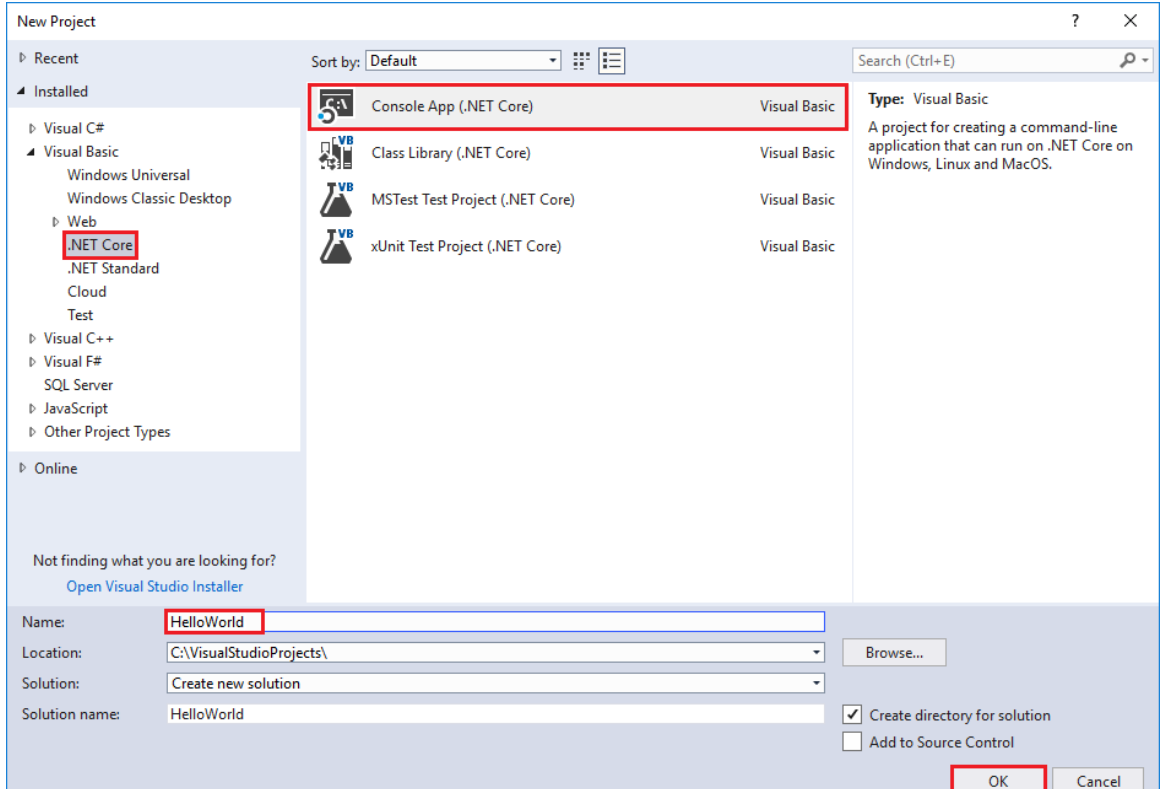

2. Visual Studio uses the template to create your project. The Visual Basic Console Application template for .NET Core automatically defines a class, Program, with a single method, Main, that takes a [String](https://docs.microsoft.com/dotnet/api/system.string) array as an argument. Main is the application entry point, the method that's called automatically by the runtime when it launches the application. Any command-line arguments supplied when the application is launched are available in the *args* array.

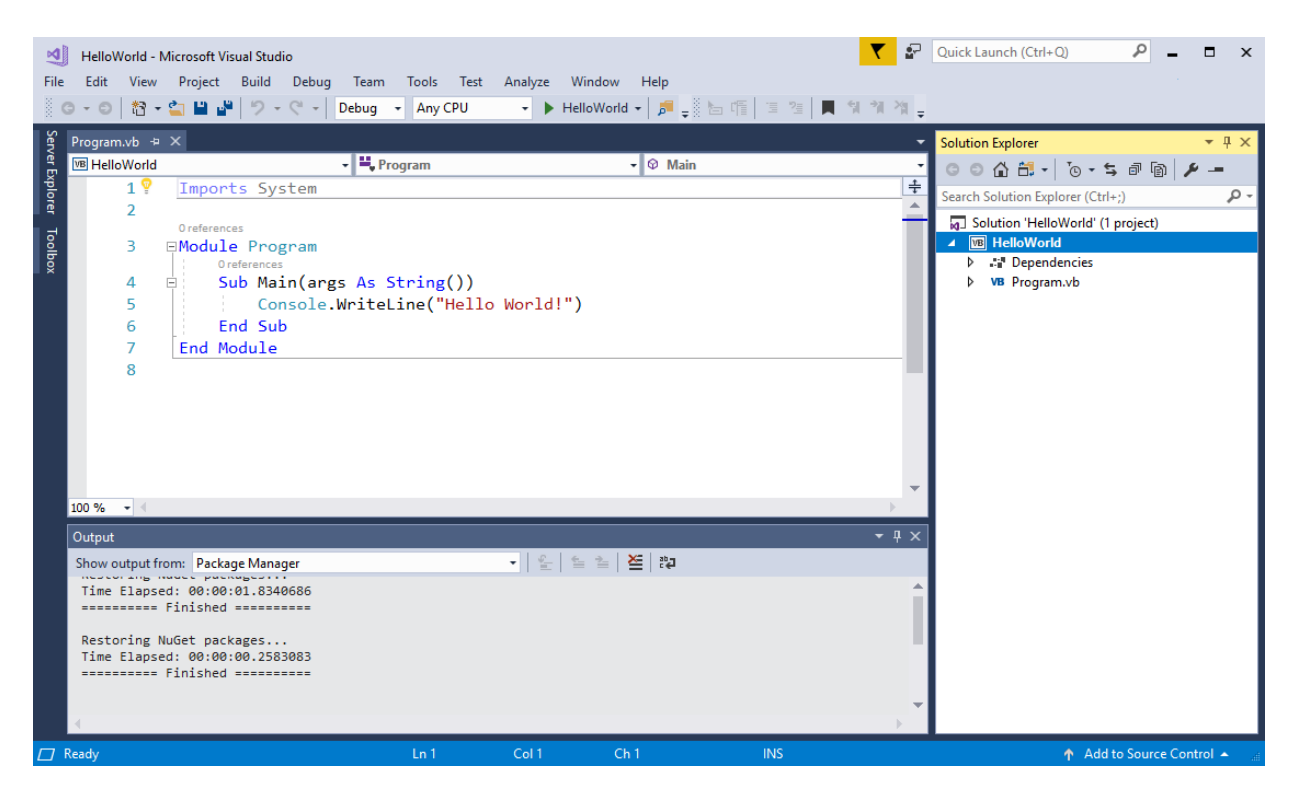

The template creates a simple "Hello World" application. It calls the [Console.WriteLine\(String\)](https://docs.microsoft.com/dotnet/api/system.console.writeline#System_Console_WriteLine_System_String_) method to display the literal string "Hello World!" in the console window. By selecting the **HelloWorld** button with the green arrow on the toolbar, you can run the program in Debug mode. If you do, the console window is visible for only a brief time interval before it closes. This occurs because the Main method terminates and the application ends as soon as the single statement in the  $\overline{\phantom{a}}$  main method executes.

3. To cause the application to pause before it closes the console window, add the following code immediately after the call to the [Console.WriteLine\(String\)](https://docs.microsoft.com/dotnet/api/system.console.writeline#System_Console_WriteLine_System_String_) method:

```
Console.Write("Press any key to continue...")
Console.ReadKey(true)
```
This code prompts the user to press any key and then pauses the program until a key is pressed.

- 4. On the menu bar, select **Build** > **Build Solution**.This compiles your program into an intermediatelanguage(IL) that's converted into binary code by a just-in-time(JIT) compiler.
- 5. Run the program by selecting the **HelloWorld** button with the green arrow on the toolbar.

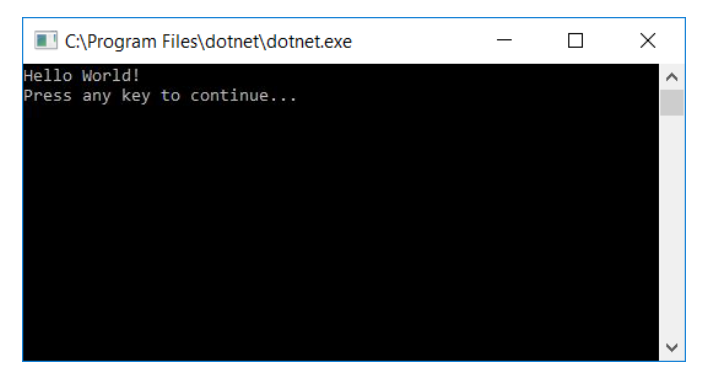

6. Press any key to close the console window.

## Enhancing the Hello World application

Enhance your application to prompt the user for his or her name and to display it along with the date and time. To modify and test the program, do the following:

1. Enter the following Visual Basic code in the code window immediately after the opening bracket that follows the Sub Main(args As String()) line and before the first closing bracket:

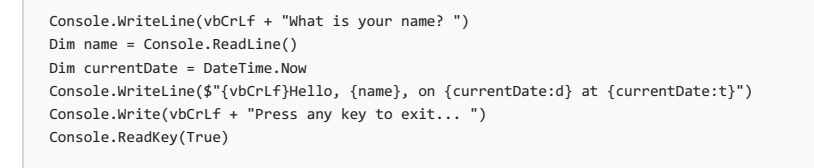

This code replaces the existing [Console.WriteLine](https://docs.microsoft.com/dotnet/api/system.console.writeline), [Console.Write](https://docs.microsoft.com/dotnet/api/system.console.write), and [Console.ReadKey](https://docs.microsoft.com/dotnet/api/system.console.readkey) statements.

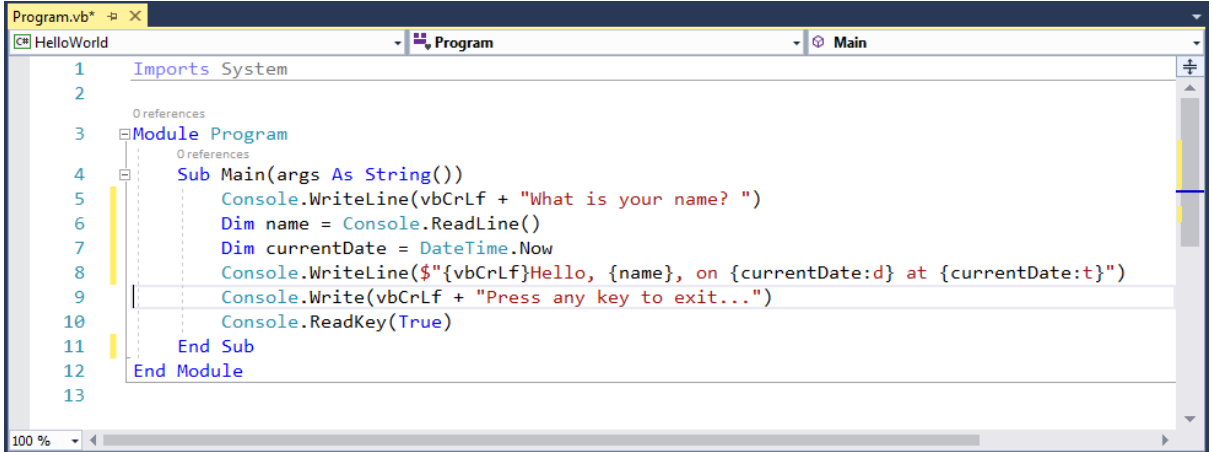

This code displays "What is your name?" in the console window and waits until the user enters a string followed by the Enter key. It stores this string into a variable named name. It also retrieves the value of the [DateTime.Now](https://docs.microsoft.com/dotnet/api/system.datetime.now#System_DateTime_Now) property, which contains the current local time, and assigns it to a variable named currentDate. Finally, it uses an [interpolated](https://docs.microsoft.com/en-us/dotnet/visual-basic/programming-guide/language-features/strings/interpolated-strings) string to display these values in the console window.

- 2. Compilethe program by choosing **Build** > **Build Solution**.
- 3. Run the program in Debug modein Visual Studio by selecting the green arrow on thetoolbar, pressing F5, or choosing the **Debug** > **Start Debugging** menu item. Respond to the prompt by entering a name and pressing the Enter key.

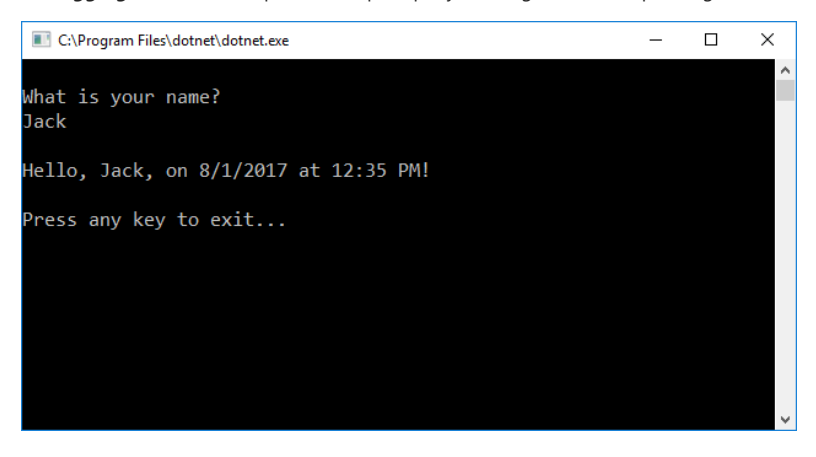

4. Press any key to close the console window.

You've created and run your application. To develop a professional application, take some additional steps to make your application ready for release:

- For information on debugging your application, see [Debugging](https://docs.microsoft.com/en-us/dotnet/core/tutorials/debugging-with-visual-studio) your C# Hello World application with Visual Studio 2017.
- For information on developing and publishing a distributable version of your application, see Publishing your C# Hello World application with Visual Studio 2017.

# <span id="page-266-0"></span>Building a class library with C# and .NET Core in Visual Studio 2017

5/4/2018 • 2 minutes to read • Edit [Online](https://github.com/dotnet/docs/blob/master/docs/core/tutorials/library-with-visual-studio.md)

A *class library* defines types and methods that are called by an application. A class library that targets the .NET Standard 2.0 allows your library to be called by any .NET implementation that supports that version of the .NET Standard. When you finish your class library, you can decide whether you want to distribute it as a third-party component or whether you want to include it as a bundled component with one or more applications.

#### **NOTE**

For a list of the .NET Standard versions and the platforms they support, see .NET Standard.

In this topic, you'll create a simple utility library that contains a single string-handling method. You'll implement it as an [extension](https://docs.microsoft.com/en-us/dotnet/csharp/programming-guide/classes-and-structs/extension-methods) method so that you can call it as if it were a member of the [String](https://docs.microsoft.com/dotnet/api/system.string) class.

# Creating aclass library solution

Start by creating a solution for your class library project and its related projects. A Visual Studio Solution just serves as a container for one or more projects. To create the solution:

- 1. On the Visual Studio menu bar,choose**File** > **New** > **Project**.
- 2. In the **New Project** dialog,expand the **Other Project Types** node,and select **Visual Studio Solutions**. Namethesolution "ClassLibraryProjects"and select the **OK** button.

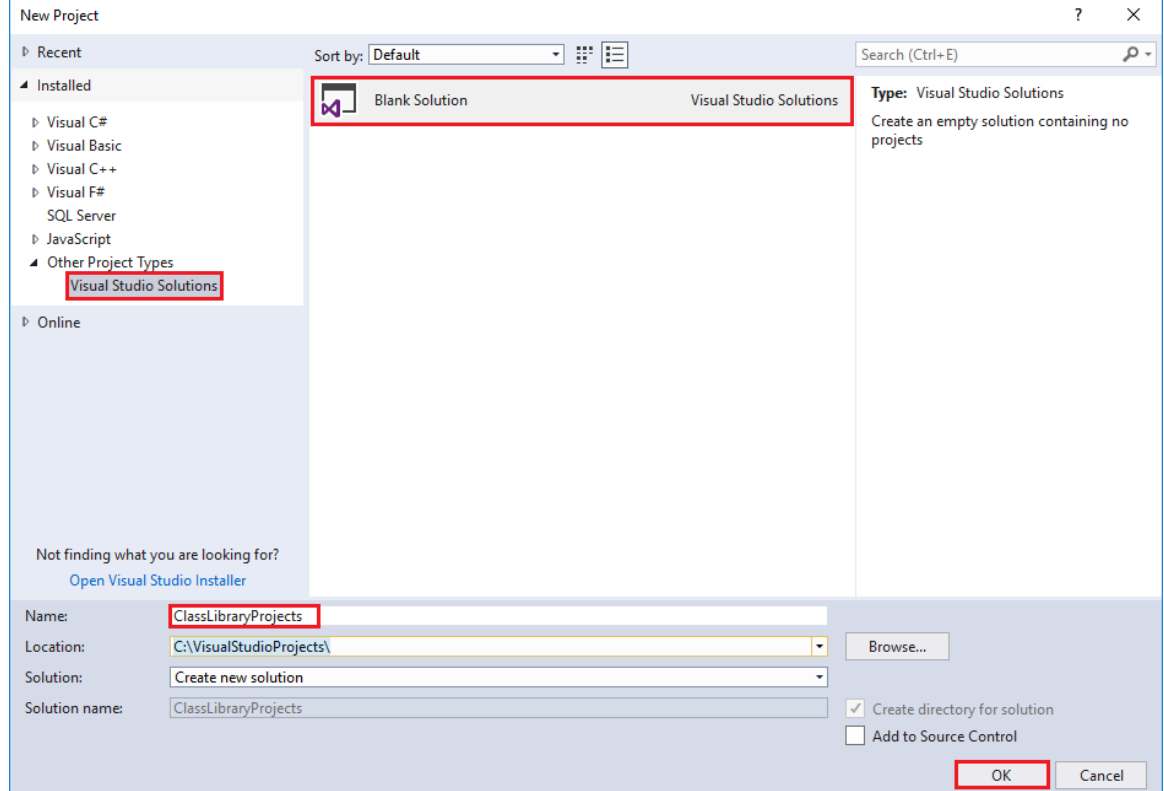

# Creating the class library project

Create your class library project:

- 1. In **Solution Explorer**, right-click on the **ClassLibraryProjects** solution fileand from thecontext menu, select **Add** > **New Project**.
- 2. In the Add New Project dialog, expand the Visual C# node, then select the .NET Standard node followed by the Class Library (.NET **Standard)** project template. In the **Name** text box, enter "StringLibrary" as the name of the project. Select OK to create the class library project.

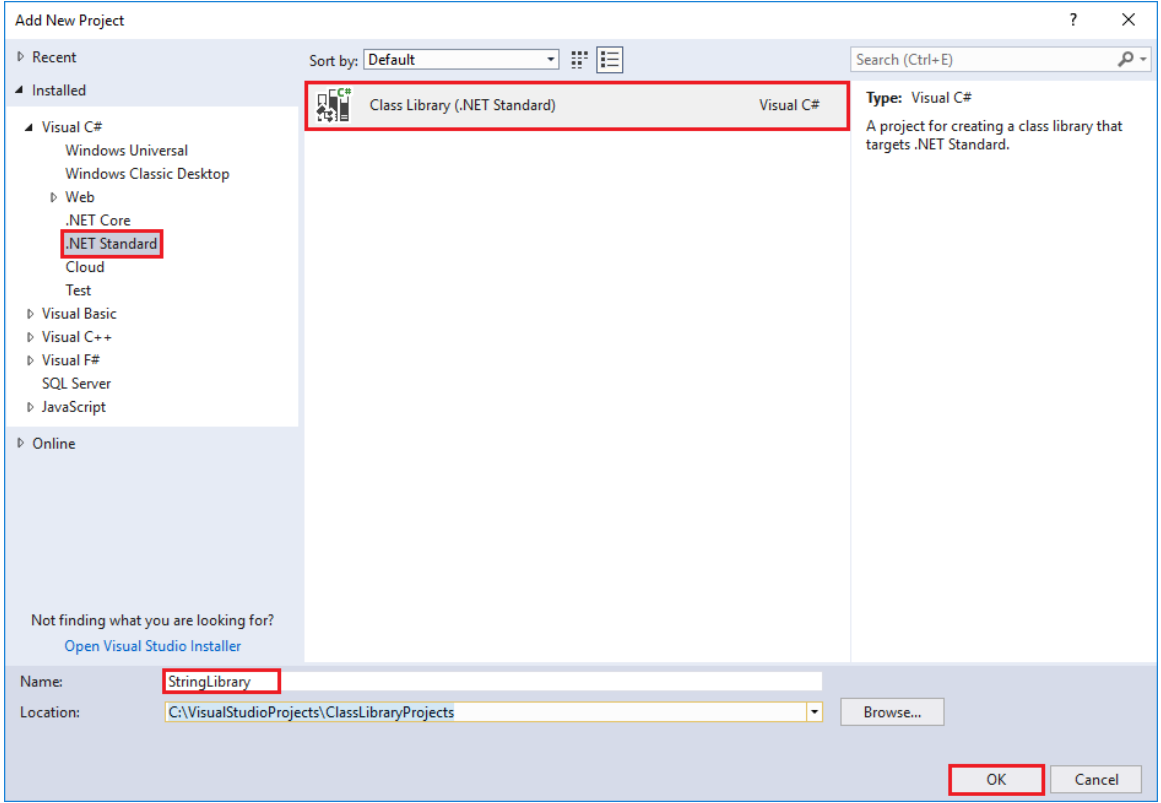

The code window then opens in the Visual Studio development environment.

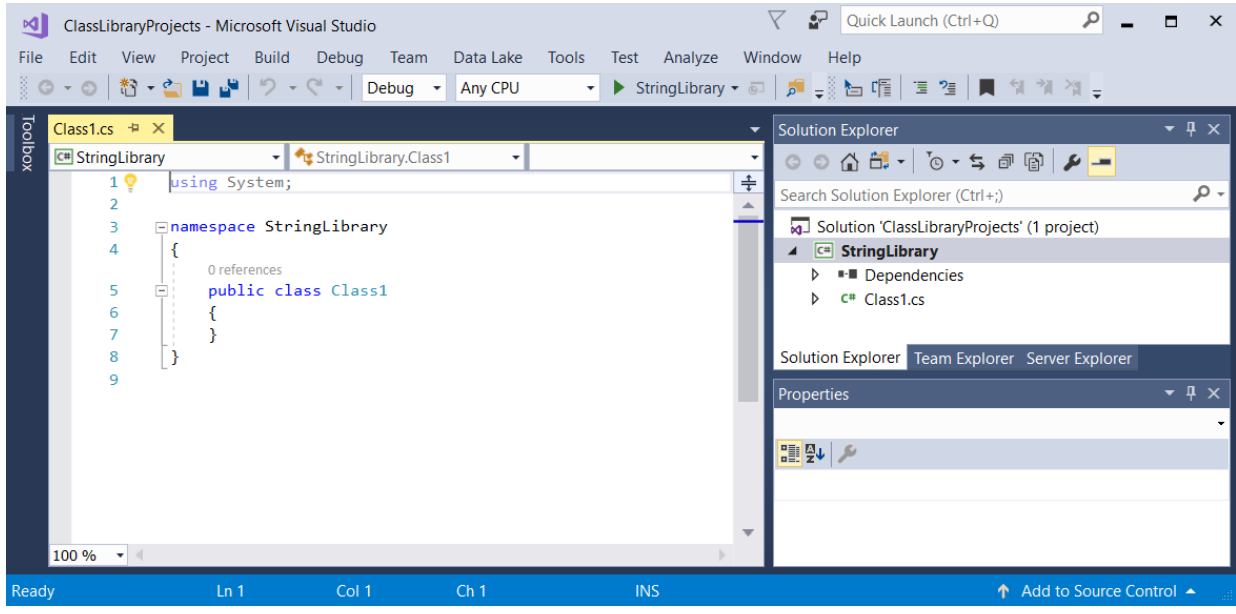

3. Check to makesurethat our library targets thecorrectversion of the.NET Standard. Right-click on thelibrary project in the **Solution Explorer** windows, then select **Properties**.The **Target Framework** text box shows that we'retargeting .NET Standard 2.0.

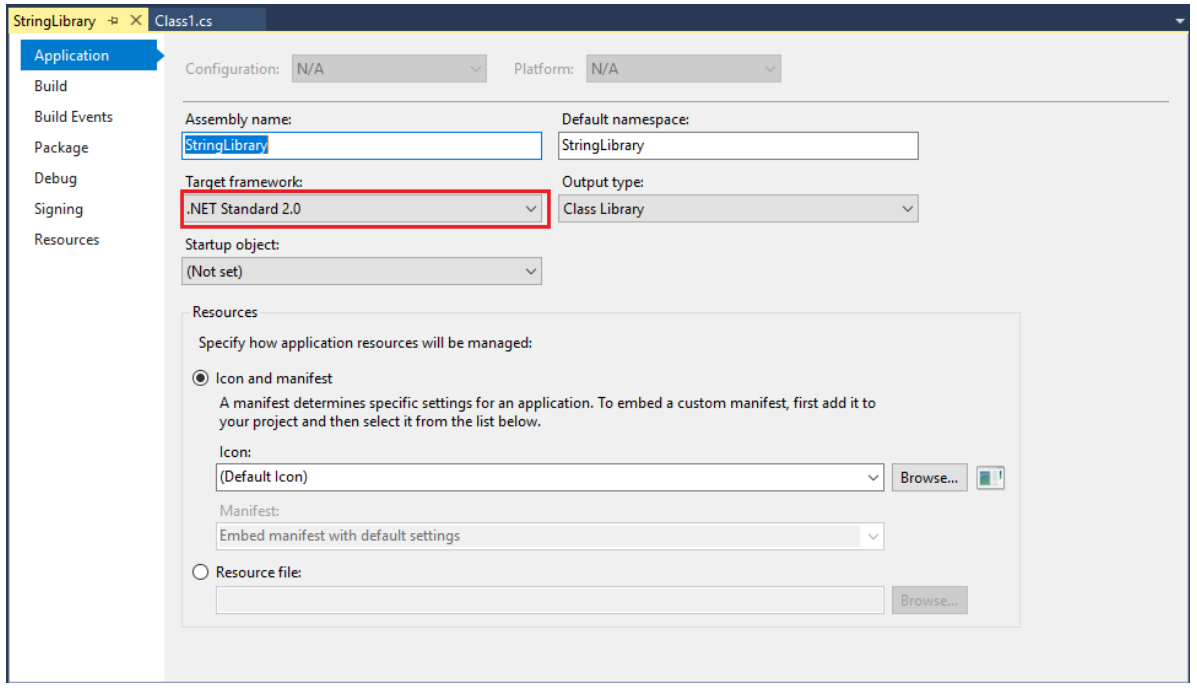

4. Replace the code in the code window with the following code and save the file:

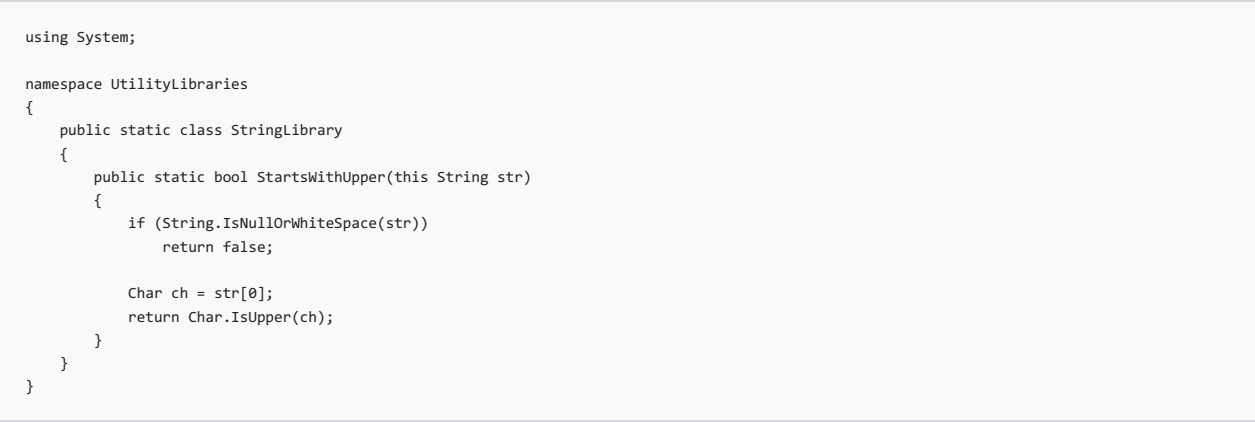

The class library, UtilityLibraries.StringLibrary, contains a method named StartsWithUpper, which returns a [Boolean](https://docs.microsoft.com/dotnet/api/system.boolean) value that indicates whether the current string instance begins with an uppercase character. The Unicode standard distinguishes uppercase characters from lowercase characters. The [Char.IsUpper\(Char\)](https://docs.microsoft.com/dotnet/api/system.char.isupper#System_Char_IsUpper_System_Char_) method returns true if a character is uppercase.

5. On the menu bar, select **Build** > **Build Solution**.The project should compile withouterror.

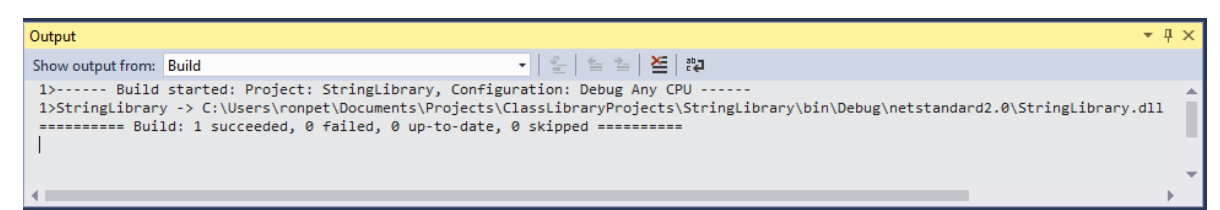

### Next step

<span id="page-268-0"></span>You've successfully built the library. Because you haven't called any of its methods, you don't know whether it works as expected. The next step in developing your library is to test it by using a Unit Test Project.

# Building a class library with Visual Basic and .NET Core in Visual Studio 2017

5/4/2018 • 2 minutes to read • Edit [Online](https://github.com/dotnet/docs/blob/master/docs/core/tutorials/vb-library-with-visual-studio.md)

A *class library* defines types and methods that are called by an application. A class library that targets the .NET Standard 2.0 allows your library to be called by any .NET implementation that supports that version of the .NET Standard. When you finish your class library, you can decide whether you want to distribute it as a third-party component or whether you want to include it as a bundled component with one or more applications.

#### **NOTE**

For a list of the .NET Standard versions and the platforms they support, see .NET Standard.

In this topic, you'll create a simple utility library that contains a single string-handling method. You'll implement it as an [extension](https://docs.microsoft.com/en-us/dotnet/visual-basic/programming-guide/language-features/procedures/extension-methods) method so that you can call it as if it were a member of the [String](https://docs.microsoft.com/dotnet/api/system.string) class.

### Creating aclass library solution

Start by creating a solution for your class library project and its related projects. A Visual Studio Solution just serves as a container for one or more projects. To create the solution:

- 1. On the Visual Studio menu bar,choose**File** > **New** > **Project**.
- 2. In the **New Project** dialog,expand the **Other Project Types** node,and select **Visual Studio Solutions**. Namethesolution "ClassLibraryProjects"and select the **OK** button.

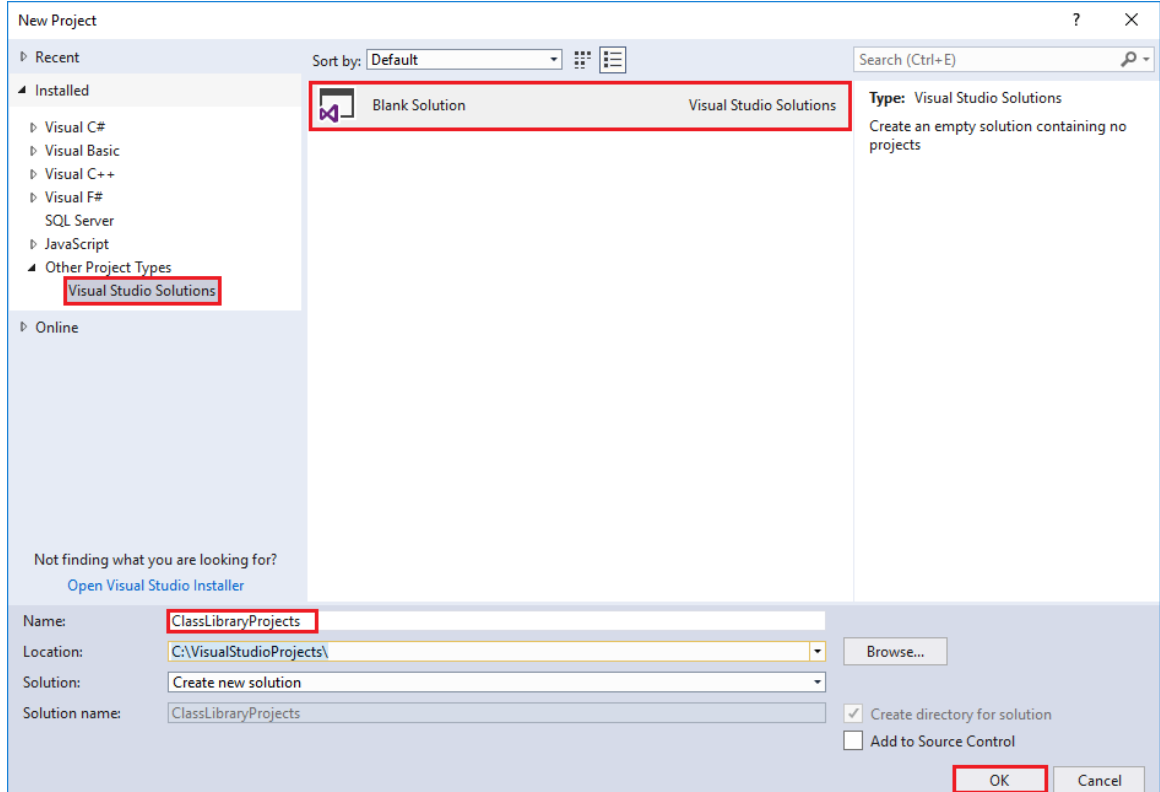

# Creating the class library project

Create your class library project:

- 1. In **Solution Explorer**, right-click on the **ClassLibraryProjects** solution fileand from thecontext menu, select **Add** > **New Project**.
- 2. In the Add New Project dialog, expand the Visual Basic node, then select the .NET Standard node followed by the Class Library (.NET **Standard)** project template. In the **Name** text box, enter "StringLibrary" as the name of the project. Select OK to create the class library project.

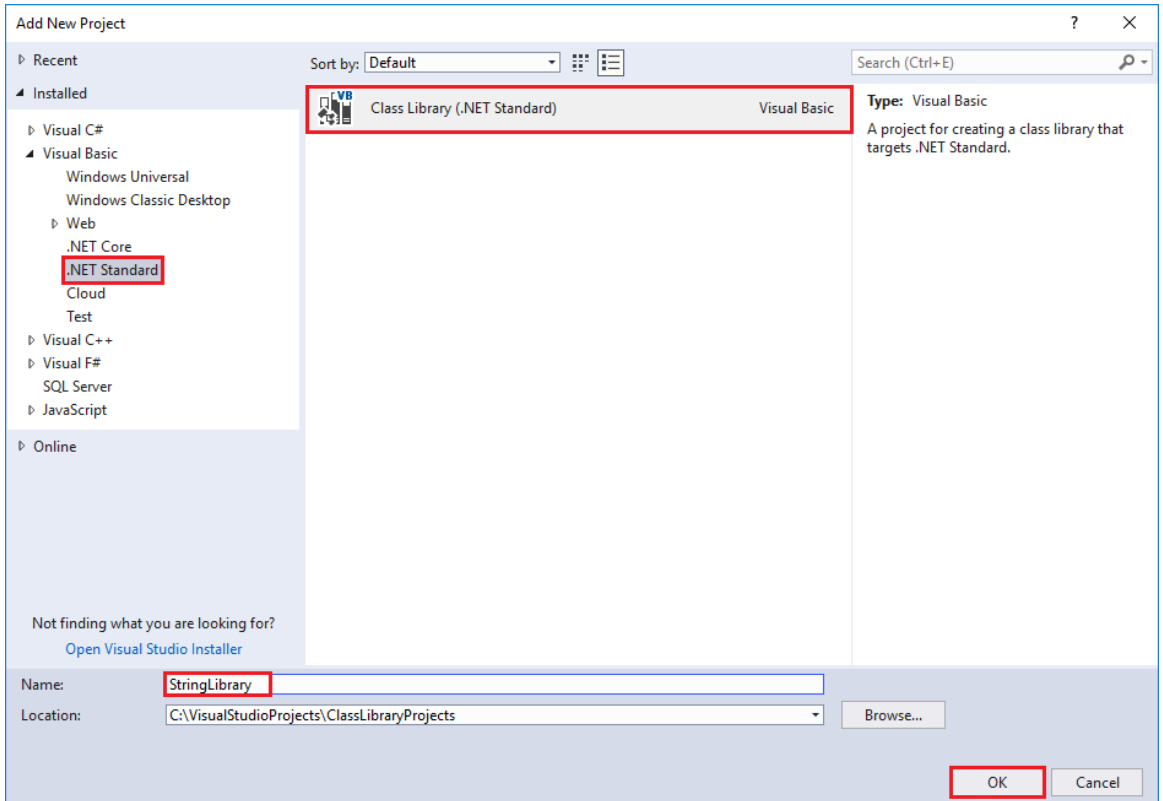

The code window then opens in the Visual Studio development environment.

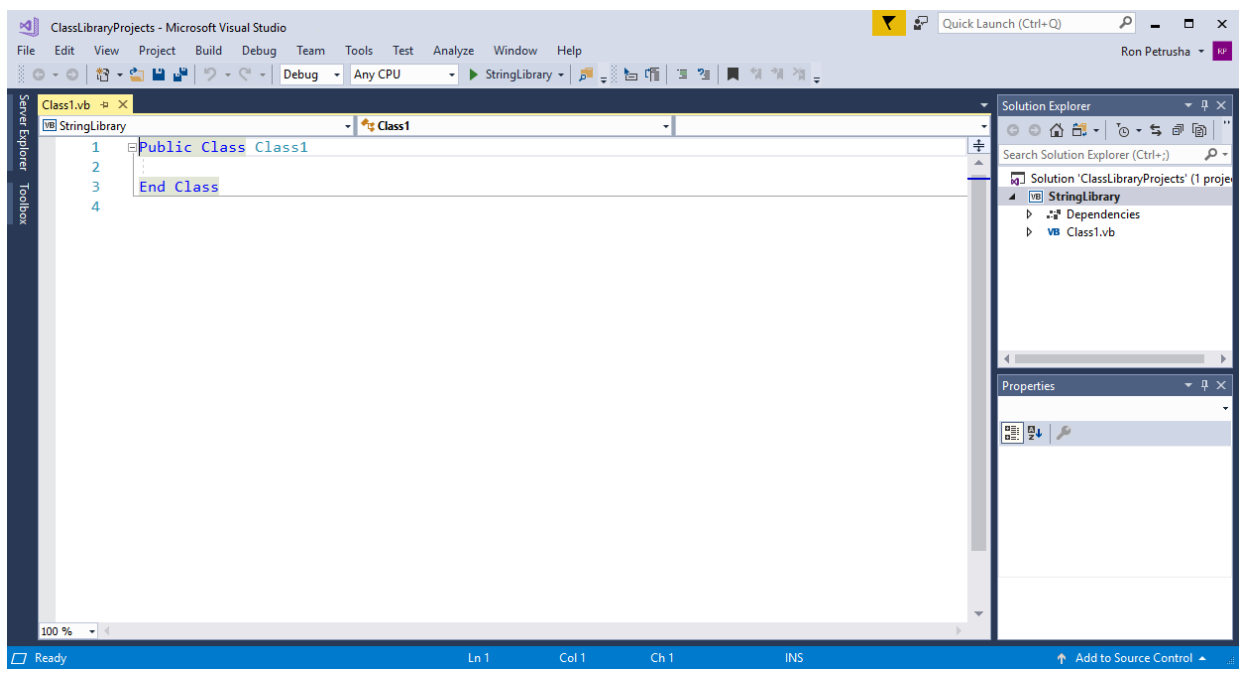

3. Check to make sure that the library targets the correct version of the .NET Standard. Right-click on the library project in the **Solution Explorer** windows, then select **Properties**.The **Target Framework** text box shows that we'retargeting .NET Standard 2.0.

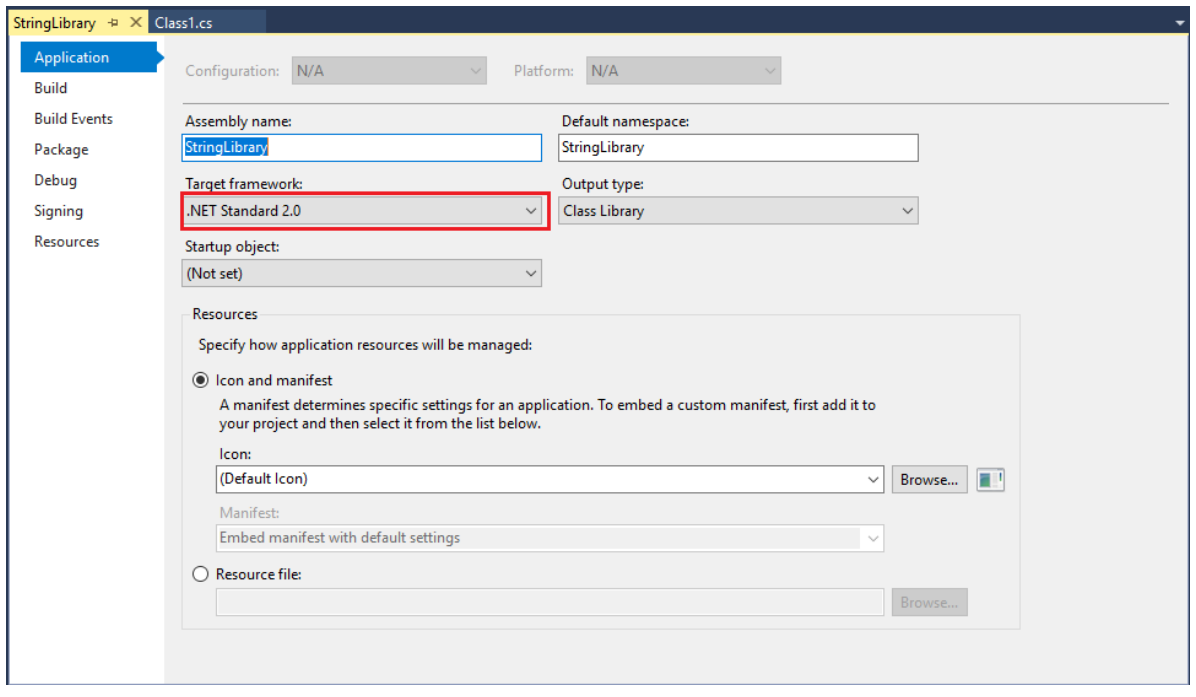

- 4. Also in the **Properties** dialog, clear the text in the Root namespace text box. For each project, Visual Basic automatically creates a namespace that corresponds to the project name, and any namespaces defined in source code files are parents of that namespace. We want to define a toplevel [namespace](#page-1802-0) by using the namespace keyword.
- 5. Replace the code in the code window with the following code and save the file:

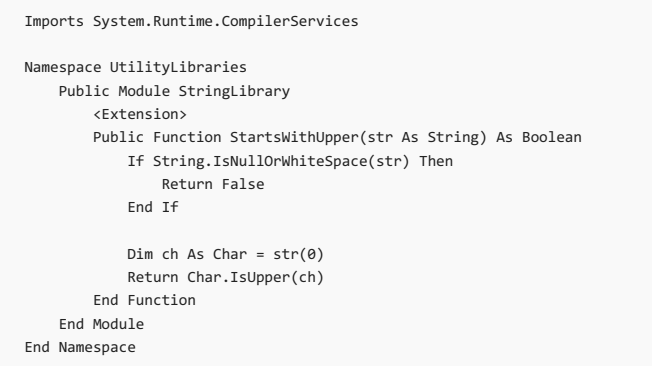

The class library, UtilityLibraries.StringLibrary, contains a method named startsWithUpper, which returns a [Boolean](https://docs.microsoft.com/dotnet/api/system.boolean) value that indicates whether the current string instance begins with an uppercase character. The Unicode standard distinguishes uppercase characters from lowercase characters. The [Char.IsUpper\(Char\)](https://docs.microsoft.com/dotnet/api/system.char.isupper#System_Char_IsUpper_System_Char_) method returns true if a character is uppercase.

1. On the menu bar, select **Build** > **Build Solution**.The project should compile withouterror.

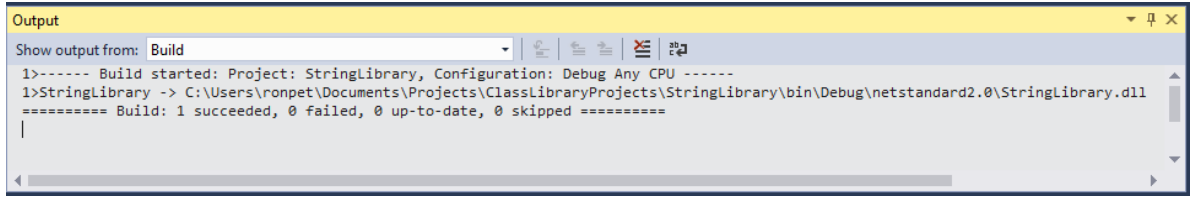

### Next step

You've successfully built the library. Because you haven't called any of its methods, you don't know whether it works as expected. The next step in developing your library is to test it by using a Unit Test Project.

# <span id="page-272-0"></span>Prerequisites for .NET Core on Windows

5/19/2018 • 3 minutes to read • Edit [Online](https://github.com/dotnet/docs/blob/master/docs/core/windows-prerequisites.md)

This article shows the dependencies needed to develop .NET Core applications on Windows. The supported OS versions and dependencies that follow apply to the three ways of developing .NET Core apps on Windows:

- [Command](#page-307-0) line
- Visual [Studio](https://aka.ms/vsdownload?utm_source=mscom&utm_campaign=msdocs) 2017
- Visual [Studio](https://code.visualstudio.com/) Code

### .NET Core supported Windows versions

.NET Core is supported on the following versions of:

- Windows 7 SP1
- Windows 8.1
- Windows 10 Anniversary Update(version 1607) or later versions
- Windows Server 2008 R2 SP1 (Full Server or Server Core)
- Windows Server 2012 SP1 (Full Server or Server Core)
- Windows Server 2012 R2 (Full Server or Server Core)
- Windows Server 2016 or later versions (Full Server, Server Core, or Nano Server)

The following articles have a complete list of .NET Core supported operating systems per version:

- .NET Core 2.1 Supported OS Versions
- .NET Core 2.0 Supported OS Versions
- .NET Core 1.x Supported OS Versions

### .NET Core dependencies

.NET Core 1.1 and earlier versions require the Visual C++ Redistributable when running on Windows versions earlier than Windows 10 and Windows Server 2016. This dependency is automatically installed by the .NET Core installer.

Microsoft Visual C++ 2015 [Redistributable](https://www.microsoft.com/download/details.aspx?id=52685) Update 3 must be manually installed when:

- Installing .NET Core with the [installer](#page-456-0) script.
- Deploying a self-contained .NET Core application.
- Building the product from source.
- Installing .NET Corevia a *.zip* file.This can include build/CI/CD servers.

#### **NOTE**

#### **For Windows 8.1 and earlier versions, or Windows Server 2012 R2 and earlier versions:**

Make sure that your Windows installation is up-to-date and includes [KB2999226](https://support.microsoft.com/en-us/help/2999226/update-for-universal-c-runtime-in-windows), which can be installed through Windows Update. If you don't have this update installed, you'll see an error like the following when you launch a .NET Core application:

The program can't start because api-ms-win-crt-runtime-1-1-0.dll is missing from your computer. Try reinstalling the program to fix this prob<sub>l</sub><sub>om</sub>

#### **For Windows 7 or Windows Server 2008 R2:**

In addition to KB2999226, make sure you also have [KB2533623](https://support.microsoft.com/en-us/help/2533623/microsoft-security-advisory-insecure-library-loading-could-allow-remot) installed. If you don't have this update installed, you'll see an error similar to the following when you launch a .NET Core application: The library hostfxr.dll was found, but loading it from C:\<path\_to\_app>\hostfxr.dll failed

### Prerequisites with Visual Studio 2017

You can use any editor to develop .NET Core applications using the .NET Core SDK. Visual [Studio](#page-347-0) 2017 provides an integrated development environment for .NET Core apps on Windows.

You can read more about the changes in Visual Studio 2017 in the [release](https://docs.microsoft.com/visualstudio/releasenotes/vs2017-relnotes) notes.

- .NET [Core](#page-272-1) 2.x
- .NET Core 1.x

<span id="page-272-1"></span>To develop .NET Core 2.x apps in Visual Studio 2017:

1. [Download](https://docs.microsoft.com/visualstudio/install/install-visual-studio) and install Visual Studio 2017 version 15.3.0 or higher with the**.NET Core cross-platform development** workload (in the **Other Toolsets** section) selected.

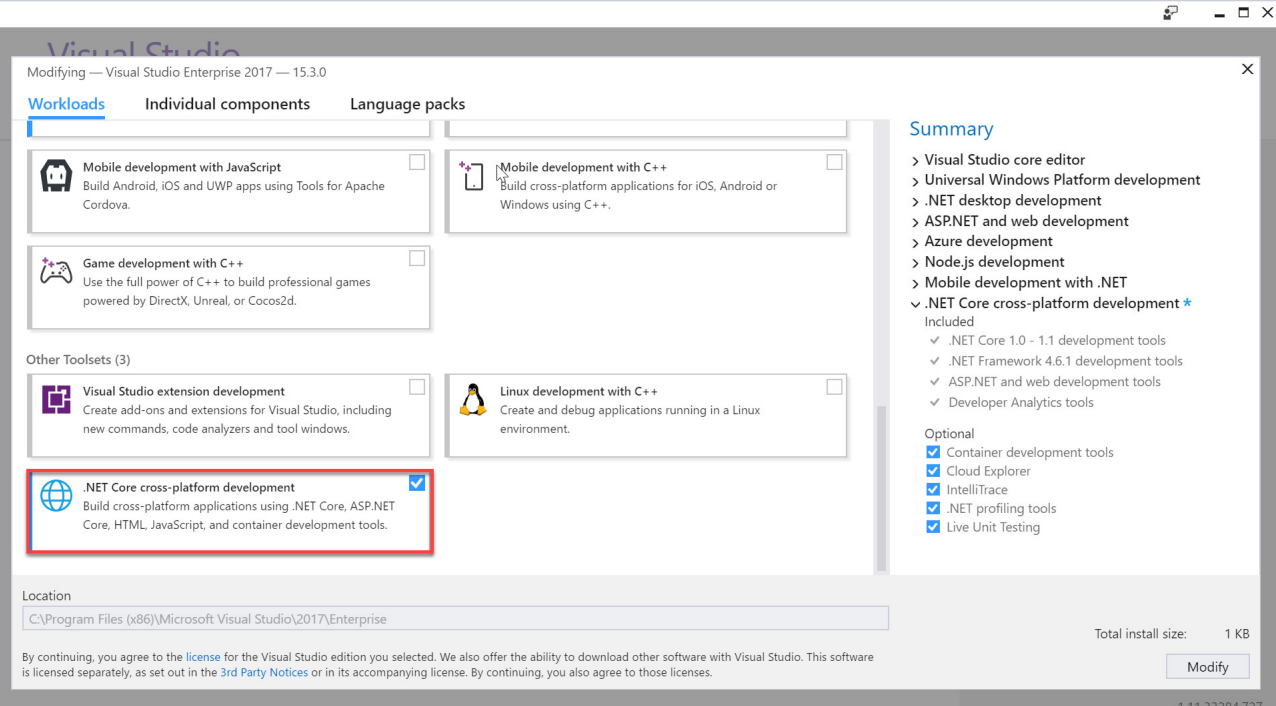

 $\mathcal{G}$ 

After the**.NET Core cross-platform development** toolset is installed, Visual Studio 2017 uses .NET Core 1.x by default. Install the.NET Core 2.xSDK to get .NET Core 2.x support in Visual Studio 2017.

#### 2. Install the .NET Core 2.x SDK.

- 3. Retarget existing or new .NET Core 1.x projects to .NET Core 2.x using the following instructions:
	- On the **Project** menu, Choose **Properties**.
	- In the **Target framework** selection menu, set thevalueto **.NET Core 2.0**.

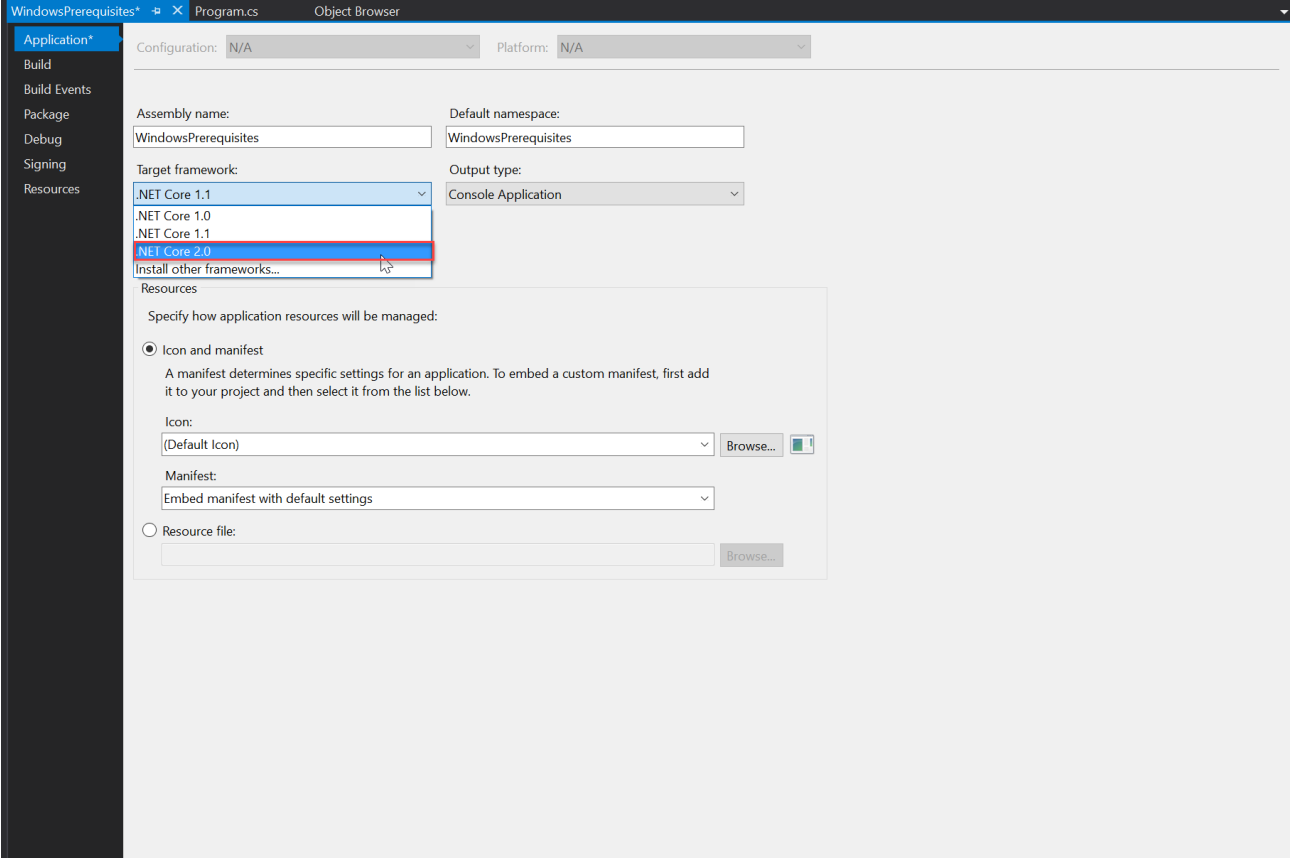

Once the .NET Core 2.x SDK is installed, Visual Studio 2017 uses the .NET Core SDK 2.x by default, and supports the following actions:

- Open, build,and run existing .NET Core 1.x projects.
- Retarget .NET Core 1.x projects to .NET Core 2.x, build,and run.
- Create new .NET Core 2.x projects.

To verify your Visual Studio 2017 version:

- On the **Help** menu, choose **About Microsoft Visual Studio**.
- **•** In the **About Microsoft Visual Studio** dialog, verify the version number. For .NET Core 2.1 RC apps, Visual Studio 2017 version 15.7 or higher.
	- For .NET Core 2.0 apps, Visual Studio 2017 version 15.3 or higher.
	- For .NET Core 1.xapps, Visual Studio 2017 version 15.0 or higher.

# Prerequisites for .NET Core on macOS

6/22/2018 • 2 minutes to read • Edit [Online](https://github.com/dotnet/docs/blob/master/docs/core/macos-prerequisites.md)

This article shows you the supported macOS versions and .NET Core dependencies that you need to develop, deploy, and run .NET Core applications on macOS machines. The supported OS versions and dependencies that follow apply to the three ways of developing .NET Core apps on a Mac: via the [command-line](#page-307-0) with your favorite editor, Visual [Studio](https://visualstudio.microsoft.com/vs/visual-studio-mac/) Code, and Visual Studio for Mac.

### Supported macOS versions

- .NET [Core](#page-275-0) 2.x
- $\bullet$  NFT Core 1 $x$

<span id="page-275-0"></span>.NET Core 2.x is supported on the following versions of macOS:

● macOS 10.12 "Sierra" and later versions

See .NET Core 2.x Supported OS Versions for the complete list of .NET Core 2.x supported operating systems, out of support OS versions, and lifecycle policy links.

### .NET Core dependencies

- .NET [Core](#page-275-1) 2.x
- $\bullet$  NFT Core 1 $x$

<span id="page-275-1"></span>Download and install the .NET Core SDK from .NET [Downloads](https://www.microsoft.com/net/download/core). If you have problems with the installation on macOS, consult the [Known](https://github.com/dotnet/core/tree/master/release-notes/2.0) issues topic for the version you have installed.

### Increase the maximum open file limit (.NET Core versions before .NET Core SDK 2.0.2)

In older .NET Core versions (before .NET Core SDK 2.0.2), the default open file limit on macOS may not be sufficient for some .NET Core workloads, such as restoring projects or running unit tests.

You can increase this limit by following these steps:

1. Using a text editor, create a new file /Library/LaunchDaemons/limit.maxfiles.plist, and save the file with this content:

```
<?xml version="1.0" encoding="UTF-8"?>
<!DOCTYPE plist PUBLIC "-//Apple//DTD PLIST 1.0//EN"
       "http://www.apple.com/DTDs/PropertyList-1.0.dtd">
<plist version="1.0">
 <dict>
   <key>Label</key>
   <string>limit.maxfiles</string>
   <key>ProgramArguments</key>
   <array>
     <string>launchctl</string>
     <string>limit</string>
     <string>maxfiles</string>
    <string>2048</string>
     <string>4096</string>
   </array>
   <key>RunAtLoad</key>
   <true/>
   <key>ServiceIPC</key>
   <false/>
 </dict>
</plist>
```
2. In a terminal window, run the following command:

echo 'ulimit -n 2048' | sudo tee -a /etc/profile

3. Reboot your Mac to apply these settings.

### Visual Studio for Mac

You can use any editor to develop .NET Core applications using the .NET Core SDK. However, if you want to develop .NET Core applications on a Mac in an integrated development environment, you can use Visual [Studio](https://visualstudio.microsoft.com/vs/visual-studio-mac/) for Mac.

.NET Core development on macOS with Visual Studio for Mac requires:

A supported version of the macOS operating system

- OpenSSL (.NET Core 1.x only; .NET Core 2.x uses security services available natively in macOS)
- .NET CoreSDK for Mac
- Visual [Studio](https://visualstudio.microsoft.com/vs/visual-studio-mac/) for Mac

# Prerequisites for .NET Core on Linux

7/18/2018 • 11 minutes to read • Edit [Online](https://github.com/dotnet/docs/blob/master/docs/core/linux-prerequisites.md)

This article shows the dependencies needed to develop .NET Core applications on Linux. The supported Linux distributions/versions, and dependencies that follow apply to the two ways of developing .NET Core apps on Linux:

- $\bullet$  [Command-line](#page-307-0) with your favorite editor
- Visual [Studio](https://code.visualstudio.com/) Code

#### **NOTE**

The .NET Core SDK package is not required for production servers/environments. Only the .NET Core runtime package is needed for apps deployed to production environments. The .NET Core runtime is deployed with apps as part of a self-contained deployment, however, it must be deployed for Framework-dependent deployed apps separately. For more information about [framework-dependent](https://github.com/dotnet/core/blob/master/Documentation/self-contained-linux-apps.md) and self-contained deployment types, see .NET Core application deployment. Also see Selfcontained Linux applications for specific guidelines.

### Supported Linux versions

- .NET [Core](#page-277-0) 2.x
- .NET Core 1.x

<span id="page-277-0"></span>.NET Core 2.x treats Linuxas a single operating system.Thereis a singleLinux build (per chip architecture) for supported Linux distributions.

### **NET Core 2.1**

NET Core 2.1 is supported on the following Linux 64-bit (x86 64 or amd64) distributions/versions:

- $\bullet$  Red Hat Enterprise Linux 7, 6
- CentOS 7
- $\bullet$  Oracle Linux 7
- Fedora 28, 27
- Debian 9, 8.7 or later versions
- Ubuntu 18.04, 17.10, 16.04, 14.04
- Linux Mint 18, 17
- openSUSE 42.3 or later versions
- SUSE Enterprise Linux (SLES) 12 Service Pack 2 or later
- Alpine Linux 3.7 or later versions

See .NET Core 2.1 [Supported](https://github.com/dotnet/core/blob/master/release-notes/2.1/2.1-supported-os.md) OS Versions for the complete list of .NET Core 2.1 supported operating systems, distributions and versions, out of support OS versions, and lifecycle policy links.

### **NET Core 2.0**

NET Core 2.0 is supported on the following Linux 64-bit (x86\_64 or amd64) distributions/versions:

- Red Hat Enterprise Linux 7
- $CentOS 7$
- Oracle Linux 7
- Fedora 27
- Debian 9, 8.7 or later versions
- Ubuntu 18.04, 17.10, 16.04, 14.04
- Linux Mint 18, 17
- openSUSE 42.3 or later versions
- SUSE Enterprise Linux (SLES) 12 Service Pack 2 or later

See .NET Core 2.0 [Supported](https://github.com/dotnet/core/blob/master/release-notes/2.0/2.0-supported-os.md) OS Versions for the complete list of .NET Core 2.0 supported operating systems, distributions and versions, out of support OS versions, and lifecycle policy links.

### Linux distribution dependencies

The following are intended to be examples. The exact versions and names may vary slightly on your Linux distribution of choice.

### **Ubuntu**

Ubuntu distributions require the following libraries installed:

- liblttng-ust0
- libcurl3
- $\bullet$  libssl1.0.0
- $\bullet$  libkrb5-3
- zlib1a
- $\bullet$  libicu52 (for 14.x)
- $\bullet$  libicu55 (for 16.x)
- $\bullet$  libicu57 (for 17.x)
- $\bullet$  libicu60 (for 18.x)

For versions earlier than .NET Core 2.1, following dependencies arealso required:

- libunwind8
- libuuid1

### **CentOS**

CentOS distributions require the following libraries installed:

- Ittng-ust
- libcurl
- openssl-libs
- krb5-libs
- $\bullet$  libicu
- zlib

For versions earlier than .NET Core 2.1, following dependencies arealso required:

- libunwind
- **•** libuuid

For more information about the dependencies, see Self-contained Linux applications.

### Installing .NET Core dependencies with the native installers

.NET Core native installers are available for supported Linux distributions/versions. The native installers require admin (sudo) access to the server. The advantage of using a native installer is that all of the .NET Core native dependencies are installed. Native installers also install the .NET Core SDK system-wide.

On Linux, there are two installer package choices:

- Using a feed-based package manager, such as apt-get for Ubuntu, or yum for CentOS/RHEL.
- Using the packages themselves, DEB or RPM.

### **Scripting Installs with the .NET Core installer script**

The [dotnet-install](#page-456-0) scripts are used to perform a non-admin install of the CLI toolchain and the shared runtime. You can download the script from <https://dot.net/v1/dotnet-install.sh>.

The installer bash script is used in automation scenarios and non-admin installations. This script also reads PowerShell switches, so they can be used with the script on Linux/OS X systems.

### Install .NET Core for supported Red Hat Enterprise Linux (RHEL) versions

To install .NET Core on supported RHEL versions:

- NET [Core](#page-278-0) 2.x
- .NET Core 1.x

### <span id="page-278-0"></span>**.NET Core 2.0**

Install .NET Core 2.0 on supported RHEL versions:

- .NET Core Runtime 2.0.8 [install](https://www.microsoft.com/net/download/linux-package-manager/rhel/runtime-2.0.8) link
- .NET Core Runtime 2.0.7 [install](https://www.microsoft.com/net/download/linux-package-manager/rhel/runtime-2.0.7) link
- .NET Core Runtime 2.0.6 [install](https://www.microsoft.com/net/download/linux-package-manager/rhel/runtime-2.0.6) link
- .NET Core Runtime 2.0.5 [install](https://www.microsoft.com/net/download/linux-package-manager/rhel/runtime-2.0.5) link
- .NET CoreSDK 2.1.200 [install](https://www.microsoft.com/net/download/linux-package-manager/rhel/sdk-2.1.200) link
- . NET Core SDK 2.1.105 [install](https://www.microsoft.com/net/download/linux-package-manager/rhel/sdk-2.1.105) link
- .NET CoreSDK 2.1.103 [install](https://www.microsoft.com/net/download/linux-package-manager/rhel/sdk-2.1.103) link
- NET Core SDK 2.0.3 [install](https://www.microsoft.com/net/download/linux-package-manager/rhel/sdk-2.0.3) link
- .NET CoreSDK 2.0.0 [install](https://www.microsoft.com/net/download/linux-package-manager/rhel/sdk-2.0.0) link

### Install .NET Core for supported Ubuntu and Linux Mint distributions/versions (64 bit)

.NET [Core](#page-279-0) 2.x

### .NET Core 1.x

- <span id="page-279-0"></span>1. Remove any **previous preview** versions of .NET Core from your system.
- 2. Install .NET Core 2.x on supported Ubuntu and Linux Mint distributions/versions (64 bit):

### **.NET Core 2.0**

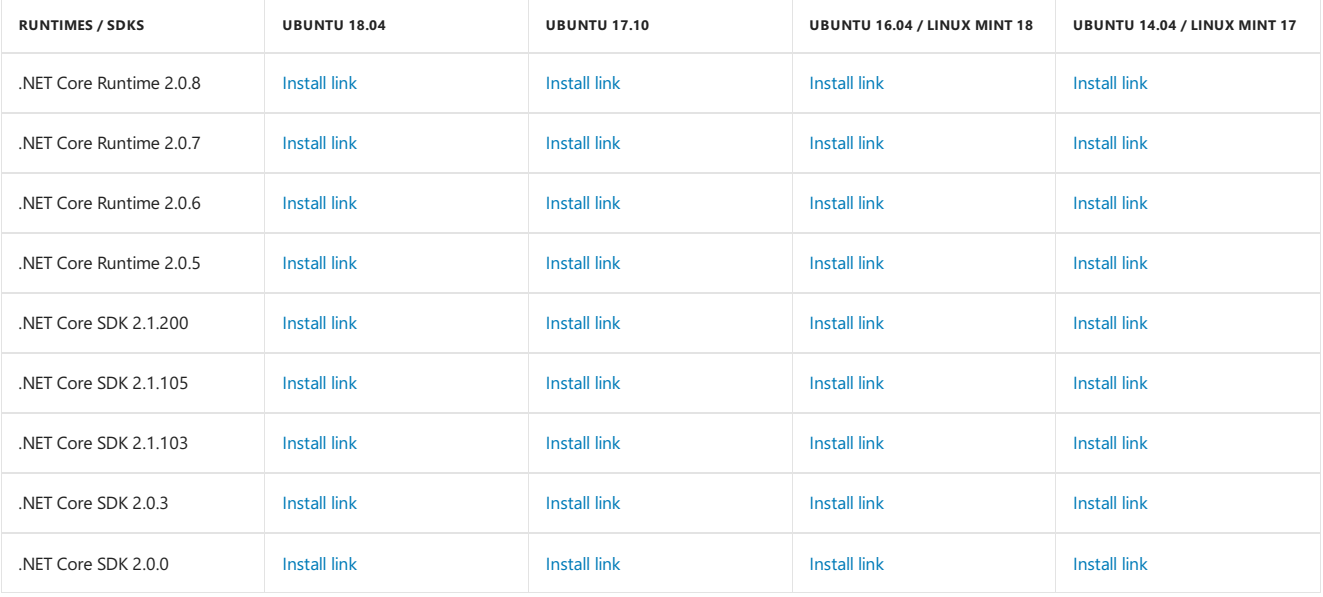

### **.NET Core 2.1**

#### **IMPORTANT**

To use.NET Core 2.1 with Visual Studio, you need to install Visual [Studio](https://visualstudio.microsoft.com/downloads/?utm_medium=microsoft&utm_source=docs.microsoft.com&utm_campaign=button+cta&utm_content=download+vs2017) 2017 15.7 or newer.

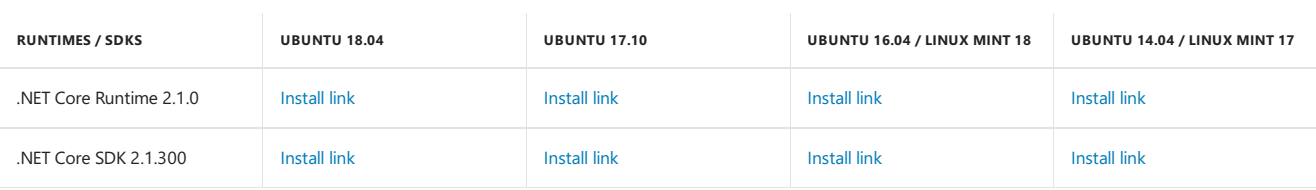

### Install .NET Core for supported Debian versions (64 bit)

To install .NET Core on supported Debian versions (64 bit):

### **NOTE**

A user-controlled directory is required for Linux system installs from tar.gz.

### .NET [Core](#page-279-1) 2.x

.NET Core 1.x

<span id="page-279-1"></span>1. Removeany **previous preview** versions of .NET Corefrom your system.

2. Install .NET Core 2.x on supported Debian versions (64 bit):

### **.NET Core 2.0**

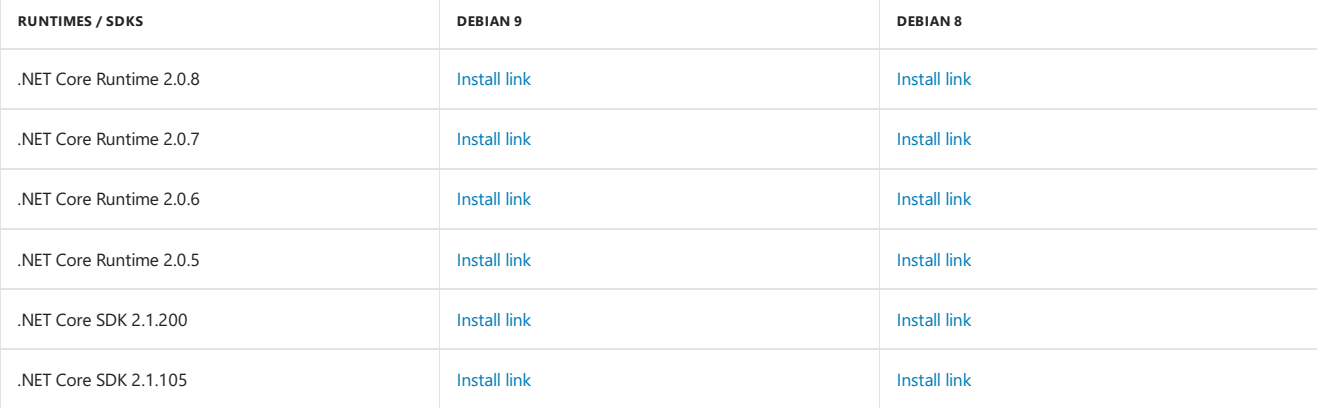

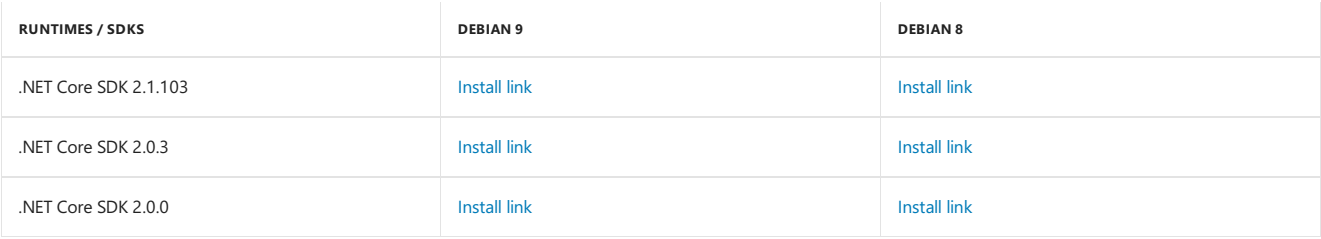

### **.NET Core 2.1**

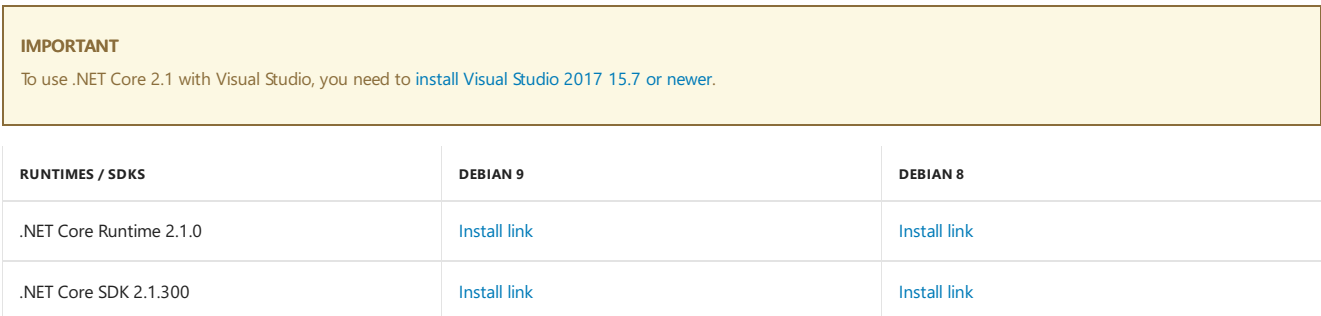

# Install .NET Core for supported Fedora versions (64 bit)

To install .NET Core on supported Fedora versions:

### **NOTE**

A user-controlled directory is required for Linux system installs from tar.gz.

### .NET [Core](#page-280-0) 2.x

- .NET Core 1.x
- <span id="page-280-0"></span>1. Removeany **previous preview** versions of .NET Corefrom your system.
- 2. Install .NET Core 2.x on supported Fedora versions (64 bit):

### **.NET Core 2.0**

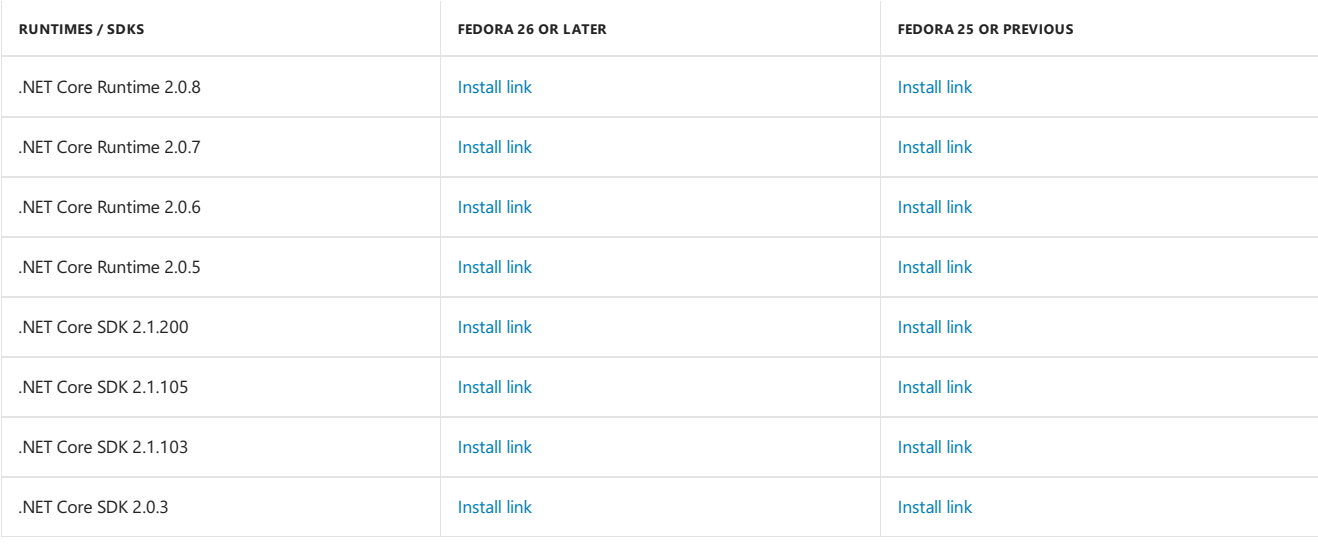

### **.NET Core 2.1**

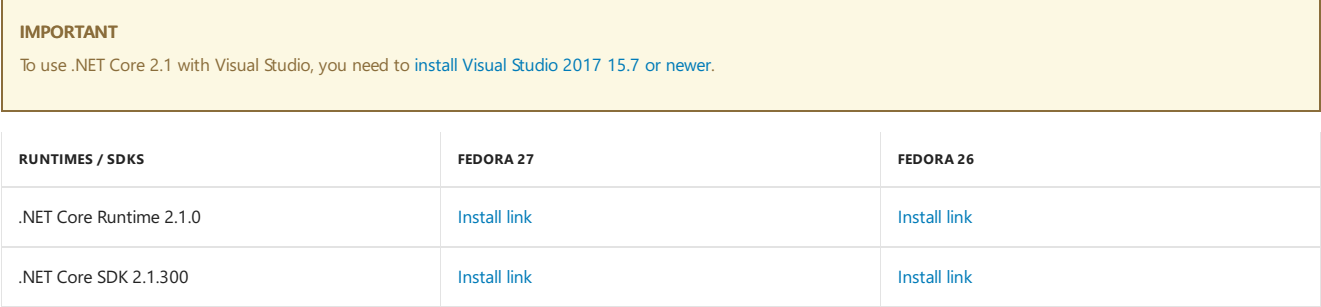

## Install .NET Core for supported CentOS and Oracle Linux distributions/versions (64 bit)

To install .NET Core for supported CentOS and Oracle Linux distributions/versions (64 bit):

#### **NOTE**

A user-controlled directory is required for Linux system installs from tar.gz.

- .NET [Core](#page-281-0) 2.x
- $\bullet$  NET Core 1.x
- <span id="page-281-0"></span>1. Removeany **previous preview** versions of .NET Corefrom your system.
- 2. Install .NET Core 2.x on supported CentOS and OracleLinux distributions/versions (64 bit):

#### **.NET Core 2.0**

- .NET Core Runtime 2.0.8 [install](https://www.microsoft.com/net/download/linux-package-manager/centos/runtime-2.0.8) link
- .NET Core Runtime 2.0.7 [install](https://www.microsoft.com/net/download/linux-package-manager/centos/runtime-2.0.7) link
- .NET Core Runtime 2.0.6 [install](https://www.microsoft.com/net/download/linux-package-manager/centos/runtime-2.0.6) link
- . NET Core Runtime 2.0.5 [install](https://www.microsoft.com/net/download/linux-package-manager/centos/runtime-2.0.5) link
- .NET CoreSDK 2.1.200 [install](https://www.microsoft.com/net/download/linux-package-manager/centos/sdk-2.1.200) link
- .NET CoreSDK 2.1.105 [install](https://www.microsoft.com/net/download/linux-package-manager/centos/sdk-2.1.105) link
- .NET CoreSDK 2.1.103 [install](https://www.microsoft.com/net/download/linux-package-manager/centos/sdk-2.1.103) link
- .NET CoreSDK 2.0.3 [install](https://www.microsoft.com/net/download/linux-package-manager/centos/sdk-2.0.3) link
- .NET CoreSDK 2.0.0 [install](https://www.microsoft.com/net/download/linux-package-manager/centos/sdk-2.0.0) link

### **.NET Core 2.1**

#### **IMPORTANT**

To use.NET Core 2.1 with Visual Studio, you need to install Visual [Studio](https://visualstudio.microsoft.com/downloads/?utm_medium=microsoft&utm_source=docs.microsoft.com&utm_campaign=button+cta&utm_content=download+vs2017) 2017 15.7 or newer.

- . NET Core Runtime 2.1.0 [install](https://www.microsoft.com/net/download/linux-package-manager/centos/runtime-2.1.0) link
- .NET CoreSDK 2.1.300 [install](https://www.microsoft.com/net/download/linux-package-manager/centos/sdk-2.1.300) link

### Install .NET Core for supported SUSE Linux Enterprise Server and OpenSUSE distributions/versions (64 bit)

To install .NET Core 2.x for supported SUSE Linux Enterprise Server and OpenSUSE distributions/versions (64 bit):

- $NFT$  [Core](#page-281-1) 2 x
- .NET Core 1.x
- <span id="page-281-1"></span>1. Removeany **previous preview** versions of .NET Corefrom your system.
- 2. Install .NET Core 2.x on supported SUSE Linux Enterprise Server and OpenSUSE distributions/versions (64 bit):

#### **.NET Core 2.0**

#### **SUSE Linux Enterprise Server**

- .NET Core Runtime 2.0.8 [install](https://www.microsoft.com/net/download/linux-package-manager/sles/runtime-2.0.8) link
- .NET Core Runtime 2.0.7 [install](https://www.microsoft.com/net/download/linux-package-manager/sles/runtime-2.0.7) link
- .NET Core Runtime 2.0.6 [install](https://www.microsoft.com/net/download/linux-package-manager/sles/runtime-2.0.6) link
- .NET Core Runtime 2.0.5 [install](https://www.microsoft.com/net/download/linux-package-manager/sles/runtime-2.0.5) link
- .NET CoreSDK 2.1.200 [install](https://www.microsoft.com/net/download/linux-package-manager/sles/sdk-2.1.200) link
- .NET CoreSDK 2.1.105 [install](https://www.microsoft.com/net/download/linux-package-manager/sles/sdk-2.1.105) link
- .NET CoreSDK 2.1.103 [install](https://www.microsoft.com/net/download/linux-package-manager/sles/sdk-2.1.103) link
- . NET Core SDK 2.0.3 [install](https://www.microsoft.com/net/download/linux-package-manager/sles/sdk-2.0.3) link
- .NET CoreSDK 2.0.0 [install](https://www.microsoft.com/net/download/linux-package-manager/sles/sdk-2.0.0) link

#### **openSUSE**

- .NET Core Runtime 2.0.8 [install](https://www.microsoft.com/net/download/linux-package-manager/opensuse/runtime-2.0.8) link
- .NET Core Runtime 2.0.7 [install](https://www.microsoft.com/net/download/linux-package-manager/opensuse/runtime-2.0.7) link
- .NET Core Runtime 2.0.6 [install](https://www.microsoft.com/net/download/linux-package-manager/opensuse/runtime-2.0.6) link
- .NET Core Runtime 2.0.5 [install](https://www.microsoft.com/net/download/linux-package-manager/opensuse/runtime-2.0.5) link
- .NET CoreSDK 2.1.105 [install](https://www.microsoft.com/net/download/linux-package-manager/opensuse/sdk-2.1.105) link
- .NET CoreSDK 2.1.103 [install](https://www.microsoft.com/net/download/linux-package-manager/opensuse/sdk-2.1.103) link
- .NET CoreSDK 2.0.3 [install](https://www.microsoft.com/net/download/linux-package-manager/opensuse/sdk-2.0.3) link
- .NET CoreSDK 2.0.0 [install](https://www.microsoft.com/net/download/linux-package-manager/opensuse/sdk-2.0.0) link

#### **.NET Core 2.1**

### **IMPORTANT**

To use.NET Core 2.1 with Visual Studio, you need to install Visual [Studio](https://visualstudio.microsoft.com/downloads/?utm_medium=microsoft&utm_source=docs.microsoft.com&utm_campaign=button+cta&utm_content=download+vs2017) 2017 15.7 or newer.

#### **SUSE Linux Enterprise Server**

- .NET Core Runtime 2.1.0 [install](https://www.microsoft.com/net/download/linux-package-manager/sles/runtime-2.1.0) link
- .NET CoreSDK 2.1.300 [install](https://www.microsoft.com/net/download/linux-package-manager/sles/sdk-2.1.300) link

#### **openSUSE**

- .NET Core Runtime 2.1.0 [install](https://www.microsoft.com/net/download/linux-package-manager/opensuse/runtime-2.1.0) link
- .NET CoreSDK 2.1.300 [install](https://www.microsoft.com/net/download/linux-package-manager/opensuse/sdk-2.1.300) link

## Install .NET Core for supported Alpine Linux versions (64 bit)

### **NOTE**

A user-controlled directory is required for Linux system installs from tar.gz.

Download and follow the.NET Core 2.1 installation instructions for supported AlpineLinux versions (64 bit) at thefollowing links:

- .NET Core Runtime 2.1.0 [download](https://www.microsoft.com/net/download/linux-package-manager/sles/runtime-2.1.0) link
- .NET CoreSDK 2.1.300 [download](https://www.microsoft.com/net/download/linux-package-manager/sles/sdk-2.1.300) link

#### **IMPORTANT**

If you have problems with a .NET Coreinstallation on a supported Linux distribution/version, consult thefollowing topics for your installed distributions/versions:

- .NET Core 2.1 [known](https://github.com/dotnet/core/tree/master/release-notes/2.1) issues
- .NET Core 2.0 [known](https://github.com/dotnet/core/tree/master/release-notes/2.0) issues
- .NET Core 1.1 [known](https://github.com/dotnet/core/blob/master/release-notes/1.1) issues
- .NET Core 1.0 [known](https://github.com/dotnet/core/blob/master/release-notes/1.0) issues

# <span id="page-283-1"></span>What's new in .NET Core

5/30/2018 • 2 minutes to read • Edit [Online](https://github.com/dotnet/docs/blob/master/docs/core/whats-new/index.md)

This page provides a summary of new features in each release of .NET Core starting with .NET Core 2.0. The following links provide detailed information on the major features added in each release.

- $\bullet$  .NET [Core](#page-283-0) 2.1
- .NET [Core](#page-287-0) 2.0

See also

<span id="page-283-0"></span>What's new in [ASP.NET](https://docs.microsoft.com/aspnet/core/aspnetcore-2.0) Core 2.0

# What's new in .NET Core 2.1

7/6/2018 • 8 minutes to read • Edit [Online](https://github.com/dotnet/docs/blob/master/docs/core/whats-new/dotnet-core-2-1.md)

.NET Core 2.1 includes enhancements and new features in the following areas:

- [Tooling](#page-284-0)
- Roll [forward](#page-285-0)
- [Deployment](#page-285-1)
- Windows [Compatibility](#page-285-2) Pack
- JIT compilation [improvements](#page-285-3)
- API [changes](#page-286-0)

## <span id="page-284-0"></span>**Tooling**

The .NET Core 2.1 SDK (v 2.1.300), the tooling included with .NET Core 2.1, includes the following changes and enhancements:

#### **Build performance improvements**

A major focus of .NET Core 2.1 is improving build-time performance, particularly for incremental builds.These performanceimprovements apply to both command-line builds using dotnet build and to builds in Visual Studio. Some individual areas of improvement include:

- For package asset resolution, resolving only assets used by a build rather than all assets.
- Caching of assembly references.
- Use of long-running SDK build servers, which are processes that span across individual dotnet build invocations.They eliminatethe need to JIT-compile large blocks of code every time dotnet build is run. Build server processes can be automatically terminated with the following command:

dotnet buildserver shutdown

#### **New CLI commands**

A number of tools that were available only on a per project basis using [DotnetCliToolReference](#page-436-0) are now available as part of the.NET Core SDK. These tools include:

dotnet watch provides a file system watcher that waits for a file to change before executing a designated set of commands. For example, the following command automatically rebuilds the current project and generates verbose output whenever a file in it changes:

dotnet watch -- --verbose build

Note the -- option that precedes the --verbose option. It delimits the options passed directly to the dotnet watch command from the arguments that are passed to the child dotnet process. Without it, the --verbose option applies to the dotnet watch command, not the dotnet build command.

For more information, see Develop ASP.NET Core apps using dotnet watch

- dotnet dev-certs generates and manages certificates used during development in ASP.NET Coreapplications.
- dotnet user-secrets manages the secrets in a user secret store in ASP.NET Core applications.
- dotnet sql-cache creates a table and indexes in a Microsoft SQL Server database to be used for distributed caching.
- $\bullet$  dotnet ef is a tool for managing databases, [DbContext](https://docs.microsoft.com/dotnet/api/microsoft.entityframeworkcore.dbcontext) objects, and migrations in Entity Framework Core applications. For more information, see EF Core.NET Command-line Tools.

#### **Global Tools**

.NET Core 2.1 supports Global Tools -- that is, custom tools that are available globally from the command line. The extensibility model in previous versions of .NET Core made custom tools available on a per project basis only by using **[DotnetCliToolReference](#page-436-0)** .

To install a Global Tool, you use the [dotnet](#page-486-0) tool install command. For example:

dotnet tool install -g dotnetsay

Once installed, the tool can be run from the command line by specifying the tool name. For more information, see .NET Core Global Tools [overview](#page-434-0).

#### **Tool management with the** dotnet tool **command**

In .NET Core SDK 2.1 (v 2.1.300), all tools operations use the dotnet tool command. The following options are available:

dotnet tool [install](#page-486-0) to install a tool.

- [dotnet](#page-490-0) tool update to uninstall and reinstall a tool, which effectively updates it.
- [dotnet](#page-488-0) tool list to list currently installed tools.
- $\bullet$  dotnet tool [uninstall](#page-490-1) to uninstall currently installed tools.

### <span id="page-285-0"></span>Roll forward

All .NET Coreapplications starting with the.NET Core 2.0 automatically roll forward to thelatest *minor version* installed on a system.

Starting with .NET Core 2.0, if the version of .NET Core that an application was built with is not present at runtime, the application automatically runs against the latest installed *minor version* of .NET Core. In other words, if an application is built with .NET Core 2.0, and .NET Core 2.0 is not present on the host system but .NET Core 2.1 is, the application runs with .NET Core 2.1.

#### **IMPORTANT**

This roll-forward behavior doesn't apply to preview releases. Nor does it apply to major releases. For example, a .NET Core 1.0 application wouldn't roll forward to .NET Core 2.0 or NET Core 2.1

You can also disable minor version roll forward in any of three ways:

- Set the DOTNET\_ROLL\_FORWARD\_ON\_NO\_CANDIDATE\_FX environment variable to 0.
- Add the following line to the runtimeconfig.json file:

"rollForwardOnNoCandidateFx" : 0

When using .NET [Core](#page-430-0) CLI tools, include the following option with a .NET Core command such as run:

dotnet run --rollForwardOnNoCandidateFx=0

### <span id="page-285-1"></span>Deployment

### **Self-contained application servicing**

dotnet publish now publishes self-contained applications with a serviced runtime version. When you publish a self-contained application with the .NET Core 2.1 SDK (v 2.1.300), your application includes the latest serviced runtime version known by that SDK. When you upgrade to the latest SDK, you'll publish with the latest .NET Core runtime version. This applies for .NET Core 1.0 runtimes and later.

Self-contained publishing relies on runtime versions on NuGet.org. You do not need to have the serviced runtime on your machine.

Using the.NET Core 2.0 SDK, self-contained applications are published with the.NET Core 2.0.0 runtime unless a differentversion is specified via the RuntimeFrameworkVersion property. With this new behavior, you'll no longer need to set this property to select a higher runtime version for a selfcontained application. The easiest approach going forward is to always publish with .NET Core 2.1 SDK (v 2.1.300).

### <span id="page-285-2"></span>Windows Compatibility Pack

When you port existing code from the .NET Framework to .NET Core, you can use the Windows [Compatibility](https://www.nuget.org/packages/Microsoft.Windows.Compatibility) Pack. It provides access to 20,000 more APIs than are available in .NET Core. These APIs include types in the [System.Drawing](https://docs.microsoft.com/dotnet/api/system.drawing) namespace, the [EventLog](https://docs.microsoft.com/dotnet/api/system.diagnostics.eventlog) class, WMI, Performance Counters, Windows Services, and the Windows registry types and members.

### <span id="page-285-3"></span>JIT compiler improvements

.NET Coreincorporates a new JIT compiler technology called *tiered compilation* (also known as *adaptive optimization*) that can significantly improve performance. Tiered compilation is an opt-in setting.

One of the important tasks performed by the JIT compiler is optimizing code execution. For little-used code paths, however, the compiler may spend more time optimizing code than the runtime spends running unoptimized code. Tiered compilation introduces two stages in JIT compilation:

- A **first tier**, which generates codeas quickly as possible.
- A second tier, which generates optimized code for those methods that are executed frequently. The second tier of compilation is performed in parallel for enhanced performance.

You can opt into tiered compilation in either of two ways.

 $\bullet$  To use tiered compilation in all projects that use the .NET Core 2.1 SDK, set the following environment variable:

COMPlus\_TieredCompilation="1"

To use tiered compilation on a per-project basis, add the <TieredCompilation> property to the <PropertyGroup> section of the MSBuild project file, as the following example shows:

```
<PropertyGroup>
  <!-- other property definitions -->
   <TieredCompilation>true</TieredCompilation>
</PropertyGroup>
```
## <span id="page-286-0"></span>API changes

Span<T> **and** Memory<T>

.NET Core 2.1 includes some new types that make working with arrays and other types of memory much moreefficient.The new types include:

- [System.Span<T>](https://docs.microsoft.com/dotnet/api/system.span-1) and [System.ReadOnlySpan<T>](https://docs.microsoft.com/dotnet/api/system.readonlyspan-1).
- [System.Memory<T>](https://docs.microsoft.com/dotnet/api/system.memory-1) and [System.ReadOnlyMemory<T>](https://docs.microsoft.com/dotnet/api/system.readonlymemory-1).

Without these types, when passing such items as a portion of an array or a section of a memory buffer, you have to make a copy of some portion of the data before passing it to a method. These types provide a virtual view of that data that eliminates the need for the additional memory allocation and copy operations.

The following example uses a  $Span < T$  instance to provide a virtual view of 10 elements of an array.

```
using System;
class Program
{
   static void Main()
   {
       int[] numbers = new int[100];
       for (int i = 0; i < 100; i++)
       {
           numbers[i] = i * 2;}
       var part = new Span<int>(numbers, start: 10, length: 10);
       foreach (var value in part)
          Console.Write($"{value} ");
   }
}
// The example displays the following output:
// 20 22 24 26 28 30 32 34 36 38
```
#### **Brotli compression**

.NET Core 2.1 adds support for Brotli compression and decompression. Brotli is a general-purposelossless compression algorithm that is defined in RFC [7932](https://www.ietf.org/rfc/rfc7932.txt) and is supported by most web browsers and major web servers. You can usethestream-based [System.IO.Compression.BrotliStream](https://docs.microsoft.com/dotnet/api/system.io.compression.brotlistream) class or the high-performance span-based [System.IO.Compression.BrotliEncoder](https://docs.microsoft.com/dotnet/api/system.io.compression.brotliencoder) and [System.IO.Compression.BrotliDecoder](https://docs.microsoft.com/dotnet/api/system.io.compression.brotlidecoder) classes. The following example illustrates compression with the [BrotliStream](https://docs.microsoft.com/dotnet/api/system.io.compression.brotlistream) class:

```
public static Stream DecompressWithBrotli(Stream toDecompress)
{
   MemoryStream decompressedStream = new MemoryStream();
   using (BrotliStream decompressionStream = new BrotliStream(toDecompress, CompressionMode.Decompress))
   {
       decompressionStream.CopyTo(decompressedStream);
    }
    decompressedStream.Position = 0;
   return decompressedStream;
}
```
The [BrotliStream](https://docs.microsoft.com/dotnet/api/system.io.compression.brotlistream) behavior is the same as [DeflateStream](https://docs.microsoft.com/dotnet/api/system.io.compression.deflatestream) and [GZipStream](https://docs.microsoft.com/dotnet/api/system.io.compression.gzipstream), which makes it easy to convert code that calls these APIs to BrotliStream.

### **New cryptography APIs and cryptography improvements**

.NET Core 2.1 includes numerous enhancements to the cryptography APIs:

- [System.Security.Cryptography.Pkcs.SignedCms](https://docs.microsoft.com/dotnet/api/system.security.cryptography.pkcs.signedcms) is available in the System.Security.Cryptography.Pkcs package. The implementation is the same as the [SignedCms](https://docs.microsoft.com/dotnet/api/system.security.cryptography.pkcs.signedcms) class in the .NET Framework.
- New overloads of the [X509Certificate.GetCertHash](https://docs.microsoft.com/dotnet/api/system.security.cryptography.x509certificates.x509certificate.getcerthash) and [X509Certificate.GetCertHashString](https://docs.microsoft.com/dotnet/api/system.security.cryptography.x509certificates.x509certificate.getcerthashstring) methods accepta hash algorithm identifier to enable callers to get certificate thumbprint values using algorithms other than SHA-1.
- New [Span<T>](https://docs.microsoft.com/dotnet/api/system.span-1)-based cryptography APIs are available for hashing, HMAC, cryptographic random number generation, asymmetric signature generation, asymmetric signature processing, and RSA encryption.
- The performance of [System.Security.Cryptography.Rfc2898DeriveBytes](https://docs.microsoft.com/dotnet/api/system.security.cryptography.rfc2898derivebytes) has improved by about 15% by using a [Span<T>](https://docs.microsoft.com/dotnet/api/system.span-1)-based implementation.
- The new [System.Security.Cryptography.CryptographicOperations](https://docs.microsoft.com/dotnet/api/system.security.cryptography.cryptographicoperations) class includes two new methods:
- [FixedTimeEquals](https://docs.microsoft.com/dotnet/api/system.security.cryptography.cryptographicoperations.fixedtimeequals) takes a fixed amount of timeto return for any two inputs of thesamelength, which makes it suitablefor usein cryptographic verification to avoid contributing to timing side-channel information.
- o [ZeroMemory](https://docs.microsoft.com/dotnet/api/system.security.cryptography.cryptographicoperations.zeromemory) is a memory-clearing routine that cannot be optimized.
- The static [System.Security.Cryptography.RandomNumberGenerator.Fill](https://docs.microsoft.com/dotnet/api/system.security.cryptography.randomnumbergenerator.fill) method fills a [Span<T>](https://docs.microsoft.com/dotnet/api/system.span-1) with random values.
- The [System.Security.Cryptography.Pkcs.EnvelopedCms](https://docs.microsoft.com/dotnet/api/system.security.cryptography.pkcs.envelopedcms) is now supported on Linux and maxOS.
- Elliptic-Curve Diffie-Hellman (ECDH) is now available in the [System.Security.Cryptography.ECDiffieHellman](https://docs.microsoft.com/dotnet/api/system.security.cryptography.ecdiffiehellman) class family. The surface area is the same as in the .NET Framework.
- The instance returned by [RSA.Create](https://docs.microsoft.com/dotnet/api/system.security.cryptography.rsa.create) can encrypt or decrypt with OAEP using a SHA-2 digest, as well as generate or validate signatures using RSA-PSS.

#### **Sockets improvements**

.NET Coreincludes a new type,[System.Net.Http.SocketsHttpHandler](https://docs.microsoft.com/dotnet/api/system.net.http.socketshttphandler),and a rewritten [System.Net.Http.HttpMessageHandler](https://docs.microsoft.com/dotnet/api/system.net.http.httpmessagehandler), that form the basis of higher-level networking APIs.[System.Net.Http.SocketsHttpHandler](https://docs.microsoft.com/dotnet/api/system.net.http.socketshttphandler), for example, is the basis of the [HttpClient](https://docs.microsoft.com/dotnet/api/system.net.http.httpclient) implementation. In previous versions of .NET Core, higher-level APIs were based on native networking implementations.

The sockets implementation introduced in .NET Core 2.1 has a number of advantages:

- A significant performanceimprovement when compared with the previous implementation.
- Elimination of platform dependencies, which simplifies deploymentand servicing.
- Consistent behavior across all .NET Core platforms.

[SocketsHttpHandler](https://docs.microsoft.com/dotnet/api/system.net.http.socketshttphandler) is the default implementation in .NET Core 2.1. However, you can configure your application to use the older [HttpClientHandler](https://docs.microsoft.com/dotnet/api/system.net.http.httpclienthandler) class by calling the [SetSwitch](https://docs.microsoft.com/dotnet/api/system.appcontext.setswitch) method:

AppContext.SetSwitch("System.Net.Http.UseSocketsHttpHandler", false);

AppContext.SetSwitch("System.Net.Http.UseSocketsHttpHandler", False)

You can also use an environment variable to opt out of using sockets implementations based on [SocketsHttpHandler](https://docs.microsoft.com/dotnet/api/system.net.http.socketshttphandler). To do this, set the DOTNET SYSTEM NET HTTP USESOCKETSHTTPHANDLER to either false or 0.

On Windows, you can also choose to use [System.Net.Http.WinHttpHandler](https://docs.microsoft.com/dotnet/api/system.net.http.winhttphandler), which relies on a native implementation, or the [SocketsHttpHandler](https://docs.microsoft.com/dotnet/api/system.net.http.socketshttphandler) class by passing an instance of the class to the [HttpClient](https://docs.microsoft.com/dotnet/api/system.net.http.httpclient) constructor.

On Linux and macOS, you can only configure [HttpClient](https://docs.microsoft.com/dotnet/api/system.net.http.httpclient) on a per-process basis. On Linux, you need to deploy [libcurl](https://curl.haxx.se/libcurl/) if you want to use the old [HttpClient](https://docs.microsoft.com/dotnet/api/system.net.http.httpclient) implementation. (It is installed with .NET Core 2.0.)

### See also

<span id="page-287-0"></span>[What's](#page-283-1) new in .NET Core New [features](https://docs.microsoft.com/ef/core/what-is-new/ef-core-2.1) in EF Core 2.1 What's new in [ASP.NET](https://docs.microsoft.com/aspnet/core/aspnetcore-2.1) Core 2.1
# What's new in .NET Core 2.0

5/30/2018 • 6 minutes to read • Edit [Online](https://github.com/dotnet/docs/blob/master/docs/core/whats-new/dotnet-core-2-0.md)

.NET Core 2.0 includes enhancements and new features in the following areas:

- [Tooling](#page-284-0)
- Language support
- Platform [improvements](#page-289-0)
- API [changes](#page-289-1)
- Visual Studio [integration](#page-289-2)
- [Documentation](#page-290-0) improvements

# Tooling

#### **dotnet restore runs implicitly**

In previous versions of .NET Core, you had to run the dotnet [restore](#page-475-0) command to download dependencies immediately after you created a new project with the [dotnet](#page-462-0) new command, as well as whenever you added a new dependency to your project.

#### **NOTE**

Starting with .NET Core 2.0, you don't have to run dotnet [restore](#page-475-0) because it's run implicitly by all commands that require a restore to occur, such as dotnet new , dotnet build and dotnet run . It's stilla valid command in certain scenarios where doing an explicit restore makes sense, such as [continuous](https://docs.microsoft.com/vsts/build-release/apps/aspnet/build-aspnet-core) integration builds in Visual Studio Team Services or in build systems that need to explicitly control the time at which the restore occurs.

You can also disable the automatic invocation of dotnet restore by passing the --no-restore switch to the new , run , build , publish , pack , and test commands.

## **Retargeting to .NET Core 2.0**

If the.NET Core 2.0 SDK is installed, projects that target .NET Core 1.x can beretargeted to .NET Core 2.0.

To retarget to .NET Core 2.0, edit your project file by changing the value of the <TargetFramework> element (or the <TargetFrameworks> element if you have more than one target in your project file) from 1.x to 2.0:

```
<PropertyGroup>
    <TargetFramework>netcoreapp2.0</TargetFramework>
 </PropertyGroup>
```
You can also retarget .NET Standard libraries to .NET Standard 2.0 the same way:

```
<PropertyGroup>
   <TargetFramework>netstandard2.0</TargetFramework>
 </PropertyGroup>
```
For moreinformation about migrating your project to .NET Core 2.0, see [Migrating](https://docs.microsoft.com/aspnet/core/migration/1x-to-2x/index) from ASP.NET Core 1.x to ASP.NET Core 2.0.

## <span id="page-288-0"></span>Language support

In addition to supporting C# and F#, .NET Core 2.0 also supports Visual Basic.

## **Visual Basic**

With version 2.0, .NET Core now supports Visual Basic 2017. You can use Visual Basic to create the following project types:

- .NET Core console apps
- .NET Coreclass libraries
- .NET Standard class libraries
- .NET Core unit test projects
- .NET CorexUnit test projects

For example, to create a Visual Basic "Hello World" application, do the following steps from the command line:

- 1. Open a console window, create a directory for your project, and make it the current directory.
- 2. Enter the command dotnet new console -lang vb.

The command creates a project file with a vebproj file extension, along with a Visual Basic source code file named *Program.vb*. This file contains the source code to write the string "Hello World!" to the console window.

3. Enter the command dotnet run . The [.NET](#page-430-0) Core CLI automatically compiles and executes the application, which displays the message "Hello World!" in the console window.

## **Support for C# 7.1**

.NET Core 2.0 supports C# 7.1, which adds a number of new features, including:

- The Main method, the application entry point, can be marked with the [async](https://docs.microsoft.com/en-us/dotnet/csharp/language-reference/keywords/async) keyword.
- Inferred tuple names.
- Default expressions.

# <span id="page-289-0"></span>Platform improvements

.NET Core 2.0 includes a number of features that make it easier to install .NET Core and to use it on supported operating systems.

#### **.NET Core for Linux is asingle implementation**

.NET Core 2.0 offers a single Linux implementation that works on multiple Linux distributions. .NET Core 1.x required that you download a distributionspecific Linux implementation.

You can also develop apps that target Linux as a single operating system. .NET Core 1.x required that you target each Linux distribution separately.

## **Support for the Apple cryptographic libraries**

.NET Core 1.x on macOS required the OpenSSL toolkit's cryptographic library. .NET Core 2.0 uses the Applecryptographic libraries and doesn't require OpenSSL, so you no longer need to install it.

## <span id="page-289-1"></span>API changes and library support

## **Support for .NET Standard 2.0**

The .NET Standard defines a versioned set of APIs that must be available on .NET implementations that comply with that version of the standard. The .NET Standard is targeted at library developers. Itaims to guaranteethefunctionality that is availableto a library that targets a version of the.NET Standard on each .NET implementation. .NET Core 1.x supports the.NET Standard version 1.6; .NET Core 2.0 supports thelatestversion, .NET [Standard](#page-45-0) 2.0. For more information, see .NET Standard.

.NET Standard 2.0 includes over 20,000 more APIs than were available in the .NET Standard 1.6. Much of this expanded surface area results from incorporating APIs that are common to the .NET Framework and Xamarin into .NET Standard.

.NET Standard 2.0 class libraries can also reference .NET Framework class libraries, provided that they call APIs that are present in the .NET Standard 2.0. No recompilation of the.NET Framework libraries is required.

For a list of the APIs that have been added to the .NET [Standard](https://raw.githubusercontent.com/dotnet/standard/master/docs/versions/netstandard2.0_diff.md) since its last version, the .NET Standard 1.6, see .NET Standard 2.0 vs. 1.6.

#### **Expanded surface area**

The total number of APIs available on .NET Core 2.0 has more than doubled in comparison with .NET Core 1.1.

And with the Windows [Compatibility](#page-519-0) Pack porting from .NET Framework has also become much simpler.

## **Support for .NET Frameworklibraries**

.NET Core code can reference existing .NET Framework libraries, including existing NuGet packages. Note that the libraries must use APIs that are found in .NET Standard.

## <span id="page-289-2"></span>Visual Studio integration

Visual Studio 2017 version 15.3 and in some cases Visual Studio for Mac offer a number of significant enhancements for .NET Core developers.

#### **Retargeting .NET Core apps and .NET Standard libraries**

If the.NET Core 2.0 SDK is installed,you can retarget .NET Core 1.x projects to .NET Core 2.0 and .NET Standard 1.x libraries to .NET Standard 2.0.

To retargetyour project in Visual Studio,you open the **Application** tab of the project's properties dialog and changethe **Target framework** valueto **.NET Core 2.0** or **.NET Standard 2.0**. You can also changeit by right-clicking on the projectand selecting the**Edit \*.csproj file** option. For more information, see the [Tooling](#page-284-0) section earlier in this topic.

#### **Live Unit Testing support for .NET Core**

Whenever you modify your code, Live Unit Testing automatically runs any affected unit tests in the background and displays the results and code coverage live in the Visual Studio environment. .NET Core 2.0 now supports Live Unit Testing. Previously, Live Unit Testing was available only for .NET Framework applications.

For more information, see Live Unit Testing with Visual Studio 2017 and the Live Unit Testing FAQ.

#### **Better support for multiple target frameworks**

If you're building a project for multiple target frameworks, you can now select the target platform from the top-level menu. In the following figure, a project named SCD1 targets 64-bit macOS X 10.11 ( osx.10.11-x64 ) and 64-bit Windows 10/Windows Server 2016 ( win10-x64 ). You can select the target framework before selecting the project button, in this case to run a debug build.

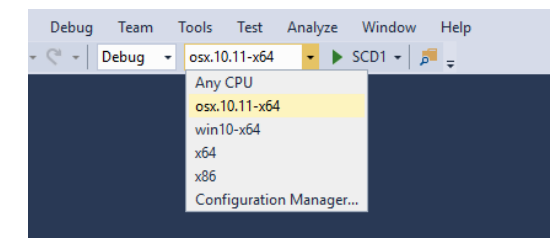

## **Side-by-side support for .NET Core SDKs**

You can now install the .NET Core SDK independently of Visual Studio. This makes it possible for a single version of Visual Studio to build projects that target different versions of .NET Core. Previously, Visual Studio and the .NET Core SDK were tightly coupled; a particular version of the SDK accompanied a particular version of Visual Studio.

## <span id="page-290-0"></span>Documentation improvements

## **.NET Application Architecture**

.NET Application [Architecture](https://www.microsoft.com/net/learn/architecture) gives you access to a set of e-books that provide guidance, best practices, and sample applications when using .NET to build:

- **•** [Microservices](#page-73-0) and Docker containers
- Web [applications](#page-60-0) with ASP.NET
- [Mobileapplications](https://docs.microsoft.com/xamarin/xamarin-forms/enterprise-application-patterns/index.md) with Xamarin
- [Applications](https://docs.microsoft.com/azure/architecture/reference-architectures/index.md) thatare deployed to the Cloud with Azure

## See also

What's new in [ASP.NET](https://docs.microsoft.com/aspnet/core/aspnetcore-2.0) Core 2.0

# .NET Core Tutorials

5/4/2018 • 2 minutes to read • Edit [Online](https://github.com/dotnet/docs/blob/master/docs/core/tutorials/index.md)

The following tutorials are available for learning about .NET Core.

# Building applications with Visual Studio 2017

- Building a C# Hello World [application](#page-260-0)
- [Debugging](https://docs.microsoft.com/en-us/dotnet/core/tutorials/debugging-with-visual-studio) your C# Hello World application
- [Publishing](https://docs.microsoft.com/en-us/dotnet/core/tutorials/publishing-with-visual-studio) your C# Hello World application
- $\bullet$  [Building](#page-266-0) a C# class library
- [Building](#page-268-0) a class library with Visual Basic
- [Testing](https://docs.microsoft.com/en-us/dotnet/core/tutorials/testing-library-with-visual-studio) a class library
- [Consuming](https://docs.microsoft.com/en-us/dotnet/core/tutorials/consuming-library-with-visual-studio) a class library
- Building a complete C# .NET Core solution on Windows
- Azure Cosmos DB: Getting started with [theSQL](https://docs.microsoft.com/azure/cosmos-db/sql-api-dotnetcore-get-started) API and .NET Core

## Building applications with Visual Studio Code

- [Getting](#page-253-0) Started with C# and Visual Studio Code
- [Getting](#page-294-0) started with .NET Core on macOS

# Building applications with Visual Studio for Mac

- [Getting](#page-298-0) started with .NET Core on macOS using Visual Studio for Mac
- Building a complete .NET Core solution on macOS using Visual Studio for Mac

# Building applications with the.NET Core CLI tools

- Getting started with .NET Core on [Windows/Linux/macOS](#page-307-0) using the.NET Core CLI tools
- [Organizing](#page-310-0) and testing projects with the.NET Core CLI tools
- $\bullet$  Get [started](#page-844-0) with F#

# **Other**

- Unit Testing in .NET Core using dotnet test
- Unit testing with [MSTestand](#page-394-0) .NET Core
- [Developing](#page-316-0) Libraries with Cross Platform Tools
- How to Manage Package [Dependency](#page-322-0) Versions for .NET Core 1.0
- Hosting .NET Core from native code
- $\bullet$  Create a custom template for dotnet new

For tutorials about developing ASP.NET Core web applications, see the ASP.NET Core [documentation](https://docs.microsoft.com/aspnet/core/).

# <span id="page-292-0"></span>Building a complete .NET Core solution on Windows, using Visual Studio 2017

5/4/2018 • 2 minutes to read • Edit [Online](https://github.com/dotnet/docs/blob/master/docs/core/tutorials/using-on-windows-full-solution.md)

Visual Studio 2017 provides a full-featured developmentenvironment for developing .NET Coreapplications.The procedures in this document describe the steps necessary to build a typical .NET Core solution that includes reusable libraries, testing, and using third-party libraries.

# **Prerequisites**

Follow the instructions on our [prerequisites](#page-272-0) page to update your environment.

# A solution using only .NET Core projects

### **Writing the library**

- 1. In Visual Studio, choose File, New, Project. In the New Project dialog, expand the Visual C# node and choose the .NET Standard node, and then choose **Class Library (.NET Standard)**.
- 2. Namethe project "Library"and thesolution "Golden". Leave **Create directory for solution** checked. Click **OK**.
- 3. In Solution Explorer, open thecontext menu for the **Dependencies** nodeand choose **Manage NuGet Packages**.
- 4. Choose"nuget.org"as the **Package source**,and choosethe **Browse** tab. Browsefor **Newtonsoft.Json**. Click **Install**,and accept thelicense agreement. The package should now appear under **Dependencies/NuGet** and be automatically restored.
- 5. Rename the Class1.cs file to Thing.cs . Accept the rename of the class. Add a method: public int Get(int number) => Newtonsoft.Json.JsonConvert.DeserializeObject<int>(\$"{number}");
- 6. On the **Build** menu,choose **Build Solution**.

The solution should build without error.

### **Writing the test project**

- 1. In Solution Explorer, open thecontext menu for the **Solution** nodeand choose **Add**, **New Project**. In the **New Project** dialog, under **Visual C# / .NET Core**,choose **Unit Test Project (.NET Core)**. Nameit "TestLibrary"and click OK.
- 2. In the **TestLibrary** project, open thecontext menu for the **Dependencies** nodeand choose **Add Reference**. Click **Projects**, then check the Library project and click OK. This adds a reference to your library from the test project.
- 3. Rename the UnitTest1.cs file to LibraryTests.cs and accept the class rename. Add using Library; to the top of the file, and replace the TestMethod1 method with the following code:

```
[TestMethod]
public void ThingGetsObjectValFromNumber()
{
    Assert.AreEqual(42, new Thing().Get(42));
}
```
You should now be able to build the solution.

4. On the Test menu, choose Windows, Test Explorer in order to get the test explorer window into your workspace. After a few seconds, the ThingGetsObjectValFromNumber test should appear in the test explorer. Choose Run All.

The test should pass.

### **Writing the console app**

- 1. In Solution Explorer, open thecontext menu for thesolution,and add a new **Console App (.NET Core)** project. Nameit "App".
- 2. In the **App** project, open thecontext menu for the **Dependencies** nodeand choose **Add**, **Reference**.
- 3. In the **Reference Manager** dialog,check **Library** under the **Projects**, **Solution** node,and then click **OK**
- 4. Open thecontext menu for the **App** nodeand choose **Set as StartUp Project**.This ensures that hitting F5 or CTRL+F5 will start theconsole app.
- 5. Open the Program.cs file, add a using Library; directive to the top of the file, and then add Console.WriteLine(\$"The answer is {new Thing().Get(42)}."); to the Main method.
- 6. Set a breakpoint after the line that you just added.
- 7. Press F5 to run the application..

The application should build without error, and should hit the breakpoint. You should also be able to check that the application output "The

answer is 42.".

# <span id="page-294-0"></span>Getting started with .NET Core on macOS

5/4/2018 • 6 minutes to read • Edit [Online](https://github.com/dotnet/docs/blob/master/docs/core/tutorials/using-on-macos.md)

This document provides the steps and workflow to create a .NET Core solution for macOS. Learn how to create projects, unit tests, use the debugging tools, and incorporate third-party libraries via [NuGet](https://www.nuget.org/).

#### **NOTE**

This article uses Visual [Studio](http://code.visualstudio.com) Code on macOS.

## **Prerequisites**

Install the .NET Core SDK. The .NET Core SDK includes the latest release of the .NET Core framework and runtime.

Install Visual [Studio](http://code.visualstudio.com) Code. During the course of this article, you also install Visual Studio Code extensions that improve the .NET Core development experience.

Install the Visual Studio Code C# extension by opening Visual Studio Codeand pressing F1 to open the Visual Studio Code palette.Type **ext install** to see the list of extensions. Select the C# extension. Restart Visual Studio Code to activate the extension. For more information, see the Visual Studio Code C# Extension documentation.

## Getting started

In this tutorial, you create three projects: a library project, tests for that library project, and a console application that makes use of the library. You can view or download the source for this topic at the dotnet/samples repository on GitHub. For download instructions, see [Samples](#page-2238-0) and Tutorials.

Start Visual Studio Code. Press Ctrl+` (the backquote or backtick character) or select **View > Integrated Terminal** from the menu to open an embedded terminal in Visual Studio Code. You can still open an external shell with theExplorer **Open in Command Prompt** command (**Open in Terminal** on Mac or Linux) if you prefer to work outside of Visual Studio Code.

Begin by creating a solution file, which serves as a container for one or more.NET Core projects. In theterminal,createa *golden* folder and open the folder.This folder is theroot of your solution. Run the [dotnet](#page-462-0) new command to createa new solution, *golden.sln*:

dotnet new sln

From the *golden* folder, execute the following command to create a library project, which produces two files,*library.csproj* and *Class1.cs*, in the *library* folder:

dotnet new classlib -o library

Execute the [dotnet](#page-479-0) sln command to add the newly created *library.csproj* project to the solution:

dotnet sln add library/library.csproj

The *library.csproj* file contains the following information:

```
<Project Sdk="Microsoft.NET.Sdk">
 <PropertyGroup>
    <TargetFramework>netstandard1.4</TargetFramework>
 </PropertyGroup>
</Project>
```
Our library methods serialize and deserialize objects in JSON format. To support JSON serialization and deserialization, add a reference to the Newtonsoft.Json NuGet package.The dotnet add command adds new items to a project.To add a referenceto a NuGet package, usethe dotnet add [package](#page-497-0) command and specify the name of the package:

dotnet add library package Newtonsoft.Json

This adds Newtonsoft.Json and its dependencies to thelibrary project. Alternatively, manually edit the*library.csproj* fileand add thefollowing node:

<ItemGroup> <PackageReference Include="Newtonsoft.Json" Version="10.0.1" /> </ItemGroup>

Execute dotnet [restore](#page-475-0) , (see [note](#page-297-0)) which restores dependencies and creates an *obj* folder inside*library* with threefiles in it, including a *project.assets.json* file:

dotnet restore

In the *library* folder, rename the file *Class1.cs* to *Thing.cs*. Replace the code with the following:

```
using static Newtonsoft.Json.JsonConvert;
namespace Library
{
   public class Thing
    {
       public int Get(int left, int right) =>
           DeserializeObject<int>($"{left + right}");
   }
}
```
The Thing class contains one public method, Get, which returns the sum of two numbers but does so by converting the sum into a string and then deserializing it into an integer. This makes use of a number of modern C# features, such as using static [directives](https://docs.microsoft.com/en-us/dotnet/csharp/language-reference/keywords/using-static), [expression-bodied](#page-628-0) members, and string [interpolation](https://docs.microsoft.com/en-us/dotnet/csharp/language-reference/tokens/interpolated).

Build thelibrary with the [dotnet](#page-450-0) build command.This produces a *library.dll* file under *golden/library/bin/Debug/netstandard1.4*:

dotnet build

## Create the test project

Build a test project for the library. From the *golden* folder, create a new test project:

dotnet new xunit -o test-library

Add the test project to the solution:

dotnet sln add test-library/test-library.csproj

Add a project reference the library you created in the previous section so that the compiler can find and use the library project. Use the dotnet add [reference](#page-494-0) command:

dotnet add test-library/test-library.csproj reference library/library.csproj

Alternatively, manually edit the *test-library.csproj* file and add the following node:

<ItemGroup> <ProjectReference Include="..\library\library.csproj" /> </ItemGroup>

Now that the dependencies have been properly configured, create the tests for your library. Open *UnitTest1.cs* and replace its contents with the following code:

```
using Library;
using Xunit;
namespace TestApp
{
   public class LibraryTests
    {
        [Fact]
       public void TestThing() {
          Assert.NotEqual(42, new Thing().Get(19, 23));
       }
   }
}
```
Note that you assert the value 42 is not equal to 19+23 (or 42) when you first create the unit test (Assert.NotEqual), which will fail. An important step in building unit tests is to create the test to fail once first to confirm its logic.

From the *golden* folder, execute the following commands:

These commands will recursively find all projects to restore dependencies, build them, and activate the xUnit test runner to run the tests. The single test fails,as you expect.

Edit the *UnitTest1.cs* file and change the assertion from Assert.NotEqual to Assert.Equal . Execute the following command from the *golden* folder to rerun the test, which passes this time:

dotnet test test-library/test-library.csproj

# Create the console app

The console app you create over the following steps takes a dependency on the library project you created earlier and calls its library method when it runs. Using this pattern of development, you see how to create reusable libraries for multiple projects.

Create a new console application from the *golden* folder:

dotnet new console -o app

Add the console app project to the solution:

dotnet sln add app/app.csproj

Create the dependency on the library by running the dotnet add reference command:

dotnet add app/app.csproj reference library/library.csproj

Run dotnet restore (see [note](#page-297-0)) to restore the dependencies of the three projects in the solution. Open *Program.cs* and replace the contents of the Main method with the following line:

WriteLine(\$"The answer is {new Thing().Get(19, 23)}");

Add two using directives to the top of the *Program.cs* file:

using static System.Console; using Library;

Execute the following dotnet run command to run the executable, where the -p option to dotnet run specifies the project for the main application. The app produces the string "The answer is 42".

dotnet run -p app/app.csproj

# Debug the application

Set a breakpoint at the WriteLine statement in the Main method. Do this by either pressing the F9 key when the cursor is over the WriteLine line or by clicking the mouse in the left margin on the line where you want to set the breakpoint. A red circle will appear in the margin next to the line of code. When the breakpoint is reached, code execution will stop *before* the breakpoint line is executed.

Open the debugger tab by selecting the Debug icon in the Visual Studio Codetoolbar, selecting **View > Debug** from the menu bar, or using the keyboard shortcut CTRL+SHIFT+D:

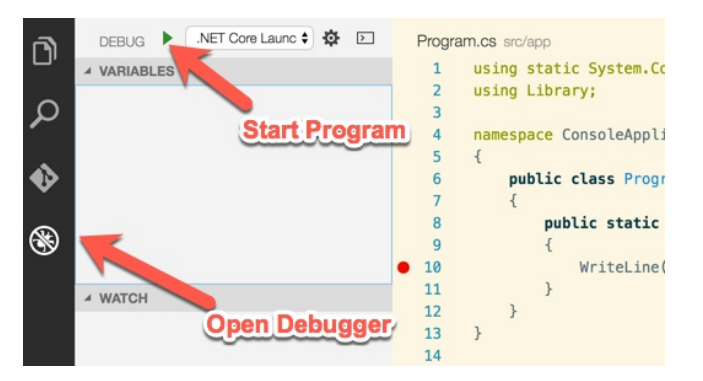

Press the Play button to start the application under the debugger. The app begins execution and runs to the breakpoint, where it stops. Step into the

Get method and make sure that you have passed in the correct arguments. Confirm that the answer is 42.

### <span id="page-297-0"></span>**NOTE**

Starting with .NET Core 2.0, you don't have to run dotnet [restore](#page-475-0) because it's run implicitly by all commands that require a restore to occur, such as dotnet new , dotnet build and dotnet run . It's stilla valid command in certain scenarios where doing an explicit restore makes sense, such as [continuous](https://docs.microsoft.com/vsts/build-release/apps/aspnet/build-aspnet-core) integration builds in Visual Studio Team Services or in build systems that need to explicitly control the time at which the restore occurs.

# <span id="page-298-0"></span>Getting started with .NET Core on macOS using Visual Studio for Mac

6/22/2018 • 2 minutes to read • Edit [Online](https://github.com/dotnet/docs/blob/master/docs/core/tutorials/using-on-mac-vs.md)

Visual Studio for Mac provides a full-featured Integrated Development Environment (IDE) for developing .NET Coreapplications.This topic walks you through building a simple console application using Visual Studio for Mac and .NET Core.

#### **NOTE**

Your feedback is highly valued. There are a two ways you can provide feedback to the development team on Visual Studio for Mac:

- In Visual Studio for Mac, select **Help** > **Report a Problem** from the menu or **Report a Problem** from the Welcomescreen, which will open a window for filing a bug report. You can track your feedback in the Developer [Community](https://developercommunity.visualstudio.com/spaces/8/index.html) portal.
- To makea suggestion, select **Help** > **Provide a Suggestion** from the menu or **Provide a Suggestion** from the [Welcomescreen,](https://visualstudio.uservoice.com/forums/563332-visual-studio-for-mac) which will takeyou to the Visual Studio for Mac UserVoice webpage.

## **Prerequisites**

Seethe [Prerequisites](#page-275-0) for .NET Core on Mac topic.

## Getting started

If you've already installed the prerequisites and Visual Studio for Mac, skip this section and proceed to [Creating](#page-298-1) a project. Follow these steps to install the prerequisites and Visual Studio for Mac:

Download the Visual Studio for Mac [installer](https://visualstudio.microsoft.com/vs/visual-studio-mac/). Run the installer. Read and accept the license agreement. During the install, you're provided the opportunity to install Xamarin,a cross-platform mobileapp development technology. Installing Xamarin and its related components is optional for .NET Core development. For a walk-through of the Visual Studio for Mac install process, see [Introducing](https://developer.xamarin.com/guides/cross-platform/visual-studio-mac/) Visual Studio for Mac. When the install is complete, start the Visual Studio for Mac IDE.

## <span id="page-298-1"></span>Creating a project

1. Select **New Project** on the Welcome screen.

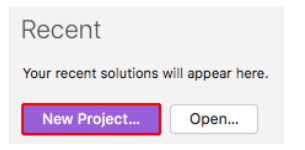

2. In the **New Project** dialog, select **App** under the**.NET Core** node.Select the **Console Application** templatefollowed by **Next**.

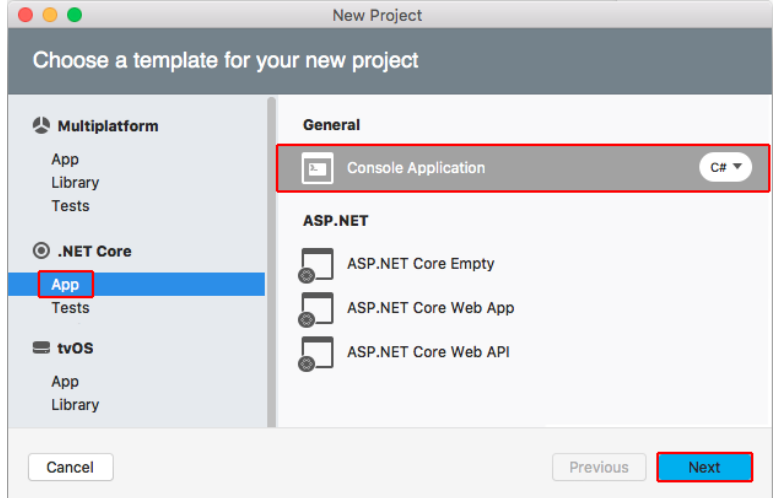

3. Type"HelloWorld" for the **Project Name**.Select **Create**.

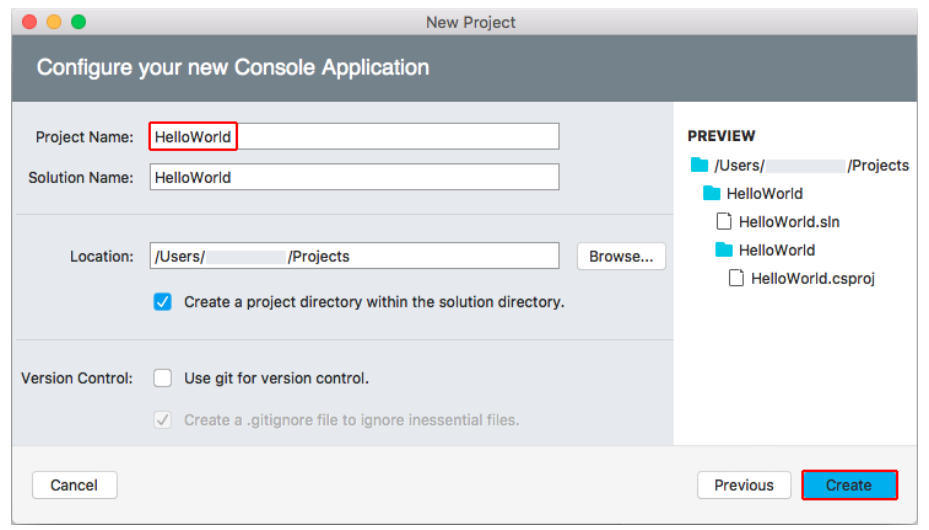

4. Wait while the project's dependencies are restored. The project has a single C# file, *Program.cs*, containing a Program class with a Main method. The Console.WriteLine statement will output "Hello World!" to the console when the app is run.

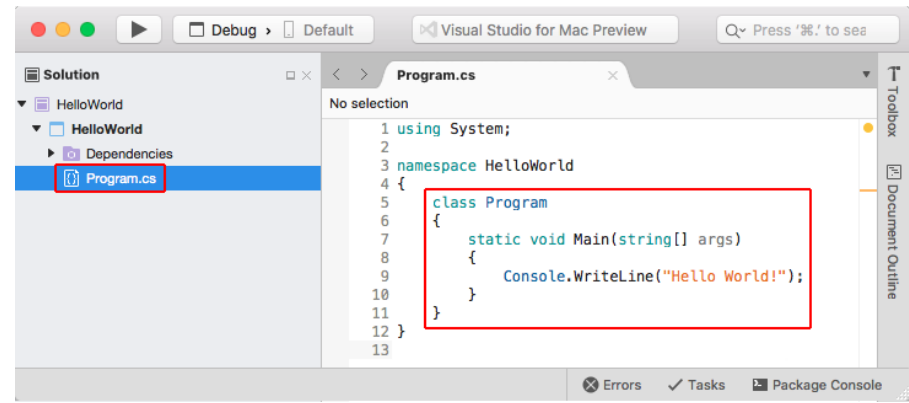

# Run the application

Run the app in Debug mode using F5 or in Release mode using CTRL+F5.

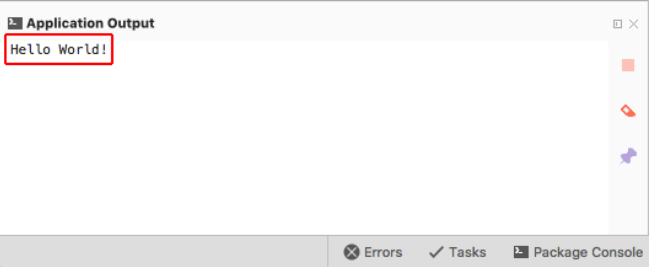

# Next step

<span id="page-299-0"></span>The Building a [complete.NET](#page-299-0) Coresolution on macOS using Visual Studio for Mac topic shows you how to build a complete.NET Coresolution that includes a reusable library and unit testing.

# Building a complete.NET Coresolution on macOS using Visual Studio for Mac

7/17/2018 • 9 minutes to read • Edit [Online](https://github.com/dotnet/docs/blob/master/docs/core/tutorials/using-on-mac-vs-full-solution.md)

Visual Studio for Mac provides a full-featured Integrated Development Environment (IDE) for developing .NET Coreapplications.This topic walks you through building a .NET Core solution that includes a reusable library and unit testing.

This tutorial shows you how to create an application that accepts a search word and a string of text from the user, counts the number of times the search word appears in the string using a method in a class library, and returns the result to the user. The solution also includes unit testing for the class library as an introduction to unit testing concepts. If you prefer to proceed through the tutorial with a complete sample, download the sample solution. For download instructions, see [Samples](#page-2238-0) and Tutorials.

#### **NOTE**

Your feedback is highly valued. There are two ways you can provide feedback to the development team on Visual Studio for Mac:

- In Visual Studio for Mac, select **Help** > **Report a Problem** from the menu or **Report a Problem** from the Welcomescreen, which opens a window for filing a bug report. You can track your feedback in the Developer [Community](https://developercommunity.visualstudio.com/spaces/41/index.html) portal.
- To makea suggestion, select **Help** > **Provide a Suggestion** from the menu or **Provide a Suggestion** from the [Welcomescreen,](https://visualstudio.uservoice.com/forums/563332-visual-studio-for-mac) which takes you to the Visual Studio for Mac UserVoice webpage.

## **Prerequisites**

- OpenSSL (if running .NET Core 1.1): See the [Prerequisites](#page-275-0) for .NET Core on Mac topic.
- . NET Core SDK 1.1 or later
- Visual [Studio](https://visualstudio.microsoft.com/vs/visual-studio-mac/) 2017 for Mac

For more information on prerequisites, see the [Prerequisites](#page-275-0) for .NET Core on Mac. For the full system requirements of Visual Studio 2017 for Mac, see Visual Studio 2017 for Mac Product Family System [Requirements](https://docs.microsoft.com/visualstudio/productinfo/vs2017-system-requirements-mac).

## Building a library

1. On the Welcomescreen, select **New Project**. In the **New Project** dialog under the **Multiplatform** node, select the**.NET Standard Library** template. Select **Next**.

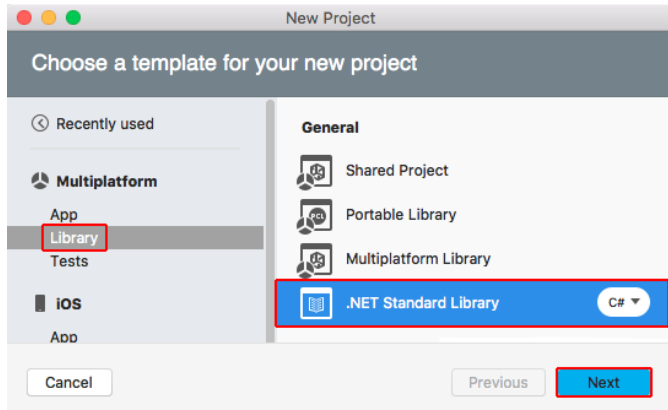

2. Namethe project "TextUtils" (a short namefor "Text Utilities") and thesolution "WordCounter". Leave **Create a project directory within the solution directory** checked.Select **Create**.

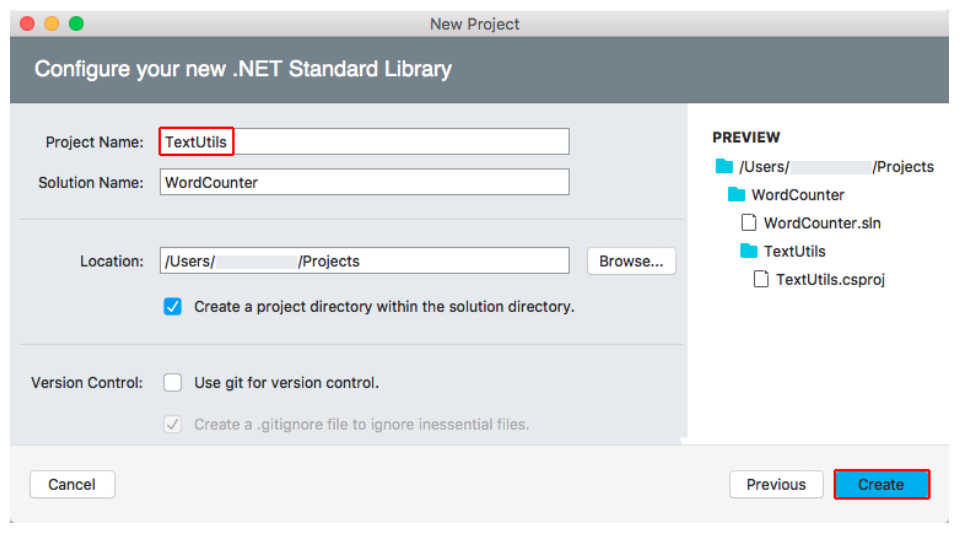

3. In the **Solution** sidebar,expand the TextUtils nodeto reveal theclass file provided by thetemplate, *Class1.cs*. Right-click thefile, select **Rename** from the context menu, and rename the file to *WordCount.cs*. Open the file and replace the contents with the following code:

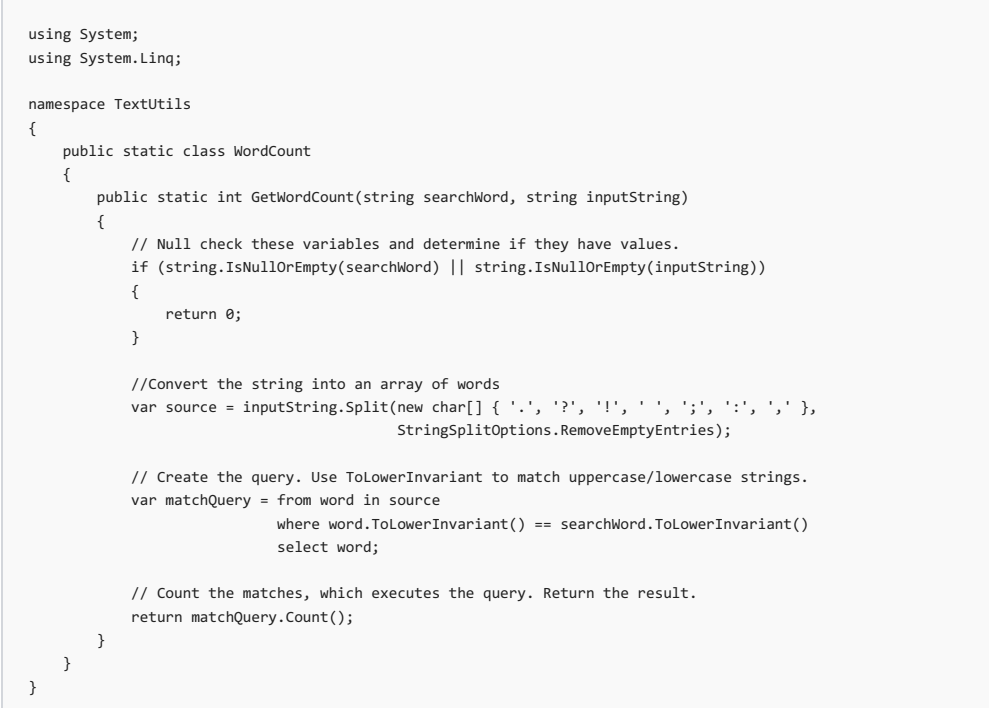

4. Savethefile by using any of three different methods: usethekeyboard shortcut ⌘+s, select**File** > **Save** from the menu, or right-click on the file's tab and select **Save** from the contextual menu. The following image shows the IDE window:

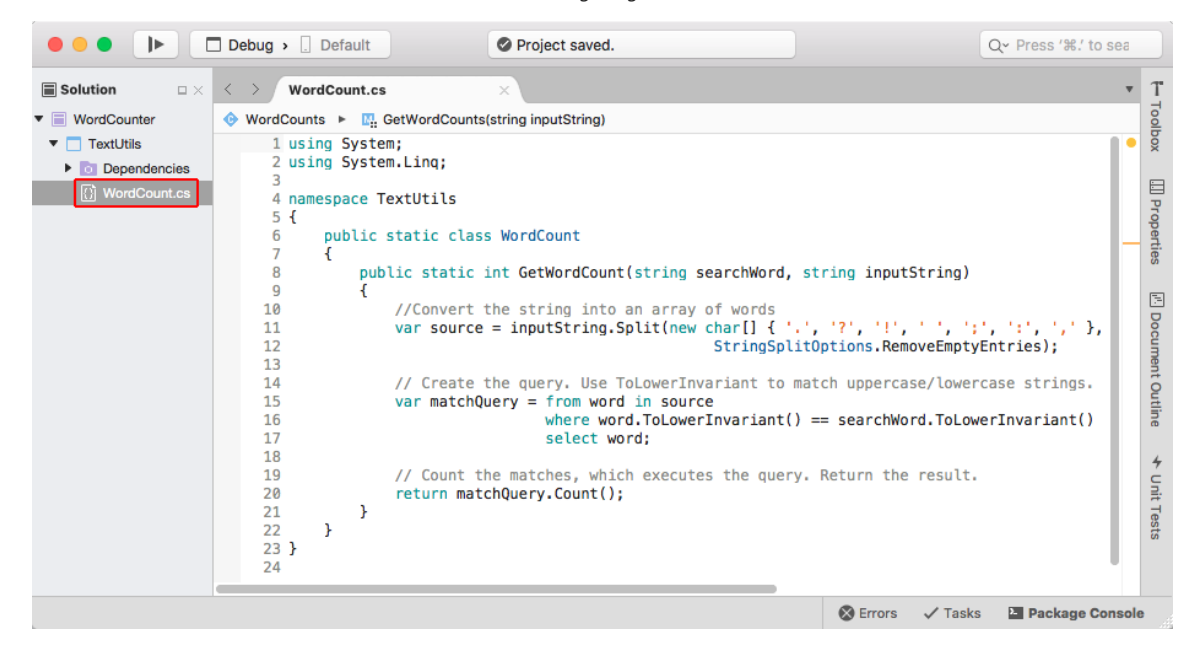

5. Select**Errors** in the margin at the bottom of theIDE window to open the**Errors** panel.Select the **Build Output** button.

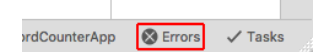

6. Select **Build** > **Build All** from the menu.

The solution builds. The build output panel shows that the build is successful.

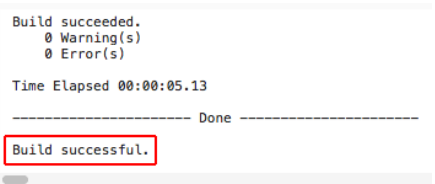

# Creating a test project

Unit tests provide automated software testing during your development and publishing. The testing framework that you use in this tutorial is xUnit (version 2.2.0 or later), which is installed automatically when thexUnit test project is added to thesolution in thefollowing steps:

- 1. In the **Solution** sidebar, right-click the WordCounter solution and select **Add** > **Add New Project**.
- 2. In the **New Project** dialog, select **Tests** from the**.NET Core** node.Select the **xUnit Test Project** followed by **Next**.

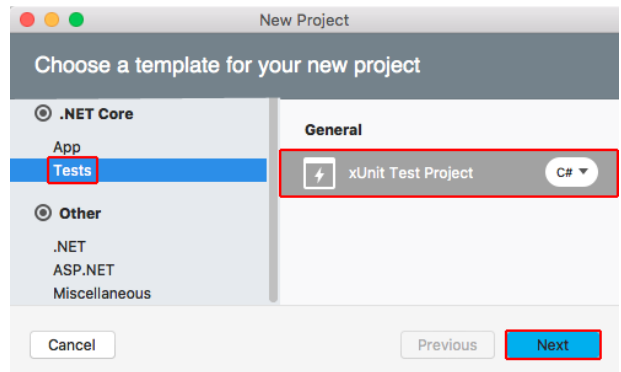

3. Namethe new project "TestLibrary"and select **Create**.

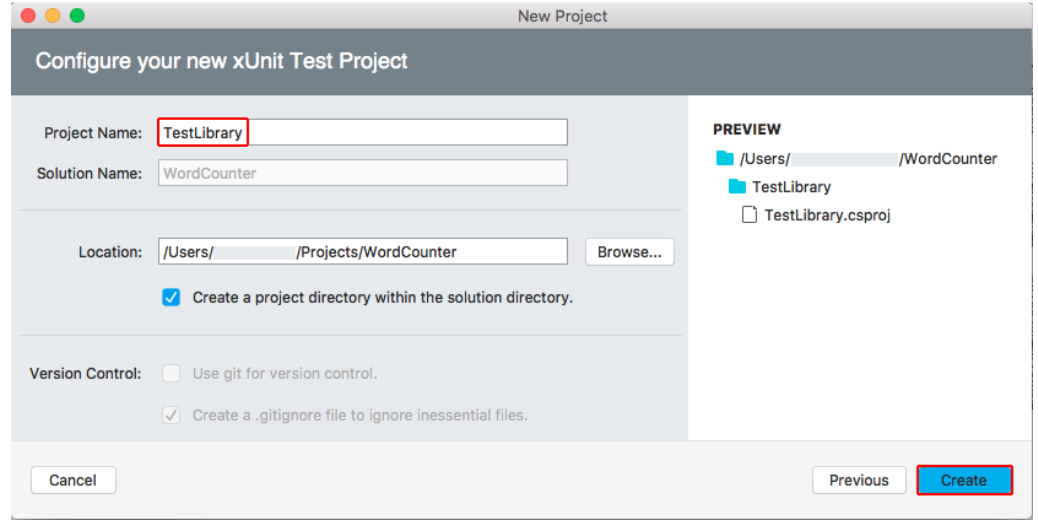

- 4. In order for the test library to work with the WordCount class, add a reference to the Textutils project. In the **Solution** sidebar, right-click **Dependencies** under **TestLibrary**. Select **Edit References** from the context menu.
- 5. In the**Edit References** dialog, select the **TextUtils** project on the **Projects** tab.Select **OK**.

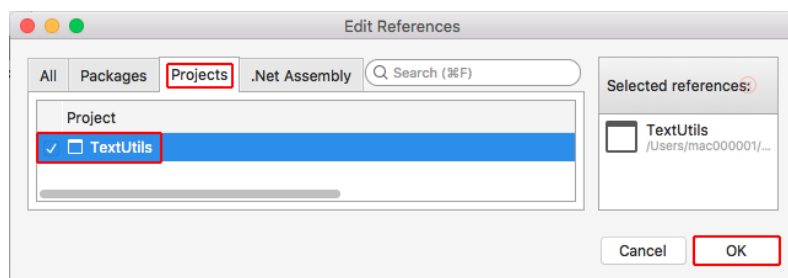

- 6. In the **TestLibrary** project, renamethe *UnitTest1.cs* fileto *TextUtilsTests.cs*.
- 7. Open the file and replace the code with the following:

```
using Xunit;
using TextUtils;
using System.Diagnostics;
namespace TestLibrary
{
    public class TextUtils_GetWordCountShould
    {
        [Fact]
        public void IgnoreCasing()
        {
            var wordCount = WordCount.GetWordCount("Jack", "Jack jack");
            Assert.NotEqual(2, wordCount);
        }
   }
}
```
The following image shows the IDE with the unit test code in place. Pay attention to the Assert.NotEqual statement.

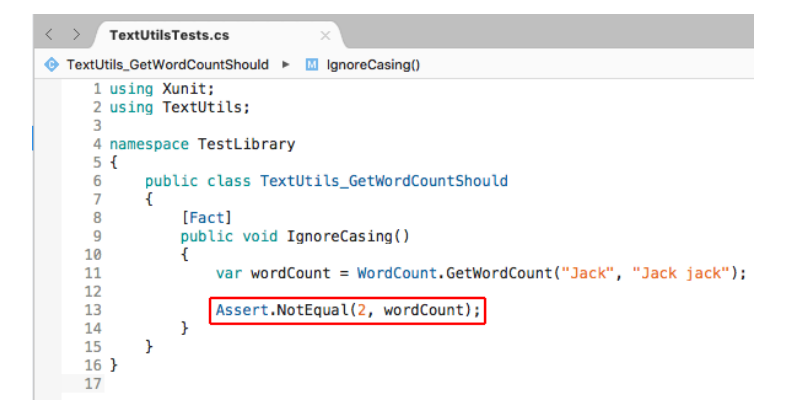

It's important to make a new test fail once to confirm its testing logic is correct. The method passes in the name "Jack" (uppercase) and a string with "Jack" and "jack" (uppercase and lowercase). If the GetWordCount method is working properly, it returns a count of two instances of the search word. In order to fail this test on purpose, you first implement the test asserting that two instances of the search word "Jack" aren't returned by the GetWordCount method. Continue to the next step to fail the test on purpose.

8. Open the **Unit Tests** panel on the right side of the screen.

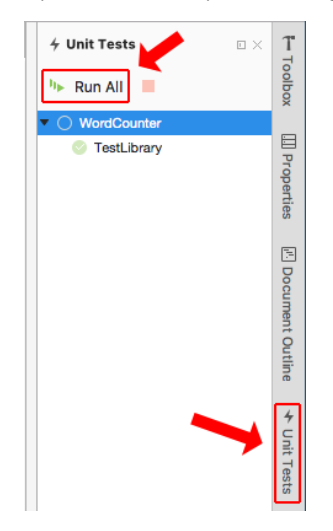

9. Click the **Dock** icon to keep the panel open.

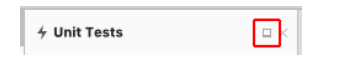

10. Click the **Run All** button.

The test fails, which is the correct result. The test method asserts that two instances of the inputstring , "Jack," aren't returned from the string "Jack jack" provided to the GetWordCount method. Since word casing was factored out in the GetWordCount method, two instances are returned. The assertion that 2 *is not equal to* 2 fails. This is the correct outcome, and the logic of our test is good.

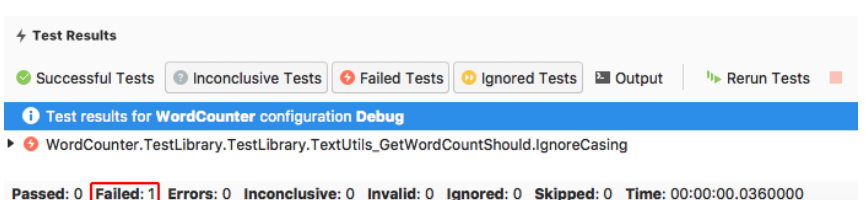

11. Modify the IgnoreCasing test method by changing Assert.NotEqual to Assert.Equal . Save the file by using the keyboard shortcut  $\mathcal{X}$ +s, **File** > **Save** from the menu, or right-clicking on the file's tab and selecting **Save** from the context menu.

You expect that the searchWord "Jack" returns two instances with inputstring "Jack jack" passed into GetWordCount . Run the test again by clicking the **Run Tests** button in the **Unit Tests** panel or the **Rerun Tests** button in the **Test Results** panel at the bottom of thescreen.Thetest passes. There are two instances of "Jack" in the string "Jack jack" (ignoring casing), and the test assertion is true .

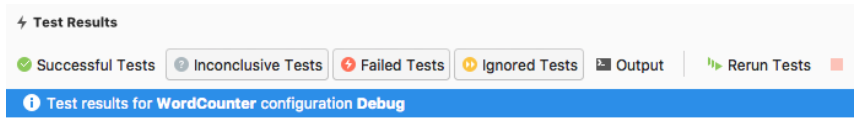

Passed: 1 Failed: 0 Errors: 0 Inconclusive: 0 Invalid: 0 Ignored: 0 Skipped: 0 Time: 00:00:00.0240000

12. Testing individual return values with a Fact is only the beginning of what you can do with unit testing. Another powerful technique allows you to test several values at once using a Theory . Add the following method to your TextUtils\_GetWordCountShould class. You have two methods in the class after you add this method:

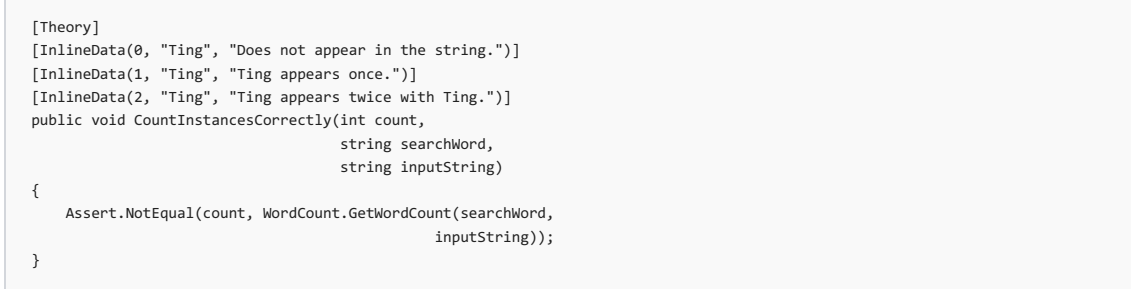

The CountInstancesCorrectly checks that the GetWordCount method counts correctly. The InlineData provides a count, a search word, and an input string to check. The test method runs once for each line of data. Note once again that you're asserting a failure first by using Assert.NotEqual, even when you know that the counts in the data are correct and that the values match the counts returned by the GetWordCount method. Performing the step of failing the test on purpose might seem like a waste of time at first, but checking the logic of the test by failing it first is an important check on the logic of your tests. When you come across a test method that passes when you expect it to fail, you've found a bug in the logic of the test. It's worth the effort to take this step every time you create a test method.

13. Save the file and run the tests again. The casing test passes but the three count tests fail. This is exactly what you expect to happen.

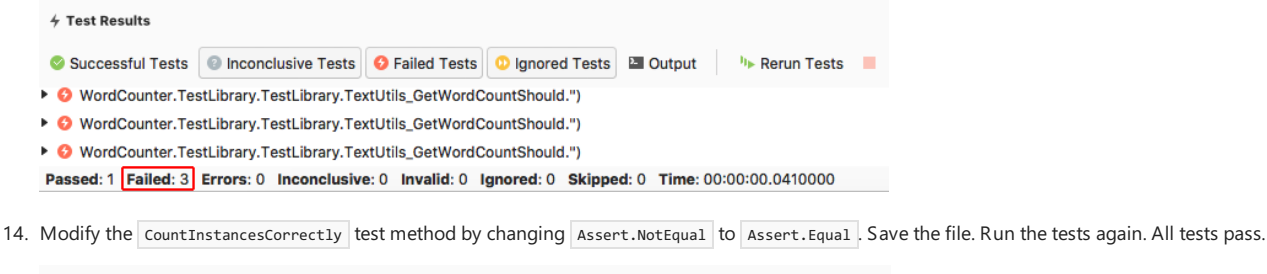

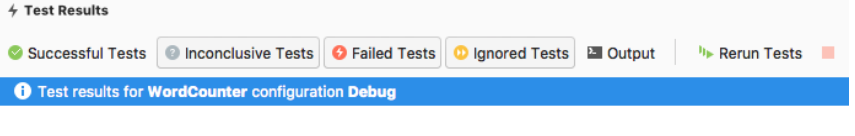

Passed: 4 Failed: 0 Errors: 0 Inconclusive: 0 Invalid: 0 Ignored: 0 Skipped: 0 Time: 00:00:00.0320000

# Adding a console app

- 1. In the **Solution** sidebar, right-click the WordCounter solution. Add a new **Console Application** project by selecting thetemplatefrom the**.NET Core** > **App** templates.Select **Next**. Namethe project **WordCounterApp**.Select **Create** to createthe project in thesolution.
- 2. In the **Solutions** sidebar, right-click the Dependencies node of the new WordCounterApp project. In the Edit References dialog, check **TextUtils** and select **OK**.
- 3. Open the *Program.cs* file. Replace the code with the following:

```
using System;
using TextUtils;
namespace WordCounterApp
{
    class Program
    {
        static void Main(string[] args)
        {
            Console.WriteLine("Enter a search word:");
            var searchWord = Console.ReadLine();
           Console.WriteLine("Provide a string to search:");
            var inputString = Console.ReadLine();
            var wordCount = WordCount.GetWordCount(searchWord, inputString);
            var pluralChar = "s";
            if (wordCount == 1)
            {
                pluralChar = string.Empty;
            \mathbf{1}Console.WriteLine($"The search word {searchWord} appears " +
                             $"{wordCount} time{pluralChar}.");
        }
   }
}
```
4. To run theapp in a console window instead of theIDE, right-click the WordCounterApp project, select **Options**,and open the **Default** node under **Configurations**. Check the box for **Run on external console**. Leavethe **Pause console output** option checked.This setting causes theapp to spawn in a console window so that you can type input for the Console.ReadLine statements. If you leave the app to run in the IDE, you can only seethe output of Console.WriteLine statements. Console.ReadLine statements do not work in theIDE's **Application Output** panel.

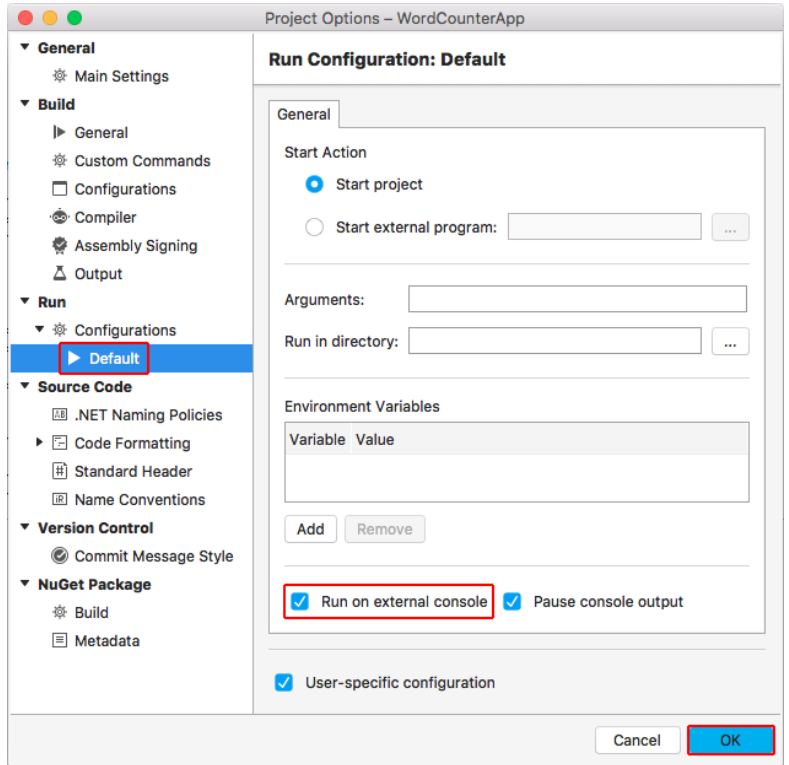

5. Because the current version of Visual Studio for Mac cannot run the tests when the solution is run, you run the console app directly. Right-click on the WordCounterApp projectand select **Run item** from thecontext menu. If you attempt to run theapp with the Play button, thetest runner and app fail to run. For more information on the status of the work on this issue, see [xunit/xamarinstudio.xunit](https://github.com/xunit/xamarinstudio.xunit/issues/60) (#60). When you run the app, provide values for the search word and input string at the prompts in the console window. The app indicates the number of times the search word appears in the string.

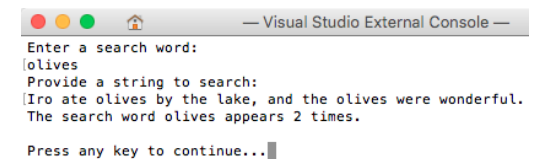

6. The last feature to explore is debugging with Visual Studio for Mac. Set a breakpoint on the Console. WriteLine statement: Select in the left margin of line 23, and you see a red circle appear next to the line of code. Alternatively, select anywhere on the line of code and select Run > **Toggle Breakpoint** from the menu.

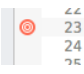

 $\mathbf{r}$ 

7. Right-click the WordCounterApp project.Select **Start Debugging item** from thecontext menu. When theapp runs,enter thesearch word "cat" and "The dog chased the cat, but the cat escaped." for the string to search. When the Console.WriteLine statement is reached, program execution halts before the statement is executed. In the Locals tab, you can see the searchWord , inputString , wordCount , and pluralChar values.

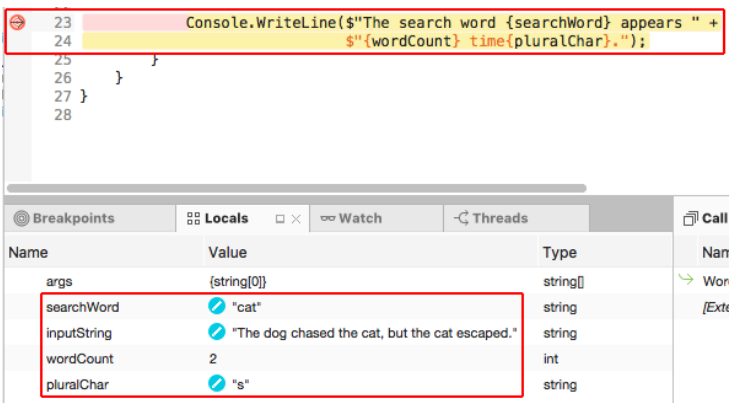

8. In the Immediate pane, type "wordCount = 999;" and press Enter. This assigns a nonsense value of 999 to the wordCount variable showing that you can replace variable values while debugging.

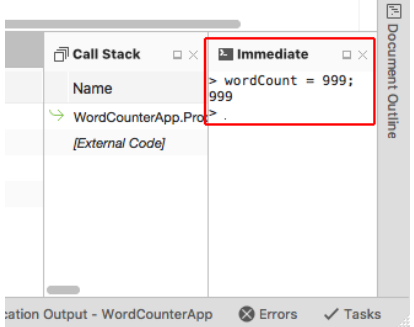

9. In the toolbar, click the *continue* arrow. Look at the output in the console window. It reports the incorrect value of 999 that you set when you were debugging the app.

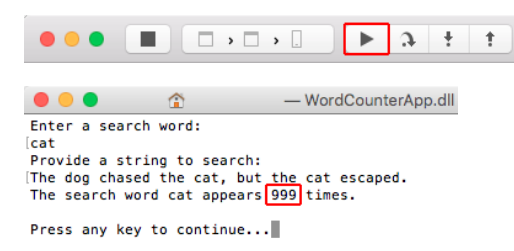

## See also

Visual Studio 2017 for Mac [Release](https://docs.microsoft.com/visualstudio/releasenotes/vs2017-mac-relnotes) Notes

# <span id="page-307-0"></span>Getting started with .NET Core on Windows/Linux/macOS using the command line

5/4/2018 • 5 minutes to read • Edit [Online](https://github.com/dotnet/docs/blob/master/docs/core/tutorials/using-with-xplat-cli.md)

This topic will show you how to start developing cross-platforms apps in your machine using the.NET Core CLI tools.

If you're unfamiliar with the .NET Core CLI toolset, read the .NET Core SDK overview.

## **Prerequisites**

- .NET [CoreSDK](https://www.microsoft.com/net/download/core) 1.0.
- A text editor or code editor of your choice.

# Hello, Console App!

You can view or download the sample code from the dotnet/samples GitHub repository. For download instructions, see [Samples](#page-2238-0) and Tutorials.

Open a command prompt and create a folder named Hello. Navigate to the folder you created and type the following:

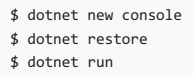

### Let's do a quick walkthrough:

1. \$ dotnet new console

[dotnet](#page-462-0) new creates an up-to-date Hello.csproj project file with the dependencies necessary to build a console app. It also creates a Program.cs, a basic file containing the entry point for the application.

```
Hello.csproj :
```

```
<Project Sdk="Microsoft.NET.Sdk">
 <PropertyGroup>
   <OutputType>Exe</OutputType>
   <TargetFramework>netcoreapp1.0</TargetFramework>
 </PropertyGroup>
</Project>
```
The project file specifies everything that's needed to restore dependencies and build the program.

- The outputType tag specifies that we're building an executable, in other words a console application.
- The TargetFramework tag specifies what .NET implementation we're targeting. In an advanced scenario, you can specify multiple target frameworks and build to all those in a single operation. In this tutorial, we'll stick to building only for .NET Core 1.0.

Program.cs :

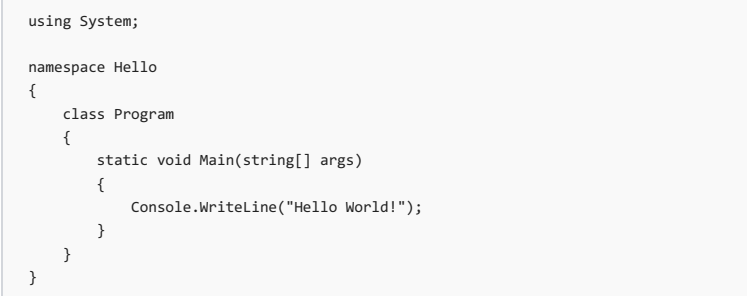

The program starts by using System, which means "bring everything in the System namespace into scope for this file". The System namespace  $includes basic constructs such as  $string$ , or numeric types.$ 

We then define a namespace called Hello . You can change this to anything you want. A class named Program is defined within that namespace, with a Main method that takes an array of strings as its argument. This array contains the list of arguments passed in when the compiled program is called. As it is, this array is not used: all the program is doing is to write "Hello World!" to the console. Later, we'll make changes to the code that will make use of this argument.

### **NOTE**

Starting with .NET Core 2.0, you don't have to run dotnet [restore](#page-475-0) because it's run implicitly by all commands that require a restore to occur, such as dotnet new , dotnet build and dotnet run . It's stilla valid command in certain scenarios where doing an explicit restore makes sense, such as [continuous](https://docs.microsoft.com/vsts/build-release/apps/aspnet/build-aspnet-core) integration builds in Visual Studio Team Services or in build systems that need to explicitly control the time at which the restore occurs.

2. \$ dotnet restore

dotnet [restore](#page-475-0) calls into [NuGet](https://www.nuget.org/) (.NET package manager) to restorethetree of dependencies. NuGetanalyzes the *Hello.csproj* file, downloads the dependencies stated in the file (or grabs them from a cache on your machine), and writes the *obj/project.assets.json* file. The *project.assets.json* file is necessary to be able to compile and run.

The *project.assets.json* fileis a persisted and completeset of the graph of NuGet dependencies and other information describing an app.This file is read by other tools, such as [dotnet](#page-477-0) build and dotnet run, enabling them to process the source code with a correct set of NuGet dependencies and binding resolutions.

3. \$ dotnet run

[dotnet](#page-450-0) run calls dotnet build to ensure that the build targets have been built, and then calls dotnet <assembly.dll> to run the target application.

\$ dotnet run Hello World!

Alternatively, you can also execute [dotnet](#page-450-0) build to compile the code without running the build console applications. This results in a compiled application as a DLL file that can be run with dotnet bin\Debug\netcoreapp1.0\Hello.dll on Windows (use / for non-Windows systems). You may also specify arguments to the application as you'll see later on the topic.

\$ dotnet bin\Debug\netcoreapp1.0\Hello.dll Hello World!

As an advanced scenario, it's possible to build the application as a self-contained set of platform-specific files that can be deployed and run to a machine that doesn't necessarily have .NET Core installed. See .NET Core Application [Deployment](#page-361-0) for details.

### **Augmenting the program**

Let's change the program a bit. Fibonacci numbers are fun, so let's add that in addition to use the argument to greet the person running the app.

1. Replace the contents of your *Program.cs* file with the following code:

```
using System;
namespace Hello
{
   class Program
   {
       static void Main(string[] args)
       {
           if (args.Length > 0)
           {
               Console.WriteLine($"Hello {args[0]}!");
           }
           else
           {
               Console.WriteLine("Hello!");
           }
           Console.WriteLine("Fibonacci Numbers 1-15:");
           for (int i = 0; i < 15; i++){
               Console.WriteLine($"{i + 1}: {FibonacciNumber(i)}");
           }
       }
       static int FibonacciNumber(int n)
       {
           int a = 0;
           int b = 1;
           int tmp;
           for (int i = 0; i < n; i++)\{tmp = a;
               a = b;b += tmp;}
           return a;
       }
   }
}
```
2. Execute [dotnet](#page-450-0) build to compile the changes.

3. Run the program passing a parameter to the app:

```
$ dotnet run -- John
Hello John!
Fibonacci Numbers 1-15:
1: 0
2: 1
3: 1
4: 2
5: 3
6: 5
7: 8
8: 13
9: 21
10: 34
11: 55
12: 89
13: 144
14: 233
15: 377
```
And that's it! You can augment Program.cs any way you like.

# Working with multiple files

Single files are fine for simple one-off programs, but if you're building a more complex app, you're probably going to have multiple source files on your project Let's build off of the previous Fibonacci example by caching some Fibonacci values and add some recursive features.

1. Add a new file inside the *Hello* directory named *FibonacciGenerator.cs* with the following code:

```
using System;
using System.Collections.Generic;
namespace Hello
{
public class FibonacciGenerator
 {
 private Dictionary<int, int> _cache = new Dictionary<int, int>();
 private int Fib(int n) => n < 2 ? n : FibValue(n - 1) + FibValue(n - 2);
 private int FibValue(int n)
  {
  .<br>if (!_cache.ContainsKey(n))
   {
   _cache.Add(n, Fib(n));
  }
  return _cache[n];
 }
 public IEnumerable<int> Generate(int n)
  {
   for (int i = 0; i < n; i++){
   yield return FibValue(i);
  }
 }
}
}
```
2. Change the Main method in your *Program.cs* file to instantiate the new class and call its method as in the following example:

```
using System;
namespace Hello
{
   class Program
   {
        static void Main(string[] args)
        {
           var generator = new FibonacciGenerator();
           foreach (var digit in generator.Generate(15))
           {
               Console.WriteLine(digit);
          }
       }
   }
}
```
3. Execute [dotnet](#page-450-0) build to compile the changes.

4. Run your app by executing [dotnet](#page-477-0) run. The following shows the program output:

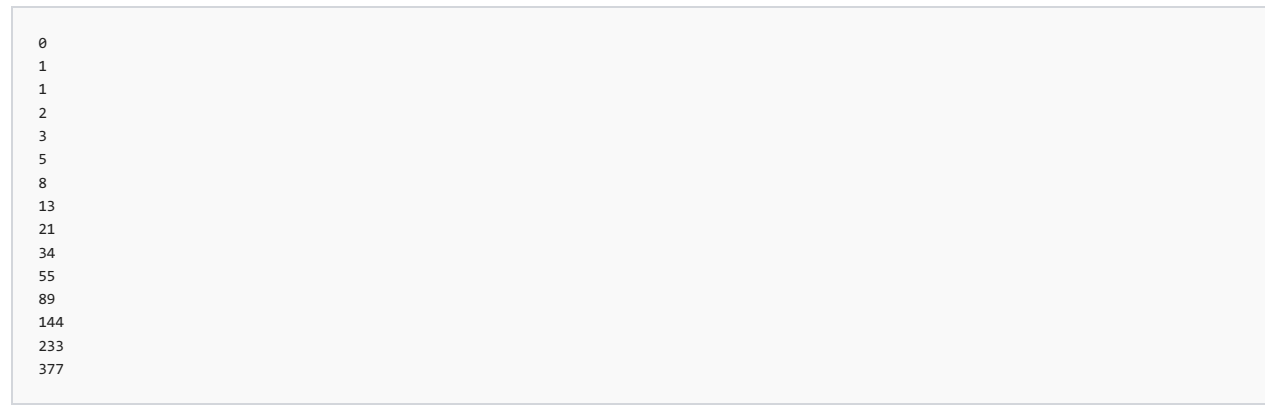

And that's it! Now, you can start using the basic concepts learned here to create your own programs.

Note that the commands and steps shown in this tutorial to run your application are used during development time only. Once you're ready to deploy your app, you'll want to take a look at the different [deployment](#page-361-0) strategies for .NET Core apps and the dotnet [publish](#page-473-0) command.

## See also

<span id="page-310-0"></span>[Organizing](#page-310-0) and testing projects with the.NET Core CLI tools

# Organizing and testing projects with the .NET Core command line

7/17/2018 • 6 minutes to read • Edit [Online](https://github.com/dotnet/docs/blob/master/docs/core/tutorials/testing-with-cli.md)

This tutorial follows Getting started with .NET Core on [Windows/Linux/macOS](#page-307-0) using the command line, taking you beyond the creation of a simple consoleapp to develop advanced and well-organized applications. After showing you how to usefolders to organizeyour code, this tutorial shows you how to extend a console application with the [xUnit](https://xunit.github.io/) testing framework.

# Using folders to organize code

If you want to introduce new types into a console app, you can do so by adding files containing the types to the app. For example if you add files containing AccountInformation and MonthlyReportRecords types to your project, the project file structure is flat and easy to navigate:

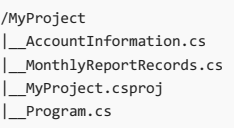

However, this only works well when thesize of your project is relatively small. Can you imagine what will happen if you add 20 types to the project? The project definitely wouldn't be easy to navigate and maintain with that many files littering the project's root directory.

To organize the project, create a new folder and name it *Models* to hold the type files. Place the type files into the *Models* folder:

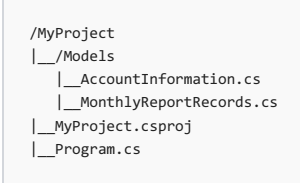

Projects that logically group files into folders are easy to navigate and maintain. In the next section, you create a more complex sample with folders and unit testing.

## Organizing and testing using the NewTypes Pets Sample

### **Building the sample**

For the following steps, you can either follow along using the [NewTypes](https://github.com/dotnet/samples/tree/master/core/console-apps/NewTypesMsBuild) Pets Sample or create your own files and folders. The types are logically organized into a folder structure that permits the addition of more types later, and tests are also logically placed in folders permitting the addition of more tests later

The sample contains two types, Dog and Cat, and has them implement a common interface, IPet . For the NewTypes project, your goal is to organize the pet-related types into a *Pets* folder. If another set of types is added later, *WildAnimals* for example, they're placed in the *NewTypes* folder alongside the Pets folder. The *WildAnimals* folder may contain types for animals that aren't pets, such as Squirrel and Rabbit types. In this way as types are added, the project remains well organized.

Create the following folder structure with file content indicated:

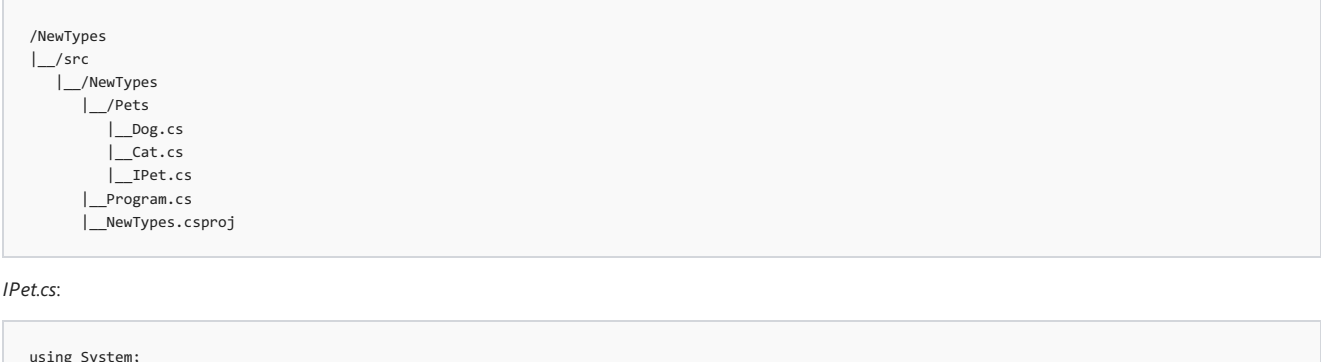

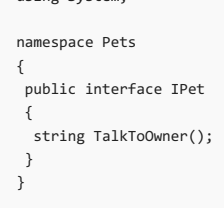

```
using System;
```

```
namespace Pets
{
public class Dog : IPet
 {
 public string TalkToOwner() => "Woof!";
}
}
```
*Cat.cs*:

```
using System;
namespace Pets
{
public class Cat : IPet
 {
 public string TalkToOwner() => "Meow!";
}
}
```
*Program.cs*:

```
using System;
using Pets;
using System.Collections.Generic;
namespace ConsoleApplication
{
   public class Program
    {
       public static void Main(string[] args)
       {
           List<IPet> pets = new List<IPet>
           {
               new Dog(),
               new Cat()
           };
           foreach (var pet in pets)
           {
               Console.WriteLine(pet.TalkToOwner());
           }
       }
   }
}
```
*NewTypes.csproj*:

```
<Project Sdk="Microsoft.NET.Sdk">
 <PropertyGroup>
   <OutputType>Exe</OutputType>
   <TargetFramework>netcoreapp1.1</TargetFramework>
 </PropertyGroup>
</Project>
```
Execute the following commands:

dotnet run

Obtain the following output:

Woof! Meow!

Optional exercise: You can add a new pet type, such as a Bird, by extending this project. Make the bird's TalkToOwner method give a Tweet! to the owner. Run the app again. The output will include Tweet!

## **Testing the sample**

The NewTypes project is in place, and you've organized it by keeping the pets-related types in a folder. Next, create your test project and start writing tests with the [xUnit](https://xunit.github.io/) test framework. Unit testing allows you to automatically check the bevahior of your pet types to confirm that they're operating properly.

Createa *test* folder with a *NewTypesTests* folder within it. Ata command prompt from the *NewTypesTests* folder,execute dotnet new xunit .This

The test project cannot currently test the types in NewTypes and requires a project reference to the NewTypes project. To add a project reference, use the dotnet add [reference](#page-494-0) command:

dotnet add reference ../../src/NewTypes/NewTypes.csproj

You also have the option of manually adding the project reference by adding an *<ItemGroup>* node to the *NewTypesTests.csproj* file:

```
<ItemGroup>
 <ProjectReference Include="../../src/NewTypes/NewTypes.csproj" />
</ItemGroup>
```
*NewTypesTests.csproj*:

```
<Project Sdk="Microsoft.NET.Sdk">
 <PropertyGroup>
   <TargetFramework>netcoreapp1.1</TargetFramework>
 </PropertyGroup>
 <ItemGroup>
   <PackageReference Include="Microsoft.NET.Test.Sdk" Version="15.0.0" />
  <PackageReference Include="xunit" Version="2.2.0" />
   <PackageReference Include="xunit.runner.visualstudio" Version="2.2.0" />
 </ItemGroup>
 <ItemGroup>
   <ProjectReference Include="../../src/NewTypes/NewTypes.csproj"/>
 </ItemGroup>
</Project>
```
The *NewTypesTests.csproj* file contains the following:

- Package reference to Microsoft.NET.Test.Sdk, the .NET testing infrastructure
- Package reference to  $x$ unit , the xUnit testing framework
- Package reference to xunit.runner.visualstudio, the test runner
- Project reference to NewTypes, the code to test

Change the name of *UnitTest1.cs* to *PetTests.cs* and replace the code in the file with the following:

```
using System;
using Xunit;
using Pets;
public class PetTests
{
   [Fact]
   public void DogTalkToOwnerReturnsWoof()
    {
       string expected = "Woof!";
      string actual = new Dog().TalkToOwner();
       Assert.NotEqual(expected, actual);
   }
   [Fact]
   public void CatTalkToOwnerReturnsMeow()
    {
       string expected = "Meow!";
       string actual = new Cat().TalkToOwner();
       Assert.NotEqual(expected, actual);
   }
}
```
Optional exercise: If you added a Bird typeearlier thatyields a Tweet! to the owner,add a test method to the *PetTests.cs* file, BirdTalkToOwnerReturnsTweet, to check that the TalkToOwner method works correctly for the Bird type.

## **NOTE**

Although you expect that the expected and actual values areequal, an initialassertion with the Assert.NotEqual check specifies that thesevalues are *not equal*. Always initially create a test to fail in order to check the logic of the test. After you confirm that the test fails, adjust the assertion to allow the test to pass.

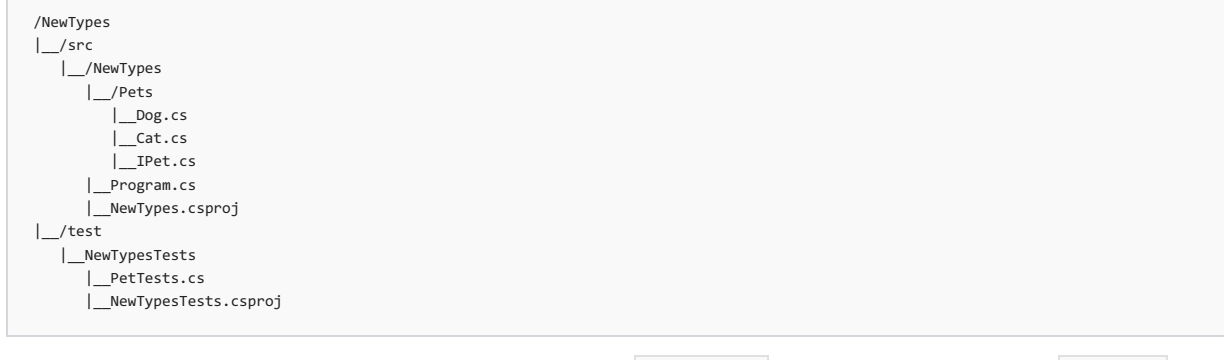

Start in the test/NewTypesTests directory. Restore the test project with the dotnet [restore](#page-475-0) command. Run the tests with the [dotnet](#page-484-0) test command. This command starts the test runner specified in the project file.

#### **NOTE**

Starting with .NET Core 2.0, you don't have to run dotnet [restore](#page-475-0) because it's run implicitly by all commands that require a restore to occur, such as dotnet new , dotnet build and dotnet run . It's stilla valid command in certain scenarios where doing an explicit restore makes sense, such as [continuous](https://docs.microsoft.com/vsts/build-release/apps/aspnet/build-aspnet-core) integration builds in Visual Studio Team Services or in build systems that need to explicitly control the time at which the restore occurs.

As expected, testing fails, and the console displays the following output:

```
Test run for C:\NewTypesMsBuild\test\NewTypesTests\bin\Debug\netcoreapp1.1\NewTypesTests.dll(.NETCoreApp,Version=v1.1)
Microsoft (R) Test Execution Command Line Tool Version 15.0.0.0
Copyright (c) Microsoft Corporation. All rights reserved.
Starting test execution, please wait...
[xUnit.net 00:00:00.7271827] Discovering: NewTypesTests
[xUnit.net 00:00:00.8258687] Discovered: NewTypesTests
[xUnit.net 00:00:00.8663545] Starting: NewTypesTests
[xUnit.net 00:00:01.0109236] PetTests.CatTalkToOwnerReturnsMeow [FAIL]
[xUnit.net 00:00:01.0119107][xUnit.net 00:00:01.0120278] Expected: Not "Meow!"
[xUnit.net 00:00:01.0120968][xUnit.net 00:00:01.0130500][xUnit.net 00:00:01.0141240] C:\NewTypesMsBuild\test\NewTypesTests\PetTests.cs(22,0): at PetTests.CatTalkToOwnerReturnsMeow()
[xUnit.net 00:00:01.0272364] PetTests.DogTalkToOwnerReturnsWoof [FAIL]<br>[xUnit.net 00:00:01.0273649] Assert.NotEqual() Failure
[xUnit.net 00:00:01.0273649] Assert.NotEqual() Failure
[xUnit.net 00:00:01.0274166] Expected: Not "Woof!"
لاست المستحدة المستعدد .<br>[xUnit.net 00:00:01.0274690] Actual: "Woof!"<br>[xUnit.net 00:00:01.0275264] Stack Trace:
[xUnit.net 00:00:01.0275264]
[xUnit.net 00:00:01.0275960] C:\NewTypesMsBuild\test\NewTypesTests\PetTests.cs(13,0): at PetTests.DogTalkToOwnerReturnsWoof()
[xUnit.net 00:00:01.0294509] Finished: NewTypesTests
Failed PetTests.CatTalkToOwnerReturnsMeow
Error Message:
Assert.NotEqual() Failure
Expected: Not "Meow!"
Actual: "Meow!"
Stack Trace:
   at PetTests.CatTalkToOwnerReturnsMeow() in C:\NewTypesMsBuild\test\NewTypesTests\PetTests.cs:line 22
Failed PetTests.DogTalkToOwnerReturnsWoof
Error Message:
Assert.NotEqual() Failure
Expected: Not "Woof!"
Actual: "Woof!"
Stack Trace:
   at PetTests.DogTalkToOwnerReturnsWoof() in C:\NewTypesMsBuild\test\NewTypesTests\PetTests.cs:line 13
Total tests: 2. Passed: 0. Failed: 2. Skipped: 0.
Test Run Failed.
Test execution time: 2.1371 Seconds
```
Change the assertions of your tests from Assert.NotEqual to Assert.Equal :

```
using System;
using Xunit;
using Pets;
public class PetTests
{
[Fact]
public void DogTalkToOwnerReturnsWoof()
{
 string expected = "Woof!";
 string actual = new Dog().TalkToOwner();
 Assert.Equal(expected, actual);
}
[Fact]
public void CatTalkToOwnerReturnsMeow()
{
 string expected = "Meow!";
 string actual = new Cat().TalkToOwner();
 Assert.Equal(expected, actual);
}
}
```
Re-run the tests with the dotnet test command and obtain the following output:

```
Microsoft (R) Test Execution Command Line Tool Version 15.0.0.0
Copyright (c) Microsoft Corporation. All rights reserved.
Starting test execution, please wait...
[xUnit.net 00:00:01.3882374] Discovering: NewTypesTests
 [xUnit.net 00:00:01.4767970] Discovered: NewTypesTests
 [xUnit.net 00:00:01.5157667] Starting: NewTypesTests
 [xUnit.net 00:00:01.6408870] Finished: NewTypesTests
Total tests: 2. Passed: 2. Failed: 0. Skipped: 0.
Test Run Successful.
Test execution time: 1.6634 Seconds
```
Testing passes. The pet types' methods return the correct values when talking to the owner.

You've learned techniques for organizing and testing projects using xUnit. Go forward with these techniques applying them in your own projects. Happy *coding!*

# <span id="page-316-0"></span>Developing Libraries with Cross Platform Tools

5/4/2018 • 11 minutes to read • Edit [Online](https://github.com/dotnet/docs/blob/master/docs/core/tutorials/libraries.md)

This article covers how to write libraries for .NET using cross-platform CLI tools. The CLI provides an efficient and low-level experience that works across any supported OS. You can still build libraries with Visual [Studio](https://docs.microsoft.com/en-us/dotnet/core/tutorials/libraries-with-vs), and if that is your preferred experience refer to the Visual Studio guide.

# **Prerequisites**

You need the .NET Core SDK and CLI installed on your machine.

For thesections of this document dealing with .NET Framework versions,you need the.NET [Framework](http://getdotnet.azurewebsites.net/) installed on a Windows machine.

Additionally, if you wish to support older .NET Framework targets,you need to install targeting/developer packs for older framework versions from the .NET target [platforms](http://getdotnet.azurewebsites.net/target-dotnet-platforms.html) page. Refer to this table:

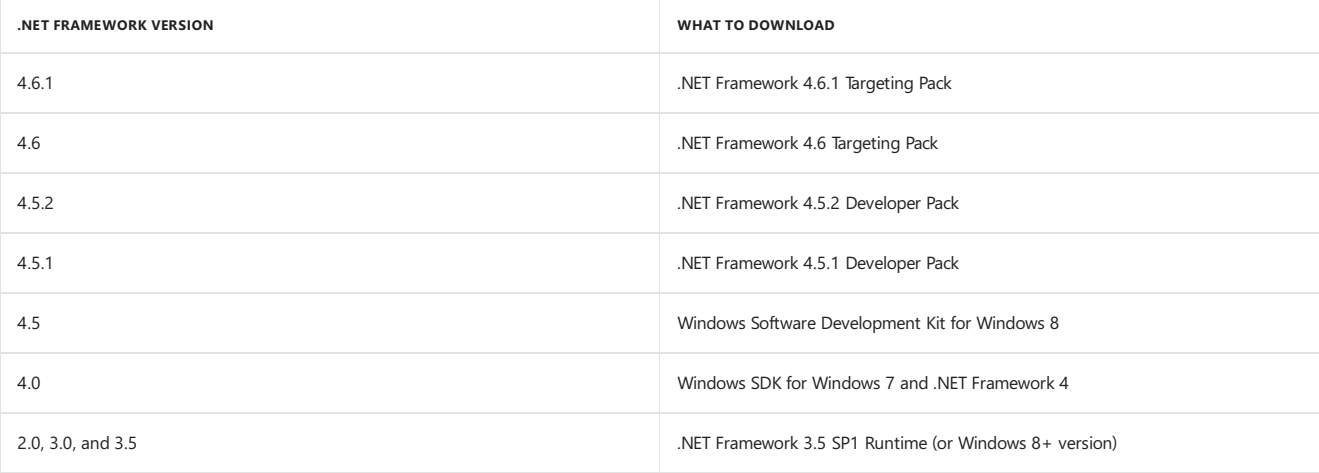

# How to target the .NET Standard

If you're not quite familiar with the .NET [Standard](#page-45-0), refer to the .NET Standard to learn more.

In that article, there is a table which maps .NET Standard versions to various implementations:

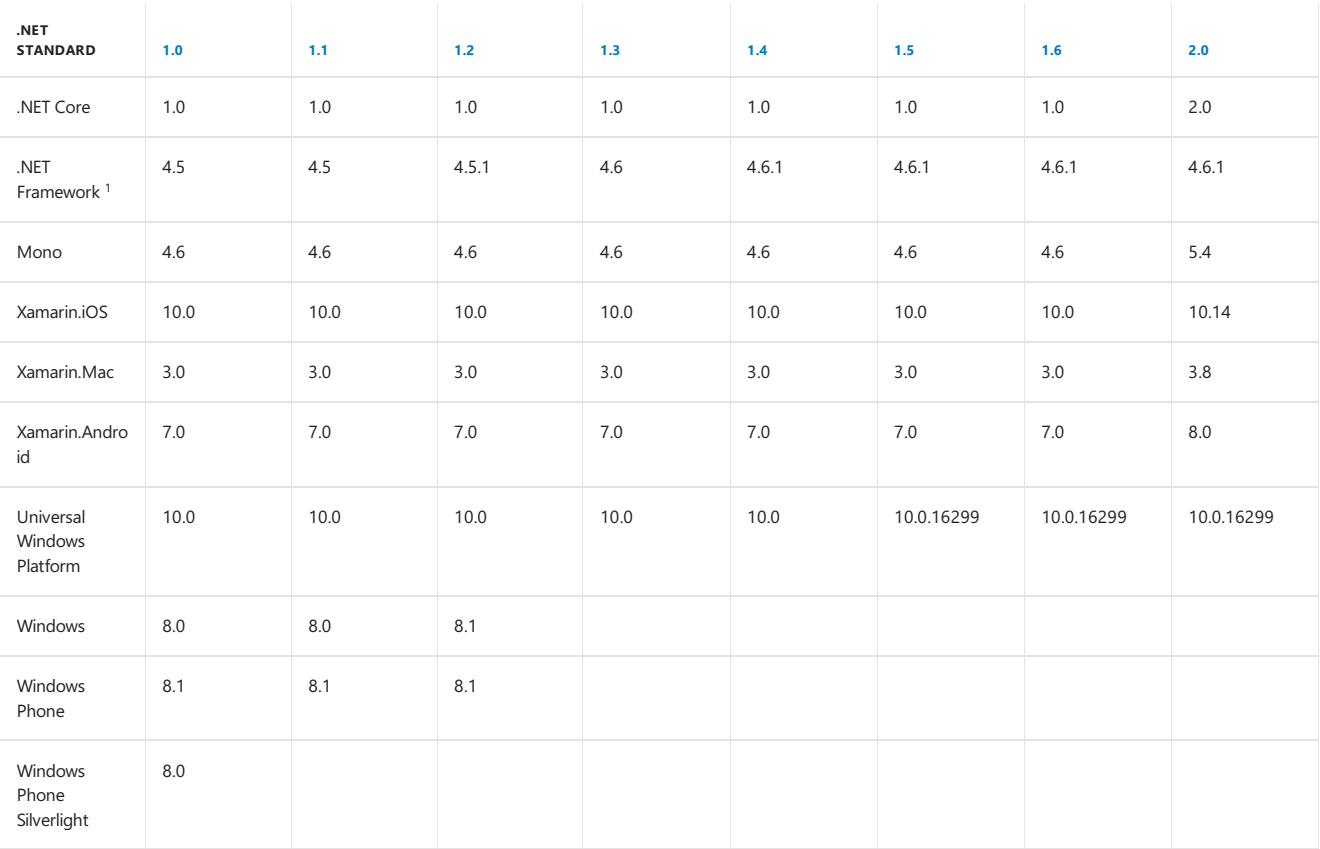

1 The versions listed for .NET Framework apply to .NET Core SDK 2.0 and later versions of the tooling. Older versions used a different mapping for .NET Standard 1.5 and higher.

- Thecolumns represent .NET Standard versions.Each header cell is a link to a document that shows which APIs gotadded in thatversion of .NET Standard.
- The rows represent the different .NET implementations.
- Theversion number in each cell indicates the *minimum* version of theimplementation you'll need in order to target that .NET Standard version.
- For an interactive table, see .NET [Standard](http://immo.landwerth.net/netstandard-versions/#) versions.

Here's what this table means for the purposes of creating a library:

The version of the .NET Standard you pick will be a tradeoff between access to the newest APIs and the ability to target more .NET implementations and .NET Standard versions. You control the range of targetable platforms and versions by picking a version of netstandardX.x (Where X.X is a version number) and adding it to your project file ( .csproj or .fsproj ).

You have three primary options when targeting the .NET Standard, depending on your needs.

1. You can use the default version of the .NET Standard supplied by templates - netstandard1.4 - which gives you access to most APIs on .NET Standard while still being compatible with UWP, .NET Framework 4.6.1, and the forthcoming .NET Standard 2.0.

```
<Project Sdk="Microsoft.NET.Sdk">
 <PropertyGroup>
    <TargetFramework>netstandard1.4</TargetFramework>
 </PropertyGroup>
</Project>
```
2. You can use a lower or higher version of the .NET Standard by modifying the value in the TargetFramework node of your project file.

.NET Standard versions are backward compatible.That means that netstandard1.0 libraries run on netstandard1.1 platforms and higher. However, there is no forward compatibility - lower .NET Standard platforms cannot reference higher ones. This means that netstandard1.8 libraries cannot reference libraries targeting netstandard1.1 or higher. Select the Standard version that has the right mix of APIs and platform support for your needs. We recommend netstandard1.4 for now.

3. If you want to target the.NET Framework versions 4.0 or below, or you wish to usean API availablein the.NET Framework but not in the.NET Standard (for example, system.Drawing ), read the following sections and learn how to multitarget.

## How to target the.NET Framework

#### **NOTE**

These instructions assume you have the .NET Framework installed on your machine. Refer to the [Prerequisites](#page-187-0) to get dependencies installed.

Keep in mind that some of the.NET Framework versions used hereare no longer in support. Refer to the.NET Framework Support Lifecycle Policy FAQ about [unsupported](https://support.microsoft.com/gp/framework_faq/en-us) versions.

If you want to reach the maximum number of developers and projects, use the .NET Framework 4.0 as your baseline target. To target the .NET Framework, you will need to begin by using the correct Target Framework Moniker (TFM) that corresponds to the .NET Framework version you wish to support.

.NET Framework 2.0 --> net20 .NET Framework 3.0 --> net30 .NET Framework 3.5 --> net35 .NET Framework 4.0 --> net40 .NET Framework 4.5 --> net45 .NET Framework 4.5.1 --> net451 .NET Framework 4.5.2 --> net452 .NET Framework 4.6 --> net46 .NET Framework 4.6.1 --> net461 .NET Framework 4.6.2 --> net462 .NET Framework 4.7 --> net47

You then insert this TFM into the TargetFramework section of your project file. For example, here's how you would write a library which targets the .NET Framework 4.0:

```
<Project Sdk="Microsoft.NET.Sdk">
 <PropertyGroup>
   <TargetFramework>net40</TargetFramework>
 </PropertyGroup>
</Project>
```
And that's it! Although this compiled only for the .NET Framework 4, you can use the library on newer versions of the .NET Framework.

## How to Multitarget

## **NOTE**

The following instructions assume you have the .NET Framework installed on your machine. Refer to the [Prerequisites](#page-187-0) section to learn which dependencies you need to install and where to download them from.

You may need to target older versions of the.NET Framework when your project supports both the.NET Framework and .NET Core. In this scenario, if you want to use newer APIs and language constructs for the newer targets, use #if directives in your code. You also might need to add different packages and dependencies for each platform you're targeting to include the different APIs needed for each case.

For example, let's say you havea library that performs networking operations over HTTP. For .NET Standard and the.NET Framework versions 4.5 or higher, you can use the HttpClient class from the system.Net.Http namespace. However, earlier versions of the .NET Framework don't have the HttpClient class, so you could use the WebClient class from the System.Net namespace for those instead.

Your project file could look like this:

```
<Project Sdk="Microsoft.NET.Sdk">
 <PropertyGroup>
   <TargetFrameworks>netstandard1.4;net40;net45</TargetFrameworks>
 </PropertyGroup>
 <!-- Need to conditionally bring in references for the .NET Framework 4.0 target -->
 <ItemGroup Condition="'$(TargetFramework)' == 'net40'">
   <Reference Include="System.Net" />
 </ItemGroup>
 <!-- Need to conditionally bring in references for the .NET Framework 4.5 target -->
 <ItemGroup Condition="'$(TargetFramework)' == 'net45'">
   <Reference Include="System.Net.Http" />
   <Reference Include="System.Threading.Tasks" />
 </ItemGroup>
</Project>
```
You'll notice three major changes here:

1. The TargetFramework node has been replaced by TargetFrameworks, and three TFMs are expressed inside.

- 2. There is an <ItemGroup> node for the net40 target pulling in one.NET Framework reference.
- 3. There is an <ItemGroup> node for the net45 target pulling in two .NET Framework references.

The build system is aware of the following preprocessor symbols used in  $#$ if directives:

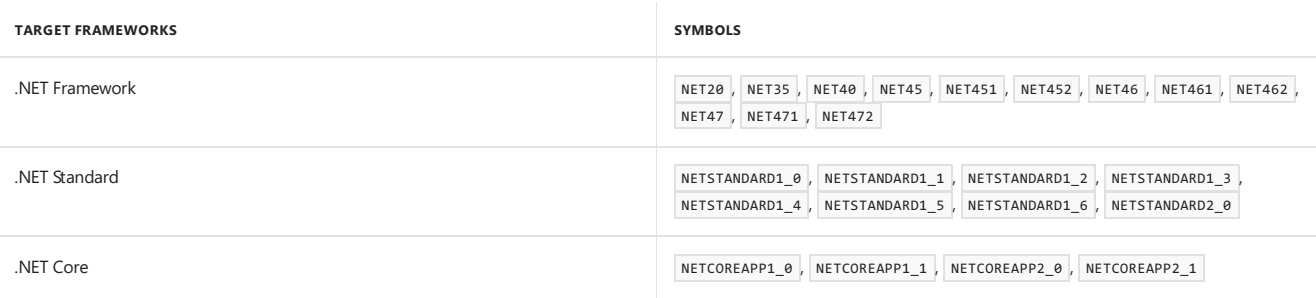

Here is an example making use of conditional compilation per-target:

```
using System;
using System.Text.RegularExpressions;
#if NET40
// This only compiles for the .NET Framework 4 targets
using System.Net;
#else
 // This compiles for all other targets
using System.Net.Http;
using System.Threading.Tasks;
#endif
namespace MultitargetLib
{
   public class Library
    {
#if NET40
       private readonly WebClient _client = new WebClient();
       private readonly object _locker = new object();
#else
       private readonly HttpClient _client = new HttpClient();
#endif
#if NET40
       // .NET Framework 4.0 does not have async/await
       public string GetDotNetCount()
       {
           string url = "http://www.dotnetfoundation.org/";
           var uri = new Uri(url);
           string result = "";
            // Lock here to provide thread-safety.
           lock(_locker)
            {
                result = client.DownloadString(uri);
           }
           int dotNetCount = Regex.Matches(result, ".NET").Count;
            return $"Dotnet Foundation mentions .NET {dotNetCount} times!";
       }
#else
        // .NET 4.5+ can use async/await!
       public async Task<string> GetDotNetCountAsync()
        {
            string url = "http://www.dotnetfoundation.org/";
            // HttpClient is thread-safe, so no need to explicitly lock here
            var result = await _client.GetStringAsync(url);
            int dotNetCount = Regex.Matches(result, ".NET").Count;
            return $"dotnetfoundation.org mentions .NET {dotNetCount} times in its HTML!";
       }
#endif
   }
}
```
If you build this project with dotnet build, you'll notice three directories under the bin/ folder:

net40/ net45/ netstandard1.4/

Each of these contain the  $\overline{.d11}$  files for each target.

## How to test libraries on .NET Core

It's important to be able to test across platforms. You can use either [xUnit](http://xunit.github.io/) or MSTest out of the box. Both are perfectly suitable for unit testing your library on .NET Core. How you set up your solution with test projects will depend on the [structure](#page-321-0) of your solution. The following example assumes that the test and source directories live in the same top-level directory.

### **NOTE**

This uses some. NET Core CLI [commands](#page-430-0). See [dotnet](#page-479-0) new and dotnet sln for more information.

1. Set up your solution. You can do so with the following commands:

mkdir SolutionWithSrcAndTest cd SolutionWithSrcAndTest dotnet new sln dotnet new classlib -o MyProject dotnet new xunit -o MyProject.Test dotnet sln add MyProject/MyProject.csproj dotnet sln add MyProject.Test/MyProject.Test.csproj

This will create projects and link them together in a solution. Your directory for solutionWithSrcAndTest should look like this:

/SolutionWithSrcAndTest |\_\_SolutionWithSrcAndTest.sln |\_\_MyProject/ |\_\_MyProject.Test/

2. Navigate to the test project's directory and add a reference to MyProject.Test from MyProject.

cd MyProject.Test dotnet add reference ../MyProject/MyProject.csproj

3. Restore packages and build projects:

dotnet restore dotnet build

#### **NOTE**

Starting with .NET Core 2.0, you don't have to run dotnet [restore](#page-475-0) because it's run implicitly by all commands that require a restore to occur, such as dotnet new , dotnet build and dotnet run . It's stilla valid command in certain scenarios where doing an explicit restore makes sense, such as [continuous](https://docs.microsoft.com/vsts/build-release/apps/aspnet/build-aspnet-core) integration builds in Visual Studio Team Services or in build systems that need to explicitly control the time at which the restore occurs.

4. Verify that xUnit runs by executing the dotnet test command. If you chose to use MSTest, then the MSTest console runner should run instead.

And that's it! You can now test your library across all platforms using command line tools. To continue testing now that you have everything set up, testing your library is very simple:

- 1. Make changes to your library.
- 2. Run tests from the command line, in your test directory, with dotnet test command.

Your code will be automatically rebuilt when you invoke dotnet test command.

## How to use multiple projects

A common need for larger libraries is to place functionality in different projects.

Imagine you wished to build a library which could be consumed in idiomatic C# and F#. That would mean that consumers of your library consume them in ways which are natural to  $C#$  or F#. For example, in  $C#$  you might consume the library like this:

```
using AwesomeLibrary.CSharp;
public Task DoThings(Data data)
{
   var convertResult = await AwesomeLibrary.ConvertAsync(data);
   var result = AwesomeLibrary.Process(convertResult);
   // do something with result
}
```
## In F#, it might look like this:

```
open AwesomeLibrary.FSharp
let doWork data = async {
   let! result = AwesomeLibrary.AsyncConvert data // Uses an F# async function rather than C# async method
   // do something with result
}
```
Consumption scenarios like this mean that the APIs being accessed have to have a different structure for C# and F#. A common approach to accomplishing this is to factor all of the logic of a library into a core project, with C# and F# projects defining the API layers that call into that core project. The rest of the section will use the following names:

- **AwesomeLibrary.Core** A core project which contains all logic for the library
- **AwesomeLibrary.CSharp** A project with public APIs intended for consumption in C#

**AwesomeLibrary.FSharp** - A project with public APIs intended for consumption in F#

You can run the following commands in your terminal to produce the same structure as this guide:

```
mkdir AwesomeLibrary && cd AwesomeLibrary
dotnet new sln
mkdir AwesomeLibrary.Core && cd AwesomeLibrary.Core && dotnet new classlib
cd ..
mkdir AwesomeLibrary.CSharp && cd AwesomeLibrary.CSharp && dotnet new classlib
cd ..
mkdir AwesomeLibrary.FSharp && cd AwesomeLibrary.FSharp && dotnet new classlib -lang F#
cd ..
dotnet sln add AwesomeLibrary.Core/AwesomeLibrary.Core.csproj
dotnet sln add AwesomeLibrary.CSharp/AwesomeLibrary.CSharp.csproj
dotnet sln add AwesomeLibrary.FSharp/AwesomeLibrary.FSharp.fsproj
```
This will add the three projects above and a solution file which links them together. Creating the solution file and linking projects will allow you to restore and build projects from a top-level.

#### **Project-to-project referencing**

The best way to referencea project is to usethe.NET Core CLI to add a project reference. From the **AwesomeLibrary.CSharp** and AwesomeLibrary.FSharp project directories, you can run the following command:

```
$ dotnet add reference ../AwesomeLibrary.Core/AwesomeLibrary.Core.csproj
```
The project files for both **AwesomeLibrary.CSharp** and **AwesomeLibrary.FSharp** will now reference **AwesomeLibrary.Core** as a ProjectReference target. You can verify this by inspecting the project files and seeing the following in them:

<ItemGroup> <ProjectReference Include="..\AwesomeLibrary.Core\AwesomeLibrary.Core.csproj" /> </ItemGroup>

You can add this section to each project file manually if you prefer not to use the .NET Core CLI.

#### <span id="page-321-0"></span>**Structuring asolution**

Another important aspect of multi-project solutions is establishing a good overall project structure. You can organize code however you like, and as long as you link each project to your solution file with dotnet sln add , you will be able to run dotnet restore and dotnet build at the solution level.

# Getting started with ASP.NET Core

5/4/2018 • 2 minutes to read • Edit [Online](https://github.com/dotnet/docs/blob/master/docs/core/tutorials/aspnet-core.md)

<span id="page-322-0"></span>For tutorials about developing ASP.NET Core web applications, wesuggestyou head over to ASP.NET Core [documentation](https://docs.microsoft.com/aspnet/core/).

# How to Manage Package Dependency Versions for .NET Core 1.0

5/4/2018 • 2 minutes to read • Edit [Online](https://github.com/dotnet/docs/blob/master/docs/core/tutorials/managing-package-dependency-versions.md)

This article covers what you need to know about package versions for your .NET Core libraries and apps.

## Glossary

Fix - Fixing dependencies means you are using the same "family" of packages released on NuGet for .NET Core 1.0.

**Metapackage** - A NuGet package that represents a set of NuGet packages.

Trimming - The act of removing the packages you do not depend on from a metapackage. This is something relevant for NuGet package authors. See Reducing Package [Dependencies](https://docs.microsoft.com/en-us/dotnet/core/deploying/reducing-dependencies) with project.json for more information.

## Fix your dependencies to .NET Core 1.0

To reliably restore packages and write reliable code, it's important that you fix your dependencies to the versions of packages shipping alongside.NET Core 1.0. This means every package should have a single version with no additional qualifiers.

#### **Examples of packages fixed to 1.0**

"System.Collections":"4.0.11"

"NETStandard.Library":"1.6.0"

"Microsoft.NETCore.App":"1.0.0"

## **Examples of packages that are NOT fixed to 1.0**

"Microsoft.NETCore.App":"1.0.0-rc4-00454-00"

"System.Net.Http":"4.1.0-\*"

"System.Text.RegularExpressions":"4.0.10-rc3-24021-00"

### **Why does this matter?**

We guarantee that if you fix your dependencies to what ships alongside .NET Core 1.0, those packages will all work together. There is no such guarantee if you use packages which aren't fixed in this way.

#### **Scenarios**

Although there is a big list of all packages and their versions released with .NET Core 1.0, you may not have to look through it if your code falls under certain scenarios.

## **Are you depending only on** NETStandard.Library **?**

If so, you should fix your NETStandard.Library package to version 1.6 . Because this is a curated metapackage, its package closure is also fixed to 1.0.

#### **Are you depending only on** Microsoft.NETCore.App **?**

If so, you should fix your Microsoft.NETCore.App package to version 1.0.0 . Because this is a curated metapackage, its package closure is also fixed to 1.0.

**Are you [trimming](https://docs.microsoft.com/en-us/dotnet/core/deploying/reducing-dependencies) your** NETStandard.Library **or** Microsoft.NETCore.App **metapackage dependencies?**

If so, you should ensure that the metapackage you start with is fixed to 1.0. The individual packages you depend on after trimming are also fixed to 1.0.

**Are you depending on packages outside the** NETStandard.Library **or** Microsoft.NETCore.App **metapackages?**

If so, you need to fix your other dependencies to 1.0. See the correct package versions and build numbers at the end of this article.

## **A note on using asplat string (\*) when versioning**

You may have adopted a versioning pattern which uses a splat (\*) string like this: "System.collections":"4.0.11-\*".

**You should not do this**. Using thesplat string could result in restoring packages from different builds, some of which may befurther along than .NET Core 1.0.This could then result in some packages being incompatible.

## Packages and Version Numbers organized by Metapackage

List of all .NET Standard [packages](https://github.com/dotnet/versions/blob/master/build-info/dotnet/corefx/release/1.0.0/Latest_Packages.txt) and their versions for 1.0.

List of all runtime [packages](https://github.com/dotnet/versions/blob/master/build-info/dotnet/coreclr/release/1.0.0/LKG_Packages.txt) and their versions for 1.0.

List of all .NET Core application packages and their versions for 1.0.
# Hosting .NET Core

5/4/2018 • 14 minutes to read • Edit [Online](https://github.com/dotnet/docs/blob/master/docs/core/tutorials/netcore-hosting.md)

Like all managed code, .NET Core applications are executed by a host. The host is responsible for starting the runtime (including components like the JIT and garbage collector), creating AppDomains, and invoking managed entry points.

Hosting the.NET Coreruntimeis an advanced scenario and, in most cases, .NET Core developers don't need to worry about hosting because.NET Core build processes provide a default host to run .NET Core applications. In some specialized circumstances, though, it can be useful to explicitly host the .NET Core runtime, either as a means of invoking managed code in a native process or in order to gain more control over how the runtime works.

This article gives an overview of the steps necessary to start the .NET Core runtime from native code, create an initial application domain ([AppDomain](https://docs.microsoft.com/dotnet/api/system.appdomain)), and execute managed code in it.

## **Prerequisites**

Because hosts are native applications, this tutorial will cover constructing a C++ application to host .NET Core. You will need a C++ development environment (such as that provided by Visual [Studio](https://aka.ms/vsdownload?utm_source=mscom&utm_campaign=msdocs)).

You will also want a simple.NET Core application to test the host with, so you should install the .NET Core SDK and build a small .NET Core test app (such as a 'Hello World' app). The 'Hello World' app created by the new .NET Core console project template is sufficient.

This tutorial and its associated sample build a Windows host; see the notes at the end of this article about hosting on Unix.

# Creating the host

A [sample](https://github.com/dotnet/samples/tree/master/core/hosting) host demonstrating thesteps outlined in this articleis availablein the dotnet/samples GitHub repository. Comments in thesample's *host.cpp* file clearly associate the numbered steps from this tutorial with where they're performed in the sample. For download instructions, see Samples and Tutorials.

Keep in mind that the sample host is meant to be used for learning purposes, so it is light on error checking and is designed to emphasize readability over efficiency. More real-world host samples are available in the [dotnet/coreclr](https://github.com/dotnet/coreclr/tree/master/src/coreclr/hosts) repository. The [CoreRun](https://github.com/dotnet/coreclr/tree/master/src/coreclr/hosts/corerun) host, in particular, is a good general-purpose host to study after reading through the simpler sample.

#### **A note about mscoree.h**

The primary .NET Core hosting interface (IcLRRuntimeHost2) is defined in [MSCOREE.IDL](https://github.com/dotnet/coreclr/blob/master/src/inc/MSCOREE.IDL). A header version of this file (mscoree.h), which your host will need to reference, is produced via MIDL when the.NET [Coreruntime](https://github.com/dotnet/coreclr/)is built. If you do not want to build the.NET Coreruntime, mscoree.h is also available as a [pre-built](https://github.com/dotnet/coreclr/tree/master/src/pal/prebuilt/inc) header in the dotnet/coreclr repository. Instructions on building the .NET Core runtime can be found in its GitHub repository.

#### **Step 1 - Identify the managed entry point**

After referencing necessary headers [\(mscoree.h](https://github.com/dotnet/coreclr/tree/master/src/pal/prebuilt/inc/mscoree.h) and stdio.h, for example), one of the first things a .NET Core host must do is locate the managed entry point it will be using. In our sample host, this is done by just taking the first command line argument to our host as the path to a managed binary whose main method will be executed.

// The managed application to run should be the first command-line parameter. // Subsequent command line parameters will be passed to the managed app later in this host. wchar\_t\_targetApp[MAX\_PATH]; GetFullPathNameW(argv[1], MAX\_PATH, targetApp, NULL);

#### **Step 2 - Find and load CoreCLR.dll**

The .NET Core runtime APIs are in *CoreCLR.dll* (on Windows). To get our hosting interface (IncurrameHost2), it's necessary to find and load *CoreCLR.dll*. It is up to the host to definea convention for how it will locate *CoreCLR.dll*.Some hosts expect thefileto be present in a well-known machine-widelocation (such as %programfiles%\dotnet\shared\Microsoft.NETCore.App\1.1.0). Others expect that *CoreCLR.dll* will beloaded from a location next to either the host itself or the app to be hosted. Still others might consult an environment variable to find the library.

On Linux or Mac, the core runtime library is *libcoreclr.so* or *libcoreclr.dylib*, respectively.

Our sample host probes a few common locations for *CoreCLR.dll.* Once found, it must be loaded via LoadLibrary (or dlopen on Linux/Mac).

HMODULE ret = LoadLibraryExW(coreDllPath, NULL, 0);

#### **Step 3 - Get an ICLRRuntimeHost2 Instance**

The ICLRRuntimeHost2 hosting interface is retrieved by calling GetProcAddress (or dlsym on Linux/Mac) on GetCLRRuntimeHost, and then invoking that function.

```
ICLRRuntimeHost2* runtimeHost;
FnGetCLRRuntimeHost pfnGetCLRRuntimeHost =
(FnGetCLRRuntimeHost)::GetProcAddress(coreCLRModule, "GetCLRRuntimeHost");
if (!pfnGetCLRRuntimeHost)
{
printf("ERROR - GetCLRRuntimeHost not found");
return -1;
}
// Get the hosting interface
HRESULT hr = pfnGetCLRRuntimeHost(IID_ICLRRuntimeHost2, (IUnknown**)&runtimeHost);
```
#### **Step 4 - Setting startup flags and starting the runtime**

With an | ICLRRuntimeHost2 | in-hand, we can now specify runtime-wide startup flags and start the runtime. Startup flags will determine which garbage collector (GC) to use (concurrent or server), whether we will use a single AppDomain or multiple AppDomains, and what loader optimization policy to use(for domain-neutral loading of assemblies).

```
hr = runtimeHost->SetStartupFlags(
// These startup flags control runtime-wide behaviors.
// A complete list of STARTUP_FLAGS can be found in mscoree.h,
// but some of the more common ones are listed below.
static_cast<STARTUP_FLAGS>(
 // STARTUP FLAGS::STARTUP SERVER GC | // Use server GC
 // STARTUP_FLAGS::STARTUP_LOADER_OPTIMIZATION_MULTI_DOMAIN | // Maximize domain-neutral loading
 // STARTUP_FLAGS::STARTUP_LOADER_OPTIMIZATION_MULTI_DOMAIN_HOST | // Domain-neutral loading for strongly-named assemblies
 STARTUP_FLAGS::STARTUP_CONCURRENT_GC | // Use concurrent GC
 STARTUP_FLAGS::STARTUP_SINGLE_APPDOMAIN | // All code executes in the default AppDomain
               // (required to use the runtimeHost->ExecuteAssembly helper function)
 STARTUP_FLAGS::STARTUP_LOADER_OPTIMIZATION_SINGLE_DOMAIN // Prevents domain-neutral loading
)
);
```
The runtime is started with a call to the start function.

 $hr = runtimeHost->Start()$ :

#### **Step 5 - Preparing AppDomain settings**

Once the runtime is started, we will want to set up an AppDomain. There are a number of options that must be specified when creating a .NET AppDomain, however, so it's necessary to prepare those first.

AppDomain flags specify AppDomain behaviors related to security and interop. Older Silverlight hosts used these settings to sandbox user code, but most modern .NET Core hosts run user code as full trust and enable interop.

```
int appDomainFlags =
// APPDOMAIN_FORCE_TRIVIAL_WAIT_OPERATIONS | // Do not pump messages during wait
// APPDOMAIN_SECURITY_SANDBOXED | // Causes assemblies not from the TPA list to be loaded as partially trusted
APPDOMAIN_ENABLE_PLATFORM_SPECIFIC_APPS | // Enable platform-specific assemblies to run
APPDOMAIN_ENABLE_PINVOKE_AND_CLASSIC_COMINTEROP | // Allow PInvoking from non-TPA assemblies
APPDOMAIN_DISABLE_TRANSPARENCY_ENFORCEMENT; // Entirely disables transparency checks
```
After deciding which AppDomain flags to use, AppDomain properties must be defined. The properties are key/value pairs of strings. Many of the properties relate to how the AppDomain will load assemblies.

Common AppDomain properties include:

- TRUSTED\_PLATFORM\_ASSEMBLIES This is a list of assembly paths (delimited by ';' on Windows and ':' on Unix) which the AppDomain should prioritize loading and give full trust to (even in partially-trusted domains). This list is meant to contain 'Framework' assemblies and other trusted modules, similar to the GAC in .NET Framework scenarios. Some hosts will put any library next to *coreclr.dll* on this list, others have hard-coded manifests listing trusted assemblies for their purposes.
- APP PATHS This is a list of paths to probe in for an assembly if it can't be found in the trusted platform assemblies (TPA) list. These paths are meant to be the locations where users' assemblies can be found. In a sandboxed AppDomain, assemblies loaded from these paths will only be granted partial trust. Common APP\_PATH paths include the path the target app was loaded from or other locations where user assets are known to live.
- APP\_NI\_PATHS This list is very similar to APP\_PATHS except that it's meant to be paths that will be probed for native images.
- NATIVE\_DLL\_SEARCH\_DIRECTORIES This property is a list of paths theloader should probe when looking for native DLLs called via p/invoke.
- PLATFORM RESOURCE ROOTS This list includes paths to probe in for resource satellite assemblies (in culture-specific sub-directories).
- AppDomainCompatSwitch This string specifies which compatibility quirks should be used for assemblies without an explicit Target Framework Moniker (an assembly-level attribute indicating which Framework an assembly is meant to run against). Typically, this should be set to "UseLatestBehaviorWhenTFMNotSpecified" but some hosts may prefer to get older Silverlight or Windows Phonecompatibility quirks, instead.

In our simple sample host, these properties are set up as follows:

```
// TRUSTED_PLATFORM_ASSEMBLIES
// "Trusted Platform Assemblies" are prioritized by the loader and always loaded with full trust.
// A common pattern is to include any assemblies next to CoreCLR.dll as platform assemblies.
// More sophisticated hosts may also include their own Framework extensions (such as AppDomain managers)
// in this list.
int tpaSize = 100 * MAX PATH; // Starting size for our TPA (Trusted Platform Assemblies) list
wchar_t* trustedPlatformAssemblies = new wchar_t[tpaSize];
trustedPlatformAssemblies[0] = L'\0';
// Extensions to probe for when finding TPA list files
wchar_t *tpaExtensions[] = {
L"*.dll",
L"*.exe",
L"*.winmd"
};
// Probe next to CoreCLR.dll for any files matching the extensions from tpaExtensions and
// add them to the TPA list. In a real host, this would likely be extracted into a separate function
// and perhaps also run on other directories of interest.
for (int i = 0; i < \underline{\quad}countof(tpaExtensions); i++){
 // Construct the file name search pattern
wchar_t searchPath[MAX_PATH];
 wcscpy_s(searchPath, MAX_PATH, coreRoot);
 wcscat s(searchPath, MAX PATH, L"\\");
wcscat_s(searchPath, MAX_PATH, tpaExtensions[i]);
 // Find files matching the search pattern
 WIN32_FIND_DATAW findData:
HANDLE fileHandle = FindFirstFileW(searchPath, &findData);
 if (fileHandle != INVALID_HANDLE_VALUE)
 {
  do
  {
  // Construct the full path of the trusted assembly
  wchar_t pathToAdd[MAX_PATH];
  wcscpy_s(pathToAdd, MAX_PATH, coreRoot);
  wcscat_s(pathToAdd, MAX_PATH, L"\\");
  wcscat_s(pathToAdd, MAX_PATH, findData.cFileName);
  // Check to see if TPA list needs expanded
  if (wcslen(pathToAdd) + (3) + wcslen(trustedPlatformAssemblies) >= tpaSize)
  {
   // Expand, if needed
   tpaSize *= 2;
   wchar_t* newTPAList = new wchar_t[tpaSize];
    wcscpy_s(newTPAList, tpaSize, trustedPlatformAssemblies);
   trustedPlatformAssemblies = newTPAList;
  }
  // Add the assembly to the list and delimited with a semi-colon
  wcscat s(trustedPlatformAssemblies, tpaSize, pathToAdd);
  wcscat s(trustedPlatformAssemblies, tpaSize, L";");
  // Note that the CLR does not guarantee which assembly will be loaded if an assembly
  // is in the TPA list multiple times (perhaps from different paths or perhaps with different NI/NI.dll
  // extensions. Therefore, a real host should probably add items to the list in priority order and only
  // add a file if it's not already present on the list.
  //
  // For this simple sample, though, and because we're only loading TPA assemblies from a single path,
  // we can ignore that complication.
  }
  while (FindNextFileW(fileHandle, &findData));
 FindClose(fileHandle);
}
}
// APP_PATHS
// App paths are directories to probe in for assemblies which are not one of the well-known Framework assemblies
// included in the TPA list.
//
// For this simple sample, we just include the directory the target application is in.
// More complex hosts may want to also check the current working directory or other
// locations known to contain application assets.
wchar t appPaths[MAX PATH * 50];
// Just use the targetApp provided by the user and remove the file name
.<br>wcscpy s(appPaths, targetAppPath);
// APP_NI_PATHS
// App (NI) paths are the paths that will be probed for native images not found on the TPA list.
// It will typically be similar to the app paths.
// For this sample, we probe next to the app and in a hypothetical directory of the same name with 'NI' suffixed to the end.
wchar_t appNiPaths[MAX_PATH * 50];
wcscpy_s(appNiPaths, targetAppPath);
wcscat_s(appNiPaths, MAX_PATH * 50, L";");
```
wcscat\_s(appNiPaths, MAX\_PATH \* 50, targetAppPath); was a probably defined as a probably defined as  $\sim$ 

```
wcscat_s(appNiPaths, MAX_PATH * 50, L"NI");
// NATIVE_DLL_SEARCH_DIRECTORIES
// Native dll search directories are paths that the runtime will probe for native DLLs called via PInvoke
wchar_t_nativeDllSearchDirectories[MAX_PATH * 50];
wcscpy s(nativeDllSearchDirectories, appPaths);
wcscat_s(nativeDllSearchDirectories, MAX_PATH * 50, L";");
wcscat_s(nativeDllSearchDirectories, MAX_PATH * 50, coreRoot);
// PLATFORM_RESOURCE_ROOTS
// Platform resource roots are paths to probe in for resource assemblies (in culture-specific sub-directories)
wchar t platformResourceRoots[MAX_PATH * 50];
wcscpy_s(platformResourceRoots, appPaths);
// AppDomainCompatSwitch
// Specifies compatibility behavior for the app domain. This indicates which compatibility
// quirks to apply if an assembly doesn't have an explicit Target Framework Moniker. If a TFM is
// present on an assembly, the runtime will always attempt to use quirks appropriate to the version
// of the TFM.
//
// Typically the latest behavior is desired, but some hosts may want to default to older Silverlight
// or Windows Phone behaviors for compatibility reasons.
wchar_t* appDomainCompatSwitch = L"UseLatestBehaviorWhenTFMNotSpecified";
```
#### **Step 6 - Create the AppDomain**

Once all AppDomain flags and properties are prepared, ICLRRuntimeHost2::CreateAppDomainWithManager can be used to set up the AppDomain. This function optionally takes a fully qualified assembly name and type name to use as the domain's AppDomain manager can AppDomain manager can allow a host to control some aspects of AppDomain behavior and may provide entry points for launching managed code if the host doesn't intend to invoke user code directly.

```
DWORD domainId;
// Setup key/value pairs for AppDomain properties
const wchar_t* propertyKeys[] = {
L"TRUSTED_PLATFORM_ASSEMBLIES",
 L"APP_PATHS",
L"APP_NI_PATHS",
L"NATIVE_DLL_SEARCH_DIRECTORIES",
L"PLATFORM_RESOURCE_ROOTS",
L"AppDomainCompatSwitch"
};
// Property values which were constructed in step 5
const wchar_t* propertyValues[] = {
 trustedPlatformAssemblies,
appPaths,
 appNiPaths,
nativeDllSearchDirectories,
platformResourceRoots,
 appDomainCompatSwitch
};
// Create the AppDomain
hr = runtimeHost->CreateAppDomainWithManager(
L"Sample Host AppDomain", // Friendly AD name
 appDomainFlags,
 NULL, // Optional AppDomain manager assembly name
 NULL, // Optional AppDomain manager type (including namespace)
sizeof(propertyKeys)/sizeof(wchar t*),
 propertyKeys,
 propertyValues,
 &domainId);
```
#### **Step 7 - Run managed code!**

With an AppDomain up and running, the host can now start executing managed code. The easiest way to do this is to use ICLRRuntimeHost2::ExecuteAssembly to invokea managed assembly's entry point method. Notethat this function only works in single-domain scenarios.

```
DWORD exitCode = -1;
hr = runtimeHost->ExecuteAssembly(domainId, targetApp, argc - 1, (LPCWSTR*)(argc > 1 ? &argv[1] : NULL), &exitCode);
```
Another option, if ExecuteAssembly doesn't meet your host's needs, is to use CreateDelegate to create a function pointer to a static managed method. This requires the host to know the signature of the method it is calling into (in order to create the function pointer type) but allows hosts the flexibility to invoke code other than an assembly's entry point.

```
void *pfnDelegate = NULL;
hr = runtimeHost->CreateDelegate(
 domainId,
 L"HW, Version=1.0.0.0, Culture=neutral", // Target managed assembly
 L"ConsoleApplication.Program", // Target managed type
 L"Main", \frac{1}{2} // Target entry point (static method)
 (INT_PTR*)&pfnDelegate);
((MainMethodFp*)pfnDelegate)(NULL);
```
#### **Step 8 - Clean up**

Finally, the host should clean up after itself by unloading AppDomains, stopping the runtime, and releasing the ICLRRuntimeHost2 reference.

```
runtimeHost->UnloadAppDomain(domainId, true /* Wait until unload complete */);
runtimeHost->Stop();
runtimeHost->Release();
```
## About Hosting .NET Core on Unix

.NET Coreis a cross-platform product, running on Windows, Linux,and Mac operating systems. As nativeapplications, though, hosts for different platforms will have some differences between them. The process described above of using ICLRRuntimeHost2 to start the runtime, create an AppDomain, and execute managed code, should work on any supported operating system. However, the interfaces defined in mscoree.h can be cumbersome to work with on Unix platforms since mscoree makes many Win32 assumptions.

To make hosting on Unix platforms easier, a set of more platform-neutral hosting API wrappers are available in [coreclrhost.h](https://github.com/dotnet/coreclr/blob/master/src/coreclr/hosts/inc/coreclrhost.h).

An example of using coreclrhost.h (instead of mscoree.h directly) can be seen in the [UnixCoreRun](https://github.com/dotnet/coreclr/tree/master/src/coreclr/hosts) host. The steps to use the APIs from coreclrhost.h to host the runtime are similar to the steps when using mscoree.h:

- 1. Identify the managed code to execute (from command line parameters, for example).
- 2. Load the CoreCLR library.
	- a. dlopen("./libcoreclr.so", RTLD\_NOW | RTLD\_LOCAL);
- 3. Get function pointers to CoreCLR's coreclr\_initialize , coreclr\_create\_delegate , coreclr\_execute\_assembly , and coreclr\_shutdown functions using dlsym
- a. coreclr initialize ptr coreclr initialize = (coreclr initialize ptr)dlsym(coreclrLib, "coreclr initialize");
- 4. Set up AppDomain properties (such as the TPA list). This is the same as step 5 from the mscoree workflow, above.
- 5. Use coreclr initialize to start the runtime and create an AppDomain. This will also create a hostHandle pointer that will be used in future hosting calls.
	- a. Note that this function performs the roles of both steps 4 and 6 from the previous workflow.
- 6. Use either coreclr\_execute\_assembly or coreclr\_create\_delegate to execute managed code. These functions are analogous to mscoree's ExecuteAssembly and CreateDelegate functions from step 7 of the previous workflow.
- 7. Use coreclr\_shutdown to unload the AppDomain and shut down the runtime.

## Conclusion

Once your host is built, it can be tested by running it from the command line and passing any arguments (like the managed app to run) the host expects. When specifying the .NET Core app for the host to run, be sure to use the .dll that is produced by dotnet build . Executables produced by dotnet publish for self-contained applications are actually the default .NET Core host (so that the app can be launched directly from the command line in mainline scenarios); user code is compiled into a dll of the same name.

If things don't work initially, double-check that *coreclr.dll* is available in the location expected by the host, that all necessary Framework libraries are in theTPA list,and that CoreCLR's bitness (32- or 64-bit) matches how the host was built.

Hosting the .NET Core runtime is an advanced scenario that many developers won't require, but for those who need to launch managed code from a native process, or who need more control over the .NET Core runtime's behavior, it can be very useful. Because .NET Core is able to run side-by-side with itself, it's even possible to create hosts which initialize and start multiple versions of the .NET Core runtime and execute apps on all of them in the same process.

# Create a custom template for dotnet new

5/4/2018 • 7 minutes to read • Edit [Online](https://github.com/dotnet/docs/blob/master/docs/core/tutorials/create-custom-template.md)

This tutorial shows you how to:

- Create a basic template from an existing project or a new console app project.
- Pack the template for distribution at nuget.org or from a local *nupkg* file.
- Install the template from nuget.org, a local *nupkg* file, or the local file system.
- $\bullet$  Uninstall the template.

If you prefer to proceed through the tutorial with a complete sample, download the sample project [template](https://github.com/dotnet/dotnet-template-samples/tree/master/16-nuget-package). The sample template is configured for NuGet distribution.

If you wish to use the downloaded sample with file system distribution, do the following:

- Movethecontents of the*content* folder of thesample up onelevel into the *GarciaSoftware.ConsoleTemplate.CSharp* folder.
- Delete the empty *content* folder.
- Delete the *nuspec* file.

## **Prerequisites**

- Install the [.NET](https://www.microsoft.com/net/core) Core 2.0 SDK or later versions.
- Read the reference topic Custom [templates](#page-443-0) for dotnet new.

# Create a template from a project

Use an existing project that you've confirmed compiles and runs, or create a new console app project in a folder on your hard drive. This tutorial assumes that the name of the project folder is *GarciaSoftware.ConsoleTemplate.CSharp* stored at *Documents\Templates* in the user's profile.The tutorial project template nameis in theformat *<Company Name>.<Template Type>.<Programming Language>*, butyou'refreeto nameyour project and template anything you wish.

- 1. Add a folder to the root of the project named *.template.config*.
- 2. Inside the *template.config* folder, create a *template.json* file to configure your template. For more information and member definitions for the *template.json* file, seethe Custom [templates](#page-443-0) for dotnet new topicand the*[template.json](http://json.schemastore.org/template)* schema at theJSON Schema Store.

```
{
    "$schema": "http://json.schemastore.org/template",
   "author": "Catalina Garcia",
   "classifications": [ "Common", "Console" ],
   "identity": "GarciaSoftware.ConsoleTemplate.CSharp",
    "name": "Garcia Software Console Application",
   "shortName": "garciaconsole"
}
```
The template is finished. At this point, you have two options for template distribution. To continue this tutorial, choose one path or the other:

1. NuGet [distribution](#page-329-0): install the template from NuGet or from the local *nupkg* file, and use the installed template.

2. File system [distribution](#page-332-0).

# <span id="page-329-0"></span>Use NuGet Distribution

#### **Packthe template into a NuGet package**

- 1. Createa folder for the NuGet package. For thetutorial, thefolder name *GarciaSoftware.ConsoleTemplate.CSharp* is used,and thefolder is created inside a *Documents*\NuGetTemplates folder in the user's profile. Create a folder named *content* inside of the new template folder to hold the project files.
- 2. Copy the contents of your project folder, together with its *.template.config/template.json* file, into the content folder you created.
- 3. Next to the *content* folder, add a *[nuspec](https://docs.microsoft.com/nuget/create-packages/creating-a-package)* file. The nuspec file is an XML manifest file that describes a package's contents and drives the process of creating the NuGet package.
- $\vee$  **E** Documents
- $\vee$  **NuGetTemplates**
- GarciaSoftware.ConsoleTemplate.CSharp
- $\vee$  **content**
- $\vee$  **I** template.config
	- **■** template.json
	- ◀ GarciaSoftware.ConsoleTemplate.CSharp.csproj
	- **«** Program.cs
- GarciaSoftware.ConsoleTemplate.CSharp.nuspec
- 4. Inside of a **<packageTypes>** element in the *nuspec* file, includea **<packageType>** element with a name attributevalue of Template . Both the content folder and the *nuspec* file should reside in the same directory. The table shows the minimum *nuspec* file elements required to produce a template as a NuGet package.

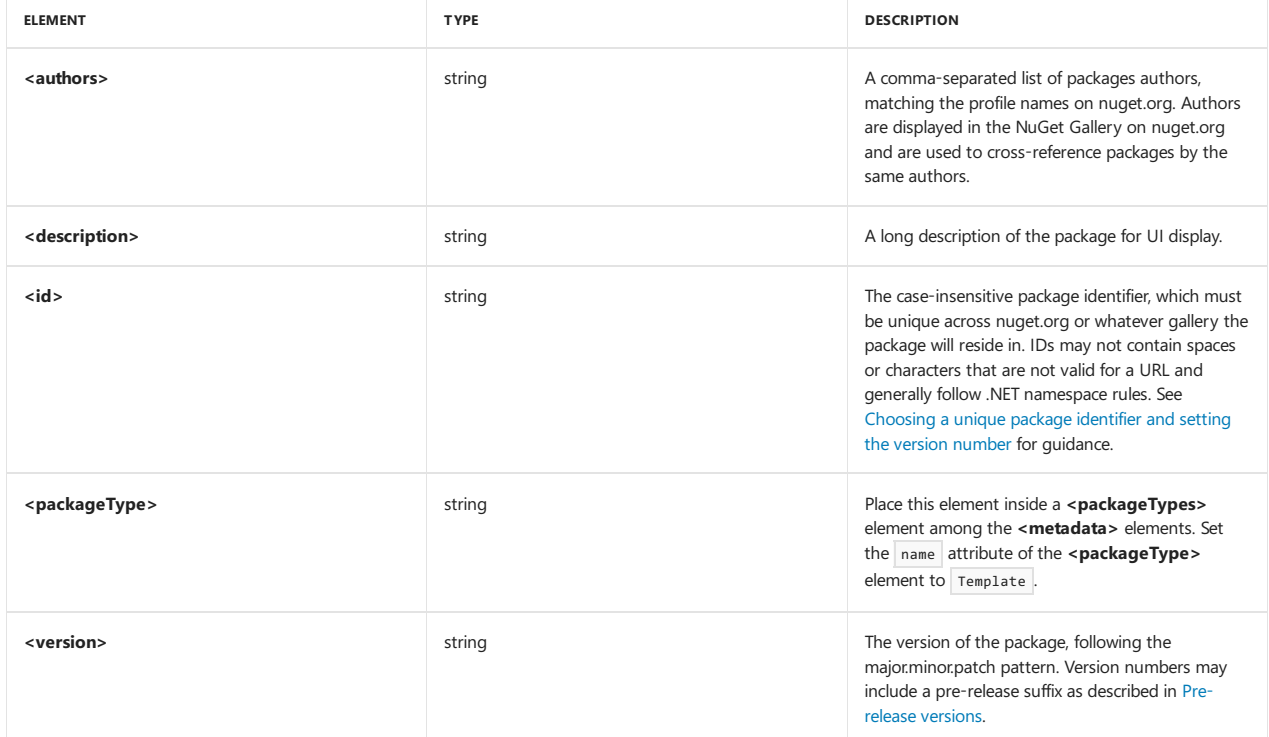

See the *nuspec [reference](https://docs.microsoft.com/nuget/schema/nuspec)* for the complete *nuspec* file schema.

The *nuspec* file for the tutorial is named *GarciaSoftware.ConsoleTemplate.CSharp.nuspec* and contains the following content:

```
<?xml version="1.0" encoding="utf-8"?>
<package xmlns="http://schemas.microsoft.com/packaging/2012/06/nuspec.xsd">
  <metadata>
   <id>GarciaSoftware.ConsoleTemplate.CSharp</id>
   <version>1.0.0</version>
   <description>
    Creates the Garcia Software console app.
   </description>
   <authors>Catalina Garcia</authors>
   <packageTypes>
     <packageType name="Template" />
   </packageTypes>
  </metadata>
</package>
```
5. Create the package using the nuget pack <PATH\_TO\_NUSPEC\_FILE> command. The following command assumes that the folder that holds the NuGet assets is at C:\Users\<USER>\Documents\Templates\GarciaSoftware.ConsoleTemplate.CSharp. But wherever you place the folder on your system, the nuget pack command accepts the path to the *nuspec* file:

nuget pack C:\Users\<USER>\Documents\NuGetTemplates\GarciaSoftware.ConsoleTemplate.CSharp\GarciaSoftware.ConsoleTemplate.CSharp.nuspec

#### **Publishing the package to nuget.org**

To publish a NuGet package, follow the instructions in the Create and publish a package topic. However, we recommend that you don't publish the tutorial template to NuGet as it can never be deleted once published, only delisted. Now that you have the NuGet package in the form of a *nupkg* file, we suggest that you follow the instructions below to install the template directly from the local *nupkg* file.

#### **Install the template from a NuGet package**

#### <span id="page-331-0"></span>**Install the template from the local** *nupkg* **file**

To install the template from the *nupkg* file that you produced, use the dotnet new command with the -i|--install option and provide the path to the *nupkg* file:

dotnet new -i C:\Users\<USER>\GarciaSoftware.ConsoleTemplate.CSharp.1.0.0.nupkg

#### **Install the template from a NuGet package stored at nuget.org**

If you wish to install a template from a NuGet package stored at nuget.org, use the dotnet new command with the  $-i$ ]--install option and supply the name of the NuGet package:

dotnet new -i GarciaSoftware.ConsoleTemplate.CSharp

#### **NOTE**

The example is for demonstration purposes only. There isn't a GarciaSoftware.ConsoleTemplate.CSharp NuGet package at nuget.org, and we don't recommend that you publish and consume test templates from NuGet. If you run the command, no template is installed. However, you can install a template that hasn't been published to nuget.org by referencing the *nupkg* file directly on your local file system as shown in the previous section Install the template from the local nupkg file.

If you'd like a live example of how to install a template from a package at nuget.org, you can use the NUnit 3 template for dotnet-new. This template sets up a project to use NUnit unit testing. Use the following command to install it:

```
dotnet new -i NUnit3.DotNetNew.Template
```
When you list the templates with dotnet new -1, you see the *NUnit 3 Test Project* with a short name of *nunit* in the template list. You're ready to use the template in the next section.

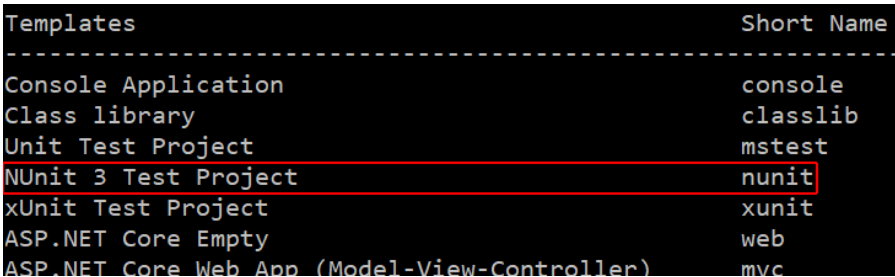

#### **Create a project from the template**

After the template is installed from NuGet, use the template by executing the dotnet new <TEMPLATE> command from the directory where you want to the template engine's output placed (unless you're using the -o|--output option to specify a specific directory). For more information, see dotnet new Options. Supply the template's short name directly to the dotnet new command. To create a project from the NUnit template, run the following command:

dotnet new nunit

The console shows that the project is created and that the project's packages are restored. After the command is run, the project is ready for use.

```
C:\NUnitTemplateTest>dotnet new nunit
The template "NUnit 3 Test Project" was created successfully.
Processing post-creation actions...
Running 'dotnet restore' on C:\NUnitTemplateTest\NUnitTemplateTest.csproj...
 Restoring packages for C:\NUnitTemplateTest\NUnitTemplateTest.csproj...
 Installing System. Private. DataContractSerialization 4.3.0
 Installing System
          the System Buy.1.<br>the Nunit 3.7.1.
 Generating MSBuild file C:\NUnitTemplateTest\obj\NUnitTemplateTest.csproj.nuget.g.props.
 Generating MSBuild file C:\NUnitTemplateTest\obj\NUnitTemplateTest.csproj.nuget.g.targets.
 Restore completed in 3.76 sec for C:\NUnitTemplateTest\NUnitTemplateTest.csproj.
Restore succeeded.
```
#### **To uninstallatemplate from a NuGet package stored at nuget.org**

dotnet new -u GarciaSoftware.ConsoleTemplate.CSharp

#### **NOTE**

The example is for demonstration purposes only. There isn't a GarciaSoftware.ConsoleTemplate.CSharp NuGet package at nuget.org or installed with the .NET Core SDK. If you run the command, no package/template is uninstalled and you receive the following exception:

Could not find something to uninstall called 'GarciaSoftware.ConsoleTemplate.CSharp'.

If you installed the NUnit 3 template for dotnet-new and wish to uninstall it, use the following command:

dotnet new -u NUnit3.DotNetNew.Template

#### **Uninstall the template from alocal nupkg file**

When you wish to uninstall the template, don't attempt to use the path to the *nupkg* file. Attempting to *uninstall a template using dotnet new -u <PATH\_TO\_NUPKG\_FILE> fails.* Referencethe package by its id :

dotnet new -u GarciaSoftware.ConsoleTemplate.CSharp.1.0.0

## <span id="page-332-0"></span>Use file system distribution

To distribute the template, place the project template folder in a location accessible to users on your network. Use the dotnet new command with the -i|--install option and specify the path to the template folder (the project folder containing the project and the *template.config* folder).

The tutorial assumes the project template is stored in the *Documents/Templates* folder of the user's profile. From that location, install the template with the following command replacing <USER> with the user's profile name:

dotnet new -i C:\Users\<USER>\Documents\Templates\GarciaSoftware.ConsoleTemplate.CSharp

#### **Create a project from the template**

After the template is installed from the file system, use the template by executing the dotnet new <TEMPLATE> command from the directory where you want to the template engine's output placed (unless you're using the -o|--output option to specify a specific directory). For more information, see dotnet new [Options.](#page-462-0) Supply the template's short name directly to the dotnet new command.

From a new project folder created at *C:\Users\<USER>\Documents\Projects\MyConsoleApp*, create a project from the garciaconsole template:

dotnet new garciaconsole

#### **Uninstall the template**

If you created thetemplate on your local filesystem at *C:\Users\<USER>\Documents\Templates\GarciaSoftware.ConsoleTemplate.CSharp*, uninstall it with the  $\boxed{-u}$ -uninstall switch and the path to the template folder:

dotnet new -u C:\Users\<USER>\Documents\Templates\GarciaSoftware.ConsoleTemplate.CSharp

#### **NOTE**

To uninstall the template from your local file system, you need to fully qualify the path. For example, *C:\Users\ <USER>\Documents\Templates\GarciaSoftware.ConsoleTemplate.CSharp* will work, but *./GarciaSoftware.ConsoleTemplate.CSharp* from thecontaining folder will not. Additionally, do not include a final terminating directory slash on your template path.

## See also

[dotnet/templating](https://github.com/dotnet/templating/wiki) GitHub repo Wiki [dotnet/dotnet-template-samples](https://github.com/dotnet/dotnet-template-samples) GitHub repo How to create your own templates for dotnet new [template.json](http://json.schemastore.org/template) schema at the JSON Schema Store

# Packages, metapackages and frameworks

5/24/2018 • 7 minutes to read • Edit [Online](https://github.com/dotnet/docs/blob/master/docs/core/packages.md)

.NET Core is a platform made of NuGet packages. Some product experiences benefit from fine-grained definition of packages while others from coarsegrained.To accommodatethis duality, the product is distributed as a fine-grained set of packages and then described in coarser chunks with a package type informally called a "metapackage".

Each of the .NET Core packages support being run on multiple .NET implementations, represented as frameworks. Some of those frameworks are traditional frameworks, like net46 , representing the.NET Framework. Another set is new frameworks that can bethought of as "package-based frameworks", which establish a new model for defining frameworks. These package-based frameworks are entirely formed and defined as packages, forming a strong relationship between packages and frameworks.

### Packages

.NET Core is split into a set of packages, which provide primitives, higher-level data types, app composition types and common utilities. Each of these packages represent a single assembly of the same name. For example, [System.Runtime](https://www.nuget.org/packages/System.Runtime) contains System.Runtime.dll.

There are advantages to defining packages in a fine-grained manner:

- Fine-grained packages can ship on their own schedule with relatively limited testing of other packages.
- Fine-grained packages can provide differing OS and CPU support.
- Fine-grained packages can have dependencies specific to only one library.
- Apps aresmaller because unreferenced packages don't become part of theapp distribution.

Some of these benefits are only used in certain circumstances. For example, NET Core packages will typically ship on the same schedule with the same platform support. In the case of servicing, fixes can be distributed and installed as small single package updates. Due to the narrow scope of change, the validation and time to make a fix available is limited to what is needed for a single library.

The following is a list of the key NuGet packages for .NET Core:

- [System.Runtime](https://www.nuget.org/packages/System.Runtime) The most fundamental .NET Core package, including [Object](https://docs.microsoft.com/dotnet/api/system.object), [String](https://docs.microsoft.com/dotnet/api/system.string), [Array](https://docs.microsoft.com/dotnet/api/system.array), [Action](https://docs.microsoft.com/dotnet/api/system.action), and [IList<T>](https://docs.microsoft.com/dotnet/api/system.collections.generic.ilist-1).
- [System.Collections](https://www.nuget.org/packages/System.Collections) A set of (primarily) generic collections, including [List<T>](https://docs.microsoft.com/dotnet/api/system.collections.generic.list-1) and [Dictionary<TKey,TValue>](https://docs.microsoft.com/dotnet/api/system.collections.generic.dictionary-2).
- [System.Net.Http](https://www.nuget.org/packages/System.Net.Http) A set of types for HTTP network communication, including [HttpClient](https://docs.microsoft.com/dotnet/api/system.net.http.httpclient)and [HttpResponseMessage](https://docs.microsoft.com/dotnet/api/system.net.http.httpresponsemessage).
- [System.IO.FileSystem](https://www.nuget.org/packages/System.IO.FileSystem) A set of types for reading and writing to local or networked disk-based storage, including [File](https://docs.microsoft.com/dotnet/api/system.io.file) and [Directory](https://docs.microsoft.com/dotnet/api/system.io.directory).
- [System.Linq](https://www.nuget.org/packages/System.Linq) A set of types for querying objects, including Enumerable and [ILookup<TKey,TElement>](https://docs.microsoft.com/dotnet/api/system.linq.ilookup-2).
- [System.Reflection](https://www.nuget.org/packages/System.Reflection) A set of types for loading, inspecting, and activating types, including [Assembly](https://docs.microsoft.com/dotnet/api/system.reflection.assembly), [TypeInfo](https://docs.microsoft.com/dotnet/api/system.reflection.typeinfo) and [MethodInfo](https://docs.microsoft.com/dotnet/api/system.reflection.methodinfo).

Typically, rather than including packages in your projects on a package-by-package basis, it is far easier to includea *metapackage*, which is a set of packages that are often used together. (For more information on metapackages, see the following section.) However, when you need a single package, you can include it as in the example below, which references the [System.Runtime](https://www.nuget.org/packages/System.Runtime/) package.

```
<Project Sdk="Microsoft.NET.Sdk">
 <PropertyGroup>
  <TargetFramework>netstandard1.6</TargetFramework>
 </PropertyGroup>
 <ItemGroup>
   <PackageReference Include="System.Runtime" Version="4.3.0" />
 </ItemGroup>
</Project>
```
## Metapackages

Metapackages are a NuGet package convention for describing a set of packages that are meaningful together. They represent this set of packages by making them dependencies.They can optionally establish a framework for this set of packages by specifying a framework.

Previous versions of the .NET Core tools (both project.json and csproj-based tools) by default specified both a framework and a metapackage. Currently, however, the metapackage is implicitly referenced by the target framework, so that each metapackage is tied to a target framework. For example, the netstandard1.6 framework references the NetStandard.Library version 1.6.0 metapackage.Similarly, the netcoreapp1.1 framework references the Microsoft.NETCore.App Version 1.1.0 metapackage. For more information, see Implicit metapackage package reference in the .NET Core SDK.

Targeting a framework and implicitly referencing a metapackage means that you in effect are adding a reference to each of its dependent packages as a single gesture. That makes all of the libraries in those packages available for IntelliSense (or similar experience) and for publishing your app.

There are advantages to using metapackages:

- Provides a convenient user experience to reference a large set of fine-grained packages.
- Defines a set of packages (including specific versions) that are tested and work well together.

The .NET Standard metapackage is:

[NETStandard.Library](https://www.nuget.org/packages/NETStandard.Library) - Describes thelibraries thatare part of the".NET Standard". Applies to all .NET implementations (for example, .NET Framework, .NET Coreand Mono) that support .NET Standard.Establishes the'netstandard' framework.

The key .NET Core metapackages are:

- [Microsoft.NETCore.App](https://www.nuget.org/packages/Microsoft.NETCore.App) Describes the libraries that are part of the .NET Core distribution. Establishes the .NETCoreApp [framework](https://github.com/dotnet/core-setup/blob/release/1.1.0/pkg/projects/Microsoft.NETCore.App/Microsoft.NETCore.App.pkgproj). Depends on the smaller NETStandard.Library.
- [Microsoft.AspNetCore.All](https://www.nuget.org/packages/Microsoft.AspNetCore.All) Includes all the supported packages from ASP.NET Core, Entity Framework Core, and internal and third-party dependencies used by ASP.NET Core and Entity Framework Core. See [Microsoft.AspNetCore.All](https://docs.microsoft.com/aspnet/core/fundamentals/metapackage) metapackage for ASP.NET Core 2.x for more information.
- [Microsoft.NETCore.Portable.Compatibility](https://www.nuget.org/packages/Microsoft.NETCore.Portable.Compatibility) A set of compatibility facades thatenable mscorlib-based Portable Class Libraries (PCLs) to run on .NET Core.

## Frameworks

.NET Core packages each supporta set of runtimeframeworks. Frameworks describean available API set (and potentially other characteristics) that you can rely on when you target a given framework. They are versioned as new APIs are added.

For example, [System.IO.FileSystem](https://www.nuget.org/packages/System.IO.FileSystem) supports the following frameworks:

- .NETFramework,Version=4.6
- .NETStandard,Version=1.3
- 6 Xamarin platforms (for example, xamarinios10)

It is useful to contrast the first two of these frameworks, since they are examples of the two different ways that frameworks are defined.

The .NETFramework,Version=4.6 framework represents the available APIs in the .NET Framework 4.6. You can produce libraries compiled with the .NET Framework 4.6 reference assemblies and then distribute those libraries in NuGet packages in a net46 lib folder. It will be used for apps that target the .NET Framework 4.6 or that are compatible with it. This is how all frameworks have traditionally worked.

The .NETStandard,Version=1.3 framework is a package-based framework. It relies on packages that target theframework to defineand expose APIs in terms of the framework.

# Package-based frameworks

There is a two-way relationship between frameworks and packages. The first part is defining the APIs available for a given framework, for example netstandard1.3 . Packages that target netstandard1.3 (or compatible frameworks, like netstandard1.0) define the APIs available for netstandard1.3. That may sound like a circular definition, but it isn't. By virtue of being "package-based", the API definition for the framework comes from packages. The framework itself doesn't defineany APIs.

The second part of the relationship is asset selection. Packages can contain assets for multiple frameworks. Given a reference to a set of packages and/or metapackages, the framework is needed to determine which asset should be selected, for example net46 or netstandard1.3 . It is important to select the correct asset. For example, a net46 asset is not likely to be compatible with .NET Framework 4.0 or .NET Core 1.0.

You can seethis relationship in thefollowing image.The *API* targets and defines the*framework*.The*framework* is used for *asset selection*.The *asset* gives you the API.

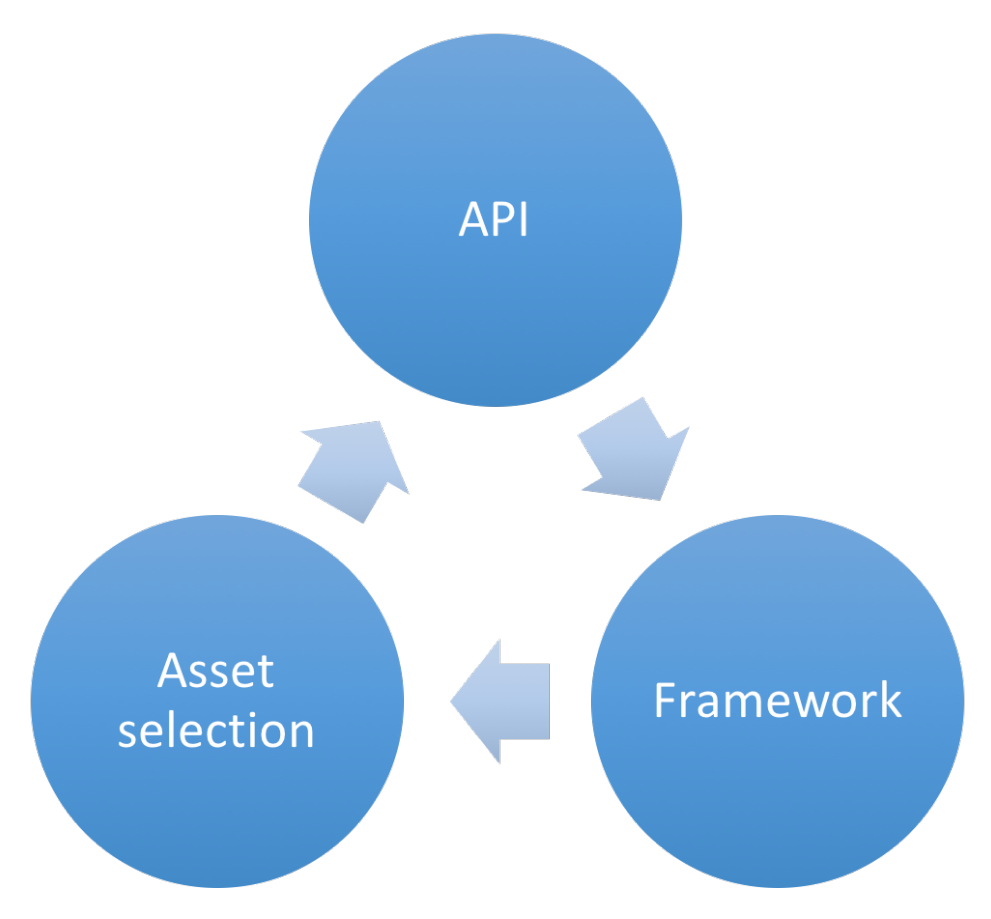

The two primary package-based frameworks used with .NET Core are:

- netstandard
- $\bullet$  netcoreapp

#### **.NET Standard**

The.NET Standard (target framework moniker: netstandard ) framework represents the APIs defined by and built on top of the.NET [Standard](#page-45-0). Libraries that are intended to run on multiple runtimes should target this framework. They will be supported on any .NET Standard compliant runtime, such as .NET Core, .NET Framework and Mono/Xamarin.Each of theseruntimes supports a set of .NET Standard versions, depending on which APIs they implement.

The netstandard framework implicitly references the [NETStandard.Library](https://www.nuget.org/packages/NETStandard.Library) metapackage. For example, the following MSBuild project file indicates that the project targets netstandard1.6 , which references the [NETStandard.Library](https://www.nuget.org/packages/NETStandard.Library/1.6.0) version 1.6 metapackage.

```
<Project Sdk="Microsoft.NET.Sdk">
 <PropertyGroup>
   <TargetFramework>netstandard1.6</TargetFramework>
 </PropertyGroup>
</Project>
```
However, the framework and metapackage references in the project file do not need to match, and you can use the <NetStandardImplicitPackageVersion> element in your project file to specify a framework version that is lower than the metapackage version. For example, the following project file is valid.

```
<Project Sdk="Microsoft.NET.Sdk">
 <PropertyGroup>
    <TargetFramework>netstandard1.3</TargetFramework>
   <NetStandardImplicitPackageVersion>1.6.0</NetStandardImplicitPackageVersion>
 </PropertyGroup>
</Project>
```
It may seem strange to target netstandard1.3 but use the 1.6.0 version of NETStandard.Library . It is a valid use-case, since the metapackage maintains support for older netstandard versions. It could be the case you've standardized on the 1.6.0 version of the metapackage and use it for all your libraries, which target a variety of netstandard versions. With this approach, you only need to restore NETStandard.Library 1.6.0 and not earlier versions.

The reverse would not be valid: targeting netstandard1.6 with the 1.3.0 version of NETStandard.Library . You cannot target a higher framework with a lower metapackage, since the lower version metapackage will not expose any assets for that higher framework. The versioning scheme for metapackages asserts that metapackages match the highest version of the framework they describe. By virtue of the versioning scheme, the first version of NETStandard.Library is v1.6.0 given that it contains netstandard1.6 assets.v1.3.0 is used in the example above, for symmetry with the example above, but does not actually exist.

#### **.NET Core application**

The.NET Core Application (TFM: netcoreapp ) framework represents the packages and associated APIs that come with the.NET Core distribution and

the console application model that it provides. .NET Core apps must use this framework, due to targeting the console application model, as should libraries that intended to run only on .NET Core. Using this framework restricts apps and libraries to running only on .NET Core.

The Microsoft.NETCore.App metapackage targets the netcoreapp framework. It provides access to ~60 libraries, ~40 provided by the NETStandard.Library package and ~20 more in addition. You can reference additional libraries that target netcoreapp or compatible frameworks, such as netstandard, to get access to additional APIs.

Most of the additional libraries provided by Microsoft.NETCore.App also target netstandard given that their dependencies are satisfied by other netstandard libraries.That means that netstandard libraries can also referencethose packages as dependencies.

# <span id="page-337-0"></span>High-level overview of changes in the .NET Core tools

6/1/2018 • 4 minutes to read • Edit [Online](https://github.com/dotnet/docs/blob/master/docs/core/tools/cli-msbuild-architecture.md)

This document describes thechanges associated with moving from *project.json* to MSBuild and the*csproj* project system with information on the changes to the layering of the .NET Core tooling and the implementation of the CLI commands. These changes occurred with the release of .NET Core SDK 1.0 and Visual Studio 2017 on March 7, 2017 (see the [announcement](https://blogs.msdn.microsoft.com/dotnet/2017/03/07/announcing-net-core-tools-1-0/)) but were initially implemented with the release of the.NET Core SDK Preview 3.

# Moving away from project.json

The biggest change in the tooling for .NET Core is certainly the move away from [project.json](https://blogs.msdn.microsoft.com/dotnet/2016/05/23/changes-to-project-json/) to csproj as the project system. The latest versions of the command-linetools don't support *project.json* files.That means that it cannot be used to build, run or publish project.json based applications and libraries. In order to use this version of the tools, you will need to migrate your existing projects or start new ones.

As part of this move, the custom build engine that was developed to build project.json projects was replaced with a mature and fully capable build engine called [MSBuild](https://github.com/Microsoft/msbuild). MSBuild is a well-known engine in the .NET community, since it has been a key technology since the platform's first release. Of course, because it needs to build .NET Core applications, MSBuild has been ported to .NET Core and can be used on any platform that .NET Core runs on. One of the main promises of .NET Core is that of a cross-platform development stack, and we have made sure that this move does not break that promise.

#### **NOTE**

If you are new to MSBuild and would like to learn more about it, you can start by reading the MSBuild [Concepts](https://docs.microsoft.com/visualstudio/msbuild/msbuild-concepts) article.

# The tooling layers

With the move away from the existing project system as well as with building engine switches, the question that naturally follows is do any of these changes change the overall "layering" of the whole .NET Core tooling ecosystem? Are there new bits and components?

Let's start with a quick refresher on Preview 2 layering as shown in the following picture:

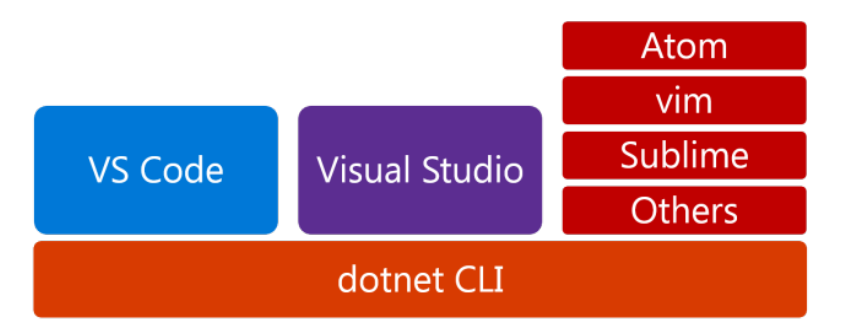

The layering of the tools is quite simple. At the bottom we have the .NET Core Command Line tools as a foundation. All other, higher-level tools such as Visual Studio or Visual Studio Code, depend and rely on the CLI to build projects, restore dependencies and so on.This meant that, for example, if Visual Studio wanted to perform a restore operation, it would call into dotnet restore (see [note](#page-297-0)) command in the CLI.

With the move to the new project system, the previous diagram changes:

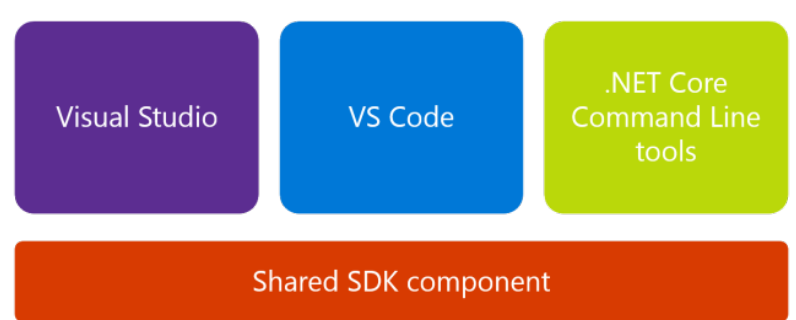

The main difference is that the CLI is not the foundational layer anymore; this role is now filled by the "shared SDK component". This shared SDK component is a set of targets and associated tasks that are responsible for compiling your code, publishing it, packing NuGet packages etc. The SDK itself is open-source and is available on GitHub on the [SDK](https://github.com/dotnet/sdk) repo.

#### **NOTE**

A "target" is a MSBuild term that indicates a named operation that MSBuild can invoke. It is usually coupled with one or more tasks that execute some logic that the target is supposed to do. MSBuild supports many ready-made targets such as Copy or Execute; it also allows users to write their own tasks using managed code and define targets to execute those tasks. For more information, see [MSBuild](https://docs.microsoft.com/visualstudio/msbuild/msbuild-tasks) tasks.

All the toolsets now consume the shared SDK component and its targets, CLI included. For example, the next version of Visual Studio will not call into dotnet restore (see [note](#page-297-0)) command to restore dependencies for .NET Core projects, it will use the "Restore" target directly. Since these are MSBuild targets, you can also use raw MSBuild to execute them using the dotnet [msbuild](#page-460-0) command.

#### **CLI commands**

The shared SDK component means that the majority of existing CLI commands have been re-implemented as MSBuild tasks and targets. What does this mean for the CLI commands and your usage of the toolset?

From an usage perspective, it doesn't change the way you use the CLI. The CLI still has the core commands that exist in Preview 2 release:

- new
- restore  $\bullet$
- run
- build
- $\bullet$ publish
- $\bullet$ test
- $\bullet$  pack

These commands still do what you expect them to do (new up a project, build it, publish it, pack it and so on). Majority of the options are not changed, and are still there, and you can consult either the commands' help screens (using dotnet <command> --help) or documentation on this site to get familiar with any changes.

From an execution perspective, the CLI commands will take their parameters and construct a call to "raw" MSBuild that will set the needed properties and run the desired target. To better illustrate this, consider the following command:

dotnet publish -o pub -c Release

This command is publishing an application into a  $_{\text{pub}}$  folder using the "Release" configuration. Internally, this command gets translated into the following MSBuild invocation:

dotnet msbuild /t:Publish /p:OutputPath=pub /p:Configuration=Release

The notable exception to this rule are new and run commands, as they have not been implemented as MSBuild targets.

#### **NOTE**

Starting with .NET Core 2.0, you don't have to run dotnet [restore](#page-475-0) because it's run implicitly by all commands that require a restore to occur, such as dotnet new , dotnet build and dotnet run . It's stilla valid command in certain scenarios where doing an explicit restore makes sense, such as [continuous](https://docs.microsoft.com/vsts/build-release/apps/aspnet/build-aspnet-core) integration builds in Visual Studio Team Services or in build systems that need to explicitly control the time at which the restore occurs.

# Managing dependencies with .NET Core SDK 1.0

5/4/2018 • 2 minutes to read • Edit [Online](https://github.com/dotnet/docs/blob/master/docs/core/tools/dependencies.md)

With the move of .NET Core projects from project.json to csproj and MSBuild, a significant investment also happened that resulted in unification of the project file and assets that allow tracking of dependencies. For .NET Core projects this is similar to what project.json did. There is no separate JSON or XML filethat tracks NuGet dependencies. With this change, we'vealso introduced another type of *reference* into thecsproj syntax called the <PackageReference> .

This document describes the new reference type. It also shows how to add a package dependency using this new reference type to your project.

## The new <PackageReference> element

The <packageReference> has the following basic structure:

<PackageReference Include="PACKAGE\_ID" Version="PACKAGE\_VERSION" />

If you are familiar with MSBuild, it will look familiar to the other reference types that already exist. The key is the Include statement which specifies the package id that you wish to add to the project. The **symic of the determent** specifies the version to get. The versions are specified as per NuGet version rules.

#### **NOTE**

If you are not familiar with the overall csproj syntax, see the MSBuild project [reference](https://docs.microsoft.com/visualstudio/msbuild/msbuild-project-file-schema-reference) documentation for more information.

Adding a dependency that is available only in a specific target is done using conditions like in the following example:

<PackageReference Include="PACKAGE\_ID" Version="PACKAGE\_VERSION" Condition="'\$(TargetFramework)' == 'netcoreapp1.0'" />

The above means that the dependency will only be valid if the build is happening for that given target. The \$(TargetFramework) in the condition is a MSBuild property that is being set in the project. For most common .NET Core applications, you will not need to do this.

## Adding a dependency to your project

Adding a dependency to your project is straightforward. Here is an example of how to add Json.NET version 9.e.1 to your project. Of course, it is applicable to any other NuGet dependency.

When you open your project file, you will see two or more <ItemGroup> nodes. You will notice that one of the nodes already has <PackageReference> elements in it. You can add your new dependency to this node, or create a new one; it is completely up to you as the result will be the same.

In this example we will use the default template that is dropped by dotnet new console. This is a simple console application. When we open up the project, we first find the <ItemGroup> with already existing <PackageReference> in it. We then add the following to it:

<PackageReference Include="Newtonsoft.Json" Version="9.0.1" />

After this, we save the project and run the dotnet restore command to install the dependency.

#### **NOTE**

Starting with .NET Core 2.0, you don't have to run dotnet [restore](#page-475-0) because it's run implicitly by all commands that require a restore to occur, such as dotnet new , dotnet build and dotnet run . It's stilla valid command in certain scenarios where doing an explicit restore makes sense, such as [continuous](https://docs.microsoft.com/vsts/build-release/apps/aspnet/build-aspnet-core) integration builds in Visual Studio Team Services or in build systems that need to explicitly control thetimeat which therestore occurs.

The full project looks like this:

```
<Project Sdk="Microsoft.NET.Sdk">
 <PropertyGroup>
   <OutputType>Exe</OutputType>
   <TargetFramework>netcoreapp1.0</TargetFramework>
 </PropertyGroup>
 <ItemGroup>
   <PackageReference Include="Newtonsoft.Json" Version="9.0.1" />
 </ItemGroup>
</Project>
```
# Removing a dependency from the project

Removing a dependency from the project file involves simply removing the <PackageReference> from the project file.

# <span id="page-341-0"></span>Additions to the csproj format for .NET Core

5/4/2018 • 10 minutes to read • Edit [Online](https://github.com/dotnet/docs/blob/master/docs/core/tools/csproj.md)

This document outlines the changes that were added to the project files as part of the move from *project.json* to *csproj* and [MSBuild](https://github.com/Microsoft/MSBuild). For more information about general project file syntax and reference, see the [MSBuild](https://docs.microsoft.com/visualstudio/msbuild/msbuild-project-file-schema-reference) project file documentation.

# Implicit package references

Metapackages are implicitly referenced based on the target framework(s) specified in the <TargetFramework> or <TargetFrameworks> property of your project file. <TargetFrameworks> is ignored if <TargetFramework> is specified, independent of order.

```
<PropertyGroup>
 <TargetFramework>netcoreapp1.1</TargetFramework>
</PropertyGroup>
```

```
<PropertyGroup>
 <TargetFrameworks>netcoreapp1.1;net462</TargetFrameworks>
</PropertyGroup>
```
#### **Recommendations**

Since Microsoft.NETCore.App or NetStandard.Library metapackages are implicitly referenced, the following are our recommended best practices:

- When targeting .NET Core or .NET Standard, never have an explicit reference to the Microsoft.NETCore.App or NetStandard.Library metapackages via a <PackageReference> item in your project file.
- If you need a specific version of the runtime when targeting .NET Core, you should use the <RuntimeFrameworkVersion> property in your project (for example, 1.0.4 ) instead of referencing the metapackage.
	- This might happen if you are using [self-contained](#page-361-0) deployments and you need a specific patch version of 1.0.0 LTS runtime, for example.
- If you need a specific version of the NetStandard.Library metapackage when targeting .NET Standard,you can usethe <NetStandardImplicitPackageVersion> property and set the version you need.
- Don't explicitly add or update references to either the Microsoft.NETCore.App or NetStandard.Library metapackage in .NET Framework projects. If any version of NetStandard.Library is needed when using a .NET Standard-based NuGet package, NuGet automatically installs that version.

# Default compilation includes in .NET Core projects

With the move to the *csproj* format in the latest SDK versions, we've moved the default includes and excludes for compile items and embedded resources to the SDK properties files. This means that you no longer need to specify these items in your project file.

The main reason for doing this is to reduce the clutter in your project file. The defaults that are present in the SDK should cover most common use cases, so there is no need to repeat them in every project that you create. This leads to smaller project files that are much easier to understand as well as edit by hand, if needed.

The following table shows which element and which [globs](https://en.wikipedia.org/wiki/Glob_(programming)) are both included and excluded in the SDK:

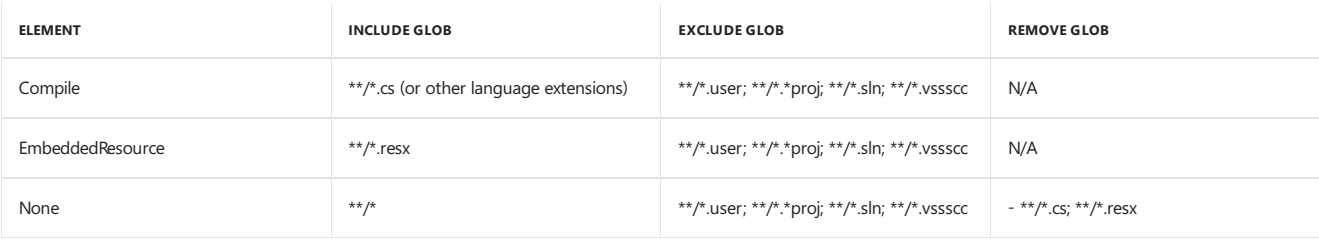

If you have globs in your project and you try to build it using the newest SDK, you'll get the following error:

Duplicate Compile items were included. The .NET SDK includes Compile items from your project directory by default. You can either remove these items from your project file, or set the 'EnableDefaultCompileItems' property to 'false' if you want to explicitly include them in your project file.

In order to get around this error, you can either remove the explicit compile items that match the ones listed on the previous table, or you can set the <EnableDefaultCompileItems> property to false, like this:

<PropertyGroup> <EnableDefaultCompileItems>false</EnableDefaultCompileItems> </PropertyGroup>

Setting this property to false will override implicit inclusion and the behavior will revert back to the previous SDKs where you had to specify the default globs in your project.

This change does not modify the main mechanics of other includes. However, if you wish to specify, for example, some files to get published with your app, you can still use the known mechanisms in *csproj* for that (for example, the <content> element).

<EnableDefaultCompileItems> only disables Compile globs but doesn'taffect other globs, liketheimplicit None glob, which also applies to \*.cs items. Because of that, **Solution Explorer** will continue show \*.cs items as part of the project, included as None items. In a similar way, you can use <EnableDefaultNoneItems> to disabletheimplicit None glob.

To disable **all implicit globs**, you can set the <EnableDefaultItems> property to false as in the following example:

```
<PropertyGroup>
    <EnableDefaultItems>false</EnableDefaultItems>
</PropertyGroup>
```
#### **Recommendation**

With csproj, we recommend that you remove the default globs from your project and only add file paths with globs for those artifacts that your app/library needs for various scenarios (for example, runtime and NuGet packaging).

## How to see the whole project as MSBuild sees it

While those csproj changes greatly simplify project files, you might want to see the fully expanded project as MSBuild sees it once the SDK and its targets are included. Preprocess the project with the /pp [switch](https://docs.microsoft.com/visualstudio/msbuild/msbuild-command-line-reference#preprocess) of the dotnet [msbuild](#page-460-0) command, which shows which files are imported, their sources, and their contributions to the build without actually building the project:

dotnet msbuild /pp:fullproject.xml

If the project has multiple target frameworks, the results of the command should be focused on only one of them by specifying it as an MSBuild property:

dotnet msbuild /p:TargetFramework=netcoreapp2.0 /pp:fullproject.xml

## **Additions**

#### **Sdkattribute**

The <Project> element of the .csproj file has a new attribute called Sdk . Sdk specifies which SDK will be used by the project. The SDK, as the layering document describes, is a set of MSBuild [tasks](https://docs.microsoft.com/visualstudio/msbuild/msbuild-tasks) and [targets](https://docs.microsoft.com/visualstudio/msbuild/msbuild-targets) that can build .NET Core code. We ship two main SDKs with the .NET Core tools:

- 1. The .NET Core SDK with the ID of Microsoft.NET.Sdk
- 2. The NET Core web SDK with the ID of Microsoft.NET. Sdk. Web

You need to have the Sdk attribute set to one of those IDs on the <Project> element in order to use the .NET Core tools and build your code.

#### **PackageReference**

Item that specifies a NuGet dependency in the project. The Include attribute specifies the package ID.

<PackageReference Include="<package-id>" Version="" PrivateAssets="" IncludeAssets="" ExcludeAssets="" />

#### **Version**

Version specifies the version of the package to restore. The attribute respects the rules of the NuGet versioning scheme. The default behavior is an exact version match. For example, specifying Version="1.2.3" is equivalent to NuGet notation [1.2.3] for the exact 1.2.3 version of the package.

#### **IncludeAssets, ExcludeAssets and PrivateAssets**

IncludeAssets attribute specifies what assets belonging to the package specified by <PackageReference> should be consumed.

ExcludeAssets attribute specifies what assets belonging to the package specified by <PackageReference> should not be consumed.

PrivateAssets attribute specifies what assets belonging to the package specified by <PackageReference> should be consumed but that they should not flow to the next project.

#### **NOTE**

PrivateAssets is equivalent to the *project.json/xproj* SuppressParent element.

These attributes can contain one or more of the following items:

- $\bullet$  Compile the contents of the lib folder are available to compile against.
- Runtime the contents of the runtime folder are distributed.
- ContentFiles the contents of the *contentfiles* folder are used.
- Build the props/targets in the build folder are used.
- $\sqrt{\frac{N\pi}{n}}$  the contents from native assets are copied to the output folder for runtime.
- $A$ nalyzers  $-$  the analyzers are used.

Alternatively, the attribute can contain:

- $\bullet$  None none of the assets are used.
- $\bullet$  All all assets are used.

### **DotNetCliToolReference**

<DotNetCliToolReference> item element specifies the CLI tool that the user wants to restorein thecontext of the project. It's a replacement for the tools nodein *project.json*.

<DotNetCliToolReference Include="<package-id>" Version="" />

#### **Version**

Version specifies the version of the package to restore. The attribute respects the rules of the NuGet versioning scheme. The default behavior is an exact version match. For example, specifying Version="1.2.3" is equivalent to NuGet notation [1.2.3] for the exact 1.2.3 version of the package.

#### **RuntimeIdentifiers**

The <[RuntimeIdentifiers](#page-425-0)> element lets you specify a semicolon-delimited list of Runtime Identifiers (RIDs) for the project. RIDs enable publishing a self-contained deployments.

<RuntimeIdentifiers>win10-x64;osx.10.11-x64;ubuntu.16.04-x64</RuntimeIdentifiers>

#### **RuntimeIdentifier**

The  $\overline{<}$  knutimeIdentifier> elementallows you to specify only one Runtime Identifier (RID) for the project. RIDs enable publishing a self-contained deployment.

<RuntimeIdentifier>ubuntu.16.04-x64</RuntimeIdentifier>

#### **PackageTargetFallback**

The <PackageTargetFallback> element allows you to specify a set of compatible targets to be used when restoring packages. It's designed to allow packages that use the dotnet TxM (Target x [Moniker\)](https://docs.microsoft.com/nuget/schema/target-frameworks) to operate with packages that don't declare a dotnet TxM. If your project uses the dotnet TxM, then all the packages it depends on must also have a dotnet TxM, unless you add the <PackageTargetFallback> to your project in order to allow non-dotnet platforms to be compatible with dotnet.

The following example provides the fallbacks for all targets in your project:

```
<PackageTargetFallback>
   $(PackageTargetFallback);portable-net45+win8+wpa81+wp8
</PackageTargetFallback >
```
The following example specifies the fallbacks only for the netcoreapp1.0 target:

```
<PackageTargetFallback Condition="'$(TargetFramework)'=='netcoreapp1.0'">
   $(PackageTargetFallback);portable-net45+win8+wpa81+wp8
</PackageTargetFallback >
```
## NuGet metadata properties

With the moveto MSbuild, we have moved theinput metadata that is used when packing a NuGet packagefrom *project.json* to *.csproj* files.Theinputs are MSBuild properties so they have to go within a <PropertyGroup> group. The following is the list of properties that are used as inputs to the packing process when using the dotnet pack command or the Pack MSBuild target that is part of the SDK.

#### **IsPackable**

A Boolean value that specifies whether the project can be packed. The default value is true.

#### **PackageVersion**

Specifies the version that the resulting package will have. Accepts all forms of NuGet version string. Default is the value of \$(Version), that is, of the property **Version** in the project.

#### **PackageId**

Specifies the name for the resulting package. If not specified, the pack operation will default to using the AssemblyName or directory name as the name of the package.

#### **Title**

A human-friendly title of the package, typically used in UI displays as on nuget.org and the Package Manager in Visual Studio. If not specified, the package ID is used instead.

#### **Authors**

A semicolon-separated list of packages authors, matching the profile names on nuget.org.Theseare displayed in the NuGet Gallery on nuget.org and

are used to cross-reference packages by the same authors.

#### **Description**

A long description of the package for UI display.

#### **Copyright**

Copyright details for the package.

#### **PackageRequireLicenseAcceptance**

A Boolean value that specifies whether the client must prompt the consumer to accept the package license before installing the package. The default is false .

#### **PackageLicenseUrl**

An URL to the license that is applicable to the package.

#### **PackageProjectUrl**

A URL for the package's home page, often shown in UI displays as well as nuget.org.

#### **PackageIconUrl**

A URL for a 64x64 image with transparent background to use as the icon for the package in UI display.

#### **PackageReleaseNotes**

Release notes for the package.

#### **PackageTags**

A semicolon-delimited list of tags that designates the package.

#### **PackageOutputPath**

Determines the output path in which the packed package will be dropped. Default is  $\frac{1}{2}$  (outputPath).

#### **IncludeSymbols**

This Boolean value indicates whether the package should create an additional symbols package when the project is packed. This package will have a *.symbols.nupkg* extension and will copy the PDB files along with the DLL and other output files.

#### **IncludeSource**

This Boolean value indicates whether the pack process should create a source package. The source package contains the library's source code as well as PDB files. Source files are put under the src/ProjectName directory in the resulting package file.

#### **IsTool**

Specifies whether all output files are copied to the *tools* folder instead of the *lib* folder. Note that this is different from a **DotNetCliTool** which is specified by setting the PackageType in the*.csproj* file.

#### **RepositoryUrl**

Specifies the URL for the repository where the source code for the package resides and/or from which it's being built.

#### **RepositoryType**

Specifies the type of the repository. Default is "git".

#### **NoPackageAnalysis**

Specifies that pack should not run package analysis after building the package.

#### **MinClientVersion**

Specifies the minimum version of the NuGet client that can install this package, enforced by nuget.exe and the Visual Studio Package Manager.

#### **IncludeBuildOutput**

This Boolean values specifies whether the build output assemblies should be packed into the .nupkg file or not.

#### **IncludeContentInPack**

This Boolean value specifies whether any items that have a type of content will be included in the resulting package automatically. The default is true .

#### **BuildOutputTargetFolder**

Specifies the folder where to place the output assemblies. The output assemblies (and other output files) are copied into their respective framework folders.

#### **ContentTargetFolders**

This property specifies the default location of where all the content files should go if PackagePath is not specified for them. The default value is "content;contentFiles".

#### **NuspecFile**

Relative or absolute path to the*.nuspec* file being used for packing.

### **NOTE**

If the *.nuspec* file is specified, it's used exclusively for packaging information and any information in the projects is not used.

#### **NuspecBasePath**

Base path for the*.nuspec* file.

### **NuspecProperties**

Semicolon separated list of key=value pairs.

# Migrate from .NET Core 2.0 to 2.1

6/22/2018 • 2 minutes to read • Edit [Online](https://github.com/dotnet/docs/blob/master/docs/core/migration/20-21.md)

This article shows you the basic steps for migrating your .NET Core 2.0 app to 2.1. If you're looking to migrate your ASP.NET Core app to 2.1, see Migrate from ASP.NET Core 2.0 to 2.1.

For an overview of the new features in .NET Core 2.1, see [What's](#page-283-0) new in .NET Core 2.1.

# Update the project file to use 2.1 versions

- Open the project file(the\*.csproj, \*.vbproj, or \*.fsproj file).
- Change the target [framework](#page-50-0) value from netcoreapp2.0 to netcoreapp2.1 . The target framework is defined by the <TargetFramework> or <TargetFrameworks> element.

For example, change <TargetFramework>netcoreapp2.0</TargetFramework> to <TargetFramework>netcoreapp2.1</TargetFramework>.

- Remove <DotNetCliToolReference> references for tools that are bundled in the .NET Core 2.1 SDK (v 2.1.300 or later). These references include:
	- [dotnet-watch](https://github.com/aspnet/DotNetTools/blob/dev/src/dotnet-watch/README.md) (Microsoft.DotNet.Watcher.Tools)
	- [dotnet-user-secrets](https://github.com/aspnet/DotNetTools/blob/dev/src/dotnet-user-secrets/README.md) (Microsoft.Extensions.SecretManager.Tools)
	- [dotnet-sql-cache](https://github.com/aspnet/DotNetTools/blob/dev/src/dotnet-sql-cache/README.md)(Microsoft.Extensions.Caching.SqlConfig.Tools)
	- [dotnet-ef](https://docs.microsoft.com/ef/core/miscellaneous/cli/dotnet) (Microsoft.EntityFrameworkCore.Tools.DotNet)

## See also

Migrate from ASP.NET Core 2.0 to 2.1 [What's](#page-283-0) new in .NET Core 2.1

# Migrating .NET Core projects to the.csproj format

5/4/2018 • 4 minutes to read • Edit [Online](https://github.com/dotnet/docs/blob/master/docs/core/migration/index.md)

This document will cover migration scenarios for .NET Core projects and will go over thefollowing three migration scenarios:

- 1. Migration from a valid latest schema of *[project.json](#page-347-0)* to *csproj*
- 2. [Migration](#page-348-0) from DNX to csproj
- 3. Migration from RC3 and previous .NET [Corecsproj](#page-348-1) projects to thefinal format

# <span id="page-347-0"></span>Migration from project.json to csproj

Migration from *project.json* to *.csproj* can be done using one of the following methods:

- Visual [Studio](#page-347-1) 2017
- $\bullet$  dotnet migrate command-line tool

Both methods use the same underlying engine to migrate the projects, so the results will be the same for both. In most cases, using one of these two ways to migrate the *project.json* to *csproj* is the only thing that is needed and no further manual editing of the project file is necessary. The resulting *.csproj* file will be named the same as the containing directory name.

#### <span id="page-347-1"></span>**Visual Studio 2017**

When you open a *.xproj* file or a solution file which references *.xproj* files, the **One-way upgrade** dialog appears.The dialog displays the projects to be migrated. If you open a solution file, all the projects specified in the solution file will be listed. Review the list of projects to be migrated and select **OK**.

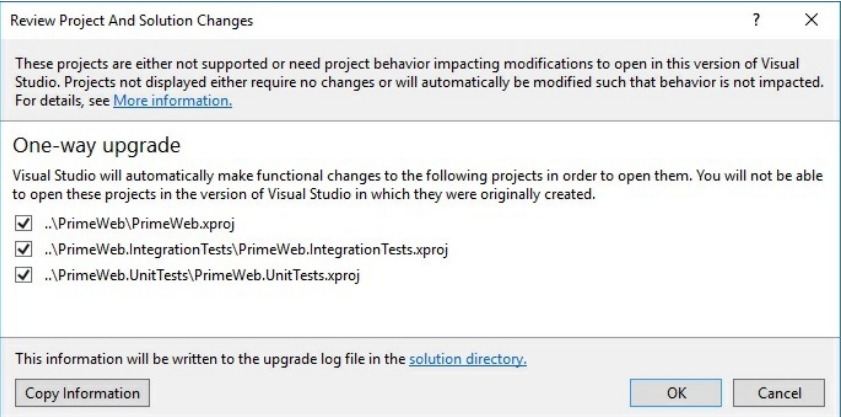

Visual Studio will migrate the projects chosen automatically. When migrating a solution, if you don't choose all projects, the same dialog will appear asking you to upgrade the remaining projects from that solution. After the project is migrated, you can see and modify its contents by right-clicking the project in the **Solution Explorer** window and selecting **Edit <project name>.csproj**.

Files that were migrated (*project.json, global.json, <i>xproj* and solution file) will be moved to a Backup folder. The solution file that is migrated will be upgraded to Visual Studio 2017 and you won't beableto open that solution filein previous versions of Visual Studio. A file named *UpgradeLog.htm* is also saved and automatically opened that contains a migration report.

#### **IMPORTANT**

The new tooling is not available in Visual Studio 2015, so you cannot migrate your projects using that version of Visual Studio.

#### <span id="page-347-2"></span>**dotnet migrate**

In the command-line scenario, you can use the dotnet [migrate](#page-458-0) command. It will migrate a project, a solution or a set of folders in that order, depending on which ones were found. When you migrate a project, the project and all its dependencies are migrated.

Files that were migrated (*project.json*, *global.json* and *.xproj*) will be moved to a *backup* folder.

#### **NOTE**

If you are using Visual Studio Code, the dotnet migrate command will not modify Visual Studio Code-specific files such as tasks.json. These files need to be changed manually. This is also trueif you are using Project Ryder or any editor or Integrated Development Environment (IDE) other than Visual Studio.

See A mapping between [project.json](#page-348-2) and csproj properties for a comparison of project.json and csproj formats.

#### **Common issues**

• If you get an error: "No executable found matching command dotnet-migrate":

Run dotnet --version to see which version you are using. dotnet [migrate](#page-458-0) requires .NET Core CLI RC3 or higher. You'll get this error if you have a

# <span id="page-348-0"></span>Migration from DNX to csproj

If you are still using DNX for .NET Core development, your migration process should be done in two stages:

- 1. Use the existing DNX [migration](#page-358-0) guidance to migrate from DNX to project-json enabled CLI.
- 2. Follow the steps from the previous section to migrate from *project.json* to *.csproj*.

#### **NOTE**

DNX has become officially deprecated during the Preview 1 release of the .NET Core CLI.

## <span id="page-348-1"></span>Migration from earlier .NET Core csproj formats to RTM csproj

The .NET Core csproj format has been changing and evolving with each new pre-release version of the tooling. There is no tool that will migrate your project file from earlier versions of csproj to the latest, so you need to manually edit the project file. The actual steps depend on the version of the project file you are migrating. The following is some guidance to consider based on the changes that happened between versions:

- Remove the tools version property from the <Project> element, if it exists.
- Remove the XML namespace  $\left(\frac{1}{x}m\right)$  from the  $\left|\frac{1}{x}\right|$  element.
- If it doesn't exist, add the Sdk attribute to the <Project> element and set it to Microsoft.NET.Sdk or Microsoft.NET.Sdk.Web . This attribute specifies that the project uses the SDK to be used. Microsoft.NET.Sdk.Web is used for web apps.
- Removethe <Import Project="\$(MSBuildExtensionsPath)\\$(MSBuildToolsVersion)\Microsoft.Common.props" /> and <Import Project="\$(MSBuildToolsPath)\Microsoft.CSharp.targets" /> statements from thetop and bottom of the project.Theseimport statements are implied by the SDK, so there is no need for them to be in the project.
- If you have Microsoft.NETCore.App or NETStandard.Library <PackageReference> items in your project, you should remove them. These package references are implied by the SDK.
- Remove the Microsoft.NET.Sdk <PackageReference> element, if it exists. The SDK reference comes through the Sdk attribute on the <Project> element.
- Remove the [globs](https://en.wikipedia.org/wiki/Glob_(programming)) that are implied by the SDK. Leaving these globs in your project will cause an error on build because compile items will be duplicated.

After these steps your project should be fully compatible with the RTM .NET Core csproj format.

For examples of before and after the migration from old csproj format to the new one, see the Updating Visual Studio 2017 RC – .NET Core Tooling [improvements](https://blogs.msdn.microsoft.com/dotnet/2016/12/12/updating-visual-studio-2017-rc-net-core-tooling-improvements/) article on the.NET blog.

### Seealso

<span id="page-348-2"></span>Port, Migrate, and Upgrade Visual Studio Projects

# A mapping between project.json and csproj properties

5/4/2018 • 6 minutes to read • Edit [Online](https://github.com/dotnet/docs/blob/master/docs/core/tools/project-json-to-csproj.md)

#### By Nate [McMaster](https://github.com/natemcmaster)

During the development of the .NET Core tooling, an important design change was made to no longer support *project.json* files and instead move the .NET Core projects to the MSBuild/csproj format.

This article shows how the settings in *project.json* are represented in the MSBuild/csproj format so you can learn how to use the new format and understand the changes made by the migration tools when you're upgrading your project to the latest version of the tooling.

## The csproj format

The new format, \*.csproj, is an XML-based format. The following example shows the root node of a .NET Core project using the Microsoft.NET.Sdk. For web projects, the SDK used is Microsoft.NET.Sdk.Web.

<Project Sdk="Microsoft.NET.Sdk"> ... </Project>

## Common top-level properties

#### **name**

```
{
  "name": "MyProjectName"
}
```
No longer supported. In csproj, this is determined by the project filename, which is defined by the directory name. For example, MyProjectName.csproj.

By default, the project filename also specifies the value of the <AssemblyName> and <PackageId> properties.

```
<PropertyGroup>
 <AssemblyName>MyProjectName</AssemblyName>
 <PackageId>MyProjectName</PackageId>
</PropertyGroup>
```
The <AssemblyName> will have a different value than <PackageId> if buildOptions\outputName property was defined in project.json. For more information, see Other [common](#page-353-0) build options.

#### **version**

```
{
  "version": "1.0.0-alpha-*"
}
```
Use the VersionPrefix and VersionSuffix properties:

```
<PropertyGroup>
 <VersionPrefix>1.0.0</VersionPrefix>
 <VersionSuffix>alpha</VersionSuffix>
</PropertyGroup>
```
You can also use the version property, but this may override version settings during packaging:

<PropertyGroup> <Version>1.0.0-alpha</Version> </PropertyGroup>

#### **Other common root-level options**

```
{
 "authors": [ "Anne", "Bob" ],
 "company": "Contoso",
  "language": "en-US",
  "title": "My library",
 "description": "This is my library.\r\nAnd it's really great!",
 "copyright": "Nugetizer 3000",
 "userSecretsId": "xyz123"
}
```
<PropertyGroup> <Authors>Anne;Bob</Authors> <Company>Contoso</Company> <NeutralLanguage>en-US</NeutralLanguage> <AssemblyTitle>My library</AssemblyTitle> <Description>This is my library. And it's really great!</Description> <Copyright>Nugetizer 3000</Copyright> <UserSecretsId>xyz123</UserSecretsId> </PropertyGroup>

# frameworks

### **One target framework**

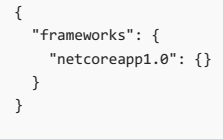

```
<PropertyGroup>
 <TargetFramework>netcoreapp1.0</TargetFramework>
</PropertyGroup>
```
#### **Multiple target frameworks**

```
{
  "frameworks": {
   "netcoreapp1.0": {},
   "net451": {}
 }
}
```
Use the TargetFrameworks property to define your list of target frameworks. Use semi-colon to separate multiple framework values.

```
<PropertyGroup>
 <TargetFrameworks>netcoreapp1.0;net451</TargetFrameworks>
</PropertyGroup>
```
# dependencies

#### **IMPORTANT**

If the dependency is a **project**and not a package, theformat is different. For moreinformation, seethe [dependency](#page-351-0) typesection.

#### **NETStandard.Library metapackage**

```
{
  "dependencies": {
   "NETStandard.Library": "1.6.0"
 }
}
```

```
<PropertyGroup>
 <NetStandardImplicitPackageVersion>1.6.0</NetStandardImplicitPackageVersion>
</PropertyGroup>
```
#### **Microsoft.NETCore.App metapackage**

```
{
  "dependencies": {
   "Microsoft.NETCore.App": "1.0.0"
 }
}
```
<PropertyGroup> <RuntimeFrameworkVersion>1.0.3</RuntimeFrameworkVersion> </PropertyGroup>

Note that the <RuntimeFrameworkVersion> value in the migrated project is determined by the version of the SDK you have installed.

#### **Top-level dependencies**

```
{
  "dependencies": {
   "Microsoft.AspNetCore": "1.1.0"
 }
}
```
<ItemGroup> <PackageReference Include="Microsoft.AspNetCore" Version="1.1.0" /> </ItemGroup>

#### **Per-framework dependencies**

```
{
 "framework": {
   "net451": {
     "dependencies": {
       "System.Collections.Immutable": "1.3.1"
    }
   },
   "netstandard1.5": {
     "dependencies": {
      "Newtonsoft.Json": "9.0.1"
    }
   }
 }
}
```
<ItemGroup Condition="'\$(TargetFramework)'=='net451'"> <PackageReference Include="System.Collections.Immutable" Version="1.3.1" /> </ItemGroup> <ItemGroup Condition="'\$(TargetFramework)'=='netstandard1.5'">

```
<PackageReference Include="Newtonsoft.Json" Version="9.0.1" />
</ItemGroup>
```
#### **imports**

```
{
 "dependencies": {
   "YamlDotNet": "4.0.1-pre309"
 },
 "frameworks": {
  "netcoreapp1.0": {
     "imports": [
      "dnxcore50",
       "dotnet"
    ]
  }
 }
}
<PropertyGroup>
```

```
<PackageTargetFallback>dnxcore50;dotnet</PackageTargetFallback>
</PropertyGroup>
<ItemGroup>
 <PackageReference Include="YamlDotNet" Version="4.0.1-pre309" />
</ItemGroup>
```

```
{
 "dependencies": {
   "MyOtherProject": "1.0.0-*",
   "AnotherProject": {
     "type": "project"
   }
 }
}
```
#### <ItemGroup>

```
<ProjectReference Include="..\MyOtherProject\MyOtherProject.csproj" />
  <ProjectReference Include="..\AnotherProject\AnotherProject.csproj" />
</ItemGroup>
```
#### **NOTE**

This will break the way that dotnet pack --version-suffix \$suffix determines the dependency version of a project reference.

#### **type: build**

```
{
 "dependencies": {
   "Microsoft.EntityFrameworkCore.Design": {
      "version": "1.1.0",
     "type": "build"
   }
 }
}
```
#### <ItemGroup>

<PackageReference Include="Microsoft.EntityFrameworkCore.Design" Version="1.1.0" PrivateAssets="All" /> </ItemGroup>

**type: platform**

```
{
 "dependencies": {
   "Microsoft.NETCore.App": {
     "version": "1.1.0",
     "type": "platform"
   }
 }
}
```
There is no equivalent in csproj.

## runtimes

```
{
 "runtimes": {
   "win7-x64": {},
   "osx.10.11-x64": {},
   "ubuntu.16.04-x64": {}
 }
}
```

```
<PropertyGroup>
 <RuntimeIdentifiers>win7-x64;osx.10.11-x64;ubuntu.16.04-x64</RuntimeIdentifiers>
</PropertyGroup>
```
### **Standalone apps (self-contained deployment)**

In project.json, defining a runtimes section means the app was standalone during build and publish. In MSBuild, all projects are *portable* during build, but can be published as standalone.

dotnet publish --framework netcoreapp1.0 --runtime osx.10.11-x64

```
Self-contained deployments (SCD).
```

```
{
 "tools": {
   "Microsoft.EntityFrameworkCore.Tools.DotNet": "1.0.0-*"
 }
}
```
#### <ItemGroup>

<DotNetCliToolReference Include="Microsoft.EntityFrameworkCore.Tools.DotNet" Version="1.0.0" /> </ItemGroup>

#### **NOTE**

imports on tools are not supported in csproj. Tools that need imports will not work with the new Microsoft.NET.Sdk.

# buildOptions

#### Seealso [Files](#page-355-0).

### **emitEntryPoint**

```
{
 "buildOptions": {
   "emitEntryPoint": true
 }
}
```
<PropertyGroup> <OutputType>Exe</OutputType> </PropertyGroup>

If emitEntryPoint was false, the value of outputType is converted to Library, which is the default value:

```
{
 "buildOptions": {
   "emitEntryPoint": false
 }
}
```
#### <PropertyGroup>

```
<OutputType>Library</OutputType>
 <!-- or, omit altogether. It defaults to 'Library' -->
</PropertyGroup>
```
#### **keyFile**

```
{
  "buildOptions": {
   "keyFile": "MyKey.snk"
 }
}
```
The keyFile element expands to three properties in MSBuild:

```
<PropertyGroup>
 <AssemblyOriginatorKeyFile>MyKey.snk</AssemblyOriginatorKeyFile>
 <SignAssembly>true</SignAssembly>
 <PublicSign Condition="'$(OS)' != 'Windows_NT'">true</PublicSign>
</PropertyGroup>
```
#### <span id="page-353-0"></span>**Other common build options**

```
{
 "buildOptions": {
   "warningsAsErrors": true,
   "nowarn": ["CS0168", "CS0219"],
   "xmlDoc": true,
   "preserveCompilationContext": true,
   "outputName": "Different.AssemblyName",
   "debugType": "portable",
   "allowUnsafe": true,
   "define": ["TEST", "OTHERCONDITION"]
 }
}
```
<PropertyGroup>

<TreatWarningsAsErrors>true</TreatWarningsAsErrors> <NoWarn>\$(NoWarn);CS0168;CS0219</NoWarn> <GenerateDocumentationFile>true</GenerateDocumentationFile>

<PreserveCompilationContext>true</PreserveCompilationContext>

<AssemblyName>Different.AssemblyName</AssemblyName>

<DebugType>portable</DebugType>

<AllowUnsafeBlocks>true</AllowUnsafeBlocks>

```
<DefineConstants>$(DefineConstants);TEST;OTHERCONDITION</DefineConstants>
```
</PropertyGroup>

## packOptions

#### See also [Files](#page-355-0).

#### **Common pack options**

```
{
  "packOptions": {
    "summary": "numl is a machine learning library intended to ease the use of using standard modeling techniques for both prediction and
clustering.",
   "tags": ["machine learning", "framework"],
    "releaseNotes": "Version 0.9.12-beta",
   "iconUrl": "http://numl.net/images/ico.png",
    "projectUrl": "http://numl.net",
   "licenseUrl": "https://raw.githubusercontent.com/sethjuarez/numl/master/LICENSE.md",
    "requireLicenseAcceptance": false,
   "repository": {
      "type": "git",
     "url": "https://raw.githubusercontent.com/sethjuarez/numl"
   },
    "owners": ["Seth Juarez"]
 }
}
```
<PropertyGroup>

```
<!-- summary is not migrated from project.json, but you can use the <Description> property for that if needed. -->
 <PackageTags>machine learning;framework</PackageTags>
 <PackageReleaseNotes>Version 0.9.12-beta</PackageReleaseNotes>
 <PackageIconUrl>http://numl.net/images/ico.png</PackageIconUrl>
 <PackageProjectUrl>http://numl.net</PackageProjectUrl>
 <PackageLicenseUrl>https://raw.githubusercontent.com/sethjuarez/numl/master/LICENSE.md</PackageLicenseUrl>
 <PackageRequireLicenseAcceptance>false</PackageRequireLicenseAcceptance>
 <RepositoryType>git</RepositoryType>
 <RepositoryUrl>https://raw.githubusercontent.com/sethjuarez/numl</RepositoryUrl>
 <!-- owners is not supported in MSBuild -->
</PropertyGroup>
```
There is no equivalent for the owners element in MSBuild. For summary, you can use the MSBuild <Description> property, even though the value of summary is not migrated automatically to that property, since that property is mapped to the description element.

### scripts

```
{
  "scripts": {
   "precompile": "generateCode.cmd",
    "postpublish": [ "obfuscate.cmd", "removeTempFiles.cmd" ]
 }
}
```
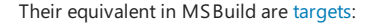

```
<Target Name="MyPreCompileTarget" BeforeTargets="Build">
 <Exec Command="generateCode.cmd" />
</Target>
<Target Name="MyPostCompileTarget" AfterTargets="Publish">
 <Exec Command="obfuscate.cmd" />
 <Exec Command="removeTempFiles.cmd" />
</Target>
```
## runtimeOptions

```
{
 "runtimeOptions": {
   "configProperties": {
     "System.GC.Server": true,
     "System.GC.Concurrent": true,
     "System.GC.RetainVM": true,
     "System.Threading.ThreadPool.MinThreads": 4,
     "System.Threading.ThreadPool.MaxThreads": 25
   }
 }
}
```
All settings in this group, except for the "System.GC.Server" property, are placed into a file called *runtimeconfig.template.json* in the project folder, with options lifted to the root object during the migration process:

```
{
 "configProperties": {
   "System.GC.Concurrent": true,
   "System.GC.RetainVM": true,
    "System.Threading.ThreadPool.MinThreads": 4,
   "System.Threading.ThreadPool.MaxThreads": 25
 }
}
```
The "System.GC.Server" property is migrated into the csproj file:

<PropertyGroup> <ServerGarbageCollection>true</ServerGarbageCollection> </PropertyGroup>

However, you can set all those values in the csproj as well as MSBuild properties:

```
<PropertyGroup>
 <ServerGarbageCollection>true</ServerGarbageCollection>
 <ConcurrentGarbageCollection>true</ConcurrentGarbageCollection>
 <RetainVMGarbageCollection>true</RetainVMGarbageCollection>
 <ThreadPoolMinThreads>4</ThreadPoolMinThreads>
 <ThreadPoolMaxThreads>25</ThreadPoolMaxThreads>
</PropertyGroup>
```
## shared

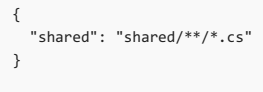

Not supported in csproj. You must instead create include content files in your *.nuspec* file. For more information, see [Including](https://docs.microsoft.com/nuget/schema/nuspec#including-content-files) content files.

### <span id="page-355-0"></span>files

In *project.json*, build and pack could be extended to compile and embed from different folders. In MSBuild, this is done using [items](https://docs.microsoft.com/visualstudio/msbuild/common-msbuild-project-items). The following example is a common conversion:

```
{
 "buildOptions": {
   "compile": {
     "copyToOutput": "notes.txt",
     "include": "../Shared/*.cs",
     "exclude": "../Shared/Not/*.cs"
   },
   "embed": {
     "include": "../Shared/*.resx"
   }
 },
  "packOptions": {
    "include": "Views/",
    "mappings": {
      "some/path/in/project.txt": "in/package.txt"
   }
 },
  "publishOptions": {
    "include": [
     "files/",
     "publishnotes.txt"
   ]
 }
}
```
#### <ItemGroup>

```
<Compile Include="..\Shared\*.cs" Exclude="..\Shared\Not\*.cs" />
 <EmbeddedResource Include="..\Shared\*.resx" />
 <Content Include="Views\**\*" PackagePath="%(Identity)" />
<None Include="some/path/in/project.txt" Pack="true" PackagePath="in/package.txt" />
<None Include="notes.txt" CopyToOutputDirectory="Always" />
<!-- CopyToOutputDirectory = { Always, PreserveNewest, Never } -->
<Content Include="files\**\*" CopyToPublishDirectory="PreserveNewest" />
<None Include="publishnotes.txt" CopyToPublishDirectory="Always" />
<!-- CopyToPublishDirectory = { Always, PreserveNewest, Never } -->
```

```
</ItemGroup>
```
#### **NOTE**

Many of the default [globbing](https://en.wikipedia.org/wiki/Glob_(programming)) patterns are added automatically by the .NET Core SDK. For more information, see Default [Compile](https://aka.ms/sdkimplicititems) Item Values.

All MSBuild ItemGroup elements support Include, Exclude, and Remove.

Package layout inside the .nupkg can be modified with PackagePath="path".

Except for content, most item groups require explicitly adding Pack="true" to be included in the package. Content will be put in the content folder in a package since the MSBuild <IncludeContentInPack> property is set to true by default. For more information, see [Including](https://docs.microsoft.com/nuget/schema/msbuild-targets#including-content-in-a-package) content in a package.

PackagePath="%(Identity)" is a short way of setting package path to the project-relative file path.

## testRunner

#### **xUnit**

```
{
  "testRunner": "xunit",
  "dependencies": {
   "dotnet-test-xunit": "<any>"
 }
}
```
<ItemGroup>

```
<PackageReference Include="Microsoft.NET.Test.Sdk" Version="15.0.0-*" />
 <PackageReference Include="xunit" Version="2.2.0-*" />
 <PackageReference Include="xunit.runner.visualstudio" Version="2.2.0-*" />
</ItemGroup>
```
### **MSTest**

```
{
 "testRunner": "mstest",
 "dependencies": {
   "dotnet-test-mstest": "<any>"
 }
}
```

```
<ItemGroup>
  <PackageReference Include="Microsoft.NET.Test.Sdk" Version="15.0.0-*" />
  <PackageReference Include="MSTest.TestAdapter" Version="1.1.12-*" />
  <PackageReference Include="MSTest.TestFramework" Version="1.1.11-*" />
</ItemGroup>
```
# See Also

[High-level](#page-337-0) overview of changes in CLI

# <span id="page-358-0"></span>Migrating from DNX to .NET Core CLI (project.json)

5/4/2018 • 8 minutes to read • Edit [Online](https://github.com/dotnet/docs/blob/master/docs/core/migration/from-dnx.md)

## **Overview**

The RC1 release of .NET Core and ASP.NET Core 1.0 introduced DNX tooling. The RC2 release of .NET Core and ASP.NET Core 1.0 moved from DNX to the.NET Core CLI.

As a slight refresher, let's recap what DNX was about. DNX was a runtime and a toolset used to build .NET Core and, more specifically, ASP.NET Core 1.0 applications. It consisted of 3 main pieces:

- 1. DNVM an install script for obtaining DNX
- 2. DNX (Dotnet Execution Runtime) the runtime that executes your code
- 3. DNU (Dotnet Developer Utility) tooling for managing dependencies, building and publishing your applications

With the introduction of the CLI, all of the above are now part of a single toolset. However, since DNX was available in RC1 timeframe, you might have projects that were built using it that you would want to move off to the new CLI tooling.

This migration guide will cover the essentials on how to migrate projects off of DNX and onto .NET Core CLI. If you are just starting a project on .NET Core from scratch, you can freely skip this document.

# Main changes in the tooling

There are some general changes in the tooling that should be outlined first.

#### **No more DNVM**

DNVM, short for *DotNet Version Manager* was a bash/PowerShell script used to install a DNX on your machine. It helped users get the DNX they need from the feed they specified (or default ones) as well as mark a certain DNX "active", which would put it on the \$PATH for the given session. This would allow you to use the various tools.

DNVM was discontinued because its feature set was made redundant by changes coming in the .NET Core CLI tools.

The CLI tools come packaged in two main ways:

- 1. Native installers for a given platform
- 2. Install script for other situations (like CI servers)

Given this, the DNVM install features are not needed. But what about the runtime selection features?

You reference a runtime in your project.json by adding a package of a certain version to your dependencies. With this change, your application will be able to use the new runtime bits. Getting these bits to your machine is the same as with the CLI: you install the runtime via one of the native installers it supports or via its install script.

#### **Different commands**

If you were using DNX, you used some commands from one of its three parts (DNX, DNU or DNVM). With the CLI, some of these commands change, some are not available and some are the same but have slightly different semantics.

The table below shows the mapping between the DNX/DNU commands and their CLI counterparts.

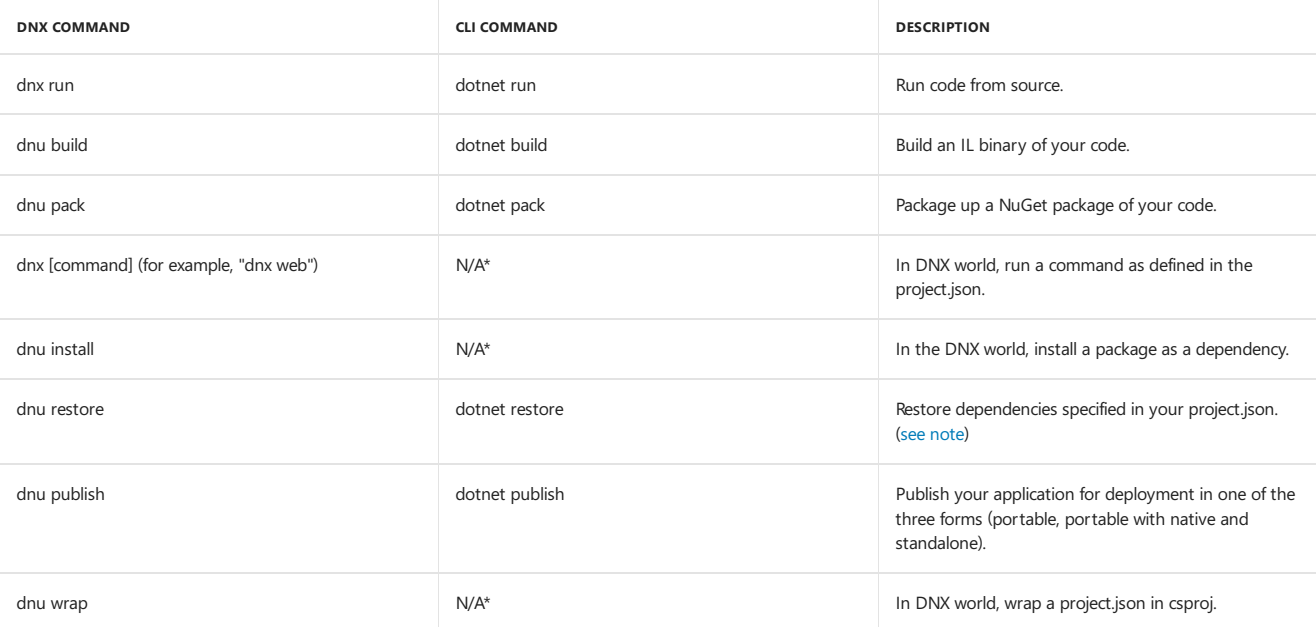

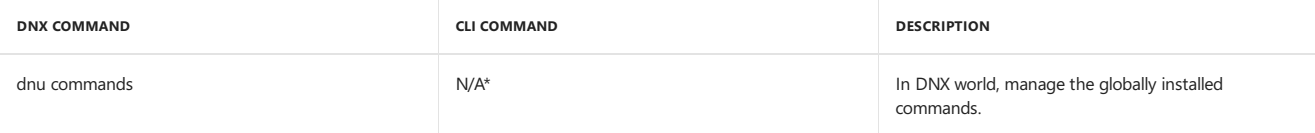

 $(*)$  - these features are not supported in the CLI by design.

# DNX features that are not supported

As the table above shows, there are features from the DNX world that we decided not to support in the CLI, at least for the time being. This section will go through the most important ones and outline the rationale behind not supporting them as well as workarounds if you do need them.

#### **Global commands**

DNU came with a concept called "global commands". These were, essentially, console applications packaged up as NuGet packages with a shell script that would invoke the DNX you specified to run the application.

The CLI does not support this concept. It does, however, support the concept of adding per-project commands that can be invoked using the familiar dotnet <command> syntax.

#### **Installing dependencies**

As of v1, the .NET Core CLI tools don't have an install command for installing dependencies. In order to install a package from NuGet, you would need to add it as a dependency to your project.json file and then run dotnet restore (see [note](#page-297-0)).

#### **Running your code**

There are two main ways to run your code. One is from source, with dotnet run . Unlike dnx run, this will not do any in-memory compilation. It will actually invoke dotnet build to build your code and then run the built binary.

Another way is using the dotnet itself to run your code. This is done by providing a path to your assembly: dotnet path/to/an/assembly.dll.

# Migrating your DNX project to .NET Core CLI

In addition to using new commands when working with your code, there are three major things left in migrating from DNX:

- 1. Migrate the  $g$ lobal.json file if you have it to be able to use CLI.
- 2. Migrating the project file ( project, json ) itself to the CLI tooling.
- 3. Migrating off of any DNX APIs to their BCL counterparts.

### **Changing the global.json file**

The global.json file acts like a solution file for both the RC1 and RC2 (or later) projects. In order for the CLI tools (as well as Visual Studio) to differentiate between RC1 and later versions, they use the "sdk": { "version" } property to make the distinction which project is RC1 or later. If global.json doesn't have this node at all, it is assumed to be the latest.

In order to update the global, json file, either remove the property or set it to the exact version of the tools that you wish to use, in this case **1.0.0preview2-003121**:

```
{
    "sdk": {
        "version": "1.0.0-preview2-003121"
   }
}
```
#### **Migrating the project file**

The CLI and DNX both use the same basic project system based on project.json file. The syntax and the semantics of the project file are pretty much the same, with small differences based on the scenarios. There are also some changes to the [schema](http://json.schemastore.org/project) which you can see in the schema file.

If you are building a console application, you need to add the following snippet to your project file:

```
"buildOptions": {
    "emitEntryPoint": true
}
```
This instructs dotnet build to emitan entry point for your application,effectively making your coderunnable. If you are building a class library, simply omit the above section. Of course, once you add the above snippet to your project.json file, you need to add a static entry point. With the move off DNX, the DI services it provided are no longer available and thus this needs to be a basic .NET entry point: static void Main().

If you have a "commands" section in your project.json, you can remove it. Some of the commands that used to exist as DNU commands, such as Entity Framework CLI commands, are being ported to be per-project extensions to the CLI. If you built your own commands that you are using in your projects, you need to replace them with CLI extensions. In this case, the commands node in project.json needs to be replaced by the tools node and it needs to list the tools dependencies.

After these things are done, you need to decide which type of portability you wish for you app. With .NET Core, we have invested into providing a spectrum of portability options that you can choose from. For instance, you may want to have a fully *portable* application or you may want to have a
self-contained application. The portable application option is more like .NET Framework applications work: it needs a shared component to execute it on the target machine (.NET Core). The self-contained application doesn't require .NET Core to be installed on the target, but you have to produce one [application](#page-361-0) for each OS you wish to support. These portability types and more are discussed in the application portability type document.

Once you make a call on what type of portability you want, you need to change your targeted framework(s). If you were writing applications for .NET Core, you were most likely using dnxcore50 as your targeted framework. With the CLI and the changes that the new .NET [Standard](#page-45-0) brought, the framework needs to be one of the following:

1. netcoreapp1.0 - if you are writing applications on .NET Core (including ASP.NET Core applications)

2. netstandard1.6 - if you are writing class libraries for .NET Core

If you are using other dnx targets, like dnx451 you will need to change those as well. dnx451 should be changed to net451. Please refer to the .NET Standard topic for more information.

Your project.json is now mostly ready. You need to go through your dependencies list and update the dependencies to their newer versions, especially if you are using ASP.NET Core dependencies. If you were using separate packages for BCL APIs, you can use the runtime package as explained in the [application](#page-361-0) portability type document.

Once you are ready, you can try restoring with dotnet restore (see [note](#page-297-0)). Depending on the version of your dependencies, you may encounter errors if NuGet cannot resolve the dependencies for one of the targeted frameworks above. This is a "point-in-time" problem; as time progresses, more and more packages will include support for these frameworks. For now, if you run into this, you can use the imports statement within the framework node to specify to NuGet that it can restore the packages targeting the framework within the "imports" statement. The restoring errors you get in this case should provide enough information to tell you which frameworks you need to import. If you are slightly lost or new to this, in general, specifying dnxcore50 and portable-net45+win8 in the imports statement should do thetrick.TheJSON snippet below shows how this looks like:

```
"frameworks": {
    "netcoreapp1.0": {
        "imports": ["dnxcore50", "portable-net45+win8"]
   }
}
```
Running dotnet build will show any eventual build errors, though thereshouldn't betoo many of them. After your codeis building and running properly, you can test it out with the runner. Execute dotnet <path-to-your-assembly> and see it run.

#### **NOTE**

Starting with .NET Core 2.0, you don't have to run dotnet [restore](#page-475-0) because it's run implicitly by all commands that require a restore to occur, such as dotnet new , dotnet build and dotnet run . It's stilla valid command in certain scenarios where doing an explicit restore makes sense, such as [continuous](https://docs.microsoft.com/vsts/build-release/apps/aspnet/build-aspnet-core) integration builds in Visual Studio Team Services or in build systems that need to explicitly control thetimeat which therestore occurs.

# <span id="page-361-0"></span>.NET Core application deployment

7/4/2018 • 3 minutes to read • Edit [Online](https://github.com/dotnet/docs/blob/master/docs/core/deploying/index.md)

You can create two types of deployments for .NET Core applications:

- Framework-dependent deployment. As the nameimplies, framework-dependent deployment (FDD) relies on the presence of a shared systemwide version of .NET Core on the target system. Because .NET Core is already present, your app is also portable between installations of .NET Core. Your app contains only its own code and any third-party dependencies that are outside of the .NET Core libraries. FDDs contain *.dll* files that can be launched by using the [dotnet](#page-446-0) utility from the command line. For example, dotnet app.d11 runs an application named app.
- Self-contained deployment. Unlike FDD, a self-contained deployment (SCD) doesn't rely on the presence of shared components on the target system. All components, including both the .NET Core libraries and the .NET Core runtime, are included with the application and are isolated from other .NET Core applications. SCDs include an executable (such as *app.exe* on Windows platforms for an application named app ), which is a renamed version of the platform-specific .NET Core host, and a *.dll* file (such as *app.dll*), which is the actual application.

# Framework-dependent deployments (FDD)

For an FDD, you deploy only your app and any third-party dependencies. You don't have to deploy .NET Core, since your app will use the version of .NET Core that's present on the target system. This is the default deployment model for .NET Core apps.

#### **Why create aframework-dependent deployment?**

Deploying an FDD has a number of advantages:

- You don't have to define the target operating systems that your .NET Core app will run on in advance. Because .NET Core uses a common PE file format for executables and libraries regardless of operating system, .NET Core can execute your app regardless of the underlying operating system. For more information on the PE file format, see .NET Assembly File Format.
- The size of your deployment package is small. You only deploy your app and its dependencies, not .NET Core itself.
- Multiple apps use the same .NET Core installation, which reduces both disk space and memory usage on host systems.

There are also a few disadvantages:

- Your app can run only if the version of .NET Core that you target, or a later version, is already installed on the host system.
- It's possible for the.NET Core runtime and libraries to change without your knowledge in future releases. In rare cases, this may change the behavior of your app.

# Self-contained deployments (SCD)

For a self-contained deployment, you deploy your app and any required third-party dependencies along with the version of .NET Core that you used to build the app. Creating an SCD doesn't include the native [dependencies](https://github.com/dotnet/core/blob/master/Documentation/prereqs.md) of .NET Core on various platforms, so these must be present before the app runs. For more information on version [binding](#page-423-0) at runtime, see the article on version binding in .NET Core

FDD and SCD deployments use separate host executables, so you can sign a host executable for an SCD with your publisher signature.

#### **Why deployaself-contained deployment?**

Deploying a Self-contained deployment has two major advantages:

- You have sole control of the version of .NET Core that is deployed with your app. .NET Core can be serviced only by you.
- You can be assured that the target system can run your .NET Core app, since you're providing the version of .NET Core that it will run on.

It also has a number of disadvantages:

- Because.NET Coreis included in your deployment package,you must select thetarget platforms for which you build deployment packages in advance.
- The size of your deployment package is relatively large, since you have to include.NET Core as well as your app and its third-party dependencies.
- Deploying numerous self-contained .NET Coreapps to a system can consumesignificantamounts of disk space, sinceeach app duplicates .NET Corefiles.

### Step-by-step examples

For step-by-step examples of deploying .NET Coreapps with CLI tools, see [Deploying](#page-363-0) .NET Core Apps with CLI Tools. For step-by-step examples of deploying .NET Core apps with Visual Studio, see [Deploying](#page-367-0) .NET Core Apps with Visual Studio. Each topic includes examples of the following deployments:

- Framework-dependent deployment
- Framework-dependent deployment with third-party dependencies
- Self-contained deployment

Self-contained deployment with third-party dependencies

# See also

[Deploying](#page-363-0) .NET Core Apps with CLI Tools [Deploying](#page-367-0) .NET Core Apps with Visual Studio Packages, [Metapackages](#page-333-0) and Frameworks .NET Core Runtime IDentifier (RID) catalog

# <span id="page-363-0"></span>Deploying .NET Core apps with command-line interface (CLI) tools

5/4/2018 • 8 minutes to read • Edit [Online](https://github.com/dotnet/docs/blob/master/docs/core/deploying/deploy-with-cli.md)

You can deploy a .NET Coreapplication either as a *framework-dependent deployment*, which includes your application binaries but depends on the presence of .NET Core on thetarget system, or as a *self-contained deployment*, which includes both your application and the.NET Core binaries. For an overview, see.NET Core Application [Deployment](#page-361-0).

The following sections show how to use .NET Core command-line interface tools to create the following kinds of deployments:

- Framework-dependent deployment
- Framework-dependent deployment with third-party dependencies
- Self-contained deployment
- Self-contained deployment with third-party dependencies

When working from the command line, you can use a program editor of your choice. If your program editor is Visual [Studio](https://code.visualstudio.com) Code, you can open a command consoleinsideyour Visual Studio Codeenvironment by selecting **View** > **Integrated Terminal**.

### Framework-dependent deployment

Deploying a framework-dependent deployment with no third-party dependencies simply involves building, testing, and publishing the app. A simple example written in C# illustrates the process.

1. Create a project directory.

Create a directory for your project and make it your current directory.

2. Create the project.

From the command line, type dotnet new [console](#page-462-0) to create a new C# console project in that directory.

3. Add the application's source code.

Open the Program.cs file in your editor and replace the auto-generated code with the following code. It prompts the user to enter text and displays the individual words entered by the user. It uses the regular expression  $\overline{w+}$  to separate the words in the input text.

```
using System;
using System.Text.RegularExpressions;
namespace Applications.ConsoleApps
{
   public class ConsoleParser
    {
        public static void Main()
        {
           Console.WriteLine("Enter any text, followed by <Enter>:\n");
           String s = Console.ReadLine();
           ShowWords(s);
           Console.Write("\nPress any key to continue... ");
           Console.ReadKey();
       }
       private static void ShowWords(String s)
        {
           String pattern = @"\w+";
           var matches = Regex.Matches(s, pattern);
           if (matches.Count == 0)
           {
               Console.WriteLine("\nNo words were identified in your input.");
           }
           else
            {
                Console.WriteLine($"\nThere are {matches.Count} words in your string:");
                for (int ctr = 0; ctr < matches.Count; ctr++)
               {
                   Console.WriteLine($" #{ctr,2}: '{matches[ctr].Value}' at position {matches[ctr].Index}");
                }
           }
       }
   }
}
```
4. Update the project's dependencies and tools.

Run the dotnet [restore](#page-475-0) (see [note](#page-297-0)) command to restore the dependencies specified in your project.

Usethe [dotnet](#page-450-0) build command to build your application or the [dotnet](#page-477-0) run command to build and run it.

6. Deploy your app.

After you've debugged and tested the program, create the deployment by using the following command:

dotnet publish -f netcoreapp1.1 -c Release

This creates a Release(rather than a Debug) version of your app.Theresulting files are placed in a directory named *publish* that's in a subdirectory of your project's *bin* directory.

Along with your application's files, the publishing process emits a program database (.pdb) file that contains debugging information about your app. The file is useful primarily for debugging exceptions. You can choose not to distribute it with your application's files. You should, however, save it in the event that you want to debug the Release build of your app.

You can deploy the complete set of application files in any way you like. For example, you can package them in a Zip file, use a simple copy command, or deploy them with any installation package of your choice.

7. Run your app

Once installed, users can execute your application by using the dotnet command and providing the application filename, such as dotnet fdd.dll .

In addition to the application binaries, your installer should also either bundle the shared framework installer or check for it as a prerequisite as part of the application installation. Installation of the shared framework requires Administrator/root access.

### Framework-dependent deployment with third-party dependencies

Deploying a framework-dependent deployment with one or more third-party dependencies requires that those dependencies be available to your project. Two additional steps are required before you can run the dotnet restore (see [note](#page-297-0)) command:

1. Add references to required third-party libraries to the <ItemGroup> section of your *csproj* file. The following <ItemGroup> section contains a dependency on [Json.NET](http://www.newtonsoft.com/json) as a third-party library:

```
<ItemGroup>
 <PackageReference Include="Newtonsoft.Json" Version="10.0.2" />
</ItemGroup>
```
2. If you haven't already, download the NuGet package containing the third-party dependency. To download the package, execute the dotnet restore (see [note](#page-297-0)) command after adding the dependency. Becausethe dependency is resolved out of thelocal NuGet cacheat publish time, it must be available on your system.

Note that a framework-dependent deployment with third-party dependencies is only as portable as its third-party dependencies. For example, if a thirdparty library only supports macOS, the app isn't portable to Windows systems. This happens if the third-party dependency itself depends on native code. A good example of this is [Kestrel](https://docs.microsoft.com/aspnet/core/fundamentals/servers/kestrel) server, which requires a native dependency on [libuv](https://github.com/libuv/libuv). When an FDD is created for an application with this kind of third-party dependency, the published output contains a folder for each Runtime Identifier (RID) that the native dependency supports (and that exists in its NuGet package).

### Self-contained deployment without third-party dependencies

Deploying a self-contained deployment without third-party dependencies involves creating the project, modifying the csproj file, building, testing, and publishing the app. A simple example written in C# illustrates the process. The example shows how to create a self-contained deployment using the [dotnet](#page-446-0) utility from the command line.

1. Create a directory for the project.

Create a directory for your project, and make it your current directory.

2. Create the project.

From the command line, type dotnet new [console](#page-462-0) to create a new C# console project in that directory.

3. Add the application's source code.

Open the *Program.cs* file in your editor and replace the auto-generated code with the following code. It prompts the user to enter text and displays the individual words entered by the user. It uses the regular expression  $\overline{w+}$  to separate the words in the input text.

```
using System;
using System.Text.RegularExpressions;
namespace Applications.ConsoleApps
{
    public class ConsoleParser
    {
       public static void Main()
        {
           Console.WriteLine("Enter any text, followed by <Enter>:\n");
           String s = Console.ReadLine();
           ShowWords(s);
           Console.Write("\nPress any key to continue... ");
           Console.ReadKey();
       }
        private static void ShowWords(String s)
        {
           String pattern = @"\w+";
           var matches = Regex.Matches(s, pattern);
           if (matches.Count == 0)
           {
               Console.WriteLine("\nNo words were identified in your input.");
           }
           else
           {
                Console.WriteLine($"\nThere are {matches.Count} words in your string:");
                for (int ctr = 0; ctr < matches.Count; ctr++)
                {
                   Console.WriteLine($" #{ctr,2}: '{matches[ctr].Value}' at position {matches[ctr].Index}");
               }
           }
      }
   }
}
```
4. Define the platforms that your app will target.

Create a <RuntimeIdentifiers> tag in the <PropertyGroup> section of your *csproj* file that defines the platforms your app targets and specify the runtime identifier (RID) for each platform that you target. Note that you also need to add a semicolon to separate the RIDs. See Runtime IDentifier catalog for a list of runtime identifiers.

For example, the following <PropertyGroup> section indicates that the app runs on 64-bit Windows 10 operating systems and the 64-bit OS X Version 10.11 operating system.

<PropertyGroup> <RuntimeIdentifiers>win10-x64;osx.10.11-x64</RuntimeIdentifiers> </PropertyGroup>

Notethat the <RuntimeIdentifiers> element can appear in any <PropertyGroup> in your *csproj* file. A completesample*csproj* fileappears later in this section.

5. Update the project's dependencies and tools.

Run the dotnet [restore](#page-475-0) (see [note](#page-297-0)) command to restore the dependencies specified in your project.

6. Create a Debug build of your app.

From the command line, use the [dotnet](#page-450-0) build command.

7. After you've debugged and tested the program, create the files to be deployed with your app for each platform that it targets.

Use the dotnet publish command for both target platforms as follows:

dotnet publish -c Release -r win10-x64 dotnet publish -c Release -r osx.10.11-x64

This creates a Release (rather than a Debug) version of your app for each target platform. The resulting files are placed in a subdirectory named *publish* that's in a subdirectory of your project's *.\bin\Release\netcoreapp1.1<runtime\_identifier>* subdirectory. Notethateach subdirectory contains the complete set of files (both your app files and all .NET Core files) needed to launch your app.

Along with your application's files, the publishing process emits a program database (.pdb) file that contains debugging information about your app. The file is useful primarily for debugging exceptions. You can choose not to package it with your application's files. You should, however, save it in the event that you want to debug the Release build of your app.

Deploy the published files in any way you like. For example, you can package them in a Zip file, use a simple copy command, or deploy them with any installation package of your choice.

The following is the complete *csproj* file for this project.

```
<Project Sdk="Microsoft.NET.Sdk">
 <PropertyGroup>
   <OutputType>Exe</OutputType>
   <TargetFramework>netcoreapp1.1</TargetFramework>
   <RuntimeIdentifiers>win10-x64;osx.10.11-x64</RuntimeIdentifiers>
 </PropertyGroup>
</Project>
```
## Self-contained deployment with third-party dependencies

Deploying a self-contained deployment with one or more third-party dependencies involves adding the dependencies. Two additional steps are required before you can run the dotnet restore (see [note](#page-297-0)) command:

1. Add references to any third-party libraries to the <ItemGroup> section of your *csproj* file. The following <ItemGroup> section uses Json.NET as a third-party library.

```
<ItemGroup>
 <PackageReference Include="Newtonsoft.Json" Version="10.0.2" />
</ItemGroup>
```
2. If you haven't already, download the NuGet package containing the third-party dependency to your system. To make the dependency available to your app, execute the dotnet restore (see [note](#page-297-0)) command after adding the dependency. Because the dependency is resolved out of the local NuGet cache at publish time, it must be available on your system.

The following is the complete *csproj* file for this project:

```
<Project Sdk="Microsoft.NET.Sdk">
 <PropertyGroup>
   <OutputType>Exe</OutputType>
   <TargetFramework>netcoreapp1.1</TargetFramework>
   <RuntimeIdentifiers>win10-x64;osx.10.11-x64</RuntimeIdentifiers>
 </PropertyGroup>
 <ItemGroup>
   <PackageReference Include="Newtonsoft.Json" Version="10.0.2" />
 </ItemGroup>
</Project>
```
When you deploy your application, any third-party dependencies used in your app are also contained with your application files. Third-party libraries aren't required on the system on which the app is running.

Note that you can only deploy a self-contained deployment with a third-party library to platforms supported by that library. This is similar to having third-party dependencies with native dependencies in a framework-dependent deployment, where the native dependencies must be compatible with the platform to which the app is deployed.

#### **NOTE**

Starting with .NET Core 2.0, you don't have to run dotnet [restore](#page-475-0) because it's run implicitly by all commands that require a restore to occur, such as dotnet new , dotnet build and dotnet run . It's stilla valid command in certain scenarios where doing an explicit restore makes sense, such as [continuous](https://docs.microsoft.com/vsts/build-release/apps/aspnet/build-aspnet-core) integration builds in Visual Studio Team Services or in build systems that need to explicitly control the time at which the restore occurs.

# See also

- .NET Core Application [Deployment](#page-361-0)
- .NET Core Runtime IDentifier (RID) catalog

# <span id="page-367-0"></span>Deploying .NET Core apps with Visual Studio

5/4/2018 • 10 minutes to read • Edit [Online](https://github.com/dotnet/docs/blob/master/docs/core/deploying/deploy-with-vs.md)

You can deploy a .NET Coreapplication either as a *framework-dependent deployment*, which includes your application binaries but depends on the presence of .NET Core on thetarget system, or as a *self-contained deployment*, which includes both your application and .NET Core binaries. For an overview of .NET Core application deployment, see .NET Core Application [Deployment](#page-361-0).

The following sections show how to use Microsoft Visual Studio to create the following kinds of deployments:

- Framework-dependent deployment
- Framework-dependent deployment with third-party dependencies
- Self-contained deployment
- Self-contained deployment with third-party dependencies

For information on using Visual Studio to develop .NET Core applications, see [Prerequisites](#page-272-0) for .NET Core on Windows.

### Framework-dependent deployment

Deploying a framework-dependent deployment with no third-party dependencies simply involves building, testing, and publishing the app. A simple example written in C# illustrates the process.

1. Create the project.

Select**File** > **New** > **Project**. In the **New Project** dialog, select **.NET Core** in the**Installed** project types pane,and select the **Console App (.NET Core)** templatein thecenter pane.Enter a project name, such as "FDD", in the **Name** text box.Select the **OK** button.

2. Add the application's source code.

Open the Program.cs file in the editor and replace the auto-generated code with the following code. It prompts the user to enter text and displays the individual words entered by the user. It uses the regular expression  $\wedge$ + to separate the words in the input text.

```
using System;
using System.Text.RegularExpressions;
namespace Applications.ConsoleApps
{
    public class ConsoleParser
    {
       public static void Main()
        {
           Console.WriteLine("Enter any text, followed by <Enter>:\n");
           String s = Console.ReadLine();
           ShowWords(s);
           Console.Write("\nPress any key to continue... ");
           Console.ReadKey();
       }
       private static void ShowWords(String s)
        {
           String pattern = @"\w+";
           var matches = Regex.Matches(s, pattern);
           if (matches.Count == 0)
           {
               Console.WriteLine("\nNo words were identified in your input.");
           }
           else
           {
                Console.WriteLine($"\nThere are {matches.Count} words in your string:");
                for (int ctr = 0; ctr < matches.Count; ctr++)
                {
                   Console.WriteLine($" #{ctr,2}: '{matches[ctr].Value}' at position {matches[ctr].Index}");
               }
           }
      }
   }
}
```
3. Create a Debug build of your app.

Select **Build** > **Build Solution**. You can also compileand run the Debug build of your application by selecting **Debug** > **Start Debugging**.

4. Deploy your app.

After you've debugged and tested the program, create the files to be deployed with your app. To publish from Visual Studio, do the following:

a. Changethesolution configuration from **Debug** to **Release** on thetoolbar to build a Release(rather than a Debug) version of your app.

- b. Right-click on the project (not thesolution) in **Solution Explorer**,and select **Publish**.
- c. In the **Publish** tab, select **Publish**. Visual Studio writes thefiles that compriseyour application to thelocal filesystem.
- d. The **Publish** tab now shows a single profile,**FolderProfile**.The profile's configuration settings areshown in the **Summary** section of the tab.

The resulting files are placed in a directory named PublishOutput that is in a subdirectory of your project's *.\bin\release* subdirectory.

Along with your application's files, the publishing process emits a program database (.pdb) file that contains debugging information about your app. The file is useful primarily for debugging exceptions. You can choose not to package it with your application's files. You should, however, save it in the event that you want to debug the Release build of your app.

Deploy the complete set of application files in any way you like. For example, you can package them in a Zip file, use a simple copy command, or deploy them with any installation package of your choice. Once installed, users can then execute your application by using the dotnet command and providing the application filename, such as dotnet fdd.dll.

In addition to the application binaries, your installer should also either bundle the shared framework installer or check for it as a prerequisite as part of the application installation. Installation of the shared framework requires Administrator/root access since it is machine-wide.

### Framework-dependent deployment with third-party dependencies

Deploying a framework-dependent deployment with one or more third-party dependencies requires that any dependencies be available to your project. The following additional steps are required before you can build your app:

- 1. Use the **NuGet Package Manager** to add a reference to a NuGet package to your project; and if the package is not already available on your system, install it.To open the package manager, select **Tools** > **NuGet Package Manager** > **Manage NuGet Packages for Solution**.
- 2. Confirm that Newtonsoft.Json is installed on your system and, if it is not, install it. The **Installed** tab lists NuGet packages installed on your system. If Newtonsoft.Json is not listed there, select the **Browse** tab and enter "Newtonsoft.Json" in the search box. Select Newtonsoft.Json and, in the right pane, select your project before selecting **Install**.
- 3. If Newtonsoft.Json is already installed on your system,add it to your project by selecting your project in theright pane of hte **Manage Packages for Solution** tab.

Note that a framework-dependent deployment with third-party dependencies is only as portable as its third-party dependencies. For example, if a thirdparty library only supports macOS, the app isn't portable to Windows systems. This happens if the third-party dependency itself depends on native code. A good example of this is [Kestrel](http://docs.microsoft.com/aspnet/core/fundamentals/servers/kestrel) server, which requires a native dependency on [libuv](https://github.com/libuv/libuv). When an FDD is created for an application with this kind of third-party dependency, the published output contains a folder for each Runtime Identifier (RID) that the native dependency supports (and that exists in its NuGet package).

### Self-contained deployment without third-party dependencies

Deploying a self-contained deployment with no third-party dependencies involves creating the project, modifying the csproj file, building, testing, and publishing the app. A simple example written in  $C#$  illustrates the process.

1. Create the project.

Select**File** > **New** > **Project**. In the **Add New Project** dialog, select **.NET Core** in the**Installed** project types pane,and select the **Console App (.NET Core)** templatein thecenter pane.Enter a project name, such as "SCD", in the **Name** text box,and select the **OK** button.

2. Add the application's source code.

Open the Program.cs file in your editor, and replace the auto-generated code with the following code. It prompts the user to enter text and displays the individual words entered by the user. It uses the regular expression  $\mathbf{w}_{+}$  to separate the words in the input text.

```
using System;
using System.Text.RegularExpressions;
namespace Applications.ConsoleApps
{
    public class ConsoleParser
    {
       public static void Main()
        {
           Console.WriteLine("Enter any text, followed by <Enter>:\n");
           String s = Console.ReadLine();
           ShowWords(s);
           Console.Write("\nPress any key to continue... ");
           Console.ReadKey();
       }
       private static void ShowWords(String s)
        {
           String pattern = @"\w+";
           var matches = Regex.Matches(s, pattern);
           if (matches.Count == 0)
           {
               Console.WriteLine("\nNo words were identified in your input.");
           }
           else
           {
                Console.WriteLine($"\nThere are {matches.Count} words in your string:");
                for (int ctr = 0; ctr < matches. Count; ctr++)
               {
                   Console.WriteLine($" #{ctr,2}: '{matches[ctr].Value}' at position {matches[ctr].Index}");
               }
           }
      }
   }
}
```
3. Define the platforms that your app will target.

- a. Right-click on your project (not thesolution) In **Solution Explorer**,and select**Edit SCD.csproj**.
- b. Create a <RuntimeIdentifiers> tag in the <PropertyGroup> section of your *csproj* file that defines the platforms your app targets, and specify the runtime identifier (RID) of each platform that you target. Note that you also need to add a semicolon to separate the RIDs. See Runtime IDentifier catalog for a list of runtime identifiers.

For example, the following example indicates that the app runs on 64-bit Windows 10 operating systems and the 64-bit OS X Version 10.11 operating system.

```
<PropertyGroup>
   <RuntimeIdentifiers>win10-x64;osx.10.11-x64</RuntimeIdentifiers>
</PropertyGroup>
```
Note that the <RuntimeIdentifiers> element can go into any <PropertyGroup> that you have in your *csproj* file. A complete sample *csproj* file appears later in this section.

1. Create a Debug build of your app.

Select **Build** > **Build Solution**. You can also compileand run the Debug build of your application by selecting **Debug** > **Start Debugging**.

2. Publish your app.

After you've debugged and tested the program, create the files to be deployed with your app for each platform that it targets.

To publish your app from Visual Studio, do the following:

- a. Changethesolution configuration from **Debug** to **Release** on thetoolbar to build a Release(rather than a Debug) version of your app.
- b. Right-click on the project (not thesolution) in **Solution Explorer**and select **Publish**.
- c. In the **Publish** tab, select **Publish**. Visual Studio writes thefiles that compriseyour application to thelocal filesystem.
- d. The **Publish** tab now shows a single profile,**FolderProfile**.The profile's configuration settings areshown in the **Summary** section of the tab. Target Runtime identifies which runtime has been published, and Target Location identifies where the files for the self-contained deployment were written.
- e. Visual Studio by default writes all published files to a single directory. For convenience, it's best to createseparate profiles for each target runtime and to place published files in a platform-specific directory. This involves creating a separate publishing profile for each target platform. So now rebuild the application for each platform by doing the following:
	- a. Select **Create new profile** in the **Publish** dialog.
	- b. In the **Pick a publish target** dialog,changethe **Choose a folder** location to *bin\Release\PublishOutput\win10-x64*.Select **OK**.
- c. Select the new profile(**FolderProfile1**) in thelist of profiles,and makesurethat the **Target Runtime** is win10-x64 . If it isn't, select **Settings**. In the **Profile Settings** dialog,changethe **Target Runtime** to win10-x64 and select **Save**. Otherwise, select **Cancel**.
- d. Select **Publish** to publish your app for 64-bit Windows 10 platforms.
- e. Follow the previous steps again to createa profilefor the osx.10.11-x64 platform.The **Target Location** is *bin\Release\PublishOutput\osx.10.11-x64*,and the **Target Runtime** is osx.10.11-x64 .The namethat Visual Studio assigns to this profile is **FolderProfile2**.

Notethateach target location contains thecompleteset of files (both your app files and all .NET Corefiles) needed to launch your app.

Along with your application's files, the publishing process emits a program database (.pdb) file that contains debugging information about your app. The file is useful primarily for debugging exceptions. You can choose not to package it with your application's files. You should, however, save it in the event that you want to debug the Release build of your app.

Deploy the published files in any way you like. For example, you can package them in a Zip file, use a simple copy command, or deploy them with any installation package of your choice.

The following is the complete *csproj* file for this project.

```
<Project Sdk="Microsoft.NET.Sdk">
 <PropertyGroup>
   <OutputType>Exe</OutputType>
   <TargetFramework>netcoreapp1.1</TargetFramework>
    <RuntimeIdentifiers>win10-x64;osx.10.11-x64</RuntimeIdentifiers>
 </PropertyGroup>
</Project>
```
### Self-contained deployment with third-party dependencies

Deploying a self-contained deployment with one or more third-party dependencies involves adding the dependencies. The following additional steps are required before you can build your app:

- 1. Use the **NuGet Package Manager** to add a reference to a NuGet package to your project; and if the package is not already available on your system, install it.To open the package manager, select **Tools** > **NuGet Package Manager** > **Manage NuGet Packages for Solution**.
- 2. Confirm that Newtonsoft.Json is installed on your system and, if it is not, install it. The Installed tab lists NuGet packages installed on your system. If Newtonsoft.Json is not listed there, select the **Browse** tab and enter "Newtonsoft.Json" in thesearch box.Select Newtonsoft.Json and, in the right pane, select your project before selecting Install.
- 3. If Newtonsoft.Json is already installed on your system,add it to your project by selecting your project in theright pane of the **Manage Packages for Solution** tab.

The following is the complete *csproj* file for this project:

```
<Project Sdk="Microsoft.NET.Sdk">
 <PropertyGroup>
   <OutputType>Exe</OutputType>
    <TargetFramework>netcoreapp1.1</TargetFramework>
    <RuntimeIdentifiers>win10-x64;osx.10.11-x64</RuntimeIdentifiers>
 </PropertyGroup>
 <ItemGroup>
   <PackageReference Include="Newtonsoft.Json" Version="10.0.2" />
 </ItemGroup>
</Project>
```
When you deploy your application, any third-party dependencies used in your app are also contained with your application files. Third-party libraries aren't required on the system on which the app is running.

Note that you can only deploy a self-contained deployment with a third-party library to platforms supported by that library. This is similar to having third-party dependencies with native dependencies in your framework-dependent deployment, where the native dependencies won't exist on the target platform unless they were previously installed there.

# See also

.NET Core Application [Deployment](#page-361-0) .NET Core Runtime IDentifier (RID) catalog 5/4/2018 • 2 minutes to read • Edit [Online](https://github.com/dotnet/docs/blob/master/docs/core/deploying/creating-nuget-packages.md)

#### **NOTE**

The following shows command-line samples using Unix. The dotnet pack command as shown here works the same way on Windows.

For .NET Core 1.0, libraries are expected to be distributed as NuGet packages. This is in fact how all of the .NET Standard libraries are distributed and consumed. This is most easily done with the dotnet pack command.

Imagine that you just wrote an awesome new library that you would like to distribute over NuGet. You can create a NuGet package with cross platform tools to do exactly that! The following example assumes a library called **SuperAwesomeLibrary** which targets netstandard1.0.

If you have transitive dependencies; that is, a project which depends on another project, you'll need to make sure to restore packages for your entire solution with the dotnet restore command before creating a NuGet package. Failing to do so will result in the dotnet pack command to not work properly.

#### **NOTE**

Starting with .NET Core 2.0, you don't have to run dotnet [restore](#page-475-0) because it's run implicitly by all commands that require a restore to occur, such as dotnet new , dotnet build and dotnet run . It's stilla valid command in certain scenarios where doing an explicit restore makes sense, such as [continuous](https://docs.microsoft.com/vsts/build-release/apps/aspnet/build-aspnet-core) integration builds in Visual Studio Team Services or in build systems that need to explicitly control the time at which the restore occurs.

After ensuring packages are restored, you can navigate to the directory where a library lives:

\$ cd src/SuperAwesomeLibrary

Then it's just a single command from the command line:

\$ dotnet pack

Your /bin/Debug folder will now look like this:

#### \$ ls bin/Debug

netstandard1.0/ SuperAwesomeLibrary.1.0.0.nupkg SuperAwesomeLibrary.1.0.0.symbols.nupkg

Note that this will produce a package which is capable of being debugged. If you want to build a NuGet package with release binaries, all you need to do is add the  $-c$  / --configuration switch and use release as the argument.

\$ dotnet pack --configuration release

Your /bin folder will now have a release folder containing your NuGet package with release binaries:

```
$ ls bin/release
netstandard1.0/
SuperAwesomeLibrary.1.0.0.nupkg
SuperAwesomeLibrary.1.0.0.symbols.nupkg
```
And now you have the necessary files to publish a NuGet package!

Don't confuse dotnet pack with dotnet publish

It is important to note that at no point is the dotnet publish command involved. The dotnet publish command is for deploying applications with all of their dependencies in thesame bundle- not for generating a NuGet packageto be distributed and consumed via NuGet.

# Self-contained deployment runtime roll forward

6/28/2018 • 2 minutes to read • Edit [Online](https://github.com/dotnet/docs/blob/master/docs/core/deploying/runtime-patch-selection.md)

.NET Core [self-contained](#page-361-0) application deployments include both the .NET Core libraries and the .NET Core runtime. Starting in .NET Core SDK 2.1.300 (.NET Core 2.1), a self-contained application deployment [publishes](https://github.com/dotnet/designs/pull/36) the highest patch runtime on your machine. By default, dotnet [publish](#page-473-0) for a selfcontained deployment selects the latest version installed as part of the SDK on the publishing machine. This enables your deployed application to run with security fixes (and other fixes) available during publish. The application must be re-published to obtain a new patch. Self-contained applications are created by specifying -r <RID> on dotnet publish command or by specifying the runtime identifier (RID) in the project file (csproj / vbproj) or on the command line.

## Patch version roll forward overview

[restore](#page-475-0) , [build](#page-450-0) and [publish](#page-473-0) are dotnet commands that can run separately.Theruntimechoiceis part of the restore operation, not publish or build . If you call publish , the latest patch version will be chosen. If you call publish with the --no-restore argument, then you may not get the desired patch version because a prior restore may not have been executed with the new self-contained application publishing policy. In this case, a build error is generated with text similar to the following:

"The project was restored using Microsoft.NETCore.App version 2.0.0, but with current settings, version 2.0.6 would be used instead. To resolve this issue, make sure the same settings are used for restore and for subsequent operations such as build or publish. Typically this issue can occur if the RuntimeIdentifier property is set during build or publish but not during restore."

#### **NOTE**

restore and build can berun implicitly as part ofanother command, like publish . When run implicitly as part ofanother command, they are provided with additional context so that the right artifacts are produced. When you publish with a runtime (for example, dotnet publish -r linux-x64), the implicit restore restores packages for the linux-x64 runtime. If you call restore explicitly, it does not restore runtime packages by default, because it doesn't have that context.

### How to avoid restore during publish

Running restore as part of the publish operation may be undesirable for your scenario. To avoid restore during publish while creating selfcontained applications, do the following:

- Set the RuntimeIdentifiers property to a semicolon-separated list of all the [RIDs](#page-425-0) to be published.
- Set the TargetLatestRuntimePatch property to true.

## No-restore argument with dotnet publish options

If you want to create both self-contained applications and framework-dependent applications with the same project file, and you want to use the --no-restore argument with dotnet publish, then choose one of the following:

- 1. Prefer the framework-dependent behavior. If the application is framework-dependent, this is the default behavior. If the application is selfcontained, and can use an unpatched 2.1.0 local runtime, set the TargetLatestRuntimePatch to false in the project file.
- 2. Prefer the self-contained behavior. If the application is self-contained, this is the default behavior. If the application is framework-dependent, and requires thelatest patch installed, set TargetLatestRuntimePatch to true in the project file.
- 3. Take explicit control of the runtime framework version by setting RuntimeFrameworkVersion to the specific patch version in the project file.

# Runtime package store

5/4/2018 • 5 minutes to read • Edit [Online](https://github.com/dotnet/docs/blob/master/docs/core/deploying/runtime-store.md)

Starting with .NET Core 2.0, it's possible to package and deploy apps against a known set of packages that exist in the target environment. The benefits are faster deployments, lower disk space use, and improved startup performance in some cases.

This featureis implemented as a *runtime package store*, which is a directory on disk where packages arestored (typically at */usr/local/share/dotnet/store* on macOS/Linuxand *C:/Program Files/dotnet/store* on Windows). Under this directory, therearesubdirectories for architectures and target [frameworks](#page-50-0). The file layout is similar to the way that NuGet assets are laid out on disk:

```
\dotnet
 \store
  \x64
   \netcoreapp2.0
    \microsoft.applicationinsights
    \microsoft.aspnetcore
    ...
  \x86
   \netcoreapp2.0
    \microsoft.applicationinsights
    \microsoft.aspnetcore
    ...
```
A *target manifest* file lists the packages in the runtime package store. Developers can target this manifest when publishing their app. The target manifest is typically provided by the owner of the targeted production environment.

### Preparing a runtime environment

The administrator of a runtime environment can optimize apps for faster deployments and lower disk space use by building a runtime package store and the corresponding target manifest.

The first step is to create a package store manifest that lists the packages that compose the runtime package store. This file format is compatible with the project file format (*csproj*).

```
<Project Sdk="Microsoft.NET.Sdk">
 <ItemGroup>
   <PackageReference Include="<NUGET_PACKAGE>" Version="<VERSION>" />
   <!-- Include additional packages here -->
 </ItemGroup>
</Project>
```
#### **Example**

The following example package store manifest (packages.csproj) is used to add [Newtonsoft.Json](https://www.nuget.org/packages/Newtonsoft.Json/) and [Moq](https://www.nuget.org/packages/moq/) to a runtime package store:

```
<Project Sdk="Microsoft.NET.Sdk">
 <ItemGroup>
   <PackageReference Include="Newtonsoft.Json" Version="10.0.3" />
   <PackageReference Include="Moq" Version="4.7.63" />
 </ItemGroup>
</Project>
```
Provision the runtime package store by executing dotnet store with the package store manifest, runtime, and framework:

dotnet store --manifest <PATH\_TO\_MANIFEST\_FILE> --runtime <RUNTIME\_IDENTIFIER> --framework <FRAMEWORK>

#### **Example**

dotnet store --manifest packages.csproj --runtime win10-x64 --framework netcoreapp2.0 --framework-version 2.0.0

You can pass multiple target package store manifest paths to a single [dotnet](#page-482-0) store command by repeating the option and path in the command.

By default, the output of thecommand is a packagestore under the*.dotnet/store* subdirectory of the user's profile. You can specify a different location using the --output <OUTPUT\_DIRECTORY> option. The root directory of the store contains a target manifest *artifact.xml* file. This file can be made available for download and be used by app authors who want to target this store when publishing.

#### **Example**

The following *artifact.xml* file is produced after running the previous example. Note that [Castle.Core](https://www.nuget.org/packages/Castle.Core/) is a dependency of Mog, so it's included

automatically and appears in the *artifacts.xml* manifest file.

```
<StoreArtifacts>
 <Package Id="Newtonsoft.Json" Version="10.0.3" />
 <Package Id="Castle.Core" Version="4.1.0" />
 <Package Id="Moq" Version="4.7.63" />
</StoreArtifacts>
```
### Publishing an app against a target manifest

If you have a target manifest file on disk, you specify the path to the file when [publish](#page-473-0)ing your app with the dotnet publish command:

dotnet publish --manifest <PATH\_TO\_MANIFEST\_FILE>

#### **Example**

```
dotnet publish --manifest manifest.xml
```
You deploy the resulting published app to an environment that has the packages described in the target manifest. Failing to do so results in the app failing to start.

Specify multiple target manifests when publishing an app by repeating the option and path (for example, --manifest manifest1.xml --manifest manifest2.xml ). When you do so, theapp is trimmed for the union of packages specified in thetarget manifest files provided to thecommand.

## Specifying target manifests in the project file

An alternative to specifying target manifests with the dotnet [publish](#page-473-0) command is to specify them in the project file as a semicolon-separated list of paths under a **<TargetManifestFiles>** tag.

```
<PropertyGroup>
 <TargetManifestFiles>manifest1.xml;manifest2.xml</TargetManifestFiles>
</PropertyGroup>
```
Specify the target manifests in the project file only when the target environment for the app is well-known, such as for .NET Core projects. This isn't the case for open-source projects. The users of an open-source project typically deploy it to different production environments. These production environments generally have different sets of packages pre-installed. You can't make assumptions about the target manifest in such environments, so you should use the --manifest option of dotnet [publish](#page-473-0).

### ASP.NET Core implicit store

The runtime package store feature is used implicitly by an ASP.NET Core app when the app is deployed as a [framework-dependent](#page-361-0) deployment (FDD) app. The targets in [Microsoft.NET.Sdk.Web](https://github.com/aspnet/websdk) include manifests referencing the implicit package store on the target system. Additionally, any FDD app that depends on the Microsoft.AspNetCore.All package results in a published app that contains only the app and its assets and not the packages listed in the Microsoft.AspNetCore.All metapackage. It's assumed that those packages are present on thetarget system.

The runtime package store is installed on the host when the .NET Core SDK is installed. Other installers may provide the runtime package store, including Zip/tarball installations of the .NET Core SDK, apt-get , Red Hat Yum, the .NET Core Windows Server Hosting bundle, and manual runtime package store installations.

When deploying a [framework-dependent](#page-361-0) deployment (FDD) app, make sure that the target environment has the .NET Core SDK installed. If the app is deployed to an environment that doesn't include ASP.NET Core, you can opt out of the implicit store by specifying **<PublishWithAspNetCoreTargetManifest>** set to false in the project fileas in thefollowing example:

```
<PropertyGroup>
```
<PublishWithAspNetCoreTargetManifest>false</PublishWithAspNetCoreTargetManifest> </PropertyGroup>

#### **NOTE**

For [self-contained](#page-361-0) deployment (SCD) apps, it's assumed that the target system doesn't necessarily contain the required manifest packages. Therefore, <PublishWithAspNetCoreTargetManifest> cannot be set to true for an SCD app.

If you deploy an application with a manifest dependency that's present in the deployment (theassembly is present in the *bin* folder), theruntime package store *isn't used* on the host for that assembly. The *bin* folder assembly is used regardless of its presence in the runtime package store on the host.

The version of the dependency indicated in the manifest must match the version of the dependency in the runtime package store. If you have a version mismatch between the dependency in the target manifest and the version that exists in the runtime package store and the app doesn't include the

required version of the package in its deployment, the app fails to start. The exception includes the name of the target manifest that called for the runtime package store assembly, which helps you troubleshoot the mismatch.

When the deployment is *trimmed* on publish, only the specific versions of the manifest packages you indicate are withheld from the published output. The packages at the versions indicated must be present on the host for the app to start.

### See also

[dotnet-publish](#page-473-0) [dotnet-store](#page-482-0)

# Docker and .NET Core

5/4/2018 • 2 minutes to read • Edit [Online](https://github.com/dotnet/docs/blob/master/docs/core/docker/index.md)

The following tutorials are available for learning about using Docker with .NET Core.

- [Introduction](#page-376-0) to .NET and Docker
- Learn [Docker](#page-379-0) Basics with .NET Core
- **•** Building Docker Images for .NET Core [Applications](#page-383-0)
- Visual Studio Tools for [Docker](https://docs.microsoft.com/aspnet/core/host-and-deploy/docker/visual-studio-tools-for-docker)

<span id="page-376-0"></span>For tutorials about developing ASP.NET Core web applications, seethe ASP.NET Core [documentation](https://docs.microsoft.com/aspnet/core/).

# Introduction to .NET and Docker

5/4/2018 • 6 minutes to read • Edit [Online](https://github.com/dotnet/docs/blob/master/docs/core/docker/intro-net-docker.md)

This article provides an introduction and conceptual background to working with .NET on Docker.

### Docker: Packaging your apps to deploy and run anywhere

[Docker](https://docs.microsoft.com/en-us/dotnet/standard/microservices-architecture/container-docker-introduction/docker-defined) is an open platform that enables developers and administrators to build [images](https://docs.docker.com/glossary/?term=image), ship, and run distributed applications in a loosely isolated environment called a [container](https://www.docker.com/what-container). This approach enables efficient application lifecycle management between development, QA, and production environments.

The Docker [platform](https://docs.docker.com/engine/docker-overview/#the-docker-platform) uses the [Docker](https://docs.docker.com/glossary/?term=image) Engine to quickly build and package apps as Docker images created using files written in the [Dockerfile](https://docs.docker.com/glossary/?term=Dockerfile) format that then is deployed and run in a layered [container](https://docs.docker.com/engine/userguide/storagedriver/imagesandcontainers/#container-and-layers).

You can either create your own [layered](https://docs.docker.com/engine/userguide/storagedriver/imagesandcontainers/#images-and-layers) images as dockerfiles or use existing ones from a [registry](https://docs.docker.com/glossary/?term=registry), like [Docker](https://docs.docker.com/glossary/?term=Docker Hub) Hub.

The relationship between Docker containers, images, and registries is an important concept when architecting and building containerized applications or microservices. This approach greatly shortens the time between development and deployment.

#### **Further reading (and watching)**

- Windows-based containers: Modern app development with enterprise-grade control.
- **Docker [overview](https://docs.docker.com/engine/docker-overview/)**
- Dockerfile on Windows [Containers](https://docs.microsoft.com/virtualization/windowscontainers/manage-docker/manage-windows-dockerfile)
- **•** Best practices for writing [Dockerfiles](https://docs.docker.com/engine/userguide/eng-image/dockerfile_best-practices/)
- **Building Docker Images for .NET Core applications**

#### **Getting .NET Docker images**

The Official .NET Docker images are created and optimized by Microsoft. They are publicly available in the Microsoft repositories on Docker Hub. Each repository can contain multiple images, depending on .NET versions, and on OS versions. Most image repos provide extensive tagging to help you select both a specific framework version and an OS (Linux distro or Windows version).

### Scenario based guidance

Microsoft's intent for .NET repositories is to have granular and focused repos, which representa specific scenario or workload.

The microsoft/aspnetcore images are optimized for ASP.NET Coreapps on Docker, so containers can start faster.

The .NET Core images ( $microsoft/dotnet$ ) are intended for console apps based on .NET Core. For example, batch processes, Azure WebJobs, and other console scenarios should use optimized .NET Core images.

The most obvious horizontal scenario for using Docker and .NET applications is for production deploymentand hosting. It turns out that production is just one scenario and the other ones are equally useful. These scenarios are not specific to .NET, but should apply to most developer platforms.

- **Low friction install** You can try out .NET withouta local install. Just download a Docker image with .NET in it.
- **Develop in a container** You can develop in a consistent environment, making development and production environments similar (avoiding issues like global state on developer machines). Visual Studio Tools for Docker even enableyou to starta container directly from Visual Studio.
- $\bullet$  Test in a container You can test in a container, reducing failures due to incorrectly configured environments or other changes left behind from the last test.
- **Build in a container** You can build code in a container, avoiding the need to correctly configure shared build machines for multiple environments but instead move to a "BYOC" (bring your own container) approach.
- **Deployment in all environments** You can deploy an image through all of your environments. This approach reduces failures due to configuration differences, typically changing the image behavior via external configuration (for example, injected environment variables).

General [guidance](https://docs.microsoft.com/en-us/dotnet/standard/microservices-architecture/net-core-net-framework-containers/general-guidance) for deciding between .NET Core and .NET Framework for Docker container development.

**Common Docker development scenarios**

#### **.NET Core**

#### **.NET Core resources**

Pick the .NET Core samples that fit your scenarios of interest. All sample instructions describe how to target Windows or Linux Docker images from Windows, Linux, or macOS hosts.

The samples use.NET Core 2.0. They use Docker [multi-stage](https://github.com/dotnet/announcements/issues/18) build and [multi-arch](https://github.com/dotnet/announcements/issues/14) tags where appropriate.

- .NET [Coreimages](https://hub.docker.com/r/microsoft/dotnet/) on DockerHub
- Dockerize a .NET Core application
- This .NET Core Docker sample demonstrates how to use Docker in your .NET Core [development](https://github.com/dotnet/dotnet-docker-samples/tree/master/dotnetapp-dev) process. The sample works with both Linux and Windows containers.
- This .NET Core Docker sample demonstrates a best practice pattern for building Docker images for .NET Coreapps for [production.](https://github.com/dotnet/dotnet-docker-samples/tree/master/dotnetapp-prod)Thesample works with both Linux and Windows containers.
- This .NET Core [Docker](https://github.com/dotnet/dotnet-docker-samples/tree/master/dotnetapp-selfcontained) sample demonstrates a best practice pattern for building Docker images for self-contained .NET Core applications. Used for the smallest production container without a benefit from sharing base images between containers. However, lower Docker layers could be shared.

#### **ARM32 / Raspberry Pi**

- .NET Core Runtime ARM32 builds [announcement](https://github.com/dotnet/announcements/issues/29)
- ARM32 / Raspberry Pi .NET Core images on DockerHub
- ARM32 / [Raspberry](https://github.com/dotnet/dotnet-docker-samples#arm32--raspberry-pi) Pi .NET Core Docker Samples on GitHub

#### **.NET Framework**

.NET [Framework](https://hub.docker.com/r/microsoft/dotnet-framework/) images on DockerHub

This repo contain samples that demonstrate various .NET Framework Docker configurations. You can use these images as the basis of your own Docker images

#### **.NET Framework 4.7**

The [dotnet-framework:4.7](https://github.com/Microsoft/dotnet-framework-docker-samples/tree/master/dotnetapp-4.7) sample demonstrates basic "hello world" usage of the .NET [Framework](#page-527-0) 4.7. It shows you how you can build and deploy the app relying on the .NET [Framework](https://github.com/Microsoft/dotnet-framework-docker-samples/blob/master/dotnetapp-4.7/Dockerfile) 4.7 docker image.

#### **.NET Framework 4.6.2**

The [dotnet-framework:4.6.2](https://github.com/Microsoft/dotnet-framework-docker-samples/tree/master/dotnetapp-4.6.2) sample demonstrates basic "hello world" usage of the.NET [Framework](#page-527-0) 4.6.2. It shows you how you can build and deploy the app relying on the .NET [Framework](https://github.com/Microsoft/dotnet-framework-docker-samples/blob/master/dotnetapp-4.6.2/Dockerfile) 4.6.2 docker image.

#### **.NET Framework 3.5**

The [dotnet-framework:3.5](https://github.com/Microsoft/dotnet-framework-docker-samples/tree/master/dotnetapp-3.5) sample demonstrates basic "hello world" usage of .NET [Framework](https://github.com/Microsoft/dotnet-framework-docker-samples/blob/master/dotnetapp-3.5/dotnetapp-3.5/Dockerfile) 3.5. It shows you how you can build and deploy a project relying on .NET Framework 3.5 in Docker.

#### **ASP.NET Core**

- . This [ASP.NET](https://github.com/dotnet/dotnet-docker-samples/tree/master/aspnetapp) Core Docker sample demonstrates a best practice pattern for building Docker images for ASP.NET Core apps for production. The sample works with both Linux and Windows containers.
- ASP.NET Core images on DockerHub
- ASP.NET Core images on GitHub

#### **ASP.NET Framework**

- ASP.NET [Framework](https://hub.docker.com/r/microsoft/aspnet/) images on DockerHub
- ASP.NET Web Forms app on .NET [Framework](https://github.com/Microsoft/dotnet-framework-docker-samples/tree/master/aspnetapp) 4.6.2 sample

#### **Windows Communication Framework (WCF)**

- Windows [Communication](https://hub.docker.com/r/microsoft/wcf/) Framework (WCF) images on DockerHub
- Windows [Communication](https://github.com/microsoft/wcf-docker) Framework (WCF) images on GitHub
- Windows [Communication](https://github.com/Microsoft/wcf-docker-samples) Framework (WCF) Docker samples using .NET Full Framework 4.6.2

#### **Internet Information Server (IIS)**

- Internet [Information](https://hub.docker.com/r/microsoft/iis/) Server (IIS) images on DockerHub
- Internet [Information](https://github.com/microsoft/iis-docker) Server (IIS) images on GitHub

#### **Interact with other Microsoft stackcontainer images**

#### **Microsoft SQL Server**

- Run the Microsoft SQL Server for Linux 2017 container image with Docker Quickstart
- Microsoft SQL Server for Linux images on DockerHub
- Microsoft SQL Server Express Edition images for Windows Containers on DockerHub
- Microsoft SQL Server Developer Edition images for Windows Containers on DockerHub

#### **Visual Studio Team Services (VSTS) agent**

- Visual Studio Team Services (VSTS) agent images on [DockerHub](https://hub.docker.com/r/microsoft/vsts-agent/)
- Visual Studio Team [Services](https://github.com/Microsoft/vsts-agent-docker) (VSTS) agent images on GitHub

#### **Operations Management Suite (OMS) Linux agent**

- Operations Management Suite (OMS) Linux agent overview
- Operations Management Suite (OMS) images on DockerHub

• Operations Management Suite (OMS) images on GitHub

#### **Microsoft Azure Command Line Interface (CLI)**

- Microsoft Azure Command Line Interface (CLI) images on DockerHub
- Microsoft Azure Command-Line Interface (CLI) images on GitHub

#### **NOTE**

If you do not have an Azure subscription, sign up [today](https://azure.microsoft.com/free/?b=16.48) for a free 30-day account and get \$200 in Azure Credits to try out any combination of Azure services.

#### **Microsoft Azure Cosmos DB Emulator (Windows Containers only)**

- Microsoft Azure Cosmos DB Emulator images on [DockerHub](https://hub.docker.com/r/microsoft/azure-cosmosdb-emulator)
- Use the Azure Cosmos DB Emulator for local development and testing

### Exploring the rich Docker development ecosystem

Now that you have learned about the Docker platform and different Docker images, the next step is to explore the rich Docker ecosystem. The following links show you how the Microsoft tools complement container development.

- Using .NET and Docker [together](https://blogs.msdn.microsoft.com/dotnet/2017/05/25/using-net-and-docker-together/)
- Designing and Developing Multi-Container and [Microservice-Based](https://docs.microsoft.com/en-us/dotnet/standard/microservices-architecture/multi-container-microservice-net-applications/index) .NET Applications
- Visual Studio Code Docker [extension](https://code.visualstudio.com/docs/languages/dockerfile)
- Learn how to use Azure Service Fabric
- Service Fabric Getting Started Sample
- **Benefits of Windows [Containers](https://docs.microsoft.com/virtualization/windowscontainers/about/index#video-overview)**
- [Working](https://docs.microsoft.com/aspnet/core/host-and-deploy/docker/visual-studio-tools-for-docker) with Visual Studio Docker Tools
- [Deploying](https://blogs.msdn.microsoft.com/stevelasker/2017/07/28/deploying-docker-images-from-the-azure-container-registry-to-azure-container-instances/) Docker Images from the Azure Container Registry to Azure Container Instances
- [Debugging](https://code.visualstudio.com/docs/nodejs/debugging-recipes#_nodejs-typescript-docker-container) with Visual Studio Code
- Getting hands on with Visual Studio for Mac, containers, and serverless code in the cloud
- [Getting](https://github.com/Microsoft/vs4mac-labs/tree/master/Docker/Getting-Started) Started with Docker and Visual Studio for Mac Lab

### Next steps

- Learn [Docker](#page-379-0) Basics with .NET Core
- <span id="page-379-0"></span>[Building](#page-383-0) .NET Core Docker Images

# Learn Docker Basics with .NET Core

5/4/2018 • 7 minutes to read • Edit [Online](https://github.com/dotnet/docs/blob/master/docs/core/docker/docker-basics-dotnet-core.md)

This tutorial teaches the Docker container build and deploy tasks for a .NET Core application. During the course of this tutorial, you learn:

- How to createa Dockerfile
- How to create a .NET Core app.
- How to deploy your app into a Docker container.

The Docker [platform](https://docs.docker.com/engine/docker-overview/#the-docker-platform) uses the [Docker](https://docs.docker.com/glossary/?term=image) Engine to quickly build and package apps as Docker images. These images are written in the [Dockerfile](https://docs.docker.com/glossary/?term=Dockerfile) format to be deployed and run in a layered [container](https://docs.docker.com/engine/userguide/storagedriver/imagesandcontainers/#container-and-layers).

### .NET Core: Easiest way to get started

Before creating the Docker image, you need an application to containerize. You can create it on Linux, MacOS, or Windows. The quickest and easiest way to do that is to use .NET Core.

If you're unfamiliar with the .NET Core CLI toolset, read the .NET Core SDK overview.

You can build both Windows and Linux containers with [multi-arch](https://github.com/dotnet/announcements/issues/14) based tags.

## Your first .NET Core Docker app

#### **Prerequisites**

To complete this tutorial:

#### **.NET Core 2.0 SDK**

• Install .NET Core SDK 2.0.

See. NET Core 2.x Supported OS Versions for the complete list of .NET Core 2.x supported operating systems, out of support OS versions, and lifecycle policy links.

• Install your favorite code editor, if you haven't already.

#### **TIP** Need to install a code editor? Try [Visual](https://visualstudio.com/downloads) Studio!

#### **Installing Docker Client**

Install [Docker](https://docs.docker.com/release-notes/docker-ce/) 17.06 or later of the Docker client.

The Docker client can be installed in:

- Linux distributions
	- o [CentOS](https://www.docker.com/docker-centos-distribution)
	- o [Debian](https://www.docker.com/docker-debian)
	- [Fedora](https://www.docker.com/docker-fedora)
	- [Ubuntu](https://www.docker.com/docker-ubuntu)
- [macOS](https://docs.docker.com/docker-for-mac/)
- [Windows](https://docs.docker.com/docker-for-windows/).

#### **Create a.NET Core 2.0 console app for Dockerization**

Open a command prompt and create a folder named *Hello*. Navigate to the folder you created and type the following commands:

dotnet new console dotnet run

#### Let's do a quick walkthrough:

1. \$ dotnet new console

[dotnet](#page-462-0) new creates an up-to-date Hello.csproj project file with the dependencies necessary to build a console app. It also creates a Program.cs, a basic file containing the entry point for the application.

Hello.csproj :

The project file specifies everything that's needed to restore dependencies and build the program.

- The outputType tag specifies that we're building an executable, in other words a console application.
- The TargetFramework tag specifies what .NET implementation we're targeting. In an advanced scenario, you can specify multiple target frameworks and build to thespecified frameworks in a single operation. In this tutorial, we build for .NET Core 2.0.

Program.cs :

The program starts by using System . This statement means, "Bring everything in the System namespace into scope for this file." The System namespace includes basic constructs such as string, or numeric types.

We then define a namespace called Hello . You can change namespace to anything you want. A class named Program is defined within that namespace, with a Main method that takes an array of strings as its argument. This array contains the list of arguments passed in when the compiled program is called. In our example, the program only writes "Hello World!" to the console.

2. \$ dotnet restore

In .NET Core 2.x, **dotnet new** runs the dotnet [restore](#page-475-0) command. Dotnet restore restores the tree of dependencies with a [NuGet](https://www.nuget.org/)(.NET package manager) call. NuGet performs the following tasks:

- analyzes the *Hello.csproj* file
- downloads the file dependencies (or grabs from your machine cache)
- writes the*obj/project.assets.json* file

#### **NOTE**

Starting with .NET Core 2.0, you don't have to run dotnet [restore](#page-475-0) because it's run implicitly by all commands that require a restore to occur, such as dotnet new , dotnet build and dotnet run . It's stilla valid command in certain scenarios where doing an explicit restore makes sense, such as [continuous](https://docs.microsoft.com/vsts/build-release/apps/aspnet/build-aspnet-core) integration builds in Visual Studio Team Services or in build systems that need to explicitly control thetimeat which therestore occurs.

The project.assets.json file is a complete set of the NuGet dependencies graph, binding resolutions, and other app metadata. This required file is used by other tools, such as [dotnet](#page-477-0) build and dotnet run, to correctly process the source code.

```
3. $ dotnet run
```
[dotnet](#page-450-0) run calls dotnet build to confirm a successful build, and then calls dotnet <assembly.dll> to run the application.

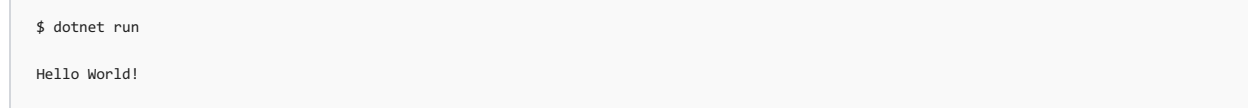

For advanced scenarios, see.NET Core Application [Deployment](#page-361-0) for details.

### Dockerize the .NET Core application

The Hello .NET Core console app successfully runs locally. Now let's take it a step further and build and run the app in Docker.

#### **Your first Dockerfile**

Open your text editor and let's get started! We're still working from the Hello directory we built the app in.

Add the following Docker instructions for either Linux or Windows [Containers](https://docs.microsoft.com/virtualization/windowscontainers/about/) to a new file. When finished, save it in the root of your Hello directory as **Dockerfile**, with no extension (You may need to set your file type to All types (\*.\*) or something similar).

```
FROM microsoft/dotnet:2.0-sdk
WORKDIR /app
# copy csproj and restore as distinct layers
COPY *.csproj ./
RUN dotnet restore
# copy and build everything else
COPY . /RUN dotnet publish -c Release -o out
ENTRYPOINT ["dotnet", "out/Hello.dll"]
```
The Dockerfile contains Docker build instructions that run sequentially.

The first instruction must be [FROM](https://docs.docker.com/engine/reference/builder/#from). This instruction initializes a new build stage and sets the Base Image for the remaining instructions. The multi-arch tags pull either Windows or Linux [container](https://docs.docker.com/docker-for-windows/#switch-between-windows-and-linux-containers)s depending on the Docker for Windows container mode. The Base Image for our sample is the 2.0-sdk image from the microsoft/dotnet repository.

```
FROM microsoft/dotnet:2.0-sdk
```
The [WORKDIR](https://docs.docker.com/engine/reference/builder/#workdir) instruction sets the working directory for any remaining RUN, CMD, ENTRYPOINT, COPY, and ADD Dockerfile instructions. If the

directory doesn't exist, it's created. In this case, WORKDIR is set to the app directory.

WORKDIR /app

The [COPY](https://docs.docker.com/engine/reference/builder/#copy) instruction copies new files or directories from the source path and adds them to the destination container filesystem. With this instruction, we are copying the  $C#$  project file to the container.

COPY \*.csproj ./

The [RUN](https://docs.docker.com/engine/reference/builder/#run) instruction executes any commands in a new layer on top of the current image and commit the results. The resulting committed image is used for the next step in the Dockerfile. Wearerunning **dotnet restore** to get the needed dependencies of the C# project file.

RUN dotnet restore

This **COPY** instruction copies the rest of the files into our container into new [layers](https://docs.docker.com/engine/userguide/storagedriver/imagesandcontainers/#images-and-layers).

 $COPY$  . ./

Weare publishing theapp with this **RUN** instruction.The **dotnet [publish](#page-473-0)** command compiles theapplication, reads through its dependencies specified in the project file,and publishes theresulting set of files to a directory. Our app is published with a **Release** configuration and output to the default directory.

RUN dotnet publish -c Release -o out

The **[ENTRYPOINT](https://docs.docker.com/engine/reference/builder/#entrypoint)** instruction allows the container to run as an executable.

ENTRYPOINT ["dotnet", "out/Hello.dll"]

Now you have a Dockerfile that:

- copies your app to the image
- your app's dependencies to the image
- builds the app to run as an executable

#### **Build and run the Hello .NET Core 2.0 app**

#### **Essential Docker commands**

These Docker commands are essential:

- [docker](https://docs.docker.com/engine/reference/commandline/build/) build
- [docker](https://docs.docker.com/engine/reference/commandline/run/) run
- [docker](https://docs.docker.com/engine/reference/commandline/ps/) ps
- [docker](https://docs.docker.com/engine/reference/commandline/stop/) stop
- [docker](https://docs.docker.com/engine/reference/commandline/rm/) rm
- [docker](https://docs.docker.com/engine/reference/commandline/rmi/) rmi
- [docker](https://docs.docker.com/engine/reference/commandline/image/) image

#### **Build and run**

You wrote the dockerfile; now Docker builds your app and then runs the container.

```
docker build -t dotnetapp-dev .
docker run --rm dotnetapp-dev Hello from Docker
```
The output from the docker build command should be similar to the following console output:

```
Sending build context to Docker daemon 72.7kB
Step 1/7 : FROM microsoft/dotnet:2.0-sdk
 ---> d84f64b126a6
Step 2/7 : WORKDIR /app
 ---> Using cache
 --&9af1fbdc7972
Step 3/7 : COPY *.csproj ./
 ---> Using cache
 ---> 86c8c332d4b3
Step 4/7 : RUN dotnet restore
 ---> Using cache
 ---> 86fcd7dd0ea4
Step 5/7 : COPY . ./
 ---> Using cache
 ---> 6faf0a53607f
Step 6/7 : RUN dotnet publish -c Release -o out
 ---> Using cache
 ---> f972328318c8
Step 7/7 : ENTRYPOINT dotnet out/Hello.dll
 ---> Using cache
 ---> 53c337887e18
Successfully built 53c337887e18
Successfully tagged dotnetapp-dev:latest
```
As you can see from the output, the Docker Engine used the Dockerfile to build our container.

The output from the docker run command should be similar to the following console output:

#### Hello World!

Congratulations! you have just:

- Created a local .NET Core app
- Created a Dockerfile to build your first container
- Built and ran your Dockerized app

### Next Steps

Here are some next steps you can take:

- **•** [Introduction](https://channel9.msdn.com/Shows/Code-Conversations/Introduction-to-NET-Docker-Images-with-Kendra-Havens?term=docker) to .NET Docker Images Video
- Visual Studio, Docker & Azure [Container](https://blogs.msdn.microsoft.com/alimaz/2017/08/17/visual-studio-docker-azure-container-instances-better-together/) Instances better together!
- Docker for Azure [Quickstarts](https://docs.docker.com/docker-for-azure/#docker-community-edition-ce-for-azure)
- [Deploy](https://docs.docker.com/docker-for-azure/deploy/) your app on Docker for Azure

#### **NOTE**

If you do not have an Azure subscription, sign up [today](https://azure.microsoft.com/free/?b=16.48) for a free 30-day account and get \$200 in Azure Credits to try out any combination of Azure services.

### Docker Images used in this sample

The following Docker images are used in this sample

[microsoft/dotnet:2.0-sdk](https://hub.docker.com/r/microsoft/dotnet)

## Related Resources

- .NET Core Docker [samples](https://github.com/dotnet/dotnet-docker-samples/README.md)
- Dockerfile on Windows [Containers](https://docs.microsoft.com/virtualization/windowscontainers/manage-docker/manage-windows-dockerfile)
- .NET [Framework](https://github.com/Microsoft/dotnet-framework-docker-samples) Docker samples
- ASP.NET Core on [DockerHub](https://hub.docker.com/r/microsoft/aspnetcore/)
- Dockerizea .NET [Coreapplication](https://docs.docker.com/engine/examples/dotnetcore/) Docker Tutorial
- [Working](https://docs.microsoft.com/aspnet/core/publishing/visual-studio-tools-for-docker) with Visual Studio Docker Tools
- <span id="page-383-0"></span>[Deploying](https://blogs.msdn.microsoft.com/stevelasker/2017/07/28/deploying-docker-images-from-the-azure-container-registry-to-azure-container-instances/) Docker Images from the Azure Container Registry to Azure Container Instances

# Building Docker Images for .NET Core Applications

7/11/2018 • 8 minutes to read • Edit [Online](https://github.com/dotnet/docs/blob/master/docs/core/docker/building-net-docker-images.md)

In this tutorial, We focus on how to use .NET Core on Docker. First, we explore the different Docker images offered and maintained by Microsoft, and use cases. We then learn how to build and dockerize an ASP.NET Core app.

During the course of this tutorial, you learn:

- Learn about Microsoft .NET Core Docker images
- Getan ASP.NET Coresampleapp to Dockerize
- Run the ASP.NET sample app locally
- Build and run the sample with Docker for Linux containers
- Build and run the sample with Docker for Windows containers

# Docker Image Optimizations

When building Docker images for developers, we focused on three main scenarios:

- Images used to develop .NET Core apps
- Images used to build .NET Core apps
- Images used to run .NET Core apps

Why three images? When developing, building, and running containerized applications, we have different priorities.

- Development: The priority focuses on quickly iterate changes, and the ability to debug the changes. The size of the image isn't as important, rather can you make changes to your code and see them quickly?
- **Build:** This image contains everything needed to compile your app, which includes the compiler and any other dependencies to optimize the binaries. You use the build image to create the assets you place into a production image. The build image would be used for continuous integration, or in a build environment. This approach allows a build agent to compile and build the application (with all the required dependencies) in a build image instance. Your build agent only needs to know how to run this Docker image.
- **Production:** How fast you can deploy and start your image? This image is small so network performance from your Docker Registry to your Docker hosts is optimized. The contents are ready to run enabling the fastest time from Docker run to processing results. Dynamic code compilation isn't needed in the Docker model. The content you place in this image would be limited to the binaries and content needed to run the application.

For example, the dotnet publish output contains:

- o the compiled binaries
- .js and .css files

The reason to include the dotnet publish command output in your production image is to keep its size to a minimum.

Some. NET Core images share layers between different tags so downloading the latest tag is a relatively lightweight process. If you already have an older version on your machine, this architecture decreases the needed disk space.

When multiple applications use common images on the same machine, memory is shared between the common images. The images must be the same to be shared.

## Docker image variations

To achieve the goals above, we provide image variants under [microsoft/dotnet](https://hub.docker.com/r/microsoft/dotnet/).

microsoft/dotnet:<version>-sdk ( microsoft/dotnet:2.1-sdk ) This imagecontains the.NET CoreSDK, which includes the.NET Coreand Command Line Tools (CLI). This image maps to the **development scenario**. You use this image for local development, debugging, and unit testing. This image can also be used for your **build** scenarios. Using microsoft/dotnet:sdk always gives you the latest version.

#### **TIP**

If you are unsure about your needs, you want to use the microsoft/dotnet: <version>-sdk image. As the "de facto" image, it's designed to be used as a throw away container (mount your source code and start the container to start your app), and as the base image to build other images from.

microsoft/dotnet:<version>-runtime :This imagecontains the.NET Core(runtimeand libraries) and is optimized for running .NET Coreapps in **production**.

### Alternative images

In addition to the optimized scenarios of development, build and production, we provide additional images:

microsoft/dotnet:<version>-runtime-deps :The**runtime-deps** imagecontains the operating system with all of the native dependencies needed by  $\bullet$ .NET Core. This image is for [self-contained](#page-361-0) applications.

#### Latestversions of each variant:

- microsoft/dotnet or microsoft/dotnet:latest (alias for the SDK image)
- microsoft/dotnet:sdk  $\bullet$
- microsoft/dotnet:runtime
- microsoft/dotnet:runtime-deps

### Samples to explore

- This [ASP.NET](https://github.com/dotnet/dotnet-docker/tree/master/samples/aspnetapp) Core Docker sample demonstrates a best practice pattern for building Docker images for ASP.NET Core apps for production. The sample works with both Linux and Windows containers.
- This .NET Core Docker sample demonstrates a best practice pattern for building Docker images for .NET Coreapps for [production.](https://github.com/dotnet/dotnet-docker/tree/master/samples/dotnetapp)

### Forward the request scheme and original IP address

Proxy servers, load balancers, and other network appliances often obscure information about a request before it reaches the containerized app:

- When HTTPS requests are proxied over HTTP, the original scheme(HTTPS) is lostand must beforwarded in a header.
- Because an app receives a request from the proxy and not its true source on the Internet or corporate network, the original client IP address must also be forwarded in a header.

This information may be important in request processing, for example in redirects, authentication, link generation, policy evaluation, and client geolocation.

To forward the scheme and original IP address to a containerized ASP.NET Core app, use Forwarded Headers Middleware. For more information, see [Configure](https://docs.microsoft.com/aspnet/core/host-and-deploy/proxy-load-balancer) ASP.NET Core to work with proxy servers and load balancers.

## Your first ASP.NET Core Docker app

For this tutorial, lets use an ASP.NET Core Docker sample application for the app we want to dockerize. This ASP.NET Core Docker sample application demonstrates a best practice pattern for building Docker images for ASP.NET Core apps for production. The sample works with both Linux and Windows containers.

The sample Dockerfile creates an ASP.NET Core application Docker image based off of the ASP.NET Core Runtime Docker base image.

It uses the Docker [multi-stage](https://docs.docker.com/engine/userguide/eng-image/multistage-build/) build feature to:

- **•** build the sample in a container based on the larger ASP.NET Core Build Docker base image
- copies thefinal build result into a Docker image based on the**smaller** ASP.NET Core Docker Runtime baseimage

#### **NOTE**

The build image contains required tools to build applications while the runtime image does not.

#### **Prerequisites**

To build and run, install the following items:

### **.NET Core 2.1 SDK**

- **Install NET Core SDK 2.1.**
- Install your favorite code editor, if you haven't already.

#### **TIP**

Need to install a code editor? Try [Visual](https://visualstudio.com/downloads) Studio!

#### **Installing Docker Client**

Install [Docker](https://docs.docker.com/release-notes/docker-ce/) 18.03 or later of the Docker client.

The Docker client can be installed in:

- Linux distributions
	- [CentOS](https://www.docker.com/docker-centos-distribution)
	- o [Debian](https://www.docker.com/docker-debian)
	- [Fedora](https://www.docker.com/docker-fedora)
	- [Ubuntu](https://www.docker.com/docker-ubuntu)
- [macOS](https://docs.docker.com/docker-for-mac/)
- [Windows](https://docs.docker.com/docker-for-windows/).

#### **Installing Git for sample repository**

 $\bullet$  Install [git](https://git-scm.com/download) if you wish to clone the repository.

#### **Getting the sample application**

The easiest way to get the sample is by cloning the .NET Core Docker [repository](https://github.com/dotnet/dotnet-docker) with git, using the following instructions:

```
git clone https://github.com/dotnet/dotnet-docker
```
You can also download the repository (it is small) as a zip from the .NET Core Docker repository.

#### **Run the ASP.NET app locally**

For a reference point, before we containerize the application, first run the application locally.

You can build and run the application locally with the .NET Core 2.1 SDK using the following commands (The instructions assume the root of the repository):

```
cd dotnet-docker
cd samples
cd aspnetapp // solution scope where the dockerfile is located
cd aspnetapp // project scope
dotnet run
```
After the application starts, visit **<http://localhost:5000>** in your web browser.

#### **Build and run the sample with Docker for Linux containers**

You can build and run the sample in Docker using Linux containers using the following commands (The instructions assume the root of the repository):

```
cd dotnet-docker
cd samples
cd aspnetapp // solution scope where the dockerfile is located
```

```
docker build -t aspnetapp .
docker run -it --rm -p 5000:80 --name aspnetcore_sample aspnetapp
```
#### **NOTE**

The docker run '-p' argument maps port 5000 on your local machine to port 80 in the container (the port mapping form is host: container). For more information, see the [docker](https://docs.docker.com/engine/reference/commandline/exec/) run reference on command-line parameters.

After the application starts, visit **<http://localhost:5000>** in your web browser.

#### **Build and run the sample with Docker for Windows containers**

You can build and run the sample in Docker using Windows containers using the following commands (The instructions assume the root of the repository):

```
cd dotnet-docker
cd samples
cd aspnetapp // solution scope where the dockerfile is located
```
docker build -t aspnetapp . docker run -it --rm --name aspnetcore\_sample aspnetapp

#### **IMPORTANT**

You must navigate to the **container IP address** (as opposed to <http://localhost>) in your browser directly when using Windows containers. You can get the IP address of your container with the following steps:

Open up another command prompt.

- Run docker ps to see your running containers. The "aspnetcore\_sample" container should be there.
- Run docker exec aspnetcore\_sample ipconfig .
- Copy the container IP address and paste into your browser (for example, 172.29.245.43).

#### **NOTE**

Docker exec supports identifying containers with name or hash. The name(aspnetcore\_sample) is used in our example.

See the following example of how to get the IP address of a running Windows container.

```
docker exec aspnetcore_sample ipconfig
Windows IP Configuration
Ethernet adapter Ethernet:
  Connection-specific DNS Suffix . : contoso.com
  Link-local IPv6 Address . . . . . : fe80::1967:6598:124:cfa3%4
  IPv4 Address. . . . . . . . . . . : 172.29.245.43
  Subnet Mask . . . . . . . . . . . : 255.255.240.0
  Default Gateway . . . . . . . . . : 172.29.240.1
```
#### **NOTE**

Docker exec runs a new command in a running container. For moreinformation, seethe docker exec [reference](https://docs.docker.com/engine/reference/commandline/exec/) on command-line parameters.

You can produce an application that is ready to deploy to production locally using the dotnet [publish](#page-473-0) command.

dotnet publish -c Release -o published

#### **NOTE**

The -c Release argument builds the application in release mode (the default is debug mode). For more information, see the dotnet run [reference](#page-477-0) on command-line parameters.

You can run the application on **Windows** using the following command.

dotnet published\aspnetapp.dll

You can run the application on **Linux** or **macOS** using the following command.

dotnet published/aspnetapp.dll

#### **Docker Images used in this sample**

The following Docker images are used in this sample's dockerfile.

- microsoft/dotnet:2.1-sdk
- microsoft/dotnet:2.1-aspnetcore-runtime

Congratulations! you have just:

- Learned about Microsoft .NET Core Docker images
- **Got an ASP.NET Core sample app to Dockerize**
- Ran the ASP.NET sample app locally
- $\bullet$  Built and ran the sample with Docker for Linux containers
- Built and ran the sample with Docker for Windows containers

#### **Next Steps**

Here are some next steps you can take:

- [Working](https://docs.microsoft.com/aspnet/core/publishing/visual-studio-tools-for-docker) with Visual Studio Docker Tools
- [Deploying](https://blogs.msdn.microsoft.com/stevelasker/2017/07/28/deploying-docker-images-from-the-azure-container-registry-to-azure-container-instances/) Docker Images from the Azure Container Registry to Azure Container Instances
- [Debugging](https://code.visualstudio.com/docs/nodejs/debugging-recipes#_nodejs-typescript-docker-container) with Visual Studio Code
- Getting hands on with Visual Studio for Mac, containers, and serverless code in the cloud
- [Getting](https://github.com/Microsoft/vs4mac-labs/tree/master/Docker/Getting-Started) Started with Docker and Visual Studio for Mac Lab

#### **NOTE**

If you do not have an Azure subscription, sign up [today](https://azure.microsoft.com/free/?b=16.48) for a free 30-day account and get \$200 in Azure Credits to try out any combination of Azure services.

# Unit Testing in .NET Core and .NET Standard

5/4/2018 • 3 minutes to read • Edit [Online](https://github.com/dotnet/docs/blob/master/docs/core/testing/index.md)

.NET Core has been designed with testability in mind, so that creating unit tests for your applications is easier than ever before.This article briefly introduces unit tests (and how they differ from other kinds of tests). Linked resources demonstrate how to add a test project to your solution and then run unit tests using either the command line or Visual Studio.

.NET Core 2.0 supports .NET [Standard](#page-45-0) 2.0.Thelibraries used to demonstrate unit testing in this section rely on .NET Standard and will work in other project types as well.

Beginning with .NET Core 2.0, there are unit test project templates for Visual Basic and F# as well as  $C#$ .

# Getting Started with Testing

Having a suite of automated tests is one of the best ways to ensure a software application does what its authors intended it to do. There are different kinds of tests for software applications, including integration tests, web tests, load tests, and others. Unit tests that test individual software components or methods are the lowest level tests. Unit tests should only test code within the developer's control, and should not test infrastructure concerns, like databases, file systems, or network resources. Unit tests may be written using Test Driven [Development](http://deviq.com/test-driven-development/) (TDD), or they can be added to existing code to confirm its correctness. In either case, they should be small, well-named, and fast, since ideally you want to be able to run hundreds of them before pushing your changes into the project's shared code repository.

#### **NOTE**

[Developers](https://github.com/aspnet/Home/wiki/Engineering-guidelines#unit-tests-and-functional-tests) often struggle with coming up with good names for their test classes and methods. As a starting point, the ASP.NET product team follows these conventions.

When writing unit tests, be careful you don't accidentally introduce dependencies on infrastructure. These tend to make tests slower and more brittle, and thus should be reserved for integration tests. You can avoid these hidden [dependencies](http://deviq.com/explicit-dependencies-principle/) in your application code by following the Explicit Dependencies Principle and using [Dependency](https://docs.microsoft.com/aspnet/core/fundamentals/dependency-injection) Injection to request your dependencies from the framework. You can also keep your unit tests in a separate project from your integration tests, and ensure your unit test project doesn't have references to or dependencies on infrastructure packages.

Learn more about unit testing in .NET Core projects:

Unit Test projects for .NET Core are supported for [C#](#page-615-0), [F#](#page-818-0) and [Visual](#page-1212-0) Basic. You can also choose between [xUnit](http://xunit.github.io), [NUnit](http://nunit.org) and [MSTest](https://github.com/Microsoft/vstest-docs).

You can read about those combinations in these walkthroughs:

- Create unit tests using *XUnit*and *C#* with [the.NET](#page-389-0) Core CLI.
- Create unit tests using *NUnit*and *C#* with [the.NET](#page-391-0) Core CLI.
- Create unit tests using *MSTest*and *C#* with [the.NET](#page-394-0) Core CLI.
- Create unit tests using *XUnit*and *F#* with [the.NET](#page-398-0) Core CLI.
- Create unit tests using *NUnit*and *F#* with [the.NET](#page-400-0) Core CLI.
- Create unit tests using *MSTest*and *F#* with [the.NET](#page-404-0) Core CLI.
- Create unit tests using *XUnit*and *Visual Basic* with [the.NET](#page-406-0) Core CLI.
- Create unit tests using *NUnit*and *Visual Basic* with [the.NET](#page-410-0) Core CLI.
- Create unit tests using *MSTest*and *Visual Basic* with [the.NET](#page-413-0) Core CLI.

You can choose different languages for your class libraries and your unit test libraries. You can learn how by mixing and matching the walkthroughs referenced above.

- Visual Studio Enterprise offers great testing tools for .NET Core. Check out Live Unit Testing or code coverage to learn more.
- For additional information and examples on how to use selective unit test filtering, see [Running](#page-415-0) selective unit tests, or including and excluding tests with Visual Studio.
- The XUnit team has written a tutorial that shows how to use xUnit with .NET Core and Visual Studio.

# <span id="page-389-0"></span>Unit testing C# in .NET Core using dotnet test and xUnit

7/18/2018 • 4 minutes to read • Edit [Online](https://github.com/dotnet/docs/blob/master/docs/core/testing/unit-testing-with-dotnet-test.md)

This tutorial takes you through an interactive experience building a sample solution step-by-step to learn unit testing concepts. If you prefer to follow the tutorial using a pre-built solution, view or download the sample code before you begin. For download instructions, see [Samples](#page-2238-0) and Tutorials.

## Creating the source project

Open a shell window. Createa directory called *unit-testing-using-dotnet-test* to hold thesolution. Insidethis new directory, run [dotnet](#page-462-0) new sln to create a new solution. Having a solution makes it easier to manage both the class library and the unit test project. Inside the solution directory, create a *PrimeService* directory. The directory and file structure thus far should be as follows:

```
/unit-testing-using-dotnet-test
   unit-testing-using-dotnet-test.sln
   /PrimeService
```
Make PrimeService the current directory and run dotnet new [classlib](#page-462-0) to create the source project. Rename Class1.cs to PrimeService.cs. To use testdriven development (TDD), you first create a failing implementation of the PrimeService class:

```
using System;
namespace Prime.Services
{
   public class PrimeService
    {
        public bool IsPrime(int candidate)
        {
            throw new NotImplementedException("Please create a test first");
       }
   }
}
```
Change the directory back to the *unit-testing-using-dotnet-test* directory.

```
dotnet sln command to add the class library project to the solution:
```
dotnet sln add .\PrimeService\PrimeService.csproj

# Creating the test project

Next, create the *PrimeService.Tests* directory. The following outline shows the directory structure:

```
/unit-testing-using-dotnet-test
   unit-testing-using-dotnet-test.sln
   /PrimeService
      Source Files
       PrimeService.csproj
   /PrimeService.Tests
```
Make the PrimeService.Tests directory the current directory and create a new project using [dotnet](#page-462-0) new xunit . This command creates a test project that uses xUnit as the test library. The generated template configures the test runner in the PrimeServiceTests.csproj file similar to the following code:

```
<ItemGroup>
 <PackageReference Include="Microsoft.NET.Test.Sdk" Version="15.3.0" />
 <PackageReference Include="xunit" Version="2.2.0" />
 <PackageReference Include="xunit.runner.visualstudio" Version="2.2.0" />
</ItemGroup>
```
The test project requires other packages to create and run unit tests. dotnet new in the previous step added xUnit and the xUnit runner. Now, add the PrimeService class library as another dependency to the project. Use the dotnet add [reference](#page-494-0) command:

dotnet add reference ../PrimeService/PrimeService.csproj

You can see the entire file in the samples [repository](https://github.com/dotnet/samples/blob/master/core/getting-started/unit-testing-using-dotnet-test/PrimeService.Tests/PrimeService.Tests.csproj) on GitHub.

The following shows the final solution layout:

/unit-testing-using-dotnet-test unit-testing-using-dotnet-test.sln /PrimeService Source Files PrimeService.csproj /PrimeService.Tests Test Source Files PrimeServiceTests.csproj

To add thetest project to thesolution, run the [dotnet](#page-479-0) sln command in the *unit-testing-using-dotnet-test* directory:

dotnet sln add .\PrimeService.Tests\PrimeService.Tests.csproj

# Creating the first test

TheTDD approach calls for writing onefailing test, making it pass, then repeating the process. Remove *UnitTest1.cs* from the *PrimeService.Tests* directory and create a new C# file named *PrimeService* IsPrimeShould.cs. Add the following code:

```
using Xunit;
using Prime.Services;
namespace Prime.UnitTests.Services
{
   public class PrimeService_IsPrimeShould
    {
       private readonly PrimeService _primeService;
       public PrimeService_IsPrimeShould()
        {
           _primeService = new PrimeService();
       }
       [Fact]
       public void ReturnFalseGivenValueOf1()
       {
           var result = primeService.IsPrime(1);
           Assert.False(result, "1 should not be prime");
       }
   }
}
```
The [Fact] attribute indicates a test method that is run by the test runner. From the *PrimeService.Tests* folder, execute [dotnet](#page-484-0) test to build the tests and the class library and then run the tests. The xUnit test runner contains the program entry point to run your tests. dotnet test starts the test runner using the unit test project you've created.

Your test fails. You haven't created the implementation yet. Make this test pass by writing the simplest code in the PrimeService class that works. Replace the existing IsPrime method implementation with the following code:

```
public bool IsPrime(int candidate)
{
   if (candidate == 1)
   {
        return false;
    }
    throw new NotImplementedException("Please create a test first");
}
```
In the PrimeService.Tests directory, run dotnet test again. The dotnet test command runs a build for the PrimeService project and then for the PrimeService.Tests project. After building both projects, it runs this single test. It passes.

## Adding more features

Now that you've made one test pass, it's time to write more. There are a few other simple cases for prime numbers: 0, -1. You could add those cases as new tests with the [Fact] attribute, but that quickly becomes tedious. There are other xUnit attributes that enable you to write a suite of similar tests:

- [Theory] represents a suite of tests that execute the same code but have different input arguments.
- $\bullet$  [InlineData] attribute specifies values for those inputs.

Instead of creating new tests,apply thesetwo attributes, [Theory] and [InlineData] , to createa singletheory in the *PrimeService\_IsPrimeShould.cs* file. The theory is a method that tests several values less than two, which is the lowest prime number:

```
[Theory]
[InlineData(-1)]
[InlineData(0)]
[InlineData(1)]
public void ReturnFalseGivenValuesLessThan2(int value)
{
   var result = _primeService.IsPrime(value);
   Assert.False(result, $"{value} should not be prime");
}
```
Run dotnet test again, and two of these tests should fail. To make all of the tests pass, change the if clause at the beginning of the IsPrime method in the *PrimeService.cs* file:

if (candidate < 2)

Continue to iterate by adding more tests, more theories, and more code in the main library. You have the finished version of the tests and the complete implementation of the library.

#### **Additional resources**

<span id="page-391-0"></span>Testing [controller](https://docs.microsoft.com/aspnet/core/mvc/controllers/testing) logic in ASP.NET Core

# Unit testing C# with NUnit and .NET Core

5/4/2018 • 4 minutes to read • Edit [Online](https://github.com/dotnet/docs/blob/master/docs/core/testing/unit-testing-with-nunit.md)

This tutorial takes you through an interactive experience building a sample solution step-by-step to learn unit testing concepts. If you prefer to follow the tutorial using a pre-built solution, view or download the sample code before you begin. For download instructions, see [Samples](#page-2238-0) and Tutorials.

## Creating the source project

Open a shell window. Create a directory called *unit-testing-using-nunit* to hold the solution. Inside this new directory, run [dotnet](#page-462-0) new sln to create a new solution file for the class library and the test project. Next, create a *PrimeService* directory. The following outline shows the directory and file structure thus far:

```
/unit-testing-using-nunit
   unit-testing-using-nunit.sln
   /PrimeService
```
Make PrimeService the current directory and run dotnet new [classlib](#page-462-0) to create the source project. Rename Class1.cs to PrimeService.cs. To use testdriven development (TDD), you create a failing implementation of the PrimeService class:

```
using System;
namespace Prime.Services
{
   public class PrimeService
    {
        public bool IsPrime(int candidate)
        {
            throw new NotImplementedException("Please create a test first");
        }
   }
}
```
Change the directory back to the *unit-testing-using-nunit* directory. Run dotnet sln add [PrimeService/PrimeService.csproj](#page-479-0) to add the class library project to the solution.

### Install the NUnit project template

The NUnit test project templates need to be installed before creating a test project. This only needs to be done once on each developer machine where you'll create new NUnit projects. Run dotnet new -i [NUnit3.DotNetNew.Template](#page-462-0) to install the NUnit templates.

```
dotnet new -i NUnit3.DotNetNew.Template
```
#### **Creating the test project**

Next, create the *PrimeService.Tests* directory. The following outline shows the directory structure:

```
/unit-testing-using-nunit
   unit-testing-using-nunit.sln
   /PrimeService
       Source Files
       PrimeService.csproj
   /PrimeService.Tests
```
Make the PrimeService.Tests directory the current directory and create a new project using [dotnet](#page-462-0) new nunit . The dotnet new command creates a test project that uses NUnitas thetest library.The generated templateconfigures thetest runner in the *PrimeServiceTests.csproj* file:

```
<ItemGroup>
 <PackageReference Include="Microsoft.NET.Test.Sdk" Version="15.5.0" />
 <PackageReference Include="NUnit" Version="3.9.0" />
 <PackageReference Include="NUnit3TestAdapter" Version="3.9.0" />
</ItemGroup>
```
The test project requires other packages to create and run unit tests. dotnet new in the previous step added the Microsoft test SDK, the NUnit test framework, and the NUnit test adapter. Now, add the PrimeService class library as another dependency to the project. Use the dotnet add [reference](#page-494-0) command:

```
dotnet add reference ../PrimeService/PrimeService.csproj
```
You can see the entire file in the samples [repository](https://github.com/dotnet/samples/blob/master/core/getting-started/unit-testing-using-nunit/PrimeService.Tests/PrimeService.Tests.csproj) on GitHub.

The following outline shows the final solution layout:

```
/unit-testing-using-nunit
   unit-testing-using-nunit.sln
   /PrimeService
       Source Files
       PrimeService.csproj
   /PrimeService.Tests
       Test Source Files
       PrimeServiceTests.csproj
```
Execute dotnet sln add [.\PrimeService.Tests\PrimeService.Tests.csproj](#page-479-0) in the *unit-testing-using-dotnet-test* directory.

## Creating the first test

TheTDD approach calls for writing onefailing test, making it pass, then repeating the process. Remove *UnitTest1.cs* from the *PrimeService.Tests* directory and create a new C# file named *PrimeService\_IsPrimeShould.cs* with the following content:

```
using NUnit.Framework;
using Prime.Services;
namespace Prime.UnitTests.Services
{
   [TestFixture]
   public class PrimeService_IsPrimeShould
    {
       private readonly PrimeService _primeService;
        public PrimeService_IsPrimeShould()
        {
            _primeService = new PrimeService();
        }
        [Test]
       public void ReturnFalseGivenValueOf1()
        {
            var result = nrimeService.IsPrime(1):
           Assert.IsFalse(result, "1 should not be prime");
       }
   }
}
```
The [TestFixture] attribute denotes a class that contains unit tests. The [Test] attribute indicates a method is a test method.

Save this file and execute [dotnet](#page-484-0) test to build the tests and the class library and then run the tests. The NUnit test runner contains the program entry point to run your tests. dotnet test starts the test runner using the unit test project you've created.

Your test fails. You haven't created the implementation yet. Make this test pass by writing the simplest code in the PrimeService class that works:

```
public bool IsPrime(int candidate)
{
   if (candidate == 1)
   {
        return false;
    }
   throw new NotImplementedException("Please create a test first");
}
```
In the *unit-testing-using-nunit* directory, run dotnet test again. The dotnet test command runs a build for the PrimeService project and then for the PrimeService.Tests project. After building both projects, it runs this single test. It passes.

### Adding more features

Now that you've made one test pass, it's time to write more. There are a few other simple cases for prime numbers: 0, -1. You could add new tests with the [Test] attribute, but that quickly becomes tedious. There are other NUnit attributes that enable you to write a suite of similar tests. A [TestCase] attribute is used to create a suite of tests that execute the same code but have different input arguments. You can use the [TestCase] attribute to specify values for those inputs.

Instead of creating new tests, apply this attribute to create a single data driven test. The data driven test is a method that tests several values less than two, which is the lowest prime number:

```
[TestCase(-1)]
[TestCase(0)]
[TestCase(1)]
public void ReturnFalseGivenValuesLessThan2(int value)
{
   var result = _primeService.IsPrime(value);
   Assert.IsFalse(result, $"{value} should not be prime");
}
```
Run dotnet test, and two of these tests fail. To make all of the tests pass, change the if clause at the beginning of the method:

#### if (candidate < 2)

Continue to iterate by adding more tests, more theories, and more code in the main library. You have the finished version of the tests and the complete implementation of the library.

<span id="page-394-0"></span>You've built a small library and a set of unit tests for that library. You've structured the solution so that adding new packages and tests is part of the normal workflow. You've concentrated most of your time and effort on solving the goals of the application.

# Unit testing C# with MSTest and .NET Core

6/29/2018 • 4 minutes to read • Edit [Online](https://github.com/dotnet/docs/blob/master/docs/core/testing/unit-testing-with-mstest.md)

This tutorial takes you through an interactive experience building a sample solution step-by-step to learn unit testing concepts. If you prefer to follow the tutorial using a pre-built solution, view or download the sample code before you begin. For download instructions, see [Samples](#page-2238-0) and Tutorials.

#### **Creating the source project**

Open a shell window. Createa directory called *unit-testing-using-mstest* to hold thesolution. Insidethis new directory, run [dotnet](#page-462-0) new sln to createa new solution file for the class library and the test project. Next, create a PrimeService directory. The following outline shows the directory and file structure thus far:

```
/unit-testing-using-mstest
   unit-testing-using-mstest.sln
   /PrimeService
```
Make PrimeService the current directory and run dotnet new [classlib](#page-462-0) to create the source project. Rename Class1.cs to PrimeService.cs. To use testdriven development (TDD), you create a failing implementation of the PrimeService class:

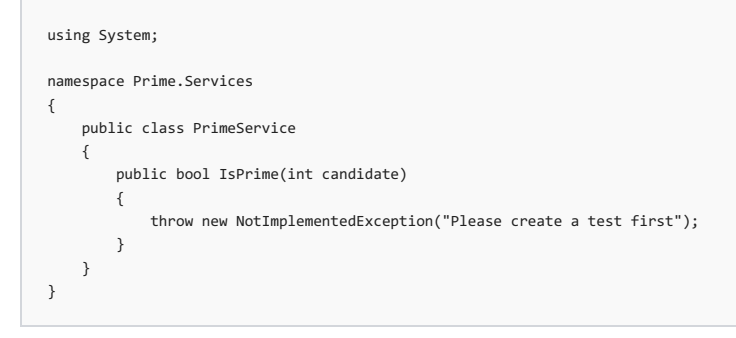

Change the directory back to the *unit-testing-using-mstest* directory. Run dotnet sln add [PrimeService/PrimeService.csproj](#page-479-0) to add the class library project to the solution.

#### **Creating the test project**

Next, create the *PrimeService.Tests* directory. The following outline shows the directory structure:

```
/unit-testing-using-mstest
   unit-testing-using-mstest.sln
   /PrimeService
       Source Files
       PrimeService.csproj
   /PrimeService.Tests
```
Make the PrimeService.Tests directory the current directory and create a new project using [dotnet](#page-462-0) new mstest. The dotnet new command creates a test project that uses MStest as the test library. The generated template configures the test runner in the *PrimeServiceTests.csproj* file:

```
<ItemGroup>
 <PackageReference Include="Microsoft.NET.Test.Sdk" Version="15.3.0" />
 <PackageReference Include="MSTest.TestAdapter" Version="1.1.18" />
 <PackageReference Include="MSTest.TestFramework" Version="1.1.18" />
</ItemGroup>
```
The test project requires other packages to create and run unit tests. dotnet new in the previous step added the MSTest SDK, the MSTest test framework, and the MSTest runner. Now, add the primeService class library as another dependency to the project. Use the dotnet add [reference](#page-494-0) command:

dotnet add reference ../PrimeService/PrimeService.csproj

You can see the entire file in the samples [repository](https://github.com/dotnet/samples/blob/master/core/getting-started/unit-testing-using-mstest/PrimeService.Tests/PrimeService.Tests.csproj) on GitHub.

The following outline shows the final solution layout:
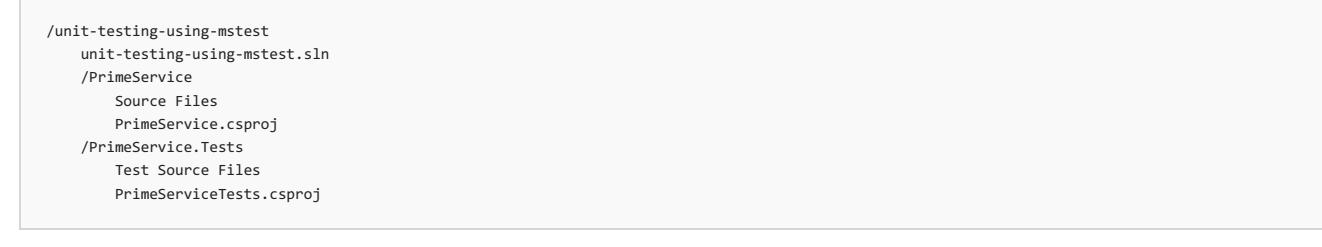

Execute dotnet sln add [.\PrimeService.Tests\PrimeService.Tests.csproj](#page-479-0) in the *unit-testing-using-dotnet-test* directory.

## Creating the first test

TheTDD approach calls for writing onefailing test, making it pass, then repeating the process. Remove *UnitTest1.cs* from the *PrimeService.Tests* directory and create a new C# file named *PrimeService\_IsPrimeShould.cs* with the following content:

```
using Microsoft.VisualStudio.TestTools.UnitTesting;
using Prime.Services;
namespace Prime.UnitTests.Services
{
   [TestClass]
   public class PrimeService_IsPrimeShould
    {
        private readonly PrimeService _primeService;
       public PrimeService_IsPrimeShould()
        {
            _primeService = new PrimeService();
        }
       [TestMethod]
       public void ReturnFalseGivenValueOf1()
        {
            var result = _primeService.IsPrime(1);
            Assert.IsFalse(result, "1 should not be prime");
       }
   }
}
```
The [TestClass] attribute denotes a class that contains unit tests. The [TestMethod] attribute indicates a method is a test method.

Save this file and execute [dotnet](#page-484-0) test to build the tests and the class library and then run the tests. The MSTest test runner contains the program entry point to run your tests. dotnet test starts the test runner using the unit test project you've created.

Your test fails. You haven't created the implementation yet. Make this test pass by writing the simplest code in the PrimeService class that works:

```
public bool IsPrime(int candidate)
{
   if (candidate == 1)
   {
       return false;
    }
   throw new NotImplementedException("Please create a test first");
}
```
In the *unit-testing-using-mstest* directory, run dotnet test again. The dotnet test command runs a build for the PrimeService project and then for the PrimeService.Tests project. After building both projects, it runs this single test. It passes.

## Adding more features

Now that you've made one test pass, it's time to write more. There are a few other simple cases for prime numbers: 0, -1. You could add new tests with the [TestMethod] attribute, but that quickly becomes tedious. There are other MSTest attributes that enable you to write a suite of similar tests. A [DataTestMethod] attribute represents a suite of tests that execute the same code but have different input arguments. You can use the [DataRow] attribute to specify values for those inputs.

Instead of creating new tests, apply these two attributes to create a single data driven test. The data driven test is a method that tests several values less than two, which is the lowest prime number::

```
[DataTestMethod]
[DataRow(-1)]
[DataRow(0)]
[DataRow(1)]
public void ReturnFalseGivenValuesLessThan2(int value)
{
   var result = _primeService.IsPrime(value);
   Assert.IsFalse(result, $"{value} should not be prime");
}
```
Run dotnet test, and two of these tests fail. To make all of the tests pass, change the if clause at the beginning of the method:

#### if (candidate < 2)

Continue to iterate by adding more tests, more theories, and more code in the main library. You have the finished version of the tests and the complete implementation of the library.

You've built a small library and a set of unit tests for that library. You've structured the solution so that adding new packages and tests is part of the normal workflow. You've concentrated most of your time and effort on solving the goals of the application.

## Unit testing F# libraries in .NET Core using dotnet test and xUnit

5/4/2018 • 4 minutes to read • Edit [Online](https://github.com/dotnet/docs/blob/master/docs/core/testing/unit-testing-fsharp-with-dotnet-test.md)

This tutorial takes you through an interactive experience building a sample solution step-by-step to learn unit testing concepts. If you prefer to follow the tutorial using a pre-built solution, view or download the sample code before you begin. For download instructions, see [Samples](#page-2238-0) and Tutorials.

## Creating the source project

Open a shell window. Create a directory called *unit-testing-with-fsharp* to hold the solution. Inside this new directory, run [dotnet](#page-462-0) new sln to create a new solution. This makes it easier to manage both the class library and the unit test project. Inside the solution directory, create a MathService directory. The directory and file structure thus far is shown below:

```
/unit-testing-with-fsharp
   unit-testing-with-fsharp.sln
   /MathService
```
Make MathService the current directory and run dotnet new [classlib](#page-462-0) -lang F# to create the source project. To use test-driven development (TDD), you'll create a failing implementation of the math service:

```
module MyMath =
   let squaresOfOdds xs = raise (System.NotImplementedException("You haven't written a test yet!"))
```
Changethe directory back to the *unit-testing-with-fsharp* directory. Run dotnet sln add [.\MathService\MathService.fsproj](#page-479-0) to add theclass library project to the solution.

## Creating the test project

Next, create the *MathService.Tests* directory. The following outline shows the directory structure:

```
/unit-testing-with-fsharp
   unit-testing-with-fsharp.sln
   /MathService
       Source Files
       MathService.fsproj
   /MathService.Tests
```
Make the MathService. Tests directory the current directory and create a new project using [dotnet](#page-462-0) new xunit -lang F#. This creates a test project that uses xUnit as the test library. The generated template configures the test runner in the *MathServiceTests.fsproj*:

```
<ItemGroup>
 <PackageReference Include="Microsoft.NET.Test.Sdk" Version="15.3.0-preview-20170628-02" />
 <PackageReference Include="xunit" Version="2.2.0" />
 <PackageReference Include="xunit.runner.visualstudio" Version="2.2.0" />
</ItemGroup>
```
The test project requires other packages to create and run unit tests. dotnet new in the previous step added xUnit and the xUnit runner. Now, add the MathService class library as another dependency to the project. Usethe dotnet add [reference](#page-494-0) command:

dotnet add reference ../MathService/MathService.fsproj

You can see the entire file in the samples [repository](https://github.com/dotnet/samples/blob/master/core/getting-started/unit-testing-with-fsharp/MathService.Tests/MathService.Tests.fsproj) on GitHub.

You have the following final solution layout:

```
/unit-testing-with-fsharp
   unit-testing-with-fsharp.sln
   /MathService
       Source Files
       MathService.fsproj
   /MathService.Tests
       Test Source Files
       MathServiceTests.fsproj
```
Execute dotnet sln add [.\MathService.Tests\MathService.Tests.fsproj](#page-479-0) in the *unit-testing-with-fsharp* directory.

## Creating the first test

The TDD approach calls for writing one failing test, making it pass, then repeating the process. Open *Tests.fs* and add the following code:

```
[<Fact>]
let ``My test`` () =Assert.True(true)
[<Fact>]
let ``Fail every time`` () = Assert.True(false)
```
The  $\sqrt{\frac{F_{\text{ef}}}{T_{\text{ef}}}}$  attribute denotes a test method that is run by the test runner. From the *unit-testing-with-fsharp*, execute [dotnet](#page-484-0) test to build the tests and the class library and then run the tests. The xUnit test runner contains the program entry point to run your tests. dotnet test starts the test runner using the unit test project you've created.

These two tests show the most basic passing and failing tests. My test passes, and Fail every time fails. Now, create a test for the squaresofodds method. The squaresofodds method returns a sequence of the squares of all odd integer values that are part of the input sequence. Rather than trying to write all of those functions at once, you can iteratively create tests that validate the functionality. Making each test pass means creating the necessary functionality for the method.

The simplest test we can write is to call squaresofodds with all even numbers, where the result should be an empty sequence of integers. Here's that test:

```
[let ``Sequence of Evens returns empty collection`` () =
  let expected = Seq.empty<int>
   let actual = MyMath.squaresOfOdds [2; 4; 6; 8; 10]
   Assert.Equal<Collections.Generic.IEnumerable<int>>(expected, actual)
```
Your test fails. You haven't created the implementation yet. Make this test by writing the simplest code in the MathService class that works:

```
let squaresOfOdds xs =
   Seq.empty<int>
```
In the *unit-testing-with-fsharp* directory, run dotnet test again. The dotnet test command runs a build for the MathService project and then for the MathService. Tests project. After building both projects, it runs this single test. It passes.

### Completing the requirements

Now that you've made one test pass, it's time to write more. The next simple case works with a sequence whose only odd number is 1. The number 1 is easier because the square of 1 is 1. Here's that next test:

```
[<Fact>]
let ``Sequences of Ones and Evens returns Ones`` () =
   let expected = [1; 1; 1; 1]
   let actual = MyMath.squaresOfOdds [2; 1; 4; 1; 6; 1; 8; 1; 10]
   Assert.Equal<Collections.Generic.IEnumerable<int>>(expected, actual)
```
Executing dotnet test runs your tests and shows you that the new test fails. Now, update the squaresofodds method to handle this new test. You filter all the even numbers out of the sequence to make this test pass. You can do that by writing a small filter function and using Seq. filter :

```
let private isOdd x = x % 2 < x 0let squaresOfOdds xs =
    xs
   |> Seq.filter isOdd
```
There's one more step to go: square each of the odd numbers. Start by writing a new test:

```
[<Fact>]
let ``SquaresOfOdds works`` () =
   let expected = [1; 9; 25; 49; 81]
   let actual = MyMath.squaresOfOdds [1; 2; 3; 4; 5; 6; 7; 8; 9; 10]
   Assert.Equal(expected, actual)
```
You can fix the test by piping the filtered sequence through a map operation to compute the square of each odd number:

```
let private square x = x * xlet private isOdd x = x % 2 < 0let squaresOfOdds xs =
   xs
   |> Seq.filter isOdd
   |> Seq.map square
```
You've built a small library and a set of unit tests for that library. You've structured the solution so that adding new packages and tests is part of the normal workflow. You've concentrated most of your time and effort on solving the goals of the application.

## Unit testing F# libraries in .NET Core using dotnet test and NUnit

5/4/2018 • 5 minutes to read • Edit [Online](https://github.com/dotnet/docs/blob/master/docs/core/testing/unit-testing-fsharp-with-nunit.md)

This tutorial takes you through an interactive experience building a sample solution step-by-step to learn unit testing concepts. If you prefer to follow the tutorial using a pre-built solution, view or download the sample code before you begin. For download instructions, see [Samples](#page-2238-0) and Tutorials.

## Creating the source project

Open a shell window. Create a directory called *unit-testing-with-fsharp* to hold the solution. Inside this new directory, run [dotnet](#page-462-0) new sln to create a new solution. This makes it easier to manage both the class library and the unit test project. Inside the solution directory, create a MathService directory. The directory and file structure thus far is shown below:

```
/unit-testing-with-fsharp
   unit-testing-with-fsharp.sln
   /MathService
```
Make MathService the current directory and run dotnet new [classlib](#page-462-0) -lang F# to create the source project. To use test-driven development (TDD), you'll create a failing implementation of the math service:

```
module MyMath =
   let squaresOfOdds xs = raise (System.NotImplementedException("You haven't written a test yet!"))
```
Changethe directory back to the *unit-testing-with-fsharp* directory. Run dotnet sln add [.\MathService\MathService.fsproj](#page-479-0) to add theclass library project to the solution.

### Install the NUnit project template

The NUnit test project templates need to be installed before creating a test project. This only needs to be done once on each developer machine where you'll create new NUnit projects. Run dotnet new -i [NUnit3.DotNetNew.Template](#page-462-0) to install the NUnit templates.

```
dotnet new -i NUnit3.DotNetNew.Template
```
## Creating the test project

Next, create the *MathService.Tests* directory. The following outline shows the directory structure:

```
/unit-testing-with-fsharp
   unit-testing-with-fsharp.sln
   /MathService
       Source Files
       MathService.fsproj
   /MathService.Tests
```
Make the MathService.Tests directory the current directory and create a new project using [dotnet](#page-462-0) new nunit -lang F#. This creates a test project that uses NUnitas thetest framework.The generated templateconfigures thetest runner in the *MathServiceTests.fsproj*:

```
<ItemGroup>
 <PackageReference Include="Microsoft.NET.Test.Sdk" Version="15.5.0" />
 <PackageReference Include="NUnit" Version="3.9.0" />
 <PackageReference Include="NUnit3TestAdapter" Version="3.9.0" />
</ItemGroup>
```
The test project requires other packages to create and run unit tests. dotnet new in the previous step added NUnit and the NUnit test adapter. Now, add the MathService class library as another dependency to the project. Use the dotnet add [reference](#page-494-0) command:

dotnet add reference ../MathService/MathService.fsproj

You can see the entire file in the samples [repository](https://github.com/dotnet/samples/blob/master/core/getting-started/unit-testing-with-fsharp/MathService.Tests/MathService.Tests.fsproj) on GitHub.

You have the following final solution layout:

/unit-testing-with-fsharp unit-testing-with-fsharp.sln /MathService Source Files MathService.fsproj /MathService.Tests Test Source Files MathServiceTests.fsproj

Execute dotnet sln add [.\MathService.Tests\MathService.Tests.fsproj](#page-479-0) in the *unit-testing-with-fsharp* directory.

### Creating the first test

The TDD approach calls for writing one failing test, making it pass, then repeating the process. Open *Tests.fs* and add the following code:

```
namespace MathService.Tests
open System
open NUnit.Framework
open MathService
[<TestFixture>]
type TestClass () =
   [<Test>]
    member this.TestMethodPassing() =
       Assert.True(true)
   [<Test>]
    member this.FailEveryTime() = Assert.True(false)
```
The  $\left[\left\langle \text{TestFixixtures}\right\rangle\right]$  attribute denotes a class that contains tests. The  $\left[\left\langle \text{Tests}\right\rangle\right]$  attribute denotes a test method that is run by the test runner. From the unit-testing-with-fsharp directory, execute [dotnet](#page-484-0) test to build the tests and the class library and then run the tests. The NUnit test runner contains the program entry point to run your tests. dotnet test starts the test runner using the unit test project you've created.

These two tests show the most basic passing and failing tests. My test passes, and Fail every time fails. Now, create a test for the squaresofodds method. The squaresofodds method returns a sequence of the squares of all odd integer values that are part of the input sequence. Rather than trying to write all of those functions at once, you can iteratively create tests that validate the functionality. Making each test pass means creating the necessary functionality for the method.

The simplest test we can write is to call squaresofodds with all even numbers, where the result should be an empty sequence of integers. Here's that test:

```
[<Test>]
member this.TestEvenSequence() =
   let expected = Seq.empty<int>
   let actual = MyMath.squaresOfOdds [2; 4; 6; 8; 10]
   Assert.That(actual, Is.EqualTo(expected))
```
Notice that the expected sequence has been converted to a list. The NUnit framework relies on many standard .NET types. That dependency means that your public interface and expected results support [ICollection](https://docs.microsoft.com/dotnet/api/system.collections.icollection) rather than [IEnumerable](https://docs.microsoft.com/dotnet/api/system.collections.ienumerable).

When you run the test, you see that your test fails. You haven't created the implementation yet. Make this test by writing the simplest code in the Mathservice class that works:

```
let squaresOfOdds xs =
   Seq.empty<int>
```
In the *unit-testing-with-fsharp* directory, run dotnet test again. The dotnet test command runs a build for the MathService project and then for the MathService.Tests project. After building both projects, it runs this single test. It passes.

## Completing the requirements

Now that you've made one test pass, it's time to write more. The next simple case works with a sequence whose only odd number is 1. The number 1 is easier because the square of 1 is 1. Here's that next test:

```
[<Test>]
member public this.TestOnesAndEvens() =
   let expected = [1; 1; 1; 1]
   let actual = MyMath.squaresOfOdds [2; 1; 4; 1; 6; 1; 8; 1; 10]
   Assert.That(actual, Is.EqualTo(expected))
```
Executing dotnet test fails the new test. You must update the squares0f0dds method to handle this new test. You must filter all the even numbers out of the sequence to make this test pass. You can do that by writing a small filter function and using Seq.filter :

```
let private isOdd x = x % 2 < 0let squaresOfOdds xs =
   xs
   |> Seq.filter isOdd
```
Notice the call to seq.toList. That creates a list, which implements the [ICollection](https://docs.microsoft.com/dotnet/api/system.collections.icollection) interface.

There's one more step to go: square each of the odd numbers. Start by writing a new test:

```
[<Test>]
member public this.TestSquaresOfOdds() =
   let expected = [1; 9; 25; 49; 81]
   let actual = MyMath.squaresOfOdds [1; 2; 3; 4; 5; 6; 7; 8; 9; 10]
   Assert.That(actual, Is.EqualTo(expected))
```
You can fix the test by piping the filtered sequence through a map operation to compute the square of each odd number:

```
let private square x = x * xlet private isOdd x = x % 2 < 0let squaresOfOdds xs =
   xs
   |> Seq.filter isOdd
   |> Seq.map square
```
You've built a small library and a set of unit tests for that library. You've structured the solution so that adding new packages and tests is part of the normal workflow. You've concentrated most of your time and effort on solving the goals of the application.

## Unit testing F# libraries in .NET Core using dotnet test and MSTest

5/4/2018 • 4 minutes to read • Edit [Online](https://github.com/dotnet/docs/blob/master/docs/core/testing/unit-testing-fsharp-with-mstest.md)

This tutorial takes you through an interactive experience building a sample solution step-by-step to learn unit testing concepts. If you prefer to follow the tutorial using a pre-built solution, view or download the sample code before you begin. For download instructions, see [Samples](#page-2238-0) and Tutorials.

## Creating the source project

Open a shell window. Create a directory called *unit-testing-with-fsharp* to hold the solution. Inside this new directory, run [dotnet](#page-462-0) new sln to create a new solution. This makes it easier to manage both the class library and the unit test project. Inside the solution directory, create a MathService directory. The directory and file structure thus far is shown below:

```
/unit-testing-with-fsharp
   unit-testing-with-fsharp.sln
   /MathService
```
Make MathService the current directory and run dotnet new [classlib](#page-462-0) -lang F# to create the source project. To use test-driven development (TDD), you'll create a failing implementation of the math service:

```
module MyMath =
   let squaresOfOdds xs = raise (System.NotImplementedException("You haven't written a test yet!"))
```
Changethe directory back to the *unit-testing-with-fsharp* directory. Run dotnet sln add [.\MathService\MathService.fsproj](#page-479-0) to add theclass library project to the solution.

## Creating the test project

Next, create the *MathService.Tests* directory. The following outline shows the directory structure:

```
/unit-testing-with-fsharp
   unit-testing-with-fsharp.sln
   /MathService
       Source Files
       MathService.fsproj
   /MathService.Tests
```
Make the *MathService. Tests* directory the current directory and create a new project using [dotnet](#page-462-0) new mstest -lang F# . This creates a test project that uses MSTest as the test framework. The generated template configures the test runner in the *MathServiceTests.fsproj*:

```
<ItemGroup>
 <PackageReference Include="Microsoft.NET.Test.Sdk" Version="15.3.0-preview-20170628-02" />
 <PackageReference Include="MSTest.TestAdapter" Version="1.1.18" />
 <PackageReference Include="MSTest.TestFramework" Version="1.1.18" />
</ItemGroup>
```
The test project requires other packages to create and run unit tests. dotnet new in the previous step added MSTest and the MSTest runner. Now, add the MathService class library as another dependency to the project. Usethe dotnet add [reference](#page-494-0) command:

dotnet add reference ../MathService/MathService.fsproj

You can see the entire file in the samples [repository](https://github.com/dotnet/samples/blob/master/core/getting-started/unit-testing-with-fsharp/MathService.Tests/MathService.Tests.fsproj) on GitHub.

You have the following final solution layout:

```
/unit-testing-with-fsharp
   unit-testing-with-fsharp.sln
   /MathService
       Source Files
       MathService.fsproj
   /MathService.Tests
       Test Source Files
       MathServiceTests.fsproj
```
Execute dotnet sln add [.\MathService.Tests\MathService.Tests.fsproj](#page-479-0) in the *unit-testing-with-fsharp* directory.

## Creating the first test

The TDD approach calls for writing one failing test, making it pass, then repeating the process. Open *Tests.fs* and add the following code:

```
namespace MathService.Tests
open System
open Microsoft.VisualStudio.TestTools.UnitTesting
open MathService
[<TestClass>]
type TestClass () =
   [<TestMethod>]
   member this.TestMethodPassing() =
       Assert.IsTrue(true)
   [<TestMethod>]
    member this.FailEveryTime() = Assert.IsTrue(false)
```
The [<TestClass>] attribute denotes a class that contains tests. The [<TestMethod>] attribute denotes a test method that is run by the test runner. From the *unit-testing-with-fsharp* directory, execute [dotnet](#page-484-0) test to build the tests and the class library and then run the tests. The MSTest test runner contains the program entry point to run your tests. dotnet test starts the test runner using the unit test project you've created.

These two tests show the most basic passing and failing tests. My test passes, and Fail every time fails. Now, create a test for the squaresofodds method. The squaresofodds method returns a list of the squares of all odd integer values that are part of the input sequence. Rather than trying to write all of those functions at once, you can iteratively create tests that validate the functionality. Making each test pass means creating the necessary functionality for the method.

The simplest test we can write is to call squaresofodds with all even numbers, where the result should be an empty sequence of integers. Here's that test:

```
[<TestMethod>]
member this.TestEvenSequence() =
  let expected = Seq.empty<int> |> Seq.toList
   let actual = MyMath.squaresOfOdds [2; 4; 6; 8; 10]
   Assert.AreEqual(expected, actual)
```
Noticethat the expected sequence has been converted to a list.The MSTest library relies on many standard .NET types.That dependency means that your public interface and expected results support [ICollection](https://docs.microsoft.com/dotnet/api/system.collections.icollection) rather than [IEnumerable](https://docs.microsoft.com/dotnet/api/system.collections.ienumerable).

When you run the test, you see that your test fails. You haven't created the implementation yet. Make this test by writing the simplest code in the Mathservice class that works:

```
let squaresOfOdds xs =
   Seq.empty<int> |> Seq.toList
```
In the *unit-testing-with-fsharp* directory, run dotnet test again. The dotnet test command runs a build for the MathService project and then for the MathService.Tests project. After building both projects, it runs this single test. It passes.

## Completing the requirements

Now that you've made one test pass, it's time to write more. The next simple case works with a sequence whose only odd number is 1. The number 1 is easier because the square of 1 is 1. Here's that next test:

```
[<TestMethod>]
member public this.TestOnesAndEvens() =
   let expected = [1; 1; 1; 1]
   let actual = MyMath.squaresOfOdds [2; 1; 4; 1; 6; 1; 8; 1; 10]
   Assert.AreEqual(expected, actual)
```
Executing dotnet test fails the new test. You must update the squaresofodds method to handle this new test. You must filter all the even numbers out of the sequence to make this test pass. You can do that by writing a small filter function and using seq. filter :

```
let private isOdd x = x % 2 < 0let squaresOfOdds xs =
   xs
   |> Seq.filter isOdd |> Seq.toList
```
Notice the call to seq.toList . That creates a list, which implements the [ICollection](https://docs.microsoft.com/dotnet/api/system.collections.icollection) interface.

There's one more step to go: square each of the odd numbers. Start by writing a new test:

```
[<TestMethod>]
member public this.TestSquaresOfOdds() =
  let expected = [1; 9; 25; 49; 81]
   let actual = MyMath.squaresOfOdds [1; 2; 3; 4; 5; 6; 7; 8; 9; 10]
   Assert.AreEqual(expected, actual)
```
You can fix the test by piping the filtered sequence through a map operation to compute the square of each odd number:

```
let private square x = x * xlet private isOdd x = x % 2 < 0let squaresOfOdds xs =
   xs
   |> Seq.filter isOdd
   |> Seq.map square
   |> Seq.toList
```
You've built a small library and a set of unit tests for that library. You've structured the solution so that adding new packages and tests is part of the normal workflow. You've concentrated most of your time and effort on solving the goals of the application.

## Unit testing Visual Basic .NET Core libraries using dotnet test and xUnit

5/4/2018 • 4 minutes to read • Edit [Online](https://github.com/dotnet/docs/blob/master/docs/core/testing/unit-testing-visual-basic-with-dotnet-test.md)

This tutorial takes you through an interactive experience building a sample solution step-by-step to learn unit testing concepts. If you prefer to follow the tutorial using a pre-built solution, view or download the sample code before you begin. For download instructions, see [Samples](#page-2238-0) and Tutorials.

## Creating the source project

Open a shell window. Create a directory called *unit-testing-vb-using-[dotnet](#page-462-0)-test* to hold the solution. Inside this new directory, run dotnet new sln to create a new solution. This practice makes it easier to manage both the class library and the unit test project. Inside the solution directory, create a *PrimeService* directory. You have the following directory and file structure thus far:

```
/unit-testing-using-dotnet-test
   unit-testing-using-dotnet-test.sln
   /PrimeService
```
Make *PrimeService* thecurrent directory and run dotnet new [classlib](#page-462-0) -lang VB to createthesource project. Rename *Class1.VB* to *PrimeService.VB*.To use test-driven development (TDD), you create a failing implementation of the PrimeService class:

```
Namespace Prime.Services
   Public Class PrimeService
       Public Function IsPrime(candidate As Integer) As Boolean
           Throw New NotImplementedException("Please create a test first")
       End Function
   End Class
End Namespace
```
Changethe directory back to the *unit-testing-vb-using-dotnet-test* directory. Run dotnet sln add [.\PrimeService\PrimeService.vbproj](#page-479-0) to add theclass library project to the solution.

## Creating the test project

Next, create the *PrimeService.Tests* directory. The following outline shows the directory structure:

```
/unit-testing-vb-using-dotnet-test
   unit-testing-vb-using-dotnet-test.sln
   /PrimeService
       Source Files
       PrimeService.vbproj
   /PrimeService.Tests
```
Make the *PrimeService.Tests* directory the current directory and create a new project using [dotnet](#page-462-0) new xunit -lang VB. This command creates a test project that uses xUnit as the test library. The generated template configures the test runner in the *PrimeServiceTests.vbproj*:

```
<ItemGroup>
 <PackageReference Include="Microsoft.NET.Test.Sdk" Version="15.3.0-preview-20170628-02" />
 <PackageReference Include="xunit" Version="2.2.0" />
 <PackageReference Include="xunit.runner.visualstudio" Version="2.2.0" />
</ItemGroup>
```
The test project requires other packages to create and run unit tests. dotnet new in the previous step added xUnit and the xUnit runner. Now, add the PrimeService class library as another dependency to the project. Use the dotnet add [reference](#page-494-0) command:

dotnet add reference ../PrimeService/PrimeService.vbproj

You can see the entire file in the samples [repository](https://github.com/dotnet/samples/blob/master/core/getting-started/unit-testing-vb-dotnet-test/PrimeService.Tests/PrimeService.Tests.vbproj) on GitHub.

You have the following final folder layout:

/unit-testing-using-dotnet-test unit-testing-using-dotnet-test.sln /PrimeService Source Files PrimeService.vbproj /PrimeService.Tests Test Source Files PrimeServiceTests.vbproj

### Creating the first test

TheTDD approach calls for writing onefailing test, making it pass, then repeating the process. Remove *UnitTest1.vb* from the *PrimeService.Tests* directory and create a new Visual Basic file named *PrimeService\_IsPrimeShould.VB*. Add the following code:

```
Imports Xunit
Namespace PrimeService.Tests
   Public Class PrimeService_IsPrimeShould
       Private _primeService As Prime.Services.PrimeService = New Prime.Services.PrimeService()
       <Fact>
       Sub ReturnFalseGivenValueOf1()
          Dim result As Boolean = _primeService.IsPrime(1)
           Assert.False(result, "1 should not be prime")
       End Sub
   End Class
End Namespace
```
The <Fact> attribute denotes a test method that is run by the test runner. From the *unit-testing-using-[dotnet](#page-484-0)-test*, execute dotnet test to build the tests and the class library and then run the tests. The xUnit test runner contains the program entry point to run your tests. dotnet test starts the test runner using the unit test project you've created.

Your test fails. You haven't created the implementation yet. Make this test by writing the simplest code in the PrimeService class that works:

```
Public Function IsPrime(candidate As Integer) As Boolean
   If candidate = 1 Then
       Return False
   End If
   Throw New NotImplementedException("Please create a test first")
End Function
```
In the *unit-testing-vb-using-dotnet-test* directory, run dotnet test again. The dotnet test command runs a build for the **PrimeService** project and then for the **PrimeService.Tests** project. After building both projects, it runs this single test. It passes.

## Adding more features

Now that you've made one test pass, it's time to write more. There are a few other simple cases for prime numbers: 0, -1. You could add those cases as new tests with the <Fact> attribute, but that quickly becomes tedious. There are other xUnit attributes that enable you to write a suite of similar tests. A <Theory> attribute represents a suite of tests that execute the same code but have different input arguments. You can use the <InlineData> attribute to specify values for those inputs.

Instead of creating new tests, apply these two attributes to create a single theory. The theory is a method that tests several values less than two, which is the lowest prime number:

```
Public Class PrimeService_IsPrimeShould
   Private _primeService As Prime.Services.PrimeService = New Prime.Services.PrimeService()
   <Theory>
   <InlineData(-1)>
   <InlineData(0)>
   <InlineData(1)>
   Sub ReturnFalseGivenValuesLessThan2(value As Integer)
       Dim result As Boolean = _primeService.IsPrime(value)
       Assert.False(result, $"{value} should not be prime")
   End Sub
   <Theory>
   <InlineData(2)>
   <InlineData(3)>
   <InlineData(5)>
   <InlineData(7)>
   Public Sub ReturnTrueGivenPrimesLessThan10(value As Integer)
       Dim result As Boolean = _primeService.IsPrime(value)
       Assert.True(result, $"{value} should be prime")
   End Sub
   <Theory>
   <InlineData(4)>
   <InlineData(6)>
   <InlineData(8)>
   <InlineData(9)>
   Public Sub ReturnFalseGivenNonPrimesLessThan10(value As Integer)
       Dim result As Boolean = _primeService.IsPrime(value)
       Assert.False(result, $"{value} should not be prime")
   End Sub
End Class
```
Run dotnet test, and two of these tests fail. To make all of the tests pass, change the if clause at the beginning of the method:

if candidate < 2

Continue to iterate by adding more tests, more theories, and more code in the main library. You have the finished version of the tests and the complete implementation of the library.

You've built a small library and a set of unit tests for that library. You've structured the solution so that adding new packages and tests is part of the normal workflow. You've concentrated most of your time and effort on solving the goals of the application.

## Unit testing Visual Basic .NET Core libraries using dotnet test and NUnit

5/4/2018 • 4 minutes to read • Edit [Online](https://github.com/dotnet/docs/blob/master/docs/core/testing/unit-testing-visual-basic-with-nunit.md)

This tutorial takes you through an interactive experience building a sample solution step-by-step to learn unit testing concepts. If you prefer to follow the tutorial using a pre-built solution, view or download the sample code before you begin. For download instructions, see [Samples](#page-2238-0) and Tutorials.

## Creating the source project

Open a shell window. Create a directory called *unit-testing-vb-nunit* to hold the solution. Inside this new directory, run [dotnet](#page-462-0) new sln to create a new solution. This practice makes it easier to manage both the class library and the unit test project. Inside the solution directory, create a PrimeService directory. You have the following directory and file structure thus far:

```
/unit-testing-vb-nunit
   unit-testing-vb-nunit.sln
   /PrimeService
```
Make *PrimeService* thecurrent directory and run dotnet new [classlib](#page-462-0) -lang VB to createthesource project. Rename *Class1.VB* to *PrimeService.VB*.To use test-driven development (TDD), you create a failing implementation of the PrimeService class:

```
Imports System
Namespace Prime.Services
   Public Class PrimeService
       Public Function IsPrime(candidate As Integer) As Boolean
           Throw New NotImplementedException("Please create a test first")
       End Function
   End Class
End Namespace
```
Changethe directory back to the *unit-testing-vb-using-stest* directory. Run dotnet sln add [.\PrimeService\PrimeService.vbproj](#page-479-0) to add theclass library project to the solution.

## Install the NUnit project template

The NUnit test project templates need to be installed before creating a test project. This only needs to be done once on each developer machine where you'll create new NUnit projects. Run dotnet new -i [NUnit3.DotNetNew.Template](#page-462-0) to install the NUnit templates.

```
dotnet new -i NUnit3.DotNetNew.Template
```
## Creating the test project

Next, create the *PrimeService.Tests* directory. The following outline shows the directory structure:

```
/unit-testing-vb-nunit
   unit-testing-vb-nunit.sln
   /PrimeService
       Source Files
       PrimeService.vbproj
   /PrimeService.Tests
```
Make the *PrimeService.Tests* directory the current directory and create a new project using [dotnet](#page-462-0) new nunit -lang VB. This command creates a test project that uses NUnit as the test library. The generated template configures the test runner in the *PrimeServiceTests.vbproj*:

```
<ItemGroup>
 <PackageReference Include="Microsoft.NET.Test.Sdk" Version="15.5.0" />
 <PackageReference Include="NUnit" Version="3.9.0" />
 <PackageReference Include="NUnit3TestAdapter" Version="3.9.0" />
</ItemGroup>
```
The test project requires other packages to create and run unit tests. dotnet new in the previous step added NUnit and the NUnit test adapter. Now, add the PrimeService class library as another dependency to the project. Use the dotnet add [reference](#page-494-0) command:

dotnet add reference ../PrimeService/PrimeService.vbproj

You can see the entire file in the samples [repository](https://github.com/dotnet/samples/blob/master/core/getting-started/unit-testing-vb-nunit/PrimeService.Tests/PrimeService.Tests.vbproj) on GitHub.

You have the following final solution layout:

```
/unit-testing-vb-nunit
   unit-testing-vb-nunit.sln
   /PrimeService
       Source Files
       PrimeService.vbproj
   /PrimeService.Tests
       Test Source Files
       PrimeServiceTests.vbproj
```
Execute dotnet sln add [.\PrimeService.Tests\PrimeService.Tests.vbproj](#page-479-0) in the *unit-testing-vb-nunit* directory.

## Creating the first test

TheTDD approach calls for writing onefailing test, making it pass, then repeating the process. Remove *UnitTest1.vb* from the *PrimeService.Tests* directory and create a new Visual Basic file named *PrimeService\_IsPrimeShould.VB*. Add the following code:

```
Imports NUnit.Framework
Namespace PrimeService.Tests
   <TestFixture>
   Public Class PrimeService_IsPrimeShould
       Private _primeService As Prime.Services.PrimeService = New Prime.Services.PrimeService()
       <Test>
       Sub ReturnFalseGivenValueOf1()
           Dim result As Boolean = _primeService.IsPrime(1)
           Assert.False(result, "1 should not be prime")
       End Sub
   End Class
End Namespace
```
The <TestFixture> attributeindicates a class that contains tests.The <Test> attribute denotes a method that is run by thetest runner. From the *unit*testing-vb-nunit, execute [dotnet](#page-484-0) test to build the tests and the class library and then run the tests. The NUnit test runner contains the program entry point to run your tests. dotnet test starts the test runner using the unit test project you've created.

Your test fails. You haven't created the implementation vet. Make this test by writing the simplest code in the PrimeService class that works:

```
Public Function IsPrime(candidate As Integer) As Boolean
   If candidate = 1 Then
       Return False
   End If
   Throw New NotImplementedException("Please create a test first")
End Function
```
In the *unit-testing-vb-nunit* directory, run dotnet test again. The dotnet test command runs a build for the PrimeService project and then for the PrimeService.Tests project. After building both projects, it runs this single test. It passes.

## Adding more features

Now that you've made one test pass, it's time to write more. There are a few other simple cases for prime numbers: 0, -1. You could add those cases as new tests with the <Test> attribute, but that quickly becomes tedious. There are other xUnit attributes that enable you to write a suite of similar tests. A <TestCase> attribute represents a suite of tests that execute the same code but have different input arguments. You can use the <TestCase> attribute to specify values for those inputs.

Instead of creating new tests, apply these two attributes to create a series of tests that test several values less than two, which is the lowest prime number:

```
<TestFixture>
Public Class PrimeService_IsPrimeShould
   Private _primeService As Prime.Services.PrimeService = New Prime.Services.PrimeService()
   <TestCase(-1)>
   <TestCase(0)>
   <TestCase(1)>
   Sub ReturnFalseGivenValuesLessThan2(value As Integer)
       Dim result As Boolean = _primeService.IsPrime(value)
       Assert.IsFalse(result, $"{value} should not be prime")
   End Sub
   <TestCase(2)>
   <TestCase(3)>
   <TestCase(5)>
   <TestCase(7)>
   Public Sub ReturnTrueGivenPrimesLessThan10(value As Integer)
       Dim result As Boolean = _primeService.IsPrime(value)
       Assert.IsTrue(result, $"{value} should be prime")
   End Sub
   <TestCase(4)>
   <TestCase(6)>
   <TestCase(8)>
   <TestCase(9)>
   Public Sub ReturnFalseGivenNonPrimesLessThan10(value As Integer)
       Dim result As Boolean = _primeService.IsPrime(value)
       Assert.IsFalse(result, $"{value} should not be prime")
   End Sub
End Class
```
Run dotnet test, and two of these tests fail. To make all of the tests pass, change the if clause at the beginning of the method:

if candidate < 2

Continue to iterate by adding more tests, more theories, and more code in the main library. You have the finished version of the tests and the complete implementation of the library.

You've built a small library and a set of unit tests for that library. You've structured the solution so that adding new packages and tests is part of the normal workflow. You've concentrated most of your time and effort on solving the goals of the application.

## Unit testing Visual Basic .NET Core libraries using dotnet test and MStest

5/4/2018 • 4 minutes to read • Edit [Online](https://github.com/dotnet/docs/blob/master/docs/core/testing/unit-testing-visual-basic-with-mstest.md)

This tutorial takes you through an interactive experience building a sample solution step-by-step to learn unit testing concepts. If you prefer to follow the tutorial using a pre-built solution, view or download the sample code before you begin. For download instructions, see [Samples](#page-2238-0) and Tutorials.

## Creating the source project

Open a shell window. Create a directory called *unit-testing-vb-mstest* to hold the solution. Inside this new directory, run [dotnet](#page-462-0) new sln to create a new solution. This practice makes it easier to manage both the class library and the unit test project. Inside the solution directory, create a PrimeService directory. You have the following directory and file structure thus far:

```
/unit-testing-vb-mstest
   unit-testing-vb-mstest.sln
   /PrimeService
```
Make *PrimeService* thecurrent directory and run dotnet new [classlib](#page-462-0) -lang VB to createthesource project. Rename *Class1.VB* to *PrimeService.VB*.To use test-driven development (TDD), you create a failing implementation of the PrimeService class:

```
Imports System
Namespace Prime.Services
   Public Class PrimeService
       Public Function IsPrime(candidate As Integer) As Boolean
           Throw New NotImplementedException("Please create a test first")
       End Function
   End Class
End Namespace
```
Changethe directory back to the *unit-testing-vb-using-stest* directory. Run dotnet sln add [.\PrimeService\PrimeService.vbproj](#page-479-0) to add theclass library project to the solution.

## Creating the test project

Next, create the *PrimeService.Tests* directory. The following outline shows the directory structure:

```
/unit-testing-vb-mstest
   unit-testing-vb-mstest.sln
   /PrimeService
      Source Files
       PrimeService.vbproj
   /PrimeService.Tests
```
Make the PrimeService.Tests directory the current directory and create a new project using [dotnet](#page-462-0) new mstest -lang VB. This command creates a test project that uses MSTest as the test library. The generated template configures the test runner in the *PrimeServiceTests.vbproj*:

```
<ItemGroup>
 <PackageReference Include="Microsoft.NET.Test.Sdk" Version="15.5.0" />
 <PackageReference Include="MSTest.TestAdapter" Version="1.1.18" />
 <PackageReference Include="MSTest.TestFramework" Version="1.1.18" />
</ItemGroup>
```
The test project requires other packages to create and run unit tests. dotnet new in the previous step added MSTest and the MSTest runner. Now, add the PrimeService class library as another dependency to the project. Use the dotnet add [reference](#page-494-0) command:

dotnet add reference ../PrimeService/PrimeService.vbproj

You can see the entire file in the samples [repository](https://github.com/dotnet/samples/blob/master/core/getting-started/unit-testing-vb-mstest/PrimeService.Tests/PrimeService.Tests.vbproj) on GitHub.

You have the following final solution layout:

```
/unit-testing-vb-mstest
   unit-testing-vb-mstest.sln
   /PrimeService
       Source Files
       PrimeService.vbproj
   /PrimeService.Tests
       Test Source Files
       PrimeServiceTests.vbproj
```
Execute dotnet sln add [.\PrimeService.Tests\PrimeService.Tests.vbproj](#page-479-0) in the *unit-testing-vb-mstest* directory.

## Creating the first test

TheTDD approach calls for writing onefailing test, making it pass, then repeating the process. Remove *UnitTest1.vb* from the *PrimeService.Tests* directory and create a new Visual Basic file named *PrimeService\_IsPrimeShould.VB*. Add the following code:

```
Imports Microsoft.VisualStudio.TestTools.UnitTesting
Namespace PrimeService.Tests
   <TestClass>
   Public Class PrimeService_IsPrimeShould
       Private _primeService As Prime.Services.PrimeService = New Prime.Services.PrimeService()
       <TestMethod>
       Sub ReturnFalseGivenValueOf1()
           Dim result As Boolean = _primeService.IsPrime(1)
           Assert.False(result, "1 should not be prime")
       End Sub
   End Class
End Namespace
```
The <TestClass> attribute indicates a class that contains tests. The <TestMethod> attribute denotes a method that is run by the test runner. From the unit-testing-vb-mstest, execute [dotnet](#page-484-0) test to build the tests and the class library and then run the tests. The MSTest test runner contains the program entry point to run your tests. dotnet test starts the test runner using the unit test project you've created.

Your test fails. You haven't created the implementation vet. Make this test by writing the simplest code in the PrimeService class that works:

```
Public Function IsPrime(candidate As Integer) As Boolean
   If candidate = 1 Then
       Return False
   End If
   Throw New NotImplementedException("Please create a test first")
End Function
```
In the *unit-testing-vb-mstest* directory, run dotnet test again. The dotnet test command runs a build for the **PrimeService project and then for the** PrimeService.Tests project. After building both projects, it runs this single test. It passes.

## Adding more features

Now that you've made one test pass, it's time to write more. There are a few other simple cases for prime numbers: 0, -1. You could add those cases as new tests with the <TestMethod> attribute, but that quickly becomes tedious. There are other MSTest attributes that enable you to write a suite of similar tests. A <DataTestMethod> attribute represents a suite of tests that execute the same code but have different input arguments. You can use the <DataRow> attribute to specify values for those inputs.

Instead of creating new tests, apply these two attributes to create a single theory. The theory is a method that tests several values less than two, which is the lowest prime number:

```
<TestClass>
Public Class PrimeService_IsPrimeShould
   Private _primeService As Prime.Services.PrimeService = New Prime.Services.PrimeService()
   <DataTestMethod>
   <DataRow(-1)>
   <DataRow(0)>
   <DataRow(1)>
   Sub ReturnFalseGivenValuesLessThan2(value As Integer)
      Dim result As Boolean = _primeService.IsPrime(value)
      Assert.IsFalse(result, $"{value} should not be prime")
   End Sub
   <DataTestMethod>
   <DataRow(2)>
   <DataRow(3)>
   <DataRow(5)>
   <DataRow(7)>
   Public Sub ReturnTrueGivenPrimesLessThan10(value As Integer)
      Dim result As Boolean = primeService.IsPrime(value)
      Assert.IsTrue(result, $"{value} should be prime")
   End Sub
   <DataTestMethod>
   <DataRow(4)>
   <DataRow(6)>
   <DataRow(8)>
   <DataRow(9)>
   Public Sub ReturnFalseGivenNonPrimesLessThan10(value As Integer)
       Dim result As Boolean = _primeService.IsPrime(value)
       Assert.IsFalse(result, $"{value} should not be prime")
   End Sub
End Class
```
Run dotnet test, and two of these tests fail. To make all of the tests pass, change the  $i f$  clause at the beginning of the method:

#### if candidate < 2

Continue to iterate by adding more tests, more theories, and more code in the main library. You have the finished version of the tests and the complete implementation of the library.

You've built a small library and a set of unit tests for that library. You've structured the solution so that adding new packages and tests is part of the normal workflow. You've concentrated most of your time and effort on solving the goals of the application.

# Running selective unit tests

5/4/2018 • 2 minutes to read • Edit [Online](https://github.com/dotnet/docs/blob/master/docs/core/testing/selective-unit-tests.md)

The following examples use dotnet test . If you're using vstest.console.exe, replace --filter with --testcasefilter: .

## **MSTest**

```
namespace MSTestNamespace
{
   using Microsoft.VisualStudio.TestTools.UnitTesting;
  [TestClass]
  public class UnitTestClass1
   {
       [Priority(2)]
        [TestMethod]
        public void TestMethod1()
       {
      }
      [TestCategory("CategoryA")]
      [Priority(3)]
      [TestMethod]
      public void TestMethod2()
       {
       }
  }
}
```
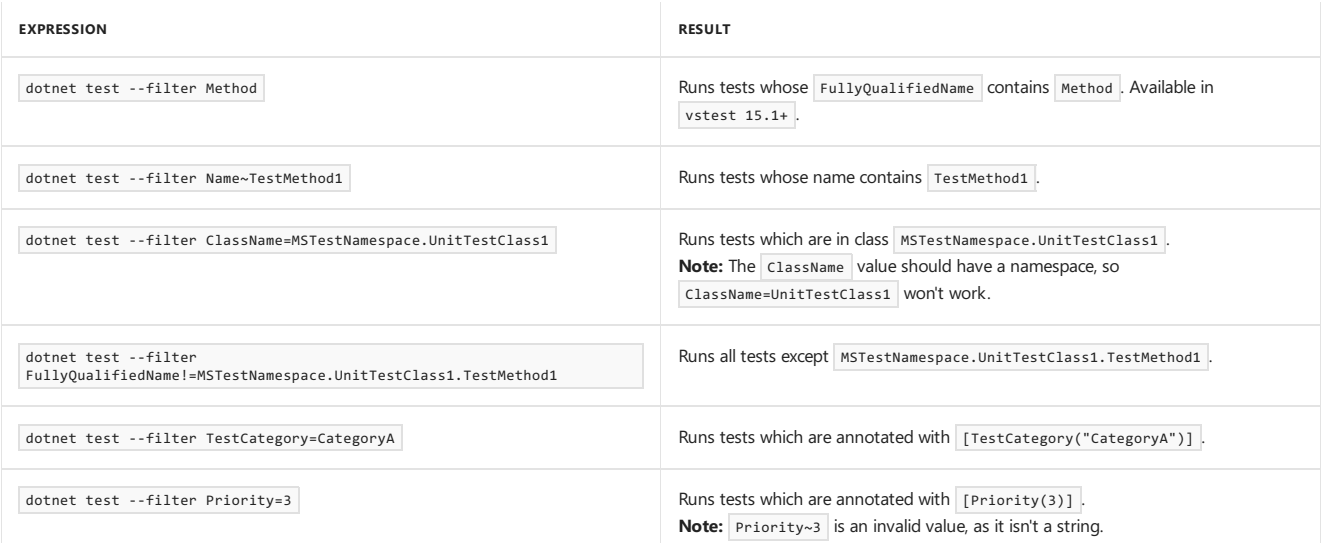

### **Using conditional operators | and &**

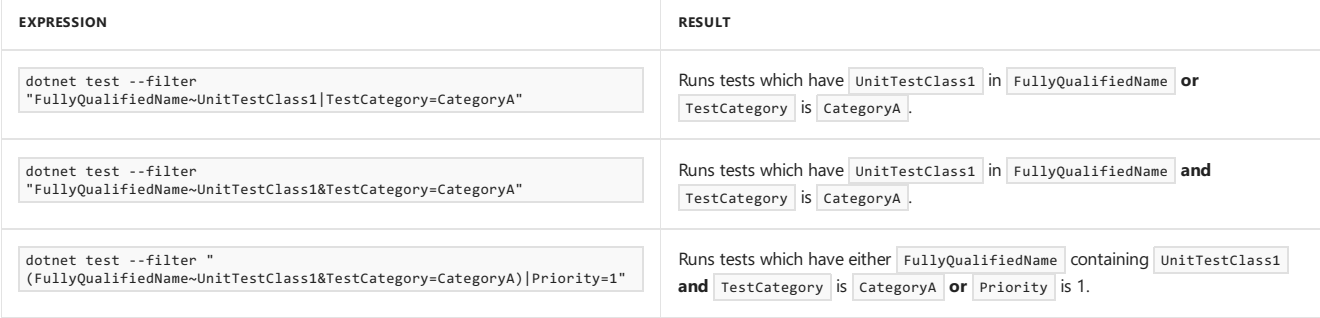

xUnit

```
namespace XUnitNamespace
\{public class TestClass1
   {
        [Trait("Category", "bvt")]
        [Trait("Priority", "1")]
      [Fact]
      public void foo()
       \{}
        [Trait("Category", "Nightly")]
        [Trait("Priority", "2")]
        [Fact]
       public void bar()
       \{}
   }
}
```
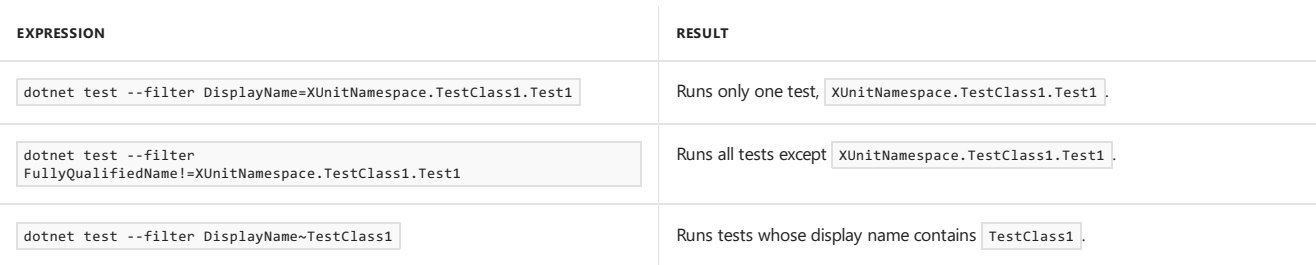

In the code example, the defined traits with keys  $\overline{\text{category}}$  and Priority can be used for filtering.

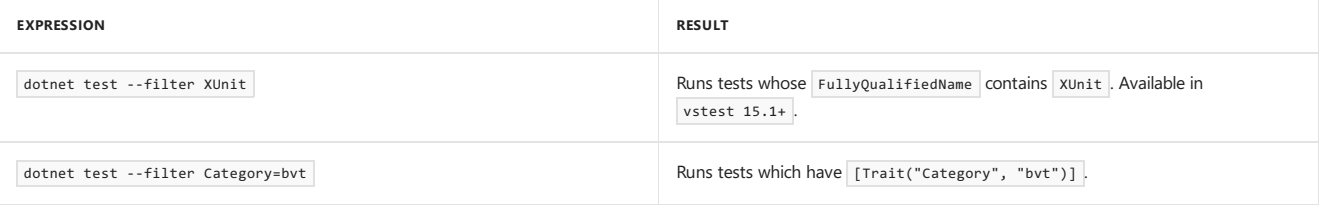

#### **Using conditional operators | and &**

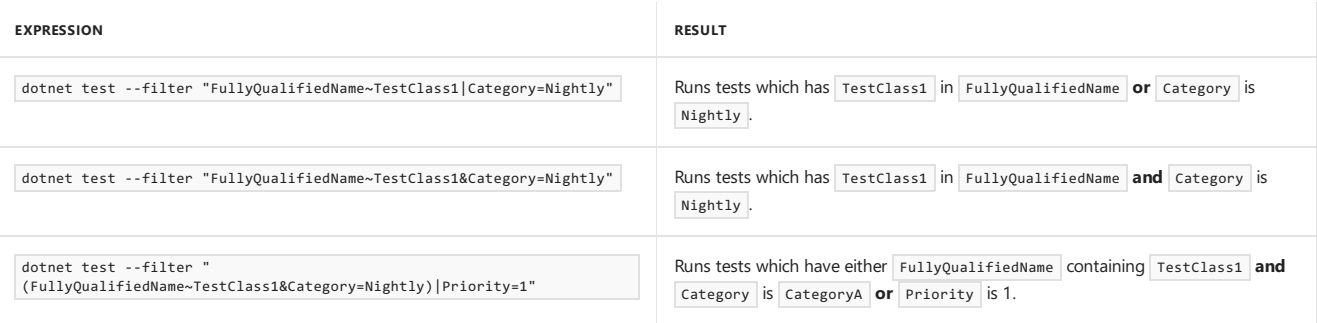

# Test published output with dotnet vstest

5/4/2018 • 2 minutes to read • Edit [Online](https://github.com/dotnet/docs/blob/master/docs/core/testing/unit-testing-published-output.md)

You can run tests on already published output by using the dotnet vstest command. This will work on xUnit, MSTest, and NUnit tests. Simply locate the DLL file that was part of your published output and run:

dotnet vstest <MyPublishedTests>.dll

where <MyPublishedTests> is the name of your published test project.

## Example of running tests on a published DLL

dotnet new mstest -o MyProject.Tests cd MyProject.Tests dotnet publish -o out dotnet vstest out/MyProject.Tests.dll

#### **NOTE**

Note: If your app is targeting a framework other than netcoreapp you can still run the dotnet vstest command by passing in the targeted framework with a framework flag. For example, dotnet vstest <MyPublishedTests>.dll --Framework:".NETFramework,Version=v4.6" . In Visual Studio 2017 Update 5 the desired framework is automatically detected.

## See also

Unit Testing with dotnet test and xUnit Unit Testing with dotnet test and MSTest

## .NET Core versioning

7/4/2018 • 12 minutes to read • Edit [Online](https://github.com/dotnet/docs/blob/master/docs/core/versions/index.md)

.NET Core is made of NuGet [packages](#page-333-0), tools, and frameworks that are distributed as a unit. Each of these platform layers can be versioned separately, enabling better agility. While there is significant versioning flexibility in that regard, there's also a desire to version the platform as a unit to make the product easier to understand.

This article aims at clarifying how the .NET Core SDK and runtime are versioned.

There are lots of moving parts that version independently in .NET Core. However, starting with .NET Core 2.0, there is an easy to understand top-level version number that everybody understands to be the version of ".NET Core" as a whole. The rest of this document goes into the details of the versioning of all those parts. These details can be important if you're a package manager, for example.

#### **IMPORTANT**

The versioning details explained on this topic don't apply to the current version of the .NET Core SDK and runtime. The version scheme is changing in future releases. You can see the current proposal at the [dotnet/designs](https://github.com/dotnet/designs/pull/29) repository.

### Versioning details

With .NET Core 2.0, downloads show a single version number in their file name. The following version numbers were unified:

- The shared framework and associated runtime.
- The.NET CoreSDK and associated .NET Core CLI.
- The Microsoft.NETCore.App metapackage.

The use of a single version number makes it easier for users to know what version of the SDK to install on their dev machines, and what the corresponding version of theshared framework should be when timecomes to provision a production environment. When downloading an SDK or runtime, the version number you see is going to be the same.

#### **Version selection**

.NET Core applies a set of policies that determine which versions of the .NET Core runtime and SDK are used in various scenarios. These scenarios and policies are fully explored in the article on version [selection](#page-423-0).

You can think of these policies as performing the following roles:

- Enable easy and efficient deployment of .NET Core, including security and reliability updates.
- Enable developers to use the latest tools and commands independent of target runtime.

#### **Installers**

With .NET Core 2.0, downloads for the daily [builds](https://github.com/dotnet/core-setup#daily-builds) and [releases](https://www.microsoft.com/net/download/core) adhere to a new naming scheme that is easier to understand. The installer UI in those downloads was also modified to clearly present the names and versions of thecomponents being installed. In particular, titles now show thesame version number that is in the download's file name.

#### **File name format**

[product]-[component]-[major].[minor].[patch]-[previewN]-[optional build #]-[rid].[file ext]

Here are some examples of this format:

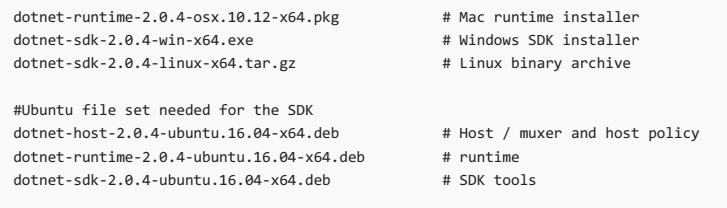

The format is readable and clearly shows what you're downloading, what version it is, and where you can use it. The runtime package name includes runtime, and the SDK includes SDK.

#### **UI string format**

All web site descriptions and UI strings in the installers are kept consistent, accurate, and simple. The following table shows some examples:

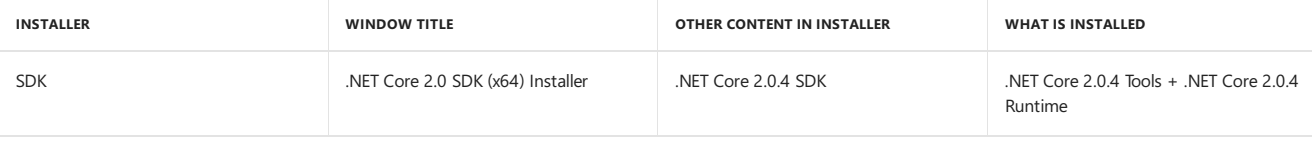

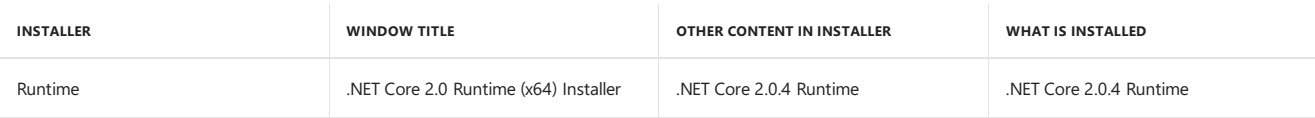

Preview releases differ only slightly:

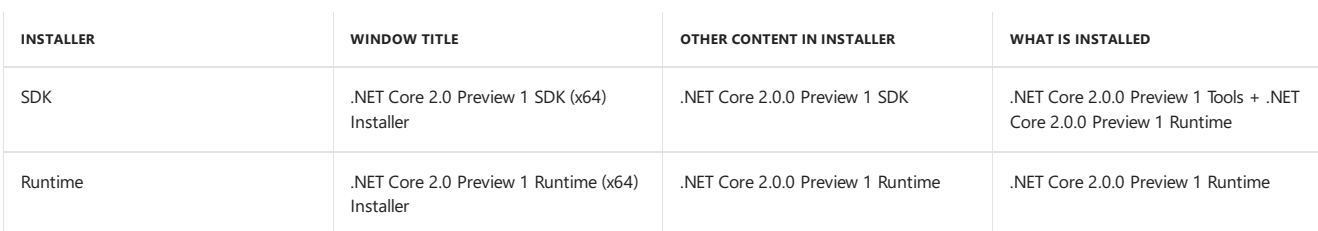

It may happen that an SDK release contains more than one version of the runtime. When that happens, the installer UX looks like the following (only the SDK version is shown and the installed Runtime versions are shown on a summary page at the end of the installation process on Windows and Mac):

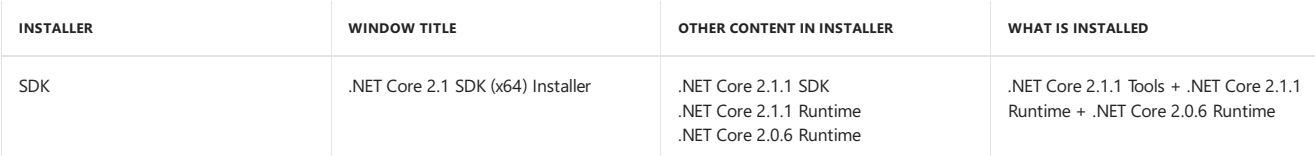

It's also possible that .NET Core Tools need to be updated, without runtime changes. In that case, the SDK version is increased (for example, to 2.1.2) and then the Runtime catches up the next time it ships (for example, both the Runtime and SDK ship the next time as 2.1.3).

#### **Package managers**

.NET Corecan be distributed by other entities than Microsoft. In particular, Linux distribution owners and package maintainers may add .NET Core packages to their package managers. For [recommendations](#page-523-0) on how those packages should be named and versioned, see.NET Core distribution packaging.

### **Minimum package set**

dotnet-runtime-[major].[minor] :a runtime with thespecified version (only thelatest patch version for a given major+minor combination should be available in the package manager). New patch versions update the package, but new minor or major versions are separate packages.

**Dependencies**: dotnet-host

 $\bullet$  dotnet-sdk : the latest SDK. update rolls forward major, minor, and patch versions.

**Dependencies**: the latest dotnet-sdk-[major].[minor].

dotnet-sdk-[major].[minor] : theSDK with thespecified version.Theversion specified is the highest included version of included shared frameworks, so that users can easily relate an SDK to a shared framework. New patch versions update the package, but new minor or major versions are separate packages.

Dependencies: dotnet-host, one or more dotnet-runtime-[major].[minor] (one of those is used by the SDK code itself, the others are here for users to build and run against).

 $\bullet$  dotnet-host : the latest host.

**P review versi o n s**

Package maintainers may decide to include preview versions of the runtime and SDK. Don't include those preview versions in the unversioned dotnet-sdk package, butyou can releasethem as versioned packages with an additional preview marker appended to the major and minor version sections of the name. For example, there may be a dotnet-sdk-2.0-preview1-final package.

#### **Docker**

A general Docker tag naming convention is to place the version number before the component name. This convention may continue to be utilized. The current tags include only the Runtime version as follows.

- $\bullet$  1.0.8-runtime
- $108-cdk$
- 2.0.4-runtime
- $204 sdk$
- $\bullet$  2.1.1-runtime
- 2.1.1-sdk

The SDK tags should be updated to represent the SDK version rather than Runtime.

It's also possible that the .NET Core CLI tools (included in the SDK) are fixed but reship with an existing runtime. In that case, the SDK version is increased (for example, to 2.1.2), and then the Runtime catches up the next time it ships (for example, both the Runtime and SDK ship the following time as 2.1.3).

## Semantic Versioning

.NET Core uses Semantic [Versioning](http://semver.org/) (SemVer), adopting the use of MAJOR.MINOR.PATCH versioning, using the various parts of the version number to describe the degree and type of change.

MAJOR.MINOR.PATCH[-PRERELEASE-BUILDNUMBER]

The optional PRERELEASE and BUILDNUMBER parts are never part of supported releases and only exist on nightly builds, local builds from source targets, and unsupported preview releases.

#### **How version numbers are incremented?**

MAJOR is incremented when:

- An old version is no longer supported.
- A newer MAJOR version of an existing dependency is adopted.
- The default setting of a compatibility quirk is changed to "off."

MINOR is incremented when:

- Public API surface area is added.
- A new behavior is added.
- A newer MINOR version of an existing dependency is adopted.
- A new dependency is introduced.

PATCH is incremented when:

- Bug fixes are made.
- Support for a newer platform is added.
- A newer PATCH version of an existing dependency is adopted.
- Any other change doesn't fit one of the previous cases.

When there are multiple changes, the highest element affected by individual changes is incremented, and the following ones are reset to zero. For example, when MAJOR is incremented, MINOR and PATCH arereset to zero. When MINOR is incremented, PATCH is reset to zero while MAJOR is left untouched.

#### **Preview versions**

Preview versions have a -preview[number]-([build]|"final") appended to the version. For example, 2.0.0-preview1-final.

#### **Servicing versions**

After a release goes out, the release branches generally stop producing daily builds and instead start producing servicing builds. Servicing versions have a -servicing-[number] appended to the version. For example, 2.0.1-servicing-006924.

#### **LTS vs. current**

There are two trains of releases for .NET Core: Long Term Support (LTS) and Current. That enables users to pick the level of stability and new features they want, while still being supported.

- LTS means you get new features less frequently, butyou havea more mature platform. LTS also has a longer period of support.
- Current means you get new features and APIs more frequently, but the disadvantage is that you have a shorter window of time to install updates, and those updates happen more frequently. Current is also fully supported but the support period is shorter than LTS.

A "Current" version may get promoted to LTS.

"LTS" and "Current" should be considered as labels that we put on specific releases to make a statement about the associated level of support.

For more information, see .NET Core Support Lifecycle Fact Sheet.

## Versioning scheme details

.NET Core is made of the following parts:

- A host:either *dotnet.exe* for framework-dependentapplications, or *<appname>.exe* for self-contained applications.
- An SDK (the set of tools necessary on a developer's machine, but not in production).
- A runtime.
- A shared framework implementation, distributed as packages. Each package is versioned independently, particularly for patch versioning.
- Optionally, a set of [metapackages](#page-333-0) that reference fine-grained packages as a versioned unit. Metapackages can be versioned separately from packages.

.NET Corealso includes a set of target frameworks (for example, netstandard or netcoreapp ) that representa progressively larger API set,as version numbers are incremented.

#### **.NET Standard**

.NET Standard has been using a MAJOR.MINOR versioning scheme. PATCH level isn't useful for .NET Standard becauseitexpresses a set of contracts that

are iterated on less often and doesn't present the same requirements for versioning as an actual implementation.

There is no real coupling between .NET Standard versions and .NET Core versions: .NET Core 2.0 happens to implement .NET Standard 2.0, but there is no guarantee that future versions of .NET Core will map to the same .NET Standard version. .NET Core can ship APIs that aren't defined by .NET Standard, and, as such, may ship new versions without requiring a new .NET Standard. .NET Standard is also a concept that applies to other targets, such as .NET Framework or Mono, even if its inception happened to coincide with that of .NET Core.

#### **Packages**

Library packages evolve and version independently. Packages that overlap with .NET Framework System.\* assemblies typically use 4.x versions, aligning with the.NET Framework 4.x versioning (a historical choice). Packages that do not overlap with the.NET Framework libraries (for example, [System.Reflection.Metadata](https://www.nuget.org/packages/System.Reflection.Metadata) ) typically startat 1.0 and increment from there.

The packages described by [NETStandard.Library](https://www.nuget.org/packages/NETStandard.Library) are treated specially due to being at the base of the platform.

NETStandard.Library packages will typically version as a set, since they have implementation-level dependencies between them.

#### **Metapackages**

Versioning for .NET Core metapackages is based on the .NET Core version they are a part of.

For instance, the metapackages in .NET Core 2.1.3 should all have 2.1 as their MAJOR and MINOR version numbers.

The patch version for the metapackage is incremented every time any referenced package is updated. Patch versions don't include an updated framework version. As a result, the metapackages aren't strictly SemVer-compliant becausetheir versioning scheme doesn't represent the degree of change in the underlying packages, but primarily of the API level.

There are currently two primary metapackages for .NET Core:

#### **Microsoft.NETCore.App**

- v1.0 as of .NET Core 1.0 (these versions match).
- Maps to the netcoreapp framework.
- Describes the packages in the.NET Core distribution.

Note: [Microsoft.NETCore.Portable.Compatibility](https://www.nuget.org/packages/Microsoft.NETCore.Portable.Compatibility) is another .NET Core metapackage that exists to enable compatibility with pre-.NET Standard implementation of .NET. It doesn't map to a particular framework, so it versions like a package.

#### **NETStandard.Library**

[NETStandard.Library](https://www.nuget.org/packages/NETStandard.Library) describes the libraries that are part of the .NET [Standard](https://docs.microsoft.com/en-us/dotnet/standard/library). Applies to all .NET implementations that support .NET Standard, such as .NET Framework, .NET Core,and Mono.

#### **Target frameworks**

Target framework versions are updated when new APIs are added. They have no concept of patch version, since they represent API shape and not implementation concerns. Major and minor versioning follows the SemVer rules specified earlier, and coincides with the MAJOR and MINOR numbers of the.NET Core distributions that implement them.

### Versioning in practice

When you download .NET Core, the name of the downloaded file carries the version, for example, dotnet-sdk-2.0.4-win10-x64.exe.

There are commits and pull requests on .NET Core repos on GitHub on a daily basis, resulting in new builds of many libraries. It isn't practical to create new public versions of .NET Core for every change. Instead, changes are aggregated over an undetermined period of time (for example, weeks or months) before making a new public stable .NET Core version.

A new version of .NET Core could mean several things:

- New versions of packages and metapackages.
- New versions of various frameworks, assuming the addition of new APIs.
- New version of the.NET Core distribution.

#### **Shipping a patch release**

After shipping a major release of .NET Core, such as version 2.0.0, patch-level changes are madeto .NET Corelibraries to fix bugs and improve performance and reliability. That means that no new APIs are introduced. The various metapackages are updated to reference the updated .NET Core library packages. The metapackages are versioned as patch updates (MAJOR.MINOR.PATCH). Target frameworks are never updated as part of patch releases. A new .NET Core distribution is released with a version number that matches that of the Microsoft.NETCore.App metapackage.

#### **Shipping a minor release**

After shipping a .NET Core version with an incremented MAJOR version number, new APIs are added to .NET Core libraries to enable new scenarios. The various metapackages are updated to reference the updated .NET Core library packages. The metapackages are versioned as patch updates with MAJOR and MINOR version numbers matching the new framework version. New target framework names with the new MAJOR.MINOR version are added to describe the new APIs (for example, netcoreapp2.1). A new .NET Core distribution is released with a matching version number to the Microsoft.NETCore.App metapackage.

#### **Shipping a major release**

Every time a new major version of .NET Core ships, the MAJOR version number gets incremented, and the MINOR version number gets reset to zero.

The new major version contains at least all the APIs that were added by minor releases after the previous major version. A new major version should enable important new scenarios, and it may also drop support for an older platform.

The various metapackages are updated to reference the updated .NET Core library packages. The [Microsoft.NETCore.App](https://www.nuget.org/packages/Microsoft.NETCore.App) metapackage and the netcore target framework are versioned as a major update matching the MAJOR version number of the new release.

### See also

<span id="page-423-0"></span>Target [frameworks](#page-50-0) .NET Core [distribution](#page-523-0) packaging .NET Core Support Lifecycle Fact Sheet .NET Core 2+ [Version](https://github.com/dotnet/designs/issues/3) Binding

## .NET Core version selection

7/11/2018 • 5 minutes to read • Edit [Online](https://github.com/dotnet/docs/blob/master/docs/core/versions/selection.md)

#### **This topic applies to:** ✓ .NET CoreSDK 2.0 and later versions

This article explains the policies used by the .NET Core tools, SDK, and runtime for selecting versions. These policies provide a balance between running applications using the specified versions and enabling ease of upgrading both developer and end user machines. These policies perform the following:

- Easy and efficient deployment of .NET Core, including security and reliability updates.
- Usethelatest tools and commands independent of target runtime.

Version selection occurs:

- When you run an SDK command, the sdk uses the latest installed version.
- When you build an assembly, target [framework](#page-424-1) monikers define build time APIs.
- When you run a .NET Core application, target framework dependent apps roll forward.
- When you publish a self-contained application, self-contained deployments include the selected runtime.

The rest of this document examines those four scenarios.

### <span id="page-424-0"></span>The SDK uses the latest installed version

SDK commands include dotnet new , dotnet build or dotnet run .The dotnet CLI must choosean SDK version for any command.The.NET Core CLI uses the latest SDK installed on the machine by default. You'll use the .NET Core SDK v2.1.301 when it's installed, even if the project you are working with targets the .NET Core Runtime 2.0. Note that this is true for preview versions as well as released versions. You can take advantage of the latest SDK features and improvements while targeting earlier .NET Core runtime versions. You can target multiple runtime versions of .NET Core on different projects, using the same SDK tools for all projects.

On rare occasions, you may need to use an earlier version of the SDK. You specify that version in a *[global.json](#page-501-0)* file. The "use latest" policy means you only use *global.json* to specify a .NET CoreSDK version earlier than thelatest installed version.

*global.json* can be placed anywherein thefile hierarchy.The CLI searches upward from the project directory for thefirst *global.json* it finds. You control which projects a given *global.json* applies to by its place in the file system. The .NET CLI searches for a *global.json* file iteratively navigating the path upward from the current working directory. The first *global.json* file found specifies the version used. If that version is installed, that version is used. If the SDK specified in the *global.json* is not found, the .NET CLI rolls forward to the latest SDK installed. This is the same as the default behavior, when no global.json file is found.

The following example shows the *global.json* syntax:

{ "sdk": { "version": "2.0.0" } }

The process for selecting an SDK version is:

- 1. dotnet searches for a *global.json* fileiteratively reverse-navigating the path upward from thecurrent working directory.
- 2. dotnet uses the SDK specified in the first *global.json* found.
- 3. dotnet uses thelatest installed SDK if no *global.json* is found.

You can learn moreabout selecting an SDK version in the [Matching](#page-501-0) rules section of thetopic on *global.json*.

### <span id="page-424-1"></span>Target Framework Monikers define build time APIs

You build your project against APIs defined in a Target Framework Moniker (TFM). You specify the target [framework](#page-50-0) in the project file. Set the TargetFramework element in your project file as shown in the following example:

<TargetFramework>netcoreapp2.0</TargetFramework>

You may build your project against multiple TFMs. Setting multiple target frameworks is more common for libraries but can be done with applications as well. You specify a TargetFrameworks property (plural of TargetFramework). The target frameworks are semicolon-delimited as shown in the following example:

<TargetFrameworks>netcoreapp2.0;net47</TargetFrameworks>

A given SDK supports a fixed set of frameworks, capped to the target framework of the runtime it ships with. For example, the .NET Core 2.0 SDK includes the .NET Core 2.0 runtime, which is an implementation of the netcoreapp2.0 target framework. The .NET Core 2.0 SDK supports

netcoreapp1.0 , netcoreapp1.1 ,and netcoreapp2.0 but not netcoreapp2.1 (or higher). You install the.NET Core 2.1 SDK to build for netcoreapp2.1 .

.NET Standard target frameworks arealso capped to thetarget framework of theruntimetheSDK ships with.The.NET Core 2.0 SDK is capped to netstandard2.0 .

## <span id="page-425-0"></span>Framework-dependent apps roll forward

You run an application from source with [dotnet](#page-477-0) run. dotnet run both builds and runs an application. The dotnet executable is the **host** for the application in development environments.

The host chooses the latest patch version installed on the machine. For example, if you specified netcoreapp2.0 in your project file, and 2.0.4 is the latest .NET runtime installed, the  $\sqrt{2.0.4}$  runtime is used.

If no acceptable 2.0.\* version is found, a new 2.\* version is used. For example, if you specified netcoreapp2.0 and only 2.1.0 is installed, the application runs using the 2.1.0 runtime. This behavior is referred to as "minor version roll-forward." Lower versions also won't be considered. When no acceptable runtime is installed, the application won't run.

A few usage examples demonstrate the behavior:

- 2.0.4 is required. 2.0.5 is the highest patch version installed. 2.0.5 is used.
- 2.0.4 is required. No 2.0.\* versions are installed. 1.1.1 is the highest runtime installed. An error message is displayed.
- 2.0.4 is required. 2.0.0 is the highest version installed. An error message is displayed.
- 2.0.4 is required. No 2.0.\* versions areinstalled. 2.2.2 is the highest 2.x runtimeversion installed. 2.2.2 is used.
- 2.0.4 is required. No 2.x versions are installed. 3.0.0 (not a currently available version) is installed. An error message is displayed.

Minor version roll-forward has one side-effect that may affect end users. Consider the following scenario:

- 2.0.4 is required. No 2.0.\* versions are installed. 2.2.2 is installed. 2.2.2 is used.
- 2.0.5 is later installed. 2.0.5 will be used for subsequent application launches, not 2.2.2. The latest patch of the required minor version is preferred over a higher minor version.
- It's possible that 2.0.5 and 2.2.2 behave differently, particularly for scenarios like serializing binary data.

## <span id="page-425-1"></span>Self-contained deployments include the selected runtime

You can publish an application as a [self-contained](#page-361-0) distribution. This approach bundles the .NET Core runtime and libraries with your application. Self-contained deployments don't have a dependency on runtime environments. Runtime version selection occurs at publishing time, not run time.

The publishing process selects the latest patch version of the given runtime family. For example, dotnet publish will select .NET Core 2.0.4 if it is the latest patch version in the .NET Core 2.0 runtime family. The target framework (including the latest installed security patches) is packaged with the application.

It's an error if the minimum version specified for an application isn't satisfied. dotnet publish binds to the latest runtime patch version (within a given major.minor version family). dotnet publish doesn't support theroll-forward semantics of dotnet run . For moreinformation about patches and selfcontained deployments, see the article on runtime patch [selection](#page-372-0) in deploying .NET Core applications.

Self-contained deployments may require a specific patch version. You can override the minimum runtime patch version (to higher or lower versions) in the project file, as shown in the following example:

<RuntimeFrameworkVersion>2.0.4</RuntimeFrameworkVersion>

The RuntimeFrameworkVersion element overrides the default version policy. For self-contained deployments, the RuntimeFrameworkVersion specifies the *exact* runtimeframework version. For framework dependentapplications, the RuntimeFrameworkVersion specifies the *minimum* required runtime framework version.

## .NET Core RID Catalog

5/4/2018 • 3 minutes to read • Edit [Online](https://github.com/dotnet/docs/blob/master/docs/core/rid-catalog.md)

RID is short for *Runtime IDentifier*. RID values are used to identify target platforms where the application runs. They're used by .NET packages to represent platform-specific assets in NuGet packages. The following values are examples of RIDs: linux-x64, ubuntu.14.04-x64, win7-x64, or osx.10.12-x64 . For the packages with native dependencies, the RID designates on which platforms the package can be restored.

A single RID can be set in the «RuntimeIdentifier» element of your project file. Multiple RIDs can be defined as a semicolon-delimited list in the project file's <RuntimeIdentifiers> element. They're also used via the --runtime option with the following .NET Core CLI [commands](#page-430-0):

- [dotnet](#page-450-0) build
- **[dotnet](#page-454-0) clean**
- **[dotnet](#page-471-0) pack**
- dotnet [publish](#page-473-0)
- dotnet [restore](#page-475-0)
- [dotnet](#page-477-0) run
- [dotnet](#page-482-0) store

RIDs that represent concrete operating systems usually follow this pattern: [os].[version]-[architecture]-[additional qualifiers] where:

- $\bullet$   $\lceil \circ \circ \rceil$  is the operating/platform system moniker. For example, ubuntu.
- $\bullet$  [version] is the operating system version in the form of a dot-separated (. ) version number. For example, 15.10 .
- o The version **shouldn't** be marketing versions, as they often represent multiple discrete versions of the operating system with varying platform API surface area.
- [architecture] is the processor architecture. For example: x86, x64, arm, or arm64.
- [additional qualifiers] further differentiate different platforms. For example: aot or corert .

### RID graph

The RID graph or runtime fallback graph is a list of RIDs that are compatible with each other. The RIDs are defined in the [Microsoft.NETCore.Platforms](https://www.nuget.org/packages/Microsoft.NETCore.Platforms/) package. You can see the list of supported RIDs and the RID graph in the *[runtime.json](https://github.com/dotnet/corefx/blob/master/pkg/Microsoft.NETCore.Platforms/runtime.json)* file, which is located at the CoreFX repo. In this file, you can see that all RIDs, except for the base one, contain an "#import" statement. These statements indicate compatible RIDs.

When NuGet restores packages, it tries to find an exact match for thespecified runtime. If an exact match is not found, NuGet walks back the graph until it finds the closest compatible system according to the RID graph.

The following example is the actual entry for the  $\cos x \cdot 10.12 - x64$  RID:

```
"osx.10.12-x64": {
    "#import": [ "osx.10.12", "osx.10.11-x64" ]
\lambda
```
The above RID specifies that osx.10.12-x64 imports osx.10.11-x64 . So, when NuGet restores packages, it tries to find an exact match for osx.10.12-x64 in the package. If NuGet cannot find thespecific runtime, it can restore packages that specify osx.10.11-x64 runtimes, for example.

The following example shows a slightly bigger RID graph also defined in the *runtime.json* file:

```
win7-x64 win7-x86
   | \ / |
   | win7 |
        | | |
win-x64 | win-x86
      \setminus | /
        win
         \blacksquareany
```
All RIDs eventually map back to the root any RID.

There are some considerations about RIDs that you have to keep in mind when working with them:

- RIDs are **opaque strings** and should be treated as black boxes.
- Don't build RIDs programmatically.
- Use RIDs that are already defined for the platform.
- The RIDs need to be specific, so don't assume anything from the actual RID value.

## Using RIDs

To be able to use RIDs, you have to know which RIDs exist. New values are added regularly to the platform. For the latest and complete version, see the [runtime.json](https://github.com/dotnet/corefx/blob/master/pkg/Microsoft.NETCore.Platforms/runtime.json) file on CoreFX repo.

.NET Core 2.0 SDK introduces theconcept of portable RIDs.They are new values added to the RID graph thataren't tied to a specific version or OS distribution. They're particularly useful when dealing with multiple Linux distros.

The following list shows the most common RIDs used for each OS. It doesn't cover arm or corert values.

## Windows RIDs

- Portable
	- $\circ$  win-x86
	- $o$  win- $x64$
- Windows 7 / Windows Server 2008 R2
	- win7-x64
	- win7-x86
- Windows 8 / Windows Server 2012
	- $\circ$  win8-x64
	- win8-x86
	- win8-arm
- Windows 8.1 / Windows Server 2012 R2
	- $\circ$  win81-x64
	- win81-x86
	- win81-arm
- Windows 10 / Windows Server 2016
	- $\circ$  win10-x64
	- win10-x86
	- win10-arm
	- win10-arm64

See [Prerequisites](#page-272-0) for .NET Core on Windows for more information.

### Linux RIDs

- **•** Portable
- $\circ$   $\overline{\text{linux-x64}}$
- CentOS
	- centos-x64
	- $\circ$  centos. 7-x64
- Debian
	- debian-x64
	- debian.8-x64
- Fedora
- fedora-x64
- $\circ$  fedora. 24-x64
- fedora.25-x64 (.NET Core 2.0 or later versions)
- fedora.26-x64 (.NET Core 2.0 or later versions)
- Gentoo (.NET Core 2.0 or later versions)
- $\circ$  gentoo-x64
- openSUSE
	- opensuse-x64
	- opensuse.42.1-x64
- Oracle Linux
	- ol-x64
	- $0 \overline{01.7-x64}$
	- $0 \overline{01.7.0-x64}$
	- $0 \overline{01.7.1-x64}$
	- ol.7.2-x64
- Red Hat Enterprise Linux
	- $o$   $rhel-x64$
	- rhel.6-x64 (.NET Core 2.0 or later versions)
- rhel.7-x64
- rhel.7.1-x64
- rhel.7.2-x64
- rhel.7.3-x64 (.NET Core 2.0 or later versions)
- rhel.7.4-x64 (.NET Core 2.0 or later versions)
- Tizen (.NET Core 2.0 or later versions)
	- tizen
- Ubuntu
	- ubuntu-x64
	- ubuntu.14.04-x64
	- ubuntu.14.10-x64
	- ubuntu.15.04-x64
	- ubuntu.15.10-x64
	- ubuntu.16.04-x64
	- ubuntu.16.10-x64
- Ubuntu derivatives
	- linuxmint.17-x64
	- $\circ$  linuxmint.17.1-x64
	- $\overline{\text{0}}$  linuxmint.17.2-x64
	- $\circ$  linuxmint.17.3-x64
	- linuxmint.18-x64
	- linuxmint.18.1-x64 (.NET Core 2.0 or later versions)

See [Prerequisites](#page-277-0) for .NET Core on Linux for more information.

## macOS RIDs

macOS RIDs use the older "OSX" branding.

- osx-x64 (.NET Core 2.0 or later versions, minimum version is osx.10.12-x64 )
- $\bullet$   $_{05X.10.10-X64}$
- osx.10.11-x64
- osx.10.12-x64 (.NET Core 1.1 or later versions)
- $\bullet$  0sx.10.13-x64

See [Prerequisites](#page-275-0) for .NET Core on macOS for more information.

## Android RIDs (.NET Core 2.0 or later versions)

- $\bullet$  android
- $\bullet$  android.21

## See also

Runtime<sub>IDs</sub>

## .NET Core SDK Overview

5/4/2018 • 2 minutes to read • Edit [Online](https://github.com/dotnet/docs/blob/master/docs/core/sdk.md)

## Introduction

.NET CoreSoftware Development Kit (SDK) is a set of libraries and tools thatallow developers to create.NET Coreapplications and libraries.This is the package that developers will most likely acquire.

It contains the following components:

- 1. The .NET Core Command Line Tools that are used to build applications
- 2. .NET Core (libraries and runtime) that allow applications to both be built and run
- 3. The dotnet driver for running the CLI [commands](#page-430-0) as well as running applications

## Acquiring the.NET Core SDK

As with any tooling, the first thing is to get the tools to your machine. Depending on your scenario, you can either use the native installers to install the SDK or use the installation shell script.

The native installers are primarily meant for developer's machines. The SDK is distributed using each supported platform's native install mechanism, for instance DEB packages on Ubuntu or MSI bundles on Windows. These installers will install and set up the environment as needed for the user to use the SDK immediately after the install. However, they also require administrative privileges on the machine. You can view the installation instructions on the .NET Core installation guide.

Install scripts, on the other hand, do not require administrative privileges. However, they will also not install any prerequisites on the machine; you need to install all of the prerequisites manually. The scripts are meant mostly for setting up build servers or when you wish to install the tools without admin privileges (do note the prerequisites caveat above). You can find more information on the install script reference topic. If you are interested in how to set up SDK on your CI build server you can take a look at the SDK with CI [servers](#page-439-0) document.

By default, the SDK will install in a "side-by-side" (SxS) manner. This means that multiple versions of the CLI tools can coexist at any given time on a single machine. How the correct version gets used is explained in more detail in the driver [section](#page-430-0) of .NET Core Command Line Tools topic.

## <span id="page-430-0"></span>.NET Core command-line interface (CLI) tools

5/4/2018 • 3 minutes to read • Edit [Online](https://github.com/dotnet/docs/blob/master/docs/core/tools/index.md)

The .NET Core command-line interface (CLI) is a new cross-platform toolchain for developing .NET applications. The CLI is a foundation upon which higher-level tools, such as Integrated Development Environments (IDEs), editors, and build orchestrators, can rest.

## Installation

Either use the native installers or use the installation shell scripts:

- The native installers are primarily used on developer's machines and use each supported platform's native install mechanism, for instance, DEB packages on Ubuntu or MSI bundles on Windows. These installers install and configure the environment for immediate use by the developer but require administrative privileges on the machine. You can view the installation instructions in the .NET Core installation guide.
- Shell scripts are primarily used for setting up build servers or when you wish to install the tools without administrative privileges. Install scripts don't install prerequisites on the machine, which must be installed manually. For more information, see the install script reference topic. For information on how to set up CLI on your continuous integration (CI) build server, see Using .NET CoreSDK and tools in [Continuous](#page-439-0) Integration (CI).

By default, the CLI installs in a side-by-side (SxS) manner, so multiple versions of the CLI tools can coexist on a single machine. Determining which version is used on a machine where multiple versions are installed is explained in more detail in the [Driver](#page-431-0) section.

## CLI commands

The following commands are installed by default:

- NET [Core](#page-430-1) 2.x
- .NET Core 1.x

#### <span id="page-430-1"></span>**Basic commands**

- $n = n \times N$
- **•** [restore](#page-475-0)
- [build](#page-450-0)
- $\bullet$  [publish](#page-473-0)
- $\bullet$  [run](#page-477-0)
- $\bullet$  [test](#page-484-0)
- [vstest](#page-492-0)
- $\bullet$  [pack](#page-471-0)
- [migrate](#page-458-0)
- $\bullet$  [clean](#page-454-0)
- $\bullet$  [sln](#page-479-0)
- $\bullet$  [help](#page-454-1)
- $\bullet$  [store](#page-482-0)

### **Project modification commands**

- add [package](#page-497-0)
- add [reference](#page-494-0)
- remove [package](#page-499-0)
- $\bullet$  remove reference
- **·** list [reference](#page-496-1)

#### **Advanced commands**

- [nuget](#page-467-0) delete
- [nuget](#page-467-1) locals
- [nuget](#page-469-0) push
- [msbuild](#page-460-0)
- [dotnet](#page-456-0) install script

The CLI adopts an extensibility model that allows you to specify additional tools for your projects. For more information, see the .NET Core CLI extensibility model topic.

## Command structure

CLI command structure consists of the driver [\("dotnet"\)](#page-431-0), the command (or "verb"), and possibly command [arguments](#page-431-2) and [options](#page-431-3). You see this pattern in most CLI operations, such as creating a new console app and running it from the command line as the following commands show when executed

- .NET [Core](#page-431-4) 2.x
- .NET Core 1.x

<span id="page-431-4"></span>dotnet new console dotnet build --output /build\_output dotnet /build\_output/my\_app.dll

#### <span id="page-431-0"></span>**Driver**

The driver is named [dotnet](#page-446-0) and has two responsibilities, either running a framework-dependent app or executing a command. The only time dotnet is used without a command is when it's used to start an application.

To run a framework-dependent app, specify the app after the driver, for example, dotnet /path/to/my\_app.dll . When executing the command from the folder where the app's DLL resides, simply execute dotnet my\_app.dll.

When you supply a command to the driver, dotnet.exe starts the CLI command execution process. First, the driver determines the version of the SDK to use. If the version isn't specified in the command options, the driver uses the latest version available. To specify a version other than the latest installed version, use the --fx-version <VERSION> option (see the dotnet [command](#page-446-0) reference). Once the SDK version is determined, the driver executes the command.

#### <span id="page-431-1"></span>**Command ("verb")**

The command (or "verb") is simply a command that performs an action. For example, dotnet build builds your code. dotnet publish publishes your code. The commands are implemented as a console application using a dotnet {verb} convention.

#### <span id="page-431-2"></span>**Arguments**

The arguments you pass on the command line are the arguments to the command invoked. For example when you execute dotnet publish my\_app.csproj , the my\_app.csproj argument indicates the project to publish and is passed to the publish command.

#### <span id="page-431-3"></span>**Options**

The options you pass on the command line are the options to the command invoked. For example when you execute dotnet publish --output /build\_output , the --output option and its valueare passed to the publish command.

## Migration from project.json

If you used Preview 2 tooling to produce *project.json*-based projects, consult the dotnet [migrate](#page-458-0) topic for information on migrating your project to MSBuild/.csproj for use with release tooling. For .NET Core projects created prior to the release of Preview 2 tooling, either manually update the project following the guidance in Migrating from DNX to .NET Core CLI [\(project.json\)](#page-358-0) and then use dotnet migrate or directly upgrade your projects.

### See also

[dotnet/CLI](https://github.com/dotnet/cli/) GitHub Repository .NET Core installation guide
# .NET Core SDK telemetry

6/22/2018 • 4 minutes to read • Edit [Online](https://github.com/dotnet/docs/blob/master/docs/core/tools/telemetry.md)

The .NET Core SDK includes a [telemetry](https://github.com/dotnet/cli/tree/master/src/dotnet/Telemetry) feature that collects usage information. It's important that the .NET Team understands how the tools are used so they can be improved. For more information, see What we've learned from .NET Core SDK Telemetry.

The collected data is anonymous and published in an aggregated form for use by both Microsoft and the community under the Creative Commons Attribution License.

## <span id="page-432-0"></span>Scope

The dotnet command is used to launch both apps and the .NET Core CLI. The dotnet command itself doesn't collect telemetry. The .NET Core CLI commands run by the dotnet command collect the telemetry.

Telemetry *isn't enabled* when using the dotnet command itself, with no command attached:

- dotnet
- dotnet [path-to-app]

Telemetry *is enabled* when using the .NET Core CLI [commands](#page-430-0), such as:

- $\bullet$  dotnet build
- dotnet pack
- dotnet restore
- dotnet run

## How to opt out

The .NET Core SDK telemetry feature is enabled by default. Opt out of the telemetry feature by setting the DOTNET\_CLI\_TELEMETRY\_OPTOUT environment variable to 1 or true.

# Data points

The feature collects the following data:

- Timestamp of invocation<sup>+</sup>
- Command invoked (for example, "build")†
- Three octet IP address used to determine geographical location<sup>+</sup>
- ExitCode of the command
- Test runner (for test projects)
- Operating system and version†
- Whether runtime IDs are present in the runtimes node
- .NET Core SDK version<sup>+</sup>

†This metric is published.

Starting with .NET Core SDK 2.0, new data points are collected:

- $\bullet$  dotnet command arguments and options: only known arguments and options are collected (not arbitrary strings).
- Whether the SDK is running in a container.
- Target frameworks.
- Hashed MAC address:a cryptographically (SHA256) anonymous and uniqueID for a machine.This metric isn't published.
- Hashed current working directory.

The feature doesn't collect personal data, such as usernames or email addresses. It doesn't scan your code and doesn't extract sensitive project-level data, such as name, repo, or author.The data is sent securely to Microsoft servers using Microsoft Azure [Application](https://azure.microsoft.com/services/application-insights/) Insights technology, held under restricted access, and published under strict security controls from secure Azure Storage systems.

The .NET team wants to know how the tools are used and if they're working well, not what you're building with the tools. If you suspect that the telemetry is collecting sensitive data or that the data is being insecurely or inappropriately handled, file an issue in the [dotnet/cli](https://github.com/dotnet/cli/issues) repository for investigation.

# Published data

Published data is available quarterly and are listed at .NET Core SDK Usage Data. The columns of a data file are:

- Timestamp
- Occurrencest
- Command
- Geography‡
- OSFamily
- RuntimeID
- OSVersion
- SDKVersion

†The *Occurrences* column displays theaggregatecount of that command's usefor that row's metrics that day.

‡Typically, the *Geography* column displays the name of a country. In somecases, thecontinent of Antarctica appears in this column,either dueto researchers using .NET Core in Antarctica or incorrect location data.

#### **Example**

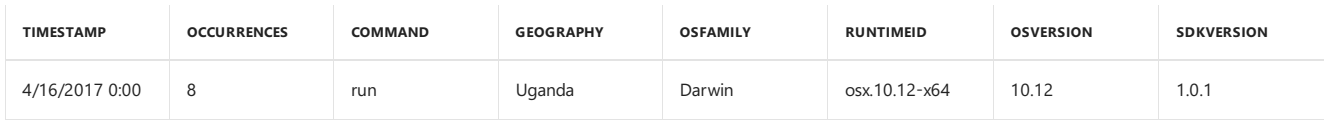

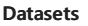

 $2016 - 03$  $2016 - 03$ [2016](https://dotnetcli.blob.core.windows.net/usagedata/dotnet-cli-usage-2016-q4.tsv) - Q4 [2017](https://dotnetcli.blob.core.windows.net/usagedata/dotnet-cli-usage-2017-q1.tsv) - Q1 [2017](https://dotnetcli.blob.core.windows.net/usagedata/dotnet-cli-usage-2017-q2.tsv) - Q2 [2017](https://dotnetcli.blob.core.windows.net/usagedata/dotnet-cli-usage-2017-q3.tsv) - Q3 [2017](https://dotnetcli.blob.core.windows.net/usagedata/dotnet-cli-usage-2017-q4.tsv) - Q4

Additional datasets are posted using a standard URL format. Replace < $\langle YEAR \rangle$  with the year and replace <QUARTER> with the quarter of the year (use 1, <sup>2</sup> , <sup>3</sup> , or <sup>4</sup> ).Thefiles arein tab-separated values (*TSV*) format.

https://dotnetcli.blob.core.windows.net/usagedata/dotnet-cli-usage-<YEAR>-q<QUARTER>.tsv

### License

The Microsoft distribution of .NET Core is licensed with the [MICROSOFT](https://aka.ms/dotnet-core-eula) .NET LIBRARY EULA. This license includes the "DATA" section to enable telemetry (shown below).

.NET NuGet [packages](https://www.nuget.org/profiles/dotnetframework) use the same license but don't enable telemetry (see [Scope](#page-432-0)).

2. DATA. The software may collect information about you and your use of the software, and send that to Microsoft. Microsoft may use this information to improve our products and services. You can learn moreabout data collection and usein the help documentation and the privacy statement at <http://go.microsoft.com/fwlink/?LinkId=528096>. Your use of the software operates as your consent to these practices.

## **Disclosure**

The .NET Core SDK displays the following text when you first run one of the .NET Core CLI [commands](#page-430-0) (for example, dotnet restore ). Text may vary slightly depending on the version of the SDK you're running. This "first run" experience is how Microsoft notifies you about data collection.

```
Welcome to .NET Core!
---------------------
Learn more about .NET Core: https://aka.ms/dotnet-docs
Use 'dotnet --help' to see available commands or visit: https://aka.ms/dotnet-cli-docs
Telemetry
---------
The .NET Core tools collect usage data in order to help us improve your experience.
The data is anonymous and doesn't include command-line arguments.
The data is collected by Microsoft and shared with the community.
You can opt-out of telemetry by setting the DOTNET_CLI_TELEMETRY_OPTOUT environment variable to '1' or 'true' using your favorite shell.
Read more about .NET Core CLI Tools telemetry: https://aka.ms/dotnet-cli-telemetry
```
### See also

What we've learned from .NET Core SDK Telemetry Telemetry reference source (dotnet/cli repo) .NET Core SDK Usage Data

# <span id="page-434-0"></span>.NET Core Global Tools overview

5/30/2018 • 5 minutes to read • Edit [Online](https://github.com/dotnet/docs/blob/master/docs/core/tools/global-tools.md)

### **This topic applies to:** ✓ .NET CoreSDK 2.1.300 and later versions

A .NET Core Global Tool is a special NuGet packagethat contains a consoleapplication. A Global Tool can beinstalled on your machine on a default location that is included in the PATH environment variable or on a custom location.

If you want to usea .NET Core Global Tool:

- Find information about the tool (usually a website or GitHub page).
- Check the author and statistics in the home for the feed (usually NuGet.org).
- **Install the tool**
- Call the tool
- Update the tool.
- Uninstall the tool.

#### **IMPORTANT**

.NET Core Global Tools appear on your path and run in full trust. Do not install .NET Core Global Tools unless you trust theauthor.

# Find a.NET Core GlobalTool

Currently, there isn't a Global Tool search feature in the .NET Core Command-line Interface (CLI).

You can find .NET Core Global Tools on [NuGet](https://www.nuget.org). However, NuGet doesn't yet allow you to search specifically for .NET Core Global Tools.

You may also find tool recommendations in blog posts or in the [natemcmaster/dotnet-tools](https://github.com/natemcmaster/dotnet-tools) GitHub repository.

You can also see the source code for the Global Tools created by the ASP.NET team at the [aspnet/DotNetTools](https://github.com/aspnet/DotNetTools/) GitHub repository.

# Check the author and statistics

Since.NET Core Global Tools run in full trustand are generally installed on your path, they can bevery powerful. Don't download tools from people you don't trust.

If the tool is hosted on NuGet, you can check the author and statistics by searching for the tool.

# Installa GlobalTool

To install a Global Tool, you use the [dotnet](#page-486-0) tool install .NET Core CLI command. The following example shows how to install a Global Tool in the default location:

dotnet tool install -g dotnetsay

If the tool can't be installed, error messages are displayed. Check that the feeds you expected are being checked.

If you're trying to install a pre-release version or a specific version of the tool, you can specify the version number using the following format:

dotnet tool install -g <package-name> --version <version-number>

If installation is successful, a message is displayed showing the command used to call the tool and the version installed, similar to the following example:

You can invoke the tool using the following command: dotnetsay Tool 'dotnetsay' (version '2.0.0') was successfully installed.

Global Tools can be installed in the default directory or in a specific location. The default directories are:

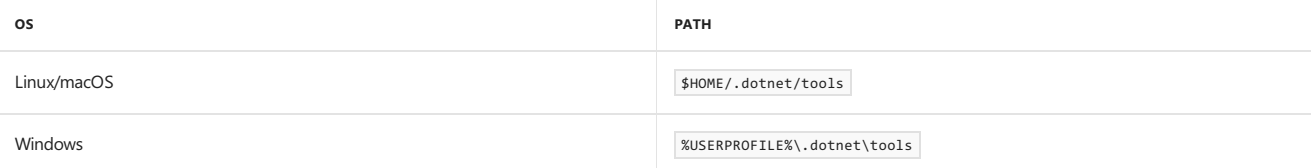

These locations are added to the user's path when the SDK is first run, so Global Tools installed there can be called directly.

Note that the Global Tools are user-specific, not machine global. Being user-specific means you cannot install a Global Tool that is available to all users

of the machine. The tool is only available for each user profile where the tool was installed.

Global Tools can also be installed in a specific directory. When installed in a specific directory, the user must ensure the command is available, by including that directory in the path, by calling the command with the directory specified, or calling the tool from within the specified directory. In this case, the .NET Core CLI doesn't add this location automatically to the PATH environment variable.

## Use the tool

Once the tool is installed, you can call it by using its command. Note that the command may not be the same as the package name.

If the command is  $\overline{\phantom{a}}$  dotnetsay, you call it with:

dotnetsay

If the tool author wanted the tool to appear in the context of the dotnet prompt, they may have written it in a way that you call it as dotnet <command> such as:

dotnet doc

You can find which tools are included in an installed Global Tool package by listing the installed packages using the [dotnet](#page-488-0) tool list command.

You can also look for usage instructions at the tool's website or by typing one of the following commands:

<command> --help dotnet <command> --help

#### **What could go wrong**

Global Tools are framework-dependent applications, which means they rely on a .NET Core runtime installed on your machine. If the expected runtime is not found, they follow normal .NET Core runtime roll-forward rules such as:

- An application rolls forward to the highest patch release of thespecified major and minor version.
- If thereis no matching runtime with a matching major and minor version number, the next higher minor version is used.
- Roll forward doesn't occur between preview versions of the runtime or between preview versions and release versions. Thus, Global Tools created using preview versions must be rebuilt and republished by the author and reinstalled.
- Additional issues can occur with Global Tools created in .NET Core 2.1 Preview 1. For moreinformation, see.NET Core 2.1 [Preview](https://github.com/dotnet/core/blob/master/release-notes/2.1/Preview/2.1.0-preview2-known-issues.md) 2 Known Issues.

If an application cannot find an appropriate runtime, it fails to run and reports an error.

Another issuethat might happen is thata Global Tool that was created during an earlier preview may not run with your currently installed .NET Core runtimes. You can see which runtimes are installed on your machine using the following command:

dotnet --list-runtimes

Contact the author of the Global Tool and see if they can recompile and republish their tool package to NuGet with an updated version number. Once they have updated the package on NuGet, you can update your copy.

The .NET Core CLI tries to add the default locations to the PATH environment variable on its first usage. However, there are a couple of scenarios where the location might not be added to PATH automatically, such as:

- If you've set the DOTNET SKIP FIRST TIME EXPERIENCE environment variable.
- On macOS, if you've installed the .NET Core SDK using *.tar.gz* files and not *.pkg*.
- $\bullet$  On Linux, you need to edit the shell environment file to configure the PATH.

## Other CLI commands

The .NET Core SDK contains other commands that support .NET Core Global Tools. Use any of the dotnet tool commands with one of the following options:

- $\bullet$   $\overline{\phantom{a}}$  --global  $\overline{\phantom{a}}$  or  $\overline{\phantom{a}}$  specifies that the command is applicable to user-wide Global Tools.
- $\bullet$  --tool-path specifies a custom location for Global Tools.

To find out which commands are available for Global Tools:

dotnet tool --help

Updating a Global Tool involves uninstalling and reinstalling it with the latest stable version. To [update](#page-490-0) a Global Tool, use the dotnet tool update command:

dotnet tool update -g <packagename>

dotnet tool uninstall -g <packagename>

To display all of the Global Tools currently installed on the machine, along with their version and commands, use the [dotnet](#page-488-0) tool list command:

dotnet tool list -g

# .NET Core CLI tools extensibility model

5/10/2018 • 8 minutes to read • Edit [Online](https://github.com/dotnet/docs/blob/master/docs/core/tools/extensibility.md)

This document covers the different ways you can extend the .NET Core Command-line Interface (CLI) tools and explain the scenarios that drive each one of them. You'll see how to consume the tools as well as how to build the different types of tools.

## How to extend CLI tools

The CLI tools can be extended in three main ways:

1. Via NuGet packages on a [per-project](#page-437-0) basis

Per-project tools are contained within the project's context, but they allow easy installation through restoration.

#### 2. Via NuGet [packages](#page-438-0) with custom targets

Custom targets allow you to easily extend the build process with custom tasks.

#### 3. Via the system's PATH

PATH-based tools are good for general, cross-project tools that are usable on a single machine.

The three extensibility mechanisms outlined above are not exclusive. You can use one, or all, or a combination of them. Which one to pick depends largely on the goal you are trying to achieve with your extension.

## <span id="page-437-0"></span>Per-project based extensibility

Per-project tools are [framework-dependent](#page-361-0) deployments that are distributed as NuGet packages. Tools are only available in the context of the project that references them and for which they are restored. Invocation outside of the context of the project (for example, outside of the directory that contains the project) will fail because the command cannot be found.

These tools are perfect for build servers, since nothing outside of the project file is needed. The build process runs restore for the project it builds and tools will be available. Language projects, such as F#, are also in this category since each project can only be written in one specific language.

Finally, this extensibility model provides support for creation of tools that need access to the built output of the project. For instance, various Razor view tools in [ASP.NET](https://www.asp.net/) MVC applications fall into this category.

#### **Consuming per-project tools**

Consuming these tools requires you to add a <DotNetCliToolReference> element to your project file for each tool you want to use. Inside the <DotNetCliToolReference> element, you reference the package in which the tool resides and specify the version you need. After running dotnet [restore](#page-475-0), the tool and its dependencies are restored.

#### **NOTE**

Starting with .NET Core 2.0, you don't have to run dotnet [restore](#page-475-0) because it's run implicitly by all commands that require a restore to occur, such as dotnet new , dotnet build and dotnet run . It's stilla valid command in certain scenarios where doing an explicit restore makes sense, such as [continuous](https://docs.microsoft.com/vsts/build-release/apps/aspnet/build-aspnet-core) integration builds in Visual Studio Team Services or in build systems that need to explicitly control the time at which the restore occurs.

For tools that need to load the build output of the project for execution, there is usually another dependency which is listed under the regular dependencies in the project file.Since CLI uses MSBuild as its build engine, werecommend that these parts of thetool be written as custom MSBuild [targets](https://docs.microsoft.com/visualstudio/msbuild/msbuild-targets) and [tasks](https://docs.microsoft.com/visualstudio/msbuild/msbuild-tasks), since they can then take part in the overall build process. Also, they can get any and all data easily that is produced via the build, such as the location of the output files, the current configuration being built, etc. All this information becomes a set of MSBuild properties that can be read from any target. You can see how to add a custom target using NuGet later in this document.

Let's review an example of adding a simple tools-only tool to a simple project. Given an example command called dotnet-api-search that allows you to search through the NuGet packages for the specified API, here is a console application's project file that uses that tool:

```
<Project Sdk="Microsoft.NET.Sdk">
 <PropertyGroup>
   <OutputType>Exe</OutputType>
    <TargetFramework>netcoreapp1.1</TargetFramework>
 </PropertyGroup>
 <!-- The tools reference -->
 <ItemGroup>
   <DotNetCliToolReference Include="dotnet-api-search" Version="1.0.0" />
 </ItemGroup>
</Project>
```
#### **Building tools**

As mentioned, tools are just portable console applications. You build tools as you would build any other console application. After you build it, you use the [dotnet](#page-471-0) pack command to create a NuGet package (.nupkg file) that contains your code, information about its dependencies, and so on. You can give any name to the package, but the application inside, the actual tool binary, has to conform to the convention of dotnet-<command> in order for dotnet to beableto invokeit.

#### **NOTE**

In pre-RC3 versions of the .NET Core command-line tools, the dotnet pack command had a bug that caused the runtime.config.json to not be packed with the tool. Lacking that file results in errors at runtime. If you encounter this behavior, be sure to update to the latest tooling and try the dotnet pack again.

Since tools are portable applications, the user consuming the tool must have the version of the .NET Core libraries that the tool was built against in order to run the tool. Any other dependency that the tool uses and that is not contained within the .NET Core libraries is restored and placed in the NuGet cache. The entire tool is, therefore, run using the assemblies from the .NET Core libraries as well as assemblies from the NuGet cache.

These kinds of tools have a dependency graph that is completely separate from the dependency graph of the project that uses them. The restore process first restores the project's dependencies and then restores each of the tools and their dependencies.

You can find richer examples and different combinations of this in the .NET [Core](https://github.com/dotnet/cli/tree/release/2.1/TestAssets/TestProjects) CLI repo. You can also see the [implementation](https://github.com/dotnet/cli/tree/release/2.1/TestAssets/TestPackages) of tools used in the same repo.

#### <span id="page-438-0"></span>**Custom targets**

NuGet has the capability to package custom MSBuild targets and props files. With the move of the .NET Core CLI tools to use MSBuild, the same mechanism of extensibility now applies to .NET Core projects. You would usethis type of extensibility when you want to extend the build process, or when you want to access any of the artifacts in the build process, such as generated files, or you want to inspect the configuration under which the build is invoked, etc.

In the following example, you can see the target's project file using the csproj syntax. This instructs the [dotnet](#page-471-0) pack command what to package, placing the targets files as well as the assemblies into the *build* folder inside the package. Notice the <ItemGroup> element that has the Label property set to dotnet pack instructions, and the Target defined beneath it.

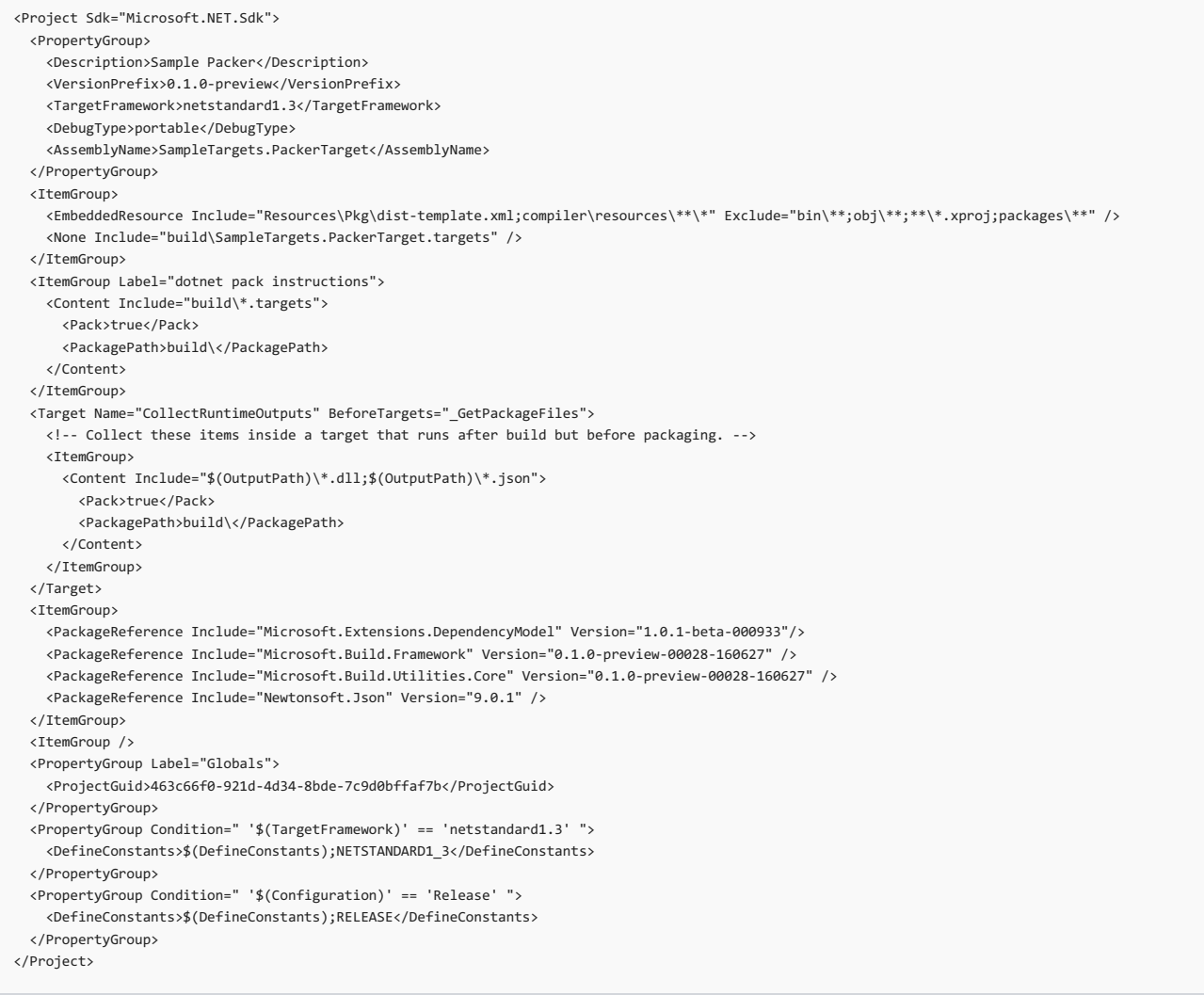

Consuming custom targets is done by providing a <PackageReference> that points to the package and its version inside the project that is being extended. Unlike the tools, the custom targets package does get included into the consuming project's dependency closure.

Using the custom target depends solely on how you configure it. Since it's an MSBuild target, it can depend on a given target, run after another target and can also be manually invoked using the  $\frac{1}{\sqrt{1 + \frac{1}{n}} \cdot \frac{1}{n}}$  of the state of command.

However, if you want to provide a better user experience to your users, you can combine per-project tools and custom targets. In this scenario, the perproject tool would essentially just accept whatever needed parameters and would translate that into the required dotnet [msbuild](#page-460-0) invocation that would execute the target. You can see a sample of this kind of synergy on the MVP Summit 2016 [Hackathon](https://github.com/dotnet/MVPSummitHackathon2016) samples repo in the [dotnet-packer](https://github.com/dotnet/MVPSummitHackathon2016/tree/master/dotnet-packer) project.

### <span id="page-439-0"></span>**PATH-based extensibility**

PATH-based extensibility is usually used for development machines where you need a tool that conceptually covers more than a single project. The main drawback of this extension mechanism is that it's tied to the machine where the tool exists. If you need it on another machine, you would have to deploy it.

This pattern of CLI toolset extensibility is very simple. As covered in the .NET Core CLI [overview](#page-430-0), dotnet driver can run any command that is named after the dotnet-<command> convention. The default resolution logic first probes several locations and finally falls back to the system PATH. If the requested command exists in the system PATH and is a binary that can be invoked, dotnet driver will invoke it.

The file must be executable. On Unix systems, this means anything that has the execute bit set via chmod +x . On Windows, you can use cmd files.

Let's take a look at the very simple implementation of a "Hello World" tool. We will use both bash and cmd on Windows. The following command will simply echo "Hello World" to the console.

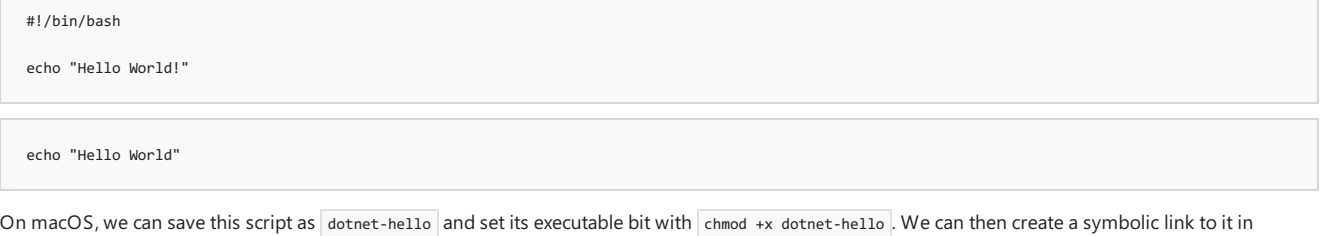

/usr/local/bin using thecommand ln -s <full\_path>/dotnet-hello /usr/local/bin/ .This will makeit possibleto invokethecommand using the dotnet hello syntax.

On Windows, we can save this script as dotnet-hello.cmd and put it in a location that is in a system path (or you can add it to a folder that is already in the path). After this, you can just use  $\boxed{\scriptstyle \text{dotnet} \text{ hello}}$  to run this example.

5/4/2018 • 8 minutes to read • Edit [Online](https://github.com/dotnet/docs/blob/master/docs/core/tools/using-ci-with-cli.md)

# **Overview**

This document outlines using the .NET Core SDK and its tools on a build server. The .NET Core toolset works both interactively, where a developer types commands at a command prompt, and automatically, where a Continuous Integration (CI) server runs a build script. The commands, options, inputs, and outputs are the same, and the only things you supply are a way to acquire the tooling and a system to build your app. This document focuses on scenarios of tool acquisition for CI with recommendations on how to design and structure your build scripts.

# Installation options for CI build servers

### **Using the native installers**

Native installers are available for macOS, Linux, and Windows. The installers require admin (sudo) access to the build server. The advantage of using a native installer is that it installs all of the native dependencies required for the tooling to run. Native installers also provide a system-wide installation of the SDK

macOS users should usethe PKG installers. On Linux, there's a choice of using a feed-based package manager, such as apt-get for Ubuntu or yum for CentOS, or using the packages themselves, DEB or RPM. On Windows, use the MSI installer.

The latest stable binaries are found at Get Started with .NET Core. If you wish to use the latest (and potentially unstable) pre-release tooling, use the links provided at the dotnet/cli GitHub [repository](https://github.com/dotnet/cli#installers-and-binaries). For Linux distributions, tar.gz archives (also known as tarballs) are available; use the installation scripts within the archives to install .NET Core.

### **Using the installer script**

Using theinstaller scriptallows for non-administrativeinstallation on your build server and easy automation for obtaining thetooling.Thescript takes care of downloading thetooling and extracting it into a default or specified location for use. You can also specify a version of thetooling thatyou wish to install and whether you want to install the entire SDK or only the shared runtime.

The installer script is automated to run at the start of the build to fetch and install the desired version of the SDK. The *desired version* is whatever version of the SDK your projects require to build. The script allows you to install the SDK in a local directory on the server, run the tools from the installed location, and then clean up (or let the CI service clean up) after the build. This provides encapsulation and isolation to your entire build process. The installation script reference is found in the [dotnet-install](#page-456-0) topic.

### **NOTE**

When using the installer script, native dependencies aren't installed automatically. You must install the native dependencies if the operating system doesn't have them. See the list of [prerequisites](https://github.com/dotnet/core/blob/master/Documentation/prereqs.md) in the .NET Core native prerequisites topic.

# CI setup examples

This section describes a manual setup using a PowerShell or bash script, along with a description of several software as a service (SaaS) CI solutions. The SaaS CI solutions covered are [Travis](https://travis-ci.org/) CI, [AppVeyor](https://www.appveyor.com/), and Visual Studio Team [Services](https://docs.microsoft.com/vsts/build-release/index) Build.

#### <span id="page-440-0"></span>**Manual setup**

Each SaaS service has its own methods for creating and configuring a build process. If you use different SaaS solution than those listed or require customization beyond the pre-packaged support,you must perform at least some manual configuration.

In general, a manual setup requires you to acquire a version of the tools (or the latest nightly builds of the tools) and run your build script. You can use a PowerShell or bash script to orchestrate the .NET Core commands or use a project file that outlines the build process. The [orchestration](#page-443-0) section provides more detail on these options.

After you create a script that performs a manual CI build server setup, use it on your dev machine to build your code locally for testing purposes. Once you confirm that the script is running well locally, deploy it to your CI build server. A relatively simple PowerShell script demonstrates how to obtain the .NET CoreSDK and install it on a Windows build server:

```
$ErrorActionPreference="Stop"
$ProgressPreference="SilentlyContinue"
# $LocalDotnet is the path to the locally-installed SDK to ensure the
 # correct version of the tools are executed.
$LocalDotnet=""
# $InstallDir and $CliVersion variables can come from options to the
# script.
$InstallDir = "./cli-tools"
$CliVersion = "1.0.1"
# Test the path provided by $InstallDir to confirm it exists. If it
# does, it's removed. This is not strictly required, but it's a
# good way to reset the environment.
if (Test-Path $InstallDir)
{
    rm -Recurse $InstallDir
}
New-Item -Type "directory" -Path $InstallDir
Write-Host "Downloading the CLI installer..."
# Use the Invoke-WebRequest PowerShell cmdlet to obtain the
# installation script and save it into the installation directory.
Invoke-WebRequest `
   -Uri "https://dot.net/v1/dotnet-install.ps1" `
    -OutFile "$InstallDir/dotnet-install.ps1"
Write-Host "Installing the CLI requested version ($CliVersion) ..."
# Install the SDK of the version specified in $CliVersion into the
  specified location ($InstallDir).
& $InstallDir/dotnet-install.ps1 -Version $CliVersion `
    -InstallDir $InstallDir
Write-Host "Downloading and installation of the SDK is complete."
# $LocalDotnet holds the path to dotnet.exe for future use by the
 t script.
$LocalDotnet = "$InstallDir/dotnet"
# Run the build process now. Implement your build script here.
```
You provide the implementation for your build process at the end of the script. The script acquires the tools and then executes your build process. For UNIX machines, thefollowing bash script performs theactions described in the PowerShell script in a similar manner:

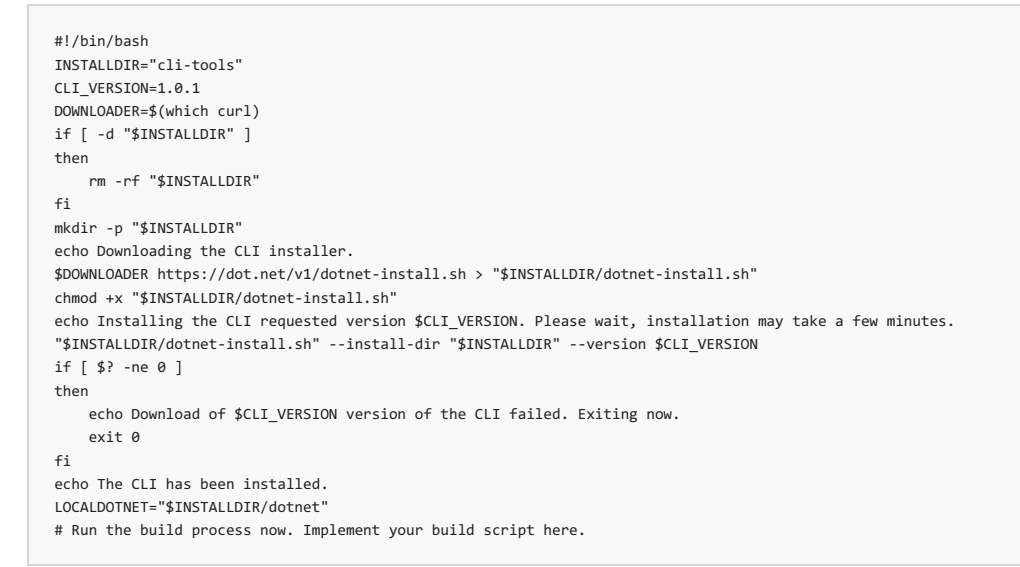

### **Travis CI**

You can configure [Travis](https://travis-ci.org/) CI to install the .NET Core SDK using the csharp language and the dotnet key. See the official Travis CI docs on Building a C#, F#, or Visual Basic Project for more information. Note as you access the Travis CI information that the community-maintained language: csharp language identifier works for all .NET languages, including F#, and Mono.

Travis CI runs both macOS (OS X 10.11, OS X 10.12) and Linux (Ubuntu 14.04) jobs in a *build matrix*, whereyou specify a combination of runtime, environment, and exclusions/inclusions to cover your build combinations for your app. See the travis.yml example file and [Customizing](https://docs.travis-ci.com/user/customizing-the-build) the Build in the Travis CI docs for more information. The MSBuild-based tools include the LTS (1.0.x) and Current (1.1.x) runtimes in the package; so by installing the SDK, you receive everything you need to build.

#### **AppVeyor**

[AppVeyor](https://www.appveyor.com/) installs the .NET Core 1.0.1 SDK with the Visual Studio 2017 build worker image. Other build images with different versions of the .NET Core SDK are available; see the [appveyor.yml](https://github.com/dotnet/docs/blob/master/appveyor.yml) example and the Build [worker](https://www.appveyor.com/docs/build-environment/#build-worker-images) images topic in the AppVeyor docs for more information.

The .NET Core SDK binaries are downloaded and unzipped in a subdirectory using the install script, and then they're added to the PATH environment variable. Add a build matrix to run integration tests with multiple versions of the .NET Core SDK:

```
environment:
 matrix:
   - CLI_VERSION: 1.0.1
   - CLI_VERSION: Latest
install:
 # See appveyor.yml example for install script
```
#### **Visual Studio Team Services (VSTS)**

Configure Visual Studio Team Services (VSTS) to build .NET Core projects using one of these approaches:

- 1. Run the script from the [manual](#page-440-0) setup step using your commands.
- 2. Create a build composed of several VSTS built-in build tasks that are configured to use .NET Core tools.

Both solutions are valid. Using a manual setup script, you control the version of the tools that you receive, since you download them as part of the build. The build is run from a script thatyou must create.This topic only covers the manual option. For moreinformation on composing a build with VSTS build tasks, visit the VSTS Continuous integration and [deployment](https://docs.microsoft.com/vsts/build-release/index) topic.

To use a manual setup script in VSTS, create a new build definition and specify the script to run for the build step. This is accomplished using the VSTS user interface:

1. Start by creating a new build definition. Once you reach the screen that provides you an option to define what kind of a build you wish to create, select the**Empty** option.

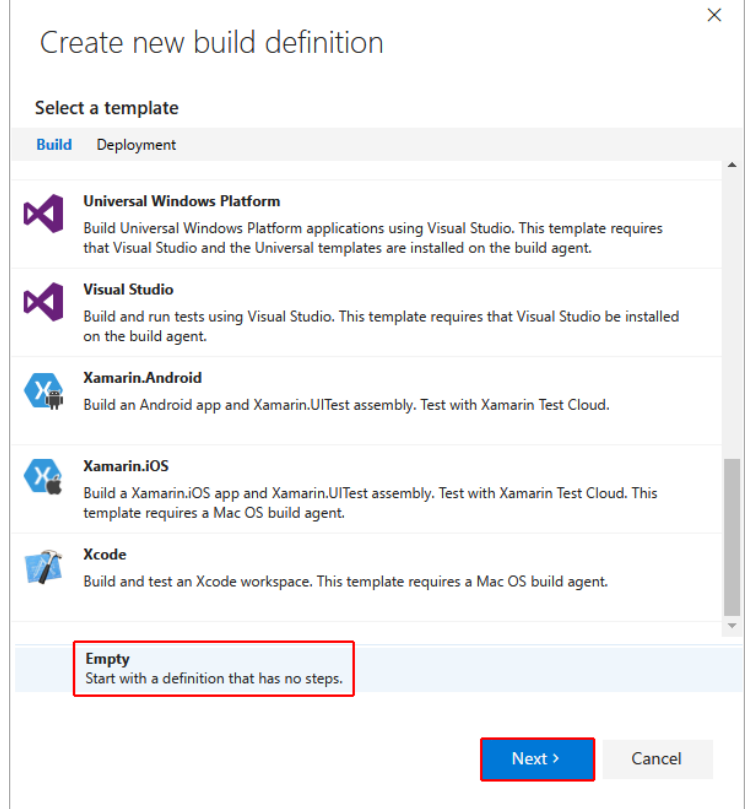

2. After configuring therepository to build,you're directed to the build definitions.Select **Add build step**:

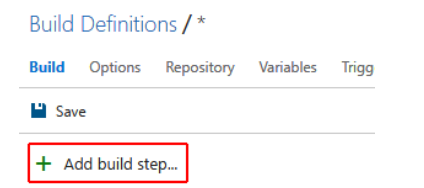

3. You're presented with the **Task catalog**.Thecatalog contains tasks thatyou usein the build.Sinceyou havea script, select the **Add** button for **PowerShell: Run a PowerShell script**.

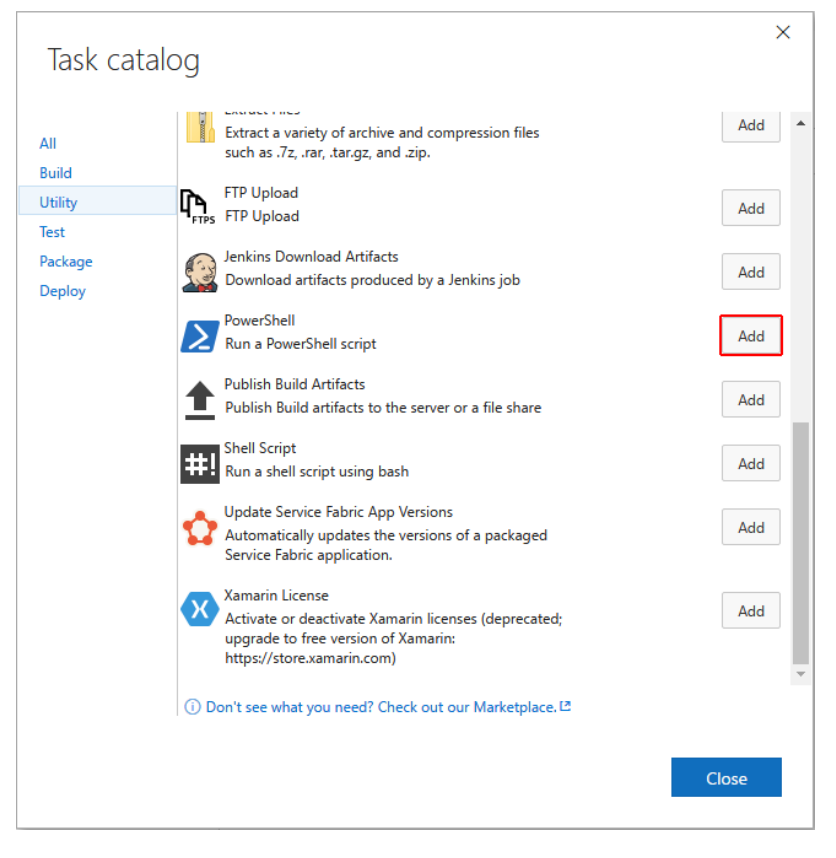

4. Configure the build step. Add the script from the repository that you're building:

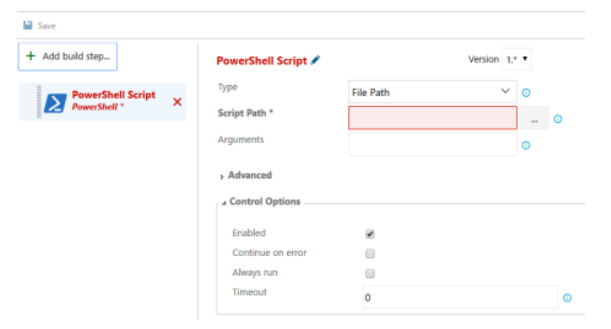

# <span id="page-443-0"></span>Orchestrating the build

Most of this document describes how to acquire the .NET Core tools and configure various CI services without providing information on how to orchestrate, or *actually build*, your code with .NET Core. The choices on how to structure the build process depend on many factors that cannot be covered in a general way here. Explore the resources and samples provided in the documentation sets of [Travis](https://travis-ci.org/) CI, [AppVeyor](https://www.appveyor.com/), and [VSTS](https://docs.microsoft.com/vsts/build-release/index) for more information on orchestrating your builds with each technology.

Two general approaches that you take in structuring the build process for .NET Core code using the .NET Core tools are using MSBuild directly or using the.NET Corecommand-linecommands. Which approach you should takeis determined by your comfort level with theapproaches and trade-offs in complexity. MSBuild provides you theability to express your build process as tasks and targets, but it comes with theadded complexity of learning MSBuild project filesyntax. Using the.NET Corecommand-linetools is perhaps simpler, but it requires you to write orchestration logic in a scripting language like bash or PowerShell.

See also

<span id="page-443-1"></span>Ubuntu [acquisition](https://www.microsoft.com/net/core#linuxubuntu) steps

# Custom templates for dotnet new

5/4/2018 • 6 minutes to read • Edit [Online](https://github.com/dotnet/docs/blob/master/docs/core/tools/custom-templates.md)

The .NET Core SDK comes with many templates pre-installed to use with the dotnet new [command](#page-462-0). Starting with .NET Core 2.0, you can create your own custom templates for any type of project, such as an app, service, tool, or class library. You can even createa templatethat outputs one or more independent files, such as a configuration file.

You can install custom templates from a NuGet package on any NuGet feed, by referencing a NuGet *nupkg* file directly, or by specifying a file system directory that contains the template. The template engine offers features that allow you to replace values, include and exclude files and regions of files, and execute custom processing operations when your template is used.

The template engine is open source, and the online code repository is at [dotnet/templating](https://github.com/dotnet/templating/) on GitHub. Visit the [dotnet/dotnet-template-samples](https://github.com/dotnet/dotnet-template-samples) repo for samples of templates. More templates, including templates from third parties, are found at Available templates for dotnet new on GitHub. For more information about creating and using custom templates, see How to create your own templates for dotnet new and the [dotnet/templating](https://github.com/dotnet/templating/wiki) GitHub repo Wiki.

To follow a walkthrough and create a template, see the Create a custom template for dotnet new tutorial.

# **Configuration**

A template is composed of the following components:

- Source files and folders
- A configuration file(*template.json*)

### **Source files and folders**

The source files and folders include whatever files and folders you want the template engine to use when the dotnet new <TEMPLATE> command is executed. The template engine is designed to use *runnable projects* as source code to produce projects. This has several benefits:

- The template engine doesn't require you to inject special tokens into your project's source code.
- The code files aren't special files or modified in any way to work with the template engine. So, the tools you normally use when working with projects also work with template content.
- You build, run, and debug your template projects just like you do for any of your other projects.
- You can quickly createa templatefrom an existing project just by adding a *template.json* configuration fileto the project.

Files and folders stored in the template aren't limited to formal .NET project types, such as .NET Core or .NET Framework solutions. Source files and folders may consist of any content that you wish to create when the template is used, even if the template engine produces just one file for its output, such as a configuration file or a solution file. For example, you can create a template that contains a web.config source file and creates a modified web.config file for projects where the template is used. The modifications to source files are based on logic and settings you've provided in the *template.json* configuration filealong with values provided by the user passed as options to the dotnet new <TEMPLATE> command.

#### **template.json**

The template.json file is placed in a *.template.config* folder in the root directory of the template. The file provides configuration information to the template engine. The minimum configuration requires the members shown in the following table, which is sufficient to create a functional template.

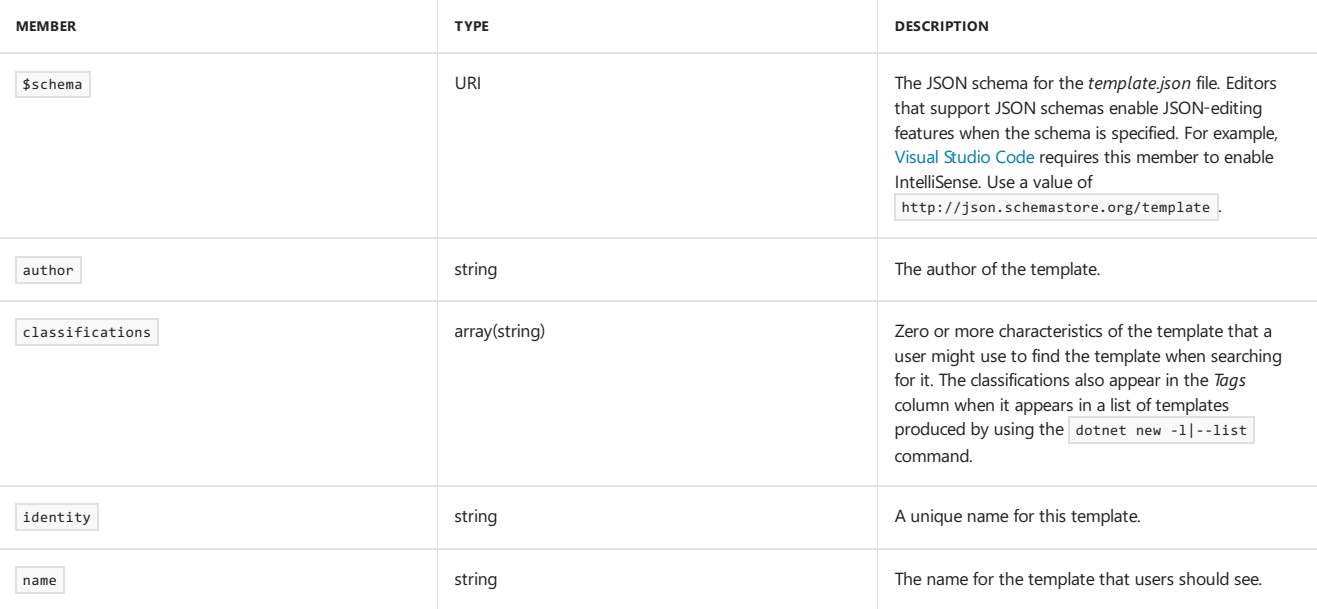

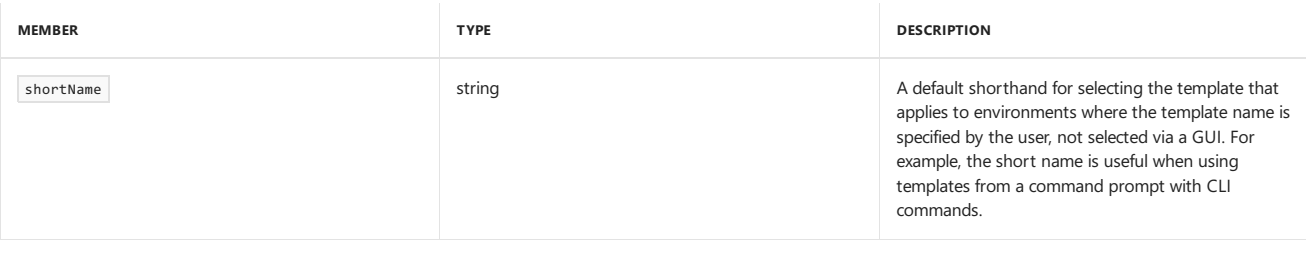

**Example:**

```
{
 "$schema": "http://json.schemastore.org/template",
  "author": "Catalina Garcia",
  "classifications": [ "Common", "Console" ],
 "identity": "GarciaSoftware.ConsoleTemplate.CSharp",
 "name": "Garcia Software Console Application",
  "shortName": "garciaconsole"
}
```
The full schema for the *template.json* file is found at the JSON [Schema](http://json.schemastore.org/template) Store.

# .NET default templates

When you install the .NET Core SDK, you receive over a dozen built-in templates for creating projects and files, including console apps, class libraries, unit test projects, ASP.NET Core apps (including [Angular](https://angular.io/) and [React](https://facebook.github.io/react/) projects), and configuration files. To list the built-in templates, execute the dotnet new command with the -l|--list option:

dotnet new -l

# Packing a template into a NuGet package (nupkg file)

Currently, a custom template is packed on Windows with [nuget.exe](https://dist.nuget.org/win-x86-commandline/latest/nuget.exe) (not [dotnet](#page-471-0) pack). For cross-platform packaging, consider using [NuGetizer](https://github.com/NuGet/Home/wiki/NuGetizer-3000) 3000.

Thecontents of the project folder, together with its *.template.config/template.json* file,are placed into a folder named *content*. Next to the*content* folder, add a [nuspec](https://docs.microsoft.com/nuget/create-packages/creating-a-package) file, which is an XML manifest file that describes a package's contents and drives the process of creating the NuGet package. Inside of a **<packageTypes>** element in the *nuspec* file, includea **<packageType>** element with a name attributevalue of Template . Both the*content* folder and the *nuspec* file should reside in the same directory. The table shows the minimum *nuspec* file elements required to produce a template as a NuGet package.

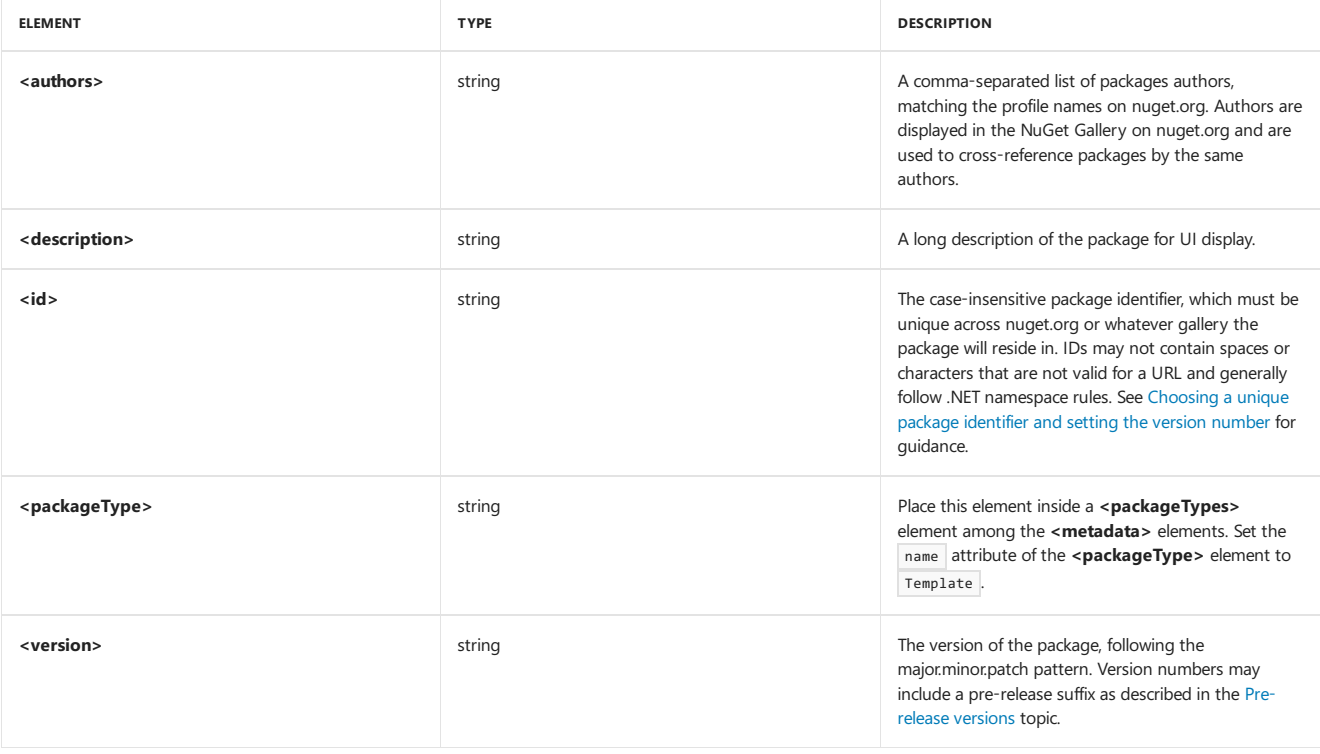

See the .nuspec [reference](https://docs.microsoft.com/nuget/schema/nuspec) for the complete *nuspec* file schema. An example *nuspec* file for a template appears in the Create a custom template for dotnet new tutorial.

Create a package using the nuget pack <PATH\_TO\_NUSPEC\_FILE> command.

# Installing a template

Install a custom template from a NuGet package on any NuGet feed by referencing a *nupkg* file directly or by specifying a file system directory that contains a templating configuration. Use the  $-i$ ]--install option with the [dotnet](#page-462-0) new command.

### **To installatemplate from a NuGet package stored at nuget.org**

dotnet new -i <NUGET\_PACKAGE\_ID>

#### **To** install a template from a local nupkg file

dotnet new -i <PATH\_TO\_NUPKG\_FILE>

#### **To installatemplate from afile system directory**

The FILE\_SYSTEM\_DIRECTORY is the project folder containing the projectand the*.template.config* folder:

dotnet new -i <FILE\_SYSTEM\_DIRECTORY>

## Uninstalling a template

Uninstall a custom template by referencing a NuGet package by its id or by specifying a file system directory that contains a templating configuration. Use the  $-u$ -uninstall install option with the [dotnet](#page-462-0) new command.

### **To uninstallatemplate from a NuGet package stored at nuget.org**

dotnet new -u <NUGET\_PACKAGE\_ID>

### **To** uninstall a template from a local nupkg file

When you wish to uninstall the template, don't attempt to use the path to the *nupkg* file. Attempting to *uninstall a template using dotnet new -u <PATH\_TO\_NUPKG\_FILE> fails.* Referencethe package by its id :

dotnet new -u <NUGET\_PACKAGE\_ID>

#### **To uninstallatemplate from afile system directory**

The FILE\_SYSTEM\_DIRECTORY is the project folder containing the projectand the*.template.config* folder:

dotnet new -u <FILE\_SYSTEM\_DIRECTORY>

### Create a project using a custom template

After a template is installed, use the template by executing the dotnet new <TEMPLATE> command as you would with any other pre-installed template. You can also specify [options](#page-462-0) to the dotnet new command, including template specific options you configured in the template settings. Supply the template's short name directly to the command:

dotnet new <TEMPLATE>

### See also

Create a custom template for dotnet new (tutorial) [dotnet/templating](https://github.com/dotnet/templating/wiki) GitHub repo Wiki [dotnet/dotnet-template-samples](https://github.com/dotnet/dotnet-template-samples) GitHub repo How to create your own templates for dotnet new *[template.json](http://json.schemastore.org/template)* schema at theJSON Schema Store

# dotnet command

6/6/2018 • 8 minutes to read • Edit [Online](https://github.com/dotnet/docs/blob/master/docs/core/tools/dotnet.md)

**This topic applies to:** ✓ .NET CoreSDK 1.x ✓ .NET CoreSDK 2.x

### Name

dotnet - General driver for running the command-line commands.

## Synopsis

- .NET [Core](#page-447-0) 2.1
- .NET Core 2.0
- .NET Core 1.x

<span id="page-447-0"></span>dotnet [command] [arguments] [--additional-deps] [--additionalprobingpath] [-d|--diagnostics] [--fx-version] [-h|--help] [--info] [--list-runtimes] [--list-sdks] [--roll-forward-on-no-candidate-fx] [-v|--verbosity] [--version]

## Description

dotnet is a generic driver for the Command Line Interface (CLI) toolchain. Invoked on its own, it provides brief usage instructions.

Each specific feature is implemented as a command. To use the feature, the command is specified after [dotnet](#page-450-0), such as dotnet build . All of the arguments following the command are its own arguments.

The only time dotnet is used as a command on its own is to run framework-dependent apps. Specify an application DLL after the dotnet verb to execute the application (for example, dotnet myapp.dll ).

## **Options**

- .NET [Core](#page-447-1) 2.1
- .NET Core 2.0
- .NET Core 1.x

<span id="page-447-1"></span>--additional-deps <PATH>

Path to additional *deps.json* file.

--additionalprobingpath <PATH>

Path containing probing policy and assemblies to probe.

-d|--diagnostics

Enables diagnostic output.

--fx-version <VERSION>

Version of the installed .NET Core runtime to use to run the application.

-h|--help

Prints out a short help for the command. If using with dotnet, it also prints a list of the available commands.

--info

Prints out detailed information about the CLI tooling and the environment, such as the current operating system, commit SHA for the version, and other information.

--list-runtimes

Displays the installed .NET Core runtimes.

--list-sdks

Displays the installed .NET Core SDKs.

--roll-forward-on-no-candidate-fx

Rolls forward on no candidate shared framework.

-v|--verbosity <LEVEL>

Sets the verbosity level of the command. Allowed values are q[uiet], m[inimal], n[ormal], d[etailed], and diag[nostic]. Not supported in every command; see specific command page to determine if this option is available.

--version

Prints out the version of the .NET Core SDK in use.

# dotnet commands

### **General**

- .NET [Core](#page-448-0) 2.1
- .NET Core 2.0
- .NET Core 1.x

<span id="page-448-0"></span>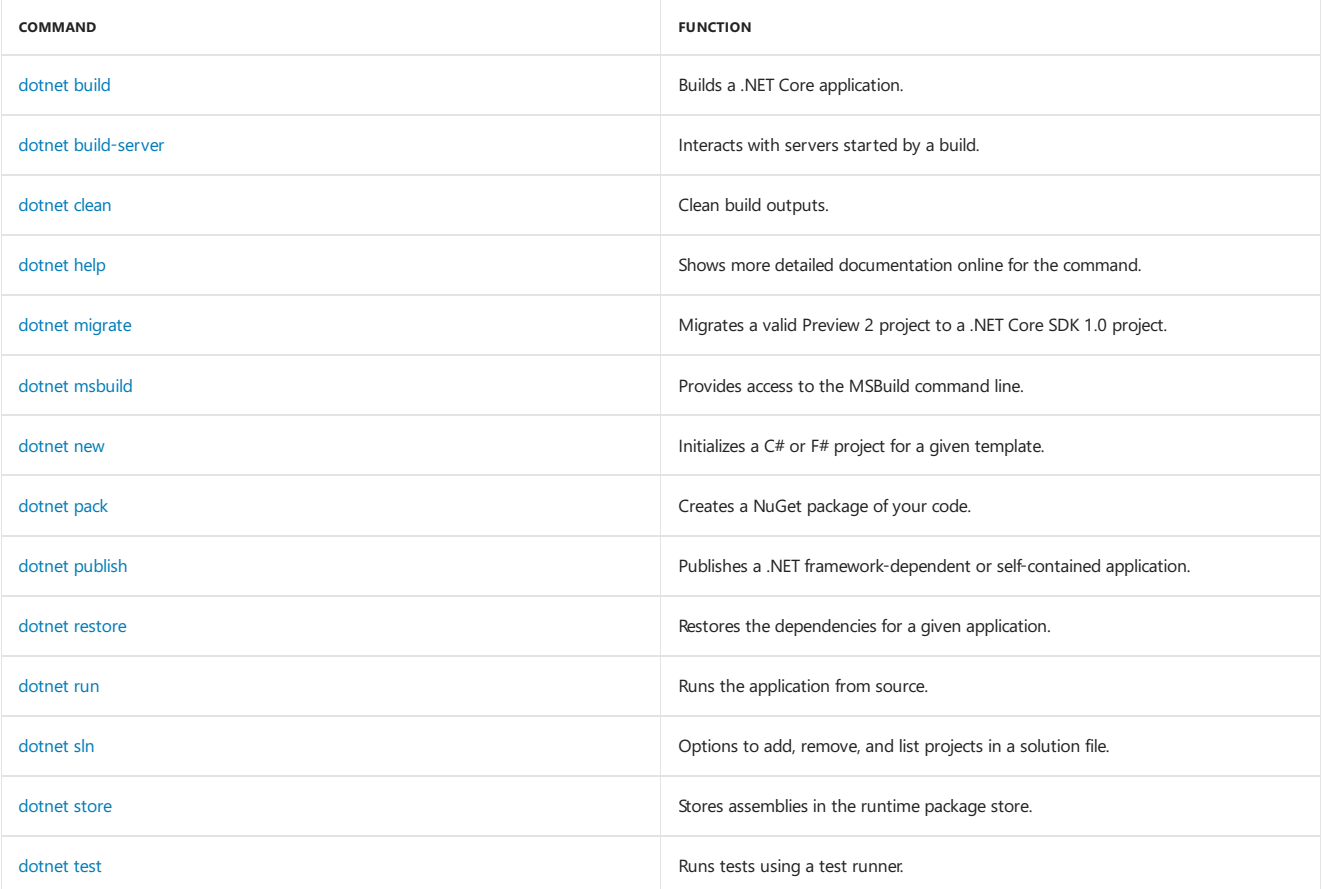

### **Project references**

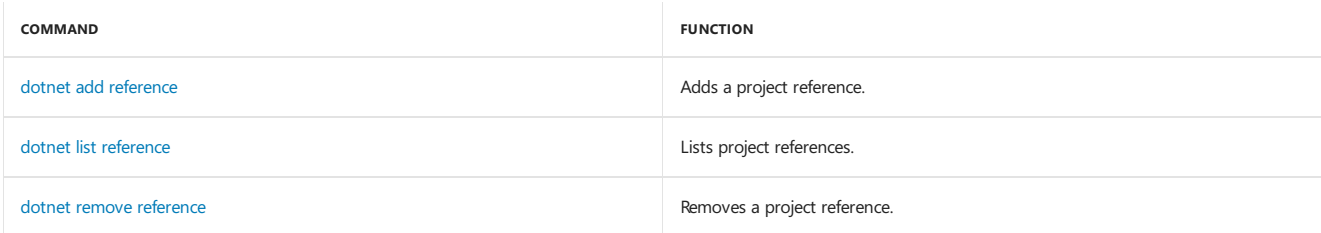

### **NuGet packages**

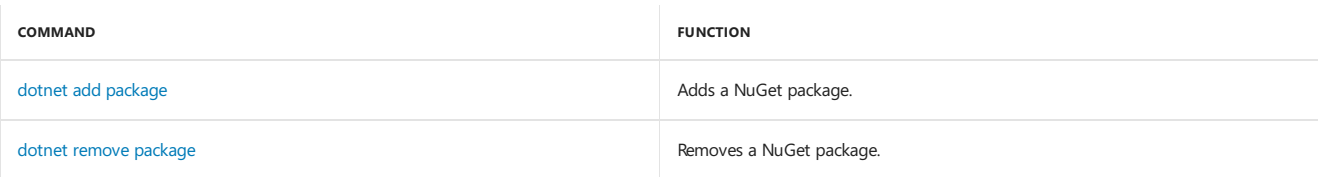

### **NuGet commands**

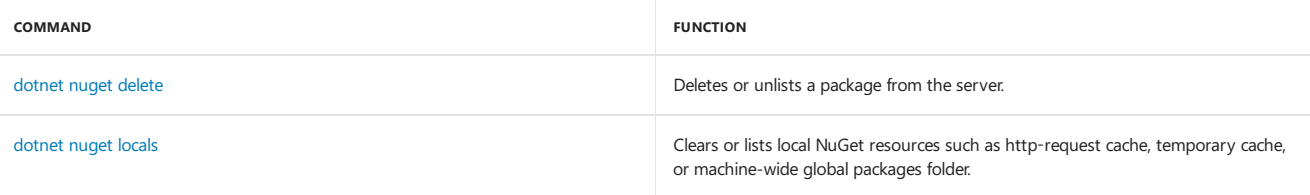

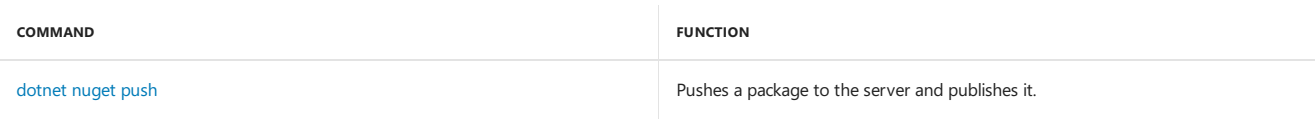

### **Global Tools commands**

.NET Core [Global](#page-434-0) Tools are available starting with .NET Core SDK 2.1.300:

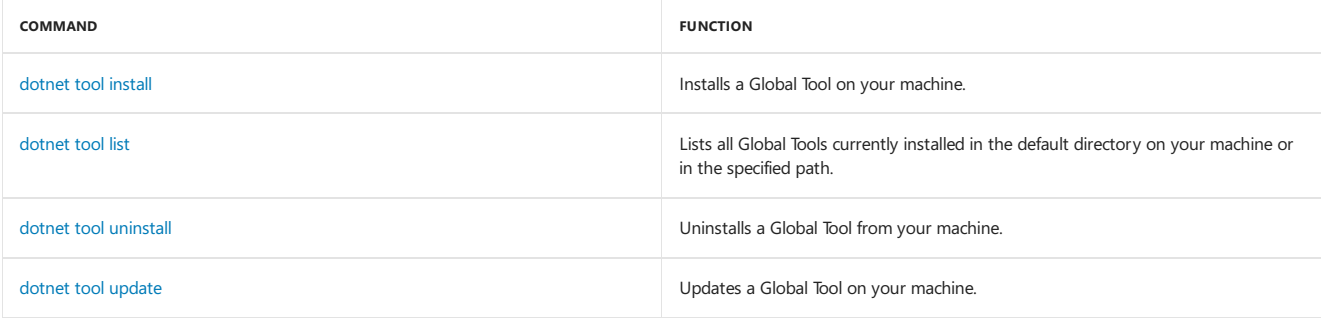

### **Additional tools**

Starting with .NET Core SDK 2.1.300, a number of tools that were available only on a per project basis using DotnetCliToolReference are now available as part of the .NET Core SDK. These tools include:

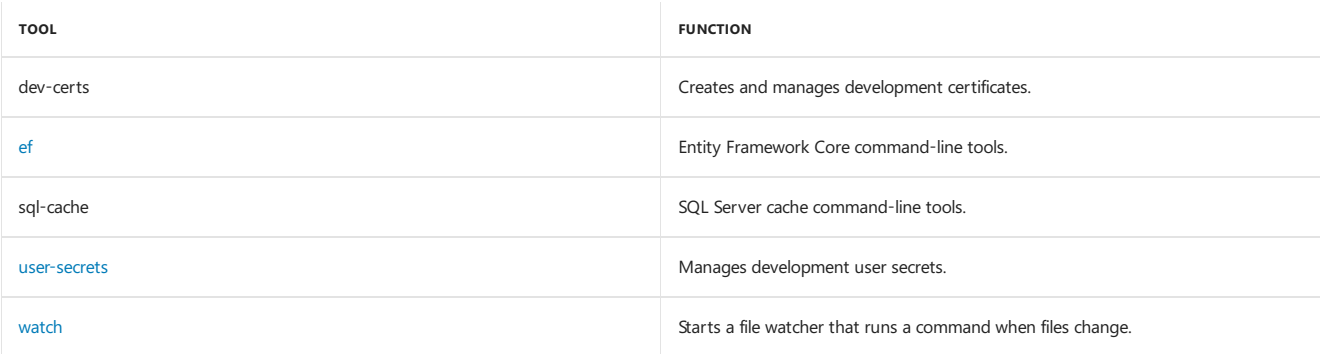

For more information about each tool, execute dotnet <tool-name> --help.

# <span id="page-449-1"></span>Examples

Creates a new .NET Core console application:

dotnet new console

Restore dependencies for a given application:

dotnet restore

#### **NOTE**

Starting with .NET Core 2.0, you don't have to run dotnet [restore](#page-475-0) because it's run implicitly by all commands that require a restore to occur, such as dotnet new , dotnet build and dotnet run . It's stilla valid command in certain scenarios where doing an explicit restore makes sense, such as [continuous](https://docs.microsoft.com/vsts/build-release/apps/aspnet/build-aspnet-core) integration builds in Visual Studio Team Services or in build systems that need to explicitly control the time at which the restore occurs.

Build a project and its dependencies in a given directory:

dotnet build

Run a framework-dependent app named myapp.dll :

dotnet myapp.dll

# Environment variables

- $\bullet$  .NET [Core](#page-449-0) 2.1
- .NET Core 2.0
- .NET Core 1.x

<span id="page-449-0"></span>DOTNET\_PACKAGES

The primary package cache. If not set, it defaults to \$HOME/.nuget/packages on Unix or %HOME%\NuGet\Packages on Windows.

DOTNET\_SERVICING

Specifies the location of the servicing index to use by the shared host when loading the runtime.

DOTNET\_CLI\_TELEMETRY\_OPTOUT

Specifies whether data about the .NET Core tools usage is collected and sent to Microsoft. Set to true to opt-out of the telemetry feature (values true , 1, or yes accepted). Otherwise, set to false to opt into the telemetry features (values false, 0, or no accepted). If not set, the default is false and the telemetry feature is active.

DOTNET\_MULTILEVEL\_LOOKUP

Specifies whether .NET Core runtime, shared framework, or SDK are resolved from the global location. If not set, it defaults to true . Set to false to not resolve from the global location and have isolated .NET Core installations (values 0 or false are accepted). For more information about multilevel lookup, see [Multi-level](https://github.com/dotnet/core-setup/blob/master/Documentation/design-docs/multilevel-sharedfx-lookup.md) SharedFX Lookup.

<span id="page-450-0"></span>Disables minor version roll forward. For moreinformation, see Roll [forward](#page-283-0).

DOTNET\_ROLL\_FORWARD\_ON\_NO\_CANDIDATE\_FX

# dotnet-build

5/30/2018 • 4 minutes to read • Edit [Online](https://github.com/dotnet/docs/blob/master/docs/core/tools/dotnet-build.md)

**This topic applies to:** ✓ .NET CoreSDK 1.x ✓ .NET CoreSDK 2.x

### Name

dotnet build - Builds a project and all of its dependencies.

# Synopsis

- .NET [Core](#page-451-0) 2.x
- .NET Core 1.x

<span id="page-451-0"></span>dotnet build [<PROJECT>] [-c|--configuration] [-f|--framework] [--force] [--no-dependencies] [--no-incremental] [--no-restore] [-o|--output] [-r|--runtime] [-v|--verbosity] [--version-suffix] dotnet build [-h|--help]

# Description

The dotnet build command builds the project and its dependencies into a set of binaries. The binaries include the project's code in Intermediate Language(IL) files with a *.dll*extension and symbol files used for debugging with a *.pdb* extension. A dependencies JSON file(*\*.deps.json*) is produced that lists the dependencies of the application. A \*.runtimeconfig.json file is produced, which specifies the shared runtime and its version for the application.

If the project has third-party dependencies, such as libraries from NuGet, they're resolved from the NuGet cache and aren't available with the project's built output. With that in mind, the product of dotnet build isn't ready to be transferred to another machine to run. This is in contrast to the behavior of the .NET Framework in which building an executable project (an application) produces output that's runnable on any machine where the .NET Framework is installed. To have a similar experience with .NET Core, you need to use the dotnet [publish](#page-473-0) command. For more information, see .NET Core Application Deployment.

Building requires the *project.assets.json* file, which lists the dependencies of your application.Thefileis created when dotnet [restore](#page-475-0) is executed. Without the assets file in place, the tooling cannot resolve reference assemblies, which results in errors. With .NET Core 1.x SDK, you needed to explicitly run the dotnet restore before running dotnet build Starting with .NET Core 2.0 SDK, dotnet restore runs implicitly when you run dotnet build . If you want to disable implicit restore when running the build command, you can pass the --no-restore option.

### **NOTE**

Starting with .NET Core 2.0, you don't have to run dotnet [restore](#page-475-0) because it's run implicitly by all commands, such as dotnet build and dotnet run, that require a restore to occur. It's still a valid command in certain scenarios where doing an explicit restore makes sense, such as [continuous](https://docs.microsoft.com/vsts/build-release/apps/aspnet/build-aspnet-core) integration builds in Visual Studio Team Services or in build systems that need to explicitly control the time at which the restore occurs.

This command also supports the dotnet restore options when passed in thelong form (for example, --source ). Short form options, such as -s , are not supported.

dotnet build uses MSBuild to build the project, so it supports both parallel and incremental builds. For moreinformation, see[Incremental](https://docs.microsoft.com/visualstudio/msbuild/incremental-builds) Builds.

In addition to its options, the dotnet build command accepts MSBuild options, such as /p for setting properties or /1 to define a logger. For more information about these options, seethe MSBuild [Command-Line](https://docs.microsoft.com/visualstudio/msbuild/msbuild-command-line-reference) Reference.

Whether the project is executable or not is determined by the <outputType> property in the project file. The following example shows a project that produces executable code:

<PropertyGroup> <OutputType>Exe</OutputType> </PropertyGroup>

In order to produce a library, omit the coutputType> property. The main difference in built output is that the IL DLL for a library doesn't contain entry points and can't be executed.

### Arguments

PROJECT

The project file to build. If a project file is not specified, MSBuild searches the current working directory for a file that has a file extension that ends in *proj* and uses that file.

# **Options**

- .NET [Core](#page-452-1) 2.x
- .NET Core 1.x

<span id="page-452-1"></span>-c|--configuration {Debug|Release}

Defines the build configuration. The default value is Debug.

-f|--framework <FRAMEWORK>

Compiles for a specific [framework](#page-50-0). The framework must be defined in the [project](#page-341-0) file.

--force

Forces all dependencies to be resolved even if the last restore was successful. Specifying this flag is the same as deleting the *project.assets.json* file.

-h|--help

Prints out a short help for the command.

--no-dependencies

Ignores project-to-project (P2P) references and only builds the specified root project.

--no-incremental

Marks the build as unsafefor incremental build.This flag turns off incremental compilation and forces a clean rebuild of the project's dependency graph.

--no-restore

Doesn't execute an implicit restore during build.

-o|--output <OUTPUT\_DIRECTORY>

Directory in which to place the built binaries. You also need to define --framework when you specify this option.

-r|--runtime <RUNTIME\_IDENTIFIER>

Specifies the target runtime. For a list of Runtime Identifiers (RIDs), see the RID [catalog](#page-425-0).

-v|--verbosity <LEVEL>

Sets the verbosity level of the command. Allowed values are q[uiet], m[inimal], n[ormal], d[etailed], and diag[nostic].

--version-suffix <VERSION\_SUFFIX>

Defines the version suffix for an asterisk (\*) in the version field of the project file. The format follows NuGet's version guidelines.

## Examples

Build a project and its dependencies:

dotnet build

Build a project and its dependencies using Release configuration:

dotnet build --configuration Release

Build a project and its dependencies for a specific runtime (in this example, Ubuntu 16.04):

dotnet build --runtime ubuntu.16.04-x64

Build the project and use the specified NuGet package source during the restore operation (.NET Core SDK 2.0 and later versions):

<span id="page-452-0"></span>dotnet build --source c:\packages\mypackages

# dotnet build-server

7/3/2018 • 2 minutes to read • Edit [Online](https://github.com/dotnet/docs/blob/master/docs/core/tools/dotnet-build-server.md)

**This topic applies to:** ✓ .NET CoreSDK 2.1.300 and later versions

### Name

dotnet build-server - Interacts with servers started by a build.

# Synopsis

```
dotnet build-server shutdown [--msbuild] [--razor] [--vbcscompiler]
dotnet build-server shutdown [-h|--help]
dotnet build-server [-h|--help]
```
# **Commands**

shutdown

Shuts down build servers that are started from dotnet. By default, all servers are shut down.

# **Options**

-h|--help

Prints out a short help for the command.

--msbuild

Shuts down the MSBuild build server.

--razor

Shuts down the Razor build server.

--vbcscompiler

Shuts down the VB/C# compiler build server.

# <span id="page-454-0"></span>dotnet-clean

5/30/2018 • 2 minutes to read • Edit [Online](https://github.com/dotnet/docs/blob/master/docs/core/tools/dotnet-clean.md)

**This topic applies to:** ✓ .NET CoreSDK 1.x ✓ .NET CoreSDK 2.x

### Name

dotnet clean - Cleans the output of a project.

# Synopsis

- .NET [Core](#page-454-2) 2.x
- .NET Core 1.x

<span id="page-454-2"></span>dotnet clean [<PROJECT>] [-c|--configuration] [-f|--framework] [-o|--output] [-r|--runtime] [-v|--verbosity] dotnet clean [-h|--help]

## Description

The dotnet clean command cleans the output of the previous build. It's implemented as an [MSBuild](https://docs.microsoft.com/visualstudio/msbuild/msbuild-targets) target, so the project is evaluated when the command is run. Only the outputs created during the build arecleaned. Both intermediate(*obj*) and final output (*bin*) folders arecleaned.

### Arguments

PROJECT

The MSBuild project to clean. If a project file is not specified. MSBuild searches the current working directory for a file that has a file extension that ends in *proj* and uses that file.

## **Options**

- .NET [Core](#page-454-3) 2.x
- .NET Core 1.x

<span id="page-454-3"></span>-c|--configuration {Debug|Release}

Defines the build configuration. The default value is Debug. This option is only required when cleaning if you specified it during build time.

-f|--framework <FRAMEWORK>

The [framework](#page-50-0) that was specified at build time. The framework must be defined in the [project](#page-341-0) file. If you specified the framework at build time, you must specify the framework when cleaning.

-h|--help

Prints out a short help for the command.

-o|--output <OUTPUT\_DIRECTORY>

Directory in which the build outputs are placed. Specify the -f|--framework <FRAMEWORK> switch with the output directory switch if you specified the framework when the project was built.

-r|--runtime <RUNTIME\_IDENTIFIER>

Cleans the output folder of the specified runtime. This is used when a [self-contained](#page-361-0) deployment was created.

-v|--verbosity <LEVEL>

Sets the verbosity level of the command. Allowed levels are q[uiet], m[inimal], n[ormal], d[etailed], and diag[nostic].

# Examples

Clean a default build of the project:

dotnet clean

Clean a project built using the Release configuration:

<span id="page-454-1"></span>dotnet clean --configuration Release

# dotnet help reference

5/30/2018 • 2 minutes to read • Edit [Online](https://github.com/dotnet/docs/blob/master/docs/core/tools/dotnet-help.md)

**This topic applies to:** ✓ .NET CoreSDK 2.0 and later versions

## Name

dotnet help - Shows more detailed documentation online for the specified command.

# Synopsis

dotnet help <COMMAND\_NAME> [-h|--help]

# Description

The dotnet help command opens up the reference page for more detailed information about the specified command at docs.microsoft.com.

# Arguments

### COMMAND\_NAME

Name of the.NET Core CLI command. For a list of thevalid CLI commands, see CLI [commands](#page-430-0).

# Options

-h|--help

Prints out a short help for the command.

# Examples

Opens the documentation page for the [dotnet](#page-462-0) new command:

dotnet help new

# <span id="page-456-0"></span>dotnet-install scripts reference

5/4/2018 • 3 minutes to read • Edit [Online](https://github.com/dotnet/docs/blob/master/docs/core/tools/dotnet-install-script.md)

### Name

dotnet-install.ps1 | dotnet-install.sh - Script used to install the .NET Core CLI tools and the shared runtime.

### **Synopsis**

### Windows:

```
dotnet-install.ps1 [-Channel] [-Version] [-InstallDir] [-Architecture] [-SharedRuntime] [-DryRun] [-NoPath] [-AzureFeed] [-ProxyAddress] [--Verbose]
[--Help]
```
### macOS/Linux:

dotnet-install.sh [--channel] [--version] [--install-dir] [--architecture] [--shared-runtime] [--dry-run] [--no-path] [--azure-feed] [--verbose] [- help]

# **Description**

The dotnet-install scripts are used to perform a non-admin installation of the.NET CoreSDK, which includes the.NET Core CLI tools and theshared runtime.

We recommend that you use the stable version that is hosted on .NET Core main [website](https://dot.net). The direct paths to the scripts are:

- <https://dot.net/v1/dotnet-install.sh> (bash, UNIX)
- <https://dot.net/v1/dotnet-install.ps1> (Powershell, Windows)

The main usefulness of these scripts is in automation scenarios and non-admin installations. There are two scripts: One is a PowerShell script that works on Windows. The other script is a bash script that works on Linux/macOS. Both scripts have the same behavior. The bash script also reads PowerShell switches, so you can use PowerShell switches with the script on Linux/macOS systems.

The installation scripts download the ZIP/tarball file from the CLI build drops and proceed to install it in either the default location or in a location specified by -InstallDir|--install-dir . By default, the installation scripts download the SDK and install it. If you wish to only obtain the shared runtime, specify the --shared-runtime argument.

By default, the script adds the install location to the \$PATH for the current session. Override this default behavior by specifying the --no-path argument.

Before running the script, install the required [dependencies](https://github.com/dotnet/core/blob/master/Documentation/prereqs.md).

You can install a specific version using the --version argument. The version must be specified as a 3-part version (for example, 1.0.0-13232). If omitted, it uses the latest version.

# **Options**

-Channel <CHANNEL>

Specifies the source channel for the installation. The possible values are:

- **Current Current release**
- LTS Long-Term Support channel (current supported release)
- Two-part version in X.Y format representing a specific release (for example,  $2.0$  or  $1.0$ )
- Branch name[for example, release/2.0.0 , release/2.0.0-preview2 , or master for thelatest from the master branch ("bleeding edge" nightly releases)]

The default value is LTS . For more information on .NET support channels, see the .NET Core Support Lifecycle topic.

-Version <VERSION>

Represents a specific build version. The possible values are:

- Iatest Latest build on the channel (used with the -Channel option)
- coherent Latest coherent build on the channel; uses the latest stable package combination (used with Branch name -channel options)
- Three-part version in X.Y.Z format representing a specific build version; supersedes the -channel option. For example: 2.0.0-preview2-006120

If omitted, -Version defaults to latest .

-InstallDir <DIRECTORY>

Specifies theinstallation path.The directory is created if it doesn'texist.The defaultvalueis *%LocalAppData%.dotnet*. Notethat binaries are placed directly in the directory.

#### -Architecture <ARCHITECTURE>

Architecture of the .NET Core binaries to install. Possible values are auto, x64, and x86. The default value is auto, which represents the currently running OS architecture.

-SharedRuntime

If set, this switch limits installation to the shared runtime. The entire SDK isn't installed.

-DryRun

If set, the script won't perform the installation; but instead, it displays what command line to use to consistently install the currently requested version of the .NET Core CLI. For example if you specify version latest, it displays a link with the specific version so that this command can be used deterministically in a build script. Italso displays the binary's location if you prefer to install or download ityourself.

-NoPath

If set, the prefix/installdir are not exported to the path for the current session. By default, the script will modify the PATH, which makes the CLI tools available immediately after install.

-AzureFeed

Specifies the URL for the Azure feed to the installer. It isn't recommended that you change this value. The default is https://dotnetcli.azureedge.net/dotnet .

-ProxyAddress

If set, the installer uses the proxy when making web requests. (Only valid for Windows)

--verbose

Display diagnostics information.

--help

Prints out help for the script.

### Examples

Install the latest long-term supported (LTS) version to the default location:

Windows:

./dotnet-install.ps1 -Channel LTS

macOS/Linux:

./dotnet-install.sh --channel LTS

Install the latest version from 2.0 channel to the specified location:

Windows:

./dotnet-install.ps1 -Channel 2.0 -InstallDir C:\cli

macOS/Linux:

./dotnet-install.sh --channel 2.0 --install-dir ~/cli

Install the 1.1.0 version of the shared runtime:

Windows:

./dotnet-install.ps1 -SharedRuntime -Version 1.1.0

macOS/Linux:

./dotnet-install.sh --shared-runtime --version 1.1.0

Obtain scriptand install .NET Core CLI one-liner examples:

Windows:

@powershell -NoProfile -ExecutionPolicy unrestricted -Command "&([scriptblock]::Create((Invoke-WebRequest -useb 'https://dot.net/v1/dotnetinstall.ps1'))) <additional install-script args>"

macOS/Linux:

curl -sSL https://dot.net/v1/dotnet-install.sh | bash /dev/stdin <additional install-script args>

See also

<span id="page-458-0"></span>.NET Core Runtime and SDK download archive

# dotnet migrate

5/30/2018 • 2 minutes to read • Edit [Online](https://github.com/dotnet/docs/blob/master/docs/core/tools/dotnet-migrate.md)

### **This topic applies to:** ✓ .NET CoreSDK 1.x ✓ .NET CoreSDK 2.x

### Name

dotnet migrate - Migrates a Preview 2 .NET Core project to a .NET Core SDK 1.0 project.

# Synopsis

```
dotnet migrate [<SOLUTION_FILE|PROJECT_DIR>] [--format-report-file-json] [-r|--report-file] [-s|--skip-project-references] [--skip-backup] [-t|--
template-file] [-v|--sdk-package-version] [-x|--xproj-file]
dotnet migrate [-h|--help]
```
# Description

The dotnet migrate command migrates a valid Preview 2 *project.json*-based project to a valid .NET CoreSDK 1.0 *csproj* project.

By default, the command migrates the root project and any project references that the root project contains. This behavior is disabled using the --skip-project-references option at runtime.

Migration can be performed on the following assets:

- A single project by specifying the *project.json* fileto migrate.
- All of the directories specified in the *global.json* file by passing in a path to the *global.json* file.
- A *solution.sln* file, where it migrates the projects referenced in the solution.
- On all subdirectories of the given directory recursively.

The dotnet migrate command keeps the migrated *project.json* file inside a backup directory, which it creates if the directory doesn't exist. This behavior is overridden using the --skip-backup option.

By default, the migration operation outputs the state of the migration process to standard output (STDOUT). If you use the  $\sim$ -report-file <REPORT\_FILE> option, the output is saved to the file specify.

The dotnet migrate command only supports valid Preview 2 *project.json*-based projects.This means thatyou cannot useit to migrate DNX or Preview 1 *project.json*-based projects directly to MSBuild/csproj projects. You first need to manually migratethe project to a Preview 2 *project.json*-based project and then use the dotnet migrate command to migrate the project.

## Arguments

PROJECT\_JSON/GLOBAL\_JSON/SOLUTION\_FILE/PROJECT\_DIR

The path to one of the following:

- a *project.json* file to migrate.
- a *global.json* file: thefolders specified in *global.json* are migrated.
- a *solution.sln* file: the projects referenced in thesolution are migrated.
- a directory to migrate: recursively searches for *project.json* files to migrate inside the specified directory.

Defaults to current directory if nothing is specified.

## **Options**

--format-report-file-json <REPORT\_FILE>

Output migration report fileas JSON rather than user messages.

-h|--help

Prints out a short help for the command.

-r|--report-file <REPORT\_FILE>

Output migration report to a file in addition to the console.

-s|--skip-project-references [Debug|Release]

Skip migrating project references. By default, project references are migrated recursively.

--skip-backup

Skip moving *project.json*, *global.json*,and *\*.xproj* to a backup directory after successful migration.

-t|--template-file <TEMPLATE\_FILE>

Template csproj file to use for migration. By default, the same template as the one dropped by dotnet new console is used.

-v|--sdk-package-version <VERSION>

The version of the sdk package that's referenced in the migrated app. The default is the version of the SDK in dotnet new .

-x|--xproj-file <FILE>

The path to the xproj file to use. Required when there is more than one xproj in a project directory.

### Examples

Migrate a project in the current directory and all of its project-to-project dependencies:

dotnet migrate

Migrate all projects that *global.json* file includes:

dotnet migrate path/to/global.json

Migrate only the current project and no project-to-project (P2P) dependencies. Also, use a specific SDK version:

<span id="page-460-0"></span>dotnet migrate -s -v 1.0.0-preview4

# dotnet msbuild

5/30/2018 • 2 minutes to read • Edit [Online](https://github.com/dotnet/docs/blob/master/docs/core/tools/dotnet-msbuild.md)

**This topic applies to:** ✓ .NET CoreSDK 1.x ✓ .NET CoreSDK 2.x

### Name

dotnet msbuild - Builds a project and all of its dependencies.

# Synopsis

dotnet msbuild <msbuild\_arguments> [-h]

# Description

The dotnet msbuild command allows access to a fully functional MSBuild.

The command has the exact same capabilities as existing MSBuild command-line client. The options are all the same. For more information about the available options, seethe MSBuild [Command-Line](https://docs.microsoft.com/visualstudio/msbuild/msbuild-command-line-reference) Reference.

# Examples

Build a project and its dependencies:

dotnet msbuild

Build a project and its dependencies using Release configuration:

dotnet msbuild /p:Configuration=Release

Run the publish target and publish for the osx.10.11-x64 RID:

dotnet msbuild /t:Publish /p:RuntimeIdentifiers=osx.10.11-x64

See the whole project with all targets included by the SDK:

dotnet msbuild /pp

# <span id="page-462-0"></span>dotnet new

6/15/2018 • 15 minutes to read • Edit [Online](https://github.com/dotnet/docs/blob/master/docs/core/tools/dotnet-new.md)

**This topic applies to:** ✓ .NET CoreSDK 1.x ✓ .NET CoreSDK 2.x

### Name

dotnet new - Creates a new project, configuration file, or solution based on the specified template.

# Synopsis

- .NET [Core](#page-462-1) 2.1
- .NET Core 2.0
- .NET Core 1.x

```
dotnet new <TEMPLATE> [--force] [-i|--install] [-lang|--language] [-n|--name] [--nuget-source] [-o|--output]
   [-u|--uninstall] [Template options]
dotnet new <TEMPLATE> [-l|--list] [--type]
dotnet new [-h|--help]
```
# Description

The dotnet new command provides a convenient way to initialize a valid .NET Core project.

The command calls the template engine to create the artifacts on disk based on the specified template and options.

# Arguments

### TEMPLATE

The template to instantiate when the command is invoked. Each template might have specific options you can pass. For more information, see Template options.

- .NET [Core](#page-462-2) 2.1
- .NET Core 2.0
- .NET Core 1.x

<span id="page-462-2"></span>The command contains a default list of templates. Use dotnet new -1 to obtain a list of the available templates. The following table shows the templates that come pre-installed with the .NET Core SDK 2.1.300. The default language for the template is shown inside the brackets.

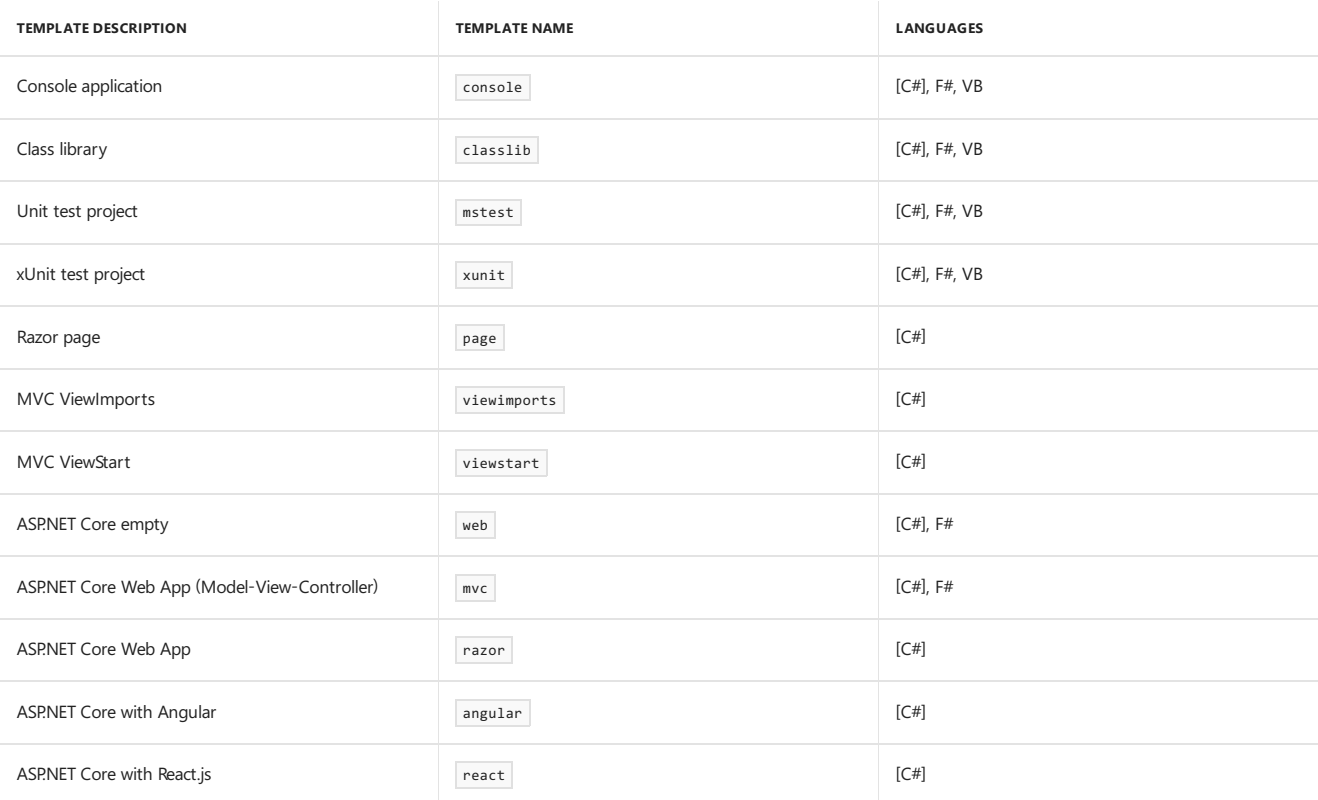

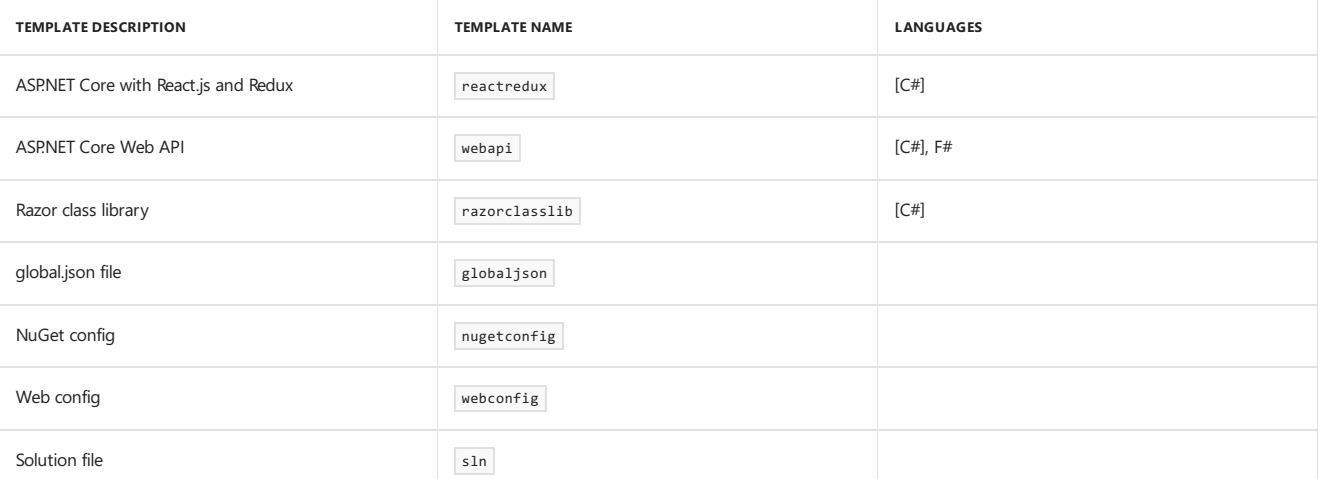

# **Options**

- $\bullet$  NFT [Core](#page-463-0) 2.1
- .NET Core 2.0
- .NET Core 1.x

<span id="page-463-0"></span>--force

Forces content to be generated even if it would change existing files. This is required when the output directory already contains a project.

### -h|--help

Prints out help for the command. It can be invoked for the dotnet new command itself or for any template, such as dotnet new mvc --help.

-i|--install <PATH|NUGET\_ID>

Installs a source or template pack from the PATH or NUGET\_ID provided. If you want to install a prerelease version of a template package, you need to specify theversion in theformat of <package-name>::<package-version> . By default, dotnet new passes \* for theversion, which represents thelast stable package version. See an example at the [Examples](#page-449-1) section.

For information on creating custom templates, see Custom [templates](#page-443-1) for dotnet new.

-l|--list

Lists templates containing the specified name. If invoked for the dotnet new command, it lists the possible templates available for the given directory. For example if the directory already contains a project, it doesn't list all project templates.

-lang|--language {C#|F#|VB}

The language of the template to create. The language accepted varies by the template (see defaults in the [arguments](#page-431-0) section). Not valid for some templates.

### **NOTE**

Some shells interpret # as a special character. In those cases, you need to enclose the language parameter value, such as dotnet new console -lang "F#".

-n|--name <OUTPUT\_NAME>

The name for the created output. If no name is specified, the name of the current directory is used.

--nuget-source

Specifies a NuGet source to use during install.

-o|--output <OUTPUT\_DIRECTORY>

Location to place the generated output. The default is the current directory.

### --type

Filters templates based on available types. Predefined values are "project", "item" or "other".

-u|--uninstall <PATH|NUGET\_ID>

Uninstalls a source or template pack at the PATH or NUGET\_ID provided.

### **NOTE**

To uninstall a template using a PATH , you need to fully qualify the path. For example,

*C:/Users/<USER>/Documents/Templates/GarciaSoftware.ConsoleTemplate.CSharp* will work, but *./GarciaSoftware.ConsoleTemplate.CSharp* from thecontaining folder will not. Additionally, do not include a final terminating directory slash on your template path.

### <span id="page-464-0"></span>Template options

Each project template may have additional options available. The core templates have the following additional options:

- $NFT$  [Core](#page-464-1) 2.1
- NET Core 2.0
- .NET Core 1.x

#### <span id="page-464-1"></span>**console, angular, react, reactredux, razorclasslib**

--no-restore - Doesn't execute an implicit restore during project creation.

#### **classlib**

-f|--framework <FRAMEWORK> -Specifies the[framework](#page-50-0) to target. Values: netcoreapp2.0 to createa .NET Core Class Library or netstandard2.0 to create a .NET Standard Class Library. The default value is netstandard2.0.

--no-restore - Doesn't execute an implicit restore during project creation.

#### **mstest, xunit**

 $-p$ |--enable-pack  $-$  Enables packaging for the project using [dotnet](#page-471-0) pack.

--no-restore - Doesn't execute an implicit restore during project creation.

### **globaljson**

--sdk-version <VERSION\_NUMBER> -Specifies theversion of the.NET CoreSDK to usein the *global.json* file.

#### **web**

--use-launch-settings - Includes *launchSettings.json* in the generated template output.

--no-restore - Doesn't execute an implicit restore during project creation.

### **webapi**

-au|--auth <AUTHENTICATION\_TYPE> - The type of authentication to use. The possible values are:

- None No authentication (Default).
- $\bullet$  IndividualB2C Individual authentication with Azure AD B2C.
- SingleOrg Organizational authentication for a single tenant.
- $\bullet$   $\overline{\phantom{a}}$  Windows authentication.

--aad-b2c-instance <INSTANCE> - The Azure Active Directory B2C instance to connect to. Use with IndividualB2C authentication. The default value is https://login.microsoftonline.com/tfp/ .

-ssp|--susi-policy-id <ID> - The sign-in and sign-up policy ID for this project. Use with IndividualB2C authentication.

--aad-instance <INSTANCE> - The Azure Active Directory instance to connect to. Use with singleorg authentication. The default value is https://login.microsoftonline.com/ .

--client-id <ID> - The Client ID for this project. Use with IndividualB2C or Singleorg authentication. The default value is 11111111-1111-1111-11111111111111111 .

--domain <DOMAIN> - The domain for the directory tenant. Use with singleorg or IndividualB2C authentication. The default value is qualified.domain.name .

--tenant-id <ID> - The TenantId ID of the directory to connect to. Use with singleorg authentication. The default value is 22222222-2222-2222-2222-222222222222 .

-r|--org-read-access - Allows this application read-access to the directory. Only applies to SingleOrg or MultiOrg authentication.

--use-launch-settings - Includes *launchSettings.json* in the generated template output.

-uld|--use-local-db - Specifies LocalDB should be used instead of SQLite. Only applies to Individual or IndividualB2C authentication.

--no-restore - Doesn't execute an implicit restore during project creation.

#### **mvc, razor**

-au|--auth <AUTHENTICATION\_TYPE> - The type of authentication to use. The possible values are:

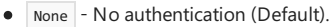

- Individual Individual authentication.
- IndividualB2C Individual authentication with Azure AD B2C.
- SingleOrg Organizational authentication for a single tenant.
- Multiorg Organizational authentication for multiple tenants.
- $\bullet$   $\overline{\phantom{a}}$  windows authentication.

--aad-b2c-instance <INSTANCE> - The Azure Active Directory B2C instance to connect to. Use with IndividualB2C authentication. The default value is https://login.microsoftonline.com/tfp/ .

-ssp|--susi-policy-id <ID> -Thesign-in and sign-up policy ID for this project. Use with IndividualB2C authentication.

-rp|--reset-password-policy-id <ID> -Thereset password policy ID for this project. Use with IndividualB2C authentication.

-ep|--edit-profile-policy-id <ID> -Theedit profile policy ID for this project. Use with IndividualB2C authentication.

--aad-instance <INSTANCE> - The Azure Active Directory instance to connect to. Use with singleorg or Multiorg authentication. The default value is https://login.microsoftonline.com/ .

--client-id <ID> - The Client ID for this project. Use with IndividualB2C, Singleorg, or Multiorg authentication. The default value is 11111111-1111-1111-11111111111111111 .

--domain <DOMAIN> - The domain for the directory tenant. Use with singleorg or IndividualB2C authentication. The default value is qualified.domain.name .

--tenant-id <ID> - The TenantId ID of the directory to connect to. Use with SingleOrg authentication. The default value is 22222222-2222-2222-2222-222222222222 .

--callback-path <PATH> - The request path within the application's base path of the redirect URI. Use with singleorg or IndividualB2C authentication. The default value is  $/s$ ignin-oidc.

-r|--org-read-access - Allows this application read-access to the directory. Only applies to singleorg or Multiorg authentication.

--use-launch-settings - Includes *launchSettings.json* in the generated template output.

--use-browserlink - Includes BrowserLink in the project.

-uld|--use-local-db - Specifies LocalDB should be used instead of SQLite. Only applies to Individual or IndividualB2C authentication.

--no-restore - Doesn't execute an implicit restore during project creation.

#### **page**

-na|--namespace <NAMESPACE\_NAME> - Namespace for the generated code. The default value is MyApp.Namespace.

-np|--no-pagemodel - Creates the page without a PageModel.

#### **viewimports**

-na|--namespace <NAMESPACE\_NAME> - Namespace for the generated code. The default value is MyApp.Namespace .

### Examples

Create an F# console application project in the current directory:

dotnet new console -lang F#

Createa .NET Standard class library project in thespecified directory (available only with .NET CoreSDK 2.0 or later versions):

dotnet new classlib -lang VB -o MyLibrary

Create a new ASP.NET Core C# MVC application project in the current directory with no authentication:

dotnet new mvc -au None

Create a new xUnit application:

dotnet new xunit

List all templates available for MVC:

#### dotnet new mvc -l

Install version 2.0 of the Single Page Application templates for ASP.NET Core (command option available for .NET Core SDK 1.1 and later versions only):

dotnet new -i Microsoft.DotNet.Web.Spa.ProjectTemplates::2.0.0

Create a *global.json* in the current directory setting the SDK version to 2.0.0 (available only with .NET Core SDK 2.0 or later versions):

# See also

Custom [templates](#page-443-1) for dotnet new Create a custom template for dotnet new [dotnet/dotnet-template-samples](https://github.com/dotnet/dotnet-template-samples) GitHub repo Available templates for dotnet new

# <span id="page-467-0"></span>dotnet nuget delete

6/2/2018 • 2 minutes to read • Edit [Online](https://github.com/dotnet/docs/blob/master/docs/core/tools/dotnet-nuget-delete.md)

**This topic applies to:** ✓ .NET CoreSDK 1.x ✓ .NET CoreSDK 2.x

### Name

dotnet nuget delete - Deletes or unlists a package from the server.

# Synopsis

- .NET [Core](#page-467-2) 2.1
- .NET Core 2.0
- .NET Core 1.x

<span id="page-467-2"></span>dotnet nuget delete [<PACKAGE\_NAME> <PACKAGE\_VERSION>] [--force-english-output] [-k|--api-key] [--no-service-endpoint] [--non-interactive] [-s|--source] dotnet nuget delete [-h|--help]

# Description

The dotnet nuget delete command deletes or unlists a package from the server. For [nuget.org](https://www.nuget.org/), the action is to unlist the package.

## Arguments

PACKAGE\_NAME

Name/ID of the package to delete.

PACKAGE\_VERSION

Version of the package to delete.

# **Options**

- .NET [Core](#page-467-3) 2.1
- .NET Core 2.0
- .NET Core 1.x

<span id="page-467-3"></span>--force-english-output

Forces the application to run using an invariant, English-based culture.

-h|--help

Prints out a short help for the command.

-k|--api-key <API\_KEY>

The API key for the server.

--no-service-endpoint Doesn't append "api/v2/package" to the source URL.

--non-interactive

Doesn't prompt for user input or confirmations.

-s|--source <SOURCE>

Specifies the server URL. Supported URLs for nuget.org include http://www.nuget.org , http://www.nuget.org/api/v3 , and http://www.nuget.org/api/v2/package . For private feeds, replace the host name (for example, %hostname%/api/v3).

# Examples

Deletes version 1.0 of package Microsoft.AspNetCore.Mvc :

dotnet nuget delete Microsoft.AspNetCore.Mvc 1.0

Deletes version 1.0 of package Microsoft.AspNetCore.Mvc , not prompting user for credentials or other input:

<span id="page-467-1"></span>dotnet nuget delete Microsoft.AspNetCore.Mvc 1.0 --non-interactive
# dotnet nuget locals

5/30/2018 • 2 minutes to read • Edit [Online](https://github.com/dotnet/docs/blob/master/docs/core/tools/dotnet-nuget-locals.md)

#### **This topic applies to:** ✓ .NET CoreSDK 1.x ✓ .NET CoreSDK 2.x

#### Name

dotnet nuget locals - Clears or lists local NuGet resources.

## Synopsis

```
dotnet nuget locals <CACHE_LOCATION> [(-c|--clear)|(-l|--list)] [--force-english-output]
dotnet nuget locals [-h|--help]
```
## Description

The dotnet nuget locals command clears or lists local NuGet resources in the http-request cache, temporary cache, or machine-wide global packages folder.

# Arguments

CACHE\_LOCATION

The cache location to list or clear. It accepts one of the following values:

- all Indicates that the specified operation is applied to all cache types: http-request cache, global packages cache, and the temporary cache.
- http-cache Indicates that the specified operation is applied only to the http-request cache. The other cache locations aren't affected.
- global-packages Indicates that thespecified operation is applied only to the global packages cache.The other cachelocations aren'taffected.
- temp Indicates that the specified operation is applied only to the temporary cache. The other cache locations aren't affected.

#### **Options**

--force-english-output

Forces the application to run using an invariant, English-based culture.

-h|--help

Prints out a short help for the command.

-c|--clear

The clear option executes a clear operation on the specified cache type. The contents of the cache directories are deleted recursively. The executing user/group must have permission to the files in the cache directories. If not, an error is displayed indicating the files/folders that weren't cleared.

```
-l|--list
```
The list option is used to display the location of the specified cache type.

#### Examples

Displays the paths of all thelocal cache directories (http-cache directory, global-packages cache directory,and temporary cache directory):

dotnet nuget locals –l all

Displays the path for thelocal http-cache directory:

dotnet nuget locals --list http-cache

Clears all files from all local cache directories (http-cache directory, global-packages cache directory,and temporary cache directory):

dotnet nuget locals --clear all

Clears all files in local global-packages cache directory:

dotnet nuget locals -c global-packages

Clears all files in local temporary cache directory:

dotnet nuget locals -c temp

# Troubleshooting

For information on common problems and errors while using the dotnet nuget locals command, see [Managing](https://docs.microsoft.com/nuget/consume-packages/managing-the-nuget-cache) the NuGet cache.

# dotnet nuget push

6/2/2018 • 3 minutes to read • Edit [Online](https://github.com/dotnet/docs/blob/master/docs/core/tools/dotnet-nuget-push.md)

**This topic applies to:** ✓ .NET CoreSDK 1.x ✓ .NET CoreSDK 2.x

#### Name

dotnet nuget push - Pushes a package to the server and publishes it.

# Synopsis

- .NET [Core](#page-470-0) 2.1
- .NET Core 2.0
- .NET Core 1.x

```
dotnet nuget push [<ROOT>] [-d|--disable-buffering] [--force-english-output] [-k|--api-key] [-n|--no-symbols]
   [--no-service-endpoint] [-s|--source] [-sk|--symbol-api-key] [-ss|--symbol-source] [-t|--timeout]
dotnet nuget push [-h|--help]
```
# Description

The dotnet nuget push command pushes a package to the server and publishes it. The push command uses server and credential details found in the system's NuGet config file or chain of config files. For more information on config files, see [Configuring](https://docs.microsoft.com/nuget/consume-packages/configuring-nuget-behavior) NuGet Behavior. NuGet's default configuration is obtained by loading *%AppData%\NuGet\NuGet.config* (Windows) or *\$HOME/.local/share* (Linux/macOS), then loading any *nuget.config* or .nuget\nuget.config starting from the root of drive and ending in the current directory.

## Arguments

ROOT

Specifies the file path to the package to be pushed.

#### **Options**

- .NET [Core](#page-470-1) 2.1
- .NET Core 2.0
- .NET Core 1.x

<span id="page-470-1"></span>-d|--disable-buffering

Disables buffering when pushing to an HTTP(S) server to reduce memory usage.

--force-english-output

Forces the application to run using an invariant, English-based culture.

-h|--help

Prints out a short help for the command.

-k|--api-key <API\_KEY>

The API key for the server.

-n|--no-symbols

Doesn't push symbols (even if present).

--no-service-endpoint

Doesn't append "api/v2/package" to the source URL.

-s|--source <SOURCE>

Specifies the server URL. This option is required unless DefaultPushSource config value is set in the NuGet config file.

-sk|--symbol-api-key <API\_KEY>

The API key for the symbol server.

-ss|--symbol-source <SOURCE>

Specifies the symbol server URL.

-t|--timeout <TIMEOUT>

Specifies the timeout for pushing to a server in seconds. Defaults to 300 seconds (5 minutes). Specifying 0 (zero seconds) applies the default value.

#### Examples

Pushes *foo.nupkg* to the default push source, specifying an API key:

dotnet nuget push foo.nupkg -k 4003d786-cc37-4004-bfdf-c4f3e8ef9b3a

Push *foo.nupkg* to the custom push source http://customsource , specifying an API key:

dotnet nuget push foo.nupkg -k 4003d786-cc37-4004-bfdf-c4f3e8ef9b3a -s http://customsource/

Pushes *foo.nupkg* to the default push source:

dotnet nuget push foo.nupkg

Pushes *foo.symbols.nupkg* to the default symbols source:

dotnet nuget push foo.symbols.nupkg

Pushes *foo.nupkg* to the default push source, specifying a 360-second timeout:

dotnet nuget push foo.nupkg --timeout 360

Pushes all *.nupkg* files in the current directory to the default push source:

dotnet nuget push \*.nupkg

Pushes all *.nupkg* files in the current directory to the default push source, specifying a custom config file ./config/My.Config:

<span id="page-471-0"></span>dotnet nuget push \*.nupkg --config-file ./config/My.Config

# dotnet pack

5/30/2018 • 4 minutes to read • Edit [Online](https://github.com/dotnet/docs/blob/master/docs/core/tools/dotnet-pack.md)

**This topic applies to:** ✓ .NET CoreSDK 1.x ✓ .NET CoreSDK 2.x

#### Name

dotnet pack - Packs the code into a NuGet package.

## Synopsis

- .NET [Core](#page-472-0) 2.x
- .NET Core 1.x

<span id="page-472-0"></span>dotnet pack [<PROJECT>] [-c|--configuration] [--force] [--include-source] [--include-symbols] [--no-build] [--no-dependencies] [--no-restore] [-o|--output] [--runtime] [-s|--serviceable] [-v|--verbosity] [--version-suffix] dotnet pack [-h|--help]

## Description

The dotnet pack command builds the project and creates NuGet packages. The result of this command is a NuGet package. If the --include-symbols option is present, another package containing the debug symbols is created.

NuGet dependencies of the packed project are added to the *.nuspec* file, so they're properly resolved when the package is installed. Project-to-project references aren't packaged inside the project. Currently, you must have a package per project if you have project-to-project dependencies.

By default, dotnet pack builds the project first. If you wish to avoid this behavior, pass the --no-build option. This option is often useful in Continuous Integration (CI) build scenarios where you know the code was previously built.

You can provide MSBuild [properties](#page-341-0) to the dotnet pack command for the packing process. For more information, see NuGet metadata properties and the MSBuild [Command-Line](https://docs.microsoft.com/visualstudio/msbuild/msbuild-command-line-reference) Reference. The [Examples](#page-449-0) section shows how to use the MSBuild /p switch for a couple of different scenarios.

#### **NOTE**

Starting with .NET Core 2.0, you don't have to run dotnet [restore](#page-475-0) because it's run implicitly by all commands, such as dotnet build and dotnet run, that require a restore to occur. It's still a valid command in certain scenarios where doing an explicit restore makes sense, such as [continuous](https://docs.microsoft.com/vsts/build-release/apps/aspnet/build-aspnet-core) integration builds in Visual Studio Team Services or in build systems that need to explicitly control the time at which the restore occurs.

This command also supports the dotnet restore options when passed in the long form (for example,  $\vert$ -source ). Short form options, such as  $\vert$ -s, are not supported.

#### Arguments

PROJECT

The project to pack. It's either a path to a [csproj](#page-341-0) file or to a directory. If not specified, it defaults to the current directory.

#### **Options**

- .NET [Core](#page-472-1) 2.x
- .NET Core 1.x

<span id="page-472-1"></span>-c|--configuration {Debug|Release}

Defines the build configuration. The default value is Debug.

--force

Forces all dependencies to be resolved even if the last restore was successful. Specifying this flag is the same as deleting the *project.assets.json* file.

-h|--help

Prints out a short help for the command.

--include-source

Includes the source files in the NuGet package. The sources files are included in the src folder within the nupkg.

--include-symbols

Generates the symbols nupkg

--no-build

Doesn't build the project before packing. It also implicit sets the --no-restore flag.

--no-dependencies

Ignores project-to-project references and only restores the root project.

--no-restore

Doesn't execute an implicit restore when running the command.

-o|--output <OUTPUT\_DIRECTORY>

Places the built packages in the directory specified.

--runtime <RUNTIME\_IDENTIFIER>

Specifies the target runtime to restore packages for. For a list of Runtime Identifiers (RIDs), see the RID [catalog](#page-425-0).

```
-s|--serviceable
```
Sets the serviceable flag in the package. For more information, see .NET Blog: .NET 4.5.1 Supports Microsoft Security Updates for .NET NuGet Libraries.

--version-suffix <VERSION\_SUFFIX>

Defines the value for the \$(VersionSuffix) MSBuild property in the project.

```
-v|--verbosity <LEVEL>
```
Sets the verbosity level of the command. Allowed values are q[uiet] , m[inimal] , n[ormal] , d[etailed] , and diag[nostic] .

#### Examples

Pack the project in the current directory:

dotnet pack

Pack the app1 project:

dotnet pack ~/projects/app1/project.csproj

Pack the project in the current directory and place the resulting packages into the nupkgs folder:

dotnet pack --output nupkgs

Pack the project in the current directory into the  $\sqrt{\frac{m}{\text{m}}\text{m}}$  folder and skip the build step:

dotnet pack --no-build --output nupkgs

With the project's version suffix configured as *eversionSuffix>\$(VersionSuffix)</VersionSuffix>* in the *.csproj* file, pack the current project and update the resulting package version with the given suffix:

dotnet pack --version-suffix "ci-1234"

Set the package version to 2.1.0 with the PackageVersion MSBuild property:

dotnet pack /p:PackageVersion=2.1.0

Pack the project for a specific target [framework](#page-50-0):

dotnet pack /p:TargetFrameworks=net45

Pack the project and use a specific runtime (Windows 10) for the restore operation (.NET Core SDK 2.0 and later versions):

<span id="page-473-0"></span>dotnet pack --runtime win10-x64

# dotnet publish

5/30/2018 • 6 minutes to read • Edit [Online](https://github.com/dotnet/docs/blob/master/docs/core/tools/dotnet-publish.md)

**This topic applies to:** ✓ .NET CoreSDK 1.x ✓ .NET CoreSDK 2.x

#### Name

dotnet publish - Packs the application and its dependencies into a folder for deployment to a hosting system.

## Synopsis

- .NET [Core](#page-474-0) 2.1
- .NET Core 2.0
- $\bullet$  NET Core 1 $x$

```
dotnet publish [<PROJECT>] [-c|--configuration] [-f|--framework] [--force] [--manifest] [--no-build] [--no-dependencies]
   [--no-restore] [-o|--output] [-r|--runtime] [--self-contained] [-v|--verbosity] [--version-suffix]
dotnet publish [-h|--help]
```
# Description

dotnet publish compiles the application, reads through its dependencies specified in the project file, and publishes the resulting set of files to a directory. The output includes the following assets:

- IntermediateLanguage(IL) codein an assembly with a *dll*extension.
- **.** deps.json file that includes all of the dependencies of the project.
- *.runtime.config.json* file that specifies the shared runtime that the application expects, as well as other configuration options for the runtime (for example, garbage collection type).
- The application's dependencies, which are copied from the NuGet cache into the output folder.

The dotnet publish command's output is ready for deployment to a hosting system (for example, a server, PC, Mac, laptop) for execution. It's the only officially supported way to prepare the application for deployment. Depending on the type of deployment that the project specifies, the hosting system may or may not have the .NET Core shared runtime installed on it. For more information, see .NET Core Application [Deployment](#page-361-0). For the directory structure of a published application, see [Directory](https://docs.microsoft.com/aspnet/core/hosting/directory-structure) structure.

#### **NOTE**

Starting with .NET Core 2.0, you don't have to run dotnet [restore](#page-475-0) because it's run implicitly by all commands, such as dotnet build and dotnet run, that require a restore to occur. It's still a valid command in certain scenarios where doing an explicit restore makes sense, such as [continuous](https://docs.microsoft.com/vsts/build-release/apps/aspnet/build-aspnet-core) integration builds in Visual Studio Team Services or in build systems that need to explicitly control the time at which the restore occurs.

This command also supports the dotnet restore options when passed in the long form (for example,  $\frac{1}{2}$  --source ). Short form options, such as  $\frac{1}{2}$  are not supported.

#### Arguments

PROJECT

The project to publish. If not specified, it defaults to the current directory.

#### **Options**

- .NET [Core](#page-474-1) 2.1
- .NET Core 2.0
- .NET Core 1.x

<span id="page-474-1"></span>-c|--configuration {Debug|Release}

Defines the build configuration. The default value is Debug .

-f|--framework <FRAMEWORK>

Publishes the application for the specified target [framework](#page-50-0). You must specify the target framework in the project file.

--force

Forces all dependencies to be resolved even if the last restore was successful. Specifying this flag is the same as deleting the *project.assets.json* file.

-h|--help

Prints out a short help for the command

#### --manifest <PATH\_TO\_MANIFEST\_FILE>

Specifies one or several target [manifests](#page-372-0) to use to trim the set of packages published with the app. The manifest file is part of the output of the dotnet store [command.](#page-482-0) To specify multiple manifests, add a --manifest option for each manifest. This option is available starting with .NET Core 2.0 SDK.

--no-build

Doesn't build the project before publishing. It also implicit sets the --no-restore flag.

#### --no-dependencies

Ignores project-to-project references and only restores theroot project.

```
--no-restore
```
Doesn't execute an implicit restore when running the command.

-o|--output <OUTPUT\_DIRECTORY>

Specifies the path for the output directory. If not specified, it defaults to *./bin/[configuration]/[framework]/publish/* for a framework-dependent deployment or *./bin/[configuration]/[framework]/[runtime]/publish/* for a self-contained deployment. If the path is relative, the output directory generated is relative to the project file location, not to the current working directory.

#### --self-contained

Publishes the .NET Core runtime with your application so the runtime doesn't need to be installed on the target machine. If a runtime identifier is specified, its default value is true . For more information about the different deployment types, see .NET Core application deployment.

#### -r|--runtime <RUNTIME\_IDENTIFIER>

Publishes the application for a given runtime. This is used when creating a [self-contained](#page-361-0) deployment (SCD). For a list of Runtime Identifiers (RIDs), see the RID [catalog](#page-425-0). Default is to publish a [framework-dependent](#page-361-0) deployment (FDD).

#### -v|--verbosity <LEVEL>

Sets the verbosity level of the command. Allowed values are q[uiet] , m[inimal] , n[ormal] , d[etailed] , and diag[nostic] .

--version-suffix <VERSION\_SUFFIX>

Defines the version suffix to replace the asterisk  $(*)$  in the version field of the project file.

#### Examples

Publish the project in the current directory:

dotnet publish

Publish the application using the specified project file:

```
dotnet publish ~/projects/app1/app1.csproj
```
Publish the project in the current directory using the netcoreapp1.1 framework:

dotnet publish --framework netcoreapp1.1

Publish the current application using the netcoreapp1.1 framework and the runtime for os x 10.10 (you must list this RID in the project file).

dotnet publish --framework netcoreapp1.1 --runtime osx.10.11-x64

Publish the current application but don't restore project-to-project (P2P) references, just the root project during the restore operation (.NET Core SDK 2.0 and later versions):

dotnet publish --no-dependencies

#### Seealso

- Target [frameworks](#page-50-0)
- <span id="page-475-0"></span>● Runtime IDentifier (RID) catalog

# dotnet restore

6/30/2018 • 4 minutes to read • Edit [Online](https://github.com/dotnet/docs/blob/master/docs/core/tools/dotnet-restore.md)

**This topic applies to:** ✓ .NET CoreSDK 1.x ✓ .NET CoreSDK 2.x

#### Name

dotnet restore - Restores the dependencies and tools of a project.

# Synopsis

- .NET [Core](#page-476-0) 2.x
- .NET Core 1.x

```
dotnet restore [<ROOT>] [--configfile] [--disable-parallel] [--force] [--ignore-failed-sources] [--no-cache]
   [--no-dependencies] [--packages] [-r|--runtime] [-s|--source] [-v|--verbosity]
dotnet restore [-h|--help]
```
# Description

The dotnet restore command uses NuGet to restore dependencies as well as project-specific tools that are specified in the project file. By default, the restoration of dependencies and tools are executed in parallel.

#### **NOTE**

Starting with .NET Core 2.0, you don't have to run dotnet [restore](#page-475-0) because it's run implicitly by all commands that require a restore to occur, such as dotnet new dotnet build and dotnet run. It's still a valid command in certain scenarios where doing an explicit restore makes sense, such as [continuous](https://docs.microsoft.com/vsts/build-release/apps/aspnet/build-aspnet-core) integration builds in Visual Studio Team Services or in build systems that need to explicitly control thetimeat which therestore occurs.

To restore the dependencies, NuGet needs the feeds where the packages are located. Feeds are usually provided via the *NuGet.config* configuration file. A default configuration fileis provided when the CLI tools areinstalled. You specify additional feeds by creating your own *NuGet.config* filein the project directory. You also specify additional feeds per invocation at a command prompt.

For dependencies, you specify where the restored packages are placed during the restore operation using the --packages argument. If not specified, the default NuGet package cache is used, which is found in the .nuget/packages directory in the user's home directory on all operating systems. For example, */home/user1* on Linux or *C:\Users\user1* on Windows.

For project-specific tooling, dotnet restore first restores the package in which the tool is packed, and then proceeds to restore the tool's dependencies as specified in its project file.

The behavior of the dotnet restore command is affected by some of the settings in the *Nuget.Config* file, if present. For example, setting the globalPackagesFolder in *NuGet.Config* places therestored NuGet packages in thespecified folder.This is an alternativeto specifying the --packages option on the dotnet restore command. For more information, see the [NuGet.Config](https://docs.microsoft.com/nuget/schema/nuget-config-file) reference.

## Implicit dotnet restore

Starting with .NET Core 2.0, dotnet restore is run implicitly if necessary when you issue the following commands:

- $\bullet$  [dotnet](#page-462-0) new
- [dotnet](#page-450-0) build
- dotnet [build-server](#page-452-0)
- [dotnet](#page-477-0) run
- [dotnet](#page-484-0) test
- dotnet [publish](#page-473-0)
- [dotnet](#page-471-0) pack
- 

In most cases, you no longer need to explicitly use the dotnet restore command.

Sometimes, it might be inconvenient to run dotnet restore implicitly. For example, some automated systems, such as build systems, need to call dotnet restore explicitly to control when therestore occurs so that they can control network usage.To prevent dotnet restore from running implicitly, you can use the --no-restore flag with any of these commands to disable implicit restore.

## Arguments

Optional path to the project file to restore.

### **Options**

- .NET [Core](#page-477-1) 2.x
- .NET Core 1.x

<span id="page-477-1"></span>--configfile <FILE>

The NuGet configuration file (*NuGet.config*) to use for the restore operation.

--disable-parallel

Disables restoring multiple projects in parallel.

--force

Forces all dependencies to be resolved even if the last restore was successful. Specifying this flag is the same as deleting the *project.assets.json* file.

-h|--help

Prints out a short help for the command.

--ignore-failed-sources

Only warn about failed sources if there are packages meeting the version requirement.

--no-cache

Specifies to not cache packages and HTTP requests.

--no-dependencies

When restoring a project with project-to-project (P2P) references, restores the root project and not the references.

--packages <PACKAGES\_DIRECTORY>

Specifies the directory for restored packages.

-r|--runtime <RUNTIME\_IDENTIFIER>

Specifies a runtime for the package restore. This is used to restore packages for runtimes not explicitly listed in the «RuntimeIdentifiers» tag in the .csproj file. For a list of Runtime Identifiers (RIDs), see the RID [catalog](#page-425-0). Provide multiple RIDs by specifying this option multiple times.

-s|--source <SOURCE>

Specifies a NuGet package source to use during the restore operation. This setting overrides all of the sources specified in the *NuGet.config* files. Multiple sources can be provided by specifying this option multiple times.

--verbosity <LEVEL>

<span id="page-477-0"></span>Sets the verbosity level of the command. Allowed values are q[uiet], m[inimal], n[ormal], d[etailed], and diag[nostic].

# dotnet run

6/28/2018 • 5 minutes to read • Edit [Online](https://github.com/dotnet/docs/blob/master/docs/core/tools/dotnet-run.md)

**This topic applies to:** ✓ .NET CoreSDK 1.x ✓ .NET CoreSDK 2.x

#### Name

dotnet run - Runs source code without any explicit compile or launch commands.

## Synopsis

- .NET [Core](#page-478-0) 2.1
- .NET Core 2.0
- .NET Core 1.x

<span id="page-478-0"></span>dotnet run [-c|--configuration] [-f|--framework] [--force] [--launch-profile] [--no-build] [--no-dependencies] [--no-launch-profile] [--no-restore] [-p|--project] [--runtime] [-v|--verbosity] [[--] [application arguments]] dotnet run [-h|--help]

## Description

The dotnet run command provides a convenient option to run your application from the source code with one command. It's useful for fast iterative development from the command line. The command depends on the [dotnet](#page-450-0) build command to build the code. Any requirements for the build, such as that the project must be restored first, apply to  $\frac{1}{1}$  dotnet run as well.

Output files are written into the default location, which is bin/<configuration>/<target>. For example if you have a netcoreapp1.0 application and you run dotnet run , the output is placed in bin/Debug/netcoreapp1.0 . Files are overwritten as needed.Temporary files are placed in the obj directory.

If the project specifies multiple frameworks, executing dotnet run results in an error unless the -f|--framework <FRAMEWORK> option is used to specify the framework

The dotnet run command is used in the context of projects, not built assemblies. If you're trying to run a framework-dependent application DLL instead, you must use [dotnet](#page-446-0) without a command. For example, to run myapp.dll, use:

dotnet myapp.dll

For more information on the dotnet driver, see the .NET Core [Command](#page-430-0) Line Tools (CLI) topic.

To run the application, the dotnet run command resolves the dependencies of the application that are outside of the shared runtime from the NuGet cache. Because it uses cached dependencies, it's not recommended to use dotnet run to run applications in production. Instead, create a [deployment](#page-361-0) using the dotnet [publish](#page-473-0) command and deploy the published output.

#### **NOTE**

Starting with .NET Core 2.0, you don't have to run dotnet [restore](#page-475-0) because it's run implicitly by all commands, such as dotnet build and dotnet run, that require a restore to occur. It's still a valid command in certain scenarios where doing an explicit restore makes sense, such as [continuous](https://docs.microsoft.com/vsts/build-release/apps/aspnet/build-aspnet-core) integration builds in Visual Studio Team Services or in build systems that need to explicitly control the time at which the restore occurs.

This command also supports the dotnet restore options when passed in the long form (for example, --source ). Short form options, such as -s , are not supported.

#### **Options**

- .NET [Core](#page-478-1) 2.1
- $\bullet$  NFT Core 2.0
- .NET Core 1.x

#### <span id="page-478-1"></span>--

Delimits arguments to dotnet run from arguments for the application being run. All arguments after this delimiter are passed to the application run.

-c|--configuration {Debug|Release}

Defines the build configuration. The default value is Debug.

-f|--framework <FRAMEWORK>

Builds and runs the app using the specified [framework](#page-50-0). The framework must be specified in the project file.

--force

Forces all dependencies to be resolved even if the last restore was successful. Specifying this flag is the same as deleting the *project.assets.json* file.

-h|--help

Prints out a short help for the command.

--launch-profile <NAME>

The name of the launch profile (if any) to use when launching the application. Launch profiles are defined in the *launchSettings.json* file and are typically called Development, Staging, and Production . For more information, see Working with multiple environments.

--no-build

Doesn't build the project before running. It also implicit sets the --no-restore flag.

--no-dependencies

When restoring a project with project-to-project (P2P) references, restores the root project and not the references.

--no-launch-profile

Doesn't try to use *launchSettings.json* to configure the application.

--no-restore

Doesn't execute an implicit restore when running the command.

-p|--project <PATH>

Specifies the path of the project file to run (folder name or full path). If not specified, it defaults to the current directory.

--runtime <RUNTIME\_IDENTIFIER>

Specifies the target runtime to restore packages for. For a list of Runtime Identifiers (RIDs), see the RID [catalog](#page-425-0).

-v|--verbosity <LEVEL>

Sets the verbosity level of the command. Allowed values are q[uiet], m[inimal], n[ormal], d[etailed], and diag[nostic].

#### Examples

Run the project in the current directory:

dotnet run

Run the specified project:

dotnet run --project ./projects/proj1/proj1.csproj

Run the project in the current directory (the --help argument in this example is passed to the application, since the blank -- option is used):

dotnet run --configuration Release -- --help

Restore dependencies and tools for the project in the current directory only showing minimal output and then run the project: (.NET Core SDK 2.0 and later versions):

dotnet run --verbosity m

# dotnet sln

6/15/2018 • 2 minutes to read • Edit [Online](https://github.com/dotnet/docs/blob/master/docs/core/tools/dotnet-sln.md)

**This topic applies to:** ✓ .NET CoreSDK 1.x ✓ .NET CoreSDK 2.x

#### Name

dotnet sln - Modifies a .NET Core solution file.

#### Synopsis

```
dotnet sln [<SOLUTION_NAME>] add <PROJECT> <PROJECT> ...
dotnet sln [<SOLUTION_NAME>] add <GLOBBING_PATTERN>
dotnet sln [<SOLUTION_NAME>] remove <PROJECT> <PROJECT> ...
dotnet sln [<SOLUTION_NAME>] remove <GLOBBING_PATTERN>
dotnet sln [<SOLUTION_NAME>] list
dotnet sln [-h|--help]
```
## Description

The dotnet sln command provides a convenient way to add, remove, and list projects in a solution file.

To use the [dotnet](#page-462-0) sln command, the solution file must already exist. If you need to create one, use the dotnet new command, like in the following example:

dotnet new sln

### Commands

add <PROJECT> ...

add <GLOBBING\_PATTERN>

Adds a project or multiple projects to the solution file. [Globbing](https://en.wikipedia.org/wiki/Glob_(programming)) patterns are supported on Unix/Linux based terminals.

remove <PROJECT> ...

remove <GLOBBING\_PATTERN>

Removes a project or multiple projects from the solution file. [Globbing](https://en.wikipedia.org/wiki/Glob_(programming)) patterns are supported on Unix/Linux based terminals.

list

Lists all projects in a solution file.

#### Arguments

SOLUTION\_NAME

Solution file to use. If not specified, the command searches the current directory for one. If there are multiple solution files in the directory, one must be specified.

# **Options**

```
-h|--help
```
Prints out a short help for the command.

#### Examples

Add a C# project to a solution:

dotnet sln todo.sln add todo-app/todo-app.csproj

Removea C# project from a solution:

dotnet sln todo.sln remove todo-app/todo-app.csproj

Add multiple C# projects to a solution:

dotnet sln todo.sln add todo-app/todo-app.csproj back-end/back-end.csproj

Remove multiple C# projects from a solution:

dotnet sln todo.sln remove todo-app/todo-app.csproj back-end/back-end.csproj

Add multiple C# projects to a solution using a globbing pattern:

dotnet sln todo.sln add \*\*/\*.csproj

Remove multiple C# projects from a solution using a globbing pattern:

dotnet sln todo.sln remove \*\*/\*.csproj

# <span id="page-482-0"></span>dotnet store

5/30/2018 • 2 minutes to read • Edit [Online](https://github.com/dotnet/docs/blob/master/docs/core/tools/dotnet-store.md)

**This topic applies to:** ✓ .NET CoreSDK 2.0 and later versions

#### Name

dotnet store - Stores the specified assemblies in the runtime package store.

## Synopsis

```
dotnet store -m|--manifest -f|--framework -r|--runtime [--framework-version] [-h|--help] [--output] [--skip-optimization] [--skip-symbols] [-v|--
verbosity] [--working-dir]
```
## Description

dotnet store stores the specified assemblies in the runtime package store. By default, assemblies are optimized for the target runtime and framework. For more information, see the runtime package store topic.

# Required options

-f|--framework <FRAMEWORK>

Specifies the target [framework](#page-50-0).

-m|--manifest <PATH\_TO\_MANIFEST\_FILE>

The *package store manifest file* is an XML file that contains the list of packages to store. The format of the manifest file is compatible with the SDK-style project format. So, a project file that references the desired packages can be used with the  $-m$ ]--manifest option to store assemblies in the runtime package store. To specify multiple manifest files, repeat the option and path for each file. For example: --manifest packages1.csproj --manifest packages2.csproj .

-r|--runtime <RUNTIME\_IDENTIFIER>

The runtime identifier to target.

#### Optional options

--framework-version <FRAMEWORK\_VERSION>

Specifies the .NET Core SDK version. This option enables you to select a specific framework version beyond the framework specified by the -f|--framework option.

-h|--help

Shows help information.

-o|--output <OUTPUT\_DIRECTORY>

Specifies the path to the runtime package store. If not specified, it defaults to the *store* subdirectory of the user profile .NET Core installation directory.

--skip-optimization

Skips the optimization phase.

--skip-symbols

Skips symbol generation. Currently, you can only generate symbols on Windows and Linux.

-v|--verbosity <LEVEL>

Sets the verbosity level of the command. Allowed values are q[uiet], m[inimal], n[ormal], d[etailed], and diag[nostic].

-w|--working-dir <INTERMEDIATE\_WORKING\_DIRECTORY>

The working directory used by the command. If not specified, it uses the *obj* subdirectory of the current directory.

#### Examples

Store the packages specified in the *packages.csproj* project file for .NET Core 2.0.0:

dotnet store --manifest packages.csproj --framework-version 2.0.0

Store the packages specified in the *packages.csproj* without optimization:

dotnet store --manifest packages.csproj --skip-optimization

### See also

Runtime package store

# <span id="page-484-0"></span>dotnet test

5/30/2018 • 5 minutes to read • Edit [Online](https://github.com/dotnet/docs/blob/master/docs/core/tools/dotnet-test.md)

**This topic applies to:** ✓ .NET CoreSDK 1.x ✓ .NET CoreSDK 2.x

#### Name

dotnet test - .NET test driver used to execute unit tests.

## Synopsis

- .NET [Core](#page-484-1) 2.1
- .NET Core 2.0
- .NET Core 1.x

```
dotnet test [<PROJECT>] [-a|--test-adapter-path] [--blame] [-c|--configuration] [--collect] [-d|--diag] [-f|--framework] [--filter]
   [-l|--logger] [--no-build] [--no-restore] [-o|--output] [-r|--results-directory] [-s|--settings] [-t|--list-tests] [-v|--verbosity]
dotnet test [-h|--help]
```
# Description

The dotnet test command is used to execute unit tests in a given project. The dotnet test command launches the test runner console application specified for a project. The test runner executes the tests defined for a unit test framework (for example, MSTest, NUnit, or xUnit) and reports the success or failure of each test. The test runner and the unit test library are packaged as NuGet packages and are restored as ordinary dependencies for the project.

Test projects specify the test runner using an ordinary <PackageReference> element, as seen in the following sample project file:

```
<Project Sdk="Microsoft.NET.Sdk">
 <PropertyGroup>
   <TargetFramework>netcoreapp1.1</TargetFramework>
 </PropertyGroup>
 <ItemGroup>
   <PackageReference Include="Microsoft.NET.Test.Sdk" Version="15.0.0" />
   <PackageReference Include="xunit" Version="2.2.0" />
   <PackageReference Include="xunit.runner.visualstudio" Version="2.2.0" />
 </ItemGroup>
</Project>
```
## Arguments

PROJECT

Path to the test project. If not specified, it defaults to current directory.

#### **Options**

- .NET [Core](#page-484-2) 2.1
- .NET Core 2.0
- .NET Core 1.x

<span id="page-484-2"></span>-a|--test-adapter-path <PATH\_TO\_ADAPTER>

Use the custom test adapters from the specified path in the test run.

--blame

Runs the tests in blame mode. This option is helpful in isolating the problematic tests causing test host to crash. It creates an output file in the current directory as *Sequence.xml* that captures the order of tests execution before the crash.

-c|--configuration {Debug|Release}

Defines the build configuration. The default value is Debug, but your project's configuration could override this default SDK setting.

--collect <DATA\_COLLECTOR\_FRIENDLY\_NAME>

Enables data collector for the test run. For more information, see Monitor and analyze test run.

```
-d|--diag <PATH_TO_DIAGNOSTICS_FILE>
```
Enables diagnostic mode for the test platform and write diagnostic messages to the specified file.

-f|--framework <FRAMEWORK>

Looks for test binaries for a specific [framework](#page-50-0).

--filter <EXPRESSION>

Filters out tests in the current project using the given expression. For more information, see the Filter [option](#page-485-0) details section. For more information and examples on how to use selective unit test filtering, see [Running](#page-415-0) selective unit tests.

-h|--help

Prints out a short help for the command.

-l|--logger <LoggerUri/FriendlyName>

Specifies a logger for test results.

--no-build

Doesn't build the test project before running it. It also implicit sets the --no-restore flag.

--no-restore

Doesn't execute an implicit restore when running the command.

-o|--output <OUTPUT\_DIRECTORY>

Directory in which to find the binaries to run.

-r|--results-directory <PATH>

The directory where the test results are going to be placed. If the specified directory doesn't exist, it's created.

-s|--settings <SETTINGS\_FILE>

Settings to use when running tests.

-t|--list-tests

List all of the discovered tests in the current project.

-v|--verbosity <LEVEL>

Sets the verbosity level of the command. Allowed values are q[uiet], m[inimal], n[ormal], d[etailed], and diag[nostic].

#### Examples

Run the tests in the project in the current directory:

dotnet test

Run the tests in the test1 project:

dotnet test ~/projects/test1/test1.csproj

#### <span id="page-485-0"></span>Filter option details

--filter <EXPRESSION>

<Expression> has theformat <property><operator><value>[|&<Expression>] .

<property> is an attribute of the Test Case .Thefollowing arethe properties supported by popular unit test frameworks:

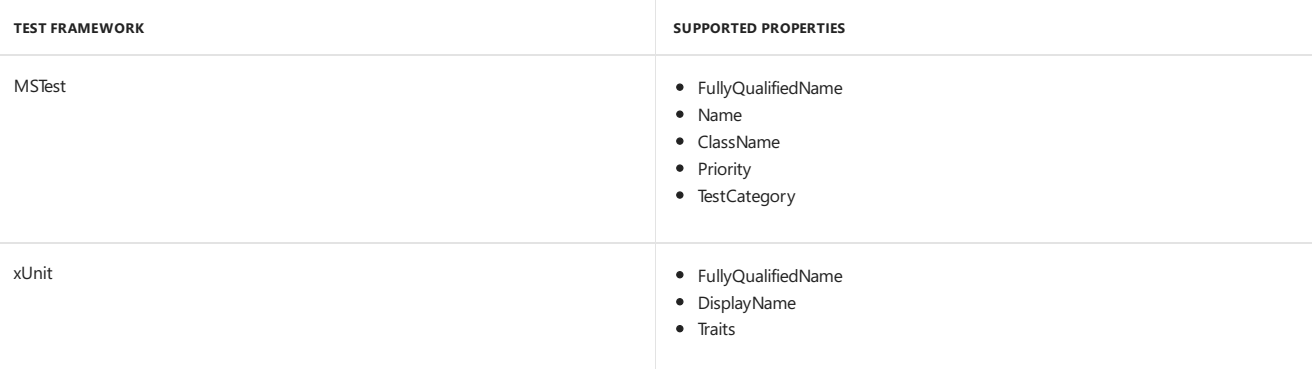

The coperator> describes the relationship between the property and the value:

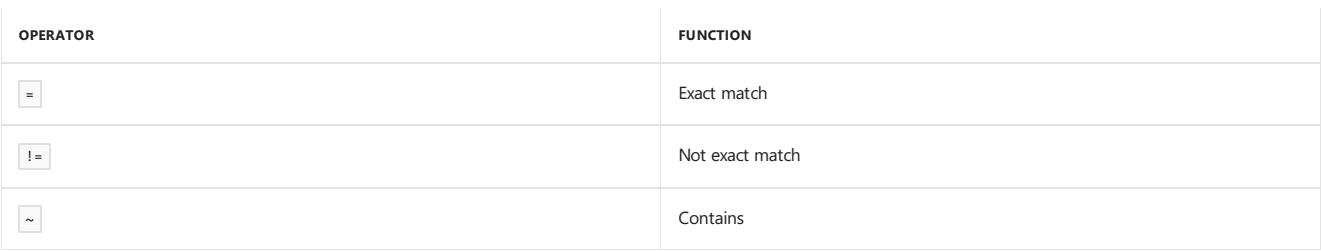

 $\overline{\left\langle \times \right\rangle}$  is a string. All the lookups are case insensitive.

An expression without an coperator> is automatically considered as a contains on FullyQualifiedName property (for example, dotnet test --filter xyz is same as dotnet test --filter FullyQualifiedName~xyz).

Expressions can bejoined with conditional operators:

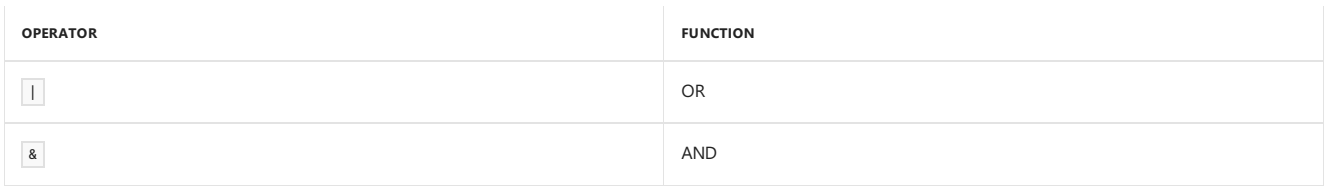

You can enclose expressions in parenthesis when using conditional operators (for example, (Name~TestMethod1) | (Name~TestMethod2) ).

For more information and examples on how to use selective unit test filtering, see [Running](#page-415-0) selective unit tests.

#### See also

[Frameworks](#page-50-0) and Targets .NET Core Runtime IDentifier (RID) catalog

# dotnet tool install

5/30/2018 • 2 minutes to read • Edit [Online](https://github.com/dotnet/docs/blob/master/docs/core/tools/dotnet-tool-install.md)

**This topic applies to:** ✓ .NET CoreSDK 2.1.300 and later versions

#### Name

dotnet tool install - Installs the specified .NET Core [Global](#page-434-0) Tool on your machine.

## Synopsis

```
dotnet tool install <PACKAGE_NAME> <-g|--global> [--add-source] [--configfile] [--framework] [-v|--verbosity] [--version]
dotnet tool install <PACKAGE_NAME> <--tool-path> [--add-source] [--configfile] [--framework] [-v|--verbosity] [--version]
dotnet tool install <-h|--help>
```
# Description

The dotnet tool install command provides a way for you to install .NET Core Global Tools on your machine. To use the command, you either have to specify that you want a user-wide installation using the --global option or you specify a path to install it using the --tool-path option.

Global Tools are installed in the following directories by default when you specify the  $\frac{1}{s}$  (or  $\frac{1}{s}$ -global ) option:

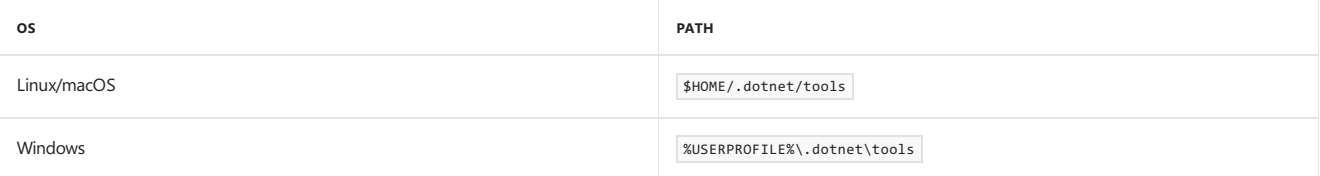

#### Arguments

PACKAGE\_NAME

Name/ID of the NuGet package that contains the .NET Core Global Tool to install.

## **Options**

--add-source <SOURCE>

Adds an additional NuGet package source to use during installation.

--configfile <FILE>

The NuGet configuration (*nuget.config*) file to use.

--framework <FRAMEWORK>

Specifies the target [framework](#page-50-0) to install the tool for. By default, the .NET Core SDK tries to choose the most appropriate target framework.

-g|--global

Specifies that the installation is user wide. Can't be combined with the --tool-path option. If you don't specify this option, you must specify the --tool-path option.

-h|--help

Prints out a short help for the command.

--tool-path <PATH>

Specifies the location where to install the Global Tool. PATH can be absolute or relative. If PATH doesn't exist, the command tries to create it. Can't be combined with the --global option. If you don't specify this option, you must specify the --global option.

-v|--verbosity <LEVEL>

Sets the verbosity level of the command. Allowed values are q[uiet], m[inimal], n[ormal], d[etailed], and diag[nostic].

--version <VERSION\_NUMBER>

The version of the tool to install. By default, the latest stable package version is installed. Use this option to install preview or older versions of the tool.

# Examples

Installs the [dotnetsay](https://www.nuget.org/packages/dotnetsay/) Global Tool in the default location:

dotnet tool install -g dotnetsay

Installs the [dotnetsay](https://www.nuget.org/packages/dotnetsay/) Global Tool on a specific Windows folder:

dotnet tool install dotnetsay --tool-path c:\global-tools

Installs the [dotnetsay](https://www.nuget.org/packages/dotnetsay/) Global Tool on a specific Linux/macOS folder:

dotnet tool install dotnetsay --tool-path ~/bin

Installs version 2.0.0 of the [dotnetsay](https://www.nuget.org/packages/dotnetsay/) Global Tool:

dotnet tool install -g dotnetsay --version 2.0.0

#### See also

<span id="page-488-0"></span>.NET Core [Global](#page-434-0) Tools

# dotnet tool list

5/30/2018 • 2 minutes to read • Edit [Online](https://github.com/dotnet/docs/blob/master/docs/core/tools/dotnet-tool-list.md)

**This topic applies to:** ✓ .NET CoreSDK 2.1.300 and later versions

#### Name

dotnet tool list - Lists all .NET Core [Global](#page-434-0) Tools currently installed in the default directory on your machine or in the specified path.

## Synopsis

```
dotnet tool list <-g|--global>
dotnet tool list <--tool-path>
dotnet tool list <-h|--help>
```
# Description

The dotnet tool list command provides a way for you to list all .NET Core Global Tools installed user-wide on your machine (current user profile) or in the specified path. The command lists the package name, version installed, and the Global Tool command. To use the list command, you either have to specify that you want to see all user-wide tools using the --global option or specify a custom path using the --tool-path option.

# **Options**

-g|--global

Lists user-wide Global Tools. Can't be combined with the --too1-path option. If you don't specify this option, you must specify the --too1-path option.

-h|--help

Prints out a short help for the command.

--tool-path <PATH>

Specifies a custom location where to find Global Tools. PATH can be absolute or relative. Can't be combined with the --global option. If you don't specify this option, you must specify the  $\left\lceil \frac{-\text{global}}{\text{c}} \right\rceil$  option.

## Examples

Lists all Global Tools installed user-wide on your machine(current user profile):

dotnet tool list -g

Lists the Global Tools from a specific Windows folder:

dotnet tool list --tool-path c:\global-tools

Lists the Global Tools from a specific Linux/macOS folder:

dotnet tool list --tool-path ~/bin

See also

.NET Core [Global](#page-434-0) Tools

# dotnet tool uninstall

5/30/2018 • 2 minutes to read • Edit [Online](https://github.com/dotnet/docs/blob/master/docs/core/tools/dotnet-tool-uninstall.md)

**This topic applies to:** ✓ .NET CoreSDK 2.1.300 and later versions

#### Name

dotnet tool uninstall - Uninstalls the specified .NET Core [Global](#page-434-0) Tool from your machine.

## Synopsis

```
dotnet tool uninstall <PACKAGE_NAME> <-g|--global>
dotnet tool uninstall <PACKAGE_NAME> <--tool-path>
dotnet tool uninstall <-h|--help>
```
# Description

The dotnet tool uninstall command provides a way for you to uninstall .NET Core Global Tools from your machine. To use the command, you either have to specify that you want to remove a user-wide tool using the --global option or specify a path to where the tool is installed using the --tool-path option.

### Arguments

#### PACKAGE\_NAME

Name/ID of the NuGet packagethat contains the.NET Core Global Tool to uninstall. You can find the package name using the [dotnet](#page-488-0) tool list command.

# **Options**

#### -g|--global

Specifies that the tool to be removed is from a user-wide installation. Can't be combined with the --tool-path option. If you don't specify this option, you must specify the --tool-path option.

-h|--help

Prints out a short help for the command.

--tool-path <PATH>

Specifies the location where to uninstall the Global Tool. PATH can be absolute or relative. Can't be combined with the  $\left[-g_{\text{lobal}}\right]$  option. If you don't specify this option, you must specify the --global option.

## Examples

Uninstalls the [dotnetsay](https://www.nuget.org/packages/dotnetsay/) Global Tool:

dotnet tool uninstall -g dotnetsay

Uninstalls the [dotnetsay](https://www.nuget.org/packages/dotnetsay/) Global Tool from a specific Windows folder:

dotnet tool uninstall dotnetsay --tool-path c:\global-tools

Uninstalls the [dotnetsay](https://www.nuget.org/packages/dotnetsay/) Global Tool from a specific Linux/macOS folder:

```
dotnet tool uninstall dotnetsay --tool-path ~/bin
```
See also

.NET Core [Global](#page-434-0) Tools

# dotnet tool update

5/30/2018 • 2 minutes to read • Edit [Online](https://github.com/dotnet/docs/blob/master/docs/core/tools/dotnet-tool-update.md)

**This topic applies to:** ✓ .NET CoreSDK 2.1.300 and later versions

#### Name

dotnet tool update - Updates the specified .NET Core [Global](#page-434-0) Tool on your machine.

## Synopsis

```
dotnet tool update <PACKAGE_NAME> <-g|--global> [--configfile] [--framework] [-v|--verbosity]
dotnet tool update <PACKAGE_NAME> <--tool-path> [--configfile] [--framework] [-v|--verbosity]
dotnet tool update <-h|--help>
```
# Description

The dotnet tool update command provides a way for you to update .NET Core Global Tools on your machine to the latest stable version of the package. The command uninstalls and reinstalls a tool, effectively updating it. To use the command, you either have to specify that you want to update a tool from a user-wide installation using the --global option or specify a path to where the tool is installed using the --tool-path option.

## Arguments

PACKAGE\_NAME

Name/ID of the NuGet packagethat contains the.NET Core Global Tool to update. You can find the package name using the [dotnet](#page-488-0) tool list command.

### **Options**

--add-source <SOURCE>

Adds an additional NuGet package source to use during installation.

--configfile <FILE>

The NuGet configuration (*nuget.config*) file to use.

--framework <FRAMEWORK>

Specifies the target [framework](#page-50-0) to update the tool for.

```
-g|--global
```
Specifies that the update is for a user-wide tool. Can't be combined with the --tool-path option. If you don't specify this option, you must specify the --tool-path option.

-h|--help

Prints out a short help for the command.

--tool-path <PATH>

Specifies the location where the Global Tool is installed. PATH can be absolute or relative. Can't be combined with the --global option. If you don't specify this option, you must specify the --global option.

-v|--verbosity <LEVEL>

Sets the verbosity level of the command. Allowed values are q[uiet], m[inimal], n[ormal], d[etailed], and diag[nostic].

## Examples

Updates the [dotnetsay](https://www.nuget.org/packages/dotnetsay/) Global Tool:

dotnet tool update -g dotnetsay

Updates the [dotnetsay](https://www.nuget.org/packages/dotnetsay/) Global Tool located on a specific Windows folder:

dotnet tool update dotnetsay --tool-path c:\global-tools

Updates the [dotnetsay](https://www.nuget.org/packages/dotnetsay/) Global Tool located on a specific Linux/macOS folder:

dotnet tool update dotnetsay --tool-path ~/bin

See also .NET Core [Global](#page-434-0) Tools

# dotnet vstest

5/30/2018 • 6 minutes to read • Edit [Online](https://github.com/dotnet/docs/blob/master/docs/core/tools/dotnet-vstest.md)

**This topic applies to:** ✓ .NET CoreSDK 1.x ✓ .NET CoreSDK 2.x

#### Name

dotnet-vstest - Runs tests from the specified files.

## Synopsis

- .NET [Core](#page-493-0) 2.1
- .NET Core 2.0
- .NET Core 1.x

```
dotnet vstest [<TEST_FILE_NAMES>] [--Settings|/Settings] [--Tests|/Tests] [--TestAdapterPath|/TestAdapterPath]
   [--Platform|/Platform] [--Framework|/Framework] [--Parallel|/Parallel] [--TestCaseFilter|/TestCaseFilter] [--logger|/logger]
   [-lt|--ListTests|/lt|/ListTests] [--ParentProcessId|/ParentProcessId] [--Port|/Port] [--Diag|/Diag] [--Blame|/Blame] [--
InIsolation|/InIsolation]
   [[--] <args>...]] [-?|--Help|/?|/Help]
```
### **Description**

The dotnet-vstest command runs the VSTest.Console command-line application to run automated unit and coded UI application tests.

# Arguments

TEST\_FILE\_NAMES

Run tests from the specified assemblies. Separate multiple test assembly names with spaces.

## **Options**

- .NET [Core](#page-493-1) 2.1
- .NET Core 2.0
- .NET Core 1.x

<span id="page-493-1"></span>--Settings|/Settings:<Settings File>

Settings to use when running tests.

--Tests|/Tests:<Test Names>

Run tests with names that match the provided values. Separate multiple values with commas.

--TestAdapterPath|/TestAdapterPath

Use custom test adapters from a given path (if any) in the test run.

--Platform|/Platform:<Platform type>

Target platform architecture used for test execution. Valid values are x86, x64, and ARM.

--Framework|/Framework:<Framework Version>

Target .NET Framework version used for testexecution.Examples of valid values are .NETFramework,Version=v4.6 or .NETCoreApp,Version=v1.0 . Other supported values are Framework35, Framework40, Framework45, FrameworkCore10, and FrameworkUap10.

--Parallel|/Parallel

Execute tests in parallel. By default, all available cores on the machine are available for use. Set an explicit number of cores with a settings file.

--TestCaseFilter|/TestCaseFilter:<Expression>

Run tests that match the given expression. <Expression> is of the format <property>Operator<value>[[&<Expression>], where Operator is one of  $=$ ,  $=$ , or ~ . Operator ~ has 'contains' semantics and is applicable for string properties like DisplayName . Parenthesis () are used to group sub-expressions.

-?|--Help|/?|/Help

Prints out a short help for the command.

--logger|/logger:<Logger Uri/FriendlyName>

Specify a logger for test results.

• To publish test results to Team Foundation Server, use the TfsPublisher logger provider:

```
/logger:TfsPublisher;
   Collection=<team project collection url>;
   BuildName=<build name>;
   TeamProject=<team project name>
   [;Platform=<Defaults to "Any CPU">]
    [;Flavor=<Defaults to "Debug">]
   [;RunTitle=<title>]
```
• To log results to a Visual Studio Test Results File (TRX), use the trx logger provider. This switch creates a file in the test results directory with given log file name. If LogFileName isn't provided, a unique file name is created to hold the test results.

/logger:trx [;LogFileName=<Defaults to unique file name>]

-lt|--ListTests|/lt|/ListTests:<File Name>

Lists all discovered tests from the given test container.

--ParentProcessId|/ParentProcessId:<ParentProcessId>

Process ID of the parent process responsible for launching the current process.

--Port|/Port:<Port>

Specifies the port for the socket connection and receiving the event messages.

--Diag|/Diag:<Path to log file>

Enables verbose logs for the test platform. Logs are written to the provided file.

--Blame|/Blame

Runs the tests in blame mode. This option is helpful in isolating the problematic tests causing test host to crash. It creates an output file in the current directory as *Sequence.xml* that captures the order of tests execution before the crash.

--InIsolation|/InIsolation

Runs thetests in an isolated process.This makes *vstest.console.exe* process less likely to bestopped on an error in thetests, but tests may run slower.

 $@$ <file>

Reads response file for more options.

args

Specifies extra arguments to pass to the adapter. Arguments are specified as name-value pairs of the form <n>> x>, where <n> is the argument name and  $\cos$  is the argument value. Use a space to separate multiple arguments.

#### Examples

Run tests in mytestproject.dll :

dotnet vstest mytestproject.dll

Run tests in mytestproject.dll, exporting to custom folder with custom name:

dotnet vstest mytestproject.dll --logger:"trx;LogFileName=custom\_file\_name.trx" --ResultsDirectory:custom/file/path

Run tests in mytestproject.dll and myothertestproject.exe :

dotnet vstest mytestproject.dll myothertestproject.exe

Run TestMethod1 tests:

dotnet vstest /Tests:TestMethod1

Run TestMethod1 and TestMethod2 tests:

dotnet vstest /Tests:TestMethod1,TestMethod2

# dotnet-add reference

5/30/2018 • 2 minutes to read • Edit [Online](https://github.com/dotnet/docs/blob/master/docs/core/tools/dotnet-add-reference.md)

**This topic applies to:** ✓ .NET CoreSDK 1.x ✓ .NET CoreSDK 2.x

#### Name

dotnet add reference - Adds project-to-project (P2P) references.

# Synopsis

dotnet add [<PROJECT>] reference [-f|--framework] <PROJECT\_REFERENCES> [-h|--help]

## **Description**

The dotnet add reference command provides a convenient option to add project references to a project. After running the command, the [<ProjectReference>](https://docs.microsoft.com/visualstudio/msbuild/common-msbuild-project-items) elements are added to the project file.

```
<ItemGroup>
  <ProjectReference Include="app.csproj" />
  <ProjectReference Include="..\lib2\lib2.csproj" />
 <ProjectReference Include="..\lib1\lib1.csproj" />
</ItemGroup>
```
#### Arguments

PROJECT

Specifies the project file. If not specified, the command searches the current directory for one.

PROJECT\_REFERENCES

Project-to-project (P2P) references to add. Specify one or more projects. Glob [patterns](https://en.wikipedia.org/wiki/Glob_(programming)) are supported on Unix/Linux-based systems.

#### **Options**

-h|--help

Prints out a short help for the command.

-f|--framework <FRAMEWORK>

Adds project references only when targeting a specific [framework](#page-50-0).

#### Examples

Add a project reference:

dotnet add app/app.csproj reference lib/lib.csproj

Add multiple project references to the project in the current directory:

dotnet add reference lib1/lib1.csproj lib2/lib2.csproj

Add multiple project references using a globbing pattern on Linux/Unix:

dotnet add app/app.csproj reference \*\*/\*.csproj

# dotnet list reference

5/30/2018 • 2 minutes to read • Edit [Online](https://github.com/dotnet/docs/blob/master/docs/core/tools/dotnet-list-reference.md)

**This topic applies to:** ✓ .NET CoreSDK 1.x ✓ .NET CoreSDK 2.x

#### Name

dotnet list reference - Lists project-to-project references.

# Synopsis

dotnet list [<PROJECT>] reference [-h|--help]

## Description

The dotnet list reference command provides a convenient option to list project references for a given project.

# Arguments

PROJECT

Specifies the project file to use for listing references. If not specified, the command searches the current directory for a project file.

# Options

-h|--help

Prints out a short help for the command.

# Examples

List the project references for the specified project:

dotnet list app/app.csproj reference

List the project references for the project in the current directory:

dotnet list reference

# dotnet remove reference

5/30/2018 • 2 minutes to read • Edit [Online](https://github.com/dotnet/docs/blob/master/docs/core/tools/dotnet-remove-reference.md)

**This topic applies to:** ✓ .NET CoreSDK 1.x ✓ .NET CoreSDK 2.x

#### Name

dotnet remove reference - Removes project-to-project references.

# Synopsis

dotnet remove [<PROJECT>] reference [-f|--framework] <PROJECT\_REFERENCES> [-h|--help]

## **Description**

The dotnet remove reference command provides a convenient option to remove project references from a project.

# Arguments

PROJECT

Target project file. If not specified, the command searches the current directory for one.

#### PROJECT\_REFERENCES

Project-to-project (P2P) references to remove. You can specify one or multiple projects. Glob [patterns](https://en.wikipedia.org/wiki/Glob_(programming)) aresupported on Unix/Linux based terminals.

## **Options**

-h|--help

Prints out a short help for the command.

-f|--framework <FRAMEWORK>

Removes the reference only when targeting a specific [framework](#page-50-0).

## Examples

Remove a project reference from the specified project:

dotnet remove app/app.csproj reference lib/lib.csproj

Remove multiple project references from the project in the current directory:

dotnet remove reference lib1/lib1.csproj lib2/lib2.csproj

Remove multiple project references using a glob pattern on Unix/Linux:

dotnet remove app/app.csproj reference \*\*/\*.csproj

# dotnet add package

5/30/2018 • 2 minutes to read • Edit [Online](https://github.com/dotnet/docs/blob/master/docs/core/tools/dotnet-add-package.md)

**This topic applies to:** ✓ .NET CoreSDK 1.x ✓ .NET CoreSDK 2.x

#### Name

dotnet add package - Adds a package reference to a project file.

# Synopsis

dotnet add [<PROJECT>] package <PACKAGE\_NAME> [-h|--help] [-f|--framework] [-n|--no-restore] [--package-directory] [-s|--source] [-v|--version]

### **Description**

The dotnet add package command provides a convenient option to add a package reference to a project file. After running the command, there's a compatibility check to ensure the package is compatible with the frameworks in the project. If the check passes, a <packageReference> element is added to the project file and dotnet [restore](#page-475-0) is run.

#### **NOTE**

Starting with .NET Core 2.0, you don't have to run dotnet [restore](#page-475-0) because it's run implicitly by all commands that require a restore to occur, such as dotnet new , dotnet build and dotnet run . It's stilla valid command in certain scenarios where doing an explicit restore makes sense, such as [continuous](https://docs.microsoft.com/vsts/build-release/apps/aspnet/build-aspnet-core) integration builds in Visual Studio Team Services or in build systems that need to explicitly control the time at which the restore occurs.

For example, adding Newtonsoft.Json to *ToDo.csproj* produces output similar to the following example:

Writing C:\Users\mairaw\AppData\Local\Temp\tmp95A8.tmp info : Adding PackageReference for package 'Newtonsoft.Json' into project 'C:\projects\ToDo\ToDo.csproj'. log : Restoring packages for C:\projects\ToDo\ToDo.csproj... info : GET https://api.nuget.org/v3-flatcontainer/newtonsoft.json/index.json info : OK https://api.nuget.org/v3-flatcontainer/newtonsoft.json/index.json 235ms info : Package 'Newtonsoft.Json' is compatible with all the specified frameworks in project 'C:\projects\ToDo\ToDo.csproj'. info : PackageReference for package 'Newtonsoft.Json' version '10.0.3' added to file 'C:\projects\ToDo\ToDo.csproj'.

The ToDo.csproj file now contains a [<PackageReference>](https://docs.microsoft.com/nuget/consume-packages/package-references-in-project-files) element for the referenced package.

<PackageReference Include="Newtonsoft.Json" Version="9.0.1" />

#### Arguments

PROJECT

Specifies the project file. If not specified, the command searches the current directory for one.

PACKAGE\_NAME

The package reference to add.

## **Options**

-h|--help

Prints out a short help for the command.

-f|--framework <FRAMEWORK>

Adds a package reference only when targeting a specific [framework](#page-50-0).

-n|--no-restore

Adds a package reference without performing a restore preview and compatibility check.

--package-directory <PACKAGE\_DIRECTORY>

Restores the package to the specified directory.

-s|--source <SOURCE>

Uses a specific NuGet package source during the restore operation.

Version of the package.

# Examples

Add Newtonsoft.Json NuGet package to a project:

dotnet add package Newtonsoft.Json

Add a specific version of a package to a project:

dotnet add ToDo.csproj package Microsoft.Azure.DocumentDB.Core -v 1.0.0

Add a package using a specific NuGet source:

dotnet add package Microsoft.AspNetCore.StaticFiles -s https://dotnet.myget.org/F/dotnet-core/api/v3/index.json

# dotnet remove package

5/30/2018 • 2 minutes to read • Edit [Online](https://github.com/dotnet/docs/blob/master/docs/core/tools/dotnet-remove-package.md)

**This topic applies to:** ✓ .NET CoreSDK 1.x ✓ .NET CoreSDK 2.x

#### Name

dotnet remove package - Removes package reference from a project file.

# Synopsis

dotnet remove [<PROJECT>] package <PACKAGE\_NAME> [-h|--help]

# Description

The dotnet remove package command provides a convenient option to remove a NuGet package reference from a project.

# Arguments

#### PROJECT

Specifies the project file. If not specified, the command searches the current directory for one.

PACKAGE\_NAME

The package reference to remove.

# **Options**

-h|--help

Prints out a short help for the command.

# Examples

Removes Newtonsoft.Json NuGet package from a project in the current directory:

dotnet remove package Newtonsoft.Json

# global.json overview

7/10/2018 • 4 minutes to read • Edit [Online](https://github.com/dotnet/docs/blob/master/docs/core/tools/global-json.md)

#### **This topic applies to:** ✓ .NET CoreSDK 1.x ✓ .NET CoreSDK 2.x

The *global.json* fileallows you to define which .NET CoreSDK version is used when you run .NET Core CLI commands.Selecting the.NET CoreSDK is independent from specifying theruntimeyour project targets.The.NET CoreSDK version indicates which versions of the.NET Core CLI tools are used. In general, you want to use the latest version of the tools, so no *global.json* file is needed.

For more information about specifying the runtime instead, see Target [frameworks](#page-50-0).

.NET CoreSDK looks for a *global.json* filein thecurrent working directory (which isn't necessarily thesameas the project directory) or one of its parent directories.

#### global.json schema

#### **sdk**

Type: Object

Specifies information about the .NET Core SDK to select.

#### **version**

Type: String

The version of the .NET Core SDK to use.

Note that this field:

- $\bullet$  Doesn't have globbing support, that is, the full version number has to be specified.
- Doesn't support version ranges.

The following example shows the contents of a *global.json* file:

```
{
  "sdk": {
    "version": "2.1.300"
 }
}
```
#### global.json and the.NET Core CLI

It's helpful to know which versions are available in order to set one in the *global.json* file. You can find the full list of supported available SDKs at the .NET [Downloads](https://www.microsoft.com/net/download/all) site.Starting with .NET CoreSDK 2.1,you can run thefollowing command to verify which SDK versions arealready installed on your machine:

dotnet --list-sdks

To install additional .NET Core SDK versions on your machine, visit the .NET [Downloads](https://www.microsoft.com/net/download/all) site.

You can create a new the *global.json* file in the current directory by executing the [dotnet](#page-462-0) new command, similar to the following example:

dotnet new globaljson --sdk-version 2.1.300

# <span id="page-501-0"></span>Matching rules

#### **NOTE**

The matching rules are governed by the apphost, which is part of the .NET Core runtime. The latest version of the host is used when you have multiple runtimes installed side-by-side.

Starting with .NET Core 2.0, the following rules apply when determining which version of the SDK to use:

- If no *global.json* file is found or *global.json* doesn't specify an SDK version, the latest installed SDK version is used. Latest SDK version can be either release or pre-release - the highest version number wins.
- If *global.json* does specify an SDK version:
	- o If the specified SDK version is found on the machine, that exact version is used.
	- If thespecified SDK version can't befound on the machine, thelatest installed SDK **patch version** of thatversion is used. Latest installed

SDK **patch version** can beeither release or pre-release- the highestversion number wins. In .NET Core 2.1 and higher, the **patch versions** lower than the **patch version** specified are ignored in the SDK selection.

If thespecified SDK version and an appropriateSDK **patch version** can't befound,an error is thrown.

The SDK version is currently composed of the following parts:

[.NET Core major version].[.NET Core minor version].[xyz][-optional preview name]

The **feature release** of the .NET Core SDK is represented by the first digit  $(x)$  in the last portion of the number  $(x_{yz})$  for SDK versions 2.1.100 and higher. In general, the .NET Core SDK has a faster release cycle than .NET Core.

The **patch version** is defined by the last two digits (yz) in the last portion of the number (xyz) for SDK versions 2.1.100 and higher. For example, if you specify 2.1.300 as the SDK version, SDK selection finds up to 2.1.399 but 2.1.400 isn't considered a patch version for 2.1.300.

.NET Core SDK versions 2.1.100 through 2.1.201 were released during the transition between version number schemes and don't correctly handle the xyz notation. We highly recommend if you specify these versions in the *global.json* file, that you ensure the specified versions are on the target machines.

With .NET Core SDK 1.x, if you specified a version and no exact match was found, the latest installed SDK version was used. Latest SDK version can be either release or pre-release - the highest version number wins.

# Troubleshooting build warnings

**WARNING**

You are working with a preview version of the .NET Core SDK. You can define the SDK version via a global.json file in the current project. More at <https://go.microsoft.com/fwlink/?linkid=869452>

This warning indicates that your project is being compiled using a preview version of the .NET Core SDK, as explained in the [Matching](#page-501-0) rules section. .NET CoreSDK versions havea history and commitment of being high quality. However, if you don't want to usea preview version,add a *global.json* file to your project hierarchy structure to specify which SDK version to use, and use dotnet --list-sdks to confirm that the version is installed on your machine. When a new version is released, to use the new version, either remove the *alobal.ison* file or update it to use the newer version.

#### **WARNING**

Startup project '{startupProject}' targets framework '.NETCoreApp' version '{targetFrameworkVersion}'. This version of the Entity Framework Core.NET Command-line Tools only supports version 2.0 or higher. For information on using older versions of thetools, see <https://go.microsoft.com/fwlink/?linkid=871254>

Starting with .NET Core SDK 2.1 (v. 2.1.300), the dotnet ef command comes included in the SDK. This warning indicates that your project targets EF Core 1.0 or 1.1, which isn't compatible with .NET CoreSDK 2.1 and later versions.To compileyour project, install .NET CoreSDK 2.0 (v. 2.1.201) and earlier on your machine. For more information, see EF Core .NET Command-line Tools.

#### See also

How project SDKs are resolved

# .NET Core additional tools

6/22/2018 • 2 minutes to read • Edit [Online](https://github.com/dotnet/docs/blob/master/docs/core/additional-tools/index.md)

This section compiles a list of tools that support and extend the .NET Core functionality, in addition to the .NET Core command-line interface (CLI) tools.

## WCF Web Service Reference tool

The WCF (Windows [Communication](https://visualstudio.microsoft.com/news/releasenotes/vs2017-relnotes#WCFTools) Foundation) Web Service Referenceis a Visual Studio connected service provider that madeits debut in Visual Studio 2017 version 15.5. This tool retrieves metadata from a web service in the current solution, on a network location, or from a WSDL file, and generates a source file compatible with .NET Core, defining a WCF proxy class with methods that you can use to access the web service operations.

## WCF [dotnet-svcutil](#page-506-0) tool

The WCF (Windows Communication Foundation) dotnet-svcutil tool is a .NET Core CLI tool that retrieves metadata from a web service on a network location or from a WSDL file, and generates a source file compatible with .NET Core, defining a WCF proxy class with methods that you can use to access the web service operations.The **dotnet-svcutil** tool is an alternative option to the **WCF Web Service [Reference](https://docs.microsoft.com/dotnet/core/additional-tools/wcf-web-service-reference-guide)** Visual Studio connected service provider which first shipped with Visual Studio 2017 v15.5.The **dotnet-svcutil** tool as a .NET Core CLI tool, is availablecross-platform on Linux, macOS, and Windows.

## XML Serializer [Generator](#page-508-0)

<span id="page-503-0"></span>Like the Xml Serializer Generator [\(sgen.exe\)](https://docs.microsoft.com/en-us/dotnet/standard/serialization/xml-serializer-generator-tool-sgen-exe) for the .NET Framework, the [Microsoft.XmlSerializer.Generator](https://www.nuget.org/packages/Microsoft.XmlSerializer.Generator) NuGet package is the solution for .NET Coreand .NET Standard libraries. It creates an XML serialization assembly for types contained in an assembly to improvethestartup performance of XML serialization when serializing or de-serializing objects of those types using [XmlSerializer](https://docs.microsoft.com/dotnet/api/system.xml.serialization.xmlserializer).
# Microsoft WCF Web Service Reference Provider Tool

5/4/2018 • 3 minutes to read • Edit [Online](https://github.com/dotnet/docs/blob/master/docs/core/additional-tools/wcf-web-service-reference-guide.md)

Over theyears, many Visual Studio developers haveenjoyed the productivity that the **Add Service [Reference](https://docs.microsoft.com/visualstudio/data-tools/how-to-add-update-or-remove-a-wcf-data-service-reference)** tool provided when their .NET Framework projects needed to access web services.The **WCF Web Service Reference** tool is a Visual Studio connected serviceextension that provides an experience like the Add Service Reference functionality for .NET Core and ASP.NET Core projects. This tool retrieves metadata from a web service in the current solution, on a network location, or from a WSDL file, and generates a .NET Core compatible source file containing Windows Communication Foundation (WCF) client proxy code that you can use to access the web service.

#### **IMPORTANT**

You should only reference services from a trusted source. Adding references from an untrusted source may compromise security.

# **Prerequisites**

Visual [Studio](https://aka.ms/vsdownload?utm_source=mscom&utm_campaign=msdocs) 2017 15.5 or later versions

# How to use the extension

### **NOTE**

The **WCF Web Service Reference** option is applicableto projects created using thefollowing project templates:

- **Visual C#** > **.NET Core**
- **Visual C#** > **.NET Standard**
- **Visual C#** > **Web** > **ASP.NET Core Web Application**

Using the **ASP.NET Core Web Application** project templateas an example, this article walks you through adding a WCF servicereferenceto the project:

1. In Solution Explorer, double-click the **Connected Services** node of the project (for a .NET Core or .NET Standard project this option is available when you right-click on the **Dependencies** node of the project in Solution Explorer).

The **Connected Services** page appears as shown in the following image:

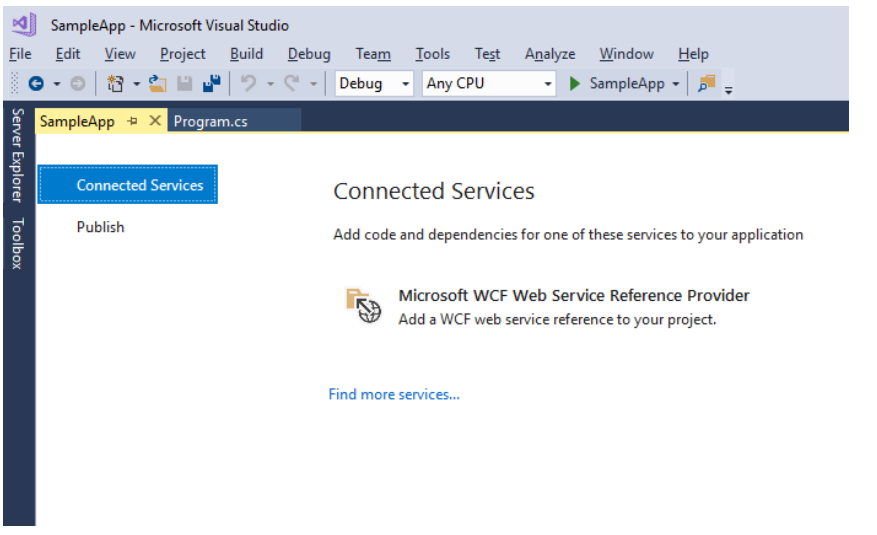

2. On the Connected Services page, click Microsoft WCF Web Service Reference Provider. This brings up the Configure WCF Web Service **Reference** wizard:

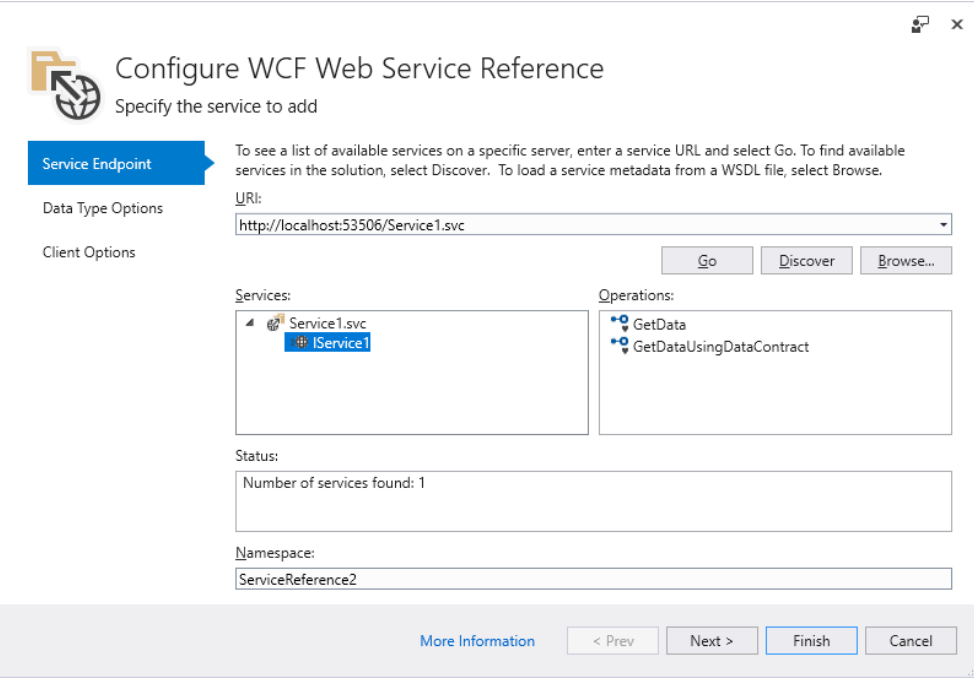

3. Select a service.

3a.Thereareseveral services search options available within the **Configure WCF Web Service Reference** wizard:

- $\bullet$  To search for services defined in the current solution, click the **Discover** button.
- To search for services hosted ata specified address,enter a service URL in the **Address** boxand click the **Go** button.
- $\bullet$  To select a WSDL file that contains the web service metadata information, click the **Browse** button.

3b. Select the service from the search results list in the Services box. If needed, enter the namespace for the generated code in the corresponding **Namespace** text box.

3c. Click the **Next** button to open the **Data Type Options** and the **Client Options** pages. Alternatively, click the Finish button to use the default options.

4. The Data Type Options form enables you to refine the generated service reference configuration settings:

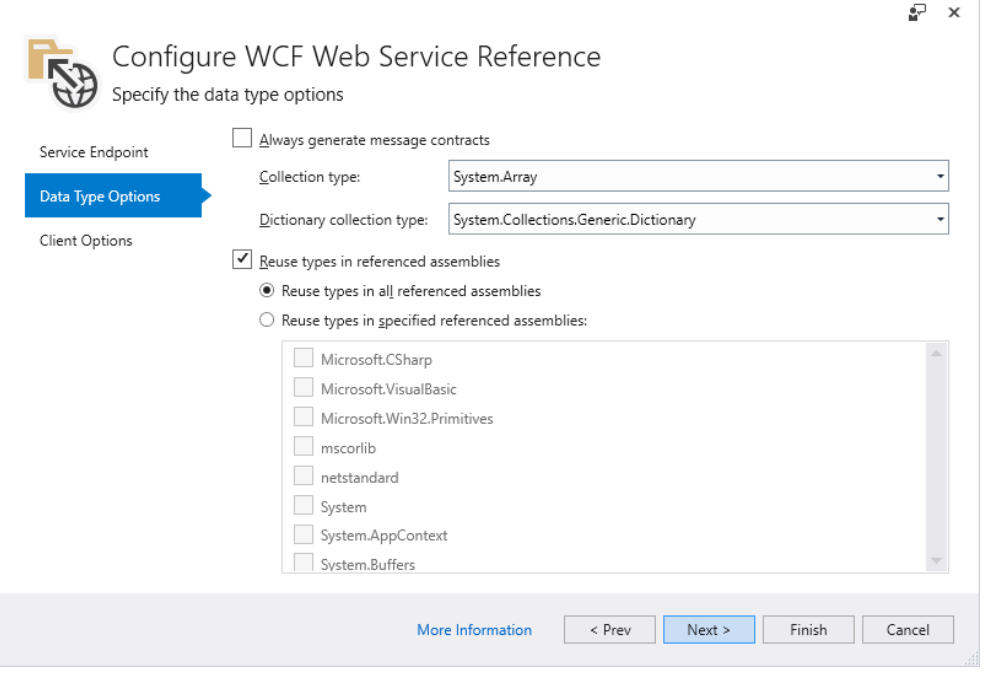

### **NOTE**

The Reuse types in referenced assemblies check box option is useful when data types needed for service reference code generation are defined in one of your project's referenced assemblies. It's important to reuse those existing data types to avoid compile-time type clash or runtime issues.

There may be a delay while type information is loaded, depending on the number of project dependencies and other system performance factors. The **Finish** button is disabled during loading unless the **Reuse types in referenced assemblies** check box is unchecked.

While displaying progress, the tool:

- Downloads metadata from the WCF service.
- Generates theservicereferencecodein a file named *reference.cs*,and adds it to your project under the **Connected Services** node.
- Updates the project file (.csproj) with NuGet package references required to compile and run on the target platform.

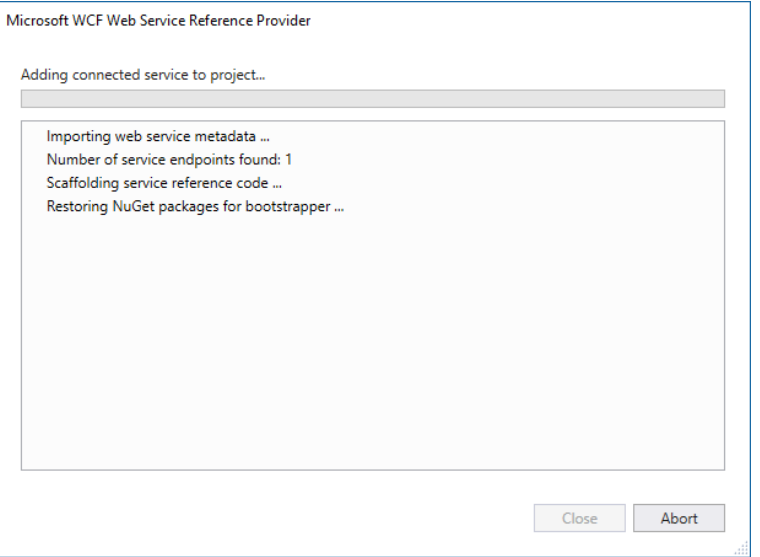

When these processes complete, you can create an instance of the generated WCF client type and invoke the service operations.

# Next steps

## **Feedback & questions**

If you have any questions or feedback, open an issue on [GitHub](https://github.com/dotnet/wcf/issues?utf8=%E2%9C%93&q=is:issue label:tooling). You can also review any existing questions or issues at the WCF repo on GitHub.

## **Release notes**

• Refer to the [Release](https://github.com/dotnet/wcf/blob/master/release-notes/WCF-Web-Service-Reference-notes.md) notes for updated release information, including known issues.

# Microsoft WCF dotnet-svcutil tool

6/4/2018 • 2 minutes to read • Edit [Online](https://github.com/dotnet/docs/blob/master/docs/core/additional-tools/dotnet-svcutil-guide.md)

The Windows Communication Foundation (WCF) **dotnet-svcutil** tool is a .NET Core CLI tool that retrieves metadata from a web service on a network location or from a WSDL file, and generates a WCF class containing client proxy methods that access the web service operations.

Similar to the **Service Model [Metadata](https://docs.microsoft.com/en-us/dotnet/framework/wcf/servicemodel-metadata-utility-tool-svcutil-exe) - svcutil** tool for .NET Framework projects, the **dotnet-svcutil** is a command-linetool for generating a web service reference compatible with .NET Core and .NET Standard projects.

The **dotnet-svcutil** tool is an alternative option to the **WCF Web Service [Reference](#page-503-0)** Visual Studio connected service provider that first shipped with Visual Studio 2017 v15.5. The **dotnet-svcutil** tool as a .NET Core CLI tool, is available cross-platform on Linux, macOS, and Windows.

#### **IMPORTANT**

You should only reference services from a trusted source. Adding references from an untrusted source may compromise security.

# **Prerequisites**

- .NET Core SDK v1.0.4 or later versions
- Your favorite code editor

# Getting started

The following example walks you through the steps required to add a web service reference to a .NET Core console project and invoke the service. You will create a .NET Core console application named *HelloSvcutil* and will add a reference to a web service that implements the following contract:

```
[ServiceContract]
public interface ISayHello
{
   [OperationContract]
    string Hello(string name);
}
```
For this example, the web service will be assumed to be hosted at the following address: http://contoso.com/SayHello.svc

From a Windows, macOS, or Linux command window perform the following steps:

1. Create a directory named *HelloSvcutil* for your project and make it your current directory, as in the following example:

```
mkdir HelloSvcutil
cd HelloSvcutil
```
2. Create a new C# console project in that directory using the  $\frac{1}{\sqrt{2}}$  [dotnet](#page-462-0) new command as follows:

dotnet new console

3. Open the HelloSvcutil.csproj project file in your editor, edit the Project element, and add the [dotnet-svcutil](https://nuget.org/packages/dotnet-svcutil) NuGet package as a CLI tool reference, using the following code:

```
<ItemGroup>
 <DotNetCliToolReference Include="dotnet-svcutil" Version="1.0.0" />
</ItemGroup>
```
4. Restore the *dotnet-svcutil* package using the dotnet [restore](#page-475-0) command as follows:

dotnet restore

5. Run *dotnet* with the *svcutil* command to generate the web service reference file as follows:

dotnet svcutil http://contoso.com/SayHello.svc

The generated file is saved as *HelloSvcutil/ServiceReference1/Reference.cs*. The *dotnet\_svcutil* tool also adds to the project the appropriate WCF packages required by the proxy code as package references.

6. Restore the WCF packages using the dotnet [restore](#page-475-0) command as follows:

```
dotnet restore
```
7. Open the Program.cs file in your editor, edit the Main() method, and replace the auto-generated code with the following code to invoke the web service:

```
static void Main(string[] args)
{
   var client = new SayHelloClient();
   Console.WriteLine(client.HelloAsync("dotnet-svcutil").Result);
}
```
8. Run the application using the [dotnet](#page-477-0) run command as follows:

dotnet run

You should see the following output: "Hello dotnet-svcutil!"

For a detailed description of the dotnet-svcutil tool parameters, invoke the tool passing the help parameter as follows:

dotnet svcutil --help

# Next steps

### **Feedback & questions**

If you have any questions or feedback, open an issue on [GitHub](https://github.com/dotnet/wcf/issues?utf8=%E2%9C%93&q=is:issue label:tooling). You can also review any existing questions or issues at the WCF repo on GitHub.

## **Release notes**

• Refer to the [Release](https://github.com/dotnet/wcf/blob/master/release-notes/dotnet-svcutil-notes.md) notes for updated release information, including known issues.

## **Information**

[dotnet-svcutil](https://nuget.org/packages/dotnet-svcutil) NuGet Package

# Using Microsoft XML Serializer Generator on .NET Core

5/4/2018 • 2 minutes to read • Edit [Online](https://github.com/dotnet/docs/blob/master/docs/core/additional-tools/xml-serializer-generator.md)

This tutorial teaches you how to use the Microsoft XML Serializer Generator in a C# .NET Core application. During the course of this tutorial, you learn:

- How to create a .NET Core app
- $\bullet$  How to add a reference to the Microsoft.XmlSerializer.Generator package
- How to edityour MyApp.csproj to add dependencies
- How to add a class and an XmlSerializer
- How to build and run the application

Like the Xml Serializer Generator [\(sgen.exe\)](https://docs.microsoft.com/en-us/dotnet/standard/serialization/xml-serializer-generator-tool-sgen-exe) for the .NET Framework, the [Microsoft.XmlSerializer.Generator](https://www.nuget.org/packages/Microsoft.XmlSerializer.Generator) NuGet package is the equivalent for .NET Coreand .NET Standard projects. It creates an XML serialization assembly for types contained in an assembly to improvethestartup performance of XML serialization when serializing or de-serializing objects of thosetypes using [XmlSerializer](https://docs.microsoft.com/dotnet/api/system.xml.serialization.xmlserializer).

# **Prerequisites**

To complete this tutorial:

- **Install NET Core SDK 2.1.3 or later**
- Install your favorite code editor, if you haven't already.

#### **TIP**

Need to install a code editor? Try [Visual](https://aka.ms/vsdownload?utm_source=mscom&utm_campaign=msdocs) Studio!

# Use Microsoft XML Serializer Generator in a .NET Core console application

The following instructions show you how to use XML Serializer Generator in a .NET Core console application.

### **Create a.NET Core console application**

Open a command prompt and create a folder named *MyApp*. Navigate to the folder you created and type the following command:

dotnet new console

### **Add areference to the Microsoft.XmlSerializer.Generator package in the MyApp project**

Use the dotnet add [package](#page-497-0) command to add the reference in your project.

Type:

dotnet add package Microsoft.XmlSerializer.Generator -v 1.0.0

#### **Verify changes to MyApp.csprojafter adding the package**

Open your code editor and let's get started! We're still working from the *MyApp* directory we built the app in.

Open *MyApp.csproj* in your text editor.

After running the dotnet add [package](#page-497-0) command, thefollowing lines areadded to your *MyApp.csproj* project file:

```
<ItemGroup>
   <PackageReference Include="Microsoft.XmlSerializer.Generator" Version="1.0.0" />
</ItemGroup>
```
### **Add another ItemGroup section for .NET Core CLI Tool support**

Add the following lines after the ItemGroup section that we inspected:

```
<ItemGroup>
  <DotNetCliToolReference Include="Microsoft.XmlSerializer.Generator" Version="1.0.0" />
</ItemGroup>
```
### **Add aclass in the application**

Open *Program.cs* in your texteditor. Add theclass named *MyClass* in *Program.cs*.

public int Value;

### }

{

## **Create an** XmlSerializer **for MyClass**

Add the following line inside *Main* to create an **XmlSerializer** for MyClass:

var serializer = new System.Xml.Serialization.XmlSerializer(typeof(MyClass));

### **Build and run the application**

Still within the *MyApp* folder, run the application via [dotnet](#page-477-0) run and it automatically loads and uses the pre-generated serializers at runtime.

Type the following command in your console window:

\$ dotnet run

#### **NOTE**

[dotnet](#page-477-0) run calls [dotnet](#page-450-0) build to ensurethat the build targets have been built, and then calls dotnet <assembly.dll> to run thetarget application.

#### **IMPORTANT**

The commands and steps shown in this tutorial to run your application are used during development time only. Once you're ready to deploy your app, take a look at the different [deployment](#page-361-0) strategies for .NET Core apps and the dotnet [publish](#page-473-0) command.

If everything succeeds, an assembly named *MyApp.XmlSerializers.dll* is generated in the output folder.

Congratulations! You have just:

- Created a .NET Coreapp.
- Added a reference to the Microsoft.XmlSerializer.Generator package.
- Edited your MyApp.csproj to add dependencies.
- Added a class and an XmlSerializer.
- Built and ran the application.

## Related Resources

- **•** Introducing XML [Serialization](https://docs.microsoft.com/en-us/dotnet/standard/serialization/introducing-xml-serialization)
- $\bullet$  How to: Serialize Using [XmlSerializer](https://docs.microsoft.com/en-us/dotnet/csharp/programming-guide/concepts/linq/how-to-serialize-using-xmlserializer) (C#)
- <span id="page-510-0"></span>How to:Serialize Using [XmlSerializer](https://docs.microsoft.com/en-us/dotnet/visual-basic/programming-guide/concepts/linq/how-to-serialize-using-xmlserializer) (Visual Basic)

# Porting to .NET Core from .NET Framework

5/4/2018 • 2 minutes to read • Edit [Online](https://github.com/dotnet/docs/blob/master/docs/core/porting/index.md)

If you've got code running on the .NET Framework, you may be interested in running your code on .NET Core 1.0. This article covers an overview of the porting process and a list of the tools you may find helpful when porting to .NET Core.

# Overview of the Porting Process

The recommended process for porting follows the following series of steps. Each of these parts of the process are covered in more detail in further articles.

1. Identify and account for your third-party dependencies.

This will involve understanding what your third-party dependencies are, how you depend on them, how to see if they also run on .NET Core, and steps you can take if they don't.

2. Retarget all projects you wish to port to target .NET Framework 4.6.2.

This ensures thatyou can use API alternatives for .NET Framework-specific targets in thecases where.NET Corecan't supporta particular API.

3. Use the API [Portability](https://github.com/Microsoft/dotnet-apiport/) Analyzer tool to analyze your assemblies and develop a plan to port based on its results.

The API Portability Analyzer tool will analyze your compiled assemblies and generate a report which shows a high-level portability summary and a breakdown of each API you're using that isn't available on .NET Core. You can use this report alongside an analysis of your codebase to develop a plan for how you'll portyour code over.

4. Portyour tests code.

Because porting to .NET Core is such a big change to your codebase, it's highly recommended to get your tests ported so that you can run tests as you port code over. MSTest, xUnit, and NUnit all support .NET Core 1.0 today.

5. Execute your plan for porting!

# Tools to help

Here's a short list of the tools you'll find helpful:

- NuGet [Nuget](https://dist.nuget.org/index.html) Client or NuGet Package Explorer, Microsoft's package manager for .NET implementations.
- Api Portability Analyzer [command](https://github.com/Microsoft/dotnet-apiport/releases) line tool or Visual Studio [Extension](https://visualstudiogallery.msdn.microsoft.com/1177943e-cfb7-4822-a8a6-e56c7905292b), a toolchain that can generate a report of how portable your code is between .NET Framework and .NET Core, with an assembly-by-assembly breakdown of issues.See[Tooling](https://github.com/Microsoft/dotnet-apiport/blob/master/docs/HowTo/) to help you on the process for moreinformation.
- Reverse Package Search A useful web [service](https://packagesearch.azurewebsites.net) that allows you to search for a type and find packages containing that type.

# Next steps

Analyzing your third-party [dependencies.](#page-514-0)

# Organizing your project to support .NET Frameworkand .NET Core

5/4/2018 • 2 minutes to read • Edit [Online](https://github.com/dotnet/docs/blob/master/docs/core/porting/project-structure.md)

This article helps project owners who want to compiletheir solution against .NET Framework and .NET Coreside-by-side. It provides several options to organize projects to help developers achieve this goal. The following list provides some typical scenarios to consider when you're deciding how to setup your project layout with .NET Core. The list may not cover everything you want; prioritize based on your project's needs.

## **[Combine](#page-512-0) existing projects and .NET Core projects into single projects**

*What this is good for:*

- Simplifying your build process by compiling a single project rather than compiling multiple projects,each targeting a different .NET Framework version or platform.
- Simplifying sourcefile management for multi-targeted projects becauseyou must managea single project file. When adding/removing source files, the alternatives require you to manually sync these with your other projects.
- o Easily generating a NuGet package for consumption.

Allows you to writecodefor a specific .NET Framework version in your libraries through the use of compiler directives.

*Unsupported scenarios:*

o Requires developers to use Visual Studio 2017 to open existing projects. To support older versions of Visual Studio, keeping your project files in different folders is a better option.

## <span id="page-512-1"></span>**Keep existing projects and new .NET Core projects [separate](#page-513-0)**

*What this is good for:*

- Continuing to support development on existing projects without having to upgradefor developers/contributors who may not have Visual Studio 2017.
- Decreasing the possibility of creating new bugs in existing projects because no codechurn is required in those projects.

# Example

Consider the repository below:

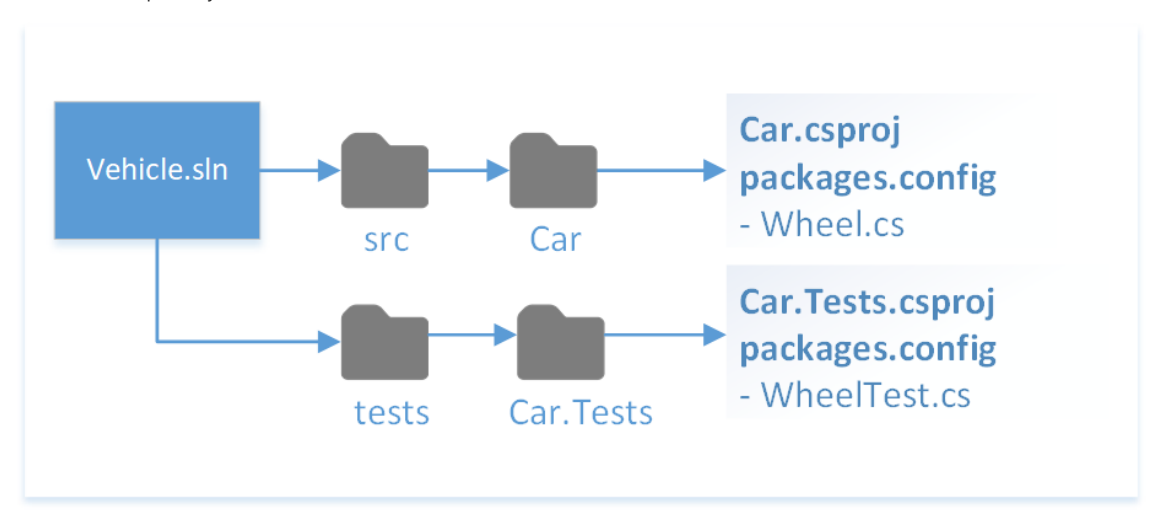

### **[Source](https://github.com/dotnet/samples/tree/master/framework/libraries/migrate-library/) Code**

The following describes several ways to add support for .NET Core for this repository depending on the constraints and complexity of the existing projects.

# <span id="page-512-0"></span>Replace existing projects with a multi-targeted .NET Core project

Reorganize the repository so that any existing *\*.csproj* files are removed and a single *\*.csproj* file is created that targets multiple frameworks. This is a great option because a single project is able to compile for different frameworks. It also has the power to handle different compilation options and dependencies per targeted framework.

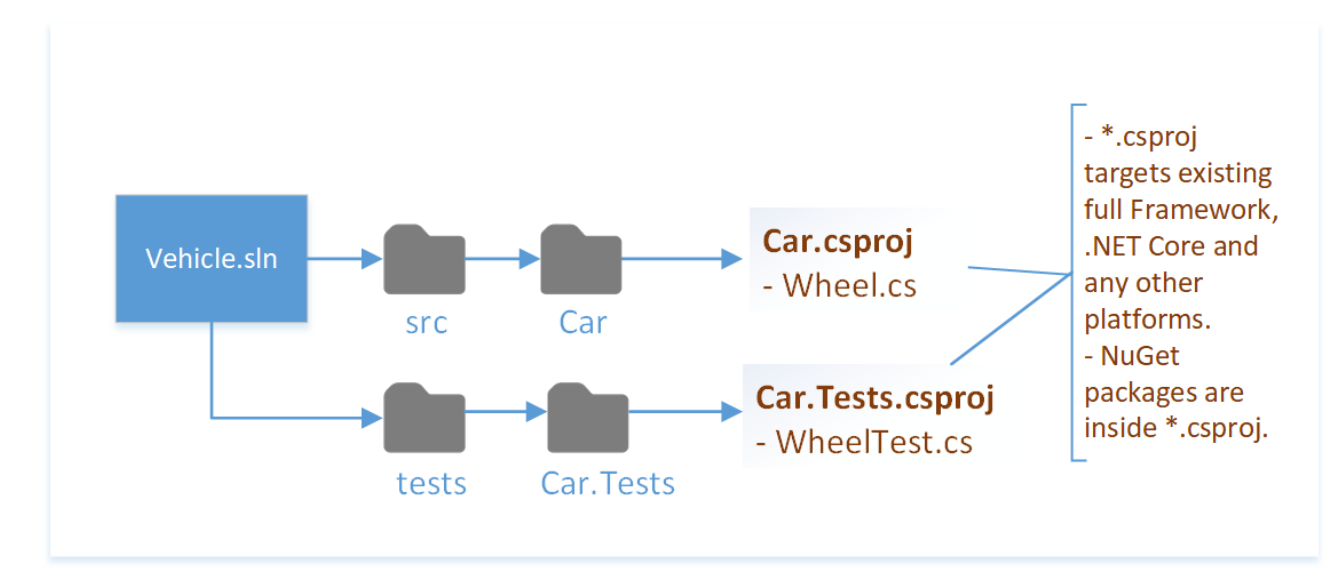

### **[Source](https://github.com/dotnet/samples/tree/master/framework/libraries/migrate-library-csproj/) Code**

Changes to note are:

● Replacement of *packages.config* and *[\\*.csproj](https://github.com/dotnet/samples/tree/master/framework/libraries/migrate-library-csproj/src/Car/Car.csproj)* with a new .NET Core *\*.csproj*. NuGet packages are specified with <PackageReference> ItemGroup .

# <span id="page-513-0"></span>Keep existing projects and create a .NET Core project

If there are existing projects that target older frameworks, you may want to leave these projects untouched and use a .NET Core project to target future frameworks.

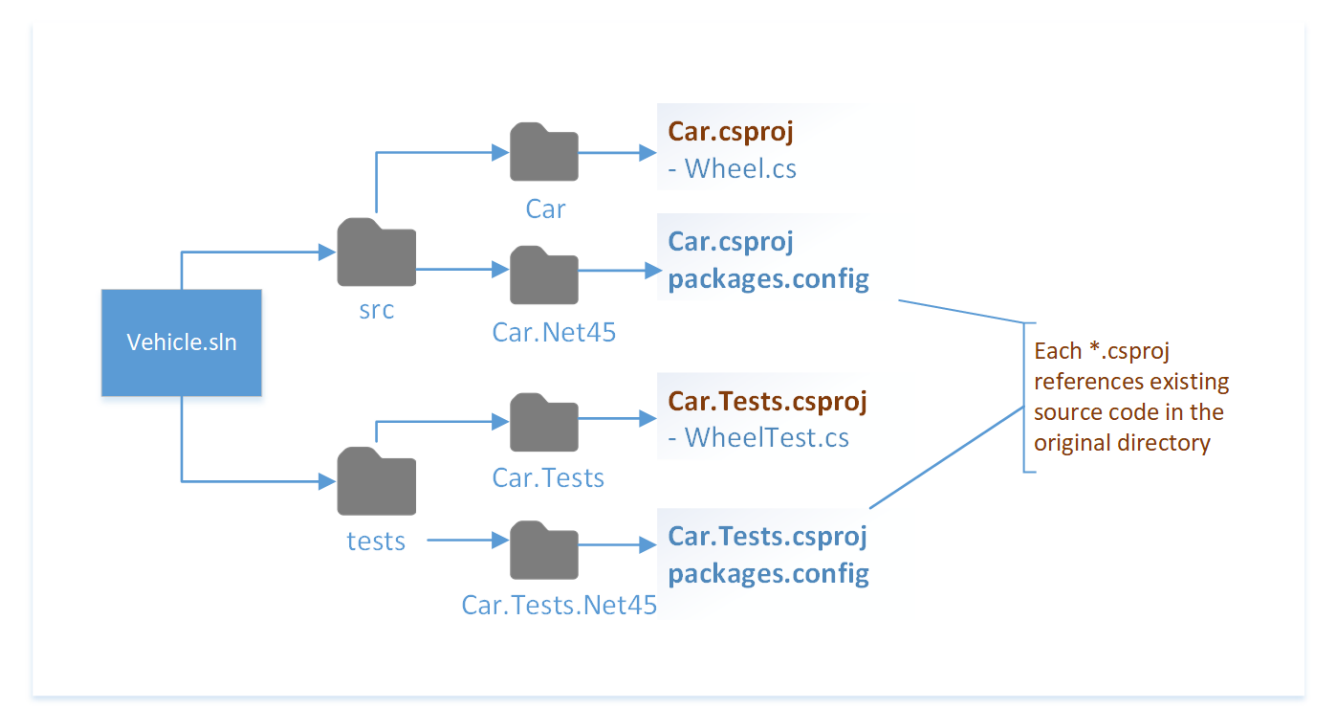

### **[Source](https://github.com/dotnet/samples/tree/master/framework/libraries/migrate-library-csproj-keep-existing/) Code**

Changes to note are:

- The .NET Core and existing projects are kept in separate folders.
	- o Keeping projects in separate folders avoids forcing you to have Visual Studio 2017. You can create a separate solution that only opens the old projects.

# See Also

Please see the .NET Core porting [documentation](#page-510-0) for more guidance on migrating to .NET Core.

# <span id="page-514-0"></span>Analyze your third-party dependencies

5/4/2018 • 5 minutes to read • Edit [Online](https://github.com/dotnet/docs/blob/master/docs/core/porting/third-party-deps.md)

If you'relooking to portyour codeto .NET Core or .NET Standard, thefirst step in the porting process is to understand your third-party dependencies. Third-party dependencies are either NuGet packages or [DLLs](#page-515-0) you're referencing in your project. Evaluate each dependency and develop a contingency plan for the dependencies that aren't compatible with .NET Core. This article shows you how to determine if the dependency is compatible with .NET Core.

# Analyze referenced NuGet packages in your project

If you're referencing NuGet packages in your project, you need to verify if they're compatible with .NET Core. There are two ways to accomplish that:

- Using the NuGet Package Explorer app (the most reliable method).
- Using the [nuget.org](#page-515-1) site.

After analyzing the packages, if they're not compatible with .NET Core and only target .NET Framework, you can check if the .NET Framework compatibility mode can help with your porting process.

### <span id="page-514-1"></span>**Analyze NuGet packages using NuGet Package Explorer**

A NuGet packageis itself a set of folders that contain platform-specificassemblies.So you need to check if there's a folder that contains a compatible assembly inside the package.

The easiest way to inspect NuGet Package folders is to use the NuGet Package Explorer tool. After installing it, use the following steps to see the folder names:

1. Open the NuGet Package Explorer.

- 2. Click **Open package from online feed**.
- 3. Search for the name of the package.
- 4. Select the package name from the search results and click **open**.
- 5. Expand the *lib* folder on the right-hand side and look at folder names.

Look for a folder with any of the following names:

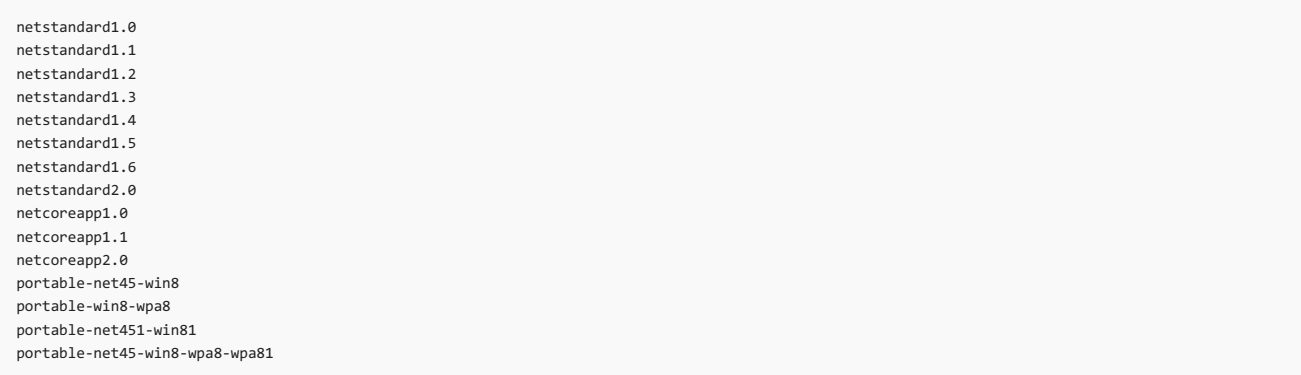

These values are the Target [Framework](#page-50-0) Monikers (TFMs) that map to versions of the .NET [Standard](#page-45-0), .NET Core, and traditional Portable Class Library (PCL) profiles that are compatible with .NET Core.

#### **IMPORTANT**

When looking at the TFMs that a package supports, note that netcoreapp\*, while compatible, is for .NET Core projects only and not for .NET Standard projects. A library that only targets netcoreapp\* and not netstandard\* can only be consumed by other .NET Core apps.

There are also some legacy TFMs used in pre-release versions of .NET Core that may also be compatible:

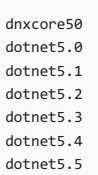

While these TFMs likely work with your code, there is no guarantee of compatibility. Packages with these TFMs were built with pre-release .NET Core packages. Take note of when (or if) packages using these TFMs are updated to be .NET Standard-based.

### **NOTE**

To use a package targeting a traditional PCL or pre-release .NET Core target, you must use the PackageTargetFallback MSBuild element in your project file. For more information about this MSBuild element, see [PackageTargetFallback](#page-341-0) .

### <span id="page-515-1"></span>**Analyze NuGet packages using nuget.org**

Alternatively,you can seetheTFMs thateach packagesupports on [nuget.org](https://www.nuget.org/) under the **Dependencies** section of the package page.

Although using thesiteis an easier method to verify thecompatibility, **Dependencies** information is notavailable on thesitefor all packages.

#### **.NET Frameworkcompatibility mode**

After analyzing the NuGet packages, you might find that they only target the .NET Framework, as most NuGet packages do.

Starting with .NET Standard 2.0, the.NET Framework compatibility mode was introduced.This compatibility modeallows .NET Standard and .NET Core projects to reference.NET Framework libraries. Referencing .NET Framework libraries doesn't work for all projects, such as if thelibrary uses Windows Presentation Foundation (WPF) APIs, but it does unblock many porting scenarios.

When you reference NuGet packages that target the .NET Framework in your project, such as [Huitian.PowerCollections](https://www.nuget.org/packages/Huitian.PowerCollections), you get a package fallback warning ([NU1701](https://docs.microsoft.com/nuget/reference/errors-and-warnings#nu1701)) similar to the following example:

NU1701: Package 'Huitian.PowerCollections 1.0.0' was restored using '.NETFramework,Version=v4.6.1' instead of the project target framework<br>'.NETStandard,Version=v2.0'. This package may not be fully compatible with your pro

That warning is displayed when you add the package and every time you build to make sure you test that package with your project. If your project is working as expected, you can suppress that warning by editing the package properties in Visual Studio or by manually editing the project file in your favorite code editor.

To suppress the warning by editing the project file, find the PackageReference entry for the package you want to suppress the warning for and add the NoWarn attribute. The NoWarn attribute accepts a comma-separated list of all the warning IDs. The following example shows how to suppress the NU1701 warning for the Huitian.PowerCollections package by editing your project file manually:

<ItemGroup>

```
<PackageReference Include="Huitian.PowerCollections" Version="1.0.0" NoWarn="NU1701" />
</ItemGroup>
```
For more information on how to suppress compiler warnings in Visual Studio, see [Suppressing](https://docs.microsoft.com/visualstudio/ide/how-to-suppress-compiler-warnings#suppressing-warnings-for-nuget-packages) warnings for NuGet packages.

#### **What to do when your NuGet package dependency doesn't run on .NET Core**

There are a few things you can do if a NuGet package you depend on doesn't run on .NET Core:

- 1. If the project is open source and hosted somewhere like GitHub, you can engage the developers directly.
- 2. You can contact the author directly on [nuget.org](https://www.nuget.org/). Search for the package and click **Contact Owners** on the left-hand side of the package's page.
- 3. You can search for another package that runs on .NET Core that accomplishes the same task as the package you were using.
- 4. You can attempt to write the code the package was doing yourself.
- 5. You could eliminate the dependency on the package by changing the functionality of your app, at least until a compatible version of the package becomes available.

Remember that open-source project maintainers and NuGet package publishers are often volunteers. They contribute because they care about a given domain, do it for free, and often have a different daytime job. So be mindful of that when contacting them to ask for .NET Core support.

If you can't resolve your issue with any of the above, you may have to port to .NET Core at a later date.

The .NET Team would like to know which libraries are the most important to support with .NET Core. You can send an email to dotnet@microsoft.com about the libraries you'd like to use.

# <span id="page-515-0"></span>Analyze dependencies that aren't NuGet packages

You may have a dependency that isn't a NuGet package, such as a DLL in the file system. The only way to determine the portability of that dependency is to run the.NET [Portability](https://github.com/Microsoft/dotnet-apiport) Analyzer tool. The tool can analyze assemblies that target the.NET Framework and identify APIs that aren't portable to other .NET platforms such as .NET Core. You can run thetool as a consoleapplication or as a Visual Studio [extension](#page-189-0).

## Next steps

<span id="page-515-2"></span>If you're porting a library, check out Porting your [Libraries](#page-515-2).

# Porting to .NET Core - Libraries

6/27/2018 • 10 minutes to read • Edit [Online](https://github.com/dotnet/docs/blob/master/docs/core/porting/libraries.md)

This article discusses porting library code to .NET Core so that it runs cross-platform.

# **Prerequisites**

This article assumes that you:

- Are using Visual Studio 2017 or later.
	- .NET Coreisn't supported on earlier versions of Visual Studio
- Understand the [recommended](#page-510-0) porting process.
- Have resolved any issues with third-party [dependencies](#page-514-0).

You should also become familiar with the content of the following topics:

### .NET [Standard](#page-45-0)

This topic describes the formal specification of .NET APIs that are intended to be available on all .NET implementations.

### Packages, [Metapackages](#page-333-0) and Frameworks

This article discusses how .NET Core defines and uses packages and how packages support coderunning on multiple.NET implementations.

### [Developing](#page-316-0) Libraries with Cross Platform Tools This topic explains how to write libraries for .NET using cross-platform CLI tools.

# [Additions](#page-341-0) to the*csproj* format for .NET Core

This article outlines the changes that were added to the project file as part of the move to *csproj* and MSBuild.

#### Porting to .NET Core- Analyzing your Third-Party Party [Dependencies](#page-514-0)

This topic discusses the portability of third-party dependencies and what to do when a NuGet package dependency doesn't run on .NET Core.

# .NET Framework technologies unavailable on .NET Core

Several technologies available to .NET Framework libraries aren't available for use with .NET Core, such as AppDomains, Remoting, Code Access Security (CAS), and Security Transparency. If your libraries rely on one or more of these technologies, consider the alternative approaches outlined below. For more information on API compatibility, the CoreFX team maintains a List of behavioral changes/compat breaks and [deprecated/legacy](https://github.com/dotnet/corefx/wiki/ApiCompat) APIs at GitHub.

Just because an API or technology isn't currently implemented doesn't imply it's intentionally [unsupported.](https://github.com/dotnet/corefx/issues) File an issue in the dotnet/corefx repository issues at GitHub to ask for specific APIs and technologies. Porting requests in [theissues](https://github.com/dotnet/corefx/labels/port-to-core) are marked with the port-to-core label.

### **AppDomains**

AppDomains isolate apps from one another. AppDomains require runtime support and are generally quite expensive. They're not implemented in .NET Core. We don't plan on adding this capability in future. For codeisolation, werecommend separate processes or using containers as an alternative. For the dynamic loading of assemblies, we recommend the new [AssemblyLoadContext](https://docs.microsoft.com/dotnet/api/system.runtime.loader.assemblyloadcontext) class.

To make code migration from .NET Framework easier, we've exposed some of the [AppDomain](https://docs.microsoft.com/dotnet/api/system.appdomain) API surface in .NET Core. Some of the API functions normally (for example, [AppDomain.UnhandledException\)](https://docs.microsoft.com/dotnet/api/system.appdomain.unhandledexception), some members do nothing (for example, [SetCachePath](https://docs.microsoft.com/dotnet/api/system.appdomain.setcachepath)), and some of them throw [PlatformNotSupportedException](https://docs.microsoft.com/dotnet/api/system.platformnotsupportedexception) (for example, [CreateDomain](https://docs.microsoft.com/dotnet/api/system.appdomain.createdomain)). Check the types you use against the system.AppDomain reference source in the [dotnet/corefx](https://github.com/dotnet/corefx) GitHub repository making sure to select the branch that matches your implemented version.

## **Remoting**

.NET Remoting was identified as a problematicarchitecture. It's used for cross-AppDomain communication, which is no longer supported. Also, Remoting requires runtime support, which is expensive to maintain. For these reasons, .NET Remoting isn't supported on .NET Core, and we don't plan on adding support for it in the future.

For communication across processes, consider inter-process communication (IPC) mechanisms as an alternative to Remoting, such as the [System.IO.Pipes](https://docs.microsoft.com/dotnet/api/system.io.pipes) or the [MemoryMappedFile](https://docs.microsoft.com/dotnet/api/system.io.memorymappedfiles.memorymappedfile) class.

Across machines, use a network-based solution as an alternative. Preferably, use a low-overhead plain text protocol, such as HTTP. The Kestrel web server, the web server used by ASP.NET Core, is an option here. Also consider using [System.Net.Sockets](https://docs.microsoft.com/dotnet/api/system.net.sockets) for network-based, cross-machine scenarios. For more options, see.NET Open Source Developer Projects: [Messaging](https://github.com/Microsoft/dotnet/blob/master/dotnet-developer-projects.md#messaging).

#### **Code Access Security (CAS)**

Sandboxing, which is relying on the runtime or the framework to constrain which resources a managed application or library uses or runs, isn't supported on .NET Framework and therefore is also not supported on .NET Core. We believe that there are too many cases in the .NET Framework and runtime where an elevation of privileges occurs to continue treating CAS as a security boundary. In addition, CAS makes the implementation more complicated and often has correctness-performance implications for applications that don't intend to use it.

Use security boundaries provided by the operating system, such as virtualization, containers, or user accounts for running processes with the least set of

## privileges.

### **Security Transparency**

Similar to CAS, Security Transparency allows separating sandboxed code from security critical code in a declarative fashion but is no longer supported as a security boundary. This feature is heavily used by Silverlight.

Use security boundaries provided by the operating system, such as virtualization, containers, or user accounts for running processes with the least set of privileges.

# Converting a PCL project

You can convert the targets of a PCL project to .NET Standard by loading the library in Visual Studio 2017 and performing the following steps:

- 1. Right-click on the project fileand select **Properties**.
- 2. Under **Library**, select **Target .NET Platform Standard**.

If your packages support NuGet 3.0, the project retargets to .NET Standard.

If your packages don't support NuGet 3.0,you receivea dialog from Visual Studio telling you to uninstall your current packages. If you receivethis notice, perform the following steps:

- 1. Right-click the project, select **Manage NuGet Packages**.
- 2. Make a note of the project's packages.
- 3. Uninstall the packages one-by-one.
- 4. You might need to restart Visual Studio to completethe uninstall process. If so,a **Restart** button is presented to you in the **NuGet Package Manager** window.
- 5. When the project reloads, it targets .NET Standard. Add the packages you were required to uninstall.

# Retargeting your .NET Framework code to .NET Framework 4.6.2

If your code isn't targeting .NET Framework 4.6.2, we recommended that you retarget to .NET Framework 4.6.2. This ensures the availability of the latest API alternatives for cases where the .NET Standard doesn't support existing APIs.

For each of your projects in Visual Studio you wish to port, do the following:

- 1. Right-click on the project and select Properties.
- 2. In the **Target Framework** dropdown, select **.NET Framework 4.6.2**.
- 3. Recompile your projects.

Because your projects now target .NET Framework 4.6.2, use that version of the .NET Framework as your base for porting code.

# Determining the portability of your code

The next step is to run the API Portability Analyzer (ApiPort) to generatea portability report for analysis.

Makesureyou understand the API [Portability](#page-189-0) Analyzer (ApiPort) and how to generate portability reports for targeting .NET Core. How you do this likely varies based on your needs and personal tastes. What follows are a few different approaches. You may find yourself mixing steps of these approaches depending on how your code is structured.

### **Dealing primarily with the compiler**

This approach may be the best for small projects or projects which don't use many .NET Framework APIs. The approach is simple:

- 1. Optionally, run ApiPort on your project. If you run ApiPort, gain knowledge from the report on issues you'll need to address.
- 2. Copy all of your code over into a new .NET Core project.
- 3. While referring to the portability report (if generated), solve compiler errors until the project fully compiles.

Although this approach is unstructured, the code-focused approach often leads to resolving issues quickly and might be the best approach for smaller projects or libraries. A project that contains only data models might be an ideal candidate for this approach.

### **Staying on the .NET Framework until portability issues are resolved**

This approach might be the best if you prefer to have code that compiles during the entire process. The approach is as follows:

- 1. Run ApiPort on a project.
- 2. Address issues by using different APIs that are portable.
- 3. Take note of any areas where you're prevented from using a direct alternative.
- 4. Repeat the prior steps for all projects you're porting until you'reconfidenteach is ready to becopied over into a new .NET Core project.
- 5. Copy the code into a new .NET Core project.
- 6. Work out any issues where you noted that a direct alternative doesn't exist.

This careful approach is more structured than simply working out compiler errors, but it's still relatively code-focused and has the benefit of always having code that compiles. The way you resolve certain issues that couldn't be addressed by just using another API varies greatly. You may find that you need to develop a more comprehensive plan for certain projects, which is covered as the next approach.

### **Developing acomprehensive plan of attack**

This approach might be best for larger and more complex projects, where restructuring code or completely rewriting certain areas of code might be necessary to support .NET Core. The approach is as follows:

- 1. Run ApiPort on a project.
- 2. Understand where each non-portable type is used and how that affects overall portability.
	- Understand the nature of those types. Are they small in number but used frequently? Are they large in number but used infrequently? Is their use concentrated, or is it spread throughout your code?
	- Is it easy to isolate code that isn't portable so that you can deal with it more effectively?
	- Do you need to refactor your code?
	- For those types which aren't portable, are there alternative APIs that accomplish the same task? For example if you're using the [WebClient](https://docs.microsoft.com/dotnet/api/system.net.webclient) class, you might be able to use the [HttpClient](https://docs.microsoft.com/dotnet/api/system.net.http.httpclient) class instead.
	- Are there different portable APIs available to accomplish a task, even if it's not a drop-in replacement? For example if you're using [XmlSchema](https://docs.microsoft.com/dotnet/api/system.xml.schema.xmlschema) to parse XML but don't require XML schema discovery, you could use [System.Xml.Linq](https://docs.microsoft.com/dotnet/api/system.xml.linq) APIs and implement parsing yourself as opposed to relying on an API.
- 3. If you have assemblies that are difficult to port, is it worth leaving them on .NET Framework for now? Here are some things to consider:
	- You may havesomefunctionality in your library that's incompatible with .NET Core becauseit relies too heavily on .NET Framework or Windows-specific functionality. Is it worth leaving that functionality behind for now and releasing a .NET Core version of your library with less features on a temporary basis until resources are available to port the features?
- Would a refactor help?
- 4. Is it reasonable to write your own implementation of an unavailable .NET Framework API? You could consider copying, modifying, and using code from the.NET Framework Reference Source. The reference source code is licensed under the MIT [License](https://github.com/Microsoft/referencesource/blob/master/LICENSE.txt), so you have significant freedom to use the source as a basis for your own code. Just be sure to properly attribute Microsoft in your code.
- 5. Repeat this process as needed for different projects.

The analysis phase could take some time depending on the size of your codebase. Spending time in this phase to thoroughly understand the scope of changes needed and to develop a plan usually saves you time in the long run, particularly if you have a complex codebase.

Your plan could involve making significant changes to your codebase while still targeting .NET Framework 4.6.2, making this a more structured version of the previous approach. How you go about executing your plan is dependent on your codebase.

## **Mixing approaches**

It's likely that you'll mix the above approaches on a per-project basis. You should do what makes the most sense to you and for your codebase.

# Porting your tests

The best way to make sure everything works when you've ported your code is to test your code as you port it to .NET Core. To do this, you'll need to use a testing framework that builds and runs tests for .NET Core. Currently, you have three options:

- [xUnit](https://xunit.github.io/)
	- [Getting](http://xunit.github.io/docs/getting-started-dotnet-core.html) Started
	- Tool to [convertan](https://github.com/dotnet/codeformatter/tree/master/src/XUnitConverter) MSTest project to xUnit
- [NUnit](http://www.nunit.org/)
	- [Getting](https://github.com/nunit/docs/wiki/Installation) Started
	- Blog [postabout](http://www.florian-rappl.de/News/Page/275/convert-mstest-to-nunit) migrating from MSTest to NUnit
- [MSTest](https://docs.microsoft.com/visualstudio/test/unit-test-basics)

# Recommended approach to porting

Ultimately, the porting effort depends heavily on how your .NET Framework codeis structured. A good way to portyour codeis to begin with the *base* of your library, which are the foundational components of your code. This might be data models or some other foundational classes and methods that everything else uses directly or indirectly.

- 1. Port the test project that tests the layer of your library that you're currently porting.
- 2. Copy over the base of your library into a new .NET Core project and select the version of the .NET Standard you wish to support.
- 3. Make any changes needed to get the code to compile. Much of this may require adding NuGet package dependencies to your *csproj* file.
- 4. Run the tests and make any needed adjustments.
- 5. Pick the next layer of code to port over and repeat the prior steps.

If you start with the base of your library and move outward from the base and test each layer as needed, porting is a systematic process where problems are isolated to one layer of code at a time.

# Using the Windows Compatibility Pack

5/30/2018 • 2 minutes to read • Edit [Online](https://github.com/dotnet/docs/blob/master/docs/core/porting/windows-compat-pack.md)

One of the most common issues that developers face when porting their existing code to .NET Core is that they depend on APIs and technologies that only exist in the.NET Framework.The *Windows Compatibility Pack* is about providing many of thesetechnologies so that building .NET Core applications as well as .NET Standard libraries becomes much more viable for existing code.

This package is a logical [extension](#page-287-0) of .NET Standard 2.0 that significantly increases API set and existing code compiles with almost no modifications. But in order to keep the promise of .NET Standard ("it is theset of APIs thatall .NET implementations provide"), this didn't includetechnologies that can't work across all platforms, such as registry, Windows Management Instrumentation (WMI), or reflection emit APIs.

The *Windows Compatibility Pack* sits on top of .NET Standard and provides access to technologies thatare Windows only. It's especially useful for customers that want to move to .NET Core but plan to stay on Windows as a first step. In that scenario, not being able to use Windows-only technologies is only a migration hurdle with zero architectural benefits.

# Package contents

The *Windows Compatibility Pack* is provided via the NuGet Package [Microsoft.Windows.Compatibility](https://www.nuget.org/packages/Microsoft.Windows.Compatibility) and can bereferenced from projects targeting .NET Core or .NET Standard.

It provides about 20,000 APIs, including Windows-only as well as cross-platform APIs from thefollowing technology areas:

- Code Pages
- CodeDom
- **•** Configuration
- Directory Services
- Drawing
- ODBC
- **•** Permissions
- Ports
- Windows Access Control Lists (ACL)
- Windows Communication Foundation (WCF)
- Windows Cryptography
- Windows EventLog
- Windows Management Instrumentation (WMI)
- Windows Performance Counters
- Windows Registry
- Windows Runtime Caching
- Windows Services

For more information, see the spec of the compatibility pack.

# Get started

- 1. Before porting, make sure to take a look at the Porting [Process](#page-510-0).
- 2. When porting existing codeto .NET Core or .NET Standard, install the NuGet package [Microsoft.Windows.Compatibility](https://www.nuget.org/packages/Microsoft.Windows.Compatibility).
- 3. If you want to stay on Windows,you'reall set.
- 4. If you want to run the.NET Coreapplication or .NET Standard library on Linux or macOS, usethe API [Analyzer](https://blogs.msdn.microsoft.com/dotnet/2017/10/31/introducing-api-analyzer/) to find usage of APIs that won't work cross-platform.
- 5. Either remove the usages of those APIs, replace them with cross-platform alternatives, or guard them using a platform check, like:

```
private static string GetLoggingPath()
{
    // Verify the code is running on Windows.
    if (RuntimeInformation.IsOSPlatform(OSPlatform.Windows))
    {
        using (var key = Registry.CurrentUser.OpenSubKey(@"Software\Fabrikam\AssetManagement"))
        {
           if (key?.GetValue("LoggingDirectoryPath") is string configuredPath)
               return configuredPath;
       }
    }
    // This is either not running on Windows or no logging path was configured,
    // so just use the path for non-roaming user-specific data files.
    var appDataPath = Environment.GetFolderPath(Environment.SpecialFolder.LocalApplicationData);
    return Path.Combine(appDataPath, "Fabrikam", "AssetManagement", "Logging");
}
```
For a demo, check out the Channel 9 video of the Windows [Compatibility](https://channel9.msdn.com/Events/Connect/2017/T123) Pack.

# **Build .NET Core from source**

5/4/2018 • 3 minutes to read • Edit [Online](https://github.com/dotnet/docs/blob/master/docs/core/build/index.md)

The ability to build .NET Core from its source code is important in multiple ways: it makes it easier to port .NET Core to new platforms, it enables contributions and fixes to the product, and it enables the creation of custom versions of .NET. This article gives guidance to developers who want to build and distribute their own versions of .NET Core.

# Build the CLR from source

The source code for the .NET CoreCLR can be found in the [dotnet/coreclr](https://github.com/dotnet/coreclr/) repository on GitHub.

The build currently depends on the following prerequisites:

- $\bullet$  [Git](https://git-scm.com/)
- $\bullet$  [CMake](https://cmake.org/)
- [Python](https://www.python.org/)
- $\bullet$  a C + + compiler.

After you've installed these prerequisites are installed, you can build the CLR by invoking the build script ( build.cmd on Windows, or build.sh on Linux and macOS) at the base of the [dotnet/coreclr](https://github.com/dotnet/coreclr/) repository.

Installing the components differ depending on the operating system (OS). See the build instructions for your specific OS:

- [Windows](https://github.com/dotnet/coreclr/blob/master/Documentation/building/windows-instructions.md)
- [Linux](https://github.com/dotnet/coreclr/blob/master/Documentation/building/linux-instructions.md)
- [macOS](https://github.com/dotnet/coreclr/blob/master/Documentation/building/osx-instructions.md)
- [FreeBSD](https://github.com/dotnet/coreclr/blob/master/Documentation/building/freebsd-instructions.md)
- [NetBSD](https://github.com/dotnet/coreclr/blob/master/Documentation/building/netbsd-instructions.md)

There is no cross-building across OS (only for ARM, which is built on X64). You have to be on the particular platform to build that platform.

The build has two main buildTypes :

- Debug (default)- Compiles the runtime with minimal optimizations and additional runtime checks (asserts). This reduction in optimization level and the additional checks slow runtime execution but are valuable for debugging. This is the recommended setting for development and testing environments.
- Release Compiles the runtime with full optimizations and without the additional runtime checks. This will yield much faster run time performance but it can take a bit longer to build and can be difficult to debug. Pass release to the build script to select this build type.

In addition, by default the build not only creates the runtime executables, but it also builds all the tests. There are quite a few tests, taking a significant amount of time that isn't necessary if you just want to experiment with changes. You can skip the tests builds by adding the skiptests argument to the build script, like in the following example (replace . \build with ./build.sh on Unix machines):

.\build skiptests

The previous example showed how to build the Debug flavor, which has development time checks (asserts) enabled and optimizations disabled. To build the release (full speed) flavor, do the following:

.\build release skiptests

You can find more build options with build by using the -? or -help qualifier.

### **Using Your Build**

The build places all of its generated files under the bin directory at the base of the repository. There is a *bin*\Log directory that contains log files generated during the build (Most useful when the build fails). The actual output is placed in a *bin\Product[platform].[CPU architecture].[build type]* directory, such as *bin\Product\Windows\_NT.x64.Release*.

While the 'raw' output of the build is sometimes useful, normally you're only interested in the NuGet packages, which are placed in the .nuget\pkg subdirectory of the previous output directory.

There are two basic techniques for using your new runtime:

- 1. **Use dotnet.exe and NuGet to compose an application**.See [Using](https://github.com/dotnet/coreclr/blob/master/Documentation/workflow/UsingYourBuild.md) Your Build for instructions on creating a program that uses your new runtime by using the NuGet packages you just created and the 'dotnet' command-line interface (CLI). This technique is the expected way nonruntime developers are likely to consume your new runtime.
- 2. **Use corerun.exe to run an application using unpackaged DLLs**.This repository also defines a simple host called corerun.exethat does NOT

take any dependency on NuGet. You need to tell the host where to get the required DLLs you actually use, and you have to manually gather them together. This technique is used by all the tests in the [dotnet/coreclr](https://github.com/dotnet/coreclr) repo, and is useful for quick local 'edit-compile-debug' loop such as preliminary unit testing. See Executing .NET Core Apps with [CoreRun.exe](https://github.com/dotnet/coreclr/blob/master/Documentation/workflow/UsingCoreRun.md) for details on using this technique.

# Build the CLI from source

The source code for the .NET Core CLI can be found in the [dotnet/cli](https://github.com/dotnet/cli/) repository on GitHub.

In order to build the .NET Core CLI, you need the following installed on your machine.

- Windows & Linux:
	- git on the PATH
- macOS:
	- git on the PATH
	- o Xcode
	- o OpenSSL

In order to build, run build.cmd on Windows, or build.sh on Linux and macOS from the root. If you don't want to execute tests, run build.cmd /t:Compile or ./build.sh /t:Compile .To build the CLI in macOS Sierra,you need to set the DOTNET\_RUNTIME\_ID environmentvariable by running export DOTNET\_RUNTIME\_ID=osx.10.11-x64 .

## **Using your build**

Usethe dotnet executablefrom *artifacts/{os}-{arch}/stage2* to try out the newly built CLI. If you want to usethe build output when invoking dotnet from the current console, you can also add *artifacts/{os}-{arch}/stage2* to the PATH.

# See also

- .NET Core Common Language [Runtime\(CoreCLR\)](https://github.com/dotnet/coreclr/blob/master/README.md)
- .NET Core CLI [Developer](https://github.com/dotnet/cli/blob/master/Documentation/project-docs/developer-guide.md) Guide
- .NET Core [distribution](#page-523-0) packaging

# <span id="page-523-0"></span>.NET Core distribution packaging

5/4/2018 • 4 minutes to read • Edit [Online](https://github.com/dotnet/docs/blob/master/docs/core/build/distribution-packaging.md)

As .NET Core becomes available on more and more platforms, it's useful to learn how to package, name, and version it. This way, package maintainers can help ensure a consistent experience no matter where users choose to run .NET.

# Disk layout

When installed, .NET Core consists of several components that are layed out as follows in the filesystem:

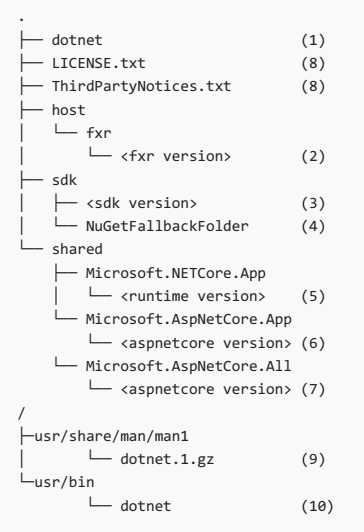

(1) **dotnet** The host (also known as the"muxer") has two distinct roles:activatea runtimeto launch an application,and activatean SDK to dispatch commands to it. The host is a native executable (dotnet.exe).

While there is a single host, most of the other components are in versioned directories (2,3,5,6). These means multiple versions can be present on the system since they are installed side-by-side.

- (2) **host/fxr/<fxr version>** contains theframework resolution logic used by the host.The host uses thelatest hostfxr that is installed.The hostfxr is responsible for selecting the appropriate runtime when executing a .NET Core application. For example, an application built for .NET Core 2.0.0 will use the 2.0.5 runtime when it is available. Similarly, hostfxr selects the appropriate SDK during development.
- (3) **sdk/<sdk version>** The SDK (also known as "the tooling") is a set of managed tools that can be used to write and build .NET Core libraries and applications. The SDK includes the CLI, the Roslyn compiler, MSBuild, and associated build tasks and targets, NuGet, new project templates, etc.
- (4) **sdk/NuGetFallbackFolder** contains a cache of NuGet packages used by an SDK during the dotnet restore step.

The**shared** folder contains frameworks. A shared framework provides a set of libraries ata central location so they can be used by different applications.

- (5) **shared/Microsoft.NETCore.App/<runtime version>** This framework contains the.NET Coreruntimeand supporting managed libraries.
- (6,7) **shared/Microsoft.AspNetCore.{App,All}/<aspnetcore version>** contains the ASP.NET Corelibraries.Thelibraries under Microsoft.AspNetCore.App are developed and supported as part of the.NET Core project.Thelibraries under Microsoft.AspNetCore.All area superset which also contains 3rd party libraries.
- (8) **LICENSE.txt,ThirdPartyNotices.txt**arethe.NET Corelicenseand licenses of third-party libraries used in .NET Core.
- (9,10) **dotnet.1.gz, dotnet** dotnet.1.gz is the dotnet man page. dotnet is a symlink to the dotnet host(1).Thesefiles areinstalled at well known locations for system integration.

# Recommended packages

.NET Coreversioning is based on theruntimecomponent [major].[minor] version numbers.TheSDK version uses thesame [major].[minor] and has an independent [patch] which combines feature and patch semantics for the SDK. For example: SDK version 2.2.302 is a the 2nd patch release of the 3rd feature release of the SDK that supports the 2.2 runtime.

Some of the packages include part of the version number in their name. This allows the end-user to install a specific version. The remainder of the version is not included in the version name. This allows the OS package manager to update the packages (e.g. automatically installing security fixes).

The following tables shows the recommended packages.

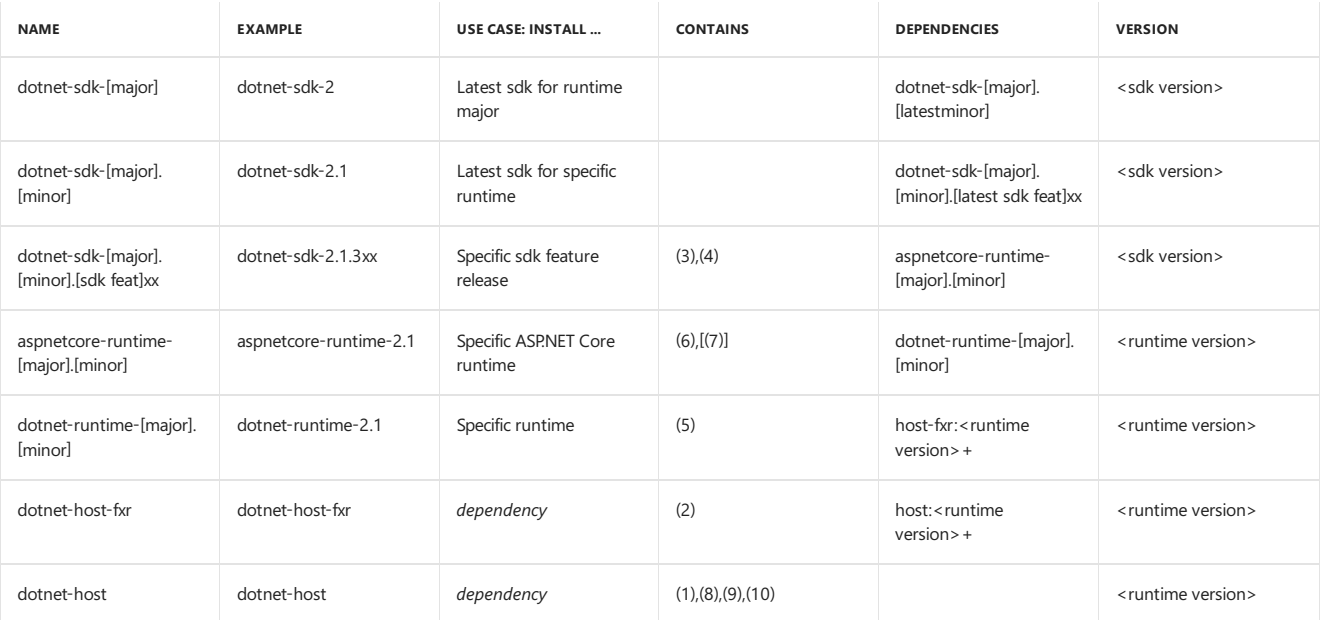

Most distributions require all artifacts to be built from source. This has some impact on the packages:

- The 3rd party libraries under shared/Microsoft.AspNetCore.All cannot be easily built from source. So that folder is omitted from the aspnetcore-runtime package.
- The NuGetFallbackFolder is populated using binary artifacts from nuget.org . It should remain empty.

Multiple dotnet-sdk packages may provide the same files for the NuGetFallbackFolder . To avoid issues with the package manager, these files should be identical (checksum, modification date, ...).

## **Preview versions**

Package maintainers may decide to provide preview versions of the shared framework and SDK. Preview releases may be provided using the dotnet-sdk-[major].[minor].[sdk feat]xx , aspnetcore-runtime-[major].[minor] , dotnet-runtime-[major].[minor] packages. For preview releases, the package version major must be set to zero. This way, the final release will be installed as an upgrade of the package.

### **Patch packages**

Sincea patch version of a packages may causea breaking change,a package maintainer may want to provide *patch packages*.These packages allows to install a specific patch version which is not automatically upgraded. Patch packages should only be used in rare circumstances as they will not be upgraded with (security) fixes.

The following table shows the recommended packages and **patch packages**.

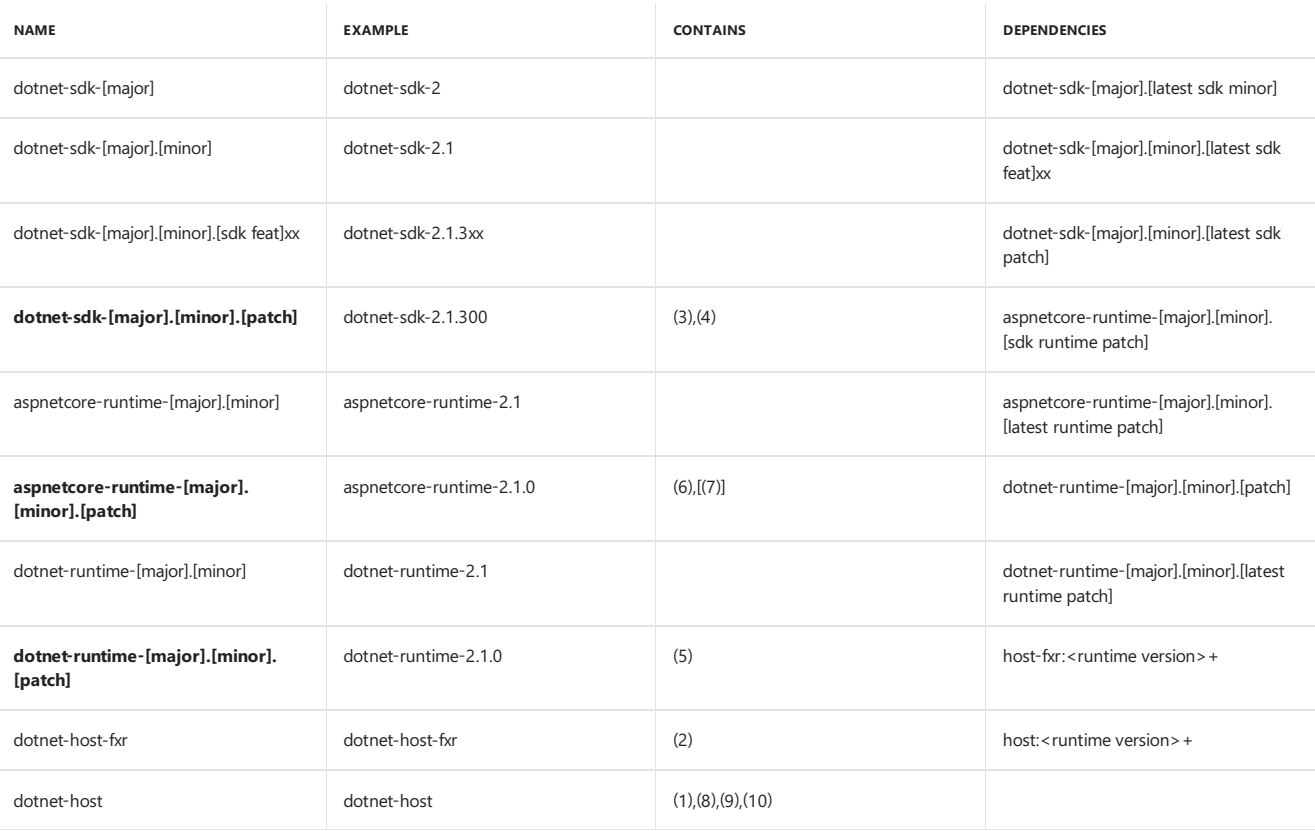

An alternativeto using patch packages is *pinning* the packages to a specific version using the package manager.To avoid affecting other

applications/users, such applications can be built and deployed in a container.

# Building packages

The <https://github.com/dotnet/source-build> repository provides instructions on how to build a sourcetarball of the.NET CoreSDK and all its components. The output of the source-build repository matches the layout described in the first section of this article.

# project.json and Visual Studio 2015 with .NET Core

5/30/2018 • 2 minutes to read • Edit [Online](https://github.com/dotnet/docs/blob/master/docs/project-json.md)

On March 7, 2017, the .NET Core and ASP.NET Core documentation was updated for the release of Visual Studio 2017. The previous version of the documentation used Visual Studio 2015 and pre-releasetooling based on the *project.json* file.

The documentation version from before the March 7 update is available in a PDF file and in a branch in the documentation repository.

# PDF files

The best source of the earlier documentation is PDF files:

- .NET Core- PDF for [project.json](https://github.com/dotnet/docs/blob/project.json/net-core-project-json.pdf) and Visual Studio 2015
- ASP.NET Core- PDF for [project.json](https://github.com/aspnet/Docs/blob/master/aspnetcore/common/_static/aspnet-core-project-json.pdf) and Visual Studio 2015

# Documentation repository branch

You can view the earlier version of the documentation in the repository, but many links won't work and many code snippets are references that aren't expanded.

.NET Core- project.json branch in the [documentation](https://github.com/dotnet/docs/tree/project.json/docs) repository

# Current version of the documentation

- .NET Core [documentation](#page-249-0)
- ASP.NET Core [documentation](https://docs.microsoft.com/aspnet/core/)

# .NET Framework Guide

5/2/2018 • 2 minutes to read • Edit [Online](https://github.com/dotnet/docs/blob/master/docs/framework/index.md)

#### **NOTE**

This .NET Framework content set includes information for .NET Framework versions 4.5, 4.5.1, 4.5.2, 4.6, 4.6.1, 4.6.2, 4.7, 4.7.1, and 4.7.2. To download the .NET Framework, see Installing the .NET Framework. For a list of new features and changes in the NET Framework 4.5, the .NET Framework 4.6, their point releases, and the .NET Framework 4.7, 4.7.1, and 4.7.2, see What's New in the .NET Framework. For a list of supported platforms, see .NET Framework System Requirements.

The.NET Framework is a development platform for building apps for web, Windows, Windows Phone, Windows Server,and Microsoft Azure. It consists of the common language runtime (CLR) and the .NET Framework class library, which includes a broad range of functionality and support for many industry standards.

The .NET Framework provides many services, including memory management, type and memory safety, security, networking, and application deployment. It provides easy-to-use data structures and APIs that abstract the lower-level Windows operating system. You can use a variety of programming languages with the .NET Framework, including C#, F#, and Visual Basic.

For a general introduction to the .NET Framework for both users and developers, see [Getting](#page-557-0) Started. For an introduction to the architecture and key features of the .NET Framework, see the [overview](https://docs.microsoft.com/en-us/dotnet/framework/get-started/overview).

The .NET Framework can be used with Docker and with Windows [Containers.](https://msdn.microsoft.com/virtualization/windowscontainers/about/about_overview) See Deploying .NET Framework [applications](#page-561-0) with Docker to learn how to run your applications in Docker containers.

# Installation

The.NET Framework comes with Windows,enabling you to run .NET Framework applications. You may need a later version of the.NET Framework than comes with your Windows version. For more information, see Install the .NET [Framework](#page-559-0) on Windows.

See Repair the .NET [Framework](https://docs.microsoft.com/en-us/dotnet/framework/install/repair) to learn how to repair your .NET Framework installation if you are experiencing errors when installing the .NET Framework.

For more detailed information on downloading the .NET [Framework](https://docs.microsoft.com/en-us/dotnet/framework/install/guide-for-developers), see Install the .NET Framework for developers.

# In This Section

### [What's](#page-527-0) New

Describes key new features and changes in the latest versions of the .NET Framework. Includes lists of obsolete types and members, and provides a guide for migrating your applications from the previous version of the .NET Framework.

#### [Getting](#page-557-0) Started

Provides a comprehensive overview of the.NET Framework and links to additional resources.

### **[Migration](#page-561-1) Guide**

Provides resources and a list of changes you need to consider if you're migrating your application to a new version of the.NET Framework.

### [Development](#page-565-0) Guide

Provides a guide to all key technology areas and tasks for application development, including creating, configuring, debugging, securing, and deploying your application, and information about dynamic programming, interoperability, extensibility, memory management, and threading.

#### [Tools](#page-611-0)

Describes the tools that help you develop, configure, and deploy applications by using .NET Framework technologies.

### .NET [Framework](https://docs.microsoft.com/dotnet/api/?view=netframework-4.7.2) Class Library

Supplies syntax, code examples, and related information for each class contained in the .NET Framework namespaces.

### [Additional](#page-613-0) Class Libraries and APIs

<span id="page-527-0"></span>Provides documentation for classes contained in out-of-band (OOB) releases, as well as for classes that target specific platforms or implementations of the. NFT Framework

# What's new in the .NET Framework

5/22/2018 • 80 minutes to read • Edit [Online](https://github.com/dotnet/docs/blob/master/docs/framework/whats-new/index.md)

This article summarizes key new features and improvements in the following versions of the .NET Framework:

.NET [Framework](#page-528-0) 4.7.2 .NET [Framework](#page-533-0) 4.7.1 .NET [Framework](#page-535-0) 4.7 .NET [Framework](#page-536-0) 4.6.2 .NET [Framework](#page-543-0) 4.6.1 .NET 2015 and .NET [Framework](#page-546-0) 4.6 .NET [Framework](#page-552-0) 4.5.2 .NET [Framework](#page-553-0) 4.5.1 .NET [Framework](#page-554-0) 4.5

This article does not provide comprehensive information about each new feature and is subject to change. For general information about the .NET Framework, see [Getting](#page-557-0) Started. For supported platforms, see System [Requirements](https://docs.microsoft.com/en-us/dotnet/framework/get-started/system-requirements). For download links and installation instructions, see Installation Guide.

### **NOTE**

The .NET Framework team also releases features out of band with NuGet to expand platform support and to introduce new functionality, such as immutable collections and SIMD-enabled vector types. For more information, see [Additional](#page-613-0) Class Libraries and APIs and The .NET Framework and Out-of-Band Releases. See a complete list of NuGet packages for the .NET Framework, or subscribe to our [feed](https://nuget.org/api/v2/curated-feeds/dotnetframework/Packages/).

# <span id="page-528-0"></span>Introducing the.NET Framework 4.7.2

The .NET Framework 4.7.2 builds on previous versions of the .NET Framework 4.x by adding many new fixes and several new features while remaining a very stable product.

### **Downloading and installing the .NET Framework 4.7.2**

You can download the .NET Framework 4.7.2 from the following locations:

- .NET [Framework](http://go.microsoft.com/fwlink/?LinkId=863262) 4.7.2 Web Installer
- NET Framework 4.7.2 Offline Installer

The .NET Framework 4.7.2 can be installed on Windows 10, Windows 8.1, Windows 7 SP1, and the corresponding server platforms starting with Windows Server 2008 R2 SP1. You can install the .NET Framework 4.7.2 by using either the web installer or the offline installer. The recommended way for most users is to use the web installer.

You can target the.NET Framework 4.7.2 in Visual Studio 2012 or later by installing the.NET [Framework](http://go.microsoft.com/fwlink/?LinkId=874338) 4.7.2 Developer Pack.

### **What's new in the .NET Framework 4.7.2**

The .NET Framework 4.7.2 includes new features in the following areas:

- $\bullet$  Core
- [ASP.NET](#page-531-0)
- **•** [Networking](#page-531-1)
- $\bullet$  [SQL](#page-531-2)
- [WPF](#page-532-0)
- ClickOnce

A continuing focus in the .NET Framework 4.7.2 is improved accessibility, which allows an application to provide an appropriate experience for users of Assistive Technology. For information on accessibility improvement in the .NET Framework 4.7.2, see What's new in accessibility in the .NET Framework.

**Core**

The .NET Framework 4.7.2 features a large number of cryptographic enhancements, better decompression support for ZIP archives, and additional collection APIs.

## **New overloads of RSA.Create and DSA.Create**

The [DSA.Create\(DSAParameters\)](https://docs.microsoft.com/dotnet/api/system.security.cryptography.dsa.create#System_Security_Cryptography_DSA_Create_System_Security_Cryptography_DSAParameters_) and [RSA.Create\(RSAParameters\)](https://docs.microsoft.com/dotnet/api/system.security.cryptography.rsa.create#System_Security_Cryptography_RSA_Create_System_Security_Cryptography_RSAParameters_) methods letyou supply key parameters when instantiated a new [DSA](https://docs.microsoft.com/dotnet/api/system.security.cryptography.dsa) or [RSA](https://docs.microsoft.com/dotnet/api/system.security.cryptography.rsa) key. They allow you to replace code like the following:

```
// Before .NET Framework 4.7.2
using (RSA rsa = RSA.Create())
{
  rsa.ImportParameters(rsaParameters);
  // Other code to execute using the RSA instance.
}
```

```
' Before .NET Framework 4.7.2
Using rsa = RSA.Create()
  rsa.ImportParameters(rsaParameters)
    ' Other code to execute using the rsa instance.
End Using
```
with code like this:

```
// Starting with .NET Framework 4.7.2
using (RSA rsa = RSA.Create(rsaParameters))
{
  // Other code to execute using the rsa instance.
}
```
' Starting with .NET Framework 4.7.2 Using rsa = RSA.Create(rsaParameters) ' Other code to execute using the rsa instance. End Using

The [DSA.Create\(Int32\)](https://docs.microsoft.com/dotnet/api/system.security.cryptography.dsa.create#System_Security_Cryptography_DSA_Create_System_Int32_) and [RSA.Create\(Int32\)](https://docs.microsoft.com/dotnet/api/system.security.cryptography.rsa.create#System_Security_Cryptography_RSA_Create_System_Int32_) methods let you generate new [DSA](https://docs.microsoft.com/dotnet/api/system.security.cryptography.dsa) or [RSA](https://docs.microsoft.com/dotnet/api/system.security.cryptography.rsa) keys with a specific key size. For example:

```
using (DSA dsa = DSA.Create(2048))
{
  // Other code to execute using the dsa instance.
}
```
Using dsa = DSA.Create(2048) Other code to execute using the dsa instance. End Using

#### **Rfc2898DeriveBytes constructors accept a hash algorithm name**

The [Rfc2898DeriveBytes](https://docs.microsoft.com/dotnet/api/system.security.cryptography.rfc2898derivebytes) class has three new constructors with a [HashAlgorithmName](https://docs.microsoft.com/dotnet/api/system.security.cryptography.hashalgorithmname) parameter that identifies the HMAC algorithm to use when deriving keys. Instead of using SHA-1, developers should use a SHA-2-based HMAC like SHA-256, as shown in the following example:

```
private static byte[] DeriveKey(string password, out int iterations, out byte[] salt,
                              out HashAlgorithmName algorithm)
{
  iterations = 100000;
  algorithm = HashAlgorithmName.SHA256;
  const int SaltSize = 32;
  const int DerivedValueSize = 32;
  using (Rfc2898DeriveBytes pbkdf2 = new Rfc2898DeriveBytes(password, SaltSize,
                                                           iterations, algorithm))
  {
     salt = pbkdf2.Salt;
     return pbkdf2.GetBytes(DerivedValueSize);
  }
}
```

```
Private Shared Function DeriveKey(password As String, ByRef iterations As Integer,
                                ByRef salt AS Byte(), ByRef algorithm As HashAlgorithmName) As Byte()
  iterations = 100000
  algorithm = HashAlgorithmName.SHA256
  Const SaltSize As Integer = 32
  Const DerivedValueSize As Integer = 32
  Using pbkdf2 = New Rfc2898DeriveBytes(password, SaltSize, iterations, algorithm)
     salt = pbkdf2.Salt
     Return pbkdf2.GetBytes(DerivedValueSize)
  End Using
End Function
```
PFX import can optionally load private keys directly from memory, bypassing the hard drive. When the new [X509KeyStorageFlags.EphemeralKeySet](https://docs.microsoft.com/dotnet/api/system.security.cryptography.x509certificates.x509keystorageflags#System_Security_Cryptography_X509Certificates_X509KeyStorageFlags_EphemeralKeySet) flag is specified in an [X509Certificate2](https://docs.microsoft.com/dotnet/api/system.security.cryptography.x509certificates.x509certificate2) constructor or one of the overloads of the [X509Certificate2.Import](https://docs.microsoft.com/dotnet/api/system.security.cryptography.x509certificates.x509certificate2.import) method, the private keys will be loaded as ephemeral keys. This prevents the keys from being visible on the disk. However:

- Since the keys are not persisted to disk, certificates loaded with this flag are not good candidates to add to an X509Store.
- Keys loaded in this manner are almost always loaded via Windows CNG. Therefore, callers must access the private key by calling extension methods, such as [cert.GetRSAPrivateKey\(\)](https://docs.microsoft.com/dotnet/api/system.security.cryptography.x509certificates.rsacertificateextensions.getrsaprivatekey).The [X509Certificate2.PrivateKey](https://docs.microsoft.com/dotnet/api/system.security.cryptography.x509certificates.x509certificate2.privatekey#System_Security_Cryptography_X509Certificates_X509Certificate2_PrivateKey) property does not function.
- Since the legacy [X509Certificate2.PrivateKey](https://docs.microsoft.com/dotnet/api/system.security.cryptography.x509certificates.x509certificate2.privatekey#System_Security_Cryptography_X509Certificates_X509Certificate2_PrivateKey) property does not work with certificates, developers should perform rigorous testing before switching to ephemeral keys.

#### **Programmatic creation of PKCS#10 certification signing requests and X.509 public key certificates**

Starting with the .NET Framework 4.7.2, workloads can generate certificate signing requests (CSRs), which allows certificate request generation to be staged into existing tooling.This is frequently useful in test scenarios.

For more information and code examples, see "Programmatic creation of PKCS#10 certification signing requests and X.509 public key certificates" in the[.NET](https://blogs.msdn.microsoft.com/dotnet/2018/03/08/net-framework-4-7-2-developer-pack-early-access-build-3056-is-available/) Blog.

### **New SignerInfo members**

Starting with the .NET Framework 4.7.2, the [SignerInfo](https://docs.microsoft.com/dotnet/api/system.security.cryptography.pkcs.signerinfo) class exposes more information about the signature. You can retrieve the value of the [System.Security.Cryptography.Pkcs.SignerInfo.SignatureAlgorithm](https://docs.microsoft.com/dotnet/api/system.security.cryptography.pkcs.signerinfo.signaturealgorithm#System_Security_Cryptography_Pkcs_SignerInfo_SignatureAlgorithm) property to determinethesignaturealgorithm used by thesigner. [SignerInfo.GetSignature](https://docs.microsoft.com/dotnet/api/system.security.cryptography.pkcs.signerinfo.getsignature) can be called to get a copy of the cryptographic signature for this signer.

### **Leaving a wrapped stream open after CryptoStream is disposed**

Starting with the .NET Framework 4.7.2, the [CryptoStream](https://docs.microsoft.com/dotnet/api/system.security.cryptography.cryptostream) class has an additional constructor that allows [Dispose](https://docs.microsoft.com/dotnet/api/system.security.cryptography.cryptostream.dispose) to not close the wrapped stream. To leave the wrapped stream open after the [CryptoStream](https://docs.microsoft.com/dotnet/api/system.security.cryptography.cryptostream) instance is disposed, call the new CryptoStream constructor as follows:

var cStream = new CryptoStream(stream, transform, mode, leaveOpen: true);

Dim cStream = New CryptoStream(stream, transform, mode, leaveOpen:=true)

#### **Decompression changes in DeflateStream**

Starting with the.NET Framework 4.7.2, theimplementation of decompression operations in the [DeflateStream](https://docs.microsoft.com/dotnet/api/system.io.compression.deflatestream) class has changed to use native Windows APIs by default. Typically, this results in a substantial performance improvement.

Support for decompression by using Windows APIs is enabled by default for applications that target .NET Framework 4.7.2. Applications that target earlier versions of .NET Framework but are running under .NET Framework 4.7.2 can opt into this behavior by adding the following [AppContext](https://docs.microsoft.com/en-us/dotnet/framework/configure-apps/file-schema/runtime/appcontextswitchoverrides-element) switch to the application configuration file:

<AppContextSwitchOverrides value="Switch.System.IO.Compression.DoNotUseNativeZipLibraryForDecompression=false" />

### **Additional collection APIs**

The .NET Framework 4.7.2 adds a number of new APIs to the [SortedSet<T>](https://docs.microsoft.com/dotnet/api/system.collections.generic.sortedset-1) and [HashSet<T>](https://docs.microsoft.com/dotnet/api/system.collections.generic.hashset-1) types. These include:

- TryGetValue methods, which extend the try pattern used in other collection types to these two types. The methods are:
	- o `public bool [HashSet.TryGetValue\(T](https://docs.microsoft.com/dotnet/api/system.collections.generic.sortedset-1.trygetvalue) equalValue, out T actualValue);
	- `public bool [SortedSet.TryGetValue\(T](https://docs.microsoft.com/dotnet/api/system.collections.generic.sortedset-1.trygetvalue) equalValue, outT actualValue);
- $\bullet$  Enumerable.To\* extension methods, which convert a collection to a [HashSet<T>](https://docs.microsoft.com/dotnet/api/system.collections.generic.hashset-1):
	- o public static HashSet ToHashSet(this IEnumerable source);
	- o public static HashSet ToHashSet(this IEnumerable source, IEqualityComparer comparer);
- New [HashSet<T>](https://docs.microsoft.com/dotnet/api/system.collections.generic.hashset-1) constructors that let you set the collection's capacity, which yields a performance benefit when you know the size of the [HashSet<T>](https://docs.microsoft.com/dotnet/api/system.collections.generic.hashset-1) in advance:
	- public [HashSet\(int](https://docs.microsoft.com/dotnet/api/system.collections.generic.hashset-1.-ctor#System_Collections_Generic_HashSet_1__ctor_System_Int32_) capacity)
	- public HashSet(int capacity, [IEqualityComparer](https://docs.microsoft.com/dotnet/api/system.collections.generic.hashset-1.-ctor#System_Collections_Generic_HashSet_1__ctor_System_Int32_System_Collections_Generic_IEqualityComparer__0__) comparer)

The [ConcurrentDictionary<TKey,TValue>](https://docs.microsoft.com/dotnet/api/system.collections.concurrent.concurrentdictionary-2) class includes new overloads of the [AddOrUpdate](https://docs.microsoft.com/dotnet/api/system.collections.concurrent.concurrentdictionary-2.addorupdate) and [GetOrAdd](https://docs.microsoft.com/dotnet/api/system.collections.concurrent.concurrentdictionary-2.getoradd) methods to retrieve a value from the dictionary or to add it if it is not found, and to add a value to the dictionary or to update it if it already exists.

public TValue AddOrUpdate<TArg>(TKey key, Func<TKey, TArg, TValue> addValueFactory, Func<TKey, TValue, TArg, TValue> updateValueFactory, TArg factoryArgument)

public TValue GetOrAdd<TArg>(TKey key, Func<TKey, TArg, TValue> valueFactory, TArg factoryArgument)

Public AddOrUpdate(Of TArg)(key As TKey, addValueFactory As Func(Of TKey, TArg, TValue), updateValueFactory As Func(Of TKey, TValue, TArg, TValue), factoryArgument As TArg) As TValue

Public GetOrAdd(Of TArg)(key As TKey, valueFactory As Func(Of TKey, TArg, TValue), factoryArgument As TArg) As TValue

### <span id="page-531-0"></span>**ASP.NET**

#### **Support for dependency injection in Web Forms**

[Dependency](https://docs.microsoft.com/aspnet/core/fundamentals/dependency-injection#what-is-dependency-injection) injection (DI) decouples objects and their dependencies so that an object's code no longer needs to be changed just because a dependency has changed. When developing ASP.NET applications that target the .NET Framework 4.7.2, you can:

- Use setter-based, interface-based, and constructor-based injection in [handlers](https://msdn.microsoft.com/en-us/library/bb398986.aspx) and modules, Page instances, and user [controls](https://msdn.microsoft.com/en-us/library/y6wb1a0e.aspx) of ASP.NET web application projects.
- Use setter-based and interface-based injection in [handlers](https://msdn.microsoft.com/en-us/library/bb398986.aspx) and modules, Page instances, and user [controls](https://msdn.microsoft.com/en-us/library/y6wb1a0e.aspx) of ASP.NET web site projects.
- Plug in different dependency injection frameworks.

#### **Support for same-site cookies**

[SameSite](https://tools.ietf.org/html/draft-west-first-party-cookies-07) prevents a browser from sending a cookie along with a cross-site request. The .NET Framework 4.7.2 adds a [HttpCookie.SameSite](https://docs.microsoft.com/dotnet/api/system.web.httpcookie.samesite#System_Web_HttpCookie_SameSite) property whose value is a [System.Web.SameSiteMode](https://docs.microsoft.com/dotnet/api/system.web.samesitemode) enumeration member. If its value is [SameSiteMode.Strict](https://docs.microsoft.com/dotnet/api/system.web.samesitemode#System_Web_SameSiteMode_Strict) or [SameSiteMode.Lax](https://docs.microsoft.com/dotnet/api/system.web.samesitemode#System_Web_SameSiteMode_Lax), ASP.NET adds the SameSite attribute to the set-cookie header. SameSite support applies to [HttpCookie](https://docs.microsoft.com/dotnet/api/system.web.httpcookie) objects, as well as to [FormsAuthentication](https://docs.microsoft.com/dotnet/api/system.web.security.formsauthentication) and [System.Web.SessionState](https://docs.microsoft.com/dotnet/api/system.web.sessionstate) cookies.

You can set SameSite for an [HttpCookie](https://docs.microsoft.com/dotnet/api/system.web.httpcookie) object as follows:

```
var c = new HttpCookie("secureCookie", "same origin");
c.SameSite = SameSiteMode.Lax;
```
Dim c As New HttpCookie("secureCookie", "same origin") c.SameSite = SameSiteMode.Lax

You can also configure SameSite cookies at the application level by modifying the web.config file:

```
<system.web>
   <httpCookies sameSite="Strict" />
</system.web>
```
You can add SameSite for [FormsAuthentication](https://docs.microsoft.com/dotnet/api/system.web.security.formsauthentication) and [System.Web.SessionState](https://docs.microsoft.com/dotnet/api/system.web.sessionstate) cookies by modifying the web config file:

```
<system.web>
  <authentication mode="Forms">
     <forms cookieSameSite="Lax">
        \langle!-- ... -->
     </forms>
  <authentication />
   <sessionSate cookieSameSite="Lax"></sessionState>
</system.web>
```
#### <span id="page-531-1"></span>**Networking**

### **Implementation of HttpClientHandler properties**

The .NET Framework 4.7.1 added eight properties to the [System.Net.Http.HttpClientHandler](https://docs.microsoft.com/dotnet/api/system.net.http.httpclienthandler) class. However, two threw a [PlatformNotSupportedException](https://docs.microsoft.com/dotnet/api/system.platformnotsupportedexception). The .NET Framework 4.7.2 now provides an implementation for these properties. The properties are:

- **[CheckCertificateRevocationList](https://docs.microsoft.com/dotnet/api/system.net.http.httpclienthandler.checkcertificaterevocationlist#System_Net_Http_HttpClientHandler_CheckCertificateRevocationList)**
- [SslProtocols](https://docs.microsoft.com/dotnet/api/system.net.http.httpclienthandler.sslprotocols#System_Net_Http_HttpClientHandler_SslProtocols)

### <span id="page-531-2"></span>**SQLClient**

### **Support for Azure Active Directory Universal Authentication and Multi-Factor authentication**

Growing compliance and security demands require that many customers use multi-factor authentication (MFA). In addition, current best practices discourage including user passwords directly in connection strings. To support these changes, the .NET Framework 4.7.2 extends SQLClient connection strings by adding a new value, "Active Directory Interactive", for theexisting ["Authentication"keyword](https://docs.microsoft.com/dotnet/api/system.data.sqlclient.sqlconnection.connectionstring#System_Data_SqlClient_SqlConnection_ConnectionString) to support MFA and Azure AD [Authentication](https://docs.microsoft.com/azure/sql-database/sql-database-aad-authentication-configure). The new interactive method supports native and federated Azure AD users as well as Azure AD quest users. When this method is used, the MFA authentication imposed by Azure AD is supported for SQL databases. In addition, the authentication process requests a user password to adhere to security best practices.

In previous versions of the .NET Framework, SQL connectivity supported only the [SqlAuthenticationMethod.ActiveDirectoryPassword](https://docs.microsoft.com/dotnet/api/system.data.sqlclient.sqlauthenticationmethod#System_Data_SqlClient_SqlAuthenticationMethod_ActiveDirectoryPassword) and [SqlAuthenticationMethod.ActiveDirectoryIntegrated](https://docs.microsoft.com/dotnet/api/system.data.sqlclient.sqlauthenticationmethod#System_Data_SqlClient_SqlAuthenticationMethod_ActiveDirectoryIntegrated) options. Both of theseare part of the non-interactive ADAL [protocol](https://docs.microsoft.com/azure/active-directory/develop/active-directory-authentication-libraries), which does not support MFA. With the new [SqlAuthenticationMethod.ActiveDirectoryInteractive](https://docs.microsoft.com/dotnet/api/system.data.sqlclient.sqlauthenticationmethod#System_Data_SqlClient_SqlAuthenticationMethod_ActiveDirectoryInteractive) option, SQL connectivity supports MFA as well as existing authentication methods (password and integrated authentication), which allows users to enter user passwords interactively without persisting passwords in the connection string.

For more information and an example, see "SQL -- Azure AD Universal and Multi-factor Authentication Support" in the [.NET](https://blogs.msdn.microsoft.com/dotnet/2018/03/08/net-framework-4-7-2-developer-pack-early-access-build-3056-is-available/) Blog.

### **Support for Always Encrypted version 2**

NET Framework 4.7.2 adds supports for enclave-based Always Encrypted. The original version of Always Encrypted is a client-side encryption technology in which encryption keys never leave the client. In enclave-based Always Encrypted, the client can optionally send the encryption keys to a secure enclave, which is a secure computational entity that can be considered part of SQL Server but that SQL Server code cannot tamper with. To support enclave-based Always Encrypted, the .NET Framework 4.7.2 adds the following types and members to the [System.Data.SqlClient](https://docs.microsoft.com/dotnet/api/system.data.sqlclient) namespace:

- [SqlConnectionStringBuilder.EnclaveAttestationUrl](https://docs.microsoft.com/dotnet/api/system.data.sqlclient.sqlconnectionstringbuilder.enclaveattestationurl#System_Data_SqlClient_SqlConnectionStringBuilder_EnclaveAttestationUrl), which specifies the Uri for enclave-based Always Encrypted.
- [SqlColumnEncryptionEnclaveProvider](https://docs.microsoft.com/dotnet/api/system.data.sqlclient.sqlcolumnencryptionenclaveprovider), which is an abstract class from which all enclave providers are derived.
- [SqlEnclaveSession](https://docs.microsoft.com/dotnet/api/system.data.sqlclient.sqlenclavesession), which encapsulates the state for a given enclave session.
- [SqlEnclaveAttestationParameters](https://docs.microsoft.com/dotnet/api/system.data.sqlclient.sqlenclaveattestationparameters), which provides the attestation parameters used by SQL Server to get information required to execute a particular Attestation Protocol.

The application configuration file then specifies a concrete implementation of the abstract [System.Data.SqlClient.SqlColumnEncryptionEnclaveProvider](https://docs.microsoft.com/dotnet/api/system.data.sqlclient.sqlcolumnencryptionenclaveprovider) class that provides the functionality for the enclave provider. For example:

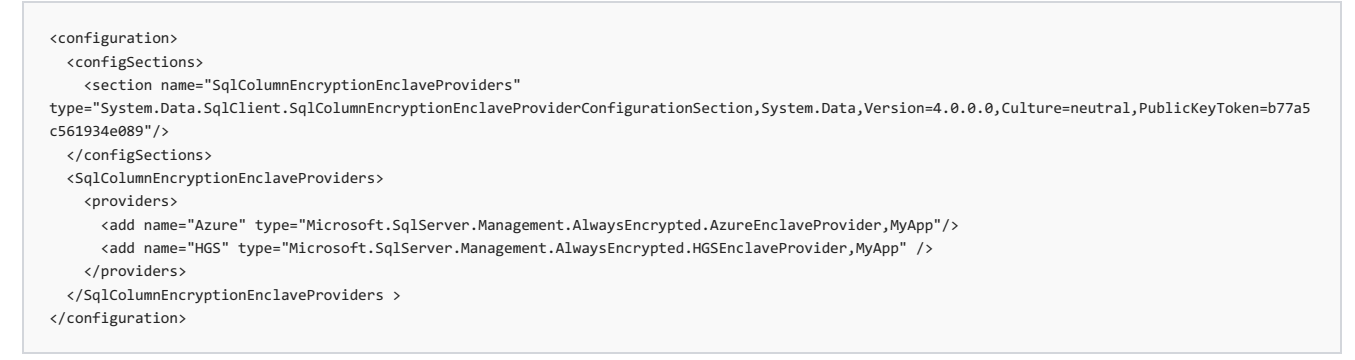

The basic flow of enclave-based Always Encrypted is:

- 1. The user creates an AlwaysEncrypted connection to SQL Server that supported enclave-based Always Encrypted.The driver contacts the attestation service to ensure that it is connecting to right enclave.
- 2. Once the enclave has been attested, the driver establishes a secure channel with the secure enclave hosted on SQL Server.
- 3. The driver shares encryption keys authorized by the client with the secure enclave for the duration of the SQL connection.

#### <span id="page-532-0"></span>**Windows Presentation Foundation**

### **Finding ResourceDictionaries by Source**

Starting with the .NET Framework 4.7.2, a diagnostic assistant can locate the [ResourceDictionaries](https://docs.microsoft.com/dotnet/api/system.windows.xps.packaging.ixpsfixedpagereader.resourcedictionaries#System_Windows_Xps_Packaging_IXpsFixedPageReader_ResourceDictionaries) that have been created from a given source Uri. (This feature is for use by diagnostic assistants, not by production applications.) A diagnostic assistant such as Visual Studio's "Edit-and-Continue" facility lets its user edit a ResourceDictionary with the intent that the changes be applied to the running application. One step in achieving this is finding all the ResourceDictionaries that the running application has created from the dictionary that's being edited. For example, an application can declare a ResourceDictionary whose content is copied from a given source URI:

<ResourceDictionary Source="MyRD.xaml">

A diagnostic assistant that edits the original markup in *MyRD.xaml* can use the new feature to locate the dictionary. The feature is implemented by a new static method, [ResourceDictionaryDiagnostics.GetResourceDictionariesForSource](https://docs.microsoft.com/dotnet/api/system.windows.diagnostics.resourcedictionarydiagnostics.getresourcedictionariesforsource).The diagnosticassistant calls the new method using an absolute Uri that identifies the original markup, as illustrated by the following code:

IEnumerable<ResourceDictionary> dictionaries = ResourceDictionaryDiagnostics.GetResourceDictionariesForSource(new Uri("pack://application:,,,/MyApp;component/MyRD.xaml"));

Dim dictionaries As IEnumerable(Of ResourceDictionary) = ResourceDictionaryDiagnostics.GetResourceDictionariesForSource(New Uri("pack://application:,,,/MyApp;component/MyRD.xaml"))

The method returns an empty enumerable unless [VisualDiagnostics](https://docs.microsoft.com/dotnet/api/system.windows.diagnostics.visualdiagnostics) is enabled and the [ENABLE\\_XAML\\_DIAGNOSTICS\\_SOURCE\\_INFO](https://docs.microsoft.com/dotnet/api/system.windows.diagnostics.visualdiagnostics.getxamlsourceinfo) environment variable is set.

#### **Finding ResourceDictionary owners**

Starting with the .NET Framework 4.7.2, a diagnostic assistant can locate the owners of a given [ResourceDictionary](https://docs.microsoft.com/uwp/api/windows.ui.xaml.resourcedictionary). (The feature is for use by diagnostic assistants and not by production applications.) Whenever a change is made to a [ResourceDictionary](https://docs.microsoft.com/uwp/api/windows.ui.xaml.resourcedictionary), WPF automatically finds all [DynamicResource](https://docs.microsoft.com/en-us/dotnet/framework/wpf/advanced/dynamicresource-markup-extension) references that might be affected by the change.

A diagnostic assistant such as Visual Studio's "Edit-and-Continue" facility may want extend this to handle [StaticResource](https://docs.microsoft.com/en-us/dotnet/framework/wpf/advanced/staticresource-markup-extension) references. The first step in this

process is to find the owners of the dictionary; that is, to find all the objects whose Resources property refers to the dictionary (either directly, or indirectly via the [ResourceDictionary.MergedDictionaries](https://docs.microsoft.com/dotnet/api/system.windows.resourcedictionary.mergeddictionaries#System_Windows_ResourceDictionary_MergedDictionaries) property). Three new static methods implemented on the [System.Windows.Diagnostics.ResourceDictionaryDiagnostics](https://docs.microsoft.com/dotnet/api/system.windows.diagnostics.resourcedictionarydiagnostics) class, one for each of the base types that has a Resources property, support this step:

- public static IEnumerable<FrameworkElement> [GetFrameworkElementOwners\(ResourceDictionary](https://docs.microsoft.com/dotnet/api/system.windows.diagnostics.resourcedictionarydiagnostics.getframeworkelementowners) dictionary);
- public static IEnumerable<FrameworkContentElement> [GetFrameworkContentElementOwners\(ResourceDictionary](https://docs.microsoft.com/dotnet/api/system.windows.diagnostics.resourcedictionarydiagnostics.getframeworkcontentelementowners) dictionary);
- public static IEnumerable<Application> [GetApplicationOwners\(ResourceDictionary](https://docs.microsoft.com/dotnet/api/system.windows.diagnostics.resourcedictionarydiagnostics.getapplicationowners) dictionary);

These methods return an empty enumerable unless [VisualDiagnostics](https://docs.microsoft.com/dotnet/api/system.windows.diagnostics.visualdiagnostics) is enabled and the [ENABLE\\_XAML\\_DIAGNOSTICS\\_SOURCE\\_INFO](https://docs.microsoft.com/dotnet/api/system.windows.diagnostics.visualdiagnostics.getxamlsourceinfo) environment variable is set.

#### **Finding StaticResource references**

A diagnostic assistant can now receive a notification whenever a [StaticResource](https://docs.microsoft.com/en-us/dotnet/framework/wpf/advanced/staticresource-markup-extension) reference is resolved. (The feature is for use by diagnostic assistants, not by production applications.) A diagnostic assistant such as Visual Studio's "Edit-and-Continue" facility may want to update all uses of a resource when its value in a [ResourceDictionary](https://docs.microsoft.com/uwp/api/windows.ui.xaml.resourcedictionary) changes. WPF does this automatically for [DynamicResource](https://docs.microsoft.com/en-us/dotnet/framework/wpf/advanced/dynamicresource-markup-extension) references, but it intentionally does not do so for [StaticResource](https://docs.microsoft.com/en-us/dotnet/framework/wpf/advanced/staticresource-markup-extension) references. Starting with the .NET Framework 4.7.2, the diagnostic assistant can use these notifications to locate those uses of the static resource.

The notification is implemented by the new [ResourceDictionaryDiagnostics.StaticResourceResolved](https://docs.microsoft.com/dotnet/api/system.windows.diagnostics.resourcedictionarydiagnostics.staticresourceresolved) event:

public static event EventHandler<StaticResourceResolvedEventArgs> StaticResourceResolved;

Public Shared Event StaticResourceResolved As EventHandler(Of StaticResourceResolvedEventArgs)

This event is raised whenever the runtime resolves a [StaticResource](https://docs.microsoft.com/en-us/dotnet/framework/wpf/advanced/staticresource-markup-extension) reference. The [StaticResourceResolvedEventArgs](https://docs.microsoft.com/dotnet/api/system.windows.diagnostics.staticresourceresolvedeventargs) arguments describe the resolution, and indicate the object and property that host the [StaticResource](https://docs.microsoft.com/en-us/dotnet/framework/wpf/advanced/staticresource-markup-extension) reference and the [ResourceDictionary](https://docs.microsoft.com/uwp/api/windows.ui.xaml.resourcedictionary) and key used for the resolution:

```
public class StaticResourceResolvedEventArgs : EventArgs
{
  public Object TargetObject { get; }
  public Object TargetProperty { get; }
  public ResourceDictionary ResourceDictionary { get; }
  public object ResourceKey { get; }
}
```
The event is not raised (and its add accessor is ignored) unless [VisualDiagnostics](https://docs.microsoft.com/dotnet/api/system.windows.diagnostics.visualdiagnostics) is enabled and the [ENABLE\\_XAML\\_DIAGNOSTICS\\_SOURCE\\_INFO](https://docs.microsoft.com/dotnet/api/system.windows.diagnostics.visualdiagnostics.getxamlsourceinfo) environment variable is set.

#### **ClickOnce**

HDPI-aware applications for Windows Forms, Windows Presentation Foundation (WPF), and Visual Studio Tools for Office (VSTO) can all be deployed by using ClickOnce. If the following entry is found in the application manifest, deployment will succeed under .NET Framework 4.7.2:

```
<windowsSettings>
   <dpiAware xmlns="http://schemas.microsoft.com/SMI/2005/WindowsSettings">true</dpiAware>
</windowsSettings>
```
For Windows Forms application, the previous workaround of setting DPI awareness in the application configuration file rather than the application manifest is no longer necessary for ClickOnce deployment to succeed.

# <span id="page-533-0"></span>What's new in the. NFT Framework 4.7.1

The .NET Framework 4.7.1 includes new features in the following areas:

- $\bullet$  [Core](#page-533-1)
- Common language runtime (CLR)
- [Networking](#page-534-1)
- **ASPNET**

In addition, a major focus in the.NET Framework 4.7.1 is improved accessibility, which allows an application to provide an appropriate experience for users of Assistive Technology. For information on accessibility improvements in the .NET Framework 4.7.1, see What's new in accessibility in the .NET Framework.

#### <span id="page-533-1"></span>**Core**

#### **Support for .NET Standard 2.0**

.NET [Standard](#page-45-0) defines a set of APIs that must be available on each .NET implementation that supports that version of the standard. The .NET Framework 4.7.1 fully supports .NET Standard 2.0 and adds [about](https://github.com/dotnet/standard/blob/master/netstandard/src/ApiCompatBaseline.net461.txt) 200 APIs thatare defined in .NET Standard 2.0 and are missing from the.NET Framework 4.6.1, 4.6.2, and 4.7. (Note that these versions of the .NET Framework support .NET Standard 2.0 only if additional .NET Standard support files are also deployed on the target system.) For more information, see "BCL - .NET Standard 2.0 Support" in the .NET Framework 4.7.1 Runtime and Compiler Features blog post.

### **Support for configuration builders**

Configuration builders allow developers to injectand build configuration settings for applications dynamically at run time. Custom configuration builders can be used to modify existing data in a configuration section or to build a configuration section entirely from scratch. Without configuration builders, .config files are static, and their settings are defined some time before an application is launched.

To create a custom configuration builder, you derive your builder from the abstract [ConfigurationBuilder](https://docs.microsoft.com/dotnet/api/system.configuration.configurationbuilder) class and override its [ConfigurationBuilder.ProcessConfigurationSection](https://docs.microsoft.com/dotnet/api/system.configuration.configurationbuilder.processconfigurationsection) and [ConfigurationBuilder.ProcessRawXml](https://docs.microsoft.com/dotnet/api/system.configuration.configurationbuilder.processrawxml). You also defineyour builders in your .config file. For moreinformation, seethe"Configuration Builders" section in the.NET Framework 4.7.1 ASP.NET and [Configuration](https://blogs.msdn.microsoft.com/dotnet/2017/09/13/net-framework-4-7-1-asp-net-and-configuration-features) Features blog post.

### **Run-time feature detection**

The [System.Runtime.CompilerServices.RuntimeFeature](https://docs.microsoft.com/dotnet/api/system.runtime.compilerservices.runtimefeature) class provides a mechanism for determine whether a predefined feature is supported on a given .NET implementation at compile time or run time. At compile time, a compiler can check whether a specified field exists to determine whether the feature is supported; if so, it can emit code that takes advantage of that feature. At run time, an application can call the [RuntimeFeature.IsSupported](https://docs.microsoft.com/dotnet/api/system.runtime.compilerservices.runtimefeature.issupported) method before emitting code at runtime. For more information, see Add helper method to describe features supported by the runtime.

### **Value tuple types are serializable**

Starting with the.NET Framework 4.7.1,[System.ValueTuple](https://docs.microsoft.com/dotnet/api/system.valuetuple)and its associated generic types are marked as [Serializable,](https://docs.microsoft.com/dotnet/api/system.serializableattribute) which allows binary serialization. This should make migrating Tuple types, such as [Tuple<T1,T2,T3>](https://docs.microsoft.com/dotnet/api/system.tuple-3) and [Tuple<T1,T2,T3,T4>](https://docs.microsoft.com/dotnet/api/system.tuple-4), to value tuple types easier. For more information, see "Compiler -- ValueTuple is Serializable" in the .NET Framework 4.7.1 Runtime and Compiler Features blog post.

#### **Support for read-only references**

The .NET Framework 4.7.1 adds the [System.Runtime.CompilerServices.IsReadOnlyAttribute](https://docs.microsoft.com/dotnet/api/system.runtime.compilerservices.isreadonlyattribute). This attribute is used by language compilers to mark members that have read-only ref return types or parameters. For more information, see "Compiler -- Support for [ReadOnlyReferences"](https://blogs.msdn.microsoft.com/dotnet/2017/09/28/net-framework-4-7-1-runtime-and-compiler-features) in the .NET Framework 4.7.1 Runtime and Compiler Features blog post. For information on ref return values, see Ref return values and ref locals (C# [Guide\)](https://docs.microsoft.com/en-us/dotnet/csharp/programming-guide/classes-and-structs/ref-returns) and Ref return values [\(Visual](https://docs.microsoft.com/en-us/dotnet/visual-basic/programming-guide/language-features/procedures/ref-return-values) Basic).

#### <span id="page-534-0"></span>**Common language runtime (CLR)**

#### **Garbage collection performance improvements**

Changes to garbage collection (GC) in the .NET Framework 4.7.1 improve overall performance, especially for Large Object Heap (LOH) allocations. In the.NET Framework 4.7.1, separatelocks are used for Small Object Heap (SOH) and LOH allocations, which allows LOH allocations to occur when Background GC (BGC) is sweeping the SOH. As a result, applications that make a large number of LOH allocations should see a reduction in allocation lock contention and improved performance. For more information, see the "Runtime -- GC Performance Improvements" section in the .NET Framework 4.7.1 Runtime and Compiler Features blog post.

### <span id="page-534-1"></span>**Networking**

### **SHA-2 support for Message.HashAlgorithm**

In the.NET Framework 4.7 and earlier versions, the [Message.HashAlgorithm](https://docs.microsoft.com/dotnet/api/system.messaging.message.hashalgorithm) property supported values of [HashAlgorithm.Md5](https://docs.microsoft.com/dotnet/api/system.messaging.hashalgorithm#System_Messaging_HashAlgorithm_Md5) and [HashAlgorithm.Sha](https://docs.microsoft.com/dotnet/api/system.messaging.hashalgorithm#System_Messaging_HashAlgorithm_Sha) only. Starting with the .NET Framework 4.7.1, [HashAlgorithm.Sha256](https://docs.microsoft.com/dotnet/api/system.messaging.hashalgorithm#System_Messaging_HashAlgorithm_Sha256), [HashAlgorithm.Sha384](https://docs.microsoft.com/dotnet/api/system.messaging.hashalgorithm#System_Messaging_HashAlgorithm_Sha384), and [HashAlgorithm.Sha512](https://docs.microsoft.com/dotnet/api/system.messaging.hashalgorithm#System_Messaging_HashAlgorithm_Sha512) are also supported. Whether this value is actually used depends on MSMQ, since the [Message](https://docs.microsoft.com/dotnet/api/system.messaging.message) instance itself does no hashing but simply passes on values to MSMQ. For more information, see the "SHA-2 support for [Message.HashAlgorithm"](https://blogs.msdn.microsoft.com/dotnet/2017/09/13/net-framework-4-7-1-asp-net-and-configuration-features/) section in the .NET Framework 4.7.1 ASP.NET and Configuration features blog post.

### <span id="page-534-2"></span>**ASP.NET**

### **Execution steps in ASP.NET applications**

ASP.NET processes requests in a predefined pipeline that includes 23 events. ASP.NET executes each event handler as an execution step. In versions of ASP.NET up to the.NET Framework 4.7, ASP.NET can't flow the execution context due to switching between native and managed threads. Instead, ASP.NET selectively flows only the [HttpContext.](https://docs.microsoft.com/dotnet/api/system.web.httpcontext) Starting with the .NET Framework 4.7.1, the

[HttpApplication.OnExecuteRequestStep\(Action<HttpContextBase,Action>\)](https://docs.microsoft.com/dotnet/api/system.web.httpapplication.onexecuterequeststep#System_Web_HttpApplication_OnExecuteRequestStep_System_Action_System_Web_HttpContextBase_System_Action__) method also allows modules to restore ambient data. This feature is targeted at libraries concerned with tracing, profiling, diagnostics, or transactions, for example, that care about the execution flow of the application. For more information, see the "ASP.NET Execution Step Feature" in the .NET Framework 4.7.1 ASP.NET and [Configuration](https://blogs.msdn.microsoft.com/dotnet/2017/09/13/net-framework-4-7-1-asp-net-and-configuration-features) Features blog post.

### **ASP.NET HttpCookie parsing**

The .NET Framework 4.7.1 includes a new method, [HttpCookie.TryParse](https://docs.microsoft.com/dotnet/api/system.web.httpcookie.tryparse), that provides a standardized way to create an [HttpCookie](https://docs.microsoft.com/dotnet/api/system.web.httpcookie) object from a string and accurately assign cookie values such as expiration date and path. For more information, see "ASP.NET HttpCookie parsing" in the .NET Framework 4.7.1 ASP.NET and Configuration Features blog post.

#### **SHA-2 hash options for ASP.NET forms authentication credentials**

In the.NET Framework 4.7 and earlier versions, ASP.NET allowed developers to store user credentials with hashed passwords in configuration files using either MD5 or SHA1. Starting with the .NET Framework 4.7.1, ASP.NET also supports new secure SHA-2 hash options such as SHA256, SHA384, and SHA512. SHA1 remains the default, and a non-default hash algorithm can be defined in the web configuration file. For example:

```
<system.web>
   <authentication mode="Forms">
       <forms loginUrl="~/login.aspx">
         <credentials passwordFormat="SHA512">
           <user name="jdoe"
password="6D003E98EA1C7F04ABF8FCB375388907B7F3EE06F278DB966BE960E7CBBD103DF30CA6D61F7E7FD981B2E4E3A64D43C836A4BEDCA165C33B163E6BCDC538A664" />
         </credentials>
        </forms>
   </authentication>
</system.web>
```
# <span id="page-535-0"></span>What's new in the.NET Framework 4.7

The .NET Framework 4.7 includes new features in the following areas:

- $\bullet$  [Core](#page-535-1)
- [Networking](#page-535-2)
- **ASPNET**
- Windows [Communication](#page-535-4) Foundation (WCF)
- [Windows](#page-536-1) Forms
- Windows [Presentation](#page-536-2) Foundation (WPF)

For a list of new APIs added to the .NET [Framework](https://github.com/Microsoft/dotnet/blob/master/releases/net47/dotnet47-api-changes.md) 4.7, see .NET Framework 4.7 API Changes on GitHub. For a list of feature improvements and bug fixes in the.NET Framework 4.7, see.NET [Framework](http://github.com/Microsoft/dotnet/blob/master/releases/net47/dotnet47-changes.md) 4.7 List of Changes on GitHub. For additional [information,](https://blogs.msdn.microsoft.com/dotnet/2017/04/05/announcing-the-net-framework-4-7/) see Announcing the.NET Framework 4.7 in the .NET blog.

<span id="page-535-1"></span>**Core**

The.NET Framework 4.7 improves serialization by the [DataContractJsonSerializer](https://docs.microsoft.com/dotnet/api/system.runtime.serialization.json.datacontractjsonserializer):

### **Enhanced functionality with Elliptic Curve Cryptography (ECC)**\*

In the.NET Framework 4.7, ImportParameters(ECParameters) methods were added to the [ECDsa](https://docs.microsoft.com/dotnet/api/system.security.cryptography.ecdsa) and [ECDiffieHellman](https://docs.microsoft.com/dotnet/api/system.security.cryptography.ecdiffiehellman) classes to allow for an object to represent an already-established key. An ExportParameters(Boolean) method was also added for exporting the key using explicit curve parameters.

The .NET Framework 4.7 also adds support for additional curves (including the Brainpool curve suite), and has added predefined definitions for ease-of-creation through the new [Create](https://docs.microsoft.com/dotnet/api/system.security.cryptography.ecdiffiehellman.create) and Create factory methods.

You can see an example of .NET Framework 4.7 cryptography [improvements](https://gist.github.com/richlander/5a182899895a87a296c21ada97f7a54e) on GitHub.

### **Better support for control characters by the DataContractJsonSerializer**

In the .NET Framework 4.7, the [DataContractJsonSerializer](https://docs.microsoft.com/dotnet/api/system.runtime.serialization.json.datacontractjsonserializer) serializes control characters in conformity with the ECMAScript 6 standard. This behavior is enabled by default for applications that target the .NET Framework 4.7, and is an opt-in feature for applications that are running under the .NET Framework 4.7 but target a previous version of the .NET Framework. For more information, see [Retargeting](https://docs.microsoft.com/en-us/dotnet/framework/migration-guide/retargeting-changes-in-the-net-framework-4-7) Changes in the .NET Framework 4.7.

#### <span id="page-535-2"></span>**Networking**

The .NET Framework 4.7 adds the following network-related feature:

### **Default operating system support for TLS protocols**\*

The TLS stack, which is used by [System.Net.Security.SslStream](https://docs.microsoft.com/dotnet/api/system.net.security.sslstream) and up-stack components such as HTTP, FTP, and SMTP, allows developers to use the default TLS protocols supported by the operating system. Developers need no longer hard-code a TLS version.

### <span id="page-535-3"></span>**ASP.NET**

In the .NET Framework 4.7, ASP.NET includes the following new features:

### **Object Cache Extensibility**

Starting with the .NET Framework 4.7, ASP.NET adds a new set of APIs that allow developers to replace the default ASP.NET implementations for inmemory object caching and memory monitoring. Developers can now replace any of the following three components if the ASP.NET implementation is not adequate:

- **Object Cache Store**. By using the new cache providers configuration section, developers can plug in new implementations of an object cache for an ASP.NET application by using the new **ICacheStoreProvider** interface.
- **Memory monitoring**. The default memory monitor in ASP.NET notifies applications when they are running close to the configured private bytes limit for the process, or when the machine is low on total available physical RAM. When these limits are near, notifications are fired. For some applications, notifications are fired too close to the configured limits to allow for useful reactions. Developers can now write their own memory monitors to replace the default by using the [ApplicationMonitors.MemoryMonitor](https://docs.microsoft.com/dotnet/api/system.web.hosting.applicationmonitors.memorymonitor) property.
- **Memory Limit Reactions**. By default, ASP.NET attempts to trim the object cacheand periodically call [GC.Collect](https://docs.microsoft.com/dotnet/api/system.gc.collect) when the private byte process limit is near. For some applications, the frequency of calls to [GC.Collect](https://docs.microsoft.com/dotnet/api/system.gc.collect) or the amount of cache that is trimmed are inefficient. Developers can now replace or supplement the default behavior by subscribing **IObserver** implementations to theapplication's memory monitor.

### <span id="page-535-4"></span>**Windows Communication Foundation (WCF)**

Windows Communication Foundation (WCF) adds the following features and changes:

### **Ability to configure the default message security settings to TLS 1.1 or TLS 1.2**

Starting with the .NET Framework 4.7, WCF allows you to configure TSL 1.1 or TLS 1.2 in addition to SSL 3.0 and TSL 1.0 as the default message security protocol. This is an opt-in setting; to enable it, you must add the following entry to your application configuration file:

```
<runtime>
  <AppContextSwitchOverrides
```
value="Switch.System.ServiceModel.DisableUsingServicePointManagerSecurityProtocols=false;Switch.System.Net.DontEnableSchUseStrongCrypto=false" /> </runtime>

### **Improved reliability of WCF applications and WCF serialization**

WCF includes a number of code changes that eliminate race conditions, thereby improving performance and the reliability of serialization options. These include:

- Better support for mixing asynchronous and synchronous codein calls to **SocketConnection.BeginRead** and **SocketConnection.Read**.
- Improved reliability when aborting a connection with **SharedConnectionListener**and **DuplexChannelBinder**.
- Improved reliability of serialization operations when calling the[FormatterServices.GetSerializableMembers\(Type\)](https://docs.microsoft.com/dotnet/api/system.runtime.serialization.formatterservices.getserializablemembers#System_Runtime_Serialization_FormatterServices_GetSerializableMembers_System_Type_) method.
- Improved reliability when removing a waiter by calling the **ChannelSynchronizer.RemoveWaiter** method.

#### <span id="page-536-1"></span>**Windows Forms**

In the.NET Framework 4.7, Windows Forms improves support for high DPI monitors.

## **High DPI support**

Starting with applications that target the.NET Framework 4.7, the.NET Framework features high DPI and dynamic DPI support for Windows Forms applications. High DPI support improves the layout and appearance of forms and controls on high DPI monitors. Dynamic DPI changes the layout and appearance of forms and controls when the user changes the DPI or display scalefactor of a running application.

High DPI support is an opt-in feature that you configure by defining a [<System.Windows.Forms.ConfigurationSection>](https://docs.microsoft.com/en-us/dotnet/framework/configure-apps/file-schema/winforms/index) section in your application configuration file. For more information on adding high DPI support and dynamic DPI support to your Windows Forms application, see High DPI Support in Windows Forms.

### <span id="page-536-2"></span>**Windows Presentation Foundation (WPF)**

In the .NET Framework 4.7, WPF includes the following enhancements:

## **Support for a touch/stylus stack based on Windows WM\_POINTER messages**

You now have the option of using a touch/stylus stack based on [WM\\_POINTER](https://msdn.microsoft.com/library/windows/desktop/hh454903.aspx) messages instead of the Windows Ink Services Platform (WISP). This is an opt-in feature in the .NET Framework. For more information, see [Retargeting](https://docs.microsoft.com/en-us/dotnet/framework/migration-guide/retargeting-changes-in-the-net-framework-4-7) Changes in the .NET Framework 4.7.

### **New implementation for WPF printing APIs**

WPF's printing APIs in the [System.Printing.PrintQueue](https://docs.microsoft.com/dotnet/api/system.printing.printqueue) class call the Windows Print [Document](https://msdn.microsoft.com/library/windows/desktop/hh448418(v=vs.85).aspx) Package API instead of the deprecated XPS [Print](https://msdn.microsoft.com/library/windows/desktop/ff686814(v=vs.85).aspx) API. For the impact of this change on application compatibility, see [Retargeting](https://docs.microsoft.com/en-us/dotnet/framework/migration-guide/retargeting-changes-in-the-net-framework-4-7) Changes in the .NET Framework 4.7.

# <span id="page-536-0"></span>What's new in the.NET Framework 4.6.2

The .NET Framework 4.6.2 includes new features in the following areas:

- [ASP.NET](#page-536-3)
- **•** Character [categories](#page-538-0)
- [Cryptography](#page-538-1)
- SalClient
- Windows [Communication](#page-540-1) Foundation
- Windows [Presentation](#page-541-0) Foundation (WPF)
- Windows Workflow [Foundation](#page-542-0) (WF)
- **[ClickOnce](#page-542-1)**
- [Converting](#page-542-2) Windows Forms and WPF apps to UWP apps
- Debugging [improvements](#page-543-1)

For a list of new APIs added to the.NET Framework 4.6.2, see.NET [Framework](https://github.com/Microsoft/dotnet/blob/master/releases/net462/dotnet462-api-changes.md) 4.6.2 API Changes on GitHub. For a list of featureimprovements and bug fixes in the.NET Framework 4.6.2, see.NET [Framework](http://go.microsoft.com/fwlink/?LinkId=708778) 4.6.2 List of Changes on GitHub. For additional [information,](https://blogs.msdn.microsoft.com/dotnet/2016/08/02/announcing-net-framework-4-6-2/) see Announcing .NET Framework 4.6.2 in the.NET blog.

### <span id="page-536-3"></span>**ASP.NET**

In the .NET Framework 4.6.2, ASP.NET includes the following enhancements:

**Improved support for localized error messages in data annotation validators**

Data annotation validators enable you to perform validation by adding one or more attributes to a class property. The attribute's [ValidationAttribute.ErrorMessage](https://docs.microsoft.com/dotnet/api/system.componentmodel.dataannotations.validationattribute.errormessage) element defines the text of the error message if validation fails. Starting with the .NET Framework 4.6.2, ASP.NET makes it easy to localize error messages. Error messages will be localized if:

- 1. The [ValidationAttribute.ErrorMessage](https://docs.microsoft.com/dotnet/api/system.componentmodel.dataannotations.validationattribute.errormessage) is provided in the validation attribute.
- 2. The resource file is stored in the App\_LocalResources folder.
- 3. The name of thelocalized resources file has theform DataAnnotation.Localization.{ *name* }.resx , where *name* is a culture namein theformat *languageCode* - *country/regionCode* or *languageCode*.
- 4. The key name of the resource is the string assigned to the [ValidationAttribute.ErrorMessage](https://docs.microsoft.com/dotnet/api/system.componentmodel.dataannotations.validationattribute.errormessage) attribute, and its value is the localized error message.

For example, the following data annotation attribute defines the default culture's error message for an invalid rating.

```
public class RatingInfo
{
   [Required(ErrorMessage = "The rating must be between 1 and 10.")]
  [Display(Name = "Your Rating")]
  public int Rating { get; set; }
}
```

```
Public Class RatingInfo
   <Required(ErrorMessage = "The rating must be between 1 and 10.")>
   <Display(Name = "Your Rating")>
  Public Property Rating As Integer = 1
End Class
```
You can then create a resource file, DataAnnotation.Localization.fr.resx, whose key is the error message string and whose value is the localized error message. The file must be found in the App.LocalResources folder. For example, the following is the key and its value in a localized French (fr) language error message:

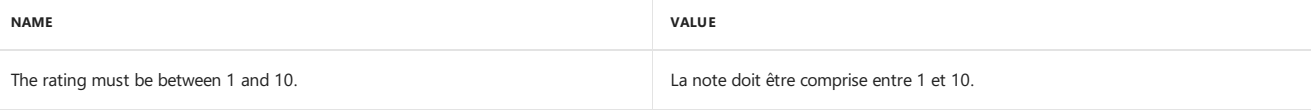

In addition, data annotation localization is extensible. Developers can plug in their own string localizer provider by implementing the [IStringLocalizerProvider](https://docs.microsoft.com/dotnet/api/system.web.globalization.istringlocalizerprovider) interface to store localization string somewhere other than in a resource file.

### **Async support with session-state store providers**

ASP.NET now allows task-returning methods to be used with session-state store providers, thereby allowing ASP.NET apps to get the scalability benefits of async.To supports asynchronous operations with session statestore providers, ASP.NET includes a new interface, [System.Web.SessionState.ISessionStateModule](https://docs.microsoft.com/dotnet/api/system.web.sessionstate.isessionstatemodule), which inherits from [IHttpModule](https://docs.microsoft.com/dotnet/api/system.web.ihttpmodule) and allows developers to implement their own session-state module and async session store providers. The interface is defined as follows:

```
public interface ISessionStateModule : IHttpModule {
   void ReleaseSessionState(HttpContext context);
   Task ReleaseSessionStateAsync(HttpContext context);
}
```
In addition, the [SessionStateUtility](https://docs.microsoft.com/dotnet/api/system.web.sessionstate.sessionstateutility) class includes two new methods, [IsSessionStateReadOnly](https://docs.microsoft.com/dotnet/api/system.web.sessionstate.sessionstateutility.issessionstatereadonly) and [IsSessionStateRequired](https://docs.microsoft.com/dotnet/api/system.web.sessionstate.sessionstateutility.issessionstaterequired), that can be used to support asynchronous operations.

#### **Async support for output-cache providers**

Starting with the .NET Framework 4.6.2, task-returning methods can be used with output-cache providers to provide the scalability benefits of async. Providers that implement these methods reduce thread-blocking on a web server and improve the scalability of an ASP.NET service.

The following APIs have been added to support asynchronous output-cache providers:

- The[System.Web.Caching.OutputCacheProviderAsync](https://docs.microsoft.com/dotnet/api/system.web.caching.outputcacheproviderasync) class, which inherits from [System.Web.Caching.OutputCacheProvider](https://docs.microsoft.com/dotnet/api/system.web.caching.outputcacheprovider) and allows developers to implement an asynchronous output-cache provider.
- The [OutputCacheUtility](https://docs.microsoft.com/dotnet/api/system.web.caching.outputcacheutility) class, which provides helper methods for configuring the output cache.
- 18 new methods in the [System.Web.HttpCachePolicy](https://docs.microsoft.com/dotnet/api/system.web.httpcachepolicy) class. These include [GetCacheability](https://docs.microsoft.com/dotnet/api/system.web.httpcachepolicy.getcacheability), [GetCacheExtensions](https://docs.microsoft.com/dotnet/api/system.web.httpcachepolicy.getcacheextensions), [GetETag](https://docs.microsoft.com/dotnet/api/system.web.httpcachepolicy.getetag), [GetETagFromFileDependencies](https://docs.microsoft.com/dotnet/api/system.web.httpcachepolicy.getetagfromfiledependencies), [GetMaxAge](https://docs.microsoft.com/dotnet/api/system.web.httpcachepolicy.getmaxage), [GetMaxAge](https://docs.microsoft.com/dotnet/api/system.web.httpcachepolicy.getmaxage), [GetNoStore](https://docs.microsoft.com/dotnet/api/system.web.httpcachepolicy.getnostore), [GetNoTransforms](https://docs.microsoft.com/dotnet/api/system.web.httpcachepolicy.getnotransforms), [GetOmitVaryStar](https://docs.microsoft.com/dotnet/api/system.web.httpcachepolicy.getomitvarystar), [GetProxyMaxAge](https://docs.microsoft.com/dotnet/api/system.web.httpcachepolicy.getproxymaxage), [GetRevalidation](https://docs.microsoft.com/dotnet/api/system.web.httpcachepolicy.getrevalidation), [GetUtcLastModified](https://docs.microsoft.com/dotnet/api/system.web.httpcachepolicy.getutclastmodified), [GetVaryByCustom,](https://docs.microsoft.com/dotnet/api/system.web.httpcachepolicy.getvarybycustom) [HasSlidingExpiration](https://docs.microsoft.com/dotnet/api/system.web.httpcachepolicy.hasslidingexpiration),and [IsValidUntilExpires](https://docs.microsoft.com/dotnet/api/system.web.httpcachepolicy.isvaliduntilexpires).
- 2 new methods in the[System.Web.HttpCacheVaryByContentEncodings](https://docs.microsoft.com/dotnet/api/system.web.httpcachevarybycontentencodings) class: [GetContentEncodings](https://docs.microsoft.com/dotnet/api/system.web.httpcachevarybycontentencodings.getcontentencodings) and [SetContentEncodings](https://docs.microsoft.com/dotnet/api/system.web.httpcachevarybycontentencodings.setcontentencodings).
- 2 new methods in the [System.Web.HttpCacheVaryByHeaders](https://docs.microsoft.com/dotnet/api/system.web.httpcachevarybyheaders) class: [GetHeaders](https://docs.microsoft.com/dotnet/api/system.web.httpcachevarybyheaders.getheaders) and [SetHeaders](https://docs.microsoft.com/dotnet/api/system.web.httpcachevarybyheaders.setheaders).
- 2 new methods in the [System.Web.HttpCacheVaryByParams](https://docs.microsoft.com/dotnet/api/system.web.httpcachevarybyparams) class: [GetParams](https://docs.microsoft.com/dotnet/api/system.web.httpcachevarybyparams.getparams) and [SetParams](https://docs.microsoft.com/dotnet/api/system.web.httpcachevarybyparams.setparams).
- In the[System.Web.Caching.AggregateCacheDependency](https://docs.microsoft.com/dotnet/api/system.web.caching.aggregatecachedependency) class, the [GetFileDependencies](https://docs.microsoft.com/dotnet/api/system.web.caching.aggregatecachedependency.getfiledependencies) method.
- In the [CacheDependency](https://docs.microsoft.com/dotnet/api/system.web.caching.cachedependency), the [GetFileDependencies](https://docs.microsoft.com/dotnet/api/system.web.caching.cachedependency.getfiledependencies) method.

### <span id="page-538-0"></span>**Character categories**

Characters in the .NET Framework 4.6.2 are classified based on the Unicode Standard, Version 8.0.0. In .NET Framework 4.6 and .NET Framework 4.6.1, characters were classified based on Unicode 6.3 character categories.

Support for Unicode 8.0 is limited to the classification of characters by the [CharUnicodeInfo](https://docs.microsoft.com/dotnet/api/system.globalization.charunicodeinfo) class and to types and methods that rely on it. These include the [StringInfo](https://docs.microsoft.com/dotnet/api/system.globalization.stringinfo) class, the overloaded [Char.GetUnicodeCategory](https://docs.microsoft.com/dotnet/api/system.char.getunicodecategory) method, and the [character](https://docs.microsoft.com/en-us/dotnet/standard/base-types/character-classes-in-regular-expressions) classes recognized by the .NET Framework regular expression engine. Character and string comparison and sorting is unaffected by this change and continues to rely on the underlying operating system or, on Windows 7 systems, on character data provided by the.NET Framework.

For changes in character categories from Unicode 6.0 to Unicode 7.0, see The Unicode Standard, Version 7.0.0 at The Unicode Consortium website. For changes from Unicode 7.0 to Unicode 8.0, see The Unicode Standard, Version 8.0.0 at The Unicode Consortium website.

### <span id="page-538-1"></span>**Cryptography**

#### **Support for X509 certificates containing FIPS 186-3 DSA**

The .NET Framework 4.6.2 adds support for DSA (Digital Signature Algorithm) X509 certificates whose keys exceed the FIPS 186-2 1024-bit limit.

In addition to supporting the larger key sizes of FIPS 186-3, the .NET Framework 4.6.2 allows computing signatures with the SHA-2 family of hash algorithms (SHA256, SHA384, and SHA512). FIPS 186-3 support is provided by the new [System.Security.Cryptography.DSACng](https://docs.microsoft.com/dotnet/api/system.security.cryptography.dsacng) class.

In keeping with recent changes to the [RSA](https://docs.microsoft.com/dotnet/api/system.security.cryptography.rsa) class in the .NET Framework 4.6 and the [ECDsa](https://docs.microsoft.com/dotnet/api/system.security.cryptography.ecdsa) class in the .NET Framework 4.6.1, the [DSA](https://docs.microsoft.com/dotnet/api/system.security.cryptography.dsa) abstract base class in .NET Framework 4.6.2 has additional methods to allow callers to usethis functionality without casting. You can call the [DSACertificateExtensions.GetDSAPrivateKey](https://docs.microsoft.com/dotnet/api/system.security.cryptography.x509certificates.dsacertificateextensions.getdsaprivatekey) extension method to sign data, as the following example shows.

```
public static byte[] SignDataDsaSha384(byte[] data, X509Certificate2 cert)
{
   using (DSA dsa = cert.GetDSAPrivateKey())
   {
        return dsa.SignData(data, HashAlgorithmName.SHA384);
    }
}
```

```
Public Shared Function SignDataDsaSha384(data As Byte(), cert As X509Certificate2) As Byte()
   Using DSA As DSA = cert.GetDSAPrivateKey()
       Return DSA.SignData(data, HashAlgorithmName.SHA384)
   End Using
End Function
```
And you can call the [DSACertificateExtensions.GetDSAPublicKey](https://docs.microsoft.com/dotnet/api/system.security.cryptography.x509certificates.dsacertificateextensions.getdsapublickey) extension method to verify signed data, as the following example shows.

```
public static bool VerifyDataDsaSha384(byte[] data, byte[] signature, X509Certificate2 cert)
{
   using (DSA dsa = cert.GetDSAPublicKey())
    {
       return dsa.VerifyData(data, signature, HashAlgorithmName.SHA384);
   }
}
```
Public Shared Function VerifyDataDsaSha384(data As Byte(), signature As Byte(), cert As X509Certificate2) As Boolean Using dsa As DSA = cert.GetDSAPublicKey() Return dsa.VerifyData(data, signature, HashAlgorithmName.SHA384) End Using End Function

### **Increased clarity for inputs to ECDiffieHellman key derivation routines**

The.NET Framework 3.5 added support for Ellipic Curve Diffie-Hellman Key Agreement with three different Key Derivation Function (KDF) routines. The inputs to the routines, and the routines themselves, were configured via properties on the [ECDiffieHellmanCng](https://docs.microsoft.com/dotnet/api/system.security.cryptography.ecdiffiehellmancng) object. But since not every routine read every input property, there was ample room for confusion on the past of the developer.

To address this in the .NET Framework 4.6.2, the following three methods have been added to the [ECDiffieHellman](https://docs.microsoft.com/dotnet/api/system.security.cryptography.ecdiffiehellman) base class to more clearly represent these KDF routines and their inputs:

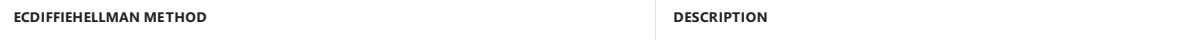

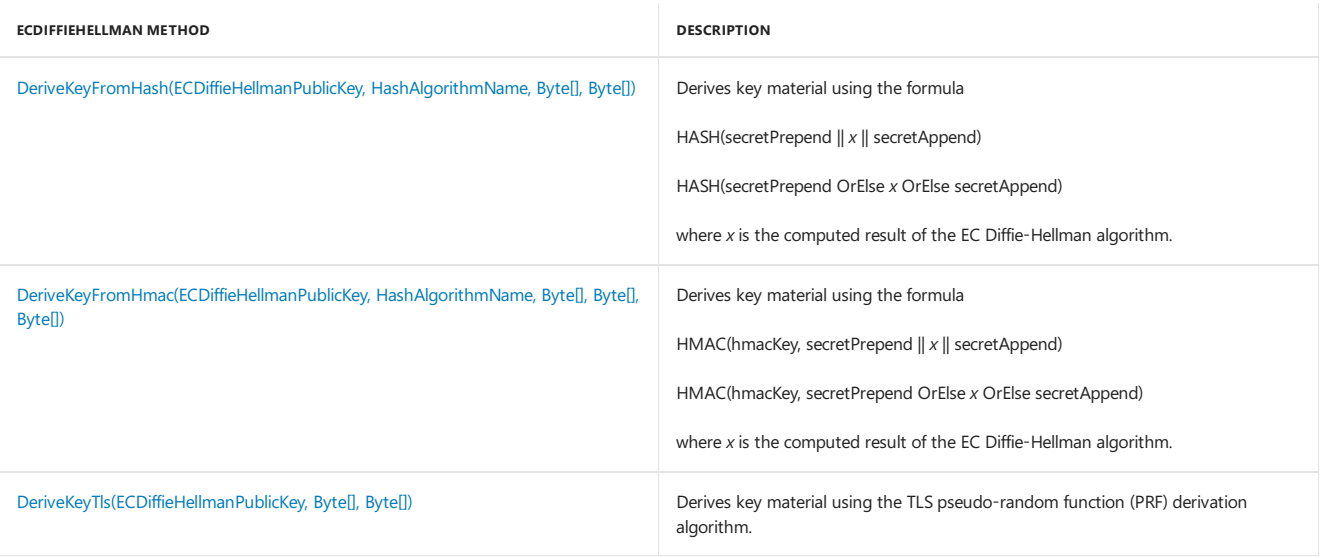

## **Support for persisted-key symmetric encryption**

The Windows cryptography library (CNG) added support for storing persisted symmetric keys and using hardware-stored symmetric keys, and the .NET Framework 4.6.2 mades it possible for developers to make use of this feature. Since the notion of key names and key providers is implementationspecific, using this feature requires utilizing the constructor of the concrete implementation types instead of the preferred factory approach (such as calling Aes.Create).

Persisted-key symmetric encryption support exists for the AES [\(AesCng](https://docs.microsoft.com/dotnet/api/system.security.cryptography.aescng)) and 3DES ([TripleDESCng](https://docs.microsoft.com/dotnet/api/system.security.cryptography.tripledescng)) algorithms. For example:

```
public static byte[] EncryptDataWithPersistedKey(byte[] data, byte[] iv)
{
   using (Aes aes = new AesCng("AesDemoKey", CngProvider.MicrosoftSoftwareKeyStorageProvider))
   {
       aes.IV = iv;
       // Using the zero-argument overload is required to make use of the persisted key
       using (ICryptoTransform encryptor = aes.CreateEncryptor())
       {
           if (!encryptor.CanTransformMultipleBlocks)
           {
               throw new InvalidOperationException("This is a sample, this case wasn't handled...");
           }
           return encryptor.TransformFinalBlock(data, 0, data.Length);
       }
   }
}
Public Shared Function EncryptDataWithPersistedKey(data As Byte(), iv As Byte()) As Byte()
   Using Aes As Aes = New AesCng("AesDemoKey", CngProvider.MicrosoftSoftwareKeyStorageProvider)
       Aes.IV = iv' Using the zero-argument overload Is required to make use of the persisted key
       Using encryptor As ICryptoTransform = Aes.CreateEncryptor()
           If Not encryptor.CanTransformMultipleBlocks Then
               Throw New InvalidOperationException("This is a sample, this case wasn't handled...")
           End If
           Return encryptor.TransformFinalBlock(data, 0, data.Length)
       End Using
   End Using
End Function
```
### **SignedXml support for SHA-2 hashing**

The .NET Framework 4.6.2 adds support to the [SignedXml](https://docs.microsoft.com/dotnet/api/system.security.cryptography.xml.signedxml) class for RSA-SHA256, RSA-SHA384, and RSA-SHA512 PKCS#1 signature methods, and SHA256, SHA384, and SHA512 reference digest algorithms.

### The URI constants are all exposed on [SignedXml:](https://docs.microsoft.com/dotnet/api/system.security.cryptography.xml.signedxml)

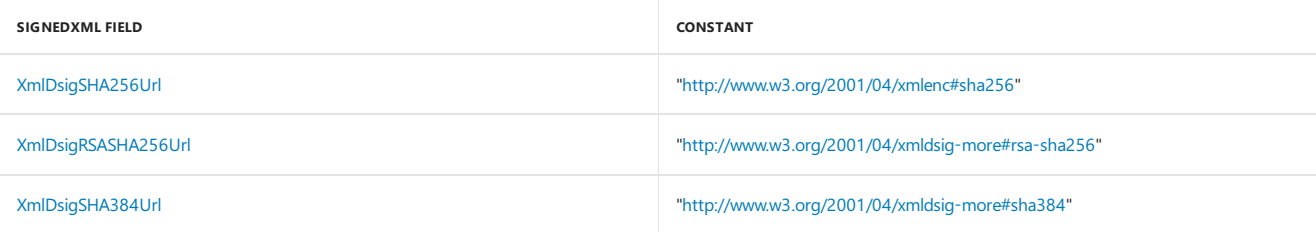
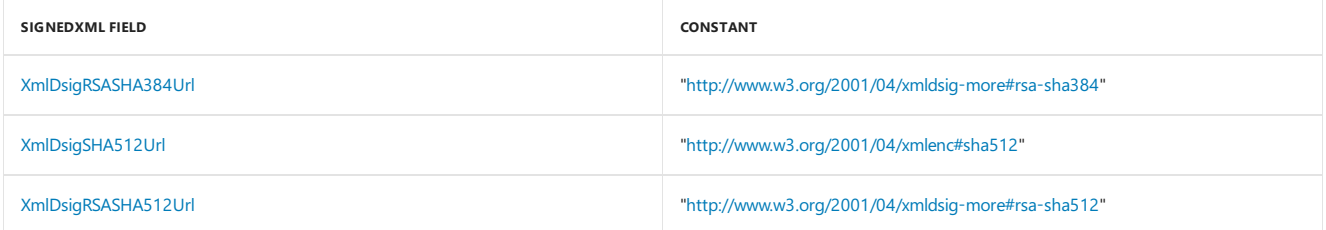

Any programs that have registered a custom [SignatureDescription](https://docs.microsoft.com/dotnet/api/system.security.cryptography.signaturedescription) handler into [CryptoConfig](https://docs.microsoft.com/dotnet/api/system.security.cryptography.cryptoconfig) to add support for these algorithms will continue to function as they did in the past, but since there are now platform defaults, the [CryptoConfig](https://docs.microsoft.com/dotnet/api/system.security.cryptography.cryptoconfig) registration is no longer necessary.

### **SqlClient**

.NET Framework Data Provider for SQL Server [\(System.Data.SqlClient](https://docs.microsoft.com/dotnet/api/system.data.sqlclient)) includes thefollowing new features in the.NET Framework 4.6.2:

### **Connection pooling and timeouts with Azure SQL databases**

When connection pooling is enabled and a timeout or other login error occurs, an exception is cached, and the cached exception is thrown on any subsequent connection attempt for the next 5 seconds to 1 minute. For more details, see SQL Server Connection Pooling [\(ADO.NET\)](https://docs.microsoft.com/en-us/dotnet/framework/data/adonet/sql-server-connection-pooling).

This behavior is not desirable when connecting to Azure SQL Databases, since connection attempts can fail with transient errors that are typically recovered quickly. To better optimize the connection retry experience, the connection pool blocking period behavior is removed when connections to Azure SQL Databases fail.

The addition of the new PoolBlockingPeriod keyword lets you to select the blocking period best suited for your app. Values include:

Auto The connection pool blocking period for an application that connects to an Azure SQL Database is disabled, and the connection pool blocking period for an application that connects to any other SQL Server instance is enabled. This is the default value. If the Server endpoint name ends with any of the following, they are considered Azure SQL Databases:

- .database.windows.net
- .database.chinacloudapi.cn
- .database.usgovcloudapi.net
- .database.cloudapi.de

AlwaysBlock The connection pool blocking period is always enabled.

NeverBlock The connection pool blocking period is always disabled.

### **Enhancements for Always Encrypted**

SQLClient introduces two enhancements for Always Encrypted:

- To improve performance of parameterized queries againstencrypted databasecolumns,encryption metadata for query parameters is now cached. With the [SqlConnection.ColumnEncryptionQueryMetadataCacheEnabled](https://docs.microsoft.com/dotnet/api/system.data.sqlclient.sqlconnection.columnencryptionquerymetadatacacheenabled) property set to true (which is the default value), if the same query is called multiple times, the client retrieves parameter metadata from the server only once.
- Column encryption key entries in the key cache are now evicted after a configurable time interval, set using the [SqlConnection.ColumnEncryptionKeyCacheTtl](https://docs.microsoft.com/dotnet/api/system.data.sqlclient.sqlconnection.columnencryptionkeycachettl) property.

### **Windows Communication Foundation**

In the.NET Framework 4.6.2, Windows Communication Foundation has been enhanced in thefollowing areas:

## **WCF transport security support for certificates stored using CNG**

WCF transport security supports certificates stored using the Windows cryptography library (CNG). In the.NET Framework 4.6.2, this support is limited to using certificates with a public key that has an exponent no more than 32 bits in length. When an application targets the .NET Framework 4.6.2, this feature is on by default.

For applications that target the .NET Framework 4.6.1 and earlier but are running on the .NET Framework 4.6.2, this feature can be enabled by adding the following line to the [<runtime>](https://docs.microsoft.com/en-us/dotnet/framework/configure-apps/file-schema/runtime/runtime-element) section of the app.config or web.config file.

```
<AppContextSwitchOverrides
    value="Switch.System.ServiceModel.DisableCngCertificates=false"
/>
```
This can also be done programmatically with code like the following:

private const string DisableCngCertificates = @"Switch.System.ServiceModel.DisableCngCertificates"; AppContext.SetSwitch(disableCngCertificates, false);

Const DisableCngCertificates As String = "Switch.System.ServiceModel.DisableCngCertificates" AppContext.SetSwitch(disableCngCertificates, False)

#### **Better support for multiple daylight saving time adjustment rules by the DataContractJsonSerializer class**

Customers can usean application configuration setting to determine whether the [DataContractJsonSerializer](https://docs.microsoft.com/dotnet/api/system.runtime.serialization.json.datacontractjsonserializer) class supports multipleadjustment rules for a single time zone. This is an opt-in feature. To enable it, add the following setting to your app.config file:

```
<runtime>
```
<AppContextSwitchOverrides value="Switch.System.Runtime.Serialization.DoNotUseTimeZoneInfo=false" /> </runtime>

When this feature is enabled, a [DataContractJsonSerializer](https://docs.microsoft.com/dotnet/api/system.runtime.serialization.json.datacontractjsonserializer) object uses the [TimeZoneInfo](https://docs.microsoft.com/dotnet/api/system.timezoneinfo) type instead of the [TimeZone](https://docs.microsoft.com/dotnet/api/system.timezone) type to deserialize date and time data. [TimeZoneInfo](https://docs.microsoft.com/dotnet/api/system.timezoneinfo) supports multiple adjustment rules, which makes it possible to work with historic time zone data; [TimeZone](https://docs.microsoft.com/dotnet/api/system.timezone) does not.

For more information on the [TimeZoneInfo](https://docs.microsoft.com/dotnet/api/system.timezoneinfo) structure and time zone adjustments, see Time Zone [Overview](https://docs.microsoft.com/en-us/dotnet/standard/datetime/time-zone-overview).

### **NetNamedPipeBinding best match**

WCF has a new app setting that can be set on client applications to ensure they always connect to the service listening on the URI that best matches the onethat they request. With this app setting set to false (the default), it is possiblefor clients using [NetNamedPipeBinding](https://docs.microsoft.com/dotnet/api/system.servicemodel.netnamedpipebinding) to attempt to connect to a service listening on a URI that is a substring of the requested URI.

For example, a client tries to connect to a service listening at net.pipe://localhost/Service1, but a different service on that machine running with administrator privilege is listening at net.pipe://localhost . With this app setting set to false, the client would attempt to connect to the wrong service. After setting the app setting to true, the client will always connect to the best matching service.

#### **NOTE**

Clients using [NetNamedPipeBinding](https://docs.microsoft.com/dotnet/api/system.servicemodel.netnamedpipebinding) find services based on the service's base address (if it exists) rather than the full endpoint address. To ensure this setting always works the service should use a unique base address.

To enable this change, add the following app setting to your client application's App.config or Web.config file:

```
<configuration>
   <appSettings>
        <add key="wcf:useBestMatchNamedPipeUri" value="true" />
   </appSettings>
</configuration>
```
### **SSL 3.0 is not a default protocol**

When using NetTcp with transport security and a credential type of certificate, SSL 3.0 is no longer a default protocol used for negotiating a secure connection. In most cases, there should be no impact to existing apps, because TLS 1.0 is included in the protocol list for NetTcp. All existing clients should be able to negotiate a connection using at least TLS 1.0. If Ssl3 is required, use one of the following configuration mechanisms to add it to the list of negotiated protocols.

- The [SslStreamSecurityBindingElement.SslProtocols](https://docs.microsoft.com/dotnet/api/system.servicemodel.channels.sslstreamsecuritybindingelement.sslprotocols) property
- The [TcpTransportSecurity.SslProtocols](https://docs.microsoft.com/dotnet/api/system.servicemodel.tcptransportsecurity.sslprotocols) property
- $\bullet$  The [<transport>](https://docs.microsoft.com/en-us/dotnet/framework/configure-apps/file-schema/wcf/transport-of-nettcpbinding) section of the [<netTcpBinding>](https://docs.microsoft.com/en-us/dotnet/framework/configure-apps/file-schema/wcf/nettcpbinding) section
- The [<sslStreamSecurity>](https://docs.microsoft.com/en-us/dotnet/framework/configure-apps/file-schema/wcf/sslstreamsecurity) section of the [<customBinding>](https://docs.microsoft.com/en-us/dotnet/framework/configure-apps/file-schema/wcf/custombinding) section

#### **Windows Presentation Foundation (WPF)**

In the .NET Framework 4.6.2, Windows Presentation Foundation has been enhanced in the following areas:

#### **Group sorting**

An application that uses a [CollectionView](https://docs.microsoft.com/dotnet/api/system.windows.data.collectionview) object to group data can now explicitly declare how to sort the groups.Explicit sorting addresses the problem of non-intuitive ordering that occurs when an app dynamically adds or removes groups, or when it changes thevalue of item properties involved in grouping. It can also improve the performance of the group creation process by moving comparisons of the grouping properties from the sort of the full collection to the sort of the groups.

To support group sorting, the new [GroupDescription.SortDescriptions](https://docs.microsoft.com/dotnet/api/system.componentmodel.groupdescription.sortdescriptions) and [GroupDescription.CustomSort](https://docs.microsoft.com/dotnet/api/system.componentmodel.groupdescription.customsort) properties describe how to sort the collection of groups produced by the [GroupDescription](https://docs.microsoft.com/dotnet/api/system.componentmodel.groupdescription) object. This is analogous to the way the identically named [ListCollectionView](https://docs.microsoft.com/dotnet/api/system.windows.data.listcollectionview) properties describe how to sort the data items.

Two new static properties of the [PropertyGroupDescription](https://docs.microsoft.com/dotnet/api/system.windows.data.propertygroupdescription) class, [CompareNameAscending](https://docs.microsoft.com/dotnet/api/system.windows.data.propertygroupdescription.comparenameascending) and [CompareNameDescending,](https://docs.microsoft.com/dotnet/api/system.windows.data.propertygroupdescription.comparenamedescending) can be used for the most common cases.

For example, the following XAML groups data by age, sort the age groups in ascending order, and group the items within each age group by last name.

```
<GroupDescriptions>
    <PropertyGroupDescription
        PropertyName="Age"
        CustomSort=
             "{x:Static PropertyGroupDescription.CompareNamesAscending}"/>
    </PropertyGroupDescription>
</GroupDescriptions>
```
<SortDescriptions> <SortDescription PropertyName="LastName"/> </SortDescriptions>

### **Soft keyboard support**

Soft Keyboard supportenables focus tracking in a WPF applications by automatically invoking and dismissing the new Soft Keyboard in Windows 10 when the touch input is received by a control that can take textual input.

In previous versions of the .NET Framework, WPF applications cannot opt into the focus tracking without disabling WPF pen/touch gesture support. As a result, WPF applications must choose between full WPF touch support or rely on Windows mouse promotion.

### **Per-monitor DPI**

To support therecent proliferation of high-DPI and hybrid-DPI environments for WPF apps, WPF in the.NET Framework 4.6.2 enables per-monitor awareness. See the samples and [developer](https://github.com/Microsoft/WPF-Samples/tree/master/PerMonitorDPI) quide on GitHub for more information about how to enable your WPF app to become per-monitor DPI aware.

In previous versions of the .NET Framework, WPF apps are system-DPI aware. In other words, the application's UI is scaled by the OS as appropriate, depending on the DPI of the monitor on which the app is rendered.,

For apps running under the.NET Framework 4.6.2,you can disable per-monitor DPI changes in WPF apps by adding a configuration statement to the [<runtime>](https://docs.microsoft.com/en-us/dotnet/framework/configure-apps/file-schema/runtime/runtime-element) section of your application configuration file, as follows:

#### <runtime>

<AppContextSwitchOverrides value="Switch.System.Windows.DoNotScaleForDpiChanges=false"/> </runtime>

### **Windows Workflow Foundation (WF)**

In the .NET Framework 4.6.2, Windows Workflow Foundation has been enhanced in the following area:

### **Support for C# expressions and IntelliSense in the Re-hosted WF Designer**

Starting with the.NET Framework 4.5, WF supports C# expressions in both the Visual Studio Designer and in code workflows.The Re-hosted Workflow Designer is a key feature of WF that allows for the Workflow Designer to be in an application outside Visual Studio (for example, in WPF). Windows Workflow Foundation provides the ability to support C# expressions and IntelliSense in the Re-hosted Workflow Designer. For more information, see the Windows Workflow [Foundation](http://go.microsoft.com/fwlink/?LinkID=809042&clcid=0x409) blog.

Availability of IntelliSense when a customer rebuilds a workflow project from Visual Studio In versions of the.NET Framework prior to the.NET Framework 4.6.2, WF Designer IntelliSense is broken when a customer rebuilds a workflow project from Visual Studio. While the project build is successful, the workflow types are not found on the designer,and warnings from IntelliSensefor the missing workflow types appear in the**Error List** window. The .NET Framework 4.6.2 addresses this issue and makes IntelliSense available.

### **Workflow V1 applications with Workflow Tracking on now run underFIPS-mode**

Machines with FIPS Compliance Mode enabled can now successfully run a workflow Version 1-style application with Workflow tracking on. To enable this scenario, you must make the following change to your app.config file:

<add key="microsoft:WorkflowRuntime:FIPSRequired" value="true" />

If this scenario is not enabled, running the application continues to generate an exception with the message, "This implementation is not part of the Windows Platform FIPS validated cryptographic algorithms."

### **Workflow Improvements when using Dynamic Update with Visual Studio Workflow Designer**

The Workflow Designer, FlowChart Activity Designer,and other Workflow Activity Designers now successfully load and display workflows that have been saved after calling the [DynamicUpdateServices.PrepareForUpdate](https://docs.microsoft.com/dotnet/api/system.activities.dynamicupdate.dynamicupdateservices.prepareforupdate) method. In versions of the .NET Framework before the .NET Framework 4.6.2, loading a XAML file in Visual Studio for a workflow that has been saved after calling [DynamicUpdateServices.PrepareForUpdate](https://docs.microsoft.com/dotnet/api/system.activities.dynamicupdate.dynamicupdateservices.prepareforupdate) can result in the following issues:

- The Workflow Designer can't load the XAML filecorrectly (when the [ViewStateData.Id](https://docs.microsoft.com/dotnet/api/system.activities.presentation.viewstate.viewstatedata.id) is at theend of theline).
- Flowchart Activity Designer or other Workflow Activity Designers may display all objects in their default locations as opposed to attached property values.

### **ClickOnce**

ClickOnce has been updated to support TLS 1.1 and TLS 1.2 in addition to the 1.0 protocol, which it already supports. ClickOnce automatically detects which protocol is required; no extra steps within the ClickOnce application are required to enable TLS 1.1 and 1.2 support.

### **Converting Windows Forms and WPF apps to UWP apps**

Windows now offers capabilities to bring existing Windows desktop apps, including WPF and Windows Forms apps, to the Universal Windows Platform (UWP). This technology acts as a bridge by enabling you to gradually migrate your existing code base to UWP, thereby bringing your app to all Windows 10 devices.

Converted desktop apps gain an app identity similar to the app identity of UWP apps, which makes UWP APIs accessible to enable features such as Live Tiles and notifications. The app continues to behave as before and runs as a full trust app. Once the app is converted, an app container process can be added to the existing full trust process to add an adaptive user interface. When all functionality is moved to the app container process, the full trust process can be removed and the new UWP app can be made available to all Windows 10 devices.

### **Debugging improvements**

The *unmanaged debugging API* has been enhanced in the .NET Framework 4.6.2 to perform additional analysis when a [NullReferenceException](https://docs.microsoft.com/dotnet/api/system.nullreferenceexception) is thrown so that it is possible to determine which variable in a single line of source code is null . To support this scenario, the following APIs have been added to the unmanaged debugging API.

- The [ICorDebugCode4](https://docs.microsoft.com/en-us/dotnet/framework/unmanaged-api/debugging/icordebugcode4-interface), [ICorDebugVariableHome](https://docs.microsoft.com/en-us/dotnet/framework/unmanaged-api/debugging/icordebugvariablehome-interface), and [ICorDebugVariableHomeEnum](https://docs.microsoft.com/en-us/dotnet/framework/unmanaged-api/debugging/icordebugvariablehomeenum-interface) interfaces, which expose the native homes of managed variables. This enables debuggers to do some code flow analysis when a [NullReferenceException](https://docs.microsoft.com/dotnet/api/system.nullreferenceexception) occurs and to work backwards to determine the managed variable that corresponds to the native location that was null.
- The [ICorDebugType2::GetTypeID](https://docs.microsoft.com/en-us/dotnet/framework/unmanaged-api/debugging/icordebugtype2-gettypeid-method) method provides a mapping for ICorDebugType to [COR\\_TYPEID](https://docs.microsoft.com/en-us/dotnet/framework/unmanaged-api/debugging/cor-typeid-structure), which allows the debugger to obtain a [COR\\_TYPEID](https://docs.microsoft.com/en-us/dotnet/framework/unmanaged-api/debugging/cor-typeid-structure) without an instance of the ICorDebugType. Existing APIs on COR\_TYPEID can then be used to determine the class layout of the type

# What's new in the .NET Framework 4.6.1

The .NET Framework 4.6.1 includes new features in the following areas:

- [Cryptography](#page-543-0)
- [ADO.NET](#page-544-0)
- Windows [Presentation](#page-545-0) Foundation (WPF)
- Windows Workflow [Foundation](#page-545-1)
- [Profiling](#page-546-0)
- [NGen](#page-546-1)

For more information on the .NET Framework 4.6.1, see the following topics:

- The .NET [Framework](http://go.microsoft.com/fwlink/?LinkId=622964) 4.6.1 list of changes
- Application [Compatibility](https://docs.microsoft.com/en-us/dotnet/framework/migration-guide/application-compatibility-in-the-net-framework-4-6-1) in 4.6.1
- The.NET [Framework](http://go.microsoft.com/fwlink/?LinkId=622989) API diff (on GitHub)

### <span id="page-543-0"></span>**Cryptography: Support for X509 certificates containing ECDSA**

The .NET Framework 4.6 added RSACng support for X509 certificates. The .NET Framework 4.6.1 adds support for ECDSA (Elliptic Curve Digital Signature Algorithm) X509 certificates.

ECDSA offers better performance and is a more secure cryptography algorithm than RSA, providing an excellent choice where Transport Layer Security (TLS) performance and scalability is a concern. The .NET Framework implementation wraps calls into existing Windows functionality.

The following example code shows how easy it is to generate a signature for a byte stream by using the new support for ECDSA X509 certificates included in the.NET Framework 4.6.1.

```
using System;
using System.Security.Cryptography;
using System.Security.Cryptography.X509Certificates;
public class Net461Code
{
   public static byte[] SignECDsaSha512(byte[] data, X509Certificate2 cert)
    {
        using (ECDsa privateKey = cert.GetECDsaPrivateKey())
        {
            return privateKey.SignData(data, HashAlgorithmName.SHA512);
        }
   }
   public static byte[] SignECDsaSha512(byte[] data, ECDsa privateKey)
    {
        return privateKey.SignData(data, HashAlgorithmName.SHA512);
   }
}
```

```
Imports System
Imports System.Security.Cryptography
Imports System.Security.Cryptography.X509Certificates
Public Class Net461Code
   Public Shared Function SignECDsaSha512(data As Byte(), cert As X509Certificate2) As Byte()
       Using privateKey As ECDsa = cert.GetECDsaPrivateKey()
           Return privateKey.SignData(data, HashAlgorithmName.SHA512)
       End Using
   End Function
   Public Shared Function SignECDsaSha512(data As Byte, privateKey As ECDsa) As Byte()
       Return privateKey.SignData(data, HashAlgorithmName.SHA512)
   End Function
End Class
```
This offers a marked contrast to the code needed to generate a signature in the .NET Framework 4.6.

```
using System;
using System.Security.Cryptography;
using System.Security.Cryptography.X509Certificates;
public class Net46Code
{
   public static byte[] SignECDsaSha512(byte[] data, X509Certificate2 cert)
   {
        // This would require using cert.Handle and a series of p/invokes to get at the
       // underlying key, then passing that to a CngKey object, and passing that to
       // new ECDsa(CngKey). It's a lot of work.
       throw new Exception("That's a lot of work...");
    }
   public static byte[] SignECDsaSha512(byte[] data, ECDsa privateKey)
    {
        // This way works, but SignData probably better matches what you want.
       using (SHA512 hasher = SHA512.Create())
       {
            byte[] signature1 = privateKey.SignHash(hasher.ComputeHash(data));
       }
       // This might not be the ECDsa you got!
       ECDsaCng ecDsaCng = (ECDsaCng)privateKey;
       ecDsaCng.HashAlgorithm = CngAlgorithm.Sha512;
       return ecDsaCng.SignData(data);
   }
}
Imports System
Imports System.Security.Cryptography
Imports System.Security.Cryptography.X509Certificates
Public Class Net46Code
   Public Shared Function SignECDsaSha512(data As Byte(), cert As X509Certificate2) As Byte()
         ' This would require using cert.Handle and a series of p/invokes to get at the
         ' underlying key, then passing that to a CngKey object, and passing that to
         ' new ECDsa(CngKey). It's a lot of work.
       Throw New Exception("That's a lot of work...")
   End Function
   Public Shared Function SignECDsaSha512(data As Byte(), privateKey As ECDsa) As Byte()
         ' This way works, but SignData probably better matches what you want.
       Using hasher As SHA512 = SHA512.Create()
           Dim signature1 As Byte() = privateKey.SignHash(hasher.ComputeHash(data))
       End Using
```

```
' This might not be the ECDsa you got!
       Dim ecDsaCng As ECDsaCng = CType(privateKey, ECDsaCng)
       ecDsaCng.HashAlgorithm = CngAlgorithm.Sha512
       Return ecDsaCng.SignData(data)
   End Function
End Class
```
### <span id="page-544-0"></span>**ADO.NET**

The following have been added to ADO.NET:

### **Always Encrypted support for hardware protected keys**

ADO.NET now supports storing Always Encrypted column master keys natively in Hardware Security Modules (HSMs). With this support, customers can leverage asymmetric keys stored in HSMs without having to write custom column master key store providers and registering them in applications.

Customers need to install the HSM vendor-provided CSP provider or CNG key store providers on theapp servers or client computers in order to access Always Encrypted data protected with column master keys stored in a HSM.

### **Improved [MultiSubnetFailover](https://docs.microsoft.com/dotnet/api/system.data.sqlclient.sqlconnectionstringbuilder.multisubnetfailover) connection behavior for AlwaysOn**

SqlClient now automatically provides faster connections to an AlwaysOn Availability Group (AG). It transparently detects whether your application is connecting to an AlwaysOn availability group (AG) on a different subnet and quickly discovers the current active server and provides a connection to the server. Prior to this release, an application had to set the connection string to include "MultisubnetFailover=true" to indicate that it was connecting to an AlwaysOn Availability Group. Without setting the connection keyword to true, an application might experience a timeout while connecting to an AlwaysOn Availability Group. With this release,an application does *not* need to set [MultiSubnetFailover](https://docs.microsoft.com/dotnet/api/system.data.sqlclient.sqlconnectionstringbuilder.multisubnetfailover) to true anymore. For moreinformation about SqlClient support for Always On Availability Groups, see SqlClient Support for High Availability, Disaster Recovery.

### <span id="page-545-0"></span>**Windows Presentation Foundation (WPF)**

Windows Presentation Foundation includes a number of improvements and changes.

### **Improved performance**

The delay in firing touch events has been fixed in the .NET Framework 4.6.1. In addition, typing in a [RichTextBox](https://docs.microsoft.com/dotnet/api/system.windows.controls.richtextbox) control no longer ties up the render thread during fast input.

### **Spell checking improvements**

Thespell checker in WPF has been updated on Windows 8.1 and later versions to leverage operating system support for spell-checking additional languages. There is no change in functionality on Windows versions prior to Windows 8.1.

As in previous versions of the .NET Framework, the language for a [TextBox](https://docs.microsoft.com/dotnet/api/system.windows.controls.textbox) control ora [RichTextBox](https://docs.microsoft.com/dotnet/api/system.windows.controls.richtextbox) block is detected by looking for information in the following order:

- $\bullet$  xml:lang, if it is present.
- Current input language.
- **Current thread culture**

For additional information on language support in WPF, see the WPF blog post on .NET [Framework](http://go.microsoft.com/fwlink/?LinkID=691819) 4.6.1 features.

### **Additional support for per-user custom dictionaries**

In .NET Framework 4.6.1, WPF recognizes custom dictionaries that are registered globally. This capability is available in addition to the ability to register them per-control.

In previous versions of WPF, custom dictionaries did not recognize Excluded Words and AutoCorrect lists. They are supported on Windows 8.1 and Windows 10 through the use of files that can be placed under the %AppData%\Microsoft\Spelling\<language tag> directory. The following rules apply to these files:

- $\bullet$  The files should have extensions of .dic (for added words), .exc (for excluded words), or .acl (for AutoCorrect).
- The files should be UTF-16 LE plaintext that starts with the Byte Order Mark (BOM).
- Each line should consist of a word (in the added and excluded word lists), or an autocorrect pair with the words separated by a vertical bar ("|") (in the AutoCorrect word list).
- These files are considered read-only and are not modified by the system.

### **NOTE**

These new file-formats are not directly supported by the WPF spell checking API's, and the custom dictionaries supplied to WPF in applications should continue to use .lex files.

### **Samples**

There are a number of WPF [Samples](https://msdn.microsoft.com/library/ms771633.aspx) on MSDN. More than 200 of the most popular samples (based on their usage) will be moved into an Open Source GitHub repository. Help us improve our samples by sending us a [pull-request](https://github.com/Microsoft/WPF-Samples) or opening a [GitHub](https://github.com/Microsoft/WPF-Samples/issues) issue.

### **DirectX extensions**

WPF includes a NuGet [package](http://go.microsoft.com/fwlink/?LinkID=691342) that provides new implementations of [D3DImage](https://docs.microsoft.com/dotnet/api/system.windows.interop.d3dimage) that make it easy for you to interoperate with DX10 and Dx11 content. The code for this package has been open sourced and is available on [GitHub](https://github.com/Microsoft/WPFDXInterop).

### <span id="page-545-1"></span>**Windows Workflow Foundation: Transactions**

The [Transaction.EnlistPromotableSinglePhase](https://docs.microsoft.com/dotnet/api/system.transactions.transaction.enlistpromotablesinglephase) method can now use a distributed transaction manager other than MSDTC to promote the transaction. You do this by specifying a GUID transaction promoter identifier to the new

[Transaction.EnlistPromotableSinglePhase\(IPromotableSinglePhaseNotification,](https://docs.microsoft.com/dotnet/api/system.transactions.transaction.enlistpromotablesinglephase#System_Transactions_Transaction_EnlistPromotableSinglePhase_System_Transactions_IPromotableSinglePhaseNotification_System_Guid_) Guid) overload .If this operation is successful, therearelimitations placed on the capabilities of the transaction. Once a non-MSDTC transaction promoter is enlisted, the following methods throw a [TransactionPromotionException](https://docs.microsoft.com/dotnet/api/system.transactions.transactionpromotionexception) because these methods require promotion to MSDTC:

- [Transaction.EnlistDurable](https://docs.microsoft.com/dotnet/api/system.transactions.transaction.enlistdurable)
- [TransactionInterop.GetDtcTransaction](https://docs.microsoft.com/dotnet/api/system.transactions.transactioninterop.getdtctransaction)
- [TransactionInterop.GetExportCookie](https://docs.microsoft.com/dotnet/api/system.transactions.transactioninterop.getexportcookie)

[TransactionInterop.GetTransmitterPropagationToken](https://docs.microsoft.com/dotnet/api/system.transactions.transactioninterop.gettransmitterpropagationtoken)

Once a non-MSDTC transaction promoter is enlisted, it must be used for future durable enlistments by using protocols that it defines. The [Guid](https://docs.microsoft.com/dotnet/api/system.guid) of the transaction promoter can be obtained by using the [PromoterType](https://docs.microsoft.com/dotnet/api/system.transactions.transaction.promotertype) property. When the transaction promotes, the transaction promoter provides a [Byte](https://docs.microsoft.com/dotnet/api/system.byte) array that represents the promoted token. An application can obtain the promoted token for a non-MSDTC promoted transaction with the [GetPromotedToken](https://docs.microsoft.com/dotnet/api/system.transactions.transaction.getpromotedtoken) method.

Users of the new [Transaction.EnlistPromotableSinglePhase\(IPromotableSinglePhaseNotification,](https://docs.microsoft.com/dotnet/api/system.transactions.transaction.enlistpromotablesinglephase#System_Transactions_Transaction_EnlistPromotableSinglePhase_System_Transactions_IPromotableSinglePhaseNotification_System_Guid_) Guid) overload must follow a specific call sequencein order for the promotion operation to complete successfully. These rules are documented in the method's documentation.

### <span id="page-546-0"></span>**Profiling**

The unmanaged profiling API has been enhanced follows:

Better support for accessing PDBs in the [ICorProfilerInfo7](https://docs.microsoft.com/en-us/dotnet/framework/unmanaged-api/profiling/icorprofilerinfo7-interface) interface In ASP.Net 5, it is becoming much more common for assemblies to be compiled inmemory by Roslyn. For developers making profiling tools, this means that PDBs that historically were serialized on disk may no longer be present. Profiler tools often use PDBs to map code back to source lines for tasks such as code coverage or line-by-line performance analysis. The [ICorProfilerInfo7](https://docs.microsoft.com/en-us/dotnet/framework/unmanaged-api/profiling/icorprofilerinfo7-interface) interface now includes two new methods, [ICorProfilerInfo7::GetInMemorySymbolsLength](https://docs.microsoft.com/en-us/dotnet/framework/unmanaged-api/profiling/icorprofilerinfo7-getinmemorysymbolslength-method) and [ICorProfilerInfo7::ReadInMemorySymbols](https://docs.microsoft.com/en-us/dotnet/framework/unmanaged-api/profiling/icorprofilerinfo7-readinmemorysymbols), to provide these profiler tools with access to the in-memory PDB data, By using the new APIs, a profiler can obtain the contents of an in-memory PDB as a byte array and then process it or serialize it to disk.

Better instrumentation with the ICorProfiler interface Profilers that are using the ICorProfiler API's ReJit functionality for dynamic instrumentation can now modify some metadata. Previously such tools could instrument IL at any time, but metadata could only be modified at module load time. Because IL refers to metadata, this limited the kinds of instrumentation that could be done. We have lifted some of those limits by adding the [ICorProfilerInfo7::ApplyMetaData](https://docs.microsoft.com/en-us/dotnet/framework/unmanaged-api/profiling/icorprofilerinfo7-applymetadata-method) method to support a subset of metadata edits after the module loads, in particular by adding new AssemblyRef, TypeRef , TypeSpec , MemberRef , MemberSpec ,and UserString records.This change makes a much broader range of on-the-fly instrumentation possible.

### <span id="page-546-1"></span>**Native Image Generator (NGEN) PDBs**

Cross-machine event tracing allows customers to profile a program on Machine A and look at the profiling data with source line mapping on Machine B. Using previous versions of the .NET Framework, the user would copy all the modules and native images from the profiled machine to the analysis machine that contains the IL PDB to create the source-to-native mapping. While this process may work well when the files are relatively small, such as for phone applications, the files can be very large on desktop systems and require significant time to copy.

With Ngen PDBs, NGen can create a PDB that contains the IL-to-native mapping without a dependency on the IL PDB. In our cross-machine event tracing scenario,all that is needed is to copy the [nativeimage](https://docs.microsoft.com/visualstudio/debugger/debug-interface-access/debug-interface-access-sdk-reference) PDB that is generated by Machine A to Machine B and to use Debug Interface Access APIs to read the IL PDB's source-to-IL mapping and the native image PDB's IL-to-native mapping. Combining both mappings provides a source-tonative mapping. Since the native image PDB is much smaller than all the modules and native images, the process of copying from Machine A to Machine B is much faster.

# What's new in .NET 2015

.NET 2015 introduces the.NET Framework 4.6 and .NET Core.Some new features apply to both,and other features arespecific to .NET Framework 4.6 or .NET Core.

### **ASP.NET 5**

.NET 2015 includes ASP.NET 5, which is a lean .NET implementation for building modern cloud-based apps. ASP.NET 5 is modular so you can include only those features that are needed in your application. It can be hosted on IIS or self-hosted in a custom process, and you can run apps with different versions of the .NET Framework on the same server. It includes a new environment configuration system that is designed for cloud deployment.

MVC, Web API, and Web Pages are unified into a single framework called MVC 6. You build ASP.NET 5 apps through the new tools in Visual Studio 2015. Your existing applications will work on the new .NET Framework; however to build an app that uses MVC 6 or SignalR 3,you must use the project system in Visual Studio 2015.

For information, see [ASP.NET](http://go.microsoft.com/fwlink/?LinkId=518238) 5.

### **ASP.NET Updates**

## **Task-based API for Asynchronous Response Flushing**

ASP.NET now provides a simple task-based API for asynchronous response flushing, [HttpResponse.FlushAsync](https://docs.microsoft.com/dotnet/api/system.web.httpresponse.flushasync), that allows responses to be flushed asynchronously by using your language's  $\sqrt{\frac{2\text{ s}}{n}}$  support.

### Model binding supports task-returning methods

In the .NET Framework 4.5, ASP.NET added the Model Binding feature that enabled an extensible, code-focused approach to CRUD-based data operations in Web Forms pages and user controls. The Model Binding system now supports [Task](https://docs.microsoft.com/dotnet/api/system.threading.tasks.task)-returning model binding methods. This feature allows Web Forms developers to get the scalability benefits of async with the ease of the data-binding system when using newer versions of ORMs, including the Entity Framework.

Async model binding is controlled by the aspnet: EnableAsyncModelBinding configuration setting.

```
<appSettings>
  <add key=" aspnet:EnableAsyncModelBinding" value="true|false" />
</appSettings>
```
On apps the target the .NET Framework 4.6, it defaults to true . On apps running on the .NET Framework 4.6 that target an earlier version of the .NET Framework, it is False by default. It can be enabled by setting the configuration setting to true .

### **HTTP/2 Support (Windows 10)**

[HTTP/2](http://www.wikipedia.org/wiki/HTTP/2) is a new version of the HTTP protocol that provides much better connection utilization (fewer round-trips between clientand server), resulting in lower latency web pageloading for users. Web pages (as opposed to services) benefit the most from HTTP/2, since the protocol optimizes for multiple artifacts being requested as part of a single experience. HTTP/2 support has been added to ASP.NET in the.NET Framework 4.6. Because networking functionality exists at multiplelayers, new features wererequired in Windows, in IIS,and in ASP.NET to enable HTTP/2. You must be running on Windows 10 to use HTTP/2 with ASP.NET.

HTTP/2 is also supported and on by default for Windows 10 Universal Windows Platform (UWP) apps that usethe [System.Net.Http.HttpClient](https://docs.microsoft.com/dotnet/api/system.net.http.httpclient) API.

In order to provide a way to use the [PUSH\\_PROMISE](http://http2.github.io/http2-spec/#PUSH_PROMISE) feature in ASP.NET applications, a new method with two overloads, [PushPromise\(String\)](https://docs.microsoft.com/dotnet/api/system.web.httpresponse.pushpromise#System_Web_HttpResponse_PushPromise_System_String_) and PushPromise(String, String, NameValueCollection), has been added to the [HttpResponse](https://docs.microsoft.com/dotnet/api/system.web.httpresponse) class.

### **NOTE**

While ASP.NET 5 supports HTTP/2, support for the PUSH PROMISE feature has not yet been added.

The browser and the web server (IIS on Windows) do all the work. You don't have to do any heavy-lifting for your users.

Most of the major [browsers](http://www.wikipedia.org/wiki/HTTP/2) support HTTP/2, so it's likely that your users will benefit from HTTP/2 support if your server supports it.

### **Support for the Token Binding Protocol**

Microsoft and Google have been collaborating on a new approach to authentication, called the Token Binding [Protocol.](https://github.com/TokenBinding/Internet-Drafts) The premise is that authentication tokens (in your browser cache) can be stolen and used by criminals to access otherwise secure resources (e.g. your bank account) without requiring your password or any other privileged knowledge. The new protocol aims to mitigate this problem.

The Token Binding Protocol will be implemented in Windows 10 as a browser feature. ASP.NET apps will participate in the protocol, so that authentication tokens are validated to be legitimate. The client and the server implementations establish the end-to-end protection specified by the protocol.

### **Randomized string hash algorithms**

The.NET Framework 4.5 introduced a [randomized](https://docs.microsoft.com/en-us/dotnet/framework/configure-apps/file-schema/runtime/userandomizedstringhashalgorithm-element) string hash algorithm. However, it was not supported by ASP.NET because of some ASP.NET features depended on a stable hash code. In .NET Framework 4.6, randomized string hash algorithms are now supported.To enable this feature, use the aspnet:UseRandomizedStringHashAlgorithm config setting.

```
<appSettings>
  <add key="aspnet:UseRandomizedStringHashAlgorithm" value="true|false" />
</appSettings>
```
### **ADO.NET**

ADO .NET now supports the Always Encrypted feature available in SQL Server 2016 Community Technology Preview 2 (CTP2). With Always Encrypted, SQL Server can perform operations on encrypted data, and best of all the encryption key resides with the application inside the customer's trusted environment and not on the server. Always Encrypted secures customer data so DBAs do not have access to plain text data. Encryption and decryption of data happens transparently at the driver level, minimizing changes that haveto be madeto existing applications. For details, see Always Encrypted (Database Engine) and Always Encrypted (client [development\)](https://docs.microsoft.com/sql/relational-databases/security/encryption/always-encrypted-client-development).

### **64-bit JIT Compiler for managed code**

The.NET Framework 4.6 features a new version of the 64-bit JIT compiler (originally code-named RyuJIT).The new 64-bit compiler provides significant performance improvements over the older 64-bit JIT compiler. The new 64-bit compiler is enabled for 64-bit processes running on top of the .NET Framework 4.6. Your app will run in a 64-bit process if it is compiled as 64-bit or AnyCPU and is running on a 64-bit operating system. While care has been taken to make the transition to the new compiler as transparent as possible, changes in behavior are possible. We would like to hear directly about any issues encountered when using the new JIT compiler. Please contact us through [Microsoft](http://connect.microsoft.com/) Connect if you encounter an issue that may be related to the new 64-bit JIT compiler.

The new 64-bit JIT compiler also includes hardware SIMD acceleration features when coupled with SIMD-enabled types in the [System.Numerics](https://docs.microsoft.com/dotnet/api/system.numerics) namespace, which can yield good performance improvements.

### **Assembly loader improvements**

The assembly loader now uses memory more efficiently by unloading IL assemblies after a corresponding NGEN image is loaded. This change decreases virtual memory, which is particularly beneficial for large 32-bit apps (such as Visual Studio), and also saves physical memory.

Many new APIs have been added around to .NET Framework 4.6 to enable key scenarios. These include the following changes and additions:

### **IReadOnlyCollection<T> implementations**

Additional collections implement [IReadOnlyCollection<T>](https://docs.microsoft.com/dotnet/api/system.collections.generic.ireadonlycollection-1) such as [Queue<T>](https://docs.microsoft.com/dotnet/api/system.collections.generic.queue-1) and [Stack<T>](https://docs.microsoft.com/dotnet/api/system.collections.generic.stack-1).

#### **CultureInfo.CurrentCulture and CultureInfo.CurrentUICulture**

The [CultureInfo.CurrentCulture](https://docs.microsoft.com/dotnet/api/system.globalization.cultureinfo.currentculture) and [CultureInfo.CurrentUICulture](https://docs.microsoft.com/dotnet/api/system.globalization.cultureinfo.currentuiculture) properties are now read-write rather than read-only. If you assign a new [CultureInfo](https://docs.microsoft.com/dotnet/api/system.globalization.cultureinfo) object to these properties, thecurrent thread culture defined by the Thread.CurrentThread.CurrentCulture property and the current UI thread culture defined by the Thread.CurrentThread.CurrentUICulture properties also change.

### **Enhancements to garbage collection (GC)**

The [GC](https://docs.microsoft.com/dotnet/api/system.gc) class now includes [TryStartNoGCRegion](https://docs.microsoft.com/dotnet/api/system.gc.trystartnogcregion) and [EndNoGCRegion](https://docs.microsoft.com/dotnet/api/system.gc.endnogcregion) methods that allow you to disallow garbage collection during the execution of a critical path.

A new overload of the GC.Collect(Int32, [GCCollectionMode,](https://docs.microsoft.com/dotnet/api/system.gc.collect#System_GC_Collect_System_Int32_System_GCCollectionMode_System_Boolean_System_Boolean_) Boolean, Boolean) method allows you to control whether both thesmall object heap and the large object heap are swept and compacted or swept only.

### **SIMD-enabled types**

The [System.Numerics](https://docs.microsoft.com/dotnet/api/system.numerics) namespace now includes a number of SIMD-enabled types, such as [Matrix3x2](https://docs.microsoft.com/dotnet/api/system.numerics.matrix3x2), [Matrix4x4](https://docs.microsoft.com/dotnet/api/system.numerics.matrix4x4), [Plane](https://docs.microsoft.com/dotnet/api/system.numerics.plane), [Quaternion,](https://docs.microsoft.com/dotnet/api/system.numerics.quaternion) [Vector2](https://docs.microsoft.com/dotnet/api/system.numerics.vector2), [Vector3](https://docs.microsoft.com/dotnet/api/system.numerics.vector3), and [Vector4](https://docs.microsoft.com/dotnet/api/system.numerics.vector4).

Because the new 64-bit JIT compiler also includes hardware SIMD acceleration features, there are especially significant performance improvements when using the SIMD-enabled types with the new 64-bit JIT compiler.

### **Cryptography updates**

The [System.Security.Cryptography](https://docs.microsoft.com/dotnet/api/system.security.cryptography) API is being updated to support the Windows CNG [cryptography](https://msdn.microsoft.com/library/windows/desktop/aa376214.aspx) APIs. Previous versions of the .NET Framework have relied entirely on an earlier version of the Windows [Cryptography](https://msdn.microsoft.com/library/windows/desktop/aa380255.aspx) APIs as the basis for the [System.Security.Cryptography](https://msdn.microsoft.com/library/windows/desktop/bb204775.aspx#suite_b_support) implementation. We have had requests to support the CNG API, sinceit supports modern cryptography algorithms, which are important for certain categories of apps.

The.NET Framework 4.6 includes thefollowing new enhancements to support the Windows CNG cryptography APIs:

A set of extension methods for X509 Certificates,

System.Security.Cryptography.X509Certificates.RSACertificateExtensions.GetRSAPublicKey(System.Security.Cryptography.X509Certificates.X509Certificate2) and

System.Security.Cryptography.X509Certificates.RSACertificateExtensions.GetRSAPrivateKey(System.Security.Cryptography.X509Certificates.X509Certificate2) , that return a CNG-based implementation rather than a CAPI-based implementation when possible. (Some smartcards, etc., still require CAPI, and the APIs handle the fallback).

- o The [System.Security.Cryptography.RSACng](https://docs.microsoft.com/dotnet/api/system.security.cryptography.rsacng) class, which provides a CNG implementation of the RSA algorithm.
- o Enhancements to the RSA API so that common actions no longer require casting. For example, encrypting data using an [X509Certificate2](https://docs.microsoft.com/dotnet/api/system.security.cryptography.x509certificates.x509certificate2) object requires codelikethefollowing in previous versions of the.NET Framework.

```
RSACryptoServiceProvider rsa = (RSACryptoServiceProvider)cert.PrivateKey;
byte[] oaepEncrypted = rsa.Encrypt(data, true);
byte[] pkcs1Encrypted = rsa.Encrypt(data, false);
```
Dim rsa As RSACryptoServiceProvider = CType(cert.PrivateKey, RSACryptoServiceProvider) Dim oaepEncrypted() As Byte = rsa.Encrypt(data, True) Dim pkcs1Encrypted() As Byte = rsa.Encrypt(data, False)

Code that uses the new cryptography APIs in the .NET Framework 4.6 can be rewritten as follows to avoid the cast.

```
RSA rsa = cert.GetRSAPrivateKey();
if (rsa == null)
   throw new InvalidOperationException("An RSA certificate was expected");
byte[] oaepEncrypted = rsa.Encrypt(data, RSAEncryptionPadding.OaepSHA1);
byte[] pkcs1Encrypted = rsa.Encrypt(data, RSAEncryptionPadding.Pkcs1);
Dim rsa As RSA = cert.GetRSAPrivateKey()
```

```
If rsa Is Nothing Then
  Throw New InvalidOperationException("An RSA certificate was expected")
End If
Dim oaepEncrypted() As Byte = rsa.Encrypt(data, RSAEncryptionPadding.OaepSHA1)
```
Dim pkcs1Encrypted() As Byte = rsa.Encrypt(data, RSAEncryptionPadding.Pkcs1)

The following new methods have been added to the [DateTimeOffset](https://docs.microsoft.com/dotnet/api/system.datetimeoffset) structure to support converting date and time values to or from Unix time:

- [DateTimeOffset.FromUnixTimeSeconds](https://docs.microsoft.com/dotnet/api/system.datetimeoffset.fromunixtimeseconds)
- [DateTimeOffset.FromUnixTimeMilliseconds](https://docs.microsoft.com/dotnet/api/system.datetimeoffset.fromunixtimemilliseconds)
- [DateTimeOffset.ToUnixTimeSeconds](https://docs.microsoft.com/dotnet/api/system.datetimeoffset.tounixtimeseconds)
- o DateTimeOffset ToUnixTimeMilliseconds

### **Compatibility switches**

The new [AppContext](https://docs.microsoft.com/dotnet/api/system.appcontext) class adds a new compatibility feature that enables library writers to provide a uniform opt-out mechanism for new functionality for their users. It establishes a loosely-coupled contract between components in order to communicate an opt-out request. This capability is typically important when a change is made to existing functionality. Conversely, there is already an implicit opt-in for new functionality.

With [AppContext](https://docs.microsoft.com/dotnet/api/system.appcontext), libraries define and expose compatibility switches, while code that depends on them can set those switches to affect the library behavior. By default, libraries provide the new functionality, and they only alter it (that is, they provide the previous functionality) if the switch is set.

An application (or a library) can declare the value of a switch (which is always a [Boolean](https://docs.microsoft.com/dotnet/api/system.boolean) value) that a dependent library defines. The switch is always implicitly false .Setting theswitch to true enables it.Explicitly setting theswitch to false provides the new behavior.

AppContext.SetSwitch("Switch.AmazingLib.ThrowOnException", true);

The library must check if a consumer has declared the value of the switch and then appropriately act on it.

```
if (!AppContext.TryGetSwitch("Switch.AmazingLib.ThrowOnException", out shouldThrow))
{
   // This is the case where the switch value was not set by the application.
  // The library can choose to get the value of shouldThrow by other means.
   // If no overrides nor default values are specified, the value should be 'false'.
  // A false value implies the latest behavior.
}
  // The library can use the value of shouldThrow to throw exceptions or not.
  if (shouldThrow)
  {
     // old code
   }
  else {
    // new code
  }
}
```
It's beneficial to use a consistent format for switches, since they are a formal contract exposed by a library. The following are two obvious formats.

- *Switch*.*namespace*.*switchname*
- *Switch*.*library*.*switchname*

### **Changes to the task-based asynchronous pattern (TAP)**

For apps that target the .NET Framework 4.6, [Task](https://docs.microsoft.com/dotnet/api/system.threading.tasks.task) and [Task<TResult>](https://docs.microsoft.com/dotnet/api/system.threading.tasks.task-1) objects inherit the culture and UI culture of the calling thread. The behavior of apps that target previous versions of the .NET Framework, or that do not target a specific version of the .NET Framework, is unaffected. For more information, see the "Culture and task-based asynchronous operations" section of the [CultureInfo](https://docs.microsoft.com/dotnet/api/system.globalization.cultureinfo) class topic.

The [System.Threading.AsyncLocal<T>](https://docs.microsoft.com/dotnet/api/system.threading.asynclocal-1) class allows you to represent ambient data that is local to a given asynchronous control flow, such as an async method. It can be used to persist data across threads. You can also define a callback method that is notified whenever the ambient data changes either because the [AsyncLocal<T>.Value](https://docs.microsoft.com/dotnet/api/system.threading.asynclocal-1.value) property was explicitly changed, or because the thread encountered a context transition.

Three convenience methods, [Task.CompletedTask](https://docs.microsoft.com/dotnet/api/system.threading.tasks.task.completedtask), [Task.FromCanceled](https://docs.microsoft.com/dotnet/api/system.threading.tasks.task.fromcanceled), and [Task.FromException](https://docs.microsoft.com/dotnet/api/system.threading.tasks.task.fromexception), have been added to the task-based asynchronous pattern (TAP) to return completed tasks in a particular state.

The [NamedPipeClientStream](https://docs.microsoft.com/dotnet/api/system.io.pipes.namedpipeclientstream) class now supports asynchronous communication with its new [ConnectAsync](https://docs.microsoft.com/dotnet/api/system.io.pipes.namedpipeclientstream.connectasync). method.

### **EventSource now supports writing to the Event log**

You now can use the [EventSource](https://docs.microsoft.com/dotnet/api/system.diagnostics.tracing.eventsource) class to log administrative or operational messages to the event log, in addition to any existing ETW sessions created on the machine. In the past, you had to use the Microsoft.Diagnostics.Tracing.EventSource NuGet package for this functionality.This functionality is now built-into the.NET Framework 4.6.

Both the NuGet package and the .NET Framework 4.6 have been updated with the following features:

#### **Dynamic events**

Allows events defined "on the fly" without creating event methods.

### **Rich payloads**

Allows specially attributed classes and arrays as well as primitive types to be passed as a payload

**Activity tracking**

Causes Start and Stop events to tag events between them with an ID that represents all currently active activities.

To support these features, the overloaded [Write](https://docs.microsoft.com/dotnet/api/system.diagnostics.tracing.eventsource.write) method has been added to the [EventSource](https://docs.microsoft.com/dotnet/api/system.diagnostics.tracing.eventsource) class.

### **Windows Presentation Foundation (WPF)**

### **HDPI improvements**

HDPI support in WPF is now better in the .NET Framework 4.6. Changes have been made to layout rounding to reduce instances of clipping in controls with borders. By default, this feature is enabled only if your [TargetFrameworkAttribute](https://docs.microsoft.com/dotnet/api/system.runtime.versioning.targetframeworkattribute) is set to .NET 4.6. Applications that target earlier versions of the framework but are running on the .NET Framework 4.6 can opt in to the new behavior by adding the following line to the [<runtime>](https://docs.microsoft.com/en-us/dotnet/framework/configure-apps/file-schema/runtime/runtime-element) section of the app.config file:

```
<AppContextSwitchOverrides
value="Switch.MS.Internal.DoNotApplyLayoutRoundingToMarginsAndBorderThickness=false"
/>
```
WPF windows straddling multiple monitors with different DPI settings (Multi-DPI setup) are now completely rendered without blackedout regions. You can opt out of this behavior by adding the following line to the <appSettings> section of the app.config file to disable this new behavior:

<add key="EnableMultiMonitorDisplayClipping" value="true"/>

Support for automatically loading the right cursor based on DPI setting has been added to [System.Windows.Input.Cursor](https://docs.microsoft.com/dotnet/api/system.windows.input.cursor).

**Touch is better**

Customer reports on [Connect](https://connect.microsoft.com/VisualStudio/feedback/details/903760/) that touch produces unpredictable behavior have been addressed in the.NET Framework 4.6.The double tap threshold for Windows Store applications and WPF applications is now the same in Windows 8.1 and above.

**Transparent child window support**

WPF in the .NET Framework 4.6 supports transparent child windows in Windows 8.1 and above. This allows you to create nonrectangular and transparent child windows in your top-level windows. You can enablethis feature by setting the [HwndSourceParameters.UsesPerPixelTransparency](https://docs.microsoft.com/dotnet/api/system.windows.interop.hwndsourceparameters.usesperpixeltransparency) property to true.

### **Windows Communication Foundation (WCF)**

### **SSL support**

WCF now supports SSL version TLS 1.1 and TLS 1.2, in addition to SSL 3.0 and TLS 1.0, when using NetTcp with transport security and clientauthentication. It is now possibleto select which protocol to use, or to disable old lesser secure protocols.This can be doneeither by setting the [SslProtocols](https://docs.microsoft.com/dotnet/api/system.servicemodel.tcptransportsecurity.sslprotocols) property or by adding the following to a configuration file.

```
<netTcpBinding>
  <binding>
     <security mode= "None|Transport|Message|TransportWithMessageCredential" >
         <transport clientCredentialType="None|Windows|Certificate"
                   protectionLevel="None|Sign|EncryptAndSign"
                    sslProtocols="Ssl3|Tls1|Tls11|Tls12">
           </transport>
      </security>
  </binding>
</netTcpBinding>
```
### **Sending messages using different HTTP connections**

WCF now allows users to ensure certain messages are sent using different underlying HTTP connections. There are two ways to do this:

### **Using a connection group name prefix**

Users can specify a string that WCF will use as a prefix for the connection group name. Two messages with different prefixes are sent using different underlying HTTP connections. You set the prefix by adding a key/value pair to the message's [Message.Properties](https://docs.microsoft.com/dotnet/api/system.servicemodel.channels.message.properties) property.Thekey is "HttpTransportConnectionGroupNamePrefix"; thevalueis the desired prefix.

## **Using different channel factories**

Users can also enable a feature that ensures that messages sent using channels created by different channel factories will use different underlying HTTP connections. To enable this feature, users must set the following appSetting to true :

<appSettings> <add key="wcf:httpTransportBinding:useUniqueConnectionPoolPerFactory" value="true" /> </appSettings>

### **Windows Workflow Foundation (WWF)**

You can now specify the number of seconds a workflow service will hold on to an out-of-order operation request when there is an outstanding "non-protocol" bookmark before timing out the request. A "non-protocol" bookmark is a bookmark that is not related to outstanding Receive activities. Some activities create non-protocol bookmarks within their implementation, so it may not be obvious that a non-protocol bookmark exists. These include State and Pick. So if you have a workflow service implemented with a state machine or containing a Pick activity, you will most likely have non-protocol bookmarks. You specify the interval by adding a line like the following to the appsettings section of your app.config file:

<add key="microsoft:WorkflowServices:FilterResumeTimeoutInSeconds" value="60"/>

The default value is 60 seconds. If value is set to 0, out-of-order requests are immediately rejected with a fault with text that looks like this:

Operation 'Request3|{http://tempuri.org/}IService' on service instance with identifier '2b0667b6-09c8-4093-9d02-f6c67d534292' cannot be performed at this time. Please ensure that the operations are performed in the correct order and that the binding in use provides ordered delivery guarantees.

This is the same message that you receive if an out-of-order operation message is received and there are no non-protocol bookmarks.

If the value of the FilterResumeTimeoutInSeconds element is non-zero, there are non-protocol bookmarks, and the timeout interval expires, the operation fails with a timeout message.

#### **Transactions**

You can now include the distributed transaction identifier for the transaction that has caused an exception derived from [TransactionException](https://docs.microsoft.com/dotnet/api/system.transactions.transactionexception) to be thrown. You do this by adding the following key to the appsettings section of your app.config file:

<add key="Transactions:IncludeDistributedTransactionIdInExceptionMessage" value="true"/>

The default value is False.

### **Networking**

### **Socket reuse**

Windows 10 includes a new high-scalability networking algorithm that makes better use of machineresources by reusing local ports for outbound TCP connections. The .NET Framework 4.6 supports the new algorithm, enabling .NET apps to take advantage of the new behavior. In previous versions of Windows, there was an artificial concurrent connection limit (typically 16,384, the default size of the dynamic port range), which could limit the scalability of a service by causing port exhaustion when under load.

In the.NET Framework 4.6, two new APIs have been added to enable port reuse, which effectively removes the 64K limit on concurrent connections:

- o The [System.Net.Sockets.SocketOptionName](https://docs.microsoft.com/dotnet/api/system.net.sockets.socketoptionname) enumeration value.
- o The [ServicePointManager.ReusePort](https://docs.microsoft.com/dotnet/api/system.net.servicepointmanager.reuseport) property.

By default, the [ServicePointManager.ReusePort](https://docs.microsoft.com/dotnet/api/system.net.servicepointmanager.reuseport) property is false unless the HWRPortReuseOnSocketBind value of the HKLM\SOFTWARE\Microsoft\.NETFramework\v4.0.30319 registry key is set to 0x1.To enablelocal port reuse on HTTP connections, set the [ServicePointManager.ReusePort](https://docs.microsoft.com/dotnet/api/system.net.servicepointmanager.reuseport) property to true . This causes all outgoing TCP socket connections from [HttpClient](https://docs.microsoft.com/dotnet/api/system.net.http.httpclient) and [HttpWebRequest](https://docs.microsoft.com/dotnet/api/system.net.httpwebrequest) to use a new Windows 10 socket option, [SO\\_REUSE\\_UNICASTPORT](https://msdn.microsoft.com/library/windows/desktop/ms740532.aspx), that enables local port reuse.

Developers writing a sockets-only application can specify the [System.Net.Sockets.SocketOptionName](https://docs.microsoft.com/dotnet/api/system.net.sockets.socketoptionname) option when calling a method such as [Socket.SetSocketOption](https://docs.microsoft.com/dotnet/api/system.net.sockets.socket.setsocketoption) so that outbound sockets reuse local ports during binding.

### **Support for international domain names and PunyCode**

A new property, [IdnHost](https://docs.microsoft.com/dotnet/api/system.uri.idnhost), has been added to the [Uri](https://docs.microsoft.com/dotnet/api/system.uri) class to better support international domain names and PunyCode.

### **Resizing in Windows Forms controls.**

This feature has been expanded in .NET Framework 4.6 to include the [DomainUpDown](https://docs.microsoft.com/dotnet/api/system.windows.forms.domainupdown), [NumericUpDown](https://docs.microsoft.com/dotnet/api/system.windows.forms.numericupdown), [DataGridViewComboBoxColumn](https://docs.microsoft.com/dotnet/api/system.windows.forms.datagridviewcomboboxcolumn), [DataGridViewColumn](https://docs.microsoft.com/dotnet/api/system.windows.forms.datagridviewcolumn) and [ToolStripSplitButton](https://docs.microsoft.com/dotnet/api/system.windows.forms.toolstripsplitbutton) types and therectanglespecified by the [Bounds](https://docs.microsoft.com/dotnet/api/system.drawing.design.paintvalueeventargs.bounds) property used when drawing a [UITypeEditor](https://docs.microsoft.com/dotnet/api/system.drawing.design.uitypeeditor).

This is an opt-in feature. To enable it, set the EnableWindowsFormsHighDpiAutoResizing element to true in the application configuration (app.config) file:

<appSettings> <add key="EnableWindowsFormsHighDpiAutoResizing" value="true" /> </appSettings>

### **Support for code page encodings**

.NET Core primarily supports the Unicode encodings and by default provides limited support for code page encodings. You can add support for code page encodings available in the .NET Framework but unsupported in .NET Core by registering code page encodings with the [Encoding.RegisterProvider](https://docs.microsoft.com/dotnet/api/system.text.encoding.registerprovider) method. For more information, see [System.Text.CodePagesEncodingProvider](https://docs.microsoft.com/dotnet/api/system.text.codepagesencodingprovider).

### **.NET Native**

Windows apps for Windows 10 that target .NET Core and are written in C# or Visual Basic can take advantage of a new technology that compiles apps to native code rather than IL. They produce apps characterized by faster startup and execution times. For more information, see [Compiling](#page-586-0) Apps with .NET Native. For an overview of .NET Nativethatexamines how it differs from both JIT compilation and NGEN and what that means for your code, see .NET Native and [Compilation](https://docs.microsoft.com/en-us/dotnet/framework/net-native/net-native-and-compilation).

Your apps are compiled to native code by default when you compile them with Visual Studio 2015. For more information, see Getting Started with .NET Native.

To support debugging .NET Native apps, a number of new interfaces and enumerations have been added to the unmanaged debugging API. For more information, see the Debugging [\(Unmanaged](https://docs.microsoft.com/en-us/dotnet/framework/unmanaged-api/debugging/index) API Reference) topic.

### **Open-source .NET Framework packages**

.NET Core packages such as the immutable collections, [SIMD](http://go.microsoft.com/fwlink/?LinkID=518639) APIs, and networking APIs such as those found in the [System.Net.Http](https://docs.microsoft.com/dotnet/api/system.net.http) namespace are now available as open source packages on [GitHub](https://github.com/). To access the code, see [CoreFx](https://github.com/dotnet/corefx) on GitHub. For more information and how to contribute to these packages, see .NET Core and [Open-Source](https://docs.microsoft.com/en-us/dotnet/framework/get-started/net-core-and-open-source), .NET Home Page on [GitHub](https://github.com/dotnet/home).

## [Back](#page-230-0) to top

## <span id="page-552-0"></span>What's new in the .NET Framework 4.5.2

**New APIs for ASP.NET apps.**The new [HttpResponse.AddOnSendingHeaders](https://docs.microsoft.com/dotnet/api/system.web.httpresponse.addonsendingheaders) and [HttpResponseBase.AddOnSendingHeaders](https://docs.microsoft.com/dotnet/api/system.web.httpresponsebase.addonsendingheaders) methods letyou inspect and modify response headers and status code as the response is being flushed to the client app. Consider using these methods instead of the [PreSendRequestHeaders](https://docs.microsoft.com/dotnet/api/system.web.httpapplication.presendrequestheaders) and [PreSendRequestContent](https://docs.microsoft.com/dotnet/api/system.web.httpapplication.presendrequestcontent) events; they are more efficient and reliable.

The [HostingEnvironment.QueueBackgroundWorkItem](https://docs.microsoft.com/dotnet/api/system.web.hosting.hostingenvironment.queuebackgroundworkitem) method lets you schedulesmall background work items. ASP.NET tracks theseitems and prevents IIS from abruptly terminating the worker process until all background work items have completed. This method can't be called outside an ASP.NET managed app domain.

The new [HttpResponse.HeadersWritten](https://docs.microsoft.com/dotnet/api/system.web.httpresponse.headerswritten#System_Web_HttpResponse_HeadersWritten) and [HttpResponseBase.HeadersWritten](https://docs.microsoft.com/dotnet/api/system.web.httpresponsebase.headerswritten#System_Web_HttpResponseBase_HeadersWritten) properties return Boolean values that indicate whether the response headers have been written. You can use these properties to make sure that calls to APIs such as [HttpResponse.StatusCode](https://docs.microsoft.com/dotnet/api/system.web.httpresponse.statuscode) (which throw exceptions if the headers have been written) will succeed.

**Resizing in Windows Forms controls.** This feature has been expanded. You can now use the system DPI setting to resize components of the following additional controls (for example, the drop-down arrow in combo boxes):

[ComboBox](https://docs.microsoft.com/dotnet/api/system.windows.forms.combobox)[ToolStripComboBox](https://docs.microsoft.com/dotnet/api/system.windows.forms.toolstripcombobox)[ToolStripMenuItem](https://docs.microsoft.com/dotnet/api/system.windows.forms.toolstripmenuitem) [Cursor](https://docs.microsoft.com/dotnet/api/system.windows.forms.cursor) [DataGridView](https://docs.microsoft.com/dotnet/api/system.windows.forms.datagridview) [DataGridViewComboBoxColumn](https://docs.microsoft.com/dotnet/api/system.windows.forms.datagridviewcomboboxcolumn)

This is an opt-in feature. To enable it, set the EnableWindowsFormsHighDpiAutoResizing element to true in the application configuration (app.config) file:

```
<appSettings>
   <add key="EnableWindowsFormsHighDpiAutoResizing" value="true" />
</appSettings>
```
- **New workflow feature.** A resource manager that's using the [EnlistPromotableSinglePhase](https://docs.microsoft.com/dotnet/api/system.transactions.transaction.enlistpromotablesinglephase) method (and therefore implementing the [IPromotableSinglePhaseNotification](https://docs.microsoft.com/dotnet/api/system.transactions.ipromotablesinglephasenotification) interface) can usethe new [Transaction.PromoteAndEnlistDurable](https://docs.microsoft.com/dotnet/api/system.transactions.transaction.promoteandenlistdurable) method to request thefollowing:
	- Promotethetransaction to a Microsoft Distributed Transaction Coordinator (MSDTC) transaction.
	- o Replace [IPromotableSinglePhaseNotification](https://docs.microsoft.com/dotnet/api/system.transactions.ipromotablesinglephasenotification) with an [ISinglePhaseNotification](https://docs.microsoft.com/dotnet/api/system.transactions.isinglephasenotification), which is a durable enlistment that supports single phase commits.

This can be done within the same app domain, and doesn't require any extra unmanaged code to interact with MSDTC to perform the promotion. The new method can be called only when there's an outstanding call from [System.Transactions](https://docs.microsoft.com/dotnet/api/system.transactions) to the [IPromotableSinglePhaseNotification](https://docs.microsoft.com/dotnet/api/system.transactions.ipromotablesinglephasenotification) Promote method that's implemented by the promotable enlistment.

**Profiling improvements.** The following new unmanaged profiling APIs provide more robust profiling:

[COR\\_PRF\\_ASSEMBLY\\_REFERENCE\\_INFO](https://docs.microsoft.com/en-us/dotnet/framework/unmanaged-api/profiling/cor-prf-assembly-reference-info-structure) Structure [COR\\_PRF\\_HIGH\\_MONITOR](https://docs.microsoft.com/en-us/dotnet/framework/unmanaged-api/profiling/cor-prf-high-monitor-enumeration) Enumeration [GetAssemblyReferences](https://docs.microsoft.com/en-us/dotnet/framework/unmanaged-api/profiling/icorprofilercallback6-getassemblyreferences-method) Method [GetEventMask2](https://docs.microsoft.com/en-us/dotnet/framework/unmanaged-api/profiling/icorprofilerinfo5-geteventmask2-method) Method [SetEventMask2](https://docs.microsoft.com/en-us/dotnet/framework/unmanaged-api/profiling/icorprofilerinfo5-seteventmask2-method) Method [AddAssemblyReference](https://docs.microsoft.com/en-us/dotnet/framework/unmanaged-api/profiling/icorprofilerassemblyreferenceprovider-addassemblyreference-method) Method

Previous IcorProfiler implementations supported lazy loading of dependent assemblies. The new profiling APIs require dependent assemblies that are injected by the profiler to be loadable immediately, instead of being loaded after the app is fully initialized. This change doesn't affect

users of the existing ICorProfiler APIs.

**Debugging improvements.**Thefollowing new unmanaged debugging APIs provide better integration with a profiler. You can now access metadata inserted by the profiler as well as local variables and code produced by compiler ReJIT requests when dump debugging.

[SetWriteableMetadataUpdateMode](https://docs.microsoft.com/en-us/dotnet/framework/unmanaged-api/debugging/icordebugprocess7-setwriteablemetadataupdatemode-method) Method [EnumerateLocalVariablesEx](https://docs.microsoft.com/en-us/dotnet/framework/unmanaged-api/debugging/icordebugilframe4-enumeratelocalvariablesex-method) Method [GetLocalVariableEx](https://docs.microsoft.com/en-us/dotnet/framework/unmanaged-api/debugging/icordebugilframe4-getlocalvariableex-method) Method [GetCodeEx](https://docs.microsoft.com/en-us/dotnet/framework/unmanaged-api/debugging/icordebugilframe4-getcodeex-method) Method [GetActiveReJitRequestILCode](https://docs.microsoft.com/en-us/dotnet/framework/unmanaged-api/debugging/icordebugfunction3-getactiverejitrequestilcode-method) Method [GetInstrumentedILMap](https://docs.microsoft.com/en-us/dotnet/framework/unmanaged-api/debugging/icordebugilcode2-getinstrumentedilmap-method) Method

**Event tracing changes.** The .NET Framework 4.5.2 enables out-of-process, Event Tracing for Windows (ETW)-based activity tracing for a larger surface area. This enables Advanced Power Management (APM) vendors to provide lightweight tools that accurately track the costs of individual requests and activities that cross threads. These events are raised only when ETW controllers enable them; therefore, the changes don't affect previously written ETW code or code that runs with ETW disabled.

### **Promoting a transaction and converting it to a durable enlistment**

[Transaction.PromoteAndEnlistDurable](https://docs.microsoft.com/dotnet/api/system.transactions.transaction.promoteandenlistdurable) is a new API added to the.NET Framework 4.5.2 and 4.6:

[System.Security.Permissions.PermissionSetAttribute(System.Security.Permissions.SecurityAction.LinkDemand, Name = "FullTrust")] public Enlistment PromoteAndEnlistDurable(Guid resourceManagerIdentifier, IPromotableSinglePhaseNotification promotableNotification, ISinglePhaseNotification enlistmentNotification, EnlistmentOptions enlistmentOptions)

The method may be used by an enlistment that was previously created by [Transaction.EnlistPromotableSinglePhase](https://docs.microsoft.com/dotnet/api/system.transactions.transaction.enlistpromotablesinglephase) in response to the [ITransactionPromoter.Promote](https://docs.microsoft.com/dotnet/api/system.transactions.itransactionpromoter.promote) method. It asks System.Transactions to promote the transaction to an MSDTC transaction and to "convert" the promotable enlistment to a durable enlistment. After this method completes successfully, the [IPromotableSinglePhaseNotification](https://docs.microsoft.com/dotnet/api/system.transactions.ipromotablesinglephasenotification) interface will no longer be referenced by System.Transactions , and any future notifications will arrive on the provided [ISinglePhaseNotification](https://docs.microsoft.com/dotnet/api/system.transactions.isinglephasenotification) interface. The enlistment in question must act as a durable enlistment, supporting transaction logging and recovery. Refer to [Transaction.EnlistDurable](https://docs.microsoft.com/dotnet/api/system.transactions.transaction.enlistdurable) for details. In addition, the enlistment must support [ISinglePhaseNotification](https://docs.microsoft.com/dotnet/api/system.transactions.isinglephasenotification). This method can *only* be called while processing an [ITransactionPromoter.Promote](https://docs.microsoft.com/dotnet/api/system.transactions.itransactionpromoter.promote)call. If that is not thecase,a [TransactionException](https://docs.microsoft.com/dotnet/api/system.transactions.transactionexception) exception is thrown.

### [Back](#page-230-0) to top

## What's new in the.NET Framework 4.5.1

## **April 2014 updates**:

- Visual Studio 2013 [Update](http://go.microsoft.com/fwlink/p/?LinkId=393658) 2 includes updates to the Portable Class Library templates to support these scenarios:
	- You can use Windows Runtime APIs in portablelibraries that target Windows 8.1, Windows Phone 8.1,and Windows PhoneSilverlight 8.1.
	- You can include XAML (Windows.UI.XAML types) in portablelibraries when you target Windows 8.1 or Windows Phone 8.1.The following XAML templates are supported: Blank Page, Resource Dictionary, Templated Control, and User Control.
	- You can createa portable Windows Runtimecomponent (.winmd file) for usein Storeapps that target Windows 8.1 and Windows Phone 8.1.
	- You can retargeta Windows Store or Windows PhoneStoreclass library likea Portable Class Library.

For more information about these changes, see [Portable](https://docs.microsoft.com/en-us/dotnet/standard/cross-platform/cross-platform-development-with-the-portable-class-library) Class Library.

- The.NET Framework content set now includes documentation for .NET Native, which is a precompilation technology for building and deploying Windows apps. .NET Native compiles your apps directly to native code, rather than to intermediate language (IL), for better performance. For details, see [Compiling](#page-586-0) Apps with .NET Native.
- The .NET Framework Reference Source provides a new browsing experience and enhanced functionality. You can now browse through the .NET Framework source code online, download the reference for offline viewing, and step through the sources (including patches and updates) during debugging. For more information, see the blog entry A new look for .NET Reference Source.

Core new features and enhancements in the.NET Framework 4.5.1 include:

- Automatic binding redirection for assemblies. Starting with Visual Studio 2013, when you compile an app that targets the .NET Framework 4.5.1, binding redirects may be added to the app configuration file if your app or its components reference multiple versions of the same assembly. You can also enable this feature for projects that target older versions of the .NET Framework. For more information, see How to: Enable and Disable Automatic Binding Redirection.
- Ability to collect diagnostics information to help developers improvethe performance of server and cloud applications. For moreinformation, see the [WriteEventWithRelatedActivityId](https://docs.microsoft.com/dotnet/api/system.diagnostics.tracing.eventsource.writeeventwithrelatedactivityid) and [WriteEventWithRelatedActivityIdCore](https://docs.microsoft.com/dotnet/api/system.diagnostics.tracing.eventsource.writeeventwithrelatedactivityidcore) methods in the [EventSource](https://docs.microsoft.com/dotnet/api/system.diagnostics.tracing.eventsource) class.
- Ability to explicitly compact the large object heap (LOH) during garbage collection. For more information, see the [GCSettings.LargeObjectHeapCompactionMode](https://docs.microsoft.com/dotnet/api/system.runtime.gcsettings.largeobjectheapcompactionmode) property.
- Additional performance improvements such as ASP.NET app suspension, multi-core JIT improvements, and faster app startup after a .NET Framework update. For details, seethe.NET Framework 4.5.1 [announcement](https://blogs.msdn.microsoft.com/dotnet/2013/06/26/announcing-the-net-framework-4-5-1-preview/)and the [ASP.NET](https://blogs.msdn.microsoft.com/dotnet/2013/10/09/asp-net-app-suspend-responsive-shared-net-web-hosting/) app suspend blog post.

• Resizing in Windows Forms controls. You can use the system DPI setting to resize components of controls (for example, the icons that appear in a property grid) by opting in with an entry in the application configuration file (app.config) for your app. This feature is currently supported in the following Windows Forms controls:

### [PropertyGrid](https://docs.microsoft.com/dotnet/api/system.windows.forms.propertygrid) [TreeView](https://docs.microsoft.com/dotnet/api/system.windows.forms.treeview) Some aspects of the [DataGridView](https://docs.microsoft.com/dotnet/api/system.windows.forms.datagridview) (see new [features](#page-552-0) in 4.5.2 for additional controls supported)

To enable this feature, add a new <appSettings> element to the configuration file (app.config) and set the EnableWindowsFormsHighDpiAutoResizing element to true :

<appSettings> <add key="EnableWindowsFormsHighDpiAutoResizing" value="true" /> </appSettings>

Improvements when debugging your .NET Framework apps in Visual Studio 2013 include:

- Return values in the Visual Studio debugger. When you debug a managed app in Visual Studio 2013, the Autos window displays return types and values for methods. This information is available for desktop, Windows Store, and Windows Phone apps. For more information, see Examine return values of method calls in the MSDN Library.
- Edit and Continue for 64-bit apps. Visual Studio 2013 supports the Edit and Continue feature for 64-bit managed apps for desktop, Windows Store, and Windows Phone. The existing limitations remain in effect for both 32-bit and 64-bit apps (see the last section of the Supported Code Changes (C#) article).
- Async-aware debugging. To make it easier to debug asynchronous apps in Visual Studio 2013, the call stack hides the infrastructure code provided by compilers to support asynchronous programming, and also chains in logical parent frames so you can follow logical program execution more clearly. A Tasks window replaces the Parallel Tasks window and displays tasks that relate to a particular breakpoint, and also displays any other tasks that are currently active or scheduled in the app. You can read about this feature in the "Async-aware debugging" section of the.NET Framework 4.5.1 [announcement](https://blogs.msdn.microsoft.com/dotnet/2013/06/26/announcing-the-net-framework-4-5-1-preview/).
- Better exception support for Windows Runtimecomponents. In Windows 8.1,exceptions thatarisefrom Windows Storeapps preserve information about the error that caused the exception, even across language boundaries. You can read about this feature in the "Windows Store app development" section of the.NET Framework 4.5.1 [announcement](https://blogs.msdn.microsoft.com/dotnet/2013/06/26/announcing-the-net-framework-4-5-1-preview/).

Starting with Visual Studio 2013, you can use the Managed Profile Guided [Optimization](https://docs.microsoft.com/en-us/dotnet/framework/tools/mpgo-exe-managed-profile-guided-optimization-tool) Tool (Mpgo.exe) to optimize Windows 8.x Store apps as well as desktop apps.

For new features in ASP.NET 4.5.1, see [ASP.NET](http://go.microsoft.com/fwlink/?LinkID=309094) 4.5.1 and Visual Studio 2013 on the ASP.NET site.

### [Back](#page-230-0) to top

## What's new in the.NET Framework 4.5

### **Core new features and improvements**

- Ability to reduce system restarts by detecting and closing .NET Framework 4 applications during deployment. See Reducing System Restarts During .NET Framework 4.5 Installations.
- Support for arrays that are larger than 2 gigabytes (GB) on 64-bit platforms. This feature can be enabled in the application configuration file. See the [<gcAllowVeryLargeObjects>](https://docs.microsoft.com/en-us/dotnet/framework/configure-apps/file-schema/runtime/gcallowverylargeobjects-element) element, which also lists other restrictions on object sizeand array size.
- Better performance through background garbage collection for servers. When you use server garbage collection in the .NET Framework 4.5, background garbage collection is automatically enabled. See the Background Server Garbage Collection section of the Fundamentals of Garbage Collection topic.
- Background just-in-time(JIT) compilation, which is optionally available on multi-core processors to improveapplication performance.See [ProfileOptimization](https://docs.microsoft.com/dotnet/api/system.runtime.profileoptimization).
- Ability to limit how long the regular expression engine will attempt to resolve a regular expression before it times out. See the [Regex.MatchTimeout](https://docs.microsoft.com/dotnet/api/system.text.regularexpressions.regex.matchtimeout) property.
- Ability to define the default culture for an application domain. See the [CultureInfo](https://docs.microsoft.com/dotnet/api/system.globalization.cultureinfo) class.
- [Console](https://docs.microsoft.com/dotnet/api/system.console) support for Unicode (UTF-16) encoding. See the Console class.
- Support for versioning of cultural string ordering and comparison data. See the [SortVersion](https://docs.microsoft.com/dotnet/api/system.globalization.sortversion) class.
- Better performance when retrieving resources. See Packaging and [Deploying](https://docs.microsoft.com/en-us/dotnet/framework/resources/packaging-and-deploying-resources-in-desktop-apps) Resources.
- Zip compression improvements to reduce the size of a compressed file. See the [System.IO.Compression](https://docs.microsoft.com/dotnet/api/system.io.compression) namespace.
- Ability to customizea reflection context to override default reflection behavior through the [CustomReflectionContext](https://docs.microsoft.com/dotnet/api/system.reflection.context.customreflectioncontext) class.
- Support for the 2008 version of the Internationalized Domain Names in Applications (IDNA) standard when the [System.Globalization.IdnMapping](https://docs.microsoft.com/dotnet/api/system.globalization.idnmapping) class is used on Windows 8.
- Delegation of string comparison to the operating system, which implements Unicode 6.0, when the.NET Framework is used on Windows 8. When running on other platforms, the .NET Framework includes its own string comparison data, which implements Unicode 5.x. See the [String](https://docs.microsoft.com/dotnet/api/system.string) class and the Remarks section of the [SortVersion](https://docs.microsoft.com/dotnet/api/system.globalization.sortversion) class.
- Ability to compute the hash codes for strings on a per application domain basis. See [<UseRandomizedStringHashAlgorithm>](https://docs.microsoft.com/en-us/dotnet/framework/configure-apps/file-schema/runtime/userandomizedstringhashalgorithm-element) Element.
- [Type](https://docs.microsoft.com/dotnet/api/system.type) reflection support split between Type and [TypeInfo](https://docs.microsoft.com/dotnet/api/system.reflection.typeinfo) classes. See Reflection in the .NET [Framework](https://docs.microsoft.com/en-us/dotnet/framework/reflection-and-codedom/reflection-for-windows-store-apps) for Windows Store Apps.

### **Managed Extensibility Framework(MEF)**

In the.NET Framework 4.5, the Managed Extensibility Framework (MEF) provides thefollowing new features:

- Support for generic types.
- Convention-based programming model that enables you to create parts based on naming conventions rather than attributes.
- Multiple scopes.
- A subset of MEF that you can use when you create Windows 8.x Store apps. This subset is available as a [downloadable](http://go.microsoft.com/fwlink/?LinkId=256238) package from the NuGet Gallery. To install the package, open your project in Visual Studio, choose Manage NuGet Packages from the Project menu, and search online for the Microsoft.Composition package.

For more information, see Managed [Extensibility](#page-596-0) Framework (MEF).

### **Asynchronous file operations**

In the .NET Framework 4.5, new asynchronous features were added to the C# and Visual Basic languages. These features add a task-based model for performing asynchronous operations. To use this new model, use the asynchronous methods in the I/O classes. See [Asynchronous](https://docs.microsoft.com/en-us/dotnet/standard/io/asynchronous-file-i-o) File I/O.

### **Tools**

In the .NET Framework 4.5, Resource File Generator (Resgen.exe) enables you to create a .resw file for use in Windows 8.x Store apps from a .resources file embedded in a .NET Framework assembly. For more information, see Resgen.exe (Resource File Generator).

Managed Profile Guided Optimization (Mpgo.exe) enables you to improve application startup time, memory utilization (working set size), and throughput by optimizing native image assemblies. The command-line tool generates profile data for native image application assemblies. See Mpgo.exe (Managed Profile Guided Optimization Tool). Starting with Visual Studio 2013, you can use Mpgo.exe to optimize Windows 8.x Store apps as well as desktop apps.

### **Parallel computing**

The .NET Framework 4.5 provides several new features and improvements for parallel computing. These include improved performance, increased control, improved support for asynchronous programming, a new dataflow library, and improved support for parallel debugging and performance analysis.Seetheentry What's New for [Parallelism](http://go.microsoft.com/fwlink/?LinkId=235061) in .NET 4.5 in the Parallel Programming with .NET blog.

### **Web**

ASP.NET 4.5 and 4.5.1 add model binding for Web Forms, WebSocket support, asynchronous handlers, performance enhancements, and many other features. For more information, see the following resources:

- [ASP.NET](http://msdn.microsoft.com/library/ac9bb7f6-f094-4af7-bad0-acf49a5dbc55) 4.5 and Visual Studio 2012 in the MSDN Library.
- [ASP.NET](http://go.microsoft.com/fwlink/?LinkID=309094) 4.5.1 and Visual Studio 2013 on the ASP.NET site.

### **Networking**

The .NET Framework 4.5 provides a new programming interface for HTTP applications. For more information, see the new [System.Net.Http](https://docs.microsoft.com/dotnet/api/system.net.http) and [System.Net.Http.Headers](https://docs.microsoft.com/dotnet/api/system.net.http.headers) namespaces.

Support is also included for a new programming interface for accepting and interacting with a WebSocket connection by using the existing [HttpListener](https://docs.microsoft.com/dotnet/api/system.net.httplistener) and related classes. For more information, see the new [System.Net.WebSockets](https://docs.microsoft.com/dotnet/api/system.net.websockets) namespace and the [HttpListener](https://docs.microsoft.com/dotnet/api/system.net.httplistener) class.

In addition, the .NET Framework 4.5 includes the following networking improvements:

- RFC-compliant URI support. For more information, see [Uri](https://docs.microsoft.com/dotnet/api/system.uri) and related classes.
- Support for Internationalized Domain Name (IDN) parsing. For more information, see [Uri](https://docs.microsoft.com/dotnet/api/system.uri) and related classes.
- Support for Email Address Internationalization (EAI). For more information, see the [System.Net.Mail](https://docs.microsoft.com/dotnet/api/system.net.mail) namespace.
- Improved IPv6 support. For moreinformation, seethe[System.Net.NetworkInformation](https://docs.microsoft.com/dotnet/api/system.net.networkinformation) namespace.
- Dual-mode socket support. For more information, see the [Socket](https://docs.microsoft.com/dotnet/api/system.net.sockets.socket) and [TcpListener](https://docs.microsoft.com/dotnet/api/system.net.sockets.tcplistener) classes.

### **Windows Presentation Foundation (WPF)**

In the.NET Framework 4.5, Windows Presentation Foundation (WPF) contains changes and improvements in thefollowing areas:

- The new [Ribbon](https://docs.microsoft.com/dotnet/api/system.windows.controls.ribbon.ribbon) control, which enables you to implement a ribbon user interface that hosts a Quick Access Toolbar, Application Menu, and tabs.
- The new [INotifyDataErrorInfo](https://docs.microsoft.com/dotnet/api/system.componentmodel.inotifydataerrorinfo) interface, which supports synchronous and asynchronous data validation.
- New features for the [VirtualizingPanel](https://docs.microsoft.com/dotnet/api/system.windows.controls.virtualizingpanel) and [Dispatcher](https://docs.microsoft.com/dotnet/api/system.windows.threading.dispatcher) classes.
- Improved performance when displaying largesets of grouped data,and by accessing collections on non-UI threads.
- Data binding to static properties, data binding to custom types that implement the [ICustomTypeProvider](https://docs.microsoft.com/dotnet/api/system.reflection.icustomtypeprovider) interface, and retrieval of data binding information from a binding expression.
- Repositioning of data as the values change (live shaping).
- Ability to check whether the data context for an item container is disconnected.
- Ability to set the amount of time that should elapse between property changes and data source updates.
- Improved support for implementing weak event patterns. Also,events can now accept markup extensions.

## **Windows Communication Foundation (WCF)**

In the .NET Framework 4.5, the following features have been added to make it simpler to write and maintain Windows Communication Foundation (WCF) applications:

- **•** Simplification of generated configuration files.
- Support for contract-first development.
- Ability to configure ASP.NET compatibility mode more easily.
- Changes in default transport property values to reduce the likelihood that you will have to set them.
- Updates to the [XmlDictionaryReaderQuotas](https://docs.microsoft.com/dotnet/api/system.xml.xmldictionaryreaderquotas) class to reducethelikelihood thatyou will haveto manually configure quotas for XML dictionary readers.
- Validation of WCF configuration files by Visual Studio as part of the build process, so you can detect configuration errors before you run your application.
- New asynchronous streaming support.
- New HTTPS protocol mapping to make it easier to expose an endpoint over HTTPS with Internet Information Services (IIS).
- Ability to generate metadata in a single WSDL document by appending ?singlewSDL to the service URL.
- Websockets support to enable true bidirectional communication over ports 80 and 443 with performance characteristics similar to the TCP transport.
- Support for configuring services in code.
- XML Editor tooltips.
- [ChannelFactory](https://docs.microsoft.com/dotnet/api/system.servicemodel.channelfactory) caching support.
- Binary encoder compression support.
- Support for a UDP transport that enables developers to write services that use "fire and forget" messaging. A client sends a message to a service and expects no response from the service.
- Ability to support multiple authentication modes on a single WCF endpoint when using the HTTP transport and transport security.
- Support for WCF services that use internationalized domain names (IDNs).

For more information, see What's New in Windows [Communication](http://go.microsoft.com/fwlink/?LinkId=228173) Foundation.

### **Windows Workflow Foundation (WF)**

In the .NET Framework 4.5, several new features were added to Windows Workflow Foundation (WF), including:

- State machine workflows, which werefirst introduced as part of the.NET Framework 4.0.1 (.NET [Framework](http://go.microsoft.com/fwlink/?LinkID=215092) 4 Platform Update 1).This update included several new classes and activities that enabled developers to create state machine workflows. These classes and activities were updated for the NET Framework 4.5 to include:
	- $\circ$  The ability to set breakpoints on states.
	- o The ability to copy and paste transitions in the workflow designer.
	- Designer support for shared trigger transition creation.
	- o Activities for creating state machine workflows, including: [StateMachine](https://docs.microsoft.com/dotnet/api/system.activities.statements.statemachine), [State](https://docs.microsoft.com/dotnet/api/system.activities.statements.state), and [Transition](https://docs.microsoft.com/dotnet/api/system.activities.statements.transition).
- Enhanced Workflow Designer features such as the following:
	- Enhanced workflow search capabilities in Visual Studio, including **Quick Find** and **Find in Files**.
	- o Ability to automatically create a Sequence activity when a second child activity is added to a container activity, and to include both activities in the Sequence activity.
	- o Panning support, which enables the visible portion of a workflow to be changed without using the scroll bars.
	- <sup>o</sup> A new **Document Outline** view that shows the components of a workflow in a tree-style outline view and lets you select a component in the **Document Outline** view.
	- Ability to add annotations to activities.
	- o Ability to define and consume activity delegates by using the workflow designer.
	- Auto-connectand auto-insert for activities and transitions in state machineand flowchart workflows.
- Storage of the view state information for a workflow in a single element in the XAML file, so you can easily locate and edit the view state information.
- A NoPersistScope container activity to prevent child activities from persisting.
- Support for C# expressions:
	- o Workflow projects that use Visual Basic will use Visual Basic expressions, and C# workflow projects will use C# expressions.
	- C# workflow projects that werecreated in Visual Studio 2010 and that have Visual Basicexpressions arecompatible with C# workflow projects that use C# expressions.
- Versioning enhancements:
	- The new [WorkflowIdentity](https://docs.microsoft.com/dotnet/api/system.activities.workflowidentity) class, which provides a mapping between a persisted workflow instanceand its workflow definition.
	- o Side-by-side execution of multiple workflow versions in the same host, including [WorkflowServiceHost](https://docs.microsoft.com/dotnet/api/system.servicemodel.activities.workflowservicehost).
	- o In Dynamic Update, the ability to modify the definition of a persisted workflow instance.
- Contract-first workflow service development, which provides support for automatically generating activities to match an existing servicecontract.

For more information, see What's New in Windows Workflow [Foundation](http://go.microsoft.com/fwlink/?LinkId=228176).

### **.NET for Windows 8.x Store apps**

Windows 8.x Store apps are designed for specific form factors and leverage the power of the Windows operating system. A subset of the .NET Framework 4.5 or 4.5.1 is available for building Windows 8.x Store apps for Windows by using C# or Visual Basic. This subset is called .NET for Windows 8.x Store apps and is discussed in an [overview](http://go.microsoft.com/fwlink/?LinkId=228491) in the Windows Dev Center.

### **Portable Class Libraries**

The Portable Class Library project in Visual Studio 2012 (and later versions) enables you to writeand build managed assemblies that work on multiple .NET Framework platforms. Using a Portable Class Library project, you choose the platforms (such as Windows Phone and .NET for Windows 8.x Store apps) to target. The available types and members in your project are automatically restricted to the common types and members across these platforms. For more information, see [Portable](https://docs.microsoft.com/en-us/dotnet/standard/cross-platform/cross-platform-development-with-the-portable-class-library) Class Library.

## See Also

<span id="page-557-0"></span>The.NET Framework and [Out-of-Band](https://docs.microsoft.com/en-us/dotnet/framework/get-started/the-net-framework-and-out-of-band-releases) Releases What's new in [accessibility](https://docs.microsoft.com/en-us/dotnet/framework/whats-new/whats-new-in-accessibility) in the.NET Framework [What's](https://docs.microsoft.com/visualstudio/ide/whats-new-in-visual-studio) New in Visual Studio 2017 **ASPNET** [What's](https://docs.microsoft.com/cpp/what-s-new-for-visual-cpp-in-visual-studio) New in Visual C++

# Get started with the.NET Framework

6/22/2018 • 6 minutes to read • Edit [Online](https://github.com/dotnet/docs/blob/master/docs/framework/get-started/index.md)

The .NET Framework is a runtime execution environment that manages apps that target the .NET Framework. It consists of the common language runtime, which provides memory management and other system services, and an extensive class library, which enables programmers to take advantage of robust, reliable code for all major areas of app development.

## **NOTE**

The [.NET](#page-249-0) Framework is available on Windows systems only. You can use .NET Core to run apps on Windows, MacOS, and Linux.

# What is the .NET Framework?

The.NET Framework is a managed execution environment for Windows that provides a variety of services to its running apps. It consists of two major components: the common language runtime (CLR), which is the execution engine that handles running apps, and the .NET Framework Class Library, which provides a library of tested, reusable code that developers can call from their own apps. The services that the .NET Framework provides to running apps include the following:

- Memory management. In many programming languages, programmers areresponsiblefor allocating and releasing memory and for handling object lifetimes. In .NET Framework apps, the CLR provides these services on behalf of the app.
- A common typesystem. In traditional programming languages, basic types are defined by thecompiler, which complicates cross-language interoperability. In the.NET Framework, basic types are defined by the.NET Framework typesystem and arecommon to all languages that target the.NET Framework.
- An extensive class library. Instead of having to write vast amounts of code to handle common low-level programming operations, programmers use a readily accessible library of types and their members from the .NET Framework Class Library.
- Development frameworks and technologies.The.NET Framework includes libraries for specificareas of app development, such as ASP.NET for web apps, ADO.NET for data access, Windows Communication Foundation for service-oriented apps, and Windows Presentation Foundation for Windows desktop apps.
- Language interoperability. Language compilers that target the .NET Framework emit an intermediate code named Common Intermediate Language (CIL), which, in turn, is compiled at runtime by the common language runtime. With this feature, routines written in one language are accessible to other languages, and programmers focus on creating apps in their preferred languages.
- Version compatibility. With rare exceptions, apps that are developed by using a particular version of the .NET Framework run without modification on a later version.
- Side-by-side execution. The .NET Framework helps resolve version conflicts by allowing multiple versions of the common language runtime to exist on the same computer. This means that multiple versions of apps can coexist and that an app can run on the version of the .NET Framework with which it was built. Side-by-side execution applies to the .NET Framework version groups 1.0/1.1, 2.0/3.0/3.5, and 4/4.5.x/4.6.x/4.7.x.
- Multitargeting. By targeting .NET [Standard](#page-45-0), developers create class libraries that work on multiple .NET Framework platforms supported by that version of the standard. For example, libraries that target the .NET Standard 2.0 can be used by apps that target the .NET Framework 4.6.1, .NET Core 2.0, and UWP 10.0.16299

# The .NET Framework for users

If you don't develop .NET Framework apps, but you use them, you aren't required to have specific knowledge about the .NET Framework or its operation. For the most part, the.NET Framework is completely transparent to users.

If you're using the Windows operating system, the .NET Framework may already be installed on your computer. In addition, if you install an app that requires the.NET Framework, the app's setup program might install a specific version of the.NET Framework on your computer. In some cases, you may see a dialog box that asks you to install the .NET Framework. If you've just tried to run an app when this dialog box appears and if your computer has Internet access, you can go to a webpage that lets you install the missing version of the .NET Framework. For more information, see the Installation guide.

In general, you shouldn't uninstall versions of the .NET Framework that are installed on your computer. There are two reasons for this:

- If an app thatyou use depends on a specific version of the.NET Framework, thatapp may break if thatversion is removed.
- Some versions of the .NET Framework are in-place updates to earlier versions. For example, the .NET Framework 3.5 is an in-place update to version 2.0, and the .NET Framework 4.7.2 is an in-place update to versions 4 through 4.7.1. For more information, see .NET Framework Versions and Dependencies.

On Windows versions before Windows 8, if you do chooseto removethe.NET Framework,always use **Programs and Features** from Control Panel to uninstall it. Never removea version of the.NET Framework manually. On Windows 8 and above, the.NET Framework is an operating system component and cannot be independently uninstalled.

Note that multiple versions of the .NET Framework can coexist on a single computer at the same time. This means that you don't have to uninstall previous versions in order to install a later version.

# The .NET Framework for developers

If you're a developer, choose any programming language that supports the .NET Framework to create your apps. Because the .NET Framework provides language independence and interoperability, you interact with other .NET Framework apps and components regardless of the language with which they were developed.

To develop .NET Framework apps or components, do the following:

- 1. If it's not preinstalled on your operating system, install theversion of the.NET Framework thatyour app will target.The most recent production version is the .NET Framework 4.7.2, which is preinstalled on Windows 10 April 2018 Update and is available for download on earlier versions of the Windows operating system. For .NET Framework system requirements, see System [Requirements](https://docs.microsoft.com/en-us/dotnet/framework/get-started/system-requirements). For information on installing other versions of the.NET Framework, see[Installation](https://docs.microsoft.com/en-us/dotnet/framework/install/guide-for-developers) Guide. Additional .NET Framework packages arereleased out of band, which means that they're released on a rolling basis outside of any regular or scheduled release cycle. For information about these packages, see The .NET Framework and Out-of-Band Releases.
- 2. Select thelanguage or languages supported by the.NET Framework thatyou intend to useto develop your apps. A number of languages are available, including [Visual](#page-1212-0) Basic, [C#](#page-615-0), [F#](#page-818-0), and C++/CLI from Microsoft. (A programming language that allows you to develop apps for the .NET Framework adheres to the Common Language Infrastructure (CLI) specification.)
- 3. Select and install the development environment to use to create your apps and that supports your selected programming language or languages. The Microsoft integrated development environment (IDE) for .NET Framework apps is Visual [Studio](https://visualstudio.microsoft.com/downloads/?utm_medium=microsoft&utm_source=docs.microsoft.com&utm_campaign=button+cta&utm_content=download+vs2017). It's available in a number of editions.

For more information on developing apps that target the .NET Framework, see the [Development](#page-565-0) Guide.

# Related topics

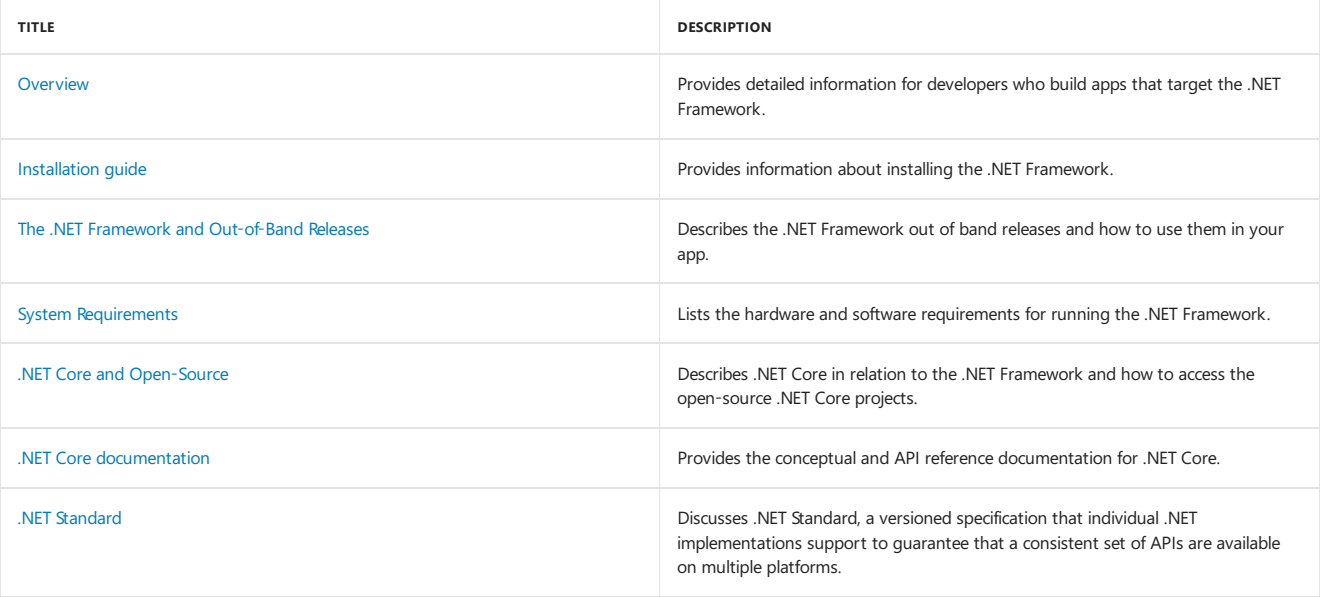

## Seealso

<span id="page-559-0"></span>.NET [Framework](#page-527-0) Guide [What's](#page-527-1) New .NET API [Browser](https://docs.microsoft.com/dotnet/api/) [Development](#page-565-0) Guide

# Installation guide

5/4/2018 • 2 minutes to read • Edit [Online](https://github.com/dotnet/docs/blob/master/docs/framework/install/index.md)

You can install .NET Framework on various Windows versions.

# Supported Windows versions

- [Windows](https://docs.microsoft.com/en-us/dotnet/framework/install/on-windows-10) 10 and Windows Server 2016
- [Windows](https://docs.microsoft.com/en-us/dotnet/framework/install/on-windows-8-1) 8.1 and Windows Server 2012 R2
- [Windows](https://docs.microsoft.com/en-us/dotnet/framework/install/on-windows-8) 8 and Windows Server 2012
- [Windows](https://docs.microsoft.com/en-us/dotnet/framework/install/on-windows-7) 7 and Windows Server 2008 R2
- [Windows](https://docs.microsoft.com/en-us/dotnet/framework/install/on-windows-vista) Vista and Windows Server 2008

# Unsupported Windows versions

[Windows](https://docs.microsoft.com/en-us/dotnet/framework/install/on-windows-xp) XP and Windows Server 2003

# See also

Download the.NET [Framework](https://www.microsoft.com/net/download/framework?utm_source=ms-docs&utm_medium=referral) Troubleshoot blocked .NET Framework installations and [uninstallations](https://docs.microsoft.com/en-us/dotnet/framework/install/troubleshoot-blocked-installations-and-uninstallations) Install the.NET [Framework](https://docs.microsoft.com/en-us/dotnet/framework/install/guide-for-developers) for developers Deploy the.NET [Framework](https://docs.microsoft.com/en-us/dotnet/framework/deployment/deployment-guide-for-developers) for developers

# Migration Guide to the .NET Framework 4.7, 4.6, and 4.5

5/4/2018 • 2 minutes to read • Edit [Online](https://github.com/dotnet/docs/blob/master/docs/framework/migration-guide/index.md)

If you created your app using an earlier version of the .NET Framework, you can generally upgrade it to the .NET Framework 4.5 and its point releases (4.5.1 and 4.5.2), the.NET Framework 4.6 and its point releases (4.6.1 and 4.6.2), or the.NET Framework 4.7 and its point releases (4.7.1 and 4.7.2) easily. Open your project in Visual Studio. If your project was created in an earlier version of Visual Studio, the **Project Compatibility** dialog box automatically opens. For more information about upgrading a project in Visual Studio, see Port, Migrate, and Upgrade Visual Studio Projects and Visual Studio 2017 Platform Targeting and Compatibility.

However, some changes in the .NET Framework require changes to your code. You may also want to take advantage of functionality that is new in the .NET Framework 4.5 and its point releases, in the.NET Framework 4.6 and its point releases, or in the.NET Framework 4.7 and its point releases. Making thesetypes of changes to your app for a new version of the.NET Framework is typically referred to as *migration*. If your app doesn't haveto be migrated,you can run it in the.NET Framework 4.5 or a later version without recompiling it.

## Migration resources

Review the following documents before you migrate your app from earlier versions of the .NET Framework to version 4.5, 4.5.1, 4.5.2, 4.6, 4.6.1, 4.6.2,  $47.471$  or  $472$ 

- See Versions and [Dependencies](https://docs.microsoft.com/en-us/dotnet/framework/migration-guide/versions-and-dependencies) to understand the CLR version underlying each version of the.NET Framework and to review guidelines for targeting your apps successfully.
- Review Application [Compatibility](https://docs.microsoft.com/en-us/dotnet/framework/migration-guide/application-compatibility) to find out about runtime and retargeting changes that might affect your app and how to handle them.
- Review What's Obsolete in the Class Library to determine any types or members in your code that have been made obsolete, and the recommended alternatives.
- See [What's](#page-527-1) New for descriptions of new features that you may want to add to your app.

# See Also

Application [Compatibility](https://docs.microsoft.com/en-us/dotnet/framework/migration-guide/application-compatibility) Migrating from the.NET [Framework](https://docs.microsoft.com/en-us/dotnet/framework/migration-guide/migrating-from-the-net-framework-1-1) 1.1 Version [Compatibility](https://docs.microsoft.com/en-us/dotnet/framework/migration-guide/version-compatibility) Versions and [Dependencies](https://docs.microsoft.com/en-us/dotnet/framework/migration-guide/versions-and-dependencies) How to: Configure an App to Support .NET Framework 4 or 4.5 [What's](#page-527-1) New What's Obsolete in the Class Library .NET Framework Version and Assembly [Information](http://go.microsoft.com/fwlink/?LinkId=201701) Microsoft .NET [Framework](http://go.microsoft.com/fwlink/?LinkId=196607) Support Lifecycle Policy .NET [Framework](https://docs.microsoft.com/en-us/dotnet/framework/migration-guide/net-framework-4-migration-issues) 4 migration issues

# Deploying .NET Frameworkapplications with Docker

5/4/2018 • 2 minutes to read • Edit [Online](https://github.com/dotnet/docs/blob/master/docs/framework/docker/index.md)

You can deploy .NET Framework applicaton with Docker, using Windows Containers. You can learn therequirements for using Windows [Containers](https://msdn.microsoft.com/virtualization/windowscontainers/about/about_overview) and how to Get Started with Docker for Windows.

You can begin by running a console application with Docker. For running web applications in Docker, you can read ASP.NET MVC applications in Docker.

# <span id="page-563-0"></span>Running console applications in Windows containers

5/4/2018 • 5 minutes to read • Edit [Online](https://github.com/dotnet/docs/blob/master/docs/framework/docker/console.md)

Consoleapplications are used for many purposes; from simple querying of a status to long running document image processing tasks. In any case, the ability to start up and scale these applications are met with limitations of hardware acquisitions, startup times or running multiple instances.

Moving your console applications to use Docker and Windows Server containers allows for starting these applications from a clean state, enabling them to perform the operation and then shutdown cleanly. This topic will show the steps needed to move a console application to a Windows based container and start it using a PowerShell script.

The sample console application is a simple example which takes an argument, a question in this case, and returns a random answer. This could take a customer\_id and process their taxes, or create a thumbnail for an image\_url argument.

In addition to the answer, the Environment.MachineName has been added to the response to show the difference between running the application locally and in a Windows container. When running the application locally, your local machine name should be returned and when running in a Windows Container; the container session id is returned.

The complete example is available in the dotnet/samples repository on GitHub. For download instructions, see [Samples](#page-2238-0) and Tutorials.

You need to be familiar with some Docker terms before you begin working on moving your application to a container.

A *Docker image* is a read-only template that defines the environment for a running container, including the operating system (OS), system components, and application(s).

One important feature of Docker images is that images are composed from a base image. Each new image adds a small set of features to an existing image.

A *Docker container* is a running instance of an image.

You scale an application by running the same image in many containers. Conceptually, this is similar to running the same application in multiple hosts.

You can learn more about the Docker architecture by reading the Docker [Overview](https://docs.docker.com/engine/understanding-docker/) on the Docker site.

Moving your consoleapplication is a matter of a few steps.

- 1. Build the application
- 2. Creating a Dockerfile for the image
- 3. Process to build and run the Docker [container](#page-564-1)

# **Prerequisites**

Windows containers are supported on Windows 10 [Anniversary](https://www.microsoft.com/en-us/software-download/windows10/) Update or [Windows](https://www.microsoft.com/en-us/cloud-platform/windows-server) Server 2016.

### **NOTE**

If you are using Windows Server 2016, you must enable containers manually since the Docker for Windows installer will not enable the feature. Make sure all updates have run for the OS and then follow the instructions from the Container Host [Deployment](https://msdn.microsoft.com/virtualization/windowscontainers/deployment/deployment) article to install the containers and Docker features.

You need to have Docker for Windows, version 1.12 Beta 26 or higher to support Windows containers. By default, Docker enables Linux based containers; switch to Windows containers by right clicking the Docker icon in thesystem tray and select **Switch to Windows containers**. Docker will run the process to change and a restart may be required.

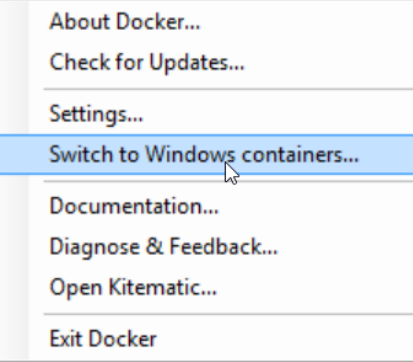

## <span id="page-563-1"></span>Building the application

Typically console applications are distributed through an installer, FTP, or File Share deployment. When deploying to a container, the assets need to be

compiled and staged to a location that can be used when the Docker image is created.

In *build.ps1*, the script uses [MSBuild](https://docs.microsoft.com/visualstudio/msbuild/msbuild) to compile the application to complete the task of building the assets. There are a few parameters passed to MSBuild to finalize the needed assets. The name of the project file or solution to be compiled, the location for the output and finally the configuration (Release or Debug).

In thecall to Invoke-MSBuild the OutputPath is set to **publish** and Configuration set to **Release**.

```
function Invoke-MSBuild ([string]$MSBuildPath, [string]$MSBuildParameters) {
   Invoke-Expression "$MSBuildPath $MSBuildParameters"
}
Invoke-MSBuild -MSBuildPath "MSBuild.exe" -MSBuildParameters ".\ConsoleRandomAnswerGenerator.csproj /p:OutputPath=.\publish
/p:Configuration=Release"
```
# <span id="page-564-0"></span>Creating the Dockerfile

The base image used for a console .NET Framework application is microsoft/windowsservercore, publicly available on [Docker](https://hub.docker.com/r/microsoft/windowsservercore/) Hub. The base image contains a minimal installation of Windows Server 2016, .NET Framework 4.6.2 and serves as the base OS imagefor Windows Containers.

```
FROM microsoft/windowsservercore
ADD publish/ /
ENTRYPOINT ConsoleRandomAnswerGenerator.exe
```
The first line in the Dockerfile designates the base image using the  $FROM$  instruction. Next,  $ADD$  in the file copies the application assets from the **publish** folder to root folder of the container and last; setting the [ENTRYPOINT](https://docs.docker.com/engine/reference/builder/#/entrypoint) of the image states that this is the command or application that will run when the container starts.

# <span id="page-564-1"></span>Creating the image

In order to create the Docker image, the following code is added to the *build.ps1* script. When the script is run, the console-random-answer-generator image is created using the assets compiled from MSBuild defined in the Building the application section.

```
$ImageName="console-random-answer-generator"
function Invoke-Docker-Build ([string]$ImageName, [string]$ImagePath, [string]$DockerBuildArgs = "") {
   echo "docker build -t $ImageName $ImagePath $DockerBuildArgs"
   Invoke-Expression "docker build -t $ImageName $ImagePath $DockerBuildArgs"
}
Invoke-Docker-Build -ImageName $ImageName -ImagePath "."
```
Run the script using . \build.ps1 from the PowerShell command prompt.

When the build is complete, using the docker images command from a command line or PowerShell prompt; you'll see that the image is created and ready to be run.

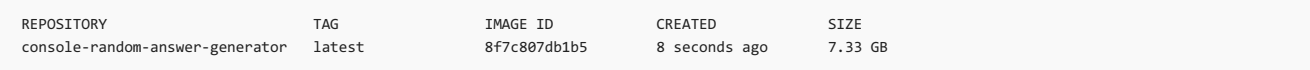

## Running the container

You can start the container from the command line using the Docker commands.

```
docker run console-random-answer-generator "Are you a square container?"
```
The output is

The answer to your question: 'Are you a square container?' is Concentrate and ask again on (70C3D48F4343)

If you run the docker ps -a command from PowerShell, you can see that the container still exists.

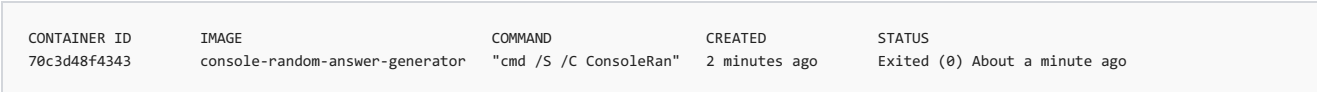

The STATUS column shows at "About a minute ago", the application was complete and could be shut down. If the command was run a hundred times, there would bea hundred containers left static with no work to do. In the beginning scenario theideal operation was to do the work and shutdown or cleanup.To accomplish that workflow,adding the --rm option to the docker run command will removethecontainer as soon as the Exited signal is received.

docker run --rm console-random-answer-generator "Are you a square container?"

Running the command with this option and then looking at the output of  $\frac{1}{\sqrt{1-\frac{1}{n}}}$  command; notice that the container id (the Environment.MachineName ) is not in thelist.

## **Running the container using PowerShell**

In the sample project files there is also a *run.ps1* which is an example of how to use PowerShell to run the application accepting the arguments.

To run, open PowerShell and use the following command:

.\run.ps1 "Is this easy or what?"

## Summary

<span id="page-565-0"></span>Just by adding a Dockerfile and publishing the application, you can containerize your .NET Framework console applications and now take the advantage of running multiple instances, clean start and stop and more Windows Server 2016 capabilities without making any changes to the application code at all.

# .NET Framework Development Guide

5/2/2018 • 2 minutes to read • Edit [Online](https://github.com/dotnet/docs/blob/master/docs/framework/development-guide.md)

This section explains how to create, configure, debug, secure, and deploy your .NET Framework apps. The section also provides information about technology areas such as dynamic programming, interoperability, extensibility, memory management, and threading.

## In This Section

### [Application](#page-236-0) Essentials

Provides information about basicapp development tasks, such as programming with app domains and assemblies, using attributes, formatting and parsing base types, using collections, handling events and exceptions, using files and data streams, and using generics.

### Data and [Modeling](#page-572-0)

Provides information about how to access data using ADO.NET, Language Integrated Query (LINQ), WCF Data Services, and XML.

### Client [Applications](#page-572-1)

Explains how to create Windows-based apps by using Windows Presentation Foundation (WPF) or Windows Forms.

### Web [Applications](#page-581-0) with ASP.NET

Provides links to information about using ASP.NET to build enterprise-class web apps with a minimum of coding.

### [Service-Oriented](#page-577-0) Applications with WCF

Describes how to use Windows Communication Foundation (WCF) to build service-oriented apps that are secure and reliable.

### Building workflows with Windows Workflow [Foundation](#page-577-1)

Provides information about the programming model, samples, and tools for using Windows Workflow Foundation (WF).

#### Windows Service [Applications](#page-579-0)

Explains how you can use Visual Studio and the .NET Framework to create an app that is installed as a service, and start, stop, and otherwise control its behavior.

### Parallel Processing, [Concurrency,and](#page-208-0) Async Programming in .NET

Provides information about managed threading, parallel programming,and asynchronous programming design patterns.

## Network [Programming](#page-583-0) in the.NET Framework

Describes the layered, extensible, and managed implementation of Internet services that you can quickly and easily integrate into your apps.

## [Configuring](#page-584-0) .NET Framework Apps

Explains how you can use configuration files to change settings without having to recompile your .NET Framework apps.

### [Compiling](#page-586-0) Apps with .NET Native

Explains how you can use the .NET Native precompilation technology to build and deploy Windows Store apps. .NET Native compiles apps that are written in managed code  $(C#)$  and that target the .NET Framework to native code.

### [Security](#page-245-0)

Provides information about the classes and services in the .NET Framework that facilitate secure app development.

### Debugging, Tracing, and Profiling

Explains how to test, optimize, and profile .NET Framework apps and the app environment. This section includes information for administrators as well as developers.

### [Developing](#page-247-0) for Multiple Platforms

Provides information about how you can use the .NET Framework to build assemblies that can be shared across multiple platforms and multiple devices such as phones, desktop, and web.

### [Deployment](#page-590-1)

Explains how to package and distribute your .NET Framework app, and includes deployment quides for both developers and administrators.

### [Performance](#page-594-0)

Provides information about caching, lazy initialization, reliability, and ETW events.

## Reference

## .NET [Framework](https://docs.microsoft.com/dotnet/api/?view=netframework-4.7) Class Library

Supplies syntax, code examples, and usage information for each class that is contained in the .NET Framework namespaces.

## Related Sections

### [Getting](#page-557-0) Started

Provides a comprehensive overview of the.NET Framework and links to additional resources.

Describes key new features and changes in the latest version of the .NET Framework. Includes lists of new and obsolete types and members, and provides a guide for migrating your apps from the previous version of the .NET Framework.

## [Tools](#page-611-0)

Describes the tools that help you develop, configure, and deploy apps by using .NET Framework technologies.

### .NET [Framework](http://msdn.microsoft.com/library/177055f8-4a1f-43e7-aee6-995c196079b1) Samples

Provides links to the MSDN Code Samples Gallery for sample apps that demonstrate .NET Framework technologies.

# Programming with Application Domains and Assemblies

5/2/2018 • 2 minutes to read • Edit [Online](https://github.com/dotnet/docs/blob/master/docs/framework/app-domains/index.md)

Hosts such as Microsoft Internet Explorer, ASP.NET, and the Windows shell load the common language runtime into a process, create an application domain in that process, and then load and execute user code in that application domain when running a .NET Framework application. In most cases, you do not have to worry about creating application domains and loading assemblies into them because the runtime host performs those tasks.

However, if you are creating an application that will host the common language runtime, creating tools or code you want to unload programmatically, or creating pluggable components that can be unloaded and reloaded on the fly, you will be creating your own application domains. Even if you are not creating a runtime host, this section provides important information on how to work with application domains and assemblies loaded in these application domains.

# In This Section

### Application Domains and [Assemblies](https://docs.microsoft.com/en-us/dotnet/framework/app-domains/application-domains-and-assemblies-how-to-topics) How-to Topics

Provides links to all How-to topics found in the conceptual documentation for programming with application domains and assemblies.

## Using [Application](https://docs.microsoft.com/en-us/dotnet/framework/app-domains/use) Domains

Provides examples of creating, configuring, and using application domains.

## [Programming](https://docs.microsoft.com/en-us/dotnet/framework/app-domains/programming-with-assemblies) with Assemblies Describes how to create, sign, and set attributes on assemblies.

# Related Sections

Emitting Dynamic Methods and [Assemblies](https://docs.microsoft.com/en-us/dotnet/framework/reflection-and-codedom/emitting-dynamic-methods-and-assemblies) Describes how to create dynamic assemblies.

[Assemblies](https://docs.microsoft.com/en-us/dotnet/framework/app-domains/assemblies-in-the-common-language-runtime) in the Common Language Runtime Provides a conceptual overview of assemblies.

[Application](https://docs.microsoft.com/en-us/dotnet/framework/app-domains/application-domains) Domains Provides a conceptual overview of application domains.

[Reflection](https://docs.microsoft.com/en-us/dotnet/framework/reflection-and-codedom/reflection) Overview Describes how to use the **Reflection** class to obtain information about an assembly.

# Resources in Desktop Apps

5/4/2018 • 4 minutes to read • Edit [Online](https://github.com/dotnet/docs/blob/master/docs/framework/resources/index.md)

Nearly every production-quality app has to use resources. A resource is any nonexecutable data that is logically deployed with an app. A resource might be displayed in an app as error messages or as part of the user interface. Resources can contain data in a number of forms, including strings, images, and persisted objects. (To write persisted objects to a resource file, the objects must be serializable.) Storing your data in a resource file enables you to change the data without recompiling your entire app. It also enables you to store data in a single location, and eliminates the need to rely on hard-coded data that is stored in multiple locations.

The .NET Framework provides comprehensive support for the creation and localization of resources in desktop apps. In addition, the .NET Framework supports a simple model for packaging and deploying these localized resources in desktop apps.

For information about resources in ASP.NET, see ASP.NET Web Page [Resources](http://msdn.microsoft.com/library/0936b3b2-9e6e-4abe-9c06-364efef9dbbd) Overview in the Internet Explorer Developer Center.

Windows 8.x Store apps use a different resource model from desktop apps and store their resources in a single package resource index (PRI) file. For information about resources in Windows 8.x Store apps, see Creating and retrieving resources in Windows Store apps in the Windows Dev Center.

# Creating and Localizing Resources

In a non-localized app, you can use resource files as a repository for app data, particularly for strings that might otherwise be hard-coded in multiple locations in source code. Most commonly, you create resources as either text (.txt) or XML (.resx) files, and use Resgen.exe (Resource File Generator) to compile them into binary .resources files. These files can then be embedded in the app's executable file by a language compiler. For more information about creating resources, see Creating Resource Files.

You can also localize your app's resources for specific cultures. This enables you to build localized (translated) versions of your apps. When you develop an app that uses localized resources, you designate a culture that serves as the neutral or fallback culture whose resources are used if no suitable resources are available. Typically, the resources of the neutral culture are stored in the app's executable. The remaining resources for individual localized cultures are stored in standalone satellite assemblies. For more information, see Creating Satellite [Assemblies](https://docs.microsoft.com/en-us/dotnet/framework/resources/creating-satellite-assemblies-for-desktop-apps).

# Packaging and Deploying Resources

You deploy localized app resources in satellite assemblies. A satellite assembly contains the resources of a single culture; it does not contain any app code. In the satellite assembly deployment model, you create an app with one default assembly (which is typically the main assembly) and one satellite assembly for each culture that the app supports. Because the satellite assemblies are not part of the main assembly, you can easily replace or update resources corresponding to a specific culture without replacing the app's main assembly.

Carefully determine which resources will make up your app's default resource assembly. Because it is a part of the main assembly, any changes to it will require you to replace the main assembly. If you do not provide a default resource, an exception will be thrown when the resource fallback process attempts to find it. In a well-designed app, using resources should never throw an exception.

For more information, see the Packaging and [Deploying](https://docs.microsoft.com/en-us/dotnet/framework/resources/packaging-and-deploying-resources-in-desktop-apps) Resources article.

# Retrieving Resources

At run time, an app loads the appropriate localized resources on a per-thread basis, based on the culture specified by the [CultureInfo.CurrentUICulture](https://docs.microsoft.com/dotnet/api/system.globalization.cultureinfo.currentuiculture) property. This property value is derived as follows:

- By directly assigning a [CultureInfo](https://docs.microsoft.com/dotnet/api/system.globalization.cultureinfo) object that represents thelocalized cultureto the[Thread.CurrentUICulture](https://docs.microsoft.com/dotnet/api/system.threading.thread.currentuiculture) property.
- If a culture is not explicitly assigned, by retrieving the default thread UI culture from the [CultureInfo.DefaultThreadCurrentUICulture](https://docs.microsoft.com/dotnet/api/system.globalization.cultureinfo.defaultthreadcurrentuiculture) property.
- If a default thread UI culture is not explicitly assigned, by retrieving the culture for the current user on the local computer by calling the Windows GetUserDefaultUILanguage function.

For more information about how the current UI culture is set, see the [CultureInfo](https://docs.microsoft.com/dotnet/api/system.globalization.cultureinfo) and [CultureInfo.CurrentUICulture](https://docs.microsoft.com/dotnet/api/system.globalization.cultureinfo.currentuiculture) reference pages.

You can then retrieve resources for the current UI culture or for a specific culture by using the [System.Resources.ResourceManager](https://docs.microsoft.com/dotnet/api/system.resources.resourcemanager) class. Although the [ResourceManager](https://docs.microsoft.com/dotnet/api/system.resources.resourcemanager) class is most commonly used for retrieving resources in desktop apps, the [System.Resources](https://docs.microsoft.com/dotnet/api/system.resources) namespace contains additional types that you can use to retrieve resources. These include:

- The [ResourceReader](https://docs.microsoft.com/dotnet/api/system.resources.resourcereader) class, which enables you to enumerate resources embedded in an assembly or stored in a standalone binary .resources file. It is useful when you don't know the precise names of the resources that are available at run time.
- The [ResXResourceReader](https://docs.microsoft.com/dotnet/api/system.resources.resxresourcereader) class, which enables you to retrieve resources from an XML (.resx) file.
- The [ResourceSet](https://docs.microsoft.com/dotnet/api/system.resources.resourceset) class, which enables you to retrieve the resources of a specific culture without observing fallback rules. The resources can be stored in an assembly or a standalone binary .resources file. You can also develop an [IResourceReader](https://docs.microsoft.com/dotnet/api/system.resources.iresourcereader) implementation thatenables you to use the [ResourceSet](https://docs.microsoft.com/dotnet/api/system.resources.resourceset) class to retrieve resources from some other source.
- The [ResXResourceSet](https://docs.microsoft.com/dotnet/api/system.resources.resxresourceset) class, which enables you to retrieve all the items in an XML resource file into memory.

## See Also

<span id="page-570-0"></span>**[CultureInfo](https://docs.microsoft.com/dotnet/api/system.globalization.cultureinfo)** [CultureInfo.CurrentUICulture](https://docs.microsoft.com/dotnet/api/system.globalization.cultureinfo.currentuiculture) [Application](#page-236-0) Essentials **Creating Resource Files** Packaging and [Deploying](https://docs.microsoft.com/en-us/dotnet/framework/resources/packaging-and-deploying-resources-in-desktop-apps) Resources Creating Satellite [Assemblies](https://docs.microsoft.com/en-us/dotnet/framework/resources/creating-satellite-assemblies-for-desktop-apps) [Retrieving](https://docs.microsoft.com/en-us/dotnet/framework/resources/retrieving-resources-in-desktop-apps) Resources

# Accessibility

5/4/2018 • 2 minutes to read • Edit [Online](https://github.com/dotnet/docs/blob/master/docs/framework/ui-automation/index.md)

## **NOTE**

This documentation is intended for .NET Framework developers who want to use the managed UI Automation classes defined in the [System.Windows.Automation](https://docs.microsoft.com/dotnet/api/system.windows.automation) namespace. For thelatest information about UI Automation, see Windows [Automation](http://go.microsoft.com/fwlink/?LinkID=156746) API: UI Automation.

Microsoft UI Automation is the new accessibility framework for Microsoft Windows. It addresses the needs of assistive technology products and automated test frameworks by providing programmaticaccess to information about the user interface(UI). In addition, UI Automation enables control and application developers to make their products accessible.

This [documentation](https://msdn.microsoft.com/library/ms726294.aspx) describes the UI Automation API for managed code. For information on programming for UI Automation in C++, see UI Automation for Win32 Applications.

## In This Section

- [Accessibility](https://docs.microsoft.com/en-us/dotnet/framework/ui-automation/accessibility-best-practices) Best Practices
- UI Automation [Fundamentals](#page-570-0) UI [Automation](https://docs.microsoft.com/en-us/dotnet/framework/ui-automation/ui-automation-providers-for-managed-code) Providers for Managed Code UI [Automation](https://docs.microsoft.com/en-us/dotnet/framework/ui-automation/ui-automation-clients-for-managed-code) Clients for Managed Code UI [Automation](https://docs.microsoft.com/en-us/dotnet/framework/ui-automation/ui-automation-control-patterns) Control Patterns UI [Automation](https://docs.microsoft.com/en-us/dotnet/framework/ui-automation/ui-automation-text-pattern) Text Pattern UI [Automation](https://docs.microsoft.com/en-us/dotnet/framework/ui-automation/ui-automation-control-types) Control Types
- UI Automation [Specification](https://docs.microsoft.com/en-us/dotnet/framework/ui-automation/ui-automation-specification-and-community-promise) and Community Promise

# Related Sections

[Accessibility](https://msdn.microsoft.com/library/ms771315.aspx) Samples

# <span id="page-572-0"></span>Data and Modeling in the.NET Framework

5/2/2018 • 2 minutes to read • Edit [Online](https://github.com/dotnet/docs/blob/master/docs/framework/data/index.md)

This section provides information on how to access data using ADO.NET, Language Integrated Query (LINQ), WCF Data Services, and XML.

# In This Section

## [ADO.NET](https://docs.microsoft.com/en-us/dotnet/framework/data/adonet/index)

Describes the ADO.NET architecture and how to use the ADO.NET classes to manage application data and interact with data sources, including Microsoft SQL Server, OLE DB data sources, and XML.

## LINQ [Portal](http://msdn.microsoft.com/library/6eb15c76-4ee6-4146-981e-b3429a945e6f)

Provides links to relevant documentation for Language Integrated Query (LINQ).

### [Transaction](https://docs.microsoft.com/en-us/dotnet/framework/data/transactions/index) Processing

Discusses the.NET Framework support for transactions.

### WCF Data [Services](https://docs.microsoft.com/en-us/dotnet/framework/data/wcf/index) 4.5

Provides information about how to use WCF Data Services to deploy data services on the Web or an intranet.

## XML [Documents](#page-243-0) and Data

Provides an overview to a comprehensive and integrated set of classes that work with XML documents and data in the .NET Framework.

## XML [Standards](http://msdn.microsoft.com/library/79c78508-c9d0-423a-a00f-672e855de401) Reference

Provides reference information on XML standards that Microsoft supports.

# Related Sections

## Microsoft SQL Server Modeling Technologies

Describes a set of technologies that enable rapid and customized data-based application design and development.

## [Development](#page-565-0) Guide

Provides a guide to all key technology areas and tasks for application development, including creating, configuring, debugging, securing, and deploying your application, and information about dynamic programming, interoperability, extensibility, memory management, and threading.

### **[Security](#page-245-0)**

<span id="page-572-1"></span>Provides links to more information on the classes and services in the common language runtime and the .NET Framework that facilitate secure application development.

# Developing client applications with the.NET Framework

5/2/2018 • 2 minutes to read • Edit [Online](https://github.com/dotnet/docs/blob/master/docs/framework/develop-client-apps.md)

There are several ways to develop Windows-based applications with the .NET Framework. You can use any of these tools and frameworks:

- [Universal](https://developer.microsoft.com/windows/apps) Windows Platform (UWP)
- Windows [Presentation](#page-574-0) Foundation (WPF)
- [Windows](#page-575-0) Forms

This section contains topics that describe how to create Windows-based applications by using Windows Presentation Foundation or by using Windows Forms. However, you can also create web applications using the .NET Framework, and client applications for computers or devices that you make available through the Microsoft Store.

## In this section

## Windows [Presentation](#page-574-0) Foundation

Provides information about developing applications by using WPF.

### [Windows](#page-575-0) Forms

Provides information about developing applications by using Windows Forms.

### Common Client Technologies

Provides information about additional technologies that can be used when developing client applications.

## Related sections

### Universal [Windows](https://developer.microsoft.com/windows/apps) Platform

Describes how to create applications for Windows 10 that you can make available to users through the Windows Store.

### .NET for [UWP](https://msdn.microsoft.com/library/windows/apps/mt185501.aspx) apps

Describes the.NET Framework support for Storeapps, which can be deployed to Windows computers and devices.

### .NET API for Windows Phone Silverlight

Lists the .NET Framework APIs you can use for building apps with Windows Phone Silverlight.

## [Developing](#page-247-0) for Multiple Platforms

Describes the different methods you can use the .NET Framework to target multiple client app types.

## Get Started with ASP.NET Web Sites Describes the ways you can develop web apps using ASP.NET.

## See also

.NET [Standard](#page-45-0) **[Overview](https://docs.microsoft.com/en-us/dotnet/framework/get-started/overview)** [Development](#page-565-0) Guide Windows Service [Applications](#page-579-0)

# <span id="page-574-1"></span>Common Client Technologies in the.NET Framework

5/2/2018 • 2 minutes to read • Edit [Online](https://github.com/dotnet/docs/blob/master/docs/framework/common-client-technologies/index.md)

This section describes different technologies that you can use in your client applications.

# In This Section

## [Manipulations](https://docs.microsoft.com/en-us/dotnet/framework/common-client-technologies/manipulations-and-inertia) and Inertia

Describes how to use manipulations and inertia processor classes in different UI frameworks, such as Microsoft Windows Presentation Foundation (WPF) or Microsoft XNA.

### Client [Application](https://docs.microsoft.com/en-us/dotnet/framework/common-client-technologies/client-application-services) Services

<span id="page-574-0"></span>Describes how to use use the Microsoft Ajax login, roles, and profile application services included in the Microsoft ASP.NET 2.0 AJAX Extensions in your Windows-based applications.

# Windows Presentation Foundation

5/4/2018 • 2 minutes to read • Edit [Online](https://github.com/dotnet/docs/blob/master/docs/framework/wpf/index.md)

Windows Presentation Foundation (WPF) in Visual Studio provides developers with a unified programming model for building line-of-business desktop applications on Windows.

Create Desktop Applications with Windows [Presentation](https://docs.microsoft.com/visualstudio/designers/create-modern-desktop-applications-with-windows-presentation-foundation) Foundation

[Designing](https://docs.microsoft.com/visualstudio/designers/designing-xaml-in-visual-studio) XAML in Visual Studio and Blend for Visual Studio

<span id="page-575-0"></span>Get Visual [Studio](https://aka.ms/vsdownload?utm_source=mscom&utm_campaign=msdocs)
# Windows Forms

5/4/2018 • 2 minutes to read • Edit [Online](https://github.com/dotnet/docs/blob/master/docs/framework/winforms/index.md)

As forms are the base unit of your application, it is essential that you give some thought to their function and design. A form is ultimately a blank slate that you, as a developer, enhance with controls to create a user interface and with code to manipulate data. To that end, Visual Studio provides you with an integrated development environment (IDE) to aid in writing code, as well as a rich control set written with the .NET Framework. By complementing the functionality of these controls with your code, you can easily and quickly develop the solutions you need.

# In This Section

## Getting Started with [Windows](https://docs.microsoft.com/en-us/dotnet/framework/winforms/getting-started-with-windows-forms) Forms

Provides links to topics about how to harness the power of Windows Forms to display data, handle user input, and deploy your applications easily and with more robust security.

## Enhancing Windows Forms [Applications](https://docs.microsoft.com/en-us/dotnet/framework/winforms/advanced/index)

Provides links to topics about how to enhance your Windows Forms with a variety of features.

# Related Sections

## [Windows](https://docs.microsoft.com/en-us/dotnet/framework/winforms/controls/index) Forms Controls

Contains links to topics that describe Windows Forms controls and show how to implement them.

#### [Windows](https://docs.microsoft.com/en-us/dotnet/framework/winforms/windows-forms-data-binding) Forms Data Binding

Contains links to topics that describe the Windows Forms data-binding architecture.

#### Graphics [Overview](https://docs.microsoft.com/en-us/dotnet/framework/winforms/advanced/graphics-overview-windows-forms)

Discusses how to create graphics, draw text, and manipulate graphical images as objects using the advanced implementation of the Windows graphics design interface.

# ClickOnce Security and Deployment

Discusses the principles of ClickOnce deployment.

## Windows Forms/MFC [Programming](https://docs.microsoft.com/cpp/dotnet/windows-forms-mfc-programming-differences) Differences Discusses the differences between MFC applications and Windows Forms.

## [Accessing](https://docs.microsoft.com/visualstudio/data-tools/accessing-data-in-visual-studio) data in Visual Studio

Discusses incorporating data access functionality into your applications.

#### Windows Forms [Applications](https://docs.microsoft.com/visualstudio/debugger/debugging-preparation-windows-forms-applications)

Discusses the process of debugging applications created with the Windows Application project template, as well as how to change the Debug and Release configurations.

Deploying Applications, Services, and Components

Describes the process by which you distribute a finished application or component to be installed on other computers.

Building Console [Applications](#page-236-0)

Describes the basics of creating a console application using the [Console](https://docs.microsoft.com/dotnet/api/system.console) class.

# Developing Service-Oriented Applications with WCF

5/5/2018 • 2 minutes to read • Edit [Online](https://github.com/dotnet/docs/blob/master/docs/framework/wcf/index.md)

This section of the documentation provides information about Windows Communication Foundation (WCF), which is a unified programming model for building service-oriented applications. It enables developers to build secure, reliable, transacted solutions that integrate across platforms and interoperate with existing investments.

# In this section

[Conceptual](https://docs.microsoft.com/en-us/dotnet/framework/wcf/conceptual-overview) Overview

What's New in Windows [Communication](https://docs.microsoft.com/en-us/dotnet/framework/wcf/whats-new) Foundation 4.5 Discusses features new to Windows Communication Foundation.

WCF [Simplification](https://docs.microsoft.com/en-us/dotnet/framework/wcf/wcf-simplification-features) Features Discusses new features that make writing WCF applications simpler.

Guide to the [Documentation](https://docs.microsoft.com/en-us/dotnet/framework/wcf/guide-to-the-documentation) A description of the WCF documentation

Summarizes information about the Windows Communication Foundation (WCF) messaging system and the classes that support its use.

[Getting](https://docs.microsoft.com/en-us/dotnet/framework/wcf/getting-started-tutorial) Started Tutorial A step by step tutorial to create a WCF service and client

Basic WCF [Programming](https://docs.microsoft.com/en-us/dotnet/framework/wcf/basic-wcf-programming) Describes the fundamentals for creating Windows Communication Foundation applications.

WCF [Feature](https://docs.microsoft.com/en-us/dotnet/framework/wcf/feature-details/index) Details Shows topics that let you choose which WCF feature or features you need to employ.

[Extending](https://docs.microsoft.com/en-us/dotnet/framework/wcf/extending/index) WCF Describes how to modify and extend WCF runtimecomponents

[Guidelines](https://docs.microsoft.com/en-us/dotnet/framework/wcf/guidelines-and-best-practices) and Best Practices Provides guidelines for creating Windows Communication Foundation (WCF) applications.

[Administration](https://docs.microsoft.com/en-us/dotnet/framework/wcf/diagnostics/index) and Diagnostics Describes the diagnostic features of WCF

System [Requirements](https://docs.microsoft.com/en-us/dotnet/framework/wcf/wcf-system-requirements) Describes system requirements needed to run WCF

[Operating](https://docs.microsoft.com/en-us/dotnet/framework/wcf/operating-system-resources-required-by-wcf) System Resources Required by WCF Describes operating system resources required by WCF

[Troubleshooting](https://docs.microsoft.com/en-us/dotnet/framework/wcf/troubleshooting-setup-issues) Setup Issues Provides guidance for fixing WCF setup issues

[Migrating](https://docs.microsoft.com/en-us/dotnet/framework/wcf/migrating-from-net-remoting-to-wcf) from .NET Remoting to WCF Compares .NET Remoting to WCF and provides migration guidance for common scenarios.

Using the WCF Development Tools Describes the Visual Studio Windows Communication Foundation development tools that can assistyou in developing your WCFservice.

Windows [Communication](https://docs.microsoft.com/en-us/dotnet/framework/wcf/tools) Foundation Tools Describes WCF tools designed to make it easier to create, deploy, and manage WCF applications

Windows [Communication](https://docs.microsoft.com/en-us/dotnet/framework/wcf/samples/index) Foundation Samples Samples that provide instruction on various aspects of Windows Communication Foundation

Windows [Communication](https://docs.microsoft.com/en-us/dotnet/framework/wcf/glossary) Foundation Glossary Shows a list of terms specific to WCF

General [Reference](https://docs.microsoft.com/en-us/dotnet/framework/wcf/general-reference) The section describes the elements that are used to configure Windows Communication Foundation clients and services.

Feedback and [Community](https://docs.microsoft.com/en-us/dotnet/framework/wcf/feedback-and-community) Information about how to provide feedback about Windows Communication Foundation

Privacy [Information](https://docs.microsoft.com/en-us/dotnet/framework/wcf/privacy-information) Information regarding WCF and Privacy

# Windows Workflow Foundation

5/4/2018 • 2 minutes to read • Edit [Online](https://github.com/dotnet/docs/blob/master/docs/framework/windows-workflow-foundation/index.md)

This section describes the programming model, samples, and tools of the Windows Workflow Foundation (WF).

# In This Section

Guide to the Windows Workflow [Documentation](https://docs.microsoft.com/en-us/dotnet/framework/windows-workflow-foundation/guide-to-the-documentation) A set of suggested topics to read, depending upon your familiarity (novice to well-acquainted), and requirements.

What's New in Windows Workflow [Foundation](https://docs.microsoft.com/en-us/dotnet/framework/windows-workflow-foundation/whats-new) Discusses the changes in several development paradigms from previous versions.

What's New in Windows Workflow [Foundation](https://docs.microsoft.com/en-us/dotnet/framework/windows-workflow-foundation/whats-new-in-wf-in-dotnet) in .NET 4.5 Describes the new features in Windows Workflow Foundation in .NET Framework 4.6.1.

Windows Workflow Foundation Feature Specifics Describes the new features in Windows Workflow Foundation in .NET Framework 4

Windows Workflow [Conceptual](https://docs.microsoft.com/en-us/dotnet/framework/windows-workflow-foundation/conceptual-overview) Overview A set of topics that discusses thelarger concepts behind Windows Workflow Foundation.

## [Getting](https://docs.microsoft.com/en-us/dotnet/framework/windows-workflow-foundation/getting-started-tutorial) Started Tutorial

A set of walkthrough topics that introduce you to programming Windows Workflow Foundation applications.

Windows Workflow Foundation [Programming](https://docs.microsoft.com/en-us/dotnet/framework/windows-workflow-foundation/programming) A set of primer topics that you should understand to become a proficient WF programmer.

#### Extending Windows Workflow [Foundation](https://docs.microsoft.com/en-us/dotnet/framework/windows-workflow-foundation/extend)

A set of topics that discusses how to extend or customize Windows Workflow Foundation to suityour needs.

Windows Workflow [Foundation](https://docs.microsoft.com/en-us/dotnet/framework/windows-workflow-foundation/glossary) Glossary for .NET Framework 4.5 Defines a list of terms that are specific to WF.

Windows [Workflow](https://docs.microsoft.com/en-us/dotnet/framework/windows-workflow-foundation/samples/index) Samples Contains sample applications that demonstrate WF features and scenarios.

# Developing Windows Service Applications

5/4/2018 • 2 minutes to read • Edit [Online](https://github.com/dotnet/docs/blob/master/docs/framework/windows-services/index.md)

Using Microsoft Visual Studio or the Microsoft .NET Framework SDK, you can easily create services by creating an application that is installed as a service. This type of application is called a Windows service. With framework features, you can create services, install them, and start, stop, and otherwisecontrol their behavior.

#### **WARNING**

The Windows service template for C++ was not included in Visual Studio 2010. To create a Windows service, you can either create a service in managed code in Visual C# or Visual Basic, which could interoperate with existing C++ codeif required, or you can createa Windows servicein native C++ by using the ATL [Project](https://docs.microsoft.com/cpp/atl/reference/atl-project-wizard) Wizard.

# In This Section

## [Introduction](https://docs.microsoft.com/en-us/dotnet/framework/windows-services/introduction-to-windows-service-applications) to Windows Service Applications

Provides an overview of Windows service applications, the lifetime of a service, and how service applications differ from other common project types.

[Walkthrough:](https://docs.microsoft.com/en-us/dotnet/framework/windows-services/walkthrough-creating-a-windows-service-application-in-the-component-designer) Creating a Windows Service Application in the Component Designer Provides an example of creating a service in Visual Basic and Visual C#.

#### Service Application [Programming](https://docs.microsoft.com/en-us/dotnet/framework/windows-services/service-application-programming-architecture) Architecture

Explains the language elements used in service programming.

#### How to: Create [Windows](https://docs.microsoft.com/en-us/dotnet/framework/windows-services/how-to-create-windows-services) Services

Describes the process of creating and configuring Windows services using the Windows service project template.

## Related Sections

#### **[ServiceBase](https://docs.microsoft.com/dotnet/api/system.serviceprocess.servicebase)**

Describes the major features of the [ServiceBase](https://docs.microsoft.com/dotnet/api/system.serviceprocess.servicebase) class, which is used to create services.

#### [ServiceProcessInstaller](https://docs.microsoft.com/dotnet/api/system.serviceprocess.serviceprocessinstaller)

Describes the features of the [ServiceProcessInstaller](https://docs.microsoft.com/dotnet/api/system.serviceprocess.serviceprocessinstaller) class, which is used along with the [ServiceInstaller](https://docs.microsoft.com/dotnet/api/system.serviceprocess.serviceinstaller) class to install and uninstall your services.

#### [ServiceInstaller](https://docs.microsoft.com/dotnet/api/system.serviceprocess.serviceinstaller)

Describes the features of the [ServiceInstaller](https://docs.microsoft.com/dotnet/api/system.serviceprocess.serviceinstaller) class, which is used along with the [ServiceProcessInstaller](https://docs.microsoft.com/dotnet/api/system.serviceprocess.serviceprocessinstaller) class to install and uninstall your service.

### NIB Creating Projects from [Templates](http://msdn.microsoft.com/library/7c36d86a-6b79-4480-8228-0f925f1204b2)

Describes the projects types used in this chapter and how to choose between them.

# 64-bit Applications

5/2/2018 • 3 minutes to read • Edit [Online](https://github.com/dotnet/docs/blob/master/docs/framework/64-bit-apps.md)

When you compile an application, you can specify that it should run on a Windows 64-bit operating system either as a native application or under WOW64 (Windows 32-bit on Windows 64-bit). WOW64 is a compatibility environment thatenables a 32-bitapplication to run on a 64-bit system. WOW64 is included in all 64-bit versions of the Windows operating system.

# Running 32-bit vs. 64-bit Applications on Windows

All applications that are built on the .NET Framework 1.0 or 1.1 are treated as 32-bit applications on a 64-bit operating system and are always executed under WOW64 and the 32-bit common language runtime (CLR). 32-bit applications that are built on the .NET Framework 4 or later versions also run under WOW64 on 64-bit systems.

Visual Studio installs the 32-bit version of the CLR on an x86 computer, and both the 32-bit version and the appropriate 64-bit version of the CLR on a 64-bit Windows computer. (Because Visual Studio is a 32-bitapplication, when it is installed on a 64-bit system, it runs under WOW64.)

## **NOTE**

Because of the design of x86 emulation and the WOW64 subsystem for the Itanium processor family, applications are restricted to execution on one processor. These factors reduce the performance and scalability of 32-bit .NET Framework applications that run on Itanium-based systems. We recommend that you use the .NET Framework 4, which includes native 64-bit support for Itanium-based systems, for increased performance and scalability.

By default, when you run a 64-bit managed application on a 64-bit Windows operating system, you can create an object of no more than 2 gigabytes (GB). However, in the.NET Framework 4.5,you can increasethis limit. For moreinformation, seethe [<gcAllowVeryLargeObjects>](https://docs.microsoft.com/en-us/dotnet/framework/configure-apps/file-schema/runtime/gcallowverylargeobjects-element) element.

Many assemblies run identically on both the 32-bit CLR and the 64-bit CLR. However, some programs may behave differently, depending on the CLR, if they contain one or more of the following:

- Structures that contain members that change size depending on the platform (for example, any pointer type).
- Pointer arithmetic that includes constant sizes.
- Incorrect platform invoke or COM declarations that use Int32 for handles instead of IntPtr.
- Codethat casts IntPtr to Int32 .

For moreinformation about how to porta 32-bitapplication to run on the 64-bit CLR, see [Migrating](https://msdn.microsoft.com/library/ms973190.aspx) 32-bit Managed Codeto 64-bit.

# General 64-Bit Programming Information

For general information about 64-bit programming, see the following documents:

- For more information about the 64-bit version of the CLR on a 64-bit Windows computer, see the .NET [Framework](http://go.microsoft.com/fwlink/?LinkId=37079) Developer Center on the MSDN website.
- In the Windows SDK documentation, see [Programming](http://go.microsoft.com/fwlink/p/?LinkId=253512) Guide for 64-bit Windows.
- For information about how to download a 64-bitversion of the CLR, see.NET [Framework](http://go.microsoft.com/fwlink/?LinkId=50953) Developer Center Downloads on the MSDN website.
- For information about Visual Studio support for creating 64-bit applications, see Visual Studio IDE 64-Bit Support.

# Compiler Support for Creating 64-Bit Applications

By default, when you use the .NET Framework to build an application on either a 32-bit or a 64-bit computer, the application will run on a 64-bit computer as a native application (that is, not under WOW64). The following table lists documents that explain how to use Visual Studio compilers to create 64-bit applications that will run as native, under WOW64, or both.

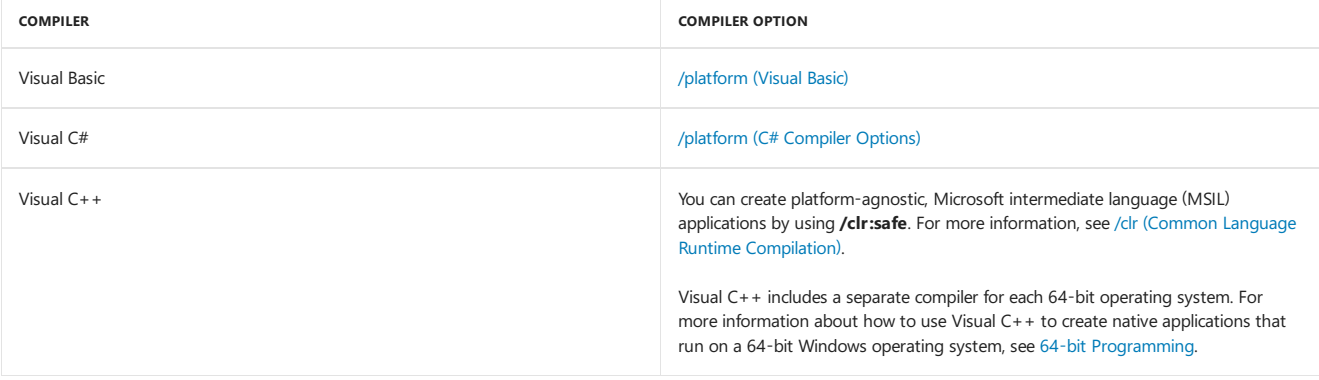

# Determining the Status of an .exe File or .dll File

To determine whether an .exefile or .dll fileis meant to run only on a specific platform or under WOW64, use [CorFlags.exe\(CorFlags](https://docs.microsoft.com/en-us/dotnet/framework/tools/corflags-exe-corflags-conversion-tool) Conversion Tool) with no options. You can also use CorFlags.exe to change the platform status of an .exe file or .dll file. The CLR header of a Visual Studio assembly has the major runtime version number set to 2 and the minor runtime version number set to 5. Applications that have the minor runtime version set to 0 are treated as legacy applications and are always executed under WOW64.

To programmatically query an .exe or .dll to see whether it is meant to run only on a specific platform or under WOW64, usethe [Module.GetPEKind](https://docs.microsoft.com/dotnet/api/system.reflection.module.getpekind) method.

# Developing Web Applications with ASP.NET

5/2/2018 • 2 minutes to read • Edit [Online](https://github.com/dotnet/docs/blob/master/docs/framework/develop-web-apps-with-aspnet.md)

ASP.NET is a .NET Framework technology for creating web apps.Thefollowing links are provided for your convenience:

- ASP.NET Core [Documentation](https://docs.microsoft.com/aspnet/core/)
- ASP.NET [documentation](https://docs.microsoft.com/aspnet/overview)
- [ASP.NET](http://go.microsoft.com/fwlink/p/?LinkID=227227) MVC
- [ASP.NET](http://go.microsoft.com/fwlink/p/?LinkId=251040) Web Pages
- [ASP.NET](http://go.microsoft.com/fwlink/p/?LinkId=251041) Web API

# See also

[Development](#page-565-0) Guide

# Network Programming in the.NET Framework

5/4/2018 • 4 minutes to read • Edit [Online](https://github.com/dotnet/docs/blob/master/docs/framework/network-programming/index.md)

The Microsoft .NET Framework provides a layered, extensible, and managed implementation of Internet services that can be quickly and easily integrated into your applications. Your network applications can build on pluggable protocols to automatically take advantage of new Internet protocols, or they can usea managed implementation of the Windows socket interfaceto work with the network on thesocket level.

# In This Section

### [Introducing](https://docs.microsoft.com/en-us/dotnet/framework/network-programming/introducing-pluggable-protocols) Pluggable Protocols

Describes how to access an Internet resource without regard to the access protocol that it requires.

## [Requesting](https://docs.microsoft.com/en-us/dotnet/framework/network-programming/requesting-data) Data

Explains how to use pluggable protocols to upload and download data from Internet resources.

## [Programming](https://docs.microsoft.com/en-us/dotnet/framework/network-programming/programming-pluggable-protocols) Pluggable Protocols

Explains how to derive protocol-specific classes to implement pluggable protocols.

#### Using [Application](https://docs.microsoft.com/en-us/dotnet/framework/network-programming/using-application-protocols) Protocols

Describes programming applications that take advantage of network protocols such as TCP, UDP, and HTTP.

### Internet [Protocol](https://docs.microsoft.com/en-us/dotnet/framework/network-programming/internet-protocol-version-6) Version 6

Describes the advantages of Internet Protocol version 6 (IPv6) over the current version of the Internet Protocol suite (IPv4), describes IPv6 addressing, routing and auto-configuration, and how to enable and disable IPv6.

#### Configuring Internet [Applications](https://docs.microsoft.com/en-us/dotnet/framework/network-programming/configuring-internet-applications)

Explains how to use the .NET Framework configuration files to configure Internet applications.

#### Network Tracing in the.NET [Framework](https://docs.microsoft.com/en-us/dotnet/framework/network-programming/network-tracing)

Explains how to use network tracing to get information about method invocations and network traffic generated by a managed application.

#### Cache [Management](https://docs.microsoft.com/en-us/dotnet/framework/network-programming/cache-management-for-network-applications) for Network Applications

Describes how to use caching for applications that use the [System.Net.WebClient](https://docs.microsoft.com/dotnet/api/system.net.webclient), [System.Net.WebRequest](https://docs.microsoft.com/dotnet/api/system.net.webrequest), and [System.Net.HttpWebRequest](https://docs.microsoft.com/dotnet/api/system.net.httpwebrequest) classes.

## Security in Network [Programming](https://docs.microsoft.com/en-us/dotnet/framework/network-programming/security-in-network-programming)

Describes how to use standard Internet security and authentication techniques.

## Best Practices for [System.Net](https://docs.microsoft.com/en-us/dotnet/framework/network-programming/best-practices-for-system-net-classes) Classes

Provides tips and tricks for getting the most out of your Internet applications.

## Accessing the Internet Through a Proxy

Describes how to configure proxies.

## [NetworkInformation](https://docs.microsoft.com/en-us/dotnet/framework/network-programming/networkinformation)

Describes how to gather information about network events, changes, statistics, and properties and also explains how to determine whether a remote host is reachable by using the [System.Net.NetworkInformation.Ping](https://docs.microsoft.com/dotnet/api/system.net.networkinformation.ping) class.

## Changes to the System.Uri namespace in Version 2.0

Describes several changes made to the [System.Uri](https://docs.microsoft.com/dotnet/api/system.uri) class in Version 2.0 to fixed incorrect behavior, enhance usability, and enhance security.

### International Resource Identifier Support in System.Uri

Describes enhancements to the [System.Uri](https://docs.microsoft.com/dotnet/api/system.uri) class in Version 3.5, 3.0 SP1, and 2.0 SP1 for International Resource Identifier (IRI) and Internationalized Domain Name(IDN) support.

#### Socket Performance Enhancements in Version 3.5

Describes a set of enhancements to the [System.Net.Sockets.Socket](https://docs.microsoft.com/dotnet/api/system.net.sockets.socket) class in Version 3.5, 3.0 SP1, and 2.0 SP1 that provide an alternative asynchronous pattern that can be used by specialized high-performance socket applications.

#### Peer Name [Resolution](https://docs.microsoft.com/en-us/dotnet/framework/network-programming/peer-name-resolution-protocol) Protocol

Describes support added in Version 3.5 to support the Peer Name Resolution Protocol (PNRP), a serverless and dynamic name registration and name resolution protocol. These new features are supported by the [System.Net.PeerToPeer](https://docs.microsoft.com/dotnet/api/system.net.peertopeer) namespace.

### Peer-to-Peer [Collaboration](https://docs.microsoft.com/en-us/dotnet/framework/network-programming/peer-to-peer-collaboration)

Describes supportadded in Version 3.5 to support the Peer-to-Peer Collaboration that builds on PNRP.These new features aresupported by the [System.Net.PeerToPeer.Collaboration](https://docs.microsoft.com/dotnet/api/system.net.peertopeer.collaboration) namespace.

#### Changes to NTLM authentication for [HttpWebRequest](https://docs.microsoft.com/en-us/dotnet/framework/network-programming/changes-to-ntlm-authentication-for-httpwebrequest-in-version-3-5-sp1) in Version 3.5 SP1

Describes security changes made in Version 3.5 SP1 that affect how integrated Windows authentication is handled by the [System.Net.HttpWebRequest](https://docs.microsoft.com/dotnet/api/system.net.httpwebrequest), [System.Net.HttpListener](https://docs.microsoft.com/dotnet/api/system.net.httplistener), [System.Net.Security.NegotiateStream](https://docs.microsoft.com/dotnet/api/system.net.security.negotiatestream), and related classes in the System.Net namespace.

#### Integrated Windows [Authentication](https://docs.microsoft.com/en-us/dotnet/framework/network-programming/integrated-windows-authentication-with-extended-protection) with Extended Protection

Describes enhancements for extended protection that affect how integrated Windows authentication is handled by the [System.Net.HttpWebRequest](https://docs.microsoft.com/dotnet/api/system.net.httpwebrequest),

[System.Net.HttpListener](https://docs.microsoft.com/dotnet/api/system.net.httplistener), [System.Net.Mail.SmtpClient](https://docs.microsoft.com/dotnet/api/system.net.mail.smtpclient), [System.Net.Security.SslStream](https://docs.microsoft.com/dotnet/api/system.net.security.sslstream), [System.Net.Security.NegotiateStream](https://docs.microsoft.com/dotnet/api/system.net.security.negotiatestream), and related classes in the [System.Net](https://docs.microsoft.com/dotnet/api/system.net) and related namespaces.

#### NAT [Traversal](https://docs.microsoft.com/en-us/dotnet/framework/network-programming/nat-traversal-using-ipv6-and-teredo) using IPv6 and Teredo

Describes enhancements added to the [System.Net](https://docs.microsoft.com/dotnet/api/system.net), [System.Net.NetworkInformation](https://docs.microsoft.com/dotnet/api/system.net.networkinformation), and [System.Net.Sockets](https://docs.microsoft.com/dotnet/api/system.net.sockets) namespaces to support NAT traversal using IPv6 and Teredo.

## Network Isolation for [Windows](https://docs.microsoft.com/en-us/dotnet/framework/network-programming/network-isolation-for-windows-store-apps) Store Apps

Describes the impact of network isolation when classes in the [System.Net](https://docs.microsoft.com/dotnet/api/system.net), [System.Net.Http](https://docs.microsoft.com/dotnet/api/system.net.http), and [System.Net.Http.Headers](https://docs.microsoft.com/dotnet/api/system.net.http.headers) namespaces are used in Windows 8.x Store apps.

#### Network [Programming](https://docs.microsoft.com/en-us/dotnet/framework/network-programming/network-programming-samples) Samples

Links to downloadable network programming samples that use classes in the [System.Net](https://docs.microsoft.com/dotnet/api/system.net), [System.Net.Cache](https://docs.microsoft.com/dotnet/api/system.net.cache), [System.Net.Configuration](https://docs.microsoft.com/dotnet/api/system.net.configuration), [System.Net.Mail](https://docs.microsoft.com/dotnet/api/system.net.mail),[System.Net.Mime](https://docs.microsoft.com/dotnet/api/system.net.mime),[System.Net.NetworkInformation](https://docs.microsoft.com/dotnet/api/system.net.networkinformation),[System.Net.PeerToPeer](https://docs.microsoft.com/dotnet/api/system.net.peertopeer),[System.Net.Security](https://docs.microsoft.com/dotnet/api/system.net.security),[System.Net.Sockets](https://docs.microsoft.com/dotnet/api/system.net.sockets) namespaces.

## Reference

#### [System.Net](https://docs.microsoft.com/dotnet/api/system.net)

Provides a simple programming interface for many of the protocols used on networks today. The [System.Net.WebRequest](https://docs.microsoft.com/dotnet/api/system.net.webrequest) and [System.Net.WebResponse](https://docs.microsoft.com/dotnet/api/system.net.webresponse) classes in this namespace are the basis for pluggable protocols.

#### [System.Net.Cache](https://docs.microsoft.com/dotnet/api/system.net.cache)

Defines the types and enumerations used to define cache policies for resources obtained using the [System.Net.WebRequest](https://docs.microsoft.com/dotnet/api/system.net.webrequest) and [System.Net.HttpWebRequest](https://docs.microsoft.com/dotnet/api/system.net.httpwebrequest) classes.

#### [System.Net.Configuration](https://docs.microsoft.com/dotnet/api/system.net.configuration)

Classes that applications use to programmatically access and update configuration settings for the System.Net namespaces.

#### [System.Net.Http](https://docs.microsoft.com/dotnet/api/system.net.http)

Classes that provides a programming interface for modern HTTP applications.

#### [System.Net.Http.Headers](https://docs.microsoft.com/dotnet/api/system.net.http.headers)

Provides support for collections of HTTP headers used by the [System.Net.Http](https://docs.microsoft.com/dotnet/api/system.net.http) namespace

## [System.Net.Mail](https://docs.microsoft.com/dotnet/api/system.net.mail)

Classes to composeand send mail using theSMTP protocol.

#### [System.Net.Mime](https://docs.microsoft.com/dotnet/api/system.net.mime)

Defines types that are used to represent Multipurpose Internet Mail Exchange (MIME) headers used by classes in the [System.Net.Mail](https://docs.microsoft.com/dotnet/api/system.net.mail) namespace.

## [System.Net.NetworkInformation](https://docs.microsoft.com/dotnet/api/system.net.networkinformation)

Classes to programmatically gather information about network events, changes, statistics, and properties.

## [System.Net.PeerToPeer](https://docs.microsoft.com/dotnet/api/system.net.peertopeer)

Provides a managed implementation of the Peer Name Resolution Protocol (PNRP) for developers.

#### [System.Net.PeerToPeer.Collaboration](https://docs.microsoft.com/dotnet/api/system.net.peertopeer.collaboration)

Provides a managed implementation of the Peer-to-Peer Collaboration interface for developers.

## [System.Net.Security](https://docs.microsoft.com/dotnet/api/system.net.security)

Classes to provide network streams for secure communications between hosts.

## [System.Net.Sockets](https://docs.microsoft.com/dotnet/api/system.net.sockets)

Provides a managed implementation of the Windows Sockets (Winsock) interface for developers who need to help control access to the network.

### [System.Net.WebSockets](https://docs.microsoft.com/dotnet/api/system.net.websockets)

Provides a managed implementation of the WebSocket interface for developers.

#### [System.Uri](https://docs.microsoft.com/dotnet/api/system.uri)

Provides an object representation of a uniform resourceidentifier (URI) and easy access to the parts of the URI.

## [System.Security.Authentication.ExtendedProtection](https://docs.microsoft.com/dotnet/api/system.security.authentication.extendedprotection)

Provides support for authentication using extended protection for applications.

## [System.Security.Authentication.ExtendedProtection.Configuration](https://docs.microsoft.com/dotnet/api/system.security.authentication.extendedprotection.configuration)

Provides support for configuration of authentication using extended protection for applications.

# See Also

Transport Layer Security (TLS) best practices with .NET [Framework](https://docs.microsoft.com/en-us/dotnet/framework/network-programming/tls) Network [Programming](https://docs.microsoft.com/en-us/dotnet/framework/network-programming/network-programming-how-to-topics) How-to Topics Network [Programming](https://docs.microsoft.com/en-us/dotnet/framework/network-programming/network-programming-samples) Samples [Networking](http://code.msdn.microsoft.com/Wiki/View.aspx?ProjectName=nclsamples) Samples for .NET on MSDN Code Gallery **HttpClient Sample** 

# Configuring Apps by using Configuration Files

5/2/2018 • 5 minutes to read • Edit [Online](https://github.com/dotnet/docs/blob/master/docs/framework/configure-apps/index.md)

The.NET Framework, through configuration files, gives developers and administrators control and flexibility over the way applications run. Configuration files are XML files that can be changed as needed. An administrator can control which protected resources an application can access, which versions of assemblies an application will use, and where remote applications and objects are located. Developers can put settings in configuration files, eliminating the need to recompile an application every time a setting changes. This section describes what can be configured and why configuring an application might be useful.

#### **NOTE**

Managed code can use the classes in the [System.Configuration](https://docs.microsoft.com/dotnet/api/system.configuration) namespace to read settings from the configuration files, but not to write settings to those files.

This topic describes the syntax of configuration files and provides information about the three types of configuration files: machine, application, and security.

## Configuration File Format

Configuration files contain elements, which are logical data structures that set configuration information. Within a configuration file, you use tags to mark the beginning and end of an element. For example, the struntime> element consists of struntime> *child elements* </runtime>. An empty element would be written as <tuntime>> or <tuntime> .

As with all XML files, the syntax in configuration files is case-sensitive.

You specify configuration settings using predefined attributes, which are name/value pairs inside an element's start tag. The following example specifies two attributes (version and href) for the <codeBase> element, which specifies where the runtime can locate an assembly (for more information, see Specifying an [Assembly's](https://docs.microsoft.com/en-us/dotnet/framework/configure-apps/specify-assembly-location) Location).

```
<codeBase version="2.0.0.0"
         href="http://www.litwareinc.com/myAssembly.dll"/>
```
# Machine Configuration Files

The machine configuration file, Machine.config, contains settings that apply to an entire computer. This file is located in the %*runtime install* path%\Config directory. Machine.config contains configuration settings for machine-wide assembly binding, built-in [remoting](http://msdn.microsoft.com/library/6e9b60e0-9bc0-47b4-a8ef-3b78585f9a18) channels, and ASP.NET.

The configuration system first looks in the machine configuration file for the [<appSettings>](https://docs.microsoft.com/en-us/dotnet/framework/configure-apps/file-schema/appsettings/index) element and other configuration sections that a developer might define. It then looks in the application configuration file. To keep the machine configuration file manageable, it is best to put these settings in the application configuration file. However, putting the settings in the machine configuration file can make your system more maintainable. For example, if you have a third-party component that both your client and server application uses, it is easier to put the settings for that component in one place. In this case, the machine configuration file is the appropriate place for the settings, so you don't have the same settings in two different files.

#### **NOTE**

Deploying an application using XCOPY will not copy the settings in the machine configuration file.

For more information about how the common language runtime uses the machine configuration file for assembly binding, see How the Runtime Locates Assemblies.

# Application Configuration Files

An application configuration file contains settings that are specific to an app. This file includes configuration settings that the common language runtime reads (such as assembly binding policy, remoting objects, and so on), and settings that the app can read.

The name and location of the application configuration file depend on the app's host, which can be one of the following:

Executable–hosted app.

These apps have two configuration files: a source configuration file, which is modified by the developer during development, and an output file that is distributed with the app.

When you develop in Visual Studio, placethesourceconfiguration filefor your app in the project directory and set its **Copy To Output Directory** property to **Copy always** or **Copy if newer**.The name of theconfiguration fileis the name of theapp with a .config extension. For example, an app called myApp.exe should have a source configuration file called myApp.exe.config.

Visual Studio automatically copies the source configuration file to the directory where the compiled assembly is placed to create the output configuration file, which is deployed with the app. In some cases, Visual Studio may modify the output configuration file; for more information, see the [Redirecting](https://docs.microsoft.com/en-us/dotnet/framework/configure-apps/redirect-assembly-versions) assembly versions at the app level section of the Redirecting Assembly Versions article.

ASP.NET-hosted app.

For more information about ASP.NET configuration files, see ASP.NET [Configuration](https://msdn.microsoft.com/library/116608f3-c03d-4413-9fc7-978703e18b0f(v=vs.100)) Settings

• Internet Explorer-hosted app.

If an app hosted in Internet Explorer has a configuration file, the location of this file is specified in a <link> tag with the following syntax:

<link rel="*ConfigurationFileName*" href="*location*">

In this tag, location is a URL to the configuration file. This sets the app base. The configuration file must be located on the same website as the app.

# Security Configuration Files

Security configuration files contain information about the code group hierarchy and permission sets associated with a policy level. We strongly recommend that you use the Code Access Security Policy tool [\(Caspol.exe\)](https://docs.microsoft.com/en-us/dotnet/framework/tools/caspol-exe-code-access-security-policy-tool) to modify security policy to ensure that policy changes do not corrupt the security configuration files.

#### **NOTE**

Starting with the .NET Framework 4, the security configuration files are present only if security policy has been changed.

The security configuration files are in the following locations:

- Enterprise policy configuration file: %*runtime-install-path*%\Config\Enterprisesec.config
- Machine policy configuration file: %*runtime-install-path*%\Config\Security.config
- User policy configuration file: %USERPROFILE%\Application data\Microsoft\CLR security config\v*xx.xx*\Security.config

# In This Section

## How to: Locate [Assemblies](https://docs.microsoft.com/en-us/dotnet/framework/configure-apps/how-to-locate-assemblies-by-using-devpath) by Using DEVPATH

Describes how to direct the runtime to use the DEVPATH environment variable when searching for assemblies.

## [Redirecting](https://docs.microsoft.com/en-us/dotnet/framework/configure-apps/redirect-assembly-versions) Assembly Versions

Describes how to specify the location of an assembly and which version of an assembly to use.

## Specifying an [Assembly's](https://docs.microsoft.com/en-us/dotnet/framework/configure-apps/specify-assembly-location) Location

Describes how to specify where the runtime should search for an assembly.

## Configuring [Cryptography](https://docs.microsoft.com/en-us/dotnet/framework/configure-apps/configure-cryptography-classes) Classes

Describes how to map an algorithm nameto a cryptography class and an object identifier to a cryptography algorithm.

How to: Create a [Publisher](https://docs.microsoft.com/en-us/dotnet/framework/configure-apps/how-to-create-a-publisher-policy) Policy Describes when and how you should add a publisher policy file to specify assembly redirection and code base settings.

[Configuration](https://docs.microsoft.com/en-us/dotnet/framework/configure-apps/file-schema/index) File Schema Describes the schema hierarchy for startup, runtime, network, and other types of configuration settings.

## See Also

[Configuration](https://docs.microsoft.com/en-us/dotnet/framework/configure-apps/file-schema/index) File Schema Specifying an [Assembly's](https://docs.microsoft.com/en-us/dotnet/framework/configure-apps/specify-assembly-location) Location [Redirecting](https://docs.microsoft.com/en-us/dotnet/framework/configure-apps/redirect-assembly-versions) Assembly Versions Registering Remote Objects Using [Configuration](http://msdn.microsoft.com/library/bc503ee1-c811-4f82-9525-470343326adc) Files ASP.NET Web Site [Administration](http://msdn.microsoft.com/library/1298034b-5f7d-464d-abd1-ad9e6b3eeb7e) NIB:Security Policy [Management](http://msdn.microsoft.com/library/d754e05d-29dc-4d3a-a2c2-95eaaf1b82b9) [Caspol.exe\(Code](https://docs.microsoft.com/en-us/dotnet/framework/tools/caspol-exe-code-access-security-policy-tool) Access Security Policy Tool) [Assemblies](https://docs.microsoft.com/en-us/dotnet/framework/app-domains/assemblies-in-the-common-language-runtime) in the Common Language Runtime [Remote](http://msdn.microsoft.com/library/515686e6-0a8d-42f7-8188-73abede57c58) Objects

# Compiling Apps with .NET Native

5/22/2018 • 2 minutes to read • Edit [Online](https://github.com/dotnet/docs/blob/master/docs/framework/net-native/index.md)

.NET Nativeis a precompilation technology for building and deploying Windows apps that is included with Visual Studio 2015 and later versions. It automatically compiles the release version of apps that are written in managed code (C# or Visual Basic) and that target the .NET Framework and Windows 10 to native code.

Typically, apps that target the .NET Framework are compiled to intermediate language (IL). At run time, the just-in-time (JIT) compiler translates the IL to native code. In contrast, .NET Native compiles Windows apps directly to native code. For developers, this means:

- Your apps feature the performance of native code. Usually, performance will be superior to code that is first compiled to IL and then compiled to native code by the JIT compiler.
- $\bullet$  You can continue to program in C# or Visual Basic.
- You can continue to take advantage of the resources provided by the .NET Framework, including its class library, automatic memory management and garbage collection, and exception handling.

For users of your apps, .NET Native offers these advantages:

- Faster execution times for the majority of apps and scenarios.
- Faster startup times for the majority of apps and scenarios.
- Low deployment and update costs.
- Optimized app memory usage.

#### **IMPORTANT**

For the vast majority of apps and scenarios, .NET Native offers significantly faster startup times and superior performance when compared to an app compiled to IL or to an NGEN image. However, your results may vary. To ensure that your app has benefited from the performance enhancements of .NET Native, you should compare its performance with that of the non-.NET Native version of your app. For more information, see [Performance](https://docs.microsoft.com/visualstudio/profiling/performance-session-overview) Session Overview.

But .NET Native involves more than a compilation to native code. It transforms the way that .NET Framework apps are built and executed. In particular:

- During precompilation, required portions of the .NET Framework are statically linked into your app. This allows the app to run with app-local libraries of the .NET Framework, and the compiler to perform global analysis to deliver performance wins. As a result, apps launch consistently faster even after .NET Framework updates.
- The .NET Native runtime is optimized for static precompilation and in the vast majority of cases offers superior performance. At the same time, it retains the core reflection features that developers find so productive.
- .NET Native uses thesame back end as the C++ compiler, which is optimized for static precompilation scenarios.

.NET Nativeis ableto bring the performance benefits of C++ to managed code developers becauseit uses thesame or similar tools as C++ under the hood, as shown in this table.

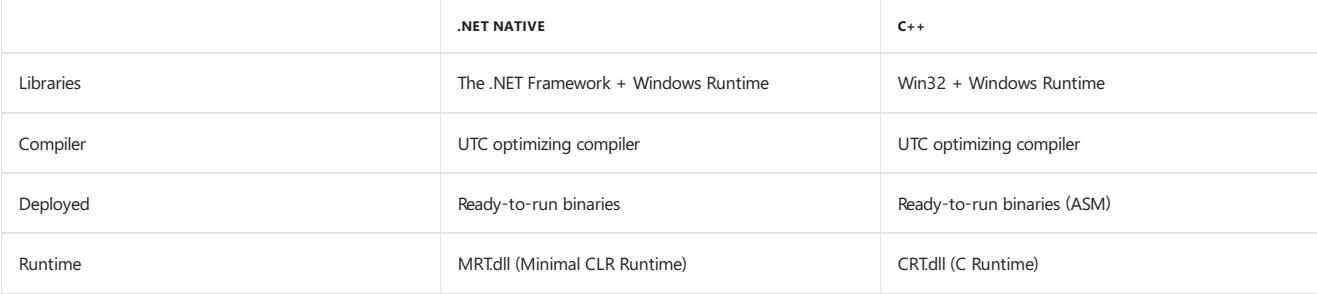

For Windows apps for Windows 10,you upload .NET Native Code Compilation binaries in app packages (.appx files) to the Windows Store.

## In This Section

For more information about developing apps with .NET Native Code Compilation, see these topics:

- Getting Started with .NET Native Code [Compilation:The](https://docs.microsoft.com/en-us/dotnet/framework/net-native/getting-started-with-net-native) Developer Experience Walkthrough
- .NET Nativeand [Compilation:](https://docs.microsoft.com/en-us/dotnet/framework/net-native/net-native-and-compilation) How .NET Nativecompiles your project to nativecode.
- [Reflection](https://docs.microsoft.com/en-us/dotnet/framework/net-native/reflection-and-net-native) and .NET Native
	- APIs That Rely on [Reflection](https://docs.microsoft.com/en-us/dotnet/framework/net-native/apis-that-rely-on-reflection)
	- [Reflection](https://docs.microsoft.com/en-us/dotnet/framework/net-native/net-native-reflection-api-reference) API Reference
- o Runtime Directives (rd.xml) [Configuration](https://docs.microsoft.com/en-us/dotnet/framework/net-native/runtime-directives-rd-xml-configuration-file-reference) File Reference
- **•** [Serialization](https://docs.microsoft.com/en-us/dotnet/framework/net-native/serialization-and-metadata) and Metadata
- [Migrating](https://docs.microsoft.com/en-us/dotnet/framework/net-native/migrating-your-windows-store-app-to-net-native) Your Windows Store App to .NET Native
- .NET Native General [Troubleshooting](https://docs.microsoft.com/en-us/dotnet/framework/net-native/net-native-general-troubleshooting)

# Windows Identity Foundation

5/4/2018 • 2 minutes to read • Edit [Online](https://github.com/dotnet/docs/blob/master/docs/framework/security/index.md)

- What's New in Windows Identity [Foundation](https://docs.microsoft.com/en-us/dotnet/framework/security/whats-new-in-wif) 4.5
- Windows Identity [Foundation](https://docs.microsoft.com/en-us/dotnet/framework/security/wif-overview) 4.5 Overview
	- [Claims-Based](https://docs.microsoft.com/en-us/dotnet/framework/security/claims-based-identity-model) Identity Model
	- Claims Based [Authorization](https://docs.microsoft.com/en-us/dotnet/framework/security/claims-based-authorization-using-wif) Using WIF
	- WIF Claims [Programming](https://docs.microsoft.com/en-us/dotnet/framework/security/wif-claims-programming-model) Model
- [Getting](https://docs.microsoft.com/en-us/dotnet/framework/security/getting-started-with-wif) Started With WIF
	- o Building My First [Claims-Aware](https://docs.microsoft.com/en-us/dotnet/framework/security/building-my-first-claims-aware-aspnet-web-app) ASP.NET Web Application
	- Building My First [Claims-Aware](https://docs.microsoft.com/en-us/dotnet/framework/security/building-my-first-claims-aware-wcf-service) WCF Service
- WIF [Features](https://docs.microsoft.com/en-us/dotnet/framework/security/wif-features)
	- o [Identity](https://docs.microsoft.com/en-us/dotnet/framework/security/identity-and-access-tool-for-vs) and Access Tool for Visual Studio 2012
	- WIF Session [Management](https://docs.microsoft.com/en-us/dotnet/framework/security/wif-session-management)
	- WIF and Web [Farms](https://docs.microsoft.com/en-us/dotnet/framework/security/wif-and-web-farms)
	- WSFederation [Authentication](https://docs.microsoft.com/en-us/dotnet/framework/security/wsfederation-authentication-module-overview) Module Overview
	- [WSTrustChannelFactory](https://docs.microsoft.com/en-us/dotnet/framework/security/wstrustchannelfactory-and-wstrustchannel) and WSTrustChannel
- WIF [How-To's](https://docs.microsoft.com/en-us/dotnet/framework/security/wif-how-tos-index) Index
	- o How To: Build [Claims-Aware](https://docs.microsoft.com/en-us/dotnet/framework/security/how-to-build-claims-aware-aspnet-mvc-web-app-using-wif) ASP.NET MVC Web Application Using WIF
	- o How To: Build [Claims-Aware](https://docs.microsoft.com/en-us/dotnet/framework/security/how-to-build-claims-aware-aspnet-web-forms-app-using-wif) ASP.NET Web Forms Application Using WIF
	- How To: Build [Claims-Aware](https://docs.microsoft.com/en-us/dotnet/framework/security/claims-aware-aspnet-app-forms-authentication) ASP.NET Application Using Forms-Based Authentication
	- How To: Build [Claims-Aware](https://docs.microsoft.com/en-us/dotnet/framework/security/how-to-build-claims-aware-aspnet-app-using-windows-authentication) ASP.NET Application Using Windows Authentication
	- How To: Debug [Claims-Aware](https://docs.microsoft.com/en-us/dotnet/framework/security/how-to-debug-claims-aware-applications-and-services-using-wif-tracing) Applications And Services Using WIF Tracing
	- o How To: [Display](https://docs.microsoft.com/en-us/dotnet/framework/security/how-to-display-signed-in-status-using-wif) Signed In Status Using WIF
	- o How To: Enable Token Replay Detection
	- o How To: Enable WIF Tracing
	- o How To: Enable WIF for a WCF Web Service [Application](https://docs.microsoft.com/en-us/dotnet/framework/security/how-to-enable-wif-for-a-wcf-web-service-application)
	- o How To: Transform Incoming Claims
- WIF [Guidelines](https://docs.microsoft.com/en-us/dotnet/framework/security/wif-guidelines)
	- Guidelines for Migrating an [Application](https://docs.microsoft.com/en-us/dotnet/framework/security/guidelines-for-migrating-an-application-built-using-wif-3-5-to-wif-4-5) Built Using WIF 3.5 to WIF 4.5
	- o [Namespace](https://docs.microsoft.com/en-us/dotnet/framework/security/namespace-mapping-between-wif-3-5-and-wif-4-5) Mapping between WIF 3.5 and WIF 4.5
- WIF Code Sample Index
- WIF [Extensions](https://docs.microsoft.com/en-us/dotnet/framework/security/wif-extensions)
- WIF API [Reference](https://docs.microsoft.com/en-us/dotnet/framework/security/wif-api-reference)
- WIF [Configuration](https://docs.microsoft.com/en-us/dotnet/framework/security/wif-configuration-reference) Reference
	- WIF [Configuration](https://docs.microsoft.com/en-us/dotnet/framework/security/wif-configuration-schema-conventions) Schema Conventions

# Debugging, Tracing, and Profiling

5/4/2018 • 2 minutes to read • Edit [Online](https://github.com/dotnet/docs/blob/master/docs/framework/debug-trace-profile/index.md)

To debug a .NET Framework application, the compiler and runtime environment must be configured to enable a debugger to attach to the application and to produce both symbols and line maps, if possible, for the application and its corresponding Microsoft intermediate language (MSIL). After a managed application has been debugged, it can be profiled to boost performance. Profiling evaluates and describes thelines of sourcecodethat generate the most frequently executed code, and how much time it takes to execute them.

.NET Framework applications areeasily debugged by using Visual Studio, which handles many of theconfiguration details. If Visual Studio is not installed, you can examine and improve the performance of .NET Framework applications by using the debugging classes in the .NET Framework [System.Diagnostics](https://docs.microsoft.com/dotnet/api/system.diagnostics) namespace. This namespace includes the [Trace](https://docs.microsoft.com/dotnet/api/system.diagnostics.trace), [Debug](https://docs.microsoft.com/dotnet/api/system.diagnostics.debug), and [TraceSource](https://docs.microsoft.com/dotnet/api/system.diagnostics.tracesource) classes for tracing execution flow, and the [Process](https://docs.microsoft.com/dotnet/api/system.diagnostics.process), [EventLog,](https://docs.microsoft.com/dotnet/api/system.diagnostics.eventlog) and [PerformanceCounter](https://docs.microsoft.com/dotnet/api/system.diagnostics.performancecounter) classes for profiling code.

# In This Section

## Enabling JIT-Attach [Debugging](https://docs.microsoft.com/en-us/dotnet/framework/debug-trace-profile/enabling-jit-attach-debugging)

Shows how to configure the registry to JIT-attach a debug engine to a .NET Framework application.

## Making an Image Easier to Debug

Shows how to turn JIT tracking on and optimization off to makean assembly easier to debug.

## Tracing and [Instrumenting](https://docs.microsoft.com/en-us/dotnet/framework/debug-trace-profile/tracing-and-instrumenting-applications) Applications

Describes how to monitor the execution of your application while it is running, and how to instrument it to display how well it is performing or whether something has gone wrong.

## [Diagnosing](https://docs.microsoft.com/en-us/dotnet/framework/debug-trace-profile/diagnosing-errors-with-managed-debugging-assistants) Errors with Managed Debugging Assistants

Describes managed debugging assistants (MDAs), which are debugging aids that work in conjunction with the common language runtime (CLR) to provide information on runtime state.

## Enhancing [Debugging](https://docs.microsoft.com/en-us/dotnet/framework/debug-trace-profile/enhancing-debugging-with-the-debugger-display-attributes) with the Debugger Display Attributes

Describes how the developer of a type can specify what that type will look like when it is displayed in a debugger.

### [Performance](https://docs.microsoft.com/en-us/dotnet/framework/debug-trace-profile/performance-counters) Counters

Describes the counters that you can use to track the performance of an application.

# Related Sections

## Debugging ASP.NET and AJAX [Applications](http://msdn.microsoft.com/library/9d531913-541b-47b8-864d-138021fca0c6)

Provides prerequisites and instructions for how to debug an ASP.NET application during development or after deployment.

#### [Development](#page-565-0) Guide

Provides a guide to all key technology areas and tasks for application development, including creating, configuring, debugging, securing, and deploying your application, and information about dynamic programming, interoperability, extensibility, memory management, and threading.

# Deploying the .NET Framework and Applications

5/4/2018 • 5 minutes to read • Edit [Online](https://github.com/dotnet/docs/blob/master/docs/framework/deployment/index.md)

This article helps you get started deploying the .NET Framework with your application. Most of the information is intended for developers, OEMs, and enterprise administrators. Users who want to install the .NET [Framework](#page-559-0) on their computers should read Installing the .NET Framework.

# Key Deployment Resources

Usethefollowing links to other MSDN topics for specific information about deploying and servicing the.NET Framework.

### **Setup and deployment**

- General installer and deployment information:
	- o Installer options:
		- Web [installer](https://docs.microsoft.com/en-us/dotnet/framework/install/guide-for-developers)
		- o Offline installer
	- o Installation modes:
		- o Silent [installation](https://docs.microsoft.com/en-us/dotnet/framework/deployment/deployment-guide-for-developers)
		- [Displaying](https://docs.microsoft.com/en-us/dotnet/framework/deployment/deployment-guide-for-developers) a UI
	- Reducing system restarts during .NET Framework 4.5 [installations](https://docs.microsoft.com/en-us/dotnet/framework/deployment/reducing-system-restarts)
	- Troubleshoot blocked .NET Framework installations and [uninstallations](https://docs.microsoft.com/en-us/dotnet/framework/install/troubleshoot-blocked-installations-and-uninstallations)
- Deploying the .NET Framework with a client application (for developers):
	- Using [InstallShield](https://docs.microsoft.com/en-us/dotnet/framework/deployment/deployment-guide-for-developers) in a setup and deployment project
	- o Using a Visual Studio ClickOnce application
	- Creating a WiX [installation](https://docs.microsoft.com/en-us/dotnet/framework/deployment/deployment-guide-for-developers) package
	- Using a custom [installer](https://docs.microsoft.com/en-us/dotnet/framework/deployment/deployment-guide-for-developers)
	- Additional [information](https://docs.microsoft.com/en-us/dotnet/framework/deployment/deployment-guide-for-developers) for developers
- Deploying the.NET Framework (for OEMs and administrators):
	- o Windows Assessment and Deployment Kit (ADK)
	- [Administrator's](https://docs.microsoft.com/en-us/dotnet/framework/deployment/guide-for-administrators) guide

## **Servicing**

- For general information, seethe.NET [Framework](http://go.microsoft.com/fwlink/p/?LinkId=254977) blog
- [Detecting](https://docs.microsoft.com/en-us/dotnet/framework/migration-guide/how-to-determine-which-versions-are-installed) versions
- [Detecting](https://docs.microsoft.com/en-us/dotnet/framework/migration-guide/how-to-determine-which-net-framework-updates-are-installed) service packs and updates

# Features That Simplify Deployment

The .NET Framework provides a number of basic features that make it easier to deploy your applications:

• No-impact applications.

This feature provides application isolation and eliminates DLL conflicts. By default, components do not affect other applications.

• Private components by default.

By default, components are deployed to the application directory and are visible only to the containing application.

• Controlled code sharing.

Code sharing requires you to explicitly make code available for sharing instead of being the default behavior.

• Side-by-side versioning.

Multiple versions of a component or application can coexist, you can choose which versions to use, and the common language runtime enforces versioning policy.

• XCOPY deployment and replication.

Self-described and self-contained components and applications can be deployed without registry entries or dependencies.

• On-the-fly updates.

Administrators can use hosts, such as ASP.NET, to update program DLLs, even on remote computers.

• Integration with the Windows Installer.

Advertisement, publishing, repair, and install-on-demand are all available when deploying your application.

**•** Enterprise deployment.

This feature provides easy software distribution, including using Active Directory.

Downloading and caching.

Incremental downloads keep downloads smaller, and components can be isolated for use only by the application for low-impact deployment.

• Partially trusted code.

Identity is based on the code instead of the user, and no certificate dialog boxes appear.

# Packaging and Distributing .NET Framework Applications

Some of the packaging and deployment information for the .NET Framework is described in other sections of the documentation. Those sections provide information about the self-describing units called [assemblies](https://docs.microsoft.com/en-us/dotnet/framework/app-domains/assemblies-in-the-common-language-runtime), which require no registry entries, [strong-named](https://docs.microsoft.com/en-us/dotnet/framework/app-domains/strong-named-assemblies) assemblies, which ensure name uniqueness and prevent name spoofing, and assembly [versioning](https://docs.microsoft.com/en-us/dotnet/framework/app-domains/assembly-versioning), which addresses many of the problems associated with DLL conflicts. The following sections provide information about packaging and distributing .NET Framework applications.

## **Packaging**

The .NET Framework provides the following options for packaging applications:

• As a single assembly or as a collection of assemblies.

With this option, you simply use the .dll or .exe files as they were built.

As cabinet (CAB) files.

With this option, you compress files into .cab files to make distribution or download less time consuming.

As a Windows Installer package or in other installer formats.

With this option, you create .msi files for use with the Windows Installer, or you package your application for use with some other installer.

### **Distribution**

The .NET Framework provides the following options for distributing applications:

Use XCOPY or FTP.

Because common language runtime applications are self-describing and require no registry entries, you can use XCOPY or FTP to simply copy the application to an appropriate directory. The application can then be run from that directory.

· Use code download.

If you are distributing your application over the Internet or through a corporate intranet, you can simply download the code to a computer and run the application there.

Usean installer program such as Windows Installer 2.0.

Windows Installer 2.0 can install, repair, or remove.NET Framework assemblies in the global assembly cacheand in private directories.

## **Installation Location**

To determine where to deploy your application's assemblies so they can be found by the runtime, see How the Runtime Locates Assemblies.

Security considerations can also affect how you deploy your application. Security permissions are granted to managed code according to where the code is located. Deploying an application or component to a location where it receives little trust, such as the Internet, limits what the application or component can do. For more information about deployment and security considerations, see Code Access [Security](https://docs.microsoft.com/en-us/dotnet/framework/misc/code-access-security-basics) Basics.

# Related Topics

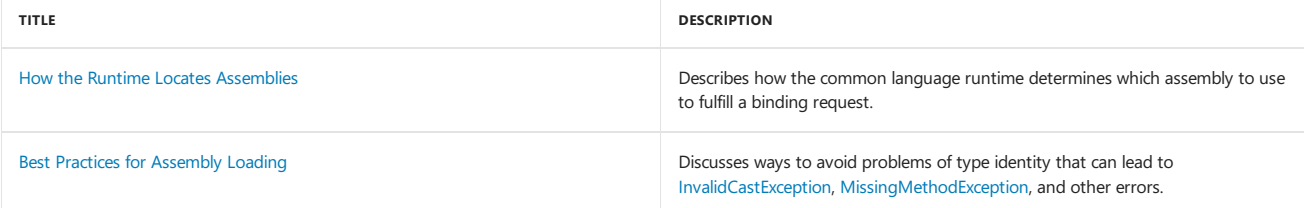

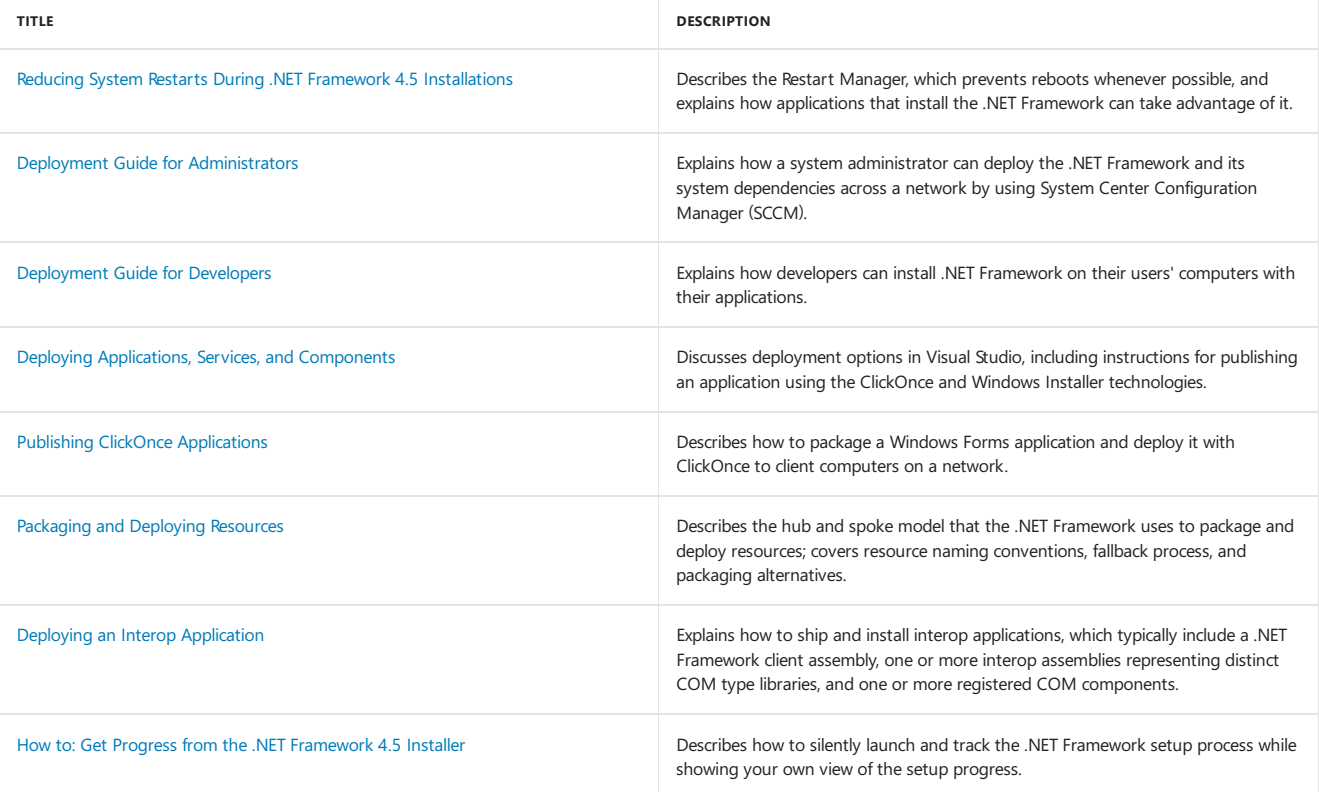

# See Also

[Development](#page-565-0) Guide

# .NET Framework Performance

5/4/2018 • 5 minutes to read • Edit [Online](https://github.com/dotnet/docs/blob/master/docs/framework/performance/index.md)

If you want to create apps with great performance, you should design and plan for performance just as you would design any other feature of your app. You can use the tools provided by Microsoft to measure your app's performance, and, if needed, make improvements to memory use, code throughput, and responsiveness. This topic lists the performance analysis tools that Microsoft provides, and provides links to other topics that cover performance for specific areas of app development.

# Designing and planning for performance

If you want a great performing app, you must design performance into your app just as you would design any other feature. You should determine the performance-critical scenarios in your app, set performance goals, and measure performance for these app scenarios early and often. Because each app is different and has different performance-critical execution paths, determining those paths early and focusing your efforts enable you to maximize your productivity.

You don't have to be completely familiar with your target platform to create a high-performance app. However, you should develop an understanding of which parts of your target platform are costly in terms of performance. You can do this by measuring performance early in your development process.

To determine the areas that are crucial to performance and to establish your performance goals, always consider the user experience. Startup time and responsiveness aretwo key areas that will affect the user's perception of your app. If your app uses a lot of memory, it may appear sluggish to the user or affect other apps running on the system, or, in some cases, it could fail the Windows Store or Windows Phone Store submission process. Also, if you determine which parts of your code execute more frequently, you can make sure that these portions of your code are well optimized.

# Analyzing performance

As part of your overall development plan, set points during development where you will measure the performance of your app and compare the results with the goals you set previously. Measure your app in the environment and hardware that you expect your users to have. By analyzing your app's performance early and often you can change architectural decisions that would be costly and expensive to fix later in the development cycle. The following sections describe performance tools you can use to analyze your apps and discuss event tracing, which is used by these tools.

## **Performance tools**

Here are some of the performance tools you can use with your .NET Framework apps.

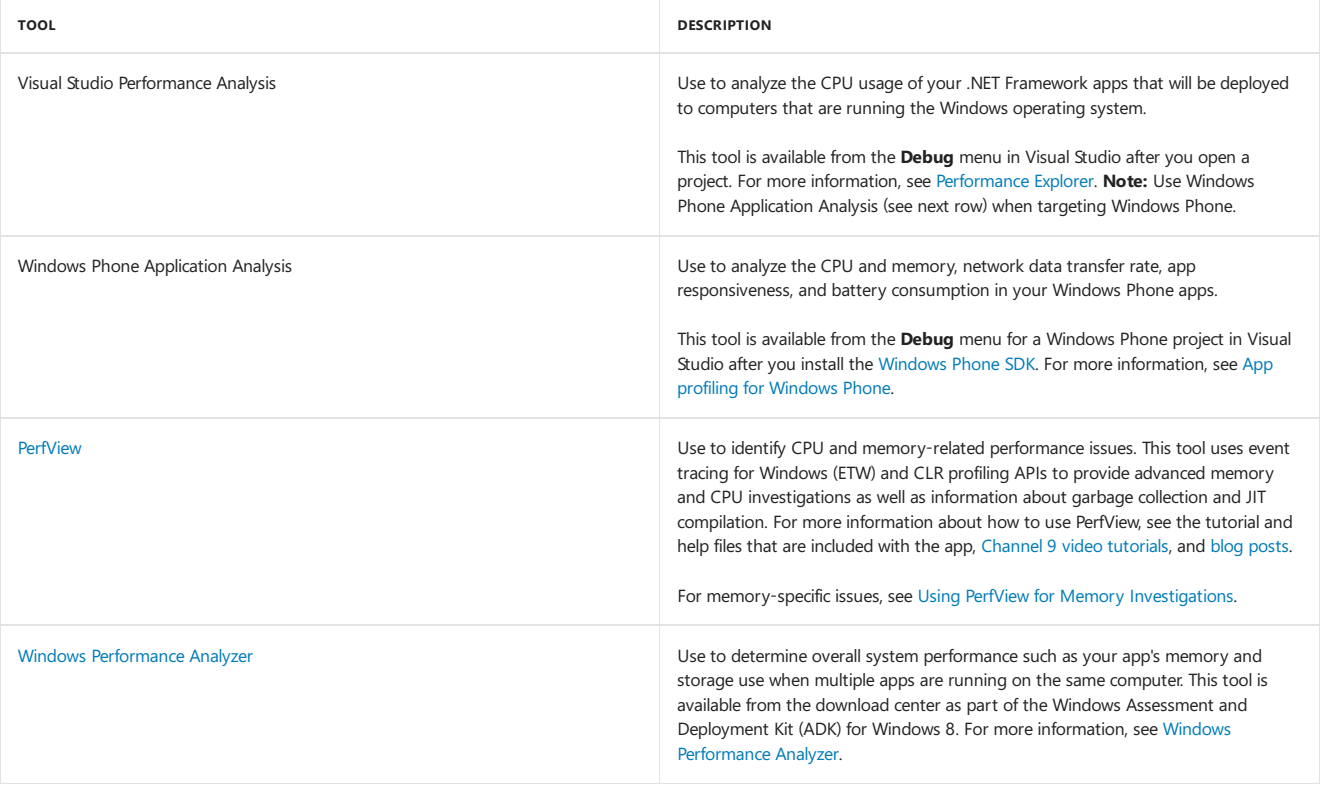

## **Event tracing for Windows (ETW)**

ETW is a technique that lets you obtain diagnostic information about running code and is essential for many of the performance tools mentioned previously. ETW creates logs when particular events are raised by .NET Framework apps and Windows. With ETW, you can enable and disable logging dynamically, so thatyou can perform detailed tracing in a production environment without restarting your app.The.NET Framework offers support for ETW events, and ETW is used by many profiling and performance tools to generate performance data. These tools often enable and disable ETW events, so familiarity with them is helpful. You can use specific ETW events to collect performance information about particular components of your app. For more information about ETW support in the .NET Framework, see ETW Events in the Common [Language](https://docs.microsoft.com/en-us/dotnet/framework/performance/etw-events-in-the-common-language-runtime) Runtime and ETW Events in Task Parallel

# Performance by app type

Each type of .NET Framework app has its own best practices, considerations, and tools for evaluating performance. The following table links to performance topics for specific .NET Framework app types.

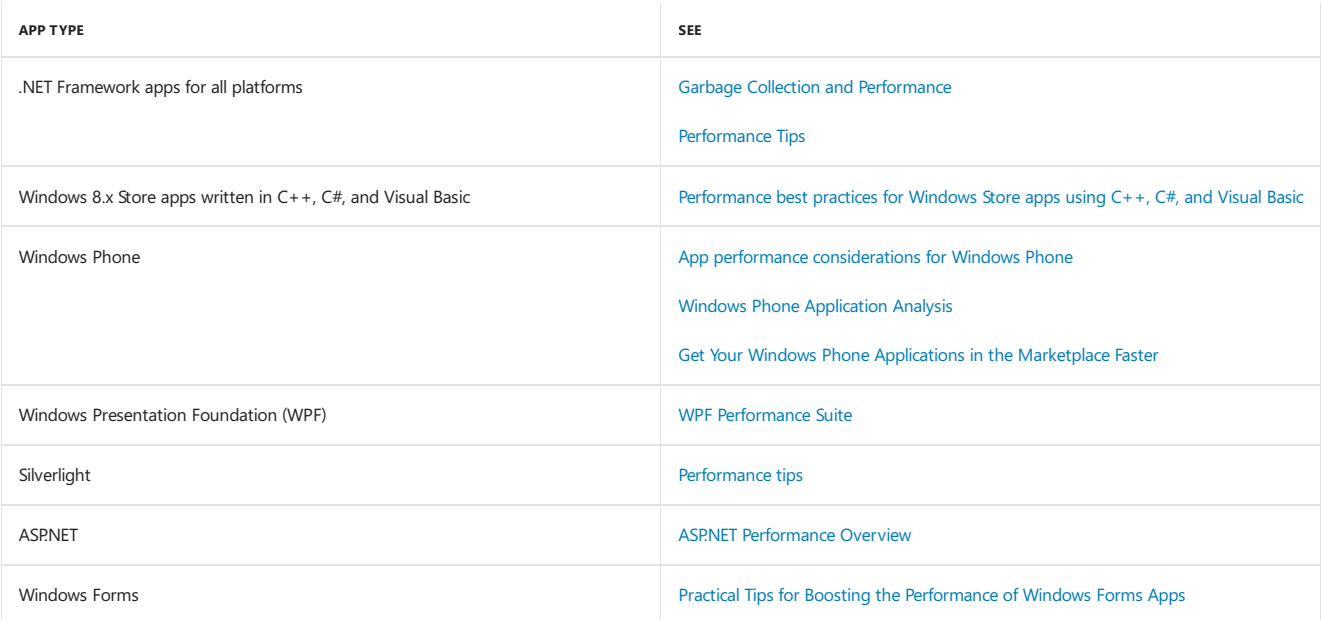

# Related Topics

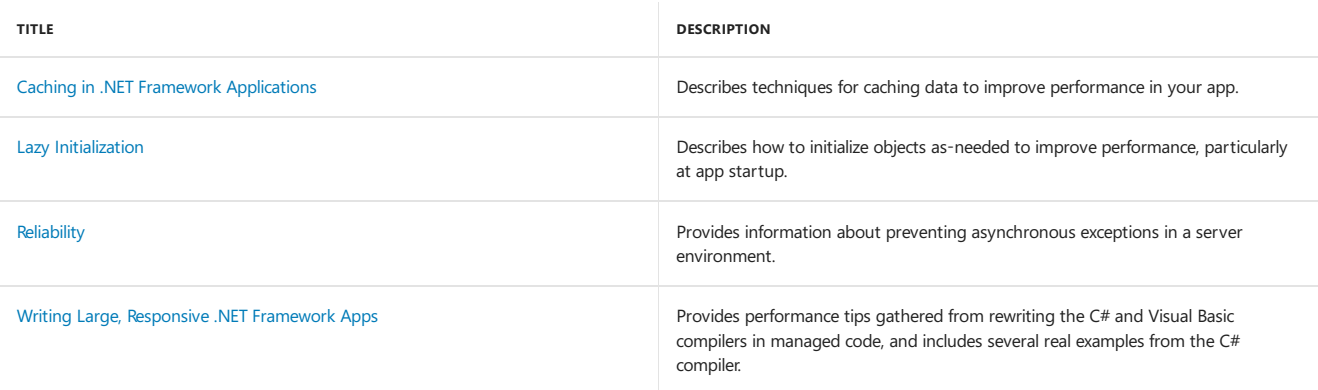

# Dynamic Programming in the.NET Framework

5/4/2018 • 2 minutes to read • Edit [Online](https://github.com/dotnet/docs/blob/master/docs/framework/reflection-and-codedom/index.md)

This section of the documentation provides information about dynamic programming in the.NET Framework.

# In This Section

[Reflection](https://docs.microsoft.com/en-us/dotnet/framework/reflection-and-codedom/reflection) Describes how to use reflection to work with objects at run time.

Emitting Dynamic Methods and [Assemblies](https://docs.microsoft.com/en-us/dotnet/framework/reflection-and-codedom/emitting-dynamic-methods-and-assemblies) Describes how to create methods and assemblies at run time by using Reflection.Emit.

Dynamic [Language](https://docs.microsoft.com/en-us/dotnet/framework/reflection-and-codedom/dynamic-language-runtime-overview) Runtime Overview Describes the features of the dynamic language runtime.

Dynamic Source Code Generation and Compilation Describes how to generate and compile dynamic source code.

# Related Sections

[Development](#page-565-0) Guide

Advanced Reading for the.NET [Framework](http://msdn.microsoft.com/library/faae8083-fecb-4514-b133-b0a5a32a7c3c)

# Managed Extensibility Framework (MEF)

5/4/2018 • 16 minutes to read • Edit [Online](https://github.com/dotnet/docs/blob/master/docs/framework/mef/index.md)

This topic provides an overview of the Managed Extensibility Framework introduced in the.NET Framework 4.

# What is MEF?

The Managed Extensibility Framework or MEF is a library for creating lightweight, extensible applications. It allows application developers to discover and use extensions with no configuration required. It also lets extension developers easily encapsulate code and avoid fragile hard dependencies. MEF not only allows extensions to be reused within applications, but across applications as well.

# The Problem of Extensibility

Imagine that you are the architect of a large application that must provide support for extensibility. Your application has to include a potentially large number of smaller components, and is responsible for creating and running them.

The simplest approach to the problem is to include the components as source code in your application, and call them directly from your code. This has a number of obvious drawbacks. Most importantly, you cannot add new components without modifying the source code, a restriction that might be acceptable in, for example, a Web application, but is unworkable in a client application. Equally problematic, you may not have access to the source code for the components, because they might be developed by third parties, and for the same reason you cannot allow them to access yours.

A slightly more sophisticated approach would be to provide an extension point or interface, to permit decoupling between the application and its components. Under this model, you might provide an interface that a component can implement, and an API to enable it to interact with your application. This solves the problem of requiring source code access, but it still has its own difficulties.

Because the application lacks any capacity for discovering components on its own, it must still be explicitly told which components are available and should be loaded. This is typically accomplished by explicitly registering the available components in a configuration file. This means that assuring that the components are correct becomes a maintenance issue, particularly if it is the end user and not the developer who is expected to do the updating.

In addition, components are incapable of communicating with one another, except through the rigidly defined channels of the application itself. If the application architect has not anticipated the need for a particular communication, it is usually impossible.

Finally, the component developers must accept a hard dependency on what assembly contains the interface they implement. This makes it difficult for a component to be used in more than one application, and can also create problems when you create a test framework for components.

# What MEF Provides

Instead of this explicit registration of available components, MEF provides a way to discover them implicitly, via *composition*. A MEF component, called a *part*, declaratively specifies both its dependencies (known as *imports*) and what capabilities (known as *exports*) it makes available. When a part is created, the MEF composition engine satisfies its imports with what is available from other parts.

This approach solves the problems discussed in the previous section. Because MEF parts declaratively specify their capabilities, they are discoverableat runtime, which means an application can make use of parts without either hard-coded references or fragile configuration files. MEF allows applications to discover and examine parts by their metadata, without instantiating them or even loading their assemblies. As a result, there is no need to carefully specify when and how extensions should be loaded.

In addition to its provided exports, a part can specify its imports, which will be filled by other parts. This makes communication among parts not only possible, but easy, and allows for good factoring of code. For example, services common to many components can be factored into a separate part and easily modified or replaced.

Because the MEF model requires no hard dependency on a particular application assembly, it allows extensions to be reused from application to application. This also makes it easy to develop a test harness, independent of the application, to test extension components.

An extensible application written by using MEF declares an import that can be filled by extension components, and may also declare exports in order to expose application services to extensions. Each extension component declares an export, and may also declare imports. In this way, extension components themselves are automatically extensible.

# Where Is MEF Available?

MEF is an integral part of the .NET Framework 4, and is available wherever the .NET Framework is used. You can use MEF in your client applications, whether they use Windows Forms, WPF, or any other technology, or in server applications that use ASP.NET.

# MEF and MAF

Previous versions of the .NET Framework introduced the Managed Add-in Framework (MAF), designed to allow applications to isolate and manage extensions. The focus of MAF is slightly higher-level than MEF, concentrating on extension isolation and assembly loading and unloading, while MEF's focus is on discoverability, extensibility, and portability. The two frameworks interoperate smoothly, and a single application can take advantage of both.

# SimpleCalculator: An Example Application

The simplest way to see what MEF can do is to build a simple MEF application. In this example, you build a very simple calculator named SimpleCalculator. The goal of SimpleCalculator is to create a console application that accepts basic arithmetic commands, in the form "5+3" or "6-2", and returns the correct answers. Using MEF, you will be able to add new operators without changing the application code.

To download the complete code for this example, see the [SimpleCalculator](http://code.msdn.microsoft.com/windowsdesktop/Simple-Calculator-MEF-1152654e) sample.

#### **NOTE**

The purpose of SimpleCalculator is to demonstrate the concepts and syntax of MEF, rather than to necessarily provide a realistic scenario for its use. Many of the applications that would benefit most from the power of MEF are more complex than SimpleCalculator. For more extensive examples, see the Managed Extensibility Framework on GitHub.

To start, in Visual Studio 2010, create a new Console Application project named simpleCalculator . Add a reference to the System.ComponentModel.Composition assembly, where MEF resides. Open Module1.vb or Program.cs and add Imports or using statements for System.ComponentModel.Composition and System.ComponentModel.Composition.Hosting.Thesetwo namespaces contain MEF types you will need to develop an extensible application. In Visual Basic, add the Public keyword to the line that declares the Module1 module.

# **Composition Container and Catalogs**

Thecore of the MEF composition model is the*composition container*, which contains all the parts availableand performs composition. (That is, the matching up of imports to exports.) The most common type of composition container is [CompositionContainer](https://docs.microsoft.com/dotnet/api/system.componentmodel.composition.hosting.compositioncontainer), and you will use this for SimpleCalculator.

In Visual Basic, in Module1.vb, add a public class named Program . Then add the following line to the Program class in Module1.vb or Program.cs:

```
Dim _container As CompositionContainer
private CompositionContainer _container;
```
In order to discover the parts availableto it, thecomposition containers makes use of a *catalog*. A catalog is an object that makes available parts discovered from some source. MEF provides catalogs to discover parts from a provided type, an assembly, or a directory. Application developers can easily create new catalogs to discover parts from other sources, such as a Web service.

Add the following constructor to the Program class:

```
Public Sub New()
   'An aggregate catalog that combines multiple catalogs
   Dim catalog = New AggregateCatalog()
   'Adds all the parts found in the same assembly as the Program class
   catalog.Catalogs.Add(New AssemblyCatalog(GetType(Program).Assembly))
   'Create the CompositionContainer with the parts in the catalog
   _container = New CompositionContainer(catalog)
   'Fill the imports of this object
   Try
        _container.ComposeParts(Me)
   Catch ex As Exception
       Console.WriteLine(ex.ToString)
   End Try
End Sub
```
#### private Program()

}

```
{
   //An aggregate catalog that combines multiple catalogs
   var catalog = new AggregateCatalog();
   //Adds all the parts found in the same assembly as the Program class
   catalog.Catalogs.Add(new AssemblyCatalog(typeof(Program).Assembly));
   //Create the CompositionContainer with the parts in the catalog
   _container = new CompositionContainer(catalog);
   //Fill the imports of this object
   try
   {
       this. container.ComposeParts(this);
   }
   catch (CompositionException compositionException)
   {
       Console.WriteLine(compositionException.ToString());
  }
```
## Imports and Exports with Attributes

First, you have Program import a calculator. This allows the separation of user interface concerns, such as the console input and output that will go into Program, from the logic of the calculator.

Add the following code to the Program class:

<Import(GetType(ICalculator))> Public Property calculator As ICalculator

[Import(typeof(ICalculator))] public ICalculator calculator;

Notice that the declaration of the calculator object is not unusual, but that it is decorated with the [ImportAttribute](https://docs.microsoft.com/dotnet/api/system.componentmodel.composition.importattribute) attribute. This attribute declares something to be an import; that is, it will be filled by the composition engine when the object is composed.

Every import has a *contract*, which determines what exports it will be matched with. The contract can be an explicitly specified string, or it can be automatically generated by MEF from a given type, in this case the interface Icalculator . Any export declared with a matching contract will fulfill this import. Note that while the type of the calculator object is in fact ICalculator , this is not required. The contract is independent from the type of the importing object. (In this case,you could leave out the typeof(ICalculator) . MEF will automatically assumethecontract to be based on thetype of the import unless you specify it explicitly.)

Add this very simple interface to the module or simpleCalculator namespace:

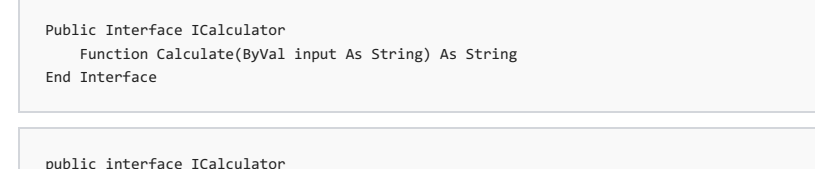

{ String Calculate(String input); }

Now that you have defined Icalculator , you need a class that implements it. Add the following class to the module or SimpleCalculator namespace:

```
<Export(GetType(ICalculator))>
Public Class MySimpleCalculator
  Implements ICalculator
End Class
[Export(typeof(ICalculator))]
class MySimpleCalculator : ICalculator
{
```
}

Here is the export that will match the import in Program. In order for the export to match the import, the export must have the same contract. Exporting under a contract based on typeof(MySimpleCalculator) would produce a mismatch, and the import would not be filled; the contract needs to match exactly.

Since the composition container will be populated with all the parts available in this assembly, the MySimpleCalculator part will be available. When the constructor for Program performs composition on the Program object, its import will be filled with a MySimpleCalculator object, which will be created for that purpose.

The user interface layer ( Program ) does not need to know anything else. You can therefore fill in the rest of the user interface logic in the Main method.

Add the following code to the Main method:

```
Sub Main()
  Dim p As New Program()
   Dim s As String
   Console.WriteLine("Enter Command:")
   While (True)
       s = Console.ReadLine()
       Console.WriteLine(p.calculator.Calculate(s))
   End While
End Sub
```

```
static void Main(string[] args)
{
   Program p = new Program(); //Composition is performed in the constructor
   String s;
   Console.WriteLine("Enter Command:");
   while (true)
   {
       s = Console.ReadLine();
       Console.WriteLine(p.calculator.Calculate(s));
   }
}
```
This code simply reads a line of input and calls the Calculate function of ICalculator on the result, which it writes back to the console. That is all the code you need in Program . All the rest of the work will happen in the parts.

# Further Imports and ImportMany

In order for SimpleCalculator to be extensible, it needs to import a list of operations. An ordinary [ImportAttribute](https://docs.microsoft.com/dotnet/api/system.componentmodel.composition.importattribute) attribute is filled by one and only one [ExportAttribute](https://docs.microsoft.com/dotnet/api/system.componentmodel.composition.exportattribute). If more than one is available, the composition engine produces an error. To create an import that can be filled by any number of exports, you can use the [ImportManyAttribute](https://docs.microsoft.com/dotnet/api/system.componentmodel.composition.importmanyattribute) attribute.

Add the following operations property to the MySimpleCalculator class:

```
<ImportMany()>
Public Property operations As IEnumerable(Of Lazy(Of IOperation, IOperationData))
```
[ImportMany] IEnumerable<Lazy<IOperation, IOperationData>> operations;

[Lazy<T,TMetadata>](https://docs.microsoft.com/dotnet/api/system.lazy-2) is a type provided by MEF to hold indirect references to exports. Here, in addition to the exported object itself, you also get export *metadata*, or information that describes theexported object.Each [Lazy<T,TMetadata>](https://docs.microsoft.com/dotnet/api/system.lazy-2) contains an IOperation object, representing an actual operation, and an IOperationData object, representing its metadata.

Add the following simple interfaces to the module or simpleCalculator namespace:

```
Public Interface IOperation
   Function Operate(ByVal left As Integer, ByVal right As Integer) As Integer
End Interface
Public Interface IOperationData
   ReadOnly Property Symbol As Char
End Interface
```

```
public interface IOperation
{
     int Operate(int left, int right);
}
public interface IOperationData
{
   Char Symbol { get; }
}
```
In this case, the metadata for each operation is the symbol that represents that operation, such as  $+,-,*,$  and so on. To make the addition operation available, add the following class to the module or SimpleCalculator namespace:

```
<Export(GetType(IOperation))>
<ExportMetadata("Symbol", "+"c)>
Public Class Add
   Implements IOperation
   Public Function Operate(ByVal left As Integer, ByVal right As Integer) As Integer Implements IOperation.Operate
       Return left + right
   End Function
End Class
```

```
[Export(typeof(IOperation))]<br>[ExportMetadata("Symbol", '+')]
[ExportMetadata("Symbol",
class Add: IOperation
{
    public int Operate(int left, int right)
    {
         return left + right;
    }
}
```
The [ExportAttribute](https://docs.microsoft.com/dotnet/api/system.componentmodel.composition.exportattribute) attribute functions as it did before. The [ExportMetadataAttribute](https://docs.microsoft.com/dotnet/api/system.componentmodel.composition.exportmetadataattribute) attribute attaches metadata, in the form of a name-value pair, to that export. While the Add class implements Ioperation , a class that implements IoperationData is not explicitly defined. Instead, a class is implicitly created by MEF with properties based on the names of the metadata provided. (This is one of several ways to access metadata in MEF.)

Composition in MEF is *recursive*. You explicitly composed the **Program** object, which imported an Icalculator that turned out to be of type MySimpleCalculator . MySimpleCalculator , in turn, imports a collection of IOperation objects,and that import will befilled when MySimpleCalculator is created, at the same time as the imports of Program . If the Add class declared a further import, that too would have to be filled, and so on. Any import left unfilled results in a composition error. (It is possible, however, to declare imports to be optional or to assign them default values.)

# Calculator Logic

With these parts in place, all that remains is the calculator logic itself. Add the following code in the MySimpleCalculator class to implement the Calculate method:

```
Public Function Calculate(ByVal input As String) As String Implements ICalculator.Calculate
   Dim left, right As Integer
   Dim operation As Char
   Dim fn = FindFirstNonDigit(input) 'Finds the operator
   If fn < 0 Then
       Return "Could not parse command."
   End If
   operation = input(fn)Try
      left = Integer.Parse(input.Substring(0, fn))
       right = Integer.Parse(input.Substring(fn + 1))
   Catch ex As Exception
       Return "Could not parse command."
   End Try
   For Each i As Lazy(Of IOperation, IOperationData) In operations
      If i.Metadata.symbol = operation Then
           Return i.Value.Operate(left, right).ToString()
       End If
   Next
   Return "Operation not found!"
End Function
```

```
public String Calculate(String input)
{
   int left;
   int right;
   Char operation;
   int fn = FindFirstNonDigit(input); //finds the operator
   if (fn < 0) return "Could not parse command.";
   try
    {
        //separate out the operands
       left = int.Parse(input.Substring(0, fn));
       right = int.Parse(input.Substring(fn + 1));
   \overline{ }catch
   {
       return "Could not parse command.";
   }
   operation = input[fn]:foreach (Lazy<IOperation, IOperationData> i in operations)
   {
        if (i.Metadata.Symbol.Equals(operation)) return i.Value.Operate(left, right).ToString();
    }
   return "Operation Not Found!";
}
```
The initial steps parse the input string into left and right operands and an operator character. In the foreach loop, every member of the operations collection is examined. These objects are of type [Lazy<T,TMetadata>](https://docs.microsoft.com/dotnet/api/system.lazy-2), and their metadata values and exported object can be accessed with the [Metadata](https://docs.microsoft.com/dotnet/api/system.lazy-2.metadata) property and the [Value](https://docs.microsoft.com/dotnet/api/system.lazy-1.value) property respectively. In this case, if the Symbol property of the IOperationData object is discovered to be a match, the calculator calls the operate method of the IOperation object and returns the result.

To complete the calculator, you also need a helper method that returns the position of the first non-digit character in a string. Add the following helper

```
Private Function FindFirstNonDigit(ByVal s As String) As Integer
   For i = 0 To s.Length
       If (Not (Char.IsDigit(s(i)))) Then Return i
   Next
   Return -1
End Function
```

```
private int FindFirstNonDigit(String s)
{
    for (int i = 0; i < s.length; i++){
        if (!(Char.IsDigit(s[i]))) return i;
    }
    return -1;
}
```
} }

You should now be able to compile and run the project. In Visual Basic, make sure that you added the Public keyword to Module1. In the console window, type an addition operation, such as "5+3", and the calculator will return the results. Any other operator will result in the "Operation Not Found!" message.

# Extending SimpleCalculator Using A New Class

Now that the calculator works, adding a new operation is easy. Add the following class to the module or SimpleCalculator namespace:

```
<Export(GetType(IOperation))>
<ExportMetadata("Symbol", "-"c)>
Public Class Subtract
   Implements IOperation
   Public Function Operate(ByVal left As Integer, ByVal right As Integer) As Integer Implements IOperation.Operate
       Return left - right
   End Function
End Class
[Export(typeof(IOperation))]
[ExportMetadata("Symbol", '-')]
class Subtract : IOperation
{
   public int Operate(int left, int right)
    {
        return left - right;
```
Compileand run the project.Typea subtraction operation, such as "5-3".Thecalculator now supports subtraction as well as addition.

# Extending SimpleCalculator Using A New Assembly

Adding classes to the source code is simple enough, but MEF provides the ability to look outside an application's own source for parts. To demonstrate this, you will need to modify SimpleCalculator to search a directory, as well as its own assembly, for parts, by adding a [DirectoryCatalog](https://docs.microsoft.com/dotnet/api/system.componentmodel.composition.hosting.directorycatalog).

Add a new directory named Extensions to the SimpleCalculator project. Make sure to add it at the project level, and not at the solution level. Then add a new Class Library project to the solution, named ExtendedOperations . The new project will compile into a separate assembly.

Open the Project Properties Designer for theExtendedOperations projectand click the **Compile** or **Build** tab. Changethe **Build output path** or **Output path** to point to the Extensions directory in the SimpleCalculator project directory (..\SimpleCalculator\Extensions\).

In Module1.vb or Program.cs, add the following line to the Program constructor:

catalog.Catalogs.Add(New DirectoryCatalog("C:\SimpleCalculator\SimpleCalculator\Extensions"))

catalog.Catalogs.Add(new DirectoryCatalog("C:\\SimpleCalculator\\SimpleCalculator\\Extensions"));

Replace the example path with the path to your Extensions directory. (This absolute path is for debugging purposes only. In a production application, you would use a relative path.) The [DirectoryCatalog](https://docs.microsoft.com/dotnet/api/system.componentmodel.composition.hosting.directorycatalog) will now add any parts found in any assemblies in the Extensions directory to the composition container.

In the ExtendedOperations project, add references to SimpleCalculator and System.ComponentModel.Composition. In the ExtendedOperations class file, add an Imports or a using statement for System.ComponentModel.Composition. In Visual Basic, also add an Imports statement for SimpleCalculator. Then add the following class to the ExtendedOperations class file:

```
<Export(GetType(SimpleCalculator.IOperation))>
<ExportMetadata("Symbol", "%"c)>
Public Class Modulo
   Implements IOperation
   Public Function Operate(ByVal left As Integer, ByVal right As Integer) As Integer Implements IOperation.Operate
      Return left Mod right
   End Function
End Class
[Export(typeof(SimpleCalculator.IOperation))]
[ExportMetadata("Symbol", '%')]
```

```
public class Mod : SimpleCalculator.IOperation
{
   public int Operate(int left, int right)
   {
        return left % right;
   }
}
```
Note that in order for the contract to match, the [ExportAttribute](https://docs.microsoft.com/dotnet/api/system.componentmodel.composition.exportattribute) attribute must have the same type as the [ImportAttribute](https://docs.microsoft.com/dotnet/api/system.componentmodel.composition.importattribute).

Compile and run the project. Test the new Mod (%) operator.

# Conclusion

This topic covered the basic concepts of MEF.

• Parts, catalogs, and the composition container

Parts and the composition container are the basic building blocks of a MEF application. A part is any object that imports or exports a value, up to and including itself. A catalog provides a collection of parts from a particular source. The composition container uses the parts provided by a catalog to perform composition, the binding of imports to exports.

• Imports and exports

Imports and exports are the way by which components communicate. With an import, the component specifies a need for a particular value or object, and with an export it specifies the availability of a value. Each import is matched with a list of exports by way of its contract.

# Where Do I Go Now?

To download the complete code for this example, see the [SimpleCalculator](http://code.msdn.microsoft.com/windowsdesktop/Simple-Calculator-MEF-1152654e) sample.

For more information and code examples, see Managed [Extensibility](http://go.microsoft.com/fwlink/?LinkId=144282) Framework. For a list of the MEF types, see the [System.ComponentModel.Composition](https://docs.microsoft.com/dotnet/api/system.componentmodel.composition) namespace.

# Add-ins and Extensibility

5/2/2018 • 4 minutes to read • Edit [Online](https://github.com/dotnet/docs/blob/master/docs/framework/add-ins/index.md)

<span id="page-604-1"></span>Add-ins provide extended features or services for a host application. The .NET Framework provides a programming model that developers can use to develop add-ins and activate them in their host application. The model achieves this by constructing a communication pipeline between the host and the add-in. The model is implemented by using the types in the [System.AddIn](https://docs.microsoft.com/dotnet/api/system.addin), [System.AddIn.Hosting](https://docs.microsoft.com/dotnet/api/system.addin.hosting), [System.AddIn.Pipeline](https://docs.microsoft.com/dotnet/api/system.addin.pipeline), and [System.AddIn.Contract](https://docs.microsoft.com/dotnet/api/system.addin.contract) namespaces.

This overview contains the following sections:

- [Add-in](#page-604-0) Model
- [Distinguishing](#page-605-0) Between Add-ins and Hosts
- [Related](#page-605-1) Topics
- [Reference](#page-605-2)

#### **NOTE**

You can find additional sample code, and customer technology previews of tools for building add-in pipelines, at the Managed Extensibility and Add-In Framework site on CodePlex.

## <span id="page-604-0"></span>Add-in Model

The add-in model consists of a series of segments that make up the add-in pipeline (also known as the communication pipeline), that is responsible for all communication between the add-in and the host. The pipeline is a symmetrical communication model of segments that exchange data between an add-in and its host. Developing these segments between the host and the add-in provides the required layers of abstraction that support versioning and isolation of the add-in.

The following illustration shows the pipeline.

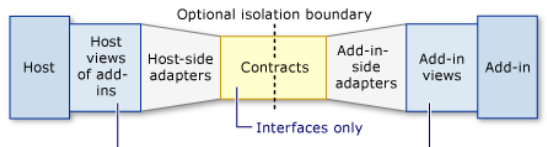

Interfaces or non-sealed classes only

#### Add-in pipeline

The assemblies for these segments are not required to be in the same application domain. You can load an add-in into its own new application domain. into an existing application domain, or even into the host's application domain. You can load multiple add-ins into the same application domain, which enables the add-ins to share resources and security contexts.

The add-in model supports, and recommends, an optional boundary between the host and the add-in, which is called the isolation boundary (also known as a remoting boundary). This boundary can be an application domain or process boundary.

The contract segment in the middle of the pipeline is loaded into both the host's application domain and the add-in's application domain. The contract defines the virtual methods that the host and the add-in use to exchange types with each other.

To pass through theisolation boundary, types must beeither contracts or serializabletypes.Types thatare not contracts or serializabletypes must be converted to contracts by the adapter segments in the pipeline.

The view segments of the pipeline are abstract base classes or interfaces that provide the host and the add-in with a view of the methods that they share, as defined by the contract.

For more information about developing pipeline segments, see Pipeline [Development](https://docs.microsoft.com/en-us/dotnet/framework/add-ins/pipeline-development).

The sections that follow describe the features of the add-in model.

### **Independent Versioning**

The add-in model allows hosts and add-ins to version independently. As a result, the add-in model enables the following scenarios:

- Creating an adapter that enables a host to use an add-in built for a previous version of the host.
- Creating an adapter that enables a host to use an add-in built for a later version of the host.
- Creating an adapter that enables a host to use add-ins built for a different host.

#### **Discoveryand Activation**

You can activate an add-in by using a token from a collection that represents the add-ins found from an information store. Add-ins are found by searching for the type that defines the host's view of the add-in. You can also find a specific add-in by the type that defines the add-in. The information store consists of two cache files: the pipeline store and the add-in store.

For information about updating and rebuilding the information store, see Add-in [Discovery](http://msdn.microsoft.com/library/5d268dde-11df-4c4d-a022-f58d88bbc421). For information about activating add-ins, see Add-in Activation and How to: Activate Add-ins with [Different](http://msdn.microsoft.com/library/7afe7ec8-5158-4350-9119-5df0ecab8aa5) Isolation and Security.

### **Isolation Levels and External Processes**

The add-in model supports several levels of isolation between an add-in and its host or between add-ins. Starting from the least isolated, these levels are as follows:

- The add-in runs in the same application domain as the host. This is not recommended because you lose the isolation and unloading capabilities that you get when you use different application domains.
- Multiple add-ins are loaded into the same application domain that is different from the application domain used by the host.
- Each add-in is loaded exclusively into its own application domain.This is the most common level of isolation.
- $\bullet$  Multiple add-ins are loaded into the same application domain in an external process.
- Each add-in is loaded exclusively into its own application domain in an external process.This is the most isolated scenario.

For more information about using external processes, see How to: Activate Add-ins with [Different](http://msdn.microsoft.com/library/7afe7ec8-5158-4350-9119-5df0ecab8aa5) Isolation and Security.

## **Lifetime Management**

Because the add-in model spans application domain and process boundaries, garbage collection by itself is not sufficient to release and reclaim objects. The add-in model provides a lifetime management mechanism that uses tokens and reference counting, and usually does not require additional programming. For more information, see Lifetime [Management](http://msdn.microsoft.com/library/57a9c87e-394c-4fef-89f2-aa4223a2aeb5).

## [Back](#page-604-1) to top

# <span id="page-605-0"></span>Distinguishing Between Add-ins and Hosts

The difference between an add-in and a host is merely that the host is the one that activates the add-in. The host can be the larger of the two, such as a word processing application and its spell checkers; or the host can be the smaller of the two, such as an instant messaging client that embeds a media player. The add-in model supports add-ins in both client and server scenarios. Examples of server add-ins include add-ins that provide mail servers with virus scanning, spam filters, and IP protection. Client add-in examples include reference add-ins for word processors, specialized features for graphics programs and games, and virus scanning for local email clients.

## [Back](#page-604-1) to top

# <span id="page-605-1"></span>Related Topics

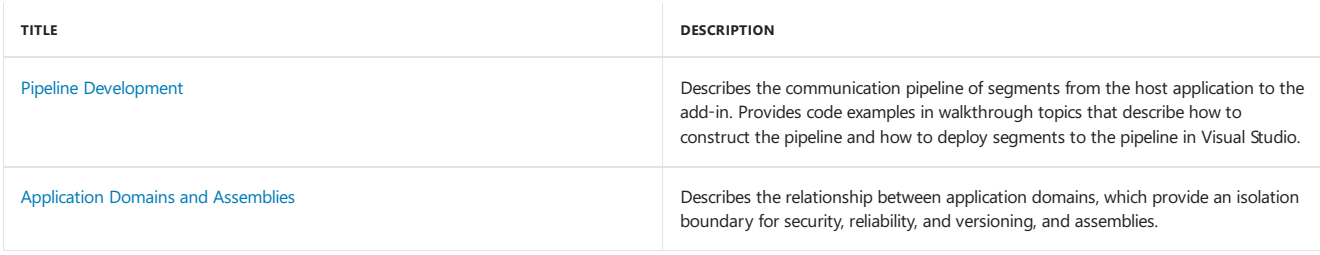

## [Back](#page-604-1) to top

## <span id="page-605-2"></span>Reference

[System.AddIn](https://docs.microsoft.com/dotnet/api/system.addin)

[System.AddIn.Contract](https://docs.microsoft.com/dotnet/api/system.addin.contract)

[System.AddIn.Hosting](https://docs.microsoft.com/dotnet/api/system.addin.hosting)

[System.AddIn.Pipeline](https://docs.microsoft.com/dotnet/api/system.addin.pipeline)

[Back](#page-604-1) to top

# Interoperating with unmanaged code

5/4/2018 • 2 minutes to read • Edit [Online](https://github.com/dotnet/docs/blob/master/docs/framework/interop/index.md)

The .NET Framework promotes interaction with COM components, COM+ services, external type libraries, and many operating system services. Data types, method signatures, and error-handling mechanisms vary between managed and unmanaged object models. To simplify interoperation between .NET Framework components and unmanaged codeand to easethe migration path, thecommon languageruntimeconceals from both clients and servers the differences in these object models.

Code that executes under the control of the runtime is called managed code. Conversely, code that runs outside the runtime is called unmanaged code. COM components, ActiveX interfaces, and Win32 API functions are examples of unmanaged code.

## In this section

Exposing COM [Components](https://docs.microsoft.com/en-us/dotnet/framework/interop/exposing-com-components) to the.NET Framework

Describes how to use COM components from .NET Framework applications.

Exposing .NET Framework [Components](https://docs.microsoft.com/en-us/dotnet/framework/interop/exposing-dotnet-components-to-com) to COM Describes how to use.NET Framework components from COM applications.

Consuming [Unmanaged](https://docs.microsoft.com/en-us/dotnet/framework/interop/consuming-unmanaged-dll-functions) DLL Functions Describes how to call unmanaged DLL functions using platform invoke.

## Interop [Marshaling](https://docs.microsoft.com/en-us/dotnet/framework/interop/interop-marshaling)

Describes marshaling for COM interop and platform invoke.

How to: Map [HRESULTs](https://docs.microsoft.com/en-us/dotnet/framework/interop/how-to-map-hresults-and-exceptions) and Exceptions Describes the mapping between exceptions and HRESULTs.

COM [Wrappers](https://docs.microsoft.com/en-us/dotnet/framework/interop/com-wrappers) Describes the wrappers provided by COM interop.

#### Type Equivalence and Embedded Interop Types

Describes how type information for COM types is embedded in assemblies, and how the common language runtime determines the equivalence of embedded COM types.

How to: Generate Primary Interop [Assemblies](https://docs.microsoft.com/en-us/dotnet/framework/interop/how-to-generate-primary-interop-assemblies-using-tlbimp-exe) Using Tlbimp.exe Describes how to produce primary interop assemblies using *Tlbimp.exe* (Type Library Importer).

## How to: Register Primary Interop [Assemblies](https://docs.microsoft.com/en-us/dotnet/framework/interop/how-to-register-primary-interop-assemblies)

Describes how to register the primary interop assemblies before you can reference them in your projects.

#### [Registration-Free](https://docs.microsoft.com/en-us/dotnet/framework/interop/registration-free-com-interop) COM Interop

Describes how COM interop can activate components without using the Windows registry.

How to: Configure.NET [Framework-Based](https://docs.microsoft.com/en-us/dotnet/framework/interop/configure-net-framework-based-com-components-for-reg) COM Components for Registration-Free Activation Describes how to create an application manifest and how to create and embed a component manifest.

# Unmanaged API Reference

5/4/2018 • 2 minutes to read • Edit [Online](https://github.com/dotnet/docs/blob/master/docs/framework/unmanaged-api/index.md)

This section includes information on unmanaged APIs that can be used by managed-code-related applications, such as runtime hosts, compilers, disassemblers, obfuscators, debuggers, and profilers.

# In This Section

## [Common](https://docs.microsoft.com/en-us/dotnet/framework/unmanaged-api/common-data-types-unmanaged-api-reference) Data Types

Lists the common data types that are used, particularly in the unmanaged profiling and debugging APIs.

#### [ALink](https://docs.microsoft.com/en-us/dotnet/framework/unmanaged-api/alink/index)

Describes the ALink API, which supports thecreation of .NET Framework assemblies and unbound modules.

#### [Authenticode](https://docs.microsoft.com/en-us/dotnet/framework/unmanaged-api/authenticode/index)

Supports the Authenticode XrML license creation and verification module.

#### **[Constants](https://docs.microsoft.com/en-us/dotnet/framework/unmanaged-api/constants-unmanaged-api-reference)**

Describes the constants that are defined in CorSym.idl.

#### Custom Interface [Attributes](http://msdn.microsoft.com/library/940952f9-46ad-4a1a-920f-118dc0bdcd9f)

Describes component object model (COM) custom interface attributes.

## [Debugging](https://docs.microsoft.com/en-us/dotnet/framework/unmanaged-api/debugging/index)

Describes the debugging API, which enables a debugger to debug code that runs in the common language runtime (CLR) environment.

#### [Diagnostics](https://docs.microsoft.com/en-us/dotnet/framework/unmanaged-api/diagnostics/index) Symbol Store

Describes the diagnostics symbol store API, which enables a compiler to generatesymbol information for use by a debugger.

#### [Fusion](https://docs.microsoft.com/en-us/dotnet/framework/unmanaged-api/fusion/index)

Describes the fusion API, which enables a runtime host to access the properties of an application's resources in order to locate the correct versions of those resources for the application.

## [Hosting](https://docs.microsoft.com/en-us/dotnet/framework/unmanaged-api/hosting/index)

Describes the hosting API, which enables unmanaged hosts to integrate the CLR into their applications.

#### [Metadata](https://docs.microsoft.com/en-us/dotnet/framework/unmanaged-api/metadata/index)

Describes the metadata API, which enables a client such as a compiler to generate or access a component's metadata without thetypes being loaded by the CLR.

#### [Profiling](https://docs.microsoft.com/en-us/dotnet/framework/unmanaged-api/profiling/index)

Describes the profiling API, which enables a profiler to monitor a program's execution by the CLR.

#### Strong [Naming](https://docs.microsoft.com/en-us/dotnet/framework/unmanaged-api/strong-naming/index)

Describes the strong naming API, which enables a client to administer strong name signing for assemblies.

#### WMI and [Performance](https://docs.microsoft.com/en-us/dotnet/framework/unmanaged-api/wmi/index) Counters

Describes the APIs that wrap calls to Windows Management Instrumentation (WMI) libraries.

## Tlbexp Helper [Functions](https://docs.microsoft.com/en-us/dotnet/framework/unmanaged-api/tlbexp/index)

Describes the two helper functions and interface used by the Type Library Exporter (Tlbexp.exe) during the assembly-to-type-library conversion process.

# Related Sections

#### [Development](https://docs.microsoft.com/en-us/dotnet/framework/development-guide) Guide

Advanced Reading for the.NET [Framework](http://msdn.microsoft.com/library/faae8083-fecb-4514-b133-b0a5a32a7c3c)

5/4/2018 • 8 minutes to read • Edit [Online](https://github.com/dotnet/docs/blob/master/docs/framework/xaml-services/index.md)

This topic describes the capabilities of a technology set known as .NET Framework XAML Services. The majority of the services and APIs described are located in the assembly System.Xaml, which is an assembly introduced with the .NET Framework 4 set of .NET core assemblies. Services include readers and writers, schema classes and schema support, factories, attributing of classes, XAML language intrinsic support, and other XAML language features.

# About This Documentation

Conceptual documentation for .NET Framework XAML Services assumes that you have previous experience with the XAML language and how it might apply to a specific framework, for example Windows Presentation Foundation (WPF) or Windows Workflow Foundation, or a specific technology feature area, for example the build customization features in [Microsoft.Build.Framework.XamlTypes](https://docs.microsoft.com/dotnet/api/microsoft.build.framework.xamltypes). This documentation does not attempt to explain the basics of XAML as a markup language, XAML syntax terminology, or other introductory material. Instead, this documentation focuses on specifically using the.NET Framework XAML Services that are enabled in the System.Xaml assembly library. Most of these APIs are for scenarios of XAML language integration and extensibility. This might include any of the following:

- Extending the capabilities of the base XAML readers or XAML writers (processing the XAML node stream directly; deriving your own XAML reader or XAML writer).
- Defining XAML-usable custom types that do not have specific framework dependencies, and attributing the types to convey their XAML type system characteristics to .NET Framework XAML Services.
- Hosting XAML readers or XAML writers as a component of an application, such as a visual designer or interactiveeditor for XAML markup sources.
- Writing XAML value converters (markup extensions; type converters for custom types).
- Defining a custom XAML schema context (using alternate assembly-loading techniques for backing type sources; using known-types lookup techniques instead of always reflecting assemblies; using loaded assembly concepts that do not use the CLR AppDomain and its associated security model).
- Extending the base XAML type system.
- Using the Lookup or Invoker techniques to influence the XAML type system and how type backings are evaluated.

If you arelooking for introductory material on XAML as a language,you might try XAML [Overview](https://docs.microsoft.com/en-us/dotnet/framework/wpf/advanced/xaml-overview-wpf) (WPF).That topic discusses XAML for an audience that is new both to Windows Presentation Foundation (WPF) and also to using XAML markup and XAML language features. Another useful document is the introductory material in the XAML language specification.

# .NET Framework XAML Servicesand System.Xaml in the.NET Architecture

In previous versions of Microsoft .NET Framework, support for XAML language features was implemented by frameworks that built on Microsoft .NET Framework (Windows Presentation Foundation (WPF), Windows Workflow Foundation and Windows Communication Foundation (WCF)), and therefore varied in its behavior and the API used depending on which specific framework you were using. This included the XAML parser and its object graph creation mechanism, XAML language intrinsics, serialization support, and so on.

In .NET Framework 4, .NET Framework XAML Services and the System.Xaml assembly define much of what is needed for supporting XAML language features. This includes base classes for XAML readers and XAML writers. The most important feature added to .NET Framework XAML Services that was not present in any of the framework-specific XAML implementations is a type system representation for XAML. The type system representation presents XAML in an object-oriented way that centers on XAML capabilities without taking dependencies on specific capabilities of frameworks.

The XAML type system is not limited by the markup form or run-time specifics of the XAML origin; nor is it limited by any specific backing type system. The XAML type system includes object representations for types, members, XAML schema contexts, XML-level concepts, and other XAML language concepts or XAML intrinsics. Using or extending the XAML type system makes it possible to derive from classes like XAML readers and XAML writers, and extend the functionality of XAML representations into specific features enabled by a framework, a technology, or an application that consumes or emits XAML. The concept of a XAML schema context enables practical object graph write operations from the combination of a XAML object writer implementation, a technology's backing type system as communicated through assembly information in the context, and the XAML node source. For more information on the XAML schema concept. see Default XAML Schema Context and WPF XAML Schema Context.

# XAML Node Streams, XAML Readers, and XAML Writers

To understand the role that .NET Framework XAML Services plays in the relationship between the XAML language and specific technologies that use XAML as a language, it is helpful to understand the concept of a XAML node stream and how that concept shapes the API and terminology. The XAML node stream is a conceptual intermediate between a XAML language representation and the object graph that the XAML represents or defines.

- A XAML reader is an entity that processes XAML in someform,and produces a XAML nodestream. In the API,a XAML reader is represented by the base class [XamlReader](https://docs.microsoft.com/dotnet/api/system.xaml.xamlreader).
- A XAML writer is an entity that processes a XAML nodestream and produces something else. In the API,a XAML writer is represented by the

#### base class [XamlWriter](https://docs.microsoft.com/dotnet/api/system.xaml.xamlwriter).

The two most common scenarios involving XAML are loading XAML to instantiate an object graph, and saving an object graph from an application or tool and producing a XAML representation (typically in markup form saved as text file). Loading XAML and creating an object graph is often referred to in this documentation as the load path. Saving or serializing an existing object graph to XAML is often referred to in this documentation as the save path.

The most common type of load path can be described as follows:

- Start with a XAML representation, in UTF-encoded XML formatand saved as a text file.
- Load that XAML into [XamlXmlReader](https://docs.microsoft.com/dotnet/api/system.xaml.xamlxmlreader). [XamlXmlReader](https://docs.microsoft.com/dotnet/api/system.xaml.xamlxmlreader) is a [XamlReader](https://docs.microsoft.com/dotnet/api/system.xaml.xamlreader) subclass.
- Theresult is a XAML nodestream. You can access individual nodes of the XAML nodestream using [XamlXmlReader](https://docs.microsoft.com/dotnet/api/system.xaml.xamlxmlreader) / [XamlReader](https://docs.microsoft.com/dotnet/api/system.xaml.xamlreader) API.The most typical operation here is to advance through the XAML node stream, processing each node using a "current record" metaphor.
- Pass the resulting nodes from the XAML node stream to a [XamlObjectWriter](https://docs.microsoft.com/dotnet/api/system.xaml.xamlobjectwriter) API. XamlObjectWriter is a [XamlWriter](https://docs.microsoft.com/dotnet/api/system.xaml.xamlwriter) subclass.
- The [XamlObjectWriter](https://docs.microsoft.com/dotnet/api/system.xaml.xamlobjectwriter) writes an object graph, one object at a time, in accordance to progress through the source XAML node stream. This is done with the assistance of a XAML schema context and an implementation that can access the assemblies and types of a backing type system and framework.
- Call [Result](https://docs.microsoft.com/dotnet/api/system.xaml.xamlobjectwriter.result) at the end of the XAML node stream to obtain the root object of the object graph.

The most common type of save path can be described as follows:

- Start with the object graph of an entire application run time, the UI content and state of a run time, or a smaller segment of an overall application's object representation at run time.
- From a logical start object, such as an application root or document root, load the objects into [XamlObjectReader](https://docs.microsoft.com/dotnet/api/system.xaml.xamlobjectreader). [XamlObjectReader](https://docs.microsoft.com/dotnet/api/system.xaml.xamlobjectreader) is a [XamlReader](https://docs.microsoft.com/dotnet/api/system.xaml.xamlreader) subclass.
- Theresult is a XAML nodestream. You can access individual nodes of the XAML nodestream using [XamlObjectReader](https://docs.microsoft.com/dotnet/api/system.xaml.xamlobjectreader) and [XamlReader](https://docs.microsoft.com/dotnet/api/system.xaml.xamlreader) API. The most typical operation here is to advance through the XAML node stream, processing each node using a "current record" metaphor.
- Pass theresulting nodes from the XAML nodestream to a [XamlXmlWriter](https://docs.microsoft.com/dotnet/api/system.xaml.xamlxmlwriter) API. [XamlXmlWriter](https://docs.microsoft.com/dotnet/api/system.xaml.xamlxmlwriter) is a [XamlWriter](https://docs.microsoft.com/dotnet/api/system.xaml.xamlwriter) subclass.
- The [XamlXmlWriter](https://docs.microsoft.com/dotnet/api/system.xaml.xamlxmlwriter) writes XAML in an XML UTF encoding. You can save this as a text file, as a stream, or in other forms.
- Call [Flush](https://docs.microsoft.com/dotnet/api/system.xaml.xamlxmlwriter.flush) to obtain the final output.

For more information about XAML node stream concepts, see [Understanding](https://docs.microsoft.com/en-us/dotnet/framework/xaml-services/understanding-xaml-node-stream-structures-and-concepts) XAML Node Stream Structures and Concepts.

#### **The XamlServices Class**

It is not always necessary to deal with a XAML node stream. If you want a basic load path or a basic save path, you can use APIs in the [XamlServices](https://docs.microsoft.com/dotnet/api/system.xaml.xamlservices) class.

- Various signatures of [Load](https://docs.microsoft.com/dotnet/api/system.xaml.xamlservices.load) implement a load path. You can either load a file or stream, or can load an [XmlReader](https://docs.microsoft.com/dotnet/api/system.xml.xmlreader), [TextReader](https://docs.microsoft.com/dotnet/api/system.io.textreader) or [XamlReader](https://docs.microsoft.com/dotnet/api/system.xaml.xamlreader) that wrap your XAML input by loading with that reader's APIs.
- Various signatures of [Save](https://docs.microsoft.com/dotnet/api/system.xaml.xamlservices.save) save an object graph and produce output as a stream, file, or [XmlWriter](https://docs.microsoft.com/dotnet/api/system.xml.xmlwriter)[/TextWriter](https://docs.microsoft.com/dotnet/api/system.io.textwriter) instance.
- [Transform](https://docs.microsoft.com/dotnet/api/system.xaml.xamlservices.transform) converts XAML by linking a load path and a save path as a single operation. A different schema context or different backing type system could be used for [XamlReader](https://docs.microsoft.com/dotnet/api/system.xaml.xamlreader) and [XamlWriter](https://docs.microsoft.com/dotnet/api/system.xaml.xamlwriter), which is what influences how theresulting XAML is transformed.

For more information about how to use [XamlServices](https://docs.microsoft.com/dotnet/api/system.xaml.xamlservices), see [XAMLServices](https://docs.microsoft.com/en-us/dotnet/framework/xaml-services/xamlservices-class-and-basic-xaml-reading-or-writing) Class and Basic XAML Reading or Writing.

# XAML Type System

The XAML type system provides the APIs that are required to work with a given individual node of a XAML node stream.

[XamlType](https://docs.microsoft.com/dotnet/api/system.xaml.xamltype) is the representation for an object - what you are processing between a start object node and end object node.

[XamlMember](https://docs.microsoft.com/dotnet/api/system.xaml.xamlmember) is therepresentation for a member of an object - whatyou are processing between a start member nodeand end member node.

APIs such as [GetAllMembers](https://docs.microsoft.com/dotnet/api/system.xaml.xamltype.getallmembers) and [GetMember](https://docs.microsoft.com/dotnet/api/system.xaml.xamltype.getmember) and [DeclaringType](https://docs.microsoft.com/dotnet/api/system.xaml.xamlmember.declaringtype) report the relationships between a [XamlType](https://docs.microsoft.com/dotnet/api/system.xaml.xamltype) and [XamlMember](https://docs.microsoft.com/dotnet/api/system.xaml.xamlmember).

The default behavior of the XAML type system as implemented by .NET Framework XAML Services is based on the common language runtime (CLR), and static analysis of CLR types in assemblies by using reflection. Therefore, for a specific CLR type, the default implementation of the XAML type system can expose the XAML schema of that type and its members and report it in terms of the XAML type system. In the default XAML type system, the concept of assignability of types is mapped onto CLR inheritance, and the concepts of instances, value types and so on are also mapped to the supporting behaviors and features of the CLR.

## Reference for XAML Language Features

To support XAML, .NET Framework XAML Services provides specific implementation of XAML language concepts as defined for the XAML language XAML namespace. These are documented as specific reference pages. The language features are documented from the perspective of how these language features behave when they are processed by a XAML reader or XAML writer that is defined by .NET Framework XAML Services. For more information, see XAML Namespace (x:) Language Features.

# .NET Framework Tools

6/22/2018 • 5 minutes to read • Edit [Online](https://github.com/dotnet/docs/blob/master/docs/framework/tools/index.md)

The .NET Framework tools make it easier for you to create, deploy, and manage applications and components that target the .NET Framework.

Most of the .NET Framework tools described in this section are automatically installed with Visual Studio. To download Visual Studio, visit the Visual Studio Downloads page.

You can run all the tools from the command line with the exception of the Assembly Cache Viewer (Shfusion.dll). You must access Shfusion.dll from File Explorer.

The best way to run the command-line tools is by using the Developer Command Prompt for Visual Studio. These utilities enable you to run the tools easily, without navigating to the installation folder. For more information, see [Command](https://docs.microsoft.com/en-us/dotnet/framework/tools/developer-command-prompt-for-vs) Prompts.

#### **NOTE**

Some tools are specific to either 32-bit computers or 64-bit computers. Be sure to run the appropriate version of the tool for your computer.

# In This Section

## [Al.exe\(Assembly](https://docs.microsoft.com/en-us/dotnet/framework/tools/al-exe-assembly-linker) Linker)

Generates a file that has an assembly manifest from modules or resource files.

#### [Aximp.exe\(Windows](https://docs.microsoft.com/en-us/dotnet/framework/tools/aximp-exe-windows-forms-activex-control-importer) Forms ActiveX Control Importer)

Converts type definitions in a COM type library for an ActiveX control into a Windows Forms control.

### [Caspol.exe\(Code](https://docs.microsoft.com/en-us/dotnet/framework/tools/caspol-exe-code-access-security-policy-tool) Access Security Policy Tool)

Enables you to view and configure security policy for the machine policy level, the user policy level, and the enterprise policy level. In the .NET Framework 4 and later, this tool does not affect code access security (CAS) policy unless the [<legacyCasPolicy>](https://docs.microsoft.com/en-us/dotnet/framework/configure-apps/file-schema/runtime/netfx40-legacysecuritypolicy-element) element is set to true . For more information, see Security [Changes](https://docs.microsoft.com/en-us/dotnet/framework/security/security-changes).

#### Cert2spc.exe (Software Publisher Certificate Test Tool)

Creates a Software Publisher's Certificate (SPC) from one or more X.509 certificates. This tool is for testing purposes only.

## [Certmgr.exe\(Certificate](https://docs.microsoft.com/en-us/dotnet/framework/tools/certmgr-exe-certificate-manager-tool) Manager Tool)

Manages certificates, certificate trust lists (CTLs), and certificate revocation lists (CRLs).

## [Clrver.exe\(CLR](https://docs.microsoft.com/en-us/dotnet/framework/tools/clrver-exe-clr-version-tool) Version Tool)

reports all the installed versions of the common language runtime (CLR) on the computer.

#### [CorFlags.exe\(CorFlags](https://docs.microsoft.com/en-us/dotnet/framework/tools/corflags-exe-corflags-conversion-tool) Conversion Tool)

Lets you configure the CorFlags section of the header of a portable executable (PE) image.

## [Fuslogvw.exe\(Assembly](https://docs.microsoft.com/en-us/dotnet/framework/tools/fuslogvw-exe-assembly-binding-log-viewer) Binding Log Viewer)

Displays information about assembly binds to help you diagnose why the .NET Framework cannot locate an assembly at run time.

### Gacutil.exe (Global Assembly Cache Tool)

Lets you view and manipulate the contents of the global assembly cache and download cache.

### [Ilasm.exe\(IL](https://docs.microsoft.com/en-us/dotnet/framework/tools/ilasm-exe-il-assembler) Assembler)

Generates a portable executable (PE) file from intermediate language (IL). You can run the resulting executable to determine whether the IL performs as expected.

### Ildasm.exe(IL [Disassembler\)](https://docs.microsoft.com/en-us/dotnet/framework/tools/ildasm-exe-il-disassembler)

Takes a portable executable (PE) file that contains intermediate language (IL) code and creates a text file that can be input to the IL Assembler (Ilasm.exe).

## [Installutil.exe\(Installer](https://docs.microsoft.com/en-us/dotnet/framework/tools/installutil-exe-installer-tool) Tool)

Enables you to install and uninstall server resources by executing theinstaller components in a specified assembly. (Works with classes in the [System.Configuration.Install](https://docs.microsoft.com/dotnet/api/system.configuration.install) namespace.) Enables you to install and uninstall server resources by executing theinstaller components in a specified assembly. (Works with classes in the [System.Configuration.Install](https://docs.microsoft.com/dotnet/api/system.configuration.install) namespace.)

#### [Lc.exe\(License](https://docs.microsoft.com/en-us/dotnet/framework/tools/lc-exe-license-compiler) Compiler)

Reads text files that contain licensing information and produces a .licenses file that can be embedded in a common language runtime executable as a resource. Reads text files that contain licensing information and produces a .licenses file that can be embedded in a common language runtime executable as a resource.

### [Mage.exe\(Manifest](https://docs.microsoft.com/en-us/dotnet/framework/tools/mage-exe-manifest-generation-and-editing-tool) Generation and Editing Tool)

Lets you create, edit, and sign application and deployment manifests. As a command-line tool, Mage.exe can be run from both batch scripts and other Windows-based applications, including ASP.NET applications.

[MageUI.exe\(Manifest](https://docs.microsoft.com/en-us/dotnet/framework/tools/mageui-exe-manifest-generation-and-editing-tool-graphical-client) Generation and Editing Tool, Graphical Client)
Supports the same functionality as the command-line tool Mage.exe, but uses a Windows-based user interface (UI). Supports the same functionality as the command-line tool Mage.exe, but uses a Windows-based user interface (UI).

#### [MDbg.exe\(.NET](https://docs.microsoft.com/en-us/dotnet/framework/tools/mdbg-exe) Framework Command-Line Debugger)

Helps tools vendors and application developers find and fix bugs in programs that target the .NET Framework common language runtime. This tool uses the runtime debugging API to provide debugging services.

#### Mgmtclassgen.exe (Management Strongly Typed Class Generator)

Enables you to generate an early-bound managed class for a specified Windows Management Instrumentation (WMI) class.

#### [Mpgo.exe\(Managed](https://docs.microsoft.com/en-us/dotnet/framework/tools/mpgo-exe-managed-profile-guided-optimization-tool) Profile Guided Optimization Tool)

Enables you to tune native image assemblies using common end-user scenarios. Mpgo.exe allows the generation and consumption of profile data for native image application assemblies (not the .NET Framework assemblies) using training scenarios selected by the application developer.

#### Ngen.exe (Native Image Generator)

Improves the performance of managed applications through the use of native images (files containing compiled processor-specific machine code). The runtime can use native images from the cache instead of using the just-in-time (JIT) compiler to compile the original assembly.

#### [Peverify.exe\(PEVerify](https://docs.microsoft.com/en-us/dotnet/framework/tools/peverify-exe-peverify-tool) Tool)

Helps you verify whether your Microsoft intermediate language (MSIL) code and associated metadata meet type safety requirements. Helps you verify whether your Microsoft intermediate language (MSIL) code and associated metadata meet type safety requirements.

#### [Regasm.exe\(Assembly](https://docs.microsoft.com/en-us/dotnet/framework/tools/regasm-exe-assembly-registration-tool) Registration Tool)

Reads the metadata within an assembly and adds the necessary entries to the registry. This enables COM clients to appear as .NET Framework classes.

#### [Regsvcs.exe\(.NET](https://docs.microsoft.com/en-us/dotnet/framework/tools/regsvcs-exe-net-services-installation-tool) Services Installation Tool)

Loads and registers an assembly, generates and installs a typelibrary into a specified COM+ version 1.0 application,and configures services thatyou have added programmatically to a class.

#### Resgen.exe (Resource File Generator)

Converts text (.txt or .restext) files and XML-based resourceformat (.resx) files to common languageruntime binary (.resources) files that can be embedded in a runtime binary executable or compiled into satellite assemblies.

#### [SecAnnotate.exe\(.NET](https://docs.microsoft.com/en-us/dotnet/framework/tools/secannotate-exe-net-security-annotator-tool) Security Annotator Tool)

Identifies the SecurityCritical and SecuritySafeCritical portions of an assembly. Identifies the securityCritical and securitySafeCritical portions of an assembly.

#### [SignTool.exe\(Sign](https://docs.microsoft.com/en-us/dotnet/framework/tools/signtool-exe) Tool)

Digitally signs files, verifies signatures in files, and time-stamps files.

#### Sn.exe (Strong Name Tool)

Helps create assemblies with strong names. This tool provides options for key management, signature generation, and signature verification.

#### SOS.dll (SOS [Debugging](https://docs.microsoft.com/en-us/dotnet/framework/tools/sos-dll-sos-debugging-extension) Extension)

Helps you debug managed programs in the WinDbg.exe debugger and in Visual Studio by providing information about the internal common language runtime environment

#### [SqlMetal.exe\(Code](https://docs.microsoft.com/en-us/dotnet/framework/tools/sqlmetal-exe-code-generation-tool) Generation Tool)

Generates code and mapping for the LINQ to SQL component of the .NET Framework.

#### Storeadm.exe (Isolated Storage Tool)

Manages isolated storage; provides options for listing the user's stores and deleting them.

#### Tlbexp.exe (Type Library Exporter)

Generates a type library that describes the types that are defined in a common language runtime assembly.

#### Tlbimp.exe (Type Library Importer)

Converts the type definitions found in a COM type library into equivalent definitions in a common language runtime assembly.

#### Winmdexp.exe (Windows Runtime Metadata Export Tool)

Exports a .NET Framework assembly that is compiled as a .winmdobj fileinto a Windows Runtimecomponent, which is packaged as a .winmd filethat contains both Windows Runtime metadata and implementation information.

#### Winres.exe (Windows Forms Resource Editor)

Helps you localize user interface (UI) resources (.resx or .resources files) that are used by Windows Forms. You can translate strings, and then size, move, and hide controls to accommodate the localized strings.

# Related Sections

#### [Tools](http://msdn.microsoft.com/library/f533241c-317c-445e-88ca-c80c8d078fca)

Includes tools such as the isXPS Conformance tool (isXPS.exe) and performance profiling tools.

#### Windows [Communication](https://docs.microsoft.com/en-us/dotnet/framework/wcf/tools) Foundation Tools

Includes tools that make it easier for you to create, deploy, and manage Windows Communication Foundation (WCF) applications.

# Additional class libraries and APIs

5/2/2018 • 2 minutes to read • Edit [Online](https://github.com/dotnet/docs/blob/master/docs/framework/additional-apis/index.md)

The .NET Framework is constantly evolving and in order to improve cross-platform development or to introduce new functionality early to our customers, werelease new features out of band (OOB).This topic lists the OOB projects that we provide documentation for.

In addition, somelibraries target specific platforms or implementations of the.NET Framework. For example, the [CodePagesEncodingProvider](https://docs.microsoft.com/dotnet/api/system.text.codepagesencodingprovider) class makes code page encodings available to UWP apps developed using the .NET Framework. This topic lists these libraries as well.

# OOB projects

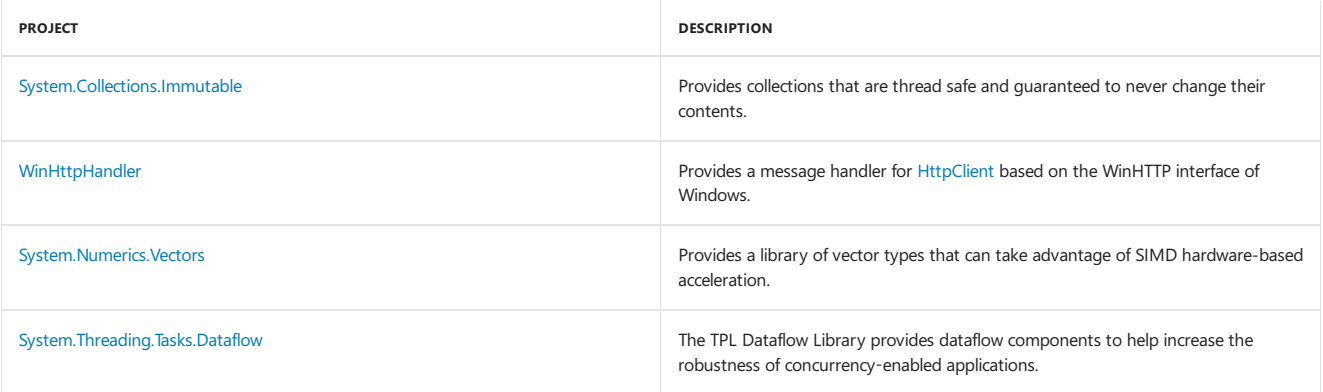

# Platform-specific libraries

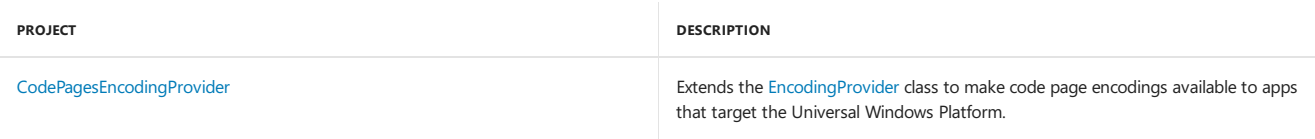

# Private APIs

These APIs support the product infrastructure and are not intended/supported to be used directly from your code.

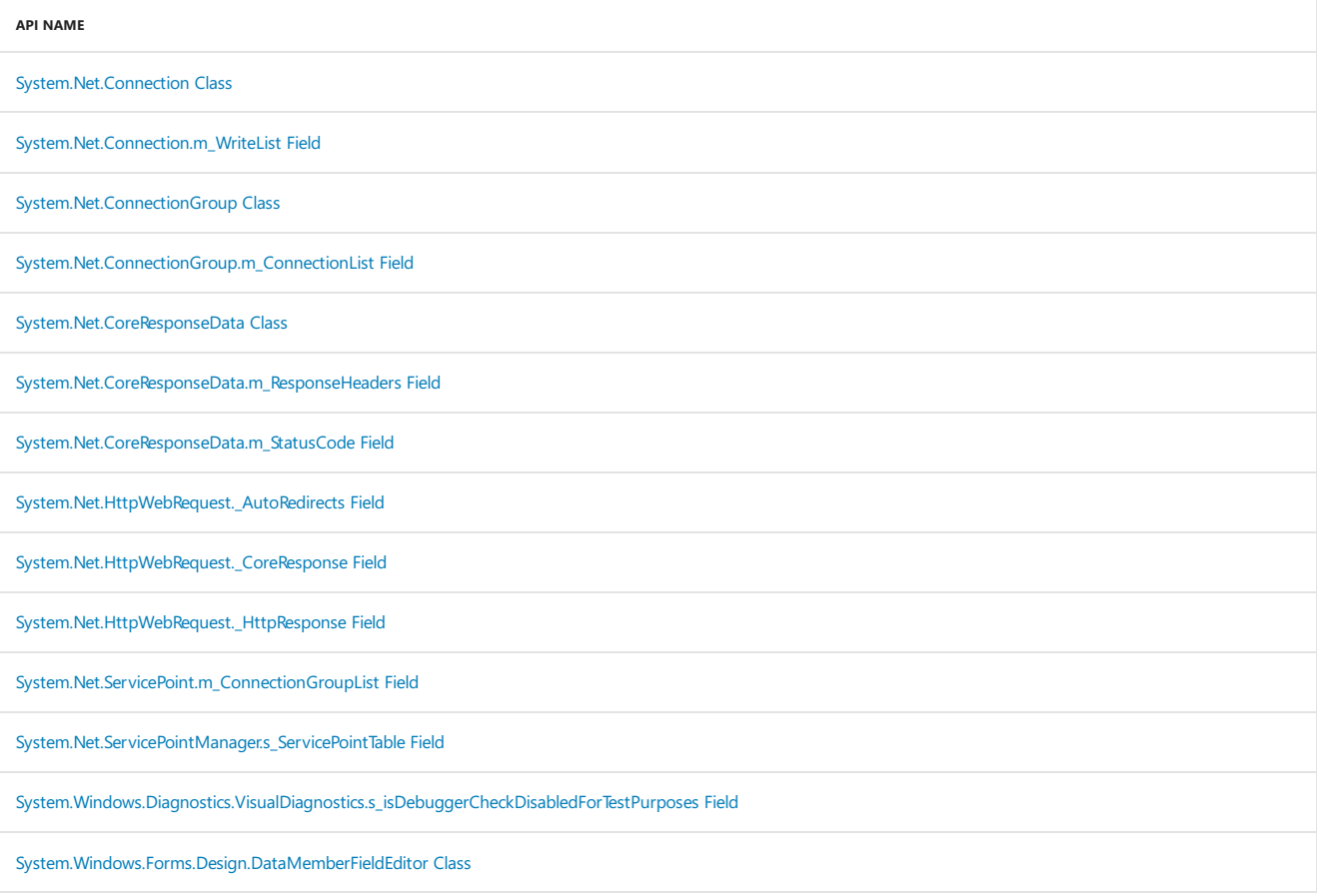

[System.Windows.Forms.Design.DataMemberListEditor](https://docs.microsoft.com/en-us/dotnet/framework/additional-apis/datamemberlisteditor-class) Class

# See also

The.NET Framework and [Out-of-Band](https://docs.microsoft.com/en-us/dotnet/framework/get-started/the-net-framework-and-out-of-band-releases) Releases

#### 5/24/2018 • 3 minutes to read • Edit [Online](https://github.com/dotnet/docs/blob/master/docs/csharp/index.md)

The  $C#$  quide provides many resources about the  $C#$  language. This site has many different audiences. Depending on your experience with programming, or with the C# language and .NET, you may wish to explore different sections of this guide.

- For brand-new developers:
	- o Start with the [Quickstarts](#page-617-0) section. These quickstarts let you explore the C# language interactively in your browser. From there, you can move on to the [tutorials](#page-618-0) section. These tutorials show you how to create C# programs from scratch. The tutorials provide a step-by-step process to create programs. They show the language concepts, and how to build C# programs on your own. If you prefer reading overview information first, try the tour of the C# [language](#page-620-0). It explains the concepts of the C# language. After reading this, you'll have a basic understanding of the language, and be ready to try the tutorials, or build something on your own.
- $\bullet$  For developers new to C#:
	- o If you've done development before, but are new to C#, read the tour of the C# [language](#page-620-0). It covers the basic syntax and structure for the language, and you can use the language tour to contrast C# with other languages you've used. You can also browse the [tutorials](#page-618-0) to try basic C# programs.
- Experienced C# developers:
	- o If you've used C# before, you should start by reading what's in the latest version of the language. Check out [What's](#page-622-0) new in C# for the new features in the current version.

# How the  $C#$  guide is organized

There are several sections in the C# Guide. You can read them in order, or jump directly to what interests you the most. Some of the sections are heavily focused on the language. Others provide end-to-end scenarios that demonstrate a few of the types of programs you can create using C# and the .NET Framework.

- Get Started
	- o This section covers what you need to install for a C# development environment on your preferred platform. The different topics under this section explain how to create your first  $C#$  program in different supported environments.
- C# [Quickstarts](#page-617-0):
	- o C# Quickstarts presents interactive tutorials for brand-new developers to explore and learn the C# language in the browser using a Read-Eval-Print Loop (REPL) interface. After you finish the interactive lessons, you can improve your coding skills by practicing the same lessons on your machine.
- **[Tutorials](#page-618-0)** 
	- o This section provides a variety of end-to-end scenarios, including descriptions and code. It shows why certain idioms are preferred, what C# features work best in different situations, and reference implementations for common tasks. If you learn best by seeing code, start in this section. You can also download all the code and experiment in your own environment.
- [Tour](#page-620-0) of C#
	- $\circ$  This section provides an overview of the language. It covers the elements that make up C# programs and the capabilities of the language. It shows small samples of all the syntax elements of  $C#$  and discussions of the major  $C#$  language topics.
- $\bullet$  [What's](#page-622-0) new in  $C#$ 
	- o Provides overviews of new features added in the latest language releases and of the history of the C# language.
- C# [Programming](#page-814-0) Guide
	- o Provides information and practical examples about how to use C# language constructs.
- [Walkthroughs](#page-818-0)
	- Provides links to programming walkthroughs that use C# and a brief description of each walkthrough.
- [Language](#page-816-0) Reference
	- o This section contains the reference material on the C# language. This material helps you understand the syntax and semantics of C#. It also includes reference material on types, operators, attributes, preprocessor directives, compiler switches, compiler errors, and compiler warnings.
- $\bullet$  C# Language Specification
	- $\circ$  Links to the latest versions of the C# language specification.

## Seealso

[Getting](https://docs.microsoft.com/visualstudio/ide/getting-started-with-visual-csharp-and-visual-basic) Started with Visual C# and Visual Basic .NET [Development](https://msdn.microsoft.com/library/ff361664) C# [Samples](http://code.msdn.microsoft.com/site/search?f%5B0%5D.Type=ProgrammingLanguage&f%5B0%5D.Value=C%23&f%5B0%5D.Text=C%23)

# <span id="page-617-1"></span>Get started with C#

5/4/2018 • 2 minutes to read • Edit [Online](https://github.com/dotnet/docs/blob/master/docs/csharp/getting-started/index.md)

This section provides short, simple tutorials that let you quickly build an application using C# and .NET Core. There are getting started topics for Visual Studio 2017 and Visual Studio Code. You can build either a simple Hello World application or, if you have Visual Studio 2017, a simple class library that can be used by other applications.

The following topics are available:

• Introduction to the C# Language and the .NET Framework

Provides an overview of the C# language and .NET.

Building a C# Hello World [application](#page-260-0) with .NET Corein Visual Studio 2017

Visual Studio 2017, the latest release of Visual Studio, lets you code, compile, run, debug, profile, and publish your applications from a integrated development environment for Windows.

The topic lets you create and run a simple Hello World application and then modify it to run a slightly more interactive Hello World application. Once you've finished building and running your application, you can also learn how to [debug](https://docs.microsoft.com/en-us/dotnet/core/tutorials/debugging-with-visual-studio) it and how to [publish](https://docs.microsoft.com/en-us/dotnet/core/tutorials/publishing-with-visual-studio) it so that it can be run on any platform supported by .NET Core.

● [Building](#page-266-0) a class library with C# and .NET Core in Visual Studio 2017

A class library lets you define types and type members that can be called from another application. This topic lets you create a class library with a single method that determines whether a string begins with an uppercase character. Once you've finished building the library, you can develop a [unit](https://docs.microsoft.com/en-us/dotnet/core/tutorials/testing-library-with-visual-studio) test to ensure that it works as expected, and then you can make it available to [applications](https://docs.microsoft.com/en-us/dotnet/core/tutorials/consuming-library-with-visual-studio) that want to consume it.

● Get [started](#page-253-0) with C# and Visual Studio Code

Visual Studio Code is a free code editor optimized for building and debugging modern web and cloud applications. It supports IntelliSense and is available for Linux, macOS, and Windows.

This topic shows you how to create and run a simple Hello World application with Visual Studio Code and .NET Core.

## Related Sections

Using the Visual Studio [Development](https://docs.microsoft.com/visualstudio/csharp-ide/using-the-visual-studio-development-environment-for-csharp) Environment for C#

Provides a guide to using the Visual C# integrated development environment.

● C# [Programming](https://docs.microsoft.com/en-us/dotnet/csharp/programming-guide/index) Guide

Provides information about C# programming concepts, and describes how to perform various tasks in C#.

 $C# Reference$  $C# Reference$ 

Provides detailed reference information about C# keywords, operators, preprocessor directives, compiler options, and compiler errors and warnings.

Visual Studio [Samples](https://docs.microsoft.com/visualstudio/ide/visual-studio-samples)

Provides information about how you can access online samples.

[Walkthroughs](https://docs.microsoft.com/en-us/dotnet/csharp/walkthroughs)

Provides links to programming walkthroughs that use C# and a brief description of each walkthrough.

### See also

<span id="page-617-0"></span>[Getting](https://docs.microsoft.com/visualstudio/ide/getting-started-with-visual-csharp-and-visual-basic) Started with Visual C# and Visual Basic using Visual Studio

5/4/2018 • 2 minutes to read • Edit [Online](https://github.com/dotnet/docs/blob/master/docs/csharp/quick-starts/index.md)

Welcome to the C# Quickstarts. These start with interactive lessons that you can run in your browser.

The first lessons explain C# concepts using small snippets of code. You'll learn the basics of C# syntax and how to work with data types like strings, numbers, and booleans. It's all interactive, and you'll be writing and running code within minutes. These first lessons assume no prior knowledge of programming or the C# language.

All the quickstarts following the Hello World lesson are available using the online browser experience or in your own local development environment. At the end of each quickstart, you decide if you want to continue with the next quickstart online or on your own machine. There are links to help you setup your environment and continue with the next quickstart on your machine.

# Hello [world](file:///T:/phwm/hello-world.yml)

In the Hello [world](file:///T:/phwm/hello-world.yml) quickstart, you'll create the most basic C# program. You'll explore the string type and how to work with text.

# [Numbers](file:///T:/phwm/numbers-in-csharp.yml) in C#

In the [Numbers](file:///T:/phwm/numbers-in-csharp.yml) in C# quickstart, you'll learn how computers store numbers and how to perform calculations with different numeric types. You'll learn the basics of rounding, and how to perform mathematical calculations using C#. This quickstart is also available to run locally on your [machine](https://docs.microsoft.com/en-us/dotnet/csharp/quick-starts/numbers-in-csharp-local).

This quickstart assumes that you have finished the Hello [world](file:///T:/phwm/hello-world.yml) lesson.

## **Branches and loops**

The [Branches](file:///T:/phwm/branches-and-loops.yml) and loops quickstart teaches the basics of selecting different paths of code execution based on the values stored in variables. You'll learn the basics of control flow, which is the basis of how programs make decisions and choose different actions. This quickstart is also available to run locally on your machine.

This quickstart assumes that you have finished the Hello [world](file:///T:/phwm/hello-world.yml) and [Numbers](file:///T:/phwm/numbers-in-csharp.yml) in  $C#$  lessons.

## String [interpolation](file:///T:/phwm/interpolated-strings.yml)

The String [interpolation](file:///T:/phwm/interpolated-strings.yml) quickstart shows you how to insert values into a string. You'll learn how to create an interpolated string with embedded C# expressions and how to control the text appearance of the expression results in the result string. This quickstart is also available to run locally on your machine.

This quickstart assumes that you have finished the Hello [world](file:///T:/phwm/hello-world.yml), [Numbers](file:///T:/phwm/numbers-in-csharp.yml) in  $C#$ , and [Branches](file:///T:/phwm/branches-and-loops.yml) and loops lessons.

# List [collection](file:///T:/phwm/list-collection.yml)

The List [collection](file:///T:/phwm/list-collection.yml) lesson gives you a tour of the List collection type that stores sequences of data. You'll learn how to add and remove items, search for items, and sort the lists. You'll explore different kinds of lists. This quickstart is also available to run locally on your [machine](https://docs.microsoft.com/en-us/dotnet/csharp/quick-starts/arrays-and-collections).

This quickstart assumes that you have finished the lessons listed above.

### [Introduction](https://docs.microsoft.com/en-us/dotnet/csharp/quick-starts/introduction-to-classes) to classes

This final quickstart is only available to run on your machine, using your own local development environment and .NET Core. You'll build a console application and see the basic object-oriented features that are part of the C# language.

<span id="page-618-0"></span>This quickstart assumes you've finished the online quickstarts, and you've installed .NET Core SDK and Visual [Studio](https://code.visualstudio.com/) Code.

# C# Tutorials

5/10/2018 • 2 minutes to read • Edit [Online](https://github.com/dotnet/docs/blob/master/docs/csharp/tutorials/index.md)

The following tutorials enable you to build C# programs using [.NET](https://docs.microsoft.com/en-us/dotnet/core/index) Core:

- Console [Application](https://docs.microsoft.com/en-us/dotnet/csharp/tutorials/console-teleprompter): demonstrates Console I/O, the structure of a Console application, and the basics of the task-based asynchronous programming model.
- REST [Client](https://docs.microsoft.com/en-us/dotnet/csharp/tutorials/console-webapiclient): demonstrates web communications, JSON serialization,and object-oriented features in the C# language.
- Inheritance in C# and .NET: demonstrates inheritance in C#, including the use of inheritance to define base classes, abstract base classes, and derived classes.
- [Working](https://docs.microsoft.com/en-us/dotnet/csharp/tutorials/working-with-linq) with LINQ: demonstrates many of the features of LINQ and the language elements that support it.
- [Microservices](https://docs.microsoft.com/en-us/dotnet/csharp/tutorials/microservices) hosted in Docker: demonstrates building an ASP.NET Core microserviceand hosting it in Docker.
- $\bullet$  String [Interpolation](https://docs.microsoft.com/en-us/dotnet/csharp/tutorials/string-interpolation): demonstrates how to use string interpolation to create formatted strings in C#.
- $\bullet$  Using [Attributes](https://docs.microsoft.com/en-us/dotnet/csharp/tutorials/attributes): demonstrates how to create and use attributes in C#.

# <span id="page-620-0"></span>A Tour of the C# Language

5/4/2018 • 4 minutes to read • Edit [Online](https://github.com/dotnet/docs/blob/master/docs/csharp/tour-of-csharp/index.md)

C# (pronounced "See Sharp") is a simple, modern, object-oriented, and type-safe programming language. C# has its roots in the C family of languages and will be immediately familiar to  $C, C++, Java$ , and JavaScript programmers.

C# is an object-oriented language, but C# further includes support for *component-oriented* programming. Contemporary software design increasingly relies on software components in the form of self-contained and self-describing packages of functionality. Key to such components is that they present a programming model with properties, methods, and events; they have attributes that provide declarative information about the component; and they incorporate their own documentation. C# provides language constructs to support directly these concepts, making C# a very natural language in which to create and use software components.

Several C# features aid in the construction of robust and durable applications: **Garbage collection** automatically reclaims memory occupied by unreachable unused objects;*exception handling* provides a structured and extensibleapproach to error detection and recovery;and the*type-safe* design of thelanguage makes it impossibleto read from uninitialized variables, to indexarrays beyond their bounds, or to perform unchecked type casts.

C# has a *unified type system*. All C# types, including primitive types such as int and double, inherit from a single root object type. Thus, all types share a set of common operations, and values of any type can be stored, transported, and operated upon in a consistent manner. Furthermore,  $C#$ supports both user-defined reference types and value types, allowing dynamic allocation of objects as well as in-line storage of lightweight structures.

To ensure that C# programs and libraries can evolve over time in a compatible manner, much emphasis has been placed on *versioning* in C#'s design. Many programming languages pay little attention to this issue, and, as a result, programs written in those languages break more often than necessary when newer versions of dependent libraries areintroduced. Aspects of C#'s design that were directly influenced by versioning considerations include the separate virtual and override modifiers, the rules for method overload resolution, and support for explicit interface member declarations.

## Hello world

The "Hello, World" program is traditionally used to introduce a programming language. Here it is in C#:

```
using System;
class Hello
{
    static void Main()
    {
        Console.WriteLine("Hello, World");
    }
}
```
C# source files typically have the file extension .cs . Assuming that the "Hello, World" program is stored in the file hello.cs , the program might be compiled using the command line:

```
csc hello.cs
```
which produces an executable assembly named hello.exe. The output produced by this application when it is run is:

Hello, World

#### **IMPORTANT**

The csc command compiles for the full framework, and may not be available on all platforms.

The "Hello, World" program starts with a using directive that references the System namespace. Namespaces provide a hierarchical means of organizing C# programs and libraries. Namespaces contain types and other namespaces—for example, the System namespace contains a number of types, such as the Console class referenced in the program,and a number of other namespaces, such as IO and Collections . A using directivethat references a given namespace enables unqualified use of the types that are members of that namespace. Because of the using directive, the program can use Console.WriteLine as shorthand for System.Console.WriteLine.

The Hello class declared by the "Hello, World" program has a single member, the method named Main. The Main method is declared with the static modifier. While instance methods can reference a particular enclosing object instance using the keyword this, static methods operate without reference to a particular object. By convention, a static method named Main serves as the entry point of a program.

The output of the program is produced by the writeLine method of the Console class in the System namespace. This class is provided by the standard class libraries, which, by default, are automatically referenced by the compiler.

There's a lot more to learn about C#. The following topics provide an overview of the elements of the C# language. These overviews will provide basic information about all elements of the language and give you the information necessary to dive deeper into elements of the C# language:

- [Program](https://docs.microsoft.com/en-us/dotnet/csharp/tour-of-csharp/program-structure) Structure
	- Learn thekey organizational concepts in the C# language: *programs*, *namespaces*, *types*, *members*,and *assemblies*.
- Types and [Variables](https://docs.microsoft.com/en-us/dotnet/csharp/tour-of-csharp/types-and-variables)
	- Learn about*valuetypes*, *referencetypes*,and *variables* in the C# language.
- [Expressions](https://docs.microsoft.com/en-us/dotnet/csharp/tour-of-csharp/expressions)
	- **Expressions** are constructed from **operands** and **operators**. Expressions produce a value.
- [Statements](https://docs.microsoft.com/en-us/dotnet/csharp/tour-of-csharp/statements)
	- You use*statements* to express theactions of a program.
- [Classes](https://docs.microsoft.com/en-us/dotnet/csharp/tour-of-csharp/classes-and-objects) and objects
	- **Classes** are the most fundamental of C#'s types. Objects are instances of a class. Classes are built using *members*, which are also covered in this topic.
- [Structs](https://docs.microsoft.com/en-us/dotnet/csharp/tour-of-csharp/structs)
	- **Structs** are data structures that, unlike classes, are value types.
- [Arrays](https://docs.microsoft.com/en-us/dotnet/csharp/tour-of-csharp/arrays)
	- o An **array** is a data structure that contains a number of variables that are accessed through computed indices.
- [Interfaces](https://docs.microsoft.com/en-us/dotnet/csharp/tour-of-csharp/interfaces)
	- <sup>o</sup> An *interface* defines a contract that can be implemented by classes and structs. An interface can contain methods, properties, events, and indexers. An interface does not provide implementations of the members it defines—it merely specifies the members that must be supplied by classes or structs that implement the interface.
- $\bullet$  [Enums](https://docs.microsoft.com/en-us/dotnet/csharp/tour-of-csharp/enums)
	- o An **enum type** is a distinct value type with a set of named constants.
- [Delegates](https://docs.microsoft.com/en-us/dotnet/csharp/tour-of-csharp/delegates)
	- <sup>o</sup> A *delegate type* represents references to methods with a particular parameter list and return type. Delegates make it possible to treat methods as entities that can be assigned to variables and passed as parameters. Delegates are similar to the concept of function pointers found in some other languages, but unlike function pointers, delegates are object-oriented and type-safe.
- [Attributes](https://docs.microsoft.com/en-us/dotnet/csharp/tour-of-csharp/attributes)
	- **Attributes** enable programs to specify additional declarative information about types, members, and other entities.

**[N](https://docs.microsoft.com/en-us/dotnet/csharp/tour-of-csharp/program-structure) E X T**

# <span id="page-622-0"></span>What's new in C#

### 6/22/2018 • 2 minutes to read • Edit [Online](https://github.com/dotnet/docs/blob/master/docs/csharp/whats-new/index.md)

This page provides a roadmap of new features in each major release of the C# language. The following links provide detailed information on the major features added in each release.

#### **IMPORTANT**

The C# language relies on types and methods in a *standard library* for some of the features. One example is exception processing. Every throw statement or expression is checked to ensure the object being thrown is derived from [Exception](https://docs.microsoft.com/dotnet/api/system.exception). Similarly, every catch is checked to ensure that the type being caught is derived from [Exception](https://docs.microsoft.com/dotnet/api/system.exception). Each version may add new requirements. To use the latest language features in older environments, you may need to install specific libraries. These dependencies are documented in the page for each specific version. You can learn more about the relationships between language and library for background on this dependency.

To use the latest features in a point release, you need to configure the compiler language version and select the version.

- $C# 7.3$  $C# 7.3$ :
	- o This page describes the latest features in the C# language. C# 7.3 is currently available in Visual Studio 2017 [version](https://visualstudio.microsoft.com/vs/whatsnew/) 15.7, and in the .NET Core 2.1 SDK 2.1.300 RC1.
- $C# 7.2$  $C# 7.2$ :
	- o This page describes the features added in the C# language. C#7.2 is currently available in Visual Studio 2017 [version](https://visualstudio.microsoft.com/vs/whatsnew/) 15.5, and in the .NET Core 2.0 SDK
- $C# 71$ 
	- o This page describes the features added in C# 7.1. These features were added in Visual Studio 2017 [version](https://visualstudio.microsoft.com/vs/whatsnew/) 15.3, and in the .NET Core 2.0 SDK.
- $C# 7.0:$  $C# 7.0:$  $C# 7.0:$ 
	- o This page describes the features added in C# 7.0. These features were added in Visual [Studio](https://visualstudio.microsoft.com/vs/whatsnew/) 2017 and .NET [Core](#page-283-0) 1.0 and later
- $C# 6$  $C# 6$ :
	- o This page describes the features that were added in C# 6. These features are available in Visual Studio 2015 for Windows developers, and on .NET Core 1.0 for developers exploring C# on macOS and Linux.
- Cross [Platform](#page-249-0) Support:
	- o C#, through .NET Core support, runs on multiple platforms. If you are interested in trying C# on macOS, or on one of the many supported Linux distributions, learn moreabout .NET Core.
- .NET [Compiler](#page-812-0) Platform SDK:
	- o The .NET Compiler Platform SDK enables you to write code that performs static analysis on C# code. You can use these APIs to find potential errors, or bad practices, suggest fixes, and even implement those fixes.

## Previous Versions

The following lists key features that were introduced in previous versions of the C# language and Visual Studio .NET.

- Visual Studio .NET 2013:
	- This version of Visual Studio included bug fixes, performanceimprovements,and technology previews of .NET Compiler Platform ("Roslyn") which became the .NET [Compiler](#page-812-0) Platform SDK.
- C# 5, Visual Studio .NET 2012:
	- o Async / await, and caller [information](https://docs.microsoft.com/en-us/dotnet/csharp/programming-guide/concepts/caller-information) attributes.
- C# 4, Visual Studio .NET 2010:
	- o Dynamic, named [arguments](https://docs.microsoft.com/en-us/dotnet/csharp/programming-guide/classes-and-structs/named-and-optional-arguments), optional parameters, and generic covariance and contra variance.
- C# 3, Visual Studio .NET 2008:
	- Objectand collection initializers, lambdaexpressions,extension methods,anonymous types,automatic properties, local var typeinference, and Language Integrated Query (LINQ).
- C# 2, Visual Studio .NET 2005:
	- o Anonymous methods, generics, nullable types, iterators/yield, static classes, and covariance and contra variance for delegates.
- C# 1.1, Visual Studio .NET 2003:
- o #line pragma and xml doc comments.
- <span id="page-622-1"></span>C# 1, Visual Studio .NET 2002:
	- o The first release of  $C#$

# What's new in C# 7.3

7/20/2018 • 6 minutes to read • Edit [Online](https://github.com/dotnet/docs/blob/master/docs/csharp/whats-new/csharp-7-3.md)

There are two main themes to the C# 7.3 release. One theme provides features that enable safe code to be as performant as unsafe code. The second theme provides incremental improvements to existing features. In addition, new compiler options were added in this release.

The following new features support the theme of better performance for safe code:

- You can access fixed fields without pinning.
- You can reassign ref local variables.
- You can use initializers on stackalloc arrays.
- You can use fixed statements with any type that supports a pattern.
- You can use additional generic constraints.

The following enhancements were made to existing features:

- You can test  $=$  and  $:=$  with tuple types.
- You can use expression variables in more locations.
- You may attach attributes to the backing field of auto-implemented properties.
- $\bullet$  Method resolution when arguments differ by  $\boxed{\text{in}}$  has been improved.
- Overload resolution now has fewer ambiguous cases.

The new compiler options are:

- -publicsign to enable Open Source Software (OSS) signing of assemblies.
- $\Box$ -pathmap to provide a mapping for source directories.

The remainder of this article provides details and links to learn more about each of the improvements.

# Enabling more performant safe code

You should be able to write C# code safely that performs as well as unsafe code. Safe code avoids classes of errors, such as buffer overruns, stray pointers, and other memory access errors. These new features expand the capabilities of verifiable safe code. Strive to write more of your code using safe constructs. These features make that easier.

#### **Indexing** fixed **fields does not require pinning**

Consider this struct:

```
unsafe struct S
{
   public fixed int myFixedField[10];
}
```
In earlier versions of C#, you needed to pin a variable to access one of the integers that are part of myFixedField . Now, the following code compiles in a safe context:

```
class C
{
   static S = new S();
   unsafe public void M()
   {
       int p = s.myFixedField[5];
   }
}
```
The variable p accesses one element in myFixedField. You don't need to declare a separate int\* variable. Note that you still need an unsafe context. In earlier versions of  $C#$ , you need to declare a second fixed pointer:

```
class C
{
   static S = new S();
    unsafe public void M()
    {
        fixed (int* ptr = s.myFixedField)
        {
            int p = ptr[5];
        }
   \rightarrow}
```
Fore more information, see the article on the fixed [statement](https://docs.microsoft.com/en-us/dotnet/csharp/language-reference/keywords/fixed-statement).

#### ref **localvariables may be reassigned**

Now, ref locals may be reassigned to refer to different instances after being initialized. The following code now compiles:

```
ref VeryLargeStruct refLocal = ref veryLargeStruct; // initialization
refLocal = ref anotherVeryLargeStruct; // reassigned, refLocal refers to different storage.
```
For more information, see the article on ref [returns](https://docs.microsoft.com/en-us/dotnet/csharp/programming-guide/classes-and-structs/ref-returns) and ref locals, and the article on [foreach](https://docs.microsoft.com/en-us/dotnet/csharp/language-reference/keywords/foreach-in).

#### stackalloc **arrays support initializers**

You've been able to specify the values for elements in an array when you initialize it:

var arr = new  $int[3] {1, 2, 3};$ var arr2 = new  $int[] {1, 2, 3};$ 

Now, that same syntax can be applied to arrays that are declared with stackalloc:

```
int* pArr = stackalloc int[3] \{1, 2, 3\};int* pArr2 = stackalloc int[] {1, 2, 3};Span<int> arr = stackalloc [] {1, 2, 3};
```
For more information, see the stackalloc [statement](https://docs.microsoft.com/en-us/dotnet/csharp/language-reference/keywords/stackalloc) article in the language reference.

#### **More types support the** fixed **statement**

The fixed statement supported a limited set of types. Starting with C# 7.3, any type that contains a GetPinnableReference() method that returns a ref T or ref readonly T may be fixed . Adding this feature means that fixed can be used with [System.Span<T>](https://docs.microsoft.com/dotnet/api/system.span-1) and related types.

For more information, see the fixed [statement](https://docs.microsoft.com/en-us/dotnet/csharp/language-reference/keywords/fixed-statement) article in the language reference.

#### **Enhanced generic constraints**

You can now specify the type [System.Enum](https://docs.microsoft.com/dotnet/api/system.enum) or [System.Delegate](https://docs.microsoft.com/dotnet/api/system.delegate) as base class constraints for a type parameter.

You can also usethe new unmanaged constraint, to specify thata type parameter must bean **unmanaged type**. An **unmanaged type** is a typethat isn't a reference type and doesn't contain any reference type at any level of nesting.

For more information, see the articles on where generic [constraints](https://docs.microsoft.com/en-us/dotnet/csharp/language-reference/keywords/where-generic-type-constraint) and constraints on type [parameters](https://docs.microsoft.com/en-us/dotnet/csharp/programming-guide/generics/constraints-on-type-parameters).

### Make existing features better

The second theme provides improvements to features in the language. These features improve productivity when writing  $C#$ .

#### **Tuples support** == **and** !=

The C# tuple types now support  $=$  and  $!=$  . Fore more information, see the section covering [equality](#page-667-0) in the article on [tuples](#page-667-0).

#### **Attach attributes to the backing fields for auto-implemented properties**

This syntax is now supported:

```
[field: SomeThingAboutFieldAttribute]
public int SomeProperty { get; set; }
```
The attribute SomeThingAboutFieldAttribute is applied to the compiler generated backing field for SomeProperty . For more information, see [attributes](https://docs.microsoft.com/en-us/dotnet/csharp/programming-guide/concepts/attributes/index) in the C# programming guide.

in **method overload resolution tiebreaker**

When the in argument modifier was added, these two methods would cause an ambiguity:

Now, the by value (first in the preceding example) overload is better than the by readonly reference version. To call the version with the readonly reference argument, you must include the  $\overline{in}$  modifier when calling the method.

#### **NOTE**

This was implemented as a bug fix. This no longer is ambiguous even with the language version set to "7.2".

For more information, see the article on the  $\frac{1}{2}$  [parameter](https://docs.microsoft.com/en-us/dotnet/csharp/language-reference/keywords/in-parameter-modifier) modifier.

#### **Extend expression variables in initializers**

The syntax added in C# 7.0 to allow  $\overline{\text{out}}$  variable declarations has been extended to include field initializers, property initializers, constructor initializers, and query clauses. It enables code such as the following example:

```
public class B
{
  public B(int i, out int j)
   {
     j = i;
  }
}
public class D : B
{
  public D(int i) : base(i, out var j)
   {
     Console.WriteLine($"The value of 'j' is {j}");
   }
}
```
#### **Improved overload candidates**

In every release, the overload resolution rules get updated to address situations where ambiguous method invocations have an "obvious" choice. This release adds three new rules to help the compiler pick the obvious choice:

- 1. When a method group contains both instance and static members, the compiler discards the instance members if the method was invoked without an instance receiver or context. The compiler discards the static members if the method was invoked with an instance receiver. When there is no receiver, the compiler includes only static members in a static context, otherwise both static and instance members. When the receiver is ambiguously an instance or type, the compiler includes both. A static context, where an implicit this instance receiver cannot be used, includes the body of members where no this is defined, such as static members, as well as places where this cannot be used, such as field initializers and constructor-initializers.
- 2. When a method group contains some generic methods whose type arguments do not satisfy their constraints, these members are removed from the candidate set.
- 3. For a method group conversion, candidate methods whose return type doesn't match up with the delegate's return type are removed from the set.

You'll only notice this change because you'll find fewer compiler errors for ambiguous method overloads when you are sure which method is better.

### New compiler options

New compiler options support new build and DevOps scenarios for C# programs.

#### **Public or Open Source signing**

The -publicsign compiler option instructs the compiler to sign the assembly using a public key. The assembly is marked as signed, but the signature is taken from the public key. This option enables you to build signed assemblies from open-source projects using a public key.

For more information, see the [-publicsign](https://docs.microsoft.com/en-us/dotnet/csharp/language-reference/compiler-options/publicsign-compiler-option) compiler option article.

#### **pathmap**

The -pathmap compiler option instructs the compiler to replace source paths from the build environment with mapped source paths. The -pathmap option controls the source path written by the compiler to PDB files or for the [CallerFilePathAttribute](https://docs.microsoft.com/dotnet/api/system.runtime.compilerservices.callerfilepathattribute).

For more information, see the [-pathmap](https://docs.microsoft.com/en-us/dotnet/csharp/language-reference/compiler-options/pathmap-compiler-option) compiler option article.

# <span id="page-626-0"></span>What's new in C# 7.2

5/30/2018 • 2 minutes to read • Edit [Online](https://github.com/dotnet/docs/blob/master/docs/csharp/whats-new/csharp-7-2.md)

C# 7.2 is another point release that adds a number of useful features. One theme for this release is working more efficiently with value types by avoiding unnecessary copies or allocations.

The remaining features are small, nice-to-have features.

C# 7.2 uses the language version selection configuration element to select the compiler language version.

The new language features in this release are:

- $\bullet$  Reference semantics with value types
	- o A combination of syntax improvements that enable working with value types using reference semantics.
- [Non-trailing](#page-626-3) named arguments
	- o Named arguments can be followed by positional arguments.
- Leading [underscores](#page-626-4) in numeric literals
	- o Numeric literals can now have leading underscores before any printed digits.
- private protected access [modifier](#page-626-5)
	- o The private protected access modifier enables access for derived classes in the same assembly.

### <span id="page-626-2"></span>Reference semantics with value types

Language features introduced in 7.2 let you work with value types while using reference semantics. They are designed to increase performance by minimizing copying value types without incurring the memory allocations associated with using reference types. The features include:

- The in modifier on parameters, to specify that an argument is passed by reference but not modified by the called method.
- The ref readonly modifier on method returns, to indicate that a method returns its value by reference but doesn't allow writes to that object.
- The readonly struct declaration, to indicate that a struct is immutable and should be passed as an in parameter to its member methods.
- The ref struct declaration, to indicate that a struct type accesses managed memory directly and must always be stack allocated.

You can read more about all these changes in Using value types with reference semantics.

## <span id="page-626-3"></span>Non-trailing named arguments

Method calls may now use named arguments that precede positional arguments when those named arguments are in the correct positions. For more information see Named and optional [arguments](https://docs.microsoft.com/en-us/dotnet/csharp/programming-guide/classes-and-structs/named-and-optional-arguments).

### <span id="page-626-4"></span>Leading underscores in numeric literals

The implementation of support for digit separators in C# 7.0 didn't allow the  $\Box$  to be the first character of the literal value. Hex and binary numeric literals may now begin with an  $\vert$ .

#### For example:

 $int binaryValue = 0b_01010101;$ 

### <span id="page-626-5"></span>*private protected* access modifier

Finally, a new compound access modifier: private protected indicates that a member may be accessed by containing class or derived classes that are declared in the same assembly. While protected internal allows access by derived classes or classes that are in the same assembly, private protected limits access to derived types declared in the same assembly.

<span id="page-626-1"></span>For more information see access [modifiers](https://docs.microsoft.com/en-us/dotnet/csharp/language-reference/keywords/access-modifiers) in the language reference.

# What's new in C# 7.1

6/2/2018 • 2 minutes to read • Edit [Online](https://github.com/dotnet/docs/blob/master/docs/csharp/whats-new/csharp-7-1.md)

C# 7.1 is the first point release to the C# language. It marks an increased release cadence for the language. You can use the new features sooner, ideally when each new feature is ready. C# 7.1 adds the ability to configure the compiler to match a specified version of the language. That enables you to separate the decision to upgrade tools from the decision to upgrade language versions.

C# 7.1 adds the language version selection configuration element, three new language features and new compiler behavior.

The new language features in this release are:

async Main [method](#page-627-0)

o The entry point for an application can have the async modifier.

- default literal [expressions](#page-627-1)
- <sup>o</sup> You can use default literal expressions in default value expressions when the target type can be inferred.
- $\bullet$  Inferred tuple element names
	- o The names of tuple elements can be inferred from tuple initialization in many cases.

Finally, the compiler has two options /refout and /refonly that control reference assembly generation.

To use the latest features in a point release, you need to configure the compiler language version and select the version.

# <span id="page-627-0"></span>Async main

An *async main* method enables you to use await in your Main method. Previously you would need to write:

```
static int Main()
{
   return DoAsyncWork().GetAwaiter().GetResult();
}
```
You can now write:

```
static async Task<int> Main()
{
   // This could also be replaced with the body
   // DoAsyncWork, including its await expressions:
   return await DoAsyncWork();
}
```
If your program doesn't return an exit code, you can declare a Main method that returns a [Task](https://docs.microsoft.com/dotnet/api/system.threading.tasks.task):

```
static async Task Main()
{
    await SomeAsyncMethod();
}
```
You can read more about the details in the [async](https://docs.microsoft.com/en-us/dotnet/csharp/programming-guide/main-and-command-args/index) main topic in the programming guide.

# <span id="page-627-1"></span>Default literal expressions

Default literal expressions are an enhancement to default value expressions. These expressions initialize a variable to the default value. Where you previously would write:

```
Func<string, bool> whereClause = default(Func<string, bool>);
```
You can now omit the type on the right-hand side of the initialization:

Func<string, bool> whereClause = default;

You can learn more about this enhancement in the C# Programming Guide topic on default value expressions.

This enhancement also changes some of the parsing rules for the default keyword.

## <span id="page-627-2"></span>Inferred tuple element names

This feature is a small enhancement to the tuples feature introduced in C# 7.0. Many times when you initialize a tuple, the variables used for the right

side of the assignment are the same as the names you'd like for the tuple elements:

```
int count = 5;
string label = "Colors used in the map";
var pair = (count: count, label: label);
```
The names of tuple elements can be inferred from the variables used to initialize the tuple in  $C# 7.1$ :

```
int count = 5;
string label = "Colors used in the map";
var pair = (count, label); // element names are "count" and "label"
```
You can learn more about this feature in the [Tuples](#page-667-0) topic.

# <span id="page-628-1"></span>Reference assembly generation

<span id="page-628-0"></span>Therearetwo new compiler options that generate*reference-only assemblies*: [/refout](https://docs.microsoft.com/en-us/dotnet/csharp/language-reference/compiler-options/refout-compiler-option)and [/refonly](https://docs.microsoft.com/en-us/dotnet/csharp/language-reference/compiler-options/refonly-compiler-option).Thelinked topics explain these options and reference assemblies in more detail.

# What's new in C# 7.0

5/10/2018 • 25 minutes to read • Edit [Online](https://github.com/dotnet/docs/blob/master/docs/csharp/whats-new/csharp-7.md)

- $C# 7.0$  adds a number of new features to the  $C#$  language:
- $\bullet$  out [variables](#page-629-0)
	- $\circ$  You can declare  $\circ$  values inline as arguments to the method where they are used.
- [Tuples](#page-630-0)
	- o You can create lightweight, unnamed types that contain multiple public fields. Compilers and IDE tools understand the semantics of these types.
- [Discards](#page-631-0)
	- o Discards are temporary, write-only variables used in assignments when you don't care about the value assigned. They are particularly useful when deconstructing tuples and user-defined types, as well as when calling methods with out parameters.
- Pattern [Matching](#page-632-0)
	- o You can create branching logic based on arbitrary types and values of the members of those types.
- ref locals and [returns](#page-634-0)
	- o Method arguments and local variables can be references to other storage.
- Local [Functions](#page-636-0)
	- You can nest functions inside other functions to limit their scopeand visibility.
- More expression-bodied members
	- o The list of members that can be authored using expressions has grown.
- $\bullet$  throw [Expressions](#page-638-0)
	- o You can throw exceptions in code constructs that previously were not allowed because throw was a statement.
- [Generalized](#page-638-1) async return types
	- o Methods declared with the async modifier can return other types in addition to Task and Task<T>
- Numeric literal syntax [improvements](#page-639-1)
	- o New tokens improve readability for numeric constants.

The remainder of this topic discusses each of the features. For each feature, you'll learn the reasoning behind it. You'll learn the syntax. You'll see some sample scenarios where using the new feature will make you more productive as a developer.

### <span id="page-629-0"></span>out variables

The existing syntax that supports out parameters has been improved in this version.

Previously, you would need to separate the declaration of the out variable and its initialization into two different statements:

```
int numericResult;
if (int.TryParse(input, out numericResult))
   WriteLine(numericResult);
else
   WriteLine("Could not parse input");
```
You can now declare out variables in the argument list of a method call, rather than writing a separate declaration statement:

```
if (int.TryParse(input, out int result))
   WriteLine(result);
else
   WriteLine("Could not parse input");
```
You may want to specify the type of the out variable for clarity, as shown above. However, the language does support using an implicitly typed local variable:

```
if (int.TryParse(input, out var answer))
   WriteLine(answer);
else
   WriteLine("Could not parse input");
```
- **The code is easier to read.** 
	- $\circ$  You declare the out variable where you use it, not on another line above.
- No need to assign an initial value.
	- <sup>o</sup> By declaring the out variable where it is used in a method call, you can't accidentally use it before it is assigned.

The most common use for this feature will be the  $Try$  pattern. In this pattern, a method returns a **bool** indicating success or failure and an out variable that provides the result if the method succeeds.

When using the out variable declaration, the declared variable "leaks" into the outer scope of the if statement. This allows you to use the variable afterwards:

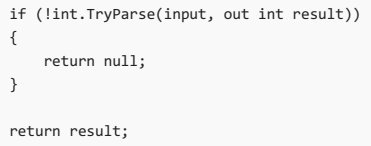

## <span id="page-630-0"></span>**Tuples**

#### **NOTE**

The new tuples features require the [ValueTuple](https://docs.microsoft.com/dotnet/api/system.valuetuple) types. You must add the NuGet package System. ValueTuple in order to use it on platforms that do not include the types.

This is similar to other language features that rely on types delivered in the framework. Example include async and await relying on the INotifyCompletion interface, and LINQ relying on IEnumerable<T> . However, the delivery mechanism is changing as .NETis becoming more platform independent. The.NETFramework may not always ship on the same cadence as the language compiler. When new language features rely on new types, those types will be available as NuGet packages when the language features ship. As these new types get added to the .NET Standard API and delivered as part of the framework, the NuGet package requirement will be removed

C# provides a rich syntax for classes and structs that is used to explain your design intent. But sometimes that rich syntax requires extra work with minimal benefit. You may often write methods that need a simple structure containing more than one data element. To support these scenarios *tuples* were added to C#. Tuples are lightweight data structures that contain multiple fields to represent the data members. The fields are not validated, and you cannot define your own methods

#### **NOTE**

Tuples were available before C# 7.0, but they were inefficient and had no language support. This meant that tuple elements could only be referenced as Item1, Item2 and so on. C# 7.0 introduces language support for tuples, which enables semantic names for the fields of a tuple using new, more efficient tuple types.

You can create a tuple by assigning a value to each member:

var letters = ("a", "b");

That assignment creates a tuple whose members are Item1 and Item2, which you can use in the same way as [Tuple](https://docs.microsoft.com/dotnet/api/system.tuple) You can change the syntax to create a tuple that provides semantic names to each of the members of the tuple:

(string Alpha, string Beta) namedLetters = ("a", "b");

The namedLetters tuple contains fields referred to as Alpha and Beta. Those names exist only at compile time and are not preserved for example when inspecting the tuple using reflection at runtime.

In a tuple assignment, you can also specify the names of the fields on the right-hand side of the assignment:

var alphabetStart = (Alpha: "a", Beta: "b");

You can specify names for the fields on both the left and right-hand side of the assignment:

(string First, string Second) firstLetters = (Alpha: "a", Beta: "b");

The line above generates a warning, cs8123, telling you that the names on the right side of the assignment, Alpha and Beta are ignored because they conflict with the names on the left side, First and Second.

The examples above show the basic syntax to declare tuples. Tuples are most useful as return types for private and internal methods. Tuples provide a simple syntax for those methods to return multiple discrete values: You save the work of authoring a class or a struct that defines the type returned. There is no need for creating a new type.

Creating a tuple is more efficient and more productive. It is a simpler, lightweight syntax to define a data structure that carries more than one value. The example method below returns the minimum and maximum values found in a sequence of integers:

```
private static (int Max, int Min) Range(IEnumerable<int> numbers)
{
   int min = int.MaxValue;
   int max = int.MinValue;
   foreach(var n in numbers)
   {
       min = (n < min) ? n : min;
      max = (n > max) ? n : max;
    }
   return (max, min);
}
```
Using tuples in this way offers several advantages:

- $\bullet$  You save the work of authoring a class or a struct that defines the type returned.
- You do not need to create new type.
- The language enhancements removes the need to call the Create< $T1$ > $(T1)$  methods.

The declaration for the method provides the names for the fields of the tuple that is returned. When you call the method, the return value is a tuple whose fields are Max and Min :

var range = Range(numbers);

There may be times when you want to unpackage the members of a tuple that were returned from a method. You can do that by declaring separate variables for each of the values in the tuple. This is called *deconstructing* the tuple:

(int max, int min) = Range(numbers);

You can also provide a similar deconstruction for any type in .NET. This is done by writing a Deconstruct method as a member of the class. That Deconstruct method provides a set of out arguments for each of the properties you want to extract. Consider this point class that provides a deconstructor method that extracts the  $\overline{x}$  and  $\overline{y}$  coordinates:

```
public class Point
{
   public Point(double x, double y)
    {
       this.X = x;this.Y = y;
   }
   public double X { get; }
   public double Y { get; }
   public void Deconstruct(out double x, out double y)
   {
       x = this.X;y = \text{this.Y};}
}
```
You can extract the individual fields by assigning a Point to a tuple:

```
var p = new Point(3.14, 2.71);(double X, double Y) = p;
```
You are not bound by the names defined in the Deconstruct method. You can rename the extract variables as part of the assignment:

(double horizontalDistance, double verticalDistance) = p;

You can learn more in depth about [tuples](#page-667-0) in the tuples topic.

#### <span id="page-631-0"></span>**Discards**

Often when deconstructing a tuple or calling a method with out parameters, you're forced to define a variable whose value you don't care about and don't intend to use. C# adds support for *discards* to handle this scenario. A discard is a write-only variable whose name is  $\Box$  (the underscore character); you can assign all of the values that you intend to discard to the single variable. A discard is like an unassigned variable; apart from the assignment statement, the discard can't be used in code.

Discards are supported in the following scenarios:

- When deconstructing tuples or user-defined types.
- When calling methods with [out](https://docs.microsoft.com/en-us/dotnet/csharp/language-reference/keywords/out-parameter-modifier) parameters.
- In a pattern matching operation with the [is](https://docs.microsoft.com/en-us/dotnet/csharp/language-reference/keywords/is) and [switch](https://docs.microsoft.com/en-us/dotnet/csharp/language-reference/keywords/switch) statements.
- As a standaloneidentifier when you want to explicitly identify thevalue of an assignmentas a discard.

The following example defines a QueryCityDataForYears method that returns a 6-tuple that contains a data for a city for two different years. The method call in the example is concerned only with the two population values returned by the method and so treats the remaining values in the tuple as discards when it deconstructs the tuple.

```
using System;
using System.Collections.Generic;
public class Example
{
  public static void Main()
   {
      var (, _, _, pop1, _, pop2) = QueryCityDataForYears("New York City", 1960, 2010);
      Console.WriteLine($"Population change, 1960 to 2010: {pop2 - pop1:N0}");
  }
  private static (string, double, int, int, int, int) QueryCityDataForYears(string name, int year1, int year2)
   {
     int population1 = \theta, population2 = \theta:
     double area = 0;
     if (name == "New York City") {
        area = 468.48;
        if (year1 == 1960) {
           population1 = 7781984;
         }
         if (year2 == 2010) {
           population2 = 8175133;
         }
     return (name, area, year1, population1, year2, population2);
      }
     return ("", 0, 0, 0, 0, 0);
  }
}
// The example displays the following output:
// Population change, 1960 to 2010: 393,149
```
For more information, see [Discards](#page-708-0).

### <span id="page-632-0"></span>Pattern matching

Pattern matching is a feature that allows you to implement method dispatch on properties other than the type of an object. You're probably already familiar with method dispatch based on the type of an object. In Object Oriented programming, virtual and override methods provide language syntax to implement method dispatching based on an object's type. Base and Derived classes provide different implementations. Pattern matching expressions extend this concept so that you can easily implement similar dispatch patterns for types and data elements that are not related through an inheritance hierarchy.

Pattern matching supports is expressions and switch expressions. Each enables inspecting an object and its properties to determine if that object satisfies the sought pattern. You use the when keyword to specify additional rules to the pattern.

### is **expression**

The is pattern expression extends the familiar is operator to query an object beyond its type.

Let's start with a simple scenario. We'll add capabilities to this scenario that demonstrate how pattern matching expressions make algorithms that work with unrelated types easy. We'll start with a method that computes the sum of a number of die rolls:

```
public static int DiceSum(IEnumerable<int> values)
{
    return values.Sum();
}
```
You might quickly find that you need to find the sum of die rolls where some of the rolls are made with multiple dice (dice is the plural of die). Part of the input sequence may be multiple results instead of a single number:

```
public static int DiceSum2(IEnumerable<object> values)
{
   var sum = 0;
   foreach(var item in values)
    {
       if (item is int val)
           sum += val;
       else if (item is IEnumerable<object> subList)
           sum += DiceSum2(subList);
   }
   return sum;
}
```
The is pattern expression works quite well in this scenario. As part of checking the type, you write a variable initialization. This creates a new variable of the validated runtime type.

As you keep extending these scenarios, you may find that you build more if and else if statements. Once that becomes unwieldy, you'll likely want to switch to switch pattern expressions.

#### switch **statement updates**

The *match expression* has a familiar syntax, based on the switch statement already part of the C# language. Let's translate the existing code to use a match expression before adding new cases:

```
public static int DiceSum3(IEnumerable<object> values)
{
   var sum = \theta:
    foreach (var item in values)
    {
        switch (item)
        {
            case int val:
               sum += val;
               break;
            case IEnumerable<object> subList:
                sum += DiceSum3(subList);
                break;
       }
    }
   return sum;
}
```
The match expressions have a slightly different syntax than the is expressions, where you declare the type and variable at the beginning of the case expression.

The match expressions also support constants. This can save time by factoring out simple cases:

```
public static int DiceSum4(IEnumerable<object> values)
{
   var sum = \theta:
   foreach (var item in values)
    {
       switch (item)
        {
           case 0:
               break;
            case int val:
               sum += val;
               break;
           case IEnumerable<object> subList when subList.Any():
               sum += DiceSum4(subList);
               break;
           case IEnumerable<object> subList:
               break;
            case null:
               break;
            default:
               throw new InvalidOperationException("unknown item type");
       }
   }
   return sum;
}
```
The code above adds cases for  $\theta$  as a special case of int, and null as a special case when there is no input. This demonstrates one important new feature in switch pattern expressions: the order of the case expressions now matters. The  $\overline{0}$  case must appear before the general int case. Otherwise, the first pattern to match would be the  $int$  case, even when the value is  $\theta$ . If you accidentally order match expressions such that a later case has already been handled, the compiler will flag that and generate an error.

This same behavior enables the special case for an empty input sequence. You can see that the case for an IEnumerable item that has elements must appear before the general IEnumerable case.

This version has also added a default case. The default case is always evaluated last, regardless of the order it appears in the source. For that reason, convention is to put the default case last.

Finally, let's add one last case for a new style of die. Some games use percentile dice to represent larger ranges of numbers.

#### **NOTE**

Two 10-sided percentile dice can represent every number from 0 through 99. One die has sides labelled 00, 10, 20, ... 90. The other die has sides labeled 0, 1, 2, ... 9. Add the two die values together and you can get every number from 0 through 99.

To add this kind of die to your collection, first define a type to represent the percentile dice. The Tenspigit property stores values  $\theta$ , 10, 20, up to 90 :

```
public struct PercentileDice
{
   public int OnesDigit { get; }
   public int TensDigit { get; }
   public PercentileDice(int tensDigit, int onesDigit)
   {
        this.OnesDigit = onesDigit;
       this.TensDigit = tensDigit;
   }
}
```
Then, add a  $\overline{c}$  case match expression for the new type:

```
public static int DiceSum5(IEnumerable<object> values)
{
   var sum = \theta:
    foreach (var item in values)
    {
        switch (item)
        {
           case 0:
               break;
           case int val:
               sum += val;
               break;
           case PercentileDice dice:
                sum += dice.TensDigit + dice.OnesDigit;
               break;
            case IEnumerable<object> subList when subList.Any():
               sum += DiceSum5(subList);
               break;
           case IEnumerable<object> subList:
               break;
            case null:
               break;
            default:
               throw new InvalidOperationException("unknown item type");
       }
   }
   return sum;
}
```
The new syntax for pattern matching expressions makes it easier to create dispatch algorithms based on an object's type, or other properties, using a clear and concise syntax. Pattern matching expressions enable these constructs on data types that are unrelated by inheritance.

You can learn more about pattern [matching](#page-741-0) in the topic dedicated to pattern matching in  $C#$ .

# <span id="page-634-0"></span>Ref locals and returns

This feature enables algorithms that use and return references to variables defined elsewhere. One example is working with large matrices, and finding a single location with certain characteristics. One method would return the two indices for a single location in the matrix:

```
public static (int i, int j) Find(int[,] matrix, Func<int, bool> predicate)
{
   for (int i = 0; i < matrix.GetLength(0); i++)for (int j = 0; j < matrix.GetLength(1); j++)if (predicate(matrix[i, j]))
              return (i, j);
   return (-1, -1); // Not found
}
```
There are many issues with this code. First of all, it's a public method that's returning a tuple. The language supports this, but user defined types (either classes or structs) are preferred for public APIs.

Second, this method is returning the indices to the item in the matrix. That leads callers to write code that uses those indices to dereference the matrix and modify a single element:

var indices = MatrixSearch.Find(matrix, (val) => val == 42); Console.WriteLine(indices); matrix[indices.i, indices.j] = 24;

You'd rather write a method that returns a *reference* to the element of the matrix that you want to change. You could only accomplish this by using unsafe code and returning a pointer to an int in previous versions.

Let's walk through a series of changes to demonstrate the ref local feature and show how to create a method that returns a reference to internal storage. Along the way, you'll learn the rules of the ref return and ref local feature that protects you from accidentally misusing it.

Start by modifying the Find method declaration so that it returns a ref int instead of a tuple. Then, modify the return statement so it returns the value stored in the matrix instead of the two indices:

```
// Note that this won't compile.
// Method declaration indicates ref return,
// but return statement specifies a value return.
public static ref int Find2(int[,] matrix, Func<int, bool> predicate)
{
   for (int i = 0; i < matrix.GetLength(0); i++)for (int j = 0; j < matrix.GetLength(1); j++)if (predicate(matrix[i, j]))
               return matrix[i, j];
   throw new InvalidOperationException("Not found");
}
```
When you declare that a method returns a ref variable, you must also add the ref keyword to each return statement. That indicates return by reference, and helps developers reading the code later remember that the method returns by reference:

```
public static ref int Find3(int[,] matrix, Func<int, bool> predicate)
{
   for (int i = 0; i < matrix.GetLength(0); i++)for (int j = 0; j < matrix.GetLength(1); j++)if (predicate(matrix[i, j]))
               return ref matrix[i, j];
   throw new InvalidOperationException("Not found");
}
```
Now that the method returns a reference to the integer value in the matrix, you need to modify where it's called. The var declaration means that valItem is now an int rather than a tuple:

```
var valItem = MatrixSearch.Find3(matrix, (val) => val == 42);
Console.WriteLine(valItem);
valItem = 24;
Console.WriteLine(matrix[4, 2]);
```
The second WriteLine statement in the example above prints out the value 42, not 24. The variable valItem is an int, not a ref int. The variable keyword enables thecompiler to specify thetype, but will not implicitly add the ref modifier. Instead, thevaluereferred to by the ref return is *copied* to the variable on the left-hand side of the assignment. The variable is not a ref local.

In order to get the result you want, you need to add the ref modifier to the local variable declaration to make the variable a reference when the return value is a reference:

```
ref var item = ref MatrixSearch.Find3(matrix, (val) => val == 42);
Console.WriteLine(item);
i+om = 24;
Console.WriteLine(matrix[4, 2]);
```
Now, the second writeLine statement in the example above will print out the value 24, indicating that the storage in the matrix has been modified. The local variable has been declared with the ref modifier, and it will take a ref return. You must initialize a ref variable when it is declared, you cannot split the declaration and the initialization.

The C# language has three other rules that protect you from misusing the ref locals and returns:

- You cannot assign a standard method return value to a ref local variable.
	- $\circ$  That disallows statements like ref int i = sequence. Count();
- You cannot return a ref to a variable whose lifetime does not extend beyond the execution of the method.
- o That means you cannot return a reference to a local variable or a variable with a similar scope.
- ref locals and returns can't be used with async methods.
	- $\circ$  The compiler can't know if the referenced variable has been set to its final value when the async method returns.

The addition of ref locals and ref returns enable algorithms that are more efficient by avoiding copying values, or performing dereferencing operations multiple times.

# <span id="page-636-0"></span>Local functions

Many designs for classes include methods that are called from only one location. These additional private methods keep each method small and focused. However, they can make it harder to understand a class when reading it the first time. These methods must be understood outside of the context of the single calling location.

For those designs, *local functions* enable you to declare methods inside the context of another method. This makes it easier for readers of the class to see that the local method is only called from the context in which is it declared.

There are two very common use cases for local functions: public iterator methods and public async methods. Both types of methods generate code that reports errors later than programmers might expect. In the case of iterator methods, any exceptions are observed only when calling code that enumerates the returned sequence. In the case of async methods, any exceptions are only observed when the returned Task is awaited.

Let's start with an iterator method:

```
public static IEnumerable<char> AlphabetSubset(char start, char end)
{
   if (start < 'a' || start > 'z')
       throw new ArgumentOutOfRangeException(paramName: nameof(start), message: "start must be a letter");
   if (end \langle 'a' || end \rangle 'z')
       throw new ArgumentOutOfRangeException(paramName: nameof(end), message: "end must be a letter");
   if (end <= start)
        throw new ArgumentException($"{nameof(end)} must be greater than {nameof(start)}");
    for (var c = start; c < end; c++)yield return c;
}
```
Examine the code below that calls the iterator method incorrectly:

```
var resultSet = Iterator.AlphabetSubset('f', 'a');
Console.WriteLine("iterator created");
foreach (var thing in resultSet)
   Console.Write($"{thing}, ");
```
The exception is thrown when resultset is iterated, not when resultset is created. In this contained example, most developers could quickly diagnose the problem. However, in larger codebases, the code that creates an iterator often isn't as close to the code that enumerates the result. You can refactor the code so that the public method validates all arguments, and a private method generates the enumeration:

```
public static IEnumerable<char> AlphabetSubset2(char start, char end)
{
    if (start < 'a' || start > 'z')
        throw new ArgumentOutOfRangeException(paramName: nameof(start), message: "start must be a letter");
    if (end \left\langle \begin{array}{c} 2 \end{array} \right| and \left\langle \begin{array}{c} 2 \end{array} \right|)
        throw new ArgumentOutOfRangeException(paramName: nameof(end), message: "end must be a letter");
    if (end \Leftarrow start)throw new ArgumentException($"{nameof(end)} must be greater than {nameof(start)}");
    return alphabetSubsetImplementation(start, end);
}
private static IEnumerable<char> alphabetSubsetImplementation(char start, char end)
{
    for (var c = start; c < end; c++)yield return c;
}
```
This refactored version will throw exceptions immediately because the public method is not an iterator method; only the private method uses the yield return syntax. However, there are potential problems with this refactoring. The private method should only be called from the public interface method, because otherwise all argument validation is skipped. Readers of the class must discover this fact by reading the entire class and searching for any other references to the alphabetSubsetImplementation method.

You can make that design intent more clear by declaring the alphabetSubsetImplementation as a local function inside the public API method:

```
public static IEnumerable<char> AlphabetSubset3(char start, char end)
{
    if (start < 'a' || start > 'z')
         throw new ArgumentOutOfRangeException(paramName: nameof(start), message: "start must be a letter");
    if (end \left\langle \begin{array}{c} 2 \end{array} \right| a' \left| \begin{array}{c} 1 \end{array} \right| end \left| \begin{array}{c} 2 \end{array} \right|throw new ArgumentOutOfRangeException(paramName: nameof(end), message: "end must be a letter");
    if (end <= start)
         throw new ArgumentException($"{nameof(end)} must be greater than {nameof(start)}");
    return alphabetSubsetImplementation();
    IEnumerable<char> alphabetSubsetImplementation()
     {
         for (var c = start; c < end; c++)
              yield return c;
    }
}
```
The version above makes it clear that the local method is referenced only in the context of the outer method. The rules for local functions also ensure that a developer can't accidentally call the local function from another location in the class and bypass the argument validation.

The same technique can be employed with async methods to ensure that exceptions arising from argument validation are thrown before the asynchronous work begins:

```
public Task<string> PerformLongRunningWork(string address, int index, string name)
{
   if (string.IsNullOrWhiteSpace(address))
        throw new ArgumentException(message: "An address is required", paramName: nameof(address));
   if (index < 0)
       throw new ArgumentOutOfRangeException(paramName: nameof(index), message: "The index must be non-negative");
   if (string.IsNullOrWhiteSpace(name))
       throw new ArgumentException(message: "You must supply a name", paramName: nameof(name));
   return longRunningWorkImplementation();
   async Task<string> longRunningWorkImplementation()
   {
       var interimResult = await FirstWork(address);
       var secondResult = await SecondStep(index, name);
       return $"The results are {interimResult} and {secondResult}. Enjoy.";
   }
}
```
#### **NOTE**

Some of the designs that are supported by local functions could also be accomplished using *lambda expressions*. Those interested can read more about the differences

### <span id="page-637-0"></span>More expression-bodied members

C# 6 introduced [expression-bodied](#page-639-0) members for member functions, and read-only properties. C# 7.0 expands the allowed members that can be implemented as expressions. In C# 7.0,you can implement *constructors*, *finalizers*,and get and set accessors on *properties*and *indexers*.The following code shows examples of each:

```
// Expression-bodied constructor
public ExpressionMembersExample(string label) => this.Label = label;
// Expression-bodied finalizer
~ExpressionMembersExample() => Console.Error.WriteLine("Finalized!");
private string label;
// Expression-bodied get / set accessors.
public string Label
{
    get \Rightarrow label:
    set => this.label = value ?? "Default label";
}
```
#### **NOTE**

This example does not need a finalizer, but it is shown to demonstrate the syntax. You should not implement a finalizer in your class unless it is necessary to release unmanaged resources. You should also consider using the [SafeHandle](https://docs.microsoft.com/dotnet/api/system.runtime.interopservices.safehandle) class instead of managing unmanaged resources directly.

These new locations for expression-bodied members represent an important milestone for the C# language: These features were implemented by community members working on the open-source [Roslyn](https://github.com/dotnet/Roslyn) project.

# <span id="page-638-0"></span>Throw expressions

In  $C#$ , throw has always been a statement. Because throw is a statement, not an expression, there were  $C#$  constructs where you could not use it. These included conditional expressions, null coalescing expressions, and some lambda expressions. The addition of expression-bodied members adds morelocations where throw expressions would be useful.So thatyou can writeany of theseconstructs, C# 7.0 introduces *throw expressions*.

The syntax is the same as you've always used for throw statements. The only difference is that now you can place them in new locations, such as in a conditional expression:

```
public string Name
{
   get \Rightarrow name:
   set => name = value ??
        throw new ArgumentNullException(paramName: nameof(value), message: "New name must not be null");
}
```
This features enables using throw expressions in initialization expressions:

```
private ConfigResource loadedConfig = LoadConfigResourceOrDefault() ??
   throw new InvalidOperationException("Could not load config");
```
Previously, those initializations would need to be in a constructor, with the throw statements in the body of the constructor:

```
public ApplicationOptions()
{
    loadedConfig = LoadConfigResourceOrDefault();
   if (loadedConfig == null)
       throw new InvalidOperationException("Could not load config");
}
```
#### **NOTE**

Both of the preceding constructs will cause exceptions to be thrown during the construction of an object. Those are often difficult to recover from. For that reason, designs that throw exceptions during construction are discouraged.

# <span id="page-638-1"></span>Generalized async return types

Returning a Task object from async methods can introduce performance bottlenecks in certain paths. Task is a reference type, so using it means allocating an object. In cases where a method declared with the async modifier returns a cached result, or completes synchronously, the extra allocations can become a significant time cost in performance critical sections of code. It can become very costly if those allocations occur in tight loops.

The new language feature means that async methods may return other types in addition to Task, Task<T> and void . The returned type must still satisfy the async pattern, meaning a GetAwaiter method must be accessible. As one concrete example, the ValueTask type has been added to the .NET framework to make use of this new language feature:

```
public async ValueTask<int> Func()
{
   await Task.Delay(100);
   return 5;
}
```
#### **NOTE**

You need to add the NuGet package [System.Threading.Tasks.Extensions](https://www.nuget.org/packages/System.Threading.Tasks.Extensions/) in order to use the [ValueTask<TResult>](https://docs.microsoft.com/dotnet/api/system.threading.tasks.valuetask-1) type.

A simple optimization would be to use valueTask in places where Task would be used before. However, if you want to perform extra optimizations by hand, you can cache results from async work and reuse the result in subsequent calls. The ValueTask struct has a constructor with a Task parameter so that you can construct a valueTask from the return value of any existing async method:

```
public ValueTask<int> CachedFunc()
{
   return (cache) ? new ValueTask<int>(cacheResult) : new ValueTask<int>(LoadCache());
}
private bool cache = false;
private int cacheResult;
private async Task<int> LoadCache()
{
   // simulate async work:
   await Task.Delay(100);
   cacheResult = 100;
   cache = true;
   return cacheResult;
}
```
As with all performance recommendations, you should benchmark both versions before making large scale changes to your code.

### <span id="page-639-1"></span>Numeric literal syntax improvements

Misreading numeric constants can make it harder to understand code when reading it for the first time. This often occurs when those numbers are used as bit masks or other symbolic rather than numeric values. C#7.0 includes two new features to make it easier to write numbers in the most readable fashion for the intended use: *binary literals*, and *digit separators*.

For those times when you are creating bit masks, or whenever a binary representation of a number makes the most readable code, write that number in binary:

```
public const int One = 0b0001;
public const int Two = 0b0010;
public const int Four = 0b0100;
public const int Eight = 0b1000;
```
The 0b at the beginning of the constant indicates that the number is written as a binary number.

Binary numbers can get very long, so it's often easier to see the bit patterns by introducing the  $\Box$  as a digit separator:

```
public const int Sixteen = 0b0001_0000;
public const int ThirtyTwo = 0b0010_0000;
public const int SixtyFour = 0b0100_0000;
public const int OneHundredTwentyEight = 0b1000_0000;
```
The digit separator can appear anywhere in the constant. For base 10 numbers, it would be common to use it as a thousands separator:

public const long BillionsAndBillions = 100\_000\_000\_000;

The digit separator can be used with decimal, float and double types as well:

```
public const double AvogadroConstant = 6.022_140_857_747_474e23;
public const decimal GoldenRatio = 1.618_033_988_749_894_848_204_586_834_365_638_117_720_309_179M;
```
<span id="page-639-0"></span>Taken together, you can declare numeric constants with much more readability.

# What's New in C# 6

5/30/2018 • 20 minutes to read • Edit [Online](https://github.com/dotnet/docs/blob/master/docs/csharp/whats-new/csharp-6.md)

The 6.0 release of C# contained many features that improve productivity for developers. Features in this release include:

- Read-only [Auto-properties](#page-640-0):
	- o You can create read-only auto-properties that can be set only in constructors.
- [Auto-Property](#page-641-0) Initializers:
	- o You can write initialization expressions to set the initial value of an auto-property.
- [Expression-bodied](#page-641-1) function members:
- o You can author one-line methods using lambda expressions.
- **•** [using](#page-641-2) static:
	- o You can import all the methods of a single class into the current namespace.
- Null [conditional](#page-642-0) operators:
- You can concisely and safely access members of an object whilestill checking for null with the null conditional operator.
- String [Interpolation](#page-643-0):
	- o You can write string formatting expressions using inline expressions instead of positional arguments.
- [Exception](#page-644-0) filters:
- o You can catch expressions based on properties of the exception or other program state.
- nameof [Expressions](#page-646-0):
	- $\circ$  You can let the compiler generate string representations of symbols.
- await in catch and finally [blocks](#page-647-0):
	- You can use await expressions in locations that previously disallowed them.
- index [initializers](#page-647-1):
	- o You can author initialization expressions for associative containers as well as sequence containers.
- [Extension](#page-648-0) methods for collection initializers:
	- o Collection initializers can rely on accessible extension methods, in addition to member methods.
- $\bullet$  Improved overload [resolution](#page-649-0):
	- o Some constructs that previously generated ambiguous method calls now resolve correctly.
- [deterministic](#page-649-1) compiler option:
	- o The deterministic compiler option ensures that subsequent compilations of the same source generate the same binary output.

The overall effect of these features is that you write more concise code that is also more readable. The syntax contains less ceremony for many common practices. It's easier to see the design intent with less ceremony. Learn these features well, and you'll be more productive, write more readable code, and concentrate more on your core features than on the constructs of the language.

The remainder of this topic provides details on each of these features.

# Auto-Property enhancements

The syntax for automatically implemented properties (usually referred to as 'auto-properties') made it very easy to create properties that had simple get and set accessors:

```
public string FirstName { get; set; }
public string LastName { get; set; }
```
However, this simple syntax limited the kinds of designs you could support using auto-properties. C# 6 improves the auto-properties capabilities so that you can use them in more scenarios. You won't need to fall back on the more verbose syntax of declaring and manipulating the backing field by hand so often.

The new syntax addresses scenarios for read-only properties, and for initializing the variable storage behind an auto-property.

#### <span id="page-640-0"></span>**Read-onlyauto-properties**

Read-only auto-properties provide a more concise syntax to create immutable types. The closest you could get to immutable types in earlier versions of  $C#$  was to declare private setters:

```
public string FirstName { get; private set; }
public string LastName { get; private set; }
```
Using this syntax, the compiler doesn't ensure that the type really is immutable. It only enforces that the FirstName and LastName properties are not modified from any code outside the class.

Read-only auto-properties enable true read-only behavior. You declare the auto-property with only a get accessor:

```
public string FirstName { get; }
public string LastName { get; }
```
The FirstName and LastName properties can be set only in the body of a constructor:

```
public Student(string firstName, string lastName)
{
   if (IsNullOrWhiteSpace(lastName))
        throw new ArgumentException(message: "Cannot be blank", paramName: nameof(lastName));
   FirstName = firstName;
    LastName = lastName;
}
```
Trying to set LastName in another method generates a cs0200 compilation error:

```
public class Student
{
   public string LastName { get; }
   public void ChangeName(string newLastName)
   {
        // Generates CS0200: Property or indexer cannot be assigned to -- it is read only
        LastName = newLastName;
   }
}
```
This feature enables true language support for creating immutable types and using the more concise and convenient auto-property syntax.

#### <span id="page-641-0"></span>**Auto-Property Initializers**

Auto-Property Initializers let you declare the initial value for an auto-property as part of the property declaration. In earlier versions, these properties would need to have setters and you would need to use that setter to initialize the data storage used by the backing field. Consider this class for a student that contains the name and a list of the student's grades:

```
public Student(string firstName, string lastName)
{
   FirstName = firstName;
   LastName = lastName;
}
```
As this class grows, you may include other constructors. Each constructor needs to initialize this field, or you'll introduce errors.

 $C# 6$  enables you to assign an initial value for the storage used by an auto-property in the auto-property declaration:

public ICollection<double> Grades { get; } = new List<double>();

The Grades member is initialized where it is declared. That makes it easier to perform the initialization exactly once. The initialization is part of the property declaration, making it easier to equate the storage allocation with public interface for student objects.

Property Initializers can be used with read/write properties as well as read-only properties, as shown here.

public Standing YearInSchool { get; set; } = Standing.Freshman;

### <span id="page-641-1"></span>Expression-bodied function members

The body of a lot of members that we write consist of only one statement that can be represented as an expression. You can reduce that syntax by writing an expression-bodied member instead. It works for methods and read-only properties. For example, an override of Tostring() is often a great candidate:

```
public override string ToString() => $"{LastName}, {FirstName}";
```
You can also use expression-bodied members in read-only properties as well:

public string FullName => \$"{FirstName} {LastName}";

### <span id="page-641-2"></span>using static

The *using static* enhancement enables you to import the static methods of a single class. Previously, the using statement imported all types in a namespace.

Often we use a class' static methods throughout our code. Repeatedly typing the class name can obscure the meaning of your code. A common example

is when you write classes that perform many numeric calculations. Your code will be littered with [Sin](https://docs.microsoft.com/dotnet/api/system.math.sin), [Sqrt](https://docs.microsoft.com/dotnet/api/system.math.sqrt) and other calls to different methods in the [Math](https://docs.microsoft.com/dotnet/api/system.math) class. The new using static syntax can make these classes much cleaner to read. You specify the class you're using:

using static System.Math;

And now, you can use any static method in the [Math](https://docs.microsoft.com/dotnet/api/system.math) class without qualifying the Math class. The Math class is a great use case for this feature because it does not contain any instance methods. You can also use using static to import a class' static methods for a class that has both static and instance methods. One of the most useful examples is [String](https://docs.microsoft.com/dotnet/api/system.string):

using static System.String;

#### **NOTE**

You must use the fully qualified class name, System.String in a static using statement. You cannot use the string keyword instead.

You can now call static methods defined in the [String](https://docs.microsoft.com/dotnet/api/system.string) class without qualifying those methods as members of that class:

```
if (IsNullOrWhiteSpace(lastName))
   throw new ArgumentException(message: "Cannot be blank", paramName: nameof(lastName));
```
The static using feature and extension methods interact in interesting ways, and the language design included some rules that specifically address those interactions. The goal is to minimize any chances of breaking changes in existing codebases, including yours.

Extension methods are only in scope when called using the extension method invocation syntax, not when called as a static method. You'll often see this in LINQ queries. You can import the LINQ pattern by importing [Enumerable](https://docs.microsoft.com/dotnet/api/system.linq.enumerable).

using static System.Linq.Enumerable;

This imports all the methods in the [Enumerable](https://docs.microsoft.com/dotnet/api/system.linq.enumerable) class. However, the extension methods are only in scope when called as extension methods. They are not in scope if they are called using the static method syntax:

```
public bool MakesDeansList()
{
    return Grades.All(g \Rightarrow g \Rightarrow 3.5) && Grades.Any();
    // Code below generates CS0103:
    // The name 'All' does not exist in the current context.
    //return All(Grades, g \Rightarrow g \Rightarrow 3.5) && Grades.Any();
}
```
This decision is because extension methods are typically called using extension method invocation expressions. In the rare case where they are called using the static method call syntax it is to resolve ambiguity. Requiring the class name as part of the invocation seems wise.

There's one last feature of static using. The static using directive also imports any nested types. That enables you to reference any nested types without qualification.

### <span id="page-642-0"></span>Null-conditional operators

Null values complicate code. You need to check every access of variables to ensure you are not dereferencing null . The *null conditional operator* makes those checks much easier and fluid.

Simply replace the member access . with ?. :

```
var first = person?.FirstName;
```
In the preceding example, the variable first is assigned null if the person object is null. Otherwise, it gets assigned the value of the FirstName property. Most importantly, the ?. means that this line of code does not generate a NullReferenceException when the person variable is null. Instead, it short-circuits and produces  $\boxed{\text{null}}$ .

Also, note that this expression returns a string, regardless of the value of person. In the case of short circuiting, the null value returned is typed to match the full expression.

You can often use this construct with the *null coalescing* operator to assign default values when one of the properties are null :

first = person?.FirstName ?? "Unspecified";

The right hand side operand of the ?. operator is not limited to properties or fields. You can also use it to conditionally invoke methods. The most common use of member functions with the null conditional operator is to safely invoke delegates (or event handlers) that may be null. You'll do this by calling the delegate's Invoke method using the ?. operator to access the member. You can see an example in the

#### [delegate](#page-722-0) patterns topic.

The rules of the ?. operator ensure that the left-hand side of the operator is evaluated only once. This is important and enables many idioms, including the example using event handlers. Let's start with the event handler usage. In previous versions of  $C#$ , you were encouraged to write code like this:

```
var handler = this. SomethingHappened;
if (handler != null)
   handler(this, eventArgs);
```
This was preferred over a simpler syntax:

```
// Not recommended
if (this.SomethingHappened != null)
   this.SomethingHappened(this, eventArgs);
```
#### **IMPORTANT**

```
The preceding example introduces a race condition. The SomethingHappened event may have subscribers when checked against null, and those subscribers may
NullReferenceException to be thrown.
```
In this second version, the SomethingHappened event handler might be non-null when tested, but if other code removes a handler, it could still be null when the event handler was called.

The compiler generates code for the ?. operator that ensures the left side (this.SomethingHappened) of the ?. expression is evaluated once, and the result is cached:

```
// preferred in C# 6:
this.SomethingHappened?.Invoke(this, eventArgs);
```
Ensuring that the left side is evaluated only once also enables you to use any expression, including method calls, on the left side of the ?. Even if these have side-effects, they are evaluated once, so the side effects occur only once. You can see an example in our content on [events](#page-726-0).

## <span id="page-643-0"></span>String Interpolation

C# 6 contains new syntax for composing strings from a format string and expressions that are evaluated to produce other string values.

Traditionally, you needed to use positional parameters in a method like string.Format:

```
public string FullName
{
   get
   {
       return string.Format("{0} {1}", FirstName, LastName);
   }
}
```
With C# 6, the new string [interpolation](https://docs.microsoft.com/en-us/dotnet/csharp/language-reference/tokens/interpolated) feature enables you to embed the expressions in the format string. Simply preface the string with  $\frac{1}{3}$ :

public string FullName => \$"{FirstName} {LastName}";

This initial example uses property expressions for the substituted expressions. You can expand on this syntax to use any expression. For example, you could compute a student's grade point average as part of the interpolation:

```
public string GetFormattedGradePoint() =>
   $"Name: {LastName}, {FirstName}. G.P.A: {Grades.Average()}";
```
Running the preceding example, you would find that the output for Grades.Average() might have more decimal places than you would like. The string interpolation syntax supports all the format strings available using earlier formatting methods. You add the format strings inside the braces. Add a  $\pm$ following the expression to format:

```
public string GetGradePointPercentage() =>
   $"Name: {LastName}, {FirstName}. G.P.A: {Grades.Average():F2}";
```
The preceding line of code formats the value for  $\sqrt{Gr}$  Grades. Average() as a floating-point number with two decimal places.

The : is always interpreted as the separator between the expression being formatted and the format string. This can introduce problems when your expression uses a : in another way, such as a conditional operator:

public string GetGradePointPercentages() => \$"Name: {LastName}, {FirstName}. G.P.A: {Grades.Any() ? Grades.Average() : double.NaN:F2}";

In the preceding example, the  $\cdot$  is parsed as the beginning of the format string, not part of the conditional operator. In all cases where this happens, you can surround the expression with parentheses to force the compiler to interpret the expression as you intend:

```
public string GetGradePointPercentages() =>
   $"Name: {LastName}, {FirstName}. G.P.A: {(Grades.Any() ? Grades.Average() : double.NaN):F2}";
```
There aren't any limitations on the expressions you can place between the braces. You can execute a complex LINQ query inside an interpolated string to perform computations and display the result:

```
public string GetAllGrades() =>
   $@"All Grades: {Grades.OrderByDescending(g => g)
   .Select(s => s.ToString("F2")).Aggregate((partial, element) => $"{partial}, {element}")}";
```
You can see from this sample that you can even nest a string interpolation expression inside another string interpolation expression. This example is very likely more complex than you would want in production code. Rather, it is illustrative of the breadth of the feature. Any C# expression can be placed between the curly braces of an interpolated string.

#### **String interpolation and specific cultures**

All the examples shown in the preceding section format the strings using the current culture and language on the machine where the code executes. Often you may need to format the string produced using a specific culture. To do that use the fact that the object produced by a string interpolation can be implicitly converted to [FormattableString](https://docs.microsoft.com/dotnet/api/system.formattablestring).

The [FormattableString](https://docs.microsoft.com/dotnet/api/system.formattablestring) instance contains the format string, and the results of evaluating the expressions before converting them to strings. You can use public methods of [FormattableString](https://docs.microsoft.com/dotnet/api/system.formattablestring) to specify the culture when formatting a string. For example, the following example produces a string using German culture. (It uses the ',' character for the decimal separator, and the '.' character as the thousands separator.)

```
FormattableString str = $"Average grade is {s.Grades.Average()}";
var gradeStr = str.ToString(new System.Globalization.CultureInfo("de-DE"));
```
For more information, see the String [interpolation](https://docs.microsoft.com/en-us/dotnet/csharp/language-reference/tokens/interpolated) topic.

## <span id="page-644-0"></span>Exception Filters

Another new feature in C# 6 is *exception filters*. Exception Filters are clauses that determine when a given catch clause should be applied. If the expression used for an exception filter evaluates to true, the catch clause performs its normal processing on an exception. If the expression evaluates to false, then the catch clause is skipped.

One use is to examine information about an exception to determine if a catch clause can process the exception:

```
public static async Task<string> MakeRequest()
{
   WebRequestHandler webRequestHandler = new WebRequestHandler();
   webRequestHandler.AllowAutoRedirect = false;
   using (HttpClient client = new HttpClient(webRequestHandler))
    {
       var stringTask = client.GetStringAsync("https://docs.microsoft.com/en-us/dotnet/about/");
       try
       {
           var responseText = await stringTask;
           return responseText;
       }
       catch (System.Net.Http.HttpRequestException e) when (e.Message.Contains("301"))
       {
           return "Site Moved";
       }
   }
}
```
The code generated by exception filters provides better information about an exception that is thrown and not processed. Before exception filters were added to the language, you would need to create code like the following:

```
public static async Task<string> MakeRequest()
{
   var client = new System.Net.Http.HttpClient();
   var streamTask = client.GetStringAsync("https://localHost:10000");
   try {
       var responseText = await streamTask;
       return responseText;
   } catch (System.Net.Http.HttpRequestException e)
   {
        if (e.Message.Contains("301"))
           return "Site Moved";
       else
           throw;
   }
}
```
The point where the exception is thrown changes between these two examples. In the previous code, where a throw clause is used, any stack trace analysis or examination of crash dumps will show that the exception was thrown from the throw statement in your catch clause. The actual exception object will contain the original call stack, butall other information aboutany variables in thecall stack between this throw pointand thelocation of the original throw point has been lost.

Contrast that with how the code using an exception filter is processed: the exception filter expression evaluates to false . Therefore, execution never enters the catch clause. Because the catch clause does not execute, no stack unwinding takes place. That means the original throw location is preserved for any debugging activities that would take place later.

Whenever you need to evaluate fields or properties of an exception, instead of relying solely on the exception type, use an exception filter to preserve more debugging information.

Another recommended pattern with exception filters is to use them for logging routines. This usage also leverages the manner in which the exception throw point is preserved when an exception filter evaluates to false.

A logging method would be a method whose argument is the exception that unconditionally returns false:

```
public static bool LogException(this Exception e)
{
    Console.Error.WriteLine($"Exceptions happen: {e}");
   return false;
}
```
Whenever you want to log an exception, you can add a catch clause, and use this method as the exception filter:

```
public void MethodThatFailsSometimes()
{
   try {
       PerformFailingOperation();
   } catch (Exception e) when (e.LogException())
   {
       // This is never reached!
   }
}
```
The exceptions are never caught, because the LogException method always returns false . That always false exception filter means that you can place this logging handler before any other exception handlers:

```
public void MethodThatFailsButHasRecoveryPath()
{
   try {
       PerformFailingOperation();
   } catch (Exception e) when (e.LogException())
   {
       // This is never reached!
   }
   catch (RecoverableException ex)
    {
       Console.WriteLine(ex.ToString());
       // This can still catch the more specific
       // exception because the exception filter
       // above always returns false.
       // Perform recovery here
   }
}
```
The preceding example highlights a very important facet of exception filters. The exception filters enable scenarios where a more general exception catch clause may appear before a more specific one. It's also possible to have the same exception type appear in multiple catch clauses:

```
public static async Task<string> MakeRequestWithNotModifiedSupport()
{
   var client = new System.Net.Http.HttpClient();
   var streamTask = client.GetStringAsync("https://localHost:10000");
   try {
       var responseText = await streamTask;
       return responseText;
   } catch (System.Net.Http.HttpRequestException e) when (e.Message.Contains("301"))
   {
       return "Site Moved";
   } catch (System.Net.Http.HttpRequestException e) when (e.Message.Contains("304"))
   {
       return "Use the Cache";
   }
}
```
Another recommended pattern helps prevent catch clauses from processing exceptions when a debugger is attached. This technique enables you to run an application with the debugger, and stop execution when an exception is thrown.

In your code, add an exception filter so that any recovery code executes only when a debugger is not attached:

```
public void MethodThatFailsWhenDebuggerIsNotAttached()
{
   try {
       PerformFailingOperation();
   } catch (Exception e) when (e.LogException())
   {
       // This is never reached!
   }
   catch (RecoverableException ex) when (!System.Diagnostics.Debugger.IsAttached)
   {
       Console.WriteLine(ex.ToString());
       // Only catch exceptions when a debugger is not attached.
       // Otherwise, this should stop in the debugger.
   }
}
```
After adding this in code, you set your debugger to break on all unhandled exceptions. Run the program under the debugger, and the debugger breaks whenever PerformFailingOperation() throws a RecoverableException. The debugger breaks your program, because the catch clause won't be executed due to the false-returning exception filter.

### <span id="page-646-0"></span>nameof Expressions

The nameof expression evaluates to the name of a symbol. It's a great way to get tools working whenever you need the name of a variable, a property, or a member field.

One of the most common uses for  $\overline{\phantom{a}}$  nameof is to provide the name of a symbol that caused an exception:

```
if (IsNullOrWhiteSpace(lastName))
   throw new ArgumentException(message: "Cannot be blank", paramName: nameof(lastName));
```
Another use is with XAML based applications that implement the INotifyPropertyChanged interface:

```
public string LastName
{
   get { return lastName; }
   set
   {
       if (value != lastName)
       {
           lastName = value;
           PropertyChanged?.Invoke(this,
               new PropertyChangedEventArgs(nameof(LastName)));
       }
   }
}
private string lastName;
```
The advantage of using the nameof operator over a constant string is that tools can understand the symbol. If you use refactoring tools to rename the symbol, it will rename it in the nameof expression. Constant strings don't have that advantage. Try it yourself in your favorite editor: rename a variable, and any nameof expressions will update as well.

The nameof expression produces the unqualified name of its argument (LastName in the previous examples) even if you use the fully qualified name for the argument:

```
public string FirstName
{
   get { return firstName; }
   set
   {
       if (value != firstName)
       {
           firstName = value;
           PropertyChanged?.Invoke(this,
               new PropertyChangedEventArgs(nameof(UXComponents.ViewModel.FirstName)));
       }
   }
}
private string firstName;
```
This nameof expression produces FirstName, not UXComponents.ViewModel.FirstName.

# <span id="page-647-0"></span>Await in Catch and Finally blocks

C# 5 had several limitations around where you could place await expressions. One of those has been removed in C# 6. You can now use await in catch or finally expressions.

The addition of await expressions in catch and finally blocks may appear to complicate how those are processed. Let's add an example to discuss how this appears. In any async method, you can use an await expression in a finally clause.

With  $C# 6$ , you can also await in catch expressions. This is most often used with logging scenarios:

```
public static async Task<string> MakeRequestAndLogFailures()
{
   await logMethodEntrance();
   var client = new System.Net.Http.HttpClient();
   var streamTask = client.GetStringAsync("https://localHost:10000");
   try {
      var responseText = await streamTask;
       return responseText;
   } catch (System.Net.Http.HttpRequestException e) when (e.Message.Contains("301"))
   {
       await logError("Recovered from redirect", e);
      return "Site Moved";
    }
   finally
   {
       await logMethodExit();
       client.Dispose();
   }
}
```
The implementation details for adding await support inside catch and finally clauses ensures that the behavior is consistent with the behavior for synchronous code. When code executed in a catch or finally clause throws, execution looks for a suitable catch clause in the next surrounding block. If there was a current exception, that exception is lost. The same happens with awaited expressions in catch and finally clauses: a suitable catch is searched for, and the current exception, if any, is lost.

#### **NOTE**

```
This behavior is the reason it's recommended to write catch and finally clauses carefully, to avoid introducing new exceptions.
```
## <span id="page-647-1"></span>Index Initializers

*Index Initializers* is one of two features that make collection initializers more consistent with index usage. In earlier releases of C#, you could use collection *initializers* only with sequence style collections, including [Dictionary<TKey,TValue>](https://docs.microsoft.com/dotnet/api/system.collections.generic.dictionary-2) by adding braces around key and value pairs:

```
private List<string> messages = new List<string>
{
    "Page not Found",
    "Page moved, but left a forwarding address.",
    "The web server can't come out to play today."
};
```
Now, you can use them with [Dictionary<TKey,TValue>](https://docs.microsoft.com/dotnet/api/system.collections.generic.dictionary-2) collections and similar types. The new syntax supports assignment using an index into the collection:
```
private Dictionary<int, string> webErrors = new Dictionary<int, string>
{
   [404] = "Page not Found",
   [302] = "Page moved, but left a forwarding address.",
   [500] = "The web server can't come out to play today."
};
```
This feature means that associative containers can be initialized using syntax similar to what's been in place for sequence containers for several versions.

### Extension | Add | methods in collection initializers

Another feature that makes collection initialization easier is the ability to use an *extension method* for the Add method. This feature was added for parity with Visual Basic.

The feature is most useful when you have a custom collection class that has a method with a different name to semantically add new items.

For example, consider a collection of students like this:

```
public class Enrollment : IEnumerable<Student>
{
   private List<Student> allStudents = new List<Student>();
   public void Enroll(Student s)
    {
       allStudents.Add(s);
   }
   public IEnumerator<Student> GetEnumerator()
   {
       return ((IEnumerable<Student>)allStudents).GetEnumerator();
   }
   IEnumerator IEnumerable.GetEnumerator()
   {
       return ((IEnumerable<Student>)allStudents).GetEnumerator();
   }
}
```
The  $\overline{E}$  enroll method adds a student. But it doesn't follow the Add pattern. In previous versions of  $C#$ , you could not use collection initializers with an Enrollment object:

```
var classList = new Enrollment()
{
   new Student("Lessie", "Crosby"),
   new Student("Vicki", "Petty"),
   new Student("Ofelia", "Hobbs"),
   new Student("Leah", "Kinney"),
    new Student("Alton", "Stoker"),
    new Student("Luella", "Ferrell"),
   new Student("Marcy", "Riggs"),
   new Student("Ida", "Bean"),
   new Student("Ollie", "Cottle"),
   new Student("Tommy", "Broadnax"),
   new Student("Jody", "Yates"),
   new Student("Marguerite", "Dawson"),
   new Student("Francisca", "Barnett"),
   new Student("Arlene", "Velasquez"),
   new Student("Jodi", "Green"),
    new Student("Fran", "Mosley"),
    new Student("Taylor", "Nesmith"),
   new Student("Ernesto", "Greathouse"),
   new Student("Margret", "Albert"),
   new Student("Pansy", "House"),
   new Student("Sharon", "Byrd"),
   new Student("Keith", "Roldan"),
   new Student("Martha", "Miranda"),
   new Student("Kari", "Campos"),
   new Student("Muriel", "Middleton"),
   new Student("Georgette", "Jarvis"),
   new Student("Pam", "Boyle"),
   new Student("Deena", "Travis"),
   new Student("Cary", "Totten"),
   new Student("Althea", "Goodwin")
};
```
Now you can, but only if you create an extension method that maps Add to Enroll :

public static class StudentExtensions {

}

public static void Add(this Enrollment e, Student s) => e.Enroll(s);

What you are doing with this feature is to map whatever method adds items to a collection to a method named Add by creating an extension method.

## Improved overload resolution

This last feature is one you probably won't notice. There were constructs where the previous version of the C# compiler may have found some method calls involving lambda expressions ambiguous. Consider this method:

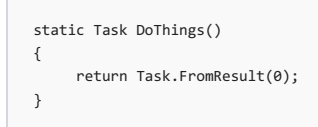

In earlier versions of  $C#$ , calling that method using the method group syntax would fail:

```
Task.Run(DoThings);
```
The earlier compiler could not distinguish correctly between Task.Run(Action) and Task.Run(Func<Task>()). In previous versions, you'd need to use a lambda expression as an argument:

```
Task.Run(() => DoThings());
```
The C#6 compiler correctly determines that  $Task.Run(Func(Task>)))$  is a better choice.

#### **Deterministic compiler output**

The -deterministic option instructs the compiler to produce a byte-for-byte identical output assembly for successive compilations of the same source files.

By default, every compilation produces unique output on each compilation. The compiler adds a timestamp, and a GUID generated from random numbers. You use this option if you want to compare the byte-for-byte output to ensure consistency across builds.

For more information, see the [-deterministic](https://docs.microsoft.com/en-us/dotnet/csharp/language-reference/compiler-options/deterministic-compiler-option) compiler option article.

# The history of C#

7/3/2018 • 6 minutes to read • Edit [Online](https://github.com/dotnet/docs/blob/master/docs/csharp/whats-new/csharp-version-history.md)

What did the language look like in its earliest incarnations? And how has it evolved in the years since?

## C# version 1.0

When you go back and look, C# version 1.0 looked a lot like Java. As part of its stated [design](http://feeldotneteasy.blogspot.com/2011/01/c-design-goals.html) goals for ECMA, it sought to be a "simple, modern, general-purpose object-oriented language." At the time, looking like Java meant it achieved those early design goals.

But if you look back on C# 1.0 now,you'd find yourself a little dizzy. It lacked the built-in async capabilities and some of theslick functionality around generics you take for granted. As a matter of fact, it lacked generics altogether. And [LINQ](#page-736-0)? Not available yet. Those additions would take some years to come out.

C# version 1.0 looked stripped of features, compared to today. You'd find yourself writing some verbose code. But yet, you have to start somewhere. C# version 1.0 was a viable alternative to Java on the Windows platform.

The major features of C# 1.0 included:

- [Classes](#page-661-0)
- [Structs](https://docs.microsoft.com/en-us/dotnet/csharp/programming-guide/classes-and-structs/structs)
- [Interfaces](#page-680-0)
- **•** [Events](#page-726-0)
- [Properties](#page-697-0)
- [Delegates](#page-719-0)
- [Expressions](https://docs.microsoft.com/en-us/dotnet/csharp/programming-guide/statements-expressions-operators/expressions)
- [Statements](https://docs.microsoft.com/en-us/dotnet/csharp/programming-guide/statements-expressions-operators/statements)
- **•** [Attributes](https://docs.microsoft.com/en-us/dotnet/csharp/programming-guide/concepts/attributes/index)
- **C** Literals

## C# version 2.0

Now things start to get interesting. Let's take a look at some major features of C# 2.0, released in 2005, along with Visual Studio 2005:

- **•** [Generics](#page-712-0)
- [Partial](https://docs.microsoft.com/en-us/dotnet/csharp/programming-guide/classes-and-structs/partial-classes-and-methods) types
- [Anonymous](https://docs.microsoft.com/en-us/dotnet/csharp/programming-guide/statements-expressions-operators/anonymous-methods) methods
- Nullable types
- [Iterators](https://docs.microsoft.com/en-us/dotnet/csharp/programming-guide/concepts/iterators)
- Covariance and contravariance

Other C# 2.0 features added capabilities to existing features:

- Getter/setter separate accessibility
- Method group conversions (delegates)
- **Static classes**
- Delegate inference

While C# may have started as a generic Object-Oriented (OO) language, C# version 2.0 changed that in a hurry. Once they had their feet under them, they went after some serious developer pain points. And they went after them in a significant way.

With generics, types and methods can operate on an arbitrary type while still retaining type safety. For instance, having a [List<T>](https://docs.microsoft.com/dotnet/api/system.collections.generic.list-1) lets you have List<string> or List<int> and perform type-safe operations on those strings or integers while you iterate through them. Using generics is better than create ListInt that derives from ArrayList or casting from Object for every operation.

 $C#$  version 2.0 brought iterators. To put it succinctly, iterators let you examine all the items in a List (or other Enumerable types) with a foreach loop. Having iterators as a first-class part of the language dramatically enhanced readability of the language and people's ability to reason about the code.

And yet, C# continued to play a bit of catch-up with Java. Java had already released versions that included generics and iterators. But that would soon change as the languages continued to evolve apart.

### C# version 3.0

C# version 3.0 came in late 2007, along with Visual Studio 2008, though the full boat of language features would actually come with .NET Framework version 3.5. This version marked a major change in the growth of C#. It established C# as a truly formidable programming language. Let's take a look at some major features in this version:

- [Anonymous](https://docs.microsoft.com/en-us/dotnet/csharp/programming-guide/classes-and-structs/anonymous-types) types
- Query [expressions](https://docs.microsoft.com/en-us/dotnet/csharp/linq/query-expression-basics)
- Lambda expression
- [Expression](https://blogs.msdn.microsoft.com/charlie/2008/01/31/expression-tree-basics/) trees
- [Extension](https://www.codeproject.com/Tips/709310/Extension-Method-In-Csharp) methods
- [Implicitly](https://docs.microsoft.com/en-us/dotnet/csharp/language-reference/keywords/var) typed local variables
- Partial [methods](https://docs.microsoft.com/en-us/dotnet/csharp/language-reference/keywords/partial-method)
- Object and collection initializers

In retrospect, many of these features seem both inevitable and inseparable. They all fit together strategically. It's generally thought that C# version's killer feature was the query expression, also known as Language-Integrated Query (LINQ).

A more nuanced view examines expression trees, lambda expressions, and anonymous types as the foundation upon which LINQ is constructed. But, in either case, C# 3.0 presented a revolutionary concept. C# 3.0 had begun to lay the groundwork for turning C# into a hybrid Object-Oriented / Functional language.

Specifically, you could now write SQL-style, declarative queries to perform operations on collections, among other things. Instead of writing a for loop to compute the average of a list of integers, you could now do that as simply as list.Average(). The combination of query expressions and extension methods made it look as though that list of integers had gotten a whole lot smarter.

It took time for people to really grasp and integrate the concept, but they gradually did. And now, years later, code is much more concise, simple, and functional.

## C# version 4.0

C# version 4.0 would have had a difficult time living up to the groundbreaking status of version 3.0. With version 3.0, C# had moved the language firmly out from the shadow of Java and into prominence. The language was quickly becoming elegant.

The next version did introduce some interesting new features:

- [Dynamic](https://docs.microsoft.com/en-us/dotnet/csharp/language-reference/keywords/dynamic) binding
- [Named/optional](https://docs.microsoft.com/en-us/dotnet/csharp/programming-guide/classes-and-structs/named-and-optional-arguments) arguments
- **Generic covariant and contravariant**
- [Embedded](https://stackoverflow.com/questions/20514240/whats-the-difference-setting-embed-interop-types-true-and-false-in-visual-studi) interop types

Embedded interop types alleviated a deployment pain. Generic covariance and contravariance give you more power to use generics, but they're a bit academic and probably most appreciated by framework and library authors. Named and optional parameters let you eliminate many method overloads and provide convenience. But none of those features are exactly paradigm altering.

The major feature was the introduction of the dynamic keyword. The dynamic keyword introduced into  $C#$  version 4.0 the ability to override the compiler on compile-time typing. By using the dynamic keyword, you can create constructs similar to dynamically typed languages like JavaScript. You can create a dynamic  $x = "a string"$  and then add six to it, leaving it up to the runtime to sort out what should happen next.

Dynamic binding gives you the potential for errors but also great power within the language.

## $C#$  version 5.0

C# version 5.0 was a focused version of the language. Nearly all of the effort for that version went into another groundbreaking language concept: the async and await model for asynchronous programming . Here is the major features list:

- [Asynchronous](#page-738-0) members
- Caller info [attributes](https://www.codeproject.com/Tips/606379/Caller-Info-Attributes-in-Csharp)

The caller info attribute lets you easily retrieve information about the context in which you're running without resorting to a ton of boilerplate reflection code. It has many uses in diagnostics and logging tasks.

But async and await are the real stars of this release. When these features came out in 2012, C# changed the game again by baking asynchrony into the language as a first-class participant. If you've ever dealt with long running operations and the implementation of webs of callbacks, you probably loved this language feature.

### C# version 6.0

With versions 3.0 and 5.0, C# had added major new features in an object-oriented language. With version 6.0, it would go away from doing a dominant killer feature and instead release many smaller features that made C# programming more productive. Here are some of them:

- Static [imports](https://docs.microsoft.com/en-us/dotnet/csharp/language-reference/keywords/using-static)
- [Exception](https://www.thomaslevesque.com/2015/06/21/exception-filters-in-c-6/) filters
- Property [initializers](http://geekswithblogs.net/WinAZ/archive/2015/06/30/whatrsquos-new-in-c-6.0-auto-property-initializers.aspx)
- **•** [Expression](https://lostechies.com/jimmybogard/2015/12/17/c-6-feature-review-expression-bodied-function-members/) bodied members
- Null [propagator](https://davefancher.com/2014/08/14/c-6-0-null-propagation-operator/)
- String [interpolation](https://docs.microsoft.com/en-us/dotnet/csharp/language-reference/tokens/interpolated)
- nameof [operator](https://stackoverflow.com/questions/31695900/what-is-the-purpose-of-nameof)

• Index [initializers](#page-639-0)

Other new features include:

- Await in catch/finally blocks
- Default values for getter-only properties

Each of these features is interesting in its own right. But if you look at them altogether, you see an interesting pattern. In this version, C# eliminated language boilerplate to make code more terse and readable. So for fans of clean, simple code, this language version was a huge win.

They did one other thing along with this version, though it's not a traditional language feature in itself. They released Roslyn the compiler as a service. The  $C#$  compiler is now written in  $C#$ , and you can use the compiler as part of your programming efforts.

## C# version 7.0

The most recent major version is C# version 7.0. This version has some evolutionary and cool stuff in the vein of C# 6.0, but without the compiler as a service. Here are some of the new features:

- Out variables
- Tuples and [deconstruction](https://www.thomaslevesque.com/2016/08/23/tuple-deconstruction-in-c-7/)
- Pattern [matching](#page-628-0)
- Local [functions](http://www.infoworld.com/article/3182416/application-development/c-7-in-depth-exploring-local-functions.html)
- Expanded [expression](#page-628-0) bodied members
- Ref locals and [returns](#page-628-0)

Other features included:

- [Discards](#page-708-0)
- **•** Binary [Literals](https://github.com/dotnet/csharplang/blob/master/proposals/csharp-7.0/binary-literals.md)
- Digit Separators
- Ref returns and locals
- Throw [expressions](https://github.com/dotnet/csharplang/blob/master/proposals/csharp-7.0/throw-expression.md)

All of these features offer cool new capabilities for developers and the opportunity to write even cleaner code than ever. A highlight is condensing the declaration of variables to use with the out keyword and by allowing multiple return values via tuple.

But C# is being put to ever broader use. .NET Core now targets any operating system and has its eyes firmly on the cloud and on portability. These new capabilities certainly occupy thelanguage designers' thoughts and time, in addition to coming up with new features.

*Article originally published on the [NDepend](https://blog.ndepend.com/c-versions-look-language-history/) blog, courtesy of Erik Dietrich and Patrick Smacchia.*

# Relationships between language features and library types

5/4/2018 • 2 minutes to read • Edit [Online](https://github.com/dotnet/docs/blob/master/docs/csharp/whats-new/relationships-between-language-and-library.md)

The C# language definition requires a standard library to have certain types and certain accessible members on those types. The compiler generates code that uses these required types and members for many different language features. When necessary, there are NuGet packages that contain types needed for newer versions of the language when writing code for environments where those types or members have not been deployed yet.

This dependency on standard library functionality has been part of the  $C#$  language since its first version. In that version, examples included:

- [Exception](https://docs.microsoft.com/dotnet/api/system.exception) used for all compiler generated exceptions.
- $\bullet$  [String](https://docs.microsoft.com/dotnet/api/system.string) the C# string type is a synonym for String.
- $\bullet$  [Int32](https://docs.microsoft.com/dotnet/api/system.int32) synonym of  $\overline{\text{int}}$ .

That first version was simple: the compiler and the standard library shipped together, and there was only one version of each.

Subsequent versions of C# have occasionally added new types or members to the dependencies. Examples include: [INotifyCompletion](https://docs.microsoft.com/dotnet/api/system.runtime.compilerservices.inotifycompletion), [CallerFilePathAttribute](https://docs.microsoft.com/dotnet/api/system.runtime.compilerservices.callerfilepathattribute) and [CallerMemberNameAttribute](https://docs.microsoft.com/dotnet/api/system.runtime.compilerservices.callermembernameattribute). C# 7.0 continues this by adding a dependency on [ValueTuple](https://docs.microsoft.com/dotnet/api/system.valuetuple) to implement the [tuples](#page-667-0) language feature.

The language design team works to minimize the surface area of the types and members required in a compliant standard library. That goal is balanced against a clean design where new library features are incorporated seamlessly into the language. There will be new features in future versions of  $C#$ that require new types and members in a standard library. It's important to understand how to manage those dependencies in your work.

#### Managing your dependencies

C# compiler tools are now decoupled from the release cycle of the .NET libraries on supported platforms. In fact, different .NET libraries have different release cycles: the .NET Framework on Windows is released as a Windows Update, .NET Core ships on a separate schedule, and the Xamarin versions of library updates ship with the Xamarin tools for each target platform.

The majority of time, you won't notice these changes. However, when you are working with a newer version of the language that requires features not yet in the .NET libraries on that platform, you'll reference the NuGet packages to provide those new types. As the platforms your app supports are updated with new framework installations, you can remove the extra reference.

This separation means you can use new language features even when you are targeting machines that may not have the corresponding framework.

# Types (C# Programming Guide)

5/4/2018 • 11 minutes to read • Edit [Online](https://github.com/dotnet/docs/blob/master/docs/csharp/programming-guide/types/index.md)

### Types, Variables, and Values

C# is a strongly-typed language. Every variable and constant has a type, as does every expression that evaluates to a value. Every method signature specifies a type for each input parameter and for the return value. The .NET class library defines a set of built-in numeric types as well as more complex types that represent a wide variety of logical constructs, such as the file system, network connections, collections and arrays of objects, and dates. A typical C# program uses types from the class library as well as user-defined types that model the concepts that are specific to the program's problem domain.

The information stored in a type can include the following:

- The storage space that a variable of the type requires.
- The maximum and minimum values that it can represent.
- The members (methods, fields, events, and so on) that it contains.
- The base type it inherits from.
- The location where the memory for variables will be allocated at run time.
- The kinds of operations that are permitted.

The compiler uses type information to make sure that all operations that are performed in your code are type safe. For example, if you declare a variable of type [int,](https://docs.microsoft.com/en-us/dotnet/csharp/language-reference/keywords/int) the compiler allows you to use the variable in addition and subtraction operations. If you try to perform those same operations on a variable of type [bool](https://docs.microsoft.com/en-us/dotnet/csharp/language-reference/keywords/bool), the compiler generates an error, as shown in the following example:

```
int a = 5;
int b = a + 2; //OK
bool test = true;
// Error. Operator '+' cannot be applied to operands of type 'int' and 'bool'.
int c = a + test;
```
#### **NOTE**

```
C and C++ developers, notice that in C#boolint.
```
The compiler embeds the type information into the executable file as metadata. The common language runtime (CLR) uses that metadata at run time to further guarantee type safety when it allocates and reclaims memory.

#### **Specifying Types in Variable Declarations**

When you declare a [var](https://docs.microsoft.com/en-us/dotnet/csharp/language-reference/keywords/var)iable or constant in a program, you must either specify its type or use the var keyword to let the compiler infer the type. The following example shows some variable declarations that use both built-in numeric types and complex user-defined types:

```
// Declaration only:
float temperature;
string name;
MyClass myClass;
// Declaration with initializers (four examples):
char firstLetter = 'C';
var limit = 3;
int[] source = { \theta, 1, 2, 3, 4, 5 };
var query = from item in source
            where item <= limit
            select item;
```
The types of method parameters and return values are specified in the method signature. The following signature shows a method that requires an [int](https://docs.microsoft.com/en-us/dotnet/csharp/language-reference/keywords/int) as an input argument and returns a string:

```
public string GetName(int ID)
{
    if (ID < names.Length)
       return names[ID];
   else
        return String.Empty;
}
private string[] names = { "Spencer", "Sally", "Doug" };
```
After a variable is declared, it cannot be re-declared with a new type, and it cannot be assigned a value that is not compatible with its declared type. For example, you cannot declare an [int](https://docs.microsoft.com/en-us/dotnet/csharp/language-reference/keywords/int) and then assign it a Boolean value of [true](https://docs.microsoft.com/en-us/dotnet/csharp/language-reference/keywords/true-literal). However, values can be converted to other types, for example when they areassigned to new variables or passed as method arguments. A *type conversion* that does not cause data loss is performed automatically by the compiler. A conversion that might cause data loss requires a *cast* in the source code.

For more information, see Casting and Type [Conversions](https://docs.microsoft.com/en-us/dotnet/csharp/programming-guide/types/casting-and-type-conversions).

## Built-in Types

C# provides a standard set of built-in numeric types to represent integers, floating point values, Boolean expressions, text characters, decimal values, and other types of data. There are also built-in string and object types. These are available for you to use in any C# program. For more information about the built-in types, see Reference Tables for Types.

## Custom Types

You use the [struct](https://docs.microsoft.com/en-us/dotnet/csharp/language-reference/keywords/struct), [class](https://docs.microsoft.com/en-us/dotnet/csharp/language-reference/keywords/class), [interface](https://docs.microsoft.com/en-us/dotnet/csharp/language-reference/keywords/interface), and [enum](https://docs.microsoft.com/en-us/dotnet/csharp/language-reference/keywords/enum) constructs to create your own custom types. The .NET class library itself is a collection of custom types provided by Microsoft that you can use in your own applications. By default, the most frequently used types in the class library are available in any C# program. Others become available only when you explicitly add a project reference to the assembly in which they are defined. After the compiler has a reference to the assembly, you can declare variables (and constants) of the types declared in that assembly in source code. For more information, see .NET Class [Library](https://docs.microsoft.com/en-us/dotnet/standard/class-library-overview).

## The Common Type System

It is important to understand two fundamental points about the type system in .NET:

- It supports the principle of inheritance.Types can derivefrom other types,called *base types*.The derived typeinherits (with somerestrictions) the methods, properties, and other members of the base type. The base type can in turn derive from some other type, in which case the derived type inherits the members of both base types in its inheritance hierarchy. All types, including built-in numeric types such as [System.Int32](https://docs.microsoft.com/dotnet/api/system.int32) (C# keyword: [int](https://docs.microsoft.com/en-us/dotnet/csharp/language-reference/keywords/int)), derive ultimately from a single base type, which is [System.Object](https://docs.microsoft.com/dotnet/api/system.object) (C# keyword: [object](https://docs.microsoft.com/en-us/dotnet/csharp/language-reference/keywords/object)). This unified type hierarchy is called the Common Type System (CTS). For more information about inheritance in  $C#$ , see [Inheritance](https://docs.microsoft.com/en-us/dotnet/csharp/programming-guide/classes-and-structs/inheritance).
- Each typein the CTS is defined as either a *value type* or a *reference type*.This includes all custom types in the.NET class library and also your own user-defined types.Types thatyou define by using the[struct](https://docs.microsoft.com/en-us/dotnet/csharp/language-reference/keywords/struct)keyword arevaluetypes;all the built-in numeric types are structs .Types that you define by using the [class](https://docs.microsoft.com/en-us/dotnet/csharp/language-reference/keywords/class) keyword are reference types. Reference types and value types have different compile-time rules, and different runtime behavior.

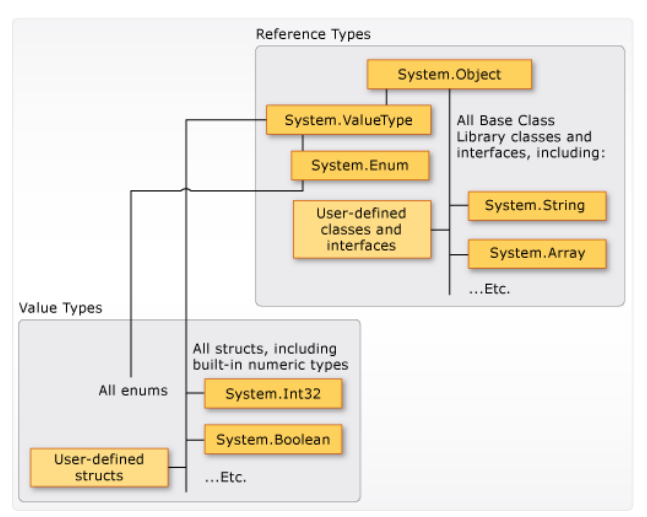

The following illustration shows the relationship between value types and reference types in the CTS.

Value types and reference types in the CTS

#### **NOTE**

You can see that the most commonly used types are all organized in the [System](https://docs.microsoft.com/dotnet/api/system) namespace. However, the namespace in which a type is contained has no relation to whether it is a value type or reference type.

#### **Value Types**

Value types derive from [System.ValueType](https://docs.microsoft.com/dotnet/api/system.valuetype), which derives from [System.Object](https://docs.microsoft.com/dotnet/api/system.object). Types that derive from System.ValueType have special behavior in the CLR. Value type variables directly contain their values, which means that the memory is allocated inline in whatever context the variable is declared. There is no separate heap allocation or garbage collection overhead for value-type variables.

There are two categories of value types: [struct](https://docs.microsoft.com/en-us/dotnet/csharp/language-reference/keywords/struct) and [enum](https://docs.microsoft.com/en-us/dotnet/csharp/language-reference/keywords/enum).

The built-in numeric types are structs, and they have properties and methods that you can access:

But you declare and assign values to them as if they were simple non-aggregate types:

byte num = 0xA;  $int i = 5$ ; char  $c = 'Z':$ 

Value types are sealed, which means, for example, that you cannot derive a type from [System.Int32](https://docs.microsoft.com/dotnet/api/system.int32), and you cannot define a struct to inherit from any user-defined class or struct because a struct can only inherit from [System.ValueType](https://docs.microsoft.com/dotnet/api/system.valuetype). However, a struct can implement one or more interfaces. You can cast a struct type to an interface type; this causes a boxing operation to wrap the struct inside a reference type object on the managed heap. Boxing operations occur when you pass a value type to a method that takes a [System.Object](https://docs.microsoft.com/dotnet/api/system.object) as an input parameter. For more information, see Boxing and Unboxing.

You use the [struct](https://docs.microsoft.com/en-us/dotnet/csharp/language-reference/keywords/struct) keyword to create your own custom value types. Typically, a struct is used as a container for a small set of related variables, as shown in the following example:

```
public struct CoOrds
{
   public int x, y;
    public CoOrds(int p1, int p2)
    {
        x = p1;
       y = p2;}
}
```
For more information about structs, see [Structs.](https://docs.microsoft.com/en-us/dotnet/csharp/programming-guide/classes-and-structs/structs) For more information about value types in .NET, see Value Types.

The other category of value types is [enum](https://docs.microsoft.com/en-us/dotnet/csharp/language-reference/keywords/enum). An enum defines a set of named integral constants. For example, the [System.IO.FileMode](https://docs.microsoft.com/dotnet/api/system.io.filemode) enumeration in the.NET class library contains a set of named constant integers that specify how a fileshould be opened. It is defined as shown in thefollowing example:

```
public enum FileMode
{
   CreateNew = 1,
   Create = 2.Open = 3,
   OpenOrCreate = 4,
   Truncate = 5,
   Append = 6,
}
```
The System.IO.FileMode.Create constant has a value of 2. However, the name is much more meaningful for humans reading the source code, and for that reason it is better to use enumerations instead of constant literal numbers. For more information, see [System.IO.FileMode](https://docs.microsoft.com/dotnet/api/system.io.filemode).

All enums inherit from [System.Enum](https://docs.microsoft.com/dotnet/api/system.enum), which inherits from [System.ValueType](https://docs.microsoft.com/dotnet/api/system.valuetype). All the rules that apply to structs also apply to enums. For more information about enums, see [Enumeration](https://docs.microsoft.com/en-us/dotnet/csharp/programming-guide/enumeration-types) Types.

#### **Reference Types**

A type that is defined as a [class](https://docs.microsoft.com/en-us/dotnet/csharp/language-reference/keywords/class), [delegate](https://docs.microsoft.com/en-us/dotnet/csharp/language-reference/keywords/delegate), array, or [interface](https://docs.microsoft.com/en-us/dotnet/csharp/language-reference/keywords/interface) is a *reference type*. At run time, when you declare a variable of a reference type, the variable contains the value [null](https://docs.microsoft.com/en-us/dotnet/csharp/language-reference/keywords/null) until you explicitly create an object by using the [new](https://docs.microsoft.com/en-us/dotnet/csharp/language-reference/keywords/new) operator, or assign it an object that has been created elsewhere by using new, as shown in the following example:

```
MyClass mc = new MyClass();
MyClass mc2 = mc;
```
An interface must be initialized together with a class object that implements it. If MyClass implements IMyInterface, you create an instance of IMyInterface as shown in the following example:

IMyInterface iface = new MyClass();

When the object is created, the memory is allocated on the managed heap, and the variable holds only a reference to the location of the object. Types on the managed heap require overhead both when they are allocated and when they are reclaimed by the automatic memory management functionality of the CLR, which is known as *garbage collection*. However, garbage collection is also highly optimized, and in most scenarios it does not create a performance issue. For more information about garbage collection, see Automatic Memory [Management](https://docs.microsoft.com/en-us/dotnet/standard/automatic-memory-management).

All arrays are reference types, even if their elements are value types. Arrays implicitly derive from the [System.Array](https://docs.microsoft.com/dotnet/api/system.array) class, but you declare and use them with the simplified syntax that is provided by  $C#$ , as shown in the following example:

// Declare and initialize an array of integers.  $int[]$  nums = { 1, 2, 3, 4, 5 }; // Access an instance property of System.Array.

Reference types fully support inheritance. When you create a class, you can inherit from any other interface or class that is not defined as [sealed](https://docs.microsoft.com/en-us/dotnet/csharp/language-reference/keywords/sealed), and other classes can inherit from your class and override your virtual methods. For more information about how to create your own classes, see Classes and Structs. For more information about inheritance and virtual methods, see [Inheritance](https://docs.microsoft.com/en-us/dotnet/csharp/programming-guide/classes-and-structs/inheritance).

## Types of Literal Values

 $int \text{len} = \text{nums} \cdot \text{length}:$ 

In C#, literal values receive a type from the compiler. You can specify how a numeric literal should be typed by appending a letter to the end of the number. For example, to specify that the value 4.56 should be treated as a float, append an "f" or "F" after the number: 4.56f . If no letter is appended, the compiler will infer a type for the literal. For more information about which types can be specified with letter suffixes, see the reference pages for individual types in Value Types.

Because literals are typed, and all types derive ultimately from [System.Object](https://docs.microsoft.com/dotnet/api/system.object), you can write and compile code such as the following:

```
string s = "The answer is " + 5.ToString();
// Outputs: "The answer is 5"
Console.WriteLine(s);
Type t ype = 12345. GetType():
// Outputs: "System.Int32"
Console.WriteLine(type);
```
## Generic Types

A typecan be declared with one or more*type parameters* that serveas a placeholder for theactual type(the*concrete type*) that client code will provide when it creates an instance of the type. Such types are called *generic types*. For example, the .NET type [System.Collections.Generic.List<T>](https://docs.microsoft.com/dotnet/api/system.collections.generic.list-1) has one type parameter that by convention is given the name T. When you create an instance of the type, you specify the type of the objects that the list will contain, for example, string:

```
List<string> stringList = new List<string>();
stringList.Add("String example");
// compile time error adding a type other than a string:
stringList.Add(4);
```
The use of the type parameter makes it possible to reuse the same class to hold any type of element, without having to convert each element to [object](https://docs.microsoft.com/en-us/dotnet/csharp/language-reference/keywords/object). Generic collection classes are called *strongly-typed collections* because the compiler knows the specific type of the collection's elements and can raise an error at compile-time if, for example, you try to add an integer to the stringList object in the previous example. For more information, see [Generics](https://docs.microsoft.com/en-us/dotnet/csharp/programming-guide/generics/index).

## Implicit Types, Anonymous Types, and Nullable Types

As stated previously, you can implicitly type a local [var](https://docs.microsoft.com/en-us/dotnet/csharp/language-reference/keywords/var)iable (but not class members) by using the var keyword. The variable still receives a type at compile time, but the type is provided by the compiler. For more information, see [Implicitly](https://docs.microsoft.com/en-us/dotnet/csharp/programming-guide/classes-and-structs/implicitly-typed-local-variables) Typed Local Variables.

In some cases, it is inconvenient to create a named type for simple sets of related values that you do not intend to store or pass outside method boundaries. You can create *anonymous types* for this purpose. For moreinformation, see [Anonymous](https://docs.microsoft.com/en-us/dotnet/csharp/programming-guide/classes-and-structs/anonymous-types) Types.

Ordinary value types cannot have a value of [null](https://docs.microsoft.com/en-us/dotnet/csharp/language-reference/keywords/null). However, you can create nullable value types by affixing a ? after the type. For example,  $int$  is an int type that can also have the value [null](https://docs.microsoft.com/en-us/dotnet/csharp/language-reference/keywords/null). In the CTS, nullable types are instances of the generic struct type [System.Nullable<T>](https://docs.microsoft.com/dotnet/api/system.nullable-1). Nullable types are especially useful when you are passing data to and from databases in which numeric values might be null. For more information, see Nullable Types.

## Related Sections

For more information, see the following topics:

- Casting and Type [Conversions](https://docs.microsoft.com/en-us/dotnet/csharp/programming-guide/types/casting-and-type-conversions)
- Boxing and [Unboxing](https://docs.microsoft.com/en-us/dotnet/csharp/programming-guide/types/boxing-and-unboxing)
- Using Type [dynamic](https://docs.microsoft.com/en-us/dotnet/csharp/programming-guide/types/using-type-dynamic)
- Value Types
- Reference Types
- [Classes](https://docs.microsoft.com/en-us/dotnet/csharp/programming-guide/classes-and-structs/index) and Structs
- [Anonymous](https://docs.microsoft.com/en-us/dotnet/csharp/programming-guide/classes-and-structs/anonymous-types) Types
- **•** [Generics](https://docs.microsoft.com/en-us/dotnet/csharp/programming-guide/generics/index)

# C# Language Specification

For more information, see the C# Language Specification. The language specification is the definitive source for C# syntax and usage.

## See Also

C# [Reference](https://docs.microsoft.com/en-us/dotnet/csharp/language-reference/index) C# [Programming](https://docs.microsoft.com/en-us/dotnet/csharp/programming-guide/index) Guide [Conversion](https://docs.microsoft.com/en-us/dotnet/standard/data/xml/conversion-of-xml-data-types) of XML Data Types [Integral](https://docs.microsoft.com/en-us/dotnet/csharp/language-reference/keywords/integral-types-table) Types Table

# Namespaces (C# Programming Guide)

5/4/2018 • 2 minutes to read • Edit [Online](https://github.com/dotnet/docs/blob/master/docs/csharp/programming-guide/namespaces/index.md)

Namespaces are heavily used in C# programming in two ways. First, the .NET Framework uses namespaces to organize its many classes, as follows:

System.Console.WriteLine("Hello World!");

system is a namespace and Console is a class in that namespace. The using keyword can be used so that the complete name is not required, as in the following example:

using System;

Console.WriteLine("Hello"); Console.WriteLine("World!");

#### For more information, see using [Directive](https://docs.microsoft.com/en-us/dotnet/csharp/language-reference/keywords/using-directive).

Second, declaring your own namespaces can help you control the scope of class and method names in larger programming projects. Use the [namespace](https://docs.microsoft.com/en-us/dotnet/csharp/language-reference/keywords/namespace) keyword to declare a namespace, as in the following example:

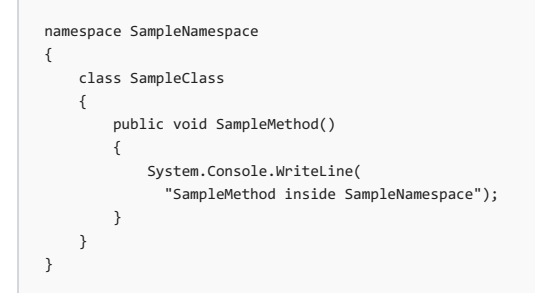

#### Namespaces Overview

Namespaces have the following properties:

- They organize large code projects.
- $\bullet$  They are delimited by using the  $\overline{\phantom{a}}$  operator.
- The using directive obviates the requirement to specify the name of the namespace for every class.
- The global namespace is the "root" namespace: global::System will always refer to the .NET Framework namespace System.

### Related Sections

See the following topics for more information about namespaces:

- Using [Namespaces](https://docs.microsoft.com/en-us/dotnet/csharp/programming-guide/namespaces/using-namespaces)
- How to: Use the Global [Namespace](https://docs.microsoft.com/en-us/dotnet/csharp/programming-guide/namespaces/how-to-use-the-global-namespace-alias) Alias
- How to: Use the My [Namespace](https://docs.microsoft.com/en-us/dotnet/csharp/programming-guide/namespaces/how-to-use-the-my-namespace)

## C# Language Specification

For more information, see the C# Language Specification. The language specification is the definitive source for C# syntax and usage.

#### See Also

<span id="page-659-0"></span>C# [Programming](https://docs.microsoft.com/en-us/dotnet/csharp/programming-guide/index) Guide [Namespace](https://docs.microsoft.com/en-us/dotnet/csharp/language-reference/keywords/namespace-keywords) Keywords using [Directive](https://docs.microsoft.com/en-us/dotnet/csharp/language-reference/keywords/using-directive) :: [Operator](https://docs.microsoft.com/en-us/dotnet/csharp/language-reference/operators/namespace-alias-qualifer) . [Operator](https://docs.microsoft.com/en-us/dotnet/csharp/language-reference/operators/member-access-operator)

# Types, variables, and values

5/4/2018 • 6 minutes to read • Edit [Online](https://github.com/dotnet/docs/blob/master/docs/csharp/basic-types.md)

C# is a strongly-typed language. Every variable and constant has a type, as does every expression that evaluates to a value. Every method signature specifies a type for each input parameter and for the return value. The .NET Framework class library defines a set of built-in numeric types as well as more complex types that represent a wide variety of logical constructs, such as the file system, network connections, collections and arrays of objects, and dates. A typical C# program uses types from the class library as well as user-defined types that model the concepts that are specific to the program's problem domain.

The information stored in a type can include the following:

- $\bullet$  The storage space that a variable of the type requires.
- The maximum and minimum values that it can represent.
- The members (methods, fields, events, and so on) that it contains.
- $\bullet$  The base type it inherits from.
- The location where the memory for variables will be allocated at run time.
- The kinds of operations that are permitted.

The compiler uses type information to make sure that all operations that are performed in your code are type *safe*. For example, if you declare a variable of type [int,](https://docs.microsoft.com/en-us/dotnet/csharp/language-reference/keywords/int) the compiler allows you to use the variable in addition and subtraction operations. If you try to perform those same operations on a variable of type [bool](https://docs.microsoft.com/en-us/dotnet/csharp/language-reference/keywords/bool), the compiler generates an error, as shown in the following example:

```
int a = 5:
int b = a + 2; //OK
bool test = true;
// Error. Operator '+' cannot be applied to operands of type 'int' and 'bool'.
int c = a + test;
```
#### **NOTE**

```
boolint.
```
The compiler embeds the type information into the executable file as metadata. The common language runtime (CLR) uses that metadata at run time to further guarantee type safety when it allocates and reclaims memory.

### Specifying types in variable declarations

When you declare a [var](https://docs.microsoft.com/en-us/dotnet/csharp/language-reference/keywords/var)iable or constant in a program, you must either specify its type or use the var keyword to let the compiler infer the type. The following example shows some variable declarations that use both built-in numeric types and complex user-defined types:

```
// Declaration only:
float temperature;
string name;
MyClass myClass;
// Declaration with initializers (four examples):
char firstLetter = 'C';
var limit = 3;
int[] source = \{ 0, 1, 2, 3, 4, 5 \};
var query = from item in source
            where item <= limit
            select item;
```
The types of method parameters and return values are specified in the method signature. The following signature shows a method that requires an [int](https://docs.microsoft.com/en-us/dotnet/csharp/language-reference/keywords/int) as an input argument and returns a string:

```
public string GetName(int ID)
{
    if (ID < names.Length)
       return names[ID];
    else
        return String.Empty;
}
private string[] names = { "Spencer", "Sally", "Doug" };
```
After a variable is declared, it cannot be re-declared with a new type, and it cannot be assigned a value that is not compatible with its declared type. For example, you cannot declare an [int](https://docs.microsoft.com/en-us/dotnet/csharp/language-reference/keywords/int) and then assign it a Boolean value of [true](https://docs.microsoft.com/en-us/dotnet/csharp/language-reference/keywords/true). However, values can be converted to other types, for example when they areassigned to new variables or passed as method arguments. A *type conversion* that does not cause data loss is performed automatically by the compiler. A conversion that might cause data loss requires a *cast* in the source code.

For more information, see Casting and type conversions.

## Built-in types

C# provides a standard set of built-in numeric types to represent integers, floating point values, Boolean expressions, text characters, decimal values, and other types of data. There are also built-in string and object types. These are available for you to use in any C# program. For a more information about the built-in types, see Reference table for types.

## Custom types

You use the [struct](https://docs.microsoft.com/en-us/dotnet/csharp/language-reference/keywords/class), [class](https://docs.microsoft.com/en-us/dotnet/csharp/language-reference/keywords/class), [interface](https://docs.microsoft.com/en-us/dotnet/csharp/language-reference/keywords/interface), and [enum](https://docs.microsoft.com/en-us/dotnet/csharp/language-reference/keywords/enum) constructs to create your own custom types. The .NET Framework class library itself is a collection of custom types provided by Microsoft that you can use in your own applications. By default, the most frequently used types in the class library are available in any C# program. Others become available only when you explicitly add a project reference to the assembly in which they are defined. After the compiler has a reference to the assembly, you can declare variables (and constants) of the types declared in that assembly in source code.

## Generic types

A typecan be declared with one or more*type parameters* that serveas a placeholder for theactual type(the*concrete type*) that client code will provide when it creates an instance of the type. Such types are called *generic types*. For example, the .NET Framework type [List<T>](https://docs.microsoft.com/dotnet/api/system.collections.generic.list-1) has one type parameter that by convention is given the name T. When you create an instance of the type, you specify the type of the objects that the list will contain, for example, string:

List<string> strings = new List<string>();

The use of the type parameter makes it possible to reuse the same class to hold any type of element, without having to convert each element to [object](https://docs.microsoft.com/en-us/dotnet/csharp/language-reference/keywords/object). Generic collection classes are called *strongly-typed collections* because the compiler knows the specific type of the collection's elements and can raise an error at compile-time if, for example, you try to add an integer to the strings object in the previous example. For more information, see [Generics](#page-712-0).

### Implicit types, anonymous types, and tuple types

As stated previously, you can implicitly type a local [var](https://docs.microsoft.com/en-us/dotnet/csharp/language-reference/keywords/var)iable (but not class members) by using the var keyword. The variable still receives a type at compile time, but the type is provided by the compiler. For more information, see [Implicitly](https://docs.microsoft.com/en-us/dotnet/csharp/programming-guide/classes-and-structs/implicitly-typed-local-variables) typed local variables.

In some cases, it is inconvenient to create a named type for simple sets of related values that you do not intend to store or pass outside method boundaries. You can create *anonymous types* for this purpose. For moreinformation, see [Anonymous](https://docs.microsoft.com/en-us/dotnet/csharp/programming-guide/classes-and-structs/anonymous-types) types.

It's common to want to return more than one value from a method. You can create *tuple types* that return multiple values in a single method call. For more information, see [Tuples](#page-667-0)

## The Common type system

It is important to understand two fundamental points about the type system in the .NET Framework:

- It supports the principle of inheritance.Types can derivefrom other types,called *base types*.The derived typeinherits (with somerestrictions) the methods, properties, and other members of the base type. The base type can in turn derive from some other type, in which case the derived type inherits the members of both base types in its inheritance hierarchy. All types, including built-in numeric types such as [Int32](https://docs.microsoft.com/dotnet/api/system.int32) (C# keyword: int), derive ultimately from a single base type, which is [Object](https://docs.microsoft.com/dotnet/api/system.object) (C# keyword: object). This unified type hierarchy is called the Common type system (CTS). For more information about inheritance in  $C#$ , see [Inheritance](https://docs.microsoft.com/en-us/dotnet/csharp/programming-guide/classes-and-structs/inheritance).
- Each typein the CTS is defined as either a *value type* or a *reference type*.This includes all custom types in the.NET Framework class library and also your own user-defined types. Types that you define by using the [struct](https://docs.microsoft.com/en-us/dotnet/csharp/language-reference/keywords/struct) keyword are value types; all the built-in numeric types are structs. For more information about value types, see [Structs.](#page-665-0) Types that you define by using the [class](https://docs.microsoft.com/en-us/dotnet/csharp/language-reference/keywords/class) keyword are reference types. For more information about reference types, see [Classes](https://docs.microsoft.com/en-us/dotnet/csharp/classes). Reference types and value types have different compile-time rules, and different run-time behavior.

See also

<span id="page-661-0"></span>[Structs](#page-665-0) [Classes](https://docs.microsoft.com/en-us/dotnet/csharp/classes)

Classes (C# Programming Guide)

5/19/2018 • 5 minutes to read • Edit [Online](https://github.com/dotnet/docs/blob/master/docs/csharp/programming-guide/classes-and-structs/classes.md)

A *class* is a construct that enables you to create your own custom types by grouping together variables of other types, methods and events. A class is like a blueprint. It defines the data and behavior of a type. If the class is not declared as static, client code can create *instances* of it. These instances are *objects* which areassigned to a variable.Theinstance of a class remains in memory until all references to it go out of scope. At that time, the CLR marks it as eligible for garbage collection. If the class is declared as [static](https://docs.microsoft.com/en-us/dotnet/csharp/language-reference/keywords/static), you cannot create instances, and client code can only access it through the class itself. For more information, see Static Classes and Static Class [Members](https://docs.microsoft.com/en-us/dotnet/csharp/programming-guide/classes-and-structs/static-classes-and-static-class-members).

#### Reference types

A type that is defined as a [class](https://docs.microsoft.com/en-us/dotnet/csharp/language-reference/keywords/class) is a *reference type*. At run time, when you declare a variable of a reference type, the variable contains the value [null](https://docs.microsoft.com/en-us/dotnet/csharp/language-reference/keywords/null) until you explicitly create an instance of the class by using the [new](https://docs.microsoft.com/en-us/dotnet/csharp/language-reference/keywords/new) operator, or assign it an object that has been created elsewhere, as shown in the following example:

MyClass mc = new MyClass(); MyClass mc2 = mc;

When the object is created, the memory is allocated on the managed heap, and the variable holds only a reference to the location of the object. Types on the managed heap require overhead both when they are allocated and when they are reclaimed by the automatic memory management functionality of the CLR, which is known as *garbage collection*. However, garbage collection is also highly optimized, and in most scenarios, it does not create a performance issue. For more information about garbage collection, see Automatic memory management and garbage collection.

### Declaring Classes

Classes are declared by using the [class](https://docs.microsoft.com/en-us/dotnet/csharp/language-reference/keywords/class) keyword, as shown in the following example:

```
public class Customer
{
  // Fields, properties, methods and events go here...
}
```
The class keyword is preceded by the access level. Because [public](https://docs.microsoft.com/en-us/dotnet/csharp/language-reference/keywords/public) is used in this case, anyone can create instances of this class. The name of the class follows the class keyword. The remainder of the definition is the class body, where the behavior and data are defined. Fields, properties, methods, and events on a class arecollectively referred to as *class members*.

### Creating Objects

Although they are sometimes used interchangeably, a class and an object are different things. A class defines a type of object, but it is not an object itself. An object is a concrete entity based on a class, and is sometimes referred to as an instance of a class.

Objects can be created by using the [new](https://docs.microsoft.com/en-us/dotnet/csharp/language-reference/keywords/new) keyword followed by the name of the class that the object will be based on, like this:

Customer object1 = new Customer();

When an instance of a class is created, a reference to the object is passed back to the programmer. In the previous example, object1 is a reference to an object that is based on Customer . This reference refers to the new object but does not contain the object data itself. In fact, you can create an object reference without creating an object at all:

```
Customer object2;
```
We don't recommend creating object references such as this one that don't refer to an object because trying to access an object through such a reference will fail at run time. However, such a reference can be made to refer to an object, either by creating a new object, or by assigning it to an existing object, such as this:

```
Customer object3 = new Customer();
Customer object4 = object3;
```
This code creates two object references that both refer to the same object. Therefore, any changes to the object made through object a are reflected in subsequent uses of object4. Because objects that are based on classes are referred to by reference, classes are known as reference types.

#### Class Inheritance

Classes fully support *inheritance*, a fundamental characteristic of object-oriented programming. When you create a class, you can inherit from any other interface or class that is not defined as [sealed](https://docs.microsoft.com/en-us/dotnet/csharp/language-reference/keywords/sealed), and other classes can inherit from your class and override class virtual methods.

Inheritanceis accomplished by using a *derivation*, which means a class is declared by using a *base class* from which it inherits data and behavior. A base class is specified by appending a colon and the name of the base class following the derived class name, like this:

```
public class Manager : Employee
{
    // Employee fields, properties, methods and events are inherited
   // New Manager fields, properties, methods and events go here...
}
```
When a class declares a base class, it inherits all the members of the base class except the constructors. For more information, see [Inheritance](https://docs.microsoft.com/en-us/dotnet/csharp/programming-guide/classes-and-structs/inheritance).

Unlike C++, a class in C# can only directly inherit from one base class. However, because a base class may itself inherit from another class, a class may indirectly inherit multiple base classes. Furthermore, a class can directly implement more than one interface. For more information, see [Interfaces](https://docs.microsoft.com/en-us/dotnet/csharp/programming-guide/interfaces/index).

A class can be declared [abstract](https://docs.microsoft.com/en-us/dotnet/csharp/language-reference/keywords/abstract). An abstract class contains abstract methods that havea signature definition but no implementation. Abstract classes cannot be instantiated. They can only be used through derived classes that implement the abstract methods. By contrast, a [sealed](https://docs.microsoft.com/en-us/dotnet/csharp/language-reference/keywords/sealed) class does not allow other classes to derive from it. For more information, see Abstract and Sealed Classes and Class Members.

Class definitions can be split between different source files. For more information, see Partial Classes and [Methods](https://docs.microsoft.com/en-us/dotnet/csharp/programming-guide/classes-and-structs/partial-classes-and-methods).

#### Example

The following example defines a public class that contains an [auto-implemented](https://docs.microsoft.com/en-us/dotnet/csharp/programming-guide/classes-and-structs/auto-implemented-properties) property, a method, and a special method called a constructor. For more information, see [Properties](https://docs.microsoft.com/en-us/dotnet/csharp/programming-guide/classes-and-structs/properties), [Methods](https://docs.microsoft.com/en-us/dotnet/csharp/programming-guide/classes-and-structs/methods), and [Constructors](https://docs.microsoft.com/en-us/dotnet/csharp/programming-guide/classes-and-structs/constructors) topics. The instances of the class are then instantiated with the new keyword.

```
using System;
public class Person
{
   // Constructor that takes no arguments:
   public Person()
   {
       Name = "unknown";
   }
   // Constructor that takes one argument:
   public Person(string name)
   {
       Name = name;
   }
   // Auto-implemented readonly property:
   public string Name { get; }
   // Method that overrides the base class (System.Object) implementation.
   public override string ToString()
   {
       return Name;
   }
}
class TestPerson
{
   static void Main()
   {
       // Call the constructor that has no parameters.
       var person1 = new Person();
       Console.WriteLine(person1.Name);
       // Call the constructor that has one parameter.
       var person2 = new Person("Sarah Jones");
       Console.WriteLine(person2.Name);
       // Get the string representation of the person2 instance.
       Console.WriteLine(person2);
       Console.WriteLine("Press any key to exit.");
       Console.ReadKey();
   }
}
// Output:
// unknown
// Sarah Jones
// Sarah Jones
```
### C# Language Specification

For more information, see the C# Language Specification. The language specification is the definitive source for C# syntax and usage.

[Object-Oriented](https://docs.microsoft.com/en-us/dotnet/csharp/programming-guide/concepts/object-oriented-programming) Programming [Polymorphism](https://docs.microsoft.com/en-us/dotnet/csharp/programming-guide/classes-and-structs/polymorphism) [Members](https://docs.microsoft.com/en-us/dotnet/csharp/programming-guide/classes-and-structs/members) [Methods](https://docs.microsoft.com/en-us/dotnet/csharp/programming-guide/classes-and-structs/methods) [Constructors](https://docs.microsoft.com/en-us/dotnet/csharp/programming-guide/classes-and-structs/constructors) [Finalizers](https://docs.microsoft.com/en-us/dotnet/csharp/programming-guide/classes-and-structs/destructors) [Objects](https://docs.microsoft.com/en-us/dotnet/csharp/programming-guide/classes-and-structs/objects)

## <span id="page-665-0"></span>**Structs**

#### 5/4/2018 • 4 minutes to read • Edit [Online](https://github.com/dotnet/docs/blob/master/docs/csharp/structs.md)

A *struct* is a value type. When a struct is created, the variable to which the struct is assigned holds the struct's actual data. When the struct is assigned to a new variable, it is copied. The new variable and the original variable therefore contain two separate copies of the same data. Changes made to one copy do not affect the other copy.

Value type variables directly contain their values, which means that the memory is allocated inline in whatever context the variable is declared. There is no separate heap allocation or garbage collection overhead for value-type variables.

There are two categories of value types: [struct](https://docs.microsoft.com/en-us/dotnet/csharp/language-reference/keywords/struct) and [enum](https://docs.microsoft.com/en-us/dotnet/csharp/language-reference/keywords/enum).

The built-in numeric types are structs, and they have properties and methods that you can access:

```
// Static method on type Byte.
byte b = Byte.MaxValue;
```
But you declare and assign values to them as if they were simple non-aggregate types:

```
bvte num = \thetax\Delta;
int i = 5;char c = 'Z';
```
Value types are sealed, which means, for example, that you cannot derive a type from [Int32](https://docs.microsoft.com/dotnet/api/system.int32), and you cannot define a struct to inherit from any user-defined class or struct because a struct can only inherit from [ValueType](https://docs.microsoft.com/dotnet/api/system.valuetype). However, a struct can implement one or more interfaces. You can cast a struct type to an interface type; this causes a *boxing* operation to wrap the struct inside a reference type object on the managed heap. Boxing operations occur when you pass a value type to a method that takes an [Object](https://docs.microsoft.com/dotnet/api/system.object) as an input parameter. For more information, see Boxing and [Unboxing](https://docs.microsoft.com/en-us/dotnet/csharp/programming-guide/types/boxing-and-unboxing).

You use the [struct](https://docs.microsoft.com/en-us/dotnet/csharp/language-reference/keywords/struct) keyword to create your own custom value types. Typically, a struct is used as a container for a small set of related variables, as shown in the following example:

```
public struct CoOrds
{
   public int x, y;
   public CoOrds(int p1, int p2)
    {
       x = p1;
       y = p2;}
}
```
For more information about value types in the .NET Framework, see Common Type System.

Structs share most of the same syntax as classes, although structs are more limited than classes:

- Within a struct declaration, fields cannot beinitialized unless they are declared as const or static .
- A struct cannot declare a default constructor (a constructor without parameters) or a finalizer.
- Structs are copied on assignment. When a struct is assigned to a new variable, all the data is copied, and any modification to the new copy does not change the data for the original copy. This is important to remember when working with collections of value types such as Dictionary<string, myStruct>.
- Structs are value types and classes are reference types.
- $\bullet$  Unlike classes, structs can be instantiated without using a new operator.
- Structs can declare constructors that have parameters.
- A struct cannot inherit from another struct or class, and it cannot be the base of a class. All structs inherit directly from [ValueType](https://docs.microsoft.com/dotnet/api/system.valuetype), which inherits from [Object](https://docs.microsoft.com/dotnet/api/system.object).
- A struct can implement interfaces.

#### Literal values

In C#, literal values receive a type from the compiler. You can specify how a numeric literal should be typed by appending a letter to the end of the number. For example, to specify that the value 4.56 should be treated as a float, append an "f" or "F" after the number: 4.56f. If no letter is appended, the compiler will infer the double type for the literal. For more information about which types can be specified with letter suffixes, see the reference pages for individual types in Value Types.

Because literals are typed, and all types derive ultimately from [Object](https://docs.microsoft.com/dotnet/api/system.object), you can write and compile code such as the following:

```
string s = "The answer is " + 5.ToString();
// Outputs: "The answer is 5"
Console.WriteLine(s);
Type type = 12345.GetType();
// Outputs: "System.Int32"
Console.WriteLine(type);
var x = 123_456;
string s2 = "I can use an underscore as a digit separator: " + x;
// Outputs: "I can use an underscore as a digit separator:
Console.WriteLine(s2);
var b = 0b1010_1011_1100_1110_1111;
string s3 = "I can specify bit patterns: " + b.ToString();
// Outputs: "I can specify bit patterns: 703727
Console.WriteLine(s3);
```
Thelast two examples demonstratelanguagefeatures introduced in C# 7.0.Thefirstallows you to usean underscorecharacter as a *digit separator* inside numeric literals. You can put them wherever you want between digits to improve readability. They have no effect on the value.

Thesecond demonstrates *binary literals*, which allow you to specify bit patterns directly instead of using hexadecimal notation.

### Nullable types

Ordinary valuetypes cannot havea value of [null](https://docs.microsoft.com/en-us/dotnet/csharp/language-reference/keywords/null). However,you can create nullablevaluetypes by affixing a **?** after thetype. For example, **int?** is an **int** type that can also have the value [null](https://docs.microsoft.com/en-us/dotnet/csharp/language-reference/keywords/null). In the CTS, nullable types are instances of the generic struct type [Nullable<T>](https://docs.microsoft.com/dotnet/api/system.nullable-1). Nullable types are especially useful when you are passing data to and from databases in which numeric values might be null. For more information, see Nullable Types (C# Programming Guide).

#### See also

[Classes](https://docs.microsoft.com/en-us/dotnet/csharp/classes)

**Basic Types** 

# <span id="page-667-0"></span> $C#$  tuple types

#### 6/12/2018 • 20 minutes to read • Edit [Online](https://github.com/dotnet/docs/blob/master/docs/csharp/tuples.md)

C# tuples are types that you define using a lightweight syntax. The advantages include a simpler syntax, rules for conversions based on number (referred to as cardinality) and types of elements,and consistent rules for copies,equality tests,and assignments. As a tradeoff, tuples do not support some of the object-oriented idioms associated with inheritance. You can get an overview in the section on tuples in the [What's](#page-628-0) new in C# 7.0 article.

In this article, you'll learn the language rules governing tuples in C# 7.0 and later versions, different ways to use them, and initial guidance on working with tuples

#### **NOTE**

The new tuples features require the [ValueTuple](https://docs.microsoft.com/dotnet/api/system.valuetuple) types. You must add the NuGet package System. ValueTuple in order to use it on platforms that do not include the types.

This is similar to other language features that rely on types delivered in the framework. Examples include async and await relying on the INotifyCompletion  $\frac{1}{10}$  interface, and LINQ relying on  $\frac{1}{10}$  IEnumerables T<sub>2</sub>. However, the delivery mechanism is changing as .NET is becoming more platform independent. The .NET Framework may not always ship on the same cadence as the language compiler. When new language features rely on new types, those types will be available as NuGet packages when the language features ship. As these new types get added to the .NET Standard API and delivered as part of the framework, the NuGet package requirement will beremoved.

Let's start with the reasons for adding new tuple support. Methods return a single object. Tuples enable you to package multiple values in that single object more easily.

The .NET Framework already has generic Tuple classes. These classes, however, had two major limitations. For one, the Tuple classes named their properties Item1, Item2, and so on. Those names carry no semantic information. Using these Tuple types does not enable communicating the meaning of each of the properties. The new language features enable you to declare and use semantically meaningful names for the elements in a tuple.

The Tuple classes cause more performance concerns because they are reference types. Using one of the Tuple types means allocating objects. On hot paths, allocating many small objects can have a measurable impact on your application's performance. Therefore, the language support for tuples leverages the new ValueTuple structs.

To avoid those deficiencies, you could create a class or a struct to carry multiple elements. Unfortunately, that's more work for you, and it obscures your design intent. Making a struct or class implies that you are defining a type with both data and behavior. Many times, you simply want to store multiplevalues in a single object.

The language features and the ValueTuple generic structs enforce the rule that you cannot add any behavior (methods) to these tuple types. All the ValueTuple types are *mutable structs*.Each member field is a public field.That makes them very lightweight. However, that means tuples should not be used where immutability is important.

Tuples are both simpler and more flexible data containers than class and struct types. Let's explore those differences.

#### Named and unnamed tuples

The valueTuple struct has fields named Item1, Item2, Item3, and so on, similar to the properties defined in the existing Tuple types. These names are the only names you can use for *unnamed tuples*. When you do not provide any alternative field names to a tuple, you've created an unnamed tuple:

var unnamed = ("one", "two");

The tuple in the previous example was initialized using literal constants and won't have element names created using *tuple field name projections* in C# 7.1.

However, when you initializea tuple,you can use new languagefeatures that give better names to each field. Doing so creates a *named tuple*. Named tuples still have elements named Item1, Item2, Item3 and so on. But they also have synonyms for any of those elements that you have named. You create a named tuple by specifying the names for each element. One way is to specify the names as part of the tuple initialization:

var named = (first: "one", second: "two");

These synonyms are handled by the compiler and the language so that you can use named tuples effectively. IDEs and editors can read these semantic names using the Roslyn APIs. You can reference the elements of a named tuple by those semantic names anywhere in the same assembly. The compiler replaces the names you've defined with Item\* equivalents when generating the compiled output. The compiled Microsoft Intermediate Language (MSIL) does not include the names you've given these elements.

Beginning with C# 7.1, thefield names for a tuple may be provided from thevariables used to [initializethetuple.This](#page-668-0) is referred to as **tuple projection initializers**. The following code creates a tuple named accumulation with elements count (an integer), and sum (a double).

The compiler must communicate those names you created for tuples that are returned from public methods or properties. In those cases, the compiler adds a [TupleElementNamesAttribute](https://docs.microsoft.com/dotnet/api/system.runtime.compilerservices.tupleelementnamesattribute) attribute on the method. This attribute contains a [TransformNames](https://docs.microsoft.com/dotnet/api/system.runtime.compilerservices.tupleelementnamesattribute.transformnames#System_Runtime_CompilerServices_TupleElementNamesAttribute_TransformNames) list property that contains the names given to each of the elements in the tuple.

#### **NOTE**

Development Tools, such as Visual Studio, also read that metadata, and provide IntelliSense and other features using the metadata field names.

It is important to understand these underlying fundamentals of the new tuples and the ValueTuple type in order to understand the rules for assigning named tuples to each other.

### <span id="page-668-0"></span>Tuple projection initializers

In general, tuple projection initializers work by using the variable or field names from the right-hand side of a tuple initialization statement. If an explicit name is given, that takes precedence over any projected name. For example, in the following initializer, the elements are explicitFieldOne and explicitFieldTwo , not localVariableOne and localVariableTwo :

```
var localVariableOne = 5;
var localVariableTwo = "some text";
var tuple = (explicitFieldOne: localVariableOne, explicitFieldTwo: localVariableTwo);
```
For any field where an explicit name is not provided, an applicable implicit name is projected. There is no requirement to provide semantic names, either explicitly or implicitly. The following initializer has field names Item1, whose value is 42 and StringContent, whose value is "The answer to everything":

```
var stringContent = "The answer to everything";
var mixedTuple = (42, stringContent);
```
There are two conditions where candidate field names are not projected onto the tuple field:

- 1. When the candidate name is a reserved tuple name. Examples include Item3, ToString . or Rest.
- 2. When the candidate name is a duplicate of another tuple field name, either explicit or implicit.

These conditions avoid ambiguity. These names would cause an ambiguity if they were used as the field names for a field in a tuple. Neither of these conditions cause compile-time errors. Instead, the elements without projected names do not have semantic names projected for them. The following examples demonstrate these conditions:

```
var ToString = "This is some text";
var one = 1;
var Item1 = 5;
var projections = (ToString, one, Item1);
// Accessing the first field:
Console.WriteLine(projections.Item1);
// There is no semantic name 'ToString'
// Accessing the second field:
Console.WriteLine(projections.one);
Console.WriteLine(projections.Item2);
// Accessing the third field:
Console.WriteLine(projections.Item3);
// There is no semantic name 'Item1`.
var pt1 = (X: 3, Y: 0):
var pt2 = (X: 3, Y: 4);
var xCoords = (pt1.X, pt2.X);
// There are no semantic names for the fields
// of xCoords.
// Accessing the first field:
Console.WriteLine(xCoords.Item1);
```
// Accessing the second field: Console.WriteLine(xCoords.Item2);

These situations do not cause compiler errors because that would be a breaking change for code written with C# 7.0, when tuple field name projections were not available.

#### Equality and tuples

Beginning with C#7.3, tuple types support the  $=$  and  $=$  operators. These operators work by comparing each member of the left argument to each

member of the right argument in order. These comparisons short-circuit. The == operator stops evaluating members as soon as one pair is not equal. The  $|:=$  operator stops evaluating members as soon as one pair is equal. The following code examples use  $==$ , but the comparison rules all apply to  $\left| \cdot \right|$  = . The following code example shows an equality comparison for two pairs of integers:

```
var left = (a: 5, b: 10);
var right = (a: 5, b: 10);
Console.WriteLine(left == right); // displays 'true'
```
There are several rules that make tuple equality tests more convenient. Tuple equality performs lifted [conversions](https://docs.microsoft.com/dotnet/csharp/language-reference/language-specification/conversions#lifted-conversion-operators) if one of the tuples is a nullable tuple, as shown in the following code:

var left = (a: 5, b: 10); var right =  $(a: 5, b: 10)$ ;  $(int a, int b)$ ? nullableTuple = right; Console.WriteLine(left == nullableTuple); // Also true

Tuple equality also performs implicit conversions on each member of both tuples. These include lifted conversions, widening conversions, or other implicit conversions. The following examples show that an integer 2-tuple can be compared to a long 2-tuple because of the implicit conversion from integer to long:

```
// lifted conversions
var left = (a: 5, b: 10);
(int? a, int? b) nullableMembers = (5, 10);Console.WriteLine(left == nullableMembers); // Also true
// converted type of left is (long, long)
(\text{long a}, \text{long b}) longTuple = (5, 10):
```
// comparisons performed on (long, long) tuples (long a, int b) longFirst =  $(5, 10)$ ; (int a, long b) longSecond =  $(5, 10)$ ; Console.WriteLine(longFirst == longSecond); // Also true

Console.WriteLine(left == longTuple); // Also true

The names of the tuple members do not participate in tests for equality. However, if one of the operands is a tuple literal with explicit names, the compiler generates warning CS8383 if those names do not match the names of the other operand. In the case where both operands are tuple literals, the warning is on the right operand as shown in the following example:

```
(int a, string b) pair = (1, "Hello");
(int z, string y) another = (1, "Hello");
Console.WriteLine(pair == another): // true. Member names don't participate.
Console.WriteLine(pair == (z: 1, y: "Hello")); // warning: literal contains different member names
```
Finally, tuples may contain nested tuples. Tuple equality compares the "shape" of each operand through nested tuples as shown in the following example:

```
(int, (int, int)) nestedTuple = (1, (2, 3));Console.WriteLine(nestedTuple == (1, (2, 3)) );
```
### Assignment and tuples

The language supports assignment between tuple types that have the same number of elements, where each right-hand side element can be implicitly converted to its corresponding left-hand sideelement. Other conversions are not considered for assignments. Let's look at thekinds of assignments that are allowed between tuple types.

Consider these variables used in the following examples:

```
// The 'arity' and 'shape' of all these tuples are compatible.
// The only difference is the field names being used.
var unnamed = (42, "The meaning of life");
var anonymous = (16, "a perfect square");
var named = (Answer: 42, Message: "The meaning of life");
var differentNamed = (SecretConstant: 42, Label: "The meaning of life");
```
The first two variables, unnamed and anonymous do not have semantic names provided for the elements. The field names are Item1 and Item2. The last two variables, named and differentName have semantic names given for the elements. These two tuples have different names for the elements.

All four of these tuples have the same number of elements (referred to as 'cardinality') and the types of those elements are identical. Therefore, all of these assignments work:

 $unnamed = named;$ 

named = unnamed; // 'named' still has fields that can be referred to // as 'answer', and 'message': Console.WriteLine(\$"{named.Answer}, {named.Message}");

// unnamed to unnamed:  $anonymous = unnamed;$ 

// named tuples. named = differentNamed; // The field names are not assigned. 'named' still has // fields that can be referred to as 'answer' and 'message': Console.WriteLine(\$"{named.Answer}, {named.Message}");

// With implicit conversions: // int can be implicitly converted to long (long, string) conversion = named;

Notice that the names of the tuples are not assigned. The values of the elements are assigned following the order of the elements in the tuple.

Tuples of different types or numbers of elements are not assignable:

```
// Does not compile.
// CS0029: Cannot assign Tuple(int,int,int) to Tuple(int, string)
var differentShape = (1, 2, 3);
named = differentShape;
```
### Tuples as method return values

One of the most common uses for tuples is as a method return value. Let's walk through oneexample. Consider this method that computes the standard deviation for a sequence of numbers:

```
public static double StandardDeviation(IEnumerable<double> sequence)
{
   // Step 1: Compute the Mean:
   var mean = sequence.Average();
   // Step 2: Compute the square of the differences between each number
   // and the mean:
   var squaredMeanDifferences = from n in sequence
                               select (n - mean) * (n - mean);
   // Step 3: Find the mean of those squared differences:
   var meanOfSquaredDifferences = squaredMeanDifferences.Average();
   // Step 4: Standard Deviation is the square root of that mean:
   var standardDeviation = Math.Sqrt(meanOfSquaredDifferences);
   return standardDeviation;
```
}

#### **NOTE**

These examples compute the uncorrected sample standard deviation. The corrected sample standard deviation formula would divide the sum of the squared differences from the mean by (N-1) instead of N, as the Average extension method does. Consult a statistics text for more details on the differences between these formulas for standard deviation.

The preceding code follows the textbook formula for the standard deviation. It produces the correct answer, but it's an inefficient implementation. This method enumerates the sequence twice: Once to produce the average, and once to produce the average of the square of the difference of the average. (Remember that LINQ queries are evaluated lazily, so the computation of the differences from the mean and the average of those differences makes only one enumeration.)

There is an alternative formula that computes standard deviation using only one enumeration of the sequence. This computation produces two values as it enumerates the sequence: the sum of all items in the sequence, and the sum of the each value squared:

```
public static double StandardDeviation(IEnumerable<double> sequence)
{
   double sum = 0;
   double sumOfSquares = 0;
   double count = 0;
   foreach (var item in sequence)
   {
       count++;
       sum += item;
       sumOfSquares += item * item;
   }
   var variance = sumOfSquares - sum * sum / count;
   return Math.Sqrt(variance / count);
}
```
This version enumerates the sequence exactly once. But it's not reusable code. As you keep working, you'll find that many different statistical computations use the number of items in the sequence, the sum of the sequence, and the sum of the squares of the sequence. Let's refactor this method and write a utility method that produces all three of those values. All three values can be returned as a tuple.

Let's update this method so the three values computed during the enumeration are stored in a tuple. That creates this version:

```
public static double StandardDeviation(IEnumerable<double> sequence)
{
   var computation = (Count: 0, Sum: 0.0, SumOfSquares: 0.0);
   foreach (var item in sequence)
   {
       computation.Count++;
       computation.Sum += item;
       computation.SumOfSquares += item * item;
   \rightarrowvar variance = computation.SumOfSquares - computation.Sum * computation.Sum / computation.Count;
   return Math.Sqrt(variance / computation.Count);
}
```
Visual Studio's Refactoring support makes iteasy to extract thefunctionality for thecorestatistics into a private method.That gives you a private static method that returns the tuple type with the three values of Sum , SumOfSquares , and Count :

```
public static double StandardDeviation(IEnumerable<double> sequence)
{
   (int Count, double Sum, double SumOfSquares) computation = ComputeSumsAnSumOfSquares(sequence);
   var variance = computation.SumOfSquares - computation.Sum * computation.Sum / computation.Count;
   return Math.Sqrt(variance / computation.Count);
}
private static (int Count, double Sum, double SumOfSquares) ComputeSumsAnSumOfSquares(IEnumerable<double> sequence)
{
   var computation = (count: 0, sum: 0.0, sumOfSquares: 0.0);
   foreach (var item in sequence)
    {
       computation.count++;
       computation.sum += item;
       computation.sumOfSquares += item * item;
   }
   return computation;
}
```
The language enables a couple more options that you can use, if you want to make a few quick edits by hand. First, you can use the var declaration to initialize the tuple result from the ComputeSumAndSumOfSquares method call. You can also create three discrete variables inside the ComputeSumAndSumOfSquares method. The final version is shown in the following code:

```
public static double StandardDeviation(IEnumerable<double> sequence)
{
   var computation = ComputeSumAndSumOfSquares(sequence);
   var variance = computation.SumOfSquares - computation.Sum * computation.Sum / computation.Count;
   return Math.Sqrt(variance / computation.Count);
}
private static (int Count, double Sum, double SumOfSquares) ComputeSumAndSumOfSquares(IEnumerable<double> sequence)
{
   double sum = 0:
   double sumOfSquares = 0;
   int count = 0:
   foreach (var item in sequence)
   {
       count++;
       sum += item;
       sumOfSquares += item * item;
   }
   return (count, sum, sumOfSquares);
}
```
This final version can be used for any method that needs those three values, or any subset of them.

The language supports other options in managing the names of the elements in these tuple-returning methods.

You can remove the field names from the return value declaration and return an unnamed tuple:

```
private static (double, double, int) ComputeSumAndSumOfSquares(IEnumerable<double> sequence)
{
   double sum = 0:
   double sumOfSquares = 0;
   int count = 0;
   foreach (var item in sequence)
   {
       count++;
       sum += item;
       sumOfSquares += item * item;
   }
   return (sum, sumOfSquares, count);
}
```
The fields of this tuple are named Item1, Item2, and Item3. It's recommended that you provide semantic names to the elements of tuples returned from methods.

Another idiom where tuples can be useful is when you are authoring LINQ queries. The final projected result often contains some, but not all, of the properties of the objects being selected.

You would traditionally project the results of the query into a sequence of objects that were an anonymous type. That presented many limitations, primarily because anonymous types could not conveniently be named in the return type for a method. Alternatives using object or dynamic as the type of the result came with significant performance costs.

Returning a sequence of a tuple type is easy, and the names and types of the elements are available at compile time and through IDE tools. For example, consider a ToDo application. You might define a class similar to the following to represent a single entry in the ToDo list:

```
public class ToDoItem
{
   public int ID { get; set; }
   public bool IsDone { get; set; }
   public DateTime DueDate { get; set; }
   public string Title { get; set; }
   public string Notes { get; set; }
}
```
Your mobile applications may support a compact form of the current ToDo items that only displays the title. That LINQ query would make a projection that includes only the ID and the title. A method that returns a sequence of tuples expresses that design well:

```
internal IEnumerable<(int ID, string Title)> GetCurrentItemsMobileList()
{
   return from item in AllItems
          where !item.IsDone
          orderby item.DueDate
          select (item.ID, item.Title);
}
```
#### **NOTE**

In C#7.1, tuple projections enable you to create named tuples using elements, in a manner similar to the property naming in anonymous types. In the above code, the select statement in the query projection creates a tuple that has elements ID and Title.

The named tuple can be part of the signature. It lets the compiler and IDE tools provide static checking that you are using the result correctly. The named tuple also carries the static type information so there is no need to use expensive run time features like reflection or dynamic binding to work with the results.

### Deconstruction

You can unpackage all the items in a tuple by *deconstructing* the tuple returned by a method. There are three different approaches to deconstructing tuples. First, you can explicitly declare the type of each field inside parentheses to create discrete variables for each of the elements in the tuple:

```
public static double StandardDeviation(IEnumerable<double> sequence)
{
   (int count, double sum, double sumOfSquares) = ComputeSumAndSumOfSquares(sequence);
   var variance = sumOfSquares - sum * sum / count;
   return Math.Sqrt(variance / count);
}
```
You can also declare implicitly typed variables for each field in a tuple by using the var keyword outside the parentheses:

```
public static double StandardDeviation(IEnumerable<double> sequence)
{
   var (sum, sumOfSquares, count) = ComputeSumAndSumOfSquares(sequence);
   var variance = sumOfSquares - sum * sum / count;
   return Math.Sqrt(variance / count);
}
```
It is also legal to use the var keyword with any, or all of the variable declarations inside the parentheses.

(double sum, var sumOfSquares, var count) = ComputeSumAndSumOfSquares(sequence);

You cannot use a specific type outside the parentheses, even if every field in the tuple has the same type.

You can deconstruct tuples with existing declarations as well:

```
public class Point
{
   public int X { get; set; }
   public int Y { get; set; }
   public Point(int x, int y) => (X, Y) = (x, y);}
```
#### **WARNING**

You cannot mix existing declarations with declarations inside the parentheses. For instance, the following is not allowed: (var x, y) = MyMethod(); . This produces error CS8184 because *x* is declared inside the parentheses and *v* is previously declared elsewhere.

#### **Deconstructing user-defined types**

Any tuple type can be deconstructed as shown above. It's also easy to enable deconstruction on any user-defined type (classes, structs, or even interfaces).

The type author can define one or more Deconstruct methods that assign values to any number of out variables representing the data elements that make up the type. For example, the following Person type defines a Deconstruct method that deconstructs a person object into the elements representing the first name and last name:

```
public class Person
{
   public string FirstName { get; }
   public string LastName { get; }
   public Person(string first, string last)
   {
       FirstName = first;
        LastName = last;
   }
   public void Deconstruct(out string firstName, out string lastName)
   {
        firstName = FirstName;
       lastName = LastName;
   }
}
```
The deconstruct method enables assignment from a Person to two strings, representing the FirstName and LastName properties:

```
var p = new Person("Althea", "Goodwin");
var (first, last) = p;
```
You can enable deconstruction even for types you did not author. The Deconstruct method can be an extension method that unpackages the accessible data members of an object. The example below shows a student type, derived from the Person type, and an extension method that deconstructs a Student into three variables, representing the FirstName, the LastName, and the GPA :

```
public class Student : Person
{
   public double GPA { get; }
   public Student(string first, string last, double gpa) :
      base(first, last)
   {
       GPA = gpa;}
}
public static class Extensions
{
   public static void Deconstruct(this Student s, out string first, out string last, out double gpa)
   {
       first = s.FirstName;
      last = s.LastName;
      gpa = s.GPA;}
}
```
A Student object now has two accessible Deconstruct methods: the extension method declared for Student types, and the member of the Person type. Both are in scope, and that enables a student to be deconstructed into either two variables or three. If you assign a student to three variables, the first name, last name, and GPA are all returned. If you assign a student to two variables, only the first name and the last name are returned.

```
var s1 = new Student("Cary", "Totten", 4.5);
var (fName, lName, gpa) = s1;
```
You should be careful defining multiple Deconstruct methods in a class or a class hierarchy. Multiple Deconstruct methods that have the same number of out parameters can quickly cause ambiguities. Callers may not be able to easily call the desired Deconstruct method.

In this example, there is minimal chance for an ambiguous call because the Deconstruct method for Person has two output parameters, and the Deconstruct method for student has three.

Deconstruction operators do not participate in testing equality. The following example generates compiler error CS0019:

```
Person p = new Person("Althea", "Goodwin");
if (("Althea", "Goodwin") == p)Console.WriteLine(p);
```
The Deconstruct method could convert the Person object  $p$  to a tuple containing two strings, but it is not applicable in the context of equality tests.

### Conclusion

The new language and library support for named tuples makes it much easier to work with designs that use data structures that store multiple elements but do not define behavior, as classes and structs do. It's easy and concise to use tuples for those types. You get all the benefits of static type checking, without needing to author types using the more verbose class or struct syntax. Even so, they are most useful for utility methods that are private, or internal . Create user-defined types, either class or struct types when your public methods return a value that has multiple elements.

# Deconstructing tuples and other types

5/4/2018 • 10 minutes to read • Edit [Online](https://github.com/dotnet/docs/blob/master/docs/csharp/deconstruct.md)

A tuple provides a light-weight way to retrieve multiple values from a method call. But once you retrieve the tuple, you have to handle its individual elements. Doing this on an element-by-element basis is cumbersome, as the following example shows. The QueryCityData method returns a 3-tuple, and each of its elements is assigned to a variable in a separate operation.

```
using System;
public class Example
{
  public static void Main()
   {
      var result = QueryCityData("New York City");
      var city = result.Item1;
      var pop = result.Item2;
      var size = result.Item3;
      // Do something with the data.
  }
  private static (string, int, double) QueryCityData(string name)
  {
     if (name == "New York City")
        return (name, 8175133, 468.48);
     return ("", 0, 0);
  }
}
```
Retrieving multiple field and property values from an object can be equally cumbersome: you have to assign a field or property value to a variable on a member-by-member basis.

Starting with C#7.0, you can retrieve multiple elements from a tuple or retrieve multiple field, property, and computed values from an object in a single deconstruct operation. When you deconstruct a tuple, you assign its elements to individual variables. When you deconstruct an object, you assign selected values to individual variables.

### Deconstructing a tuple

C# features built-in support for deconstructing tuples, which lets you unpackage all the items in a tuple in a single operation. The general syntax for deconstructing a tuple is similar to the syntax for defining one: you enclose the variables to which each element is to be assigned in parentheses in the left side of an assignment statement. For example, the following statement assigns the elements of a 4-tuple to four separate variables:

```
var (name, address, city, zip) = contact.GetAddressInfo();
```
There are three ways to deconstruct a tuple:

• You can explicitly declare the type of each field inside parentheses. The following example uses this approach to deconstruct the 3-tuple returned by the QueryCityData method.

```
public static void Main()
{
    (string city, int population, double area) = QueryCityData("New York City");
    // Do something with the data.
}
```
• You can use the var keyword so that C# infers the type of each variable. You place the var keyword outside of the parentheses. The following example uses type inference when deconstructing the 3-tuple returned by the QueryCityData method.

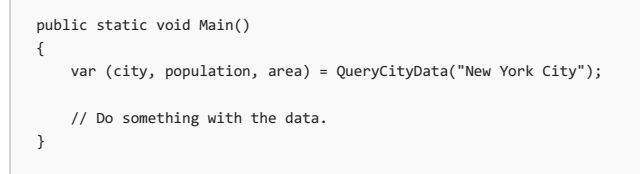

You can also use the var keyword individually with any or all of the variable declarations inside the parentheses.

```
public static void Main()
{
    (string city, var population, var area) = QueryCityData("New York City");
   // Do something with the data.
}
```
This is cumbersome and is not recommended.

• Lastly, you may deconstruct the tuple into variables that have already been declared.

```
public static void Main()
{
   string city = "Raleigh";
   int population = 458880;
   double area = 144.8;
   (city, population, area) = QueryCityData("New York City");
    // Do something with the data.
}
```
Note that you cannot specify a specific type outside the parentheses even if every field in the tuple has the same type. This generates compiler error CS8136, "Deconstruction 'var (...)' form disallows a specific type for 'var'.".

Note that you must also assign each element of the tuple to a variable. If you omit any elements, the compiler generates error CS8132, "Cannot deconstructa tuple of 'x' elements into 'y' variables."

Note that you cannot mix declarations and assignments to existing variables on the left-hand side of a deconstruction. The compiler generates error CS8184, "a deconstruction cannot mix declarations and expressions on theleft-hand-side." when the members include newly declared and existing variables.

## <span id="page-676-0"></span>Deconstructing tuple elements with discards

Often when deconstructing a tuple, you're interested in the values of only some elements. Starting with C# 7.0, you can take advantage of C#'s support for *discards*, which are write-only variables whose values you've chosen to ignore. A discard is designated by an underscore character ("\_") in an assignment. You can discard as many values as you like; all are represented by the single discard,  $\Box$ .

The following example illustrates the use of tuples with discards. The QueryCityDataForYears method returns a 6-tuple with the name of a city, its area, a year, the city's population for that year, a second year, and the city's population for that second year. The example shows the change in population between those two years. Of the data available from the tuple, we're unconcerned with the city area, and we know the city name and the two dates at design-time. As a result, we're only interested in the two population values stored in the tuple, and can handle its remaining values as discards.

```
using System;
using System.Collections.Generic;
public class Example
{
  public static void Main()
  {
      var (\_, \_, \_, pop1, \_, pop2) = QueryCityDataForYears("New York City", 1960, 2010);
      Console.WriteLine($"Population change, 1960 to 2010: {pop2 - pop1:N0}");
  }
  private static (string, double, int, int, int, int) QueryCityDataForYears(string name, int year1, int year2)
  {
     int population1 = 0, population2 = 0;
     double area = 0;
     if (name == "New York City") {
        area = 468.48;
        if (year1 == 1960) {
           population1 = 7781984;
         }
        if (year2 == 2010) {
           population2 = 8175133;
         }
     return (name, area, year1, population1, year2, population2);
     }
     return ("", 0, 0, 0, 0, 0);
  }
}
// The example displays the following output:
// Population change, 1960 to 2010: 393,149
```
#### **Deconstructing user-defined types**

Non-tuple types do not offer built-in support for discards. However, as the author of a class, a struct, or an interface, you can allow instances of the type

to be deconstructed by implementing one or more Deconstruct methods. The method returns void, and each value to be deconstructed is indicated by an [out](https://docs.microsoft.com/en-us/dotnet/csharp/language-reference/keywords/out-parameter-modifier) parameter in the method signature. For example, the following Deconstruct method of a Person class returns the first, middle, and last name:

public void Deconstruct(out string fname, out string mname, out string lname)

You can then deconstruct an instance of the Person class named  $\frac{1}{p}$  with an assignment like the following:

var (fName, mName, lName) = p;

The following example overloads the Deconstruct method to return various combinations of properties of a Person object. Individual overloads return:

- A firstand last name.
- A first, last,and middle name.
- A first name,a last name,a city name,and a state name.

```
using System;
public class Person
{
  public string FirstName { get; set; }
  public string MiddleName { get; set; }
  public string LastName { get; set; }
  public string City { get; set; }
  public string State { get; set; }
  public Person(string fname, string mname, string lname,
                string cityName, string stateName)
  {
     FirstName = fname;
     MiddleName = mname;
     LastName = lname;
    City = cityName;
    State = stateName;
  \lambda// Return the first and last name.
  public void Deconstruct(out string fname, out string lname)
  {
     fname = FirstName;
     lname = LastName;
  \lambdapublic void Deconstruct(out string fname, out string mname, out string lname)
  {
     fname = FirstName;
     mname = MiddleName;
     lname = LastName;
  \lambdapublic void Deconstruct(out string fname, out string lname,
                          out string city, out string state)
  {
     fname = FirstName;
     lname = LastName;
     city = City;
     state = State;
  }
}
public class Example
{
  public static void Main()
  {
      Person p = new Person("John", "Quincy", "Adams", "Boston", "MA");
      // Deconstruct the person object.
      var (fName, lName, city, state) = p;
      Console.WriteLine($"Hello {fName} {lName} of {city}, {state}!");
  }
}
// The example displays the following output:
// Hello John Adams of Boston, MA!
```
Because you can overload the Deconstruct method to reflect groups of data that are commonly extracted from an object, you should be careful to define Deconstruct methods with signatures that are distinctive and unambiguous. Multiple Deconstruct methods that have the same number of out parameters or the same number and type of out parameters in a different order can cause confusion.

The overloaded Deconstruct method in the following example illustrates one possible source of confusion. The first overload returns the first name, middle name, last name, and age of a Person object, in that order. The second overload returns name information only along with annual income, but the first, middle, and last name are in a different order. This makes it easy to confuse the order of arguments when deconstructing a Person instance.

```
using System;
public class Person
{
  public string FirstName { get; set; }
  public string MiddleName { get; set; }
  public string LastName { get; set; }
  public string City { get; set; }
  public string State { get; set; }
  public DateTime DateOfBirth { get; set; }
  public Decimal AnnualIncome { get; set; }
  public void Deconstruct(out string fname, out string mname, out string lname, out int age)
   {
     fname = FirstName;
     mname = MiddleName;
     lname = LastName;
     age = DateTime.Now.Year - DateOfBirth.Year;
     if (DateTime.Now.DayOfYear - (new DateTime(DateTime.Now.Year, DateOfBirth.Month, DateOfBirth.Day)).DayOfYear < 0)
        age--;
  }
  public void Deconstruct(out string lname, out string fname, out string mname, out decimal income)
   {
     fname = FirstName;
     mname = MiddleName;
     lname = LastName;
     income = AnnualIncome;
  }
}
```
### Deconstructing a user-defined type with discards

Justas you do with [tuples](#page-676-0),you can use discards to ignoreselected items returned by a Deconstruct method.Each discard is defined by a variable named " ", and a single deconstruction operation can include multiple discards.

The following example deconstructs a **Person** object into four strings (the first and last names, the city, and the state) but discards the last name and the state.

```
// Deconstruct the person object.
var (fName, _, city, _) = p;
Console.WriteLine($"Hello {fName} of {city}!");
// The example displays the following output:
// Hello John of Boston!
```
### Deconstructing a user-defined type with an extension method

If you didn't author a class, struct, or interface, you can still deconstruct objects of that type by implementing one or more Deconstruct extension methods to return the values in which you're interested.

The following example defines two Deconstruct extension methods for the [System.Reflection.PropertyInfo](https://docs.microsoft.com/dotnet/api/system.reflection.propertyinfo) class. The first returns a set of values that indicate the characteristics of the property, including its type, whether it's static or instance, whether it's read-only, and whether it's indexed. The second indicates the property's accessibility. Because the accessibility of get and set accessors can differ, Boolean values indicate whether the property has separate get and set accessors and, if it does, whether they have the same accessibility. If there is only one accessor or both the get and the set accessor have the same accessibility, the access variable indicates the accessibility of the property as a whole. Otherwise, the accessibility of the get and set accessors are indicated by the accessaccessibility is indicated by the getAccess and setAccess variables.

```
using System;
using System.Collections.Generic;
using System.Reflection;
public static class ReflectionExtensions
{
  public static void Deconstruct(this PropertyInfo p, out bool isStatic,
                                 out bool isReadOnly, out bool isIndexed,
                                 out Type propertyType)
  {
     var getter = p.GetMethod;
     // Is the property read-only?
     isReadOnly = ! p.CanWrite;
     // Is the property instance or static?
     isStatic = getter.IsStatic;
     // Is the property indexed?
     isIndexed = p.GetIndexParameters().Length > 0;
     // Get the property type.
```

```
public static void Deconstruct(this PropertyInfo p, out bool hasGetAndSet,
                                 out bool sameAccess, out string access,
                                 out string getAccess, out string setAccess)
  {
     hasGetAndSet = sameAccess = false;
     string getAccessTemp = null;
     string setAccessTemp = null;
     MethodInfo getter = null;
     if (p.CanRead)
        getter = p.GetMethod;
     MethodInfo setter = null;
     if (p.CanWrite)
         setter = p.SetMethod;
     if (setter != null && getter != null)
        hasGetAndSet = true;
     if (getter I = null) {
        if (getter.IsPublic)
           getAccessTemp = "public";
        else if (getter.IsPrivate)
           getAccessTemp = "private";
        else if (getter.IsAssembly)
          getAccessTemp = "internal";
        else if (getter.IsFamily)
           getAccessTemp = "protected";
        else if (getter.IsFamilyOrAssembly)
           getAccessTemp = "protected internal";
     }
     if (setter != null) {
        if (setter.IsPublic)
           setAccessTemp = "public";
        else if (setter.IsPrivate)
           setAccessTemp = "private";
        else if (setter.IsAssembly)
           setAccessTemp = "internal";
        else if (setter.IsFamily)
           setAccessTemp = "protected";
        else if (setter.IsFamilyOrAssembly)
           setAccessTemp = "protected internal";
     }
     // Are the accessibility of the getter and setter the same?
     if (setAccessTemp == getAccessTemp) {
        sameAccess = true;
        access = getAccessTemp;
        getAccess = setAccess = String.Empty;
      }
     else {
        access = null;
        getAccess = getAccessTemp;
        setAccess = setAccessTemp;
     }
  }
public class Example
  public static void Main()
   {
     Type dateType = typeof(DateTime);
     PropertyInfo prop = dateType.GetProperty("Now");
     var (isStatic, isRO, isIndexed, propType) = prop;
     Console.WriteLine($"\nThe {dateType.FullName}.{prop.Name} property:");
      Console.WriteLine($" PropertyType: {propType.Name}");
      Console.WriteLine($" Static: {isStatic}");
     Console.WriteLine($" Read-only: {isRO}");
     Console.WriteLine($" Indexed:
     Type listType = typeof(List<>);
     prop = listType.GetProperty("Item",
                                BindingFlags.Public | BindingFlags.NonPublic | BindingFlags.Instance | BindingFlags.Static);
     var (hasGetAndSet, sameAccess, accessibility, getAccessibility, setAccessibility) = prop;
     Console.Write($"\nAccessibility of the {listType.FullName}.{prop.Name} property: ");
     if (!hasGetAndSet | sameAccess) {
         Console.WriteLine(accessibility);
     }
     else {
        Console.WriteLine($"\n The get accessor: {getAccessibility}");
        Console.WriteLine($" The set accessor: {setAccessibility}");
     }
  }
```
}

{

}

// The example displays the following output: // The System.DateTime.Now property: // PropertyType: DateTime // Static: True // Read-only: True // Indexed: False // // Accessibility of the System.Collections.Generic.List`1.Item property: public

## See also

<span id="page-680-0"></span>[Discards](#page-708-0) [Tuples](#page-667-0)

# Interfaces (C# Programming Guide)

5/4/2018 • 4 minutes to read • Edit [Online](https://github.com/dotnet/docs/blob/master/docs/csharp/programming-guide/interfaces/index.md)

An interface contains definitions for a group of related functionalities that a [class](https://docs.microsoft.com/en-us/dotnet/csharp/language-reference/keywords/class) or a [struct](https://docs.microsoft.com/en-us/dotnet/csharp/language-reference/keywords/struct) can implement.

By using interfaces, you can, for example, include behavior from multiple sources in a class. That capability is important in C# because the language doesn't support multiple inheritance of classes. In addition, you must use an interface if you want to simulate inheritance for structs, because they can't actually inherit from another struct or class.

You define an [interface](https://docs.microsoft.com/en-us/dotnet/csharp/language-reference/keywords/interface) by using the interface keyword, as the following example shows.

```
interface IEquatable<T>
{
    bool Equals(T obj);
}
```
Any class or struct that implements the [IEquatable<T>](https://docs.microsoft.com/dotnet/api/system.iequatable-1) interface must contain a definition for an [Equals](https://docs.microsoft.com/dotnet/api/system.iequatable-1.equals) method that matches the signature that the interface specifies. As a result, you can count on a class that implements IEquatable<T> to contain an Equals method with which an instance of the class can determine whether it's equal to another instance of the same class.

The definition of  $I_{\text{Equatable}\tau}$  doesn't provide an implementation for Equals . The interface defines only the signature. In that way, an interface in C# is similar to an abstract class in which all the methods are abstract. However, a class or struct can implement multiple interfaces, but a class can inherit only a single class, abstract or not. Therefore, by using interfaces, you can include behavior from multiple sources in a class.

For more information about abstract classes, see Abstract and Sealed Classes and Class Members.

Interfaces can contain methods, properties, events, indexers, or any combination of those four member types. For links to examples, see Related Sections. An interface can't contain constants, fields, operators, instance constructors, finalizers, or types. Interface members are automatically public, and they can't include any access modifiers. Members also can't be [static](https://docs.microsoft.com/en-us/dotnet/csharp/language-reference/keywords/static).

To implement an interface member, the corresponding member of the implementing class must be public, non-static, and have the same name and signature as the interface member.

When a class or struct implements an interface, the class or struct must provide an implementation for all of the members that the interface defines. The interface itself provides no functionality that a class or struct can inherit in the way that it can inherit base class functionality. However, if a base class implements an interface, any class that's derived from the base class inherits that implementation.

The following example shows an implementation of the IEquatable<T> interface. The implementing class,  $\overline{car}$ , must provide an implementation of the [Equals](https://docs.microsoft.com/dotnet/api/system.iequatable-1.equals) method.

```
public class Car : IEquatable<Car>
{
   public string Make {get; set;}
   public string Model { get; set; }
   public string Year { get; set; }
   // Implementation of IEquatable<T> interface
   public bool Equals(Car car)
    {
       return this.Make == car.Make &&
              this.Model == car.Model &&
               this.Year == car.Year;
   }
}
```
Properties and indexers of a class can define extra accessors for a property or indexer that's defined in an interface. For example, an interface might declare a property that has a [get](https://docs.microsoft.com/en-us/dotnet/csharp/language-reference/keywords/get) accessor. The class that implements the interface can declare the same property with both a get and [set](https://docs.microsoft.com/en-us/dotnet/csharp/language-reference/keywords/set) accessor. However, if the property or indexer uses explicit implementation, the accessors must match. For more information about explicit implementation, see Explicit Interface Implementation and Interface [Properties](https://docs.microsoft.com/en-us/dotnet/csharp/programming-guide/classes-and-structs/interface-properties).

Interfaces can implement other interfaces. A class might include an interface multiple times through base classes that it inherits or through interfaces that other interfaces implement. However, the class can provide an implementation of an interface only one time and only if the class declares the interface as part of the definition of the class (class ClassName : InterfaceName). If the interface is inherited because you inherited a base class that implements the interface, the base class provides the implementation of the members of the interface. However, the derived class can reimplement the interface members instead of using the inherited implementation.

A base class can also implement interface members by using virtual members. In that case, a derived class can change the interface behavior by overriding the virtual members. For more information about virtual members, see [Polymorphism](https://docs.microsoft.com/en-us/dotnet/csharp/programming-guide/classes-and-structs/polymorphism).

#### Interfaces Summary

An interface has the following properties:

- An interface is like an abstract base class. Any class or struct that implements the interface must implement all its members.
- An interface can't be instantiated directly. Its members are implemented by any class or struct that implements the interface.
- $\bullet$  Interfaces can contain events, indexers, methods, and properties.
- $\bullet$  Interfaces contain no implementation of methods.
- A class or struct can implement multiple interfaces. A class can inherit a base class and also implement one or more interfaces.

## In This Section

Explicit Interface Implementation Explains how to create a class member that's specific to an interface.

How [to:Explicitly](https://docs.microsoft.com/en-us/dotnet/csharp/programming-guide/interfaces/how-to-explicitly-implement-interface-members) Implement Interface Members Provides an example of how to explicitly implement members of interfaces.

How [to:Explicitly](https://docs.microsoft.com/en-us/dotnet/csharp/programming-guide/interfaces/how-to-explicitly-implement-members-of-two-interfaces) Implement Members of Two Interfaces Provides an example of how to explicitly implement members of interfaces with inheritance.

### Related Sections

- Interface [Properties](https://docs.microsoft.com/en-us/dotnet/csharp/programming-guide/classes-and-structs/interface-properties)
- Indexers in [Interfaces](https://docs.microsoft.com/en-us/dotnet/csharp/programming-guide/indexers/indexers-in-interfaces)
- $\bullet$  How to: Implement Interface Events
- [Classes](https://docs.microsoft.com/en-us/dotnet/csharp/programming-guide/classes-and-structs/index) and Structs
- [Inheritance](https://docs.microsoft.com/en-us/dotnet/csharp/programming-guide/classes-and-structs/inheritance)
- [Methods](https://docs.microsoft.com/en-us/dotnet/csharp/programming-guide/classes-and-structs/methods)
- [Polymorphism](https://docs.microsoft.com/en-us/dotnet/csharp/programming-guide/classes-and-structs/polymorphism)
- [Abstractand](https://docs.microsoft.com/en-us/dotnet/csharp/programming-guide/classes-and-structs/abstract-and-sealed-classes-and-class-members) Sealed Classes and Class Members
- [Properties](https://docs.microsoft.com/en-us/dotnet/csharp/programming-guide/classes-and-structs/properties)
- $\bullet$  [Events](https://docs.microsoft.com/en-us/dotnet/csharp/programming-guide/events/index)
- [Indexers](https://docs.microsoft.com/en-us/dotnet/csharp/programming-guide/indexers/index)

### Featured Book Chapter

[Interfaces](http://msdn.microsoft.com/library/orm-9780596521066-01-13.aspx) in Learning C# 3.0: Master the Fundamentals of C# 3.0

See Also

C# [Programming](https://docs.microsoft.com/en-us/dotnet/csharp/programming-guide/index) Guide [Inheritance](https://docs.microsoft.com/en-us/dotnet/csharp/programming-guide/classes-and-structs/inheritance)

# **Methods**

5/22/2018 • 21 minutes to read • Edit [Online](https://github.com/dotnet/docs/blob/master/docs/csharp/methods.md)

A method is a code block that contains a series of statements. A program causes the statements to be executed by calling the method and specifying any required method arguments. In C#, every executed instruction is performed in the context of a method. The Main method is the entry point for every  $C#$  application and it is called by the common language runtime (CLR) when the program is started.

#### **NOTE**

This topic discusses named methods. For information about anonymous functions, see [Anonymous](https://docs.microsoft.com/en-us/dotnet/csharp/programming-guide/statements-expressions-operators/anonymous-functions) Functions.

This topic contains the following sections:

- Method [signatures](#page-683-0)
- Method [invocation](#page-684-0)
- Inherited and [overridden](#page-685-0) methods
- Passing [parameters](#page-686-0)
- Passing [parameters](#page-686-1) by value
- Passing [parameters](#page-687-0) by reference
- [Parameter](#page-688-0) arrays
- Optional [parameters](#page-688-1) and arguments
- [Return](#page-689-0) values
- **•** Extension methods
- Async [Methods](#page-691-0)
- [Expression-bodied](#page-692-0) members
- [Iterators](#page-692-1)

#### <span id="page-683-0"></span>Method signatures

Methods are declared in a class or struct by specifying:

- An optional access level, such as public or private . The default is private.
- Optional modifiers such as abstract or sealed
- $\bullet$  The return value, or  $\overline{\text{void}}$  if the method has none.
- The method name.
- Any method parameters. Method parameters areenclosed in parentheses and areseparated by commas.Empty parentheses indicatethat the method requires no parameters.

These parts together form the method signature.

#### **NOTE**

A return type of a method is not part of the signature of the method for the purposes of method overloading. However, it is part of the signature of the method when determining the compatibility between a delegate and the method that it points to.

The following example defines a class named Motorcycle that contains five methods:

```
using System;
abstract class Motorcycle
{
  // Anyone can call this.
  public void StartEngine() {/* Method statements here */ }
  // Only derived classes can call this.
  protected void AddGas(int gallons) { /* Method statements here */ }
  // Derived classes can override the base class implementation.
  public virtual int Drive(int miles, int speed) { /* Method statements here */ return 1; }
  // Derived classes can override the base class implementation.
  public virtual int Drive(TimeSpan time, int speed) { /* Method statements here */ return 0; }
   // Derived classes must implement this.
  public abstract double GetTopSpeed();
}
```
Note that the Motorcycle class includes an overloaded method, Drive . Two methods have the same name, but must be differentiated by their parameter types.

### Method invocation

Methods can be either *instance* or *static*. Invoking an instance method requires that you instantiate an object and call the method on that object; an instance method operates on that instance and its data. You invoke a static method by referencing the name of the type to which the method belongs; static methods operate do not operate on instance data. Attempting to call a static method through an object instance generates a compiler error.

Calling a method is like accessing a field. After the object name (if you are calling an instance method) or the type name (if you are calling a static method), add a period, the name of the method, and parentheses. Arguments are listed within the parentheses, and are separated by commas.

The method definition specifies the names and types of any parameters that are required. When a caller invokes the method, it provides concrete values, called arguments, for each parameter. The arguments must be compatible with the parameter type, but the argument name, if one is used in the calling code, does not have to be the same as the parameter named defined in the method. In the following example, the square method includes a single parameter of type int named *i*.Thefirst method call passes the Square method a variable of type int named *num*; thesecond,a numeric constant; and the third, an expression.

```
public class Example
{
  public static void Main()
   {
     // Call with an int variable.
     int num = 4;
     int productA = Square(num);
     // Call with an integer literal.
     int productB = Square(12);
     // Call with an expression that evaulates to int.
     int productC = Square(productA * 3);
  }
   static int Square(int i)
  {
     // Store input argument in a local variable.
     int input = i;
     return input * input;
  }
}
```
The most common form of method invocation used positional arguments; it supplies arguments in thesame order as method parameters.The methods of the Motorcycle class can therefore becalled as in thefollowing example.Thecall to the Drive method, for example, includes two arguments that correspond to the two parameters in the method's syntax. The first becomes the value of the miles parameter, the second the value of the speed parameter.

```
class TestMotorcycle : Motorcycle
{
  public override double GetTopSpeed()
   {
     return 108.4;
  }
  static void Main()
  {
     TestMotorcycle moto = new TestMotorcycle();
     moto.StartEngine();
     moto.AddGas(15);
     moto.Drive(5, 20);
     double speed = moto.GetTopSpeed();
     Console.WriteLine("My top speed is {0}", speed);
  }
}
```
You can also used *named arguments* instead of positional arguments when invoking a method. When using named arguments, you specify the parameter name followed by a colon (":") and the argument. Arguments to the method can appear in any order, as long as all required arguments are present. The following example uses named arguments to invoke the TestMotorcycle.Drive method. In this example, the named arguments are passed in the opposite order from the method's parameter list.

```
using System;
class TestMotorcycle : Motorcycle
{
  public override int Drive(int miles, int speed)
   {
     return (int) Math.Round( ((double)miles) / speed, 0);
  }
  public override double GetTopSpeed()
  {
     return 108.4;
  }
  static void Main()
  {
     TestMotorcycle moto = new TestMotorcycle();
     moto.StartEngine();
     moto.AddGas(15);
     var travelTime = moto.Drive(speed: 60, miles: 170);
     Console.WriteLine("Travel time: approx. {0} hours", travelTime);
  }
}
// The example displays the following output:
// Travel time: approx. 3 hours
```
You can invoke a method using both positional arguments and named arguments. However, a positional argument cannot follow a named argument. The following example invokes the TestMotorcycle.Drive method from the previous example using one positional argument and one named argument.

var travelTime = moto.Drive(170, speed: 55);

### Inherited and overridden methods

In addition to the members that are explicitly defined in a type, a type inherits members defined in its base classes. Since all types in the managed type system inherit directly or indirectly from the [Object](https://docs.microsoft.com/dotnet/api/system.object) class, all types inherit its members, such as [Equals\(Object\)](https://docs.microsoft.com/dotnet/api/system.object.equals#System_Object_Equals_System_Object_), [GetType\(\)](https://docs.microsoft.com/dotnet/api/system.object.gettype#System_Object_GetType), and [ToString\(\)](https://docs.microsoft.com/dotnet/api/system.object.tostring#System_Object_ToString). The following example defines a Person class, instantiates two Person objects, and calls the Person. Equals method to determine whether the two objects are equal. The Equals method, however, is not defined in the Person class; it is inherited from [Object](https://docs.microsoft.com/dotnet/api/system.object).

```
using System;
public class Person
{
  public String FirstName;
}
public class Example
{
  public static void Main()
  {
     var p1 = new Person();
     p1.FirstName = "John";
     var p2 = new Person();
     p2.FirstName = "John";
     Console.WriteLine("p1 = p2: {0}", p1.Equals(p2));
  }
}
// The example displays the following output:
// p1 = p2: False
```
Types can override inherited members by using the override keyword and providing an implementation for the overridden method. The method signature must be the same as that of the overridden method. The following example is like the previous one, except that it overrides the [Equals\(Object\)](https://docs.microsoft.com/dotnet/api/system.object.equals#System_Object_Equals_System_Object_) method. (It also overrides the [GetHashCode\(\)](https://docs.microsoft.com/dotnet/api/system.object.gethashcode#System_Object_GetHashCode) method, since the two methods are intended to provide consistent results.)

```
using System;
public class Person
{
  public String FirstName;
  public override bool Equals(object obj)
   {
     var p2 = obj as Person;
    if (p2 == null)
        return false;
     else
        return FirstName.Equals(p2.FirstName);
  \lambdapublic override int GetHashCode()
   {
     return FirstName.GetHashCode();
  }
}
public class Example
{
  public static void Main()
   {
     var p1 = new Person();
     p1.FirstName = "John";
     var p2 = new Person();
     p2.FirstName = "John";
     Console.WriteLine("p1 = p2: {0}", p1.Equals(p2));
  }
}
// The example displays the following output:
1/ p1 = p2: True
```
### Passing parameters

Types in C# areeither *value types* or *reference types*. For a list of built-in valuetypes, seeTypes and [variables](https://docs.microsoft.com/en-us/dotnet/csharp/tour-of-csharp/types-and-variables). By default, both valuetypes and reference types are passed to a method by value.

#### **Passing parameters by value**

When a value type is passed to a method by value, a copy of the object instead of the object itself is passed to the method. Therefore, changes to the object in thecalled method have no effect on the original object when control returns to thecaller.

The following example passes a value type to a method by value, and the called method attempts to change the value type's value. It defines a variable of type int, which is a value type, initializes its value to 20, and passes it to a method named ModifyValue that changes the variable's value to 30. When the method returns, however, the variable's value remains unchanged.

```
using System;
public class Example
{
  public static void Main()
  {
     int value = 20;
     Console.WriteLine("In Main, value = {0}", value);
     ModifyValue(value);
     Console.WriteLine("Back in Main, value = {0}", value);
  }
  static void ModifyValue(int i)
  {
     i = 30Console.WriteLine("In ModifyValue, parameter value = {0}", i);
     return;
  }
}
// The example displays the following output:
// In Main, value = 20
// In ModifyValue, parameter value = 30
// Back in Main, value = 20
```
When an object of a reference type is passed to a method by value, a reference to the object is passed by value. That is, the method receives not the object itself, but an argument that indicates the location of the object. If you change a member of the object by using this reference, the change is reflected in the object when control returns to thecalling method. However, replacing the object passed to the method has no effect on the original object when control returns to the caller.

The following example defines a class (which is a reference type) named SampleRefType . It instantiates a SampleRefType object, assigns 44 to its value field, and passes the object to the Modifyobject method. This example does essentially the same thing as the previous example -- it passes an argument by value to a method. But because a reference type is used, the result is different. The modification that is made in ModifyObject to the obj. value field

also changes the value field of the argument,  $rt$ , in the Main method to 33, as the output from the example shows.

```
using System;
public class SampleRefType
{
   public int value;
}
public class Example
{
   public static void Main()
   {
       var rt = new SampleRefType();
       rt.value = 44;
       ModifyObject(rt);
       Console.WriteLine(rt.value);
   }
   static void ModifyObject(SampleRefType obj)
   {
       obj.value = 33;
   }
}
```
#### **Passing parameters by reference**

You pass a parameter by reference when you want to change the value of an argument in a method and want to refect that change when control returns to the calling method. To pass a parameter by [ref](https://docs.microsoft.com/en-us/dotnet/csharp/language-reference/keywords/ref)erence, you use the ref or [out](https://docs.microsoft.com/en-us/dotnet/csharp/language-reference/keywords/out-parameter-modifier) keyword. You can also pass a value by reference to avoid copying but still prevent modifications us[in](https://docs.microsoft.com/en-us/dotnet/csharp/language-reference/keywords/in-parameter-modifier)g the in keyword.

The following example is identical to the previous one, except the value is passed by reference to the ModifyValue method. When the value of the parameter is modified in the ModifyValue method, the change in value is reflected when control returns to the caller.

```
using System;
public class Example
{
  public static void Main()
   {
     int value = 20;
     Console.WriteLine("In Main, value = {0}", value);
     ModifyValue(ref value);
    Console.WriteLine("Back in Main, value = {0}", value);
  }
  static void ModifyValue(ref int i)
  {
     i = 30;
     Console.WriteLine("In ModifyValue, parameter value = {0}", i);
     return;
  }
}
// The example displays the following output:
// In Main, value = 20
// In ModifyValue, parameter value = 30
// Back in Main, value = 30
```
A common pattern that uses by ref parameters involves swapping the values of variables. You pass two variables to a method by reference, and the method swaps their contents. The following example swaps integer values.

```
using System;
public class Example
{
  static void Main()
  {
     int i = 2, j = 3;System.Console.WriteLine("i = \{\theta\} j = \{1\}", i, j);
     Swap(ref i, ref j);
     System.Console.WriteLine("i = \{0\} j = \{1\}", i, j);
  }
  static void Swap(ref int x, ref int y)
  {
     int temp = x;
     x = y;y = temp;
  }
}
// The example displays the following output:
1/2 i = 2 j = 3
1/ i = 3 j = 2
```
Passing a reference-type parameter allows you to change the value of the reference itself, rather than the value of its individual elements or fields.

#### **Parameter arrays**

Sometimes, the requirement that you specify the exact number of arguments to your method is restrictive. By using the params keyword to indicate that a parameter is a parameter array, you allow your method to be called with a variable number of arguments. The parameter tagged with the params keyword must must be an array type, and it must be the last parameter in the method's parameter list.

A caller can then invoke the method in either of three ways:

- $\bullet$  By passing an array of the appropriate type that contains the desired number of elements.
- By passing a comma-separated list of individual arguments of the appropriate type to the method.
- By not providing an argument to the parameter array.

The following example defines a method named DostringOperation that performs the string operation specified by its first parameter, a StringOperation enumeration member. The strings upon which it is to perform the operation are defined by a parameter array. The Main method illustrates all three ways of invoking the method. Note that the method tagged with the params keyword must be prepared to handle the case in which no argument is supplied for the parameter array, so that its value is  $\sqrt{\frac{m}{n}}$ .

```
using System;
class Example
{
   static void Main()
   {
       int[] arr = {1, 4, 5};
       Console.WriteLine("In Main, array has {0} elements and starts with {1}",
                         arr.Length, arr[0]);
       Change(ref arr);
       Console.WriteLine("Back in Main, array has {0} elements and starts with {1}",
                        arr.Length, arr[0]);
   }
   static void Change(ref int[] arr)
   {
       // Both of the following changes will affect the original variables:
       arr = new int[5] {-9, -7, -5, -3, -1};Console.WriteLine("In Change, array has {0} elements and starts with {1}",
                        arr.Length, arr[0]);
  }
}
// The example displays the following output:
// In Main, array has 3 elements and starts with 1
         In Change, array has 5 elements and starts with -9
// Back in Main, array has 5 elements and starts with -9
```
### Optional parameters and arguments

A method definition can specify that its parameters are required or that they are optional. By default, parameters are required. Optional parameters are specified by including the parameter's default value in the method definition. When the method is called, if no argument is supplied for an optional parameter, the default value is used instead.

The parameter's default value must be assigned by one of the following kinds of expressions:

A constant, such as a literal string or number.

- An expression of the form new valType , where valType is a value type. Note that this invokes the value type's implicit default constructor, which is not an actual member of the type.
- $\bullet$  An expression of the form  $\det(\text{ValType})$ , where  $\text{ValType}$  is a value type.

If a method includes both required and optional parameters, optional parameters are defined at the end of the parameter list, after all required parameters.

The following example defines a method, ExampleMethod, that has one required and two optional parameters.

```
using System;
public class Options
{
  public void ExampleMethod(int required, int optionalInt = default(int),
                            string description = "Optional Description")
   {
     Console.WriteLine("{0}: {1} + {2} = {3}", description, required,
                        optionalInt, required + optionalInt);
  }
}
```
If a method with multiple optional arguments is invoked using positional arguments, thecaller must supply an argument for all optional parameters from the first one to the last one for which an argument is supplied. In the case of the ExampleMethod method, for example, if the caller supplies an argument for the description parameter, it must also supply one for the optionalInt parameter. opt.ExampleMethod(2, 2, "Addition of 2 and 2"); is a valid method call; opt.ExampleMethod(2, , "Addition of 2 and 0); generates an "Argument missing" compiler error.

If a method is called using named arguments or a combination of positional and named arguments, thecaller can omitany arguments that follow the last positional argument in the method call.

The following example calls the ExampleMethod method three times. The first two method calls use positional arguments. The first omits both optional arguments, while the second omits the last argument. The third method call supplies a positional argument for the required parameter, but uses a named argument to supply a value to the description parameter while omitting the optionalInt argument.

```
public class Example
{
  public static void Main()
   {
     var opt = new Options();
     opt.ExampleMethod(10);
     opt.ExampleMethod(10, 2);
     opt.ExampleMethod(12, description: "Addition with zero:");
  }
}
// The example displays the following output:
// Optional Description: 10 + 0 = 10
// Optional Description: 10 + 2 = 12
// Addition with zero:: 12 + 0 = 12
```
The use of optional parameters affects *overload resolution*, or the way in which the C# compiler determines which particular overload should be invoked by a method call, as follows:

- A method, indexer, or constructor is a candidatefor execution if each of its parameters either is optional or corresponds, by name or by position, to a single argument in the calling statement, and that argument can be converted to the type of the parameter.
- If morethan onecandidateis found, overload resolution rules for preferred conversions areapplied to thearguments thatareexplicitly specified. Omitted arguments for optional parameters areignored.
- If two candidates arejudged to beequally good, preference goes to a candidatethat does not have optional parameters for which arguments were omitted in the call. This is a consequence of a general preference in overload resolution for candidates that have fewer parameters.

#### Return values

Methods can return a value to the caller. If the return type (the type listed before the method name) is not void, the method can return the value by using the return keyword. A statement with the return keyword followed by a variable, constant, or expression that matches the return type will return that value to the method caller. Methods with a non-void return type are required to use the return keyword to return a value. The return keyword also stops the execution of the method.

If the return type is void, a return statement without a value is still useful to stop the execution of the method. Without the return keyword, the method will stop executing when it reaches the end of the code block.

For example, these two methods use the return keyword to return integers:

```
class SimpleMath
{
   public int AddTwoNumbers(int number1, int number2)
    {
        return number1 + number2;
   }
   public int SquareANumber(int number)
   {
        return number * number;
   \rightarrow}
```
To use a value returned from a method, the calling method can use the method call itself anywhere a value of the same type would be sufficient. You can also assign the return value to a variable. For example, the following two code examples accomplish the same goal:

int result = obj.AddTwoNumbers(1, 2); result = obj.SquareANumber(result); // The result is 9. Console.WriteLine(result);

result = obj.SquareANumber(obj.AddTwoNumbers(1, 2)); // The result is 9. Console.WriteLine(result);

Using a local variable, in this case, result, to store a value is optional. It may help the readability of the code, or it may be necessary if you need to store the original value of the argument for the entire scope of the method.

Sometimes,you wantyour method to return morethan a singlevalue.Starting with C# 7.0,you can do this easily by using *tuple types*and *tuple literals*. The tuple type defines the data types of the tuple's elements. Tuple literals provide the actual values of the returned tuple. In the following example, (string, string, string, int) defines the tuple type that is returned by the GetPersonalInfo method. The expression

(per.FirstName, per.MiddleName, per.LastName, per.Age) is the tuple literal; the method returns the first, middle, and last name, along with the age, of a PersonInfo object.

```
public (string, string, string, int) GetPersonalInfo(string id)
{
   PersonInfo per = PersonInfo.RetrieveInfoById(id);
   if (per != null)return (per.FirstName, per.MiddleName, per.LastName, per.Age);
   else
       return null;
}
```
The caller can then consume the returned tuple with code like the following:

```
var person = GetPersonalInfo("111111111")
if (person != null)
  Console.WriteLine("{person.Item1} {person.Item3}: age = {person.Item4}");
```
Names can also be assigned to the tuple elements in the tuple type definition. The following example shows an alternate version of the GetPersonalInfo method that uses named elements:

```
public (string FName, string MName, string LName, int Age) GetPersonalInfo(string id)
{
   PersonInfo per = PersonInfo.RetrieveInfoById(id);
   if (non \mid -n_1)return (per.FirstName, per.MiddleName, per.LastName, per.Age);
    else
      return null;
}
```
The previous call to the GetPersonInfo method can then be modified as follows:

```
var person = GetPersonalInfo("111111111");
if (person != null)
  Console.WriteLine("{person.FName} {person.LName}: age = {person.Age}");
```
If a method is passed an array as an argument and modifies the value of individual elements, it is not necessary for the method to return the array, although you may choose to do so for good style or functional flow of values. This is because C# passes all reference types by value, and the value of an array reference is the pointer to the array. In the following example, changes to the contents of the values array that are made in the DoubleValues method are observable by any code that has a reference to the array.

```
using System;
public class Example
{
   static void Main(string[] args)
   {
     int[] values = { 2, 4, 6, 8 };
     DoubleValues(values);
     foreach (var value in values)
       Console.Write("{0} ", value);
  }
  public static void DoubleValues(int[] arr)
  {
     for (int ctr = \theta; ctr <= arr.GetUpperBound(\theta); ctr++)
        arr[ctr] = arr[ctr] * 2;}
}
// The example displays the following output:
// 4 8 12 16
```
### Extension methods

Ordinarily, there are two ways to add a method to an existing type:

- Modify the source code for that type. You cannot do this, of course, if you do not own the type's source code. And this becomes a breaking change if you also add any private data fields to support the method.
- Define the new method in a derived class. A method cannot be added in this way using inheritance for other types, such as structures and enumerations. Nor can it be used to "add"a method to a sealed class.

Extension methods let you "add" a method to an existing type without modifying the type itself or implementing the new method in an inherited type. The extension method also does not have to reside in the same assembly as the type it extends. You call an extension method as if it were a defined member of a type.

For more information, see [Extension](https://docs.microsoft.com/en-us/dotnet/csharp/programming-guide/classes-and-structs/extension-methods) Methods.

### Async Methods

By using the async feature, you can invoke asynchronous methods without using explicit callbacks or manually splitting your code across multiple methods or lambda expressions.

If you mark a method with the [async](https://docs.microsoft.com/en-us/dotnet/csharp/language-reference/keywords/async) modifier, you can use the [await](https://docs.microsoft.com/en-us/dotnet/csharp/language-reference/keywords/await) operator in the method. When control reaches an await expression in the async method, control returns to the caller if the awaited task is not completed, and progress in the method with the await keyword is suspended until the awaited task completes. When the task is complete, execution can resume in the method.

#### **NOTE**

An async method returns to the caller when either it encounters the first awaited object that's not yet complete or it gets to the end of the async method, whichever occurs first.

An async method can have a return type of [Task<TResult>](https://docs.microsoft.com/dotnet/api/system.threading.tasks.task-1), [Task](https://docs.microsoft.com/dotnet/api/system.threading.tasks.task), or void . The void return type is used primarily to define event handlers, where a void return type is required. An async method that returns void can't be awaited, and the caller of a void-returning method can't catch exceptions that the method throws. Starting with  $C# 7.0$ , an async method can have any task-like return type.

In the following example, DelayAsync is an async method that has a return statement that returns an integer. Because it is an async method, its method declaration must have a return type of Task<int> . Because the return type is Task<int>, the evaluation of the await expression in DoSomethingAsync produces an integer, as the following int result = await delayTask statement demonstrates.

```
using System;
using System.Diagnostics;
using System.Threading.Tasks;
public class Example
{
   // This Click event is marked with the async modifier.
   public static void Main()
   {
      DoSomethingAsync().Wait();
   \lambdaprivate static async Task DoSomethingAsync()
    {
       int result = await DelayAsync();
       Console.WriteLine("Result: " + result);
   }
   private static async Task<int> DelayAsync()
   {
       await Task.Delay(100);
       return 5;
   }
   // Output:
   // Result: 5
}
// The example displays the following output:
// Result: 5
```
An async method can't declare any [in](https://docs.microsoft.com/en-us/dotnet/csharp/language-reference/keywords/in-parameter-modifier), [ref](https://docs.microsoft.com/en-us/dotnet/csharp/language-reference/keywords/ref), or [out](https://docs.microsoft.com/en-us/dotnet/csharp/language-reference/keywords/out-parameter-modifier) parameters, but it can call methods that have such parameters.

For more information about async methods, see [Asynchronous](#page-738-0) Programming with Async and Await, Control Flow in Async [Programs,](https://docs.microsoft.com/en-us/dotnet/csharp/programming-guide/concepts/async/control-flow-in-async-programs) and Async Return Types.

## Expression-bodied members

It is common to have method definitions that simply return immediately with the result of an expression, or that have a single statement as the body of the method. There is a syntax shortcut for defining such methods using  $\Rightarrow$  :

```
public Point Move(int dx, int dy) => new Point(x + dx, y + dy);
public void Print() => Console.WriteLine(First + " " + Last);
// Works with operators, properties, and indexers too.
public static Complex operator +(Complex a, Complex b) => a.Add(b);
public string Name => First + " " + Last;
public Customer this[long id] => store.LookupCustomer(id);
```
If the method returns void or is an async method, the body of the method must be a statement expression (same as with lambdas). For properties and indexers, they must be read-only, and you do not use the  $g$ et accessor keyword.

### Iterators

An iterator performs a custom iteration over a collection, such as a list or an array. An iterator uses the yield [return](https://docs.microsoft.com/en-us/dotnet/csharp/language-reference/keywords/yield) statement to return each element one at a time. When a yield return statement is reached, the current location is remembered so that the caller can request the next element in the sequence.

The return type of an iterator can be [IEnumerable](https://docs.microsoft.com/dotnet/api/system.collections.ienumerable), [IEnumerable<T>](https://docs.microsoft.com/dotnet/api/system.collections.generic.ienumerable-1), [IEnumerator](https://docs.microsoft.com/dotnet/api/system.collections.ienumerator), or [IEnumerator<T>](https://docs.microsoft.com/dotnet/api/system.collections.generic.ienumerator-1).

For more information, see [Iterators](https://docs.microsoft.com/en-us/dotnet/csharp/programming-guide/concepts/iterators).

#### Seealso

Access [Modifiers](https://docs.microsoft.com/en-us/dotnet/csharp/language-reference/keywords/access-modifiers) Static Classes and Static Class [Members](https://docs.microsoft.com/en-us/dotnet/csharp/programming-guide/classes-and-structs/static-classes-and-static-class-members) [Inheritance](https://docs.microsoft.com/en-us/dotnet/csharp/programming-guide/classes-and-structs/inheritance) Abstract and Sealed Classes and Class Members [params](https://docs.microsoft.com/en-us/dotnet/csharp/language-reference/keywords/params) [out](https://docs.microsoft.com/en-us/dotnet/csharp/language-reference/keywords/out-parameter-modifier) [ref](https://docs.microsoft.com/en-us/dotnet/csharp/language-reference/keywords/ref) [in](https://docs.microsoft.com/en-us/dotnet/csharp/language-reference/keywords/in-parameter-modifier) Passing [Parameters](https://docs.microsoft.com/en-us/dotnet/csharp/programming-guide/classes-and-structs/passing-parameters)

# <span id="page-693-0"></span>Lambda expressions

5/4/2018 • 10 minutes to read • Edit [Online](https://github.com/dotnet/docs/blob/master/docs/csharp/lambda-expressions.md)

A *lambda expression* is a block of code (an expression or a statement block) that is treated as an object. It can be passed as an argument to methods, and it can also be returned by method calls. Lambda expressions are used extensively for:

- Passing the code that is to be executed to asynchronous methods, such as [Run\(Action\)](https://docs.microsoft.com/dotnet/api/system.threading.tasks.task.run#System_Threading_Tasks_Task_Run_System_Action_).
- Writing LINQ query [expressions](#page-736-0).
- Creating [expression](#page-764-0) trees.

Lambda expressions are code that can be represented either as a delegate, or as an expression tree that compiles to a delegate. The specific delegate type of a lambda expression depends on its parameters and return value. Lambda expressions that don't return a value correspond to a specific Action delegate, depending on its number of parameters. Lambda expressions that return a value correspond to a specific Func delegate, depending on its number of parameters. For example, a lambda expression that has two parameters but returns no value corresponds to an [Action<T1,T2>](https://docs.microsoft.com/dotnet/api/system.action-2) delegate. A lambda expression that has one parameter and returns a value corresponds to [Func<T,TResult>](https://docs.microsoft.com/dotnet/api/system.func-2) delegate.

A lambda expression uses  $\Rightarrow$ , the lambda [declaration](https://docs.microsoft.com/en-us/dotnet/csharp/language-reference/operators/lambda-operator) operator, to separate the lambda's parameter list from its executable code. To create a lambda expression, you specify input parameters (if any) on the left side of the lambda operator, and you put the expression or statement block on the other side. For example, the single-line lambda expression  $x \rightarrow x * x$  specifies a parameter that's named x and returns the value of x squared. You can assign this expression to a delegate type, as the following example shows:

```
using System;
class Example
{
  public static void Main()
   {
     Funckint, int \cdot \sinh x = x \cdot x * x;
     Console.WriteLine(square(25));
  }
}
// The example displays the following output:
// 625
```
#### Or you can pass it directly as a method argument:

```
using System;
public class Example
{
   static void Main()
   {
     ShowValue(x \Rightarrow x * x);
  }
  private static void ShowValue(Func<int,int> op)
   {
     for (int ctr = 1; ctr \le 5; ctr++)
        Console.WriteLine("\{\emptyset\} \times \{\emptyset\} = \{1\}",
                            ctr, op(ctr));
  }
}
// The example displays the following output:
// 1, 1 x 1 = 11/2, 2 \times 2 = 411 3, 3 x 3 = 9
// 4, 4 \times 4 = 16/ / 5, 5 x 5 = 25
```
### Expression lambdas

A lambdaexpression with an expression on theright side of the => operator is called an *expression lambda*.Expression lambdas are used extensively in the construction of [expression](#page-751-0) trees. An expression lambda returns the result of the expression and takes the following basic form:

(input parameters) => expression

The parentheses are optional only if the lambda has one input parameter; otherwise they are required. Specify zero input parameters with empty parentheses:

```
Action line = () => Console.WriteLine();
```
Two or more input parameters are separated by commas enclosed in parentheses:

Func<int,int,bool> testEquality =  $(x, y)$  =>  $x == y$ ; // test for equality

Ordinarily, the compiler uses type inference in determining parameter types. However, sometimes it is difficult or impossible for the compiler to infer the input types. When this occurs, you can specify the types explicitly, as in the following example:

Func<int, string, bool> isTooLong = (int x, string s) => s.Length > x;

Note in the previous example that the body of an expression lambda can consist of a method call. However, if you are creating expression trees that are evaluated outside of the .NET Framework, such as in SQL Server or Entity Framework (EF), you should refrain from using method calls in lambda expressions, since the methods may have no meaning outside the context of the .NET implementation. If you do choose to use method calls in this case, be sure to test them thoroughly to ensure that the method calls can be successfuly resolved.

#### Statement lambdas

A statement lambda resembles an expression lambda except that the statement(s) is enclosed in braces:

```
(input parameters) => { statement; }
```
The body of a statement lambda can consist of any number of statements; however, in practice there are typically no more than two or three.

```
using System;
public class Example
{
   delegate void TestDelegate(string s);
   public static void Main()
   {
      TestDelegate test = n => { string s = n + " " + "World"; Console.WriteLine(s); };
      test("Hello");
    }
}
// The example displays the following output:
// Hello World
```
Statement lambdas, like anonymous methods, cannot be used to create expression trees.

#### Async lambdas

You can easily create lambda expressions and statements that incorporate [async](https://docs.microsoft.com/en-us/dotnet/csharp/language-reference/keywords/async)hronous processing by using the async and [await](https://docs.microsoft.com/en-us/dotnet/csharp/language-reference/keywords/await) keywords. For example, the example calls a showSquares method that executes asynchronously.

```
using System;
using System.Threading.Tasks;
public class Example
{
  public static void Main()
   {
     Begin().Wait();
  }
  private static async Task Begin()
   {
      for (int ctr = 2; ctr <= 5; ctr++) {
         var result = await ShowSquares(ctr);
         Console.WriteLine("\{\theta\} * \{\theta\} = \{1\}", ctr, result);
     }
  }
  private static async Task<int> ShowSquares(int number)
  {
         return await Task.Factory.StartNew( x => (int)x * (int)x, number);
  }
}
```
For more information about how to create and use async methods, see [Asynchronous](https://docs.microsoft.com/en-us/dotnet/csharp/programming-guide/concepts/async/index) programming with async and await.

### Lambda expressions and tuples

Starting with C#7.0, the C# language provides built-in support for tuples. You can provide a tuple as an argument to a lambda expression, and your lambda expression can also return a tuple. In some cases, the C# compiler uses type inference to determine the types of tuple components.

You define a tuple by enclosing a comma-delimited list of its components in parentheses. The following example uses tuple with 5 components to pass a sequence of numbers to a lambda expression, which doubles each value and returns a tuple with 5 components that contains the result of the multiplications.

```
using System;
public class Example
{
   public static void Main()
   {
       var numbers = (2, 3, 4, 5, 6);
       Func<(int, int, int, int), (int, int, int, int, int) doubleThem = (n) => (n.Item1 * 2, n.Item2 * 2, n.Item3 * 2, n.Item4 * 2, n.Item5
* 2);var doubledNumbers = doubleThem(numbers);
       Console.WriteLine("The set {0} doubled: {1}", numbers, doubledNumbers);
       Console.ReadLine();
   }
}
// The example displays the following output:
// The set (2, 3, 4, 5, 6) doubled: (4, 6, 8, 10, 12)
```
Ordinarily, the fields of a tuple are named Item1, Item2, etc. You can, however, define a tuple with named components, as the following example does.

```
using System;
public class Example
{
   public static void Main()
    {
        var numbers = (2, 3, 4, 5, 6);
       Func<(int n1, int n2, int n3, int n4, int n5), (int, int, int, int)> doubleThem = (n) => (n.n1 * 2, n2 * 2, n.n3 * 2, n.n4 * 2, n.n5 *
2);
       var doubledNumbers = doubleThem(numbers);
       Console.WriteLine("The set {0} doubled: {1}", numbers, doubledNumbers);
       Console.ReadLine();
   }
}
// The example displays the following output:
// The set (2, 3, 4, 5, 6) doubled: (4, 6, 8, 10, 12)
```
For more information on support for tuples in  $C#$ , see  $C#$  Tuple types.

### Lambdas with the standard query operators

LINQ to Objects, among other implementations, have an input parameter whose type is one of the [Func<TResult>](https://docs.microsoft.com/dotnet/api/system.func-1) family of generic delegates. These delegates use type parameters to define the number and type of input parameters, and the return type of the delegate. Func delegates are very useful for encapsulating user-defined expressions that are applied to each element in a set of source data. For example, consider the [Func<TResult>](https://docs.microsoft.com/dotnet/api/system.func-1) delegate, whose syntax is:

public delegate TResult Func<TArg, TResult>(TArg arg);

The delegate can be instantiated with code like the following

Func<int, bool> func =  $(x)$  =>  $x$  == 5;

where int is an input parameter, and bool is the return value. The return value is always specified in the last type parameter. When the following Func delegate is invoked, it returns true or false to indicate whether the input parameter is equal to 5:

Console.WriteLine(func(4)); // Returns "False".

You can also supply a lambda expression when the argument type is an [Expression<TDelegate>](https://docs.microsoft.com/dotnet/api/system.linq.expressions.expression-1), for example in the standard query operators that are defined in the [Queryable](https://docs.microsoft.com/dotnet/api/system.linq.queryable) type. When you specify an [Expression<TDelegate>](https://docs.microsoft.com/dotnet/api/system.linq.expressions.expression-1) argument, the lambda is compiled to an expression tree. The following example uses the [System.Linq.Enumerable.Count](https://docs.microsoft.com/dotnet/api/system.linq.enumerable.count#System_Linq_Enumerable_Count__1_System_Collections_Generic_IEnumerable___0__) standard query operator.

```
int[] numbers = { 5, 4, 1, 3, 9, 8, 6, 7, 2, 0 };
int oddNumbers = numbers.Count(n \Rightarrow n \times 2 == 1);
Console.WriteLine("There are {0} odd numbers in the set", oddNumbers);
// Output: There are 5 odd numbers in the set
```
The compiler can infer the type of the input parameter, or you can also specify it explicitly. This particular lambda expression counts those integers  $(n)$ that, when divided by two, have a remainder of 1.

The following example produces a sequence that contains all elements in the numbers array that precede the 9, because that's the first number in the sequence that doesn't meet the condition.

```
var firstNumbersLessThan6 = numbers.TakeWhile(n => n < 6);
foreach (var number in firstNumbersLessThan6)
  Console.Write("{0} ", number);
// Output: 5 4 1 3
```
The following example specifies multiple input parameters by enclosing them in parentheses. The method returns all the elements in the numbers array until it encounters a number whose value is less than its ordinal position in the array.

```
var firstSmallNumbers = numbers.TakeWhile((n, index) => n >= index);
foreach (var number in firstSmallNumbers)
  Console.Write("{0} ", number);
\frac{1}{2} Output: 5 4
```
### Type inference in lambda expressions

When writing lambdas, you often do not have to specify a type for the input parameters because the compiler can infer the type based on the lambda body, the parameter types, and other factors, as described in the C# Language Specification. For most of the standard query operators, the first input is the type of the elements in the source sequence. If you are querying an IEnumerable<Customer>, then the input variable is inferred to be a customer object, which means you have access to its methods and properties:

customers.Where(c => c.City == "London");

The general rules for type inference for lambdas are:

- The lambda must contain the same number of parameters as the delegate type.
- Each input argument in the lambda must be implicitly convertible to its corresponding delegate parameter.
- The return value of the lambda (if any) must be implicitly convertible to the delegate's return type.

Note that lambda expressions in themselves do not have a type because the common type system has no intrinsic concept of "lambda expression." However, it is sometimes convenient to speak informally of the "type" of a lambda expression. In these cases the type refers to the delegate type or [Expression](https://docs.microsoft.com/dotnet/api/system.linq.expressions.expression) type to which the lambda expression is converted.

### Variable Scope in Lambda Expressions

Lambdas can refer to *outer variables* (see [Anonymous](https://docs.microsoft.com/en-us/dotnet/csharp/programming-guide/statements-expressions-operators/anonymous-methods) methods) that are in scope in the method that defines the lambda function, or in scope in the type that contains the lambda expression. Variables that are captured in this manner are stored for use in the lambda expression even if the variables would otherwise go out of scope and be garbage collected. An outer variable must be definitely assigned before it can be consumed in a lambda expression. The following example demonstrates these rules.

#### using System;

```
delegate bool D();
delegate bool D2(int i);
class Test
{
   D del;
   D2 del2;
   public void TestMethod(int input)
   {
       int j = 0;// Initialize the delegates with lambda expressions.
       // Note access to 2 outer variables.
       // del will be invoked within this method.
       del = () => { j = 10; return j > input; };
       // del2 will be invoked after TestMethod goes out of scope.
       del2 = (x) => {return x == j; };
       // Demonstrate value of j:
       // Output: j = 0// The delegate has not been invoked yet.
       Console.WriteLine("j = {0}", j); // Invoke the delegate.
       bool boolean = del();
       // Output: j = 10 b = TrueConsole.WriteLine("j = \{0\}. b = \{1\}", j, boolResult);
   }
   static void Main()
   {
       Test test = new Test();
       test.TestMethod(5);
       // Prove that del2 still has a copy of
       // local variable j from TestMethod.
       bool result = test.de12(10);
       // Output: True
       Console.WriteLine(result);
   }
}
// The example displays the following output:<br>\frac{1}{2} i = 0
      j = 0// j = 10. b = True<br>// True
       True
```
The following rules apply to variable scope in lambda expressions:

- A variable that is captured will not be garbage-collected until the delegate that references it becomes eligible for garbage collection.
- Variables introduced within a lambda expression are not visible in the outer method.
- A lambda expression cannot directly capture an  $\overline{a}$ , ref, or  $\overline{out}$  parameter from an enclosing method.
- A return statement in a lambda expression does not cause the enclosing method to return.
- A lambda expression cannot contain a goto statement, break statement, or continue statement that is inside the lambda function if the jump statement's target is outside the block. It is also an error to have a jump statement outside the lambda function block if the target is inside the block.

#### See also

<span id="page-697-0"></span>LINQ [\(Language-Integrated](#page-203-0) Query) [Anonymous](https://docs.microsoft.com/en-us/dotnet/csharp/programming-guide/statements-expressions-operators/anonymous-methods) methods [Expression](#page-751-0) trees

# Properties

5/10/2018 • 9 minutes to read • Edit [Online](https://github.com/dotnet/docs/blob/master/docs/csharp/properties.md)

Properties are first class citizens in C#. The language defines syntax that enables developers to write code that accurately expresses their design intent.

Properties behave like fields when they are accessed. However, unlike fields, properties are implemented with accessors that define the statements executed when a property is accessed or assigned.

## Property syntax

The syntax for properties is a natural extension to fields. A field defines a storage location:

```
public class Person
{
   public string FirstName;
   // remaining implementation removed from listing
}
```
A property definition contains declarations for a get and set accessor that retrieves and assigns the value of that property:

```
public class Person
{
   public string FirstName { get; set; }
   // remaining implementation removed from listing
}
```
The syntax shown above is the *auto property* syntax. The compiler generates the storage location for the field that backs up the property. The compiler also implements the body of the get and set accessors.

Sometimes, you need to initialize a property to a value other than the default for its type. C# enables that by setting a value after the closing brace for the property. You may prefer the initial value for the FirstName property to be the empty string rather than null . You would specify that as shown below:

```
public class Person
{
   public string FirstName { get; set; } = string.Empty;
    // remaining implementation removed from listing
}
```
Specific initialization is most useful for read-only properties, as you'll see later in this article.

You can also define the storage yourself, as shown below:

```
public class Person
{
   public string FirstName
    {
       get { return firstName; }
       set { firstName = value; }
    }
   private string firstName;
    // remaining implementation removed from listing
}
```
When a property implementation is a single expression, you can use expression-bodied members for the getter or setter:

```
public class Person
{
   public string FirstName
    {
       get => firstName;
       set => firstName = value;
    }
   private string firstName;
   // remaining implementation removed from listing
}
```
This simplified syntax will be used where applicable throughout this article.

The property definition shown above is a read-write property. Notice the keyword value in the set accessor. The set accessor always has a single

parameter named value. The get accessor must return a value that is convertible to the type of the property (string in this example).

That's the basics of the syntax. There are many different variations that support a variety of different design idioms. Let's explore, and learn the syntax options for each.

#### Scenarios

The examples above showed one of the simplest cases of property definition: a read-write property with no validation. By writing the code you want in the get and set accessors,you can create many different scenarios.

#### **Validation**

You can write code in the set accessor to ensure that the values represented by a property are always valid. For example, suppose one rule for the Person class is that the name cannot be blank or white space. You would write that as follows:

```
public class Person
{
    public string FirstName
    {
        get => firstName;
        set
        {
           if (string.IsNullOrWhiteSpace(value))
               throw new ArgumentException("First name must not be blank");
            firstName = value;
       }
    }
   private string firstName;
    // remaining implementation removed from listing
}
```
The preceding example can be simplified by using a throw expression as part of the property setter validation:

```
public class Person
{
   public string FirstName
    {
       get => firstName;
       set => firstName = (!string.IsNullOrWhiteSpace(value)) ? value : throw new ArgumentException("First name must not be blank");
    }
   private string firstName;
   // remaining implementation removed from listing
}
```
The example above enforces the rule that the first name must not be blank or white space. If a developer writes

```
hero.FirstName = "";
```
That assignment throws an ArgumentException . Because a property set accessor must have a void return type, you report errors in the set accessor by throwing an exception.

You can extend this same syntax to anything needed in your scenario. You can check the relationships between different properties, or validate against any external conditions. Any valid C# statements are valid in a property accessor.

#### **Read-only**

Up to this point, all the property definitions you have seen are read/write properties with public accessors. That's not the only valid accessibility for properties. You can create read-only properties, or give different accessibility to the set and get accessors. Suppose that your Person class should only enable changing the value of the FirstName property from other methods in that class. You could give the set accessor private accessibility instead of public :

```
public class Person
{
   public string FirstName { get; private set; }
   // remaining implementation removed from listing
}
```
Now, the FirstName property can be accessed from any code, but it can only be assigned from other code in the Person class.

You can add any restrictive access modifier to either the set or get accessors. Any access modifier you place on the individual accessor must be more limited than the access modifier on the property definition. The above is legal because the FirstName property is public, but the set accessor is private . You could not declare a private property with a public accessor. Property declarations can also be declared protected, internal, protected internal, Or, even private.

It is also legal to place the more restrictive modifier on the get accessor. For example, you could have a public property, but restrict the get accessor to private . That scenario is rarely done in practice.

You can also restrict modifications to a property so that it can only be set in a constructor or a property initializer. You can modify the Person class so as follows:

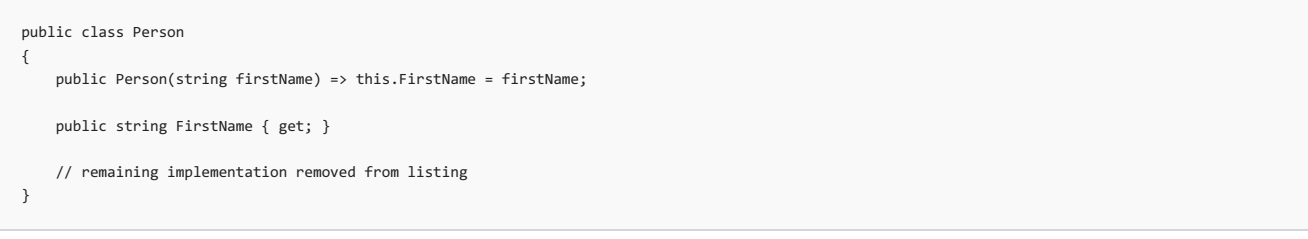

This feature is most commonly used for initializing collections that are exposed as read-only properties:

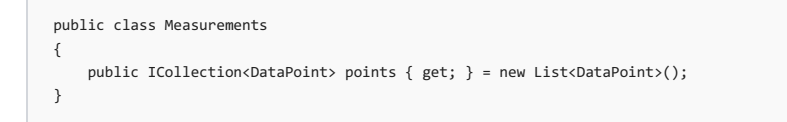

#### **Computed properties**

A property does not need to simply return thevalue of a member field. You can create properties that return a computed value. Let's expand the Person object to return the full name, computed by concatenating the first and last names:

```
public class Person
{
   public string FirstName { get; set; }
   public string LastName { get; set; }
   public string FullName { get { return $"{FirstName} {LastName}"; } }
}
```
The example above uses the string [interpolation](https://docs.microsoft.com/en-us/dotnet/csharp/language-reference/tokens/interpolated) feature to create the formatted string for the full name.

You can also use an *expression-bodied member*, which provides a more succinct way to create the computed FullName property:

```
public class Person
{
   public string FirstName { get; set; }
   public string LastName { get; set; }
   public string FullName => $"{FirstName} {LastName}";
}
```
*Expression-bodied members* use the *lambda expression* syntax to define methods that contain a single expression. Here, that expression returns the full name for the person object.

#### **Cached evaluated properties**

You can mix the concept of a computed property with storage and create a *cached evaluated property*. For example, you could update the FullName property so that the string formatting only happened the first time it was accessed:

```
public class Person
{
   public string FirstName { get; set; }
   public string LastName { get; set; }
   private string fullName;
   public string FullName
   {
       get
       {
           if (fullName == null)
               fullName = $"{FirstName} {LastName}";
           return fullName;
       }
   }
}
```
The above code contains a bug though. If code updates the value of either the FirstName or LastName property, the previously evaluated fullName field is invalid. You modify the set accessors of the FirstName and LastName property so that the fullName field is calculated again:

```
public class Person
{
   private string firstName;
   public string FirstName
    {
       get => firstName;
       set
       {
           firstName = value;
          fullName = null;
       }
   }
   private string lastName;
   public string LastName
   {
       get => lastName;
       set
       {
           lastName = value;
          fullName = null;
       }
   }
   private string fullName;
   public string FullName
   {
        get
       {
           if (fullName == null)
               fullName = $"{FirstName} {LastName}";
           return fullName;
       }
   }
}
```
This final version evaluates the FullName property only when needed. If the previously calculated version is valid, it's used. If another state change invalidates the previously calculated version, it will be recalculated. Developers that use this class do not need to know the details of the implementation. None of these internal changes affect the use of the Person object. That's the key reason for using Properties to expose data members of an object.

#### **Attaching attributes to auto-implemented properties**

Beginning with C#7.3, field attributes can be attached to the compiler generated backing field in auto-implemented properties. For example, consider a revision to the Person class that adds a unique integer Id property. You write the Id property using an auto-implemented property, but your design does not call for persisting the Id property. The [NonSerializedAttribute](https://docs.microsoft.com/dotnet/api/system.nonserializedattribute) can only be attached to fields, not properties. You can attach the [NonSerializedAttribute](https://docs.microsoft.com/dotnet/api/system.nonserializedattribute) to the backing field for the Id property by using the field: specifier on the attribute, as shown in the following example:

```
public class Person
{
   public string FirstName { get; set; }
   public string LastName { get; set; }
   [field:NonSerialized]
   public int Id { get; set; }
   public string FullName => $"{FirstName} {LastName}";
}
```
This technique works for any attribute you attach to the backing field on the auto-implemented property.

#### **Implementing INotifyPropertyChanged**

A final scenario where you need to write code in a property accessor is to support the [INotifyPropertyChanged](https://docs.microsoft.com/dotnet/api/system.componentmodel.inotifypropertychanged) interface used to notify data binding clients thata value has changed. When thevalue of a property changes, the object raises the[INotifyPropertyChanged.PropertyChanged](https://docs.microsoft.com/dotnet/api/system.componentmodel.inotifypropertychanged.propertychanged) event to indicate the change. The data binding libraries, in turn, update display elements based on that change. The code below shows how you would implement INotifyPropertyChanged for the FirstName property of this person class.

```
public class Person : INotifyPropertyChanged
{
   public string FirstName
    {
        get => firstName;
       set
       {
           if (string.IsNullOrWhiteSpace(value))
                throw new ArgumentException("First name must not be blank");
            if (value != firstName)
           {
               PropertyChanged?.Invoke(this,
                   new PropertyChangedEventArgs(nameof(FirstName)));
           \rightarrowfirstName = value;
       }
   }
   private string firstName;
   public event PropertyChangedEventHandler PropertyChanged;
   // remaining implementation removed from listing
}
```
The ?. operator is called the *null conditional operator*. It checks for a null reference before evaluating the right side of the operator. The end result is that if there are no subscribers to the PropertyChanged event, the code to raise the event doesn't execute. It would throw a NullReferenceException without this check in that case. For more information, see [events](#page-717-0) . This example also uses the new nameof operator to convert from the property name symbol to its text representation. Using nameof can reduce errors where you have mistyped the name of the property.

Again, implementing [INotifyPropertyChanged](https://docs.microsoft.com/dotnet/api/system.componentmodel.inotifypropertychanged) is an example of a case where you can write code in your accessors to support the scenarios you need.

#### Summing up

Properties are a form of smart fields in a class or object. From outside the object, they appear like fields in the object. However, properties can be implemented using the full palette of C# functionality. You can provide validation, different accessibility, lazy evaluation, or any requirements your scenarios need.

```
Indexers
```
#### 6/19/2018 • 9 minutes to read • Edit [Online](https://github.com/dotnet/docs/blob/master/docs/csharp/indexers.md)

*Indexers*aresimilar to properties. In many ways indexers build on thesamelanguagefeatures as [properties](#page-697-0). Indexers enable*indexed* properties: properties referenced using one or more arguments. Those arguments provide an index into some collection of values.

### Indexer Syntax

You access an indexer through a variable name and square brackets . You place the indexer arguments inside the brackets:

```
var item = someObject["key"];
someObject["AnotherKey"] = item;
```
You declare indexers using the this keyword as the property name, and declaring the arguments within square brackets. This declaration would match the usage shown in the previous paragraph:

```
public int this[string key]
{
    get { return storage.Find(key); }
    set { storage.SetAt(key, value); }
}
```
From this initial example, you can see the relationship between the syntax for properties and for indexers. This analogy carries through most of the syntax rules for indexers. Indexers can have any valid access modifiers (public, protected internal, protected, internal, private or private protected). They may be sealed, virtual, or abstract. As with properties, you can specify different access modifiers for the get and set accesssors in an indexer. You may also specify read-only indexers (by omitting the set accessor), or write-only indexers (by omitting the get accessor).

You can apply almosteverything you learn from working with properties to indexers.The only exception to that ruleis *auto implemented properties*. The compiler cannot always generate the correct storage for an indexer.

The presence of arguments to reference an item in a set of items distinguishes indexers from properties. You may define multiple indexers on a type, as long as the argument lists for each indexer is unique. Let's explore different scenarios where you might use one or more indexers in a class definition.

#### Scenarios

You would define indexers in your type when its API models some collection where you define the arguments to that collection. Your indexers may or may not map directly to the collection types that are part of the .NET core framework. Your type may have other responsibilities in addition to modeling a collection. Indexers enable you to provide the API that matches your type's abstraction without exposing the inner details of how the values for that abstraction are stored or computed.

Let's walk through some of the common scenarios for using *indexers*. You can access the sample folder for indexers. For download instructions, see [Samples](#page-2238-0) and Tutorials.

#### **Arrays and Vectors**

{

One of the most common scenarios for creating indexers is when your type models an array, or a vector. You can create an indexer to model an ordered list of data.

The advantage of creating your own indexer is that you can define the storage for that collection to suit your needs. Imagine a scenario where your type models historical data that is too large to load into memory at once. You need to load and unload sections of the collection based on usage. The example following models this behavior. It reports on how many data points exist. It creates pages to hold sections of the data on demand. It removes pages from memory to make room for pages needed by more recent requests.

```
public class DataSamples
{
   private class Page
    {
        private readonly List<Measurements> pageData = new List<Measurements>();
       private readonly int startingIndex;
        private readonly int length;
       private bool dirty;
       private DateTime lastAccess;
        public Page(int startingIndex, int length)
        {
            this.startingIndex = startingIndex;
            this.length = length;
           lastAccess = DateTime.Now;
            // This stays as random stuff:
            var generator = new Random();
            for(int i=0; i < length; i++)
```

```
var m = new Measurements
            {
                HiTemp = generator.Next(50, 95),
                LoTemp = generator.Next(12, 49),
                AirPressure = 28.0 + generator.NextDouble() * 4
            };
           pageData.Add(m);
        }
    }
    public bool HasItem(int index) =>
        ((index >= startingIndex) &&
        (index < startingIndex + length));
    public Measurements this[int index]
    {
        get
        {
           lastAccess = DateTime.Now;
            return pageData[index - startingIndex];
        }
        set
        {
           pageData[index - startingIndex] = value;
           dirty = true;
           lastAccess = DateTime.Now;
       }
    }
    public bool Dirty => dirty;
    public DateTime LastAccess => lastAccess;
}
private readonly int totalSize;
private readonly List<Page> pagesInMemory = new List<Page>();
public DataSamples(int totalSize)
{
    this.totalSize = totalSize;
}
public Measurements this[int index]
{
    get
    {
       if (index \langle \theta \ranglethrow new IndexOutOfRangeException("Cannot index less than 0");
        if (index >= totalSize)
            throw new IndexOutOfRangeException("Cannot index past the end of storage");
        var page = updateCachedPagesForAccess(index);
       return page[index];
    }
   set
    {
        if (index < 0)
            throw new IndexOutOfRangeException("Cannot index less than 0");
        if (index >= totalSize)
           throw new IndexOutOfRangeException("Cannot index past the end of storage");
        var page = updateCachedPagesForAccess(index);
       page[index] = value;
   }
}
private Page updateCachedPagesForAccess(int index)
{
    foreach (var p in pagesInMemory)
    {
        if (p.HasItem(index))
       {
           return p;
       }
    }
    var startingIndex = (index / 1000) * 1000;
    var newPage = new Page(startingIndex, 1000);
    addPageToCache(newPage);
    return newPage;
}
private void addPageToCache(Page p)
{
    if (pagesInMemory.Count > 4)
    {
        // remove oldest non-dirty page:
        var oldest = pagesInMemory
           .Where(page => !page.Dirty)
           .OrderBy(page => page.LastAccess)
            .FirstOrDefault();
        // Note that this may keep more than 5 pages in memory
```

```
// if too much is dirty
```
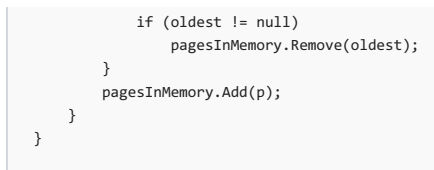

You can follow this design idiom to model any sort of collection where there are good reasons not to load the entire set of data into an in- memory collection. Notice that the Page class is a private nested class that is not part of the public interface. Those details are hidden from any users of this class.

#### **Dictionaries**

Another common scenario is when you need to model a dictionary or a map. This scenario is when your type stores values based on key, typically text keys. This example creates a dictionary that maps command line arguments to lambda expressions that manage those options. The following example shows two classes: an ArgsActions class that maps a command line option to an Action delegate, and an ArgsProcessor that uses the ArgsActions to execute each Action when it encounters that option.

```
public class ArgsProcessor
{
   private readonly ArgsActions actions;
   public ArgsProcessor(ArgsActions actions)
    {
        this.actions = actions;
    }
   public void Process(string[] args)
    {
        foreach(var arg in args)
        {
           actions[arg]?.Invoke();
        }
   \sqrt{ }}
public class ArgsActions
{
   readonly private Dictionary<string, Action> argsActions = new Dictionary<string, Action>();
   public Action this[string s]
    {
        get
        {
           Action action;
           Action defaultAction = () => {} ;
            return argsActions.TryGetValue(s, out action) ? action : defaultAction;
       }
   }
   public void SetOption(string s, Action a)
    {
        argsActions[s] = a;
   }
}
```
In this example, the ArgsAction collection maps closely to the underlying collection. The get determines if a given option has been configured. If so, it returns the Action associated with that option. If not, it returns an Action that does nothing. The public accessor does not include a set accessor. Rather, the design using a public method for setting options.

#### **Multi-Dimensional Maps**

You can create indexers that use multiple arguments. In addition, those arguments are not constrained to be the same type. Let's look at two examples.

The first example shows a class that generates values for a Mandelbrot set. For more information on the mathematics behind the set, read this [article](https://en.wikipedia.org/wiki/Mandelbrot_set). The indexer uses two doubles to define a point in the X. Y plane. The get accessor computes the number of iterations until a point is determined to be not in the set. If the maximum iterations is reached, the point is in the set, and the class's maxIterations value is returned. (The computer generated images popularized for the Mandelbrot set define colors for the number of iterations necessary to determine that a point is outside the set.

```
public class Mandelbrot
{
   readonly private int maxIterations;
   public Mandelbrot(int maxIterations)
    {
        this.maxIterations = maxIterations;
   }
   public int this [double x, double y]
    {
        get
        {
            var iterations = 0;
            var x\theta = x:
            var y\theta = y;while ((x*x + y * y < 4) &&&
               (iterations < maxIterations))
            {
                var newX = x * x - y * y + x0;
                y = 2 * x * y + y0;x = newX:
               iterations++;
            \overline{ }return iterations;
       }
   }
}
```
The Mandelbrot Set defines values at every (x,y) coordinate for real number values. That defines a dictionary that could contain an infinite number of values. Therefore, there is no storage behind the set. Instead, this class computes the value for each point when code calls the get accessor. There's no underlying storage used.

Let's examine one last use of indexers, where the indexer takes multiple arguments of different types. Consider a program that manages historical temperature data. This indexer uses a city and a date to set or get the high and low temperatures for that location:

```
using DateMeasurements =
   System.Collections.Generic.Dictionary<System.DateTime, IndexersSamples.Common.Measurements>;
using CityDataMeasurements =
   System.Collections.Generic.Dictionary<string, System.Collections.Generic.Dictionary<System.DateTime, IndexersSamples.Common.Measurements>>;
public class HistoricalWeatherData
{
   readonly CityDataMeasurements storage = new CityDataMeasurements();
   public Measurements this[string city, DateTime date]
   {
       get
       {
           var cityData = default(DateMeasurements);
           if (!storage.TryGetValue(city, out cityData))
               throw new ArgumentOutOfRangeException(nameof(city), "City not found");
           // strip out any time portion:
           var index = date.Date;
           var measure = default(Measurements);
           if (cityData.TryGetValue(index, out measure))
               return measure;
           throw new ArgumentOutOfRangeException(nameof(date), "Date not found");
       }
       set
       {
           var cityData = default(DateMeasurements);
           if (!storage.TryGetValue(city, out cityData))
           {
               cityData = new DateMeasurements();
               storage.Add(city, cityData);
           \lambda// Strip out any time portion:
           var index = date.Date;
           cityData[index] = value;
       }
   }
}
```
This example creates an indexer that maps weather data on two different arguments: a city (represented by a string) and a date (represented by a DateTime ). The internal storage uses two Dictionary classes to represent the two-dimensional dictionary. The public API no longer represents the underlying storage. Rather, the language features of indexers enables you to create a public interface that represents your abstraction, even though the underlying storage must use different core collection types.

using DateMeasurements = System.Collections.Generic.Dictionary<System.DateTime, IndexersSamples.Common.Measurements>; using CityDataMeasurements = System.Collections.Generic.Dictionary<string, System.Collections.Generic.Dictionary<System.DateTime, IndexersSamples.Common.Measurements>>;

create an *alias* for a constructed generic type. Those statements enable the code later to use the more descriptive DateMeasurements and CityDateMeasurements names instead of the generic construction of Dictionary<DateTime, Measurements> and Dictionary<string, Dictionary<DateTime, Measurements> >. This construct does require using the fully qualified type names on the right side of the  $=$ sign.

The second technique is to strip off the time portions of any DateTime object used to index into the collections. The .NET framework does not include a Date only type. Developers use the DateTime type, but use the Date property to ensure that any DateTime object from that day are equal.

### Summing Up

You should create indexers anytime you have a property-like element in your class where that property represents not a single value, but rather a collection of values where each individual item is identified by a set of arguments. Those arguments can uniquely identify which item in the collection should be referenced. Indexers extend the concept of [properties](#page-697-0), where a member is treated like a data item from outside the class, but like a method on the side. Indexers allow arguments to find a single item in a property that represents a set of items.

# Discards - C# Guide

#### 5/4/2018 • 7 minutes to read • Edit [Online](https://github.com/dotnet/docs/blob/master/docs/csharp/discards.md)

Starting with C#7.0, C# supports discards, which are temporary, dummy variables that are intentionally unused in application code. Discards are equivalent to unassigned variables; they do not have a value. Because there is only a single discard variable, and that variable may not even be allocated storage, discards can reduce memory allocations. Because they make the intent of your code clear, they enhance its readability and maintainability.

You indicate that a variable is a discard by assigning it the underscore (e) as its name. For example, the following method call returns a 3-tuple in which the first and second values are discards and *area* is a previously declared variable to be set to the corresponding third component returned by *GetCityInformation*:

#### (\_, \_, area) = city.GetCityInformation(cityName);

In C# 7.0, discards are supported in assignments in the following contexts:

- Tuple and object [deconstruction](#page-674-0).
- Pattern matching with [is](https://docs.microsoft.com/en-us/dotnet/csharp/language-reference/keywords/is) and [switch](https://docs.microsoft.com/en-us/dotnet/csharp/language-reference/keywords/switch).
- $\bullet$  Calls to methods with  $\overline{\phantom{a}}$  out parameters.
- A standalone when no is in scope.

When  $\Box$  is a valid discard, attempting to retrieve its value or use it in an assignment operation generates compiler error CS0301, "The name '\_' does not exist in the current context". This is because is not assigned a value, and may not even be assigned a storage location. If it were an actual variable, you could not discard more than one value, as the previous example did.

### Tuple and object deconstruction

Discards are particularly useful in working with tuples when your application code uses some tuple elements but ignores others. For example, the following QueryCityDataForYears method returns a 6-tuple with the name of a city, its area, a year, the city's population for that year, a second year, and the city's population for that second year. The example shows the change in population between those two years. Of the data available from the tuple, we're unconcerned with the city area, and we know the city name and the two dates at design-time. As a result, we're only interested in the two population values stored in the tuple, and can handle its remaining values as discards.

```
using System;
using System.Collections.Generic;
public class Example
{
  public static void Main()
   {
      var (\_, \_, \_, pop1, \_, pop2) = QueryCityDataForYears("New York City", 1960, 2010);
      Console.WriteLine($"Population change, 1960 to 2010: {pop2 - pop1:N0}");
  }
  private static (string, double, int, int, int, int) QueryCityDataForYears(string name, int year1, int year2)
   {
     int population1 = 0, population2 = 0;
     double area = 0;
     if (name == "New York City") {
         area = 468.48;
        if (year1 == 1960) {
           population1 = 7781984;
         }
        if (year2 == 2010) {
           population2 = 8175133;
         }
     return (name, area, year1, population1, year2, population2);
      }
     return ("", 0, 0, 0, 0, 0);
  }
}
// The example displays the following output:
// Population change, 1960 to 2010: 393,149
```
For more information on deconstructing tuples with discards, see [Deconstructing](#page-674-0) tuples and other types.

The Deconstruct method of a class, structure, or interface also allows you to retrieve and deconstruct a specific set of data from an object. You can use discards when you are interested in working with only a subset of the deconstructed values. Ihe following example deconstructs a Person object into four strings (the first and last names, the city, and the state), but discards the last name and the state.

```
using System;
```

```
public class Person
{
  public string FirstName { get; set; }
  public string MiddleName { get; set; }
  public string LastName { get; set; }
  public string City { get; set; }
  public string State { get; set; }
  public Person(string fname, string mname, string lname,
                string cityName, string stateName)
  {
     FirstName = fname;
     MiddleName = mname;
     LastName = lname;
     City = cityName;
     State = stateName;
  }
  // Return the first and last name.
  public void Deconstruct(out string fname, out string lname)
  {
     fname = FirstName;
     lname = LastName;
  }
  public void Deconstruct(out string fname, out string mname, out string lname)
  {
     fname = FirstName;
     mname = MiddleName;
     lname = LastName;
  }
  public void Deconstruct(out string fname, out string lname,
                          out string city, out string state)
  {
     fname = FirstName;
     lname = LastName;
     city = City;
     state = State;
  }
}
public class Example
{
  public static void Main()
  {
      Person p = new Person("John", "Quincy", "Adams", "Boston", "MA");
      // <Snippet1>
      // Deconstruct the person object.
      var (fName, _{-}, city, _{-}) = p;
      Console.WriteLine($"Hello {fName} of {city}!");
      // The example displays the following output:<br>// Hello John of Boston!
             // Hello John of Boston!
      // </Snippet1>
 }
}
// The example displays the following output:
// Hello John Adams of Boston, MA!
```
For more information on deconstructing user-defined types with discards, see [Deconstructing](#page-674-0) tuples and other types.

# Pattern matching with switch and is

The *d[is](https://docs.microsoft.com/en-us/dotnet/csharp/language-reference/keywords/is)card pattern* can be used in pattern matching with the is and [switch](https://docs.microsoft.com/en-us/dotnet/csharp/language-reference/keywords/switch) keywords. Every expression always matches the discard pattern.

Thefollowing example defines a ProvidesFormatInfo method that uses [is](https://docs.microsoft.com/en-us/dotnet/csharp/language-reference/keywords/is) statements to determine whether an object provides an [IFormatProvider](https://docs.microsoft.com/dotnet/api/system.iformatprovider) implementation and tests whether the object is null. It also uses the discard pattern to handle non-null objects of any other type.

```
using System;
using System.Globalization;
public class Example
{
  public static void Main()
  {
     object[] objects = { CultureInfo.CurrentCulture,
                          CultureInfo.CurrentCulture.DateTimeFormat,
                          CultureInfo.CurrentCulture.NumberFormat,
                          new ArgumentException(), null };
     foreach (var obj in objects)
        ProvidesFormatInfo(obj);
  }
  private static void ProvidesFormatInfo(object obj)
   {
     if (obj is IFormatProvider fmt)
        Console.WriteLine($"{fmt} object");
     else if (obj is null) {
       Console.Write("A null object reference: ");
        Console.WriteLine("Its use could result in a NullReferenceException");
     }
     else if (obj is var _)
        Console.WriteLine($"Some object type without format information");
  }
}
// The example displays the following output:
// en-US object
// System.Globalization.DateTimeFormatInfo object
// System.Globalization.NumberFormatInfo object
// Some object type without format information
// A null object reference: Its use could result in a NullReferenceException
```
### Calls to methods with out parameters

When calling the Deconstruct method to deconstruct a user-defined type (an instance of a class, structure, or interface), you can discard the values of individual out arguments. Butyou can also discard thevalue of out arguments when calling any method with an out parameter.

The following example calls the [DateTime.TryParse\(String,](https://docs.microsoft.com/dotnet/api/system.datetime.tryparse#System_DateTime_TryParse_System_String_System_DateTime__) out DateTime) method to determine whether the string representation of a date is valid in the current culture. Because the example is concerned only with validating the date string and not with parsing it to extract the date, the out argument to the method is a discard.

```
using System;
public class Example
{
  public static void Main()
  {
     string[] dateStrings = {"05/01/2018 14:57:32.8", "2018-05-01 14:57:32.8",
                             "2018-05-01T14:57:32.8375298-04:00", "5/01/2018",
                            "5/01/2018 14:57:32.80 -07:00",
                            "1 May 2018 2:57:32.8 PM", "16-05-2018 1:00:32 PM",
                            "Fri, 15 May 2018 20:10:57 GMT" };
     foreach (string dateString in dateStrings)
     {
        if (DateTime.TryParse(dateString, out _))
           Console.WriteLine($"'{dateString}': valid");
        else
           Console.WriteLine($"'{dateString}': invalid");
    }
  }
}
// The example displays output like the following:
// '05/01/2018 14:57:32.8': valid
// '2018-05-01 14:57:32.8': valid
// '2018-05-01T14:57:32.8375298-04:00': valid
       // '5/01/2018': valid
// '5/01/2018 14:57:32.80 -07:00': valid
// '1 May 2018 2:57:32.8 PM': valid
// '16-05-2018 1:00:32 PM': invalid
// 'Fri, 15 May 2018 20:10:57 GMT': invalid
```
### A standalone discard

You can use a standalone discard to indicate any variable that you choose to ignore. The following example uses a standalone discard to ignore the [Task](https://docs.microsoft.com/dotnet/api/system.threading.tasks.task) object returned by an asynchronous operation.This has theeffect of suppressing theexception that the operation throws as it is about to complete.

```
using System;
using System.Threading.Tasks;
public class Example
{
  public static void Main()
  {
     ExecuteAsyncMethods().Wait();
  }
  private static async Task ExecuteAsyncMethods()
  {
    Console.WriteLine("About to launch a task...");
     = = Task.Run(() => { var iterations = 0;
                         for (int ctr = 0; ctr < int.MaxValue; ctr++)
                           iterations++;
                         Console.WriteLine("Completed looping operation...");
                          throw new InvalidOperationException();
                       });
     await Task.Delay(5000);
     Console.WriteLine("Exiting after 5 second delay");
 }
}
// The example displays output like the following:
// About to launch a task...
// Completed looping operation...
// Exiting after 5 second delay
```
Note that  $\overline{\phantom{a}}$  is also a valid identifier. When used outside of a supported context,  $\overline{\phantom{a}}$  is treated not as a discard but as a valid variable. If an identifier named  $\Box$  is already in scope, the use of  $\Box$  as a standalone discard can result in:

• Accidental modification of the value of the in-scope wariable by assigning it the value of the intended discard. For example:

```
private static void ShowValue(int _)
{
  byte[] arr = \{ 0, 0, 1, 2 \};
    _ = BitConverter.ToInt32(arr, 0);
  Console.WriteLine(_);
}
// The example displays the following output:
        // 33619968
```
A compiler error for violating typesafety. For example:

```
private static bool RoundTrips(int _)
{
   string value = _.ToString();
  int newValue = \theta;
   _ = Int32.TryParse(value, out newValue);
  return _ == newValue;
}
// The example displays the following compiler error:
// error CS0029: Cannot implicitly convert type 'bool' to 'int'
```
• Compiler error CS0136, "A local or parameter named '\_' cannot be declared in this scope because that name is used in an enclosing local scope to define a local or parameter." For example:

```
public void DoSomething(int _)
{
 .<br>var _ = GetValue(); // Error: cannot declare local _ when one is already in scope
}
// The example displays the following compiler error:
// error CS0136:
// A local or parameter named '_' cannot be declared in this scope
// because that name is used in an enclosing local scope
// to define a local or parameter
```
### See also

[Deconstructing](#page-674-0) tuples and other types is [keyword](https://docs.microsoft.com/en-us/dotnet/csharp/language-reference/keywords/is) switch [keyword](https://docs.microsoft.com/en-us/dotnet/csharp/language-reference/keywords/switch)

# <span id="page-712-0"></span>Generics (C# Programming Guide)

5/4/2018 • 2 minutes to read • Edit [Online](https://github.com/dotnet/docs/blob/master/docs/csharp/programming-guide/generics/index.md)

Generics were added to version 2.0 of the C# language and the common language runtime (CLR). Generics introduce to the .NET Framework the concept of type parameters, which make it possible to design classes and methods that defer the specification of one or more types until the class or method is declared and instantiated by client code. For example, by using a generic type parameter T you can write a single class that other client code can use without incurring the cost or risk of runtime casts or boxing operations, as shown here:

```
// Declare the generic class.
public class GenericList<T>
{
   public void Add(T input) { }
}
class TestGenericList
{
   private class ExampleClass { }
   static void Main()
   {
       // Declare a list of type int.
       GenericList<int> list1 = new GenericList<int>();
       list1.Add(1);
       // Declare a list of type string.
       GenericList<string> list2 = new GenericList<string>();
       list2.Add("");
       // Declare a list of type ExampleClass.
       GenericList<ExampleClass> list3 = new GenericList<ExampleClass>();
       list3.Add(new ExampleClass());
   }
}
```
### Generics Overview

- Use generic types to maximize code reuse, type safety, and performance.
- $\bullet$  The most common use of generics is to create collection classes.
- The .NET Framework class library contains several new generic collection classes in the [System.Collections.Generic](https://docs.microsoft.com/dotnet/api/system.collections.generic) namespace. These should be used whenever possible instead of classes such as [ArrayList](https://docs.microsoft.com/dotnet/api/system.collections.arraylist) in the [System.Collections](https://docs.microsoft.com/dotnet/api/system.collections) namespace.
- You can create your own generic interfaces, classes, methods, events and delegates.
- Generic classes may be constrained to enable access to methods on particular data types.
- Information on the types that are used in a generic data type may be obtained at run-time by using reflection.

# Related Sections

For more information:

- [Introduction](https://docs.microsoft.com/en-us/dotnet/csharp/programming-guide/generics/introduction-to-generics) to Generics
- Benefits of [Generics](https://docs.microsoft.com/en-us/dotnet/csharp/programming-guide/generics/benefits-of-generics)
- **Generic Type Parameters**
- [Constraints](https://docs.microsoft.com/en-us/dotnet/csharp/programming-guide/generics/constraints-on-type-parameters) on Type Parameters
- **[Generic](https://docs.microsoft.com/en-us/dotnet/csharp/programming-guide/generics/generic-classes) Classes**
- **Generic [Interfaces](https://docs.microsoft.com/en-us/dotnet/csharp/programming-guide/generics/generic-interfaces)**
- **Generic [Methods](https://docs.microsoft.com/en-us/dotnet/csharp/programming-guide/generics/generic-methods)**
- **Generic [Delegates](https://docs.microsoft.com/en-us/dotnet/csharp/programming-guide/generics/generic-delegates)**
- [Differences](https://docs.microsoft.com/en-us/dotnet/csharp/programming-guide/generics/differences-between-cpp-templates-and-csharp-generics) Between C++ Templates and C# Generics
- **Generics and [Reflection](https://docs.microsoft.com/en-us/dotnet/csharp/programming-guide/generics/generics-and-reflection)**
- [Generics](https://docs.microsoft.com/en-us/dotnet/csharp/programming-guide/generics/generics-in-the-run-time) in the Run Time

### C# Language Specification

For more information, see the C# Language Specification.

# See Also

[System.Collections.Generic](https://docs.microsoft.com/dotnet/api/system.collections.generic) C# [Programming](https://docs.microsoft.com/en-us/dotnet/csharp/programming-guide/index) Guide [Types](https://docs.microsoft.com/en-us/dotnet/csharp/programming-guide/types/index) [<typeparam>](https://docs.microsoft.com/en-us/dotnet/csharp/programming-guide/xmldoc/typeparam) [<typeparamref>](https://docs.microsoft.com/en-us/dotnet/csharp/programming-guide/xmldoc/typeparamref) [Generics](https://docs.microsoft.com/en-us/dotnet/standard/generics/index) in .NET

5/4/2018 • 5 minutes to read • Edit [Online](https://github.com/dotnet/docs/blob/master/docs/csharp/iterators.md)

Almost every program you write will have some need to iterate over a collection. You'll write code that examines every item in a collection.

You'll also create iterator methods which are methods that produces an iterator for the elements of that class. These can be used for:

- Performing an action on each item in a collection.
- Enumerating a custom collection.
- Extending [LINQ](#page-736-0) or other libraries.
- Creating a data pipeline where data flows efficiently through iterator methods.

The C# language provides features for both these scenarios. This article provides an overview of those features.

This tutorial has multiple steps. After each step, you can run the application and see the progress. You can also view or download the completed sample for this topic. For download instructions, see [Samples](#page-2238-0) and Tutorials.

# Iterating with foreach

Enumerating a collection is simple: The foreach keyword enumerates a collection, executing the embedded statement once for each element in the collection:

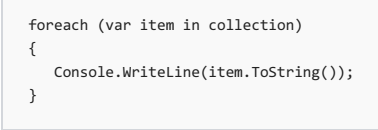

That's all there is to it. To iterate over all the contents of a collection, the foreach statement is all you need. The foreach statement isn't magic, though. It relies on two generic interfaces defined in the .NET core library in order to generate the code necessary to iterate a collection: IEnumerable<T> and IEnumerator<T> . This mechanism is explained in more detail below.

Both of these interfaces also have non-[generic](#page-712-0) counterparts: IEnumerable and IEnumerator . The generic versions are preferred for modern code.

#### Enumeration sources with iterator methods

Another great feature of the C# language enables you to build methods that create a source for an enumeration. These are referred to as *iterator methods*. An iterator method defines how to generate the objects in a sequence when requested. You use the yield return contextual keywords to define an iterator method.

You could write this method to produce the sequence of integers from 0 through 9:

```
public IEnumerable<int> GetSingleDigitNumbers()
{
   yield return 0;
   yield return 1;
   yield return 2;
   yield return 3;
   yield return 4;
   yield return 5;
   yield return 6;
   yield return 7;
   yield return 8;
   yield return 9;
}
```
The code above shows distinct yield return statements to highlight the fact that you can use multiple discrete yield return statements in an iterator method. You can (and often do) use other language constructs to simplify the code of an iterator method. The method definition below produces the exact same sequence of numbers:

```
public IEnumerable<int> GetSingleDigitNumbers()
{
    int index = \theta:
    while (index++ < 10)
        yield return index;
}
```
You don't have to decide one or the other. You can have as many yield return statements as necessary to meet the needs of your method:

```
public IEnumerable<int> GetSingleDigitNumbers()
{
   int index = 0;while (index++ \langle 10)
      yield return index;
   yield return 50;
   index = 100;while (index++ < 110)
       yield return index;
}
```
That's the basic syntax. Let's consider a real world example where you would write an iterator method. Imagine you're on an IoT project and the device sensors generate a very large stream of data. To get a feel for the data, you might write a method that samples every Nth data element. This small iterator method does the trick:

```
public static IEnumerable<T> Sample(this IEnumerable<T> sourceSequence, int interval)
{
   int index = 0:
   foreach (T item in sourceSequence)
   {
       if (index++ % interval == 0)
          yield return item;
   }
}
```
There is one important restriction on iterator methods: you can't have both a return statement and a yield return statement in the same method. The following will not compile:

```
public IEnumerable<int> GetSingleDigitNumbers()
{
   int index = 0;while (index++ \langle 10 \rangleyield return index;
   yield return 50;
   // generates a compile time error:
   var items = new int[] {100, 101, 102, 103, 104, 105, 106, 107, 108, 109 };
   return items;
}
```
This restriction normally isn't a problem. You have a choice of either using yield return throughout the method, or separating the original method into multiple methods, some using return, and some using yield return.

You can modify the last method slightly to use yield return everywhere:

```
public IEnumerable<int> GetSingleDigitNumbers()
{
   int index = 0;while (index++ < 10)
      yield return index;
   yield return 50;
   var items = new int[] {100, 101, 102, 103, 104, 105, 106, 107, 108, 109 };
   foreach (var item in items)
      yield return item;
}
```
Sometimes, the right answer is to split an iterator method into two different methods. One that uses return , and a second that uses vield return . Consider a situation where you might want to return an empty collection, or the first 5 odd numbers, based on a boolean argument. You could write that as these two methods:

```
public IEnumerable<int> GetSingleDigitOddNumbers(bool getCollection)
{
   if (getCollection == false)
       return new int[0];
    else
        return IteratorMethod();
}
private IEnumerable<int> IteratorMethod()
{
   int index = \theta:
   while (index++ \langle 10)
       if (index % 2 == 1)
           yield return index;
}
```
Look at the methods above. The first uses the standard return statement to return either an empty collection, or the iterator created by the second method. The second method uses the yield return statement to create the requested sequence.

### Deeper Dive into foreach

The foreach statement expands into a standard idiom that uses the IEnumerable<T> and IEnumerator<T> interfaces to iterate across all elements of a collection. It also minimizes errors developers make by not properly managing resources.

The compiler translates the foreach loop shown in the first example into something similar to this construct:

```
IEnumerator<int> enumerator = collection.GetEnumerator();
while (enumerator.MoveNext())
{
   var item = enumerator.Current;
   Console.WriteLine(item.ToString());
}
```
The construct above represents the code generated by the C# compiler as of version 5 and above. Prior to version 5, the item variable had a different scope:

```
// C# versions 1 through 4:
IEnumerator<int> enumerator = collection.GetEnumerator();
int item = default(int);
while (enumerator.MoveNext())
{
   item = enumerator.Current;
   Console.WriteLine(item.ToString());
}
```
This was changed because the earlier behavior could lead to subtle and hard to diagnose bugs involving lambda expressions. See the section on lambda expressions for more information.

The exact code generated by the compiler is somewhat more complicated, and handles situations where the object returned by GetEnumerator() implements the IDisposable interface. The full expansion generates code more like this:

```
{
   var enumerator = collection.GetEnumerator();
   try
   {
       while (enumerator.MoveNext())
      {
           var item = enumerator.Current;
          Console.WriteLine(item.ToString());
        }
   } finally
   {
       // dispose of enumerator.
   }
}
```
The manner in which the enumerator is disposed of depends on the characteristics of the type of enumerator . In the general case, the finally clause expands to:

```
finally
{
  (enumerator as IDisposable)?.Dispose();
}
```
However, if the type of enumerator is a sealed type and there is no implicit conversion from the type of enumerator to IDisposable, the finally clause expands to an empty block:

If there is an implicit conversion from the type of enumerator to IDisposable, and enumerator is a non-nullable value type, the finally clause expands to:

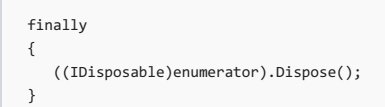

<span id="page-717-0"></span>Thankfully, you don't need to remember all these details. The foreach statement handles all those nuances for you. The compiler will generate the correct code for any of these constructs.

# Delegates & events

6/7/2018 • 2 minutes to read • Edit [Online](https://github.com/dotnet/docs/blob/master/docs/csharp/delegates-events.md)

This topic will be covered under the following articles:

1. [Overview](#page-719-0) of Delegates

This article covers an overview of delegates.

2. System.Delegate and the delegate keyword

This article covers the classes in the .NET Core Framework that support delegates and how that maps to the delegate keyword.

3. Strongly Typed [Delegates](#page-721-0)

This article covers the types and techniques for using strongly typed delegates.

4. Common Patterns for [Delegates](#page-722-0)

This article covers common practices for delegates.

5. [Overview](#page-726-0) of Events

This article covers an overview of events in .NET.

6. [Standard](#page-728-0) .NET event patterns

This article covers the standard event pattern in .NET.

7. The [Updated](#page-732-0) .NET Event Pattern

This article covers several updates to the .NET event pattern in recent releases.

8. [Distinguishing](#page-734-0) Delegates from Events

This article discusses how you should distinguish between using events and delegates in your designs.

You can download the [delegates](https://github.com/dotnet/samples/tree/master/csharp/delegates-and-events) [sample](https://github.com/dotnet/samples/tree/master/csharp/events) and the events sample from our GitHub samples repository.

# <span id="page-719-0"></span>Introduction to Delegates

5/4/2018 • 2 minutes to read • Edit [Online](https://github.com/dotnet/docs/blob/master/docs/csharp/delegates-overview.md)

#### [Previous](#page-717-0)

Delegates provide a *late binding* mechanism in .NET. Late Binding means that you create an algorithm where the caller also supplies at least one method that implements part of the algorithm.

For example, consider sorting a list of stars in an astronomy application. You may choose to sort those stars by their distance from the earth, or the magnitude of the star, or their perceived brightness.

In all those cases, the Sort() method does essentially the same thing: arranges the items in the list based on some comparison. The code that compares two stars is different for each of the sort orderings.

These kinds of solutions have been used in software for half a century. The C# language delegate concept provides first class language support, and type safety around the concept.

As you'll see later in this series, the C# code you write for algorithms like this is type safe, and leverages the language and the compiler to ensure that the types match for arguments and return types.

### Language Design Goals for Delegates

The language designers enumerated several goals for the feature that eventually became delegates.

The team wanted a common language construct that could be used for any late binding algorithms. That enables developers to learn one concept, and use that same concept across many different software problems.

Second, the team wanted to support both single and multi-cast method calls. (Multicast delegates are delegates where multiple methods have been chained together. You'll see examples later in this [series](#page-719-1).

The team wanted delegates to support the same type safety that developers expect from all  $C#$  constructs.

Finally, the team recognized that an event pattern is one specific pattern where delegates, or any late binding algorithm) is very useful. The team wanted to ensure that the code for delegates could provide the basis for the .NET event pattern.

The result of all that work was the delegate and event support in C# and .NET. The remaining articles in this section will cover the language features, the library support, and the common idioms that are used when you work with delegates.

You'll learn about the delegate keyword and what code it generates. You'll learn about the features in the system.Delegate class, and how those features are used. You'll learn how to create type safe delegates, and how to create methods that can be invoked through delegates. You'll also learn how to work with delegates and events by using Lambda expressions. You'll see where delegates become one of the building blocks for LINQ. You'll learn how delegates are the basis for the .NET event pattern, and how they are different.

Overall,you'll see how delegates arean integral part of programming in .NET and working with theframework APIs.

Let's get started.

<span id="page-719-1"></span>[Next](#page-719-1)
# System.Delegate and the delegate keyword

6/7/2018 • 6 minutes to read • Edit [Online](https://github.com/dotnet/docs/blob/master/docs/csharp/delegate-class.md)

#### [Previous](#page-719-0)

This article will cover the classes in the .NET framework that support delegates, and how those map to the delegate keyword.

## Defining Delegate Types

Let's start with the 'delegate' keyword, because that's primarily what you will use as you work with delegates. The code that the compiler generates when you use the delegate keyword will map to method calls that invoke members of the [Delegate](https://docs.microsoft.com/dotnet/api/system.delegate) and [MulticastDelegate](https://docs.microsoft.com/dotnet/api/system.multicastdelegate) classes.

You define a delegate type using syntax that is similar to defining a method signature. You just add the delegate keyword to the definition.

Let's continue to use the List.Sort() method as our example. The first step is to create a type for the comparison delegate:

```
// From the .NET Core library
// Define the delegate type:
public delegate int Comparison<in T>(T left, T right);
```
The compiler generates a class, derived from System.Delegate that matches the signature used (in this case, a method that returns an integer, and has two arguments). The type of that delegate is comparison. The Comparison delegate type is a generic type. For details on generics see [here](https://docs.microsoft.com/en-us/dotnet/csharp/generics).

Notice that the syntax may appear as though it is declaring a variable, but it is actually declaring a type. You can define delegate types inside classes, directly inside namespaces, or even in the global namespace.

#### **NOTE**

Declaring delegate types (or other types) directly in the global namespace is not recommended.

The compiler also generates add and remove handlers for this new type so that clients of this class can add and remove methods from an instance's invocation list. The compiler will enforce that the signature of the method being added or removed matches the signature used when declaring the method.

## Declaring instances of delegates

After defining the delegate, you can create an instance of that type. Like all variables in C#, you cannot declare delegate instances directly in a namespace, or in the global namespace.

```
// inside a class definition:
// Declare an instance of that type:
public Comparison<T> comparator;
```
The type of the variable is Comparison<T>, the delegate type defined earlier. The name of the variable is comparator .

That code snippet above declared a member variable inside a class. You can also declare delegate variables that are local variables, or arguments to methods.

### Invoking Delegates

You invoke the methods that are in the invocation list of a delegate by calling that delegate. Inside the sort() method, the code will call the comparison method to determine which order to place objects:

int result = comparator(left, right);

In the line above, the code *invokes* the method attached to the delegate. You treat the variable as a method name, and invoke it using normal method call syntax.

That line of code makes an unsafe assumption: There's no guarantee that a target has been added to the delegate. If no targets have been attached, the line above would cause a NullReferenceException to be thrown. The idioms used to address this problem are more complicated than a simple nullcheck, and are covered later in this [series](#page-722-0).

## Assigning, Adding and removing Invocation Targets

That's how a delegate type is defined, and how delegate instances are declared and invoked.

Developers that want to use the List.Sort() method need to define a method whose signature matches the delegate type definition, and assign it to the delegate used by the sort method. This assignment adds the method to the invocation list of that delegate object.

Suppose you wanted to sort a list of strings by their length. Your comparison function might be the following:

```
private static int CompareLength(string left, string right) =>
   left.Length.CompareTo(right.Length);
```
The method is declared as a private method. That's fine. You may not want this method to be part of your public interface. It can still be used as the comparison method when attached to a delegate. The calling code will have this method attached to the target list of the delegate object, and can access it through that delegate.

You create that relationship by passing that method to the List.Sort() method:

phrases.Sort(CompareLength);

Notice that the method name is used, without parentheses. Using the method as an argument tells the compiler to convert the method reference into a reference that can be used as a delegate invocation target, and attach that method as an invocation target.

You could also have been explicit by declaring a variable of type'Comparison`and doing an assignment:

```
Comparison<string> comparer = CompareLength;
phrases.Sort(comparer);
```
In uses where the method being used as a delegate target is a small method, it's common to use Lambda [Expression](#page-693-0) syntax to perform the assignment:

```
Comparison<string> comparer = (left, right) => left.Length.CompareTo(right.Length);
phrases.Sort(comparer);
```
Using Lambda Expressions for delegate targets is covered more in a later [section](#page-722-0).

The Sort() example typically attaches a single target method to the delegate. However, delegate objects do support invocation lists that have multiple target methods attached to a delegate object.

### Delegate and MulticastDelegate classes

The language support described above provides the features and support you'll typically need to work with delegates. These features are built on two classes in the .NET Core framework: [Delegate](https://docs.microsoft.com/dotnet/api/system.delegate) and [MulticastDelegate](https://docs.microsoft.com/dotnet/api/system.multicastdelegate).

The System.Delegate class, and its single direct sub-class, System.MulticastDelegate, provide the framework support for creating delegates, registering methods as delegate targets, and invoking all methods that are registered as a delegate target.

Interestingly, the system.Delegate and system.MulticastDelegate classes are not themselves delegate types. They do provide the basis for all specific delegate types. That same language design process mandated that you cannot declare a class that derives from Delegate or MulticastDelegate. The C# language rules prohibit it.

Instead, the C# compiler creates instances of a class derived from MulticastDelegate when you use the C# language keyword to declare delegate types.

This design has its roots in the first release of C# and .NET. One goal for the design team was to ensure that the language enforced type safety when using delegates. That meant ensuring that delegates were invoked with the right type and number of arguments. And, that any return type was correctly indicated at compile time. Delegates were part of the 1.0 .NET release, which was before generics.

The best way to enforce this type safety was for the compiler to create the concrete delegate classes that represented the method signature being used.

Even though you cannot create derived classes directly, you will use the methods defined on these classes. Let's go through the most common methods that you will use when you work with delegates.

The first, most important fact to remember is that every delegate you work with is derived from MulticastDelegate . A multicast delegate means that more than one method target can be invoked when invoking through a delegate. The original design considered making a distinction between delegates where only one target method could be attached and invoked, and delegates where multiple target methods could be attached and invoked. That distinction proved to be less useful in practice than originally thought. The two different classes were already created, and have been in the framework since its initial public release.

The methods that you will use the most with delegates are Invoke() and BeginInvoke() / EndInvoke() . Invoke() will invoke all the methods that have been attached to a particular delegate instance. As you saw above, you typically invoke delegates using the method call syntax on the delegate variable. As you'll see later in this [series](#page-722-0), there are patterns that work directly with these methods.

<span id="page-721-0"></span>Now that you've seen the language syntax and the classes that support delegates, let's examine how strongly typed delegates are used, created and invoked.

# Strongly Typed Delegates

5/4/2018 • 2 minutes to read • Edit [Online](https://github.com/dotnet/docs/blob/master/docs/csharp/delegates-strongly-typed.md)

#### [Previous](#page-719-1)

In the previous article, you saw that you create specific delegate types using the delegate keyword.

The abstract Delegate class provide the infrastructure for loose coupling and invocation. Concrete Delegate types become much more useful by embracing and enforcing type safety for the methods that are added to the invocation list for a delegate object. When you use the delegate keyword and define a concrete delegate type, the compiler generates those methods.

In practice, this would lead to creating new delegate types whenever you need a different method signature. This work could get tedious after a time. Every new feature requires new delegate types.

Thankfully, this isn't necessary. The .NET Core framework contains several types that you can reuse whenever you need delegate types. These are [generic](#page-712-0) definitions so you can declare customizations when you need new method declarations.

The first of these types is the [Action](https://docs.microsoft.com/dotnet/api/system.action) type, and several variations:

public delegate void Action(); public delegate void Action<in T>(T arg); public delegate void Action<in T1, in T2>(T1 arg1, T2 arg2); // Other variations removed for brevity.

The in modifier on the generic type argument is covered in the article on covariance.

There are variations of the  $|$  Action  $|$  delegate that contain up to 16 arguments such as

[Action<T1,T2,T3,T4,T5,T6,T7,T8,T9,T10,T11,T12,T13,T14,T15,T16>](https://docs.microsoft.com/dotnet/api/system.action-16). It's important that these definitions use different generic arguments for each of the delegate arguments: That gives you maximum flexibility. The method arguments need not be, but may be, the same type.

Use one of the Action types for any delegate type that has a void return type.

The framework also includes several generic delegate types that you can use for delegate types that return values:

public delegate TResult Func<out TResult>(); public delegate TResult Func<in T1, out TResult>(T1 arg); public delegate TResult Func<in T1, in T2, out TResult>(T1 arg1, T2 arg2); // Other variations removed for brevity

The out modifier on the result generic type argument is covered in the article on covariance.

There are variations of the  $F$ <sub>unc</sub> delegate with up to 16 input arguments such as [Func<T1,T2,T3,T4,T5,T6,T7,T8,T9,T10,T11,T12,T13,T14,T15,T16,TResult>](https://docs.microsoft.com/dotnet/api/system.func-17).Thetype of theresult is always thelast type parameter in all the Func declarations, by convention.

Use one of the Func types for any delegate type that returns a value.

There's also a specialized [Predicate<T>](https://docs.microsoft.com/dotnet/api/system.predicate-1) type for a delegate that returns a test on a single value:

public delegate bool Predicate<in T>(T obj);

You may notice that for any Predicate type, a structurally equivalent Func type exists For example:

Func<string, bool> TestForString; Predicate<string> AnotherTestForString;

You might think these two types are equivalent. They are not. These two variables cannot be used interchangeably. A variable of one type cannot be assigned the other type. The  $C#$  type system uses the names of the defined types, not the structure.

All these delegate type definitions in the .NET Core Library should mean that you do not need to define a new delegate type for any new feature you create that requires delegates. These generic definitions should provide all the delegate types you need under most situations. You can simply instantiate one of these types with the required type parameters. In the case of algorithms that can be made generic, these delegates can be used as generic types.

This should save time, and minimize the number of new types that you need to create in order to work with delegates.

In the next article, you'll see several common patterns for working with delegates in practice.

<span id="page-722-0"></span>[Next](#page-722-0)

# Common Patterns for Delegates

6/7/2018 • 8 minutes to read • Edit [Online](https://github.com/dotnet/docs/blob/master/docs/csharp/delegates-patterns.md)

#### [Previous](#page-721-0)

Delegates provide a mechanism that enables software designs involving minimal coupling between components.

One excellent example for this kind of design is LINQ. The LINQ Query Expression Pattern relies on delegates for all of its features. Consider this simple example:

var smallNumbers = numbers.Where( $n =$  >  $n < 10$ );

This filters the sequence of numbers to only those less than the value 10. The Where method uses a delegate that determines which elements of a sequence pass the filter. When you create a LINQ query, you supply the implementation of the delegate for this specific purpose.

The prototype for the Where method is:

public static IEnumerable<TSource> Where<TSource> (this IEnumerable<TSource> source, Func<TSource, bool> predicate);

This example is repeated with all the methods that are part of LINQ. They all rely on delegates for the code that manages the specific query. This API design pattern is a very powerful one to learn and understand.

This simple example illustrates how delegates require very little coupling between components. You don't need to create a class that derives from a particular base class. You don't need to implement a specific interface. The only requirement is to provide the implementation of one method that is fundamental to the task at hand.

### Building Your Own Components with Delegates

Let's build on that example by creating a component using a design that relies on delegates.

Let's define a component that could be used for log messages in a large system. The library components could be used in many different environments, on multiple different platforms. There are a lot of common features in the component that manages the logs. It will need to accept messages from any component in the system. Those messages will have different priorities, which the core component can manage. The messages should have timestamps in their final archived form. For more advanced scenarios, you could filter messages by the source component.

There is one aspect of the feature that will change often: where messages are written. In some environments, they may be written to the error console. In others, a file. Other possibilities include database storage, OS event logs, or other document storage.

There are also combinations of output that might be used in different scenarios. You may want to write messages to the console and to a file.

A design based on delegates will provide a great deal of flexibility, and make it easy to support storage mechanisms that may be added in the future.

Under this design, the primary log component can be a non-virtual, even sealed class. You can plug in any set of delegates to write the messages to different storage media.The built in support for multicast delegates makes iteasy to support scenarios where messages must be written to multiple locations (a file, and a console).

## A First Implementation

Let's start small: the initial implementation will accept new messages, and write them using any attached delegate. You can start with one delegate that writes messages to the console.

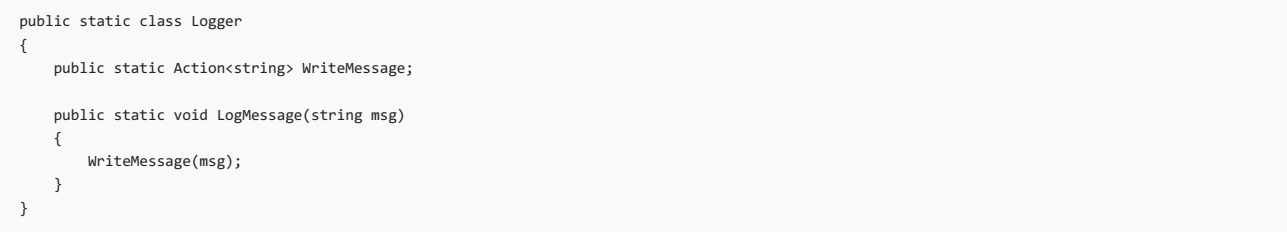

The static class above is the simplest thing that can work. We need to write the single implementation for the method that writes messages to the console:

```
public static void LogToConsole(string message)
{
   Console.Error.WriteLine(message);
}
```
Finally, you need to hook up the delegate by attaching it to the WriteMessage delegate declared in the logger:

## Practices

Our sample so far is fairly simple, but it still demonstrates some of the important guidelines for designs involving delegates.

Using the delegate types defined in the Core Framework makes it easier for users to work with the delegates. You don't need to define new types, and developers using your library do not need to learn new, specialized delegate types.

The interfaces used are as minimal and as flexible as possible: To create a new output logger, you must create one method. That method may be a static method, or an instance method. It may have any access.

## Formatting Output

Let's make this first version a bit more robust, and then start creating other logging mechanisms.

Next, let's add a few arguments to the LogMessage() method so that your log class creates more structured messages:

```
public enum Severity
{
   Verbose,
   Trace,
   Information,
   Warning,
   Error,
   Critical
}
public static class Logger
{
   public static Action<string> WriteMessage;
   public static void LogMessage(Severity s, string component, string msg)
    {
        var outputMsg = $"{DateTime.Now}\t{s}\t{component}\t{msg}";
       WriteMessage(outputMsg);
   }
}
```
Next, let's make use of that severity argument to filter the messages that are sent to the log's output.

```
public static class Logger
{
   public static Action<string> WriteMessage;
   public static Severity LogLevel {get;set;} = Severity.Warning;
   public static void LogMessage(Severity s, string component, string msg)
    {
        if (s < LogLevel)
           return;
        var outputMsg = $"{DateTime.Now}\t{s}\t{component}\t{msg}";
        WriteMessage(outputMsg);
   }
}
```
### **Practices**

You've added new features to the logging infrastructure. Because the logger component is very loosely coupled to any output mechanism, these new features can be added with no impact on any of the code implementing the logger delegate.

As you keep building this, you'll see more examples of how this loose coupling enables greater flexibility in updating parts of the site without any changes to other locations. In fact, in a larger application, the logger output classes might be in a different assembly, and not even need to be rebuilt.

## Building a Second Output Engine

The Log component is coming along well. Let's add one more output engine that logs messages to a file. This will be a slightly more involved output engine. It will be a class that encapsulates the file operations, and ensures that the file is always closed after each write. That ensures that all the data is flushed to disk after each message is generated.

Here is that file based logger:

```
public class FileLogger
{
   private readonly string logPath;
   public FileLogger(string path)
    {
       logPath = path;
       Logger.WriteMessage += LogMessage;
   \rightarrowpublic void DetachLog() => Logger.WriteMessage -= LogMessage;
    // make sure this can't throw.
   private void LogMessage(string msg)
   {
        try
        {
            using (var log = File.AppendText(logPath))
            {
                log.WriteLine(msg);
               log.Flush();
            }
        }
        catch (Exception)
        {
            // Hmm. We caught an exception while
            // logging. We can't really log the
            // problem (since it's the log that's failing).
            // So, while normally, catching an exception
            // and doing nothing isn't wise, it's really the
            // only reasonable option here.
       }
   \lambda}
```
Once you've created this class, you can instantiate it and it attaches its LogMessage method to the Logger component:

var file = new FileLogger("log.txt");

These two are not mutually exclusive. You could attach both log methods and generate messages to the console and a file:

```
var fileOutput = new FileLogger("log.txt");
Logger.WriteMessage += LogToConsole;
```
Later, even in the same application, you can remove one of the delegates without any other issues to the system:

```
Logger.WriteMessage -= LogToConsole;
```
## **Practices**

Now, you've added a second output handler for the logging sub-system. This one needs a bit more infrastructure to correctly support the file system. The delegate is an instance method. It's also a private method. There's no need for greater accessibility because the delegate infrastructure can connect the delegates.

Second, the delegate-based design enables multiple output methods without any extra code. You don't need to build any additional infrastructure to support multiple output methods. They simply become another method on the invocation list.

Pay special attention to the code in the file logging output method. It is coded to ensure that it does not throw any exceptions. While this isn't always strictly necessary, it's often a good practice. If either of the delegate methods throws an exception, the remaining delegates that are on the invocation won't be invoked.

As a last note, the file logger must manage its resources by opening and closing the file on each log message. You could choose to keep the file open and implement IDisposable to close the file when you are completed. Either method has its advantages and disadvantages. Both do create a bit more coupling between the classes.

None of the code in the Logger class would need to be updated in order to support either scenario.

## Handling Null Delegates

Finally, let's update the LogMessage method so that it is robust for those cases when no output mechanism is selected. The current implementation will throw a NullReferenceException when the WriteMessage delegate does not have an invocation list attached. You may prefer a design that silently continues when no methods have been attached. This is easy using the null conditional operator, combined with the pelegate. Invoke() method:

```
public static void LogMessage(string msg)
{
   WriteMessage?.Invoke(msg);
```

```
}
```
The null conditional operator  $( \cdot )$ . ) short-circuits when the left operand  $($  WriteMessage in this case) is null, which means no attempt is made to log a message.

You won't find the Invoke() method listed in the documentation for system.Delegate or system.MulticastDelegate . The compiler generates a type safe Invoke method for any delegate type declared. In this example, that means Invoke takes a single string argument, and has a void return type.

## Summary of Practices

You've seen the beginnings of a log component that could be expanded with other writers, and other features. By using delegates in the design these different components arevery loosely coupled.This provides several advantages. It's very easy to create new output mechanisms and attach them to the system. These other mechanisms only need one method: the method that writes the log message. It's a design that is very resilient when new features are added. The contract required for any writer is to implement one method. That method could be a static or instance method. It could be public, private, or any other legal access.

The Logger class can make any number of enhancements or changes without introducing breaking changes. Like any class, you cannot modify the public API without the risk of breaking changes. But, because the coupling between the logger and any output engines is only through the delegate, no other types (like interfaces or base classes) are involved. The coupling is as small as possible.

<span id="page-726-0"></span>[Next](#page-726-0)

## Introduction to Events

5/4/2018 • 3 minutes to read • Edit [Online](https://github.com/dotnet/docs/blob/master/docs/csharp/events-overview.md)

#### [Previous](#page-722-0)

Events are, like delegates, a *late binding* mechanism. In fact, events are built on the language support for delegates.

Events area way for an object to broadcast (to all interested components in thesystem) that something has happened. Any other component can subscribe to the event, and be notified when an event is raised.

You've probably used events in some of your programming. Many graphical systems have an event model to report user interaction. These events would report mouse movement, button presses and similar interactions.That's one of the most common, but certainly not the only scenario where events are used.

You can define events that should be raised for your classes. One important consideration when working with events is that there may not be any object registered for a particular event. You must write your code so that it does not raise events when no listeners are configured.

Subscribing to an event also creates a coupling between two objects (the event source, and the event sink). You need to ensure that the event sink unsubscribes from the event source when no longer interested in events.

## Design Goals for Event Support

The language design for events targets these goals.

First, enable very minimal coupling between an event source and an event sink. These two components may not be written by the same organization, and may even be updated on totally different schedules.

Secondly, it should be very simple to subscribe to an event, and to unsubscribe from that same event.

And finally, event sources should support multiple event subscribers. It should also support having no event subscribers attached.

You can see that the goals for events are very similar to the goals for delegates. That's why the event language support is built on the delegate language support.

## Language Support for Events

The syntax for defining events, and subscribing or unsubscribing from events is an extension of the syntax for delegates.

To define an event you use the event keyword:

public event EventHandler<FileListArgs> Progress;

The type of the event ( EventHandler<FileListArgs> in this example) must be a delegate type. There are a number of conventions that you should follow when declaring an event. Typically, the event delegate type has a void return. Event declarations should be a verb, or a verb phrase. Use past tense (as in this example) when the event reports something that has happened. Use a present tense verb (for example, Closing) to report something that is about to happen. Often, using present tense indicates that your class supports some kind of customization behavior. One of the most common scenarios is to support cancellation. For example, a closing event may include an argument that would indicate if the close operation should continue, or not. Other scenarios may enable callers to modify behavior by updating properties of the event arguments. You may raise an event to indicate a proposed next action an algorithm will take. The event handler may mandate a different action by modifying properties of the event argument.

When you want to raise the event, you call the event handlers using the delegate invocation syntax:

Progress?.Invoke(this, new FileListArgs(file));

As discussed in the section on [delegates](#page-722-0), the ?. operator makes it easy to ensure that you do not attempt to raise the event when there are no subscribers to that event.

You subscribe to an event by using the  $+$ = operator:

```
EventHandler<FileListArgs> onProgress = (sender, eventArgs) =>
   Console.WriteLine(eventArgs.FoundFile);
lister.Progress += OnProgress;
```
The handler method typically is the prefix 'On' followed by the event name, as shown above.

You unsubscribe using the -= operator:

lister.Progress -= onProgress;

It's important to note that I declared a local variable for the expression that represents the event handler. That ensures the unsubscribe removes the handler. If, instead, you used the body of the lambda expression, you are attempting to remove a handler that has never been attached, which does nothing.

In the next article, you'll learn more about typical event patterns, and different variations on this example.

<span id="page-728-0"></span>[Next](#page-728-0)

# Standard .NET event patterns

6/7/2018 • 8 minutes to read • Edit [Online](https://github.com/dotnet/docs/blob/master/docs/csharp/event-pattern.md)

#### [Previous](#page-726-0)

.NET events generally follow a few known patterns. Standardizing on these patterns means that developers can leverage knowledge of those standard patterns, which can be applied to any .NET event program.

Let's go through these standard patterns so you will have all the knowledge you need to create standard event sources, and subscribe and process standard events in your code.

## Event Delegate Signatures

The standard signature for a .NET event delegate is:

void OnEventRaised(object sender, EventArgs args);

The return type is void. Events are based on delegates and are multicast delegates. That supports multiple subscribers for any event source. The single return value from a method doesn't scale to multiple event subscribers. Which return value does the event source see after raising an event? Later in this article you'll see how to create event protocols that support event subscribers that report information to the event source.

The argument list contains two arguments: the sender, and the event arguments. The compile time type of sender is System. Object, even though you likely know a more derived type that would always be correct. By convention, use object.

Thesecond argument has typically been a typethat is derived from System.EventArgs . (You'll seein the next [section](#page-732-0) that this convention is no longer enforced.) If your event type does not need any additional arguments, you will still provide both arguments. There is a special value, EventArgs. Empty that you should use to denote that your event does not contain any additional information.

Let's build a class that lists files in a directory, or any of its subdirectories that follow a pattern. This component raises an event for each file found that matches the pattern.

Using an event model provides some design advantages. You can create multiple event listeners that perform different actions when a sought file is found. Combining the different listeners can create more robust algorithms.

Here is the initial event argument declaration for finding a sought file:

```
public class FileFoundArgs : EventArgs
{
    public string FoundFile { get; }
   public bool CancelRequested { get; set; }
   public FileFoundArgs(string fileName)
    {
        FoundFile = fileName;
   }
}
```
Even though this type looks like a small, data-only type, you should follow the convention and make it a reference (class) type. That means the argument object will be passed by reference, and any updates to the data will be viewed by all subscribers. The first version is an immutable object. You should prefer to make the properties in your event argument type immutable. That way, one subscriber cannot change the values before another subscriber sees them. (There are exceptions to this, as you'll see below.)

Next, we need to create the event declaration in the FileSearcher class. Leveraging the EventHandler<T> type means that you don't need to create yet another type definition. You simply use a generic specialization.

Let's fill out the FileSearcher class to search for files that match a pattern, and raise the correct event when a match is discovered.

```
public class FileSearcher
{
   public event EventHandler<FileFoundArgs> FileFound;
    public void Search(string directory, string searchPattern)
    {
        foreach (var file in Directory.EnumerateFiles(directory, searchPattern))
        {
            FileFound?.Invoke(this, new FileFoundArgs(file));
        }
   }
}
```
The simplest way to add an event to your class is to declare that event as a public field, as in the preceding example:

public event EventHandler<FileFoundArgs> FileFound;

This looks like it's declaring a public field, which would appear to be bad object-oriented practice. You want to protect data access through properties, or methods. While this make look like a bad practice, the code generated by the compiler does create wrappers so that the event objects can only be accessed in safe ways. The only operations available on a field-like event are add handler:

```
EventHandler<FileFoundArgs> onFileFound = (sender, eventArgs) =>
{
    Console.WriteLine(eventArgs.FoundFile);
    filesFound++;
};
lister.FileFound += onFileFound;
```
and remove handler:

```
lister.FileFound -= onFileFound;
```
Note that there's a local variable for the handler. If you used the body of the lambda, the remove would not work correctly. It would be a different instance of the delegate, and silently do nothing.

Code outside the class cannot raise the event, nor can it perform any other operations.

### Returning Values from Event Subscribers

Your simple version is working fine. Let's add another feature: Cancellation.

When you raise the found event, listeners should be able to stop further processing, if this file is that last one sought.

The event handlers do not return a value, so you need to communicate that in another way. The standard event pattern uses the EventArgs object to include fields that event subscribers can use to communicate cancel.

There are two different patterns that could be used, based on the semantics of the Cancel contract. In both cases, you'll add a boolean field to the EventArguments for the found file event.

One pattern would allow any one subscriber to cancel the operation. For this pattern, the new field is initialized to false. Any subscriber can change it to true. After all subscribers have seen the event raised, the FileSearcher component examines the boolean value and takes action.

The second pattern would only cancel the operation if all subscribers wanted the operation cancelled. In this pattern, the new field is initialized to indicate the operation should cancel, and any subscriber could change it to indicate the operation should continue. After all subscribers have seen the event raised, the FileSearcher component examines the boolean and takes action. There is one extra step in this pattern: the component needs to know if any subscribers have seen the event. If there are no subscribers, the field would indicate a cancel incorrectly.

Let's implement the first version for this sample. You need to add a boolean field named cancelRequested to the FileFoundArgs type:

```
public class FileFoundArgs : EventArgs
{
    public string FoundFile { get; }
   public bool CancelRequested { get; set;}
   public FileFoundArgs(string fileName)
    {
        FoundFile = fileName;
   }
}
```
This new Field is automatically initialized to false, the default value for a Boolean field, so you don't cancel accidentally. The only other change to the component is to check the flag after raising the event to see if any of the subscribers have requested a cancellation:

```
public void List(string directory, string searchPattern)
{
    foreach (var file in Directory.EnumerateFiles(directory, searchPattern))
    {
        var args = new FileFoundArgs(file);
       FileFound?.Invoke(this, args);
       if (args.CancelRequested)
            break;
   }
}
```
One advantage of this pattern is that it isn't a breaking change. None of the subscribers requested a cancellation before, and they still are not. None of the subscriber code needs updating unless they want to support the new cancel protocol. It's very loosely coupled.

```
EventHandler<FileFoundArgs> onFileFound = (sender, eventArgs) =>
{
   Console.WriteLine(eventArgs.FoundFile);
    eventArgs.CancelRequested = true;
};
```
## Adding Another Event Declaration

Let's add one more feature, and demonstrate other language idioms for events. Let's add an overload of the Search() method that traverses all subdirectories in search of files.

This could get to be a lengthy operation in a directory with many sub-directories. Let's add an event that gets raised when each new directory search begins. This enables subscribers to track progress, and update the user as to progress. All the samples you've created so far are public. Let's make this one an internal event. That means you can also make the types used for the arguments internal as well.

You'll start by creating the new EventArgs derived class for reporting the new directory and progress.

```
internal struct SearchDirectoryArgs
{
   internal string CurrentSearchDirectory { get; }
   internal int TotalDirs { get; }
   internal int CompletedDirs { get; }
   internal SearchDirectoryArgs(string dir, int totalDirs, int completedDirs)
   {
       CurrentSearchDirectory = dir;
       TotalDirs = totalDirs;
       CompletedDirs = completedDirs;
   }
}
```
Again, you can follow the recommendations to make an immutable reference type for the event arguments.

Next, define the event. This time, you'll use a different syntax. In addition to using the field syntax, you can explicitly create the property, with add and remove handlers. In this sample, you won't need extra code in those handlers, but this shows how you would create them.

```
internal event EventHandler<SearchDirectoryArgs> DirectoryChanged
{
   add { directoryChanged += value; }
   remove { directoryChanged -= value; }
}
private EventHandler<SearchDirectoryArgs> directoryChanged;
```
In many ways, the code you write here mirrors the code the compiler generates for the field event definitions you've seen earlier. You create the event using syntax very similar to that used for [properties](#page-697-0). Notice that the handlers have different names: add and remove . These are called to subscribe to the event, or unsubscribe from the event. Notice that you also must declare a private backing field to store the event variable. It is initialized to null.

Next, let's add the overload of the Search() method that traverses subdirectories and raises both events. The easiest way to accomplish this is to use a default argument to specify that you want to search all directories:

```
public void Search(string directory, string searchPattern, bool searchSubDirs = false)
{
   if (searchSubDirs)
   {
       var allDirectories = Directory.GetDirectories(directory, "*.*", SearchOption.AllDirectories);
       var completedDirs = 0;
       var totalDirs = allDirectories.Length + 1;
       foreach (var dir in allDirectories)
       {
           directoryChanged?.Invoke(this,
              new SearchDirectoryArgs(dir, totalDirs, completedDirs++));
           // Recursively search this child directory:
           SearchDirectory(dir, searchPattern);
       \rightarrow// Include the Current Directory:
       directoryChanged?.Invoke(this,
           new SearchDirectoryArgs(directory, totalDirs, completedDirs++));
       SearchDirectory(directory, searchPattern);
   }
   else
   {
       SearchDirectory(directory, searchPattern);
   }
}
private void SearchDirectory(string directory, string searchPattern)
{
   foreach (var file in Directory.EnumerateFiles(directory, searchPattern))
   {
       var args = new FileFoundArgs(file);
       FileFound?.Invoke(this, args);
       if (args.CancelRequested)
           break;
   }
}
```
At this point, you can run the application calling the overload for searching all sub-directories. There are no subscribers on the new ChangeDirectory event, but using the ?. Invoke() idiom ensures that this works correctly.

Let's add a handler to write a line that shows the progress in the console window.

```
lister.DirectoryChanged += (sender, eventArgs) =>
{
   Console.Write($"Entering '{eventArgs.CurrentSearchDirectory}'.");
   Console.WriteLine($" {eventArgs.CompletedDirs} of {eventArgs.TotalDirs} completed...");
};
```
You've seen patterns that are followed throughout the .NET ecosystem. By learning these patterns and conventions, you'll be writing idiomatic C# and .NET quickly.

Next, you'll see some changes in these patterns in the most recent release of .NET.

<span id="page-732-0"></span>[Next](#page-732-0)

# The Updated .NET Core Event Pattern

6/7/2018 • 3 minutes to read • Edit [Online](https://github.com/dotnet/docs/blob/master/docs/csharp/modern-events.md)

#### [Previous](#page-728-0)

The previous article discussed the most common event patterns. .NET Core has a more relaxed pattern. In this version, the EventHandler<TEventArgs> definition no longer has the constraint that TEventArgs must be a class derived from System.EventArgs

This increases flexibility for you, and is backwards compatible. Let's start with the flexibility. The class System.EventArgs introduces one method: MemberwiseClone() , which creates a shallow copy of the object.That method must usereflection in order to implement its functionality for any class derived from EventArgs . That functionality is easier to create in a specific derived class. That effectively means that deriving from System.EventArgs is a constraint that limits your designs, but does not provide any additional benefit. In fact, you can changes the definitions of FileFoundArgs and SearchDirectoryArgs so that they do not derive from EventArgs . The program will work exactly the same.

You could also change the SearchDirectoryArgs to a struct, if you make one more change:

```
internal event EventHandler<SearchDirectoryArgs> DirectoryChanged
{
    add { directoryChanged += value; }
   remove { directoryChanged -= value; }
}
private EventHandler<SearchDirectoryArgs> directoryChanged;
```
The additional change is to call the default constructor before entering the constructor that initializes all the fields. Without that addition, the rules of C# would report that the properties are being accessed before they have been assigned.

You should not change the FileFoundArgs from a class (reference type) to a struct (value type). That's because the protocol for handling cancel requires that the event arguments are passed by reference. If you made the same change, the file search class could never observe any changes made by any of the event subscribers. A new copy of the structure would be used for each subscriber, and that copy would be a different copy than the one seen by the file search object.

Next, let's consider how this change can be backwards compatible. The removal of the constraint does not affect any existing code. Any existing event argument types do still derive from system.EventArgs . Backwards compatibility is one major reason why they will continue to derive from System.EventArgs . Any existing event subscribers will be subscribers to an event that followed the classic pattern.

Following similar logic, any event argument type created now would not have any subscribers in any existing codebases. New event types that do not derive from System.EventArgs will not break those codebases.

## Events with Async subscribers

You have one final pattern to learn: How to correctly write event subscribers that call async code. The challenge is described in the article on async and await. Async methods can have a void return type, but that is strongly discouraged. When your event subscriber code calls an async method, you have no choice but to create an async void method. The event handler signature requires it.

You need to reconcile this opposing guidance. Somehow, you must create a safe async void method. The basics of the pattern you need to implement are below:

```
worker.StartWorking += async (sender, eventArgs) =>
{
   try
   {
        await DoWorkAsync();
   }
   catch (Exception e)
   {
        //Some form of logging.
       Console.WriteLine($"Async task failure: {e.ToString()}");
        // Consider gracefully, and quickly exiting.
    }
};
```
First, notice that the handler is marked as an async handler. Because it is being assigned to an event handler delegate type, it will have a void return type. That means you must follow the pattern shown in the handler, and not allow any exceptions to be thrown out of the context of the async handler. Because it does not return a task, there is no task that can report the error by entering the faulted state. Because the method is async, the method can't simply throw the exception. (The calling method has continued execution because it is async.) The actual runtime behavior will be defined differently for different environments. It may terminate the thread, it may terminate the program, or it may leave the program in an undetermined state. None of those are good outcomes.

That's why you should wrap the await statement for the async Task in your own try block. If it does cause a faulted task, you can log the error. If it is an error from which your application cannot recover, you can exit the program quickly and gracefully

Those are the major updates to the .NET event pattern. You will see many examples of the earlier versions in the libraries you work with. However, you should understand what the latest patterns are as well.

The next article in this series helps you distinguish between using delegates and events in your designs. They are similar concepts, and that article will help you make the best decision for your programs.

<span id="page-734-0"></span>[Next](#page-734-0)

# Distinguishing Delegates and Events

5/4/2018 • 2 minutes to read • Edit [Online](https://github.com/dotnet/docs/blob/master/docs/csharp/distinguish-delegates-events.md)

#### [Previous](#page-732-0)

Developers that are new to the .NET Core platform often struggle when deciding between a design based on delegates and a design based on events . This is a difficult concept, because the two language features are very similar. Events are even built using the language support for delegates.

They both offer a late binding scenario: they enable scenarios where a component communicates by calling a method that is only known at runtime. They both support single and multiple subscriber methods. You may find this referred to as singlecast and multicast support. They both support similar syntax for adding and removing handlers. Finally, raising an event and calling a delegate use exactly the same method call syntax. They even both support the same Invoke() method syntax for use with the ?. operator.

With all those similarities, it is easy to have trouble determining when to use which.

## Listening to Events is Optional

The most important consideration in determining which language feature to use is whether or not there must be an attached subscriber. If your code must call the code supplied by the subscriber, you should use a design based on delegates. If your code can complete all its work without calling any subscribers, you should use a design based on events.

Consider the examples built during this section. The code you built using List.sort() must be given a comparer function in order to properly sort the elements. LINQ queries must be supplied with delegates in order to determine what elements to return. Both used a design built with delegates.

Consider the Progress event. It reports progress on a task. The task continues to proceed whether or not there are any listeners. The FileSearcher is another example. It would still search and find all the files that were sought, even with no event subscribers attached. UX controls still work correctly, even when there are no subscribers listening to the events. They both use designs based on events.

## Return Values Require Delegates

Another consideration is the method prototype you would want for your delegate method. As you've seen, the delegates used for events all have a void return type. You've also seen that there are idioms to create event handlers that do pass information back to event sources through modifying properties of the event argument object. While these idioms do work, they are not as natural as returning a value from a method.

Notice that these two heuristics may often both be present: If your delegate method returns a value, it will likely impact the algorithm in some way.

## Event Listeners Often Have Longer Lifetimes

This is a slightly weaker justification. However, you may find that event-based designs are more natural when the event source will be raising events over a long period of time. You can see examples of this for UX controls on many systems. Once you subscribe to an event, the event source may raise events throughout the lifetime of the program. (You can unsubscribe from events when you no longer need them.)

Contrast that with many delegate-based designs, where a delegate is used as an argument to a method, and the delegate is not used after that method returns.

## Evaluate Carefully

The above considerations are not hard and fast rules. Instead, they represent guidance that can help you decide which choice is best for your particular usage. Because they are similar, you can even prototype both, and consider which would be more natural to work with. They both handle late binding scenarios well. Use the one that communicates your design the best.

# <span id="page-736-0"></span>Language Integrated Query (LINQ)

7/3/2018 • 3 minutes to read • Edit [Online](https://github.com/dotnet/docs/blob/master/docs/csharp/linq/index.md)

Language-Integrated Query (LINQ) is the name for a set of technologies based on the integration of query capabilities directly into the C# language. Traditionally, queries against data are expressed as simple strings without type checking at compile time or IntelliSense support. Furthermore, you have to learn a different query language for each type of data source: SQL databases, XML documents, various Web services, and so on. With LINQ, a query is a first-class language construct, just like classes, methods, events.

For a developer who writes queries, the most visible "language-integrated" part of LINQ is the query expression. Query expressions are written in a declarative *query syntax*. By using query syntax, you can perform filtering, ordering, and grouping operations on data sources with a minimum of code. You use the same basic query expression patterns to query and transform data in SQL databases, ADO .NET Datasets, XML documents and streams, and .NET collections.

The following example shows the complete query operation. The complete operation includes creating a data source, defining the query expression, and executing the query in a foreach statement.

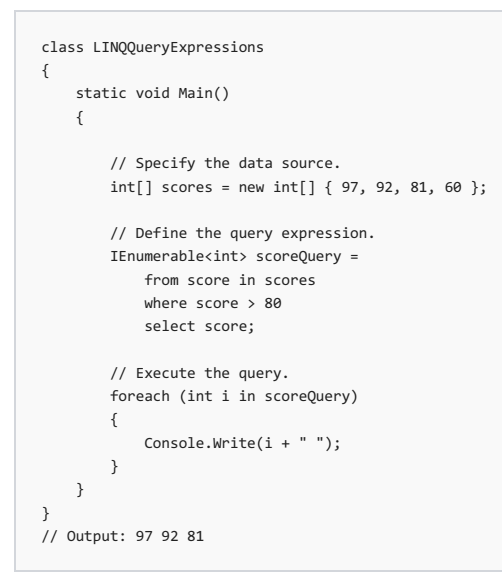

### Query expression overview

- Query expressions can be used to query and to transform data from any LINQ-enabled data source. For example, a single query can retrieve data from a SQL database, and produce an XML stream as output.
- Query expressions are easy to master because they use many familiar C# language constructs.
- The variables in a query expression are all strongly typed, although in many cases you do not have to provide the type explicitly because the compiler can infer it. For more information, see Type relationships in LINQ query operations.
- A query is not executed until you iterate over the query variable, for example, in a foreach statement. For more information, see Introduction to LINQ queries.
- At compile time, query expressions are converted to Standard Query Operator method calls according to the rules set forth in the C# specification. Any query that can be expressed by using query syntax can also be expressed by using method syntax. However, in most cases query syntax is more readable and concise. For more information, see C# language specification and Standard query [operators](https://docs.microsoft.com/en-us/dotnet/csharp/programming-guide/concepts/linq/standard-query-operators-overview) overview.
- As a rule when you writeLINQ queries, werecommend thatyou use query syntax whenever possibleand method syntax whenever necessary. There is no semantic or performance difference between the two different forms. Query expressions are often more readable than equivalent expressions written in method syntax.
- Some query operations, such as [Count](https://docs.microsoft.com/dotnet/api/system.linq.enumerable.count) or [Max](https://docs.microsoft.com/dotnet/api/system.linq.enumerable.max), have no equivalent query expression clause and must therefore be expressed as a method call. Method syntax can be combined with query syntax in various ways. For more information, see Query syntax and method syntax in LINQ.
- Query expressions can be compiled to expression trees or to delegates, depending on the type that the query is applied to. [IEnumerable<T>](https://docs.microsoft.com/dotnet/api/system.collections.generic.ienumerable-1) queries are compiled to delegates. [IQueryable](https://docs.microsoft.com/dotnet/api/system.linq.iqueryable) and [IQueryable<T>](https://docs.microsoft.com/dotnet/api/system.linq.iqueryable-1) queries are compiled to expression trees. For more information, see [Expression](https://docs.microsoft.com/en-us/dotnet/csharp/expression-trees) trees.

### Next steps

To learn more details about LINQ, start by becoming familiar with some basic concepts in Query [expression](https://docs.microsoft.com/en-us/dotnet/csharp/linq/query-expression-basics) basics, and then read the documentation for the LINQ technology in which you are interested:

• XML documents: [LINQ](https://docs.microsoft.com/en-us/dotnet/csharp/programming-guide/concepts/linq/linq-to-xml) to XML

- ADO.NET Entity Framework: LINQ to [entities](https://docs.microsoft.com/en-us/dotnet/framework/data/adonet/ef/language-reference/linq-to-entities)
- .NET collections, files, strings and so on: LINQ to [objects](https://docs.microsoft.com/en-us/dotnet/csharp/programming-guide/concepts/linq/linq-to-objects)

To gain a deeper understanding of [LINQ](https://docs.microsoft.com/en-us/dotnet/csharp/linq/linq-in-csharp) in general, see LINQ in C#.

To start working with LINQ in  $C#$ , see the tutorial [Working](https://docs.microsoft.com/en-us/dotnet/csharp/tutorials/working-with-linq) with LINQ.

# <span id="page-738-0"></span>Asynchronous programming

5/19/2018 • 10 minutes to read • Edit [Online](https://github.com/dotnet/docs/blob/master/docs/csharp/async.md)

If you have any I/O-bound needs (such as requesting data from a network or accessing a database), you'll want to utilize asynchronous programming. You could also have CPU-bound code, such as performing an expensive calculation, which is also a good scenario for writing async code.

C# has a language-level asynchronous programming model which allows for easily writing asynchronous code without having to juggle callbacks or conform to a library which supports asynchrony. It follows what is known as the Task-based [Asynchronous](https://msdn.microsoft.com/library/hh873175.aspx) Pattern (TAP).

## Basic Overview of the Asynchronous Model

The core of async programming are the Task and Task<T> objects, which model asynchronous operations. They are supported by the async and await keywords. The model is fairly simple in most cases:

For I/O-bound code, you await an operation which returns a Task or Task<T> inside of an async method.

For CPU-bound code, you await an operation which is started on a background thread with the Task.Run method.

The await keyword is where the magic happens. It yields control to the caller of the method that performed await, and it ultimately allows a UI to be responsive or a service to be elastic.

There are other ways to approach async code than async and await outlined in the TAP article linked above, but this document will focus on the language-level constructs from this point forward.

#### **I/O-Bound Example: Downloading datafrom a web service**

You may need to download some data from a web service when a button is pressed, but don't want to block the UI thread. It can be accomplished simply like this:

```
private readonly HttpClient httpClient = new HttpClient();
downloadButton.Clicked += async (o, e) =>
{
   // This line will yield control to the UI as the request
   // from the web service is happening.
   //
   // The UI thread is now free to perform other work.
   var stringData = await _httpClient.GetStringAsync(URL);
   DoSomethingWithData(stringData);
};
```
And that's it! Thecodeexpresses theintent (downloading some data asynchronously) without getting bogged down in interacting with Task objects.

#### **CPU-bound Example: Performing a Calculation for a Game**

Say you're writing a mobile game where pressing a button can inflict damage on many enemies on the screen. Performing the damage calculation can be expensive, and doing it on the UI thread would make the game appear to pause as the calculation is performed!

The best way to handle this is to start a background thread which does the work using Task.Run , and await its result. This will allow the UI to feel smooth as the work is being done.

```
private DamageResult CalculateDamageDone()
{
   // Code omitted:
    //
    // Does an expensive calculation and returns
   // the result of that calculation.
}
calculateButton.Clicked += async (o, e) =>
{
   // This line will yield control to the UI while CalculateDamageDone()
   // performs its work. The UI thread is free to perform other work.
   var damageResult = await Task.Run(() => CalculateDamageDone());
   DisplayDamage(damageResult);
};
```
And that's it! This code cleanly expresses the intent of the button's click event, it doesn't require managing a background thread manually, and it does so in a non-blocking way.

#### **What happens under the covers**

There's a lot of moving pieces where asynchronous operations are concerned. If you're curious about what's happening underneath the covers of Task and Task<T>, checkout the Async [in-depth](#page-210-0) article for more information.

On the C# side of things, the compiler transforms your code into a state machine which keeps track of things like yielding execution when an await is reached and resuming execution when a background job has finished.

For the theoretically-inclined, this is an implementation of the Promise Model of [asynchrony.](https://en.wikipedia.org/wiki/Futures_and_promises)

## Key Pieces to Understand

- Async codecan be used for both I/O-bound and CPU-bound code, but differently for each scenario.
- Async code uses Task<T> and Task , which are constructs used to model work being done in the background.
- The async keyword turns a method into an async method, which allows you to use the await keyword in its body.
- . When the await keyword is applied, it suspends the calling method and yields control back to its caller until the awaited task is complete.
- await can only be used inside an async method.

## Recognize CPU-Bound and I/O-Bound Work

The first two examples of this guide showed how you can use async and await for I/O-bound and CPU-bound work. It's key that you can identify when a job you need to do is I/O-bound or CPU-bound, because it can greatly affect the performance of your code and could potentially lead to misusing certain constructs.

Here are two questions you should ask before you write any code:

- 1. Will your code be"waiting" for something, such as data from a database?
	- If your answer is "yes", then your work is **I/O-bound**.
- 2. Will your code be performing a very expensive computation?

If you answered "yes", then your work is **CPU-bound**.

If the work you haveis **I/O-bound**, use async and await *without* Task.Run . You *should not* usetheTask Parallel Library.Thereason for this is outlined in the Async in [Depth](#page-210-0) article.

If the work you have is **CPU-bound** and you care about responsiveness, use asynce and await but spawn the work off on another thread with Task.Run . If the work is appropriatefor concurrency and parallelism,you should also consider using theTask Parallel Library.

Additionally, you should always measure the execution of your code. For example, you may find yourself in a situation where your CPU-bound work is not costly enough compared with the overhead of context switches when multithreading. Every choice has its tradeoff, and you should pick the correct tradeoff for your situation.

## More Examples

The following examples demonstrate various ways you can write async code in C#. They cover a few different scenarios you may come across.

#### **Extracting Data from a Network**

This snippet downloads the HTML from www.dotnetfoundation.org and counts the number of times thestring ".NET" occurs in the HTML. It uses ASP.NET MVC to definea web controller method which performs this task, returning the number.

#### **NOTE**

If you plan on doing HTML parsing in production code, don't useregular expressions. Usea parsing library instead.

```
private readonly HttpClient httpClient = new HttpClient();
[HttpGet]
[Route("DotNetCount")]
public async Task<int> GetDotNetCountAsync()
{
   // Suspends GetDotNetCountAsync() to allow the caller (the web server)
   // to accept another request, rather than blocking on this one.
   var html = await httpClient.GetStringAsync("http://dotnetfoundation.org");
   return Regex.Matches(html, @"\.NET").Count;
}
```
Here's the same scenario written for a Universal Windows App, which performs the same task when a Button is pressed:

```
private readonly HttpClient _ httpClient = new HttpClient();
private async void SeeTheDotNets_Click(object sender, RoutedEventArgs e)
{
   // Capture the task handle here so we can await the background task later.
   var getDotNetFoundationHtmlTask = httpClient.GetStringAsync("http://www.dotnetfoundation.org");
   // Any other work on the UI thread can be done here, such as enabling a Progress Bar.
   // This is important to do here, before the "await" call, so that the user
   // sees the progress bar before execution of this method is yielded.
   NetworkProgressBar.IsEnabled = true;
   NetworkProgressBar.Visibility = Visibility.Visible;
   // The await operator suspends SeeTheDotNets_Click, returning control to its caller.
   // This is what allows the app to be responsive and not hang on the UI thread.
   var html = await getDotNetFoundationHtmlTask;
   int count = Regex.Matches(html, @"\.NET").Count;
   DotNetCountLabel.Text = $"Number of .NETs on dotnetfoundation.org: {count}";
   NetworkProgressBar.IsEnabled = false;
   NetworkProgressBar.Visibility = Visibility.Collapsed;
}
```
#### **Waiting for Multiple Tasks to Complete**

You may find yourself in a situation where you need to retrieve multiple pieces of data concurrently. The Task API contains two methods, Task.WhenA11 and Task. WhenAny which allow you to write asynchronous code which performs a non-blocking wait on multiple background jobs.

This example shows how you might grab User data for a set of userId s.

```
public async Task<User> GetUserAsync(int userId)
{
   // Code omitted:
   //
   // Given a user Id {userId}, retrieves a User object corresponding
   // to the entry in the database with {userId} as its Id.
}
public static async Task<IEnumerable<User>> GetUsersAsync(IEnumerable<int> userIds)
{
   var getUserTasks = new List<Task<User>>();
   foreach (int userId in userIds)
   {
       getUserTasks.Add(GetUserAsync(userId));
   }
   return await Task.WhenAll(getUserTasks);
}
```
Here's another way to write this a bit more succinctly, using LINQ:

```
public async Task<User> GetUserAsync(int userId)
{
   // Code omitted:
   //
   // Given a user Id {userId}, retrieves a User object corresponding
   // to the entry in the database with {userId} as its Id.
}
public static async Task<User[]> GetUsersAsync(IEnumerable<int> userIds)
{
   var getUserTasks = userIds.Select(id => GetUserAsync(id));
   return await Task.WhenAll(getUserTasks);
}
```
Although it's less code, take care when mixing LINQ with asynchronous code. Because LINQ uses deferred (lazy) execution, async calls won't happen immediately as they do in a foreach() loop unless you force the generated sequence to iterate with a call to .ToList() or .ToArray().

## Important Info and Advice

Although async programming is relatively straightforward, there are some details to keep in mind which can prevent unexpected behavior.

#### async **methods need to have an** await **keyword in their body or they will never yield!**

This is important to keep in mind. If await is not used in the body of an async method, the C# compiler will generate a warning, but the code will compile and run as if it were a normal method. Note that this would also be incredibly inefficient, as the state machine generated by the C# compiler for the async method would not be accomplishing anything.

**You should add "Async" as the suffix of every async method name you write.**

This is the convention used in .NET to more-easily differentiate synchronous and asynchronous methods. Note that certain methods which aren't explicitly called by your code (such as event handlers or web controller methods) don't necessarily apply. Because these are not explicitly called by your code, being explicit about their naming isn't as important.

#### async void **should only be used for event handlers.**

async void is the only way to allow asynchronous event handlers to work because events do not have return types (thus cannot make use of Task and Task<T> ). Any other use of async void does not follow theTAP model and can bechallenging to use, such as:

- Exceptions thrown in an async void method can't be caught outside of that method.
- $\bullet$  async void methods are very difficult to test.
- async void methods can cause bad side effects if the caller isn't expecting them to be async.

#### **Tread carefully when using async lambdas in LINQ expressions**

Lambda expressions in LINQ use deferred execution, meaning code could end up executing at a time when you're not expecting it to. The introduction of blocking tasks into this can easily result in a deadlock if not written correctly. Additionally, the nesting of asynchronous code like this can also make it more difficult to reason about the execution of the code. Async and LINQ are powerful, but should be used together as carefully and clearly as possible.

#### **Write code that awaits Tasks in a non-blocking manner**

Blocking the current thread as a means to wait for a Task to complete can result in deadlocks and blocked context threads, and can require significantly more complex error-handling. The following table provides guidance on how to deal with waiting for Tasks in a non-blocking way:

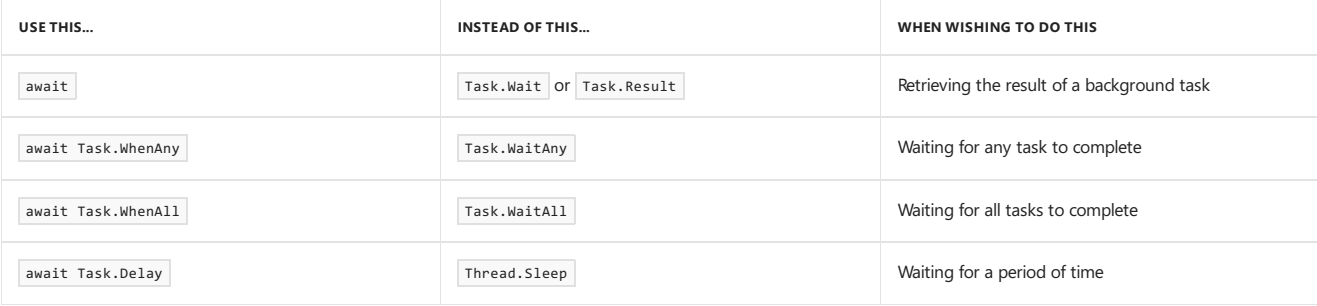

#### **Write less stateful code**

Don't depend on the state of global objects or the execution of certain methods. Instead, depend only on the return values of methods. Why?

- Code will be easier to reason about.
- Code will be easier to test.
- $\bullet$  Mixing async and synchronous code is far simpler.
- Race conditions can typically be avoided altogether.
- Depending on return values makes coordinating async code simple.
- (Bonus) it works really well with dependency injection.

A recommended goal is to achieve complete or near-complete Referential [Transparency](https://en.wikipedia.org/wiki/Referential_transparency_%28computer_science%29) in your code. Doing so will result in an extremely predictable, testable, and maintainable codebase.

## Other Resources

- Async [in-depth](#page-210-0) provides more information about how Tasks work.
- [Asynchronous](https://docs.microsoft.com/en-us/dotnet/csharp/programming-guide/concepts/async/index) programming with async and await  $(C#)$
- Lucian Wischik's Six [Essential](https://channel9.msdn.com/Series/Three-Essential-Tips-for-Async) Tips for Async are a wonderful resource for async programming

# Pattern Matching

7/12/2018 • 13 minutes to read • Edit [Online](https://github.com/dotnet/docs/blob/master/docs/csharp/pattern-matching.md)

Patterns test that a value has a certain *shape*, and can *extract* information from the value when it has the matching shape. Pattern matching provides more concise syntax for algorithms you already use today. You already create pattern matching algorithms using existing syntax. You write if or switch statements that test values. Then, when those statements match, you extract and use information from that value. The new syntax elements are extensions to statements you are already familiar with: is and switch. These new extensions combine testing a value and extracting that information.

In this topic, we'll look at the new syntax to show you how itenables readable,concisecode. Pattern matching enables idioms where data and thecode are separated, unlike object oriented designs where data and the methods that manipulate them are tightly coupled.

To illustrate these new idioms, let's work with structures that represent geometric shapes using pattern matching statements. You are probably familiar with building class hierarchies and creating virtual methods and [overridden](#page-682-0) methods to customize object behavior based on the runtime type of the object.

Those techniques aren't possible for data that isn't structured in a class hierarchy. When data and methods are separate, you need other tools. The new pattern matching constructs enable cleaner syntax to examine data and manipulate control flow based on any condition of that data. You already write if statements and switch that testa variable's value. You write is statements that testa variable's type. *Pattern matching* adds new capabilities to those statements.

In this topic, you'll build a method that computes the area of different geometric shapes. But, you'll do it without resorting to object oriented techniques and building a class hierarchy for the different shapes. You'll use *pattern matching* instead. As you go through this sample,contrast this code with how it would be structured as an object hierarchy. When the data you must query and manipulate is not a class hierarchy, pattern matching enables very elegant designs.

Rather than starting with an abstract shape definition and adding different specific shape classes, let's start instead with simple data only definitions for each of the geometric shapes:

```
public class Square
{
   public double Side { get; }
   public Square(double side)
    {
        Side = side;
    }
}
public class Circle
{
   public double Radius { get; }
   public Circle(double radius)
    {
        Radius = radius;
    }
}
public class Rectangle
{
   public double Length { get; }
   public double Height { get; }
   public Rectangle(double length, double height)
    {
        Length = length;
       Height = height;
    }
}
public class Triangle
{
   public double Base { get; }
   public double Height { get; }
    public Triangle(double @base, double height)
   {
        Base = @base;
       Height = height;
   }
}
```
From these structures, let's write a method that computes the area of some shape.

## The  $\vert$  is type pattern expression

Before C#7.0, you'd need to test each type in a series of  $\frac{1}{1}$  and  $\frac{1}{1}$  s statements:

```
public static double ComputeArea(object shape)
{
   if (shape is Square)
   {
       var s = (Square)shane:
       return s.Side * s.Side;
    }
   else if (shape is Circle)
   {
       var c = (Circle)shape;
       return c.Radius * c.Radius * Math.PI;
    }
   // elided
   throw new ArgumentException(
       message: "shape is not a recognized shape",
       paramName: nameof(shape));
}
```
That code above is a classic expression of the *type pattern*: You're testing a variable to determine its type and taking a different action based on that type.

This code becomes simpler using extensions to the is expression to assign a variable if the test succeeds:

```
public static double ComputeAreaModernIs(object shape)
{
   if (shape is Square s)
       return s.Side * s.Side;
   else if (shape is Circle c)
       return c.Radius * c.Radius * Math.PI;
   else if (shape is Rectangle r)
       return r.Height * r.Length;
   // elided
   throw new ArgumentException(
      message: "shape is not a recognized shape",
       paramName: nameof(shape));
}
```
In this updated version, the is expression both tests the variable and assigns it to a new variable of the proper type. Also, notice that this version includes the Rectangle type, which is a struct. The new is expression works with value types as well as reference types.

Language rules for pattern matching expressions help you avoid misusing the results of a match expression. In the example above, the variables s, c, and  $\overline{r}$  are only in scope and definitely assigned when the respective pattern match expressions have true results. If you try to use either variable in another location, your code generates compiler errors.

Let's examine both of those rules in detail, beginning with scope. The variable  $\epsilon$  is in scope only in the else branch of the first if statement. The variable s is in scope in the method ComputeAreaModernIs . That's because each branch of an if statement establishes a separate scope for variables. However, the if statement itself does not. That means variables declared in the if statement are in the same scope as the if statement (the method in this case.) This behavior is not specific to pattern matching, but is the defined behavior for variable scopes and if and else statements.

The variables  $\epsilon$  and  $\epsilon$  are assigned when the respective if statements are true because of the definitely assigned when true mechanism.

#### **TIP**

The samples in this topic use the recommended construct where a pattern match is expression definitely assigns the match variable in the true branch of the if statement. You could reverse the logic by saying if (!(shape is Square s)) and the variable s would be definitely assigned only in the false branch. While this is valid  $C#$ , it is not recommended because it is more confusing to follow the logic.

These rules mean that you are unlikely to accidentally access the result of a pattern match expression when that pattern was not met.

# Using pattern matching switch statements

As time goes on, you may need to support other shape types. As the number of conditions you are testing grows, you'll find that using the is pattern matching expressions can become cumbersome. In addition to requiring if statements on each type you want to check, the is expressions are limited to testing if the input matches a single type. In this case, you'll find that the switch pattern matching expressions becomes a better choice.

The traditional switch statement was a pattern expression: it supported the constant pattern. You could compare a variable to any constant used in a case statement:

```
public static string GenerateMessage(params string[] parts)
{
   switch (parts.Length)
   {
       case 0:
           return "No elements to the input";
       case 1:
           return $"One element: {parts[0]}";
       case 2:
           return $"Two elements: {parts[0]}, {parts[1]}";
       default:
           return $"Many elements. Too many to write";
   }
}
```
The only pattern supported by the switch statement was the constant pattern. It was further limited to numeric types and the string type. Those restrictions have been removed, and you can now write a switch statement using the type pattern:

```
public static double ComputeAreaModernSwitch(object shape)
{
   switch (shape)
   {
       case Square s:
          return s.Side * s.Side;
       case Circle c:
           return c.Radius * c.Radius * Math.PI;
       case Rectangle r:
           return r.Height * r.Length;
       default:
          throw new ArgumentException(
              message: "shape is not a recognized shape",
              paramName: nameof(shape));
   }
}
```
The pattern matching switch statement uses familiar syntax to developers who have used the traditional C-style switch statement. Each case is evaluated and the code beneath the condition that matches the input variable is executed. Code execution cannot "fall through" from one case expression to the next; the syntax of the case statement requires that each case end with a break , return , or goto .

#### **NOTE**

The goto statements to jump to another label are valid only for the constant pattern (the classic switch statement).

There are important new rules governing the switch statement. The restrictions on the type of the variable in the switch expression have been removed. Any type, such as object in this example, may be used. The case expressions are no longer limited to constant values. Removing that limitation means that reordering switch sections may change a program's behavior.

When limited to constant values, no more than one case label could match the value of the switch expression. Combine that with the rule that every switch section must not fall through to the next section, and it followed that the switch sections could be rearranged in any order without affecting behavior. Now, with more generalized switch expressions, the order of each section matters. The switch expressions are evaluated in textual order. Execution transfers to the first switch label that matches the switch expression.

Note that the default case will only be executed if no other case labels match. The default case is evaluated last, regardless of its textual order. If there is no default case, and none of the other case statements match, execution continues at the statement following the switch statement. None of the case labels code is executed.

## when clauses in case expressions

You can make special cases for those shapes that have 0 area by using a when clause on the case label. A square with a side length of 0, or a circle with a radius of 0 has a 0 area. You specify that condition using a when clause on the case label:

```
public static double ComputeArea_Version3(object shape)
{
   switch (shape)
   {
       case Square s when s.Side == 0:
      case Circle c when c.Radius == 0:
           return 0;
       case Square s:
          return s.Side * s.Side;
       case Circle c:
          return c.Radius * c.Radius * Math.PI;
       default:
          throw new ArgumentException(
              message: "shape is not a recognized shape",
              paramName: nameof(shape));
   }
}
```
This change demonstrates a few important points about the new syntax. First, multiple case labels can be applied to one switch section. The statement block is executed when any of those labels is true. In this instance, if the switch expression is either a circle or a square with 0 area, the method returns the constant 0.

This example introduces two different variables in the two case labels for the first switch block. Notice that the statements in this switch block do not use either the variables c (for the circle) or s (for the square). Neither of those variables is definitely assigned in this switch block. If either of these cases match, clearly one of the variables has been assigned. However, it is impossible to tell *which* has been assigned at compile-time, because either case could match at runtime. For that reason, most times when you use multiple case labels for the same block, you won't introduce a new variable in the case statement, or you will only use the variable in the when clause.

Having added those shapes with 0 area, let's add a couple more shape types: a rectangle and a triangle:

```
public static double ComputeArea_Version4(object shape)
{
   switch (shape)
   {
      case Square s when s.Side == 0:
       case Circle c when c.Radius == 0:
       case Triangle t when t.Base == 0 || t.Height == 0:
       case Rectangle r when r.Length == 0 || r.Height == 0:
           return 0;
       case Square s:
          return s.Side * s.Side;
       case Circle c:
           return c.Radius * c.Radius * Math.PI;
       case Triangle t:
          return t.Base * t.Height / 2;
       case Rectangle r:
          return r.Length * r.Height;
       default:
          throw new ArgumentException(
              message: "shape is not a recognized shape",
               paramName: nameof(shape));
   }
}
```
This set of changes adds case labels for the degenerate case, and labels and blocks for each of the new shapes.

Finally, you can add a  $\sqrt{\frac{m}{n}}$  case to ensure the argument is not  $\sqrt{\frac{m}{n}}$ :

```
public static double ComputeArea_Version5(object shape)
{
   switch (shape)
   {
       case Square s when s.Side == 0:
       case Circle c when c. Radius == 0case Triangle t when t.Base == 0 || t.Height == 0:
       case Rectangle r when r.Length == 0 || r.Height == 0:
           return 0;
       case Square s:
          return s.Side * s.Side;
       case Circle c:
           return c.Radius * c.Radius * Math.PI;
       case Triangle t:
           return t.Base * t.Height / 2;
       case Rectangle r:
           return r.Length * r.Height;
       case null:
           throw new ArgumentNullException(paramName: nameof(shape), message: "Shape must not be null");
       default:
          throw new ArgumentException(
              message: "shape is not a recognized shape",
              paramName: nameof(shape));
   }
}
```
The special behavior for the  $\frac{1}{2}$  pattern is interesting because the constant  $\frac{1}{2}$  null in the pattern does not have a type but can be converted to any reference type or nullable type. Rather than convert a null to any type, the language defines that a null value will not match any type pattern, regardless of the compile-time type of the variable. This behavior makes the new switch based type pattern consistent with the is statement: is statements always return false when the value being checked is null. It's also simpler: once you have checked the type, you don't need an additional null check. You can see that from the fact that there are no null checks in any of the case blocks of the samples above: they are not necessary, since matching the type pattern guarantees a non-null value.

## var declarations in case expressions

The introduction of var as one of the match expressions introduces new rules to the pattern match.

The first rule is that the var declaration follows the normal type inference rules: The type is inferred to be the static type of the switch expression. From that rule, the type always matches.

The second rule is that a var declaration does not have the null check that other type pattern expressions include. That means the variable may be null, and a null check is necessary in that case.

Those two rules mean that in many instances, a var declaration in a case expression matches the same conditions as a default expression. Because any non-default case is preferred to the default case, the default case will never execute.

#### **NOTE**

The compiler does not emit a warning in those cases where a default case has been written but will never execute. This is consistent with current switch statement behavior where all possible cases have been listed.

The third rule introduces uses where a var case may be useful. Imagine that you are doing a pattern match where the input is a string and you are searching for known command values. You might write something like:

```
static object CreateShape(string shapeDescription)
{
   switch (shapeDescription)
   {
       case "circle":
           return new Circle(2);
       case "square":
          return new Square(4);
       case "large-circle":
           return new Circle(12);
       case var o when (o?.\text{Trim}()?.\text{Length ?? 0) == 0:// white space
            return null;
       default:
           return "invalid shape description";
   }
}
```
The var case matches null, the empty string, or any string that contains only white space. Notice that the preceding code uses the ?. operator to ensure that it does not accidentally throw a [NullReferenceException](https://docs.microsoft.com/dotnet/api/system.nullreferenceexception). The default case handles any other string values that are not understood by this This is one example where you may want to consider a var case expression that is distinct from a default expression.

## **Conclusions**

Pattern Matching constructs enable you to easily manage control flow among different variables and types that are not related by an inheritance hierarchy. You can also control logic to use any condition you test on the variable. It enables patterns and idioms that you'll need more often as you build more distributed applications, where data and the methods that manipulate that data are separate. You'll notice that the shape structs used in this sample do not contain any methods, just read-only properties. Pattern Matching works with any data type. You write expressions that examine the object, and make control flow decisions based on those conditions.

Compare the code from this sample with the design that would follow from creating a class hierarchy for an abstract Shape and specific derived shapes each with their own implementation of a virtual method to calculate the area. You'll often find that pattern matching expressions can be a very useful tool when you are working with data and want to separate the data storage concerns from the behavior concerns.

# Reference semantics with value types

7/20/2018 • 10 minutes to read • Edit [Online](https://github.com/dotnet/docs/blob/master/docs/csharp/reference-semantics-with-value-types.md)

An advantage to using value types is that they often avoid heap allocations. The disadvantage is that they are copied by value. This tradeoff makes it harder to optimize algorithms that operate on large amounts of data. New language features in C# 7.2 provide mechanisms that enable pass-byreference semantics with value types. Use these features wisely to minimize both allocations and copy operations. This article explores those new features.

Much of the sample code in this article demonstrates features added in C# 7.2. In order to use those features, you must configure your project to use C# 7.2 or later. For more information on setting the language version see configure the language version.

### Passing arguments by readonly reference

C# 7.2 adds the in keyword to complement the existing ref and out keywords to pass arguments by reference. The in keyword specifies passing the argument by reference, but the called method does not modify the value.

This addition provides a full vocabulary to express your design intent. Value types are copied when passed to a called method when you don't specify any of the following modifiers in the method signature. Each of these modifiers specifies that a value type is passed by reference, avoiding the copy. Each modifier expresses a different intent:

- out :This method sets thevalue of theargument used as this parameter.
- $\bullet$   $\overline{\phantom{a}}$  ref : This method may set the value of the argument used as this parameter.
- $\bullet$   $\overline{\text{in}}$ : This method does not modify the value of the argument used as this parameter.

Add the in modifier to pass an argument by reference and declare your design intent to pass arguments by reference to avoid unnecessary copying. You do not intend to modify the object used as that argument. The following code shows an example of a method that calculates the distance between two points in 3D space.

```
private static double CalculateDistance(in Point3D point1, in Point3D point2)
{
   double xDifference = point1.X - point2.X;
   double yDifference = point1.Y - point2.Y;
   double zDifference = point1.Z - point2.Z;
   return Math.Sqrt(xDifference * xDifference + yDifference * yDifference + zDifference * zDifference);
}
```
The arguments are two structures that each contain three doubles. A double is 8 bytes, so each argument is 24 bytes. By specifying the in modifier, you pass a 4-byte or 8-byte reference to those arguments, depending on the architecture of the machine. The difference in size is small, but it can quickly add up when your application calls this method in a tight loop using many different values.

The in modifier complements out and ref in other ways as well. You cannot create overloads of a method that differ only in the presence of in, out, or ref. These new rules extend the same behavior that had always been defined for out and ref parameters.

The in modifier may be applied to any member that takes parameters: methods, delegates, lambdas, local functions, indexers, operators.

Unlike ref and out arguments, you may use literal values or constants for the argument to an in parameter. Also, unlike a ref or out parameter, you don't need to apply the in modifier at the call site. The following code shows you two examples of calling the calculateDistance method. The first uses two local variables passed by reference. The second includes a temporary variable created as part of the method call.

var distance = CalculateDistance(pt1, pt2); var fromOrigin = CalculateDistance(pt1, new Point3D());

There are several ways in which the compiler ensures that the read-only nature of an in argument is enforced. First of all, the called method can't directly assign to an in parameter. It can't directly assign to any field of an in parameter when that value is a struct type. In addition, you cannot pass an in parameter to any method using the ref or out modifier. These rules apply to any field of an in parameter, provided the field is a struct type and the parameter is also a struct type. In fact, these rules apply for multiple layers of member access provided the types at all levels of member access are structs . The compiler enforces that struct types passed as in arguments and their struct members are read-only variables when used as arguments to other methods.

The use of in parameters avoids the potential performance costs of making copies. It does not change the semantics of any method call. Therefore, you do not need to specify the in modifier at the call site. However, omitting the in modifier at the call site informs the compiler that it is allowed to make a copy of the argument for the following reasons:

- There is an implicit conversion but not an identity conversion from the argument type to the parameter type.
- The argument is an expression but does not have a known storage variable.
- $\bullet$  An overload exists that differs by the presence or absence of in . In that case, the by value overload is a better match.

These rules are useful as you update existing code to use read-only reference arguments. Inside the called method, you can call any instance method

that uses by value parameters. In those instances, a copy of the in parameter is created. Because the compiler can create a temporary variable for any in parameter, you can also specify default values for any in parameter. The following code specifies the origin (point 0,0) as the default value for the second point:

```
private static double CalculateDistance2(in Point3D point1, in Point3D point2 = default)
{
    double xDifference = point1.X - point2.X;
    double yDifference = point1.Y - point2.Y;
    double zDifference = point1.Z - point2.Z;
    return Math.Sqrt(xDifference * xDifference + yDifference * yDifference + zDifference * zDifference);
}
```
To force the compiler to pass read only arguments by reference, specify the in modifer on the arguments at the call site, as shown in the following code:

```
distance = CalculateDistance(in pt1, in pt2);
distance = CalculateDistance(in pt1, new Point3D());
distance = CalculateDistance(pt1, in Point3D.Origin);
```
This behavior makes it easier to adopt in parameters over time in large codebases where performance gains are possible. You add the in modifier to method signatures first. Then, you can add the in modifier at callsites and create readonly struct types to enable the compiler to avoid creating defensive copies of in parameters in more locations.

The in parameter designation can also be used with reference types or numeric values. However, the benefits in both cases are minimal, if any.

#### ref readonly returns

You may also want to return a value type by reference, but disallow the caller from modifying that value. Use the ref readonly modifier to express that design intent. It notifies readers that you are returning a reference to existing data, but not allowing modification.

The compiler enforces that the caller cannot modify the reference. Attempts to assign the value directly generate a compile-time error. However, the compiler cannot know if any member method modifies the state of the struct. To ensure that the object is not modified, the compiler creates a copy and calls member references using that copy. Any modifications are to that defensive copy.

It's likely that the library using Point3D would often use the origin throughout the code. Every instance creates a new object on the stack. It may be advantageous to create a constant and return it by reference. But, if you return a reference to internal storage, you may want to enforce that the caller cannot modify the referenced storage. The following code defines a read-only property that returns a readonly ref to a Point3D that specifies the origin.

private static Point3D origin = new Point3D(); public static ref readonly Point3D Origin => ref origin;

Creating a copy of a ref readonly return is easy: Just assign it to a variable not declared with the ref readonly modifier. The compiler generates code to copy the object as part of the assignment.

When you assign a variable to a ref readonly return, you can specify either a ref readonly variable, or a by-value copy of the read-only reference:

var originValue = Point3D.Origin; ref readonly var originReference = ref Point3D.Origin;

The first assignment in the preceding code makes a copy of the origin constant and assigns that copy. The second assigns a reference. Notice that the readonly modifier must be part of the declaration of the variable. The reference to which it refers can't be modified. Attempts to do so result in a compile-time error.

#### readonly struct type

Applying ref readonly to high-traffic uses of a struct may be sufficient. Other times, you may want to create an immutable struct. Then you can always pass by read-only reference. That practice removes the defensive copies that take place when you access methods of a struct used as an in parameter.

You can do that by creating a readonly struct type. You can add the readonly modifier to a struct declaration. The compiler enforces that all instance members of the struct are readonly; the struct must be immutable.

There are other optimizations for a readonly struct. You can use the in modifier at every location where a readonly struct is an argument. In addition, you can return a readonly struct as a ref return when you are returning an object whose lifetime extends beyond the scope of the method returning the object.

Finally, the compiler generates more efficient code when you call members of a readonly struct : The this reference, instead of a copy of the receiver, is always an in parameter passed by reference to the member method. This optimization saves more copying when you use a readonly struct. The Point3D is a great candidate for this change. The following code shows an updated ReadonlyPoint3D structure:

```
readonly public struct ReadonlyPoint3D
{
   public ReadonlyPoint3D(double x, double y, double z)
    {
        this.X = x:
        this.Y = Y;
        this.Z = z;
   \rightarrowpublic double X { get; }
   .<br>public double Y { get; }
   public double Z { get; }
   private static readonly ReadonlyPoint3D origin = new ReadonlyPoint3D();
   public static ref readonly ReadonlyPoint3D Origin => ref origin;
}
```
### ref struct type

Another related language feature is the ability to declare a value type that must be stack allocated. In other words, these types can never be created on the heap as a member of another class. The primary motivation for this feature was [Span<T>](https://docs.microsoft.com/dotnet/api/system.span-1) and related structures. Span<T> may contain a managed pointer as one of its members, the other being the length of the span. It's implemented a bit differently because C# doesn't support pointers to managed memory outside of an unsafe context. Any write that changes the pointer and the length is not atomic. That means a [Span<T>](https://docs.microsoft.com/dotnet/api/system.span-1) would be subject to out of range errors or other type safety violations were it not constrained to a single stack frame. In addition, putting a managed pointer on the GC heap typically crashes at JIT time.

You may have similar requirements working with memory created using [stackalloc](https://docs.microsoft.com/en-us/dotnet/csharp/language-reference/keywords/stackalloc) or when using memory from interop APIs. You can define your own ref struct types for those needs. In this article, you see examples using Span<T> for simplicity.

The ref struct declaration declares a struct of this type must be on the stack. The language rules ensure the safe use of these types. Other types declared as ref struct include [ReadOnlySpan<T>](https://docs.microsoft.com/dotnet/api/system.readonlyspan-1).

The goal of keeping a ref struct type as a stack-allocated variable introduces several rules that the compiler enforces for all ref struct types.

- You can't box a ref struct . You cannot assign a ref struct type to a variable of type object, dynamic , or any interface type.
- You can't declare a ref struct as a member of a class or a normal struct.
- You cannot declare local variables that are ref struct types in async methods. You can declare them in synchronous methods that return Task, Task<T> or Task-like types.
- You cannot declare ref struct local variables in iterators.
- You cannot capture ref struct variables in lambda expressions or local functions.

These restrictions ensure you do not accidentally use a ref struct in a manner that could promote it to the managed heap.

#### readonly ref struct  $type$

Declaring a struct as readonly ref combines the benefits and restrictions of ref struct and readonly struct declarations.

The following example demonstrates the declaration of  $\lceil$  readonly ref struct.

```
readonly ref struct ReadOnlyRefPoint2D
{
   public int X { get; }
   public int Y { get; }
   public ReadOnlyRefPoint2D(int x, int y) => (X, Y) = (x, y);}
```
## Conclusions

These enhancements to the C# language are designed for performance critical algorithms where memory allocations can be critical to achieving the necessary performance. You may find that you don't often use these features in the code you write. However, these enhancements have been adopted in many locations in the .NET Framework. As more and more APIs make use of these features, you'll see the performance of your own applications improve.

# <span id="page-751-1"></span>Expression Trees

#### 5/4/2018 • 2 minutes to read • Edit [Online](https://github.com/dotnet/docs/blob/master/docs/csharp/expression-trees.md)

If you have used LINQ, you have experience with a rich library where the Func types are part of the API set. (If you are not familiar with LINQ, you probably want to read the LINQ tutorial and the tutorial on lambda expressions before this one.) *Expression Trees* provide richer interaction with the arguments that are functions.

You write function arguments, typically using Lambda Expressions, when you create LINQ queries. In a typical LINQ query, those function arguments are transformed into a delegate the compiler creates.

When you want to have a richer interaction, you need to use *Expression Trees*. Expression Trees represent code as a structure that you can examine, modify, or execute. These tools give you the power to manipulate code during run time. You can write code that examines running algorithms, or injects new capabilities. In more advanced scenarios, you can modify running algorithms, and even translate C# expressions into another form for execution in another environment.

You've likely already written code that uses Expression Trees. Entity Framework's LINQ APIs accept Expression Trees as the arguments for the LINQ Query Expression Pattern. That enables Entity [Framework](http://docs.efproject.net/en/latest/) to translate the query you wrote in C# into SQL that executes in the database engine. Another example is [Moq](https://github.com/Moq/moq), which is a popular mocking framework for .NET.

The remaining sections of this tutorial will explore what Expression Trees are, examine the framework classes that support expression trees, and show you how to work with expression trees. You'll learn how to read expression trees, how to create expression trees, how to create modified expression trees, and how to execute the code represented by expression trees. After reading, you will be ready to use these structures to create rich adaptive algorithms.

#### 1. [Expression](#page-751-0) Trees Explained

Understand thestructureand concepts behind *Expression Trees*.

#### 2. Framework Types [Supporting](#page-753-0) Expression Trees

Learn about the structures and classes that define and manipulate expression trees.

3. Executing [Expressions](#page-755-0)

Learn how to convert an expression tree represented as a Lambda Expression into a delegate and execute the resulting delegate.

4. [Interpreting](#page-756-0) Expressions

Learn how to traverse and examine *expression trees* to understand what code the expression tree represents.

5. Building [Expressions](#page-764-0)

Learn how to construct the nodes for an expression tree and build expression trees.

6. Translating [Expressions](#page-766-0)

Learn how to build a modified copy of an expression tree, or translate an expression tree into a different format.

7. [Summing](#page-770-0) up

<span id="page-751-0"></span>Review the information on expression trees.

# Expression Trees Explained

5/4/2018 • 4 minutes to read • Edit [Online](https://github.com/dotnet/docs/blob/master/docs/csharp/expression-trees-explained.md)

#### Previous -- [Overview](#page-751-1)

An Expression Tree is a data structure that defines code. They are based on the same structures that a compiler uses to analyze code and generate the compiled output. As you read through this tutorial, you will notice quite a bit of similarity between Expression Trees and the types used in the Roslyn APIs to build Analyzers and [CodeFixes](https://github.com/dotnet/roslyn-analyzers). (Analyzers and CodeFixes are NuGet packages that perform staticanalysis on codeand can suggest potential fixes for a developer.) The concepts are similar, and the end result is a data structure that allows examination of the source code in a meaningful way. However,Expression Trees are based on a totally different set of classes and APIs than the Roslyn APIs.

Let's look at a simple example. Here's a line of code:

```
var sum = 1 + 2;
```
If you were to analyze this as an expression tree, the tree contains several nodes. The outermost node is a variable declaration statement with assignment (var sum =  $1 + 2$ ; ) That outermost node contains several child nodes: a variable declaration, an assignment operator, and an expression representing the right hand side of the equals sign. That expression is further subdivided into expressions that represent the addition operation, and left and right operands of the addition.

Let's drill down a bit more into the expressions that make up the right side of the equals sign. The expression is  $1 + 2$ . That's a binary expression. More specifically, it's a binary addition expression. A binary addition expression has two children, representing the left and right nodes of the addition expression. Here, both nodes are constant expressions: The left operand is the value  $1$ , and the right operand is the value  $2$ .

Visually, the entire statement is a tree: You could start at the root node, and travel to each node in the tree to see the code that makes up the statement:

- Variable declaration statement with assignment ( $var_{\text{sum}} = 1 + 2$ ; )
	- $\circ$  Implicit variable type declaration ( $var sum$ )
		- o Implicit var keyword (var)
		- Variable name declaration ( sum )
	- $\circ$  Assignment operator ( $=$  )
	- $\circ$  Binary addition expression (1+2)
		- $\circ$  Left operand (1)
		- $\circ$  Addition operator (+)
		- Right operand ( <sup>2</sup> )

This may look complicated, but it is very powerful. Following the same process, you can decompose much more complicated expressions. Consider this expression:

```
var finalAnswer = this.SecretSauceFunction(
   currentState.createInterimResult(), currentState.createSecondValue(1, 2),
   decisionServer.considerFinalOptions("hello")) +
   MoreSecretSauce('A', DateTime.Now, true);
```
The expression above is also a variable declaration with an assignment. In this instance, the right hand side of the assignment is a much more complicated tree. I'm not going to decompose this expression, but consider what the different nodes might be. There are method calls using the current object as a receiver, one that has an explicit this receiver, one that does not. There are method calls using other receiver objects, there are constant arguments of different types. And finally, there is a binary addition operator. Depending on the return type of SecretSauceFunction() or MoreSecretSauce(), that binary addition operator may be a method call to an overridden addition operator, resolving to a static method call to the binary addition operator defined for a class.

Despite this perceived complexity, the expression above creates a tree structure that can be navigated as easily as the first sample. You can keep traversing child nodes to find leaf nodes in the expression. Parent nodes will have references to their children, and each node has a property that describes what kind of node it is.

The structure of an expression tree is very consistent. Once you've learned the basics, you can understand even the most complex code when it is represented as an expression tree. The elegance in the data structure explains how the  $C#$  compiler can analyze the most complex  $C#$  programs and create proper output from that complicated source code.

Once you become familiar with the structure of expression trees, you will find that knowledge you've gained quickly enables you to work with many more and more advanced scenarios. There is incredible power to expression trees.

In addition to translating algorithms to execute in other environments, expression trees can be used to make it easier to write algorithms that inspect code before executing it. You can write a method whose arguments are expressions and then examine those expressions before executing the code. The Expression Tree is a full representation of the code: you can see values of any sub-expression. You can see method and property names. You can see the value of any constant expressions. You can also convert an expression tree into an executable delegate, and execute the code.

The APIs for Expression Trees enable you to create trees that represent almost any valid code construct. However, to keep things as simple as possible,

some C# idioms cannot be created in an expression tree. One example is asynchronous expressions (using the async and await keywords). If your needs require asynchronous algorithms, you would need to manipulate the Task objects directly, rather than rely on the compiler support. Another is in creating loops. Typically, you create these by using for , foreach, while or do loops. As you'll see later in this [series](#page-764-0), the APIs for expression trees support a single loop expression, with **break** and continue expressions that control repeating the loop.

The one thing you can't do is modify an expression tree. Expression Trees are immutable data structures. If you want to mutate (change) an expression tree, you must create a new tree that is a copy of the original, but with your desired changes.

<span id="page-753-0"></span>Next -- Framework Types [Supporting](#page-753-0) Expression Trees

# Framework Types Supporting Expression Trees

7/23/2018 • 3 minutes to read • Edit [Online](https://github.com/dotnet/docs/blob/master/docs/csharp/expression-classes.md)

#### Previous -- [Expression](#page-751-0) Trees Explained

T[here](https://docs.microsoft.com/dotnet/core/api/System.Linq.Expressions) is a large list of classes in the .NET Core framework that work with Expression Trees. You can see the full list here. Rather than run through the full list, let's understand how the framework classes have been designed.

In language design, an expression is a body of code that evaluates and returns a value. Expressions may be very simple: the constant expression 1 returns the constant value of 1. They may be more complicated: The expression (-B + Math. Sqrt(B\*B - 4 \* A \* C)) / (2 \* A) returns one root for a quadratic equation (in the case where the equation has a solution).

### It all starts with System.Linq.Expression

One of the complexities of working with expression trees is that many different kinds of expressions are valid in many places in programs. Consider an assignment expression. The right hand side of an assignment could be a constant value, a variable, a method call expression, or others. That language flexibility means that you may encounter many different expression types anywhere in the nodes of a tree when you traverse an expression tree. Therefore, when you can work with the base expression type, that's the simplest way to work. However, sometimes you need to know more. The base Expression class contains a NodeType property for this purpose. It returns an ExpressionType which is an enumeration of possible expression types. Once you know the type of the node, you can cast it to that type, and perform specific actions knowing the type of the expression node. You can search for certain node types, and then work with the specific properties of that kind of expression.

For example, this code will print the name of a variable for a variable access expression. I've followed the practice of checking the node type, then casting to a variable access expression and then checking the properties of the specific expression type:

```
Expression<Func<int, int addFive = (num) => num + 5;
if (addFive.NodeType == ExpressionType.Lambda)
{
   var lambdaExp = (LambdaExpression)addFive;
   var parameter = lambdaExp.Parameters.First();
   Console.WriteLine(parameter.Name);
   Console.WriteLine(parameter.Type);
}
```
## Creating Expression Trees

The System.Linq.Expression class also contains many static methods to create expressions. These methods create an expression node using the arguments supplied for its children. In this way,you build an expression up from its leaf nodes. For example, this code builds an Add expression:

```
// Addition is an add expression for "1 + 2"
var one = Expression.Constant(1, typeof(int));
var two = Expression.Constant(2, typeof(int));
var addition = Expression.Add(one, two);
```
You can see from this simple example that many types are involved in creating and working with expression trees. That complexity is necessary to provide the capabilities of the rich vocabulary provided by the C# language.

## Navigating the APIs

There are Expression node types that map to almost all of the syntax elements of the C# language. Each type has specific methods for that type of language element. It's a lot to keep in your head at one time. Rather than try to memorize everything, here are the techniques I use to work with Expression trees:

- 1. Look at the members of the ExpressionType enum to determine possible nodes you should beexamining.This really helps when you want to traverse and understand an expression tree.
- 2. Look at the static members of the Expression class to build an expression. Those methods can build any expression type from a set of its child nodes.
- 3. Look at the ExpressionVisitor class to build a modified expression tree.

You'll find more as you look at each of those three areas. Invariably, you will find what you need when you start with one of those three steps.

#### Next -- Executing [Expression](#page-755-0) Trees

# <span id="page-755-0"></span>Executing Expression Trees

6/19/2018 • 6 minutes to read • Edit [Online](https://github.com/dotnet/docs/blob/master/docs/csharp/expression-trees-execution.md)

#### Previous -- Framework Types [Supporting](#page-753-0) Expression Trees

An expression tree is a data structure that represents some code. It is not compiled and executable code. If you want to execute the .NET code that is represented by an expression tree, you must convert it into executable IL instructions.

## Lambda Expressions to Functions

You can convert any LambdaExpression, or any type derived from LambdaExpression into executable IL. Other expression types cannot be directly converted into code. This restriction has little effect in practice. Lambda expressions are the only types of expressions that you would want to execute by converting to executable intermediate language (IL). (Think about what it would mean to directly execute a constantExpression . Would it mean anything useful?) Any expression tree that is a LambdaExpression, or a type derived from LambdaExpression can be converted to IL. The expression type Expression<TDelegate> is the only concrete example in the .NET Core libraries. It's used to represent an expression that maps to any delegate type. Because this type maps to a delegate type, .NET can examine the expression, and generate IL for an appropriate delegate that matches the signature of the lambda expression.

In most cases, this creates a simple mapping between an expression, and its corresponding delegate. For example, an expression tree that is represented by Expression<Func<int>> would be converted to a delegate of the type Func<int>. For a lambda expression with any return type and argument list, there exists a delegate type that is the target type for the executable code represented by that lambda expression.

The LambdaExpression type contains Compile and CompileToMethod members that you would use to convert an expression tree to executable code. The Compile method creates a delegate. The CompileToMethod method updates a MethodBuilder object with the IL that represents the compiled output of the expression tree. Note that CompileToMethod is only available in the full desktop framework, not in the .NET Core.

Optionally, you can also provide a DebugInfoGenerator that will receive the symbol debugging information for the generated delegate object. This enables you to convert the expression tree into a delegate object, and have full debugging information about the generated delegate.

You would convert an expression into a delegate using the following code:

```
Expression<Func<int>> add = () => 1 + 2;
var func = add.Compile(); // Create Delegate
var answer = func(); // Invoke Delegate
Console.WriteLine(answer);
```
Notice that the delegate type is based on the expression type. You must know the return type and the argument list if you want to use the delegate object in a strongly typed manner. The LambdaExpression.Compile() method returns the Delegate type. You will have to cast it to the correct delegate type to have any compile-time tools check the argument list or return type.

## Execution and Lifetimes

You execute the code by invoking the delegate created when you called LambdaExpression.Compile(). You can see this above where add.Compile() returns a delegate. Invoking that delegate, by calling  $\boxed{\text{func()}}$  executes the code.

That delegate represents the code in the expression tree. You can retain the handle to that delegate and invoke it later. You don't need to compile the expression tree each time you want to execute the code it represents. (Remember that expression trees are immutable, and compiling the same expression tree later will create a delegate that executes the same code.)

I will caution you against trying to create any more sophisticated caching mechanisms to increase performance by avoiding unnecessary compile calls. Comparing two arbitrary expression trees to determine if they represent the same algorithm will also be time consuming to execute. You'll likely find that the compute time you save avoiding any extra calls to LambdaExpression.Compile() will be more than consumed by the time executing code that determines of two different expression trees result in the same executable code.

## **Caveats**

Compiling a lambda expression to a delegate and invoking that delegate is one of the simplest operations you can perform with an expression tree. However, even with this simple operation, there are caveats you must be aware of.

Lambda Expressions create closures over any local variables that are referenced in the expression. You must guarantee that any variables that would be part of the delegate are usable at the location where you call Compile, and when you execute the resulting delegate.

In general, the compiler will ensure that this is true. However, if your expression accesses a variable that implements IDisposable, it's possible that your code might dispose of the object while it is still held by the expression tree.

For example, this code works fine, because int does not implement IDisposable :
```
private static Func<int, int> CreateBoundFunc()
{
   var constant = 5; // constant is captured by the expression tree
   Expression<Func<int, int > expression = (b) => constant + b;
   var rVal = expression. Compile():
   return rVal;
}
```
The delegate has captured a reference to the local variable constant. That variable is accessed at any time later, when the function returned by CreateBoundFunc executes.

However, consider this (rather contrived) class that implements IDisposable :

```
public class Resource : IDisposable
{
   private bool isDisposed = false;
   public int Argument
    {
       get
       {
           if (!isDisposed)
                return 5;
            else throw new ObjectDisposedException("Resource");
       }
   }
   public void Dispose()
   {
       isDisposed = true;
   }
}
```
If you use it in an expression as shown below, you'll get an objectDisposedException when you execute the code referenced by the Resource.Argument property:

```
private static Func<int, int> CreateBoundResource()
{
   using (var constant = new Resource()) // constant is captured by the expression tree
   {
       Expression<Func<int, int > expression = (b) => constant.Argument + b;
       var rVal = expression.Compile();
       return rVal;
   }
}
```
The delegate returned from this method has closed over the constant object, which has been disposed of. (It's been disposed, because it was declared in a using statement.)

Now, when you execute the delegate returned from this method, you'll have a objecctDisposedException thrown at the point of execution.

It does seem strange to have a runtime error representing a compile-time construct, but that's the world we enter when we work with expression trees.

There are a lot of permutations of this problem, so it's hard to offer general guidance to avoid it. Be careful about accessing local variables when defining expressions, and be careful about accessing state in the current object (represented by this ) when creating an expression tree that can be returned by a public API.

The code in your expression may reference methods or properties in other assemblies. That assembly must be accessible when the expression is defined, and when it is compiled, and when the resulting delegate is invoked. You'll be met with a ReferencedAssemblyNotFoundException in cases where it is not present.

### Summary

Expression Trees that represent lambda expressions can be compiled to create a delegate that you can execute. This provides one mechanism to execute the code represented by an expression tree.

The Expression Tree does represent the code that would execute for any given construct you create. As long as the environment where you compile and execute the code matches the environment where you create the expression, everything works as expected. When that doesn't happen, the errors are very predictable, and they will be caught in your first tests of any code using the expression trees.

<span id="page-756-0"></span>Next -- [Interpreting](#page-756-0) Expressions

# Interpreting Expressions

5/4/2018 • 14 minutes to read • Edit [Online](https://github.com/dotnet/docs/blob/master/docs/csharp/expression-trees-interpreting.md)

#### Previous -- Executing [Expressions](#page-755-0)

Now, let's write some code to examine the structure of an expression tree. Every node in an expression tree will be an object of a class that is derived from Expression .

That design makes visiting all the nodes in an expression tree a relatively straight forward recursive operation. The general strategy is to start at the root node and determine what kind of node it is.

If the node type has children, recursively visit the children. At each child node, repeat the process used at the root node: determine the type, and if the type has children, visit each of the children.

### Examining an Expression with No Children

Let's start by visiting each node in a very simple expression tree. Here's the code that creates a constant expression and then examines its properties:

```
var constant = Expression.Constant(24, typeof(int));
Console.WriteLine($"This is a/an {constant.NodeType} expression type");
Console.WriteLine($"The type of the constant value is {constant.Type}");
Console.WriteLine($"The value of the constant value is {constant.Value}");
```
This will print the following:

.

```
This is an Constant expression type
The type of the constant value is System.Int32
The value of the constant value is 24
```
Now, let's write the code that would examine this expression and write out some important properties about it. Here's that code:

### Examining asimple Addition Expression

Let's start with the addition sample from the introduction to this section.

```
Expression<Func<int>> sum = () => 1 + 2;
```
I'm not using var to declare this expression tree, as it is not possible because the right-hand side of the assignment is implicitly typed. To understand this more deeply, read [here](https://docs.microsoft.com/en-us/dotnet/csharp/implicitly-typed-lambda-expressions).

The root node is a LambdaExpression . In order to get the interesting code on the right hand side of the => operator, you need to find one of the children of the LambdaExpression . We'll do that with all theexpressions in this section.The parent node does help us find thereturn type of the LambdaExpression

To examine each node in this expression, we'll need to recursively visit a number of nodes. Here's a simple first implementation:

Expression<Func<int, int, int>> addition =  $(a, b)$  => a + b; Console.WriteLine(\$"This expression is a {addition.NodeType} expression type"); Console.WriteLine(\$"The name of the lambda is {((addition.Name == null) ? "<null>" : addition.Name)}"); Console.WriteLine(\$"The return type is {addition.ReturnType.ToString()}"); Console.WriteLine(\$"The expression has {addition.Parameters.Count} arguments. They are:"); foreach(var argumentExpression in addition.Parameters) { Console.WriteLine(\$"\tParameter Type: {argumentExpression.Type.ToString()}, Name: {argumentExpression.Name}"); } var additionBody = (BinaryExpression)addition.Body; Console.WriteLine(\$"The body is a {additionBody.NodeType} expression"); Console.WriteLine(\$"The left side is a {additionBody.Left.NodeType} expression"); var left = (ParameterExpression)additionBody.Left; Console.WriteLine(\$"\tParameter Type: {left.Type.ToString()}, Name: {left.Name}"); Console.WriteLine(\$"The right side is a {additionBody.Right.NodeType} expression"); var right= (ParameterExpression)additionBody.Right; Console.WriteLine(\$"\tParameter Type: {right.Type.ToString()}, Name: {right.Name}");

```
This expression is a/an Lambda expression type
The name of the lambda is <null>
The return type is System.Int32
The expression has 2 arguments. They are:
      Parameter Type: System.Int32, Name: a
       Parameter Type: System.Int32, Name: b
The body is a/an Add expression
The left side is a Parameter expression
       Parameter Type: System.Int32, Name: a
The right side is a Parameter expression
       Parameter Type: System.Int32, Name: b
```
You'll notice a lot of repetition in the code sample above. Let's clean that up and build a more general purpose expression node visitor. That's going to require us to write a recursive algorithm. Any node could be of a type that might have children. Any node that has children requires us to visit those children and determine what that node is. Here's the cleaned up version that utilizes recursion to visit the addition operations:

```
// Base Visitor class:
public abstract class Visitor
{
   private readonly Expression node;
   protected Visitor(Expression node)
    {
       this.node = node;
   }
   public abstract void Visit(string prefix);
   public ExpressionType NodeType => this.node.NodeType;
   public static Visitor CreateFromExpression(Expression node)
    {
        switch(node.NodeType)
       {
           case ExpressionType.Constant:
               return new ConstantVisitor((ConstantExpression)node);
           case ExpressionType.Lambda:
               return new LambdaVisitor((LambdaExpression)node);
           case ExpressionType.Parameter:
               return new ParameterVisitor((ParameterExpression)node);
           case ExpressionType.Add:
               return new BinaryVisitor((BinaryExpression)node);
           default:
              Console.Error.WriteLine($"Node not processed yet: {node.NodeType}");
               return default(Visitor);
       }
  }
}
// Lambda Visitor
public class LambdaVisitor : Visitor
{
   private readonly LambdaExpression node;
   public LambdaVisitor(LambdaExpression node) : base(node)
    {
       this.node = node;
   }
   public override void Visit(string prefix)
    {
       Console.WriteLine($"{prefix}This expression is a {NodeType} expression type");
       Console.WriteLine($"{prefix}The name of the lambda is {((node.Name == null) ? "<null>" : node.Name)}");
       Console.WriteLine($"{prefix}The return type is {node.ReturnType.ToString()}");
       Console.WriteLine($"{prefix}The expression has {node.Parameters.Count} argument(s). They are:");
       // Visit each parameter:
       foreach (var argumentExpression in node.Parameters)
       {
           var argumentVisitor = Visitor.CreateFromExpression(argumentExpression);
           argumentVisitor.Visit(prefix + "\t");
        }
       Console.WriteLine($"{prefix}The expression body is:");
       // Visit the body:
       var bodyVisitor = Visitor.CreateFromExpression(node.Body);
       bodyVisitor.Visit(prefix + "\t");
   }
}
// Binary Expression Visitor:
public class BinaryVisitor : Visitor
{
   private readonly BinaryExpression node;
   public BinaryVisitor(BinaryExpression node) : base(node)
    {
       this.node = node;
   }
   public override void Visit(string prefix)
    ^{\prime}
```

```
{
        Console.WriteLine($"{prefix}This binary expression is a {NodeType} expression");
        var left = Visitor.CreateFromExpression(node.Left);
        Console.WriteLine($"{prefix}The Left argument is:");
       left.Visit(prefix + "\t");
        var right = Visitor.CreateFromExpression(node.Right);
       Console.WriteLine($"{prefix}The Right argument is:");
       right.Visit(prefix + "\t");
   }
}
// Parameter visitor:
public class ParameterVisitor : Visitor
{
   private readonly ParameterExpression node;
   public ParameterVisitor(ParameterExpression node) : base(node)
   {
        this.node = node;
   }
   public override void Visit(string prefix)
    {
        Console.WriteLine($"{prefix}This is an {NodeType} expression type");
       Console.WriteLine($"{prefix}Type: {node.Type.ToString()}, Name: {node.Name}, ByRef: {node.IsByRef}");
   \rightarrow}
// Constant visitor:
public class ConstantVisitor : Visitor
{
   private readonly ConstantExpression node;
   public ConstantVisitor(ConstantExpression node) : base(node)
    {
        this.node = node;
   }
   public override void Visit(string prefix)
    {
       Console.WriteLine($"{prefix}This is an {NodeType} expression type");
       Console.WriteLine($"{prefix}The type of the constant value is {node.Type}");
       Console.WriteLine($"{prefix}The value of the constant value is {node.Value}");
   }
}
```
This algorithm is the basis of an algorithm that can visit any arbitrary LambdaExpression. There are a lot of holes, namely that the code I created only looks for a very small sample of the possible sets of expression tree nodes that it may encounter. However, you can still learn quite a bit from what it produces. (The default case in the visitor. CreateFromExpression method prints a message to the error console when a new node type is encountered. That way, you know to add a new expression type.)

When you run this visitor on the addition expression shown above, you get the following output:

```
This expression is a/an Lambda expression type
The name of the lambda is <null>
The return type is System.Int32
The expression has 2 argument(s). They are:
       This is an Parameter expression type
       Type: System.Int32, Name: a, ByRef: False
       This is an Parameter expression type
       Type: System.Int32, Name: b, ByRef: False
The expression body is:
       This binary expression is a Add expression
       The Left argument is:
               This is an Parameter expression type
               Type: System.Int32, Name: a, ByRef: False
       The Right argument is:
               This is an Parameter expression type
               Type: System.Int32, Name: b, ByRef: False
```
Now that you've built a more general visitor implementation, you can visit and process many more different types of expressions.

### Examining an Addition Expression with Many Levels

Let's try a more complicated example, yet still limit the node types to addition only:

```
Expression<Func<int>> sum = () => 1 + 2 + 3 + 4;
```
Before you run this on the visitor algorithm, try a thought exercise to work out what the output might be. Remember that the + operator is a *binary operator*: it must have two children, representing the left and right operands. There are several possible ways to construct a tree that could be correct:

```
Expression<Func<int>> sum1 = () => 1 + (2 + (3 + 4));
Expression<Func<int>> sum2 = () => ((1 + 2) + 3) + 4;Expression<Func<int>> sum3 = () => (1 + 2) + (3 + 4);Expression<Func<int>> sum4 = () => 1 + ((2 + 3) + 4);
Expression<Func<int>> sum5 = () => (1 + (2 + 3)) + 4;
```
You can see the separation into two possible answers to highlight the most promising. The first represents *right associative* expressions. The second represent *left associative* expressions. The advantage of both of those two formats is that the format scales to any arbitrary number of addition expressions.

If you do run this expression through thevisitor,you will seethis this output,verifying that thesimpleaddition expression is *left associative*.

In order to run this sample, and see the full expression tree, I had to make one change to the source expression tree. When the expression tree contains all constants, the resulting tree simply contains the constant value of  $10$ . The compiler performs all the addition and reduces the expression to its simplest form. Simply adding one variable in the expression is sufficient to see the original tree:

Expression<Func<int,  $int$  > sum = (a) => 1 + a + 3 + 4;

Create a visitor for this sum and run the visitor you'll see this output:

```
This expression is a/an Lambda expression type
The name of the lambda is <null>
The return type is System.Int32
The expression has 1 argument(s). They are:
       This is an Parameter expression type
       Type: System.Int32, Name: a, ByRef: False
The expression body is:
       This binary expression is a Add expression
       The Left argument is:
               This binary expression is a Add expression
               The Left argument is:
                       This binary expression is a Add expression
                       The Left argument is:
                               This is an Constant expression type
                               The type of the constant value is System.Int32
                               The value of the constant value is 1
                       The Right argument is:
                               This is an Parameter expression type
                               Type: System.Int32, Name: a, ByRef: False
               The Right argument is:
                       This is an Constant expression type
                       The type of the constant value is System.Int32
                       The value of the constant value is 3
       The Right argument is:
               This is an Constant expression type
               The type of the constant value is System.Int32
               The value of the constant value is 4
```
You can also run any of the other samples through the visitor code and see what tree it represents. Here's an example of the sum3 expression above (with an additional parameter to prevent the compiler from computing the constant):

Expression<Func<int, int, int>> sum3 = (a, b) =>  $(1 + a) + (3 + b)$ ;

Here's the output from the visitor:

```
This expression is a/an Lambda expression type
The name of the lambda is <null>
The return type is System.Int32
The expression has 2 argument(s). They are:
       This is an Parameter expression type
       Type: System.Int32, Name: a, ByRef: False
       This is an Parameter expression type
      Type: System.Int32, Name: b, ByRef: False
The expression body is:
       This binary expression is a Add expression
       The Left argument is:
               This binary expression is a Add expression
               The Left argument is:
                       This is an Constant expression type
                       The type of the constant value is System.Int32
                       The value of the constant value is 1
               The Right argument is:
                       This is an Parameter expression type
                       Type: System.Int32, Name: a, ByRef: False
        The Right argument is:
               This binary expression is a Add expression
               The Left argument is:
                      This is an Constant expression type
                       The type of the constant value is System.Int32
                       The value of the constant value is 3
               The Right argument is:
                       This is an Parameter expression type
                       Type: System.Int32, Name: b, ByRef: False
```
Notice that the parentheses are not part of the output. There are no nodes in the expression tree that represent the parentheses in the input expression. The structure of the expression tree contains all the information necessary to communicate the precedence.

## Extending from this sample

The sample deals with only the most rudimentary expression trees. The code you've seen in this section only handles constant integers and the binary  $+$  operator. As a final sample, let's update the visitor to handle a more complicated expression. Let's make it work for this:

```
Expression<Func<int, int > factorial = (n) =>
   n == 0 ?
   1 :
   Enumerable.Range(1, n).Aggregate((product, factor) => product * factor);
```
This coderepresents one possibleimplementation for the mathematical *factorial* function.The way I've written this code highlights two limitiations of building expression trees by assigning lambda expressions to Expressions. First, statement lambdas are not allowed. That means I can't use loops, blocks, if / else statements, and other control structures common in C#. I'm limited to using expressions. Second, I can't recursively call the same [expression](#page-764-0). I could if it were already a delegate, but I can't call it in its expression tree form. In the section on building expression trees you'll learn techniques to overcome these limitations.

In this expression, you'll encounter nodes of all these types:

- 1. Equal (binary expression)
- 2. Multiply (binary expression)
- 3. Conditional (the ?: expression)
- 4. Method Call Expression (calling Range() and Aggregate())

One way to modify the visitor algorithm is to keep executing it, and write the node type every time you reach your default clause. After a few iterations, you'll have seen each of the potential nodes. Then, you have all you need. The result would be something like this:

```
public static Visitor CreateFromExpression(Expression node)
{
   switch(node.NodeType)
   {
       case ExpressionType.Constant:
           return new ConstantVisitor((ConstantExpression)node);
       case ExpressionType.Lambda:
           return new LambdaVisitor((LambdaExpression)node);
       case ExpressionType.Parameter:
          return new ParameterVisitor((ParameterExpression)node);
       case ExpressionType.Add:
       case ExpressionType.Equal:
       case ExpressionType.Multiply:
           return new BinaryVisitor((BinaryExpression)node);
       case ExpressionType.Conditional:
           return new ConditionalVisitor((ConditionalExpression)node);
       case ExpressionType.Call:
           return new MethodCallVisitor((MethodCallExpression)node);
       default:
           Console.Error.WriteLine($"Node not processed yet: {node.NodeType}");
           return default(Visitor);
   }
}
```
The ConditionalVisitor and MethodCallVisitor process those two nodes:

```
public class ConditionalVisitor : Visitor
{
   private readonly ConditionalExpression node;
   public ConditionalVisitor(ConditionalExpression node) : base(node)
   {
       this.node = node;
   \lambdapublic override void Visit(string prefix)
    {
       Console.WriteLine($"{prefix}This expression is a {NodeType} expression");
       var testVisitor = Visitor.CreateFromExpression(node.Test);
       Console.WriteLine($"{prefix}The Test for this expression is:");
       testVisitor.Visit(prefix + "\t");
       var trueVisitor = Visitor.CreateFromExpression(node.IfTrue);
       Console.WriteLine($"{prefix}The True clause for this expression is:");
       trueVisitor.Visit(prefix + "\t");
       var falseVisitor = Visitor.CreateFromExpression(node.IfFalse);
       Console.WriteLine($"{prefix}The False clause for this expression is:");
       falseVisitor.Visit(prefix + "\t");
   \rightarrow}
public class MethodCallVisitor : Visitor
{
   private readonly MethodCallExpression node;
   public MethodCallVisitor(MethodCallExpression node) : base(node)
   {
       this.node = node;
   }
   public override void Visit(string prefix)
    {
       Console.WriteLine($"{prefix}This expression is a {NodeType} expression");
       if (node.Object == null)
           Console.WriteLine($"{prefix}This is a static method call");
       else
       {
           Console.WriteLine($"{prefix}The receiver (this) is:");
           var receiverVisitor = Visitor.CreateFromExpression(node.Object);
           receiverVisitor.Visit(prefix + "\t");
       }
       var methodInfo = node.Method;
       Console.WriteLine($"{prefix}The method name is {methodInfo.DeclaringType}.{methodInfo.Name}");
       // There is more here, like generic arguments, and so on.
       Console.WriteLine($"{prefix}The Arguments are:");
       foreach(var arg in node.Arguments)
       {
           var argVisitor = Visitor.CreateFromExpression(arg);
           argVisitor.Visit(prefix + "\t");
      }
   }
}
```
And the output for the expression tree would be:

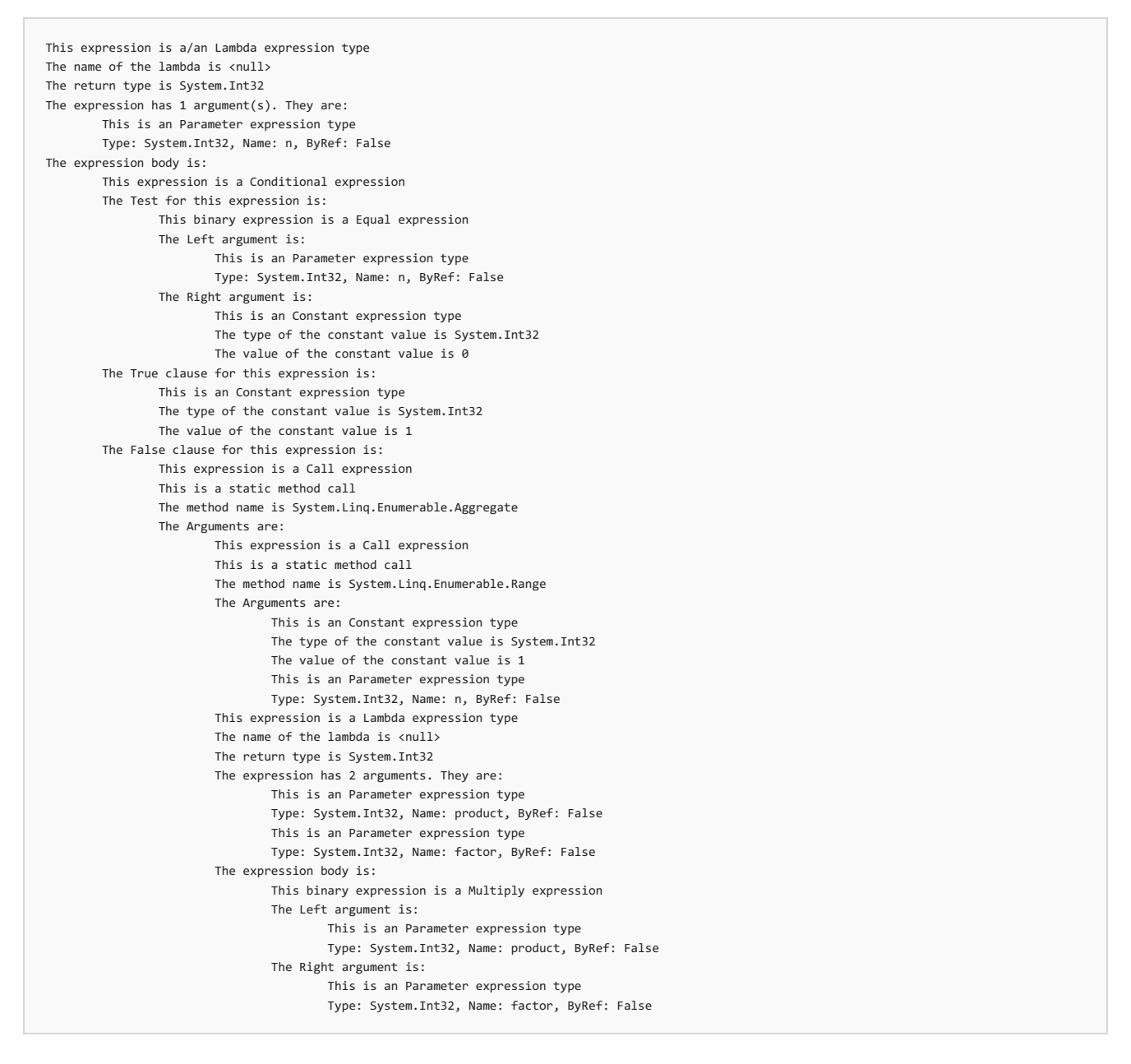

### Extending the Sample Library

The samples in this section show the core techniques to visit and examine nodes in an expression tree. I glossed over many actions you might need in order to concentrate on the core tasks of visiting and accessing nodes in an expression tree.

First, the visitors only handle constants that are integers. Constant values could be any other numeric type, and the C# language supports conversions and promotions between those types. A more robust version of this code would mirror all those capabilities.

Even the last example recognizes a subset of the possible node types. You can still feed it many expressions that will cause it to fail. A full implementation is included in the .NET Standard under the name [ExpressionVisitor](https://docs.microsoft.com/dotnet/core/api/System.Linq.Expressions.ExpressionVisitor) and can handle all the possible node types.

Finally, the library I used in this article was built for demonstration and learning. It's not optimized. I wrote it to make the structures used very clear, and to highlight the techniques used to visit the nodes and analyze what's there. A production implementation would pay more attention to performance than I have.

Even with thoselimitations,you should be well on your way to writing algorithms that read and understand expression trees.

Next -- Building [Expressions](#page-764-0)

<span id="page-764-0"></span>6/19/2018 • 5 minutes to read • Edit [Online](https://github.com/dotnet/docs/blob/master/docs/csharp/expression-trees-building.md)

#### Previous -- [Interpreting](#page-756-0) Expressions

All the expression trees you've seen so far have been created by the C# compiler. All you had to do was create a lambda expression that was assigned to a variable typed as an Expression<Func<T>> or some similar type. That's not the only way to create an expression tree. For many scenarios you may find that you need to build an expression in memory at runtime.

Building Expression Trees is complicated by the fact that those expression trees are immutable. Being immutable means that you must build the tree from the leaves up to the root. The APIs you'll use to build expression trees reflect this fact: The methods you'll use to build a node take all its children as arguments. Let's walk through a few examples to show you the techniques.

### Creating Nodes

Let's start relatively simply again. We'll use the addition expression I've been working with throughout these sections:

```
Expression<Func<int>> sum = () => 1 + 2;
```
To construct that expression tree, you must construct the leaf nodes. The leaf nodes are constants, so you can use the Expression.Constant method to create the nodes:

```
var one = Expression.Constant(1, typeof(int));
var two = Expression.Constant(2, typeof(int));
```
Next, you'll build the addition expression:

var addition = Expression.Add(one, two);

Once you've got the addition expression, you can create the lambda expression:

```
var lambda = Expression.Lambda(addition);
```
This is a very simple lambda expression, because it contains no arguments. Later in this section, you'll see how to map arguments to parameters and build more complicated expressions.

For expressions that are as simple as this one, you may combine all the calls into a single statement:

```
var lambda = Expression.Lambda(
   Expression.Add(
       Expression.Constant(1, typeof(int)),
        Expression.Constant(2, typeof(int))
   \rightarrow\lambda:
```
### **Building a Tree**

That's the basics of building an expression tree in memory. More complex trees generally mean more node types, and more nodes in the tree. Let's run through one more example and show two more node types that you will typically build when you create expression trees: the argument nodes, and method call nodes.

Let's build an expression tree to create this expression:

```
Expression<Func<double, double, double>> distanceCalc =
    (x, y) \Rightarrow Math. Sqrt(x * x + y * y);
```
You'll start by creating parameter expressions for  $x$  and  $y$ :

```
var xParameter = Expression.Parameter(typeof(double), "x");
var yParameter = Expression.Parameter(typeof(double), "y");
```
Creating the multiplication and addition expressions follows the pattern you've already seen:

```
var xSquared = Expression.Multiply(xParameter, xParameter);
var ySquared = Expression.Multiply(yParameter, yParameter);
var sum = Expression.Add(xSquared, ySquared);
```
Next, you need to create a method call expression for the call to Math.Sqrt.

```
var sqrtMethod = typeof(Math).GetMethod("Sqrt", new[] { typeof(double) });
var distance = Expression.Call(sqrtMethod, sum);
```
And then finally, you put the method call into a lambda expression, and make sure to define the arguments to the lambda expression:

```
var distanceLambda = Expression.Lambda(
   distance,
   xParameter,
   yParameter);
```
In this more complicated example, you see a couple more techniques that you will often need to create expression trees.

First, you need to create the objects that represent parameters or local variables before you use them. Once you've created those objects, you can use them in your expression tree wherever you need.

Second, you need to use a subset of the Reflection APIs to create a MethodInfo object so that you can create an expression tree to access that method. You must limit yourself to the subset of the Reflection APIs that are available on the.NET Core platform. Again, these techniques will extend to other expression trees.

### Building Code In Depth

You aren't limited in what you can build using these APIs. However, the more complicated expression tree that you want to build, the more difficult the code is to manage and to read.

Let's build an expression tree that is the equivalent of this code:

```
Func<int, int> factorialFunc = (n) =>
{
   var res = 1:
   while (n > 1){
       res = res * n;
       n--;
   }
   return res;
};
```
Notice above that I did not build the expression tree, but simply the delegate. Using the Expression class, you can't build statement lambdas. Here's the code that is required to build the same functionality. It's complicated by the fact that there isn't an API to build a while loop, instead you need to build a loop that contains a conditional test, and a label target to break out of the loop.

```
var nArgument = Expression.Parameter(typeof(int), "n");
var result = Expression.Variable(typeof(int), "result");
// Creating a label that represents the return value
LabelTarget label = Expression.Label(typeof(int));
var initializeResult = Expression.Assign(result, Expression.Constant(1));
// This is the inner block that performs the multiplication,
// and decrements the value of 'n'
var block = Expression.Block(
   Expression.Assign(result,
       Expression.Multiply(result, nArgument)),
   Expression.PostDecrementAssign(nArgument)
);
// Creating a method body.
BlockExpression body = Expression.Block(
    new[] { result },
   initializeResult,
   Expression.Loop(
       Expression.IfThenElse(
           Expression.GreaterThan(nArgument, Expression.Constant(1)),
           block,
           Expression.Break(label, result)
        \lambda.
       label
   )
);
```
The code to build the expression tree for the factorial function is quite a bit longer, more complicated, and it's riddled with labels and break statements and other elements we'd like to avoid in our everyday coding tasks.

For this section, I've also updated the visitor code to visit every node in this expression tree and write out information about the nodes that are created in this sample. You can view or download the sample code at the dotnet/docs GitHub repository. Experiment for yourself by building and running the samples. For download instructions, see [Samples](#page-2238-0) and Tutorials.

## Examining the APIs

The expression tree APIs are some of the more difficult to navigate in .NET Core, but that's fine. Their purpose is a rather complex undertaking: writing code that generates code at runtime. They are necessarily complicated to provide a balance between supporting all the control structures available in the C# language and keeping the surface area of the APIs as small as reasonable. This balance means that many control structures are represented not by their C# constructs, but by constructs that represent the underlying logic that the compiler generates from these higher level constructs.

Also, at this time, there are C# expressions that cannot be built directly using Expression class methods. In general, these will be the newest operators and expressions added in C# 5 and C# 6. (For example, async expressions cannot be built, and the new ?. operator cannot be directly created.)

<span id="page-766-0"></span>Next -- Translating Expressions

# Translating Expression Trees

5/4/2018 • 6 minutes to read • Edit [Online](https://github.com/dotnet/docs/blob/master/docs/csharp/expression-trees-translating.md)

#### Previous -- Building [Expressions](#page-764-0)

In this final section, you'll learn how to visit each node in an expression tree while building a modified copy of that expression tree. These are the techniques that you will use in two important scenarios. The first is to understand the algorithms expressed by an expression tree so that it can be translated into another environment. The second is when you want to change the algorithm that has been created. This might be to add logging, intercept method calls and track them, or other purposes.

### Translating is Visiting

The code you build to translate an expression tree is an extension of what you've already seen to visit all the nodes in a tree. When you translate an expression tree, you visit all the nodes, and while visiting them, build the new tree. The new tree may contain references to the original nodes, or new nodes that you have placed in the tree.

Let's see this in action by visiting an expression tree, and creating a new tree with some replacement nodes. In this example, let's replace any constant with a constant that is ten times larger. Otherwise, we'll leave the expression tree intact. Rather than reading the value of the constant, and replacing it with a new constant, we'll make this replacement by replacing the constant node with a new node that performs the multiplication.

Here, once you find a constant node, you create a new multiplication node whose children are the original constant, and the constant 10 :

```
private static Expression ReplaceNodes(Expression original)
{
   if (original.NodeType == ExpressionType.Constant)
   {
       return Expression.Multiply(original, Expression.Constant(10));
    }
    else if (original.NodeType == ExpressionType.Add)
    {
       var binaryExpression = (BinaryExpression)original;
       return Expression.Add(
           ReplaceNodes(binaryExpression.Left),
           ReplaceNodes(binaryExpression.Right));
    }
   return original;
}
```
By replacing the original node with the substitute, a new tree is formed that contains our modifications. We can verify that by compiling and executing the replaced tree.

```
var one = Expression.Constant(1, typeof(int));
var two = Expression.Constant(2, typeof(int));
var addition = Expression.Add(one, two);
var sum = ReplaceNodes(addition);
var executableFunc = Expression.Lambda(sum);
var func = (Func<int>)executableFunc.Compile();
var answer = func();
Console.WriteLine(answer);
```
Building a new tree is a combination of visiting the nodes in the existing tree, and creating new nodes and inserting them into the tree.

This example shows the importance of expression trees being immutable. Notice that the new tree created above contains a mixture of newly created nodes, and nodes from the existing tree. That's safe, because the nodes in the existing tree cannot be modified. This can result in significant memory efficiencies. The same nodes can be used throughout a tree, or in multiple expression trees. Since nodes can't be modified, the same node can be reused whenever its needed.

### Traversing and Executing an Addition

Let's verify this by building a second visitor that walks the tree of addition nodes and computes the result. You can do this by making a couple modifications to the vistor that you've seen so far. In this new version, the visitor will return the partial sum of the addition operation up to this point. For a constant expression, that is simply the value of the constant expression. For an addition expression, the result is the sum of the left and right operands, once those trees have been traversed.

var one = Expression.Constant(1, typeof(int)); var two = Expression.Constant(2, typeof(int)); var three= Expression.Constant(3, typeof(int)); var four = Expression.Constant(4, typeof(int)); var addition = Expression.Add(one, two); var add2 = Expression.Add(three, four); var sum = Expression.Add(addition, add2); // Declare the delegate, so we can call it // from itself recursively: Func<Expression, int> aggregate = null; // Aggregate, return constants, or the sum of the left and right operand. // Major simplification: Assume every binary expression is an addition. aggregate =  $(exp)$  => exp.NodeType == ExpressionType.Constant ? (int)((ConstantExpression)exp).Value : aggregate(((BinaryExpression)exp).Left) + aggregate(((BinaryExpression)exp).Right); var theSum = aggregate(sum); Console.WriteLine(theSum);

There's quite a bit of code here, but the concepts are very approachable. This code visits children in a depth first search. When it encounters a constant node, the visitor returns the value of the constant. After the visitor has visited both children, those children will have computed the sum computed for that sub-tree. The addition node can now compute its sum. Once all the nodes in the expression tree have been visited, the sum will have been computed. You can trace the execution by running the sample in the debugger and tracing the execution.

Let's make it easier to trace how the nodes are analyzed and how the sum is computed by travsersing the tree. Here's an updated version of the Aggregate method that includes quite a bit of tracing information:

private static int Aggregate(Expression exp) { if (exp.NodeType == ExpressionType.Constant) { var constantExp = (ConstantExpression)exp; Console.Error.WriteLine(\$"Found Constant: {constantExp.Value}"); return (int)constantExp.Value; } else if (exp.NodeType == ExpressionType.Add) { var addExp = (BinaryExpression)exp; Console.Error.WriteLine("Found Addition Expression"); Console.Error.WriteLine("Computing Left node"); var leftOperand = Aggregate(addExp.Left); Console.Error.WriteLine(\$"Left is: {leftOperand}"); Console.Error.WriteLine("Computing Right node"); var rightOperand = Aggregate(addExp.Right); Console.Error.WriteLine(\$"Right is: {rightOperand}"); var sum = leftOperand + rightOperand; Console.Error.WriteLine(\$"Computed sum: {sum}"); return sum;  $\overline{ }$ else throw new NotSupportedException("Haven't written this yet"); }

Running it on the same expression yields the following output:

10 Found Addition Expression Computing Left node Found Addition Expression Computing Left node Found Constant: 1 Left is: 1 Computing Right node Found Constant: 2 Right is: 2 Computed sum: 3 Left is: 3 Computing Right node Found Addition Expression Computing Left node Found Constant: 3 Left is: 3 Computing Right node Found Constant: 4 Right is: 4 Computed sum: 7 Right is: 7 Computed sum: 10 10

Trace the output and follow along in the code above. You should be able to work out how the code visits each node and computes the sum as it goes

through the tree and finds the sum.

Now, let's look at a different run, with the expression given by  $\frac{1}{2}$  sum1 :

```
Expression<Func<int> sum1 = () => 1 + (2 + (3 + 4));
```
Here's the output from examining this expression:

```
Found Addition Expression
Computing Left node
Found Constant: 1
Left is: 1
Computing Right node
Found Addition Expression
Computing Left node
Found Constant: 2
Left is: 2
Computing Right node
Found Addition Expression
Computing Left node
Found Constant: 3
Left is: 3
Computing Right node
Found Constant: 4
Right is: 4
Computed sum: 7
Right is: 7
Computed sum: 9
Right is: 9
Computed sum: 10
10
```
While the final answer is the same, the tree traversal is completely different. The nodes are traveled in a different order, because the tree was constructed with different operations occurring first.

### Learning More

This sample shows a small subset of the code you would build to traverse and interpret the algorithms represented by an expression tree. For a complete discussion of all the work necessary to build a general [purposelibrary](http://blogs.msdn.com/b/mattwar/archive/2008/11/18/linq-links.aspx) that translates expression trees into another language, pleaseread this series by Matt Warren. It goes into great detail on how to translate any of the code you might find in an expression tree.

I hope you've now seen the true power of expression trees. You can examine a set of code, make any changes you'd like to that code, and execute the changed version. Because the expression trees are immutable, you can create new trees by using the components of existing trees. This minimizes the amount of memory needed to create modified expression trees.

Next -- Summing up

# <span id="page-770-0"></span>Expression Trees Summary

5/4/2018 • 2 minutes to read • Edit [Online](https://github.com/dotnet/docs/blob/master/docs/csharp/expression-trees-summary.md)

#### Previous -- Translating Expressions

In this series,you'veseen how you can use*expression trees* to create dynamic programs that interpret codeas data and build new functionality based on that code.

You can examine expression trees to understand the intent of an algorithm. You can not only examine that code. You can build new expression trees that represent modified versions of the original code.

You can also use expression trees to look at an algorithm, and translate that algorithm into another language or environment.

### Limitations

There are some newer C# language elements that don't translate well into expression trees. Expression trees cannot contain await expressions, or async lambda expressions. Many of the features added in the C#6 release don't appear exactly as written in expression trees. Instead, newer features will be exposed in expressions trees in the equivalent, earlier syntax. This may not be as much of a limitation as you might think. In fact, it means that your code that interprets expression trees will likely still work the same when new language features are introduced.

Even with these limitations, expression trees do enable you to create dynamic algorithms that rely on interpreting and modifying code that is represented as a data structure. It's a powerful tool, and it's one of the features of the .NET ecosystem that enables rich libraries such as Entity Framework to accomplish what they do.

# Interoperability (C# Programming Guide)

5/4/2018 • 2 minutes to read • Edit [Online](https://github.com/dotnet/docs/blob/master/docs/csharp/programming-guide/interop/index.md)

Interoperability enables you to preserve and take advantage of existing investments in unmanaged code. Code that runs under the control of the common language runtime (CLR) is called *managed code*, and code that runs outside the CLR is called *unmanaged code*. COM, COM+, C++ components, ActiveX components, and Microsoft Win32 API are examples of unmanaged code.

The .NET Framework enables interoperability with unmanaged code through platform invoke services, the [System.Runtime.InteropServices](https://docs.microsoft.com/dotnet/api/system.runtime.interopservices) namespace, C++ interoperability, and COM interoperability (COM interop).

### In This Section

[Interoperability](https://docs.microsoft.com/en-us/dotnet/csharp/programming-guide/interop/interoperability-overview) Overview

Describes methods to interoperate between C# managed code and unmanaged code.

How to: Access Office Interop Objects by Using Visual C# Features Describes features that are introduced in Visual C# to facilitate Office programming.

How to: Use Indexed Properties in COM Interop [Programming](https://docs.microsoft.com/en-us/dotnet/csharp/programming-guide/interop/how-to-use-indexed-properties-in-com-interop-rogramming) Describes how to use indexed properties to access COM properties that have parameters.

#### How to: Use Platform Invoke to Play a Wave File

Describes how to use platform invoke services to play a .wav sound file on the Windows operating system.

#### Walkthrough: Office [Programming](https://docs.microsoft.com/en-us/dotnet/csharp/programming-guide/interop/walkthrough-office-programming)

Shows how to createan Excel workbook and a Word document that contains a link to the workbook.

[Example](https://docs.microsoft.com/en-us/dotnet/csharp/programming-guide/interop/example-com-class) COM Class Demonstrates how to expose a C# class as a COM object.

## C# Language Specification

For more information, see the C# Language Specification. The language specification is the definitive source for C# syntax and usage.

### See Also

[Marshal.ReleaseComObject](https://docs.microsoft.com/dotnet/api/system.runtime.interopservices.marshal.releasecomobject) C# [Programming](https://docs.microsoft.com/en-us/dotnet/csharp/programming-guide/index) Guide [Interoperating](https://docs.microsoft.com/en-us/dotnet/framework/interop/index) with Unmanaged Code Walkthrough: Office [Programming](https://docs.microsoft.com/en-us/dotnet/csharp/programming-guide/interop/walkthrough-office-programming)

# Documenting your code with XML comments

5/4/2018 • 28 minutes to read • Edit [Online](https://github.com/dotnet/docs/blob/master/docs/csharp/codedoc.md)

XML documentation comments are a special kind of comment, added above the definition of any user-defined type or member. They are special because they can be processed by the compiler to generate an XML documentation file at compile time. The compiler generated XML file can be distributed alongside your .NET assembly so that Visual Studio and other IDEs can use IntelliSense to show quick information about types or members. Additionally, the XML file can be run through tools like [DocFX](https://dotnet.github.io/docfx/) and [Sandcastle](https://github.com/EWSoftware/SHFB) to generate API reference websites.

XML documentation comments, like all other comments, are ignored by the compiler.

You can generate the XML file at compile time by doing one of the following:

● If you are developing an application with .NET Core from the command line, you can add a DocumentationFile element to the <PropertyGroup> section of your .csproj project file. The following example generates an XML file in the project directory with the same root filename as the assembly:

<DocumentationFile>bin\\$(Configuration)\\$(TargetFramework)\\$(AssemblyName).xml</DocumentationFile>

You can also specify the exact absolute or relative path and name of the XML file. The following example generates the XML file in the same directory as the debug version of an application:

<DocumentationFile>bin\Debug\netcoreapp1.0\App.xml</DocumentationFile>

- If you are developing an application using Visual Studio, right-click on the projectand select **Properties**. In the properties dialog, select the **Build** tab,and check **XML documentation file**. You can also changethelocation to which thecompiler writes thefile.
- If you arecompiling a .NET Framework application from thecommand line,add the/doc [compiler](https://docs.microsoft.com/en-us/dotnet/csharp/language-reference/compiler-options/doc-compiler-option) option when compiling.

XML documentation comments usetripleforward slashes ( /// ) and an XML formatted comment body. For example:

```
/// <summary>
/// This class does something.
/// </summary>
public class SomeClass
{
}
```
### **Walkthrough**

Let's walk through documenting a very basic math library to make it easy for new developers to understand/contribute and for third party developers to use.

Here's code for the simple math library:

```
/*
   The main Math class
   Contains all methods for performing basic math functions
*/
public class Math
{
   // Adds two integers and returns the result
   public static int Add(int a, int b)
   {
       // If any parameter is equal to the max value of an integer
       // and the other is greater than zero
       if ((a == int.MaxValue && b > 0) || (b == int.MaxValue && a > 0))
           throw new System.OverflowException();
       return a + b;
   }
   // Adds two doubles and returns the result
   public static double Add(double a, double b)
   {
       if ((a == double.MaxValue && b > 0) || (b == double.MaxValue && a > 0))
           throw new System.OverflowException();
       return a + b;
   \overline{ }// Subtracts an integer from another and returns the result
   public static int Subtract(int a, int b)
   {
       return a - b;
   \lambda// Subtracts a double from another and returns the result
   public static double Subtract(double a, double b)
   {
       return a - b;
   }
   // Multiplies two intergers and returns the result
   public static int Multiply(int a, int b)
   {
       return a * b;
   }
   // Multiplies two doubles and returns the result
   public static double Multiply(double a, double b)
   {
       return a * b;
   }
   // Divides an integer by another and returns the result
   public static int Divide(int a, int b)
   {
       return a / b;
   }
   // Divides a double by another and returns the result
   public static double Divide(double a, double b)
   {
       return a / b;
   }
}
```
The sample library supports four major arithmetic operations add , subtract , multiply and divide on int and double data types.

Now you want to be able to create an API reference document from your code for third party developers who use your library but don't have access to the source code. As mentioned earlier XML documentation tags can be used to achieve this, You will now be introduced to the standard XML tags the C# compiler supports.

#### **<summary>**

The <summary> tag adds brief information about a type or member. I'll demonstrate its use by adding it to the Math class definition and the first Add method. Feel free to apply it to the rest of your code.

```
/*
   The main Math class
   Contains all methods for performing basic math functions
*/
/// <summary>
/// The main Math class.
/// Contains all methods for performing basic math functions.
/// </summary>
public class Math
{
   // Adds two integers and returns the result
   /// <summary>
   /// Adds two integers and returns the result.
   /// </summary>
   public static int Add(int a, int b)
    {
       // If any parameter is equal to the max value of an integer
       // and the other is greater than zero
       if ((a == int.MaxValue && b > 0) || (b == int.MaxValue && a > 0))
           throw new System.OverflowException();
       return a + b;
   }
}
```
The <summary> tag is very important, and we recommend that you include it because its content is the primary source of type or member information in IntelliSense or an API reference document.

#### **<remarks>**

The  $\epsilon$  remarks> tag supplements the information about types or members that the  $\epsilon$ summary> tag provides. In this example, you'll just add it to the class.

```
/*
   The main Math class
   Contains all methods for performing basic math functions
*/
/// <summary>
/// The main Math class.
/// Contains all methods for performing basic math functions.
/// </summary>
/// <remarks>
/// This class can add, subtract, multiply and divide.
// / </remarks>
public class Math
{
}
```
#### **<returns>**

The <returns> tag describes the return value of a method declaration. As before, the following example illustrates the <returns> tag on the first Add method. You can do the same on other methods.

```
// Adds two integers and returns the result
/// <summary>
/// Adds two integers and returns the result.
/// </summary>
/// <returns>
/// The sum of two integers.
/// </returns>
public static int Add(int a, int b)
{
   // If any parameter is equal to the max value of an integer
   // and the other is greater than zero
   if ((a == int.MaxValue && b > 0) || (b == int.MaxValue && a > 0))
       throw new System.OverflowException();
   return a + b;
}
```
#### **<value>**

The  $\overline{\phantom{x}}$  value> tag is similar to the  $\overline{\phantom{x}}$  areturns> tag, except that you use it for properties. Assuming your Math library had a static property called PI, here's how you'd use this tag:

```
/*
   The main Math class
   Contains all methods for performing basic math functions
*/
/// <summary>
/// The main Math class.
/// Contains all methods for performing basic math functions.
/// </summary>
/// <remarks>
/// This class can add, subtract, multiply and divide.
/// These operations can be performed on both integers and doubles
/// </remarks>
public class Math
{
   /// <value>Gets the value of PI.</value>
   public static double PI { get; }
}
```
#### **<example>**

You use the <example> tag to include an example in your XML documentation. This involves using the child <code> tag.

```
// Adds two integers and returns the result
/// <summary>
/// Adds two integers and returns the result.
/// </summary>
/// <returns>
/// The sum of two integers.
/// </returns>
/// <example>
\frac{1}{1} <code>
\frac{1}{1} int c = Math.Add(4, 5);
/// if (c > 10)
/// {
/// Console.WriteLine(c);
/// }
/// </code>
/// </example>
public static int Add(int a, int b)
{
   // If any parameter is equal to the max value of an integer
   // and the other is greater than zero
   if ((a == int.MaxValue && b > 0) || (b == int.MaxValue && a > 0))
       throw new System.OverflowException();
    return a + b;
}
```
The code tag preserves line breaks and indentation for longer examples.

#### **<para>**

You use the <para> tag to format the content within its parent tag. <para> is usually used inside a tag, such as <remarks> or <returns>, to divide text into paragraphs. You can format the contents of the  $\overline{\text{ }}$  <remarks> tag for your class definition.

```
/*
   The main Math class
   Contains all methods for performing basic math functions
*/
/// <summary>
/// The main Math class.
/// Contains all methods for performing basic math functions.
/// </summary>
/// <remarks>
/// <para>This class can add, subtract, multiply and divide.</para>
/// <para>These operations can be performed on both integers and doubles.</para>
/// </remarks>
public class Math
{
}
```
#### **<c>**

Still on the topic of formatting, you use the <c> tag for marking part of text as code. It's like the <code> tag but inline. It's useful when you want to show a quick code example as part of a tag's content. Let's update the documentation for the Math class.

```
/*
   The main Math class
  Contains all methods for performing basic math functions
*/
/// <summary>
/// The main <c>Math</c> class.
/// Contains all methods for performing basic math functions.
/// </summary>
public class Math
{
}
```
#### **<exception>**

By using the <exception> tag, you let your developers know that a method can throw specific exceptions. Looking at your Math library, you can see that both Add methods throw an exception if a certain condition is met. Not so obvious, though, is that integer Divide method throws as well if the b parameter is zero. Now add exception documentation to this method.

/\* The main Math class Contains all methods for performing basic math functions \*/ /// <summary> /// The main <c>Math</c> class. /// Contains all methods for performing basic math functions. /// </summary> public class Math { /// <summary> /// Adds two integers and returns the result. /// </summary> /// <returns> /// The sum of two integers. /// </returns> /// <example> /// <code></sup>  $\frac{1}{1}$  int c = Math.Add(4, 5); /// if (c > 10)  $/$ /// { /// Console.WriteLine(c);  $111.3$ /// </code> /// </example> /// <exception cref="System.OverflowException">Thrown when one parameter is max /// and the other is greater than 0.</exception> public static int Add(int a, int b) { if ((a == int.MaxValue && b > 0) || (b == int.MaxValue && a > 0)) throw new System.OverflowException(); return a + b; } /// <summary> /// Adds two doubles and returns the result. /// </summary> /// <returns> /// The sum of two doubles. /// </returns> /// <exception cref="System.OverflowException">Thrown when one parameter is max /// and the other is greater than zero.</exception> public static double Add(double a, double b) { if  $((a == double.maxValue & b > 0) || (b == double.maxValue & a > 0))$ throw new System.OverflowException(); return a + b; } /// <summary> /// Divides an integer by another and returns the result. /// </summary> /// <returns> /// The division of two integers. /// </returns> /// <exception cref="System.DivideByZeroException">Thrown when a division by zero occurs.</exception> public static int Divide(int a, int b) { return a / b; } /// <summary> /// Divides a double by another and returns the result. /// </summary> /// <returns> /// The division of two doubles. /// </returns> /// <exception cref="System.DivideByZeroException">Thrown when a division by zero occurs.</exception> public static double Divide(double a, double b) { return a / b; } }

The cref attribute represents a reference to an exception that is available from the current compilation environment. This can be any type defined in the project or a referenced assembly. The compiler will issue a warning if its value cannot be resolved.

#### **<see>**

The <see> tag lets you create a clickable link to a documentation page for another code element. In our next example, we'll create a clickable link between the two Add methods.

/\* The main Math class Contains all methods for performing basic math functions \*/ /// <summary> /// The main <c>Math</c> class. /// Contains all methods for performing basic math functions. /// </summary> public class Math { /// <summary> /// Adds two integers and returns the result. /// </summary> /// <returns> /// The sum of two integers. /// </returns> /// <example> /// <code></sup>  $\frac{1}{1}$  int c = Math.Add(4, 5); /// if (c > 10)  $/$ /// { /// Console.WriteLine(c);  $111.3$ /// </code> /// </example> /// <exception cref="System.OverflowException">Thrown when one parameter is max /// and the other is greater than 0.</exception> /// See <see cref="Math.Add(double, double)"/> to add doubles. public static int Add(int a, int b) { if ((a == int.MaxValue && b > 0) || (b == int.MaxValue && a > 0)) throw new System.OverflowException(); return a + b; } /// <summary> /// Adds two doubles and returns the result. /// </summary> /// <returns> /// The sum of two doubles. /// </returns> /// <exception cref="System.OverflowException">Thrown when one parameter is max /// and the other is greater than zero.</exception> /// See <see cref="Math.Add(int, int)"/> to add integers. public static double Add(double a, double b) { if ((a == double.MaxValue && b > 0) || (b == double.MaxValue && a > 0)) throw new System.OverflowException(); return a + b; } }

The cref is a **required** attribute that represents a reference to a type or its member that is available from the current compilation environment. This can be any type defined in the project or a referenced assembly.

#### **<seealso>**

You use the <seealso> tag in the same way you do the <see> tag. The only difference is that its content is typically placed in a "See Also" section. Here we'll add a seealso tag on the integer Add method to reference other methods in the class that accept integer parameters:

/\* The main Math class Contains all methods for performing basic math functions \*/ /// <summary> /// The main <c>Math</c> class. /// Contains all methods for performing basic math functions. /// </summary> public class Math { /// <summary> /// Adds two integers and returns the result. /// </summary> /// <returns> /// The sum of two integers. /// </returns> /// <example> /// <code></sup> /// int  $c = MathAdd(4, 5)$ ; /// if (c > 10)  $\frac{1}{111}$  { /// Console.WriteLine(c);  $111.3$ /// </code> /// </example> /// <exception cref="System.OverflowException">Thrown when one parameter is max /// and the other is greater than 0.</exception> /// See <see cref="Math.Add(double, double)"/> to add doubles. /// <seealso cref="Math.Subtract(int, int)"/> /// <seealso cref="Math.Multiply(int, int)"/> /// <seealso cref="Math.Divide(int, int)"/> public static int Add(int a, int b) { if ((a == int.MaxValue && b > 0) || (b == int.MaxValue && a > 0)) throw new System.OverflowException(); return a + b; } }

The cref attribute represents a reference to a type or its member that is available from the current compilation environment. This can be any type defined in the project or a referenced assembly.

#### **<param>**

You use the <param> tag to describe a method's parameters. Here's an example on the double Add method: The parameter the tag describes is specified in the**required** name attribute.

```
/*
   The main Math class
   Contains all methods for performing basic math functions
*/
/// <summary>
/// The main <c>Math</c> class.
/// Contains all methods for performing basic math functions.
/// </summary>
public class Math
{
   /// <summary>
   /// Adds two doubles and returns the result.
   /// </summary>
   /// <returns>
   /// The sum of two doubles.
   /// </returns>
   /// <exception cref="System.OverflowException">Thrown when one parameter is max
   /// and the other is greater than zero.</exception>
   /// See <see cref="Math.Add(int, int)"/> to add integers.
   /// <param name="a">A double precision number.</param>
   /// <param name="b">A double precision number.</param>
   public static double Add(double a, double b)
   {
        if ((a == double.MaxValue && b > 0) || (b == double.MaxValue && a > 0))
           throw new System.OverflowException();
       return a + b;
   }
}
```
#### **<typeparam>**

You use <typeparam> tag just like the <param> tag but for generic type or method declarations to describe a generic parameter. Add a quick generic method to your Math class to check if one quantity is greater than another.

```
/*
   The main Math class
   Contains all methods for performing basic math functions
*/
/// <summary>
/// The main <c>Math</c> class.
/// Contains all methods for performing basic math functions.
/// </summary>
public class Math
{
   /// <summary>
   /// Checks if an IComparable is greater than another.
   /// </summary>
   /// <typeparam name="T">A type that inherits from the IComparable interface.</typeparam>
   public static bool GreaterThan<T>(T a, T b) where T : IComparable
   {
       return a.CompareTo(b) > 0;
   }
}
```
#### **<paramref>**

Sometimes you might be in the middle of describing what a method does in what could be a summary tag, and you might want to make a reference to a parameter. The <paramref> tag is great for just this. Let's update the summary of our double based Add method. Like the <param> tag the parameter nameis specified in the**required** name attribute.

```
/*
   The main Math class
   Contains all methods for performing basic math functions
*/
/// <summary>
/// The main <c>Math</c> class.
/// Contains all methods for performing basic math functions.
/// </summary>
public class Math
{
   /// <summary>
   /// Adds two doubles <paramref name="a"/> and <paramref name="b"/> and returns the result.
   /// </summary>
   /// <returns>
   /// The sum of two doubles.
   /// </returns>
   /// <exception cref="System.OverflowException">Thrown when one parameter is max
   /// and the other is greater than zero.</exception>
   /// See <see cref="Math.Add(int, int)"/> to add integers.
   /// <param name="a">A double precision number.</param>
   /// <param name="b">A double precision number.</param>
   public static double Add(double a, double b)
    {
       if ((a == double.MaxValue && b > 0) || (b == double.MaxValue && a > 0))
           throw new System.OverflowException();
       return a + b;
   }
}
```
#### **<typeparamref>**

You use <typeparamref> tag just like the <paramref> tag but for generic type or method declarations to describe a generic parameter. You can use the same generic method you previously created.

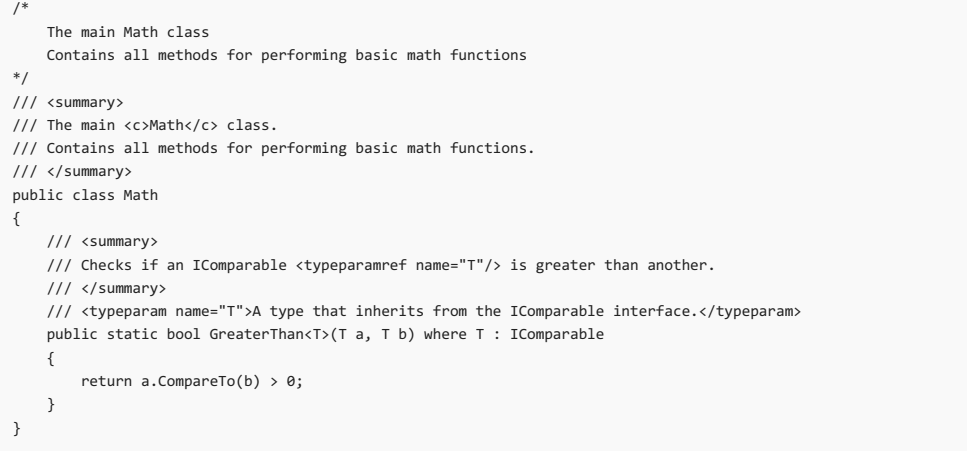

#### **<list>**

You use the <list> tag to format documentation information as an ordered list, unordered list or table. Make an unordered list of every math

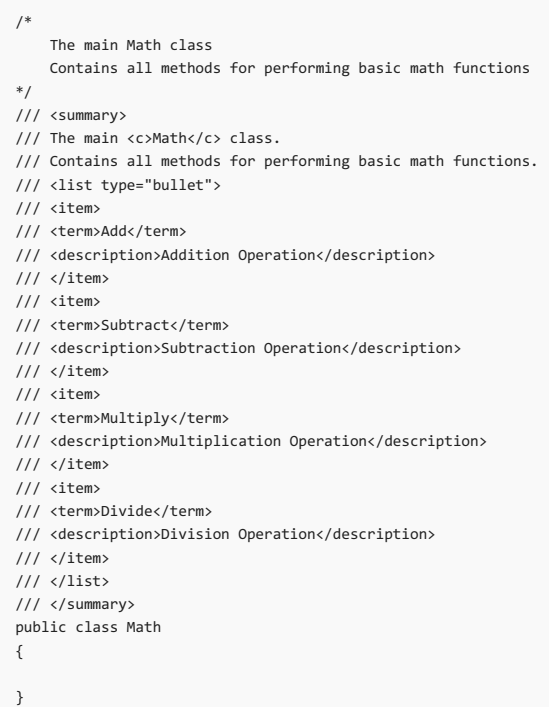

You can make an ordered list or table by changing the type attribute to number or table , respectively.

### **Putting it all together**

/\*

If you've followed this tutorial and applied the tags to your code where necessary, your code should now look similar to the following:

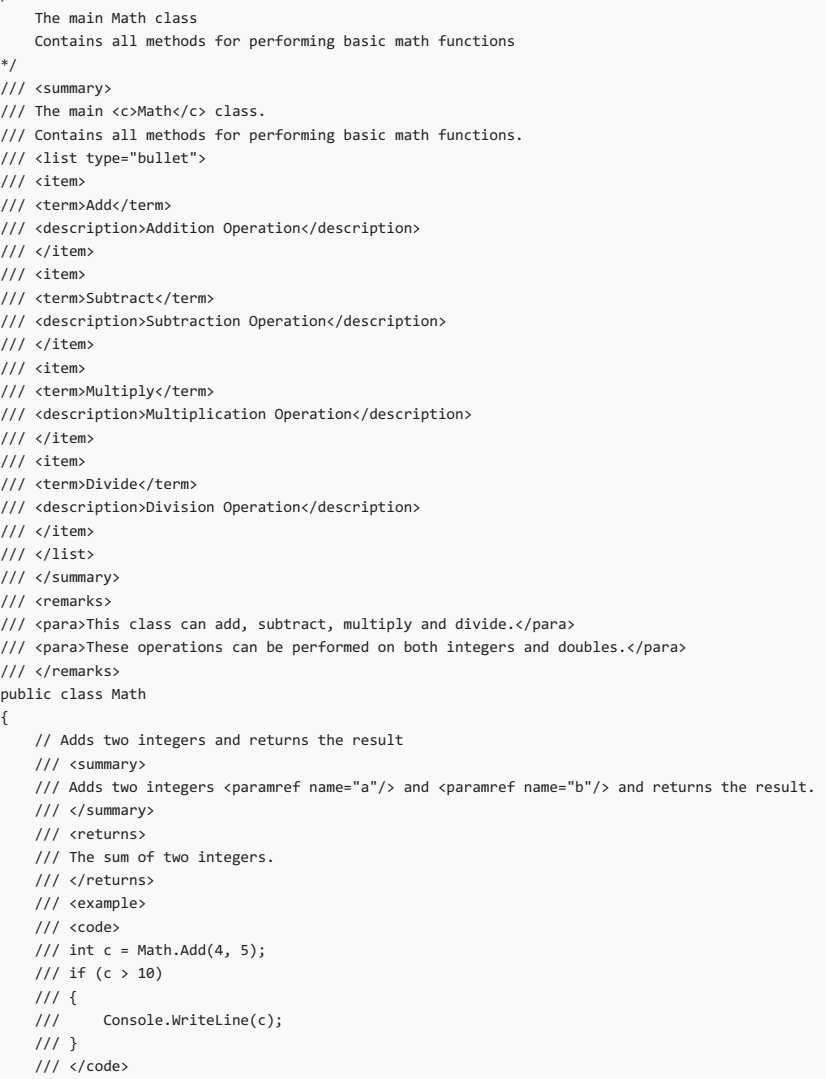

 $\mathcal{M}^{\text{c}}$  , where  $\mathcal{M}^{\text{c}}$  is matrix when one parameter is maximally defined in  $\mathcal{M}^{\text{c}}$ 

```
/// </example>
```
/// <exception cref="System.OverflowException">Thrown when one parameter is max /// and the other is greater than 0.</exception> /// See <see cref="Math.Add(double, double)"/> to add doubles. /// <seealso cref="Math.Subtract(int, int)"/> /// <seealso cref="Math.Multiply(int, int)"/> /// <seealso cref="Math.Divide(int, int)"/> /// <param name="a">An integer.</param> /// <param name="b">An integer.</param> public static int Add(int a, int b) { // If any parameter is equal to the max value of an integer // and the other is greater than zero if ((a == int.MaxValue && b > 0) || (b == int.MaxValue && a > 0)) throw new System.OverflowException(); return a + b; } // Adds two doubles and returns the result /// <summary> /// Adds two doubles <paramref name="a"/> and <paramref name="b"/> and returns the result. /// </summary> /// <returns> /// The sum of two doubles.  $111$  c/returns /// <example> /// ccode></sup>  $\frac{1}{1}$  double c = Math.Add(4.5, 5.4); /// if (c > 10)  $11/1$ /// Console.WriteLine(c);  $111$ } /// </code> /// </example> /// <exception cref="System.OverflowException">Thrown when one parameter is max /// and the other is greater than 0.</exception> /// See <see cref="Math.Add(int, int)"/> to add integers. /// <seealso cref="Math.Subtract(double, double)"/> /// <seealso cref="Math.Multiply(double, double)"/> /// <seealso cref="Math.Divide(double, double)"/> /// <param name="a">A double precision number.</param> /// <param name="b">A double precision number.</param> public static double Add(double a, double b) { // If any parameter is equal to the max value of an integer // and the other is greater than zero if ((a == double.MaxValue && b > 0) || (b == double.MaxValue && a > 0)) throw new System.OverflowException(); return  $a + b$ ; } // Subtracts an integer from another and returns the result /// <summary> /// Subtracts <paramref name="b"/> from <paramref name="a"/> and returns the result. /// </summary> /// <returns> /// The difference between two integers. /// </returns> /// <example> /// kcode></sup> /// int  $c = Math.Subtract(4, 5);$ /// if (c > 1) /// { /// Console.WriteLine(c); /// } /// </code> /// </example> /// See <see cref="Math.Subtract(double, double)"/> to subtract doubles. /// <seealso cref="Math.Add(int, int)"/> /// <seealso cref="Math.Multiply(int, int)"/> /// <seealso cref="Math.Divide(int, int)"/> /// <param name="a">An integer.</param> /// <param name="b">An integer.</param> public static int Subtract(int a, int b) { return a - b; } // Subtracts a double from another and returns the result /// <summary> /// Subtracts a double <paramref name="b"/> from another double <paramref name="a"/> and returns the result. /// </summary> /// <returns> /// The difference between two doubles. /// </returns> /// <example> /// ccode></sup>

/// if  $(c > 1)$ 

 $\frac{1}{1}$  double c = Math.Subtract(4.5, 5.4);

/// { /// Console.WriteLine(c);  $\frac{1}{111}$ /// </code> /// </example> /// See <see cref="Math.Subtract(int, int)"/> to subtract integers. /// <seealso cref="Math.Add(double, double)"/> /// <seealso cref="Math.Multiply(double, double)"/> /// <seealso cref="Math.Divide(double, double)"/> /// <param name="a">A double precision number.</param> /// <param name="b">A double precision number.</param> public static double Subtract(double a, double b) { return a - b; } // Multiplies two intergers and returns the result /// <summary> /// Multiplies two integers <paramref name="a"/> and <paramref name="b"/> and returns the result. /// </summary> /// <returns> /// The product of two integers. /// </returns> /// <example>  $111$  ccode></sup>  $\frac{1}{1}$  int c = Math.Multiply(4, 5); /// if (c > 100) /// { /// Console.WriteLine(c);  $111$ } /// </code> /// </example> /// See <see cref="Math.Multiply(double, double)"/> to multiply doubles. /// <seealso cref="Math.Add(int, int)"/> /// <seealso cref="Math.Subtract(int, int)"/> /// <seealso cref="Math.Divide(int, int)"/> /// <param name="a">An integer.</param> /// <param name="b">An integer.</param> public static int Multiply(int a, int b) { return a \* b; } // Multiplies two doubles and returns the result /// <summary> /// Multiplies two doubles <paramref name="a"/> and <paramref name="b"/> and returns the result. /// </summary> /// <returns> /// The product of two doubles. /// </returns> /// <example> /// <code></sup> /// double  $c = Math.Multiply(4.5, 5.4);$ /// if (c > 100.0) /// { /// Console.WriteLine(c);  $\frac{1}{111}$ /// </code> /// </example> /// See <see cref="Math.Multiply(int, int)"/> to multiply integers. /// <seealso cref="Math.Add(double, double)"/> /// <seealso cref="Math.Subtract(double, double)"/> /// <seealso cref="Math.Divide(double, double)"/> /// <param name="a">A double precision number.</param> /// <param name="b">A double precision number.</param> public static double Multiply(double a, double b) { return a \* b; } // Divides an integer by another and returns the result /// <summary> /// Divides an integer <paramref name="a"/> by another integer <paramref name="b"/> and returns the result. /// </summary> /// <returns> /// The quotient of two integers. /// </returns> /// <example> /// <code></sup> /// int  $c = Math.Divide(4, 5);$ /// if  $(c > 1)$ /// { /// Console.WriteLine(c);  $111$ } /// </code> /// </example> /// <exception cref="System.DivideByZeroException">Thrown when <paramref name="b"/> is equal to 0.</exception> /// See <see cref="Math.Divide(double, double)"/> to divide doubles. /// <seealso cref="Math.Add(int, int)"/> /// <seealso cref="Math.Subtract(int, int)"/>

```
/// <seealso cref="Math.Multiply(int, int)"/>
   /// <param name="a">An integer dividend.</param>
   /// <param name="b">An integer divisor.</param>
   public static int Divide(int a, int b)
   {
       return a / b;
   }
   // Divides a double by another and returns the result
   /// <summary>
   /// Divides a double sparamref name="a"/> by another double sparamref name="b"/> and returns the result.
   /// </summary>
   /// <returns>
   /// The quotient of two doubles.
   /// </returns>
   /// <example>
   111 \times code>
   /// double c = Math.Divide(4.5, 5.4);
   /// if (c > 1.0)
   /// {
   /// Console.WriteLine(c);
   /// }
   /// </code>
   /// </example>
   /// <exception cref="System.DivideByZeroException">Thrown when <paramref name="b"/> is equal to 0.</exception>
   /// See <see cref="Math.Divide(int, int)"/> to divide integers.
   /// <seealso cref="Math.Add(double, double)"/>
   /// <seealso cref="Math.Subtract(double, double)"/>
   /// <seealso cref="Math.Multiply(double, double)"/>
   /// <param name="a">A double precision dividend.</param>
   /// <param name="b">A double precision divisor.</param>
   public static double Divide(double a, double b)
   {
       return a / b;
   }
}
```
From your code, you can generate a detailed documentation website complete with clickable cross-references. But you're faced with another problem: your code has become hard to read. There's so much information to sift through that this is going to be a nightmare for any developer who wants to contribute to this code. Thankfully there's an XML tag that can help you deal with this:

#### **<include>**

The <include> tag lets you refer to comments in a separate XML file that describe the types and members in your source code, as opposed to placing documentation comments directly in your source code file.

Now you're going to move all your XML tags into a separate XML file named docs.xml . Feel free to name the file whatever you want.

```
<docs>
    <members name="math">
        <Math>
            <summary>
           The main <c>Math</c> class.
           Contains all methods for performing basic math functions.
           </summary>
           <remarks>
           <para>This class can add, subtract, multiply and divide.</para>
           <para>These operations can be performed on both integers and doubles.</para>
            </remarks>
       </Math>
        <AddInt>
           <summary>
           Adds two integers <paramref name="a"/> and <paramref name="b"/> and returns the result.
           </summary>
           <returns>
           The sum of two integers.
           </returns>
            <example>
            kcode></code>
           int c = Math.add(4, 5);if (c > 10){
               Console.WriteLine(c);
            }
            1coder
            </example>
            <exception cref="System.OverflowException">Thrown when one parameter is max
            and the other is greater than 0.</exception>
           See <see cref="Math.Add(double, double)"/> to add doubles.
           <seealso cref="Math.Subtract(int, int)"/>
           <seealso cref="Math.Multiply(int, int)"/>
           <seealso cref="Math.Divide(int, int)"/>
           <param name="a">An integer.</param>
            <param name="b">An integer.</param>
        </AddInt>
        <AddDouble>
           <summary>
            Adds two doubles <paramref name="a"/> and <paramref name="b"/> and returns the result.
```

```
Adds two doubles <paramref name="a"/> and <paramref name="b"/> and returns the result.
    </summary>
    <returns>
   The sum of two doubles.
    </returns>
    <example>
   kcode></code>
   double c = Math.add(4.5, 5.4);if (c > 10){
       Console.WriteLine(c);
    }
    1coder
    </example>
    <exception cref="System.OverflowException">Thrown when one parameter is max
    and the other is greater than 0.</exception>
   See <see cref="Math.Add(int, int)"/> to add integers.
   <seealso cref="Math.Subtract(double, double)"/>
   <seealso cref="Math.Multiply(double, double)"/>
   <seealso cref="Math.Divide(double, double)"/>
   <param name="a">A double precision number.</param>
    <param name="b">A double precision number.</param>
</AddDouble>
<SubtractInt>
    <summary>
   Subtracts <paramref name="b"/> from <paramref name="a"/> and returns the result.
   </summary>
    <returns>
   The difference between two integers.
   </returns>
    <example>
    kcode></code>
   int c = Math.Subtract(4, 5);if (c > 1)
   {
       Console.WriteLine(c);
   }
   \langle/\langlecode>
    </example>
   See <see cref="Math.Subtract(double, double)"/> to subtract doubles.
   <seealso cref="Math.Add(int, int)"/>
    <seealso cref="Math.Multiply(int, int)"/>
   <seealso cref="Math.Divide(int, int)"/>
   <param name="a">An integer.</param>
   <param name="b">An integer.</param>
</SubtractInt>
<SubtractDouble>
    <summary>
   Subtracts a double <paramref name="b"/> from another double <paramref name="a"/> and returns the result.
   </summary>
    <returns>
   The difference between two doubles.
    </returns>
   <example>
   scode></code>
   double c = \text{Math}. Subtract(4.5, 5.4);
   if (c > 1)
   {
       Console.WriteLine(c);
    }
   </code>
    </example>
   See <see cref="Math.Subtract(int, int)"/> to subtract integers.
   <seealso cref="Math.Add(double, double)"/>
   <seealso cref="Math.Multiply(double, double)"/>
   <seealso cref="Math.Divide(double, double)"/>
   <param name="a">A double precision number.</param>
    <param name="b">A double precision number.</param>
</SubtractDouble>
<MultiplyInt>
   <summary>
   Multiplies two integers <paramref name="a"/> and <paramref name="b"/> and returns the result.
   </summary>
   <returns>
   The product of two integers.
   </returns>
    <example>
    kcode></code>
    int c = Math.Multiply(4, 5);if (c > 100){
       Console.WriteLine(c);
    \overline{ }1coder
    </example>
    See <see cref="Math.Multiply(double, double)"/> to multiply doubles.
    <seealso cref="Math.Add(int, int)"/>
   <seealso cref="Math.Subtract(int, int)"/>
    <seealso cref="Math.Divide(int, int)"/>
   <param name="a">An integer.</param>
```
<param name="b">An integer.</param>

```
<param name="b">An integer.</param>
        </MultiplyInt>
        <MultiplyDouble>
           <summary>
           Multiplies two doubles <paramref name="a"/> and <paramref name="b"/> and returns the result.
           </summary>
           <returns>
           The product of two doubles.
           </returns>
            <example>
           code></code>
           double c = Math.Multiply(4.5, 5.4);if (c > 100.0)
           {
               Console.WriteLine(c);
            }
            \langle/code>
           </example>
            See <see cref="Math.Multiply(int, int)"/> to multiply integers.
            <seealso cref="Math.Add(double, double)"/>
           <seealso cref="Math.Subtract(double, double)"/>
           <seealso cref="Math.Divide(double, double)"/>
           <param name="a">A double precision number.</param>
           .<br><param name="b">A double precision number.</param>
        </MultiplyDouble>
        <DivideInt>
           <summary>
           Divides an integer <paramref name="a"/> by another integer <paramref name="b"/> and returns the result.
           </summary>
           <returns>
            The quotient of two integers.
           </returns>
            <example>
           code></code>
           int c = Math.Divide(4, 5);
           if (c > 1)
           {
               Console.WriteLine(c);
           \overline{ }\langle/code>
           </example>
            <exception cref="System.DivideByZeroException">Thrown when <paramref name="b"/> is equal to 0.</exception>
           See <see cref="Math.Divide(double, double)"/> to divide doubles.
           <seealso cref="Math.Add(int, int)"/>
           <seealso cref="Math.Subtract(int, int)"/>
           <seealso cref="Math.Multiply(int, int)"/>
           <param name="a">An integer dividend.</param>
            <param name="b">An integer divisor.</param>
        </DivideInt>
        <DivideDouble>
            <summary>
           Divides a double <paramref name="a"/> by another double <paramref name="b"/> and returns the result.
           </summary>
           <returns>
           The quotient of two doubles.
           </returns>
           <example>
           kcode></code>
           double c = Math.Divide(4.5, 5.4);if (c > 1.0){
               ConsoleWriteline(c);
           }
            </code>
            </example>
            <exception cref="System.DivideByZeroException">Thrown when <paramref name="b"/> is equal to 0.</exception>
           See <see cref="Math.Divide(int, int)"/> to divide integers.
           <seealso cref="Math.Add(double, double)"/>
           <seealso cref="Math.Subtract(double, double)"/>
           <seealso cref="Math.Multiply(double, double)"/>
           <param name="a">A double precision dividend.</param>
            <param name="b">A double precision divisor.</param>
        </DivideDouble>
   </members>
</docs>
```
In the above XML, each member's documentation comments appear directly inside a tag named after what they do. You can choose your own strategy. Now that you have your XML comments in a separate file, let's see how your code can be made more readable by using the sinclude> tag:

```
/*
   The main Math class
   Contains all methods for performing basic math functions
*/
/// <include file='docs.xml' path='docs/members[@name="math"]/Math/*'/>
public class Math
{
   // Adds two integers and returns the result
   /// <include file='docs.xml' path='docs/members[@name="math"]/AddInt/*'/>
   public static int Add(int a, int b)
    {
       // If any parameter is equal to the max value of an integer
       // and the other is greater than zero
       if ((a == int.MaxValue & b > 0) || (b == int.MaxValue & a > 0))throw new System.OverflowException();
       return a + b;
   }
   // Adds two doubles and returns the result
   /// <include file='docs.xml' path='docs/members[@name="math"]/AddDouble/*'/>
   public static double Add(double a, double b)
    {
        // If any parameter is equal to the max value of an integer
       // and the other is greater than zero
       if ((a == double.maxValue & b > 0) || (b == double.maxValue & a > 0))throw new System.OverflowException();
       return a + b;
   }
   // Subtracts an integer from another and returns the result
   /// <include file='docs.xml' path='docs/members[@name="math"]/SubtractInt/*'/>
   public static int Subtract(int a, int b)
   {
       return a - b;
   }
   // Subtracts a double from another and returns the result
   /// <include file='docs.xml' path='docs/members[@name="math"]/SubtractDouble/*'/>
   public static double Subtract(double a, double b)
    {
       return a - b;
   }
   // Multiplies two intergers and returns the result
   /// <include file='docs.xml' path='docs/members[@name="math"]/MultiplyInt/*'/>
   public static int Multiply(int a, int b)
   {
       return a * b;
   }
   // Multiplies two doubles and returns the result
   /// <include file='docs.xml' path='docs/members[@name="math"]/MultiplyDouble/*'/>
   public static double Multiply(double a, double b)
   {
       return a * b;
   }
   // Divides an integer by another and returns the result
   /// <include file='docs.xml' path='docs/members[@name="math"]/DivideInt/*'/>
   public static int Divide(int a, int b)
   {
       return a / b;
   }
   // Divides a double by another and returns the result
   /// <include file='docs.xml' path='docs/members[@name="math"]/DivideDouble/*'/>
   public static double Divide(double a, double b)
   {
       return a / b;
   }
}
```
And there you have it: our code is back to being readable, and no documentation information has been lost.

The filename attribute represents the name of the XML file containing the documentation.

The path attribute represents an [XPath](https://msdn.microsoft.com/library/ms256115.aspx) query to the tag name present in the specified filename.

The name attribute represents the name specifier in the tag that precedes the comments.

The id attribute which can be used in place of name represents the ID for the tag that precedes the comments.

#### **User Defined Tags**

All the tags outlined above represent those that are recognized by the C# compiler. However, a user is free to define their own tags. Tools like Sandcastle

bring support for extra tags like [<event>](http://ewsoftware.github.io/XMLCommentsGuide/html/81bf7ad3-45dc-452f-90d5-87ce2494a182.htm), [<note>](http://ewsoftware.github.io/XMLCommentsGuide/html/4302a60f-e4f4-4b8d-a451-5f453c4ebd46.htm) and even support [documenting](http://ewsoftware.github.io/XMLCommentsGuide/html/BD91FAD4-188D-4697-A654-7C07FD47EF31.htm) namespaces. Custom or in-house documentation generation tools can also be used with the standard tags and multiple output formats from HTML to PDF can be supported.

### Recommendations

Documenting code is recommended for many reasons. What follows are some best practices, general use case scenarios, and things that you should know when using XML documentation tags in your C# code.

- For thesake of consistency,all publicly visibletypes and their members should be documented. If you must do it, do itall.
- Private members can also be documented using XML comments. However, this exposes theinner (potentially confidential) workings of your library.
- At a bare minimum, types and their members should have a <summary> tag because its content is needed for IntelliSense.
- Documentation text should be written using complete sentences ending with full stops.
- Partial classes are fully supported, and documentation information will be concatenated into a single entry for that type.
- The compiler verifies the syntax of the sexception>, sinclude>, sparam>, ssee>, sseealso> and stypeparam> tags.
- The compiler validates the parameters that contain file paths and references to other parts of the code.

### See also

XML [Documentation](https://docs.microsoft.com/en-us/dotnet/csharp/programming-guide/xmldoc/xml-documentation-comments) Comments (C# Programming Guide)

Recommended Tags for [Documentation](https://docs.microsoft.com/en-us/dotnet/csharp/programming-guide/xmldoc/recommended-tags-for-documentation-comments) Comments (C# Programming Guide)

# Versioning in C#

5/4/2018 • 5 minutes to read • Edit [Online](https://github.com/dotnet/docs/blob/master/docs/csharp/versioning.md)

In this tutorial you'll learn whatversioning means in .NET. You'll also learn thefactors to consider when versioning your library as well as upgrading to a new version of the a library.

# Authoring Libraries

As a developer who has created .NET libraries for public use, you've most likely been in situations where you have to roll out new updates. How you go about this process matters a lot as you need to ensure that there's a seamless transition of existing code to the new version of your library. Here are several things to consider when creating a new release:

#### **Semantic Versioning**

Semantic [versioning](http://semver.org/) (SemVer for short) is a naming convention applied to versions of your library to signify specific milestone events. Ideally, the version information you give your library should help developers determine the compatibility with their projects that make use of older versions of that same library.

The most basic approach to SemVer is the 3 component format MAJOR.MINOR.PATCH, where:

- $\bullet$  MAJOR is incremented when you make incompatible API changes
- MINOR is incremented when you add functionality in a backwards-compatible manner
- PATCH is incremented when you make backwards-compatible bug fixes

There are also ways to specify other scenarios like pre-release versions etc. when applying version information to your .NET library.

#### <span id="page-789-0"></span>**Backwards Compatibility**

As you release new versions of your library, backwards compatibility with previous versions will most likely be one of your major concerns. A new version of your library is source compatible with a previous version if code that depends on the previous version can, when recompiled, work with the new version. A new version of your library is binary compatibleif an application that depended on the old version can, without recompilation, work with the new version.

Here are some things to consider when trying to maintain backwards compatibility with older versions of your library:

- Virtual methods: When you make a virtual method non-virtual in your new version it means that projects that override that method will have to be updated. This is a huge breaking change and is strongly discouraged.
- Method signatures: When updating a method behaviour requires you to change its signature as well, you should instead create an overload so that code calling into that method will still work. You can always manipulate the old method signature to call into the new method signature so that implementation remains consistent.
- . Obsolete attribute: You can use this attribute in your code to specify classes or class members that are deprecated and likely to be removed in future versions.This ensures developers utilizing your library are better prepared for breaking changes.
- Optional Method Arguments: When you make previously optional method arguments compulsory or change their default value then all code that does not supply those arguments will need to be updated.

#### **NOTE**

Making compulsory arguments optional should have very little effect especially if it doesn't change the method's behaviour.

The easier you make it for your users to upgrade to the new version of your library, the more likely that they will upgrade sooner.

#### **Application Configuration File**

As a .NET developer there's a very high chance you've encountered the [app.config](https://msdn.microsoft.com/library/1fk1t1t0(v=vs.110).aspx) file present in most project types. This simple configuration file can go a long way into improving therollout of new updates. You should generally design your libraries in such a way that information that is likely to change regularly is stored in the app.config file, this way when such information is updated the config file of older versions just needs to be replaced with the new one without the need for recompilation of the library.

## Consuming Libraries

As a developer that consumes .NET libraries built by other developers you're most likely aware that a new version of a library might not be fully compatible with your project and you might often find yourself having to update your code to work with those changes.

Lucky for you C# and the .NET ecosystem comes with features and techniques that allow us to easily update our app to work with new versions of libraries that might introduce breaking changes.

#### **Assembly Binding Redirection**

You can use the app.config file to update the version of a library your app uses. By adding what is called a *[binding](https://msdn.microsoft.com/library/7wd6ex19(v=vs.110).aspx) redirect* your can use the new library version without having to recompile your app. The following example shows how you would update your app's app.config file to use the 1.0.1 patch version of ReferencedLibrary instead of the 1.0.0 version it was originally compiled with.

```
<dependentAssembly>
   <assemblyIdentity name="ReferencedLibrary" publicKeyToken="32ab4ba45e0a69a1" culture="en-us" />
   <bindingRedirect oldVersion="1.0.0" newVersion="1.0.1" />
</dependentAssembly>
```
#### **NOTE**

This approach will only work if the new version of ReferencedLibrary is binary compatible with your app. See the Backwards [Compatibility](#page-789-0) section above for changes to look out for when determining compatibility.

#### **new**

You use the new modifier to hide inherited members of a base class. This is one way derived classes can respond to updates in base classes.

Take the following example:

```
public class BaseClass
{
   public void MyMethod()
    {
       Console.WriteLine("A base method");
    }
}
public class DerivedClass : BaseClass
{
   public new void MyMethod()
    {
       Console.WriteLine("A derived method");
    }
}
public static void Main()
{
   BaseClass b = new BaseClass();
   DerivedClass d = new DerivedClass();
   b.MyMethod();
   d.MyMethod();
}
```
#### **Output**

A base method A derived method

From the example above you can see how DerivedClass hides the MyMethod method present in BaseClass . This means that when a base class in the new version of a library adds a member that already exists in your derived class, you can simply use the new modifier on your derived class member to hide the base class member.

When no new modifier is specified, a derived class will by default hide conflicting members in a base class, although a compiler warning will be generated the code will still compile. This means that simply adding new members to an existing class makes that new version of your library both source and binary compatible with code that depends on it.

#### **override**

The override modifier means a derived implementation extends the implementation of a base class member rather than hides it. The base class member needs to have the virtual modifier applied to it.

```
public class MyBaseClass
{
   public virtual string MethodOne()
   \{return "Method One";
   }
}
public class MyDerivedClass : MyBaseClass
{
   public override string MethodOne()
   {
       return "Derived Method One";
   }
}
public static void Main()
{
   MyBaseClass b = new MyBaseClass();
   MyDerivedClass d = new MyDerivedClass();
   Console.WriteLine("Base Method One: {0}", b.MethodOne());
   Console.WriteLine("Derived Method One: {0}", d.MethodOne());
}
```
#### **Output**

```
Base Method One: Method One
Derived Method One: Derived Method One
```
The override modifier is evaluated at compile time and the compiler will throw an error if it doesn't find a virtual member to override.

Your knowledge of the discussed techniques as well as your understanding of what situations to use them will go a long way to boost the ease of transition between versions of a library.
# How to  $(C#)$

#### 5/25/2018 • 3 minutes to read • Edit [Online](https://github.com/dotnet/docs/blob/master/docs/csharp/how-to/index.md)

In the How to section of the C# Guide you can find quick answers to common questions. In some cases, articles may be listed in multiple sections. We wanted to make them easy to find for multiple search paths.

# General C# concepts

There are several tips and tricks that are common  $C#$  developer practices.

- Initialize objects using an object [initializer](https://docs.microsoft.com/en-us/dotnet/csharp/programming-guide/classes-and-structs/how-to-initialize-objects-by-using-an-object-initializer).
- Learn the [differences](https://docs.microsoft.com/en-us/dotnet/csharp/programming-guide/classes-and-structs/how-to-know-the-difference-passing-a-struct-and-passing-a-class-to-a-method) between passing a struct and a class to a method.
- How to use lambda expressions.
- Resolve type name conflicts by using the global namespace alias.
- Use operator [overloading](https://docs.microsoft.com/en-us/dotnet/csharp/programming-guide/statements-expressions-operators/how-to-use-operator-overloading-to-create-a-complex-number-class).
- Implement and call a custom extension method.
- $\bullet$  Even C# programmers may want to use the  $M_y$  namespace from VB.
- $\bullet$  Create a new method for an enum type using [extension](https://docs.microsoft.com/en-us/dotnet/csharp/programming-guide/classes-and-structs/how-to-create-a-new-method-for-an-enumeration) methods.

#### **Class and struct members**

You create classes and structs to implement your program. These techniques are commonly used when writing classes or structs.

- Declare auto [implemented](https://docs.microsoft.com/en-us/dotnet/csharp/programming-guide/classes-and-structs/how-to-implement-a-lightweight-class-with-auto-implemented-properties) properties.
- Declare and use read/write properties.
- Define constants
- Override the Tostring method to provide string output.
- Define abstract properties.
- Usethexml documentation features to [documentyour](https://docs.microsoft.com/en-us/dotnet/csharp/programming-guide/xmldoc/how-to-use-the-xml-documentation-features) code.
- Explicitly [implement](https://docs.microsoft.com/en-us/dotnet/csharp/programming-guide/interfaces/how-to-explicitly-implement-interface-members) interface members to keep your public interface concise.
- Explicitly [implement](https://docs.microsoft.com/en-us/dotnet/csharp/programming-guide/interfaces/how-to-explicitly-implement-members-of-two-interfaces) members of two interfaces.

#### **Working with collections**

These articles help you work with collections of data.

 $\bullet$  Initialize a dictionary with a collection initializer.

### Working with strings

Strings are the fundamental data type used to display or manipulate text. These articles demonstrate common practices with strings.

- Compare strings.
- Modify the contents of a string.
- Determine if a string represents a number.
- $\bullet$  Use string. Split to separate strings.
- Combine multiple strings into one.
- [Search](#page-801-0) for text in a string.

### Convert between types

You may need to convert an object to a different type.

- Determine if a string represents a number.
- Convert between strings that represent [hexadecimal](https://docs.microsoft.com/en-us/dotnet/csharp/programming-guide/types/how-to-convert-between-hexadecimal-strings-and-numeric-types) numbers and the number.
- Convert a string to a DateTime.
- Convert a byte array to an int.
- Convert a string to a number.
- Use as and is to safely cast to a [different](https://docs.microsoft.com/en-us/dotnet/csharp/programming-guide/types/how-to-safely-cast-by-using-as-and-is-operators) type.
- Define conversion operators for struct types.
- $\bullet$  Determine if a type is a nullable value type.
- Convert between nullable and non-nullable value types.

# Equality and ordering comparisons

You may create types that define their own rules for equality or define a natural ordering among objects of that type.

- Test for [reference-based](https://docs.microsoft.com/en-us/dotnet/csharp/programming-guide/statements-expressions-operators/how-to-test-for-reference-equality-identity) equality.
- $\bullet$  Define value-based equality for a type.

# Exception handling

.NET programs report that methods did not successfully complete their work by throwing exceptions. In these articles you'll learn to work with exceptions.

- $\bullet$  Handle exceptions using  $\text{try}$  and  $\text{catch}$ .
- Cleanup [resources](https://docs.microsoft.com/en-us/dotnet/csharp/programming-guide/exceptions/how-to-execute-cleanup-code-using-finally) using finally clauses.
- Recover from non-CLS (Common Language Specification) exceptions.

### Delegates and events

Delegates and events provide a capability for strategies that involve loosely coupled blocks of code.

- Declare, instantiate, and use delegates.
- Combine multicast [delegates](https://docs.microsoft.com/en-us/dotnet/csharp/programming-guide/delegates/how-to-combine-delegates-multicast-delegates).

Events provide a mechanism to publish or subscribe to notifications.

- $\bullet$  Subscribe and unsubscribe from events.
- Implement events declared in interfaces.
- Conform to .NET [Framework](https://docs.microsoft.com/en-us/dotnet/csharp/programming-guide/events/how-to-publish-events-that-conform-to-net-framework-guidelines) guidelines when your code publishes events.
- Raise events defined in base classes from derived classes.
- $\bullet$  Store event instances in a dictionary.
- Implement custom event accessors.

# LINQ practices

LINQ enables you to write code to query any data source that supports the LINQ query expression pattern. These articles help you understand the pattern and work with different data sources.

- Query a [collection](https://docs.microsoft.com/en-us/dotnet/csharp/programming-guide/concepts/linq/how-to-query-an-arraylist-with-linq).
- Use lambda expressions in a query.
- **Use** var in query [expressions](https://docs.microsoft.com/en-us/dotnet/csharp/programming-guide/classes-and-structs/how-to-use-implicitly-typed-local-variables-and-arrays-in-a-query-expression).
- Return subsets of element [properties](https://docs.microsoft.com/en-us/dotnet/csharp/programming-guide/classes-and-structs/how-to-return-subsets-of-element-properties-in-a-query) from a query.
- Write queries with [complex](https://docs.microsoft.com/en-us/dotnet/csharp/programming-guide/concepts/linq/how-to-write-queries-with-complex-filtering) filtering.
- Sort elements of a data source.
- Sort elements on multiple keys.
- $\bullet$  Control the type of a [projection](https://docs.microsoft.com/en-us/dotnet/csharp/programming-guide/concepts/linq/how-to-control-the-type-of-a-projection).
- Count occurences of a value in a source sequence.
- $\bullet$  Calculate intermediate values.
- Merge data from multiple sources.
- Find the set difference between two [sequences](https://docs.microsoft.com/en-us/dotnet/csharp/programming-guide/concepts/linq/how-to-find-the-set-difference-between-two-lists-linq).
- [Debug](https://docs.microsoft.com/en-us/dotnet/csharp/programming-guide/concepts/linq/how-to-debug-empty-query-results-sets) empty query results.
- Add custom [methods](https://docs.microsoft.com/en-us/dotnet/csharp/programming-guide/concepts/linq/how-to-add-custom-methods-for-linq-queries) to LINQ queries.

# Multiple threads and async processing

Modern programs often use asynchronous operations. These articles will help you learn to use these techniques.

- Improve async performance using System. Threading. Tasks. Task. WhenAll.
- Make multiple web [requests](https://docs.microsoft.com/en-us/dotnet/csharp/programming-guide/concepts/async/how-to-make-multiple-web-requests-in-parallel-by-using-async-and-await) in parallel using async and await.
- Usea [thread](https://docs.microsoft.com/en-us/dotnet/csharp/programming-guide/concepts/threading/how-to-use-a-thread-pool) pool.

# Command line args to your program

Typically, C# programs have command line arguments. These articles teach you to access and process those command line arguments.

- $\bullet$  Retrieve all command line arguments with  $f$  for .
- <span id="page-793-0"></span>• Retrieve all command line arguments with foreach.

# How to: Parse Strings Using String.Split (C# Guide)

5/4/2018 • 2 minutes to read • Edit [Online](https://github.com/dotnet/docs/blob/master/docs/csharp/how-to/parse-strings-using-split.md)

The [String.Split](https://docs.microsoft.com/dotnet/api/system.string.split) method creates an array of substrings by splitting the input string based on one or more delimiters. It is often the easiest way to separate a string on word boundaries. It is also used to split strings on other specific characters or strings.

#### **NOTE**

The C# examples in this article run in the [Try.NET](https://try.dot.net) inline code runner and playground. Select the **Run** button to run an example in an interactive window. Once you execute the code, you can modify it and run the modified code by selecting Run again. The modified code either runs in the interactive window or, if compilation fails, the interactive window displays all  $C#$  compiler error messages.

The following code splits a common phrase into an array of strings for each word.

```
string phrase = "The quick brown fox jumps over the lazy dog.";
string[] words = phrase.Split(' ');
foreach (var word in words)
{
   System.Console.WriteLine($"<{word}>");
}
```
Every instance of a separator character produces a value in the returned array. Consecutive separator characters produce the empty string as a value in the returned array. You can see this in the following example, which uses space as a separator:

```
string phrase = "The quick brown fox jumps over the lazy dog.";
string[] words = phrase.Split(' ');
foreach (var word in words)
{
   System.Console.WriteLine($"<{word}>");
}
```
This behavior makes it easier for formats like comma separated values (CSV) files representing tabular data. Consecutive commas represent a blank column.

You can pass an optional [StringSplitOptions.RemoveEmptyEntries](https://docs.microsoft.com/dotnet/api/system.stringsplitoptions#System_StringSplitOptions_RemoveEmptyEntries) parameter to exclude any empty strings in the returned array. For more complicated processing of the returned collection, you can use [LINQ](https://docs.microsoft.com/en-us/dotnet/csharp/programming-guide/concepts/linq/index) to manipulate the result sequence.

[String.Split](https://docs.microsoft.com/dotnet/api/system.string.split) can use multiple separator characters. The following example uses spaces, commas, periods, colons, and tabs, all passed in an array containing these separating characters, to [Split](https://docs.microsoft.com/dotnet/api/system.string.split). The loop at the bottom of the code displays each of the words in the returned array.

```
char[] delimiterChars = { ' ', ',', '.', ':', '\t' };
string text = "one\ttwo three:four,five six seven";
System.Console.WriteLine($"Original text: '{text}'");
string[] words = text.Split(delimiterChars);
System.Console.WriteLine($"{words.Length} words in text:");
foreach (var word in words)
{
    System.Console.WriteLine($"<{word}>");
}
```
Consecutive instances of any separator produce the empty string in the output array:

```
char[] delimiterChars = { ' ', ',', '.', ':', '\t' };
string text = "one\ttwo :,five six seven";
System.Console.WriteLine($"Original text: '{text}'");
string[] words = text.Split(delimiterChars);
System.Console.WriteLine($"{words.Length} words in text:");
foreach (var word in words)
{
    System.Console.WriteLine($"<{word}>");
}
```
[String.Split](https://docs.microsoft.com/dotnet/api/system.string.split) can take an array of strings (character sequences that act as separators for parsing the target string, instead of single characters).

```
string[] separatingChars = { "<<", "..." };
string text = "one<<two......three<four";
System.Console.WriteLine("Original text: '{0}'", text);
 string[] words = text.Split(separatingChars, System.StringSplitOptions.RemoveEmptyEntries );
 System.Console.WriteLine("{0} substrings in text:", words.Length);
foreach (var word in words)
{
    System.Console.WriteLine(word);
}
```
You can try these samples by looking at the code in our GitHub [repository](https://github.com/dotnet/samples/tree/master/snippets/csharp/how-to/strings). Or you can download the samples as a zip [file](https://github.com/dotnet/samples/raw/master/snippets/csharp/how-to/strings.zip).

# See Also

<span id="page-795-0"></span>C# [Programming](#page-814-0) Guide [Strings](https://docs.microsoft.com/en-us/dotnet/csharp/programming-guide/strings/index) .NET Regular [Expressions](https://docs.microsoft.com/en-us/dotnet/standard/base-types/regular-expressions)

# How to: Concatenate Multiple Strings (C# Guide)

5/4/2018 • 3 minutes to read • Edit [Online](https://github.com/dotnet/docs/blob/master/docs/csharp/how-to/concatenate-multiple-strings.md)

*Concatenation* is the process of appending one string to the end of another string. You concatenate strings by using the + operator. For string literals and string constants, concatenation occurs at compile time; no run-time concatenation occurs. For string variables, concatenation occurs only at run time.

#### **NOTE**

The C# examples in this article run in the [Try.NET](https://try.dot.net) inline code runner and playground. Select the **Run** button to run an example in an interactive window. Once you execute the code, you can modify it and run the modified code by selecting **Run** again. The modified code either runs in the interactive window or, if compilation fails, the interactive window displays all  $C#$  compiler error messages.

The following example uses concatenation to split a long string literal into smaller strings in order to improve readability in the source code. These parts are concatenated into a single string at compile time. There is no run-time performance cost regardless of the number of strings involved.

// Concatenation of literals is performed at compile time, not run time. string text = "Historically, the world of data and the world of objects " + "have not been well integrated. Programmers work in C# or Visual Basic " + "and also in SQL or XQuery. On the one side are concepts such as classes, " + "objects, fields, inheritance, and .NET Framework APIs. On the other side "are tables, columns, rows, nodes, and separate languages for dealing with " + "them. Data types often require translation between the two worlds; there are " + "different standard functions. Because the object world has no notion of query, a " + "query can only be represented as a string without compile-time type checking or " + "IntelliSense support in the IDE. Transferring data from SQL tables or XML trees to " + "objects in memory is often tedious and error-prone.";

```
System.Console.WriteLine(text);
```
To concatenate string variables, you can use the  $+$  or  $+$ = operators, string [interpolation](https://docs.microsoft.com/en-us/dotnet/csharp/language-reference/tokens/interpolated) or the [String.Format](https://docs.microsoft.com/dotnet/api/system.string.format), [String.Concat](https://docs.microsoft.com/dotnet/api/system.string.concat), [String.Join](https://docs.microsoft.com/dotnet/api/system.string.join) or [StringBuilder.Append](https://docs.microsoft.com/dotnet/api/system.text.stringbuilder.append) methods. The  $+$  operator is easy to use and makes for intuitive code. Even if you use several  $+$  operators in one statement, the string content is copied only once. The following code shows examples of using the  $+$  and  $+$  operators to concatenate strings:

```
string userName = "<Type your name here>";
string dateString = DateTime.Today.ToShortDateString();
// Use the + and += operators for one-time concatenations.
string str = "Hello " + userName + ". Today is " + dateString + ".";
System.Console.WriteLine(str);
```
str += " How are you today?"; System.Console.WriteLine(str);

In some expressions, it's easier to concatenate strings using string interpolation, as the following code shows:

```
string userName = "<Type your name here>";
string date = DateTime.Today.ToShortDateString();
// Use string interpolation to concatenate strings.
```

```
string str = $"Hello {userName}. Today is {date}.";
System.Console.WriteLine(str);
```
str = \$"{str} How are you today?"; System.Console.WriteLine(str);

#### **NOTE**

In string concatenation operations, the C# compiler treats a null string the same as an empty string.

Other method to concatenate strings is [String.Format](https://docs.microsoft.com/dotnet/api/system.string.format). This method works well when you are building a string from a small number of component strings.

In other cases you may be combining strings in a loop, where you don't know how many source strings you are combining, and the actual number of source strings may be quite large. The [StringBuilder](https://docs.microsoft.com/dotnet/api/system.text.stringbuilder) class was designed for these scenarios. The following code uses the [Append](https://docs.microsoft.com/dotnet/api/system.text.stringbuilder.append) method of the [StringBuilder](https://docs.microsoft.com/dotnet/api/system.text.stringbuilder) class to concatenate strings.

```
// Use StringBuilder for concatenation in tight loops.
var sb = new System.Text.StringBuilder();
for (int i = 0; i < 20; i++){
   sb.AppendLine(i.ToString());
}
System.Console.WriteLine(sb.ToString());
```
You can read more about the reasons to choose string [concatenation](https://docs.microsoft.com/dotnet/api/system.text.stringbuilder#StringAndSB) or the stringBuilder class

Another option to join strings from a collection is to use [String.Concat](https://docs.microsoft.com/dotnet/api/system.string.concat) method. Use [String.Join](https://docs.microsoft.com/dotnet/api/system.string.join) method if source strings should be separated by a delimeter. The following code combines an array of words using both methods:

```
string[] words = { "The", "quick", "brown", "fox", "jumps", "over", "the", "lazy", "dog." };
var unreadablePhrase = string.Concat(words);
System.Console.WriteLine(unreadablePhrase);
var readablePhrase = string.Join(" ", words);
System.Console.WriteLine(readablePhrase);
```
At last, you can use [LINQ](https://docs.microsoft.com/en-us/dotnet/csharp/programming-guide/concepts/linq/index) and the [Enumerable.Aggregate](https://docs.microsoft.com/dotnet/api/system.linq.enumerable.aggregate) method to join strings from a collection. This method combines the source strings using a lambda expression. The lambda expression does the work to add each string to the existing accumulation. The following example combines an array of words by adding a space between each word in the array:

```
string[] words = { "The", "quick", "brown", "fox", "jumps", "over", "the", "lazy", "dog." };
var phrase = words.Aggregate((partialPhrase, word) =>$"{partialPhrase} {word}");
System.Console.WriteLine(phrase);
```
You can try these samples by looking at the code in our GitHub [repository](https://github.com/dotnet/samples/tree/master/snippets/csharp/how-to/strings). Or you can download the samples as a zip [file](https://github.com/dotnet/samples/raw/master/snippets/csharp/how-to/strings.zip).

### See Also

<span id="page-797-0"></span>[String](https://docs.microsoft.com/dotnet/api/system.string) **[StringBuilder](https://docs.microsoft.com/dotnet/api/system.text.stringbuilder)** C# [Programming](#page-814-0) Guide [Strings](https://docs.microsoft.com/en-us/dotnet/csharp/programming-guide/strings/index)

# Parsing Date and Time Strings in .NET

5/2/2018 • 6 minutes to read • Edit [Online](https://github.com/dotnet/docs/blob/master/docs/standard/base-types/parsing-datetime.md)

Parsing strings to convert them to [DateTime](https://docs.microsoft.com/dotnet/api/system.datetime) objects requires you to specify information about how the dates and times are represented as text. Different cultures use different orders for day, month, and year. Some time representations use a 24-hour clock, others specify "AM" and "PM." Some applications need only the date. Others need only the time. Still others need to specify both the date and the time. The methods that convert strings to [DateTime](https://docs.microsoft.com/dotnet/api/system.datetime) objects enable you to provide detailed information about the formats you expect and the elements of a date and time your application needs. There are three subtasks to correctly converting text into a [DateTime](https://docs.microsoft.com/dotnet/api/system.datetime):

- 1. You must specify the expected format of the text representing a date and time.
- 2. You may specify the culture for the format of a date time.
- 3. You may specify how missing components in the text representation are set in the date and time.

The [Parse](https://docs.microsoft.com/dotnet/api/system.datetime.parse) and [TryParse](https://docs.microsoft.com/dotnet/api/system.datetime.tryparse) methods convert many common representations of a date and time. The [ParseExact](https://docs.microsoft.com/dotnet/api/system.datetime.parseexact) and [TryParseExact](https://docs.microsoft.com/dotnet/api/system.datetime.tryparseexact) methods convert a string representation that conforms to the pattern specified by a date and time format string. (See the articles on standard date and time format strings and custom date and time format strings for details.)

The current [DateTimeFormatInfo](https://docs.microsoft.com/dotnet/api/system.globalization.datetimeformatinfo) object provides more control over how text should be interpreted as a date and time. Properties of a [DateTimeFormatInfo](https://docs.microsoft.com/dotnet/api/system.globalization.datetimeformatinfo) describe the date and time separators, and the names of months, days, and eras, and the format for the "AM" and "PM" designations. The current thread culture provides a [DateTimeFormatInfo](https://docs.microsoft.com/dotnet/api/system.globalization.datetimeformatinfo) that represents the current culture. If you want a specific culture or custom settings, you specify the [IFormatProvider](https://docs.microsoft.com/dotnet/api/system.iformatprovider) parameter of a parsing method. For the IFormatProvider parameter, specify a [CultureInfo](https://docs.microsoft.com/dotnet/api/system.globalization.cultureinfo) object, which represents a culture, or a [DateTimeFormatInfo](https://docs.microsoft.com/dotnet/api/system.globalization.datetimeformatinfo) object.

The text representing a date or time may be missing some information. For example, most people would assume the date "March 12" represents the currentyear.Similarly, "March 2018" represents the month of March in theyear 2018.Text representing time often does only includes hours, minutes, and an AM/PM designation. Parsing methods handle this missing information by using reasonable defaults:

- When only the time is present, the date portion uses the current date.
- $\bullet$  When only the date is present, the time portion is midnight.
- When the year isn't specified in a date, the current year is used.
- When the day of the month isn't specified, the first of the month is used.

If the date is present in the string, it must include the month and one of the day or year. If the time is present, it must include the hour, and either the minutes or the AM/PM designator.

You can specify the [NoCurrentDateDefault](https://docs.microsoft.com/dotnet/api/system.globalization.datetimestyles#System_Globalization_DateTimeStyles_NoCurrentDateDefault) constant to override these defaults. When you use that constant, any missing year, month, or day properties are set to the value 1. The last example using [Parse](https://docs.microsoft.com/dotnet/api/system.datetime.parse) demonstrates this behavior.

In addition to a date and a time component, the string representation of a date and time can include an offset that indicates how much the time differs from Coordinated Universal Time (UTC). For example, the string "2/14/2007 5:32:00 -7:00" defines a time that is seven hours earlier than UTC. If an offset is omitted from thestring representation of a time, parsing returns a [DateTime](https://docs.microsoft.com/dotnet/api/system.datetime) object with its [Kind](https://docs.microsoft.com/dotnet/api/system.datetime.kind) property set to [DateTimeKind.Unspecified.](https://docs.microsoft.com/dotnet/api/system.datetimekind#System_DateTimeKind_Unspecified) If an offset is specified, parsing returns a [DateTime](https://docs.microsoft.com/dotnet/api/system.datetime) object with its [Kind](https://docs.microsoft.com/dotnet/api/system.datetime.kind) property set to [DateTimeKind.Local](https://docs.microsoft.com/dotnet/api/system.datetimekind#System_DateTimeKind_Local) and its value adjusted to the local time zone of your machine. You can modify this behavior by using a [DateTimeStyles](https://docs.microsoft.com/dotnet/api/system.globalization.datetimestyles) value with the parsing method.

The format provider is also used to interpret an ambiguous numeric date. It is not clear which components of the date represented by the string "02/03/04" are the month, day, and year. The components are interpreted according to the order of similar date formats in the format provider.

### Parse

The following example illustrates the use of the [DateTime.Parse](https://docs.microsoft.com/dotnet/api/system.datetime.parse) method to convert a string into a [DateTime](https://docs.microsoft.com/dotnet/api/system.datetime). This example uses the culture associated with the current thread. If the [CultureInfo](https://docs.microsoft.com/dotnet/api/system.globalization.cultureinfo) associated with the current culture cannot parse the input string, a [FormatException](https://docs.microsoft.com/dotnet/api/system.formatexception) is thrown.

#### **TIP**

All the C# samples in this article run in your browser. Press the Run button to see the output. You can also edit them to experiment yourself.

#### **NOTE**

These examples are available in the GitHub docs repo for both [C#](https://github.com/dotnet/samples/raw/master/snippets/csharp/how-to/conversions.zip) and [VB](https://github.com/dotnet/samples/raw/master/snippets/visualbasic/how-to/conversions.zip). Or you can download the project as a zipfile for C# or VB.

string dateInput = "Jan 1, 2009"; DateTime parsedDate = DateTime.Parse(dateInput); Console.WriteLine(parsedDate); // Displays the following output on a system whose culture is en-US: // 1/1/2009 12:00:00 AM

Dim MyString As String = "Jan 1, 2009" Dim MyDateTime As DateTime = DateTime.Parse(MyString) Console.WriteLine(MyDateTime) ' Displays the following output on a system whose culture is en-US:

1/1/2009 12:00:00 AM

You can also explicitly define the culture whose formatting conventions are used when you parse a string. You specify one of the standard [DateTimeFormatInfo](https://docs.microsoft.com/dotnet/api/system.globalization.datetimeformatinfo) objects returned by the [CultureInfo.DateTimeFormat](https://docs.microsoft.com/dotnet/api/system.globalization.cultureinfo.datetimeformat) property.Thefollowing example uses a format provider to parsea German string into a [DateTime](https://docs.microsoft.com/dotnet/api/system.datetime). It creates a [CultureInfo](https://docs.microsoft.com/dotnet/api/system.globalization.cultureinfo) representing the de-DE culture. That cultureInfo object ensures successful parsing of this particular string.This precludes whatever setting is in the [CurrentCulture](https://docs.microsoft.com/dotnet/api/system.threading.thread.currentculture#System_Threading_Thread_CurrentCulture) of the [CurrentThread](https://docs.microsoft.com/dotnet/api/system.threading.thread.currentthread#System_Threading_Thread_CurrentThread).

CultureInfo MyCultureInfo = new CultureInfo("de-DE"); string MyString = "12 Juni 2008"; DateTime MyDateTime = DateTime.Parse(MyString, MyCultureInfo); Console.WriteLine(MyDateTime); // The example displays the following output: // 6/12/2008 12:00:00 AM

Dim MyCultureInfo As CultureInfo = New CultureInfo("de-DE") Dim MyString As String = "12 Juni 2008" Dim MyDateTime As DateTime = DateTime.Parse(MyString, MyCultureInfo) Console.WriteLine(MyDateTime) ' The example displays the following output:

6/12/2008 12:00:00 AM

However, although you can use overloads of the [Parse](https://docs.microsoft.com/dotnet/api/system.datetime.parse) method to specify custom format providers, the method does not support parsing non-standard formats. To parse a date and time expressed in a non-standard format, use the [ParseExact](https://docs.microsoft.com/dotnet/api/system.datetime.parseexact) method instead.

<span id="page-799-0"></span>The following example uses the [DateTimeStyles](https://docs.microsoft.com/dotnet/api/system.globalization.datetimestyles) enumeration to specify that the current date and time information should not be added to the [DateTime](https://docs.microsoft.com/dotnet/api/system.datetime) for unspecified fields.

```
CultureInfo MyCultureInfo = new CultureInfo("de-DE");
string MyString = "12 Juni 2008";
DateTime MyDateTime = DateTime.Parse(MyString, MyCultureInfo,
                                     DateTimeStyles.NoCurrentDateDefault);
Console.WriteLine(MyDateTime);
// The example displays the following output if the current culture is en-US:
       // 6/12/2008 12:00:00 AM
```
Dim MyCultureInfo As CultureInfo = New CultureInfo("de-DE") Dim MyString As String = "12 Juni 2008" Dim MyDateTime As DateTime = DateTime.Parse(MyString, MyCultureInfo, DateTimeStyles.NoCurrentDateDefault) Console.WriteLine(MyDateTime) ' The example displays the following output if the current culture is en-US: 6/12/2008 12:00:00 AM

### ParseExact

The [DateTime.ParseExact](https://docs.microsoft.com/dotnet/api/system.datetime.parseexact) method converts a string to a [DateTime](https://docs.microsoft.com/dotnet/api/system.datetime) object if it conforms to one of the specified string patterns. When a string that is not one of the forms specified is passed to this method, a [FormatException](https://docs.microsoft.com/dotnet/api/system.formatexception) is thrown. You can specify one of the standard date and time format specifiers or a combination of the custom format specifiers. Using the custom format specifiers, it is possible for you to construct a custom recognition string. For an explanation of the specifiers, see the topics on standard date and time format strings and custom date and time format strings.

In thefollowing example, the [DateTime.ParseExact](https://docs.microsoft.com/dotnet/api/system.datetime.parseexact) method is passed a string object to parse, followed by a format specifier, followed by a [CultureInfo](https://docs.microsoft.com/dotnet/api/system.globalization.cultureinfo) object. This [ParseExact](https://docs.microsoft.com/dotnet/api/system.datetime.parseexact) method can only parse strings that follow the long date pattern in the en-us culture.

```
CultureInfo MyCultureInfo = new CultureInfo("en-US");
string[] MyString = { " Friday, April 10, 2009", "Friday, April 10, 2009" };
foreach (string dateString in MyString)
{
   try
   {
       DateTime MyDateTime = DateTime.ParseExact(dateString, "D", MyCultureInfo);
       Console.WriteLine(MyDateTime);
    }
   catch (FormatException)
   {
       Console.WriteLine("Unable to parse '{0}'", dateString);
   }
}
// The example displays the following output:
// Unable to parse ' Friday, April 10, 2009'
// 4/10/2009 12:00:00 AM
```

```
Dim MyCultureInfo As CultureInfo = New CultureInfo("en-US")
Dim MyString() As String = {" Friday, April 10, 2009", "Friday, April 10, 2009"}
For Each dateString As String In MyString
  Try
       Dim MyDateTime As DateTime = DateTime.ParseExact(dateString, "D",
                                                 MyCultureInfo)
       Console.WriteLine(MyDateTime)
   Catch e As FormatException
       Console.WriteLine("Unable to parse '{0}'", dateString)
   End Try
Next
' The example displays the following output:
' Unable to parse ' Friday, April 10, 2009'
   4/10/2009 12:00:00 AM
```
Each overload of the [Parse](https://docs.microsoft.com/dotnet/api/system.datetime.parse) and [ParseExact](https://docs.microsoft.com/dotnet/api/system.datetime.parseexact) methods also has an [IFormatProvider](https://docs.microsoft.com/dotnet/api/system.iformatprovider) parameter that provides culture-specific information about the formatting of the string. This [IFormatProvider](https://docs.microsoft.com/dotnet/api/system.iformatprovider) object is a [CultureInfo](https://docs.microsoft.com/dotnet/api/system.globalization.cultureinfo) object that represents a standard culture or a [DateTimeFormatInfo](https://docs.microsoft.com/dotnet/api/system.globalization.datetimeformatinfo) object that is returned by the [CultureInfo.DateTimeFormat](https://docs.microsoft.com/dotnet/api/system.globalization.cultureinfo.datetimeformat) property. [ParseExact](https://docs.microsoft.com/dotnet/api/system.datetime.parseexact) also uses an additional string or string array argument that defines one or more custom date and time formats.

### See Also

[Parsing](https://docs.microsoft.com/en-us/dotnet/standard/base-types/parsing-strings) Strings [Formatting](https://docs.microsoft.com/en-us/dotnet/standard/base-types/formatting-types) Types Type [Conversion](https://docs.microsoft.com/en-us/dotnet/standard/base-types/type-conversion) in .NET Standard date and time formats Custom date and time format strings

# <span id="page-801-0"></span>How to: search strings

5/4/2018 • 4 minutes to read • Edit [Online](https://github.com/dotnet/docs/blob/master/docs/csharp/how-to/search-strings.md)

You can use two main strategies to search for text in strings. Methods of the [String](https://docs.microsoft.com/dotnet/api/system.string) class search for specific text. Regular expressions search for patterns in text.

#### **NOTE**

The C# examples in this article run in the [Try.NET](https://try.dot.net) inline code runner and playground. Select the **Run** button to run an example in an interactive window. Once you execute the code, you can modify it and run the modified code by selecting Run again. The modified code either runs in the interactive window or, if compilation fails, the interactive window displays all  $C#$  compiler error messages.

The [string](https://docs.microsoft.com/en-us/dotnet/csharp/language-reference/keywords/string) type, which is an alias for the [System.String](https://docs.microsoft.com/dotnet/api/system.string) class, provides a number of useful methods for searching the contents of a string. Among them are [Contains](https://docs.microsoft.com/dotnet/api/system.string.contains), [StartsWith](https://docs.microsoft.com/dotnet/api/system.string.startswith), [EndsWith](https://docs.microsoft.com/dotnet/api/system.string.endswith), [IndexOf](https://docs.microsoft.com/dotnet/api/system.string.indexof), [LastIndexOf](https://docs.microsoft.com/dotnet/api/system.string.lastindexof). The [System.Text.RegularExpressions.Regex](https://docs.microsoft.com/dotnet/api/system.text.regularexpressions.regex) class provides a rich vocabulary to search for patterns in text. In this article, you learn these techniques and how to choose the best method for your needs.

# Does a string contain text?

The [String.Contains](https://docs.microsoft.com/dotnet/api/system.string.contains), [String.StartsWith](https://docs.microsoft.com/dotnet/api/system.string.startswith) and [String.EndsWith](https://docs.microsoft.com/dotnet/api/system.string.endswith) methods search a string for specific text. The following example shows each of these methods and a variation that uses a case insensitive search:

```
string factMessage = "Extension methods have all the capabilities of regular static methods.";
// Write the string and include the quotation marks.
Console.WriteLine($"\"{factMessage}\"");
// Simple comparisons are always case sensitive!
bool containsSearchResult = factMessage.Contains("extension");
Console.WriteLine($"Starts with \"extension\"? {containsSearchResult}");
// For user input and strings that will be displayed to the end user,
// use the StringComparison parameter on methods that have it to specify how to match strings.
bool ignoreCaseSearchResult = factMessage.StartsWith("extension", System.StringComparison.CurrentCultureIgnoreCase);
Console.WriteLine($"Starts with \"extension\"? {ignoreCaseSearchResult} (ignoring case)");
bool endsWithSearchResult = factMessage.EndsWith(".", System.StringComparison.CurrentCultureIgnoreCase);
Console.WriteLine($"Ends with '.'? {endsWithSearchResult}");
```
The preceding example demonstrates an important point for using these methods. Searches are **case-sensitive** by default. You use the [StringComparison.CurrentCultureIgnoreCase](https://docs.microsoft.com/dotnet/api/system.stringcomparison#System_StringComparison_CurrentCultureIgnoreCase) enum value to specify a case insensitive search.

# Where does the sought text occur in a string?

The [IndexOf](https://docs.microsoft.com/dotnet/api/system.string.indexof) and [LastIndexOf](https://docs.microsoft.com/dotnet/api/system.string.lastindexof) methods also search for text in strings. These methods return the location of the text being sought. If the text isn't found, they return -1. The following example shows a search for the first and last occurrence of the word "methods" and displays the text in between.

string factMessage = "Extension methods have all the capabilities of regular static methods."; // Write the string and include the quotation marks. Console.WriteLine(\$"\"{factMessage}\""); // This search returns the substring between two strings, so // the first index is moved to the character just after the first string. int first = factMessage.IndexOf("methods") + "methods".Length; int last = factMessage.LastIndexOf("methods"); string str2 = factMessage.Substring(first, last - first); Console.WriteLine(\$"Substring between \"methods\" and \"methods\": '{str2}'");

# Finding specific text using regular expressions

The [System.Text.RegularExpressions.Regex](https://docs.microsoft.com/dotnet/api/system.text.regularexpressions.regex) class can be used to search strings. These searches can range in complexity from simple to complicated text patterns.

The following code example searches for the word "the" or "their" in a sentence, ignoring case. The static method [Regex.IsMatch](https://docs.microsoft.com/dotnet/api/system.text.regularexpressions.regex.ismatch) performs the search. You give it the string to search and a search pattern. In this case, a third argument specifies case-insensitive search. For more information, see [System.Text.RegularExpressions.RegexOptions](https://docs.microsoft.com/dotnet/api/system.text.regularexpressions.regexoptions).

The search pattern describes the text you search for. The following table describes each element of the search pattern. (The table below uses the single  $\setminus$  which must be escaped as  $\setminus \setminus$  in a C# string).

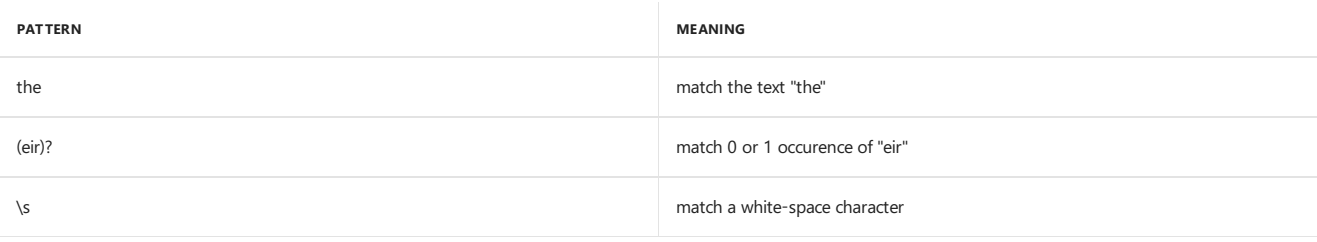

```
string[] sentences =
{
   "Put the water over there.",
   "They're quite thirsty.",
   "Their water bottles broke."
};
string sPattern = "the(ir)?\\s";
foreach (string s in sentences)
{
   Console.Write($"{s,24}");
   if (System.Text.RegularExpressions.Regex.IsMatch(s, sPattern, System.Text.RegularExpressions.RegexOptions.IgnoreCase))
   {
        Console.WriteLine($" (match for '{sPattern}' found)");
   }
   else
   {
       Console.WriteLine();
   }
}
```
**TIP**

The string methods are usually better choices when you are searching for an exact string. Regular expressions are better when you are searching for some pattern is a source string.

# Does a string follow a pattern?

The following code uses regular expressions to validate the format of each string in an array. The validation requires that each string have the form of a telephone number in which three groups of digits are separated by dashes, the first two groups contain three digits, and the third group contains four digits. The search pattern uses the regular expression \\d{3}-\\d{3}-\\d{4}\$. For more information, see Regular Expression Language - Quick Reference.

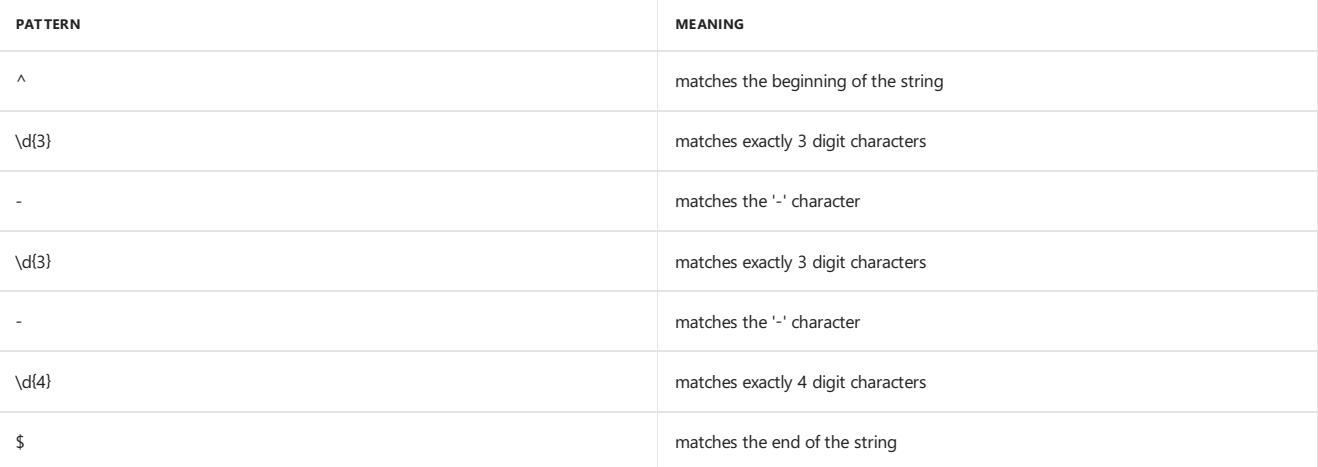

```
string[] numbers =
{
  "123-555-0190",
   "444-234-22450",
   "690-555-0178",
  "146-893-232",
  "146-555-0122",
  "4007-555-0111",
  "407-555-0111",
  "407-2-5555",
   "407-555-8974",
   "407-2ab-5555",
    "690-555-8148",
    "146-893-232-"
};
string sPattern = "^\\d{3}-\\d{3}-\\d{4}$";
foreach (string s in numbers)
{
   Console.Write($"{s,14}");
   if (System.Text.RegularExpressions.Regex.IsMatch(s, sPattern))
   {
       Console.WriteLine(" - valid");
   }
   else
   {
       Console.WriteLine(" - invalid");
   }
}
```
This single search pattern matches many valid strings. Regular expressions are better to search for or validate against a pattern, rather than a single text string.

You can try these samples by looking at the code in our GitHub [repository](https://github.com/dotnet/samples/tree/master/snippets/csharp/how-to/strings). Or you can download the samples as a zip [file](https://github.com/dotnet/samples/raw/master/snippets/csharp/how-to/strings.zip).

### See Also

<span id="page-803-0"></span>C# [Programming](#page-814-0) Guide [Strings](https://docs.microsoft.com/en-us/dotnet/csharp/programming-guide/strings/index) LINQ and [Strings](https://docs.microsoft.com/en-us/dotnet/csharp/programming-guide/concepts/linq/linq-and-strings) [System.Text.RegularExpressions.Regex](https://docs.microsoft.com/dotnet/api/system.text.regularexpressions.regex) .NET Framework Regular [Expressions](https://docs.microsoft.com/en-us/dotnet/standard/base-types/regular-expressions) Regular Expression [Language-](https://docs.microsoft.com/en-us/dotnet/standard/base-types/regular-expression-language-quick-reference) Quick Reference Best [practices](https://docs.microsoft.com/en-us/dotnet/standard/base-types/best-practices-strings) for using strings in .NET

# How to: Modify string contents in C#

5/4/2018 • 5 minutes to read • Edit [Online](https://github.com/dotnet/docs/blob/master/docs/csharp/how-to/modify-string-contents.md)

This article demonstrates several techniques to produce a string by modifying an existing string. All the techniques demonstrated return the result of the modifications as a new string object. To clearly demonstrate this, the examples all store the result in a new variable. You can then examine both the original string and the string resulting from the modification when you run each example.

#### **NOTE**

The C# examples in this article run in the [Try.NET](https://try.dot.net) inline code runner and playground. Select the **Run** button to run an example in an interactive window. Once you execute the code, you can modify it and run the modified code by selecting Run again. The modified code either runs in the interactive window or, if compilation fails, the interactive window displays all  $C#$  compiler error messages.

There are several techniques demonstrated in this article. You can replace existing text. You can search for patterns and replace matching text with other text. You can treat a string as a sequence of characters. You can also use convenience methods that remove white space. You should choose the techniques that most closely match your scenario.

### Replace text

The following code creates a new string by replacing existing text with a substitute.

string source = "The mountains are behind the clouds today.";

// Replace one substring with another with String.Replace.

// Only exact matches are supported.

var replacement = source.Replace("mountains", "peaks");

Console.WriteLine(\$"The source string is <{source}>"); Console.WriteLine(\$"The updated string is <{replacement}>");

The preceding code demonstrates this *immutable* property of strings. You can see in the preceding example that the original string, source, is not modified. The [String.Replace](https://docs.microsoft.com/dotnet/api/system.string.replace) method creates a new string containing the modifications.

The [Replace](https://docs.microsoft.com/dotnet/api/system.string.replace) method can replace either strings or single characters. In both cases, every occurrence of the sought text is replaced. The following example replaces all ' ' characters with '\_':

```
string source = "The mountains are behind the clouds today.";
// Replace all occurrences of one char with another.
var replacement = source.Replace(' ', ' ');
Console.WriteLine(source);
Console.WriteLine(replacement);
```
The source string is unchanged, and a new string is returned with the replacement.

### Trim white space

You can use the [String.Trim](https://docs.microsoft.com/dotnet/api/system.string.trim), [String.TrimStart](https://docs.microsoft.com/dotnet/api/system.string.trimstart), and [String.TrimEnd](https://docs.microsoft.com/dotnet/api/system.string.trimend) methods to remove any leading or trailing white space. The following code shows an example of each. The source string does not change; these methods return a new string with the modified contents.

```
%// Remove trailing and leading white space.<br>string source = " I'm wider than I need
                   I'm wider than I need to be. ":
// Store the results in a new string variable.
var trimmedResult = source.Trim();
var trimLeading = source.TrimStart();
var trimTrailing = source.TrimEnd();
Console.WriteLine($"<{source}>");
Console.WriteLine($"<{trimmedResult}>");
Console.WriteLine($"<{trimLeading}>");
Console.WriteLine($"<{trimTrailing}>");
```
### Remove text

You can remove text from a string using the [String.Remove](https://docs.microsoft.com/dotnet/api/system.string.remove) method. This method removes a number of characters starting at a specific index. The following example shows how to use [String.IndexOf](https://docs.microsoft.com/dotnet/api/system.string.indexof) followed by [Remove](https://docs.microsoft.com/dotnet/api/system.string.remove) to remove text from a string:

```
string source = "Many mountains are behind many clouds today.";
// Remove a substring from the middle of the string.
string toRemove = "many ";
string result = string.Empty;
int i = source.IndexOf(toRemove);
if (i \ge 0){
   result= source.Remove(i, toRemove.Length);
}
Console.WriteLine(source);
Console.WriteLine(result);
```
# Replace matching patterns

You can use regular [expressions](https://docs.microsoft.com/en-us/dotnet/standard/base-types/regular-expressions) to replace text matching patterns with new text, possibly defined by a pattern. The following example uses the [System.Text.RegularExpressions.Regex](https://docs.microsoft.com/dotnet/api/system.text.regularexpressions.regex.replace#System_Text_RegularExpressions_Regex_Replace_System_String_System_String_System_Text_RegularExpressions_MatchEvaluator_System_Text_RegularExpressions_RegexOptions_) class to find a pattern in a sourcestring and replaceit with proper capitalization.The Regex.Replace(String, String, MatchEvaluator, RegexOptions) method takes a function that provides thelogic of thereplacementas one of its arguments. In this example, that function, LocalReplaceMatchCase is a **local function** declared inside the sample method. LocalReplaceMatchCase uses the [System.Text.StringBuilder](https://docs.microsoft.com/dotnet/api/system.text.stringbuilder) class to build the replacement string with proper capitalization.

Regular expressions are most useful for searching and replacing text that follows a pattern, rather than known text. See How to: search [strings](#page-801-0) for more details. The search pattern, "the\s" searches for the word "the" followed by a white-space character. That part of the pattern ensures that it doesn't match "there" in the source string. For more information on regular expression language elements, see Regular Expression Language - Quick Reference.

```
string source = "The mountains are still there behind the clouds today.";
// Use Regex.Replace for more flexibility.
// Replace "the" or "The" with "many" or "Many".
// using System.Text.RegularExpressions
string replaceWith = "many ";
source = System.Text.RegularExpressions.Regex.Replace(source, "the\\s", LocalReplaceMatchCase,
   System.Text.RegularExpressions.RegexOptions.IgnoreCase);
Console.WriteLine(source);
string LocalReplaceMatchCase(System.Text.RegularExpressions.Match matchExpression)
{
   // Test whether the match is capitalized
   if (Char.IsUpper(matchExpression.Value[0]))
   {
       // Capitalize the replacement string
       System.Text.StringBuilder replacementBuilder = new System.Text.StringBuilder(replaceWith);
       replacementBuilder[0] = Char.ToUpper(replacementBuilder[0]);
       return replacementBuilder.ToString();
    }
   else
   {
       return replaceWith;
   }
}
```
The [StringBuilder.ToString](https://docs.microsoft.com/dotnet/api/system.text.stringbuilder.tostring) method returns an immutable string with the contents in the [StringBuilder](https://docs.microsoft.com/dotnet/api/system.text.stringbuilder) object.

### Modifying individual characters

You can produce a character array from a string, modify the contents of the array, and then create a new string from the modified contents of the array.

The following example shows how to replace a set of characters in a string. First, it uses the [ToCharArray\(\)](https://docs.microsoft.com/dotnet/api/system.string.tochararray#System_String_ToCharArray) method to create an array of characters. It uses the [IndexOf](https://docs.microsoft.com/dotnet/api/system.string.indexof) method to find the starting index of the word "fox." The next three characters are replaced with a different word. Finally, a new string is constructed from the updated character array.

```
string phrase = "The quick brown fox jumps over the fence";
Console.WriteLine(phrase);
char[] phraseAsChars = phrase.ToCharArray();
int animalIndex = phrase.IndexOf("fox");
if (animalIndex != -1)
{
   phraseAsChars[animalIndex++] = 'c';
   phraseAsChars[animalIndex++] = 'a';
   phraseAsChars[animalIndex] = 't';
}
string updatedPhrase = new string(phraseAsChars);
Console.WriteLine(updatedPhrase);
```
### Unsafe modifications to string

Using **unsafe** code,you can modify a string "in place"after it has been created. Unsafecode bypasses many of thefeatures of .NET designed to

minimizecertain types of bugs in code. You need to use unsafecodeto modify a string in place becausethestring class is designed as an **immutable** type. Once it has been created, its value does not change. Unsafe code circumvents this property by accessing and modifying the memory used by a string without using normal string methods. The following example is provided for those rare situations where you want to modify a string in-place using unsafe code. The example shows how to use the fixed keyword. The fixed keyword prevents the garbage collector (GC) from moving the string object in memory while code accesses the memory using the unsafe pointer. It also demonstrates one possible side effect of unsafe operations on strings that results from the way that the C# compiler stores (interns) strings internally. In general, you shouldn't use this technique unless it is absolutely necessary. You can learn more in the articles on [unsafe](https://docs.microsoft.com/en-us/dotnet/csharp/language-reference/keywords/unsafe) and [fixed](https://docs.microsoft.com/en-us/dotnet/csharp/language-reference/keywords/fixed-statement). The API reference for [Intern](https://docs.microsoft.com/dotnet/api/system.string.intern) includes inforamtion on string interning.

```
unsafe
{
   // Compiler will store (intern)
   // these strings in same location.
   string helloOne = "Hello";
   string helloTwo = "Hello";
   // Change one string using unsafe code.
   fixed (char* p = helloOne)
   {
       p[0] = 'C';}
   // Both strings have changed.
   Console.WriteLine(helloOne);
   Console.WriteLine(helloTwo);
}
```
You can try these samples by looking at the code in our GitHub [repository](https://github.com/dotnet/samples/tree/master/snippets/csharp/how-to/strings). Or you can download the samples as a zip [file](https://github.com/dotnet/samples/raw/master/snippets/csharp/how-to/strings.zip).

#### See also

.NET Framework Regular [Expressions](https://docs.microsoft.com/en-us/dotnet/standard/base-types/regular-expressions) Regular Expression [Language-](https://docs.microsoft.com/en-us/dotnet/standard/base-types/regular-expression-language-quick-reference) Quick Reference

# <span id="page-807-0"></span>How to compare strings in  $C#$

5/4/2018 • 10 minutes to read • Edit [Online](https://github.com/dotnet/docs/blob/master/docs/csharp/how-to/compare-strings.md)

You compare strings to answer one of two questions: "Are these two strings equal?" or "In what order should these strings be placed when sorting them?"

Those two questions are complicated by factors that affect string comparisons:

- You can choosean ordinal or linguistic comparison.
- You can choose if case matters.
- You can choose culture specific comparisons.
- Linguistic comparisions are culture and platform dependent.

#### **NOTE**

The C# examples in this article run in the [Try.NET](https://try.dot.net) inline code runner and playground. Select the Run button to run an example in an interactive window. Once you execute the code, you can modify it and run the modified code by selecting Run again. The modified code either runs in the interactive window or, if compilation fails, the interactive window displays all  $C#$  compiler error messages.

When you compare strings, you define an order among them. Comparisons are used to sort a sequence of strings. Once the sequence is in a known order, it is easier to search, both for software and for humans. Other comparisons may check if strings are the same. These sameness checks are similar to equality, but some differences, such as case differences, may be ignored.

# Default ordinal comparisons

The most common operations, [String.CompareTo](https://docs.microsoft.com/dotnet/api/system.string.compareto) and [String.Equals](https://docs.microsoft.com/dotnet/api/system.string.equals) or [String.Equality](https://docs.microsoft.com/dotnet/api/system.string.op_equality) use an ordinal comparison, a case-sensitive comparison, and use the current culture. The results are shown in the following example.

```
string root = \mathbb{R}^nC:\users";
string root2 = @"C:\Users";
bool result = root.Equals(root2);
int comparison = root.CompareTo(root2);
Console.WriteLine($"Ordinal comparison: <{root}> and <{root2}> are {(result ? "equal." : "not equal.")}");
if (comparison < 0)
   Console.WriteLine($"<{root}> is less than <{root2}>");
else if (comparison > 0)
   Console.WriteLine($"<{root}> is greater than <{root2}>");
else
   Console.WriteLine($"<{root}> and <{root2}> are equivalent in order");
result = root.Equals(root2, StringComparison.Ordinal);
Console.WriteLine($"Ordinal comparison: <{root}> and <{root2}> are {(result ? "equal." : "not equal.")}");
Console.WriteLine($"Using == says that <{root}> and <{root2}> are {(root == root2 ? "equal" : "not equal")}");
```
Ordinal comparisons do not take linguistic rules into account when comparing strings. They will compare the strings character by character. Casesensitive comparisons use capitalization in their comparisons. The most important point about these default comparison methods is that because they use the current culture, the results depend on the locale and language settings of the machine where they run. These comparisons are unsuitable for comparisons where order should beconsistentacross machines or locations.

# Case-insensitive ordinal comparisons

The [String.Equals](https://docs.microsoft.com/dotnet/api/system.string.equals) method enables you to specify a [StringComparison](https://docs.microsoft.com/dotnet/api/system.stringcomparison) value of [StringComparison.OrdinalIgnoreCase](https://docs.microsoft.com/dotnet/api/system.stringcomparison#System_StringComparison_OrdinalIgnoreCase) to specify a case-insensitive comparison. There is also a static [Compare](https://docs.microsoft.com/dotnet/api/system.string.compare) method that includes a boolean argument to specify case-insensitive comparisons. These are shown in the following code:

```
string root = @"C:\succes":
string root2 = @"C:\Users";
bool result = root.Equals(root2, StringComparison.OrdinalIgnoreCase);
bool areEqual = String.Equals(root, root2, StringComparison.OrdinalIgnoreCase);
int comparison = String.Compare(root, root2, ignoreCase: true);
Console.WriteLine($"Ordinal ignore case: <{root}> and <{root2}> are {(result ? "equal." : "not equal.")}");
Console.WriteLine($"Ordinal static ignore case: <{root}> and <{root2}> are {(areEqual ? "equal." : "not equal.")}");
if (comparison < 0)
   Console.WriteLine($"<{root}> is less than <{root2}>");
else if (comparison > 0)
   Console.WriteLine($"<{root}> is greater than <{root2}>");
else
   Console.WriteLine($"<{root}> and <{root2}> are equivalent in order");
```
### Linguistic comparisons

Strings can also be ordered using linguistic rules for the current culture. This is sometimes referred to as "word sort order." When you perform a linguistic comparision, some nonalphanumeric Unicode characters might have special weights assigned. For example, the hyphen "-" may have a very small weight assigned to it so that "co-op" and "coop" appear next to each other in sort order. In addition, some Unicode characters may be equivalent to a sequence of alphanumeric characterss. The following example uses the phrase "They dance in the street." in German with the "ss" and 'ß'. Linguistically (in Windows), "ss" is equal to the German Essetz: 'ß' character in both "en-US"and "de-DE" cultures.

```
string first = "Sie tanzen auf der Straße.";
string second = "Sie tanzen auf der Strasse.";
Console.WriteLine($"First sentence is <{first}>");
Console.WriteLine($"Second sentence is <{second}>");
bool equal = String.Equals(first, second, StringComparison.InvariantCulture);
Console.WriteLine($"The two strings {(equal == true ? "are" : "are not")} equal.");
showComparison(first, second);
string word = "coop";
string words = "co-op";
string other = "cop";
showComparison(word, words);
showComparison(word, other);
showComparison(words, other);
void showComparison(string one, string two)
{
   int compareLinguistic = String.Compare(one, two, StringComparison.InvariantCulture);
   int compareOrdinal = String.Compare(one, two, StringComparison.Ordinal);
   if (compareLinguistic < 0)
       Console.WriteLine($"<{one}> is less than <{two}> using invariant culture");
    else if (compareLinguistic > 0)
       Console.WriteLine($"<{one}> is greater than <{two}> using invariant culture");
   else
       Console.WriteLine($"<{one}> and <{two}> are equivalent in order using invariant culture");
   if (compareOrdinal < 0)
       Console.WriteLine($"<{one}> is less than <{two}> using ordinal comparison");
    else if (compareOrdinal > 0)
       Console.WriteLine($"<{one}> is greater than <{two}> using ordinal comparison");
    else
        Console.WriteLine($"<{one}> and <{two}> are equivalent in order using ordinal comparison");
}
```
This sample demonstrates the operating system dependent nature of linguistic comparisons. The host for the interactive window is a Linux host. The linguistic and ordinal comparisons produce the same results. If you ran this same sample on a Windows host, you would see the following output:

<coop> is less than <co-op> using invariant culture <coop> is greater than <co-op> using ordinal comparison <coop> is less than <cop> using invariant culture <coop> is less than <cop> using ordinal comparison <co-op> is less than <cop> using invariant culture <co-op> is less than <cop> using ordinal comparison

On Windows, the sort order of "cop", "coop", and "co-op" change when you change from a linguistic comparison to an ordinal comparison. The two German sentences also compare differently using the different comparison types.

# Comparisons using specific cultures

This sample stores [CultureInfo](https://docs.microsoft.com/dotnet/api/system.globalization.cultureinfo) for the current culture. The original culture can be set and retrieved on the current thread object. The comparisons are performed using the [CurrentCulture](https://docs.microsoft.com/dotnet/api/system.stringcomparison#System_StringComparison_CurrentCulture) value to ensure a culture-specific comparison.

The culture used affects linguistic comparisons. The following example shows the results of comparing the two German sentences using the "en-US" culture and the "de-DE" culture:

```
string first = "Sie tanzen auf der Straße.";
string second = "Sie tanzen auf der Strasse.";
Console.WriteLine($"First sentence is <{first}>");
Console.WriteLine($"Second sentence is <{second}>");
var en = new System.Globalization.CultureInfo("en-US");
// For culture-sensitive comparisons, use the String.Compare
// overload that takes a StringComparison value.
int i = String.Compare(first, second, en, System.Globalization.CompareOptions.IgnoreNonSpace);
Console.WriteLine($"Comparing in {en.Name} returns {i}.");
var de = new System.Globalization.CultureInfo("de-DE");
i = String.Compare(first, second, de, System.Globalization.CompareOptions.IgnoreNonSpace);
Console.WriteLine($"Comparing in {de.Name} returns {i}.");
bool b = String.Equals(first, second, StringComparison.CurrentCulture);
Console.WriteLine($"The two strings {(b == true ? "are" : "are not")} equal.");
string word = "coop";
string words = "co-op";
string other = "cop";
showComparison(word, words, en);
showComparison(word, other, en);
showComparison(words, other, en);
void showComparison(string one, string two, System.Globalization.CultureInfo culture)
{
   int compareLinguistic = String.Compare(one, two, en, System.Globalization.CompareOptions.IgnoreNonSpace);
   int compareOrdinal = String.Compare(one, two, StringComparison.Ordinal);
   if (compareLinguistic < 0)
       Console.WriteLine($"<{one}> is less than <{two}> using en-US culture");
   else if (compareLinguistic > 0)
       Console.WriteLine($"<{one}> is greater than <{two}> using en-US culture");
   else
       Console.WriteLine($"<{one}> and <{two}> are equivalent in order using en-US culture");
   if (compareOrdinal < 0)
       Console.WriteLine($"<{one}> is less than <{two}> using ordinal comparison");
   else if (compareOrdinal > 0)
       Console.WriteLine($"<{one}> is greater than <{two}> using ordinal comparison");
   else
        Console.WriteLine($"<{one}> and <{two}> are equivalent in order using ordinal comparison");
}
```
Culture-sensitive comparisons are typically used to compare and sort strings input by users with other strings input by users. The characters and sorting conventions of these strings might vary depending on the locale of the user's computer. Even strings that contain identical characters might sort differently depending on the culture of the current thread. In addition, try this sample code locally on a Windows machine, and you will the following results:

<coop> is less than <co-op> using en-US culture <coop> is greater than <co-op> using ordinal comparison <coop> is less than <cop> using en-US culture <coop> is less than <cop> using ordinal comparison <co-op> is less than <cop> using en-US culture <co-op> is less than <cop> using ordinal comparison

Linguistic comparisions are dependent on the current culture, and are OS dependent. You must take that into account when you work with string comparisons.

# Linguistic sorting and searching strings in arrays

The following examples show how to sort and search for strings in an array using a linguistic comparison dependent on the current culture. You use the static [Array](https://docs.microsoft.com/dotnet/api/system.array) methods that take a [System.StringComparer](https://docs.microsoft.com/dotnet/api/system.stringcomparer) parameter.

This example shows how to sort an array of strings using the current culture:

```
string[] lines = new string[]
{
   @"c:\public\textfile.txt",
   @"c:\public\textFile.TXT",
   \mathcal{O}"c:\public\Text.txt",
   @"c:\public\testfile2.txt"
};
Console.WriteLine("Non-sorted order:");
foreach (string s in lines)
{
   Console.WriteLine($" {s}");
}
Console.WriteLine("\n\rSorted order:");
// Specify Ordinal to demonstrate the different behavior.
Array.Sort(lines, StringComparer.CurrentCulture);
foreach (string s in lines)
{
   Console.WriteLine($" {s}");
}
```
Once the array is sorted, you can search for entries using a binary search. A binary search starts in the middle of the collection to determine which half of the collection would contain the sought string. Each subsequent comparison subdivides the remaining part of the collection in half. The array is sorted using [StringComparer.CurrentCulture](https://docs.microsoft.com/dotnet/api/system.stringcomparer.currentculture#System_StringComparer_CurrentCulture). The local function ShowWhere displays information about where the string was found. If the string was not found, the returned value indicates where it would be if it were found.

```
string[] lines = new string[]
{
   @"c:\public\textfile.txt",
   @"c:\public\textFile.TXT",
   @"c:\public\Text.txt",
   @"c:\public\testfile2.txt"
};
Array.Sort(lines, StringComparer.CurrentCulture);
string searchString = @"c:\public\TEXTFILE.TXT";
Console.WriteLine($"Binary search for <{searchString}>");
int result = Array.BinarySearch(lines, searchString, StringComparer.CurrentCulture);
ShowWhere<string>(lines, result);
Console.WriteLine($"{(result > 0 ? "Found" : "Did not find")} {searchString}");
void ShowWhere<T>(T[] array, int index)
{
    if (index \leftarrow 0)
   {
       index = ~index;Console.Write("Not found. Sorts between: ");
       if (index == 0)
           Console.Write("beginning of sequence and ");
        else
           Console.Write($"{array[index - 1]} and ");
       if (index == array.Length)
           Console.WriteLine("end of sequence.");
        else
           Console.WriteLine($"{array[index]}.");
   }
   else
   {
        Console.WriteLine($"Found at index {index}.");
   }
}
```
# Ordinal sorting and searching in collections

The following code uses the [System.Collections.Generic.List<T>](https://docs.microsoft.com/dotnet/api/system.collections.generic.list-1) collection class to store strings. The strings are sorted using the [List<T>.Sort](https://docs.microsoft.com/dotnet/api/system.collections.generic.list-1.sort) method. This method needs a delegate that compares and orders two strings. The [String.CompareTo](https://docs.microsoft.com/dotnet/api/system.string.compareto) method provides that comparison function. Run the sample and observe the order. This sort operation uses an ordinal case sensitive sort. You would use the static [String.Compare](https://docs.microsoft.com/dotnet/api/system.string.compare) methods to specify different comparison rules.

```
List<string> lines = new List<string>
{
   @"c:\public\textfile.txt",
   @"c:\public\textFile.TXT",
   \mathcal{O}"c:\public\Text.txt",
   @"c:\public\testfile2.txt"
};
Console.WriteLine("Non-sorted order:");
foreach (string s in lines)
{
   Console.WriteLine($" {s}");
}
Console.WriteLine("\n\rSorted order:");
lines.Sort((left, right) => left.CompareTo(right));
foreach (string s in lines)
{
   Console.WriteLine($" {s}");
}
```
Once sorted, the list of strings can be searched using a binary search. The following sample shows how to search the sorted listed using the same comparison function. The local function showwhere shows where the sought text is or would be:

```
List<string> lines = new List<string>
{
   @"c:\public\textfile.txt",
   @"c:\public\textFile.TXT",
   @"c:\public\Text.txt",
   @"c:\public\testfile2.txt"
};
lines.Sort((left, right) => left.CompareTo(right));
string searchString = @"c:\public\TEXTFILE.TXT";
Console.WriteLine($"Binary search for <{searchString}>");
int result = lines.BinarySearch(searchString);
ShowWhere<string>(lines, result);
Console.WriteLine($"{(result > 0 ? "Found" : "Did not find")} {searchString}");
void ShowWhere<T>(IList<T> collection, int index)
{
   if (index <math>0{
        index = ~index;Console.Write("Not found. Sorts between: ");
       if (index == 0).<br>Console.Write("beginning of sequence and ");
        else
           Console.Write($"{collection[index - 1]} and ");
       if (index == collection.Count)
           Console.WriteLine("end of sequence.");
        else
           Console.WriteLine($"{collection[index]}.");
   }
   else
   {
       Console.WriteLine($"Found at index {index}.");
   }
}
```
Always make sure to use the same type of comparison for sorting and searching. Using different comparison types for sorting and searching produces unexpected results.

Collection classes such as [System.Collections.Hashtable](https://docs.microsoft.com/dotnet/api/system.collections.hashtable), System.Collections.Generic.Dictionary<TKey.TValue>, and [System.Collections.Generic.List<T>](https://docs.microsoft.com/dotnet/api/system.collections.generic.list-1) have constructors that take a [System.StringComparer](https://docs.microsoft.com/dotnet/api/system.stringcomparer) parameter when the type of the elements or keys is string . In general, you should use these constructors whenever possible, and specify either [StringComparer.Ordinal](https://docs.microsoft.com/dotnet/api/system.stringcomparer.ordinal#System_StringComparer_Ordinal) or [StringComparer.OrdinalIgnoreCase](https://docs.microsoft.com/dotnet/api/system.stringcomparer.ordinalignorecase#System_StringComparer_OrdinalIgnoreCase).

# Reference equality and string interning

None of the samples have used [ReferenceEquals](https://docs.microsoft.com/dotnet/api/system.object.referenceequals). This method determines if two strings are the same object. This can lead to inconsistent results in string comparisons. The following example demonstrates the *string interning* feature of C#. When a program declares two or more identical string variables, the compiler stores them all in the same location. By calling the [ReferenceEquals](https://docs.microsoft.com/dotnet/api/system.object.referenceequals) method, you can see that the two strings actually refer to the same object in memory. Use the [String.Copy](https://docs.microsoft.com/dotnet/api/system.string.copy) method to avoid interning. After the copy has been made, the two strings have different storage locations, even though they have the same value. Run the following sample to show that strings a and b are *interned* meaning they share the same storage. The strings a and c are not.

```
string a = "The computer ate my source code.";
string b = "The computer ate my source code.";
if (String.ReferenceEquals(a, b))
   Console.WriteLine("a and b are interned.");
else
   Console.WriteLine("a and b are not interned.");
string c = String.Copy(a);
if (String.ReferenceEquals(a, c))
   Console.WriteLine("a and c are interned.");
else
   Console.WriteLine("a and c are not interned.");
```
#### **NOTE**

When you test for equality of strings, you should usethe methods that explicitly specify what kind of comparison you intend to perform. Your codeis much more maintainable and readable. Use the overloads of the methods of the [System.String](https://docs.microsoft.com/dotnet/api/system.string) and [System.Array](https://docs.microsoft.com/dotnet/api/system.array) classes that take a [StringComparison](https://docs.microsoft.com/dotnet/api/system.stringcomparison) enumeration parameter. You specify which type of comparison to perform. Avoid using the  $\frac{1}{1}$  and  $\frac{1}{1}$  operators when you test for equality. The [String.CompareTo](https://docs.microsoft.com/dotnet/api/system.string.compareto) instance methods always perform an ordinal case-sensitive comparison. They are primarily suited for ordering strings alphabetically.

### Seealso

[System.Globalization.CultureInfo](https://docs.microsoft.com/dotnet/api/system.globalization.cultureinfo) [System.StringComparer](https://docs.microsoft.com/dotnet/api/system.stringcomparer) [Strings](https://docs.microsoft.com/en-us/dotnet/csharp/programming-guide/strings/index) [Comparing](https://docs.microsoft.com/en-us/dotnet/standard/base-types/comparing) Strings Globalizing and Localizing [Applications](https://docs.microsoft.com/visualstudio/ide/globalizing-and-localizing-applications)

# The.NET Compiler Platform SDK

7/18/2018 • 6 minutes to read • Edit [Online](https://github.com/dotnet/docs/blob/master/docs/csharp/roslyn-sdk/index.md)

Compilers build a detailed model of application code as they validate the syntax and semantics of that code. They use this model to build the executable output from the source code. The .NET Compiler Platform SDK provides access to this model. Increasingly, we rely on integrated development environment (IDE) features such as IntelliSense, refactoring, intelligent rename, "Find all references,"and "Go to definition" to increase our productivity. We rely on code analysis tools to improve our code quality, and code generators to aid in application construction. As these tools get smarter, they need access to more and more of the model that only compilers create as they process application code. This is the core mission of the Roslyn APIs: opening up the black boxes and allowing tools and end users to share in the wealth of information compilers have about our code. Instead of being opaque source-code-in and object-code-out translators, through Roslyn, compilers become platforms: APIs that you can use for code-related tasks in your tools and applications.

# .NET Compiler Platform SDK concepts

The .NET Compiler Platform SDK dramatically lowers the barrier to entry for creating code focused tools and applications. It creates many opportunities for innovation in areas such as meta-programming, code generation and transformation, interactive use of the C# and VB languages, and embedding of C# and VB in domain specific languages.

The.NET Compiler Platform SDK enables you to build *analyzers* and *codefixes* that find and correct coding mistakes. *Analyzers* understand the syntax and structure of code and detect practices that should be corrected. Code fixes provide one or more suggested fixes for addressing coding mistakes found by analyzers. Typically, an analyzer and the associated code fixes are packaged together in a single project.

Analyzers and code fixes use static analysis to understand code. They do not run the code or provide other testing benefits. They can, however, point out practices that often lead to bugs, unmaintainable code, or standard guideline validation.

The .NET Compiler Platform SDK provides a single set of APIs that enable you to examine and understand a C# or Visual Basic codebase. Because you can use this single codebase, you can write analyzers and code fixes more easily by leveraging the syntactic and semantic analysis APIs provided by the .NET Compiler Platform SDK. Freed from the large task of replicating the analysis done by the compiler, you can concentrate on the more focused task of finding and fixing common coding errors for your project or library.

A smaller benefit is thatyour analyzers and codefixes aresmaller and use much less memory when loaded in Visual Studio than they would if you wrote your own codebase to understand the code in a project. By leveraging the same classes used by the compiler and Visual Studio, you can create your own static analysis tools. This means your team can use analyzers and code fixes without a noticeable impact on the IDE's performance.

There are three main scenarios for writing analyzers and code fixes:

- 1. *Enforce team coding [standards](#page-813-0)*
- 2. *Provide [guidance](#page-813-1) with library packages*
- 3. *Provide general coding guidance*

### <span id="page-813-0"></span>Enforce team coding standards

Many teams have coding standards that are enforced through code reviews with other team members. Analyzers and code fixes can make this process much more efficient. Code reviews happen when a developer shares their work with others on the team. The developer will have invested all the time needed to complete a new feature before getting any comments. Weeks may go by while the developer reinforces habits that don't match the team's practices.

Analyzers run as a developer writes code. The developer gets immediate feedback that encourages following the guidance immediately. The developer builds habits to write compliant code as soon as they begin prototyping. When the feature is ready for humans to review, all the standard guidance has been enforced.

Teams can build analyzers and code fixes that look for the most common practices that violate team coding practices. These can be installed on each developer's machine to enforce the standards.

# <span id="page-813-1"></span>Provide guidance with library packages

There are a wealth of libraries available for .NET developers on NuGet. Some of these come from Microsoft, some from third-party companies, and others from community members and volunteers.Theselibraries get moreadoption and higher reviews when developers can succeed with those libraries.

In addition to providing documentation, you can provide analyzers and code fixes that find and correct common mis-uses of your library. These immediate corrections will help developers succeed more quickly.

You can package analyzers and code fixes with your library on NuGet. In that scenario, every developer who installs your NuGet package will also install the analyzer package. All developers using your library will immediately get guidance from your team in the form of immediate feedback on mistakes and suggested corrections.

### Provide general guidance

The .NET developer community has discovered through experience patterns that work well and patterns that are best avoided. Several community members have created analyzers that enforce those recommended patterns. As we learn more, there is always room for new ideas.

These analyzers can be uploaded to the Visual Studio [Marketplace](https://marketplace.visualstudio.com/vs) and downloaded by developers using Visual Studio. Newcomers to the language and the platform learn accepted practices quickly and become productive earlier in their .NET journey. As these become more widely used, the community adopts these practices.

### Next steps

The .NET Compiler Platform SDK includes the latest language object models for code generation, analysis, and refactoring. This section provides a conceptual overview of the.NET Compiler Platform SDK. Further details can befound in the quickstarts, samples and tutorials sections.

You can learn more about the concepts in the .NET Compiler Platform SDK in these four topics:

- $\bullet$  Explore code with the syntax visualizer
- Understand the compiler API model
- Work with [syntax](https://docs.microsoft.com/en-us/dotnet/csharp/roslyn-sdk/work-with-syntax)
- Work with [semantics](https://docs.microsoft.com/en-us/dotnet/csharp/roslyn-sdk/work-with-semantics)
- Work with a [workspace](https://docs.microsoft.com/en-us/dotnet/csharp/roslyn-sdk/work-with-workspace)

To get started,you'll need to install the**.NET Compiler Platform SDK**:

# Installation instructions

Therearetwo different ways to find the**.NET Compiler Platform SDK** in the **Visual Studio Installer**:

#### **Install using the Workloads view**

The .NET Compiler Platform SDK is not automatically selected as part of the Visual Studio extension development workload. You must select it as an optional component.

- 1. Run **Visual Studio Installer**
- 2. Select **Modify**
- 3. Check the **Visual Studio extension development** workload.
- 4. Open the **Visual Studio extension development** nodein thesummary tree.
- 5. Check the box for **.NET Compiler Platform SDK**. You'll find it last under the optional components.

Optionally,you'll also want the **DGML editor** to display graphs in thevisualizer:

- 1. Open the**Individual components** nodein thesummary tree.
- 2. Check the box for **DGML editor**

#### **Install using the Individual components tab**

- 1. Run **Visual Studio Installer**
- 2. Select **Modify**
- 3. Select the**Individual components** tab

4. Check the box for **.NET Compiler Platform SDK**. You'll find itat thetop under the **Compilers, build tools, and runtimes** section.

Optionally,you'll also want the **DGML editor** to display graphs in thevisualizer:

<span id="page-814-0"></span>1. Check the box for **DGML editor**. You'll find it under the **Code tools** section.

# C# programming guide

6/19/2018 • 2 minutes to read • Edit [Online](https://github.com/dotnet/docs/blob/master/docs/csharp/programming-guide/index.md)

This section provides detailed information on key C# language features and features accessible to C# through the .NET Framework.

Most of this section assumes that you already know something about C# and general programming concepts. If you are a complete beginner with programming or with C#, you might want to visit the C# [Quickstarts](https://docs.microsoft.com/en-us/dotnet/csharp/quick-starts/index) or [Getting](https://www.microsoft.com/net/tutorials/csharp/getting-started) Started with C# interactive tutorial, where no prior programming knowledge is required.

For information about specific keywords, operators and preprocessor directives, see C# [Reference](https://docs.microsoft.com/en-us/dotnet/csharp/language-reference/index). For information about the C# Language Specification, see C# Language Specification.

# Program sections

Insidea C# [Program](https://docs.microsoft.com/en-us/dotnet/csharp/programming-guide/inside-a-program/index)

Main() and [Command-Line](https://docs.microsoft.com/en-us/dotnet/csharp/programming-guide/main-and-command-args/index) Arguments

# Language Sections

Statements, Expressions, and Operators

Platform Sections [Types](#page-653-0) [Classes](https://docs.microsoft.com/en-us/dotnet/csharp/programming-guide/classes-and-structs/index) and Structs [Interfaces](#page-680-0) [Enumeration](https://docs.microsoft.com/en-us/dotnet/csharp/programming-guide/enumeration-types) Types [Delegates](https://docs.microsoft.com/en-us/dotnet/csharp/programming-guide/delegates/index) [Arrays](https://docs.microsoft.com/en-us/dotnet/csharp/programming-guide/arrays/index) [Strings](https://docs.microsoft.com/en-us/dotnet/csharp/programming-guide/strings/index) [Properties](https://docs.microsoft.com/en-us/dotnet/csharp/programming-guide/classes-and-structs/properties) [Indexers](https://docs.microsoft.com/en-us/dotnet/csharp/programming-guide/indexers/index) [Events](https://docs.microsoft.com/en-us/dotnet/csharp/programming-guide/events/index) **[Generics](#page-712-0)** [Iterators](https://docs.microsoft.com/en-us/dotnet/csharp/programming-guide/concepts/iterators) LINQ Query [Expressions](https://docs.microsoft.com/en-us/dotnet/csharp/programming-guide/linq-query-expressions/index) Lambda [Expressions](https://docs.microsoft.com/en-us/dotnet/csharp/programming-guide/statements-expressions-operators/lambda-expressions) [Namespaces](#page-659-0) [NullableTypes](https://docs.microsoft.com/en-us/dotnet/csharp/programming-guide/nullable-types/index) Unsafe Code and Pointers XML [Documentation](https://docs.microsoft.com/en-us/dotnet/csharp/programming-guide/xmldoc/xml-documentation-comments) Comments [Application](http://msdn.microsoft.com/library/1bc2939a-79db-4a4a-a677-4a2ce6de2b1e) Domains (C# and Visual Basic) [Assemblies](https://docs.microsoft.com/en-us/dotnet/csharp/programming-guide/concepts/assemblies-gac/index) and the Global Assembly Cache

[Attributes](https://docs.microsoft.com/en-us/dotnet/csharp/programming-guide/concepts/attributes/index)

[Collections](https://docs.microsoft.com/en-us/dotnet/csharp/programming-guide/concepts/collections)

[Exceptions](https://docs.microsoft.com/en-us/dotnet/csharp/programming-guide/exceptions/index) and Exception Handling

File System and the Registry (C# [Programming](https://docs.microsoft.com/en-us/dotnet/csharp/programming-guide/file-system/index) Guide)

[Interoperability](#page-770-0)

[Reflection](https://docs.microsoft.com/en-us/dotnet/csharp/programming-guide/concepts/reflection)

See Also

C# [Reference](https://docs.microsoft.com/en-us/dotnet/csharp/language-reference/index) [C#](https://docs.microsoft.com/en-us/dotnet/csharp/index)

# C# Reference

5/24/2018 • 2 minutes to read • Edit [Online](https://github.com/dotnet/docs/blob/master/docs/csharp/language-reference/index.md)

This section provides reference material about C# keywords, operators, special characters, preprocessor directives, compiler options, and compiler errors and warnings.

# In This Section

#### C# [Keywords](https://docs.microsoft.com/en-us/dotnet/csharp/language-reference/keywords/index)

Provides links to information about C# keywords and syntax.

C# [Operators](https://docs.microsoft.com/en-us/dotnet/csharp/language-reference/operators/index)

Provides links to information about C# operators and syntax.

C# Special [Characters](https://docs.microsoft.com/en-us/dotnet/csharp/language-reference/tokens/index) Provides links to information about special contextual characters in C# and their usage.

C# [Preprocessor](https://docs.microsoft.com/en-us/dotnet/csharp/language-reference/preprocessor-directives/index) Directives Provides links to information about compiler commands for embedding in C# source code.

#### C# [Compiler](https://docs.microsoft.com/en-us/dotnet/csharp/language-reference/compiler-options/index) Options

Includes information about compiler options and how to use them.

C# [Compiler](https://docs.microsoft.com/en-us/dotnet/csharp/language-reference/compiler-messages/index) Errors Includes code snippets that demonstrate the cause and correction of C# compiler errors and warnings.

C# Language Specification Provides links to the latest versions of the C# language specification.

# Related Sections

C# [Guide](https://docs.microsoft.com/en-us/dotnet/csharp/index) Provides a portal to Visual C# documentation.

Using the Visual Studio [Development](https://docs.microsoft.com/visualstudio/csharp-ide/using-the-visual-studio-development-environment-for-csharp) Environment for C# Provides links to conceptual and task topics that describe the IDE and Editor.

C# [Programming](https://docs.microsoft.com/en-us/dotnet/csharp/programming-guide/index) Guide

Includes information about how to use the  $C#$  programming language.

# C# Walkthroughs

5/4/2018 • 2 minutes to read • Edit [Online](https://github.com/dotnet/docs/blob/master/docs/csharp/walkthroughs.md)

Walkthroughs give step-by-step instructions for common scenarios, which makes them a good place to start learning about the product or a particular feature area.

This section contains links to C# programming walkthroughs.

# In This Section

#### Accessing the Web by Using [Asyncand](https://docs.microsoft.com/en-us/dotnet/csharp/programming-guide/concepts/async/walkthrough-accessing-the-web-by-using-async-and-await) Await

Shows how to create an [async](https://docs.microsoft.com/en-us/dotnet/csharp/language-reference/keywords/async)hronous solution by using async and [await](https://docs.microsoft.com/en-us/dotnet/csharp/language-reference/keywords/await).

#### Creating a Windows Runtime [Component](https://msdn.microsoft.com/library/windows/apps/hh779077.aspx) in C# or Visual Basicand Calling it from JavaScript

Shows how to create a Windows Runtime type, package it in a Windows Runtime component, and then call the component from a Windows 8.x Store app that's built for Windows by using JavaScript.

#### Office [Programming](https://docs.microsoft.com/en-us/dotnet/csharp/programming-guide/interop/walkthrough-office-programming) (C# and Visual Basic)

Shows how to create an Excel workbook and a Word document by using C# and Visual Basic.

#### Creating and Using [Dynamic](https://docs.microsoft.com/en-us/dotnet/csharp/programming-guide/types/walkthrough-creating-and-using-dynamic-objects) Objects (C# and Visual Basic) Shows how to create a custom object that dynamically exposes the contents of a text file, and how to create a project that uses the IronPython library.

#### Authoring a [Composite](https://docs.microsoft.com/en-us/dotnet/framework/winforms/controls/walkthrough-authoring-a-composite-control-with-visual-csharp) Control with Visual C#

Demonstrates creating a simple composite control and extending its functionality through inheritance.

#### Creating a Windows Forms Control that Takes Advantage of Visual Studio Design-Time Features

Illustrates how to create a custom designer for a custom control.

#### [Inheriting](https://docs.microsoft.com/en-us/dotnet/framework/winforms/controls/walkthrough-inheriting-from-a-windows-forms-control-with-visual-csharp) from a Windows Forms Control with Visual C#

Demonstrates creating a simple inherited button control. This button inherits functionality from the standard Windows Forms button and exposes a custom member.

[Debugging](https://docs.microsoft.com/en-us/dotnet/framework/winforms/controls/walkthrough-debugging-custom-windows-forms-controls-at-design-time) Custom Windows Forms Controls at Design Time Describes how to debug the design-time behavior of your custom control.

#### [Performing](https://docs.microsoft.com/en-us/dotnet/framework/winforms/controls/performing-common-tasks-using-smart-tags-on-wf-controls) Common Tasks Using Smart Tags on Windows Forms Controls

Demonstrates some of the commonly performed tasks such as adding or removing a tab on a TabControl, docking a control to its parent, and changing the orientation of a splitContainer control.

#### Writing [Queries](https://docs.microsoft.com/en-us/dotnet/csharp/programming-guide/concepts/linq/walkthrough-writing-queries-linq) in C# (LINQ)

Demonstrates the C# language features that are used to write LINQ query expressions.

### [Manipulating](https://msdn.microsoft.com/library/bb386927.aspx) Data (C#) (LINQ to SQL)

Describes a LINQ to SQL scenario for adding, modifying, and deleting data in a database.

[Simple](https://msdn.microsoft.com/library/bb386940.aspx) Object Model and Query (C#) (LINQ to SQL) Demonstrates how to create an entity class and a simple query to filter the entity class.

Using Only Stored [Procedures](https://msdn.microsoft.com/library/bb399407.aspx) (C#) (LINQ to SQL) Demonstrates how to use LINQ to SQL to access data by executing only stored procedures.

Querying Across [Relationships](https://msdn.microsoft.com/library/bb386951.aspx) (C#) (LINQ to SQL) Demonstrates the use of LINQ to SQL associations to represent foreign-key relationships in a database.

Writing a [Visualizer](https://docs.microsoft.com/visualstudio/debugger/walkthrough-writing-a-visualizer-in-csharp) in C# Shows how to write a simple visualizer by using  $C#$ .

### Related Sections

Deployment Samples and Walkthroughs Provides step-by-step examples of common deployment scenarios.

### See Also

C# [Programming](#page-814-0) Guide Visual Studio [Samples](https://docs.microsoft.com/visualstudio/ide/visual-studio-samples)

# F# Guide

#### 7/17/2018 • 3 minutes to read • Edit [Online](https://github.com/dotnet/docs/blob/master/docs/fsharp/index.md)

F# is a functional programming language that runs on .NET. It also has full support for objects, letting you blend functional and object programming for pragmatic solutions to any problem.

```
open System // Get access to functionality in System namespace.
// Function: takes a name and produces a greeting.
let getGreeting name =
   sprintf "Hello, %s! Isn't F# great?" name
// Use the EntryPoint attribute to run the program.
[<EntryPoint>]
let main args
   // Define a list of names
   let names = [ "Don"; "Julia"; "Xi" ]
   // Print a fun greeting for each name!
   names
   |> List.map getGreeting
   |> List.iter (fun greeting -> printfn "%s" greeting)
   \theta
```
F# is about productivity at its heart. The tooling support for F# is ubiquitous and full of advanced features.

### Learning F#

[Tour](#page-820-0) of F# gives an overview of major language features with lots of code samples. This is recommended if you are new to F# and want to get a feel for how the language works.

Get [started](#page-837-0) with F# in Visual Studio if you're on Windows and want the full Visual Studio IDE (Integraded Development Environment) experience.

Get [started](#page-839-0) with F# in Visual Studio for Mac if you're on macOS and want to use a Visual Studio IDE.

Get Started with F# in Visual Studio Code if you want a lightweight, cross-platform, and feature-packed IDE experience.

Get started with F# with the .NET Core CLI if you want to use command-line tools.

Get started with F# and [Xamarin](https://docs.microsoft.com/xamarin/cross-platform/platform/fsharp/) for mobile programming with F#.

F# for Azure [Notebooks](https://notebooks.azure.com/Microsoft/libraries/samples/html/FSharp for Azure Notebooks.ipynb) is a tutorial for learning F# in a free, hosted Jupyter Notebook.

### References

F# [Language](#page-933-0) Reference is the official, comprehensive reference for all F# language features. Each article explains the syntax and shows code samples. You can use the filter bar in the table of contents to find specific articles.

F# Core Library Reference is the API reference for the F# Core Library.

### Additional guides

F# for Fun and [Profit](https://swlaschin.gitbooks.io/fsharpforfunandprofit/content/) is a comprehensive and very detailed book on learning F#. Its contents and author are beloved by the F# community. The target audience is primarily developers with an object oriented programming background.

F# [Programming](https://en.wikibooks.org/wiki/F_Sharp_Programming) Wikibook is a wikibook about learning F#. It is also a product of the F# community. The target audience is people who are new to F#, with a little bit of object oriented programming background.

#### Learn F# through videos

F# tutorial on [YouTube](https://www.youtube.com/watch?v=c7eNDJN758U) is a great introduction to F# using Visual Studio, showing lots of great examples over the course of 1.5 hours. The target audience is Visual Studio developers who are new to F#.

Introduction to [Programming](https://www.youtube.com/watch?v=Teak30_pXHk&list=PLEoMzSkcN8oNiJ67Hd7oRGgD1d4YBxYGC) with F# is a great video series that uses Visual Studio Code as the main editor. The video series starts from nothing and ends with building a text-based RPG video game. The target audience is developers who prefer Visual Studio Code (or a lightweight IDE) and are new to  $F#$ 

What's New in Visual Studio 2017 for F# For [Developers](https://www.linkedin.com/learning/what-s-new-in-visual-studio-2017-for-f-sharp-for-developers) is a video course that shows some of the newer features for F# in Visual Studio 2017. The target audience is Visual Studio developers who are new to  $F#$ .

## Other useful resources

The F# [Snippets](http://www.fssnip.net) Website contains a massive set of code snippets showing how to do just about anything in F#, ranging from absolute beginner to highly advanced snippets.

The F# Software Foundation Slack is a great place for beginners and experts alike, is highly active, and has some of world's best F# programmers available for a chat. We highly recommend joining.

# The F# Software Foundation

Although Microsoft is the primary developer of the F# language and its tools in Visual Studio, F# is also backed by an independent foundation, the F# Software Foundation (FSSF).

The mission of the F# Software Foundation is to promote, protect, and advance the F# programming language, and to support and facilitate the growth of a diverse and international community of F# programmers.

<span id="page-820-0"></span>To learn more and get involved, check out [fsharp.org](http://fsharp.org). It's free to join, and the network of F# developers in the foundation is something you don't want to miss out on!

6/4/2018 • 30 minutes to read • Edit [Online](https://github.com/dotnet/docs/blob/master/docs/fsharp/tour.md)

The best way to learn about F# is to read and write F# code. This article will act as a tour through some of the key features of the F# language and give you some code snippets that you can execute on your machine. To learn about setting up a development environment, check out [Getting](https://docs.microsoft.com/en-us/dotnet/fsharp/tutorials/getting-started/index) Started.

There are two primary concepts in F#: functions and types. This tour will emphasize features of the language which fall into these two concepts.

## **Functions and Modules**

The most fundamental pieces of any F# program are*functions* organized into *modules*. [Functions](#page-956-0) perform work on inputs to produce outputs,and they are organized under [Modules](#page-1144-0), which are the primary way you group things in F#. They are defined using the let [binding](#page-960-0), which give the function a name and define its arguments.

```
module BasicFunctions =
   /// You use 'let' to define a function. This one accepts an integer argument and returns an integer.
   /// Parentheses are optional for function arguments, except for when you use an explicit type annotation.
   let sampleFunction1 x = x*x + 3/// Apply the function, naming the function return result using 'let'.
   /// The variable type is inferred from the function return type.
   let result1 = sampleFunction1 4573
   // This line uses '%d' to print the result as an integer. This is type-safe.
   // If 'result1' were not of type 'int', then the line would fail to compile.
   printfn "The result of squaring the integer 4573 and adding 3 is %d" result1
   /// When needed, annotate the type of a parameter name using '(argument:type)'. Parentheses are required.
   let sampleFunction2 (x:int) = 2*x*x - x/5 + 3let result2 = sampleFunction2 (7 + 4)printfn "The result of applying the 2nd sample function to (7 + 4) is %d" result2
   /// Conditionals use if/then/elif/else.
   ///
   /// Note that F# uses white space indentation-aware syntax, similar to languages like Python.
   let sampleFunction3 x
       if x < 100.0 then
          2.0*x*x - x/5.0 + 3.0else
           2.0*x*x + x/5.0 - 37.0let result3 = sampleFunction3 (6.5 + 4.5)// This line uses '%f' to print the result as a float. As with '%d' above, this is type-safe.
   printfn "The result of applying the 2nd sample function to (6.5 + 4.5) is %f" result3
```
let bindings arealso how you bind a valueto a name, similar to a variablein other languages. let bindings are*immutable* by default, which means that once a value or function is bound to a name, it cannot be changed in-place. This is in contrast to variables in other languages, which are **mutable**, meaning their values can be changed at any point in time. If you require a mutable binding, you can use let mutable ... syntax.

```
module Immutability =
   /// Binding a value to a name via 'let' makes it immutable.
   ///
   /// The second line of code fails to compile because 'number' is immutable and bound.
   /// Re-defining 'number' to be a different value is not allowed in F#.
   let number = 2
   1/ let number = 3
   /// A mutable binding. This is required to be able to mutate the value of 'otherNumber'.
   let mutable otherNumber = 2
   printfn "'otherNumber' is %d" otherNumber
   // When mutating a value, use '<-' to assign a new value.
   //
   // Note that '=' is not the same as this. '=' is used to test equality.
   otherNumber <- otherNumber + 1
   printfn "'otherNumber' changed to be %d" otherNumber
```
### Numbers, Booleans, and Strings

As a .NET language, F# supports the same underlying primitive types that exist in .NET.

Here is how various numeric types are represented in F#:

```
module IntegersAndNumbers =
   /// This is a sample integer.
   let sampleInteger = 176
   /// This is a sample floating point number.
   let sampleDouble = 4.1
   /// This computed a new number by some arithmetic. Numeric types are converted using
   /// functions 'int', 'double' and so on.
   let sampleInteger2 = (sampleInteger/4 + 5 - 7) * 4 + int sampleDouble
   /// This is a list of the numbers from 0 to 99.
   let sampleNumbers = [ 0 : 99 ]/// This is a list of all tuples containing all the numbers from 0 to 99 and their squares.
   let sampleTableOfSquares = [ for i in 0 .. 99 -> (i, i * i) ]
   // The next line prints a list that includes tuples, using '%A' for generic printing.
   printfn "The table of squares from 0 to 99 is:\n%A" sampleTableOfSquares
```
Here's what Boolean values and performing basic conditional logic looks like:

```
module Booleans =
   /// Booleans values are 'true' and 'false'.
   let boolean1 = true
   let boolean2 = false
   /// Operators on booleans are 'not', '&&' and '||'.
   let boolean3 = not boolean1 && (boolean2 || false)
   // This line uses '%b'to print a boolean value. This is type-safe.
```
printfn "The expression 'not boolean1 && (boolean2 || false)' is %b" boolean3

And here's what basic [string](#page-982-0) manipulation looks like:

```
module StringManipulation =
   /// Strings use double quotes.
   let string1 = "Hello"
   let string2 = "world"
   /// Strings can also use @ to create a verbatim string literal.
   /// This will ignore escape characters such as '\', '\n', '\t', etc.
   let string3 = @"C:\Program Files\"
   /// String literals can also use triple-quotes.
   let string4 = """The computer said "hello world" when I told it to!"""
   /// String concatenation is normally done with the '+' operator.
   let helloWorld = string1 + " " + string2
   // This line uses '%s' to print a string value. This is type-safe.
   printfn "%s" helloWorld
   /// Substrings use the indexer notation. This line extracts the first 7 characters as a substring.
   /// Note that like many languages, Strings are zero-indexed in F#.
   let substring = helloWorld.[0..6]printfn "%s" substring
```
# Tuples

[Tuples](#page-984-0) are a big deal in F#. They are a grouping of unnamed, but ordered values, that can be treated as values themselves. Think of them as values which are aggregated from other values. They have many uses, such as conveniently returning multiple values from a function, or grouping values for some ad-hoc convenience.

```
module Tuples =
   /// A simple tuple of integers.
   let tuple1 = (1, 2, 3)/// A function that swaps the order of two values in a tuple.
   ///
   /// F# Type Inference will automatically generalize the function to have a generic type,
   /// meaning that it will work with any type.
   let swapElems (a, b) = (b, a)
   printfn "The result of swapping (1, 2) is %A" (swapElems (1,2))
   /// A tuple consisting of an integer, a string,
   /// and a double-precision floating point number.
   let tuple2 = (1, "fred", 3.1415)
   printfn "tuple1: %A\ttuple2: %A" tuple1 tuple2
```
As of F# 4.1, you can also create struct tuples. These also interoperate fully with C#7/Visual Basic 15 tuples, which are also struct tuples:

```
/// Tuples are normally objects, but they can also be represented as structs.
///
/// These interoperate completely with structs in C# and Visual Basic.NET; however,
/// struct tuples are not implicitly convertible with object tuples (often called reference tuples).
///
/// The second line below will fail to compile because of this. Uncomment it to see what happens.
let sampleStructTuple = struct (1, 2)
//let thisWillNotCompile: (int*int) = struct (1, 2)
// Although you can
let convertFromStructTuple (struct(a, b)) = (a, b)
let convertToStructTuple (a, b) = struct(a, b)
printfn "Struct Tuple: %A\nReference tuple made from the Struct Tuple: %A" sampleStructTuple (sampleStructTuple |> convertFromStructTuple)
```
It's important to note that because struct tuples are value types, they cannot be implicitly converted to reference tuples, or vice versa. You must explicitly convert between a reference and struct tuple.

#### Pipelines and Composition

Pipe operators such as  $\rightarrow$  are used extensively when processing data in F#. These operators are functions that allow you to establish "pipelines" of functions in a flexible manner. The following example walks through how you can take advantage of these operators to build a simple functional pipeline:

```
module PipelinesAndComposition =
   /// Squares a value.
   let square x = x * x/// Adds 1 to a value.
   let addOne x = x + 1/// Tests if an integer value is odd via modulo.
   let isOdd x = x % 2 < 0/// A list of 5 numbers. More on lists later.
   let numbers = [ 1; 2; 3; 4; 5 ]/// Given a list of integers, it filters out the even numbers,
   /// squares the resulting odds, and adds 1 to the squared odds.
   let squareOddValuesAndAddOne values =
       let odds = List.filter isOdd values
       let squares = List.map square odds
       let result = List.map addOne squares
       result
   printfn "processing %A through 'squareOddValuesAndAddOne' produces: %A" numbers (squareOddValuesAndAddOne numbers)
   /// A shorter way to write 'squareOddValuesAndAddOne' is to nest each
   /// sub-result into the function calls themselves.
   ///
   /// This makes the function much shorter, but it's difficult to see the
   /// order in which the data is processed.
   let squareOddValuesAndAddOneNested values
       List.map addOne (List.map square (List.filter isOdd values))
   printfn "processing %A through 'squareOddValuesAndAddOneNested' produces: %A" numbers (squareOddValuesAndAddOneNested numbers)
   /// A preferred way to write 'squareOddValuesAndAddOne' is to use F# pipe operators.
   /// This allows you to avoid creating intermediate results, but is much more readable
   /// than nesting function calls like 'squareOddValuesAndAddOneNested'
   let squareOddValuesAndAddOnePipeline values =
       values
       |> List.filter isOdd
       |> List.map square
       |> List.map addOne
   printfn "processing %A through 'squareOddValuesAndAddOnePipeline' produces: %A" numbers (squareOddValuesAndAddOnePipeline numbers)
   /// You can shorten 'squareOddValuesAndAddOnePipeline' by moving the second `List.map` call
   /// into the first, using a Lambda Function.
   ///
   /// Note that pipelines are also being used inside the lambda function. F# pipe operators
   /// can be used for single values as well. This makes them very powerful for processing data.
   let squareOddValuesAndAddOneShorterPipeline values =
       values
        |> List.filter isOdd
       |> List.map(fun x \rightarrow x |> square |> addOne)
   printfn "processing %A through 'squareOddValuesAndAddOneShorterPipeline' produces: %A" numbers (squareOddValuesAndAddOneShorterPipeline
numbers)
```
The previous sample made use of many features of F#, including list processing functions, first-class functions, and partial [application](#page-956-0). Although a deep understanding of each of those concepts can become somewhat advanced, it should be clear how easily functions can be used to process data when building pipelines.

### Lists, Arrays, and Sequences

Lists, Arrays, and Sequences are three primary collection types in the F# core library.

[Lists](#page-1000-0) are ordered, immutable collections of elements of the same type. They are singly-linked lists, which means they are meant for enumeration, but a poor choice for random access and concatenation if they're large. This in contrast to Lists in other popular languages, which typically do not use a singly-linked list to represent Lists.

```
module Lists =
   /// Lists are defined using [ ... ]. This is an empty list.
   let list1 = [ ]
   /// This is a list with 3 elements. ';' is used to separate elements on the same line.
   let list2 = [ 1; 2; 3 ]
   /// You can also separate elements by placing them on their own lines.
   let list3 = [
       1
       2
       3
   ]
   /// This is a list of integers from 1 to 1000
   let numberList = [1.. 1000]/// Lists can also be generated by computations. This is a list containing
   /// all the days of the year.
   let daysList =
       \int for month in 1.. 12 do
            for day in 1 .. System.DateTime.DaysInMonth(2017, month) do
                 yield System.DateTime(2017, month, day) ]
   // Print the first 5 elements of 'daysList' using 'List.take'.
   printfn "The first 5 days of 2017 are: %A" (daysList |> List.take 5)
   /// Computations can include conditionals. This is a list containing the tuples
   /// which are the coordinates of the black squares on a chess board.
   let blackSquares =
       [ for i in 0 .. 7 do
             for j in 0 .. 7 do
                 if (i+j) % 2 = 1 then
                     yield (i, j) ]
   /// Lists can be transformed using 'List.map' and other functional programming combinators.
   /// This definition produces a new list by squaring the numbers in numberList, using the pipeline
   /// operator to pass an argument to List.map.
   let squares =
       numberList
       |> List.map (fun x \rightarrow x*x)
   /// There are many other list combinations. The following computes the sum of the squares of the
   /// numbers divisible by 3.
   let sumOfSquares =
       numberList
       |> List.filter (fun x \rightarrow x % 3 = 0)
       |> List.sumBy (fun x -> x * x)
   printfn "The sum of the squares of numbers up to 1000 that are divisible by 3 is: %d" sumOfSquares
```
[Arrays](#page-1023-0) are fixed-size, *mutable* collections of elements of the same type. They support fast random access of elements, and are faster than F# lists because they are just contiguous blocks of memory.

```
module Arrays =
   /// This is The empty array. Note that the syntax is similar to that of Lists, but uses `[| ... |]` instead.
   let array1 = \lceil | \rceil/// Arrays are specified using the same range of constructs as lists.
   let array2 = [| "hello"; "world"; "and"; "hello"; "world"; "again" |]
   /// This is an array of numbers from 1 to 1000.
   let array3 = [| 1 .. 1000 |]
   /// This is an array containing only the words "hello" and "world".
   let array4 =
       [| for word in array2 do
              if word.Contains("l") then
                  yield word |]
   /// This is an array initialized by index and containing the even numbers from 0 to 2000.
   let evenNumbers = Array.init 1001 (fun n \rightarrow n * 2)
   /// Sub-arrays are extracted using slicing notation.
   let evenNumbersSlice = evenNumbers.[0..500]
   /// You can loop over arrays and lists using 'for' loops.
   for word in array4 do
       printfn "word: %s" word
   // You can modify the contents of an array element by using the left arrow assignment operator.
   //
   // To learn more about this operator, see: https://docs.microsoft.com/dotnet/fsharp/language-reference/values/index#mutable-variables
   array2.[1] <- "WORLD!"
   /// You can transform arrays using 'Array.map' and other functional programming operations.
   /// The following calculates the sum of the lengths of the words that start with 'h'.
   let sumOfLengthsOfWords =
       array2
        |> Array.filter (fun x -> x.StartsWith "h")
       |> Array.sumBy (fun x -> x.Length)
   printfn "The sum of the lengths of the words in Array 2 is: %d" sumOfLengthsOfWords
```
[Sequences](#page-1014-0) are a logical series of elements, all of the same type. These are a more general type than Lists and Arrays, capable of being your "view" into any logical series of elements. They also stand out because they can be lazy, which means that elements can be computed only when they are needed.

```
module Sequences =
   /// This is the empty sequence.
   let seq1 = Seq.empty
   /// This a sequence of values.
   let seq2 = seq { yield "hello"; yield "world"; yield "and"; yield "hello"; yield "world"; yield "again" }
   /// This is an on-demand sequence from 1 to 1000.
   let numbersSeq = seq { 1 .. 1000 }
   /// This is a sequence producing the words "hello" and "world"
   let seq3 =
      seq { for word in seq2 do
                if word.Contains("l") then
                    yield word }
   /// This sequence producing the even numbers up to 2000.
   let evenNumbers = Seq.init 1001 (fun n -> n * 2)
   let rnd = System.Random()
   /// This is an infinite sequence which is a random walk.
   /// This example uses yield! to return each element of a subsequence.
   let rec randomWalk x =
       seq { yield x
             yield! randomWalk (x + rnd.NextDouble() - 0.5) }
   /// This example shows the first 100 elements of the random walk.
   let first100ValuesOfRandomWalk =
       randomWalk 5.0
       |> Seq.truncate 100
       |> Seq.toList
   printfn "First 100 elements of a random walk: %A" first100ValuesOfRandomWalk
```
### Recursive Functions

Processing collections or sequences of elements is typically done with [recursion](#page-956-0) in F#. Although F# has support for loops and imperative programming, recursion is preferred because it is easier to guarantee correctness.

#### **NOTE**

The following example makes use of the pattern matching via the match expression. This fundamental construct is covered later in this article.

```
module RecursiveFunctions =
   /// This example shows a recursive function that computes the factorial of an
   /// integer. It uses 'let rec' to define a recursive function.
   let rec factorial n =
       if n = 0 then 1 else n * factorial (n-1)
   printfn "Factorial of 6 is: %d" (factorial 6)
   /// Computes the greatest common factor of two integers.
   ///
   /// Since all of the recursive calls are tail calls,
   /// the compiler will turn the function into a loop,
   /// which improves performance and reduces memory consumption.
   let rec greatestCommonFactor a b =
       if a = 0 then belif a < b then greatestCommonFactor a (b - a)else greatestCommonFactor (a - b) b
   printfn "The Greatest Common Factor of 300 and 620 is %d" (greatestCommonFactor 300 620)
   /// This example computes the sum of a list of integers using recursion.
   let rec sumList xs =
       match xs with
       | [] -> 0
       | y::ys -> y + sumList ys
   /// This makes 'sumList' tail recursive, using a helper function with a result accumulator.
   let rec private sumListTailRecHelper accumulator xs =
       match xs with
       | [] -> accumulator
       | y::ys -> sumListTailRecHelper (accumulator+y) ys
   /// This invokes the tail recursive helper function, providing '0' as a seed accumulator.
   /// An approach like this is common in F#.
   let sumListTailRecursive xs = sumListTailRecHelper 0 xs
   let oneThroughTen = [1; 2; 3; 4; 5; 6; 7; 8; 9; 10]
   printfn "The sum 1-10 is %d" (sumListTailRecursive oneThroughTen)
```
F# also has full support for Tail Call Optimization, which is a way to optimize recursive calls so that they are just as fast as a loop construct.

# Record and Discriminated Union Types

Record and Union types are two fundamental data types used in F# code, and are generally the best way to represent data in an F# program. Although this makes them similar to classes in other languages, one of their primary differences is that they have structural equality semantics. This means that they are "natively" comparable and equality is straightforward - just check if one is equal to the other.

[Records](#page-1040-0) are an aggregate of named values, with optional members (such as methods). If you're familiar with C# or Java, then these should feel similar to POCOs or POJOs - just with structural equality and less ceremony.
```
module RecordTypes =
   /// This example shows how to define a new record type.
   type ContactCard =
        { Name : string
          Phone : string
         Verified : bool }
   /// This example shows how to instantiate a record type.
   let contact1 =
       { Name = "Alf"
         Phone = "(206) 555-0157"
         Verified = false }
   /// You can also do this on the same line with ';' separators.
   let contactOnSameLine = { Name = "Alf"; Phone = "(206) 555-0157"; Verified = false }
   /// This example shows how to use "copy-and-update" on record values. It creates
   /// a new record value that is a copy of contact1, but has different values for
   /// the 'Phone' and 'Verified' fields.
   ///
   /// To learn more, see: https://docs.microsoft.com/dotnet/fsharp/language-reference/copy-and-update-record-expressions
   let contact2 =
       { contact1 with
           Phone = "(206) 555-0112"
           Verified = true }
   /// This example shows how to write a function that processes a record value.
   /// It converts a 'ContactCard' object to a string.
   let showContactCard (c: ContactCard) =
       c.Name + " Phone: " + c.Phone + (if not c.Verified then " (unverified)" else "")
   printfn "Alf's Contact Card: %s" (showContactCard contact1)
   /// This is an example of a Record with a member.
   type ContactCardAlternate =
        { Name : string
          Phone : string
         Address : string
         Verified : bool }
       /// Members can implement object-oriented members.
       member this.PrintedContactCard =
           this.Name + " Phone: " + this.Phone + (if not this.Verified then " (unverified)" else "") + this.Address
   let contactAlternate =
       { Name = "Alf"
         Phone = "(206) 555-0157"
         Verified = false
         Address = "111 Alf Street" }
   // Members are accessed via the '.' operator on an instantiated type.
   printfn "Alf's alternate contact card is %s" contactAlternate.PrintedContactCard
```
As of F# 4.1, you can also represent Records as struct s. This is done with the  $[$  (struct>] attribute:

/// Records can also be represented as structs via the 'Struct' attribute. /// This is helpful in situations where the performance of structs outweighs /// the flexibility of reference types. [<Struct>] type ContactCardStruct = { Name : string Phone : string Verified : bool }

[Discriminated](#page-1042-0) Unions (DUs) are values which could be a number of named forms or cases. Data stored in the type can be one of several distinct values.

```
module DiscriminatedUnions =
   /// The following represents the suit of a playing card.
   type Suit =
        | Hearts
        | Clubs
        | Diamonds
        | Spades
   /// A Discriminated Union can also be used to represent the rank of a playing card.
   type Rank =
       /// Represents the rank of cards 2 .. 10
        | Value of int
        | Ace
       | King
        | Queen
       | Jack
       /// Discriminated Unions can also implement object-oriented members.
       static member GetAllRanks() =
           [ yield Ace
              for i in 2 .. 10 do yield Value i
             yield Jack
             yield Queen
             yield King ]
   /// This is a record type that combines a Suit and a Rank.
   /// It's common to use both Records and Discriminated Unions when representing data.
   type Card = { Suit: Suit; Rank: Rank }
   /// This computes a list representing all the cards in the deck.
   let fullDeck =
       [ for suit in [ Hearts; Diamonds; Clubs; Spades] do
              for rank in Rank.GetAllRanks() do
                 yield { Suit=suit; Rank=rank } ]
   /// This example converts a 'Card' object to a string.
   let showPlayingCard (c: Card) =
       let rankString =
           match c.Rank with
            | Ace -> "Ace"
           | King -> "King"
           | Queen -> "Queen"
            | Jack -> "Jack"
            | Value n -> string n
       let suitString =
           match c.Suit with
            | Clubs -> "clubs"
           | Diamonds -> "diamonds"
           | Spades -> "spades"
            | Hearts -> "hearts"
       rankString + " of " + suitString
    /// This example prints all the cards in a playing deck.
    let printAllCards() =
        .<br>for card in fullDeck do
           printfn "%s" (showPlayingCard card)
```
You can also use DUs as *Single-Case Discriminated Unions*, to help with domain modeling over primitivetypes. Often times, strings and other primitive types are used to represent something,and arethus given a particular meaning. However, using only the primitiverepresentation of the data can result in mistakenly assigning an incorrect value! Representing each type of information as a distinct single-case union can enforce correctness in this scenario.

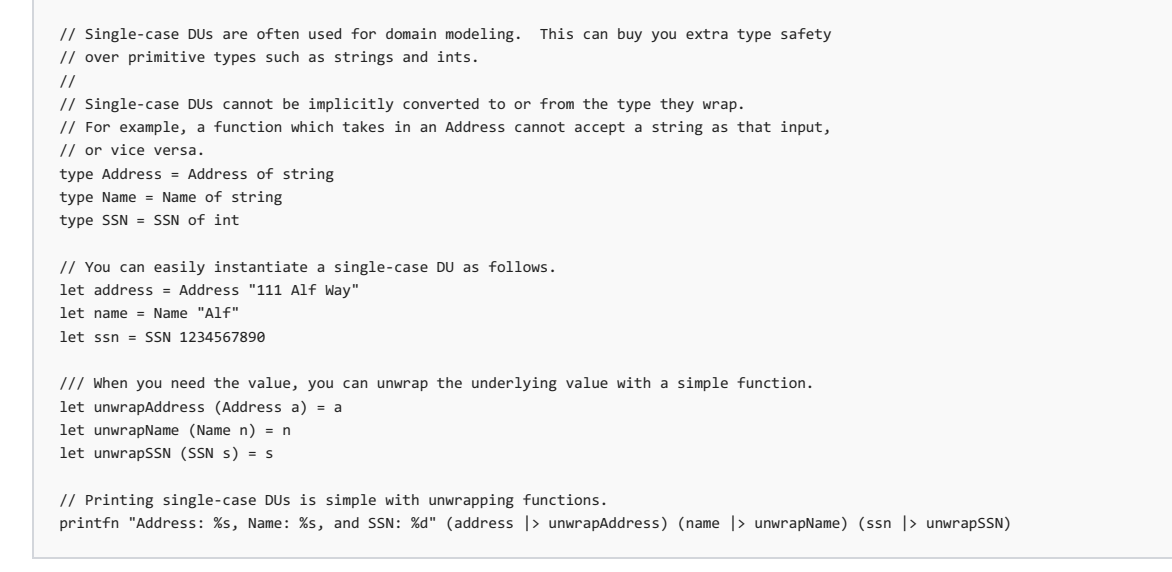

As the above sample demonstrates, to get the underlying value in a single-case Discriminated Union, you must explicitly unwrap it.

Additionally, DUs also support recursive definitions, allowing you to easily represent trees and inherently recursive data. For example, here's how you can represent a Binary Search Tree with exists and insert functions.

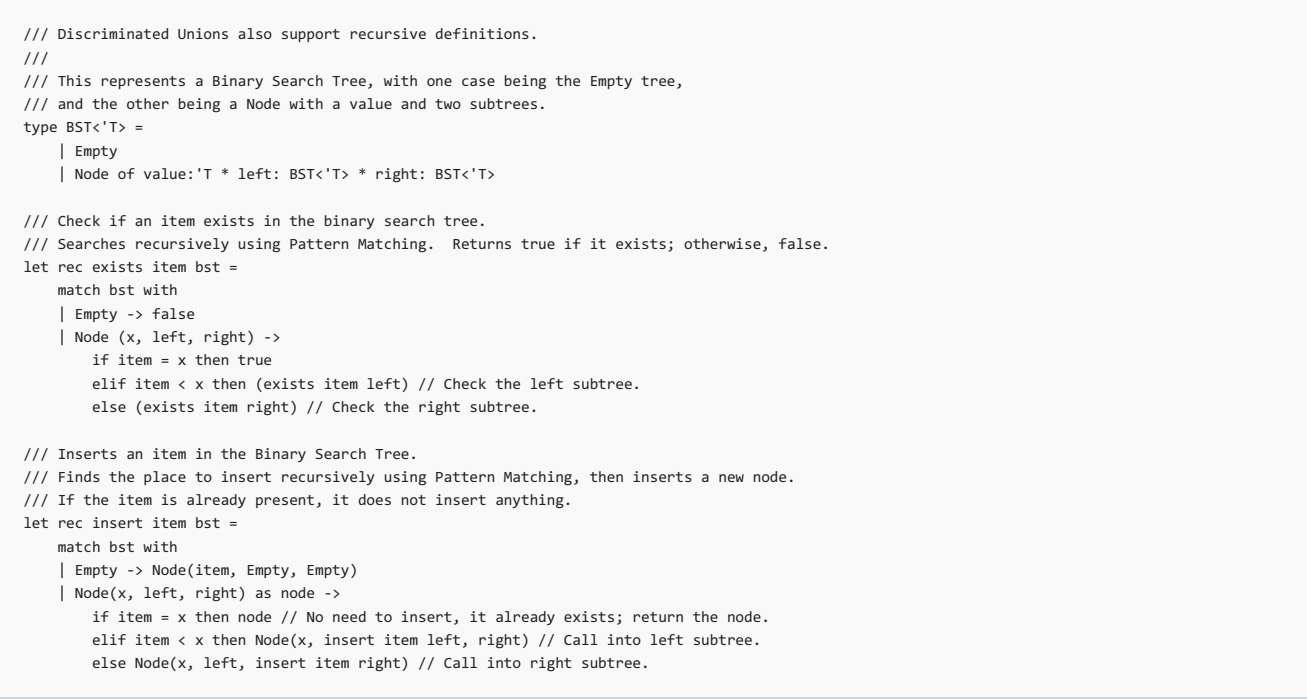

Because DUs allow you to represent the recursive structure of the tree in the data type, operating on this recursive structure is straightforward and guarantees correctness. It is also supported in pattern matching, as shown below.

Additionally, you can represent DUs as struct s with the [<struct>] attribute:

```
/// Discriminated Unions can also be represented as structs via the 'Struct' attribute.
/// This is helpful in situations where the performance of structs outweighs
/// the flexibility of reference types.
///
/// However, there are two important things to know when doing this:
/// 1. A struct DU cannot be recursively-defined.
/// 2. A struct DU must have unique names for each of its cases.
[<Struct>]
type Shape =
    | Circle of radius: float
     Square of side: float
    | Triangle of height: float * width: float
```
However, there are two key things to keep in mind when doing so:

- 1. A struct DU cannot be recursively-defined.
- 2. A struct DU must have unique names for each of its cases.

Failure to follow the above will result in a compilation error.

## Pattern Matching

Pattern [Matching](#page-1111-0) is the F# language feature which enables correctness for operating on F# types. In the above samples, you probably noticed quite a bit of match x with ... syntax. This construct allows the compiler, which can understand the "shape" of data types, to force you to account for all possible cases when using a data type through what is known as Exhaustive Pattern Matching. This is incredibly powerful for correctness, and can be cleverly used to "lift" what would normally be a runtime concern into compile-time.

```
module PatternMatching =
   /// A record for a person's first and last name
   type Person = {
      First : string
       Last : string
   }
   /// A Discriminated Union of 3 different kinds of employees
   type Employee =
        | Engineer of engineer: Person
        | Manager of manager: Person * reports: List<Employee>
       | Executive of executive: Person * reports: List<Employee> * assistant: Employee
   /// Count everyone underneath the employee in the management hierarchy,
   /// including the employee. The matches bind names to the properties
   /// of the cases so that those names can be used inside the match branches.
   /// Note that the names used for binding do not need to be the same as the
   /// names given in the DU definition above.
   let rec countReports(emp : Employee) =
       1 + match emp with
          | Engineer(person) ->
               \alpha| Manager(person, reports) ->
              reports |> List.sumBy countReports
           | Executive(person, reports, assistant) ->
               (reports |> List.sumBy countReports) + countReports assistant
   /// Find all managers/executives named "Dave" who do not have any reports.
   /// This uses the 'function' shorthand to as a lambda expression.
   let rec findDaveWithOpenPosition(emps : List<Employee>) =
       emps
        |> List.filter(function
                      | Manager({First = "Dave"}, []) -> true // [] matches an empty list.
```
You can also use the shorthand function construct for pattern matching, which is useful when you're writing functions which make use of Partial Application:

```
| _ -> false) // '_' is a wildcard pattern that matches anything.
                                // This handles the "or else" case.
open System
/// You can also use the shorthand function construct for pattern matching,
/// which is useful when you're writing functions which make use of Partial Application.
let private parseHelper f = f >> function
     | (true, item) -> Some item
    | (false, |) -> None
let parseDateTimeOffset = parseHelper DateTimeOffset.TryParse
let result = parseDateTimeOffset "1970-01-01"
match result with
| Some dto -> printfn "It parsed!"
| None -> printfn "It didn't parse!"
// Define some more functions which parse with the helper function.
```
Something you may have noticed is the use of the pattern. This is known as the [Wildcard](#page-1111-0) Pattern, which is a way of saying "I don't care what something is". Although convenient, you can accidentally bypass Exhaustive Pattern Matching and no longer benefit from compile-time enforcements if you aren't careful in using \_ . It is best used when you don't careabout certain pieces of a decomposed type when pattern matching, or thefinal clause when you have enumerated all meaningful cases in a pattern matching expression.

Active [Patterns](#page-1117-0) are another powerful construct to use with pattern matching. They allow you to partition input data into custom forms, decomposing them at the pattern match call site. They can also be parameterized, thus allowing to define the partition as a function. Expanding the previous example to support Active Patterns looks something like this:

```
let parseDouble = parseHelper Double.TryParse
let parseTimeSpan = parseHelper TimeSpan.TryParse
// Active Patterns are another powerful construct to use with pattern matching.
// They allow you to partition input data into custom forms, decomposing them at the pattern match call site.
//
// To learn more, see: https://docs.microsoft.com/dotnet/fsharp/language-reference/active-patterns
let (|Int|_|) = parseInt
let (|Double|_|) = parseDouble
let (|Date|_|) = parseDateTimeOffset
let (|TimeSpan| ) = parseTimeSpan
/// Pattern Matching via 'function' keyword and Active Patterns often looks like this.
let printParseResult = function
    | Int x -> printfn "%d" x
    | Double x -> printfn "%f" x
    | Date d -> printfn "%s" (d.ToString())
    | TimeSpan t -> printfn "%s" (t.ToString())
    | _ -> printfn "Nothing was parse-able!"
// Call the printer with some different values to parse.
printParseResult "12"
printParseResult "12.045"
```
## Optional Types

One special case of Discriminated Union types is the Option Type, which is so useful that it's a part of the F# core library.

The [Option](#page-1010-0) Type is a type which represents one of two cases: a value, or nothing at all. It is used in any scenario where a value may or may not result from a particular operation. This then forces you to account for both cases, making it a compile-time concern rather than a runtime concern. These are often used in APIs where null is used to represent "nothing" instead, thus eliminating the need to worry about NullReferenceException in many circumstances.

```
/// languages would use null references.
///
/// To learn more, see: https://docs.microsoft.com/dotnet/fsharp/language-reference/options
module OptionValues =
   /// First, define a zip code defined via Single-case Discriminated Union.
   type ZipCode = ZipCode of string
   /// Next, define a type where the ZipCode is optional.
   type Customer = { ZipCode: ZipCode option }
   /// Next, define an interface type the represents an object to compute the shipping zone for the customer's zip code,
   /// given implementations for the 'getState' and 'getShippingZone' abstract methods.
   type IShippingCalculator =
       abstract GetState : ZipCode -> string option
       abstract GetShippingZone : string -> int
   /// Next, calculate a shipping zone for a customer using a calculator instance.
   /// This uses combinators in the Option module to allow a functional pipeline for
   /// transforming data with Optionals.
   let CustomerShippingZone (calculator: IShippingCalculator, customer: Customer) =
```
## Units of Measure

One unique feature of F#'s type system is the ability to provide context for numeric literals through Units of Measure.

Units of [Measure](#page-1150-0) allow you to associate a numeric type to a unit, such as Meters, and have functions perform work on units rather than numeric literals. This enables the compiler to verify that the types of numeric literals passed in make sense under a certain context, thus eliminating runtime errors associated with that kind of work.

```
/// You can then perform type-safe arithmetic on these values.
///
/// To learn more, see: https://docs.microsoft.com/dotnet/fsharp/language-reference/units-of-measure
module UnitsOfMeasure =
   /// First, open a collection of common unit names
   open Microsoft.FSharp.Data.UnitSystems.SI.UnitNames
   /// Define a unitized constant
   let sampleValue1 = 1600.0<meter>
   /// Next, define a new unit type
   [<Measure>]
   type mile =
       /// Conversion factor mile to meter.
       static member asMeter = 1609.34<meter/mile>
   /// Define a unitized constant
   let sampleValue2 = 500.0<mile>
   /// Compute metric-system constant
   let sampleValue3 = sampleValue2 * mile.asMeter
```
The F# Core library defines many SI unit types and unit conversions. To learn more, check out the [Microsoft.FSharp.Data.UnitSystems.SI](https://msdn.microsoft.com/visualfsharpdocs/conceptual/microsoft.fsharp.data.unitsystems.si-namespace-%5bfsharp%5d) Namespace.

## Classes and Interfaces

F# also has full support for .NET classes, [Interfaces](#page-1058-0), [Abstract](#page-1060-0) Classes, [Inheritance](#page-1057-0), and so on.

[Classes](#page-1051-0) aretypes that represent .NET objects, which can have properties, methods,and events as its [Members](#page-1062-0).

```
/// To learn more about Classes, see: https://docs.microsoft.com/dotnet/fsharp/language-reference/classes
///
/// To learn more about Members, see: https://docs.microsoft.com/dotnet/fsharp/language-reference/members
module DefiningClasses =
   /// A simple two-dimensional Vector class.
   ///
   /// The class's constructor is on the first line,
   /// and takes two arguments: dx and dy, both of type 'double'.
   type Vector2D(dx : double, dy : double) =
       /// This internal field stores the length of the vector, computed when the
       /// object is constructed
       let length = sqrt (dx*dx + dy*dy)
       // 'this' specifies a name for the object's self-identifier.
       // In instance methods, it must appear before the member name.
       member this.DX = dx
       member this.DY = dvmember this.Length = length
       /// This member is a method. The previous members were properties.
       member this.Scale(k) = Vector2D(k * this.DX, k * this.DY)
   /// This is how you instantiate the Vector2D class.
   let vector1 = Vector2D(3.0, 4.0)/// Get a new scaled vector object, without modifying the original object.
```
Defining generic classes is also very straightforward.

```
/// In the following, 'T is the type parameter for the class.
///
/// To learn more, see: https://docs.microsoft.com/dotnet/fsharp/language-reference/generics/
module DefiningGenericClasses =
   type StateTracker<'T>(initialElement: 'T) =
       /// This internal field store the states in a list.
       let mutable states = [ initialElement ]
       /// Add a new element to the list of states.
       member this.UpdateState newState =
           states <- newState :: states // use the '<-' operator to mutate the value.
       /// Get the entire list of historical states.
       member this.History = states
       /// Get the latest state.
       member this.Current = states.Head
   /// An 'int' instance of the state tracker class. Note that the type parameter is inferred.
   let tracker = StateTracker 10
```
To implement an Interface, you can use either interface ... with syntax or an Object [Expression](#page-1101-0).

```
/// Object types and object expressions can implement interfaces.
///
/// To learn more, see: https://docs.microsoft.com/dotnet/fsharp/language-reference/interfaces
module ImplementingInterfaces =
   /// This is a type that implements IDisposable.
   type ReadFile() =
       let file = new System.IO.StreamReader("readme.txt")
       member this.ReadLine() = file.ReadLine()
       // This is the implementation of IDisposable members.
       interface System.IDisposable with
           member this.Dispose() = file.Close()
   /// This is an object that implements IDisposable via an Object Expression
   /// Unlike other languages such as C# or Java, a new type definition is not needed
   /// to implement an interface.
```
## Which Types to Use

The presence of Classes, Records, Discriminated Unions, and Tuples leads to an important question: which should you use? Like most everything in life, the answer depends on your circumstances.

Tuples are great for returning multiple values from a function, and using an ad-hoc aggregate of values as a value itself.

Records are a "step up" from Tuples, having named labels and support for optional members. They are great for a low-ceremony representation of data in-transit through your program. Because they have structural equality, they are easy to use with comparison.

Discriminated Unions have many uses, but the core benefit is to be able to utilize them in conjunction with Pattern Matching to account for all possible "shapes" that a data can have.

Classes are great for a huge number of reasons, such as when you need to represent information and also tiethat information to functionality. As a rule of thumb, when you have functionality which is conceptually tied to some data, using Classes and the principles of Object-Oriented Programming is a big benefit. Classes are also the preferred data type when interoperating with C# and Visual Basic, as these languages use classes for nearly everything.

## Next Steps

Now that you've seen some of the primary features of the language, you should be ready to write your first F# programs! Check out [Getting](https://docs.microsoft.com/en-us/dotnet/fsharp/tutorials/getting-started/index) Started to learn how to set up your development environment and write some code.

The next steps for learning more can be whatever you like, but we recommend Functions as [First-Class](#page-898-0) Values to get comfortable with core Functional Programming concepts. These will be essential in building robust programs in  $F#$ .

Also, check out the F# [Language](#page-933-0) Reference to see a comprehensive collection of conceptual content on F#.

# Getting Started with F#

5/4/2018 • 2 minutes to read • Edit [Online](https://github.com/dotnet/docs/blob/master/docs/fsharp/get-started/index.md)

There are multiple ways to get started with F#. We have multiple articles written to provide a guide for each major way. You can use the following table to help in making a decision.

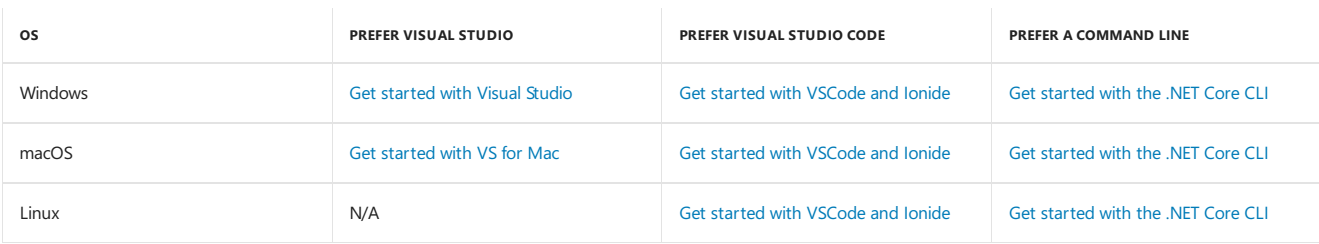

<span id="page-835-0"></span>In general, there is no specific way to get started which is better than the rest. We recommend trying all ways to use F# on your machine to see what you like the best!

7/6/2018 • 2 minutes to read • Edit [Online](https://github.com/dotnet/docs/blob/master/docs/fsharp/get-started/install-fsharp.md)

You can install F# in multiple ways, depending on your environment.

## Install F# with Visual Studio

If you're downloading Visual [Studio](https://visualstudio.microsoft.com/) for the first time, it will first install the Visual Studio installer. Install the appropriate SKU of Visual Studio from the installer. If you already have it installed, click **Modify**.

You'll next see a list of Workloads. Select **ASP.NET and web development**, which will install F# support, .NET Core support, and F# support for ASP.NET Core projects.

Next, click Modify in the lower right-hand side. This will install everything you have selected. You can then open Visual Studio 2017 with F# language support by clicking **Launch**.

## Install F# with Visual Studio for Mac

F# is installed by default in Visual [Studio](https://visualstudio.microsoft.com/vs/mac/) for Mac, no matter what configuration you choose.

After the install completes, choose "Start Visual Studio". You can also launch it through Finder on macOS.

## Install F# with Visual Studio Code

You must have git [installed](https://git-scm.com/download) and available on your PATH to make use of project templates in Ionide. You can verify that it is installed correctly by typing git --version ata command promptand pressing **Enter**.

- [macOS](#page-836-0)
- $\bullet$  Linux
- Windows

<span id="page-836-0"></span>Ionide uses [Mono](http://www.mono-project.com). The easiest way to install Mono on macOS is via Homebrew. Simply type the following into your terminal:

brew install mono

You must also install the .NET Core SDK.

You will then need Visual [Studio](https://code.visualstudio.com) Code installed

Next, click the Extensions icon and search for "Ionide":

The only plugin required for F# support in Visual Studio Code is [Ionide-fsharp](https://marketplace.visualstudio.com/items?itemName=Ionide.Ionide-fsharp). However, you can also install [Ionide-FAKE](https://marketplace.visualstudio.com/items?itemName=Ionide.Ionide-FAKE) to get [FAKE](https://fsharp.github.io/FAKE/) support and [Ionide-Paket](https://marketplace.visualstudio.com/items?itemName=Ionide.Ionide-Paket) to get [Paket](https://fsprojects.github.io/Paket/) support. FAKE and Paket are additional F# community tools for building projects and managing dependencies, respectively.

# <span id="page-837-0"></span>Get started with F# in Visual Studio

7/11/2018 • 3 minutes to read • Edit [Online](https://github.com/dotnet/docs/blob/master/docs/fsharp/get-started/get-started-visual-studio.md)

F# and the Visual F# tooling are supported in the Visual Studio IDE.

To begin, ensure that you have Visual Studio [installed](#page-835-0) with F#.

### Creating a console application

One of the most basic projects in Visual Studio is the Console Application. Here's how to do it. Once Visual Studio is open:

- 1. On the File menu, point to New, and then choose Project.
- 2. In the New Project dialog, under **Templates**, you should see Visual F#. Choose this to show the F# templates.
- 3. Selecteither **.NET Core Console app** or **Console app**.
- 4. Choose the Okay button to create the F# project! You should now see an F# project in the Solution Explorer.

### Writing your code

Let's get started by writing some code first. Make sure that the Program.fs file is open, and then replace its contents with the following:

```
module HelloSquare
let square x = x * x[<EntryPoint>]
let main argv
   printfn "%d squared is: %d!" 12 (square 12)
   0 // Return an integer exit code
```
In the previous code sample, a function square has been defined which takes an input named  $\bar{x}$  and multiplies it by itself. Because F# uses Type Inference, the type of  $x$  doesn't need to be specified. The F# compiler understands the types where multiplication is valid, and will assign a type to  $x$ based on how square is called. If you hover over square, you should see the following:

val square: x:int -> int

This is what is known as the function's type signature. It can be read like this: "Square is a function which takes an integer named x and produces an integer". Note that the compiler gave square the int type for now - this is because multiplication is not generic across *all* types, but rather is generic across a closed set of types. The F# compiler picked int at this point, but it will adjust the type signature if you call square with a different input type, such as a float.

Another function, main, is defined, which is decorated with the EntryPoint attribute to tell the F# compiler that program execution should start there. It follows the same convention as other C-style [programming](https://en.wikipedia.org/wiki/Entry_point#C_and_C.2B.2B) languages, where command-line arguments can be passed to this function, and an integer code is returned (typically  $\boxed{\theta}$ ).

It is in this function that we call the square function with an argument of 12. The F# compiler then assigns the type of square to be int -> int (that is, a function which takes an int and produces an int). The call to printfn is a formatted printing function which uses a format string, similar to Cstyle programming languages, parameters which correspond to those specified in the format string, and then prints the result and a new line.

## Running your code

You can run the code and see results by pressing Ctrl+F5. This runs the program without debugging and allows you to see the results. Alternatively, you can choosethe **Debug** top-level menu item in Visual Studio and choose **Start Without Debugging**.

You should now see the following printed to the console window that Visual Studio popped up:

12 squared is 144!

Congratulations! You've created your first F# project in Visual Studio, written an F# function printed the results of calling that function, and run the project to see some results.

### Next steps

If you haven't already, check out the [Tour](#page-820-0) of F#, which covers some of the core features of the F# language. It will give you an overview of some of the capabilities of F#, and provide ample code samples that you can copy into Visual Studio and run. There are also some great external resources you can use, showcased in the F# [Guide](#page-818-0).

## See also

- $\bullet$  [Tour](#page-820-0) of F#
- $\bullet$  F# language reference
- $\bullet$  Type inference
- Symbol and operator [reference](#page-943-0)

# <span id="page-839-0"></span>Get started with F# in Visual Studio for Mac

7/6/2018 • 5 minutes to read • Edit [Online](https://github.com/dotnet/docs/blob/master/docs/fsharp/get-started/get-started-with-visual-studio-for-mac.md)

F# and the Visual F# tooling are supported in the Visual Studio for Mac IDE. Ensure that you have Visual Studio for Mac [installed](#page-835-0).

### Creating a console application

One of the most basic projects in Visual Studio for Mac is the Console Application. Here's how to do it. Once Visual Studio for Mac is open:

- 1. On the**File** menu, point to **New Solution**.
- 2. In the New Project dialog, there are 2 different templates for Console Application. There is one under Other -> .NET which targets the .NET Framework. The other template is under .NET Core -> App which targets .NET Core. Either template should work for the purpose of this article.
- 3. Under console app, change C# to F# if needed. Choose the **Next** button to move forward!
- 4. Give your project a name, and choose the options you want for the app. Notice, the preview pane to the side of the screen that will show the directory structure that will be created based on the options selected.
- 5. Click **Create**. You should now see an F# project in the Solution Explorer.

### Writing your code

Let's get started by writing some code first. Make sure that the Program. fs file is open, and then replace its contents with the following:

```
module HelloSquare
let square x = x * x[<EntryPoint>]
.<br>let main argv
   printfn "%d squared is: %d!" 12 (square 12)
    0 // Return an integer exit code
```
In the previous code sample, a function square has been defined which takes an input named  $\overline{x}$  and multiplies it by itself. Because F# uses Type Inference, the type of  $x$  doesn't need to be specified. The F# compiler understands the types where multiplication is valid, and will assign a type to  $x$ based on how square is called. If you hover over square, you should see the following:

val square: x:int -> int

This is what is known as the function's type signature. It can be read like this: "Square is a function which takes an integer named x and produces an integer". Note that the compiler gave square the int type for now - this is because multiplication is not generic across *all* types, but rather is generic across a closed set of types. The F# compiler picked int at this point, but it will adjust the type signature if you call square with a different input type, such as a float.

Another function, main, is defined, which is decorated with the EntryPoint attribute to tell the F# compiler that program execution should start there. It follows the same convention as other C-style [programming](https://en.wikipedia.org/wiki/Entry_point#C_and_C.2B.2B) languages, where command-line arguments can be passed to this function, and an integer code is returned (typically  $\boxed{0}$ ).

It is in this function that we call the square function with an argument of 12. The F# compiler then assigns the type of square to be int -> int (that is, a function which takes an int and produces an int). The call to printfn is a formatted printing function which uses a format string, similar to Cstyle programming languages, parameters which correspond to those specified in the format string, and then prints the result and a new line.

### Running your code

You can run thecodeand seeresults by clicking on **Run** from thetop level menu and then **Start Without Debugging**.This will run the program without debugging and allows you to see the results.

You should now see the following printed to the console window that Visual Studio for Mac popped up:

```
12 squared is 144!
```
Congratulations! You've created your first F# project in Visual Studio for Mac, written an F# function printed the results of calling that function, and run the project to see some results.

### Using F# Interactive

One of the best features of the Visual F# tooling in Visual Studio for Mac is the F# Interactive Window. It allows you to send code over to a process where you can call that code and see the result interactively.

To begin using it, highlight the square function defined in your code. Next, click on Edit from the top level menu. Next select Send selection to F# **Interactive**.This executes thecodein theF# Interactive Window. Alternatively,you can right click on theselection and choose **Send selection to F# Interactive**. You should see the F# Interactive Window appear with the following in it:

```
val square : x:int -> int
>
```
 $\ddot{\phantom{1}}$ 

This shows the same function signature for the square function, which you saw earlier when you hovered over the function. Because square is now defined in the F# Interactive process, you can call it with different values:

```
> square 12;;
val it : int = 144
>square 13;;
val it : int = 169
```
This executes the function, binds the result to a new name it, and displays the type and value of it. Note that you must terminate each line with  $\cdots$ This is how F# Interactive knows when your function call is finished. You can also define new functions in F# Interactive:

```
> let isOdd x = x % 2 < 0;
val isOdd : x:int -> bool
> isOdd 12;;
val it : bool = false
```
The above defines a new function, isodd, which takes an int and checks to see if it's odd! You can call this function to see what it returns with different inputs. You can call functions within function calls:

> isOdd (square 15);; val it : bool = true

You can also use the [pipe-forward](#page-943-0) operator to pipeline the value into the two functions:

> 15 |> square |> isOdd;; val it : bool = true

The pipe-forward operator, and more, are covered in later tutorials.

This is only a glimpse into what you can do with F# Interactive. To learn more, check out Interactive [Programming](#page-876-0) with F#.

### Next steps

If you haven't already, check out the [Tour](#page-820-0) of F#, which covers some of the core features of the F# language. It will give you an overview of some of the capabilities of F#, and provide ample code samples that you can copy into Visual Studio for Mac and run. There are also some great external resources you can use, showcased in the F# [Guide](#page-818-0).

### Seealso

[Visual](#page-818-0) F# [Tour](#page-820-0) of F# F# language reference Type inference Symbol and operator [reference](#page-943-0)

# <span id="page-841-0"></span>Get Started with F# in Visual Studio Code

7/6/2018 • 8 minutes to read • Edit [Online](https://github.com/dotnet/docs/blob/master/docs/fsharp/get-started/get-started-vscode.md)

You can write F# in Visual [Studio](https://code.visualstudio.com) Code with the [Ionide](https://marketplace.visualstudio.com/items?itemName=Ionide.Ionide-fsharp) plugin to get a great cross-platform, lightweight Integrated Development Environment (IDE) experience with IntelliSense and basic code refactorings. Visit [Ionide.io](http://ionide.io) to learn more about the plugin.

To begin, ensure that you have  $F#$  and the Ionide plugin correctly installed.

## Creating your first project with Ionide

To create a new F# project, open Visual Studio Code in a new folder (you can name it whatever you like).

Next, open the command pallette (View > Command Pallette) and type the following:

```
> F# new project
```
This is powered by the [FORGE](https://github.com/fsharp-editing/Forge) project.

#### **NOTE**

If you don't see template options, try refreshing templates by running the following command in the Command Palette: >F#: Refresh Project Templates .

Select "F#: New Project" by hitting **Enter**.This takes you to the next step, which is for selecting a project template.

Pick the classlib templateand hit**Enter**.

Next, pick a directory to create the project in. If you leave it blank, it uses the current directory.

Finally, name your project in the final step. F# uses [Pascal](http://c2.com/cgi/wiki?PascalCase) case for project names. This article uses ClassLibraryDemo as the name. Once you've entered the nameyou want for your project, hit**Enter**.

If you followed the previous step, you should get the Visual Studio Code Workspace on the left-hand side to appear with the following:

- 1. The F# project itself, underneath the ClassLibraryDemo folder.
- 2. The correct directory structure for adding packages via [Paket](https://fsprojects.github.io/Paket/).
- 3. A cross-platform build script with [FAKE](https://fsharp.github.io/FAKE/).
- 4. The paket.exe executable that can fetch packages and resolve dependencies for you.
- 5. A .gitignore file if you wish to add this project to Git-based source control.

## Writing some code

Open the *ClassLibraryDemo* folder. You should see the following files:

- 1. ClassLibraryDemo.fs, an F# implementation file with a class defined.
- 2. ClassLibraryDemo.fsproj, an F# project file used to build this project.
- 3. Script.fsx, an F# script file that loads the source file.
- 4. paket.references, a Paket file that specifies the project dependencies.

Open Script.fsx, and add the following code at the end of it:

```
let toPigLatin (word: string) =
   let isVowel (c: char) =
       match c with
       | 'a' | 'e' | 'i' |'o' |'u'
        | 'A' | 'E' | 'I' | 'O' | 'U' -> true
        |_ -> false
   if isVowel word.[0] then
       word + "yay"
    else
        word.[1..] + string(word.[0]) + "ay"
```
This function converts a word to a form of Pig [Latin](https://en.wikipedia.org/wiki/Pig_Latin). The next step is to evaluate it using F# Interactive (FSI).

Highlight the entire function (it should be 11 lines long). Once it is highlighted, hold the **Alt** key and hit Enter. You'll notice a window pop up below, and it should show something like this:

```
TERMINAL
                                                                            1: F# Interactive
                                                                                                                   面
  let toPigLatin (word: string) =
        let \bar{1}sVowel (c: char) =
             match c with<br>| 'a' | 'e' |
                              .<br>│ 'i' |'o' |'u'<br>│ 'I' │ '0' | 'U' -> true
                'A'\cdot F.
                  \Rightarrow false
Ē.
        if isVowel word. [0] then<br>word + "yay"
        else
L.
             word.[1..] + string(word.[0]) + "ay";val toPigLatin : word: string -> string
>
```
This did three things:

1. It started the FSI process.

2. It sent the code you highlighted over the FSI process.

3. The FSI process evaluated the code you sent over.

Because what you sent over was a [function](#page-956-0), you can now call that function with FSI! In the interactive window, type the following:

toPigLatin "banana";;

You should see the following result:

val it : string = "ananabay"

Now, let's try with a vowel as the first letter. Enter the following:

toPigLatin "apple";;

You should see the following result:

val it : string = "appleyay"

The function appears to be working as expected. Congratulations, you just wrote your first F# function in Visual Studio Code and evaluated it with FSI!

#### **NOTE**

As you may have noticed, the lines in FSI are terminated with  $\frac{1}{1}$ . This is because FSI allows you to enter multiple lines. The  $\frac{1}{1}$  at the end lets FSI know when the code is finished.

### Explaining the code

If you're not sure about what the code is actually doing, here's a step-by-step.

As you can see, toPigLatin is a function that takes a word as its input and converts it to a Pig-Latin representation of that word. The rules for this are as follows:

If the first character in a word starts with a vowel, add "yay" to the end of the word. If it doesn't start with a vowel, move that first character to the end of the word and add "ay" to it.

You may have noticed the following in FSI:

val toPigLatin : word:string -> string

This states that toPigLatin is a function that takes in a string as input (called word), and returns another string. This is known as the type signature of the function, a fundamental piece of F# that's key to understanding F# code. You'll also notice this if you hover over the function in Visual Studio Code.

In the body of the function, you'll notice two distinct parts:

1. An inner function, called isvowel, that determines if a given character  $(c)$  is a vowel by checking if it matches one of the provided patterns via Pattern [Matching](#page-1111-0):

```
let isVowel (c: char) =
    match c with
    | 'a' | 'e' | 'i' |'o' |'u'
    | 'A' | 'E' | 'I' | 'O' | 'U' -> true
    |_ -> false
```
2. An [if..then..else](#page-1109-0) expression that checks if the first character is a vowel, and constructs a return value out of the input characters based on if the first character was a vowel or not:

```
if isVowel word.[0] then
   word + "yay"
else
    word.[1..] + string(word.[0]) + "ay"
```
The flow of toPigLatin is thus:

Check if the first character of the input word is a vowel. If it is, attach "yay" to the end of the word. Otherwise, move that first character to the end of the word and add "ay" to it.

There's one final thing to notice about this: there's no explicit instruction to return from the function, unlike many other languages out there. This is because F# is Expression-based, and the last expression in the body of a function is the return value. Because if..then..else is itself an expression, the body of the then block or the body of the else block will be returned depending on the input value.

## Moving your script code into the implementation file

The previous sections in this article demonstrated a common first step in writing F# code: writing an initial function and executing it interactively with FSI.This is known as REPL-driven development, where [REPL](https://en.wikipedia.org/wiki/Read%E2%80%93eval%E2%80%93print_loop) stands for "Read-Evaluate-Print Loop". It's a great way to experiment with functionality until you have something working.

The next step in REPL-driven development is to move working code into an  $F#$  implementation file. It can then be compiled by the  $F#$  compiler into an assembly that can be executed.

To begin, open classLibraryDemo.fs . You'll notice that some code is already in there. Go ahead and delete the class definition, but make sure to leave the [namespace](#page-1140-0) declaration at the top.

Next, create a new [module](#page-1144-0) called PigLatin and copy the toPigLatin function into it as such:

```
namespace ClassLibraryDemo
module PigLatin =
   let toPigLatin (word: string) =
       let isVowel (c: char) =
           match c with
           | 'a' | 'e' | 'i' |'o' |'u'
           | 'A' | 'E' | 'I' | 'O' | 'U' -> true
           |_ -> false
       if isVowel word.[0] then
           word + "yay"
        else
            word.[1..] + string(word.[0]) + "ay"
```
Next, open the Script.fsx file again, and delete the entire toPigLatin function, but make sure to keep the following two lines in the file:

#load "ClassLibraryDemo.fs" open ClassLibraryDemo

The first line is needed for FSI scripting to load ClassLibraryDemo.fs . The second line is a convenience: omitting it is optional, but you will need to type open ClassLibraryDemo in an FSI window if you wish to bring the ToPigLatin module into scope.

Next, in the FSI window, call the function with the PigLatin module that you defined earlier:

```
> PigLatin.toPigLatin "banana";;
val it : string = "ananabay"
> PigLatin.toPigLatin "apple";;
val it : string = "appleyay"
```
Success! You get the same results as before, but now loaded from an F# implementation file. The major difference here is that F# source files are compiled into assemblies that can be executed anywhere, not just in FSI.

## Summary

In this article, you've learned:

- 1. How to set up Visual Studio Code with Ionide.
- 2. How to create your first  $F#$  project with lonide.
- 3. How to use F# Scripting to write your first F# function in Ionide and then execute it in FSI.
- 4. How to migrate your script code to  $F#$  source and then call that code from FSI.

You're now equipped to write much more F# code using Visual Studio Code and Ionide.

## **Troubleshooting**

Here are a few ways you can troubleshoot certain problems that you might run into:

- 1. To get the code editing features of Ionide, your F# files need to be saved to disk and inside of a folder that is open in the Visual Studio Code workspace.
- 2. If you've madechanges to your system or installed Ionide prerequisites with Visual Studio Code open, restart Visual Studio Code.
- 3. Check that you can use the F# compiler and F# interactive from the command line without a fully-qualified path. You can do so by typing  $fsc$  in a command line for the F# compiler, and fsi or fsharpi for the Visual F# tools on Windows and Mono on Mac/Linux, respectively.
- 4. If you haveinvalid characters in your project directories, Ionide might not work. Renameyour project directories if this is thecase.
- 5. If none of the Ionide commands are working, check your Visual Studio Code keybindings to see if you're overriding them by accident.
- 6. If Ionideis broken on your machineand none of theabove has fixed your problem, try removing the ionide-fsharp directory on your machineand reinstall the plugin suite.

Ionide is an open source project built and maintained by members of the F# community. Please report issues and feel free to contribute at the Ionide-VSCode: FSharp GitHub repository.

If you have an issue to report, please follow the instructions for getting logs to use when reporting an issue.

You can also ask for further help from the Ionide developers and F# community in the Ionide Gitter [channel](https://gitter.im/ionide/ionide-project).

## Next steps

<span id="page-844-0"></span>To learn more about F# and the features of the language, check out [Tour](#page-820-0) of F#.

# Get started with F# with the.NET Core CLI

7/6/2018 • 2 minutes to read • Edit [Online](https://github.com/dotnet/docs/blob/master/docs/fsharp/get-started/get-started-command-line.md)

This article covers how you can get started with F# on any operating system (Windows, macOS, or Linux) with the .NET Core CLI. It goes through building a multi-project solution with a class library that is called by a console application.

## **Prerequisites**

To begin, you must install the latest .NET Core SDK.

This article assumes that you know how to use a command line and have a preferred text editor. If you don't already use it, Visual [Studio](#page-841-0) Code is a great option as a text editor for  $F#$ .

## Build asimple multi-project solution

Open a command prompt/terminal and use the [dotnet](#page-462-0) new command to create new solution file called FSNetCore :

dotnet new sln -o FSNetCore

The following directory structure is produced after running the previous command:

```
FSNetCore
   ├── FSNetCore.sln
```
#### **Write aclass library**

Change directories to *FSNetCore*.

Use the dotnet new command, create a class library project in the **src** folder named Library.

dotnet new lib -lang F# -o src/Library

```
The following directory structure is produced after running the previous command:
```
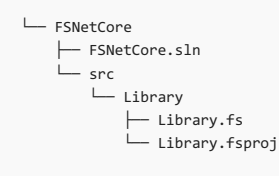

Replace the contents of Library.fs with the following code:

module Library open Newtonsoft.Json let getJsonNetJson value = sprintf "I used to be %s but now I'm %s thanks to JSON.NET!" value (JsonConvert.SerializeObject(value))

Add the Newtonsoft.Json NuGet package to the Library project.

dotnet add src/Library/Library.fsproj package Newtonsoft.Json

Add the Library project to the FSNetCore solution using the [dotnet](#page-479-0) sln add command:

dotnet sln add src/Library/Library.fsproj

Run dotnet build to build the project. Unresolved dependencies will be restored when building.

#### **Write aconsole application that consumes the class library**

Use the dotnet new command, create a console application in the **src** folder named App.

dotnet new console -lang F# -o src/App

└── FSNetCore ├── FSNetCore.sln └── src  $\vdash$  App │ ├── App.fsproj │ ├── Program.fs └── Library ├── Library.fs └── Library.fsproj

Replace the contents of the Program.fs file with the following code:

open System open Library [<EntryPoint>] let main argv = printfn "Nice command-line arguments! Here's what JSON.NET has to say about them:" argv |> Array.map getJsonNetJson

|> Array.iter (printfn "%s")

0 // return an integer exit code

Add a reference to the Library project using dotnet add reference.

dotnet add src/App/App.fsproj reference src/Library/Library.fsproj

Add the App project to the FSNetCore solution using the dotnet sln add command:

dotnet sln add src/App/App.fsproj

Restore the NuGet dependencies, dotnet restore (see [note](#page-297-0)) and run dotnet build to build the project.

Change directory to the src/App console project and run the project passing Hello World as arguments:

cd src/App dotnet run Hello World

You should see the following results:

Nice command-line arguments! Here's what JSON.NET has to say about them:

I used to be Hello but now I'm ""Hello"" thanks to JSON.NET! I used to be World but now I'm ""World"" thanks to JSON.NET!

### Next steps

<span id="page-846-0"></span>Next, check out the [Tour](#page-820-0) of  $F#$  to learn more about different  $F#$  features.

7/14/2018 • 2 minutes to read • Edit [Online](https://github.com/dotnet/docs/blob/master/docs/fsharp/style-guide/index.md)

The following articles describe guidelines for formatting F# code and topical guidance for features of the language and how they should be used.

This guidance has been formulated based on the use of F# in large codebases with a diverse group of programmers. This guidance generally leads to successful use of F# and minimizes frustrations when requirements for programs change over time.

## Five principles of good F# code

You should keep the following principles in mind any time you write F# code, especially in systems that will change over time. Every piece of quidance in further articles stems from these five points.

#### 1. **Good F# code is succinct and expressive**

F# has many features that allow you to express actions in fewer lines of code and reuse generic functionality. The F# core library also contains many useful types and functions for working with common collections of data. As a general rule, if you can express a solution to a problem in fewer lines of code, other developers (or your future self) will be appreciative. It is also highly recommended that you use a library such as FSharp.Core, the vast .NET [libraries](https://docs.microsoft.com/dotnet/api/) that F# runs on, or a third-party package on [NuGet](https://www.nuget.org/) when you need to do a nontrivial task.

#### 2. **Good F# code is interoperable**

Interoperation can take multiple forms, including consuming code in different languages. The boundaries of your code that other callers interoperate with are critical pieces to get right. When writing F#, you should always be thinking about how other code will call into the code you are writing, including if they do so from another language like C#. The F# [Component](#page-864-0) Design Guidelines describe interoperability in detail.

#### 3. **Good F# code makes use of object programming, not object orientation**

F# has full support for programming with objects in .NET, including [classes](#page-1051-0), [interfaces](#page-1058-0), access [modifiers](#page-1107-0), [abstract](#page-1060-0) classes, and so on. For more complicated functional code, such as functions that must be context-aware, objects can easily encapsulate contextual information in ways that functions cannot. Features such as optional [parameters](#page-1071-0) and careful use of [overloading](#page-1071-0) can make consumption of this functionality easier for callers.

#### 4. **Good F# code performs well without exposing mutation**

It's no secret that to write high-performance code, you must use mutation. It's how computers work, after all. Such code is often error-prone and difficult to get right. Avoid exposing mutation to callers. Instead, build a functional interface that hides a [mutation-based](#page-855-0) implementation when performance is critical.

#### 5. **Good F# code is toolable**

Tools are invaluable for working in large codebases, and you can write F# code such that it can be used more effectively with F# language tooling. One example is making sure you don't overdo it with a point-free style of programming, so that intermediate values can be inspected with a debugger. Another example is using XML [documentation](#page-1155-0) comments describing constructs such that tooltips in editors can display those comments at the call site. Always think about how your code will be read, navigated, debugged, and manipulated by other programmers with their tools.

### Next steps

The  $F#$  code formatting guidelines provide guidance on how to format code so that it is easy to read.

The F# coding [conventions](#page-855-0) provide guidance for F# programming idioms that will help the long-term maintenance of larger F# codebases.

The F# [component](#page-864-0) design guidelines provide guidance for authoring F# components, such as libraries.

# <span id="page-848-0"></span>F# code formatting guidelines

7/12/2018 • 11 minutes to read • Edit [Online](https://github.com/dotnet/docs/blob/master/docs/fsharp/style-guide/formatting.md)

This article offers guidelines for how to format your code so that your F# code is:

- Generally viewed as more legible
- Is in accordance with conventions applied by formatting tools in Visual Studio and other editors
- Similar to other code online

These guidelines are based on A [comprehensive](https://github.com/dungpa/fantomas/blob/master/docs/FormattingConventions.md) guide to F# Formatting Conventions by [Anh-Dung](https://github.com/dungpa) Phan.

## General rules for indentation

F# uses significant white space by default. The following guidelines are intended to provide guidance as to how to juggle some challenges this can impose.

#### **Using spaces**

When indentation is required, you must use spaces, not tabs. At least one space is required. Your organization can create coding standards to specify the number of spaces to use for indentation; two, three or four spaces of indentation at each level where indentation occurs is typical.

#### **We recommend 4 spaces per indentation.**

That said, indentation of programs is a subjective matter. Variations are OK, but thefirst ruleyou should follow is *consistency of indentation*. Choosea generally accepted style of indentation and use it systematically throughout your codebase.

### Formatting blank lines

- Separate top-level function and class definitions with two blank lines.
- $\bullet$  Method definitions inside a class are separated by a single blank line.
- Extra blank lines may be used (sparingly) to separate groups of related functions. Blank lines may be omitted between a bunch of related one-liners (for example, a set of dummy implementations).
- Use blank lines in functions, sparingly, to indicatelogical sections.

## Formatting comments

Generally prefer multiple double-slash comments over ML-style block comments.

```
// Prefer this style of comments when you want
// to express written ideas on multiple lines.
(*
   ML-style comments are fine, but not a .NET-ism.
    They are useful when needing to modify multi-line comments, though.
*)
```
Inline comments should capitalize the first letter.

let  $f$  x = x + 1 // Increment by one.

## Naming conventions

#### **Use camelCase for class-bound, expression-bound and pattern-bound values and functions**

It is common and accepted F# style to use camelCase for all names bound as local variables or in pattern matches and function definitions.

```
// OK
let addIAndJ i j = i + j// Bad
let addIAndJ I J = I+J
// Bad
let AddIAndJ i j = i + j
```
Locally-bound functions in classes should also usecamelCase.

```
type MyClass() =
   let doSomething () =
   let firstResult = \ldotslet secondResult = ...
    member x.Result = doSomething()
```
#### **Use camelCase for module-bound public functions**

When a module-bound function is part of a public API, it should use camelCase:

```
module MyAPI =
   let publicFunctionOne param1 param2 param2 = ...
   let publicFunctionTwo param1 param2 param3 = ...
```
#### **Use camelCase for internaland private module-bound values and functions**

Use camelCase for private module-bound values, including the following:

- Ad hoc functions in scripts
- Values making up the internal implementation of a module or type

```
let emailMyBossTheLatestResults =
   ...
```
#### **Use camelCase for parameters**

All parameters should use camelCase in accordance with .NET naming conventions.

```
module MyModule =
   let myFunction paramOne paramTwo = ...
type MyClass() =
   member this.MyMethod(paramOne, paramTwo) = ...
```
#### **Use PascalCase for modules**

All modules (top-level, internal, private, nested) should use PascalCase.

```
module MyTopLevelModule
module Helpers =
   module private SuperHelpers =
       ...
    ...
```
#### **Use PascalCase for type declarations, members, and labels**

Classes, interfaces, structs, enumerations, delegates, records, and discriminated unions should all be named with PascalCase. Members within types and labels for records and discriminated unions should also use PascalCase.

```
type IMyInterface =
   abstract Something: int
type MyClass() =
   member this.MyMethod(x, y) = x + ytype MyRecord = { IntVal: int; StringVal: string }
type SchoolPerson =
    | Professor
     Student
     | Advisor
    | Administrator
```
#### **Use PascalCase for constructs intrinsic to .NET**

Namespaces, exceptions, events, and project/ .dll names should also use PascalCase. Not only does this make consumption from other .NET languages feel more natural to consumers, it's also consistent with .NET naming conventions that you are likely to encounter.

#### **Avoid underscores in names**

Historically, some F# libraries have used underscores in names. However, this is no longer widely accepted, partly because it clashes with .NET naming conventions. That said, some F# programmers use underscores heavily, partly for historical reasons, and tolerance and respect is important. However,

be aware that the style is often disliked by others who have a choice about whether to use it.

Some exceptions includes interoperating with native components, where underscores are very common.

#### **Use standard F# operators**

The following operators are defined in the F# standard library and should be used instead of defining equivalents. Using these operators is recommended as it tends to make code more readable and idiomatic. Developers with a background in OCaml or other functional programming language may be accustomed to different idioms. The following list summarizes the recommended F# operators.

 $x \geq 0$  f // Forward pipeline f >> g // Forward composition x |> ignore // Discard away a value x + y // Overloaded addition (including string concatenation) x - y // Overloaded subtraction x \* y // Overloaded multiplication x / y // Overloaded division x % y // Overloaded modulus x && y // Lazy/short-cut "and" x || y // Lazy/short-cut "or" x <<< y // Bitwise left shift x >>> y // Bitwise right shift x ||| y // Bitwise or, also for working with "flags" enumeration x &&& y // Bitwise and, also for working with "flags" enumeration x ^^^ y // Bitwise xor, also for working with "flags" enumeration

### **Use prefix syntax for generics (** Foo<T> **) in preference to postfix syntax (** <sup>T</sup> Foo **)**

F# inherits both the postfix ML style of naming generic types (for example, int list) as well as the prefix .NET style (for example, list<int>). Prefer the .NET style, except for four specific types:

- 1. For F# Lists, use the postfix form: int list rather than list<int>.
- 2. For F# Options, use the postfix form: int option rather than option<int>.
- 3. For F# arrays, use the syntactic name  $int[]$  rather than int array or array<int>.
- 4. For Reference Cells, use int ref rather than ref<int> or Ref<int>.

For all other types, use the prefix form.

## Formatting discriminated union declarations

Indent  $\Box$  in type definition by 4 spaces:

```
// OK
type Volume =
   | Liter of float
    | FluidOunce of float
   | ImperialPint of float
// Not OK
type Volume =
| Liter of float
.<br>| USPint of float
| ImperialPint of float
```
Instantiated Discriminated Unions that split across multiple lines should give contained data a new scope with indentation:

```
let tree1 =
   BinaryNode
       (BinaryNode(BinaryValue 1, BinaryValue 2),
        BinaryNode(BinaryValue 3, BinaryValue 4))
```
The closing parenthesis can also be on a new line:

```
let tree1 =
   BinaryNode(
       BinaryNode(BinaryValue 1, BinaryValue 2),
       BinaryNode(BinaryValue 3, BinaryValue 4)
   \lambda
```
## Formatting tuples

A tuple instantiation should be parenthesized, and the delimiting commas within should be followed by a single space, for example:  $(1, 2)$ ,  $(x, y, z)$ .

A commonly accepted exception is to omit parentheses in pattern matching of tuples:

```
let (x, y) = z // Destructuring
```

```
match x, y with
| 1, _{-} -> 0
| x, 1 \rightarrow 0| x, y -> 1
```
## Formatting records

Short records can be written in one line:

```
let point = { X = 1.0; Y = 0.0 }
```
Records that are longer should use new lines for labels:

```
let rainbow =
   { Boss = "Jeffrey"
     Lackeys = ["Zippy"; "George"; "Bungle"] }
```
Placing the opening token on the same line and the closing token on a new line is also fine:

```
let rainbow = \{Boss1 = "Jeffrey"
   Boss2 = "Jeffrey"
   Boss3 = "Jeffrey"
   Boss4 = "Jeffrey"
   Boss5 = "Jeffrey"
   Boss6 = "Jeffrey"
   Boss7 = "Jeffrey"
   Boss8 = "Jeffrey"
   Lackeys = ["Zippy"; "George"; "Bungle"]
}
```
The same rules apply for list and array elements.

### Formatting lists and arrays

Write  $x :: 1$  with spaces around the  $::$  operator  $(::$  is an infix operator, hence surrounded by spaces) and [1; 2; 3]  $(:;$  is a delimiter, hence followed by a space).

Always use at least one space between two distinct brace-like operators. For example, leave a space between a  $\lceil$  and a  $\lceil$ .

```
// OK
[ { IngredientName = "Green beans"; Quantity = 250 }
  { IngredientName = "Pine nuts"; Quantity = 250 }
  { IngredientName = "Feta cheese"; Quantity = 250 }
  { IngredientName = "Olive oil"; Quantity = 10 }
 { IngredientName = "Lemon"; Quantity = 1 } ]
// Not OK
[{ IngredientName = "Green beans"; Quantity = 250 }
 { IngredientName = "Pine nuts"; Quantity = 250 }
 { IngredientName = "Feta cheese"; Quantity = 250 }
 { IngredientName = "Olive oil"; Quantity = 10 }
 { \nvert \nvert } IngredientName = "Lemon"; Quantity = 1 }]
```
Lists and arrays that split across multiple lines follow a similar rule as records do:

```
let pascalsTriangle = [|
  [|1|][|1; 1|][|1; 2; 1|][|1; 3; 3; 1|]
   [|1; 4; 6; 4; 1|]
   [|1; 5; 10; 10; 5; 1|]
   [|1; 6; 15; 20; 15; 6; 1|]
   [|1; 7; 21; 35; 35; 21; 7; 1|]
   [1; 8; 28; 56; 70; 56; 28; 8; 1]|]
```
## Formatting if expressions

Indentation of conditionals depends on the sizes of the expressions that make them up. If cond, e1 and e2 are small, simply write them on one line:

if cond then e1 else e2

If e1 and cond are small, but e2 is large:

if cond then e1 else e2

If e1 and cond are large and e2 is small:

if cond then e1 else e2

If all the expressions are large:

if cond then e1 else e2

Multiple conditionals with elif and else are indented at the same scope as the if:

if cond1 then e1 elif cond2 then e2 elif cond3 then e3 else e4

#### **Pattern matching constructs**

Use a  $\Box$  for each clause of a match with no indentation. If the expression is short, you can consider using a single line if each subexpression is also simple.

```
// OK
match l with
| { him = x; her = "Posh" } :: tail -> \overline{\phantom{a}}:: tail -> findDavid tail
| [] -> failwith "Couldn't find David"
// Not OK
match l with
   | { him = x; her = "Posh" } :: tail -> _{-}.<br>| :: tail -> findDavid tail :
    | [] -> failwith "Couldn't find David"
```
If the expression on the right of the pattern matching arrow is too large, move it to the following line, indented one step from the  $\sqrt{1}$ .

match lam with | Var v -> 1 | Abs(x, body) -> 1 + sizeLambda body | App(lam1, lam2) -> sizeLambda lam1 + sizeLambda lam2

Pattern matching of anonymous functions, starting by function, should generally not indent too far. For example, indenting one scope as follows is fine:

```
lambdaList
|> List.map (function
   | Abs(x, body) \rightarrow 1 + sizeLambda \theta body| App(lam1, lam2) -> sizeLambda (sizeLambda 0 lam1) lam2
    | Var v -> 1)
```
Pattern matching in functions defined by let or let rec should be indented 4 spaces after starting of let, even if function keyword is used:

```
let rec sizeLambda acc = function
   | Abs(x, body) -> sizeLambda (succ acc) body
   | App(lam1, lam2) -> sizeLambda (sizeLambda acc lam1) lam2
   | Var v -> succ acc
```
We do not recommend aligning arrows.

## Formatting try/with expressions

Pattern matching on the exception type should be indented at the same level as with.

```
try
   if System.DateTime.Now.Second % 3 = 0 then
       raise (new System.Exception())
   else
       raise (new System.ApplicationException())
with
| :? System.ApplicationException ->
   printfn "A second that was not a multiple of 3"
| _ ->
   printfn "A second that was a multiple of 3"
```
## Formatting function parameter application

In general, most function parameter application is done on the same line.

If you wish to apply parameters to a function on a new line, indent them by one scope.

```
// OK
sprintf "\t%s - %i\n\r"
    x.IngredientName x.Quantity
// OK
sprintf
     "\t%s - %i\n\r"
    x.IngredientName x.Quantity
// OK
let printVolumes x =
   printf "Volume in liters = %f, in us pints = %f, in imperial = %f"
       (convertVolumeToLiter x)
        (convertVolumeUSPint x)
       (convertVolumeImperialPint x)
```
The same quidelines apply for lambda expressions as function arguments. If the body of a lambda expression, the body can have another line, indented by one scope

```
let printListWithOffset a list1 =
   List.iter
      (fun elem -> printfn "%d" (a + elem))
       list1
// OK if lambda body is long enough
let printListWithOffset a list1 =
   List.iter
       (fun elem ->
          printfn "%d" (a + elem))
       list1
```
However, if the body of a lambda expression is more than one line, consider factoring it out into a separate function rather than have a multi-line construct applied as a single argument to a function.

#### **Formatting infix operators**

Separate operators by spaces. Obvious exceptions to this rule are the  $\boxed{!}$  and . operators.

Infix expressions are OK to lineup on same column:

```
acc +
(sprintf "\t%s - %i\n\r"
   x.IngredientName x.Quantity)
let function1 arg1 arg2 arg3 arg4 =
   arg1 + arg2arg3 + arg4
```
#### **Formatting pipeline operators**

Pipeline  $\rightarrow$  operators should go underneath the expressions they operate on.

```
// Preferred approach
let methods2 =
  System.AppDomain.CurrentDomain.GetAssemblies()
   |> List.ofArray
   |> List.map (fun assm -> assm.GetTypes())
   |> Array.concat
   |> List.ofArray
   |> List.map (fun t -> t.GetMethods())
   |> Array.concat
// Not OK
let methods2 = System.AppDomain.CurrentDomain.GetAssemblies()
          |> List.ofArray
           |> List.map (fun assm -> assm.GetTypes())
          |> Array.concat
           |> List.ofArray
           |> List.map (fun t -> t.GetMethods())
           |> Array.concat
```
#### **Formatting modules**

Code in a local module must be indented relative to the module, but code in a top-level module should not be indented. Namespace elements do not have to be indented.

```
// A is a top-level module.
module A
let function1 ab = a - b * b
```

```
// A1 and A2 are local modules.
model A1 =let function1 a b = a^*a + b^*bmodule \Delta2 =
   let function2 a b = a^*a - b^*b
```
#### **Formatting object expressions and interfaces**

Object expressions and interfaces should be aligned in the same way with member being indented after 4 spaces.

```
let comparer =
  { new IComparer<string> with
        member x.Compare(s1, s2) =
           let rev (s : String) =
                new String (Array.rev (s.ToCharArray()))
            let reversed = rev s1
            reversed.CompareTo (rev s2) }
```
#### **Formatting white space in expressions**

Avoid extraneous white space in F# expressions.

// OK spam (ham.[1]) // Not OK spam ( ham.[ 1 ] )

Named arguments should also not have space surrounding the  $=$  :

// OK let makeStreamReader x = new System.IO.StreamReader(path=x)

// Not OK let makeStreamReader x = new System.IO.StreamReader(path = x)

# <span id="page-855-0"></span>F# coding conventions

5/22/2018 • 22 minutes to read • Edit [Online](https://github.com/dotnet/docs/blob/master/docs/fsharp/style-guide/conventions.md)

The following conventions are formulated from experience working with large F# codebases. The Five [principles](#page-846-0) of good F# code are the foundation of each recommendation. They are related to the F# [component](#page-864-0) design guidelines, but are applicable for any F# code, not just components such as libraries.

## Organizing code

F# features two primary ways to organize code: modules and namespaces. These are similar, but do have the following differences:

- Namespaces are compiled as .NET namespaces. Modules are compiled as static classes.
- Namespaces are always top level. Modules can be top-level and nested within other modules.
- Namespaces can span multiple files. Modules cannot.
- Modules can be decorated with [<RequireQualifiedAccess>] and [<AutoOpen>] .

The following guidelines will help you use these to organize your code.

#### **Prefer namespaces at the top level**

For any publicly consumable code, namespaces are preferential to modules at the top level. Because they are compiled as .NET namespaces, they are consumable from  $C#$  with no issue.

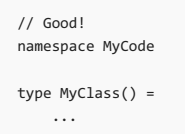

Using a top-level module may not appear different when called only from F#, but for C# consumers, callers may be surprised by having to qualify MyClass with the MyCode module.

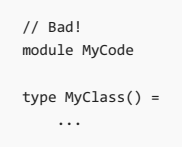

#### **Carefully apply** [<AutoOpen>]

The [sautoopen>] construct can pollute the scope of what is available to callers, and the answer to where something comes from is "magic". This is generally not a good thing. An exception to this rule is the F# Core Library itself (though this fact is also a bit controversial).

However, it is a convenience if you have helper functionality for a public API that you wish to organize separately from that public API.

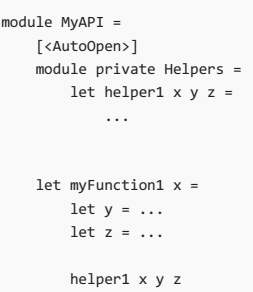

This lets you cleanly separate implementation details from the public API of a function without having to fully qualify a helper each time you call it.

Additionally, exposing extension methods and expression builders at the namespace level can be neatly expressed with [<autoOpen>].

#### **Use** [<RequireQualifiedAccess>] **whenever names could conflict or you feel it helps with readability**

Adding the [<RequireQualifiedAccess>] attribute to a module indicates that the module may not be opened and that references to the elements of the module require explicit qualified access. For example, the Microsoft.FSharp.Collections.List module has this attribute.

This is useful when functions and values in the module have names that are likely to conflict with names in other modules. Requiring qualified access can greatly increase the long-term maintainability and evolvability of a library.

```
[<RequireQualifiedAccess>]
module StringTokenization =
   let parse s = ...
...
let s = getAString()
let parsed = StringTokenization.parse s // Must qualify to use 'parse'
```
#### **Sort** open **statements topologically**

In F#, the order of declarations matters, including with open statements. This is unlike C#, where the effect of using and using static is independent of the ordering of those statements in a file.

In F#, elements opened into a scope can shadow others already present. This means that reordering open statements could alter the meaning of code. As a result, any arbitrary sorting of all open statements (for example, alphanumerically) is generally not recommended, lest you generate different behavior that you might expect.

Instead, we recommend that you sort them [topologically](https://en.wikipedia.org/wiki/Topological_sorting); that is, order your open statements in the order in which *layers* of your system are defined. Doing alphanumeric sorting within different topological layers may also be considered.

As an example, here is the topological sorting for the F# compiler service public API file:

```
namespace Microsoft.FSharp.Compiler.SourceCodeServices
open System
open System.Collections.Generic
open System.Collections.Concurrent
open System.Diagnostics
open System.IO
open System.Reflection
open System.Text
open Microsoft.FSharp.Compiler
open Microsoft.FSharp.Compiler.AbstractIL
open Microsoft.FSharp.Compiler.AbstractIL.Diagnostics
open Microsoft.FSharp.Compiler.AbstractIL.IL
open Microsoft.FSharp.Compiler.AbstractIL.ILBinaryReader
open Microsoft.FSharp.Compiler.AbstractIL.Internal
open Microsoft.FSharp.Compiler.AbstractIL.Internal.Library
open Microsoft.FSharp.Compiler.AccessibilityLogic
open Microsoft.FSharp.Compiler.Ast
open Microsoft.FSharp.Compiler.CompileOps
open Microsoft.FSharp.Compiler.CompileOptions
open Microsoft.FSharp.Compiler.Driver
open Microsoft.FSharp.Compiler.ErrorLogger
open Microsoft.FSharp.Compiler.Infos
open Microsoft.FSharp.Compiler.InfoReader
open Microsoft.FSharp.Compiler.Lexhelp
open Microsoft.FSharp.Compiler.Layout
open Microsoft.FSharp.Compiler.Lib
open Microsoft.FSharp.Compiler.NameResolution
open Microsoft.FSharp.Compiler.PrettyNaming
open Microsoft.FSharp.Compiler.Parser
open Microsoft.FSharp.Compiler.Range
open Microsoft.FSharp.Compiler.Tast
open Microsoft.FSharp.Compiler.Tastops
open Microsoft.FSharp.Compiler.TcGlobals
open Microsoft.FSharp.Compiler.TypeChecker
open Microsoft.FSharp.Compiler.SourceCodeServices.SymbolHelpers
open Internal.Utilities
open Internal.Utilities.Collections
```
Note that a line break separates topological layers, with each layer being sorted alphanumerically afterwards. This cleanly organizes code without accidentally shadowing values.

## Use classes to contain values that have side effects

There are many times when initializing a value can have side effects, such as instantiating a context to a database or other remote resource. It is tempting to initialize such things in a module and use it in subsequent functions:

```
// This is bad!
module MyApi =
   let dep1 = File.ReadAllText "/Users/{your name}/connectionstring.txt"
   let dep2 = Environment.GetEnvironmentVariable "DEP_2"
   let private r = Random()let dep3() = r.Next() // Problematic if multiple threads use this
```

```
let function1 arg = doStuffWith dep1 dep2 dep3 arg
let function2 arg = doSutffWith dep1 dep2 dep3 arg
```
This is frequently a bad idea for a few reasons:

First, application configuration is pushed into the codebase with dep1 and dep2. This is difficult to maintain in larger codebases.

Second, statically initialized data should not include values that are not thread safe if your component will itself use multiple threads. This is clearly violated by dep3.

Finally, module initialization compiles into a static constructor for the entire compilation unit. If any error occurs in let-bound value initialization in that module, it manifests as a TypeInitializationException that is then cached for the entire lifetime of the application. This can be difficult to diagnose. There is usually an inner exception that you can attempt to reason about, but if there is not, then there is no telling what the root cause is.

Instead, just use a simple class to hold dependencies:

```
type MyParametricApi(dep1, dep2, dep3) =
   member __.Function1 arg1 = doStuffWith dep1 dep2 dep3 arg1
   member __.Function2 arg2 = doStuffWith dep1 dep2 dep3 arg2
```
This enables the following:

- 1. Pushing any dependent state outside of the API itself.
- 2. Configuration can now be done outside of the API.
- 3. Errors in initialization for dependent values are not likely to manifest as a TypeInitializationException.
- 4. The API is now easier to test.

### Error management

Error management in large systems is a complex and nuanced endeavor, and there are no silver bullets in ensuring your systems are fault-tolerant and behave well. The following guidelines should offer guidance in navigating this difficult space.

#### **Represent error cases and illegal state in types intrinsic to your domain**

With [Discriminated](#page-1042-0) Unions, F# gives you the ability to represent faulty program state in your type system. For example:

```
type MoneyWithdrawalResult =
```
- | Success of amount:decimal
- | InsufficientFunds of balance:decimal
- CardExpired of DateTime | UndisclosedFailure
- 

In this case, there are three known ways that withdrawing money from a bank account can fail. Each error case is represented in the type, and can thus be dealt with safely throughout the program.

```
let handleWithdrawal amount =
   let w = withdrawMoney amount
   match w with
    | Success am -> printfn "Successfully withdrew %f" am
    | InsufficientFunds balance -> printfn "Failed: balance is %f" balance
    .<br>| CardExpired expiredDate -> printfn "Failed: card expired on %O" expiredDate
    | UndisclosedFailure -> printfn "Failed: unknown"
```
In general, if you can model the different ways that something can **fail** in your domain, then error handling codeis no longer treated as something you must deal with in addition to regular program flow. It is simply a part of normal program flow,and not considered **exceptional**.Therearetwo primary benefits to this:

1. It is easier to maintain as your domain changes over time.

2. Error cases are easier to unit test.

#### **Use exceptions when errors cannot be represented with types**

Not all errors can be represented in a problem domain. These kinds of faults are exceptional in nature, hence the ability to raise and catch exceptions in  $F#$ 

First, it is recommended that you read the Exception Design [Guidelines](https://docs.microsoft.com/en-us/dotnet/standard/design-guidelines/exceptions). These are also applicable to F#.

The main constructs available in F# for the purposes of raising exceptions should be considered in the following order of preference:

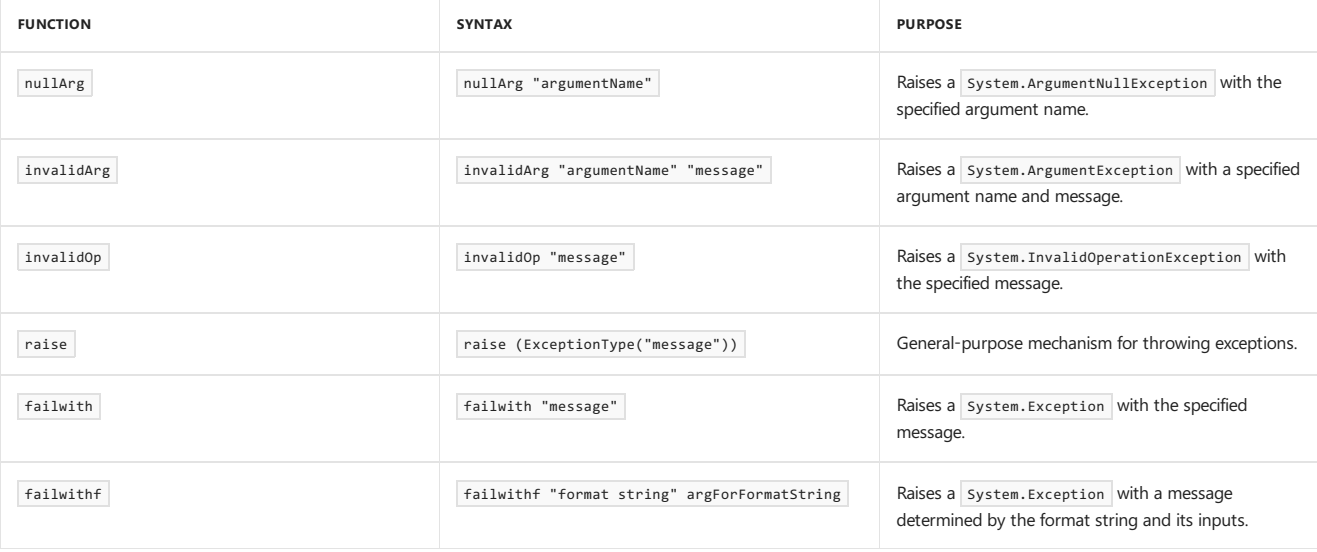

Use nullarg, invalidarg and invalidop as the mechanism to throw argumentNullException, argumentException and InvalidOperationException when appropriate.

The failwith and failwithf functions should generally be avoided because they raise the base Exception type, not a specific exception. As per the Exception Design [Guidelines](https://docs.microsoft.com/en-us/dotnet/standard/design-guidelines/exceptions), you want to raise more specific exceptions when you can.

#### **Using exception-handling syntax**

 $F#$  supports exception patterns via the  $try...with$  syntax:

try tryGetFileContents() with | :? System.IO.FileNotFoundException as e -> // Do something with it here | :? System.Security.SecurityException as e -> // Do something with it here

Reconciling functionality to perform in the face of an exception with pattern matching can be a bit tricky if you wish to keep the code clean. One such way to handle this is to use active [patterns](#page-1117-0) as a means to group functionality surrounding an error case with an exception itself. For example, you may be consuming an API that, when it throws an exception, encloses valuable information in the exception metadata. Unwrapping a useful value in the body of the captured exception inside the Active Pattern and returning that value can be helpful in some situations.

#### **Do not use monadic error handling to replace exceptions**

Exceptions are seen as somewhat taboo in functional programming. Indeed, exceptions violate purity, so it's safe to consider them not-quite functional. However, this ignores the reality of where code must run, and that runtime errors can occur. In general, write code on the assumption that most things are neither pure nor total, to minimize unpleasant surprises.

It is important to consider the following core strengths/aspects of Exceptions with respect to their relevance and appropriateness in the .NET runtime and cross-language ecosystem as a whole:

- 1. They contain detailed diagnostic information, which is very helpful when debugging an issue.
- 2. They are well-understood by the runtime and other .NET languages.
- 3. They can reduce significant boilerplate when compared with code that goes out of its way to *avoid* exceptions by implementing some subset of their semantics on an ad-hoc basis.

This third point is critical. For nontrivial complex operations, failing to use exceptions can result in dealing with structures like this:

Result<Result<MyType, string>, string list>

Which can easily lead to fragile code like pattern matching on "stringly-typed" errors:

```
let result = doStuff()match result with
| Ok r -> ...
| Error e ->
   if e.Contains "Error string 1" then ...
   elif e.Contains "Error string 2" then ...
   else ... // Who knows?
```
Additionally, it can be tempting to swallow any exception in the desire for a "simple" function that returns a "nicer" type:

// This is bad! let tryReadAllText (path : string) = try System.IO.File.ReadAllText path |> Some with  $-$  -> None

Unfortunately, tryReadAllText can throw numerous exceptions based on the myriad of things that can happen on a file system, and this code discards away any information about what might actually be going wrong in your environment. If you replace this code with a result type, then you're back to "stringly-typed"error message parsing:

```
// This is bad!
let tryReadAllText (path : string) =
   try System.IO.File.ReadAllText path |> Ok
   with e -> Error e.Message
let r = tryReadAllText "path-to-file"
match r with
| Ok text -> ...
| Error e ->
   if e.Contains "uh oh, here we go again..." then ...
   else ...
```
And placing the exception object itself in the Error constructor just forces you to properly deal with the exception type at the call site rather than in the function. Doing this effectively creates checked exceptions, which are notoriously unfun to deal with as a caller of an API.

A good alternative to the above examples is to catch *specific* exceptions and return a meaningful value in the context of that exception. If you modify the tryReadAllText function as follows, None has more meaning:

```
let tryReadAllTextIfPresent (path : string) =
    try System.IO.File.ReadAllText path |> Some
   with :? FileNotFoundException -> None
```
Instead of functioning as a catch-all, this function will now properly handle the case when a file was not found and assign that meaning to a return. This return value can map to that error case, while not discarding any contextual information or forcing callers to deal with a case that may not be relevant at that point in the code.

Types such as Result<'Success, 'Error> are appropriate for basic operations where they aren't nested, and F# optional types are perfect for representing when something could either return *something* or *nothing*.They are nota replacement for exceptions, though,and should not be used in an attempt to replace exceptions. Rather, they should be applied judiciously to address specific aspects of exception and error management policy in targeted ways.

## Partial application and point-free programming

F# supports partial application, and thus, various ways to program in a point-free style. This can be beneficial for code reuse within a module or the implementation of something, but it is generally not something to expose publicly. In general, point-free programming is not a virtue in and of itself, and can add a significant cognitive barrier for people who are not immersed in thestyle.

#### **Do not use partialapplication and currying in public APIs**

With little exception, the use of partial application in public APIs can be confusing for consumers. Usually, let -bound values in F# code are **values**, not function values. Mixing together values and function values can result in saving a small number of lines of code in exchange for quite a bit of cognitive overhead, especially if combined with operators such as  $\rightarrow$  to compose functions.

#### **Consider the tooling implications for point-free programming**

Curried functions do not label their arguments.This has tooling implications. Consider thefollowing two functions:

```
let func name age =
   printfn "My name is %s and I am %d years old!" name age
let funcWithApplication =
   printfn "My name is %s and I am %d years old!"
```
Both are valid functions, but funcwithApplication is a curried function. When you hover over their types in an editor, you see this:

```
val func : name:string -> age:int -> unit
val funcWithApplication : (string -> int -> unit)
```
At the call site, tooltips in tooling such as Visual Studio will not give you meaningful information as to what the string and int input types actually represent.

If you encounter point-free code like | funcWithApplication | that is publicly consumable, it is recommended to do a full η-expansion so that tooling can pick up on meaningful names for arguments.

Furthermore, debugging point-free code can be challenging, if not impossible. Debugging tools rely on values bound to names (for example, let bindings) so that you can inspect intermediate values midway through execution. When your code has no values to inspect, there is nothing to debug. In the future, debugging tools may evolve to synthesize these values based on previously executed paths, but it's not a good idea to hedge your bets on *potential* debugging functionality.

#### **Consider partialapplication as atechnique to reduce internal boilerplate**

In contrast to the previous point, partial application is a wonderful tool for reducing boilerplate inside of an application or the deeper internals of an API. It can be helpful for unit testing the implementation of more complicated APIs, where boilerplate is often a pain to deal with. For example, the following code shows how you can accomplish what most mocking frameworks give you without taking an external dependency on such a framework and having to learn a related bespoke API.

For example, consider the following solution topography:

```
MySolution.sln
|_/ImplementationLogic.fsproj
|_/ImplementationLogic.Tests.fsproj
|_/API.fsproj
```
ImplementationLogic.fsproj mightexpose code such as:

```
module Transactions =
   let doTransaction txnContext txnType balance =
        ...
type Transactor(ctx, currentBalance) =
   member . ExecuteTransaction(txnType) =
       Transactions.doTransaction ctx txtType currentBalance
       ...
```
Unit testing Transactions.doTransaction in ImplementationLogic.Tests.fspoj is easy:

```
namespace TransactionsTestingUtil
```
open Transactions

```
module TransactionsTestable =
   let getTestableTransactionRoutine mockContext = Transactions.doTransaction mockContext
```
Partially applying doTransaction with a mocking context object lets you call the function in all of your unit tests without needing to construct a mocked context each time:

```
namespace TransactionTests
open Xunit
open TransactionTypes
open TransactionsTestingUtil
open TransactionsTestingUtil.TransactionsTestable
let testableContext =
   { new ITransactionContext with
       member __.TheFirstMember() = ...
       member __.TheSecondMember() = ... }
let transactionRoutine = getTestableTransactionRoutine testableContext
[<Fact>]
let ``Test withdrawal transaction with 0.0 for balance``() =
   let expected = ...
   let actual = transactionRoutine TransactionType.Withdraw 0.0
   Assert.Equal(expected, actual)
```
This technique should not be universally applied to your entire codebase, but it is a good way to reduce boilerplate for complicated internals and unit testing those internals.

### Access control

F# has multiple options for Access [control](#page-1107-0), inherited from what is available in the .NET runtime. These are not just usable for types - you can use them for functions, too.

- Prefer non- public types and members until you need them to be publicly consumable. This also minimizes what consumers couple to
- $\bullet$  Strive to keep all helper functionality private.
- Consider the use of [<AutoOpen>] on a private module of helper functions if they become numerous.

## Type inference and generics

Type inference can save you from typing a lot of boilerplate. And automatic generalization in the F# compiler can help you write more generic code with almost no extra effort on your part. However, these features are not universally good.

Consider labeling argument names with explicit types in public APIs and do not rely on typeinferencefor this.

The reason for this is that you should be in control of the shape of your API, not the compiler. Although the compiler can do a fine job at inferring types for you, it is possible to have the shape of your API change if the internals it relies on have changed types. This may be what you want, but it will almost certainly result in a breaking API change that downstream consumers will then have to deal with. Instead, if you explicitly control the shape of your public API, then you can control these breaking changes. In DDD terms, this can be thought of as an Anti-corruption layer.

• Consider giving a meaningful name to your generic arguments.

Unless you are writing truly generic code that is not specific to a particular domain, a meaningful name can help other programmers understanding the domain they're working in. For example, a type parameter named 'Document in the context of interacting with a document database makes it clearer that generic document types can be accepted by the function or member you are working with.

Consider naming generic type parameters with PascalCase.

This is the general way to do things in .NET, so it's recommended that you use PascalCase rather than snake\_case or camelCase.

Finally, automatic generalization is not always a boon for people who are new to F# or a large codebase. There is cognitive overhead in using components that are generic. Furthermore, if automatically generalized functions are not used with different input types (let alone if they are intended to be used as such), then there is no real benefit to them being generic at that point in time. Always consider if the code you are writing will actually benefit from being generic.

### Performance

F# values are immutable by default, which allows you to avoid certain classes of bugs (especially those involving concurrency and parallelism). However, in certain cases, in order to achieve optimal (or even reasonable) efficiency of execution time or memory allocations, a span of work may best be implemented by using in-place mutation of state. This is possible in an opt-in basis with F# with the mutable keyword.

However, use of mutable in F# may feel at odds with functional purity. This is fine, if you adjust expectations from purity to referential [transparency](https://en.wikipedia.org/wiki/Referential_transparency). Referential transparency - not purity - is the end goal when writing F# functions. This allows you to write a functional interface over a mutation-based implementation for performance critical code.

#### **Wrap mutable code in immutable interfaces**

With referential transparency as a goal, it is critical to write code that does not expose the mutable underbelly of performance-critical functions. For example, the following code implements the Array.contains function in the F# core library:

```
[<CompiledName("Contains")>]
let inline contains value (array:'T[]) =
   checkNonNull "array" array
   let mutable state = false
   let mutable i = 0while not state && i < array.Length do
       state <- value = array.[i]
       i \leftarrow i + 1state
```
Calling this function multiple times does not change the underlying array, nor does it require you to maintain any mutable state in consuming it. It is referentially transparent, even though almost every line of code within it uses mutation.

#### **Consider encapsulating mutable datain classes**

The previous example used a single function to encapsulate operations using mutable data. This is not always sufficient for more complex sets of data. Consider the following sets of functions:

```
open System.Collections.Generic
let addToClosureTable (key, value) (t: Dictionary< , >) =
   if not (t.ContainsKey(key)) then
       t.Add(key, value)
   else
       t.[key] <- value
let closureTableCount (t: Dictionary<_,_>) = t.Count
let closureTableContains (key, value) (t: Dictionary<_, HashSet<_>>) =
   match t.TryGetValue(key) with
   | (true, v) -> v.Equals(value)
   | (false, _) -> false
```
This code is performant, but it exposes the mutation-based data structure that callers are responsible for maintaining. This can be wrapped inside of a class with no underlying members that can change:

```
open System.Collections.Generic
/// The results of computing the LALR(1) closure of an LR(0) kernel
type Closure1Table() =
   let t = Dictionary<Item0, HashSet<TerminalIndex>>()
   member __.Add(key, value) =
       if not (t.ContainsKey(key)) then
           t.Add(key, value)
        else
           t.[key] <- value
   member ___.Count = t.Count
   member __.Contains(key, value) =
        match t.TryGetValue(key) with
        | (true, v) -> v.Equals(value)
        | (false, _) -> false
```
Closure1Table encapsulates the underlying mutation-based data structure, thereby not forcing callers to maintain the underlying data structure. Classes are a powerful way to encapsulate data and routines that are mutation-based without exposing the details to callers.

#### **Prefer** let mutable **to reference cells**

Reference cells are a way to represent the reference to a value rather than the value itself. Although they can be used for performance-critical code, they are generally not recommended. Consider the following example:

```
let kernels =
   let acc = ref Set.empty
   processWorkList startKernels (fun kernel ->
      if not ((!acc).Contains(kernel)) then
           acc := (!acc).Add(kernel)
        ...)
   !acc |> Seq.toList
```
The use of a reference cell now "pollutes" all subsequent code with having to dereference and re-reference the underlying data. Instead, consider let mutable :

```
let kernels =
   let mutable acc = Set.empty
   processWorkList startKernels (fun kernel ->
       if not (acc.Contains(kernel)) then
           acc <- acc.Add(kernel)
        ...)
   acc |> Seq.toList
```
Aside from the single point of mutation in the middle of the lambda expression, all other code that touches acc can do so in a manner that is no different to the usage of a normal let -bound immutable value. This will make it easier to change over time.

## Object programming

F# has full support for objects and object-oriented (OO) concepts. Although many OO concepts are powerful and useful, not all of them are ideal to use. The following lists offer guidance on categories of OO features at a high level.

#### **Consider using these features in many situations:**

- Dot notation (x.Length)
- Instance members
- Implicit constructors
- Static members
- $\bullet$  Indexer notation ( $arr.[x]$ )
- Named and Optional arguments
- Interfaces and interface implementations

#### Don't reach for these features first, but do judiciously apply them when they are convenient to solve a problem:

- Method overloading
- Encapsulated mutable data
- Operators on types
- Auto properties
- Implementing IDisposable and IEnumerable
- Type extensions
- **•** Events
- **Structs**
- Delegates
- Enums

#### **Generally avoid these features unless you must use them:**

- Inheritance-based type hierarchies and implementation inheritance
- Nulls and Unchecked.defaultof<\_>

#### **Prefer composition over inheritance**

[Composition](https://en.wikipedia.org/wiki/Composition_over_inheritance) over inheritance is a long-standing idiom that good F# code can adhere to. The fundamental principle is that you should not expose a base class and force callers to inherit from that base class to get functionality.

#### **Use object expressions to implement interfaces if you don't need aclass**

Object [Expressions](#page-1101-0) allow you to implement interfaces on the fly, binding the implemented interface to a value without needing to do so inside of a class. This is convenient, especially if you *only* need to implement the interface and have no need for a full class.

For example, here is the code that is run in [Ionide](http://ionide.io/) to provide a code fix action if you've added a symbol that you don't have an open statement for:

```
let private createProvider () =
    { new CodeActionProvider with
        member this.provideCodeActions(doc, range, context, ct) =
            let diagnostics = context.diagnostics
            let diagnostic = diagnostics |> Seq.tryFind (fun d -> d.message.Contains "Unused open statement")
            let res =
                match diagnostic with
                | None -> [||]
                | Some d ->
                   let line = doc.lineAt d.range.start.line
                    let cmd = createEmpty<Command>
                    cmd.title <- "Remove unused open"
                    cmd.command <- "fsharp.unusedOpenFix"
                    cmd.arguments <- Some ([| doc |> unbox; line.range |> unbox; |] |> ResizeArray)
                    \lceil|cmd \lceil]
            res
            |> ResizeArray
            |> U2.Case1
    }
```
Because there is no need for a class when interacting with the Visual Studio Code API, Object Expressions are an ideal tool for this. They are also valuable for unit testing, when you want to stub out an interface with test routines in an ad hoc manner.

### Type Abbreviations

Type [Abbreviations](#page-1051-1) are a convenient way to assign a label to another type, such as a function signature or a more complex type. For example, the following alias assigns a label to what's needed to define a computation with [CNTK,](https://www.microsoft.com/cognitive-toolkit/) a deep learning library:

```
open CNTK
```

```
// DeviceDescriptor, Variable, and Function all come from CNTK
type Computation = DeviceDescriptor -> Variable -> Function
```
The Computation name is a convenient way to denote any function that matches the signature it is aliasing. Using Type Abbreviations like this is convenient and allows for more succinct code.

#### **Avoid using Type Abbreviations to represent your domain**

Although Type Abbreviations are convenient for giving a name to function signatures, they can be confusing when abbreviating other types. Consider this abbreviation:

```
// Does not actually abstract integers.
type BufferSize = int
```
This can be confusing in multiple ways:

- $\bullet$  Buffersize is not an abstraction; it is just another name for an integer.
- If Buffersize is exposed in a public API, it can easily be misinterpreted to mean more than just int . Generally, domain types have multiple attributes to them and are not primitive types like int. This abbreviation violates that assumption.
- The casing of BufferSize (PascalCase) implies that this type holds more data.
- This alias does not offer increased clarity compared with providing a named argument to a function.
- The abbreviation will not manifest in compiled IL; it is just an integer and this alias is a compile-time construct.
```
module Networking =
```

```
...
let send data (bufferSize: int) =
   ...
```
In summary, the pitfall with Type Abbreviations is that they are **not** abstractions over the types they are abbreviating. In the previous example, Buffersize is just an int under the covers, with no additional data, nor any benefits from the type system besides what int already has.

# F# component design guidelines

5/22/2018 • 28 minutes to read • Edit [Online](https://github.com/dotnet/docs/blob/master/docs/fsharp/style-guide/component-design-guidelines.md)

This document is a set of component design guidelines for F# programming, based on the F# Component Design Guidelines, v14, Microsoft Research, and [another](https://fsharp.org/specs/component-design-guidelines/) version originally curated and maintained by the F# Software Foundation.

This document assumes you are familiar with F# programming. Many thanks to the F# community for their contributions and helpful feedback on various versions of this guide.

## Overview

This document looks at some of the issues related to F# component design and coding. A component can mean any of the following:

- A layer in your F# project that has external consumers within that project.
- A library intended for consumption by F# code across assembly boundaries.
- A library intended for consumption by any .NET language across assembly boundaries.
- A library intended for distribution via a package repository, such as [NuGet](https://nuget.org).

Techniques described in this article follow the Five [principles](#page-846-0) of good F# code, and thus utilize both functional and object programming as appropriate.

Regardless of the methodology, the component and library designer faces a number of practical and prosaic issues when trying to craft an API that is mosteasily usable by developers. Conscientious application of the.NET Library Design [Guidelines](#page-243-0) will steer you towards creating a consistent set of APIs that are pleasant to consume.

## General guidelines

There are a few universal guidelines that apply to F# libraries, regardless of the intended audience for the library.

#### **Learn the .NET Library Design Guidelines**

Regardless of the kind of F# coding you are doing, it is valuable to have a working knowledge of the .NET Library Design [Guidelines](#page-243-0). Most other F# and .NET programmers will be familiar with these guidelines, and expect .NET code to conform to them.

The .NET Library Design Guidelines provide general guidance regarding naming, designing classes and interfaces, member design (properties, methods, events, etc.) and more, and are a useful first point of reference for a variety of design guidance.

### **Add XML documentation comments to your code**

XML documentation on public APIs ensure that users can get great Intellisense and Quickinfo when using these types and members, and enable building documentation files for the library. See the XML [Documentation](#page-1155-0) about various xml tags that can be used for additional markup within xmldoc comments.

/// A class for representing (x,y) coordinates type Point = /// Computes the distance between this point and another

member DistanceTo : otherPoint:Point -> float

You can use either the short form XML comments (/// comment), or standard XML comments (///<summary>comment</summary>).

### **Consider using explicit signature files (.fsi) for stable libraryand component APIs**

Using explicit signatures files in an F# library provides a succinct summary of public API, which both helps to ensure that you know the full public surface of your library, as well as provides a clean separation between public documentation and internal implementation details. Note that signature files add friction to changing the public API, by requiring changes to be made in both the implementation and signature files. As a result, signature files should typically only be introduced when an API has become solidified and is no longer expected to change significantly.

### **Always follow best practices for using strings in .NET**

Follow Best [Practices](https://docs.microsoft.com/en-us/dotnet/standard/base-types/best-practices-strings) for Using Strings in .NET guidance. In particular, always explicitly state *cultural intent* in the conversion and comparison of strings (where applicable).

## Guidelines for F#-facing libraries

This section presents recommendations for developing public F#-facing libraries; that is, libraries exposing public APIs that are intended to be consumed by F# developers. There are a variety of library-design recommendations applicable specifically to F#. In the absence of the specific recommendations that follow, the .NET Library Design Guidelines are the fallback guidance.

### **Naming conventions**

#### **Use .NET naming and capitalization conventions**

The following table follows .NET naming and capitalization conventions. There are small additions to also include F# constructs.

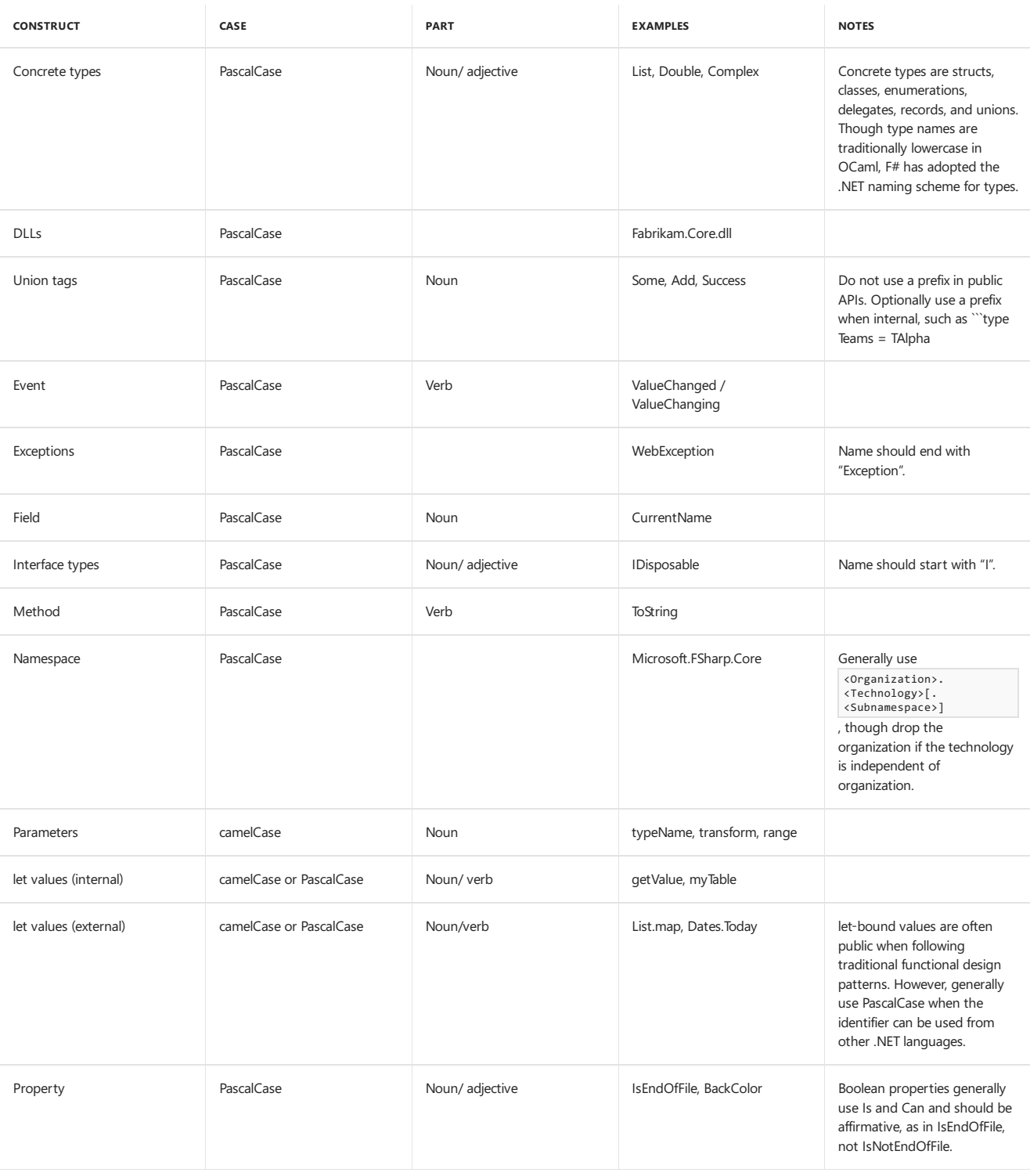

## **Avoid abbreviations**

The .NET guidelines discourage the use of abbreviations (for example, "use onButtonClick rather than onBtnClick "). Common abbreviations, such as Async for "Asynchronous", are tolerated. This guideline is sometimes ignored for functional programming; for example, List.iter uses an abbreviation for "iterate". For this reason, using abbreviations tends to be tolerated to a greater degree in F#-to-F# programming, but should still generally be avoided in public component design.

### **Avoid casing name collisions**

The .NET guidelines say that casing alone cannot be used to disambiguate name collisions, since some client languages (for example, Visual Basic) are case-insensitive.

## **Use acronyms where appropriate**

Acronyms such as XML are notabbreviations and are widely used in .NET libraries in uncapitalized form (Xml). Only well-known, widely recognized acronyms should be used.

## **Use PascalCase for generic parameter names**

Do use PascalCase for generic parameter names in public APIs, including for F#-facing libraries. In particular, use names like T, U, T1, T2 for arbitrary generic parameters, and when specific names make sense, then for F#-facing libraries use names like Key , Value , Arg (but not for example, TKey ).

## **Use either PascalCase or camelCase for public functions and values in F# modules**

camelCase is used for public functions that are designed to be used unqualified (for example, invalidArg ), and for the "standard collection functions"

(for example, List.map). In both these cases, the function names act much like keywords in the language.

### **Object, Type, and Module design**

#### **Use namespaces or modules to contain your types and modules**

Each F# file in a component should begin with either a namespace declaration or a module declaration.

```
namespace Fabrikam.BasicOperationsAndTypes
type ObjectType1() =
   ...
type ObjectType2() =
     ...
module CommonOperations =
   ...
```
or

```
module Fabrikam.BasicOperationsAndTypes
type ObjectType1() =
    ...
type ObjectType2() =
    ...
module CommonOperations =
   ...
```
The differences between using modules and namespaces to organize code at the top level are as follows:

- Namespaces can span multiple files
- Namespaces cannot contain F# functions unless they are within an inner module
- The code for any given module must be contained within a single file
- Top-level modules can contain F# functions without the need for an inner module

The choice between a top-level namespace or module affects the compiled form of the code, and thus will affect the view from other .NET languages should your API eventually be consumed outside of F# code.

#### **Use methods and properties for operations intrinsic to object types**

When working with objects, it is best to ensure that consumable functionality is implemented as methods and properties on that type.

```
type HardwareDevice() =
   member this.ID = ...
   member this.SupportedProtocols = ...
type HashTable<'Key,'Value>(comparer: IEqualityComparer<'Key>) =
   member this.Add(key, value) = ...
   member this.ContainsKey(key) = ...
   member this.ContainsValue(value) = ...
```
The bulk of functionality for a given member need not necessarily be implemented in that member, but the consumable piece of that functionality should be.

#### **Use classes to encapsulate mutable state**

In F#, this only needs to be done where that state is not already encapsulated by another language construct, such as a closure, sequence expression, or asynchronous computation.

```
type Counter() =
   // let-bound values are private in classes.
   let mutable count = 0
   member this.Next() =
       count <- count + 1
       count
```
## **Use interfaces to group related operations**

Use interface types to represent a set of operations. This is preferred to other options, such as tuples of functions or records of functions.

```
type Serializer =
   abstract Serialize<'T> : preserveRefEq: bool -> value: 'T -> string
   abstract Deserialize<'T> : preserveRefEq: bool -> pickle: string -> 'T
```
In preference to:

```
type Serializer<'T> = {
   Serialize : bool -> 'T -> string
   Deserialize : bool -> string -> 'T
}
```
Interfaces are first-class concepts in .NET, which you can use to achieve what Functors would normally give you. Additionally, they can be used to encode existential types into your program, which records of functions cannot.

### **Use a module to group functions which act on collections**

When you define a collection type, consider providing a standard set of operations like collectionType.map and collectionType.iter ) for new collection types.

```
module CollectionType =
   let map f c =
        ...
   let iter f c =
       ...
```
If you include such a module, follow the standard naming conventions for functions found in FSharp.Core.

### **Use a module to group functions for common, canonical functions, especially in math and DSL libraries**

For example, Microsoft.FSharp.Core.Operators is an automatically opened collection of top-level functions (like abs and sin) provided by FSharp.Core.dll.

Likewise, a statistics library might include a module with functions erf and erfc, where this module is designed to be explicitly or automatically opened.

#### **Consider using RequireQualifiedAccess and carefully apply AutoOpen attributes**

Adding the [<RequireQualifiedAccess>] attribute to a module indicates that the module may not be opened and that references to the elements of the module require explicit qualified access. For example, the Microsoft.FSharp.Collections.List module has this attribute.

This is useful when functions and values in the module have names that are likely to conflict with names in other modules. Requiring qualified access can greatly increase the long-term maintainability and evolvability of a library.

Adding the  $[\text{scultopen}]$  attribute to a module means the module will be opened when the containing namespace is opened. The  $[\text{scultopen}]$ attribute may also be applied to an assembly to indicate a module that is automatically opened when the assembly is referenced.

For example, a statistics library MathsHeaven.Statistics might contain a module MathsHeaven.Statistics.Operators containing functions erf and erfc . It is reasonable to mark this module as [<AutoOpen>]. This means open MathsHeaven.Statistics will also open this module and bring the names erf and erfc into scope. Another good use of [<AutoOpen>] is for modules containing extension methods.

Overuse of  $\lceil$  (AutoOpen>] leads to polluted namespaces, and the attribute should be used with care. For specific libraries in specific domains, judicious use of [<AutoOpen>] can lead to better usability.

### **Consider defining operator members on classes where using well-known operators is appropriate**

Sometimes classes are used to model mathematical constructs such as Vectors. When the domain being modeled has well-known operators, defining them as members intrinsic to the class is helpful.

```
type Vector(x:float) =
   member v.X = xstatic member (*) (vector:Vector, scalar:float) = Vector(vector.X * scalar)
   static member (+) (vector1:Vector, vector2:Vector) = Vector(vector1.X + vector2.X)
let v = Vector(5.0)let u = v * 10.0
```
This guidance corresponds to general .NET guidance for these types. However, it can be additionally important in F# coding as this allows these types to be used in conjunction with F# functions and methods with member constraints, such as List.sumBy.

## **Consider using CompiledName to provide a .NET-friendly name for other .NET language consumers**

Sometimes you may wish to name something in one style for F# consumers (such as a static member in lower case so that it appears as if it were a module-bound function), but have a different style for the name when it is compiled into an assembly. You can use the [<CompiledName>] attribute to provide a different style for non F# code consuming the assembly.

```
type Vector(x:float, y:float) =
```

```
member v.X = xmember v.Y = v
```
[<CompiledName("Create")>] static member create  $x$   $y$  = Vector  $(x, y)$ 

let v = Vector.create 5.0 3.0

By using [<compiledName>], you can use .NET naming conventions for non F# consumers of the assembly.

#### **Use method overloading for member functions, if doing so provides a simpler API**

Method overloading is a powerful tool for simplifying an API that may need to perform similar functionality, but with different options or arguments.

```
type Logger() =
   member this.Log(message) =
        ...
   member this.Log(message, retryPolicy) =
        ...
```
In F#, it is more common to overload on number of arguments rather than types of arguments.

### Hide the representations of record and union types if the design of these types is likely to evolve

Avoid revealing concrete representations of objects. For example, the concrete representation of [DateTime](https://docs.microsoft.com/dotnet/api/system.datetime) values is not revealed by the external, public API of the .NET library design. At run time, the Common Language Runtime knows the committed implementation that will be used throughout execution. However, compiled code doesn't itself pick up dependencies on the concrete representation.

#### **Avoid the use of implementation inheritance for extensibility**

In F#, implementation inheritance is rarely used. Furthermore, inheritance hierarchies are often complex and difficult to change when new requirements arrive. Inheritance implementation still exists in F# for compatibility and rare cases where it is the best solution to a problem, but alternative techniques should be sought in your F# programs when designing for polymorphism, such as interface implementation.

#### **Function and member signatures**

### **Use tuples for return values when returning a small number of multiple unrelated values**

Here is a good example of using a tuple in a return type:

```
val divrem : BigInteger -> BigInteger -> BigInteger * BigInteger
```
For return types containing many components, or where the components are related to a single identifiable entity, consider using a named type instead of a tuple.

#### **Use** Async<T> **for async programming at F# API boundaries**

If there is a corresponding synchronous operation named operation that returns a  $\tau$ , then the async operation should be named AsyncOperation if it returns Async<T> or OperationAsync if it returns Task<T> . For commonly used .NET types thatexpose Begin/End methods,consider using Async. FromBeginEnd to write extension methods as a façade to provide the F# async programming model to those .NET APIs.

```
type SomeType =
   member this. Compute(x:int): int =...
   member this.AsyncCompute(x:int) : Async<int> =
        ...
type System.ServiceModel.Channels.IInputChannel with
   member this.AsyncReceive() =
       ...
```
## **Exceptions**

Exceptions are exceptional in .NET; that is, they should not occur frequently at runtime. When they do, the information they contain is valuable. Exceptions are a core first class concept of .NET; it hence follows that appropriate application of the Exceptions should be used as part of the design of the interface of a component.

## **Follow the .NET guidelines for exceptions**

The .NET Library Design [Guidelines](https://docs.microsoft.com/en-us/dotnet/standard/design-guidelines/exceptions) give excellent advice on the use of exceptions in the context of all .NET programming. Some of these guidelines are as follows:

- Do not use exceptions for normal flow of control. Although this technique is often used in languages such as OCaml, it is bug-prone and can be inefficient on .NET. Instead, consider returning a None option value to indicate a failure that is a common or expected occurrence.
- Document exceptions thrown by your components when a function is used incorrectly.
- Where possible,employ existing exceptions from theSystem namespaces. Avoid [ApplicationException](https://docs.microsoft.com/dotnet/api/system.applicationexception), though.
- Do not throw [Exception](https://docs.microsoft.com/dotnet/api/system.exception) when it will escape to user code. This includes avoiding the use of failwith , failwithf, which are handy functions for

use in scripting and for code under development, but should be removed from F# library code in favor of throwing a more specific exception type.

• Use nullarg, invalidarg, and invalidop as the mechanism to throw [ArgumentNullException](https://docs.microsoft.com/dotnet/api/system.argumentnullexception), [ArgumentException](https://docs.microsoft.com/dotnet/api/system.argumentexception), and [InvalidOperationException](https://docs.microsoft.com/dotnet/api/system.invalidoperationexception) when appropriate.

### **Consider using option values for return types when failure is not an exceptional scenario**

The.NET approach to exceptions is that they should be"exceptional"; that is, they should occur relatively infrequently. However, some operations (for example, searching a table) may fail frequently. F# option values are an excellent way to represent the return types of these operations. These operations conventionally start with the name prefix "try":

```
// bad: throws exception if no element meets criteria
member this.FindFirstIndex(pred : 'T -> bool) : int =
    ...
// bad: returns -1 if no element meets criteria
member this.FindFirstIndex(pred : 'T -> bool) : int =
   ...
// good: returns None if no element meets criteria
member this.TryFindFirstIndex(pred : 'T -> bool) : int option =
   ...
```
#### **Extension Members**

### **Carefully apply F# extension members in F#-to-F# components**

F# extension members should generally only be used for operations that are in the closure of intrinsic operations associated with a type in the majority of its modes of use. One common use is to provide APIs that are more idiomatic to F# for various .NET types:

```
type System.ServiceModel.Channels.IInputChannel with
   member this.AsyncReceive() =
      Async.FromBeginEnd(this.BeginReceive, this.EndReceive)
type System.Collections.Generic.IDictionary<'Key,'Value> with
   member this. TryGet key
      let ok, v = this.TryGetValue key
       if ok then Some v else None
```
## **Union Types**

### **Use discriminated unions instead of class hierarchies for tree-structured data**

Tree-like structures are recursively defined. This is awkward with inheritance, but elegant with Discriminated Unions.

```
type BST<'T> =
    | Empty
    | Node of 'T * BST<'T> * BST<'T>
```
Representing tree-like data with Discriminated Unions also allows you to benefit from exhaustiveness in pattern matching.

### **Use** [<RequireQualifiedAccess>] **on union types whose case names are not sufficiently unique**

You may find yourself in a domain where the same name is the best name for different things, such as Discriminated Union cases. You can use [<RequireQualifiedAccess>] to disambiguate case names in order to avoid triggering confusing errors due to shadowing dependent on the ordering of open statements

#### Hide the representations of discriminated unions for binary compatible APIs if the design of these types is likely to evolve

Unions types rely on F# pattern-matching forms for a succinct programming model. As mentioned previously, you should avoid revealing concrete data representations if the design of these types is likely to evolve.

For example, the representation of a discriminated union can be hidden using a private or internal declaration, or by using a signature file.

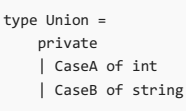

If you reveal discriminated unions indiscriminately, you may find it hard to version your library without breaking user code. Instead, consider revealing one or more active patterns to permit pattern matching over values of your type.

Active patterns provide an alternate way to provide F# consumers with pattern matching while avoiding exposing F# Union Types directly.

### **Inline Functions and Member Constraints**

## Define generic numeric algorithms using inline functions with implied member constraints and statically resolved generic types

Arithmetic member constraints and F# comparison constraints are a standard for F# programming. For example, consider the following code:

```
let inline highestCommonFactor a b =
   let rec loop a b =
      if a = LanguagePrimitives.GenericZero<_> then b
       elif a < b then loop a (b - a)else loop (a - b) b
   loop a b
```
The type of this function is as follows:

```
val inline highestCommonFactor : ^T -> ^T -> ^T
                   when \Delta T : (static member Zero : \Delta T)
                   and \Delta T : (static member ( - ) : \Delta T * \Delta T -> \Delta T)
                   and ^T : equality
                   and ^T : comparison
```
This is a suitable function for a public API in a mathematical library.

## **Avoid using member constraints to simulate type classes and duck typing**

It is possible to simulate "duck typing" using F# member constraints. However, members that make use of this should not in general be used in F#-to-F# library designs.This is becauselibrary designs based on unfamiliar or non-standard implicit constraints tend to cause user codeto becomeinflexible and tied to one particular framework pattern.

Additionally, there is a good chance that heavy use of member constraints in this manner can result in very long compile times.

### **Operator Definitions**

#### **Avoid defining custom symbolic operators**

Custom operators areessential in somesituations and are highly useful notational devices within a large body of implementation code. For new users of a library, named functions are often easier to use. In addition, custom symbolic operators can be hard to document, and users find it more difficult to look up help on operators, due to existing limitations in IDE and search engines.

As a result, it is best to publish your functionality as named functions and members, and additionally expose operators for this functionality only if the notational benefits outweigh the documentation and cognitivecost of having them.

#### **Units of Measure**

### **Carefully use units of measure for added type safety in F# code**

Additional typing information for units of measure is erased when viewed by other .NET languages. Be aware that .NET components, tools, and reflection will see types-sans-units. For example, C# consumers will see float rather than float<kg>.

### **Type Abbreviations**

### **Carefully use type abbreviations to simplify F# code**

.NET components, tools, and reflection will not see abbreviated names for types. Significant usage of type abbreviations can also make a domain appear more complex than it actually is, which could confuse consumers.

### Avoid type abbreviations for public types whose members and properties should be intrinsically different to those available on the type being abbreviated

In this case, the type being abbreviated reveals too much about the representation of the actual type being defined. Instead, consider wrapping the abbreviation in a class type or a single-case discriminated union (or, when performance is essential, consider using a struct type to wrap the abbreviation).

For example, it is tempting to define a multi-map as a special case of an F# map, for example:

type MultiMap<'Key,'Value> = Map<'Key,'Value list>

However, the logical dot-notation operations on this type are not the same as the operations on a Map – for example, it is reasonable that the lookup operator map.[key] return the empty list if the key is not in the dictionary, rather than raising an exception.

## Guidelines for libraries for Use from other .NET Languages

When designing libraries for use from other .NET languages, it is important to adhere to the .NET Library Design [Guidelines](#page-243-0). In this document, these libraries are labeled as vanilla .NET libraries, as opposed to F#-facing libraries that use F# constructs without restriction. Designing vanilla .NET libraries means providing familiar and idiomatic APIs consistent with therest of the.NET Framework by minimizing the use of F#-specific constructs in the public API. The rules are explained in the following sections.

## **Namespace and Type design (for libraries for use from other .NET Languages)**

**Apply the .NET naming conventions to the public API of your components**

Pay special attention to the use of abbreviated names and the.NET capitalization guidelines.

```
type pCoord = ...
    member this.theta = \ldotstype PolarCoordinate = ...
    member this. Theta = \dots
```
**Use namespaces, types, and members as the primary organizational structure for your components**

All files containing public functionality should begin with a namespace declaration, and the only public-facing entities in namespaces should be types. Do not use F# modules.

Use non-public modules to hold implementation code, utility types, and utility functions.

Static types should be preferred over modules, as they allow for future evolution of the API to use overloading and other .NET API design concepts that may not be used within F# modules.

For example, in place of the following public API:

```
module Fabrikam
module Utilities =
   let Name = "Bob"
   let Add2 x y = x + ylet Add3 x y z = x + y + z
```
Consider instead:

namespace Fabrikam

```
[<AbstractClass; Sealed>]
type Utilities =
  static member Name = "Bob"
   static member Add(x,y) = x + ystatic member Add(x,y,z) = x + y + z
```
### **Use F# record types in vanilla .NET APIs if the design of the types won't evolve**

F# record types compile to a simple .NET class. These are suitable for some simple, stable types in APIs. You should consider using the  $\sqrt{N_1 + N_2 + N_3}$ and [<NoComparison>] attributes to suppress the automatic generation of interfaces. Also avoid using mutable record fields in vanilla .NET APIs as these exposes a public field. Always consider whether a class would provide a more flexible option for future evolution of the API.

For example, the following F# code exposes the public API to a  $C#$  consumer:

F#:

```
[<NoEquality; NoComparison>]
type MyRecord =
   { FirstThing : int
       SecondThing : string }
```
C#:

```
public sealed class MyRecord
{
   public MyRecord(int firstThing, string secondThing);
   public int FirstThing { get; }
   public string SecondThing { get; }
}
```
### **Hide the representation of F# union types in vanilla .NET APIs**

F# union types are not commonly used across component boundaries, even for F#-to-F# coding. They are an excellent implementation device when used internally within components and libraries.

When designing a vanilla .NET API, consider hiding the representation of a union type by using either a private declaration or a signature file.

```
type PropLogic =
   private
    | And of PropLogic * PropLogic
     Not of PropLogic
    | True
```
You may also augment types that use a union representation internally with members to provide a desired .NET-facing API.

```
type PropLogic =
   private
   | And of PropLogic * PropLogic
   | Not of PropLogic
   | True
   /// A public member for use from C#
   member x. Evaluate =match x with
       | And(a,b) -> a.Evaluate && b.Evaluate
       | Not a -> not a.Evaluate
       | True -> true
   /// A public member for use from C#
   static member CreateAnd(a,b) = And(a,b)
```
#### **Design GUI and other components using the design patterns of the framework**

There are many different frameworks available within .NET, such as WinForms, WPF, and ASP.NET. Naming and design conventions for each should be used if you are designing components for use in these frameworks. For example, for WPF programming, adopt WPF design patterns for the classes you are designing. For models in user interface programming, use design patterns such as events and notification-based collections such as thosefound in [System.Collections.ObjectModel](https://docs.microsoft.com/dotnet/api/system.collections.objectmodel).

### **Object and Member design (for libraries for use from other .NET Languages)**

### **Use the CLIEvent attribute to expose .NET events**

Construct a DelegateEvent with a specific .NET delegate type that takes an object and EventArgs (rather than an Event, which just uses the FSharpHandler type by default) so that the events are published in the familiar way to other .NET languages.

```
type MyBadType() =
   let myEv = new Event<int>()
   [<CLIEvent>]
   member this.MyEvent = myEv.Publish
type MyEventArgs(x:int) =
   inherit System.EventArgs()
   member this.X = x/// A type in a component designed for use from other .NET languages
type MyGoodType() =
   let myEv = new DelegateEvent<EventHandler<MyEventArgs>>()
   [<CLIEvent>]
   member this.MyEvent = myEv.Publish
```
#### **Expose asynchronous operations as methods which return .NET tasks**

Tasks are used in .NET to represent active asynchronous computations. Tasks are in general less compositional than F# Async<T> objects, since they represent "already executing" tasks and can't be composed together in ways that perform parallel composition, or which hide the propagation of cancellation signals and other contextual parameters.

However, despite this, methods which return Tasks are the standard representation of asynchronous programming on .NET.

```
/// A type in a component designed for use from other .NET languages
type MyType() =
   let compute (x: int) : Async<int> = async { ... }
   member this.ComputeAsync(x) = compute x | > Async.StartAsTask
```
You will frequently also want to accept an explicit cancellation token:

```
/// A type in a component designed for use from other .NET languages
type MyType() =
   let compute(x:int) : Async<int> = async { ... }
   member this.ComputeAsTask(x, cancellationToken) = Async.StartAsTask(compute x, cancellationToken)
```
#### **Use .NET delegate types instead of F# function types**

Here "F# function types" mean "arrow" types like int -> int.

Instead of this:

```
member this.Transform(f:int->int) =
   ...
```
member this. Transform( $f:Func(int.int) =$ ...

The F# function type appears as class FSharpFunc<T,U> to other .NET languages, and is less suitable for language features and tooling that understand delegate types. When authoring a higher-order method targeting .NET Framework 3.5 or higher, the system.Func and system.Action delegates are the right APIs to publish to enable .NET developers to consume these APIs in a low-friction manner. (When targeting .NET Framework 2.0, the systemdefined delegate types are more limited; consider using predefined delegate types such as system.Converter<T,U> or defining a specific delegate type.)

On the flip side, .NET delegates are not natural for F#-facing libraries (see the next Section on F#-facing libraries). As a result, a common implementation strategy when developing higher-order methods for vanilla .NET libraries is to author all the implementation using F# function types, and then create the public API using delegates as a thin façade atop the actual F# implementation.

### Use the TryGetValue pattern instead of returning F# option values, and prefer method overloading to taking F# option values as arguments

Common patterns of use for the F# option type in APIs are better implemented in vanilla .NET APIs using standard .NET design techniques. Instead of returning an F# option value, consider using the bool return type plus an out parameter as in the "TryGetValue" pattern. And instead of taking F# option values as parameters, consider using method overloading or optional arguments.

```
member this.ReturnOption() = Some 3
member this.ReturnBoolAndOut(outVal : byref<int>) =
   outVal <- 3
    true
member this. ParamOption(x : int, y : int option) =
   match y with
   | Some y2 -> x + y2
   | None -> x
member this.ParamOverload(x : int) = x
member this.ParamOverload(x : int, y : int) = x + y
```
## **Use the .NET collection interface types IEnumerable<T> and IDictionary<Key,Value> for parameters and return values**

Avoid the use of concrete collection types such as .NET arrays T[], F# types list<T>, Map<Key,Value> and Set<T>, and .NET concrete collection types such as Dictionary<Key, Value> . The .NET Library Design Guidelines have good advice regarding when to use various collection types like IEnumerables T<sub>2</sub>. Some use of arrays (T<sub>IT</sub>) is acceptable in some circumstances, on performance grounds. Note especially that  $\sec 1$  is just the F# alias for IEnumerable<T> , and thus seq is often an appropriate type for a vanilla .NET API.

Instead of F# lists:

```
member this.PrintNames(names : string list) =
   ...
```
UseF# sequences:

```
member this.PrintNames(names : seq<string>) =
    ...
```
Use the unit type as the only input type of a method to define a zero-argument method, or as the only return type to define a void-returning method Avoid other uses of the unit type. These are good:

```
\checkmark member this. No Arguments() = 3
```

```
\checkmark member this. ReturnVoid(x : int) = ()
```
This is bad:

```
member this.WrongUnit( x:unit, z:int) = ((), ())
```
## **Check for null values on vanilla .NET API boundaries**

F# implementation code tends to have fewer null values, due to immutable design patterns and restrictions on use of null literals for F# types. Other .NET languages often use null as a value much more frequently. Because of this, F# code that is exposing a vanilla .NET API should check parameters for null at the API boundary, and prevent these values from flowing deeper into the F# implementation code. The isNull function or pattern matching on the null pattern can be used.

```
let checkNonNull argName (arg: obj) =
   match arg with
   | null -> nullArg argName
   | - \rangle ()
let checkNonNull` argName (arg: obj) =
   if isNull arg then nullArg argName
   else ()
```
### **Avoid using tuples as return values**

Instead, prefer returning a named type holding the aggregate data, or using out parameters to return multiple values. Although tuples and struct tuples exist in .NET (including C# language support for struct tuples), they will most often not provide the ideal and expected API for .NET developers.

#### **Avoid the use of currying of parameters**

```
Instead, use .NET calling conventions Method(arg1,arg2,...,argN).
```

```
member this.TupledArguments(str, num) = String.replicate num str
```
Tip: If you're designing libraries for use from any .NET language, then there's no substitute for actually doing some experimental C# and Visual Basic programming to ensure that your libraries "feel right" from these languages. You can also use tools such as .NET Reflector and the Visual Studio Object Browser to ensure that libraries and their documentation appear as expected to developers.

## Appendix

### **End-to-end example of designing F# code for use by other .NET languages**

Consider the following class:

```
open System
type Point1(angle, radius) =
  new() = Point1(angle=0.0, radius=0.0)
   member x.Angle = angle
   member x.Radius = radius
   member x.Stretch(l) = Point1(angle=x.Angle, radius=x.Radius * l)
   member x.Warp(f) = Point1(angle=f(x.Angle), radius=x.Radius)
   static member Circle(n) =
       [ for i in 1..n -> Point1(angle=2.0*Math.PI/float(n), radius=1.0) ]
```
The inferred  $F#$  type of this class is as follows:

```
type Point1 =
   new : unit -> Point1
   new : angle:double * radius:double -> Point1
   static member Circle : n:int -> Point1 list
   member Stretch : l:double -> Point1
   member Warp : f:(double -> double) -> Point1
   member Angle : double
   member Radius : double
```
Let's take a look at how this F# type appears to a programmer using another .NET language. For example, the approximate C# "signature" is as follows:

```
// C# signature for the unadjusted Point1 class
public class Point1
{
   public Point1();
   public Point1(double angle, double radius);
   public static Microsoft.FSharp.Collections.List<Point1> Circle(int count);
   public Point1 Stretch(double factor);
   public Point1 Warp(Microsoft.FSharp.Core.FastFunc<double,double> transform);
   public double Angle { get; }
   public double Radius { get; }
}
```
There are some important points to notice about how F# represents constructs here. For example:

- Metadata such as argument names has been preserved.
- $\bullet$  F# methods that take two arguments become C# methods that take two arguments.
- Functions and lists become references to corresponding types in the F# library.

The following code shows how to adjust this code to take these things into account.

namespace SuperDuperFSharpLibrary.Types

type RadialPoint(angle:double, radius:double) =

/// Return a point at the origin new() = RadialPoint(angle=0.0, radius=0.0)

/// The angle to the point, from the x-axis member x.Angle = angle

/// The distance to the point, from the origin member x.Radius = radius

```
/// Return a new point, with radius multiplied by the given factor
member x.Stretch(factor) =
   RadialPoint(angle=angle, radius=radius * factor)
```

```
/// Return a new point, with angle transformed by the function
member x.Warp(transform:Func,>) =RadialPoint(angle=transform.Invoke angle, radius=radius)
/// Return a sequence of points describing an approximate circle using
/// the given count of points
```

```
static member Circle(count) =
   seq { for i in 1..count ->
           RadialPoint(angle=2.0*Math.PI/float(count), radius=1.0) }
```
The inferred F# type of the code is as follows:

```
type RadialPoint =
   new : unit -> RadialPoint
   new : angle:double * radius:double -> RadialPoint
   static member Circle : count:int -> seq<RadialPoint>
   member Stretch : factor:double -> RadialPoint
   member Warp : transform:System.Func<double,double> -> RadialPoint
   member Angle : double
   member Radius : double
```
The C# signature is now as follows:

```
public class RadialPoint
{
   public RadialPoint();
   public RadialPoint(double angle, double radius);
   public static System.Collections.Generic.IEnumerable<RadialPoint> Circle(int count);
   public RadialPoint Stretch(double factor);
   public RadialPoint Warp(System.Func<double,double> transform);
   public double Angle { get; }
   public double Radius { get; }
}
```
The fixes made to prepare this type for use as part of a vanilla .NET library are as follows:

- Adjusted several names: Point1 , n , l ,and f became RadialPoint , count , factor ,and transform , respectively.
- Used a return type of seq<RadialPoint> instead of RadialPoint list by changing a list construction using [ ... ] to a sequence construction using IEnumerable<RadialPoint> .
- Used the .NET delegate type system.Func instead of an F# function type.

This makes it far nicer to consume in  $C#$  code.

5/4/2018 • 4 minutes to read • Edit [Online](https://github.com/dotnet/docs/blob/master/docs/fsharp/tutorials/fsharp-interactive/index.md)

## **NOTE**

This article currently describes the experience for Windows only. It will be rewritten.

## **NOTE**

The API reference link will take you to MSDN. The docs.microsoft.com API reference is not complete.

F# Interactive (fsi.exe) is used to run F# code interactively at the console, or to execute F# scripts. In other words, F# interactive executes a REPL (Read, Evaluate, Print Loop) for the F# language.

To run F# Interactive from the console, run fsi.exe. You will find fsi.exe in "c:\Program Files (x86)\Microsoft SDKs\F#<version>\Framework<version>". For information about command line options available, see  $F#$  [Interactive](#page-1203-0) Options.

To run F# Interactive through Visual Studio, you can click the appropriate toolbar button labeled F# Interactive, or use the keys Ctrl+Alt+F. Doing this will open the interactive window, a tool window running an F# Interactive session. You can also select some code that you want to run in the interactive window and hit thekey combination **ALT+ENTER**. F# Interactivestarts in a tool window labeled **F# Interactive**. When you usethis key combination, make sure that the editor window has the focus.

Whether you are using the console or Visual Studio, a command prompt appears and the interpreter awaits your input. You can enter code just as you would in a code file. To compile and execute the code, enter two semicolons (;;) to terminate a line or several lines of input.

F# Interactive attempts to compile the code and, if successful, it executes the code and prints the signature of the types and values that it compiled. If errors occur, the interpreter prints the error messages.

Code entered in the same session has access to any constructs entered previously, so you can build up programs. An extensive buffer in the tool window allows you to copy the code into a file if needed.

When run in Visual Studio, F# Interactive runs independently of your project, so, for example, you cannot use constructs defined in your project in F# Interactive unless you copy the code for the function into the interactive window.

If you have a project open that references some libraries, you can reference these in F# Interactive through **Solution Explorer**. To reference a library in F# Interactive,expand the **References** node, open theshortcut menu for thelibrary,and choose **Send to F# Interactive**.

You can control the F# Interactive command line arguments (options) by adjusting the settings. On the Tools menu, select Options..., and then expand **F#** Tools. The two settings that you can change are the F# Interactive options and the 64-bit F# Interactive setting, which is relevant only if you are running F# Interactive on a 64-bit machine. This setting determines whether you want to run the dedicated 64-bit version of fsi.exe or fsianycpu.exe, which uses the machine architecture to determine whether to run as a 32-bit or 64-bit process.

## Scripting with F#

Scripts use the file extension .fsx or .fsscript. Instead of compiling source code and then later running the compiled assembly, you can just run fsi.exe and specify the filename of the script of F# source code, and F# interactive reads the code and executes it in real time.

## Differences Between the Interactive, Scripting and Compiled Environments

When you are compiling code in F# Interactive, whether you are running interactively or running a script, the symbol **INTERACTIVE** is defined. When you are compiling code in the compiler, the symbol COMPILED is defined. Thus, if code needs to be different in compiled and interactive modes, you can use preprocessor directives for conditional compilation to determine which to use.

Some directives are available when you are executing scripts in F# Interactive that are not available when you are executing the compiler. The following table summarizes directives that are available when you are using F# Interactive.

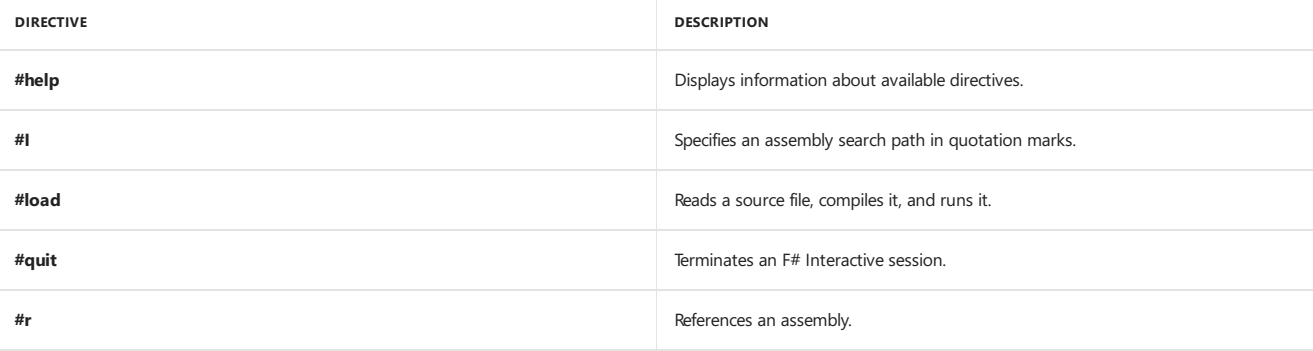

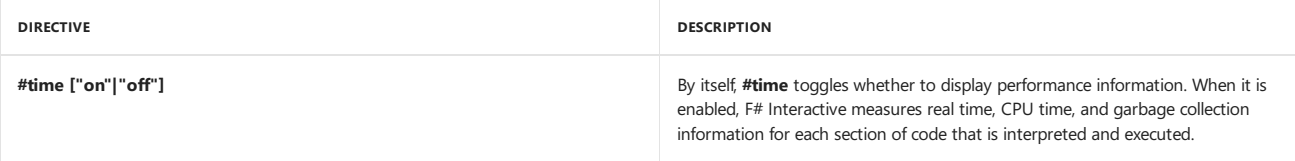

When you specify files or paths in F# Interactive, a string literal is expected. Therefore, files and paths must be in quotation marks, and the usual escape characters apply. Also, you can use the @ character to cause F# Interactive to interpret a string that contains a path as a verbatim string. This causes F# Interactive to ignore any escape characters.

One of the differences between compiled and interactive mode is the way you access command line arguments. In compiled mode, use **System.Environment.GetCommandLineArgs**. In scripts, use**fsi.CommandLineArgs**.

The following code illustrates how to create a function that reads the command line arguments in a script and also demonstrates how to reference another assembly from a script. The first code file, **MyAssembly.fs**, is the code for the assembly being referenced. Compile this file with the command line: **fsc** -a MyAssembly.fs and then execute the second file as a script with the command line: **fsi** --exec file1.fsx test

```
// MyAssembly.fs
module MyAssembly
let myFunction x y = x + 2 * y// file1.fsx
#r "MyAssembly.dll"
printfn "Command line arguments: "
for arg in fsi.CommandLineArgs do
   printfn "%s" arg
printfn "%A" (MyAssembly.myFunction 10 40)
```
The output is as follows:

```
Command line arguments:
file1.fsx
test
9
```
## Related Topics

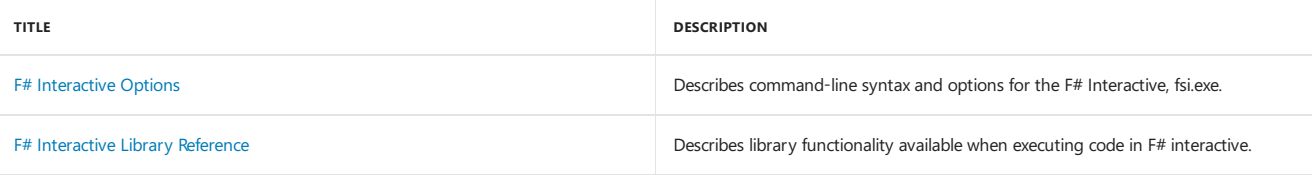

<span id="page-879-1"></span>5/4/2018 • 2 minutes to read • Edit [Online](https://github.com/dotnet/docs/blob/master/docs/fsharp/tutorials/type-providers/index.md)

An F# type provider is a component that provides types, properties, and methods for use in your program. Type Providers generate what are known as **Provided Types**, which are generated by the F# compiler and are based on an external data source.

For example, an F# Type Provider for SQL can generate types representing tables and columns in a relational database. In fact, this is what the [SQLProvider](https://fsprojects.github.io/SQLProvider/) Type Provider does.

Provided Types depend on input parameters to a Type Provider. Such input can be a sample data source (such as a JSON schema file), a URL pointing directly to an external service, or a connection string to a data source. A Type Provider can also ensure that groups of types are only expanded on demand; that is, they are expanded if the types are actually referenced by your program. This allows for the direct, on-demand integration of large-scale information spaces such as online data markets in a strongly typed way.

## Generative and Erased Type Providers

Type Providers come in two forms: Generative and Erased.

Generative Type Providers produce types that can be written as .NET types into the assembly in which they are produced. This allows them to be consumed from code in other assemblies. This means that the typed representation of the data source must generally be one that is feasible to represent with .NET types.

Erasing Type Providers produce types that can only be consumed in the assembly or project they are generated from. The types are ephemeral; that is, they are not written into an assembly and cannot be consumed by code in other assemblies. They can contain *delayed* members, allowing you to use provided types from a potentially infinite information space. They are useful for using a small subset of a large and interconnected data source.

## Commonly used Type Providers

The following widely-used libraries contain Type Providers for different uses:

- [FSharp.Data](https://fsharp.github.io/FSharp.Data/) includes Type Providers for JSON, XML, CSV, and HTML document formats and resources.
- [SQLProvider](https://fsprojects.github.io/SQLProvider/) provides strongly-typed access to relation databases through object mapping and F# LINQ queries against these data sources.
- [FSharp.Data.SqlClient](https://fsprojects.github.io/FSharp.Data.SqlClient/) has a set of type providers for compile-timechecked embedding of T-SQL in F#.
- Azure Storage Type provider provides types for Azure Blobs, Tables, and Queues, allowing you to access these resources without needing to specify resource names as strings throughout your program.
- [FSharp.Data.GraphQL](https://fsprojects.github.io/FSharp.Data.GraphQL/index.html) contains the **GraphQLProvider**, which provides types based on a GraphQL server specified by URL.

Where necessary, you can create your own custom type providers, or reference type providers that have been created by others. For example, assume your organization has a data service providing a large and growing number of named data sets, each with its own stable data schema. You may choose to create a type provider that reads the schemas and presents the latest available data sets to the programmer in a strongly typed way.

See Also

Tutorial: Create a Type [Provider](#page-879-0)

F# [Language](#page-933-0) Reference

<span id="page-879-0"></span>[Visual](#page-818-0) F#

# Tutorial: Create a Type Provider

5/4/2018 • 36 minutes to read • Edit [Online](https://github.com/dotnet/docs/blob/master/docs/fsharp/tutorials/type-providers/creating-a-type-provider.md)

The type provider mechanism in F# is a significant part of its support for information rich programming. This tutorial explains how to create your own type providers by walking you through the development of several simple type providers to illustrate the basic concepts. For more information about the type provider mechanism in F#, see Type [Providers](#page-879-1).

The F# ecosystem contains a range of type providers for commonly used Internet and enterprise data services. For example:

- [FSharp.Data](https://fsharp.github.io/FSharp.Data/) includes type providers for JSON, XML, CSV and HTML document formats.
- [SQLProvider](https://fsprojects.github.io/SQLProvider/) provides strongly-typed access to SQL databases through a object mapping and F# LINQ queries against these data sources.
- [FSharp.Data.SqlClient](https://fsprojects.github.io/FSharp.Data.SqlClient/) has a set of type providers for compile-timechecked embedding of T-SQL in F#.
- [FSharp.Data.TypeProviders](https://fsprojects.github.io/FSharp.Data.TypeProviders/) is an older set of type providers for use only with .NET Framework programming for accessing SQL,Entity Framework, OData and WSDL data services.

Where necessary, you can create custom type providers, or you can reference type providers that others have created. For example, your organization could have a data service that provides a large and growing number of named data sets, each with its own stable data schema. You can create a type provider that reads the schemas and presents the current data sets to the programmer in a strongly typed way.

## Before You Start

The type provider mechanism is primarily designed for injecting stable data and service information spaces into the F# programming experience.

This mechanism isn't designed for injecting information spaces whose schema changes during program execution in ways that are relevant to program logic. Also, the mechanism isn't designed for intra-language meta-programming, even though that domain contains some valid uses. You should use this mechanism only where necessary and where the development of a type provider yields very high value.

You should avoid writing a type provider where a schema isn't available. Likewise, you should avoid writing a type provider where an ordinary (or even an existing) .NET library would suffice.

Before you start, you might ask the following questions:

- Do you have a schema for your information source? If so, what's the mapping into the F# and .NET type system?
- Can you use an existing (dynamically typed) API as a starting point for your implementation?
- Will you and your organization have enough uses of the type provider to make writing it worthwhile? Would a normal .NET library meet your needs?
- How much will your schema change?
- Will it change during coding?
- Will it change between coding sessions?
- Will it change during program execution?

Type providers are best suited to situations where the schema is stable at runtime and during the lifetime of compiled code.

## A Simple Type Provider

This sample is Samples.HelloWorldType[Provider](https://github.com/fsprojects/FSharp.TypeProviders.SDK/), similar to the samples in the examples directory of the F# Type Provider SDK. The provider makes available a "type space" that contains 100 erased types, as the following code shows by using F# signature syntax and omitting the details for all except Type1 . For more information about erased types, see Details About Erased [Provided](#page-884-0) Types later in this topic.

```
namespace Samples.HelloWorldTypeProvider
type Type1 =
   /// This is a static property.
   static member StaticProperty : string
   /// This constructor takes no arguments.
   new : unit -> Type1
   /// This constructor takes one argument.
   new : data:string -> Type1
   /// This is an instance property.
   member InstanceProperty : int
   /// This is an instance method.
   member InstanceMethod : x:int -> char
   /// This is an instance property.
   nested type NestedType =
      /// This is StaticProperty1 on NestedType.
       static member StaticProperty1 : string
        …
       /// This is StaticProperty100 on NestedType.
       static member StaticProperty100 : string
type Type2 =
…
…
type Tvne100 =
…
```
Note that the set of types and members provided is statically known. This example doesn't leverage the ability of providers to provide types that depend on a schema. The implementation of the type provider is outlined in the following code, and the details are covered in later sections of this topic.

```
WARNING
 namespace Samples.FSharp.HelloWorldTypeProvider
 open System
 open System.Reflection
 open ProviderImplementation.ProvidedTypes
 open FSharp.Core.CompilerServices
 open FSharp.Quotations
 // This type defines the type provider. When compiled to a DLL, it can be added
 // as a reference to an F# command-line compilation, script, or project.
 [<TypeProvider>]
 type SampleTypeProvider(config: TypeProviderConfig) as this =
   // Inheriting from this type provides implementations of ITypeProvider
   // in terms of the provided types below.
   inherit TypeProviderForNamespaces(config)
  let namespaceName = "Samples.HelloWorldTypeProvider"
  let thisAssembly = Assembly.GetExecutingAssembly()
   // Make one provided type, called TypeN.
   let makeOneProvidedType (n:int) =
   …
   // Now generate 100 types
  let types = [ for i in 1 .. 100 -> makeOneProvidedType i ]
   // And add them to the namespace
   do this.AddNamespace(namespaceName, types)
 [<assembly:TypeProviderAssembly>]
 do()
There may be differences between this code and the online samples.
```
To use this provider, open a separate instance of Visual Studio, create an F# script, and then add a reference to the provider from your script by using #r as the following code shows:

#r @".\bin\Debug\Samples.HelloWorldTypeProvider.dll" let obj1 = Samples.HelloWorldTypeProvider.Type1("some data") let obj2 = Samples.HelloWorldTypeProvider.Type1("some other data") obj1.InstanceProperty obj2.InstanceProperty [ for index in 0 .. obj1.InstanceProperty-1 -> obj1.InstanceMethod(index) ] [ for index in 0 .. obj2.InstanceProperty-1 -> obj2.InstanceMethod(index) ] let data1 = Samples.HelloWorldTypeProvider.Type1.NestedType.StaticProperty35

Then look for the types under the Samples.HelloWorldTypeProvider namespace that the type provider generated.

Before you recompile the provider, make sure that you have closed all instances of Visual Studio and F# Interactive that are using the provider DLL. Otherwise, a build error will occur because the output DLL will be locked.

To debug this provider by using print statements, make a script that exposes a problem with the provider, and then use the following code:

fsc.exe -r:bin\Debug\HelloWorldTypeProvider.dll script.fsx

To debug this provider by using Visual Studio, open the Visual Studio command prompt with administrative credentials, and run the following command:

devenv.exe /debugexe fsc.exe -r:bin\Debug\HelloWorldTypeProvider.dll script.fsx

As an alternative, open Visual Studio, open the Debug menu, choose Debug/Attach to process..., and attach to another devenv process where you're editing your script. By using this method, you can more easily target particular logic in the type provider by interactively typing expressions into the second instance (with full IntelliSense and other features).

You can disable Just My Code debugging to better identify errors in generated code. For information about how to enable or disable this feature, see [Navigating](https://docs.microsoft.com/visualstudio/debugger/navigating-through-code-with-the-debugger) through Code with the Debugger. Also, you can also set first-chance exception catching by opening the Debug menu and then choosing Exceptions or by choosing the Ctrl+Alt+E keys to open the Exceptions dialog box. In that dialog box, under Common Language Runtime Exceptions, select the Thrown check box.

#### **Implementation of the Type Provider**

This section walks you through the principal sections of the type provider implementation. First, you define the type for the custom type provider itself:

```
[<TypeProvider>]
type SampleTypeProvider(config: TypeProviderConfig) as this =
```
This type must be public, and you must mark it with the [TypeProvider](https://msdn.microsoft.com/library/bdf7b036-7490-4ace-b79f-c5f1b1b37947) attribute so that the compiler will recognize the type provider when a separate F# project references the assembly that contains the type. The config parameter is optional, and, if present, contains contextual configuration information for the type provider instance that the  $F#$  compiler creates.

Next, you implement the [ITypeProvider](https://msdn.microsoft.com/library/2c2b0571-843d-4a7d-95d4-0a7510ed5e2f) interface. In this case, you use the TypeProviderForNamespaces type from the ProvidedTypes API as a base type. This helper type can provide a finite collection of eagerly provided namespaces, each of which directly contains a finite number of fixed, eagerly provided types. In this context, the provider *eagerly* generates types even if they aren't needed or used.

inherit TypeProviderForNamespaces(config)

Next, define local private values that specify the namespace for the provided types, and find the type provider assembly itself. This assembly is used later as the logical parent type of the erased types that are provided.

```
let namespaceName = "Samples.HelloWorldTypeProvider"
let thisAssembly = Assembly.GetExecutingAssembly()
```
Next, create a function to provide each of the types Type1...Type100. This function is explained in more detail later in this topic.

let makeOneProvidedType (n:int) = …

Next, generate the 100 provided types:

let types =  $\lceil$  for i in 1 .. 100 -> makeOneProvidedType i  $\rceil$ 

do this.AddNamespace(namespaceName, types)

Finally, add an assembly attribute that indicates that you are creating a type provider DLL:

[<assembly:TypeProviderAssembly>] do()

### **Providing One Type And Its Members**

The makeOneProvidedType function does the real work of providing one of the types.

```
let makeOneProvidedType (n:int) =
…
```
This step explains the implementation of this function. First, create the provided type (for example, Type1, when n = 1, or Type57, when n = 57).

```
// This is the provided type. It is an erased provided type and, in compiled code,
// will appear as type 'obj'.
let t = ProvidedTypeDefinition(thisAssembly, namespaceName,
                               "Type" + string n,
                               baseType = Some typeof<obj>)
```
You should note the following points:

- This provided type is erased. Because you indicate that the base type is [obj](https://msdn.microsoft.com/library/dcf2430f-702b-40e5-a0a1-97518bf137f7), instances will appear as values of type obj in compiled code.
- . When you specify a non-nested type, you must specify the assembly and namespace. For erased types, the assembly should be the type provider assembly itself.

Next, add XML documentation to the type. This documentation is delayed, that is, computed on-demand if the host compiler needs it.

t.AddXmlDocDelayed (fun () -> sprintf "This provided type %s" ("Type" + string n))

Next you add a provided static property to the type:

```
let staticProp = ProvidedProperty(propertyName = "StaticProperty",
                                  propertyType = typeof<string>,
                                  isStatic = true,
                                  getterCode = (fun args -> <@@ "Hello!" @@>))
```
Getting this property will always evaluate to the string "Hello!". The GetterCode for the property uses an F# quotation, which represents the code that the host compiler generates for getting the property. For more information about quotations, see Code [Quotations](https://msdn.microsoft.com/library/6f055397-a1f0-4f9a-927c-f0d7c6951155) (F#).

Add XML documentation to the property.

staticProp.AddXmlDocDelayed(fun () -> "This is a static property")

Now attach the provided property to the provided type. You must attach a provided member to one and only one type. Otherwise, the member will never be accessible.

t.AddMember staticProp

Now createa provided constructor that takes no parameters.

```
let ctor = ProvidedConstructor(parameters = [ ],
                               invokeCode = (fun args -> <@@ "The object data" :> obj @@>))
```
The InvokeCode for the constructor returns an F# quotation, which represents the code that the host compiler generates when the constructor is called. For example, you can use the following constructor:

new Type10()

An instance of the provided type will be created with underlying data "The [obj](https://msdn.microsoft.com/library/dcf2430f-702b-40e5-a0a1-97518bf137f7)ect data". The quoted code includes a conversion to obj because that type is the erasure of this provided type (as you specified when you declared the provided type).

Add XML documentation to the constructor, and add the provided constructor to the provided type:

ctor.AddXmlDocDelayed(fun () -> "This is a constructor")

t.AddMember ctor

Create a second provided constructor that takes one parameter:

```
let ctor2 =ProvidedConstructor(parameters = [ ProvidedParameter("data",typeof<string>) ],
                    invokeCode = (fun args -> < @@ ($\% (args.[0]) : string) :gt; obj @@gt))
```
The InvokeCode for the constructor again returns an F# quotation, which represents the code that the host compiler generated for a call to the method. For example, you can use the following constructor:

```
new Type10("ten")
```
An instance of the provided type is created with underlying data "ten". You may have already noticed that the InvokeCode function returns a quotation. The input to this function is a list of expressions, one per constructor parameter. In this case, an expression that represents the single parameter value is available in args.[0]. The code for a call to the constructor coerces the return value to the erased type obj . After you add the second provided constructor to the type, you create a provided instance property:

```
let instanceProp =
   ProvidedProperty(propertyName = "InstanceProperty",
                    propertyType = typeof<int>,
                    getterCode= (fun args ->
                        <@@ ((%%(args.[0]) : obj) :?> string).Length @@>))
instanceProp.AddXmlDocDelayed(fun () -> "This is an instance property")
t.AddMember instanceProp
```
Getting this property will return the length of the string, which is the representation object. The GetterCode property returns an F# quotation that specifies the code that the host compiler generates to get the property. Like InvokeCode, the GetterCode function returns a quotation. The host compiler calls this function with a list of arguments. In this case, the arguments include just the single expression that represents the instance upon which the getter is being called, which you can access by using args.[0] .The implementation of GetterCode then splices into the result quotation at the erased type obj, and a cast is used to satisfy the compiler's mechanism for checking types that the object is a string. The next part of makeOneProvidedType provides an instance method with one parameter.

```
let instanceMeth =
   ProvidedMethod(methodName = "InstanceMethod",
                  parameters = [ProvidedParameter("x",typeof<int>)],
                  returnType = typeof<char>,
                  invokeCode = (fun args ->
                      <@@ ((%%(args.[0]) : obj) :?> string).Chars(%%(args.[1]) : int) @@>))
instanceMeth.AddXmlDocDelayed(fun () -> "This is an instance method")
// Add the instance method to the type.
t.AddMember instanceMeth
```
Finally, create a nested type that contains 100 nested properties. The creation of this nested type and its properties is delayed, that is, computed ondemand.

```
t.AddMembersDelayed(fun () ->
 let nestedType = ProvidedTypeDefinition("NestedType", Some typeof<obj>)
 nestedType.AddMembersDelayed (fun () ->
   let staticPropsInNestedType =
     [ for i in 1 .. 100 do
         let valueOfTheProperty = "I am string " + string i
         let p =ProvidedProperty(propertyName = "StaticProperty" + string i,
             propertyType = typeof<string>,
             isStatic = true,
             getterCode= (fun args -> <@@ valueOfTheProperty @@>))
         p.AddXmlDocDelayed(fun () ->
             sprintf "This is StaticProperty%d on NestedType" i)
         yield p ]
   staticPropsInNestedType)
 [nestedType])
```
## <span id="page-884-0"></span>**Details about Erased Provided Types**

The example in this section provides only *erased provided types*, which are particularly useful in the following situations:

- When you are writing a provider for an information spacethat contains only data and methods.
- When you are writing a provider where accurate runtime-type semantics aren't critical for practical use of the information space.
- When you are writing a provider for an information space that is so large and interconnected that it isn't technically feasible to generate real .NET types for the information space.

In this example, each provided type is erased to type  $\overline{obj}$ , and all uses of the type will appear as type  $\overline{obj}$  in compiled code. In fact, the underlying objects in these examples are strings, but the type will appear as System. Object in .NET compiled code. As with all uses of type erasure, you can use explicit boxing, unboxing, and casting to subvert erased types. In this case, a cast exception that isn't valid may result when the object is used. A provider runtime can define its own private representation type to help protect against false representations. You can't define erased types in F# itself. Only provided types may be erased. You must understand the ramifications, both practical and semantic, of using either erased types for your type provider or a provider that provides erased types. An erased type has no real .NET type. Therefore, you cannot do accurate reflection over the type, and you might subvert erased types if you use runtime casts and other techniques that rely on exact runtime type semantics. Subversion of erased types frequently results in type cast exceptions at runtime.

### **Choosing Representations for Erased Provided Types**

For some uses of erased provided types, no representation is required. For example, the erased provided type might contain only static properties and members and no constructors,and no methods or properties would return an instance of thetype. If you can reach instances of an erased provided type, you must consider the following questions:

#### **What is the erasure of a provided type?**

- $\bullet$  The erasure of a provided type is how the type appears in compiled .NET code.
- The erasure of a provided erased class type is always the first non-erased base type in the inheritance chain of the type.
- The erasure of a provided erased interface type is always system. Object.

### **What are the representations of a provided type?**

• The set of possible objects for an erased provided type are called its representations. In the example in this document, the representations of all the erased provided types Type1..Type100 are always string objects.

All representations of a provided type must be compatible with the erasure of the provided type. (Otherwise, either the F# compiler will give an error for a use of the type provider, or unverifiable .NET code that isn't valid will be generated. A type provider isn't valid if it returns code that gives a representation that isn't valid.)

You can choose a representation for provided objects by using either of the following approaches, both of which are very common:

- If you're simply providing a strongly typed wrapper over an existing .NET type, it often makes sense for your type to erase to that type, use instances of that type as representations, or both. This approach is appropriate when most of the existing methods on that type still make sense when using the strongly typed version.
- If you want to create an API that differs significantly from any existing .NET API, it makes sense to create runtime types that will be the type erasure and representations for the provided types.

The example in this document uses strings as representations of provided objects. Frequently, it may be appropriate to use other objects for representations. For example, you may use a dictionary as a property bag:

```
ProvidedConstructor(parameters = [],
   invokeCode= (fun args -> <@@ (new Dictionary<string,obj>()) :> obj @@>))
```
As an alternative, you may define a type in your type provider that will be used at runtime to form the representation, along with one or more runtime operations:

```
type DataObject() =
    let data = Dictionary<string,obj>()
    member x.RuntimeOperation() = data.Count
```
Provided members can then construct instances of this object type:

```
ProvidedConstructor(parameters = [],
   invokeCode= (fun args -> <@@ (new DataObject()) :> obj @@>))
```
In this case, you may (optionally) use this type as the type erasure by specifying this type as the baseType when constructing the ProvidedTypeDefinition :

ProvidedTypeDefinition(…, baseType = Some typeof<DataObject> )

ProvidedConstructor(..., InvokeCode = (fun args -> <@@ new DataObject() @@>), ...)

…

The previous section explained how to create a simple erasing type provider that provides a range of types, properties, and methods. This section also explained the concept of type erasure, including some of the advantages and disadvantages of providing erased types from a type provider, and discussed representations of erased types.

## A Type Provider That Uses Static Parameters

The ability to parameterize type providers by static data enables many interesting scenarios, even in cases when the provider doesn't need to access any local or remote data. In this section, you'll learn some basic techniques for putting together such a provider.

### **Type Checked Regex Provider**

Imagine that you want to implement a type provider for regular expressions that wraps the .NET [Regex](https://docs.microsoft.com/dotnet/api/system.text.regularexpressions.regex) libraries in an interface that provides the following compile-time guarantees:

- Verifying whether a regular expression is valid.
- Providing named properties on matches that are based on any group names in the regular expression.

This section shows you how to use type providers to create a RegexTyped type that the regular expression pattern parameterizes to provide these benefits. The compiler will report an error if the supplied pattern isn't valid, and the type provider can extract the groups from the pattern so that you can access them by using named properties on matches. When you design a type provider,you should consider how its exposed API should look to end users and how this design will translate to .NET code. The following example shows how to use such an API to get the components of the area code:

```
type T = RegexTyped< @"(?<AreaCode>^\d{3})-(?<PhoneNumber>\d{3}-\d{4}$)">
let reg = T()let result = T.IsMatch("425-555-2345")
let r = reg.Match("425-555-2345").Group_AreaCode.Value //r equals "425"
```
The following example shows how the type provider translates these calls:

```
let reg = new Regex(@"(?<AreaCode>^\d{3})-(?<PhoneNumber>\d{3}-\d{4}$)")
let result = reg.IsMatch("425-123-2345")
let r = reg.Match("425-123-2345").Groups.["AreaCode"].Value //r equals "425"
```
Note the following points:

- The standard Regex type represents the parameterized RegexTyped type.
- The RegexTyped constructor results in a call to the Regex constructor, passing in the static type argument for the pattern.
- The results of the [Match](https://docs.microsoft.com/dotnet/api/system.text.regularexpressions.match) method are represented by the standard Match type.
- Each named group results in a provided property, and accessing the property results in a use of an indexer on a match's Groups collection.

The following code is the core of the logic to implement such a provider, and this example omits the addition of all members to the provided type. For information about each added member, see the appropriate section later in this topic. For the full code, download the sample from the F# 3.0 Sample Pack on the Codeplex website.

```
namespace Samples.FSharp.RegexTypeProvider
open System.Reflection
open Microsoft.FSharp.Core.CompilerServices
open Samples.FSharp.ProvidedTypes
open System.Text.RegularExpressions
[<TypeProvider>]
type public CheckedRegexProvider() as this =
   inherit TypeProviderForNamespaces()
   // Get the assembly and namespace used to house the provided types
   let thisAssembly = Assembly.GetExecutingAssembly()
   let rootNamespace = "Samples.FSharp.RegexTypeProvider"
   let baseTy = typeof<obj>
   let staticParams = [ProvidedStaticParameter("pattern", typeof<string>)]
   let regexTy = ProvidedTypeDefinition(thisAssembly, rootNamespace, "RegexTyped", Some baseTy)
   do regexTy.DefineStaticParameters(
       parameters=staticParams,
       instantiationFunction=(fun typeName parameterValues ->
         match parameterValues with
          | [| :? string as pattern|] ->
           // Create an instance of the regular expression.
           //
           // This will fail with System.ArgumentException if the regular expression is not valid.
           // The exception will escape the type provider and be reported in client code.
           let r = System.Text.RegularExpressions.Regex(pattern)
           // Declare the typed regex provided type.
           // The type erasure of this type is 'obj', even though the representation will always be a Regex
            // This, combined with hiding the object methods, makes the IntelliSense experience simpler.
           let ty =
             ProvidedTypeDefinition(
               thisAssembly,
               rootNamespace,
               typeName,
               baseType = Some baseTy)
            ...
            ty
          | -> failwith "unexpected parameter values"))
   do this.AddNamespace(rootNamespace, [regexTy])
[<TypeProviderAssembly>]
do ()
```
Note the following points:

- The type provider takes two static parameters: the pattern , which is mandatory, and the options , which are optional (because a default value is provided).
- After the static arguments are supplied, you create an instance of the regular expression. This instance will throw an exception if the Regex is malformed, and this error will be reported to users.
- Within the DefineStaticParameters callback, you define the type that will be returned after the arguments are supplied.
- This code sets HideObjectMethods to true so that the IntelliSense experience will remain streamlined. This attribute causes the Equals , GetHashCode , Finalize ,and GetType members to besuppressed from IntelliSenselists for a provided object.
- You use  $obj$  as the base type of the method, but you'll use a Regex object as the runtime representation of this type, as the next example shows.
- The call to the Regex constructor throws a [ArgumentException](https://docs.microsoft.com/dotnet/api/system.argumentexception) when a regular expression isn't valid. The compiler catches this exception and reports an error message to the user at compile time or in the Visual Studio editor. This exception enables regular expressions to be validated without running an application.

The type defined above isn't useful yet because it doesn't contain any meaningful methods or properties. First, add a static IsMatch method:

```
let isMatch =
   ProvidedMethod(
       methodName = "IsMatch",
       parameters = [ProvidedParameter("input", typeof<string>)],
       returnType = typeof<bool>,
       isStatic = true,
       invokeCode = fun args -> <@@ Regex.IsMatch(%%args.[0], pattern) @@>)
isMatch.AddXmlDoc "Indicates whether the regular expression finds a match in the specified input string."
ty.AddMember isMatch
```
The previous code defines a method IsMatch, which takes a string as input and returns a bool. The only tricky part is the use of the args argument within the InvokeCode definition. In this example, args is a list of quotations that represents the arguments to this method. If the method is an instance method, the first argument represents the this argument. However, for a static method, the arguments are all just the explicit arguments to the method. Note that the type of the quoted value should match the specified return type (in this case, bool). Also note that this code uses the AddXmlDoc method to make sure that the provided method also has useful documentation, which you can supply through IntelliSense.

Next, add an instance Match method. However, this method should return a value of a provided Match type so that the groups can be accessed in a strongly typed fashion. Thus, you first declare the Match type. Because this type depends on the pattern that was supplied as a static argument, this type must be nested within the parameterized type definition:

let matchTy = ProvidedTypeDefinition( "MatchType", baseType = Some baseTy, hideObjectMethods = true)

## ty.AddMember matchTy

You then add one property to the [Match](https://docs.microsoft.com/dotnet/api/system.text.regularexpressions.match) type for each group. At runtime, a match is represented as a Match value, so the quotation that defines the property must use the [Groups](https://docs.microsoft.com/dotnet/api/system.text.regularexpressions.match.groups#System_Text_RegularExpressions_Match_Groups) indexed property to get the relevant group.

```
for group in r.GetGroupNames() do
   // Ignore the group named 0, which represents all input.
   if group \leftrightarrow "0" then
   let prop =
     ProvidedProperty(
       propertyName = group,
       propertyType = typeof<Group>,
       getterCode = fun args -> <@@ ((%%args.[0]:obj) :?> Match).Groups.[group] @@>)
       prop.AddXmlDoc(sprintf @"Gets the ""%s"" group from this match" group)
   matchTy.AddMember prop
```
Again, note that you're adding XML documentation to the provided property. Also note that a property can be read if a GetterCode function is provided, and the property can be written if a settercode function is provided, so the resulting property is read only.

Now you can create an instance method that returns a value of this Match type:

```
let matchMethod =
   ProvidedMethod(
       methodName = "Match",
       parameters = [ProvidedParameter("input", typeof<string>)],
       returnType = matchTy,
       invokeCode = fun args -> <@@ ((%%args.[0]:obj) :?> Regex).Match(%%args.[1]) :> obj @@>)
matchMeth.AddXmlDoc "Searches the specified input string for the first ocurrence of this regular expression"
ty.AddMember matchMeth
```
Because you are creating an instance method, args.[0] represents the RegexTyped instance on which the method is being called, and args.[1] is the input argument.

Finally, provide a constructor so that instances of the provided type can be created.

```
let ctor =
   ProvidedConstructor(
       parameters = [],
       invokeCode = fun args -> <@@ Regex(pattern, options) :> obj @@>)
ctor.AddXmlDoc("Initializes a regular expression instance.")
ty.AddMember ctor
```
The constructor merely erases to the creation of a standard .NET Regex instance, which is again boxed to an object because  $\omega_{ij}$  is the erasure of the provided type. With that change, the sample API usage that specified earlier in the topic works as expected. The following code is complete and final:

```
namespace Samples.FSharp.RegexTypeProvider
open System.Reflection
open Microsoft.FSharp.Core.CompilerServices
open Samples.FSharp.ProvidedTypes
open System.Text.RegularExpressions
[<TypeProvider>]
type public CheckedRegexProvider() as this =
   inherit TypeProviderForNamespaces()
```
// Get the assembly and namespace used to house the provided types. let thisAssembly = Assembly.GetExecutingAssembly()

```
let thisAssembly = Assembly.GetExecutingAssembly()
let rootNamespace = "Samples.FSharp.RegexTypeProvider"
let baseTy = typeof<obj>
let staticParams = [ProvidedStaticParameter("pattern", typeof<string>)]
let regexTy = ProvidedTypeDefinition(thisAssembly, rootNamespace, "RegexTyped", Some baseTy)
do regexTy.DefineStaticParameters(
   parameters=staticParams,
   instantiationFunction=(fun typeName parameterValues ->
        match parameterValues with
       | [| :? string as pattern|] ->
            // Create an instance of the regular expression.
           let r = System.Text.RegularExpressions.Regex(pattern)
           // Declare the typed regex provided type.
           let ty =
               ProvidedTypeDefinition(
                   thisAssembly,
                   rootNamespace,
                    typeName,
                    baseType = Some baseTy)
            ty.AddXmlDoc "A strongly typed interface to the regular expression '%s'"
            // Provide strongly typed version of Regex.IsMatch static method.
            let isMatch =
                ProvidedMethod(
                   methodName = "IsMatch",
                    parameters = [ProvidedParameter("input", typeof<string>)],
                   returnType = typeof<bool>,
                    isStatic = true,
                   invokeCode = fun args -> <@@ Regex.IsMatch(%%args.[0], pattern) @@>)
            isMatch.AddXmlDoc "Indicates whether the regular expression finds a match in the specified input string"
            ty.AddMember isMatch
            // Provided type for matches
            // Again, erase to obj even though the representation will always be a Match
            let matchTy =
               ProvidedTypeDefinition(
                   "MatchType",
                    baseType = Some baseTy,
                   hideObjectMethods = true)
            // Nest the match type within parameterized Regex type.
            ty.AddMember matchTy
            // Add group properties to match type
            for group in r.GetGroupNames() do
                // Ignore the group named 0, which represents all input.
                if group <> "0" then
                   let prop =
                     ProvidedProperty(
                       propertyName = group,
                        propertyType = typeof<Group>,
                        getterCode = fun args -> <@@ ((%%args.[0]:obj) :?> Match).Groups.[group] @@>)
                    prop.AddXmlDoc(sprintf @"Gets the ""%s"" group from this match" group)
                    matchTy.AddMember(prop)
            // Provide strongly typed version of Regex.Match instance method.
            let matchMeth =
              ProvidedMethod(
               methodName = "Match",
               parameters = [ProvidedParameter("input", typeof<string>)],
                returnType = matchTy,
                invokeCode = fun args -> <@@ ((%%args.[0]:obj) :?> Regex).Match(%%args.[1]) :> obj @@>)
           matchMeth.AddXmlDoc "Searches the specified input string for the first occurence of this regular expression"
           ty.AddMember matchMeth
            // Declare a constructor.
            let ctor
              ProvidedConstructor(
               parameters = [],
                invokeCode = fun args -> <@@ Regex(pattern) :> obj @@>)
            // Add documentation to the constructor.
            ctor.AddXmlDoc "Initializes a regular expression instance"
            ty.AddMember ctor
            ty
        | _ -> failwith "unexpected parameter values"))
```
## **Key Lessons**

This section explained how to create a type provider that operates on its static parameters. The provider checks the static parameter and provides operations based on its value.

## A Type Provider That Is Backed By Local Data

do this.AddNamespace(rootNamespace, [regexTy])

Frequently you might want type providers to present APIs based on not only static parameters but also information from local or remote systems. This section discusses type providers that are based on local data, such as local data files.

### **Simple CSV File Provider**

As a simple example, consider a type provider for accessing scientific data in Comma Separated Value (CSV) format. This section assumes that the CSV files contain a header row followed by floating point data, as the following table illustrates:

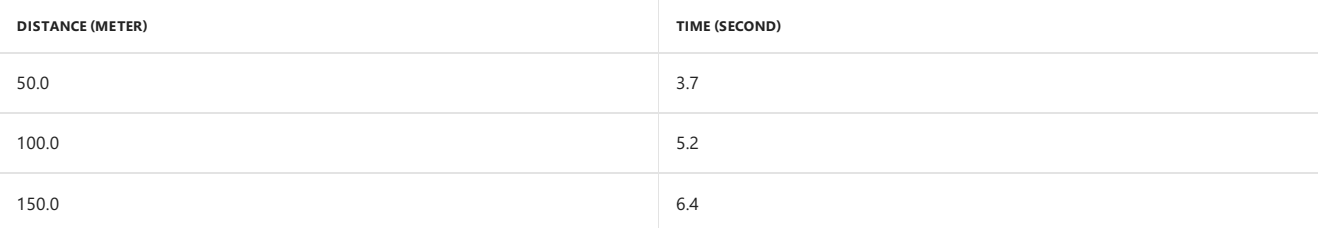

This section shows how to provide a type that you can use to get rows with a Distance property of type float<meter> and a Time property of type float<second> . For simplicity, the following assumptions are made:

- Header names are either unit-less or have the form "Name (unit)" and don't contain commas.
- Units are all Systeme International (SI) units as the [Microsoft.FSharp.Data.UnitSystems.SI.UnitNames](https://msdn.microsoft.com/library/3cb43485-11f5-4aa7-a779-558f19d4013b) Module (F#) module defines.
- Units areall simple(for example, meter) rather than compound (for example, meter/second).
- All columns contain floating point data.

A more complete provider would loosen these restrictions.

Again the first step is to consider how the API should look. Given an info.csv file with the contents from the previous table (in comma-separated format), users of the provider should be able to write code that resembles the following example:

```
let info = new MiniCsv<"info.csv">()
for row in info.Data do
let time = row.Time
printfn "%f" (float time)
```
In this case, the compiler should convert these calls into something like the following example:

```
let info = new CsvFile("info.csv")
for row in info.Data do
let (time:float) = row.[1]
printfn "%f" (float time)
```
The optimal translation will require the type provider to define a real csvFile type in the type provider's assembly. Type providers often rely on a few helper types and methods to wrap important logic. Because measures are erased at runtime, you can use a float[] as the erased type for a row. The compiler will treat different columns as having different measure types. For example, the first column in our example has type float <a><a>neter></a>, and the second has float<second>. However, the erased representation can remain quite simple.

The following code shows the core of the implementation.

```
// Simple type wrapping CSV data
type CsvFile(filename) =
   // Cache the sequence of all data lines (all lines but the first)
   let data =
      seq { for line in File.ReadAllLines(filename) |> Seq.skip 1 do
                yield line.Split(',') |> Array.map float }
       |> Seq.cache
   member .Data = data
[<TypeProvider>]
type public MiniCsvProvider(cfg:TypeProviderConfig) as this =
   inherit TypeProviderForNamespaces(cfg)
   // Get the assembly and namespace used to house the provided types.
   let asm = System.Reflection.Assembly.GetExecutingAssembly()
   let ns = "Samples.FSharp.MiniCsvProvider"
```

```
let ns = "Samples.FSharp.MiniCsvProvider"
// Create the main provided type.
let csvTy = ProvidedTypeDefinition(asm, ns, "MiniCsv", Some(typeof<obj>))
// Parameterize the type by the file to use as a template.
let filename = ProvidedStaticParameter("filename", typeof<string>)
do csvTy.DefineStaticParameters([filename], fun tyName [| :? string as filename |] ->
    // Resolve the filename relative to the resolution folder.
   let resolvedFilename = Path.Combine(cfg.ResolutionFolder, filename)
    // Get the first line from the file.
   let headerLine = File.ReadLines(resolvedFilename) |> Seq.head
    // Define a provided type for each row, erasing to a float[].
   let rowTy = ProvidedTypeDefinition("Row", Some(typeof<float[]>))
    // Extract header names from the file, splitting on commas.
    // use Regex matching to get the position in the row at which the field occurs
   let headers = Regex.Matches(headerLine, "[^,]+")
    // Add one property per CSV field.
    for i in 0 .. headers.Count - 1 do
       let headerText = headers.[i].Value
        // Try to decompose this header into a name and unit.
       let fieldName, fieldTv =
           let m = Regex.Match(headerText, @"(?<field>.+) \((?<unit>.+)\)")
           if m.Success then
               let unitName = m.Groups.["unit"].Value
               let units = ProvidedMeasureBuilder.Default.SI unitName
               m.Groups.["field"].Value, ProvidedMeasureBuilder.Default.AnnotateType(typeof<float>,[units])
            else
               // no units, just treat it as a normal float
               headerText, typeof<float>
       let prop =
            .<br>ProvidedProperty(fieldName, fieldTy,
               getterCode = fun [row] -> <@@ (%%row:float[]).[i] @@>)
       // Add metadata that defines the property's location in the referenced file.
        prop.AddDefinitionLocation(1, headers.[i].Index + 1, filename)
        rowTy.AddMember(prop)
    // Define the provided type, erasing to CsvFile.
   let ty = ProvidedTypeDefinition(asm, ns, tyName, Some(typeof<CsvFile>))
    // Add a parameterless constructor that loads the file that was used to define the schema.
    let ctor0 =
       ProvidedConstructor([],
           invokeCode = fun [] -> <@@ CsvFile(resolvedFilename) @@>)
    ty.AddMember ctor0
    // Add a constructor that takes the file name to load.
   let ctor1 = ProvidedConstructor([ProvidedParameter("filename", typeof<string>)],
        invokeCode = fun [filename] -> <@@ CsvFile(%%filename) @@>)
    ty.AddMember ctor1
    // Add a more strongly typed Data property, which uses the existing property at runtime.
   let prop =
        ProvidedProperty("Data", typedefof<seq<_>>.MakeGenericType(rowTy),
           getterCode = fun [csvFile] -> <@@ (%%csvFile:CsvFile).Data @@>)
    ty.AddMember prop
    // Add the row type as a nested type.
   ty.AddMember rowTy
   ty)
// Add the type to the namespace.
do this.AddNamespace(ns, [csvTy])
```
Note the following points about the implementation:

- Overloaded constructors allow either the original file or one that has an identical schema to be read. This pattern is common when you write a type provider for local or remote data sources, and this pattern allows a local file to be used as the template for remote data.
- You can use the [TypeProviderConfig](https://msdn.microsoft.com/library/1cda7b9a-3d07-475d-9315-d65e1c97eb44) value that's passed in to the type provider constructor to resolve relative file names.
- You can use the AddDefinitionLocation method to define the location of the provided properties. Therefore, if you use Go To Definition On a provided property, the CSV file will open in Visual Studio.
- You can use the ProvidedMeasureBuilder type to look up the SI units and to generate the relevant float<\_> types.

### **Key Lessons**

This section explained how to create a type provider for a local data source with a simple schema that's contained in the data source itself.

## Going Further

The following sections include suggestions for further study.

### **A Lookat the Compiled Code for Erased Types**

To give you some idea of how the use of the type provider corresponds to the code that's emitted, look at the following function by using the HelloWorldTypeProvider that's used earlier in this topic.

```
let function1 () =let obj1 = Samples.HelloWorldTypeProvider.Type1("some data")
   obj1.InstanceProperty
```
Here's an image of the resulting code decompiled by using ildasm.exe:

```
.class public abstract auto ansi sealed Module1
extends [mscorlib]System.Object
{
.custom instance void [FSharp.Core]Microsoft.FSharp.Core.CompilationMappingAtt
ribute::.ctor(valuetype [FSharp.Core]Microsoft.FSharp.Core.SourceConstructFlags)
= (0100070000000000).method public static int32 function1() cil managed
{
// Code size 24 (0x18)
.maxstack 3
.locals init ([0] object obj1)
IL_0000: nop
IL_0001: ldstr "some data"
IL_0006: unbox.any [mscorlib]System.Object
IL_000b: stloc.0
IL_000c: ldloc.0
IL_000d: call !!0 [FSharp.Core_2]Microsoft.FSharp.Core.LanguagePrimit
ives/IntrinsicFunctions::UnboxGeneric<string>(object)
IL_0012: callvirt instance int32 [mscorlib_3]System.String::get_Length()
IL_0017: ret
} // end of method Module1::function1
```
} // end of class Module1

As the example shows, all mentions of the type Type1 and the InstanceProperty property have been erased, leaving only operations on the runtime types involved.

### **Design and Naming Conventions for Type Providers**

Observe the following conventions when authoring type providers.

**Providers for Connectivity Protocols** In general, names of most provider DLLs for data and serviceconnectivity protocols, such as OData or SQL connections, should end in TypeProvider or TypeProviders . For example, use a DLL name that resembles the following string:

Fabrikam.Management.BasicTypeProviders.dll

Ensure that your provided types are members of the corresponding namespace, and indicate the connectivity protocol that you implemented:

```
Fabrikam.Management.BasicTypeProviders.WmiConnection<…>
Fabrikam.Management.BasicTypeProviders.DataProtocolConnection<…>
```
**Utility Providers for General Coding**. For a utility type provider such as that for regular expressions, thetype provider may be part of a baselibrary, as the following example shows:

#r "Fabrikam.Core.Text.Utilities.dll"

In this case, the provided type would appear at an appropriate point according to normal .NET design conventions:

open Fabrikam.Core.Text.RegexTyped

let regex = new RegexTyped<"a+b+a+b+">()

**Singleton Data Sources**. Some type providers connect to a single dedicated data source and provide only data. In this case, you should drop the TypeProvider suffixand use normal conventions for .NET naming:

#r "Fabrikam.Data.Freebase.dll"

let data = Fabrikam.Data.Freebase.Astronomy.Asteroids

For more information, see the GetConnection design convention that's described later in this topic.

### **Design Patterns for Type Providers**

The following sections describe design patterns you can use when authoring type providers.

### **The GetConnection Design Pattern**

Most type providers should be written to use the GetConnection pattern that's used by the type providers in FSharp.Data.TypeProviders.dll, as the following example shows:

#r "Fabrikam.Data.WebDataStore.dll" type Service = Fabrikam.Data.WebDataStore<…static connection parameters…> let connection = Service.GetConnection(…dynamic connection parameters…) let data = connection.Astronomy.Asteroids

### **Type Providers Backed By Remote Data and Services**

Before you create a type provider that's backed by remote data and services, you must consider a range of issues that are inherent in connected programming. These issues include the following considerations:

- schema mapping
- liveness and invalidation in the presence of schema change
- schema caching
- asynchronous implementations of data access operations
- supporting queries, including LINQ queries
- credentials and authentication

This topic doesn't explore these issues further.

### **Additional Authoring Techniques**

When you write your own type providers, you might want to use the following additional techniques.

## **Creating Types and Members On-Demand**

The ProvidedType API has delayed versions of AddMember.

```
type ProvidedType =
   member AddMemberDelayed : (unit -> MemberInfo) -> unit
   member AddMembersDelayed : (unit -> MemberInfo list) -> unit
```
These versions are used to create on-demand spaces of types.

### **Providing Array types and Generic Type Instantiations**

You make provided members (whose signatures include array types, byref types, and instantiations of generic types) by using the normal MakeArray[Type](https://docs.microsoft.com/dotnet/api/system.type) , MakePointerType , and MakeGenericType on any instance of Type, including ProvidedTypeDefinitions .

#### **NOTE**

In some cases you may have to use the helper in ProvidedTypeBuilder.MakeGenericType . See the Type Provider SDK [documentation](https://github.com/fsprojects/FSharp.TypeProviders.SDK/blob/master/README.md#explicit-construction-of-code-makegenerictype-makegenericmethod-and-uncheckedquotations) for more details.

## **Providing Unit of Measure Annotations**

The ProvidedTypes API provides helpers for providing measure annotations. For example, to provide the type float<kg>, use the following code:

```
let measures = ProvidedMeasureBuilder.Default
let kg = measures.SI "kilogram"
let m = measures.SI "meter"
let float_kg = measures.AnnotateType(typeof<float>,[kg])
```
To provide the type Nullable<decimal<kg/m^2>> , use the following code:

let kgpm2 = measures.Ratio(kg, measures.Square m) let dkgpm2 = measures.AnnotateType(typeof<decimal>,[kgpm2]) let nullableDecimal\_kgpm2 = typedefof<System.Nullable<\_>>.MakeGenericType [|dkgpm2 |]

### **Accessing Project-Local or Script-Local Resources**

Each instance of a type provider can be given a TypeProviderConfig value during construction. This value contains the "resolution folder" for the provider (that is, the project folder for the compilation or the directory that contains a script), the list of referenced assemblies, and other information.

#### **Invalidation**

Providers can raise invalidation signals to notify the F# language service that the schema assumptions may have changed. When invalidation occurs, a

typecheck is redone if the provider is being hosted in Visual Studio. This signal will be ignored when the provider is hosted in F# Interactive or by the F# Compiler (fsc.exe).

### **Caching Schema Information**

Providers must often cache access to schema information. The cached data should be stored by using a file name that's given as a static parameter or as user data. An example of schema caching is the LocalSchemaFile parameter in the type providers in the FSharp.Data.TypeProviders assembly. In the implementation of these providers, this static parameter directs the type provider to use the schema information in the specified local file instead of accessing the data source over the network. To use cached schema information, you must also set the static parameter ForceUpdate to false . You could use a similar technique to enable online and offline data access.

### **Backing Assembly**

When you compile a .dll or .exe file, the backing .dll file for generated types is statically linked into the resulting assembly. This link is created by copying the Intermediate Language (IL) type definitions and any managed resources from the backing assembly into the final assembly. When you use F# Interactive, the backing .dll file isn't copied and is instead loaded directly into the F# Interactive process.

### **Exceptions and Diagnostics from Type Providers**

All uses of all members from provided types may throw exceptions. In all cases, if a type provider throws an exception, the host compiler attributes the error to a specific type provider.

- Type provider exceptions should never result in internal compiler errors.
- Type providers can't report warnings.
- When a type provider is hosted in the F# compiler, an F# development environment, or F# Interactive, all exceptions from that provider are caught. The Message property is always the error text, and no stack trace appears. If you're going to throw an exception, you can throw the following examples: System.NotSupportedException, System.IO.IOException, System.Exception.

### **Providing Generated Types**

So far, this document has explained how to provide erased types. You can also use the type provider mechanism in F# to provide generated types, which are added as real .NET type definitions into the users' program. You must refer to generated provided types by using a type definition.

```
open Microsoft.FSharp.TypeProviders
```
type Service = ODataService<"http://services.odata.org/Northwind/Northwind.svc/">

The ProvidedTypes-0.2 helper code that is part of the F# 3.0 release has only limited support for providing generated types. The following statements must be true for a generated type definition:

- isErased must be set to false.
- The generated type must be added to a newly constructed ProvidedAssembly(), which represents a container for generated code fragments.
- The provider must havean assembly that has an actual backing .NET .dll file with a matching .dll file on disk.

## Rulesand Limitations

When you write type providers, keep the following rules and limitations in mind.

## **Provided types must be reachable**

All provided types should be reachable from the non-nested types. The non-nested types are given in the call to the TypeProviderForNamespaces constructor or a call to AddNamespace . For example, if the provider provides a type StaticClass.P : <sup>T</sup> ,you mustensurethatT is either a non-nested type or nested under one.

For example, some providers have a static class such as DataTypes that contain these T1, T2, T3, ... types. Otherwise, the error says that a reference to type T in assembly A was found, but the type couldn't be found in that assembly. If this error appears, verify that all your subtypes can be reached from the provider types. Note: These T1, T2, T3... types are referred to as the *on-the-fly* types. Remember to put them in an accessible namespace or a parent type.

### **Limitations of the Type Provider Mechanism**

The type provider mechanism in  $F#$  has the following limitations:

- The underlying infrastructurefor type providers in F# doesn't support provided generic types or provided generic methods.
- The mechanism doesn't support nested types with static parameters.

## Development Tips

You might find the following tips helpful during the development process.

### **Run Two Instances of Visual Studio**

You can develop the type provider in one instance and test the provider in the other because the test IDE will take a lock on the .dll file that prevents the type provider from being rebuilt. Thus, you must close the second instance of Visual Studio while the provider is built in the first instance, and then you must reopen the second instance after the provider is built.

## **Debug type providers by using invocations of fsc.exe**

You can invoke type providers by using the following tools:

- $\bullet$  fsc.exe (The F# command line compiler)
- $\bullet$  fsi.exe (The F# Interactive compiler)
- devenv.exe(Visual Studio)

You can often debug type providers most easily by using fsc.exe on a test script file (for example, script.fsx). You can launch a debugger from a command prompt.

devenv /debugexe fsc.exe script.fsx

You can use print-to-stdout logging.

## See Also

- Type [Providers](#page-879-1)
- The Type Provider SDK

# Type Provider Security

5/4/2018 • 2 minutes to read • Edit [Online](https://github.com/dotnet/docs/blob/master/docs/fsharp/tutorials/type-providers/type-provider-security.md)

Type providers are assemblies (DLLs) referenced by your F# project or script that contain code to connect to external data sources and surface this type information to the F# type environment. Typically, code in referenced assemblies is only run when you compile and then execute the code (or in the case of a script, send the code to F# Interactive). However, a type provider assembly will run inside Visual Studio when the code is merely browsed in the editor. This happens because type providers need to run to add extra information to the editor, such as Quick Info tooltips, IntelliSense completions, and so on. As a result, there are extra security considerations for type provider assemblies, since they run automatically inside the Visual Studio process.

## Security Warning Dialog

When using a particular type provider assembly for the first time, Visual Studio displays a security dialog that warns you that the type provider is about to run. Before Visual Studio loads the type provider, it gives you the opportunity to decide if you trust this particular provider. If you trust the source of thetype provider, then select "I trust this type provider." If you do not trust thesource of thetype provider, then select "I do not trust this type provider." Trusting the provider enables it to run inside Visual Studio and provide IntelliSense and build features. But if the type provider itself is malicious, running its code could compromise your machine.

If your project contains code that references type providers that you chose in the dialog not to trust, then at compile time, the compiler will report an error that indicates that the type provider is untrusted. Any types that are dependent on the untrusted type provider are indicated by red squiggles. It is safe to browse the code in the editor.

If you decide to change the trust setting directly in Visual Studio, perform the following steps.

## **To change the trust settings for type providers**

- 1. On the Tools menu, select options, and expand the F# Tools node.
- 2. Select Type Providers, and in the list of type providers, select the check box for type providers you trust, and clear the check box for those you don't trust.

## See Also

Type [Providers](#page-879-1)

# Troubleshooting Type Providers

5/4/2018 • 2 minutes to read • Edit [Online](https://github.com/dotnet/docs/blob/master/docs/fsharp/tutorials/type-providers/troubleshooting-type-providers.md)

This topic describes and provides potential solutions for the problems that you are most likely to encounter when you use type providers.

## Possible Problems with Type Providers

If you encounter a problem when you work with type providers, you can review the following table for the most common solutions.

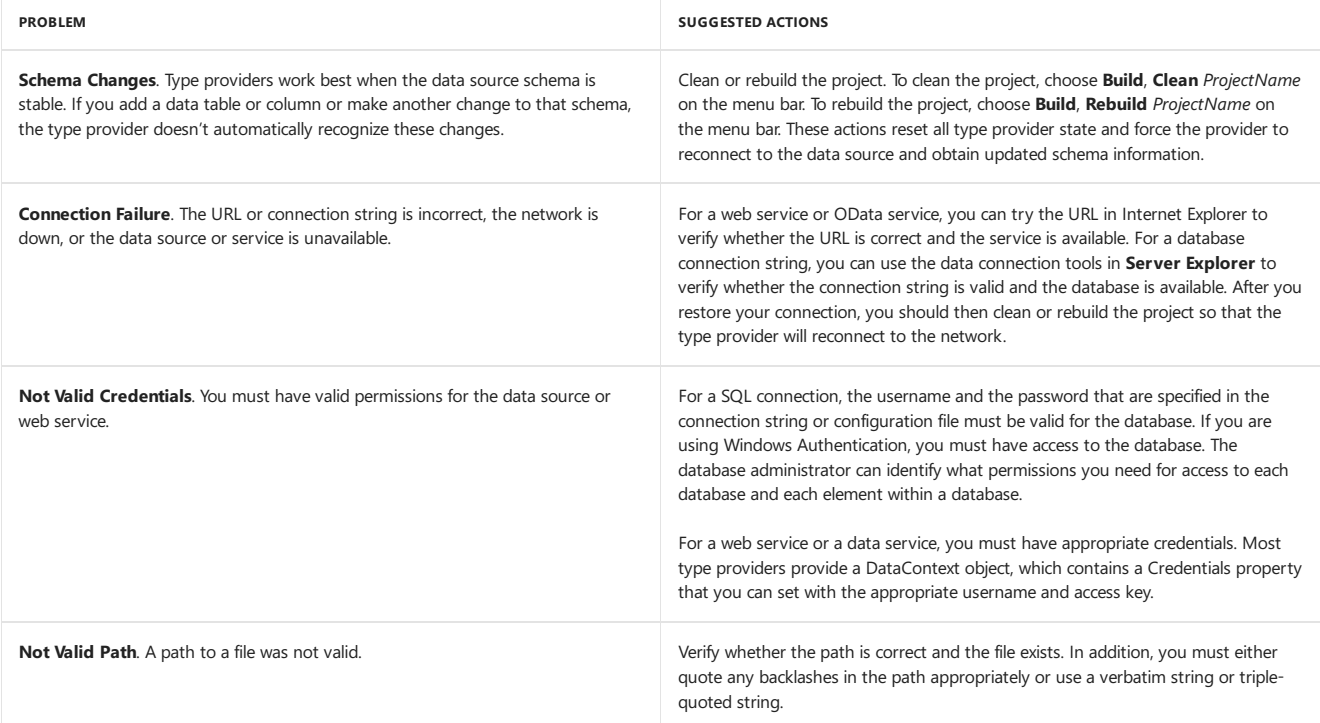

## See Also

Type [Providers](#page-879-1)

# Functions as First-Class Values

5/4/2018 • 22 minutes to read • Edit [Online](https://github.com/dotnet/docs/blob/master/docs/fsharp/introduction-to-functional-programming/functions-as-first-class-values.md)

A defining characteristic of functional programming languages is the elevation of functions to first-class status. You should be able to do with a function whatever you can do with values of the other built-in types, and be able to do so with a comparable degree of effort.

Typical measures of first-class status include the following:

- Can you bind functions to identifiers? That is, can you give them names?
- Can you store functions in data structures, such as in a list?
- Can you pass a function as an argument in a function call?
- Can you return a function from a function call?

The last two measures define what are known as *higher-order operations* or *higher-order functions*. Higher-order functions accept functions as arguments and return functions as thevalue of function calls.These operations support such mainstays of functional programming as mapping functions and composition of functions.

## Give the Value a Name

If a function is a first-class value, you must be able to name it, just as you can name integers, strings, and other built-in types. This is referred to in functional programming literature as binding an identifier to a value. F# uses let [bindings](#page-960-0) to bind names to values: let <identifier> = <value>. The following code shows two examples.

```
// Integer and string.
let num = 10let str = "F#"
```
You can name a function just as easily. The following example defines a function named squareIt by binding the identifier squareIt to the lambda expression fun n -> n \* n. Function squareIt has one parameter, n, and it returns the square of that parameter.

let squareIt = fun n -> n  $*$  n

 $F#$  provides the following more concise syntax to achieve the same result with less typing.

```
let squareIt2 n = n * n
```
The examples that follow mostly use the first style, let <function-name> = <lambda-expression>, to emphasize the similarities between the declaration of functions and the declaration of other types of values. However, all the named functions can also be written with the concise syntax. Some of the examples are written in both ways.

## Store the Value in a Data Structure

A first-class value can be stored in a data structure. The following code shows examples that store values in lists and in tuples.

### // Lists.

```
// Storing integers and strings.
let integerList = [ 1; 2; 3; 4; 5; 6; 7 ]
let stringList = [ "one"; "two"; "three" ]
// You cannot mix types in a list. The following declaration causes a
// type-mismatch compiler error.
//let failedList = [ 5; "six" ]
// In F#, functions can be stored in a list, as long as the functions
// have the same signature.
// Function doubleIt has the same signature as squareIt, declared previously.
//let squareIt = fun n \rightarrow n * nlet doubleIt = fun n - > 2 * n
// Functions squareIt and doubleIt can be stored together in a list.
let funList = [ squareIt; doubleIt ]
// Function squareIt cannot be stored in a list together with a function
// that has a different signature, such as the following body mass
// index (BMI) calculator.
let BMICalculator = fun ht wt ->
                    (float wt / float (squareIt ht)) * 703.0
// The following expression causes a type-mismatch compiler error.
//let failedFunList = [ squareIt; BMICalculator ]
// Tuples.
// Integers and strings.
let integerTuple = ( 1, -7 )
let stringTuple = ( "one", "two", "three" )
// A tuple does not require its elements to be of the same type.
let mixedTuple = (1, "two", 3.3)// Similarly, function elements in tuples can have different signatures.
let funTuple = ( squareIt, BMICalculator )
// Functions can be mixed with integers, strings, and other types in
// a tuple. Identifier num was declared previously.
//let num = 10
let moreMixedTuple = ( num, "two", 3.3, squareIt )
```
To verify that a function name stored in a tuple does in fact evaluate to a function, the following example uses the fst and snd operators to extract the first and second elements from tuple funAndArgTuple. The first element in the tuple is squareIt and the second element is num. Identifier num is bound in a previous example to integer 10, a valid argument for the squareIt function. The second expression applies the first element in the tuple to the second element in the tuple: squareIt num.

```
// You can pull a function out of a tuple and apply it. Both squareIt and num
// were defined previously.
let funAndArgTuple = (squareIt, num)
// The following expression applies squareIt to num, returns 100, and
// then displays 100.
System.Console.WriteLine((fst funAndArgTuple)(snd funAndArgTuple))
```
Similarly, just as identifier num and integer 10 can be used interchangeably, so can identifier squareIt and lambda expression fun n -> n \* n.

```
// Make a tuple of values instead of identifiers.
let funAndArgTuple2 = ((fun n \rightarrow n * n), 10)// The following expression applies a squaring function to 10, returns
// 100, and then displays 100.
System.Console.WriteLine((fst funAndArgTuple2)(snd funAndArgTuple2))
```
## Pass the Value as an Argument

If a value has first-class status in a language, you can pass it as an argument to a function. For example, it is common to pass integers and strings as arguments. The following code shows integers and strings passed as arguments in F#.
```
// An integer is passed to squareIt. Both squareIt and num are defined in
// previous examples.
//let num = 10
//let squareIt = fun n \rightarrow n * nSystem.Console.WriteLine(squareIt num)
// String.
// Function repeatString concatenates a string with itself.
let repeatString = fun s \rightarrow s + s// A string is passed to repeatString. HelloHello is returned and displayed.
let greeting = "Hello"
```
System.Console.WriteLine(repeatString greeting)

If functions have first-class status, you must be able to pass them as arguments in the same way. Remember that this is the first characteristic of higherorder functions.

In the following example, function applyIt has two parameters, op and arg . If you send in a function that has one parameter for op and an appropriate argument for the function to arg, the function returns the result of applying op to arg. In the following example, both the function argument and the integer argument are sent in the same way, by using their names.

```
// Define the function, again using lambda expression syntax.
let applyIt = fun op arg -> op arg
// Send squareIt for the function, op, and num for the argument you want to
// apply squareIt to, arg. Both squareIt and num are defined in previous
// examples. The result returned and displayed is 100.
System.Console.WriteLine(applyIt squareIt num)
// The following expression shows the concise syntax for the previous function
// definition.
let applyIt2 op arg = op arg
// The following line also displays 100.
System.Console.WriteLine(applyIt2 squareIt num)
```
The ability to send a function as an argument to another function underlies common abstractions in functional programming languages, such as map or filter operations. A map operation, for example, is a higher-order function that captures the computation shared by functions that step through a list, do something to each element, and then return a list of the results. You might want to increment each element in a list of integers, or to square each element, or to change each element in a list of strings to uppercase. The error-prone part of the computation is the recursive process that steps through the list and builds a list of the results to return. That part is captured in the mapping function. All you have to write for a particular application is the function that you want to apply to each list element individually (adding, squaring, changing case). That function is sent as an argument to the mapping function, just as squareIt is sent to applyIt in the previous example.

F# provides map methods for most collection types, including [lists](#page-1000-0), [arrays](#page-1023-0), and [sequences](#page-1014-0). The following examples use lists. The syntax is List.map <the function> <the list>.

```
// List integerList was defined previously:
//let integerList = [1; 2; 3; 4; 5; 6; 7]// You can send the function argument by name, if an appropriate function
// is available. The following expression uses squareIt.
let squareAll = List.map squareIt integerList
// The following line displays [1; 4; 9; 16; 25; 36; 49]
printfn "%A" squareAll
// Or you can define the action to apply to each list element inline.
// For example, no function that tests for even integers has been defined,
// so the following expression defines the appropriate function inline.
// The function returns true if n is even; otherwise it returns false.
let evenOrNot = List.map (fun n -> n % 2 = 0) integerList
// The following line displays [false; true; false; true; false; true; false]
printfn "%A" evenOrNot
```
For more information, see [Lists](#page-1000-0).

### Return the Value from a Function Call

Finally, if a function has first-class status in a language, you must be able to return it as the value of a function call, just as you return other types, such as integers and strings.

The following function calls return integers and display them.

// Function doubleIt is defined in a previous example. //let doubleIt = fun n ->  $2 * n$ System.Console.WriteLine(doubleIt 3) System.Console.WriteLine(squareIt 4)

The following function call returns a string.

// str is defined in a previous section.  $//let str = "F#"$ let lowercase = str.ToLower()

The following function call, declared inline, returns a Boolean value. The value displayed is True.

System.Console.WriteLine((fun n -> n % 2 = 1) 15)

The ability to return a function as the value of a function call is the second characteristic of higher-order functions. In the following example, checkFor is defined to be a function that takes one argument, item, and returns a new function as its value. The returned function takes a list as its argument, 1st, and searches for item in 1st. If item is present, the function returns true . If item is not present, the function returns false . As in the previous section, the following code uses a provided list function, [List.exists](https://msdn.microsoft.com/library/15a3ebd5-98f0-44c0-8220-7dedec3e68a8), to search the list.

```
let checkFor item =
   let functionToReturn = fun lst ->
                          List.exists (fun a -> a = item) lst
   functionToReturn
```
The following code uses checkFor to create a new function that takes one argument, a list, and searches for 7 in the list.

```
// integerList and stringList were defined earlier.
//let integerList = [ 1; 2; 3; 4; 5; 6; 7 ]
//let stringList = [ "one"; "two"; "three" ]
// The returned function is given the name checkFor7.
let checkFor7 = checkFor 7
// The result displayed when checkFor7 is applied to integerList is True.
System.Console.WriteLine(checkFor7 integerList)
// The following code repeats the process for "seven" in stringList.
let checkForSeven = checkFor "seven"
// The result displayed is False.
System.Console.WriteLine(checkForSeven stringList)
```
The following example uses the first-class status of functions in F# to declare a function, compose, that returns a composition of two function arguments.

```
// Function compose takes two arguments. Each argument is a function
// that takes one argument of the same type. The following declaration
// uses lambda expresson syntax.
let compose =
   fun op1 op2 \rightarrowfun n \rightarrowop1 (op2 n)
// To clarify what you are returning, use a nested let expression:
let compose2 =
    fun op1 op2 ->
       // Use a let expression to build the function that will be returned.
       let funToReturn = fun n ->
                           op1 (op2 n)
       // Then just return it.
       funToReturn
// Or, integrating the more concise syntax:
let compose3 op1 op2 =
   let funToReturn = fun n ->
                       op1 (op2 n)
   funToReturn
```
#### **NOTE**

For an even shorter version, see the following section, "Curried Functions."

The following code sends two functions as arguments to compose, both of which take a single argument of the same type. The return value is a new function that is a composition of the two function arguments.

```
// Functions squareIt and doubleIt were defined in a previous example.
let doubleAndSquare = compose squareIt doubleIt
// The following expression doubles 3, squares 6, and returns and
// displays 36.
System.Console.WriteLine(doubleAndSquare 3)
```
let squareAndDouble = compose doubleIt squareIt // The following expression squares 3, doubles 9, returns 18, and // then displays 18. System.Console.WriteLine(squareAndDouble 3)

#### **NOTE**

F# provides two operators,  $\langle\langle\rangle$  and  $\rangle$  , that compose functions. For example, let squareAndDouble2 = doubleIt  $\langle\langle\rangle$  squareIt is equivalent to let squareAndDouble = compose doubleIt squareIt in the previous example.

The following example of returning a function as the value of a function call creates a simple guessing game. To create a game, call makeGame with the value that you want someone to guess sent in for target. The return value from function makeGame is a function that takes one argument (the quess) and reports whether the guess is correct.

```
let makeGame target =
   // Build a lambda expression that is the function that plays the game.
   let game = fun guess ->
                  if guess = target then
                     System.Console.WriteLine("You win!")
                  else
                    System.Console.WriteLine("Wrong. Try again.")
   // Now just return it.
   game
```
The following code calls makeGame, sending the value 7 for target. Identifier playGame is bound to the returned lambda expression. Therefore,  $p$ layGame is a function that takes as its one argument a value for guess.

```
let playGame = makeGame 7
// Send in some guesses.
playGame 2
playGame 9
playGame 7
// Output:
// Wrong. Try again.
// Wrong. Try again.
// You win!
// The following game specifies a character instead of an integer for target.
let alphaGame = makeGame 'q'
alphaGame 'c'
alphaGame 'r'
alphaGame 'j'
alphaGame 'q'
// Output:
// Wrong. Try again.
// Wrong. Try again.
// Wrong. Try again.
// You win!
```
### Curried Functions

Many of the examples in the previous section can be written more concisely by taking advantage of the implicit *currying* in F# function declarations. Currying is a process that transforms a function that has more than one parameter into a series of embedded functions, each of which has a single parameter. In F#, functions that have more than one parameter are inherently curried. For example, compose from the previous section can be written as shown in the following concise style, with three parameters.

```
let compose4 op1 op2 n = op1 (op2 n)
```
However, the result is a function of one parameter that returns a function of one parameter that in turn returns another function of one parameter, as shown in compose4curried .

```
let compose4curried =
    fun op1 ->
         fun \omega<sup>2</sup> ->
              fun n -> op1 (op2 n)
```
You can access this function in several ways. Each of the following examples returns and displays 18. You can replace compose4 with compose4curried in any of the examples.

```
// Access one layer at a time.
System.Console.WriteLine(((compose4 doubleIt) squareIt) 3)
// Access as in the original compose examples, sending arguments for
// op1 and op2, then applying the resulting function to a value.
System.Console.WriteLine((compose4 doubleIt squareIt) 3)
// Access by sending all three arguments at the same time.
System.Console.WriteLine(compose4 doubleIt squareIt 3)
```
To verify that the function still works as it did before, try the original test cases again.

let doubleAndSquare4 = compose4 squareIt doubleIt // The following expression returns and displays 36. System.Console.WriteLine(doubleAndSquare4 3)

let squareAndDouble4 = compose4 doubleIt squareIt // The following expression returns and displays 18. System.Console.WriteLine(squareAndDouble4 3)

**NOTE**

You can restrict currying by enclosing parameters in tuples. For more information, see "Parameter Patterns" in [Parameters](#page-1086-0) and Arguments.

The following example uses implicit currying to write a shorter version of makeGame . The details of how makeGame constructs and returns the game function are less explicit in this format, but you can verify by using the original test cases that the result is the same.

```
let makeGame2 target guess =
   if guess = target then
      System.Console.WriteLine("You win!")
    else
       System.Console.WriteLine("Wrong. Try again.")
let playGame2 = makeGame2 7
playGame2 2
playGame2 9
playGame2 7
let alphaGame2 = makeGame2 'q'
alphaGame2 'c'
alphaGame2 'r'
alphaGame2 'j'
alphaGame2 'q'
```
For more information about currying, see "Partial Application of Arguments" in [Functions](#page-956-0).

### Identifier and Function Definition Are Interchangeable

The variable name num in the previous examples evaluates to the integer 10, and it is no surprise that where num is valid, 10 is also valid. The same is true of function identifiers and their values: anywhere the name of the function can be used, the lambda expression to which it is bound can be used.

The following example defines a Boolean function called isNegative, and then uses the name of the function and the definition of the function interchangeably. The next three examples all return and display False.

```
let isNegative = fun n \rightarrow n \leftarrow \emptyset// This example uses the names of the function argument and the integer
// argument. Identifier num is defined in a previous example.
//let num = 10System.Console.WriteLine(applyIt isNegative num)
// This example substitutes the value that num is bound to for num, and the
// value that isNegative is bound to for isNegative.
System.Console.WriteLine(applyIt (fun n -> n < 0) 10)
```
To take it one step further, substitute the value that  $\sqrt{\frac{2np}{1}}$  is bound to for  $\sqrt{\frac{2np}{1}}$ .

System.Console.WriteLine((fun op arg -> op arg) (fun n -> n < 0) 10)

### Functions Are First-Class Values in F#

The examples in the previous sections demonstrate that functions in F# satisfy the criteria for being first-class values in F#:

You can bind an identifier to a function definition.

let squareIt = fun n -> n  $*$  n

• You can store a function in a data structure.

let funTuple2 = ( BMICalculator, fun n -> n \* n )

You can pass a function as an argument.

let increments = List.map (fun n -> n + 1) [ 1; 2; 3; 4; 5; 6; 7 ]

You can return a function as thevalue of a function call.

```
let checkFor item =
   let functionToReturn = fun lst ->
                         List.exists (fun a -> a = item) lst
   functionToReturn
```
For more information about F#, see the F# [Language](#page-933-0) Reference.

### Example

#### **Description**

The following code contains all the examples in this topic.

#### **Code**

```
// ** GIVE THE VALUE A NAME **
// Integer and string.
let num = 10
let str = "F#"
let squareIt = fun n \rightarrow n * nlet squareIt2 n = n * n
// ** STORE THE VALUE IN A DATA STRUCTURE **
// Lists.
// Storing integers and strings.
let integerList = [ 1; 2; 3; 4; 5; 6; 7 ]
let stringList = [ "one"; "two"; "three" ]
// You cannot mix types in a list. The following declaration causes a
// type-mismatch compiler error.
//let failedList = [5; "six" ]// In F#, functions can be stored in a list, as long as the functions
// have the same signature.
// Function doubleIt has the same signature as squareIt, declared previously.
//let squareIt = fun n -> n * n
let doubleIt = fun n -> 2 * n// Functions squareIt and doubleIt can be stored together in a list.
let funList = [ squareIt; doubleIt ]
// Function squareIt cannot be stored in a list together with a function
// that has a different signature, such as the following body mass
// index (BMI) calculator.
let BMICalculator = fun ht wt ->
                   (float wt / float (squareIt ht)) * 703.0
// The following expression causes a type-mismatch compiler error.
//let failedFunList = [ squareIt; BMICalculator ]
// Tuples.
```
// Integers and strings. let integerTuple = ( 1, -7 ) let stringTuple = ( "one", "two", "three" )

// A tuple does not require its elements to be of the same type. let mixedTuple =  $(1, "two", 3.3)$ 

// Similarly, function elements in tuples can have different signatures. let funTuple = ( squareIt, BMICalculator )

// Functions can be mixed with integers, strings, and other types in // a tuple. Identifier num was declared previously.  $//let num = 10$ let moreMixedTuple = ( num, "two", 3.3, squareIt )

// You can pull a function out of a tuple and apply it. Both squareIt and num // were defined previously. let funAndArgTuple = (squareIt, num)

// The following expression applies squareIt to num, returns 100, and // then displays 100. System.Console.WriteLine((fst funAndArgTuple)(snd funAndArgTuple))

// Make a list of values instead of identifiers. let funAndArgTuple2 =  $((fun n -> n * n), 10)$ 

// The following expression applies a squaring function to 10, returns // 100, and then displays 100. System.Console.WriteLine((fst funAndArgTuple2)(snd funAndArgTuple2))

// \*\* PASS THE VALUE AS AN ARGUMENT \*\*

// An integer is passed to squareIt. Both squareIt and num are defined in // previous examples.  $//let num = 10$ //let squareIt = fun n -> n \* n System.Console.WriteLine(squareIt num)

// String. // Function repeatString concatenates a string with itself. let repeatString = fun s -> s + s

// A string is passed to repeatString. HelloHello is returned and displayed. let greeting = "Hello" System.Console.WriteLine(repeatString greeting)

// Define the function, again using lambda expression syntax. let applyIt = fun op arg -> op arg

// Send squareIt for the function, op, and num for the argument you want to // apply squareIt to, arg. Both squareIt and num are defined in previous // examples. The result returned and displayed is 100. System.Console.WriteLine(applyIt squareIt num)

// The following expression shows the concise syntax for the previous function // definition. let applyIt2 op arg = op arg // The following line also displays 100. System.Console.WriteLine(applyIt2 squareIt num)

// List integerList was defined previously: //let integerList = [ 1; 2; 3; 4; 5; 6; 7 ]

// You can send the function argument by name, if an appropriate function // is available. The following expression uses squareIt. let squareAll = List.map squareIt integerList

// The following line displays [1; 4; 9; 16; 25; 36; 49] printfn "%A" squareAll

// Or you can define the action to apply to each list element inline. // For example, no function that tests for even integers has been defined, // so the following expression defines the appropriate function inline. // The function returns true if n is even; otherwise it returns false. let evenOrNot = List.map (fun n -> n % 2 = 0) integerList

// The following line displays [false; true; false; true; false; true; false] printfn "%A" evenOrNot

```
// ** RETURN THE VALUE FROM A FUNCTION CALL **
```

```
// Function doubleIt is defined in a previous example.
//let doubleIt = fun n -> 2 * nSystem.Console.WriteLine(doubleIt 3)
System.Console.WriteLine(squareIt 4)
```
// The following function call returns a string:

```
// str is defined in a previous section.
//let str = "F#"let lowercase = str.ToLower()
```

```
System.Console.WriteLine((fun n -> n % 2 = 1) 15)
```

```
let checkFor item =
   let functionToReturn = fun lst ->
                          List.exists (fun a -> a = item) lst
   functionToReturn
```

```
// integerList and stringList were defined earlier.
//let integerList = [ 1; 2; 3; 4; 5; 6; 7 ]//let stringList = [ "one"; "two"; "three" ]
```
// The returned function is given the name checkFor7. let checkFor7 = checkFor 7

// The result displayed when checkFor7 is applied to integerList is True. System.Console.WriteLine(checkFor7 integerList)

// The following code repeats the process for "seven" in stringList. let checkForSeven = checkFor "seven"

```
// The result displayed is False.
System.Console.WriteLine(checkForSeven stringList)
```

```
// Function compose takes two arguments. Each argument is a function
// that takes one argument of the same type. The following declaration
// uses lambda expresson syntax.
let compose =
   fun op1 op2 ->
       fun n ->
            op1 (op2 n)
// To clarify what you are returning, use a nested let expression:
let compose2 =
   fun op1 op2 \rightarrow// Use a let expression to build the function that will be returned.
       let funToReturn = fun n ->
                           op1 (op2 n)
       // Then just return it.
        funToReturn
// Or, integrating the more concise syntax:
let compose3 op1 op2 =
   let funToReturn = fun n ->
                       op1 (op2 n)
   funToReturn
```

```
// Functions squareIt and doubleIt were defined in a previous example.
let doubleAndSquare = compose squareIt doubleIt
// The following expression doubles 3, squares 6, and returns and
// displays 36.
System.Console.WriteLine(doubleAndSquare 3)
```

```
let squareAndDouble = compose doubleIt squareIt
// The following expression squares 3, doubles 9, returns 18, and
// then displays 18.
System.Console.WriteLine(squareAndDouble 3)
```

```
let makeGame target =
   // Build a lambda expression that is the function that plays the game.
   let game = fun guess ->
```

```
if guess = target then
                      System.Console.WriteLine("You win!")
                   else
                     System.Console.WriteLine("Wrong. Try again.")
    // Now just return it.
    game
let playGame = makeGame 7
// Send in some guesses.
playGame 2
playGame 9
playGame 7
// Output:
// Wrong. Try again.
// Wrong. Try again.
// You win!
// The following game specifies a character instead of an integer for target.
let alphaGame = makeGame 'q'
alphaGame 'c'
alphaGame 'r'
alphaGame 'j'
alphaGame 'q'
// Output:
// Wrong. Try again.
// Wrong. Try again.
// Wrong. Try again.
// You win!
// ** CURRIED FUNCTIONS **
let compose4 op1 op2 n = op1 (op2 n)
let compose4curried =
   fun op1 ->
        fun op2 ->
            fun n \rightarrow op1 (op2 n)
// Access one layer at a time.
System.Console.WriteLine(((compose4 doubleIt) squareIt) 3)
// Access as in the original compose examples, sending arguments for
// op1 and op2, then applying the resulting function to a value.
System.Console.WriteLine((compose4 doubleIt squareIt) 3)
// Access by sending all three arguments at the same time.
System.Console.WriteLine(compose4 doubleIt squareIt 3)
let doubleAndSquare4 = compose4 squareIt doubleIt
// The following expression returns and displays 36.
System.Console.WriteLine(doubleAndSquare4 3)
let squareAndDouble4 = compose4 doubleIt squareIt
// The following expression returns and displays 18.
System.Console.WriteLine(squareAndDouble4 3)
let makeGame2 target guess =
   if guess = target then
      System.Console.WriteLine("You win!")
    else
      --<br>System.Console.WriteLine("Wrong. Try again.")
let playGame2 = makeGame2 7
playGame2 2
playGame2 9
playGame2 7
let alphaGame2 = makeGame2 'q'
alphaGame2 'c'
alphaGame2 'r'
alphaGame2 'j'
alphaGame2 'q'
```

```
// ** IDENTIFIER AND FUNCTION DEFINITION ARE INTERCHANGEABLE **
let isNegative = fun n -> n < 0
// This example uses the names of the function argument and the integer
// argument. Identifier num is defined in a previous example.
//let num = 10System.Console.WriteLine(applyIt isNegative num)
// This example substitutes the value that num is bound to for num, and the
// value that isNegative is bound to for isNegative.
System.Console.WriteLine(applyIt (fun n -> n < 0) 10)
System.Console.WriteLine((fun op arg -> op arg) (fun n -> n < 0) 10)
// ** FUNCTIONS ARE FIRST-CLASS VALUES IN F# **
//let squareIt = fun n -> n * n
let funTuple2 = ( BMICalculator, fun n -> n * n )
let increments = List.map (fun n -> n + 1) [ 1; 2; 3; 4; 5; 6; 7 ]
//let checkFor item =
// let functionToReturn = fun lst ->
// List.exists (fun a -> a = item) lst
// functionToReturn
```
# See Also

### [Lists](#page-1000-0)

[Tuples](#page-984-0)

[Functions](#page-956-0)

let [Bindings](#page-960-0)

Lambda Expressions: The fun Keyword

5/4/2018 • 6 minutes to read • Edit [Online](https://github.com/dotnet/docs/blob/master/docs/fsharp/tutorials/asynchronous-and-concurrent-programming/async.md)

#### **NOTE**

Some inaccuracies have been discovered in this article. It is being rewritten. See [Issue](https://github.com/dotnet/docs/issues/666) #666 to learn about the changes.

Async programming in F# can be accomplished through a language-level programming model designed to be easy to use and natural to the language.

The core of async programming in F# is  $\overline{$  Async<'T> , a representation of work that can be triggered to run in the background, where 'T is either the type returned via the special return keyword or unit if the async workflow has no result to return.

The key concept to understand is that an async expression's type is Asyncetive , which is merely a *specification* of work to be done in an asynchronous context. It is not executed until you explicitly start it with one of the starting functions (such as Async.RunSynchronously). Although this is a different way of thinking about doing work, it ends up being quite simple in practice.

For example, say you wanted to download the HTML from dotnetfoundation.org without blocking the main thread. You can accomplish it like this:

```
open System
open System.Net
let fetchHtmlAsync url =
   async {
       let uri = Uri(url)
       use webClient = new WebClient()
       // Execution of fetchHtmlAsync won't continue until the result
       // of AsyncDownloadString is bound.
       let! html = webClient.AsyncDownloadString(uri)
       return html
   \overline{1}let html = "https://dotnetfoundation.org" |> fetchHtmlAsync |> Async.RunSynchronously
printfn "%s" html
```
And that's it! Aside from the use of  $\sqrt{a}$  async , let!, and return , this is just normal F# code.

There are a few syntactical constructs which are worth noting:

- $\bullet$  let! binds the result of an async expression (which runs on another context).
- use! works just like let! , but disposes its bound resources when it goes out of scope.
- do! will await an async workflow which doesn't return anything.
- return simply returns a result from an async expression.
- return! executes another async workflow and returns its return value as a result.

Additionally, normal let, use, and do keywords can be used alongside the async versions just as they would in a normal function.

### How to start Async Code in F#

As mentioned earlier, async code is a specification of work to be done in another context which needs to be explicitly started. Here are two primary ways to accomplish this:

1. Async.RunSynchronously will start an async workflow on another thread and await its result.

```
open System
open System.Net
let fetchHtmlAsync url =
    async {
       let uri = Uri(url)
        use webClient = new WebClient()
       let! html = webClient.AsyncDownloadString(uri)
       return html
   \rightarrow// Execution will pause until fetchHtmlAsync finishes
 let html = "https://dotnetfoundation.org" |> fetchHtmlAsync |> Async.RunSynchronously
 // you actually have the result from fetchHtmlAsync now!
 printfn "%s" html
```
2. Async. Start will start an async workflow on another thread, and will not await its result.

```
open System
open System.Net
let uploadDataAsync url data =
   async {
        let \text{ } unit = \text{ } lineif(\text{ }ucl)use webClient = new WebClient()
        webClient.UploadStringAsync(uri, data)
    }
let workflow = uploadDataAsync "https://url-to-upload-to.com" "hello, world!"
// Execution will continue after calling this!
Async.Start(workflow)
printfn "%s" "uploadDataAsync is running in the background..."
```
There are other ways to start an async workflow available for more specific scenarios. They are detailed in the Async [reference](https://msdn.microsoft.com/library/ee370232.aspx).

#### **A Note on Threads**

The phrase"on another thread" is mentioned above, but it is important to know that **this does not mean that async workflows are a facade for multithreading**.The workflow actually "jumps" between threads, borrowing them for a small amount of timeto do useful work. When an async workflow is effectively "waiting" (for example, waiting for a network call to return something), any thread it was borrowing at the time is freed up to go do useful work on something else. This allows async workflows to utilize the system they run on as effectively as possible, and makes them especially strong for high-volume I/O scenarios.

## How to Add Parallelism to Async Code

Sometimes you may need to perform multiple asynchronous jobs in parallel, collect their results, and interpret them in some way. Async.Parallel allows you to do this without needing to use the Task Parallel Library, which would involve needing to coerce Task<'T> and Async<'T> types.

The following example will use Async.Parallel to download the HTML from four popular sites in parallel, wait for those tasks to complete, and then print the HTML which was downloaded.

```
open System
open System.Net
let urlList =
   [ "https://www.microsoft.com"
      "https://www.google.com"
      "https://www.amazon.com"
      "https://www.facebook.com" ]
let fetchHtmlAsync url =
   async {
       let uri = Uri(url)
       use webClient = new WebClient()
       let! html = webClient.AsyncDownloadString(uri)
       return html
   }
let getHtmlList urls =
   urls
   |> Seq.map fetchHtmlAsync // Build an Async<'T> for each site
                              // Returns an Async<'T []>
   |> Async.RunSynchronously // Wait for the result of the parallel work
let htmlList = getHtmlList urlList
// We now have the downloaded HTML for each site!
for html in htmlList do
   printfn "%s" html
```
### Important Info and Advice

• Append "Async" to the end of any functions you'll consume

Although this is just a naming convention, it does make things like API discoverability easier. Particularly if there are synchronous and asynchronous versions of the same routine, it's a good idea to explicitly state which is asynchronous via the name.

• Listen to the compiler!

F#'s compiler is very strict, making it nearly impossible to do something troubling like run "async" code synchronously. If you come across a warning, that's a sign that the code won't execute how you think it will. If you can make the compiler happy, your code will most likely execute as expected.

# For the C#/VB Programmer Looking Into F#

This section assumes you're familiar with the async model in  $C#/VB$ . If you are not, Async [Programming](#page-738-0) in  $C#$  is a starting point.

There is a fundamental difference between the C#/VB async model and the F# async model.

When you call a function which returns a Task or Task<'T>, that job has already begun execution. The handle returned represents an already-running asynchronous job. In contrast, when you call an async function in F#, the Async<'a> returned represents a job which will be **generated** at some point. Understanding this model is powerful, because it allows for asynchronous jobs in F# to be chained together easier, performed conditionally, and be started with a finer grain of control.

There are a few other similarities and differences worth noting.

#### **Similarities**

Iet!, use!, and do! are analogous to await when calling an async job from within an async{ } block.

The three keywords can only be used within an async { } block, similar to how await can only be invoked inside an async method. In short, let! is for when you want to capture and use a result, use! is the same but for something whose resources should get cleaned after it's used, and do! is for when you want to wait for an async workflow with no return value to finish before moving on.

F# supports data-parallelism in a similar way.

Although it operates very differently, Async.Parallel corresponds to Task.WhenAll for the scenario of wanting the results of a set of async jobs when they all complete.

#### **Differences**

• Nested let! is not allowed, unlike nested await

Unlike await, which can be nested indefinitely, let! cannot and must have its result bound before using it inside of another let!, do!, or use!

Cancellation support is simpler in F# than in C#/VB.

Supporting cancellation of a task midway through its execution in C#/VB requires checking the IsCancellationRequested property or calling ThrowIfCancellationRequested() on a CancellationToken object that's passed into the async method.

In contrast, F# async workflows are more naturally cancellable. Cancellation is a simple three-step process.

- 1. Create a new CancellationTokenSource.
- 2. Pass it into a starting function.
- 3. Call Cancel on the token.

#### Example:

```
open System
open System.Net
let uploadDataAsync url data =
   async {
       let uri = Uri(url)
       use webClient = new WebClient()
       webClient.UploadStringAsync(uri, data)
   }
let workflow = uploadDataAsync "https://url-to-upload-to.com" "hello, world!"
let token = new CancellationTokenSource()
Async.Start (workflow, token)
// Immediately cancel uploadDataAsync after it's been started.
token.Cancel()
```
And that's it!

### Further resources:

- Async [Workflows](https://msdn.microsoft.com/library/dd233250.aspx) on MSDN
- [Asynchronous](https://fsprojects.github.io/FSharp.Control.AsyncSeq/library/AsyncSeq.html) Sequences for F#
- F# Data HTTP [Utilities](https://fsharp.github.io/FSharp.Data/library/Http.html)

# Using F# on Azure

5/4/2018 • 4 minutes to read • Edit [Online](https://github.com/dotnet/docs/blob/master/docs/fsharp/using-fsharp-on-azure/index.md)

F# is a superb language for cloud programming and is frequently used to write web applications, cloud services, cloud-hosted microservices, and for scalable data processing.

In the following sections, you will find resources on how to use a range of Azure services with F#.

#### **NOTE**

If a particular Azure service isn't in this documentation set, please consult either the Azure Functions or .NET documentation for that service. Some Azure services are language-independent and require no language-specific documentation and are not listed here.

### Using Azure Virtual Machines with F#

Azure supports a wide range of virtual machine (VM) configurations, see Linux and Azure Virtual Machines.

To install F# on a virtual machine for execution, compilation and/or scripting see [Using](http://fsharp.org/use/linux) F# on Linux and Using F# on [Windows](http://fsharp.org/use/windows).

### Using Azure Functions with F#

Azure Functions is a solution for easily running small pieces of code, or "functions," in the cloud. You can write just the code you need for the problem at hand, without worrying about a whole application or the infrastructure to run it. Your functions are connected to events in Azure storage and other cloud-hosted resources. Data flows into your F# functions via function arguments. You can use your development language of choice, trusting Azure to scaleas needed.

Azure Functions support F# as a first-class language with efficient, reactive, scalable execution of F# code. See the Azure Functions F# Developer Reference for reference documentation on how to use F# with Azure Functions.

Other resources for using Azure Functions and F#:

- Scale Up Azure Functions in F# Using Suave
- $\bullet$  How to create Azure function in F#
- Using the Azure Type Provider with Azure Functions

### Using Azure Storage with F#

Azure Storage is a base layer of storage services for modern applications that rely on durability, availability, and scalability to meet the needs of customers. F# programs can interact directly with Azure storage services, using the techinques described in the following articles.

- Get started with Azure Blob [storage](#page-913-0) using F#
- Get started with Azure File storage using  $F#$
- Get started with Azure Queue storage using F#
- Get started with Azure Table storage using  $F#$

Azure Storage can also be used in conjunction with Azure Functions through declarative configuration rather than explicit API calls. See Azure Functions triggers and bindings for Azure Storage which includes F# examples.

### Using Azure App Service with F#

Azure App [Service](https://azure.microsoft.com/services/app-service/) is a cloud platform to build powerful web and mobile apps that connect to data anywhere, in the cloud or on-premises.

- F# Azure Web API [example](https://github.com/fsprojects/azure-webapi-example)
- Hosting F# in a web [application](https://github.com/isaacabraham/fsharp-demonstrator) on Azure

### Using Apache Spark with F# with Azure HDInsight

Apache Spark for Azure HDInsight is an open source processing framework that runs large-scale data analytics applications. Azure makes Apache Spark easy and cost effective to deploy. Develop your Spark application in F# using [Mobius](https://github.com/Microsoft/Mobius), a .NET API for Spark.

- $\bullet$  [Implementing](https://github.com/Microsoft/Mobius/blob/master/notes/spark-fsharp-mobius.md) Spark Apps in F# using Mobius
- Example F# Spark Apps using Mobius

### Using Azure Cosmos DB with F#

Azure [Cosmos](https://azure.microsoft.com/services/cosmos-db) DB is a NoSQL service for highly available, globally distributed apps.

Azure Cosmos DB can be used with F# in two ways:

- 1. Through the creation of F# Azure Functions which react to or cause changes to Azure Cosmos DB collections. See Azure Cosmos DB bindings for Azure Functions, or
- 2. By using the Azure [Cosmos](https://docs.microsoft.com/azure/cosmos-db/sql-api-sdk-dotnet) DB .NET SDK for SQL API. The related samples are in C#.

# Using Azure Event Hubs with F#

Azure Event Hubs provide cloud-scale telemetry ingestion from websites, apps, and devices.

Azure Event Hubs can be used with  $F#$  in two ways:

- 1. Through the creation of F# Azure Functions which are triggered by events. See Azure Function triggers for Event Hubs, or
- 2. By using the .NET SDK for [Azure](https://docs.microsoft.com/azure/event-hubs/event-hubs-csharp-ephcs-getstarted). Note these examples are in  $C#$ .

## Using Azure Notification Hubs with F#

Azure [Notification](https://docs.microsoft.com/azure/notification-hubs/) Hubs are multiplatform, scaled-out push infrastructure that enable you to send mobile push notifications from any backend (in the cloud or on-premises) to any mobile platform.

Azure Notification Hubs can be used with F# in two ways:

- 1. Through the creation of F# Azure Functions which send results to a notification hub. See Azure Function output triggers for Notification Hubs, or
- 2. By using the .NET SDK for [Azure](https://blogs.msdn.microsoft.com/azuremobile/2014/04/08/push-notifications-using-notification-hub-and-net-backend/). Note these examples are in C#.

### Implementing WebHooks on Azure with F#

A [Webhook](https://en.wikipedia.org/wiki/Webhook) is a callback triggered via a web request. Webhooks are used by sites such as GitHub to signal events.

Webhooks can be implemented in F# and hosted on Azure via an Azure Function in F# with a Webhook Binding.

# Using Webjobs with F#

[Webjobs](https://docs.microsoft.com/azure/app-service-web/web-sites-create-web-jobs) are programs you can run in your App Service web app in three ways: on demand, continuously, or on a schedule.

Example F# Webjob

### Implementing Timers on Azure with F#

Timer triggers call functions based on a schedule, one time or recurring.

Timers can be implemented in F# and hosted on Azure via an Azure Function in F# with a Timer Trigger.

## Deploying and Managing Azure Resources with F# Scripts

Azure VMs may be programmatically deployed and managed from F# scripts by using the Microsoft.Azure.Management packages and APIs. For example, see Get Started with the [Management](https://msdn.microsoft.com/library/dn722415.aspx) Libraries for .NET and Using Azure [Resource](https://docs.microsoft.com/azure/azure-resource-manager/resource-manager-deployment-model) Manager.

Likewise, other Azure resources may also be deployed and managed from F# scripts using the same components. For example, you can create storage accounts, deploy Azure Cloud Services, create Azure Cosmos DB instances and manage Azure Notifcation Hubs programmatically from F# scripts.

Using F# scripts to deploy and manage resources is not normally necessary. For example, Azure resources may also be deployed directy from JSON template descriptions, which can be parameterized. See Azure Resource Manager [Templates](https://docs.microsoft.com/azure/azure-resource-manager/resource-manager-template-best-practices) including examples such as the Azure Quickstart Templates.

### Other resources

<span id="page-913-0"></span>• Full [documentation](https://docs.microsoft.com/azure/) on all Azure services

# Get started with Azure Blob storage using F#

7/18/2018 • 12 minutes to read • Edit [Online](https://github.com/dotnet/docs/blob/master/docs/fsharp/using-fsharp-on-azure/blob-storage.md)

Azure Blob storage is a service that stores unstructured data in the cloud as objects/blobs. Blob storage can store any type of text or binary data, such as a document, media file, or application installer. Blob storage is also referred to as object storage.

This article shows you how to perform common tasks using Blob storage. The samples are written using F# using the Azure Storage Client Library for .NET. The tasks covered include how to upload, list, download, and delete blobs.

For a conceptual overview of blob storage, see the .NET guide for blob storage.

### **Prerequisites**

To use this guide, you must first create an Azure storage account. You also need your storage access key for this account.

### Create an F# Script and Start F# Interactive

The samples in this article can be used in either an F# application or an F# script. To create an F# script, create a file with the .fsx extension, for example blobs.fsx, in your F# development environment.

Next, usea package [manager](#page-931-0) such as [Paket](https://fsprojects.github.io/Paket/) or [NuGet](https://www.nuget.org/) to install the WindowsAzure.Storage and Microsoft.WindowsAzure.ConfigurationManager packages and reference WindowsAzure.Storage.dll and Microsoft.WindowsAzure.Configuration.dll in your script using a #r directive.

#### **Add namespace declarations**

Add the following open statements to the top of the blobs.fsx file:

```
open System
open System.IO
open Microsoft.Azure // Namespace for CloudConfigurationManager
open Microsoft.WindowsAzure.Storage // Namespace for CloudStorageAccount
open Microsoft.WindowsAzure.Storage.Blob // Namespace for Blob storage types
```
#### **Get your connection string**

You need an Azure Storage connection string for this tutorial. For more information about connection strings, see Configure Storage Connection **Strings** 

For the tutorial, you enter your connection string in your script, like this:

let storageConnString = "..." // fill this in from your storage account

However, this is not recommended for real projects. Your storage account key is similar to the root password for your storage account. Always be careful to protect your storage account key. Avoid distributing it to other users, hard-coding it, or saving it in a plain-text file that is accessible to others. You can regenerate your key using the Azure Portal if you believe it may have been compromised.

For real applications, the best way to maintain your storage connection string is in a configuration file. To fetch the connection string from a configuration file, you can do this:

```
// Parse the connection string and return a reference to the storage account.
let storageConnString =
   CloudConfigurationManager.GetSetting("StorageConnectionString")
```
Using Azure Configuration Manager is optional. You can also use an API such as the .NET Framework's ConfigurationManager type.

#### **Parse the connection string**

To parse the connection string, use:

// Parse the connection string and return a reference to the storage account. let storageAccount = CloudStorageAccount.Parse(storageConnString)

This returns a CloudStorageAccount.

#### **Create some local dummy data**

Before you begin, create some dummy local data in the directory of our script. Later you upload this data.

```
// Create a dummy file to upload
let localFile = __SOURCE_DIRECTORY__ + "/myfile.txt"
File.WriteAllText(localFile, "some data")
```
#### **Create the Blob service client**

The CloudBlobClient type enables you to retrieve containers and blobs stored in Blob storage. Here's one way to create the service client:

let blobClient = storageAccount.CreateCloudBlobClient()

Now you are ready to write code that reads data from and writes data to Blob storage.

### Create a container

This example shows how to create a container if it does not already exist:

```
// Retrieve a reference to a container.
let container = blobClient.GetContainerReference("mydata")
// Create the container if it doesn't already exist.
```

```
container.CreateIfNotExists()
```
By default, the new container is private, meaning that you must specify your storage access key to download blobs from this container. If you want to make the files within the container available to everyone, you can set the container to be public using the following code:

```
let permissions = BlobContainerPermissions(PublicAccess=BlobContainerPublicAccessType.Blob)
container.SetPermissions(permissions)
```
Anyone on the Internet can see blobs in a public container, but you can modify or delete them only if you have the appropriate account access key or a shared access signature.

### Upload a blob into a container

Azure Blob Storage supports block blobs and page blobs. In most cases, a block blob is the recommended type to use.

To upload a file to a block blob, get a container reference and use it to get a block blob reference. Once you have a blob reference, you can upload any stream of data to it by calling the uploadFromFile method. This operation creates the blob if it didn't previously exist, or overwrite it if it does exist.

```
// Retrieve reference to a blob named "myblob.txt".
let blockBlob = container.GetBlockBlobReference("myblob.txt")
// Create or overwrite the "myblob.txt" blob with contents from the local file.
do blockBlob.UploadFromFile(localFile)
```
### List the blobs in acontainer

To list the blobs in a container, first get a container reference. You can then use the container's ListBlobs method to retrieve the blobs and/or directories within it. To access the rich set of properties and methods for a returned IListBlobItem , you must cast it to a CloudBlockBlob , CloudPageBlob , or CloudBlobDirectory object. If thetypeis unknown,you can usea typecheck to determine which to cast it to.Thefollowing code demonstrates how to retrieve and output the URI of each item in the  $\frac{1}{n}$  mydata container:

```
// Loop over items within the container and output the length and URI.
for item in container.ListBlobs(null, false) do
   match item with
   | :? CloudBlockBlob as blob ->
       printfn "Block blob of length %d: %O" blob.Properties.Length blob.Uri
   | :? CloudPageBlob as pageBlob ->
       printfn "Page blob of length %d: %O" pageBlob.Properties.Length pageBlob.Uri
   | :? CloudBlobDirectory as directory ->
       printfn "Directory: %O" directory.Uri
   | \rightarrowprintfn "Unknown blob type: %O" (item.GetType())
```
You can also name blobs with path information in their names. This creates a virtual directory structure that you can organize and traverse as you would a traditional file system. Note that the directory structure is virtual only - the only resources available in Blob storage are containers and blobs. However, the storage client library offers a CloudBlobDirectory object to refer to a virtual directory and simplify the process of working with blobs that are organized in this way.

For example, consider the following set of block blobs in a container named photos :

*photo1.jpg 2015/architecture/description.txt 2015/architecture/photo3.jpg 2015/architecture/photo4.jpg 2016/architecture/photo5.jpg 2016/architecture/photo6.jpg 2016/architecture/description.txt 2016/photo7.jpg*

When you call ListBlobs on a container (as in the above sample), a hierarchical listing is returned. If it contains both CloudBlobDirectory and

CloudBlockBlob objects, representing the directories and blobs in thecontainer, respectively, then theresulting output looks similar to this:

Directory: https://<accountname>.blob.core.windows.net/photos/2015/ Directory: https://<accountname>.blob.core.windows.net/photos/2016/ Block blob of length 505623: https://<accountname>.blob.core.windows.net/photos/photo1.jpg

Optionally, you can set the UseFlatBlobListing parameter of the ListBlobs method to true . In this case, every blob in the container is returned as a CloudBlockBlob object. The call to ListBlobs to return a flat listing looks like this:

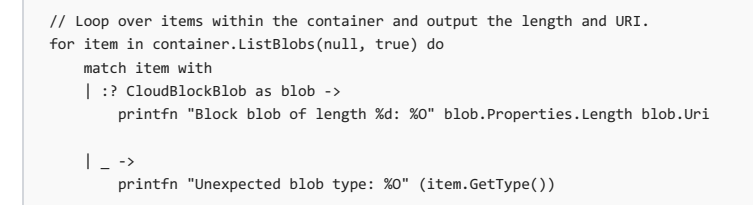

and, depending on the current contents of your container, the results look like this:

```
Block blob of length 4: https://<accountname>.blob.core.windows.net/photos/2015/architecture/description.txt
Block blob of length 314618: https://<accountname>.blob.core.windows.net/photos/2015/architecture/photo3.jpg
Block blob of length 522713: https://<accountname>.blob.core.windows.net/photos/2015/architecture/photo4.jpg
Block blob of length 4: https://<accountname>.blob.core.windows.net/photos/2016/architecture/description.txt
Block blob of length 419048: https://<accountname>.blob.core.windows.net/photos/2016/architecture/photo5.jpg
Block blob of length 506388: https://<accountname>.blob.core.windows.net/photos/2016/architecture/photo6.jpg
Block blob of length 399751: https://<accountname>.blob.core.windows.net/photos/2016/photo7.jpg
Block blob of length 505623: https://<accountname>.blob.core.windows.net/photos/photo1.jpg
```
### Download blobs

To download blobs, first retrieve a blob reference and then call the DownloadToStream method. The following example uses the DownloadToStream method to transfer the blob contents to a stream object that you can then persist to a local file.

```
// Retrieve reference to a blob named "myblob.txt".
let blobToDownload = container.GetBlockBlobReference("myblob.txt")
// Save blob contents to a file.
do
   use fileStream = File.OpenWrite(__SOURCE_DIRECTORY__ + "/path/download.txt")
   blobToDownload.DownloadToStream(fileStream)
```
You can also use the DownloadToStream method to download the contents of a blob as a text string.

```
let text =
   use memoryStream = new MemoryStream()
   blobToDownload.DownloadToStream(memoryStream)
   Text.Encoding.UTF8.GetString(memoryStream.ToArray())
```
### Delete blobs

To delete a blob, first get a blob reference and then call the Delete method on it.

```
// Retrieve reference to a blob named "myblob.txt".
let blobToDelete = container.GetBlockBlobReference("myblob.txt")
// Delete the blob.
blobToDelete.Delete()
```
### List blobs in pages asynchronously

If you arelisting a large number of blobs, or you want to control the number of results you return in onelisting operation,you can list blobs in pages of results. This example shows how to return results in pages asynchronously, so that execution is not blocked while waiting to return a large set of results.

This example shows a flat blob listing, but you can also perform a hierarchical listing, by setting the useFlatBlobListing parameter of the ListBlobsSegmentedAsync method to false.

The sample defines an asynchronous method, using an async block. The let! keyword suspends execution of the sample method until the listing task completes.

```
let ListBlobsSegmentedInFlatListing(container:CloudBlobContainer) =
   async {
       // List blobs to the console window, with paging.
       printfn "List blobs in pages:"
       // Call ListBlobsSegmentedAsync and enumerate the result segment
       // returned, while the continuation token is non-null.
       // When the continuation token is null, the last page has been
       // returned and execution can exit the loop.
       let rec loop continuationToken (i:int) =
           async {
               let! ct = Async.CancellationToken
               // This overload allows control of the page size. You can return
               // all remaining results by passing null for the maxResults
               // parameter, or by calling a different overload.
               let! resultSegment =
                   container.ListBlobsSegmentedAsync(
                        "", true, BlobListingDetails.All, Nullable 10,
                       continuationToken, null, null, ct)
                   |> Async.AwaitTask
               if (resultSegment.Results |> Seq.length > 0) then
                   printfn "Page %d:" i
                for blobItem in resultSegment.Results do
                   printfn "\t%O" blobItem.StorageUri.PrimaryUri
               printfn ""
               // Get the continuation token.
               let continuationToken = resultSegment.ContinuationToken
               if (continuationToken <> null) then
                   do! loop continuationToken (i+1)
           }
       do! loop null 1
   }
```
We can now use this asynchronous routine as follows. First you upload some dummy data (using the local file created earlier in this tutorial).

```
for i in 1 .. 100 do
   let blob = container.GetBlockBlobReference("myblob" + string i + ".txt")
   use fileStream = System.IO.File.OpenRead(localFile)
   blob.UploadFromFile(localFile)
```
// Create some dummy data by uploading the same file over and over again

Now, call the routine. You use Async.RunSynchronously to force the execution of the asynchronous operation.

ListBlobsSegmentedInFlatListing container |> Async.RunSynchronously

### Writing to an append blob

An append blob is optimized for append operations, such as logging. Likea block blob,an append blob is comprised of blocks, but when you add a new block to an append blob, it is always appended to the end of the blob. You cannot update or delete an existing block in an append blob. The block IDs for an append blob are not exposed as they are for a block blob.

Each block in an append blob can be a different size, up to a maximum of 4 MB, and an append blob can include a maximum of 50,000 blocks. The maximum size of an append blob is therefore slightly more than 195 GB (4 MB X 50,000 blocks).

The following example creates a new append blob and appends some data to it, simulating a simple logging operation.

```
// Get a reference to a container.
let appendContainer = blobClient.GetContainerReference("my-append-blobs")
// Create the container if it does not already exist.
appendContainer.CreateIfNotExists() |> ignore
// Get a reference to an append blob.
let appendBlob = appendContainer.GetAppendBlobReference("append-blob.log")
// Create the append blob. Note that if the blob already exists, the
// CreateOrReplace() method will overwrite it. You can check whether the
// blob exists to avoid overwriting it by using CloudAppendBlob.Exists().
appendBlob.CreateOrReplace()
let numBlocks = 10
// Generate an array of random bytes.
let rnd = new Random()
let bytes = Array.zeroCreate<byte>(numBlocks)
rnd.NextBytes(bytes)
// Simulate a logging operation by writing text data and byte data to the
// end of the append blob.
for i in 0 .. numBlocks - 1 do
   let msg = sprintf "Timestamp: %u \tLog Entry: %d\n" DateTime.UtcNow bytes.[i]
   appendBlob.AppendText(msg)
// Read the append blob to the console window.
let downloadedText = appendBlob.DownloadText()
printfn "%s" downloadedText
```
See [Understanding](https://msdn.microsoft.com/library/azure/ee691964.aspx) Block Blobs, Page Blobs, and Append Blobs for more information about the differences between the three types of blobs.

### Concurrent access

To support concurrentaccess to a blob from multipleclients or multiple process instances,you can use**ETags** or **leases**.

- **Etag** provides a way to detect that the blob or container has been modified by another process
- $\bullet$  Lease provides a way to obtain exclusive, renewable, write or delete access to a blob for a period of time

For more information, see Managing Concurrency in Microsoft Azure Storage.

### Naming containers

Every blob in Azure storage must reside in a container. The container forms part of the blob name. For example, mydata is the name of the container in these sample blob URIs:

```
https://storagesample.blob.core.windows.net/mydata/blob1.txt
https://storagesample.blob.core.windows.net/mydata/photos/myphoto.jpg
```
A container name must be a valid DNS name, conforming to the following naming rules:

- 1. Container names must start with a letter or number, and can contain only letters, numbers, and the dash (-) character.
- 2. Every dash (-) character must beimmediately preceded and followed by a letter or number;consecutive dashes are not permitted in container names.
- 3. All letters in a container name must be lowercase.
- 4. Container names must be from 3 through 63 characters long.

Note that the name of a container must always be lowercase. If you include an upper-case letter in a container name, or otherwise violate the container naming rules, you may receive a 400 error (Bad Request).

### Managing security for blobs

By default, Azure Storage keeps your data secure by limiting access to the account owner, who is in possession of the account access keys. When you need to share blob data in your storage account, it is important to do so without compromising the security of your account access keys. Additionally, you can encrypt blob data to ensure that it is secure going over the wire and in Azure Storage.

#### **Controlling access to blob data**

By default, the blob data in your storage account is accessible only to storage account owner. Authenticating requests against Blob storage requires the account access key by default. However, you might want to make certain blob data available to other users.

For details on how to control access to blob storage, see the .NET guide for blob storage section on access control.

#### **Encrypting blob data**

Azure Storage supports encrypting blob data both at the client and on the server.

For details on encrypting blob data, see the .NET guide for blob storage section on encryption.

### Next steps

Now that you've learned the basics of Blob storage, follow these links to learn more.

#### **Tools**

- F# [AzureStorageTypeProvider](https://fsprojects.github.io/AzureStorageTypeProvider/) An F# Type Provider which can be used to explore Blob, Table and Queue Azure Storage assets and easily apply CRUD operations on them.
- [FSharp.Azure.Storage](https://github.com/fsprojects/FSharp.Azure.Storage) An F# API for using Microsoft Azure Table Storage service
- Microsoft Azure Storage Explorer (MASE) is a free, standalone app from Microsoft that enables you to work visually with Azure Storage data on Windows, OS X, and Linux.

#### **Blob storage reference**

- Azure Storage APIs for .NET
- **Azure Storage Services REST API Reference**

#### **Related guides**

- $\bullet$  Getting Started with Azure Blob Storage in C#
- Transfer data with the AzCopy [command-line](https://docs.microsoft.com/azure/storage/common/storage-use-azcopy) utility on Windows
- Transfer data with the AzCopy [command-line](https://docs.microsoft.com/azure/storage/common/storage-use-azcopy-linux) utility on Linux
- Configure Azure Storage connection strings
- <span id="page-919-0"></span>• Azure Storage Team Blog

# Get started with Azure File storage using F#

5/4/2018 • 6 minutes to read • Edit [Online](https://github.com/dotnet/docs/blob/master/docs/fsharp/using-fsharp-on-azure/file-storage.md)

Azure File storage is a service that offers file shares in the cloud using the standard Server [Message](https://msdn.microsoft.com/library/windows/desktop/aa365233.aspx) Block (SMB) Protocol. Both SMB 2.1 and SMB 3.0 are supported. With Azure File storage, you can migrate legacy applications that rely on file shares to Azure quickly and without costly rewrites. Applications running in Azure virtual machines or cloud services or from on-premises clients can mount a file share in the cloud, just as a desktop application mounts a typical SMB share. Any number of application components can then mount and access the File storage share simultaneously.

For a conceptual overview of file storage, please see the .NET guide for file storage.

### **Prerequisites**

To use this guide, you must first create an Azure storage account. You'll also need your storage access key for this account.

### Create an F# Script and Start F# Interactive

The samples in this article can be used in either an F# application or an F# script. To create an F# script, create a file with the .fsx extension, for example files.fsx, in your F# development environment.

Next, use a package [manager](#page-931-0) such as [Paket](https://fsprojects.github.io/Paket/) or [NuGet](https://www.nuget.org/) to install the WindowsAzure.Storage package and reference WindowsAzure.Storage.dll in your script using a #r directive.

#### **Add namespace declarations**

Add the following open statements to the top of the files.fsx file:

```
open System
open System.IO
open Microsoft.Azure // Namespace for CloudConfigurationManager
open Microsoft.WindowsAzure.Storage // Namespace for CloudStorageAccount
open Microsoft.WindowsAzure.Storage.File // Namespace for File storage types
```
#### **Get your connection string**

You'll need an Azure Storage connection string for this tutorial. For more information about connection strings, see Configure Storage Connection **Strings** 

For the tutorial, you'll enter your connection string in your script, like this:

let storageConnString = "..." // fill this in from your storage account

However, this is not recommended for real projects. Your storage account key is similar to the root password for your storage account. Always be careful to protect your storage account key. Avoid distributing it to other users, hard-coding it, or saving it in a plain-text file that is accessible to others. You can regenerate your key using the Azure Portal if you believe it may have been compromised.

For real applications, the best way to maintain your storage connection string is in a configuration file. To fetch the connection string from a configuration file, you can do this:

```
// Parse the connection string and return a reference to the storage account.
let storageConnString =
   CloudConfigurationManager.GetSetting("StorageConnectionString")
```
Using Azure Configuration Manager is optional. You can also use an API such as the .NET Framework's configurationManager type.

#### **Parse the connection string**

To parse the connection string, use:

// Parse the connection string and return a reference to the storage account. let storageAccount = CloudStorageAccount.Parse(storageConnString)

This will return a CloudStorageAccount.

#### **Create the File service client**

The CloudFileClient type enables you to programmatically use files stored in File storage. Here's one way to create the service client:

let fileClient = storageAccount.CreateCloudFileClient()

Now you are ready to write code that reads data from and writes data to File storage.

### Create a file share

This example shows how to create a file share if it does not already exist:

```
let share = fileClient.GetShareReference("myfiles")
share.CreateIfNotExists()
```
### Create a root directory and a subdirectory

Here, you get the root directory and get a sub-directory of the root. You create both if they don't already exist.

```
let rootDir = share.GetRootDirectoryReference()
let subDir = rootDir.GetDirectoryReference("myLogs")
subDir.CreateIfNotExists()
```
### Upload text as a file

This example shows how to upload text as a file.

```
let file = subDir.GetFileReference("log.txt")
file.UploadText("This is the content of the log file")
```
#### **Download afile to alocal copy of the file**

Here you download the file just created, appending the contents to a local file.

file.DownloadToFile("log.txt", FileMode.Append)

#### **Set the maximum size for afile share**

The example below shows how to check the current usage for a share and how to set the quota for the share. FetchAttributes must be called to populate a share's Properties, and SetProperties to propagate local changes to Azure File storage.

```
// stats.Usage is current usage in GB
let stats = share.GetStats()
share.FetchAttributes()
// Set the quota to 10 GB plus current usage
share.Properties.Quota <- stats.Usage + 10 |> Nullable
share.SetProperties()
// Remove the quota
share.Properties.Quota <- Nullable()
share.SetProperties()
```
#### **Generate ashared access signature for afile or file share**

You can generate a shared access signature (SAS) for a file share or for an individual file. You can also create a shared access policy on a file share to manage shared access signatures. Creating a shared access policy is recommended, as it provides a means of revoking the SAS if it should be compromised.

Here, you create a shared access policy on a share, and then use that policy to provide the constraints for a SAS on a file in the share.

```
// Create a 24-hour read/write policy.
let policy =
   SharedAccessFilePolicy
       (SharedAccessExpiryTime = (DateTimeOffset.UtcNow.AddHours(24.) |> Nullable),
        Permissions = (SharedAccessFilePermissions.Read ||| SharedAccessFilePermissions.Write))
// Set the policy on the share.
let permissions = share.GetPermissions()
permissions.SharedAccessPolicies.Add("policyName", policy)
share.SetPermissions(permissions)
let sasToken = file.GetSharedAccessSignature(policy)
let sasUri = Uri(file.StorageUri.PrimaryUri.ToString() + sasToken)
let fileSas = CloudFile(sasUri)
fileSas.UploadText("This write operation is authenticated via SAS")
```
For more information about creating and using shared access signatures, see Using Shared Access [Signatures](https://docs.microsoft.com/azure/storage/storage-dotnet-shared-access-signature-part-1) (SAS) and Create and use a SAS with Blob storage.

You can copy a file to another file or to a blob, or a blob to a file. If you are copying a blob to a file, or a file to a blob, you must use a shared access signature (SAS) to authenticate the source object, even if you are copying within the same storage account.

#### **Copyafile to another file**

Here, you copy a file to another file in the same share. Because this copy operation copies between files in the same storage account, you can use Shared Key authentication to perform the copy.

```
let destFile = subDir.GetFileReference("log_copy.txt")
destFile.StartCopy(file)
```
#### **Copyafile to a blob**

Here, you create a file and copy it to a blob within the same storage account. You create a SAS for the source file, which the service uses to authenticate access to the source file during the copy operation.

```
// Get a reference to the blob to which the file will be copied.
let blobClient = storageAccount.CreateCloudBlobClient()
let container = blobClient.GetContainerReference("myContainer")
container.CreateIfNotExists()
let destBlob = container.GetBlockBlobReference("log_blob.txt")
let filePolicy =
   SharedAccessFilePolicy
       (Permissions = SharedAccessFilePermissions.Read,
        SharedAccessExpiryTime = (DateTimeOffset.UtcNow.AddHours(24.) |> Nullable))
let fileSas2 = file.GetSharedAccessSignature(filePolicy)
let sasUri2 = Uri(file.StorageUri.PrimaryUri.ToString() + fileSas2)
destBlob.StartCopy(sasUri2)
```
You can copy a blob to a file in the same way. If the source object is a blob, then create a SAS to authenticate access to that blob during the copy operation.

### Troubleshooting File storage using metrics

Azure Storage Analytics supports metrics for File storage. With metrics data, you can trace requests and diagnose issues.

You can enable metrics for File storage from the Azure [Portal](https://portal.azure.com), or you can do it from F# like this:

```
open Microsoft.WindowsAzure.Storage.File.Protocol
open Microsoft.WindowsAzure.Storage.Shared.Protocol
let props =
   FileServiceProperties(
      (HourMetrics = MetricsProperties(
           MetricsLevel = MetricsLevel.ServiceAndApi,
           RetentionDays = (14 |> Nullable),
           Version = "1.0").MinuteMetrics = MetricsProperties(
           MetricsLevel = MetricsLevel.ServiceAndApi,
           RetentionDays = (7 | > Nullable),Version = "1.0")fileClient.SetServiceProperties(props)
```
### Next steps

See these links for more information about Azure File storage.

#### **Conceptualarticles and videos**

- Azure Files Storage: a frictionless cloud SMB file system for Windows and Linux
- How to use Azure File Storage with Linux

#### **Tooling support for File storage**

- Using Azure PowerShell with Azure Storage
- How to use AzCopy with Microsoft Azure Storage
- Using the Azure CLI with Azure Storage

#### **Reference**

- **Storage Client Library for .NET [reference](https://msdn.microsoft.com/library/azure/mt347887.aspx)**
- File Service REST API reference

#### **Blog posts**

- Azure File storage is now generally available
- Inside Azure File Storage
- $\bullet$  Introducing Microsoft Azure File Service
- Persisting [connections](https://blogs.msdn.microsoft.com/windowsazurestorage/2014/05/26/persisting-connections-to-microsoft-azure-files/) to Microsoft Azure Files

# <span id="page-924-0"></span>Get started with Azure Queue storage using F#

5/4/2018 • 6 minutes to read • Edit [Online](https://github.com/dotnet/docs/blob/master/docs/fsharp/using-fsharp-on-azure/queue-storage.md)

Azure Queue storage provides cloud messaging between application components. In designing applications for scale, application components are often decoupled, so that they can scale independently. Queue storage delivers asynchronous messaging for communication between application components, whether they are running in the cloud, on the desktop, on an on-premises server, or on a mobile device. Queue storage also supports managing asynchronous tasks and building process work flows.

#### **About this tutorial**

This tutorial shows how to write F# code for some common tasks using Azure Queue storage. Tasks covered include creating and deleting queues and adding, reading, and deleting queue messages.

For a conceptual overview of queue storage, please see the .NET quide for queue storage.

### **Prerequisites**

To use this guide, you must first create an Azure storage account. You'll also need your storage access key for this account.

### Create an F# Script and Start F# Interactive

The samples in this article can be used in either an F# application or an F# script. To create an F# script, create a file with the .fsx extension, for example queues.fsx, in your F# development environment.

Next, use a package [manager](#page-931-0) such as [Paket](https://fsprojects.github.io/Paket/) or [NuGet](https://www.nuget.org/) to install the WindowsAzure.Storage package and reference WindowsAzure.Storage.dll in your script using a #r directive.

#### **Add namespace declarations**

Add the following open statements to the top of the queues.fsx file:

```
open Microsoft.Azure // Namespace for CloudConfigurationManager
open Microsoft.WindowsAzure.Storage // Namespace for CloudStorageAccount
open Microsoft.WindowsAzure.Storage.Queue // Namespace for Queue storage types
```
#### **Get your connection string**

You'll need an Azure Storage connection string for this tutorial. For more information about connection strings, see Configure Storage Connection Strings.

For the tutorial, you'll enter your connection string in your script, like this:

let storageConnString = "..." // fill this in from your storage account

However, this is not recommended for real projects. Your storage account key is similar to the root password for your storage account. Always be careful to protect your storage account key. Avoid distributing it to other users, hard-coding it, or saving it in a plain-text file that is accessible to others. You can regenerate your key using the Azure Portal if you believe it may have been compromised.

For real applications, the best way to maintain your storage connection string is in a configuration file. To fetch the connection string from a configuration file, you can do this:

// Parse the connection string and return a reference to the storage account. let storageConnString = CloudConfigurationManager.GetSetting("StorageConnectionString")

Using Azure Configuration Manager is optional. You can also use an API such as the .NET Framework's ConfigurationManager type.

#### **Parse the connection string**

To parse the connection string, use:

```
// Parse the connection string and return a reference to the storage account.
let storageAccount = CloudStorageAccount.Parse(storageConnString)
```
This will return a CloudStorageAccount.

#### **Create the Queue service client**

The CloudQueueClient class enables you to retrieve queues stored in Queue storage. Here's one way to create the service client:

Now you are ready to write code that reads data from and writes data to Queue storage.

### Create a queue

This example shows how to create a queue if it doesn't already exist:

```
// Retrieve a reference to a container.
let queue = queueClient.GetQueueReference("myqueue")
```
// Create the queue if it doesn't already exist queue.CreateIfNotExists()

### Insert a message into a queue

To insert a message into an existing queue, first create a new cloudQueueMessage . Next, call the AddMessage method. A cloudQueueMessage can be created from either a string (in UTF-8 format) or a  $\frac{1}{2}$  byte array, like this:

```
// Create a message and add it to the queue.
let message = new CloudQueueMessage("Hello, World")
queue.AddMessage(message)
```
### Peekat the next message

You can peek at the message in the front of a queue, without removing it from the queue, by calling the PeekMessage method.

```
// Peek at the next message.
let peekedMessage = queue.PeekMessage()
let msgAsString = peekedMessage.AsString
```
### Get the next message for processing

You can retrieve the message at the front of a queue for processing by calling the GetMessage method.

```
// Get the next message. Successful processing must be indicated via DeleteMessage later.
let retrieved = queue.GetMessage()
```
You later indicate successful processing of the message by using DeleteMessage.

### Change the contents of a queued message

You can change the contents of a retrieved message in-place in the queue. If the message represents a work task, you could use this feature to update the status of the work task. The following code updates the queue message with new contents, and sets the visibility timeout to extend another 60 seconds. This saves the state of work associated with the message, and gives the client another minute to continue working on the message. You could use this technique to track multi-step workflows on queue messages, without having to start over from the beginning if a processing step fails due to hardware or software failure. Typically, you would keep a retry count as well, and if the message is retried more than some number of times, you would delete it. This protects against a message that triggers an application error each time it is processed.

```
// Update the message contents and set a new timeout.
retrieved.SetMessageContent("Updated contents.")
queue.UpdateMessage(retrieved,
   TimeSpan.FromSeconds(60.0),
   MessageUpdateFields.Content ||| MessageUpdateFields.Visibility)
```
### De-queue the next message

Your code de-queues a message from a queue in two steps. When you call GetMessage , you get the next message in a queue. A message returned from GetMessage becomes invisible to any other code reading messages from this queue. By default, this message stays invisible for 30 seconds. To finish removing the message from the queue, you must also call DeleteMessage . This two-step process of removing a message assures that if your code fails to process a message due to hardware or software failure, another instance of your code can get the same message and try again. Your code calls DeleteMessage right after the message has been processed.

// Process the message in less than 30 seconds, and then delete the message. queue.DeleteMessage(retrieved)

### Use Async workflows with common Queue storage APIs

This example shows how to use an async workflow with common Queue storage APIs.

```
async {
   let! exists = queue.CreateIfNotExistsAsync() |> Async.AwaitTask
   let! retrieved = queue.GetMessageAsync() |> Async.AwaitTask
   // ... process the message here ...
   // Now indicate successful processing:
   do! queue.DeleteMessageAsync(retrieved) |> Async.AwaitTask
}
```
# Additional options for de-queuing messages

There are two ways you can customize message retrieval from a queue. First, you can get a batch of messages (up to 32). Second, you can set a longer or shorter invisibility timeout, allowing your code more or less time to fully process each message. The following code example uses GetMessages to get 20 messages in one call and then processes each message. It also sets the invisibility timeout to five minutes for each message. Note that the 5 minutes starts for all messages at the same time, so after 5 minutes have passed since the call to GetMessages , any messages which have not been deleted will become visible again.

for msg in queue.GetMessages(20, Nullable(TimeSpan.FromMinutes(5.))) do // Process the message here. queue.DeleteMessage(msg)

# Get the queue length

You can get an estimate of the number of messages in a queue. The FetchAttributes method asks the Queue service to retrieve the queue attributes, including the message count. The ApproximateMessageCount property returns the last value retrieved by the FetchAttributes method, without calling the Queue service.

```
queue.FetchAttributes()
let count = queue.ApproximateMessageCount.GetValueOrDefault()
```
## Delete a queue

To delete a queue and all the messages contained in it, call the Delete method on the queue object.

```
// Delete the queue.
queue.Delete()
```
### Next steps

Now that you've learned the basics of Queue storage, follow these links to learn about more complex storage tasks.

- Azure Storage APIs for .NET
- Azure Storage Type Provider
- Azure Storage Team Blog
- Configure Azure Storage connection strings
- <span id="page-926-0"></span>**• Azure Storage Services REST API Reference**

# Get started with Azure Table storage and the Azure Cosmos DB Table API using F#

5/4/2018 • 9 minutes to read • Edit [Online](https://github.com/dotnet/docs/blob/master/docs/fsharp/using-fsharp-on-azure/table-storage.md)

Azure Table storage is a service that stores structured NoSQL data in the cloud. Table storage is a key/attribute store with a schemaless design. Because Table storage is schemaless, it's easy to adapt your data as the needs of your application evolve. Access to data is fast and cost-effective for all kinds of applications. Table storage is typically significantly lower in cost than traditional SQL for similar volumes of data.

You can use Table storage to store flexible datasets, such as user data for web applications, address books, device information, and any other type of metadata that your service requires. You can store any number of entities in a table, and a storage account may contain any number of tables, up to the capacity limit of the storage account.

Azure Cosmos DB provides the Table API for applications that are written for Azure Table storage and that require premium capabilities such as:

- Turnkey global distribution.
- Dedicated throughput worldwide.
- Single-digit millisecond latencies at the 99th percentile.
- **Guaranteed high availability.**
- Automatic secondary indexing.

Applications written for Azure Table storage can migrate to Azure Cosmos DB by using the Table API with no code changes and take advantage of premium capabilities. The Table API has client SDKs available for .NET, Java, Python, and Node.js.

For moreinformation, see[Introduction](https://docs.microsoft.com/azure/cosmos-db/table-introduction) to Azure Cosmos DB Table API.

### About this tutorial

This tutorial shows how to write F# code to do some common tasks using Azure Table storage or the Azure Cosmos DB Table API, including creating and deleting a table and inserting, updating, deleting, and querying table data.

### **Prerequisites**

To use this guide, you must first create an Azure storage account or Azure [Cosmos](https://azure.microsoft.com/try/cosmosdb/) DB account.

### Create an F# Script and Start F# Interactive

The samples in this article can be used in either an F# application or an F# script. To create an F# script, create a file with the .fsx extension, for example tables.fsx, in your F# development environment.

Next, use a package [manager](#page-931-0) such as [Paket](https://fsprojects.github.io/Paket/) or [NuGet](https://www.nuget.org/) to install the WindowsAzure.Storage package and reference WindowsAzure.Storage.dll in your script using a #r directive. Do it again for Microsoft.WindowsAzure.ConfigurationManager in order to get the Microsoft.Azure namespace.

#### **Add namespace declarations**

Add the following open statements to the top of the tables.fsx file:

open System open System.IO open Microsoft.Azure // Namespace for CloudConfigurationManager open Microsoft.WindowsAzure.Storage // Namespace for CloudStorageAccount open Microsoft.WindowsAzure.Storage.Table // Namespace for Table storage types

#### **Get your Azure Storage connection string**

If you're connecting to Azure Storage Table service, you'll need your connection string for this tutorial. You can copy your connection string from the Azure portal. For more information about connection strings, see Configure Storage Connection Strings.

#### **Get your Azure Cosmos DB connection string**

If you're connecting to Azure Cosmos DB, you'll need your connection string for this tutorial. You can copy your connection string from the Azure portal. In the Azure portal, in your Cosmos DB account, go to **Settings** > **Connection String**,and click the **Copy** button to copy your Primary Connection **String** 

For the tutorial, enter your connection string in your script, like the following example:

let storageConnString = "..." // fill this in from your storage account

However, this is not recommended for real projects. Your storage account key is similar to the root password for your storage account. Always be careful to protect your storage account key. Avoid distributing it to other users, hard-coding it, or saving it in a plain-text file that is accessible to others. You can regenerate your key using the Azure Portal if you believe it may have been compromised.

For real applications, the best way to maintain your storage connection string is in a configuration file. To fetch the connection string from a configuration file, you can do this:

// Parse the connection string and return a reference to the storage account. let storageConnString = CloudConfigurationManager.GetSetting("StorageConnectionString")

Using Azure Configuration Manager is optional. You can also use an API such as the .NET Framework's ConfigurationManager type.

#### **Parse the connection string**

To parse the connection string, use:

// Parse the connection string and return a reference to the storage account. let storageAccount = CloudStorageAccount.Parse(storageConnString)

This returns a CloudStorageAccount.

#### **Create the Table service client**

The CloudTableClient class enables you to retrieve tables and entities in Table storage. Here's one way to create the service client:

```
// Create the table client.
let tableClient = storageAccount.CreateCloudTableClient()
```
Now you are ready to write code that reads data from and writes data to Table storage.

#### **Create atable**

This example shows how to create a table if it does not already exist:

```
// Retrieve a reference to the table.
let table = tableClient.GetTableReference("people")
```
// Create the table if it doesn't exist. table.CreateIfNotExists()

#### **Add an entity to atable**

An entity has to havea typethat inherits from TableEntity . You can extend TableEntity in any way you like, butyour type *must* havea parameter-less constructor. Only properties that have both get and set are stored in your Azure Table.

An entity's partition and row key uniquely identify the entity in the table. Entities with the same partition key can be queried faster than those with different partition keys, but using diverse partition keys allows for greater scalability of parallel operations.

Here's an example of a Customer that uses the lastName as the partition key and the firstName as the row key.

```
type Customer(firstName, lastName, email: string, phone: string) =
   inherit TableEntity(partitionKey=lastName, rowKey=firstName)
   new() = Customer(null, null, null, null)
   member val Email = email with get, set
   member val PhoneNumber = phone with get, set
let customer =
   Customer("Walter", "Harp", "Walter@contoso.com", "425-555-0101")
```
Now add Customer to the table. To do so, create a TableOperation that executes on the table. In this case, you create an Insert operation.

```
let insertOp = TableOperation.Insert(customer)
table.Execute(insertOp)
```
#### **Insert a batch of entities**

You can insert a batch of entities into a table using a single write operation. Batch operations allow you to combine operations into a single execution, but they have some restrictions:

- You can perform updates, deletes, and inserts in the same batch operation.
- A batch operation can include up to 100 entities.
- $\bullet$  All entities in a batch operation must have the same partition key.
- While it is possible to perform a query in a batch operation, it must be the only operation in the batch.

Here's some code that combines two inserts into a batch operation:

```
let customer1 =
   Customer("Jeff", "Smith", "Jeff@contoso.com", "425-555-0102")
let cut</math>Customer("Ben", "Smith", "Ben@contoso.com", "425-555-0103")
```
let batchOp = TableBatchOperation() batchOp.Insert(customer1) batchOp.Insert(customer2) table.ExecuteBatch(batchOp)

#### **Retrieve allentities in a partition**

To query a table for all entities in a partition, use a TableQuery object. Here, you filter for entities where "Smith" is the partition key.

```
let query =TableQuery<Customer>().Where(
       TableQuery.GenerateFilterCondition(
           "PartitionKey", QueryComparisons.Equal, "Smith"))
```
let result = table.ExecuteQuery(query)

You now print the results:

```
for customer in result do
   printfn "customer: %A %A" customer.RowKey customer.PartitionKey
```
#### **Retrieve arange of entities in a partition**

If you don't want to query all the entities in a partition, you can specify a range by combining the partition key filter with a row key filter. Here, you use two filters to get all entities in the "Smith" partition where the row key (first name) starts with a letter earlier than "M" in the alphabet.

```
let range =
   TableQuery<Customer>().Where(
       TableQuery.CombineFilters(
          TableQuery.GenerateFilterCondition(
               "PartitionKey", QueryComparisons.Equal, "Smith"),
           TableOperators.And,
          TableQuery.GenerateFilterCondition(
               "RowKey", QueryComparisons.LessThan, "M")))
let rangeResult = table.ExecuteQuery(range)
```
You now print the results:

```
for customer in rangeResult do
   printfn "customer: %A %A" customer.RowKey customer.PartitionKey
```
#### **Retrieve asingle entity**

You can write a query to retrieve a single, specific entity. Here, you use a TableOperation to specify the customer "Ben Smith". Instead of a collection, you get back a Customer . Specifying both the partition key and the row key in a query is the fastest way to retrieve a single entity from the Table service.

```
let retrieveOp = TableOperation.Retrieve<Customer>("Smith", "Ben")
```

```
let retrieveResult = table.Execute(retrieveOp)
```
You now print the results:

```
// Show the result
let retrieveCustomer = retrieveResult.Result :?> Customer
printfn "customer: %A %A" retrieveCustomer.RowKey retrieveCustomer.PartitionKey
```
#### **Replace an entity**

To update an entity, retrieve it from the Table service, modify the entity object, and then save the changes back to the Table service using a Replace operation. This causes the entity to be fully replaced on the server, unless the entity on the server has changed since it was retrieved, in which case the operation fails. This failure is to prevent your application from inadvertently overwriting changes from other sources.

```
try
   let customer = retrieveResult.Result :?> Customer
   customer.PhoneNumber <- "425-555-0103"
   let replaceOp = TableOperation.Replace(customer)
   table.Execute(replaceOp) |> ignore
   Console.WriteLine("Update succeeeded")
with e ->
   Console.WriteLine("Update failed")
```
#### **Insert-or-replace an entity**

Sometimes, you don't know whether an entity exists in the table. And if it does, the current values stored in it are no longer needed. You can use InsertOrReplace to create the entity, or replace it if it exists, regardless of its state.

try let customer = retrieveResult.Result :?> Customer customer.PhoneNumber <- "425-555-0104" let replaceOp = TableOperation.InsertOrReplace(customer) table.Execute(replaceOp) |> ignore Console.WriteLine("Update succeeeded") with e -> Console.WriteLine("Update failed")

#### **Queryasubset of entity properties**

A table query can retrieve just a few properties from an entity instead of all of them. This technique, called projection, can improve query performance, especially for large entities. Here, you return only email addresses using DynamicTableEntity and EntityResolver . Note that projection is not supported on the local storage emulator, so this code runs only when you're using an account on the Table service.

```
// Define the query, and select only the Email property.
let projectionQ = TableQuery<DynamicTableEntity>().Select [|"Email"|]
// Define an entity resolver to work with the entity after retrieval.
let resolver = EntityResolver<string>(fun pk rk ts props etag ->
   if props.ContainsKey("Email") then
       props.["Email"].StringValue
   else
       null
   \rightarrow
```
let resolvedResults = table.ExecuteQuery(projectionQ, resolver, null, null)

#### **Retrieve entities in pages asynchronously**

If you are reading a large number of entities, and you want to process them as they are retrieved rather than waiting for them all to return, you can use a segmented query. Here, you return results in pages by using an async workflow so that execution is not blocked while you're waiting for a large set of results to return.

```
let tableQ = TableQuery<Customer>()
let asyncQuery =
   let rec loop (cont: TableContinuationToken) = async {
       let! ct = Async.CancellationToken
       let! result = table.ExecuteQuerySegmentedAsync(tableQ, cont, ct) |> Async.AwaitTask
       // ...process the result here...
       // Continue to the next segment
       match result.ContinuationToken with
       | null -> ()
       | cont -> return! loop cont
    }
    loop null
```
You now execute this computation synchronously:

let asyncResults = asyncQuery |> Async.RunSynchronously

#### **Delete an entity**

You can delete an entity after you have retrieved it. As with updating an entity, this fails if the entity has changed since you retrieved it.

```
let deleteOp = TableOperation.Delete(customer)
table.Execute(deleteOp)
```
You can delete a table from a storage account. A table that has been deleted will be unavailable to be re-created for a period of time following the deletion.

table.DeleteIfExists()

# Next steps

Now that you've learned the basics of Table storage, follow these links to learn about more complex storage tasks and the Azure Cosmos DB Table API.

- [Introduction](https://docs.microsoft.com/azure/cosmos-db/table-introduction) to Azure Cosmos DB Table API
- **Storage Client Library for .NET [reference](https://docs.microsoft.com/dotnet/api/overview/azure/storage?view=azure-dotnet)**
- Azure Storage Type Provider
- Azure Storage Team Blog
- [Configuring](https://docs.microsoft.com/azure/storage/common/storage-configure-connection-string) Connection Strings
- <span id="page-931-0"></span>**•** Getting Started with Azure Table Storage in .NET

# Package Management for F# Azure Dependencies

5/4/2018 • 2 minutes to read • Edit [Online](https://github.com/dotnet/docs/blob/master/docs/fsharp/using-fsharp-on-azure/package-management.md)

Obtaining packages for Azure development is easy when you use a package manager. The two options are [Paket](https://fsprojects.github.io/Paket/) and [NuGet](https://www.nuget.org/).

### Using Paket

If you're using [Paket](https://fsprojects.github.io/Paket/) as your dependency manager, you can use the paket.exe tool to add Azure dependencies. For example:

> paket add nuget WindowsAzure.Storage

Or, if you're using [Mono](https://www.mono-project.com/) for cross-platform .NET development:

> mono paket.exe add nuget WindowsAzure.Storage

This will add WindowsAzure.Storage to your set of package dependencies for the project in the current directory, modify the paket.dependencies file, and download the package. If you have previously set up dependencies, or are working with a project where dependencies have been set up by another developer, you can resolve and install dependencies locally like this:

> paket install

Or, for Mono development:

> mono paket.exe install

You can update all your package dependencies to the latest version like this:

> paket update

Or, for Mono development:

> mono paket.exe update

### Using Nuget

If you're using [NuGet](https://www.nuget.org/)as your dependency manager,you can usethe nuget.exe tool to add Azure dependencies. For example:

> nuget install WindowsAzure.Storage -ExcludeVersion

Or, for Mono development:

> mono nuget.exe install WindowsAzure.Storage -ExcludeVersion

This will add WindowsAzure.Storage to your set of package dependencies for the project in the current directory, and download the package. If you have previously set up dependencies, or are working with a project where dependencies have been set up by another developer, you can resolve and install dependencies locally like this:

> nuget restore

Or, for Mono development:

> mono nuget.exe restore

You can update all your package dependencies to the latest version like this:

> nuget update

Or, for Mono development:

## Referencing Assemblies

In order to use your packages in your F# script, you need to reference the assemblies included in the packages using a  $\#$ r directive. For example:

> #r "packages/WindowsAzure.Storage/lib/net40/Microsoft.WindowsAzure.Storage.dll"

As you can see, you'll need to specify the relative path to the DLL and the full DLL name, which may not be exactly the same as the package name. The path will include a framework version and possibly a package version number. To find all the installed assemblies, you can use something like this on a Windows command line:

> cd packages/WindowsAzure.Storage > dir /s/b \*.dll

Or in a Unix shell, something like this:

> find packages/WindowsAzure.Storage -name "\*.dll"

<span id="page-933-0"></span>This will give you the paths to the installed assemblies. From there, you can select the correct path for your framework version.

# F# Language Reference

7/10/2018 • 8 minutes to read • Edit [Online](https://github.com/dotnet/docs/blob/master/docs/fsharp/language-reference/index.md)

This section is a reference to the F# language, a multi-paradigm programming language targeting .NET. The F# language supports functional, objectoriented and imperative programming models.

## F# Tokens

The following table shows reference topics that provide tables of keywords, symbols and literals used as tokens in F#.

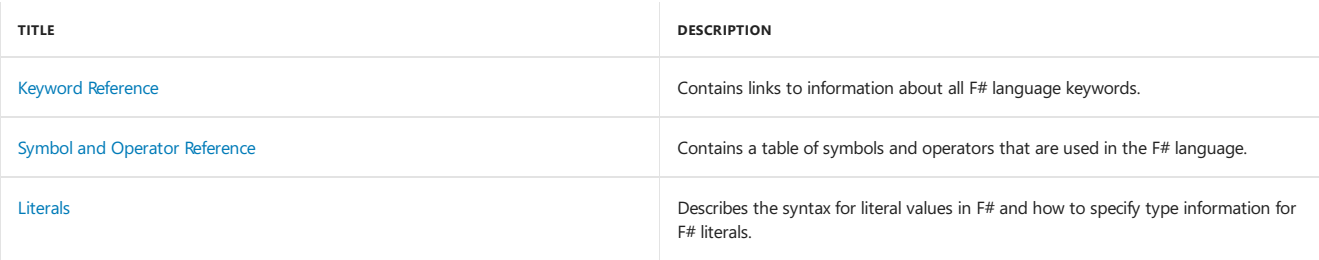

# F# Language Concepts

The following table shows reference topics available that describe language concepts.

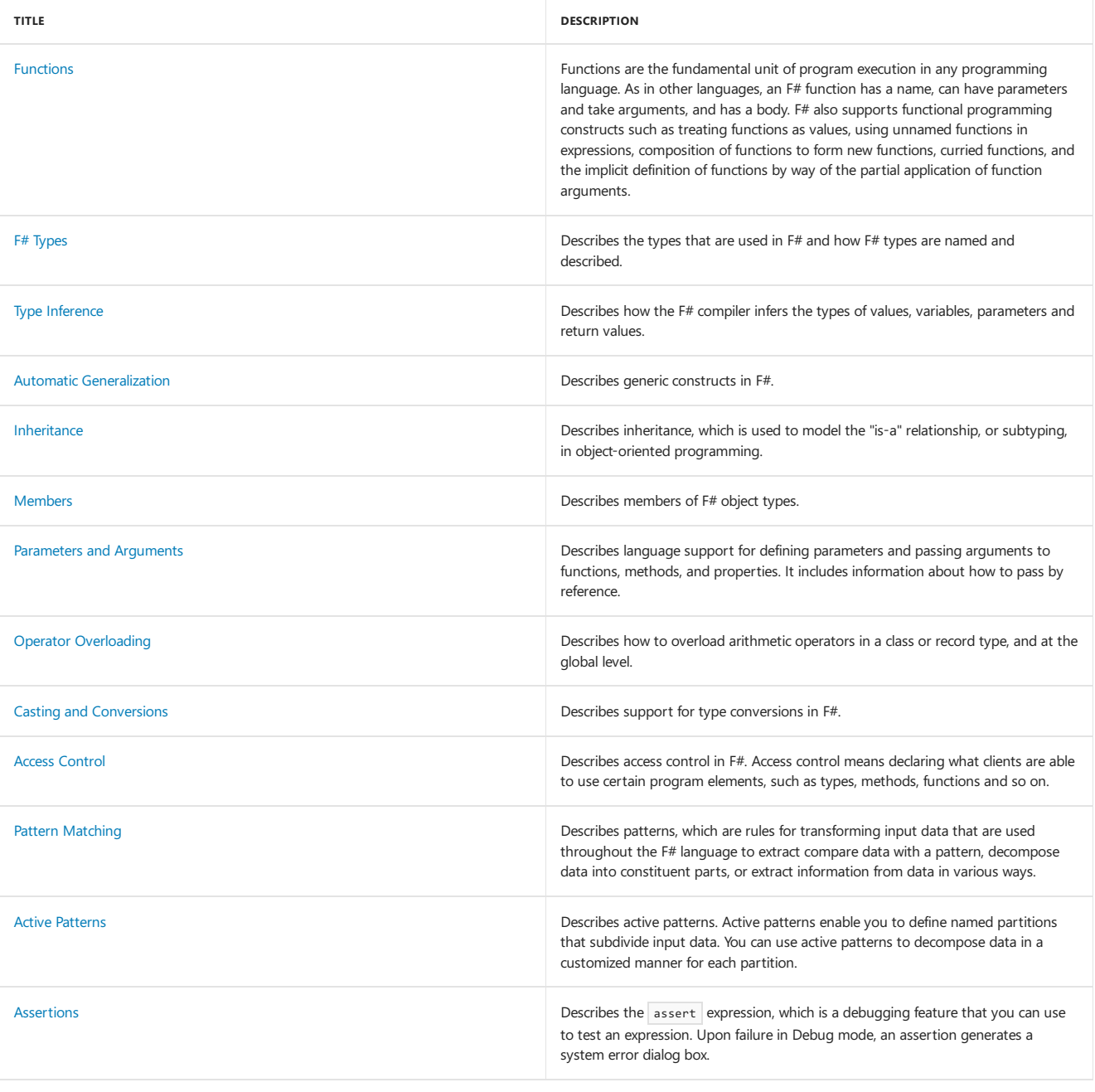

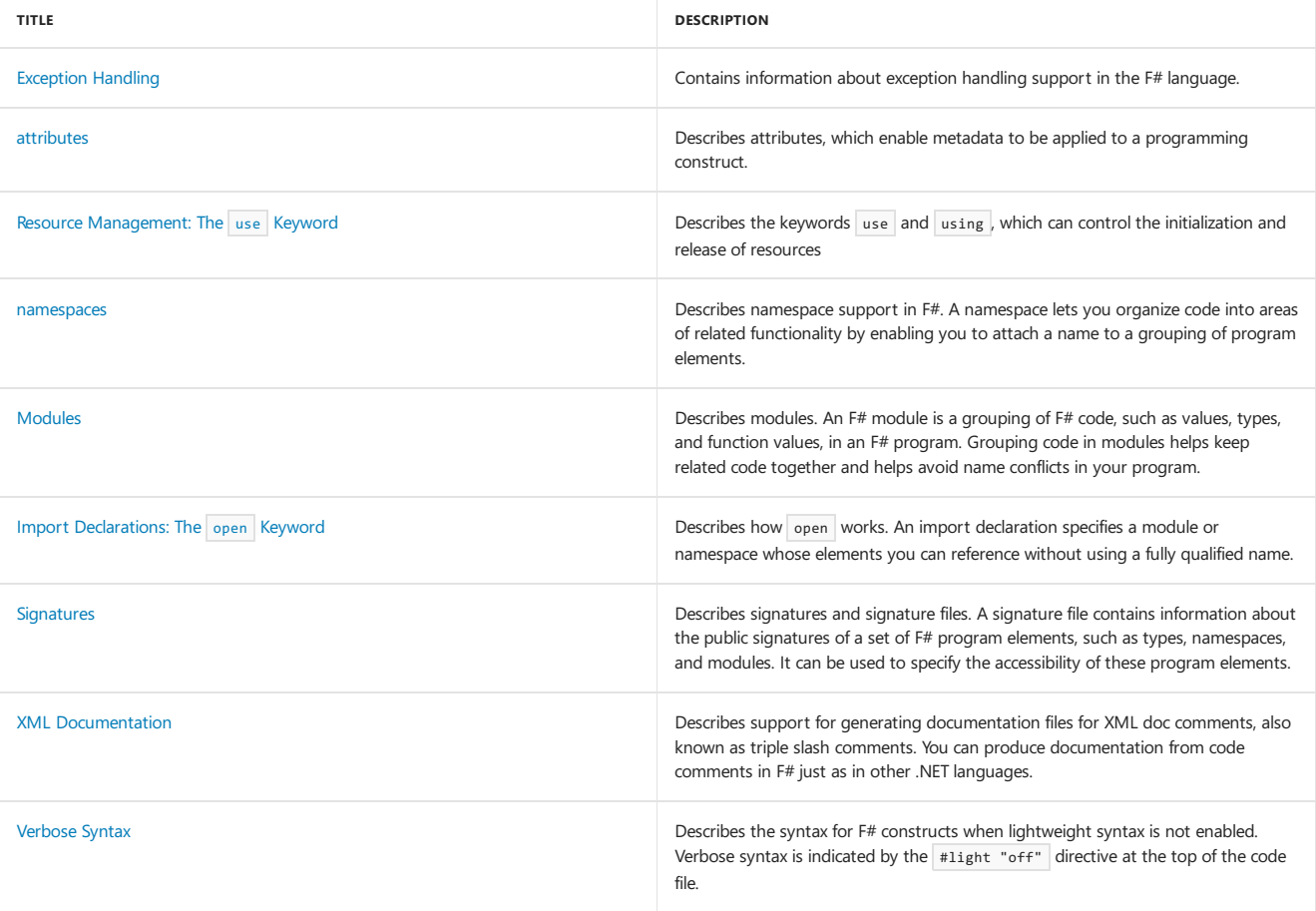

# F# Types

The following table shows reference topics available that describe types supported by the F# language.

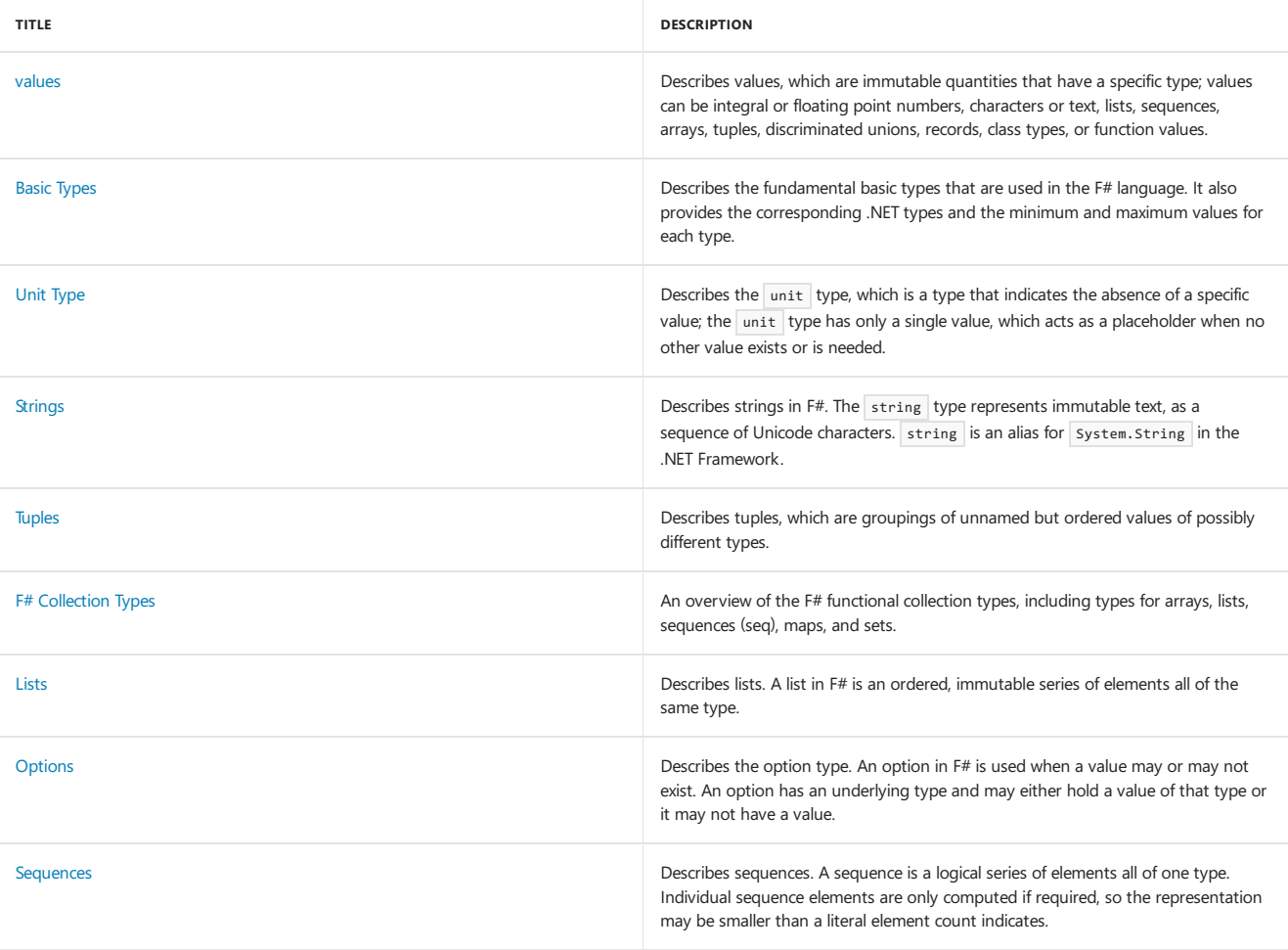
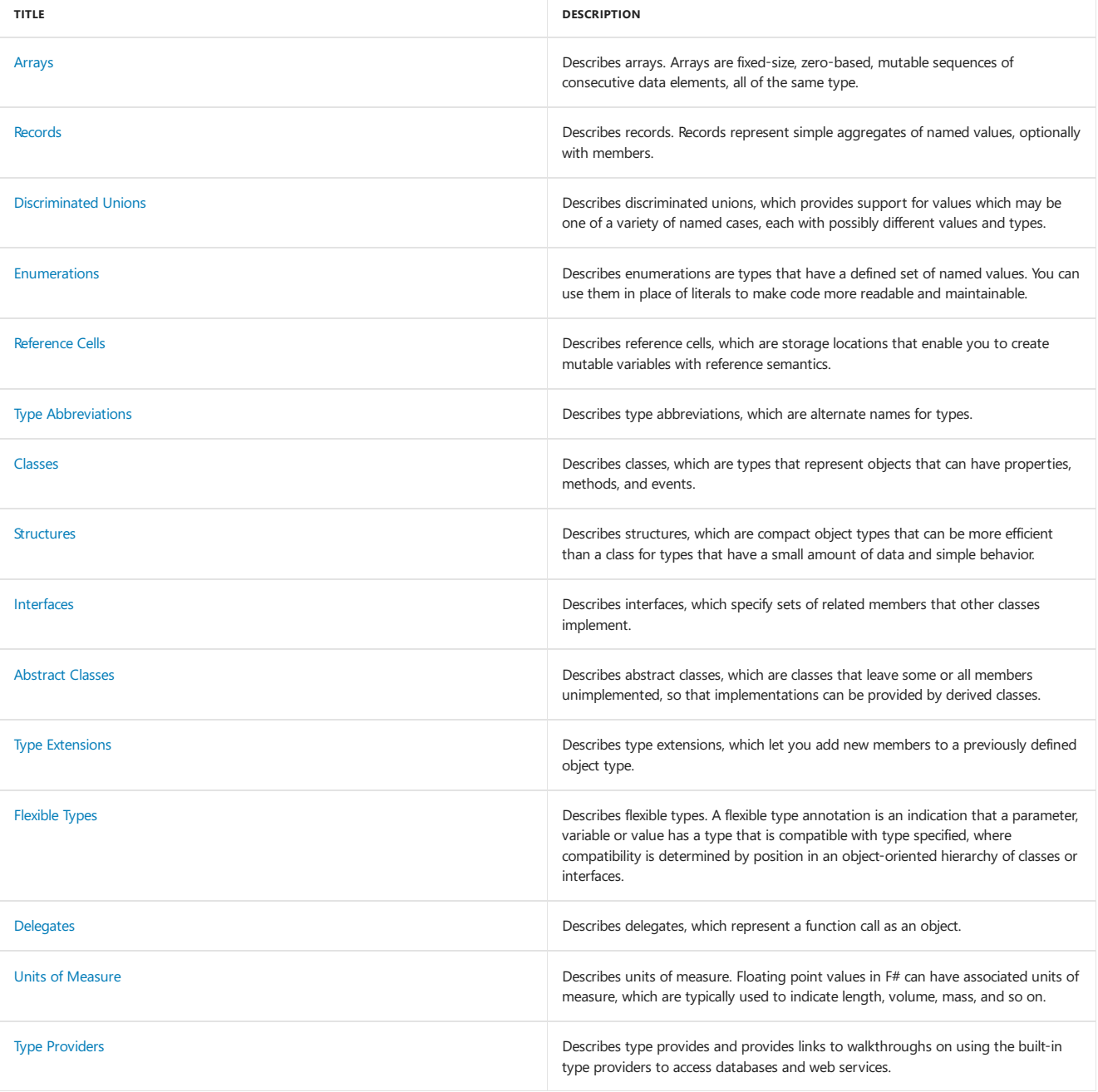

# F# Expressions

The following table lists topics that describe  $F#$  expressions.

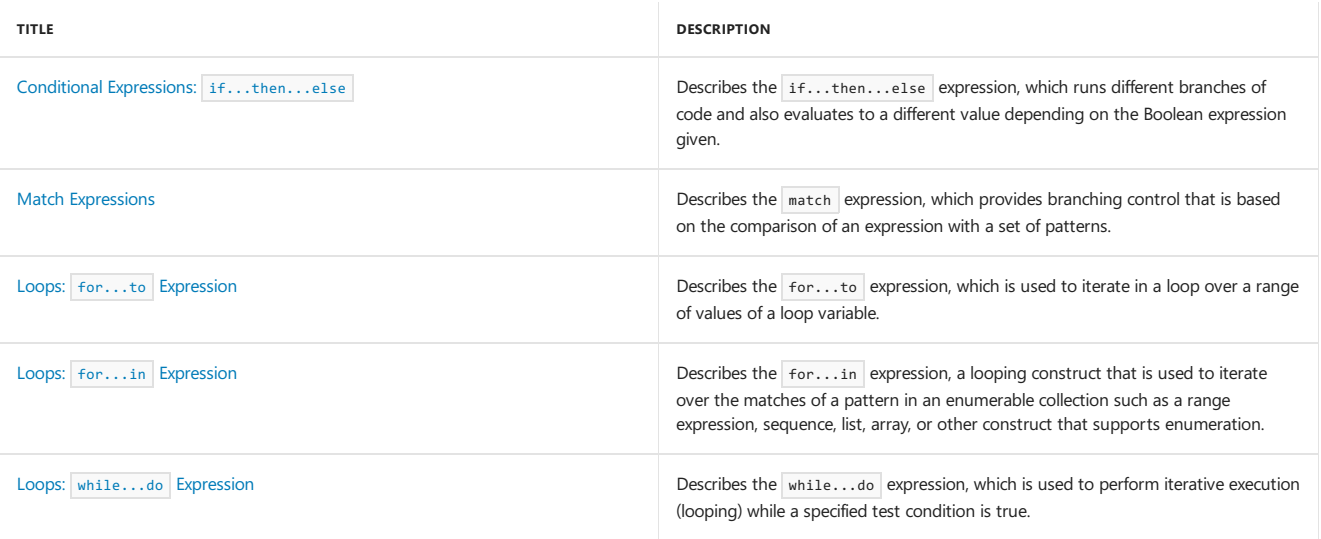

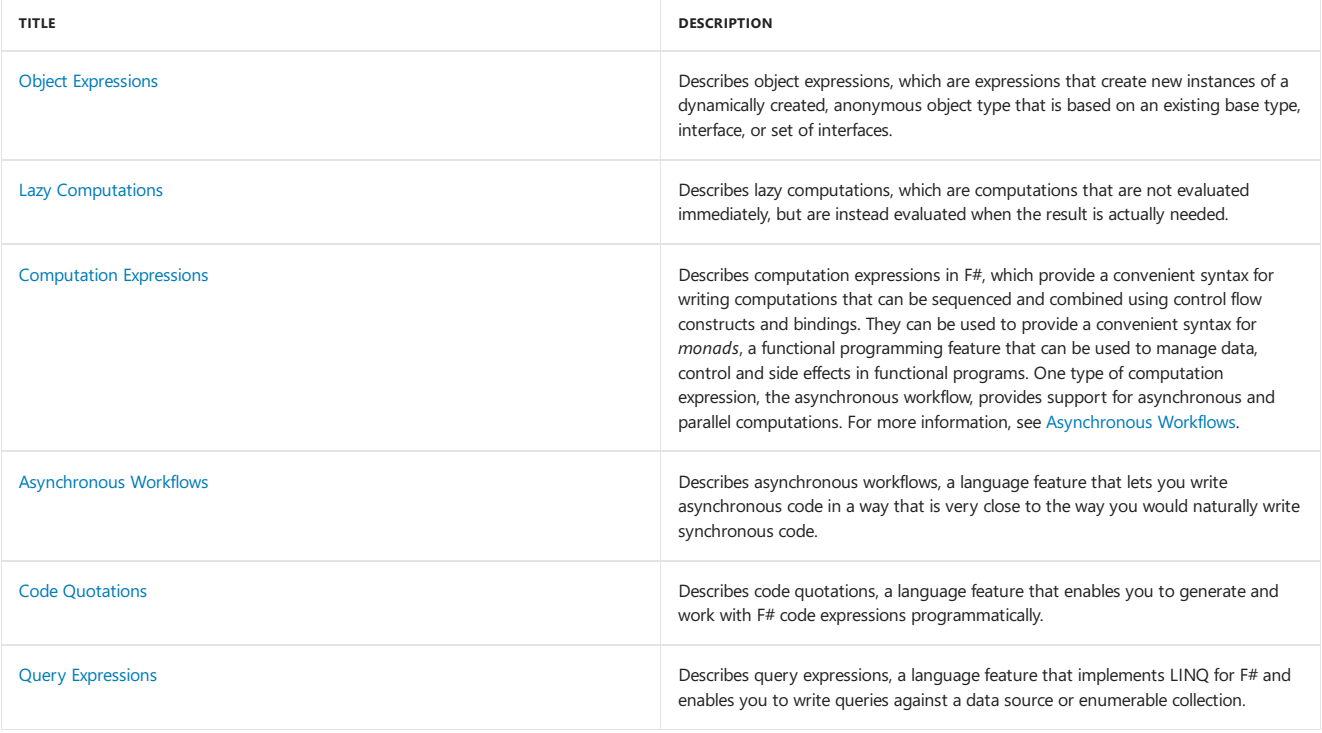

# Compiler-supported Constructs

The following table lists topics that describe special compiler-supported constructs.

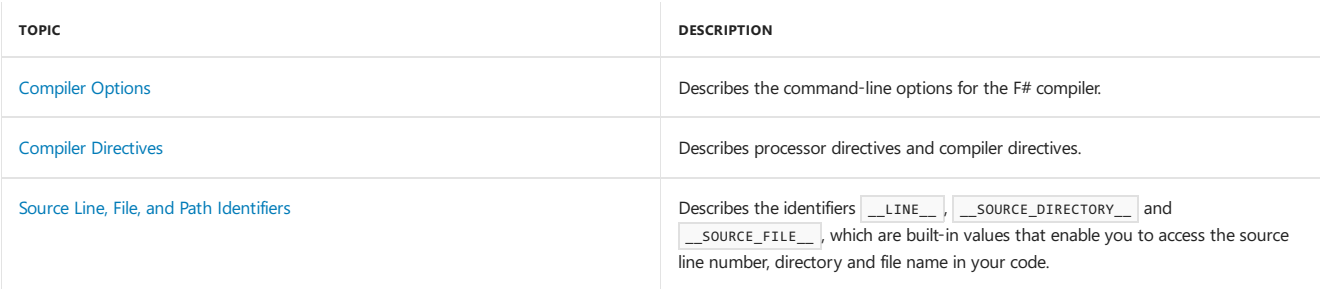

## See Also

[Visual](#page-818-0) F#

This topic contains links to information about all F# language keywords.

## F# Keyword Table

The following table shows all F# keywords in alphabetical order, together with brief descriptions and links to relevant topics that contain more information.

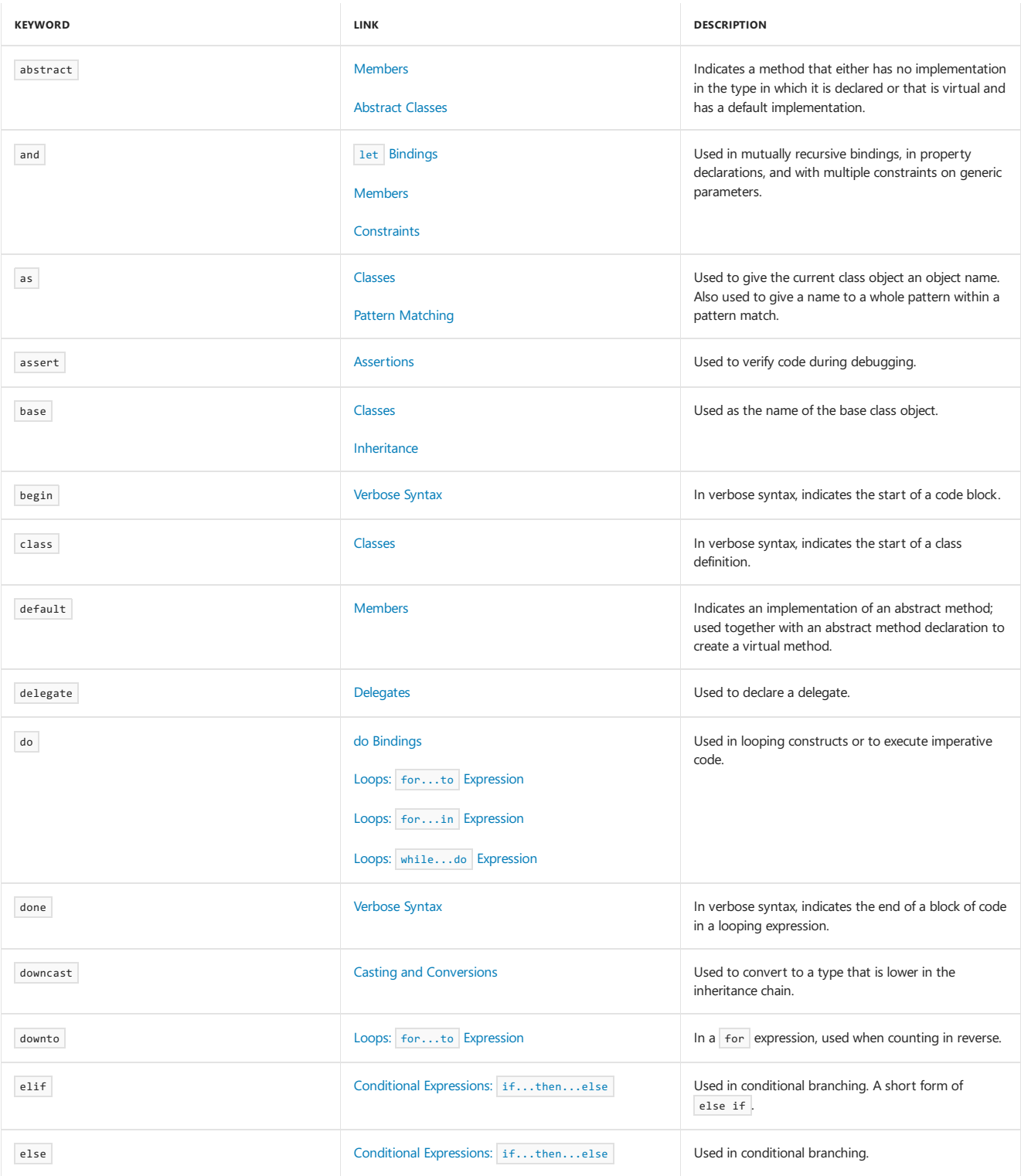

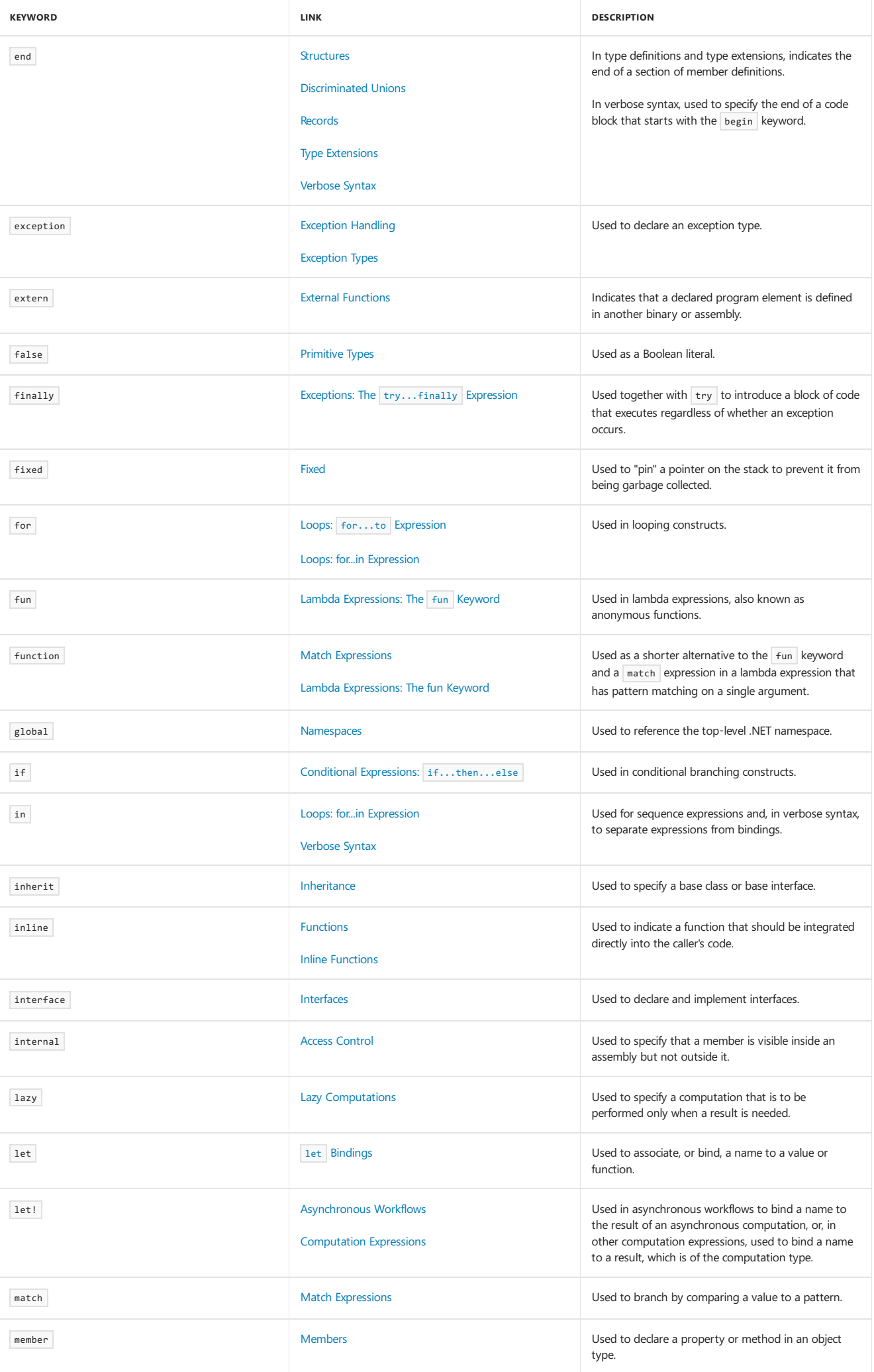

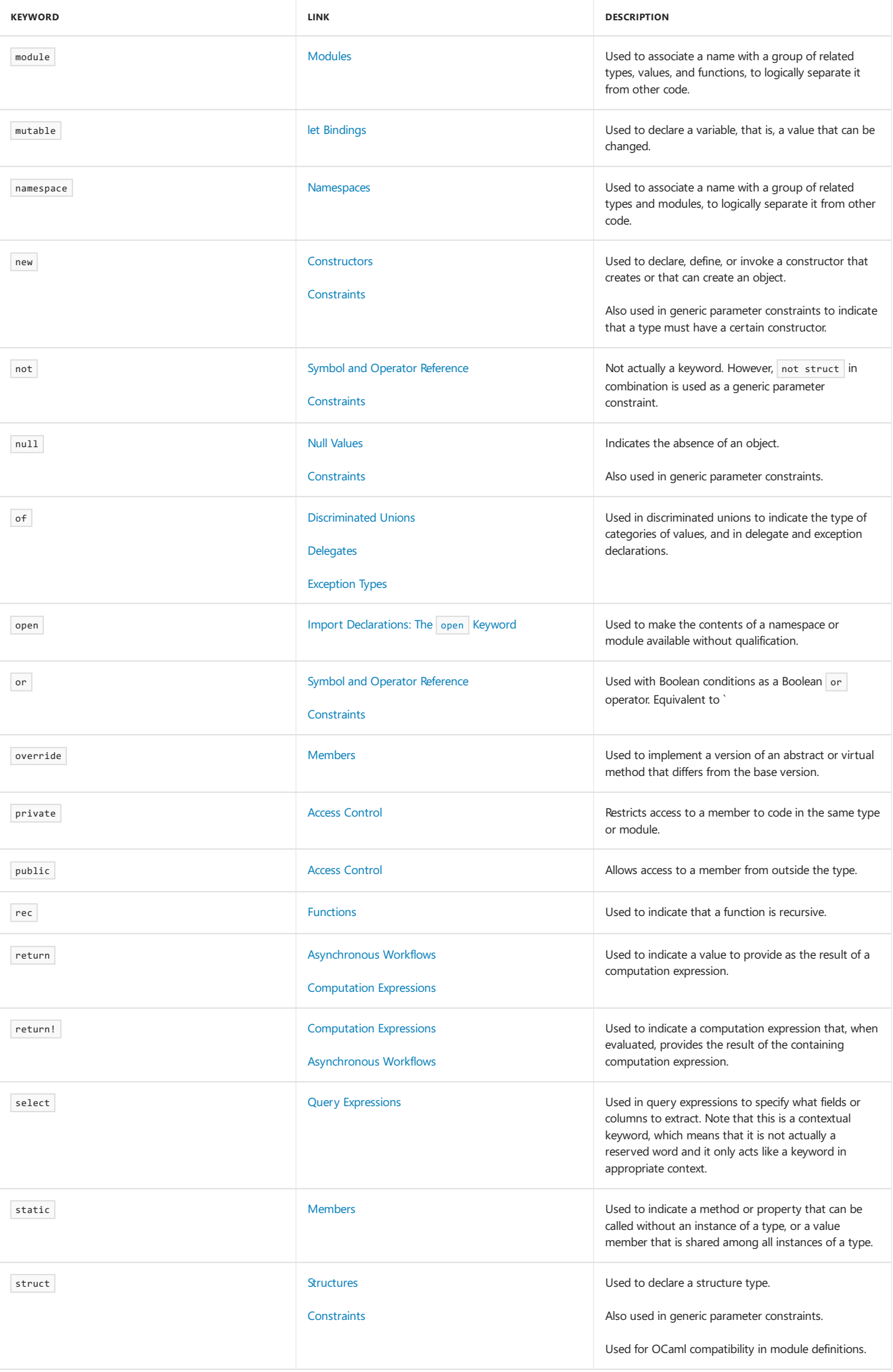

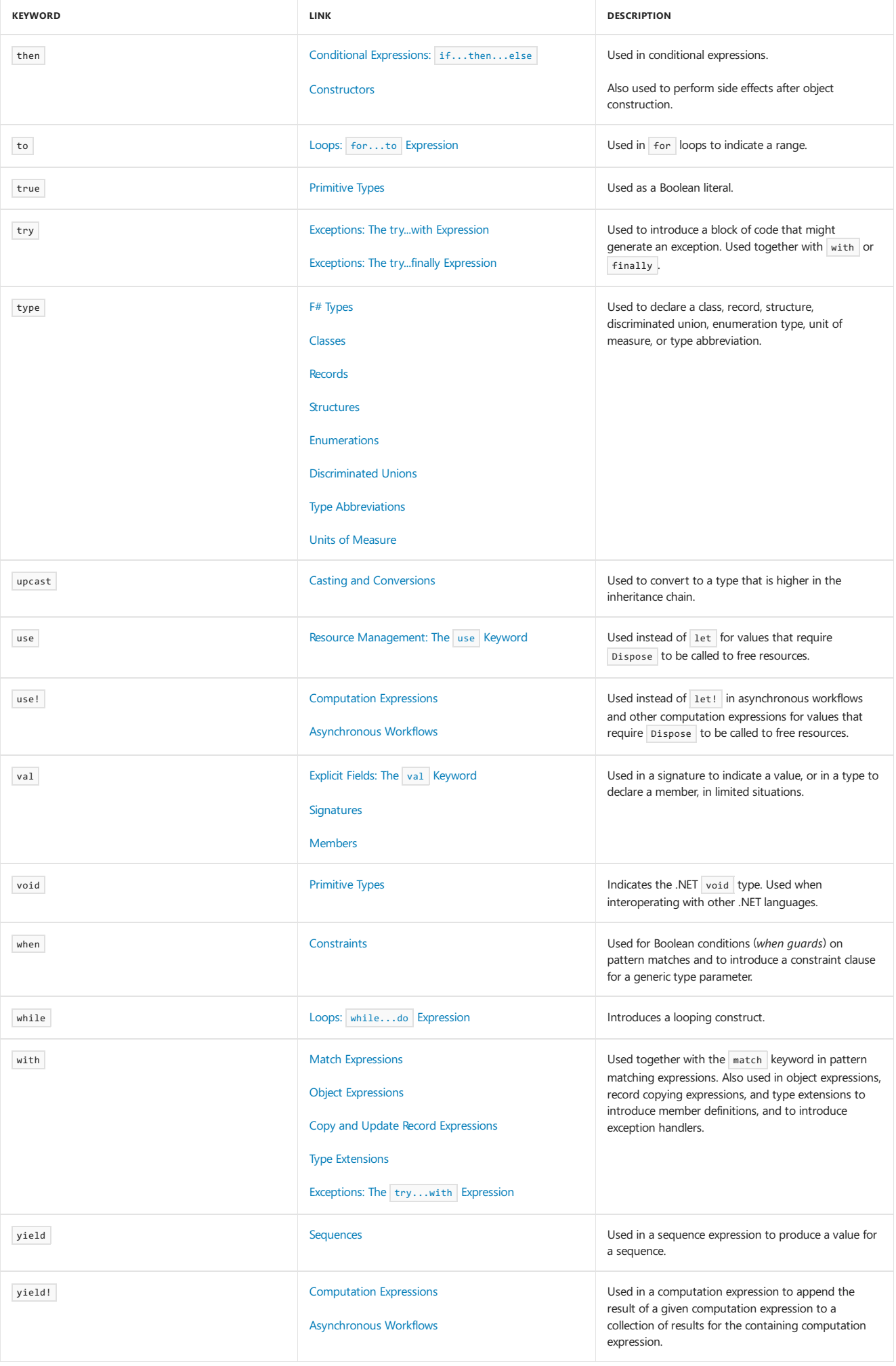

The following tokens are reserved in F# because they are keywords in the OCaml language:

- asr
- $\bullet$  land
- $\bullet$  lor
- 
- $\bullet$  1sl
- $\bullet$  lsr
- $\bullet$  lxor
- mod
- $\bullet$  sig

If you use the  $\overline{\phantom{a}}$ -mlcompatibility compiler option, the above keywords are available for use as identifiers.

The following tokens are reserved as keywords for future expansion of the F# language:

- $\bullet$  atomic
- **•** break
- checked
- component
- $\bullet$  const
- $\bullet$  constraint
- 
- $\bullet$ constructor
- $\bullet$  continue
- eager
- $\bullet$  event
- external
- $\bullet$  functor
- include
- method
- $\bullet$ mixin
- $\bullet$  object
- $\bullet$  parallel
- process
- protected
- $\rho$  pure
- **•** sealed
- tailcall
- $\bullet$  trait
- 
- $\bullet$  virtual
- volatile

### See Also

F# [Language](#page-933-0) Reference

Symbol and Operator [Reference](#page-943-0)

[Compiler](#page-1199-0) Options

#### <span id="page-943-0"></span>**NOTE**

The API reference links in this article will take you to MSDN. The docs.microsoft.com API reference is not complete.

This topic includes a table of symbols and operators that are used in the  $F#$  language.

## Table of Symbols and Operators

The following table describes symbols used in the F# language, provides links to topics that provide more information, and provides a brief description of some of the uses of the symbol. Symbols are ordered according to the ASCII character set ordering.

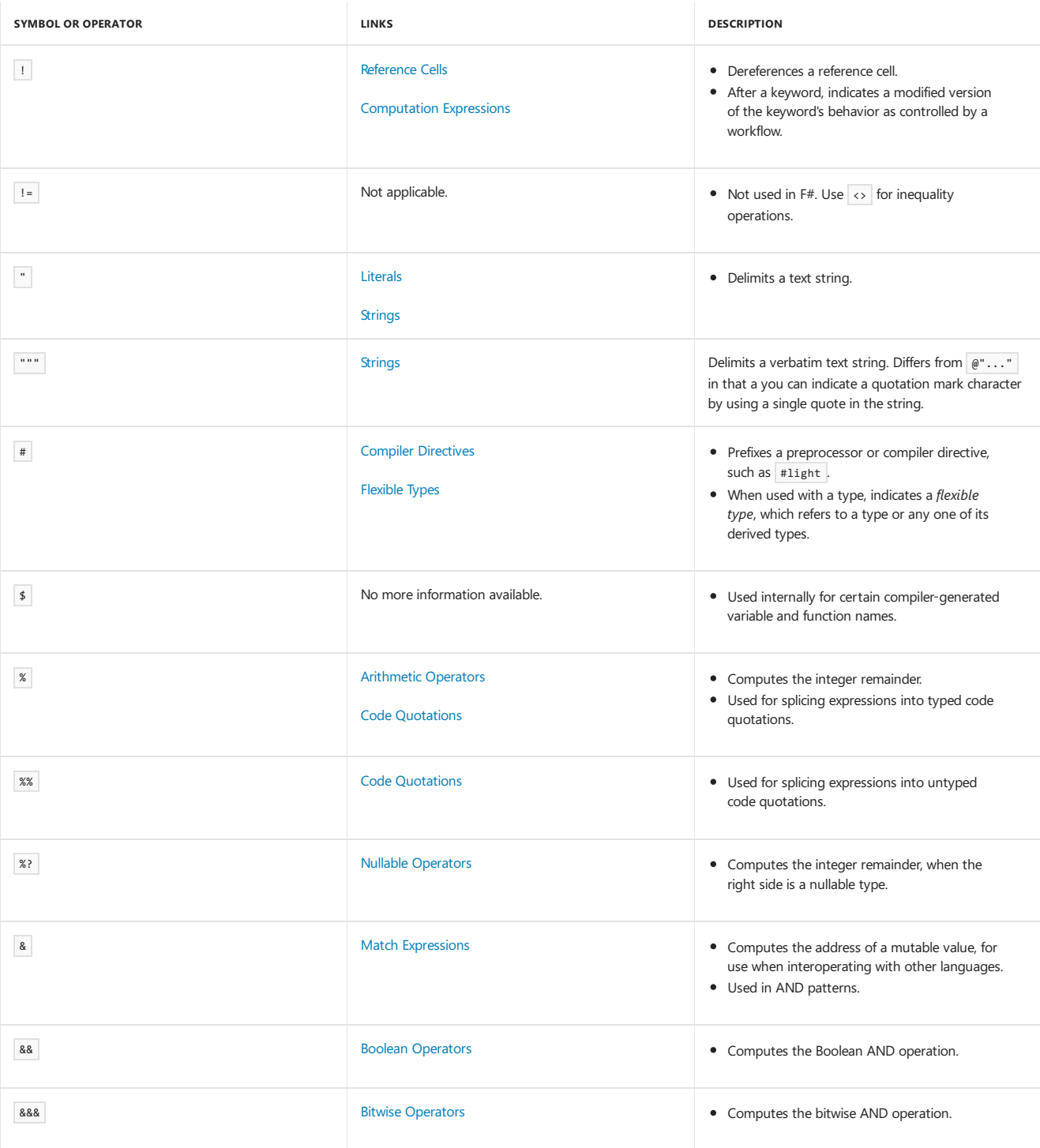

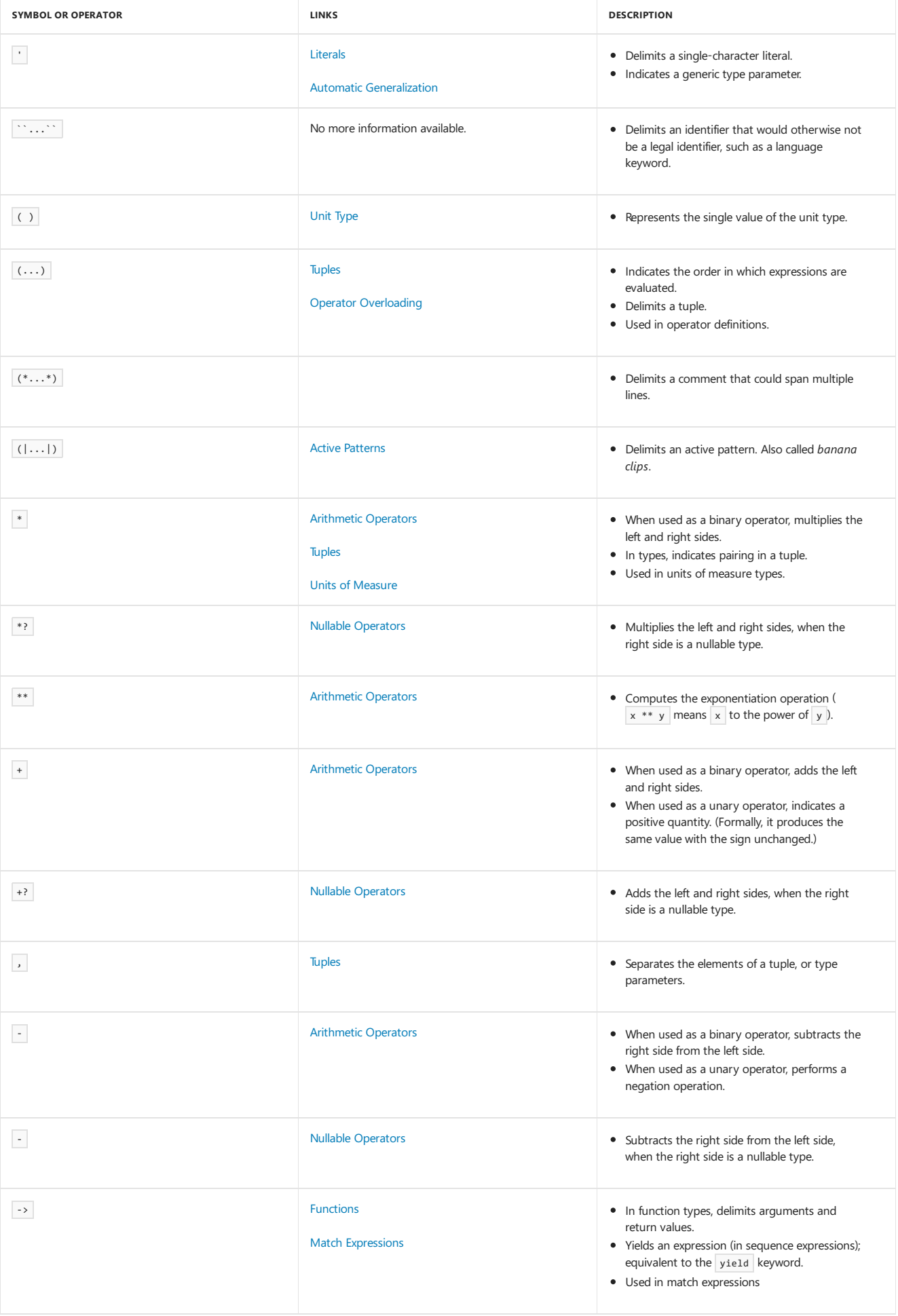

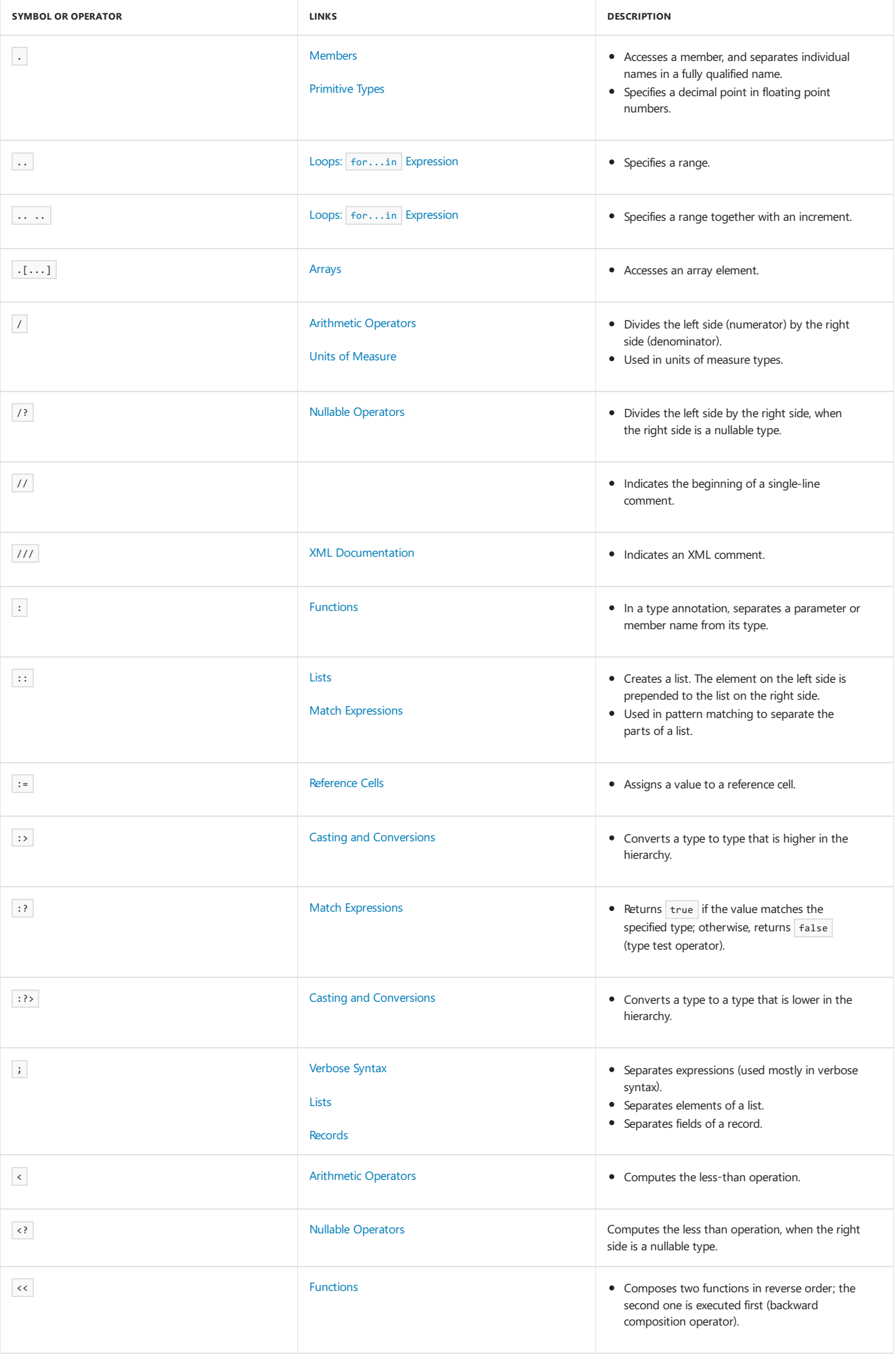

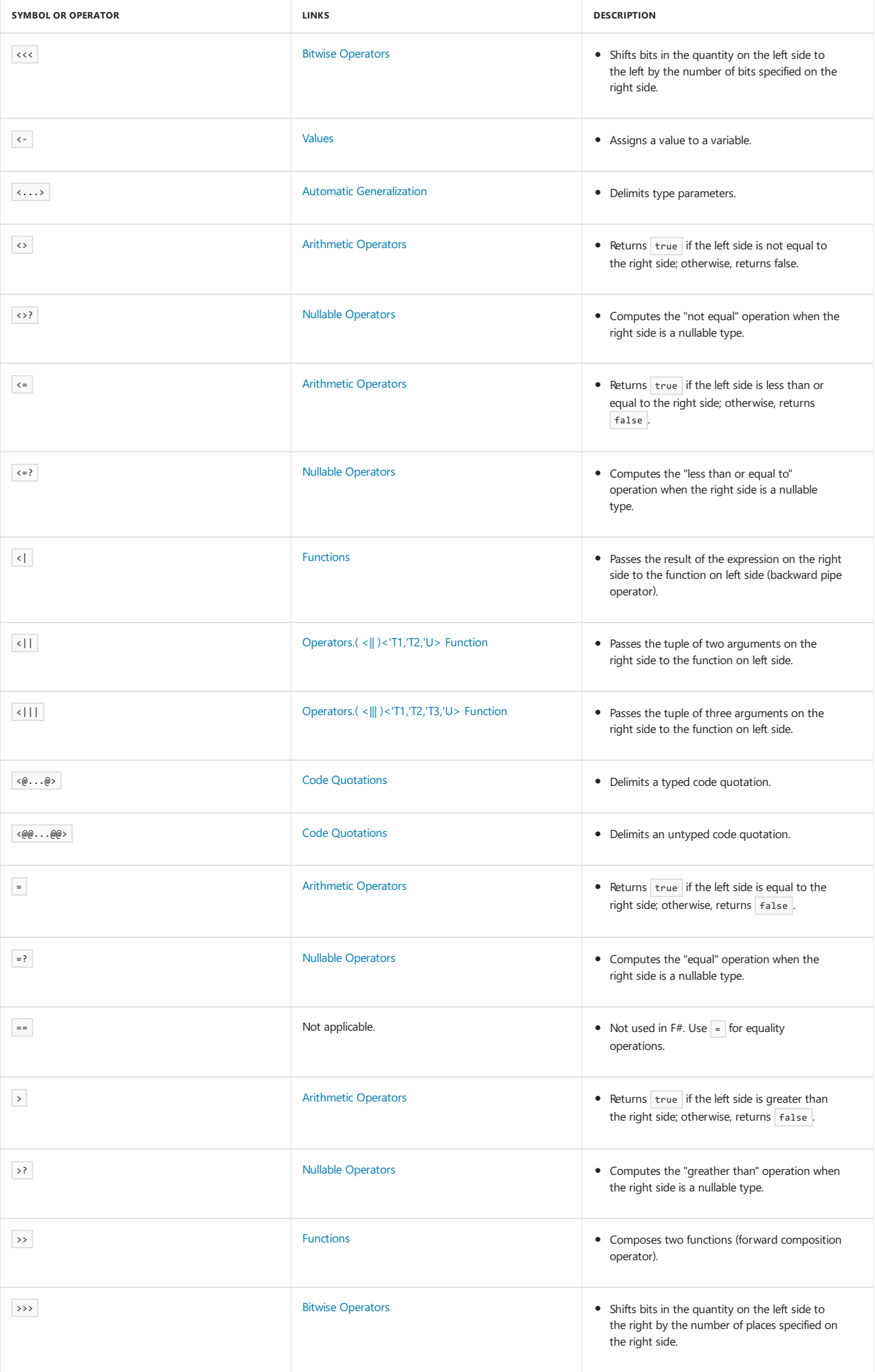

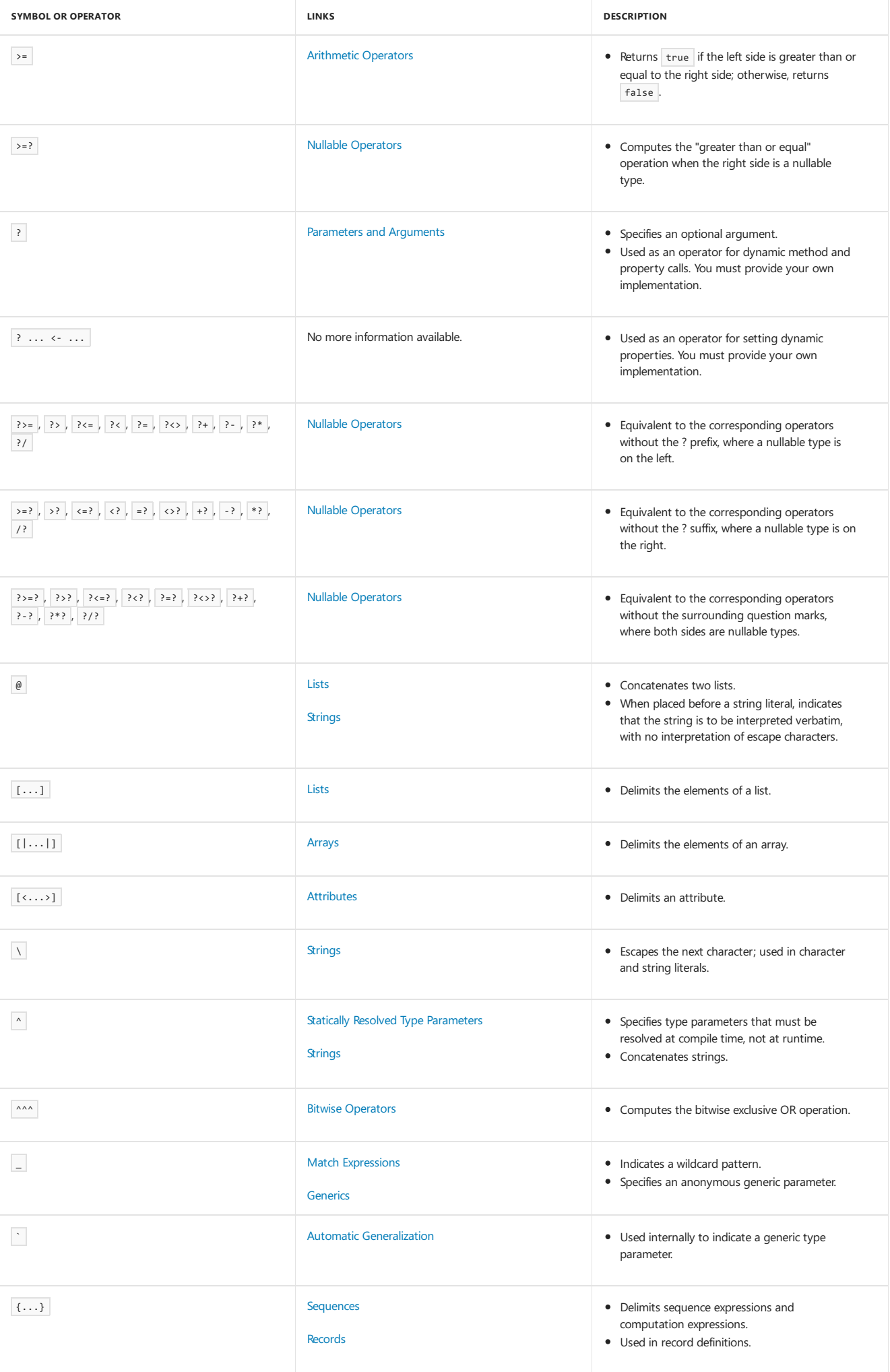

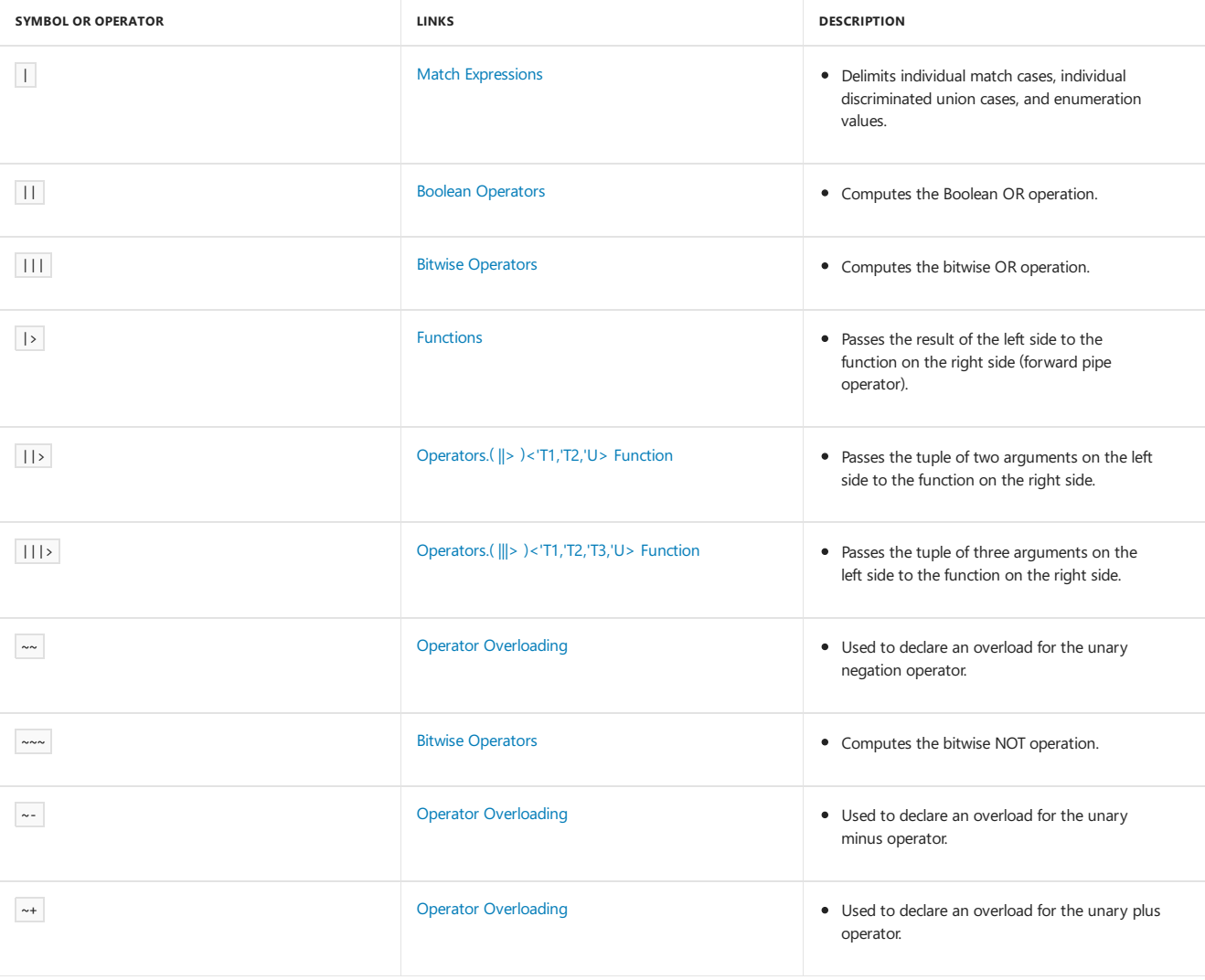

# Operator Precedence

The following table shows the order of precedence of operators and other expression keywords in the F# language, in order from lowest precedence to the highest precedence. Also listed is the associativity, if applicable.

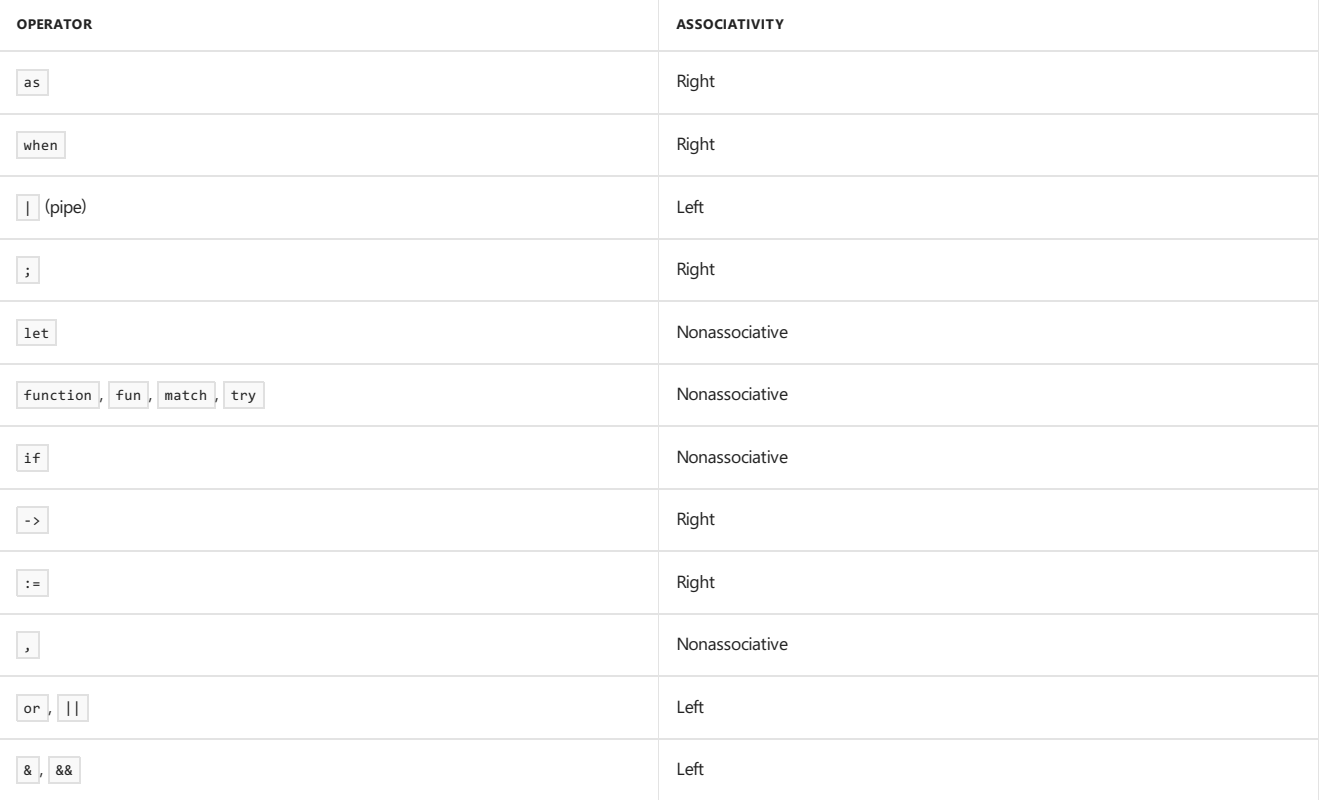

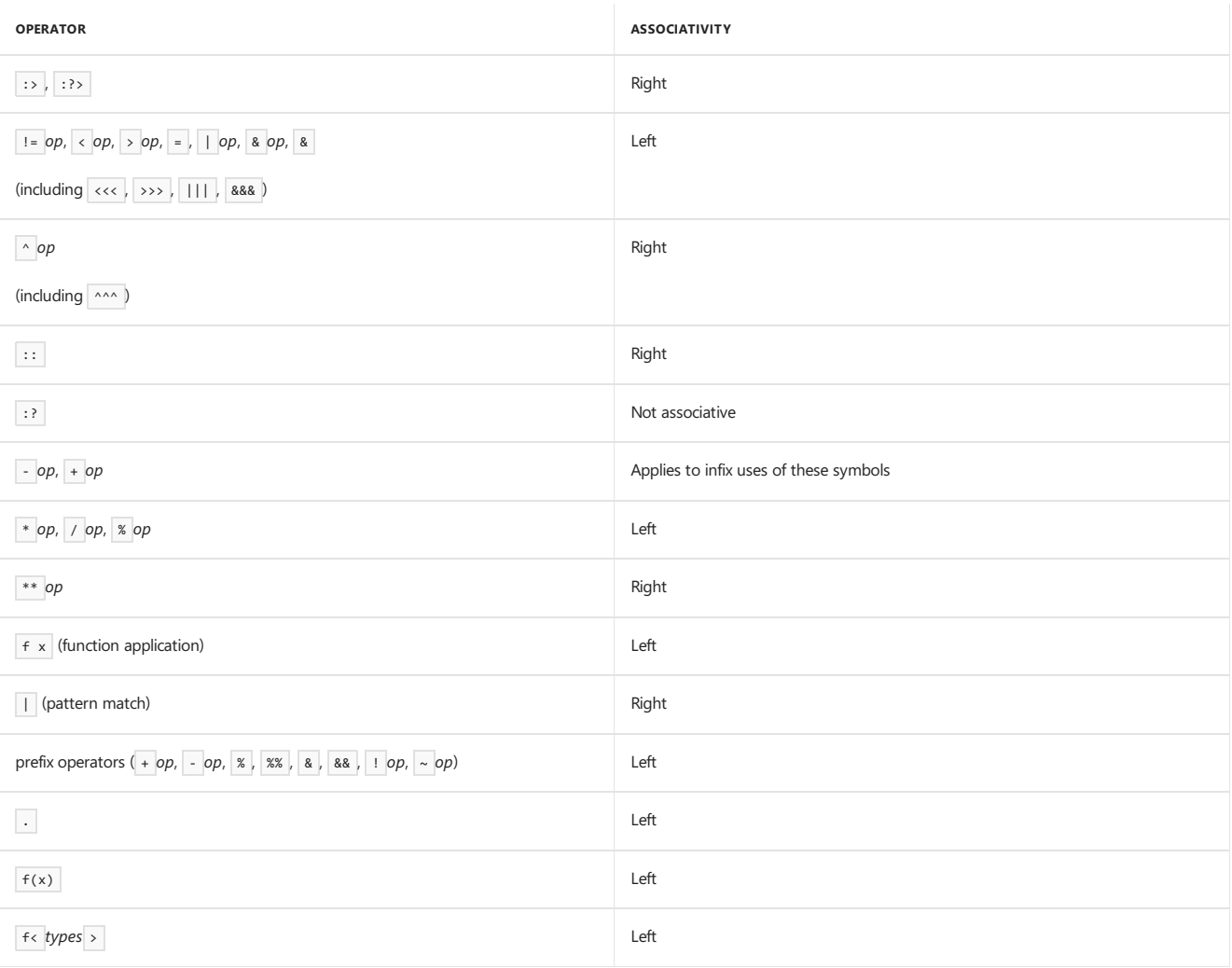

F# supports custom operator overloading.This means thatyou can defineyour own operators. In the previous table,*op* can beany valid (possibly empty) sequence of operator characters, either built-in or user-defined. Thus, you can use this table to determine what sequence of characters to use for a custom operator to achieve the desired level of precedence. Leading . characters are ignored when the compiler determines precedence.

### See Also

F# [Language](#page-933-0) Reference

Operator [Overloading](#page-1092-0)

<span id="page-950-0"></span>This topic describes arithmetic operators that are available in the F# language.

## Summary of Binary Arithmetic Operators

The following table summarizes the binary arithmetic operators that are available for unboxed integral and floating-point types.

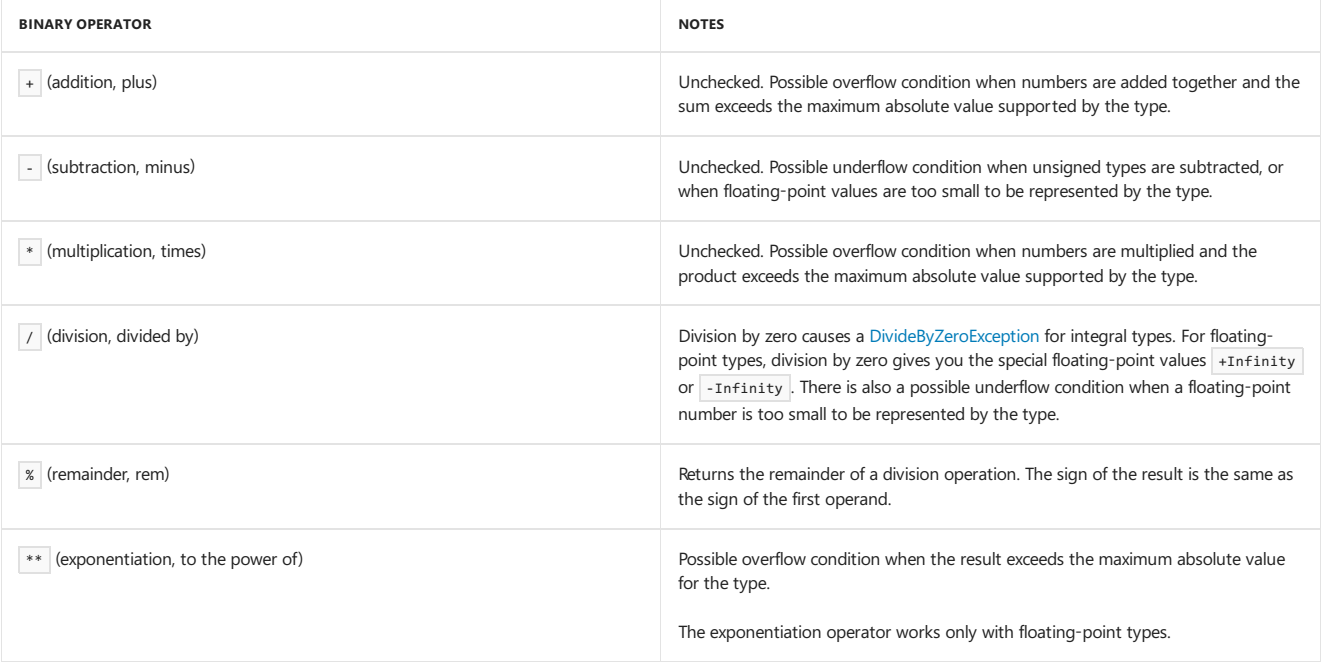

### Summary of Unary Arithmetic Operators

The following table summarizes the unary arithmetic operators that are available for integral and floating-point types.

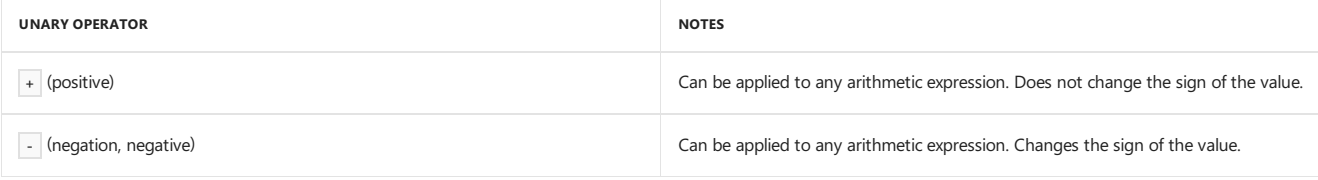

The behavior at overflow or underflow for integral types is to wrap around. This causes an incorrect result. Integer overflow is a potentially serious problem that can contribute to security issues when software is not written to account for it. If this is a concern for your application, consider using the checked operators in Microsoft.FSharp.Core.Operators.Checked .

### Summary of Binary Comparison Operators

The following table shows the binary comparison operators that are available for integral and floating-point types. These operators return values of type bool .

Floating-point numbers should never be directly compared for equality, because the IEEE floating-point representation does not support an exact equality operation. Two numbers that you can easily verify to be equal by inspecting the code might actually have different bit representations.

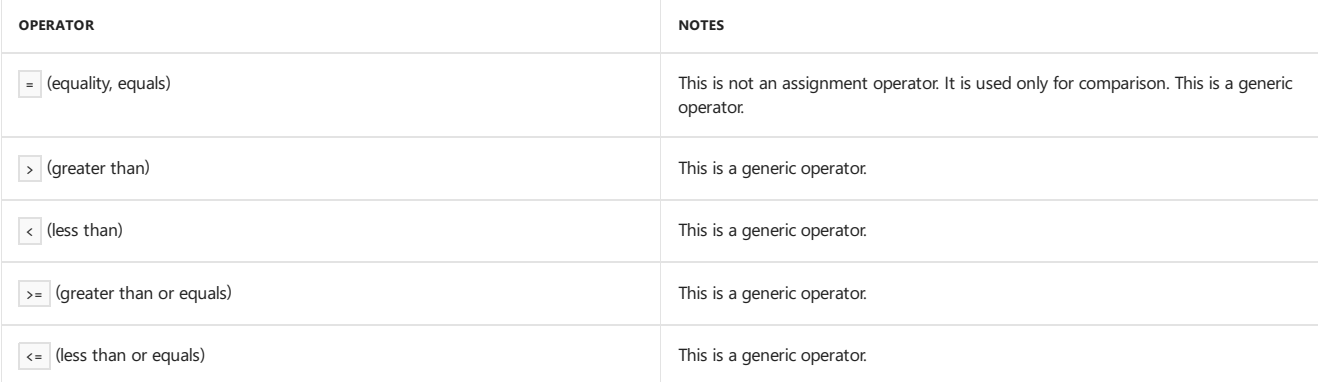

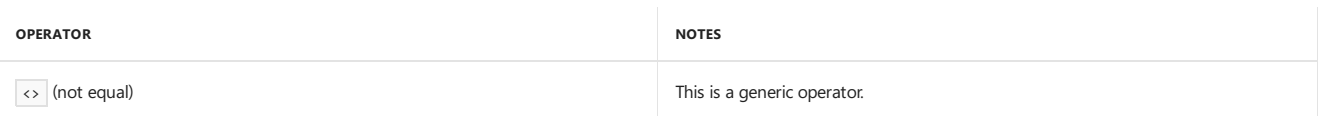

### Overloaded and Generic Operators

All of the operators discussed in this topicare defined in the **Microsoft.FSharp.Core.Operators** namespace.Some of the operators are defined by using statically resolved type parameters. This means that there are individual definitions for each specific type that works with that operator. All of the unary and binary arithmeticand bitwise operators arein this category.Thecomparison operators are genericand therefore work with any type, not just primitive arithmetic types. Discriminated union and record types have their own custom implementations that are generated by the F# compiler. Class types use the method [Equals](https://docs.microsoft.com/dotnet/api/system.object.equals).

The generic operators are customizable. To customize the comparison functions, override [Equals](https://docs.microsoft.com/dotnet/api/system.object.equals) to provide your own custom equality comparison, and then implement [IComparable](https://docs.microsoft.com/dotnet/api/system.icomparable). The [System.IComparable](https://docs.microsoft.com/dotnet/api/system.icomparable) interface has a single method, the [CompareTo](https://docs.microsoft.com/dotnet/api/system.icomparable.compareto) method.

### Operators and Type Inference

The use of an operator in an expression constrains type inference on that operator. Also, the use of operators prevents automatic generalization, because the use of operators implies an arithmetic type. In the absence of any other information, the F# compiler infers int as the type of arithmetic expressions. You can override this behavior by specifying another type. Thus the argument types and return type of function1 in the following code are inferred to be  $\left| \right.$  int, but the types for  $\left| \right.$  function2 are inferred to be  $\left| \right.$  float.

```
// x, y and return value inferred to be int
// function1: int -> int -> int
let function1 x y = x + y// x, y and return value inferred to be float
// function2: float -> float -> float
let function2 (x: float) y = x + y
```
### See Also

Symbol and Operator [Reference](#page-943-0)

Operator [Overloading](#page-1092-0)

Bitwise [Operators](#page-952-1)

Boolean [Operators](#page-952-0)

<span id="page-952-0"></span>This topic describes the support for Boolean operators in the F# language.

### Summary of Boolean Operators

The following table summarizes the Boolean operators that are available in the F# language. The only type supported by these operators is the bool type.

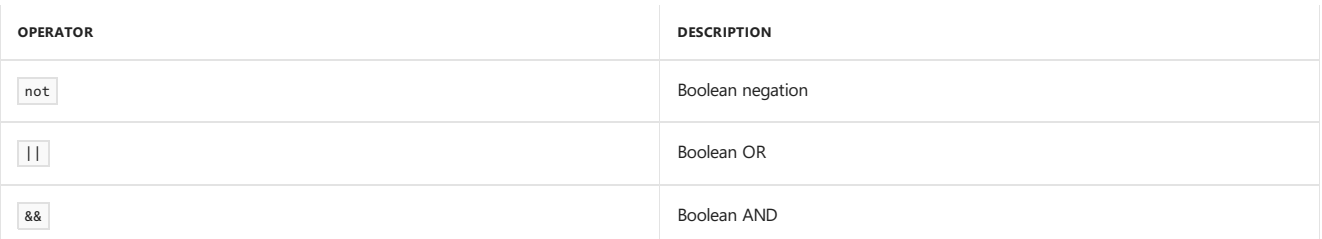

The Boolean AND and OR operators perform *short-circuit evaluation*, that is, they evaluate the expression on the right of the operator only when it is necessary to determine the overall result of the expression. The second expression of the && operator is evaluated only if the first expression evaluates to true; the second expression of the || operator is evaluated only if the first expression evaluates to false.

### See Also

Bitwise [Operators](#page-952-1)

#### [Arithmetic](#page-950-0) Operators

<span id="page-952-1"></span>Symbol and Operator [Reference](#page-943-0)

This topic describes bitwise operators that are available in the F# language.

### Summary of Bitwise Operators

The following table describes the bitwise operators that are supported for unboxed integral types in the F# language.

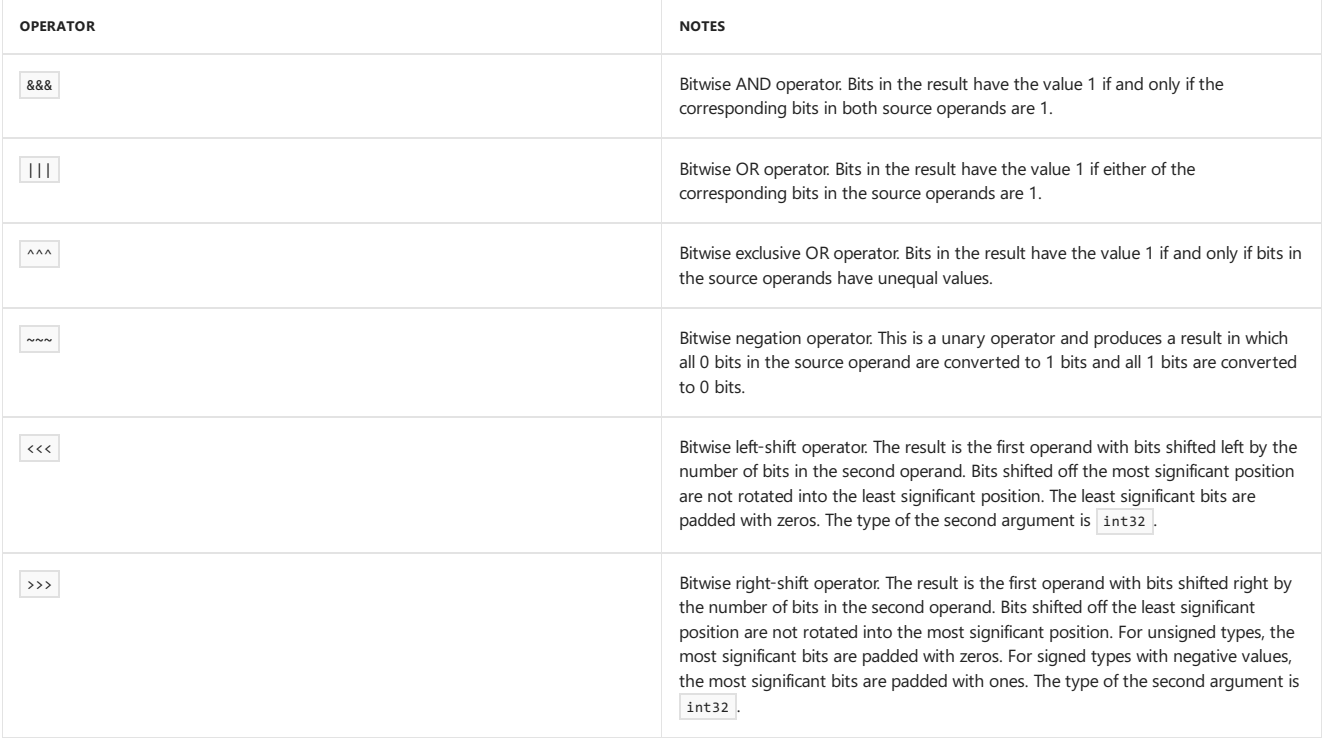

The following types can be used with bitwise operators: byte , sbyte , int16 , uint16 , int32 (int) , uint32 , int64 , uint64 , nativeint , and unativeint .

#### See Also

Symbol and Operator [Reference](#page-943-0)

[Arithmetic](#page-950-0) Operators

Boolean [Operators](#page-952-0)

# <span id="page-954-0"></span>Nullable Operators

5/4/2018 • 3 minutes to read • Edit [Online](https://github.com/dotnet/docs/blob/master/docs/fsharp/language-reference/symbol-and-operator-reference/nullable-operators.md)

Nullable operators are binary arithmetic or comparison operators that work with nullable arithmetic types on one or both sides. Nullable types arise frequently when you work with data from sources such as databases that allow nulls in place of actual values. Nullable operators are used frequently in query expressions. In addition to nullable operators for arithmeticand comparison,conversion operators can be used to convert between nullabletypes. There are also nullable versions of certain query operators.

## Table of Nullable Operators

The following table lists nullable operators supported in the F# language.

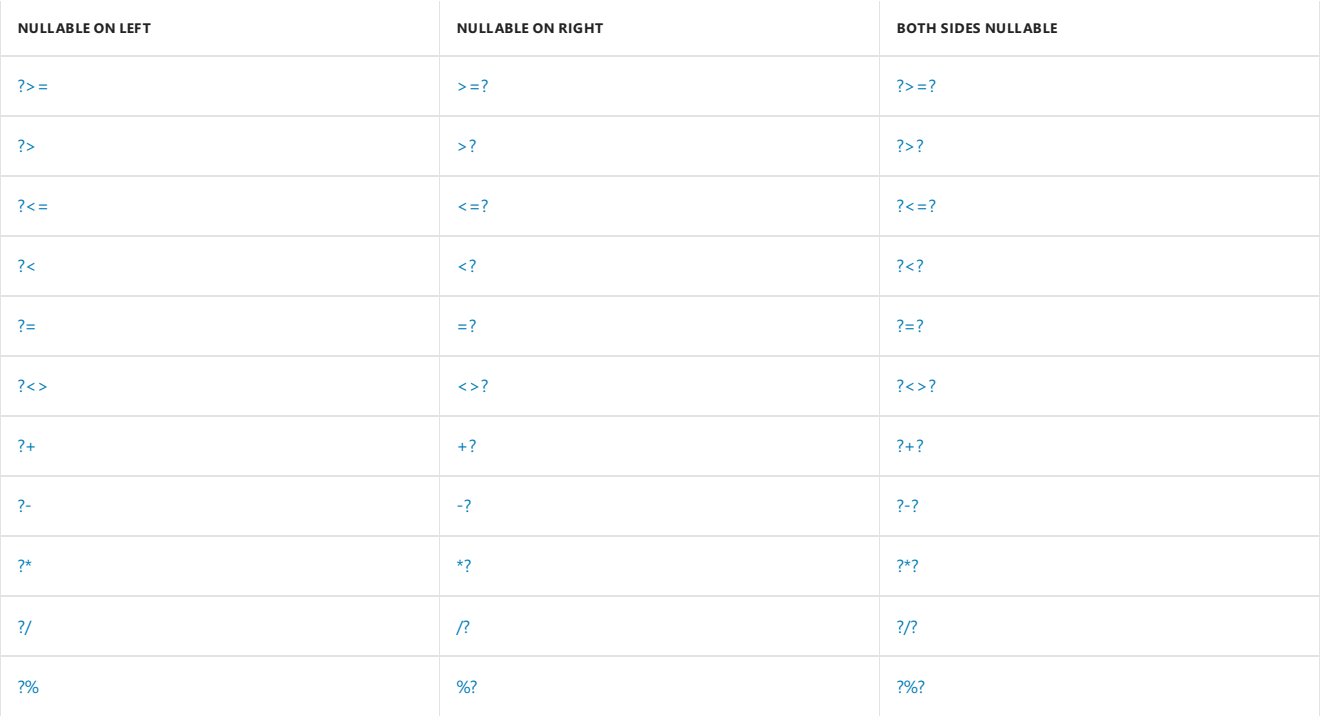

#### Remarks

The nullable operators are included in the [NullableOperators](https://msdn.microsoft.com/library/2c3633c5-3f31-4d62-a9f8-272ad6b19007) module in the namespace Microsoft.FSharp.Ling. The type for nullable data is System.Nullable<'T> .

In query expressions, nullable types arise when selecting data from a data source that allows nulls instead of values. In a SQL Server database, each data column in a table has an attribute that indicates whether nulls are allowed. If nulls are allowed, the data returned from the database can contain nulls that cannot be represented by a primitive data type such as int, float, and so on. Therefore, the data is returned as a system.Nullable<int> instead of int ,and System.Nullable<float> instead of float .Theactual valuecan be obtained from a System.Nullable<'T> object by using the Value property, and you can determine if a system.Nullable<'T> object has a value by calling the HasValue method. Another useful method is the System.Nullable<'T>.GetValueOrDefault | method, which allows you to get the value or a default value of the appropriate type. The default value is some form of "zero" value, such as 0, 0.0, or false.

Nullable types may be converted to non-nullable primitive types using the usual conversion operators such as int or float . It is also possible to convert from one nullable type to another nullable type by using the conversion operators for nullable types. The appropriate conversion operators have the same name as the standard ones, but they are in a separate module, the [Nullable](https://msdn.microsoft.com/library/e7a4ea13-28cc-462e-bc3a-33131ace976e) module in the [Microsoft.FSharp.Linq](https://msdn.microsoft.com/library/4765b4e8-4006-4d8c-a405-39c218b3c82d) namespace. Typically, you open this namespace when working with query expressions. In that case, you can use the nullable conversion operators by adding the prefix  $\overline{\phantom{a}}$  Nullable. to the appropriate conversion operator, as shown in the following code.

```
open Microsoft.FSharp.Linq
```
let nullableInt = new System.Nullable<int>(10)

// Use the Nullable.float conversion operator to convert from one nullable type to another nullable type. let nullableFloat = Nullable.float nullableInt

// Use the regular non-nullable float operator to convert to a non-nullable float. printfn "%f" (float nullableFloat)

Query operators on nullable data fields, such as sumByNullable, also exist for use in query expressions. The query operators for non-nullable types are not type-compatible with nullable types, so you must use the nullable version of the appropriate query operator when you are working with nullable data values. For more information, see Query [Expressions](#page-1165-0).

The following example shows the use of nullable operators in an F# query expression. The first query shows how you would write a query without a nullable operator; the second query shows an equivalent query that uses a nullable operator. For the full context, including how to set up the database to use this sample code, see [Walkthrough:](https://docs.microsoft.com/en-us/dotnet/fsharp/tutorials/type-providers/accessing-a-sql-database) Accessing a SQL Database by Using Type Providers.

```
open System
open System.Data
open System.Data.Linq
open Microsoft.FSharp.Data.TypeProviders
open Microsoft.FSharp.Linq
[<Generate>]
type dbSchema = SqlDataConnection<"Data Source=MYSERVER\INSTANCE;Initial Catalog=MyDatabase;Integrated Security=SSPI;">
let db = dbSchema.GetDataContext()
query {
   for row in db.Table2 do
   where (row.TestData1.HasValue && row.TestData1.Value > 2)
    select row
} |> Seq.iter (fun row -> printfn "%d %s" row.TestData1.Value row.Name)
query {
    for row in db.Table2 do
   // Use a nullable operator ?>
   where (row.TestData1 ?> 2)
   select row
} |> Seq.iter (fun row -> printfn "%d %s" (row.TestData1.GetValueOrDefault()) row.Name)
```
### See Also

#### Type [Providers](#page-879-0)

Query [Expressions](#page-1165-0)

## <span id="page-956-0"></span>**Functions**

5/4/2018 • 9 minutes to read • Edit [Online](https://github.com/dotnet/docs/blob/master/docs/fsharp/language-reference/functions/index.md)

Functions are the fundamental unit of program execution in any programming language. As in other languages, an F# function has a name, can have parameters and take arguments, and has a body. F# also supports functional programming constructs such as treating functions as values, using unnamed functions in expressions, composition of functions to form new functions, curried functions, and the implicit definition of functions by way of the partial application of function arguments.

You define functions by using the let keyword, or, if the function is recursive, the let rec keyword combination.

#### Syntax

```
// Non-recursive function definition.
let [inline] function-name parameter-list [ : return-type ] = function-body
// Recursive function definition.
let rec function-name parameter-list = recursive-function-body
```
#### Remarks

The *function-name* is an identifier that represents the function. The *parameter-list* consists of successive parameters that are separated by spaces. You can specify an explicit type for each parameter, as described in the Parameters section. If you do not specify a specific argument type, the compiler attempts to infer the type from the function body. The *function-body* consists of an expression. The expression that makes up the function body is typically a compound expression consisting of a number of expressions that culminatein a final expression that is thereturn value.The*return-type* is a colon followed by a type and is optional. If you do not specify the type of the return value explicitly, the compiler determines the return type from the final expression.

A simple function definition resembles the following:

let  $f$   $x = x + 1$ 

In the previous example, the function name is f, the argument is x, which has type int, the function body is  $x + 1$ , and the return value is of type int .

Functions can be marked inline. For information about inline, see Inline Functions.

#### Scope

At any level of scope other than module scope, it is not an error to reuse a value or function name. If you reuse a name, the name declared later shadows the name declared earlier. However, at the top level scope in a module, names must be unique. For example, the following code produces an error when it appears at module scope, but not when it appears inside a function:

```
let list1 = [ 1; 2; 3]
// Error: duplicate definition.
let list1 = []
let function1 =
  let list1 = [1; 2; 3]
  let list1 = []
  list1
```
But the following code is acceptable at any level of scope:

```
let list1 = [ 1; 2; 3]
let sumPlus x =
// OK: inner list1 hides the outer list1.
  let list1 = [1; 5; 10]
  x + List.sum list1
```
#### **Parameters**

Names of parameters are listed after the function name. You can specify a type for a parameter, as shown in the following example:

let  $f(x : int) = x + 1$ 

If you specify a type, it follows the name of the parameter and is separated from the name by a colon. If you omit the type for the parameter, the parameter type is inferred by the compiler. For example, in the following function definition, the argument  $x$  is inferred to be of type int because 1 is of type int .

```
let f x = x + 1
```
However, the compiler will attempt to make the function as generic as possible. For example, note the following code:

let  $f x = (x, x)$ 

The function creates a tuple from one argument of any type. Because the type is not specified, the function can be used with any argument type. For more information, see Automatic [Generalization](#page-1034-0).

### Function Bodies

A function body can contain definitions of local variables and functions. Such variables and functions are in scope in the body of the current function but not outside it. When you have the lightweight syntax option enabled, you must use indentation to indicate that a definition is in a function body, as shown in the following example:

```
let cylinderVolume radius length =
   // Define a local value pi.
   let pi = 3.14159
   length * pi * radius * radius
```
For more information, see Code Formatting Guidelines and Verbose Syntax.

#### Return Values

The compiler uses the final expression in a function body to determine the return value and type. The compiler might infer the type of the final expression from previous expressions. In the function cylinderVolume, shown in the previous section, the type of pi is determined from the type of the literal 3.14159 to be float . The compiler uses the type of pi to determine the type of the expression h \* pi \* r \* r to be float . Therefore, the overall return type of the function is float.

To specify the return value explicitly, write the code as follows:

```
let cylinderVolume radius length : float =
  // Define a local value pi.
  let pi = 3.14159
  length * pi * radius * radius
```
As the code is written above, the compiler applies **float** to the entire function; if you mean to apply it to the parameter types as well, use the following code:

```
let cylinderVolume (radius : float) (length : float) : float
```
### Calling a Function

You call functions by specifying the function name followed by a space and then any arguments separated by spaces. For example, to call the function **cylinderVolume** and assign the result to the value vol, you write the following code:

let vol = cylinderVolume 2.0 3.0

#### Partial Application of Arguments

If you supply fewer than the specified number of arguments, you create a new function that expects the remaining arguments. This method of handling arguments is referred to as *currying* and is a characteristic of functional programming languages like F#. For example, suppose you are working with two sizes of pipe: one has a radius of 2.0 and the other has a radius of 3.0. You could create functions that determine the volume of pipe as follows:

```
let smallPipeRadius = 2.0
let bigPipeRadius = 3.0
// These define functions that take the length as a remaining
// argument:
let smallPipeVolume = cylinderVolume smallPipeRadius
let bigPipeVolume = cylinderVolume bigPipeRadius
```
You would then supply the additional argument as needed for various lengths of pipe of the two different sizes:

```
let length1 = 30.0
let length2 = 40.0
let smallPipeVol1 = smallPipeVolume length1
let smallPipeVol2 = smallPipeVolume length2
let bigPipeVol1 = bigPipeVolume length1
let bigPipeVol2 = bigPipeVolume length2
```
### Recursive Functions

*Recursive functions*arefunctions that call themselves.They requirethatyou specify the**rec** keyword following the**let** keyword. Invoketherecursive function from within the body of thefunction justas you would invokeany function call.Thefollowing recursivefunction computes the *n*th Fibonacci number. The Fibonacci number sequence has been known since antiquity and is a sequence in which each successive number is the sum of the previous two numbers in the sequence.

let rec fib  $n = if n < 2$  then 1 else fib  $(n - 1) + fib (n - 2)$ 

Some recursive functions might overflow the program stack or perform inefficiently if you do not write them with care and with awareness of special techniques, such as the use of accumulators and continuations.

### Function Values

In F#, all functions are considered values; in fact, they are known as *function values*. Because functions are values, they can be used as arguments to other functions or in other contexts where values are used. Following is an example of a function that takes a function value as an argument:

let apply1 (transform : int -> int )  $y =$  transform  $y =$ 

You specify the type of a function value by using the  $\rightarrow$  token. On the left side of this token is the type of the argument, and on the right side is the return value. In the previous example, apply1 is a function that takes a function transform as an argument, where transform is a function that takes an integer and returns another integer. The following code shows how to use  $|$  apply1 :

let increment  $x = x + 1$ let result1 = apply1 increment 100

The value of result will be 101 after the previous code runs.

Multiple arguments are separated by successive  $\rightarrow$  tokens, as shown in the following example:

```
let apply2 ( f: int \rightarrow int \rightarrow int) x y = f x ylet mul x y = x * ylet result2 = apply2 mul 10 20
```
The result is 200.

#### Lambda Expressions

A *lambda expression* is an unnamed function. In the previous examples, instead of defining named functions **increment**and **mul**,you could use lambda expressions as follows:

```
let result3 = apply1 (fun x \rightarrow x + 1) 100
let result4 = apply2 (fun x y -> x * y ) 10 20
```
You define lambda expressions by using the  $f_{\text{un}}$  keyword. A lambda expression resembles a function definition, except that instead of the  $=$  token, the -> token is used to separate the argument list from the function body. As in a regular function definition, the argument types can be inferred or specified explicitly, and the return type of the lambda expression is inferred from the type of the last expression in the body. For more information, see Lambda Expressions: The fun Keyword.

#### Function Composition and Pipelining

Functions in F# can becomposed from other functions.Thecomposition of two functions **function1** and **function2** is another function that represents the application of **function1** followed the application of *function2*:

```
let function1 x = x + 1let function2 x = x * 2let h = function1 >> function2
let result5 = h 100
```
The result is 202.

Pipelining enables function calls to be chained together as successive operations. Pipelining works as follows:

```
let result = 100 |> function1 |> function2
```
#### The result is again 202.

The composition operators take two functions and return a function; by contrast, the pipeline operators take a function and an argument and return a value. The following code example shows the difference between the pipeline and composition operators by showing the differences in the function signatures and usage.

// Function composition and pipeline operators compared.

```
let addOne \times x = x + 1let timesTwo x = 2 * x// Composition operator
// ( >> ) : ('T1 -> 'T2) -> ('T2 -> 'T3) -> 'T1 -> 'T3
let Compose2 = addOne >> timesTwo
```
// Backward composition operator // ( << ) : ('T2 -> 'T3) -> ('T1 -> 'T2) -> 'T1 -> 'T3 let Compose1 = addOne << timesTwo

// Result is 5 let result1 = Compose1 2

// Result is 6 let result2 = Compose2 2

```
// Pipelining
// Pipeline operator
// ( |> ) : 'T1 -> ('T1 -> 'U) -> 'U
let Pipeline2 x = addOne \ x |> timesTwo
```

```
// Backward pipeline operator
// ( <| ) : ('T -> 'U) -> 'T -> 'U
let Pipeline1 x = addOne <| timesTwo x =
```
// Result is 5 let result3 = Pipeline1 2

// Result is 6 let result4 = Pipeline2 2

### Overloading Functions

You can overload methods of a type but not functions. For more information, see [Methods](#page-1071-0).

### See Also

[Values](#page-969-0)

F# [Language](#page-933-0) Reference

## <span id="page-960-0"></span>let Bindings

5/4/2018 • 5 minutes to read • Edit [Online](https://github.com/dotnet/docs/blob/master/docs/fsharp/language-reference/functions/let-bindings.md)

A *binding* associates an identifier with a value or function. You use the let keyword to bind a name to a value or function.

#### Syntax

```
// Binding a value:
let identifier-or-pattern [: type] =expressionbody-expression
// Binding a function value:
let identifier parameter-list [: return-type ] =expressionbody-expression
```
#### Remarks

The let keyword is used in binding expressions to define values or function values for one or more names. The simplest form of the let expression binds a name to a simple value, as follows.

let  $i = 1$ 

If you separate the expression from the identifier by using a new line, you must indent each line of the expression, as in the following code.

```
let someVeryLongIdentifier =
   // Note indentation below.
   3 * 4 + 5 * 6
```
Instead of just a name, a pattern that contains names can be specified, for example, a tuple, as shown in the following code.

let i, j, k = (1, 2, 3)

The body-expression is the expression in which the names are used. The body expression appears on its own line, indented to line up exactly with the first character in the let keyword:

```
let result =
   let i, j, k = (1, 2, 3)// Body expression:
   i + 2*j + 3*k
```
A let binding can appear at the module level, in the definition of a class type, or in local scopes, such as in a function definition. A let binding at the top level in a module or in a class type does not need to have a body expression, but at other scope levels, the body expression is required. The bound names are usable after the point of definition, but not at any point before the let binding appears, as is illustrated in the following code.

```
// Error:
printfn "%d" x
let x = 100// OK:
printfn "%d" x
```
### Function Bindings

Function bindings follow the rules for value bindings, except that function bindings include the function name and the parameters, as shown in the following code.

```
let function1 a =
   a + 1
```
In general, parameters are patterns, such as a tuple pattern:

let function2  $(a, b) = a + b$ 

A let binding expression evaluates to the value of the last expression. Therefore, in the following code example, the value of result is computed from 100  $*$  function3 (1, 2), which evaluates to 300.

#### For moreinformation, see[Functions](#page-956-0).

## Type Annotations

You can specify types for parameters by including a colon (:) followed by a type name, all enclosed in parentheses. You can also specify the type of the return value by appending the colon and type after the last parameter. The full type annotations for function1, with integers as the parameter types, would beas follows.

let function1 (a: int) : int =  $a + 1$ 

When there are no explicit type parameters, type inference is used to determine the types of parameters of functions. This can include automatically generalizing the type of a parameter to be generic.

For more information, see Automatic [Generalization](#page-1034-0) and Type Inference.

### let Bindings in Classes

A let binding can appear in a class type but not in a structure or record type. To use a let binding in a class type, the class must have a primary constructor. Constructor parameters must appear after the type name in the class definition. A let binding in a class type defines private fields and members for that class type and, together with do bindings in the type, forms the code for the primary constructor for the type. The following code examples show a class MyClass with private fields field1 and field2.

```
type MyClass(a) =
   let field1 = alet field2 = "text"
   do printfn "%d %s" field1 field2
   member this. F input =
       printfn "Field1 %d Field2 %s Input %A" field1 field2 input
```
The scopes of field1 and field2 are limited to the type in which they are declared. For more information, see let [Bindings](#page-1064-0) in [Classes](#page-1051-1) and Classes.

### Type Parameters in let Bindings

A let binding at the module level, in a type, or in a computation expression can have explicit type parameters. A let binding in an expression, such as within a function definition, cannot have type parameters. For more information, see [Generics](#page-1031-0).

### Attributes on let Bindings

Attributes can be applied to top-level let bindings in a module, as shown in the following code.

```
[<Obsolete>]
let function1 x y = x + y
```
#### Scope and Accessibility of Let Bindings

The scope of an entity declared with a let binding is limited to the portion of the containing scope (such as a function, module, file or class) after the binding appears. Therefore, it can be said that a let binding introduces a name into a scope. In a module, a let-bound value or function is accessible to clients of a module as long as the module is accessible, since the let bindings in a module are compiled into public functions of the module. By contrast, let bindings in a class are private to the class.

Normally, functions in modules must be qualified by the name of the module when used by client code. For example, if a module Module1 has a function function1, users would specify Module1.function1 to refer to the function.

Users of a module may use an import declaration to make the functions within that module available for use without being qualified by the module name. In the example just mentioned, users of the module can in that case open the module by using the import declaration open Module1 and thereafter refer to function1 directly.

```
module Module1 =
   let function1 x = x + 1.0module Module2 =
   let function2 x =
      Module1.function1 x
open Module1
let function3 x =function1 x
```
Some modules have the attribute [RequireQualifiedAccess](https://msdn.microsoft.com/library/8b9b6ade-0471-4413-ac5d-638cd0de5f15), which means that the functions that they expose must be qualified with the name of the module. For example, the F# List module has this attribute.

For more information on modules and access control, see [Modules](#page-1144-0) and Access [Control](#page-1107-0).

#### See Also

[Functions](#page-956-0)

<span id="page-962-0"></span>**Let [Bindings](#page-1064-0) in Classes** 

# do Bindings

5/4/2018 • 2 minutes to read • Edit [Online](https://github.com/dotnet/docs/blob/master/docs/fsharp/language-reference/functions/do-bindings.md)

A do binding is used to execute code without defining a function or value. Also, do bindings can be used in classes, see do [Bindings](#page-1066-0) in Classes.

### Syntax

[ attributes ] [ do ]expression

### Remarks

Use a do binding when you want to execute code independently of a function or value definition. The expression in a do binding must return unit. Code in a top-level do binding is executed when the module is initialized. The keyword do is optional.

Attributes can be applied to a top-level do binding. For example, if your program uses COM interop, you might want to apply the STAThread attribute to your program. You can do this by using an attribute on a  $\frac{1}{40}$  binding, as shown in the following code.

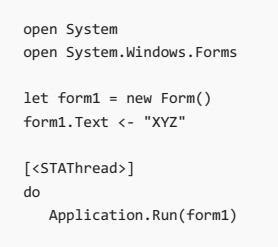

## See Also

<span id="page-963-0"></span>F# [Language](#page-933-0) Reference

# Lambda Expressions: The fun Keyword (F#)

5/4/2018 • 2 minutes to read • Edit [Online](https://github.com/dotnet/docs/blob/master/docs/fsharp/language-reference/functions/lambda-expressions-the-fun-keyword.md)

The fun keyword is used to define a lambda expression, that is, an anonymous function.

#### Syntax

fun parameter-list -> expression

#### Remarks

The *parameter-list* typically consists of names and, optionally, types of parameters. More generally, the *parameter-list* can becomposed of any F# patterns. For a full list of possible patterns, see Pattern [Matching](#page-1111-0). Lists of valid parameters include the following examples.

```
// Lambda expressions with parameter lists.
fun a b \in -\rangle \ldotsfun (a: int) b c \rightarrow \ldotsfun (a : int) (b : string) (c:float) -> ...
// A lambda expression with a tuple pattern.
fun (a, b) \rightarrow.
// A lambda expression with a list pattern.
fun head :: tail -> …
```
The expression is the body of the function, the last expression of which generates a return value. Examples of valid lambda expressions include the following:

```
fun x \rightarrow x + 1fun a b c -> printfn "%A %A %A" a b c
fun (a: int) (b: int) (c: int) -> a + b * cfun x y \rightarrow let swap (a, b) = (b, a) in swap (x, y)
```
### Using Lambda Expressions

Lambda expressions are especially useful when you want to perform operations on a list or other collection and want to avoid the extra work of defining a function. Many F# library functions take function values as arguments, and it can be especially convenient to use a lambda expression in those cases. The following code applies a lambda expression to elements of a list. In this case, the anonymous function adds 1 to every element of a list.

```
let list = List.map (fun i -> i + 1) [1;2;3]printfn "%A" list
```
#### See Also

# Recursive Functions: The rec Keyword

5/4/2018 • 2 minutes to read • Edit [Online](https://github.com/dotnet/docs/blob/master/docs/fsharp/language-reference/functions/recursive-functions-the-rec-keyword.md)

The rec keyword is used together with the let keyword to define a recursive function.

### Syntax

```
// Recursive function:
let rec function-nameparameter-list =
function-body
// Mutually recursive functions:
let rec function1-nameparameter-list =
function1-body
and function2-nameparameter-list =
function2-body
```
...

### Remarks

Recursive functions, functions that call themselves, are identified explicitly in the F# language. This makes the identifer that is being defined available in the scope of the function.

The following code illustrates a recursive function that computes the *n*th Fibonacci number.

```
let rec fib n =
  if n \leq 2 then 1
  else fib (n - 1) + fib (n - 2)
```
#### **NOTE**

In practice, code like that above is wasteful of memory and processor time because it involves the recomputation of previously computed values.

Methods are implicitly recursive within the type; there is no need to add the rec keyword. Let bindings within classes are not implicitly recursive.

### Mutually Recursive Functions

Sometimes functions are *mutually recursive*, meaning that calls form a circle, where one function calls another which in turn calls the first, with any number of calls in between. You must define such functions together in the one let binding, using the and keyword to link them together.

The following example shows two mutually recursive functions.

```
let rec Even x =
   if x = 0 then true
   else Odd (x-1)
and Odd x =if x = 0 then false
   else Even (x-1)
```
### See Also

This topic describes the method that you use to set the entry point to an F# program.

#### Syntax

[<EntryPoint>] let-function-binding

#### Remarks

In the previous syntax, *let-function-binding* is the definition of a function in a let binding.

The entry point to a program that is compiled as an executable file is where execution formally starts. You specify the entry point to an F# application by applying the EntryPoint attribute to the program's main function. This function (created by using a let binding) must be the last function in the last compiled file. The last compiled file is the last file in the project or the last file that is passed to the command line.

The entry point function has type string array -> int. The arguments provided on the command line are passed to the main function in the array of strings. The first element of the array is the first argument; the name of the executable file is not included in the array, as it is in some other languages. The return value is used as the exit code for the process. Zero usually indicates success; nonzero values indicate an error. There is no convention for the specific meaning of nonzero return codes; the meanings of the return codes are application-specific.

The following example illustrates a simple main function.

```
[<EntryPoint>]
let main args =
   printfn "Arguments passed to function : %A" args
   // Return 0. This indicates success.
   \alpha
```
When this code is executed with the command line  $\overline{$  EntryPoint.exe 1 2 3 , the output is as follows.

```
Arguments passed to function : [|"1"; "2"; "3"|]
```
### Implicit Entry Point

When a program has no **EntryPoint** attribute that explicitly indicates the entry point, the top level bindings in the last file to be compiled are used as the entry point.

#### See Also

[Functions](#page-956-0)

let [Bindings](#page-960-0)

# <span id="page-967-0"></span>External Functions

5/4/2018 • 2 minutes to read • Edit [Online](https://github.com/dotnet/docs/blob/master/docs/fsharp/language-reference/functions/external-functions.md)

This topic describes F# language support for calling functions in native code.

### Syntax

```
[<DllImport( arguments )>]
extern declaration
```
#### Remarks

In the previous syntax, *arguments* represents arguments thataresupplied to the System.Runtime.InteropServices.DllImportAttribute attribute.Thefirst argument is a string that represents the name of the DLL that contains this function, without the .dll extension. Additional arguments can be supplied for any of the public properties of the system.Runtime.InteropServices.DllImportAttribute class, such as the calling convention.

Assume you have a native C++ DLL that contains the following exported function.

```
#include <stdio.h>
extern "C" void __declspec(dllexport) HelloWorld()
{
   printf("Hello world, invoked by F#!\n");
}
```
You can call this function from F# by using the following code.

```
open System.Runtime.InteropServices
module InteropWithNative =
   [<DllImport(@"C:\bin\nativedll", CallingConvention = CallingConvention.Cdecl)>]
   extern void HelloWorld()
```
InteropWithNative.HelloWorld()

Interoperability with native code is referred to as *platform invoke* and is a feature of the CLR. For more information, see Interoperating with Unmanaged Code. The information in that section is applicable to  $F#$ .

#### <span id="page-967-1"></span>See Also

*Inline functions* are functions that are integrated directly into the calling code.

### Using Inline Functions

When you use static type parameters, any functions that are parameterized by type parameters must be inline. This guarantees that the compiler can resolve these type parameters. When you use ordinary generic type parameters, there is no such restriction.

Other than enabling the use of member constraints, inline functions can be helpful in optimizing code. However, overuse of inline functions can cause your code to be less resistant to changes in compiler optimizations and the implementation of library functions. For this reason, you should avoid using inline functions for optimization unless you have tried all other optimization techniques. Making a function or method inline can sometimes improve performance, but that is not always the case. Therefore, you should also use performance measurements to verify that making any given function inline does in fact have a positive effect.

The inline modifier can be applied to functions at the top level, at the module level, or at the method level in a class.

The following code example illustrates an inline function at the top level, an inline instance method, and an inline static method.

```
let inline increment x = x + 1type WrapInt32() =
   member inline this.incrementByOne(x) = x + 1static member inline Increment(x) = x + 1
```
### Inline Functions and Type Inference

The presence of inline affects type inference. This is because inline functions can have statically resolved type parameters, whereas non-inline functions cannot. The following code example shows a case where inline is helpful because you are using a function that has a statically resolved type parameter, the float conversion operator.

```
let inline printAsFloatingPoint number =
   printfn "%f" (float number)
```
Without the inline modifier, type inference forces the function to take a specific type, in this case int. But with the inline modifier, the function is also inferred to have a statically resolved type parameter. With the inline modifier, the type is inferred to be the following:

```
^a -> unit when ^a : (static member op_Explicit : ^a -> float)
```
This means that the function accepts any type that supports a conversion to **float**.

#### See Also

[Functions](#page-956-0)

**[Constraints](#page-1036-0)** 

Statically Resolved Type [Parameters](#page-1038-0)

### <span id="page-969-0"></span>Values

#### 5/12/2018 • 3 minutes to read • Edit [Online](https://github.com/dotnet/docs/blob/master/docs/fsharp/language-reference/values/index.md)

Values in F# are quantities that have a specific type; values can be integral or floating point numbers, characters or text, lists, sequences, arrays, tuples, discriminated unions, records, class types, or function values.

### Binding a Value

The term *binding* means associating a name with a definition. The let keyword binds a value, as in the following examples:

```
let a = 1let b = 100u
let str = "text"
// A function value binding.
let f x = x + 1
```
The type of a value is inferred from the definition. For a primitive type, such as an integral or floating point number, the type is determined from the type of the literal. Therefore, in the previous example, the compiler infers the type of b to be unsigned int, whereas the compiler infers the type of a to be int . The type of a function value is determined from the return value in the function body. For more information about function value types, see [Functions](#page-956-0). For more information about literal types, see [Literals](#page-973-0).

The compiler does not issue diagnostics about unused bindings by default. To receive these messages, enable warning 1182 in your project file or when invoking the compiler (see | --warnon | under [Compiler](#page-1199-0) Options).

#### Why Immutable?

Immutable values are values that cannot be changed throughout the course of a program's execution. If you are used to languages such as C++, Visual Basic, or C#, you might find it surprising that F# puts primacy over immutable values rather than variables that can be assigned new values during the execution of a program. Immutable data is an important element of functional programming. In a multithreaded environment, shared mutable variables that can be changed by many different threads are difficult to manage. Also, with mutable variables, it can sometimes be hard to tell if a variable might be changed when it is passed to another function.

In pure functional languages, there are no variables, and functions behave strictly as mathematical functions. Where code in a procedural language uses a variable assignment to alter a value, the equivalent code in a functional language has an immutable value that is the input, an immutable function, and different immutable values as the output. This mathematical strictness allows for tighter reasoning about the behavior of the program. This tighter reasoning is what enables compilers to check code more stringently and to optimize more effectively, and helps make it easier for developers to understand and write correct code. Functional code is therefore likely to be easier to debug than ordinary procedural code.

F# is not a pure functional language, yet it fully supports functional programming. Using immutable values is a good practice because doing this allows your code to benefit from an important aspect of functional programming.

### Mutable Variables

You can use the keyword mutable to specify a variable that can be changed. Mutable variables in F# should generally have a limited scope, either as a field of a type or as a local value. Mutable variables with a limited scope are easier to control and are less likely to be modified in incorrect ways.

You can assign an initial value to a mutable variable by using the let keyword in the same way as you would define a value. However, the difference is that you can subsequently assign new values to mutable variables by using the  $\langle \cdot \rangle$  operator, as in the following example.

```
let mutable x = 1x \leftarrow x + 1
```
Values marked mutable may be automatically promoted to 'a ref if captured by a closure, including forms that create closures, such as seq builders. If you wish to be notified when this occurs, enable warning 3180 in your project file or when invoking the compiler.

#### Related Topics

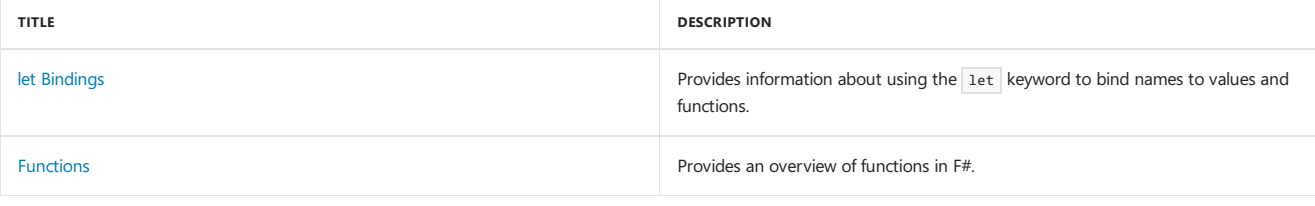

### See Also

Null [Values](#page-971-0)

F# [Language](#page-933-0) Reference

<span id="page-971-0"></span>This topic describes how the null value is used in F#.

#### Null Value

The null value is not normally used in F# for values or variables. However, null appears as an abnormal value in certain situations. If a type is defined in F#, null is not permitted as a regular value unless the [AllowNullLiteral](https://msdn.microsoft.com/library/4f315196-f444-4cca-ba07-1176ff71eb0f) attribute is applied to the type. If a type is defined in some other .NET language, null is a possible value, and when you are interoperating with such types, your F# code might encounter null values.

For a type defined in F# and used strictly from F#, the only way to create a null value using the F# library directly is to use [Unchecked.defaultof](https://msdn.microsoft.com/library/9ff97f2a-1bd4-4f4c-afbe-5886a74ab977) or [Array.zeroCreate](https://msdn.microsoft.com/library/fa5b8e7a-1b5b-411c-8622-b58d7a14d3b2). However, for an F# type that is used from other .NET languages, or if you are using that type with an API that is not written in F#, such as the.NET Framework, null values can occur.

You can use the option type in F# when you might use a reference variable with a possible null value in another .NET language. Instead of null, with an F# option type, you use the option value None if there is no object. You use the option value Some(obj) with an object obj when there is an object. For more information, see [Options](#page-1010-0).

The null keyword is a valid keyword in the F# language, and you have to use it when you are working with .NET Framework APIs or other APIs that are written in another .NET language. The two situations in which you might need a null value are when you call a .NET API and pass a null value as an argument, and when you interpret the return value or an output parameter from a .NET method call.

To pass a null value to a .NET method, just use the null keyword in the calling code. The following code example illustrates this.

```
open System
// Pass a null value to a .NET method.
let ParseDateTime (str: string) =
    let (success, res) = DateTime.TryParse(str, null, System.Globalization.DateTimeStyles.AssumeUniversal)
   if success then
       Some(res)
   else
       None
```
To interpret a null value that is obtained from a .NET method, use pattern matching if you can. The following code example shows how to use pattern matching to interpret the null value that is returned from ReadLine when it tries to read past the end of an input stream.

```
// Open a file and create a stream reader.
let fileStream1 =
    try
        System.IO.File.OpenRead("TextFile1.txt")
   with
        | :? System.IO.FileNotFoundException -> printfn "Error: TextFile1.txt not found."; exit(1)
let streamReader = new System.IO.StreamReader(fileStream1)
// ProcessNextLine returns false when there is no more input;
// it returns true when there is more input.
let ProcessNextLine nextLine =
   match nextLine with
    | null -> false
   | inputString ->
       match ParseDateTime inputString with
        | Some(date) -> printfn "%s" (date.ToLocalTime().ToString())
        | None -> printfn "Failed to parse the input."
        true
// A null value returned from .NET method ReadLine when there is
// no more input.
while ProcessNextLine (streamReader.ReadLine()) do ()
```
Null values for F# types can also be generated in other ways, such as when you use Array.zeroCreate , which calls Unchecked.defaultof . You must be careful with such code to keep the null values encapsulated. In a library intended only for F#, you do not have to check for null values in every function. If you are writing a library for interoperation with other .NET languages, you might have to add checks for null input parameters and throw an ArgumentNullException, just as you do in C# or Visual Basic code.

You can use the following code to check if an arbitrary value is null.

```
match box value with
| null -> printf "The value is null."
| _ -> printf "The value is not null."
```
See Also

[Values](#page-969-0)

Match [Expressions](#page-1109-0)

#### **NOTE**

The API reference links in this article will take you to MSDN (for now).

This topic provides a table that shows how to specify the type of a literal in  $F#$ .

## Literal Types

The following table shows the literal types in F#. Characters that represent digits in hexadecimal notation are not case-sensitive; characters that identify the type are case-sensitive.

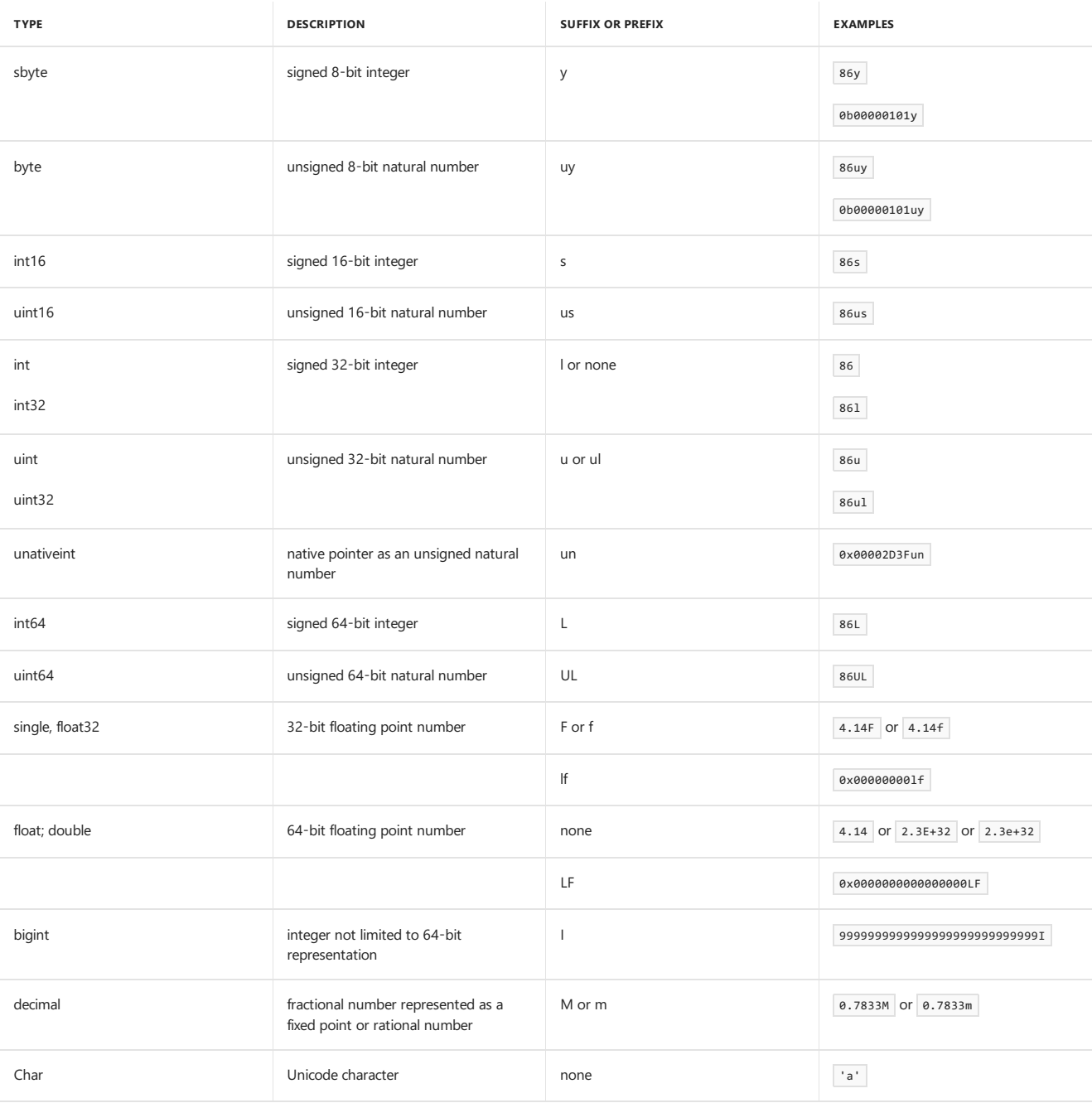

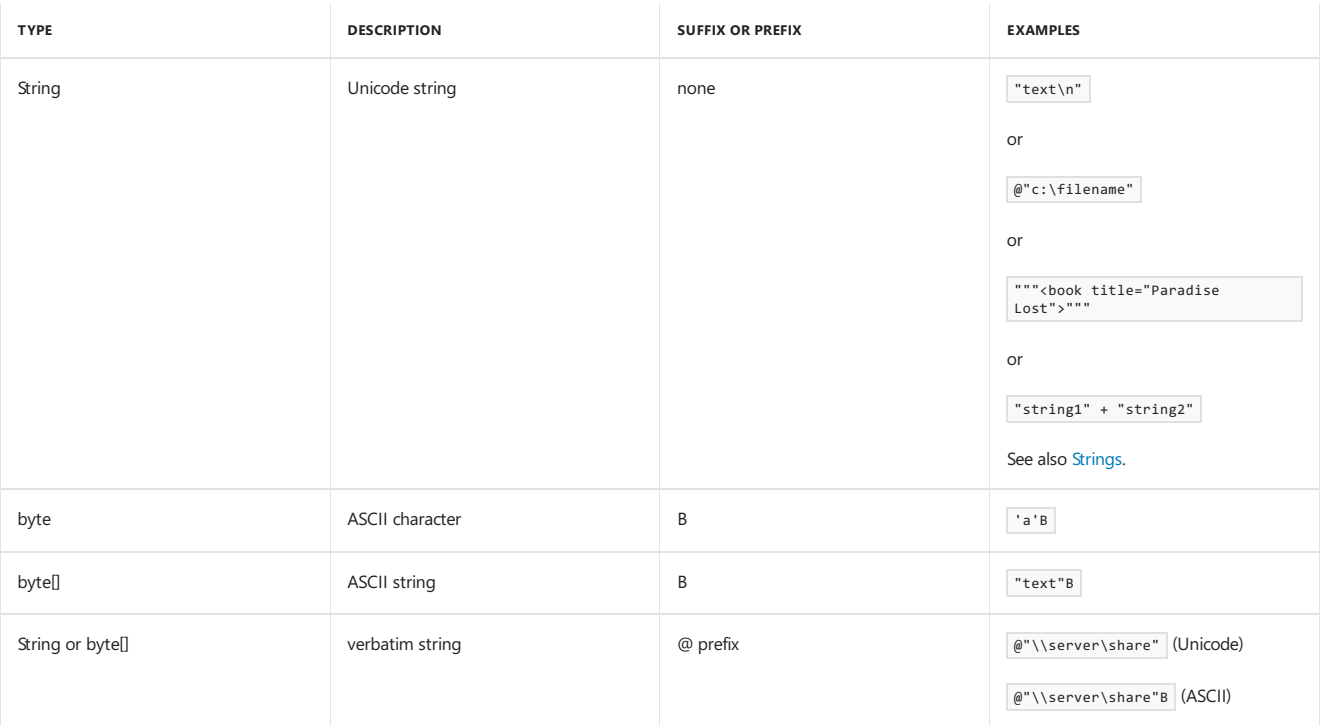

#### Remarks

Unicode strings can contain explicit encodings that you can specify by using \u followed by a 16-bit hexadecimal code or UTF-32 encodings that you can specify by using \u followed by a 32-bit hexadecimal code that represents a Unicode surrogate pair.

As of F# 3.1, you can use the + sign to combine string literals. You can also use the bitwise or (||| ) operator to combine enum flags. For example, the following code is legal in  $F# 3.1$ :

```
[<Literal>]
let Literal1 = "a" + "b"[<Literal>]
let FileLocation = __SOURCE_DIRECTORY__ + "/" + __SOURCE_FILE__
[<Literal>]
let Literal2 = 1 ||| 64
[<Literal>]
let Literal3 = System.IO.FileAccess.Read ||| System.IO.FileAccess.Write
```
The use of other bitwise operators isn't allowed.

### Named Literals

Values that are intended to be constants can be marked with the [Literal](https://msdn.microsoft.com/library/465f36ce-d146-41c0-b425-679c509cd285) attribute. This attribute has the effect of causing a value to be compiled as a constant.

In pattern matching expressions, identifiers that begin with lowercase characters are always treated as variables to be bound, rather than as literals, so you should generally use initial capitals when you define literals.

#### Integers In Other Bases

Signed 32-bit integers can also be specified in hexadecimal, octal, or binary using a  $\alpha x$ ,  $\omega$  or  $\omega$  prefix respectively.

```
let Numbers = (0x9F, 0o77, 0b1010)
// Result: Numbers : int * int * int = (159, 63, 10)
```
### Underscores in Numeric Literals

Starting with F#4.1, you can separate digits with the underscore character  $($   $)$ .

```
let DeadBeef = 0xDEAD_BEEF
let DeadBeefAsBits = 0b1101_1110_1010_1101_1011_1110_1110_1111
let ExampleSSN = 123_456_7890
```
<span id="page-975-0"></span>See Also [Core.LiteralAttribute](https://msdn.microsoft.com/visualfsharpdocs/conceptual/core.literalattribute-class-%5bfsharp%5d) Class 5/4/2018 • 4 minutes to read • Edit [Online](https://github.com/dotnet/docs/blob/master/docs/fsharp/language-reference/fsharp-types.md)

This topic describes the types that are used in  $F#$  and how  $F#$  types are named and described.

## Summary of F# Types

Some types are considered *primitive types*, such as the Boolean type bool and integral and floating point types of various sizes, which include types for bytes and characters. These types are described in Primitive Types.

Other types that are built into the language include tuples, lists, arrays, sequences, records, and discriminated unions. If you have experience with other .NET languages and are learning F#, you should read the topics for each of these types. Links to more information about these types are included in the [Related](https://msdn.microsoft.com/library/#rel) Topics section of this topic. These F#-specific types support styles of programming that are common to functional programming languages. Many of these types have associated modules in the F# library that support common operations on these types.

The type of a function includes information about the parameter types and return type.

The .NET Framework is the source of object types, interface types, delegate types, and others. You can define your own object types just as you can in any other .NET language.

Also, F# code can define aliases, which are named *type abbreviations*, that are alternative names for types. You might use type abbreviations when the type might change in the future and you want to avoid changing the code that depends on the type. Or, you might use a type abbreviation as a friendly name for a type that can make code easier to read and understand.

F# provides useful collection types that are designed with functional programming in mind. Using these collection types helps you write code that is more functional in style. For more information, see F# [Collection](#page-988-0) Types.

## Syntax for Types

In F# code, you often have to write out the names of types. Every type has a syntactic form, and you use these syntactic forms in type annotations, abstract method declarations, delegate declarations, signatures, and other constructs. Whenever you declare a new program construct in the interpreter, the interpreter prints the name of the construct and the syntax for its type. This syntax might be just an identifier for a user-defined type or a built-in identifier such as for  $\overline{\text{int}}$  or string, but for more complex types, the syntax is more complex.

The following table shows aspects of the type syntax for  $F#$  types.

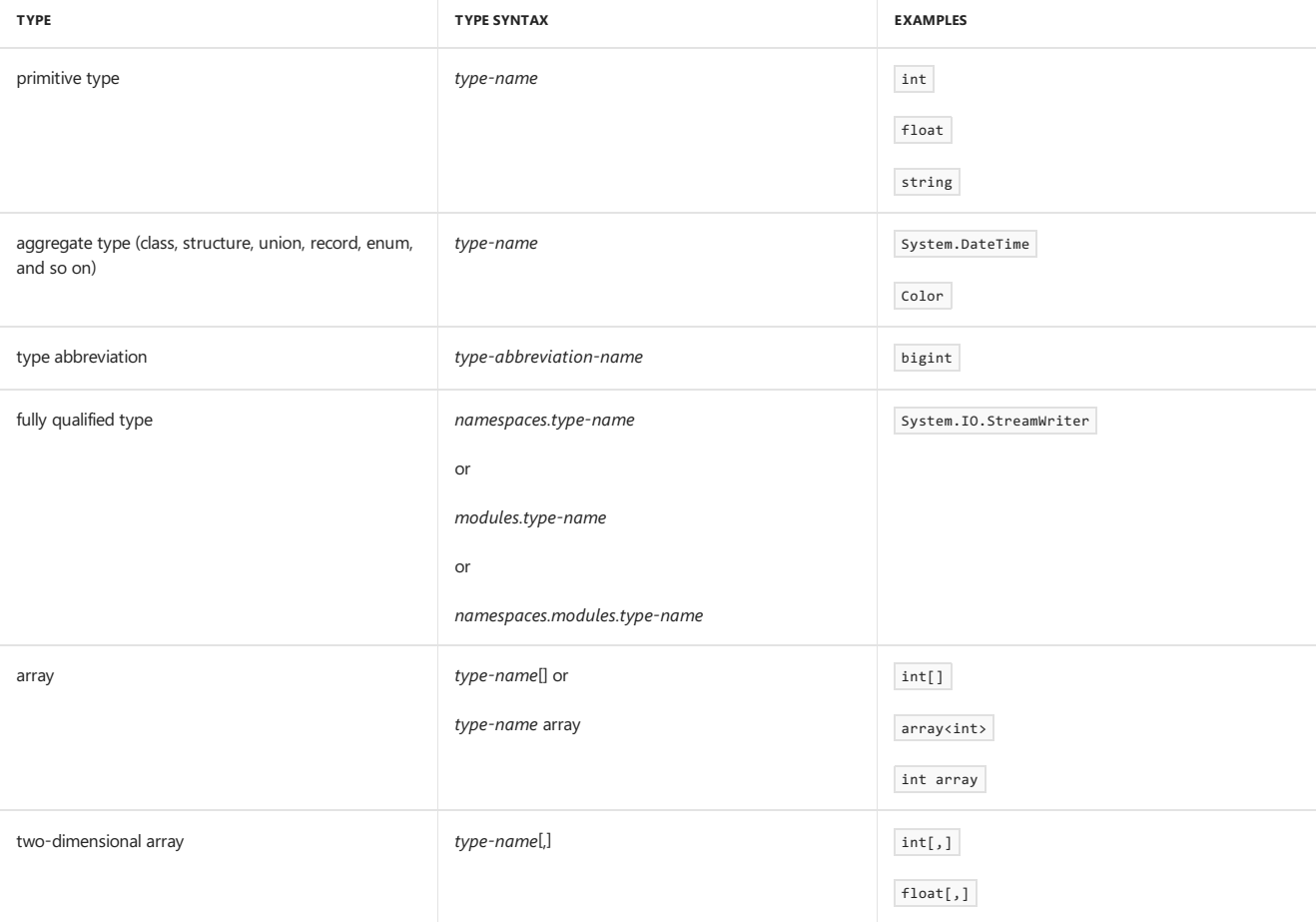

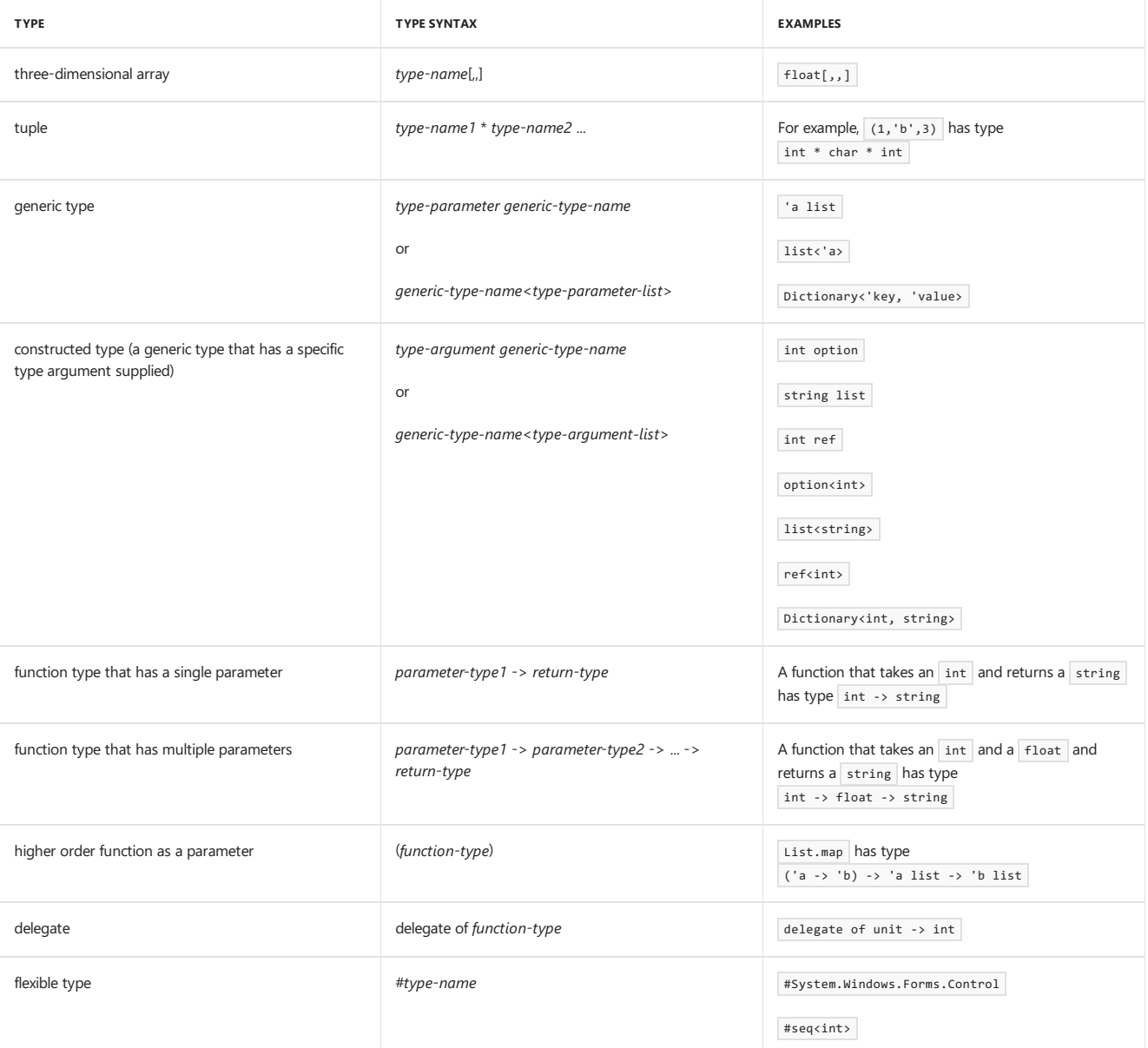

# Related Topics

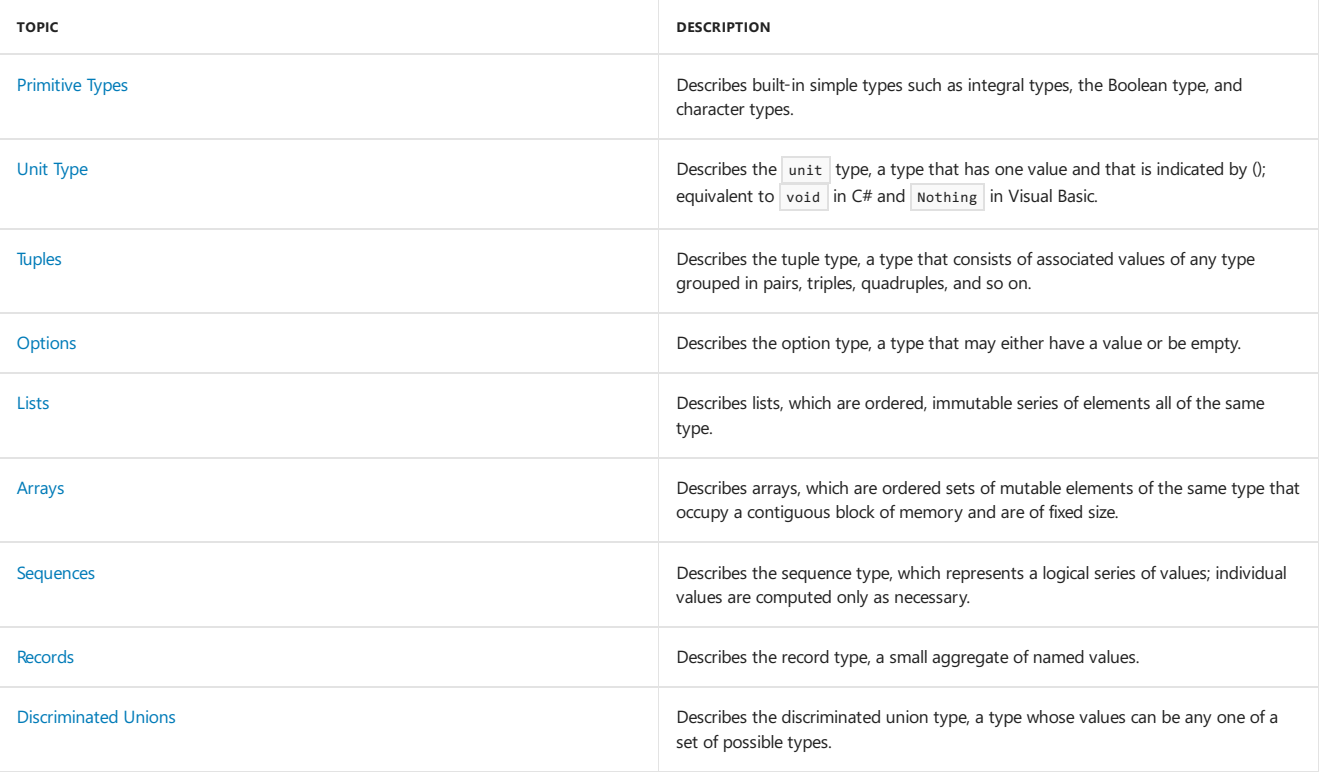

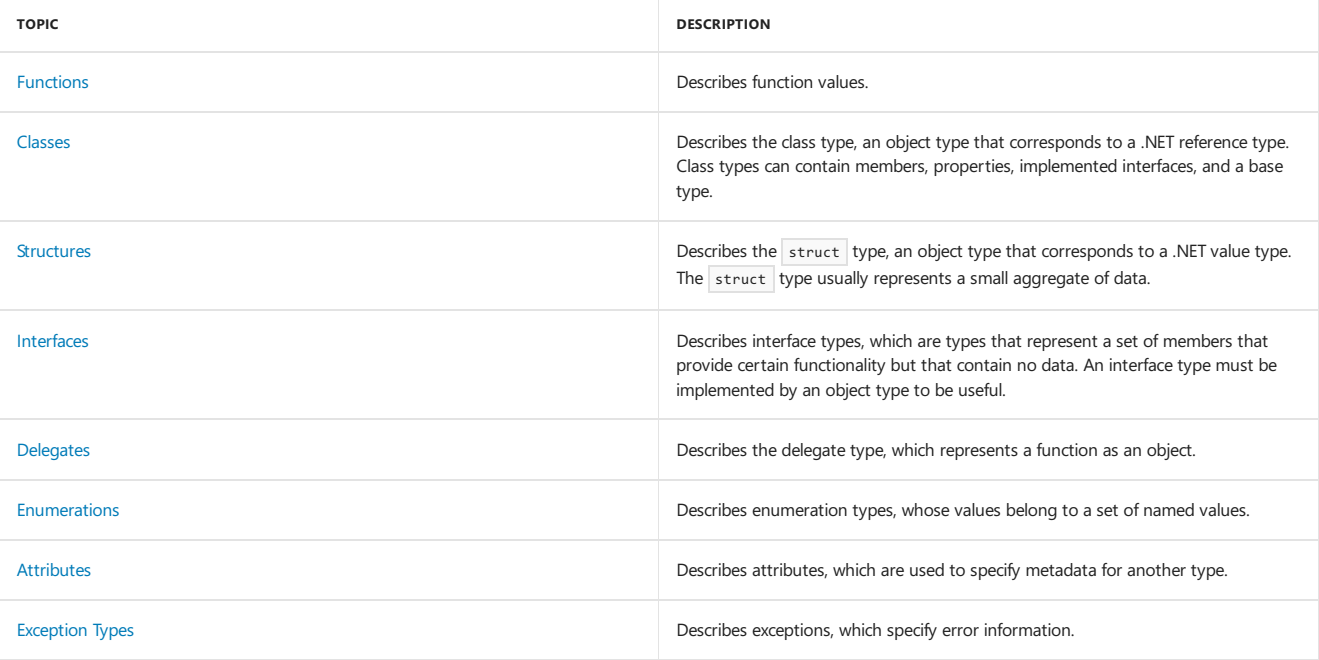

This topic describes how the F# compiler infers the types of values, variables, parameters and return values.

### Type Inference in General

The idea of type inference is that you do not have to specify the types of F# constructs except when the compiler cannot conclusively deduce the type. Omitting explicit type information does not mean that F# is a dynamically typed language or that values in F# are weakly typed. F# is a statically typed language, which means that the compiler deduces an exact type for each construct during compilation. If there is not enough information for the compiler to deduce the types of each construct, you must supply additional type information, typically by adding explicit type annotations somewhere in the code

### Inference of Parameterand Return Types

In a parameter list, you do not have to specify the type of each parameter. And yet, F# is a statically typed language, and therefore every value and expression has a definite type at compile time. For those types that you do not specify explicitly, the compiler infers the type based on the context. If the type is not otherwise specified, it is inferred to be generic. If the code uses a value inconsistently, in such a way that there is no single inferred type that satisfies all the uses of a value, the compiler reports an error.

The return type of a function is determined by the type of the last expression in the function.

For example, in the following code, the parameter types a and b and the return type are all inferred to be int because the literal 100 is of type int.

```
let f a b = a + b + 100
```
You can influence type inference by changing the literals. If you make the 100 a uint32 by appending the suffix u, the types of a, b, and the return value are inferred to be uint32.

You can also influence type inference by using other constructs that imply restrictions on the type, such as functions and methods that work with only a particular type.

Also, you can apply explicit type annotations to function or method parameters or to variables in expressions, as shown in the following examples. Errors result if conflicts occur between different constraints.

```
// Type annotations on a parameter.
let addu1 (x : uint32) v =x + y// Type annotations on an expression.
let addu2 x y(x : uint32) + y
```
You can also explicitly specify the return value of a function by providing a type annotation after all the parameters.

```
let addu1 x y : uint32 =
  x + y
```
A common case where a type annotation is useful on a parameter is when the parameter is an object type and you want to use a member.

```
let replace(str: string) =
    str.Replace("A", "a")
```
### Automatic Generalization

If the function code is not dependent on the type of a parameter, the compiler considers the parameter to be generic. This is called *automatic* generalization, and it can be a powerful aid to writing generic code without increasing complexity.

For example, the following function combines two parameters of any type into a tuple.

```
let makeTuple a b = (a, b)
```
The type is inferred to be

'a -> 'b -> 'a \* 'b

## Additional Information

Type inference is described in more detail in the F# Language Specification.

## See Also

Automatic [Generalization](#page-1034-0)

This topic lists the basic types that are defined in the F# language. These types are the most fundamental in F#, forming the basis of nearly every F# program. They are a superset of .NET primitive types.

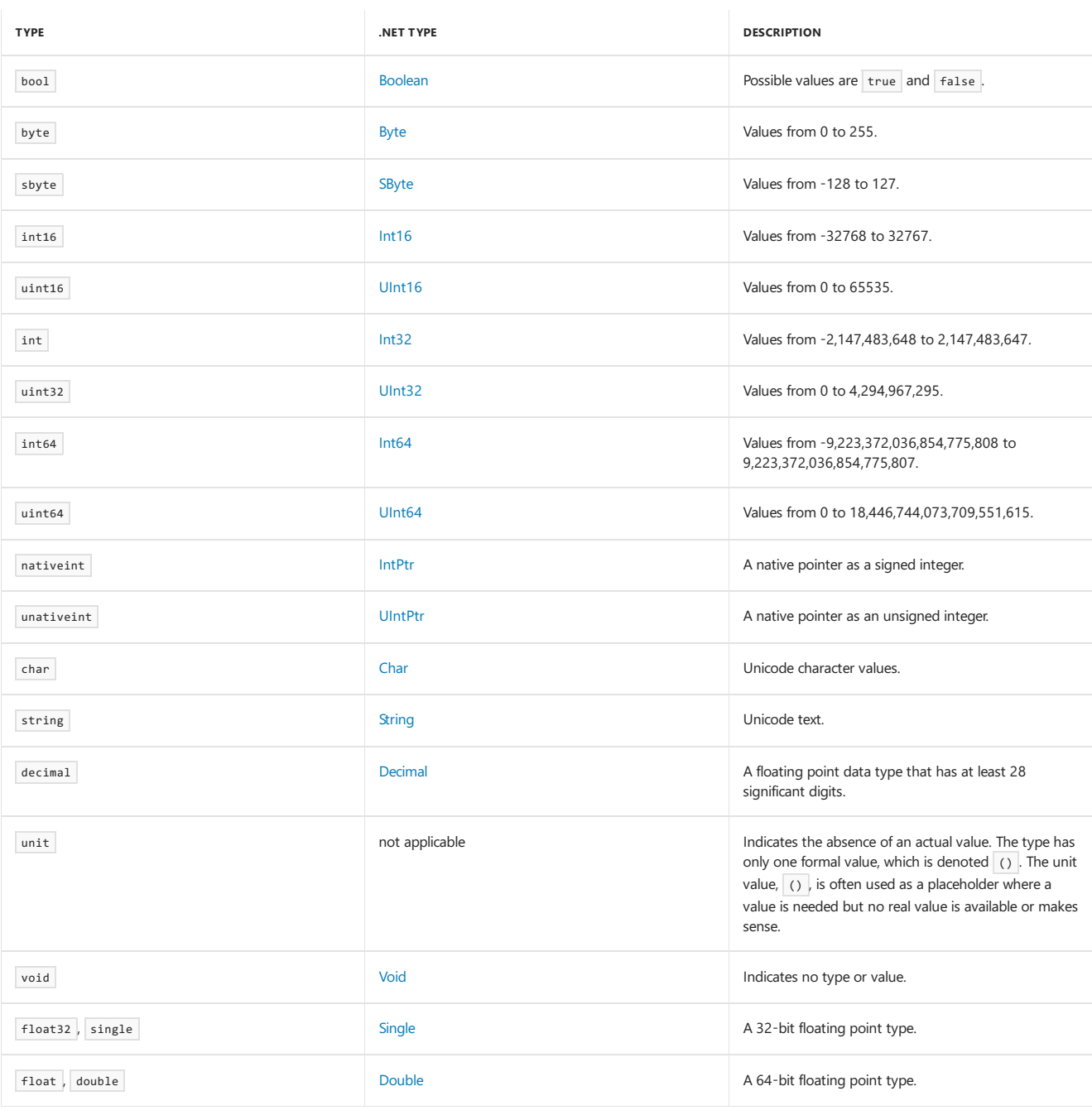

#### **NOTE**

You can perform computations with integers too big for the 64-bit integer type by using the [bigint](https://msdn.microsoft.com/library/dc8be18d-4042-46c4-b136-2f21a84f6efa) type. bigint is not considered a basic type; it is an abbreviation for System.Numerics.BigInteger.

### See also

F# [Language](#page-933-0) Reference

<span id="page-982-1"></span>Unit Type

5/4/2018 • 2 minutes to read • Edit [Online](https://github.com/dotnet/docs/blob/master/docs/fsharp/language-reference/unit-type.md)

The unit type is a type that indicates the absence of a specific value; the unit type has only a single value, which acts as a placeholder when no other value exists or is needed.

### Syntax

```
// The value of the unit type.
()
```
## Remarks

Every F# expression must evaluate to a value. For expressions that do not generate a value that is of interest, the value of type unit is used. The unit type resembles the void type in languages such as  $C#$  and  $C++$ .

The unit type has a single value, and that value is indicated by the token  $( )$ .

The value of the unit type is often used in F# programming to hold the place where a value is required by the language syntax, but when no value is needed or desired. An example might be the return value of a printf function. Because the important actions of the printf operation occur in the function, the function does not have to return an actual value. Therefore, the return value is of type unit.

Some constructs expect a unit value. For example, a do binding or any code at the top level of a module is expected to evaluate to a unit value. The compiler reports a warning when a do binding or code at the top level of a module produces a result other than the unit value that is not used, as shown in the following example.

```
let function1 x y = x + y// The next line results in a compiler warning.
function1 10 20
// Changing the code to one of the following eliminates the warning.
// Use this when you do want the return value.
let result = function1 10 20
// Use this if you are only calling the function for its side effects,
// and do not want the return value.
function1 10 20 |> ignore
```
This warning is a characteristic of functional programming; it does notappear in other .NET programming languages. In a purely functional program, in which functions do not have any side effects, the final return value is the only result of a function call. Therefore, when the result is ignored, it is a possible programming error. Although F# is not a purely functional programming language, it is a good practice to follow functional programming style whenever possible.

#### See Also

[Primitive](https://docs.microsoft.com/en-us/dotnet/fsharp/language-reference/primitive-types)

<span id="page-982-0"></span>F# [Language](#page-933-0) Reference

#### **NOTE**

The API reference links in this article will take you to MSDN. The docs.microsoft.com API reference is not complete.

The string type represents immutable text as a sequence of Unicode characters. string is an alias for System.String in the .NET Framework.

### Remarks

String literals are delimited by the quotation mark (") character. The backslash character (\) is used to encode certain special characters. The backslash and the next character together are known as an *escape sequence*. Escape sequences supported in F# string literals are shown in the following table.

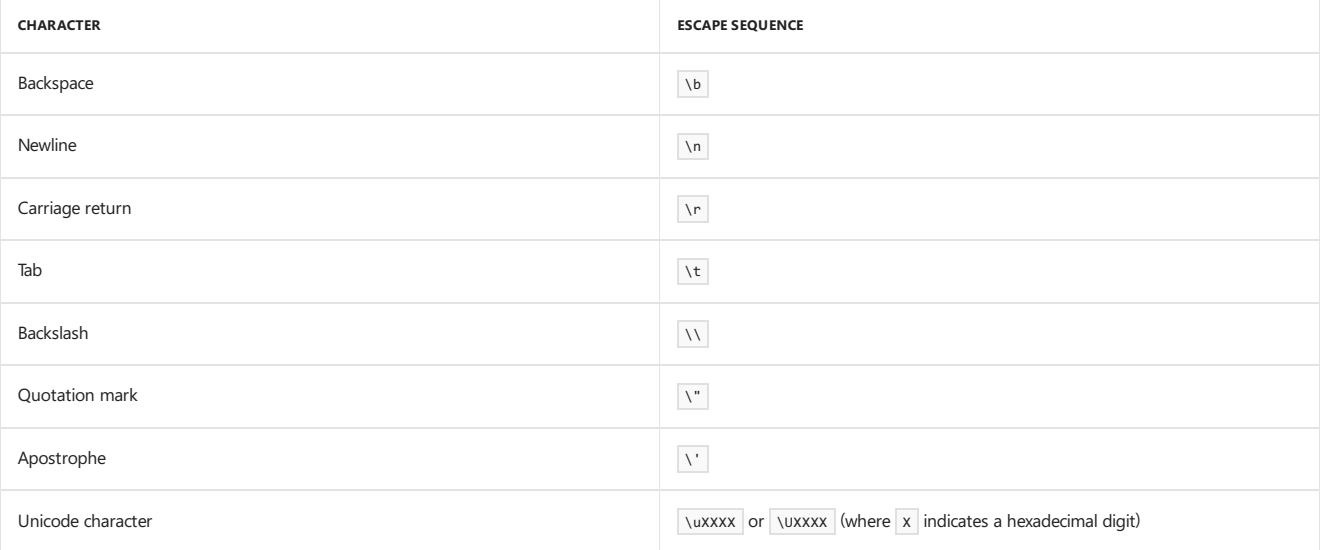

If preceded by the @ symbol, the literal is a verbatim string. This means that any escape sequences are ignored, except that two quotation mark characters are interpreted as one quotation mark character.

Additionally, a string may be enclosed by triple quotes. In this case, all escape sequences are ignored, including double quotation mark characters. To specify a string that contains an embedded quoted string, you can either use a verbatim string or a triple-quoted string. If you use a verbatim string, you must specify two quotation mark characters to indicate a single quotation mark character. If you use a triple-quoted string, you can use the single quotation mark characters without them being parsed as the end of the string. This technique can be useful when you work with XML or other structures that include embedded quotation marks.

```
// Using a verbatim string
let xmlFragment1 = @"<book author=""Milton, John"" title=""Paradise Lost"">"
// Using a triple-quoted string
```
let xmlFragment2 = """<book author="Milton, John" title="Paradise Lost">"""

In code, strings that have line breaks are accepted and the line breaks are interpreted literally as newlines, unless a backslash character is the last character before the line break. Leading white space on the next line is ignored when the backslash character is used. The following code produces a string str1 that has value "abc\ndef" and a string str2 that has value "abcdef".

```
let str1 = "abcdef"
let str2 = "abc\
def"
```
You can access individual characters in a string by using array-like syntax, as follows.

printfn "%c" str1.[1]

The output is  $\boxed{b}$ .

Or you can extract substrings by using array slice syntax, as shown in the following code.

#### The output is as follows.

abc def

You can represent ASCII strings by arrays of unsigned bytes, type byte[]. You add the suffix B to a string literal to indicate that it is an ASCII string. ASCII string literals used with byte arrays support the same escape sequences as Unicode strings, except for the Unicode escape sequences.

```
// "abc" interpreted as a Unicode string.
let str1 : string = "abc"
// "abc" interpreted as an ASCII byte array.
let bytearray : byte[] = "abc"B
```
### String Operators

There are two ways to concatenate strings: by using the  $+$  operator or by using the  $\land$  operator. The  $+$  operator maintains compatibility with the .NET Framework string handling features.

The following example illustrates string concatenation.

```
let string1 = "Hello, " + "world"
```
## String Class

Because the string type in F# is actually a .NET Framework system.String type, all the system.String members are available. This includes the + operator, which is used to concatenate strings, the Length property, and the Chars property, which returns the string as an array of Unicode characters. For more information about strings, see System.String.

By using the Chars property of system.String, you can access the individual characters in a string by specifying an index, as is shown in the following code.

```
let printChar (str : string) (index : int) =
   printfn "First character: %c" (str.Chars(index))
```
### String Module

Additional functionality for string handling is included in the String module in the FSharp.Core namespace. For more information, see Core.String Module.

## See Also

<span id="page-984-0"></span>F# [Language](#page-933-0) Reference

```
Tuples
```
A *tuple* is a grouping of unnamed but ordered values, possibly of different types. Tuples can either be reference types or structs.

#### Syntax

```
(element, ... , element)
struct(element, ... ,element )
```
#### Remarks

Each *element* in the previous syntax can be any valid F# expression.

#### Examples

Examples of tuples include pairs, triples, and so on, of the same or different types. Some examples are illustrated in the following code.

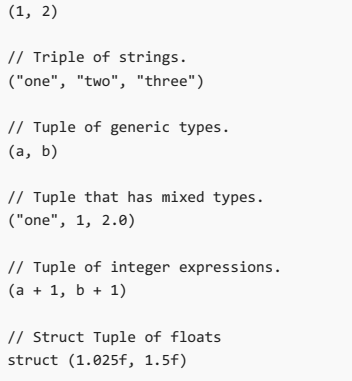

## Obtaining Individual Values

You can use pattern matching to access and assign names for tuple elements, as shown in the following code.

```
let print tuple1 =
  match tuple1 with
   | (a, b) -> printfn "Pair %A %A" a b
```
You can also deconstruct a tuple via pattern matching outside of a match expression via let binding:

let  $(a, b) = (1, 2)$ // Or as a struct let struct  $(c, d) = struct (1, 2)$ 

Or you can pattern match on tuples as inputs to functions:

```
let getDistance ((x1,y1): float*float) ((x2,y2): float*float) =
   // Note the ability to work on individual elements
   (x1*x2 - y1*y2)
   |> abs
   |> sqrt
```
If you need only one element of the tuple, the wildcard character (the underscore) can be used to avoid creating a new name for a value that you do not need.

let  $(a, ) = (1, 2)$ 

Copying elements from a reference tuple into a struct tuple is also simple:

```
// Create a reference tuple
let (a, b) = (1, 2)// Construct a struct tuple from it
let struct (c, d) = struct (a, b)
```
The functions fst and snd (reference tuples only) return the first and second elements of a tuple, respectively.

```
let c = fst (1, 2)
let d = \text{snd } (1, 2)
```
There is no built-in function that returns the third element of a triple, but you can easily write one as follows.

```
let third (\_,\_,\ c) = c
```
Generally, it is better to use pattern matching to access individual tuple elements.

### Using Tuples

Tuples provide a convenient way to return multiple values from a function, as shown in the following example. This example performs integer division and returns the rounded result of the operation as a first member of a tuple pair and the remainder as a second member of the pair.

```
let divRem a b =let x = a / blet y = a % b(x, y)
```
Tuples can also be used as function arguments when you want to avoid the implicit currying of function arguments that is implied by the usual function syntax.

```
let sumNoCurry (a, b) = a + b
```
The usual syntax for defining the function let sum a b = a + b enables you to define a function that is the partial application of the first argument of the function, as shown in the following code.

```
let sum a b = a + blet addTen = sum 10let result = addTen 95
// Result is 105.
```
Using a tuple as the parameter disables currying. For more information, see "Partial Application of Arguments" in [Functions](#page-956-0).

### Names of Tuple Types

When you write out the name of a type that is a tuple, you use the  $*$  symbol to separate elements. For a tuple that consists of an int, a float, and a string, such as (10, 10.0, "ten"), the type would be written as follows.

int \* float \* string

### Interoperation with C# Tuples

C# 7.0 introduced tuples to the language. Tuples in C# are structs, and are equivalent to struct tuples in F#. If you need to interoperate with C#, you must use struct tuples.

This is easy to do. For example, imagine you have to pass a tuple to a  $C#$  class and then consume its result, which is also a tuple:

```
namespace CSharpTupleInterop
{
   public static class Example
   {
       public static (int, int) AddOneToXAndY((int x, int y) a) =>
          (a.x + 1, a.y + 1);}
}
```
In your F# code, you can then pass a struct tuple as the parameter and consume the result as a struct tuple.

```
open TupleInterop
```

```
let struct (newX, newY) = Example.AddOneToXAndY(struct (1, 2))
// newX is now 2, and newY is now 3
```
#### **Converting between Reference Tuples and Struct Tuples**

Because Reference Tuples and Struct Tuples have a completely different underlying representation, they are not implicitly convertible. That is, code such as the following won't compile:

```
// Will not compile!
let (a, b) = struct (1, 2)// Will not compile!
```
let struct  $(c, d) = (1, 2)$ 

// Won't compile! let  $f(t: struct(int*int))$ :  $int*int = t$ 

You must pattern match on one tuple and construct the other with the constituent parts. For example:

```
// Pattern match on the result.
let (a, b) = (1, 2)
```
// Construct a new tuple from the parts you pattern matched on. let struct (c, d) = struct (a, b)

## Compiled Form of Reference Tuples

This section explains the form of tuples when they're compiled. The information here isn't necessary to read unless you are targeting .NET Framework 3.5 or lower.

Tuples are compiled into objects of one of several generic types, all named system.Tuple, that are overloaded on the arity, or number of type parameters. Tuple types appear in this form when you view them from another language, such as C# or Visual Basic, or when you are using a tool that is not aware of F# constructs. The Tuple types were introduced in .NET Framework 4. If you are targeting an earlier version of the .NET Framework, the compiler uses versions of [System.Tuple](https://msdn.microsoft.com/library/5ac7953d-acdc-4a58-bfb7-c1f6406c0fa3) from the 2.0 version of the F# Core Library. The types in this library are used only for applications that target the 2.0, 3.0, and 3.5 versions of the .NET Framework. Type forwarding is used to ensure binary compatibility between .NET Framework 2.0 and .NET Framework 4 F# components.

#### **Compiled Form of Struct Tuples**

Struct tuples (for example, struct (x, y)), are fundamentally different from reference tuples. They are compiled into the [ValueTuple](https://docs.microsoft.com/dotnet/api/system.valuetuple) type, overloaded by arity, or the number of type parameters. They are equivalent to C# 7.0 [Tuples](#page-667-0) and [Visual](https://docs.microsoft.com/en-us/dotnet/visual-basic/programming-guide/language-features/data-types/tuples) Basic 2017 Tuples, and interoperate bidirectionally.

See Also

F# [Language](#page-933-0) Reference

F# [Types](#page-975-0)

# <span id="page-988-0"></span>F# Collection Types

5/4/2018 • 15 minutes to read • Edit [Online](https://github.com/dotnet/docs/blob/master/docs/fsharp/language-reference/fsharp-collection-types.md)

By reviewing this topic, you can determine which F# collection type best suits a particular need. These collection types differ from the collection types in the .NET Framework, such as those in the system.collections.Generic namespace, in that the F# collection types are designed from a functional programming perspective rather than an object-oriented perspective. More specifically, only the array collection has mutable elements. Therefore, when you modify a collection, you create an instance of the modified collection instead of altering the original collection.

Collection types also differ in the type of data structure in which objects are stored. Data structures such as hash tables, linked lists, and arrays have different performance characteristics and a different set of available operations.

## F# Collection Types

The following table shows F# collection types.

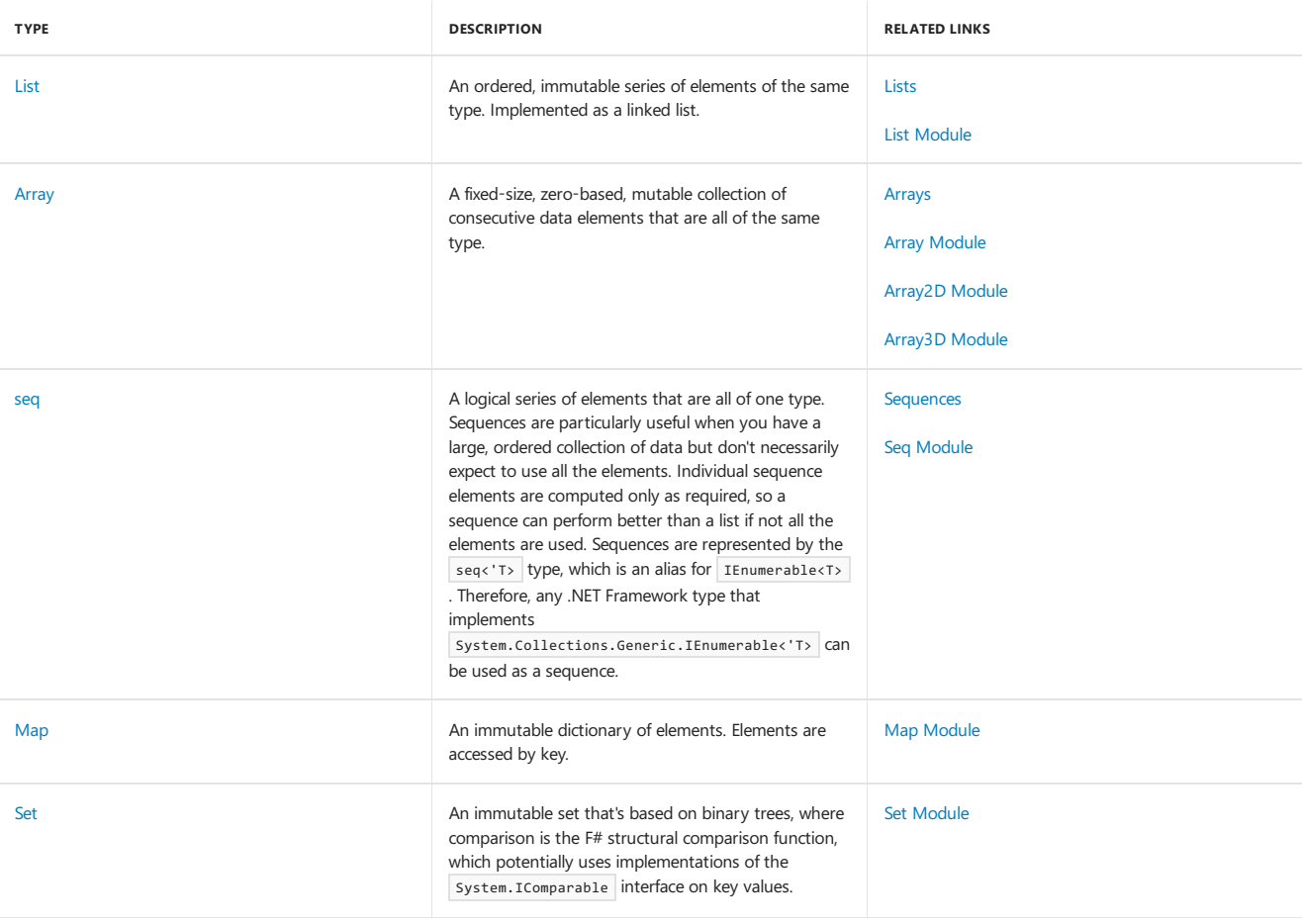

#### **Table of Functions**

This section compares the functions that are available on F# collection types. The computational complexity of the function is given, where N is the size of the first collection, and M is the size of the second collection, if any. A dash (-) indicates that this function isn't available on the collection. Because sequences are lazily evaluated, a function such as Seq.distinct may be O(1) because it returns immediately, although it still affects the performance of the sequence when enumerated.

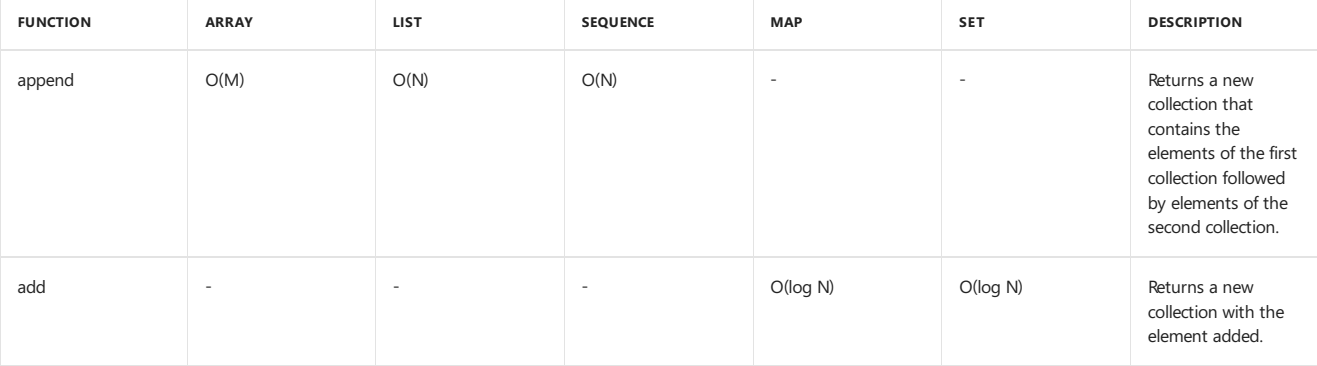

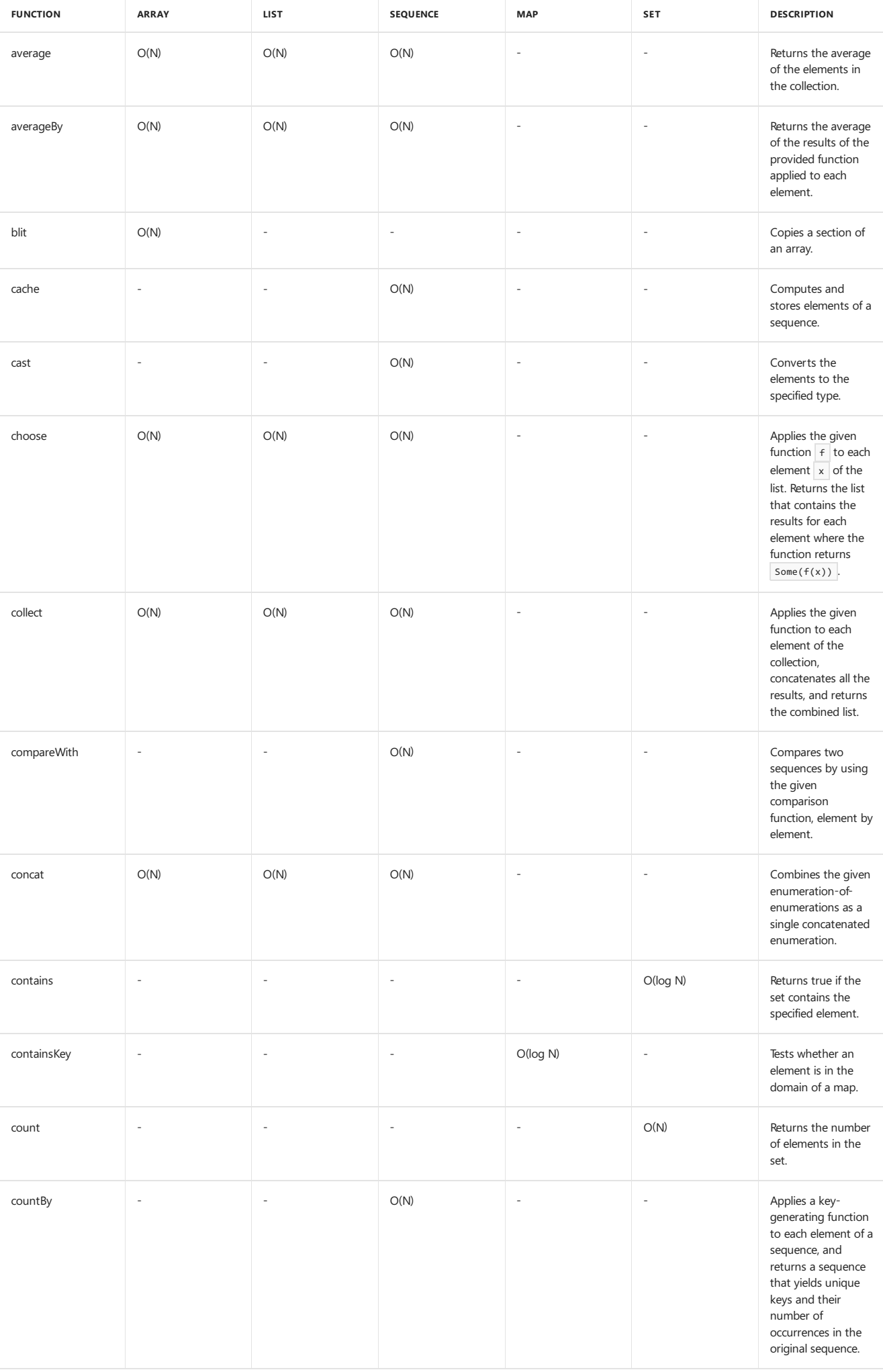

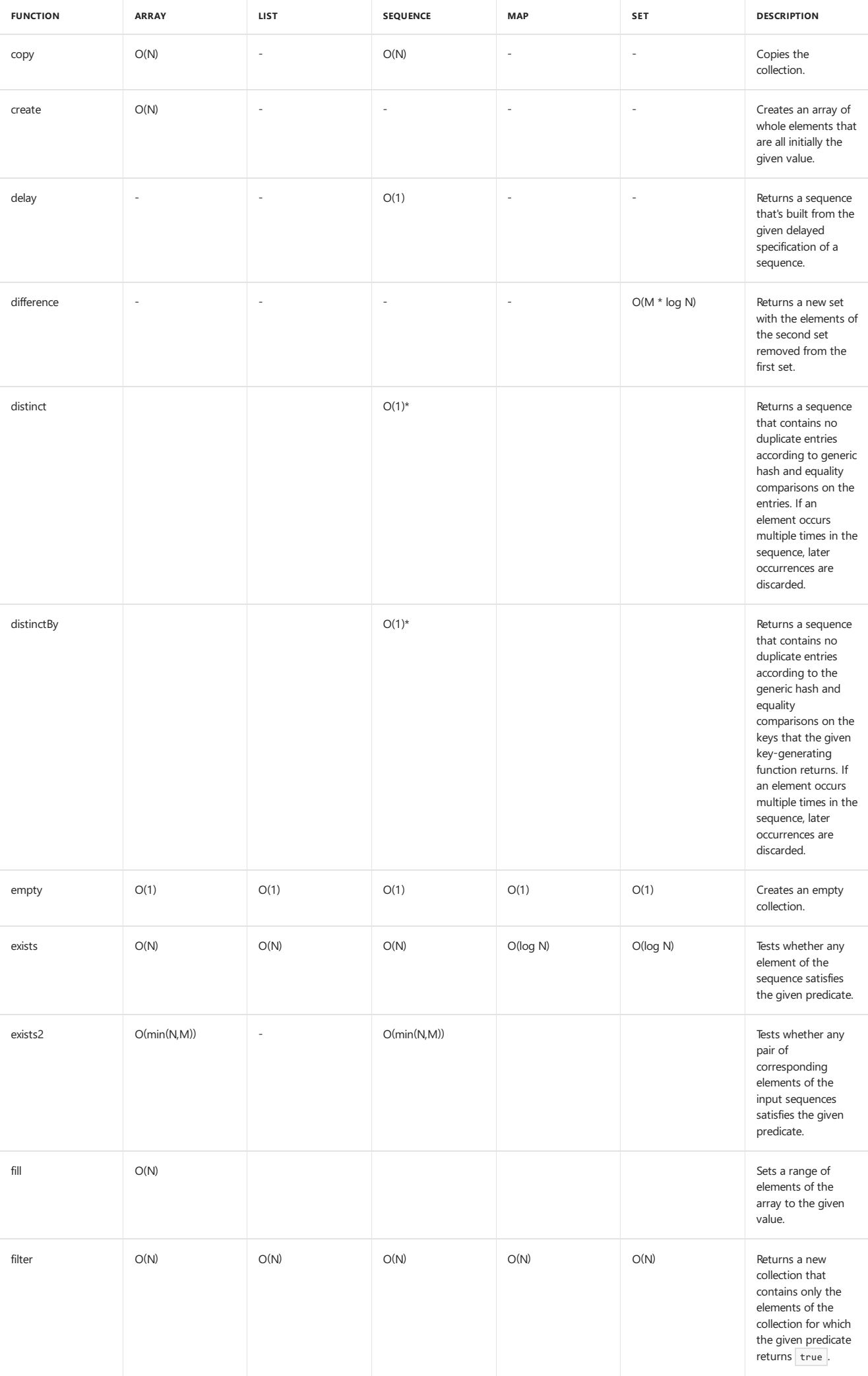

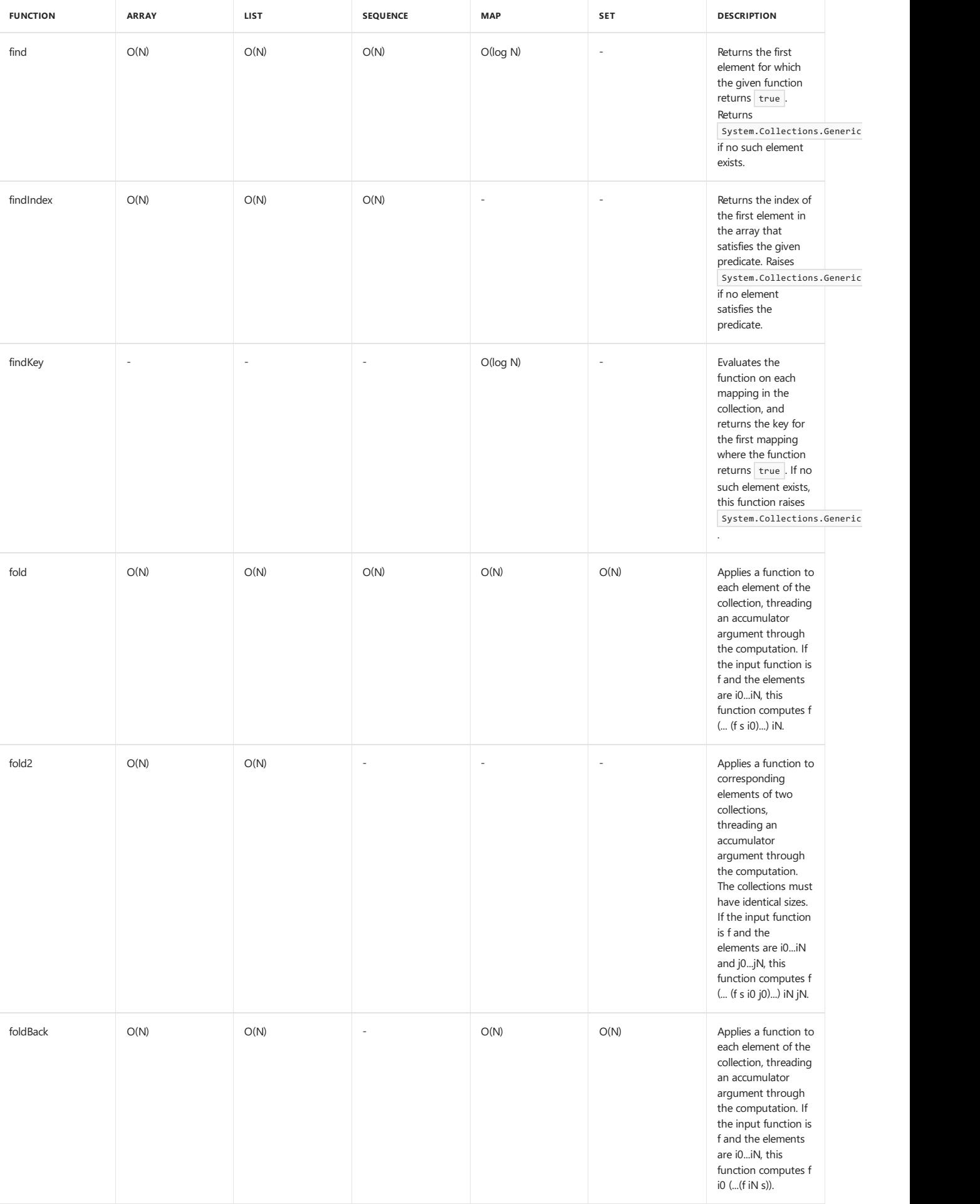

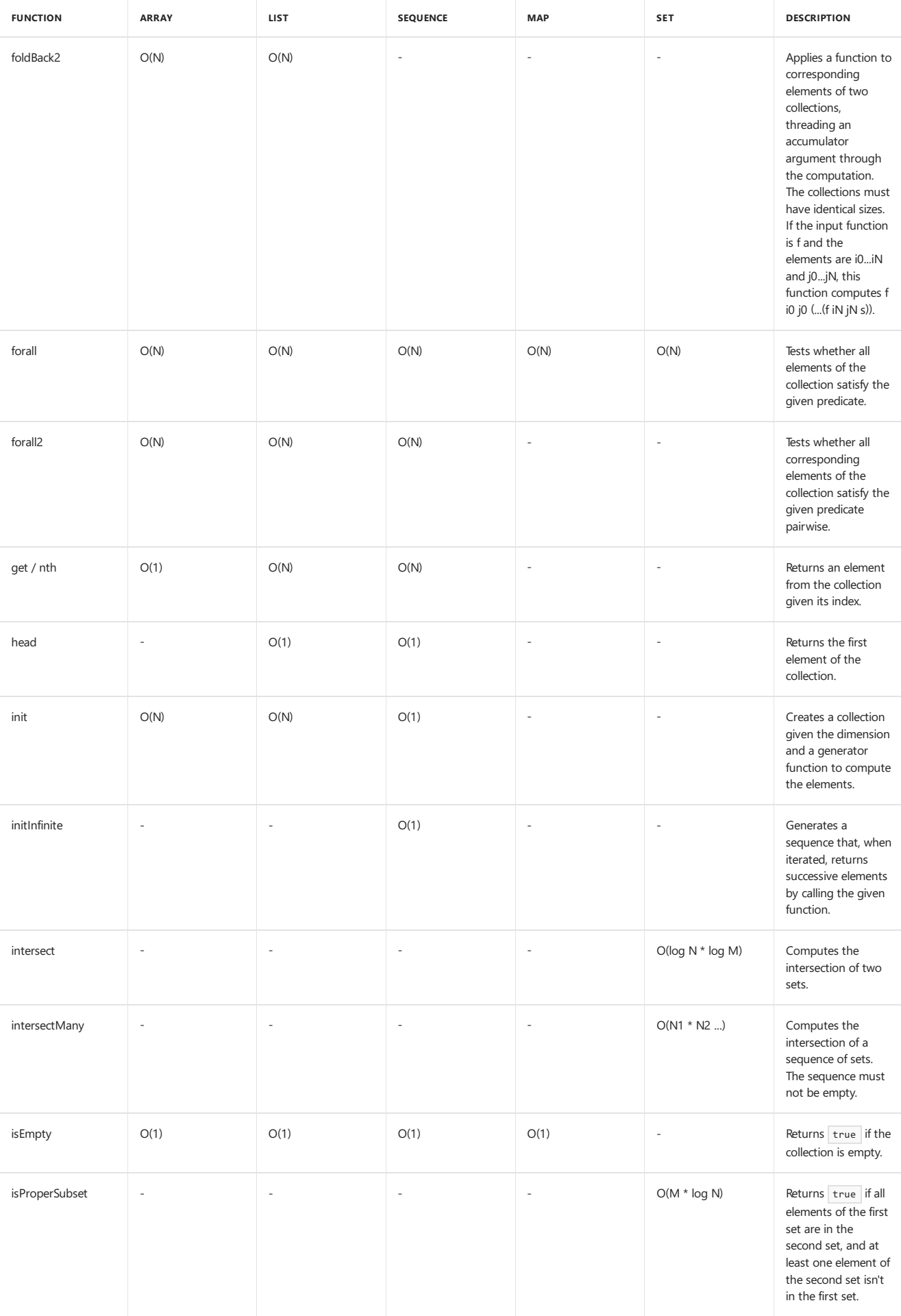

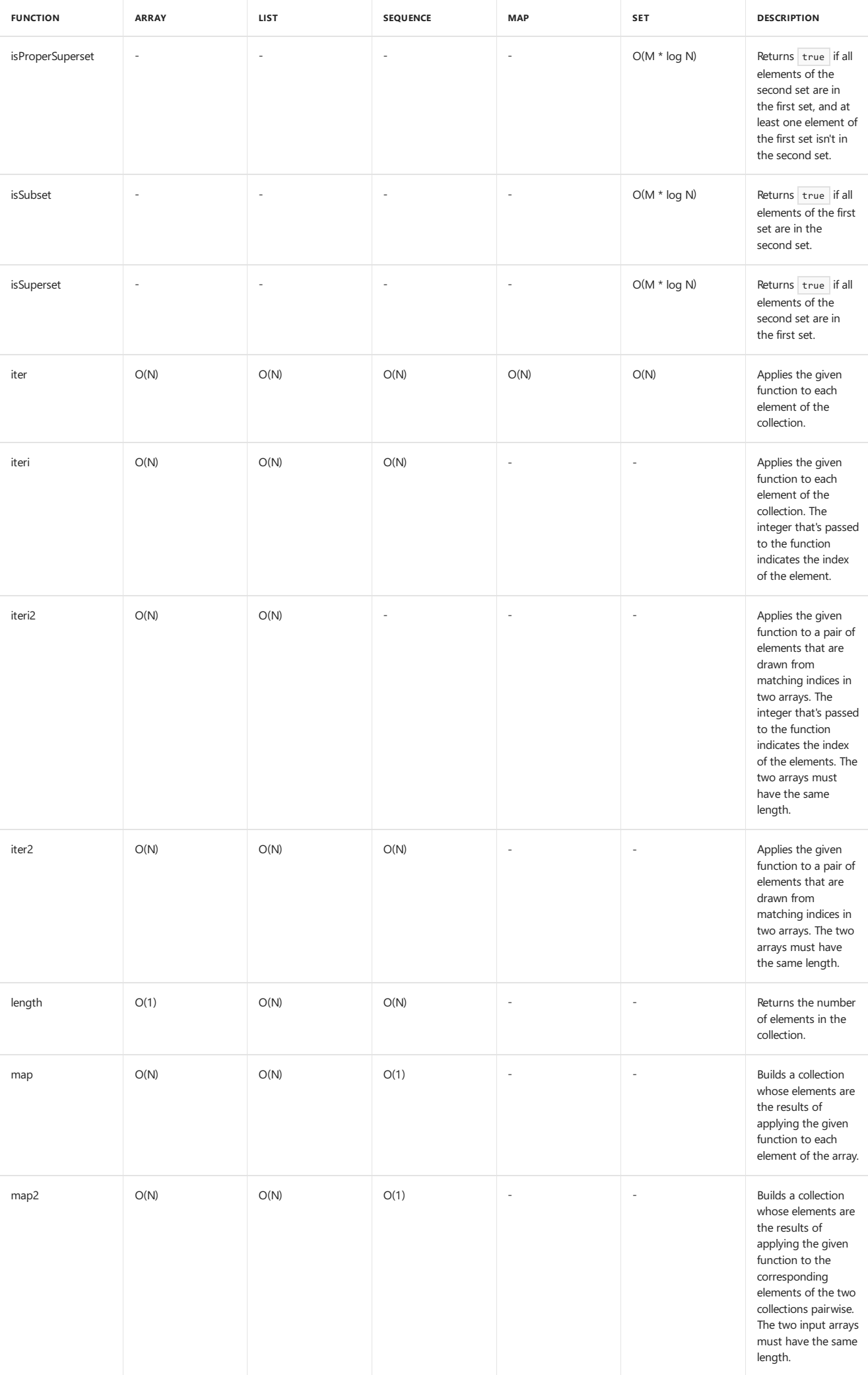

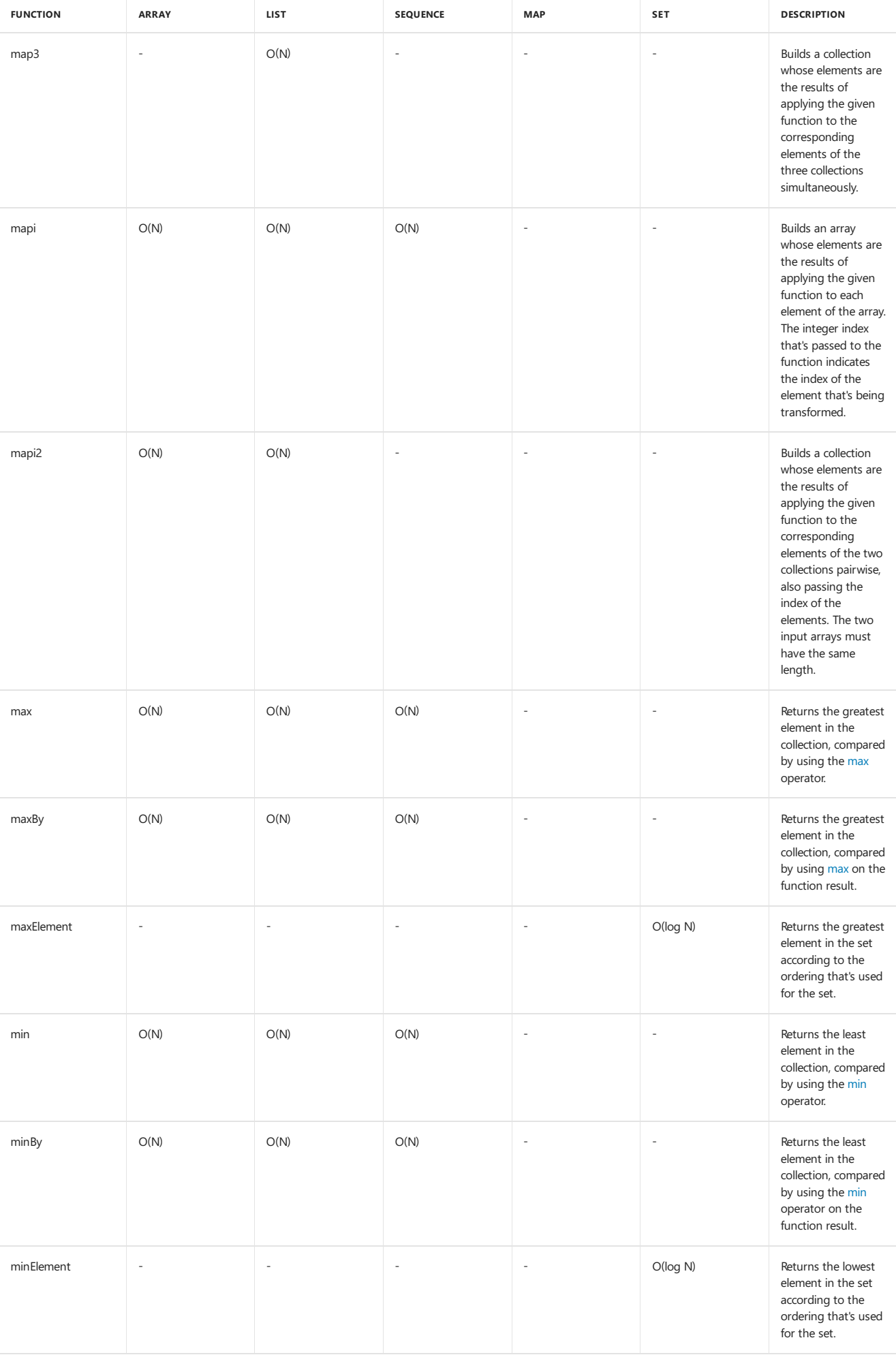

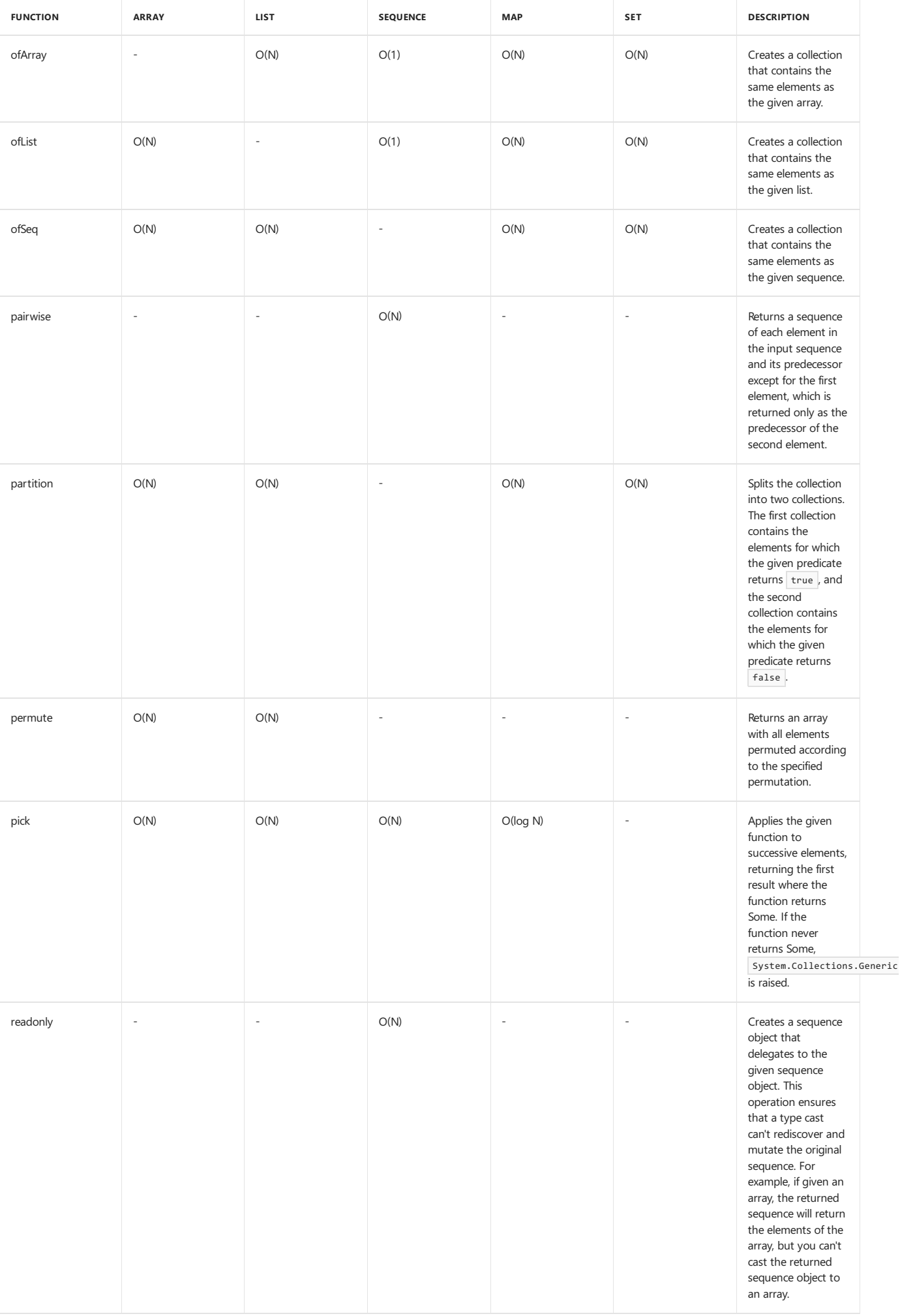

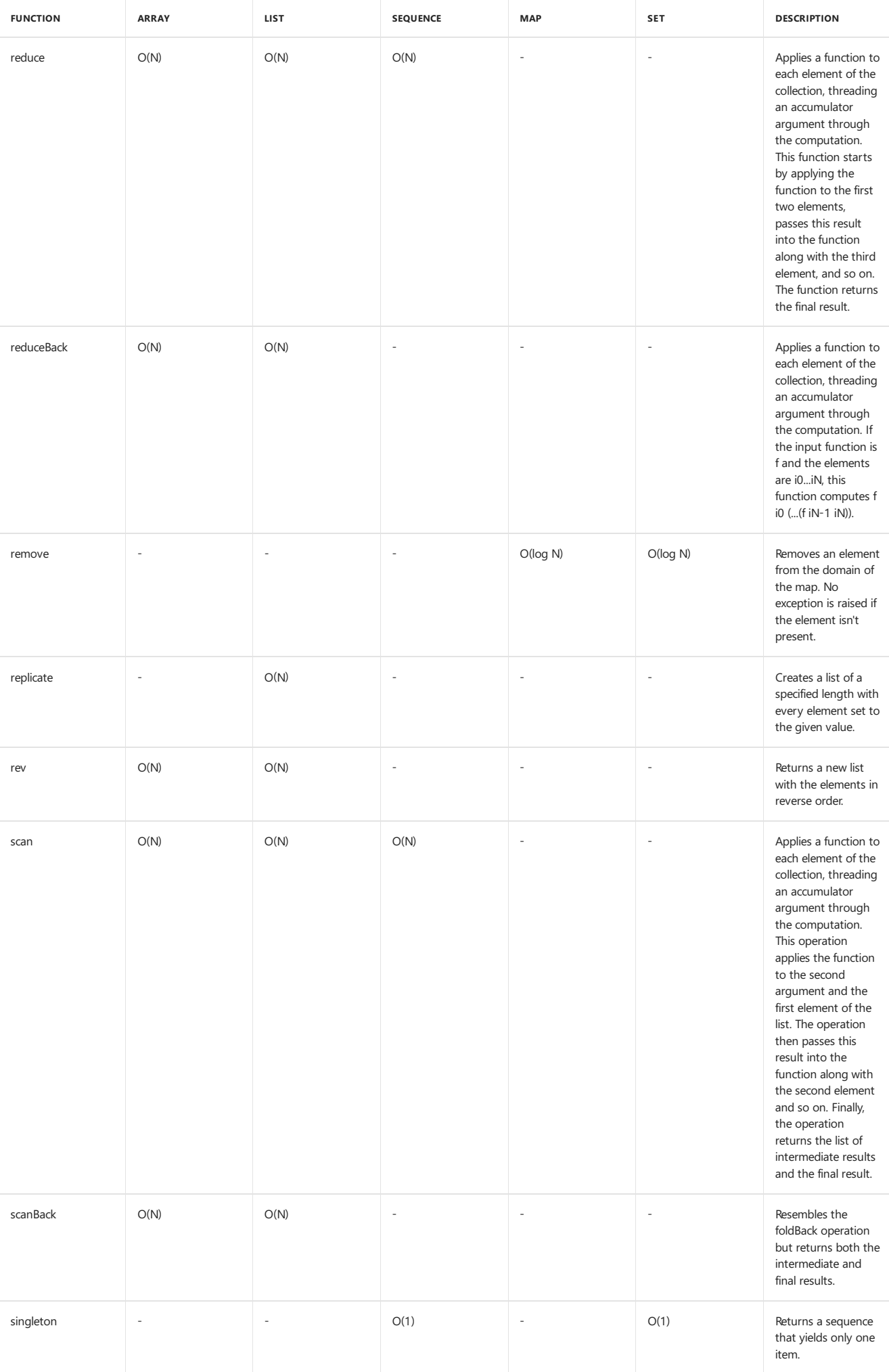

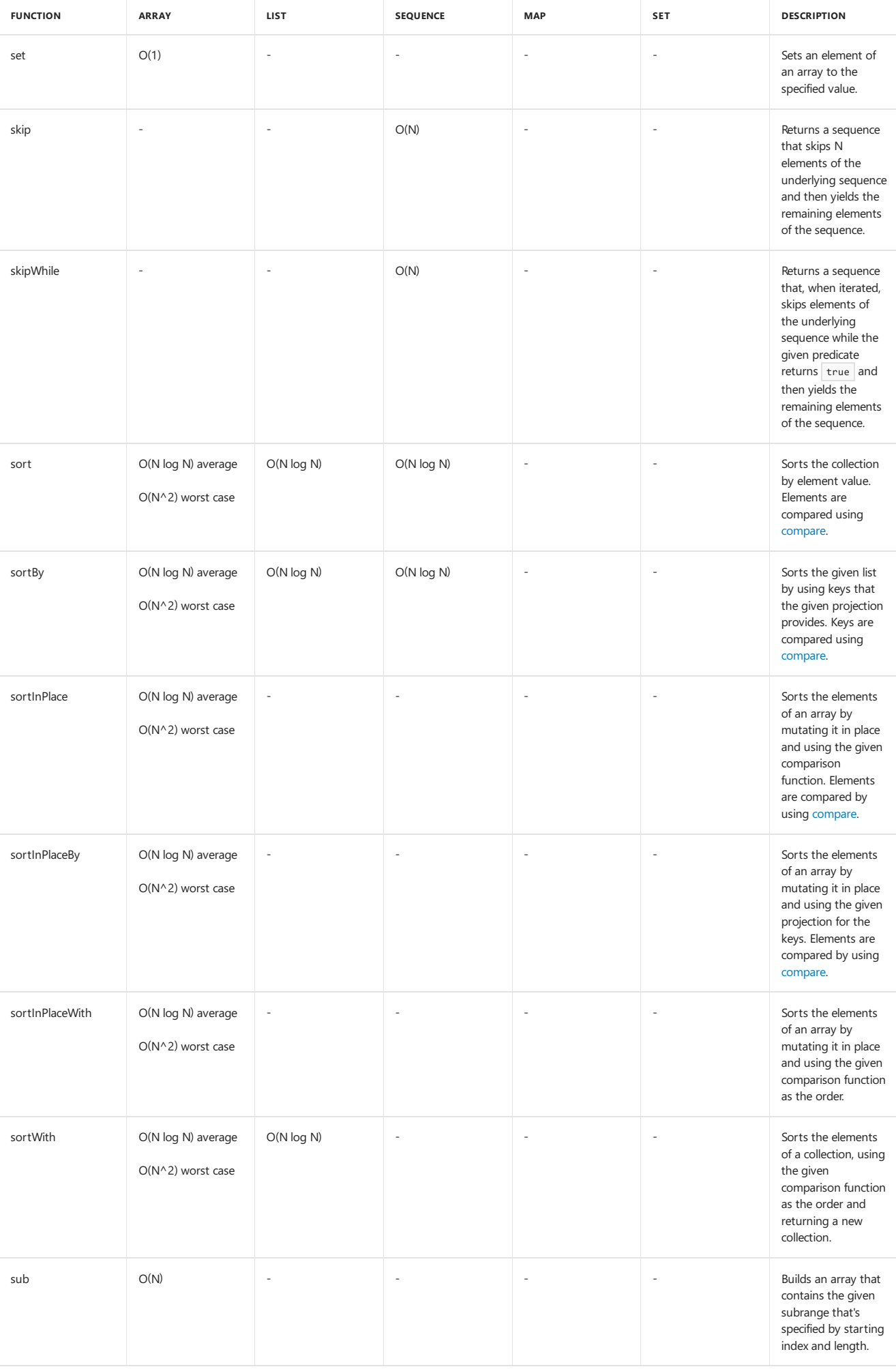

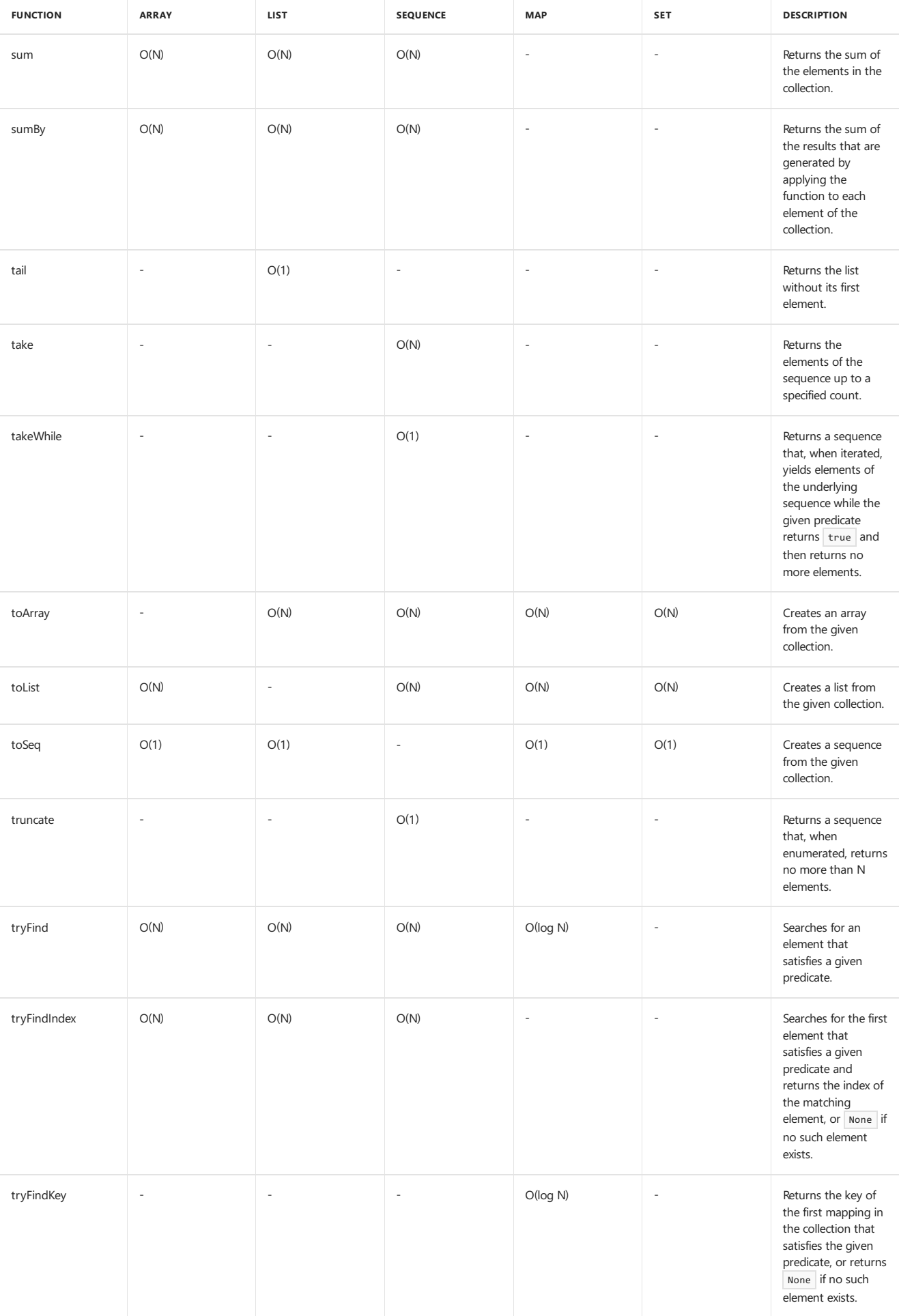

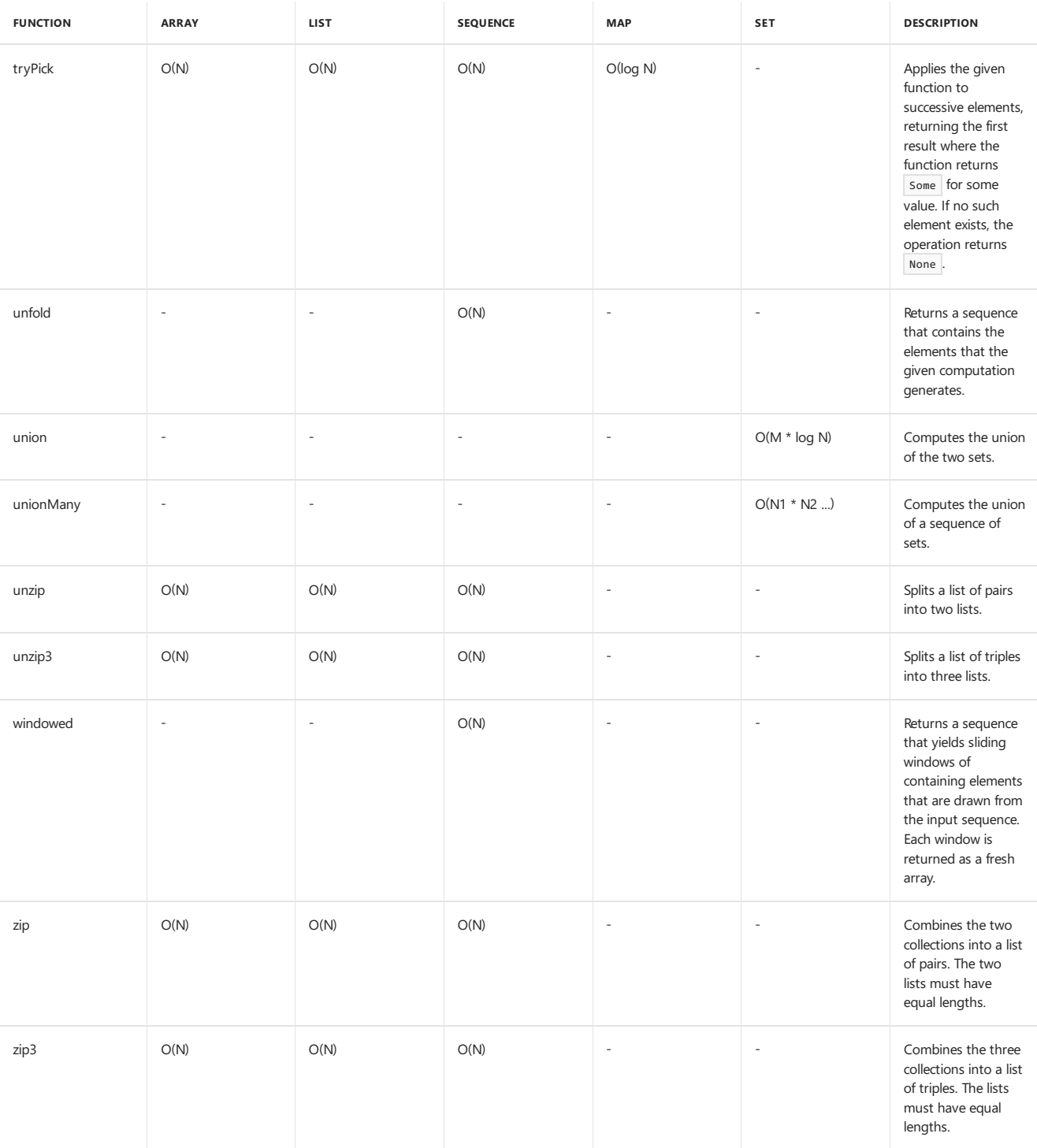

## See Also

F# [Types](#page-975-0)

F# [Language](#page-933-0) Reference

#### <span id="page-1000-0"></span>**NOTE**

The API reference links in this article will take you to MSDN. The docs.microsoft.com API reference is not complete.

A list in F# is an ordered, immutable series of elements of the same type. To perform basic operations on lists, use the functions in the List [module](https://msdn.microsoft.com/library/a2264ba3-2d45-40dd-9040-4f7aa2ad9788).

## Creating and Initializing Lists

You can define a list by explicitly listing out the elements, separated by semicolons and enclosed in square brackets, as shown in the following line of code.

let list123 = [ 1; 2; 3 ]

You can also put line breaks between elements, in which case the semicolons are optional. The latter syntax can result in more readable code when the element initialization expressions arelonger, or when you want to includea comment for each element.

let list123 = [ 1 2 3 ]

Normally, all list elements must be the same type. An exception is that a list in which the elements are specified to be a base type can have elements that are derived types. Thus the following is acceptable, because both Button and CheckBox derive from Control.

```
let myControlList : Control list = [ new Button(); new CheckBox() ]
```
You can also define list elements by using a range indicated by integers separated by the range operator  $(\ldots)$ , as shown in the following code.

```
let list1 = [ 1 ... 10 ]
```
An empty list is specified by a pair of square brackets with nothing in between them.

```
// An empty list.
let listEmpty = []
```
You can also use a sequence expression to create a list. See Sequence Expressions for more information. For example, the following code creates a list of squares of integers from 1 to 10.

let listOfSquares =  $[$  for i in 1 .. 10 -> i\*i  $]$ 

### Operators for Working with Lists

You can attach elements to a list by using the  $\cdot$ : (cons) operator. If  $1$ ist1 is  $[2; 3; 4]$ , the following code creates  $1$ ist2 as  $[100; 2; 3; 4]$ .

let list2 = 100 :: list1

You can concatenate lists that have compatible types by using the @ operator, as in the following code. If  $1$ ist1 is  $[2; 3; 4]$  and  $1$ ist2 is [100; 2; 3; 4 ], this code creates | 1ist3 | as | [2; 3; 4; 100; 2; 3; 4].

let list3 = list1  $@$  list2

Functions for performing operations on lists are available in the List [module](https://msdn.microsoft.com/library/a2264ba3-2d45-40dd-9040-4f7aa2ad9788).

Because lists in F# are immutable, any modifying operations generate new lists instead of modifying existing lists.

Lists in F# are implemented as singly linked lists, which means that operations that access only the head of the list are O(1), and element access is O(n).

Properties

The list type supports the following properties:

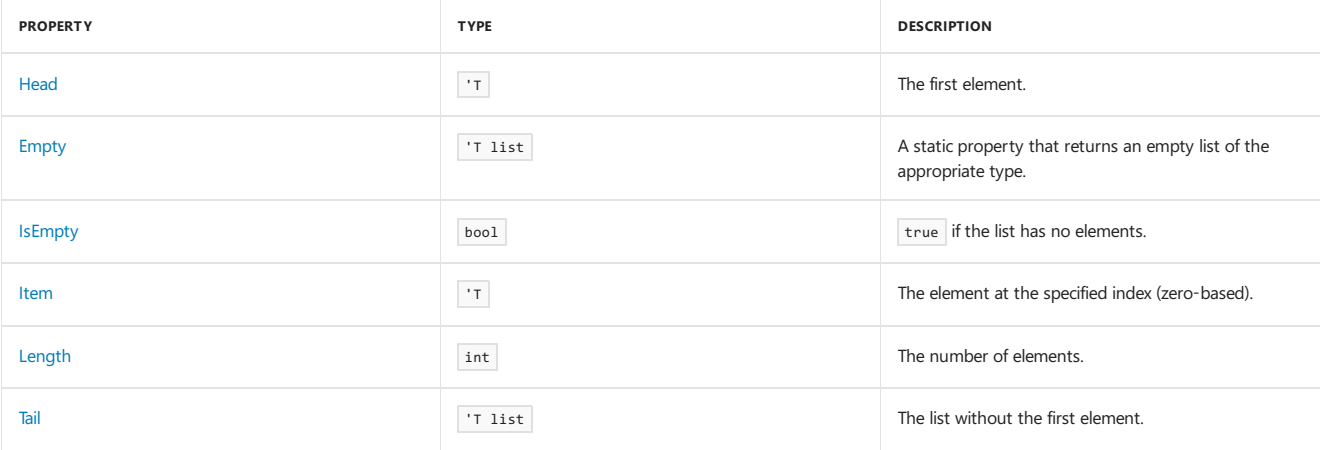

Following are some examples of using these properties.

```
let list1 = [ 1; 2; 3 ]
```

```
// Properties
printfn "list1.IsEmpty is %b" (list1.IsEmpty)
printfn "list1.Length is %d" (list1.Length)
printfn "list1.Head is %d" (list1.Head)
printfn "list1.Tail.Head is %d" (list1.Tail.Head)
printfn "list1.Tail.Tail.Head is %d" (list1.Tail.Tail.Head)
printfn "list1.Item(1) is %d" (list1.Item(1))
```
### Using Lists

Programming with lists enables you to perform complex operations with a small amount of code. This section describes common operations on lists that are important to functional programming.

#### **Recursion with Lists**

Lists are uniquely suited to recursive programming techniques. Consider an operation that must be performed on every element of a list. You can do this recursively by operating on the head of the list and then passing the tail of the list, which is a smaller list that consists of the original list without the first element, back again to the next level of recursion.

To write such a recursive function, you use the cons operator (::) in pattern matching, which enables you to separate the head of a list from the tail.

The following code example shows how to use pattern matching to implement a recursive function that performs operations on a list.

```
let rec sum list =
  match list with
   | head :: tail -> head + sum tail
   | 1 - > 0
```
The previous code works well for small lists, but for larger lists, it could overflow the stack. The following code improves on this code by using an accumulator argument, a standard technique for working with recursive functions. The use of the accumulator argument makes the function tail recursive, which saves stack space.

```
let sum list =
  let rec loop list acc =
      match list with
      | head :: tail -> loop tail (acc + head)
      | [] -> acc
   loop list 0
```
The function RemoveAllMultiples is a recursive function that takes two lists. The first list contains the numbers whose multiples will be removed, and the second list is the list from which to remove the numbers. The code in the following example uses this recursive function to eliminate all the non-prime numbers from a list, leaving a list of prime numbers as the result.

```
let IsPrimeMultipleTest n x =
  x = n \mid x \times n \iff 0let rec RemoveAllMultiples listn listx =
  match listn with
  | head :: tail -> RemoveAllMultiples tail (List.filter (IsPrimeMultipleTest head) listx)
   | [] -> listx
let GetPrimesUpTo n =
   let max = int (sqrt (float n))
   RemoveAllMultiples [ 2 .. max ] [ 1 .. n ]
printfn "Primes Up To %d:\n %A" 100 (GetPrimesUpTo 100)
```
The output is as follows:

Primes Up To 100: [2; 3; 5; 7; 11; 13; 17; 19; 23; 29; 31; 37; 41; 43; 47; 53; 59; 61; 67; 71; 73; 79; 83; 89; 97]

#### Module Functions

The List [module](https://msdn.microsoft.com/library/a2264ba3-2d45-40dd-9040-4f7aa2ad9788) provides functions that access the elements of a list. The head element is the fastest and easiest to access. Use the property [Head](https://msdn.microsoft.com/library/5f9414fd-6bdb-470a-8b72-40016db30740) or the module function [List.head](https://msdn.microsoft.com/library/22514cc5-0511-498b-a2cc-837b688a6da2). You can access the tail of a list by using the [Tail](https://msdn.microsoft.com/library/2a6f8eb9-dc32-41aa-8b62-2baffaface91) property or the [List.tail](https://msdn.microsoft.com/library/da0a0638-4420-4571-84b6-d09ae601f601) function. To find an element by index, use the [List.nth](https://msdn.microsoft.com/library/1f717d57-89be-4007-a971-9cf5a28d83b1) function. List.nth traverses the list. Therefore, it is O(n). If your code uses List.nth frequently, you might want to consider using an array instead of a list. Element access in arrays is  $O(1)$ .

#### **Boolean Operations on Lists**

The [List.isEmpty](https://msdn.microsoft.com/library/a7941d44-9e92-427c-b806-c378f4558107) function determines whether a list has any elements.

The [List.exists](https://msdn.microsoft.com/library/15a3ebd5-98f0-44c0-8220-7dedec3e68a8) function applies a Boolean test to elements of a list and returns true if any element satisfies the test. [List.exists2](https://msdn.microsoft.com/library/7532b39e-3f4f-4534-a60b-d7721dc6fa7e) is similar but operates on successive pairs of elements in two lists.

The following code demonstrates the use of List.exists.

```
// Use List.exists to determine whether there is an element of a list satisfies a given Boolean expression.
// containsNumber returns true if any of the elements of the supplied list match
// the supplied number.
let containsNumber number list = List.exists (fun elem -> elem = number) list
let list0to3 = [0..3]printfn "For list %A, contains zero is %b" list0to3 (containsNumber 0 list0to3)
```
The output is as follows:

```
For list [0; 1; 2; 3], contains zero is true
```
The following example demonstrates the use of List.exists2.

```
// Use List.exists2 to compare elements in two lists.
// isEqualElement returns true if any elements at the same position in two supplied
// lists match.
let isEqualElement list1 list2 = List.exists2 (fun elem1 elem2 -> elem1 = elem2) list1 list2
let list1to5 = [1..5]let list5to1 = [ 5 .. -1 .. 1 ]
if (isEqualElement list1to5 list5to1) then
   printfn "Lists %A and %A have at least one equal element at the same position." list1to5 list5to1
else
    printfn "Lists %A and %A do not have an equal element at the same position." list1to5 list5to1
```
The output is as follows:

Lists [1; 2; 3; 4; 5] and [5; 4; 3; 2; 1] have at least one equal element at the same position.

You can use [List.forall](https://msdn.microsoft.com/library/e11a5233-d612-40ac-833b-d5cf496900b7) if you want to test whether all the elements of a list meet a condition.

```
let isAllZeroes list = List.forall (fun elem -> elem = 0.0) list
printfn "%b" (isAllZeroes [0.0; 0.0])
printfn "%b" (isAllZeroes [0.0; 1.0])
```
The output is as follows:

true false

Similarly, [List.forall2](https://msdn.microsoft.com/library/bb611f02-8277-48f5-9af3-6194ae27d07e) determines whether all elements in the corresponding positions in two lists satisfy a Boolean expression that involves each pair of elements.

```
let listEqual list1 list2 = List.forall2 (fun elem1 elem2 -> elem1 = elem2) list1 list2
printfn "%b" (listEqual [0; 1; 2] [0; 1; 2])
printfn "%b" (listEqual [0; 0; 0] [0; 1; 0])
```
The output is as follows:

true false

#### **Sort Operations on Lists**

The [List.sort](https://msdn.microsoft.com/library/17f1030e-aa7e-41dd-94ea-72cb6c04fd3d), [List.sortBy](https://msdn.microsoft.com/library/955bfc5f-ad9c-4f2d-a7ab-91e43eb21359), and [List.sortWith](https://msdn.microsoft.com/library/1d806a54-9166-4198-906d-15101f7916c7) functions sort lists. The sorting function determines which of these three functions to use. List.sort uses default generic comparison. Generic comparison uses global operators based on the generic compare function to compare values. It works efficiently with a wide variety of element types, such as simple numeric types, tuples, records, discriminated unions, lists, arrays, and any type that implements System.IComparable . For types that implement system.IComparable , generic comparison uses the System.IComparable.CompareTo() function. Generic comparison also works with strings, but uses a culture-independent sorting order. Generic comparison should not be used on unsupported types, such as function types. Also, the performance of the default generic comparison is best for small structured types; for larger structured types that need to be compared and sorted frequently, consider implementing System.IComparable and providing an efficient implementation of the System.IComparable.CompareTo() method.

List.sortBy takes a function that returns a value that is used as the sort criterion, and List.sortWith takes a comparison function as an argument. These latter two functions are useful when you are working with types that do not support comparison, or when the comparison requires more complex comparison semantics, as in the case of culture-aware strings.

The following example demonstrates the use of List.sort.

```
let sortedList1 = List.sort [1; 4; 8; -2; 5]
printfn "%A" sortedList1
```
The output is as follows:

[-2; 1; 4; 5; 8]

The following example demonstrates the use of List.sortBy.

```
let sortedList2 = List.sortBy (fun elem -> abs elem) [1; 4; 8; -2; 5]printfn "%A" sortedList2
```
The output is as follows:

```
[1; -2; 4; 5; 8]
```
The next example demonstrates the use of List.sortWith . In this example, the custom comparison function compareWidgets is used to first compare one field of a custom type, and then another when the values of the first field are equal.

```
type Widget = { ID: int; Rev: int }
let compareWidgets widget1 widget2 =
  if widget1.ID < widget2.ID then -1 else
  if widget1.ID > widget2.ID then 1 else
  if widget1.Rev < widget2.Rev then -1 else
  if widget1.Rev > widget2.Rev then 1 else
  \alphalet listToCompare = [
   \{ ID = 92; Rev = 1 }
   \{ ID = 110; Rev = 1 \}{f} ID = 100; Rev = 5 }
   {ID = 100; Rev = 2 }{ID = 92; Rev = 1}\mathbf{I}let sortedWidgetList = List.sortWith compareWidgets listToCompare
printfn "%A" sortedWidgetList
```
The output is as follows:

```
[{ID = 92;
Rev = 1; }; {ID = 92;
Rev = 1; }; {ID = 100;
Rev = 2; }; {ID = 100;
Rev = 5; }; {ID = 110;
Rev = 1;
```
#### **Search Operations on Lists**

Numerous search operations are supported for lists. The simplest, [List.find](https://msdn.microsoft.com/library/0594593e-9c75-44c1-8f5a-a37b2e561c06), enables you to find the first element that matches a given condition.

The following code example demonstrates the use of List.find to find the first number that is divisible by 5 in a list.

```
let isDivisibleBy number elem = elem % number = 0
let result = List.find (isDivisibleBy 5) [ 1 .. 100 ]
printfn "%d " result
```
The result is 5.

If the elements must be transformed first, call [List.pick](https://msdn.microsoft.com/library/0430b515-7fe4-49a1-a616-d2286d8b08b2), which takes a function that returns an option, and looks for the first option value that is  $\frac{1}{\text{Some(x)}}$ . Instead of returning the element, List.pick returns the result x. If no matching element is found, List.pick throws System.Collections.Generic.KeyNotFoundException . The following code shows the use of List.pick.

```
let valuesList = [ ("a", 1); ("b", 2); ("c", 3) ]
let resultPick = List.pick (fun elem ->
                   match elem with
                   | (value, 2) -> Some value
                   | _ -> None) valuesList
printfn "%A" resultPick
```
The output is as follows:

"b"

Another group of search operations, [List.tryFind](https://msdn.microsoft.com/library/37f4532e-9fd0-4802-8bbd-e1aa2380287d) and related functions, return an option value. The List.tryFind function returns the first element of a list that satisfies a condition if such an element exists, but the option value None if not. The variation [List.tryFindIndex](https://msdn.microsoft.com/library/5e31968c-c3d3-43d2-859a-0526825895ec) returns the index of the element, if one is found, rather than the element itself. These functions are illustrated in the following code.

```
let list1d = [1; 3; 7; 9; 11; 13; 15; 19; 22; 29; 36]
let is<br>Even x = x % 2 = 0match List.tryFind isEven list1d with
| Some value -> printfn "The first even value is %d." value
| None -> printfn "There is no even value in the list."
match List.tryFindIndex isEven list1d with
| Some value -> printfn "The first even value is at position %d." value
| None -> printfn "There is no even value in the list."
```
The output is as follows:

```
The first even value is 22.
The first even value is at position 8.
```
#### **Arithmetic Operations on Lists**

Common arithmetic operations such as sum and average are built into the List [module](https://msdn.microsoft.com/library/a2264ba3-2d45-40dd-9040-4f7aa2ad9788). To work with [List.sum](https://msdn.microsoft.com/library/54d47fe3-5ecf-4883-beb5-e915342a17f9), the list element type must support the + operator and have a zero value. All built-in arithmetic types satisfy these conditions. To work with [List.average](https://msdn.microsoft.com/library/2b9a627b-106d-4548-8c4c-ab5058b8f8e1), the element type must support division without a remainder, which excludes integral types but allows for floating point types. The [List.sumBy](https://msdn.microsoft.com/library/b7623389-0fe1-4762-9c67-51079903ab7d) and [List.averageBy](https://msdn.microsoft.com/library/936cc9ec-62af-464d-8726-7999c2f48403) functions take a function as a parameter, and this function's results are used to calculate the values for the sum or average.

The following code demonstrates the use of List.sum, List.sumBy, and List.average.

```
// Compute the sum of the first 10 integers by using List.sum.
let sum1 = List.sum [1.. 10]// Compute the sum of the squares of the elements of a list by using List.sumBy.
let sum2 = List.sumBy (fun elem -> elem*elem) [1 .. 10]
// Compute the average of the elements of a list by using List.average.
let avg1 = List.average [0.0; 1.0; 1.0; 2.0]
```

```
printfn "%f" avg1
```
The output is  $1.000000$ .

The following code shows the use of  $List.$  averageBy .

let avg2 = List.averageBy (fun elem -> float elem) [1 .. 10] printfn "%f" avg2

The output is  $5.5$ .

#### **Lists and Tuples**

Lists that contain tuples can be manipulated by zip and unzip functions. These functions combine two lists of single values into one list of tuples or separate one list of tuples into two lists of single values. The simplest [List.zip](https://msdn.microsoft.com/library/3028d790-8f48-4c94-bf08-b058bec3689c) function takes two lists of single elements and produces a single list of tuple pairs. Another version, [List.zip3](https://msdn.microsoft.com/library/003cc28e-0de3-4d99-89ed-cb19028e3c5b), takes three lists of single elements and produces a single list of tuples that have three elements. The following code example demonstrates the use of  $List,zip$ .

```
let list1 = [ 1; 2; 3 ]
let list2 = [-1; -2; -3]let listZip = List.zip list1 list2
printfn "%A" listZip
```
The output is as follows:

 $[(1, -1); (2, -2); (3; -3)]$ 

The following code example demonstrates the use of List.zip3.

```
let list3 = [ 0; 0; 0]
let listZip3 = List.zip3 list1 list2 list3
printfn "%A" listZip3
```
The output is as follows:

```
[(1, -1, 0); (2, -2, 0); (3, -3, 0)]
```
The corresponding unzip versions, [List.unzip](https://msdn.microsoft.com/library/639db80c-41b5-45bb-a6b4-1eaa04d61d21) and [List.unzip3](https://msdn.microsoft.com/library/43078c77-32ec-4342-85b3-c31ccf984db4), take lists of tuples and return lists in a tuple, where the first list contains all the elements that were first in each tuple, and the second list contains the second element of each tuple, and so on.

The following code example demonstrates the use of [List.unzip](https://msdn.microsoft.com/library/639db80c-41b5-45bb-a6b4-1eaa04d61d21).

```
let lists = List.unzip [(1,2); (3,4)]printfn "%A" lists
printfn "%A %A" (fst lists) (snd lists)
```
The output is as follows:

```
([1; 3], [2; 4])[1; 3] [2; 4]
```
The following code example demonstrates the use of [List.unzip3](https://msdn.microsoft.com/library/43078c77-32ec-4342-85b3-c31ccf984db4).

let listsUnzip3 = List.unzip3  $[(1,2,3); (4,5,6)]$ printfn "%A" listsUnzip3

The output is as follows:

([1; 4], [2; 5], [3; 6])

F# supports a variety of operations on list elements. The simplest is [List.iter](https://msdn.microsoft.com/library/f778d075-81a9-4994-af60-cddcc53a201f), which enables you to call a function on every element of a list. Variations include [List.iter2](https://msdn.microsoft.com/library/ea3b7761-916c-4016-9bd8-651124c98b40), which enables you to perform an operation on elements of two lists, [List.iteri](https://msdn.microsoft.com/library/6dd21ae6-5c00-41cd-8306-821e513d8f60), which is like List.iter except that the index of each element is passed as an argument to the function that is called for each element, and [List.iteri2](https://msdn.microsoft.com/library/9658d740-9be5-4bf7-b663-c8ab2b3e196c), which is a combination of the functionality of List.iter2 and List.iteri . The following code example illustrates these functions.

```
let list1 = [1; 2; 3]
let list2 = [4; 5; 6]
List.iter (fun x -> printfn "List.iter: element is %d" x) list1
List.iteri(fun i x -> printfn "List.iteri: element %d is %d" i x) list1
List.iter2 (fun x y -> printfn "List.iter2: elements are %d %d" x y) list1 list2
List.iteri2 (fun i x y ->
                printfn "List.iteri2: element %d of list1 is %d element %d of list2 is %d"
                  i x i y)
           list1 list2
```
The output is as follows:

```
List.iter: element is 1
List.iter: element is 2
List.iter: element is 3
List.iteri: element 0 is 1
List.iteri: element 1 is 2
List.iteri: element 2 is 3
List.iter2: elements are 1 4
List.iter2: elements are 2 5
List.iter2: elements are 3 6
List.iteri2: element 0 of list1 is 1; element 0 of list2 is 4
List.iteri2: element 1 of list1 is 2; element 1 of list2 is 5
List.iteri2: element 2 of list1 is 3; element 2 of list2 is 6
```
Another frequently used function that transforms list elements is [List.map](https://msdn.microsoft.com/library/c6b49c99-d4f3-4ba3-b1d0-85a312683dc6), which enables you to apply a function to each element of a list and put all the results into a new list. [List.map2](https://msdn.microsoft.com/library/5f48cce7-6eaf-4e54-8996-2b04d3c31e57) and [List.map3](https://msdn.microsoft.com/library/dd9fb190-6980-4537-be96-5645a64908f8) are variations that take multiple lists. You can also use [List.mapi](https://msdn.microsoft.com/library/284b9234-3d26-409b-b328-ac79638d9e14) and [List.mapi2](https://msdn.microsoft.com/library/680643af-233c-40a3-82f2-43d5af27ec49), if, in addition to the element, the function needs to be passed the index of each element. The only difference between List.mapi2 and List.mapi is that List.mapi2 works with two lists. The following example illustrates [List.map](https://msdn.microsoft.com/library/c6b49c99-d4f3-4ba3-b1d0-85a312683dc6).

```
let list1 = [1; 2; 3]
let newList = List.map (fun x \rightarrow x + 1) list1
printfn "%A" newList
```
The output is as follows:

[2; 3; 4]

The following example shows the use of  $Listmap2$ .

```
let list1 = [1; 2; 3]
let list2 = [4; 5; 6]let sumList = List.map2 (fun x y \rightarrow x + y) list1 list2
printfn "%A" sumList
```
The output is as follows:

[5; 7; 9]

The following example shows the use of  $List.map3$ .

```
let newList2 = List.map3 (fun x y z -> x + y + z) list1 list2 [2; 3; 4]
printfn "%A" newList2
```
The output is as follows:

[7; 10; 13]

The following example shows the use of  $List.mapi$ .

```
let newListAddIndex = List.mapi (fun i x -> x + i) list1
printfn "%A" newListAddIndex
```

```
[1; 3; 5]
```
The following example shows the use of List.mapi2.

```
let listAddTimesIndex = List.mapi2 (fun i x y -> (x + y) * i) list1 list2
printfn "%A" listAddTimesIndex
```

```
The output is as follows:
```
[0; 7; 18]

[List.collect](https://msdn.microsoft.com/library/cd08bbc7-a3b9-40ab-8c20-4e85ec84664f) is like List.map, except that each element produces a list and all these lists are concatenated into a final list. In the following code, each element of the list generates three numbers. These are all collected into one list.

let collectList = List.collect (fun x -> [for i in 1..3 -> x \* i]) list1 printfn "%A" collectList

The output is as follows:

[1; 2; 3; 2; 4; 6; 3; 6; 9]

You can also use [List.filter](https://msdn.microsoft.com/library/11a8c926-547b-44dd-bbae-98d44f3dd248), which takes a Boolean condition and produces a new list that consists only of elements that satisfy the given condition.

```
let evenOnlyList = List.filter (fun x -> x % 2 = 0) [1; 2; 3; 4; 5; 6]
```
The resulting list is  $[2; 4; 6]$ .

A combination of map and filter, [List.choose](https://msdn.microsoft.com/library/2e21d3fb-ce35-4824-8a57-c4404616093d) enables you to transform and select elements at the same time. List.choose applies a function that returns an option to each element of a list, and returns a new list of the results for elements when the function returns the option value Some.

The following code demonstrates the use of List.choose to select capitalized words out of a list of words.

```
let listWords = [ "and"; "Rome"; "Bob"; "apple"; "zebra" ]
let isCapitalized (string1:string) = System.Char.IsUpper string1.[0]
let results = List.choose (fun elem ->
   match elem with
    | elem when isCapitalized elem -> Some(elem + "'s")
     | _ -> None) listWords
printfn "%A" results
```
The output is as follows:

["Rome's"; "Bob's"]

#### **Operating on Multiple Lists**

Lists can be joined together. To join two lists into one, use [List.append](https://msdn.microsoft.com/library/2954da80-3f4a-4a4b-9371-794645c03426). To join more than two lists, use [List.concat](https://msdn.microsoft.com/library/c5afd433-8764-4ea8-a6a8-937fb4d77c4c).

```
let list1to10 = List.append [1; 2; 3] [4; 5; 6; 7; 8; 9; 10]
let listResult = List.concat [ [1; 2; 3]; [4; 5; 6]; [7; 8; 9] ]
List.iter (fun elem -> printf "%d " elem) list1to10
printfn
List.iter (fun elem -> printf "%d " elem) listResult
```
#### **Fold and Scan Operations**

Some list operations involve interdependencies between all of the list elements. The fold and scan operations are like List.iter and List.map in that you invokea function on each element, but these operations providean additional parameter called the *accumulator* that carries information through the computation.

Use List.fold to perform a calculation on a list.

The following code example demonstrates the use of [List.fold](https://msdn.microsoft.com/library/c272779e-bae7-4983-8d7f-16b345bb33a0) to perform various operations.

The list is traversed; the accumulator acc is a value that is passed along as the calculation proceeds. The first argument takes the accumulator and the list element, and returns the interim result of the calculation for that list element. The second argument is the initial value of the accumulator.
```
let sumList list = List.fold (fun acc elem -> acc + elem) 0 list
printfn "Sum of the elements of list %A is %d." [ 1 .. 3 ] (sumList [ 1 .. 3 ])
// The following example computes the average of a list.
let averageList list = (List.fold (fun acc elem -> acc + float elem) 0.0 list / float list.Length)
// The following example computes the standard deviation of a list.
// The standard deviation is computed by taking the square root of the
// sum of the variances, which are the differences between each value
// and the average.
let stdDevList list =
   let avg = averageList list
   sqrt (List.fold (fun acc elem -> acc + (float elem - avg) ** 2.0 ) 0.0 list / float list.Length)
let testList listTest =
   printfn "List %A average: %f stddev: %f" listTest (averageList listTest) (stdDevList listTest)
testList [1; 1; 1]
testList [1; 2; 1]
testList [1; 2; 3]
// List.fold is the same as to List.iter when the accumulator is not used.
let printList list = List.fold (fun acc elem -> printfn "%A" elem) () list
printList [0.0; 1.0; 2.5; 5.1 ]
// The following example uses List.fold to reverse a list.
// The accumulator starts out as the empty list, and the function uses the cons operator
// to add each successive element to the head of the accumulator list, resulting in a
// reversed form of the list.
let reverseList list = List.fold (fun acc elem -> elem::acc) [] list
printfn "%A" (reverseList [1 .. 10])
```
The versions of these functions that have a digit in the function name operate on more than one list. For example, [List.fold2](https://msdn.microsoft.com/library/6cfcd043-a65d-4423-805a-2ab234cb5343) performs computations on two lists.

The following example demonstrates the use of List.fold2.

```
// Use List.fold2 to perform computations over two lists (of equal size) at the same time.
// Example: Sum the greater element at each list position.
let sumGreatest list1 list2 = List.fold2 (fun acc elem1 elem2 ->
                                              acc + max elem1 elem2) 0 list1 list2
let sum = sumGreatest [1; 2; 3] [3; 2; 1]
printfn "The sum of the greater of each pair of elements in the two lists is %d." sum
```
List.fold and [List.scan](https://msdn.microsoft.com/library/21f636db-885c-4a72-970e-e3841f33a1b8) differ in that List.fold returns the final value of the extra parameter, but List.scan returns the list of the intermediate values (along with the final value) of the extra parameter.

Each of these functions includes a reverse variation, for example, [List.foldBack](https://msdn.microsoft.com/library/b9a58e66-efe1-445f-a90c-ac9ffb9d40c7), which differs in the order in which the list is traversed and the order of the arguments. Also, List.fold and List.foldBack have variations, [List.fold2](https://msdn.microsoft.com/library/6cfcd043-a65d-4423-805a-2ab234cb5343) and [List.foldBack2](https://msdn.microsoft.com/library/56371d3e-5271-4183-9e8c-15a02eda9aa2), that take two lists of equal length. The function that executes on each element can use corresponding elements of both lists to perform some action. The element types of the two lists can be different, as in the following example, in which one list contains transaction amounts for a bank account, and the other list contains the type of transaction: deposit or withdrawal.

```
// Discriminated union type that encodes the transaction type.
type Transaction
   | Deposit
    | Withdrawal
let transactionTypes = [Deposit; Deposit; Withdrawal]
let transactionAmounts = [100.00; 1000.00; 95.00 ]
let initialBalance = 200.00
// Use fold2 to perform a calculation on the list to update the account balance.
let endingBalance = List.fold2 (fun acc elem1 elem2 ->
                               match elem1 with
                                | Deposit -> acc + elem2
                                | Withdrawal -> acc - elem2)
                               initialBalance
                               transactionTypes
                               transactionAmounts
printfn "%f" endingBalance
```
For a calculation like summation, List.fold and List.foldBack have the same effect because the result does not depend on the order of traversal. In the following example, List.foldBack is used to add the elements in a list.

let sumListBack list = List.foldBack (fun acc elem -> acc + elem) list 0 printfn "%d" (sumListBack [1; 2; 3]) // For a calculation in which the order of traversal is important, fold and foldBack have different // results. For example, replacing fold with foldBack in the listReverse function // produces a function that copies the list, rather than reversing it.

let copyList list = List.foldBack (fun elem acc -> elem::acc) list [] printfn "%A" (copyList [1 .. 10])

The following example returns to the bank account example. This time a new transaction type is added: an interest calculation. The ending balance now depends on the order of transactions.

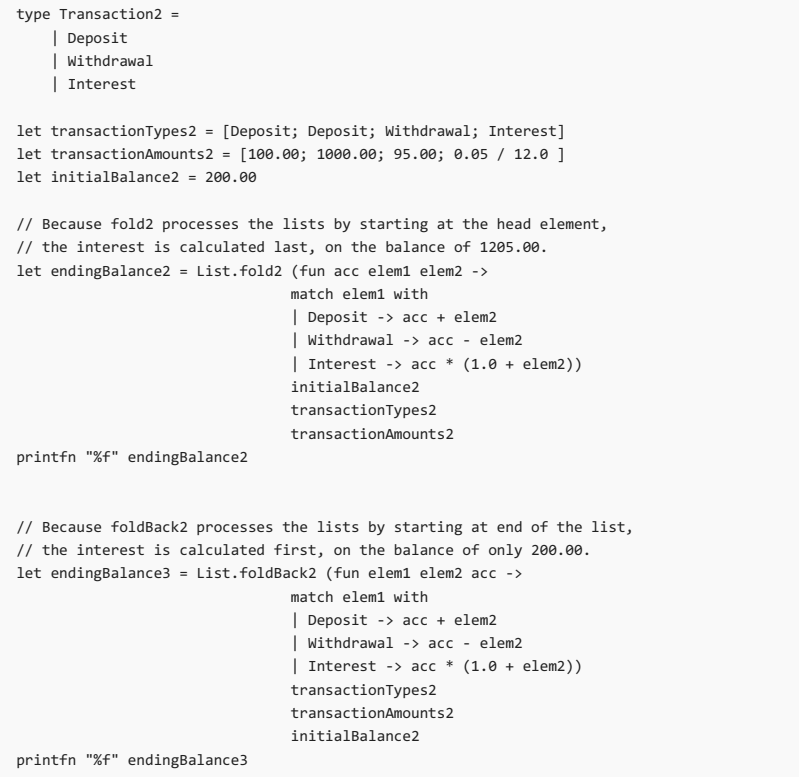

The function [List.reduce](https://msdn.microsoft.com/library/048e1f95-691b-49cb-bb99-fb85f68f3d8b) is somewhat like List.fold and List.scan, except that instead of passing around a separate accumulator, List.reduce takes a function that takes two arguments of the element type instead of just one, and one of those arguments acts as the accumulator, meaning that it stores the intermediate result of the computation. List.reduce starts by operating on the first two list elements, and then uses the result of the operation along with the next element. Because there is not a separate accumulator that has its own type, List.reduce can be used in place of List.fold only when the accumulator and the element type have the same type. The following code demonstrates the use of List.reduce . List.reduce throws an exception if the list provided has no elements.

In the following code, the first call to the lambda expression is given the arguments 2 and 4, and returns 6, and the next call is given the arguments 6 and 10, so the result is 16.

```
let sumAList list =
   try
       List.reduce (fun acc elem -> acc + elem) list
   with
      | :? System.ArgumentException as exc -> 0
let resultSum = sumAList [2; 4; 10]
printfn "%d " resultSum
```
#### **Converting Between Lists and Other Collection Types**

The List module provides functions for converting to and from both sequences and arrays. To convert to or from a sequence, use [List.toSeq](https://msdn.microsoft.com/library/7024be4b-ee70-43cc-8d0a-e6564a4ff7c0) or [List.ofSeq](https://msdn.microsoft.com/library/74ab9289-4a59-4433-92eb-3f662d7f7db0). To convert to or from an array, use [List.toArray](https://msdn.microsoft.com/library/ac87dd82-a0cd-40b3-b1fa-dd3168134547) or [List.ofArray](https://msdn.microsoft.com/library/f4bddc26-8c8f-4307-a6d7-a49dceb97032).

#### **Additional Operations**

For information about additional operations on lists, see the library reference topic [Collections.List](https://msdn.microsoft.com/visualfsharpdocs/conceptual/collections.list-module-%5bfsharp%5d) Module.

See Also

F# [Language](#page-933-0) Reference

```
F# Types
```
**[Sequences](#page-1014-0)** 

#### [Arrays](#page-1023-0)

<span id="page-1010-0"></span>[Options](#page-1010-0)

```
Options
```
The option type in F# is used when an actual value might not exist for a named value or variable. An option has an underlying type and can hold a value of that type, or it might not have a value.

### Remarks

The following code illustrates a function which generates an option type.

let keepIfPositive (a : int) = if a > 0 then Some(a) else None

As you can see, if the input a is greater than 0, Some(a) is generated. Otherwise, None is generated.

The value None is used when an option does not have an actual value. Otherwise, the expression  $\text{some}(\ldots)$  gives the option a value. The values Some and None are useful in pattern matching, as in the following function exists, which returns true if the option has a value and false if it does not.

```
let exists (x : int option) =match x with
   | Some(x) -> true
   | None -> false
```
## Using Options

Options are commonly used when a search does not return a matching result, as shown in the following code.

```
let rec tryFindMatch pred list =
   match list with
   | head :: tail -> if pred(head)
                       then Some(head)
                       else tryFindMatch pred tail
   | [] -> None
// result1 is Some 100 and its type is int option.
let result1 = tryFindMatch (fun elem -> elem = 100) [ 200; 100; 50; 25 ]
// result2 is None and its type is int option.
let result2 = tryFindMatch (fun elem -> elem = 26) [ 200; 100; 50; 25 ]
```
In the previous code, a list is searched recursively. The function tryFindMatch takes a predicate function pred that returns a Boolean value, and a list to search. If an element that satisfies the predicate is found, the recursion ends and the function returns the value as an option in the expression Some(head). The recursion ends when the empty list is matched. At that point the value head has not been found, and None is returned.

Many F# library functions that search a collection for a value that may or may not exist return the option type. By convention, these functions begin with the try prefix, for example, [Seq.tryFindIndex](https://msdn.microsoft.com/library/c357b221-edf6-4f68-bf40-82a3156d945a).

Options can also be useful when a value might not exist, for example if it is possible that an exception will be thrown when you try to construct a value. The following code example illustrates this.

```
open System.IO
let openFile filename =
   try
       let file = File.Open (filename, FileMode.Create)
       Some(file)
   with
        | ex -> eprintf "An exception occurred with message %s" ex.Message
                None
```
The openFile function in the previous example has type string -> File option because it returns a File object if the file opens successfully and None if an exception occurs. Depending on the situation, it may not be an appropriate design choice to catch an exception rather than allowing it to propagate.

### **Option Properties and Methods**

The option type supports the following properties and methods.

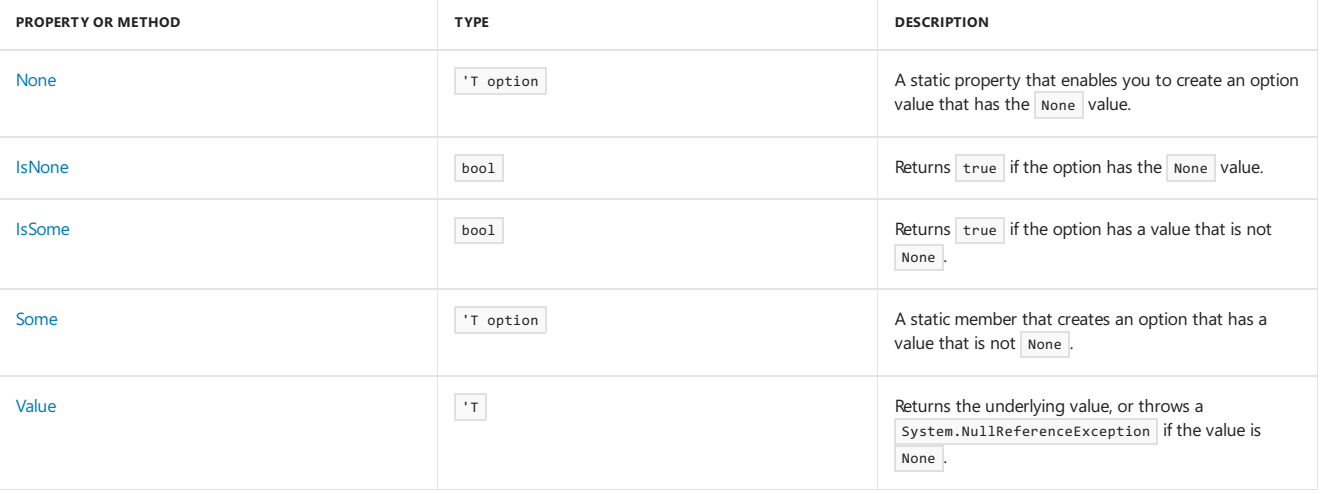

# Option Module

There is a module, [Option](https://msdn.microsoft.com/library/e615e4d3-bbbb-49ba-addc-6061ea2e2f4c), that contains useful functions that perform operations on options. Some functions repeat the functionality of the properties but are useful in contexts where a function is needed. [Option.isSome](https://msdn.microsoft.com/library/41ad0857-5672-4326-84b5-c33dc43dcf79) and [Option.isNone](https://msdn.microsoft.com/library/73db6a53-15e7-40a6-94f9-a0049e5f4819) are both module functions that test whether an option holds a value. [Option.get](https://msdn.microsoft.com/library/803e9fcb-6edd-4910-808c-25f08cbc55ea) obtains the value, if there is one. If there is no value, it throws System.ArgumentException.

The [Option.bind](https://msdn.microsoft.com/library/c3406192-24ac-49b5-bc3b-8f805187f1c0) function executes a function on the value, if there is a value. The function must take exactly one argument, and its parameter type must be the option type. The return value of the function is another option type.

The option module also includes functions that correspond to the functions that are available for lists, arrays, sequences, and other collection types. These functions include option.map , [Option.iter](https://msdn.microsoft.com/library/83389eef-3dff-4074-b4cc-f69581c25191) , [Option.forall](https://msdn.microsoft.com/library/ba884586-5eae-49c5-9e36-05481c1c3428) , [Option.exists](https://msdn.microsoft.com/library/a606d2d4-fddc-4eab-ab37-c6138fb7ad99) , [Option.foldBack](https://msdn.microsoft.com/library/a882fbaf-c019-46f0-b4f5-b8c2b8b90ffb) , [Option.fold](https://msdn.microsoft.com/library/af896794-3d53-406c-9411-316cd5c33ad8), and option.count . These functions enable options to be used like a collection of zero or one elements. For more information and examples, see the discussion of collection functions in [Lists](#page-1000-0).

# Converting to Other Types

Options can be converted to lists or arrays. When an option is converted into either of these data structures, the resulting data structure has zero or one element. To convert an option to an array, use option.toArray . To convert an option to a list, use option.toList.

See Also

F# [Language](#page-933-0) Reference

F# [Types](#page-975-0)

Starting with F# 4.1, there is a Result<'T, 'TFailure> type which you can use for writing error-tolerant code which can be composed.

#### Syntax

```
// The definition of Result in FSharp.Core
[<StructuralEquality; StructuralComparison>]
[<CompiledName("FSharpResult`2")>]
[<Struct>]
type Result<'T,'TError> =
   | Ok of ResultValue:'T
   | Error of ErrorValue:'TError
```
### Remarks

Note that the result type is a struct [discriminated](#page-1042-0) union, which is another feature introduced in F# 4.1. Structural equality semantics apply here.

The Result type is typically used in monadic error-handling, which is often referred to as [Railway-oriented](https://swlaschin.gitbooks.io/fsharpforfunandprofit/content/posts/recipe-part2.html) Programming within the F# community. The following trivial example demonstrates this approach.

```
// Define a simple type which has fields that can be validated
type Request =
   { Name: string
     Email: string }
// Define some logic for what defines a valid name.
//
// Generates a Result which is an Ok if the name validates;
// otherwise, it generates a Result which is an Error.
let validateName req =
   match req.Name with
   | null -> Error "No name found."
    | "" -> Error "Name is empty."
    | "bananas" -> Error "Bananas is not a name."
    | \rightarrow Ok req
// Similarly, define some email validation logic.
let validateEmail req =
   match req.Email with
    | null -> Error "No email found."
       | "" -> Error "Email is empty."
    | s when s.EndsWith("bananas.com") -> Error "No email from bananas.com is allowed."
    \vert \vert -> 0k req
let validateRequest reqResult =
   reqResult
    |> Result.bind validateName
    |> Result.bind validateEmail
let test() =// Now, create a Request and pattern match on the result.
   let req1 = { Name = "Phillip"; Email = "phillip@contoso.biz" }
   let res1 = validateRequest (Ok req1)
   match res1 with
   | Ok req -> printfn "My request was valid! Name: %s Email %s" req.Name req.Email
   | Error e -> printfn "Error: %s" e
   // Prints: "My request was valid! Name: Phillip Email: phillip@consoto.biz"
   let req2 = { Name = "Phillip"; Email = "phillip@bananas.com" }
   let res2 = validateRequest (Ok req2)
   match res2 with
    | Ok req -> printfn "My request was valid! Name: %s Email %s" req.Name req.Email
    | Error e -> printfn "Error: %s" e
    // Prints: "Error: No email from bananas.com is allowed."
test()
```
As you can see, it's quite easy to chain together various validation functions if you force them all to return a Result . This lets you break up functionality like this into small pieces which are as composable as you need them to be. This also has the added value of *enforcing* the use of pattern [matching](#page-1111-0) at the end of a round of validation, which in turns enforces a higher degree of program correctness.

### See Also

<span id="page-1014-0"></span>Pattern [Matching](#page-1111-0)

5/4/2018 • 18 minutes to read • Edit [Online](https://github.com/dotnet/docs/blob/master/docs/fsharp/language-reference/sequences.md)

#### **NOTE**

The API reference links in this article will take you to MSDN. The docs.microsoft.com API reference is not complete.

A *sequence* is a logical series of elements all of onetype.Sequences are particularly useful when you havea large, ordered collection of data but do not necessarily expect to use all of the elements. Individual sequence elements are computed only as required, so a sequence can provide better performance than a list in situations in which not all the elements are used. Sequences are represented by the seq<'T> type, which is an alias for [System.Collections.Generic.IEnumerable](https://msdn.microsoft.com/library/54e8f059-ca52-4632-9ae9-49685ee9b684) .Therefore,any .NET Framework typethat implements System.IEnumerable can be used as a sequence.TheSeq module provides support for manipulations involving sequences.

### Sequence Expressions

A *sequence expression* is an expression that evaluates to a sequence. Sequence expressions can take a number of forms. The simplest form specifies a range. For example, seq {  $1...5$  } creates a sequence that contains five elements, including the endpoints 1 and 5. You can also specify an increment (or decrement) between two double periods. For example, the following code creates the sequence of multiples of 10.

```
// Sequence that has an increment.
seq { 0 .. 10 .. 100 }
```
Sequence expressions are made up of F# expressions that produce values of the sequence. They can use the yield keyword to produce values that become part of the sequence.

Following is an example.

```
seq { for i in 1 .. 10 do yield i * i }
```
You can use the  $\rightarrow$  operator instead of yield, in which case you can omit the do keyword, as shown in the following example.

```
seq { for i in 1 .. 10 -> i * i }
```
The following code generates a list of coordinate pairs along with an index into an array that represents the grid.

```
let (height, width) = (10, 10)
seq { for row in 0 .. width - 1 do
         for col in 0 .. height - 1 do
          yield (row, col, row*width + col)
   }
```
An if expression used in a sequence is a filter. For example, to generate a sequence of only prime numbers, assuming that you have a function isprime of type int -> bool, construct the sequence as follows.

```
seq { for n in 1 .. 100 do if isprime n then yield n }
```
When you use yield or -> in an iteration, each iteration is expected to generate a single element of the sequence. If each iteration produces a sequence of elements, use yield! . In that case, the elements generated on each iteration are concatenated to produce the final sequence.

You can combine multiple expressions together in a sequence expression. The elements generated by each expression are concatenated together. For an example, seethe"Examples" section of this topic.

#### Examples

The first example uses a sequence expression that contains an iteration, a filter, and a yield to generate an array. This code prints a sequence of prime numbers between 1 and 100 to the console.

```
// Recursive isprime function.
let isprime n =
   let rec check i =
       i > n/2 || (n % i \leftrightarrow 0 && check (i + 1))
   check 2
let aSequence = seq { for n in 1..100 do if isprime n then yield n }
for x in aSequence do
   printfn "%d" x
```
The following code uses yield to create a multiplication table that consists of tuples of three elements, each consisting of two factors and the product.

```
let multiplicationTable =
 seq { for i in 1..9 do
           for j in 1..9 do
              yield (i, j, i*j) }
```
The following example demonstrates the use of  $\frac{1}{y}$ ield! to combine individual sequences into a single final sequence. In this case, the sequences for each subtree in a binary tree are concatenated in a recursive function to produce the final sequence.

```
// Yield the values of a binary tree in a sequence.
type Tree<'a> =
   | Tree of 'a * Tree<'a> * Tree<'a>
   | Leaf of 'a
// inorder : Tree<'a> -> seq<'a>
let rec inorder tree =
   seq {
     match tree with
          | Tree(x, left, right) ->
              yield! inorder left
              yield x
              yield! inorder right
          | Leaf x -> yield x
   \rightarrowlet mytree = Tree(6, Tree(2, Leaf(1), Leaf(3)), Leaf(9))
let seq1 = inorder mytree
printfn "%A" seq1
```
## Using Sequences

Sequences support many of the same functions as [lists](#page-1000-0). Sequences also support operations such as grouping and counting by using key-generating functions. Sequences also support more diverse functions for extracting subsequences.

Many data types, such as lists, arrays, sets, and maps are implicitly sequences because they are enumerable collections. A function that takes a sequence as an argument works with any of the common F# data types, in addition to any .NET Framework data type that implements System.Collections.Generic.IEnumerable<'T> . Contrast this to a function that takes a list as an argument, which can only take lists. The type  $\frac{1}{\sqrt{5}}$  is a type abbreviation for IEnumerable<'T>. This means that any type that implements the generic System.Collections.Generic.IEnumerable<'T>, which includes arrays, lists, sets, and maps in F#, and also most .NET Framework collection types, is compatible with the seq type and can be used wherever a sequence is expected.

### Module Functions

The Seq [module](https://msdn.microsoft.com/library/54e8f059-ca52-4632-9ae9-49685ee9b684) in the [Microsoft.FSharp.Collections](https://msdn.microsoft.com/library/24f64e5f-5030-47d0-9759-8d3e398ed13f) namespace contains functions for working with sequences. These functions work with lists, arrays, maps, and sets as well, because all of those types are enumerable, and therefore can be treated as sequences.

## Creating Sequences

You can create sequences by using sequence expressions, as described previously, or by using certain functions.

You can create an empty sequence by using [Seq.empty,](https://msdn.microsoft.com/library/3c7f1c69-6117-4782-b2da-0e04d6854f59) or you can create a sequence of just one specified element by using [Seq.singleton](https://msdn.microsoft.com/library/9b8cc460-a282-4ec5-b29a-630ab17e9de7).

```
let seqEmpty = Seq.empty
let seqOne = Seq.singleton 10
```
You can use [Seq.init](https://msdn.microsoft.com/library/059de69d-812c-4f8e-be86-88aa72101576) to create a sequence for which the elements are created by using a function that you provide. You also provide a size for the sequence. This function is just like [List.init](https://msdn.microsoft.com/library/dd38c096-0ea8-4858-be6b-794b90418b83), except that the elements are not created until you iterate through the sequence. The following code illustrates the use of  $\sqrt{\frac{2}{1}}$  seq.init.

```
let seqFirst5MultiplesOf10 = Seq.init 5 (fun n -> n * 10)
Seq.iter (fun elem -> printf "%d " elem) seqFirst5MultiplesOf10
```
0 10 20 30 40

By using [Seq.ofArray](https://msdn.microsoft.com/library/299cd4d9-be72-4511-aac8-089e1ddaac99) and [Seq.ofList<'T>](https://msdn.microsoft.com/visualfsharpdocs/conceptual/seq.oflist%5b%27t%5d-function-%5bfsharp%5d) Function, you can create sequences from arrays and lists. However, you can also convert arrays and lists to sequences by using a cast operator. Both techniques are shown in the following code.

```
// Convert an array to a sequence by using a cast.
let seqFromArray1 = [ | 1 ... 10 | ] :> seq<int>
// Convert an array to a sequence by using Seq.ofArray.
let seqFromArray2 = [| 1 .. 10 |] |> Seq.ofArray
```
By using [Seq.cast](https://msdn.microsoft.com/library/1d087db3-a8b2-41dd-8ddc-227544529334), you can create a sequence from a weakly typed collection, such as those defined in system.collections . Such weakly typed collections have the element type System.Object and are enumerated by using the non-generic System.Collections.Generic.IEnumerable`1 type.The following code illustrates the use of seq.cast to convert an system.collections.ArrayList into a sequence.

```
open System
let mutable arrayList1 = new System.Collections.ArrayList(10)
for i in 1 \ldots 10 do arrayList1.Add(10) | ignore
let seqCast : seq<int> = Seq.cast arrayList1
```
You can define infinite sequences by using the [Seq.initInfinite](https://msdn.microsoft.com/library/d1804e53-da92-48ec-8d6e-57eaf4c62bef) function. For such a sequence, you provide a function that generates each element from the index of the element. Infinite sequences are possible because of lazy evaluation; elements are created as needed by calling the function that you specify. The following code example produces an infinite sequence of floating point numbers, in this case the alternating series of reciprocals of squares of successive integers.

```
let seqInfinite = Seq.initInfinite (fun index ->
   let n = float(intindex + 1)1.0 / (n * n * (if ((index + 1) % 2 = 0) then 1.0 else -1.0)))printfn "%A" seqInfinite
```
[Seq.unfold](https://msdn.microsoft.com/library/7d9232fc-742e-42bc-bdf7-6f130f0eff21) generates a sequence from a computation function that takes a state and transforms it to produce each subsequent element in the sequence. The state is just a value that is used to compute each element, and can change as each element is computed. The second argument to seq.unfold is the initial value that is used to start the sequence. Seq.unfold uses an option type for the state, which enables you to terminate the sequence by returning the None value. The following code shows two examples of sequences, seq1 and fib, that are generated by an unfold operation. The first, seq1, is just a simple sequence with numbers up to 100. The second, fib, uses unfold to compute the Fibonacci sequence. Because each element in the Fibonacci sequence is the sum of the previous two Fibonacci numbers, the state value is a tuple that consists of the previous two numbers in the sequence. The initial value is  $(1,1)$ , the first two numbers in the sequence.

```
let seq1 = Seq.unfold (fun state -> if (state > 20) then None else Some(state, state + 1)) 0
printfn "The sequence seq1 contains numbers from 0 to 20."
for x in seq1 do printf "%d " x
let fib = Seq.unfold (fun state ->
   if (snd state > 1000) then None
   else Some(fst state + snd state, (snd state, fst state + snd state))) (1,1)
printfn "\nThe sequence fib contains Fibonacci numbers."
for x in fib do printf "%d " x
```
The output is as follows:

```
The sequence seq1 contains numbers from 0 to 20.
0 1 2 3 4 5 6 7 8 9 10 11 12 13 14 15 16 17 18 19 20
The sequence fib contains Fibonacci numbers.
2 3 5 8 13 21 34 55 89 144 233 377 610 987 1597
```
The following code is an example that uses many of the sequence module functions described here to generate and compute the values of infinite sequences. The code might take a few minutes to run.

```
// infiniteSequences.fs
// generateInfiniteSequence generates sequences of floating point
// numbers. The sequences generated are computed from the fDenominator
// function, which has the type (int -> float) and computes the
// denominator of each term in the sequence from the index of that
// term. The isAlternating parameter is true if the sequence has
// alternating signs.
let generateInfiniteSequence fDenominator isAlternating =
    if (isAlternating) then
        Seq.initInfinite (fun index -> 1.0 /(fDenominator index) * (if (index % 2 = 0) then -1.0 else 1.0))
    else
        Seq.initInfinite (fun index -> 1.0 /(fDenominator index))
// The harmonic series is the series of reciprocals of whole numbers.
let harmonicSeries = generateInfiniteSequence (fun index -> float index) false
// The harmonic alternating series is like the harmonic series
// except that it has alternating signs.
let harmonicAlternatingSeries = generateInfiniteSequence (fun index -> float index) true
// This is the series of reciprocals of the odd numbers.
let oddNumberSeries = generateInfiniteSequence (fun index -> float (2 * index - 1)) true
// This is the series of recipocals of the squares.
let squaresSeries = generateInfiniteSequence (fun index -> float (index * index)) false
// This function sums a sequence, up to the specified number of terms.
let sumSeq length sequence =
   Seq.unfold (fun state ->
        let subtotal = snd state + Seq.nth (fst state + 1) sequence
        if (fst state >= length) then None
       else Some(subtotal,(fst state + 1, subtotal))) (0, 0.0)
// This function sums an infinite sequence up to a given value
// for the difference (epsilon) between subsequent terms,
// up to a maximum number of terms, whichever is reached first.
let infiniteSum infiniteSeq epsilon maxIteration =
   infiniteSeq
    |> sumSeq maxIteration
    |> Seq.pairwise
   |> Seq.takeWhile (fun elem -> abs (snd elem - fst elem) > epsilon)
    |> List.ofSeq
   |> List.rev
    |> List.head
    |> snd
// Compute the sums for three sequences that converge, and compare
// the sums to the expected theoretical values.
let result1 = infiniteSum harmonicAlternatingSeries 0.00001 100000
printfn "Result: %f ln2: %f" result1 (log 2.0)
let pi = Math.PI
let result2 = infiniteSum oddNumberSeries 0.00001 10000
printfn "Result: %f pi/4: %f" result2 (pi/4.0)
// Because this is not an alternating series, a much smaller epsilon
// value and more terms are needed to obtain an accurate result.
let result3 = infiniteSum squaresSeries 0.0000001 1000000
printfn "Result: %f pi*pi/6: %f" result3 (pi*pi/6.0)
```
## Searching and Finding Elements

Sequences support functionality available with lists: [Seq.exists](https://msdn.microsoft.com/library/428c97bf-599d-4c39-a5b9-f8717c198ad1), [Seq.exists2](https://msdn.microsoft.com/library/efdf14a4-27f7-4dc1-9281-52639e66d565), [Seq.find](https://msdn.microsoft.com/library/02c21ecd-97e5-4e99-a4c1-b4d0b730b7d8), [Seq.findIndex,](https://msdn.microsoft.com/library/96dfe86b-df15-4d92-8316-7cd6055e09f3) [Seq.pick](https://msdn.microsoft.com/library/a87bc771-55f7-43f9-94f9-33d8f9bf325d), [Seq.tryFind](https://msdn.microsoft.com/library/ac43c6f5-4dc7-4e9a-a222-00b5736aee47), and [Seq.tryFindIndex](https://msdn.microsoft.com/library/c357b221-edf6-4f68-bf40-82a3156d945a). The versions of these functions that are available for sequences evaluate the sequence only up to the element that is being searched for. For examples, see [Lists](https://msdn.microsoft.com/library/83102799-f251-42e1-93ef-64232e8c5b1d).

## Obtaining Subsequences

[Seq.filter](https://msdn.microsoft.com/library/7f2e9850-a660-460c-9831-3bbff5613770) and [Seq.choose](https://msdn.microsoft.com/library/63b83b06-4b24-4239-bf69-a2c12d891395) are like the corresponding functions that are available for lists, except that the filtering and choosing does not occur until the sequence elements are evaluated.

[Seq.truncate](https://msdn.microsoft.com/library/1892dfeb-308e-45e2-857a-3c3405d02244) creates a sequence from another sequence, but limits the sequence to a specified number of elements. [Seq.take](https://msdn.microsoft.com/library/6e75f701-640b-4c4a-9d63-4313fc090596) creates a new sequence that contains only a specified number of elements from the start of a sequence. If there are fewer elements in the sequence than you specify to take, Seq.take throws a System.InvalidOperationException .The difference between Seq.take and Seq.truncate is that Seq.truncate does not producean error if the number of elements is fewer than the number you specify.

The following code shows the behavior of and differences between Seq.truncate and Seq.take.

```
let mySeq = seq { for i in 1 .. 10 -> i*i }
let truncatedSeq = Seq.truncate 5 mySeq
let takenSeq = Seq.take 5 mySeq
let truncatedSeq2 = Seq.truncate 20 mySeq
let takenSeq2 = Seq.take 20 mySeq
let printSeq seq1 = Seq.iter (printf "%A ") seq1; printfn ""
// Up to this point, the sequences are not evaluated.
// The following code causes the sequences to be evaluated.
truncatedSeq |> printSeq
truncatedSeq2 |> printSeq
takenSeq |> printSeq
// The following line produces a run-time error (in printSeq):
takenSeq2 |> printSeq
```
The output, before the error occurs, is as follows.

```
1 4 9 16 25
1 4 9 16 25 36 49 64 81 100
1 4 9 16 25
1 4 9 16 25 36 49 64 81 100
```
By using [Seq.takeWhile](https://msdn.microsoft.com/library/19eea4ce-66e0-4353-b015-72eb03421d92), you can specify a predicate function (a Boolean function) and create a sequence from another sequence made up of those elements of the original sequence for which the predicate is true, but stop before the first element for which the predicate returns false. [Seq.skip](https://msdn.microsoft.com/library/b4eb3f08-8594-4d17-8180-852c6c688bf1) returns a sequence that skips a specified number of the first elements of another sequence and returns the remaining elements. [Seq.skipWhile](https://msdn.microsoft.com/library/fb729021-2a3c-430f-83c3-0b37526f1a16) returns a sequence that skips the first elements of another sequence as long as the predicate returns true , and then returns the remaining elements, starting with the first element for which the predicate returns false.

The following code example illustrates the behavior of and differences between Seq.takeWhile , Seq.skip , and Seq.skipWhile .

```
// takeWhile
let mySeqLessThan10 = Seq.takeWhile (fun elem -> elem < 10) mySeq
mySeqLessThan10 |> printSeq
// skip
let mySeqSkipFirst5 = Seq.skip 5 mySeq
mySeqSkipFirst5 |> printSeq
// skipWhile
let mySeqSkipWhileLessThan10 = Seq.skipWhile (fun elem -> elem < 10) mySeq
mySeqSkipWhileLessThan10 |> printSeq
```
The output is as follows.

```
1 4 9
36 49 64 81 100
16 25 36 49 64 81 100
```
## Transforming Sequences

[Seq.pairwise](https://msdn.microsoft.com/library/210dcf26-4e24-4d83-af6d-a8288b2ae4b1) creates a new sequence in which successive elements of the input sequence are grouped into tuples.

```
let printSeq seq1 = Seq.iter (printf "%A ") seq1; printfn ""
let seqPairwise = Seq.pairwise (seq { for i in 1 \ldots 10 -> i*i })
printSeq seqPairwise
printfn ""
let seqDelta = Seq.map (fun elem -> snd elem - fst elem) seqPairwise
printSeq seqDelta
```
[Seq.windowed](https://msdn.microsoft.com/library/8b565b8f-d645-4dba-be22-099075fe4744) is like Seq.pairwise, except that instead of producing a sequence of tuples, it produces a sequence of arrays that contain copies of adjacent elements (a *window*) from the sequence. You specify the number of adjacent elements you want in each array.

The following code example demonstrates the use of seq.windowed . In this case the number of elements in the window is 3. The example uses printseq , which is defined in the previous code example.

```
let seqNumbers = [ 1.0; 1.5; 2.0; 1.5; 1.0; 1.5 ] :> seq<float>
let seqWindows = Seq.windowed 3 seqNumbers
let seqMovingAverage = Seq.map Array.average seqWindows
printfn "Initial sequence:
printSeq seqNumbers
printfn "\nWindows of length 3: "
printSeq seqWindows
printfn "\nMoving average: "
printSeq seqMovingAverage
```
The output is as follows.

1.0 1.5 2.0 1.5 1.0 1.5

Initial sequence:

```
Windows of length 3:
[1.0; 1.5; 2.0] [1.5; 2.0; 1.5] [2.0; 1.5; 1.0] [1.5; 1.0; 1.5]
```
Moving average: 1.5 1.666666667 1.5 1.333333333

## Operations with Multiple Sequences

[Seq.zip](https://msdn.microsoft.com/library/0a5df8bf-0d48-44ce-bff4-e8ef1df5bca4) and [Seq.zip3](https://msdn.microsoft.com/library/ef13bebb-22ae-4eb9-873b-87dd29154d16) take two or three sequences and produce a sequence of tuples. These functions are like the corresponding functions available for [lists](https://msdn.microsoft.com/library/83102799-f251-42e1-93ef-64232e8c5b1d). There is no corresponding functionality to separate one sequence into two or more sequences. If you need this functionality for a sequence, convert the sequence to a list and use [List.unzip](https://msdn.microsoft.com/library/639db80c-41b5-45bb-a6b4-1eaa04d61d21).

## Sorting, Comparing, and Grouping

The sorting functions supported for lists also work with sequences. This includes [Seq.sort](https://msdn.microsoft.com/library/327ea595-e77c-4529-b61e-8c6cbf5ec92e) and [Seq.sortBy](https://msdn.microsoft.com/library/4f8b4fb9-bf20-49d9-b4ee-dcc906c8208f). These functions iterate through the whole sequence.

You compare two sequences by using the [Seq.compareWith](https://msdn.microsoft.com/library/5a740135-0b3a-4545-816f-8f91cc31290f) function. The function compares successive elements in turn, and stops when it encounters the first unequal pair. Any additional elements do not contribute to the comparison.

The following code shows the use of Seq.compareWith.

```
let sequence1 = seq \{1, . . 10\}let sequence2 = seq { 10 .. -1 .. 1 }
// Compare two sequences element by element.
let compareSequences = Seq.compareWith (fun elem1 elem2 ->
   if elem1 > elem2 then 1
   elif elem1 < elem2 then -1
   else 0)
let compareResult1 = compareSequences sequence1 sequence2
match compareResult1 with
| 1 -> printfn "Sequence1 is greater than sequence2."
| -1 -> printfn "Sequence1 is less than sequence2."
| 0 -> printfn "Sequence1 is equal to sequence2."
| _ -> failwith("Invalid comparison result.")
```
In the previous code, only the first element is computed and examined, and the result is -1.

[Seq.countBy](https://msdn.microsoft.com/library/721702a5-150e-4fe8-81cd-ffbf8476cc1f) takes a function that generates a value called a *key* for each element. A key is generated for each element by calling this function on each element. Seq.countBy then returns a sequence that contains the key values, and a count of the number of elements that generated each value of the key.

```
let mySeq1 = seq { 1.. 100 }
let printSeq seq1 = Seq.iter (printf "%A ") seq1; printfn ""
let seqResult = Seq.countBy (fun elem -> if elem % 3 = 0 then 0
                                        elif elem % 3 = 1 then 1
                                        else 2) mySeq1
printSeq seqResult
```
The output is as follows.

(1, 34) (2, 33) (0, 33)

The previous output shows that there were 34 elements of the original sequence that produced the key 1, 33 values that produced the key 2, and 33 values that produced the key 0.

You can group elements of a sequence by calling [Seq.groupBy](https://msdn.microsoft.com/library/d46a04df-1a42-40cc-a368-058c9c5806fd). Seq.groupBy takes a sequence and a function that generates a key from an element. The

function is executed on each element of the sequence. Seq.groupBy returns a sequence of tuples, where the first element of each tuple is the key and the second is a sequence of elements that produce that key.

The following code example shows the use of Seq.groupBy to partition the sequence of numbers from 1 to 100 into three groups that have the distinct key values 0, 1, and 2.

```
let sequence = seq { 1 .. 100 }
let printSeq seq1 = Seq.iter (printf "%A ") seq1; printfn ""
let sequences3 = Seq.groupBy (fun index ->
                              if (index % 3 = 0) then 0
                                elif (index % 3 = 1) then 1
                                 else 2) sequence
sequences3 |> printSeq
```
The output is as follows.

```
(1, seq [1; 4; 7; 10; ...]) (2, seq [2; 5; 8; 11; ...]) (0, seq [3; 6; 9; 12; ...])
```
You can create a sequence that eliminates duplicate elements by calling [Seq.distinct.](https://msdn.microsoft.com/library/99d01014-7e0e-4e7b-9d0a-41a61d93f401) Or you can use [Seq.distinctBy](https://msdn.microsoft.com/library/9293293b-9420-49c8-848f-401a9cd49b75), which takes a key-generating function to be called on each element. The resulting sequence contains elements of the original sequence that have unique keys; later elements that produce a duplicate key to an earlier element are discarded.

The following code example illustrates the use of seq.distinct . Seq.distinct is demonstrated by generating sequences that represent binary numbers, and then showing that the only distinct elements are 0 and 1.

```
let binary n =
   let rec generateBinary n =
      if (n / 2 = 0) then [n]else (n % 2) :: generateBinary (n / 2)
   generateBinary n |> List.rev |> Seq.ofList
printfn "%A" (binary 1024)
let resultSequence = Seq.distinct (binary 1024)
printfn "%A" resultSequence
```
The following code demonstrates Seq.distinctBy by starting with a sequence that contains negative and positive numbers and using the absolute value function as the key-generating function. The resulting sequence is missing all the positive numbers that correspond to the negative numbers in the sequence, because the negative numbers appear earlier in the sequence and therefore are selected instead of the positive numbers that have the same absolute value, or key.

```
let inputSequence = \{-5, . . . 10\}let printSeq seq1 = Seq.iter (printf "%A ") seq1; printfn ""
printfn "Original sequence:
printSeq inputSequence
printfn "\nSequence with distinct absolute values: "
let seqDistinctAbsoluteValue = Seq.distinctBy (fun elem -> abs elem) inputSequence
seqDistinctAbsoluteValue |> printSeq
```
### Readonly and Cached Sequences

[Seq.readonly](https://msdn.microsoft.com/library/88059cb4-3bb0-4126-9448-fbcd48fe13a7) creates a read-only copy of a sequence. Seq.readonly is useful when you have a read-write collection, such as an array, and you do not want to modify the original collection. This function can be used to preserve data encapsulation. In the following code example, a type that contains an array is created. A property exposes the array, but instead of returning an array, it returns a sequence that is created from the array by using Seq.readonly .

```
type ArrayContainer(start, finish) =
   let internalArray = [| start .. finish |]
    member this.RangeSeq = Seq.readonly internalArray
    member this.RangeArray = internalArray
let newArray = new ArrayContainer(1, 10)
let rangeSeq = newArray.RangeSeq
let rangeArray = newArray.RangeArray
// These lines produce an error:
//let myArray = rangeSeq :> int array
//myArray.[0] <- 0
// The following line does not produce an error.
// It does not preserve encapsulation.
rangeArray.[0] <- 0
```
[Seq.cache](https://msdn.microsoft.com/library/d197f9cc-08bf-4986-9869-246e72ca73f0) creates a stored version of a sequence. Use Seq.cache to avoid reevaluation of a sequence, or when you have multiple threads that use a sequence, but you must make sure that each element is acted upon only one time. When you have a sequence that is being used by multiple threads, you can have one thread that enumerates and computes the values for the original sequence, and remaining threads can use the cached sequence.

# Performing Computations on Sequences

Simple arithmetic operations are like those of lists, such as [Seq.average](https://msdn.microsoft.com/library/609d793b-c70f-4e36-9ab4-d928056d65b8), [Seq.sum](https://msdn.microsoft.com/library/01208515-4880-4358-91f5-af34f66dc77a), [Seq.averageBy](https://msdn.microsoft.com/library/47c855c1-2dbd-415a-885e-b909d9d3e4f8), [Seq.sumBy](https://msdn.microsoft.com/library/68cca78c-94ed-4a45-9b8d-34d2c5f2b1b1), and so on.

[Seq.fold](https://msdn.microsoft.com/library/30c4c95a-9563-4c96-bbe1-f7aacfd026e3), [Seq.reduce](https://msdn.microsoft.com/library/a2ad4f64-ac69-47d2-92f0-7173d9dfeae9), and [Seq.scan](https://msdn.microsoft.com/library/7e2d23e9-f153-4411-a884-b6d415ff627e) are like the corresponding functions that are available for lists. Sequences support a subset of the full variations of these functions that lists support. For more information and examples, see [Lists.](#page-1000-0)

## See Also

F# [Language](#page-933-0) Reference

F# [Types](#page-975-0)

<span id="page-1023-0"></span>5/4/2018 • 17 minutes to read • Edit [Online](https://github.com/dotnet/docs/blob/master/docs/fsharp/language-reference/arrays.md)

#### **NOTE**

The API reference link will take you to MSDN. The docs.microsoft.com API reference is not complete.

Arrays are fixed-size, zero-based, mutable collections of consecutive data elements that are all of the same type.

## Creating Arrays

You can create arrays in several ways. You can create a small array by listing consecutive values between [1] and [1] and separated by semicolons, as shown in the following examples.

 $let array1 = [] 1; 2; 3 []$ 

You can also put each element on a separate line, in which case the semicolon separator is optional.

let array1 = [| 1 2 3  $|]$ 

The type of the array elements is inferred from the literals used and must be consistent. The following code causes an error because 1.0 is a float and 2 and 3 are integers.

```
// Causes an error.
// let array2 = [| 1.0; 2; 3 |]
```
You can also use sequence expressions to create arrays. Following is an example that creates an array of squares of integers from 1 to 10.

let array3 =  $[$ | for i in 1 .. 10 -> i \* i |]

To create an array in which all the elements are initialized to zero, use Array.zeroCreate.

let arrayOfTenZeroes : int array = Array.zeroCreate 10

### Accessing Elements

You can access array elements by using a dot operator  $(\cdot)$  and brackets  $(\cdot)$  and  $\cdot$  ]).

```
array1.[0]
```
Array indexes start at 0.

You can also access array elements by using slice notation, which enables you to specify a subrange of the array. Examples of slice notation follow.

```
// Accesses elements from 0 to 2.
array1.[0..2]
// Accesses elements from the beginning of the array to 2.
array1.[..2]
// Accesses elements from 2 to the end of the array.
array1.[2..]
```
When slice notation is used, a new copy of the array is created.

## Array Types and Modules

The type of all F# arrays is the .NET Framework type [System.Array](https://docs.microsoft.com/dotnet/api/system.array). Therefore, F# arrays support all the functionality available in System.Array.

The library module [Microsoft.FSharp.Collections.Array](https://msdn.microsoft.com/library/0cda8040-9396-40dd-8dcd-cf48542165a1) supports operations on one-dimensional arrays. The modules Array2D, Array3D, and Array4D contain functions that support operations on arrays of two, three, and four dimensions, respectively. You can create arrays of rank greater than four by using [System.Array](https://docs.microsoft.com/dotnet/api/system.array).

#### **Simple Functions**

[Array.get](https://msdn.microsoft.com/library/dd93e85d-7e80-4d76-8de0-b6d45bcf07bc) gets an element. [Array.length](https://msdn.microsoft.com/library/0d775b6a-4a8f-4bd1-83e5-843b3251725f) gives the length of an array. [Array.set](https://msdn.microsoft.com/library/847edc0d-4dc5-4a39-98c7-d4320c60e790) sets an element to a specified value. The following code example illustrates the use of these functions.

```
let array1 = Array.create 10 ""
for i in 0 .. array1.Length - 1 do
   Array.set array1 i (i.ToString())
for i in 0 .. array1.Length - 1 do
   printf "%s " (Array.get array1 i)
```
The output is as follows.

0 1 2 3 4 5 6 7 8 9

#### **Functions That Create Arrays**

Several functions create arrays without requiring an existing array. [Array.empty](https://msdn.microsoft.com/library/c3694b92-1c16-4c54-9bf2-fe398fadce32) creates a new array that does not contain any elements. [Array.create](https://msdn.microsoft.com/library/e848c8d6-1142-4080-9727-8dacc26066be) creates an array of a specified size and sets all the elements to provided values. [Array.init](https://msdn.microsoft.com/library/ee898089-63b0-40aa-910c-5ae7e32f6665) creates an array, given a dimension and a function to generate the elements. [Array.zeroCreate](https://msdn.microsoft.com/library/fa5b8e7a-1b5b-411c-8622-b58d7a14d3b2) creates an array in which all the elements are initialized to the zero value for the array's type. The following code demonstrates these functions.

```
let myEmptyArray = Array.empty
printfn "Length of empty array: %d" myEmptyArray.Length
printfn "Array of floats set to 5.0: %A" (Array.create 10 5.0)
printfn "Array of squares: %A" (Array.init 10 (fun index -> index * index))
let (myZeroArray : float array) = Array.zeroCreate 10
```
The output is as follows.

```
Length of empty array: 0
Area of floats set to 5.0: [|5.0; 5.0; 5.0; 5.0; 5.0; 5.0; 5.0; 5.0; 5.0; 5.0|]
Array of squares: [|0; 1; 4; 9; 16; 25; 36; 49; 64; 81|]
```
[Array.copy](https://msdn.microsoft.com/library/9d0202f1-1ea0-475e-9d66-4f8ccc3c5b5f) creates a new array that contains elements that are copied from an existing array. Note that the copy is a shallow copy, which means that if the element type is a reference type, only the reference is copied, not the underlying object. The following code example illustrates this.

```
open System.Text
```

```
let firstArray : StringBuilder array = Array.init 3 (fun index -> new StringBuilder(""))
let secondArray = Array.copy firstArray
// Reset an element of the first array to a new value.
firstArray.[0] <- new StringBuilder("Test1")
// Change an element of the first array.
firstArray.[1].Insert(0, "Test2") |> ignore
printfn "%A" firstArray
printfn "%A" secondArray
```
The output of the preceding code is as follows:

```
[|Test1; Test2; |]
[|; Test2; |]
```
The string Test1 appears only in the first array because the operation of creating a new element overwrites the reference in firstArray but does not affect the original reference to an empty string that is still present in secondArray . The string Test2 appears in both arrays because the Insert operation on the [System.Text.StringBuilder](https://docs.microsoft.com/dotnet/api/system.text.stringbuilder) type affects the underlying System.Text.StringBuilder object, which is referenced in both arrays.

Array. sub generates a new array from a subrange of an array. You specify the subrange by providing the starting index and the length. The following code demonstrates the use of Array.sub.

The output shows that the subarray starts at element 5 and contains 10 elements.

[|5; 6; 7; 8; 9; 10; 11; 12; 13; 14|]

[Array.append](https://msdn.microsoft.com/library/08836310-5036-4474-b9a2-2c73e2293911) creates a new array by combining two existing arrays.

The following code demonstrates **Array.append**.

printfn "%A" (Array.append [| 1; 2; 3|] [| 4; 5; 6|])

The output of the preceding code is as follows.

[|1; 2; 3; 4; 5; 6|]

[Array.choose](https://msdn.microsoft.com/library/f5c8a5e2-637f-44d4-b35c-be96a6618b09) selects elements of an array to includein a new array.Thefollowing code demonstrates Array.choose . Notethat theelement type of the array does not have to match the type of the value returned in the option type. In this example, the element type is int and the option is the result of a polynomial function,  $\overline{e$  lem\*elem - 1, as a floating point number.

printfn "%A" (Array.choose (fun elem -> if elem % 2 = 0 then Some(float (elem\*elem - 1)) else None) [| 1 .. 10 |])

The output of the preceding code is as follows.

[|3.0; 15.0; 35.0; 63.0; 99.0|]

[Array.collect](https://msdn.microsoft.com/library/c3b60c3b-9455-48c9-bc2b-e88f0434342a) runs a specified function on each array element of an existing array and then collects the elements generated by the function and combines them into a new array. The following code demonstrates Array.collect.

printfn "%A" (Array.collect (fun elem -> [| 0 .. elem |]) [| 1; 5; 10|])

The output of the preceding code is as follows.

```
[|0; 1; 0; 1; 2; 3; 4; 5; 0; 1; 2; 3; 4; 5; 6; 7; 8; 9; 10|]
```
[Array.concat](https://msdn.microsoft.com/library/f7219b79-1ec8-4a25-96b1-edbedb358302) takes a sequence of arrays and combines them into a single array. The following code demonstrates Array.concat.

```
Array.concat [ [|0..3|] ; [|4|] ]
//output [|0; 1; 2; 3; 4|]
Array.concat [| [|0..3|] ; [|4|] |]
//output [|0; 1; 2; 3; 4|]
```
The output of the preceding code is as follows.

```
[|(1, 1, 1); (1, 2, 2); (1, 3, 3); (2, 1, 2); (2, 2, 4); (2, 3, 6); (3, 1, 3);(3, 2, 6); (3, 3, 9)|]
```
Array. filter takes a Boolean condition function and generates a new array that contains only those elements from the input array for which the condition is true. The following code demonstrates Array.filter.

printfn "%A" (Array.filter (fun elem -> elem %  $2 = 0$ ) [| 1 .. 10|])

The output of the preceding code is as follows.

[|2; 4; 6; 8; 10|]

[Array.rev](https://msdn.microsoft.com/library/1bbf822c-763b-4794-af21-97d2e48ef709) generates a new array by reversing the order of an existing array. The following code demonstrates Array.rev .

let stringReverse (s: string) = System.String(Array.rev (s.ToCharArray()))

printfn "%A" (stringReverse("!dlrow olleH"))

The output of the preceding code is as follows.

"Hello world!"

You can easily combine functions in the array module that transform arrays by using the pipeline operator  $( \rightarrow )$ , as shown in the following example.

```
[| 1 .. 10 |]
|> Array.filter (fun elem -> elem % 2 = 0)
|> Array.choose (fun elem -> if (elem <> 8) then Some(elem*elem) else None)
|> Array.rev
|> printfn "%A"
```
#### The output is

[|100; 36; 16; 4|]

#### **Multidimensional Arrays**

A multidimensional array can be created, but there is no syntax for writing a multidimensional array literal. Use the operator  $\frac{1}{\arctan^2}$  to create an array from a sequence of sequences of array elements. The sequences can be array or list literals. For example, the following code creates a two-dimensional array.

let my2DArray = array2D [ [ 1; 0]; [0; 1] ]

You can also use the function [Array2D.init](https://msdn.microsoft.com/library/9de07e95-bc21-4927-b5b4-08fdec882c7b) to initialize arrays of two dimensions, and similar functions are available for arrays of three and four dimensions. These functions take a function that is used to create the elements. To create a two-dimensional array that contains elements set to an initial value instead of specifying a function, use the [Array2D.create](https://msdn.microsoft.com/library/36c9d980-b241-4a20-bc64-bcfa0205d804) function, which is also available for arrays up to four dimensions. The following code example first shows how to create an array of arrays that contain the desired elements, and then uses Array2D.init to generate the desired twodimensional array.

```
let arrayOfArrays = [| [| 1.0; 0.0 |]; [|0.0; 1.0 |] |]
let twoDimensionalArray = Array2D.init 2 2 (fun i j -> arrayOfArrays.[i].[j])
```
Array indexing and slicing syntax is supported for arrays up to rank 4. When you specify an index in multiple dimensions, you use commas to separate the indexes, as illustrated in the following code example.

twoDimensionalArray.[0, 1] <- 1.0

The type of a two-dimensional array is written out as  $\langle \langle \cdot \rangle$  (for example,  $\vert \text{int}[0,1]$ ,  $\vert \text{double}[0,1]$ ), and the type of a three-dimensional array is written as  $\left\{\text{type}\left[\right],\right\}$ , and so on for arrays of higher dimensions.

Only a subset of the functions available for one-dimensional arrays is also available for multidimensional arrays. For more information, see [Collections.Array](https://msdn.microsoft.com/visualfsharpdocs/conceptual/collections.array-module-%5bfsharp%5d) Module , [Collections.Array2D](https://msdn.microsoft.com/visualfsharpdocs/conceptual/collections.array2d-module-%5bfsharp%5d) Module , [Collections.Array3D](https://msdn.microsoft.com/visualfsharpdocs/conceptual/collections.array3d-module-%5bfsharp%5d) Module , and [Collections.Array4D](https://msdn.microsoft.com/visualfsharpdocs/conceptual/collections.array4d-module-%5bfsharp%5d) Module .

#### **Array Slicing and Multidimensional Arrays**

In a two-dimensional array (a matrix), you can extract a sub-matrix by specifying ranges and using a wildcard (\*) character to specify whole rows or columns.

```
/ Get rows 1 to N from an NxM matrix (returns a matrix):
matrix.[1.., *]
// Get rows 1 to 3 from a matrix (returns a matrix):
matrix.[1..3, *]
// Get columns 1 to 3 from a matrix (returns a matrix):
matrix.[*, 1..3]
// Get a 3x3 submatrix:
matrix.[1..3, 1..3]
```
As of F# 3.1, you can decompose a multidimensional array into subarrays of the same or lower dimension. For example, you can obtain a vector from a matrix by specifying a single row or column.

// Get row 3 from a matrix as a vector: matrix.[3, \*]

// Get column 3 from a matrix as a vector: matrix.[\*, 3]

You can use this slicing syntax for types that implement the element access operators and overloaded GetSlice methods. For example, the following code creates a Matrix type that wraps the F# 2D array, implements an Item property to provide support for array indexing, and implements three versions of GetSlice . If you can use this code as a template for your matrix types, you can use all the slicing operations that this section describes.

```
type Matrix<'T>(N: int, M: int) =
   let internalArray = Array2D.zeroCreate<'T> N M
   member this.Item
       with \varphiet(a: int, b: int) = internalArray.[a, b]
       and set(a: int, b: int) (value:'T) = internalArray.[a, b] <- value
   member this.GetSlice(rowStart: int option, rowFinish : int option, colStart: int option, colFinish : int option) =
       let rowStart =
           match rowStart with
           | Some(v) -> v
           | None -> 0
       let rowFinish =
           match rowFinish with
           | Some(v) -> v
           | None -> internalArray.GetLength(0) - 1
       let colStart =
           match colStart with
           | Some(v) -> v
           | None -> 0
       let colFinish =
           match colFinish with
           | Some(v) -> v
           | None -> internalArray.GetLength(1) - 1
       internalArray.[rowStart..rowFinish, colStart..colFinish]
   member this.GetSlice(row: int, colStart: int option, colFinish: int option) =
       let colStart
           match colStart with
           | Some(v) -> v
           | None -> 0
       let colFinish =
           match colFinish with
           | Some(v) -> v
           | None -> internalArray.GetLength(1) - 1
       internalArray.[row, colStart..colFinish]
   member this.GetSlice(rowStart: int option, rowFinish: int option, col: int) =
       let rowStart =
          match rowStart with
           | Some(v) -> v
           | None \rightarrow 8
       let rowFinish =
           match rowFinish with
           | Some(v) -> v
           | None -> internalArray.GetLength(0) - 1
       internalArray.[rowStart..rowFinish, col]
module test =
   let generateTestMatrix x y =
       let matrix = new Matrix<float>(3, 3)
       for i in 0..2 do
          for j in 0..2 do
               matrix.[i, j] <- float(i) * x - float(j) * y
       matrix
   let test1 = generateTestMatrix 2.3 1.1
   let submatrix = test1.[0..1, 0..1]printfn "%A" submatrix
   let firstRow = test1.[0, *]let secondRow = test1.[1, *]let firstCol = test1.[*, \theta]printfn "%A" firstCol
```
#### **Boolean Functions on Arrays**

The functions [Array.exists](https://msdn.microsoft.com/library/8e47ad6c-c065-4876-8cb4-ec960ec3e5c9) and [Array.exists2](https://msdn.microsoft.com/library/2e384a6a-f99d-4e23-b677-250ffbc1dd8e) test elements in either one or two arrays, respectively. These functions take a test function and return true if there is an element (or element pair for Array.exists2) that satisfies the condition.

The following code demonstrates the use of Array.exists and Array.exists2. In these examples, new functions are created by applying only one of the arguments, in these cases, the function argument.

```
let allNegative = Array.exists (fun elem -> abs (elem) = elem) >> not
printfn "%A" (allNegative [| -1; -2; -3 |])
printfn "%A" (allNegative [| -10; -1; 5 |])
printfn "%A" (allNegative [| 0 |])
```

```
let haveEqualElement = Array.exists2 (fun elem1 elem2 -> elem1 = elem2)
printfn "%A" (haveEqualElement [| 1; 2; 3 |] [| 3; 2; 1|])
```
The output of the preceding code is as follows.

true false false true

Similarly, the function [Array.forall](https://msdn.microsoft.com/library/d88f2cd0-fa7f-45cf-ac15-31eae9086cc4) tests an array to determine whether every element satisfies a Boolean condition. The variation [Array.forall2](https://msdn.microsoft.com/library/c68f61a1-030c-4024-b705-c4768b6c96b9) does the same thing by using a Boolean function that involves elements of two arrays of equal length. The following code illustrates the use of these functions.

```
let allPositive = Array.forall (fun elem -> elem > 0)
printfn "%A" (allPositive [| 0; 1; 2; 3 |])
printfn "%A" (allPositive [| 1; 2; 3 |])
let allEqual = Array.forall2 (fun elem1 elem2 -> elem1 = elem2)
printfn "%A" (allEqual [| 1; 2 |] [| 1; 2 |])
printfn "%A" (allEqual [| 1; 2 |] [| 2; 1 |])
```
The output for these examples is as follows.

false true true false

#### **Searching Arrays**

[Array.find](https://msdn.microsoft.com/library/db6d920a-de19-4520-85a4-d83de77c1b33) takes a Boolean function and returns the first element for which the function returns true, or raises a

[System.Collections.Generic.KeyNotFoundException](https://docs.microsoft.com/dotnet/api/system.collections.generic.keynotfoundexception) if no element that satisfies the condition is found. [Array.findIndex](https://msdn.microsoft.com/library/5ae3a8f9-7b8f-44ea-a740-d5700f4d899f) is like Array.find, except that it returns the index of the element instead of the element itself.

The following code uses Array.find and Array.findIndex to locate a number that is both a perfect square and perfect cube.

```
let arrayA = [] 2 ... 100 []let delta = 1.0e-10
let isPerfectSquare (x:int) =
   let v = \text{sqrt} (float x)
   abs(y - round y) < delta
let isPerfectCube (x:int) =
   let y = System.Math.Pow(float x, 1.0/3.0)
    abs(y - round y) < delta
let element = Array.find (fun elem -> isPerfectSquare elem && isPerfectCube elem) arrayA
let index = Array.findIndex (fun elem -> isPerfectSquare elem && isPerfectCube elem) arrayA
printfn "The first element that is both a square and a cube is %d and its index is %d." element index
```
The output is as follows.

The first element that is both a square and a cube is 64 and its index is 62.

[Array.tryFind](https://msdn.microsoft.com/library/7bd65f6c-df77-454c-ac3a-6f7baecec9d9) is like Array.find ,except that its result is an option type,and it returns None if no element is found. Array.tryFind should be used instead of Array.find when you do not know whether a matching element is in the array. Similarly, [Array.tryFindIndex](https://msdn.microsoft.com/library/da82f7fe-95e9-4fd5-a924-cd3c9d10618a) is like [Array.findIndex](https://msdn.microsoft.com/library/5ae3a8f9-7b8f-44ea-a740-d5700f4d899f) except that the option type is the return value. If no element is found, the option is  $\sqrt{N_{\text{one}}$ .

The following code demonstrates the use of Array.tryFind . This code depends on the previous code.

```
let delta = 1.0e-10
let isPerfectSquare (x:int) =
  let y = sqrt (float x)
   abs(y - round y) < delta
let isPerfectCube (x:int) =
   let y = System.Math.Pow(float x, 1.0/3.0)
   abs(y - round y) < delta
let lookForCubeAndSquare array1 =
   let result = Array.tryFind (fun elem -> isPerfectSquare elem && isPerfectCube elem) array1
   match result with
   | Some x -> printfn "Found an element: %d" x
   | None -> printfn "Failed to find a matching element."
lookForCubeAndSquare [| 1 .. 10 |]
lookForCubeAndSquare [| 100 .. 1000 |]
lookForCubeAndSquare [| 2 .. 50 |]
```
The output is as follows.

```
Found an element: 1
Found an element: 729
```
Use [Array.tryPick](https://msdn.microsoft.com/library/72d45f85-037b-43a9-97fd-17239f72713e) when you need to transform an element in addition to finding it. The result is the first element for which the function returns the transformed element as an option value, or None if no such element is found.

The following code shows the use of Array.tryPick . In this case, instead of a lambda expression, several local helper functions are defined to simplify the code.

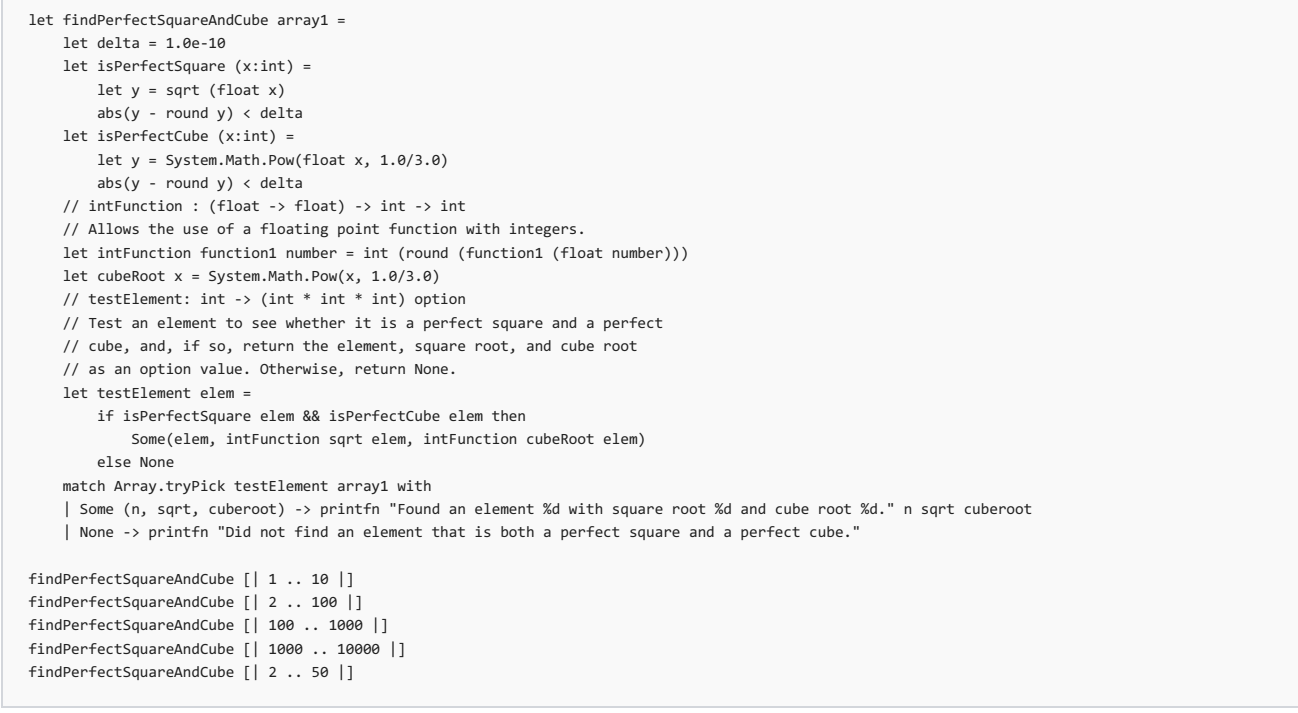

The output is as follows.

Found an element 1 with square root 1 and cube root 1. Found an element 64 with square root 8 and cube root 4. Found an element 729 with square root 27 and cube root 9. Found an element 4096 with square root 64 and cube root 16.

#### **Performing Computations on Arrays**

The [Array.average](https://msdn.microsoft.com/library/7029f2b9-91ea-41cb-be1b-466a5a0db20e) function returns the average of each element in an array. It is limited to element types that support exact division by an integer, which includes floating point types but not integral types. The Array. averageBy function returns the average of the results of calling a function on each element. For an array of integral type, you can use Array.averageBy and have the function convert each element to a floating point type for the computation.

Use [Array.max](https://msdn.microsoft.com/library/f03fbda0-fce6-40e2-a85d-79c9d81f710b) or [Array.min](https://msdn.microsoft.com/library/d6b3da5f-bac0-4355-9846-4b72d95bc3fd) to get the maximum or minimum element, if the element type supports it. Similarly, [Array.maxBy](https://msdn.microsoft.com/library/18dbe7c5-482e-4766-8e01-12a76f847045) and [Array.minBy](https://msdn.microsoft.com/library/24091583-be78-4cc9-9fab-de6d7506af4f) allow a function to be executed first, perhaps to transform to a type that supports comparison.

[Array.sum](https://msdn.microsoft.com/library/4ffdb8c8-cd94-4b0b-9e5c-a7c9c17963c2) adds the elements of an array, and [Array.sumBy](https://msdn.microsoft.com/library/41698ba6-1adc-4169-8cc5-7a0e3f8de56b) calls a function on each element and adds the results together.

To execute a function on each element in an array without storing the return values, use [Array.iter](https://msdn.microsoft.com/library/94eba0f1-ecd7-459f-b89f-ed2a2923e516) . For a function involving two arrays of equal length, use [Array.iter2](https://msdn.microsoft.com/library/018aa9b9-f186-4142-be8a-a62462794fdc). If you also need to keep an array of the results of the function, use [Array.map](https://msdn.microsoft.com/library/38cbe824-0480-47be-85fd-df3afdd97a45) or [Array.map2](https://msdn.microsoft.com/library/bb7aafe8-4a1f-45b9-92fc-1af9eafbea5c), which operates on two arrays at a time.

The variations [Array.iteri](https://msdn.microsoft.com/library/8bbe2ed4-ada7-4906-ac3e-cb09f9db6486) and [Array.iteri2](https://msdn.microsoft.com/library/c041b91f-6080-45b7-867b-2ed983a90405) allow the index of the element to be involved in the computation; the same is true for [Array.mapi](https://msdn.microsoft.com/library/f7e45994-b0a1-49e6-8fb5-5641cea8fde4) and [Array.mapi2](https://msdn.microsoft.com/library/5edb33d2-47da-44e1-9290-40c00c47d5b0) .

The functions [Array.fold](https://msdn.microsoft.com/library/5ed9dd3b-3694-4567-94d0-fd9a24474e09) , [Array.foldBack](https://msdn.microsoft.com/library/1121a453-dead-4711-a0ca-cc147752989c) , [Array.reduce](https://msdn.microsoft.com/library/fd62a985-89fe-4f49-a9d4-0c808ac6749d) , [Array.reduceBack](https://msdn.microsoft.com/library/4fdd4cbe-2238-4c5c-b286-597a7e9036f9) , [Array.scan](https://msdn.microsoft.com/library/f6893608-9146-450d-9ebb-a0016803fbb0) , and [Array.scanBack](https://msdn.microsoft.com/library/7610f406-7a5c-41db-a0ca-8e2a2a4826ad) execute algorithms that involve all the elements of an array. Similarly, the variations [Array.fold2](https://msdn.microsoft.com/library/5c845087-d041-476e-8cc4-53ae6849ef79) and [Array.foldBack2](https://msdn.microsoft.com/library/aa51b405-df20-4c51-9998-a6530f7db862) perform computations on two arrays.

These functions for performing computations correspond to the functions of the same name in the List [module](https://msdn.microsoft.com/library/a2264ba3-2d45-40dd-9040-4f7aa2ad9788). For usage examples, see [Lists](#page-1000-0).

#### **Modifying Arrays**

[Array.set](https://msdn.microsoft.com/library/847edc0d-4dc5-4a39-98c7-d4320c60e790) sets an element to a specified value. [Array.fill](https://msdn.microsoft.com/library/c83c9886-81d9-44f9-a195-61c7b87f7df2) sets a range of elements in an array to a specified value. The following code provides an example of Array.fill.

let arrayFill1 = [| 1 .. 25 |] Array.fill arrayFill1 2 20 0 printfn "%A" arrayFill1

The output is as follows.

[|1; 2; 0; 0; 0; 0; 0; 0; 0; 0; 0; 0; 0; 0; 0; 0; 0; 0; 0; 0; 0; 0; 23; 24; 25|]

You can use **[Array.blit](https://msdn.microsoft.com/library/675e13e4-7fb9-4e0d-a5be-a112830de667)** to copy a subsection of one array to another array.

#### **Converting to and from Other Types**

[Array.ofList](https://msdn.microsoft.com/library/e7225239-f561-45a4-b0b5-69a1cdcae78b) creates an array from a list. [Array.ofSeq](https://msdn.microsoft.com/library/6bedf5e0-4b22-46da-b09c-6aa09eff220c) creates an array from a sequence. [Array.toList](https://msdn.microsoft.com/library/4deff724-0be4-4688-92e7-9d67a1097786) and [Array.toSeq](https://msdn.microsoft.com/library/ac28dbab-406c-4fe0-ab08-c1ce5e247af4) convert to these other collection types from the array type.

#### **Sorting Arrays**

Use [Array.sort](https://msdn.microsoft.com/library/c6679075-e7eb-463c-9be5-c89be140c312) to sort an array by using the generic comparison function. Use [Array.sortBy](https://msdn.microsoft.com/library/144498dc-091d-4575-a229-c0bcbd61426b) to specify a function that generates a value, referred to as a key, to sort by using the generic comparison function on the key. Use [Array.sortWith](https://msdn.microsoft.com/library/699d3638-4244-4f42-8496-45f53d43ce95) if you want to provide a custom comparison function. Array.sort, Array.sortBy, and Array.sortWith all return the sorted array as a new array. The variations [Array.sortInPlace](https://msdn.microsoft.com/library/36f39947-8a88-4823-9e9b-e9d838d292e0), [Array.sortInPlaceBy](https://msdn.microsoft.com/library/7fb9d2dd-d461-4c67-8b43-b5c59fc12c3f), and [Array.sortInPlaceWith](https://msdn.microsoft.com/library/454f9e11-972d-47a6-a854-8031cb0c7b0b) modify the existing array instead of returning a new one.

#### **Arrays and Tuples**

Thefunctions [Array.zip](https://msdn.microsoft.com/library/23e086b8-b266-4db2-8b68-e88e6a8e2187) and [Array.unzip](https://msdn.microsoft.com/library/a529b47c-2e2b-4f79-ad44-c578432d2f48) convertarrays of tuple pairs to tuples of arrays and viceversa. [Array.zip3](https://msdn.microsoft.com/library/1745744a-d2ca-4c3e-b825-3f15d9f4000d) and [Array.unzip3](https://msdn.microsoft.com/library/bc3e6db0-f334-444f-8c30-813942880677) aresimilar except that they work with tuples of three elements or tuples of three arrays.

#### Parallel Computations on Arrays

The module [Array.Parallel](https://msdn.microsoft.com/library/60f30b77-5af4-4050-9a5c-bcdb3f5cbb09) contains functions for performing parallel computations on arrays. This module is not available in applications that target versions of the.NET Framework prior to version 4.

See Also

F# [Language](#page-933-0) Reference

F#; Types

## <span id="page-1031-0"></span>**Generics**

5/4/2018 • 6 minutes to read • Edit [Online](https://github.com/dotnet/docs/blob/master/docs/fsharp/language-reference/generics/index.md)

F# function values, methods, properties, and aggregate types such as classes, records, and discriminated unions can be *generic*. Generic constructs contain at least onetype parameter, which is usually supplied by the user of the generic construct. Generic functions and types enableyou to writecode that works with a variety of types without repeating the code for each type. Making your code generic can be simple in F#, because often your code is implicitly inferred to be generic by the compiler's type inference and automatic generalization mechanisms.

## Syntax

// Explicitly generic function. let function-name<type-parameters> parameter-list = function-body // Explicitly generic method. [ static ] member object-identifer.method-name<type-parameters> parameter-list [ return-type ] = method-body // Explicitly generic class, record, interface, structure, // or discriminated union. type type-name<type-parameters> type-definition

### Remarks

The declaration of an explicitly generic function or type is much like that of a non-generic function or type, except for the specification (and use) of the type parameters, in angle brackets after the function or type name.

Declarations are often implicitly generic. If you do not fully specify the type of every parameter that is used to compose a function or type, the compiler attempts to infer the type of each parameter, value, and variable from the code you write. For more information, see Type Inference. If the code for your type or function does not otherwise constrain the types of parameters, the function or type is implicitly generic. This process is named *automatic* generalization. There are some limits on automatic generalization. For example, if the F# compiler is unable to infer the types for a generic construct, the compiler reports an error that refers to a restriction called the *value restriction*. In that case, you may have to add some type annotations. For more information about automatic generalization and the value restriction, and how to change your code to address the problem, see Automatic Generalization.

In the previous syntax, type-parameters is a comma-separated list of parameters that represent unknown types, each of which starts with a single quotation mark, optionally with a constraint clause that further limits what types may be used for that type parameter. For the syntax for constraint clauses of various kinds and other information about constraints, see [Constraints](#page-1036-0).

The type-definition in the syntax is the same as the type definition for a non-generic type. It includes the constructor parameters for a class type, an optional as clause, theequal symbol, therecord fields, the inherit clause, thechoices for a discriminated union, let and do bindings, member definitions, and anything else permitted in a non-generic type definition.

The other syntax elements are the same as those for non-generic functions and types. For example, *object-identifier* is an identifier that represents the containing object itself.

Properties, fields, and constructors cannot be more generic than the enclosing type. Also, values in a module cannot be generic.

## Implicitly Generic Constructs

When the F# compiler infers the types in your code, it automatically treats any function that can be generic as generic. If you specify a type explicitly, such as a parameter type, you prevent automatic generalization.

In the following code example, makeList is generic, even though neither it nor its parameters are explicitly declared as generic.

```
let makeList a b =
   [a; b]
```
The signature of the function is inferred to be 'a -> 'a -> 'a list. Note that a and b in this example are inferred to have the same type. This is because they are included in a list together, and all elements of a list must be of the same type.

You can also make a function generic by using the single quotation mark syntax in a type annotation to indicate that a parameter type is a generic type parameter. In the following code, function1 is generic because its parameters are declared in this manner, as type parameters.

```
let function1 (x: 'a) (y: 'a) =
   printfn "%A %A" x y
```
Explicitly Generic Constructs

You can also make a function generic by explicitly declaring its type parameters in angle brackets ( <type-parameter> ). The following code illustrates this.

```
let function2 <sup>t</sup> T x y =
    printfn "%A, %A" x y
```
## Using Generic Constructs

When you use generic functions or methods, you might not have to specify the type arguments. The compiler uses type inference to infer the appropriate type arguments. If there is still an ambiguity, you can supply type arguments in angle brackets, separating multiple type arguments with commas.

The following code shows the use of the functions that are defined in the previous sections.

```
// In this case, the type argument is inferred to be int.
function1 10 20
// In this case, the type argument is float.
function1 10.0 20.0
// Type arguments can be specified, but should only be specified
// if the type parameters are declared explicitly. If specified,
// they have an effect on type inference, so in this example,
// a and b are inferred to have type int.
let function3 a b =
    // The compiler reports a warning:
    function1<int> a b
    // No warning.
    function2<int> a b
```
#### **NOTE**

There are two ways to refer to a generic type by name. For example, list sint and int list are two ways to refer to a generic type list that has a single type argument int. The latter form is conventionally used only with built-in F# types such as list and option. If there are multiple type arguments, you normally use the syntax Dictionary<int, string> but you can also use the syntax (int, string) Dictionary.

### Wildcards as Type Arguments

To specify that a type argument should be inferred by the compiler, you can use the underscore, or wildcard symbol  $(\_$ ), instead of a named type argument. This is shown in the following code.

```
let printSequence (sequence1: Collections.seq<_>) =
  Seq.iter (fun elem -> printf "%s " (elem.ToString())) sequence1
```
### Constraints in Generic Types and Functions

In a generic type or function definition, you can use only those constructs that are known to be available on the generic type parameter. This is required to enable the verification of function and method calls at compile time. If you declare your type parameters explicitly, you can apply an explicit constraint to a generic type parameter to notify the compiler that certain methods and functions are available. However, if you allow the F# compiler to infer your generic parameter types, it will determine the appropriate constraints for you. For more information, see [Constraints](#page-1036-0).

### Statically Resolved Type Parameters

There are two kinds of type parameters that can be used in F# programs. The first are generic type parameters of the kind described in the previous sections. This first kind of type parameter is equivalent to the generic type parameters that are used in languages such as Visual Basic and C#. Another kind of type parameter is specific to F# and is referred to as a *statically resolved type parameter*. For information about these constructs, see Statically Resolved Type Parameters.

### Examples

```
// A generic function.
 // In this example, the generic type parameter 'a makes function3 generic.
 let function3 (x : 'a) (y : 'a) =
   printf "%A %A" x y
// A generic record, with the type parameter in angle brackets.
type GR<'a> =
   \{Field1: 'a;
       Field2: 'a;
    }
 // A generic class.
 type C<'a>(a : 'a, b : 'a) =
   let z = a
   let y = b
    member this.GenericMethod(x : 'a) =
       printfn "%A %A %A" x y z
// A generic discriminated union.
type U\left\langle \right.'a> =
   | Choice1 of 'a
   | Choice2 of 'a * 'a
type Test() =
   // A generic member
   member this.Function1<'a>(x, y) =
       printfn "%A, %A" x y
     // A generic abstract method.
     abstract abstractMethod<'a, 'b> : 'a * 'b -> unit
   override this.abstractMethod<'a, 'b>(x:'a, y:'b) =
        printfn "%A, %A" x y
```
## See Also

Language [Reference](#page-933-0)

[Types](#page-975-0)

Statically Resolved Type [Parameters](#page-1038-0)

Generics in the.NET [Framework](https://docs.microsoft.com/en-us/dotnet/standard/generics/index)

Automatic [Generalization](#page-1034-0)

**[Constraints](#page-1036-0)** 

## <span id="page-1034-0"></span>Automatic Generalization

5/4/2018 • 3 minutes to read • Edit [Online](https://github.com/dotnet/docs/blob/master/docs/fsharp/language-reference/generics/automatic-generalization.md)

F# uses type inference to evaluate the types of functions and expressions. This topic describes how F# automatically generalizes the arguments and types of functions so that they work with multiple types when this is possible.

### Automatic Generalization

The F# compiler, when it performs type inference on a function, determines whether a given parameter can be generic. The compiler examines each parameter and determines whether the function has a dependency on the specific type of that parameter. If it does not, the type is inferred to be generic.

The following code example illustrates a function that the compiler infers to be generic.

```
let max a b = if a > b then a else b
```

```
The type is inferred to be |a \rightarrow |a \rightarrow |a.
```
The type indicates that this is a function that takes two arguments of the same unknown type and returns a value of that same type. One of the reasons that the previous function can be generic is that the greater-than operator  $(>)$  is itself generic. The greater-than operator has the signature 'a -> 'a -> bool. Not all operators are generic, and if the code in a function uses a parameter type together with a non-generic function or operator, that parameter type cannot be generalized.

Because max is generic, it can be used with types such as int, float, and so on, as shown in the following examples.

```
let biggestFloat = max 2.0 3.0
let biggestInt = max 2 3
```
However, the two arguments must be of the same type. The signature is 'a -> 'a -> 'a , not 'a -> 'b -> 'a . Therefore, the following code produces an error because the types do not match.

```
// Error: type mismatch.
let biggestIntFloat = max 2.0 3
```
The max function also works with any type that supports the greater-than operator. Therefore, you could also use it on a string, as shown in the following code.

let testString = max "cab" "cat"

### Value Restriction

The compiler performs automatic generalization only on complete function definitions that have explicit arguments, and on simple immutable values.

This means that the compiler issues an error if you try to compile code that is not sufficiently constrained to be a specific type, but is also not generalizable.Theerror messagefor this problem refers to this restriction on automatic generalization for values as the*value restriction*.

Typically, the value restriction error occurs either when you want a construct to be generic but the compiler has insufficient information to generalize it, or when you unintentionally omit sufficient type information in a nongeneric construct. The solution to the value restriction error is to provide more explicit information to more fully constrain the type inference problem, in one of the following ways:

- Constrain a type to be nongeneric by adding an explicit type annotation to a value or parameter.
- If the problem is using a nongeneralizableconstruct to definea generic function, such as a function composition or incompletely applied curried function arguments, try to rewrite the function as an ordinary function definition.
- If the problem is an expression that is too complex to be generalized, makeit into a function by adding an extra, unused parameter.
- Add explicit generic type parameters.This option is rarely used.
- $\bullet$  The following code examples illustrate each of these scenarios.

Case 1: Too complex an expression. In this example, the list counter is intended to be int option ref, but it is not defined as a simple immutable value.

```
let counter = ref None
// Adding a type annotation fixes the problem:
let counter : int option ref = ref None
```
Case 2: Using a nongeneralizable construct to define a generic function. In this example, the construct is nongeneralizable because it involves partial application of function arguments.

let maxhash = max << hash // The following is acceptable because the argument for maxhash is explicit: let maxhash obj = (max << hash) obj

Case 3: Adding an extra, unused parameter. Because this expression is not simple enough for generalization, the compiler issues the value restriction error.

```
let emptyList10 = Array.create 10 []
// Adding an extra (unused) parameter makes it a function, which is generalizable.
let emptyList10 () = Array.create 10 []
```
Case 4: Adding type parameters.

```
let arrayOf10Lists = Array.create 10 []
// Adding a type parameter and type annotation lets you write a generic value.
let arrayOf10Lists<'T> = Array.create 10 ([]:'T list)
```
In the last case, the value becomes a type function, which may be used to create values of many different types, for example as follows:

```
let intLists = arrayOf10Lists<int>
let floatLists = arrayOf10Lists<float>
```
### See Also

Type Inference

[Generics](#page-1031-0)

Statically Resolved Type [Parameters](#page-1038-0)

[Constraints](#page-1036-0)

# <span id="page-1036-0"></span>**Constraints**

7/10/2018 • 4 minutes to read • Edit [Online](https://github.com/dotnet/docs/blob/master/docs/fsharp/language-reference/generics/constraints.md)

This topic describes constraints that you can apply to generic type parameters to specify the requirements for a type argument in a generic type or function.

### Syntax

type-parameter-list when constraint1 [ and constraint2]

### Remarks

There are several different constraints you can apply to limit the types that can be used in a generic type. The following table lists and describes these constraints.

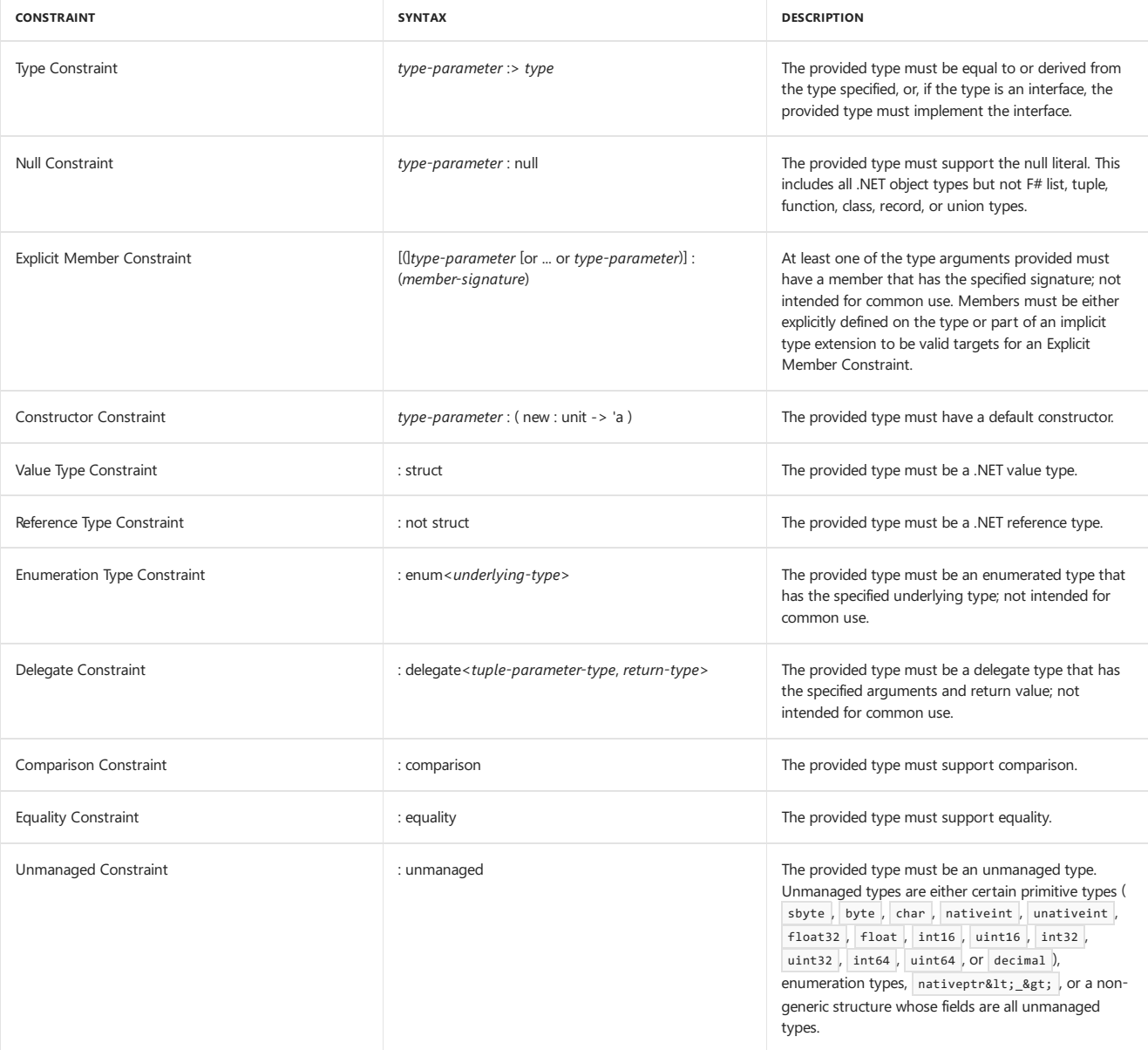

You have to add a constraint when your code has to use a feature that is available on the constraint type but not on types in general. For example, if you use the type constraint to specify a class type, you can use any one of the methods of that class in the generic function or type.

Specifying constraints is sometimes required when writing type parameters explicitly, because without a constraint, the compiler has no way of verifying that the features that you are using will be available on any type that might be supplied at run time for the type parameter.

The most common constraints you use in F# code are type constraints that specify base classes or interfaces. The other constraints are either used by theF# library to implement certain functionality, such as theexplicit member constraint, which is used to implement operator overloading for arithmetic operators, or are provided mainly because F# supports the complete set of constraints that is supported by the common language runtime.

During the type inference process, some constraints are inferred automatically by the compiler. For example, if you use the  $+$  operator in a function, the compiler infers an explicit member constraint on variable types that are used in the expression.

The following code illustrates some constraint declarations.

// Base Type Constraint type Class1<'T when 'T :> System.Exception> = class end // Interface Type Constraint type Class2<'T when 'T :> System.IComparable> = class end // Null constraint type Class3<'T when 'T : null> = class end // Member constraint with static member type Class4<'T when 'T : (static member staticMethod1 : unit -> 'T) > = class end // Member constraint with instance member type Class5<'T when 'T : (member Method1 : 'T -> int)> = class end // Member constraint with property type Class6<'T when 'T : (member Property1 : int)> = class end // Constructor constraint type Class7<'T when 'T : (new : unit -> 'T)>() = member val Field = new 'T() // Reference type constraint type Class8<'T when 'T : not struct> = class end // Enumeration constraint with underlying value specified type Class9<'T when 'T : enum<uint32>> = class end // 'T must implement IComparable, or be an array type with comparable // elements, or be System.IntPtr or System.UIntPtr. Also, 'T must not have // the NoComparison attribute. type Class10<'T when 'T : comparison> = class end // 'T must support equality. This is true for any type that does not // have the NoEquality attribute. type Class11<'T when 'T : equality> = class end type Class12<'T when 'T : delegate<obj \* System.EventArgs, unit>> = class end type Class13<'T when 'T : unmanaged> = class end // Member constraints with two type parameters // Most often used with static type parameters in inline functions let inline add(value1 : ^T when ^T : (static member (+) : ^T \* ^T -> ^T), value2: ^T) = value1 + value2 // ^T and ^U must support operator + let inline heterogenousAdd(value1 : ^T when (^T or ^U) : (static member (+) : ^T \* ^U -> ^T), value2 : ^U) = value1 + value2 // If there are multiple constraints, use the and keyword to separate them. type Class14<'T,'U when 'T : equality and 'U : equality> = class end

#### See Also

[Generics](#page-1031-0)

**[Constraints](#page-1036-0)** 

# <span id="page-1038-0"></span>Statically Resolved Type Parameters

5/16/2018 • 3 minutes to read • Edit [Online](https://github.com/dotnet/docs/blob/master/docs/fsharp/language-reference/generics/statically-resolved-type-parameters.md)

A *statically resolved type parameter* is a type parameter that is replaced with an actual typeat compiletimeinstead of at run time.They are preceded by a caret (^) symbol.

### Syntax

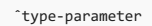

### Remarks

In the F# language, there are two distinct kinds of type parameters. The first kind is the standard generic type parameter. These are indicated by an apostrophe ('), as in 'T and 'U. They are equivalent to generic type parameters in other .NET Framework languages. The other kind is statically resolved and is indicated by a caret symbol, as in  $\overline{AT}$  and  $\overline{2U}$ .

Statically resolved type parameters are primarily useful in conjunction with member constraints, which are constraints that allow you to specify that a type argument must have a particular member or members in order to be used. There is no way to create this kind of constraint by using a regular generic type parameter.

The following table summarizes the similarities and differences between the two kinds of type parameters.

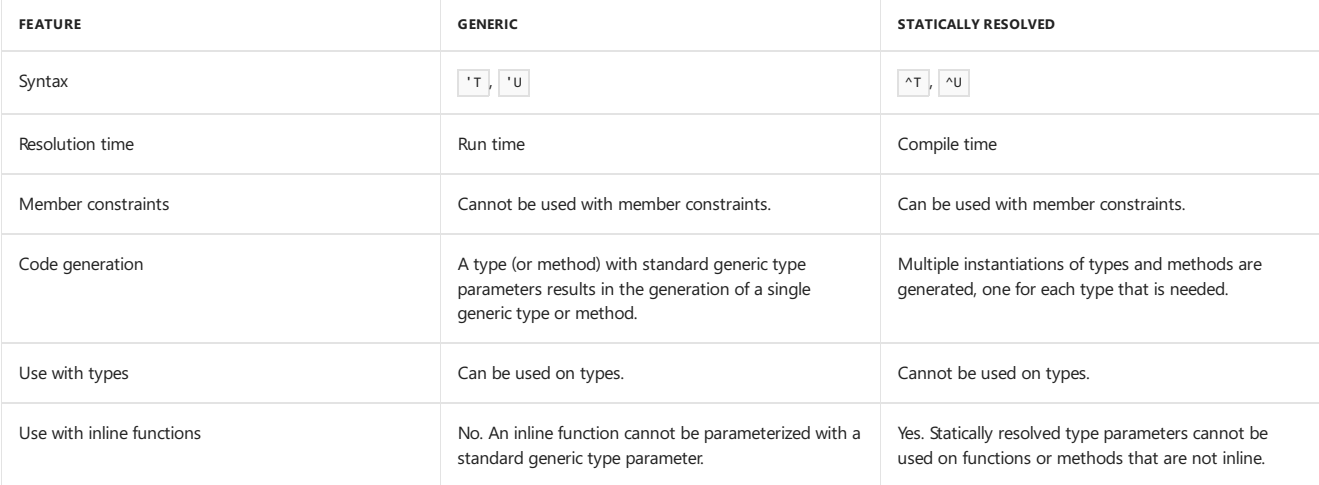

Many F# core library functions, especially operators, have statically resolved type parameters. These functions and operators are inline, and result in efficient code generation for numeric computations.

Inline methods and functions that use operators, or use other functions that have statically resolved type parameters, can also use statically resolved type parameters themselves. Often, type inference infers such inline functions to have statically resolved type parameters. The following example illustrates an operator definition that is inferred to have a statically resolved type parameter.

```
let inline (+@) x y = x + x * y
// Call that uses int.
printfn "%d" (1 +@ 1)
// Call that uses float.
printfn "%f" (1.0 +@ 0.5)
```
The resolved type of  $\left( +_{\theta} \right)$  is based on the use of both  $(+)$  and  $(+)$ , both of which cause type inference to infer member constraints on the statically resolved type parameters. The resolved type, as shown in the F# interpreter, is as follows.

```
^{\wedge}a -> ^{\wedge}c -> ^{\wedge}d
when (^a or ^b) : (static member ( + ) : ^a * ^b -> ^d) and
(^a a or ^c c) : (static member (* ) : ^a a * ^c c \rightarrow ^b b)
```
The output is as follows.

```
2
1.500000
```
Starting with F# 4.1, you can also specify concrete type names in statically resolved type parameter signatures. In previous versions of the language, the type name could actually be inferred by the compiler, but could not actually be specified in the signature. As of F# 4.1, you may also specify concrete

type names in statically resolved type parameter signatures. Here's an example:

```
let inline konst x = xtype CFunctor() =
   static member inline fmap (f: ^a -> ^b, a: ^a list) = List.map f a
   static member inline fmap (f: \landa -> \landb, a: \landa option) =
        match a with
        | None -> None
       | Some x -> Some (f x)
   // default implementation of replace
   static member inline replace< ^a, ^b, ^c, ^d, ^e when ^a :> CFunctor and (^a or ^d): (static member fmap: (^b -> ^c) * ^d -> ^e) > (a, f) =
        ((\hat{a} \text{ or } \hat{d}) : (\text{static member } \hat{f} \text{map} : (\hat{b} \rightarrow \hat{c}) * \hat{d} \rightarrow \hat{e}) (\text{konst } a, f))// call overridden replace if present
     static member inline replace< ^a, ^b, ^c when ^b: (static member replace: ^a * ^b -> ^c)>(a: ^a, f: ^b) =
         (^b : (static member replace: ^a * ^b -> ^c) (a, f))
let inline replace_instance< ^a, ^b, ^c, ^d when (^a or ^c): (static member replace: ^b * ^c -> ^d)> (a: ^b, f: ^c) =
        ((\hat{a} \text{ or } \hat{c}): (static member replace: \hat{b} * \hat{c} -> \hat{d}) (a, f))
// Note the concrete type 'CFunctor' specified in the signature
let inline replace (a: ^a) (f: ^b): ^a0 when (CFunctor or \wedgeb): (static member replace: ^a * \wedgeb -> \wedgea0) =
    replace_instance<CFunctor, _, _, _> (a, f)
```
### See Also

**[Generics](#page-1031-0)** 

Type Inference

Automatic [Generalization](#page-1034-0)

**[Constraints](#page-1036-0)** 

**Inline Functions** 

## Records

#### 5/25/2018 • 6 minutes to read • Edit [Online](https://github.com/dotnet/docs/blob/master/docs/fsharp/language-reference/records.md)

Records represent simple aggregates of named values, optionally with members. Starting with F# 4.1, they can either be structs or reference types. They are reference types by default.

#### Syntax

```
[ attributes ]
type [accessibility-modifier] typename =
   { [ mutable ] label1 : type1;
     [ mutable ] label2 : type2;
      ... }
   [ member-list ]
```
#### Remarks

In the previous syntax, *typename* is the name of therecord type, *label1* and *label2* are names of values, referred to as *labels*,and *type1* and *type2* are the types of these values. *member-list* is the optional list of members for the type. You can use the [<struct>] attribute to create a struct record rather than a record which is a reference type.

Following are some examples.

```
// Labels are separated by semicolons when defined on the same line.
type Point = \{ X: \text{float}; Y: \text{float}; Z: \text{float}; \}// You can define labels on their own line with a semicolon.
type Customer
    { First: string
      Last: string
      SSN: uint32
      AccountNumber: uint32; }
// A struct record.
[<Struct>]
type StructPoint =
    { X: float
      Y: float
      Z: float }
```
When each label is on a separate line, the semicolon is optional.

You can set values in expressions known as *record expressions*. The compiler infers the type from the labels used (if the labels are sufficiently distinct from those of other record types). Braces ({ }) enclose the record expression. The following code shows a record expression that initializes a record with three float elements with labels  $x$ , y and z.

let mypoint = { X = 1.0; Y = 1.0; Z = -1.0; }

Do not use the shortened form if there could be another type that also has the same labels.

```
type Point = { X: float; Y: float; Z: float; }
type Point3D = { X: float; Y: float; Z: float }
// Ambiguity: Point or Point3D?
let mypoint3D = { X = 1.0; Y = 1.0; Z = 0.0; }
```
The labels of the most recently declared type take precedence over those of the previously declared type, so in the preceding example, mypoint3D is inferred to be Point3D. You can explicitly specify the record type, as in the following code.

 $let m\nuPoint1 = { Point.X = 1.0; Y = 1.0; Z = 0.0; }$ 

Methods can be defined for record types just as for class types.

## Creating Records by Using Record Expressions

You can initialize records by using the labels that are defined in the record. An expression that does this is referred to as a *record expression*. Use braces to enclose the record expression and use the semicolon as a delimiter.

The following example shows how to create a record.

```
type MyRecord =
   { X: int
     Y: int
     Z: int }
let myRecord1 = { X = 1; Y = 2; Z = 3; }
```
The semicolons after the last field in the record expression and in the type definition are optional, regardless of whether the fields are all in one line.

When you create a record, you must supply values for each field. You cannot refer to the values of other fields in the initialization expression for any field.

In the following code, the type of myRecord2 is inferred from the names of the fields. Optionally, you can specify the type name explicitly.

```
let myRecord2 = { MyRecord.X = 1; MyRecord.Y = 2; MyRecord.Z = 3 }
```
Another form of record construction can be useful when you have to copy an existing record, and possibly change some of the field values. The following line of code illustrates this.

```
let myRecord3 = { myRecord2 with Y = 100; Z = 2 }
```
This form of therecord expression is called the*copy and update record expression*.

Records are immutable by default; however, you can easily create modified records by using a copy and update expression. You can also explicitly specify a mutable field.

```
type Car =
   { Make : string
     Model : string
     mutable Odometer : int }
let myCar = { Make = "Fabrikam"; Model = "Coupe"; Odometer = 108112 }
myCar.Odometer <- myCar.Odometer + 21
```
Don't use the DefaultValue attribute with record fields. A better approach is to define default instances of records with fields that are initialized to default values and then use a copy and update record expression to set any fields that differ from the default values.

```
// Rather than use [<DefaultValue>], define a default record.
type MyRecord =
   { Field1 : int
     Field2 : int }
let defaultRecord1 = { Field1 = 0; Field2 = 0 }
let defaultRecord2 = { Field1 = 1; Field2 = 25 }
// Use the with keyword to populate only a few chosen fields
// and leave the rest with default values.
let rr3 = { defaultRecord1 with Field2 = 42 }
```
### Pattern Matching with Records

Records can be used with pattern matching. You can specify some fields explicitly and provide variables for other fields that will be assigned when a match occurs. The following code example illustrates this.

```
type Point3D = { X: float; Y: float; Z: float }
let evaluatePoint (point: Point3D) =
   match point with
   \{ X = 0.0; Y = 0.0; Z = 0.0 \} -> printfn "Point is at the origin."
   \vert { X = xVal; Y = 0.0; Z = 0.0 } -> printfn "Point is on the x-axis. Value is %f." xVal
   \vert { X = 0.0; Y = yVal; Z = 0.0 } -> printfn "Point is on the y-axis. Value is %f." yVal
   | \{ X = 0.0; Y = 0.0; Z = zVal \} -> printfn "Point is on the z-axis. Value is %f." zVal
   \int { X = xVal; Y = yVal; Z = zVal } -> printfn "Point is at (%f, %f, %f)." xVal yVal zVal
evaluatePoint { X = 0.0; Y = 0.0; Z = 0.0 }
evaluatePoint { X = 100.0; Y = 0.0; Z = 0.0 }
evaluatePoint { X = 10.0; Y = 0.0; Z = -1.0 }
```
The output of this code is as follows.

Point is at the origin. Point is on the x-axis. Value is 100.000000. Point is at (10.000000, 0.000000, -1.000000).

## Differences Between Records and Classes

Record fields differ from classes in that they are automatically exposed as properties, and they are used in the creation and copying of records. Record construction also differs from class construction. In a record type, you cannot define a constructor. Instead, the construction syntax described in this topic applies. Classes have no direct relationship between constructor parameters, fields, and properties.

Like union and structure types, records have structural equality semantics. Classes have reference equality semantics. The following code example demonstrates this.

```
type RecordTest = \{ X: \text{ int}; Y: \text{ int } \}let record1 = { X = 1; Y = 2 }
let record2 = { X = 1; Y = 2 }
if (record1 = record2) then
    printfn "The records are equal."
else
    printfn "The records are unequal."
```
The output of this code is as follows:

The records are equal.

If you write the same code with classes, the two class objects would be unequal because the two values would represent two objects on the heap and only the addresses would be compared (unless the class type overrides the System.Object.Equals method).

If you need reference equality for records, add the attribute  $\sqrt{[3(1+1)\cos(2t)]}$  above the record.

#### See Also

F# [Types](#page-975-0)

[Classes](#page-1051-0)

F# [Language](#page-933-0) Reference

[Reference-Equality](https://msdn.microsoft.com/visualfsharpdocs/conceptual/core.referenceequalityattribute-class-%5bfsharp%5d)

<span id="page-1042-0"></span>Pattern [Matching](#page-1111-0)

# Discriminated Unions

5/12/2018 • 8 minutes to read • Edit [Online](https://github.com/dotnet/docs/blob/master/docs/fsharp/language-reference/discriminated-unions.md)

Discriminated unions provide support for values that can be one of a number of named cases, possibly each with different values and types. Discriminated unions are useful for heterogeneous data; data that can have special cases, including valid and error cases; data that varies in type from oneinstanceto another;and as an alternativefor small object hierarchies. In addition, recursive discriminated unions are used to represent tree data structures.

### Syntax

```
[ attributes ]
type [accessibility-modifier] type-name =
    | case-identifier1 [of [ fieldname1 : ] type1 [ * [ fieldname2 : ] type2 ...]
    | case-identifier2 [of [fieldname3 : ]type3 [ * [ fieldname4 : ]type4 ...]
...
```
### Remarks

Discriminated unions are similar to union types in other languages, but there are differences. As with a union type in C++ or a variant type in Visual Basic, the data stored in the value is not fixed; it can be one of several distinct options. Unlike unions in these other languages, however, each of the possible options is given a *case identifier*.Thecaseidentifiers are names for thevarious possibletypes of values that objects of this typecould be; the values are optional. If values are not present, the case is equivalent to an enumeration case. If values are present, each value can either be a single value of a specified type, or a tuple that aggregates multiple fields of the same or different types. You can give an individual field a name, but the name is optional,even if other fields in thesamecaseare named.

Accessibility for discriminated unions defaults to public .

For example, consider the following declaration of a Shape type.

```
type Shape =
   | Rectangle of width : float * length : float
    | Circle of radius : float
    | Prism of width : float * float * height : float
```
The preceding code declares a discriminated union Shape, which can have values of any of three cases: Rectangle, Circle, and Prism. Each case has a different set of fields. The Rectangle case has two named fields, both of type float, that have the names width and length. The Circle case has just one named field, radius.The Prism case has threefields, two of which (width and height) are named fields. Unnamed fields arereferred to as anonymous fields.

You construct objects by providing values for the named and anonymous fields according to the following examples.

```
let rect = Rectangle(length = 1.3, width = 10.0)
let circ = Circle (1.0)
let prism = Prism(5., 2.0, height = 3.0)
```
This code shows that you can either use the named fields in the initialization, or you can rely on the ordering of the fields in the declaration and just provide the values for each field in turn. The constructor call for rect in the previous code uses the named fields, but the constructor call for circ uses the ordering. You can mix the ordered fields and named fields, as in the construction of prism.

The option type is a simple discriminated union in the F# core library. The option type is declared as follows.

```
// The option type is a discriminated union.
type Option<'a> =
    | Some of 'a
    | None
```
The previous code specifies that the type option is a discriminated union that has two cases, Some and None . The Some case has an associated value that consists of one anonymous field whose type is represented by the type parameter 'a. The None case has no associated value. Thus the option type specifies a generic type that either has a value of some type or no value. The type option also has a lowercase type alias, option, that is more commonly used.

The case identifiers can be used as constructors for the discriminated union type. For example, the following code is used to create values of the option type.
```
let myOption1 = Some(10.0)
let myOption2 = Some("string")
let myOption3 = None
```
The case identifiers are also used in pattern matching expressions. In a pattern matching expression, identifiers are provided for the values associated with the individual cases. For example, in the following code,  $x$  is the identifier given the value that is associated with the some case of the option

type.

```
let printValue opt =
   match opt with
   | Some x -> printfn "%A" x
   | None -> printfn "No value."
```
In pattern matching expressions, you can use named fields to specify discriminated union matches. For the Shape type that was declared previously, you can use the named fields as the following code shows to extract the values of the fields.

```
let getShapeHeight shape =
   match shape with
   | Rectangle(height = h) -> h
     Circle(radius = r) \rightarrow 2. * r| Prism(height = h) -> h
```
Normally, the case identifiers can be used without qualifying them with the name of the union. If you want the name to always be qualified with the name of the union, you can apply the [RequireQualifiedAccess](https://msdn.microsoft.com/library/8b9b6ade-0471-4413-ac5d-638cd0de5f15) attribute to the union type definition.

#### **Unwrapping Discriminated Unions**

In F# Discriminated Unions are often used in domain-modeling for wrapping a single type. It's easy to extract the underlying value via pattern matching as well. You don't need to use a match expression for a single case:

let ([UnionCaseName] [values]) = [UnionValue]

The following example demonstrates this:

```
type ShaderProgram = | ShaderProgram of id:int
let someMethodUsingShaderProgram shaderProgram =
   let (ShaderProgram id) = shaderProgram
   // Use the unwrapped value
    ..
```
## Struct Discriminated Unions

Starting with F# 4.1, you can also represent Discriminated Unions as structs. This is done with the [<struct>] attribute.

```
[<Struct>]
type SingleCase = Case of string
[<Struct>]
type Multicase =
    | Case1 of Case1 : string
    | Case2 of Case2 : int
    | Case3 of Case3 : double
```
Because these are value types and not reference types, there are extra considerations compared with reference discriminated unions:

- 1. They are copied as value types and have value type semantics.
- 2. You cannot use a recursive type definition with a multicase struct Discriminated Union.
- 3. You must provide unique case names for a multicase struct Discriminated Union.

#### Using Discriminated Unions Instead of Object Hierarchies

You can often use a discriminated union as a simpler alternative to a small object hierarchy. For example, the following discriminated union could be used instead of a Shape base class that has derived types for circle, square, and so on.

type Shape =

- // The value here is the radius.
- | Circle of float
- // The value here is the side length.
- | EquilateralTriangle of double
- // The value here is the side length. | Square of double
- 
- // The values here are the height and width.
- | Rectangle of double \* double

Instead of a virtual method to compute an area or perimeter, as you would use in an object-oriented implementation, you can use pattern matching to branch to appropriate formulas to compute these quantities. In the following example, different formulas are used to compute the area, depending on the shape.

```
let pi = 3.141592654
let area myShape =
   match myShape with
    | Circle radius -> pi * radius * radius
    | EquilateralTriangle s -> (sqrt 3.0) / 4.0 * s * s
    | Square s -> s * s
   | Rectangle (h, w) -> h * w
let radius = 15.0let myCircle = Circle(radius)
printfn "Area of circle that has radius %f: %f" radius (area myCircle)
let squareSide = 10.0
let mySquare = Square(squareSide)
printfn "Area of square that has side %f: %f" squareSide (area mySquare)
let height, width = 5.0, 10.0
let myRectangle = Rectangle(height, width)
printfn "Area of rectangle that has height %f and width %f is %f" height width (area myRectangle)
```
The output is as follows:

Area of circle that has radius 15.000000: 706.858347 Area of square that has side 10.000000: 100.000000 Area of rectangle that has height 5.000000 and width 10.000000 is 50.000000

#### Using Discriminated Unions for Tree Data Structures

Discriminated unions can be recursive, meaning that the union itself can be included in the type of one or more cases. Recursive discriminated unions can be used to create tree structures, which are used to model expressions in programming languages. In the following code, a recursive discriminated union is used to create a binary tree data structure. The union consists of two cases, Node, which is a node with an integer value and left and right subtrees, and  $\overline{_{Tip}}$ , which terminates the tree.

```
type Tree =
    | Tip
    | Node of int * Tree * Tree
let rec sumTree tree =
   match tree with
   | Tip -> 0
   | Node(value, left, right) ->
       value + sumTree(left) + sumTree(right)
let myTree = Node(0, Node(1, Node(2, Tip, Tip), Node(3, Tip, Tip)), Node(4, Tip, Tip))
let resultSumTree = sumTree myTree
```
In the previous code, resultSumTree has the value 10. The following illustration shows the tree structure for myTree .

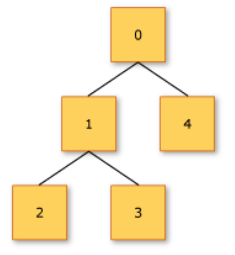

Discriminated unions work well if the nodes in the tree are heterogeneous. In the following code, the type Expression represents the abstract syntax tree of an expression in a simple programming language that supports addition and multiplication of numbers and variables. Some of the union cases are not recursive and represent either numbers ( Number ) or variables ( variable ). Other cases are recursive, and represent operations ( Add and Multiply ), wherethe operands arealso expressions.The Evaluate function uses a match expression to recursively process thesyntax tree.

```
type Expression =
   | Number of int
   | Add of Expression * Expression
   | Multiply of Expression * Expression
   | Variable of string
let rec Evaluate (env:Map<string,int>) exp =
   match exp with
   | Number n -> n
   | Add (x, y) -> Evaluate env x + Evaluate env y
   | Multiply (x, y) -> Evaluate env x * Evaluate env y
   \vert Variable id \vert -> env.[id]
let environment = Map.ofList [ "a", 1 ;
                            "b", 2 ;
                              "c", 3 ]
// Create an expression tree that represents
// the expression: a + 2 * b.
let expressionTree1 = Add(Variable "a", Multiply(Number 2, Variable "b"))
// Evaluate the expression a + 2 * b, given the
// table of values for the variables.
let result = Evaluate environment expressionTree1
```
When this code is executed, the value of  $\sqrt{\frac{1}{1}}$  result is 5.

### Common Attributes

The following attributes are commonly seen in discriminated unions:

- [RequireQualifiedAccess]
- [NoEquality]
- $\bullet$   $[NoComparison]$
- $\bullet$  [Struct] (F#4.1 and higher)

#### See Also

F# [Language](#page-933-0) Reference

# Enumerations

*Enumerations*,also known as *enums*, ,areintegral types wherelabels areassigned to a subset of thevalues. You can usethem in place of literals to make code more readable and maintainable.

#### Syntax

```
type enum-name =
| value1 = integer-literal1
| value2 = integer-literal2
...
```
## Remarks

An enumeration looks much like a discriminated union that has simple values, except that the values can be specified. The values are typically integers that start at 0 or 1, or integers that represent bit positions. If an enumeration is intended to represent bit positions, you should also use the [Flags](https://docs.microsoft.com/dotnet/api/system.flagsattribute) attribute.

The underlying type of the enumeration is determined from the literal that is used, so that, for example, you can use literals with a suffix, such as  $1u$ , 2u, and so on, for an unsigned integer (uint32) type.

When you refer to the named values, you must use the name of the enumeration type itself as a qualifier, that is, enum-name.value1 , not just value1. This behavior differs from that of discriminated unions. This is because enumerations always have the [RequireQualifiedAccess](https://msdn.microsoft.com/library/8b9b6ade-0471-4413-ac5d-638cd0de5f15) attribute.

The following code shows the declaration and use of an enumeration.

```
// Declaration of an enumeration.
type Color =
   | Red = 0
   \sqrt{5} Green = 1
   | Blue = 2
// Use of an enumeration.
let col1 : Color = Color.Red
```
You can easily convert enumerations to the underlying type by using the appropriate operator, as shown in the following code.

```
// Conversion to an integral type.
let n = int col1
```
Enumerated types can have one of the following underlying types: sbyte , byte , int16 , uint16 , int32 , int64 , uint16 , uint64 , and char . Enumeration types are represented in the .NET Framework as types that are inherited from System.Enum, which in turn is inherited from System.ValueType .Thus, they arevaluetypes thatarelocated on thestack or inlinein thecontaining object,and any value of the underlying typeis a valid value of the enumeration. This is significant when pattern matching on enumeration values, because you have to provide a pattern that catches the unnamed values.

The enum function in the F# library can be used to generate an enumeration value, even a value other than one of the predefined, named values. You use the enum function as follows.

```
let col2 = enum<Color>(3)
```
The default enum function works with type int32. Therefore, it cannot be used with enumeration types that have other underlying types. Instead, use the following.

```
type uColor =
  | Red = \thetau
  | Green = 1u
  | Blue = 2u
let col3 = Microsoft.FSharp.Core.LanguagePrimitives.EnumOfValue<uint32, uColor>(2u)
```
See Also

F# [Language](#page-933-0) Reference

Casting and [Conversions](#page-1103-0)

# Reference Cells

5/12/2018 • 4 minutes to read • Edit [Online](https://github.com/dotnet/docs/blob/master/docs/fsharp/language-reference/reference-cells.md)

*Reference cells* are storage locations that enable you to create mutable values with reference semantics.

#### Syntax

ref expression

#### Remarks

You use the ref operator before a value to create a new reference cell that encapsulates the value. You can then change the underlying value because it is mutable.

A reference cell holds an actual value; it is not just an address. When you create a reference cell by using the ref operator, you create a copy of the underlying value as an encapsulated mutable value.

You can dereference a reference cell by using the ! (bang) operator.

The following code example illustrates the declaration and use of reference cells.

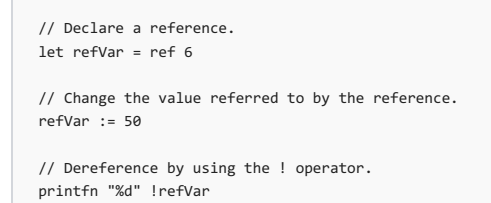

The output is  $50$ .

Reference cells are instances of the Ref generic record type, which is declared as follows.

```
type Ref<'a> =
{ mutable contents: 'a }
```
The type 'a ref is a synonym for Ref<'a>. The compiler and IntelliSense in the IDE display the former for this type, but the underlying definition is the latter

The ref operator creates a new reference cell. The following code is the declaration of the ref operator.

let ref  $x = \{$  contents =  $x \}$ 

The following table shows the features that are available on the reference cell.

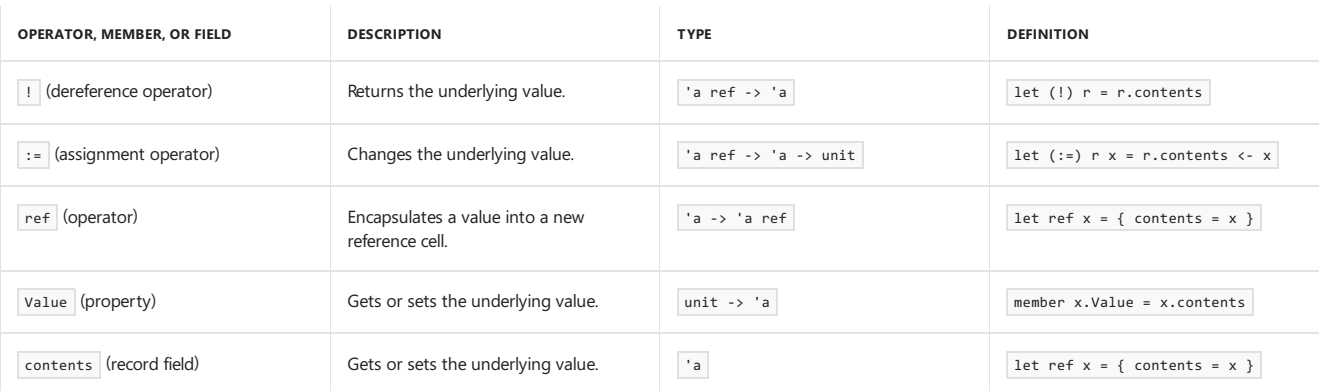

There are several ways to access the underlying value. The value returned by the dereference operator  $(1)$  is not an assignable value. Therefore, if you are modifying the underlying value, you must use the assignment operator ( $:=$  ) instead.

Both the value property and the contents field are assignable values. Therefore, you can use these to either access or change the underlying value, as shown in the following code.

#### let xRef : int ref = ref 10

printfn "%d" (xRef.Value) printfn "%d" (xRef.contents)

xRef.Value <- 11 printfn "%d" (xRef.Value) xRef.contents <- 12 printfn "%d" (xRef.contents)

The output is as follows.

The field contents is provided for compatibility with other versions of ML and will produce a warning during compilation. To disable the warning, use the --mlcompatibility compiler option. For moreinformation, see [Compiler](#page-1199-0) Options.

The following code illustrates the use of reference cells in parameter passing. The Incrementor type has a method Increment that takes a parameter that includes byref in the parameter type. The byref in the parameter type indicates that callers must pass a reference cell or the address of a typical variable of the specified type, in this case int. The remaining code illustrates how to call Increment with both of these types of arguments, and shows the use of the ref operator on a variable to create a reference cell (ref myDelta1). It then shows the use of the address-of operator (&) to generate an appropriate argument. Finally, the Increment method is called again by using a reference cell that is declared by using a let binding. The final line of code demonstrates the use of the ! operator to dereference the reference cell for printing.

type Incrementor(delta) = member this. Increment(i : int byref) = i <- i + delta

 $let$  incrementor = new Incrementor(1) let mutable myDelta1 = 10 incrementor.Increment(ref myDelta1) // Prints 10: printfn "%d" myDelta1

let mutable myDelta2 = 10 incrementor.Increment(&myDelta2) // Prints 11: printfn "%d" myDelta2

let refInt = ref 10 incrementor.Increment(refInt) // Prints 11: printfn "%d" !refInt

For more information about how to pass by reference, see [Parameters](#page-1086-0) and Arguments.

#### **NOTE**

C# programmers should know that ref works differently in F# than it does in C#. For example, the use of ref when you pass an argument does not have the same effect in F# as it does in C#.

#### **NOTE**

mutable variables may be automatically promoted to 'a ref if captured by a closure; see [Values](#page-969-0).

## Consuming  $C#$  ref returns

Starting with F# 4.1, you can consume ref returns generated in C#. The result of such a call is a byref<\_> pointer.

The following  $C#$  method:

```
namespace RefReturns
{
   public static class RefClass
   {
       public static ref int Find(int val, int[] vals)
        {
           for (int i = 0; i < vals. Length; i++){
               if (vals[i] == val)
               {
                   return ref numbers[i]; // Returns the location, not the value
               }
           }
           throw new IndexOutOfRangeException($"{nameof(number)} not found");
       }
   }
}
```
Can be transparently called by  $F#$  with no special syntax:

```
open RefReturns
let consumeRefReturn() =
   let result = RefClass.Find(3, [| 1; 2; 3; 4; 5 |]) // 'result' is of type 'byref<int>'.
   ()
```
You can also declare functions which could take a  $\overline{\text{ref}}$  return as input, for example:

let f (x: byref<int>) =  $&x$ 

There is currently no way to generate a ref return in F# which could be consumed in C#.

### See Also

F# [Language](#page-933-0) Reference

[Parameters](#page-1086-0) and Arguments

Symbol and Operator [Reference](#page-943-0)

[Values](#page-969-0)

# Type Abbreviations

5/11/2018 • 2 minutes to read • Edit [Online](https://github.com/dotnet/docs/blob/master/docs/fsharp/language-reference/type-abbreviations.md)

A *type abbreviation* is an alias or alternate namefor a type.

#### Syntax

type [accessibility-modifier] type-abbreviation = type-name

#### Remarks

You can use type abbreviations to give a type a more meaningful name, in order to make code easier to read. You can also use them to create an easy to use name for a type that is otherwise cumbersome to write out. Additionally, you can use type abbreviations to make it easier to change an underlying type without changing all the code that uses the type. The following is a simple type abbreviation.

Accessibility of type abbreviations defaults to public.

type SizeType = uint32

Type abbreviations can include generic parameters, as in the following code.

```
type Transform<'a> = 'a -> 'a
```
In the previous code, Transform is a type abbreviation that represents a function that takes a single argument of any type and that returns a single value of that same type.

Type abbreviations are not preserved in the .NET Framework MSIL code. Therefore, when you use an F# assembly from another .NET Framework language, you must use the underlying type name for a type abbreviation.

Type abbreviations can also be used on units of measure. For more information, see Units of [Measure](#page-1150-0).

See Also

<span id="page-1051-0"></span>F# [Language](#page-933-0) Reference

5/4/2018 • 8 minutes to read • Edit [Online](https://github.com/dotnet/docs/blob/master/docs/fsharp/language-reference/classes.md)

*Classes* are types that represent objects that can have properties, methods, and events.

## Syntax

```
// Class definition:
type [access-modifier] type-name [type-params] [access-modifier] ( parameter-list ) [ as identifier ] =
[ class ]
[ inherit base-type-name(base-constructor-args) ]
[ let-bindings ]
[ do-bindings ]
member-list
...
[ end ]
// Mutually recursive class definitions:
type [access-modifier] type-name1 ...
and [access-modifier] type-name2 ...
...
```
## Remarks

Classes represent the fundamental description of .NET object types; the class is the primary type concept that supports object-oriented programming in F#.

In the preceding syntax, the type-name is any valid identifier. The type-params describes optional generic type parameters. It consists of type parameter names and constraints enclosed in angle brackets  $($  < and  $)$ . For more information, see [Generics](#page-1031-0) and [Constraints](#page-1036-0). The parameter-list describes constructor parameters. The first access modifier pertains to the type; the second pertains to the primary constructor. In both cases, the default is public .

You specify the base class for a class by using the inherit keyword. You must supply arguments, in parentheses, for the base class constructor.

You declare fields or function values that are local to the class by using let bindings, and you must follow the general rules for let bindings. The do-bindings section includes code to be executed upon object construction.

The member-list consists of additional constructors, instance and static method declarations, interface declarations, abstract bindings, and property and event declarations. These are described in [Members](#page-1062-0).

The identifier that is used with the optional as keyword gives a name to the instance variable, or self identifier, which can be used in the type definition to refer to the instance of the type. For more information, see the section Self Identifiers later in this topic.

The keywords class and end that mark the start and end of the definition are optional.

Mutually recursive types, which are types that reference each other, are joined together with the and keyword just as mutually recursive functions are. For an example, see the section Mutually Recursive Types.

## Constructors

The constructor is code that creates an instance of the class type. Constructors for classes work somewhat differently in F# than they do in other .NET languages. In an F# class, there is always a primary constructor whose arguments are described in the parameter-list that follows the type name, and whose body consists of the let (and let rec) bindings at the start of the class declaration and the do bindings that follow. The arguments of the primary constructor are in scope throughout the class declaration.

You can add additional constructors by using the new keyword to add a member, as follows:

 $new (argument-list) = constructor-body$ 

The body of the new constructor must invoke the primary constructor that is specified at the top of the class declaration.

The following example illustrates this concept. In the following code, Myclass has two constructors, a primary constructor that takes two arguments and another constructor that takes no arguments.

```
type MyClass1(x: int, y: int) =
  do printfn "%d %d" x y
  new() = MvClass1(0, 0)
```
## let and do Bindings

The let and do bindings in a class definition form the body of the primary class constructor, and therefore they run whenever a class instance is

created. If a let binding is a function, then it is compiled into a member. If the let binding is a value that is not used in any function or member, then it is compiled into a variable that is local to the constructor. Otherwise, it is compiled into a field of the class. The do expressions that follow are compiled into the primary constructor and execute initialization code for every instance. Because any additional constructors always call the primary constructor, the let bindings and do bindings always executeregardless of which constructor is called.

Fields that are created by let bindings can be accessed throughout the methods and properties of the class; however, they cannot be accessed from static methods, even if the static methods take an instance variable as a parameter. They cannot be accessed by using the self identifier, if one exists.

### Self Identifiers

A self *identifier* is a name that represents the current instance. Self identifiers resemble the this keyword in C# or C++ or Me in Visual Basic. You can define a self identifier in two different ways, depending on whether you want the self identifier to be in scope for the whole class definition or just for an individual method.

To define a self identifier for the whole class, use the as keyword after the closing parentheses of the constructor parameter list, and specify the identifier name.

To define a self identifier for just one method, provide the self identifier in the member declaration, just before the method name and a period (.) as a separator.

The following code example illustrates the two ways to create a self identifier. In the first line, the as keyword is used to define the self identifier. In the fifth line, the identifier this is used to define a self identifier whose scope is restricted to the method PrintMessage.

```
type MyClass2(dataIn) as self =
   let data = dataIn
   do
       self.PrintMessage()
    member this.PrintMessage() =
        printf "Creating MyClass2 with Data %d" data
```
Unlike in other .NET languages, you can name the self identifier however you want; you are not restricted to names such as self, Me, or this.

The self identifier that is declared with the as keyword is not initialized until after the let bindings are executed. Therefore, it cannot be used in the let bindings. You can use the self identifier in the do bindings section.

## Generic Type Parameters

Generic type parameters are specified in angle brackets ( $\langle \cdot \rangle$  and  $\rangle$ ), in the form of a single quotation mark followed by an identifier. Multiple generic type parameters are separated by commas. The generic type parameter is in scope throughout the declaration. The following code example shows how to specify generic type parameters.

```
type MyGenericClass<'a> (x: 'a) =
   do printfn "%A" x
```
Type arguments are inferred when the type is used. In the following code, the inferred type is a sequence of tuples.

```
let g1 = MyGenericClass( seq { for i in 1 .. 10 -> (i, i*i) } )
```
## Specifying Inheritance

The inherit clause identifies the direct base class, if there is one. In F#, only one direct base class is allowed. Interfaces that a class implements are not considered base classes. [Interfaces](#page-1058-0) are discussed in the Interfaces topic.

You can access the methods and properties of the base class from the derived class by using the language keyword base as an identifier, followed by a period (.) and the name of the member.

For moreinformation, see[Inheritance](#page-1057-0).

## Members Section

You can define static or instance methods, properties, interface implementations, abstract members, event declarations, and additional constructors in this section. Let and do bindings cannot appear in this section. Because members can be added to a variety of F# types in addition to classes, they are discussed in a separate topic, [Members](#page-1062-0).

## Mutually Recursive Types

When you define types that reference each other in a circular way, you string together the type definitions by using the and keyword. The and keyword replaces the type keyword on all except the first definition, as follows.

```
open System.IO
```

```
type Folder(pathIn: string) =
 let path = pathInlet filenameArray : string array = Directory.GetFiles(path)
 member this.FileArray = Array.map (fun elem -> new File(elem, this)) filenameArray
```

```
and File(filename: string, containingFolder: Folder) =
  member this.Name = filename
  member this.ContainingFolder = containingFolder
```

```
let folder1 = new Folder(".")
for file in folder1.FileArray do
  printfn "%s" file.Name
```
The output is a list of all the files in the current directory.

## When to Use Classes, Unions, Records, and Structures

Given the variety of types to choose from, you need to have a good understanding of what each type is designed for to select the appropriate type for a particular situation. Classes are designed for use in object-oriented programming contexts. Object-oriented programming is the dominant paradigm used in applications thatare written for the.NET Framework. If your F# code has to work closely with the.NET Framework or another object-oriented library, and especially if you have to extend from an object-oriented type system such as a UI library, classes are probably appropriate.

If you are not interoperating closely with object-oriented code, or if you are writing code that is self-contained and therefore protected from frequent interaction with object-oriented code, you should consider using records and discriminated unions. A single, well thought-out discriminated union, together with appropriate pattern matching code, can often be used as a simpler alternative to an object hierarchy. For more information about discriminated unions, see [Discriminated](#page-1042-0) Unions.

Records have the advantage of being simpler than classes, but records are not appropriate when the demands of a type exceed what can be accomplished with their simplicity. Records are basically simple aggregates of values, without separate constructors that can perform custom actions, without hidden fields, and without inheritance or interface implementations. Although members such as properties and methods can be added to records to make their behavior more complex, the fields stored in a record are still a simple aggregate of values. For more information about records, see [Records](#page-1040-0).

Structures are also useful for small aggregates of data, but they differ from classes and records in that they are.NET value types. Classes and records are. NET reference types. The semantics of value types and reference types are different in that value types are passed by value. This means that they are copied bit for bit when they are passed as a parameter or returned from a function. They are also stored on the stack or, if they are used as a field, embedded inside the parent object instead of stored in their own separate location on the heap. Therefore, structures are appropriate for frequently accessed data when the overhead of accessing the heap is a problem. For more information about structures, see [Structures](#page-1055-0).

#### See Also

F# [Language](#page-933-0) Reference

[Members](#page-1062-0)

[Inheritance](#page-1057-0)

[Interfaces](#page-1058-0)

## <span id="page-1055-0"></span>**Structures**

A *structure* is a compact object type that can be more efficient than a class for types that have a small amount of data and simple behavior.

### Syntax

```
[ attributes ]
type [accessibility-modifier] type-name =
   struct
       type-definition-elements-and-members
   end
// or
[ attributes ]
[<StructAttribute>]
type [accessibility-modifier] type-name =
   type-definition-elements-and-members
```
## Remarks

Structures are value types, which means that they are stored directly on the stack or, when they are used as fields or array elements, inline in the parent type. Unlike classes and records, structures have pass-by-value semantics. This means that they are useful primarily for small aggregates of data that are accessed and copied frequently.

In the previous syntax, two forms are shown. The first is not the lightweight syntax, but it is nevertheless frequently used because, when you use the struct and end keywords,you can omit the StructAttribute attribute, which appears in thesecond form. You can abbreviate StructAttribute to just Struct .

The type-definition-elements-and-members in the previous syntax represents member declarations and definitions. Structures can have constructors and mutable and immutable fields, and they can declare members and interface implementations. For more information, see [Members](#page-1062-0).

Structures cannot participate in inheritance, cannot contain let or do bindings, and cannot recursively contain fields of their own type (although they can contain reference cells that reference their own type).

Because structures do not allow let bindings, you must declare fields in structures by using the val keyword. The val keyword defines a field and its type but does not allow initialization. Instead, val declarations are initialized to zero or null. For this reason, structures that have an implicit constructor (that is, parameters that are given immediately after the structure name in the declaration) require that val declarations be annotated with the DefaultValue attribute. Structures that have a defined constructor still support zero-initialization. Therefore, the DefaultValue attribute is a declaration that such a zero value is valid for the field. Implicit constructors for structures do not perform any actions because let and do bindings aren't allowed on the type, but the implicit constructor parameter values passed in are available as private fields.

Explicit constructors might involve initialization of field values. When you have a structure that has an explicit constructor, it still supports zeroinitialization; however, you do not use the DefaultValue attribute on the val declarations because it conflicts with the explicit constructor. For more information about val declarations, see Explicit Fields: The val Keyword.

[Attributes](#page-1136-0) and accessibility modifiers are allowed on structures, and follow the same rules as those for other types. For more information, see Attributes and Access [Control](#page-1107-0).

The following code examples illustrate structure definitions.

```
// In Point3D, three immutable values are defined.
// x, y, and z will be initialized to 0.0.
type Point3D =
   struct
       val x: float
       val y: float
       val z: float
   end
// In Point2D, two immutable values are defined.
// It also has a member which computes a distance between itself and another Point2D.
// Point2D has an explicit constructor.
// You can create zero-initialized instances of Point2D, or you can
// pass in arguments to initialize the values.
type Point2D =
   struct
       val X: float
       val Y: float
       new(x: float, y: float) = { X = x; Y = y }member this.GetDistanceFrom(p: Point2D) =
            let dX = (p.X - this.X) ** 2.0
            let dY = (p.Y - this.Y) ** 2.0
           dX + dY|> sqrt
    end
```
# Struct Records and Discriminated Unions

Starting with F# 4.1, you can represent [Records](#page-1040-0) and [Discriminated](#page-1042-0) Unions as structs with the [<struct>] attribute. See each article to learn more.

#### See Also

F# [Language](#page-933-0) Reference

[Classes](#page-1051-0)

[Records](#page-1040-0)

[Members](#page-1062-0)

<span id="page-1057-0"></span>5/4/2018 • 3 minutes to read • Edit [Online](https://github.com/dotnet/docs/blob/master/docs/fsharp/language-reference/inheritance.md)

Inheritance is used to model the "is-a" relationship, or subtyping, in object-oriented programming.

### Specifying Inheritance Relationships

You specify inheritance relationships by using the inherit keyword in a class declaration. The basic syntactical form is shown in the following example.

```
type MyDerived(...) =
   inherit MyBase(...)
```
A class can have at most one direct base class. If you do not specify a base class by using the inherit keyword, the class implicitly inherits from System.Object .

#### Inherited Members

If a class inherits from another class, the methods and members of the base class are available to users of the derived class as if they were direct members of the derived class.

Any let bindings and constructor parameters are private to a class and, therefore, cannot be accessed from derived classes.

The keyword base is available in derived classes and refers to the base class instance. It is used like the self-identifier.

### Virtual Methods and Overrides

Virtual methods (and properties) work somewhat differently in F# as compared to other .NET languages. To declare a new virtual member, you use the abstract keyword. You do this regardless of whether you provide a default implementation for that method. Thus a complete definition of a virtual method in a base class follows this pattern:

abstract member [method-name] : [type]

```
default [self-identifier].[method-name] [argument-list] = [method-body]
```
And in a derived class, an override of this virtual method follows this pattern:

override [self-identifier].[method-name] [argument-list] = [method-body]

If you omit the default implementation in the base class, the base class becomes an abstract class.

The following code example illustrates the declaration of a new virtual method function1 in a base class and how to override it in a derived class.

```
type MyClassBase1() =
  let mutable z = 0abstract member function1 : int -> int
  default u.function1(a : int) = z \leftarrow z + a; z
type MyClassDerived1() =
  inherit MyClassBase1()
  override u.function1(a: int) = a + 1
```
#### Constructors and Inheritance

The constructor for the base class must be called in the derived class. The arguments for the base class constructor appear in the argument list in the inherit clause. The values that are used must be determined from the arguments supplied to the derived class constructor.

The following code shows a base class and a derived class, where the derived class calls the base class constructor in the inherit clause:

```
type MyClassBase2(x: int) =
  let mutable z = x * xdo for i in 1..z do printf "%d " i
type MyClassDerived2(y: int) =
  inherit MyClassBase2(y * 2)
  do for i in 1..y do printf "%d " i
```
In the case of multiple constructors, the following code can be used. The first line of the derived class constructors is the inherit clause, and the fields

appear as explicit fields that are declared with the val keyword. For more information, see Explicit Fields: The val Keyword.

```
type BaseClass =
   val string1 : string
   new (str) = { string1 = str }new () = { string1 = "" }
type DerivedClass =
   inherit BaseClass
   val string2 : string
   new (str1, str2) = { inherit BaseClass(str1); string2 = str2 }
   new (str2) = { inherit BaseClass(); string2 = str2 }
let obj1 = DerivedClass("A", "B")
let obj2 = DerivedClass("A")
```
## Alternatives to Inheritance

In cases where a minor modification of a type is required, consider using an object expression as an alternative to inheritance. The following example illustrates the use of an object expression as an alternative to creating a new derived type:

```
open System
let object1 = { new Object() with
     override this.ToString() = "This overrides object.ToString()"
      }
printfn "%s" (object1.ToString())
```
For more information about object expressions, see Object [Expressions](#page-1101-0).

When you are creating object hierarchies, consider using a discriminated union instead of inheritance. Discriminated unions can also model varied behavior of different objects that share a common overall type. A single discriminated union can often eliminate the need for a number of derived classes that are minor variations of each other. For information about discriminated unions, see [Discriminated](#page-1042-0) Unions.

#### See Also

Object [Expressions](#page-1101-0)

<span id="page-1058-0"></span>F# [Language](#page-933-0) Reference

5/11/2018 • 3 minutes to read • Edit [Online](https://github.com/dotnet/docs/blob/master/docs/fsharp/language-reference/interfaces.md)

*Interfaces* specify sets of related members that other classes implement.

#### Syntax

```
// Interface declaration:
[ attributes ]
type [accessibility-modifier] interface-name =
   [ interface ] [ inherit base-interface-name ...]
   abstract member1 : [ argument-types1 -> ] return-type1
   abstract member2 : [ argument-types2 -> ] return-type2
    ...
[ end ]
// Implementing, inside a class type definition:
interface interface-name with
   member self-identifier.member1argument-list = method-body1
   member self-identifier.member2argument-list = method-body2
// Implementing, by using an object expression:
[ attributes ]
let class-name (argument-list) =
   { new interface-name with
       member self-identifier.member1argument-list = method-body1
       member self-identifier.member2argument-list = method-body2
       [ base-interface-definitions ]
    }
   member-list
```
#### Remarks

Interface declarations resemble class declarations except that no members are implemented. Instead, all the members are abstract, as indicated by the keyword abstract . You do not provide a method body for abstract methods. However, you can provide a default implementation by also including a separate definition of the member as a method together with the default keyword. Doing so is equivalent to creating a virtual method in a base class in other .NET languages. Such a virtual method can be overridden in classes that implement the interface.

The default accessibility for interfaces is public.

You can optionally give each method parameter a name using normal F# syntax:

```
type ISprintable =
   abstract member Print : format:string -> unit
```
In the above Isprintable example, the Print method has a single parameter of the type string with the name format.

There are two ways to implement interfaces: by using object expressions, and by using class types. In either case, the class type or object expression provides method bodies for abstract methods of the interface. Implementations are specific to each type that implements the interface. Therefore, interface methods on different types might be different from each other.

The keywords interface and end, which mark the start and end of the definition, are optional when you use lightweight syntax. If you do not use these keywords, the compiler attempts to infer whether the type is a class or an interface by analyzing the constructs that you use. If you define a member or use other class syntax, the type is interpreted as a class.

The .NET coding style is to begin all interfaces with a capital  $\boxed{I}$ .

## Implementing Interfaces by Using Class Types

You can implement one or more interfaces in a class type by using the interface keyword, the name of the interface, and the with keyword, followed by the interface member definitions, as shown in the following code.

```
type IPrintable =
  abstract member Print : unit -> unit
type SomeClass1(x: int, y: float) =
  interface IPrintable with
     member this.Print() = printfn "%d %f" x y
```
Interface implementations are inherited, so any derived classes do not need to reimplement them.

## Calling Interface Methods

Interface methods can be called only through the interface, not through any object of the type that implements the interface. Thus, you might have to upcast to the interface type by using the  $\Rightarrow$  operator or the upcast operator in order to call these methods.

To call the interface method when you have an object of type SomeClass , you must upcast the object to the interface type, as shown in the following code.

```
let x1 = new SomeClass1(1, 2.0)
(x1 :> IPrintable).Print()
```
An alternative is to declare a method on the object that upcasts and calls the interface method, as in the following example.

```
type SomeClass2(x: int, y: float) =
  member this.Print() = (this :> IPrintable).Print()
  interface IPrintable with
     member this.Print() = printfn "%d %f" x y
let x2 = new SomeClass2(1, 2.0)x2.Print()
```
## Implementing Interfaces by Using Object Expressions

Object expressions provide a short way to implement an interface. They are useful when you do not have to create a named type, and you just want an object that supports the interface methods, without any additional methods. An object expression is illustrated in the following code.

```
let makePrintable(x: int, y: float) =
   { new IPrintable with
            member this.Print() = printfn "%d %f" x y }
let x3 = makePrintable(1, 2.0)
x3.Print()
```
## Interface Inheritance

Interfaces can inherit from one or more base interfaces.

```
type Interface1 =
   abstract member Method1 : int -> int
type Interface2 =
   abstract member Method2 : int -> int
type Interface3 =
   inherit Interface1
   inherit Interface2
   abstract member Method3 : int -> int
type MyClass() =
   interface Interface3 with
      member this.Method1(n) = 2 * nmember this.Method2(n) = n + 100
       member this.Method3(n) = n / 10
```
## See Also

F# [Language](#page-933-0) Reference

Object [Expressions](#page-1101-0)

<span id="page-1060-0"></span>[Classes](#page-1051-0)

# Abstract Classes

Abstract classes are classes that leave some or all members unimplemented, so that implementations can be provided by derived classes.

### Syntax

```
// Abstract class syntax.
[<AbstractClass>]
type [ accessibility-modifier ] abstract-class-name =
[ inherit base-class-or-interface-name ]
[ abstract-member-declarations-and-member-definitions ]
// Abstract member syntax.
```
abstract member member-name : type-signature

## Remarks

In object-oriented programming, an abstract class is used as a base class of a hierarchy, and represents common functionality of a diverse set of object types. As the name "abstract" implies, abstract classes often do not correspond directly onto concrete entities in the problem domain. However, they do represent what many different concrete entities have in common.

Abstract classes must have the AbstractClass attribute. They can have implemented and unimplemented members. The use of the term *abstract* when applied to a class is the same as in other .NET languages; however, the use of the term *abstract* when applied to methods (and properties) is a little different in F# from its use in other .NET languages. In F#, when a method is marked with the abstract keyword, this indicates that a member has an entry, known as a *virtual dispatch slot*, in the internal table of virtual functions for that type. In other words, the method is virtual, although the virtual keyword is not used in the F# language. The keyword abstract is used on virtual methods regardless of whether the method is implemented. The declaration of a virtual dispatch slot is separate from the definition of a method for that dispatch slot. Therefore, the F# equivalent of a virtual method declaration and definition in another .NET languageis a combination of both an abstract method declaration and a separate definition, with either the default keyword or the override keyword. For more information and examples, see [Methods](#page-1071-0).

A class is considered abstract only if there are abstract methods that are declared but not defined. Therefore, classes that have abstract methods are not necessarily abstract classes. Unless a class has undefined abstract methods, do not usethe **AbstractClass** attribute.

In the previous syntax, *accessibility-modifier* can be public , private or internal . For moreinformation, see Access [Control](#page-1107-0).

As with other types, abstract classes can have a base class and one or more base interfaces. Each base class or interface appears on a separate line together with the inherit keyword.

The type definition of an abstract class can contain fully defined members, but it can also contain abstract members. The syntax for abstract members is shown separately in the previous syntax. In this syntax, the*type signature* of a member is a list that contains the parameter types in order and thereturn types, separated by -> tokens and/or \* tokens as appropriate for curried and tupled parameters. The syntax for abstract member type signatures is the same as that used in signature files and that shown by IntelliSense in the Visual Studio Code Editor.

The following code illustrates an abstract class Shape, which has two non-abstract derived classes, Square and Circle. The example shows how to use abstract classes, methods, and properties. In the example, the abstract class Shape represents the common elements of the concrete entities circle and square. The common features of all shapes (in a two-dimensional coordinate system) are abstracted out into the Shape class: the position on the grid, an angle of rotation, and the area and perimeter properties. These can be overridden, except for position, the behavior of which individual shapes cannot change.

The rotation method can be overridden, as in the Circle class, which is rotation invariant because of its symmetry. So in the Circle class, the rotation method is replaced by a method that does nothing.

```
// An abstract class that has some methods and properties defined
// and some left abstract.
[<AbstractClass>]
type Shape2D(x0 : float, y0 : float) =
   let mutable x, y = x0, y0
   let mutable rotAngle = 0.0
   // These properties are not declared abstract. They
   // cannot be overriden.
   member this.CenterX with get() = x and set xval = x <- xval
   member this.CenterY with get() = y and set yval = y <- yval
   // These properties are abstract, and no default implementation
   // is provided. Non-abstract derived classes must implement these.
   abstract Area : float with get
   abstract Perimeter : float with get
   abstract Name : string with get
   // This method is not declared abstract. It cannot be
   // overridden.
   member this. Move dx dy =x \leftarrow x + dxy \leftarrow y + dy// An abstract method that is given a default implementation
   // is equivalent to a virtual method in other .NET languages.
   // Rotate changes the internal angle of rotation of the square.
   // Angle is assumed to be in degrees.
   abstract member Rotate: float -> unit
   default this.Rotate(angle) = rotAngle <- rotAngle + angle
type Square(x, y, sideLengthIn) =
   inherit Shape2D(x, y)
   member this.SideLength = sideLengthIn
   override this.Area = this.SideLength * this.SideLength
   override this.Perimeter = this.SideLength * 4.
   override this.Name = "Square"
type Circle(x, y, radius) =
   inherit Shape2D(x, y)
   let PI = 3.141592654
   member this.Radius = radius
   override this.Area = PI * this.Radius * this.Radius
   override this.Perimeter = 2. * PI * this.Radius
   // Rotating a circle does nothing, so use the wildcard
   // character to discard the unused argument and
   // evaluate to unit.
   override this.Rotate() = ()override this.Name = "Circle"
let square1 = new Square(0.0, 0.0, 10.0)
let circle1 = new Circle(0.0, 0.0, 5.0)
circle1.CenterX <- 1.0
circle1.CenterY <- -2.0
square1.Move -1.0 2.0
square1.Rotate 45.0
circle1.Rotate 45.0
printfn "Perimeter of square with side length %f is %f, %f"
       (square1.SideLength) (square1.Area) (square1.Perimeter)
printfn "Circumference of circle with radius %f is %f, %f"
       (circle1.Radius) (circle1.Area) (circle1.Perimeter)
let shapeList : list<Shape2D> = [ (square1 :> Shape2D);
                                 (circle1 :> Shape2D) ]
List.iter (fun (elem : Shape2D) ->
            printfn "Area of %s: %f" (elem.Name) (elem.Area))
          shapeList
```
#### **Output:**

Perimeter of square with side length 10.000000 is 40.000000 Circumference of circle with radius 5.000000 is 31.415927 Area of Square: 100,000000 Area of Circle: 78.539816

#### See Also

[Classes](#page-1051-0)

[Members](#page-1062-0)

[Methods](#page-1071-0)

<span id="page-1062-0"></span>**[Properties](#page-1066-0)** 

5/4/2018 • 2 minutes to read • Edit [Online](https://github.com/dotnet/docs/blob/master/docs/fsharp/language-reference/members/index.md)

This section describes members of F# object types.

## Remarks

*Members* are features that are part of a type definition and are declared with the member keyword. F# object types such as records, classes, discriminated unions, interfaces, and structures support members. For more information, see [Records](#page-1040-0), [Classes](#page-1051-0), [Discriminated](#page-1042-0) Unions, [Interfaces](#page-1058-0), and [Structures](#page-1055-0).

Members typically make up the public interface for a type, which is why they are public unless otherwise specified. Members can also be declared private or internal. For more information, see Access [Control](#page-1107-0). Signatures for types can also be used to expose or not expose certain members of a type. For more information, see [Signatures](https://docs.microsoft.com/en-us/dotnet/fsharp/language-reference/signatures).

Private fields and do bindings, which are used only with classes, are not true members, because they are never part of the public interface of a type and are not declared with the  $\overline{\phantom{a}}$  member keyword, but they are described in this section also.

# Related Topics

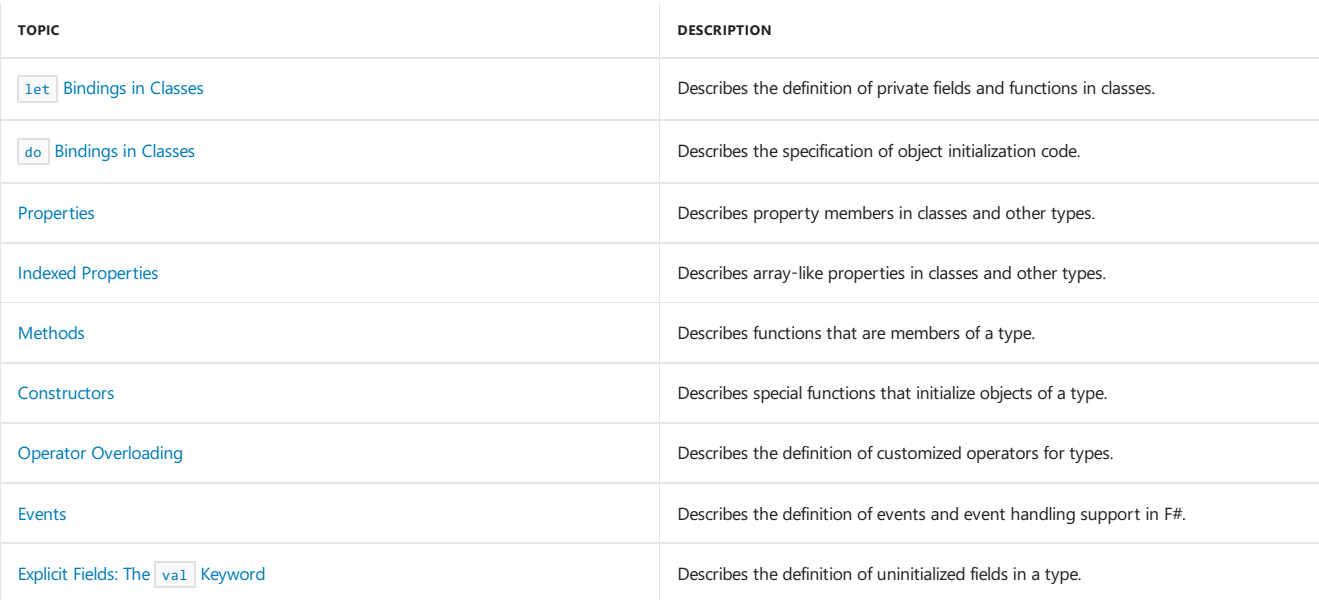

# <span id="page-1064-0"></span>let Bindings in Classes

5/4/2018 • 2 minutes to read • Edit [Online](https://github.com/dotnet/docs/blob/master/docs/fsharp/language-reference/members/let-bindings-in-classes.md)

You can define private fields and private functions for F# classes by using let bindings in the class definition.

#### Syntax

```
// Field.
[static] let [ mutable ] binding1 [ and ... binding-n ]
// Function.
[static] let [ rec ] binding1 [ and ... binding-n ]
```
#### Remarks

The previous syntax appears after the class heading and inheritance declarations but before any member definitions. The syntax is like that of  $\overline{1}$  let bindings outside of classes, but the names defined in a class have a scope that is limited to the class. A let binding creates a private field or function; to expose data or functions publicly, declare a property or a member method.

A let binding that is not static is called an instance let binding. Instance let bindings execute when objects are created. Static let bindings are part of the static initializer for the class, which is guaranteed to execute before the type is first used.

The code within instance let bindings can use the primary constructor's parameters.

Attributes and accessibility modifiers are not permitted on let bindings in classes.

The following code examples illustrate several types of  $\overline{let}$  bindings in classes.

```
type PointWithCounter(a: int, b: int) =
   // A variable i.
   let mutable i = 0
   // A let binding that uses a pattern.
   let (x, y) = (a, b)// A private function binding.
   let privateFunction x y = x * x + 2*y// A static let binding.
   static let mutable count = 0// A do binding.
   do
      count <- count + 1
   member this.Prop1 = x
   member this.Prop2 = y
   member this.CreatedCount = count
   member this.FunctionValue = privateFunction x y
let point1 = PointWithCounter(10, 52)
printfn "%d %d %d %d" (point1.Prop1) (point1.Prop2) (point1.CreatedCount) (point1.FunctionValue)
```
The output is as follows.

10 52 1 204

#### Alternative Ways to Create Fields

You can also use the val keyword to create a private field. When using the val keyword, the field is not given a value when the object is created, but instead is initialized with a default value. For more information, see Explicit Fields: The val Keyword.

You can also define private fields in a class by using a member definition and adding the keyword private to the definition. This can be useful if you expect to change the accessibility of a member without rewriting your code. For more information, see Access [Control](#page-1107-0).

See Also

[Members](#page-1062-0)

do [Bindings](#page-1066-1) in Classes

let [Bindings](#page-960-0)

# <span id="page-1066-1"></span>do Bindings in Classes

5/4/2018 • 2 minutes to read • Edit [Online](https://github.com/dotnet/docs/blob/master/docs/fsharp/language-reference/members/do-bindings-in-classes.md)

A do binding in a class definition performs actions when the object is constructed or, for a static do binding, when the type is first used.

### Syntax

[static] do expression

## Remarks

A do binding appears together with or after let bindings but before member definitions in a class definition. Although the do keyword is optional for do bindings at the module level, it is not optional for do bindings in a class definition.

For the construction of every object of any given type, non-static do bindings and non-static let bindings are executed in the order in which they appear in the class definition. Multiple do bindings can occur in one type. The non-static let bindings and the non-static do bindings become the body of the primary constructor. The code in the non-static do bindings section can reference the primary constructor parameters and any values or functions that are defined in the let bindings section.

Non-static do bindings can access members of the class as long as the class has a self identifier that is defined by an as keyword in the class heading, and as long as all uses of those members are qualified with the self identifier for the class.

Because let bindings initialize the private fields of a class, which is often necessary to guarantee that members behave as expected, do bindings are usually put after let bindings so that code in the do binding can execute with a fully initialized object. If your code attempts to use a member before the initialization is complete, an InvalidOperationException is raised.

Static do bindings can reference static members or fields of the enclosing class but not instance members or fields. Static do bindings become part of the static initializer for the class, which is guaranteed to execute before the class is first used.

Attributes are ignored for do bindings in types. If an attribute is required for code that executes in a do binding, it must be applied to the primary constructor.

In the following code, a class has a static do binding and a non-static do binding. The object has a constructor that has two parameters, a and b, and two private fields are defined in the let bindings for the class. Two properties are also defined. All of these are in scope in the non-static do bindings section, as is illustrated by the line that prints all those values.

#### open System

```
type MyType(a:int, b:int) as this =
   inherit Object()
   let x = 2^*a
   let y = 2*bdo printfn "Initializing object %d %d %d %d %d %d"
             a b x y (this.Prop1) (this.Prop2)
   static do printfn "Initializing MyType."
   member this. Prop1 = 4*xmember this.Prop2 = 4*yoverride this.ToString() = System.String.Format("{0} {1}", this.Prop1, this.Prop2)
let obj1 = new MyType(1, 2)
```
The output is as follows.

```
Initializing MyType.
Initializing object 1 2 2 4 8 16
```
## See Also

[Members](#page-1062-0)

[Classes](#page-1051-0)

**[Constructors](#page-1075-0)** 

let [Bindings](#page-1064-0) in Classes

<span id="page-1066-0"></span>do [Bindings](#page-962-0)

5/4/2018 • 7 minutes to read • Edit [Online](https://github.com/dotnet/docs/blob/master/docs/fsharp/language-reference/members/properties.md)

*Properties* are members that represent values associated with an object.

## Syntax

```
// Property that has both get and set defined.
[ attributes ]
[ static ] member [accessibility-modifier] [self-identifier.]PropertyName
with [accessibility-modifier] get() =
    get-function-body
and [accessibility-modifier] set parameter =
    set-function-body
// Alternative syntax for a property that has get and set.
[ attributes-for-get ]
[ static ] member [accessibility-modifier-for-get] [self-identifier.]PropertyName =
   get-function-body
[ attributes-for-set ]
[ static ] member [accessibility-modifier-for-set] [self-identifier.]PropertyName
with set parameter =
   set-function-body
// Property that has get only.
[ attributes ]
[ static ] member [accessibility-modifier] [self-identifier.]PropertyName =
    get-function-body
// Alternative syntax for property that has get only.
[ attributes ]
[ static ] member [accessibility-modifier] [self-identifier.]PropertyName
with get() =get-function-body
// Property that has set only.
[ attributes ]
[ static ] member [accessibility-modifier] [self-identifier.]PropertyName
with set parameter
   set-function-body
// Automatically implemented properties.
[ attributes ]
[ static ] member val [accessibility-modifier] PropertyName = initialization-expression [ with get, set ]
```
## Remarks

Properties represent the "has a" relationship in object-oriented programming, representing data that is associated with object instances or, for static properties, with the type.

You can declare properties in two ways, depending on whether you want to explicitly specify the underlying value(also called the backing store) for the property, or if you want to allow the compiler to automatically generate the backing store for you. Generally, you should use the more explicit way if the property has a non-trivial implementation and the automatic way when the property is just a simple wrapper for a value or variable. To declare a property explicitly, use the member keyword. This declarative syntax is followed by the syntax that specifies the get and set methods, also named accessors. The various forms of the explicit syntax shown in the syntax section are used for read/write, read-only, and write-only properties. For readonly properties, you define only a get method; for write-only properties, define only a set method. Note that when a property has both get and set accessors, the alternative syntax enables you to specify attributes and accessibility modifiers that are different for each accessor, as is shown in the following code.

```
// A read-only property.
member this.MyReadOnlyProperty = myInternalValue
// A write-only property.
member this.MyWriteOnlyProperty with set (value) = myInternalValue <- value
// A read-write property.
member this.MyReadWriteProperty
   with get () = myInternalValue
    and set (value) = myInternalValue <- value
```
For read/write properties, which have both a get and set method, the order of get and set can be reversed. Alternatively, you can provide the syntax shown for get only and the syntax shown for set only instead of using the combined syntax. Doing this makes it easier to comment out the individual get or set method, if that is something you might need to do. This alternative to using the combined syntax is shown in the following code. member this.MyReadWriteProperty with get () = myInternalValue member this.MyReadWriteProperty with set (value) = myInternalValue <- value

Private values that hold the data for properties are called *backing stores*. To have the compiler create the backing store automatically, use the keywords member val, omit the self-identifier, then provide an expression to initialize the property. If the property is to be mutable, include with get, set For example, the following class type includes two automatically implemented properties. Property1 is read-only and is initialized to the argument provided to the primary constructor, and Property2 is a settable property initialized to an empty string:

```
type MyClass(property1 : int) =
member val Property1 = property1
member val Property2 = "" with get, set
```
Automatically implemented properties are part of the initialization of a type, so they must be included before any other member definitions, just like let bindings and do bindings in a type definition. Notethat theexpression that initializes an automatically implemented property is only evaluated upon initialization, and not every time the property is accessed. This behavior is in contrast to the behavior of an explicitly implemented property. What this effectively means is that the code to initialize these properties is added to the constructor of a class. Consider the following code that shows this difference:

```
type MyClass() =
   let random = new System.Random()
   member val AutoProperty = random.Next() with get, set
   member this.ExplicitProperty = random.Next()
```
let class1 = new MyClass()

printfn "class1.AutoProperty = %d" class1.AutoProperty printfn "class1.AutoProperty = %d" class1.AutoProperty printfn "class1.ExplicitProperty = %d" class1.ExplicitProperty printfn "class1.ExplicitProperty = %d" class1.ExplicitProperty

#### **Output**

```
class1.AutoProperty = 1853799794
class1.AutoProperty = 1853799794
class1.ExplicitProperty = 978922705
class1.ExplicitProperty = 1131210765
```
The output of the preceding code shows that the value of AutoProperty is unchanged when called repeatedly, whereas the ExplicitProperty changes each time it is called. This demonstrates that the expression for an automatically implemented property is not evaluated each time, as is the getter method for the explicit property.

#### **WARNING**

There are some libraries, such as the Entity Framework ( System.Data.Entity ) that perform custom operations in base class constructors that don't work well with the initialization of automatically implemented properties. In those cases, try using explicit properties.

Properties can be members of classes, structures, discriminated unions, records, interfaces, and type extensions and can also be defined in object expressions.

Attributes can be applied to properties. To apply an attribute to a property, write the attribute on a separate line before the property. For more information, see [Attributes](#page-1136-0).

By default, properties are public. Accessibility modifiers can also be applied to properties. To apply an accessibility modifier, add it immediately before the name of the property if it is meant to apply to both the get and set methods; add it before the get and set keywords if different accessibility is required for each accessor.The *[accessibility-modifier](#page-1107-0)* can be one of thefollowing: public , private , internal . For moreinformation, see Access Control.

Property implementations are executed each time a property is accessed.

#### Static and Instance Properties

Properties can be static or instance properties. Static properties can be invoked without an instance and are used for values associated with the type, not with individual objects. For static properties, omit the self-identifier. The self-identifier is required for instance properties.

The following static property definition is based on a scenario in which you have a static field mystaticvalue that is the backing store for the property.

```
static member MyStaticProperty
   with get() = myStaticValue
    and set(value) = myStaticValue <- value
```
[Properties](#page-1069-0) can also be array-like, in which case they are called *indexed properties*. For more information, see Indexed Properties.

# Type Annotation for Properties

In many cases, the compiler has enough information to infer the type of a property from the type of the backing store, but you can set the type explicitly by adding a type annotation.

```
// To apply a type annotation to a property that does not have an explicit
// get or set, apply the type annotation directly to the property.
member this.MyProperty1 : int = myInternalValue
// If there is a get or set, apply the type annotation to the get or set method.
member this.MyProperty2 with get() : int = myInternalValue
```
## Using Property set Accessors

You can set properties that provide set accessors by using the <- operator.

```
// Assume that the constructor argument sets the initial value of the
// internal backing store.
let mutable myObject = new MyType(10)
myObject.MyProperty <- 20
printfn "%d" (myObject.MyProperty)
```
The output is **20**.

## Abstract Properties

Properties can be abstract. As with methods, abstract just means that there is a virtual dispatch associated with the property. Abstract properties can be truly abstract, that is, without a definition in the same class. The class that contains such a property is therefore an abstract class. Alternatively, abstract can just mean that a property is virtual, and in that case, a definition must be present in the same class. Note that abstract properties must not be private, and if one accessor is abstract, the other must also be abstract. For more information about abstract classes, see [Abstract](#page-1060-0) Classes.

```
// Abstract property in abstract class.
// The property is an int type that has a get and
// set method
[<AbstractClass>]
type AbstractBase() =
  abstract Property1 : int with get, set
// Implementation of the abstract property
type Derived1() =
  inherit AbstractBase()
  let mutable value = 10
   override this.Property1 with get() = value and set(v : int) = value <- v
// A type with a "virtual" property.
 type Base1() =let mutable value = 10
  abstract Property1 : int with get, set
   default this. Property1 with get() = value and set(v : int) = value < -v// A derived type that overrides the virtual property
type Derived2() =
   inherit Base1()
   let mutable value2 = 11
   override this. Property1 with get() = value2 and set(v) = value2 \leftarrow v
```
#### See Also

#### **M**embers

<span id="page-1069-0"></span>[Methods](#page-1071-0)

# Indexed Properties

5/16/2018 • 3 minutes to read • Edit [Online](https://github.com/dotnet/docs/blob/master/docs/fsharp/language-reference/members/indexed-properties.md)

*Indexed properties* are properties that provide array-like access to ordered data. They come in three forms:

- $\bullet$  Item
- Ordinal  $\bullet$
- Cardinal

An F# member must be named one of these three names to provide array-like access. IndexerName is used to represent any of the three options below:

### Syntax

```
// Indexed property that has both get and set defined.
member self-identifier.IndexerName
   with get(index-variable) =
       get-function-body
   and set index-variablesvalue-variables =
       set-function-body
// Indexed property that has get only.
member self-identifier.IndexerName(index-variable) =
   get-function-body
// Alternative syntax for indexed property with get only
member self-identifier.IndexerName
   with get(index-variables) =
       get-function-body
// Indexed property that has set only.
member self-identifier.IndexerName
   with set index-variablesvalue-variables =
       set-function-body
```
#### Remarks

The forms of the previous syntax show how to define indexed properties that have both a get and a set method, have a get method only, or have a set method only. You can also combine both the syntax shown for get only and the syntax shown for set only, and produce a property that has both get and set. This latter form allows you to put different accessibility modifiers and attributes on the get and set methods.

When the *IndexerName* is Item, the compiler treats the property as a default indexed property. A *default indexed property* is a property that you can access by using array-like syntax on the object instance. For example, if  $\overline{obj}$  is an object of the type that defines this property, the syntax  $\overline{obj}$  is an index] is used to access the property.

The syntax for accessing a nondefault indexed property is to provide the name of the property and the index in parentheses. For example, if the property is ordinal, you write obj. Ordinal (index) to access it.

Regardless of which form you use, you should always use the curried form for the set method on an indexed property. For information about curried functions, see [Functions](#page-956-0).

#### Example

The following code example illustrates the definition and use of default and non-default indexed properties that have get and set methods.

```
type NumberStrings() =
  let mutable ordinals = [| "one"; "two"; "three"; "four"; "five";
                            "six"; "seven"; "eight"; "nine"; "ten" |]
   let mutable cardinals = [| "first"; "second"; "third"; "fourth";
                              "fifth"; "sixth"; "seventh"; "eighth";
                            "ninth"; "tenth" |]
  member this.Item
     with get(index) = ordinals.[index]
     and set index value = ordinals.[index] <- value
  member this.Ordinal
     with get/index) = ordinals.[index]and set index value = ordinals.[index] <- value
  member this.Cardinal
     with get(index) = cardinals.[index]
     and set index value = cardinals.[index] <- value
let nstrs = new NumberStrings()
nstrs.[0] <- "ONE"
for i in 0 .. 9 do
 printf "%s " (nstrs.[i])
printfn ""
nstrs.Cardinal(5) <- "6th"
for i in 0 .. 9 do
 printf "%s " (nstrs.Ordinal(i))
  printf "%s " (nstrs.Cardinal(i))
printfn ""
```
#### **Output**

```
ONE two three four five six seven eight nine ten
ONE first two second three third four fourth five fifth six 6th
seven seventh eight eighth nine ninth ten tenth
```
## Indexed Properties with Multiple Index Variables

Indexed properties can have more than one index variable. In that case, the variables are separated by commas when the property is used. The set method in such a property must have two curried arguments, the first of which is a tuple containing the keys, and the second of which is the value being set.

The following code demonstrates the use of an indexed property with multiple index variables.

```
open System.Collections.Generic
type SparseMatrix() =
   let mutable table = new Dictionary<(int * int), float>()
   member this.Item
       with get(key1, key2) = table.[(key1, key2)]
       and set (key1, key2) value = table.[(key1, key2)] <- value
let matrix1 = new SparseMatrix()
for i in 1..1000 do
   matrix1.[i, i] <- float i * float i
```
#### See Also

<span id="page-1071-0"></span>[Members](#page-1062-0)

## **Methods**

#### 5/22/2018 • 7 minutes to read • Edit [Online](https://github.com/dotnet/docs/blob/master/docs/fsharp/language-reference/members/methods.md)

A *method* is a function that is associated with a type. In object-oriented programming, methods are used to exposeand implement thefunctionality and behavior of objects and types.

#### Syntax

```
// Instance method definition.
[ attributes ]
member [inline] self-identifier.method-name parameter-list [ : return-type ] =
   method-body
// Static method definition.
[ attributes ]
static member [inline] method-name parameter-list [ : return-type ] =
   method-body
// Abstract method declaration or virtual dispatch slot.
[ attributes ]
abstract member method-name : type-signature
// Virtual method declaration and default implementation.
[ attributes ]
abstract member method-name : type-signature
[ attributes ]
default self-identifier.method-name parameter-list \int : return-type \int =
   method-body
// Override of inherited virtual method.
[ attributes ]
override self-identifier.method-name parameter-list [ : return-type ] =
   method-body
// Optional and DefaultParameterValue attributes on input parameters
[ attributes ]
[ modifier ] member [inline] self-identifier.method-name ([<Optional; DefaultParameterValue( default-value )>] input) [ : return-type ]
```
#### Remarks

In the previous syntax, you can see the various forms of method declarations and definitions. In longer method bodies, a line break follows the equal sign  $(=)$ , and the whole method body is indented.

Attributes can be applied to any method declaration. They precede the syntax for a method definition and are usually listed on a separate line. For more information, see [Attributes](#page-1136-0).

```
Methods can be marked inline. For information about inline, see Inline Functions.
```
Non-inline methods can be used recursively within the type; there is no need to explicitly use the rec keyword.

#### Instance Methods

Instance methods are declared with the member keyword and a *self-identifier*, followed by a period (.) and the method nameand parameters. As is the case for let bindings, the *parameter-list* can be a pattern. Typically, you enclose method parameters in parentheses in a tuple form, which is the way methods appear in F# when they are created in other .NET Framework languages. However, the curried form (parameters separated by spaces) is also common, and other patterns are supported also.

The following example illustrates the definition and use of a non-abstract instance method.

```
type SomeType(factor0: int) =
  let factor = factor0
  member this. Some Method(a, b, c) =
    (a + b + c) * factor
  member this.SomeOtherMethod(a, b, c) =
     this.SomeMethod(a, b, c) * factor
```
Within instance methods, do not use the self identifier to access fields defined by using let bindings. Use the self identifier when accessing other members and properties.

#### Static Methods

The keyword static is used to specify that a method can be called without an instance and is not associated with an object instance. Otherwise,

The example in the next section shows fields declared with the let keyword, property members declared with the member keyword, and a static method declared with the static keyword.

The following example illustrates the definition and use of static methods. Assume that these method definitions are in the SomeType class in the previous section.

```
static member SomeStaticMethod(a, b, c) =
  (a + b + c)
```
static member SomeOtherStaticMethod(a, b, c) = SomeType.SomeStaticMethod(a, b, c) \* 100

## Abstract and Virtual Methods

Thekeyword abstract indicates thata method has a virtual dispatch slotand might not havea definition in theclass. A *virtual dispatch slot* is an entry in an internally maintained table of functions that is used at run time to look up virtual function calls in an object-oriented type. The virtual dispatch mechanism is the mechanism that implements *polymorphism*, an important feature of object-oriented programming. A class that has at least one abstract method without a definition is an *abstract class*, which means that no instances can be created of that class. For more information about abstract classes, see [Abstract](#page-1060-0) Classes.

Abstract method declarations do not include a method body. Instead, the name of the method is followed by a colon (:) and a type signature for the method. The type signature of a method is the same as that shown by IntelliSense when you pause the mouse pointer over a method name in the Visual Studio Code Editor, except without parameter names. Type signatures are also displayed by the interpreter, fsi.exe, when you are working interactively. The type signature of a method is formed by listing out the types of the parameters, followed by the return type, with appropriate separator symbols. Curried parameters are separated by  $\rightarrow$  and tuple parameters are separated by  $*$ . The return value is always separated from the arguments by a  $\rightarrow$  symbol. Parentheses can be used to group complex parameters, such as when a function type is a parameter, or to indicate when a tuple is treated as a single parameter rather than as two parameters.

You can also give abstract methods default definitions by adding the definition to the class and using the default keyword, as shown in the syntax block in this topic. An abstract method that has a definition in the same class is equivalent to a virtual method in other .NET Framework languages. Whether or not a definition exists, the abstract keyword creates a new dispatch slot in the virtual function table for the class.

Regardless of whether a base class implements its abstract methods, derived classes can provide implementations of abstract methods. To implement an abstract method in a derived class, define a method that has the same name and signature in the derived class, except use the override or default keyword, and provide the method body. The keywords override and default mean exactly the same thing. Use override if the new method overrides a base class implementation; use default when you create an implementation in the same class as the original abstract declaration. Do not use the abstract keyword on the method that implements the method that was declared abstract in the base class.

The following example illustrates an abstract method Rotate that has a default implementation, the equivalent of a .NET Framework virtual method.

```
type Ellipse(a0 : float, b0 : float, theta0 : float) =
   let mutable axis1 = a0
   let mutable axis2 = b0
   let mutable rotAngle = theta0
   abstract member Rotate: float -> unit
   default this.Rotate(delta : float) = rotAngle <- rotAngle + delta
```
The following example illustrates a derived class that overrides a base class method. In this case, the override changes the behavior so that the method does nothing.

```
type Circle(radius : float) =
   inherit Ellipse(radius, radius, 0.0)
    // Circles are invariant to rotation, so do nothing.
   override this.Rotate(_) = ()
```
## Overloaded Methods

Overloaded methods are methods that have identical names in a given type but that have different arguments. In F#, optional arguments are usually used instead of overloaded methods. However, overloaded methods are permitted in the language, provided that the arguments are in tuple form, not curried form.

# Optional Arguments

Starting with F# 4.1, you can also have optional arguments with a default parameter value in methods. This is to help facilitate interoperation with  $C#$ code. The following example demonstrates the syntax:

```
// A class with a method M, which takes in an optional integer argument.
type C() =__.M([<Optional; DefaultParameterValue(12)>] i) = i + 1
```
Note that the value passed in for DefaultParameterValue must match the input type. In the above sample, it is an int . Attempting to pass a non-integer value into DefaultParameterValue would result in a compile error.

## Example: Properties and Methods

The following example contains a type that has examples of fields, private functions, properties, and a static method.

```
type RectangleXY(x1 : float, y1: float, x2: float, y2: float) =
   // Field definitions.
   let height = y2 - y1
   let width = x2 - x1
   let area = height * width
   // Private functions.
   static let maxFloat (x: float) (y: float) =
    if x \ge y then x else ystatic let minFloat (x: float) (y: float) =
    if x \le y then x else y// Properties.
   // Here, "this" is used as the self identifier,
   // but it can be any identifier.
   member this.X1 = X1member this.Y1 = y1
   member this.x_2 = x_2member this.Y2 = y2
   // A static method.
   static member intersection(rect1 : RectangleXY, rect2 : RectangleXY) =
      let x1 = maxFloat rect1.X1 rect2.X1
      let y1 = maxFloat rect1.Y1 rect2.Y1
      let x2 = minFloat rect1.X2 rect2.X2
      let y2 = minFloat rect1.Y2 rect2.Y2
      let result : RectangleXY option =
        if (x2 > x1 && y2 > y1) then
          Some (RectangleXY(x1, y1, x2, y2))
        else
         None
      result
// Test code.
let testIntersection =
   let r1 = RectangleXY(10.0, 10.0, 20.0, 20.0)
   let r2 = RectangleXY(15.0, 15.0, 25.0, 25.0)
   let r3 : RectangleXY option = RectangleXY.intersection(r1, r2)
   match r3 with
   | Some(r3) -> printfn "Intersection rectangle: %f %f %f %f" r3.X1 r3.Y1 r3.X2 r3.Y2
   | None -> printfn "No intersection found."
```
testIntersection

#### See Also

[Members](#page-1062-0)

<span id="page-1075-0"></span>5/4/2018 • 6 minutes to read • Edit [Online](https://github.com/dotnet/docs/blob/master/docs/fsharp/language-reference/members/constructors.md)

This topic describes how to define and use constructors to create and initialize class and structure objects.

## Construction of Class Objects

Objects of class types have constructors. There are two kinds of constructors. One is the primary constructor, whose parameters appear in parentheses just after the type name. You specify other, optional additional constructors by using the new keyword. Any such additional constructors must call the primary constructor.

The primary constructor contains let and do bindings that appear at the start of the class definition. A let binding declares private fields and methods of the class; a do binding executes code. For more information about let bindings in class constructors, see let [Bindings](#page-1064-0) in Classes. For more information about do bindings in constructors, see do [Bindings](#page-1066-1) in Classes.

Regardless of whether the constructor you want to call is a primary constructor or an additional constructor, you can create objects by using a new expression, with or without the optional new keyword. You initialize your objects together with constructor arguments, either by listing the arguments in order and separated by commas and enclosed in parentheses, or by using named arguments and values in parentheses. You can also set properties on an object during theconstruction of the object by using the property names and assigning values justas you use named constructor arguments.

The following code illustrates a class that has a constructor and various ways of creating objects.

```
// This class has a primary constructor that takes three arguments
// and an additional constructor that calls the primary constructor.
type MyClass(x0, y0, z0) =
   let mutable x = x0let mutable y = y0
   let mutable z = z0
    do
      printfn "Initialized object that has coordinates (%d, %d, %d)" x y z
   member this.X with get() = x and set(value) = x \leftarrow valuemember this.Y with get() = y and set(value) = y <- value
   member this.Z with get() = z and set(value) = z \leftarrow valuenew() = MyClass(0, 0, 0)
// Create by using the new keyword.
let myObject1 = new MyClass(1, 2, 3)
// Create without using the new keyword.
let myObject2 = MyClass(4, 5, 6)
// Create by using named arguments.
let myObject3 = MyClass(x0 = 7, y0 = 8, z0 = 9)// Create by using the additional constructor.
let myObject4 = MyClass()
```
The output is as follows.

```
Initialized object that has coordinates (1, 2, 3)
Initialized object that has coordinates (4, 5, 6)
Initialized object that has coordinates (7, 8, 9)
Initialized object that has coordinates (0, 0, 0)
```
#### Construction of Structures

Structures follow all the rules of classes. Therefore, you can have a primary constructor, and you can provide additional constructors by using new . However, there is one important difference between structures and classes: structures can have a default constructor (that is, one with no arguments) even if no primary constructor is defined. The default constructor initializes all the fields to the default value for that type, usually zero or its equivalent. Any constructors that you define for structures must have at least one argument so that they do not conflict with the default constructor.

Also, structures often have fields that are created by using the val keyword; classes can also have these fields. Structures and classes that have fields defined by using the val keyword can also be initialized in additional constructors by using record expressions, as shown in the following code.

```
type MyStruct =
   struct
      val X : int
      val Y : int
      val 7 : \text{int}new(x, y, z) = { X = x; Y = y; Z = z }end
let myStructure1 = new MyStruct(1, 2, 3)
```
## Executing Side Effects in Constructors

A primary constructor in a class can execute code in a do binding. However, what if you have to execute code in an additional constructor, without a do binding? To do this, you use the then keyword.

```
// Executing side effects in the primary constructor and
// additional constructors.
type Person(nameIn : string, idIn : int) =
   let mutable name = nameIn
   let mutable id = idIn
   do printfn "Created a person object."
   member this.Name with get() = name and set(v) = name < -vmember this.ID with get() = id and set(v) = id \leftarrow vnew() =Person("Invalid Name", -1)
       then
            printfn "Created an invalid person object."
let person1 = new Person("Humberto Acevedo", 123458734)
let person2 = new Person()
```
The side effects of the primary constructor still execute. Therefore, the output is as follows

```
Created a person object.
Created a person object.
Created an invalid person object.
```
## Self Identifiers in Constructors

In other members, you provide a name for the current object in the definition of each member. You can also put the self identifier on the first line of the class definition by using the as keyword immediately following the constructor parameters. The following example illustrates this syntax.

```
type MyClass1(x) as this =
   // This use of the self identifier produces a warning - avoid.
   let x1 = this.X// This use of the self identifier is acceptable.
   do printfn "Initializing object with X =%d" this.X
   member this.X = x
```
In additional constructors, you can also define a self identifier by putting the as clause right after the constructor parameters. The following example illustrates this syntax.

```
type MyClass2(x : int) =
   member this.X = xnew() as this = MyClass2(0) then printfn "Initializing with X = %d" this.X
```
Problems can occur when you try to use an object before it is fully defined. Therefore, uses of the self identifier can cause the compiler to emit a warning and insert additional checks to ensure the members of an object are not accessed before the object is initialized. You should only use the self identifier in the do bindings of the primary constructor, or after the then keyword in additional constructors.

The name of the self identifier does not have to be  $\frac{1}{1}$  this . It can be any valid identifier.

## Assigning Values to Properties at Initialization

You can assign values to the properties of a class object in the initialization code by appending a list of assignments of the form property = value to the argument list for a constructor. This is shown in the following code example.

```
type Account() =
   let mutable balance = 0.0
   let mutable number = 0
   let mutable firstName = ""
   let mutable lastName = ""
   member this AccountNumber
     with get() = number
      and set(value) = number <- value
   member this.FirstName
      with get() = firstName
      and set(value) = firstName < - valuemember this.LastName
      with get() = lastName
      and set(value) = lastName <- value
   member this.Balance
      with get() = balance
      and set(value) = balance <- value
   member this.Deposit(amount: float) = this.Balance <- this.Balance + amount
   member this.Withdraw(amount: float) = this.Balance <- this.Balance - amount
let account1 = new Account(AccountNumber=8782108,
                         FirstName="Darren", LastName="Parker",
                          Balance=1543.33)
```
The following version of the previous code illustrates the combination of ordinary arguments, optional arguments, and property settings in one constructor call.

```
type Account(accountNumber : int, ?first: string, ?last: string, ?bal : float) =
  let mutable balance = defaultArg bal 0.0
  let mutable number = accountNumber
  let mutable firstName = defaultArg first ""
  let mutable lastName = defaultArg last ""
  member this.AccountNumber
    with get() = numberand set(value) = number <- value
  member this.FirstName
     with get() = firstName
     and set(value) = firstName <- value
  member this.LastName
     with get() = lastName
    and set(value) = lastName <- value
  member this.Balance
    with get() = balanceand set(value) = balance <- value
  member this.Deposit(amount: float) = this.Balance <- this.Balance + amount
  member this.Withdraw(amount: float) = this.Balance <- this.Balance - amount
let account1 = new Account(8782108, bal = 543.33,
                        FirstName="Raman", LastName="Iyer")
```
## Constructors in inherited class

When inheriting from a base class that has a constructor, you must specify its arguments in the inherit clause. For more information, see Constructors and inheritance.

## Static Constructors or Type Constructors

In addition to specifying code for creating objects, static let and do bindings can be authored in class types that execute before the type is first used to perform initialization at the type level. For more information, see let [Bindings](#page-1066-1) in Classes and do Bindings in Classes.

See Also

<span id="page-1077-0"></span>[Members](#page-1062-0)

5/4/2018 • 6 minutes to read • Edit [Online](https://github.com/dotnet/docs/blob/master/docs/fsharp/language-reference/members/events.md)

#### **NOTE**

The API reference links in this article will take you to MSDN. The docs.microsoft.com API reference is not complete.

Events enable you to associate function calls with user actions and are important in GUI programming. Events can also be triggered by your applications or by the operating system.

## Handling Events

When you use a GUI library like Windows Forms or Windows Presentation Foundation (WPF), much of the code in your application runs in response to events that are predefined by the library. These predefined events are members of GUI classes such as forms and controls. You can add custom behavior to a preexisting event, such as a button click, by referencing the specific named event of interest (for example, the Click event of the Form class) and invoking the Add method, as shown in the following code. If you run this from F# Interactive, omit the call to System.Windows.Forms.Application.Run(System.Windows.Forms.Form) .

```
open System.Windows.Forms
let form = new Form(Text="F# Windows Form",
                    Visible = true,
                    TopMost = true)
form.Click.Add(fun evArgs -> System.Console.Beep())
Application.Run(form)
```
The type of the Add method is ('a -> unit) -> unit . Therefore, the event handler method takes one parameter, typically the event arguments, and returns unit . The previous example shows the event handler as a lambda expression. The event handler can also be a function value, as in the following code example. The following code example also shows the use of the event handler parameters, which provide information specific to the type of event. For a MouseMove event, thesystem passes a System.Windows.Forms.MouseEventArgs object, which contains the X and Y position of the pointer.

```
open System.Windows.Forms
let Beep evArgs =
   System.Console.Beep( )
let form = new Form(Text = "F# Windows Form",
                   Visible = true,
                   TopMost = true)
let MouseMoveEventHandler (evArgs : System.Windows.Forms.MouseEventArgs) =
   form.Text <- System.String.Format("{0},{1}", evArgs.X, evArgs.Y)
form.Click.Add(Beep)
form.MouseMove.Add(MouseMoveEventHandler)
Application.Run(form)
```
## Creating Custom Events

F# events are represented by the F# [Event](https://msdn.microsoft.com/library/f3b47c8a-4ee5-4ce8-9a72-ad305a17c4b9) class, which implements the [IEvent](https://msdn.microsoft.com/library/8dbca0df-f8a1-40bd-8d50-aa26f6a8b862) interface. I Event is itself an interface that combines the functionality of two other interfaces, System.IObservable<'T> and [IDelegateEvent](https://msdn.microsoft.com/library/3d849465-6b8e-4fc5-b36c-2941d734268a).Therefore, Event s havetheequivalent functionality of delegates in other languages, plus the additional functionality from IObservable, which means that F# events support event filtering and using F# first-class functions and lambda expressions as event handlers. This functionality is provided in the Event [module](https://msdn.microsoft.com/library/8b883baa-a460-4840-9baa-de8260351bc7).

To create an event on a class that acts just like any other .NET Framework event, add to the class a let binding that defines an Event as a field in a class. You can specify the desired event argument type as the type argument, or leave it blank and have the compiler infer the appropriate type. You also must define an event member that exposes the event as a CLI event. This member should have the [CLIEvent](https://msdn.microsoft.com/library/d359f1dd-ffa5-42fb-8808-b4c8131a0333) attribute. It is declared like a property and its implementation is just a call to the [Publish](https://msdn.microsoft.com/library/b0fdaad5-25e5-43d0-9c0c-ce37c4aeb68e) property of the event. Users of your class can use the Add method of the published event to add a handler. The argument for the Add method can be a lambda expression. You can use the Trigger property of the event to raise the event, passing the arguments to the handler function. The following code example illustrates this. In this example, the inferred type argument for the event is a tuple, which represents the arguments for the lambda expression.

```
open System.Collections.Generic
type MyClassWithCLIEvent() =
   let event1 = new Event< >()[<CLIEvent>]
   member this.Event1 = event1.Publish
   member this.TestEvent(arg) =
       event1.Trigger(this, arg)
let classWithEvent = new MyClassWithCLIEvent()
classWithEvent.Event1.Add(fun (sender, arg) -:
       printfn "Event1 occurred! Object data: %s" arg)
classWithEvent.TestEvent("Hello World!")
System.Console.ReadLine() |> ignore
```
The output is as follows.

```
Event1 occurred! Object data: Hello World!
```
The additional functionality provided by the Event module is illustrated here. The following code example illustrates the basic use of Event.create to create an event and a trigger method, add two event handlers in the form of lambda expressions, and then trigger the event to execute both lambda expressions.

```
type MyType() =
   let myEvent = new Event< >()member this.AddHandlers() =
      Event.add (fun string1 -> printfn "%s" string1) myEvent.Publish
      Event.add (fun string1 -> printfn "Given a value: %s" string1) myEvent.Publish
   member this.Trigger(message) =
      myEvent.Trigger(message)
let myMyType = MyType()
myMyType.AddHandlers()
myMyType.Trigger("Event occurred.")
```
The output of the previous code is as follows.

```
Event occurred.
Given a value: Event occurred.
```
## Processing Event Streams

Instead of just adding an event handler for an event by using the [Event.add](https://msdn.microsoft.com/library/10670d3b-8d47-4f6e-b8df-ebc6f64ef4fd) function, you can use the functions in the Event module to process streams of events in highly customized ways. To do this, you use the forward pipe  $( \rightarrow )$  together with the event as the first value in a series of function calls, and the Event module functions as subsequent function calls.

The following code example shows how to set up an event for which the handler is only called under certain conditions.

```
let form = new Form(Text = "F# Windows Form",
                  Visible = true,
                   TopMost = true)
form.MouseMove
   |> Event.filter ( fun evArgs -> evArgs.X > 100 && evArgs.Y > 100)
   |> Event.add ( fun evArgs ->
       form.BackColor <- System.Drawing.Color.FromArgb(
           evArgs.X, evArgs.Y, evArgs.X ^^^ evArgs.Y) )
```
The [Observable](https://msdn.microsoft.com/library/16b8610b-b30a-4df7-aa99-d9d352276227) module contains similar functions that operate on observable objects. Observable objects are similar to events but only actively subscribe to events if they themselves are being subscribed to.

#### Implementing an Interface Event

As you develop UI components, you often start by creating a new form or a new control that inherits from an existing form or control. Events are frequently defined on an interface, and, in that case, you must implement the interface to implement the event. The

System.ComponentModel.INotifyPropertyChanged interface defines a single System.ComponentModel.INotifyPropertyChanged.PropertyChanged event.The following code illustrates how to implement the event that this inherited interface defined:
```
module CustomForm
open System.Windows.Forms
open System.ComponentModel
type AppForm() as this =
   inherit Form()
   // Define the propertyChanged event.
   let propertyChanged = Event<PropertyChangedEventHandler, PropertyChangedEventArgs>()
   let mutable underlyingValue = "text0"
   // Set up a click event to change the properties.
   do
       this.Click |> Event.add(fun evArgs -> this.Property1 <- "text2"
       this.Property2 <- "text3")
   // This property does not have the property-changed event set.
   member val Property1 : string = "text" with get, set
   // This property has the property-changed event set.
   member this.Property2
      with get() = underlyingValue
       and set(newValue) =
           underlyingValue <- newValue
           propertyChanged.Trigger(this, new PropertyChangedEventArgs("Property2"))
   // Expose the PropertyChanged event as a first class .NET event.
   [<CLIEvent>]
   member this.PropertyChanged = propertyChanged.Publish
   // Define the add and remove methods to implement this interface.
   interface INotifyPropertyChanged with
       member this.add_PropertyChanged(handler) = propertyChanged.Publish.AddHandler(handler)
       member this.remove_PropertyChanged(handler) = propertyChanged.Publish.RemoveHandler(handler)
   // This is the event-handler method.
   member this.OnPropertyChanged(args : PropertyChangedEventArgs) =
       let newProperty = this.GetType().GetProperty(args.PropertyName)
       let newValue = newProperty.GetValue(this :> obj) :?> string
       printfn "Property %s changed its value to %s" args.PropertyName newValue
// Create a form, hook up the event handler, and start the application.
let appForm = new AppForm()
let inpc = appForm :> INotifyPropertyChanged
inpc.PropertyChanged.Add(appForm.OnPropertyChanged)
Application.Run(appForm)
```
If you want to hook up the event in the constructor, the code is a bit more complicated because the event hookup must be in a then block in an additional constructor, as in the following example:

```
open System.Windows.Forms
open System.ComponentModel
// Create a private constructor with a dummy argument so that the public
// constructor can have no arguments.
type AppForm private (dummy) as this =
   inherit Form()
   // Define the propertyChanged event.
   let propertyChanged = Event<PropertyChangedEventHandler, PropertyChangedEventArgs>()
   let mutable underlyingValue = "text0"
   // Set up a click event to change the properties.
    do
       this.Click |> Event.add(fun evArgs -> this.Property1 <- "text2"
        this.Property2 <- "text3")
   // This property does not have the property changed event set.
   member val Property1 : string = "text" with get, set
   // This property has the property changed event set.
   member this.Property2
       with get() = underlyingValue
        and set(newValue) =
           underlyingValue <- newValue
           propertyChanged.Trigger(this, new PropertyChangedEventArgs("Property2"))
   [cclifFyent>]
    member this.PropertyChanged = propertyChanged.Publish
   // Define the add and remove methods to implement this interface.
   interface INotifyPropertyChanged with
       member this.add_PropertyChanged(handler) = this.PropertyChanged.AddHandler(handler)
        member this.remove_PropertyChanged(handler) = this.PropertyChanged.RemoveHandler(handler)
   // This is the event handler method.
   member this.OnPropertyChanged(args : PropertyChangedEventArgs) =
       let newProperty = this.GetType().GetProperty(args.PropertyName)
       let newValue = newProperty.GetValue(this :> obj) :?> string
        printfn "Property %s changed its value to %s" args.PropertyName newValue
    new() as this =
       new AppForm(0)
        then
           let inpc = this :> INotifyPropertyChanged
           inpc.PropertyChanged.Add(this.OnPropertyChanged)
// Create a form, hook up the event handler, and start the application.
let appForm = new AppForm()
```
## See Also

module CustomForm

[Members](#page-1062-0)

[Handling](#page-227-0) and Raising Events

Application.Run(appForm)

Lambda Expressions: The Fun Keyword

[Control.Event](https://msdn.microsoft.com/visualfsharpdocs/conceptual/control.event-module-%5bfsharp%5d) Module

[Control.Event<'T>](https://msdn.microsoft.com/visualfsharpdocs/conceptual/control.event%5b%27t%5d-class-%5bfsharp%5d) Class

[Control.Event<'Delegate,'Args>](https://msdn.microsoft.com/visualfsharpdocs/conceptual/control.event%5b%27delegate%2c%27args%5d-class-%5bfsharp%5d) Class

# Explicit Fields: The val Keyword

5/4/2018 • 4 minutes to read • Edit [Online](https://github.com/dotnet/docs/blob/master/docs/fsharp/language-reference/members/explicit-fields-the-val-keyword.md)

The val keyword is used to declare a location to store a value in a class or structure type, without initializing it. Storage locations declared in this manner arecalled *explicit fields*. Another use of the val keyword is in conjunction with the member keyword to declarean auto-implemented property. For more information on auto-implemented properties, see [Properties](#page-1066-0).

### Syntax

val [ mutable ] [ access-modifier ] field-name : type-name

## Remarks

The usual way to define fields in a class or structure type is to use a let binding. However, let bindings must be initialized as part of the class constructor, which is notalways possible, necessary, or desirable. You can usethe val keyword when you wanta field that is uninitialized.

Explicit fields can bestatic or non-static.The *access-modifier* can be public , private , or internal . By default,explicit fields are public.This differs from let bindings in classes, which are always private.

The [DefaultValue](https://msdn.microsoft.com/library/a3a3307b-8c05-441e-b109-245511614d58) attribute is required on explicit fields in class types that have a primary constructor. This attribute specifies that the field is initialized to zero. The type of the field must support zero-initialization. A type supports zero-initialization if it is one of the following:

- A primitive type that has a zero value.
- A type that supports a null value, either as a normal value, as an abnormal value, or as a representation of a value. This includes classes, tuples, records, functions, interfaces, .NET reference types, the unit type, and discriminated union types.
- A .NET value type.
- A structure whosefields all supporta default zero value.

For example, an immutable field called someField has a backing field in the .NET compiled representation with the name someField@, and you access the stored value using a property named someField.

For a mutable field, the .NET compiled representation is a .NET field.

#### **WARNING**

Note The.NET Framework namespace System.ComponentModel contains an attribute that has the same name. For information about this attribute, see System.ComponentModel.DefaultValueAttribute .

The following code shows the use of explicit fields and, for comparison, a let binding in a class that has a primary constructor. Note that the let bound field myInt1 is private. When the let -bound field myInt1 is referenced from a member method, the self identifier this is not required. But when you are referencing the explicit fields myInt2 and myString, the self identifier is required.

```
type MyType() =
   let mutable myInt1 = 10
   [<DefaultValue>] val mutable myInt2 : int
   [<DefaultValue>] val mutable myString : string
   member this.SetValsAndPrint( i: int, str: string) =
      myInt1 <- i
      this.myInt2 \leftarrow i + 1
      this.myString <- str
      printfn "%d %d %s" myInt1 (this.myInt2) (this.myString)
let myObject = new MyType()
myObject.SetValsAndPrint(11, "abc")
// The following line is not allowed because let bindings are private.
// myObject.myInt1 <- 20
myObject.myInt2 <- 30
myObject.myString <- "def"
```
printfn "%d %s" (myObject.myInt2) (myObject.myString)

The output is as follows:

11 12 abc 30 def

The following code shows the use of explicit fields in a class that does not have a primary constructor. In this case, the DefaultValue attribute is not

required, but all the fields must be initialized in the constructors that are defined for the type.

```
type MyClass =
   val a : int
   val b : int
   // The following version of the constructor is an error
   // because b is not initialized.
   // new (a0, b0) = \{ a = a0; \}// The following version is acceptable because all fields are initialized.
   new(a0, b0) = \{ a = a0; b = b0; \}let myClassObj = new MyClass(35, 22)
printfn "%d %d" (myClassObj.a) (myClassObj.b)
```
The output is  $3522$ .

The following code shows the use of explicit fields in a structure. Because a structure is a value type, it automatically has a default constructor that sets the values of its fields to zero. Therefore, the DefaultValue attribute is not required.

```
type MyStruct =
   struct
      val mutable myInt : int
       val mutable myString : string
   end
let mutable myStructObj = new MyStruct()
myStructObj.myInt <- 11
myStructObj.myString <- "xyz"
printfn "%d %s" (myStructObj.myInt) (myStructObj.myString)
```
The output is 11 xyz.

Explicit fields are not intended for routine use. In general, when possible you should use a let binding in a class instead of an explicit field. Explicit fields are useful in certain interoperability scenarios, such as when you need to define a structure that will be used in a platform invoke call to a native API, or in COM interop scenarios. For more information, see External [Functions](#page-967-0). Another situation in which an explicit field might be necessary is when you are working with an F# code generator which emits classes without a primary constructor. Explicit fields are also useful for thread-static variables or similar constructs. For more information, see System.ThreadStaticAttribute.

When the keywords member val appear together in a type definition, it is a definition of an automatically implemented property. For more information, see [Properties](#page-1066-0).

See Also

[Properties](#page-1066-0)

[Members](#page-1062-0)

<span id="page-1083-0"></span>let [Bindings](#page-1064-0) in Classes

# Type extensions

7/21/2018 • 5 minutes to read • Edit [Online](https://github.com/dotnet/docs/blob/master/docs/fsharp/language-reference/type-extensions.md)

Type extensions (also called *augmentations*) are a family of features that let you add new members to a previously defined object type. The three features are:

- $\bullet$  Intrinsic type extensions
- $\bullet$  Optional type extensions
- Extension methods

Each can be used in different scenarios and has different tradeoffs.

### Syntax

```
// Intrinsic and optional extensions
type typename with
   member self-identifier.member-name =
       body
   ...
// Extension methods
open System.Runtime.CompilerServices
[<Extension>]
type Extensions() =
   [static] member self-identifier.extension-name (ty: typename, [args]) =
       body
    ...
```
### Intrinsic type extensions

An intrinsic type extension is a type extension that extends a user-defined type.

Intrinsic type extensions must be defined in the same file and in the same namespace or module as the type they're extending. Any other definition will result in them being optional type extensions.

Intrinsic type extensions are sometimes a cleaner way to separate functionality from the type declaration. The following example shows how to define an intrinsic type extension:

```
namespace Example
type Variant =
   | Num of int
   | Str of string
module Variant =
   let print v =
       match v with
       | Num n -> printf "Num %d" n
       | Str s -> printf "Str %s" s
// Add a member to Variant as an extension
type Variant with
   member x.Print() = Variant.print x
```
Using a type extension allows you to separate each of the following:

- The declaration of a Variant type
- Functionality to print the variant class depending on its "shape"
- A way to access the printing functionality with object-style . -notation

This is an alternative to defining everything as a member on Variant . Although it is not an inherently better approach, it can be a cleaner representation of functionality in some situations.

Intrinsic type extensions are compiled as members of the type they augment, and appear on the type when the type is examined by reflection.

# Optional type extensions

An optional type extension is an extension that appears outside the original module, namespace, or assembly of the type being extended.

Optional type extensions are useful for extending a type that you have not defined yourself. For example:

```
module Extensions
open System.Collections.Generic
type IEnumerable<'T> with
   /// Repeat each element of the sequence n times
   member xs.RepeatElements(n: int) =
       seq {
           for x in xs do
              for i in 1 .. n do
                   yield x
       }
```
You can now access RepeatElements as if it's a member of [IEnumerable<T>](https://docs.microsoft.com/dotnet/api/system.collections.generic.ienumerable-1) as long as the Extensions module is opened in the scope that you are working in.

Optional extensions do not appear on the extended type when examined by reflection. Optional extensions must be in modules, and they're only in scope when the module that contains the extension is open or is otherwise in scope.

Optional extension members arecompiled to static members for which the object instanceis passed implicitly as thefirst parameter. However, they act as if they're instance members or static members according to how they're declared.

# Generic limitation of intrinsic and optional type extensions

It's possible to declare a type extension on a generic type where the type variable is constrained. The requirement is that the constraint of the extension declaration matches the constraint of the declared type.

However, even when constraints are matched between a declared type and a type extension, it's possible for a constraint to be inferred by the body of an extended member that imposes a different requirement on the type parameter than the declared type. For example:

```
open System.Collections.Generic
// NOT POSSIBLE AND FAILS TO COMPILE!
//
// The member 'Sum' has a different requirement on 'T than the type IEnumerable<'T>
type IEnumerable<'T> with
   member this.Sum() = Seq.sum this
```
There is no way to get this code to work with an optional type extension:

- As is, the sum member has a different constraint on 'T (static member get\_Zero and static member (+)) than what the type extension defines.
- Modifying the type extension to have the same constraint as  $\frac{1}{5}$  sum will no longer match the defined constraint on **IEnumerables'T**>.
- Making changing the member to member inline sum will give an error that type constraints are mismatched

What is desired are static methods that "float in space" and can be presented as if they're extending a type. This is where extension methods become necessary.

### Extension methods

Finally, extension methods (sometimes called "C# style extension members") can be declared in F# as a static member method on a class.

Extension methods are useful for when you wish to define extensions on a generic type that will constrain the type variable. For example:

```
namespace Extensions
open System.Runtime.CompilerServices
[<Extension>]
type IEnumerableExtensions() =
   [<Extension>]
    static member inline Sum(xs: IEnumerable<'T>) = Seq.sum xs
```
When used, this code will make it appear as if sum is defined on [IEnumerable<T>](https://docs.microsoft.com/dotnet/api/system.collections.generic.ienumerable-1), so long as Extensions has been opened or is in scope.

# Other remarks

Type extensions also have the following attributes:

- Any type that can be accessed can be extended.
- Intrinsicand optional typeextensions can define *any* member type, not just methods.So extension properties arealso possible, for example.
- The self-identifier token in the [syntax](#page-1083-0) represents the instance of the type being invoked, just like ordinary members.
- Extended members can be static or instance members.
- Type variables on a type extension must match the constraints of the declared type.

The following limitations also exist for type extensions:

- Type extensions do not support virtual or abstract methods.
- Type extensions do not support override methods as augmentations.
- Type extensions do not support Statically Resolved Type [Parameters](#page-1038-0).
- Optional Type extensions do not support constructors as augmentations.
- Type extensions cannot be defined on type abbreviations.
- Type extensions are not valid for  $\overline{b$  byref<'T> (though they can be declared).
- Type extensions are not valid for attributes (though they can be declared).
- You can define extensions that overload other methods of the same name, but the F# compiler gives preference to non-extension methods if there is an ambiguous call.

Finally, if multiple intrinsic type extensions exist for one type, all members must be unique. For optional type extensions, members in different type extensions to the same type can have the same names. Ambiguity errors occur only if client code opens two different scopes that define the same member names.

### See also

F# [Language](#page-933-0) Reference

<span id="page-1086-0"></span>[Members](#page-1062-0)

# Parameters and Arguments

5/4/2018 • 9 minutes to read • Edit [Online](https://github.com/dotnet/docs/blob/master/docs/fsharp/language-reference/parameters-and-arguments.md)

This topic describes language support for defining parameters and passing arguments to functions, methods, and properties. It includes information about how to pass by reference, and how to define and use methods that can take a variable number of arguments.

### Parameters and Arguments

The term *parameter* is used to describe the names for values that are expected to be supplied. The term *argument* is used for the values provided for each parameter.

Parameters can be specified in tuple or curried form, or in some combination of the two. You can pass arguments by using an explicit parameter name. Parameters of methods can be specified as optional and given a default value.

## Parameter Patterns

Parameters supplied to functions and methods are, in general, patterns separated by spaces. This means that, in principle, any of the patterns described in Match [Expressions](#page-1109-0) can be used in a parameter list for a function or member.

Methods usually use the tuple form of passing arguments. This achieves a clearer result from the perspective of other .NET languages because the tuple form matches the way arguments are passed in .NET methods.

The curried form is most often used with functions created by using  $\overline{let}$  bindings.

The following pseudocode shows examples of tuple and curried arguments.

```
// Tuple form.
member this.SomeMethod(param1, param2) = ...
// Curried form.
let function1 param1 param2 = ...
```
Combined forms are possible when some arguments are in tuples and some are not.

let function2 param1 (param2a, param2b) param3 = ...

Other patterns can also be used in parameter lists, but if the parameter pattern does not match all possible inputs, there might be an incomplete match at run time. The exception MatchFailureException is generated when the value of an argument does not match the patterns specified in the parameter list.Thecompiler issues a warning when a parameter pattern allows for incomplete matches. At least one other pattern is commonly useful for parameter lists, and that is the wildcard pattern. You use the wildcard pattern in a parameter list when you simply want to ignore any arguments that are supplied. The following code illustrates the use of the wildcard pattern in an argument list.

```
let makeList = [ for i in 1 .. 100 -> i * i ]
// The arguments 100 and 200 are ignored.
let list1 = makeList 100
let list2 = makeList 200
```
The wildcard pattern can be useful whenever you do not need the arguments passed in, such as in the main entry point to a program, when you are not interested in the command-line arguments that are normally supplied as a string array, as in the following code.

```
[<EntryPoint>]
let main
   printfn "Entry point!"
    0
```
Other patterns that are sometimes used in arguments are the as pattern, and identifier patterns associated with discriminated unions and active patterns. You can use the single-case discriminated union pattern as follows.

```
type Slice = Slice of int * int * string
let GetSubstring1 (Slice(p0, p1, text)) =
   printfn "Data begins at %d and ends at %d in string %s" p0 p1 text
   text.[p0..p1]
let substring = GetSubstring1 (Slice(0, 4, "Et tu, Brute?"))
printfn "Substring: %s" substring
```
Data begins at 0 and ends at 4 in string Et tu, Brute? Et tu

Active patterns can be useful as parameters, for example, when transforming an argument into a desired format, as in the following example:

```
type Point = { x : float; y : float }
let (| Polar |) { x = x; y = y} =
    ( sqrt (x*x + y*y), System.Math.Atan (y/ x) )
let radius (Polar(r, _{})) = r
let angle (Polar(_, theta)) = theta
```
You can use the as pattern to store a matched value as a local value, as is shown in the following line of code.

```
let GetSubstring2 (Slice(p0, p1, text) as s) = s
```
Another pattern that is used occasionally is a function that leaves the last argument unnamed by providing, as the body of the function, a lambda expression that immediately performs a pattern match on the implicit argument. An example of this is the following line of code.

```
let isNil = function [] \rightarrow true \mid :: \_ \rightarrow false
```
This code defines a function that takes a generic list and returns true if the list is empty, and false otherwise. The use of such techniques can make code more difficult to read.

Occasionally, patterns that involve incomplete matches are useful, for example, if you know that the lists in your program have only three elements, you might use a pattern like the following in a parameter list.

let sum  $[a; b; c; ] = a + b + c$ 

The use of patterns that have incomplete matches is best reserved for quick prototyping and other temporary uses. The compiler will issue a warning for such code. Such patterns cannot cover the general case of all possible inputs and therefore are not suitable for component APIs.

### Named Arguments

Arguments for methods can bespecified by position in a comma-separated argument list, or they can be passed to a method explicitly by providing the name, followed by an equal sign and the value to be passed in. If specified by providing the name, they can appear in a different order from that used in the declaration.

Named arguments can make code more readable and more adaptable to certain types of changes in the API, such as a reordering of method parameters.

Named arguments are allowed only for methods, not for let -bound functions, function values, or lambda expressions.

The following code example demonstrates the use of named arguments.

```
type SpeedingTicket() =
   member this.GetMPHOver(speed: int, limit: int) = speed - limit
let CalculateFine (ticket : SpeedingTicket) =
   let delta = ticket.GetMPHOver(limit = 55, speed = 70)
   if delta < 20 then 50.0 else 100.0
let ticket1 : SpeedingTicket = SpeedingTicket()
printfn "%f" (CalculateFine ticket1)
```
In a call to a class constructor, you can set the values of properties of the class by using a syntax similar to that of named arguments. The following example shows this syntax.

```
type Account() =
   let mutable balance = 0.0
   let mutable number = 0
   let mutable firstName = ""
   let mutable lastName = ""
   member this AccountNumber
      with get() = number
      and set(value) = number <- value
   member this.FirstName
      with get() = firstName
      and set(value) = firstName <- value
   member this.LastName
      with get() = lastNameand set(value) = lastName <- value
   member this.Balance
      with get() = balance
      and set(value) = balance <- value
   member this.Deposit(amount: float) = this.Balance <- this.Balance + amount
   member this.Withdraw(amount: float) = this.Balance <- this.Balance - amount
let account1 = new Account(AccountNumber=8782108,
                          FirstName="Darren", LastName="Parker",
                          Balance=1543.33)
```
For more information, see [Constructors](https://msdn.microsoft.com/library/2cd0ed07-d214-4125-8317-4f288af99f05) (F#).

# Optional Parameters

You can specify an optional parameter for a method by using a question mark in front of the parameter name. Optional parameters are interpreted as the F# option type, so you can query them in the regular way that option types are queried, by using a match expression with some and None. Optional parameters are permitted only on members, not on functions created by using let bindings.

You can also use a function defaultArg, which sets a default value of an optional argument. The defaultArg function takes the optional parameter as the first argument and the default value as the second.

The following example illustrates the use of optional parameters.

```
type DuplexType =
   | Full
   | Half
type Connection(?rate0 : int, ?duplex0 : DuplexType, ?parity0 : bool) =
   let duplex = defaultArg duplex0 Full
   let parity = defaultArg parity0 false
   let mutable rate = match rate0 with
                        | Some rate1 -> rate1
                       | None -> match duplex with
                                | Full -> 9600
                                 | Half -> 4800
   do printfn "Baud Rate: %d Duplex: %A Parity: %b" rate duplex parity
let conn1 = Connection(duplex0 = Full)
let conn2 = Connection(duplex0 = Half)
let conn3 = Connection(300, Half, true)
```
The output is as follows.

```
Baud Rate: 9600 Duplex: Full Parity: false
Baud Rate: 4800 Duplex: Half Parity: false
Baud Rate: 300 Duplex: Half Parity: true
```
# Passing by Reference

F# supports the byref keyword, which specifies that a parameter is passed by reference. This means that any changes to the value are retained after the execution of the function. Values provided to a byref parameter must be mutable. Alternatively, you can pass reference cells of the appropriate type.

Passing by reference in .NET languages evolved as a way to return more than one value from a function. In F#, you can return a tuple for this purpose, or use a mutable reference cell as a parameter. The byref parameter is mainly provided for interoperability with .NET libraries.

The following examples illustrate the use of the byref keyword. Note that when you use a reference cell as a parameter, you must create a reference cell as a named value and use that as the parameter, not just add the ref operator as shown in the first call to Increment in the following code. Because creating a reference cell creates a copy of the underlying value, the first call just increments a temporary value.

type Incrementor(z) = .<br>member this.Increment(i : int byref) =  $i \leftarrow i + z$ let incrementor = new Incrementor(1)  $let$  mutable  $x = 10$ // Not recommended: Does not actually increment the variable. incrementor.Increment(ref x) // Prints 10. printfn "%d" x let mutable y = 10 incrementor.Increment(&y) // Prints 11.

let refInt = ref 10 incrementor.Increment(refInt) // Prints 11. printfn "%d" !refInt

printfn "%d" y

You can use a tuple as a return value to store any out parameters in .NET library methods. Alternatively, you can treat the out parameter as a byref parameter. The following code example illustrates both ways.

```
// TryParse has a second parameter that is an out parameter
// of type System.DateTime.
let (b, dt) = System.DateTime.TryParse("12-20-04 12:21:00")
printfn "%b %A" b dt
// The same call, using an address of operator.
let mutable dt2 = System.DateTime.Now
let b2 = System.DateTime.TryParse("12-20-04 12:21:00", &dt2)
```
printfn "%b %A" b2 dt2

### Parameter Arrays

Occasionally it is necessary to define a function that takes an arbitrary number of parameters of heterogeneous type. It would not be practical to create all the possible overloaded methods to account for all the types that could be used. The .NET implementations provide support for such methods through the parameter array feature. A method that takes a parameter array in its signature can be provided with an arbitrary number of parameters. The parameters are put into an array. The type of the array elements determines the parameter types that can be passed to the function. If you define the parameter array with system. Object as the element type, then client code can pass values of any type.

In F#, parameter arrays can only be defined in methods. They cannot be used in standalone functions or functions that are defined in modules.

You define a parameter array by using the ParamArray attribute. The ParamArray attribute can only be applied to the last parameter.

The following code illustrates both calling a .NET method that takes a parameter array and the definition of a type in F# that has a method that takes a parameter array.

```
open System
type X() =member this.F([<ParamArray>] args: Object[]) =
      for arg in args do
           printfn "%A" arg
[<EntryPoint>]
let main
   // call a .NET method that takes a parameter array, passing values of various types
   Console.WriteLine("a {0} {1} {2} {3} {4}", 1, 10.0, "Hello world", 1u, true)
   let xobi = new X()// call an F# method that takes a parameter array, passing values of various types
    xobj.F("a", 1, 10.0, "Hello world", 1u, true)
    \alpha
```
When run in a project, the output of the previous code is as follows:

```
a 1 10 Hello world 1 True
"a"
1
10.0
"Hello world"
1u
true
```
See Also

[Members](#page-1062-0)

# Operator Overloading

5/4/2018 • 7 minutes to read • Edit [Online](https://github.com/dotnet/docs/blob/master/docs/fsharp/language-reference/operator-overloading.md)

This topic describes how to overload arithmetic operators in a class or record type, and at the global level.

### Syntax

```
// Overloading an operator as a class or record member.
static member (operator-symbols) (parameter-list) =
   method-body
// Overloading an operator at the global level
let [inline] (operator-symbols) parameter-list = function-body
```
## Remarks

In the previous syntax, the *operator-symbol* is one of  $+$ ,  $-$ ,  $\frac{1}{2}$ ,  $\frac{1}{2}$ , and so on. The *parameter-list* specifies the operands in the order they appear in the usual syntax for that operator.The *method-body* constructs theresulting value.

Operator overloads for operators must be static. Operator overloads for unary operators, such as + and -, must use a tilde ( $\sim$ ) in the *operator*symbol to indicate that the operator is a unary operator and not a binary operator, as shown in the following declaration.

static member (~-) (v : Vector)

The following code illustrates a vector class that has just two operators, one for unary minus and one for multiplication by a scalar. In the example, two overloads for scalar multiplication are needed because the operator must work regardless of the order in which the vector and scalar appear.

```
type Vector(x: float, y : float) =
  member this.x = xmember this.v = vstatic member (~-) (v : Vector) =
   Vector(-1.0 * v.x, -1.0 * v.y)
  static member (*) (v : Vector, a) =
   Vector(a * v.x, a * v.y)
  static member (*) (a, v: Vector) =
    Vector(a * v.x, a * v.y)override this.ToString() =
    this.x.ToString() + " " + this.y.ToString()
let v1 = Vector(1.0, 2.0)let v2 = v1 * 2.0let v3 = 2.0 * v1let v4 = -v2printfn "%s" (v1.ToString())
printfn "%s" (v2.ToString())
printfn "%s" (v3.ToString())
printfn "%s" (v4.ToString())
```
# Creating New Operators

You can overload all the standard operators, but you can also create new operators out of sequences of certain characters. Allowed operator characters are  $\ket{1, x, x, y}$ ,  $\ket{+, -, -, /}, \ket{+, -, -}, \ket{+, -, -}, \$ part of the operator character sequence. Not all operators can be made unary.

Depending on the exact character sequence you use, your operator will have a certain precedence and associativity. Associativity can be either left to right or right to left and is used whenever operators of the same level of precedence appear in sequence without parentheses.

The operator character . does not affect precedence, so that, for example, if you want to define your own version of multiplication that has the same precedence and associativity as ordinary multiplication, you could create operators such as  $\overline{.}$ .\*

Only the operators  $\boxed{?}$  and  $\boxed{?}$  may start with  $\boxed{?}$ .

A table that shows the precedence of all operators in F# can be found in Symbol and Operator [Reference](#page-943-0).

# Overloaded Operator Names

When the F# compiler compiles an operator expression, it generates a method that has a compiler-generated name for that operator. This is the name that appears in the Microsoft intermediate language (MSIL) for the method, and also in reflection and IntelliSense. You do not normally need to use these names in F# code.

The following table shows the standard operators and their corresponding generated names.

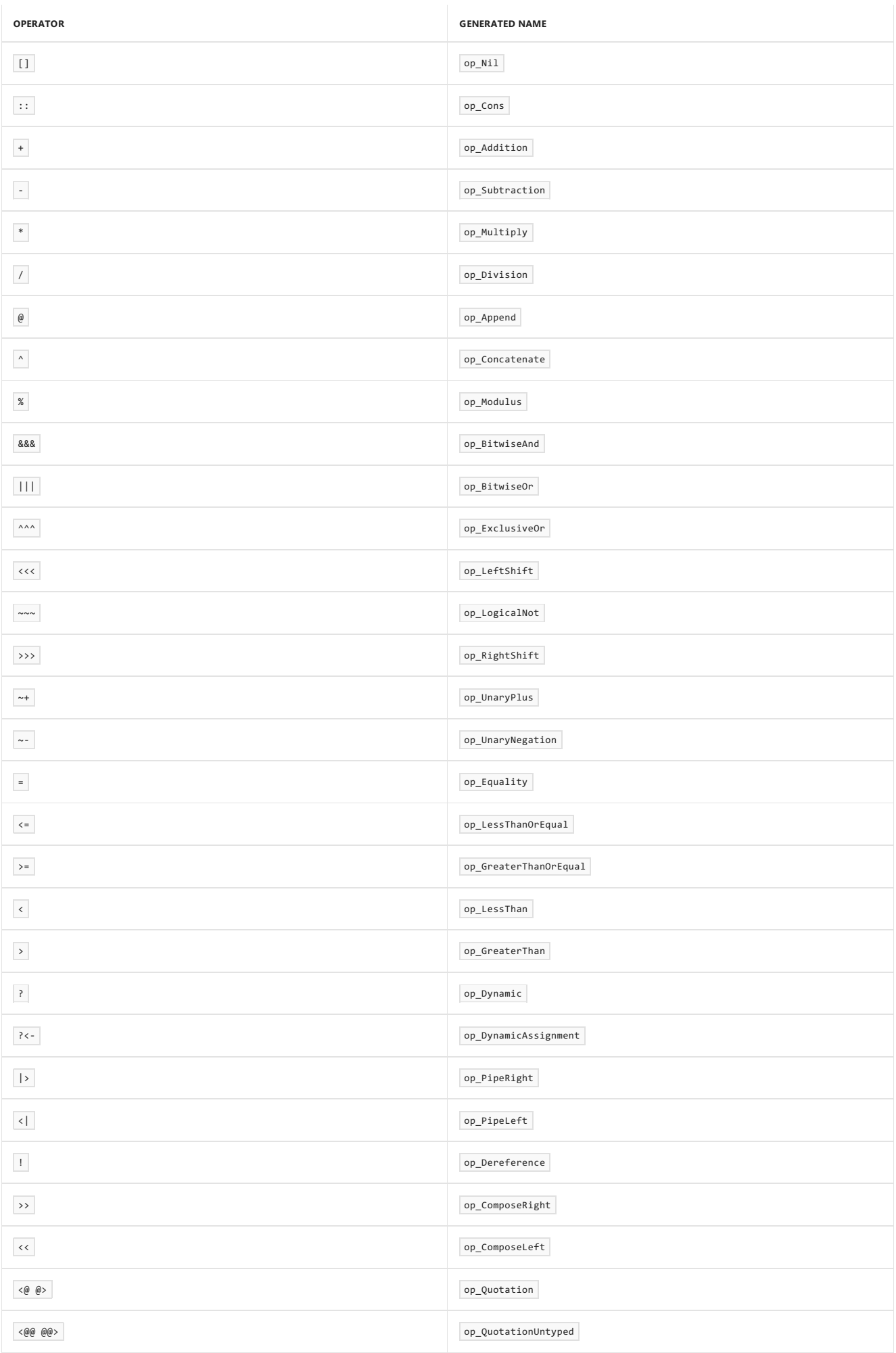

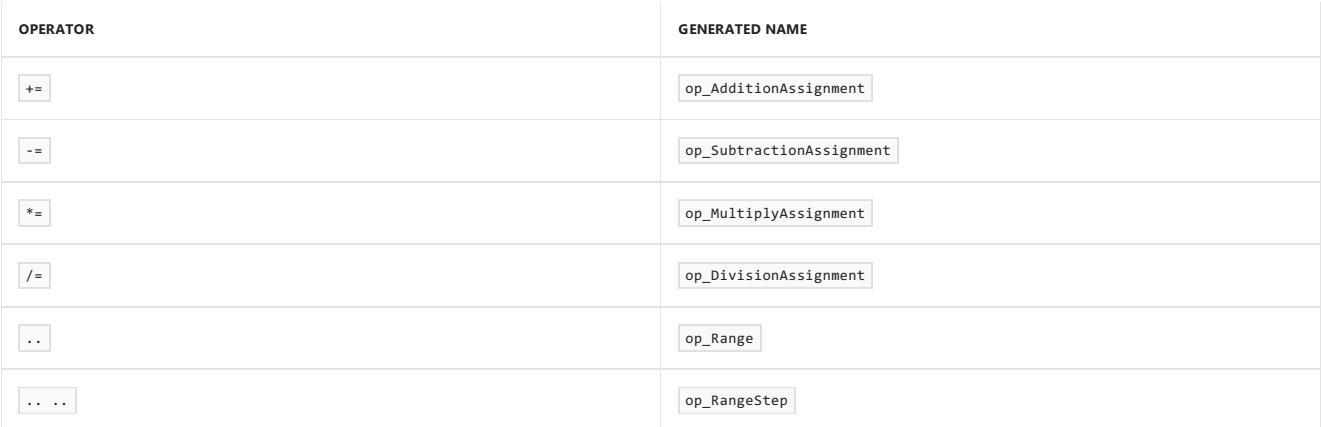

Other combinations of operator characters that are not listed here can be used as operators and have names that are made up by concatenating names for the individual characters from the following table. For example, +! becomes op\_PlusBang .

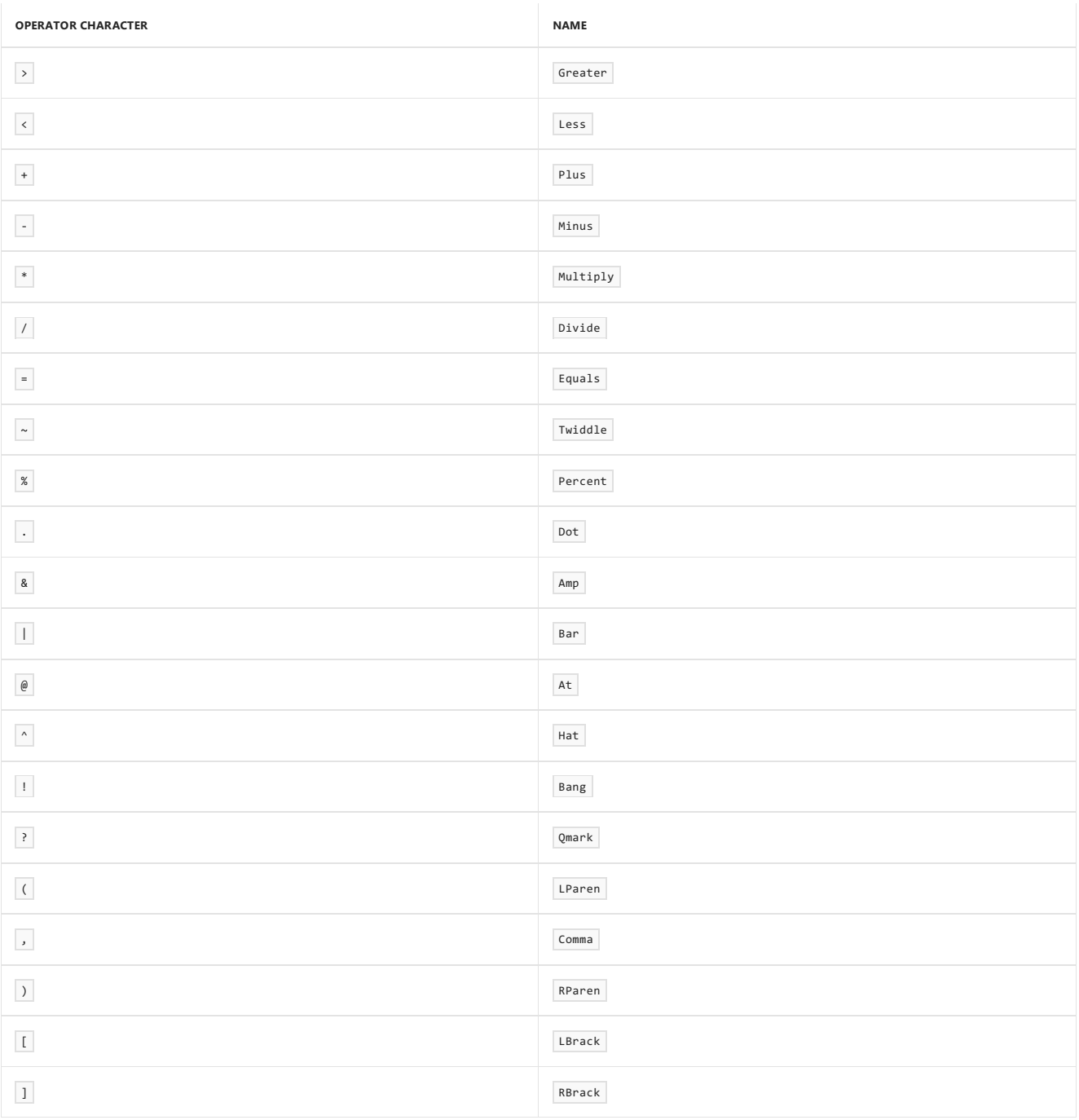

# Prefix and Infix Operators

Prefix operators are expected to be placed in front of an operand or operands, much like a function. *Infix* operators are expected to be placed between the two operands.

Only certain operators can be used as prefix operators. Some operators are always prefix operators, others can be infix or prefix, and the rest are always

infix operators. Operators that begin with  $\pm$ , except  $\pm$ , and the operator  $\sim$ , or repeated sequences of  $\sim$ , are always prefix operators. The operators  $+$  ,  $-$  ,  $+$  ,  $-$  ,  $\overline{\phantom{a}$ ,  $\phantom{a}$  ,  $\overline{\phantom{a}}$  ,  $\overline{\phantom{a}}$  , and  $\overline{\phantom{a}}$  and  $\overline{\phantom{a}}$  can be prefix operators or infix operators. You distinguish the prefix version of these operators from the infix version by adding a  $\sim$  at the beginning of a prefix operator when it is defined. The  $\sim$  is not used when you use the operator, only when it is defined.

# Example

The following code illustrates the use of operator overloading to implement a fraction type. A fraction is represented by a numerator and a denominator. The function  $\frac{1}{n \cdot f}$  is used to determine the highest common factor, which is used to reduce fractions.

```
// Determine the highest common factor between
// two positive integers, a helper for reducing
// fractions.
let rec hcf a b =
 if a = Au then belif a<br/>ch then hcf a (b - a)else hcf (a - b) b
// type Fraction: represents a positive fraction
// (positive rational number).
type Fraction =
  {
     // n: Numerator of fraction.
     n : uint32
     // d: Denominator of fraction.
     d : uint32
  }
  // Produce a string representation. If the
  // denominator is "1", do not display it.
  override this.ToString() =
     if (this.d = 1u)then this.n.ToString()
       else this.n.ToString() + "/" + this.d.ToString()
  // Add two fractions.
  static member (+) (f1 : Fraction, f2 : Fraction) =
     let nTemp = f1.n * f2.d + f2.n * f1.dlet dTemp = f1.d * f2.dlet hcfTemp = hcf nTemp dTemp
     { n = nTemp } / hcfTemp; d = dTemp / hcfTemp }
   // Adds a fraction and a positive integer.
  static member (+) (f1: Fraction, i : uint32) =
     let nTemp = f1.n + i * f1.dlet dTemp = f1.d
     let hcfTemp = hcf nTemp dTemp
     { n = nTemp / hcfTemp; d = dTemp / hcfTemp }// Adds a positive integer and a fraction.
  static member (+) (i : uint32, f2: Fraction) =
     let nTemp = f2.n + i * f2.dlet dTemp = f2.d
     let hcfTemp = hcf nTemp dTemp
     { n = nTemp / hcfTemp; d = dTemp / hcfTemp }// Subtract one fraction from another.
  static member (-) (f1 : Fraction, f2 : Fraction) =
     if (f2.n * f1.d > f1.n * f2.d)then failwith "This operation results in a negative number, which is not supported."
     let nTemp = f1.n * f2.d - f2.n * f1.dlet dTemp = f1.d * f2.dlet hcfTemp = hcf nTemp dTemp
     { n = nTemp / hcfTemp; d = dTemp / hcfTemp }// Multiply two fractions.
  static member (*) (f1 : Fraction, f2 : Fraction) =
     let nTemp = f1.n * f2.nlet dTemp = f1.d * f2.dlet hcfTemp = hcf nTemp dTemp
     { n = nTemp / hcfTemp; d = dTemp / hcfTemp }// Divide two fractions.
  static member (/) (f1 : Fraction, f2 : Fraction) =
     let nTemp = f1.n * f2.dlet dTemp = f2.n * f1.dlet hcfTemp = hcf nTemp dTemp
     { n = nTemp / hcfTemp; d = dTemp / hcfTemp }// A full set of operators can be quite lengthy. For example,
   // consider operators that support other integral data types,
  // with fractions, on the left side and the right side for each.
  // Also consider implementing unary operators.
let fraction1 = \{ n = 3u: d = 4u \}let fraction2 = { n = 1u; d = 2u }
let result1 = fraction1 + fraction2let result2 = fraction1 - fraction2
let result3 = fraction1 * fraction2
let result4 = fraction1 / fraction2
let result5 = fraction1 + 1uprintfn "%s + %s = %s" (fraction1.ToString()) (fraction2.ToString()) (result1.ToString())
printfn "%s - %s = %s" (fraction1.ToString()) (fraction2.ToString()) (result2.ToString())
printfn "%s * %s = %s" (fraction1.ToString()) (fraction2.ToString()) (result3.ToString())
printfn "%s / %s = %s" (fraction1.ToString()) (fraction2.ToString()) (result4.ToString())
printfn "%s + 1 = %s" (fraction1.ToString()) (result5.ToString())
```
#### **Output:**

```
3/4 + 1/2 = 5/43/4 - 1/2 = 1/4
3/4 * 1/2 = 3/83/4 / 1/2 = 3/23/4 + 1 = 7/4
```
# Operators at the Global Level

You can also define operators at the global level. The following code defines an operator  $+$ ?.

```
let inline (+?) (x: int) (y: int) = x + 2*yprintf "%d" (10 +? 1)
```
The output of the above code is  $\boxed{12}$ .

You can redefine the regular arithmetic operators in this manner because the scoping rules for F# dictate that newly defined operators take precedence over the built-in operators.

The keyword inline is often used with global operators, which are often small functions that are best integrated into the calling code. Making operator functions inline also enables them to work with statically resolved type parameters to produce statically resolved generic code. For more information, see Inline Functions and Statically Resolved Type [Parameters](#page-1038-0).

See Also

[Members](#page-1062-0)

# <span id="page-1098-0"></span>Flexible Types

5/4/2018 • 2 minutes to read • Edit [Online](https://github.com/dotnet/docs/blob/master/docs/fsharp/language-reference/flexible-types.md)

A *flexible type annotation* indicates thata parameter,variable, or value has a typethat is compatible with a specified type, wherecompatibility is determined by position in an object-oriented hierarchy of classes or interfaces. Flexible types are useful specifically when the automatic conversion to types higher in the type hierarchy does not occur but you still want to enable your functionality to work with any type in the hierarchy or any type that implements an interface.

### Syntax

#type

## Remarks

In the previous syntax, *type* represents a base type or an interface.

A flexible type is equivalent to a generic type that has a constraint that limits the allowed types to types that are compatible with the base or interface type. That is, the following two lines of code are equivalent.

#SomeType 'T when 'T :> SomeType

Flexible types are useful in several types of situations. For example, when you have a higher order function (a function that takes a function as an argument), it is often useful to have the function return a flexible type. In the following example, the use of a flexible type with a sequence argument in iterate2 enables the higher order function to work with functions that generate sequences, arrays, lists, and any other enumerable type.

Consider the following two functions, one of which returns a sequence, the other of which returns a flexible type.

```
let iterate1 (f : unit -> seq<int>) =
   for e in f() do printfn "%d" e
let iterate2 (f : unit -> #seq<int>) =
   for e in f() do printfn "%d" e
// Passing a function that takes a list requires a cast.
iterate1 (fun () -> [1] :> seq<int>)
// Passing a function that takes a list to the version that specifies a
// flexible type as the return value is OK as is.
iterate2 (fun () -> [1])
```
As another example, consider the [Seq.concat](https://msdn.microsoft.com/library/2eeb69a9-fc2f-4b7d-8dee-101fa2b00712) library function:

val concat: sequences:seq<#seq<'T>> -> seq<'T>

You can pass any of the following enumerable sequences to this function:

- A list of lists
- A list of arrays
- An array of lists
- An array of sequences
- Any other combination of enumerable sequences

The following code uses Seq.concat to demonstrate the scenarios that you can support by using flexible types.

```
let list1 = [1;2;3]
let list2 = [4;5;6]let list3 = [7;8;9]
let concat1 = Seq.concat [ list1; list2; list3]
printfn "%A" concat1
let array1 = [|1;2;3|]
let array2 = [|4;5;6|]
let array3 = [|7;8;9|]
let concat2 = Seq.concat [ array1; array2; array3 ]
printfn "%A" concat2
let concat3 = Seq.concat [| list1; list2; list3 |]
printfn "%A" concat3
let concat4 = Seq.concat [| array1; array2; array3 |]
printfn "%A" concat4
let seq1 = { 1 \ldots 3 }
let seq2 = { 4 \ldots 6 }
let seq3 = { 7 .. 9 }
let concat5 = Seq.concat [| seq1; seq2; seq3 |]
printfn "%A" concat5
```
The output is as follows.

seq [1; 2; 3; 4; ...] seq [1; 2; 3; 4; ...] seq [1; 2; 3; 4; ...] seq [1; 2; 3; 4; ...] seq [1; 2; 3; 4; ...]

In F#, as in other object-oriented languages, there are contexts in which derived types or types that implement interfaces are automatically converted to a base type or interface type. These automatic conversions occur in direct arguments, but not when the type is in a subordinate position, as part of a more complex type such as a return type of a function type, or as a type argument. Thus, the flexible type notation is primarily useful when the type you are applying it to is part of a more complex type.

### See Also

F# [Language](#page-933-0) Reference

[Generics](#page-1031-0)

# **Delegates**

5/4/2018 • 3 minutes to read • Edit [Online](https://github.com/dotnet/docs/blob/master/docs/fsharp/language-reference/delegates.md)

A delegate represents a function call as an object. In F#, you ordinarily should use function values to represent functions as first-class values; however, delegates are used in the .NET Framework and so are needed when you interoperate with APIs that expect them. They may also be used when authoring libraries designed for use from other .NET Framework languages.

### Syntax

type delegate-typename = delegate of type1 -> type2

## Remarks

In the previous syntax, type1 represents the argument type or types and type2 represents the return type. The argument types that are represented by type1 are automatically curried. This suggests that for this type you use a tuple form if the arguments of the target function are curried, and a parenthesized tuple for arguments that are already in the tuple form. The automatic currying removes a set of parentheses, leaving a tuple argument that matches the target method. Refer to the code example for the syntax you should use in each case.

Delegates can be attached to F# function values, and static or instance methods. F# function values can be passed directly as arguments to delegate constructors. For a static method, you construct the delegate by using the name of the class and the method. For an instance method, you provide the object instance and method in one argument. In both cases, the member access operator  $(\cdot)$  is used.

The Invoke method on the delegate type calls the encapsulated function. Also, delegates can be passed as function values by referencing the Invoke method name without the parentheses.

The following code shows the syntax for creating delegates that represent various methods in a class. Depending on whether the method is a static method or an instance method, and whether it has arguments in the tuple form or the curried form, the syntax for declaring and assigning the delegate is a little different.

```
type Test1() =static member add(a : int, b : int) =
    a + bstatic member add2 (a : int) (b : int) =
    a + bmember x.Add(a : int, b : int) =
   a + bmember x. Add2 (a : int) (b : int) =
    a + b// Delegate1 works with tuple arguments.
type Delegate1 = delegate of (int * int) -> int
// Delegate2 works with curried arguments.
type Delegate2 = delegate of int * int -> int
let InvokeDelegate1 (dlg : Delegate1) (a : int) (b: int) =
  dlg.Invoke(a, b)
let InvokeDelegate2 (dlg : Delegate2) (a : int) (b: int) =
  dlg.Invoke(a, b)
// For static methods, use the class name, the dot operator, and the
// name of the static method.
let del1 : Delegate1 = new Delegate1( Test1.add )
let del2 : Delegate2 = new Delegate2( Test1.add2 )
let testObject = Test1()
// For instance methods, use the instance value name, the dot operator, and the instance method name.
let del3 : Delegate1 = new Delegate1( testObject.Add )
let del4 : Delegate2 = new Delegate2( testObject.Add2 )
for (a, b) in [ (100, 200); (10, 20) ] do
 printfn "%d + %d = %d" a b (InvokeDelegate1 del1 a b)
 printfn "%d + %d = %d" a b (InvokeDelegate2 del2 a b)
  printfn "%d + %d = %d" a b (InvokeDelegate1 del3 a b)
  printfn "%d + %d = %d" a b (InvokeDelegate2 del4 a b)
```
The following code shows some of the different ways you can work with delegates.

```
type Delegate1 = delegate of int * char -> string
let replicate n c = String.replicate n (string c)
// An F# function value constructed from an unapplied let-bound function
let function1 = replicate
// A delegate object constructed from an F# function value
let delObject = new Delegate1(function1)
// An F# function value constructed from an unapplied .NET member
let functionValue = delObject.Invoke
List.map (fun c -> functionValue(5,c)) ['a'; 'b'; 'c']
|> List.iter (printfn "%s")
// Or if you want to get back the same curried signature
let replicate' n c = delObject.Invoke(n,c)
// You can pass a lambda expression as an argument to a function expecting a compatible delegate type
// System.Array.ConvertAll takes an array and a converter delegate that transforms an element from
// one type to another according to a specified function.
let stringArray = System.Array.ConvertAll([|'a';'b'|], fun c -> replicate' 3 c)
printfn "%A" stringArray
```
The output of the previous code example is as follows.

aaaaa bbbbb ccccc [|"aaa"; "bbb"|]

### See Also

F# [Language](#page-933-0) Reference

[Parameters](#page-1086-0) and Arguments

[Events](#page-1077-0)

# Object Expressions

An *object expression* is an expression that creates a new instance of a dynamically created, anonymous object type that is based on an existing base type, interface, or set of interfaces.

### Syntax

```
// When typename is a class:
{ new typename [type-params]arguments with
   member-definitions
   [ additional-interface-definitions ]
}
// When typename is not a class:
{ new typename [generic-type-args] with
   member-definitions
   [ additional-interface-definitions ]
}
```
### Remarks

In the previous syntax, the*typename* represents an existing class type or interfacetype. *type-params* describes the optional generic type parameters. The *arguments* are used only for class types, which require constructor parameters. The *member-definitions* are overrides of base class methods, or implementations of abstract methods from either a base class or an interface.

The following example illustrates several different types of object expressions.

```
// This object expression specifies a System.Object but overrides the
// ToString method.
let obj1 = { new System.Object() with member x. ToString() = "F#" }printfn "%A" obj1
// This object expression implements the IFormattable interface.
let Delimiter(delim1 : string, delim2 : string ) = { new System.IFormattable with
                member x.ToString(format : string, provider : System.IFormatProvider) =
                  if format = "D" then delim1 + x.ToString() + delim2
                  else x.ToString()
           }
let obj2 = Delimiter("{","}");
printfn "%A" (System.String.Format("{0:D}", obj2))
// This object expression implements multiple interfaces.
type IFirst =
  abstract F : unit -> unit
  abstract G : unit -> unit
type ISecond =
  inherit IFirst
  abstract H : unit -> unit
  abstract J : unit -> unit
// This object expression implements an interface chain.
let Implementer() = { new ISecond with
                        member this.H() = ()member this.J() = ()
                      interface IFirst with
                        member this.F() = ()member this.G() = ()
                   }
```
# Using Object Expressions

You use object expressions when you want to avoid the extra code and overhead that is required to create a new, named type. If you use object expressions to minimize the number of types created in a program, you can reduce the number of lines of code and prevent the unnecessary proliferation of types. Instead of creating many types just to handle specific situations, you can use an object expression that customizes an existing type or provides an appropriate implementation of an interface for the specific case at hand.

### See Also

F# [Language](#page-933-0) Reference

# Copy and Update Record Expressions

5/4/2018 • 2 minutes to read • Edit [Online](https://github.com/dotnet/docs/blob/master/docs/fsharp/language-reference/copy-and-update-record-expressions.md)

A *copy and update record expression* is an expression that copies an existing record, updates specified fields,and returns the updated record.

### Syntax

{ record-name with updated-member-definitions }

### Remarks

Records are immutable by default, so that there is no update to an existing record possible. To create an updated record all the fields of a record would haveto bespecified again.To simplify this task a *copy and update record expression* can be used.This expression takes an existing record,creates a new one of the same type by using specified fields from the expression and the missing field specified by the expression. This can be useful when you have to copy an existing record, and possibly change some of the field values.

Take for instance a newly created record.

let myRecord2 = { MyRecord.X = 1; MyRecord.Y = 2; MyRecord.Z = 3 }

If you wereto update only on field of that record you could usethe*copy and update record expression* likethefollowing:

let myRecord3 = { myRecord2 with  $Y = 100$ ; Z = 2 }

### See Also

[Records](#page-1040-0)

F# [Language](#page-933-0) Reference

# Casting and Conversions (F#)

5/4/2018 • 6 minutes to read • Edit [Online](https://github.com/dotnet/docs/blob/master/docs/fsharp/language-reference/casting-and-conversions.md)

This topic describes support for type conversions in  $F#$ .

# Arithmetic Types

F# provides conversion operators for arithmetic conversions between various primitive types, such as between integer and floating point types. The integral and char conversion operators have checked and unchecked forms; the floating point operators and the enum conversion operator do not. The unchecked forms are defined in Microsoft.FSharp.Core.Operators and the checked forms are defined in Microsoft.FSharp.Core.Operators.Checked . The checked forms check for overflow and generate a runtime exception if the resulting value exceeds the limits of the target type.

Each of these operators has the same name as the name of the destination type. For example, in the following code, in which the types are explicitly annotated, byte appears with two different meanings. The first occurrence is the type and the second is the conversion operator.

let  $x : int = 5$ let b : byte = byte x

The following table shows conversion operators defined in F#.

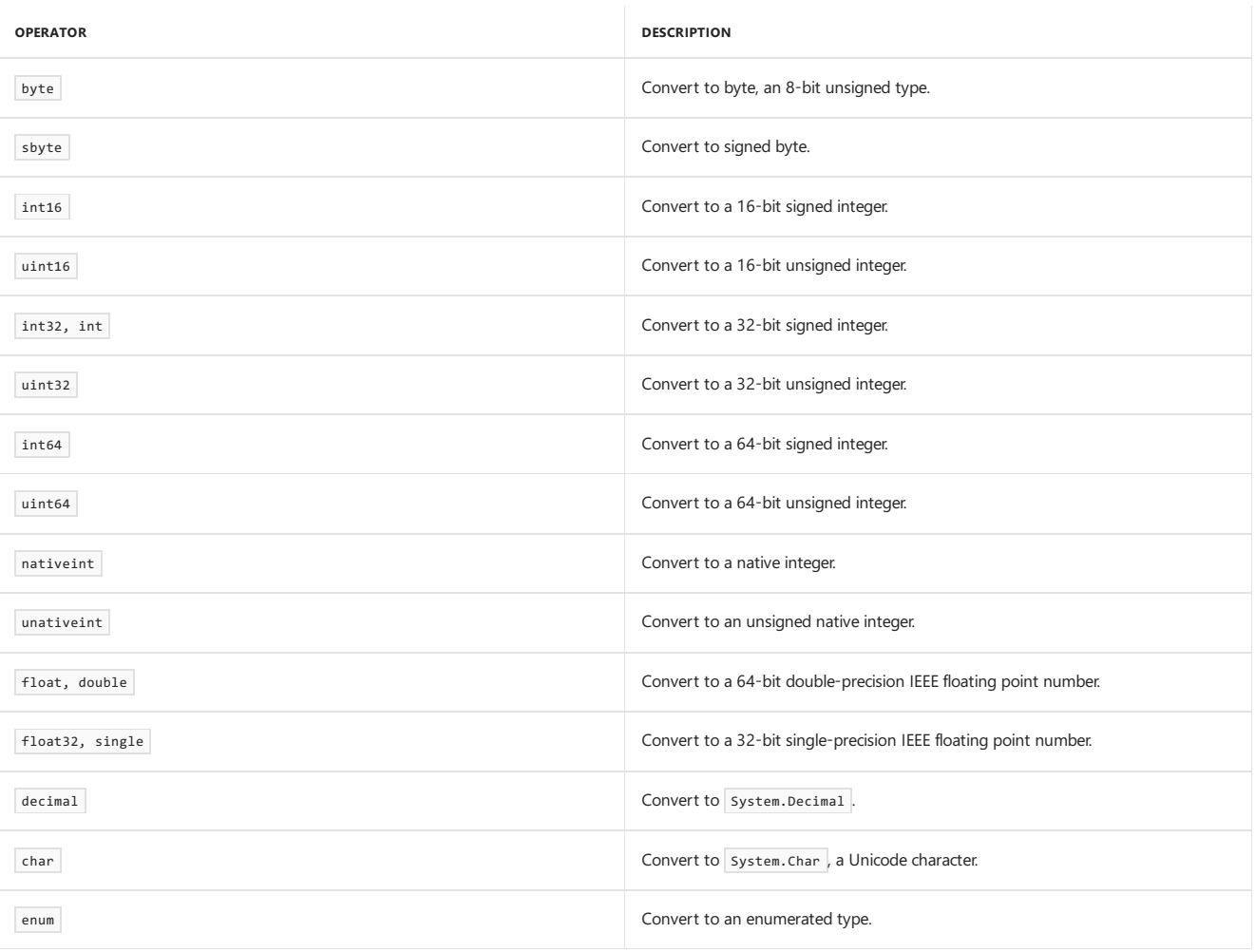

In addition to built-in primitive types, you can use these operators with types that implement op\_Explicit or op\_Implicit methods with appropriate signatures. For example, the int conversion operator works with any type that provides a static method op\_Explicit that takes the type as a parameter and returns int. As a special exception to the general rule that methods cannot be overloaded by return type, you can do this for op\_Explicit and op\_Implicit .

# Enumerated Types

The enum operator is a generic operator that takes one type parameter that represents the type of the enum to convert to. When it converts to an enumerated type, type inference attempts to determine the type of the enum that you want to convert to. In the following example, the variable coll is not explicitly annotated, but its type is inferred from the later equality test. Therefore, the compiler can deduce that you are converting to a color enumeration. Alternatively, you can supply a type annotation, as with col2 in the following example.

```
type Color =
   | Red = 1
   | Green = 2
    | Blue = 3
// The target type of the conversion is determined by type inference.
let coll = enum 1// The target type is supplied by a type annotation.
let col2 : Color = enum 2
do
    if (col1 = Color.Red) then
      printfn "Red"
```
You can also specify the target enumeration type explicitly as a type parameter, as in the following code:

let col3 = enum<Color> 3

Note that the enumeration casts work only if the underlying type of the enumeration is compatible with the type being converted. In the following code, the conversion fails to compile because of the mismatch between int32 and uint32.

```
// Error: types are incompatible
let col4 : Color = enum 2u
```
For more information, see [Enumerations](#page-1046-0).

## Casting Object Types

Conversion between types in an object hierarchy is fundamental to object-oriented programming. There are two basic types of conversions: casting up (upcasting) and casting down (downcasting). Casting up a hierarchy means casting from a derived object reference to a base object reference. Such a cast is guaranteed to work as long as the base class is in the inheritance hierarchy of the derived class. Casting down a hierarchy, from a base object reference to a derived object reference, succeeds only if the object actually is an instance of the correct destination (derived) type or a type derived from the destination type.

F# provides operators for these types of conversions. The  $\Rightarrow$  operator casts up the hierarchy, and the  $\Rightarrow$  operator casts down the hierarchy.

#### **Upcasting**

In many object-oriented languages, upcasting is implicit; in F#, therules areslightly different. Upcasting is applied automatically when you pass arguments to methods on an object type. However, for let-bound functions in a module, upcasting is not automatic, unless the parameter type is declared as a flexible type. For more information, see Flexible Types.

The  $\Rightarrow$  operator performs a static cast, which means that the success of the cast is determined at compile time. If a cast that uses  $\Rightarrow$  compiles successfully, it is a valid cast and has no chance of failure at run time.

You can also use the upcast operator to perform such a conversion. The following expression specifies a conversion up the hierarchy:

upcast expression

When you use the upcast operator, the compiler attempts to infer the type you are converting to from the context. If the compiler is unable to determine the target type, the compiler reports an error.

#### **Downcasting**

The  $\Rightarrow$  operator performs a dynamic cast, which means that the success of the cast is determined at run time. A cast that uses the  $\Rightarrow$  operator is not checked at compile time; but at run time, an attempt is made to cast to the specified type. If the object is compatible with the target type, the cast succeeds. If the object is not compatible with the target type, the runtime raises an InvalidCastException.

You can also use the downcast operator to perform a dynamic type conversion. The following expression specifies a conversion down the hierarchy to a type that is inferred from program context:

downcast expression

As for the upcast operator, if the compiler cannot infer a specific target type from the context, it reports an error.

The following code illustrates the use of the  $\Rightarrow$  and  $\Rightarrow$  operators. The code illustrates that the  $\Rightarrow$  operator is best used when you know that conversion will succeed, because it throws InvalidCastException if the conversion fails. If you do not know that a conversion will succeed, a type test that uses a match expression is better because it avoids the overhead of generating an exception.

```
type Base1() =
   abstract member F : unit -> unit
   default u.F() =
   printfn "F Base1"
type Derived1() =
   inherit Base1()
   override u.F() =
     printfn "F Derived1"
let d1 : Derived1 = Derived1()
// Upcast to Base1.
let base1 = d1 :> Base1
// This might throw an exception, unless
// you are sure that base1 is really a Derived1 object, as
// is the case here.
let derived1 = base1 :?> Derived1
// If you cannot be sure that b1 is a Derived1 object,
// use a type test, as follows:
let downcastBase1 (b1 : Base1) =
  match b1 with
   | :? Derived1 as derived1 -> derived1.F()
  | \rightarrow ()
downcastBase1 base1
```
Because generic operators downcast and upcast rely on type inference to determine the argument and return type, in the above code, you can replace

let base1 =  $d1$  :> Base1

#### with

let base1 = upcast d1

In the previous code, the argument type and return types are Derived1 and Base1, respectively.

For more information about type tests, see Match [Expressions](#page-1109-0).

See Also

F# [Language](#page-933-0) Reference

5/4/2018 • 2 minutes to read • Edit [Online](https://github.com/dotnet/docs/blob/master/docs/fsharp/language-reference/access-control.md)

Access control refers to declaring which clients can use certain program elements, such as types, methods, and functions.

# Basics of Access Control

In F#, the access control specifiers public, internal, and private can be applied to modules, types, methods, value definitions, functions, properties, and explicit fields.

- $\bullet$  public indicates that the entity can be accessed by all callers.
- $\sqrt{\frac{1}{100}}$  indicates that the entity can be accessed only from the same assembly.
- private indicates that the entity can be accessed only from the enclosing type or module.

#### **NOTE**

The access specifier protected is not used in F#, although it is acceptable if you are using types authored in languages that do support protected access. Therefore, if you override a protected method, your method remains accessible only within the class and its descendents.

In general, the specifier is put in front of the name of the entity, except when a mutable or inline specifier is used, which appear after the access control specifier.

If no access specifier is used, the default is public , except for let bindings in a type, which are always private to the type.

Signatures in F# provide another mechanism for controlling access to F# program elements. Signatures are not required for access control. For more information, see [Signatures](https://docs.microsoft.com/en-us/dotnet/fsharp/language-reference/signatures).

# Rules for Access Control

Access control is subject to the following rules:

- Inheritance declarations (that is, the use of inherit to specify a base class for a class), interface declarations (that is, specifying that a class implements an interface), and abstract members always have the same accessibility as the enclosing type. Therefore, an access control specifier cannot be used on these constructs.
- $\bullet$  Individual cases in a discriminated union cannot have their own access control modifiers separate from the union type.
- $\bullet$  Individual fields of a record type cannot have their own access control modifiers separate from the record type.

### Example

The following code illustrates the use of access control specifiers. There are two files in the project, Module1.fs and Module2.fs . Each file is implicitly a module. Therefore, there are two modules, Module1 and Module2. A private type and an internal type are defined in Module1. The private type cannot be accessed from Module2, but the internal type can.

#### // Module1.fs

module Module1

```
// This type is not usable outside of this file
type private MyPrivateType() =
  // x is private since this is an internal let binding
  let x = 5
  // X is private and does not appear in the QuickInfo window
  // when viewing this type in the Visual Studio editor
  member private this.X() = 10member this.Z() = x * 100type internal MyInternalType() =
  let x = 5member private this.X() = 10
  member this.Z() = x * 100// Top-level let bindings are public by default,
// so "private" and "internal" are needed here since a
// value cannot be more accessible than its type.
let private myPrivateObj = new MyPrivateType()
let internal myInternalObj = new MyInternalType()
// let bindings at the top level are public by default,
// so result1 and result2 are public.
let result1 = myPrivateObj.Z
let result2 = myInternalObj.Z
```
The following code tests the accessibility of the types created in Module1.fs.

// Module2.fs module Module2

open Module1

```
// The following line is an error because private means
// that it cannot be accessed from another file or module
// let private myPrivateObj = new MyPrivateType()
let internal myInternalObj = new MyInternalType()
```
let result = myInternalObj.Z

### See Also

F# [Language](#page-933-0) Reference

[Signatures](https://docs.microsoft.com/en-us/dotnet/fsharp/language-reference/signatures)

5/4/2018 • 2 minutes to read • Edit [Online](https://github.com/dotnet/docs/blob/master/docs/fsharp/language-reference/conditional-expressions-if-then-else.md)

The if...then...else expression runs different branches of code and also evaluates to a different value depending on the Boolean expression given.

### Syntax

if boolean-expression then expression1 [ else expression2 ]

# Remarks

In the previous syntax,*expression1* runs when the Boolean expression evaluates to true ; otherwise,*expression2* runs.

Unlike in other languages, the if...then...else construct is an expression, not a statement. That means that it produces a value, which is the value of the last expression in the branch that executes. The types of the values produced in each branch must match. If there is no explicit else branch, its type is unit. Therefore, if the type of the then branch is any type other than unit, there must be an else branch with the same return type. When chaining if...then...else expressions together, you can use the keyword elif instead of else if; they are equivalent.

# Example

The following example illustrates how to use the if...then...else expression.

```
let test x y =if x = y then "equals"
 elif x < y then "is less than"
 else "is greater than"
printfn "%d %s %d." 10 (test 10 20) 20
printfn "What is your name? "
let nameString = System.Console.ReadLine()
printfn "What is your age? "
let ageString = System.Console.ReadLine()
let age = System.Int32.Parse(ageString)
if age < 10
then printfn "You are only %d years old and already learning F#? Wow!" age
```

```
10 is less than 20
What is your name? John
How old are you? 9
You are only 9 years old and already learning F#? Wow!
```
## See Also

<span id="page-1109-0"></span>F# [Language](#page-933-0) Reference

# Match expressions

5/4/2018 • 3 minutes to read • Edit [Online](https://github.com/dotnet/docs/blob/master/docs/fsharp/language-reference/match-expressions.md)

The match expression provides branching control that is based on the comparison of an expression with a set of patterns.

### Syntax

```
// Match expression.
match test-expression with
| pattern1 [ when condition ] -> result-expression1
| pattern2 [ when condition ] -> result-expression2
| ...
// Pattern matching function.
function
| pattern1 [ when condition ] -> result-expression1
| pattern2 [ when condition ] -> result-expression2
| ...
```
### Remarks

The pattern matching expressions allow for complex branching based on the comparison of a test expression with a set of patterns. In the match expression, the test-expression is compared with each pattern in turn, and when a match is found, the corresponding *result-expression* is evaluated and the resulting value is returned as the value of the match expression.

The pattern matching function shown in the previous syntax is a lambda expression in which pattern matching is performed immediately on the argument. The pattern matching function shown in the previous syntax is equivalent to the following.

```
fun arg ->
   match arg with
   | pattern1 [ when condition ] -> result-expression1
   | pattern2 [ when condition ] -> result-expression2
   | ...
```
For more information about lambda expressions, see Lambda Expressions: The Fun Keyword.

The whole set of patterns should cover all the possible matches of the input variable. Frequently, you use the wildcard pattern  $(\_)$  as the last pattern to match any previously unmatched input values.

The following code illustrates some of the ways in which the match expression is used. For a reference and examples of all the possible patterns that can be used, see Pattern [Matching](#page-1111-0).

```
let list1 = [ 1; 5; 100; 450; 788 ]
// Pattern matching by using the cons pattern and a list
// pattern that tests for an empty list.
let rec printList listx =
   match listx with
    | head :: tail -> printf "%d " head; printList tail
   | | \rightarrow printfn "
printList list1
// Pattern matching with multiple alternatives on the same line.
let filter123 x =
   match x with
   | 1 | 2 | 3 -> printfn "Found 1, 2, or 3!"
   | a -> printfn "%d" a
// The same function written with the pattern matching
// function syntax.
let filterNumbers
   function |1|2|3 \rightarrow printfn "Found 1, 2, or 3!"
             | a -> printfn "%d" a
```
## Guards on patterns

You can use a when clause to specify an additional condition that the variable must satisfy to match a pattern. Such a clause is referred to as a *quard*. The expression following the when keyword is not evaluated unless a match is made to the pattern associated with that quard.

The following example illustrates the use of a guard to specify a numeric range for a variable pattern. Note that multiple conditions are combined by using Boolean operators.

```
let rangeTest testValue mid size =
  match testValue with
   | var1 when var1 >= mid - size/2 && var1 <= mid + size/2 -> printfn "The test value is in range."
   | _ -> printfn "The test value is out of range."
rangeTest 10 20 5
```

```
rangeTest 10 20 10
rangeTest 10 20 40
```
Note that because values other than literals cannot be used in the pattern, you must use a when clause if you have to compare some part of the input against a value. This is shown in the following code:

```
// This example uses patterns that have when guards.
let detectValue point target =
  match point with
    | (a, b) when a = target && b = target -> printfn "Both values match target %d." target
    | (a, b) when a = target -> printfn "First value matched target in (%d, %d)" target b
   | (a, b) when b = target -> printfn "Second value matched target in (%d, %d)" a target
    | _ -> printfn "Neither value matches target."
detectValue (0, 0) 0
detectValue (1, 0) 0
detectValue (0, 10) 0
detectValue (10, 15) 0
```
Note that when a union pattern is covered by a guard, the guard applies to all of the patterns, not just the last one. For example, given the following code, the guard when  $a > 12$  applies to both  $A$  a and  $B$  a :

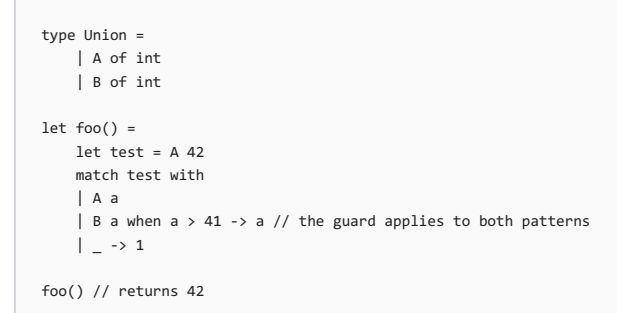

See also

<span id="page-1111-0"></span>F# [Language](#page-933-0) Reference Active [Patterns](#page-1117-0) Pattern [Matching](#page-1111-0)

# Pattern Matching

5/4/2018 • 12 minutes to read • Edit [Online](https://github.com/dotnet/docs/blob/master/docs/fsharp/language-reference/pattern-matching.md)

Patterns are rules for transforming input data. They are used throughout the F# language to compare data with a logical structure or structures, decompose data into constituent parts, or extract information from data in various ways.

# Remarks

Patterns are used in many language constructs, such as the match expression. They are used when you are processing arguments for functions in let bindings, lambda expressions, and in the exception handlers associated with the try...with expression. For more information, see Match [Expressions](#page-1109-0), let [Bindings](#page-960-0), Lambda Expressions: The Fun Keyword, and Exceptions: The try...with Expression.

For example, in the match expression, the *pattern* is what follows the pipe symbol.

```
match expression with
| pattern [ when condition ] -> result-expression
...
```
Each pattern acts as a rule for transforming input in some way. In the match expression, each pattern is examined in turn to see if the input data is compatible with the pattern. If a match is found, theresultexpression is executed. If a match is not found, the next pattern ruleis tested.The optional when *condition* part is explained in Match [Expressions](#page-1109-0).

Supported patterns are shown in the following table. At run time, the input is tested against each of the following patterns in the order listed in the table, and patterns are applied recursively, from first to last as they appear in your code, and from left to right for the patterns on each line.

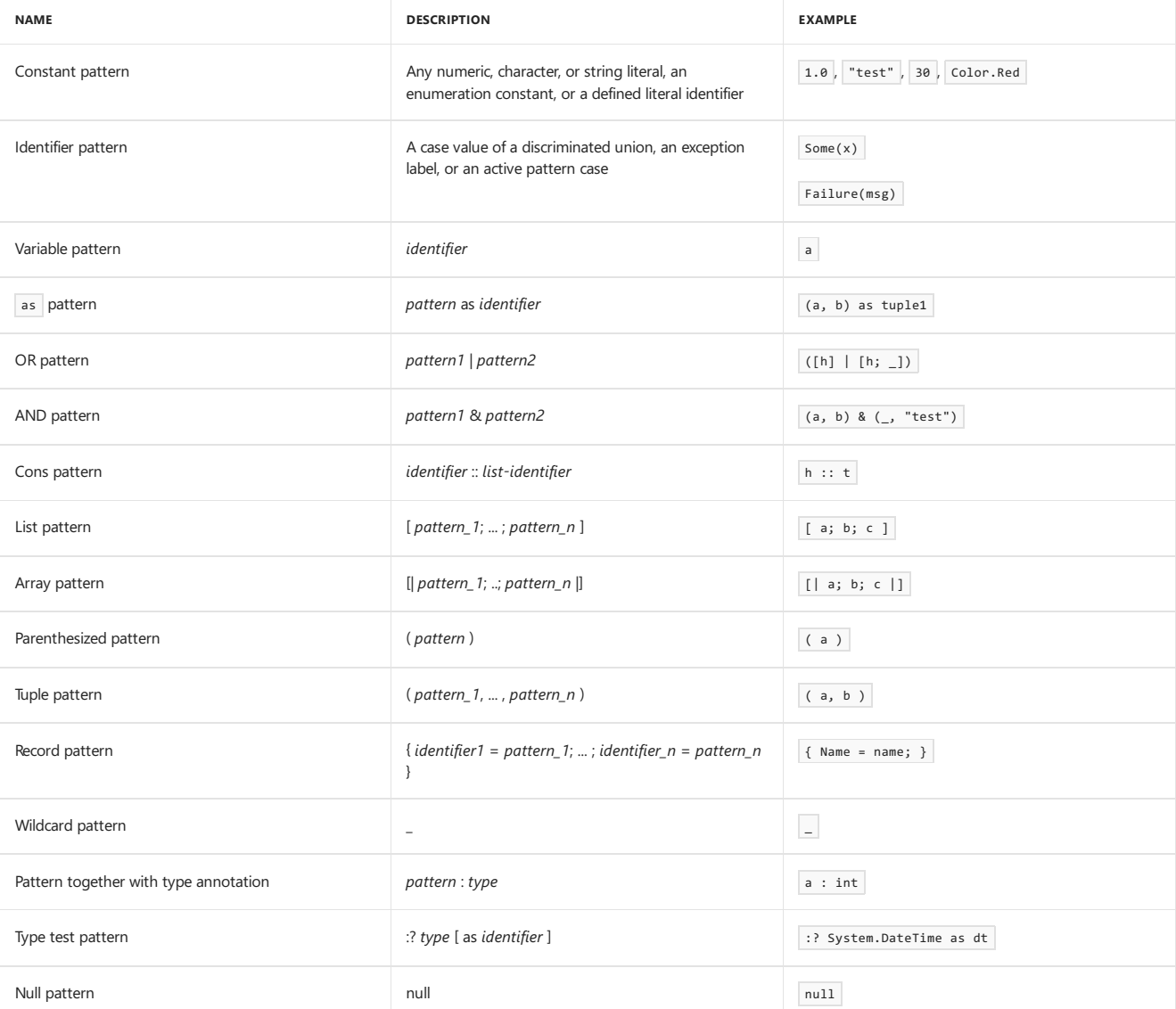

Constant Patterns

Constant patterns are numeric, character, and string literals, enumeration constants (with the enumeration type name included). A match expression that has only constant patterns can be compared to a case statement in other languages. The input is compared with the literal value and the pattern matches if the values are equal. The type of the literal must be compatible with the type of the input.

The following example demonstrates the use of literal patterns, and also uses a variable pattern and an OR pattern.

```
[<Literal>]
let Three = 3
let filter123 x =match x with
   // The following line contains literal patterns combined with an OR pattern.
    | 1 | 2 | Three -> printfn "Found 1, 2, or 3!"
    // The following line contains a variable pattern.
   | var1 -> printfn "%d" var1
for x in 1..10 do filter123 x
```
Another example of a literal pattern is a pattern based on enumeration constants. You must specify the enumeration type name when you use enumeration constants.

```
type Color =
    | Red = 0
    | Green = 1
   | Blue = 2
let printColorName (color:Color) =
   match color with
    | Color.Red -> printfn "Red"
    | Color.Green -> printfn "Green"
    | Color.Blue -> printfn "Blue"
   | _ -> ()
printColorName Color.Red
printColorName Color.Green
```
printColorName Color.Blue

### Identifier Patterns

If the pattern is a string of characters that forms a valid identifier, the form of the identifier determines how the pattern is matched. If the identifier is longer than a single character and starts with an uppercase character, the compiler tries to make a match to the identifier pattern. The identifier for this pattern could be a value marked with the Literal attribute, a discriminated union case, an exception identifier, or an active pattern case. If no matching identifier is found, the match fails and the next pattern rule, the variable pattern, is compared to the input.

Discriminated union patterns can be simple named cases or they can have a value, or a tuple containing multiple values. If there is a value, you must specify an identifier for the value. In the case of a tuple, you must supply a tuple pattern with an identifier for each element of the tuple or an identifier with a field name for one or more named union fields. See the code examples in this section for examples.

The option type is a discriminated union that has two cases, Some and None . One case (Some) has a value, but the other (None) is just a named case. Therefore, Some needs to have a variable for the value associated with the Some case, but None must appear by itself. In the following code, the variable var1 is given the value that is obtained by matching to the Some case.

```
let printOption (data : int option) =
   match data with
   | Some var1 -> printfn "%d" var1
   | None -> ()
```
In the following example, the PersonName discriminated union contains a mixture of strings and characters that represent possible forms of names. The cases of the discriminated union are FirstOnly, LastOnly, and FirstLast.

```
type PersonName =
    | FirstOnly of string
    | LastOnly of string
    | FirstLast of string * string
let constructQuery personName =
   match personName with
     | FirstOnly(firstName) -> printf "May I call you %s?" firstName
     | LastOnly(lastName) -> printf "Are you Mr. or Ms. %s?" lastName
    | FirstLast(firstName, lastName) -> printf "Are you %s %s?" firstName lastName
```
For discriminated unions that have named fields, you use the equals sign (=) to extract the value of a named field. For example, consider a discriminated union with a declaration like the following.

type Shape = | Rectangle of height : float \* width : float | Circle of radius : float

You can use the named fields in a pattern matching expression as follows.

```
let matchShape shape =
   match shane with
   | Rectangle(height = h) -> printfn "Rectangle with length %f" h
   | Circle(r) -> printfn "Circle with radius %f" r
```
The use of the named field is optional, so in the previous example, both Circle(r) and Circle(radius = r) have the same effect.

When you specify multiple fields, use the semicolon  $($ ;) as a separator.

```
match shape with
| Rectangle(height = h; width = w) -> printfn "Rectangle with height %f and width %f" h w
| - \rightarrow ()
```
Active patterns enable you to define more complex custom pattern matching. For more information about active patterns, see Active [Patterns](#page-1117-0).

The case in which the identifier is an exception is used in pattern matching in the context of exception handlers. For information about pattern matching in exception handling, see Exceptions: The try...with Expression.

### Variable Patterns

The variable pattern assigns the value being matched to a variable name, which is then available for use in the execution expression to the right of the -> symbol. A variable pattern alone matches any input, but variable patterns often appear within other patterns, therefore enabling more complex structures such as tuples and arrays to be decomposed into variables.

The following example demonstrates a variable pattern within a tuple pattern.

```
let function1 x =match x with
   | (var1, var2) when var1 > var2 -> printfn "%d is greater than %d" var1 var2
   | (var1, var2) when var1 < var2 -> printfn "%d is less than %d" var1 var2
   | (var1, var2) -> printfn "%d equals %d" var1 var2
function1 (1,2)
function1 (2, 1)
function1 (0, 0)
```
### as Pattern

The as pattern is a pattern that has an as clause appended to it. The as clause binds the matched value to a name that can be used in the execution expression of a match expression, or, in the case where this pattern is used in a let binding, the name is added as a binding to the local scope.

```
The following example uses an as pattern.
```

```
let (var1, var2) as tuple1 = (1, 2)printfn "%d %d %A" var1 var2 tuple1
```
### OR Pattern

The OR pattern is used when input data can match multiple patterns, and you want to execute the same code as a result. The types of both sides of the OR pattern must be compatible.

The following example demonstrates the OR pattern.

```
let detectZeroOR point =
   match point with
   | (0, 0) | (0, _) | (_, 0) -> printfn "Zero found."
   |\rightarrow printfn "Both nonzero."
detectZeroOR (0, 0)
detectZeroOR (1, 0)
detectZeroOR (0, 10)
detectZeroOR (10, 15)
```
### AND Pattern

The AND pattern requires that the input match two patterns. The types of both sides of the AND pattern must be compatible.

The following example is like detectZeroTuple shown in the Tuple [Pattern](https://msdn.microsoft.com/library/#tuple) section later in this topic, but here both var1 and var2 are obtained as values by using the AND pattern.

```
let detectZeroAND point =
   match point with
    | (0, 0) -> printfn "Both values zero."
    | (var1, var2) & (0, _) -> printfn "First value is 0 in (%d, %d)" var1 var2
   ( (var1, var2) & (, 0) -> printfn "Second value is 0 in (% \overline{a})" var1 var2
   | _ -> printfn "Both nonzero."
detectZeroAND (0, 0)
detectZeroAND (1, 0)
detectZeroAND (0, 10)
detectZeroAND (10, 15)
```
# Cons Pattern

The cons pattern is used to decompose a list into the first element, the *head*, and a list that contains the remaining elements, the tail.

```
let list1 = [1; 2; 3; 4]// This example uses a cons pattern and a list pattern.
let rec printList l =match l with
    | head :: tail -> printf "%d " head; printList tail
   | | \rightarrow printfn "
printList list1
```
### List Pattern

The list pattern enables lists to be decomposed into a number of elements. The list pattern itself can match only lists of a specific number of elements.

```
// This example uses a list pattern.
let listLength list =
   match list with
    | [] -> 0
    | [ \_ ] \rightarrow 1
   | 1 - j | > 2| [ \exists \exists \exists ] \rightarrow 3
     | _ -> List.length list
printfn "%d" (listLength [ 1 ])
printfn "%d" (listLength [ 1; 1 ])
printfn "%d" (listLength [ 1; 1; 1; ])
printfn "%d" (listLength [ ] )
```
# Array Pattern

The array pattern resembles the list pattern and can be used to decompose arrays of a specific length.

```
// This example uses array patterns.
let vectorLength vec =
   match vec with
   | [| var1 |] -> var1
   | [| var1; var2 |] -> sqrt (var1*var1 + var2*var2)
   | [| var1; var2; var3 |] -> sqrt (var1*var1 + var2*var2 + var3*var3)
   | -> failwith "vectorLength called with an unsupported array size of %d." (vec.Length)
printfn "%f" (vectorLength [| 1. |])
printfn "%f" (vectorLength [| 1.; 1. |])
printfn "%f" (vectorLength [| 1.; 1.; 1.; |])
printfn "%f" (vectorLength [| |] )
```
## Parenthesized Pattern

Parentheses can be grouped around patterns to achieve the desired associativity. In the following example, parentheses are used to control associativity between an AND pattern and a cons pattern.
```
let countValues list value =
   let rec checkList list acc =
     match list with
      | (elem1 & head) :: tail when elem1 = value -> checkList tail (acc + 1)
       | head :: tail -> checkList tail acc
      | | | | \rightarrow acc
   checkList list 0
let result = countValues [ for x in -10..10 -> x*x - 4 ] 0
printfn "%d" result
```
### Tuple Pattern

The tuple pattern matches input in tuple form and enables the tuple to be decomposed into its constituent elements by using pattern matching variables for each position in the tuple.

The following example demonstrates the tuple pattern and also uses literal patterns, variable patterns, and the wildcard pattern.

```
let detectZeroTuple point =
   match point with
   | (0, 0) -> printfn "Both values zero."
   | (0, var2) -> printfn "First value is 0 in (0, %d)" var2
   | (var1, 0) -> printfn "Second value is 0 in (%d, 0)" var1
   | _ -> printfn "Both nonzero."
detectZeroTuple (0, 0)
detectZeroTuple (1, 0)
detectZeroTuple (0, 10)
detectZeroTuple (10, 15)
```
### Record Pattern

The record pattern is used to decompose records to extract the values of fields. The pattern does not have to reference all fields of the record; any omitted fields just do not participate in matching and are not extracted.

```
// This example uses a record pattern.
type MyRecord = { Name: string; ID: int }
let IsMatchByName record1 (name: string) =
   match record1 with
   | { MyRecord.Name = nameFound; MyRecord.ID = _; } when nameFound = name -> true
   | \rightarrow false
let recordX = { Name = "Parker"; ID = 10 }
let isMatched1 = IsMatchByName recordX "Parker"
let isMatched2 = IsMatchByName recordX "Hartono"
```
### Wildcard Pattern

The wildcard pattern is represented by the underscore (e) character and matches any input, just like the variable pattern, except that the input is discarded instead of assigned to a variable. The wildcard pattern is often used within other patterns as a placeholder for values that are not needed in the expression to the right of the  $\rightarrow$  symbol. The wildcard pattern is also frequently used at the end of a list of patterns to match any unmatched input. The wildcard pattern is demonstrated in many code examples in this topic. See the preceding code for one example.

## Patterns That Have Type Annotations

Patterns can have type annotations. These behave like other type annotations and guide inference like other type annotations. Parentheses are required around type annotations in patterns. The following code shows a pattern that has a type annotation.

```
let detect1 x =match x with
   | 1 -> printfn "Found a 1!"
   | (var1 : int) -> printfn "%d" var1
detect1 0
detect1 1
```
### Type Test Pattern

The type test pattern is used to match the input against a type. If the input type is a match to (or a derived type of) the type specified in the pattern, the match succeeds.

The following example demonstrates the type test pattern.

```
open System.Windows.Forms
let RegisterControl(control:Control) =
   match control with
    | :? Button as button -> button.Text <- "Registered."
    | :? CheckBox as checkbox -> checkbox.Text <- "Registered."
    | \_\to \cdot \rangle ()
```
## Null Pattern

The null pattern matches the null value that can appear when you are working with types that allow a null value. Null patterns are frequently used when interoperating with .NET Framework code. For example, thereturn value of a .NET API might betheinput to a match expression. You can control program flow based on whether the return value is null, and also on other characteristics of the returned value. You can use the null pattern to prevent null values from propagating to therest of your program.

The following example uses the null pattern and the variable pattern.

```
let ReadFromFile (reader : System.IO.StreamReader) =
  match reader.ReadLine() with
    | null -> printfn "\n"; false
    | line -> printfn "%s" line; true
let fs = System.IO.File.Open("..\..\Program.fs", System.IO.FileMode.Open)
let sr = new System.IO.StreamReader(fs)
while ReadFromFile(sr) = true do ()
sr.Close()
```
### See Also

Match [Expressions](#page-1109-0)

Active [Patterns](#page-1117-0)

<span id="page-1117-0"></span>F# [Language](#page-933-0) Reference

## Active Patterns

#### 5/4/2018 • 6 minutes to read • Edit [Online](https://github.com/dotnet/docs/blob/master/docs/fsharp/language-reference/active-patterns.md)

Active patterns enable you to define named partitions that subdivide input data, so that you can use these names in a pattern matching expression just as you would for a discriminated union. You can use active patterns to decompose data in a customized manner for each partition.

#### Syntax

```
// Complete active pattern definition.
let (|identifer1|identifier2|...|) [ arguments ] = expression
// Partial active pattern definition.
let (|identifier|_|) [ arguments ] = expression
```
### Remarks

In the previous syntax, theidentifiers are names for partitions of theinput data that is represented by *arguments*, or, in other words, names for subsets of theset of all values of thearguments.Therecan be up to seven partitions in an active pattern definition.The*expression* describes theform into which to decompose the data. You can use an active pattern definition to define the rules for determining which of the named partitions the values given as arguments belong to.The(| and |) symbols arereferred to as *banana clips*and thefunction created by this type of let binding is called an *active recognizer*.

As an example, consider the following active pattern with an argument.

```
let (|Even|Odd|) input = if input % 2 = 0 then Even else Odd
```
You can use the active pattern in a pattern matching expression, as in the following example.

```
let TestNumber input =
  match input with
  | Even -> printfn "%d is even" input
  | Odd -> printfn "%d is odd" input
TestNumber 7
TestNumber 11
TestNumber 32
```
The output of this program is as follows:

7 is odd 11 is odd 32 is even

Another use of active patterns is to decompose data types in multiple ways, such as when thesame underlying data has various possible representations. For example, a color object could be decomposed into an RGB representation or an HSB representation.

```
open System.Drawing
let (|RGB|) (col : System.Drawing.Color) =
     ( col.R, col.G, col.B )
let (|HSB|) (col : System.Drawing.Color) =
  ( col.GetHue(), col.GetSaturation(), col.GetBrightness() )
let printRGB (col: System.Drawing.Color) =
  match col with
  | RGB(r, g, b) -> printfn " Red: %d Green: %d Blue: %d" r g b
let printHSB (col: System.Drawing.Color) =
   match col with
  | HSB(h, s, b) -> printfn " Hue: %f Saturation: %f Brightness: %f" h s b
let printAll col colorString =
 printfn "%s" colorString
 .<br>printRGB col
 printHSB col
printAll Color.Red "Red"
printAll Color.Black "Black"
printAll Color.White "White"
printAll Color.Gray "Gray"
printAll Color.BlanchedAlmond "BlanchedAlmond"
```
The output of the above program is as follows:

```
Red
Red: 255 Green: 0 Blue: 0
Hue: 360.000000 Saturation: 1.000000 Brightness: 0.500000
Black
Red: 0 Green: 0 Blue: 0
Hue: 0.000000 Saturation: 0.000000 Brightness: 0.000000
White
Red: 255 Green: 255 Blue: 255
Hue: 0.000000 Saturation: 0.000000 Brightness: 1.000000
Gray
 Red: 128 Green: 128 Blue: 128
Hue: 0.000000 Saturation: 0.000000 Brightness: 0.501961
BlanchedAlmond
 Red: 255 Green: 235 Blue: 205
 Hue: 36.000000 Saturation: 1.000000 Brightness: 0.901961
```
In combination, these two ways of using active patterns enable you to partition and decompose data into just the appropriate form and perform the appropriate computations on the appropriate data in the form most convenient for the computation.

The resulting pattern matching expressions enable data to be written in a convenient way that is very readable, greatly simplifying potentially complex branching and data analysis code.

## Partial Active Patterns

Sometimes, you need to partition only part of the input space. In that case, you write a set of partial patterns each of which match some inputs but fail to match other inputs. Active patterns that do notalways producea valuearecalled *partial active patterns*; they havea return valuethat is an option type. To define a partial active pattern, you use a wildcard character (\_) at the end of the list of patterns inside the banana clips. The following code illustrates the use of a partial active pattern.

```
let (|Integer|_|) (str: string) =
  let mutable intvalue = 0
  if System.Int32.TryParse(str, &intvalue) then Some(intvalue)
  else None
let (|Float|_|) (str: string) =
  let mutable floatvalue = 0.0
  if System.Double.TryParse(str, &floatvalue) then Some(floatvalue)
  else None
let parseNumeric str =
  match str with
    | Integer i -> printfn "%d : Integer" i
     | Float f -> printfn "%f : Floating point" f
     | _ -> printfn "%s : Not matched." str
parseNumeric "1.1"
parseNumeric "0"
parseNumeric "0.0"
parseNumeric "10"
parseNumeric "Something else"
```
The output of the previous example is as follows:

1.100000 : Floating point 0 : Integer 0.000000 : Floating point 10 : Integer Something else : Not matched.

When using partial active patterns, sometimes the individual choices can be disjoint or mutually exclusive, but they need not be. In the following example, the pattern Square and the pattern Cube are not disjoint, because some numbers are both squares and cubes, such as 64. The following program prints out all integers up to 1000000 that are both squares and cubes.

```
let err = 1.e-10
let isNearlyIntegral (x:float) = abs (x - round(x)) < errlet (|Square| |) (x : int) =if isNearlyIntegral (sqrt (float x)) then Some(x)
 else None
let (|Cube|_{-}|) (x : int) =if isNearlyIntegral ((float x) ** ( 1.0 / 3.0)) then Some(x)
  else None
let examineNumber x =match x with
     | Cube x -> printfn "%d is a cube" x
      | _ -> ()
  match x with
      | Square x -> printfn "%d is a square" x
      | _ -> ()
let findSquareCubes x =
  if (match x with
      \overline{\phantom{a}} Cube x \rightarrow \text{true}| _ -> false
        &&
       match x with
       | Square x -> true
       | _ - \rightarrow false
     )
  then printf "%d \n" x
[ 1 .. 1000000 ] |> List.iter (fun elem -> findSquareCubes elem)
```
The output is as follows:

### Parameterized Active Patterns

Active patterns always take at least one argument for the item being matched, but they may take additional arguments as well, in which case the name *parameterized active pattern* applies. Additional arguments allow a general pattern to be specialized. For example, active patterns that use regular expressions to parse strings often include the regular expression as an extra parameter, as in the following code, which also uses the partial active pattern Integer defined in the previous code example. In this example, strings that use regular expressions for various date formats are given to customize the general ParseRegex active pattern. The Integer active pattern is used to convert the matched strings into integers that can be passed to the DateTime constructor.

```
open System.Text.RegularExpressions
// ParseRegex parses a regular expression and returns a list of the strings that match each group in
// the regular expression.
// List.tail is called to eliminate the first element in the list, which is the full matched expression,
// since only the matches for each group are wanted.
let (|ParseRegex|_|) regex str =
  let m = Regex(regex).Match(str)
   if m.Success
   then Some (List.tail [ for x in m.Groups -> x.Value ])
   else None
// Three different date formats are demonstrated here. The first matches two-
// digit dates and the second matches full dates. This code assumes that if a two-digit
// date is provided, it is an abbreviation, not a year in the first century.
let parseDate str =
   match str with
    | ParseRegex "(\d{1,2})/(\d{1,2})/(\d{1,2})$" [Integer m; Integer d; Integer y]
          -> new System.DateTime(y + 2000, m, d)
    | ParseRegex "(\d{1,2})/(\d{1,2})/(\d{3,4})" [Integer m; Integer d; Integer y]
         -> new System.DateTime(y, m, d)
    | ParseRegex "(\d{1,4})-(\d{1,2})-(\d{1,2})" [Integer y; Integer m; Integer d]
         -> new System.DateTime(y, m, d)
     | _ -> new System.DateTime()
let dt1 = parseDate "12/22/08"
let dt2 = parseDate "1/1/2009"
let dt3 = parseDate "2008-1-15"
let dt4 = parseDate "1995-12-28"
printfn "%s %s %s %s" (dt1.ToString()) (dt2.ToString()) (dt3.ToString()) (dt4.ToString())
```
The output of the previous code is as follows:

12/22/2008 12:00:00 AM 1/1/2009 12:00:00 AM 1/15/2008 12:00:00 AM 12/28/1995 12:00:00 AM

Active patterns are not restricted only to pattern matching expressions, you can also use them on let-bindings.

```
let (|Default|) onNone value =
   match value with
   | None -> onNone
   | Some e -> e
let greet (Default "random citizen" name) =
   printfn "Hello, %s!" name
greet None
greet (Some "George")
```
The output of the previous code is as follows:

Hello, random citizen! Hello, George!

### See Also

F# [Language](#page-933-0) Reference

Match [Expressions](#page-1109-0)

# <span id="page-1122-1"></span>Loops: for...to Expression

5/4/2018 • 2 minutes to read • Edit [Online](https://github.com/dotnet/docs/blob/master/docs/fsharp/language-reference/loops-for-to-expression.md)

The  $f$ or...to expression is used to iterate in a loop over a range of values of a loop variable.

### Syntax

```
for identifier = start [ to ] downto ] finish do
   body-expression
```
### Remarks

The type of the identifier is inferred from the type of the *start* and *finish* expressions. Types for these expressions must be 32-bit integers.

Although technically an expression, for...to is more like a traditional statement in an imperative programming language. The return type for the *body-expression* must be unit . The following examples show various uses of the for...to expression.

```
// A simple for...to loop.
let function1() =for i = 1 to 10 do
  printf "%d " i
  printfn ""
// A for...to loop that counts in reverse.
let function2() =
 for i = 10 downto 1 do
  printf "%d " i
 printfn ""
function1()
function2()
// A for...to loop that uses functions as the start and finish expressions.
let beginning x y = x - 2*ylet ending x y = x + 2*ylet function3 x y =
 for i = (beginning x y) to (ending x y) do
    printf "%d " i
  printfn ""
function3 10 4
```
The output of the previous code is as follows.

```
1 2 3 4 5 6 7 8 9 10
10 9 8 7 6 5 4 3 2 1
2 3 4 5 6 7 8 9 10 11 12 13 14 15 16 17 18
```
### See Also

F# [Language](#page-933-0) Reference

<span id="page-1122-0"></span>Loops: for...in [Expression](#page-1122-0) Loops: while...do [Expression](#page-1126-0)

# Loops: for...in Expression

5/4/2018 • 3 minutes to read • Edit [Online](https://github.com/dotnet/docs/blob/master/docs/fsharp/language-reference/loops-for-in-expression.md)

This looping construct is used to iterate over the matches of a pattern in an enumerable collection such as a range expression, sequence, list, array, or other construct that supports enumeration.

### Syntax

```
for pattern in enumerable-expression do
   body-expression
```
### Remarks

The for...in expression can be compared to the for each statement in other .NET languages because it is used to loop over the values in an enumerable collection. However, for...in also supports pattern matching over the collection instead of just iteration over the whole collection.

The enumerable expression can be specified as an enumerable collection or, by using the  $\ldots$  operator, as a range on an integral type. Enumerable collections include lists, sequences, arrays, sets, maps, and so on. Any type that implements System.Collections.IEnumerable can be used.

When you express a range by using the  $\overline{\ldots}$  operator, you can use the following syntax.

*start* .. *finish*

You can also use a version that includes an increment called the skip, as in the following code.

*start* .. *skip* .. *finish*

When you use integral ranges and a simple counter variable as a pattern, the typical behavior is to increment the counter variable by 1 on each iteration, but if the range includes a skip value, the counter is incremented by the skip value instead.

Values matched in the pattern can also be used in the body expression.

The following code examples illustrate the use of the  $f$ or...in expression.

```
// Looping over a list.
let list1 = [ 1; 5; 100; 450; 788 ]
for i in list1 do
  printfn "%d" i
```
The output is as follows.

The following example shows how to loop over a sequence, and how to use a tuple pattern instead of a simple variable.

```
let seq1 = seq { for i in 1 .. 10 -> (i, i*i) }
for (a, asqr) in seq1 do
 printfn "%d squared is %d" a asqr
```
The output is as follows.

 squared is 1 squared is 4 squared is 9 squared is 16 squared is 25 squared is 36 squared is 49 squared is 64 squared is 81 squared is 100

The following example shows how to loop over a simple integer range.

```
let function1() =
 for i in 1 .. 10 do
  printf "%d " i
 printfn ""
function1()
```
The output of function1 is as follows.

1 2 3 4 5 6 7 8 9 10

The following example shows how to loop over a range with a skip of 2, which includes every other element of the range.

```
let function2() =
 for i in 1 .. 2 .. 10 do
   printf "%d " i
 printfn ""
function2()
```
The output of function<sub>2</sub> is as follows.

1 3 5 7 9

The following example shows how to use a character range.

```
let function3() =
 for c in 'a' .. 'z' do
  printf "%c " c
 printfn ""
function3()
```
The output of function3 is as follows.

```
a b c d e f g h i j k l m n o p q r s t u v w x y z
```
The following example shows how to use a negative skip value for a reverse iteration.

```
let function4() =
   for i in 10 .. -1 .. 1 do
       printf "%d " i
   printfn " ... Lift off!"
function4()
```
The output of **function4** is as follows.

10 9 8 7 6 5 4 3 2 1 ... Lift off!

function5 10 4

The beginning and ending of the range can also be expressions, such as functions, as in the following code.

```
let beginning x y = x - 2*ylet ending x y = x + 2*ylet function5 x y =for i in (beginning x y) .. (ending x y) do
    printf "%d " i
  printfn ""
```
The output of function5 with this input is as follows.

2 3 4 5 6 7 8 9 10 11 12 13 14 15 16 17 18

The next example shows the use of a wildcard character (\_) when the element is not needed in the loop.

```
let mutable count = 0for \_ in list1 do
  count <- count + 1
printfn "Number of elements in list1: %d" count
```

```
Number of elements in list1: 5
```
Note You can use for...in in sequence expressions and other computation expressions, in which case a customized version of the for...in expression is used. For more information, see [Sequences](#page-1014-0), [Asynchronous](#page-1163-0) Workflows, and [Computation](#page-1157-0) Expressions.

### See Also

F# [Language](#page-933-0) Reference

Loops: for...to [Expression](#page-1122-1)

Loops: while...do [Expression](#page-1126-0)

# <span id="page-1126-0"></span>Loops: while...do Expression

5/4/2018 • 2 minutes to read • Edit [Online](https://github.com/dotnet/docs/blob/master/docs/fsharp/language-reference/loops-while-do-expression.md)

The while...do expression is used to perform iterative execution (looping) while a specified test condition is true.

### Syntax

```
while test-expression do
   body-expression
```
### Remarks

The*test-expression* is evaluated; if it is true , the *body-expression* is executed and thetestexpression is evaluated again.The *body-expression* must have type unit . If the test expression is false, the iteration ends.

The following example illustrates the use of the while...do expression.

```
open System
let lookForValue value maxValue =
 let mutable continueLooping = true
 let randomNumberGenerator = new Random()
 while continueLooping do
   // Generate a random number between 1 and maxValue.
   let rand = randomNumberGenerator.Next(maxValue)
   printf "%d " rand
   if rand = value then
      printfn "\nFound a %d!" value
      continueLooping <- false
```
lookForValue 10 20

The output of the previous code is a stream of random numbers between 1 and 20, the last of which is 10.

```
13 19 8 18 16 2 10
Found a 10!
```
#### **NOTE**

You can use while...do in sequence expressions and other computation expressions, in which case a customized version of the while...do expression is used. For more information, see [Sequences](#page-1014-0), [Asynchronous](#page-1163-0) Workflows, and [Computation](#page-1157-0) Expressions.

### See Also

F# [Language](#page-933-0) Reference

Loops: for...in [Expression](#page-1122-0)

Loops: for...to [Expression](#page-1122-1)

# Assertions

5/4/2018 • 2 minutes to read • Edit [Online](https://github.com/dotnet/docs/blob/master/docs/fsharp/language-reference/assertions.md)

The assert expression is a debugging feature that you can use to test an expression. Upon failure in Debug mode, an assertion generates a system error dialog box.

### Syntax

```
assert condition
```
### Remarks

The assert expression has type bool -> unit.

In the previous syntax, *condition* represents a Boolean expression that is to be tested. If the expression evaluates to true , execution continues unaffected. If itevaluates to false ,a system error dialog box is generated.Theerror dialog box has a caption that contains thestring **Assertion Failed**. The dialog box contains a stack trace that indicates where the assertion failure occurred.

Assertion checking is enabled only when you compile in Debug mode; that is, if the constant DEBUG is defined. In the project system, by default, the DEBUG constant is defined in the Debug configuration but not in the Release configuration.

The assertion failure error cannot be caught by using F# exception handling.

#### **NOTE**

The assert function resolves to [Debug.Assert](https://docs.microsoft.com/dotnet/api/system.diagnostics.debug.assert).

### Example

The following code example illustrates the use of the assert expression.

```
let subtractUnsigned (x : uint32) (y : uint32) =
   assert (x > y)
   let z = x - y
    z
// This code does not generate an assertion failure.
let result1 = subtractUnsigned 2u 1u
// This code generates an assertion failure.
let result2 = subtractUnsigned 1u 2u
```
### See Also

<span id="page-1127-0"></span>F# [Language](#page-933-0) Reference

5/4/2018 • 2 minutes to read • Edit [Online](https://github.com/dotnet/docs/blob/master/docs/fsharp/language-reference/exception-handling/index.md)

This section contains information about exception handling support in the  $F#$  language.

## Exception Handling Basics

Exception handling is the standard way of handling error conditions in the .NET Framework. Thus, any .NET language must support this mechanism, including F#. An exception is an object that encapsulates information about an error. When errors occur, exceptions are raised and regular execution stops. Instead, the runtime searches for an appropriate handler for the exception. The search starts in the current function, and proceeds up the stack through thelayers of callers until a matching handler is found.Then the handler is executed.

In addition, as the stack is unwound, the runtime executes any code in finally blocks, to guarantee that objects are cleaned up correctly during the unwinding process.

## Related Topics

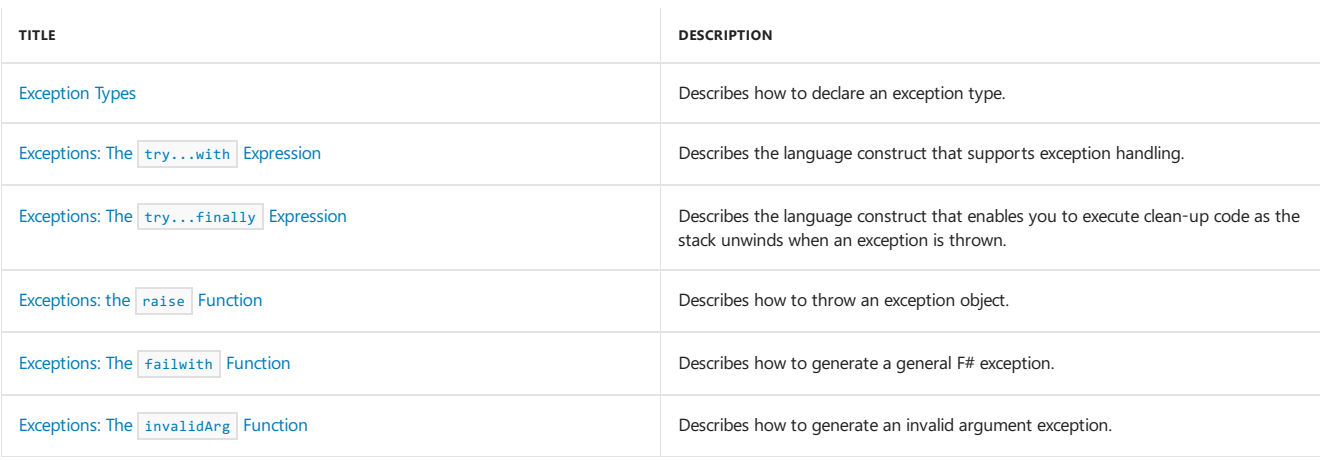

# <span id="page-1129-0"></span>Exception Types

There are two categories of exceptions in F#: .NET exception types and F# exception types. This topic describes how to define and use F# exception types.

### Syntax

exception exception-type of argument-type

### Remarks

In the previous syntax, exception-type is the name of a new F# exception type, and *argument-type* represents the type of an argument that can be supplied when you raise an exception of this type. You can specify multiple arguments by using a tuple type for *argument-type*.

A typical definition for an  $F#$  exception resembles the following.

exception MyError of string

You can generate an exception of this type by using the raise function, as follows.

```
raise (MyError("Error message"))
```
You can use an F# exception type directly in the filters in a  $\text{try} \dots$ with expression, as shown in the following example.

```
exception Error1 of string
// Using a tuple type as the argument type.
exception Error2 of string * int
let function1 x y =try
      if x = y then raise (Error1("x"))
      else raise (Error2("x", 10))
  with
     | Error1(str) -> printfn "Error1 %s" str
     | Error2(str, i) -> printfn "Error2 %s %d" str i
function1 10 10
function1 9 2
```
The exception type that you define with the exception keyword in F# is a new type that inherits from system.Exception.

#### See Also

[Exception](#page-1127-0) Handling

[Exceptions:](#page-1133-0) the raise Function

<span id="page-1129-1"></span>Exception [Hierarchy](https://msdn.microsoft.com/library/z4c5tckx.aspx)

# Exceptions: The try...with Expression

5/4/2018 • 3 minutes to read • Edit [Online](https://github.com/dotnet/docs/blob/master/docs/fsharp/language-reference/exception-handling/the-try-with-expression.md)

This topic describes the  $\overline{t}$ ry...with expression, the expression that is used for exception handling in the F# language.

### Syntax

```
try
   expression1
with
| pattern1 -> expression2
| pattern2 -> expression3
...
```
### Remarks

The try...with expression is used to handle exceptions in F#. It is similar to the try...catch statement in C#. In the preceding syntax, the code in expression1 might generate an exception. The try...with expression returns a value. If no exception is thrown, the whole expression returns the value of *expression1*. If an exception is thrown, each *pattern* is compared in turn with the exception, and for the first matching pattern, the corresponding expression, known as the exception *handler*, for that branch is executed, and the overall expression returns the value of the expression in that exception handler. If no pattern matches, the exception propagates up the call stack until a matching handler is found. The types of the values returned from each expression in the exception handlers must match the type returned from the expression in the  $\text{try}$  block.

Frequently, the fact that an error occurred also means that there is no valid value that can be returned from the expressions in each exception handler. A frequent pattern is to have the type of the expression be an option type. The following code example illustrates this pattern.

```
let divide1 x y =try
     Some (x / y)with
     | :? System.DivideByZeroException -> printfn "Division by zero!"; None
let result1 = divide1 100 0
```
Exceptions can be .NET exceptions, or they can be F# exceptions. You can define F# exceptions by using the exception keyword.

You can use a variety of patterns to filter on the exception type and other conditions; the options are summarized in the following table.

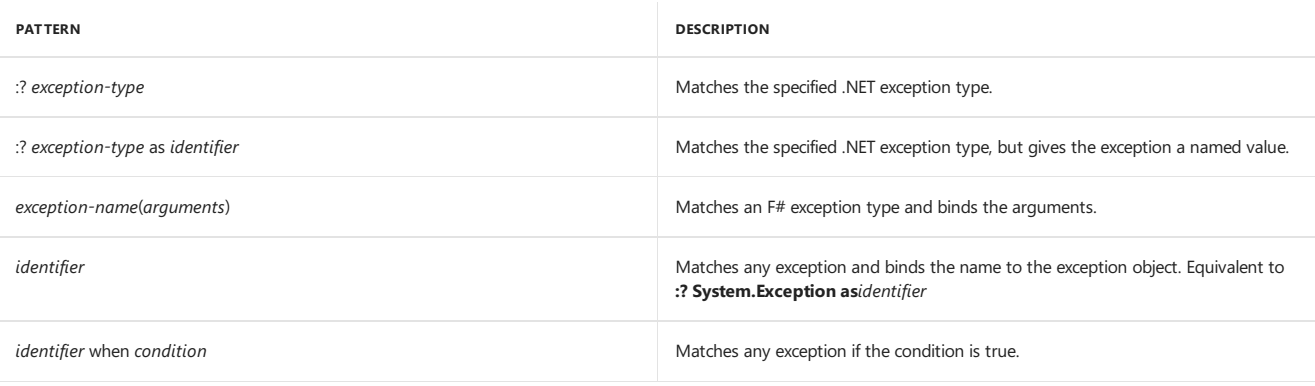

### Examples

The following code examples illustrate the use of the various exception handler patterns.

```
// This example shows the use of the as keyword to assign a name to a
// .NET exception.
let divide2 x y =
  try
    Some( x / y )
 with
   | :? System.DivideByZeroException as ex -> printfn "Exception! %s " (ex.Message); None
// This version shows the use of a condition to branch to multiple paths
// with the same exception.
let divide3 x y flag =
 try
    x / y
 with
     | ex when flag -> printfn "TRUE: %s" (ex.ToString()); 0
     | ex when not flag -> printfn "FALSE: %s" (ex.ToString()); 1
let result2 = divide3 100 0 true
// This version shows the use of F# exceptions.
exception Error1 of string
exception Error2 of string * int
let function1 x y =try
     if x = y then raise (Error1("x"))
     else raise (Error2("x", 10))
   with
      | Error1(str) -> printfn "Error1 %s" str
     | Error2(str, i) -> printfn "Error2 %s %d" str i
function1 10 10
function1 9 2
```
#### **NOTE**

The try...with construct is a separate expression from the try...finally expression. Therefore, if your code requires both a with block and a finally block, you will have to nest the two expressions.

#### **NOTE**

You can use  $\text{try}...$  with in asynchronous workflows and other computation expressions, in which case a customized version of the  $\text{try}...$  with expression is used. For more information, see [Asynchronous](#page-1163-0) Workflows, and [Computation](#page-1157-0) Expressions.

### See Also

[Exception](#page-1127-0) Handling

[Exception](#page-1129-0) Types

<span id="page-1131-0"></span>Exceptions: The try...finally Expression

# Exceptions: The try...finally Expression

5/4/2018 • 2 minutes to read • Edit [Online](https://github.com/dotnet/docs/blob/master/docs/fsharp/language-reference/exception-handling/the-try-finally-expression.md)

The try...finally expression enables you to execute clean-up code even if a block of code throws an exception.

### Syntax

```
try
   expression1
finally
   expression2
```
### Remarks

The try...finally expression can be used to execute the code in expression2 in the preceding syntax regardless of whether an exception is generated during the execution of *expression1*.

The type of *expression2* does not contribute to the value of the whole expression; the type returned when an exception does not occur is the last value in expression1. When an exception does occur, no value is returned and the flow of control transfers to the next matching exception handler up the call stack. If no exception handler is found, the program terminates. Before the code in a matching handler is executed or the program terminates, the code in the finally branch is executed.

The following code demonstrates the use of the  $\text{try} \dots \text{finally}$  expression.

```
let divide x y =let stream : System.IO.FileStream = System.IO.File.Create("test.txt")
  let writer : System.IO.StreamWriter = new System.IO.StreamWriter(stream)
  try
     writer.WriteLine("test1");
     Some( x / y )
  finally
     writer.Flush()
     printfn "Closing stream"
     stream.Close()
let result =
 try
    divide 100 0
 with
    | :? System.DivideByZeroException -> printfn "Exception handled."; None
```
The output to the console is as follows.

```
Closing stream
Exception handled.
```
As you can see from the output, the stream was closed before the outer exception was handled, and the file test.txt contains the text test1, which indicates that the buffers were flushed and written to disk even though the exception transferred control to the outer exception handler.

Note that the try...with construct is a separate construct from the try...finally construct. Therefore, if your code requires both a with block and a finally block, you have to nest the two constructs, as in the following code example.

```
exception InnerError of string
exception OuterError of string
let function1 x y =try
    try
      if x = y then raise (InnerError("inner"))else raise (OuterError("outer"))
    with
     | InnerError(str) -> printfn "Error1 %s" str
  finally
     printfn "Always print this."
let function2 x y =
 try
    function1 x y
  with
    | OuterError(str) -> printfn "Error2 %s" str
function2 100 100
function2 100 10
```
In the context of computation expressions, including sequence expressions and asynchronous workflows, *try...finally* expressions can have a custom implementation. For more information, see [Computation](#page-1157-0) Expressions.

### See Also

#### [Exception](#page-1127-0) Handling

<span id="page-1133-0"></span>Exceptions: The try...with Expression

# Exceptions: the raise Function

5/4/2018 • 2 minutes to read • Edit [Online](https://github.com/dotnet/docs/blob/master/docs/fsharp/language-reference/exception-handling/the-raise-function.md)

The raise function is used to indicate that an error or exceptional condition has occurred. Information about the error is captured in an exception object.

### Syntax

raise (expression)

### Remarks

The raise function generates an exception object and initiates a stack unwinding process. The stack unwinding process is managed by the common language runtime (CLR), so the behavior of this process is the same as it is in any other .NET language. The stack unwinding process is a search for an exception handler that matches the generated exception. The search starts in the current try...with expression, if there is one. Each pattern in the with block is checked, in order. When a matching exception handler is found, the exception is considered handled; otherwise, the stack is unwound and with blocks up the call chain are checked until a matching handler is found. Any finally blocks that are encountered in the call chain are also executed in sequence as the stack unwinds.

The raise function is the equivalent of throw in  $C#$  or  $C++$ . Use reraise in a catch handler to propagate the same exception up the call chain.

The following code examples illustrate the use of the raise function to generate an exception.

```
exception InnerError of string
exception OuterError of string
let function1 x =try
    try
       if x = y then raise (InnerError("inner"))
       else raise (OuterError("outer"))
    with
     | InnerError(str) -> printfn "Error1 %s" str
  finally
     printfn "Always print this."
let function2 x y =try
    function1 x y
 with
    | OuterError(str) -> printfn "Error2 %s" str
function2 100 100
function2 100 10
```
The raise function can also be used to raise .NET exceptions, as shown in the following example.

```
let divide x y =if (y = 0) then raise (System.ArgumentException("Divisor cannot be zero!"))
 else
    x / y
```
### See Also

[Exception](#page-1127-0) Handling

[Exception](#page-1129-0) Types

Exceptions: The try...with Expression

Exceptions: The try...finally Expression

Exceptions: The **failwith** Function

Exceptions: The invalidArg Function

# <span id="page-1135-0"></span>Exceptions: The failwith Function

5/4/2018 • 2 minutes to read • Edit [Online](https://github.com/dotnet/docs/blob/master/docs/fsharp/language-reference/exception-handling/the-failwith-function.md)

The failwith function generates an F# exception.

### Syntax

failwith error-message-string

## Remarks

The error-message-string in the previous syntax is a literal string or a value of type string. It becomes the Message property of the exception.

The exception that is generated by failwith is a system.Exception exception, which is a reference that has the name Failure in F# code. The following code illustrates the use of failwith to throw an exception.

```
let divideFailwith x y =
 if (y = 0) then failwith "Divisor cannot be zero."
 else
   x / y
let testDivideFailwith x y =try
     divideFailwith x y
  with
    | Failure(msg) -> printfn "%s" msg; 0
let result1 = testDivideFailwith 100 0
```
### See Also

[Exception](#page-1127-0) Handling

[Exception](#page-1129-0) Types

Exceptions: The try...with Expression

Exceptions: The try...finally Expression

<span id="page-1135-1"></span>[Exceptions:](#page-1133-0) the raise Function

# Exceptions: The invalidArg Function

5/4/2018 • 2 minutes to read • Edit [Online](https://github.com/dotnet/docs/blob/master/docs/fsharp/language-reference/exception-handling/the-invalidArg-function.md)

The invalidArg function generates an argument exception.

#### Syntax

invalidArg parameter-name error-message-string

### Remarks

The parameter-name in the previous syntax is a string with the name of the parameter whose argument was invalid. The error-message-string is a literal string or a value of type string . It becomes the Message property of the exception object.

The exception generated by invalidArg is a System.ArgumentException exception. The following code illustrates the use of invalidArg to throw an exception.

```
let months = [| "January"; "February"; "March"; "April";
                "May"; "June"; "July"; "August"; "September";
                "October"; "November"; "December" |]
let lookupMonth month =
   if (month > 12 || month < 1)
     then invalidArg "month" (sprintf "Value passed in was %d." month)
   months.[month - 1]
printfn "%s" (lookupMonth 12)
printfn "%s" (lookupMonth 1)
printfn "%s" (lookupMonth 13)
```
The output is the following, followed by a stack trace (not shown).

December January System.ArgumentException: Month parameter out of range.

### See Also

[Exception](#page-1127-0) Handling

[Exception](#page-1129-0) Types

Exceptions: The try...with Expression

Exceptions: The try...finally Expression

[Exceptions:](#page-1133-0) the raise Function

Exceptions: The **failwith** Function

5/4/2018 • 3 minutes to read • Edit [Online](https://github.com/dotnet/docs/blob/master/docs/fsharp/language-reference/attributes.md)

Attributes enable metadata to be applied to a programming construct.

### Syntax

[<target:attribute-name(arguments)>]

### Remarks

In the previous syntax, the target is optional and, if present, specifies the kind of program entity that the attribute applies to. Valid values for *target* are shown in the table that appears later in this document.

The *attribute-name* refers to the name (possibly qualified with namespaces) of a valid attribute type, with or without the suffix **Attribute** that is usually used in attribute type names. For example, the type obsoleteAttribute can be shortened to just obsolete in this context.

The *arguments* are the arguments to the constructor for the attribute type. If an attribute has a default constructor, the argument list and parentheses can be omitted. Attributes support both positional arguments and named arguments. *Positional arguments*arearguments thatare used in the order in which they appear. Named arguments can be used if the attribute has public properties. You can set these by using the following syntax in the argument list.

\*property-name\* = \*property-value\*

Such property initializations can be in any order, but they must follow any positional arguments. Following is an example of an attribute that uses positional arguments and property initializations.

open System.Runtime.InteropServices

[<DllImport("kernel32", SetLastError=true)>] extern bool CloseHandle(nativeint handle)

In this example, the attribute is DllImportAttribute, here used in shortened form. The first argument is a positional parameter and the second is a property.

Attributes are a .NET programming construct that enables an object known as an *attribute* to be associated with a type or other program element. The program element to which an attributeis applied is known as the *attribute target*.Theattribute usually contains metadata about its target. In this context, metadata could be any data about the type other than its fields and members.

Attributes in F# can be applied to the following programming constructs: functions, methods, assemblies, modules, types (classes, records, structures, interfaces, delegates, enumerations, unions, and so on), constructors, properties, fields, parameters, type parameters, and return values. Attributes are not allowed on let bindings inside classes, expressions, or workflow expressions.

Typically, the attribute declaration appears directly before the declaration of the attribute target. Multiple attribute declarations can be used together, as follows.

```
[<Owner("Jason Carlson")>]
[<Company("Microsoft")>]
type SomeType1 =
```
You can query attributes at run time by using .NET reflection.

You can declare multiple attributes individually, as in the previous code example, or you can declare them in one set of brackets if you use a semicolon to separate the individual attributes and constructors, as shown here.

```
[<Owner("Darren Parker"); Company("Microsoft")>]
type SomeType2 =
```
Typically encountered attributes include the obsolete attribute, attributes for security considerations, attributes for COM support, attributes that relate to ownership of code, and attributes indicating whether a type can be serialized. The following example demonstrates the use of the obsolete attribute.

```
open System
```

```
[<Obsolete("Do not use. Use newFunction instead.")>]
let obsoleteFunction x y =x + ylet newFunction x y =
  x + 2 * y// The use of the obsolete function produces a warning.
```
let result1 = obsoleteFunction 10 100 let result2 = newFunction 10 100

For the attribute targets assembly and module, you apply the attributes to a top-level do binding in your assembly. You can include the word assembly or module in the attribute declaration, as follows.

```
open System.Reflection
[<assembly:AssemblyVersionAttribute("1.0.0.0")>]
do
  printfn "Executing..."
```
If you omit the attribute target for an attribute applied to a do binding, the F# compiler attempts to determine the attribute target that makes sense for that attribute. Many attribute classes have an attribute of type system.AttributeUsageAttribute that includes information about the possible targets supported for that attribute. If the System.AttributeUsageAttribute indicates that the attribute supports functions as targets, the attribute is taken to apply to the main entry point of the program. If the system.AttributeUsageAttribute indicates that the attribute supports assemblies as targets, the compiler takes the attribute to apply to the assembly. Most attributes do not apply to both functions and assemblies, but in cases where they do, the attribute is taken to apply to the program's main function. If the attribute target is specified explicitly, the attribute is applied to the specified target.

Although you do not usually need to specify the attribute target explicitly, valid values for *target* in an attribute are shown in the following table, along with examples of usage.

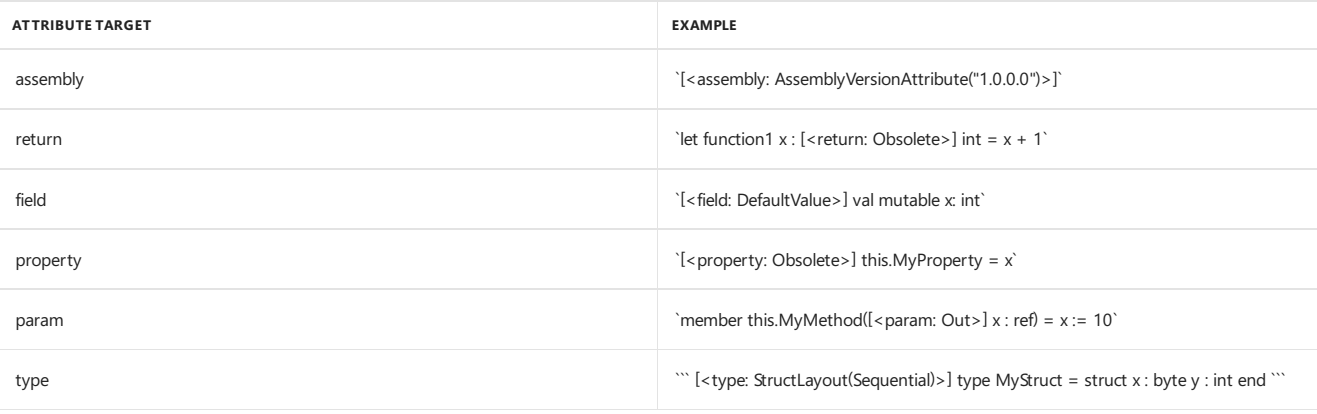

### See Also

F# [Language](#page-933-0) Reference

# Resource Management: The use Keyword

5/4/2018 • 3 minutes to read • Edit [Online](https://github.com/dotnet/docs/blob/master/docs/fsharp/language-reference/resource-management-the-use-keyword.md)

This topic describes the keyword use and the using function, which can control the initialization and release of resources.

#### Resources

The term *resource* is used in more than one way. Yes, resources can be data that an application uses, such as strings, graphics, and the like, but in this context, *resources* refers to software or operating system resources, such as graphics device contexts, file handles, network and database connections, concurrency objects such as wait handles, and so on. The use of these resources by applications involves the acquisition of the resource from the operating system or other resource provider, followed by thelater release of theresourceto the pool so that it can be provided to another application. Problems occur when applications do not release resources back to the common pool.

### Managing Resources

To efficiently and responsibly manage resources in an application, you must release resources promptly and in a predictable manner. The .NET Framework helps you do this by providing the system.IDisposable interface. A type that implements system.IDisposable has the System.IDisposable.Dispose method, which correctly frees resources. Well-written applications guaranteethat System.IDisposable.Dispose is called promptly when any object that holds a limited resource is no longer needed. Fortunately, most .NET languages provide support to make this easier, and F# is no exception. There are two useful language constructs that support the dispose pattern: the use binding and the using function.

### use Binding

The use keyword has a form that resembles that of the let binding:

#### use*value* = *expression*

It provides the same functionality as a let binding but adds a call to Dispose on the value when the value goes out of scope. Note that the compiler inserts a null check on the value, so that if the value is null, the call to Dispose is not attempted.

The following example shows how to close a file automatically by using the use keyword.

open System.IO

```
let writetofile filename obj =
  use file1 = File.CreateText(filename)
   file1.WriteLine("{0}", obj.ToString() )
  // file1.Dispose() is called implicitly here.
```
writetofile "abc.txt" "Humpty Dumpty sat on a wall."

#### **NOTE**

You can use use in computation expressions, in which case a customized version of the use expression is used. For more information, see [Sequences](#page-1014-0), Asynchronous Workflows, and [Computation](#page-1157-0) Expressions.

#### using Function

The using function has the following form:

```
using (expression1) function-or-lambda
```
In a using expression,*expression1* creates the object that must be disposed.Theresult of *expression1* (the object that must be disposed) becomes an argument,*value*, to *function-or-lambda*, which is either a function thatexpects a singleremaining argument of a typethat matches thevalue produced by expression1, or a lambda expression that expects an argument of that type. At the end of the execution of the function, the runtime calls **Dispose** and frees the resources (unless the value is null, in which case the call to Dispose is not attempted).

The following example demonstrates the  $\sqrt{u}$  using expression with a lambda expression.

```
open System.IO
let writetofile2 filename obj =
   using (System.IO.File.CreateText(filename)) ( fun file1 ->
        file1.WriteLine("{0}", obj.ToString() )
   \lambdawritetofile2 "abc2.txt" "The quick sly fox jumps over the lazy brown dog."
```

```
let printToFile (file1 : System.IO.StreamWriter) =
   file1.WriteLine("Test output");
```
using (System.IO.File.CreateText("test.txt")) printToFile

Note that the function could be a function that has some arguments applied already. The following code example demonstrates this. It creates a file that contains the string XYZ.

let printToFile2 obj (file1 : System.IO.StreamWriter) = file1.WriteLine(obj.ToString())

using (System.IO.File.CreateText("test.txt")) (printToFile2 "XYZ")

The using function and the use binding are nearly equivalent ways to accomplish the same thing. The using keyword provides more control over when Dispose is called. When you use using, Dispose is called at the end of the function or lambda expression; when you use the use keyword, Dispose is called at the end of the containing code block. In general, you should prefer to use use instead of the using function.

### See Also

<span id="page-1140-0"></span>F# [Language](#page-933-0) Reference

## Namespaces

5/10/2018 • 4 minutes to read • Edit [Online](https://github.com/dotnet/docs/blob/master/docs/fsharp/language-reference/namespaces.md)

A namespace lets you organize code into areas of related functionality by enabling you to attach a name to a grouping of program elements.

### Syntax

namespace [parent-namespaces.]identifier

### Remarks

If you want to put code in a namespace, the first declaration in the file must declare the namespace. The contents of the entire file then become part of the namespace.

Namespaces cannot directly contain values and functions. Instead, values and functions must be included in modules, and modules are included in namespaces. Namespaces can contain types, modules.

Namespaces can be declared explicitly with the namespace keyword, or implicitly when declaring a module. To declare a namespace explicitly, use the namespace keyword followed by the namespace name. The following example shows a code file that declares a namespace Widgets with a type and a module included in that namespace.

```
namespace Widgets
type MyWidget1 =
   member this.WidgetName = "Widget1"
module WidgetsModule =
    let widgetName = "Widget2"
```
If the entire contents of the file are in one module, you can also declare namespaces implicitly by using the module keyword and providing the new namespace name in the fully qualified module name. The following example shows a code file that declares a namespace widgets and a module WidgetsModule , which contains a function.

```
module Widgets.WidgetModule
let widgetFunction x \vee y =printfn "%A %A" x y
```
The following code is equivalent to the preceding code, but the module is a local module declaration. In that case, the namespace must appear on its own line.

```
namespace Widgets
module WidgetModule =
    let widgetFunction x y =
       printfn "%A %A" x y
```
If more than one module is required in the same file in one or more namespaces, you must use local module declarations. When you use local module declarations, you cannot use the qualified namespace in the module declarations. The following code shows a file that has a namespace declaration and two local module declarations. In this case, the modules are contained directly in the namespace; there is no implicitly created module that has the same name as the file. Any other code in the file, such as a do binding, is in the namespace but not in the inner modules, so you need to qualify the module member widgetFunction by using the module name.

```
namespace Widgets
module WidgetModule1 =
  let widgetFunction x y =
     printfn "Module1 %A %A" x y
module WidgetModule2 =
  let widgetFunction x y =
     printfn "Module2 %A %A" x y
module useWidgets =
 do
    WidgetModule1.widgetFunction 10 20
```
WidgetModule2.widgetFunction 5 6

The output of this example is as follows.

Module1 10 20 Module2 5 6

For more information, see [Modules](#page-1144-0).

### Nested Namespaces

When you create a nested namespace, you must fully qualify it. Otherwise, you create a new top-level namespace. Indentation is ignored in namespace declarations.

The following example shows how to declare a nested namespace.

```
namespace Outer
   // Full name: Outer.MyClass
   type MyClass() =
      member this.X(x) = x + 1// Fully qualify any nested namespaces.
namespace Outer.Inner
   // Full name: Outer.Inner.MyClass
   type MyClass() =
      member this.Prop1 = "X"
```
### Namespaces in Files and Assemblies

Namespaces can span multiplefiles in a single project or compilation.Theterm *namespace fragment* describes the part of a namespacethat is included in one file. Namespaces can also span multiple assemblies. For example, the system namespace includes the whole .NET Framework, which spans many assemblies and contains many nested namespaces.

### Global Namespace

You use the predefined namespace global to put names in the .NET top-level namespace.

```
namespace global
type SomeType() =
    member this.SomeMember = 0
```
You can also use global to reference the top-level .NET namespace, for example, to resolve name conflicts with other namespaces.

```
global.System.Console.WriteLine("Hello World!")
```
### Recursive namespaces

F# 4.1 introduces the notion of namespaces which allow for all contained code to be mutually recursive. This is done via namespace rec. Use of namespace rec can alleviate some pains in not being able to write mutually referential code between types and modules. The following is an example of this:

```
namespace rec MutualReferences
type Orientation = Up | Down
type PeelState = Peeled | Unpeeled
// This exception depends on the type below.
exception DontSqueezeTheBananaException of Banana
type BananaPeel() = class end
type Banana(orientation : Orientation) =
   member val IsPeeled = false with get, set
   member val Orientation = orientation with get, set
   member val Sides: PeelState list = [ Unpeeled; Unpeeled; Unpeeled; Unpeeled] with get, set
   member self.Peel() = BananaHelpers.peel self // Note the dependency on the BananaHelpers module.
   member self.SqueezeJuiceOut() = raise (DontSqueezeTheBananaException self) // This member depends on the exception above.
module BananaHelpers =
   let peel (b: Banana) =
       let flip (banana: Banana) =
           match banana.Orientation with
           | Up ->
               banana.Orientation <- Down
               banana
           | Down -> banana
       let peelSides (banana: Banana) =
           banana.Sides
           |> List.map (function
                        .<br>| Unpeeled -> Peeled
                        | Peeled -> Peeled)
       match b.Orientation with
        | Up -> b |> flip |> peelSides
        | Down -> b |> peelSides
```
Note that the exception DontSqueezeTheBananaException and the class Banana both refer to each other. Additionally, the module BananaHelpers and the class Banana also refer to each other. This would not be possible to express in F# if you removed the rec keyword from the MutualReferences namespace.

This feature is also available for top-level [Modules](#page-1144-0) in F# 4.1 or higher.

#### See Also

F# [Language](#page-933-0) Reference

[Modules](#page-1144-0)

F# RFC FS-1009 - Allow mutually [referential](https://github.com/fsharp/fslang-design/blob/master/FSharp-4.1/FS-1009-mutually-referential-types-and-modules-single-scope.md) types and modules over larger scopes within files

## <span id="page-1144-0"></span>Modules

#### 5/25/2018 • 6 minutes to read • Edit [Online](https://github.com/dotnet/docs/blob/master/docs/fsharp/language-reference/modules.md)

In the context of the F# language, a *module* is a grouping of F# code, such as values, types, and function values, in an F# program. Grouping code in modules helps keep related code together and helps avoid name conflicts in your program.

#### Syntax

```
// Top-level module declaration.
module [accessibility-modifier] [qualified-namespace.]module-name
declarations
// Local module declaration.
module [accessibility-modifier] module-name =
    declarations
```
### Remarks

An F# module is a grouping of F# code constructs such as types, values, function values, and code in do bindings. It is implemented as a common language runtime (CLR) class that has only static members. There are two types of module declarations, depending on whether the whole file is included in the module: a top-level module declaration and a local module declaration. A top-level module declaration includes the whole file in the module. A top-level module declaration can appear only as the first declaration in a file.

In the syntax for the top-level module declaration, the optional *qualified-namespace* is the sequence of nested namespace names that contains the module. The qualified namespace does not have to be previously declared.

You do not have to indent declarations in a top-level module. You do have to indent all declarations in local modules. In a local module declaration, only the declarations that are indented under that module declaration are part of the module.

If a code file does not begin with a top-level module declaration or a namespace declaration, the whole contents of the file, including any local modules, becomes part of an implicitly created top-level module that has the same name as the file, without the extension, with the first letter converted to uppercase. For example, consider the following file.

```
// In the file program.fs.
let y = 40
```
This file would be compiled as if it were written in this manner:

```
module Program
let x = 40
```
If you have multiple modules in a file, you must use a local module declaration for each module. If an enclosing namespace is declared, these modules are part of the enclosing namespace. If an enclosing namespace is not declared, the modules become part of the implicitly created top-level module. The following code example shows a code file that contains multiple modules. The compiler implicitly creates a top-level module named Multiplemodules, and MyModule1 and MyModule2 are nested in that top-level module.

```
// In the file multiplemodules.fs.
// MyModule1
module MyModule1 =
   // Indent all program elements within modules that are declared with an equal sign.
   let module1Value = 100
   let module1Function x =
        x + 10// MyModule2
module MyModule2 =
   let module2Value = 121
   // Use a qualified name to access the function.
    // from MyModule1.
   let module2Function x =x * (MyModule1.module1Function module2Value)
```
If you have multiple files in a project or in a single compilation, or if you are building a library, you must include a namespace declaration or module declaration at the top of the file. The F# compiler only determines a module name implicitly when there is only one file in a project or compilation command line, and you are creating an application.

The *accessibility-modifier* can be one of thefollowing: public , private , internal . For moreinformation, see Access [Control](#page-1107-0).The default is public.

### Referencing Code in Modules

When you reference functions, types, and values from another module, you must either use a qualified name or open the module. If you use a qualified name, you must specify the namespaces, the module, and the identifier for the program element you want. You separate each part of the qualified path with a dot (.), as follows.

Namespace1.Namespace2.ModuleName.Identifier

You can open the module or one or more of the namespaces to simplify the code. For more information about opening namespaces and modules, see Import Declarations: The open Keyword.

The following code example shows a top-level module that contains all the code up to the end of the file.

```
module Arithmetic
let add x y =x + ylet sub x y =x - y
```
To use this code from another file in the same project, you either use qualified names or you open the module before you use the functions, as shown in the following examples.

```
// Fully qualify the function name.
let result1 = Arithmetic.add 5 9
// Open the module.
open Arithmetic
let result2 = add 5 9
```
### Nested Modules

Modules can be nested. Inner modules must be indented as far as outer module declarations to indicate that they are inner modules, not new modules. For example, compare the following two examples. Module  $\overline{z}$  is an inner module in the following code.

```
module Y =
   let x = 1module Z =let z = 5
```
But module  $\overline{z}$  is a sibling to module  $\overline{y}$  in the following code.

```
module Y =let x = 1module Z =let z = 5
```
Module  $z$  is also a sibling module in the following code, because it is not indented as far as other declarations in module  $y$ .

```
module Y =let x = 1module Z =
      let z = 5
```
Finally, if the outer module has no declarations and is followed immediately by another module declaration, the new module declaration is assumed to be an inner module, but the compiler will warn you if the second module definition is not indented farther than the first.

```
// This code produces a warning, but treats Z as a inner module.
module Y =module Z =let z = 5
```
To eliminate the warning, indent the inner module.

module  $Y =$ module Z = let  $z = 5$ 

If you want all the code in a file to be in a single outer module and you want inner modules, the outer module does not require the equal sign, and the declarations, including any inner module declarations, that will go in the outer module do not have to be indented. Declarations inside the inner module

```
// The top-level module declaration can be omitted if the file is named
// TopLevel.fs or topLevel.fs, and the file is the only file in an
// application.
module TopLevel
let topLevelX = 5
module Inner1 =
   let inner1X = 1module Inner2 =
   let inner2X = 5
```
### Recursive modules

F# 4.1 introduces the notion of modules which allow for all contained code to be mutually recursive. This is done via module rec . Use of module rec can alleviate some pains in not being able to write mutually referential code between types and modules. The following is an example of this:

```
module rec RecursiveModule =
   type Orientation = Up | Down
   type PeelState = Peeled | Unpeeled
   // This exception depends on the type below.
   exception DontSqueezeTheBananaException of Banana
   type BananaPeel() = class end
    type Banana(orientation : Orientation) =
        member val IsPeeled = false with get, set
       member val Orientation = orientation with get, set
       member val Sides: PeelState list = [ Unpeeled; Unpeeled; Unpeeled; Unpeeled] with get, set
       member self.Peel() = BananaHelpers.peel self // Note the dependency on the BananaHelpers module.
       member self.SqueezeJuiceOut() = raise (DontSqueezeTheBananaException self) // This member depends on the exception above.
   module BananaHelpers =
       let peel (b: Banana) =
           let flip (banana: Banana) =
               match banana.Orientation with
               | Up ->
                   banana.Orientation <- Down
                   banana
               | Down -> banana
           let peelSides (banana: Banana) =
               banana.Sides
               |> List.map (function
                            | Unpeeled -> Peeled
                            | Peeled -> Peeled)
           match b.Orientation with
           | Up -> b |> flip |> peelSides
           | Down -> b |> peelSides
```
Note that the exception DontSqueezeTheBananaException and the class Banana both refer to each other. Additionally, the module BananaHelpers and the class Banana also refer to each other. This would not be possible to express in F# if you removed the rec keyword from the RecursiveModule module.

This capability is also possible in [Namespaces](#page-1140-0) with  $F# 4.1$ .

#### See also

<span id="page-1146-0"></span>F# [Language](#page-933-0) Reference [Namespaces](#page-1140-0) F# RFC FS-1009 - Allow mutually [referential](https://github.com/fsharp/fslang-design/blob/master/FSharp-4.1/FS-1009-mutually-referential-types-and-modules-single-scope.md) types and modules over larger scopes within files 5/4/2018 • 3 minutes to read • Edit [Online](https://github.com/dotnet/docs/blob/master/docs/fsharp/language-reference/import-declarations-the-open-keyword.md)

#### **NOTE**

The API reference links in this article will take you to MSDN. The docs.microsoft.com API reference is not complete.

An *import declaration* specifies a module or namespace whose elements you can reference without using a fully qualified name.

#### Syntax

open module-or-namespace-name

#### Remarks

Referencing code by using the fully qualified namespace or module path every time can create code that is hard to write, read, and maintain. Instead, you can use the open keyword for frequently used modules and namespaces so that when you reference a member of that module or namespace, you can use the short form of the name instead of the fully qualified name. This keyword is similar to the using keyword in C#, using namespace in Visual C++,and Imports in Visual Basic.

The module or namespace provided must be in the same project or in a referenced project or assembly. If it is not, you can add a reference to the project, or use the -reference command - line option (or its abbreviation, -r ). For more information, see [Compiler](#page-1199-0) Options.

The import declaration makes the names available in the code that follows the declaration, up to the end of the enclosing namespace, module, or file.

When you use multiple import declarations, they should appear on separate lines.

The following code shows the use of the open keyword to simplify code.

```
// Without the import declaration, you must include the full
// path to .NET Framework namespaces such as System.IO.
let writeToFile1 filename (text: string) =
 let stream1 = new System.IO.FileStream(filename, System.IO.FileMode.Create)
 let writer = new System.IO.StreamWriter(stream1)
 writer.WriteLine(text)
// Open a .NET Framework namespace.
open System.IO
// Now you do not have to include the full paths.
let writeToFile2 filename (text: string) =
 let stream1 = new FileStream(filename, FileMode.Create)
 let writer = new StreamWriter(stream1)
 writer.WriteLine(text)
writeToFile2 "file1.txt" "Testing..."
```
The F# compiler does not emit an error or warning when ambiguities occur when the same name occurs in more than one open module or namespace. When ambiguities occur, F# gives preference to the more recently opened module or namespace. For example, in the following code, empty means Seq.empty, even though empty is located in both the List and Seq modules.

open List open Seq printfn "%A" empty

Therefore, be careful when you open modules or namespaces such as List or Seq that contain members that have identical names; instead, consider using the qualified names. You should avoid any situation in which the code is dependent upon the order of the import declarations.

### Namespaces That Are Open by Default

Some namespaces are so frequently used in F# code that they are opened implicitly without the need of an explicit import declaration. The following table shows the namespaces that are open by default.

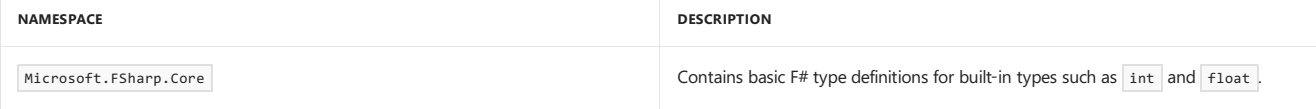

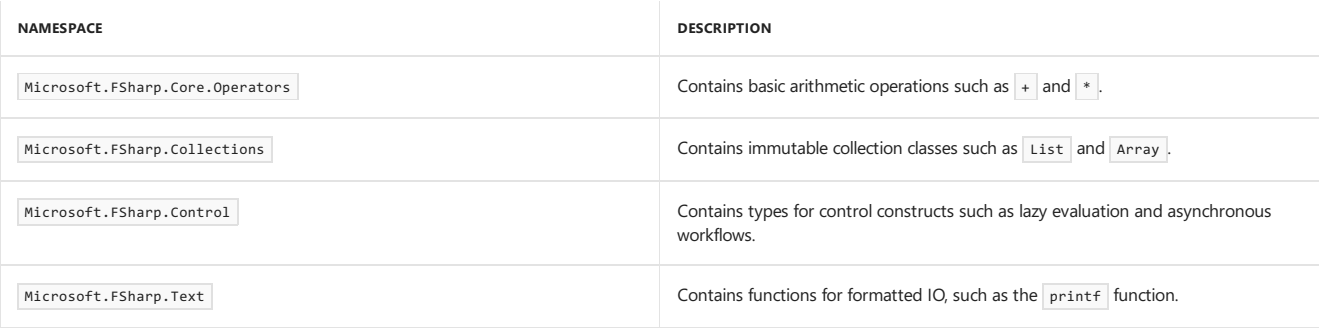

### AutoOpen Attribute

You can apply the AutoOpen attribute to an assembly if you want to automatically open a namespace or module when the assembly is referenced. You can also apply the AutoOpen attribute to a module to automatically open that module when the parent module or namespace is opened. For more information, see [Core.AutoOpenAttribute](https://msdn.microsoft.com/visualfsharpdocs/conceptual/core.autoopenattribute-class-%5bfsharp%5d) Class.

# RequireQualifiedAccess Attribute

Some modules, records, or union types may specify the RequireQualifiedAccess attribute. When you reference elements of those modules, records, or unions, you must use a qualified name regardless of whether you include an import declaration. If you use this attribute strategically on types that define commonly used names, you help avoid name collisions and thereby make code more resilient to changes in libraries. For more information, see [Core.RequireQualifiedAccessAttribute](https://msdn.microsoft.com/visualfsharpdocs/conceptual/core.requirequalifiedaccessattribute-class-%5Bfsharp%5D) Class.

See Also

# [Language](#page-933-0) Reference

[Namespaces](#page-1140-0)

[Modules](#page-1144-0)

## **Signatures**

#### 6/19/2018 • 4 minutes to read • Edit [Online](https://github.com/dotnet/docs/blob/master/docs/fsharp/language-reference/signature-files.md)

A signature file contains information about the public signatures of a set of F# program elements, such as types, namespaces, and modules. It can be used to specify the accessibility of these program elements.

### Remarks

For each F# code file, you can have a *signature file*, which is a file that has the same name as the code file but with the extension .fsi instead of .fs. Signature files can also be added to the compilation command-line if you are using the command line directly. To distinguish between code files and signature files, code files are sometimes referred to as *implementation files*. In a project, the signature file should precede the associated code file.

A signature file describes the namespaces, modules, types, and members in the corresponding implementation file. You use the information in a signature file to specify what parts of the code in the corresponding implementation file can be accessed from code outside the implementation file, and what parts are internal to the implementation file. The namespaces, modules, and types that are included in the signature file must be a subset of the namespaces, modules, and types that are included in the implementation file. With some exceptions noted later in this topic, those language elements that are not listed in the signature file are considered private to the implementation file. If no signature file is found in the project or command line, the default accessibility is used.

For more information about the default accessibility, see Access [Control](#page-1107-0).

In a signature file, you do not repeat the definition of the types and the implementations of each method or function. Instead, you use the signature for each method and function, which acts as a complete specification of the functionality that is implemented by a module or namespace fragment. The syntax for a type signature is the same as that used in abstract method declarations in interfaces and abstract classes, and is also shown by IntelliSense and by the F# interpreter fsi.exe when it displays correctly compiled input.

If there is not enough information in the type signature to indicate whether a type is sealed, or whether it is an interface type, you must add an attribute that indicates the nature of the type to the compiler. Attributes that you use for this purpose are described in the following table.

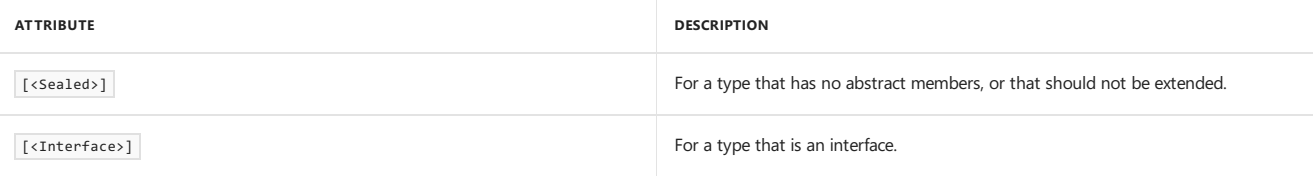

The compiler produces an error if the attributes are not consistent between the signature and the declaration in the implementation file.

Use the keyword val to create a signature for a value or function value. The keyword type introduces a type signature.

You can generate a signature file by using the --sig compiler option. Generally, you do not write .fsi files manually. Instead, you generate .fsi files by using the compiler, add them to your project, if you have one, and edit them by removing methods and functions that you do not want to be accessible.

There are several rules for type signatures:

- Typeabbreviations in an implementation file must not match a type withoutan abbreviation in a signaturefile.
- Records and discriminated unions must expose either all or none of their fields and constructors, and the order in the signature must match the order in the implementation file. Classes can reveal some, all, or none of their fields and methods in the signature.
- Classes and structures that have constructors must expose the declarations of their base classes (the inherits declaration). Also, classes and structures that have constructors must expose all of their abstract methods and interface declarations.
- Interface types must reveal all their methods and interfaces.

The rules for value signatures are as follows:

- Modifiers for accessibility ( public , internal , and so on) and the inline and mutable modifiers in the signature must match those in the implementation.
- The number of generic type parameters (either implicitly inferred or explicitly declared) must match, and the types and type constraints in generic type parameters must match.
- If the Literal attribute is used, it must appear in both the signature and the implementation, and the same literal value must be used for both.
- The pattern of parameters (also known as the *arity*) of signatures and implementations must beconsistent.
- If parameter names in a signaturefile differ from thecorresponding implementation file, the namein thesignaturefile will be used instead, which may cause issues when debugging or profiling. If you wish to be notified of such mismatches, enable warning 3218 in your project file or when invoking the compiler (see --warnon under [Compiler](#page-1199-0) Options).

The following code example shows an example of a signature file that has namespace, module, function value, and type signatures together with the appropriate attributes. It also shows the corresponding implementation file.

#### // Module1.fsi

```
namespace Library1
 module Module1 =
   val function1 : int -> int
   type Type1 =
      new : unit -> Type1
      member method1 : unit -> unit
      member method2 : unit -> unit
   [<Sealed>]
   type Type2 =
      new : unit -> Type2
       member method1 : unit -> unit
      member method2 : unit -> unit
   [<Interface>]
   type InterfaceType1 =
      abstract member method1 : int -> int
       abstract member method2 : string -> unit
```
The following code shows the implementation file.

```
namespace Library1
module Module1 =
   let function1 x = x + 1type Type1() =
      member type1.method1() =
          printfn "type1.method1"
      member type1.method2() =
          printfn "type1.method2"
   [<Sealed>]
   type Type2() =
      member type2.method1() =
          printfn "type2.method1"
      member type2.method2() =
          printfn "type2.method2"
   [<Interface>]
   type InterfaceType1 =
       abstract member method1 : int -> int
       abstract member method2 : string -> unit
```
## See Also

F# [Language](#page-933-0) Reference

Access [Control](#page-1107-0)

[Compiler](#page-1199-0) Options

# Units of Measure

#### 5/4/2018 • 7 minutes to read • Edit [Online](https://github.com/dotnet/docs/blob/master/docs/fsharp/language-reference/units-of-measure.md)

Floating point and signed integer values in F# can have associated units of measure, which are typically used to indicate length, volume, mass, and so on. By using quantities with units, you enable the compiler to verify that arithmetic relationships have the correct units, which helps prevent programming errors.

#### Syntax

```
[<Measure>] type unit-name [ = measure ]
```
### Remarks

The previous syntax defines *unit-name* as a unit of measure. The optional part is used to define a new measure in terms of previously defined units. For example, the following line defines the measure cm (centimeter).

[<Measure>] type cm

The following line defines the measure  $\boxed{m}$  (milliliter) as a cubic centimeter (  $\boxed{cm^3}$  ).

[<Measure>] type ml = cm^3

In the previous syntax, *measure* is a formula that involves units. In formulas that involve units, integral powers are supported (positive and negative), spaces between units indicate a product of the two units,  $*$  also indicates a product of units, and  $|/$  indicates a quotient of units. For a reciprocal unit, you can either use a negative integer power or a / that indicates a separation between the numerator and denominator of a unit formula. Multiple units in the denominator should be surrounded by parentheses. Units separated by spaces after a  $\overline{\phantom{x}}$  are interpreted as being part of the denominator, but any units following a  $*$  are interpreted as being part of the numerator.

You can use 1 in unit expressions, either alone to indicate a dimensionless quantity, or together with other units, such as in the numerator. For example, the units for a rate would be written as 1/s, where s indicates seconds. Parentheses are not used in unit formulas. You do not specify numeric conversion constants in the unit formulas; however, you can define conversion constants with units separately and use them in unit-checked computations.

Unit formulas that mean the same thing can be written in various equivalent ways. Therefore, the compiler converts unit formulas into a consistent form, which converts negative powers to reciprocals, groups units into a single numerator and a denominator, and alphabetizes the units in the numerator and denominator.

For example, the unit formulas  $kg \text{ m s}$ -2 and  $m/s \text{ s} * kg$  are both converted to  $kg \text{ m/s}$ .

You use units of measure in floating point expressions. Using floating point numbers together with associated units of measure adds another level of type safety and helps avoid the unit mismatch errors that can occur in formulas when you use weakly typed floating point numbers. If you write a floating point expression that uses units, the units in the expression must match.

You can annotate literals with a unit formula in angle brackets, as shown in the following examples.

1.0<cm> 55.0<miles/hour>

You do not put a space between the number and the angle bracket; however, you can include a literal suffix such as  $\mathsf{F}$ , as in the following example.

// The f indicates single-precision floating point. 55.0f<miles/hour>

Such an annotation changes the type of the literal from its primitive type (such as float) to a dimensioned type, such as float comparent or, in this case,  $f$ loat $\langle$ miles/hour> . A unit annotation of  $\langle 1 \rangle$  indicates a dimensionless quantity, and its type is equivalent to the primitive type without a unit parameter.

The type of a unit of measure is a floating point or signed integral type together with an extra unit annotation, indicated in brackets. Thus, when you write the type of a conversion from  $g$  (grams) to  $kg$  (kilograms), you describe the types as follows.

let convertg2kg (x : float<g>) = x /  $1000.0 < g/kg$ 

Units of measure are used for compile-time unit checking but are not persisted in the run-time environment. Therefore, they do not affect performance.

Units of measure can be applied to any type, not just floating point types; however, only floating point types, signed integral types, and decimal types
support dimensioned quantities. Therefore, it only makes sense to use units of measure on the primitive types and on aggregates that contain these primitive types.

The following example illustrates the use of units of measure.

```
// Mass, grams.
[<Measure>] type g
// Mass, kilograms.
[<Measure>] type kg
// Weight, pounds.
[<Measure>] type lb
// Distance, meters.
[<Measure>] type m
// Distance, cm
[<Measure>] type cm
// Distance, inches.
[<Measure>] type inch
// Distance, feet
[<Measure>] type ft
// Time, seconds.
[<Measure>] type s
// Force, Newtons.
[<Measure>] type N = kg m / s
// Pressure, bar.
[<Measure>] type bar
// Pressure, Pascals
[<Measure>] type Pa = N / m^2
// Volume, milliliters.
[<Measure>] type ml
// Volume, liters.
[<Measure>] type L
// Define conversion constants.
let gramsPerKilogram : float<g kg^-1> = 1000.0<g/kg>
let cmPerMeter : float<cm/m> = 100.0<cm/m>
let cmPerInch : float<cm/inch> = 2.54<cm/inch>
let mlPerCubicCentimeter : float<ml/cm^3> = 1.0<ml/cm^3>
let mlPerLiter : float<ml/L> = 1000.0<ml/L>
// Define conversion functions.
let convertGramsToKilograms (x : float<g>) = x / gramsPerKilogram
let convertCentimetersToInches (x : float<cm>) = x / cmPerInch
```
The following code example illustrates how to convert from a dimensionless floating point number to a dimensioned floating point value. You just multiply by 1.0, applying the dimensions to the 1.0. You can abstract this into a function like degreesFahrenheit.

Also, when you pass dimensioned values to functions that expect dimensionless floating point numbers, you must cancel out the units or cast to float by using the float operator. In this example, you divide by 1.0<degc> for the arguments to printf locause printf expects dimensionless quantities.

```
[<Measure>] type degC // temperature, Celsius/Centigrade
[<Measure>] type degF // temperature, Fahrenheit
let convertCtoF ( temp : float<degC> ) = 9.0<degF> / 5.0<degC> * temp + 32.0<degF>
let convertFtoC ( temp: float<degF> ) = 5.0<degC> / 9.0<degF> * ( temp - 32.0<degF>)
// Define conversion functions from dimensionless floating point values.
let degreesFahrenheit temp = temp * 1.0<degF>
let degreesCelsius temp = temp * 1.0<degC>
printfn "Enter a temperature in degrees Fahrenheit."
let input = System.Console.ReadLine()
let parsedOk, floatValue = System.Double.TryParse(input)
if parsedOk
   then
     printfn "That temperature in Celsius is %8.2f degrees C." ((convertFtoC (degreesFahrenheit floatValue))/(1.0<degC>))
   else
     printfn "Error parsing input."
```
The following example session shows the outputs from and inputs to this code.

```
Enter a temperature in degrees Fahrenheit.
90
That temperature in degrees Celsius is 32.22.
```
### Using Generic Units

You can write generic functions that operate on data that has an associated unit of measure. You do this by specifying a type together with a generic unit as a type parameter, as shown in the following code example.

```
// Distance, meters.
[<Measure>] type m
// Time, seconds.
[<Measure>] type s
let genericSumUnits ( x : float<'u>) (y: float<'u>) = x + y
let v1 = 3.1<m/s>
let v2 = 2.7 <m/s>
let x1 = 1.2 < mlet t1 = 1.0 < s// OK: a function that has unit consistency checking.
let result1 = genericSumUnits v1 v2
// Error reported: mismatched units.
// Uncomment to see error.
// let result2 = genericSumUnits v1 x1
```
# Creating Aggregate Types with Generic Units

The following code shows how to create an aggregate type that consists of individual floating point values that have units that are generic. This enables a single type to be created that works with a variety of units. Also, generic units preserve type safety by ensuring that a generic type that has one set of units is a different type than the same generic type with a different set of units. The basis of this technique is that the Measure attribute can be applied to the type parameter.

```
// Distance, meters.
[<Measure>] type m
// Time, seconds.
[<Measure>] type s
// Define a vector together with a measure type parameter.
// Note the attribute applied to the type parameter.
type vector3D<[<Measure>] 'u> = { x : float<'u>; y : float<'u>; z : float<'u>}
// Create instances that have two different measures.
// Create a position vector.
let xvec : vector3D<m> = { x = 0.0<m>; y = 0.0<m>; z = 0.0<m> }
// Create a velocity vector.
let v1vec : vector3D<m/s> = { x = 1.0 <m/s>; y = -1.0 <m/s>; z = 0.0 <m/s>}
```
### Unitsat Runtime

Units of measure are used for static type checking. When floating point values are compiled, the units of measure are eliminated, so the units are lost at run time. Therefore, any attempt to implement functionality that depends on checking the units at run time is not possible. For example, implementing a ToString function to print out the units is not possible.

### Conversions

To convert a type that has units (for example,  $f$ loat<'u>) to a type that does not have units, you can use the standard conversion function. For example, you can use float to convert to a float value that does not have units, as shown in the following code.

```
[<Measure>]
type cm
let length = 12.0<cm>
let x = float length
```
To convert a unitless value to a value that has units, you can multiply by a 1 or 1.0 value that is annotated with the appropriate units. However, for writing interoperability layers, there are also some explicit functions that you can use to convert unitless values to values with units. These are in the [Microsoft.FSharp.Core.LanguagePrimitives](https://msdn.microsoft.com/library/69d08ac5-5d51-4c20-bf1e-850fd312ece3) module. For example, to convert from a unitless float to a float<cm> , use [FloatWithMeasure](https://msdn.microsoft.com/library/69520bc7-d67b-46b8-9004-7cac9646b8d9), as shown in the following code.

```
open Microsoft.FSharp.Core
let height:float<cm> = LanguagePrimitives.FloatWithMeasure x
```
## Units of Measure in the F# Power Pack

A unit library is available in the F# PowerPack. The unit library includes SI units and physical constants.

See Also

F# [Language](#page-933-0) Reference

# XML Documentation

5/4/2018 • 3 minutes to read • Edit [Online](https://github.com/dotnet/docs/blob/master/docs/fsharp/language-reference/xml-documentation.md)

You can produce documentation from triple-slash (///) code comments in F#. XML comments can precede declarations in code files (.fs) or signature (.fsi) files.

# Generating Documentation from Comments

The support in F# for generating documentation from comments is the same as that in other .NET Framework languages. As in other .NET Framework languages, the -doc [compiler](https://msdn.microsoft.com/library/434394ae-0d4a-459c-a684-bffede519a04) option enables you to produce an XML file that contains information that you can convert into documentation by using a tool such as Sandcastle. The documentation generated by using tools that are designed for use with assemblies that are written in other .NET Framework languages generally produce a view of the APIs that is based on the compiled form of F# constructs. Unless tools specifically support F#, documentation generated by these tools does not match the F# view of an API.

For more information about how to generate documentation from XML, see XML [Documentation](https://msdn.microsoft.com/library/b2s063f7) Comments (C# Programming Guide).

## Recommended Tags

There are two ways to write XML documentation comments. One is to just write the documentation directly in a triple-slash comment, without using XML tags. If you do this, the entire comment text is taken as the summary documentation for the code construct that immediately follows. Use this method when you want to write only a brief summary for each construct.The other method is to use XML tags to provide morestructured documentation.Thesecond method enables you to specify separate notes for a short summary,additional remarks, documentation for each parameter and type parameter and exceptions thrown, and a description of the return value. The following table describes XML tags that are recognized in F# XML codecomments.

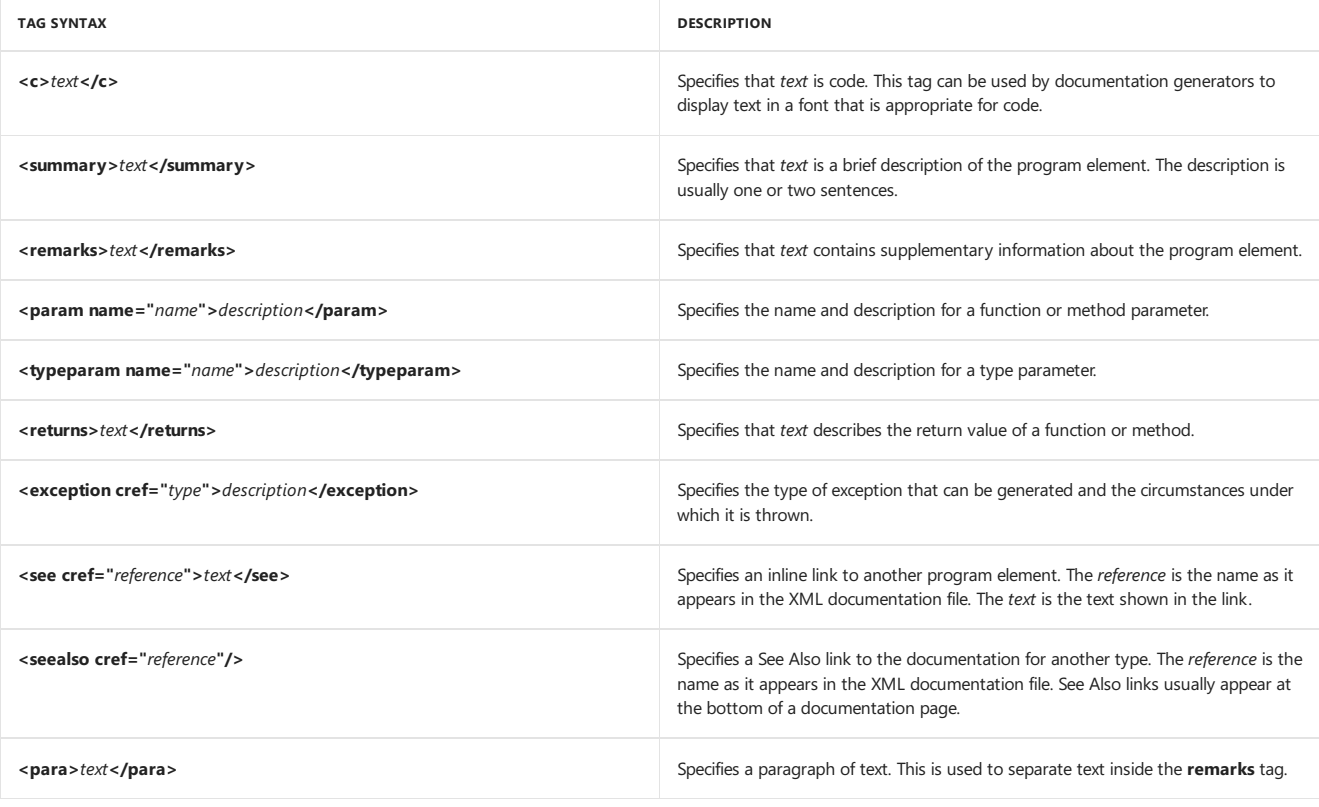

#### Example

#### **Description**

The following is a typical XML documentation comment in a signature file.

#### **Code**

- /// to each of the characters of the input string and concatenating the resulting
- /// strings.</summary>
- /// <param name="mapping">The function to produce a string from each character of the input string.</param>
- ///<param name="str">The input string.</param>
- ///<returns>The concatenated string.</returns>
- ///<exception cref="System.ArgumentNullException">Thrown when the input string is null.</exception>
- val collect : (char -> string) -> string -> string

<sup>///</sup> <summary>Builds a new string whose characters are the results of applying the function <c>mapping</c>

# Example

#### **Description**

The following example shows the alternative method, without XML tags. In this example, the entire text in the comment is considered a summary. Note that if you do not specify a summary tag explicitly, you should not specify other tags, such as **param** or **returns** tags.

#### **Code**

- /// Creates a new string whose characters are the result of applying
- /// the function mapping to each of the characters of the input string
- /// and concatenating the resulting strings.
- val collect : (char -> string) -> string -> string

# See Also

F# [Language](#page-933-0) Reference

[Compiler](#page-1199-0) Options

# Lazy Computations

5/4/2018 • 2 minutes to read • Edit [Online](https://github.com/dotnet/docs/blob/master/docs/fsharp/language-reference/lazy-computations.md)

Lazy computations are computations that are not evaluated immediately, but are instead evaluated when the result is needed. This can help to improve the performance of your code.

## Syntax

let identifier = lazy ( expression )

### Remarks

In the previous syntax, expression is code that is evaluated only when a result is required, and *identifier* is a value that stores the result. The value is of type [Lazy<'T>](https://msdn.microsoft.com/library/b29d0af5-6efb-4a55-a278-2662a4ecc489), where the actual type that is used for  $\pm \tau$  is determined from the result of the expression.

Lazy computations enable you to improve performance by restricting the execution of a computation to only those situations in which a result is needed.

To force the computation to be performed, you call the method Force . Force causes the execution to be performed only one time. Subsequent calls to Force return the same result, but do not execute any code.

The following code illustrates the use of lazy computation and the use of Force . In this code, the type of result is Lazy<int>, and the Force method returns an int.

```
let x = 10let result = lazy (x + 10)printfn "%d" (result.Force())
```
Lazy evaluation, but not the Lazy type, is also used for sequences. For more information, see [Sequences](#page-1014-0).

#### See Also

F# [Language](#page-933-0) Reference

<span id="page-1157-0"></span>[LazyExtensions](https://msdn.microsoft.com/library/86671f40-84a0-402a-867d-ae596218d948) module

# Computation Expressions

7/13/2018 • 10 minutes to read • Edit [Online](https://github.com/dotnet/docs/blob/master/docs/fsharp/language-reference/computation-expressions.md)

Computation expressions in F# provide a convenient syntax for writing computations that can be sequenced and combined using control flow constructs and bindings. They can be used to provide a convenient syntax for *monads*, a functional programming feature that can be used to manage data, control, and side effects in functional programs.

## Built-in Workflows

Sequence expressions are an example of a computation expression, as are asynchronous workflows and query expressions. For more information, see [Sequences](#page-1014-0), [Asynchronous](#page-1163-0) Workflows, and Query [Expressions](#page-1165-0).

Certain features are common to both sequence expressions and asynchronous workflows and illustrate the basic syntax for a computation expression:

builder-name { expression }

The previous syntax specifies that the given expression is a computation expression of a type specified by *builder-name*. The computation expression can be a built-in workflow, such as seq or async, or it can be something you define. The *builder-name* is the identifier for an instance of a special type known as the *builder type*. The builder type is a class type that defines special methods that govern the way the fragments of the computation expression are combined, that is, code that controls how the expression executes. Another way to describe a builder class is to say that it enables you to customize the operation of many F# constructs, such as loops and bindings.

In computation expressions, two forms are available for some common language constructs. You can invoke the variant constructs by using a ! (bang) suffix on certain keywords, such as let! , do!, and so on. These special forms cause certain functions defined in the builder class to replace the ordinary built-in behavior of these operations. These forms resemble the yield! form of the yield keyword that is used in sequence expressions. For more information, see [Sequences](#page-1014-0).

# Creating a New Type of Computation Expression

You can define the characteristics of your own computation expressions by creating a builder class and defining certain special methods on the class. The builder class can optionally define the methods as listed in the following table.

The following table describes methods that can be used in a workflow builder class.

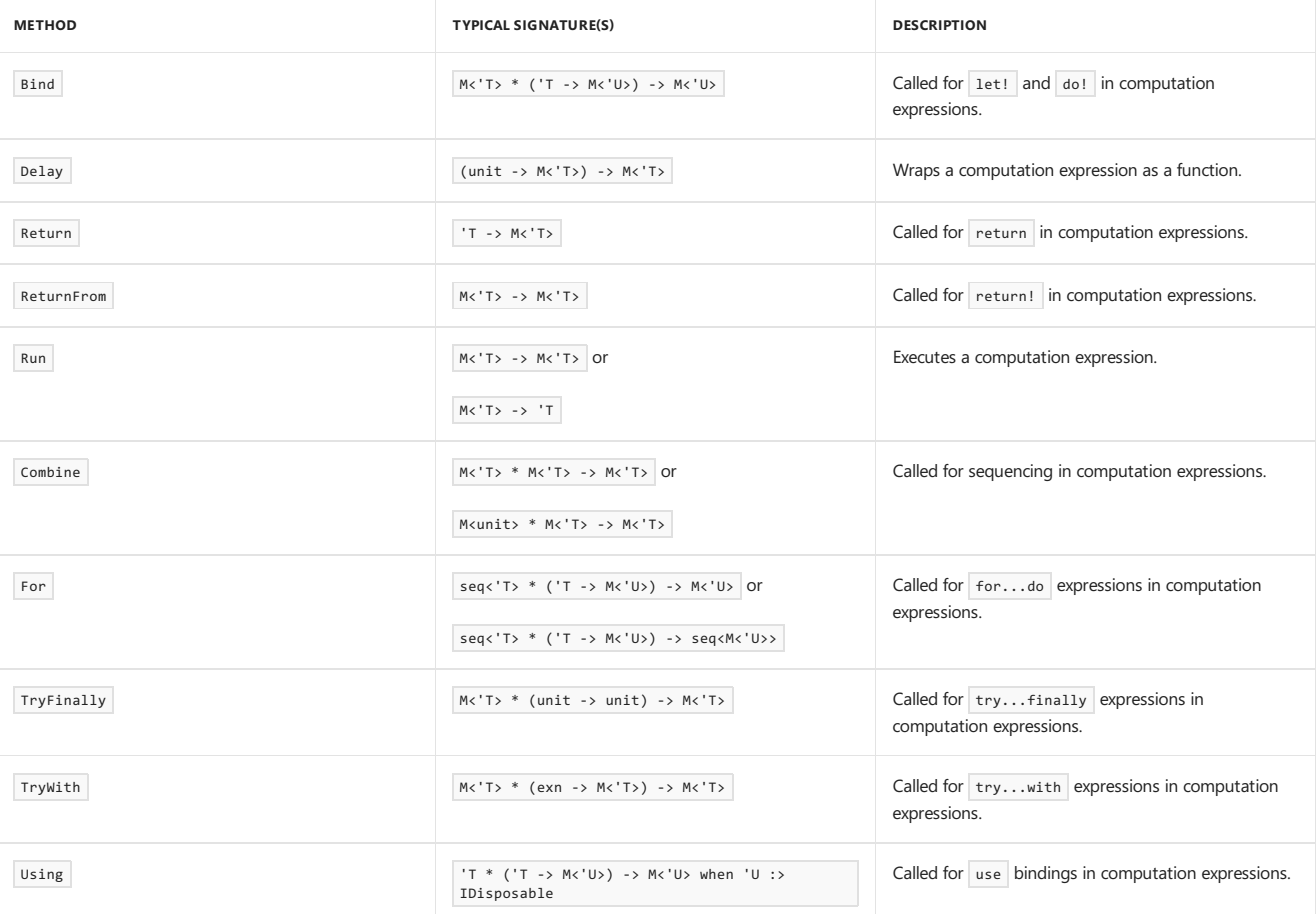

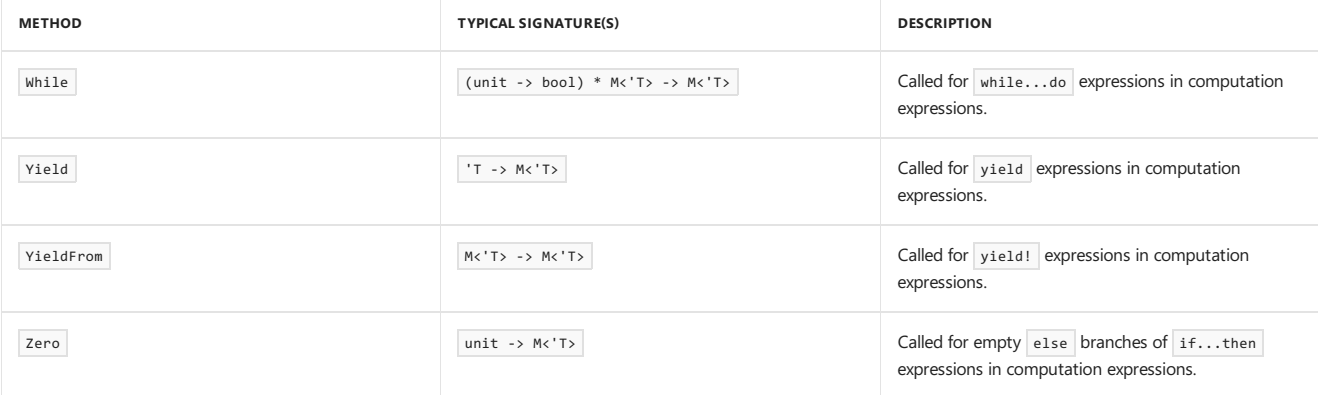

Many of the methods in a builder class use and return an MK'T> construct, which is typically a separately defined type that characterizes the kind of computations being combined, for example, Async<'T> for asynchronous workflows and seq<'T> for sequence workflows. The signatures of these methods enable them to be combined and nested with each other, so that the workflow object returned from one construct can be passed to the next. The compiler, when it parses a computation expression, converts the expression into a series of nested function calls by using the methods in the preceding table and the code in the computation expression.

The nested expression is of the following form:

builder.Run(builder.Delay(fun () -> {| cexpr |}))

In the above code, the calls to Run and Delay are omitted if they are not defined in the computation expression builder class. The body of the computation expression, here denoted as  $\{|\text{cexpr}|\}$ , is translated into calls involving the methods of the builder class by the translations described in the following table. The computation expression {| cexpr |} is defined recursively according to these translations where expr is an F# expression and cexpr is a computation expression.

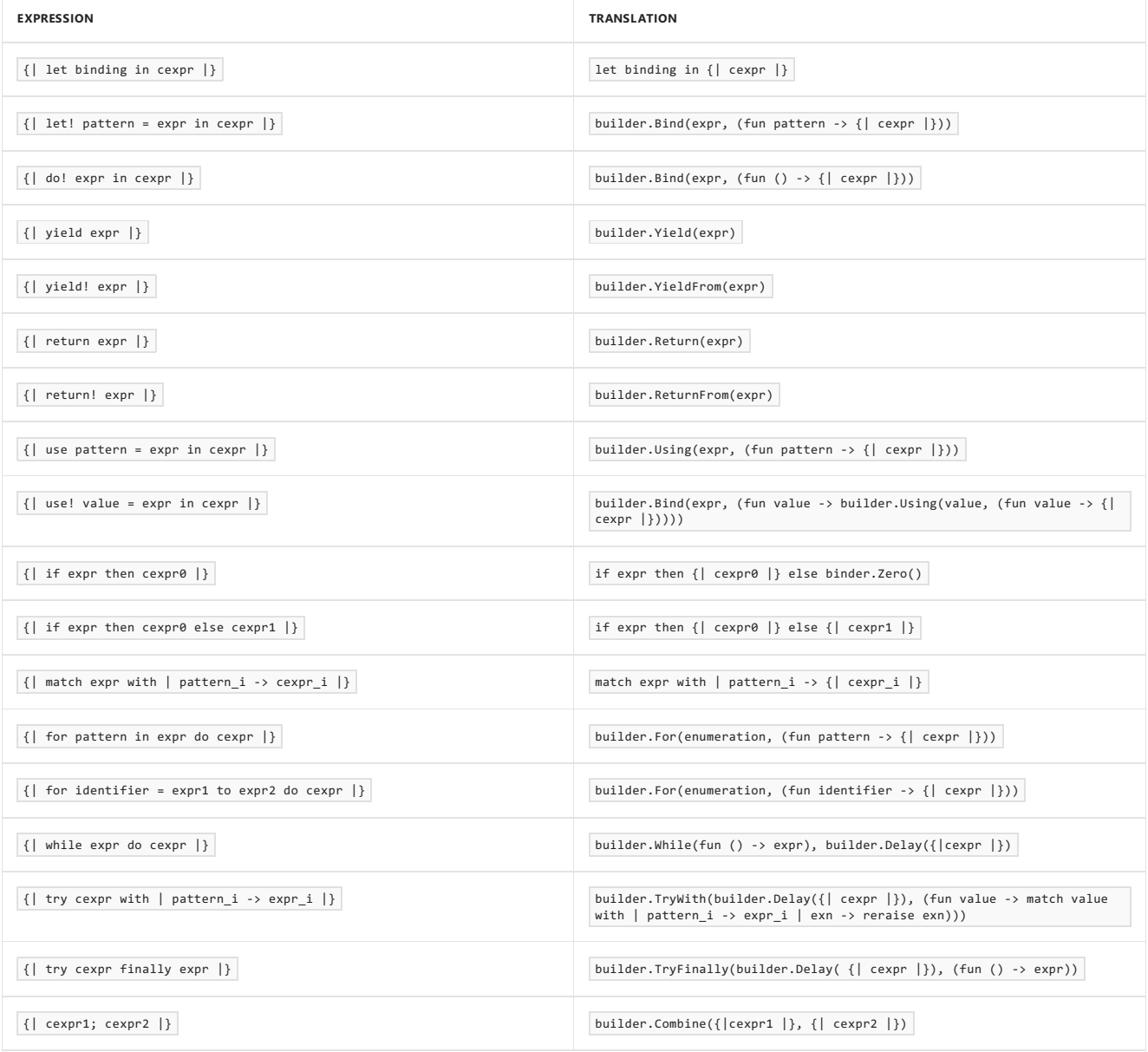

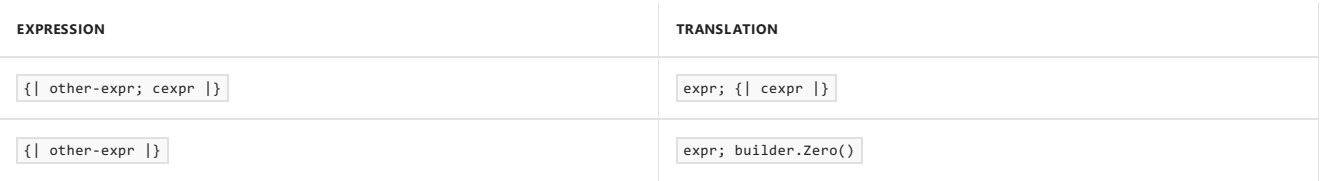

In the previous table, other-expr describes an expression that is not otherwise listed in the table. A builder class does not need to implement all of the methods and support all of the translations listed in the previous table. Those constructs that are not implemented are not available in computation expressions of that type. For example, if you do not want to support the use keyword in your computation expressions, you can omit the definition of Use in your builder class.

The following code example shows a computation expression that encapsulates a computation as a series of steps that can be evaluated one step at a time. A discriminated union type, okorException , encodes the error state of the expression as evaluated so far. This code demonstrates several typical patterns that you can use in your computation expressions, such as boilerplate implementations of some of the builder methods.

```
// Computations that can be run step by step
type Eventually<'T> =
   | Done of 'T
    | NotYetDone of (unit -> Eventually<'T>)
module Eventually =
   // The bind for the computations. Append 'func' to the
   // computation.
   let rec bind func expr =
       match expr with
        | Done value -> NotYetDone (fun () -> func value)
        | NotYetDone work -> NotYetDone (fun () -> bind func (work()))
   // Return the final value wrapped in the Eventually type.
   let result value = Done value
   type OkOrException<'T> =
        | Ok of 'T
        | Exception of System.Exception
   // The catch for the computations. Stitch try/with throughout
    // the computation, and return the overall result as an OkOrException.
   let rec catch expr =
       match expr with
        | Done value -> result (Ok value)
        | NotYetDone work ->
            NotYetDone (fun () ->
               let res = try 0k(work()) with | exn -> Exception exn
                match res with
                | Ok cont -> catch cont // note, a tailcall
                | Exception exn -> result (Exception exn))
   // The delay operator.
   let delay func = NotYetDone (fun () -> func())
   // The stepping action for the computations.
   let step expr =
       match expr with
        | Done _ -> expr
        | NotYetDone func -> func ()
   // The rest of the operations are boilerplate.
   // The tryFinally operator.
   // This is boilerplate in terms of "result", "catch", and "bind".
   let tryFinally expr compensation =
        catch (expr)
        |> bind (fun res ->
           compensation();
            match res with
            | Ok value -> result value
            | Exception exn -> raise exn)
   // The tryWith operator.
    // This is boilerplate in terms of "result", "catch", and "bind".
   let tryWith exn handler =
        catch exn
        |> bind (function Ok value -> result value | Exception exn -> handler exn)
   // The whileLoop operator.
   // This is boilerplate in terms of "result" and "bind".
   let rec whileLoop pred body =
       if pred() then body |> bind (fun - -> whileLoop pred body)
       else result ()
    // The sequential composition operator.
    // This is boilerplate in terms of "result" and "bind".
    let combine expr1 expr2 =
       expr1 \vert > bind (fun () -> expr2)
   // The using operator.
```

```
let using (resource: #System.IDisposable) func =
        tryFinally (func resource) (fun () -> resource.Dispose())
   // The forLoop operator.
    // This is boilerplate in terms of "catch", "result", and "bind".
   let forLoop (collection:seq< >) func =
       let ie = collection.GetEnumerator()
       tryFinally
            (whileLoop
                (fun () -> ie.MoveNext())
                (delay (fun () -> let value = ie.Current in func value)))
            (fun () -> ie.Dispose())
// The builder class.
type EventuallyBuilder() =
    member x.Bind(comp, func) = Eventually.bind func comp
    member x.Return(value) = Eventually.result value
    member x.ReturnFrom(value) = value
    member x.Combine(expr1, expr2) = Eventually.combine expr1 expr2
   member x.Delay(func) = Eventually.delay func
   member x.Zero() = Eventually.result ()
   member x.TryWith(expr, handler) = Eventually.tryWith expr handler
   member x.TryFinally(expr, compensation) = Eventually.tryFinally expr compensation
    member x.For(coll:seq<_>, func) = Eventually.forLoop coll func
    member x.Using(resource, expr) = Eventually.using resource expr
let eventually = new EventuallyBuilder()
let comp = eventually {
   for x in 1..2 do
       printfn " x = %d" x
    return 3 + 4 }
// Try the remaining lines in F# interactive to see how this
// computation expression works in practice.
let step x = Eventually.step x
// returns "NotYetDone <closure>"
comp |> step
// prints "x = 1"
// returns "NotYetDone <closure>"
comp |> step |> step
// prints "x = 1"
// prints "x = 2"// returns "NotYetDone <closure>"
comp |> step |> step |> step |> step |> step |> step
// prints "x = 1"
\frac{1}{2} prints "x = 2"
// returns "Done 7"
comp | > step | > step | > step | > step | > step | > step | > step | > step
```
A computation expression has an underlying type, which the expression returns. The underlying type may represent a computed result or a delayed computation that can be performed, or it may provide a way to iterate through some type of collection. In the previous example, the underlying type was **Eventually**. For a sequence expression, the underlying type is [System.Collections.Generic.IEnumerable<T>](https://docs.microsoft.com/dotnet/api/system.collections.generic.ienumerable-1). For a query expression, the underlying type is System.Ling.IQueryable. For an asychronous workflow, the underlying type is [Async](https://msdn.microsoft.com/library/03eb4d12-a01a-4565-a077-5e83f17cf6f7) . The Async object represents the work to be performed to compute the result. For example, you call [Async.RunSynchronously](https://msdn.microsoft.com/library/0a6663a9-50f2-4d38-8bf3-cefd1a51fd6b) to execute a computation and return the result.

# Custom Operations

// The using operator.

You can define a custom operation on a computation expression and use a custom operation as an operator in a computation expression. For example, you can include a query operator in a query expression. When you define a custom operation, you must define the Yield and For methods in the computation expression. To define a custom operation, put it in a builder class for the computation expression, and then apply the [CustomOperationAttribute](https://msdn.microsoft.com/library/199f3927-79df-484b-ba66-85f58cc49b19) .This attributetakes a string as an argument, which is the nameto be used in a custom operation.This namecomes into scope at the start of the opening curly brace of the computation expression. Therefore, you shouldn't use identifiers that have the same name as a custom operation in this block. For example, avoid the use of identifiers such as all or last in query expressions.

#### **Extending existing Builders with new Custom Operations**

type Microsoft.FSharp.Linq.QueryBuilder with

If you already have a builder class, its custom operations can be extended from outside of this builder class. Extensions must be declared in modules. Namespaces cannot contain extension members except in the same file and the same namespace declaration group where the type is defined.

The following example shows the extension of the existing Microsoft.FSharp.Linq.QueryBuilder class.

```
[<CustomOperation("existsNot")>]
member __.ExistsNot (source: QuerySource<'T, 'Q>, predicate) =
   Enumerable.Any (source.Source, Func<_,_>(predicate)) |> not
```
## See Also

F# [Language](#page-933-0) Reference

[Asynchronous](#page-1163-0) Workflows

[Sequences](https://msdn.microsoft.com/library/6b773b6b-9c9a-4af8-bd9e-d96585c166db)

Query [Expressions](#page-1165-0)

<span id="page-1163-0"></span>7/2/2018 • 4 minutes to read • Edit [Online](https://github.com/dotnet/docs/blob/master/docs/fsharp/language-reference/asynchronous-workflows.md)

#### **NOTE**

The API reference link will take you to MSDN. The docs.microsoft.com API reference is not complete.

This topic describes support in F# for performing computations asynchronously, that is, without blocking execution of other work. For example, asynchronous computations can be used to write applications that have UIs that remain responsive to users as the application performs other work.

#### Syntax

async { expression }

### Remarks

In the previous syntax, the computation represented by expression is set up to run asynchronously, that is, without blocking the current computation thread when asynchronous sleep operations, I/O, and other asynchronous operations are performed. Asynchronous computations are often started on a background thread while execution continues on the current thread. The type of the expression is Async<'T>, where 'T is the type returned by the expression when the return keyword is used.Thecodein such an expression is referred to as an *asynchronous block*, or *async block*.

There are a variety of ways of programming asynchronously, and the [Async](https://msdn.microsoft.com/library/03eb4d12-a01a-4565-a077-5e83f17cf6f7) class provides methods that support several scenarios. The general approach is to create Async objects that represent the computation or computations that you want to run asynchronously, and then start these computations by using one of the triggering functions. The various triggering functions provide different ways of running asynchronous computations, and which one you use depends on whether you want to use the current thread, a background thread, or a .NET Framework task object, and whether there are continuation functions that should run when the computation finishes. For example, to start an asynchronous computation on the current thread, you can use [Async.StartImmediate](https://msdn.microsoft.com/library/2f71d1cc-187f-48cf-ac66-e7fda41c46e3) . When you start an asynchronous computation from the UI thread, you do not block the main event loop that processes user actions such as keystrokes and mouse activity, so your application remains responsive.

# Asynchronous Binding by Using let!

In an asynchronous workflow, some expressions and operations are synchronous, and some are longer computations that are designed to return a result asynchronously. When you call a method asynchronously, instead of an ordinary let binding, you use let! The effect of let! is to enable execution to continue on other computations or threads as thecomputation is being performed. After theright side of the let! binding returns, the rest of the asynchronous workflow resumes execution.

The following code shows the difference between let and let! . The line of code that uses let just creates an asynchronous computation as an object thatyou can run later by using, for example, Async.StartImmediate or [Async.RunSynchronously](https://msdn.microsoft.com/library/0a6663a9-50f2-4d38-8bf3-cefd1a51fd6b) .Theline of codethat uses let! starts the computation, and then the thread is suspended until the result is available, at which point execution continues.

```
// let just stores the result as an asynchronous operation.
let (result1 : Async<byte[]>) = stream.AsyncRead(bufferSize)
// let! completes the asynchronous operation and returns the data.
let! (result2 : byte[]) = stream.AsyncRead(bufferSize)
```
In addition to let!, you can use use! to perform asynchronous bindings. The difference between let! and use! is the same as the difference between let and use . For use!, the object is disposed of at the close of the current scope. Note that in the current release of the F# language, use! does not allow a value to be initialized to null, even though use does.

## Asynchronous Primitives

A method that performs a single asynchronous task and returns the result is called an *asynchronous primitive*, and these are designed specifically for use with let! . Several asynchronous primitives are defined in the F# core library. Two such methods for Web applications are defined in the module [Microsoft.FSharp.Control.WebExtensions](https://msdn.microsoft.com/library/95ef17bc-ee3f-44ba-8a11-c90fcf4cf003) : [WebRequest.AsyncGetResponse](https://msdn.microsoft.com/library/09a60c31-e6e2-4b5c-ad23-92a86e50060c) and [WebClient.AsyncDownloadString](https://msdn.microsoft.com/library/8a85a9b7-f712-4cac-a0ce-0a797f8ea32a) . Both primitives download data from a Web page, given a URL. AsyncGetResponse produces a system.Net.WebResponse object, and AsyncDownloadString produces a string that represents the HTML for a Web page.

Several primitives for asynchronous I/O operations are included in the [Microsoft.FSharp.Control.CommonExtensions](https://msdn.microsoft.com/library/2edb67cb-6814-4a30-849f-b6dbdd042396) module.These extension methods of the System.IO.Stream class are [Stream.AsyncRead](https://msdn.microsoft.com/library/85698aaa-bdda-47e6-abed-3730f59fda5e) and [Stream.AsyncWrite](https://msdn.microsoft.com/library/1b0a2751-e42a-47e1-bd27-020224adc618).

You can also write your own asynchronous primitives by defining a function whose complete body is enclosed in an async block.

To use asynchronous methods in the .NET Framework that are designed for other asynchronous models with the F# asynchronous programming model, you create a function that returns an F# Async object. The F# library has functions that make this easy to do.

One example of using asynchronous workflows is included here; there are many others in the documentation for the methods of the [Async](https://msdn.microsoft.com/library/03eb4d12-a01a-4565-a077-5e83f17cf6f7) class.

This example shows how to use asynchronous workflows to perform computations in parallel.

In the following code example, a function fetchAsync gets the HTML text returned from a Web request. The fetchAsync function contains an asynchronous block of code. When a binding is made to the result of an asynchronous primitive, in this case [AsyncDownloadString](https://msdn.microsoft.com/library/8a85a9b7-f712-4cac-a0ce-0a797f8ea32a), let! is used instead of let.

You use the function [Async.RunSynchronously](https://msdn.microsoft.com/library/0a6663a9-50f2-4d38-8bf3-cefd1a51fd6b) to execute an asynchronous operation and wait for its result. As an example, you can execute multiple asynchronous operations in parallel by using the [Async.Parallel](https://msdn.microsoft.com/library/aa9b0355-2d55-4858-b943-cbe428de9dc4) function together with the Async.RunSynchronously function.The Async.Parallel function takes a list of the Async objects, sets up the code for each Async task object to run in parallel, and returns an Async object that represents the parallel computation. Just as for a single operation, you call Async.RunSynchronously to start the execution.

The runA11 function launches three asynchronous workflows in parallel and waits until they have all completed.

```
open System.Net
open Microsoft.FSharp.Control.WebExtensions
let urlList = [ "Microsoft.com", "http://www.microsoft.com/"
                "MSDN", "http://msdn.microsoft.com/"
               "Bing", "http://www.bing.com"
             ]
let fetchAsync(name, url:string) =
   async {
       try
           let uri = new System.Uri(url)
           let webClient = new WebClient()
           let! html = webClient.AsyncDownloadString(uri)
           printfn "Read %d characters for %s" html.Length name
       with
           | ex -> printfn "%s" (ex.Message);
   }
let runAll() =urlList
   |> Seq.map fetchAsync
   |> Async.Parallel
   |> Async.RunSynchronously
   |> ignore
runAll()
```
#### See Also

F# [Language](#page-933-0) Reference

[Computation](#page-1157-0) Expressions

[Control.Async](https://msdn.microsoft.com/visualfsharpdocs/conceptual/control.async-class-%5bfsharp%5d) Class

# <span id="page-1165-0"></span>Query Expressions

5/30/2018 • 41 minutes to read  $\cdot$  Edit [Online](https://github.com/dotnet/docs/blob/master/docs/fsharp/language-reference/query-expressions.md)

#### **NOTE**

The API reference links in this article will take you to MSDN. The docs.microsoft.com API reference is not complete.

Query expressions enable you to query a data source and put the data in a desired form. Query expressions provide support for LINQ in F#.

#### **Syntax**

query { expression }

#### Remarks

Query expressions are a type of computation expression similar to sequence expressions. Just as you specify a sequence by providing code in a sequence expression, you specify a set of data by providing code in a query expression. In a sequence expression, the yield keyword identifies data to be returned as part of the resulting sequence. In query expressions, the select keyword performs the same function. In addition to the select keyword, F# also supports a number of query operators that are much like the parts of a SQL SELECT statement. Here is an example of a simple query expression, along with code that connects to the Northwind OData source.

```
// Use the OData type provider to create types that can be used to access the Northwind database.
// Add References to FSharp.Data.TypeProviders and System.Data.Services.Client
open Microsoft.FSharp.Data.TypeProviders
type Northwind = ODataService<"http://services.odata.org/Northwind/Northwind.svc">
let db = Northwind.GetDataContext()
// A query expression.
let query1 =
   query {
       for customer in db.Customers do
           select customer
   }
// Print results
query1
|> Seq.iter (fun customer -> printfn "Company: %s Contact: %s" customer.CompanyName customer.ContactName)
```
In the previous code example, the query expression is in curly braces. The meaning of the code in the expression is, return every customer in the Customers table in the database in the query results. Query expressions return a type that implements [IQueryable<T>](https://docs.microsoft.com/dotnet/api/system.linq.iqueryable-1) and [IEnumerable<T>](https://docs.microsoft.com/dotnet/api/system.collections.generic.ienumerable-1), and so they can be iterated using the Seq [module](https://msdn.microsoft.com/library/54e8f059-ca52-4632-9ae9-49685ee9b684) as the example shows.

Every computation expression type is built from a builder class. The builder class for the query computation expression is QueryBuilder . For more information, see [Computation](#page-1157-0) Expressions and [Linq.QueryBuilder](https://msdn.microsoft.com/visualfsharpdocs/conceptual/linq.querybuilder-class-%5bfsharp%5d) Class.

### Query Operators

Query operators enable you to specify the details of the query, such as to put criteria on records to be returned, or specify the sorting order of results. The query source must support the query operator. If you attempt to use an unsupported query operator, System.NotSupportedException will be thrown.

Only expressions that can be translated to SQL are allowed in query expressions. For example, no function calls are allowed in the expressions when you use the where query operator.

Table 1 shows available query operators. In addition, see Table2, which compares SQL queries and the equivalent F# query expressions later in this topic. Some query operators aren't supported by some type providers. In particular, the OData type provider is limited in the query operators that it supports due to limitations in OData. For more information, see ODataService Type Provider (F#).

This table assumes a database in the following form:

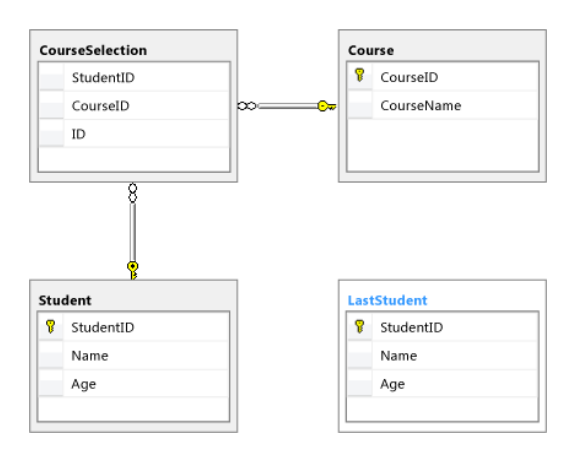

The code in the tables that follow also assumes the following database connection code. Projects should add references to System.Data, System.Data.Linq, and FSharp.Data.TypeProviders assemblies. The code that creates this database is included at the end of this topic.

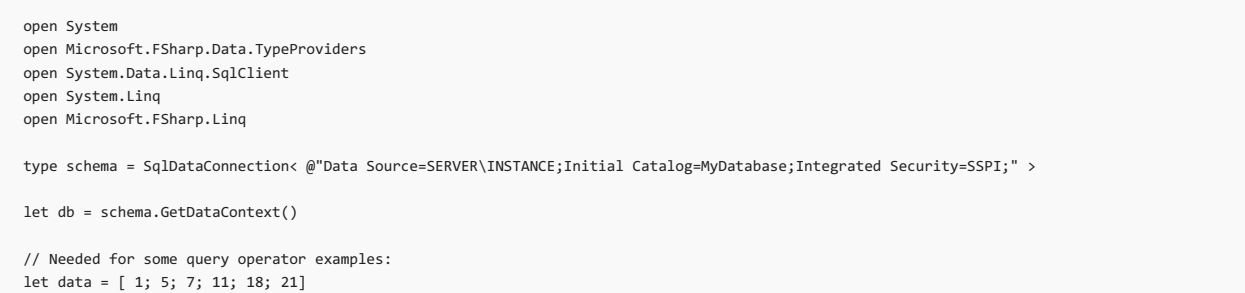

#### **Table 1. Query Operators**

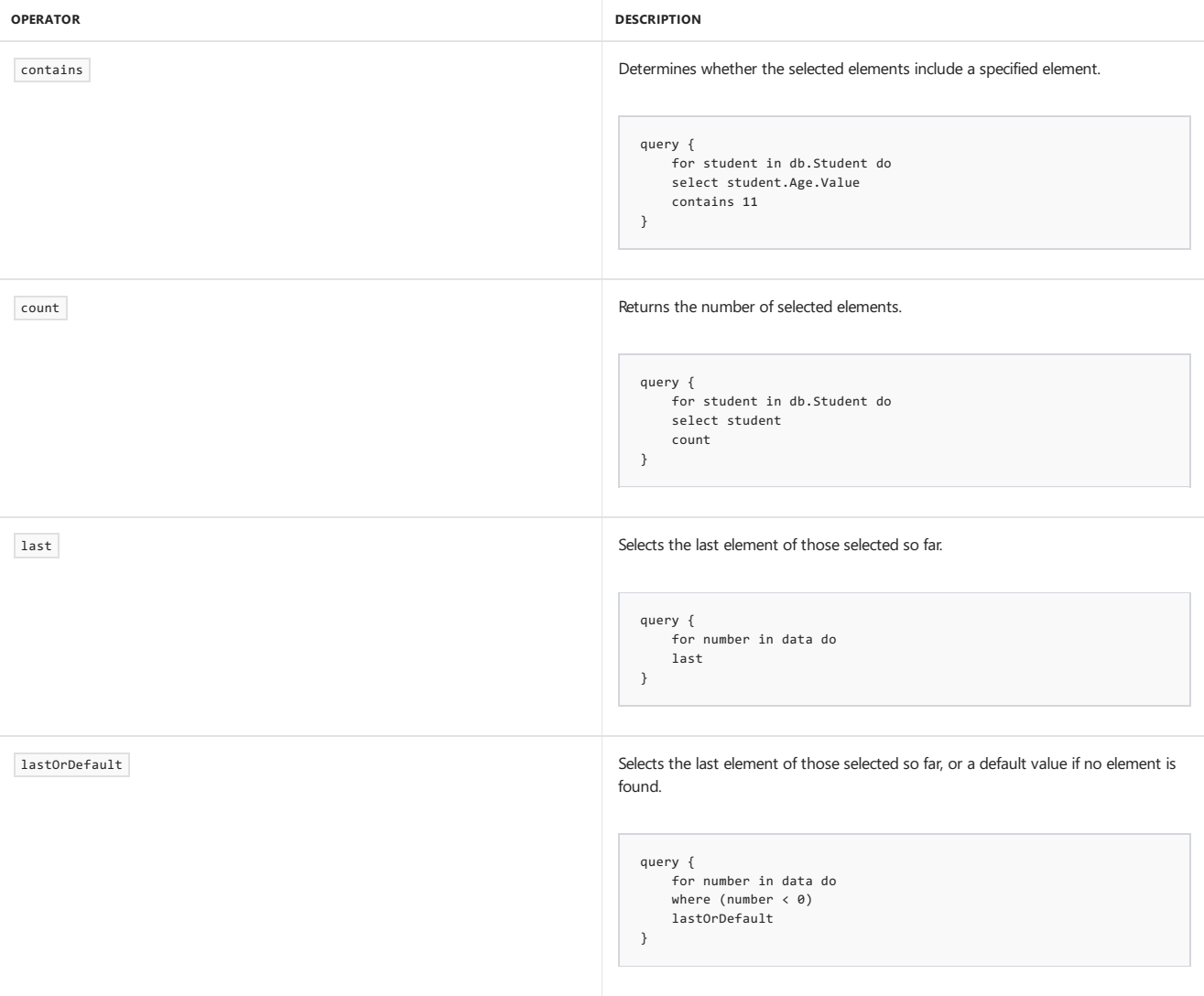

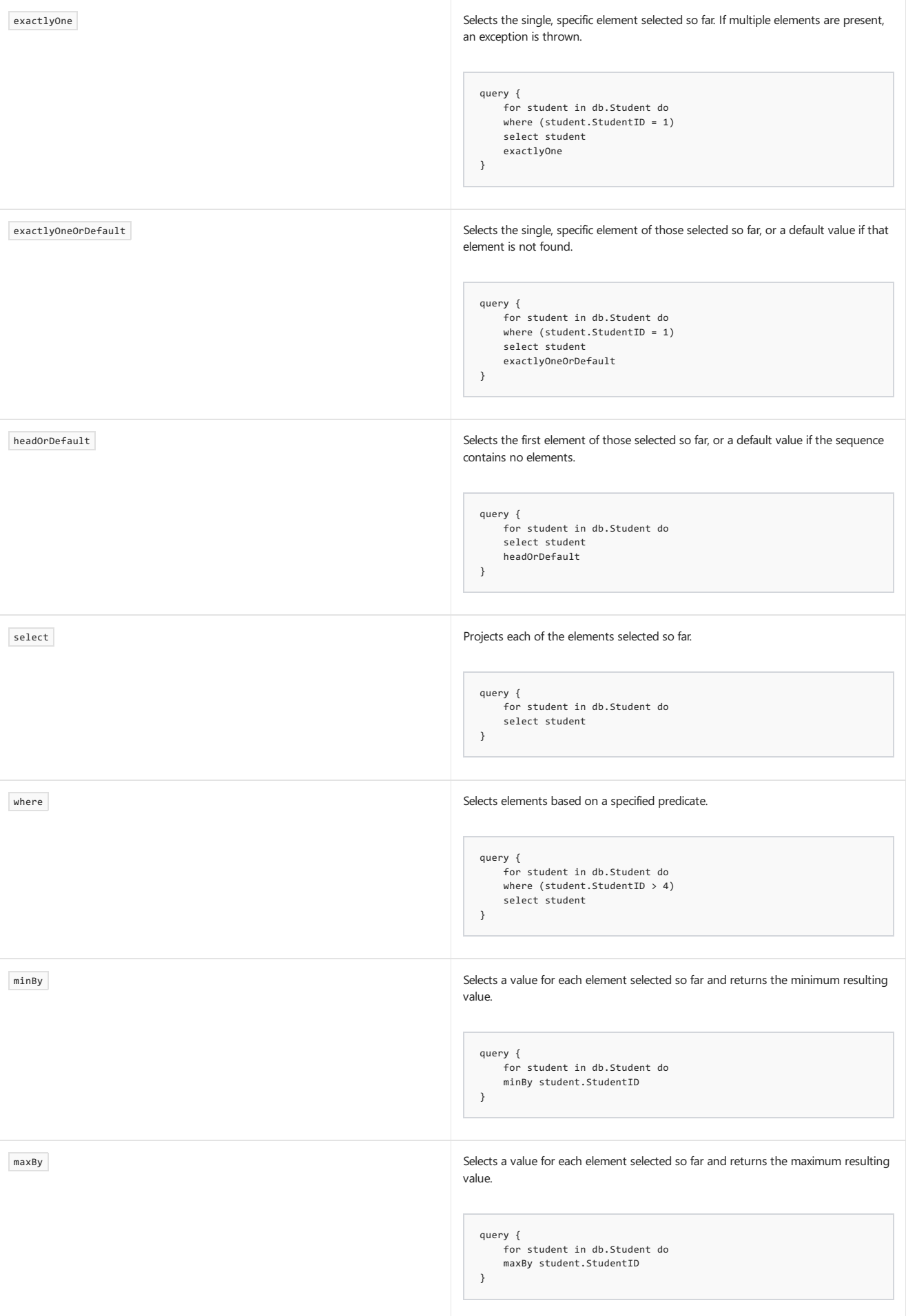

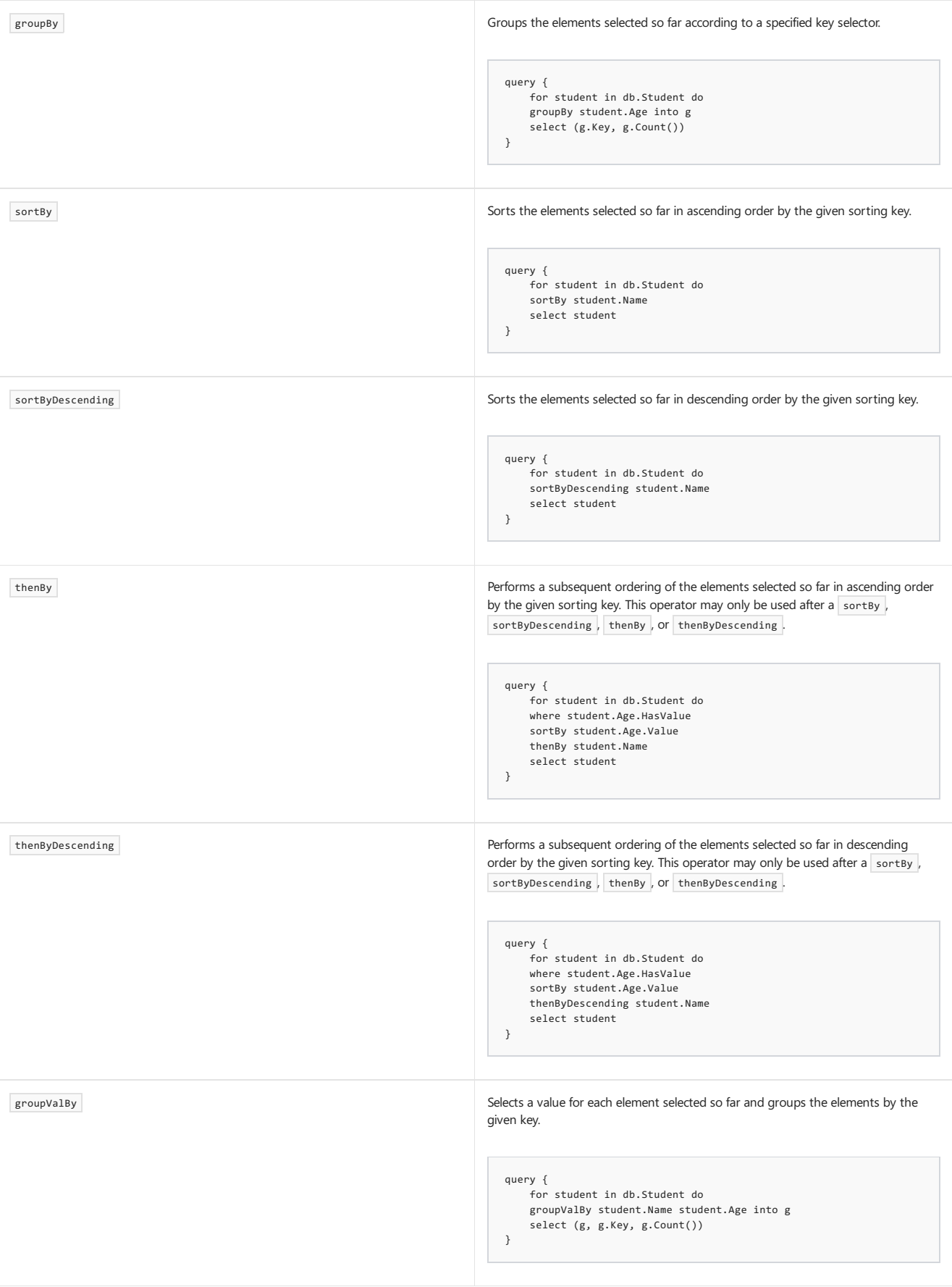

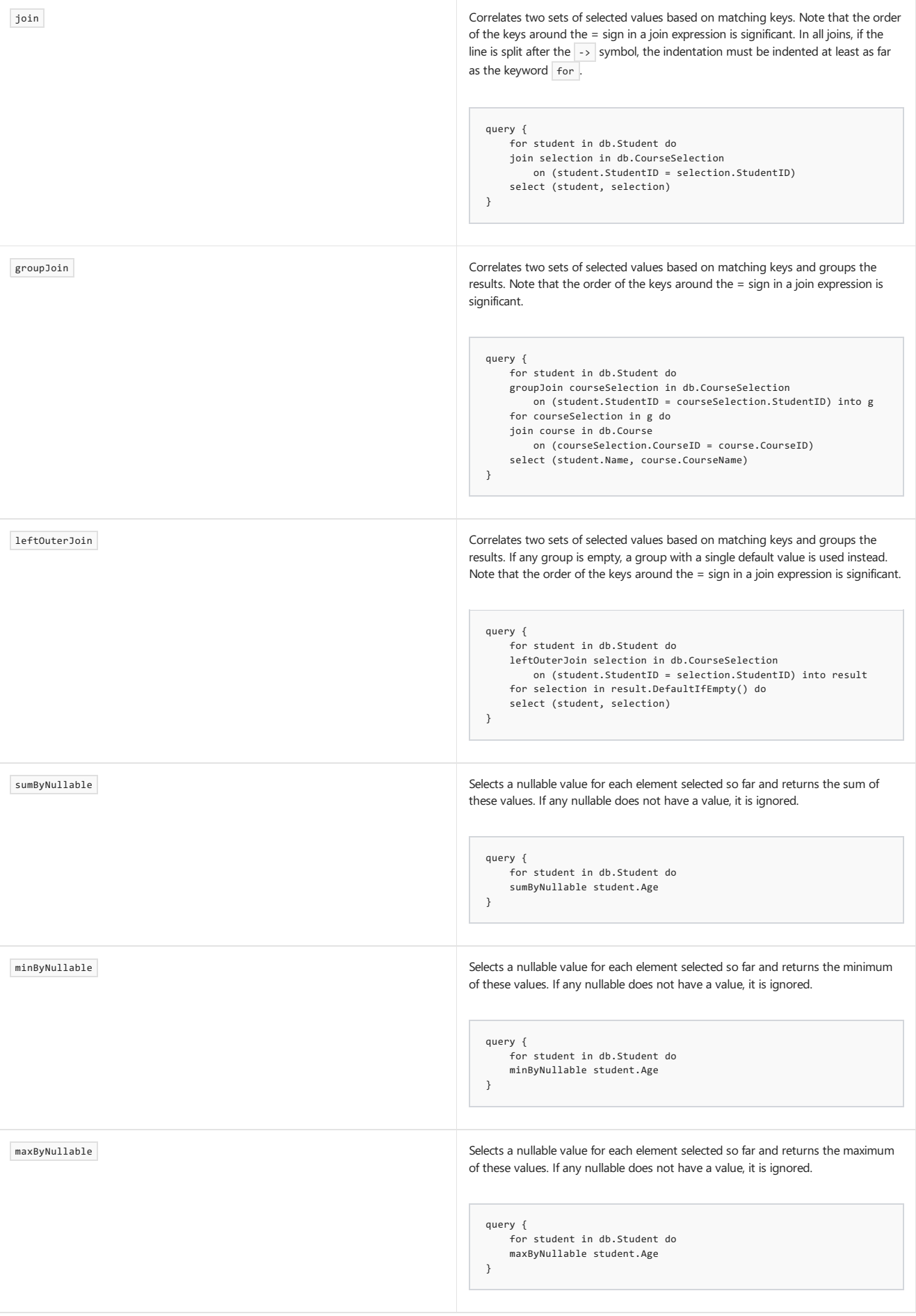

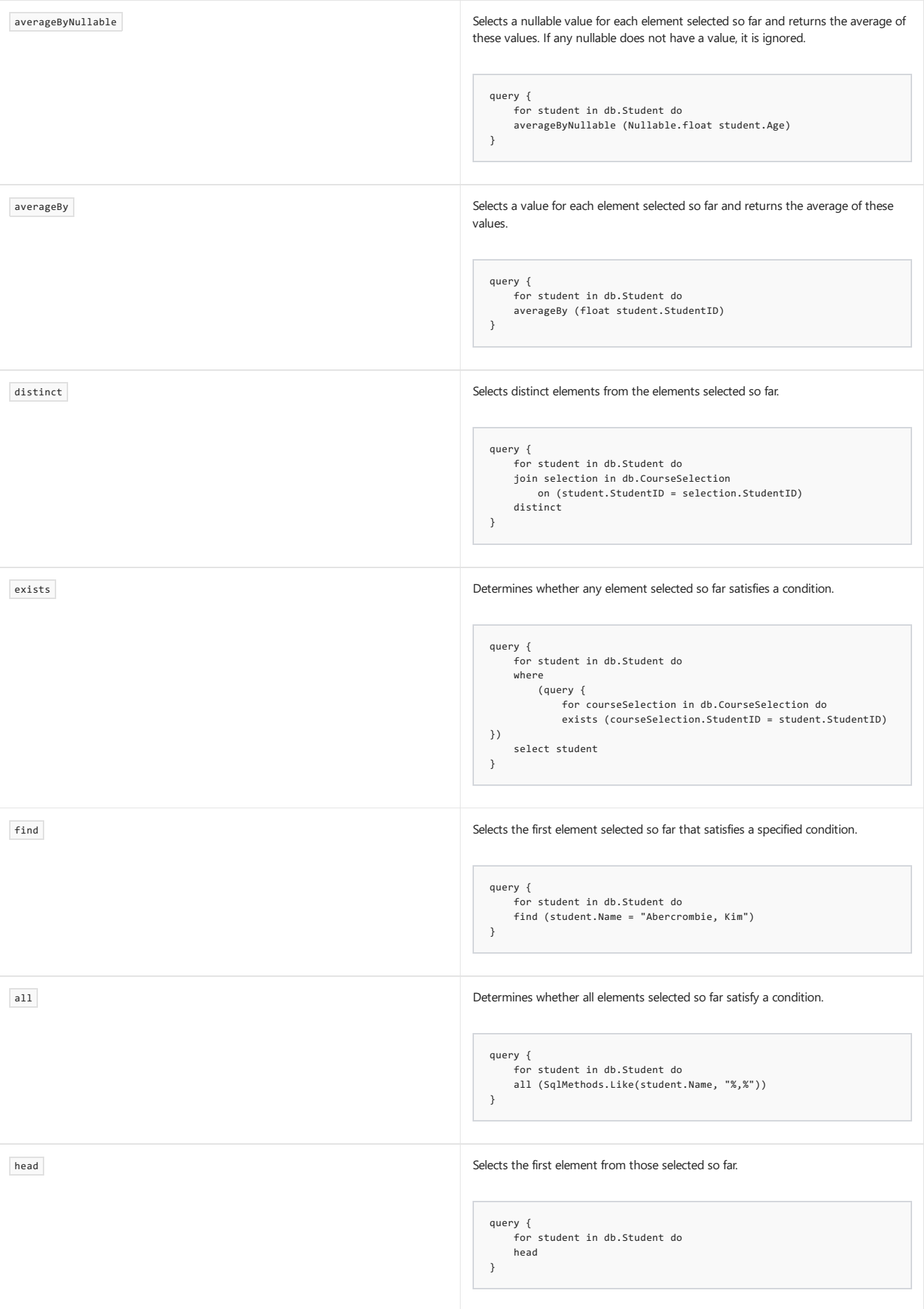

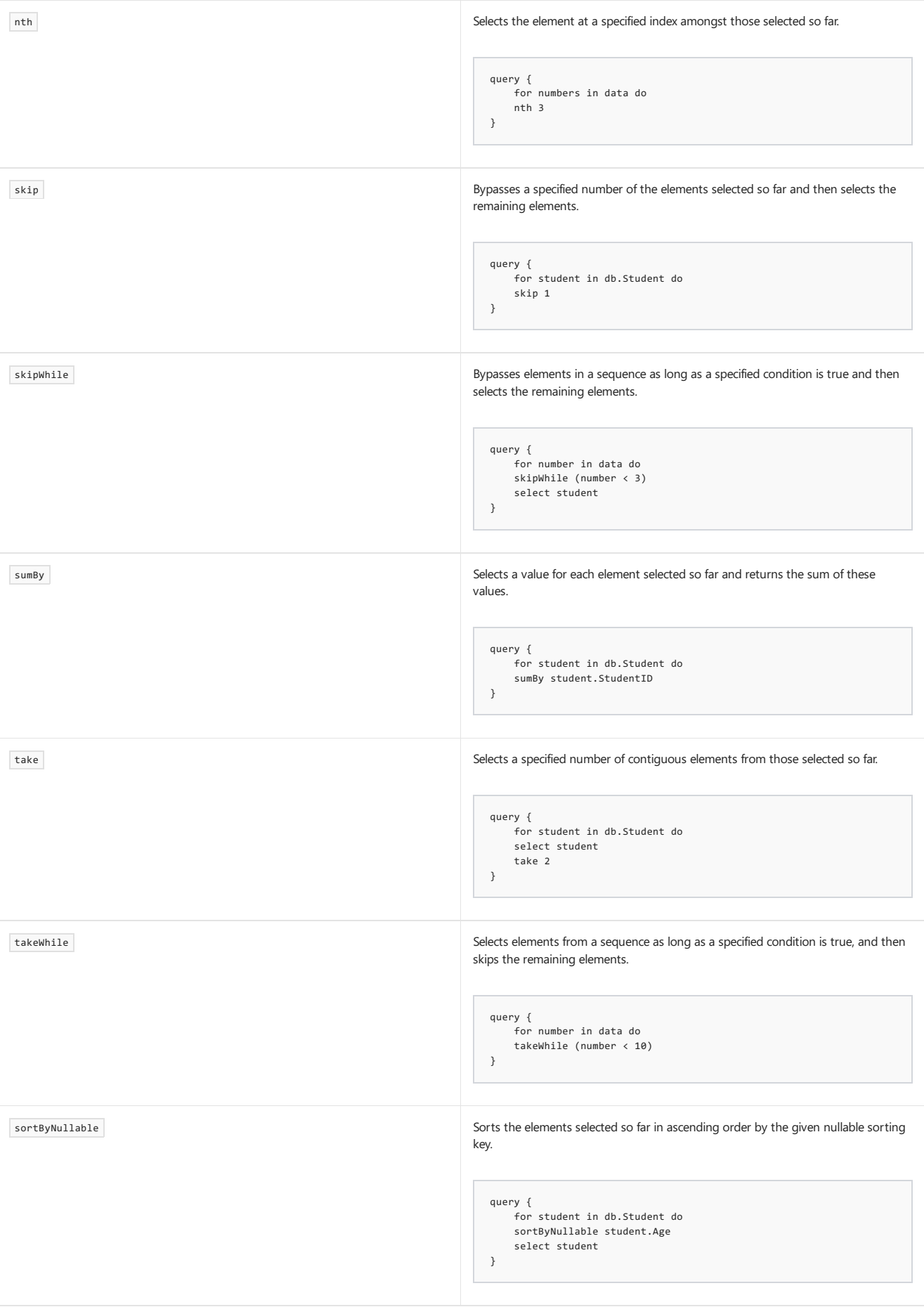

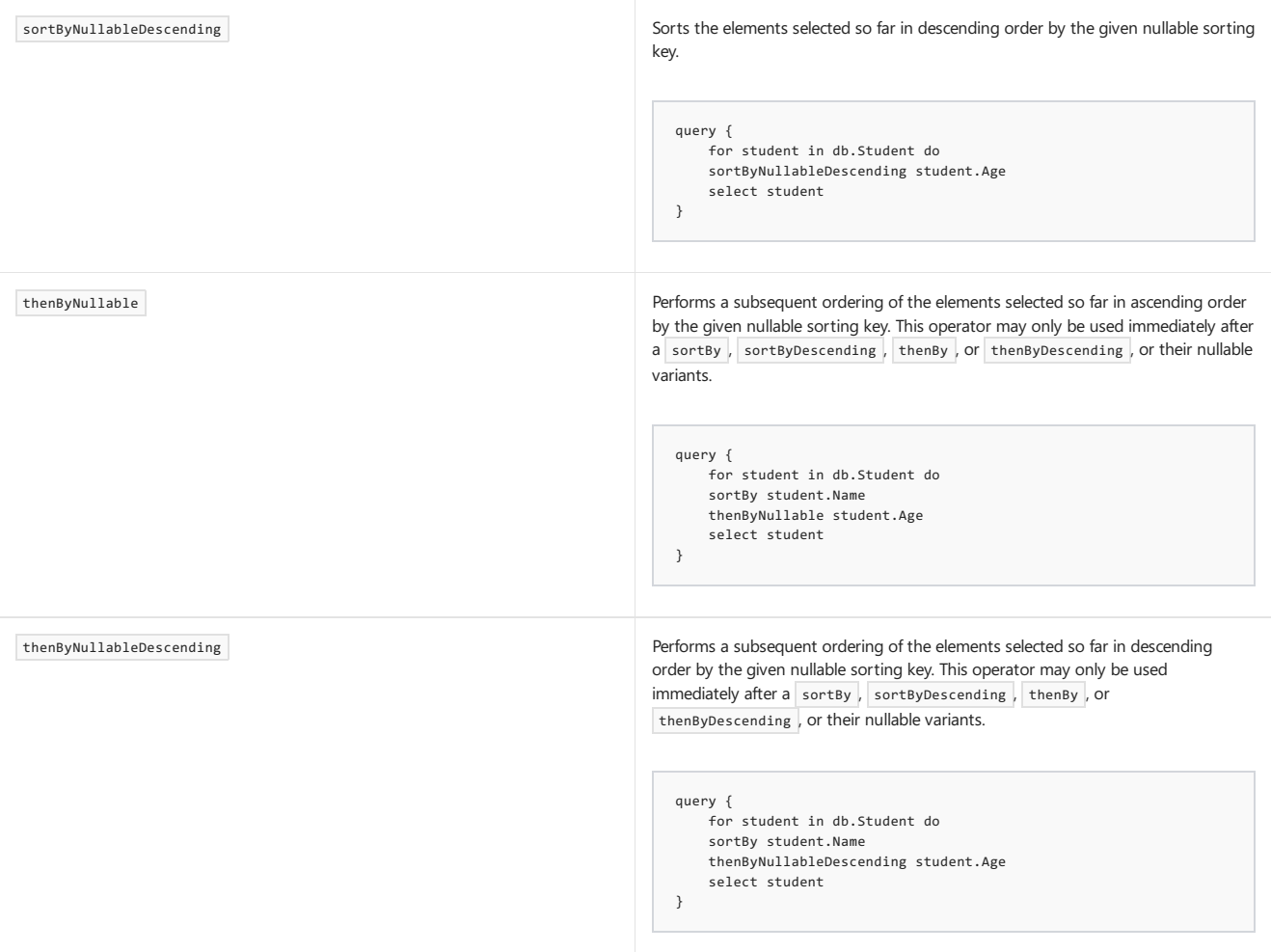

# Comparison of Transact-SQL and F# Query Expressions

The following table shows some common Transact-SQL queries and their equivalents in F#. The code in this table also assumes the same database as the previous table and the same initial code to set up the type provider.

#### **Table 2. Transact-SQL and F# Query Expressions**

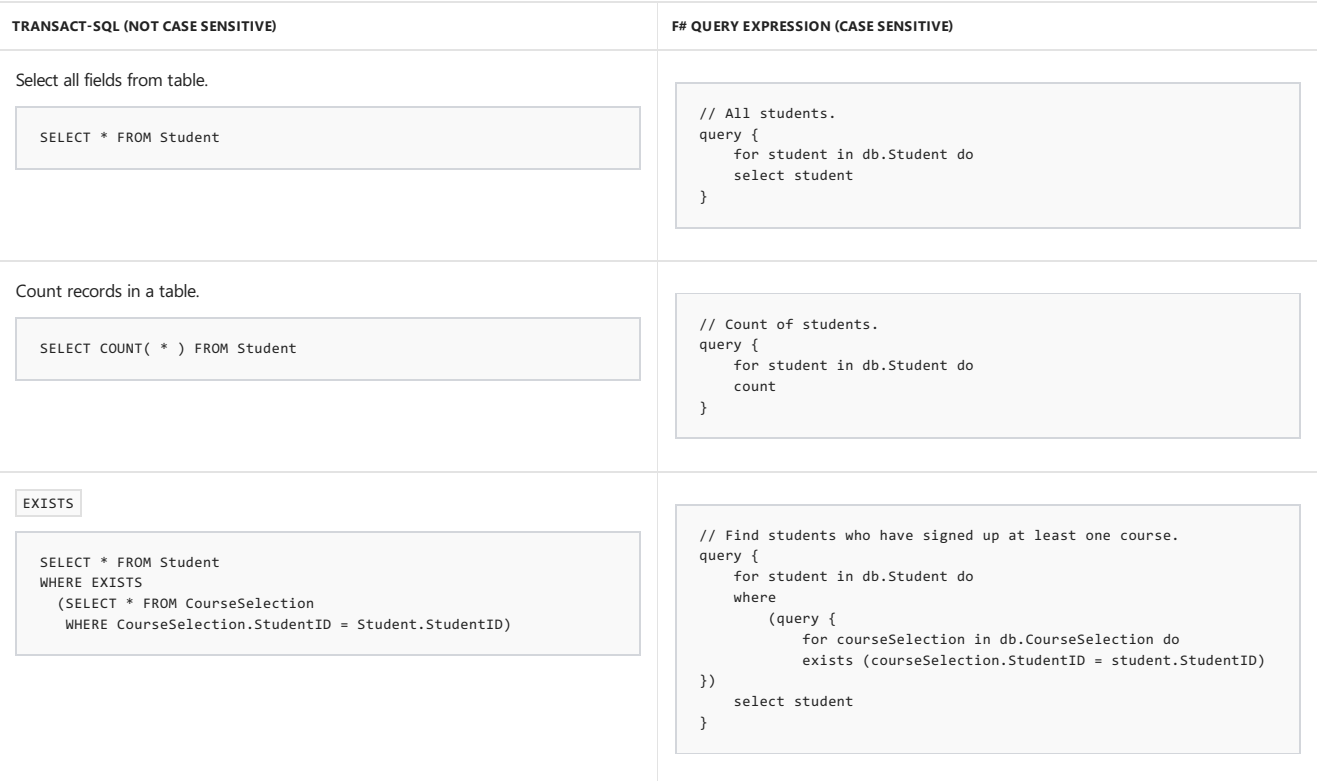

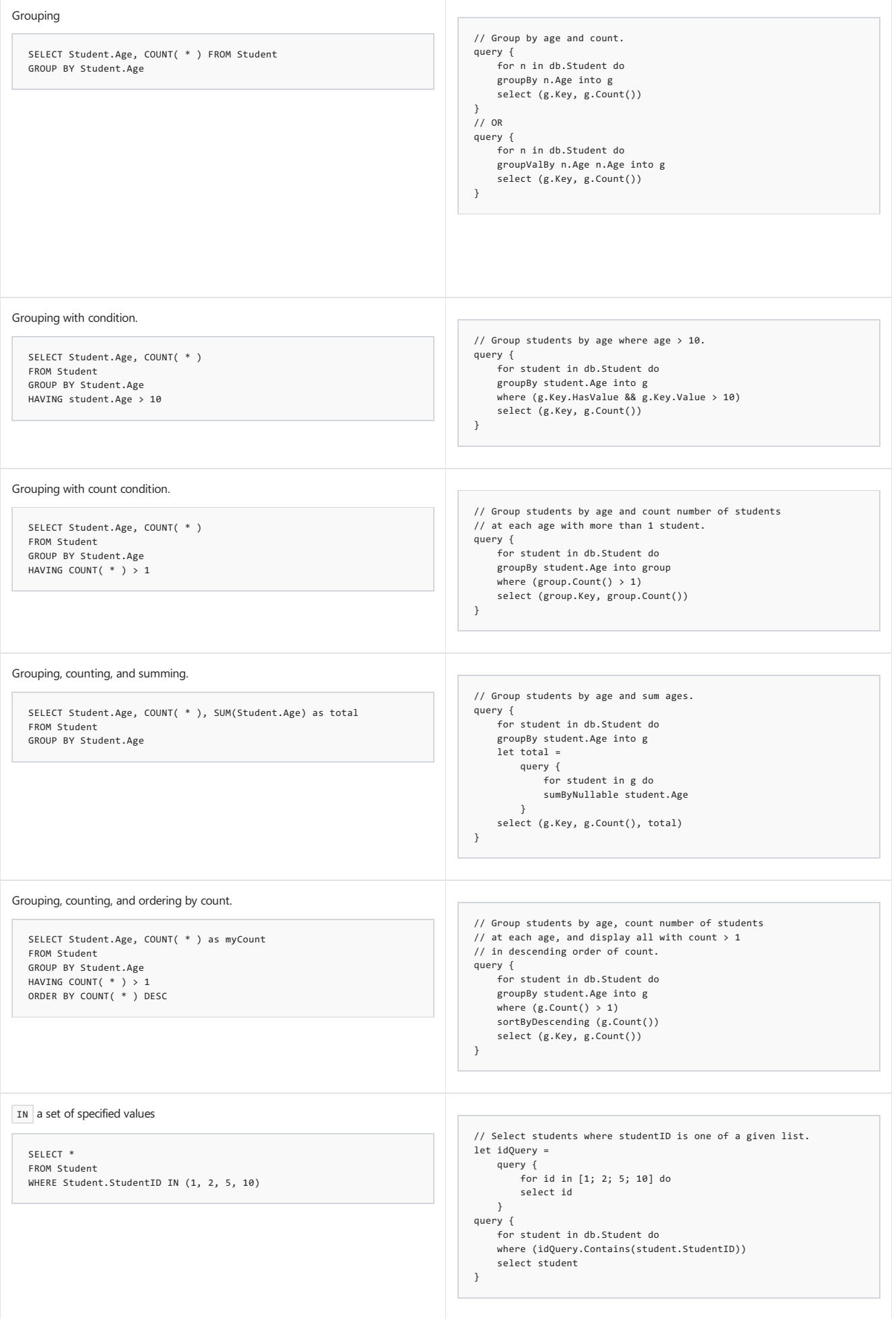

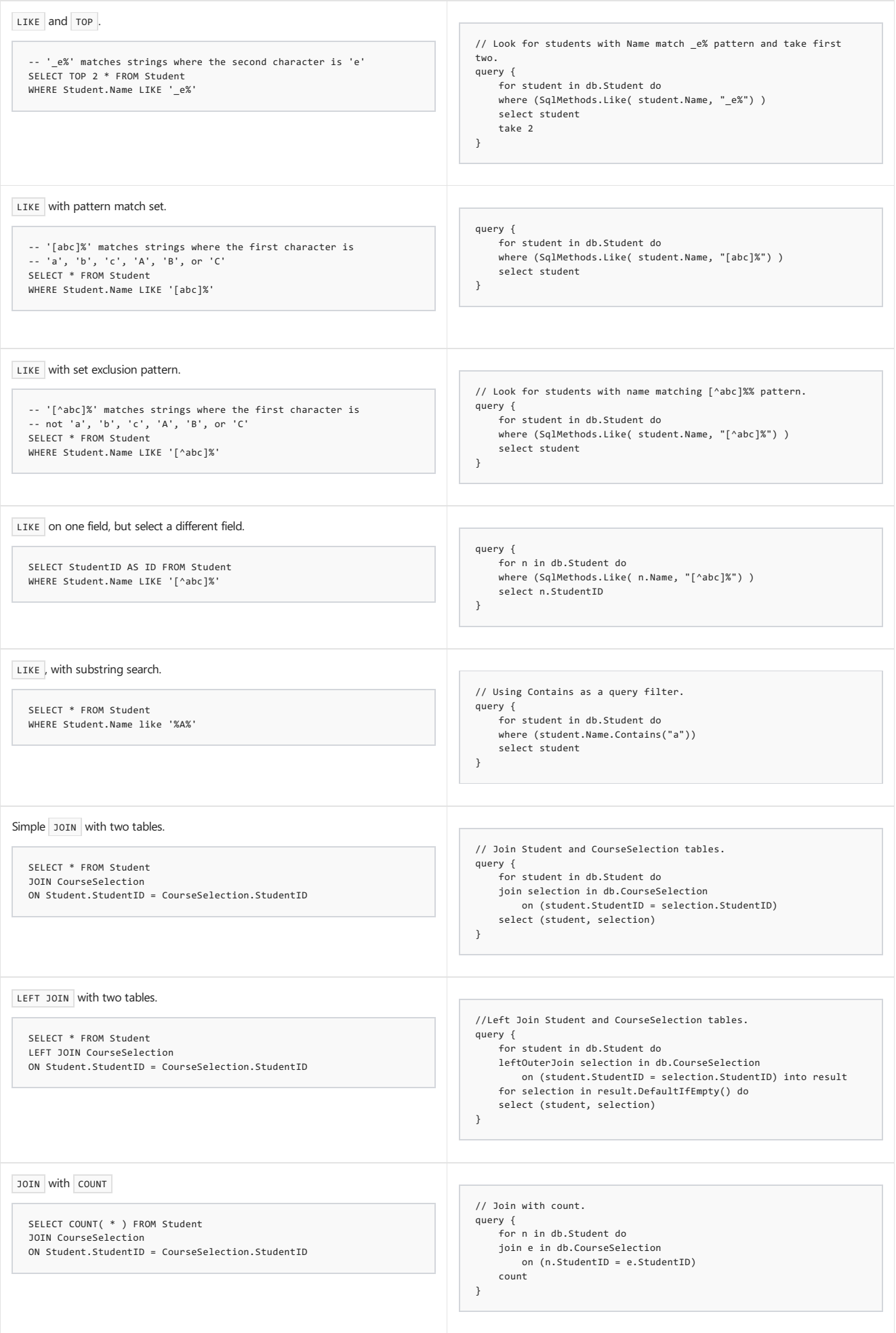

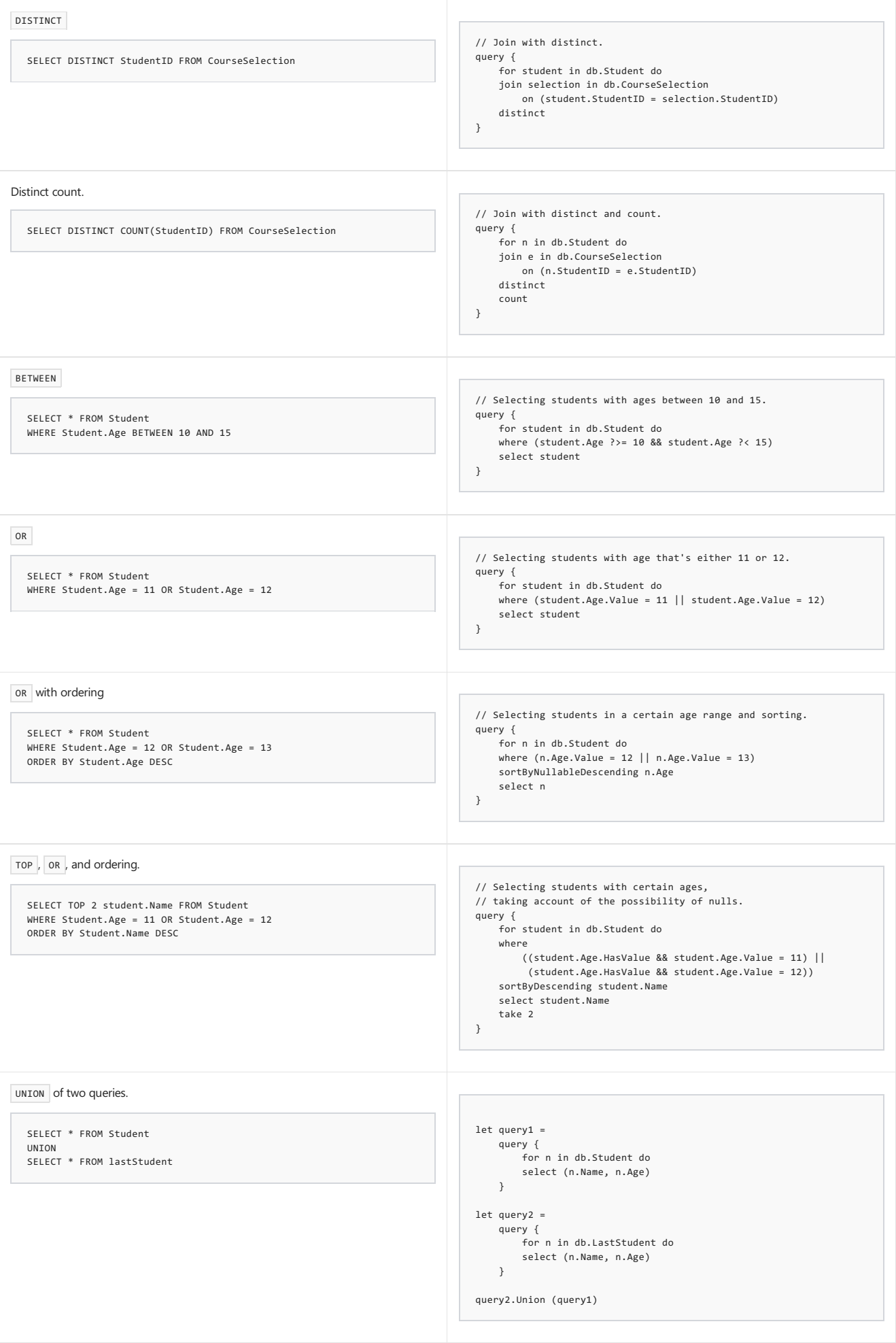

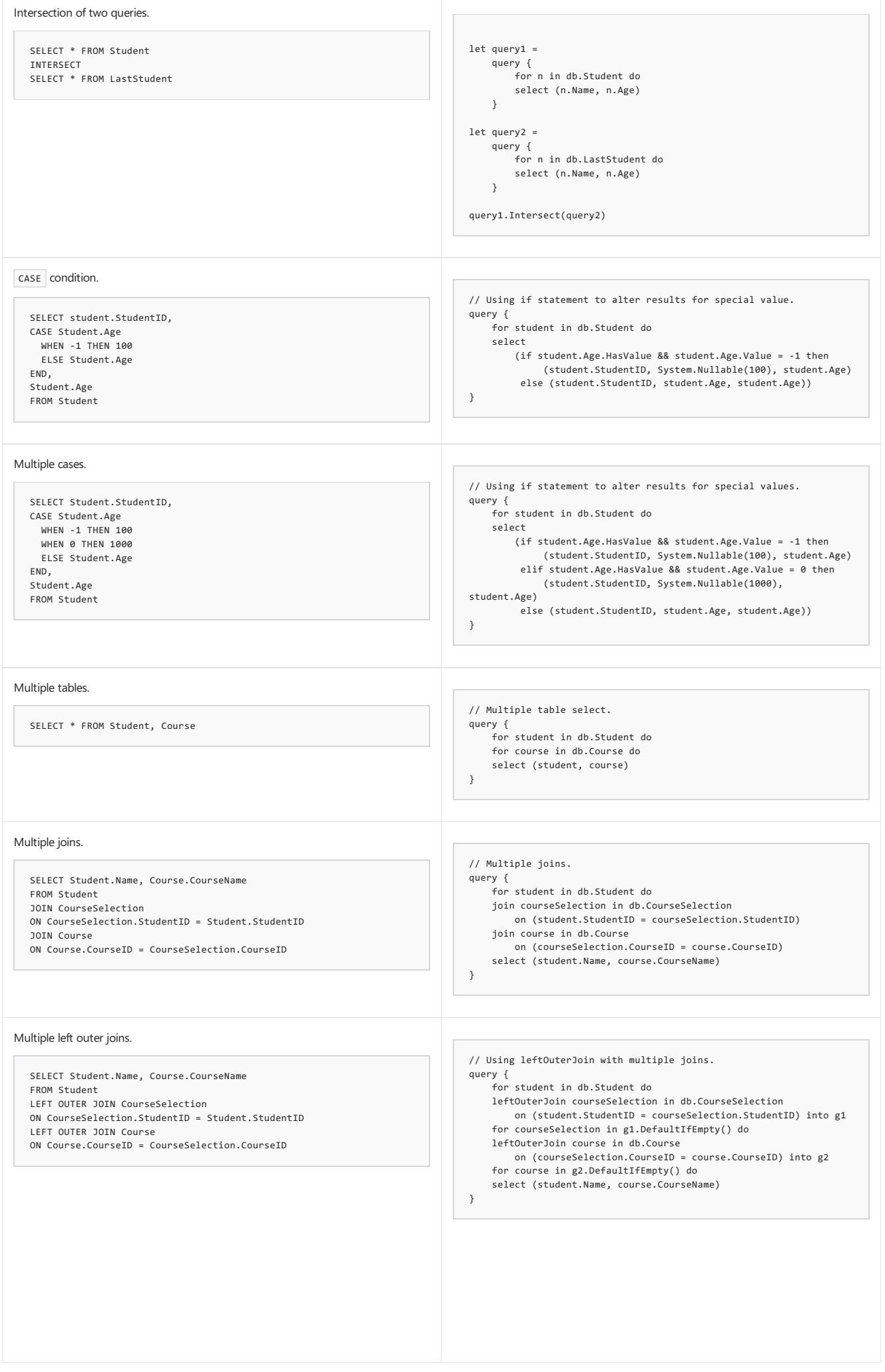

The following code can be used to create the sample database for these examples.

```
SET ANSI NULLS ON
GO
SET QUOTED IDENTIFIER ON
GO
USE [master];
GO
IF EXISTS (SELECT * FROM sys.databases WHERE name = 'MyDatabase')
DROP DATABASE MyDatabase;
GO
-- Create the MyDatabase database.
CREATE DATABASE MyDatabase COLLATE SQL_Latin1_General_CP1_CI_AS;
GO
-- Specify a simple recovery model
-- to keep the log growth to a minimum.
ALTER DATABASE MyDatabase
SET RECOVERY SIMPLE;
GO
USE MyDatabase;
GO
CREATE TABLE [dbo].[Course] (
[CourseID] INT NOT NULL,
-<br>[CourseName] NVARCHAR (50) NOT NULL,
PRIMARY KEY CLUSTERED ([CourseID] ASC)
);
CREATE TABLE [dbo].[Student] (
[StudentID] INT
[Name] NVARCHAR (50) NOT NULL,
[Age] INT NULL,
PRIMARY KEY CLUSTERED ([StudentID] ASC)
);
CREATE TABLE [dbo].[CourseSelection] (
[ID] INT NOT NULL,
[StudentID] INT NOT NULL,
[CourseID] INT NOT NULL,
PRIMARY KEY CLUSTERED ([ID] ASC),
CONSTRAINT [FK_CourseSelection_ToTable] FOREIGN KEY ([StudentID]) REFERENCES [dbo].[Student] ([StudentID]) ON DELETE NO ACTION ON UPDATE NO ACTION,
CONSTRAINT [FK_CourseSelection_Course_1] FOREIGN KEY ([CourseID]) REFERENCES [dbo].[Course] ([CourseID]) ON DELETE NO ACTION ON UPDATE NO ACTION
);
CREATE TABLE [dbo].[LastStudent] (
[StudentID] INT NOT NULL,<br>[Name] NVARCHAR (50) NOT NULL,
           [Name] NVARCHAR (50) NOT NULL,
[Age] INT
PRIMARY KEY CLUSTERED ([StudentID] ASC)
);
-- Insert data into the tables.
USE MyDatabase
INSERT INTO Course (CourseID, CourseName)
VALUES(1, 'Algebra I');
INSERT INTO Course (CourseID, CourseName)
VALUES(2, 'Trigonometry');
INSERT INTO Course (CourseID, CourseName)
VALUES(3, 'Algebra II');
INSERT INTO Course (CourseID, CourseName)
VALUES(4, 'History');
INSERT INTO Course (CourseID, CourseName)
VALUES(5, 'English');
INSERT INTO Course (CourseID, CourseName)
VALUES(6, 'French');
INSERT INTO Course (CourseID, CourseName)
VALUES(7, 'Chinese');
INSERT INTO Student (StudentID, Name, Age)
VALUES(1, 'Abercrombie, Kim', 10);
INSERT INTO Student (StudentID, Name, Age)
VALUES(2, 'Abolrous, Hazen', 14);
INSERT INTO Student (StudentID, Name, Age)
VALUES(3, 'Hance, Jim', 12);
INSERT INTO Student (StudentID, Name, Age)
VALUES(4, 'Adams, Terry', 12);
INSERT INTO Student (StudentID, Name, Age)
VALUES(5, 'Hansen, Claus', 11);
INSERT INTO Student (StudentID, Name, Age)
VALUES(6, 'Penor, Lori', 13);
INSERT INTO Student (StudentID, Name, Age)
VALUES(7, 'Perham, Tom', 12);
INSERT INTO Student (StudentID, Name, Age)
VALUES(8, 'Peng, Yun-Feng', NULL);
```
INSERT INTO CourseSelection (ID, StudentID, CourseID) VALUES(1, 1, 2); INSERT INTO CourseSelection (ID, StudentID, CourseID) VALUES(2, 1, 3); INSERT INTO CourseSelection (ID, StudentID, CourseID) VALUES(3, 1, 5); INSERT INTO CourseSelection (ID, StudentID, CourseID) VALUES(4, 2, 2); INSERT INTO CourseSelection (ID, StudentID, CourseID) VALUES(5, 2, 5); INSERT INTO CourseSelection (ID, StudentID, CourseID) VALUES(6, 2, 6); INSERT INTO CourseSelection (ID, StudentID, CourseID) VALUES(7, 2, 3); INSERT INTO CourseSelection (ID, StudentID, CourseID) VALUES(8, 3, 2); INSERT INTO CourseSelection (ID, StudentID, CourseID) VALUES(9, 3, 1); INSERT INTO CourseSelection (ID, StudentID, CourseID) VALUES(10, 4, 2); INSERT INTO CourseSelection (ID, StudentID, CourseID) VALUES(11, 4, 5); INSERT INTO CourseSelection (ID, StudentID, CourseID) VALUES(12, 4, 2); INSERT INTO CourseSelection (ID, StudentID, CourseID) VALUES(13, 5, 3); INSERT INTO CourseSelection (ID, StudentID, CourseID) VALUES(14, 5, 2); INSERT INTO CourseSelection (ID, StudentID, CourseID) VALUES(15, 7, 3);

VALUES(8, 'Peng, Yun-Feng', NULL);

The following code contains the sample code that appears in this topic.

```
#if INTERACTIVE
#r "FSharp.Data.TypeProviders.dll"
#r "System.Data.dll"
#r "System.Data.Linq.dll"
#endif
open System
open Microsoft.FSharp.Data.TypeProviders
open System.Data.Linq.SqlClient
open System.Linq
type schema = SqlDataConnection<"Data Source=SERVER\INSTANCE;Initial Catalog=MyDatabase;Integrated Security=SSPI;">
let db = schema.GetDataContext()
let data = [1; 5; 7; 11; 18; 21]
type Nullable<'T when 'T : ( new : unit -> 'T) and 'T : struct and 'T :> ValueType > with
   member this.Print() =
       if this.HasValue then this.Value.ToString()
       else "NULL"
printfn "\ncontains query operator"
query {
   for student in db.Student do
   select student.Age.Value
   contains 11
}
|> printfn "Is at least one student age 11? %b"
printfn "\ncount query operator"
query {
   for student in db.Student do
   select student
   count
}
|> printfn "Number of students: %d"
printfn "\nlast query operator."
let num =
   query {
       for number in data do
       sortBy number
       last
   \sqrt{ }printfn "Last number: %d" num
open Microsoft.FSharp.Linq
printfn "\nlastOrDefault query operator."
query {
   for number in data do
   sortBy number
   lastOrDefault
```

```
}
|> printfn "lastOrDefault: %d"
printfn "\nexactlyOne query operator."
let student2 =query {
       for student in db.Student do
       where (student.StudentID = 1)
      select student
       exactlyOne
   }
printfn "Student with StudentID = 1 is %s" student2.Name
printfn "\nexactlyOneOrDefault query operator."
let student3 =
   query {
       for student in db.Student do
       where (student.StudentID = 1)
       select student
       exactlyOneOrDefault
   }
printfn "Student with StudentID = 1 is %s" student3.Name
printfn "\nheadOrDefault query operator."
let student4 =
   query {
       for student in db.Student do
       select student
      headOrDefault
   }
printfn "head student is %s" student4.Name
printfn "\nselect query operator."
query {
   for student in db.Student do
   select student
}
|> Seq.iter (fun student -> printfn "StudentID, Name: %d %s" student.StudentID student.Name)
printfn "\nwhere query operator."
query {
   for student in db.Student do
   where (student.StudentID > 4)
   select student
}
|> Seq.iter (fun student -> printfn "StudentID, Name: %d %s" student.StudentID student.Name)
printfn "\nminBy query operator."
let student5 =
   query {
       for student in db.Student do
      minBy student.StudentID
   \rightarrowprintfn "\nmaxBy query operator."
let student6 =
   query {
      for student in db.Student do
       maxBy student.StudentID
   \rightarrowprintfn "\ngroupBy query operator."
query {
   for student in db.Student do
   groupBy student.Age into g
   select (g.Key, g.Count())
}
|> Seq.iter (fun (age, count) -> printfn "Age: %s Count at that age: %d" (age.Print()) count)
printfn "\nsortBy query operator."
query {
   for student in db.Student do
   sortBy student.Name
   select student
}
|> Seq.iter (fun student -> printfn "StudentID, Name: %d %s" student.StudentID student.Name)
printfn "\nsortByDescending query operator."
query {
   for student in db.Student do
   sortByDescending student.Name
   select student
}
|> Seq.iter (fun student -> printfn "StudentID, Name: %d %s" student.StudentID student.Name)
printfn "\nthenBy query operator."
query {
   for student in db.Student do
   where student.Age.HasValue
   sortBy student.Age.Value
```

```
sortBy student.Age.Value
    thenBy student.Name
   select student
}
|> Seq.iter (fun student -> printfn "StudentID, Name: %d %s" student.Age.Value student.Name)
printfn "\nthenByDescending query operator."
query {
   for student in db.Student do
   where student.Age.HasValue
   sortBy student.Age.Value
   thenByDescending student.Name
   select student
}
|> Seq.iter (fun student -> printfn "StudentID, Name: %d %s" student.Age.Value student.Name)
printfn "\ngroupValBy query operator."
query {
   for student in db.Student do
   groupValBy student.Name student.Age into g
   select (g, g.Key, g.Count())
}
|> Seq.iter (fun (group, age, count) ->
   printfn "Age: %s Count at that age: %d" (age.Print()) count
   group |> Seq.iter (fun name -> printfn "Name: %s" name))
printfn "\n sumByNullable query operator"
query {
   for student in db.Student do
   sumByNullable student.Age
}
|> (fun sum -> printfn "Sum of ages: %s" (sum.Print()))
printfn "\n minByNullable"
query {
   for student in db.Student do
   minByNullable student.Age
\overline{ }|> (fun age -> printfn "Minimum age: %s" (age.Print()))
printfn "\n maxByNullable"
query {
   for student in db.Student do
   maxByNullable student.Age
}
|> (fun age -> printfn "Maximum age: %s" (age.Print()))
printfn "\n averageBy"
query {
   for student in db.Student do
   averageBy (float student.StudentID)
}
|> printfn "Average student ID: %f"
printfn "\n averageByNullable"
query {
   for student in db.Student do
   averageByNullable (Nullable.float student.Age)
}
|> (fun avg -> printfn "Average age: %s" (avg.Print()))
printfn "\n find query operator"
query {
   for student in db.Student do
   find (student.Name = "Abercrombie, Kim")
}
|> (fun student -> printfn "Found a match with StudentID = %d" student.StudentID)
printfn "\n all query operator"
query {
   for student in db.Student do
   all (SqlMethods.Like(student.Name, "%,%"))
}
|> printfn "Do all students have a comma in the name? %b"
printfn "\n head query operator"
query {
   for student in db.Student do
   head
}
|> (fun student -> printfn "Found the head student with StudentID = %d" student.StudentID)
printfn "\n nth query operator"
query {
   for numbers in data do
   n + h 3
}
|> printfn "Third number is %d"
printfn "\n skip query operator"
query {
```

```
query {
   for student in db.Student do
   skip 1
}
|> Seq.iter (fun student -> printfn "StudentID = %d" student.StudentID)
printfn "\n skipWhile query operator"
query {
   for number in data do
   skipWhile (number < 3)
   select number
}
|> Seq.iter (fun number -> printfn "Number = %d" number)
printfn "\n sumBy query operator"
query {
   for student in db.Student do
   sumBy student.StudentID
}
|> printfn "Sum of student IDs: %d"
printfn "\n take query operator"
query {
   for student in db.Student do
   select student
   take 2
}
|> Seq.iter (fun student -> printfn "StudentID = %d" student.StudentID)
printfn "\n takeWhile query operator"
query {
   for number in data do
   takeWhile (number < 10)
}
|> Seq.iter (fun number -> printfn "Number = %d" number)
printfn "\n sortByNullable query operator"
query {
   for student in db.Student do
   sortByNullable student.Age
   select student
}
|> Seq.iter (fun student ->
   printfn "StudentID, Name, Age: %d %s %s" student.StudentID student.Name (student.Age.Print()))
printfn "\n sortByNullableDescending query operator"
query {
   for student in db.Student do
   sortByNullableDescending student.Age
   select student
}
|> Seq.iter (fun student ->
   printfn "StudentID, Name, Age: %d %s %s" student.StudentID student.Name (student.Age.Print()))
printfn "\n thenByNullable query operator"
query {
   for student in db.Student do
   sortBy student.Name
   thenByNullable student.Age
   select student
}
|> Seq.iter (fun student ->
   printfn "StudentID, Name, Age: %d %s %s" student.StudentID student.Name (student.Age.Print()))
printfn "\n thenByNullableDescending query operator"
query {
   for student in db.Student do
   sortBy student.Name
   thenByNullableDescending student.Age
   select student
}
|> Seq.iter (fun student ->
   printfn "StudentID, Name, Age: %d %s %s" student.StudentID student.Name (student.Age.Print()))
printfn "All students: "
query {
   for student in db.Student do
   select student
}
|> Seq.iter (fun student -> printfn "%s %d %s" student.Name student.StudentID (student.Age.Print()))
printfn "\nCount of students: "
query {
   for student in db.Student do
   count
}
|> (fun count -> printfn "Student count: %d" count)
printfn "\nExists."
```
 $q$ uery  $\ell$ 

```
query {
   for student in db.Student do
   where
       (query {
           for courseSelection in db.CourseSelection do
           exists (courseSelection.StudentID = student.StudentID) })
   select student
}
|> Seq.iter (fun student -> printfn "%A" student.Name)
printfn "\n Group by age and count"
query {
   for n in db.Student do
   groupBy n.Age into g
   select (g.Key, g.Count())
}
|> Seq.iter (fun (age, count) -> printfn "%s %d" (age.Print()) count)
printfn "\n Group value by age."
query {
   for n in db.Student do
   groupValBy n.Age n.Age into g
   select (g.Key, g.Count())
}
|> Seq.iter (fun (age, count) -> printfn "%s %d" (age.Print()) count)
printfn "\nGroup students by age where age > 10."
query {
   for student in db.Student do
   groupBy student.Age into g
   where (g.Key.HasValue && g.Key.Value > 10)
   select (g, g.Key)
}
|> Seq.iter (fun (students, age) ->
   printfn "Age: %s" (age.Value.ToString())
   students
   |> Seq.iter (fun student -> printfn "%s" student.Name))
printfn "\nGroup students by age and print counts of number of students at each age with more than 1 student."
query {
   for student in db.Student do
   groupBy student.Age into group
   where (group.Count() > 1)
   select (group.Key, group.Count())
}
|> Seq.iter (fun (age, ageCount) ->
   printfn "Age: %s Count: %d" (age.Print()) ageCount)
printfn "\nGroup students by age and sum ages."
query {
   for student in db.Student do
   groupBy student.Age into g
   let total = query { for student in g do sumByNullable student.Age }
   select (g.Key, g.Count(), total)
}
|> Seq.iter (fun (age, count, total) ->
   printfn "Age: %d" (age.GetValueOrDefault())
   printfn "Count: %d" count
   printfn "Total years: %s" (total.ToString()))
printfn "\nGroup students by age and count number of students at each age, and display all with count > 1 in descending order of count."
query {
   for student in db.Student do
   groupBy student.Age into g
   where (g.\text{Count}() > 1)sortByDescending (g.Count())
   select (g.Key, g.Count())
}
|> Seq.iter (fun (age, myCount) ->
   printfn "Age: %s" (age.Print())
   printfn "Count: %d" myCount)
printfn "\n Select students from a set of IDs"
let idList = [1; 2; 5; 10]
let idQuery =
  query { for id in idList do select id }
query {
   for student in db.Student do
   where (idQuery.Contains(student.StudentID))
   select student
}
|> Seq.iter (fun student ->
   printfn "Name: %s" student.Name)
printfn "\nLook for students with Name match _e%% pattern and take first two."
query {
   for student in db.Student do
   where (SqlMethods.Like( student.Name, "_e%") )
   select student
   take 2
}
```

```
|> Seq.iter (fun student -> printfn "%s" student.Name)
printfn "\nLook for students with Name matching [abc]%% pattern."
query {
   for student in db.Student do
   where (SqlMethods.Like( student.Name, "[abc]%") )
   select student
}
|> Seq.iter (fun student -> printfn "%s" student.Name)
printfn "\nLook for students with name matching [^abc]%% pattern."
query {
   for student in db.Student do
   where (SqlMethods.Like( student.Name, "[^abc]%") )
   select student
}
|> Seq.iter (fun student -> printfn "%s" student.Name)
printfn "\nLook for students with name matching [^abc]%% pattern and select ID."
query {
   for n in db.Student do
   where (SqlMethods.Like( n.Name, "[^abc]%") )
   select n.StudentID
}
|> Seq.iter (fun id -> printfn "%d" id)
printfn "\n Using Contains as a query filter."
query ffor student in db.Student do
   where (student.Name.Contains("a"))
   select student
}
|> Seq.iter (fun student -> printfn "%s" student.Name)
printfn "\nSearching for names from a list."
let names = \lceil \cdot \rceil"a";"b";"c"|]
query {
   for student in db.Student do
   if names.Contains (student.Name) then select student
}
|> Seq.iter (fun student -> printfn "%s" student.Name)
printfn "\nJoin Student and CourseSelection tables."
query {
   for student in db.Student do
   join selection in db.CourseSelection
       on (student.StudentID = selection.StudentID)
   select (student, selection)
}
|> Seq.iter (fun (student, selection) -> printfn "%d %s %d" student.StudentID student.Name selection.CourseID)
printfn "\nLeft Join Student and CourseSelection tables."
query {
   for student in db.Student do
   leftOuterJoin selection in db.CourseSelection
       on (student.StudentID = selection.StudentID) into result
   for selection in result.DefaultIfEmpty() do
   select (student, selection)
}
|> Seq.iter (fun (student, selection) ->
   let selectionID, studentID, courseID =
       match selection with
        | null -> "NULL", "NULL", "NULL"
        | sel -> (sel.ID.ToString(), sel.StudentID.ToString(), sel.CourseID.ToString())
   printfn "%d %s %d %s %s %s" student.StudentID student.Name (student.Age.GetValueOrDefault()) selectionID studentID courseID)
printfn "\nJoin with count"
query {
   for n in db.Student do
   join e in db.CourseSelection
      on (n.StudentID = e.StudentID)
   count
}
|> printfn "%d"
printfn "\n Join with distinct."
query {
   for student in db.Student do
   join selection in db.CourseSelection
      on (student.StudentID = selection.StudentID)
   distinct
}
|> Seq.iter (fun (student, selection) -> printfn "%s %d" student.Name selection.CourseID)
printfn "\n Join with distinct and count."
query {
   for n in db.Student do
    join e in db.CourseSelection
        on (n.StudentID = e.StudentID)
```
}

distinct

```
count
}
|> printfn "%d"
printfn "\n Selecting students with age between 10 and 15."
query {
   for student in db.Student do
   where (student.Age.Value >= 10 && student.Age.Value < 15)
   select student
}
|> Seq.iter (fun student -> printfn "%s" student.Name)
printfn "\n Selecting students with age either 11 or 12."
query {
   for student in db.Student do
   where (student.Age.Value = 11 || student.Age.Value = 12)
   select student
}
|> Seq.iter (fun student -> printfn "%s" student.Name)
printfn "\n Selecting students in a certain age range and sorting."
query {
   for n in db.Student do
   where (n \text{Age Value} = 12 || n \text{Age Value} = 13)sortByNullableDescending n.Age
   select n
}
|> Seq.iter (fun student -> printfn "%s %s" student.Name (student.Age.Print()))
printfn "\n Selecting students with certain ages, taking account of possibility of nulls."
query {
   for student in db.Student do
   where
       ((student.Age.HasValue && student.Age.Value = 11) ||
        (student.Age.HasValue && student.Age.Value = 12))
   sortByDescending student.Name
   select student.Name
   take 2
}
|> Seq.iter (fun name -> printfn "%s" name)
printfn "\n Union of two queries."
module Queries =
  let query1 = query {
       for n in db.Student do
       select (n.Name, n.Age)
    }
   let query2 = query {
       for n in db.LastStudent do
       select (n.Name, n.Age)
   }
   query2.Union (query1)
   |> Seq.iter (fun (name, age) -> printfn "%s %s" name (age.Print()))
printfn "\n Intersect of two queries."
module Queries2 =
   let query1 = query {
      for n in db.Student do
       select (n.Name, n.Age)
   \rightarrowlet query2 = query {
       for n in db.LastStudent do
       select (n.Name, n.Age)
   }
   query1.Intersect(query2)
   |> Seq.iter (fun (name, age) -> printfn "%s %s" name (age.Print()))
printfn "\n Using if statement to alter results for special value."
query {
   for student in db.Student do
   select
       (if student.Age.HasValue && student.Age.Value = -1 then
           (student.StudentID, System.Nullable<int>(100), student.Age)
        else (student.StudentID, student.Age, student.Age))
}
|> Seq.iter (fun (id, value, age) -> printfn "%d %s %s" id (value.Print()) (age.Print()))
printfn "\n Using if statement to alter results special values."
query {
   for student in db.Student do
   select
       (if student.Age.HasValue && student.Age.Value = -1 then
           (student.StudentID, System.Nullable<int>(100), student.Age)
        elif student.Age.HasValue && student.Age.Value = 0 then
            (student.StudentID, System.Nullable<int>(100), student.Age)
         else (student.StudentID, student.Age, student.Age))
```
distinct

```
else (student.StudentID, student.Age, student.Age))
}
|> Seq.iter (fun (id, value, age) -> printfn "%d %s %s" id (value.Print()) (age.Print()))
printfn "\n Multiple table select."
query {
   for student in db.Student do
   for course in db.Course do
   select (student, course)
}
|> Seq.iteri (fun index (student, course) ->
   if index = 0 then
       printfn "StudentID Name Age CourseID CourseName"
   printfn "%d %s %s %d %s" student.StudentID student.Name (student.Age.Print()) course.CourseID course.CourseName)
printfn "\nMultiple Joins"
query {
   for student in db.Student do
   join courseSelection in db.CourseSelection
       on (student.StudentID = courseSelection.StudentID)
   ioin course in db.Course
       on (courseSelection.CourseID = course.CourseID)
   select (student.Name, course.CourseName)
}
|> Seq.iter (fun (studentName, courseName) -> printfn "%s %s" studentName courseName)
printfn "\nMultiple Left Outer Joins"
query {
   for student in db.Student do
   leftOuterJoin courseSelection in db.CourseSelection
      on (student.StudentID = courseSelection.StudentID) into g1
   for courseSelection in g1.DefaultIfEmpty() do
   leftOuterJoin course in db.Course
      on (courseSelection.CourseID = course.CourseID) into g2
   for course in g2.DefaultIfEmpty() do
   select (student.Name, course.CourseName)
}
|> Seq.iter (fun (studentName, courseName) -> printfn "%s %s" studentName courseName)
```
And here is the full output when this code is run in  $F#$  Interactive.

```
--> Referenced 'C:\Program Files (x86)\Reference Assemblies\Microsoft\FSharp\3.0\Runtime\v4.0\Type Providers\FSharp.Data.TypeProviders.dll'
--> Referenced 'C:\Windows\Microsoft.NET\Framework\v4.0.30319\System.Data.dll'
--> Referenced 'C:\Windows\Microsoft.NET\Framework\v4.0.30319\System.Data.Linq.dll'
contains query operator
Binding session to 'C:\Users\ghogen\AppData\Local\Temp\tmp5E3C.dll'...
Binding session to 'C:\Users\ghogen\AppData\Local\Temp\tmp611A.dll'...
Is at least one student age 11? true
count query operator
Number of students: 8
last query operator.
Last number: 21
lastOrDefault query operator.
lastOrDefault: 21
exactlyOne query operator.
Student with StudentID = 1 is Abercrombie, Kim
exactlyOneOrDefault query operator.
Student with StudentID = 1 is Abercrombie, Kim
headOrDefault query operator.
head student is Abercrombie, Kim
select query operator.
StudentID, Name: 1 Abercrombie, Kim
StudentID, Name: 2 Abolrous, Hazen
StudentID, Name: 3 Hance, Jim
StudentID, Name: 4 Adams, Terry
StudentID, Name: 5 Hansen, Claus
StudentID, Name: 6 Penor, Lori
StudentID, Name: 7 Perham, Tom
StudentID, Name: 8 Peng, Yun-Feng
where query operator.
StudentID, Name: 5 Hansen, Claus
StudentID, Name: 6 Penor, Lori
StudentID, Name: 7 Perham, Tom
StudentID, Name: 8 Peng, Yun-Feng
```
maxBy query operator.

groupBy query operator. Age: NULL Count at that age: 1 Age: 10 Count at that age: 1 Age: 11 Count at that age: 1 Age: 12 Count at that age: 3 Age: 13 Count at that age: 1 Age: 14 Count at that age: 1 sortBy query operator. StudentID, Name: 1 Abercrombie, Kim StudentID, Name: 2 Abolrous, Hazen StudentID, Name: 4 Adams, Terry StudentID, Name: 3 Hance, Jim StudentID, Name: 5 Hansen, Claus StudentID, Name: 8 Peng, Yun-Feng StudentID, Name: 6 Penor, Lori StudentID, Name: 7 Perham, Tom sortByDescending query operator. StudentID, Name: 7 Perham, Tom StudentID, Name: 6 Penor, Lori StudentID, Name: 8 Peng, Yun-Feng StudentID, Name: 5 Hansen, Claus StudentID, Name: 3 Hance, Jim StudentID, Name: 4 Adams, Terry StudentID, Name: 2 Abolrous, Hazen StudentID, Name: 1 Abercrombie, Kim thenBy query operator. StudentID, Name: 10 Abercrombie, Kim StudentID, Name: 11 Hansen, Claus StudentID, Name: 12 Adams, Terry StudentID, Name: 12 Hance, Jim StudentID, Name: 12 Perham, Tom StudentID, Name: 13 Penor, Lori StudentID, Name: 14 Abolrous, Hazen thenByDescending query operator. StudentID, Name: 10 Abercrombie, Kim StudentID, Name: 11 Hansen, Claus StudentID, Name: 12 Perham, Tom StudentID, Name: 12 Hance, Jim StudentID, Name: 12 Adams, Terry StudentID, Name: 13 Penor, Lori StudentID, Name: 14 Abolrous, Hazen groupValBy query operator. Age: NULL Count at that age: 1 Name: Peng, Yun-Feng Age: 10 Count at that age: 1 Name: Abercrombie, Kim Age: 11 Count at that age: 1 Name: Hansen, Claus Age: 12 Count at that age: 3 Name: Hance, Jim Name: Adams, Terry Name: Perham, Tom Age: 13 Count at that age: 1 Name: Penor, Lori Age: 14 Count at that age: 1 Name: Abolrous, Hazen sumByNullable query operator Sum of ages: 84 minByNullable Minimum age: 10 maxByNullable Maximum age: 14 averageBy Average student ID: 4.500000 averageByNullable Average age: 12 find query operator Found a match with StudentID = 1 all query operator Do all students have a comma in the name? true

head query operator Found the head student with StudentID =  $1$ 

```
nth query operator
Third number is 11
skip query operator
StudentID = 2StudentID = 3StudentID = 4StudentID = 5
StudentID = 6StudentID = 7
StudentID = 8
skipWhile query operator
Number = 5
Number = 7
Number = 11Number = 18Number = 21sumBy query operator
Sum of student IDs: 36
take query operator
StudentID = 1StudentID = 2
takeWhile query operator
Number = 1
Number = 5Number = 7
sortByNullable query operator
StudentID, Name, Age: 8 Peng, Yun-Feng NULL
StudentID, Name, Age: 1 Abercrombie, Kim 10
StudentID, Name, Age: 5 Hansen, Claus 11
StudentID, Name, Age: 7 Perham, Tom 12
StudentID, Name, Age: 3 Hance, Jim 12
StudentID, Name, Age: 4 Adams, Terry 12
StudentID, Name, Age: 6 Penor, Lori 13
StudentID, Name, Age: 2 Abolrous, Hazen 14
sortByNullableDescending query operator
StudentID, Name, Age: 2 Abolrous, Hazen 14
StudentID, Name, Age: 6 Penor, Lori 13
StudentID, Name, Age: 7 Perham, Tom 12
StudentID, Name, Age: 3 Hance, Jim 12
StudentID, Name, Age: 4 Adams, Terry 12
StudentID, Name, Age: 5 Hansen, Claus 11
StudentID, Name, Age: 1 Abercrombie, Kim 10
StudentID, Name, Age: 8 Peng, Yun-Feng NULL
thenByNullable query operator
StudentID, Name, Age: 1 Abercrombie, Kim 10
StudentID, Name, Age: 2 Abolrous, Hazen 14
StudentID, Name, Age: 4 Adams, Terry 12
StudentID, Name, Age: 3 Hance, Jim 12
StudentID, Name, Age: 5 Hansen, Claus 11
StudentID, Name, Age: 8 Peng, Yun-Feng NULL
StudentID, Name, Age: 6 Penor, Lori 13
StudentID, Name, Age: 7 Perham, Tom 12
thenByNullableDescending query operator
StudentID, Name, Age: 1 Abercrombie, Kim 10
StudentID, Name, Age: 2 Abolrous, Hazen 14
StudentID, Name, Age: 4 Adams, Terry 12
StudentID, Name, Age: 3 Hance, Jim 12
StudentID, Name, Age: 5 Hansen, Claus 11
StudentID, Name, Age: 8 Peng, Yun-Feng NULL
StudentID, Name, Age: 6 Penor, Lori 13
StudentID, Name, Age: 7 Perham, Tom 12
All students:
Abercrombie, Kim 1 10
Abolrous, Hazen 2 14
Hance, Jim 3 12
Adams, Terry 4 12
Hansen, Claus 5 11
Penor, Lori 6 13
Perham, Tom 7 12
Peng, Yun-Feng 8 NULL
Count of students:
Student count: 8
Exists.
"Abercrombie, Kim"
"Abolrous, Hazen"
"Hance, Jim"
```
"Adams, Terry" "Hansen, Claus"
```
Group by age and count
NULL 1
10 1
11 1
12 3
13 1
14 1
Group value by age.
NULL 1
10 1
11 1
12 3
13 1
14 1
Group students by age where age > 10.
Age: 11
Hansen, Claus
Age: 12
Hance, Jim
Adams, Terry
Perham, Tom
Age: 13
Penor, Lori
Age: 14
Abolrous, Hazen
Group students by age and print counts of number of students at each age with more than 1 student.
Age: 12 Count: 3
Group students by age and sum ages.
Age: 0
Count: 1
Total years:
Age: 10
Count: 1
Total years: 10
Age: 11
Count: 1
Total years: 11
Age: 12
Count: 3
Total years: 36
Age: 13
Count: 1
Total years: 13
Age: 14
Count: 1
Total years: 14
Group students by age and count number of students at each age, and display all with count > 1 in descending order of count.
Age: 12
Count: 3
Select students from a set of IDs
Name: Abercrombie, Kim
Name: Abolrous, Hazen
Name: Hansen, Claus
Look for students with Name match _e% pattern and take first two.
Penor, Lori
Perham, Tom
Look for students with Name matching [abc]% pattern.
Abercrombie, Kim
Abolrous, Hazen
Adams, Terry
Look for students with name matching [^abc]% pattern.
Hance, Jim
Hansen, Claus
Penor, Lori
Perham, Tom
Peng, Yun-Feng
Look for students with name matching [^abc]% pattern and select ID.
3
5
6
7
8
Using Contains as a query filter.
Abercrombie, Kim
Abolrous, Hazen
Hance, Jim
Adams, Terry
```
"Perham, Tom"

```
Hansen, Claus
Perham, Tom
Searching for names from a list.
Join Student and CourseSelection tables.
2 Abolrous, Hazen 2
3 Hance, Jim 3
5 Hansen, Claus 5
2 Abolrous, Hazen 2
5 Hansen, Claus 5
6 Penor, Lori 6
3 Hance, Jim 3
2 Abolrous, Hazen 2
1 Abercrombie, Kim 1
2 Abolrous, Hazen 2
5 Hansen, Claus 5
2 Abolrous, Hazen 2
3 Hance, Jim 3
2 Abolrous, Hazen 2
3 Hance, Jim 3
Left Join Student and CourseSelection tables.
1 Abercrombie, Kim 10 9 3 1
2 Abolrous, Hazen 14 1 1 2
2 Abolrous, Hazen 14 4 2 2
2 Abolrous, Hazen 14 8 3 2
2 Abolrous, Hazen 14 10 4 2
2 Abolrous, Hazen 14 12 4 2
2 Abolrous, Hazen 14 14 5 2
3 Hance, Jim 12 2 1 3
3 Hance, Jim 12 7 2 3
3 Hance, Jim 12 13 5 3
3 Hance, Jim 12 15 7 3
4 Adams, Terry 12 NULL NULL NULL
5 Hansen, Claus 11 3 1 5
5 Hansen, Claus 11 5 2 5
5 Hansen, Claus 11 11 4 5
6 Penor, Lori 13 6 2 6
7 Perham, Tom 12 NULL NULL NULL
8 Peng, Yun-Feng 0 NULL NULL NULL
Join with count
15
Join with distinct.
Abercrombie, Kim 2
Abercrombie, Kim 3
Abercrombie, Kim 5
Abolrous, Hazen 2
Abolrous, Hazen 5
Abolrous, Hazen 6
Abolrous, Hazen 3
Hance, Jim 2
Hance, Jim 1
Adams, Terry 2
Adams, Terry 5
Adams, Terry 2
Hansen, Claus 3
Hansen, Claus 2
Perham, Tom 3
Join with distinct and count.
15
Selecting students with age between 10 and 15.
Abercrombie, Kim
Abolrous, Hazen
Hance, Jim
Adams, Terry
Hansen, Claus
Penor, Lori
Perham, Tom
Selecting students with age either 11 or 12.
Hance, Jim
Adams, Terry
Hansen, Claus
Perham, Tom
Selecting students in a certain age range and sorting.
Penor, Lori 13
Perham, Tom 12
Hance, Jim 12
Adams, Terry 12
Selecting students with certain ages, taking account of possibility of nulls.
Hance, Jim
Adams, Terry
```
Union of two queries. Abercrombie, Kim 10 Abolrous, Hazen 14 Hance, Jim 12 Adams, Terry 12 Hansen, Claus 11 Penor, Lori 13 Perham, Tom 12 Peng, Yun-Feng NULL Intersect of two queries. Using if statement to alter results for special value. 10 10 14 14 12 12 12 12 11 11 13 13 12 12 NULL NULL Using if statement to alter results special values. 10 10 14 14 12 12 12 12 11 11 13 13 12 12 NULL NULL Multiple table select. StudentID Name Age CourseID CourseName Abercrombie, Kim 10 1 Algebra I Abolrous, Hazen 14 1 Algebra I Hance, Jim 12 1 Algebra I Adams, Terry 12 1 Algebra I Hansen, Claus 11 1 Algebra I Penor, Lori 13 1 Algebra I Perham, Tom 12 1 Algebra I Peng, Yun-Feng NULL 1 Algebra I Abercrombie, Kim 10 2 Trigonometry Abolrous, Hazen 14 2 Trigonometry Hance, Jim 12 2 Trigonometry Adams, Terry 12 2 Trigonometry Hansen, Claus 11 2 Trigonometry Penor, Lori 13 2 Trigonometry Perham, Tom 12 2 Trigonometry Peng, Yun-Feng NULL 2 Trigonometry Abercrombie, Kim 10 3 Algebra II Abolrous, Hazen 14 3 Algebra II Hance, Jim 12 3 Algebra II Adams, Terry 12 3 Algebra II Hansen, Claus 11 3 Algebra II Penor, Lori 13 3 Algebra II Perham, Tom 12 3 Algebra II Peng, Yun-Feng NULL 3 Algebra II Abercrombie, Kim 10 4 History Abolrous, Hazen 14 4 History Hance, Jim 12 4 History Adams, Terry 12 4 History Hansen, Claus 11 4 History Penor, Lori 13 4 History Perham, Tom 12 4 History Peng, Yun-Feng NULL 4 History Abercrombie, Kim 10 5 English Abolrous, Hazen 14 5 English Hance, Jim 12 5 English Adams, Terry 12 5 English Hansen, Claus 11 5 English Penor, Lori 13 5 English Perham, Tom 12 5 English Peng, Yun-Feng NULL 5 English Abercrombie, Kim 10 6 French Abolrous, Hazen 14 6 French Hance, Jim 12 6 French Adams, Terry 12 6 French Hansen, Claus 11 6 French Penor, Lori 13 6 French Perham, Tom 12 6 French Peng, Yun-Feng NULL 6 French Abercrombie, Kim 10 7 Chinese Abolrous, Hazen 14 7 Chinese Hance, Jim 12 7 Chinese Adams, Terry 12 7 Chinese Hansen, Claus 11 7 Chinese Penor, Lori 13 7 Chinese Perham, Tom 12 7 Chinese Peng, Yun-Feng NULL 7 Chinese

```
Multiple Joins
Abercrombie, Kim Trigonometry
Abercrombie, Kim Algebra II
Abercrombie, Kim English
Abolrous, Hazen Trigonometry
Abolrous, Hazen English
Abolrous, Hazen French
Abolrous, Hazen Algebra II
Hance, Jim Trigonometry
Hance, Jim Algebra I
Adams, Terry Trigonometry
Adams, Terry English
Adams, Terry Trigonometry
Hansen, Claus Algebra II
Hansen, Claus Trigonometry
Perham, Tom Algebra II
Multiple Left Outer Joins
Abercrombie, Kim Trigonometry
Abercrombie, Kim Algebra II
Abercrombie, Kim English
Abolrous, Hazen Trigonometry
Abolrous, Hazen English
Abolrous, Hazen French
Abolrous, Hazen Algebra II
Hance, Jim Trigonometry
Hance, Jim Algebra I
Adams, Terry Trigonometry
Adams, Terry English
Adams, Terry Trigonometry
Hansen, Claus Algebra II
Hansen, Claus Trigonometry
Penor, Lori
Perham, Tom Algebra II
Peng, Yun-Feng
type schema
val db : schema.ServiceTypes.SimpleDataContextTypes.MyDatabase1
val student : System.Data.Linq.Table<schema.ServiceTypes.Student>
val data : int list = [1; 5; 7; 11; 18; 21]
type Nullable<'T
               when 'T : (new : unit -> 'T) and 'T : struct and
                    'T :> System.ValueType> with
 member Print : unit -> string
val num : int = 21val student2 : schema.ServiceTypes.Student
val student3 : schema.ServiceTypes.Student
val student4 : schema.ServiceTypes.Student
val student5 : int = 1
val student6 : int = 8
val idList : int list = [1; 2; 5; 10]
val idQuery : seq<int>
val names : string [] = [|"a"; "b"; "c"|]
module Queries = begin
 val query1 : System.Linq.IQueryable<string * System.Nullable<int>>
 val query2 : System.Linq.IQueryable<string * System.Nullable<int>>
end
module Queries2 = begin
  val query1 : System.Linq.IQueryable<string * System.Nullable<int>>
  val query2 : System.Linq.IQueryable<string * System.Nullable<int>>
end
```
8 Peng, Yun-Feng NULL 7 Chinese

### See Also

F# [Language](#page-933-0) Reference

[Linq.QueryBuilder](https://msdn.microsoft.com/visualfsharpdocs/conceptual/linq.querybuilder-class-%5bfsharp%5d) Class

<span id="page-1191-0"></span>[Computation](#page-1157-0) Expressions

5/4/2018 • 7 minutes to read • Edit [Online](https://github.com/dotnet/docs/blob/master/docs/fsharp/language-reference/code-quotations.md)

#### **NOTE**

The API reference link will take you to MSDN. The docs.microsoft.com API reference is not complete.

This topic describes *code quotations*, a language feature that enables you to generate and work with F# code expressions programmatically. This feature lets you generate an abstract syntax tree that represents F# code. The abstract syntax tree can then be traversed and processed according to the needs of your application. For example, you can use the tree to generate F# code or generate code in some other language.

### Quoted Expressions

A *quoted expression* is an F# expression in your codethat is delimited in such a way that it is not compiled as part of your program, but instead is compiled into an object that represents an F# expression. You can mark a quoted expression in one of two ways: either with type information or without type information. If you want to include type information, you use the symbols  $\langle\text{ }e\mid$  and  $\text{ }e\triangleright$  to delimit the quoted expression. If you do not need type information, you use the symbols <@@ and @@> . The following code shows typed and untyped quotations.

```
open Microsoft.FSharp.Quotations
// A typed code quotation.
let expr : Expr<int> = \langle \emptyset 1 + 1 \emptyset \rangle// An untyped code quotation.
let expr2 : Expr = \langle \phi \phi \rangle 1 + 1 \langle \phi \phi \rangle
```
Traversing a large expression tree is faster if you do not include type information. The resulting type of an expression quoted with the typed symbols is Expr<'T>, where the type parameter has the type of the expression as determined by the F# compiler's type inference algorithm. When you use code quotations without type information, the type of the quoted expression is the non-generic type [Expr](https://msdn.microsoft.com/library/ed6a2caf-69d4-45c2-ab97-e9b3be9bce65). You can call the [Raw](https://msdn.microsoft.com/library/47fb94f1-e77f-4c68-aabc-2b0ba40d59c2) property on the typed Expr. class to obtain the untyped  $\sqrt{\frac{1}{2}}$  Expr object.

There are a variety of static methods that allow you to generate F# expression objects programmatically in the Expr class without using quoted expressions.

Note that a code quotation must include a complete expression. For a let binding, for example, you need both the definition of the bound name and an additional expression that uses the binding. In verbose syntax, this is an expression that follows the in keyword. At the top-level in a module, this is just the next expression in the module, but in a quotation, it is explicitly required.

Therefore, the following expression is not valid.

```
// Not valid:
1/6 let f x = x + 1 \omega
```
But the following expressions are valid.

```
// Valid:
<@ let f x = x + 10 in f 20 @>
// Valid:
<@
   let f x = x + 10f 20
\omega
```
To use code quotations, you must add an import declaration (by using the open keyword) that opens the [Microsoft.FSharp.Quotations](https://msdn.microsoft.com/library/e9ce8a3a-e00c-4190-bad5-cce52ee089b2) namespace.

The F# PowerPack provides support for evaluating and executing F# expression objects.

### Expr Type

An instance of the Expr type represents an F# expression. Both the generic and the non-generic Expr types are documented in the F# library documentation. For more information, see [Microsoft.FSharp.Quotations](https://msdn.microsoft.com/visualfsharpdocs/conceptual/microsoft.fsharp.quotations-namespace-%5bfsharp%5d) Namespace and [Quotations.Expr](https://msdn.microsoft.com/visualfsharpdocs/conceptual/quotations.expr-class-%5bfsharp%5d) Class.

### Splicing Operators

Splicing enables you to combine literal code quotations with expressions that you have created programmatically or from another code quotation. The % and  $\frac{1}{8}$  operators enable you to add an F# expression object into a code quotation. You use the % operator to insert a typed expression object into a typed quotation; you use the **xx** operator to insert an untyped expression object into an untyped quotation. Both operators are unary prefix operators. Thus if expr is an untyped expression of type Expr , the following code is valid.

```
<@@ 1 + %%expr @@>
```
And if expr is a typed quotation of type Expreints, the following code is valid.

<@ 1 + %expr @>

### Example

#### **Description**

The following example illustrates the use of code quotations to put F# code into an expression object and then print the F# code that represents the expression. A function println is defined that contains a recursive function print that displays an F# expression object (of type Expr ) in a friendly format. There are several active patterns in the [Microsoft.FSharp.Quotations.Patterns](https://msdn.microsoft.com/library/093944a9-c752-403a-8983-5fcd5dbf92a4) and [Microsoft.FSharp.Quotations.DerivedPatterns](https://msdn.microsoft.com/library/d2434a6e-ae7b-4f3d-b567-c162938bc9cd) modules that can be used to analyze expression objects. This example does not include all the possible patterns that might appear in an F# expression. Any unrecognized pattern triggers a match to the wildcard pattern ( \_) and is rendered by using the Tostring method, which, on the Expr type, lets you know the active pattern to add to your match expression.

**Code**

module Print open Microsoft.FSharp.Quotations open Microsoft.FSharp.Quotations.Patterns open Microsoft.FSharp.Quotations.DerivedPatterns let println expr = let rec print expr = match expr with | Application(expr1, expr2) -> // Function application. print expr1 printf " " print expr2 | SpecificCall <@@ (+) @@> (\_, \_, exprList) -> // Matches a call to (+). Must appear before Call pattern. print exprList.Head printf  $" + "$ print exprList.Tail.Head | Call(exprOpt, methodInfo, exprList) -> // Method or module function call. match exprOpt with | Some expr -> print expr | None -> printf "%s" methodInfo.DeclaringType.Name printf ".%s(" methodInfo.Name if (exprList.IsEmpty) then printf ")" else print exprList.Head for expr in exprList.Tail do printf "," print expr printf ")"  $|$  Int32(n) -> printf "%d" n | Lambda(param, body) -> // Lambda expression. printf "fun (%s:%s) -> " param.Name (param.Type.ToString()) print body | Let(var, expr1, expr2) -> // Let binding. if (var.IsMutable) then printf "let mutable %s = " var.Name else printf "let %s = " var.Name print expr1 printf " in " print expr2 | PropertyGet(\_, propOrValInfo, \_) -> printf "%s" propOrValInfo.Name | String(str) -> printf "%s" str | Value(value, typ) -> printf "%s" (value.ToString()) | Var(var) -> printf "%s" var.Name  $\vert$   $\vert$  -> printf "%s" (expr.ToString()) print expr printfn "" let  $a = 2$ // exprLambda has type "(int -> int)". let exprLambda = <@ fun x -> x + 1 @> // exprCall has type unit. let exprCall =  $\langle \emptyset$  a + 1  $\emptyset \rangle$ 

```
println exprLambda
println exprCall
println <@@ let f x = x + 10 in f 10 @@>
```
### **Output**

```
fun (x:System.Int32) -> x + 1
a + 1
let f = fun (x:System.int32) \rightarrow x + 10 in f 10
```
### Example

#### **Description**

You can also use the three active patterns in the [ExprShape](https://msdn.microsoft.com/library/7685150e-2432-4d39-9338-57292eff18de) module to traverse expression trees with fewer active patterns. These active patterns can be useful when you want to traverse a tree but you do not need all the information in most of the nodes. When you use these patterns, any F# expression matches one of the following three patterns: ShapeVar if the expression is a variable, ShapeLambda if the expression is a lambda expression, or ShapeCombination if the expression is anything else. If you traverse an expression tree by using the active patterns as in the previous code example, you have to use many more patterns to handle all possible F# expression types, and your code will be more complex. For more information, see

#### [ExprShape.ShapeVar|ShapeLambda|ShapeCombination](https://msdn.microsoft.com/visualfsharpdocs/conceptual/exprshape.shapevarhshapelambdahshapecombination-active-pattern-%5bfsharp%5d) Active Pattern.

The following code example can be used as a basis for more complex traversals. In this code, an expression tree is created for an expression that involves a function call, add . The [SpecificCall](https://msdn.microsoft.com/library/05a77b21-20fe-4b9a-8e07-aa999538198d) active pattern is used to detect any call to add in the expression tree. This active pattern assigns the arguments of the call to the exprList value. In this case, there are only two, so these are pulled out and the function is called recursively on the arguments. The results are inserted into a code quotation that represents a call to mul by using the splice operator ( xx). The println function from the previous example is used to display the results.

The code in the other active pattern branches just regenerates the same expression tree, so the only change in the resulting expression is the change from add to mul.

#### **Code**

```
module Module1
open Print
open Microsoft.FSharp.Quotations
open Microsoft.FSharp.Quotations.DerivedPatterns
open Microsoft.FSharp.Quotations.ExprShape
let add x y = x + ylet mul x y = x * ylet rec substituteExpr expression =
    match expression with
    | SpecificCall <@@ add @@> (_, _, exprList) ->
        let lhs = substituteExpr exprList.Head
       let rhs = substituteExpr exprList.Tail.Head
       <@@ mul %%lhs %%rhs @@>
    | ShapeVar var -> Expr.Var var
    | ShapeLambda (var, expr) -> Expr.Lambda (var, substituteExpr expr)
    | ShapeCombination(shapeComboObject, exprList) ->
        RebuildShapeCombination(shapeComboObject, List.map substituteExpr exprList)
let expr1 = \langle @0 1 + (add 2 (add 3 4)) @0 \rangleprintln expr1
let expr2 = substituteExpr expr1
println expr2
```
#### **Output**

```
1 + Module1.add(2,Module1.add(3,4))
1 + Module1.mul(2,Module1.mul(3,4))
```
### See Also

F# [Language](#page-933-0) Reference

## The Fixed Keyword

5/4/2018 • 2 minutes to read • Edit [Online](https://github.com/dotnet/docs/blob/master/docs/fsharp/language-reference/fixed.md)

F# 4.1 introduces the Fixed keyword, which allows you to "pin" a local onto the stack to prevent it from being collected or moved during garbagecollection. It is used for low-level programming scenarios.

### Syntax

```
use ptr = fixed expression
```
### Remarks

This extends the syntax of expressions to allow extracting a pointer and binding it to a name which is prevented from being collected or moved during garbage-collection.

A pointer from an expression is fixed via the fixed keyword is bound to an identifier via the use keyword. The semantics of this are similar to resource management via the use keyword. The pointer is fixed while it is in scope, and once it is out of scope, it is no longer fixed. Fixed cannot be used outside the context of a use binding. You must bind the pointer to a name with use.

Use of fixed must occur within an expression in a function or a method. It cannot be used at a script-level or module-level scope.

Like all pointer code, this is an unsafe feature and will emit a warning when used.

### Example

```
open Microsoft.FSharp.NativeInterop
type Point = { mutable X: int; mutable Y: int}
let squareWithPointer (p: nativeptr<int>) =
    // Dereference the pointer at the 0th address.
   let mutable value = NativePtr.get p 0
   // Perform some work
   value <- value * value
   // Set the value in the pointer at the 0th address.
   NativePtr.set p 0 value
let pnt = { X = 1; Y = 2 }
printfn "pnt before - X: %d Y: %d" pnt.X pnt.Y // prints 1 and 2
// Note that the use of 'fixed' is inside a function.
// You cannot fix a pointer at a script-level or module-level scope.
let doPointerWork() =
   use ptr = fixed &pnt.Y
   // Square the Y value
   squareWithPointer ptr
   printfn "pnt after - X: %d Y: %d" pnt.X pnt.Y // prints 1 and 4
doPointerWork()
```
### See Also

[NativePtr](https://msdn.microsoft.com/visualfsharpdocs/conceptual/nativeinterop.nativeptr-module-%5Bfsharp%5D) Module

<span id="page-1197-0"></span>5/4/2018 • 4 minutes to read • Edit [Online](https://github.com/dotnet/docs/blob/master/docs/fsharp/language-reference/compiler-directives.md)

This topic describes processor directives and compiler directives.

### Preprocessor Directives

A preprocessor directive is prefixed with the # symbol and appears on a line by itself. It is interpreted by the preprocessor, which runs before the compiler itself.

The following table lists the preprocessor directives that are available in  $F#$ .

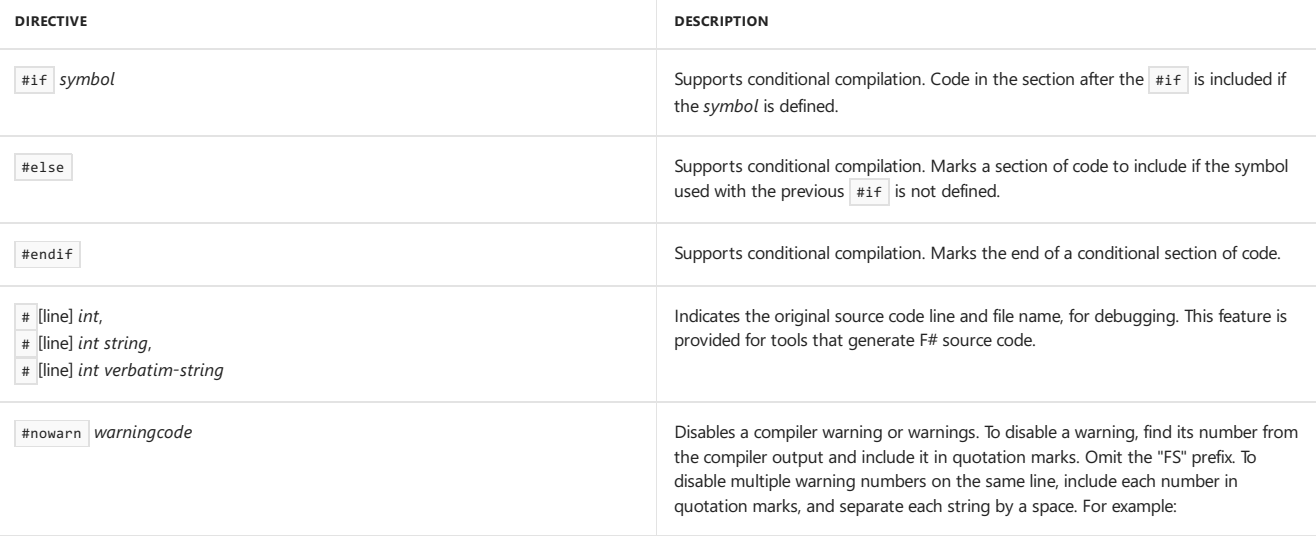

#### #nowarn "9" "40"

The effect of disabling a warning applies to the entire file, including portions of the file that precede the directive.

### Conditional Compilation Directives

Code that is deactivated by one of these directives appears dimmed in the Visual StudioCode Editor.

### **NOTE**

The behavior of the conditional compilation directives is not the same as it is in other languages. For example, you cannot use Boolean expressions involving symbols, and true and false have no special meaning. Symbols that you use in the if directive must be defined by the command line or in the project settings; there is no define preprocessor directive.

The following code illustrates the use of the  $\#$ if ,  $\#$ else , and  $\#$ endif directives. In this example, the code contains two versions of the definition of function1 . When VERSION1 is defined by using the[-definecompiler](https://msdn.microsoft.com/library/434394ae-0d4a-459c-a684-bffede519a04) option, thecode between the #if directiveand the #else directiveis activated. Otherwise, the code between #else and #endif is activated.

```
#if VERSION1
let function1 x -printfn "x: %d y: %d" x y
   x + 2 * y#else
let function1 x y =printfn "x: %d y: %d" x y
  x - 2 * v#endif
let result = function1 10 20
```
There is no #define preprocessor directive in F#. You must use the compiler option or project settings to define the symbols used by the #if directive.

Conditional compilation directives can be nested. Indentation is not significant for preprocessor directives.

### Line Directives

When building, the compiler reports errors in F# code by referencing line numbers on which each error occurs. These line numbers start at 1 for the first line in a file. However, if you are generating F# source code from another tool, the line numbers in the generated code are generally not of interest, because the errors in the generated F# code most likely arise from another source. The #line directive provides a way for authors of tools that generate F# source code to pass information about the original line numbers and source files to the generated F# code.

When you use the #line directive, file names must be enclosed in quotation marks. Unless the verbatim token ( $\omega$ ) appears in front of the string, you must escape backslash characters by using two backslash characters instead of one in order to use them in the path. The following are valid line tokens. In these examples, assume that the original file Script1 results in an automatically generated F# code file when it is run through a tool, and that the code at the location of these directives is generated from some tokens at line 25 in file Script1.

# 25 #line 25 #line 25 "C:\\Projects\\MyProject\\MyProject\\Script1" #line 25 @"C:\Projects\MyProject\MyProject\Script1" # 25 @"C:\Projects\MyProject\MyProject\Script1"

These tokens indicate that the F# code generated at this location is derived from some constructs at or near line  $25$  in Script1.

### Compiler Directives

Compiler directives resemble preprocessor directives, because they are prefixed with a # sign, but instead of being interpreted by the preprocessor, they are left for the compiler to interpret and act on.

The following table lists the compiler directive that is available in  $F#$ .

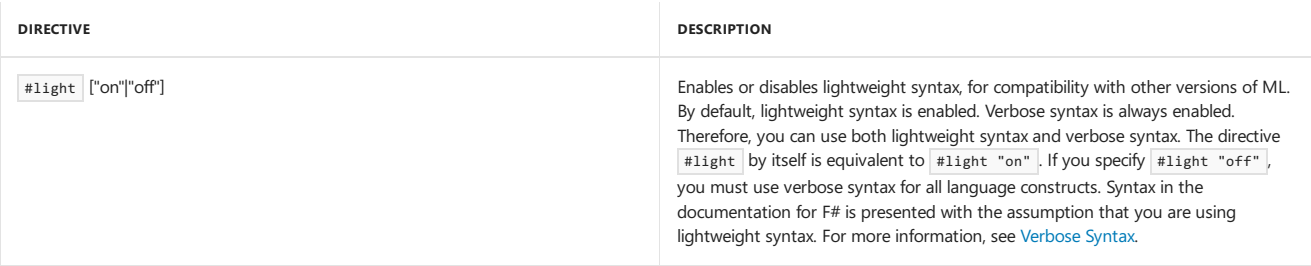

For interpreter (fsi.exe) directives, see Interactive [Programming](#page-876-0) with F#.

### See Also

F# [Language](#page-933-0) Reference

[Compiler](#page-1199-0) Options

# <span id="page-1199-0"></span>Compiler Options

5/4/2018 • 8 minutes to read • Edit [Online](https://github.com/dotnet/docs/blob/master/docs/fsharp/language-reference/compiler-options.md)

This topic describes compiler command-line options for the F# compiler, fsc.exe. The compilation environment can also be controlled by setting the project properties.

## Compiler Options Listed Alphabetically

The following table shows compiler options listed alphabetically. Some of the F# compiler options are similar to the C# compiler options. If that is the case,a link to the C# compiler options topic is provided.

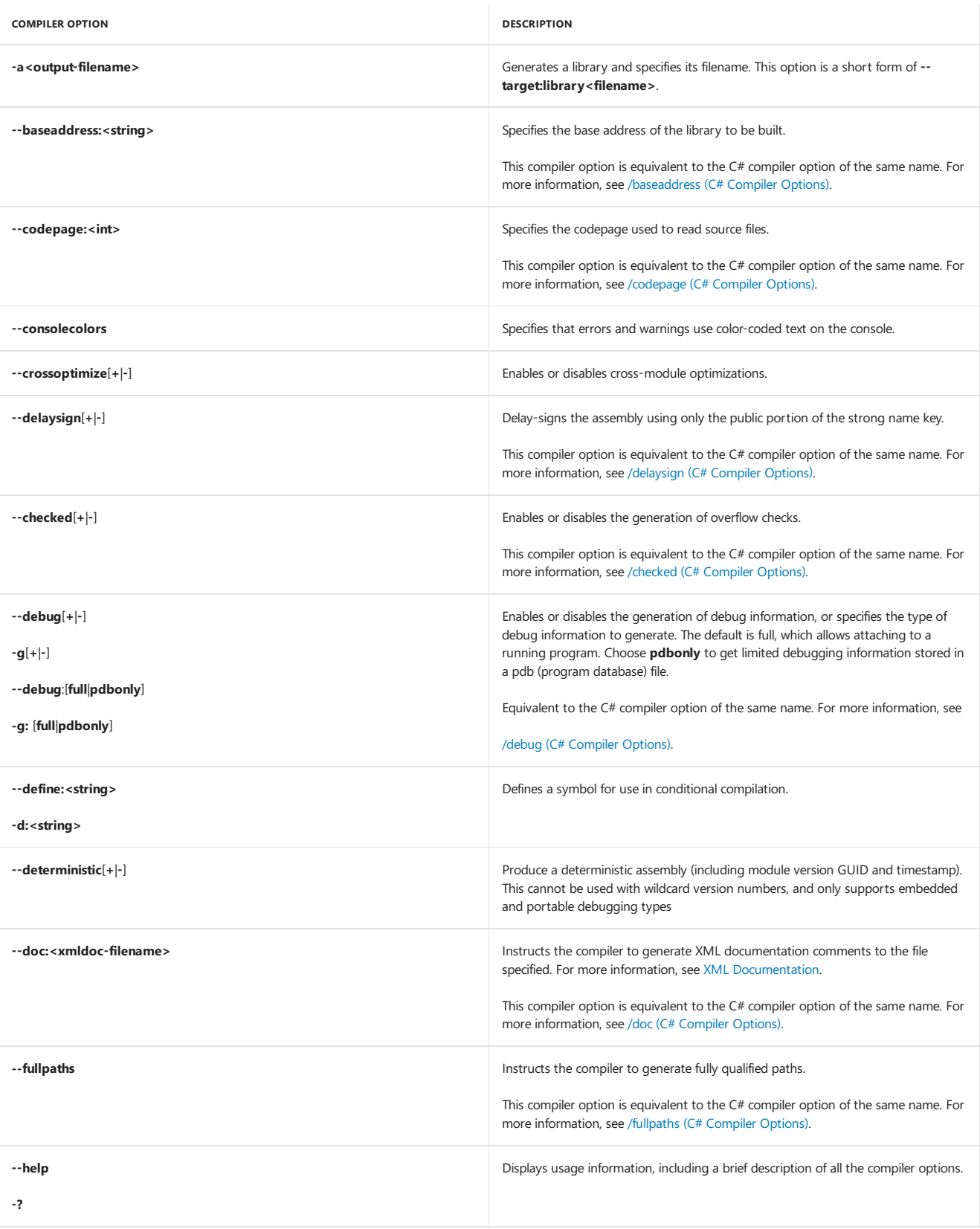

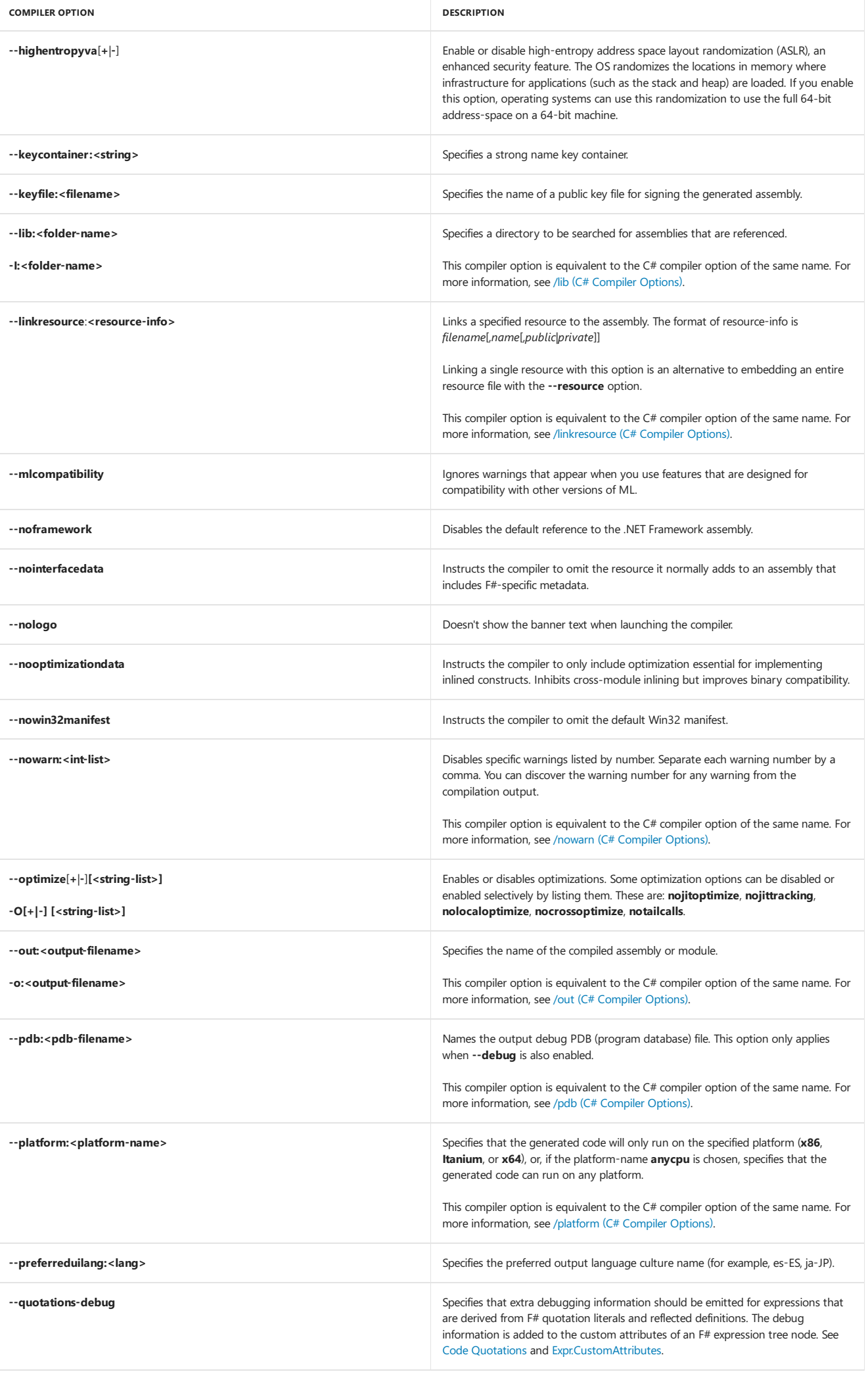

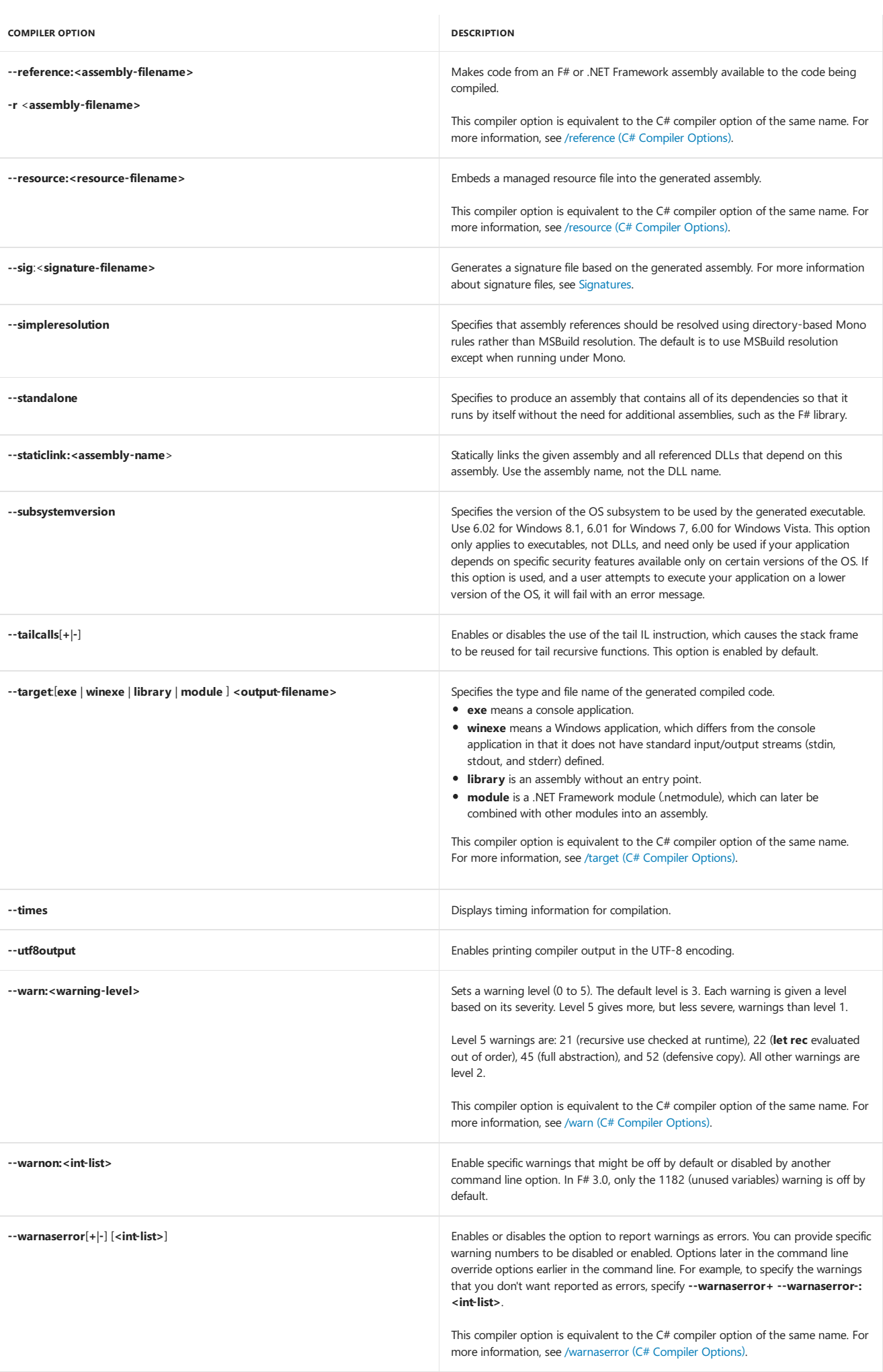

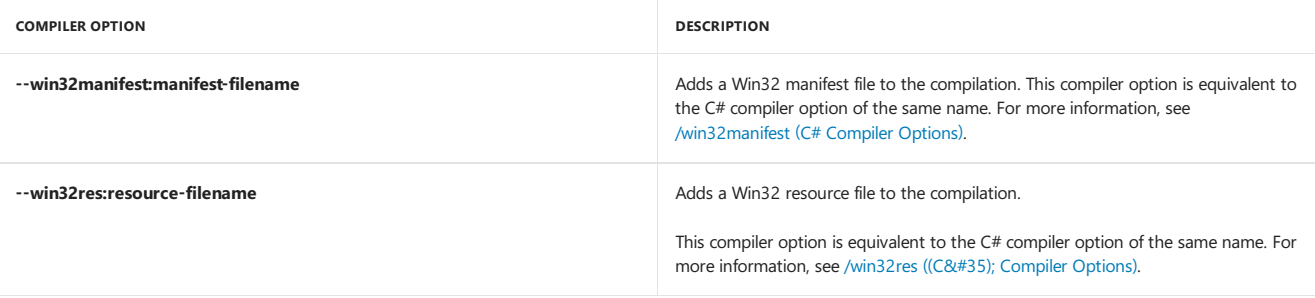

# Related Topics

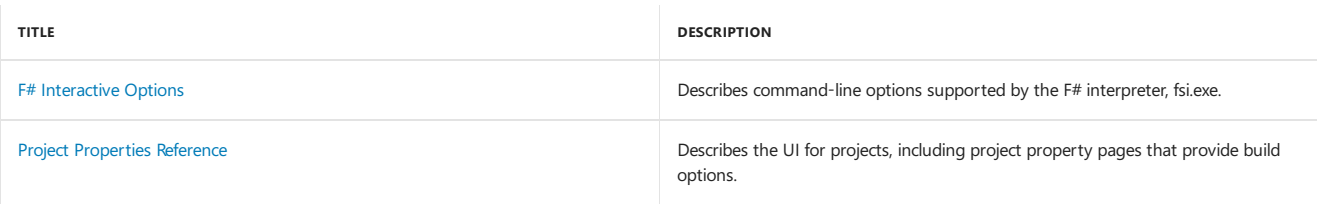

<span id="page-1203-0"></span>5/4/2018 • 3 minutes to read • Edit [Online](https://github.com/dotnet/docs/blob/master/docs/fsharp/language-reference/fsharp-interactive-options.md)

#### **NOTE**

This article currently describes the experience for Windows only. It will be rewritten.

This topic describes the command-line options supported by F# Interactive, fsi.exe . F# Interactive accepts many of the same command line options as the F# compiler, but also accepts some additional options.

### Using F# Interactive for Scripting

F# Interactive, Fsi.exe, can be launched interactively, or it can be launched from the command line to run a script. The command line syntax is

```
> fsi.exe [options] [ script-file [arguments] ]
```
The file extension for  $F#$  script files is  $.fsx$ .

### Table of F# Interactive Options

The following table summarizes the options supported by F# Interactive. You can set these options on the command-line or through the Visual Studio IDE.To set these options in the Visual Studio IDE, open the **Tools** menu, select **Options...**, then expand the**F# Tools** nodeand select**F# Interactive**.

Where lists appear in F# Interactive option arguments, list elements are separated by semicolons ( $\frac{1}{3}$ ).

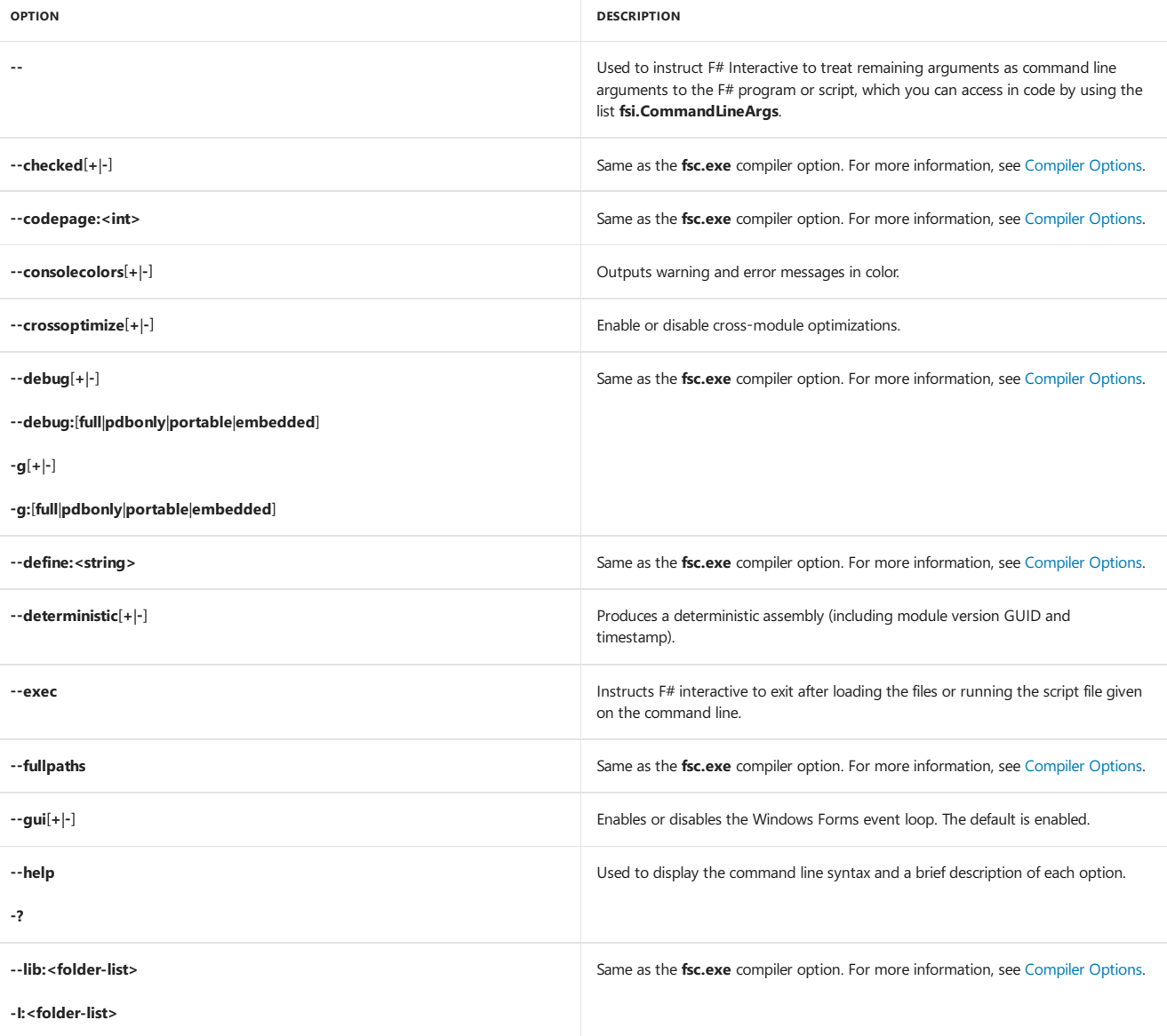

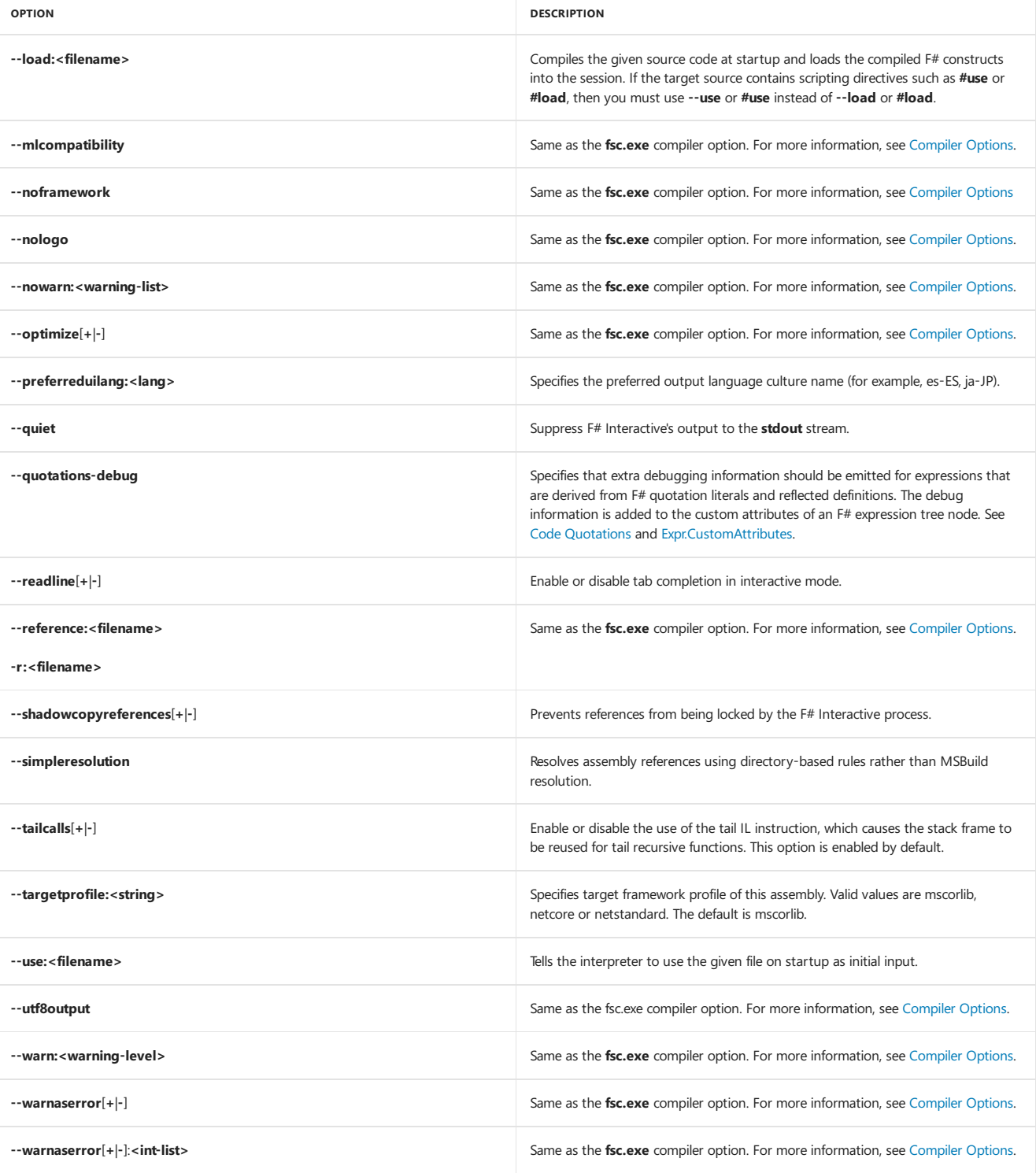

# Related Topics

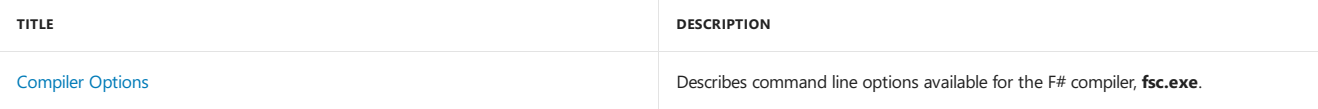

# Source Line, File, and Path Identifiers

The identifiers \_\_LINE\_\_, \_\_SOURCE\_DIRECTORY\_\_ and \_\_SOURCE\_FILE\_\_ are built-in values that enable you to access the source line number, directory and file name in your code.

### Syntax

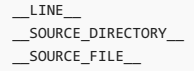

### Remarks

Each of these values has type  $\sqrt{\frac{1}{1 + \frac{1}{1}}$ 

The following table summarizes the source line, file, and path identifiers that are available in F#. These identifiers are not preprocessor macros; they are built-in values that are recognized by the compiler.

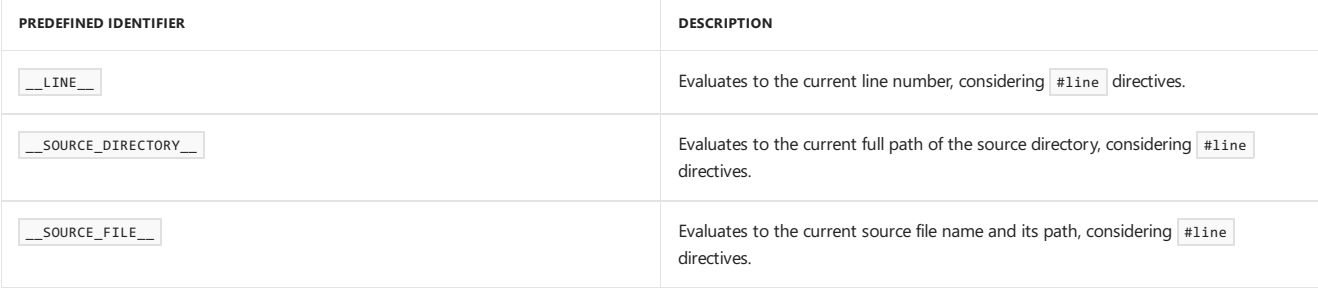

For more information about the #line directive, see Compiler [Directives](#page-1197-0).

### Example

The following code example demonstrates the use of these values.

```
let printSourceLocation() =
   printfn "Line: %s" __LINE__
    printfn "Source Directory: %s" __SOURCE_DIRECTORY__
    printfn "Source File: %s" __SOURCE_FILE__
printSourceLocation()
```
Output:

```
Line: 4
Source Directory: C:\Users\username\Documents\Visual Studio 2017\Projects\SourceInfo\SourceInfo
Source File: C:\Users\username\Documents\Visual Studio 2017\Projects\SourceInfo\SourceInfo\Program.fs
```
### See Also

Compiler [Directives](#page-1197-0)

F# [Language](#page-933-0) Reference

# Caller information

5/4/2018 • 2 minutes to read • Edit [Online](https://github.com/dotnet/docs/blob/master/docs/fsharp/language-reference/caller-information.md)

By using Caller Info attributes, you can obtain information about the caller to a method. You can obtain file path of the source code, the line number in the source code, and the member name of the caller. This information is helpful for tracing, debugging, and creating diagnostic tools.

To obtain this information, you use attributes that are applied to optional parameters, each of which has a default value. The following table lists the Caller Info attributes that are defined in the [System.Runtime.CompilerServices](https://docs.microsoft.com/dotnet/api/system.runtime.compilerservices) namespace:

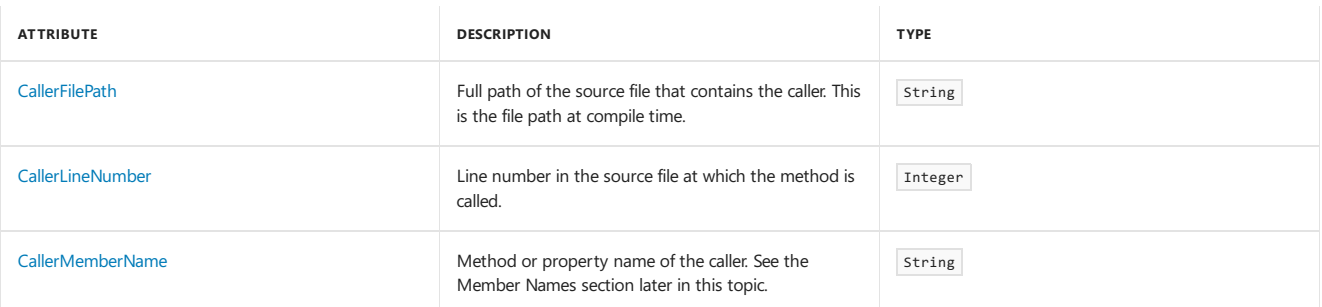

### Example

The following example shows how you might use these attributes to trace a caller.

```
open System.Diagnostics
open System.Runtime.CompilerServices
type Tracer() =
   member __.DoTrace(msg: string,
                      [<CallerMemberName>] ?memberName: string,
                      [<CallerFilePath>] ?path: string
                      [<CallerLineNumber>] ?line: int) =
       Trace.WriteLine(sprintf "Message: %s" message)
        match (memberName, path, line) with
        | Some m, Some p, Some l ->
           Trace.WriteLine(sprintf "Member name: %s" m)
            Trace.WriteLine(sprintf "Source file path: %s" p)
            Trace.WriteLine(sprintf "Source line number: %d" l)
        | \rightarrow \rightarrow \rightarrow ()
```
### Remarks

Caller Info attributes can only be applied to optional parameters. You must supply an explicit value for each optional parameter. The Caller Info attributes cause the compiler to write the proper value for each optional parameter decorated with a Caller Info attribute.

Caller Info values are emitted as literals into the Intermediate Language (IL) at compile time. Unlike the results of the [StackTrace](https://docs.microsoft.com/dotnet/api/system.diagnostics.stacktrace) property for exceptions, the results aren't affected by obfuscation.

You can explicitly supply the optional arguments to control the caller information or to hide caller information.

### Member names

You can use the callerMemberName attribute to avoid specifying the member name as a string argument to the called method. By using this technique, you avoid the problem that Rename Refactoring doesn't change the string values. This benefit is especially useful for the following tasks:

- Using tracing and diagnostic routines.
- Implementing the [INotifyPropertyChanged](https://docs.microsoft.com/dotnet/api/system.componentmodel.inotifypropertychanged) interface when binding data. This interface allows the property of an object to notify a bound control that the property has changed, so that the control can display the updated information. Without the callerMemberName attribute, you must specify the property name as a literal.

The following chart shows the member names that are returned when you use the CallerMemberName attribute.

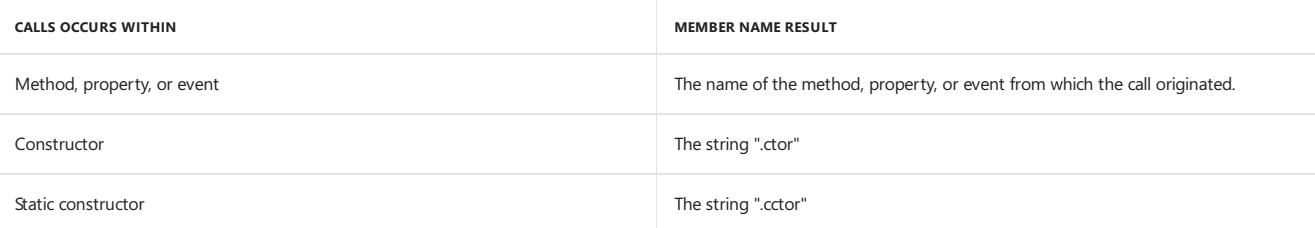

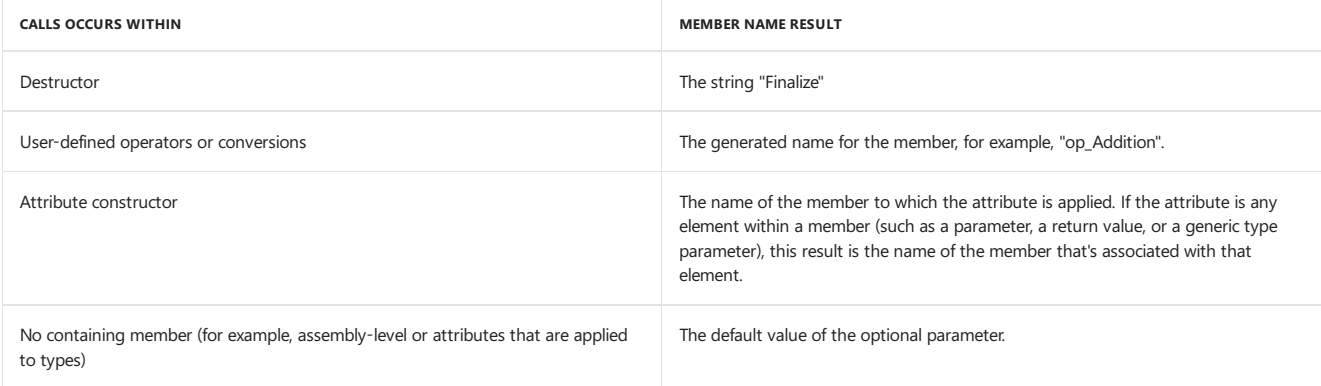

## See also

[Attributes](#page-1136-0) Named [arguments](#page-1086-0) Optional [parameters](#page-1086-0)

# <span id="page-1208-0"></span>Verbose Syntax

5/4/2018 • 2 minutes to read • Edit [Online](https://github.com/dotnet/docs/blob/master/docs/fsharp/language-reference/verbose-syntax.md)

There are two forms of syntax available for many constructs in the F# language: verbose syntax and *lightweight syntax*. The verbose syntax is not as commonly used, but has the advantage of being less sensitive to indentation. The lightweight syntax is shorter and uses indentation to signal the beginning and end of constructs, rather than additional keywords like begin, end, in, and so on. The default syntax is the lightweight syntax. This topic describes thesyntax for F# constructs when lightweight syntax is notenabled. Verbosesyntax is always enabled, so even if you enablelightweight syntax, you can still use verbose syntax for some constructs. You can disable lightweight syntax by using the #1ight "off" directive.

### Table of Constructs

The following table shows the lightweight and verbose syntax for F# language constructs in contexts where there is a difference between the two forms. In this table, angle brackets (<>) enclose user-supplied syntax elements. Refer to the documentation for each language construct for more detailed information about the syntax used within these constructs.

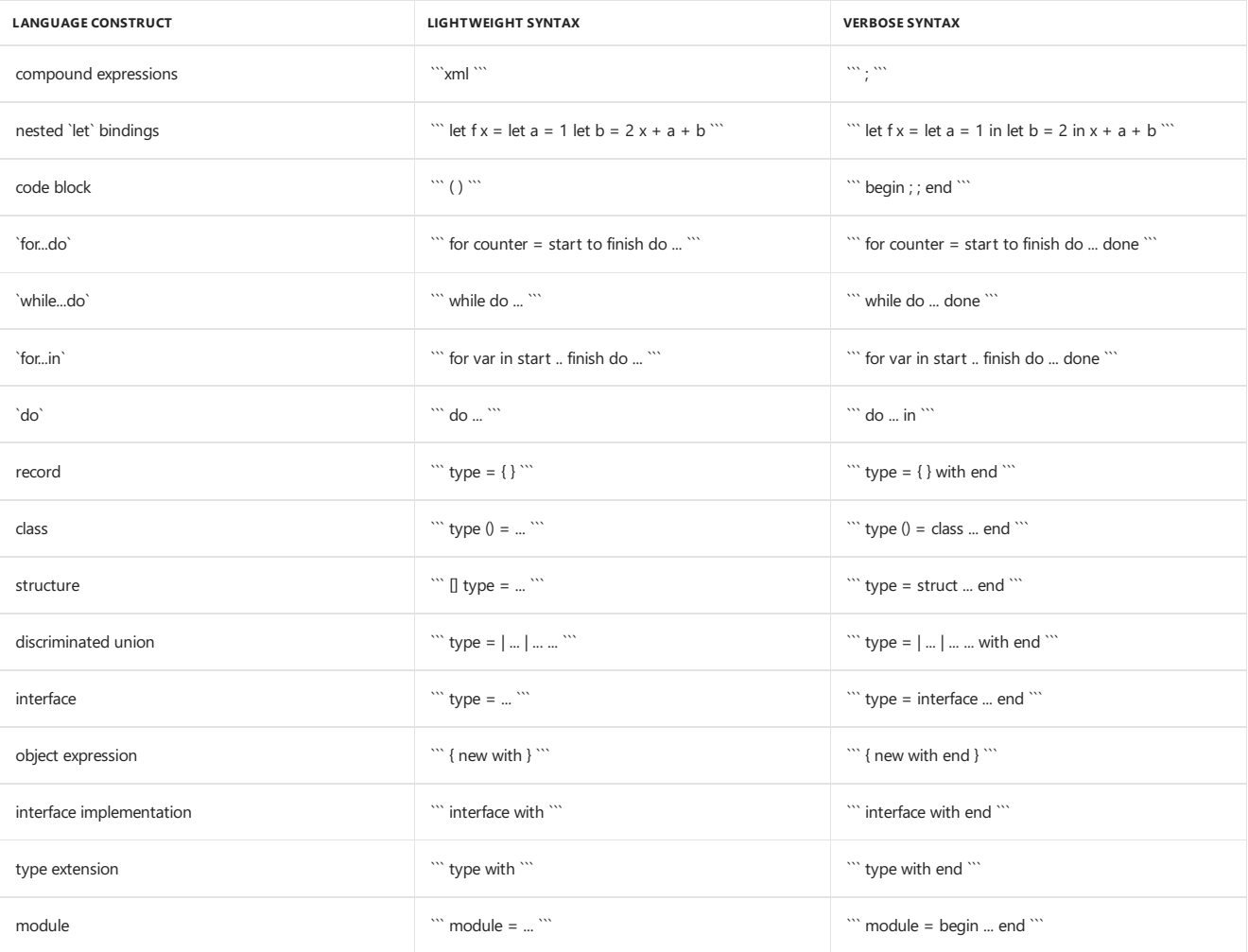

### See Also

F# [Language](#page-933-0) Reference

Compiler [Directives](#page-1197-0)

<span id="page-1208-1"></span>**Code Formatting Guidelines** 

## Code Formatting Guidelines

5/4/2018 • 7 minutes to read • Edit [Online](https://github.com/dotnet/docs/blob/master/docs/fsharp/language-reference/code-formatting-guidelines.md)

This topic summarizes code indentation guidelines for F#. Because the F# language is sensitive to line breaks and indentation, it is not just a readability issue, aesthetic issue, or coding standardization issue to format your code correctly. You must format your code correctly for it to compile correctly.

### General Rules for Indentation

When indentation is required, you must use spaces, not tabs. At least one space is required. Your organization can create coding standards to specify the number of spaces to use for indentation; three or four spaces of indentation at each level where indentation occurs is typical. You can configure Visual Studio to match your organization's indentation standards by changing the options in the options dialog box, which is available from the Tools menu. In the Text Editor node, expand F# and then click Tabs . For a description of the available options, see Options, Text Editor, All Languages, Tabs.

In general, when the compiler parses your code, it maintains an internal stack that indicates the current level of nesting. When code is indented, a new level of nesting is created, or pushed onto this internal stack. When a construct ends, the level is popped. Indentation is one way to signal the end of a level and pop the internal stack, but certain tokens also cause the level to be popped, such as the end keyword, or a closing brace or parenthesis.

Code in a multiline construct, such as a type definition, function definition,  $\text{try} \dots \text{with}$  construct, and looping constructs, must be indented relative to the opening line of the construct. The first indented line establishes a column position for subsequent code in the same construct. The indentation level is called a *context*. The column position sets a minimum column, referred to as an *offside line*, for subsequent lines of code that are in the same context. When a line of code is encountered that is indented less than this established column position, the compiler assumes that the context has ended and that you are now coding at the next level up, in the previous context. The term offside is used to describe the condition in which a line of code triggers the end of a construct because it is not indented far enough. In other words, code to the left of an offside line is offside. In correctly indented code, you take advantage of the offside rule in order to delineate the end of constructs. If you use indentation improperly, an offside condition can cause the compiler to issue a warning or can lead to the incorrect interpretation of your code.

Offside lines are determined as follows.

- An  $=$  token associated with a let introduces an offside line at the column of the first token after the  $=$  sign.
- In an if...then...else expression, thecolumn position of thefirst token after the then keyword or the else keyword introduces an offside line.
- $\bullet$  In a try...with expression, the first token after try introduces an offside line.
- In a match expression, the first token after with and the first token after each -> introduce offside lines.
- $\bullet$  The first token after with in a type extension introduces an offside line.
- Thefirst token after an opening brace or parenthesis, or after the begin keyword, introduces an offsideline.
- $\bullet$  The first character in the keywords let, if, and module introduce offside lines.

The following code examples illustrate the indentation rules. Here, the print statements rely on indentation to associate them with the appropriate context. Every time the indentation shifts, the context is popped and returns to the previous context. Therefore, a space is printed at the end of each iteration; "Done!" is only printed one time because the offside indentation establishes that it is not part of the loop. The printing of the string "Top-level context" is not part of the function. Therefore, it is printed first, during the static initialization, before the function is called.

```
let printList list1 =
    for elem in list1 do
       if elem > 0 then
           printf "%d" elem
        elif elem = 0 then
          printf "Zero"
        else
          printf "(Negative number)"
        printf " "
   printfn "Done!"
printfn "Top-level context."
printList [-1;0;1;2;3]
```
The output is as follows.

```
Top-level context
(Negative number) Zero 1 2 3 Done!
```
When you break long lines, the continuation of the line must be indented farther than the enclosing construct. For example, function arguments must be indented farther than the first character of the function name, as shown in the following code.

```
let myFunction1 a b = a + blet myFunction2(a, b) = a + blet someFunction param1 param2 =
   let result = myFunction1 param1
                   param2
   result * 100
let someOtherFunction param1 param2 =
   let result = myFunction2(param1,
                    param2)
   result * 100
```
There are exceptions to these rules, as described in the next section.

### Indentation in Modules

Code in a local module must be indented relative to the module, but code in a top-level module does not have to be indented. Namespace elements do not have to be indented.

The following code examples illustrate this.

```
// Program1.fs
// A is a top-level module.
module A
let function1 a b = a - b * b// Program2.fs
// A1 and A2 are local modules.
module A1 =let function1 a b = a^*a + b^*bmodule \Delta2 =
    let function2 a b = a^*a - b^*b
```
For more information, see [Modules](#page-1144-0).

### Exceptions to the Basic Indentation Rules

The general rule, as described in the previous section, is that code in multiline constructs must be indented relative to the indentation of the first line of the construct, and that the end of the construct is determined by when the first offside line occurs. An exception to the rule about when contexts end is that someconstructs, such as the try...with expression, the if...then...else expression,and the use of and syntax for declaring mutually recursive functions or types, have multiple parts. You indent the later parts, such as then and else in an if...then...else expression, at the same level as the token that starts the expression, but instead of indicating an end to the context, it represents the next part of the same context. Therefore, an  $i.f$ ...then...else expression can be written as in the following code example.

```
let abs1 x =if (x) = 0then
      x
   else
       -x
```
The exception to the offside rule applies only to the then and else keywords. Therefore, although it is not an error to indent the then and else further, failing to indent the lines of code in a then block produces a warning. This is illustrated in the following lines of code.

```
// The following code does not produce a warning.
let abs2 x =if (x \gt= 0)then
        x
       else
       -x
```
// The following code is not indented properly and produces a warning. let abs3  $x =$ if  $(x \gt= 0)$ then x else -x

For code in an else block, an additional special rule applies. The warning in the previous example occurs only on the code in the then block, not on the code in the else block. This allows you to write code that checks for various conditions at the beginning of a function without forcing the rest of the code for the function, which might be in an else block, to be indented. Thus, you can write the following without producing a warning.

```
let abs4 x =if (x \ge 0) then x else
    -<sup>x</sup>
```
Another exception to the rule that contexts end when a line is not indented as far as a previous line is for infix operators, such as  $+$  and  $|$ >. Lines that start with infix operators are permitted to begin  $(1 +$  oplength) columns before the normal position without triggering an end to the context, where oplength is the number of characters that make up the operator.This causes thefirst token after the operator to align with the previous line.

For example, in the following code, the  $+$  symbol is permitted to be indented two columns less than the previous line.

```
let function1 arg1 arg2 arg3 arg4 =
   arg1 + arg2
 + arg3 + arg4
```
Although indentation usually increases as the level of nesting becomes higher, there are several constructs in which the compiler allows you to reset the indentation to a lower column position.

The constructs that permit a reset of column position are as follows:

• Bodies of anonymous functions. In the following code, the print expression starts at a column position that is farther to the left than the fun keyword. However, the line must not start at a column to the left of the start of the previous indentation level (that is, to the left of the  $\lfloor$  in List

```
let printListWithOffset a list1 =
   List.iter (fun elem ->
       printfn "%d" (a + elem)) list1
```
- Constructs enclosed by parentheses or by begin and end in a then or else block of an if...then...else expression, provided the indentation is no less than the column position of the if keyword. This exception allows for a coding style in which an opening parenthesis or begin is used at the end of a line after then or else.
- Bodies of modules, classes, interfaces, and structures delimited by begin...end , {...} , class...end , or interface...end . This allows for a style in which the opening keyword of a type definition can be on the same line as the type name without forcing the whole body to be indented farther than the opening keyword.

```
type IMyInterface = interface
  abstract Function1: int -> int
end
```
### See Also

).

F# [Language](#page-933-0) Reference

# Visual Basic Guide

6/6/2018 • 2 minutes to read • Edit [Online](https://github.com/dotnet/docs/blob/master/docs/visual-basic/index.md)

Visual Basic is engineered for productively building type-safeand object-oriented applications. Visual Basicenables developers to target Windows, Web, and mobile devices. As with all languages targeting the Microsoft .NET Framework, programs written in Visual Basic benefit from security and language interoperability.

This generation of Visual Basic continues the tradition of giving you a fast and easy way to create.NET Framework-based applications.

If you don't already have Visual Basic, you can acquire a version of Visual [Studio](https://aka.ms/vsdownload?utm_source=mscom&utm_campaign=msdocs) that includes Visual Basic for free from the Visual Studio site.

### In This Section

#### [Getting](#page-1212-0) Started

Helps you begin working by listing what is new and what is available in various editions of the product.

[Programming](#page-1300-0) Concepts Presents the language concepts that are most useful to Visual Basic programmers.

#### Program Structure and Code Conventions

Contains documentation on the basic structure and code conventions of Visual Basic such as naming conventions, comments in code, and limitations within Visual Basic.

#### Visual Basic Language Features

Provides links to topics that introduce and discuss important features of Visual Basic, including LINQ and XML literals.

### Visual Basic [Reference](#page-2134-0)

Contains the Visual Basic language and compiler information.

#### Developing [Applications](#page-1220-0) with Visual Basic

Discusses various aspects of development in Visual Basic, such as security, exception handling, and using the .NET Framework class library.

#### COM [Interop](#page-1410-0)

Explains theinteroperability issues associated with creating and using component object model (COM) objects with Visual Basic.

#### [Samples](#page-2210-0) Contains information about samples.

#### **[Walkthroughs](#page-2210-1)**

Provides links to step-by-step instructions for common scenarios.

### Related Sections

Get Started [Developing](https://docs.microsoft.com/visualstudio/ide/get-started-developing-with-visual-studio) with Visual Studio Provides links to topics that help you learn about the basics of Visual Studio.

#### .NET API [Browser](https://docs.microsoft.com/en-us/dotnet/api/index)

<span id="page-1212-0"></span>Provides entry to the library of classes, interfaces, and value types that are included in the Microsoft .NET Framework SDK.

## Get started with Visual Basic

5/4/2018 • 2 minutes to read • Edit [Online](https://github.com/dotnet/docs/blob/master/docs/visual-basic/getting-started/index.md)

This section of the documentation helps you get started with Visual Basicapplication development.

### Get started with Visual Basicand .NET Core

Build a Visual Basic Hello World [application](#page-262-0) with .NET Corein Visual Studio 2017

Build a class library with Visual [Basicand](#page-268-0) .NET Corein Visual Studio 2017

### Additional information

[What's](#page-1214-0) new for Visual Basic Lists new features in each of the versions of Visual Basic NET.

Visual Basic [Breaking](#page-1218-0) Changes in Visual Studio Lists changes in this release that might prevent an application from compiling or change its run-time behavior.

Additional Resources for Visual Basic [Programmers](#page-1220-1) Provides a list of Web sites and newsgroups that can help you find answers to common problems.

### Develop .NET Core applications with Visual Basic

Build a Visual Basic Hello World app with .NET [Corein](#page-262-0) Visual Studio 2017

Build a class library with Visual [Basicand](#page-268-0) .NET Corein Visual Studio 2017

### See also

Get [Visual](https://aka.ms/vsdownload?utm_source=mscom&utm_campaign=msdocs) Basic Provides download links for Visual Studio versions that include Visual Basic support, including free versions.

### Visual Basic [Fundamentals](https://mva.microsoft.com/en-US/training-courses/visual-basic-fundamentals-for-absolute-beginners-16507) for Absolute Beginners Microsoft Virtual Academy course that teaches the fundamentals of Visual Basic programming.

#### [Object-Oriented](#page-1323-0) Programming

Provides links to pages that introduce object-oriented programming and describe how to createyour own objects and how to use objects to simplify your coding.

#### [Samples](#page-2210-0)

Provides links to sample code in Visual Basic.

### [Walkthroughs](#page-2210-1)

Provides a list of Help pages that demonstrate aspects of the Visual Basic language.

#### [Talk](https://docs.microsoft.com/visualstudio/ide/talk-to-us) to Us

Covers how to receive support and give feedback.

### Visual [Studio](https://docs.microsoft.com/visualstudio/)

Provides links into the Visual Studio documentation.

 $C#$  Provides links into the documentation on application development with Visual C#.

#### [Visual](https://docs.microsoft.com/cpp/) C++

Provides links into the Visual C++ documentation.

### Officeand SharePoint [Development](https://msdn.microsoft.com/library/d2tx7z6d)

Provides information about using Microsoft Office and Visual Studio as part of a business application.

## <span id="page-1214-0"></span>What's new for Visual Basic

5/4/2018 • 9 minutes to read • Edit [Online](https://github.com/dotnet/docs/blob/master/docs/visual-basic/getting-started/whats-new.md)

This topic lists key feature names for each version of Visual Basic, with detailed descriptions of the new and enhanced features in thelastestversion of the language.

### Current Version

Visual Basic 15.5 For new features, see [Visual](#page-1214-1) Basic 15.5

### Previous versions

Visual Basic 15.3 For new features, see [Visual](#page-1215-0) Basic 15.3

Visual Basic 2017 For new features, see [Visual](#page-1215-1) Basic 2017

Visual Basic / Visual Studio .NET 2015 For new features, see [Visual](#page-1217-0) Basic 14

Visual Basic / Visual Studio .NET 2013 Technology previews of the.NET Compiler Platform ("Roslyn")

Visual Basic / Visual Studio .NET 2012 Async and await keywords, iterators, caller info attributes

Visual Basic, Visual Studio .NET 2010 Auto-implemented properties, collection initializers, implicit line continuation, dynamic, generic co/contra variance, global namespace access

Visual Basic / Visual Studio .NET 2008 Language Integrated Query (LINQ), XML literals, local type inference, object initializers, anonymous types, extension methods, local var type inference, lambda expressions, if operator, partial methods, nullable value types

Visual Basic / Visual Studio .NET 2005 The  $\vert$  My type and helper types (access to app, computer, files system, network)

Visual Basic / Visual Studio .NET 2003 Bit-shift operators, loop variable declaration

Visual Basic / Visual Studio .NET 2002 The first release of Visual Basic .NET

### <span id="page-1214-1"></span>Visual Basic 15.5

### [Non-trailing](https://docs.microsoft.com/en-us/dotnet/visual-basic/programming-guide/language-features/procedures/passing-arguments-by-position-and-by-name) named arguments

In Visual Basic 15.3 and earlier versions, when a method call included arguments both by position and by name, positional arguments had to precede named arguments.Starting with Visual Basic 15.5, positional and named arguments can appear in any order as long as all arguments up to thelast positional argument are in the correct position. This is particularly useful when named arguments are used to make code more readable.

For example, the following method call has two positional arguments between a named argument. The named argument makes it clear that the value 19 represents an age.

StudentInfo.Display("Mary", age:=19, #9/21/1998#)

### **Leading hex/binary/octal separator**

Visual Basic 2017 added support for the underscore character ( \_) as a digit separator. Starting with Visual Basic 15.5, you can use the underscore character as a leading separator between the prefixand hexadecimal, binary, or octal digits.Thefollowing example uses a leading digit separator to define 3,271,948,384 as a hexadecimal number:

Dim number As Integer = &H\_C305\_F860

To use the underscore character as a leading separator, you must add the following element to your Visual Basic project (\*.vbproj) file:

### <span id="page-1215-0"></span>Visual Basic 15.3

#### **Named tuple [inference](https://docs.microsoft.com/en-us/dotnet/visual-basic/programming-guide/language-features/data-types/tuples)**

When you assign the value of tuple elements from variables, Visual Basic infers the name of tuple elements from the corresponding variable names; you do not have to explicitly name a tuple element. The following example uses inference to create a tuple with three named elements, state, stateName, and capital.

Dim state = "MI" Dim stateName = "Michigan" Dim capital = "Lansing" Dim stateInfo = ( state, stateName, capital ) Console.WriteLine(\$"{stateInfo.stateName}: 2-letter code: {stateInfo.State}, Capital {stateInfo.capital}") ' The example displays the following output: Michigan: 2-letter code: MI, Capital Lansing

#### **Additional compiler switches**

The Visual Basic command-line compiler now supports the [-refout](#page-2186-0) and [-refonly](#page-2184-0) compiler options to control the output of reference assemblies. refout defines the output directory of the reference assembly, and -refonly specifies that only a reference assembly is to be output by compilation.

### <span id="page-1215-1"></span>Visual Basic 2017

#### **[Tuples](https://docs.microsoft.com/en-us/dotnet/visual-basic/programming-guide/language-features/data-types/tuples)**

Tuples are a lightweight data structure that most commonly is used to return multiple values from a single method call. Ordinarily, to return multiple values from a method, you have to do one of the following:

- Define a custom type (a Class or a Structure ). This is a heavyweight solution.
- Define one or more ByRef parameters, in addition to returning a value from the method.

Visual Basic's support for tuples lets you quickly define a tuple, optionally assign semantic names to its values, and quickly retrieve its values. The following example wraps a call to the [TryParse](https://docs.microsoft.com/dotnet/api/system.int32.tryparse) method and returns a tuple.

```
Imports System.Globalization
Public Module NumericLibrary
   Public Function ParseInteger(value As String) As (Success As Boolean, Number As Int32)
      Dim number As Integer
       Return (Int32.TryParse(value, NumberStyles.Any, CultureInfo.InvariantCulture, number), number)
   End Function
End Module
```
You can then call the method and handle the returned tuple with code like the following.

```
Dim numericString As String = "123,456"
Dim result = ParseInteger(numericString)
Console.WriteLine($"{If(result.Success, $"Success: {result.Number:N0}", "Failure")}")
Console.ReadLine()
       Output: Success: 123,456
```
#### **Binary literals and digit separators**

You can define a binary literal by using the prefix  $\&$  or  $&$  In addition, you can use the underscore character, as a digit separator to enhance readability. The following example uses both features to assign a Byte value and to display it as a decimal, hexadecimal, and binary number.

```
Dim value As Byte = &B0110_1110
Console.WriteLine($"{NameOf(value)} = {value} (hex: 0x{value:X2}) " +
                 $"(binary: {Convert.ToString(value, 2)})")
' The example displays the following output:
       value = 110 (hex: 0x6E) (binary: 1101110)
```
For more information, see the "Literal assignments" section of the [Byte](#page-1470-0), [Integer](#page-1477-0), [Long](#page-1479-0), [Short](#page-1486-0), [SByte](#page-1484-0), [UInteger](#page-1490-0), [ULong](#page-1492-0), and [UShort](#page-1496-0) data types.

#### **Support for C# reference return values**

Starting with C#7.0, C# supports reference return values. That is, when the calling method receives a value returned by reference, it can change the value of the reference. Visual Basic does not allow you to author methods with reference return values, but it does allow you to consume and modify the reference return values.

For example, the following Sentence class written in C# includes a FindNext method that finds the next word in a sentence that begins with a specified substring. The string is returned as a reference return value, and a Boolean variable passed by reference to the method indicates whether the search was successful. This means that the caller can not only read the returned value; he or she can also modify it, and that modification is reflected in the Sentence class.

```
using System;
public class Sentence
{
   private string[] words;
   private int currentSearchPointer;
   public Sentence(string sentence)
    {
        words = sentence.Split(' ');
       currentSearchPointer = -1;
   }
    public ref string FindNext(string startWithString, ref bool found)
    {
        for (int count = currentSearchPointer + 1; count < words.Length; count++)
        {
            if (words[count].StartsWith(startWithString))
           {
               currentSearchPointer = count;
               found = true;
               return ref words[currentSearchPointer];
           }
        }
        currentSearchPointer = -1;
        found = false:
       return ref words[0];
   }
   public string GetSentence()
    {
        string stringToReturn = null;
        foreach (var word in words)
           stringToReturn += $"{word} ";
       return stringToReturn.Trim();
   }
}
```
In its simplest form, you can modify the word found in the sentence by using code like the following. Note that you are not assigning a value to the method, but rather to the expression that the method returns, which is the reference return value.

Dim sentence As New Sentence("A time to see the world is now.") Dim found = False sentence.FindNext("A", found) = "A good" Console.WriteLine(sentence.GetSentence()) ' The example displays the following output: A good time to see the world is now.

A problem with this code, though, is that if a match is not found, the method returns the first word. Since the example does not examine the value of the Boolean argument to determine whether a match is found, it modifies the first word if there is no match. The following example corrects this by replacing the first word with itself if there is no match.

```
Dim sentence As New Sentence("A time to see the world is now.")
Dim found = False
sentence.FindNext("A", found) = IIf(found, "A good", sentence.FindNext("B", found))
Console.WriteLine(sentence.GetSentence())
 ' The example displays the following output:
        A good time to see the world is now.
```
A better solution is to use a helper method to which the reference return value is passed by reference. The helper method can then modify the argument passed to it by reference. The following example does that.

```
Module Example
  Public Sub Main()
     Dim sentence As New Sentence("A time to see the world is now.")
     Dim found = False
     Dim returns = RefHelper(sentence.FindNext("A", found), "A good", found)
     Console.WriteLine(sentence.GetSentence())
  End Sub
  Private Function RefHelper(ByRef stringFound As String, replacement As String, success As Boolean) _
                   As (originalString As String, found As Boolean)
     Dim originalString = stringFound
     If found Then stringFound = replacement
     Return (originalString, found)
  End Function
End Module
' The example displays the following output:
       A good time to see the world is now.
```
For moreinformation, see [Reference](https://docs.microsoft.com/en-us/dotnet/visual-basic/programming-guide/language-features/procedures/ref-return-values) Return Values.

### <span id="page-1217-0"></span>Visual Basic 14

#### [Nameof](https://docs.microsoft.com/en-us/dotnet/csharp/language-reference/keywords/nameof)

You can get the unqualified string name of a type or member for use in an error message without hard coding a string. This allows your code to remain correct when refactoring.This featureis also useful for hooking up model-view-controller MVC links and firing property changed events.

#### String [Interpolation](https://docs.microsoft.com/en-us/dotnet/visual-basic/programming-guide/language-features/strings/interpolated-strings)

You can use string interpolation expressions to construct strings. An interpolated string expression looks like a template string that contains expressions. An interpolated string is easier to understand with respect to arguments than Composite Formatting.

#### [Null-conditional](https://docs.microsoft.com/en-us/dotnet/csharp/language-reference/operators/null-conditional-operators) Member Access and Indexing

You can test for null in a very light syntactic way before performing a member access ( ?. ) or index ( ? [] ) operation. These operators help you write less code to handle null checks, especially for descending into data structures. If the left operand or object reference is null, the operations returns null.

#### Multi-line String Literals

String literals can contain newline sequences. You no longer need the old work around of using  $\frac{1}{\sqrt{2}}$  (CDATA[...text with newlines...]]></xml>.Value

#### Comments

You can put comments after implicit line continuations, inside initializer expressions, and amongst LINQ expression terms.

#### Smarter Fully-qualified Name Resolution

Given codesuch as Threading.Thread.Sleep(1000) , Visual Basic used to look up the namespace"Threading", discover it was ambiguous between System.Threading and System.Windows.Threading, and then report an error. Visual Basic now considers both possible namespaces together. If you show thecompletion list, the Visual Studio editor lists members from both types in thecompletion list.

#### Year-first Date Literals

You can have date literals in yyyy-mm-dd format, #2015-03-17 16:10 PM#.

#### Readonly Interface Properties

You can implement readonly interface properties using a readwrite property. The interface guarantees minimum functionality, and it does not stop an implementing class from allowing the property to be set.

### TypeOf [<expr>](#page-1668-0) IsNot <type>

For more readability of your code, you can now use TypeOf with IsNot.

### [#Disable](#page-1499-0) Warning <ID> and #Enable Warning <ID>

You can disable and enable specific warnings for regions within a source file.

#### XML Doc-comment Improvements

When writing doc comments, you get smart editor and build support for validating parameter names, proper handling of crefs (generics, operators, etc.), colorizing, and refactoring.

#### Partial [Moduleand](#page-1555-0) Interface Definitions

In addition to classes and structs, you can declare partial modules and interfaces.

#### #Region [Directives](#page-1503-0) inside Method Bodies

You can put #Region...#End Region delimiters anywhere in a file, inside functions, and even spanning across function bodies.

#### Overrides Definitions are Implicitly Overloads

If you add the Overrides modifier to a definition, the compiler implicitly adds Overloads so that you can type less code in common cases.

#### CObj Allowed in Attributes Arguments

The compiler used to give an error that CObj(...) was not a constant when used in attribute constructions.

#### Declaring and Consuming Ambiguous Methods from Different Interfaces

Previously the following code yielded errors that prevented you from declaring IMock or from calling GetDetails (if these had been declared in C#):

```
Interface ICustomer
 Sub GetDetails(x As Integer)
End Interface
Interface ITime
 Sub GetDetails(x As String)
End Interface
Interface IMock : Inherits ICustomer, ITime
 Overloads Sub GetDetails(x As Char)
End Interface
Interface IMock2 : Inherits ICustomer, ITime
End Interface
```
Now the compiler will use normal overload resolution rules to choose the most appropriate GetDetails to call, and you can declare interface relationships in Visual Basic like those shown in the sample.

### See also

<span id="page-1218-0"></span>[What's](https://docs.microsoft.com/visualstudio/ide/whats-new-in-visual-studio) New in Visual Studio 2017

# Visual Basic Breaking Changes in Visual Studio

6/4/2018 • 2 minutes to read • Edit [Online](https://github.com/dotnet/docs/blob/master/docs/visual-basic/getting-started/breaking-changes-in-visual-studio.md)

For the latest documentation on Visual Studio 2017, see Visual Studio 2017 [Documentation](http://docs.microsoft.com/visualstudio/).

No changes in Visual Basic in Visual Studio 2015 will preventan application that was created in Visual Basic in Visual Studio 2013 from compiling or change the run-time behavior of such an application.

### See Also

[Arrays](#page-1361-0) [LINQ](#page-1393-0) Lambda [Expressions](https://docs.microsoft.com/en-us/dotnet/visual-basic/programming-guide/language-features/procedures/lambda-expressions) For Each...Next Statement [Getting](#page-1212-0) Started When is a [non-breaking](https://blogs.msdn.microsoft.com/lucian/2012/07/19/when-is-a-non-breaking-language-fix-breaking) language fix breaking?

# <span id="page-1220-1"></span>Additional resources

5/4/2018 • 2 minutes to read • Edit [Online](https://github.com/dotnet/docs/blob/master/docs/visual-basic/getting-started/additional-resources.md)

The following web sites provide guidance and can help you find answers to common problems.

### Microsoft resources

### **On the web**

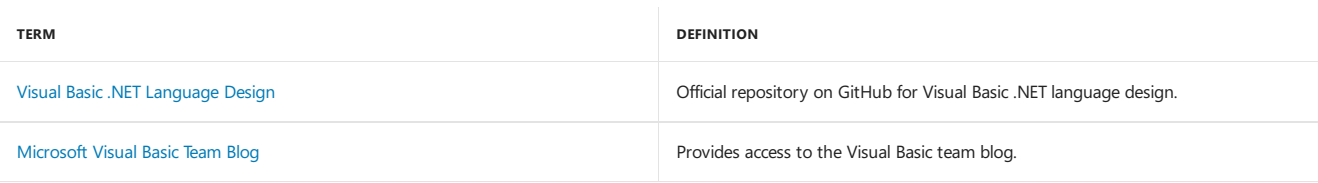

### **Code samples**

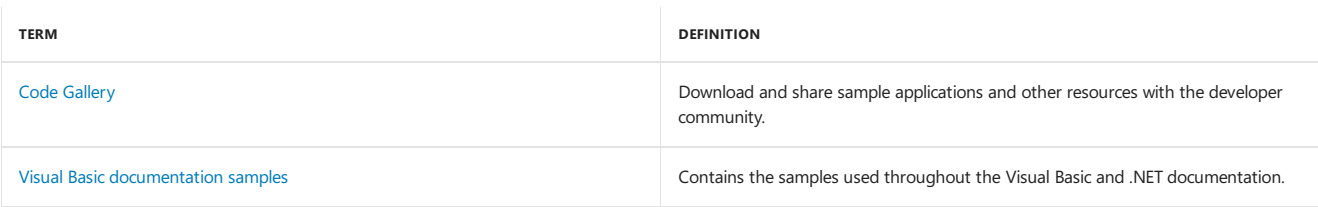

### **Forums**

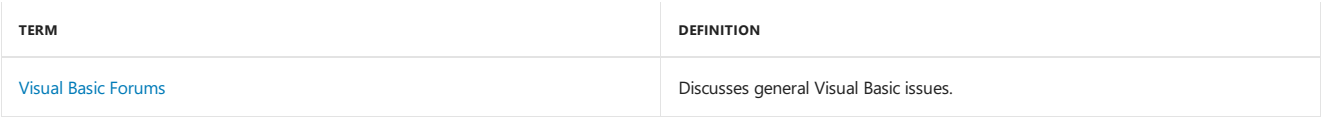

### **Videos and webcasts**

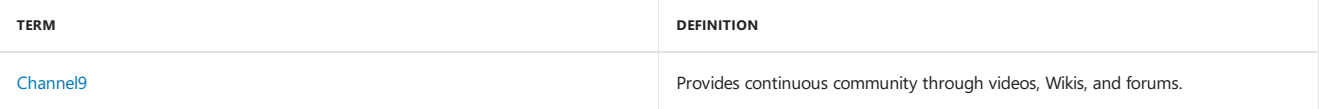

### **Support**

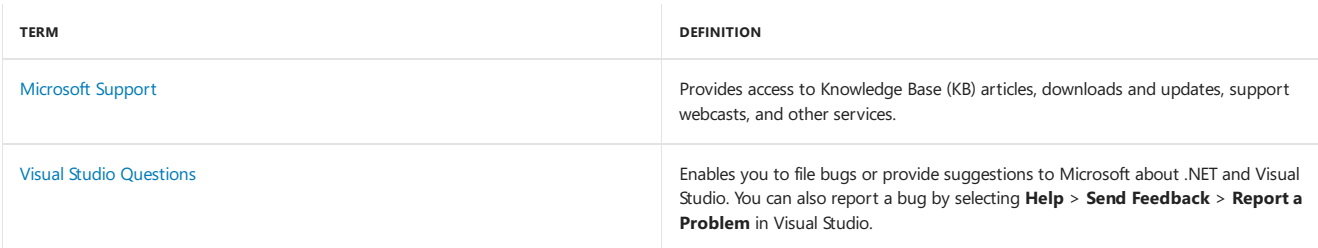

## Third-party resources

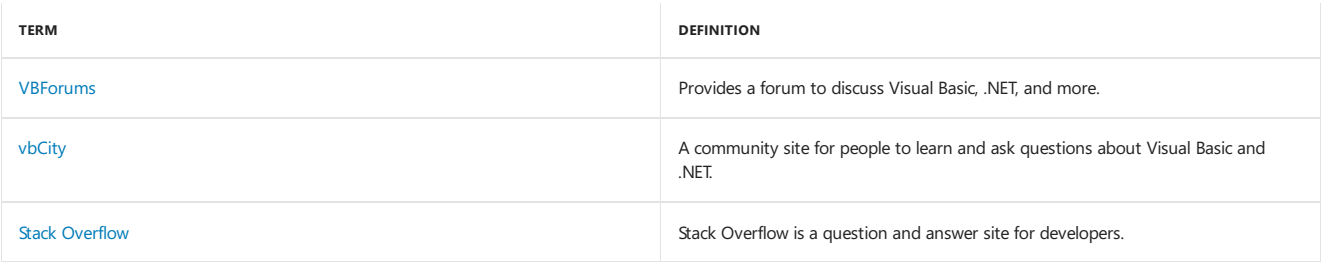

### See also

<span id="page-1220-0"></span>Get [started](#page-1212-0) with Visual Basic [Talk](https://docs.microsoft.com/visualstudio/ide/talk-to-us) to Us

# Developing Applications with Visual Basic

5/4/2018 • 2 minutes to read • Edit [Online](https://github.com/dotnet/docs/blob/master/docs/visual-basic/developing-apps/index.md)

This section covers conceptual documentation for the Visual Basic language.

### In This Section

### [Programming](#page-1221-0) in Visual Basic

Covers a variety of programming subjects.

### [Development](#page-1231-0) with My

Discusses a new feature called My , which provides access to information and default object instances that are related to an application and its run-time environment.

Accessing Data in Visual Basic [Applications](#page-1238-0) Contains Help on accessing data in Visual Basic.

Creating and Using [Components](#page-1240-0) in Visual Basic Defines the term *component* and discusses how and when to create components.

#### Printing and [Reporting](#page-1240-1)

Provides overviews and links to the relevant documentation related to printing and reporting.

Windows Forms [Application](#page-1250-0) Basics Provides information about creating Windows Forms applications by using Visual Studio.

#### [Customizing](#page-1287-0) Projects and Extending My

Describes how you can customize project templates to provide additional My objects.

### Related Sections

Visual Basic [Programming](https://docs.microsoft.com/en-us/dotnet/visual-basic/programming-guide/index) Guide Walks through the essential elements of programming with Visual Basic.

### Visual Basic [Language](#page-1432-0) Reference

<span id="page-1221-0"></span>Contains reference documentation for the Visual Basic language.

# Programming in Visual Basic

5/4/2018 • 2 minutes to read • Edit [Online](https://github.com/dotnet/docs/blob/master/docs/visual-basic/developing-apps/programming/index.md)

This section discusses programming tasks that you may want to learn more about as you create your Visual Basic application.

### In this section

### Accessing [Computer](#page-1223-0) Resources

Contains documentation on how to use the My.Computer object to access information about the computer on which an application runs and how to control the computer.

#### Logging [Information](#page-1223-1) from the Application

Contains documentation on how to log information from your application using the My.Application.Log and My.Log objects, and how to extend the application's logging capabilities.

[Accessing](#page-1225-0) User Data Contains documentation on tasks that you can accomplish using the My.User object.

#### Accessing [Application](#page-1225-1) Forms

Contains documentation on accessing an application's forms by using the My.Forms and My.Application objects.

#### Accessing [Application](#page-1227-0) Web Services

Contains documentation on how to access the Web services referenced by the application using the My.WebServices object.

#### Accessing [Application](#page-1229-0) Settings

Contains documentation on accessing an application's settings using the My. Settings object.

### Processing Drives, Directories, and Files

Contains documentation on how to access the file system using the My.Computer.FileSystem object.

### See Also

Visual Basic Language Features [Programming](#page-1300-0) Concepts **[Collections](https://docs.microsoft.com/en-us/dotnet/visual-basic/programming-guide/concepts/collections)** Developing [Applications](#page-1220-0) with Visual Basic

# <span id="page-1223-0"></span>Accessing computer resources (Visual Basic)

5/4/2018 • 2 minutes to read • Edit [Online](https://github.com/dotnet/docs/blob/master/docs/visual-basic/developing-apps/programming/computer-resources/computer-resources.md)

The My.Computer object is one of the three central objects in My, providing access to information and commonly used functionality. My.Computer provides methods, properties, and events for accessing the computer on which the application is running. Its objects include:

- [Audio](https://docs.microsoft.com/dotnet/api/microsoft.visualbasic.devices.audio)
- Clipboard [\(ClipboardProxy](https://docs.microsoft.com/dotnet/api/microsoft.visualbasic.myservices.clipboardproxy))
- [Clock](https://docs.microsoft.com/dotnet/api/microsoft.visualbasic.devices.clock)
- [FileSystem](https://docs.microsoft.com/dotnet/api/microsoft.visualbasic.fileio.filesystem)
- $\bullet$  [Info](https://docs.microsoft.com/dotnet/api/microsoft.visualbasic.devices.servercomputer.info)
- [Keyboard](https://docs.microsoft.com/dotnet/api/microsoft.visualbasic.devices.keyboard)
- [Mouse](https://docs.microsoft.com/dotnet/api/microsoft.visualbasic.devices.mouse)
- [Network](https://docs.microsoft.com/dotnet/api/microsoft.visualbasic.devices.network)
- [Ports](https://docs.microsoft.com/dotnet/api/microsoft.visualbasic.devices.ports)
- Registry (Registry Proxy)

### In this section

#### [Playing](https://docs.microsoft.com/en-us/dotnet/visual-basic/developing-apps/programming/computer-resources/playing-sounds) Sounds

Lists tasks associated with My. Computer. Audio, such as playing a sound in the background.

#### Storing Data to and Reading from the [Clipboard](https://docs.microsoft.com/en-us/dotnet/visual-basic/developing-apps/programming/computer-resources/storing-data-to-and-reading-from-the-clipboard)

Lists tasks associated with My. Computer. Clipboard, such as reading data from or writing data to the Clipboard.

#### Getting [Information](https://docs.microsoft.com/en-us/dotnet/visual-basic/developing-apps/programming/computer-resources/getting-information-about-the-computer) about the Computer

Lists tasks associated with My.Computer. Info, such as determining a computer's full name or IP addresses.

#### [Accessing](https://docs.microsoft.com/en-us/dotnet/visual-basic/developing-apps/programming/computer-resources/accessing-the-keyboard) the Keyboard

Lists tasks associated with My. Computer. Keyboard, such as determining whether CAPS LOCK is on.

#### [Accessing](https://docs.microsoft.com/en-us/dotnet/visual-basic/developing-apps/programming/computer-resources/accessing-the-mouse) the Mouse

Lists tasks associated with My. Computer. Mouse, such as determining whether a mouse is present.

#### [Performing](https://docs.microsoft.com/en-us/dotnet/visual-basic/developing-apps/programming/computer-resources/performing-network-operations) Network Operations

Lists tasks associated with My.Computer.Network, such as uploading or downloading files.

#### Accessing the [Computer's](https://docs.microsoft.com/en-us/dotnet/visual-basic/developing-apps/programming/computer-resources/accessing-the-computer-s-ports) Ports

Lists tasks associated with My.Computer.Ports, such as showing available serial ports or sending strings to serial ports.

### Reading from and Writing to the [Registry](https://docs.microsoft.com/en-us/dotnet/visual-basic/developing-apps/programming/computer-resources/reading-from-and-writing-to-the-registry)

<span id="page-1223-1"></span>Lists tasks associated with My.Computer.Registry, such as reading data from or writing data to registry keys.
# Logging Information from the Application (Visual Basic)

5/4/2018 • 2 minutes to read • Edit [Online](https://github.com/dotnet/docs/blob/master/docs/visual-basic/developing-apps/programming/log-info/logging-information-from-the-application.md)

This section contains topics that cover how to log information from your application using the My.Application.Log or My.Log object, and how to extend the application's logging capabilities.

The Log object provides methods for writing information to the application's log listeners, and the Log object's advanced TraceSource property provides detailed configuration information. The Log object is configured by the application's configuration file.

The My.[Log](https://docs.microsoft.com/dotnet/api/microsoft.visualbasic.logging.log) object is available only for ASP.NET applications. For client applications, use My.Application.Log. For more information, see Log.

### Tasks

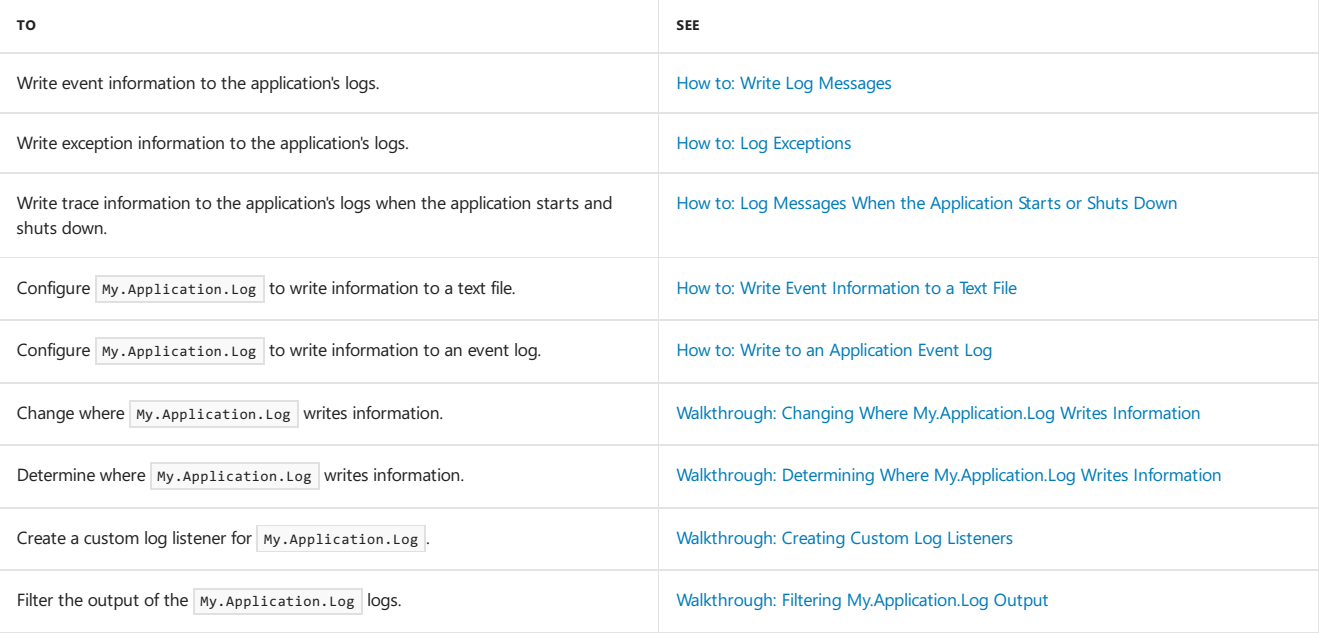

## See Also

[Microsoft.VisualBasic.Logging.Log](https://docs.microsoft.com/dotnet/api/microsoft.visualbasic.logging.log) Working with [Application](https://docs.microsoft.com/en-us/dotnet/visual-basic/developing-apps/programming/log-info/working-with-application-logs) Logs [Troubleshooting:](https://docs.microsoft.com/en-us/dotnet/visual-basic/developing-apps/programming/log-info/troubleshooting-log-listeners) Log Listeners

# Accessing User Data (Visual Basic)

5/4/2018 • 2 minutes to read • Edit [Online](https://github.com/dotnet/docs/blob/master/docs/visual-basic/developing-apps/programming/accessing-user-data.md)

This section contains topics dealing with the  $\vert$  My.User object and tasks that you can accomplish with it.

The My.User object provides access to information about the logged-on user by returning an object that implements the [IPrincipal](https://docs.microsoft.com/dotnet/api/system.security.principal.iprincipal) interface.

### Tasks

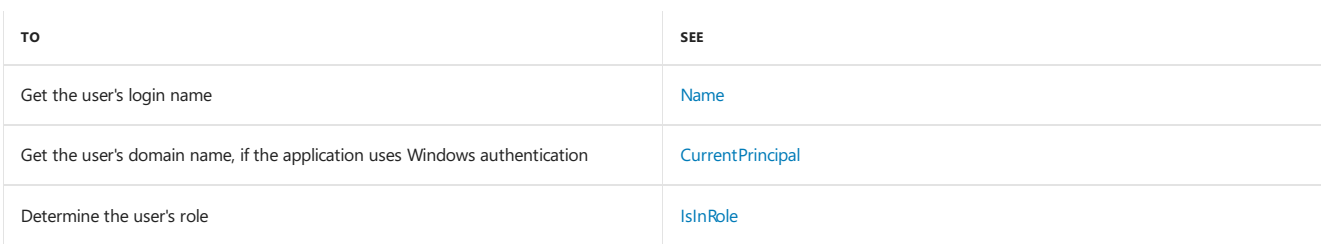

## See Also

[User](https://docs.microsoft.com/dotnet/api/microsoft.visualbasic.applicationservices.user)

# Accessing Application Forms (Visual Basic)

5/4/2018 • 2 minutes to read • Edit [Online](https://github.com/dotnet/docs/blob/master/docs/visual-basic/developing-apps/programming/accessing-application-forms.md)

The My.Forms object provides an easy way to access an instance of each Windows Form declared in the application's project. You can also use properties of the My.Application object to access the application's splash screen and main form, and get a list of the application's open forms.

### Tasks

The following table lists examples showing how to access an application's forms.

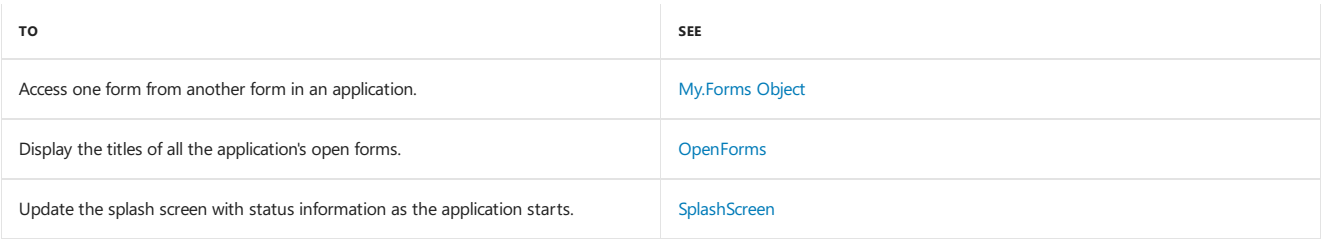

## See Also

**[OpenForms](https://docs.microsoft.com/dotnet/api/microsoft.visualbasic.applicationservices.windowsformsapplicationbase.openforms) [SplashScreen](https://docs.microsoft.com/dotnet/api/microsoft.visualbasic.applicationservices.windowsformsapplicationbase.splashscreen)** [My.Forms](#page-1593-0) Object

# <span id="page-1227-1"></span>Accessing Application Web Services (Visual Basic)

5/4/2018 • 2 minutes to read • Edit [Online](https://github.com/dotnet/docs/blob/master/docs/visual-basic/developing-apps/programming/accessing-application-web-services.md)

The My.WebServices object provides an instance of each Web service referenced by the current project. Each instance is instantiated on demand. You can access these Web services through the properties of the My. WebServices object. The name of the property is the same as the name of the Web service that the property accesses. Any class that inherits from [SoapHttpClientProtocol](https://docs.microsoft.com/dotnet/api/system.web.services.protocols.soaphttpclientprotocol) is a Web service.

## Tasks

The following table lists possible ways to access Web services referenced by an application.

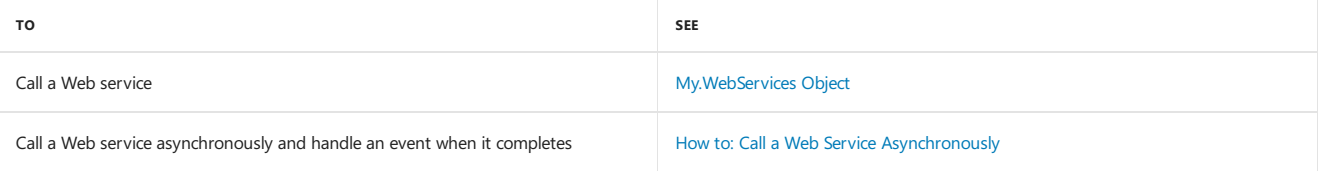

## See Also

<span id="page-1227-0"></span>[My.WebServices](#page-1602-0) Object

# How to: Call a Web Service Asynchronously (Visual Basic)

5/4/2018 • 2 minutes to read • Edit [Online](https://github.com/dotnet/docs/blob/master/docs/visual-basic/developing-apps/programming/how-to-call-a-web-service-asynchronously.md)

This example attaches a handler to a Web service's asynchronous handler event, so that it can retrieve the result of an asynchronous method call. This example used the DemoTemperatureService Web service at <http://www.xmethods.net>.

When you reference a Web service in your project in the Visual Studio Integrated Development Environment (IDE), it is added to the My. Webservices object, and the IDE generates a client proxy class to access a specified Web service

The proxy class allows you to call the Web service methods synchronously, where your application waits for the function to complete. In addition, the proxy creates additional members to help call the method asynchronously. For each Web servicefunction, *NameOfWebServiceFunction*, the proxy creates a *NameOfWebServiceFunction* Async subroutine,a *NameOfWebServiceFunction* Completed event,and a *NameOfWebServiceFunction* CompletedEventArgs class. This example demonstrates how to use the asynchronous members to access the  $getTemp$  function of the DemoTemperatureService Web service.

#### **NOTE**

This code does not work in Web applications, because ASP.NET does not support the My. WebServices object.

#### **To calla Web service asynchronously**

1. Reference the DemoTemperatureService Web service at <http://www.xmethods.net>. The address is

http://www.xmethods.net/sd/2001/DemoTemperatureService.wsdl

2. Add an event handler for the getTempCompleted event:

```
Private Sub getTempCompletedHandler(ByVal sender As Object,
   ByVal e As net.xmethods.www.getTempCompletedEventArgs)
   MsgBox("Temperature: " & e.Result)
End Sub
```
#### **NOTE**

You cannot use the Handles statement to associate an event handler with the My. WebServices object's events.

3. Add a field to track if the event handler has been added to the  $g$ etTempCompleted event:

Private handlerAttached As Boolean = False

4. Add a method to add the event handler to the getTempCompleted event, if necessary, and to call the getTempAsynch method:

```
Sub CallGetTempAsync(ByVal zipCode As Integer)
   If Not handlerAttached Then
      AddHandler My.WebServices.
          TemperatureService.getTempCompleted,
           AddressOf Me.TS_getTempCompleted
       handlerAttached = True
   End If
   My.WebServices.TemperatureService.getTempAsync(zipCode)
End Sub
```
To call the getTemp Web method asynchronously, call the callGetTempAsync method. When the Web method finishes, its return value is passed to the getTempCompletedHandler event handler.

### See Also

Accessing [Application](#page-1227-1) Web Services [My.WebServices](#page-1602-0) Object

# <span id="page-1229-0"></span>Accessing application settings (Visual Basic)

5/4/2018 • 2 minutes to read • Edit [Online](https://github.com/dotnet/docs/blob/master/docs/visual-basic/developing-apps/programming/app-settings/accessing-application-settings.md)

This section contains topics describing the My. settings object and the tasks it enables you to accomplish.

## My.Settings

The properties of the My. Settings object provide access to your application's settings. To add or remove settings, use the **Settings** pane of the **Project Designer**.

The methods of the My. Settings object allow you to save the current user settings or revert the user settings to the last saved values.

### Tasks

The following table lists examples showing how to access an application's forms.

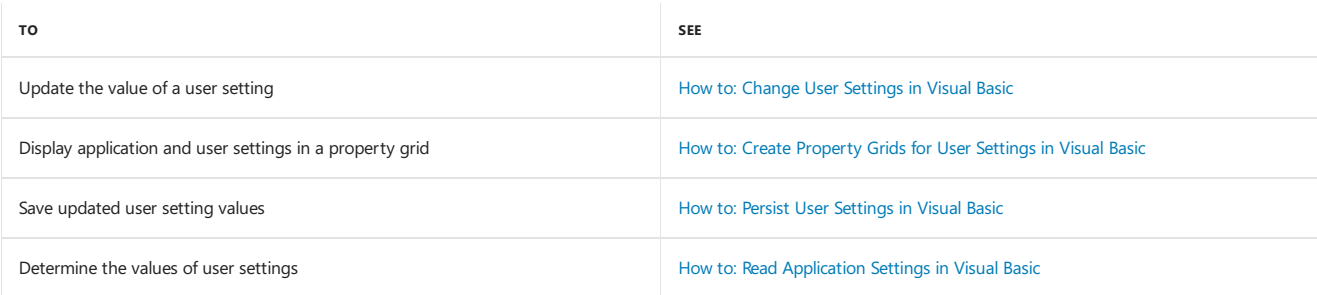

## See also

Managing [Application](https://docs.microsoft.com/visualstudio/ide/managing-application-settings-dotnet) Settings (.NET) [My.Settings](#page-1599-0) Object

# Processing Drives, Directories, and Files (Visual Basic)

5/4/2018 • 2 minutes to read • Edit [Online](https://github.com/dotnet/docs/blob/master/docs/visual-basic/developing-apps/programming/drives-directories-files/processing.md)

You can use Visual Basic to process drives, folders, and files with the My.Computer.FileSystem object, which provides better performance and is easier to use than traditional methods such as the FileOpen and Write functions (although they are still available). The following sections discuss these methods in detail.

## In This Section

#### File [Access](https://docs.microsoft.com/en-us/dotnet/visual-basic/developing-apps/programming/drives-directories-files/file-access) with Visual Basic

Discusses how to use the My. Computer. FileSystem object to work with files, drives, and folders.

Basics of .NET Framework File I/O and the File System (Visual Basic) Provides an overview of file I/O concepts in the .NET Framework, including streams, isolated storage, file events, file attributes, and file access.

[Walkthrough:](https://docs.microsoft.com/en-us/dotnet/visual-basic/developing-apps/programming/drives-directories-files/walkthrough-manipulating-files-by-using-net-framework-methods) Manipulating Files by Using .NET Framework Methods Demonstrates how to use the .NET Framework to manipulate files and folders.

[Walkthrough:](https://docs.microsoft.com/en-us/dotnet/visual-basic/developing-apps/programming/drives-directories-files/walkthrough-manipulating-files-and-directories) Manipulating Files and Directories in Visual Basic Demonstrates how to use the My. Computer. FileSystem object to manipulate files and folders.

## Related Sections

#### Program Structure and Code Conventions

Provides guidelines for the physical structure and appearance of programs.

#### [FileSystem](https://docs.microsoft.com/dotnet/api/microsoft.visualbasic.fileio.filesystem)

Reference documentation for the My.Computer.FileSystem object and its members.

# Development with My (Visual Basic)

5/4/2018 • 2 minutes to read • Edit [Online](https://github.com/dotnet/docs/blob/master/docs/visual-basic/developing-apps/development-with-my/index.md)

Visual Basic provides new features for rapid application development that improve productivity and ease of use while delivering power. One of these features, called My , provides access to information and default object instances that are related to the application and its run-time environment. This information is organized in a format that is discoverable through IntelliSense and logically delineated according to use.

Top-level members of My are exposed as objects. Each object behaves similarly to a namespace or a class with Shared members, and it exposes a set of related members.

This table shows the top-level My objects and their relationship to each other.

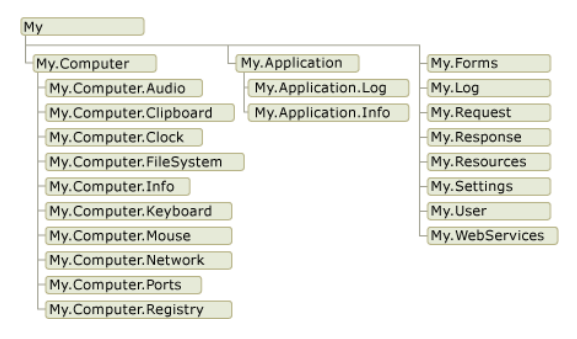

### In This Section

Performing Tasks with My.Application, My.Computer, and My.User Describes the three central My objects, My.Application, My.Computer , and My.User, which provide access to information and functionality

#### Default Object Instances Provided by My.Forms and [My.WebServices](#page-1233-0)

Describes the My.Forms and My.WebServices objects, which provide access to forms, data sources, and XML Web services used by your application.

Rapid Application Development with [My.Resources](#page-1233-1) and My.Settings

Describes the My.Resources and My.Settings objects, which provideaccess to an application's resources and settings.

#### Overview of the Visual Basic [Application](#page-1235-0) Model

Describes the Visual Basic Application Startup/Shutdown model.

#### How My Depends on Project Type

Gives details on which My features are available in different project types.

### See Also

<span id="page-1231-0"></span>[ApplicationBase](https://docs.microsoft.com/dotnet/api/microsoft.visualbasic.applicationservices.applicationbase) **[Computer](https://docs.microsoft.com/dotnet/api/microsoft.visualbasic.devices.computer)** [User](https://docs.microsoft.com/dotnet/api/microsoft.visualbasic.applicationservices.user) [My.Forms](#page-1593-0) Object [My.WebServices](#page-1602-0) Object How My Depends on Project Type

# Performing Tasks with My.Application, My.Computer, and My.User (Visual Basic)

7/13/2018 • 2 minutes to read • Edit [Online](https://github.com/dotnet/docs/blob/master/docs/visual-basic/developing-apps/development-with-my/performing-tasks-with-my-application-my-computer-and-my-user.md)

The three central My objects that provide access to information and commonly used functionality are My.Application [\(ApplicationBase](https://docs.microsoft.com/dotnet/api/microsoft.visualbasic.applicationservices.applicationbase)), My.Computer ([Computer](https://docs.microsoft.com/dotnet/api/microsoft.visualbasic.devices.computer)), and My.[User](https://docs.microsoft.com/dotnet/api/microsoft.visualbasic.applicationservices.user) (User). You can use these objects to access information that is related to the current application, the computer that the application is installed on, or the current user of the application, respectively.

## My.Application, My.Computer, and My.User

The following examples demonstrate how information can be retrieved using  $\vert$  My .

```
' Displays a message box that shows the full command line for the
 ' application.
Dim args As String = ""
For Each arg As String In My.Application.CommandLineArgs
   args &= arg & " "
Next
MsgBox(args)
```
' Gets a list of subfolders in a folder My.Computer.FileSystem.GetDirectories( My.Computer.FileSystem.SpecialDirectories.MyDocuments, True, "\*Logs\*")

In addition to retrieving information, the members exposed through these three objects also allow you to execute methods related to that object. For instance, you can access a variety of methods to manipulate files or update the registry through  $\frac{M_y}{M_y}$ . Computer

File I/O is significantly easier and faster with My , which includes a variety of methods and properties for manipulating files, directories, and drives. The [TextFieldParser](https://docs.microsoft.com/dotnet/api/microsoft.visualbasic.fileio.textfieldparser) object allows you to read from large structured files that have delimited or fixed-width fields. This example opens the TextFieldParser reader and uses it to read from C:\TestFolder1\test1.txt.

```
Dim reader =
  My.Computer.FileSystem.OpenTextFieldParser("C:\TestFolder1\test1.txt")
reader.TextFieldType = Microsoft.VisualBasic.FileIO.FieldType.Delimited
reader.Delimiters = New String() {","}
Dim currentRow As String()
While Not reader.EndOfData
  Try
     currentRow = reader.ReadFields()
     Dim currentField As String
       For Each currentField In currentRow
           MsgBox(currentField)
       Next
       Catch ex As Microsoft.VisualBasic.FileIO.MalformedLineException
          MsgBox("Line " & ex.Message &
          "is not valid and will be skipped.")
    End Try
End While
```
My. Application allows you to change the culture for your application. The following example demonstrates how this method can be called.

```
' Changes the current culture for the application to Jamaican English.
My.Application.ChangeCulture("en-JM")
```
### See Also

[ApplicationBase](https://docs.microsoft.com/dotnet/api/microsoft.visualbasic.applicationservices.applicationbase) **[Computer](https://docs.microsoft.com/dotnet/api/microsoft.visualbasic.devices.computer)** [User](https://docs.microsoft.com/dotnet/api/microsoft.visualbasic.applicationservices.user) How My Depends on Project Type

# <span id="page-1233-0"></span>Default Object Instances Provided by My.Forms and My.WebServices (Visual Basic)

5/4/2018 • 2 minutes to read • Edit [Online](https://github.com/dotnet/docs/blob/master/docs/visual-basic/developing-apps/development-with-my/default-object-instances-provided-by-my-forms-and-my-webservices.md)

The [My.Forms](#page-1593-0) and [My.WebServices](#page-1602-0) objects provide access to forms, data sources, and XML Web services used by your application. They do this by providing collections of *default instances* of each of these objects.

## Default Instances

A default instance is an instance of the class that is provided by the runtime and does not need to be declared and instantiated using the Dim and New statements. The following example demonstrates how you might have declared and instantiated an instance of a [Form](https://docs.microsoft.com/dotnet/api/system.windows.forms.form) class called Form1, and how you are now able to get a default instance of this [Form](https://docs.microsoft.com/dotnet/api/system.windows.forms.form) class through My.Forms.

' The old method of declaration and instantiation Dim myForm As New Form1 myForm.show()

' With My.Forms, you can directly call methods on the default ' instance() My.Forms.Form1.Show()

The My.Forms object returns a collection of default instances for every Form class that exists in your project. Similarly, My.MebServices provides a default instance of the proxy class for every Web service that you have created a reference to in your application.

### See Also

<span id="page-1233-1"></span>[My.Forms](#page-1593-0) Object [My.WebServices](#page-1602-0) Object How My Depends on Project Type

# Rapid Application Development with My.Resourcesand My.Settings (Visual Basic)

5/4/2018 • 2 minutes to read • Edit [Online](https://github.com/dotnet/docs/blob/master/docs/visual-basic/developing-apps/development-with-my/rapid-application-development-with-my-resources-and-my-settings.md)

The My.Resources object provides access to the application's resources and allows you to dynamically retrieve resources for your application.

### Retrieving Resources

A number of resources such as audio files, icons, images, and strings can be retrieved through the My.Resources object. For example, you can access the application's culture-specific resource files. The following example sets the icon of the form to the icon named Form1Icon stored in the application's resource file.

```
Sub SetFormIcon()
   Me.Icon = My.Resources.Form1Icon
End Sub
```
The My.Resources object exposes only global resources. It does not provide access to resource files associated with forms. You must access the form resources from the form.

Similarly, the My. Settings object provides access to the application's settings and allows you to dynamically store and retrieve property settings and other information for your application. For more information, see [My.Resources](#page-1597-0) Object and [My.Settings](#page-1599-0) Object.

### See Also

[My.Resources](#page-1597-0) Object [My.Settings](#page-1599-0) Object Accessing [Application](#page-1229-0) Settings

# <span id="page-1235-0"></span>Overview of the Visual Basic Application Model

5/4/2018 • 3 minutes to read • Edit [Online](https://github.com/dotnet/docs/blob/master/docs/visual-basic/developing-apps/development-with-my/overview-of-the-visual-basic-application-model.md)

Visual Basic provides a well-defined model for controlling the behavior of Windows Forms applications: the Visual Basic Application model.This model includes events for handling the application's startup and shutdown, as well as events for catching unhandled exceptions. It also provides support for developing single-instance applications. The application model is extensible, so developers that need more control can customize its overridable methods.

## Uses for the Application Model

A typical application needs to perform tasks when it starts up and shuts down. For example, when it starts up, the application can display a splash screen, make database connections, load a saved state, and so on. When the application shuts down, it can close database connections, save the current state, and so on. In addition, the application can execute specific code when the application shuts down unexpectedly, such as during an unhandled exception.

The Visual Basic Application model makes it easy to create a single-instance application. A single-instance application differs from a normal application in that only one instance of the application can be running at a time. An attempt to launch another instance of a single-instance application results in the original instance being notified—by means of the startupNextInstance event—that another launch attempt was made. The notification includes the subsequent instance's command-line arguments. The subsequent instance of the application is then closed before any initialization can occur.

A single-instance application starts and checks whether it is the first instance or a subsequent instance of the application:

- $\bullet$  If it is the first instance, it starts as usual.
- Each subsequent attempt to start the application, while the first instance runs, results in very different behavior. The subsequent attempt notifies the first instance about the command-line arguments, and then immediately exits. The first instance handles the StartupNextInstance event to determine what the subsequent instance's command-line arguments were, and continues to run.

This diagram shows how a subsequent instance signals the first instance.

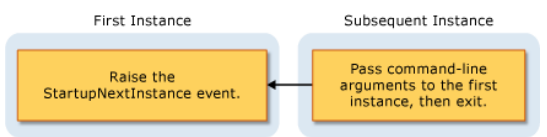

By handling the startupNextInstance event, you can control how your single-instance application behaves. For example, Microsoft Outlook typically runs as a single-instance application; when Outlook is running and you attempt to start Outlook again, focus shifts to the original instance but another instance does not open.

### Events in the Application Model

The following events are found in the application model:

**Application startup**. The application raises the [Startup](https://docs.microsoft.com/dotnet/api/microsoft.visualbasic.applicationservices.windowsformsapplicationbase.startup) event when it starts. By handling this event, you can add code that initializes the application before the main form is loaded. The startup event also provides for canceling execution of the application during that phase of the startup process, if desired.

You can configure the application to show a splash screen while the application startup code runs. By default, the application model suppresses the splash screen when either the /nosplash or -nosplash command-line argument is used.

- **Single-instance applications**. The [StartupNextInstance](https://docs.microsoft.com/dotnet/api/microsoft.visualbasic.applicationservices.windowsformsapplicationbase.startupnextinstance) event is raised when a subsequent instance of a single-instance application starts. The event passes the command-line arguments of the subsequent instance.
- **Unhandled exceptions**. If the application encounters an unhandled exception, it raises the [UnhandledException](https://docs.microsoft.com/dotnet/api/microsoft.visualbasic.applicationservices.windowsformsapplicationbase.unhandledexception) event. Your handler for that event can examine the exception and determine whether to continue execution.

The [UnhandledException](https://docs.microsoft.com/dotnet/api/microsoft.visualbasic.applicationservices.windowsformsapplicationbase.unhandledexception) event is not raised in some circumstances. For more information, see UnhandledException.

**• Network-connectivity changes**. If the computer's network availability changes, the application raises the [NetworkAvailabilityChanged](https://docs.microsoft.com/dotnet/api/microsoft.visualbasic.applicationservices.windowsformsapplicationbase.networkavailabilitychanged) event.

The [NetworkAvailabilityChanged](https://docs.microsoft.com/dotnet/api/microsoft.visualbasic.applicationservices.windowsformsapplicationbase.networkavailabilitychanged) event is not raised in some circumstances. For more information, see NetworkAvailabilityChanged.

**Application shut down**. The application provides the [Shutdown](https://docs.microsoft.com/dotnet/api/microsoft.visualbasic.applicationservices.windowsformsapplicationbase.shutdown) event to signal when it is about to shut down. In that event handler, you can make sure that the operations your application needs to perform—closing and saving, for example—are completed. You can configure your application to shut down when the main form closes, or to shut down only when all forms close.

### Availability

By default, the Visual Basic Application model is available for Windows Forms projects. If you configure the application to use a different startup object, or start the application code with a custom Sub Main, then that object or class may need to provide an implementation of the WindowsFormsApplicationBase class to use the application model. For information about changing the startup object, see Application Page, Project

Designer (Visual Basic).

## See Also

[WindowsFormsApplicationBase](https://docs.microsoft.com/dotnet/api/microsoft.visualbasic.applicationservices.windowsformsapplicationbase) [Startup](https://docs.microsoft.com/dotnet/api/microsoft.visualbasic.applicationservices.windowsformsapplicationbase.startup) [StartupNextInstance](https://docs.microsoft.com/dotnet/api/microsoft.visualbasic.applicationservices.windowsformsapplicationbase.startupnextinstance) [UnhandledException](https://docs.microsoft.com/dotnet/api/microsoft.visualbasic.applicationservices.windowsformsapplicationbase.unhandledexception) [Shutdown](https://docs.microsoft.com/dotnet/api/microsoft.visualbasic.applicationservices.windowsformsapplicationbase.shutdown) [NetworkAvailabilityChanged](https://docs.microsoft.com/dotnet/api/microsoft.visualbasic.applicationservices.windowsformsapplicationbase.networkavailabilitychanged) [WindowsFormsApplicationBase](https://docs.microsoft.com/dotnet/api/microsoft.visualbasic.applicationservices.windowsformsapplicationbase) Extending the Visual Basic [Application](#page-1294-0) Model

# <span id="page-1237-0"></span>How My Depends on Project Type(Visual Basic)

5/4/2018 • 2 minutes to read • Edit [Online](https://github.com/dotnet/docs/blob/master/docs/visual-basic/developing-apps/development-with-my/how-my-depends-on-project-type.md)

My exposes only those objects required by a particular project type. For example, the My.Forms object is available in a Windows Forms application but not available in a console application. This topic describes which My objects are available in different project types.

## My in Windows Applications and Web Sites

My exposes only objects that are useful in the current project type; it suppresses objects that are not applicable. For example, the following image shows the My object model in a Windows Forms project.

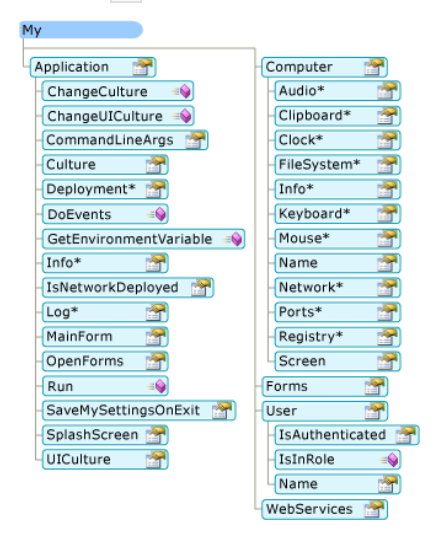

In a Web site project, My exposes objects that are relevant to a Web developer (such as the My.Request and My.Response objects) while suppressing objects that are not relevant (such as the My.Forms object). The following image shows the My object model in a Web site project:

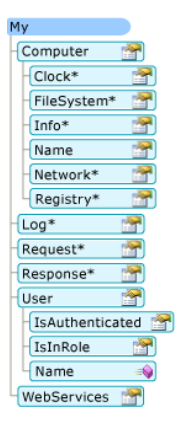

## Project Details

The following table shows which My objects are enabled by default for eight project types: Windows application, class Library, console application, Windows control library, Web control library, Windows service, empty, and Web site.

There are three versions of the My.Application object, two versions of the My.Computer object, and two versions of My.User object; details about these versions are given in the footnotes after the table.

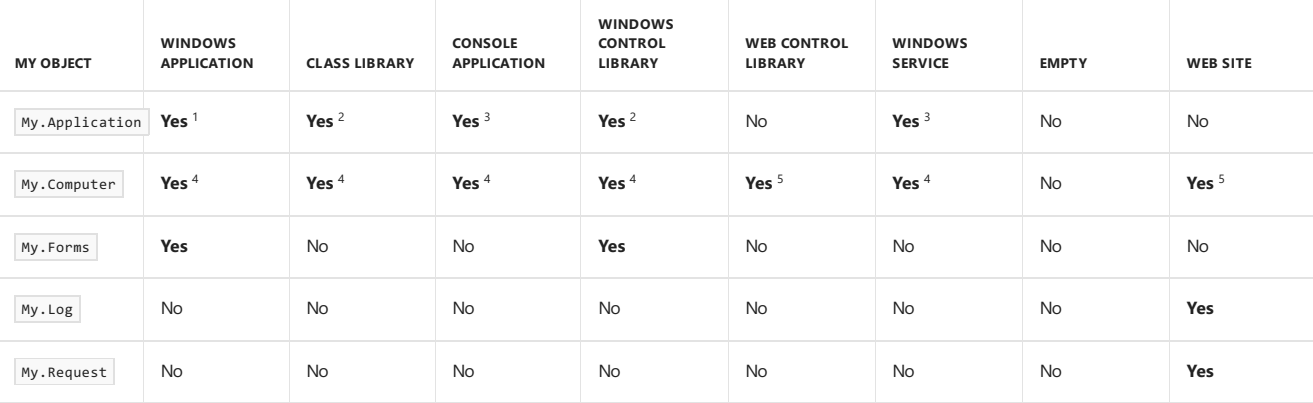

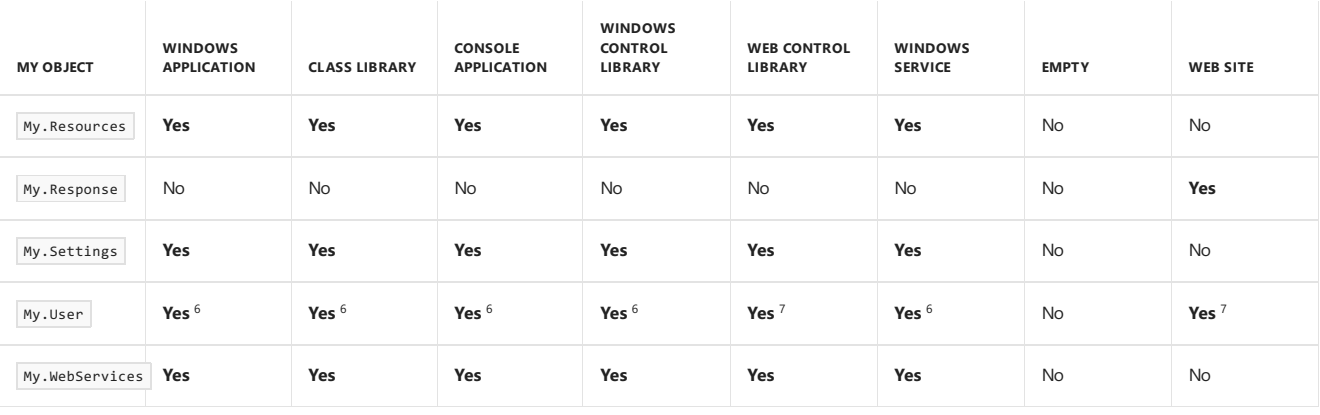

<sup>1</sup> Windows Forms version of My.Application . Derives from the console version (see Note 3); adds support for interacting with the application's windows and provides the Visual Basic Application model.

 $^2$  Library version of My. Application . Provides the basic functionality needed by an application: provides members for writing to the application log and accessing application information.

 $3$  Console version of  $\vert$  My. Application . Derives from the library version (see Note 2), and adds additional members for accessing the application's command-line arguments and ClickOnce deployment information.

 $^4$  Windows version of  $\mu$ y. Computer . Derives from the Server version (see Note 5), and provides access to useful objects on a client machine, such as the keyboard, screen, and mouse.

<sup>5</sup> Server version of My.computer . Provides basic information about the computer, such as the name, access to the clock, and so on.

 $6$  Windows version of  $My$ . User . This object is associated with the thread's current identity.

 $\frac{7}{1}$  Web version of  $\frac{M_y \text{User}}{2}$ . This object is associated with the user identity of the application's current HTTP request.

### See Also

[ApplicationBase](https://docs.microsoft.com/dotnet/api/microsoft.visualbasic.applicationservices.applicationbase) [Computer](https://docs.microsoft.com/dotnet/api/microsoft.visualbasic.devices.computer) [Log](https://docs.microsoft.com/dotnet/api/microsoft.visualbasic.logging.log) [User](https://docs.microsoft.com/dotnet/api/microsoft.visualbasic.applicationservices.user) [Customizing](#page-1298-0) Which Objects are Available in My Conditional [Compilation](#page-1348-0) [/define\(Visual](#page-2147-0) Basic) [My.Forms](#page-1593-0) Object [My.Request](#page-1595-0) Object [My.Response](#page-1597-1) Object [My.WebServices](#page-1602-0) Object

# Accessing data in Visual Basic applications

5/4/2018 • 2 minutes to read • Edit [Online](https://github.com/dotnet/docs/blob/master/docs/visual-basic/developing-apps/accessing-data.md)

Visual Basic includes several new features to assist in developing applications that access data. Data-bound forms for Windows applications are created by dragging items from the Data Sources [Window](https://docs.microsoft.com/visualstudio/data-tools/add-new-data-sources) onto theform. You bind controls to data by dragging items from the **Data Sources Window** onto existing controls.

### Related sections

#### [Accessing](https://docs.microsoft.com/visualstudio/data-tools/) Data in Visual Studio

Provides links to pages that discuss incorporating data access functionality into your applications.

#### Visual [Studio](https://docs.microsoft.com/visualstudio/data-tools/visual-studio-data-tools-for-dotnet) data tools for NFT

Provides links to pages on creating applications that work with data, using Visual Studio.

#### [LINQ](#page-1393-0)

Provides links to topics that describe how to use LINQ with Visual Basic.

#### [LINQ](https://docs.microsoft.com/en-us/dotnet/framework/data/adonet/sql/linq/index) to SQL

Provides information about LINQ to SQL. Includes programming examples.

#### LINQ to SQL Tools in Visual [Studio](https://docs.microsoft.com/visualstudio/data-tools/linq-to-sql-tools-in-visual-studio2)

Provides links to topics about how to create a [LINQ](https://docs.microsoft.com/en-us/dotnet/framework/data/adonet/sql/linq/index) to SQL object model in applications.

#### Work with datasets in n-tier [applications](https://docs.microsoft.com/visualstudio/data-tools/work-with-datasets-in-n-tier-applications)

Provides links to topics about how to create multitiered data applications.

#### Add new [connections](https://docs.microsoft.com/visualstudio/data-tools/add-new-connections)

Provides links to pages on connecting your application to data with design-timetools and ADO.NET connection objects, using Visual Studio.

#### Dataset Tools in Visual Studio

Provides links to pages describing how to load data into datasets and how to execute SQL statements and stored procedures.

#### Bind [controls](https://docs.microsoft.com/visualstudio/data-tools/bind-controls-to-data-in-visual-studio) to data in Visual Studio

Provides links to pages that explain how to display data on Windows Forms through data-bound controls.

#### Edit Data in [Datasets](https://docs.microsoft.com/visualstudio/data-tools/edit-data-in-datasets)

Provides links to pages describing how to manipulate the data in the data tables of a dataset.

#### [Validate](https://docs.microsoft.com/visualstudio/data-tools/validate-data-in-datasets) data in datasets

Provides links to pages describing how to add validation to a dataset during column and row changes.

#### Save data back to the [database](https://docs.microsoft.com/visualstudio/data-tools/save-data-back-to-the-database)

Provides links to pages explaining how to send updated data from an application to the database.

#### [ADO.NET](https://docs.microsoft.com/en-us/dotnet/framework/data/adonet/index)

Describes the ADO.NET classes, which expose data-access services to the.NET Framework programmer.

### Data in Office Solutions

Contains links to pages that explain how data works in Office solutions, including information about schema-oriented programming, data caching, and server-side data access.

## Creating and Using Components in Visual Basic

5/4/2018 • 2 minutes to read • Edit [Online](https://github.com/dotnet/docs/blob/master/docs/visual-basic/developing-apps/creating-and-using-components.md)

A *component* is a class that implements the [System.ComponentModel.IComponent](https://docs.microsoft.com/dotnet/api/system.componentmodel.icomponent) interface or that derives directly or indirectly from a class that implements [IComponent](https://docs.microsoft.com/dotnet/api/system.componentmodel.icomponent). A .NET Framework component is an object that is reusable, can interact with other objects, and provides control over external resources and design-time support.

An important feature of components is that they are designable, which means that a class that is a component can be used in the Visual Studio Integrated Development Environment. A component can be added to the Toolbox, dragged and dropped onto a form, and manipulated on a design surface. Notice that base design-time support for components is built into the .NET Framework; a component developer does not have to do any additional work to take advantage of the base design-time functionality.

A *control* is similar to a component, as both are designable. However, a control provides a user interface, while a component does not. A control must derive from one of the base control classes: [Control](https://docs.microsoft.com/dotnet/api/system.web.ui.control) or Control.

### When to Create a Component

If your class will be used on a design surface (such as the Windows Forms or Web Forms Designer) but has no user interface, it should be a component and implement [IComponent](https://docs.microsoft.com/dotnet/api/system.componentmodel.icomponent), or derive from a class that directly or indirectly implements IComponent.

The [Component](https://docs.microsoft.com/dotnet/api/system.componentmodel.component) and [MarshalByValueComponent](https://docs.microsoft.com/dotnet/api/system.componentmodel.marshalbyvaluecomponent) classes are base implementations of the [IComponent](https://docs.microsoft.com/dotnet/api/system.componentmodel.icomponent) interface. The main difference between these classes is that the [Component](https://docs.microsoft.com/dotnet/api/system.componentmodel.component) class is marshaled by reference, while [IComponent](https://docs.microsoft.com/dotnet/api/system.componentmodel.icomponent) is marshaled by value. The following list provides broad guidelines for implementers.

- If your component needs to be marshaled by reference, derive from [Component](https://docs.microsoft.com/dotnet/api/system.componentmodel.component).
- If your component needs to be marshaled by value, derive from [MarshalByValueComponent](https://docs.microsoft.com/dotnet/api/system.componentmodel.marshalbyvaluecomponent).
- If your component cannot derivefrom one of the baseimplementations dueto singleinheritance, implement [IComponent](https://docs.microsoft.com/dotnet/api/system.componentmodel.icomponent).

## Component Classes

The [System.ComponentModel](https://docs.microsoft.com/dotnet/api/system.componentmodel) namespace provides classes that are used to implement the run-time and design-time behavior of components and controls. This namespace includes the base classes and interfaces for implementing attributes and type converters, binding to data sources, and licensing components.

The core component classes are:

- [Component](https://docs.microsoft.com/dotnet/api/system.componentmodel.component). A base implementation for the [IComponent](https://docs.microsoft.com/dotnet/api/system.componentmodel.icomponent) interface. This class enables object sharing between applications.
- [MarshalByValueComponent](https://docs.microsoft.com/dotnet/api/system.componentmodel.marshalbyvaluecomponent). A base implementation for the [IComponent](https://docs.microsoft.com/dotnet/api/system.componentmodel.icomponent) interface.
- [Container](https://docs.microsoft.com/dotnet/api/system.componentmodel.container). The base implementation for the [IContainer](https://docs.microsoft.com/dotnet/api/system.componentmodel.icontainer) interface. This class encapsulates zero or more components.

Some of the classes used for component licensing are:

- [License](https://docs.microsoft.com/dotnet/api/system.componentmodel.license). The abstract base class for all licenses. A license is granted to a specific instance of a component.
- [LicenseManager](https://docs.microsoft.com/dotnet/api/system.componentmodel.licensemanager). Provides properties and methods to add a licenseto a componentand to managea [LicenseProvider](https://docs.microsoft.com/dotnet/api/system.componentmodel.licenseprovider).
- [LicenseProvider](https://docs.microsoft.com/dotnet/api/system.componentmodel.licenseprovider). The abstract base class for implementing a license provider.
- [LicenseProviderAttribute](https://docs.microsoft.com/dotnet/api/system.componentmodel.licenseproviderattribute). Specifies the [LicenseProvider](https://docs.microsoft.com/dotnet/api/system.componentmodel.licenseprovider) class to use with a class.

Classes commonly used for describing and persisting components.

- [TypeDescriptor](https://docs.microsoft.com/dotnet/api/system.componentmodel.typedescriptor). Provides information about the characteristics for a component, such as its attributes, properties, and events.
- [EventDescriptor](https://docs.microsoft.com/dotnet/api/system.componentmodel.eventdescriptor). Provides information about an event.
- [PropertyDescriptor](https://docs.microsoft.com/dotnet/api/system.componentmodel.propertydescriptor). Provides information about a property.

## Related Sections

[Troubleshooting](https://docs.microsoft.com/en-us/dotnet/framework/winforms/controls/troubleshooting-control-and-component-authoring) Control and Component Authoring Explains how to fix common problems.

### See Also

How to: Access Design-Time Support in Windows Forms

# Printing and Reporting (Visual Basic)

5/4/2018 • 2 minutes to read • Edit [Online](https://github.com/dotnet/docs/blob/master/docs/visual-basic/developing-apps/printing/printing-and-reporting.md)

Visual Basic offers several options for printing and reporting.Thefollowing topics provide overviews and links to therelevant documentation related to printing and reporting.

### In This Section

### PrintForm [Component](#page-1242-0)

Provides an overview of the PrintForm component that enables printing the contents of a form.

How to: Print a Scrollable Form Explains how to print a scrollable form by using the PrintForm component.

How to: Print Client and [Non-Client](#page-1244-1) Areas of a Form Explains how to print both the client and non-client areas of a form by using the PrintForm component.

How to: Print the [Client](#page-1246-0) Area of a Form Explains how to print the client area of a form by using the PrintForm component.

How to: Printa Form by Using the PrintForm [Component](#page-1246-1) Explains how to print a basic form by using the PrintForm component.

Deploying Applications That Reference the PrintForm Component Discusses how to deploy the PrintForm component together with an application.

Adding Printable Reports to Visual Studio [Applications](#page-1248-1) Discusses options available for writing reports.

## <span id="page-1242-0"></span>PrintForm Component (Visual Basic)

5/4/2018 • 3 minutes to read • Edit [Online](https://github.com/dotnet/docs/blob/master/docs/visual-basic/developing-apps/printing/printform-component.md)

The [PrintForm](https://msdn.microsoft.com/library/microsoft.visualbasic.powerpacks.printing.printform.aspx) component for Visual Basic enables you to print an image of a Windows Form at run time. Its behavior replaces that of the PrintForm method in earlier versions of Visual Basic.

The PowerPack controls are no longer included in Visual Studio, butyou can download them from the [Download](http://www.microsoft.com/en-us/download/details.aspx?id=25169) Center.

## PrintForm Component Overview

A common scenario for Windows Forms is to create a form that is formatted to resemble a paper form or a report, and then to print an image of the form. Although you can use a [PrintDocument](https://docs.microsoft.com/dotnet/api/system.drawing.printing.printdocument) component to do this, it would require a lot of code. The [PrintForm](https://msdn.microsoft.com/library/microsoft.visualbasic.powerpacks.printing.printform.aspx) component enables you to print an image of a form to a printer, to a print preview window, or to a file without using a [PrintDocument](https://docs.microsoft.com/dotnet/api/system.drawing.printing.printdocument) component.

The [PrintForm](https://msdn.microsoft.com/library/microsoft.visualbasic.powerpacks.printing.printform.aspx) component is located on the **Visual Basic PowerPacks** tab of the **Toolbox**. When it is dragged onto a form itappears in the component tray, the small area under the bottom border of the form. When the component is selected, properties that define its behavior can be set in the **Properties** window. All of these properties can also beset in code. You can also createan instance of the [PrintForm](https://msdn.microsoft.com/library/microsoft.visualbasic.powerpacks.printing.printform.aspx) component in code without adding the component at design time.

When you print a form, everything in the client area of the form is printed. This includes all controls and any text or graphics drawn on the form by graphics methods. By default, the form's title bar, scroll bars, and border are not printed. Also by default, the [PrintForm](https://msdn.microsoft.com/library/microsoft.visualbasic.powerpacks.printing.printform.aspx) component prints only the visible part of the form. For example, if the user resizes the form at run time, only the controls and graphics that are currently visible are printed.

The default printer used by the [PrintForm](https://msdn.microsoft.com/library/microsoft.visualbasic.powerpacks.printing.printform.aspx) component is determined by the operating system's Control Panel settings.

After printing is initiated, a standard [PrintDocument](https://docs.microsoft.com/dotnet/api/system.drawing.printing.printdocument) printing dialog box is displayed. This dialog box enables users to cancel the print job.

#### **Key Methods, Properties, and Events**

The key method of the [PrintForm](https://msdn.microsoft.com/library/microsoft.visualbasic.powerpacks.printing.printform.aspx) component is the [Print](https://msdn.microsoft.com/library/microsoft.visualbasic.powerpacks.printing.printform.print.aspx) method, which prints an image of the form to a printer, print preview window, or file. There are two versions of the [Print](https://msdn.microsoft.com/library/microsoft.visualbasic.powerpacks.printing.printform.print.aspx) method:

- A basic version without parameters: Print()
- An overloaded version with parameters that specify printing behavior: Print(printForm As Form, printFormOption As PrintOption)

The Printoption parameter of the overloaded method determines the underlying implementation used to print the form, whether the form's title bar, scroll bars, and border are printed, and whether scrollable parts of the form are printed.

The [PrintAction](https://msdn.microsoft.com/library/microsoft.visualbasic.powerpacks.printing.printform.printaction.aspx) property is a key property of the [PrintForm](https://msdn.microsoft.com/library/microsoft.visualbasic.powerpacks.printing.printform.aspx) component.This property determines whether the output is sent to a printer, displayed in a print preview window, or saved as an Encapsulated PostScript file. If the [PrintAction](https://msdn.microsoft.com/library/microsoft.visualbasic.powerpacks.printing.printform.printaction.aspx) property is set to [PrintToFile](https://docs.microsoft.com/dotnet/api/system.drawing.printing.printaction#System_Drawing_Printing_PrintAction_PrintToFile), the [PrintFileName](https://msdn.microsoft.com/library/microsoft.visualbasic.powerpacks.printing.printform.printfilename.aspx) property specifies the path and file name.

The [PrinterSettings](https://docs.microsoft.com/dotnet/api/system.drawing.printing.printdocument.printersettings) property provides access to an underlying PrinterSettings object that enables you to specify such settings as the printer to use and the number of copies to print. You can also query the printer's capabilities, such as color or duplex support. This property does not appear in the **Properties** window; it can be accessed only from code.

The [Form](https://msdn.microsoft.com/library/microsoft.visualbasic.powerpacks.printing.printform.form.aspx) property is used to specify the form to print when you invoke the [PrintForm](https://msdn.microsoft.com/library/microsoft.visualbasic.powerpacks.printing.printform.aspx) component programmatically. If the component is added to a form at design time, that form is the default.

Key events for the [PrintForm](https://msdn.microsoft.com/library/microsoft.visualbasic.powerpacks.printing.printform.aspx) component include the following:

- [BeginPrint](https://msdn.microsoft.com/library/microsoft.visualbasic.powerpacks.printing.printform.beginprint.aspx) event. Occurs when the [Print](https://msdn.microsoft.com/library/microsoft.visualbasic.powerpacks.printing.printform.print.aspx) method is called and before the first page of the document prints.
- [EndPrint](https://msdn.microsoft.com/library/microsoft.visualbasic.powerpacks.printing.printform.endprint.aspx) event. Occurs after the last page is printed.
- [QueryPageSettings](https://msdn.microsoft.com/library/microsoft.visualbasic.powerpacks.printing.printform.querypagesettings.aspx) event. Occurs immediately before each page is printed.

#### **Remarks**

If a form contains text or graphics drawn by [Graphics](https://docs.microsoft.com/dotnet/api/system.drawing.graphics) methods, use the basic [Print](https://msdn.microsoft.com/library/microsoft.visualbasic.powerpacks.printing.printform.print.aspx) ( $\overline{Print}()$  method to print it. Graphics may not render on some operating systems when the overloaded [Print](https://msdn.microsoft.com/library/microsoft.visualbasic.powerpacks.printing.printform.print.aspx) method is used.

If the width of a form is wider than the width of the paper in the printer, the right side of the form might be cut off. When you design forms for printing, make sure that the form fits on standard-sized paper.

### Example

The following example shows a common use of the [PrintForm](https://msdn.microsoft.com/library/microsoft.visualbasic.powerpacks.printing.printform.aspx) component.

## See Also

[Print](https://msdn.microsoft.com/library/microsoft.visualbasic.powerpacks.printing.printform.print.aspx)

[PrintAction](https://msdn.microsoft.com/library/microsoft.visualbasic.powerpacks.printing.printform.printaction.aspx) How to: Printa Form by Using the PrintForm [Component](#page-1246-1) How to: Print the [Client](#page-1246-0) Area of a Form How to: Print Client and [Non-Client](#page-1244-1) Areas of a Form How to: Print a Scrollable Form

# <span id="page-1244-0"></span>How to: Print a Scrollable Form (Visual Basic)

5/4/2018 • 2 minutes to read • Edit [Online](https://github.com/dotnet/docs/blob/master/docs/visual-basic/developing-apps/printing/how-to-print-a-scrollable-form.md)

The [PrintForm](https://msdn.microsoft.com/library/microsoft.visualbasic.powerpacks.printing.printform.aspx) component enables you to quickly print an image of a form without using a [PrintDocument](https://docs.microsoft.com/dotnet/api/system.drawing.printing.printdocument) component. By default, only the currently visible part of the form is printed; if a user has resized the form at run time, the image may not print as intended. The following procedure shows how to print the complete client area of a scrollable form, even if the form has been resized.

The PowerPack controls are no longer included in Visual Studio, butyou can download them from the [Download](http://www.microsoft.com/en-us/download/details.aspx?id=25169) Center.

#### **To print the complete client area of ascrollable form**

1. In the **Toolbox**, click the Visual Basic PowerPacks tab and then drag the [PrintForm](https://msdn.microsoft.com/library/microsoft.visualbasic.powerpacks.printing.printform.aspx) component onto the form.

The [PrintForm](https://msdn.microsoft.com/library/microsoft.visualbasic.powerpacks.printing.printform.aspx) component will be added to the component tray.

- 2. In the **Properties** window, set the [PrintAction](https://msdn.microsoft.com/library/microsoft.visualbasic.powerpacks.printing.printform.printaction.aspx) property to [PrintToPrinter](https://docs.microsoft.com/dotnet/api/system.drawing.printing.printaction#System_Drawing_Printing_PrintAction_PrintToPrinter).
- 3. Add the following code in the appropriate event handler (for example, in the Click event handler for a **Print** Button).

PrintForm1.Print(Me, PowerPacks.Printing.PrintForm.PrintOption.Scrollable)

#### **NOTE**

On some operating systems, text or graphics drawn by [Graphics](https://docs.microsoft.com/dotnet/api/system.drawing.graphics) methods may not print correctly. In this case, you will not be able to print with the Scrollable parameter.

### See Also

<span id="page-1244-1"></span>[PrintAction](https://msdn.microsoft.com/library/microsoft.visualbasic.powerpacks.printing.printform.printaction.aspx) [Print](https://msdn.microsoft.com/library/microsoft.visualbasic.powerpacks.printing.printform.print.aspx) PrintForm [Component](#page-1242-0) How to: Print the [Client](#page-1246-0) Area of a Form How to: Print Client and [Non-Client](#page-1244-1) Areas of a Form

# How to: Print Client and Non-Client Areas of a Form (Visual Basic)

5/4/2018 • 2 minutes to read • Edit [Online](https://github.com/dotnet/docs/blob/master/docs/visual-basic/developing-apps/printing/how-to-print-client-and-non-client-areas-of-a-form.md)

The [PrintForm](https://msdn.microsoft.com/library/microsoft.visualbasic.powerpacks.printing.printform.aspx) component enables you to quickly print an image of a form exactly as it appears on screen without using a [PrintDocument](https://docs.microsoft.com/dotnet/api/system.drawing.printing.printdocument) component. The following procedure shows how to print a form, including both the client area and the non-client area. The non-client area includes the title bar, borders, and scroll bars.

The PowerPack controls are no longer included in Visual Studio, butyou can download them from the [Download](http://www.microsoft.com/en-us/download/details.aspx?id=25169) Center.

#### **To print both the client and the non-client areas of aform**

1. In the **Toolbox**, click the Visual Basic PowerPacks tab and then drag the [PrintForm](https://msdn.microsoft.com/library/microsoft.visualbasic.powerpacks.printing.printform.aspx) component onto the form.

The [PrintForm](https://msdn.microsoft.com/library/microsoft.visualbasic.powerpacks.printing.printform.aspx) component is added to the component tray.

- 2. In the **Properties** window, set the [PrintAction](https://msdn.microsoft.com/library/microsoft.visualbasic.powerpacks.printing.printform.printaction.aspx) property to [PrintToPrinter](https://docs.microsoft.com/dotnet/api/system.drawing.printing.printaction#System_Drawing_Printing_PrintAction_PrintToPrinter).
- 3. Add the following code in the appropriate event handler (for example, in the Click event handler for a Print Button).

PrintForm1.Print(Me, PowerPacks.Printing.PrintForm.PrintOption.FullWindow)

#### **NOTE**

On some operating systems, text or graphics drawn by [Graphics](https://docs.microsoft.com/dotnet/api/system.drawing.graphics) methods may not print correctly. In this case, use the compatible printing method: PrintForm1.Print(Me, PowerPacks.Printing.PrintForm.PrintOption.CompatibleModeFullWindow ).

### See Also

[PrintAction](https://msdn.microsoft.com/library/microsoft.visualbasic.powerpacks.printing.printform.printaction.aspx) [Print](https://msdn.microsoft.com/library/microsoft.visualbasic.powerpacks.printing.printform.print.aspx) PrintForm [Component](#page-1242-0) How to: Print a Scrollable Form

# <span id="page-1246-0"></span>How to: Print the Client Area of a Form (Visual Basic)

5/4/2018 • 2 minutes to read • Edit [Online](https://github.com/dotnet/docs/blob/master/docs/visual-basic/developing-apps/printing/how-to-print-the-client-area-of-a-form.md)

The [PrintForm](https://msdn.microsoft.com/library/microsoft.visualbasic.powerpacks.printing.printform.aspx) component enables you to quickly print an image of a form without using a [PrintDocument](https://docs.microsoft.com/dotnet/api/system.drawing.printing.printdocument) component. The following procedure shows how to print just the client area of a form, without the title bar, borders, and scroll bars.

The PowerPack controls are no longer included in Visual Studio, butyou can download them from the [Download](http://www.microsoft.com/en-us/download/details.aspx?id=25169) Center.

#### **To print the client area of aform**

1. In the **Toolbox**,click the **Visual Basic PowerPacks** tab and then drag the [PrintForm](https://msdn.microsoft.com/library/microsoft.visualbasic.powerpacks.printing.printform.aspx) component onto theform.

The [PrintForm](https://msdn.microsoft.com/library/microsoft.visualbasic.powerpacks.printing.printform.aspx) component is added to the component tray.

- 2. In the **Properties** window, set the [PrintAction](https://msdn.microsoft.com/library/microsoft.visualbasic.powerpacks.printing.printform.printaction.aspx) property to [PrintToPrinter](https://docs.microsoft.com/dotnet/api/system.drawing.printing.printaction#System_Drawing_Printing_PrintAction_PrintToPrinter).
- 3. Add the following code in the appropriate event handler (for example, in the Click event handler for a **Print** Button ).

PrintForm1.Print(Me, PowerPacks.Printing.PrintForm.PrintOption.ClientAreaOnly)

#### **NOTE**

On some operating systems, text or graphics drawn by [Graphics](https://docs.microsoft.com/dotnet/api/system.drawing.graphics) methods may not print correctly. In this case, use the compatible printing method: PrintForm1.Print(Me, PowerPacks.Printing.PrintForm.PrintOption CompatibleModeClientAreaOnly).

### See Also

<span id="page-1246-1"></span>[PrintAction](https://msdn.microsoft.com/library/microsoft.visualbasic.powerpacks.printing.printform.printaction.aspx) [Print](https://msdn.microsoft.com/library/microsoft.visualbasic.powerpacks.printing.printform.print.aspx) PrintForm [Component](#page-1242-0) How to: Print Client and [Non-Client](#page-1244-1) Areas of a Form How to: Print a Scrollable Form

# How to: Print a Form by Using the PrintForm Component (Visual Basic)

5/4/2018 • 2 minutes to read • Edit [Online](https://github.com/dotnet/docs/blob/master/docs/visual-basic/developing-apps/printing/how-to-print-a-form-by-using-the-printform-component.md)

The [PrintForm](https://msdn.microsoft.com/library/microsoft.visualbasic.powerpacks.printing.printform.aspx) component enables you to quickly print an image of a form exactly as it appears on screen without using a [PrintDocument](https://docs.microsoft.com/dotnet/api/system.drawing.printing.printdocument) component. The following procedures show how to print a form to a printer, to a print preview window, and to an Encapsulated PostScript file.

The PowerPack controls are no longer included in Visual Studio, butyou can download them from the [Download](http://www.microsoft.com/en-us/download/details.aspx?id=25169) Center.

#### **To print aform to the default printer**

1. In the Toolbox, click the Visual Basic PowerPacks tab and then drag the [PrintForm](https://msdn.microsoft.com/library/microsoft.visualbasic.powerpacks.printing.printform.aspx) component onto the form.

The [PrintForm](https://msdn.microsoft.com/library/microsoft.visualbasic.powerpacks.printing.printform.aspx) component is added to the component tray.

- 2. In the **Properties** window, set the [PrintAction](https://msdn.microsoft.com/library/microsoft.visualbasic.powerpacks.printing.printform.printaction.aspx) property to [PrintToPrinter](https://docs.microsoft.com/dotnet/api/system.drawing.printing.printaction#System_Drawing_Printing_PrintAction_PrintToPrinter).
- 3. Add the following code in the appropriate event handler (for example, in the Click event handler for a **Print** Button).

PrintForm1.Print()

#### **To displayaform in a print preview window**

1. In the **Toolbox**, click the Visual Basic PowerPacks tab and then drag the [PrintForm](https://msdn.microsoft.com/library/microsoft.visualbasic.powerpacks.printing.printform.aspx) component onto the form.

The [PrintForm](https://msdn.microsoft.com/library/microsoft.visualbasic.powerpacks.printing.printform.aspx) component is added to the component tray.

- 2. In the **Properties** window, set the [PrintAction](https://msdn.microsoft.com/library/microsoft.visualbasic.powerpacks.printing.printform.printaction.aspx) property to [PrintToPreview](https://docs.microsoft.com/dotnet/api/system.drawing.printing.printaction#System_Drawing_Printing_PrintAction_PrintToPreview).
- 3. Add the following code in the appropriate event handler (for example, in the Click event handler for a **Print** Button ).

PrintForm1.Print()

#### **To** print a form to a file

1. In the Toolbox, click the Visual Basic PowerPacks tab and then drag the [PrintForm](https://msdn.microsoft.com/library/microsoft.visualbasic.powerpacks.printing.printform.aspx) component onto the form.

The [PrintForm](https://msdn.microsoft.com/library/microsoft.visualbasic.powerpacks.printing.printform.aspx) component is added to the component tray.

- 2. In the **Properties** window, set the [PrintAction](https://msdn.microsoft.com/library/microsoft.visualbasic.powerpacks.printing.printform.printaction.aspx) property to [PrintToFile](https://docs.microsoft.com/dotnet/api/system.drawing.printing.printaction#System_Drawing_Printing_PrintAction_PrintToFile).
- 3. Optionally, select the [PrintFileName](https://msdn.microsoft.com/library/microsoft.visualbasic.powerpacks.printing.printform.printfilename.aspx) property and type the full path and file name for the destination file.

If you skip this step, the user will be prompted for a file name at run time.

4. Add the following code in the appropriate event handler (for example, in the Click event handler for a **Print** Button ).

PrintForm1.Print()

### See Also

[PrintAction](https://msdn.microsoft.com/library/microsoft.visualbasic.powerpacks.printing.printform.printaction.aspx) [PrintFileName](https://msdn.microsoft.com/library/microsoft.visualbasic.powerpacks.printing.printform.printfilename.aspx) How to: Print the [Client](#page-1246-0) Area of a Form How to: Print Client and [Non-Client](#page-1244-1) Areas of a Form How to: Print a Scrollable Form PrintForm [Component](#page-1242-0)

## <span id="page-1248-0"></span>Deploying applications that reference the PrintForm component (Visual Basic)

5/4/2018 • 2 minutes to read • Edit [Online](https://github.com/dotnet/docs/blob/master/docs/visual-basic/developing-apps/printing/deploying-applications-that-reference-the-printform-component.md)

If you want to deploy an application that references the [PrintForm](https://msdn.microsoft.com/library/microsoft.visualbasic.powerpacks.printing.printform.aspx) component, the component must be installed on the destination computer.

The PowerPack controls are no longer included in Visual Studio, butyou can download them from the [Download](http://www.microsoft.com/en-us/download/details.aspx?id=25169) Center.

### Installing the PrintForm as a prerequisite

To successfully deploy an application, you must also deploy all components that are referenced by the application. The process of installing prerequisite components is known as *bootstrapping*.

When the [PrintForm](https://msdn.microsoft.com/library/microsoft.visualbasic.powerpacks.printing.printform.aspx) component is installed on your development computer, a Microsoft Visual Basic Power Packs bootstrapper package is added to the Visual Studio bootstrapper directory.This packageis then available when you follow the procedures for adding prerequisites for either ClickOnce or Windows Installer deployment.

By default, bootstrapped components are deployed from the same location as the installation package. Alternatively, you can choose to deploy the components from a URL or file share location from which users can download them as necessary.

#### **NOTE**

To install bootstrapped components, the user might need administrative or similar user permissions on the computer. For ClickOnce applications, this means that the user will need administrative permissions to install the application, regardless of the security level specified by the application. After the application is installed, the user can run the application without administrative permissions.

During installation, users will be prompted to install the [PrintForm](https://msdn.microsoft.com/library/microsoft.visualbasic.powerpacks.printing.printform.aspx) component if it is not present on the destination computer.

As an alternative to bootstrapping, you can pre-deploy the [PrintForm](https://msdn.microsoft.com/library/microsoft.visualbasic.powerpacks.printing.printform.aspx) component by using an electronic software distribution system like Microsoft Systems Management Server.

### See also

<span id="page-1248-1"></span>How to: Install [Prerequisites](https://docs.microsoft.com/visualstudio/deployment/how-to-install-prerequisites-with-a-clickonce-application) with a ClickOnce Application PrintForm [Component](#page-1242-0)

# Adding Printable Reports to Visual Studio Applications

5/4/2018 • 6 minutes to read • Edit [Online](https://github.com/dotnet/docs/blob/master/docs/visual-basic/developing-apps/printing/adding-printable-reports-to-visual-studio-applications.md)

Visual Studio supports a variety of reporting solutions to help you add rich data reporting to your Visual Basic applications. You can create and add reports using ReportViewer controls, Crystal Reports, or SQL Server Reporting Services.

#### **NOTE**

SQL Server Reporting Services is part of SQL Server 2005 rather than Visual Studio. Reporting Services not installed on your system unless you have installed SQL Server 2005.

### Overview of Microsoft Reporting Technology in Visual Basic Applications

Choose from the following approaches to use a Microsoft reporting technology in your application:

- Add one or more instances of a ReportViewer control to a Visual Basic Windows application.
- Integrate SQL Server Reporting Services programmatically by making calls to the Report Server Web service.
- Use the ReportViewer control and Microsoft SQL Server 2005 Reporting Services together, using the control as a report viewer and a report server as a report processor. (Note that you must use the SQL Server 2005 version of Reporting Services if you want to use a report server and the ReportViewer control together).

### Using ReportViewer Controls

The easiest way to embed report functionality into a Visual Basic Windows application is to add the ReportViewer control to a form in your application. Thecontrol adds report processing capabilities directly to your application and provides an integrated report designer so thatyou can build reports using data from any ADO.NET data object. A full-featured API provides programmatic access to the control and reports so that you can configure runtime functionality

ReportViewer provides built-in report processing and viewing capability in a single, freely distributable data control. Choose ReportViewer controls if you require the following report functionality:

- Report processing in the client application. A processed report appears in a view area provided by the control.
- Data binding to ADO.NET data tables. You can create reports that consume [DataTable](https://docs.microsoft.com/dotnet/api/system.data.datatable) instances supplied to the control. You can also bind directly to business objects.
- Redistributable controls that you can include in your application.
- Runtime functionality such as page navigation, printing, searching, and export formats. A ReportViewer toolbar provides support for these operations.

To usethe ReportViewer control,you can drag it from the **Data** section of the Visual Studio Toolbox onto a form in your Visual Basic Windows application.

#### **Creating Reports in Visual Studio for ReportViewer Controls**

To build a report that runs in ReportViewer, add a Report template to your project. Visual Studio creates a client report definition file (.rdlc), adds the file to your project, and opens an integrated report designer in the Visual Studio workspace.

The Visual Studio Report Designer integrates with the **Data Sources** window. When you drag a field from the **Data Sources** window to thereport, the Report Designer copies metadata about the data source into the report definition file. This metadata is used by the ReportViewer control to automatically generate data-binding code.

The Visual Studio Report Designer does not include report preview functionality. To preview your report, run the application and preview the report embedded in it.

**TO ADD BASIC REPORT FUNCTIONALITY TO YOUR APPLICATION**

- 1. Drag a ReportViewer control from the **Data** tab of the **Toolbox** onto your form.
- 2. On the **Project** menu, choose **Add New Item**. In the **Add New Item** dialog box, select the **Report** icon and click **Add**.
- The Report Designer opens in the development environment, and a report (.rdlc) file is added to the project.
- 3. Drag report items from the Toolbox on the report layout and arrange them as you want.
- 4. Drag fields from the **Data Sources** window to thereport items in thereport layout.

## Using Reporting Services in Visual Basic Applications

Reporting Services is a server-based reporting technology that is included with SQL Server. Reporting Services includes additional features thatare not found in the ReportViewer controls. Choose Reporting Services if you requireany of thefollowing features:

• Scale-out deployment and server-side report processing that provides improved performance for complex or long-running reports and for high-

volume report activity.

- Integrated data and report processing, with support for custom report controls and rich rendering output formats.
- Scheduled report processing so that you can specify exactly when reports are run.
- Subscriber-based report distribution through email or to file share locations.
- Ad hoc reporting so that business users can create reports as needed.
- Data-driven subscriptions that route customized report output to a dynamic list of recipients.
- Custom extensions for data processing, report delivery, custom authentication, and report rendering.

The report server is implemented as Web service. Your application code must include calls to the Web service to access reports and other metadata. The Web service provides complete programmaticaccess to a report server instance.

Because Reporting Services is a Web-based reporting technology, the default viewer shows reports that are rendered in HTML format. If you do not want to use HTML as the default report presentation format, you will have to write a custom report viewer for your application.

#### **Creating Reports in Visual Studio for Reporting Services**

To build reports that run on a report server, you create report definition (.rdl) files in Visual Studio through the Business Intelligence Development Studio, which is included with SQL Server 2005.

#### **NOTE**

You must have SQL Server 2005 installed in order to use SQL Server Reporting Services and the Business Intelligence Development Studio.

The Business Intelligence Development Studio adds project templates that are specific to SQL Server components. To create reports, you can choose from the **Report Server Project** or **Report Server Project Wizard** templates. You can specify data sourceconnections and queries to a variety of data source types, including SQL Server, Oracle, Analysis Services, XML, and SQL Server Integration Services. A Data tab, Layout tab, and Preview tab allow you to define data, create a report layout, and preview the report all in the same workspace.

Report definitions that you build for the control or the report server can be reused in either technology.

#### **TO CREATE A REPORT THAT RUNS ON A REPORT SERVER**

1. On the **File** menu, choose **New**.

The **New Project** dialog box opens.

2. In the **Project types** pane, click **Business Intelligence Projects**.

3. In the Templates pane, select **Report Server Project** or **Report Server Project Wizard**.

### Using ReportViewer Controlsand SQL Server Reporting Services Together

The ReportViewer controls and SQL Server 2005 Reporting Services can be used together in the same application.

- The ReportViewer control provides a viewer that is used to display reports in your application.
- Reporting Services provides the reports and performs all processing on a remote server.

The ReportViewer control can be configured to show reports that are stored and processed on a remote Reporting Services report server. This type of configuration is called *remote processing mode*. In remote processing mode, the control requests a report that is stored on a remote report server. The report server performs all report processing, data processing, and report rendering. A finished, rendered report is returned to the control and displayed in the view area.

Reports that run on a report server support additional export formats, have a different report parameterization implementation, use the data source types that are supported by the report server, and are accessed through the role-based authorization model on the report server.

To useremote processing mode, specify the URL and path to a server report when configuring the ReportViewer control.

# Windows Forms Application Basics (Visual Basic)

5/4/2018 • 6 minutes to read • Edit [Online](https://github.com/dotnet/docs/blob/master/docs/visual-basic/developing-apps/windows-forms/windows-forms-application-basics.md)

An important part of Visual Basic is the ability to create Windows Forms applications that run locally on users' computers. You can use Visual Studio to create the application and user interface using Windows Forms. A Windows Forms application is built on classes from the [System.Windows.Forms](https://docs.microsoft.com/dotnet/api/system.windows.forms) namespace.

## Designing Windows Forms Applications

You can create Windows Forms and Windows service applications with Visual Studio. For more information, see the following topics:

- Getting Started with [Windows](https://docs.microsoft.com/en-us/dotnet/framework/winforms/getting-started-with-windows-forms) Forms. Provides information on how to createand program Windows Forms.
- [Windows](https://docs.microsoft.com/en-us/dotnet/framework/winforms/controls/index) Forms Controls. Collection of topics detailing the use of Windows Forms controls.
- Windows Service [Applications](#page-579-0). Lists topics thatexplain how to create Windows services.

### Building Rich, Interactive User Interfaces

Windows Forms is the smart-client component of the .NET Framework, a set of managed libraries that enable common application tasks such as reading and writing to the file system. Using a development environment like Visual Studio, you can create Windows Forms applications that display information, request input from users, and communicate with remote computers over a network.

In Windows Forms,a form is a visual surface on which you display information to the user. You commonly build Windows Forms applications by placing controls on forms and developing responses to user actions, such as mouseclicks or key presses. A *control* is a discrete user interface(UI) element that displays data or accepts data input.

#### **Events**

When a user does something to your form or one of its controls, it generates an event. Your application reacts to these events by using code, and processes the events when they occur. For more information, see Creating Event Handlers in [Windows](https://docs.microsoft.com/en-us/dotnet/framework/winforms/creating-event-handlers-in-windows-forms) Forms.

#### **Controls**

Windows Forms contains a variety of controls that you can place on forms: controls that display text boxes, buttons, drop-down boxes, radio buttons, and even Web pages. For a list of all the controls you can use on a form, see Controls to Use on [Windows](https://docs.microsoft.com/en-us/dotnet/framework/winforms/controls/controls-to-use-on-windows-forms) Forms. If an existing control does not meet your needs, Windows Forms also supports creating your own custom controls using the [UserControl](https://docs.microsoft.com/dotnet/api/system.windows.forms.usercontrol) class.

Windows Forms has rich UI controls that emulate features in high-end applications like Microsoft Office. Using the [ToolStrip](https://docs.microsoft.com/dotnet/api/system.windows.forms.toolstrip) and [MenuStrip](https://docs.microsoft.com/dotnet/api/system.windows.forms.menustrip) control, you can create toolbars and menus that contain text and images, display submenus, and host other controls such as text boxes and combo boxes.

With the Visual Studio drag-and-drop forms designer, you can easily create Windows Forms applications: just select the controls with your cursor and place them where you want on the form. The designer provides tools such as grid lines and "snap lines" to take the hassle out of aligning controls. And whether you use Visual Studio or compile at the command line, you can use the [FlowLayoutPanel](https://docs.microsoft.com/dotnet/api/system.windows.forms.flowlayoutpanel), [TableLayoutPanel](https://docs.microsoft.com/dotnet/api/system.windows.forms.tablelayoutpanel) and [SplitContainer](https://docs.microsoft.com/dotnet/api/system.windows.forms.splitcontainer) controls to create advanced form layouts with minimal time and effort.

#### **Custom UI Elements**

Finally, if you must create your own custom UI elements, the [System.Drawing](https://docs.microsoft.com/dotnet/api/system.drawing) namespace contains all of the classes you need to render lines, circles, and other shapes directly on a form.

For step-by-step information about using these features, see the following Help topics.

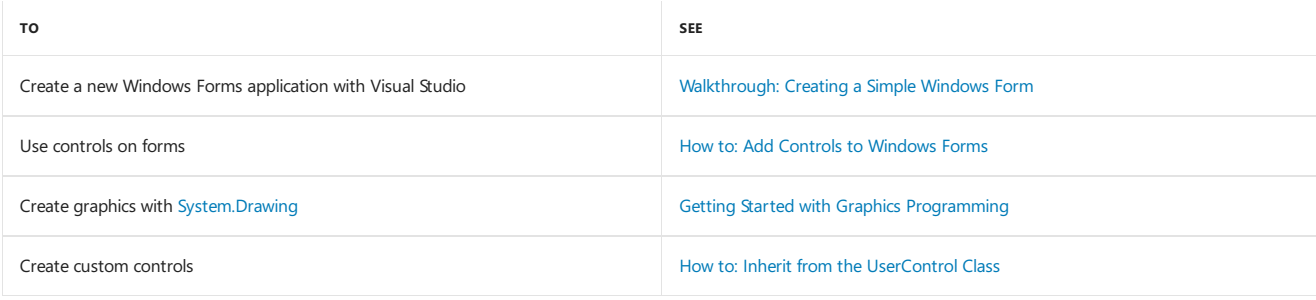

### Displaying and Manipulating Data

Many applications must display data from a database, XML file, XML Web service, or other data source. Windows Forms provides a flexiblecontrol called the [DataGridView](https://docs.microsoft.com/dotnet/api/system.windows.forms.datagridview) control for rendering such tabular data in a traditional row and column format, so thatevery piece of data occupies its own cell. Using [DataGridView](https://docs.microsoft.com/dotnet/api/system.windows.forms.datagridview) you can customize the appearance of individual cells, lock arbitrary rows and columns in place, and display complex controls inside cells, among other features.

Connecting to data sources over a network is a simple task with Windows Forms smart clients. The [BindingSource](https://docs.microsoft.com/dotnet/api/system.windows.forms.bindingsource) component, new with Windows Forms in Visual Studio 2005 and the .NET Framework 2.0, represents a connection to a data source, and exposes methods for binding data to controls,

navigating to the previous and next records, editing records, and saving changes back to the original source. The [BindingNavigator](https://docs.microsoft.com/dotnet/api/system.windows.forms.bindingnavigator) control provides a simple interface over the [BindingSource](https://docs.microsoft.com/dotnet/api/system.windows.forms.bindingsource) component for users to navigate between records.

#### **Data-Bound Controls**

You can create data-bound controls easily using the Data Sources window, which displays data sources such as databases, Web services, and objects in your project. You can create data-bound controls by dragging items from this window onto forms in your project. You can also data-bind existing controls to data by dragging objects from the Data Sources window onto existing controls.

#### **Settings**

Another type of data binding you can manage in Windows Forms is settings. Most smart-client applications must retain some information about their run-time state, such as the last-known size of forms, and retain user-preference data, such as default locations for saved files. The application-settings feature addresses these requirements by providing an easy way to store both types of settings on the client computer. Once defined using either Visual Studio or a code editor, these settings are persisted as XML and automatically read back into memory at run time.

For step-by-step information about using these features, see the following Help topics.

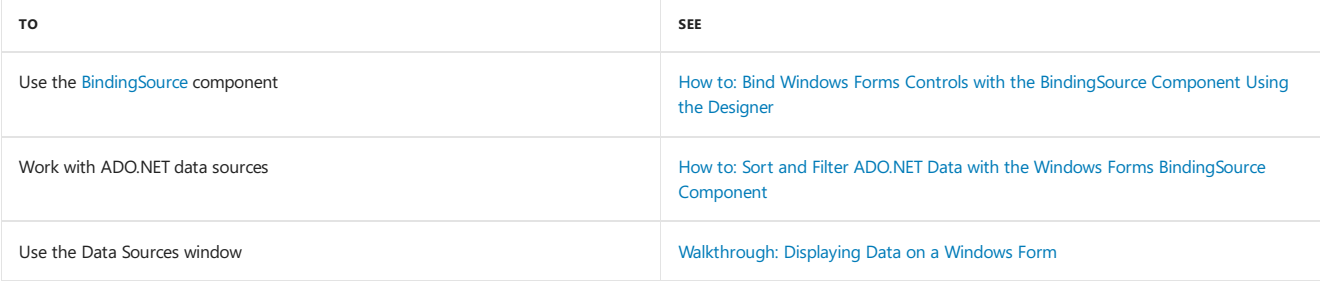

## Deploying Applications to Client Computers

Once you have written your application, you must send it to your users so that they can install and run it on their own client computers. Using the ClickOncetechnology,you can deploy your applications from within Visual Studio by using justa few clicks and provide users with a URL pointing to your application on the Web. ClickOnce manages all of the elements and dependencies in your application and ensures that the application is properly installed on the client computer.

ClickOnce applications can be configured to run only when the user is connected to the network, or to run both online and offline. When you specify that an application should support offline operation, ClickOnce adds a link to your application in the user's **Start** menu, so that the user can open it without using the URL.

When you update your application, you publish a new deployment manifest and a new copy of your application to your Web server. ClickOnce detects that there is an update available and upgrades the user's installation; no custom programming is required to update old assemblies.

For a full introduction to ClickOnce, see ClickOnce Security and Deployment. For step-by-step information about using these features, see the following Help topics:

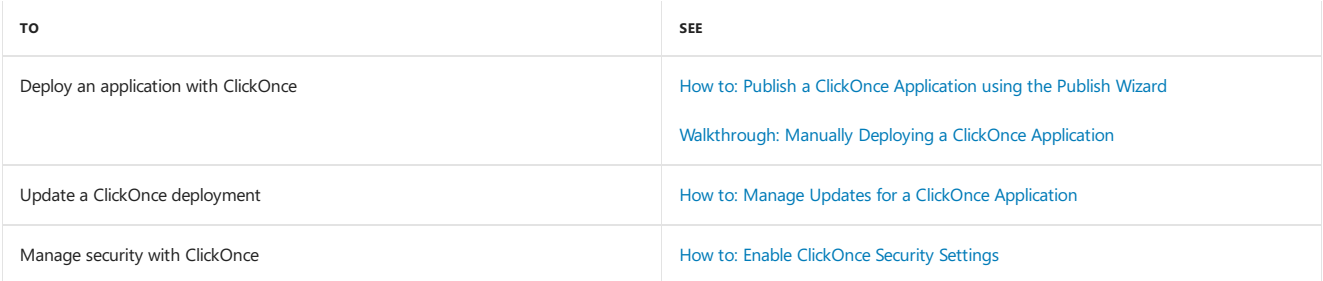

## Other Controls and Features

There are many other features in Windows Forms that make implementing common tasks fast and easy, such as support for creating dialog boxes, printing,adding Help and documentation,and localizing your application to multiplelanguages. In addition, Windows Forms relies on therobust security system of the .NET Framework, enabling you to release more secure applications to your customers.

For step-by-step information about using these features, see the following Help topics:

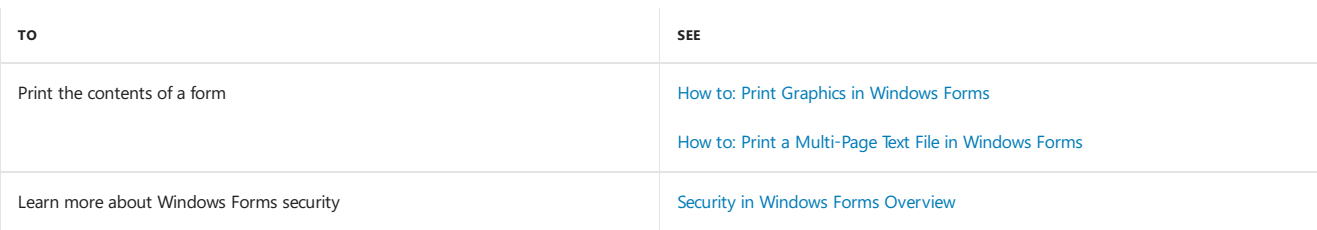

Windows Forms [Overview](https://docs.microsoft.com/en-us/dotnet/framework/winforms/windows-forms-overview) [My.Forms](#page-1593-0) Object

# Visual Basic Power Packs Controls

5/4/2018 • 2 minutes to read • Edit [Online](https://github.com/dotnet/docs/blob/master/docs/visual-basic/developing-apps/windows-forms/power-packs-controls.md)

Visual Basic Power Packs controls areadditional Windows Forms controls.They are not included in Visual Studio. You can [download](http://go.microsoft.com/fwlink/?LinkId=321343) them, but they are provided as-is, without support.

## In This Section

#### Line and Shape Controls

Introduces the Line and Shape controls and provides links to more information.

[DataRepeater](#page-1254-0) Control

Introduces the DataRepeater control and provides links to additional information.

## Reference

<span id="page-1254-0"></span>[Microsoft.VisualBasic.PowerPacks](https://msdn.microsoft.com/library/microsoft.visualbasic.powerpacks.aspx)

# DataRepeater Control (Visual Studio)

5/4/2018 • 2 minutes to read • Edit [Online](https://github.com/dotnet/docs/blob/master/docs/visual-basic/developing-apps/windows-forms/datarepeater-control-visual-studio.md)

The Visual Basic Power Packs [DataRepeater](https://msdn.microsoft.com/library/microsoft.visualbasic.powerpacks.datarepeater.aspx) control is a scrollable container for controls that display repeated data, for example, rows in a database table. It can be used as an alternative to the [DataGridView](https://docs.microsoft.com/dotnet/api/system.windows.forms.datagridview) control when you need more control over the layout of the data.

The PowerPack controls are no longer included in Visual Studio, butyou can download them from the [Download](http://www.microsoft.com/en-us/download/details.aspx?id=25169) Center.

### In This Section

Introduction to the [DataRepeater](#page-1255-0) Control

Introduces and discusses the DataRepeater control.

How to: Display Bound Data in a [DataRepeater](#page-1259-0) Control Demonstrates how to use the DataRepeater control to display data from a data source.

How to: Display Unbound Controls in a [DataRepeater](#page-1261-0) Control Demonstrates how to use the DataRepeater control to display additional data.

How to: Change the Layout of a DataRepeater Control Demonstrates how to change the orientation of a DataRepeater control.

How to: Change the Appearance of a [DataRepeater](#page-1263-0) Control Demonstrates how to customize a DataRepeater control at design time and at run time.

How to: Display Item Headers in a [DataRepeater](#page-1266-0) Control Demonstrates how to control the selection indicators on a DataRepeater control.

How to: Disable Adding and Deleting [DataRepeater](#page-1268-0) Items Demonstrates how to prevent users from adding or deleting items in a DataRepeater control.

How to:Search Data in a [DataRepeater](#page-1270-0) Control Demonstrates how to implement search capabilities in a DataRepeater control.

How to: Createa [Master/Detail](#page-1270-1) Form by Using Two DataRepeater Controls (Visual Studio) Demonstrates how to display related records by using two DataRepeater controls.

Walkthrough: Displaying Data in a [DataRepeater](#page-1272-0) Control Provides a start-to-finish demonstration of how to use a DataRepeater control.

[Troubleshooting](#page-1277-0) the DataRepeater Control Describes potential problems and their solutions.

### Reference

[Microsoft.VisualBasic.PowerPacks](https://msdn.microsoft.com/library/microsoft.visualbasic.powerpacks.aspx)

**[DataRepeater](https://msdn.microsoft.com/library/microsoft.visualbasic.powerpacks.datarepeater.aspx)** 

Related Sections

<span id="page-1255-0"></span>Virtual Modein the [DataRepeater](#page-1257-0) Control

# Introduction to the DataRepeater Control (Visual Studio)

5/4/2018 • 3 minutes to read • Edit [Online](https://github.com/dotnet/docs/blob/master/docs/visual-basic/developing-apps/windows-forms/introduction-to-the-datarepeater-control-visual-studio.md)

The Visual Basic Power Packs [DataRepeater](https://msdn.microsoft.com/library/microsoft.visualbasic.powerpacks.datarepeater.aspx) control is a scrollable container for controls that display repeated data, for example, rows in a database table. It can be used as an alternative to the [DataGridView](https://docs.microsoft.com/dotnet/api/system.windows.forms.datagridview) control when you need more control over the layout of the data. The [DataRepeater](https://msdn.microsoft.com/library/microsoft.visualbasic.powerpacks.datarepeater.aspx) "repeats" a group of related controls by creating multiple instances in a scrolling view. This enables users to view several records at the same time.

### **Overview**

At design time, the [DataRepeater](https://msdn.microsoft.com/library/microsoft.visualbasic.powerpacks.datarepeater.aspx) control consists of two sections. The outer section is the viewport, where the scrolling data will be displayed at run time. The inner (top) section, known as the *item template*, is where you position controls that will be repeated at run time, typically one control for each field in the data source. The properties and controls in the item template are encapsulated in the [ItemTemplate](https://msdn.microsoft.com/library/microsoft.visualbasic.powerpacks.datarepeater.itemtemplate.aspx) property.

At run time, the [ItemTemplate](https://msdn.microsoft.com/library/microsoft.visualbasic.powerpacks.datarepeater.itemtemplate.aspx) is copied to a virtual [DataRepeaterItem](https://msdn.microsoft.com/library/microsoft.visualbasic.powerpacks.datarepeateritem.aspx) object that is used to display the data when each record is scrolled into view. You can customize the display of individual records in the [DrawItem](https://msdn.microsoft.com/library/microsoft.visualbasic.powerpacks.datarepeater.drawitem.aspx) event, for example, highlighting a field based on the value that it contains. For more information, see How to: Change the Appearance of a [DataRepeater](#page-1263-0) Control.

The most common use for a [DataRepeater](https://msdn.microsoft.com/library/microsoft.visualbasic.powerpacks.datarepeater.aspx) control is to display data from a database table or other bound data source. In addition to ADO.NET data objects, the [DataRepeater](https://msdn.microsoft.com/library/microsoft.visualbasic.powerpacks.datarepeater.aspx) control can bind to any class that implements the [IList](https://docs.microsoft.com/dotnet/api/system.collections.ilist) interface (including arrays), any class that implements the [IListSource](https://docs.microsoft.com/dotnet/api/system.componentmodel.ilistsource) interface, any class that implements the [IBindingList](https://docs.microsoft.com/dotnet/api/system.componentmodel.ibindinglist) interface, or any class that implements the [IBindingListView](https://docs.microsoft.com/dotnet/api/system.componentmodel.ibindinglistview) interface.

#### **Data Binding**

Typically,you accomplish data binding by dragging fields from the **Data Sources** window onto the [DataRepeater](https://msdn.microsoft.com/library/microsoft.visualbasic.powerpacks.datarepeater.aspx) control. For moreinformation, see How to: Display Bound Data in a [DataRepeater](#page-1259-0) Control.

When working with large amounts of data, you can set the [VirtualMode](https://msdn.microsoft.com/library/microsoft.visualbasic.powerpacks.datarepeater.virtualmode.aspx) property to True to display a subset of the available data. Virtual mode requires the implementation of a data cache from which the [DataRepeater](https://msdn.microsoft.com/library/microsoft.visualbasic.powerpacks.datarepeater.aspx) is populated, and you must control all interactions with the data cache at run time. For more information, see Virtual Mode in the [DataRepeater](#page-1257-0) Control.

You can also display unbound controls on a [DataRepeater](https://msdn.microsoft.com/library/microsoft.visualbasic.powerpacks.datarepeater.aspx) control. For example, you can display an image that is repeated on each item. For more information, see How to: Display Unbound Controls in a [DataRepeater](#page-1261-0) Control.

#### **Events**

The most important events for the [DataRepeater](https://msdn.microsoft.com/library/microsoft.visualbasic.powerpacks.datarepeater.aspx) control are the [DrawItem](https://msdn.microsoft.com/library/microsoft.visualbasic.powerpacks.datarepeater.drawitem.aspx) event, which is raised when new items are scrolled into view, and the [CurrentItemIndexChanged](https://msdn.microsoft.com/library/microsoft.visualbasic.powerpacks.datarepeater.currentitemindexchanged.aspx) event, which is raised when an item is selected. You can use the [DrawItem](https://msdn.microsoft.com/library/microsoft.visualbasic.powerpacks.datarepeater.drawitem.aspx) event to change the appearance of the item. For example, you can highlight negative values. Use the [CurrentItemIndexChanged](https://msdn.microsoft.com/library/microsoft.visualbasic.powerpacks.datarepeater.currentitemindexchanged.aspx) event to access the values of controls when an item is selected.

The [DataRepeater](https://msdn.microsoft.com/library/microsoft.visualbasic.powerpacks.datarepeater.aspx) control exposes all the standard control events in the Code Editor. However, some of the events should not be used. Keyboard and mouse events such as KeyDown, Click, and MouseDown will not be raised at run time because the [DataRepeater](https://msdn.microsoft.com/library/microsoft.visualbasic.powerpacks.datarepeater.aspx) control itself never has focus.

The [DataRepeaterItem](https://msdn.microsoft.com/library/microsoft.visualbasic.powerpacks.datarepeateritem.aspx) does not expose events at design time because it is created only at run time. If you want to handle keyboard and mouse events, you can add a [Panel](https://docs.microsoft.com/dotnet/api/system.windows.forms.panel) control to the [ItemTemplate](https://msdn.microsoft.com/library/microsoft.visualbasic.powerpacks.datarepeater.itemtemplate.aspx) at design time and then handle the events for the Panel. For more information, see Troubleshooting the DataRepeater Control.

#### **Customizations**

There are many ways to customize the appearance and behavior of the [DataRepeater](https://msdn.microsoft.com/library/microsoft.visualbasic.powerpacks.datarepeater.aspx) control, both at run time and at design time. Properties can be set to change colors, hide or modify the item headers, change the orientation from vertical to horizontal, and much more. For more information, see How to: Change the Appearance of a [DataRepeater](#page-1266-0) Control, How to: Display Item Headers in a DataRepeater Control, and How to: Change the Layout of a DataRepeater Control.

Note that some properties apply to the [DataRepeater](https://msdn.microsoft.com/library/microsoft.visualbasic.powerpacks.datarepeater.aspx) control itself whereas others apply only to the [ItemTemplate](https://msdn.microsoft.com/library/microsoft.visualbasic.powerpacks.datarepeater.itemtemplate.aspx). Make sure that you have the correct section of the control selected before you set properties. For more information, see How to: Change the Appearance of a [DataRepeater](#page-1263-0) Control.

Other customizations include controlling the ability to add or delete records, adding search capabilities, and displaying related data in a master and detail format. For more information, see How to: Disable Adding and Deleting [DataRepeater](#page-1270-0) Items, How to: Search Data in a DataRepeater Control, and How to: Createa [Master/Detail](#page-1270-1) Form by Using Two DataRepeater Controls (Visual Studio).

### See Also

[DataRepeater](#page-1254-0) Control Walkthrough: Displaying Data in a [DataRepeater](#page-1272-0) Control [Troubleshooting](#page-1277-0) the DataRepeater Control

# <span id="page-1257-0"></span>Virtual Mode in the DataRepeater Control (Visual Studio)

5/4/2018 • 4 minutes to read • Edit [Online](https://github.com/dotnet/docs/blob/master/docs/visual-basic/developing-apps/windows-forms/virtual-mode-in-the-datarepeater-control-visual-studio.md)

When you want to display large quantities of tabular data in a [DataRepeater](https://msdn.microsoft.com/library/microsoft.visualbasic.powerpacks.datarepeater.aspx) control, you can improve performance by setting the [VirtualMode](https://msdn.microsoft.com/library/microsoft.visualbasic.powerpacks.datarepeater.virtualmode.aspx) property to True and explicitly managing the control's interaction with its data source. The [DataRepeater](https://msdn.microsoft.com/library/microsoft.visualbasic.powerpacks.datarepeater.aspx) control provides several events that you can handle to interact with your data source and display the data as needed at run time.

### How Virtual Mode Works

The most common scenario for the [DataRepeater](https://msdn.microsoft.com/library/microsoft.visualbasic.powerpacks.datarepeater.aspx) control is to bind the child controls of the [ItemTemplate](https://msdn.microsoft.com/library/microsoft.visualbasic.powerpacks.datarepeater.itemtemplate.aspx) to a data source at design time and allow the [BindingSource](https://docs.microsoft.com/dotnet/api/system.windows.forms.bindingsource) to pass data back and forth as needed. When you use virtual mode, the controls are not bound to a data source, and data is passed back and forth to the underlying data source at run time.

When the [VirtualMode](https://msdn.microsoft.com/library/microsoft.visualbasic.powerpacks.datarepeater.virtualmode.aspx) property is set to True, you create the user interface by adding controls from the Toolbox instead of adding bound controls from the **Data Sources** window.

Events areraised on a control-by-control basis,and you mustadd codeto handlethe display of data. When a new [DataRepeaterItem](https://msdn.microsoft.com/library/microsoft.visualbasic.powerpacks.datarepeateritem.aspx) is scrolled into view, the [ItemValueNeeded](https://msdn.microsoft.com/library/microsoft.visualbasic.powerpacks.datarepeater.itemvalueneeded.aspx) event is raised one time for each control and you must supply the values for each control in the ItemValueNeeded event handler.

If data in one of the controls is changed by the user, the [ItemValuePushed](https://msdn.microsoft.com/library/microsoft.visualbasic.powerpacks.datarepeater.itemvaluepushed.aspx) event is raised and you must validate the data and save it to your data source.

If the user adds a new item, the [NewItemNeeded](https://msdn.microsoft.com/library/microsoft.visualbasic.powerpacks.datarepeater.newitemneeded.aspx) event is raised. Use this event's handler to create a new record in your data source. To prevent unintended changes, you must also monitor the [KeyDown](https://docs.microsoft.com/dotnet/api/system.windows.forms.control.keydown) event for each control and call [CancelEdit](https://msdn.microsoft.com/library/microsoft.visualbasic.powerpacks.datarepeater.canceledit.aspx) if the user presses the ESC key.

If your data source changes, you can refresh the [DataRepeater](https://msdn.microsoft.com/library/microsoft.visualbasic.powerpacks.datarepeater.aspx) control by calling the [BeginResetItemTemplate](https://msdn.microsoft.com/library/microsoft.visualbasic.powerpacks.datarepeater.beginresetitemtemplate.aspx) and [EndResetItemTemplate](https://msdn.microsoft.com/library/microsoft.visualbasic.powerpacks.datarepeater.endresetitemtemplate.aspx) methods. Both methods must be called in order.

Finally, you must implement event handlers for the [ItemsRemoved](https://msdn.microsoft.com/library/microsoft.visualbasic.powerpacks.datarepeater.itemsremoved.aspx) event, which occurs when an item is deleted, and optionally for the [UserDeletingItems](https://msdn.microsoft.com/library/microsoft.visualbasic.powerpacks.datarepeater.userdeletingitems.aspx) and [UserDeletedItems](https://msdn.microsoft.com/library/microsoft.visualbasic.powerpacks.datarepeater.userdeleteditems.aspx) events, which occur whenever a user deletes an item by pressing the DELETE key.

### Implementing Virtual Mode

Following are the steps that are required to implement virtual mode.

#### **To implement virtual mode**

- 1. Drag a [DataRepeater](https://msdn.microsoft.com/library/microsoft.visualbasic.powerpacks.datarepeater.aspx) control from the **Visual Basic PowerPacks** tab in the **Toolbox** to a form or container control.Set the [VirtualMode](https://msdn.microsoft.com/library/microsoft.visualbasic.powerpacks.datarepeater.virtualmode.aspx) property to True.
- 2. Drag controls from the **Toolbox** onto theitem templateregion (the upper region) of the [DataRepeater](https://msdn.microsoft.com/library/microsoft.visualbasic.powerpacks.datarepeater.aspx) control. You will need onecontrol for each field in your data source that you want to display.
- 3. Implement a handler for the [ItemValueNeeded](https://msdn.microsoft.com/library/microsoft.visualbasic.powerpacks.datarepeater.itemvalueneeded.aspx) event to provide values for each control. This event is raised when a new [DataRepeaterItem](https://msdn.microsoft.com/library/microsoft.visualbasic.powerpacks.datarepeateritem.aspx) is scrolled into view. The code will resemble the following example, which is for a data source named Employees.

```
Private Sub DataRepeater1_ItemValueNeeded(
   ByVal sender As Object,
   ByVal e As Microsoft.VisualBasic.PowerPacks.DataRepeaterItemValueEventArgs
 ) Handles DataRepeater1.ItemValueNeeded
   If e.ItemIndex < Employees.Count Then
        Select Case e.Control.Name
            Case "txtFirstName"
                e.Value = Employees.Item(e.ItemIndex + 1).firstName
            Case "txtLastName
                e.Value = Employees.Item(e.ItemIndex + 1).lastName
       End Select
   End If
End Sub
```

```
private void dataRepeater1_ItemValueNeeded(object sender, Microsoft.VisualBasic.PowerPacks.DataRepeaterItemValueEventArgs e)
{
   if (e.ItemIndex < Employees.Count)
    {
       switch (e.Control.Name)
       {
           case "txtFirstName":
               e.Value = Employees[e.ItemIndex + 1].firstName;
                break;
           case "txtLastName":
               e.Value = Employees[e.ItemIndex + 1].lastName;
               break;
       }
   }
}
```
4. Implement a handler for the [ItemValuePushed](https://msdn.microsoft.com/library/microsoft.visualbasic.powerpacks.datarepeater.itemvaluepushed.aspx) event to store the data. This event is raised when the user commits changes to a child control of the [DataRepeaterItem](https://msdn.microsoft.com/library/microsoft.visualbasic.powerpacks.datarepeateritem.aspx). The code will resemble the following example, which is for a data source named Employees.

```
Private Sub DataRepeater1_ItemValuePushed(
   ByVal sender As Object,
    ByVal e As Microsoft.VisualBasic.PowerPacks.DataRepeaterItemValueEventArgs
  ) Handles DataRepeater1.ItemValuePushed
   Dim emp As Employee = Employees.Item(e.ItemIndex)
   Select Case e.Control.Name
       Case "txtFirstName"
           emp.firstName = e.Control.Text
       Case "txtLastName"
           emp.lastName = e.Control.Text
       Case Else
          MsgBox("Error during ItemValuePushed unexpected control: " &
             e.Control.Name)
   End Select
End Sub
```

```
private void dataRepeater1_ItemValuePushed(object sender, Microsoft.VisualBasic.PowerPacks.DataRepeaterItemValueEventArgs e)
{
   Employee emp = Employees[e.ItemIndex];
   switch (e.Control.Name)
    {
       case "txtFirstName":
           emp.firstName = e.Control.Text;
           break;
       case "txtLastName":
           emp.lastName = e.Control.Text;
           break;
       default:
           MessageBox.Show("Error during ItemValuePushed unexpected control: " + e.Control.Name);
           break;
   }
}
```
5. Implement a handler for each child control's [KeyDown](https://docs.microsoft.com/dotnet/api/system.windows.forms.control.keydown) event and monitor the ESC key. Call the [CancelEdit](https://msdn.microsoft.com/library/microsoft.visualbasic.powerpacks.datarepeater.canceledit.aspx) method to prevent the [ItemValuePushed](https://msdn.microsoft.com/library/microsoft.visualbasic.powerpacks.datarepeater.itemvaluepushed.aspx) event from being raised. The code will resemble the following example.

```
Private Sub Child_KeyDown(
   ByVal sender As Object,
    ByVal e As System.Windows.Forms.KeyEventArgs
  ) Handles txtFirstName.KeyDown, txtLastName.KeyDown
   If e.KeyCode = Keys.Escape Then
       Datarepeater1.CancelEdit()
   End If
End Sub
private void child_KeyDown(object sender, System.Windows.Forms.KeyEventArgs e)
{
    if (e.KeyCode == Keys.Escape)
   {
        this.dataRepeater1.CancelEdit();
   }
}
```
6. Implement a handler for the [NewItemNeeded](https://msdn.microsoft.com/library/microsoft.visualbasic.powerpacks.datarepeater.newitemneeded.aspx) event. This event is raised when the user adds a new item to the [DataRepeater](https://msdn.microsoft.com/library/microsoft.visualbasic.powerpacks.datarepeater.aspx) control. The code will resemble the following example, which is for a data source named Employees .

```
Private Sub DataRepeater1_NewItemNeeded(
 ) Handles DataRepeater1.NewItemNeeded
   Dim newEmployee As New Employee
   Employees.Add(newEmployee)
   blnNewItemNeedEventFired = True
End Sub
```

```
private void dataRepeater1_NewItemNeeded(object sender, System.EventArgs e)
{
   Employee newEmployee = new Employee();
   Employees.Add(newEmployee);
   blnNewItemNeedEventFired = true;
}
```
7. Implement a handler for the [ItemsRemoved](https://msdn.microsoft.com/library/microsoft.visualbasic.powerpacks.datarepeater.itemsremoved.aspx) event. This event occurs when a user deletes an existing item. The code will resemble the following example, which is for a data source named Employees .

```
Private Sub DataRepeater1_ItemsRemoved(
   ByVal sender As Object,
   ByVal e As Microsoft.VisualBasic.PowerPacks.DataRepeaterAddRemoveItemsEventArgs
  ) Handles DataRepeater1.ItemsRemoved
   Employees.RemoveAt(e.ItemIndex)
End Sub
```
private void dataRepeater1\_ItemsRemoved(object sender, Microsoft.VisualBasic.PowerPacks.DataRepeaterAddRemoveItemsEventArgs e) { Employees.RemoveAt(e.ItemIndex); }

8. For control-level validation, optionally implement handlers for the [Validating](https://docs.microsoft.com/dotnet/api/system.windows.forms.control.validating) events of the child controls. The code will resemble the following example.

```
Private Sub Text_Validating(
   ByVal sender As Object,
    ByVal e As System.ComponentModel.CancelEventArgs
  ) Handles txtFirstName.Validating, txtLastName.Validating
   If txtFirstName.Text = "" Then
       MsgBox("Please enter a name.")
        e.Cancel = True
   End If
End Sub
private void Text Validating(object sender, System.ComponentModel.CancelEventArgs e)
{
   if (txtFirstName.Text == "")
```

```
{
       MessageBox.Show("Please enter a name.");
       e.Cancel = true;
   }
}
```
## See Also

```
ItemValuePushed
NewItemNeeded
ItemValueNeeded
Introduction to the DataRepeater Control
```
# How to: Display Bound Data in a DataRepeater Control (Visual Studio)

5/4/2018 • 2 minutes to read • Edit [Online](https://github.com/dotnet/docs/blob/master/docs/visual-basic/developing-apps/windows-forms/how-to-display-bound-data-in-a-datarepeater-control-visual-studio.md)

The most common use of the [DataRepeater](https://msdn.microsoft.com/library/microsoft.visualbasic.powerpacks.datarepeater.aspx) control is to display bound data from a database or other data source.

In addition to bound controls, you may want to add other controls, such as a static label or an image that is repeated on each item in the [DataRepeater](https://msdn.microsoft.com/library/microsoft.visualbasic.powerpacks.datarepeater.aspx) control. For more information, see How to: Display Unbound Controls in a [DataRepeater](#page-1261-0) Control.

You can also bind to a data source at run time by setting the [VirtualMode](https://msdn.microsoft.com/library/microsoft.visualbasic.powerpacks.datarepeater.virtualmode.aspx) property to True and assigning a data source to the [DataSource](https://msdn.microsoft.com/library/microsoft.visualbasic.powerpacks.datarepeater.datasource.aspx) property. In this case, you will need to manage all interaction with the data source. For more information, see Virtual Mode in the [DataRepeater](#page-1257-0) Control.

#### **NOTE**

Your computer might show different names or locations for some of the Visual Studio user interface elements in the following instructions. The Visual Studio edition that you have and the settings that you use determine these elements. For more information, see [Personalizing](https://docs.microsoft.com/visualstudio/ide/personalizing-the-visual-studio-ide) the IDE.

### **To create a data-bound DataRepeater**

- 1. Drag a [DataRepeater](https://msdn.microsoft.com/library/microsoft.visualbasic.powerpacks.datarepeater.aspx) control from the **Visual Basic PowerPacks** tab in the **Toolbox** to a form or container control.
- 2. Drag the sizing and position handles to size and position the control.

Note that the control has two rectangular regions. The upper region is the *item template*; controls added to the template will be repeated in each item in the [DataRepeater](https://msdn.microsoft.com/library/microsoft.visualbasic.powerpacks.datarepeater.aspx) control at run time. The lower region is the viewport, where the items will be displayed.

You can also sizeand position thecontrol or theitem template by changing the **Size** and **Position** properties in the Properties window.

### 3. On the **Data** menu,click **Show Data Sources**.

#### **NOTE**

If the **Data Sources** window is empty, add a data sourceto it. For moreinformation, see Add new data [sources](https://docs.microsoft.com/visualstudio/data-tools/add-new-data-sources).

- 4. In the **Data Sources** window, select thetop-level nodefor thetablethat contains the data thatyou want to bind.
- 5. Change the drop type of the table to Details by clicking Details in the drop-down list on the table node.
- 6. Select the table node and drag it onto the item template region of the [DataRepeater](https://msdn.microsoft.com/library/microsoft.visualbasic.powerpacks.datarepeater.aspx) control.

You can specify which types of controls are displayed for each field. For more information, see Set the control to be created when dragging from the Data Sources window.

### See Also

**[DataRepeater](https://msdn.microsoft.com/library/microsoft.visualbasic.powerpacks.datarepeater.aspx)** Introduction to the [DataRepeater](#page-1255-0) Control How to: Display Unbound Controls in a [DataRepeater](#page-1261-0) Control How to: Createa [Master/Detail](#page-1270-0) Form by Using Two DataRepeater Controls (Visual Studio) How to: Change the Appearance of a [DataRepeater](#page-1263-0) Control [Troubleshooting](#page-1277-0) the DataRepeater Control

# <span id="page-1261-0"></span>How to: Display Unbound Controls in a DataRepeater Control (Visual Studio)

5/4/2018 • 2 minutes to read • Edit [Online](https://github.com/dotnet/docs/blob/master/docs/visual-basic/developing-apps/windows-forms/how-to-display-unbound-controls-in-a-datarepeater-control-visual-studio.md)

In addition to bound controls, you may want to add other controls to a [DataRepeater](https://msdn.microsoft.com/library/microsoft.visualbasic.powerpacks.datarepeater.aspx), such as a static label or an image that is repeated on each item in the [DataRepeater](https://msdn.microsoft.com/library/microsoft.visualbasic.powerpacks.datarepeater.aspx) control.

### **NOTE**

You must also have at least one bound control on the [DataRepeater](https://msdn.microsoft.com/library/microsoft.visualbasic.powerpacks.datarepeater.aspx) or nothing will be displayed at run time.

### **To add unbound controls to a DataRepeater**

- 1. Drag a [DataRepeater](https://msdn.microsoft.com/library/microsoft.visualbasic.powerpacks.datarepeater.aspx) control from the **Visual Basic PowerPacks** tab in the **Toolbox** to a form or container control.
- 2. Drag the sizing and position handles to size and position the control.

You can also sizeand position thecontrol by changing the **Size** and **Position** properties in the Properties window.

- 3. Add at least one data-bound control to the [DataRepeater](https://msdn.microsoft.com/library/microsoft.visualbasic.powerpacks.datarepeater.aspx) control. For [moreinformation,](#page-1259-0) see How to: Display Bound Data in a DataRepeater Control.
- 4. Drag a control from the **Toolbox** onto the item template region of the [DataRepeater](https://msdn.microsoft.com/library/microsoft.visualbasic.powerpacks.datarepeater.aspx) control.

Note that the control has two rectangular regions. The inner region is the *item template*; controls added to the template will be repeated in each item in the [DataRepeater](https://msdn.microsoft.com/library/microsoft.visualbasic.powerpacks.datarepeater.aspx) control at run time. The outer region is the *viewport*, where the items will be displayed; controls that are added to this region will not be displayed at run time.

## See Also

<span id="page-1261-1"></span>**[DataRepeater](https://msdn.microsoft.com/library/microsoft.visualbasic.powerpacks.datarepeater.aspx)** Introduction to the [DataRepeater](#page-1255-0) Control [Troubleshooting](#page-1277-0) the DataRepeater Control How to: Display Bound Data in a [DataRepeater](#page-1259-0) Control How to: Createa [Master/Detail](#page-1270-0) Form by Using Two DataRepeater Controls (Visual Studio) How to: Change the Appearance of a [DataRepeater](#page-1263-0) Control

# How to: Change the Layout of a DataRepeater Control (Visual Studio)

5/4/2018 • 2 minutes to read • Edit [Online](https://github.com/dotnet/docs/blob/master/docs/visual-basic/developing-apps/windows-forms/how-to-change-the-layout-of-a-datarepeater-control-visual-studio.md)

The [DataRepeater](https://msdn.microsoft.com/library/microsoft.visualbasic.powerpacks.datarepeater.aspx) control can be displayed in either a vertical (items scroll vertically) or horizontal (items scroll horizontally) orientation. You can change the orientation at design time or at run time by changing the [LayoutStyle](https://msdn.microsoft.com/library/microsoft.visualbasic.powerpacks.datarepeater.layoutstyle.aspx) property. If you change the LayoutStyle property at run time, you may also want to resize the [ItemTemplate](https://msdn.microsoft.com/library/microsoft.visualbasic.powerpacks.datarepeater.itemtemplate.aspx) and reposition the child controls.

#### **NOTE**

If you reposition controls on the [ItemTemplate](https://msdn.microsoft.com/library/microsoft.visualbasic.powerpacks.datarepeater.itemtemplate.aspx)at run time, you will need to call the [BeginResetItemTemplate](https://msdn.microsoft.com/library/microsoft.visualbasic.powerpacks.datarepeater.beginresetitemtemplate.aspx)and [EndResetItemTemplate](https://msdn.microsoft.com/library/microsoft.visualbasic.powerpacks.datarepeater.endresetitemtemplate.aspx) methods at the beginning and end of the code block that repositions the controls.

### **To change the layout at design time**

1. In the Windows Forms Designer, select the [DataRepeater](https://msdn.microsoft.com/library/microsoft.visualbasic.powerpacks.datarepeater.aspx) control.

#### **NOTE**

You must select the outer border of the [DataRepeater](https://msdn.microsoft.com/library/microsoft.visualbasic.powerpacks.datarepeater.aspx) control by clicking in the lower region of the control, not in the upper [ItemTemplate](https://msdn.microsoft.com/library/microsoft.visualbasic.powerpacks.datarepeater.itemtemplate.aspx) region.

2. In the Properties window, set the [LayoutStyle](https://msdn.microsoft.com/library/microsoft.visualbasic.powerpacks.datarepeater.layoutstyle.aspx) property to either [DataRepeaterLayoutStyles.Vertical](https://msdn.microsoft.com/library/microsoft.visualbasic.powerpacks.datarepeaterlayoutstyles.aspx) or [DataRepeaterLayoutStyles.Horizontal](https://msdn.microsoft.com/library/microsoft.visualbasic.powerpacks.datarepeaterlayoutstyles.aspx).

### **To change the layout at run time**

1. Add the following code to a button or menu Click event handler:

```
// Switch the orientation.
if (dataRepeater1.LayoutStyle == DataRepeaterLayoutStyles.Vertical)
{
    dataRepeater1.LayoutStyle = DataRepeaterLayoutStyles.Horizontal;
}
else
{
    dataRepeater1.LayoutStyle = DataRepeaterLayoutStyles.Vertical;
}
```

```
' Switch the orientation.
If DataRepeater1.LayoutStyle =
PowerPacks.DataRepeaterLayoutStyles.Vertical Then
   DataRepeater1.LayoutStyle =
     PowerPacks.DataRepeaterLayoutStyles.Horizontal
Else
   DataRepeater1.LayoutStyle =
    PowerPacks.DataRepeaterLayoutStyles.Vertical
End If
```
2. In most cases, you will want to add code similar to that shown in the Example section to resize the [ItemTemplate](https://msdn.microsoft.com/library/microsoft.visualbasic.powerpacks.datarepeater.itemtemplate.aspx) and rearrange controls to fit the new orientation.

## Example

The following example shows how to respond to the [LayoutStyleChanged](https://msdn.microsoft.com/library/microsoft.visualbasic.powerpacks.datarepeater.layoutstylechanged.aspx) event in an event handler. This example requires that you have a [DataRepeater](https://msdn.microsoft.com/library/microsoft.visualbasic.powerpacks.datarepeater.aspx) control named DataRepeater1 on a form and that its [ItemTemplate](https://msdn.microsoft.com/library/microsoft.visualbasic.powerpacks.datarepeater.itemtemplate.aspx) contain two [TextBox](https://docs.microsoft.com/dotnet/api/system.windows.forms.textbox) controls named TextBox1 and TextBox2.

```
private void dataRepeater1_LayoutStyleChanged_1(object sender, EventArgs e)
{
   // Call a method to re-initialize the template.
   dataRepeater1.BeginResetItemTemplate();
   if (dataRepeater1.LayoutStyle == DataRepeaterLayoutStyles.Vertical)
   // Change the height of the template and rearrange the controls.
   {
       dataRepeater1.ItemTemplate.Height = 150;
       dataRepeater1.ItemTemplate.Controls["TextBox1"].Location = new Point(20, 40);
       dataRepeater1.ItemTemplate.Controls["TextBox2"].Location = new Point(150, 40);
   }
   else
   {
       // Change the width of the template and rearrange the controls.
       dataRepeater1.ItemTemplate.Width = 150;
       dataRepeater1.ItemTemplate.Controls["TextBox1"].Location = new Point(40, 20);
       dataRepeater1.ItemTemplate.Controls["TextBox2"].Location = new Point(40, 150);
    }
   // Apply the changes to the template.
   dataRepeater1.EndResetItemTemplate();
}
```

```
Private Sub DataRepeater1_LayoutStyleChanged(ByVal sender As Object,
ByVal e As System.EventArgs) Handles DataRepeater1.LayoutStyleChanged
    ' Call a method to re-initialize the template.
   DataRepeater1.BeginResetItemTemplate()
   If DataRepeater1.LayoutStyle =
    PowerPacks.DataRepeaterLayoutStyles.Vertical Then
        ' Change the height of the template and rearrange the controls.
       DataRepeater1.ItemTemplate.Height = 150
       DataRepeater1.ItemTemplate.Controls(TextBox1.Name).Location =
        New Point(20, 40)
       DataRepeater1.ItemTemplate.Controls(TextBox2.Name).Location =
        New Point(150, 40)
   Else
        ' Change the width of the template and rearrange the controls.
       DataRepeater1.ItemTemplate.Width = 150
       DataRepeater1.ItemTemplate.Controls(TextBox1.Name).Location =
        New Point(40, 20)
       DataRepeater1.ItemTemplate.Controls(TextBox2.Name).Location =
        New Point(40, 150)
   End If
    ' Apply the changes to the template.
   DataRepeater1.EndResetItemTemplate()
End Sub
```
### See Also

```
DataRepeater
LayoutStyle
BeginResetItemTemplate
EndResetItemTemplate
Introduction to the DataRepeater Control
Troubleshooting the DataRepeater Control
DataRepeater Control
```
# How to: Change the Appearance of a DataRepeater Control (Visual Studio)

5/4/2018 • 3 minutes to read • Edit [Online](https://github.com/dotnet/docs/blob/master/docs/visual-basic/developing-apps/windows-forms/how-to-change-the-appearance-of-a-datarepeater-control-visual-studio.md)

You can change the appearance of a [DataRepeater](https://msdn.microsoft.com/library/microsoft.visualbasic.powerpacks.datarepeater.aspx) control at design time by setting properties or at run time by handling the [DrawItem](https://msdn.microsoft.com/library/microsoft.visualbasic.powerpacks.datarepeater.drawitem.aspx) event.

Properties that you set at design time when the item template section of the control is selected will be repeated for each [DataRepeaterItem](https://msdn.microsoft.com/library/microsoft.visualbasic.powerpacks.datarepeateritem.aspx) at run time. Appearance-related properties of the [DataRepeater](https://msdn.microsoft.com/library/microsoft.visualbasic.powerpacks.datarepeater.aspx) control itself will be visible at run time only if a part of the container is left uncovered (for example, if the [Padding](https://docs.microsoft.com/dotnet/api/system.windows.forms.control.padding) property is set to a large value).

At run time, appearance-related properties can be set based on conditions. For example, in a scheduling application, you might change the background color of an item to warn users when an item is past due. In the [DrawItem](https://msdn.microsoft.com/library/microsoft.visualbasic.powerpacks.datarepeater.drawitem.aspx) event handler, if you set a property in a conditional statement such as If...Then , you must also use an Else clause to specify the appearance when the condition is not met.

#### **To change the appearance at design time**

- 1. In the Windows Forms Designer, select the item template (upper) region of the [DataRepeater](https://msdn.microsoft.com/library/microsoft.visualbasic.powerpacks.datarepeater.aspx) control.
- 2. In the Properties window, select a property and change the value. Common properties that affect appearance include [BackColor](https://docs.microsoft.com/dotnet/api/system.windows.forms.control.backcolor), [BackgroundImage](https://docs.microsoft.com/dotnet/api/system.windows.forms.control.backgroundimage), [BorderStyle](https://docs.microsoft.com/dotnet/api/system.windows.forms.panel.borderstyle),and [ForeColor](https://docs.microsoft.com/dotnet/api/system.windows.forms.control.forecolor).

### **To change the appearance at run time**

- 1. In the Code Editor, in the Event drop-down list, click **DrawItem**.
- 2. In the [DrawItem](https://msdn.microsoft.com/library/microsoft.visualbasic.powerpacks.datarepeater.drawitem.aspx) event handler, add code to set the properties:

```
// Set the default BackColor.
e.DataRepeaterItem.BackColor = Color.White;
// Loop through the controls on the DataRepeaterItem.
foreach (Control c in e.DataRepeaterItem.Controls)
{
   // Check the type of each control.
   if (c is TextBox)
   // If a TextBox, change the BackColor.
   {
       c.BackColor = Color.AliceBlue;
   }
   else
   {
       // Otherwise use the default BackColor.
       c.BackColor = e.DataRepeaterItem.BackColor;
   }
}
' Set the default BackColor.
e.DataRepeaterItem.BackColor = Color.White
' Loop through the controls on the DataRepeaterItem.
For Each c As Control In e.DataRepeaterItem.Controls
    ' Check the type of each control.
   If TypeOf c Is TextBox Then
          If a TextBox, change the BackColor.
       c.BackColor = Color.AliceBlue
   Else
```

```
' Otherwise use the default BackColor.
        c.BackColor = e.DataRepeaterItem.BackColor
   End If
Next
```
## Example

Somecommon customizations for the [DataRepeater](https://msdn.microsoft.com/library/microsoft.visualbasic.powerpacks.datarepeater.aspx) control include displaying therows in alternating colors and changing thecolor of a field based on a condition. The following example shows how to perform these customizations. This example assumes that you have a [DataRepeater](https://msdn.microsoft.com/library/microsoft.visualbasic.powerpacks.datarepeater.aspx) control that is bound to the Products table in the Northwind database.

```
Private Sub DataRepeater1_DrawItem(
   ByVal sender As Object,
   ByVal e As Microsoft.VisualBasic.PowerPacks.DataRepeaterItemEventArgs
 ) Handles DataRepeater1.DrawItem
    ' Alternate the back color.
   If (e.DataRepeaterItem.ItemIndex Mod 2) <> 0 Then
        ' Apply the secondary back color.
       e.DataRepeaterItem.BackColor = Color.AliceBlue
   Else
        ' Apply the default back color.
       e.DataRepeaterItem.BackColor = Color.White
   End If
    ' Change the color of out-of-stock items to red.
   If e.DataRepeaterItem.Controls(
         UnitsInStockTextBox.Name).Text < 1 Then
       e.DataRepeaterItem.Controls(UnitsInStockTextBox.Name).
        BackColor = Color.Red
   Else
       e.DataRepeaterItem.Controls(UnitsInStockTextBox.Name).
        BackColor = Color.White
   End If
End Sub
private void dataRepeater1_DrawItem(object sender,
   Microsoft.VisualBasic.PowerPacks.DataRepeaterItemEventArgs e)
{
   // Alternate the back color.
   if ((e.DataRepeaterItem.ItemIndex % 2) != 0)
   // Apply the secondary back color.
   {
       e.DataRepeaterItem.BackColor = Color.AliceBlue;
   }
   else
   {
       // Apply the default back color.
       e.DataRepeaterItem.BackColor = Color.White;
    }
    // Change the color of out-of-stock items to red.
   if (e.DataRepeaterItem.Controls["unitsInStockTextBox"].Text == "0")
   {
       e.DataRepeaterItem.Controls["unitsInStockTextBox"].BackColor = Color.Red;
   }
   else
   {
       e.DataRepeaterItem.Controls["unitsInStockTextBox"].BackColor = Color.White;
   }
}
```
Note that for both of these customizations, you must provide code to set the properties for both sides of the condition. If you do not specify the Else condition,you will see unexpected results at run time.

## See Also

[DataRepeater](https://msdn.microsoft.com/library/microsoft.visualbasic.powerpacks.datarepeater.aspx) **[DrawItem](https://msdn.microsoft.com/library/microsoft.visualbasic.powerpacks.datarepeater.drawitem.aspx)** Introduction to the [DataRepeater](#page-1255-0) Control [Troubleshooting](#page-1277-0) the DataRepeater Control How to: Display Bound Data in a [DataRepeater](#page-1259-0) Control How to: Display Unbound Controls in a [DataRepeater](#page-1261-0) Control How to: Display Item Headers in a [DataRepeater](#page-1266-0) Control

# <span id="page-1266-0"></span>How to: Display Item Headers in a DataRepeater Control (Visual Studio)

5/4/2018 • 2 minutes to read • Edit [Online](https://github.com/dotnet/docs/blob/master/docs/visual-basic/developing-apps/windows-forms/how-to-display-item-headers-in-a-datarepeater-control-visual-studio.md)

The item header in a [DataRepeater](https://msdn.microsoft.com/library/microsoft.visualbasic.powerpacks.datarepeater.aspx) control provides a visual indicator when a [DataRepeaterItem](https://msdn.microsoft.com/library/microsoft.visualbasic.powerpacks.datarepeateritem.aspx) is selected. When the [LayoutStyle](https://msdn.microsoft.com/library/microsoft.visualbasic.powerpacks.datarepeater.layoutstyle.aspx) property is set to [DataRepeaterLayoutStyles.Vertical](https://msdn.microsoft.com/library/microsoft.visualbasic.powerpacks.datarepeaterlayoutstyles.aspx) (the default), theitem header is displayed to theleft of each item. When the[LayoutStyle](https://msdn.microsoft.com/library/microsoft.visualbasic.powerpacks.datarepeater.layoutstyle.aspx) property is set to [DataRepeaterLayoutStyles.Horizontal](https://msdn.microsoft.com/library/microsoft.visualbasic.powerpacks.datarepeaterlayoutstyles.aspx), the item header is displayed at the top of each item.

When it is first selected, the item header is displayed in the color that is specified by the [SelectionColor](https://msdn.microsoft.com/library/microsoft.visualbasic.powerpacks.datarepeater.selectioncolor.aspx) property, and a white arrow icon is displayed.

#### **NOTE**

If you set the [SelectionColor](https://msdn.microsoft.com/library/microsoft.visualbasic.powerpacks.datarepeater.selectioncolor.aspx) to [White](https://docs.microsoft.com/dotnet/api/system.drawing.color.white), the selection symbol will not be visible when the item is first selected.

When a field in the [DataRepeaterItem](https://msdn.microsoft.com/library/microsoft.visualbasic.powerpacks.datarepeateritem.aspx) has focus, the color of the item header changes to the [ItemTemplate](https://msdn.microsoft.com/library/microsoft.visualbasic.powerpacks.datarepeater.itemtemplate.aspx) background color and the arrow icon changes to black. If data is changed, a pencil symbol is displayed in the item header.

The default width (or height when the [LayoutStyle](https://msdn.microsoft.com/library/microsoft.visualbasic.powerpacks.datarepeater.layoutstyle.aspx) property is set to [DataRepeaterLayoutStyles.Horizontal](https://msdn.microsoft.com/library/microsoft.visualbasic.powerpacks.datarepeaterlayoutstyles.aspx)) of the item header is 15 pixels. You can change the width by setting the [ItemHeaderSize](https://msdn.microsoft.com/library/microsoft.visualbasic.powerpacks.datarepeater.itemheadersize.aspx) property.

#### **NOTE**

If the [ItemHeaderSize](https://msdn.microsoft.com/library/microsoft.visualbasic.powerpacks.datarepeater.itemheadersize.aspx) property is set to a value that is less than 11, the indicator symbols in the item header will not be displayed.

You can hide the item headers by setting the [ItemHeaderVisible](https://msdn.microsoft.com/library/microsoft.visualbasic.powerpacks.datarepeater.itemheadervisible.aspx) property to False. When ItemHeaderVisible is set to False, the only indication that an item is selected is a dotted line around the perimeter of the [DataRepeaterItem](https://msdn.microsoft.com/library/microsoft.visualbasic.powerpacks.datarepeateritem.aspx).

### **NOTE**

You can also provide your own selection indicator by monitoring the [IsCurrent](https://msdn.microsoft.com/library/microsoft.visualbasic.powerpacks.datarepeateritem.iscurrent.aspx) property of the [DataRepeaterItem](https://msdn.microsoft.com/library/microsoft.visualbasic.powerpacks.datarepeateritem.aspx) in the [DrawItem](https://msdn.microsoft.com/library/microsoft.visualbasic.powerpacks.datarepeater.drawitem.aspx) event of the [DataRepeater](https://msdn.microsoft.com/library/microsoft.visualbasic.powerpacks.datarepeater.aspx) control. For more information, see [IsCurrent](https://msdn.microsoft.com/library/microsoft.visualbasic.powerpacks.datarepeateritem.iscurrent.aspx).

### **To change the appearance of item headers**

1. In the Windows Forms Designer, select the lower region of the [DataRepeater](https://msdn.microsoft.com/library/microsoft.visualbasic.powerpacks.datarepeater.aspx) control.

### **NOTE**

You must select the lower region of the control. If you select the item template section, a different set of properties will appear in the Properties window.

2. In the Properties window, use the [SelectionColor](https://msdn.microsoft.com/library/microsoft.visualbasic.powerpacks.datarepeater.selectioncolor.aspx) property to change the color of the item headers.

#### **NOTE**

If you set the [SelectionColor](https://msdn.microsoft.com/library/microsoft.visualbasic.powerpacks.datarepeater.selectioncolor.aspx) to [White,](https://docs.microsoft.com/dotnet/api/system.drawing.color.white) the selection symbol will not be visible when the item is first selected.

3. Use the [ItemHeaderSize](https://msdn.microsoft.com/library/microsoft.visualbasic.powerpacks.datarepeater.itemheadersize.aspx) property to change the width (or height) of the item headers.

### **NOTE**

If the [ItemHeaderSize](https://msdn.microsoft.com/library/microsoft.visualbasic.powerpacks.datarepeater.itemheadersize.aspx) property is set to a value that is less than 11, the indicator symbols in the item header will not be displayed.

### **To hide item headers**

1. In the Windows Forms Designer, select the lower region of the [DataRepeater](https://msdn.microsoft.com/library/microsoft.visualbasic.powerpacks.datarepeater.aspx) control.

#### **NOTE**

You must select the lower region of the control. If you select the item template section, a different set of properties will appear in the Properties window.

2. In the Properties window, set the [ItemHeaderVisible](https://msdn.microsoft.com/library/microsoft.visualbasic.powerpacks.datarepeater.itemheadervisible.aspx) property to False.

When an item in the [DataRepeater](https://msdn.microsoft.com/library/microsoft.visualbasic.powerpacks.datarepeater.aspx) is selected, the only indication will be a dotted line around the perimeter of the [DataRepeaterItem](https://msdn.microsoft.com/library/microsoft.visualbasic.powerpacks.datarepeateritem.aspx).

### See Also

How to: Change the Appearance of a [DataRepeater](#page-1263-0) Control How to: Change the Layout of a DataRepeater Control [Troubleshooting](#page-1277-0) the DataRepeater Control

# <span id="page-1268-0"></span>How to: Disable Adding and Deleting DataRepeater Items (Visual Studio)

5/4/2018 • 2 minutes to read • Edit [Online](https://github.com/dotnet/docs/blob/master/docs/visual-basic/developing-apps/windows-forms/how-to-disable-adding-and-deleting-datarepeater-items-visual-studio.md)

By default, users can add and delete items in a [DataRepeater](https://msdn.microsoft.com/library/microsoft.visualbasic.powerpacks.datarepeater.aspx) control. Users can add a new item by pressing CTRL+N when a [DataRepeaterItem](https://msdn.microsoft.com/library/microsoft.visualbasic.powerpacks.datarepeateritemeventargs.datarepeateritem.aspx) has focus or by clicking the **AddNewItem** button on the [BindingNavigator](https://docs.microsoft.com/dotnet/api/system.windows.forms.bindingnavigator) control. Users can deletean item by pressing DELETE when a [DataRepeaterItem](https://msdn.microsoft.com/library/microsoft.visualbasic.powerpacks.datarepeateritemeventargs.datarepeateritem.aspx) has focus or by clicking the **DeleteItem** button on the [BindingNavigator](https://docs.microsoft.com/dotnet/api/system.windows.forms.bindingnavigator) control.

You can disable adding and/or deleting at design time or at run time.

### **To disable adding and deleting at design time**

1. In the Windows Forms Designer, select the [DataRepeater](https://msdn.microsoft.com/library/microsoft.visualbasic.powerpacks.datarepeater.aspx) control.

#### **NOTE**

You must select the lower section of the control. If you select the item template section, a different set of properties will be displayed.

- 2. In the Properties window, set the [AllowUserToAddItems](https://msdn.microsoft.com/library/microsoft.visualbasic.powerpacks.datarepeater.allowusertoadditems.aspx) property to **False**.
- 3. Set the [AllowUserToDeleteItems](https://msdn.microsoft.com/library/microsoft.visualbasic.powerpacks.datarepeater.allowusertodeleteitems.aspx) property to **False**.
- 4. In the Windows Forms Designer, select the [BindingNavigator](https://docs.microsoft.com/dotnet/api/system.windows.forms.bindingnavigator) control,and then click the **AddNewItem** button (the button with a plus sign on it).
- 5. In the Properties window, set the[Enabled](https://docs.microsoft.com/dotnet/api/system.windows.forms.toolbarbutton.enabled) property to **False**.
- 6. In the Windows Forms Designer, select the [BindingNavigator](https://docs.microsoft.com/dotnet/api/system.windows.forms.bindingnavigator) control,and then click the **DeleteItem** button (the button with a red X on it).
- 7. In the Properties window, set the [Enabled](https://docs.microsoft.com/dotnet/api/system.windows.forms.toolbarbutton.enabled) property to False.
- 8. In the Component Tray, select the [BindingSource](https://docs.microsoft.com/dotnet/api/system.windows.forms.bindingsource) to which the [DataRepeater](https://msdn.microsoft.com/library/microsoft.visualbasic.powerpacks.datarepeater.aspx) is bound.
- 9. In the Properties window, set the [AllowNew](https://docs.microsoft.com/dotnet/api/system.windows.forms.bindingsource.allownew) property to **False**.
- 10. In the Windows Forms Designer, double-click the Deleteltem button to open the Code Editor.
- 11. In the Events drop-down list, select the BindingNavigatorDeleteItem\_EnabledChanged event.
- 12. Add the following code to the BindingNavigatorDeleteItem\_EnabledChanged event handler:

if (bindingNavigatorDeleteItem.Enabled == true)

```
bindingNavigatorDeleteItem.Enabled = false;
```
If BindingNavigatorDeleteItem.Enabled = True Then BindingNavigatorDeleteItem.Enabled = False End If

#### **NOTE**

{

}

This step is necessary because the [BindingSource](https://docs.microsoft.com/dotnet/api/system.windows.forms.bindingsource) will enable the **DeleteItem** button every time that the current record changes.

### **To disable adding and deleting at run time**

- 1. In the Windows Forms Designer, double-click the form to open the Code Editor.
- 2. Add the following code to the Form Load event:

```
dataRepeater1.AllowUserToAddItems = false;
dataRepeater1.AllowUserToDeleteItems = false;
bindingNavigatorAddNewItem.Enabled = false;
ordersBindingSource.AllowNew = false;
bindingNavigatorDeleteItem.Enabled = false;
```

```
DataRepeater1.AllowUserToAddItems = False
DataRepeater1.AllowUserToDeleteItems = False
BindingNavigatorAddNewItem.Enabled = False
ordersBindingSource.AllowNew = False
BindingNavigatorDeleteItem.Enabled = False
```
3. Add the following code to the BindingNavigatorDeleteItem\_EnabledChanged event handler:

```
if (bindingNavigatorDeleteItem.Enabled == true)
{
   bindingNavigatorDeleteItem.Enabled = false;
}
```
If BindingNavigatorDeleteItem.Enabled = True Then BindingNavigatorDeleteItem.Enabled = False End If

### **NOTE**

This step is necessary because the [BindingSource](https://docs.microsoft.com/dotnet/api/system.windows.forms.bindingsource) will enable the **DeleteItem** button every time that the current record changes.

# See Also

[DataRepeater](https://msdn.microsoft.com/library/microsoft.visualbasic.powerpacks.datarepeater.aspx) Introduction to the [DataRepeater](#page-1255-0) Control [Troubleshooting](#page-1277-0) the DataRepeater Control

# <span id="page-1270-1"></span>How to: Search Data in a DataRepeater Control (Visual Studio)

5/4/2018 • 2 minutes to read • Edit [Online](https://github.com/dotnet/docs/blob/master/docs/visual-basic/developing-apps/windows-forms/how-to-search-data-in-a-datarepeater-control-visual-studio.md)

When you are using a [DataRepeater](https://msdn.microsoft.com/library/microsoft.visualbasic.powerpacks.datarepeater.aspx) control that contains many records, you may want to let users search for a specific record. Rather than searching the data in the control itself, you can implement a search by querying the underlying [BindingSource](https://docs.microsoft.com/dotnet/api/system.windows.forms.bindingsource). If the item is found, you can then use the [CurrentItemIndex](https://msdn.microsoft.com/library/microsoft.visualbasic.powerpacks.datarepeater.currentitemindex.aspx) property to select the item and scroll it into view.

### **To implement search**

- 1. Drag a [TextBox](https://docs.microsoft.com/dotnet/api/system.windows.forms.textbox) control from the **Toolbox** onto theform that contains the [DataRepeater](https://msdn.microsoft.com/library/microsoft.visualbasic.powerpacks.datarepeater.aspx) control.
- 2. In the Properties window,changethe **Name** property to **SearchTextBox**.
- 3. Drag a [Button](https://docs.microsoft.com/dotnet/api/system.windows.forms.button) control from the **Toolbox** onto theform that contains the [DataRepeater](https://msdn.microsoft.com/library/microsoft.visualbasic.powerpacks.datarepeater.aspx) control.
- 4. In the Properties window,changethe **Name** property to **SearchButton**. Changethe **Text** property to **Search**.
- 5. Double-click the [Button](https://docs.microsoft.com/dotnet/api/system.windows.forms.button) control to open the Code Editor, and add the following code to the SearchButton\_Click event handler.

```
Private Sub SearchButton_Click() Handles SearchButton.Click
   Dim foundIndex As Integer
   Dim searchString As String
   searchString = SearchTextBox.Text
   foundIndex = ProductsBindingSource.Find("ProductID",
      searchString)
   If foundIndex > -1 Then
       DataRepeater1.CurrentItemIndex = foundIndex
   Else
       MsgBox("Item " & searchString & " not found.")
   End If
End Sub
```

```
private void searchButton_Click(System.Object sender, System.EventArgs e)
{
   int foundIndex;
   string searchString;
   searchString = searchTextBox.Text;
   foundIndex = productsBindingSource.Find("ProductID", searchString);
   if (foundIndex > -1)
   {
       dataRepeater1.CurrentItemIndex = foundIndex;
   }
   else
    {
       MessageBox.Show("Item " + searchString + " not found.");
   }
}
```
Replace Products[BindingSource](https://docs.microsoft.com/dotnet/api/system.windows.forms.bindingsource) with the name of the BindingSource for your [DataRepeater](https://msdn.microsoft.com/library/microsoft.visualbasic.powerpacks.datarepeater.aspx), and replace ProductID with the name of the field that you want to search.

### See Also

<span id="page-1270-0"></span>**[DataRepeater](https://msdn.microsoft.com/library/microsoft.visualbasic.powerpacks.datarepeater.aspx)** Introduction to the [DataRepeater](#page-1255-0) Control [Troubleshooting](#page-1277-0) the DataRepeater Control How to: Change the Appearance of a [DataRepeater](#page-1263-0) Control

# How to: Create a Master/Detail Form by Using Two DataRepeater Controls (Visual Studio)

5/4/2018 • 2 minutes to read • Edit [Online](https://github.com/dotnet/docs/blob/master/docs/visual-basic/developing-apps/windows-forms/how-to-create-a-master-detail-form-by-using-two-datarepeater-controls.md)

You can display related data by using two or more [DataRepeater](https://msdn.microsoft.com/library/microsoft.visualbasic.powerpacks.datarepeater.aspx) controls to create a master/detail form. For example, you might want to display a list of customers in one [DataRepeater](https://msdn.microsoft.com/library/microsoft.visualbasic.powerpacks.datarepeater.aspx), and when the user selects a customer, display a list of that customer's orders in a second DataRepeater.

You can display related data by dragging detail items that share the same master table node from the **Data Sources** window onto a [DataRepeater](https://msdn.microsoft.com/library/microsoft.visualbasic.powerpacks.datarepeater.aspx) control. For example, if you have a data source that has a Customers table and a related Orders table, you see both tables as top-level nodes in the tree view in the **Data Sources** window.Expand the Customers nodeso thatyou can seethecolumns. Noticethat thelast column in thelist is an expandable node that represents the Orders table. This node represents the related orders for a customer.

### **NOTE**

Your computer might show different names or locations for some of the Visual Studio user interface elements in the following instructions. The Visual Studio edition that you have and the settings that you use determine these elements. For more information, see [Personalizing](https://docs.microsoft.com/visualstudio/ide/personalizing-the-visual-studio-ide) the IDE.

### **To display related datain two DataRepeater controls**

- 1. Drag two [DataRepeater](https://msdn.microsoft.com/library/microsoft.visualbasic.powerpacks.datarepeater.aspx) controls from the **Visual Basic PowerPacks** tab in the **Toolbox** to a form or container control.
- 2. Drag the sizing and position handles to size the controls and position them side-by-side.
- 3. On the **Data** menu, click **Show Data Sources**.

### **NOTE**

If the **Data Sources** window is empty, add a data sourceto it. For moreinformation, see Add new data [sources](https://docs.microsoft.com/visualstudio/data-tools/add-new-data-sources).

- 4. In the Data Sources window, select the top-level node for the master table.
- 5. Changethe drop type of the master tableto Details by clicking **Details** in the drop-down list on thetable node.
- 6. Drag the master table node onto the item template region of the first [DataRepeater](https://msdn.microsoft.com/library/microsoft.visualbasic.powerpacks.datarepeater.aspx) control.
- 7. Expand the master table node and select the detail node for the related table.
- 8. Change the drop type of the detail table to Details by clicking **Details** in the drop-down list on the table node.
- 9. Select this table node and drag it onto the item template region of the second [DataRepeater](https://msdn.microsoft.com/library/microsoft.visualbasic.powerpacks.datarepeater.aspx) control.

### See Also

**[DataRepeater](https://msdn.microsoft.com/library/microsoft.visualbasic.powerpacks.datarepeater.aspx)** Introduction to the [DataRepeater](#page-1255-0) Control How to: Display Bound Data in a [DataRepeater](#page-1259-0) Control How to: Display Related Data in a Windows Forms [Application](https://docs.microsoft.com/visualstudio/data-tools/bind-windows-forms-controls-to-data-in-visual-studio) How to: Change the Appearance of a [DataRepeater](#page-1263-0) Control [Troubleshooting](#page-1277-0) the DataRepeater Control

# Walkthrough: Displaying Data in a DataRepeater Control (Visual Studio)

6/8/2018 • 7 minutes to read • Edit [Online](https://github.com/dotnet/docs/blob/master/docs/visual-basic/developing-apps/windows-forms/walkthrough-displaying-data-in-a-datarepeater-control-visual-studio.md)

This walkthrough provides a basic start-to-finish scenario for displaying bound data in a [DataRepeater](https://msdn.microsoft.com/library/microsoft.visualbasic.powerpacks.datarepeater.aspx) control.

### **Prerequisite**

This walkthrough requires the Northwind sample database.

If you do not have this database on your development computer, you can download it from the Microsoft Download Center. For instructions, see [Downloading](https://docs.microsoft.com/en-us/dotnet/framework/data/adonet/sql/linq/downloading-sample-databases) Sample Databases.

### **Overview**

The first part of this walkthrough consists of four main tasks:

- Creating a solution.
- Adding a [DataRepeater](https://msdn.microsoft.com/library/microsoft.visualbasic.powerpacks.datarepeater.aspx) control.
- Adding a data source.
- Adding data-bound controls.

### **NOTE**

Your computer might show different names or locations for some of the Visual Studio user interface elements in the following instructions. The Visual Studio edition that you have and the settings that you use determine these elements. For more information, see [Personalizing](https://docs.microsoft.com/visualstudio/ide/personalizing-the-visual-studio-ide) the IDE.

## Creating a DataRepeater Solution

In the first step, you create a project and solution.

### **To create a DataRepeater solution**

- 1. On the Visual Studio File menu, click New Project.
- 2. In the **Project types** panein the **New Project** dialog box,expand **Visual Basic**,and then click **Windows**.
- 3. In the **Templates** pane, click **Windows Forms Application**.
- 4. In the **Name** box, type DataRepeaterApp.
- 5. Click **OK**.

The Windows Forms Designer opens.

6. Select the form in the Windows Forms Designer. In the **Properties** window, set the Size property to 800, 700

# Adding a DataRepeater Control

In this step, you add a [DataRepeater](https://msdn.microsoft.com/library/microsoft.visualbasic.powerpacks.datarepeater.aspx) control to the form.

### **To add a DataRepeater control**

1. On the View menu, click Toolbox.

The **Toolbox** opens.

- 2. Select the **Visual Basic PowerPacks** tab.
- 3. Drag a [DataRepeater](https://msdn.microsoft.com/library/microsoft.visualbasic.powerpacks.datarepeater.aspx) control onto **Form1**.
- 4. In the Properties window, set the **Location** property to 0, 25.
- 5. Set the **Size** property to 460, 600.

## Adding a Data Source

In this step, you add a data source for the [DataRepeater](https://msdn.microsoft.com/library/microsoft.visualbasic.powerpacks.datarepeater.aspx) control.

### **To add a data source**

- 1. On the **Data** menu, click **Show Data Sources**
- 2. In the **Data Sources** window,click **Add New Data Source**.
- 3. Select **Database** on the **Choose a Data Source Type** page,and then click **Next**.
- 4. On the **Choose Your Data Connection** page, perform one of thefollowing steps:
	- If a data connection to the Northwind sample database is available in the drop-down list, click it.

-or-

- **Click New Connection** to configure a new data connection. For more information, see Add new [connections](https://docs.microsoft.com/visualstudio/data-tools/add-new-connections).
- 5. If the databaserequires a password, select the option to includesensitive data,and then click **Next**.

#### **NOTE**

If a dialog box appears, click **Yes** to save the file to your project.

- 6. Click **Next** on the **Save Connection String to the Application Configuration file** page.
- 7. Expand the **Tables** node on the **Choose Your Database Objects** page.
- 8. Select thecheck boxes next to the **Customers** and **Orders** tables,and then click **Finish**.

**NorthwindDataSet** is added to your projectand the **Customers** and **Orders** tables appear in the **Data Sources** window.

## Adding Data-Bound Controls

In this step, you add data-bound controls to the [DataRepeater](https://msdn.microsoft.com/library/microsoft.visualbasic.powerpacks.datarepeater.aspx).

#### **To add data-bound controls**

- 1. In the **Data Sources** window, select the top-level node for the **Customers** table.
- 2. Change the drop type of the table to **Details** by clicking **Details** in the drop-down list on the table node.
- 3. Select the **Customers** table node and drag it onto the item template region (the upper region) of the [DataRepeater](https://msdn.microsoft.com/library/microsoft.visualbasic.powerpacks.datarepeater.aspx) control.

A [BindingNavigator](https://docs.microsoft.com/dotnet/api/system.windows.forms.bindingnavigator) control is added to theform,and the **NorthwindDataSet**, **CustomersBindingSource**, **CustomersTableAdapter**, TableAdapterManager, and CustomersBindingNavigator components are added to the Component Tray.

- 4. Select all of the fields and their associated labels and position them near the left edge of the item template region.
- 5. Select thelast fivefields (**Region**, **Postal Code**, **Country**, **Phone**,and **Fax**) and their associated labels and movethem up and to theright of the first six fields.
- 6. Select the item template (the upper region of the control).
- 7. In the Properties window, set the **Size** property to 427, 170 .

At this point, you have a working application that will display a repeating list of customers. You can press F5 to run the application, change the data, and add or delete customer records.

In the next optional steps, you will learn how to customize the [DataRepeater](https://msdn.microsoft.com/library/microsoft.visualbasic.powerpacks.datarepeater.aspx) control.

### Next Steps (Optional)

This part of the walkthrough consists of four optional tasks:

- Changing the appearance of the [DataRepeater](https://msdn.microsoft.com/library/microsoft.visualbasic.powerpacks.datarepeater.aspx) control.
- Preventing users from adding or deleting records.
- Adding search capability to the [DataRepeater](https://msdn.microsoft.com/library/microsoft.visualbasic.powerpacks.datarepeater.aspx) control.
- Adding a master and detail table to the [DataRepeater](https://msdn.microsoft.com/library/microsoft.visualbasic.powerpacks.datarepeater.aspx) control.

## Changing the Appearance of the DataRepeater Control

In this optional step, you change the BackColor of the [DataRepeater](https://msdn.microsoft.com/library/microsoft.visualbasic.powerpacks.datarepeater.aspx) control at design time. You also add code to display rows in alternating colors and to change a label's ForeColor conditionally.

### **To change the appearance of the control**

- 1. In the Windows Forms Designer, select the main (lower) region of the [DataRepeater](https://msdn.microsoft.com/library/microsoft.visualbasic.powerpacks.datarepeater.aspx) control.
- 2. In the Properties window, set the BackColor property to white.
- 3. Double-click the [DataRepeater](https://msdn.microsoft.com/library/microsoft.visualbasic.powerpacks.datarepeater.aspx) to open the Code Editor.
- 4. In the Code Editor, in the Event drop-down list, click **DrawItem**.
- 5. In the [DrawItem](https://msdn.microsoft.com/library/microsoft.visualbasic.powerpacks.datarepeater.drawitem.aspx) event handler, add the following code to alternate the BackColor :

```
// Alternate the back color.
if ((e.DataRepeaterItem.ItemIndex % 2) != 0)
// Apply the secondary back color.
{
    e.DataRepeaterItem.BackColor = Color.AliceBlue;
}
else
{
    // Apply the default back color.
    e.DataRepeaterItem.BackColor = dataRepeater1.BackColor;
}
```

```
' Alternate the back color.
If (e.DataRepeaterItem.ItemIndex Mod 2) <> 0 Then
     ' Apply the secondary back color.
   e.DataRepeaterItem.BackColor = Color.AliceBlue
Else
     ' Apply the default back color.
   e.DataRepeaterItem.BackColor = DataRepeater1.BackColor
End If
```
6. In the [DrawItem](https://msdn.microsoft.com/library/microsoft.visualbasic.powerpacks.datarepeater.drawitem.aspx) event handler, add the following code to change the ForeColor of a label depending on a condition:

```
if (e.DataRepeaterItem.Controls[regionTextBox.Name].Text == "")
{
    e.DataRepeaterItem.Controls["regionLabel"].ForeColor = Color.Red;
}
else
{
    e.DataRepeaterItem.Controls["regionLabel"].ForeColor = Color.Black;
}
```

```
If e.DataRepeaterItem.Controls(RegionTextBox.Name).Text = "" Then
   e.DataRepeaterItem.Controls("RegionLabel").
    ForeColor = Color.Red
Else
   e.DataRepeaterItem.Controls("RegionLabel").
    ForeColor = Color.Black
End If
```
7. Press F5 to run the application and see the customizations.

## Preventing Users from Adding or Deleting Records

In this optional step, you add code that prevents users from adding or deleting records in the [DataRepeater](https://msdn.microsoft.com/library/microsoft.visualbasic.powerpacks.datarepeater.aspx) control.

#### **To prevent users from adding and deleting records**

- 1. In the Windows Forms Designer, double-click the form to open the Code Editor.
- 2. Add the following code to the Form Load event:

```
dataRepeater1.AllowUserToAddItems = false;
dataRepeater1.AllowUserToDeleteItems = false;
bindingNavigatorAddNewItem.Enabled = false;
customersBindingSource.AllowNew = false;
bindingNavigatorDeleteItem.Enabled = false;
```

```
DataRepeater1.AllowUserToAddItems = False
DataRepeater1.AllowUserToDeleteItems = False
BindingNavigatorAddNewItem.Enabled = False
CustomersBindingSource.AllowNew = False
BindingNavigatorDeleteItem.Enabled = False
```
- 3. In the Class Name drop-down list, click BindingNavigatorDeleteItem. In the Method Name drop-down list, click EnabledChanged.
- 4. Add the following code to the BindingNavigatorDeleteItem\_EnabledChanged event handler:

```
if (bindingNavigatorDeleteItem.Enabled == true)
{
   bindingNavigatorDeleteItem.Enabled = false;
}
```

```
If BindingNavigatorDeleteItem.Enabled = True Then
    BindingNavigatorDeleteItem.Enabled = False
End If
```
### **NOTE**

This step is necessary because the [BindingSource](https://docs.microsoft.com/dotnet/api/system.windows.forms.bindingsource) will enable the DeleteItem button every time that the current record changes.

5. Press F5 to run the application. Notice that the **DeleteItem** button is disabled and that you cannot delete items by pressing the DELETE key.

## Adding Search Capability to the DataRepeater Control

In this optional step, you implement the capability to search for a value in the [DataRepeater](https://msdn.microsoft.com/library/microsoft.visualbasic.powerpacks.datarepeater.aspx) control. If the search string is found, the control selects the item that contains the value and scrolls the item into view.

#### **To add search capability**

1. Drag a [TextBox](https://docs.microsoft.com/dotnet/api/system.windows.forms.textbox) control from the **Toolbox** onto theform that contains the [DataRepeater](https://msdn.microsoft.com/library/microsoft.visualbasic.powerpacks.datarepeater.aspx) control.

Position it under the [DataRepeater](https://msdn.microsoft.com/library/microsoft.visualbasic.powerpacks.datarepeater.aspx) control.

- 2. In the Properties window,changethe **Name** property to **SearchTextBox**.
- 3. Drag a [Button](https://docs.microsoft.com/dotnet/api/system.windows.forms.button) control from the **Toolbox** onto theform that contains the [DataRepeater](https://msdn.microsoft.com/library/microsoft.visualbasic.powerpacks.datarepeater.aspx) control. Position it under the [DataRepeater](https://msdn.microsoft.com/library/microsoft.visualbasic.powerpacks.datarepeater.aspx) control.
- 4. In the Properties window,changethe **Name** property to **SearchButton**. Changethe **Text** property to **Search**.
- 5. Double-click the [Button](https://docs.microsoft.com/dotnet/api/system.windows.forms.button) control to open the Code Editor, and add the following code to the SearchButton Click event handler.

```
int foundIndex;
string searchString;
searchString = searchTextBox.Text;
// Search for the string in the CustomerID field.
foundIndex = customersBindingSource.Find("CustomerID", searchString);
if (foundIndex > -1)
{
    dataRepeater1.CurrentItemIndex = foundIndex;
}
else
{
    MessageBox.Show("Item " + searchString + " not found.");
}
```

```
Dim foundIndex As Integer
Dim searchString As String
searchString = SearchTextBox.Text
 ' Search for the string in the CustomerID field.
foundIndex = CustomersBindingSource.Find("CustomerID",
 searchString)
If foundIndex > -1 Then
    DataRepeater1.CurrentItemIndex = foundIndex
Else
    MsgBox("Item " & searchString & " not found.")
End If
```
6. Press F5 to run theapplication.Typea customer ID in **SearchTextBox** and click the **Search** button.

### Adding a Master and Detail Table to the DataRepeater

In this optional step, you add a second [DataRepeater](https://msdn.microsoft.com/library/microsoft.visualbasic.powerpacks.datarepeater.aspx) control to display related orders for each customer.

#### **To add a master and detail table**

- 1. Drag a second [DataRepeater](https://msdn.microsoft.com/library/microsoft.visualbasic.powerpacks.datarepeater.aspx) control from the **Visual Basic PowerPacks** tab in the **Toolbox** onto theform.
- 2. In the Properties window, set the**Location** property to 465, 25 .
- 3. Set the **Size** property to 315, 600 .
- 4. In the **Data Sources** window,expand the **Customers** table nodeand select the detail nodefor the **Orders** table.
- 5. Changethe drop type of this **Orders** tableto Details by clicking **Details** in the drop-down list on thetable node.
- 6. Drag this **Orders** table node onto theitem templateregion (the upper region) of thesecond [DataRepeater](https://msdn.microsoft.com/library/microsoft.visualbasic.powerpacks.datarepeater.aspx) control.

An **OrdersBindingSource** component and an **OrdersTableAdapter** component are added to the Component Tray.

7. Press F5 to run the application. When you select each customer in the first [DataRepeater](https://msdn.microsoft.com/library/microsoft.visualbasic.powerpacks.datarepeater.aspx) control, the orders for that customer are displayed in the second [DataRepeater](https://msdn.microsoft.com/library/microsoft.visualbasic.powerpacks.datarepeater.aspx) control.

## See Also

Introduction to the [DataRepeater](#page-1255-0) Control How to: Display Bound Data in a [DataRepeater](#page-1259-0) Control How to: Display Unbound Controls in a [DataRepeater](#page-1261-0) Control How to: Change the Layout of a DataRepeater Control How to: Display Item Headers in a [DataRepeater](#page-1266-0) Control How to:Search Data in a [DataRepeater](#page-1270-1) Control How to: Createa [Master/Detail](#page-1270-0) Form by Using Two DataRepeater Controls (Visual Studio) How to: Change the Appearance of a [DataRepeater](#page-1263-0) Control How to: Disable Adding and Deleting [DataRepeater](#page-1268-0) Items [Troubleshooting](#page-1277-0) the DataRepeater Control

# <span id="page-1277-0"></span>Troubleshooting the DataRepeater Control (Visual Studio)

5/4/2018 • 3 minutes to read • Edit [Online](https://github.com/dotnet/docs/blob/master/docs/visual-basic/developing-apps/windows-forms/troubleshooting-the-datarepeater-control-visual-studio.md)

This topic lists common issues that may occur when you are working with the [DataRepeater](https://msdn.microsoft.com/library/microsoft.visualbasic.powerpacks.datarepeater.aspx) control.

### DataRepeater Keyboard and Mouse Events Are Not Raised

Some [DataRepeater](https://msdn.microsoft.com/library/microsoft.visualbasic.powerpacks.datarepeater.aspx) control events, such as keyboard and mouse events, are not raised. This is by design. The DataRepeater control itself is a container for [DataRepeaterItem](https://msdn.microsoft.com/library/microsoft.visualbasic.powerpacks.datarepeateritem.aspx) objects and cannot be accessed at run time. The DataRepeaterItem does not expose events at design time. Therefore, clicking an item or pressing a key when the item has focus does not raise an event.

The exception to this is when the [Padding](https://docs.microsoft.com/dotnet/api/system.windows.forms.control.padding) property is set to a large enough value to expose the edges of the [DataRepeater](https://msdn.microsoft.com/library/microsoft.visualbasic.powerpacks.datarepeater.aspx) control. In this case, clicking in the exposed margin will raise mouse events.

To resolve this issue, add a [Panel](https://docs.microsoft.com/dotnet/api/system.windows.forms.panel) control to the [ItemTemplate](https://msdn.microsoft.com/library/microsoft.visualbasic.powerpacks.datarepeater.itemtemplate.aspx) section of the [DataRepeater](https://msdn.microsoft.com/library/microsoft.visualbasic.powerpacks.datarepeater.aspx) control, and then add the rest of the controls to the Panel. You can then add code to the [Panel](https://docs.microsoft.com/dotnet/api/system.windows.forms.panel) control's event handlers for keyboard and mouse events.

## The DataRepeater Is Partially Hidden Behind the Binding Navigator

When you firstadd a [DataRepeater](https://msdn.microsoft.com/library/microsoft.visualbasic.powerpacks.datarepeater.aspx) control to a form and then add data-bound controls from the **Data Sources** window, the [BindingNavigator](https://docs.microsoft.com/dotnet/api/system.windows.forms.bindingnavigator) control may appear on top of the [DataRepeater](https://msdn.microsoft.com/library/microsoft.visualbasic.powerpacks.datarepeater.aspx) control.This is a known limitation of the **Data Sources** window and is consistent with the behavior of other controls, such as the [DataGridView](https://docs.microsoft.com/dotnet/api/system.windows.forms.datagridview) control.

You can either move the [DataRepeater](https://msdn.microsoft.com/library/microsoft.visualbasic.powerpacks.datarepeater.aspx) lower than the [BindingNavigator](https://docs.microsoft.com/dotnet/api/system.windows.forms.bindingnavigator) control at design time, or add code resembling the following in the Load event handler.

DataRepeater1.Top = ProductsBindingNavigator.Height

dataRepeater1.Top = productsBindingNavigator.Height;

## Controls Are Not Displayed Correctly at Run Time

Some controls in a [DataRepeater](https://msdn.microsoft.com/library/microsoft.visualbasic.powerpacks.datarepeater.aspx) control may not be displayed as expected at run time. The process used to clone controls from the [ItemTemplate](https://msdn.microsoft.com/library/microsoft.visualbasic.powerpacks.datarepeater.itemtemplate.aspx) to the [DataRepeaterItem](https://msdn.microsoft.com/library/microsoft.visualbasic.powerpacks.datarepeateritem.aspx) cannot always determine all the properties of all controls. For example, if you add an unbound [ListBox](https://docs.microsoft.com/dotnet/api/system.windows.forms.listbox) control to a [DataRepeater](https://msdn.microsoft.com/library/microsoft.visualbasic.powerpacks.datarepeater.aspx) control at design time and populate its [Items](https://docs.microsoft.com/dotnet/api/system.windows.forms.listbox.items) collection with a list of strings, the [ListBox](https://docs.microsoft.com/dotnet/api/system.windows.forms.listbox) will be empty at run time. This is because the cloning process cannot take into account the [Items](https://docs.microsoft.com/dotnet/api/system.windows.forms.listbox.items) property.

You can fix problems such as this by restoring the missing properties in the [ItemCloned](https://msdn.microsoft.com/library/microsoft.visualbasic.powerpacks.datarepeater.itemcloned.aspx) event, which occurs after the default cloning is completed. The following example demonstrates how to repair the [Items](https://docs.microsoft.com/dotnet/api/system.windows.forms.listbox.items) collection of a [ListBox](https://docs.microsoft.com/dotnet/api/system.windows.forms.listbox) control in the [ItemCloned](https://msdn.microsoft.com/library/microsoft.visualbasic.powerpacks.datarepeater.itemcloned.aspx) event handler.

```
private void dataRepeater1_ItemCloned(object sender,
   Microsoft.VisualBasic.PowerPacks.DataRepeaterItemEventArgs e)
{
   ListBox Source = (ListBox)dataRepeater1.ItemTemplate.Controls["listBox1"];
   ListBox listBox1 = (ListBox)e.DataRepeaterItem.Controls["listBox1"];
   foreach (string s in Source.Items)
   {
        listBox1.Items.Add(s);
   }
}
```

```
Private Sub DataRepeater1_ItemCloned(
   ByVal sender As Object,
   ByVal e As Microsoft.VisualBasic.PowerPacks.DataRepeaterItemEventArgs
 ) Handles DataRepeater1.ItemCloned
   Dim Source As ListBox =
      CType(DataRepeater1.ItemTemplate.Controls.Item("ListBox1"), ListBox)
   Dim ListBox1 As ListBox =
       CType(e.DataRepeaterItem.Controls.Item("ListBox1"), ListBox)
   For Each s As String In Source.Items
       ListBox1.Items.Add(s)
   Next
End Sub
```
## The Selection Symbol on the Item Header Is Missing

When you change the [SelectionColor](https://msdn.microsoft.com/library/microsoft.visualbasic.powerpacks.datarepeater.selectioncolor.aspx) property of the item header in a [DataRepeater](https://msdn.microsoft.com/library/microsoft.visualbasic.powerpacks.datarepeater.aspx) control, some color choices may cause the selection symbol to

disappear. Changing the [ItemHeaderSize](https://msdn.microsoft.com/library/microsoft.visualbasic.powerpacks.datarepeater.itemheadersize.aspx) property may also cause the selection symbol to disappear.

The color and size of the selection symbol cannot be changed.

- If you set the [SelectionColor](https://msdn.microsoft.com/library/microsoft.visualbasic.powerpacks.datarepeater.selectioncolor.aspx) to [White](https://docs.microsoft.com/dotnet/api/system.drawing.color.white), the selection symbol will not be visible when an item is first selected.
- If you set the [SelectionColor](https://msdn.microsoft.com/library/microsoft.visualbasic.powerpacks.datarepeater.selectioncolor.aspx) to [Black](https://docs.microsoft.com/dotnet/api/system.drawing.color.black), the selection symbol will not be visible when a control is selected, and the pencil symbol will not be visible when a control is in edit mode.
- If the [ItemHeaderSize](https://msdn.microsoft.com/library/microsoft.visualbasic.powerpacks.datarepeater.itemheadersize.aspx) property is set to a value that is less than 11, the indicator symbols in the item header will not be displayed.

You can provide your own item header and selection symbol by using a [PictureBox](https://docs.microsoft.com/dotnet/api/system.windows.forms.picturebox) control and monitoring the [IsCurrent](https://msdn.microsoft.com/library/microsoft.visualbasic.powerpacks.datarepeateritem.iscurrent.aspx) property of the [DataRepeaterItem](https://msdn.microsoft.com/library/microsoft.visualbasic.powerpacks.datarepeateritem.aspx) in the [DrawItem](https://msdn.microsoft.com/library/microsoft.visualbasic.powerpacks.datarepeater.drawitem.aspx) event of the [DataRepeater](https://msdn.microsoft.com/library/microsoft.visualbasic.powerpacks.datarepeater.aspx) control. For more information, see [IsCurrent](https://msdn.microsoft.com/library/microsoft.visualbasic.powerpacks.datarepeateritem.iscurrent.aspx).

## See Also

Introduction to the [DataRepeater](#page-1255-0) Control How to: Display Bound Data in a [DataRepeater](#page-1259-0) Control How to: Display Unbound Controls in a [DataRepeater](#page-1261-0) Control How to: Change the Layout of a DataRepeater Control How to: Change the Appearance of a [DataRepeater](#page-1263-0) Control How to: Display Item Headers in a [DataRepeater](#page-1266-0) Control How to: Disable Adding and Deleting [DataRepeater](#page-1268-0) Items How to:Search Data in a [DataRepeater](#page-1270-1) Control How to: Createa [Master/Detail](#page-1270-0) Form by Using Two DataRepeater Controls (Visual Studio)

# Line and Shape Controls (Visual Studio)

5/4/2018 • 2 minutes to read • Edit [Online](https://github.com/dotnet/docs/blob/master/docs/visual-basic/developing-apps/windows-forms/line-and-shape-controls-visual-studio.md)

The Visual Basic Power Packs Line and Shape controls are graphical controls that enable you to draw horizontal, vertical, and diagonal lines, rectangles, squares, ovals, circles, and rectangles and squares with rounded corners on a form or container.

The PowerPack controls are no longer included in Visual Studio, butyou can download them from the [Download](http://www.microsoft.com/en-us/download/details.aspx?id=25169) Center.

## In This Section

Introduction to the Line and Shape Controls

Introduces and discusses the Line and Shape controls and describes the object model.

How to: Draw Lines with the LineShape Control Demonstrates how to use the [LineShape](https://msdn.microsoft.com/library/microsoft.visualbasic.powerpacks.lineshape.aspx) control to draw lines at design time and at run time.

How to: Draw Shapes with the OvalShape and [RectangleShape](#page-1283-0) Controls Demonstrates how to use the [OvalShape](https://msdn.microsoft.com/library/microsoft.visualbasic.powerpacks.ovalshape.aspx) and [RectangleShape](https://msdn.microsoft.com/library/microsoft.visualbasic.powerpacks.rectangleshape.aspx) controls to draw shapes at design time and at run time.

How to: Enable Tabbing Between Shapes Demonstrates how to enable users to move between shapes by using the keyboard.

### Reference

<span id="page-1279-0"></span>[Microsoft.VisualBasic.PowerPacks](https://msdn.microsoft.com/library/microsoft.visualbasic.powerpacks.aspx)

# Introduction to the Line and Shape Controls (Visual Studio)

5/4/2018 • 2 minutes to read • Edit [Online](https://github.com/dotnet/docs/blob/master/docs/visual-basic/developing-apps/windows-forms/introduction-to-the-line-and-shape-controls-visual-studio.md)

The Visual Basic Power Packs Line and Shape controls are a set of three graphical controls that enable you to draw lines and shapes on forms and containers. The [LineShape](https://msdn.microsoft.com/library/microsoft.visualbasic.powerpacks.lineshape.aspx) control is used to draw horizontal, vertical, and diagonal lines. The [OvalShape](https://msdn.microsoft.com/library/microsoft.visualbasic.powerpacks.ovalshape.aspx) control is used to draw circles and ovals, and the [RectangleShape](https://msdn.microsoft.com/library/microsoft.visualbasic.powerpacks.rectangleshape.aspx) control is used to draw rectangles and squares.

# Line and Shape Controls

Line and Shape controls encapsulate many of the graphics methods that are contained in the [System.Drawing](https://docs.microsoft.com/dotnet/api/system.drawing) namespace. This enables you to draw lines and shapes in a single step without having to create graphics objects, pens, and brushes. Complex graphics techniques such as gradient fills can be accomplished by just setting some properties.

Although it is also possible to draw lines and shapes by using graphics methods, there are several advantages to using the Line and Shape controls:

- Graphics methods can be called only at run time. Line and Shape controls can be added to a form at design time. This enables you to see what they look like and to position them exactly; they can also be added at run time.
- Line and Shape controls are selectable at run time, providing events such as [Click](https://msdn.microsoft.com/library/microsoft.visualbasic.powerpacks.shape.click.aspx) and [OnDoubleClick](https://msdn.microsoft.com/library/microsoft.visualbasic.powerpacks.shape.ondoubleclick.aspx). The outputs of graphics methods are not selectable and do not provide events.
- Line and Shape controls provide [BringToFront](https://msdn.microsoft.com/library/microsoft.visualbasic.powerpacks.shape.bringtofront.aspx) and [SendToBack](https://msdn.microsoft.com/library/microsoft.visualbasic.powerpacks.shape.sendtoback.aspx) methods that enable you to control their z-order at design time and at run time. The z-order of graphics methods can be controlled only by changing their order of execution at run time.
- Line and Shape controls are windowless controls; they have no window handles and therefore use less system resources.

#### **Object Model**

Line and [Shape](https://msdn.microsoft.com/library/microsoft.visualbasic.powerpacks.shape.aspx) controls derive from a base Shape class that defines their shared properties, methods, and events.

The following illustration shows the Line and Shape object hierarchy.

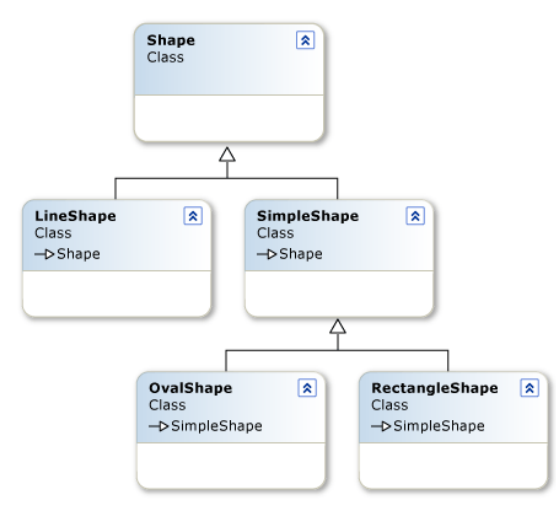

### Line and Shape object hierarchy

The derived [LineShape](https://msdn.microsoft.com/library/microsoft.visualbasic.powerpacks.lineshape.aspx) class contains properties, methods, and events that are unique to lines. The derived [SimpleShape](https://msdn.microsoft.com/library/microsoft.visualbasic.powerpacks.simpleshape.aspx) class is the base class for [OvalShape](https://msdn.microsoft.com/library/microsoft.visualbasic.powerpacks.ovalshape.aspx) and [RectangleShape](https://msdn.microsoft.com/library/microsoft.visualbasic.powerpacks.rectangleshape.aspx); it contains properties, methods, and events common to all shapes. You can also derive from [SimpleShape](https://msdn.microsoft.com/library/microsoft.visualbasic.powerpacks.simpleshape.aspx) to create your own Shape controls.

The [OvalShape](https://msdn.microsoft.com/library/microsoft.visualbasic.powerpacks.ovalshape.aspx) and [RectangleShape](https://msdn.microsoft.com/library/microsoft.visualbasic.powerpacks.rectangleshape.aspx) classes can be used to draw circles, ovals, rectangles, and rectangles with rounded corners.

When a Line or Shape control is added to a form or container, an invisible [ShapeContainer](https://msdn.microsoft.com/library/microsoft.visualbasic.powerpacks.shapecontainer.aspx) object is created. The ShapeContainer acts as a canvas for the shapes within each container control; each [ShapeContainer](https://msdn.microsoft.com/library/microsoft.visualbasic.powerpacks.shapecontainer.aspx) has a corresponding [ShapeCollection](https://msdn.microsoft.com/library/microsoft.visualbasic.powerpacks.shapecollection.aspx) that enables you to iterate through the Line and Shape controls. You can move shapes from one container to another by using cut and paste or by dragging and dropping. When the last shape is removed from a container, the [ShapeContainer](https://msdn.microsoft.com/library/microsoft.visualbasic.powerpacks.shapecontainer.aspx) is removed also.

#### **NOTE**

Not all container controls support the Line and Shape controls. You cannot host a Line or Shape control on a [TableLayoutPanel](https://docs.microsoft.com/dotnet/api/system.windows.forms.tablelayoutpanel) or a [FlowLayoutPanel](https://docs.microsoft.com/dotnet/api/system.windows.forms.flowlayoutpanel)

## See Also

[Microsoft.VisualBasic.PowerPacks](https://msdn.microsoft.com/library/microsoft.visualbasic.powerpacks.aspx) How to: Draw Lines with the LineShape Control How to: Draw Shapes with the OvalShape and [RectangleShape](#page-1283-0) Controls <span id="page-1281-0"></span>How to: Enable Tabbing Between Shapes

# How to: Draw Lines with the LineShape Control (Visual Studio)

5/4/2018 • 2 minutes to read • Edit [Online](https://github.com/dotnet/docs/blob/master/docs/visual-basic/developing-apps/windows-forms/how-to-draw-lines-with-the-lineshape-control-visual-studio.md)

You can use the [LineShape](https://msdn.microsoft.com/library/microsoft.visualbasic.powerpacks.lineshape.aspx) control to draw horizontal, vertical, or diagonal lines on a form or container, both at design time and at run time.

Note Your computer might show different names or locations for some of the Visual Studio user interface elements in the following instructions. The Visual Studio edition that you have and the settings that you use determine these elements. For more information, see Personalize the Visual Studio IDE.

### **To draw aline at design time**

- 1. Drag the[LineShape](https://msdn.microsoft.com/library/microsoft.visualbasic.powerpacks.lineshape.aspx)control from the **Visual Basic PowerPacks** tab in the **Toolbox** drag to a form or container control.
- 2. Drag the sizing and move handles to size and position the line.

You can also size and position the line by changing the x1, x<sub>2</sub>, Y<sub>1</sub>, and Y<sub>2</sub> properties in the **Properties** window.

3. In the **Properties** window, optionally set additional properties such as BorderStyle or BorderColor to change the appearance of the line.

#### **To draw aline at run time**

- 1. On the **Project** menu, click **Add Reference**.
- 2. In the **Add Reference** dialog box, select **Microsoft.VisualBasic.PowerPacks.VS**,and then click **OK**.
- 3. In the **Code Editor**, add an Imports or using statement at the top of the module:

Imports Microsoft.VisualBasic.PowerPacks

using Microsoft.VisualBasic.PowerPacks;

### 4. Add the following code in an Event procedure:

ShapeContainer canvas = new ShapeContainer(); LineShape theLine = new LineShape(); // Set the form as the parent of the ShapeContainer. canvas.Parent = this; // Set the ShapeContainer as the parent of the LineShape.  $th$ eline.Parent = canvas: // Set the starting and ending coordinates for the line. theLine.StartPoint = new System.Drawing.Point(0, 0); theLine.EndPoint = new System.Drawing.Point(640, 480);

Dim canvas As New ShapeContainer Dim theLine As New LineShape ' Set the form as the parent of the ShapeContainer. canvas.Parent = Me ' Set the ShapeContainer as the parent of the LineShape. theLine.Parent = canvas ' Set the starting and ending coordinates for the line. theLine.StartPoint = New System.Drawing.Point $(0, 0)$ theLine.EndPoint = New System.Drawing.Point(640, 480)

### See Also

**[LineShape](https://msdn.microsoft.com/library/microsoft.visualbasic.powerpacks.lineshape.aspx)** Introduction to the Line and Shape Controls How to: Draw Shapes with the OvalShape and [RectangleShape](#page-1283-0) Controls

# <span id="page-1283-0"></span>How to: Draw Shapes with the OvalShape and RectangleShape Controls (Visual Studio)

5/4/2018 • 5 minutes to read • Edit [Online](https://github.com/dotnet/docs/blob/master/docs/visual-basic/developing-apps/windows-forms/how-to-draw-shapes-with-the-ovalshape-and-rectangleshape-controls.md)

You can use the [OvalShape](https://msdn.microsoft.com/library/microsoft.visualbasic.powerpacks.ovalshape.aspx) control to draw circles or ovals on a form or container, both at design time and at run time. You can use the [RectangleShape](https://msdn.microsoft.com/library/microsoft.visualbasic.powerpacks.rectangleshape.aspx) control to draw squares, rectangles, or rectangles with rounded corners on a form or container. You can also usethis control to draw shapes both at design time and at run time.

You can customize the appearance of a shape by changing the width, color, and style of the border. The background of a shape is transparent by default; you can customize the background to display a solid color, a pattern, a gradient fill (transitioning from one color to another), or an image.

### **To draw asimple shape at design time**

- 1. Drag the [OvalShape](https://msdn.microsoft.com/library/microsoft.visualbasic.powerpacks.ovalshape.aspx) or [RectangleShape](https://msdn.microsoft.com/library/microsoft.visualbasic.powerpacks.rectangleshape.aspx)control from the **Visual Basic PowerPacks** tab (to install, see Visual Basic Power Packs [Controls](#page-1254-0))in the **Toolbox** to a form or container control.
- 2. Drag the sizing and move handles to size and position the shape.

You can also sizeand position theshape by changing the Size and Position properties in the **Properties** window.

To createa rectangle with rounded corners, select the CornerRadius property in the **Properties** window and set it to a valuethat is greater than  $\overline{0}$ .

3. In the **Properties** window, optionally set additional properties to change the appearance of the shape.

### **To draw asimple shape at run time**

- 1. On the **Project** menu, click **Add Reference**.
- 2. In the **Add Reference** dialog box, select **Microsoft.VisualBasic.PowerPacks.VS**,and then click **OK**.

3. In the **Code Editor**, add an Imports or using statement at the top of the module:

Imports Microsoft.VisualBasic.PowerPacks

using Microsoft.VisualBasic.PowerPacks;

4. Add the following code in an Event procedure:

ShapeContainer canvas = new ShapeContainer(); // To draw an oval, substitute // OvalShape for RectangleShape. RectangleShape theShape = new RectangleShape(); // Set the form as the parent of the ShapeContainer. canvas.Parent = this; // Set the ShapeContainer as the parent of the Shape. theShape.Parent = canvas; // Set the size of the shape. theShape.Size = new System.Drawing.Size(200, 300); // Set the location of the shape. theShape.Location = new System.Drawing.Point(100, 100); // To draw a rounded rectangle, add the following code: theShape.CornerRadius = 12;

Dim canvas As New ShapeContainer ' To draw an oval, substitute ' OvalShape for RectangleShape. Dim theShape As New RectangleShape ' Set the form as the parent of the ShapeContainer. canvas.Parent = Me ' Set the ShapeContainer as the parent of the Shape. theShape.Parent = canvas ' Set the size of the shape. theShape.Size = New System.Drawing.Size(200, 300) ' Set the location of the shape. theShape.Location = New System.Drawing.Point(100, 100) ' To draw a rounded rectangle, add the following code: theShape.CornerRadius = 12

Customizing Shapes

When you use the default settings, the [OvalShape](https://msdn.microsoft.com/library/microsoft.visualbasic.powerpacks.ovalshape.aspx) and [RectangleShape](https://msdn.microsoft.com/library/microsoft.visualbasic.powerpacks.rectangleshape.aspx) controls are displayed with a solid black border that is one pixel wide and a

transparent background. You can change the width, style, and color of the border by setting properties. Additional properties enable you to change the background of a shape to a solid color, a pattern, a gradient fill, or an image.

Before you change the background of a shape, you should know how several of the properties interact.

- The [BackColor](https://msdn.microsoft.com/library/microsoft.visualbasic.powerpacks.simpleshape.backcolor.aspx) property setting has no effect unless the [BackStyle](https://msdn.microsoft.com/library/microsoft.visualbasic.powerpacks.simpleshape.backstyle.aspx) property is set to [BackStyle.Opaque](https://msdn.microsoft.com/library/microsoft.visualbasic.powerpacks.backstyle.aspx).
- If the [FillStyle](https://msdn.microsoft.com/library/microsoft.visualbasic.powerpacks.simpleshape.fillstyle.aspx) property is set to [FillStyle.Solid](https://msdn.microsoft.com/library/microsoft.visualbasic.powerpacks.fillstyle.aspx), the [FillColor](https://msdn.microsoft.com/library/microsoft.visualbasic.powerpacks.simpleshape.fillcolor.aspx) overrides the [BackColor.](https://msdn.microsoft.com/library/microsoft.visualbasic.powerpacks.simpleshape.backcolor.aspx)
- If the [FillStyle](https://msdn.microsoft.com/library/microsoft.visualbasic.powerpacks.simpleshape.fillstyle.aspx) property is set to a pattern value such as [FillStyle.Horizontal](https://msdn.microsoft.com/library/microsoft.visualbasic.powerpacks.fillstyle.aspx) or [FillStyle.Vertical](https://msdn.microsoft.com/library/microsoft.visualbasic.powerpacks.fillstyle.aspx), the pattern will be displayed in the [FillColor](https://msdn.microsoft.com/library/microsoft.visualbasic.powerpacks.simpleshape.fillcolor.aspx). The background will be displayed in the [BackColor](https://msdn.microsoft.com/library/microsoft.visualbasic.powerpacks.simpleshape.backcolor.aspx), provided that the [BackStyle](https://msdn.microsoft.com/library/microsoft.visualbasic.powerpacks.simpleshape.backstyle.aspx) property is set to [BackStyle.Opaque](https://msdn.microsoft.com/library/microsoft.visualbasic.powerpacks.backstyle.aspx).
- In order to display a gradient fill, the [FillStyle](https://msdn.microsoft.com/library/microsoft.visualbasic.powerpacks.simpleshape.fillstyle.aspx) property must be set to [FillStyle.Solid](https://msdn.microsoft.com/library/microsoft.visualbasic.powerpacks.fillstyle.aspx) and the [FillGradientStyle](https://msdn.microsoft.com/library/microsoft.visualbasic.powerpacks.simpleshape.fillgradientstyle.aspx) property must be set to a value other than [FillGradientStyle.None](https://msdn.microsoft.com/library/microsoft.visualbasic.powerpacks.fillgradientstyle.aspx).
- Setting the [BackgroundImage](https://msdn.microsoft.com/library/microsoft.visualbasic.powerpacks.simpleshape.backgroundimage.aspx) property to an image overrides all other background settings.

#### **To draw a circle that has a custom border**

- 1. Drag the OvalShape control from the **Visual Basic PowerPacks** tab in the **Toolbox** to a form or container control.
- 2. In the **Properties** window, in the size property, set Height and width to equal values.
- 3. Set the BorderColor property to the color that you want.
- 4. Set the Borderstyle property to any value other than solid.
- 5. Set the BorderWidth to the size that you want, in pixels.

#### **To draw a circle that has a solid fill**

- 1. Drag the OvalShape control from the **Visual Basic PowerPacks** tab in the **Toolbox** to a form or container control.
- 2. In the **Properties** window, in the size property, set Height and Width to equal values.
- 3. Set the BackColor property to the color that you want.
- 4. Set the BackStyle property to Opaque.

#### **To draw a circle that has a patterned fill**

- 1. Drag the OvalShape control from the **Visual Basic PowerPacks** tab in the **Toolbox** to a form or container control.
- 2. In the **Properties** window, in the size property, set Height and width to equal values.
- 3. Set the BackColor property to the color that you want for the background.
- 4. Set the BackStyle property to opaque.
- 5. Set the FillColor property to the color that you want for the pattern.
- 6. Set the Fillstyle property to any value other than Transparent or Solid.

#### **To draw a circle that has a gradient fill**

- 1. Drag the OvalShape control from the **Visual Basic PowerPacks** tab in the **Toolbox** to a form or container control.
- 2. In the **Properties** window, in the size property, set Height and width to equal values.
- 3. Set the FillColor property to the color that you want for the starting color.
- 4. Set the FillGradientColor property to the color that you want for the ending color.
- 5. Set the FillGradientStyle property to a value other than None.

#### **To draw a circle that is filled with an image**

- 1. Drag the OvalShape control from the **Visual Basic PowerPacks** tab in the **Toolbox** to a form or container control.
- 2. In the **Properties** window, in the size property, set Height and Width to equal values.
- 3. Select the BackgroundImage property and click the **ellipsis** button (...).
- 4. In the **Select Resource** dialog box, select an image to display. If no image resources are listed, click Import to browse to the location of an image.
- 5. Click OK to insert the image.

### See Also

[OvalShape](https://msdn.microsoft.com/library/microsoft.visualbasic.powerpacks.ovalshape.aspx) [RectangleShape](https://msdn.microsoft.com/library/microsoft.visualbasic.powerpacks.rectangleshape.aspx) Introduction to the Line and Shape Controls How to: Draw Lines with the LineShape Control

# <span id="page-1285-0"></span>How to: Enable Tabbing Between Shapes (Visual Studio)

5/4/2018 • 2 minutes to read • Edit [Online](https://github.com/dotnet/docs/blob/master/docs/visual-basic/developing-apps/windows-forms/how-to-enable-tabbing-between-shapes-visual-studio.md)

Line and shape controls do not have TabStop or TabIndex properties, but you can still enable tabbing among them. In the following example, pressing both the CTRL and the TAB keys will tab between shapes; pressing only the TAB key will tab between the buttons.

#### **NOTE**

Your computer might show different names or locations for some of the Visual Studio user interface elements in the following instructions. The Visual Studio edition that you have and the settings that you use determine these elements. For more information, see Personalize the Visual Studio IDE.

### To enable tabbing among shapes

1. Drag three [RectangleShape](https://msdn.microsoft.com/library/microsoft.visualbasic.powerpacks.rectangleshape.aspx) controls and two [Button](https://docs.microsoft.com/dotnet/api/system.windows.forms.button) controls from the **Toolbox** to a form.

2. In the **Code Editor**, add an Imports or using statement at the top of the module:

Imports Microsoft.VisualBasic.PowerPacks

using Microsoft.VisualBasic.PowerPacks;

### 3. Add the following code in an event procedure:

```
private void shapes_PreviewKeyDown(Shape sender, System.Windows.Forms.PreviewKeyDownEventArgs e)
{
   Shape sh;
   // Check for the Control and Tab keys.
   if (e.KeyCode == Keys.Tab && e.Modifiers == Keys.Control)
   // Find the next shape in the order.
   {
       sh = shapeContainer1.GetNextShape(sender, true);
       // Select the next shape.
       shapeContainer1.SelectNextShape(sender, false, true);
   }
}
```

```
Private Sub Shapes_PreviewKeyDown(
   ByVal sender As Object,
   ByVal e As System.Windows.Forms.PreviewKeyDownEventArgs
 ) Handles RectangleShape1.PreviewKeyDown,
          RectangleShape2.PreviewKeyDown,
           RectangleShape3.PreviewKeyDown
   Dim sh As Shape
    ' Check for the Control and Tab keys.
   If e.KeyCode = Keys.Tab And e.Modifiers = Keys.Control Then
        ' Find the next shape in the order.
       sh = ShapeContainer1.GetNextShape(sender, True)
        ' Select the next shape.
       ShapeContainer1.SelectNextShape(sender, False, True)
   End If
End Sub
```
4. Add the following code in the Button1\_PreviewKeyDown event procedure:

```
private void button1_PreviewKeyDown(object sender, System.Windows.Forms.PreviewKeyDownEventArgs e)
{
   // Check for the Control and Tab keys.
   if (e.KeyCode == Keys.Tab & e.Modifiers == Keys.Control)
   // Select the first shape.
   {
       rectangleShape1.Select();
   }
}
```

```
Private Sub Button1_PreviewKeyDown(
   ByVal sender As Object,
  ByVal e As System.Windows.Forms.PreviewKeyDownEventArgs
 ) Handles Button1.PreviewKeyDown
    ' Check for the Control and Tab keys.
   If e.KeyCode = Keys.Tab And e.Modifiers = Keys.Control Then
        ' Select the first shape.
      RectangleShape1.Select()
   End If
End Sub
```
# See Also

How to: Draw Shapes with the OvalShape and [RectangleShape](#page-1283-0) Controls How to: Draw Lines with [theLineShape](#page-1281-0) Control Introduction to the Line and Shape Controls

# Deploying applications that reference Power Packs controls (Visual Studio)

5/4/2018 • 2 minutes to read • Edit [Online](https://github.com/dotnet/docs/blob/master/docs/visual-basic/developing-apps/windows-forms/deploying-applications-that-reference-power-packs-controls-visual-studio.md)

If you want to deploy an application that references the Power Packs controls [\(LineShape](https://msdn.microsoft.com/library/microsoft.visualbasic.powerpacks.lineshape.aspx), [OvalShape](https://msdn.microsoft.com/library/microsoft.visualbasic.powerpacks.ovalshape.aspx), [RectangleShape](https://msdn.microsoft.com/library/microsoft.visualbasic.powerpacks.rectangleshape.aspx), or [DataRepeater](https://msdn.microsoft.com/library/microsoft.visualbasic.powerpacks.datarepeater.aspx)), the controls must be installed on the destination computer.

## Installing the Power Packs controls as a prerequisite

To successfully deploy an application, you must also deploy all components that are referenced by the application. The process of installing prerequisite components is known as *bootstrapping*.

When Visual Studio is installed on your development computer,a Power Packs bootstrapper packageis added to the Visual Studio bootstrapper directory. This package is then available when you follow the procedures for adding prerequisites for either ClickOnce or Windows Installer deployment.

By default, bootstrapped components are deployed from the same location as the installation package. Alternatively, you can choose to deploy the components from a URL or file share location from which users can download them as necessary.

### **NOTE**

To install bootstrapped components, the user might need administrative or similar user permissions on the computer. For ClickOnce applications, this means that the user will need administrative permissions to install the application, regardless of the security level specified by the application. After the application is installed, the user can run the application without administrative permissions.

During installation, users will be prompted to install the Power Packs controls if they are not present on the destination computer.

As an alternative to bootstrapping, you can pre-deploy the Power Packs controls by using an electronic software distribution system such as Microsoft Systems Management Server.

## See also

How to: Install [Prerequisites](https://docs.microsoft.com/visualstudio/deployment/how-to-install-prerequisites-with-a-clickonce-application) with a ClickOnce Application Visual Basic Power Packs [Controls](#page-1254-0)

# Customizing Projects and Extending My with Visual Basic

5/4/2018 • 2 minutes to read • Edit [Online](https://github.com/dotnet/docs/blob/master/docs/visual-basic/developing-apps/customizing-extending-my/customizing-projects-and-extending-my.md)

You can customize project templates to provide additional My objects. This makes it easy for other developers to find and use your objects.

# In This Section

Extending the My Namespace in Visual Basic

Describes how to add custom members and values to the My namespace in Visual Basic.

Packaging and Deploying Custom My [Extensions](#page-1292-0) Describes how to publish custom My namespace extensions by using Visual Studio templates.

Extending the Visual Basic [Application](#page-1294-0) Model Describes how to specify your own extensions to the application model by overriding members of the [WindowsFormsApplicationBase](https://docs.microsoft.com/dotnet/api/microsoft.visualbasic.applicationservices.windowsformsapplicationbase) class.

[Customizing](#page-1298-0) Which Objects are Available in My Describes how to control which My objects areenabled by setting your project's \_MYTYPE conditional-compilation constant.

## Related Sections

### [Development](#page-1231-0) with My

Describes which My objects are available in different project types by default.

Overview of the Visual Basic [Application](#page-1235-0) Model Describes Visual Basic's model for controlling the behavior of Windows Forms applications.

How My Depends on Project Type Describes which My objects are available in different project types by default.

### Conditional [Compilation](#page-1348-0)

Discusses how the compiler uses conditional-compilation to select particular sections of code to compile and exclude other sections.

[ApplicationBase](https://docs.microsoft.com/dotnet/api/microsoft.visualbasic.applicationservices.applicationbase)

Describes the My object that provides properties, methods, and events related to the current application.

## See Also

Developing [Applications](#page-1220-0) with Visual Basic

# <span id="page-1289-0"></span>Extending the My Namespace in Visual Basic

5/4/2018 • 8 minutes to read • Edit [Online](https://github.com/dotnet/docs/blob/master/docs/visual-basic/developing-apps/customizing-extending-my/extending-the-my-namespace.md)

The My namespace in Visual Basic exposes properties and methods that enable you to easily take advantage of the power of the .NET Framework. The My namespace simplifies common programming problems, often reducing a difficult task to a single line of code. Additionally, the My namespace is fully extensible so that you can customize the behavior of  $\frac{M}{N}$  and add new services to its hierarchy to adapt to specific application needs. This topic discusses both how to customize existing members of the My namespace and how to add your own custom classes to the My namespace.

### **Topic Contents**

- [Customizing](#page-1289-1) Existing My Namespace Members
- Adding [Members](#page-1289-2) to My Objects
- Adding Custom Objects to the My [Namespace](#page-1290-0)
- Adding Members to the My [Namespace](#page-1290-1)
- Adding Events to [Custom](#page-1290-2) My Objects
- Design [Guidelines](#page-1291-0)
- [Designing](#page-1291-1) Class Libraries for My
- Packaging and [Deploying](#page-592-0) Extensions

### <span id="page-1289-1"></span>Customizing Existing My Namespace Members

The My namespace in Visual Basic exposes frequently used information about your application, your computer, and more. For a complete list of the objects in the My namespace, see My [Reference](#page-1459-0). You may have to customize existing members of the My namespace so that they better match the needs of your application. Any property of an object in the My namespace that is not read-only can be set to a custom value.

For example, assume that you frequently use the My.User object to access the current security context for the user running your application. However, your company uses a custom user object to expose additional information and capabilities for users within the company. In this scenario, you can replace the default value of the My.User.CurrentPrincipal property with an instance of your own custom principal object, as shown in the following example.

My.User.CurrentPrincipal = CustomPrincipal

Setting the CurrentPrincipal property on the My.User object changes the identity under which the application runs. The My.User object, in turn, returns information about the newly specified user.

## <span id="page-1289-2"></span>Adding Members to My Objects

The types returned from My.Application and My.Computer are defined as Partial classes. Therefore, you can extend the My.Application and My.Computer objects by creating a Partial class named MyApplication or MyComputer .Theclass cannot bea Private class. If you specify theclass as part of the My namespace, you can add properties and methods that will be included with the My.Application or My.Computer objects.

For example, the following example adds a property named DnsServerIPAddresses to the My.Computer object.

```
Imports System.Net.NetworkInformation
Namespace My
 Partial Class MyComputer
   Friend ReadOnly Property DnsServerIPAddresses() As IPAddressCollection
     Get
       Dim dnsAddressList As IPAddressCollection = Nothing
       For Each adapter In System.Net.NetworkInformation.
         NetworkInterface.GetAllNetworkInterfaces()
         Dim adapterProperties = adapter.GetIPProperties()
         Dim dnsServers As IPAddressCollection = adapterProperties.DnsAddresses
         If dnsAddressList Is Nothing Then
           dnsAddressList = dnsServers
         Else
           dnsAddressList.Union(dnsServers)
         End If
       Next adapter
       Return dnsAddressList
     End Get
   End Property
 End Class
End Namespace
```
# <span id="page-1290-0"></span>Adding Custom Objects to the My Namespace

Although the My namespace provides solutions for many common programming tasks, you may encounter tasks that the My namespace does not address. For example, your application might access custom directory services for user data, or your application might use assemblies that are not installed by default with Visual Basic. You can extend the My namespace to include custom solutions to common tasks that are specific to your environment. The My namespace can easily be extended to add new members to meet growing application needs. Additionally, you can deploy your  $\sqrt{M_y}$  namespace extensions to other developers as a Visual Basic template.

### <span id="page-1290-1"></span>**Adding Members to the My Namespace**

Because My is a namespace like any other namespace, you can add top-level properties to it by just adding a module and specifying a Namespace of My . Annotate the module with the HideModuleName attribute as shown in the following example. The HideModuleName attribute ensures that IntelliSense will not display the module name when it displays the members of the  $\vert$ <sub>Ny</sub> namespace.

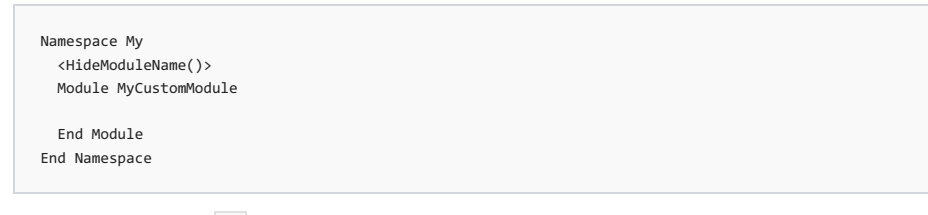

To add members to the My namespace, add properties as needed to the module. For each property added to the My namespace, add a private field of type ThreadSafeObjectProvider(Of T), where the type is the type returned by your custom property. This field is used to create thread-safe object instances to be returned by the property by calling the GetInstance method. As a result, each thread that is accessing the extended property receives its own instance of the returned type. The following example adds a property named SampleExtension that is of type SampleExtension to the My namespace:

```
Namespace My
 <HideModuleName()>
 Module MyCustomExtensions
   Private _extension As New ThreadSafeObjectProvider(Of SampleExtension)
   Friend ReadOnly Property SampleExtension() As SampleExtension
     Get
      Return _extension.GetInstance()
     End Get
   End Property
 End Module
End Namespace
```
# <span id="page-1290-2"></span>Adding Events to Custom My Objects

You can use the My.Application object to expose events for your custom My objects by extending the MyApplication partial class in the My namespace. For Windows-based projects,you can double-click the **My Project** nodein for your project in **Solution Explorer**. In the Visual Basic **Project Designer**, click the Application tab and then click the View Application Events button. A new file that is named ApplicationEvents.vb will be created. It contains the following code for extending the MyApplication class.

You can add event handlers for your custom My objects by adding custom event handlers to the MyApplication class. Custom events enable you to add code that will execute when an event handler is added, removed, or the event is raised. Note that the AddHandler code for a custom event runs only if code is added by a user to handle the event. For example, consider that the sampleExtension object from the previous section has a Load event that you want to add a custom event handler for. The following code example shows a custom event handler named SampleExtensionLoad that will be invoked when the My.SampleExtension.Load event occurs. When code is added to handle the new My.SampleExtensionLoad event, the AddHandler part of this custom event codeis executed.The MyApplication\_SampleExtensionLoad method is included in thecodeexampleto show an example of an event handler that handles the My.SampleExtensionLoad event. Notethat the SampleExtensionLoad event will beavailable when you select the **My Application Events** option in the left drop-down list above the Code Editor when you are editing the ApplicationEvents.vb file.

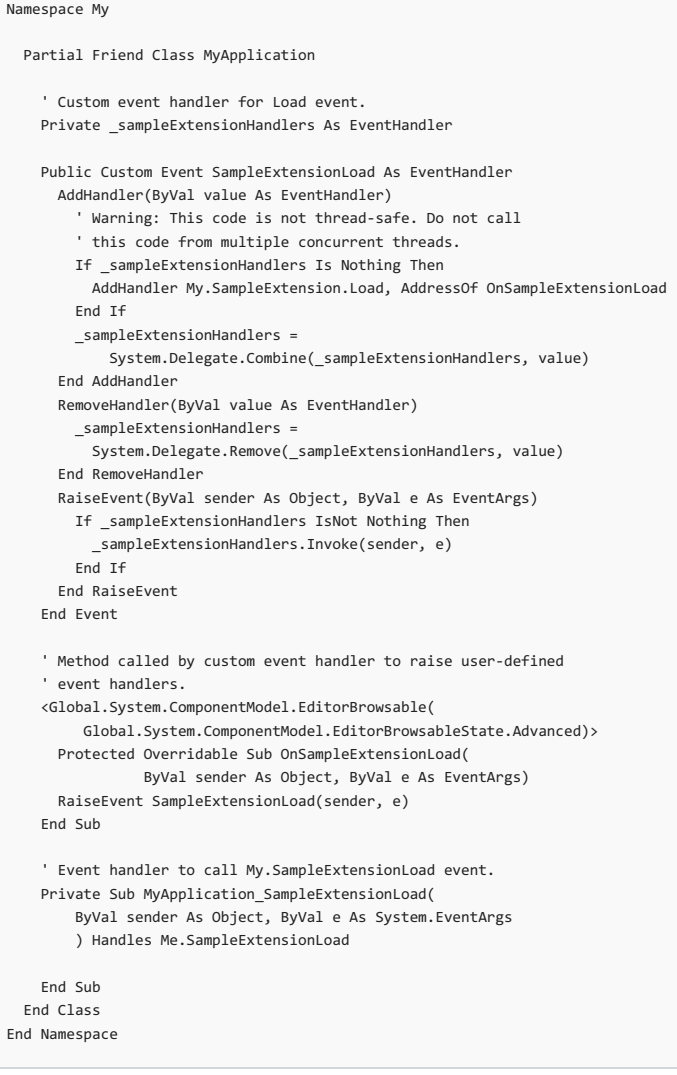

# <span id="page-1291-0"></span>Design Guidelines

When you develop extensions to the  $\vert w \vert$  namespace, use the following guidelines to help minimize the maintenance costs of your extension components.

- **Include only the extension logic.** The logic included in the My namespace extension should include only the code that is needed to expose the required functionality in the My namespace. Because your extension will reside in user projects as source code, updating the extension component incurs a high maintenance cost and should be avoided if possible.
- **Minimize project assumptions.** When you create your extensions of the My namespace, do not assume a set of references, project-level imports, or specific compiler settings (for example, option strict off). Instead, minimize dependencies and fully qualify all type references by using the Global keyword. Also, ensure that the extension compiles with option Strict on to minimize errors in the extension.
- **Isolate the extension code.** Placing the code in a single file makes your extension easily deployable as a Visual Studio item template. For more information, see "Packaging and Deploying Extensions" later in this topic. Placing all the My namespace extension code in a single file or a separate folder in a project will also help users locate the My namespace extension.

# <span id="page-1291-1"></span>Designing Class Libraries for My

As is the case with most object models, some design patterns work well in the My namespace and others do not. When designing an extension to the  $M_y$  namespace, consider the following principles:

- **Stateless methods.** Methods in the My namespace should provide a complete solution to a specific task. Ensure that the parameter values that are passed to the method provide all the input required to complete the particular task. Avoid creating methods that rely on prior state, such as open connections to resources.
- Global instances. The only state that is maintained in the My namespace is global to the project. For example, My.Application.Info encapsulates state that is shared throughout the application.
- **Simple parameter types.** Keep things simple by avoiding complex parameter types. Instead, create methods that either take no parameter input or that take simple input types such as strings, primitive types, and so on.
- **Factory methods.** Some types are necessarily difficult to instantiate. Providing factory methods as extensions to the My namespace enables you to more easily discover and consume types that fall into this category. An example of a factory method that works well is My.Computer.FileSystem.OpenTextFileReader .Thereareseveral stream types availablein the.NET Framework. By specifying text files specifically, the OpenTextFileReader helps the user understand which stream to use.

These quidelines do not preclude general design principles for class libraries. Rather, they are recommendations that are optimized for developers who are using Visual Basic and the My namespace. For general design principles for creating class libraries, see [Framework](#page-243-0) Design Guidelines.

# Packaging and Deploying Extensions

You can include My namespace extensions in a Visual Studio project template, or you can package your extensions and deploy them as a Visual Studio item template. When you package your My namespace extensions as a Visual Studio item template, you can take advantage of additional capabilities provided by Visual Basic. These capabilities enable you to include an extension when a project references a particular assembly, or enable users to explicitly add your My namespace extension by using the My Extensions page of the Visual Basic Project Designer.

For details about how to deploy My namespace extensions, see Packaging and [Deploying](#page-1292-0) Custom My Extensions.

## See Also

<span id="page-1292-0"></span>Packaging and Deploying Custom My [Extensions](#page-1292-0) Extending the Visual Basic [Application](#page-1294-0) Model [Customizing](#page-1298-0) Which Objects are Available in My My [Extensions](https://docs.microsoft.com/visualstudio/ide/reference/my-extensions-page-project-designer-visual-basic) Page, Project Designer [Application](https://docs.microsoft.com/visualstudio/ide/reference/application-page-project-designer-visual-basic) Page, Project Designer (Visual Basic) [Partial](#page-1555-0)

# Packaging and deploying custom My extensions (Visual Basic)

5/4/2018 • 4 minutes to read • Edit [Online](https://github.com/dotnet/docs/blob/master/docs/visual-basic/developing-apps/customizing-extending-my/packaging-and-deploying-custom-my-extensions.md)

Visual Basic provides an easy way for you to deploy your custom My namespace extensions by using Visual Studio templates. If you are creating a project template for which your My extensions are an integral part of the new project type, you can just include your custom My extension code with the project when you export the template. For more information about exporting project templates, see How to: Create Project Templates.

If your custom My extension is in a single code file, you can export the file as an item template that users can add to any type of Visual Basic project. You can then customize the item template to enable additional capabilities and behavior for your custom My extension in a Visual Basic project. Those capabilities include the following:

- Allowing users to manageyour custom My extension from the **My Extensions** page of the Visual Basic Project Designer.
- Automatically adding your custom My extension when a reference to a specified assembly is added to a project.
- Hiding the My extension item templatein the **Add Item** dialog box so that it is not included in thelist of project items.

This topic discusses how to package a custom My extension as a hidden item template that can be managed from the My Extensions page of the Visual Basic Project Designer. The custom My extension can also be added automatically when a reference to a specified assembly is added to a project.

## Create a My namespace extension

The first step in creating a deployment package for a custom My extension is to create the extension as a single code file. For details and guidance about how to create a custom My extension, see Extending the My Namespace in Visual Basic.

## Export a My namespace extension as an item template

After you have a code file that includes your My namespace extension, you can export the code file as a Visual Studio item template. For instructions on how to export a file as a Visual Studio item template, see How to: Create Item Templates.

### **NOTE**

If your My namespace extension has a dependency on a particular assembly, you can customize your item template to automatically install your My namespace extension when a reference to that assembly is added. As a result, you will want to exclude that assembly reference when you export the code file as a Visual Studio item template.

### Customize the item template

You can enable your item template to be managed from the My Extensions page of the Visual Basic Project Designer. You can also enable the item template to be added automatically when a reference to a specified assembly is added to a project. To enable these customizations, you will add a new file, called the CustomData file, to your template, and then add a new element to the XML in your .vstemplate file.

### **Add the CustomData file**

The CustomData file is a text file that has a file name extension of .CustomData (the file name can be set to any value meaningful to your template) and that contains XML. The XML in the CustomData file instructs Visual Basic to include your My extension when users use the My Extensions page of the Visual Basic Project Designer. You can optionally add the < AssemblyFullName> attribute to your CustomData file XML. This instructs Visual Basic to automatically install your custom My extension when a reference to a particular assembly is added to the project. You can use any text editor or XML editor to create the CustomData file, and then add it to your item template's compressed folder (.zip file).

For example, the following XML shows the contents of a CustomData file that will add the template item to the My Extensions folder of a Visual Basic project when a reference to the Microsoft.VisualBasic.PowerPacks.Vs.dll assembly is added to the project.

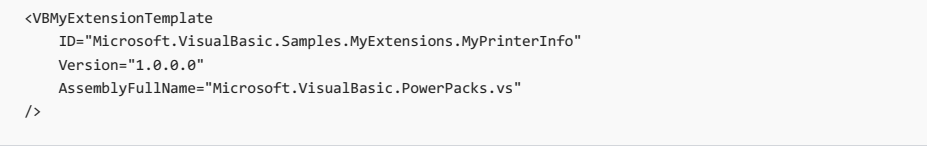

The CustomData file contains a < VBMyExtensionTemplate> element that has attributes as listed in the following table.

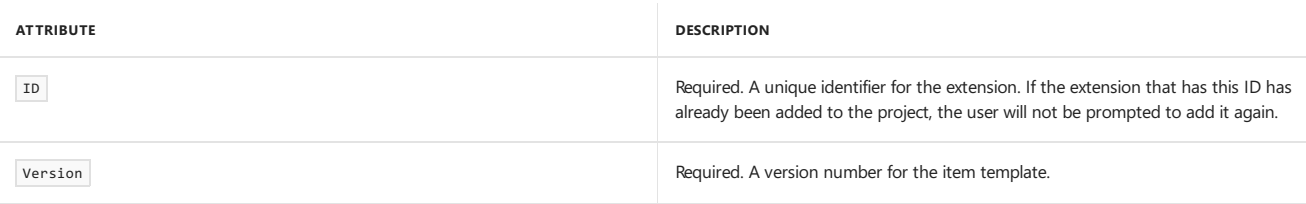

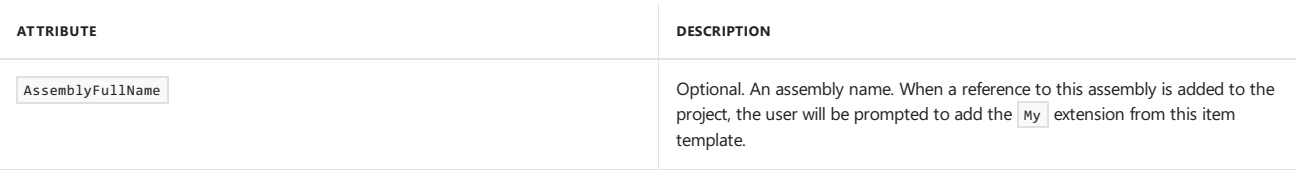

### **Add the <CustomDataSignature> element to the .vstemplate file**

To identify your Visual Studio item template as a My namespace extension, you must also modify the vstemplate file for your item template. You must add a <CustomDataSignature> element to the <TemplateData> element. The <CustomDataSignature> element must contain the text Microsoft.VisualBasic.MyExtension, as shown in the following example.

<CustomDataSignature>Microsoft.VisualBasic.MyExtension</CustomDataSignature>

You cannot modify files in a compressed folder (zip file) directly. You must copy the .vstemplate file from the compressed folder, modify it, and then replace the .vstemplate file in the compressed folder with your updated copy.

The following example shows the contents of a .vstemplate file that has the <customDataSignature> element added.

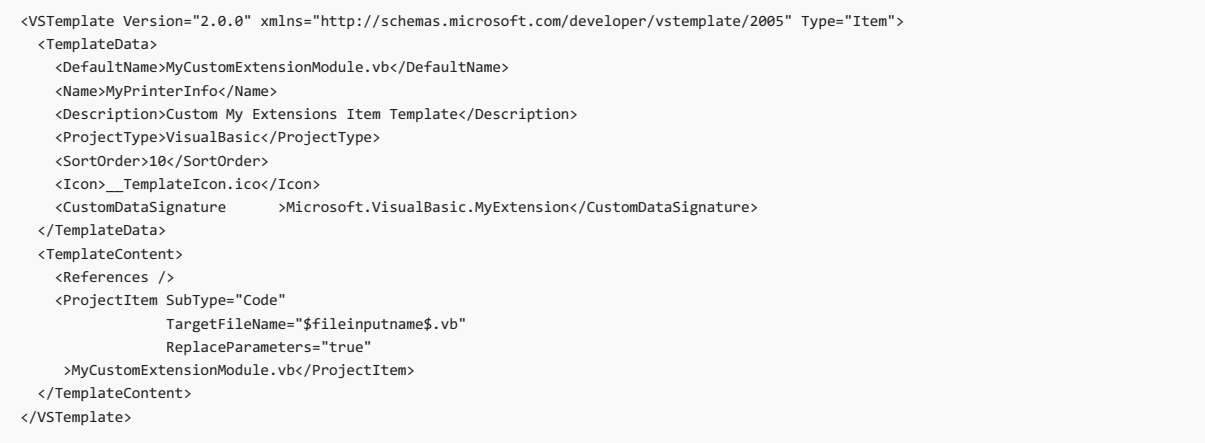

## Install the template

To install the template, you can copy the compressed folder (.zip file) to the Visual Basic item templates folder (for example, My Documents\Visual Studio 2008\Templates\Item Templates\Visual Basic). Alternatively, you can publish the template as a Visual Studio Installer (.vsi) file.

## See also

<span id="page-1294-0"></span>Extending the My Namespace in Visual Basic Extending the Visual Basic [Application](#page-1294-0) Model [Customizing](#page-1298-0) Which Objects are Available in My My [Extensions](https://docs.microsoft.com/visualstudio/ide/reference/my-extensions-page-project-designer-visual-basic) Page, Project Designer

# Extending the Visual Basic Application Model

5/4/2018 • 4 minutes to read • Edit [Online](https://github.com/dotnet/docs/blob/master/docs/visual-basic/developing-apps/customizing-extending-my/extending-the-visual-basic-application-model.md)

You can add functionality to the application model by overriding the overridable members of the [WindowsFormsApplicationBase](https://docs.microsoft.com/dotnet/api/microsoft.visualbasic.applicationservices.windowsformsapplicationbase) class. This technique allows you to customize the behavior of the application model and add calls to your own methods as the application starts up and shuts down.

## Visual Overview of the Application Model

This section visually presents the sequence of function calls in the Visual Basic Application Model. The next section describes the purpose of each function in detail.

The following graphic shows the application model call sequence in a normal Visual Basic Windows Forms application. The sequence starts when the Sub Main procedure calls the [Run](https://docs.microsoft.com/dotnet/api/microsoft.visualbasic.applicationservices.windowsformsapplicationbase.run) method.

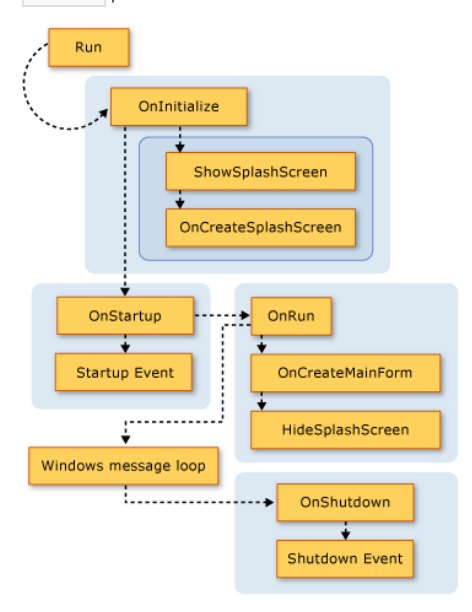

The Visual Basic Application Model also provides the [StartupNextInstance](https://docs.microsoft.com/dotnet/api/microsoft.visualbasic.applicationservices.windowsformsapplicationbase.startupnextinstance) and [UnhandledException](https://docs.microsoft.com/dotnet/api/microsoft.visualbasic.applicationservices.windowsformsapplicationbase.unhandledexception) events. The following graphics show the mechanism for raising these events.

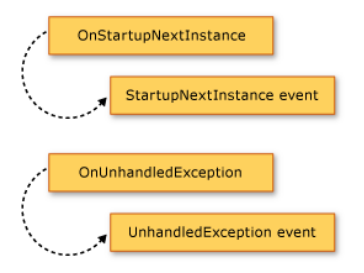

## Overriding the Base Methods

The [Run](https://docs.microsoft.com/dotnet/api/microsoft.visualbasic.applicationservices.windowsformsapplicationbase.run) method defines the order in which the Application methods run. By default, the Sub Main procedure for a Windows Forms application calls the [Run](https://docs.microsoft.com/dotnet/api/microsoft.visualbasic.applicationservices.windowsformsapplicationbase.run) method.

If the application is a normal application (multiple-instance application), or the first instance of a single-instance application, the [Run](https://docs.microsoft.com/dotnet/api/microsoft.visualbasic.applicationservices.windowsformsapplicationbase.run) method executes the overridable methods in the following order:

1. [OnInitialize](https://docs.microsoft.com/dotnet/api/microsoft.visualbasic.applicationservices.windowsformsapplicationbase.oninitialize). By default, this method sets thevisual styles, text display styles,and current principal for the main application thread (if the application uses Windows authentication), and calls ShowSplashScreen if neither /nosplash nor -nosplash is used as a command-line argument.

The application startup sequence is canceled if this function returns False . This can be useful if there are circumstances in which the application should not run.

The [OnInitialize](https://docs.microsoft.com/dotnet/api/microsoft.visualbasic.applicationservices.windowsformsapplicationbase.oninitialize) method calls the following methods:

a. [ShowSplashScreen](https://docs.microsoft.com/dotnet/api/microsoft.visualbasic.applicationservices.windowsformsapplicationbase.showsplashscreen). Determines if the application has a splash screen defined and if it does, displays the splash screen on a separate thread.

The [ShowSplashScreen](https://docs.microsoft.com/dotnet/api/microsoft.visualbasic.applicationservices.windowsformsapplicationbase.showsplashscreen) method contains the code that displays the splash screen for at least the number of milliseconds specified by the [MinimumSplashScreenDisplayTime](https://docs.microsoft.com/dotnet/api/microsoft.visualbasic.applicationservices.windowsformsapplicationbase.minimumsplashscreendisplaytime) property.To usethis functionality,you mustadd thesplash screen to your application using the **Project Designer** (which sets the My.Application.MinimumSplashScreenDisplayTime property to two seconds), or set the My.Application.MinimumSplashScreenDisplayTime property in a method that overrides the [OnInitialize](https://docs.microsoft.com/dotnet/api/microsoft.visualbasic.applicationservices.windowsformsapplicationbase.oninitialize) or [OnCreateSplashScreen](https://docs.microsoft.com/dotnet/api/microsoft.visualbasic.applicationservices.windowsformsapplicationbase.oncreatesplashscreen) method.
For more information, see [MinimumSplashScreenDisplayTime](https://docs.microsoft.com/dotnet/api/microsoft.visualbasic.applicationservices.windowsformsapplicationbase.minimumsplashscreendisplaytime).

b. [OnCreateSplashScreen](https://docs.microsoft.com/dotnet/api/microsoft.visualbasic.applicationservices.windowsformsapplicationbase.oncreatesplashscreen). Allows a designer to emit code that initializes the splash screen.

By default, this method does nothing. If you selecta splash screen for your application in the Visual Basic **Project Designer**, the designer overrides the [OnCreateSplashScreen](https://docs.microsoft.com/dotnet/api/microsoft.visualbasic.applicationservices.windowsformsapplicationbase.oncreatesplashscreen) method with a method that sets the [SplashScreen](https://docs.microsoft.com/dotnet/api/microsoft.visualbasic.applicationservices.windowsformsapplicationbase.splashscreen) property to a new instance of the splash-screen form.

2. [OnStartup](https://docs.microsoft.com/dotnet/api/microsoft.visualbasic.applicationservices.windowsformsapplicationbase.onstartup). Provides an extensibility point for raising the startup event. The application startup sequence stops if this function returns False.

By default, this method raises the [Startup](https://docs.microsoft.com/dotnet/api/microsoft.visualbasic.applicationservices.windowsformsapplicationbase.startup) event. If the event handler sets the [Cancel](https://docs.microsoft.com/dotnet/api/system.componentmodel.canceleventargs.cancel#System_ComponentModel_CancelEventArgs_Cancel) property of the event argument to True, the method returns False to cancel the application startup.

3. [OnRun](https://docs.microsoft.com/dotnet/api/microsoft.visualbasic.applicationservices.windowsformsapplicationbase.onrun). Provides the starting point for when the main application is ready to start running, after the initialization is done.

By default, before it enters the Windows Forms message loop, this method calls the onCreateMainForm (to create the application's main form) and HideSplashScreen (to close the splash screen) methods:

a. [OnCreateMainForm](https://docs.microsoft.com/dotnet/api/microsoft.visualbasic.applicationservices.windowsformsapplicationbase.oncreatemainform). Provides a way for a designer to emit code that initializes the main form.

By default, this method does nothing. However, when you selecta main form for your application in the Visual Basic **Project Designer**, the designer overrides the [OnCreateMainForm](https://docs.microsoft.com/dotnet/api/microsoft.visualbasic.applicationservices.windowsformsapplicationbase.oncreatemainform) method with a method that sets the [MainForm](https://docs.microsoft.com/dotnet/api/microsoft.visualbasic.applicationservices.windowsformsapplicationbase.mainform) property to a new instance of the main form.

b. [HideSplashScreen](https://docs.microsoft.com/dotnet/api/microsoft.visualbasic.applicationservices.windowsformsapplicationbase.hidesplashscreen). If application has a splash screen defined and it is open, this method closes the splash screen.

By default, this method closes the splash screen.

4. [OnStartupNextInstance](https://docs.microsoft.com/dotnet/api/microsoft.visualbasic.applicationservices.windowsformsapplicationbase.onstartupnextinstance). Provides a way to customize how a single-instance application behaves when another instance of the application starts.

By default, this method raises the [StartupNextInstance](https://docs.microsoft.com/dotnet/api/microsoft.visualbasic.applicationservices.windowsformsapplicationbase.startupnextinstance) event.

5. [OnShutdown](https://docs.microsoft.com/dotnet/api/microsoft.visualbasic.applicationservices.windowsformsapplicationbase.onshutdown). Provides an extensibility point for raising the Shutdown event. This method does not run if an unhandled exception occurs in the main application.

By default, this method raises the [Shutdown](https://docs.microsoft.com/dotnet/api/microsoft.visualbasic.applicationservices.windowsformsapplicationbase.shutdown) event.

6. [OnUnhandledException](https://docs.microsoft.com/dotnet/api/microsoft.visualbasic.applicationservices.windowsformsapplicationbase.onunhandledexception). Executed if an unhandled exception occurs in any of the above listed methods.

By default, this method raises the [UnhandledException](https://docs.microsoft.com/dotnet/api/microsoft.visualbasic.applicationservices.windowsformsapplicationbase.unhandledexception) event as long as a debugger is not attached and the application is handling the UnhandledException event.

If the application is a single-instance application, and the application is already running, the subsequent instance of the application calls the [OnStartupNextInstance](https://docs.microsoft.com/dotnet/api/microsoft.visualbasic.applicationservices.windowsformsapplicationbase.onstartupnextinstance) method on the original instance of the application, and then exits.

The [OnStartupNextInstance\(StartupNextInstanceEventArgs\)](https://docs.microsoft.com/dotnet/api/microsoft.visualbasic.applicationservices.windowsformsapplicationbase.onstartupnextinstance#Microsoft_VisualBasic_ApplicationServices_WindowsFormsApplicationBase_OnStartupNextInstance_Microsoft_VisualBasic_ApplicationServices_StartupNextInstanceEventArgs_) constructor calls the [UseCompatibleTextRendering](https://docs.microsoft.com/dotnet/api/microsoft.visualbasic.applicationservices.windowsformsapplicationbase.usecompatibletextrendering) property to determine which text rendering engine to use for the application's forms. By default, the [UseCompatibleTextRendering](https://docs.microsoft.com/dotnet/api/microsoft.visualbasic.applicationservices.windowsformsapplicationbase.usecompatibletextrendering) property returns False, indicating that the GDI text rendering engine be used, which is the default in Visual Basic 2005. You can override the [UseCompatibleTextRendering](https://docs.microsoft.com/dotnet/api/microsoft.visualbasic.applicationservices.windowsformsapplicationbase.usecompatibletextrendering) property to return True, which indicates that the GDI+ text rendering engine be used, which is the default in Visual Basic .NET 2002 and Visual Basic .NET 2003.

# Configuring the Application

As a part of the Visual Basic Application model, the [UseCompatibleTextRendering](https://docs.microsoft.com/dotnet/api/microsoft.visualbasic.applicationservices.windowsformsapplicationbase.usecompatibletextrendering#Microsoft_VisualBasic_ApplicationServices_WindowsFormsApplicationBase_UseCompatibleTextRendering) class provides protected properties that configure the application. These properties should be set in the constructor of the implementing class.

In a default Windows Forms project, the **Project Designer** creates codeto set the properties with the designer settings.The properties are used only when the application is starting; setting them after the application starts has no effect.

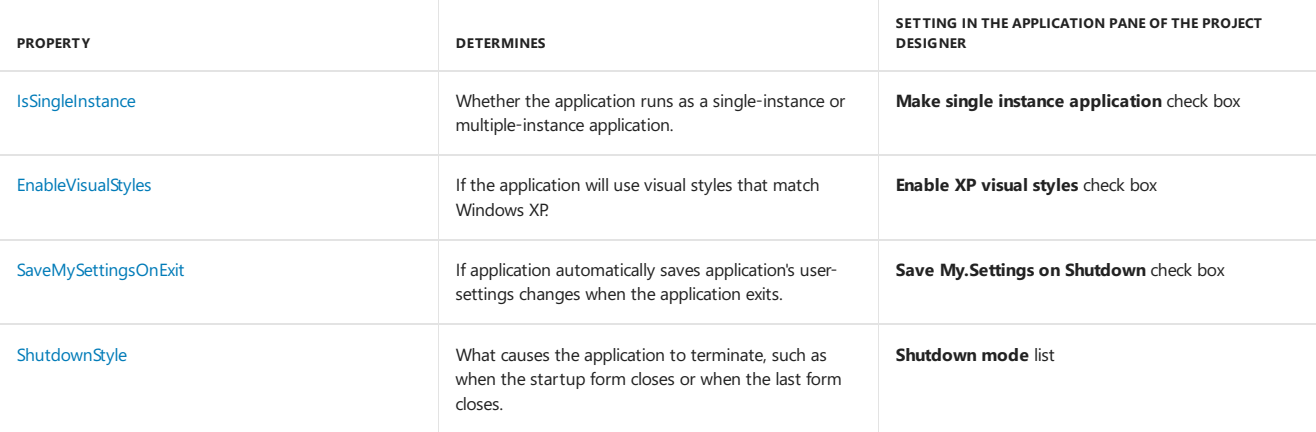

[Startup](https://docs.microsoft.com/dotnet/api/microsoft.visualbasic.applicationservices.windowsformsapplicationbase.startup) [StartupNextInstance](https://docs.microsoft.com/dotnet/api/microsoft.visualbasic.applicationservices.windowsformsapplicationbase.startupnextinstance) [UnhandledException](https://docs.microsoft.com/dotnet/api/microsoft.visualbasic.applicationservices.windowsformsapplicationbase.unhandledexception) [Shutdown](https://docs.microsoft.com/dotnet/api/microsoft.visualbasic.applicationservices.windowsformsapplicationbase.shutdown) [NetworkAvailabilityChanged](https://docs.microsoft.com/dotnet/api/microsoft.visualbasic.applicationservices.windowsformsapplicationbase.networkavailabilitychanged) [NetworkAvailabilityChanged](https://docs.microsoft.com/dotnet/api/microsoft.visualbasic.applicationservices.windowsformsapplicationbase.networkavailabilitychanged) Overview of the Visual Basic [Application](#page-1235-0) Model [Application](https://docs.microsoft.com/visualstudio/ide/reference/application-page-project-designer-visual-basic) Page, Project Designer (Visual Basic)

# Customizing Which Objects are Available in My (Visual Basic)

5/4/2018 • 2 minutes to read • Edit [Online](https://github.com/dotnet/docs/blob/master/docs/visual-basic/developing-apps/customizing-extending-my/customizing-which-objects-are-available-in-my.md)

This topic describes how you can control which My objects are enabled by setting your project's \_MYTYPE conditional-compilation constant. The Visual Studio Integrated Development Environment (IDE) keeps the \_MYTYPE conditional-compilation constant for a project in sync with the project's type.

# Predefined \_MYTYPE Values

You must use the /define compiler option to set the \_MYTYPE conditional-compilation constant. When specifying your own value for the \_MYTYPE constant, you must enclose the string value in backslash/quotation mark (\") sequences. For example, you could use:

/define:\_MYTYPE=\"WindowsForms\"

This table shows what the \_MYTYPE conditional-compilation constant is set to for several project types.

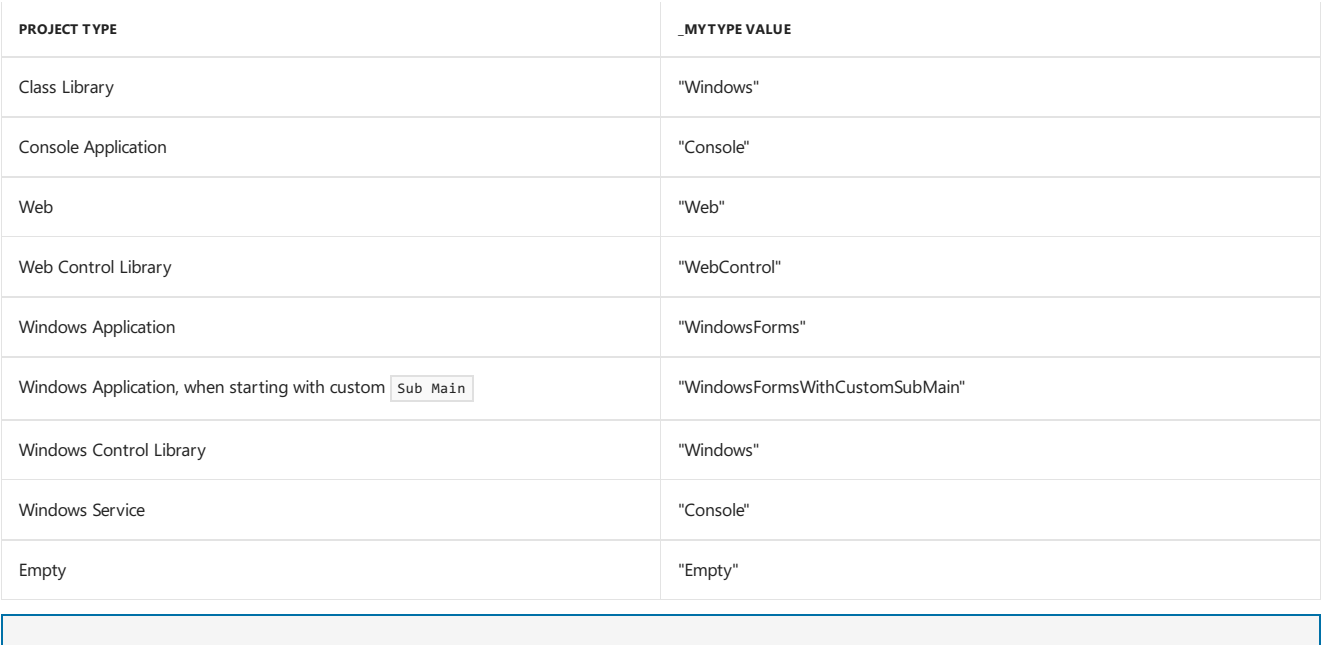

### **NOTE**

All conditional-compilation string comparisons are case-sensitive, regardless of how the **Option Compare** statement is set.

# Dependent \_MY Compilation Constants

The \_MYTYPE conditional-compilation constant, in turn, controls the values of several other \_MY compilation constants:

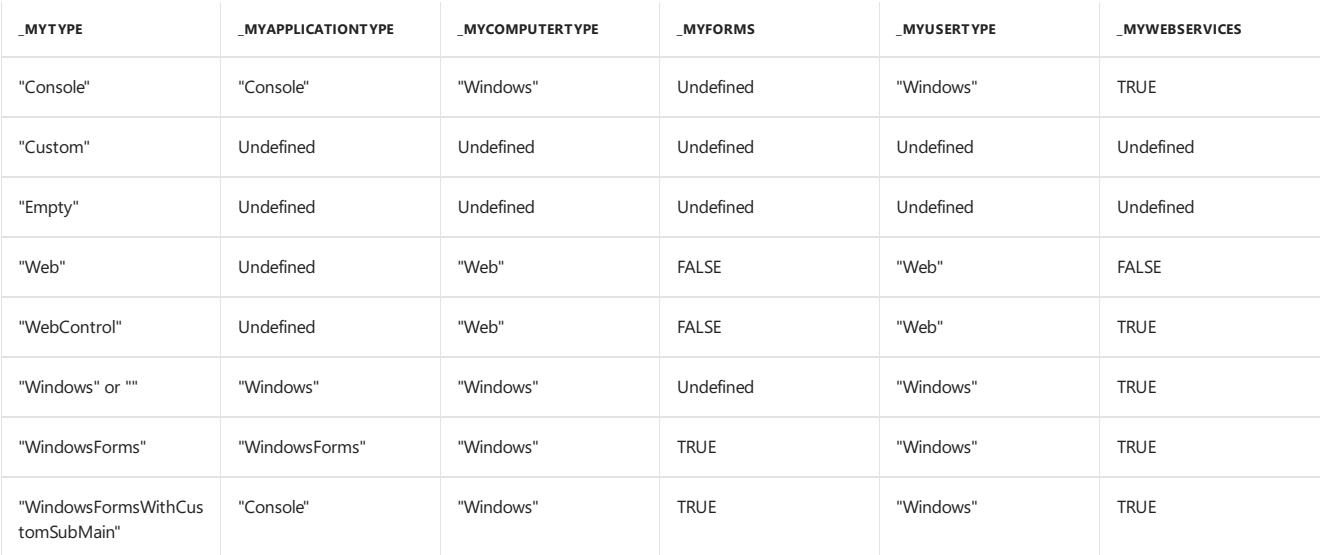

By default, undefined conditional-compilation constants resolve to FALSE. You can specify values for the undefined constants when compiling your project to override the default behavior.

### **NOTE**

When \_MYTYPE is set to "Custom", the project contains the My namespace, but it contains no objects. However, setting \_MYTYPE to "Empty" prevents the compiler from adding the  $\sqrt{M_y}$  namespace and its objects.

This table describes the effects of the predefined values of the  $\sqrt{\frac{M}{M}}$  compilation constants.

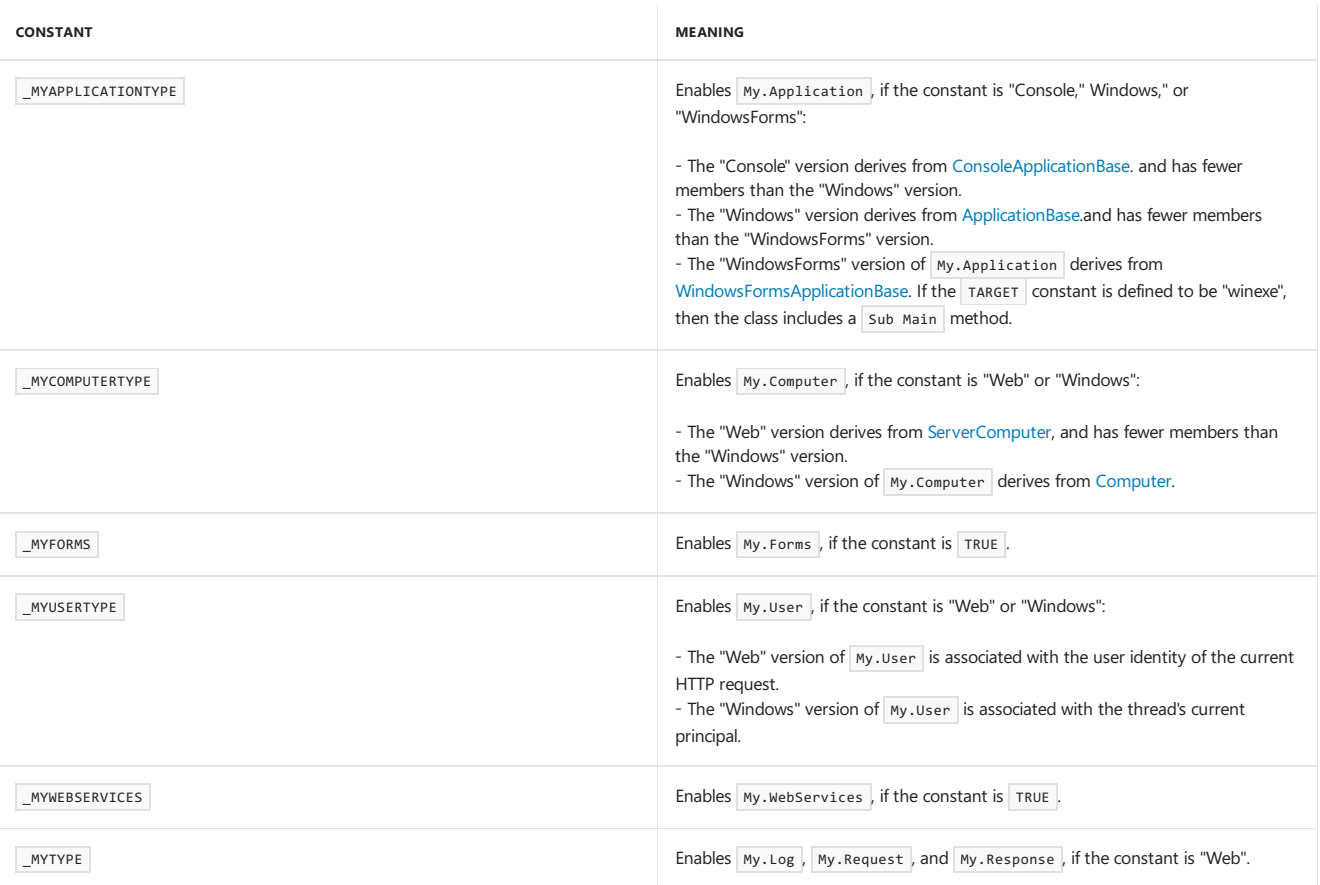

# See Also

[ApplicationBase](https://docs.microsoft.com/dotnet/api/microsoft.visualbasic.applicationservices.applicationbase) [Computer](https://docs.microsoft.com/dotnet/api/microsoft.visualbasic.devices.computer) [Log](https://docs.microsoft.com/dotnet/api/microsoft.visualbasic.logging.log) [User](https://docs.microsoft.com/dotnet/api/microsoft.visualbasic.applicationservices.user) How My Depends on Project Type Conditional [Compilation](#page-1348-0) [/define\(Visual](#page-2147-0) Basic) [My.Forms](#page-1593-0) Object [My.Request](#page-1595-0) Object [My.Response](#page-1597-0) Object [My.WebServices](#page-1602-0) Object

# <span id="page-1300-1"></span>Programming Concepts (Visual Basic)

5/4/2018 • 2 minutes to read • Edit [Online](https://github.com/dotnet/docs/blob/master/docs/visual-basic/programming-guide/concepts/index.md)

This section explains programming concepts in the Visual Basic language.

# In This Section

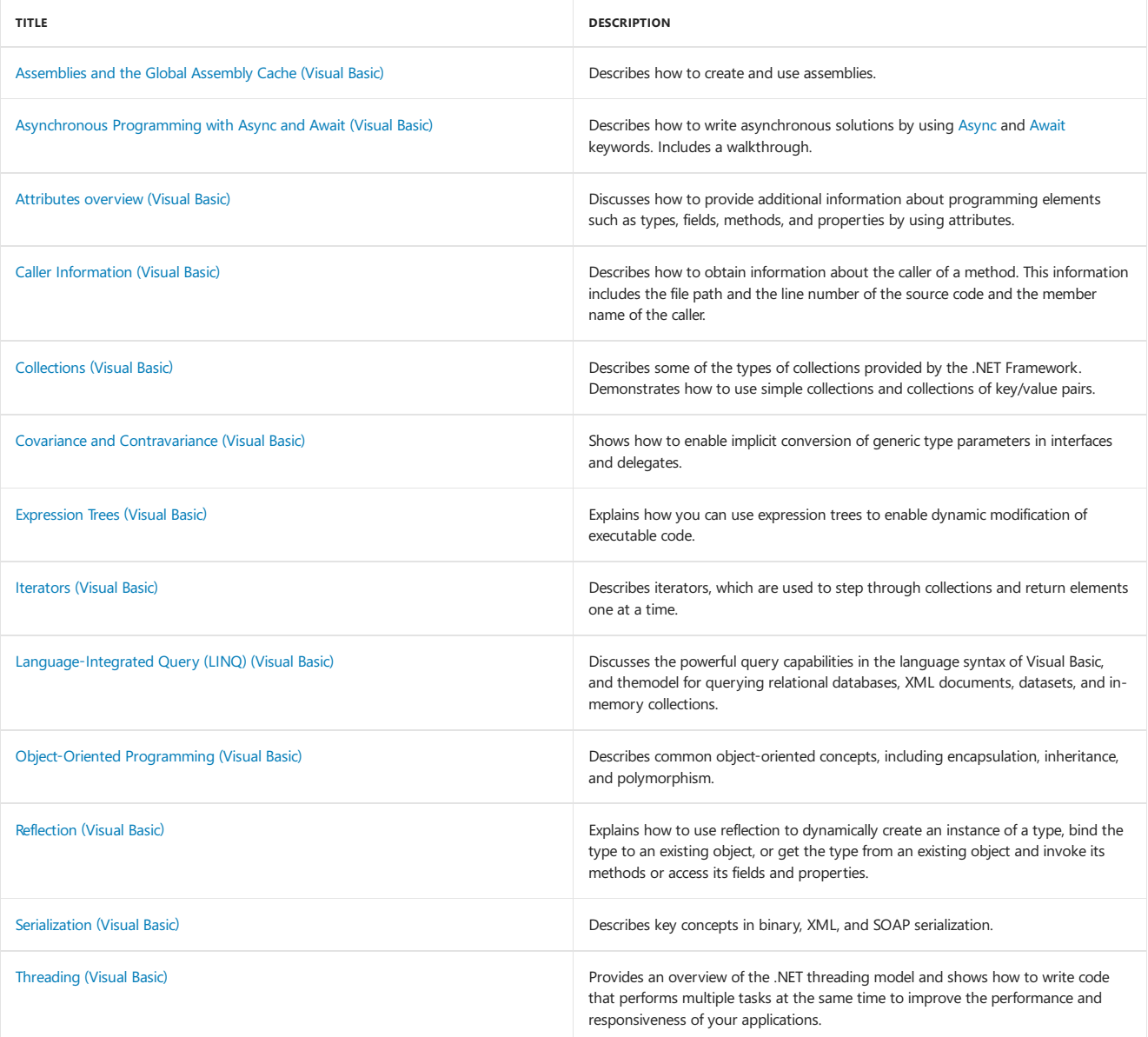

# Related Sections

<span id="page-1300-0"></span>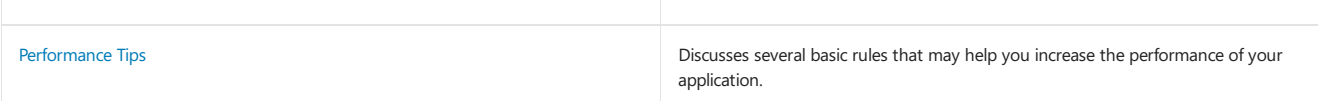

# Assemblies and the Global Assembly Cache (Visual Basic)

5/4/2018 • 3 minutes to read • Edit [Online](https://github.com/dotnet/docs/blob/master/docs/visual-basic/programming-guide/concepts/assemblies-gac/index.md)

Assemblies form the fundamental unit of deployment, version control, reuse, activation scoping, and security permissions for a .NET-based application. Assemblies take the form of an executable (.exe) file or dynamic link library (.dll) file, and are the building blocks of the .NET Framework. They provide the common language runtime with the information it needs to be aware of type implementations. You can think of an assembly as a collection of types and resources that form a logical unit of functionality and are built to work together.

Assemblies can contain one or more modules. For example, larger projects may be planned in such a way that several individual developers work on separate modules, all coming together to create a single assembly. For more information about modules, see the topic How to: Build a Multifile Assembly.

Assemblies have the following properties:

- Assemblies areimplemented as .exe or .dll files.
- You can share an assembly between applications by putting it in the global assembly cache. Assemblies must be strong-named before they can be included in the global assembly cache. For more information, see [Strong-Named](https://docs.microsoft.com/en-us/dotnet/framework/app-domains/strong-named-assemblies) Assemblies.
- Assemblies are only loaded into memory if they are required. If they are not used, they are not loaded. This means that assemblies can be an efficient way to manage resources in larger projects.
- You can programmatically obtain information aboutan assembly by using reflection. For moreinformation, see [Reflection](#page-1330-0) (Visual Basic).
- If you want to load an assembly only to inspect it, usea method such as [ReflectionOnlyLoadFrom](https://docs.microsoft.com/dotnet/api/system.reflection.assembly.reflectiononlyloadfrom).

# Assembly Manifest

Within every assembly is an *assembly manifest*. Similar to a table of contents, the assembly manifest contains the following:

- $\bullet$  The assembly's identity (its name and version).
- A file table describing all the other files that make up the assembly, for example, any other assemblies you created that your .exe or .dll file relies on, or even bitmap or Readme files.
- An *assembly reference list*, which is a list of all external dependencies—.dlls or other files your application needs that may have been created by someone else. Assembly references contain references to both global and private objects. Global objects reside in the global assembly cache, an area available to other applications, somewhat like the System32 directory. The [Microsoft.VisualBasic](https://docs.microsoft.com/dotnet/api/microsoft.visualbasic) namespace is an example of an assembly in the global assembly cache. Private objects must be in a directory at either the same level as or below the directory in which your application is installed.

Because assemblies contain information about content, versioning, and dependencies, the applications you create with Visual Basic do not rely on Windows registry values to function properly. Assemblies reduce .dll conflicts and make your applications more reliable and easier to deploy. In many cases,you can install a .NET-based application simply by copying its files to thetarget computer.

For more information see [Assembly](https://docs.microsoft.com/en-us/dotnet/framework/app-domains/assembly-manifest) Manifest.

## Adding a Reference to an Assembly

To use an assembly, you must add a reference to it. Next, you use the Imports [statement](#page-1787-0) to choose the namespace of the items you want to use. Once an assembly is referenced and imported, all the accessible classes, properties, methods, and other members of its namespaces are available to your application as if their code were part of your source file.

# Creating an Assembly

Compile your application by building it from the command line using the command-line compiler. For details about building assemblies from the command line, see Building from the [Command](#page-2135-0) Line.

### **NOTE**

To build an assembly in Visual Studio, on the **Build** menu choose **Build**.

## See Also

[Assemblies](https://docs.microsoft.com/en-us/dotnet/framework/app-domains/assemblies-in-the-common-language-runtime) in the Common Language Runtime Friend [Assemblies](https://docs.microsoft.com/en-us/dotnet/visual-basic/programming-guide/concepts/assemblies-gac/friend-assemblies) (Visual Basic) How to: Share an Assembly with Other [Applications](https://docs.microsoft.com/en-us/dotnet/visual-basic/programming-guide/concepts/assemblies-gac/how-to-share-an-assembly-with-other-applications) (Visual Basic) How to: Load and Unload [Assemblies](https://docs.microsoft.com/en-us/dotnet/visual-basic/programming-guide/concepts/assemblies-gac/how-to-load-and-unload-assemblies) (Visual Basic) How to: Determine If a File Is an Assembly (Visual Basic) How to: Create and Use Assemblies Using the Command Line (Visual Basic) <span id="page-1302-0"></span>[Walkthrough:Embedding](https://docs.microsoft.com/en-us/dotnet/visual-basic/programming-guide/concepts/assemblies-gac/walkthrough-embedding-types-from-managed-assemblies-in-vs) Types from Managed Assemblies in Visual Studio (Visual Basic) Walkthrough: Embedding Type Information from Microsoft Office Assemblies in Visual Studio (Visual Basic)

# Asynchronous Programming with Asyncand Await (Visual Basic)

6/4/2018 • 16 minutes to read • Edit [Online](https://github.com/dotnet/docs/blob/master/docs/visual-basic/programming-guide/concepts/async/index.md)

You can avoid performance bottlenecks and enhance the overall responsiveness of your application by using asynchronous programming. However, traditional techniques for writing asynchronous applications can be complicated, making them difficult to write, debug, and maintain.

Visual Studio 2012 introduced a simplified approach, async programming, that leverages asynchronous support in the .NET Framework 4.5 and higher as well as in the Windows Runtime. The compiler does the difficult work that the developer used to do, and your application retains a logical structure that resembles synchronous code. As a result, you get all the advantages of asynchronous programming with a fraction of the effort.

This topic provides an overview of when and how to use async programming and includes links to support topics that contain details and examples.

# Async Improves Responsiveness

Asynchrony is essential for activities that are potentially blocking, such as when your application accesses the web. Access to a web resource sometimes is slow or delayed. If such an activity is blocked within a synchronous process, the entire application must wait. In an asynchronous process, the application can continue with other work that doesn't depend on the web resource until the potentially blocking task finishes.

The following table shows typical areas where asynchronous programming improves responsiveness. The listed APIs from the .NET Framework 4.5 and the Windows Runtime contain methods that support async programming.

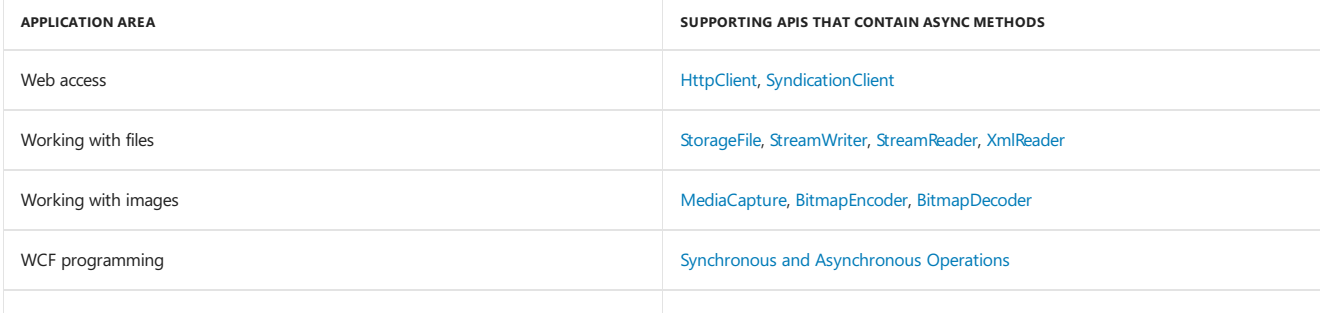

Asynchrony proves especially valuable for applications that access the UI thread because all UI-related activity usually shares one thread. If any process is blocked in a synchronous application, all are blocked. Your application stops responding, and you might conclude that it has failed when instead it's just waiting.

When you use asynchronous methods, the application continues to respond to the UI. You can resize or minimize a window, for example, or you can close the application if you don't want to wait for it to finish.

The async-based approach adds the equivalent of an automatic transmission to the list of options that you can choose from when designing asynchronous operations. That is, you get all the benefits of traditional asynchronous programming but with much less effort from the developer.

# Async Methods Are Easier to Write

The [Async](#page-1526-0) and [Await](#page-1526-0) keywords in Visual Basic are the heart of async programming. By using those two keywords, you can use resources in the .NET Framework or the Windows Runtime to create an asynchronous method almost as easily as you create a synchronous method. Asynchronous methods that you define by using Async and Await are referred to as async methods.

The following example shows an async method. Almost everything in the code should look completely familiar to you. The comments call out the features that you add to create the asynchrony.

You can find a complete Windows Presentation Foundation (WPF) example file at the end of this topic, and you can download the sample from Async Sample: Example from "Asynchronous Programming with Async and Await".

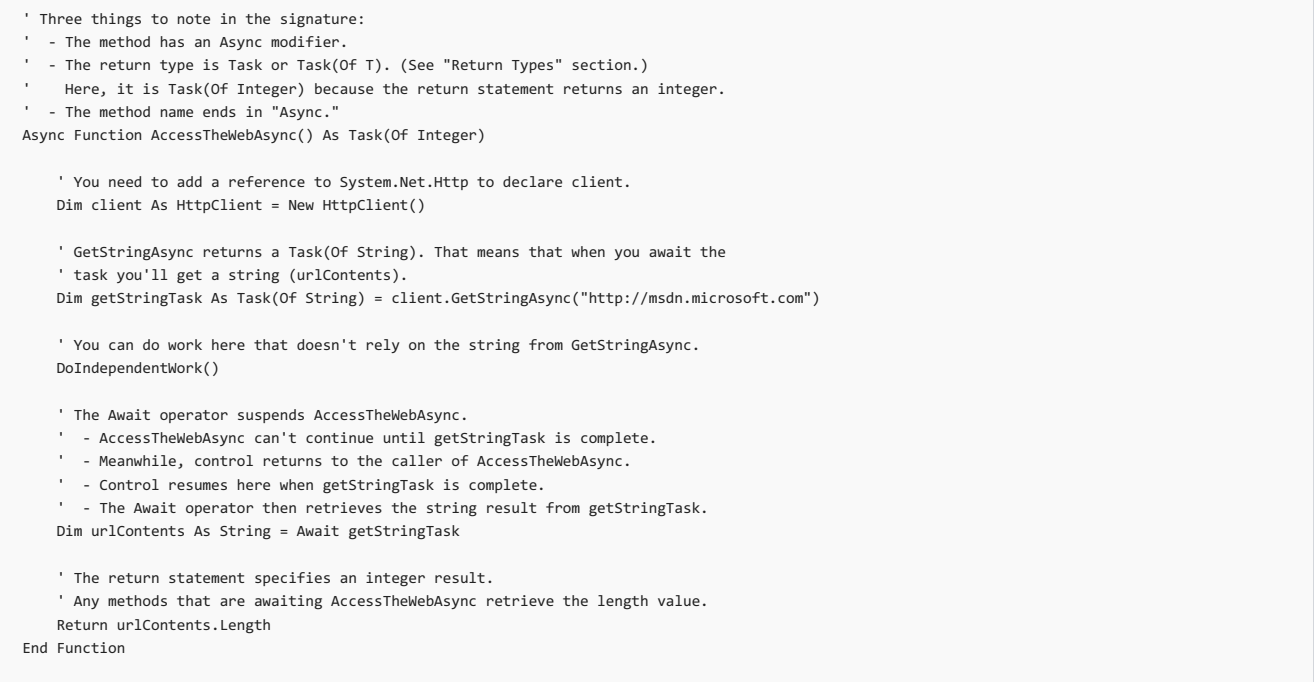

If AccessTheWebAsync doesn't have any work that it can do between calling GetStringAsync and awaiting its completion, you can simplify your code by calling and awaiting in the following single statement.

Dim urlContents As String = Await client.GetStringAsync()

The following characteristics summarize what makes the previous example an async method.

- $\bullet$  The method signature includes an  $\overline{A}$  Async modifier.
- The name of an async method, by convention, ends with an "Async" suffix.
- The return type is one of the following types:
	- o [Task<TResult>](https://docs.microsoft.com/dotnet/api/system.threading.tasks.task-1) if your method has a return statement in which the operand has type TResult.
	- [Task](https://docs.microsoft.com/dotnet/api/system.threading.tasks.task) if your method has no return statement or has a return statement with no operand.
	- o [Sub](https://docs.microsoft.com/en-us/dotnet/visual-basic/programming-guide/language-features/procedures/sub-procedures) if you're writing an async event handler.

For more information, see "Return Types and Parameters" later in this topic.

• The method usually includes at least one await expression, which marks a point where the method can't continue until the awaited asynchronous operation is complete. In the meantime, the method is suspended, and control returns to the method's caller. The next section of this topic illustrates what happens at the suspension point.

In async methods, you use the provided keywords and types to indicate what you want to do, and the compiler does the rest, including keeping track of what must happen when control returns to an await point in a suspended method. Some routine processes, such as loops and exception handling, can be difficult to handle in traditional asynchronous code. In an async method, you write these elements much as you would in a synchronous solution, and the problem is solved.

For moreinformation [aboutasynchrony](http://msdn.microsoft.com/library/e7b31170-a156-433f-9f26-b1fc7cd1776f) in previous versions of the.NET Framework, seeTPL and Traditional .NET Framework Asynchronous Programming.

### What Happens in an Async Method

The most important thing to understand in asynchronous programming is how the control flow moves from method to method. The following diagram leads you through the process.

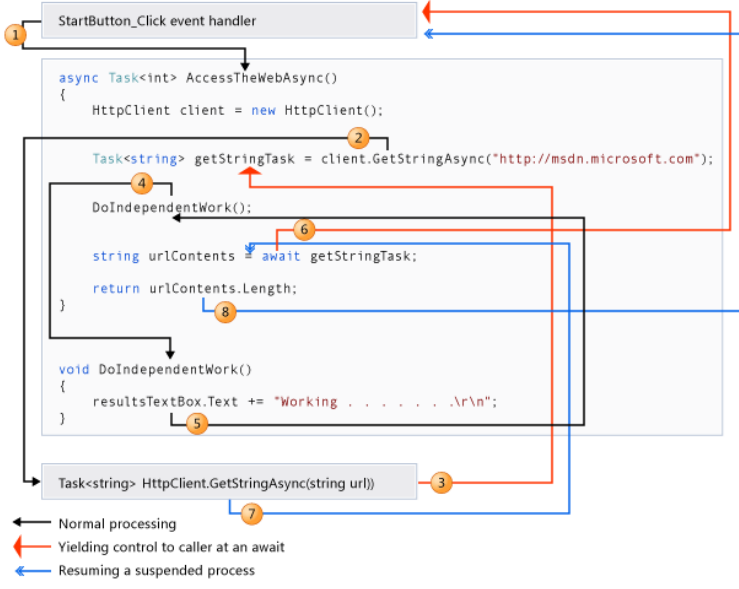

The numbers in the diagram correspond to the following steps.

- 1. An event handler calls and awaits the AccessTheWebAsync async method.
- 2. AccessTheWebAsync creates an [HttpClient](https://docs.microsoft.com/dotnet/api/system.net.http.httpclient) instance and calls the [GetStringAsync](https://docs.microsoft.com/dotnet/api/system.net.http.httpclient.getstringasync) asynchronous method to download the contents of a website as a string.
- 3. Something happens in GetStringAsync that suspends its progress. Perhaps it must wait for a website to download or some other blocking activity. To avoid blocking resources, GetStringAsync yields control to its caller, AccessTheWebAsync.

GetStringAsync returns a [Task<TResult>](https://docs.microsoft.com/dotnet/api/system.threading.tasks.task-1) where TResult is a string, and AccessTheWebAsync assigns the task to the getStringTask variable. The task represents the ongoing process for the call to GetStringAsync , with a commitment to produce an actual string value when the work is complete.

- 4. Because getStringTask hasn't been awaited yet, AccessTheWebAsync can continue with other work that doesn't depend on the final result from GetStringAsync. That work is represented by a call to the synchronous method DoIndependentWork.
- 5. DoIndependentWork is a synchronous method that does its work and returns to its caller.
- 6. AccessTheWebAsync has run out of work that it can do without a result from getStringTask . AccessTheWebAsync next wants to calculate and return the length of the downloaded string, but the method can't calculate that value until the method has the string.

Therefore, AccessTheWebAsync uses an await operator to suspend its progress and to yield control to the method that called AccessTheWebAsync. AccessTheWebAsync returns a Task<int> (Task(Of Integer) in Visual Basic) to the caller. The task represents a promise to produce an integer result that's the length of the downloaded string.

### **NOTE**

If GetStringAsync (and therefore getStringTask ) is complete before AccessTheWebAsync awaits it, control remains in AccessTheWebAsync . Theexpense of suspending and then returning to AccessTheWebAsync would be wasted if thecalled asynchronous process ( getStringTask ) has already completed and AccessTheWebSync doesn't have to wait for the final result.

Inside the caller (the event handler in this example), the processing pattern continues. The caller might do other work that doesn't depend on the result from AccessTheWebAsync before awaiting that result, or the caller might await immediately. The event handler is waiting for AccessTheWebAsync, and AccessTheWebAsync is waiting for GetStringAsync.

- 7. GetStringAsync completes and produces a string result. The string result isn't returned by the call to GetStringAsync in the way that you might expect. (Remember that the method already returned a task in step 3.) Instead, the string result is stored in the task that represents the completion of the method, getStringTask . The await operator retrieves the result from getStringTask . The assignment statement assigns the retrieved result to urlContents.
- 8. When AccessTheWebAsync has the string result, the method can calculate the length of the string. Then the work of AccessTheWebAsync is also complete, and the waiting event handler can resume. In the full example at the end of the topic, you can confirm that the event handler retrieves and prints the value of the length result.

If you are new to asynchronous programming, take a minute to consider the difference between synchronous and asynchronous behavior. A synchronous method returns when its work is complete (step 5), but an async method returns a task value when its work is suspended (steps 3 and 6). When the async method eventually completes its work, the task is marked as completed and the result, if any, is stored in the task.

For more information about control flow, see Control Flow in Async [Programs](https://docs.microsoft.com/en-us/dotnet/visual-basic/programming-guide/concepts/async/control-flow-in-async-programs) (Visual Basic).

# API Async Methods

You might be wondering where to find methods such as GetStringAsync that support async programming. The .NET Framework 4.5 or higher contains many members that work with Async and Await . You can recognize these members by the "Async" suffix that's attached to the member name and a return type of [Task](https://docs.microsoft.com/dotnet/api/system.threading.tasks.task) or [Task<TResult>](https://docs.microsoft.com/dotnet/api/system.threading.tasks.task-1). For example, the System.IO.Stream class contains methods such as [CopyToAsync](https://docs.microsoft.com/dotnet/api/system.io.stream.copytoasync), [ReadAsync](https://docs.microsoft.com/dotnet/api/system.io.stream.readasync),and [WriteAsync](https://docs.microsoft.com/dotnet/api/system.io.stream.writeasync) alongside the synchronous methods [CopyTo](https://docs.microsoft.com/dotnet/api/system.io.stream.copyto), [Read](https://docs.microsoft.com/dotnet/api/system.io.stream.read), and [Write](https://docs.microsoft.com/dotnet/api/system.io.stream.write).

The Windows Runtime also contains many methods that you can use with Async and Await in Windows apps. For more information and example methods, see Call [asynchronous](https://docs.microsoft.com/windows/uwp/threading-async/call-asynchronous-apis-in-csharp-or-visual-basic) APIs in C# or Visual Basic, Asynchronous programming (Windows Runtime apps), and WhenAny: Bridging between the.NET Framework and the Windows Runtime.

# Threads

Async methods are intended to be non-blocking operations. An Await expression in an async method doesn't block the current thread while the awaited task is running. Instead, the expression signs up the rest of the method as a continuation and returns control to the caller of the async method.

The Async and Await keywords don't cause additional threads to be created. Async methods don't require multithreading because an async method doesn't run on its own thread. The method runs on the current synchronization context and uses time on the thread only when the method is active. You can use [Task.Run](https://docs.microsoft.com/dotnet/api/system.threading.tasks.task.run) to move CPU-bound work to a background thread, but a background thread doesn't help with a process that's just waiting for results to become available.

The async-based approach to asynchronous programming is preferable to existing approaches in almost every case. In particular, this approach is better than [BackgroundWorker](https://docs.microsoft.com/dotnet/api/system.componentmodel.backgroundworker) for I/O-bound operations because the code is simpler and you don't have to guard against race conditions. In combination with [Task.Run](https://docs.microsoft.com/dotnet/api/system.threading.tasks.task.run), async programming is better than [BackgroundWorker](https://docs.microsoft.com/dotnet/api/system.componentmodel.backgroundworker) for CPU-bound operations because async programming separates the coordination details of running your code from the work that Task.Run transfers to the threadpool.

# **Async and Await**

If you specify that a method is an async method by using an [Async](#page-1526-0) modifier, you enable the following two capabilities.

• The marked async method can use [Await](#page-1643-0) to designate suspension points. The await operator tells the compiler that the async method can't continue past that point until the awaited asynchronous process is complete. In the meantime, control returns to the caller of the async method.

The suspension of an async method at an Await expression doesn't constitute an exit from the method, and Finally blocks don't run.

• The marked async method can itself be awaited by methods that call it.

An async method typically contains one or more occurrences of an Await operator, but the absence of Await expressions doesn't cause a compiler error. If an async method doesn't use an Await operator to mark a suspension point, the method executes as a synchronous method does, despite the Async modifier. The compiler issues a warning for such methods.

Async and Await are contextual keywords. For more information and examples, see the following topics:

- [Async](#page-1526-0)
- Await [Operator](#page-1643-0)

## Return Types and Parameters

In .NET Framework programming, an async method typically returns a [Task](https://docs.microsoft.com/dotnet/api/system.threading.tasks.task) or a [Task<TResult>](https://docs.microsoft.com/dotnet/api/system.threading.tasks.task-1). Inside an async method, an Await operator is applied to a task that's returned from a call to another async method.

You specify [Task<TResult>](https://docs.microsoft.com/dotnet/api/system.threading.tasks.task-1) as the return type if the method contains a [Return](#page-1835-0) statement that specifies an operand of type TResult.

You use Task as the return type if the method has no return statement or has a return statement that doesn't return an operand.

The following example shows how you declare and call a method that returns a [Task<TResult>](https://docs.microsoft.com/dotnet/api/system.threading.tasks.task-1) or a [Task](https://docs.microsoft.com/dotnet/api/system.threading.tasks.task).

```
' Signature specifies Task(Of Integer)
Async Function TaskOfTResult_MethodAsync() As Task(Of Integer)
```

```
Dim hours As Integer
      . . .
' Return statement specifies an integer result.
    Return hours
End Function
 ' Calls to TaskOfTResult_MethodAsync
Dim returnedTaskTResult As Task(Of Integer) = TaskOfTResult_MethodAsync()
Dim intResult As Integer = Await returnedTaskTResult
 ' or, in a single statement
Dim intResult As Integer = Await TaskOfTResult MethodAsync()
 ' Signature specifies Task
Async Function Task_MethodAsync() As Task
```

```
 . . .
' The method has no return statement.
End Function
```

```
' Calls to Task_MethodAsync
Task returnedTask = Task_MethodAsync()
Await returnedTask
' or, in a single statement
Await Task_MethodAsync()
```
Each returned task represents ongoing work. A task encapsulates information about the state of the asynchronous process and, eventually, either the final result from the process or the exception that the process raises if it doesn't succeed.

An async method can also be a sub method. This return type is used primarily to define event handlers, where a return type is required. Async event handlers often serve as the starting point for async programs.

An async method that's a Sub procedure can't be awaited, and the caller can't catch any exceptions that the method throws.

An async method can't declare [ByRef](#page-1528-0) parameters, but the method can call methods that have such parameters.

For moreinformation and examples, see Async Return Types [\(Visual](https://docs.microsoft.com/en-us/dotnet/visual-basic/programming-guide/concepts/async/async-return-types) Basic). For moreinformation about how to catch exceptions in async methods, see [Try...Catch...Finally](#page-1852-0) Statement.

Asynchronous APIs in Windows Runtime programming have one of the following return types, which are similar to tasks:

- [IAsyncOperation<TResult>](https://docs.microsoft.com/uwp/api/windows.foundation.iasyncoperation_tresult_), which corresponds to [Task<TResult>](https://docs.microsoft.com/dotnet/api/system.threading.tasks.task-1)
- [IAsyncAction](https://docs.microsoft.com/uwp/api/windows.foundation.iasyncaction), which corresponds to [Task](https://docs.microsoft.com/dotnet/api/system.threading.tasks.task)
- [IAsyncActionWithProgress<TProgress>](https://docs.microsoft.com/uwp/api/windows.foundation.iasyncactionwithprogress_tprogress_)
- IAsyncOperationWithProgress<TResult, TProgress>

For more information and an example, see Call [asynchronous](https://docs.microsoft.com/windows/uwp/threading-async/call-asynchronous-apis-in-csharp-or-visual-basic) APIs in C# or Visual Basic.

### Naming Convention

By convention, you append "Async" to the names of methods that have an Async modifier.

You can ignore the convention where an event, base class, or interface contract suggests a different name. For example, you shouldn't rename common event handlers, such as Button1\_Click.

### Related Topics and Samples (Visual Studio)

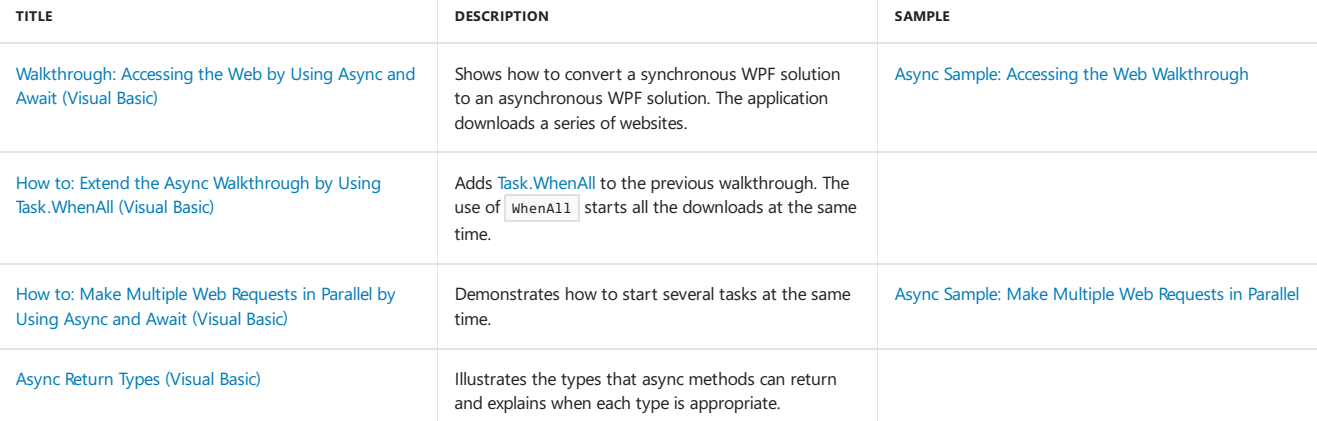

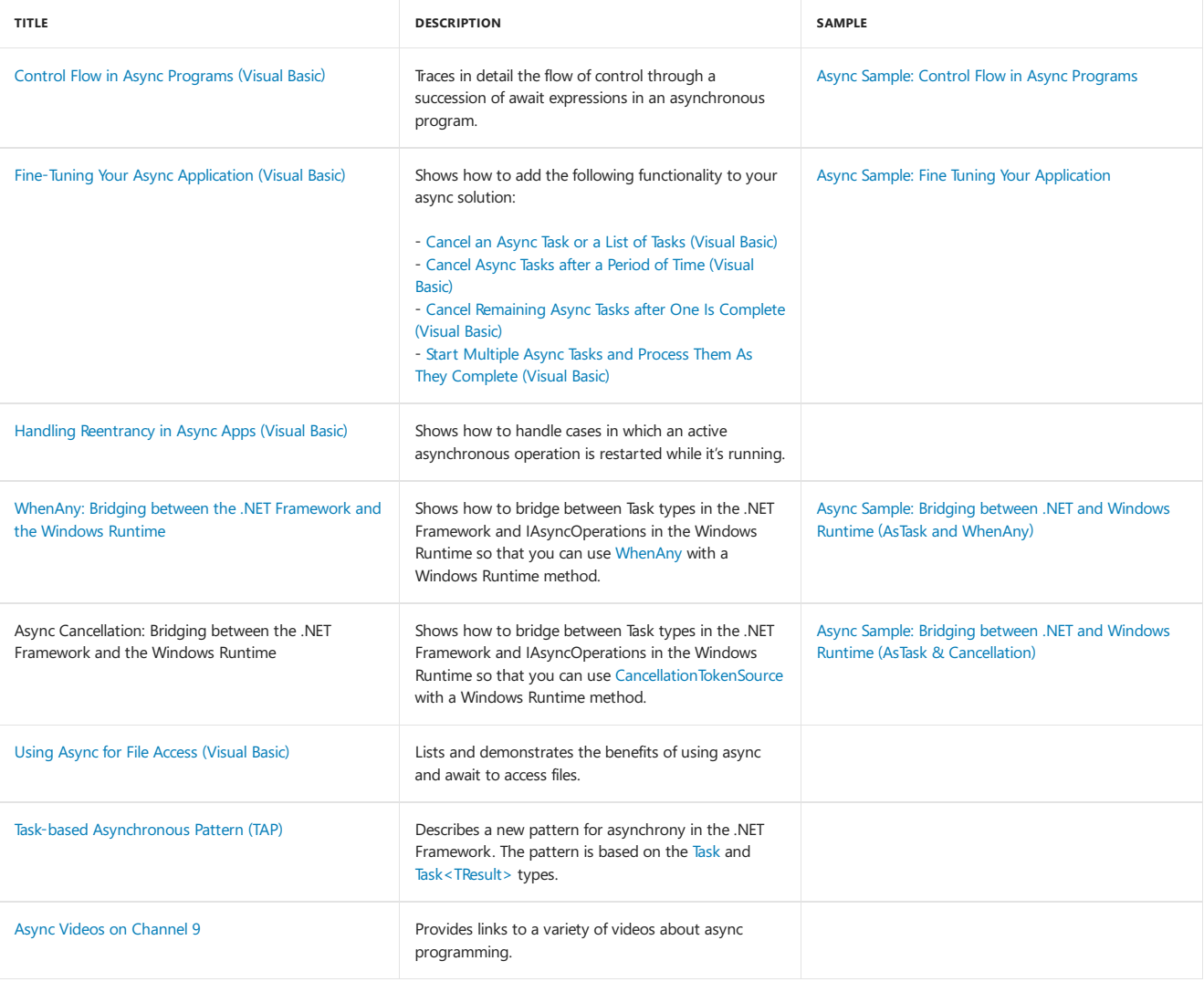

# Complete Example

The following code is the MainWindow.xaml.vb file from the Windows Presentation Foundation (WPF) application that this topic discusses. You can download the sample from Async Sample: Example from "Asynchronous Programming with Async and Await".

' Add an Imports statement and a reference for System.Net.Http Imports System.Net.Http Class MainWindow ' Mark the event handler with async so you can use Await in it. Private Async Sub StartButton\_Click(sender As Object, e As RoutedEventArgs) ' Call and await separately. 'Task<int> getLengthTask = AccessTheWebAsync(); '' You can do independent work here. 'int contentLength = await getLengthTask; Dim contentLength As Integer = Await AccessTheWebAsync() ResultsTextBox.Text &= String.Format(vbCrLf & "Length of the downloaded string: {0}." & vbCrLf, contentLength) End Sub ' Three things to note in the signature: ' - The method has an Async modifier. ' - The return type is Task or Task(Of T). (See "Return Types" section.) Here, it is Task(Of Integer) because the return statement returns an integer. ' - The method name ends in "Async." Async Function AccessTheWebAsync() As Task(Of Integer) ' You need to add a reference to System.Net.Http to declare client. Dim client As HttpClient = New HttpClient() ' GetStringAsync returns a Task(Of String). That means that when you await the ' task you'll get a string (urlContents). Dim getStringTask As Task(Of String) = client.GetStringAsync("http://msdn.microsoft.com") ' You can do work here that doesn't rely on the string from GetStringAsync. DoIndependentWork() ' The Await operator suspends AccessTheWebAsync. ' - AccessTheWebAsync can't continue until getStringTask is complete. ' - Meanwhile, control returns to the caller of AccessTheWebAsync. ' - Control resumes here when getStringTask is complete. ' - The Await operator then retrieves the string result from getStringTask. Dim urlContents As String = Await getStringTask ' The return statement specifies an integer result. ' Any methods that are awaiting AccessTheWebAsync retrieve the length value. Return urlContents.Length End Function Sub DoIndependentWork() ResultsTextBox.Text &= "Working . . . . . . ." & vbCrLf End Sub End Class ' Sample Output: ' Working . . . . . . . ' Length of the downloaded string: 41763.

### See Also

<span id="page-1309-0"></span>Await [Operator](#page-1643-0) [Async](#page-1526-0)

# Attributes overview (Visual Basic)

5/4/2018 • 4 minutes to read • Edit [Online](https://github.com/dotnet/docs/blob/master/docs/visual-basic/programming-guide/concepts/attributes/index.md)

Attributes provide a powerful method of associating metadata, or declarative information, with code (assemblies, types, methods, properties, and so forth). After an attribute is associated with a program entity, the attribute can be queried at run time by using a technique called *reflection*. For more information, see [Reflection](#page-1330-0) (Visual Basic).

Attributes have the following properties:

- Attributes add metadata to your program. *Metadata* is information about thetypes defined in a program. All .NET assemblies contain a specified set of metadata that describes the types and type members defined in the assembly. You can add custom attributes to specify any additional information that is required. For more information, see, Creating Custom [Attributes](https://docs.microsoft.com/en-us/dotnet/visual-basic/programming-guide/concepts/attributes/creating-custom-attributes) (Visual Basic).
- You can apply one or more attributes to entire assemblies, modules, or smaller program elements such as classes and properties.
- Attributes can accept arguments in the same way as methods and properties.
- Your program can examine its own metadata or the metadata in other programs by using reflection. For more information, see Accessing Attributes by Using Reflection (Visual Basic).

### Using Attributes

Attributes can be placed on most any declaration, though a specific attribute might restrict the types of declarations on which it is valid. In Visual Basic, an attribute is enclosed in angle brackets  $\langle \langle \rangle$ . It must appear immediately before the element to which it is applied, on the same line.

In this example, the [SerializableAttribute](https://docs.microsoft.com/dotnet/api/system.serializableattribute) attribute is used to apply a specific characteristic to a class:

```
<System.Serializable()> Public Class SampleClass
    ' Objects of this type can be serialized.
End Class
```
A method with the attribute [DllImportAttribute](https://msdn.microsoft.com/library/system.runtime.interopservices.dllimportattribute(v=vs.110).aspx) is declared like this:

Imports System.Runtime.InteropServices

```
<System.Runtime.InteropServices.DllImport("user32.dll")>
Sub SampleMethod()
End Sub
```
More than one attribute can be placed on a declaration:

Imports System.Runtime.InteropServices

```
Sub MethodA(<[In](), Out()> ByVal x As Double)
End Sub
Sub MethodB(<Out(), [In]()> ByVal x As Double)
End Sub
```
Some attributes can be specified more than once for a given entity. An example of such a multiuse attribute is [ConditionalAttribute](https://docs.microsoft.com/dotnet/api/system.diagnostics.conditionalattribute):

```
<Conditional("DEBUG"), Conditional("TEST1")>
Sub TraceMethod()
End Sub
```
### **NOTE**

By convention, all attribute names end with the word "Attribute" to distinguish them from other items in the. NET Framework. However, you do not need to specify the attribute suffix when using attributes in code. For example, [DllImport] is equivalent to [DllImportAttribute], but DllImportAttribute is the attribute's actual name in the .NET Framework.

### **Attribute Parameters**

Many attributes have parameters, which can be positional, unnamed, or named. Any positional parameters must be specified in a certain order and cannot be omitted; named parameters are optional and can be specified in any order. Positional parameters are specified first. For example, these three attributes are equivalent:

<DllImport("user32.dll")> <DllImport("user32.dll", SetLastError:=False, ExactSpelling:=False)> <DllImport("user32.dll", ExactSpelling:=False, SetLastError:=False)>

The first parameter, the DLL name, is positional and always comes first; the others are named. In this case, both named parameters default to false, so they can be omitted. Refer to the individual attribute's documentation for information on default parameter values.

### **Attribute Targets**

The target of an attribute is the entity to which the attribute applies. For example, an attribute may apply to a class, a particular method, or an entire assembly. By default, an attribute applies to the element that it precedes. But you can also explicitly identify, for example, whether an attribute is applied to a method, or to its parameter, or to its return value.

To explicitly identify an attribute target, use the following syntax:

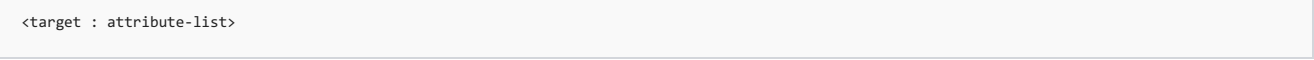

The list of possible target values is shown in the following table.

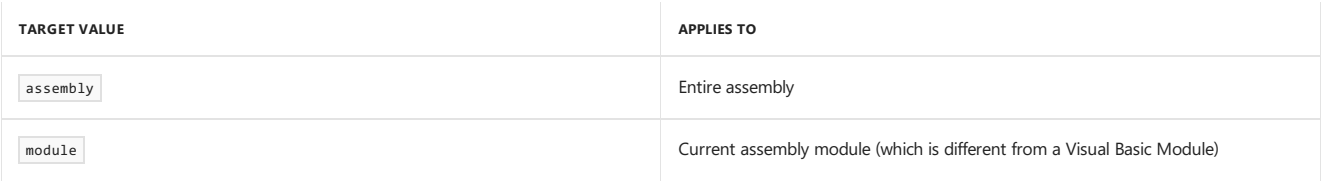

The following example shows how to apply attributes to assemblies and modules. For more information, see Common [Attributes](https://docs.microsoft.com/en-us/dotnet/visual-basic/programming-guide/concepts/attributes/common-attributes) (Visual Basic).

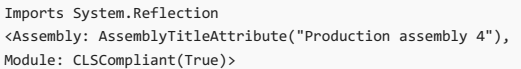

## Common Uses for Attributes

The following list includes a few of the common uses of attributes in code:

- Marking methods using the WebMethod attribute in Web services to indicate that the method should be callable over the SOAP protocol. For more information, see [WebMethodAttribute](https://docs.microsoft.com/dotnet/api/system.web.services.webmethodattribute).
- Describing how to marshal method parameters when interoperating with nativecode. For moreinformation, see [MarshalAsAttribute](https://docs.microsoft.com/dotnet/api/system.runtime.interopservices.marshalasattribute).
- Describing the COM properties for classes, methods, and interfaces.
- Calling unmanaged code using the DIIImportAttribute class.
- Describing your assembly in terms of title, version, description, or trademark.
- Describing which members of a class to serialize for persistence.
- Describing how to map between class members and XML nodes for XML serialization.
- Describing the security requirements for methods.
- $\bullet$  Specifying characteristics used to enforce security.
- Controlling optimizations by the just-in-time (JIT) compiler so the code remains easy to debug.
- Obtaining information about the caller to a method.

### Related Sections

For more information, see:

- Creating Custom [Attributes](https://docs.microsoft.com/en-us/dotnet/visual-basic/programming-guide/concepts/attributes/creating-custom-attributes) (Visual Basic)
- [Accessing](https://docs.microsoft.com/en-us/dotnet/visual-basic/programming-guide/concepts/attributes/accessing-attributes-by-using-reflection) Attributes by Using Reflection (Visual Basic)
- How to: Create a C/C++ Union by Using [Attributes](https://docs.microsoft.com/en-us/dotnet/visual-basic/programming-guide/concepts/attributes/how-to-create-a-c-cpp-union-by-using-attributes) (Visual Basic)
- Common [Attributes](https://docs.microsoft.com/en-us/dotnet/visual-basic/programming-guide/concepts/attributes/common-attributes) (Visual Basic)
- Caller [Information](https://docs.microsoft.com/en-us/dotnet/visual-basic/programming-guide/concepts/caller-information) (Visual Basic)

## See Also

Visual Basic [Programming](https://docs.microsoft.com/en-us/dotnet/visual-basic/programming-guide/index) Guide [Reflection](#page-1330-0) (Visual Basic)

[Attributes](#page-241-0)

# <span id="page-1313-0"></span>Expression Trees (Visual Basic)

6/1/2018 • 4 minutes to read • Edit [Online](https://github.com/dotnet/docs/blob/master/docs/visual-basic/programming-guide/concepts/expression-trees/index.md)

Expression trees represent code in a tree-like data structure, where each node is an expression, for example, a method call or a binary operation such as  $x < y$ .

You can compile and run code represented by expression trees. This enables dynamic modification of executable code, the execution of LINQ queries in various databases, and the creation of dynamic queries. For more information about expression trees in LINQ, see How to: Use Expression Trees to Build Dynamic Queries (Visual Basic).

Expression trees are also used in the dynamic language runtime (DLR) to provide interoperability between dynamic languages and the .NET Framework and to enable compiler writers to emit expression trees instead of Microsoft intermediate language (MSIL). For more information about the DLR, see Dynamic [Language](https://docs.microsoft.com/en-us/dotnet/framework/reflection-and-codedom/dynamic-language-runtime-overview) Runtime Overview.

You can have the C# or Visual Basic compiler create an expression tree for you based on an anonymous lambda expression, or you can create expression trees manually by using the [System.Linq.Expressions](https://docs.microsoft.com/dotnet/api/system.linq.expressions) namespace.

## Creating Expression Trees from Lambda Expressions

When a lambda expression is assigned to a variable of type [Expression<TDelegate>](https://docs.microsoft.com/dotnet/api/system.linq.expressions.expression-1), the compiler emits code to build an expression tree that represents the lambda expression.

The Visual Basic compiler can generate expression trees only from expression lambdas (or single-line lambdas). It cannot parse statement lambdas (or multi-line lambdas). For more information about lambda expressions in Visual Basic, see Lambda [Expressions](https://docs.microsoft.com/en-us/dotnet/visual-basic/programming-guide/language-features/procedures/lambda-expressions).

The following code examples demonstrate how to have the Visual Basic compiler create an expression tree that represents the lambda expression Function(num) num < 5 .

Dim lambda As Expression(Of Func(Of Integer, Boolean)) = Function(num) num < 5

## Creating Expression Trees by Using the API

To create expression trees by using the API, use the [Expression](https://docs.microsoft.com/dotnet/api/system.linq.expressions.expression) class. This class contains static factory methods that create expression tree nodes of specific types, for example, [ParameterExpression](https://docs.microsoft.com/dotnet/api/system.linq.expressions.parameterexpression), which represents a variable or parameter, or [MethodCallExpression](https://docs.microsoft.com/dotnet/api/system.linq.expressions.methodcallexpression), which represents a method call. [ParameterExpression](https://docs.microsoft.com/dotnet/api/system.linq.expressions.parameterexpression), [MethodCallExpression](https://docs.microsoft.com/dotnet/api/system.linq.expressions.methodcallexpression), and the other expression-specific types are also defined in the [System.Linq.Expressions](https://docs.microsoft.com/dotnet/api/system.linq.expressions) namespace. These types derive from the abstract type [Expression](https://docs.microsoft.com/dotnet/api/system.linq.expressions.expression).

The following code example demonstrates how to create an expression tree that represents the lambda expression Function(num) num < 5 by using the API.

```
' Import the following namespace to your project: System.Linq.Expressions
 ' Manually build the expression tree for the lambda expression num => num < 5.
Dim numParam As ParameterExpression = Expression.Parameter(GetType(Integer), "num")
Dim five As ConstantExpression = Expression.Constant(5, GetType(Integer))
Dim numLessThanFive As BinaryExpression = Expression.LessThan(numParam, five)
Dim lambda1 As Expression(Of Func(Of Integer, Boolean)) =
  Expression.Lambda(Of Func(Of Integer, Boolean))(
       numLessThanFive,
        New ParameterExpression() {numParam})
```
In .NET Framework 4 or later, the expression trees API also supports assignments and control flow expressions such as loops, conditional blocks, and try-catch blocks. By using the API, you can create expression trees that are more complex than those that can be created from lambda expressions by the Visual Basic compiler. The following example demonstrates how to create an expression tree that calculates the factorial of a number.

```
' Creating a parameter expression.
Dim value As ParameterExpression =
   Expression.Parameter(GetType(Integer), "value")
 ' Creating an expression to hold a local variable.
Dim result As ParameterExpression =
    Expression.Parameter(GetType(Integer), "result")
 ' Creating a label to jump to from a loop.
Dim label As LabelTarget = Expression.Label(GetType(Integer))
 ' Creating a method body.
Dim block As BlockExpression = Expression.Block(
   New ParameterExpression() {result},
   Expression.Assign(result, Expression.Constant(1)),
    Expression.Loop(
       Expression.IfThenElse(
           Expression.GreaterThan(value, Expression.Constant(1)),
           Expression.MultiplyAssign(result,
               Expression.PostDecrementAssign(value)),
           Expression.Break(label, result)
        ),
        label
   )
\lambda' Compile an expression tree and return a delegate.
Dim factorial As Integer =
   Expression.Lambda(Of Func(Of Integer, Integer))(block, value).Compile()(5)
Console. WriteLine(factorial)
 ' Prints 120.
```
For moreinformation, see [Generating](https://blogs.msdn.microsoft.com/csharpfaq/2009/09/14/generating-dynamic-methods-with-expression-trees-in-visual-studio-2010) Dynamic Methods with Expression Trees in Visual Studio 2010, which also applies to later versions of Visual Studio.

## Parsing Expression Trees

The following code example demonstrates how the expression tree that represents the lambda expression Function(num) num  $\lt$  5 can be decomposed into its parts.

```
' Import the following namespace to your project: System.Linq.Expressions
 ' Create an expression tree.
Dim exprTree As Expression(Of Func(Of Integer, Boolean)) = Function(num) num < 5
 ' Decompose the expression tree.
Dim param As ParameterExpression = exprTree.Parameters(0)
Dim operation As BinaryExpression = exprTree.Body
Dim left As ParameterExpression = operation.Left
Dim right As ConstantExpression = operation.Right
Console.WriteLine(String.Format("Decomposed expression: {0} => {1} {2} {3}",
                 param.Name, left.Name, operation.NodeType, right.Value))
 ' This code produces the following output:
 ' Decomposed expression: num => num LessThan 5
```
# Immutability of Expression Trees

Expression trees should be immutable. This means that if you want to modify an expression tree, you must construct a new expression tree by copying the existing one and replacing nodes in it. You can use an expression tree visitor to traverse the existing expression tree. For more information, see How to: Modify Expression Trees (Visual Basic).

# Compiling Expression Trees

The [Expression<TDelegate>](https://docs.microsoft.com/dotnet/api/system.linq.expressions.expression-1) type provides the [Compile](https://docs.microsoft.com/dotnet/api/system.linq.expressions.expression-1.compile) method that compiles the code represented by an expression tree into an executable delegate.

The following code example demonstrates how to compile an expression tree and run the resulting code.

```
' Creating an expression tree.
Dim expr As Expression(Of Func(Of Integer, Boolean)) =
    Function(num) num < 5
 ' Compiling the expression tree into a delegate.
Dim result As Func(Of Integer, Boolean) = expr.Compile()
 ' Invoking the delegate and writing the result to the console.
Console.WriteLine(result(4))
 ' Prints True.
 ' You can also use simplified syntax
' to compile and run an expression tree.
 ' The following line can replace two previous statements.
Console.WriteLine(expr.Compile()(4))
 ' Also prints True.
```
For more information, see How to: Execute Expression Trees (Visual Basic).

## See Also

<span id="page-1315-0"></span>[System.Linq.Expressions](https://docs.microsoft.com/dotnet/api/system.linq.expressions) How to: Execute Expression Trees (Visual Basic) How to: Modify [Expression](https://docs.microsoft.com/en-us/dotnet/visual-basic/programming-guide/concepts/expression-trees/how-to-modify-expression-trees) Trees (Visual Basic) Lambda [Expressions](https://docs.microsoft.com/en-us/dotnet/visual-basic/programming-guide/language-features/procedures/lambda-expressions) Dynamic [Language](https://docs.microsoft.com/en-us/dotnet/framework/reflection-and-codedom/dynamic-language-runtime-overview) Runtime Overview [Programming](#page-1300-1) Concepts (Visual Basic)

# Iterators (Visual Basic)

5/4/2018 • 10 minutes to read • Edit [Online](https://github.com/dotnet/docs/blob/master/docs/visual-basic/programming-guide/concepts/iterators.md)

An *iterator* can be used to step through collections such as lists and arrays.

An iterator method or get accessor performs a custom iteration over a collection. An iterator method uses the [Yield](#page-1867-0) statement to return each element one at a time. When a yield statement is reached, the current location in code is remembered. Execution is restarted from that location the next time the iterator function is called.

You consume an iterator from client code by using a For Each...Next statement, or by using a LINQ query.

In the following example, the first iteration of the For Each loop causes execution to proceed in the someNumbers iterator method until the first Yield statement is reached. This iteration returns a value of 3, and the current location in the iterator method is retained. On the next iteration of the loop, execution in the iterator method continues from where it left off, again stopping when it reaches a yield statement. This iteration returns a value of 5, and the current location in the iterator method is again retained. The loop completes when the end of the iterator method is reached.

```
Sub Main()
   For Each number As Integer In SomeNumbers()
      Console.Write(number & " ")
   Next
     ' Output: 3 5 8
   Console.ReadKey()
End Sub
Private Iterator Function SomeNumbers() As System.Collections.IEnumerable
   Yield 3
   Yield 5
   Yield 8
End Function
```
The return type of an iterator method or get accessor can be [IEnumerable](https://docs.microsoft.com/dotnet/api/system.collections.ienumerable), [IEnumerable<T>](https://docs.microsoft.com/dotnet/api/system.collections.generic.ienumerable-1), [IEnumerator](https://docs.microsoft.com/dotnet/api/system.collections.ienumerator), or [IEnumerator<T>](https://docs.microsoft.com/dotnet/api/system.collections.generic.ienumerator-1).

You can use an Exit Function or Return statement to end the iteration.

A Visual Basic iterator function or get accessor declaration includes an [Iterator](#page-1535-0) modifier.

Iterators were introduced in Visual Basic in Visual Studio 2012.

#### **In this topic**

- Simple Iterator
- Creating a [Collection](#page-1317-0) Class
- Try [Blocks](#page-1319-0)
- [Anonymous](#page-1319-1) Methods
- Using [Iterators](#page-1320-0) with a Generic List
- Syntax [Information](#page-1321-0)
- Technical [Implementation](#page-1321-1)
- Use of [Iterators](#page-1322-0)

#### **NOTE**

For all examples in the topic except the Simple Iterator example, include [Imports](#page-1787-0) statements for the System.Collections and System.Collections.Generic namespaces.

### <span id="page-1316-0"></span>Simple Iterator

The following example has a single yield statement that is inside a For...Next loop. In Main , each iteration of the For Each statement body creates a call to the iterator function, which proceeds to the next Yield statement.

```
Sub Main()
   For Each number As Integer In EvenSequence(5, 18)
     Console.Write(number & " ")
   Next
    ' Output: 6 8 10 12 14 16 18
   Console.ReadKey()
End Sub
Private Iterator Function EvenSequence(
ByVal firstNumber As Integer, ByVal lastNumber As Integer) _
As System.Collections.Generic.IEnumerable(Of Integer)
    ' Yield even numbers in the range.
   For number As Integer = firstNumber To lastNumber
      If number Mod 2 = 0 Then
           Yield number
       End If
   Next
End Function
```
# <span id="page-1317-0"></span>Creating a Collection Class

In the following example, the DaysOfTheWeek class implements the [IEnumerable](https://docs.microsoft.com/dotnet/api/system.collections.ienumerable) interface, which requires a [GetEnumerator](https://docs.microsoft.com/dotnet/api/system.collections.ienumerable.getenumerator) method. The compiler implicitly calls the GetEnumerator method, which returns an [IEnumerator](https://docs.microsoft.com/dotnet/api/system.collections.ienumerator).

The GetEnumerator method returns each string one at a time by using the vield statement, and an Iterator modifier is in the function declaration.

```
Sub Main()
   Dim days As New DaysOfTheWeek()
   For Each day As String In days
       Console.Write(day & " ")
   Next
     ' Output: Sun Mon Tue Wed Thu Fri Sat
   Console.ReadKey()
End Sub
Private Class DaysOfTheWeek
   Implements IEnumerable
   Public days =
       New String() {"Sun", "Mon", "Tue", "Wed", "Thu", "Fri", "Sat"}
   Public Iterator Function GetEnumerator() As IEnumerator _
       Implements IEnumerable.GetEnumerator
         ' Yield each day of the week.
       For i As Integer = 0 To days.Length - 1
          Yield days(i)
       Next
   End Function
End Class
```
The following example creates a zoo class that contains a collection of animals.

The For Each statement that refers to the class instance (theZoo) implicitly calls the GetEnumerator method. The For Each statements that refer to the Birds and Mammals properties use the AnimalsForType named iterator method.

```
Sub Main()
  Dim theZoo As New Zoo()
   theZoo.AddMammal("Whale")
   theZoo.AddMammal("Rhinoceros")
   theZoo.AddBird("Penguin")
   theZoo.AddBird("Warbler")
   For Each name As String In theZoo
      Console.Write(name & " ")
   Next
   Console.WriteLine()
    ' Output: Whale Rhinoceros Penguin Warbler
    For Each name As String In theZoo.Birds
        Console.Write(name & " ")
   Next
   Console.WriteLine()
    ' Output: Penguin Warbler
   For Each name As String In theZoo.Mammals
      Console.Write(name & " ")
   Next
   Console.WriteLine()
    ' Output: Whale Rhinoceros
   Console.ReadKey()
End Sub
Public Class Zoo
   Implements IEnumerable
    ' Private members.
   Private animals As New List(Of Animal)
    ' Public methods.
   Public Sub AddMammal(ByVal name As String)
      animals.Add(New Animal With {.Name = name, .Type = Animal.TypeEnum.Mammal})
   End Sub
   Public Sub AddBird(ByVal name As String)
      animals.Add(New Animal With {.Name = name, .Type = Animal.TypeEnum.Bird})
   End Sub
   Public Iterator Function GetEnumerator() As IEnumerator _
      Implements IEnumerable.GetEnumerator
      For Each theAnimal As Animal In animals
          Yield theAnimal.Name
      Next
   End Function
    ' Public members.
   Public ReadOnly Property Mammals As IEnumerable
      Get
         Return AnimalsForType(Animal.TypeEnum.Mammal)
      End Get
   End Property
   Public ReadOnly Property Birds As IEnumerable
       Get
           Return AnimalsForType(Animal.TypeEnum.Bird)
      End Get
   End Property
    ' Private methods.
   Private Iterator Function AnimalsForType( _
   ByVal type As Animal.TypeEnum) As IEnumerable
      For Each theAnimal As Animal In animals
          If (theAnimal.Type = type) Then
               Yield theAnimal.Name
          End If
       Next
   End Function
    ' Private class.
   Private Class Animal
      Public Enum TypeEnum
          Bird
          Mammal
      End Enum
       Public Property Name As String
       Public Property Type As TypeEnum
   End Class
End Class
```
# <span id="page-1319-0"></span>Try Blocks

Visual Basicallows a Yield statement in the Try block of a [Try...Catch...Finally](#page-1852-0) Statement. A Try block that has a Yield statement can have Catch blocks, and can have a Finally block.

The following example includes Try, catch, and Finally blocks in an iterator function. The Finally block in the iterator function executes before the For Each iteration finishes.

```
Sub Main()
  For Each number As Integer In Test()
      Console.WriteLine(number)
   Next
  Console.WriteLine("For Each is done.")
    ' Output:
    ' 3
    ' 4
    ' Something happened. Yields are done.
    ' Finally is called.
    ' For Each is done.
   Console.ReadKey()
End Sub
Private Iterator Function Test() As IEnumerable(Of Integer)
   Try
       Yield 3
       Yield 4
       Throw New Exception("Something happened. Yields are done.")
       Yield 5
       Yield 6
   Catch ex As Exception
       Console.WriteLine(ex.Message)
   Finally
       Console.WriteLine("Finally is called.")
   End Try
End Function
```
A Yield statement cannot be inside a Catch block or a Finally block.

If the For Each body (instead of the iterator method) throws an exception, a Catch block in the iterator function is not executed, but a Finally block in the iterator function is executed. A catch block inside an iterator function catches only exceptions that occur inside the iterator function.

### <span id="page-1319-1"></span>Anonymous Methods

In Visual Basic, an anonymous function can be an iterator function. The following example illustrates this.

```
Dim iterateSequence = Iterator Function() _
                     As IEnumerable(Of Integer)
                         Yield 1
                         Yield 2
                     End Function
For Each number As Integer In iterateSequence()
   Console.Write(number & " ")
Next
 ' Output: 1 2
Console.ReadKey()
```
The following example has a non-iterator method that validates the arguments. The method returns the result of an anonymous iterator that describes the collection elements.

```
Sub Main()
   For Each number As Integer In GetSequence(5, 10)
      Console.Write(number & " ")
   Next
     ' Output: 5 6 7 8 9 10
   Console.ReadKey()
End Sub
Public Function GetSequence(ByVal low As Integer, ByVal high As Integer) _
As IEnumerable
     ' Validate the arguments.
   If low < 1 Then
      Throw New ArgumentException("low is too low")
   End If
   If high > 140 Then
       Throw New ArgumentException("high is too high")
   End If
     ' Return an anonymous iterator function.
   Dim iterateSequence = Iterator Function() As IEnumerable
                            For index = low To high
                                 Yield index
                            Next
                         End Function
   Return iterateSequence()
End Function
```
If validation is instead inside the iterator function, the validation cannot be performed until the start of the first iteration of the For Each body.

### <span id="page-1320-0"></span>Using Iterators with a Generic List

In the following example, the Stack(Of T) generic class implements the [IEnumerable<T>](https://docs.microsoft.com/dotnet/api/system.collections.generic.ienumerable-1) generic interface. The Push method assigns values to an array of type T. The [GetEnumerator](https://docs.microsoft.com/dotnet/api/system.collections.generic.ienumerable-1.getenumerator) method returns the array values by using the Yield statement.

In addition to the generic [GetEnumerator](https://docs.microsoft.com/dotnet/api/system.collections.generic.ienumerable-1.getenumerator) method, the non-generic [GetEnumerator](https://docs.microsoft.com/dotnet/api/system.collections.ienumerable.getenumerator) method mustalso beimplemented.This is because [IEnumerable<T>](https://docs.microsoft.com/dotnet/api/system.collections.generic.ienumerable-1) inherits from [IEnumerable](https://docs.microsoft.com/dotnet/api/system.collections.ienumerable).The non-generic implementation defers to the generic implementation.

The example uses named iterators to support various ways of iterating through the same collection of data. These named iterators are the TopToBottom and BottomToTop properties, and the TopN method.

The BottomToTop property declaration includes the Iterator keyword.

```
Sub Main()
   Dim theStack As New Stack(Of Integer)
    ' Add items to the stack.
   For number As Integer = 0 To 9
      theStack.Push(number)
   Next
    ' Retrieve items from the stack.
    ' For Each is allowed because theStack implements
    ' IEnumerable(Of Integer).
   For Each number As Integer In theStack
       Console.Write("{0} ", number)
   Next
   Console.WriteLine()
    ' Output: 9 8 7 6 5 4 3 2 1 0
    ' For Each is allowed, because theStack.TopToBottom
    ' returns IEnumerable(Of Integer).
   For Each number As Integer In theStack.TopToBottom
       Console.Write("{0} ", number)
   Next
   Console.WriteLine()
    ' Output: 9 8 7 6 5 4 3 2 1 0
   For Each number As Integer In theStack.BottomToTop
      Console.Write("{0} ", number)
   Next
   Console.WriteLine()
    ' Output: 0 1 2 3 4 5 6 7 8 9
   For Each number As Integer In theStack.TopN(7)
      Console.Write("{0} ", number)
   N_{\text{av}}+
   Console.WriteLine()
    ' Output: 9 8 7 6 5 4 3
   Console.ReadKey()
End Sub
Public Class Stack(Of T)
   Implements IEnumerable(Of T)
```

```
Private values As T() = New T(99) {}
   Private top As Integer = 0Public Sub Push(ByVal t As T)
      values(top) = t
      top = top + 1End Sub
   Public Function Pop() As T
      top = top - 1Return values(top)
   End Function
    ' This function implements the GetEnumerator method. It allows
    ' an instance of the class to be used in a For Each statement.
   Public Iterator Function GetEnumerator() As IEnumerator(Of T)
       Implements IEnumerable(Of T).GetEnumerator
      For index As Integer = top - 1 To 0 Step -1
           Yield values(index)
       Next
   End Function
   Public Iterator Function GetEnumerator1() As IEnumerator _
       Implements IEnumerable.GetEnumerator
       Yield GetEnumerator()
   End Function
   Public ReadOnly Property TopToBottom() As IEnumerable(Of T)
       Get
          Return Me
       End Get
   End Property
   Public ReadOnly Iterator Property BottomToTop As IEnumerable(Of T)
       Get
          For index As Integer = 0 To top - 1
              Yield values(index)
           Next
       End Get
   End Property
   Public Iterator Function TopN(ByVal itemsFromTop As Integer) _
       As IEnumerable(Of T)
        ' Return less than itemsFromTop if necessary.
       Dim startIndex As Integer =
          If(itemsFromTop >= top, 0, top - itemsFromTop)
       For index As Integer = top - 1 To startIndex Step -1
          Yield values(index)
       Next
   End Function
End Class
```
## <span id="page-1321-0"></span>Syntax Information

An iterator can occur as a method or get accessor. An iterator cannot occur in an event, instance constructor, static constructor, or static destructor.

An implicit conversion must exist from the expression type in the Yield statement to the return type of the iterator.

In Visual Basic, an iterator method cannot have any ByRef parameters.

In Visual Basic, "Yield" is not a reserved word and has special meaning only when it is used in an Iterator method or get accessor.

### <span id="page-1321-1"></span>Technical Implementation

Although you write an iterator as a method, the compiler translates it into a nested class that is, in effect, a state machine. This class keeps track of the position of the iterator as long the  $\overline{F}$  For Each...Next loop in the client code continues.

To see what the compiler does, you can use the Ildasm.exe tool to view the Microsoft intermediate language code that is generated for an iterator method.

When you create an iterator for a [class](https://docs.microsoft.com/en-us/dotnet/csharp/language-reference/keywords/class) or [struct](https://docs.microsoft.com/en-us/dotnet/csharp/language-reference/keywords/struct), you do not have to implement the whole [IEnumerator](https://docs.microsoft.com/dotnet/api/system.collections.ienumerator) interface. When the compiler detects the iterator, it automatically generates the Current, MoveNext, and Dispose methods of the [IEnumerator](https://docs.microsoft.com/dotnet/api/system.collections.ienumerator) or [IEnumerator<T>](https://docs.microsoft.com/dotnet/api/system.collections.generic.ienumerator-1) interface.

On each successive iteration of the For Each...Next loop (or the direct call to IEnumerator.MoveNext), the next iterator code body resumes after the previous Yield statement. It then continues to the next Yield statement until the end of the iterator body is reached, or until an Exit Function or Return statement is encountered.

Iterators do not support the [IEnumerator.Reset](https://docs.microsoft.com/dotnet/api/system.collections.ienumerator.reset) method. To re-iterate from the start, you must obtain a new iterator.

For additional information, see the Visual Basic Language Specification.

# <span id="page-1322-0"></span>Use of Iterators

Iterators enable you to maintain the simplicity of a For Each loop when you need to use complex code to populate a list sequence. This can be useful when you want to do the following:

- Modify the list sequence after the first For Each loop iteration.
- Avoid fully loading a large list before the first iteration of a For Each loop. An example is a paged fetch to load a batch of table rows. Another example is the [EnumerateFiles](https://docs.microsoft.com/dotnet/api/system.io.directoryinfo.enumeratefiles) method, which implements iterators within the .NET Framework.
- Encapsulate building thelist in theiterator. In theiterator method,you can build thelistand then yield each result in a loop.

### See Also

[System.Collections.Generic](https://docs.microsoft.com/dotnet/api/system.collections.generic) [IEnumerable<T>](https://docs.microsoft.com/dotnet/api/system.collections.generic.ienumerable-1) For Each...Next Statement Yield [Statement](#page-1867-0) [Iterator](#page-1535-0)

# <span id="page-1323-0"></span>Language-Integrated Query (LINQ) (Visual Basic)

5/4/2018 • 2 minutes to read • Edit [Online](https://github.com/dotnet/docs/blob/master/docs/visual-basic/programming-guide/concepts/linq/index.md)

LINQ is a set of features that extends powerful query capabilities to the language syntax of Visual Basic. LINQ introduces standard, easily-learned patterns for querying and updating data, and the technology can be extended to support potentially any kind of data store. The .NET Framework includes LINQ provider assemblies that enable the use of LINQ with .NET Framework collections, SQL Server databases, ADO.NET Datasets, and XML documents.

# In This Section

#### [Introduction](https://docs.microsoft.com/en-us/dotnet/visual-basic/programming-guide/concepts/linq/introduction-to-linq) to LINQ (Visual Basic)

Provides a general introduction to the kinds of applications that you can write and the kinds of problems that you can solve with LINQ queries.

### [Getting](https://docs.microsoft.com/en-us/dotnet/visual-basic/programming-guide/concepts/linq/getting-started-with-linq) Started with LINQ in Visual Basic

Describes the basic facts you should know in order to understand the Visual Basic documentation and samples.

### Visual Studio IDE and Tools [Support](https://docs.microsoft.com/en-us/dotnet/visual-basic/programming-guide/concepts/linq/visual-studio-ide-and-tools-support-for-linq) for LINQ (Visual Basic)

Describes Visual Studio's Object Relational Designer, debugger support for queries, and other IDE features related to LINQ.

### Standard Query [Operators](https://docs.microsoft.com/en-us/dotnet/visual-basic/programming-guide/concepts/linq/standard-query-operators-overview) Overview (Visual Basic)

Provides an introduction to the standard query operators. It also provides links to topics that have more information about each type of query operation.

#### LINQ to [Objects](https://docs.microsoft.com/en-us/dotnet/visual-basic/programming-guide/concepts/linq/linq-to-objects) (Visual Basic)

Includes links to topics that explain how to use LINQ to Objects to access in-memory data structures,

### LINQ to XML [\(Visual](https://docs.microsoft.com/en-us/dotnet/visual-basic/programming-guide/concepts/linq/linq-to-xml) Basic)

Includes links to topics that explain how to use LINQ to XML, which provides the in-memory document modification capabilities of the Document Object Model (DOM), and supports LINQ query expressions.

### LINQ to [ADO.NET](https://docs.microsoft.com/en-us/dotnet/visual-basic/programming-guide/concepts/linq/linq-to-adonet-portal-page) (Portal Page)

Provides an entry point for documentation about LINQ to DataSet, LINQ to SQL,and LINQ to Entities. LINQ to DataSetenables you to build richer query capabilities into [DataSet](https://docs.microsoft.com/dotnet/api/system.data.dataset) by using the same query functionality that is available for other data sources. LINQ to SQL provides a run-time infrastructure for managing relational data as objects. LINQ to Entities enables developers to write queries against the Entity Framework conceptual model by using C#.

### Enabling a Data Source for LINQ Querying

<span id="page-1323-1"></span>Provides an introduction to custom LINQ providers, LINQ expression trees, and other ways to extend LINQ.

# Object-Oriented Programming (Visual Basic)

5/4/2018 • 10 minutes to read • Edit [Online](https://github.com/dotnet/docs/blob/master/docs/visual-basic/programming-guide/concepts/object-oriented-programming.md)

Visual Basic provides full support for object-oriented programming including encapsulation, inheritance,and polymorphism.

*Encapsulation* means that a group of related properties, methods, and other members are treated as a single unit or object.

*Inheritance* describes the ability to create new classes based on an existing class.

Polymorphism means that you can have multiple classes that can be used interchangeably, even though each class implements the same properties or methods in different ways.

This section describes the following concepts:

- [Classes](#page-1324-0) and objects
	- Class [members](#page-155-0)
		- [Properties](#page-1324-1) and fields
		- [Methods](#page-683-0)
		- [Constructors](#page-118-0)
		- [Destructors](#page-1326-0)
		- [Events](#page-166-0)
		- [Nested](#page-1326-1) classes
	- Access [modifiers](#page-1326-2) and access levels
	- o [Instantiating](#page-1327-0) classes
	- o Shared classes and members
	- [Anonymous](#page-1327-1) types
- [Inheritance](#page-1057-0)
	- [Overriding](#page-1328-0) members
- [Interfaces](#page-105-0)
- **[Generics](#page-40-0)**
- [Delegates](#page-227-0)

### <span id="page-1324-0"></span>Classes and objects

The terms *class* and *object* are sometimes used interchangeably, but in fact, classes describe the *type* of objects, while objects are usable *instances* of classes.So, theact of creating an object is called *instantiation*. Using the blueprintanalogy,a class is a blueprint,and an object is a building madefrom that blueprint.

To define a class:

```
Class SampleClass
End Class
```
Visual Basic also provides a light version of classes called *structures* that are useful when you need to create large array of objects and do not want to consume too much memory for that.

To definea structure:

Structure SampleStructure End Structure

For more information, see:

- Class [Statement](#page-1720-0)
- Structure Statement

#### **Class members**

<span id="page-1324-1"></span>Each class can have different *class members* that include properties that describe class data, methods that define class behavior, and events that provide communication between different classes and objects.

#### **Properties and fields**

Fields and properties represent information that an object contains. Fields are like variables because they can be read or set directly.

To define a field:

```
Class SampleClass
   Public SampleField As String
End Class
```
Properties have get and set procedures, which provide more control on how values are set or returned.

Visual Basic allows you either to create a private field for storing the property value or use so-called auto-implemented properties that create this field automatically behind the scenes and provide the basic logic for the property procedures.

To define an auto-implemented property:

```
Class SampleClass
  Public Property SampleProperty as String
End Class
```
If you need to perform some additional operations for reading and writing the property value, define a field for storing the property value and provide the basic logic for storing and retrieving it:

```
Class SampleClass
   Private m_Sample As String
   Public Property Sample() As String
       Get
            ' Return the value stored in the field.
           Return m_Sample
      End Get
       Set(ByVal Value As String)
            ' Store the value in the field.
           m_Sample = Value
       End Set
   End Property
End Class
```
Most properties have methods or procedures to both set and get the property value. However, you can create read-only or write-only properties to restrict them from being modified or read. In Visual Basic you can use Readonly and WriteOnly keywords. However, auto-implemented properties cannot be read-only or write-only.

For more information, see:

- Property [Statement](#page-1822-0)
- **e** Get Statement
- Set Statement
- [ReadOnly](#page-1561-0)
- [WriteOnly](#page-1570-0)

#### **Methods**

A *method* is an action that an object can perform.

#### **NOTE**

In Visual Basic, there are two ways to create a method: the Sub statement is used if the method does not return a value; the Function statement is used if a method returns a value.

To define a method of a class:

```
Class SampleClass
   Public Function SampleFunc(ByVal SampleParam As String)
         ' Add code here
   End Function
End Class
```
A class can have several implementations, or *overloads*, of the same method that differ in the number of parameters or parameter types.

To overload a method:

```
Overloads Sub Display(ByVal theChar As Char)
     ' Add code that displays Char data.
End Sub
Overloads Sub Display(ByVal theInteger As Integer)
     ' Add code that displays Integer data.
End Sub
```
In most cases you declare a method within a class definition. However, Visual Basic also supports extension methods that allow you to add methods to an existing class outside the actual definition of the class.

For more information, see:

- Function [Statement](#page-1772-0)
- **•** Sub [Statement](#page-1844-0)
- [Overloads](#page-1551-0)
- [Extension](https://docs.microsoft.com/en-us/dotnet/visual-basic/programming-guide/language-features/procedures/extension-methods) Methods

#### **Constructors**

Constructors are class methods that are executed automatically when an object of a given type is created. Constructors usually initialize the data members of the new object. A constructor can run only once when a class is created. Furthermore, the code in the constructor always runs before any other code in a class. However, you can create multiple constructor overloads in the same way as for any other method.

To define a constructor for a class:

```
Class SampleClass
   Sub New(ByVal s As String)
       // Add code here.
   End Sub
End Class
```
For more information, see: Object Lifetime: How Objects Are Created and [Destroyed](https://docs.microsoft.com/en-us/dotnet/visual-basic/programming-guide/language-features/objects-and-classes/object-lifetime-how-objects-are-created-and-destroyed).

#### <span id="page-1326-0"></span>**Destructors**

Destructors are used to destruct instances of classes. In the .NET Framework, the garbage collector automatically manages the allocation and release of memory for the managed objects in your application. However, you may still need destructors to clean up any unmanaged resources that your application creates. There can be only one destructor for a class.

For more information about destructors and garbage collection in the .NET Framework, see Garbage [Collection](https://docs.microsoft.com/en-us/dotnet/standard/garbage-collection/index).

#### **Events**

Events enable a class or object to notify other classes or objects when something of interest occurs. The class that sends (or raises) the event is called the *publisher* and theclasses that receive(or handle) theeventarecalled *subscribers*. For moreinformation aboutevents, how they areraised and handled, see[Events](#page-227-1).

- To declare events, use the Event Statement.
- To raise events, use the RaiseEvent Statement.
- To specify event handlers using a declarative way, use the [WithEvents](#page-1570-1) statement and the [Handles](#page-1871-0) clause.
- $\bullet$  To be able to dynamically add, remove, and change the event handler associated with an event, use the [AddHandler](#page-1718-0) Statement and [RemoveHandler](#page-1831-0) Statement together with the [AddressOf](#page-1637-0) Operator.

#### <span id="page-1326-1"></span>**Nested classes**

A class defined within another class is called *nested*. By default, the nested class is private.

```
Class Container
   Class Nested
    ' Add code here.
   End Class
End Class
```
To create an instance of the nested class, use the name of the container class followed by the dot and then followed by the name of the nested class:

Dim nestedInstance As Container.Nested = New Container.Nested()

### <span id="page-1326-2"></span>**Access modifiers and access levels**

All classes and class members can specify what access level they provide to other classes by using *access modifiers*.

The following access modifiers are available:

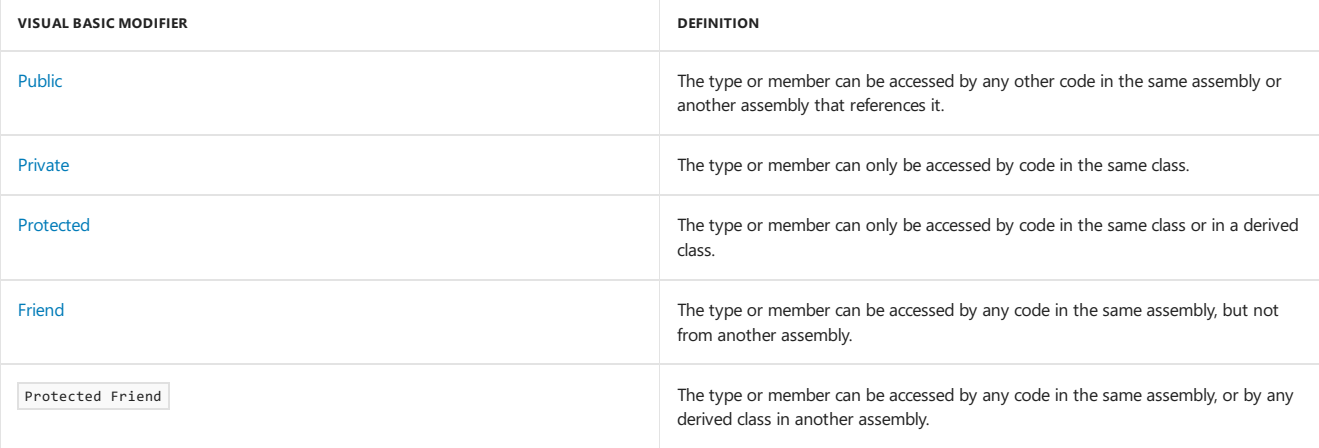

For more information, see [Access](https://docs.microsoft.com/en-us/dotnet/visual-basic/programming-guide/language-features/declared-elements/access-levels) levels in Visual Basic.

### <span id="page-1327-0"></span>**Instantiating classes**

To create an object, you need to instantiate a class, or create a class instance.

Dim sampleObject as New SampleClass()

After instantiating a class, you can assign values to the instance's properties and fields and invoke class methods.

```
' Set a property value.
sampleObject.SampleProperty = "Sample String"
' Call a method.
sampleObject.SampleMethod()
```
To assign values to properties during the class instantiation process, use object initializers:

```
Dim sampleObject = New SampleClass With
   {.FirstProperty = "A", .SecondProperty = "B"}
```
For more information, see:

#### • New [Operator](#page-1677-0)

Object Initializers: Named and [Anonymous](https://docs.microsoft.com/en-us/dotnet/visual-basic/programming-guide/language-features/objects-and-classes/object-initializers-named-and-anonymous-types) Types

#### **Shared Classes and Members**

A shared member of the class is a property, procedure, or field that is shared by all instances of a class.

To define a shared member:

```
Class SampleClass
   Public Shared SampleString As String = "Sample String"
End Class
```
To access the shared member, use the name of the class without creating an object of this class:

MsgBox(SampleClass.SampleString)

Shared modules in Visual Basic have shared members only and cannot be instantiated. Shared members also cannot access non-shared properties, fields or methods

For more information, see:

- [Shared](#page-1565-0)
- Module Statement

### <span id="page-1327-1"></span>**Anonymous types**

Anonymous types enable you to create objects without writing a class definition for the data type. Instead, the compiler generates a class for you. The class has no usable name and contains the properties you specify in declaring the object.

To create an instance of an anonymous type:

```
 sampleObject is an instance of a simple anonymous type.
Dim sampleObject =
   New With {Key .FirstProperty = "A", .SecondProperty = "B"}
```
For more information, see: [Anonymous](https://docs.microsoft.com/en-us/dotnet/visual-basic/programming-guide/language-features/objects-and-classes/anonymous-types) Types.

### Inheritance

Inheritance enables you to create a new class that reuses, extends, and modifies the behavior that is defined in another class. The class whose members are inherited is called the *base class*, and the class that inherits those members is called the *derived class*. However, all classes in Visual Basic implicitly inherit from the [Object](https://docs.microsoft.com/dotnet/api/system.object) class that supports .NET class hierarchy and provides low-level services to all classes.

### **NOTE**

Visual Basic doesn't support multiple inheritance. That is, you can specify only one base class for a derived class.

To inherit from a base class:

Class DerivedClass Inherits BaseClass End Class

By default all classes can be inherited. However, you can specify whether a class must not be used as a base class, or create a class that can be used as a base class only.

To specify that a class cannot be used as a base class:

NotInheritable Class SampleClass End Class

To specify that a class can be used as a base class only and cannot be instantiated:

MustInherit Class BaseClass End Class

For more information, see:

- Inherits [Statement](#page-1792-0)
- [NotInheritable](#page-1544-0)
- [MustInherit](#page-1540-0)

#### <span id="page-1328-0"></span>**Overriding members**

By default, a derived class inherits all members from its base class. If you want to change the behavior of the inherited member, you need to override it. That is, you can define a new implementation of the method, property or event in the derived class.

The following modifiers are used to control how properties and methods are overridden:

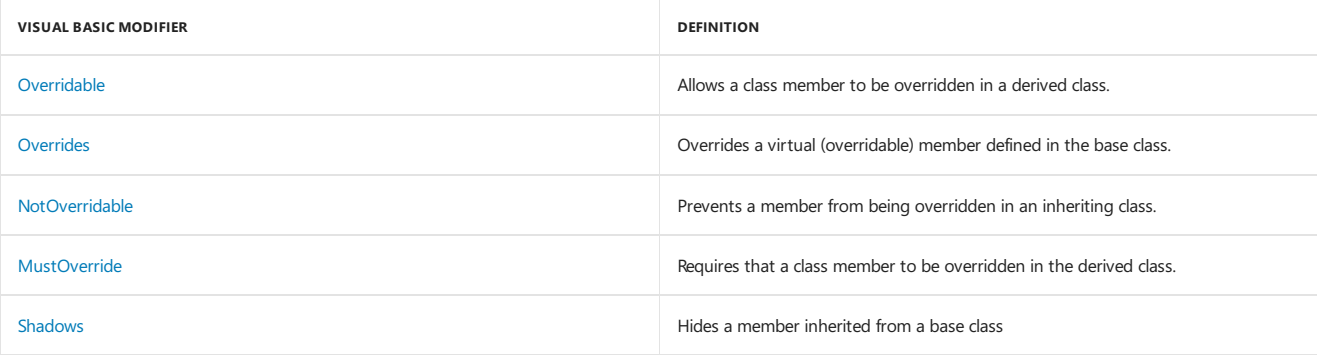

# Interfaces

Interfaces, like classes, define a set of properties, methods, and events. But unlike classes, interfaces do not provide implementation. They are implemented by classes, and defined as separate entities from classes. An interface represents a contract, in that a class that implements an interface must implement every aspect of that interface exactly as it is defined.

To define an interface:

Public Interface ISampleInterface Sub DoSomething() End Interface

To implement an interface in a class:

```
Class SampleClass
   Implements ISampleInterface
   Sub DoSomething
        ' Method implementation.
   End Sub
End Class
```
For more information, see:

- [Interfaces](#page-1388-0)
- Interface Statement
- [Implements](#page-1785-0) Statement

## Generics

Classes, structures, interfaces and methods in .NET can include*type parameters* that definetypes of objects that they can store or use.The most common example of generics is a collection, where you can specify the type of objects to be stored in a collection.

To define a generic class:

```
Class SampleGeneric(Of T)
  Public Field As T
End Class
```
To create an instance of a generic class:

```
Dim sampleObject As New SampleGeneric(Of String)
sampleObject.Field = "Sample string"
```
For more information, see:

- **•** [Generics](https://docs.microsoft.com/en-us/dotnet/standard/generics/index)
- **Generic Types in Visual Basic**

### Delegates

A *delegate* is a type that defines a method signature, and can provide a reference to any method with a compatible signature. You can invoke (or call) the method through the delegate. Delegates are used to pass methods as arguments to other methods.

#### **NOTE**

Event handlers are nothing more than methods that are invoked through delegates. For more information about using delegates in event handling, see [Events](#page-227-1).

To create a delegate:

Delegate Sub SampleDelegate(ByVal str As String)

To create a reference to a method that matches the signature specified by the delegate:

```
Class SampleClass
    ' Method that matches the SampleDelegate signature.
  Sub SampleSub(ByVal str As String)
        ' Add code here.
  End Sub
    ' Method that instantiates the delegate.
   Sub SampleDelegateSub()
      Dim sd As SampleDelegate = AddressOf SampleSub
       sd("Sample string")
   End Sub
End Class
```
For more information, see:

- Delegate Statement
- [AddressOf](#page-1637-0) Operator

# See also

<span id="page-1330-0"></span>Visual Basic [Programming](https://docs.microsoft.com/en-us/dotnet/visual-basic/programming-guide/index) Guide

# Reflection (Visual Basic)

5/4/2018 • 2 minutes to read • Edit [Online](https://github.com/dotnet/docs/blob/master/docs/visual-basic/programming-guide/concepts/reflection.md)

Reflection provides objects (of type [Type](https://docs.microsoft.com/dotnet/api/system.type)) that describe assemblies, modules and types. You can use reflection to dynamically create an instance of a type, bind the type to an existing object, or get the type from an existing object and invoke its methods or access its fields and properties. If you are using attributes in your code, reflection enables you to access them. For more information, see [Attributes](#page-241-0).

Here's a simple example of reflection using the static method GetType - inherited by all types from the Object base class - to obtain the type of a variable:

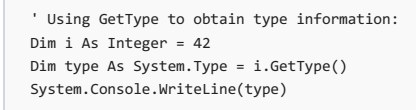

The output is:

System.Int32

The following example uses reflection to obtain the full name of the loaded assembly.

```
' Using Reflection to get information from an Assembly:
Dim info As System.Reflection.Assembly = GetType(System.Int32).Assembly
System.Console.WriteLine(info)
```
### The output is:

mscorlib, Version=2.0.0.0, Culture=neutral, PublicKeyToken=b77a5c561934e089

### Reflection Overview

Reflection is useful in the following situations:

- . When you have to access attributes in your program's metadata. For more information, see Retrieving [Information](https://docs.microsoft.com/en-us/dotnet/standard/attributes/retrieving-information-stored-in-attributes) Stored in Attributes.
- For examining and instantiating types in an assembly.
- For building new types at runtime. Use classes in [System.Reflection.Emit](https://docs.microsoft.com/dotnet/api/system.reflection.emit).
- For performing late binding, accessing methods on types created at run time. See the topic [Dynamically](https://docs.microsoft.com/en-us/dotnet/framework/reflection-and-codedom/dynamically-loading-and-using-types) Loading and Using Types.

### Related Sections

For more information:

- [Reflection](https://docs.microsoft.com/en-us/dotnet/framework/reflection-and-codedom/reflection)
- Viewing Type Information
- Reflection and Generic Types
- [System.Reflection.Emit](https://docs.microsoft.com/dotnet/api/system.reflection.emit)
- Retrieving [Information](https://docs.microsoft.com/en-us/dotnet/standard/attributes/retrieving-information-stored-in-attributes) Stored in Attributes

## See Also

Visual Basic [Programming](https://docs.microsoft.com/en-us/dotnet/visual-basic/programming-guide/index) Guide [Assemblies](https://docs.microsoft.com/en-us/dotnet/framework/app-domains/assemblies-in-the-common-language-runtime) in the Common Language Runtime
# Serialization (Visual Basic)

5/4/2018 • 3 minutes to read • Edit [Online](https://github.com/dotnet/docs/blob/master/docs/visual-basic/programming-guide/concepts/serialization/index.md)

Serialization is the process of converting an object into a stream of bytes in order to store the object or transmit it to memory, a database, or a file. Its main purpose is to save the state of an object in order to be able to recreate it when needed. The reverse process is called deserialization.

## How Serialization Works

This illustration shows the overall process of serialization.

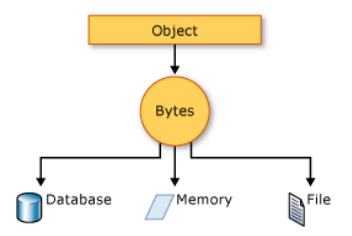

The object is serialized to a stream, which carries not just the data, but information about the object's type, such as its version, culture, and assembly name. From that stream, it can be stored in a database, a file, or memory.

#### **Uses for Serialization**

Serialization allows the developer to save the state of an object and recreate it as needed, providing storage of objects as well as data exchange. Through serialization, a developer can perform actions like sending the object to a remote application by means of a Web Service, passing an object from one domain to another, passing an object through a firewall as an XML string, or maintaining security or user-specific information across applications.

## **Making an Object Serializable**

To serialize an object, you need the object to be serialized, a stream to contain the serialized object, and a [Formatter](https://docs.microsoft.com/dotnet/api/system.runtime.serialization.formatter). [System.Runtime.Serialization](https://docs.microsoft.com/dotnet/api/system.runtime.serialization) contains the classes necessary for serializing and deserializing objects.

Apply the [SerializableAttribute](https://docs.microsoft.com/dotnet/api/system.serializableattribute) attribute to a type to indicate that instances of this type can be serialized. A [SerializationException](https://docs.microsoft.com/dotnet/api/system.runtime.serialization.serializationexception) exception is thrown if you attempt to serialize but the type does not have the [SerializableAttribute](https://docs.microsoft.com/dotnet/api/system.serializableattribute) attribute.

If you do not want a field within your class to be serializable, apply the [NonSerializedAttribute](https://docs.microsoft.com/dotnet/api/system.nonserializedattribute) attribute. If a field of a serializable type contains a pointer, a handle, or some other data structure that is specific to a particular environment, and the field cannot be meaningfully reconstituted in a different environment, then you may want to make it nonserializable.

If a serialized class contains references to objects of other classes thatare marked [SerializableAttribute](https://docs.microsoft.com/dotnet/api/system.serializableattribute), those objects will also beserialized.

## Binary and XML Serialization

Either binary or XML serialization can be used. In binary serialization, all members, even those that are read-only, are serialized, and performance is enhanced. XML serialization provides more readable code, as well as greater flexibility of object sharing and usage for interoperability purposes.

### **Binary Serialization**

Binary serialization uses binary encoding to produce compact serialization for uses such as storage or socket-based network streams.

## **XML Serialization**

XML serialization serializes the public fields and properties of an object, or the parameters and return values of methods, into an XML stream that conforms to a specific XML Schema definition language(XSD) document. XML serialization results in strongly typed classes with public properties and fields that are converted to XML. [System.Xml.Serialization](https://docs.microsoft.com/dotnet/api/system.xml.serialization) contains the classes necessary for serializing and deserializing XML.

You can apply attributes to classes and class members in order to control the way the [XmlSerializer](https://docs.microsoft.com/dotnet/api/system.xml.serialization.xmlserializer) serializes or deserializes an instance of the class.

## Basicand Custom Serialization

Serialization can be performed in two ways, basicand custom. Basic serialization uses the.NET Framework to automatically serializethe object.

## **Basic Serialization**

The only requirement in basic serialization is that the object has the [SerializableAttribute](https://docs.microsoft.com/dotnet/api/system.serializableattribute) attribute applied. The [NonSerializedAttribute](https://docs.microsoft.com/dotnet/api/system.nonserializedattribute) can be used to keep specific fields from being serialized.

When you use basic serialization, the versioning of objects may create problems, in which case custom serialization may be preferable. Basic serialization is the easiest way to perform serialization, but it does not provide much control over the process.

#### **Custom Serialization**

In custom serialization, you can specify exactly which objects will be serialized and how it will be done. The class must be marked [SerializableAttribute](https://docs.microsoft.com/dotnet/api/system.serializableattribute) and implement the [ISerializable](https://docs.microsoft.com/dotnet/api/system.runtime.serialization.iserializable) interface.

If you want your object to be deserialized in a custom manner as well, you must use a custom constructor.

## Designer Serialization

Designer serialization is a special form of serialization that involves the kind of object persistence usually associated with development tools. Designer serialization is the process of converting an object graph into a source file that can later be used to recover the object graph. A source file can contain code, markup, or even SQL table information.

# Related Topics and Examples

## [Walkthrough:](https://docs.microsoft.com/en-us/dotnet/visual-basic/programming-guide/concepts/serialization/walkthrough-persisting-an-object-in-visual-studio) Persisting an Object in Visual Studio (Visual Basic)

Demonstrates how serialization can be used to persist an object's data between instances, allowing you to store values and retrieve them the next time the object is instantiated.

## How to: Read Object Data from an XML [File\(Visual](https://docs.microsoft.com/en-us/dotnet/visual-basic/programming-guide/concepts/serialization/how-to-read-object-data-from-an-xml-file) Basic)

Shows how to read object data that was previously written to an XML file using the [XmlSerializer](https://docs.microsoft.com/dotnet/api/system.xml.serialization.xmlserializer) class.

## How to: Write Object Data to an XML [File\(Visual](https://docs.microsoft.com/en-us/dotnet/visual-basic/programming-guide/concepts/serialization/how-to-write-object-data-to-an-xml-file) Basic)

Shows how to write the object from a class to an XML file using the [XmlSerializer](https://docs.microsoft.com/dotnet/api/system.xml.serialization.xmlserializer) class.

# Threading (Visual Basic)

7/14/2018 • 2 minutes to read • Edit [Online](https://github.com/dotnet/docs/blob/master/docs/visual-basic/programming-guide/concepts/threading/index.md)

Threading enables your Visual Basic program to perform concurrent processing so that you can do more than one operation at a time. For example, you can use threading to monitor input from the user, perform background tasks, and handle simultaneous streams of input.

Threads have the following properties:

- Threads enable your program to perform concurrent processing.
- The.NET Framework [System.Threading](https://docs.microsoft.com/dotnet/api/system.threading) namespace makes using threads easier.
- Threads share the application's resources. For more information, see Using Threads and [Threading](https://docs.microsoft.com/en-us/dotnet/standard/threading/using-threads-and-threading).

By default, a Visual Basic program has one thread. However, auxiliary threads can be created and used to execute code in parallel with the primary thread.Thesethreads are often called *worker threads*.

Worker threads can be used to perform time-consuming or time-critical tasks without tying up the primary thread. For example, worker threads are often used in server applications to fulfill incoming requests without waiting for the previous request to be completed. Worker threads are also used to perform "background" tasks in desktop applications so that the main thread--which drives user interface elements--remains responsive to user actions.

Threading solves problems with throughput and responsiveness, but it can also introduce resource-sharing issues such as deadlocks and race conditions. Multiple threads are best for tasks that require different resources such as file handles and network connections. Assigning multiple threads to a single resource is likely to cause synchronization issues, and having threads frequently blocked when waiting for other threads defeats the purpose of using multiple threads.

A common strategy is to use worker threads to perform time-consuming or time-critical tasks that do not require many of theresources used by other threads. Naturally, some resources in your program must be accessed by multiple threads. For these cases, the [System.Threading](https://docs.microsoft.com/dotnet/api/system.threading) namespace provides classes for synchronizing threads. These classes include [Mutex](https://docs.microsoft.com/dotnet/api/system.threading.mutex), [Monitor](https://docs.microsoft.com/dotnet/api/system.threading.monitor), [Interlocked](https://docs.microsoft.com/dotnet/api/system.threading.interlocked), [AutoResetEvent](https://docs.microsoft.com/dotnet/api/system.threading.autoresetevent), and [ManualResetEvent](https://docs.microsoft.com/dotnet/api/system.threading.manualresetevent).

You can use some or all these classes to synchronize the activities of multiple threads, but some support for threading is supported by the Visual Basic language. For example, the SyncLock [Statement](#page-1848-0) provides synchronization features through implicit use of [Monitor](https://docs.microsoft.com/dotnet/api/system.threading.monitor).

#### **NOTE**

Beginning with the .NET Framework 4, multithreaded programming is greatly simplified with the [System.Threading.Tasks.Task](https://docs.microsoft.com/dotnet/api/system.threading.tasks.task)s.Tasks.Tasks.Tasks.Tasks.Task classes, Parallel LINQ [\(PLINQ\)](https://msdn.microsoft.com/library/dd460688), new concurrent collection classes in the [System.Collections.Concurrent](https://docs.microsoft.com/dotnet/api/system.collections.concurrent) namespace, and a new programming model that is based on the concept of tasks rather than threads. For more information, see Parallel [Programming](#page-214-0).

## Related Topics

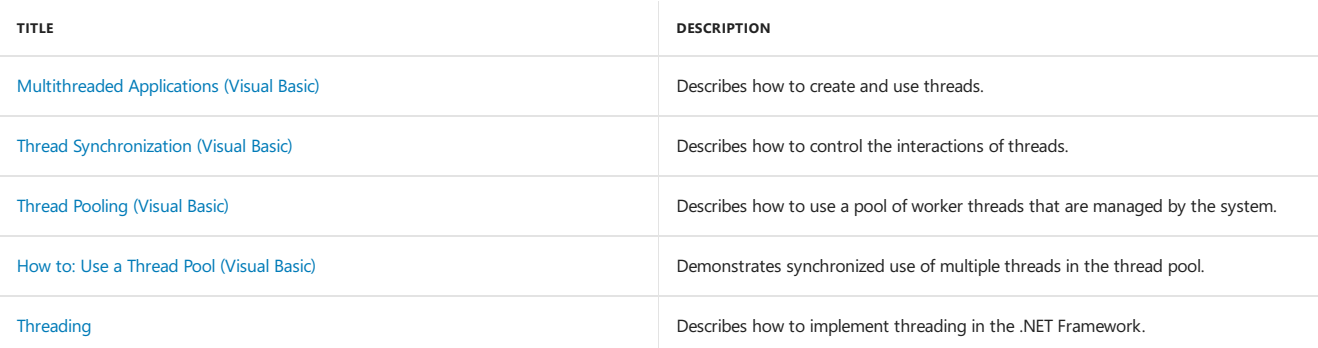

# <span id="page-1335-1"></span>Program Structure and Code Conventions (Visual Basic)

5/4/2018 • 2 minutes to read • Edit [Online](https://github.com/dotnet/docs/blob/master/docs/visual-basic/programming-guide/program-structure/program-structure-and-code-conventions.md)

This section introduces the typical Visual Basic program structure, provides a simple Visual Basic program, "Hello, World", and discusses Visual Basic code conventions. Code conventions are suggestions that focus not on a program's logic but on its physical structure and appearance. Following them makes your code easier to read, understand, and maintain. Code conventions can include, among others:

- Standardized formats for labeling and commenting code.
- Guidelines for spacing, formatting,and indenting code.
- Naming conventions for objects, variables, and procedures.

The following topics present a set of programming guidelines for Visual Basic programs, along with examples of good usage.

## In This Section

## [Structure](#page-1335-0) of a Visual Basic Program

Provides an overview of the elements that make up a Visual Basic program.

## Main Procedure in Visual Basic

Discusses the procedure that serves as the starting point and overall control for your application.

#### References and the Imports Statement

Discusses how to reference objects in other assemblies.

## [Namespaces](#page-1341-0) in Visual Basic

Describes how namespaces organize objects within assemblies.

## Visual Basic Naming [Conventions](#page-1344-0)

Includes general guidelines for naming procedures, constants, variables, arguments, and objects.

#### Visual Basic Coding [Conventions](#page-1344-1)

Reviews the guidelines used in developing the samples in this documentation.

### Conditional [Compilation](#page-1348-0)

Describes how to compile particular blocks of code selectively while directing the compiler to ignore others.

#### How to: Break and Combine Statements in Code

Shows how to divide long statements into multiple lines and combine short statements on one line.

#### How to: Collapse and Hide Sections of Code

Shows how to collapse and hide sections of code in the Visual Basic code editor.

## How to: Label [Statements](#page-1352-1)

Shows how to mark a line of code to identify it for use with statements such as on Error Goto.

## Special [Characters](#page-1354-0) in Code

Shows how and where to use non-numeric and non-alphabetic characters.

## [Comments](#page-1356-0) in Code

Discusses how to add descriptive comments to your code.

### [Keywords](#page-1356-1) as Element Names in Code Describes how to use brackets  $(\begin{bmatrix} 1 \end{bmatrix})$  to delimit variable names that are also Visual Basic keywords.

## Me, My, MyBase, and MyClass

Describes various ways to refer to elements of a Visual Basic program.

#### Visual Basic [Limitations](#page-1358-1)

Discusses the removal of known coding limits within Visual Basic.

## Related Sections

### **Typographic and Code Conventions**

Provides standard coding conventions for Visual Basic.

#### [Writing](https://docs.microsoft.com/visualstudio/ide/writing-code-in-the-code-and-text-editor) Code

<span id="page-1335-0"></span>Describes features that make it easier for you to write and manage your code.

# Structure of a Visual Basic Program

5/4/2018 • 3 minutes to read • Edit [Online](https://github.com/dotnet/docs/blob/master/docs/visual-basic/programming-guide/program-structure/structure-of-a-visual-basic-program.md)

A Visual Basic program is built up from standard building blocks. A *solution* comprises one or more projects. A *project* in turn can contain one or more assemblies.Each *assembly* is compiled from one or moresourcefiles. A *source file* provides the definition and implementation of classes, structures, modules, and interfaces, which ultimately contain all your code.

For more information about these building blocks of a Visual Basic program, see [Solutions](https://docs.microsoft.com/visualstudio/ide/solutions-and-projects-in-visual-studio) and Projects and Assemblies and the Global Assembly Cache.

# File-Level Programming Elements

When you start a project or file and open the code editor, you see some code already in place and in the correct order. Any code that you write should follow the following sequence:

- 1. Option statements
- 2. Imports statements
- 3. Namespace statements and namespace-level elements

If you enter statements in a different order, compilation errors can result.

A program can also contain conditional compilation statements. You can intersperse these in the source file among the statements of the preceding sequence.

#### **Option Statements**

option statements establish ground rules for subsequent code, helping prevent syntax and logic errors. The Option Explicit Statement ensures that all variables are declared and spelled correctly, which reduces debugging time. The Option Strict Statement helps to minimize logic errors and data loss that can occur when you work between variables of different data types. The Option Compare Statement specifies the way strings are compared to each other, based on either their Binary or Text values.

#### **Imports Statements**

You can include an Imports Statement (.NET Namespace and Type) to import names defined outside your project. An Imports statement allows your code to refer to classes and other types defined within the imported namespace, without having to qualify them. You can use as many Imports statements as appropriate. For more information, see References and the Imports Statement.

#### **Namespace Statements**

Namespaces help you organize and classify your programming elements for ease of grouping and accessing. You use the Namespace Statement to classify thefollowing statements within a particular namespace. For moreinformation, see [Namespaces](#page-1341-0) in Visual Basic.

#### **Conditional Compilation Statements**

Conditional compilation statements can appear almost anywhere in your source file. They cause parts of your code to be included or excluded at compile time depending on certain conditions. You can also use them for debugging your application, because conditional code runs in debugging mode only. For more information, see Conditional [Compilation](#page-1348-0).

## Namespace-Level Programming Elements

Classes, structures, and modules contain all the code in your source file. They are *namespace-level* elements, which can appear within a namespace or at the source file level. They hold the declarations of all other programming elements. Interfaces, which define element signatures but provide no implementation, also appear at module level. For more information on the module-level elements, see the following:

- Class [Statement](#page-1720-0)
- Structure Statement
- Module Statement
- Interface Statement

Data elements at namespace level are enumerations and delegates.

# Module-Level Programming Elements

Procedures, operators, properties, and events are the only programming elements that can hold executable code (statements that perform actions at run time). They are the *module-level* elements of your program. For more information on the procedure-level elements, see the following:

- Function [Statement](#page-1772-0)
- Sub [Statement](#page-1844-0)
- **Declare Statement**
- Operator [Statement](#page-1806-0)
- Property [Statement](#page-1822-0)
- Event Statement

Data elements at module level are variables, constants, enumerations, and delegates.

# Procedure-Level Programming Elements

Most of the contents of *procedure-level* elements are executable statements, which constitute the run-time code of your program. All executable code must be in some procedure ( Function , Sub , Operator , Get , Set , AddHandler , RemoveHandler , RaiseEvent ). For more information, see [Statements](#page-1401-0).

Data elements at procedure level are limited to local variables and constants.

# The Main Procedure

The Main procedure is the first code to run when your application has been loaded. Main serves as the starting point and overall control for your application. There are four varieties of Main :

- $\bullet$  Sub Main()
- Sub Main(ByVal cmdArgs() As String)
- Function Main() As Integer
- Function Main(ByVal cmdArgs() As String) As Integer

The most common variety of this procedure is sub Main(). For more information, see Main Procedure in Visual Basic.

## See Also

<span id="page-1337-0"></span>Main Procedure in Visual Basic Visual Basic Naming [Conventions](#page-1344-0) Visual Basic [Limitations](#page-1358-1)

# Main Procedure in Visual Basic

5/4/2018 • 3 minutes to read • Edit [Online](https://github.com/dotnet/docs/blob/master/docs/visual-basic/programming-guide/program-structure/main-procedure.md)

Every Visual Basic application must contain a procedure called Main . This procedure serves as the starting point and overall control for your application. The .NET Framework calls your Main procedure when it has loaded your application and is ready to pass control to it. Unless you are creating a Windows Forms application, you must write the Main procedure for applications that run on their own.

Main contains the code that runs first. In Main, you can determine which form is to be loaded first when the program starts, find out if a copy of your application is already running on the system, establish a set of variables for your application, or open a database that the application requires.

## Requirements for the Main Procedure

A file that runs on its own (usually with extension .exe) must contain a Main procedure. A library (for example with extension .dll) does not run on its own and does not require a Main procedure. The requirements for the different types of projects you can create are as follows:

- Console applications run on their own, and you must supply at least one Main procedure. .
- Windows Forms applications run on their own. However, the Visual Basic compiler automatically generates a Main procedure in such an application, and you do not need to write one.
- Class libraries do not require a Main procedure. These include Windows Control Libraries and Web Control Libraries. Web applications are deployed as class libraries.

## Declaring the Main Procedure

There are four ways to declare the Main procedure. It can take arguments or not, and it can return a value or not.

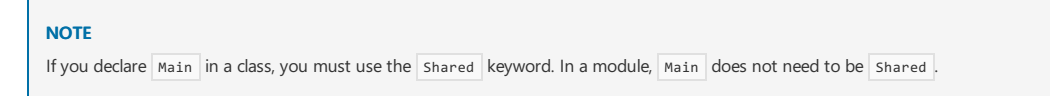

• The simplest way is to declare a sub procedure that does not take arguments or return a value.

```
Module mainModule
   Sub Main()
       MsgBox("The Main procedure is starting the application.")
        ' Insert call to appropriate starting place in your code.
       MsgBox("The application is terminating.")
   End Sub
End Module
```
 $\bullet$ Main can also return an Integer value, which the operating system uses as the exit code for your program. Other programs can test this code by examining the Windows ERRORLEVEL value. To return an exit code, you must declare Main as a Function procedure instead of a sub procedure.

```
Module mainModule
   Function Main() As Integer
       MsgBox("The Main procedure is starting the application.")
       Dim returnValue As Integer = 0
        ' Insert call to appropriate starting place in your code.
        ' On return, assign appropriate value to returnValue.
        ' 0 usually means successful completion.
       MsgBox("The application is terminating with error level " &
            CStr(returnValue) & ".")
       Return returnValue
   End Function
End Module
```
Main can also take a string array as an argument. Each string in the array contains one of the command-line arguments used to invoke your program. You can take different actions depending on their values.

```
Module mainModule
   Function Main(ByVal cmdArgs() As String) As Integer
       MsgBox("The Main procedure is starting the application.")
       Dim returnValue As Integer = 0' See if there are any arguments.
       If cmdArgs.Length > 0 Then
           For argNum As Integer = 0 To UBound(cmdArgs, 1)
                ' Insert code to examine cmdArgs(argNum) and take
                ' appropriate action based on its value.
           Next argNum
       End If
        ' Insert call to appropriate starting place in your code.
        ' On return, assign appropriate value to returnValue.
        ' 0 usually means successful completion.
       MsgBox("The application is terminating with error level " &
            CStr(returnValue) & ".")
       Return returnValue
   End Function
End Module
```
● You can declare Main to examine the command-line arguments but not return an exit code, as follows.

```
Module mainModule
   Sub Main(ByVal cmdArgs() As String)
       MsgBox("The Main procedure is starting the application.")
       Dim returnValue As Integer = 0
         ' See if there are any arguments.
       If cmdArgs.Length > 0 Then
           For argNum As Integer = 0 To UBound(cmdArgs, 1)
                 ' Insert code to examine cmdArgs(argNum) and take
                 ' appropriate action based on its value.
           Next argNum
       End If
         ' Insert call to appropriate starting place in your code.
       MsgBox("The application is terminating.")
   End Sub
End Module
```
## See Also

<span id="page-1339-0"></span>[MsgBox](https://docs.microsoft.com/dotnet/api/microsoft.visualbasic.interaction.msgbox) [Length](https://docs.microsoft.com/dotnet/api/system.array.length) [UBound](https://docs.microsoft.com/dotnet/api/microsoft.visualbasic.information.ubound) [Structure](#page-1335-0) of a Visual Basic Program [/main](#page-2163-0) [Shared](#page-1565-0) Sub [Statement](#page-1844-0) Function [Statement](#page-1772-0) [Integer](#page-1477-0) Data Type [String](#page-1488-0) Data Type

# References and the Imports Statement (Visual Basic)

5/4/2018 • 2 minutes to read • Edit [Online](https://github.com/dotnet/docs/blob/master/docs/visual-basic/programming-guide/program-structure/references-and-the-imports-statement.md)

You can make external objects available to your project by choosing the **Add Reference** command on the **Project** menu. References in Visual Basic can point to assemblies, which are like type libraries but contain more information.

# The Imports Statement

Assemblies include one or more namespaces. When you add a reference to an assembly, you can also add an Imports statement to a module that controls the visibility of that assembly's namespaces within the module. The Imports statement provides a scoping context that lets you use only the portion of the namespace necessary to supply a unique reference.

The  $Imports$  statement has the following syntax:

Imports [ |``Aliasname =] Namespace

Aliasname refers to a short name you can use within code to refer to an imported namespace. Namespace is a namespace available through either a project reference, through a definition within the project, or through a previous Imports statement.

A module may contain any number of Imports statements. They must appear after any option statements, if present, but before any other code.

### **NOTE**

Do not confuse project references with the Imports statement or the Declare statement. Project references make external objects, such as objects in assemblies, available to Visual Basic projects. The Imports statement is used to simplify access to project references, but does not provide access to these objects. The Declare statement is used to declare a reference to an external procedure in a dynamic-link library (DLL).

## Using Aliases with the Imports Statement

The Imports statement makes it easier to access methods of classes by eliminating the need to explicitly type the fully qualified names of references. Aliases let you assign a friendlier name to just one part of a namespace. For example, the carriage return/line feed sequence that causes a single piece of text to be displayed on multiple lines is part of the [ControlChars](https://docs.microsoft.com/dotnet/api/microsoft.visualbasic.controlchars) module in the [Microsoft.VisualBasic](https://docs.microsoft.com/dotnet/api/microsoft.visualbasic) namespace. To use this constant in a program without an alias, you would need to type the following code:

```
MsgBox("Some text" & Microsoft.VisualBasic.ControlChars.CrLf &
       "Some more text")
```
Imports statements must always be the first lines immediately following any option statements in a module. The following code fragment shows how to import and assign an alias to the [Microsoft.VisualBasic.ControlChars](https://docs.microsoft.com/dotnet/api/microsoft.visualbasic.controlchars) module:

Imports CtrlChrs = Microsoft.VisualBasic.ControlChars

Future references to this namespace can be considerably shorter:

MsgBox("Some text" & CtrlChrs.CrLf & "Some more text")

If an Imports statement does not include an alias name, elements defined within the imported namespace can be used in the module without qualification. If the alias name is specified, it must be used as a qualifier for names contained within that namespace.

## See Also

**[ControlChars](https://docs.microsoft.com/dotnet/api/microsoft.visualbasic.controlchars)** [Microsoft.VisualBasic](https://docs.microsoft.com/dotnet/api/microsoft.visualbasic)

[Namespaces](#page-1341-0) in Visual Basic [Assemblies](#page-1300-0) and the Global Assembly Cache How to: Create and Use [Assemblies](http://msdn.microsoft.com/library/70f65026-3687-4e9c-ab79-c18b97dd8be4) Using the Command Line Imports Statement (.NET [Namespaceand](#page-1787-0) Type)

# <span id="page-1341-0"></span>Namespaces in Visual Basic

5/4/2018 • 5 minutes to read • Edit [Online](https://github.com/dotnet/docs/blob/master/docs/visual-basic/programming-guide/program-structure/namespaces.md)

Namespaces organize the objects defined in an assembly. Assemblies can contain multiple namespaces, which can in turn contain other namespaces. Namespaces prevent ambiguity and simplify references when using large groups of objects such as class libraries.

For example, the .NET Framework defines the [ListBox](https://docs.microsoft.com/dotnet/api/system.windows.forms.listbox) class in the [System.Windows.Forms](https://docs.microsoft.com/dotnet/api/system.windows.forms) namespace. The following code fragment shows how to declare a variable using the fully qualified name for this class:

Dim LBox As System.Windows.Forms.ListBox

# Avoiding Name Collisions

.NET Framework namespaces address a problem sometimes called *namespace pollution*, in which the developer of a class library is hampered by the use of similar names in another library.Theseconflicts with existing components aresometimes called *name collisions*.

For example, if you create a new class named ListBox, you can use it inside your project without qualification. However, if you want to use the .NET Framework [ListBox](https://docs.microsoft.com/dotnet/api/system.windows.forms.listbox) class in the same project, you must use a fully qualified reference to make the reference unique. If the reference is not unique, Visual Basic produces an error stating that the name is ambiguous. The following code example demonstrates how to declare these objects:

' Define a new object based on your ListBox class. Dim LBC As New ListBox ' Define a new Windows.Forms ListBox control. Dim MyLB As New System.Windows.Forms.ListBox

The following illustration shows two namespace hierarchies, both containing an object named ListBox.

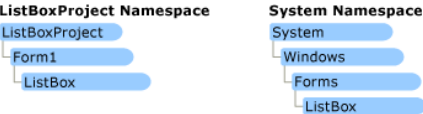

By default, every executable file you create with Visual Basic contains a namespace with the same name as your project. For example, if you define an object within a project named ListBoxProject , theexecutablefileListBoxProject.execontains a namespacecalled ListBoxProject .

Multiple assemblies can use the same namespace. Visual Basic treats them as a single set of names. For example, you can define classes for a namespace called SomeNameSpace in an assembly named Assemb1, and define additional classes for the same namespace from an assembly named Assemb2 .

## Fully Qualified Names

Fully qualified names are object references that are prefixed with the name of the namespace in which the object is defined. You can use objects defined in other projects if you create a reference to the class (by choosing Add Reference from the Project menu) and then use the fully qualified name for the object in your code. The following code fragment shows how to use the fully qualified name for an object from another project's namespace:

```
Dim LBC As New ListBoxProject.Form1.ListBox
```
Fully qualified names prevent naming conflicts because they make it possible for the compiler to determine which object is being used. However, the names themselves can get long and cumbersome. To get around this, you can use the Imports statement to define an *alias*—an abbreviated name you can use in place of a fully qualified name. For example, the following code example creates aliases for two fully qualified names, and uses these aliases to define two objects.

```
Imports LBControl = System.Windows.Forms.ListBox
Imports MyListBox = ListBoxProject.Form1.ListBox
```
Dim LBC As LBControl Dim MyLB As MyListBox

If you use the Imports statement without an alias, you can use all the names in that namespace without qualification, provided they are unique to the project. If your project contains Imports statements for namespaces that contain items with the same name, you must fully qualify that name when you use it. Suppose, for example, your project contained the following two Imports statements:

```
' This namespace contains a class called Class1.
Imports MyProj1
' This namespace also contains a class called Class1.
Imports MyProj2
```
If you attempt to use Class1 without fully qualifying it, Visual Basic produces an error stating that the name Class1 is ambiguous.

## Namespace Level Statements

Within a namespace, you can define items such as modules, interfaces, classes, delegates, enumerations, structures, and other namespaces. You cannot define items such as properties, procedures, variables and events at the namespace level. These items must be declared within containers such as modules, structures, or classes.

# Global Keyword in Fully Qualified Names

If you have defined a nested hierarchy of namespaces, code inside that hierarchy might be blocked from accessing the [System](https://docs.microsoft.com/dotnet/api/system) namespace of the .NET Framework. The following example illustrates a hierarchy in which the SpecialSpace.[System](https://docs.microsoft.com/dotnet/api/system) namespace blocks access to System.

```
Namespace SpecialSpace
   Namespace System
       Class abc
          Function getValue() As System.Int32
              Dim n As System.Int32
               Return n
           End Function
       End Class
   End Namespace
End Namespace
```
As a result, the Visual Basic compiler cannot successfully resolve the reference to [System.Int32](https://docs.microsoft.com/dotnet/api/system.int32), because SpecialSpace.System does not define Int32. You can use the Global keyword to start the qualification chain at the outermost level of the .NET Framework class library. This allows you to specify the [System](https://docs.microsoft.com/dotnet/api/system) namespace or any other namespace in the class library. The following example illustrates this.

```
Namespace SpecialSpace
   Namespace System
       Class abc
           Function getValue() As Global.System.Int32
              Dim n As Global.System.Int32
               Return n
          End Function
       End Class
   End Namespace
End Namespace
```
You can use Global to access other root-level namespaces, such as [Microsoft.VisualBasic](https://docs.microsoft.com/dotnet/api/microsoft.visualbasic), and any namespace associated with your project.

## Global Keyword in Namespace Statements

You can also use the Global keyword in a Namespace Statement. This lets you define a namespace out of the root namespace of your project.

All namespaces in your project are based on the root namespace for the project. Visual Studio assigns your project name as the default root namespace for all code in your project. For example, if your project is named consoleApplication1, its programming elements belong to namespace ConsoleApplication1 . If you declare Namespace Magnetosphere , references to Magnetosphere in the project will access ConsoleApplication1.Magnetosphere .

The following examples use the Global keyword to declare a namespace out of the root namespace for the project.

```
Namespace Global.Magnetosphere
End Namespace
Namespace Global
   Namespace Magnetosphere
   End Namespace
End Namespace
```
In a namespace declaration, Global cannot be nested in another namespace.

You can usethe [Application](https://docs.microsoft.com/visualstudio/ide/reference/application-page-project-designer-visual-basic) Page, Project Designer (Visual Basic) to view and modify the **Root Namespace** of the project. For new projects, the **Root Namespace** defaults to the project name.To cause Global to bethetop-level namespace,you can clear the **Root Namespace** entry so that the box is empty. Clearing **Root Namespace** removes the need for the Global keyword in namespace declarations.

If a Namespace statement declares a name that is also a namespace in the .NET Framework, the .NET Framework namespace becomes unavailable if the Global keyword is not used in a fully qualified name. To enable access to that .NET Framework namespace without using the Global keyword, you can include the Global keyword in the Namespace statement.

The following example has the Global keyword in the system. Text namespace declaration.

If the Global keyword was not present in the namespace declaration, [StringBuilder](https://docs.microsoft.com/dotnet/api/system.text.stringbuilder) could not be accessed without specifying

Global.System.Text.StringBuilder .For a project named consoleApplication1, references to System.Text would access ConsoleApplication1.System.Text if the Global keyword was not used.

## Module Module1 Sub Main() Dim encoding As New System.Text.TitanEncoding ' If the namespace defined below is System.Text ' instead of Global.System.Text, then this statement ' causes a compile-time error. Dim sb As New System.Text.StringBuilder End Sub End Module Namespace Global.System.Text Class TitanEncoding End Class End Namespace

# See Also

[ListBox](https://docs.microsoft.com/dotnet/api/system.windows.forms.listbox) [System.Windows.Forms](https://docs.microsoft.com/dotnet/api/system.windows.forms) [Assemblies](#page-1300-0) and the Global Assembly Cache How to: Createand Use [Assemblies](http://msdn.microsoft.com/library/70f65026-3687-4e9c-ab79-c18b97dd8be4) Using the Command Line References and the Imports Statement Imports Statement (.NET [Namespaceand](#page-1787-0) Type) Writing Code in Office Solutions

# <span id="page-1344-0"></span>Visual Basic Naming Conventions

5/4/2018 • 2 minutes to read • Edit [Online](https://github.com/dotnet/docs/blob/master/docs/visual-basic/programming-guide/program-structure/naming-conventions.md)

When you name an element in your Visual Basic application, the first character of that name must be an alphabetic character or an underscore. Note, however, that names beginning with an underscore are not compliant with the Language Independence and Language-Independent Components  $(CLS)$ .

The following suggestions apply to naming.

- Begin each separate word in a name with a capital letter, as in FindLastRecord and RedrawMyForm.
- Begin function and method names with a verb, as in InitNameArray or CloseDialog.
- Begin class, structure, module, and property names with a noun, as in EmployeeName or CarAccessory.
- Begin interface names with the prefix "I", followed by a noun or a noun phrase, like IComponent , or with an adjective describing the interface's behavior, like IPersistable . Do not use the underscore, and use abbreviations sparingly, because abbreviations can cause confusion.
- Begin event handler names with a noun describing the type of event followed by the " EventHandler " suffix, as in " MouseEventHandler ".
- In names of event argument classes, include the "EventArgs " suffix.
- If an event has a concept of "before" or "after," usea suffix in present or past tense,as in " ControlAdd " or " ControlAdded ".
- For long or frequently used terms, useabbreviations to keep namelengths reasonable, for example, "HTML", instead of "Hypertext Markup Language". In general, variable names greater than 32 characters are difficult to read on a monitor set to a low resolution. Also, make sure your abbreviations are consistent throughout the entire application. Randomly switching in a project between "HTML" and "Hypertext Markup Language" can lead to confusion.
- Avoid using names in an inner scope that are the same as names in an outer scope. Errors can result if the wrong variable is accessed. If a conflict occurs between a variable and the keyword of the same name, you must identify the keyword by preceding it with the appropriate type library. For example, if you have a variable called Date, you can use the intrinsic Date function only by calling [DateTime.Date](https://docs.microsoft.com/dotnet/api/system.datetime.date).

## See Also

<span id="page-1344-1"></span>[Keywords](#page-1356-1) as Element Names in Code Me, My, [MyBase,and](#page-1358-0) MyClass [Declared](https://docs.microsoft.com/en-us/dotnet/visual-basic/programming-guide/language-features/declared-elements/declared-element-names) Element Names Program Structure and Code Conventions Visual Basic [Language](#page-1432-0) Reference

# Visual Basic Coding Conventions

5/4/2018 • 6 minutes to read • Edit [Online](https://github.com/dotnet/docs/blob/master/docs/visual-basic/programming-guide/program-structure/coding-conventions.md)

Microsoft develops samples and documentation that follow the guidelines in this topic. If you follow thesamecoding conventions,you may gain the following benefits:

- Your code will have a consistent look, so that readers can better focus on content, not layout.
- Readers understand your code more quickly because they can make assumptions based on previous experience.
- You can copy, change, and maintain the code more easily.
- You help ensure that your code demonstrates "best practices" for Visual Basic.

## Naming Conventions

- For information about naming guidelines, see Naming [Guidelines](https://docs.microsoft.com/en-us/dotnet/standard/design-guidelines/naming-guidelines) topic.
- Do not use "My" or "my" as part of a variable name. This practice creates confusion with the My objects.
- You do not have to change the names of objects in auto-generated code to make them fit the guidelines.

## Layout Conventions

- Insert tabs as spaces, and use smart indenting with four-space indents.
- Use **Pretty listing (reformatting) of code** to reformatyour codein thecodeeditor. For [moreinformation,](https://docs.microsoft.com/visualstudio/ide/reference/options-text-editor-basic-visual-basic) see Options,Text Editor, Basic (Visual Basic).
- Use only one statement per line. Don't use the Visual Basic line separator character (:).
- Avoid using the explicit line continuation character "\_" in favor of implicit line continuation wherever the language allows it.
- Use only one declaration per line.
- If **Pretty listing (reformatting) of code** doesn't format continuation lines automatically, manually indent continuation lines onetab stop. However, always left-align items in a list.

```
a As Integer,
b As Integer
```
Add at least one blank line between method and property definitions.

## Commenting Conventions

- Put comments on a separate line instead of at the end of a line of code.
- Start comment text with an uppercase letter, and end comment text with a period.
- Insert one space between the comment delimiter (') and the comment text.

' Here is a comment.

Do not surround comments with formatted blocks of asterisks.

## Program Structure

• When you use the Main method, use the default construct for new console applications, and use My for command-line arguments.

```
Sub Main()
 For Each argument As String In My.Application.CommandLineArgs
    ' Add code here to use the string variable.
 Next
End Sub
```
## Language Guidelines

### **String Data Type**

 $\bullet$  To concatenate strings, use an ampersand (&).

MsgBox("hello" & vbCrLf & "goodbye")

• To append strings in loops, use the [StringBuilder](https://docs.microsoft.com/dotnet/api/system.text.stringbuilder) object.

```
Dim longString As New System.Text.StringBuilder
For count As Integer = 1 To 1000
 longString.Append(count)
Next
```
### **Relaxed Delegates in Event Handlers**

Do not explicitly qualify the arguments (Object and EventArgs) to event handlers. If you are not using the event arguments that are passed to an event (for example, sender as Object, e as EventArgs), use relaxed delegates, and leave out the event arguments in your code:

Public Sub Form1\_Load() Handles Form1.Load End Sub

## **Unsigned Data Type**

• Use Integer rather than unsigned types, except where they are necessary.

#### **Arrays**

• Use the short syntax when you initialize arrays on the declaration line. For example, use the following syntax.

Dim letters1 As String() =  $\{ "a", "b", "c" \}$ 

Do not use the following syntax.

Dim letters2() As String = New String() {"a", "b", "c"}

• Put the array designator on the type, not on the variable. For example, use the following syntax:

Dim letters4 As String() =  $\{a^n, 'b^n, 'c^n\}$ 

Do not use the following syntax:

Dim letters3() As String =  $\{$ "a", "b", "c"}

• Use the { } syntax when you declare and initialize arrays of basic data types. For example, use the following syntax:

```
Dim letters5 As String() = \{"a", "b", "c"}
```
Do not use the following syntax:

Dim letters6(2) As String letters6(0) = "a"  $letters6(1) = "b"$  $letters6(2) = "c"$ 

### **Use the With Keyword**

When you make a series of calls to one object, consider using the with keyword:

```
With orderLog
 .Log = "Application"
 .Source = "Application Name"
  .MachineName = "Computer Name"
End With
```
## **Use the Try...Catch and Using Statements when you use Exception Handling**

Do not use on Error Goto.

## **Use the IsNot Keyword**

Use the IsNot keyword instead of Not...Is Nothing.

#### **New Keyword**

• Use short instantiation. For example, use the following syntax:

Dim employees As New List(Of String)

The preceding line is equivalent to this:

Dim employees2 As List(Of String) = New List(Of String)

Use object initializers for new objects instead of the parameterless constructor:

Dim orderLog As New EventLog With { .Log = "Application", .Source = "Application Name", .MachineName = "Computer Name"}

### **Event Handling**

Use Handles rather than AddHandler :

Private Sub ToolStripMenuItem1\_Click() Handles ToolStripMenuItem1.Click End Sub

 $\bullet$  Use Addressof, and do not instantiate the delegate explicitly:

```
Dim closeItem As New ToolStripMenuItem(
    "Close", Nothing, AddressOf ToolStripMenuItem1_Click)
Me.MainMenuStrip.Items.Add(closeItem)
```
• When you define an event, use the short syntax, and let the compiler define the delegate:

```
Public Event SampleEvent As EventHandler(Of SampleEventArgs)
  or
Public Event SampleEvent(ByVal source As Object,
                          ByVal e As SampleEventArgs)
```
• Do not verify whether an event is Nothing (null) before you call the RaiseEvent method. RaiseEvent checks for Nothing before it raises the event.

### **Using Shared Members**

Call Shared members by using the class name, not from an instance variable.

### **Use XML Literals**

XML literals simplify the most common tasks thatyou encounter when you work with XML (for example, load, query,and transform). When you develop with XML, follow these guidelines:

- Use XML literals to create XML documents and fragments instead of calling XML APIs directly.
- Import XML namespaces at thefile or project level to takeadvantage of the performance optimizations for XML literals.
- Usethe XML axis properties to access elements and attributes in an XML document.
- Use embedded expressions to include values and to create XML from existing values instead of using API calls such as the Add method:

```
Private Function GetHtmlDocument(
   ByVal items As IEnumerable(Of XElement)) As String
 Dim htmlDoc = <html>
                  <body>
                    <table border="0" cellspacing="2">
                      \langle\%=
                        From item In items
                        Select <tr>
                                 <td style="width:480">
                                   <%= item.<title>.Value %>
                                 </td>
                                 <td><%= item.<pubDate>.Value %></td>
                                \langle/tr>
                      %>
                    </table>
                  </body>
                </html>
 Return htmlDoc.ToString()
End Function
```
Use meaningful names for query variables:

Dim seattleCustomers = From cust In customers Where cust.City = "Seattle"

• Provide names for elements in a query to make sure that property names of anonymous types are correctly capitalized using Pascal casing:

Dim customerOrders = From customer In customers Join order In orders On customer.CustomerID Equals order.CustomerID Select Customer = customer, Order = order

• Rename properties when the property names in the result would be ambiguous. For example, if your query returns a customer name and an order ID, rename them instead of leaving them as Name and ID in the result:

```
Dim customerOrders2 = From cust In customers
                     Join ord In orders
                       On cust.CustomerID Equals ord.CustomerID
                     Select CustomerName = cust.Name,
                            OrderID = ord.ID
```
• Use type inference in the declaration of query variables and range variables:

Dim customerList = From cust In customers

• Align query clauses under the From statement:

Dim newyorkCustomers = From cust In customers Where cust.City = "New York" Select cust.LastName, cust.CompanyName

Use Where clauses before other query clauses so that later query clauses operate on thefiltered set of data:

Dim newyorkCustomers2 = From cust In customers Where cust.City = "New York" Order By cust.LastName

Usethe Join clauseto explicitly definea join operation instead of using the Where clauseto implicitly definea join operation:

```
Dim customerList2 = From cust In customers
                   Join order In orders
                     On cust.CustomerID Equals order.CustomerID
                   Select cust, order
```
# See Also

<span id="page-1348-0"></span>Secure Coding [Guidelines](https://docs.microsoft.com/en-us/dotnet/standard/security/secure-coding-guidelines)

# Conditional Compilation in Visual Basic

5/4/2018 • 2 minutes to read • Edit [Online](https://github.com/dotnet/docs/blob/master/docs/visual-basic/programming-guide/program-structure/conditional-compilation.md)

In *conditional compilation*, particular blocks of codein a program arecompiled selectively while others areignored.

For example, you may want to write debugging statements that compare the speed of different approaches to the same programming task, or you may want to localize an application for multiple languages. Conditional compilation statements are designed to run during compile time, not at run time.

You denote blocks of code to be conditionally compiled with the #If...Then...#Else directive. For example, to create French- and German-language versions of the same application from the same source code, you embed platform-specific code segments in #If...Then statements using the predefined constants FrenchVersion and GermanVersion. The following example demonstrates how:

```
#If FrenchVersion Then
    ' <code specific to the French language version>.
#ElseIf GermanVersion Then
    ' <code specific to the German language version>.
#Else
         ' <code specific to other versions>.
#End If
```
If you set the value of the FrenchVersion conditional compilation constant to True at compile time, the conditional code for the French version is compiled. If you set thevalue of the GermanVersion constant to True , thecompiler uses the German version. If neither is set to True , thecodein the last Else block runs.

### **NOTE**

Autocompletion will not function when editing code and using conditional compilation directives if the code is not part of the current branch.

# Declaring Conditional Compilation Constants

You can set conditional compilation constants in one of three ways:

- In the **Project Designer**
- At the command line when using the command-line compiler
- In your code

Conditional compilation constants have a special scope and cannot be accessed from standard code. The scope of a conditional compilation constant is dependent on the way it is set. The following table lists the scope of constants declared using each of the three ways mentioned above.

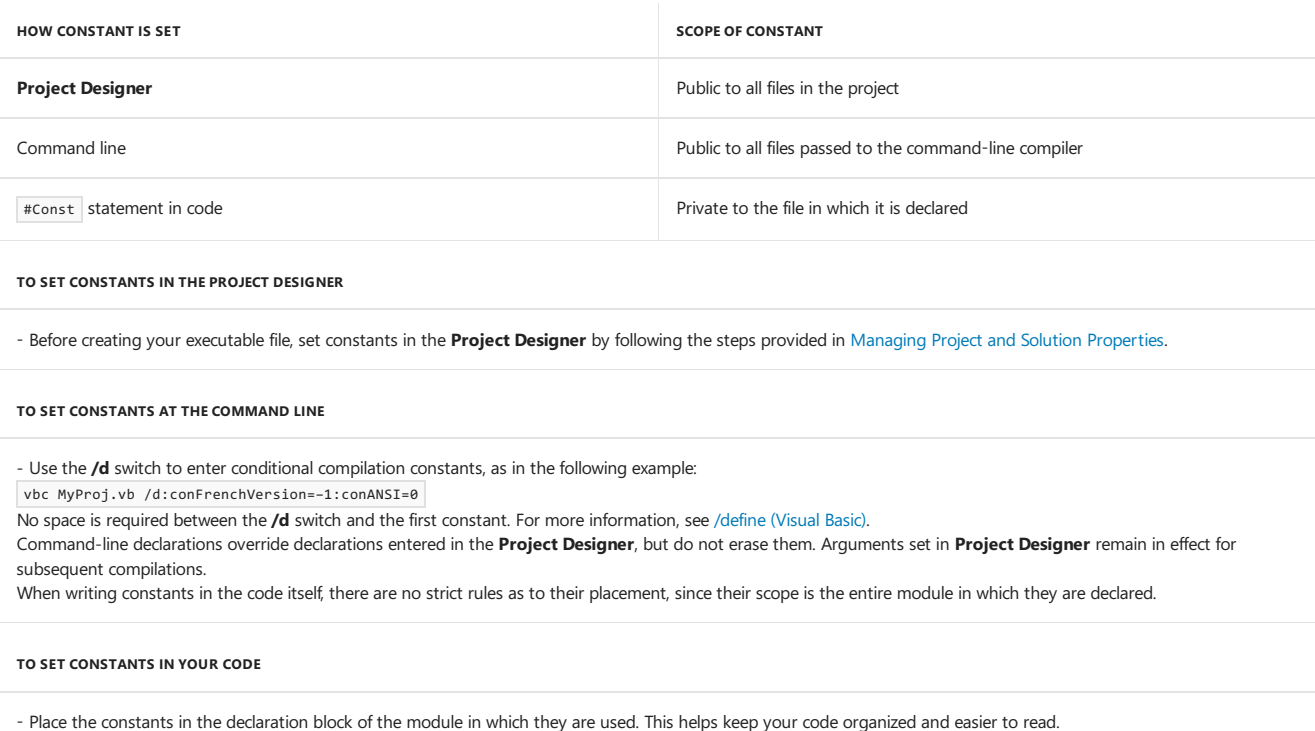

## Related Topics

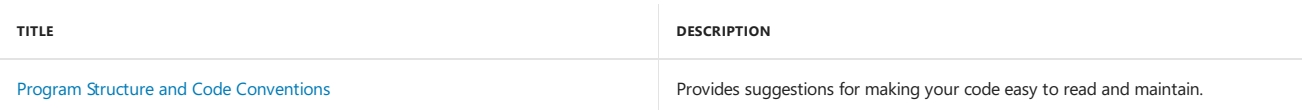

## Reference

#Const [Directive](#page-1499-0)

[#If...Then...#Else](#page-1501-0) Directives

<span id="page-1350-0"></span>[/define\(Visual](#page-2147-0) Basic)

# How to: Break and Combine Statements in Code (Visual Basic)

5/4/2018 • 2 minutes to read • Edit [Online](https://github.com/dotnet/docs/blob/master/docs/visual-basic/programming-guide/program-structure/how-to-break-and-combine-statements-in-code.md)

When writing your code, you might at times create lengthy statements that necessitate horizontal scrolling in the Code Editor. Although this doesn't affect the way your code runs, it makes it difficult for you or anyone else to read the code as it appears on the monitor. In such cases, you should consider breaking the single long statement into several lines.

#### **To breakasingle statement into multiple lines**

 $\bullet$  Use the line-continuation character, which is an underscore ( $\Box$ ), at the point at which you want the line to break. The underscore must be immediately preceded by a space and immediately followed by a line terminator (carriage return).

#### **NOTE**

In some cases, if you omit the line-continuation character, the Visual Basic compiler will implicitly continue the statement on the next line of code. For a list of syntax elements for which you can omit the line-continuation character, see "Implicit Line Continuation" in [Statements](#page-1401-0).

In the following example, the statement is broken into four lines with line-continuation characters terminating all but the last line.

```
cmd.CommandText =
    "SELECT * FROM Titles JOIN Publishers " _
   & "ON Publishers.PubId = Titles.PubID " _
    & "WHERE Publishers.State = 'CA'"
```
Using this sequence makes your code easier to read, both online and when printed.

The line-continuation character must be the last character on a line. You can't follow it with anything else on the same line.

Some limitations exist as to where you can use the line-continuation character; for example, you can't use it in the middle of an argument name. You can break an argument list with the line-continuation character, but the individual names of the arguments must remain intact.

You can't continue a comment by using a line-continuation character. The compiler doesn't examine the characters in a comment for special meaning. For a multiple-line comment, repeat the comment symbol  $(\cdot)$  on each line.

Although placing each statement on a separate line is the recommended method, Visual Basic also allows you to place multiple statements on the same line.

#### **To place multiple statements on the same line**

• Separate the statements with a colon  $( \cdot )$ , as in the following example.

text1.Text = "Hello" : text1.BackColor = System.Drawing.Color.Red

## See Also

Program Structure and Code Conventions **[Statements](#page-1401-0)** 

# <span id="page-1352-0"></span>How to: Collapse and Hide Sections of Code (Visual Basic)

5/4/2018 • 2 minutes to read • Edit [Online](https://github.com/dotnet/docs/blob/master/docs/visual-basic/programming-guide/program-structure/how-to-collapse-and-hide-sections-of-code.md)

The #Region directive enables you to collapse and hide sections of code in Visual Basic files. The #Region directive lets you specify a block of code that you can expand or collapse when using the Visual Studio code editor. The ability to hide code selectively makes your files more manageable and easier to read. For more information, see [Outlining](https://docs.microsoft.com/visualstudio/ide/outlining).

#Region directives support code block semantics such as #If...#End If . This means they cannot begin in one block and end in another; the start and end must be in the same block. | #Region | directives are not supported within functions.

#### **To collapse and hide asection of code**

• Place the section of code between the #Region and #End Region statements, as in the following example:

```
#Region "This is the code to be collapsed"
   Private components As System.ComponentModel.Container
   Dim WithEvents Form1 As System.Windows.Forms.Form
   Private Sub InitializeComponent()
       components = New System.ComponentModel.Container
       Me.Text = "Form1"
   End Sub
#End Region
```
The #Region block can be used multiple times in a code file; thus, users can define their own blocks of procedures and classes that can, in turn, be collapsed. #Region blocks can also be nested within other #Region blocks.

#### **NOTE**

Hiding code does not prevent it from being compiled and does not affect #If...#End If statements.

## See Also

<span id="page-1352-1"></span>Conditional [Compilation](#page-1348-0) #Region [Directive](#page-1503-0) [#If...Then...#Else](#page-1501-0) Directives **[Outlining](https://docs.microsoft.com/visualstudio/ide/outlining)** 

# How to: Label Statements (Visual Basic)

5/4/2018 • 2 minutes to read • Edit [Online](https://github.com/dotnet/docs/blob/master/docs/visual-basic/programming-guide/program-structure/how-to-label-statements.md)

Statement blocks are made up of lines of code delimited by colons. Lines of code preceded by an identifying string or integer aresaid to be*labeled*. Statement labels are used to mark a line of code to identify it for use with statements such as on Error Goto.

Labels may be either valid Visual Basic identifiers—such as those that identify programming elements—or integer literals. A label must appear at the beginning of a line of source code and must be followed by a colon, regardless of whether it is followed by a statement on the same line.

Thecompiler identifies labels by checking whether the beginning of theline matches any already-defined identifier. If it does not, thecompiler assumes it is a label.

Labels have their own declaration space and do not interfere with other identifiers. A label's scope is the body of the method. Label declaration takes precedence in any ambiguous situation.

## **NOTE**

Labels can be used only on executable statements inside methods.

## **To labelaline of code**

• Place an identifier, followed by a colon, at the beginning of the line of source code.

For example, the following lines of code are labeled with Jump and 120, respectively:

```
Jump: FileOpen(1, "testFile", OpenMode.Input)
          ...
120: FileClose(1)
```
## See Also

**[Statements](#page-1401-0)** [Declared](https://docs.microsoft.com/en-us/dotnet/visual-basic/programming-guide/language-features/declared-elements/declared-element-names) Element Names Program Structure and Code Conventions

# <span id="page-1354-0"></span>Special Characters in Code(Visual Basic)

5/4/2018 • 3 minutes to read • Edit [Online](https://github.com/dotnet/docs/blob/master/docs/visual-basic/programming-guide/program-structure/special-characters-in-code.md)

Sometimes you have to use special characters in your code, that is, characters that are not alphabetical or numeric. The punctuation and special characters in the Visual Basic character set have various uses, from organizing program text to defining the tasks that the compiler or the compiled program performs.They do not specify an operation to be performed.

## Parentheses

Use parentheses when you define a procedure, such as a sub or Function . You must enclose all procedure argument lists in parentheses. You also use parentheses for putting variables or arguments into logical groups, especially to override the default order of operator precedence in a complex expression. The following example illustrates this.

```
Dim a, b, c, d, e As Double
a = 3.2b = 7.6c = 2
d = h + c / ae = (b + c) / a
```
Following execution of the previous code, the value of d is 8.225 and the value of e is 3. The calculation for d uses the default precedence of  $\sqrt{\ }$  over + and is equivalent to  $d = b + (c / a)$ . The parentheses in the calculation for e override the default precedence.

## **Separators**

Separators do what their name suggests: they separate sections of code. In Visual Basic, the separator character is the colon  $(\cdot)$ . Use separators when you want to include multiple statements on a single line instead of separate lines. This saves space and improves the readability of your code. The following example shows three statements separated by colons.

 $a = 3.2 : b = 7.6 : c = 2$ 

For more information, see How to: Break and Combine Statements in Code.

Thecolon ( : ) character is also used to identify a statement label. For moreinformation, see How to: Label [Statements](#page-1352-1).

## Concatenation

Usethe & operator for *concatenation*, or linking strings together. Do not confuseit with the + operator, which adds together numeric values. If you use the + operator to concatenate when you operate on numeric values, you can obtain incorrect results. The following example demonstrates this.

```
var1 = "10.01"var2 = 11resultA = var1 + var2
resultB = var1 & var2
```
Following execution of the previous code, the value of resulta is 21.01 and the value of resulta is "10.0111".

## Member Access Operators

To access a member of a type, you use the dot  $\overline{(.)}$  or exclamation point  $\overline{()}$  operator between the type name and the member name.

## **Dot (.) Operator**

Use the . operator on a class, structure, interface, or enumeration as a member access operator. The member can be a field, property, event, or method. The following example illustrates this.

```
Dim nextForm As New System.Windows.Forms.Form
 ' Access Text member (property) of Form class (on nextForm object).
nextForm.Text = "This is the next form"
 ' Access Close member (method) on nextForm.
nextForm.Close()
```
## **Exclamation Point (!) Operator**

Use the  $\Box$  operator only on a class or interface as a dictionary access operator. The class or interface must have a default property that accepts a single String argument.Theidentifier immediately following the ! operator becomes theargumentvalue passed to the default property as a string.The following example demonstrates this.

```
Public Class hasDefault
 Default Public ReadOnly Property index(ByVal s As String) As Integer
  Get
    Return 32768 + AscW(s)
  End Get
 End Property
End Class
Public Class testHasDefault
 Public Sub compareAccess()
  Dim hD As hasDefault = New hasDefault()
    MsgBox("Traditional access returns " & hD.index("X") & vbCrLf &
      "Default property access returns " & hD("X") & vbCrLf &
     "Dictionary access returns " & hD!X)
 End Sub
End Class
```
The three output lines of MsgBox all display the value 32856. The first line uses the traditional access to property index, the second makes use of the fact that index is the default property of class hasDefault, and the third uses dictionary access to the class.

Note that the second operand of the **!** operator must be a valid Visual Basic identifier not enclosed in double quotation marks ( $\mathbf{w}$  " ). In other words, you cannot use a string literal or string variable. The following change to the last line of the MsgBox call generates an error because "x" is an enclosed string literal.

"Dictionary access returns " & hD!"X")

## **NOTE**

References to default collections must be explicit. In particular, you cannot use the |! operator on a late-bound variable.

The ! character is also used as the single type character.

## See Also

Program Structure and Code Conventions Type [Characters](https://docs.microsoft.com/en-us/dotnet/visual-basic/programming-guide/language-features/data-types/type-characters)

# <span id="page-1356-0"></span>Comments in Code(Visual Basic)

5/4/2018 • 2 minutes to read • Edit [Online](https://github.com/dotnet/docs/blob/master/docs/visual-basic/programming-guide/program-structure/comments-in-code.md)

As you read the code examples, you often encounter the comment symbol ( $\cdot$ ). This symbol tells the Visual Basic compiler to ignore the text following it, or the *comment*. Comments are brief explanatory notes added to code for the benefit of those reading it.

It is good programming practice to begin all procedures with a brief comment describing the functional characteristics of the procedure (what it does). This is for your own benefit and the benefit of anyone else who examines the code. You should separate the implementation details (how the procedure does it) from comments that describe the functional characteristics. When you include implementation details in the description, remember to update them when you update the function.

Comments can follow a statement on the same line, or occupy an entire line. Both are illustrated in the following code.

' This is a comment beginning at the left edge of the screen. text1.Text = "Hi!" ' This is an inline comment.

If your comment requires more than one line, use the comment symbol on each line, as the following example illustrates.

' This comment is too long to fit on a single line, so we break

' it into two lines. Some comments might need three or more lines.

# Commenting Guidelines

The following table provides general guidelines for what types of comments can precede a section of code. These are suggestions; Visual Basic does not enforce rules for adding comments. Write what works best, both for you and for anyone else who reads your code.

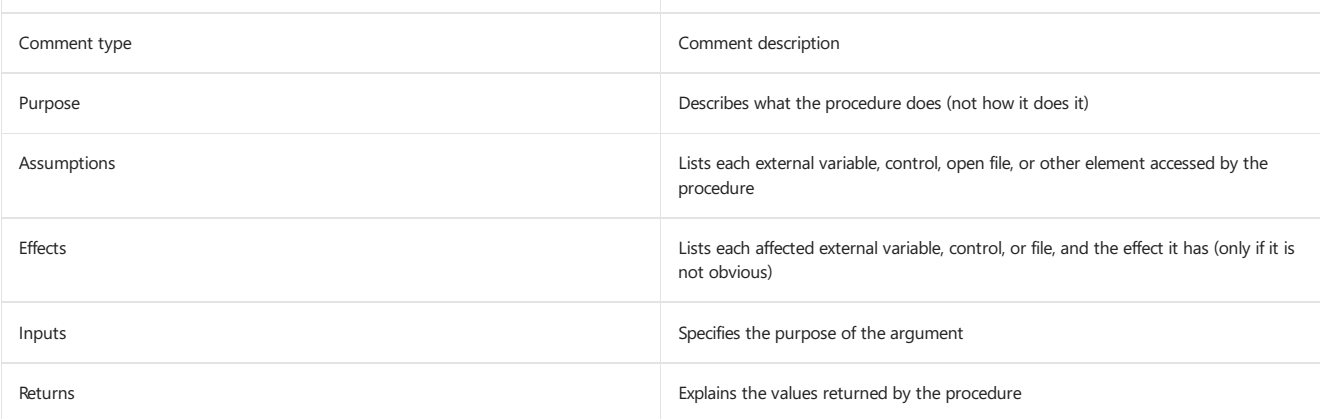

Remember the following points:

- Every importantvariable declaration should be preceded by a comment describing the use of thevariable being declared.
- Variables, controls, and procedures should be named clearly enough that commenting is needed only for complex implementation details.
- Comments cannot follow a line-continuation sequence on the same line.

You can add or remove comment symbols for a block of code by selecting one or more lines of code and choosing the **Comment** ( $\equiv$ ) and **Uncomment** ( $\overset{\bullet}{=}$ ) buttons on the **Edit** toolbar.

### **NOTE**

You can also add comments to your code by preceding the text with the REM keyword. However, the symbol and the **Comment/Uncomment** buttons are easier to use and require less space and memory.

## See Also

<span id="page-1356-1"></span>[Documenting](http://msdn.microsoft.com/magazine/dd722812.aspx) Your Code With XML Comments How to: Create XML [Documentation](https://docs.microsoft.com/en-us/dotnet/visual-basic/programming-guide/program-structure/how-to-create-xml-documentation) XML Comment Tags Program Structure and Code Conventions REM [Statement](#page-1831-0)

# Keywords as Element Names in Code (Visual Basic)

5/4/2018 • 2 minutes to read • Edit [Online](https://github.com/dotnet/docs/blob/master/docs/visual-basic/programming-guide/program-structure/keywords-as-element-names-in-code.md)

Any program element — such as a variable, class, or member — can have the same name as a restricted keyword. For example, you can create a variable named Loop . However, to refer to your version of it — which has the same name as the restricted Loop keyword — you must either precede it with a full qualification string or enclose it in square brackets ( $\boxed{[1]}$ ), as the following example shows.

' The following statement precedes Loop with a full qualification string. sampleForm.Loop.Visible = True ' The following statement encloses Loop in square brackets. [Loop].Visible = True

If you do not do either of these, then Visual Basic assumes use of the intrinsic Loop keyword and produces an error, as in the following example:

' The following statement causes a compiler error.

Loop.Visible = True

You can use square brackets when referring to forms and controls, and when declaring a variable or defining a procedure with the same name as a restricted keyword. It can be easy to forget to qualify names or include square brackets, and thus introduce errors into your code and make it harder to read. For this reason, we recommend that you not use restricted keywords as the names of program elements. However, if a future version of Visual Basic defines a new keyword that conflicts with an existing form or control name, then you can usethis technique when updating your codeto work with the new version.

#### **NOTE**

Your program also might include element names provided by other referenced assemblies. If these names conflict with restricted keywords, then placing square brackets around them causes Visual Basic to interpret them as your defined elements.

## See Also

Visual Basic Naming [Conventions](#page-1344-0) Program Structure and Code Conventions [Keywords](#page-1442-0)

# <span id="page-1358-0"></span>Me, My, MyBase, and MyClass in Visual Basic

5/4/2018 • 2 minutes to read • Edit [Online](https://github.com/dotnet/docs/blob/master/docs/visual-basic/programming-guide/program-structure/me-my-mybase-and-myclass.md)

Me , My , MyBase , and MyClass in Visual Basic have similar names, but different purposes. This topic describes each of these entities in order to distinguish them.

## Me

The Me keyword provides a way to refer to the specific instance of a class or structure in which the code is currently executing. Me behaves like either an object variable or a structure variable referring to the current instance. Using Me is particularly useful for passing information about the currently executing instance of a class or structure to a procedure in another class, structure, or module.

For example, suppose you have the following procedure in a module.

```
Sub ChangeFormColor(FormName As Form)
  Randomize()
  FormName.BackColor = Color.FromArgb(Rnd() * 256, Rnd() * 256, Rnd() * 256)
End Sub
```
You can call this procedure and pass the current instance of the [Form](https://docs.microsoft.com/dotnet/api/system.windows.forms.form) class as an argument by using the following statement.

ChangeFormColor(Me)

## My

The My feature provides easy and intuitive access to a number of .NET Framework classes, enabling the Visual Basic user to interact with the computer, application, settings, resources,and so on.

## MyBase

The MyBase keyword behaves like an object variable referring to the base class of the current instance of a class. MyBase is commonly used to access base class members that are overridden or shadowed in a derived class. MyBase.New is used to explicitly call a base class constructor from a derived class constructor.

## MyClass

The Myclass keyword behaves like an object variable referring to the current instance of a class as originally implemented. Myclass is similar to Me, but all method calls on it are treated as if the method were NotOverridable.

## See Also

<span id="page-1358-1"></span>[Inheritance](https://docs.microsoft.com/en-us/dotnet/visual-basic/programming-guide/language-features/objects-and-classes/inheritance-basics) Basics

# Visual Basic Limitations

5/4/2018 • 2 minutes to read • Edit [Online](https://github.com/dotnet/docs/blob/master/docs/visual-basic/programming-guide/program-structure/limitations.md)

Earlier versions of Visual Basic enforced boundaries in code, such as the length of variable names, the number of variables allowed in modules, and modulesize. In Visual Basic .NET, theserestrictions have been relaxed, giving you greater freedom in writing and arranging your code.

Physical limits are dependent more on run-time memory than on compile-time considerations. If you use prudent programming practices, and divide large applications into multiple classes and modules, then there is very little chance of encountering an internal Visual Basic limitation.

The following are some limitations that you might encounter in extreme cases:

- **Name Length.**Thereis a maximum number of characters for the name of every declared programming element.This maximum applies to an entire qualification string if the element name is qualified. See [Declared](https://docs.microsoft.com/en-us/dotnet/visual-basic/programming-guide/language-features/declared-elements/declared-element-names) Element Names.
- Line Length. There is a maximum of 65535 characters in a physical line of source code. The logical source code line can be longer if you use line continuation characters. See How to: Break and Combine Statements in Code.
- **Array Dimensions.** There is a maximum number of dimensions you can declare for an array. This limits how many indexes you can use to specify an array element. See Array [Dimensions](https://docs.microsoft.com/en-us/dotnet/visual-basic/programming-guide/language-features/arrays/array-dimensions) in Visual Basic.
- **[String](#page-1488-0) Length.** There is a maximum number of Unicode characters you can store in a single string. See String Data Type.
- **Environment String Length.** There is a maximum of 32768 characters for any environment string used as a command-line argument. This is a limitation on all platforms.

## See Also

Program Structure and Code Conventions Visual Basic Naming [Conventions](#page-1344-0)

# Visual Basic Language Features

5/4/2018 • 2 minutes to read • Edit [Online](https://github.com/dotnet/docs/blob/master/docs/visual-basic/programming-guide/language-features/index.md)

The following topics introduce and discuss the essential components of Visual Basic, an object-oriented programming language. After creating the user interface for your application using forms and controls, you need to write the code that defines the application's behavior. As with any modern programming language, Visual Basic supports a number of common programming constructs and language elements.

If you have programmed in other languages, much of the material covered in this section might seem familiar. While most of the constructs are similar to those in other languages, the event-driven nature of Visual Basic introduces some subtle differences.

If you are new to programming, the material in this section serves as an introduction to the basic building blocks for writing code. Onceyou understand the basics, you can create powerful applications using Visual Basic.

# In This Section

### [Arrays](#page-1361-0)

Discusses making your code more compact and powerful by declaring and using arrays, which hold multiple related values.

#### Collection [Initializers](#page-1373-0)

Describes collection initializers, which enable you to create a collection and populate it with an initial set of values.

### Constants and [Enumerations](#page-1375-0)

Discusses storing unchanging values for repeated use, including sets of related constant values.

### [Control](#page-1376-0) Flow

Shows how to regulate the flow of your program's execution.

#### Data [Types](#page-1378-0)

Describes what kinds of data a programming element can hold and how that data is stored.

#### Declared [Elements](#page-1378-1)

Covers programming elements you can declare, their names and characteristics, and how the compiler resolves references to them.

#### **[Delegates](#page-1380-0)**

Provides an introduction to delegates and how they are used in Visual Basic.

#### Early and Late [Binding](#page-1382-0)

Describes binding, which is performed by the compiler when an object is assigned to an object variable, and the differences between early-bound and late-bound objects.

#### Error [Types](#page-1382-1)

Provides an overview of syntax errors, run-time errors, and logic errors.

#### [Events](#page-1384-0)

Shows how to declare and use events.

#### [Interfaces](#page-1388-0)

Describes what interfaces are and how you can use them in your applications.

### [LINQ](#page-1393-0)

Provides links to topics that introduce Language-Integrated Query (LINQ) features and programming.

### [Objects](#page-1395-0) and Classes

Provides an overview of objects and classes, how they are used, their relationships to each other, and the properties, methods, and events they expose.

## Operators and [Expressions](#page-1399-0)

Describes the code elements that manipulate value-holding elements, how to use them efficiently, and how to combine them to yield new values.

### [Procedures](#page-1399-1)

Describes sub, Function, Property, and Operator procedures, as well as advanced topics such as recursive and overloaded procedures.

## **[Statements](#page-1401-0)**

Describes declaration and executable statements.

## **[Strings](#page-1408-0)**

Provides links to topics that describe the basic concepts about using strings in Visual Basic.

## [Variables](#page-1408-1)

Introduces variables and describes how to use them in Visual Basic.

### [XML](#page-1410-0)

Provides links to topics that describe how to use XML in Visual Basic.

# Related Sections

### [Collections](http://msdn.microsoft.com/library/e76533a9-5033-4a0b-b003-9c2be60d185b)

Describes some of the types of collections that are provided by the .NET Framework. Demonstrates how to use simple collections and collections of key/value pairs.

## Visual Basic [Language](#page-1432-0) Reference

<span id="page-1361-0"></span>Provides reference information on various aspects of Visual Basic programming.

# Arrays in Visual Basic

## 5/30/2018 • 28 minutes to read • Edit [Online](https://github.com/dotnet/docs/blob/master/docs/visual-basic/programming-guide/language-features/arrays/index.md)

An array is a set of values, which are termed *elements*, that are logically related to each other. For example, an array may consist of the number of students in each grade in a grammar school; each element of the array is the number of students in a single grade. Similarly, an array may consist of a student's grades for a class; each element of the array is a single grade.

It is possible individual variables to store each of our data items. For example, if our application analyzes student grades, we can use a separate variable for each student's grade, such as englishGrade1, englishGrade2, etc. This approach has three major limitations:

- We have to know at design time exactly how many grades we have to handle.
- Handling large numbers of grades quickly becomes unwieldy.This in turn makes an application much morelikely to haveserious bugs.
- It is difficult to maintain. Each new grade that we add requires that the application be modified, recompiled, and redeployed.

By using an array, you can refer to these related values by the same name, and use a number that's called an *index* or *subscript* to identify an individual element based on its position in the array. The indexes of an array range from 0 to one less than the total number of elements in the array. When you use Visual Basic syntax to define the size of an array, you specify its highest index, not the total number of elements in the array. You can work with the array as a unit, and the ability to iterate its elements frees you from needing to know exactly how many elements it contains at design time.

Some quick examples before explanation:

```
' Declare a single-dimension array of 5 numbers.
Dim numbers(4) As Integer
'Declare a single-dimension array and set its 4 values.
Dim numbers = New Integer() \{1, 2, 4, 8\}' Change the size of an existing array to 16 elements and retain the current values.
ReDim Preserve numbers(15)
 ' Redefine the size of an existing array and reset the values.
ReDim numbers(15)
 ' Declare a 6 x 6 multidimensional array.
Dim matrix(5, 5) As Double
 ' Declare a 4 x 3 multidimensional array and set array element values.
Dim matrix = New Integer(3, 2) {{1, 2, 3}, {2, 3, 4}, {3, 4, 5}, {4, 5, 6}}
 ' Declare a jagged array
Dim sales()() As Double = New Double(11)() \{\}
```
## In this article

- $\bullet$  Array elements in a simple array
- [Creating](#page-1363-0) an array
- [Storing](#page-1364-0) values in an array
- [Populating](#page-1364-1) an array with array literals
- [Iterating](#page-1365-0) through an array
- **Array size**
- $\bullet$  The array type
- Arrays as return values and [parameters](#page-1368-0)
- [Jagged](#page-1368-1) arrays
- [Zero-length](#page-1370-0) arrays
- [Splitting](#page-1370-1) an array
- Collections as an alternative to arrays

## <span id="page-1362-0"></span>Array elements in a simple array

Let's create an array named students to store the number of students in each grade in a grammar school. The indexes of the elements range from 0 through 6. Using this array is simpler than declaring seven variables.

The following illustration shows the students array. For each element of the array:

- The index of the element represents the grade (index 0 represents kindergarten).
- The value that's contained in the element represents the number of students in that grade.

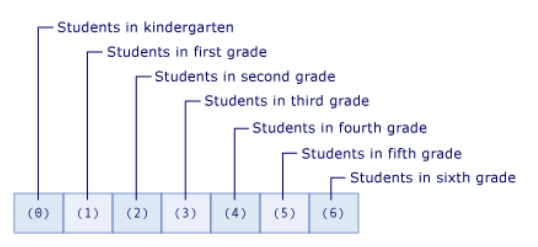

Elements of the"students"array

The following example contains the Visual Basic code that creates and uses the array:

```
Module SimpleArray
  Public Sub Main()
       ' Declare an array with 7 elements.
     Dim students(6) As Integer
       ' Assign values to each element.
     students(0) = 23students(1) = 19students(2) = 21students(3) = 17students(4) = 19students(5) = 20students(6) = 22' Display the value of each element.
     For ctr As Integer = 0 To 6
       Dim grade As String = If(ctr = 0, "kindergarten", $"grade {ctr}")
        Console.WriteLine($"Students in {grade}: {students(ctr)}")
     Next
  End Sub
End Module
 ' The example displays the following output:
      Students in kindergarten: 23
      Students in grade 1: 19
      Students in grade 2: 21
      Students in grade 3: 17
      Students in grade 4: 19
      Students in grade 5: 20
      Students in grade 6: 22
```
The example does three things:

- It declares a students array with seven elements. The number 6 in the array declaration indicates the last index in the array; it is one less than the number of elements in the array.
- It assigns values to each element in the array. Array elements are accessed by using the array name and including the index of the individual element in parentheses.
- It lists each value of the array. The example uses a  $For$  statement to access each element of the array by its index number.

The students array in the preceding example is a one-dimensional array because it uses one index. An array that uses more than one index or subscript is called *multidimensional*. For moreinformation, seetherest of this articleand Array [Dimensions](https://docs.microsoft.com/en-us/dotnet/visual-basic/programming-guide/language-features/arrays/array-dimensions) in Visual Basic.

## <span id="page-1363-0"></span>Creating an Array

You can define the size of an array in several ways:

• You can specify the size when the array is declared:

```
' Declare an array with 10 elements.
Dim cargoWeights(9) As Double
 ' Declare a 24 x 2 array.
Dim hourlyTemperatures(23, 1) As Integer
 ' Declare a jagged array with 31 elements.
Dim januaryInquiries(30)() As String
```
o You can use a New clause to supply the size of an array when it's created:

```
' Declare an array with 10 elements.
Dim cargoWeights() As Double = New Double(9) {}
 ' Declare a 24 x 2 array.
Dim hourlyTemperatures(,) As Integer = New Integer(23, 1) {}
 ' Declare a jagged array with 31 elements.
Dim januaryInquiries()() As String = New String(30)() {}
```
If you have an existing array, you can redefine its size by using the [Redim](#page-1829-0) statement. You can specify that the Redim statement keep the values that are in the array, or you can specify that it create an empty array. The following example shows different uses of the Redim statement to modify the size of an existing array.

```
' Assign a new array size and retain the current values.
ReDim Preserve cargoWeights(20)
  Assign a new array size and retain only the first five values.
ReDim Preserve cargoWeights(4)
' Assign a new array size and discard all current element values.
ReDim cargoWeights(15)
```
For more information, see the ReDim [Statement](#page-1829-0).

# <span id="page-1364-0"></span>Storing Values in an Array

You can access each location in an array by using an index of type Integer . You can store and retrieve values in an array by referencing each array location by using its index enclosed in parentheses. Indexes for multidimensional arrays are separated by commas (.). You need one index for each array dimension.

The following example shows some statements that store and retrieve values in arrays.

```
Module Example
  Public Sub Main()
      ' Create a 10-element integer array.
     Dim numbers(9) As Integer
     Dim value As Integer = 2
      ' Write values to it.
     For ctr As Integer = 0 To 9
        numbers(ctr) = value
        value *= 2
     Next
      ' Read and sum the array values.
     Dim sum As Integer
     For ctr As Integer = 0 To 9
       sum += numbers(ctr)
     Next
     Console.WriteLine($"The sum of the values is {sum:N0}")
   End Sub
End Module
' The example displays the following output:
      The sum of the values is 2,046
```
## <span id="page-1364-1"></span>Populating an array with array literals

By using an array literal, you can populate an array with an initial set of values at the same time that you create it. An array literal consists of a list of comma-separated values that are enclosed in braces ( $\overline{\{\}}$ ).

When you create an array by using an array literal, you can either supply the array type or use type inference to determine the array type. The following example shows both options.

```
' Array literals with explicit type definition.
Dim numbers = New Integer() {1, 2, 4, 8}
 ' Array literals with type inference.
Dim doubles = {1.5, 2, 9.9, 18}
 ' Array literals with explicit type definition.
Dim articles() As String = { "the", "a", "an" }
 ' Array literals with explicit widening type definition.
```

```
Dim values() As Double = \{1, 2, 3, 4, 5\}
```
When you use type inference, the type of the array is determined by the *dominant type* in the list of literal values. The dominant type is the type to which all other types in the array can widen. If this unique type can't be determined, the dominant type is the unique type to which all other types in the array can narrow. If neither of these unique types can be determined, the dominant type is object. For example, if the list of values that's supplied to the array literal contains values of type Integer, Long, and Double, the resulting array is of type Double. Because Integer and Long widen only to Double , Double is the dominant type. For moreinformation, see Widening and Narrowing [Conversions](https://docs.microsoft.com/en-us/dotnet/visual-basic/programming-guide/language-features/data-types/widening-and-narrowing-conversions).

#### **NOTE**

You can use type inference only for arrays that are defined as local variables in a type member. If an explicit type definition is absent, arrays defined with array literals at the class level are of type  $\boxed{Object[]}$  . For more information, see Local type inference.

array because the values in the array literal can widen to Double values.

You can also create and populate a multidimensional array by using *nested array literals*. Nested array literals must have a number of dimensions that's consistent with the resulting array. The following example creates a two-dimensional array of integers by using nested array literals.

```
' Create and populate a 2 x 2 array.
Dim grid1 = \{\{1, 2\}, \{3, 4\}\}\' Create and populate a 2 x 2 array with 3 elements.
Dim grid2(,) = \{\{1, 2\}, \{3, 4\}, \{5, 6\}\}\
```
When using nested array literals to create and populate an array, an error occurs if the number of elements in the nested array literals don't match. An error also occurs if you explicitly declare the array variable to have a different number of dimensions than the array literals.

Just as you can for one-dimensional arrays, you can rely on type inference when creating a multidimensional array with nested array literals. The inferred type is the dominant type for all the values in all the array literals for all nesting level. The following example creates a two-dimensional array of type Double[, ] from values that are of type Integer and Double.

Dim arr =  $\{\{1, 2.0\}, \{3, 4\}, \{5, 6\}, \{7, 8\}\}\$ 

For additional examples, see How to: Initialize an Array Variable in Visual Basic.

## <span id="page-1365-0"></span>Iterating through an array

When you iterate through an array, you access each element in the array from the lowest index to the highest or from the highest to the lowest. Typically, use use either the For...Next Statement or the For Each...Next Statement to iterate through the elements of an array. When you don't know the upper bounds of the array, you can call the [Array.GetUpperBound](https://docs.microsoft.com/dotnet/api/system.array.getupperbound) method to get the highest value of the index. Although lowest index value is almost always 0, you can call the [Array.GetLowerBound](https://docs.microsoft.com/dotnet/api/system.array.getlowerbound) method to get the lowest value of the index.

The following example iterates through a one-dimensional array by using the  $\boxed{For...Next}$  $\boxed{For...Next}$  $\boxed{For...Next}$  statement.

```
Module IterateArray
  Public Sub Main()
    Dim numbers = {10, 20, 30}
     For index = 0 To numbers.GetUpperBound(0)
       Console.WriteLine(numbers(index))
     Next
  End Sub
End Module
' The example displays the following output:
' 10
  20
' 30
```
The following example iterates through a multidimensional array by using a [For...Next](#page-1768-0) statement. The [GetUpperBound](https://docs.microsoft.com/dotnet/api/system.array.getupperbound) method has a parameter that specifies the dimension. GetUpperBound(0) returns the highest index of the first dimension, and GetUpperBound(1) returns the highest index of the second dimension.

```
Module IterateArray
  Public Sub Main()
     Dim numbers = \{\{1, 2\}, \{3, 4\}, \{5, 6\}\}\For index0 = 0 To numbers.GetUpperBound(0)
        For index1 = 0 To numbers.GetUpperBound(1)
           Console.Write($"{numbers(index0, index1)} ")
        Next
        Console.WriteLine()
     Next
  End Sub
End Module
' The example displays the following output:
' Output
' 1 2
' 3 4
' 5 6
```
The following example uses a For Each...Next Statementto iterate through a one-dimensional array and a two-dimensional array.

```
Module IterateWithForEach
  Public Sub Main()
       ' Declare and iterate through a one-dimensional array.
     Dim numbers1 = {10, 20, 30}For Each number In numbers1
        Console.WriteLine(number)
     Next
     Console.WriteLine()
     Dim numbers = \{\{1, 2\}, \{3, 4\}, \{5, 6\}\}\For Each number In numbers
        Console.WriteLine(number)
     Next
  End Sub
End Module
 ' The example displays the following output:
 ' 10
 ' 20
 ' 30
'\cdot 1
'\overline{2}' 3
 ' 4
 ' 5
' 6
```
## Array Size

The size of an array is the product of the lengths of all its dimensions. It represents the total number of elements currently contained in the array. For example, the following example declares a 2-dimensional array with four elements in each dimension. As the output from the example shows, the array's size is 16 (or  $(3 + 1) * (3 + 1)$ .

```
Module Example
  Public Sub Main()
    Dim arr(3, 3) As Integer
     Console.WriteLine(arr.Length)
  End Sub
End Module
 ' The example displays the following output:
' 16
```
## **NOTE**

This discussion of array size does not apply to jagged arrays. For information on jagged arrays and determining the size of a jagged array, see the [Jagged](#page-1368-1) arrays section.

You can find the size of an array by using the [Array.Length](https://docs.microsoft.com/dotnet/api/system.array.length) property. You can find the length of each dimension of a multidimensional array by using the [Array.GetLength](https://docs.microsoft.com/dotnet/api/system.array.getlength) method.

You can resize an array variable by assigning a new array object to it or by using the ReDim [Statement](#page-1829-0) statement. The following example uses the ReDim statement to change a 100-element array to a 51-element array.

```
Module Example
  Public Sub Main()
     Dim arr(99) As Integer
     Console.WriteLine(arr.Length)
     Redim arr(50)
     Console.WriteLine(arr.Length)
  End Sub
End Module
 ' The example displays the following output:
' 100
' 51
```
There are several things to keep in mind when dealing with the size of an array.

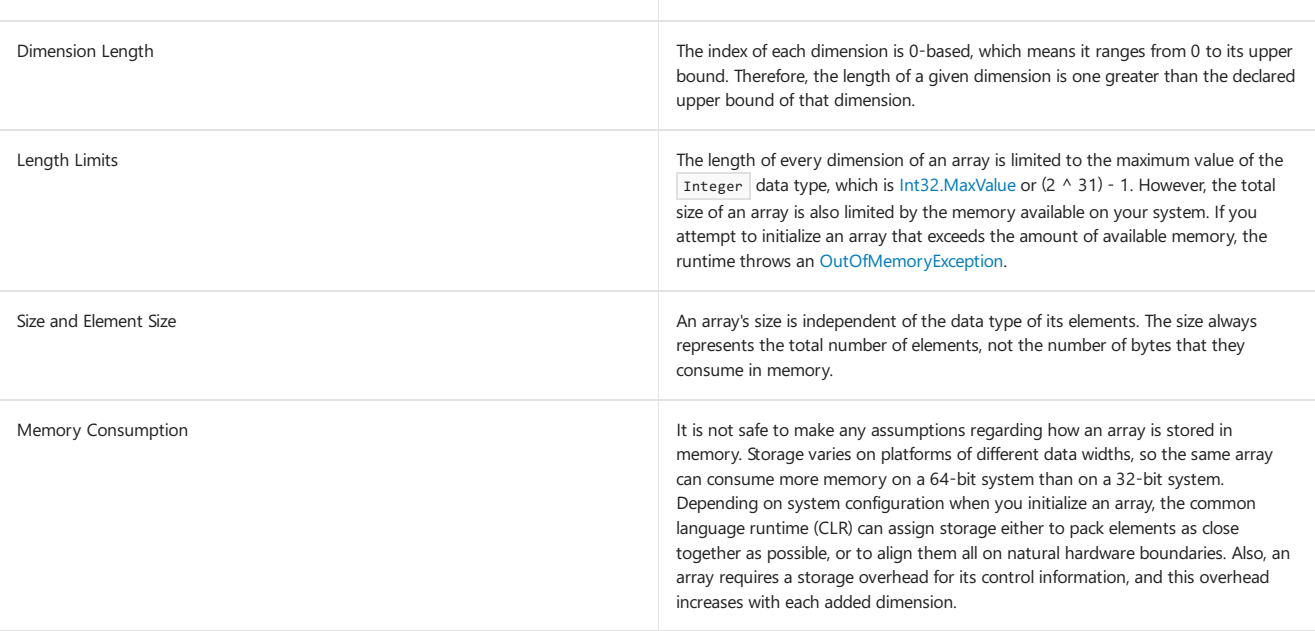

## <span id="page-1367-0"></span>The array type

Every array has a data type, which differs from the data type of its elements. There is no single data type for all arrays. Instead, the data type of an array is determined by the number of dimensions, or *rank*, of the array, and the data type of the elements in the array. Two array variables are of the same data type only when they have the same rank and their elements have the same data type. The lengths of the dimensions of an array do not influence the array data type.

Every array inherits from the [System.Array](https://docs.microsoft.com/dotnet/api/system.array) class, and you can declare a variable to be of type Array, but you cannot create an array of type Array . For example, although the following code declares the arr variable to be of type Array and calls the [Array.CreateInstance](https://docs.microsoft.com/dotnet/api/system.array.createinstance) method to instantiate the array, the array's type proves to be Object[].

```
Module Example
  Public Sub Main()
     Dim arr As Array = Array.CreateInstance(GetType(Object), 19)
     Console.WriteLine(arr.Length)
     Console.WriteLine(arr.GetType().Name)
  End Sub
End Module
 ' The example displays the following output:
      19
      Object[]
```
Also, the ReDim [Statement](#page-1829-0) cannot operate on a variable declared as type Array . For these reasons, and for type safety, it is advisable to declare every array as a specific type.

You can find out the data type of either an array or its elements in several ways.

- You can call the [GetType](https://docs.microsoft.com/dotnet/api/system.object.gettype) method on the variable to get a [Type](https://docs.microsoft.com/dotnet/api/system.type) object that represents the run-time type of the variable. The Type object holds extensive information in its properties and methods.
- You can pass the variable to the [TypeName](https://docs.microsoft.com/dotnet/api/microsoft.visualbasic.information.typename) function to get a string with the name of run-time type.

The following example calls the both the GetType method and the TypeName function to determine the type of an array. The array type is  $\overline{Byte(,)}$ . Note that the [Type.BaseType](https://docs.microsoft.com/dotnet/api/system.type.basetype) property also indicates that the base type of the byte array is the [Array](https://docs.microsoft.com/dotnet/api/system.array) class.

```
Module Example
  Public Sub Main()
    Dim bytes(9,9) As Byte
     Console.WriteLine($"Type of {nameof(bytes)} array: {bytes.GetType().Name}")
     Console.WriteLine($"Base class of {nameof(bytes)}: {bytes.GetType().BaseType.Name}")
     Console.WriteLine()
     Console.WriteLine($"Type of {nameof(bytes)} array: {TypeName(bytes)}")
  End Sub
End Module
' The example displays the following output:
' Type of bytes array: Byte[,]
' Base class of bytes: Array

' Type of bytes array: Byte(,)
```
### Arrays as return values and parameters

To return an array from a Function procedure, specify the array data type and the number of dimensions as the return type of the Function [Statement](#page-1772-0). Within the function, declare a local array variable with same data type and number of dimensions. In the Return [Statement](#page-1835-0), include the local array variable without parentheses.

To specify an array as a parameter to a sub or Function procedure, define the parameter as an array with a specified data type and number of dimensions. In the call to the procedure, pass an array variable with the same data type and number of dimensions.

In the following example, the GetNumbers function returns an Integer() a one-dimensional array of type Integer . The ShowNumbers procedure accepts an Integer() argument.

```
Module ReturnValuesAndParams
  Public Sub Main()
     Dim numbers As Integer() = GetNumbers()
     ShowNumbers(numbers)
  End Sub
  Private Function GetNumbers() As Integer()
     Dim numbers As Integer() = {10, 20, 30}
     Return numbers
  End Function
  Private Sub ShowNumbers(numbers As Integer())
     For index = 0 To numbers.GetUpperBound(0)
        Console.WriteLine($"{numbers(index)} ")
     Next
  End Sub
End Module
' The example displays the following output:
    10
    20
    30
```
In the following example, the GetNumbersMultiDim function returns an Integer(,), a two-dimensional array of type Integer. The ShowNumbersMultiDim procedure accepts an  $\boxed{\text{Integer}(,)}$  argument.

```
Module Example
  Public Sub Main()
     Dim numbers As Integer(,) = GetNumbersMultidim()
     ShowNumbersMultidim(numbers)
  End Sub
  Private Function GetNumbersMultidim() As Integer(,)
     Dim numbers As Integer(,) = \{\{1, 2\}, \{3, 4\}, \{5, 6\}\}\Return numbers
  End Function
  Private Sub ShowNumbersMultidim(numbers As Integer(,))
     For index0 = 0 To numbers.GetUpperBound(0)
        For index1 = 0 To numbers.GetUpperBound(1)
           Console.Write($"{numbers(index0, index1)} ")
        Next
        Console.WriteLine()
     Next
  End Sub
End Module
' The example displays the following output:
     1 2
      3 4
      5 6
```
# Jagged Arrays

Sometimes the data structure in your application is two-dimensional but not rectangular. For example, you might use an array to store data about the high temperature of each day of the month. The first dimension of the array represents the month, but the second dimension represents the number of days,and the number of days in a month is not uniform. A *jagged array*, which is also called an *array of arrays*, is designed for such scenarios. A jagged array is an array whose elements are also arrays. A jagged array and each element in a jagged array can have one or more dimensions.

The following example uses an array of months, each element of which is an array of days. The example uses a jagged array because different months have different numbers of days. The example shows how to create a jagged array, assign values to it, and retrieve and display its values.

#### Imports System.Globalization

Module JaggedArray Public Sub Main() ' Declare the jagged array of 12 elements. Each element is an array of Double. Dim sales(11)() As Double ' Set each element of the sales array to a Double array of the appropriate size. For month As Integer = 0 To 11 ' The number of days in the month determines the appropriate size. Dim daysInMonth As Integer = DateTime.DaysInMonth(Year(Now), month + 1) sales(month) = New Double(daysInMonth - 1)  $\{\}$ Next ' Store values in each element. For month As Integer = 0 To 11 For dayOfMonth = 0 To sales(month).GetUpperBound(0) sales(month)(dayOfMonth) = (month \* 100) + dayOfMonth Next Next ' Retrieve and display the array values. Dim monthNames = DateTimeFormatInfo.CurrentInfo.AbbreviatedMonthNames ' Display the month names. Console.Write(" ") For ctr = 0 To sales.GetUpperBound(0) Console.Write(\$" {monthNames(ctr)} ") Next Console.WriteLine() ' Display data for each day in each month. For dayInMonth =  $0 \text{ To } 30$ Console.Write(\$"{dayInMonth + 1,2}. ") For monthNumber = 0 To sales.GetUpperBound(0) If dayInMonth > sales(monthNumber).GetUpperBound(0) Then Console.Write(" ") Else Console.Write(\$"{sales(monthNumber)(dayInMonth),-5} ") End If Next Console.WriteLine() Next End Sub End Module ' The example displays the following output: Jan Feb Mar Apr May Jun Jul Aug Sep Oct Nov Dec  $'$  1. 0 1. 0 100 200 300 400 500 600 700 800 900 1000 1100 ' 2. 1 101 201 301 401 501 601 701 801 901 1001 1101  $'$  3. 2 3. 2 102 202 302 402 502 602 702 802 902 1002 1102 ' 4. 3 103 203 303 403 503 603 703 803 903 1003 1103 5. 4 104 204 304 404 504 604 704 804 904 1004 1104 ' 6. 5 105 205 305 405 505 605 705 805 905 1005 1105  $'$  7. 6 7. 6 106 206 306 406 506 606 706 806 906 1006 1106  $'$  8. 7 8. 7 107 207 307 407 507 607 707 807 907 1007 1107  $'$  9.8 9. 8 108 208 308 408 508 608 708 808 908 1008 1108  $'10.9$  10. 9 109 209 309 409 509 609 709 809 909 1009 1109  $' 11. 10$  11. 10 110 210 310 410 510 610 710 810 910 1010 1110 ' 12. 11 111 211 311 411 511 611 711 811 911 1011 1111 ' 13. 12 112 212 312 412 512 612 712 812 912 1012 1112 ' 14. 13 113 213 313 413 513 613 713 813 913 1013 1113 ' 15. 14 114 214 314 414 514 614 714 814 914 1014 1114 ' 16. 15 115 215 315 415 515 615 715 815 915 1015 1115  $'$  17. 16 17. 16 116 216 316 416 516 616 716 816 916 1016 1116  $'$  18. 17 18. 17 117 217 317 417 517 617 717 817 917 1017 1117 ' 19. 18 118 218 318 418 518 618 718 818 918 1018 1118  $'$  20. 19 20. 19 119 219 319 419 519 619 719 819 919 1019 1119 ' 21. 20 120 220 320 420 520 620 720 820 920 1020 1120  $'$  22. 21 22. 21 121 221 321 421 521 621 721 821 921 1021 1121  $'$  23. 22 23. 22 122 222 322 422 522 622 722 822 922 1022 1122  $'$  24. 23 24. 23 123 223 323 423 523 623 723 823 923 1023 1123  $'$  25. 24 25. 24 124 224 324 424 524 624 724 824 924 1024 1124  $'$  26. 25 26. 25 125 225 325 425 525 625 725 825 925 1025 1125  $'$  27. 26 27. 26 126 226 326 426 526 626 726 826 926 1026 1126 ' 28. 27 127 227 327 427 527 627 727 827 927 1027 1127  $'$  29. 28 29. 28 228 328 428 528 628 728 828 928 1028 1128  $' 30.29$  30. 29 229 329 429 529 629 729 829 929 1029 1129  $'31.30$ 31. 30 230 430 630 730 930 1130

The previous example assigns values to the jagged array on an element-by-element basis by using a For...Next loop. You can also assign values to the elements of a jagged array by using nested array literals. However, the attempt to use nested array literals (for example,

Dim valuesjagged = {{1, 2}, {2, 3, 4}} ) generates compiler error [BC30568](https://docs.microsoft.com/en-us/dotnet/visual-basic/misc/bc30568). To correct the error, enclose the inner array literals in parentheses. The parentheses force the array literal expression to be evaluated, and the resulting values are used with the outer array literal, as the following example shows.

```
Module Example
  Public Sub Main()
     Dim values1d = \{ 1, 2, 3 \}Dim values2d = {{1, 2}, {2, 3}, {3, 4}}
     Dim valuesjagged = {({1, 2}), ({2, 3, 4})}
  End Sub
End Module
```
A jagged array is a one-dimensional array whose elements contain arrays. Therefore, the [Array.Length](https://docs.microsoft.com/dotnet/api/system.array.length) property and the Array.GetLength(0) method return the number of elements in the one-dimensional array, and Array.GetLength(1) throws an [IndexOutOfRangeException](https://docs.microsoft.com/dotnet/api/system.indexoutofrangeexception) because a jagged array is not multidimensional. You determine the number of elements in each subarray by retrieving the value of each subarray's [Array.Length](https://docs.microsoft.com/dotnet/api/system.array.length) property. The following example illustrates how to determine the number of elements in a jagged array.

```
Module Example
  Public Sub Main()
     Dim jagged = { ({1, 2}), ({2, 3, 4}), ({5, 6}), ({7, 8, 9, 10}) }
     Console.WriteLine($"The value of jagged.Length: {jagged.Length}.")
     Dim total = jagged.Length
     For ctr As Integer = 0 To jagged.GetUpperBound(0)
        Console.WriteLine($"Element {ctr + 1} has {jagged(ctr).Length} elements.")
        total += jagged(ctr).Length
     Next
     Console.WriteLine($"The total number of elements in the jagged array: {total}")
  End Sub
End Module
 ' The example displays the following output:
      The value of jagged.Length: 4.
      Element 1 has 2 elements.
      Element 2 has 3 elements.
      Element 3 has 2 elements.
      Element 4 has 4 elements.
      The total number of elements in the jagged array: 15
```
## Zero-length arrays

Visual Basic differentiates between a uninitialized array (an array whose value is **Nothing**) and a zero-length array or empty array (an array that has no elements.) An uninitialized array is one that has not been dimensioned or had any values assigned to it. For example:

```
Dim arr() As String
```
A zero-length array is declared with a dimension of -1. For example:

```
Dim arrZ(-1) As String
```
You might need to create a zero-length array under the following circumstances:

- Without risking a [NullReferenceException](https://docs.microsoft.com/dotnet/api/system.nullreferenceexception) exception,your code mustaccess members of the [Array](https://docs.microsoft.com/dotnet/api/system.array) class, such as [Length](https://docs.microsoft.com/dotnet/api/system.array.length) or [Rank](https://docs.microsoft.com/dotnet/api/system.array.rank), or call a Visual Basic function such as [UBound](https://docs.microsoft.com/dotnet/api/microsoft.visualbasic.information.ubound).
- $\bullet$  You want to keep your code simple by not having to check for Nothing as a special case.
- Your code interacts with an application programming interface (API) that either requires you to pass a zero-length array to one or more procedures or returns a zero-length array from one or more procedures.

### Splitting an array

In some cases, you may need to split a single array into multiple arrays. This involves identifying the point or points at which the array is to be split, and then spitting the array into two or more separate arrays.

#### **NOTE**

This section does not discuss splitting a single string into a string array based on some delimiter. For information on splitting a string, see the String. Split method.

The most common criteria for splitting an array are:

- The number of elements in the array. For example, you might want to split an array of more than a specified number of elements into a number of approximately equal parts. For this purpose, you can use the value returned by either the [Array.Length](https://docs.microsoft.com/dotnet/api/system.array.length) or [Array.GetLength](https://docs.microsoft.com/dotnet/api/system.array.getlength) method.
- The value of an element, which serves as a delimiter that indicates where the array should be split. You can search for a specific value by calling the [Array.FindIndex](https://docs.microsoft.com/dotnet/api/system.array.findindex) and [Array.FindLastIndex](https://docs.microsoft.com/dotnet/api/system.array.findlastindex) methods.

Once you've determined the index or indexes at which the array should be split, you can then create the individual arrays by calling the [Array.Copy](https://docs.microsoft.com/dotnet/api/system.array.copy) method.

The following example splits an array into two arrays of approximately equal size. (If the total number of array elements is odd, the first array has one more element than the second.)

```
Module Example
  Public Sub Main()
      ' Create an array of 100 elements.
     Dim arr(99) As Integer
      ' Populate the array.
     Dim rnd As new Random()
     For ctr = 0 To arr.GetUpperBound(0)
       arr(ctr) = rnd.Next()
     Next
      ' Determine how many elements should be in each array.
     Dim divisor = 2
     Dim remainder As Integer
     Dim boundary = Math.DivRem(arr.GetLength(0), divisor, remainder)
      ' Copy the array.
     Dim arr1(boundary - 1 + remainder), arr2(boundary - 1) as Integer
     Array.Copy(arr, 0, arr1, 0, boundary + remainder)
     Array.Copy(arr, boundary + remainder, arr2, 0, arr.Length - boundary)
  End Sub
End Module
```
The following example splits a string array into two arrays based on the presence of an element whose value is "zzz", which serves as the array delimiter. The new arrays do not include the element that contains the delimiter.

```
Module Example
  Public Sub Main()
     Dim rnd As New Random()
       ' Create an array of 100 elements.
     Dim arr(99) As String
       ' Populate each element with an arbitrary ASCII character.
     For ctr = 0 To arr.GetUpperBound(0)
        arr(ctr) = ChrW(Rnd.Next(&h21, &h7F))
     Next
       ' Get a random number that will represent the point to insert the delimiter.
     arr(rnd.Next(0, arr.GetUpperBound(0))) = "zzz"
       ' Find the delimiter.
     Dim location = Array.FindIndex(arr, Function(x) x = "zzz")
       ' Create the arrays.
     Dim arr1(location - 1) As String
     Dim arr2(arr.GetUpperBound(0) - location - 1) As String
       ' Populate the two arrays.
     Array.Copy(arr, 0, arr1, 0, location)
      Array.Copy(arr, location + 1, arr2, 0, arr.GetUpperBound(0) - location)
  End Sub
End Module
```
## Joining arrays

You can also combine a number of arrays into a single larger array. To do this, you also use the [Array.Copy](https://docs.microsoft.com/dotnet/api/system.array.copy) method.

#### **NOTE**

This section does not discuss joining a string array into a single string. For information on joining a string array, see the [String.Join](https://docs.microsoft.com/dotnet/api/system.string.join) method.

Before copying the elements of each array into the new array, you must first ensure that you have initialized the array so that it is large enough to accompodate the new array. You can do this in one of two ways:

- Use the ReDim [Preserve](#page-1829-0) statement to dynamically expand the array before adding new elements to it. This is the easiest technique, but it can result in performance degradation and excessive memory consumption when you are copying large arrays.
- Calculate the total number of elements needed for the new large array, then add the elements of each source array to it.

The following example uses the second approach to add four arrays with ten elements each to a single array.

```
Imports System.Collections.Generic
Imports System.Threading.Tasks
Module Example
  Public Sub Main()
     Dim tasks As New List(Of Task(Of Integer()))
      ' Generate four arrays.
     For ctr = 0 To 3
        Dim value = ctr
        tasks.Add(Task.Run(Function()
                              Dim arr(9) As Integer
                              For ndx = 0 To arr.GetUpperBound(0)
                                arr(ndx) = value
                              Next
                              Return arr
                           End Function))
      Next
      Task.WaitAll(tasks.ToArray())
       ' Compute the number of elements in all arrays.
      Dim elements = 0
      For Each task In tasks
         elements += task.Result.Length
      Next
      Dim newArray(elements - 1) As Integer
      Dim index = QFor Each task In tasks
         Dim n = task.Result.Length
         Array.Copy(task.Result, 0, newArray, index, n)
         index += n
      Next
     Console.WriteLine($"The new array has {newArray.Length} elements.")
  End Sub
End Module
 ' The example displays the following output:
      The new array has 40 elements.
```
Since in this case the source arrays are all small, we can also dynamically expand the array as we add the elements of each new array to it. The following example does that.

```
Imports System.Collections.Generic
Imports System.Threading.Tasks
Module Example
  Public Sub Main()
     Dim tasks As New List(Of Task(Of Integer()))
       ' Generate four arrays.
     For ctr = 0 To 3
        Dim value = ctr
        tasks.Add(Task.Run(Function()
                             Dim arr(9) As Integer
                              For ndx = 0 To arr.GetUpperBound(0)
                                arr(ndx) = value
                              Next
                              Return arr
                           End Function))
       Next
      Task.WaitAll(tasks.ToArray())
        ' Dimension the target array and copy each element of each source array to it.
      Dim newArray() As Integer = {}
        ' Define the next position to copy to in newArray.
       Dim index = \thetaFor Each task In tasks
         Dim n = Task.Result.Length
          ReDim Preserve newArray(newArray.GetUpperBound(0) + n)
          Array.Copy(task.Result, 0, newArray, index, n)
          index += n
       Next
     Console.WriteLine($"The new array has {newArray.Length} elements.")
  End Sub
End Module
 ' The example displays the following output:
      The new array has 40 elements.
```
### Collections as an alternative to arrays

Arrays are most useful for creating and working with a fixed number of strongly typed objects. Collections providea moreflexible way to work with groups of objects. Unlike arrays, which require that you explicitly change the size of an array with the Repim [Statement](#page-1829-0), collections grow and shrink dynamically as the needs of an application change.

When you use ReDim to redimension an array, Visual Basic creates a new array and releases the previous one. This takes execution time. Therefore, if

the number of items you are working with changes frequently, or you cannot predict the maximum number of items you need,you'll usually obtain better performance by using a collection.

For some collections, you can assign a key to any object that you put into the collection so that you can quickly retrieve the object by using the key.

If your collection contains elements of only one data type, you can use one of the classes in the [System.Collections.Generic](https://docs.microsoft.com/dotnet/api/system.collections.generic) namespace. A generic collection enforces type safety so that no other data type can be added to it.

For more information about collections, see [Collections](https://docs.microsoft.com/en-us/dotnet/visual-basic/programming-guide/concepts/collections).

# Related Topics

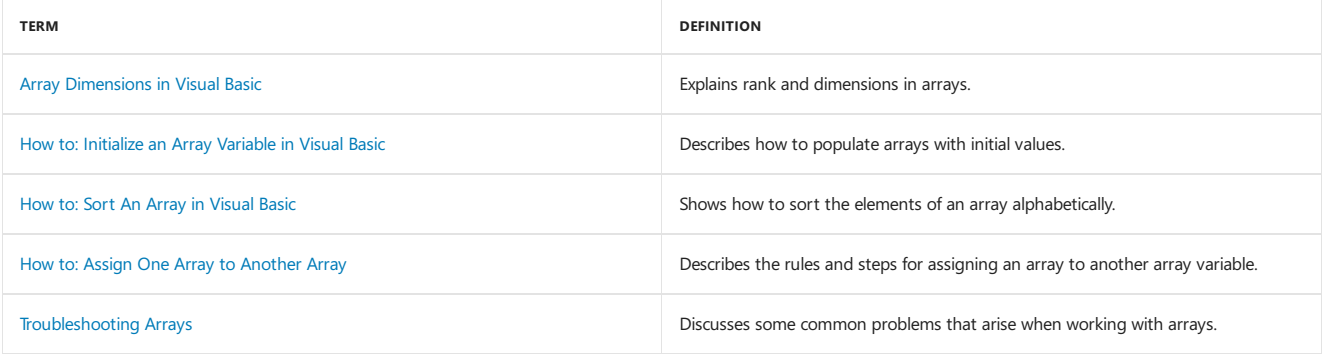

### See Also

[System.Array](https://docs.microsoft.com/dotnet/api/system.array) Dim [Statement](#page-1733-0) ReDim [Statement](#page-1829-0)

# Collection Initializers (Visual Basic)

5/4/2018 • 5 minutes to read • Edit [Online](https://github.com/dotnet/docs/blob/master/docs/visual-basic/programming-guide/language-features/collection-initializers/index.md)

Collection initializers provide a shortened syntax that enables you to create a collection and populate it with an initial set of values. Collection initializers are useful when you are creating a collection from a set of known values, for example, a list of menu options or categories, an initial set of numeric values, a static list of strings such as day or month names, or geographic locations such as a list of states that is used for validation.

For more information about collections, see [Collections](http://msdn.microsoft.com/library/e76533a9-5033-4a0b-b003-9c2be60d185b).

You identify a collection initializer by using the From keyword followed by braces ( $\{\}$ ). This is similar to the array literal syntax that is described in [Arrays](#page-1361-0). The following examples show various ways to use collection initializers to create collections.

```
' Create an array of type String().
Dim winterMonths = {"December", "January", "February"}
 ' Create an array of type Integer()
Dim numbers = \{1, 2, 3, 4, 5\}' Create a list of menu options. (Requires an extension method
 ' named Add for List(Of MenuOption)
Dim menuOptions = New List(Of MenuOption) From {{1, "Home"},
                                                {2, "Products"},
                                                 {3, "News"},
                                                {4, "Contact Us"}}
```
#### **NOTE**

 $C#$  also provides collection initializers.  $C#$  collection initializers provide the same functionality as Visual Basic collection initializers. For more information about  $C#$ collection initializers, see Object and [Collection](https://docs.microsoft.com/en-us/dotnet/csharp/programming-guide/classes-and-structs/object-and-collection-initializers) Initializers.

### Syntax

A collection initializer consists of a list of comma-separated values that are enclosed in braces ( $\{ \}$ ), preceded by the From keyword, as shown in the following code.

```
Dim names As New List(Of String) From {"Christa", "Brian", "Tim"}
```
When you create a collection, such as a [List<T>](https://docs.microsoft.com/dotnet/api/system.collections.generic.list-1) or a [Dictionary<TKey,TValue>](https://docs.microsoft.com/dotnet/api/system.collections.generic.dictionary-2), you must supply the collection type before the collection initializer, as shown in the following code.

```
Public Class AppMenu
   Public Property Items As List(Of String) =
       New List(Of String) From {"Home", "About", "Contact"}
End Class
```
#### **NOTE**

You cannot combine both a collection initializer and an object initializer to initialize the same collection object. You can use object initializers to initialize objects in a collection initializer.

### Creating a Collection by Using a Collection Intializer

When you create a collection by using a collection initializer, each value that is supplied in the collection initializer is passed to the appropriate Add method of the collection. For example, if you create a [List<T>](https://docs.microsoft.com/dotnet/api/system.collections.generic.list-1) by using a collection initializer, each string value in the collection initializer is passed to the [Add](https://docs.microsoft.com/dotnet/api/system.collections.generic.list-1.add) method. If you want to create a collection by using a collection initializer, the specified type must be valid collection type. Examples of valid collection types include classes that implement the [IEnumerable<T>](https://docs.microsoft.com/dotnet/api/system.collections.generic.ienumerable-1) interface or inherit the [CollectionBase](https://docs.microsoft.com/dotnet/api/system.collections.collectionbase) class. The specified type must also expose an Add method that meets the following criteria.

- The Add method must be available from the scope in which the collection initializer is being called. The Add method does not have to be public if you are using the collection initializer in a scenario where non-public methods of the collection can be accessed.
- The Add method must be an instance member or Shared member of the collection class, or an extension method.
- An Add method must exist that can be matched, based on overload resolution rules, to the types that are supplied in the collection initializer.

For example, the following code example shows how to create a List(Of Customer) collection by using a collection initializer. When the code is run, each Customer object is passed to the Add(Customer) method of the generic list.

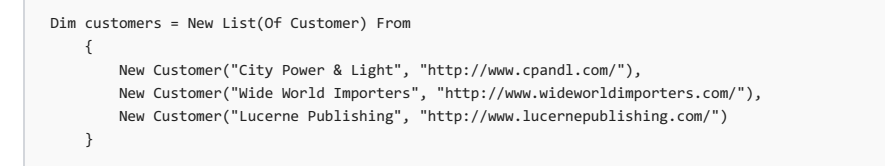

The following code example shows equivalent code that does not use a collection initializer.

```
Dim customers = New List(Of Customer)
customers.Add(New Customer("City Power & Light", "http://www.cpandl.com/"))
customers.Add(New Customer("Wide World Importers", "http://www.wideworldimporters.com/"))
customers.Add(New Customer("Lucerne Publishing", "http://www.lucernepublishing.com/"))
```
If the collection has an Add method that has parameters that match the constructor for the Customer object, you could nest parameter values for the Add method within collection initializers, as discussed in the next section. If the collection does not have such an Add method, you can create one as an extension method. For an example of how to create an Add method as an extension method for a [collection,](https://docs.microsoft.com/en-us/dotnet/visual-basic/programming-guide/language-features/collection-initializers/how-to-create-an-add-extension-method-used-by-a-collection-initializer) see How to: Create an Add Extension Method Used by a [Collection](https://docs.microsoft.com/en-us/dotnet/visual-basic/programming-guide/language-features/collection-initializers/how-to-create-a-collection-used-by-a-collection-initializer) Initializer. For an example of how to create a custom collection that can be used with a collection initializer, see How to: Createa Collection Used by a Collection Initializer.

## Nesting Collection Initializers

You can nest values within a collection initializer to identify a specific overload of an Add method for the collection that is being created. The values passed to the Add method must be separated by commas and enclosed in braces  $(\{\})$ , like you would do in an array literal or collection initializer.

When you create a collection by using nested values, each element of the nested value list is passed as an argument to the Add method that matches the element types. For example, the following code example creates a [Dictionary<TKey,TValue>](https://docs.microsoft.com/dotnet/api/system.collections.generic.dictionary-2) in which the keys are of type Integer and the values are of type string . Each of the nested value lists is matched to the [Add](https://docs.microsoft.com/dotnet/api/system.collections.generic.dictionary-2.add) method for the Dictionary .

```
Dim days = New Dictionary(Of Integer, String) From
   {{0, "Sunday"}, {1, "Monday"}}
```
The previous code example is equivalent to the following code.

```
Dim days = New Dictionary(Of Integer, String)
days.Add(0, "Sunday")
days.Add(1, "Monday")
```
Only nested value lists from the first level of nesting are sent to the Add method for the collection type. Deeper levels of nesting are treated as array literals and the nested value lists are not matched to the Add method of any collection.

## Related Topics

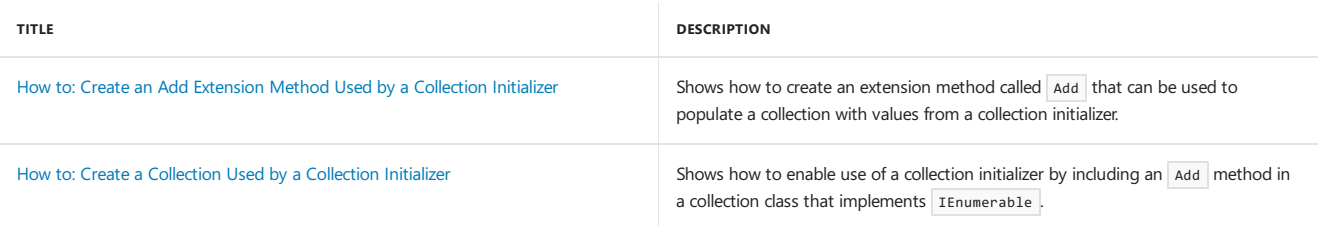

## See Also

[Collections](http://msdn.microsoft.com/library/e76533a9-5033-4a0b-b003-9c2be60d185b) [Arrays](#page-1361-0) Object Initializers: Named and [Anonymous](https://docs.microsoft.com/en-us/dotnet/visual-basic/programming-guide/language-features/objects-and-classes/object-initializers-named-and-anonymous-types) Types New [Operator](#page-1677-0) [Auto-Implemented](https://docs.microsoft.com/en-us/dotnet/visual-basic/programming-guide/language-features/procedures/auto-implemented-properties) Properties How to: Initialize an Array Variable in Visual Basic Local Type Inference [Anonymous](https://docs.microsoft.com/en-us/dotnet/visual-basic/programming-guide/language-features/objects-and-classes/anonymous-types) Types [Introduction](https://docs.microsoft.com/en-us/dotnet/visual-basic/programming-guide/language-features/linq/introduction-to-linq) to LINQ in Visual Basic How to: [Createa](https://docs.microsoft.com/en-us/dotnet/visual-basic/programming-guide/concepts/linq/how-to-create-a-list-of-items) List of Items

# Constants and Enumerations in Visual Basic

5/4/2018 • 2 minutes to read • Edit [Online](https://github.com/dotnet/docs/blob/master/docs/visual-basic/programming-guide/language-features/constants-enums/index.md)

Constants are a way to use meaningful names in place of a value that does not change. Constants store values that, as the name implies, remain constant throughout the execution of an application. You can use constants to provide meaningful names, instead of numbers, making your code more readable.

Enumerations provide a convenient way to work with sets of related constants, and to associate constant values with names. For example, you can declare an enumeration for a set of integer constants associated with the days of the week, and then use the names of the days rather than their integer values in your code.

## In This Section

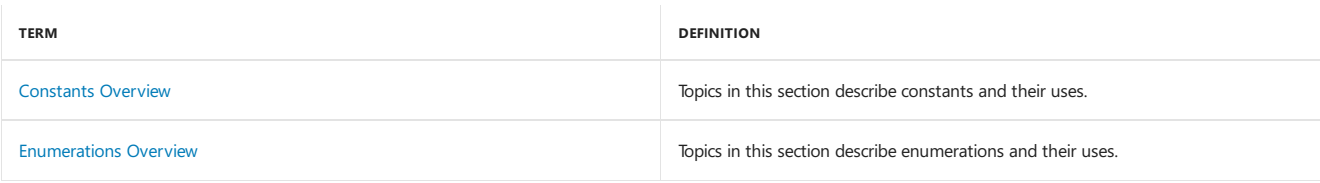

## Related Sections

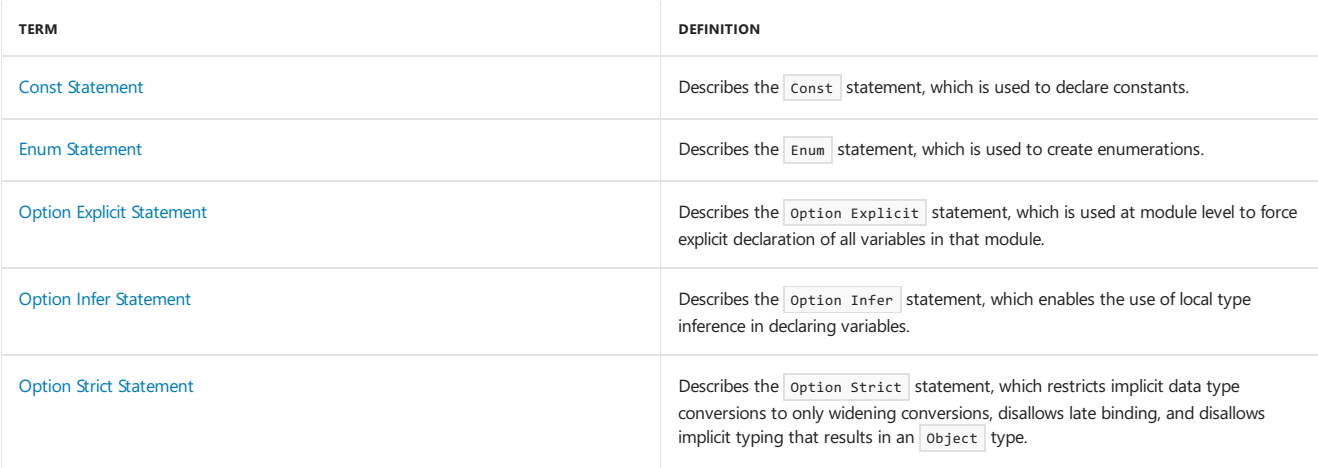

# Control Flow in Visual Basic

5/4/2018 • 2 minutes to read • Edit [Online](https://github.com/dotnet/docs/blob/master/docs/visual-basic/programming-guide/language-features/control-flow/index.md)

Left unregulated, a program proceeds through its statements from beginning to end. Some very simple programs can be written with only this unidirectional flow. However, much of the power and utility of any programming language comes from the ability to change execution order with control statements and loops.

Control structures allow you to regulate the flow of your program's execution. Using control structures, you can write Visual Basic code that makes decisions or that repeats actions. Other control structures letyou guarantee disposal of a resource or run a series of statements on thesame object reference.

## In This Section

Decision [Structures](https://docs.microsoft.com/en-us/dotnet/visual-basic/programming-guide/language-features/control-flow/decision-structures) Describes control structures used for branching.

#### Loop [Structures](https://docs.microsoft.com/en-us/dotnet/visual-basic/programming-guide/language-features/control-flow/loop-structures)

Discusses control structures used to repeat processes.

#### Other Control [Structures](https://docs.microsoft.com/en-us/dotnet/visual-basic/programming-guide/language-features/control-flow/other-control-structures) Describes control structures used for resource disposal and object access.

Nested Control [Structures](https://docs.microsoft.com/en-us/dotnet/visual-basic/programming-guide/language-features/control-flow/nested-control-structures) Covers control structures inside other control structures.

# Related Sections

Control Flow [Summary](#page-1447-0) Provides links to language reference pages on this subject.

# Data Types in Visual Basic

5/4/2018 • 2 minutes to read • Edit [Online](https://github.com/dotnet/docs/blob/master/docs/visual-basic/programming-guide/language-features/data-types/index.md)

The *data type* of a programming element refers to what kind of data it can hold and how it stores that data. Data types apply to all values that can be stored in computer memory or participate in the evaluation of an expression. Every variable, literal, constant, enumeration, property, procedure parameter, procedure argument, and procedure return value has a data type.

# Declared Data Types

You define a programming element with a declaration statement, and you specify its data type with the As clause. The following table shows the statements you use to declare various elements.

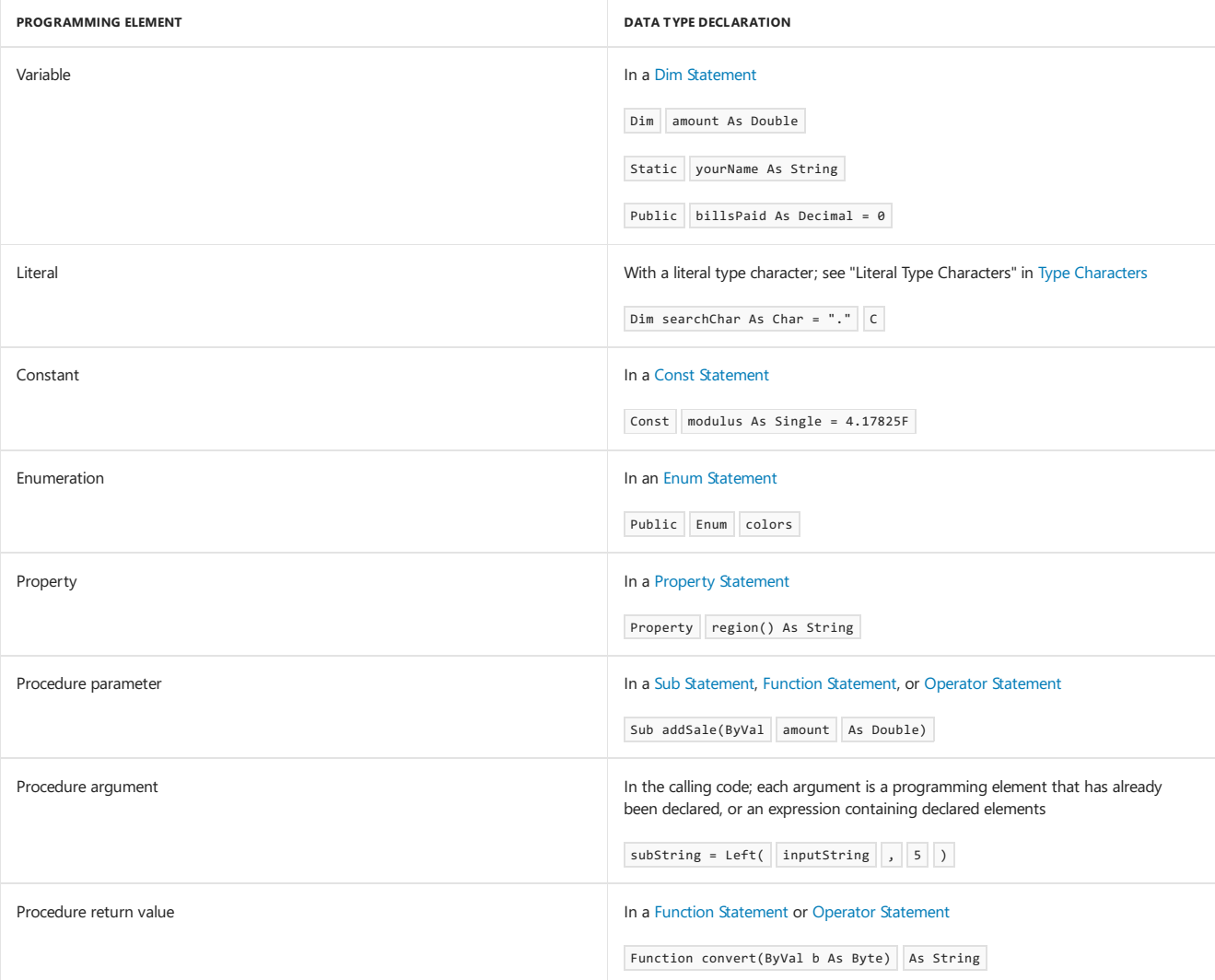

For a list of Visual Basic data types, see Data [Types.](#page-1466-0)

## See Also

Type [Characters](https://docs.microsoft.com/en-us/dotnet/visual-basic/programming-guide/language-features/data-types/type-characters) [Elementary](https://docs.microsoft.com/en-us/dotnet/visual-basic/programming-guide/language-features/data-types/elementary-data-types) Data Types [Composite](https://docs.microsoft.com/en-us/dotnet/visual-basic/programming-guide/language-features/data-types/composite-data-types) Data Types Generic Types in Visual Basic Value Types and Reference Types Type [Conversions](https://docs.microsoft.com/en-us/dotnet/visual-basic/programming-guide/language-features/data-types/type-conversions) in Visual Basic [Structures](https://docs.microsoft.com/en-us/dotnet/visual-basic/programming-guide/language-features/data-types/structures) [Tuples](https://docs.microsoft.com/en-us/dotnet/visual-basic/programming-guide/language-features/data-types/tuples) [Troubleshooting](https://docs.microsoft.com/en-us/dotnet/visual-basic/programming-guide/language-features/data-types/troubleshooting-data-types) Data Types Data [Types](#page-1466-0) [Efficient](https://docs.microsoft.com/en-us/dotnet/visual-basic/programming-guide/language-features/data-types/efficient-use-of-data-types) Use of Data Types

# Declared Elements in Visual Basic

5/4/2018 • 2 minutes to read • Edit [Online](https://github.com/dotnet/docs/blob/master/docs/visual-basic/programming-guide/language-features/declared-elements/index.md)

A *declared element* is a programming element that is defined in a declaration statement. Declared elements include variables, constants, enumerations, classes, structures, modules, interfaces, procedures, procedure parameters, function returns,external procedurereferences, operators, properties,events, and delegates.

Declaration statements include the following:

- Dim [Statement](#page-1733-0)
- Const Statement
- **•** Enum [Statement](#page-1747-0)
- Class [Statement](#page-1720-0)
- Structure Statement
- Module Statement
- Interface Statement
- **•** Function [Statement](#page-1772-0)
- Sub [Statement](#page-1844-0)
- Declare Statement
- Operator [Statement](#page-1806-0)
- Property [Statement](#page-1822-0)
- Event Statement
- Delegate Statement

### In This Section

[Declared](https://docs.microsoft.com/en-us/dotnet/visual-basic/programming-guide/language-features/declared-elements/declared-element-names) Element Names Describes how to name elements and use alphabetic case.

#### Declared Element [Characteristics](https://docs.microsoft.com/en-us/dotnet/visual-basic/programming-guide/language-features/declared-elements/declared-element-characteristics)

Covers characteristics, such as scope, possessed by declared elements.

#### [References](https://docs.microsoft.com/en-us/dotnet/visual-basic/programming-guide/language-features/declared-elements/references-to-declared-elements) to Declared Elements

Describes how the compiler matches a reference to a declaration and how to qualify a name.

### Related Sections

#### Program Structure and Code Conventions

Presents guidelines for making your code easier to read, understand, and maintain.

#### **[Statements](#page-1716-0)**

Describes statements that name and define procedures, variables, arrays, and constants.

#### [Declaration](#page-1878-0) Contexts and Default Access Levels

Lists the types of declared elements and shows for each one its declaration statement, in what context you can declare it, and its default access level.

# <span id="page-1380-0"></span>Delegates (Visual Basic)

5/4/2018 • 5 minutes to read • Edit [Online](https://github.com/dotnet/docs/blob/master/docs/visual-basic/programming-guide/language-features/delegates/index.md)

Delegates are objects that refer to methods.They aresometimes described as *type-safe function pointers* becausethey aresimilar to function pointers used in other programming languages. But unlike function pointers, Visual Basic delegates are a reference type based on the class [System.Delegate](https://docs.microsoft.com/dotnet/api/system.delegate). Delegates can reference both shared methods — methods that can be called without a specific instance of a class — and instance methods.

### Delegates and Events

Delegates are useful in situations where you need an intermediary between a calling procedure and the procedure being called. For example, you might want an object that raises events to be able to call different event handlers under different circumstances. Unfortunately, the object raising the events cannot know ahead of time which event handler is handling a specific event. Visual Basic lets you dynamically associate event handlers with events by creating a delegate for you when you use the AddHandler statement. At run time, the delegate forwards calls to the appropriate event handler.

Although you can create your own delegates, in most cases Visual Basic creates the delegate and takes care of the details for you. For example, an Event statement implicitly defines a delegate class named <EventName>EventHandler as a nested class of the class containing the Event statement, and with the same signature as the event. The Addressof statement implicitly creates an instance of a delegate that refers to a specific procedure. The following two lines of code are equivalent. In the first line, you see the explicit creation of an instance of Eventhandler, with a reference to method Button1\_Click sent as the argument. The second line is a more convenient way to do the same thing.

AddHandler Button1.Click, New EventHandler(AddressOf Button1\_Click) The following line of code is shorthand for the previous line. AddHandler Button1.Click, AddressOf Me.Button1\_Click

You can use the shorthand way of creating delegates anywhere the compiler can determine the delegate's type by the context.

# Declaring Events that Use an Existing Delegate Type

In some situations, you may want to declare an event to use an existing delegate type as its underlying delegate. The following syntax demonstrates how:

Delegate Sub DelegateType() Event AnEvent As DelegateType

This is useful when you want to route multiple events to the same handler.

### Delegate Variables and Parameters

You can use delegates for other, non-event related tasks, such as free threading or with procedures that need to call different versions of functions at run time.

For example, suppose you have a classified-ad application that includes a list box with the names of cars. The ads are sorted by title, which is normally the make of the car. A problem you may face occurs when some cars include the year of the car before the make. The problem is that the built-in sort functionality of the list box sorts only by character codes; it places all the ads starting with dates first, followed by the ads starting with the make.

To fix this, you can create a sort procedure in a class that uses the standard alphabetic sort on most list boxes, but is able to switch at run time to the custom sort procedure for car ads. To do this, you pass the custom sort procedure to the sort class at run time, using delegates.

## AddressOf and Lambda Expressions

Each delegate class defines a constructor that is passed the specification of an object method. An argument to a delegate constructor must be a reference to a method, or a lambda expression.

To specify a reference to a method, use the following syntax:

AddressOf [ expression .] methodName

The compile-time type of the expression must be the name of a class or an interface that contains a method of the specified name whose signature matches the signature of the delegate class. The methodName can be either a shared method or an instance method. The methodName is not optional, even if you create a delegate for the default method of the class.

To specify a lambda expression, use the following syntax:

Function ([ parm As type , parm2 As type2 , ...]) expression

The following example shows both Addressof and lambda expressions used to specify the reference for a delegate.

```
Module Module1
   Sub Main()
        ' Create an instance of InOrderClass and assign values to the properties.
        ' InOrderClass method ShowInOrder displays the numbers in ascending
        ' or descending order, depending on the comparison method you specify.
       Dim inOrder As New InOrderClass
       inOrder.Num1 = 5inOrder.Num2 = 4
        ' Use AddressOf to send a reference to the comparison function you want
        ' to use.
       inOrder.ShowInOrder(AddressOf GreaterThan)
       inOrder.ShowInOrder(AddressOf LessThan)
        ' Use lambda expressions to do the same thing.
       inOrder.ShowInOrder(Function(m, n) m > n)
       inOrder.ShowInOrder(Function(m, n) m < n)
   End Sub
   Function GreaterThan(ByVal num1 As Integer, ByVal num2 As Integer) As Boolean
       Return num1 > num2
   End Function
   Function LessThan(ByVal num1 As Integer, ByVal num2 As Integer) As Boolean
       Return num1 < num2
   End Function
   Class InOrderClass
        ' Define the delegate function for the comparisons.
       Delegate Function CompareNumbers(ByVal num1 As Integer, ByVal num2 As Integer) As Boolean
        ' Display properties in ascending or descending order.
       Sub ShowInOrder(ByVal compare As CompareNumbers)
           If compare(_num1, _num2) Then
               Console.WriteLine(_num1 & " " & _num2)
           Else
              Console.WriteLine(_num2 & " " & _num1)
           End If
       End Sub
       Private _num1 As Integer
       Property Num1() As Integer
           Get
              Return _num1
           End Get
           Set(ByVal value As Integer)
               _num1 = value
          End Set
       End Property
       Private _num2 As Integer
       Property Num2() As Integer
           Get
              Return _num2
           End Get
          Set(ByVal value As Integer)
              _num2 = value
           End Set
      End Property
   End Class
End Module
```
The signature of the function must match that of the delegate type. For more information about lambda expressions, see Lambda [Expressions](https://docs.microsoft.com/en-us/dotnet/visual-basic/programming-guide/language-features/procedures/lambda-expressions). For more examples of lambda expression and Addressof assignments to delegates, see Relaxed Delegate [Conversion](https://docs.microsoft.com/en-us/dotnet/visual-basic/programming-guide/language-features/delegates/relaxed-delegate-conversion).

## Related Topics

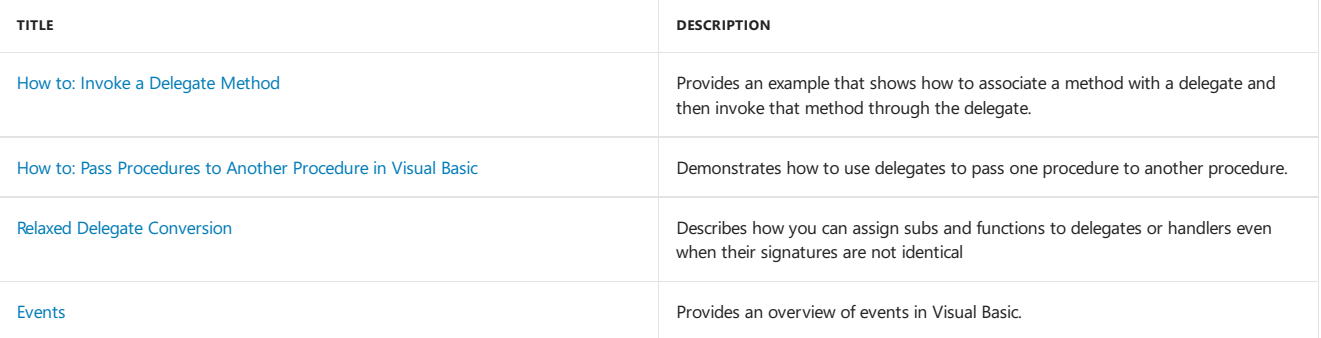

# Early and Late Binding (Visual Basic)

5/4/2018 • 2 minutes to read • Edit [Online](https://github.com/dotnet/docs/blob/master/docs/visual-basic/programming-guide/language-features/early-late-binding/index.md)

The Visual Basic compiler performs a process called binding when an object is assigned to an object variable. An object is *early bound* when it is assigned to a variable declared to be of a specific object type. Early bound objects allow the compiler to allocate memory and perform other optimizations before an application executes. For example, the following code fragment declares a variable to be of type [FileStream](https://docs.microsoft.com/dotnet/api/system.io.filestream):

 Create a variable to hold a new object. Dim FS As System.IO.FileStream ' Assign a new object to the variable. FS = New System.IO.FileStream("C:\tmp.txt", System.IO.FileMode.Open)

Because [FileStream](https://docs.microsoft.com/dotnet/api/system.io.filestream) is a specific object type, the instance assigned to  $F\overline{s}$  is early bound.

By contrast, an object is *late bound* when it is assigned to a variable declared to be of type **object.** Objects of this type can hold references to any object, but lack many of the advantages of early-bound objects. For example, the following code fragment declares an object variable to hold an object returned by the CreateObject function:

```
' To use this example, you must have Microsoft Excel installed on your computer.
' Compile with Option Strict Off to allow late binding.
Sub TestLateBinding()
  Dim xlApp As Object
   Dim xlBook As Object
   Dim xlSheet As Object
   xlApp = CreateObject("Excel.Application")
    ' Late bind an instance of an Excel workbook.
   xlBook = xlApp.Workbooks.Add
    ' Late bind an instance of an Excel worksheet.
   xlSheet = xlBook.Worksheets(1)
   xlSheet.Activate()
    ' Show the application.
   xlSheet.Application.Visible = True
    ' Place some text in the second row of the sheet.
   xlSheet.Cells(2, 2) = "This is column B row 2"End Sub
```
# Advantages of Early Binding

You should use early-bound objects whenever possible, because they allow the compiler to make important optimizations that yield more efficient applications. Early-bound objects are significantly faster than late-bound objects and make your code easier to read and maintain by stating exactly what kind of objects are being used. Another advantage to early binding is that it enables useful features such as automatic code completion and Dynamic Help because the Visual Studio integrated development environment (IDE) can determine exactly what type of object you are working with as you edit the code. Early binding reduces the number and severity of run-time errors because it allows the compiler to report errors when a program is compiled.

#### **NOTE**

Late binding can only be used to access type members that are declared as Public . Accessing members declared as Friend or Protected Friend results in a runtime error.

### See Also

[CreateObject](https://docs.microsoft.com/dotnet/api/microsoft.visualbasic.interaction.createobject) Object Lifetime: How Objects Are Created and [Destroyed](https://docs.microsoft.com/en-us/dotnet/visual-basic/programming-guide/language-features/objects-and-classes/object-lifetime-how-objects-are-created-and-destroyed) [Object](#page-1482-0) Data Type

# Error Types (Visual Basic)

5/4/2018 • 2 minutes to read • Edit [Online](https://github.com/dotnet/docs/blob/master/docs/visual-basic/programming-guide/language-features/error-types.md)

In Visual Basic, errors (also called *exceptions*) fall into one of three categories: syntax errors, run-time errors, and logic errors.

# Syntax Errors

*Syntax errors*arethosethatappear whileyou writecode. Visual Basic checks your codeas you typeit in the **Code Editor** window and alerts you if you make a mistake, such as misspelling a word or using a language element improperly. Syntax errors are the most common type of errors. You can fix them easily in the coding environment as soon as they occur.

#### **NOTE**

The option Explicit statement is one means of avoiding syntax errors. It forces you to declare, in advance, all the variables to be used in the application. Therefore, when those variables are used in the code, any typographic errors are caught immediately and can be fixed.

# Run-Time Errors

*Run-time errors* are those that appear only after you compile and run your code. These involve code that may appear to be correct in that it has no syntax errors, but that will not execute. For example, you might correctly write a line of code to open a file. But if the file is corrupted, the application cannot carry out the Open function, and it stops running. You can fix most run-time errors by rewriting the faulty code, and then recompiling and rerunning it.

## Logic Errors

Logic errors are those that appear once the application is in use. They are most often unwanted or unexpected results in response to user actions. For example, a mistyped key or other outside influence might cause your application to stop working within expected parameters, or altogether. Logic errors are generally the hardest type to fix, since it is not always clear where they originate.

## See Also

[Try...Catch...Finally](#page-1852-0) Statement [Debugger](https://docs.microsoft.com/visualstudio/debugger/debugger-basics) Basics

# <span id="page-1384-0"></span>Events (Visual Basic)

5/4/2018 • 6 minutes to read • Edit [Online](https://github.com/dotnet/docs/blob/master/docs/visual-basic/programming-guide/language-features/events/index.md)

While you might visualize a Visual Studio project as a series of procedures that execute in a sequence, in reality, most programs are event drivenmeaning the flow of execution is determined by external occurrences called *events*.

An event is a signal that informs an application that something important has occurred. For example, when a user clicks a control on a form, theform can raise a Click event and call a procedure that handles the event. Events also allow separate tasks to communicate. Say, for example, that your application performs a sort task separately from the main application. If a user cancels the sort, your application can send a cancel event instructing the sort process to stop.

# Event Terms and Concepts

This section describes the terms and concepts used with events in Visual Basic.

#### **Declaring Events**

You declare events within classes, structures, modules, and interfaces using the Event keyword, as in the following example:

Event AnEvent(ByVal EventNumber As Integer)

#### **Raising Events**

An event is like a message announcing that something important has occurred. The act of broadcasting the message is called *raising* the event. In Visual Basic, you raise events with the RaiseEvent statement, as in the following example:

RaiseEvent AnEvent(EventNumber)

Events must be raised within the scope of the class, module, or structure where they are declared. For example, a derived class cannot raise events inherited from a base class.

#### **Event Senders**

Any object capable of raising an event is an *event sender*,also known as an *event source*. Forms,controls,and user-defined objects areexamples of event senders.

#### **Event Handlers**

*Event handlers* are procedures that are called when a corresponding event occurs. You can use any valid subroutine with a matching signature as an event handler. You cannot use a function as an event handler, however, because it cannot return a value to the event source.

Visual Basic uses a standard naming convention for event handlers that combines the name of the event sender, an underscore, and the name of the event. For example, the Click event of a button named button1 would be named Sub button1\_Click.

#### **NOTE**

We recommend that you use this naming convention when defining event handlers for your own events, but it is not required; you can use any valid subroutine name.

### Associating Events with Event Handlers

Before an event handler becomes usable, you must first associate it with an event by using either the Handles or AddHandler statement.

#### **WithEvents and the Handles Clause**

The withEvents statement and Handles clause provide a declarative way of specifying event handlers. An event raised by an object declared with the withEvents keyword can be handled by any procedure with a Handles statement for that event, as shown in the following example:

```
 Declare a WithEvents variable.
Dim WithEvents EClass As New EventClass
 ' Call the method that raises the object's events.
Sub TestEvents()
   EClass.RaiseEvents()
End Sub
 ' Declare an event handler that handles multiple events.
Sub EClass_EventHandler() Handles EClass.XEvent, EClass.YEvent
   MsgBox("Received Event.")
End Sub
Class EventClass
   Public Event XEvent()
   Public Event YEvent()
     ' RaiseEvents raises both events.
   Sub RaiseEvents()
       RaiseEvent XEvent()
       RaiseEvent YEvent()
   End Sub
End Class
```
The withEvents statement and the Handles clause are often the best choice for event handlers because the declarative syntax they use makes event handling easier to code, read and debug. However, be aware of the following limitations on the use of withEvents variables:

- You cannot use a withevents variable as an object variable. That is, you cannot declare it as object —you must specify the class name when you declare the variable
- Because shared events are not tied to class instances, you cannot use withEvents to declaratively handle shared events. Similarly, you cannot use WithEvents or Handles to handle events from a structure . In both cases, you can use the AddHandler statement to handle those events.
- You cannot create arrays of WithEvents variables.

withEvents variables allow a single event handler to handle one or more kind of event, or one or more event handlers to handle the same kind of event.

Although the Handles clause is the standard way of associating an event with an event handler, it is limited to associating events with event handlers at compile time.

In some cases, such as with events associated with forms or controls, Visual Basic automatically stubs out an empty event handler and associates it with an event. For example, when you double-click a command button on a form in design mode, Visual Basic creates an empty event handler and a withEvents variable for the command button, as in the following code:

```
Friend WithEvents Button1 As System.Windows.Forms.Button
Protected Sub Button1_Click() Handles Button1.Click
End Sub
```
#### **AddHandler and RemoveHandler**

The AddHandler statement is similar to the Handles clause in that both allow you to specify an event handler. However, AddHandler , used with RemoveHandler , provides greater flexibility than the Handles clause, allowing you to dynamically add, remove, and change the event handler associated with an event. If you want to handle shared events or events from a structure, you must use AddHandler.

AddHandler takes two arguments: the name of an event from an event sender such as a control, and an expression that evaluates to a delegate. You do not need to explicitly specify the delegate class when using AddHandler, since the Addressof statement always returns a reference to the delegate. The following example associates an event handler with an event raised by an object:

AddHandler Obj.XEvent, AddressOf Me.XEventHandler

RemoveHandler, which disconnects an event from an event handler, uses the same syntax as AddHandler . For example:

RemoveHandler Obj.XEvent, AddressOf Me.XEventHandler

In the following example, an event handler is associated with an event, and the event is raised. The event handler catches the event and displays a message.

Then the first event handler is removed and a different event handler is associated with the event. When the event is raised again, a different message is displayed.

Finally, the second event handler is removed and the event is raised for a third time. Because there is no longer an event handler associated with the event, no action is taken.

#### Module Module1

```
Sub Main()
      Dim c1 As New Class1
        ' Associate an event handler with an event.
       AddHandler c1.AnEvent, AddressOf EventHandler1
        ' Call a method to raise the event.
      c1.CauseTheEvent()
        ' Stop handling the event.
      RemoveHandler c1.AnEvent, AddressOf EventHandler1
        ' Now associate a different event handler with the event.
      AddHandler c1.AnEvent, AddressOf EventHandler2
        ' Call a method to raise the event.
      c1.CauseTheEvent()
        ' Stop handling the event.
       RemoveHandler c1.AnEvent, AddressOf EventHandler2
        ' This event will not be handled.
       c1.CauseTheEvent()
   End Sub
   Sub EventHandler1()
        ' Handle the event.
       MsgBox("EventHandler1 caught event.")
   End Sub
   Sub EventHandler2()
        ' Handle the event.
      MsgBox("EventHandler2 caught event.")
   End Sub
   Public Class Class1
        ' Declare an event.
      Public Event AnEvent()
       Sub CauseTheEvent()
            ' Raise an event.
          RaiseEvent AnEvent()
       End Sub
   End Class
End Module
```
### Handling Events Inherited from a Base Class

*Derived classes*—classes that inherit characteristics from a base class—can handle events raised by their base class using the Handles`MyBase statement.

#### **To handle events from a base class**

Declarean event handler in the derived class by adding a Handles MyBase. *eventname* statement to the declaration line of your event-handler procedure, where *eventname* is the name of the event in the base class you are handling. For example:

```
Public Class BaseClass
   Public Event BaseEvent(ByVal i As Integer)
     ' Place methods and properties here.
End Class
Public Class DerivedClass
   Inherits BaseClass
   Sub EventHandler(ByVal x As Integer) Handles MyBase.BaseEvent
         ' Place code to handle events from BaseClass here.
   End Sub
End Class
```
### Related Sections

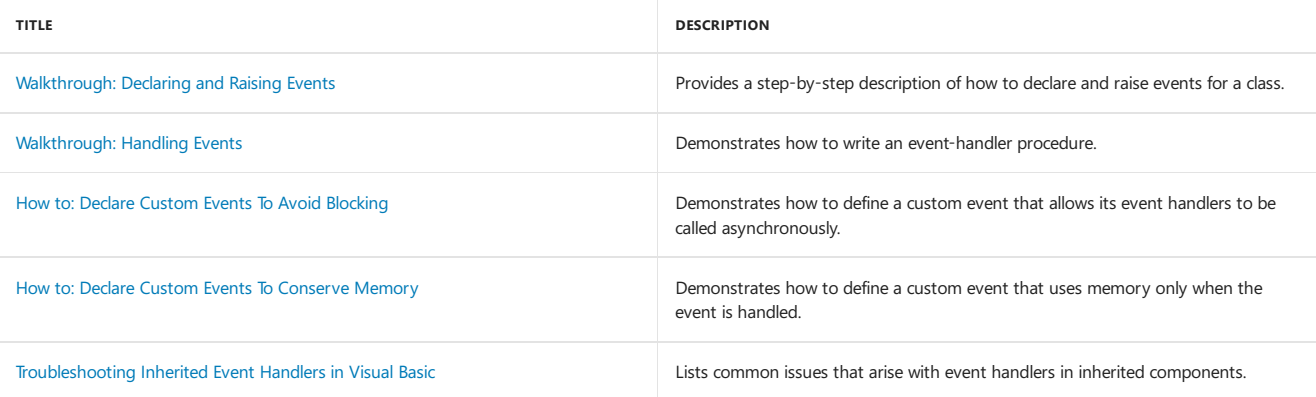

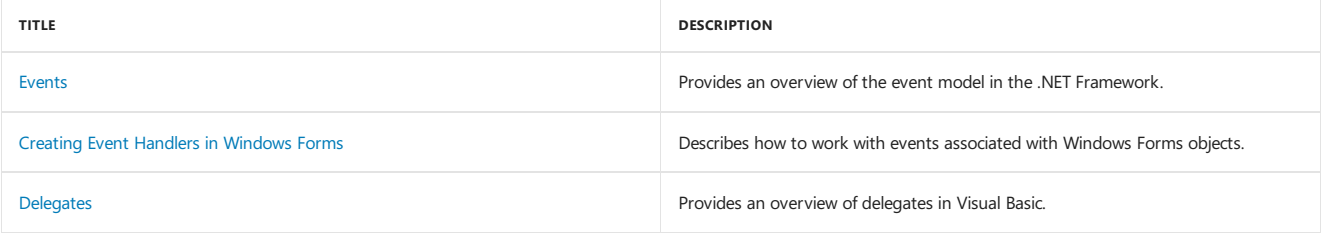

# <span id="page-1388-0"></span>Interfaces (Visual Basic)

5/4/2018 • 5 minutes to read • Edit [Online](https://github.com/dotnet/docs/blob/master/docs/visual-basic/programming-guide/language-features/interfaces/index.md)

Interfaces define the properties, methods, and events that classes can implement. Interfaces allow you to define features as small groups of closely related properties, methods, and events; this reduces compatibility problems because you can develop enhanced implementations for your interfaces without jeopardizing existing code. You can add new features at any time by developing additional interfaces and implementations.

There are several other reasons why you might want to use interfaces instead of class inheritance:

- Interfaces are better suited to situations in which your applications require many possibly unrelated object types to providecertain functionality.
- Interfaces are moreflexiblethan baseclasses becauseyou can definea singleimplementation that can implement multipleinterfaces.
- Interfaces are better in situations in which you do not have to inherit implementation from a base class.
- Interfaces are useful when you cannot useclass inheritance. For example, structures cannot inherit from classes, but they can implement interfaces.

### Declaring Interfaces

Interface definitions are enclosed within the Interface and End Interface statements. Following the Interface statement, you can add an optional Inherits statement that lists one or moreinherited interfaces.The Inherits statements must precedeall other statements in the declaration except comments. The remaining statements in the interface definition should be Event , Sub , Function , Property , Interface , Class , Structure , and Enum statements. Interfaces cannot contain any implementation code or statements associated with implementation code, such as End Sub or End Property .

In a namespace, interface statements are Friend by default, but they can also be explicitly declared as Public or Friend . Interfaces defined within classes, modules, interfaces,and structures are Public by default, but they can also beexplicitly declared as Public , Friend , Protected , or Private .

#### **NOTE**

The Shadows keyword can be applied to all interface members. The overloads keyword can be applied to Sub , Function , and Property statements declared in an interface definition. In addition, Property statements can have the Default , Readonly , or WriteOnly modifiers. None of the other modifiers— Public , Private , Friend , Protected , Shared , Overrides , MustOverride , or Overridable —areallowed. For [moreinformation,](#page-1878-0) see Declaration Contexts and Default Access Levels.

For example, the following code defines an interface with one function, one property, and one event.

```
Interface IAsset
   Event ComittedChange(ByVal Success As Boolean)
   Property Division() As String
   Function GetID() As Integer
End Interface
```
### Implementing Interfaces

The Visual Basic reserved word Implements is used in two ways. The Implements statement signifies that a class or structure implements an interface. The Implements keyword signifies that a class member or structure member implements a specific interface member.

#### **Implements Statement**

If a class or structure implements one or more interfaces, it must include the Implements statement immediately after the Class or Structure statement. The Implements statement requires a comma-separated list of interfaces to be implemented by a class. The class or structure must implement all interface members using the Implements keyword.

#### **Implements Keyword**

The Implements keyword requires a comma-separated list of interface members to be implemented. Generally, only a single interface member is specified, but you can specify multiple members. The specification of an interface member consists of the interface name, which must be specified in an implements statement within the class; a period; and the name of the member function, property, or event to be implemented. The name of a member that implements an interface member can use any legal identifier, and it is not limited to the InterfaceName\_MethodName convention used in earlier versions of Visual Basic.

For example, the following code shows how to declare a subroutine named Sub1 that implements a method of an interface:

```
Class Class1
   Implements interfaceclass.interface2
   Sub Sub1(ByVal i As Integer) Implements interfaceclass.interface2.Sub1
   End Sub
End Class
```
The parameter types and return types of the implementing member must match the interface property or member declaration in the interface. The most common way to implement an element of an interface is with a member that has the same name as the interface, as shown in the previous example.

To declare the implementation of an interface method, you can use any attributes that are legal on instance method declarations, including overloads, Overrides , Overridable , Public , Private , Protected , Friend , Protected Friend , MustOverride , Default ,and Static .The Shared attributeis not legal since it defines a class rather than an instance method.

Using Implements, you can also write a single method that implements multiple methods defined in an interface, as in the following example:

```
Class Class2
   Implements I1, I2
   Protected Sub M1() Implements I1.M1, I1.M2, I2.M3, I2.M4
   End Sub
End Class
```
You can use a private member to implement an interface member. When a private member implements a member of an interface, that member becomes available by way of the interface even though it is not available directly on object variables for the class.

#### **Interface Implementation Examples**

Classes that implement an interface must implement all its properties, methods, and events.

The following example defines two interfaces. The second interface, Interface2, inherits Interface1 and defines an additional property and method.

```
Interface Interface1
   Sub sub1(ByVal i As Integer)
End Interface
 ' Demonstrates interface inheritance.
Interface Interface2
   Inherits Interface1
   Sub M1(ByVal y As Integer)
   ReadOnly Property Num() As Integer
End Interface
```
The next example implements Interface1, the interface defined in the previous example:

```
Public Class ImplementationClass1
   Implements Interface1
   Sub Sub1(ByVal i As Integer) Implements Interface1.sub1
        ' Insert code here to implement this method.
   End Sub
End Class
```
The final example implements Interface2, including a method inherited from Interface1 :

```
Public Class ImplementationClass2
   Implements Interface2
   Dim INum As Integer = 0
   Sub sub1(ByVal i As Integer) Implements Interface2.sub1
         ' Insert code here that implements this method.
   End Sub
   Sub M1(ByVal x As Integer) Implements Interface2.M1
         ' Insert code here to implement this method.
   End Sub
   ReadOnly Property Num() As Integer Implements Interface2.Num
       Get
          N_{\text{I}} m = T_{\text{N}}End Get
   End Property
End Class
```
You can implement a readonly property with a readwrite property (that is, you do not have to declare it readonly in the implementing class). Implementing an interface promises to implement at least the members that the interface declares, but you can offer more functionality, such as allowing your property to be writable.

### Related Topics

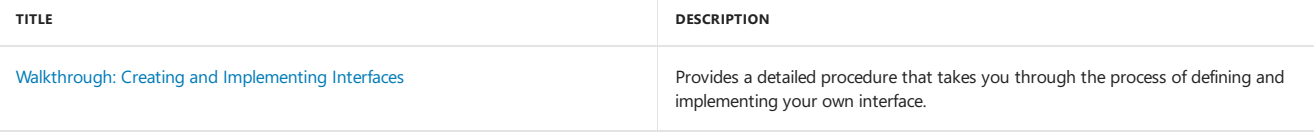

<span id="page-1390-0"></span>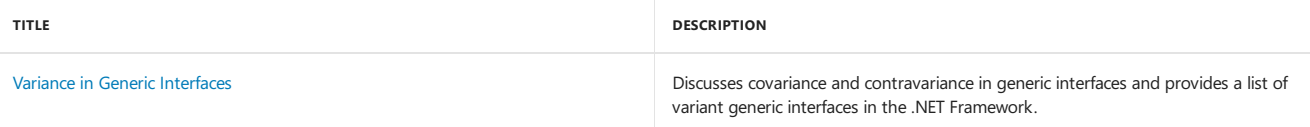

# Walkthrough: Creating and Implementing Interfaces (Visual Basic)

5/4/2018 • 4 minutes to read • Edit [Online](https://github.com/dotnet/docs/blob/master/docs/visual-basic/programming-guide/language-features/interfaces/walkthrough-creating-and-implementing-interfaces.md)

Interfaces describe the characteristics of properties, methods, and events, but leave the implementation details up to structures or classes.

This walkthrough demonstrates how to declare and implement an interface.

#### **NOTE**

This walkthrough doesn't provide information about how to create a user interface.

#### **NOTE**

Your computer might show different names or locations for some of the Visual Studio user interface elements in the following instructions. The Visual Studio edition that you have and the settings that you use determine these elements. For more information, see [Personalizing](https://docs.microsoft.com/visualstudio/ide/personalizing-the-visual-studio-ide) the IDE.

### To define an interface

- 1. Open a new Visual Basic Windows Application project.
- 2. Add a new module to the project by clicking **Add Module** on the **Project** menu.
- 3. Name the new module Module1.vb and click Add. The code for the new module is displayed.
- 4. Define an interface named TestInterface within Module1 by typing Interface TestInterface between the Module and End Module statements, and then pressing ENTER.The **Code Editor** indents the Interface keyword and adds an End Interface statement to form a code block.
- 5. Definea property, method,and event for theinterface by placing thefollowing code between the Interface and End Interface statements:

```
Property Prop1() As Integer
Sub Method1(ByVal X As Integer)
Event Event1()
```
### Implementation

You may notice that the syntax used to declare interface members is different from the syntax used to declare class members. This difference reflects the fact that interfaces cannot contain implementation code.

#### **To implement the interface**

1. Add a class named ImplementationClass by adding the following statement to Module1, after the End Interface statement but before the End Module statement, and then pressing ENTER:

Class ImplementationClass

If you are working within the integrated development environment, the **Code Editor** supplies a matching **End Class** statement when you press ENTER.

2. Add the following Implements statement to ImplementationClass, which names the interface the class implements:

Implements TestInterface

When listed separately from other items at the top of a class or structure, the Implements statement indicates that the class or structure implements an interface.

If you are working within the integrated development environment, the **Code Editor** implements the class members required by TestInterface when you press ENTER, and you can skip the next step.

3. If you are not working within the integrated development environment, you must implement all the members of the interface MyInterface . Add the following code to ImplementationClass to implement Event1, Method1, and Prop1:

```
Event Event1() Implements TestInterface.Event1
Public Sub Method1(ByVal X As Integer) Implements TestInterface.Method1
End Sub
Public Property Prop1() As Integer Implements TestInterface.Prop1
   Get
   End Get
   Set(ByVal value As Integer)
   End Set
End Property
```
The Implements statement names the interface and interface member being implemented.

4. Complete the definition of Prop1 by adding a private field to the class that stored the property value:

' Holds the value of the property. Private pval As Integer

Return the value of the pval from the property get accessor.

Return pval

Set the value of pval in the property set accessor.

pval = value

5. Complete the definition of Method1 by adding the following code.

```
MsgBox("The X parameter for Method1 is " & X)
RaiseEvent Event1()
```
#### **To test the implementation of the interface**

- 1. Right-click thestartup form for your project in the **Solution Explorer**,and click **View Code**.Theeditor displays theclass for your startup form. By default, the startup form is called Form1.
- 2. Add the following testInstance field to the Form1 class:

Dim WithEvents testInstance As TestInterface

By declaring testInstance as withEvents, the Form1 class can handle its events.

3. Add the following event handler to the Form1 class to handle events raised by testInstance :

```
Sub EventHandler() Handles testInstance.Event1
   MsgBox("The event handler caught the event.")
End Sub
```
4. Add a subroutine named Test to the Form1 class to test the implementation class:

```
Sub Test()
     ' Create an instance of the class.
   Dim T As New ImplementationClass
     ' Assign the class instance to the interface.
     ' Calls to the interface members are
     ' executed through the class instance.
   testInstance = T
     ' Set a property.
   testInstance.Prop1 = 9
     ' Read the property.
   MsgBox("Prop1 was set to " & testInstance.Prop1)
     ' Test the method and raise an event.
   testInstance.Method1(5)
End Sub
```
The Test procedure creates an instance of the class that implements MyInterface, assigns that instance to the testInstance field, sets a property, and runs a method through the interface.

5. Add code to call the Test procedure from the Form1 Load procedure of your startup form:

```
Private Sub Form1_Load(ByVal sender As System.Object,
                     ByVal e As System.EventArgs) Handles MyBase.Load
  Test() ' Test the class.
End Sub
```
6. Run the Test procedure by pressing F5. The message "Prop1 was set to 9" is displayed. After you click OK, the message "The X parameter for Method1 is 5" is displayed. Click OK, and the message "The event handler caught the event" is displayed.

## See also

[Implements](#page-1785-0) Statement [Interfaces](#page-1388-0) Interface Statement Event Statement

# LINQ in Visual Basic

5/4/2018 • 2 minutes to read • Edit [Online](https://github.com/dotnet/docs/blob/master/docs/visual-basic/programming-guide/language-features/linq/index.md)

This section contains overviews, examples, and background information that will help you understand and use Visual Basic and Language-Integrated Query (LINQ).

# In This Section

### [Introduction](https://docs.microsoft.com/en-us/dotnet/visual-basic/programming-guide/language-features/linq/introduction-to-linq) to LINQ in Visual Basic

Provides an introduction to LINQ providers, operators, query structure, and language features.

How to: Query a [Database](https://docs.microsoft.com/en-us/dotnet/visual-basic/programming-guide/language-features/linq/how-to-query-a-database-by-using-linq) Provides an example of how to connect to a SQL Server database and execute a query by using LINQ.

How to: Call a Stored [Procedure](https://docs.microsoft.com/en-us/dotnet/visual-basic/programming-guide/language-features/linq/how-to-call-a-stored-procedure-by-using-linq) Provides an example of how to connect to a SQL Server database and call a stored procedure by using LINQ.

How to: Modify Data in a [Database](https://docs.microsoft.com/en-us/dotnet/visual-basic/programming-guide/language-features/linq/how-to-modify-data-in-a-database-by-using-linq) Provides an example of how to connect to a SQL Server database and retrieve and modify data by using LINQ.

How to: [Combine](https://docs.microsoft.com/en-us/dotnet/visual-basic/programming-guide/language-features/linq/how-to-combine-data-with-linq-by-using-joins) Data with Joins Provides examples of how to join data in a manner similar to database joins by using LINQ.

How [to:Sort](https://docs.microsoft.com/en-us/dotnet/visual-basic/programming-guide/language-features/linq/how-to-sort-query-results-by-using-linq) Query Results Provides an example of how to order the results of a query by using LINQ.

How to: Filter Query [Results](https://docs.microsoft.com/en-us/dotnet/visual-basic/programming-guide/language-features/linq/how-to-filter-query-results-by-using-linq) Provides an example of how to include search criteria in a query by using LINQ.

How to: Count, Sum, or Average Data Provides examples of how to include aggregate functions to Count, Sum, or Average data returned from a query by using LINQ.

How to: Find the Minimum or [Maximum](https://docs.microsoft.com/en-us/dotnet/visual-basic/programming-guide/language-features/linq/how-to-find-the-minimum-or-maximum-value-in-a-query-result) Value in a Query Result Provides examples of how to include aggregate functions to determine the minimum and maximum values of data returned from a query by using LINQ.

How to: Return a LINQ Query Result as a Specific Type Provides an example of how to return the results of a LINQ query as a specific type instead of as an anonymous type.

## See Also

LINQ [\(Language-Integrated](#page-1323-0) Query) [Overview](https://docs.microsoft.com/en-us/dotnet/visual-basic/programming-guide/language-features/xml/overview-of-linq-to-xml) of LINQ to XML in Visual Basic LINQ to DataSet [Overview](https://docs.microsoft.com/en-us/dotnet/framework/data/adonet/linq-to-dataset-overview) [LINQ](https://docs.microsoft.com/en-us/dotnet/framework/data/adonet/sql/linq/index) to SQL

# <span id="page-1395-0"></span>Objects and classes in Visual Basic

5/4/2018 • 11 minutes to read • Edit [Online](https://github.com/dotnet/docs/blob/master/docs/visual-basic/programming-guide/language-features/objects-and-classes/index.md)

An *object* is a combination of code and data that can be treated as a unit. An object can be a piece of an application, like a control or a form. An entire application can also be an object.

When you create an application in Visual Basic, you constantly work with objects. You can use objects provided by Visual Basic, such as controls, forms, and data access objects. You can also use objects from other applications within your Visual Basic application. You can even create your own objects and define additional properties and methods for them. Objects act like prefabricated building blocks for programs — they let you write a piece of code once and reuse it over and over.

This topic discusses objects in detail.

### Objects and classes

Each object in Visual Basic is defined by a class. A class describes the variables, properties, procedures, and events of an object. Objects are instances of classes; you can create as many objects you need once you have defined a class.

To understand the relationship between an object and its class, think of cookie cutters and cookies. The cookie cutter is the class. It defines the characteristics of each cookie, for example size and shape. The class is used to create objects. The objects are the cookies.

You must create an object before you can access its members.

#### **To create an object from a class**

- 1. Determine from which class you want to create an object.
- 2. Write a Dim [Statement](#page-1733-0) to create a variable to which you can assign a class instance. The variable should be of the type of the desired class.

Dim nextCustomer As customer

3. Add the New [Operator](#page-1677-0) keyword to initialize the variable to a new instance of the class.

Dim nextCustomer As New customer

4. You can now access the members of the class through the object variable.

nextCustomer.accountNumber = lastAccountNumber + 1

#### **NOTE**

Whenever possible, you should declare the variable to be of the class type you intend to assign to it. This is called *early binding*. If you don't know the class type at compile time, you can invoke late binding by declaring the variable to be of the [Object](#page-1482-0) Data Type. However, late binding can make performance slower and limit access to the run-time object's members. For more information, see Object Variable [Declaration](https://docs.microsoft.com/en-us/dotnet/visual-basic/programming-guide/language-features/variables/object-variable-declaration).

#### **Multiple instances**

Objects newly created from a class are often identical to each other. Once they exist as individual objects, however, their variables and properties can be changed independently of the other instances. For example, if you add three check boxes to a form, each check box object is an instance of the [CheckBox](https://docs.microsoft.com/dotnet/api/system.windows.forms.checkbox) class. The individual [CheckBox](https://docs.microsoft.com/dotnet/api/system.windows.forms.checkbox) objects share a common set of characteristics and capabilities (properties, variables, procedures, and events) defined by the class. However, each has its own name, can be separately enabled and disabled, and can be placed in a different location on the form.

### Object members

An object is an element of an application, representing an *instance* of a class. Fields, properties, methods, and events are the building blocks of objects and constitute their *members*.

#### **Member Access**

You access a member of an object by specifying, in order, the name of the object variable, a period  $(\cdot, \cdot)$ , and the name of the member. The following example sets the [Text](https://docs.microsoft.com/dotnet/api/system.windows.forms.control.text) property of a [Label](https://docs.microsoft.com/dotnet/api/system.windows.forms.label) object.

warningLabel.Text = "Data not saved"

#### **IntelliSense listing of members**

IntelliSense lists members of a class when you invoke its List Members option, for example when you type a period (...) as a member-access operator. If you type the period following the name of a variable declared as an instance of that class, IntelliSense lists all the instance members and none of the shared members. If you type the period following the class name itself, IntelliSense lists all the shared members and none of the instance members. For

#### **Fields and properties**

Fields and *properties* represent information stored in an object. You retrieve and set their values with assignment statements the same way you retrieve and set local variables in a procedure. The following example retrieves the [Width](https://docs.microsoft.com/dotnet/api/system.windows.forms.control.width) property and sets the [ForeColor](https://docs.microsoft.com/dotnet/api/system.windows.forms.control.forecolor) property of a [Label](https://docs.microsoft.com/dotnet/api/system.windows.forms.label) object.

Dim warningWidth As Integer = warningLabel.Width warningLabel.ForeColor = System.Drawing.Color.Red

Note that a field is also called a *member variable*.

Use property procedures when:

- You need to control when and how a value is set or retrieved.
- The property has a well-defined set of values that need to be validated.
- Setting the value causes some perceptible change in the object's state, such as an Isvisible property.
- Setting the property causes changes to other internal variables or to the values of other properties.
- A set of steps must be performed before the property can be set or retrieved.

Use fields when:

- The value is of a self-validating type. For example, an error or automatic data conversion occurs if a value other than True or False is assigned to a Boolean variable.
- Any value in the range supported by the data type is valid. This is true of many properties of type  $\frac{1}{\sqrt{2}}$  single or  $\sqrt{2}$  pouble .
- The property is a string data type, and there is no constraint on the size or value of the string.
- For more information, see Property [Procedures](https://docs.microsoft.com/en-us/dotnet/visual-basic/programming-guide/language-features/procedures/property-procedures).

#### **Methods**

A *method* is an action that an object can perform. For example, [Add](https://docs.microsoft.com/dotnet/api/system.windows.forms.combobox.objectcollection.add) is a method of the [ComboBox](https://docs.microsoft.com/dotnet/api/system.windows.forms.combobox) object that adds a new entry to a combo box.

The following example demonstrates the [Start](https://docs.microsoft.com/dotnet/api/system.windows.forms.timer.start) method of a [Timer](https://docs.microsoft.com/dotnet/api/system.windows.forms.timer) object.

```
Dim safetyTimer As New System.Windows.Forms.Timer
safetyTimer.Start()
```
Note that a method is simply a *procedure* that is exposed by an object.

For more information, see [Procedures](#page-1399-0).

#### **Events**

An event is an action recognized by an object, such as clicking the mouse or pressing a key, and for which you can write code to respond. Events can occur as a result of a user action or program code, or they can be caused by the system. Code that signals an event is said to raise the event, and code that responds to it is said to *handle* it.

You can also develop your own custom events to be raised by your objects and handled by other objects. For more information, see [Events](#page-1384-0).

#### **Instance members and shared members**

When you create an object from a class, the result is an instance of that class. Members that are not declared with the [Shared](#page-1565-0) keyword are instance *members*, which belong strictly to that particular instance. An instance member in oneinstanceis independent of thesame member in another instance of the same class. An instance member variable, for example, can have different values in different instances.

Members declared with the Shared keyword are*shared members*, which belong to theclass as a wholeand not to any particular instance. A shared member exists only once, no matter how many instances of its class you create, or even if you create no instances. A shared member variable, for example, has only one value, which is available to all code that can access the class.

#### **Accessing nonshared members To acces s a n o n s h ared memb er o f a n o b ject**

1. Make sure the object has been created from its class and assigned to an object variable.

Dim secondForm As New System.Windows.Forms.Form

2. In the statement that accesses the member, follow the object variable name with the *member-access operator* (..) and then the member name.

secondForm.Show()

#### **Accessing shared members To acces s a s h ared memb er o f a n o b ject**

• Follow the class name with the *member-access operator* (. ) and then the member name. You should always access a Shared member of the object directly through the class name.

MsgBox("This computer is called " & Environment.MachineName)

• If you have already created an object from the class, you can alternatively access a Shared member through the object's variable.

#### **Differences between classes and modules**

The main difference between classes and modules is that classes can be instantiated as objects while standard modules cannot. Because there is only one copy of a standard module's data, when one part of your program changes a public variable in a standard module, any other part of the program gets the same value if it then reads that variable. In contrast, object data exists separately for each instantiated object. Another difference is that unlike standard modules, classes can implement interfaces.

#### **NOTE**

When the Shared modifier is applied to a class member, it is associated with the class itself instead of a particular instance of the class. The member is accessed directly by using the class name, the same way module members are accessed.

Classes and modules also use different scopes for their members. Members defined within a class are scoped within a specific instance of the class and exist only for the lifetime of the object. To access class members from outside a class, you must use fully qualified names in the format of *Object*.*Member*.

On the other hand, members declared within a module are publicly accessible by default, and can be accessed by any code that can access the module. This means that variables in a standard module are effectively global variables because they are visible from anywhere in your project, and they exist for the life of the program.

### Reusing classes and objects

Objects let you declare variables and procedures once and then reuse them whenever needed. For example, if you want to add a spelling checker to an application you could define all the variables and support functions to provide spell-checking functionality. If you create your spelling checker as a class, you can then reuse it in other applications by adding a reference to the compiled assembly. Better yet, you may be able to save yourself some work by using a spelling checker class that someone else has already developed.

The .NET Framework provides many examples of components that are available for use. The following example uses the [TimeZone](https://docs.microsoft.com/dotnet/api/system.timezone) class in the [System](https://docs.microsoft.com/dotnet/api/system) namespace. [TimeZone](https://docs.microsoft.com/dotnet/api/system.timezone) provides members that allow you to retrieve information about the time zone of the current computer system.

```
Public Sub examineTimeZone()
   Dim tz As System.TimeZone = System.TimeZone.CurrentTimeZone
   Dim s As String = "Current time zone is
   s &= CStr(tz.GetUtcOffset(Now).Hours) & " hours and "
   s &= CStr(tz.GetUtcOffset(Now).Minutes) & " minutes "
   s &= "different from UTC (coordinated universal time)"
   s &= vbCrLf & "and is currently "
   If tz.IsDaylightSavingTime(Now) = False Then s &= "not "
   s &= "on ""summer time"".
   MsgBox(s)
End Sub
```
In the preceding example, the first Dim [Statement](#page-1733-0) declares an object variable of type [TimeZone](https://docs.microsoft.com/dotnet/api/system.timezone) and assigns to it a TimeZone object returned by the [CurrentTimeZone](https://docs.microsoft.com/dotnet/api/system.timezone.currenttimezone) property.

## Relationships among objects

Objects can berelated to each other in several ways.The principal kinds of relationship are *hierarchical*and *containment*.

#### **Hierarchical relationship**

When classes are derived from more fundamental classes, they are said to have a *hierarchical relationship*. Class hierarchies are useful when describing items that are a subtype of a more general class.

In the following example, suppose you want to define a special kind of [Button](https://docs.microsoft.com/dotnet/api/system.windows.forms.button) that acts like a normal Button but also exposes a method that reverses the foreground and background colors.

To define a class is derived from an already existing class

1. Use a Class [Statement](#page-1720-0) to define a class from which to create the object you need.

Public Class reversibleButton

Be sure an End Class statement follows the last line of code in your class. By default, the integrated development environment (IDE) automatically generates an End Class when you enter a Class statement.

2. Follow the Class statement immediately with an Inherits [Statement](#page-1792-0). Specify the class from which your new class derives.

Inherits System.Windows.Forms.Button

Your new class inherits all the members defined by the base class.

3. Add the code for the additional members your derived class exposes. For example, you might add a reverseColors method, and your derived class might look as follows:

```
Public Class reversibleButton
   Inherits System.Windows.Forms.Button
       Public Sub reverseColors()
           Dim saveColor As System.Drawing.Color = Me.BackColor
           Me.BackColor = Me.ForeColor
           Me.ForeColor = saveColor
      End Sub
End Class
```
If you create an object from the reversible[Button](https://docs.microsoft.com/dotnet/api/system.windows.forms.button) class, it can access all the members of the Button class, as well as the reversecolors method and any other new members you define on reversibleButton.

Derived classes inherit members from the class they are based on, allowing you to add complexity as you progress in a class hierarchy. For more information, see [Inheritance](https://docs.microsoft.com/en-us/dotnet/visual-basic/programming-guide/language-features/objects-and-classes/inheritance-basics) Basics.

#### **Compiling the code**

Be sure the compiler can access the class from which you intend to derive your new class. This might mean fully qualifying its name, as in the preceding example, or identifying its namespace in an Imports Statement (.NET Namespace and Type). If the class is in a different project, you might need to add a reference to that project. For more information, see Managing [references](https://docs.microsoft.com/visualstudio/ide/managing-references-in-a-project) in a project.

#### **Containment relationship**

Another way that objects can berelated is a *containment relationship*. Container objects logically encapsulate other objects. For example, the [OperatingSystem](https://docs.microsoft.com/dotnet/api/system.operatingsystem) object logically contains a [Version](https://docs.microsoft.com/dotnet/api/system.version) object, which it returns through its [Version](https://docs.microsoft.com/dotnet/api/system.operatingsystem.version) property. Notethat thecontainer object does not physically contain any other object.

#### **Collections**

One particular type of object containment is represented by *collections*. Collections are groups of similar objects that can beenumerated. Visual Basic supports a specific syntax in the For Each...Next Statement that allows you to iterate through the items of a collection. Additionally, collections often allow you to use an [Item\[String\]](https://docs.microsoft.com/dotnet/api/microsoft.visualbasic.collection.item) to retrieve elements by their index or by associating them with a unique string. Collections can be easier to use than arrays because they allow you to add or remove items without using indexes. Because of their ease of use, collections are often used to store forms and controls.

### Related topics

[Walkthrough:](https://docs.microsoft.com/en-us/dotnet/visual-basic/programming-guide/language-features/objects-and-classes/walkthrough-defining-classes) Defining Classes Provides a step-by-step description of how to create a class.

[Overloaded](https://docs.microsoft.com/en-us/dotnet/visual-basic/programming-guide/language-features/objects-and-classes/overloaded-properties-and-methods) Properties and Methods Overloaded Properties and Methods

[Inheritance](https://docs.microsoft.com/en-us/dotnet/visual-basic/programming-guide/language-features/objects-and-classes/inheritance-basics) Basics Covers inheritance modifiers, overriding methods and properties, MyClass, and MyBase.

Object Lifetime: How Objects Are Created and [Destroyed](https://docs.microsoft.com/en-us/dotnet/visual-basic/programming-guide/language-features/objects-and-classes/object-lifetime-how-objects-are-created-and-destroyed) Discusses creating and disposing of class instances.

#### [Anonymous](https://docs.microsoft.com/en-us/dotnet/visual-basic/programming-guide/language-features/objects-and-classes/anonymous-types) Types

Describes how to create and use anonymous types, which allow you to create objects without writing a class definition for the data type.

Object Initializers: Named and [Anonymous](https://docs.microsoft.com/en-us/dotnet/visual-basic/programming-guide/language-features/objects-and-classes/object-initializers-named-and-anonymous-types) Types

Discusses object initializers, which are used to create instances of named and anonymous types by using a single expression.

#### How to: Infer Property Names and Types in Anonymous Type [Declarations](https://docs.microsoft.com/en-us/dotnet/visual-basic/programming-guide/language-features/objects-and-classes/how-to-infer-property-names-and-types-in-anonymous-type-declarations)

Explains how to infer property names and types in anonymous type declarations. Provides examples of successful and unsuccessful inference.

# Operators and Expressions in Visual Basic

6/6/2018 • 2 minutes to read • Edit [Online](https://github.com/dotnet/docs/blob/master/docs/visual-basic/programming-guide/language-features/operators-and-expressions/index.md)

An *operator* is a code element that performs an operation on one or more code elements that hold values. Value elements include variables, constants, literals, properties, returns from Function and Operator procedures, and expressions.

An expression is a series of value elements combined with operators, which yields a new value. The operators act on the value elements by performing calculations, comparisons, or other operations.

# Types of Operators

Visual Basic provides the following types of operators:

- [Arithmetic](https://docs.microsoft.com/en-us/dotnet/visual-basic/programming-guide/language-features/operators-and-expressions/arithmetic-operators) Operators perform familiar calculations on numeric values, including shifting their bit patterns.
- [Comparison](https://docs.microsoft.com/en-us/dotnet/visual-basic/programming-guide/language-features/operators-and-expressions/comparison-operators) Operators compare two expressions and return a Boolean value representing the result of the comparison.
- [Concatenation](https://docs.microsoft.com/en-us/dotnet/visual-basic/programming-guide/language-features/operators-and-expressions/concatenation-operators) Operators join multiple strings into a single string.
- Logical and Bitwise [Operators](https://docs.microsoft.com/en-us/dotnet/visual-basic/programming-guide/language-features/operators-and-expressions/logical-and-bitwise-operators) in Visual Basic combine Boolean or numeric values and return a result of the same data type as the values.

The value elements that are combined with an operator are called *operands* of that operator. Operators combined with value elements form expressions, except for the assignment operator, which forms a *statement*. For more information, see [Statements](#page-1401-0).

### Evaluation of Expressions

The end result of an expression represents a value, which is typically of a familiar data type such as Boolean, String, or a numeric type.

The following are examples of expressions.

5 + 4

' The preceding expression evaluates to 9.

15 \* System.Math.Sqrt(9) + x

' The preceding expression evaluates to 45 plus the value of x.

"Concat" & "ena" & "tion"

' The preceding expression evaluates to "Concatenation".

763 < 23

' The preceding expression evaluates to False.

Several operators can perform actions in a single expression or statement, as the following example illustrates.

 $x = 45 + y * z \land 2$ 

In the preceding example, Visual Basic performs the operations in the expression on the right side of the assignment operator  $( = )$ , then assigns the resulting value to the variable  $x$  on the left. There is no practical limit to the number of operators that can be combined into an expression, but an understanding of Operator Precedence in Visual Basic is necessary to ensure that you get the results you expect.

For more information and examples, see Operator [Overloading](https://msdn.microsoft.com/library/ms379613(v=vs.80).aspx) in Visual Basic 2005.

### See Also

<span id="page-1399-0"></span>**[Operators](#page-1606-1)** Efficient [Combination](https://docs.microsoft.com/en-us/dotnet/visual-basic/programming-guide/language-features/operators-and-expressions/efficient-combination-of-operators) of Operators **[Statements](#page-1716-0)** 

# Procedures in Visual Basic

5/4/2018 • 3 minutes to read • Edit [Online](https://github.com/dotnet/docs/blob/master/docs/visual-basic/programming-guide/language-features/procedures/index.md)

A procedure is a block of Visual Basic statements enclosed by a declaration statement (Function, Sub, Operator, Get, Set) and a matching End declaration. All executable statements in Visual Basic must be within some procedure.

## Calling a Procedure

You invoke a procedure from some other place in the code. This is known as a procedure call. When the procedure is finished running, it returns control to the code that invoked it, which is known as the *calling code*. The calling code is a statement, or an expression within a statement, that specifies the procedure by name and transfers control to it.

# Returning from a Procedure

A procedure returns control to the calling code when it has finished running. To do this, it can use a Return [Statement](#page-1835-0), the appropriate Exit Statement statement for the procedure, or the procedure's End [<keyword>](#page-1744-0) Statement statement. Control then passes to the calling code following the point of the procedure call.

- With a Return statement, control returns immediately to the calling code. Statements following the Return statement do not run. You can have more than one Return statement in the same procedure.
- With an Exit Sub or Exit Function statement, control returns immediately to the calling code. Statements following the Exit statement do not run. You can have more than one Exit statement in the same procedure, and you can mix Return and Exit statements in the same procedure.
- If a procedure has no Return or Exit statements, it concludes with an End Sub or End Function, End Get, or End Set statement following the last statement of the procedure body. The End statement returns control immediately to the calling code. You can have only one End statement in a procedure.

### Parameters and Arguments

In most cases, a procedure needs to operate on different data each time you call it. You can pass this information to the procedure as part of the procedure call. The procedure defines zero or more *parameters*, each of which represents a value it expects you to pass to it. Corresponding to each parameter in the procedure definition is an *argument* in the procedure call. An argument represents the value you pass to the corresponding parameter in a given procedure call.

# Types of Procedures

Visual Basic uses several types of procedures:

- Sub [Procedures](https://docs.microsoft.com/en-us/dotnet/visual-basic/programming-guide/language-features/procedures/sub-procedures) perform actions but do not return a value to the calling code.
- Event-handling procedures are Sub procedures that execute in response to an event raised by user action or by an occurrence in a program.
- Function [Procedures](https://docs.microsoft.com/en-us/dotnet/visual-basic/programming-guide/language-features/procedures/function-procedures) return a value to the calling code. They can perform other actions before returning.

Some functions written in C# return a *reference return value*. Function callers can modify the return value, and this modification is reflected in the state of the called object. Starting with Visual Basic 2017, Visual Basic code can consume reference return values, although it cannot return a value by reference. For more information, see Reference return values.

- Property [Procedures](https://docs.microsoft.com/en-us/dotnet/visual-basic/programming-guide/language-features/procedures/property-procedures) return and assign values of properties on objects or modules.
- Operator [Procedures](https://docs.microsoft.com/en-us/dotnet/visual-basic/programming-guide/language-features/procedures/operator-procedures) definethe behavior of a standard operator when one or both of the operands is a newly-defined class or structure.
- Generic [Procedures](https://docs.microsoft.com/en-us/dotnet/visual-basic/programming-guide/language-features/data-types/generic-procedures) in Visual Basic define one or more*type parameters* in addition to their normal parameters, so thecalling codecan pass specific data types each time it makes a call.

# Procedures and Structured Code

Every line of executable code in your application must be inside some procedure, such as Main , calculate , or Button1\_Click . If you subdivide large procedures into smaller ones, your application is more readable.

Procedures are useful for performing repeated or shared tasks, such as frequently used calculations, text and control manipulation, and database operations. You can call a procedure from many different places in your code, so you can use procedures as building blocks for your application.

Structuring your code with procedures gives you the following benefits:

- Procedures allow you to break your programs into discretelogical units. You can debug separate units moreeasily than you can debug an entire program without procedures.
- After you develop procedures for usein one program,you can usethem in other programs, often with little or no modification.This helps you avoid code duplication.

# See Also

<span id="page-1401-0"></span>How to: Create a [Procedure](https://docs.microsoft.com/en-us/dotnet/visual-basic/programming-guide/language-features/procedures/how-to-create-a-procedure) Sub [Procedures](https://docs.microsoft.com/en-us/dotnet/visual-basic/programming-guide/language-features/procedures/sub-procedures) Function [Procedures](https://docs.microsoft.com/en-us/dotnet/visual-basic/programming-guide/language-features/procedures/function-procedures) Property [Procedures](https://docs.microsoft.com/en-us/dotnet/visual-basic/programming-guide/language-features/procedures/property-procedures) Operator [Procedures](https://docs.microsoft.com/en-us/dotnet/visual-basic/programming-guide/language-features/procedures/operator-procedures) Procedure [Parameters](https://docs.microsoft.com/en-us/dotnet/visual-basic/programming-guide/language-features/procedures/procedure-parameters-and-arguments) and Arguments Recursive [Procedures](https://docs.microsoft.com/en-us/dotnet/visual-basic/programming-guide/language-features/procedures/recursive-procedures) Procedure [Overloading](https://docs.microsoft.com/en-us/dotnet/visual-basic/programming-guide/language-features/procedures/procedure-overloading) Generic [Procedures](https://docs.microsoft.com/en-us/dotnet/visual-basic/programming-guide/language-features/data-types/generic-procedures) in Visual Basic [Objects](#page-1395-0) and Classes

# Statements in Visual Basic

7/21/2018 • 12 minutes to read • Edit [Online](https://github.com/dotnet/docs/blob/master/docs/visual-basic/programming-guide/language-features/statements.md)

A statement in Visual Basic is a complete instruction. It can contain keywords, operators, variables, constants, and expressions. Each statement belongs to one of the following categories:

- **Declaration Statements**, which name a variable, constant, or procedure, and can also specify a data type.
- **Executable Statements**, which initiate actions. These statements can call a method or function, and they can loop or branch through blocks of code.Executablestatements include **Assignment Statements**, which assign a value or expression to a variable or constant.

This topic describes each category. Also, this topic describes how to combine multiple statements on a single line and how to continue a statement over multiple lines.

### Declaration statements

You use declaration statements to name and define procedures, variables, properties, arrays, and constants. When you declare a programming element, you can also define its data type, access level, and scope. For more information, see Declared Element [Characteristics](https://docs.microsoft.com/en-us/dotnet/visual-basic/programming-guide/language-features/declared-elements/declared-element-characteristics).

The following example contains three declarations.

```
Public Sub applyFormat()
   Const limit As Integer = 33
   Dim thisWidget As New widget
    ' Insert code to implement the procedure.
End Sub
```
The first declaration is the Sub statement. Together with its matching End Sub statement, it declares a procedure named applyFormat . It also specifies that applyFormat is Public, which means that any code that can refer to it can call it.

The second declaration is the Const statement, which declares the constant limit, specifying the Integer data type and a value of 33.

The third declaration is the Dim statement, which declares the variable thiswidget. The data type is a specific object, namely an object created from the widget class. You can declare a variable to be of any elementary data type or of any object type that is exposed in the application you are using.

#### **Initial Values**

When the code containing a declaration statement runs, Visual Basic reserves the memory required for the declared element. If the element holds a value, Visual Basic initializes it to the default value for its data type. For more information, see "Behavior" in Dim [Statement.](#page-1733-0)

You can assign an initial value to a variable as part of its declaration, as the following example illustrates.

```
Dim m As Integer = 45
' The preceding declaration creates m and assigns the value 45 to it.
```
If a variable is an object variable, you can explicitly create an instance of its class when you declare it by using the New [Operator](#page-1677-0) keyword, as the following example illustrates.

```
Dim f As New System.Windows.Forms.Form()
```
Note that the initial value you specify in a declaration statement is not assigned to a variable until execution reaches its declaration statement. Until that time, the variable contains the default value for its data type.

### Executable statements

An executable statement performs an action. It can call a procedure, branch to another place in the code, loop through several statements, or evaluate an expression. An assignment statement is a special case of an executable statement.

The following example uses an If...Then...Else control structure to run different blocks of code based on the value of a variable. Within each block of code, a For...Next loop runs a specified number of times.

```
Public Sub startWidget(ByVal aWidget As widget,
   ByVal clockwise As Boolean, ByVal revolutions As Integer)
   Dim counter As Integer
   If clockwise = True Then
       For counter = 1 To revolutions
           aWidget.spinClockwise()
       Next counter
   Else
       For counter = 1 To revolutions
           aWidget.spinCounterClockwise()
       Next counter
   End If
End Sub
```
The If statement in the preceding example checks the value of the parameter clockwise. If the value is True, it calls the spinClockwise method of aWidget . If the value is False , it calls the spinCounterClockwise method of aWidget . The If...Then...Else control structure ends with End If .

The For...Next loop within each block calls the appropriate method a number of times equal to the value of the revolutions parameter.

### Assignment statements

Assignment statements carry out assignment operations, which consist of taking the value on the right side of the assignment operator ( $=$  ) and storing it in the element on the left, as in the following example.

 $v = 42$ 

In the preceding example, the assignment statement stores the literal value 42 in the variable  $\overline{v}$ .

#### **Eligible programming elements**

The programming element on the left side of the assignment operator must be able to accept and store a value. This means it must be a variable or property that is not [ReadOnly](#page-1561-0), or it must be an array element. In the context of an assignment statement, such an element is sometimes called an *lvalue*, for "leftvalue."

The value on the right side of the assignment operator is generated by an expression, which can consist of any combination of literals, constants, variables, properties,array elements, other expressions, or function calls.Thefollowing exampleillustrates this.

 $x = y + z + findResult(3)$ 

The preceding example adds the value held in variable y to the value held in variable z, and then adds the value returned by the call to function findResult . The total value of this expression is then stored in variable  $x$ .

#### **Data types in assignment statements**

In addition to numeric values, the assignment operator can also assign String values, as the following example illustrates.

```
Dim a, b As String
a = "String variable assignment"
b = "Con" & "cat" & "enation"
 ' The preceding statement assigns the value "Concatenation" to b.
```
You can also assign Boolean values, using either a Boolean literal or a Boolean expression, as the following example illustrates.

```
Dim r, s, t As Boolean
r = Trues = 45 > 1003t = 45 > 1003 Or 45 > 17' The preceding statements assign False to s and True to t.
```
Similarly, you can assign appropriate values to programming elements of the Char , Date , or Object data type. You can also assign an object instance to an element declared to be of the class from which that instance is created.

#### **Compound assignment statements**

Compound assignment statements first perform an operation on an expression before assigning it to a programming element. The following example illustrates one of these operators,  $+=$ , which increments the value of the variable on the left side of the operator by the value of the expression on the right.

 $n + = 1$ 

The preceding example adds 1 to the value of  $\vert n$ , and then stores that new value in  $\vert n$ . It is a shorthand equivalent of the following statement:
A variety of compound assignment operations can be performed using operators of this type. For a list of these operators and moreinformation about them, see [Assignment](#page-1680-0) Operators.

The concatenation assignment operator  $(a=)$  is useful for adding a string to the end of already existing strings, as the following example illustrates.

```
Dim q As String = "Sample "
q &= "String"
  q now contains "Sample String".
```
#### **Type Conversions in Assignment Statements**

The value you assign to a variable, property, or array element must be of a data type appropriate to that destination element. In general, you should try to generate a value of the same data type as that of the destination element. However, some types can be converted to other types during assignment.

For information on converting between data types, see Type [Conversions](https://docs.microsoft.com/en-us/dotnet/visual-basic/programming-guide/language-features/data-types/type-conversions) in Visual Basic. In brief, Visual Basic automatically converts a value of a given type to any other type to which it widens. A *widening conversion* is one in that always succeeds at run time and does not lose any data. For example, Visual Basic converts an Integer valueto Double when appropriate, because Integer widens to Double . For [moreinformation,](https://docs.microsoft.com/en-us/dotnet/visual-basic/programming-guide/language-features/data-types/widening-and-narrowing-conversions) see Widening and Narrowing Conversions.

*Narrowing conversions* (those that are not widening) carry a risk of failure at run time, or of data loss. You can perform a narrowing conversion explicitly by using a type conversion function, or you can direct the compiler to perform all conversions implicitly by setting option strict off . For more information, see Implicit and Explicit [Conversions](https://docs.microsoft.com/en-us/dotnet/visual-basic/programming-guide/language-features/data-types/implicit-and-explicit-conversions).

### Putting multiple statements on one line

You can have multiple statements on a single line separated by the colon  $( : )$  character. The following example illustrates this.

Dim sampleString As String = "Hello World" : MsgBox(sampleString)

Though occasionally convenient, this form of syntax makes your code hard to read and maintain. Thus, it is recommended that you keep one statement to a line.

### Continuing a statement over multiple lines

A statement usually fits on oneline, but when it is too long,you can continueit onto the next line using a line-continuation sequence, which consists of a space followed by an underscore character  $(\_)$  followed by a carriage return. In the following example, the MsgBox executable statement is continued over two lines.

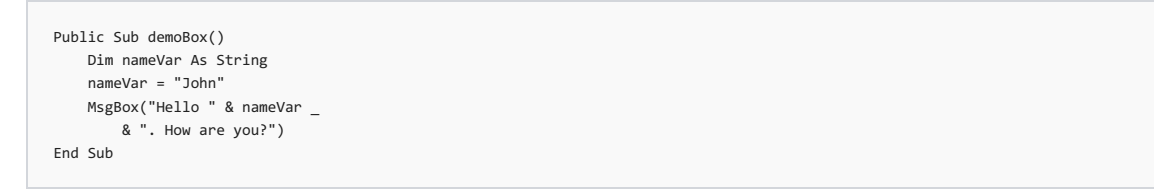

### **Implicit line continuation**

In many cases, you can continue a statement on the next consecutive line without using the underscore character (\_). The following table lists the syntax elements that implicitly continue the statement on the next line of code.

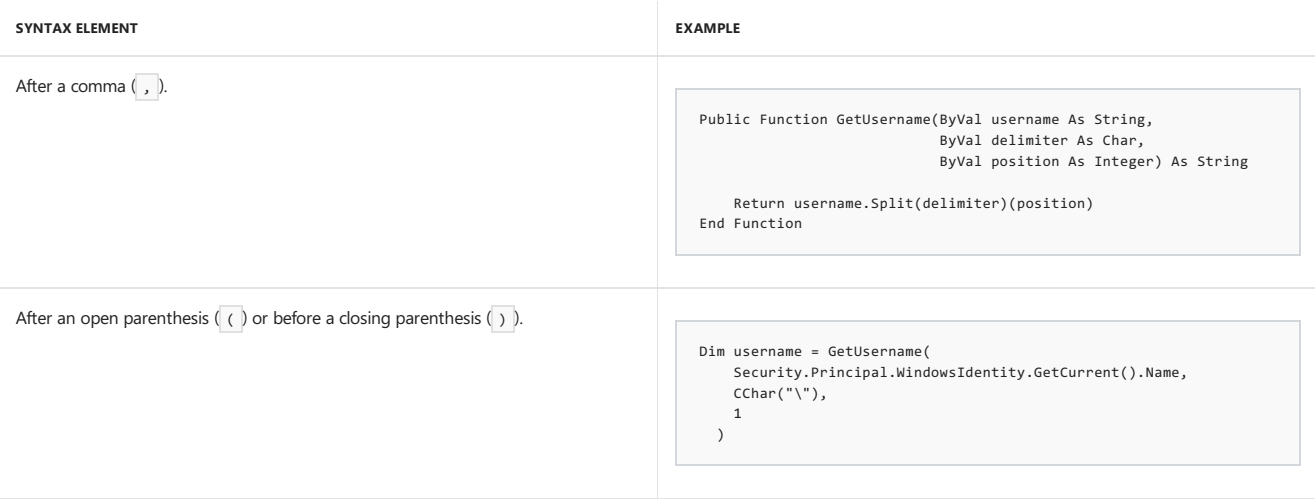

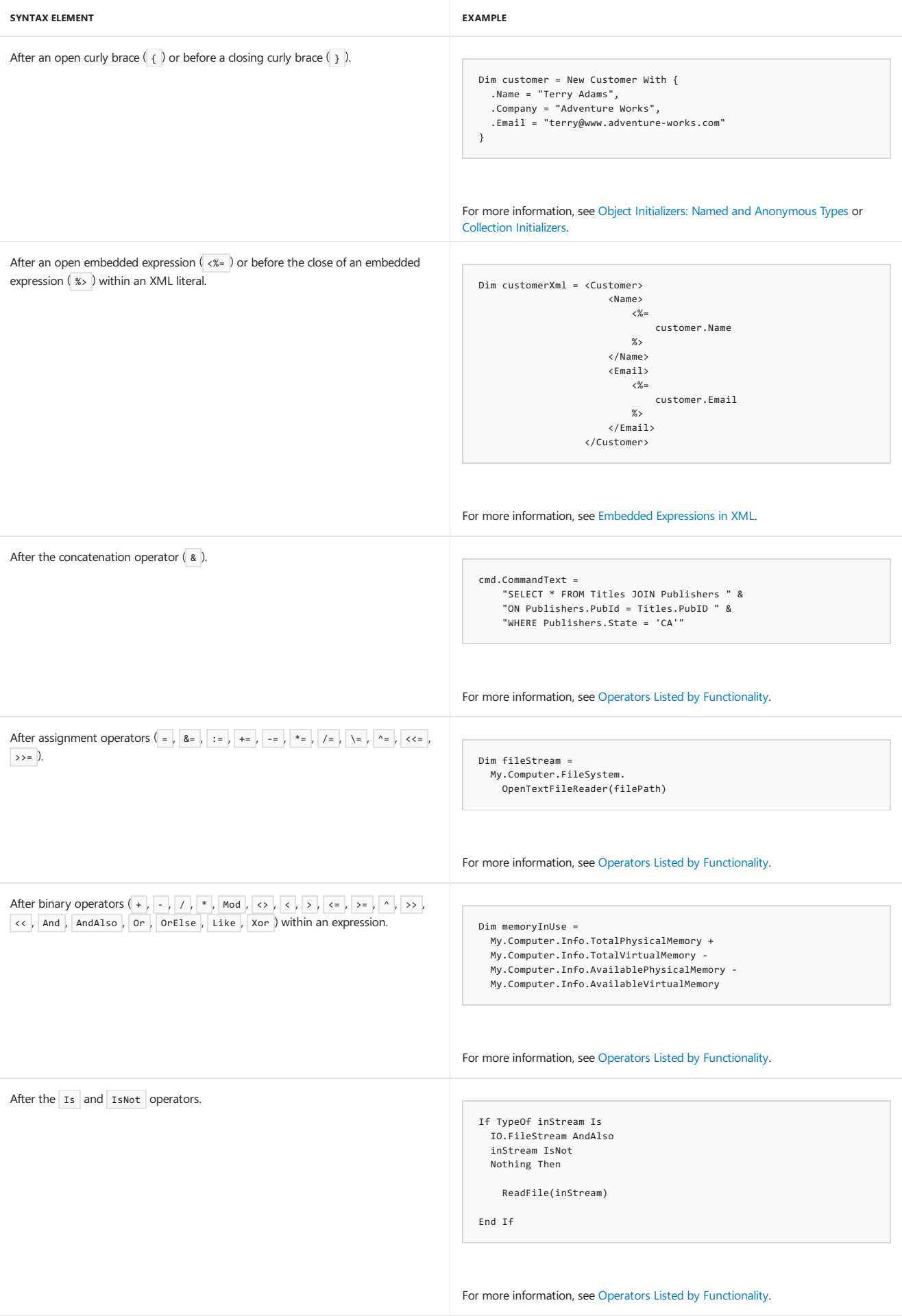

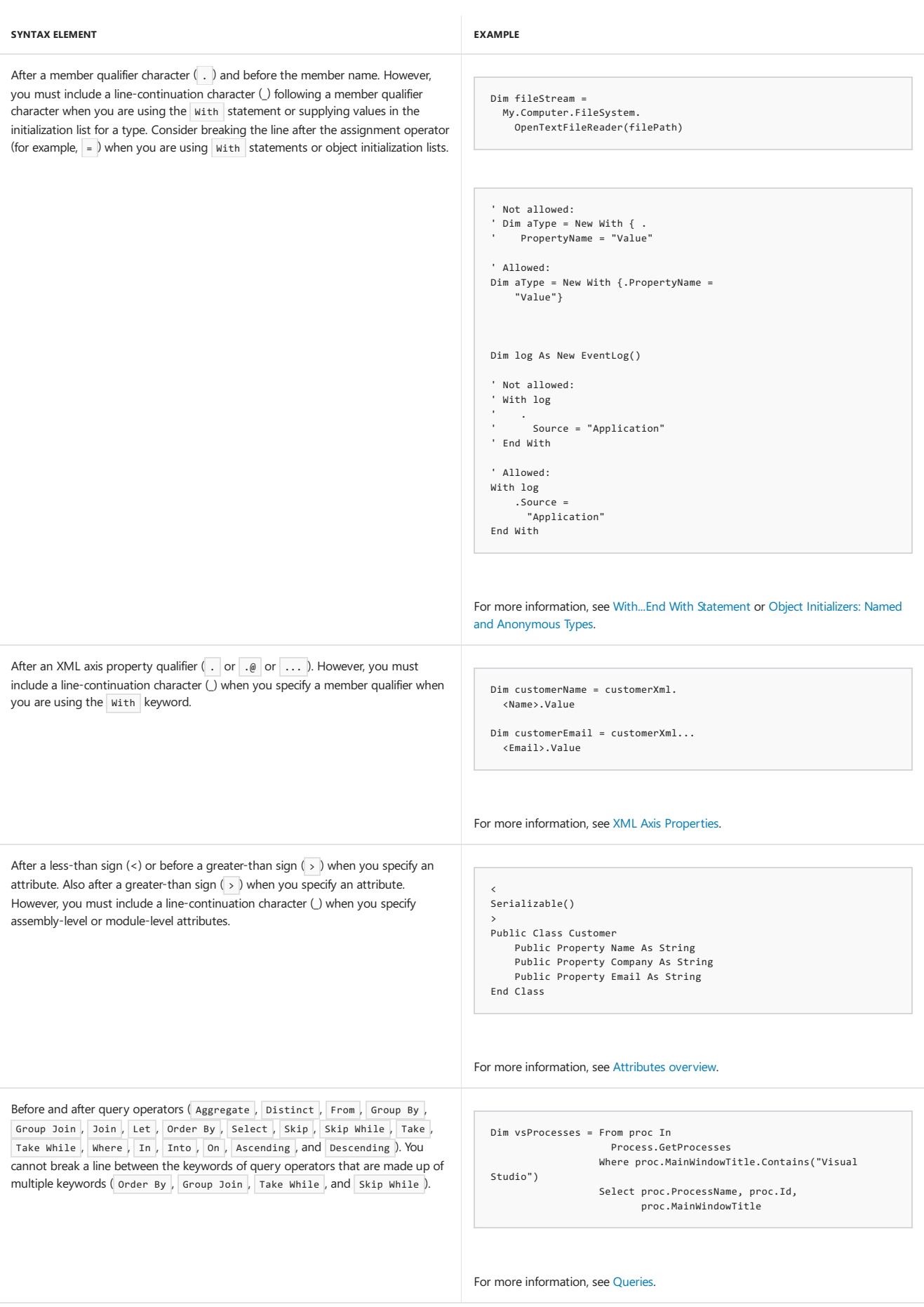

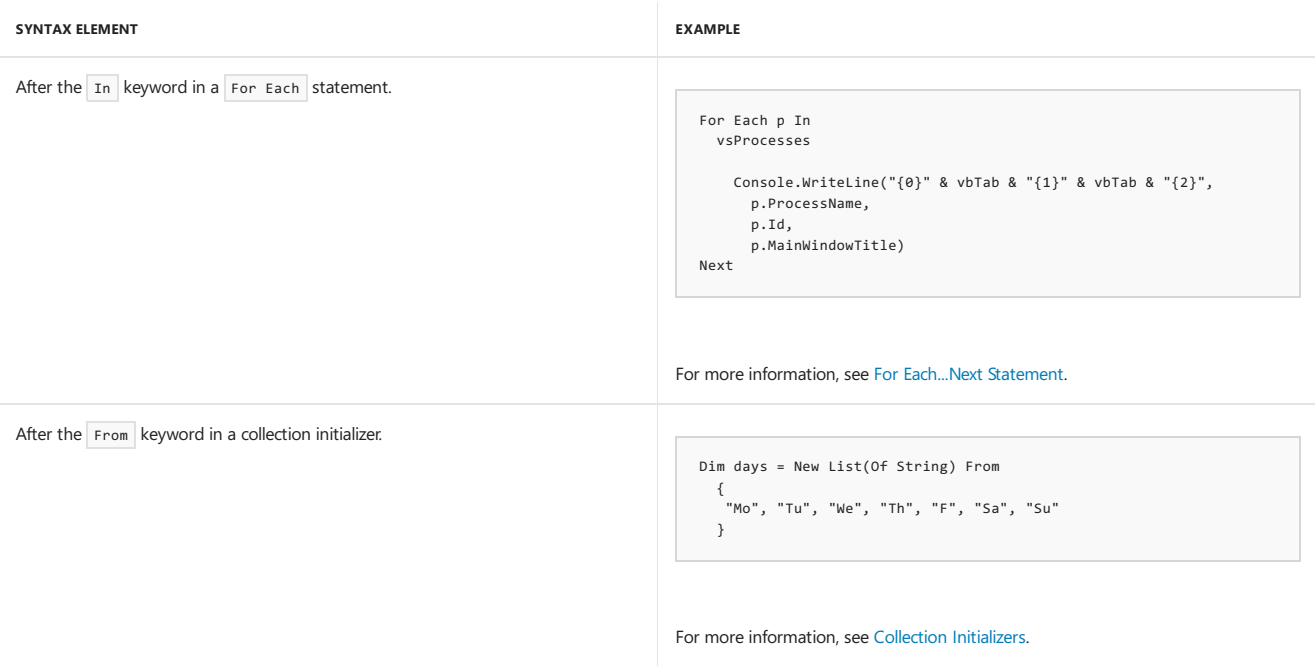

## Adding comments

Source code is not always self-explanatory, even to the programmer who wrote it. To help document their code, therefore, most programmers make liberal use of embedded comments. Comments in code can explain a procedure or a particular instruction to anyone reading or working with it later. Visual Basic ignores comments during compilation, and they do not affect the compiled code.

Comment lines begin with an apostrophe ( $\cdot$ ) or REM followed by a space. They can be added anywhere in code, except within a string. To append a comment to a statement, insert an apostrophe or REM after the statement, followed by the comment. Comments can also go on their own separate line. The following example demonstrates these possibilities.

' This is a comment on a separate code line.

REM This is another comment on a separate code line.

 $x \leftarrow a(i) * b(i) '$  Add this amount to total.

MsgBox(statusMessage) REM Inform operator of status.

### Checking compilation errors

If, after you type a line of code, the line is displayed with a wavy blue underline (an error message may appear as well), there is a syntax error in the statement. You must find out what is wrong with the statement (by looking in the task list, or hovering over the error with the mouse pointer and reading the error message) and correct it. Until you have fixed all syntax errors in your code, your program will fail to compile correctly.

## Related sections

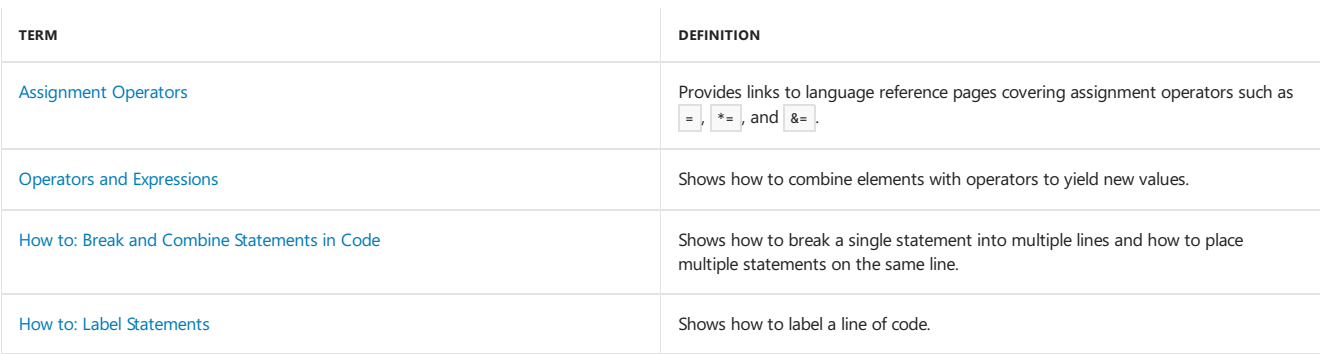

# Strings in Visual Basic

5/4/2018 • 2 minutes to read • Edit [Online](https://github.com/dotnet/docs/blob/master/docs/visual-basic/programming-guide/language-features/strings/index.md)

This section describes the basic concepts behind using strings in Visual Basic.

## In This Section

[Introduction](https://docs.microsoft.com/en-us/dotnet/visual-basic/programming-guide/language-features/strings/introduction-to-strings) to Strings in Visual Basic Lists topics that describe the basic concepts behind using strings in Visual Basic.

How to: Create Strings Using a StringBuilder in Visual Basic Demonstrates how to efficiently createa long string from many smaller strings.

How to: Search Within a String Demonstrates how to determine the index of the first occurrence of a substring.

[Converting](https://docs.microsoft.com/en-us/dotnet/visual-basic/programming-guide/language-features/strings/converting-between-strings-and-other-data-types) Between Strings and Other Data Types in Visual Basic Lists topics that describe how to convert strings into other data types.

[Validating](https://docs.microsoft.com/en-us/dotnet/visual-basic/programming-guide/language-features/strings/validating-strings) Strings in Visual Basic Lists topics that discuss how to validate strings.

[Walkthrough:Encrypting](https://docs.microsoft.com/en-us/dotnet/visual-basic/programming-guide/language-features/strings/walkthrough-encrypting-and-decrypting-strings) and Decrypting Strings in Visual Basic Demonstrates how to encrypt and decrypt strings by using the cryptographic service provider version of the Triple Data Encryption Standard algorithm.

See Also

Visual Basic Language Features

# Variables in Visual Basic

5/4/2018 • 2 minutes to read • Edit [Online](https://github.com/dotnet/docs/blob/master/docs/visual-basic/programming-guide/language-features/variables/index.md)

You often have to store values when you perform calculations with Visual Basic. For example, you might want to calculate several values, compare them, and perform different operations on them, depending on the result of the comparison. You have to retain the values if you want to compare them.

## Usage

Visual Basic, just like most programming languages, uses variables for storing values. A *variable* has a name(the word thatyou useto refer to thevalue that the variable contains). A variable also has a data type (which determines the kind of data that the variable can store). A variable can represent an array if it has to store an indexed set of closely related data items.

Local type inference enables you to declare variables without explicitly stating a data type. Instead, the compiler infers the type of the variable from the type of the initialization expression. For more information, see Local Type Inference and Option Infer [Statement](#page-1815-0).

## Assigning Values

You use assignment statements to perform calculations and assign the result to a variable, as the following example shows.

```
' The following statement assigns the value 10 to the variable.
applesSold = 10
  The following statement increments the variable.
applesSold = aplesSold + 1
  The variable now holds the value 11.
```
### **NOTE**

The equal sign  $( = )$  in this example is an assignment operator, not an equality operator. The value is being assigned to the variable applessold.

For more information, see How to: Move Data Into and Out of a [Variable](https://docs.microsoft.com/en-us/dotnet/visual-basic/programming-guide/language-features/variables/how-to-move-data-into-and-out-of-a-variable).

## Variables and Properties

Like a variable, a property represents a value that you can access. However, it is more complex than a variable. A property uses code blocks that control how to set and retrieve its value. For more information, see [Differences](https://docs.microsoft.com/en-us/dotnet/visual-basic/programming-guide/language-features/procedures/differences-between-properties-and-variables) Between Properties and Variables in Visual Basic.

## See Also

Variable [Declaration](https://docs.microsoft.com/en-us/dotnet/visual-basic/programming-guide/language-features/variables/variable-declaration) Object [Variables](https://docs.microsoft.com/en-us/dotnet/visual-basic/programming-guide/language-features/variables/object-variables) [Troubleshooting](https://docs.microsoft.com/en-us/dotnet/visual-basic/programming-guide/language-features/variables/troubleshooting-variables) Variables How to: Move Data Into and Out of a [Variable](https://docs.microsoft.com/en-us/dotnet/visual-basic/programming-guide/language-features/variables/how-to-move-data-into-and-out-of-a-variable) [Differences](https://docs.microsoft.com/en-us/dotnet/visual-basic/programming-guide/language-features/procedures/differences-between-properties-and-variables) Between Properties and Variables in Visual Basic Local Type Inference

# XML in Visual Basic

5/4/2018 • 2 minutes to read • Edit [Online](https://github.com/dotnet/docs/blob/master/docs/visual-basic/programming-guide/language-features/xml/index.md)

Visual Basic provides integrated language support that enables it to interact with LINQ to XML.

### In this section

The topics in this section introduce using LINQ to XML with Visual Basic.

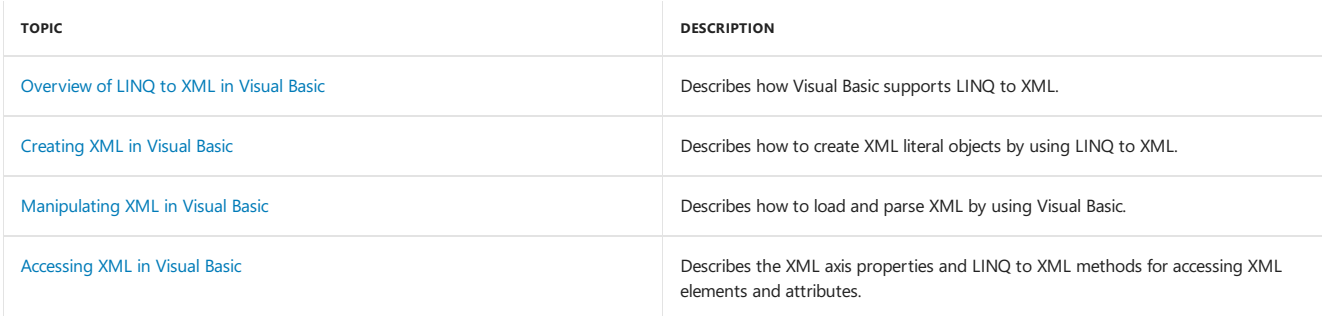

## See also

<span id="page-1410-0"></span>[System.Xml.Linq](https://docs.microsoft.com/dotnet/api/system.xml.linq) XML [Literals](#page-1915-0) XML Axis [Properties](#page-1902-0) [LINQ](http://msdn.microsoft.com/library/f0fe21e9-ee43-4a55-b91a-0800e5782c13) to XML

# COM Interop (Visual Basic)

5/4/2018 • 2 minutes to read • Edit [Online](https://github.com/dotnet/docs/blob/master/docs/visual-basic/programming-guide/com-interop/index.md)

The Component Object Model (COM) allows an object to expose its functionality to other components and to host applications. Most of today's software includes COM objects. Although .NET assemblies are the best choice for new applications, you may at times need to employ COM objects. This section covers some of the issues associated with creating and using COM objects with Visual Basic.

### In This Section

[Introduction](#page-1411-0) to COM Interop Provides an overview of COM interoperability.

How to: [Reference](#page-1413-0) COM Objects from Visual Basic Covers how to add references to COM objects that have type libraries.

How to: Work with ActiveX [Controls](#page-1415-0) Demonstrates how to use existing ActiveX controls to add features to the Visual Studio Toolbox.

[Walkthrough:](#page-1415-1) Calling Windows APIs Steps you through the process of calling the APIs that are part of the Windows operating system.

How to: Call [Windows](#page-1419-0) APIs Demonstrates how to define and call the MessageBox function in User32.dll.

How to: Call a Windows Function that Takes Unsigned Types Demonstrates how to call a Windows function that has a parameter of an unsigned type.

[Walkthrough:](#page-1421-1) Creating COM Objects with Visual Basic Steps you through the process of creating COM objects with and without the COM class template.

[Troubleshooting](#page-1423-0) Interoperability Covers some of the problems you may encounter when using COM.

COM [Interoperability](#page-1427-0) in .NET Framework Applications Provides an overview of how to use COM objects and .NET Framework objects in the same application.

Walkthrough: [Implementing](#page-1428-0) Inheritance with COM Objects Describes using existing COM objects as the basis for new objects.

## Related Sections

[Interoperating](#page-605-0) with Unmanaged Code Describes interoperability services provided by the common language runtime.

Exposing COM [Components](http://msdn.microsoft.com/library/e78b14f1-e487-43cd-9c6d-1a07483f1730) to the.NET Framework Describes the process of calling COM types through COM interop.

Exposing .NET Framework [Components](http://msdn.microsoft.com/library/e42a65f7-1e61-411f-b09a-aca1bbce24c6) to COM Describes the preparation and use of managed types from COM.

<span id="page-1411-0"></span>Applying Interop [Attributes](https://docs.microsoft.com/en-us/dotnet/framework/interop/applying-interop-attributes) Covers attributes you can use when working with unmanaged code.

# Introduction to COM Interop (Visual Basic)

5/4/2018 • 2 minutes to read • Edit [Online](https://github.com/dotnet/docs/blob/master/docs/visual-basic/programming-guide/com-interop/introduction-to-com-interop.md)

The Component Object Model (COM) lets an object expose its functionality to other components and to host applications. While COM objects have been fundamental to Windows programming for many years, applications designed for the common language runtime (CLR) offer many advantages.

.NET Framework applications will eventually replace those developed with COM. Until then, you may have to use or create COM objects by using Visual Studio. Interoperability with COM, or *COM interop*,enables you to useexisting COM objects whiletransitioning to the.NET Framework atyour own pace.

By using the.NET Framework to create COM components,you can useregistration-free COM interop.This lets you control which DLL version is enabled when more than one version is installed on a computer, and lets end users use XCOPY or FTP to copy your application to an appropriate directory on their computer where it can be run. For more information, see [Registration-Free](http://msdn.microsoft.com/library/90f308b9-82dc-414a-bce1-77e0155e56bd) COM Interop.

### Managed Code and Data

Code developed for the.NET Framework is referred to as *managed code*,and contains metadata that is used by the CLR. Data used by .NET Framework applications is called *managed data* because the runtime manages data-related tasks such as allocating and reclaiming memory and performing type checking. By default, Visual Basic .NET uses managed code and data, but you can access the unmanaged code and data of COM objects using interop assemblies (described later on this page).

### Assemblies

An assembly is the primary building block of a .NET Framework application. It is a collection of functionality that is built, versioned, and deployed as a single implementation unit containing one or more files. Each assembly contains an assembly manifest.

## Type Libraries and Assembly Manifests

Type libraries describe characteristics of COM objects, such as member names and data types. Assembly manifests perform the same function for .NET Framework applications. They include information about the following:

- Assembly identity, version, culture, and digital signature.
- $\bullet$  Files that make up the assembly implementation.
- Types and resources that make up the assembly. This includes those that are exported from it.
- Compile-time dependencies on other assemblies.
- Permissions required for the assembly to run correctly.

For more information about assemblies and assembly manifests, see [Assemblies](#page-1300-0) and the Global Assembly Cache.

### **Importing and Exporting Type Libraries**

Visual Studio contains a utility,Tlbimp, that lets you import information from a typelibrary into a .NET Framework application. You can generatetype libraries from assemblies by using the Tlbexp utility.

For information about Tlbimp and Tlbexp, see Tlbimp.exe (Type Library Importer) and Tlbexp.exe (Type Library Exporter).

### Interop Assemblies

Interop assemblies are.NET Framework assemblies that bridge between managed and unmanaged code, mapping COM object members to equivalent .NET Framework managed members. Interop assemblies created by Visual Basic .NET handle many of the details of working with COM objects, such as interoperability marshaling.

## Interoperability Marshaling

All .NET Framework applications share a set of common types that enable interoperability of objects, regardless of the programming language that is used.The parameters and return values of COM objects sometimes use data types that differ from those used in managed code. *Interoperability* marshaling is the process of packaging parameters and return values into equivalent data types as they move to and from COM objects. For more information, see Interop [Marshaling](https://docs.microsoft.com/en-us/dotnet/framework/interop/interop-marshaling).

### See Also

COM [Interop](#page-1410-0) Walkthrough: [Implementing](#page-1428-0) Inheritance with COM Objects [Interoperating](#page-605-0) with Unmanaged Code [Troubleshooting](#page-1423-0) Interoperability [Assemblies](#page-1300-0) and the Global Assembly Cache Tlbimp.exe (Type Library Importer)

<span id="page-1413-0"></span>Tlbexp.exe (Type Library Exporter) Interop [Marshaling](https://docs.microsoft.com/en-us/dotnet/framework/interop/interop-marshaling) [Registration-Free](http://msdn.microsoft.com/library/90f308b9-82dc-414a-bce1-77e0155e56bd) COM Interop

# How to: Reference COM Objects from Visual Basic

5/4/2018 • 2 minutes to read • Edit [Online](https://github.com/dotnet/docs/blob/master/docs/visual-basic/programming-guide/com-interop/how-to-reference-com-objects.md)

In Visual Basic, adding references to COM objects that have type libraries requires the creation of an interop assembly for the COM library. References to the members of the COM object are routed to the interop assembly and then forwarded to the actual COM object. Responses from the COM object are routed to the interop assembly and forwarded to your .NET Framework application.

You can reference a COM object without using an interop assembly by embedding the type information for the COM object in a .NET assembly. To embed type information, set the Embed Interop Types property to True for the reference to the COM object. If you are compiling by using the command-line compiler, use the /link option to reference the COM library. For more information, see /link [\(Visual](#page-2160-0) Basic).

Visual Basic automatically creates interop assemblies when you add a reference to a type library from the integrated development environment (IDE). When working from the command line, you can use the Tlbimp utility to manually create interop assemblies.

#### **To add references to COM objects**

- 1. On the Project menu, choose Add Reference and then click the COM tab in the dialog box.
- 2. Select the component you want to use from the list of COM objects.
- 3. To simplify access to the interop assembly, add an Imports statement to the top of the class or module in which you will use the COM object. For example, the following code example imports the namespace INKEDLib for objects referenced in the Microsoft InkEdit Control 1.0 library.

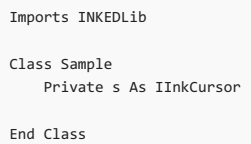

#### **To create an interop assembly using Tlbimp**

- 1. Add the location of Tlbimp to the search path, if it is not already part of the search path and you are not currently in the directory where it is located.
- 2. Call Tlbimp from a command prompt, providing the following information:
	- Name and location of the DLL that contains the type library
	- Name and location of the namespace where the information should be placed
	- Name and location of the target interop assembly

The following code provides an example:

Tlbimp test3.dll /out:NameSpace1 /out:Interop1.dll

You can use Tlbimp to create interop assemblies for type libraries, even for unregistered COM objects. However, the COM objects referred to by interop assemblies must be properly registered on the computer where they are to be used. You can register a COM object by using the Regsvr32 utility included with the Windows operating system.

### See Also

COM [Interop](#page-1410-0) Tlbimp.exe (Type Library Importer) Tlbexp.exe (Type Library Exporter) Walkthrough: [Implementing](#page-1428-0) Inheritance with COM Objects [Troubleshooting](#page-1423-0) Interoperability Imports Statement (.NET [Namespaceand](#page-1787-0) Type)

# <span id="page-1415-0"></span>How to: Work with ActiveX Controls (Visual Basic)

5/4/2018 • 2 minutes to read • Edit [Online](https://github.com/dotnet/docs/blob/master/docs/visual-basic/programming-guide/com-interop/how-to-work-with-activex-controls.md)

ActiveX controls are COM components or objects you can insert into a Web page or other application to reuse packaged functionality someone else has programmed. You can use ActiveX controls developed for Visual Basic 6.0 and earlier versions to add features to the **Toolbox** of Visual Studio.

### **To add ActiveX controls to the toolbox**

1. On the **Tools** menu,click **Choose Toolbox Items**.

The **Choose Toolbox** dialog boxappears.

- 2. Click the **COM Components** tab.
- 3. Select the check box next to the ActiveX control you want to use, and then click OK.

The new control appears with the other tools in the **Toolbox**.

#### **NOTE**

You can use the Aximp utility to manually create an interop assembly for ActiveX controls. For more information, see Aximp.exe (Windows Forms ActiveX Control Importer).

### See Also

COM [Interop](#page-1410-0)

<span id="page-1415-1"></span>How to: Add ActiveX Controls to [Windows](https://docs.microsoft.com/en-us/dotnet/framework/winforms/controls/how-to-add-activex-controls-to-windows-forms) Forms [Aximp.exe\(Windows](http://msdn.microsoft.com/library/482c0d83-7144-4497-b626-87d2351b78d0) Forms ActiveX Control Importer) [Considerations](https://docs.microsoft.com/en-us/dotnet/framework/winforms/controls/considerations-when-hosting-an-activex-control-on-a-windows-form) When Hosting an ActiveX Control on a Windows Form [Troubleshooting](#page-1423-0) Interoperability

# Walkthrough: Calling Windows APIs (Visual Basic)

5/4/2018 • 9 minutes to read • Edit [Online](https://github.com/dotnet/docs/blob/master/docs/visual-basic/programming-guide/com-interop/walkthrough-calling-windows-apis.md)

Windows APIs are dynamic-link libraries (DLLs) that are part of the Windows operating system. You use them to perform tasks when it is difficult to write equivalent procedures of your own. For example, Windows provides a function named FlashWindowEx that lets you make the title bar for an application alternate between light and dark shades.

The advantage of using Windows APIs in your code is that they can save development time because they contain dozens of useful functions that are already written and waiting to be used. The disadvantage is that Windows APIs can be difficult to work with and unforgiving when things go wrong.

Windows APIs represent a special category of interoperability. Windows APIs do not use managed code, do not have built-in type libraries, and use data types that are different than those used with Visual Studio. Because of these differences, and because Windows APIs are not COM objects, interoperability with Windows APIs and the .NET Framework is performed using platform invoke, or PInvoke. Platform invoke is a service that enables managed code to call unmanaged functions implemented in DLLs. For more information, see Consuming [Unmanaged](https://docs.microsoft.com/en-us/dotnet/framework/interop/consuming-unmanaged-dll-functions) DLL Functions. You can use PInvoke in Visual Basic by using either the Declare statement or applying the DllImport attribute to an empty procedure.

Windows API calls were an important part of Visual Basic programming in the past, but are seldom necessary with Visual Basic .NET. Whenever possible, you should use managed code from the .NET Framework to perform tasks, instead of Windows API calls. This walkthrough provides information for those situations in which using Windows APIs is necessary.

#### **NOTE**

Your computer might show different names or locations for some of the Visual Studio user interface elements in the following instructions. The Visual Studio edition that you have and the settings that you use determine these elements. For more information, see [Personalizing](https://docs.microsoft.com/visualstudio/ide/personalizing-the-visual-studio-ide) the IDE.

## API Calls Using Declare

The most common way to call Windows APIs is by using the Declare statement.

### **To declare a DLL procedure**

1. Determine the name of the function you want to call, plus its arguments, argument types, and return value, as well as the name and location of the DLL that contains it.

#### **NOTE**

For complete information about the Windows APIs, see the Win32 SDK documentation in the Platform SDK Windows API. For more information about the constants that Windows APIs use, examinethe header files such as Windows.h included with the Platform SDK.

- 2. Open a new Windows Application project by clicking **New** on the**File** menu,and then clicking **Project**.The **New Project** dialog boxappears.
- 3. Select **Windows Application** from thelist of Visual Basic project templates.The new project is displayed.
- 4. Add the following Declare function either to the class or module in which you want to use the DLL:
	- Declare Auto Function MBox Lib "user32.dll" Alias "MessageBox" ( ByVal hWnd As Integer, ByVal txt As String, ByVal caption As String, ByVal Typ As Integer) As Integer

### **Parts of the Declare Statement**

The Declare statement includes the following elements.

#### **Auto modifier**

The Auto modifier instructs the runtime to convert the string based on the method name according to common language runtime rules (or alias name if specified).

#### **Lib and Alias keywords**

The name following the Function keyword is the name your program uses to access the imported function. It can be the same as the real name of the function you are calling, or you can use any valid procedure name and then employ the Alias keyword to specify the real name of the function you are calling.

Specify the Lib keyword, followed by the nameand location of the DLL that contains thefunction you arecalling. You do not need to specify the path for files located in the Windows system directories.

Use the Alias keyword if the name of the function you are calling is not a valid Visual Basic procedure name, or conflicts with the name of other items in your application. Alias indicates the true name of the function being called.

#### **Argument and Data Type Declarations**

Declare the arguments and their data types. This part can be challenging because the data types that Windows uses do not correspond to Visual Studio data types. Visual Basic does a lot of the work for you by converting arguments to compatible data types, a process called *marshaling*. You can explicitly control how arguments are marshaled by using the [MarshalAsAttribute](https://docs.microsoft.com/dotnet/api/system.runtime.interopservices.marshalasattribute) attribute defined in the [System.Runtime.InteropServices](https://docs.microsoft.com/dotnet/api/system.runtime.interopservices) namespace.

#### **NOTE**

Previous versions of Visual Basic allowed you to declare parameters As Any , meaning that data of any data type could be used. Visual Basic requires that you use a specific data type for all Declare statements.

### **Windows API Constants**

Some arguments are combinations of constants. For example, the MessageBox API shown in this walkthrough accepts an integer argument called Typ that controls how the message box is displayed. You can determine the numeric value of these constants by examining the #define statements in the file WinUser.h. The numeric values are generally shown in hexadecimal, so you may want to use a calculator to add them and convert to decimal. For example, if you want to combine the constants for the exclamation style MB\_ICONEXCLAMATION 0x00000030 and the Yes/No style MB\_YESNO 0x00000004, you can add the numbers and get a result of 0x00000034, or 52 decimal. Although you can use the decimal result directly, it is better to declare these values as constants in your application and combine them using the <sub>Or</sub> operator.

**To d eclare c o n s ta n ts f o r Wi n d o w sAP Ical l s**

- 1. Consult the documentation for the Windows function you are calling. Determine the name of the constants it uses and the name of the .h file that contains the numeric values for these constants.
- 2. Use a text editor, such as Notepad, to view the contents of the header (.h) file, and find the values associated with the constants you are using. For example, the MessageBox API uses the constant MB ICONQUESTION to show a question mark in the message box. The definition for MB\_ICONQUESTION is in WinUser.h and appears as follows:

#define MB\_ICONQUESTION 0x00000020L

3. Add equivalent const statements to your class or module to make these constants available to your application. For example:

```
Const MB_ICONQUESTION As Integer = &H20
Const MB_YESNO As Integer = &H4
Const IDYES As Integer = 6
Const IDNO As Integer = 7
```
**To cal l th e DLL p ro ced u re**

- 1. Add a button named Button1 to the startup form for your project, and then double-click it to view its code. The event handler for the button is displayed.
- 2. Add code to the Click event handler for the button you added, to call the procedure and provide the appropriate arguments:

```
Private Sub Button1_Click(ByVal sender As System.Object,
   ByVal e As System.EventArgs) Handles Button1.Click
    ' Stores the return value.
   Dim RetVal As Integer
   RetVal = MBox(0, "Declare DLL Test", "Windows API MessageBox",
       MB_ICONQUESTION Or MB_YESNO)
    ' Check the return value.
   If RetVal = IDYES Then
       MsgBox("You chose Yes")
   Else
       MsgBox("You chose No")
   End If
End Sub
```
3. Run the project by pressing F5.The message box is displayed with both **Yes** and **No** response buttons. Click either one.

#### **Data Marshaling**

Visual Basic automatically converts the data types of parameters and return values for Windows API calls, but you can use the MarshalAs attribute to explicitly specify unmanaged data types that an API expects. For more information about interop marshaling, see Interop [Marshaling](https://docs.microsoft.com/en-us/dotnet/framework/interop/interop-marshaling).

**To u se Declare a n d M ars h al As i n a n AP Ical l**

- 1. Determine the name of the function you want to call, plus its arguments, data types, and return value.
- 2. To simplify access to the MarshalAs attribute, add an Imports statement to the top of the code for the class or module, as in the following example:

Imports System.Runtime.InteropServices

3. Add a function prototype for the imported function to the class or module you are using, and apply the MarshalAs attribute to the parameters or return value. In the following example, an API call that expects the type void\* is marshaled as AsAny :

## API Calls Using DllImport

The DllImport attribute provides a second way to call functions in DLLs without type libraries. DllImport is roughly equivalent to using a Declare statement but provides more control over how functions are called.

You can use D11Import with most Windows API calls as long as the call refers to a shared (sometimes called *static*) method. You cannot use methods that require an instance of a class. Unlike Declare statements, DllImport calls cannot use the MarshalAs attribute.

#### **To call a Windows API using the DllImport attribute**

- 1. Open a new Windows Application project by clicking **New** on the**File** menu,and then clicking **Project**.The **New Project** dialog boxappears.
- 2. Select **Windows Application** from thelist of Visual Basic project templates.The new project is displayed.
- 3. Add a button named Button<sub>2</sub> to the startup form.
- 4. Double-click Button<sub>2</sub> to open the code view for the form.
- 5. To simplify access to DllImport, add an Imports statement to the top of the code for the startup form class:

Imports System.Runtime.InteropServices

- 6. Declare an empty function preceding the End Class statement for the form, and name the function MoveFile .
- 7. Apply the Public and Shared modifiers to the function declaration and set parameters for MoveFile based on the arguments the Windows API function uses:

```
Public Shared Function MoveFile(
   ByVal src As String,
    ByVal dst As String) As Boolean
    ' Leave the body of the function empty.
End Function
```
Your function can have any valid procedure name; the D11Import attribute specifies the name in the DLL. It also handles interoperability marshaling for the parameters and return values, so you can choose Visual Studio data types that are similar to the data types the API uses.

8. Apply the DllImport attribute to the empty function. The first parameter is the name and location of the DLL containing the function you are calling. You do not need to specify the path for files located in the Windows system directories.Thesecond parameter is a named argument that specifies the name of the function in the Windows API. In this example, the DILImport attribute forces calls to MoveFile to be forwarded to MoveFileW in KERNEL32.DLL. The MoveFileW method copies a file from the path src to the path dst.

```
<DllImport("KERNEL32.DLL", EntryPoint:="MoveFileW", SetLastError:=True,
   CharSet:=CharSet.Unicode, ExactSpelling:=True,
   CallingConvention:=CallingConvention.StdCall)>
Public Shared Function MoveFile(
   ByVal src As String,
   ByVal dst As String) As Boolean
    ' Leave the body of the function empty.
End Function
```
9. Add code to the Button2\_Click event handler to call the function:

```
Private Sub Button2_Click(ByVal sender As System.Object,
   ByVal e As System.EventArgs) Handles Button2.Click
   Dim RetVal As Boolean = MoveFile("c:\tmp\Test.txt", "c:\Test.txt")
   If RetVal = True Then
       MsgBox("The file was moved successfully.")
   Else
      MsgBox("The file could not be moved.")
   End If
End Sub
```
10. Create a file named Test.txt and place it in the C:\Tmp directory on your hard drive. Create the Tmp directory if necessary.

11. Press F5 to start the application. The main form appears.

12. Click **Button2**. The message "The file was moved successfully" is displayed if the file can be moved.

<span id="page-1419-0"></span>[DllImportAttribute](https://msdn.microsoft.com/library/system.runtime.interopservices.dllimportattribute(v=vs.110).aspx) [MarshalAsAttribute](https://docs.microsoft.com/dotnet/api/system.runtime.interopservices.marshalasattribute) Declare Statement [Auto](#page-1528-0) [Alias](#page-1869-0) COM [Interop](#page-1410-0) Creating [Prototypes](https://docs.microsoft.com/en-us/dotnet/framework/interop/creating-prototypes-in-managed-code) in Managed Code Marshaling a Delegate as a Callback Method

# How to: Call Windows APIs (Visual Basic)

5/4/2018 • 2 minutes to read • Edit [Online](https://github.com/dotnet/docs/blob/master/docs/visual-basic/programming-guide/com-interop/how-to-call-windows-apis.md)

This example defines and calls the MessageBox function in user32.dll and then passes a string to it.

### Example

```
' Defines the MessageBox function.
Public Class Win32
   Declare Auto Function MessageBox Lib "user32.dll" (
       ByVal hWnd As Integer, ByVal txt As String,
       ByVal caption As String, ByVal Type As Integer
       ) As Integer
End Class
 ' Calls the MessageBox function.
Public Class DemoMessageBox
   Public Shared Sub Main()
      Win32.MessageBox(0, "Here's a MessageBox", "Platform Invoke Sample", 0)
   End Sub
End Class
```
## Compiling the Code

This example requires:

• A reference to the [System](https://docs.microsoft.com/dotnet/api/system) namespace.

## Robust Programming

The following conditions may cause an exception:

- The method is not static, is abstract, or has been previously defined.The parent typeis an interface, or thelength of *name* or *dllName* is zero. ([ArgumentException](https://docs.microsoft.com/dotnet/api/system.argumentexception))
- The *name* or *dllName* is Nothing . [\(ArgumentNullException](https://docs.microsoft.com/dotnet/api/system.argumentnullexception))
- The containing type has been previously created using CreateType . ([InvalidOperationException](https://docs.microsoft.com/dotnet/api/system.invalidoperationexception))

## See Also

A Closer Look at [Platform](http://msdn.microsoft.com/library/ba9dd55b-2eaa-45cd-8afd-75cb8d64d243) Invoke Platform Invoke Examples Consuming [Unmanaged](https://docs.microsoft.com/en-us/dotnet/framework/interop/consuming-unmanaged-dll-functions) DLL Functions Defining a Method with [Reflection](http://msdn.microsoft.com/library/84fd3bf6-628f-41aa-83d9-b990cf926e81) Emit [Walkthrough:](#page-1415-1) Calling Windows APIs COM [Interop](#page-1410-0)

# <span id="page-1421-0"></span>How to: Call a Windows Function that Takes Unsigned Types (Visual Basic)

5/4/2018 • 2 minutes to read • Edit [Online](https://github.com/dotnet/docs/blob/master/docs/visual-basic/programming-guide/com-interop/how-to-call-a-windows-function-that-takes-unsigned-types.md)

If you are consuming a class, module, or structure that has members of unsigned integer types, you can access these members with Visual Basic.

### **To calla Windows function that takes an unsigned type**

- 1. Use a Declare Statement to tell Visual Basic which library holds the function, what its name is in that library, what its calling sequence is, and how to convert strings when calling it.
- 2. In the  $\vert$  Declare statement, use  $\vert$  UInteger , ULong , UShort , or Byte as appropriate for each parameter with an unsigned type.
- 3. Consult the documentation for the Windows function you are calling to find the names and values of the constants it uses. Many of these are defined in the WinUser.h file.
- 4. Declare the necessary constants in your code. Many Windows constants are 32-bit unsigned values, and you should declare these As``UInteger .
- 5. Call the function in the normal way. The following example calls the Windows function MessageBox, which takes an unsigned integer argument.
	- Public Class windowsMessage Private Declare Auto Function mb Lib "user32.dll" Alias "MessageBox" ( ByVal hWnd As Integer, ByVal lpText As String, ByVal lpCaption As String, ByVal uType As UInteger) As Integer Private Const MB\_OK As UInteger = 0 Private Const MB\_ICONEXCLAMATION As UInteger = &H30 Private Const IDOK As UInteger = 1 Private Const IDCLOSE As UInteger = 8 Private Const c As UInteger = MB\_OK Or MB\_ICONEXCLAMATION Public Function messageThroughWindows() As String Dim r As Integer =  $mb(\theta,$  "Click OK if you see this!", "Windows API call", c) Dim s As String = "Windows API MessageBox returned " & CStr(r)& vbCrLf & "(IDOK = " & CStr(IDOK) & ", IDCLOSE = " & CStr(IDCLOSE) & ")" Return s End Function End Class

You can test the function messageThroughWindows with the following code.

```
Public Sub consumeWindowsMessage()
   Dim w As New windowsMessage
   w.messageThroughWindows()
End Sub
```
#### **Ca u t i o n**

The UInteger, ULong, UShort, and SByte data types are not part of the Language Independence and Language-Independent Components (CLS), so CLS-compliant code cannot consume a component that uses them.

#### **IMPORTANT**

Making a call to unmanaged code, such as the Windows application programming interface (API), exposes your code to potential security risks

#### **IMPORTANT**

Calling the Windows API requires unmanaged code permission, which might affect its execution in partial-trust situations. For moreinformation, see [SecurityPermission](https://docs.microsoft.com/dotnet/api/system.security.permissions.securitypermission) and Code Access [Permissions](http://msdn.microsoft.com/library/e5ae402f-6dda-4732-bbe8-77296630f675).

### See Also

<span id="page-1421-1"></span>Data [Types](#page-1466-0) [Integer](#page-1477-0) Data Type [UInteger](#page-1490-0) Data Type Declare Statement [Walkthrough:](#page-1415-1) Calling Windows APIs

# Walkthrough: Creating COM Objects with Visual Basic

5/4/2018 • 4 minutes to read • Edit [Online](https://github.com/dotnet/docs/blob/master/docs/visual-basic/programming-guide/com-interop/walkthrough-creating-com-objects.md)

When creating new applications or components, it is best to create .NET Framework assemblies. However, Visual Basic also makes it easy to expose a .NET Framework component to COM.This enables you to provide new components for earlier application suites that require COM components.This walkthrough demonstrates how to use Visual Basic to expose.NET Framework objects as COM objects, both with and without the COM class template.

The easiest way to expose COM objects is by using the COM class template. The COM class template creates a new class, and then configures your project to generate the class and interoperability layer as a COM object and register it with the operating system.

#### **NOTE**

Although you can also expose a class created in Visual Basic as a COM object for unmanaged code to use, it is not a true COM object and cannot be used by Visual Basic. For more information, see COM Interoperability in .NET Framework Applications.

#### **NOTE**

Your computer might show different names or locations for some of the Visual Studio user interface elements in the following instructions. The Visual Studio edition that you have and the settings that you use determine these elements. For more information, see [Personalizing](https://docs.microsoft.com/visualstudio/ide/personalizing-the-visual-studio-ide) the IDE.

#### **To create a COM object by using the COM class template**

- 1. Open a new Windows Application project from the**File** menu by clicking **New Project**.
- 2. In the New Project dialog box under the Project Types field, check that Windows is selected. Select Class Library from the Templates list, and then click **OK**.The new project is displayed.
- 3. Select **Add New Item** from the **Project** menu.The **Add New Item** dialog box is displayed.
- 4. Select **COM Class** from the **Templates** list,and then click **Add**. Visual Basicadds a new class and configures the new project for COM interop.
- 5. Add code such as properties, methods, and events to the COM class.
- 6. Select **Build ClassLibrary1** from the **Build** menu. Visual Basic builds theassembly and registers the COM object with the operating system.

### Creating COM Objects without the COM Class Template

You can also create a COM class manually instead of using the COM class template. This procedure is helpful when you are working from the command line or when you want morecontrol over how COM objects are defined.

### **To set up your project to generate a COM object**

- 1. Open a new Windows Application project from the**File** menu by clicking **NewProject**.
- 2. In the New Project dialog box under the Project Types field, check that Windows is selected. Select Class Library from the Templates list, and then click **OK**.The new project is displayed.
- 3. In **Solution Explorer**, right-click your project,and then click **Properties**.The **Project Designer** is displayed.
- 4. Click the **Compile** tab.
- 5. Select the **Register for COM Interop** check box.

#### **To set up the code in your class to create a COM object**

1. In **Solution Explorer**, double-click **Class1.vb** to display its code.

```
2. Rename the class to ComClass1.
```
3. Add the following constants to ComClass1 . They will store the Globally Unique Identifier (GUID) constants that the COM objects are required to have.

```
Public Const ClassId As String = ""
Public Const InterfaceId As String = ""
Public Const EventsId As String =
```
- 4. On the **Tools** menu,click **Create Guid**. In the **Create GUID** dialog box,click **Registry Format**and then click **Copy**. Click **Exit**.
- 5. Replace the empty string for the ClassId with the GUID, removing the leading and trailing braces. For example, if the GUID provided by Guidgen is "{2C8B0AEE-02C9-486e-B809-C780A11530FE}" then your code should appear as follows.

Public Const ClassId As String = "2C8B0AEE-02C9-486e-B809-C780A11530FE"

6. Repeat the previous steps for the InterfaceId and EventsId constants, as in the following example.

Public Const InterfaceId As String = "3D8B5BA4-FB8C-5ff8-8468-11BF6BD5CF91" Public Const EventsId As String = "2B691787-6ED7-401e-90A4-B3B9C0360E31"

#### **NOTE**

Make sure that the GUIDs are new and unique; otherwise, your COM component could conflict with other COM components.

7. Add the ComClass attributeto ComClass1 , specifying the GUIDs for the Class ID, InterfaceID,and Events ID as in thefollowing example:

<ComClass(ComClass1.ClassId, ComClass1.InterfaceId, ComClass1.EventsId)> Public Class ComClass1

8. COM classes must have a parameterless Public Sub New() constructor, or the class will not register correctly. Add a parameterless constructor to the class:

Public Sub New() MyBase.New() End Sub

9. Add properties, methods,and events to theclass,ending it with an End Class statement.Select **Build Solution** from the **Build** menu. Visual Basic builds the assembly and registers the COM object with the operating system.

### **NOTE**

The COM objects you generate with Visual Basic cannot be used by other Visual Basicapplications becausethey are not true COM objects. Attempts to add references to such COM objects will raise an error. For details, see COM Interoperability in .NET Framework Applications.

### See Also

<span id="page-1423-0"></span>**[ComClassAttribute](https://docs.microsoft.com/dotnet/api/microsoft.visualbasic.comclassattribute)** COM [Interop](#page-1410-0) Walkthrough: [Implementing](#page-1428-0) Inheritance with COM Objects #Region [Directive](#page-1503-0) COM [Interoperability](#page-1427-0) in .NET Framework Applications [Troubleshooting](#page-1423-0) Interoperability

# Troubleshooting Interoperability (Visual Basic)

5/4/2018 • 9 minutes to read • Edit [Online](https://github.com/dotnet/docs/blob/master/docs/visual-basic/programming-guide/com-interop/troubleshooting-interoperability.md)

When you interoperate between COM and the managed code of the .NET Framework, you may encounter one or more of the following common issues.

## Interop Marshaling

At times, you may have to use data types that are not part of the .NET Framework. Interop assemblies handle most of the work for COM objects, but you may have to control the data types that are used when managed objects are exposed to COM. For example, structures in class libraries must specify the BStr unmanaged type on strings sent to COM objects created by Visual Basic 6.0 and earlier versions. In such cases, you can use the [MarshalAsAttribute](https://docs.microsoft.com/dotnet/api/system.runtime.interopservices.marshalasattribute) attribute to cause managed types to be exposed as unmanaged types.

## Exporting Fixed-Length Strings to Unmanaged Code

In Visual Basic 6.0 and earlier versions, strings are exported to COM objects as sequences of bytes without a null termination character. For compatibility with other languages, Visual Basic .NET includes a termination character when exporting strings.The best way to address this incompatibility is to export strings that lack the termination character as arrays of Byte or Char.

### Exporting Inheritance Hierarchies

Managed class hierarchies flatten out when exposed as COM objects. For example, if you define a base class with a member, and then inherit the base class in a derived class that is exposed as a COM object, clients that use the derived class in the COM object will not be able to use the inherited members. Base class members can be accessed from COM objects only as instances of a base class, and then only if the base class is also created as a COM object.

## Overloaded Methods

Although you can create overloaded methods with Visual Basic, they are not supported by COM. When a class that contains overloaded methods is exposed as a COM object, new method names are generated for the overloaded methods.

For example, consider a class that has two overloads of the synch method. When the class is exposed as a COM object, the new generated method names could be synch and synch 2.

The renaming can cause two problems for consumers of the COM object.

- 1. Clients might not expect the generated method names.
- 2. The generated method names in the class exposed as a COM object can change when new overloads are added to the class or its base class. This can cause versioning problems.

To solve both problems, give each method a unique name, instead of using overloading, when you develop objects that will be exposed as COM objects.

## Use of COM Objects Through Interop Assemblies

You use interop assemblies almost as if they are managed code replacements for the COM objects they represent. However, because they are wrappers and not actual COM objects, there are some differences between using interop assemblies and standard assemblies. These areas of difference include the exposure of classes, and data types for parameters and return values.

## Classes Exposed as Both Interfaces and Classes

Unlike classes in standard assemblies, COM classes are exposed in interop assemblies as both an interface and a class that represents the COM class. The interface's name is identical to that of the COM class. The name of the interop class is the same as that of the original COM class, but with the word "Class" appended. For example, suppose you have a project with a reference to an interop assembly for a COM object. If the COM class is named MyComClass , IntelliSense and the Object Browser show an interface named MyComClass and a class named MyComClassClass.

## Creating Instances of a .NET Framework Class

Generally, you create an instance of a .NET Framework class using the New statement with a class name. Having a COM class represented by an interop assembly is the one case in which you can use the New statement with an interface. Unless you are using the COM class with an Inherits statement, you can use the interface just as you would a class. The following code demonstrates how to create a command object in a project that has a reference to the Microsoft ActiveX Data Objects 2.8 Library COM object:

```
Dim cmd As New ADODB.Command
```
However, if you are using the COM class as the base for a derived class, you must use the interop class that represents the COM class, as in the following code:

#### **NOTE**

Interop assemblies implicitly implement interfaces that represent COM classes. You should not try to use the Implements statement to implement these interfaces or an error will result.

### Data Types for Parameters and Return Values

Unlike members of standard assemblies, interop assembly members may have data types that differ from those used in the original object declaration. Although interop assemblies implicitly convert COM types to compatible common language runtime types, you should pay attention to the data types that are used by both sides to prevent runtime errors. For example, in COM objects created in Visual Basic 6.0 and earlier versions, values of type Integer assumethe.NET Framework equivalent type, Short . It is recommended thatyou usethe Object Browser to examinethecharacteristics of imported members before you use them.

### Module level COM methods

Most COM objects are used by creating an instance of a COM class using the New keyword and then calling methods of the object. One exception to this rule involves COM objects that contain Appobj or GlobalMultiUse COM classes. Such classes resemble module level methods in Visual Basic .NET classes. Visual Basic 6.0 and earlier versions implicitly create instances of such objects for you the first time that you call one of their methods. For example, in Visual Basic 6.0 you can add a reference to the Microsoft DAO 3.6 Object Library and call the DBEngine method without first creating an instance:

```
Dim db As DAO.Database
' Open the database.
Set db = DBEngine.OpenDatabase("C:\nwind.mdb")
' Use the database object.
```
Visual Basic .NET requires thatyou always createinstances of COM objects beforeyou can usetheir methods.To usethese methods in Visual Basic, declare a variable of the desired class and use the new keyword to assign the object to the object variable. The Shared keyword can be used when you want to make sure that only one instance of the class is created.

```
' Class level variable.
Shared DBEngine As New DAO.DBEngine
Sub DAOOpenRecordset()
   Dim db As DAO.Database
   Dim rst As DAO.Recordset
   Dim fld As DAO.Field
    ' Open the database.
   db = DBEngine.OpenDatabase("C:\nwind.mdb")
    ' Open the Recordset.
   rst = db.OpenRecordset(
       "SELECT * FROM Customers WHERE Region = 'WA'",
       DAO.RecordsetTypeEnum.dbOpenForwardOnly,
       DAO.RecordsetOptionEnum.dbReadOnly)
    ' Print the values for the fields in the debug window.
   For Each fld In rst.Fields
       Debug.WriteLine(fld.Value.ToString & ";")
   Next
   Debug.WriteLine("")
    ' Close the Recordset.
   rst.Close()
End Sub
```
### Unhandled Errors in Event Handlers

One common interop problem involves errors in event handlers that handle events raised by COM objects. Such errors are ignored unless you specifically check for errors using on Error or Try...Catch...Finally statements. For example, the following example is from a Visual Basic .NET project that has a reference to the Microsoft ActiveX Data Objects 2.8 Library COM object.

```
' To use this example, add a reference to the
     Microsoft ActiveX Data Objects 2.8 Library
 ' from the COM tab of the project references page.
Dim WithEvents cn As New ADODB.Connection
Sub ADODBConnect()
   cn.ConnectionString =
    "Provider=Microsoft.Jet.OLEDB.4.0;" &
   "Data Source=C:\NWIND.MDB"
    cn.Open()
   MsgBox(cn.ConnectionString)
End Sub
Private Sub Form1_Load(ByVal sender As System.Object,
   ByVal e As System.EventArgs) Handles MyBase.Load
   ADODBConnect()
End Sub
Private Sub cn_ConnectComplete(
   ByVal pError As ADODB.Error,
   ByRef adStatus As ADODB.EventStatusEnum,
   ByVal pConnection As ADODB.Connection) Handles cn.ConnectComplete
     ' This is the event handler for the cn_ConnectComplete event raised
     ' by the ADODB.Connection object when a database is opened.
   Dim x As Integer = 6
   Dim y As Integer = 0
   Try
       x = \text{CInt}(x / y) ' Attempt to divide by zero.
         ' This procedure would fail silently without exception handling.
   Catch ex As Exception
       MsgBox("There was an error: " & ex.Message)
   End Try
End Sub
```
This example raises an error as expected. However, if you try the same example without the Try...Catch...Finally block, the error is ignored as if you used the OnError Resume Next statement. Without error handling, the division by zero silently fails. Because such errors never raise unhandled exception errors, it is important that you use some form of exception handling in event handlers that handle events from COM objects.

#### **Understanding COM interop errors**

Without error handling, interop calls often generate errors that provide little information. Whenever possible, use structured error handling to provide more information about problems when they occur. This can be especially helpful when you debug applications. For example:

```
Try
    ' Place call to COM object here.
Catch ex As Exception
    ' Display information about the failed call.
End Try
```
You can find information such as the error description, HRESULT, and the source of COM errors by examining the contents of the exception object.

### ActiveX Control Issues

Most ActiveX controls that work with Visual Basic 6.0 work with Visual Basic .NET without trouble.The main exceptions arecontainer controls, or controls that visually contain other controls. Some examples of older controls that do not work correctly with Visual Studio are as follows:

- $\bullet$  Microsoft Forms 2.0 Frame control
- Up-Down control,also known as thespin control
- Sheridan Tab Control

There are only a few workarounds for unsupported ActiveX control problems. You can migrate existing controls to Visual Studio if you own the original source code. Otherwise, you can check with software vendors for updated .NET-compatible versions of controls to replace unsupported ActiveX controls.

### Passing ReadOnly Properties of Controls ByRef

Visual Basic .NET sometimes raises COM errors such as, "Error 0x800A017F CTL\_E\_SETNOTSUPPORTED", when you pass Readonly properties of some older ActiveX controls as ByRef parameters to other procedures. Similar procedure calls from Visual Basic 6.0 do not raise an error, and the parameters are treated as if you passed them by value. The Visual Basic .NET error message indicates that you are trying to change a property that does not have a property set procedure.

If you have access to the procedure being called, you can prevent this error by using the  $\frac{1}{2}$  ByVa1 keyword to declare parameters that accept Readonly properties. For example:

Sub ProcessParams(ByVal c As Object) 'Use the arguments here. End Sub

If you do not have access to the source code for the procedure being called, you can force the property to be passed by value by adding an extra set of brackets around the calling procedure. For example, in a project that has a reference to the Microsoft ActiveX Data Objects 2.8 Library COM object, you can use:

Sub PassByVal(ByVal pError As ADODB.Error)

- ' The extra set of parentheses around the arguments
- ' forces them to be passed by value. ProcessParams((pError.Description))

End Sub

## Deploying Assemblies That Expose Interop

Deploying assemblies that expose COM interfaces presents some unique challenges. For example, a potential problem occurs when separate applications reference the same COM assembly. This situation is common when a new version of an assembly is installed and another application is still using the old version of the assembly. If you uninstall an assembly that shares a DLL, you can unintentionally make it unavailable to the other assemblies.

To avoid this problem,you should install shared assemblies to the Global Assembly Cache(GAC) and usea MergeModulefor thecomponent. If you cannot install the application in the GAC, it should be installed to CommonFilesFolder in a version-specific subdirectory.

Assemblies that are not shared should be located side by side in the directory with the calling application.

### See Also

<span id="page-1427-0"></span>[MarshalAsAttribute](https://docs.microsoft.com/dotnet/api/system.runtime.interopservices.marshalasattribute) COM [Interop](#page-1410-0) Tlbimp.exe (Type Library Importer) Tlbexp.exe (Type Library Exporter) Walkthrough: [Implementing](#page-1428-0) Inheritance with COM Objects Inherits [Statement](#page-1792-0) Global [Assembly](https://docs.microsoft.com/en-us/dotnet/framework/app-domains/gac) Cache

# COM Interoperability in .NET Framework Applications (Visual Basic)

5/4/2018 • 2 minutes to read • Edit [Online](https://github.com/dotnet/docs/blob/master/docs/visual-basic/programming-guide/com-interop/com-interoperability-in-net-framework-applications.md)

When you want to use COM objects and .NET Framework objects in the same application, you need to address the differences in how the objects exist in memory. A .NET Framework object is located in managed memory—the memory controlled by the common language runtime—and may be moved by the runtime as needed. A COM object is located in unmanaged memory and is not expected to move to another memory location. Visual Studio and the .NET Framework provide tools to control the interaction of these managed and unmanaged components. For more information about managed code, see Common [Language](#page-86-0) Runtime.

In addition to using COM objects in .NET applications, you may also want to use Visual Basic to develop objects accessible from unmanaged code through COM.

The links on this page provide details on the interactions between COM and .NET Framework objects.

### Related Sections

### COM [Interop](#page-1410-0)

Provides links to topics covering COM interoperability in Visual Basic, including COM objects, ActiveX controls, Win32 DLLs, managed objects, and inheritance of COM objects.

#### COM Interop [Wrapper](https://docs.microsoft.com/cpp/misc/com-interop-wrapper-error) Error

Describes the consequences and options if the project system cannot create a COM interoperability wrapper for a particular component.

### [Interoperating](#page-605-0) with Unmanaged Code

Briefly describes some of the interaction issues between managed and unmanaged code, and provides links for further study.

### COM [Wrappers](https://docs.microsoft.com/en-us/dotnet/framework/interop/com-wrappers)

Discusses runtime callable wrappers, which allow managed code to call COM methods, and COM callable wrappers, which allow COM clients to call .NET object methods.

### Advanced COM [Interoperability](#page-605-0)

Provides links to topics covering COM interoperability with respect to wrappers, exceptions, inheritance, threading, events, conversions, and marshaling.

### Tlbimp.exe (Type Library Importer)

<span id="page-1428-0"></span>Discusses the tool you can use to convert the type definitions found within a COM type library into equivalent definitions in a common language runtime assembly.

# Walkthrough: Implementing Inheritance with COM Objects (Visual Basic)

5/4/2018 • 5 minutes to read • Edit [Online](https://github.com/dotnet/docs/blob/master/docs/visual-basic/programming-guide/com-interop/walkthrough-implementing-inheritance-with-com-objects.md)

You can derive Visual Basic classes from Public classes in COM objects, even those created in earlier versions of Visual Basic. The properties and methods of classes inherited from COM objects can be overridden or overloaded just as properties and methods of any other base class can be overridden or overloaded. Inheritance from COM objects is useful when you have an existing class library that you do not want to recompile.

The following procedure shows how to use Visual Basic 6.0 to create a COM object that contains a class, and then use it as a base class.

#### **NOTE**

Your computer might show different names or locations for some of the Visual Studio user interface elements in the following instructions. The Visual Studio edition that you have and the settings that you use determine these elements. For more information, see [Personalizing](https://docs.microsoft.com/visualstudio/ide/personalizing-the-visual-studio-ide) the IDE.

#### **To build the COM object that is used in this walkthrough**

- 1. In Visual Basic 6.0, open a new ActiveX DLL project. A project named Project1 is created. It has a class named Class1 .
- 2. In the **Project Explorer**, right-click **Project1**,and then click **Project1 Properties**.The **Project Properties** dialog box is displayed.
- 3. On the **General** tab of the **Project Properties** dialog box,changethe project name by typing ComObject1 in the **Project Name** field.
- 4. In the **Project Explorer**, right-click Class1 ,and then click **Properties**.The **Properties** window for theclass is displayed.
- 5. Change the Name property to MathFunctions.
- 6. In the **Project Explorer**, right-click MathFunctions ,and then click **View Code**.The **Code Editor** is displayed.
- 7. Add a local variable to hold the property value:

' Local variable to hold property value Private mvarProp1 As Integer

8. Add Property Let and Property Get property procedures:

```
Public Property Let Prop1(ByVal vData As Integer)
   'Used when assigning a value to the property.
   mvarProp1 = vData
End Property
Public Property Get Prop1() As Integer
   'Used when retrieving a property's value.
   Prop1 = mvarProp1
End Property
```
9. Add a function:

```
Function AddNumbers(
  ByVal SomeNumber As Integer,
   ByVal AnotherNumber As Integer) As Integer
   AddNumbers = SomeNumber + AnotherNumber
End Function
```
10. Createand register the COM object by clicking **Make ComObject1.dll** on the**File** menu.

#### **NOTE**

Although you can also exposea class created with Visual Basicas a COM object, it is not a true COM object and cannot be used in this walkthrough. For details, see COM Interoperability in .NET Framework Applications.

### Interop Assemblies

In the following procedure, you will create an interop assembly, which acts as a bridge between unmanaged code (such as a COM object) and the managed code Visual Studio uses.Theinterop assembly that Visual Basic creates handles many of the details of working with COM objects, such as *interop marshaling*, the process of packaging parameters and return values into equivalent data types as they moveto and from COM objects.The reference in the Visual Basic application points to the interop assembly, not the actual COM object.

#### **To use a COM object with Visual Basic 2005 and later versions**

- 1. Open a new Visual Basic Windows Application project.
- 2. On the **Project** menu, click **Add Reference**

The **Add Reference** dialog box is displayed.

- 3. On the **COM** tab, double-click ComObject1 in the **Component Name** list and click OK.
- 4. On the **Project** menu,click **Add New Item**.

The **Add New Item** dialog box is displayed.

5. In the **Templates** pane, click **Class**.

The default file name, Class1.vb, appears in the Name field. Change this field to MathClass.vb and click Add. This creates a class named MathClass, and displays its code.

6. Add the following code to the top of MathClass to inherit from the COM class.

' The inherited class is called MathFunctions in the base class, ' but the interop assembly appends the word Class to the name. Inherits ComObject1.MathFunctionsClass

7. Overload the public method of the base class by adding the following code to MathClass:

```
' This method overloads the method AddNumbers from the base class.
Overloads Function AddNumbers(
   ByVal SomeNumber As Integer,
   ByVal AnotherNumber As Integer) As Integer
   Return SomeNumber + AnotherNumber
End Function
```
8. Extend the inherited class by adding the following code to MathClass:

```
' The following function extends the inherited class.
Function SubtractNumbers(
   ByVal SomeNumber As Integer,
   ByVal AnotherNumber As Integer) As Integer
   Return AnotherNumber - SomeNumber
End Function
```
The new class inherits the properties of the base class in the COM object, overloads a method, and defines a new method to extend the class.

#### **To test the inherited class**

- 1. Add a button to your startup form, and then double-click it to view its code.
- 2. In the button's click event handler procedure, add the following code to create an instance of MathClass and call the overloaded methods:

```
Dim Result1 As Short
Dim Result2 As Integer
Dim Result3 As Integer
Dim MathObject As New MathClass
Result1 = MathObject.AddNumbers(4S, 2S) ' Add two Shorts.
Result2 = MathObject.AddNumbers(4, 2) 'Add two Integers.
Result3 = MathObject.SubtractNumbers(2, 4) ' Subtract 2 from 4.
MathObject.Prop1 = 6 ' Set an inherited property.
MsgBox("Calling the AddNumbers method in the base class " &
       "using Short type numbers 4 and 2 = " & Result1)
MsgBox("Calling the overloaded AddNumbers method using " &
       "Integer type numbers 4 and 2 = " & Result2)
MsgBox("Calling the SubtractNumbers method " &
        "subtracting 2 from 4 = " & Result3)
MsgBox("The value of the inherited property is " &
        MathObject.Prop1)
```
3. Run the project by pressing F5.

When you click the button on the form, the AddNumbers method is first called with Short data type numbers, and Visual Basic chooses the appropriate method from the base class. The second call to AddNumbers is directed to the overload method from MathClass . The third call calls the SubtractNumbers method, which extends the class. The property in the base class is set, and the value is displayed.

### Next Steps

You may have noticed that the overloaded AddNumbers function appears to have the same data type as the method inherited from the base class of the COM object. This is because the arguments and parameters of the base class method are defined as 16-bit integers in Visual Basic 6.0, but they are exposed as 16-bit integers of type Short in later versions of Visual Basic. The new function accepts 32-bit integers, and overloads the base class function.

When working with COM objects, make sure that you verify the size and data types of parameters. For example, when you are using a COM object that

accepts a Visual Basic 6.0 collection object as an argument, you cannot provide a collection from a later version of Visual Basic.

Properties and methods inherited from COM classes can be overridden, meaning that you can declare a local property or method that replaces a property or method inherited from a base COM class.Therules for overriding inherited COM properties aresimilar to therules for overriding other properties and methods with the following exceptions:

- If you overrideany property or method inherited from a COM class,you must overrideall the other inherited properties and methods.
- Properties that use  $Byr \neq 0$  parameters cannot be overridden.

### See Also

COM [Interoperability](#page-1427-0) in .NET Framework Applications Inherits [Statement](#page-1792-0) [Short](#page-1486-0) Data Type

# <span id="page-1432-0"></span>Visual Basic Language Reference

5/4/2018 • 2 minutes to read • Edit [Online](https://github.com/dotnet/docs/blob/master/docs/visual-basic/language-reference/index.md)

This section provides reference information for various aspects of the Visual Basic language.

### In This Section

### [Typographicand](#page-1436-0) Code Conventions

Summarizes the way that keywords, placeholders, and other elements of the language are formatted in the Visual Basic documentation.

### Visual Basic [RuntimeLibrary](#page-1438-0) Members

Lists the classes and modules of the [Microsoft.VisualBasic](https://docs.microsoft.com/dotnet/api/microsoft.visualbasic) namespace, with links to their member functions, methods, properties, constants, and enumerations.

#### [Keywords](#page-1442-0)

Lists all Visual Basic keywords and provides links to more information.

### [Attributes](#page-1462-0) (Visual Basic) Documents the attributes available in Visual Basic.

#### Constants and [Enumerations](#page-1464-0)

Documents the constants and enumerations available in Visual Basic.

Data [Types](#page-1466-0) Documents the data types available in Visual Basic.

#### **[Directives](#page-1499-0)**

Documents the compiler directives available in Visual Basic.

### [Functions](#page-1505-0)

Documents the run-time functions available in Visual Basic.

#### [Modifiers](#page-1522-0)

Lists the Visual Basic run-time modifiers and provides links to more information.

#### [Modules](#page-1572-0)

Documents the modules available in Visual Basic and their members.

### **[Nothing](#page-1572-1)**

Describes the default value of any data type.

### **[Objects](#page-1576-0)**

Documents the objects available in Visual Basic and their members.

### **[Operators](#page-1606-0)**

Documents the operators available in Visual Basic.

### [Properties](#page-1687-0)

Documents the properties available in Visual Basic.

### **Oueries**

Provides reference information about using Language-Integrated Query (LINQ) expressions in your code.

### **[Statements](#page-1716-0)**

Documents the declaration and executable statements available in Visual Basic.

### **XML Comment Tags**

Describes the documentation comments for which IntelliSense is provided in the Visual Basic Code Editor.

### XML Axis [Properties](#page-1902-0)

Provides links to information about using XML axis properties to access XML directly in your code.

### XML [Literals](#page-1915-0)

Provides links to information about using XML literals to incorporate XML directly in your code.

### Error [Messages](#page-1925-0)

Provides a listing of Visual Basic compiler and run-time error messages and help on how to handle them.

# Related Sections

[Visual](#page-1212-0) Basic Provides comprehensive help on all areas of the Visual Basic language.

Visual Basic [Command-Line](#page-2134-0) Compiler

Describes how to use the command-line compiler as an alternative to compiling programs from within the Visual Studio integrated development environment (IDE).

# Select the Visual Basic language version

5/30/2018 • 2 minutes to read • Edit [Online](https://github.com/dotnet/docs/blob/master/docs/visual-basic/language-reference/configure-language-version.md)

The Visual Basic compiler defaults to the latest major version of the language that has been released. You may choose to compile any project using a new point release of the language. Choosing a newer version of the language enables your project to make use of the latest language features. In other scenarios, you may need to validate that a project compiles cleanly when using an older version of the language.

This capability decouples the decision to install new versions of the SDK and tools in your development environment from the decision to incorporate new language features in a project. You can install the latest SDK and tools on your build machine. Each project can be configured to use a specific version of the language for its build.

There are three ways to set the language version:

- Manually edityour **[.vbproj](#page-1434-0)** file
- Set the language version for multiple projects in a [subdirectory](#page-1434-1)
- Configure the -langversion [compiler](#page-1434-2) option

### <span id="page-1434-0"></span>Edit the vbproj file

You can set the language version in your **.vbproj** file. Add the following element:

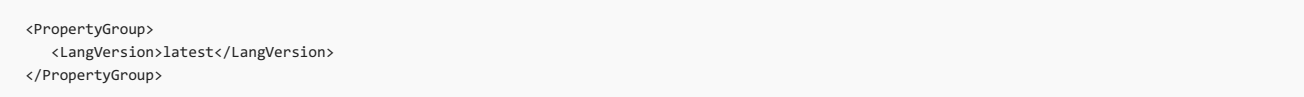

The value Latest uses the latest minor version of the Visual Basic language. Valid values are:

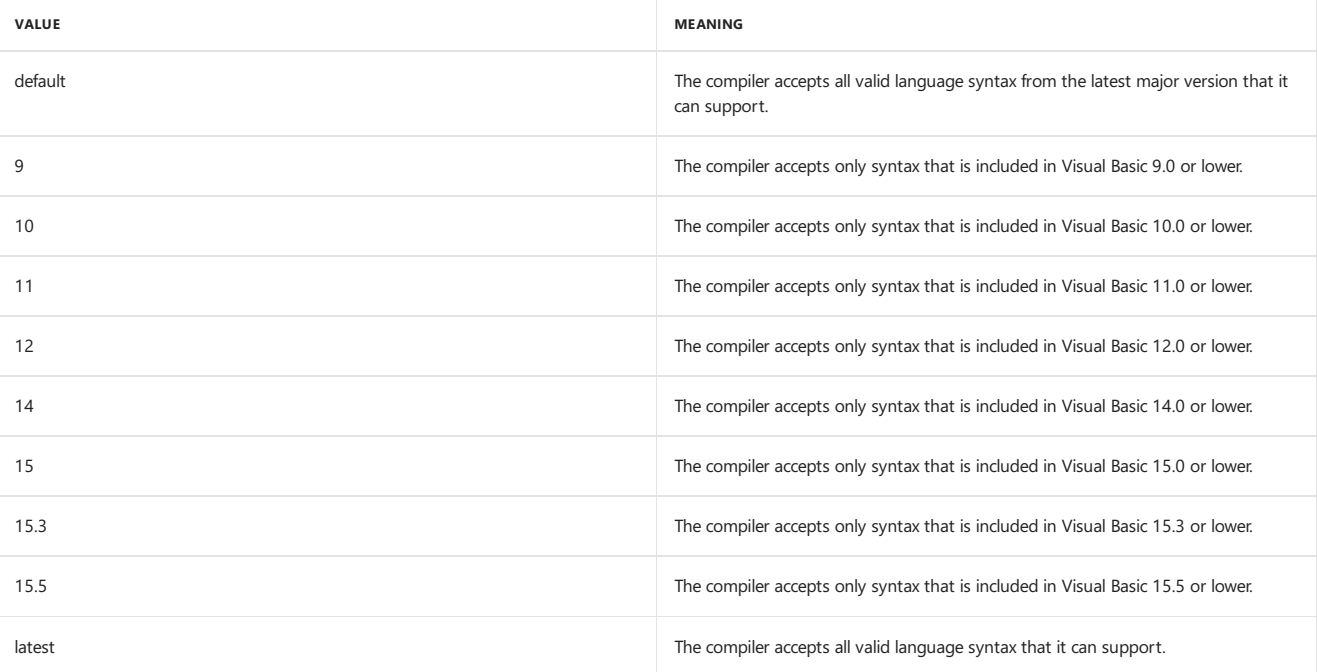

The special strings default and latest resolve to the latest major and minor language versions installed on the build machine, respectively.

### <span id="page-1434-1"></span>Configure multiple projects

You can create a **Directory.build.props** file that contains the **clangVersion>** element to configure multiple directories. You typically do that in your solution directory. Add the following to a **Directory.build.props** file in your solution directory:

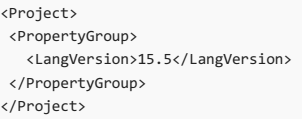

Now, builds in every subdirectory of the directory containing that file will use Visual Basic version 15.5 syntax. For more information, see the article on Customize your build.

### <span id="page-1434-2"></span>Set the langversion compiler option

You can use the -langv[ersio](#page-2158-0)n command-line option. For more information, see the article on the -langversion compiler option. You can see a list of the valid values by typing vbc -langversion:? .

# <span id="page-1436-0"></span>Typographic and Code Conventions (Visual Basic)

5/4/2018 • 2 minutes to read • Edit [Online](https://github.com/dotnet/docs/blob/master/docs/visual-basic/language-reference/typographic-and-code-conventions.md)

Visual Basic documentation uses the following typographic and code conventions.

## Typographic Conventions

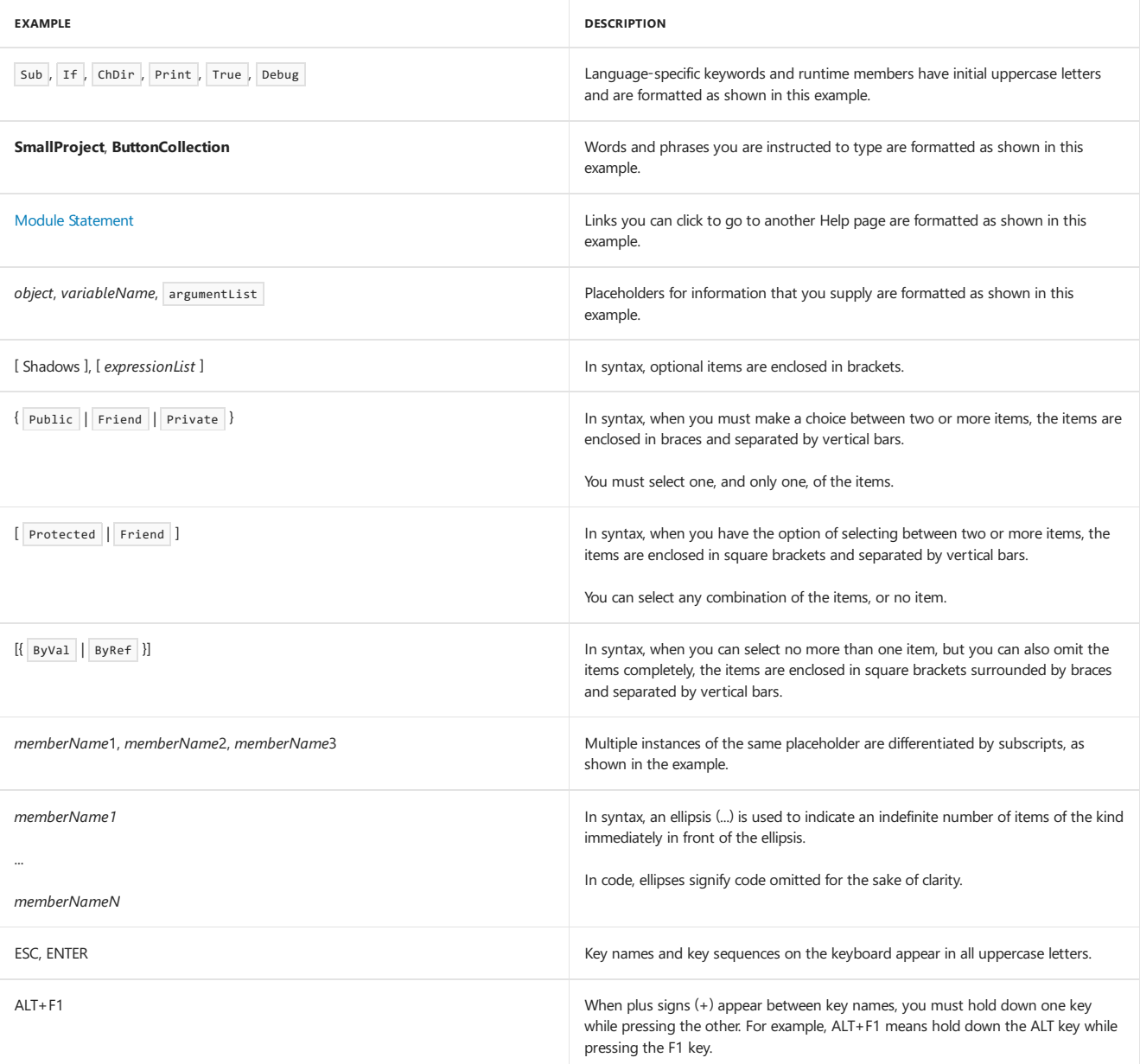

# Code Conventions

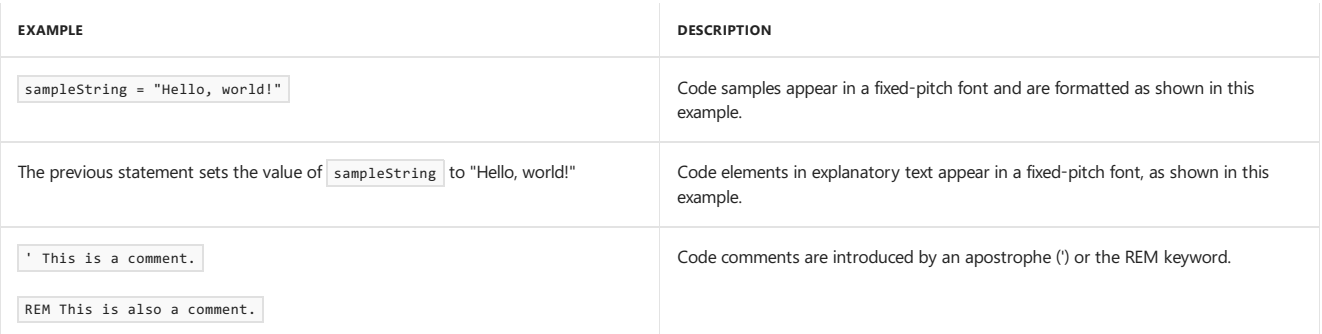

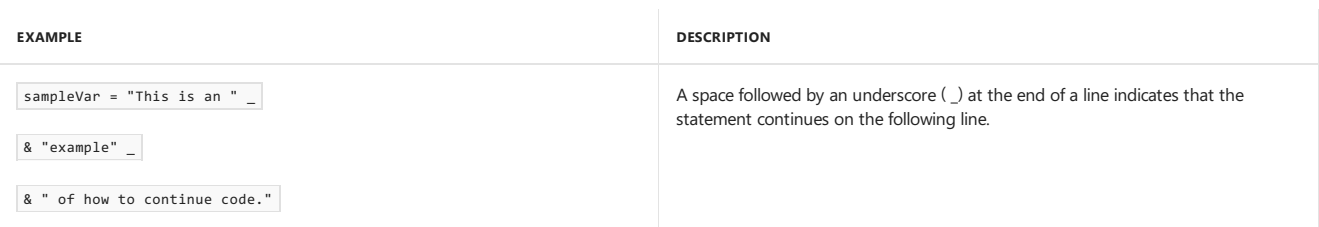

# See Also

Visual Basic [Language](#page-1432-0) Reference [Keywords](#page-1442-0) Visual Basic Runtime Library Members Visual Basic Naming [Conventions](#page-1344-0) How to: Break and Combine Statements in Code [Comments](#page-1356-0) in Code

# <span id="page-1438-0"></span>Visual Basic Runtime Library Members

5/4/2018 • 2 minutes to read • Edit [Online](https://github.com/dotnet/docs/blob/master/docs/visual-basic/language-reference/runtime-library-members.md)

The Microsoft.VisualBasic namespace contains the classes, modules, constants, and enumerations that constitute the Visual Basic runtime library. These library members provide procedures, properties, and constant values you can use in your code. Each module and class represents a particular category of functionality.

## Microsoft.VisualBasic.Collection Class

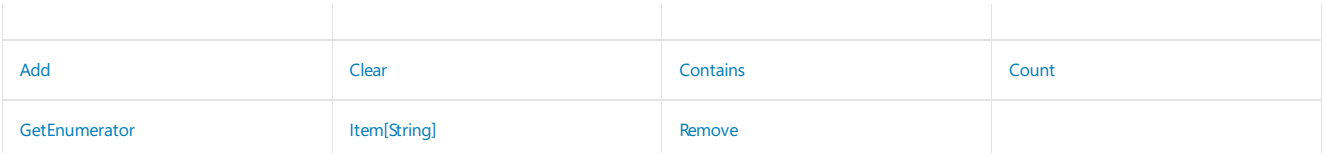

## Microsoft.VisualBasic.ComClassAttribute Class

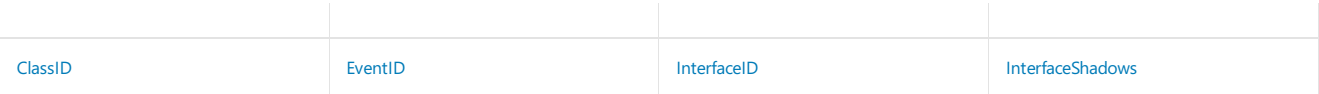

## Microsoft.VisualBasic.ControlChars Class

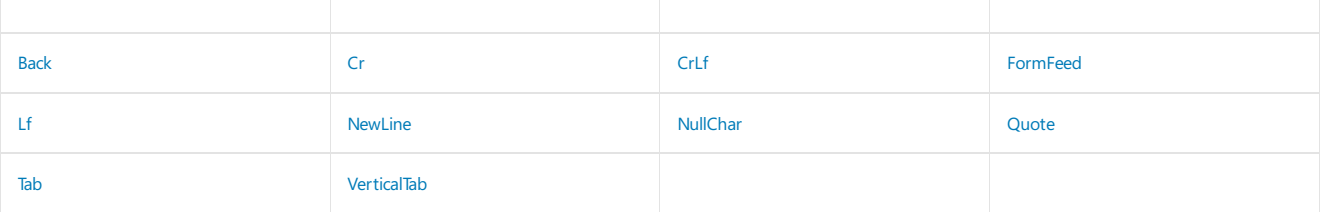

## Microsoft.VisualBasic.Constants Class

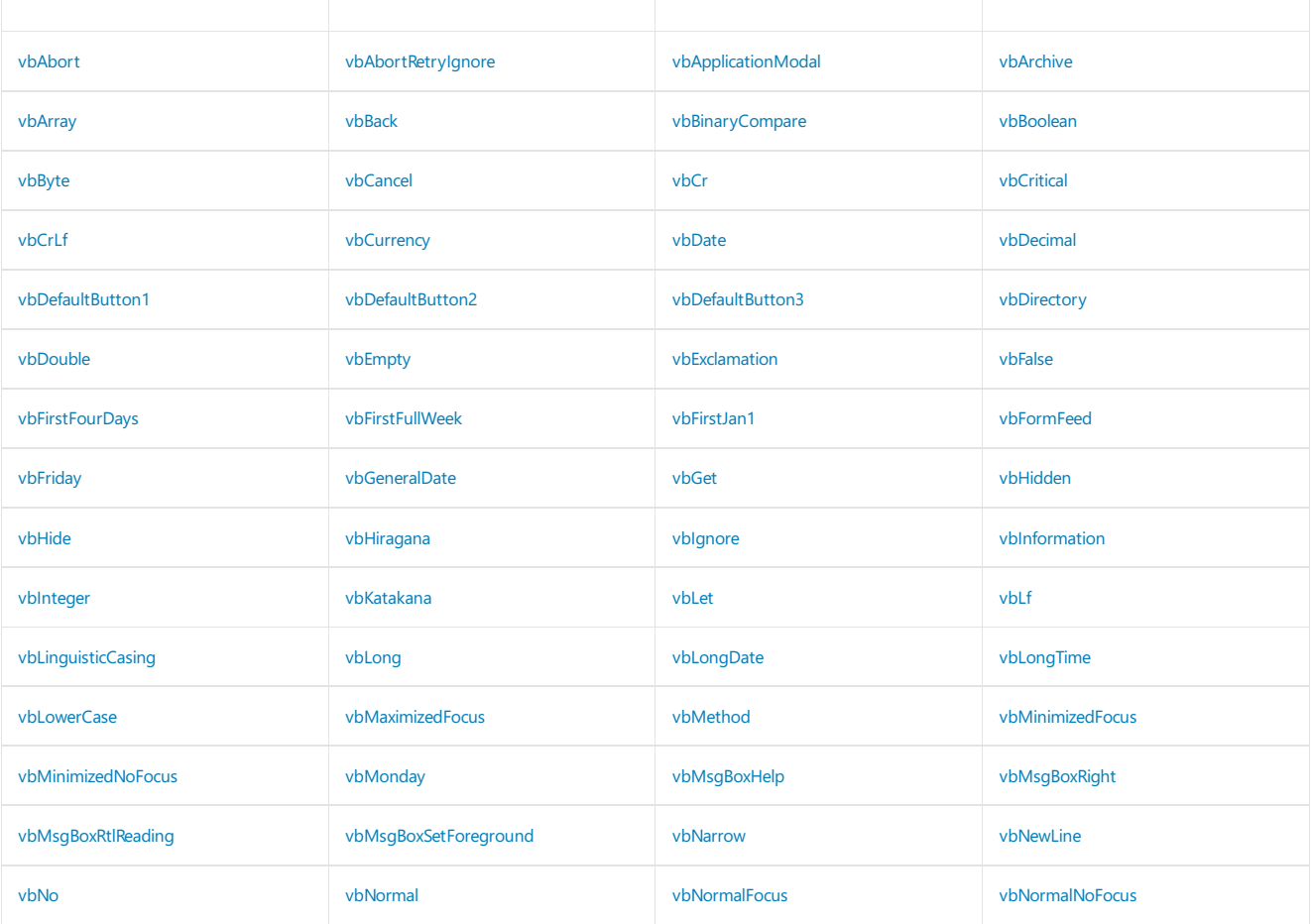

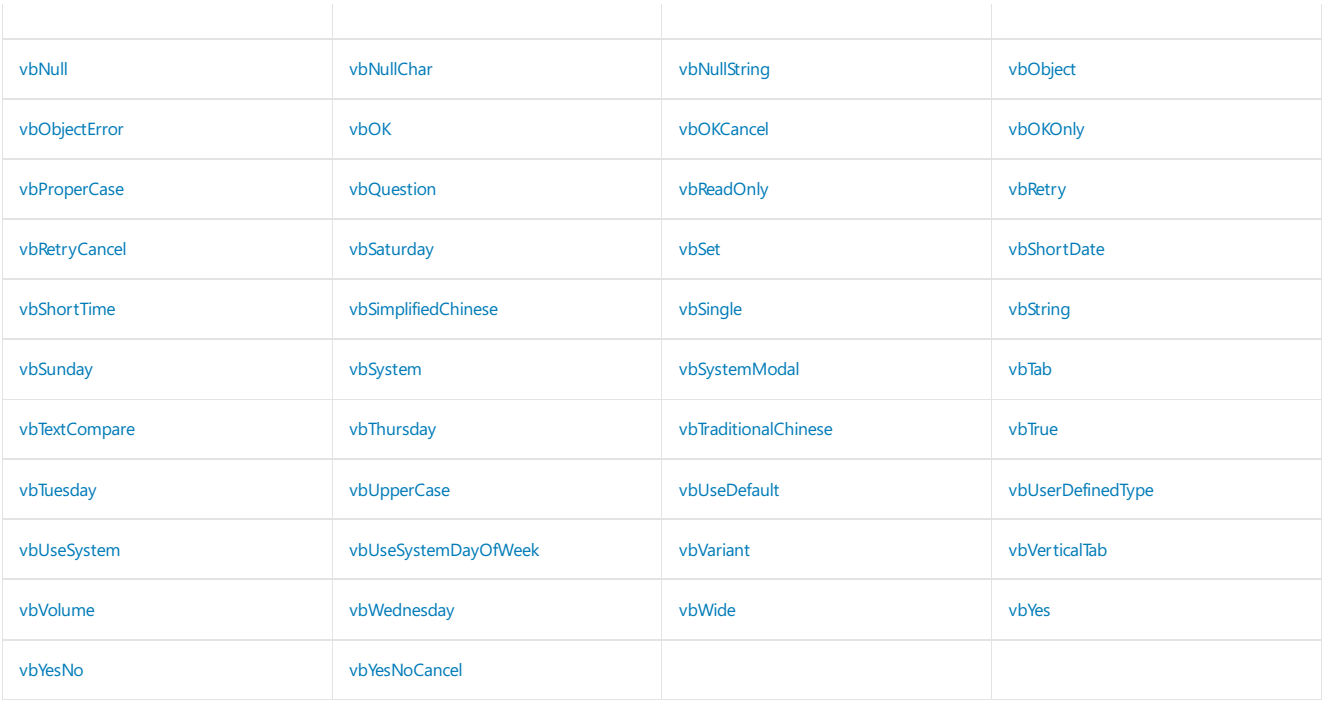

# Microsoft.VisualBasic.Conversion Module

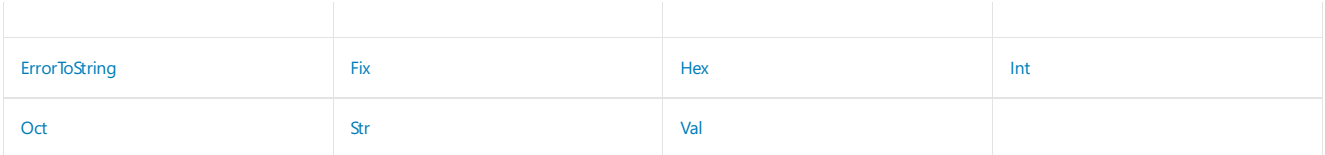

# Microsoft.VisualBasic.DateAndTime Module

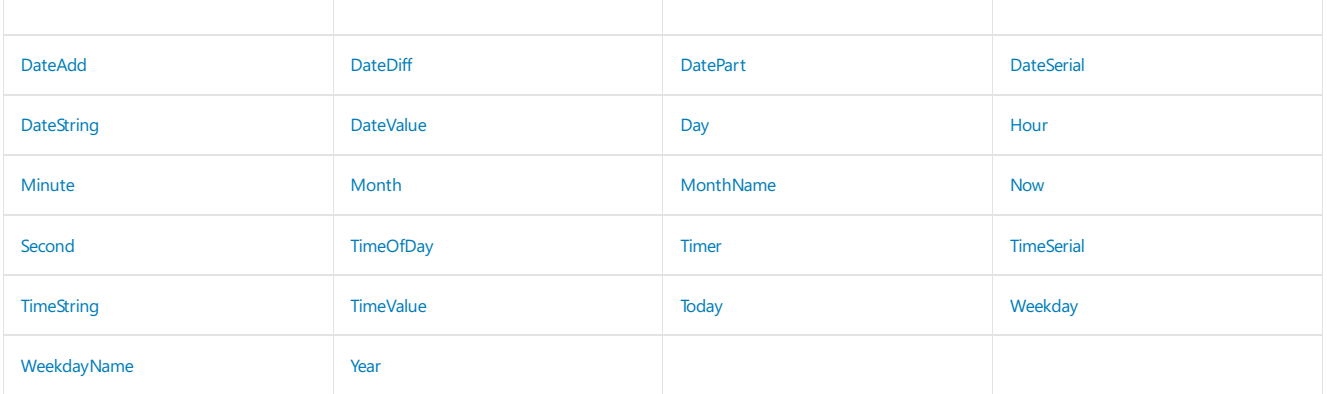

# Microsoft.VisualBasic.ErrObject Class

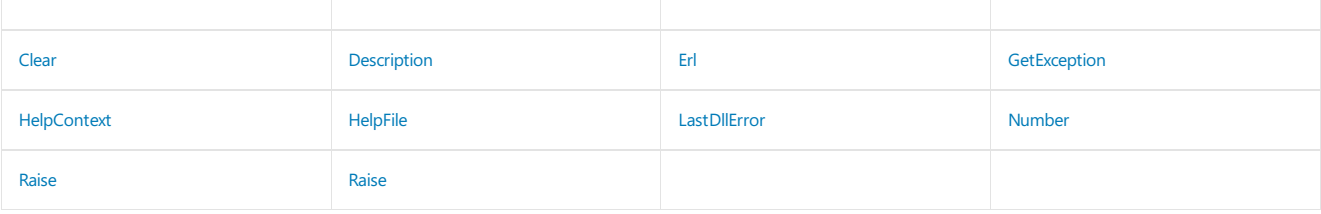

# Microsoft.VisualBasic.FileSystem Module

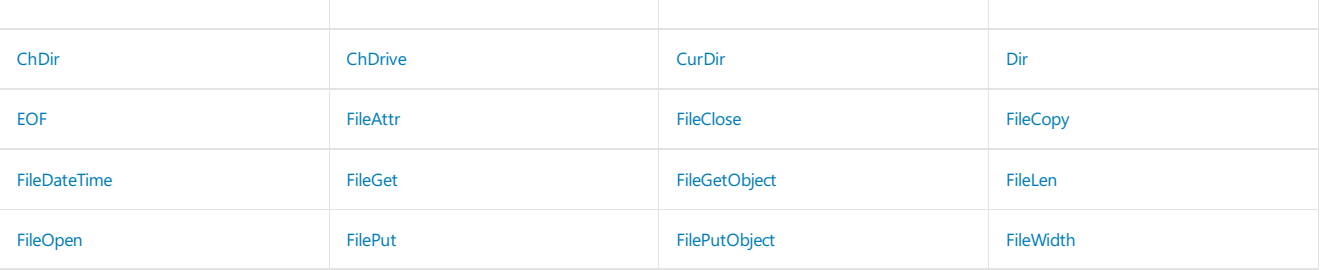
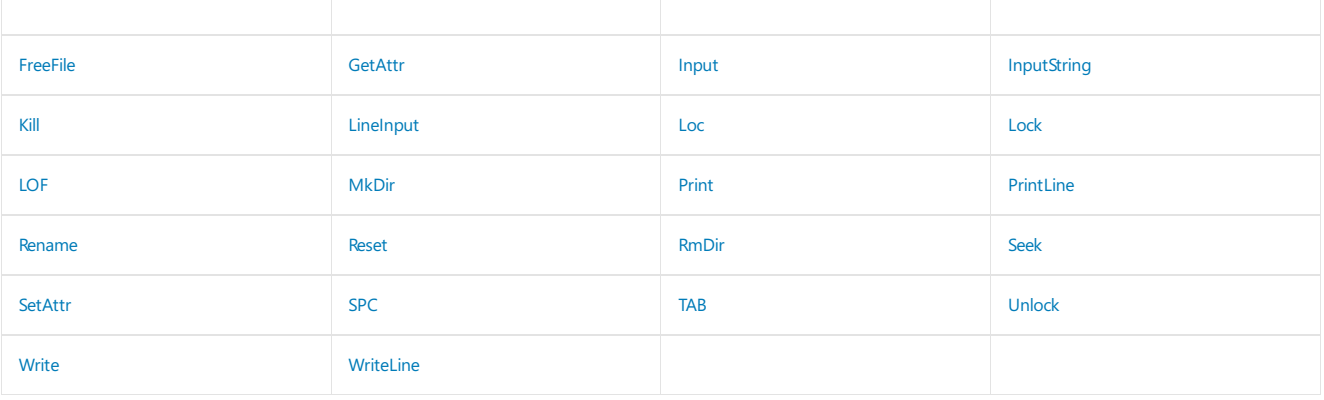

## Microsoft.VisualBasic.Financial Module

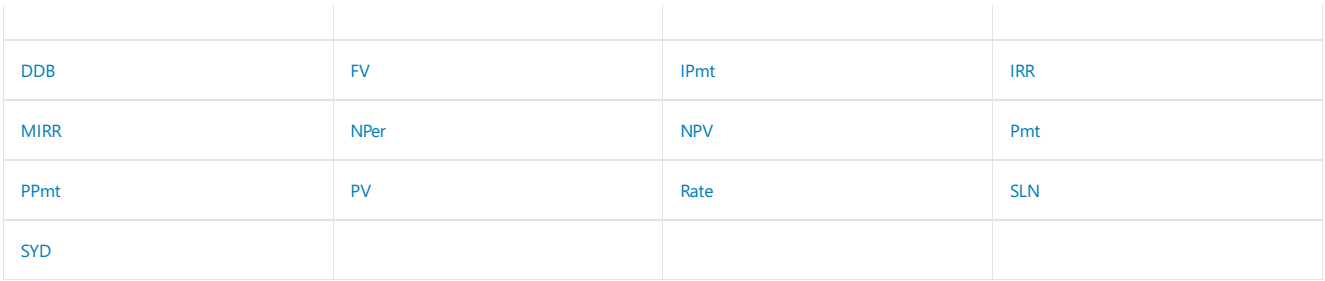

## Microsoft.VisualBasic.Globals Module

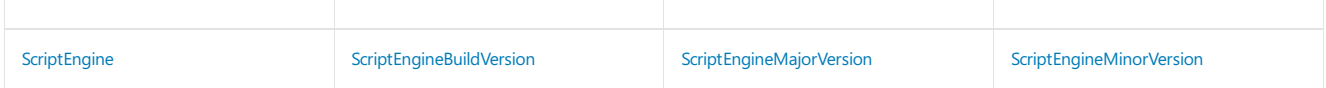

### Microsoft.VisualBasic.HideModuleNameAttribute Class

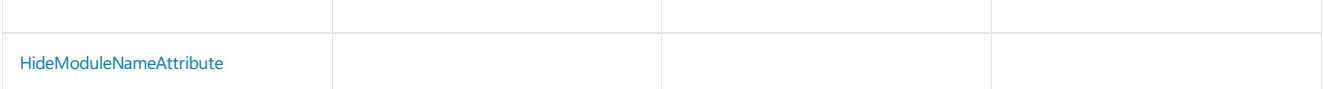

### Microsoft.VisualBasic.Information Module

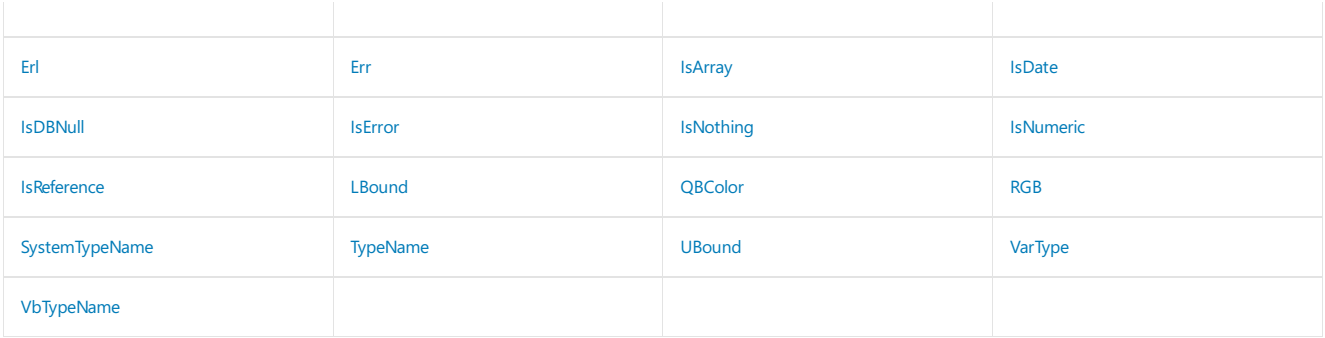

## Microsoft.VisualBasic.Interaction Module

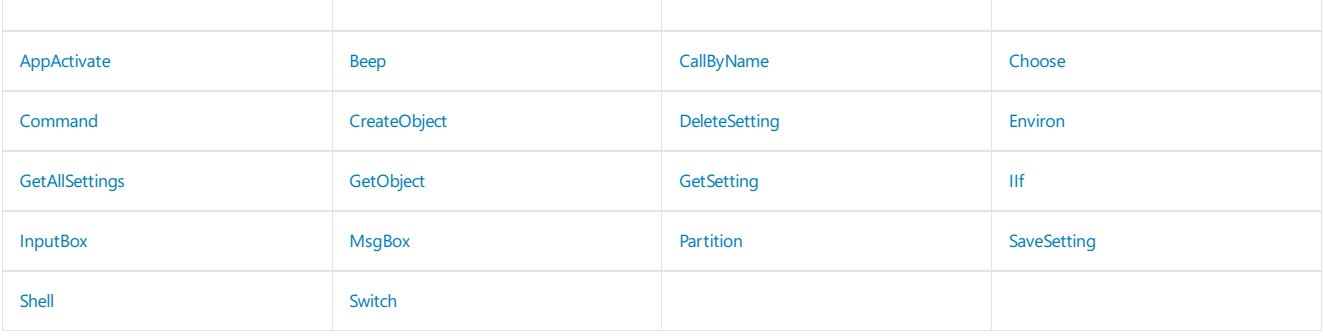

Microsoft.VisualBasic.MyGroupCollectionAttribute Class

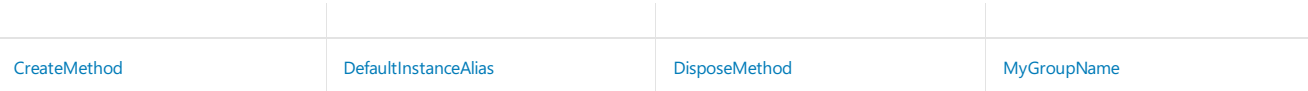

## Microsoft.VisualBasic.Strings Module

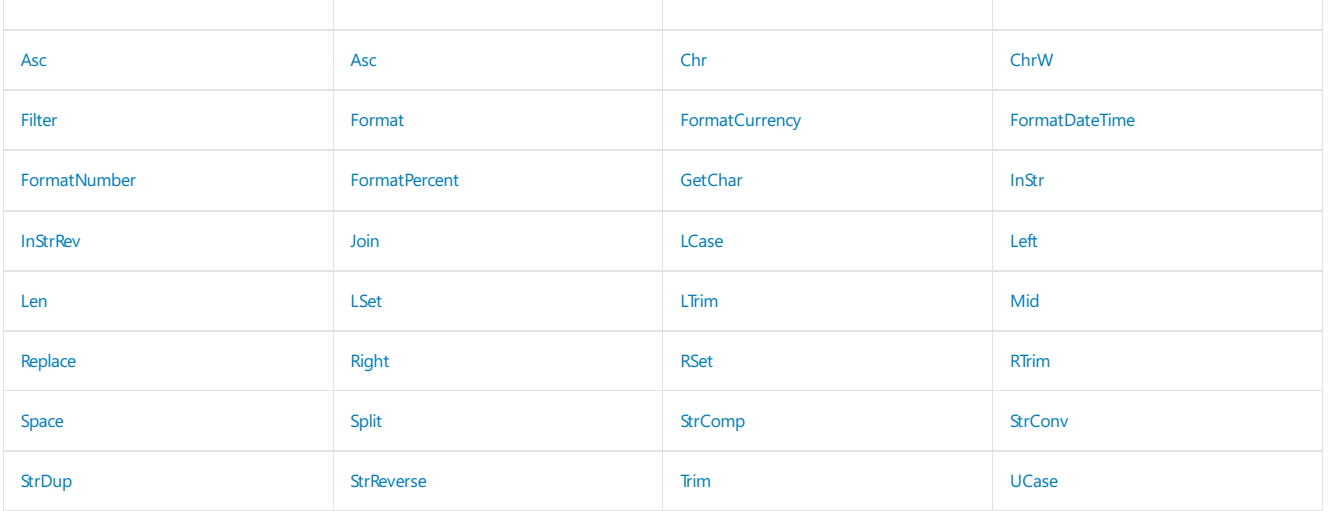

### Microsoft.VisualBasic.VBFixedArrayAttribute Class

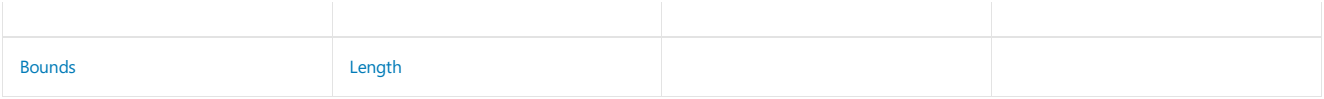

### Microsoft.VisualBasic.VBFixedStringAttribute Class

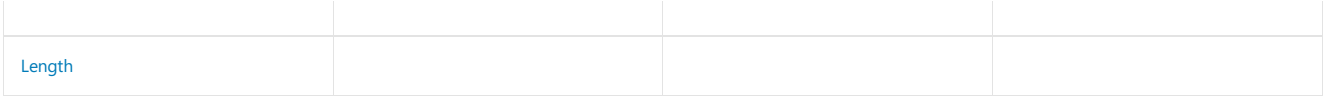

### Microsoft.VisualBasic.VbMath Module

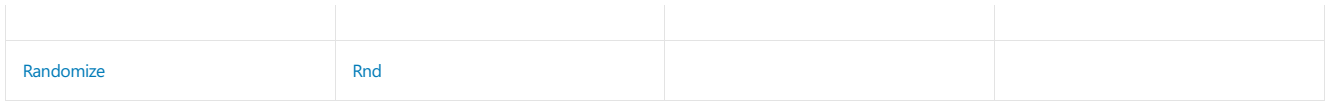

### Microsoft. VisualBasic Constants and Enumerations

The Microsoft.VisualBasic namespace provides constants and enumerations as part of the Visual Basic run-time library. You can use these constant values in your code.Each enumeration represents a particular category of functionality. For moreinformation, see Constants and [Enumerations](#page-1464-0).

### See Also

Constants and [Enumerations](#page-1464-0) [Keywords](#page-1442-0)

<span id="page-1442-0"></span>5/4/2018 • 3 minutes to read • Edit [Online](https://github.com/dotnet/docs/blob/master/docs/visual-basic/language-reference/keywords/index.md)

The following tables list all Visual Basic language keywords.

### Reserved Keywords

The following keywords are reserved, which means that you cannot use them as names for programming elements such as variables or procedures. You can bypass this restriction by enclosing the name in brackets ([]). For more information, see "Escaped Names" in [Declared](https://docs.microsoft.com/en-us/dotnet/visual-basic/programming-guide/language-features/declared-elements/declared-element-names) Element Names.

#### **NOTE**

We do not recommend that you use escaped names, because it can make your code hard to read, and it can lead to subtle errors that can be difficult to find.

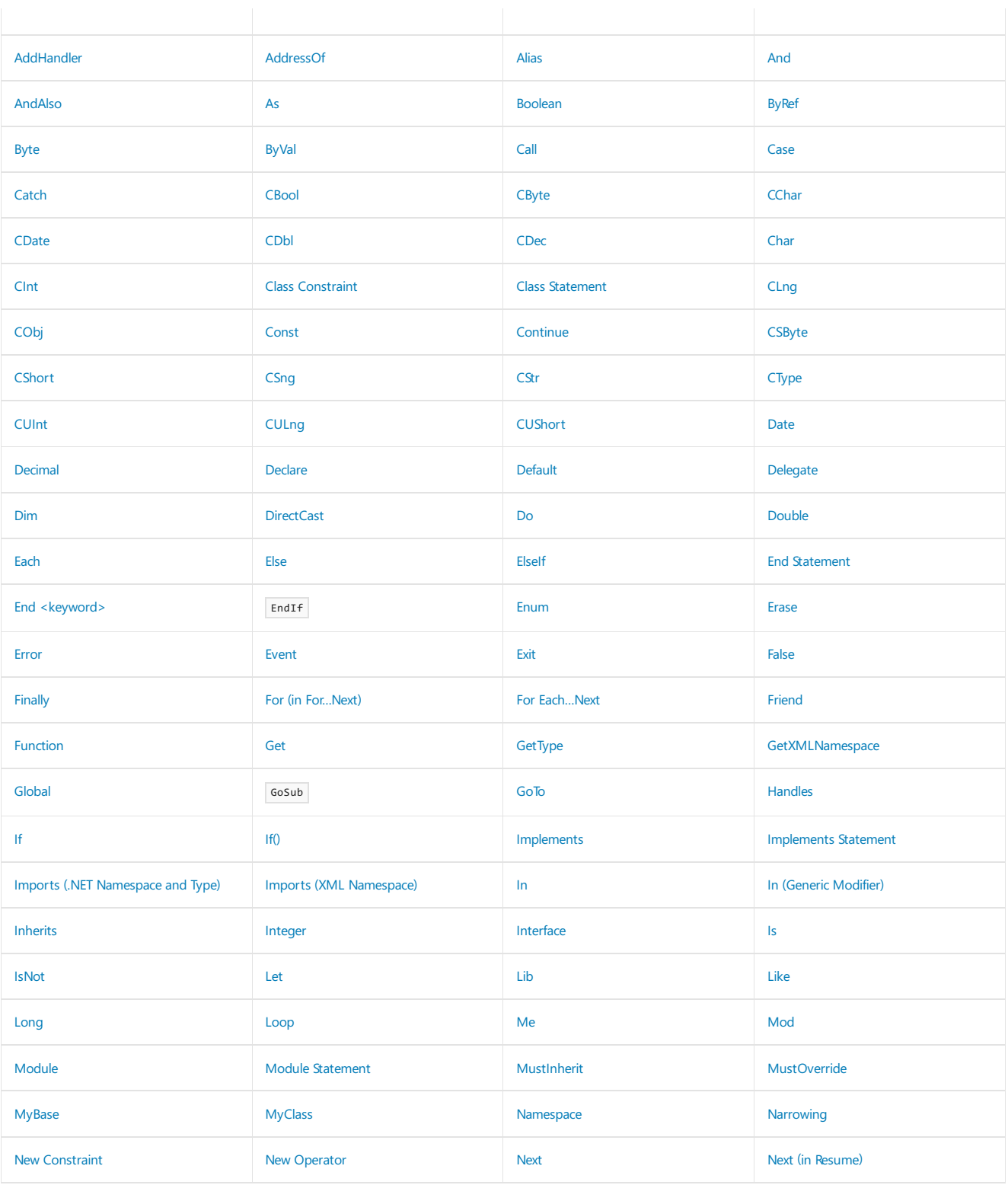

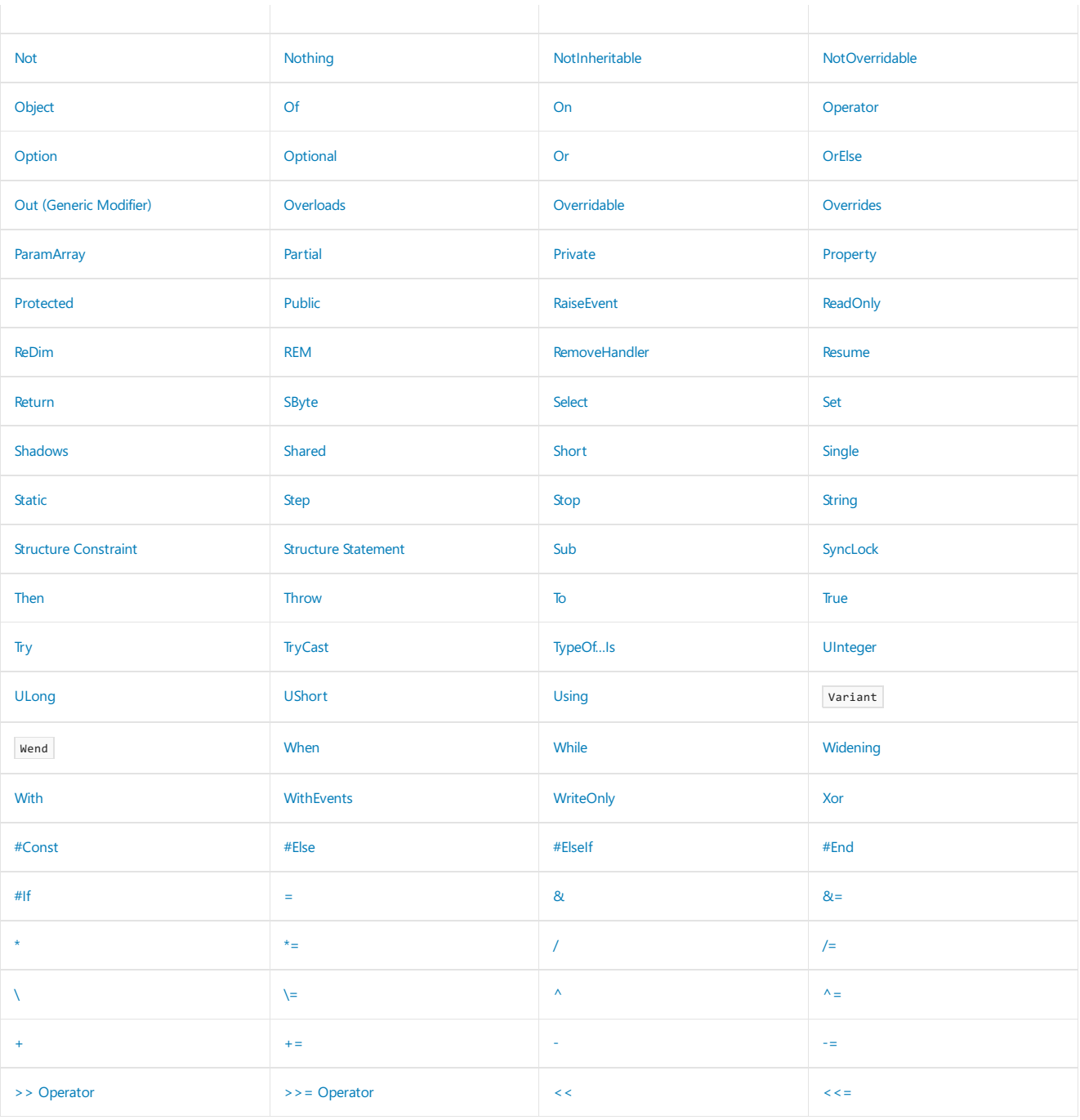

**NOTE**

EndIf , GoSub , Variant , and Wend areretained as reserved keywords, although they are no longer used in Visual Basic. The meaning of the Let keyword has changed. Let is now used in LINQ queries. For more information, see Let [Clause](#page-1704-0).

### Unreserved Keywords

The following keywords are not reserved, which means you can use them as names for your programming elements. However, doing this is not recommended, because it can make your code hard to read and can lead to subtle errors that can be difficult to find.

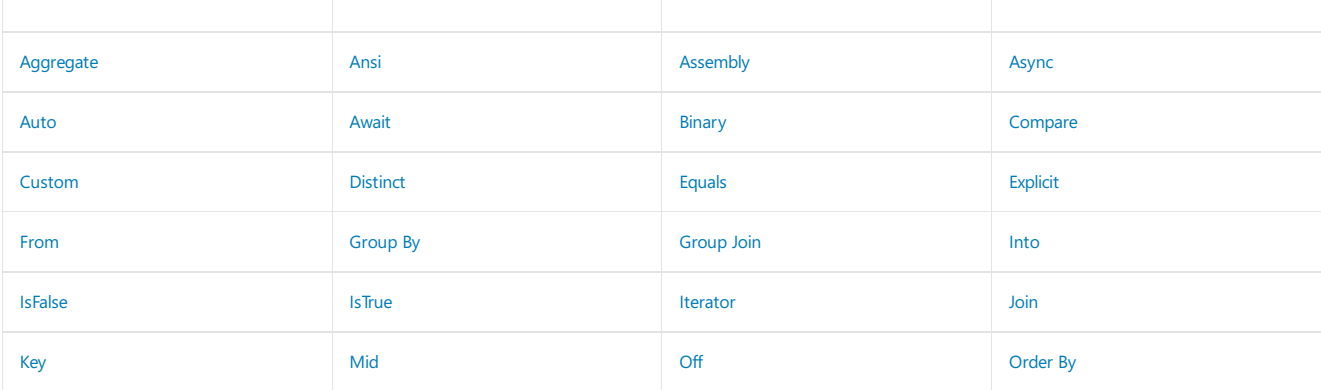

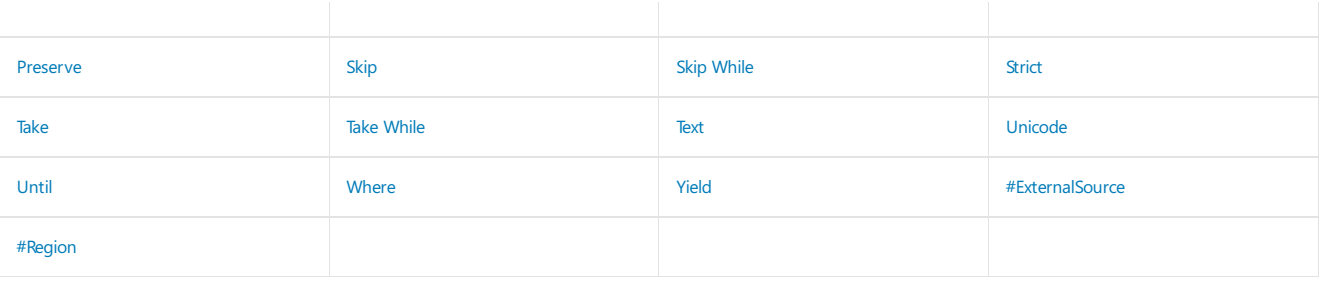

## Related Topics

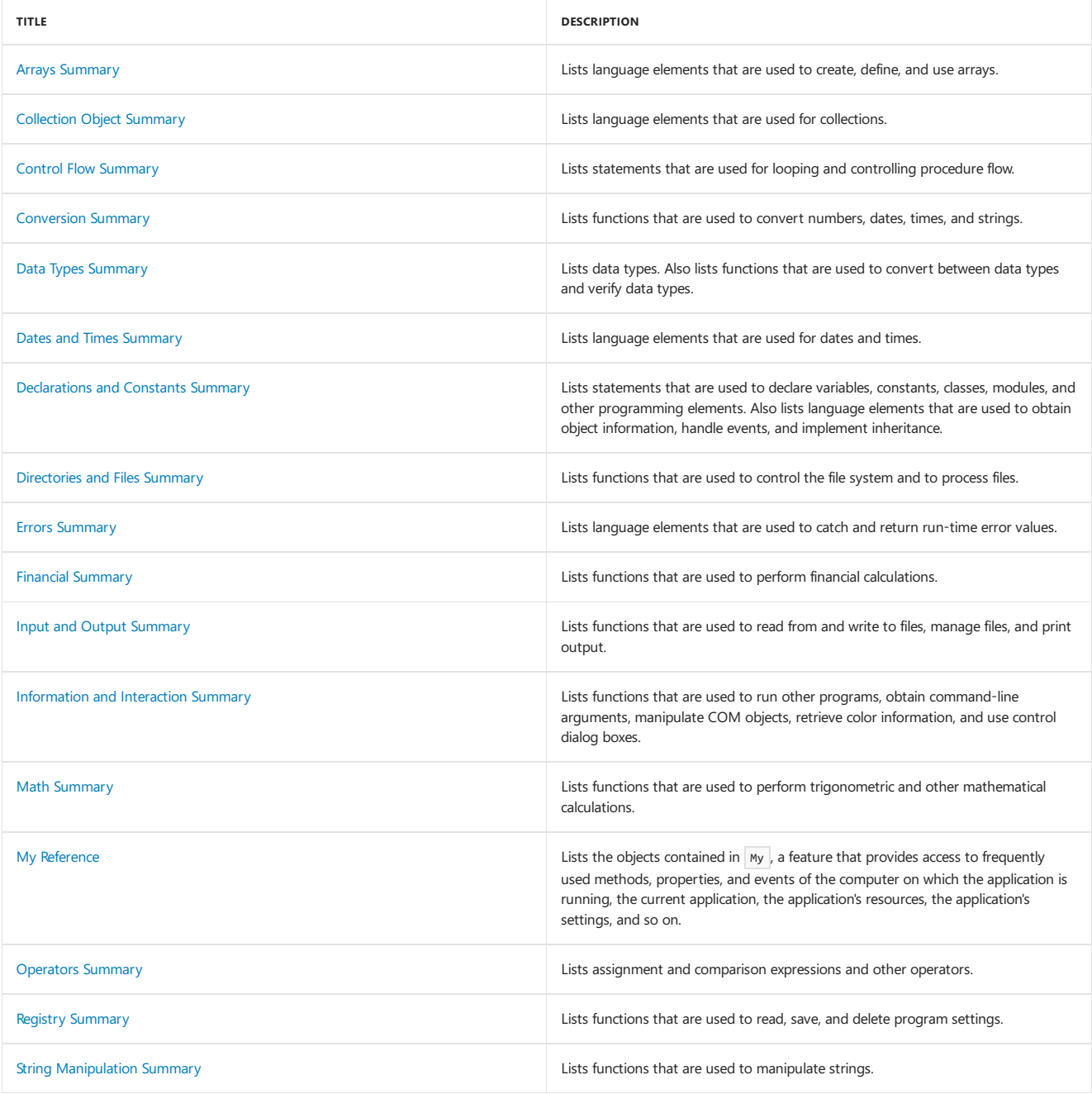

## See Also

<span id="page-1444-0"></span>Visual Basic Runtime Library Members

# Arrays Summary (Visual Basic)

5/4/2018 • 2 minutes to read • Edit [Online](https://github.com/dotnet/docs/blob/master/docs/visual-basic/language-reference/keywords/arrays-summary.md)

Visual Basic language keywords and run-time library members are organized by purpose and use.

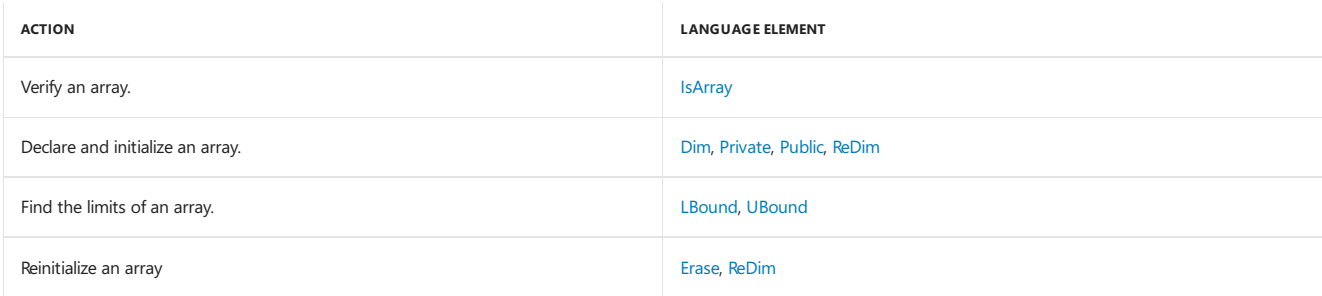

### See Also

[Keywords](#page-1442-0)

<span id="page-1445-0"></span>Visual Basic Runtime Library Members

# Collection Object Summary (Visual Basic)

5/4/2018 • 2 minutes to read • Edit [Online](https://github.com/dotnet/docs/blob/master/docs/visual-basic/language-reference/keywords/collection-object-summary.md)

#### Visual Basic language keywords and run-time library members are organized by purpose and use.

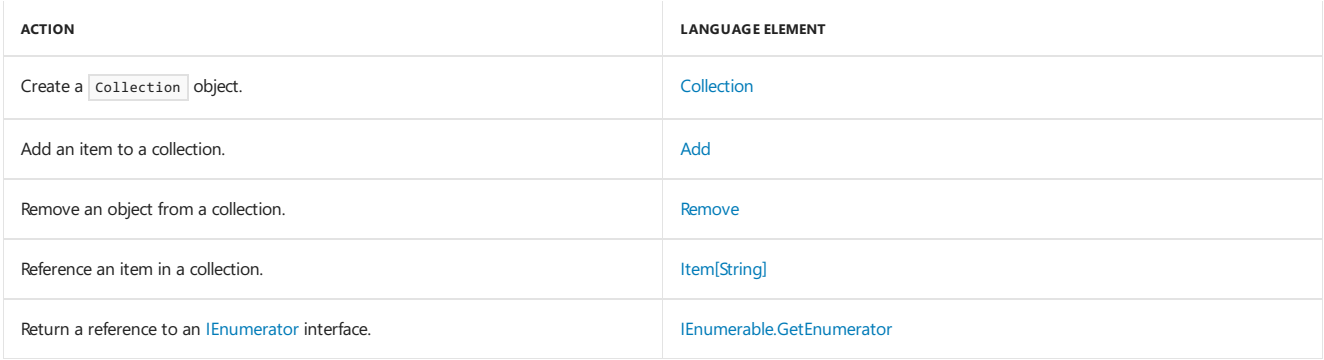

## See Also

# <span id="page-1447-0"></span>Control Flow Summary (Visual Basic)

5/4/2018 • 2 minutes to read • Edit [Online](https://github.com/dotnet/docs/blob/master/docs/visual-basic/language-reference/keywords/control-flow-summary.md)

Visual Basic language keywords and run-time library members are organized by purpose and use.

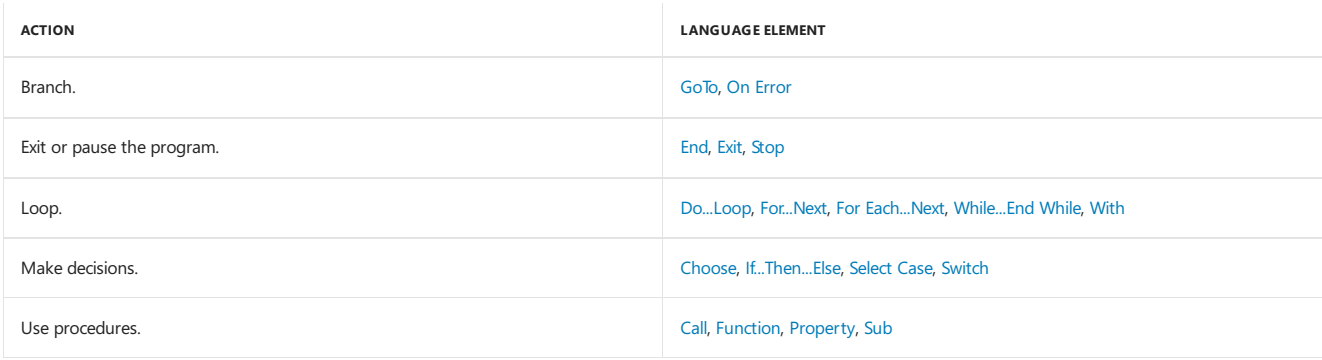

### <span id="page-1447-1"></span>See Also

# Conversion Summary (Visual Basic)

5/4/2018 • 2 minutes to read • Edit [Online](https://github.com/dotnet/docs/blob/master/docs/visual-basic/language-reference/keywords/conversion-summary.md)

Visual Basic language keywords and run-time library members are organized by purpose and use.

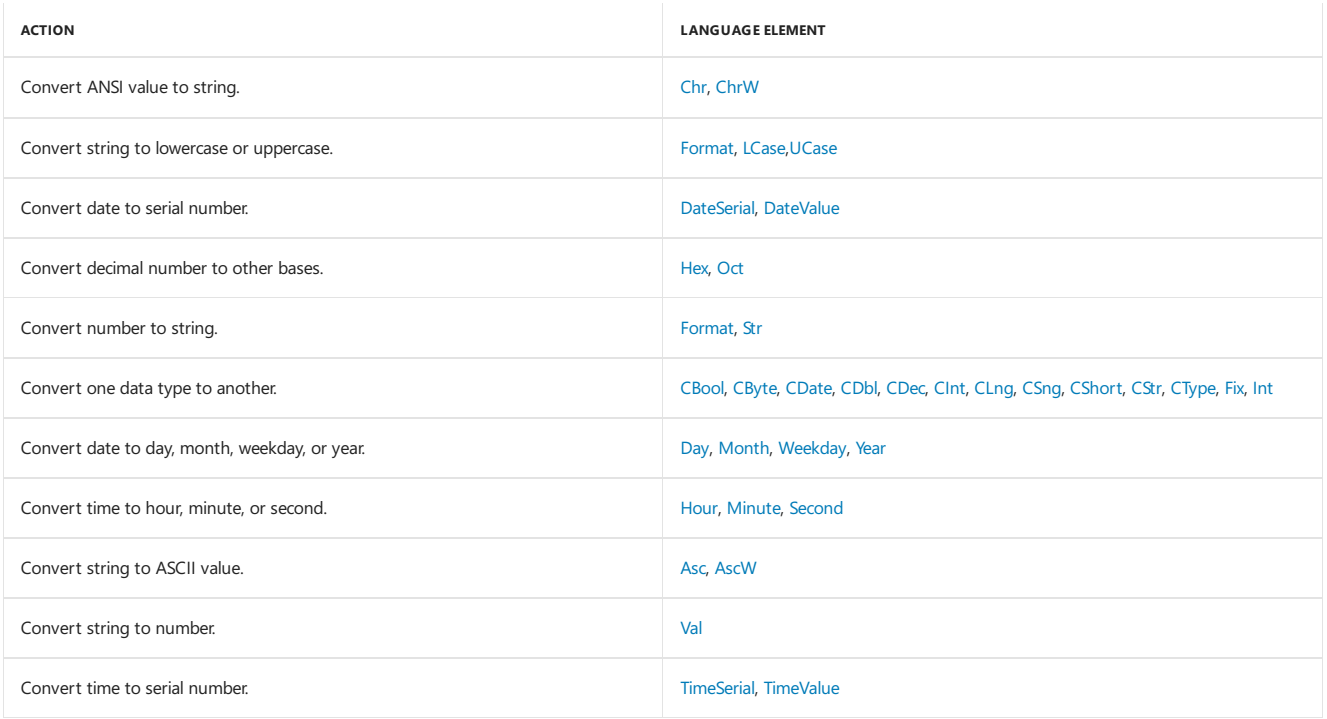

### See Also

# <span id="page-1449-0"></span>Data Types Summary (Visual Basic)

5/4/2018 • 2 minutes to read • Edit [Online](https://github.com/dotnet/docs/blob/master/docs/visual-basic/language-reference/keywords/data-types-summary.md)

Visual Basic language keywords and run-time library members are organized by purpose and use.

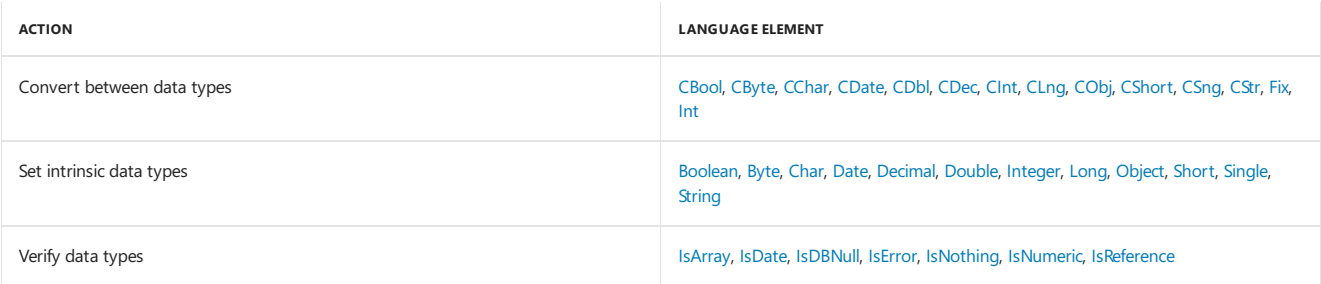

### See Also

[Keywords](#page-1442-0)

<span id="page-1449-1"></span>Visual Basic Runtime Library Members

# Dates and Times Summary (Visual Basic)

5/4/2018 • 2 minutes to read • Edit [Online](https://github.com/dotnet/docs/blob/master/docs/visual-basic/language-reference/keywords/dates-and-times-summary.md)

Visual Basic language keywords and run-time library members are organized by purpose and use.

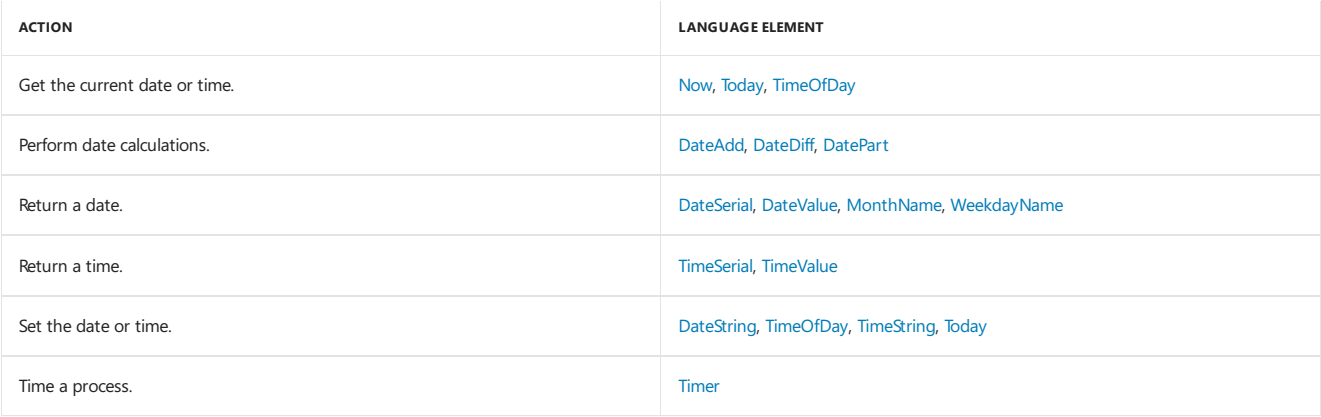

### See Also

# <span id="page-1451-0"></span>Declarations and Constants Summary (Visual Basic)

5/4/2018 • 2 minutes to read • Edit [Online](https://github.com/dotnet/docs/blob/master/docs/visual-basic/language-reference/keywords/declarations-and-constants-summary.md)

Visual Basic language keywords and run-time library members are organized by purpose and use.

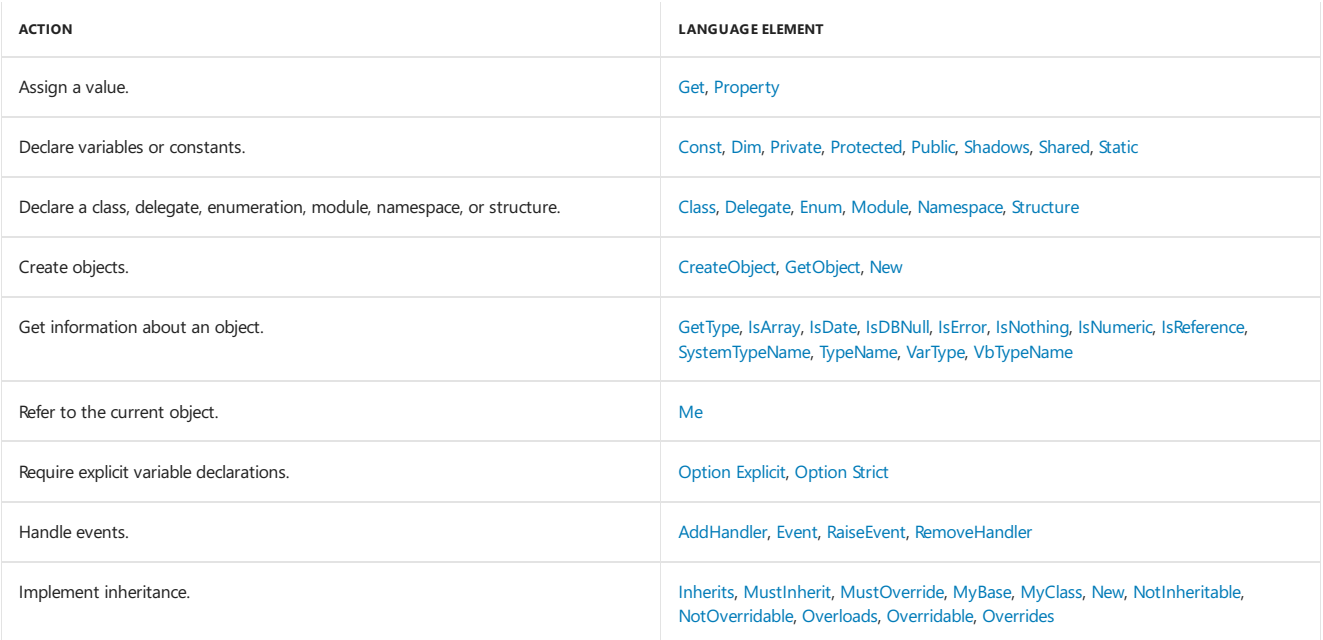

### <span id="page-1451-1"></span>See Also

## Directories and Files Summary (Visual Basic)

5/4/2018 • 2 minutes to read • Edit [Online](https://github.com/dotnet/docs/blob/master/docs/visual-basic/language-reference/keywords/directories-and-files-summary.md)

Visual Basic language keywords and run-time library members are organized by purpose and use.

Using the My feature gives you greater productivity and performance in file I/O operations than using these members. For more information, see [FileSystem](https://docs.microsoft.com/dotnet/api/microsoft.visualbasic.fileio.filesystem).

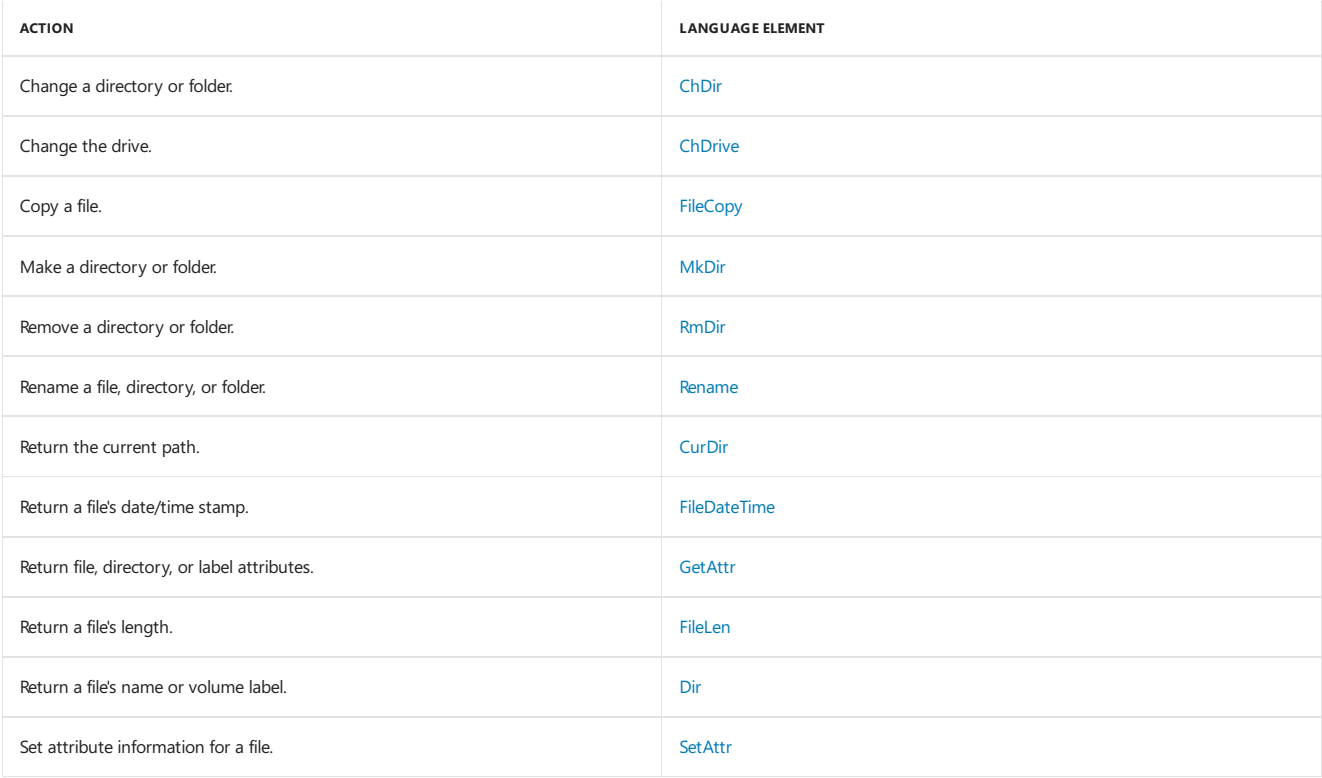

### See Also

[Keywords](#page-1442-0) Visual Basic Runtime Library Members [Reading](https://docs.microsoft.com/en-us/dotnet/visual-basic/developing-apps/programming/drives-directories-files/reading-from-files) from Files [Writing](https://docs.microsoft.com/en-us/dotnet/visual-basic/developing-apps/programming/drives-directories-files/writing-to-files) to Files Creating, Deleting, and Moving Files and Directories Parsing Text Files with the TextFieldParser Object

## <span id="page-1453-0"></span>Errors Summary (Visual Basic)

5/4/2018 • 2 minutes to read • Edit [Online](https://github.com/dotnet/docs/blob/master/docs/visual-basic/language-reference/keywords/errors-summary.md)

#### Visual Basic language keywords and run-time library members are organized by purpose and use.

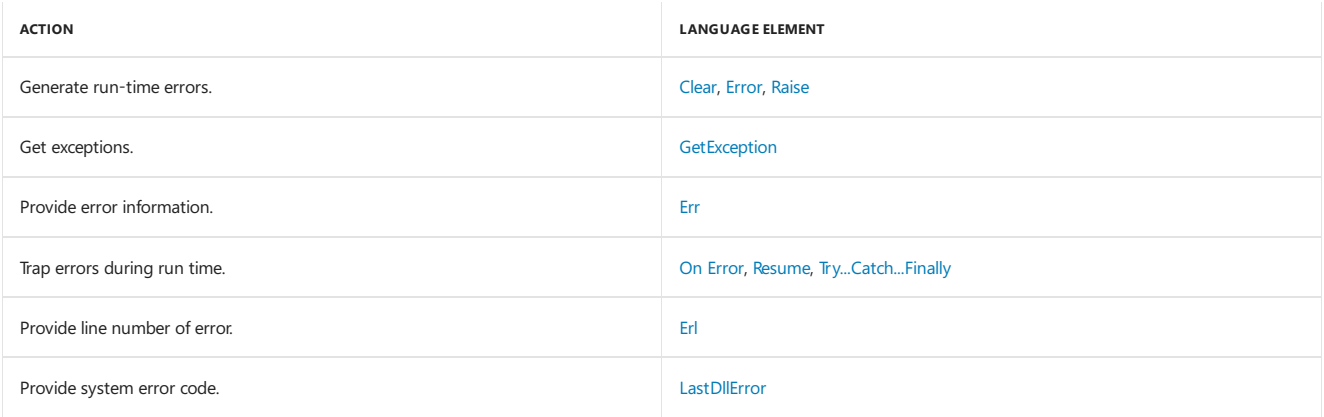

### <span id="page-1453-1"></span>See Also

## Financial Summary (Visual Basic)

5/4/2018 • 2 minutes to read • Edit [Online](https://github.com/dotnet/docs/blob/master/docs/visual-basic/language-reference/keywords/financial-summary.md)

#### Visual Basic language keywords and run-time library members are organized by purpose and use.

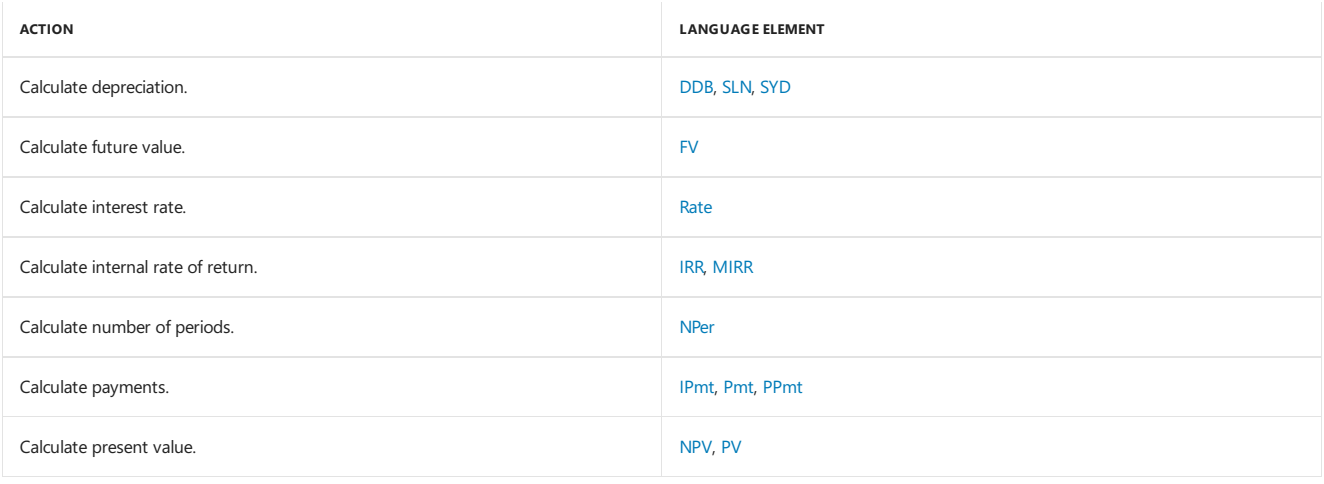

### See Also

# <span id="page-1455-1"></span>Information and Interaction Summary (Visual Basic)

5/4/2018 • 2 minutes to read • Edit [Online](https://github.com/dotnet/docs/blob/master/docs/visual-basic/language-reference/keywords/information-and-interaction-summary.md)

#### Visual Basic language keywords and run-time library members are organized by purpose and use.

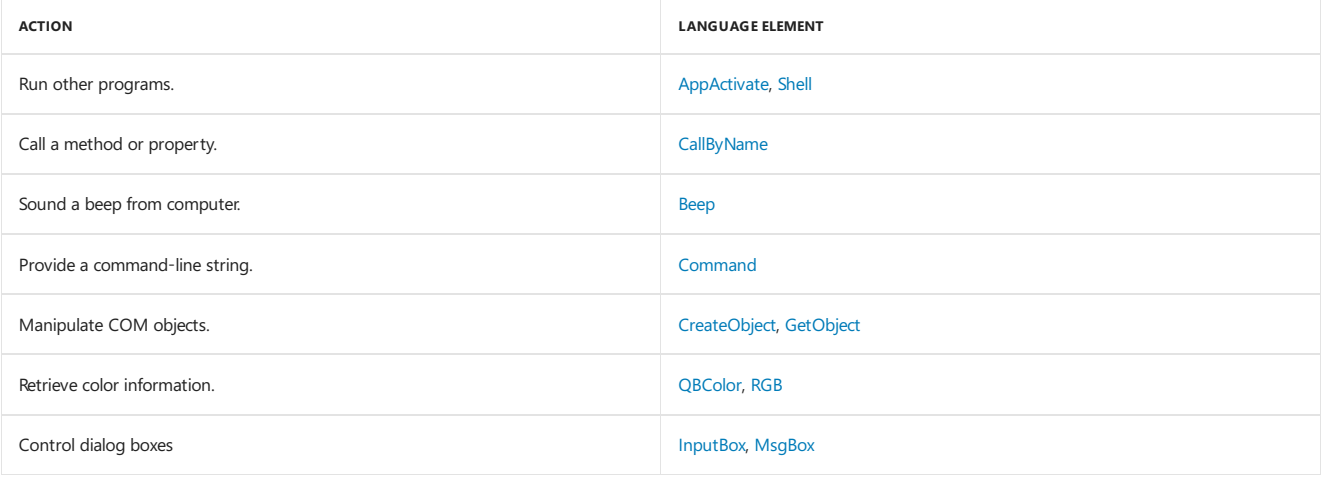

### <span id="page-1455-0"></span>See Also

# Input and Output Summary (Visual Basic)

5/4/2018 • 2 minutes to read • Edit [Online](https://github.com/dotnet/docs/blob/master/docs/visual-basic/language-reference/keywords/input-and-output-summary.md)

Visual Basic language keywords and run-time library members are organized by purpose and use.

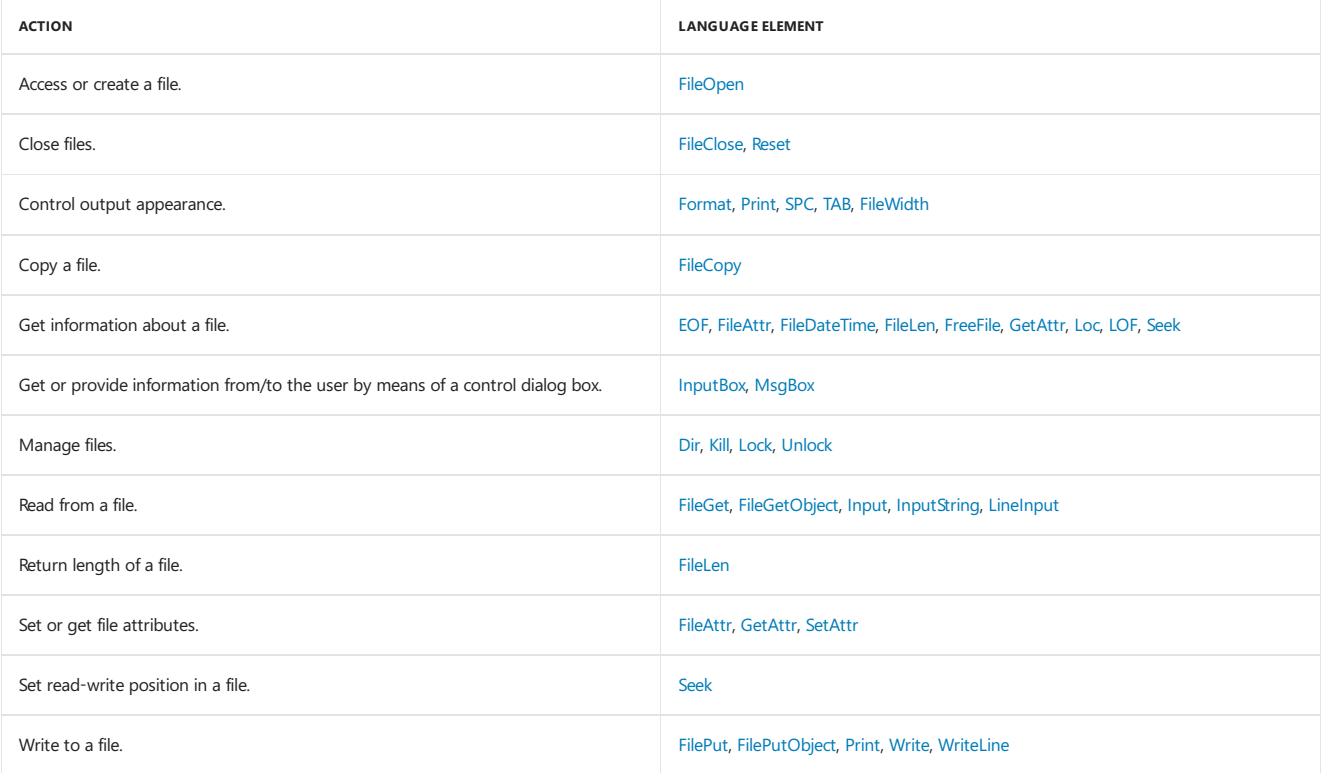

### See Also

## <span id="page-1457-0"></span>Math Summary (Visual Basic)

5/4/2018 • 2 minutes to read • Edit [Online](https://github.com/dotnet/docs/blob/master/docs/visual-basic/language-reference/keywords/math-summary.md)

Visual Basic language keywords and run-time library members are organized by purpose and use.

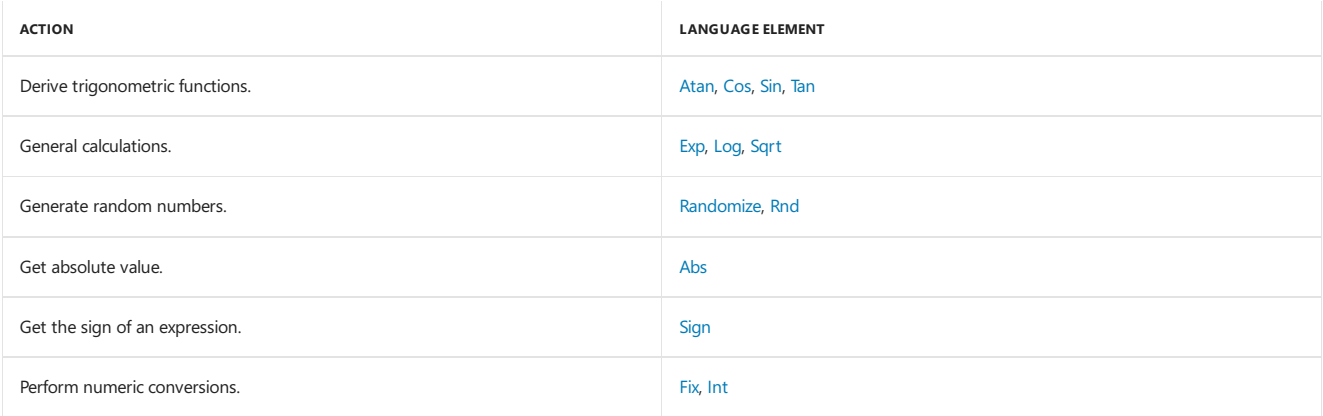

### See Also

<span id="page-1457-1"></span>Derived Math [Functions](#page-1457-1) [Keywords](#page-1442-0) Visual Basic Runtime Library Members

## Derived Math Functions (Visual Basic)

5/4/2018 • 2 minutes to read • Edit [Online](https://github.com/dotnet/docs/blob/master/docs/visual-basic/language-reference/keywords/derived-math-functions.md)

The following table shows non-intrinsic math functions that can be derived from the intrinsic math functions of the [System.Math](https://docs.microsoft.com/dotnet/api/system.math) object. You can access the intrinsic math functions by adding Imports System.Math to your file or project.

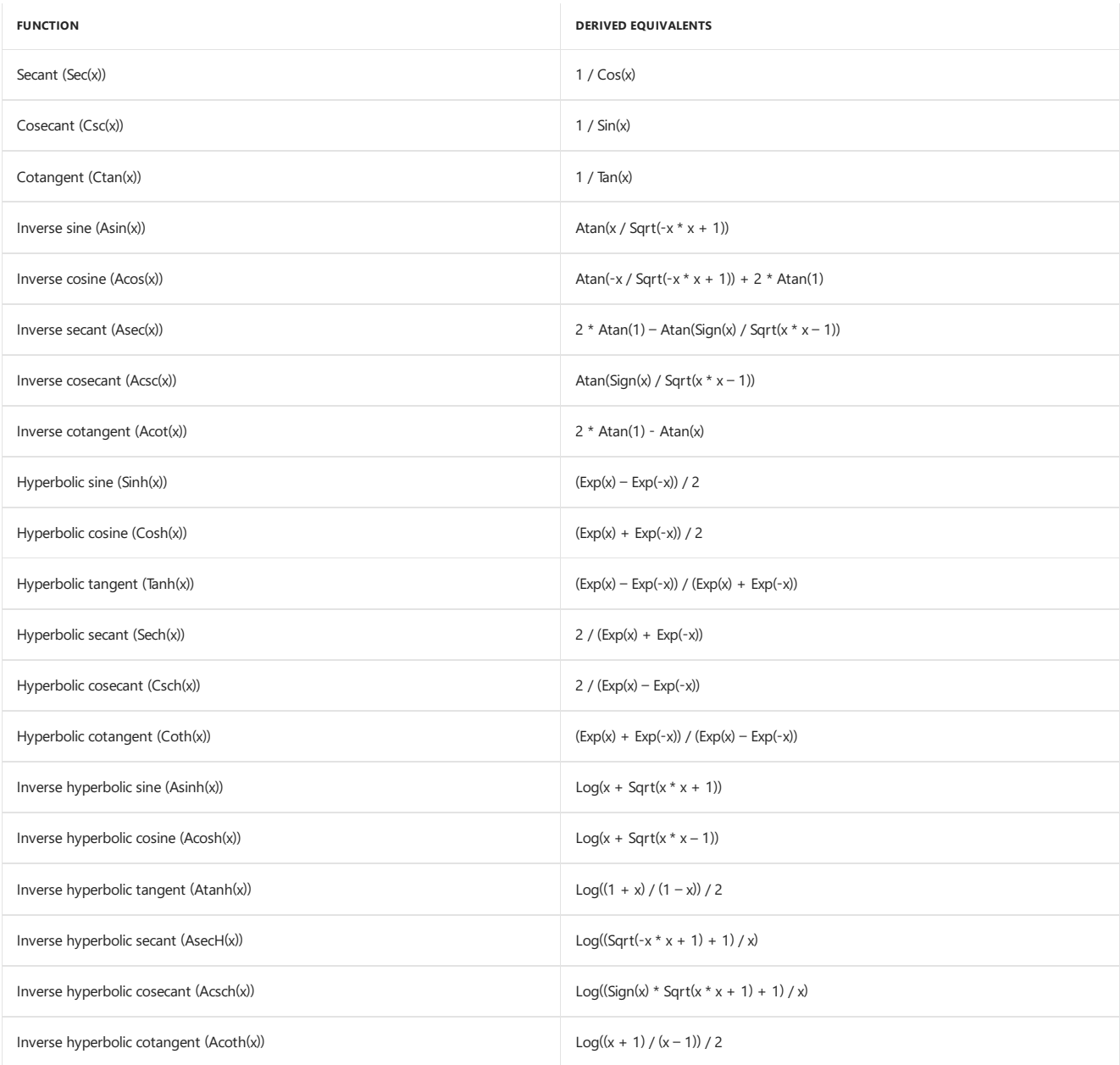

### See Also

Math [Functions](#page-1507-0)

## <span id="page-1459-0"></span>My Reference (Visual Basic)

5/4/2018 • 2 minutes to read • Edit [Online](https://github.com/dotnet/docs/blob/master/docs/visual-basic/language-reference/keywords/my-reference.md)

The  $\vert$ <sub>My</sub> feature makes programming faster and easier by giving you intuitive access to commonly used methods, properties, and events. This table lists the objects contained in  $\boxed{\mathsf{My}}$  , and the actions that can be performed with each.

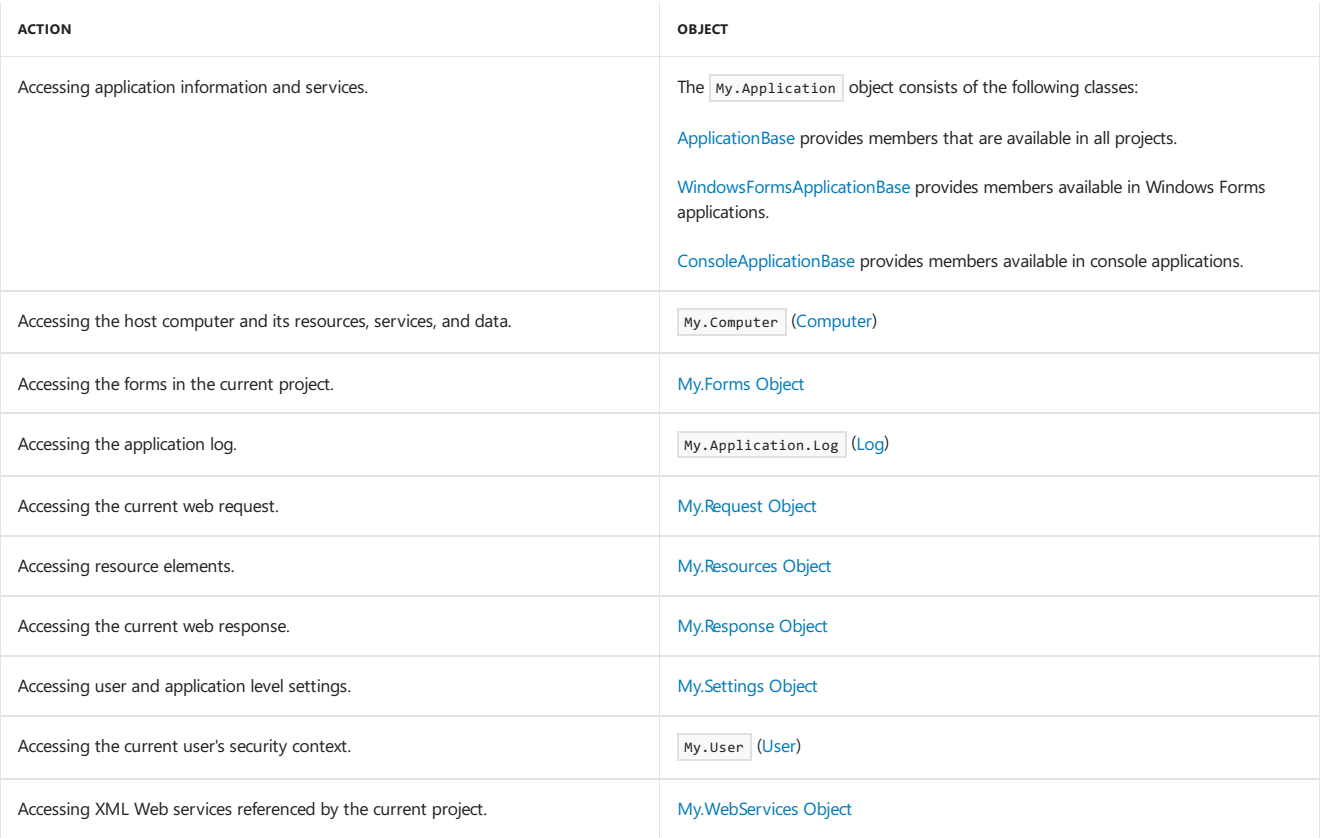

### See Also

<span id="page-1459-1"></span>Overview of the Visual Basic [Application](#page-1235-0) Model [Development](#page-1231-0) with My

## Operators Summary (Visual Basic)

5/4/2018 • 2 minutes to read • Edit [Online](https://github.com/dotnet/docs/blob/master/docs/visual-basic/language-reference/keywords/operators-summary.md)

Visual Basic language keywords and run-time library members are organized by purpose and use.

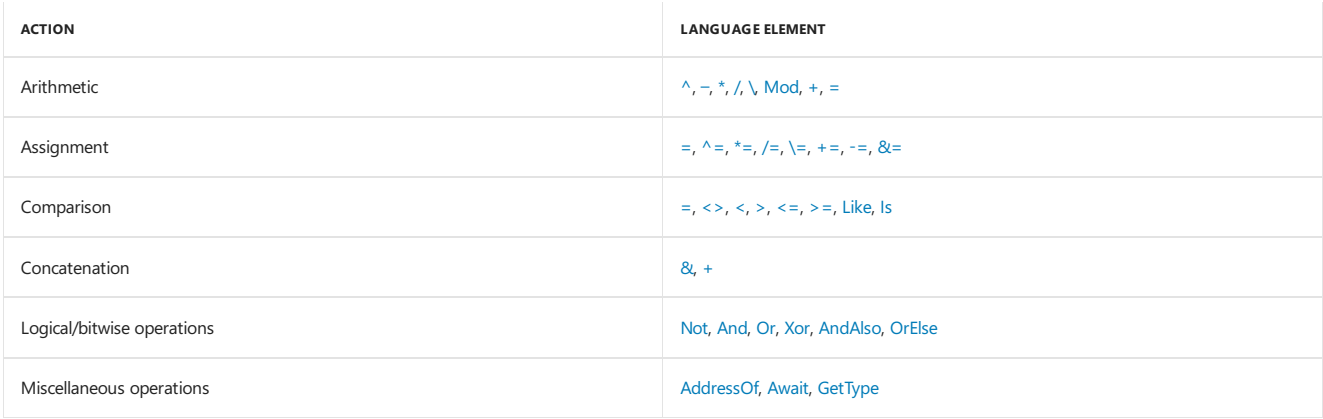

### See Also

<span id="page-1461-0"></span>5/4/2018 • 2 minutes to read • Edit [Online](https://github.com/dotnet/docs/blob/master/docs/visual-basic/language-reference/keywords/registry-summary.md)

Visual Studio language keywords and run-time library members are organized by purpose and use.

Using the My feature provides you with greater productivity and performance in registry operations than these elements. For more information, see [RegistryProxy](https://docs.microsoft.com/dotnet/api/microsoft.visualbasic.myservices.registryproxy).

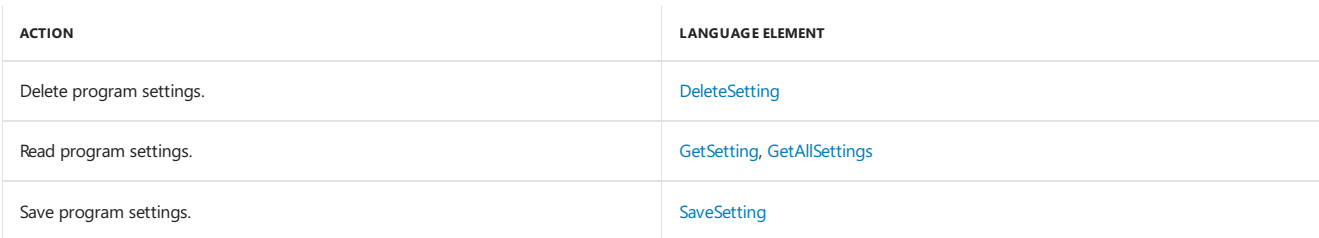

### See Also

[Keywords](#page-1442-0) Visual Basic Runtime Library Members

<span id="page-1461-1"></span>Reading from and Writing to the [Registry](https://docs.microsoft.com/en-us/dotnet/visual-basic/developing-apps/programming/computer-resources/reading-from-and-writing-to-the-registry)

# String Manipulation Summary (Visual Basic)

5/4/2018 • 2 minutes to read • Edit [Online](https://github.com/dotnet/docs/blob/master/docs/visual-basic/language-reference/keywords/string-manipulation-summary.md)

Visual Basic language keywords and run-time library members are organized by purpose and use.

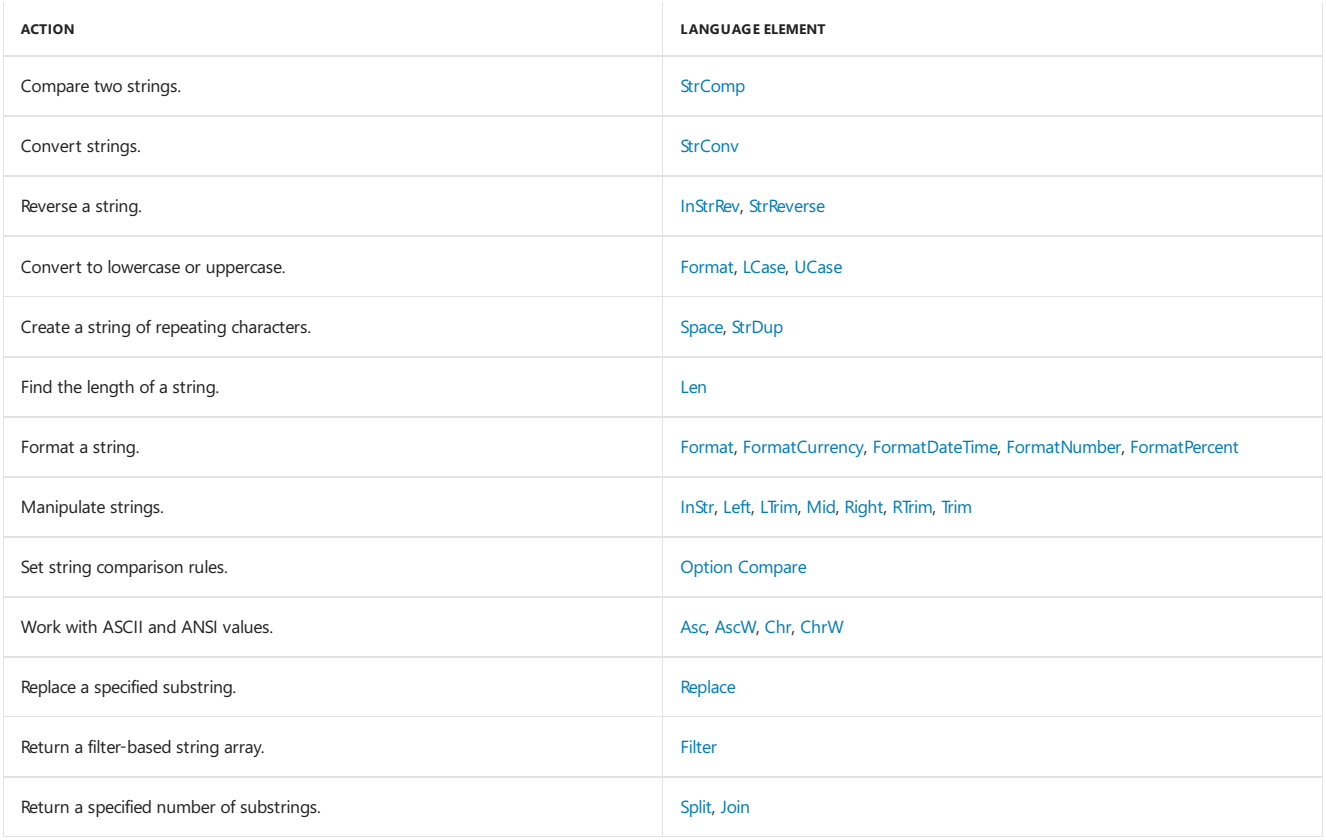

### See Also

## Attributes (Visual Basic)

5/4/2018 • 2 minutes to read • Edit [Online](https://github.com/dotnet/docs/blob/master/docs/visual-basic/language-reference/attributes.md)

Visual Basic provides several attributes that allow objects interoperate with unmanaged code, and one attribute that enables module members to be accessed without the module name. The following table lists the attributes used by Visual Basic.

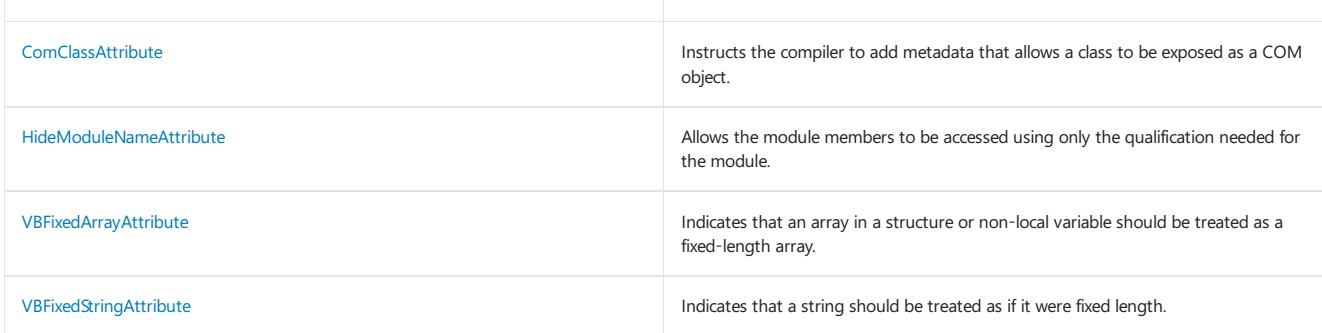

### See Also

[Attributes](#page-1309-0) overview

## <span id="page-1464-0"></span>Constants and Enumerations (Visual Basic)

5/4/2018 • 3 minutes to read • Edit [Online](https://github.com/dotnet/docs/blob/master/docs/visual-basic/language-reference/constants-and-enumerations.md)

Visual Basic supplies a number of predefined constants and enumerations for developers. Constants storevalues that remain constant throughout the execution of an application. Enumerations provide a convenient way to work with sets of related constants, and to associate constant values with names.

### **Constants**

#### **Conditional Compilation Constants**

The following table lists the predefined constants available for conditional compilation.

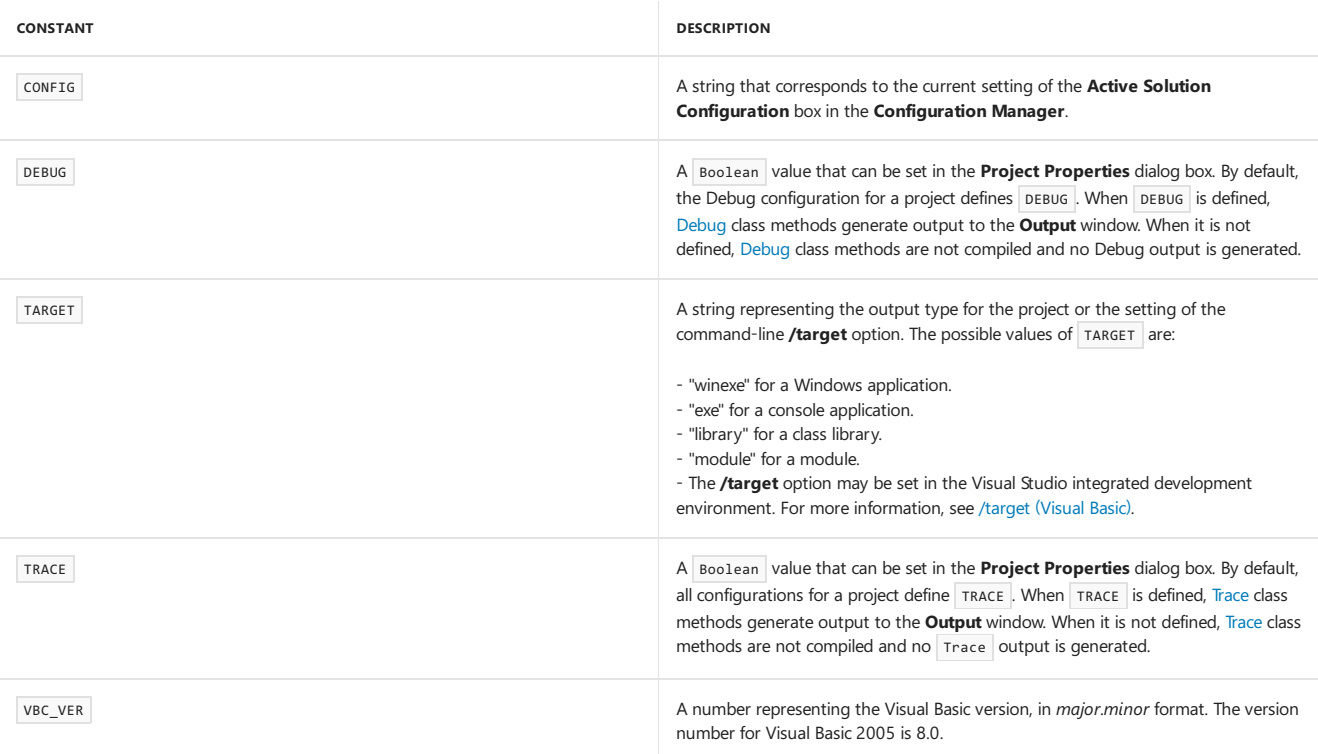

#### **Print and Display Constants**

When you call print and display functions, you can use the following constants in your code in place of the actual values.

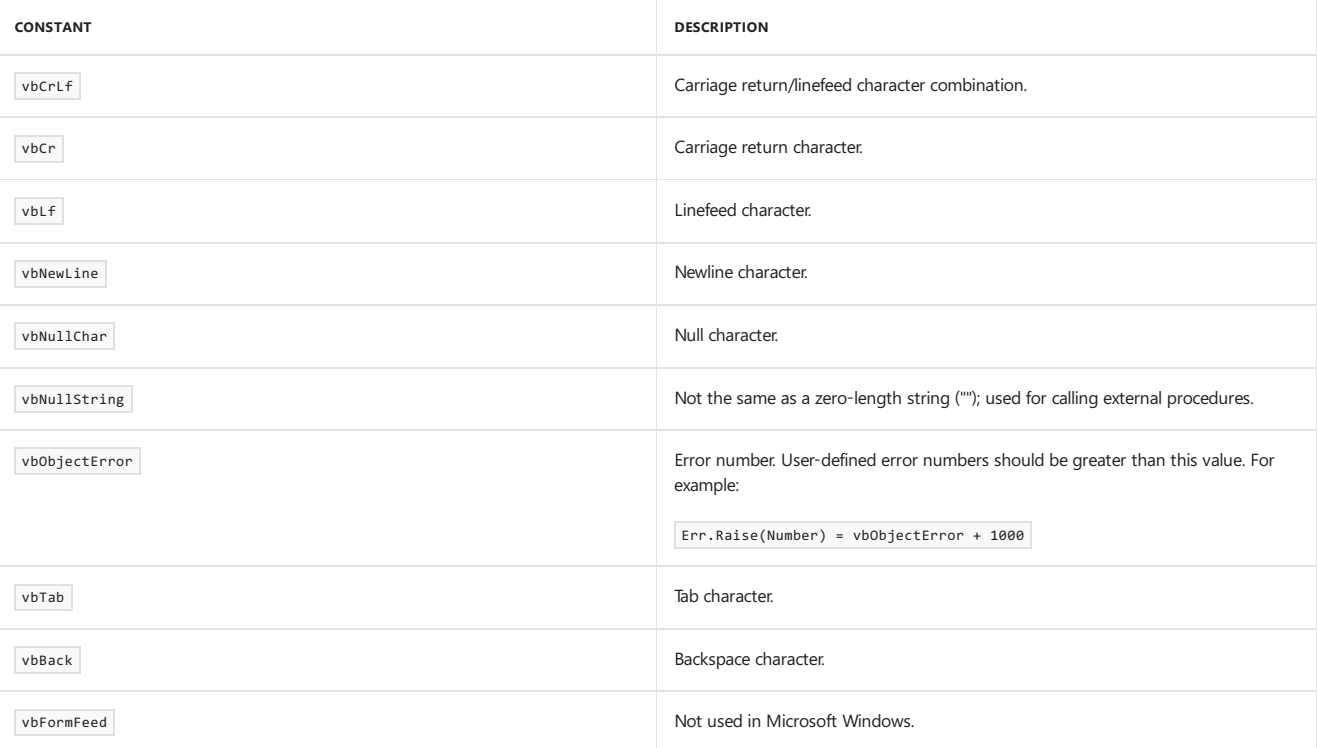

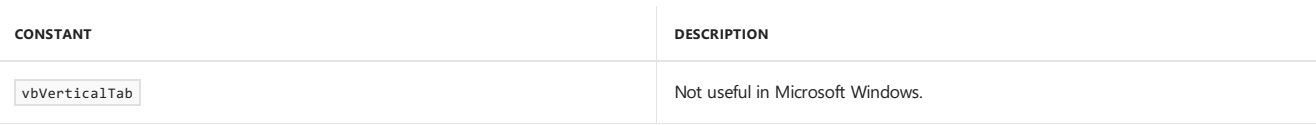

## Enumerations

The following table lists and describes the enumerations provided by Visual Basic.

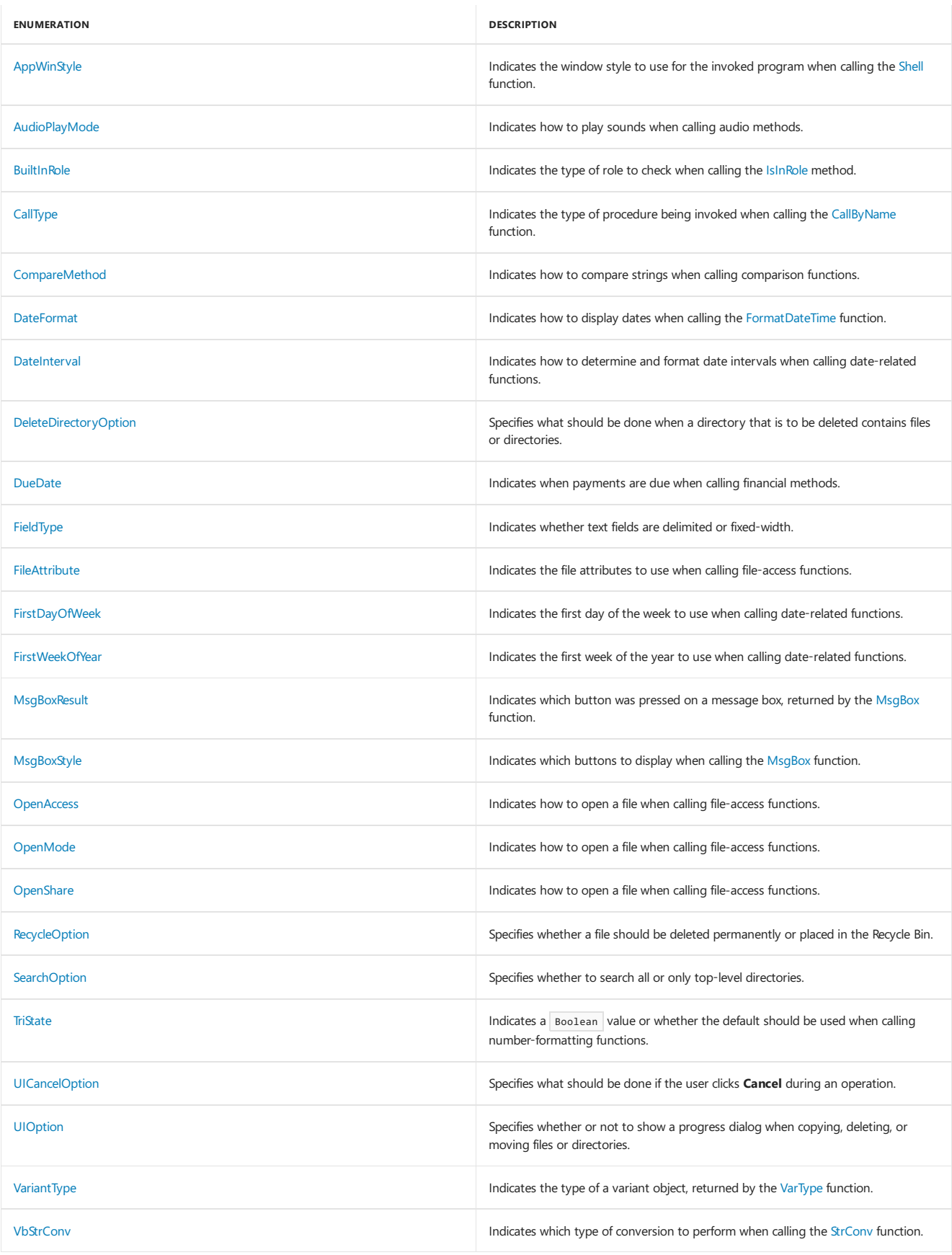

<span id="page-1466-0"></span>Visual Basic [Language](#page-1432-0) Reference [Visual](#page-1212-0) Basic [Constants](https://docs.microsoft.com/en-us/dotnet/visual-basic/programming-guide/language-features/constants-enums/constants-overview) Overview [Enumerations](https://docs.microsoft.com/en-us/dotnet/visual-basic/programming-guide/language-features/constants-enums/enumerations-overview) Overview

# Data Type Summary (Visual Basic)

5/4/2018 • 3 minutes to read • Edit [Online](https://github.com/dotnet/docs/blob/master/docs/visual-basic/language-reference/data-types/data-type-summary.md)

The following table shows the Visual Basic data types, their supporting common language runtime types, their nominal storage allocation, and their value ranges.

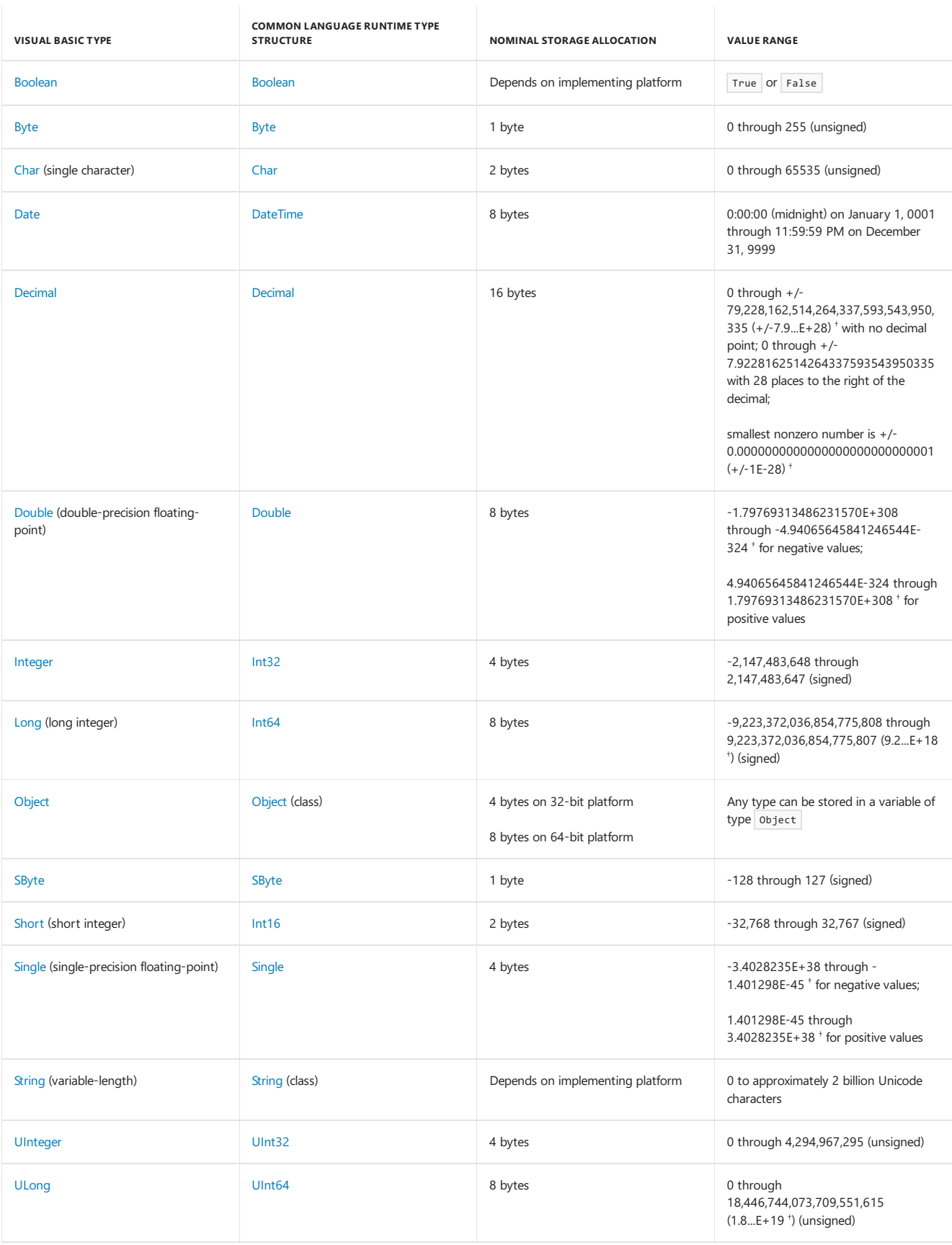

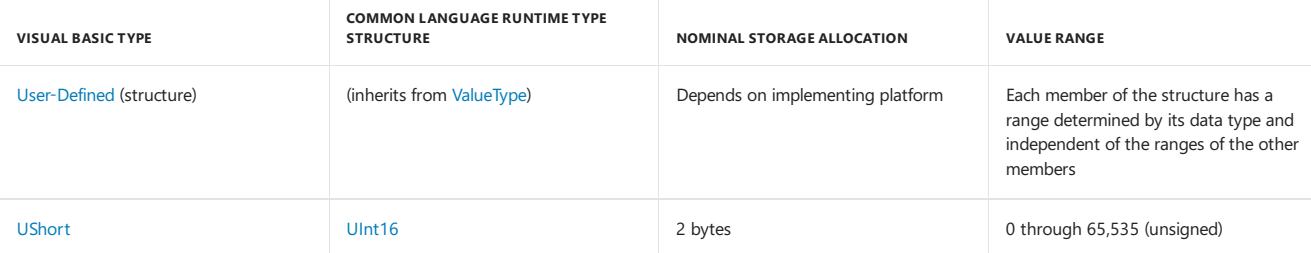

 $^{\dagger}$  In *scientific notation*, "E" refers to a power of 10. So 3.56E+2 signifies 3.56 x 10<sup>2</sup> or 356, and 3.56E-2 signifies 3.56 / 10<sup>2</sup> or 0.0356.

#### **NOTE**

For strings containing text, use the [StrConv](https://docs.microsoft.com/dotnet/api/microsoft.visualbasic.strings.strconv) function to convert from one text format to another.

In addition to specifying a data type in a declaration statement, you can force the data type of some programming elements by using a type character. See Type [Characters](https://docs.microsoft.com/en-us/dotnet/visual-basic/programming-guide/language-features/data-types/type-characters).

### Memory Consumption

When you declare an elementary data type, it is not safe to assume that its memory consumption is the same as its nominal storage allocation. This is due to the following considerations:

- **Storage Assignment.** The common language runtime can assign storage based on the current characteristics of the platform on which your application is executing. If memory is nearly full, it might pack your declared elements as closely together as possible. In other cases it might align their memory addresses to natural hardware boundaries to optimize performance.
- **Platform Width.** Storage assignment on a 64-bit platform is different from assignment on a 32-bit platform.

#### **Composite Data Types**

The same considerations apply to each member of a composite data type, such as a structure or an array. You cannot rely on simply adding together the nominal storage allocations of the type's members. Furthermore, there are other considerations, such as the following:

- Overhead. Some composite types have additional memory requirements. For example, an array uses extra memory for the array itself and also for each dimension. On a 32-bit platform, this overhead is currently 12 bytes plus 8 bytes for each dimension. On a 64-bit platform this requirement is doubled.
- **Storage Layout.** You cannot safely assume that the order of storage in memory is the same as your order of declaration. You cannot even make assumptions about byte alignment, such as a 2-byte or 4-byte boundary. If you are defining a class or structure and you need to control the storage layout of its members, you can apply the [StructLayoutAttribute](https://msdn.microsoft.com/library/system.runtime.interopservices.structlayoutattribute(v=vs.110).aspx) attribute to the class or structure.

#### **Object Overhead**

An Object referring to any elementary or composite data type uses 4 bytes in addition to the data contained in the data type.

#### See Also

<span id="page-1468-0"></span>[StrConv](https://docs.microsoft.com/dotnet/api/microsoft.visualbasic.strings.strconv) [StructLayoutAttribute](https://msdn.microsoft.com/library/system.runtime.interopservices.structlayoutattribute(v=vs.110).aspx) Type [Conversion](#page-1513-0) Functions [Conversion](#page-1447-1) Summary Type [Characters](https://docs.microsoft.com/en-us/dotnet/visual-basic/programming-guide/language-features/data-types/type-characters) [Efficient](https://docs.microsoft.com/en-us/dotnet/visual-basic/programming-guide/language-features/data-types/efficient-use-of-data-types) Use of Data Types

## Boolean Data Type(Visual Basic)

5/4/2018 • 2 minutes to read • Edit [Online](https://github.com/dotnet/docs/blob/master/docs/visual-basic/language-reference/data-types/boolean-data-type.md)

Holds values that can be only True or False .Thekeywords True and False correspond to thetwo states of Boolean variables.

#### Remarks

Use the Boolean Data Type (Visual Basic) to contain two-state values such as true/false, yes/no, or on/off.

The default value of Boolean is False.

Boolean values are not stored as numbers, and the stored values are not intended to be equivalent to numbers. You should never write code that relies on equivalent numeric values for True and False . Whenever possible,you should restrict usage of Boolean variables to thelogical values for which they are designed.

### Type Conversions

When Visual Basic converts numeric data type values to Boolean, 0 becomes False and all other values become True . When Visual Basic converts Boolean values to numeric types, False becomes 0 and True becomes -1.

When you convert between Boolean values and numeric data types, keep in mind that the .NET Framework conversion methods do not always produce the same results as the Visual Basic conversion keywords. This is because the Visual Basic conversion retains behavior compatible with previous versions. For more information, see "Boolean Type Does Not Convert to Numeric Type Accurately" in [Troubleshooting](https://docs.microsoft.com/en-us/dotnet/visual-basic/programming-guide/language-features/data-types/troubleshooting-data-types) Data Types.

### Programming Tips

- Negative Numbers. Boolean is not a numeric type and cannot represent a negative value. In any case, you should not use Boolean to hold numeric values.
- **Type Characters.** Boolean has no literal type character or identifier type character.
- **Framework Type.** The corresponding type in the .NET Framework is the [System.Boolean](https://docs.microsoft.com/dotnet/api/system.boolean) structure.

### Example

In the following example, runningvB is a Boolean variable, which stores a simple yes/no setting.

```
Dim runningVB As Boolean
 ' Check to see if program is running on Visual Basic engine.
If scriptEngine = "VB" Then
   runningVB = True
End If
```
### See Also

[System.Boolean](https://docs.microsoft.com/dotnet/api/system.boolean) Data [Types](#page-1466-0) Type [Conversion](#page-1513-0) Functions [Conversion](#page-1447-1) Summary [Efficient](https://docs.microsoft.com/en-us/dotnet/visual-basic/programming-guide/language-features/data-types/efficient-use-of-data-types) Use of Data Types [Troubleshooting](https://docs.microsoft.com/en-us/dotnet/visual-basic/programming-guide/language-features/data-types/troubleshooting-data-types) Data Types **CType Function** 

## <span id="page-1470-0"></span>Byte data type(Visual Basic)

5/4/2018 • 3 minutes to read • Edit [Online](https://github.com/dotnet/docs/blob/master/docs/visual-basic/language-reference/data-types/byte-data-type.md)

Holds unsigned 8-bit (1-byte) integers that range in value from 0 through 255.

#### Remarks

Use the Byte data type to contain binary data.

The default value of Byte is 0.

#### Literal assignments

You can declare and initialize a Byte variable by assigning it a decimal literal, a hexadecimal literal, an octal literal, or (starting with Visual Basic 2017) a binary literal. If the integral literal is outside the range of a Byte (that is, if it is less than [Byte.MinValue](https://docs.microsoft.com/dotnet/api/system.byte.minvalue) or greater than [Byte.MaxValue](https://docs.microsoft.com/dotnet/api/system.byte.maxvalue)), a compilation error occurs.

In the following example, integers equal to 201 that are represented as decimal, hexadecimal, and binary literals are implicitly converted from [Integer](#page-1477-1) to byte values.

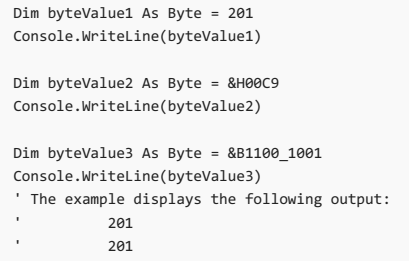

201

#### **NOTE**

You use the prefix &h or &H to denote a hexadecimal literal, the prefix &b or &B to denote a binary literal, and the prefix &o or &O to denote an octal literal. Decimal literals have no prefix.

Starting with Visual Basic 2017, you can also use the underscore character,  $\Box$ , as a digit separator to enhance readability, as the following example shows.

Dim byteValue3 As Byte = &B1100 1001 Console.WriteLine(byteValue3) ' The example displays the following output: 201

Starting with Visual Basic 15.5, you can also use the underscore character (e) as a leading separator between the prefix and the hexadecimal, binary, or octal digits. For example:

Dim number As Byte = &H\_6A

To use the underscore character as a leading separator, you must add the following element to your Visual Basic project (\*.vbproj) file:

```
<PropertyGroup>
 <LangVersion>15.5</LangVersion>
</PropertyGroup>
```
For more information see setting the Visual Basic language version.

### Programming tips

- Negative Numbers. Because Byte is an unsigned type, it cannot represent a negative number. If you use the unary minus (-) operator on an expression that evaluates to type Byte, Visual Basic converts the expression to Short first.
- **Format Conversions.** When Visual Basic reads or writes files, or when it calls DLLs, methods,and properties, it can automatically convert between data formats. Binary data stored in Byte variables and arrays is preserved during such format conversions. You should not use a string variable for binary data, because its contents can be corrupted during conversion between ANSI and Unicode formats.
- **Widening.** The Byte data type widens to Short , UShort , Integer , UInteger , Long , ULong , Decimal , Single , or Double . This means you can convert Byte to any of these types without encountering a [System.OverflowException](https://docs.microsoft.com/dotnet/api/system.overflowexception) error.
- **Type Characters.** Byte has no literal type character or identifier type character.
- **Framework Type.** The corresponding type in the .NET Framework is the [System.Byte](https://docs.microsoft.com/dotnet/api/system.byte) structure.

#### Example

In the following example, b is a Byte variable. The statements demonstrate the range of the variable and the application of bit-shift operators to it.

```
' The valid range of a Byte variable is 0 through 255.
Dim b As Byte
b = 30' The following statement causes an error because the value is too large.
'b = 256
 ' The following statement causes an error because the value is negative.
'b = -5' The following statement sets b to 6.
b = CByte(5.7)' The following statements apply bit-shift operators to b.
 ' The initial value of b is 6.
Console.WriteLine(b)
 ' Bit shift to the right divides the number in half. In this
 ' example, binary 110 becomes 11.
b \gg = 1' The following statement displays 3.
Console.WriteLine(b)
 ' Now shift back to the original position, and then one more bit
 ' to the left. Each shift to the left doubles the value. In this
 ' example, binary 11 becomes 1100.
b \leqslant = 2' The following statement displays 12.
Console.WriteLine(b)
```
### See Also

<span id="page-1471-0"></span>[System.Byte](https://docs.microsoft.com/dotnet/api/system.byte) Data [Types](#page-1466-0) Type [Conversion](#page-1513-0) Functions [Conversion](#page-1447-1) Summary [Efficient](https://docs.microsoft.com/en-us/dotnet/visual-basic/programming-guide/language-features/data-types/efficient-use-of-data-types) Use of Data Types

## Char Data Type(Visual Basic)

5/4/2018 • 2 minutes to read • Edit [Online](https://github.com/dotnet/docs/blob/master/docs/visual-basic/language-reference/data-types/char-data-type.md)

Holds unsigned 16-bit (2-byte) code points ranging in valuefrom 0 through 65535.Each *code point*, or character code, represents a single Unicode character.

#### Remarks

Use the Char data type when you need to hold only a single character and do not need the overhead of String . In some cases you can use Char(), an array of Char elements, to hold multiple characters.

The default value of  $\overline{char}$  is the character with a code point of 0.

#### Unicode Characters

The first 128 code points (0–127) of Unicode correspond to the letters and symbols on a standard U.S. keyboard. These first 128 code points are the same as those the ASCII character set defines. The second 128 code points (128–255) represent special characters, such as Latin-based alphabet letters, accents, currency symbols, and fractions. Unicode uses the remaining code points (256-65535) for a wide variety of symbols, including worldwide textual characters, diacritics, and mathematical and technical symbols.

You can use methods like [IsDigit](https://docs.microsoft.com/dotnet/api/system.char.isdigit) and [IsPunctuation](https://docs.microsoft.com/dotnet/api/system.char.ispunctuation) on a Char variable to determine its Unicode classification.

### Type Conversions

Visual Basic does not convert directly between Char and the numeric types. You can use the [Asc](https://docs.microsoft.com/dotnet/api/microsoft.visualbasic.strings.asc) or [AscW](https://docs.microsoft.com/dotnet/api/microsoft.visualbasic.strings.ascw) function to convert a Char value to an Integer that represents its code point. You can use the [Chr](https://docs.microsoft.com/dotnet/api/microsoft.visualbasic.strings.chr) or [ChrW](https://docs.microsoft.com/dotnet/api/microsoft.visualbasic.strings.chrw) function to convert an Integer value to a Char that has that code point.

If the type checking switch (Option Strict Statement) is on, you must append the literal type character to a single-character string literal to identify it as the Char data type. The following example illustrates this.

Option Strict On Dim charVar As Char ' The following statement attempts to convert a String literal to Char. ' Because Option Strict is On, it generates a compiler error.  $charVar = "7$ ' The following statement succeeds because it specifies a Char literal. charVar = "Z"C

### Programming Tips

- Negative Numbers. Char is an unsigned type and cannot represent a negative value. In any case, you should not use Char to hold numeric values.
- **Interop Considerations.** If you interface with components not written for the.NET Framework, for example Automation or COM objects, remember that character types havea different data width (8 bits) in other environments. If you pass an 8-bitargument to such a component, declare it as Byte instead of Char in your new Visual Basic code.
- **Widening.**The Char data type widens to String .This means you can convert Char to String and will notencounter a [System.OverflowException](https://docs.microsoft.com/dotnet/api/system.overflowexception) error.
- Type Characters. Appending the literal type character c to a single-character string literal forces it to the Char chat type. Char has no identifier type character.
- **Framework Type.** The corresponding type in the .NET Framework is the [System.Char](https://docs.microsoft.com/dotnet/api/system.char) structure.

#### See Also

[System.Char](https://docs.microsoft.com/dotnet/api/system.char) [Asc](https://docs.microsoft.com/dotnet/api/microsoft.visualbasic.strings.asc) [AscW](https://docs.microsoft.com/dotnet/api/microsoft.visualbasic.strings.ascw) [Chr](https://docs.microsoft.com/dotnet/api/microsoft.visualbasic.strings.chr) [ChrW](https://docs.microsoft.com/dotnet/api/microsoft.visualbasic.strings.chrw) Data [Types](#page-1466-0) [String](#page-1488-1) Data Type Type [Conversion](#page-1513-0) Functions [Conversion](#page-1447-1) Summary How to: Call a Windows Function that Takes Unsigned Types [Efficient](https://docs.microsoft.com/en-us/dotnet/visual-basic/programming-guide/language-features/data-types/efficient-use-of-data-types) Use of Data Types

## <span id="page-1473-0"></span>Date Data Type(Visual Basic)

5/4/2018 • 3 minutes to read • Edit [Online](https://github.com/dotnet/docs/blob/master/docs/visual-basic/language-reference/data-types/date-data-type.md)

Holds IEEE 64-bit (8-byte) values that represent dates ranging from January 1 of the year 0001 through December 31 of the year 9999, and times from 12:00:00 AM (midnight) through 11:59:59.9999999 PM.Each increment represents 100 nanoseconds of elapsed timesincethe beginning of January 1 of theyear 1 in the Gregorian calendar.The maximum valuerepresents 100 nanoseconds beforethe beginning of January 1 of theyear 10000.

### Remarks

Use the Date data type to contain date values, time values, or date and time values.

The default value of  $\sqrt{a}$  pate is 0:00:00 (midnight) on January 1, 0001.

You can get the current date and time from the [DateAndTime](https://docs.microsoft.com/dotnet/api/microsoft.visualbasic.dateandtime) class.

### Format Requirements

You must enclose a pate literal within number signs (##). You must specify the date value in the format M/d/yyyy, for example #5/31/1993#, or yyyy-MM-dd, for example #1993-5-31# . You can use slashes when specifying the year first. This requirement is independent of your locale and your computer's date and time format settings.

The reason for this restriction is that the meaning of your code should never change depending on the locale in which your application is running. Suppose you hard-code a Date literal of #3/4/1998# and intend it to mean March 4, 1998. In a locale that uses mm/dd/yyyy, 3/4/1998 compiles as you intend. But suppose you deploy your application in many countries. In a locale that uses dd/mm/yyyy, your hard-coded literal would compile to April 3, 1998. In a locale that uses yyyy/mm/dd, the literal would be invalid (April 1998, 0003) and cause a compiler error.

### **Workarounds**

To convert a Date literal to the format of your locale, or to a custom format, supply the literal to the [Format](https://docs.microsoft.com/dotnet/api/microsoft.visualbasic.strings.format) function, specifying either a predefined or user-defined date format. The following example demonstrates this.

MsgBox("The formatted date is " & Format(#5/31/1993#, "dddd, d MMM yyyy"))

Alternatively, you can use one of the overloaded constructors of the [DateTime](https://docs.microsoft.com/dotnet/api/system.datetime) structure to assemble a date and time value. The following example creates a value to represent May 31, 1993 at 12:14 in the afternoon.

```
Dim dateInMay As New System.DateTime(1993, 5, 31, 12, 14, 0)
```
#### Hour Format

You can specify the time value in either 12-hour or 24-hour format, for example #1:15:30 PM# or #13:15:30# . However, if you do not specify either the minutes or the seconds, you must specify AM or PM.

### Date and Time Defaults

If you do not include a date in a date/time literal, Visual Basic sets the date part of the value to January 1, 0001. If you do not include a time in a date/time literal, Visual Basic sets the time part of the value to the start of the day, that is, midnight (0:00:00).

### Type Conversions

If you convert a Date value to the string type, Visual Basic renders the date according to the short date format specified by the run-time locale, and it renders the time according to the time format (either 12-hour or 24-hour) specified by the run-time locale.

### Programming Tips

- **Interop Considerations.** If you areinterfacing with components not written for the.NET Framework, for example Automation or COM objects, keep in mind that date/time types in other environments are not compatible with the Visual Basic Date type. If you are passing a date/time argument to such a component, declare it as Double instead of Date in your new Visual Basic code, and use the conversion methods [DateTime.FromOADate](https://docs.microsoft.com/dotnet/api/system.datetime.fromoadate) and [DateTime.ToOADate.](https://docs.microsoft.com/dotnet/api/system.datetime.tooadate)
- **Type Characters.** Date has no literal type character or identifier type character. However, the compiler treats literals enclosed within number signs  $( # )$  as Date.
- **Framework Type.** The corresponding type in the .NET Framework is the [System.DateTime](https://docs.microsoft.com/dotnet/api/system.datetime) structure.

#### Example

Dim someDateAndTime As Date = #8/13/2002 12:14 PM#

### See Also

[System.DateTime](https://docs.microsoft.com/dotnet/api/system.datetime) Data [Types](#page-1466-0) Standard Date and Time Format Strings Custom Date and Time Format Strings Type [Conversion](#page-1513-0) Functions [Conversion](#page-1447-1) Summary [Efficient](https://docs.microsoft.com/en-us/dotnet/visual-basic/programming-guide/language-features/data-types/efficient-use-of-data-types) Use of Data Types

## <span id="page-1475-0"></span>Decimal Data Type(Visual Basic)

5/4/2018 • 2 minutes to read • Edit [Online](https://github.com/dotnet/docs/blob/master/docs/visual-basic/language-reference/data-types/decimal-data-type.md)

Holds signed 128-bit (16-byte) values representing 96-bit (12-byte) integer numbers scaled by a variable power of 10. The scaling factor specifies the number of digits to the right of the decimal point; it ranges from 0 through 28. With a scale of 0 (no decimal places), the largest possible value is +/-79,228,162,514,264,337,593,543,950,335 (+/-7.9228162514264337593543950335E+28). With 28 decimal places, thelargestvalueis +/- 7.9228162514264337593543950335,and thesmallest nonzero valueis +/-0.0000000000000000000000000001 (+/-1E-28).

### Remarks

The Decimal data type provides the greatest number of significant digits for a number. It supports up to 29 significant digits and can represent values in excess of 7.9228 x 10^28. It is particularly suitable for calculations, such as financial, that require a large number of digits but cannot tolerate rounding errors.

The default value of Decimal is 0.

### Programming Tips

- **Precision.** Decimal is not a floating-point data type. The Decimal structure holds a binary integer value, together with a sign bit and an integer scaling factor that specifies what portion of the value is a decimal fraction. Because of this, Decimal numbers have a more precise representation in memory than floating-point types (single and Double).
- **Performance.** The Decimal data type is the slowest of all the numeric types. You should weigh the importance of precision against performance before choosing a data type.
- Widening. The Decimal data type widens to single or Double . This means you can convert Decimal to either of these types without encountering a [System.OverflowException](https://docs.microsoft.com/dotnet/api/system.overflowexception) error.
- **Trailing Zeros.** Visual Basic does not store trailing zeros in a Decimal literal. However, a Decimal variable preserves any trailing zeros acquired computationally. The following example illustrates this.

```
Dim d1, d2, d3, d4 As Decimal
d1 = 2.375Dd2 = 1.625Dd3 = d1 + d2d4 = 4.000DMsgBox("d1 = " & CStr(d1) & ", d2 = " & CStr(d2) &
      ", d3 = " & CStr(d3) & ", d4 = " & CStr(d4))
```
The output of  $\sqrt{M}$  MsgBox in the preceding example is as follows:

 $d1 = 2.375, d2 = 1.625, d3 = 4.000, d4 = 4$ 

- **Type Characters.** Appending the literal type character p to a literal forces it to the **Decimal data type. Appending the identifier type character** @ to any identifier forces it to Decimal .
- **Framework Type.** The corresponding type in the .NET Framework is the [System.Decimal](https://docs.microsoft.com/dotnet/api/system.decimal) structure.

#### Range

You might need to use the D type character to assign a large value to a Decimal variable or constant. This requirement is because the compiler interprets a literal as Long unless a literal type character follows the literal, as the following example shows.

```
Dim bigDec1 As Decimal = 9223372036854775807 ' No overflow.
Dim bigDec2 As Decimal = 9223372036854775808
Dim bigDec3 As Decimal = 9223372036854775808D ' No overflow.
```
The declaration for bigDec1 doesn't produce an overflow because the value that's assigned to it falls within the range for Long . The Long value can be assigned to the Decimal variable.

The declaration for bigDec2 generates an overflow error because the value that's assigned to it is too large for Long . Because the numeric literal can't first be interpreted as a Long, it can't be assigned to the Decimal variable.

For bigDec3 , the literal type character D solves the problem by forcing the compiler to interpret the literal as a Decimal instead of as a Long.

See Also

[System.Decimal](https://docs.microsoft.com/dotnet/api/system.decimal) [Decimal.Decimal](https://docs.microsoft.com/dotnet/api/system.decimal.-ctor) [Math.Round](https://docs.microsoft.com/dotnet/api/system.math.round)
Data [Types](#page-1466-0) [Single](#page-1488-0) Data Type [Double](#page-1477-0) Data Type Type [Conversion](#page-1513-0) Functions [Conversion](#page-1447-0) Summary [Efficient](https://docs.microsoft.com/en-us/dotnet/visual-basic/programming-guide/language-features/data-types/efficient-use-of-data-types) Use of Data Types

### <span id="page-1477-0"></span>Double Data Type(Visual Basic)

5/4/2018 • 2 minutes to read • Edit [Online](https://github.com/dotnet/docs/blob/master/docs/visual-basic/language-reference/data-types/double-data-type.md)

Holds signed IEEE 64-bit (8-byte) double-precision floating-point numbers that range in value from -1.79769313486231570E+308 through -4.94065645841246544E-324 for negativevalues and from 4.94065645841246544E-324 through 1.79769313486231570E+308 for positivevalues. Double-precision numbers store an approximation of a real number.

#### Remarks

The Double data type provides the largest and smallest possible magnitudes for a number.

The default value of Double is 0.

#### Programming Tips

- **Precision.** When you work with floating-point numbers, remember that they do not always have a precise representation in memory. This could lead to unexpected results from certain operations, such as value comparison and the Mod operator. For more information, see Troubleshooting Data Types.
- **Trailing Zeros.** The floating-point data types do not have any internal representation of trailing zero characters. For example, they do not distinguish between 4.2000 and 4.2. Consequently, trailing zero characters do not appear when you display or print floating-point values.
- **Type Characters.** Appending the literal type character R to a literal forces it to the Double data type. For example, if an integer value is followed by  $R$ , the value is changed to a Double.

```
' Visual Basic expands the 4 in the statement Dim dub As Double = 4R to 4.0:
Dim dub As Double = 4.0R
```
Appending the identifier type character # to any identifier forces it to Double . In the following example, the variable num is typed as a Double :

Dim  $num# = 3$ 

**Framework Type.** The corresponding type in the .NET Framework is the [System.Double](https://docs.microsoft.com/dotnet/api/system.double) structure.

#### See Also

<span id="page-1477-1"></span>[System.Double](https://docs.microsoft.com/dotnet/api/system.double) Data [Types](#page-1466-0) [Decimal](#page-1475-0) Data Type [Single](#page-1488-0) Data Type Type [Conversion](#page-1513-0) Functions [Conversion](#page-1447-0) Summary [Efficient](https://docs.microsoft.com/en-us/dotnet/visual-basic/programming-guide/language-features/data-types/efficient-use-of-data-types) Use of Data Types [Troubleshooting](https://docs.microsoft.com/en-us/dotnet/visual-basic/programming-guide/language-features/data-types/troubleshooting-data-types) Data Types Type [Characters](https://docs.microsoft.com/en-us/dotnet/visual-basic/programming-guide/language-features/data-types/type-characters)

## Integer data type(Visual Basic)

5/4/2018 • 3 minutes to read • Edit [Online](https://github.com/dotnet/docs/blob/master/docs/visual-basic/language-reference/data-types/integer-data-type.md)

Holds signed 32-bit (4-byte) integers that range in value from -2,147,483,648 through 2,147,483,647.

#### Remarks

The Integer data type provides optimal performance on a 32-bit processor. The other integral types are slower to load and store from and to memory.

The default value of Integer is 0.

#### Literal assignments

You can declare and initialize an Integer variable by assigning it a decimal literal, a hexadecimal literal, an octal literal, or (starting with Visual Basic 2017) a binary literal. If the integer literal is outside the range of Integer (that is, if it is less than [Int32.MinValue](https://docs.microsoft.com/dotnet/api/system.int32.minvalue) or greater than [Int32.MaxValue](https://docs.microsoft.com/dotnet/api/system.int32.maxvalue), a compilation error occurs.

In the following example, integers equal to 16,342 that are represented as decimal, hexadecimal, and binary literals are assigned to Integer values.

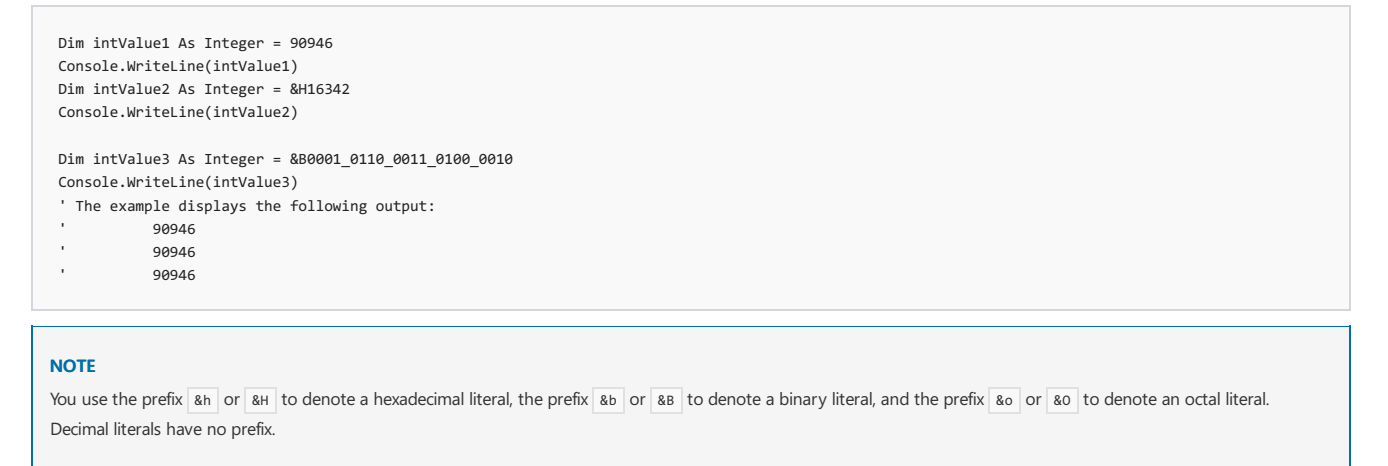

Starting with Visual Basic 2017, you can also use the underscore character,  $\Box$ , as a digit separator to enhance readability, as the following example shows.

```
Dim intValue1 As Integer = 90_946
Console.WriteLine(intValue1)
Dim intValue2 As Integer = &H0001 6342
Console.WriteLine(intValue2)
Dim intValue3 As Integer = &B0001_0110_0011_0100_0010
Console.WriteLine(intValue3)
 ' The example displays the following output:
           90946
' 90946
           90946
```
Starting with Visual Basic 15.5, you can also use the underscore character ( \_) as a leading separator between the prefix and the hexadecimal, binary, or octal digits. For example:

Dim number As Integer = &H\_C305\_F860

To use the underscore character as a leading separator, you must add the following element to your Visual Basic project (\*.vbproj) file:

<PropertyGroup> <LangVersion>15.5</LangVersion> </PropertyGroup>

For more information see setting the Visual Basic language version.

Numeric literals can also include the  $I$  type character to denote the Integer data type, as the following example shows.

Dim number = &H\_035826I

### Programming tips

- **Interop Considerations.** If you areinterfacing with components not written for the.NET Framework, such as Automation or COM objects, remember that Integer has a different data width (16 bits) in other environments. If you are passing a 16-bit argument to such a component, declare it as Short instead of Integer in your new Visual Basic code.
- **Widening.**The Integer data type widens to Long , Decimal , Single , or Double .This means you can convert Integer to any one of these types without encountering a [System.OverflowException](https://docs.microsoft.com/dotnet/api/system.overflowexception) error.
- Type Characters. Appending the literal type character I to a literal forces it to the Integer data type. Appending the identifier type character % to any identifier forces it to Integer .
- **Framework Type.** The corresponding type in the .NET Framework is the [System.Int32](https://docs.microsoft.com/dotnet/api/system.int32) structure.

#### Range

If you try to set a variable of an integral type to a number outside the range for that type, an error occurs. If you try to set it to a fraction, the number is rounded up or down to the nearest integer value. If the number is equally close to two integer values, the value is rounded to the nearest even integer. This behavior minimizes rounding errors that result from consistently rounding a midpoint value in a single direction. The following code shows examples of rounding.

```
' The valid range of an Integer variable is -2147483648 through +2147483647.
Dim k As Integer
 ' The following statement causes an error because the value is too large.
k = 2147483648' The following statement sets k to 6.
k = 5.9' The following statement sets k to 4
k = 4.5' The following statement sets k to 6
 ' Note, Visual Basic uses banker's rounding (toward nearest even number)
k = 5.5
```
#### See also

<span id="page-1479-0"></span>[System.Int32](https://docs.microsoft.com/dotnet/api/system.int32) Data [Types](#page-1466-0) [Long](#page-1479-0) Data Type [Short](#page-1486-0) Data Type Type [Conversion](#page-1513-0) Functions [Conversion](#page-1447-0) Summary [Efficient](https://docs.microsoft.com/en-us/dotnet/visual-basic/programming-guide/language-features/data-types/efficient-use-of-data-types) Use of Data Types

### Long data type(Visual Basic)

5/4/2018 • 2 minutes to read • Edit [Online](https://github.com/dotnet/docs/blob/master/docs/visual-basic/language-reference/data-types/long-data-type.md)

Holds signed 64-bit (8-byte) integers ranging in valuefrom -9,223,372,036,854,775,808 through 9,223,372,036,854,775,807 (9.2...E+18).

#### Remarks

Use the Long data type to contain integer numbers that are too large to fit in the Integer data type.

The default value of  $\overline{Log}$  is 0.

#### Literal assignments

You can declare and initialize a Long variable by assigning it a decimal literal, a hexadecimal literal, an octal literal, or (starting with Visual Basic 2017) a binary literal. If the integer literal is outside the range of Long (that is, if it is less than [Int64.MinValue](https://docs.microsoft.com/dotnet/api/system.int64.minvalue) or greater than [Int64.MaxValue](https://docs.microsoft.com/dotnet/api/system.int64.maxvalue), a compilation error occurs.

In the following example, integers equal to 4,294,967,296 that are represented as decimal, hexadecimal, and binary literals are assigned to Long values.

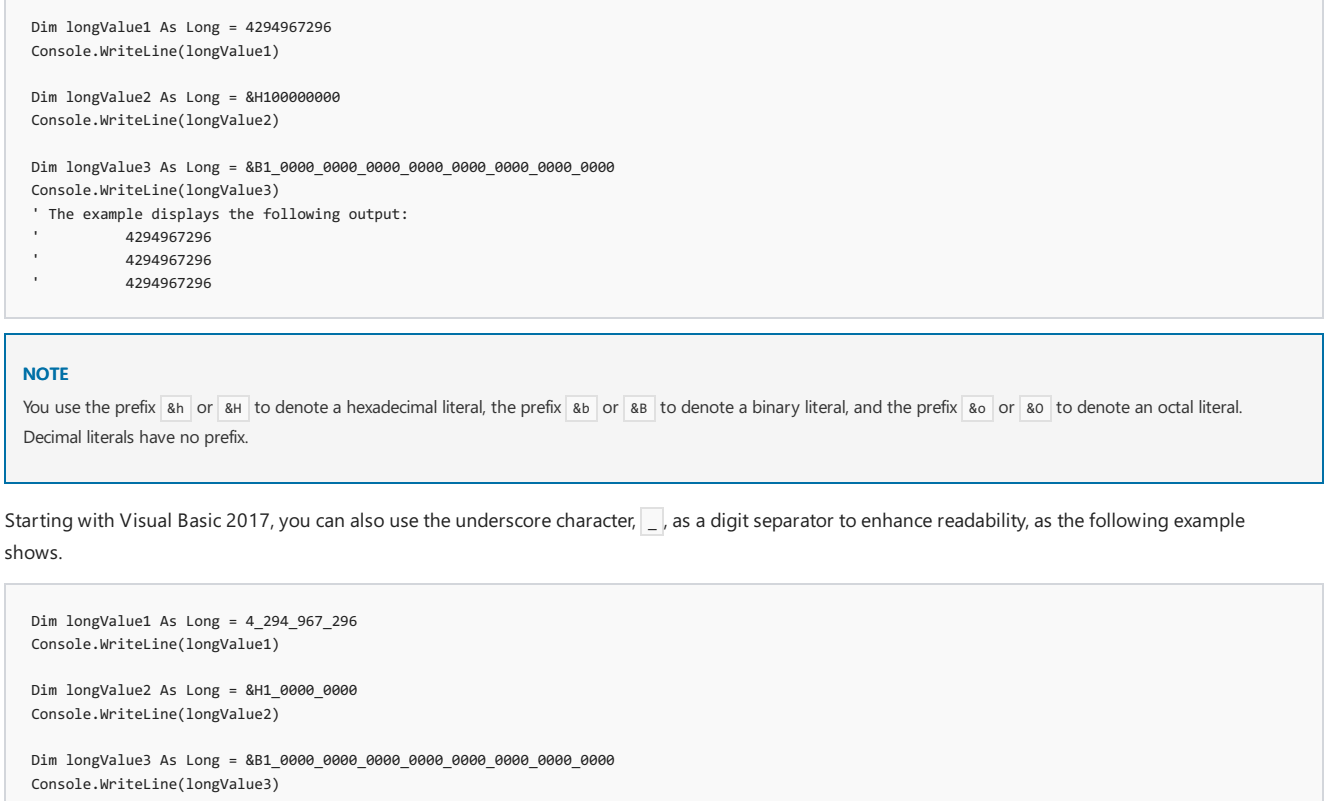

- ' The example displays the following output:
- 4294967296
- 4294967296
- 4294967296

Starting with Visual Basic 15.5, you can also use the underscore character ( \_) as a leading separator between the prefix and the hexadecimal, binary, or octal digits. For example:

```
Dim number As Long = &H_0FAC_0326_1489_D68C
```
To use the underscore character as a leading separator, you must add the following element to your Visual Basic project (\*.vbproj) file:

```
<PropertyGroup>
 <LangVersion>15.5</LangVersion>
</PropertyGroup>
```
For more information see setting the Visual Basic language version.

Numeric literals can also include the L type character to denote the Long data type, as the following example shows.

#### Programming tips

- **Interop Considerations.** If you are interfacing with components not written for the .NET Framework, for example Automation or COM objects, remember that Long has a different data width (32 bits) in other environments. If you are passing a 32-bit argument to such a component, declare it as Integer instead of Long in your new Visual Basic code.
- Widening. The Long data type widens to Decimal, Single, or Double . This means you can convert Long to any one of these types without encountering a [System.OverflowException](https://docs.microsoft.com/dotnet/api/system.overflowexception) error.
- **Type Characters.** Appending the literal type character L to a literal forces it to the Long data type. Appending the identifier type character & to any identifier forces it to Long.
- **Framework Type.** The corresponding type in the .NET Framework is the [System.Int64](https://docs.microsoft.com/dotnet/api/system.int64) structure.

#### See also

[Int64](https://docs.microsoft.com/dotnet/api/system.int64) Data [Types](#page-1466-0) [Integer](#page-1477-1) Data Type [Short](#page-1486-0) Data Type Type [Conversion](#page-1513-0) Functions [Conversion](#page-1447-0) Summary [Efficient](https://docs.microsoft.com/en-us/dotnet/visual-basic/programming-guide/language-features/data-types/efficient-use-of-data-types) Use of Data Types

### Object Data Type

7/13/2018 • 2 minutes to read • Edit [Online](https://github.com/dotnet/docs/blob/master/docs/visual-basic/language-reference/data-types/object-data-type.md)

Holds addresses that refer to objects. You can assign any reference type (string, array, class, or interface) to an object variable. An object variable can also refer to data of any value type (numeric, Boolean, Char, Date, structure, or enumeration).

#### Remarks

The object data type can point to data of any data type, including any object instance your application recognizes. Use object when you do not know at compile time what data type the variable might point to.

The default value of object is Nothing (a null reference).

### Data Types

You can assign a variable, constant, or expression of any data type to an object variable. To determine the data type an object variable currently refers to, you can use the [GetTypeCode](https://docs.microsoft.com/dotnet/api/system.type.gettypecode) method of the [System.Type](https://docs.microsoft.com/dotnet/api/system.type) class. The following example illustrates this.

```
Dim myObject As Object
' Suppose myObject has now had something assigned to it.
Dim datTyp As Integer
datTyp = Type.GetTypeCode(myObject.GetType())
```
The object data type is a reference type. However, Visual Basic treats an object variable as a value type when it refers to data of a value type.

#### Storage

Whatever data type it refers to, an object variable does not contain the data value itself, but rather a pointer to the value. It always uses four bytes in computer memory, but this does not include the storage for the data representing the value of the variable. Because of the code that uses the pointer to locate the data, object variables holding value types are slightly slower to access than explicitly typed variables.

#### Programming Tips

- **Interop Considerations.** If you are interfacing with components not written for the .NET Framework, for example Automation or COM objects, keep in mind that pointer types in other environments are not compatible with the Visual Basic object type.
- Performance. A variable you declare with the object type is flexible enough to contain a reference to any object. However, when you invoke a method or property on such a variable,you always incur *late binding* (at run time).To force*early binding* (at compiletime) and better performance, declare the variable with a specific class name, or cast it to the specific data type.

When you declare an object variable, try to use a specific class type, for example [OperatingSystem](https://docs.microsoft.com/dotnet/api/system.operatingsystem), instead of the generalized object type. You should also use the most specific class available, such as [TextBox](https://docs.microsoft.com/dotnet/api/system.windows.forms.textbox) instead of [Control](https://docs.microsoft.com/dotnet/api/system.windows.forms.control), so that you can access its properties and methods. You can usually use the **Classes** list in the **Object Browser** to find available class names.

• Widening. All data types and all reference types widen to the object data type. This means you can convert any type to object without encountering a [System.OverflowException](https://docs.microsoft.com/dotnet/api/system.overflowexception) error.

However, if you convert between value types and object, Visual Basic performs operations called *boxing* and *unboxing*, which make execution slower.

- **Type Characters.** Object has no literal type character or identifier type character.
- **Framework Type.** The corresponding type in the .NET Framework is the [System.Object](https://docs.microsoft.com/dotnet/api/system.object) class.

#### Example

The following example illustrates an  $\overline{object}$  variable pointing to an object instance.

```
Dim objDb As Object
Dim myCollection As New Collection()
 ' Suppose myCollection has now been populated.
objDb = myCollection.Item(1)
```
#### See Also

**[Object](https://docs.microsoft.com/dotnet/api/system.object)** Data [Types](#page-1466-0) Type [Conversion](#page-1513-0) Functions

[Conversion](#page-1447-0) Summary [Efficient](https://docs.microsoft.com/en-us/dotnet/visual-basic/programming-guide/language-features/data-types/efficient-use-of-data-types) Use of Data Types How to: [Determine](https://docs.microsoft.com/en-us/dotnet/visual-basic/programming-guide/language-features/variables/how-to-determine-whether-two-objects-are-related) Whether Two Objects Are Related How to: Determine Whether Two Objects Are Identical

### SByte data type(Visual Basic)

5/4/2018 • 3 minutes to read • Edit [Online](https://github.com/dotnet/docs/blob/master/docs/visual-basic/language-reference/data-types/sbyte-data-type.md)

Holds signed 8-bit (1-byte) integers that range in value from -128 through 127.

#### Remarks

Use the SByte data type to contain integer values that do not require the full data width of Integer or even the half data width of Short . In some cases, the common language runtime might be able to pack your SByte variables closely together and save memory consumption.

The default value of SByte is 0.

#### Literal assignments

You can declare and initialize an SByte variable by assigning it a decimal literal, a hexadecimal literal, an octal literal, or (starting with Visual Basic 2017) a binary literal.

In the following example, integers equal to -102 that are represented as decimal, hexadecimal, and binary literals are assigned to sayte values. This example requires that you compile with the /removeintchecks compiler switch.

```
Dim sbyteValue1 As SByte = -102
Console. WriteLine(sbyteValue1)
Dim sbyteValue4 As SByte = &H9A
Console.WriteLine(sbyteValue4)
Dim sbyteValue5 As SByte = &B1001_1010
Console.WriteLine(sbyteValue5)
 ' The example displays the following output:
            -102
            -102
            -102
```
#### **NOTE**

You use the prefix an or ah to denote a hexadecimal literal, the prefix ab or ab to denote a binary literal, and the prefix ao or ao to denote an octal literal. Decimal literals have no prefix.

Starting with Visual Basic 2017, you can also use the underscore character,  $\Box$ , as a digit separator to enhance readability, as the following example shows.

Dim sbyteValue3 As SByte = &B1001\_1010 Console.WriteLine(sbyteValue3) ' The example displays the following output:  $-102$ 

Starting with Visual Basic 15.5, you can also use the underscore character ( \_) as a leading separator between the prefix and the hexadecimal, binary, or octal digits. For example:

Dim number As SByte = &H\_F9

To use the underscore character as a leading separator, you must add the following element to your Visual Basic project (\*.vbproj) file:

<PropertyGroup> <LangVersion>15.5</LangVersion> </PropertyGroup>

#### For more information see setting the Visual Basic language version.

If the integer literal is outside the range of sByte (that is, if it is less than [SByte.MinValue](https://docs.microsoft.com/dotnet/api/system.sbyte.minvalue) or greater than [SByte.MaxValue](https://docs.microsoft.com/dotnet/api/system.sbyte.maxvalue), a compilation error occurs. When an integer literal has no suffix, an [Integer](#page-1477-1) is inferred. If the integer literal is outside the range of the Integer type, a [Long](#page-1479-0) is inferred. This means that, in the previous examples, the numeric literals  $\rho_{\rm x9A}$  and  $\rho_{\rm b10011010}$  are interpreted as 32-bit signed integers with a value of 156, which exceeds [SByte.MaxValue](https://docs.microsoft.com/dotnet/api/system.sbyte.maxvalue). To successfully compile code like this that assigns a non-decimal integer to an SByte, you can do either of the following:

- Disable integer bounds checks by compiling with the /removeintchecks compiler switch.
- Use a type character to explicitly define the literal value that you want to assign to the sayte. The following example assigns a negative literal Short valueto an SByte . Notethat, for negative numbers, the high-order bit of the high-order word of the numeric literal must beset. In the

```
Dim sByteValue1 As SByte = &HFF_9As
Dim sByteValue2 As SByte = &B1111_1111_1001_1010s
Console.WriteLine(sByteValue1)
Console.WriteLine(sByteValue2)
```
#### Programming tips

- CLS Compliance. The SByte data type is not part of the Common Language Specification (CLS), so CLS-compliant code cannot consume a component that uses it.
- **Widening.** The SByte data type widens to Short , Integer , Long , Decimal , Single , and Double . This means you can convert SByte to any of these types without encountering a [System.OverflowException](https://docs.microsoft.com/dotnet/api/system.overflowexception) error.
- **Type Characters.** SByte has no literal type character or identifier type character.
- **Framework Type.** The corresponding type in the .NET Framework is the [System.SByte](https://docs.microsoft.com/dotnet/api/system.sbyte) structure.

#### See also

[System.SByte](https://docs.microsoft.com/dotnet/api/system.sbyte) Data [Types](#page-1466-0) Type [Conversion](#page-1513-0) Functions [Conversion](#page-1447-0) Summary [Short](#page-1486-0) Data Type [Integer](#page-1477-1) Data Type [Long](#page-1479-0) Data Type [Efficient](https://docs.microsoft.com/en-us/dotnet/visual-basic/programming-guide/language-features/data-types/efficient-use-of-data-types) Use of Data Types

### <span id="page-1486-0"></span>Short data type(Visual Basic)

5/4/2018 • 2 minutes to read • Edit [Online](https://github.com/dotnet/docs/blob/master/docs/visual-basic/language-reference/data-types/short-data-type.md)

Holds signed 16-bit (2-byte) integers that range in value from -32,768 through 32,767.

#### Remarks

Use the Short data type to contain integer values that do not require the full data width of Integer . In some cases, the common language runtime can pack your Short variables closely together and save memory consumption.

The default value of Short is 0.

#### Literal assignments

You can declare and initialize a Short variable by assigning it a decimal literal, a hexadecimal literal, an octal literal, or (starting with Visual Basic 2017) a binary literal. If the integer literal is outside the range of Short (that is, if it is less than [Int16.MinValue](https://docs.microsoft.com/dotnet/api/system.int16.minvalue) or greater than [Int16.MaxValue](https://docs.microsoft.com/dotnet/api/system.int16.maxvalue), a compilation error occurs.

In the following example, integers equal to 1,034 that are represented as decimal, hexadecimal, and binary literals are implicitly converted from [Integer](#page-1477-1) to Short values.

```
Dim shortValue1 As Short = 1034
Console. WriteLine(shortValue1)
Dim shortValue2 As Short = &H040A
Console.WriteLine(shortValue2)
Dim shortValue3 As Short = &B0100_00001010
Console.WriteLine(shortValue3)
 ' The example displays the following output:
           1034
           1034
           1034
```
#### **NOTE**

You use the prefix &h or &H to denote a hexadecimal literal, the prefix &b or &B to denote a binary literal, and the prefix &o or &O to denote an octal literal. Decimal literals have no prefix.

Starting with Visual Basic 2017, you can also use the underscore character,  $\Box$ , as a digit separator to enhance readability, as the following example shows.

```
Dim shortValue1 As Short = 1 034
Console.WriteLine(shortValue1)
Dim shortValue3 As Short = &B00000100_00001010
Console.WriteLine(shortValue3)
 ' The example displays the following output:
           1034
' 1034
```
Starting with Visual Basic 15.5, you can also use the underscore character (e) as a leading separator between the prefix and the hexadecimal, binary, or octal digits. For example:

Dim number As Short = &H\_3264

To use the underscore character as a leading separator, you must add the following element to your Visual Basic project (\*.vbproj) file:

```
<PropertyGroup>
 <LangVersion>15.5</LangVersion>
</PropertyGroup>
```
For more information see setting the Visual Basic language version.

Numeric literals can also include the S type character to denote the Short data type, as the following example shows.

Dim number = &H\_3264S

### Programming tips

- Widening. The Short data type widens to Integer, Long, Decimal, Single, or Double. This means you can convert Short to any one of these types without encountering a [System.OverflowException](https://docs.microsoft.com/dotnet/api/system.overflowexception) error.
- **Type Characters.** Appending the literal type character s to a literal forces it to the short data type. Short has no identifier type character.
- **Framework Type.** The corresponding type in the .NET Framework is the [System.Int16](https://docs.microsoft.com/dotnet/api/system.int16) structure.

#### See also

[System.Int16](https://docs.microsoft.com/dotnet/api/system.int16) Data [Types](#page-1466-0) Type [Conversion](#page-1513-0) Functions [Conversion](#page-1447-0) Summary [Integer](#page-1477-1) Data Type [Long](#page-1479-0) Data Type [Efficient](https://docs.microsoft.com/en-us/dotnet/visual-basic/programming-guide/language-features/data-types/efficient-use-of-data-types) Use of Data Types

## <span id="page-1488-0"></span>Single Data Type(Visual Basic)

5/4/2018 • 2 minutes to read • Edit [Online](https://github.com/dotnet/docs/blob/master/docs/visual-basic/language-reference/data-types/single-data-type.md)

Holds signed IEEE 32-bit (4-byte) single-precision floating-point numbers ranging in valuefrom -3.4028235E+38 through -1.401298E-45 for negative values and from 1.401298E-45 through 3.4028235E+38 for positive values. Single-precision numbers store an approximation of a real number.

#### Remarks

Use the Single data type to contain floating-point values that do not require the full data width of Double . In some cases the common language runtime might be able to pack your single variables closely together and save memory consumption.

The default value of  $\overline{\text{single}}$  is 0.

#### Programming Tips

- **Precision.** When you work with floating-point numbers, keep in mind that they do not always have a precise representation in memory. This could lead to unexpected results from certain operations, such as value comparison and the Mod operator. For more information, see [Troubleshooting](https://docs.microsoft.com/en-us/dotnet/visual-basic/programming-guide/language-features/data-types/troubleshooting-data-types) Data Types.
- **Widening.**The Single data type widens to Double .This means you can convert Single to Double withoutencountering a [System.OverflowException](https://docs.microsoft.com/dotnet/api/system.overflowexception) error.
- **Trailing Zeros.** The floating-point data types do not have any internal representation of trailing 0 characters. For example, they do not distinguish between 4.2000 and 4.2. Consequently, trailing 0 characters do not appear when you display or print floating-point values.
- Type Characters. Appending the literal type character F to a literal forces it to the single data type. Appending the identifier type character **!** to any identifier forces it to single.
- **Framework Type.** The corresponding type in the .NET Framework is the [System.Single](https://docs.microsoft.com/dotnet/api/system.single) structure.

#### See Also

[System.Single](https://docs.microsoft.com/dotnet/api/system.single) Data [Types](#page-1466-0) [Decimal](#page-1475-0) Data Type [Double](#page-1477-0) Data Type Type [Conversion](#page-1513-0) Functions [Conversion](#page-1447-0) Summary [Efficient](https://docs.microsoft.com/en-us/dotnet/visual-basic/programming-guide/language-features/data-types/efficient-use-of-data-types) Use of Data Types [Troubleshooting](https://docs.microsoft.com/en-us/dotnet/visual-basic/programming-guide/language-features/data-types/troubleshooting-data-types) Data Types

### String Data Type(Visual Basic)

5/4/2018 • 3 minutes to read • Edit [Online](https://github.com/dotnet/docs/blob/master/docs/visual-basic/language-reference/data-types/string-data-type.md)

Holds sequences of unsigned 16-bit (2-byte) code points that rangein valuefrom 0 through 65535.Each *code point*, or character code, represents a single Unicode character. A string can contain from 0 to approximately two billion (2  $\land$  31) Unicode characters.

#### Remarks

Use the String data type to hold multiple characters without the array management overhead of Char(), an array of Char elements.

The default value of string is Nothing (a null reference). Note that this is not the same as the empty string (value "").

#### Unicode Characters

The first 128 code points (0-127) of Unicode correspond to the letters and symbols on a standard U.S. keyboard. These first 128 code points are the same as those the ASCII character set defines. The second 128 code points (128-255) represent special characters, such as Latin-based alphabet letters, accents, currency symbols, and fractions. Unicode uses the remaining code points (256-65535) for a wide variety of symbols. This includes worldwide textual characters, diacritics, and mathematical and technical symbols.

You can use methods such as [IsDigit](https://docs.microsoft.com/dotnet/api/system.char.isdigit) and [IsPunctuation](https://docs.microsoft.com/dotnet/api/system.char.ispunctuation) on an individual character in a string variable to determine its Unicode classification.

#### Format Requirements

You must enclose a string literal within quotation marks (" "). If you must include a quotation mark as one of the characters in the string, you use two contiguous quotation marks ("""). The following example illustrates this.

```
Dim j As String = "Joe said ""Hello"" to me."
Dim h As String = "Hello"
 ' The following messages all display the same thing:
 ' "Joe said "Hello" to me."
MsgBox(j)
MsgBox("Joe said " & """" & h & """" & " to me.")
MsgBox("Joe said """ & h & """ to me.")
```
Note that the contiguous quotation marks that represent a quotation mark in the string are independent of the quotation marks that begin and end the String literal.

#### String Manipulations

Once you assign a string to a string variable, that string is *immutable*, which means you cannot change its length or contents. When you alter a string in any way, Visual Basic creates a new string and abandons the previous one. The string variable then points to the new string.

You can manipulate the contents of a String variable by using a variety of string functions. The following example illustrates the [Left](https://docs.microsoft.com/dotnet/api/microsoft.visualbasic.strings.left) function

```
Dim S As String = "Database"
' The following statement sets S to a new string containing "Data".
S = Microsoft.VisualBasic.Left(S, 4)
```
A string created by another component might be padded with leading or trailing spaces. If you receive such a string, you can use the [Trim](https://docs.microsoft.com/dotnet/api/microsoft.visualbasic.strings.trim), [LTrim](https://docs.microsoft.com/dotnet/api/microsoft.visualbasic.strings.ltrim), and [RTrim](https://docs.microsoft.com/dotnet/api/microsoft.visualbasic.strings.rtrim) functions to remove these spaces.

For more information about string manipulations, see [Strings](#page-1408-0).

#### Programming Tips

- Negative Numbers. Remember that the characters held by string are unsigned and cannot represent negative values. In any case, you should not use string to hold numeric values.
- **Interop Considerations.** If you are interfacing with components not written for the .NET Framework, for example Automation or COM objects, remember that string characters have a different data width (8 bits) in other environments. If you are passing a string argument of 8-bit characters to such a component, declare it as  $s_{yte}$ (), an array of  $s_{yte}$  elements, instead of string in your new Visual Basic code.
- **Type Characters.** Appending the identifier type character \$ to any identifier forces it to the string data type. String has no literal type character. However, the compiler treats literals enclosed in quotation marks  $($  "  $)$  as  $\overline{\text{string}}$  .
- **Framework Type.** The corresponding type in the .NET Framework is the [System.String](https://docs.microsoft.com/dotnet/api/system.string) class.

[System.String](https://docs.microsoft.com/dotnet/api/system.string) Data [Types](#page-1466-0) Char [Data](#page-1471-0) Type Type [Conversion](#page-1513-0) Functions [Conversion](#page-1447-0) Summary How to: Call a Windows Function that Takes Unsigned Types [Efficient](https://docs.microsoft.com/en-us/dotnet/visual-basic/programming-guide/language-features/data-types/efficient-use-of-data-types) Use of Data Types

### UInteger data type

7/13/2018 • 2 minutes to read • Edit [Online](https://github.com/dotnet/docs/blob/master/docs/visual-basic/language-reference/data-types/uinteger-data-type.md)

Holds unsigned 32-bit (4-byte) integers ranging in value from 0 through 4,294,967,295.

#### Remarks

The UInteger data type provides the largest unsigned value in the most efficient data width.

The default value of UInteger is 0.

#### Literal assignments

You can declare and initialize a UInteger variable by assigning it a decimal literal, a hexadecimal literal, an octal literal, or (starting with Visual Basic 2017) a binary literal. If the integer literal is outside the range of UInteger (that is, if it is less than [UInt32.MinValue](https://docs.microsoft.com/dotnet/api/system.uint32.minvalue) or greater than [UInt32.MaxValue](https://docs.microsoft.com/dotnet/api/system.uint32.maxvalue), a compilation error occurs.

In the following example, integers equal to 3,000,000,000 that are represented as decimal, hexadecimal, and binary literals are assigned to UInteger values.

```
Dim uintValue1 As UInteger = 3000000000ui
Console.WriteLine(uintValue1)
Dim uintValue2 As UInteger = &HB2D05E00ui
Console.WriteLine(uintValue2)
Dim uintValue3 As UInteger = &B1011_0010_1101_0000_0101_1110_0000_0000ui
Console.WriteLine(uintValue3)
 ' The example displays the following output:
           3000000000
           3000000000
' 3000000000
```
#### **NOTE**

You use the prefix &h or &H to denote a hexadecimal literal, the prefix &b or &B to denote a binary literal, and the prefix &o or &O to denote an octal literal. Decimal literals have no prefix.

Starting with Visual Basic 2017, you can also use the underscore character,  $\Box$ , as a digit separator to enhance readability, as the following example shows.

```
Dim uintValue1 As UInteger = 3 000 000 000ui
Console. WriteLine(uintValue1)
Dim uintValue2 As UInteger = &HB2D0_5E00ui
Console.WriteLine(uintValue2)
Dim uintValue3 As UInteger = &B1011_0010_1101_0000_0101_1110_0000_0000ui
Console.WriteLine(uintValue3)
 ' The example displays the following output:
           3000000000
            3000000000
          3000000000
```
Starting with Visual Basic 15.5, you can also use the underscore character ( \_) as a leading separator between the prefix and the hexadecimal, binary, or octal digits. For example:

Dim number As UInteger = &H\_0F8C\_0326

To use the underscore character as a leading separator, you must add the following element to your Visual Basic project (\*.vbproj) file:

<PropertyGroup> <LangVersion>15.5</LangVersion> </PropertyGroup>

For more information see setting the Visual Basic language version.

Numeric literals can also include the  $|\text{UT}|$  or  $|\text{ui}|$  type character to denote the  $|\text{Untrigger}|$  data type, as the following example shows.

#### Programming tips

The UInteger and Integer data types provide optimal performance on a 32-bit processor, because the smaller integer types (UShort , Short , Byte , and SByte ), even though they use fewer bits, take more time to load, store, and fetch.

- Negative Numbers. Because UInteger is an unsigned type, it cannot represent a negative number. If you use the unary minus (-) operator on an expression that evaluates to type UInteger, Visual Basic converts the expression to Long first.
- CLS Compliance. The UInteger data type is not part of the Common Language Specification (CLS), so CLS-compliant code cannot consume a component that uses it.
- **Interop Considerations.** If you areinterfacing with components not written for the.NET Framework, for example Automation or COM objects, keep in mind that types such as uint can have a different data width (16 bits) in other environments. If you are passing a 16-bit argument to such a component, declare it as ushort instead of uInteger in your managed Visual Basic code.
- **Widening.**The UInteger data type widens to Long , ULong , Decimal , Single ,and Double .This means you can convert UInteger to any of these types without encountering a [System.OverflowException](https://docs.microsoft.com/dotnet/api/system.overflowexception) error.
- **Type Characters.** Appending the literal type characters uI to a literal forces it to the uInteger data type. UInteger has no identifier type character.
- **Framework Type.** The corresponding type in the .NET Framework is the [System.UInt32](https://docs.microsoft.com/dotnet/api/system.uint32) structure.

#### See Also

[UInt32](https://docs.microsoft.com/dotnet/api/system.uint32) Data [Types](#page-1466-0) Type [Conversion](#page-1513-0) Functions [Conversion](#page-1447-0) Summary How to: Call a Windows Function that Takes Unsigned Types [Efficient](https://docs.microsoft.com/en-us/dotnet/visual-basic/programming-guide/language-features/data-types/efficient-use-of-data-types) Use of Data Types

# ULong data type(Visual Basic)

5/4/2018 • 2 minutes to read • Edit [Online](https://github.com/dotnet/docs/blob/master/docs/visual-basic/language-reference/data-types/ulong-data-type.md)

Holds unsigned 64-bit (8-byte) integers ranging in value from 0 through 18,446,744,073,709,551,615 (more than 1.84 times 10  $\land$  19).

#### Remarks

Use the ULong data type to contain binary data too large for UInteger, or the largest possible unsigned integer values.

The default value of ULong is 0.

#### Literal assignments

You can declare and initialize a ULong variable by assigning it a decimal literal, a hexadecimal literal, an octal literal, or (starting with Visual Basic 2017) a binary literal. If the integer literal is outside the range of ULong (that is, if it is less than [UInt64.MinValue](https://docs.microsoft.com/dotnet/api/system.uint64.minvalue) or greater than [UInt64.MaxValue](https://docs.microsoft.com/dotnet/api/system.uint64.maxvalue), a compilation error occurs.

In the following example, integers equal to 7,934,076,125 that are represented as decimal, hexadecimal, and binary literals are assigned to uLong values.

```
Dim ulongValue1 As ULong = 7934076125
Console.WriteLine(ulongValue1)
Dim ulongValue2 As ULong = &H0001D8e864DD
 Console.WriteLine(ulongValue2)
Dim ulongValue3 As ULong = &B0001_1101_1000_1110_1000_0110_0100_1101_1101
 Console.WriteLine(ulongValue3)
 ' The example displays the following output:
            7934076125
            7934076125
 ' 7934076125
NOTE
```
You use the prefix &h or &H to denote a hexadecimal literal, the prefix &b or &B to denote a binary literal, and the prefix &o or &O to denote an octal literal. Decimal literals have no prefix.

Starting with Visual Basic 2017, you can also use the underscore character,  $\Box$ , as a digit separator to enhance readability, as the following example shows.

```
Dim longValue1 As Long = 4_294_967_296
Console.WriteLine(longValue1)
Dim longValue2 As Long = &H1_0000_0000
Console.WriteLine(longValue2)
Dim longValue3 As Long = &B1_0000_0000_0000_0000_0000_0000_0000_0000
Console.WriteLine(longValue3)
 ' The example displays the following output:
            4294967296
            4294967296
           4294967296
```
Starting with Visual Basic 15.5, you can also use the underscore character ( \_) as a leading separator between the prefix and the hexadecimal, binary, or octal digits. For example:

Dim number As ULong = &H\_F9AC\_0326\_1489\_D68C

To use the underscore character as a leading separator, you must add the following element to your Visual Basic project (\*.vbproj) file:

<PropertyGroup> <LangVersion>15.5</LangVersion> </PropertyGroup>

For more information see setting the Visual Basic language version.

Numeric literals can also include the uL or ul type character to denote the uLong data type, as the following example shows.

#### Programming tips

- Negative Numbers. Because ULong is an unsigned type, it cannot represent a negative number. If you use the unary minus (- ) operator on an expression that evaluates to type ULong, Visual Basic converts the expression to Decimal first.
- CLS Compliance. The ULong data type is not part of the Common Language Specification (CLS), so CLS-compliant code cannot consume a component that uses it.
- **Interop Considerations.** If you areinterfacing with components not written for the.NET Framework, for example Automation or COM objects, keep in mind that types such as ulong can have a different data width (32 bits) in other environments. If you are passing a 32-bit argument to such a component, declare it as unteger instead of uLong in your managed Visual Basic code.

Furthermore, Automation does not support 64-bit integers on Windows 95, Windows 98, Windows ME, or Windows 2000. You cannot pass a Visual Basic ULong argument to an Automation component on these platforms.

- **Widening.** The ULong data type widens to Decimal, Single, and Double. This means you can convert ULong to any of these types without encountering a [System.OverflowException](https://docs.microsoft.com/dotnet/api/system.overflowexception) error.
- **Type Characters.** Appending the literal type characters UL to a literal forces it to the ULong data type. ULong has no identifier type character.
- **Framework Type.** The corresponding type in the .NET Framework is the [System.UInt64](https://docs.microsoft.com/dotnet/api/system.uint64) structure.

#### See also

[UInt64](https://docs.microsoft.com/dotnet/api/system.uint64) Data [Types](#page-1466-0) Type [Conversion](#page-1513-0) Functions [Conversion](#page-1447-0) Summary How to: Call a Windows Function that Takes Unsigned Types [Efficient](https://docs.microsoft.com/en-us/dotnet/visual-basic/programming-guide/language-features/data-types/efficient-use-of-data-types) Use of Data Types

### User-Defined Data Type

7/13/2018 • 2 minutes to read • Edit [Online](https://github.com/dotnet/docs/blob/master/docs/visual-basic/language-reference/data-types/user-defined-data-type.md)

Holds data in a format you define. The structure statement defines the format.

Previous versions of Visual Basic support the user-defined type (UDT). The current version expands the UDT to a *structure*. A structure is a concatenation of one or more *members* of various data types. Visual Basic treats a structure as a single unit, although you can also access its members individually.

#### Remarks

Define and use a structure data type when you need to combine various data types into a single unit, or when none of the elementary data types serve your needs.

The default value of a structure data type consists of the combination of the default values of each of its members.

#### Declaration Format

A structure declaration starts with the Structure Statement and ends with the End Structure statement. The Structure statement supplies the name of the structure, which is also the identifier of the data type the structure is defining. Other parts of the code can use this identifier to declare variables, parameters,and function return values to be of this structure's data type.

The declarations between the Structure and End Structure statements define the members of the structure.

#### Member Access Levels

You must declare every member using a Dim [Statement](#page-1733-0) or a statement that specifies access level, such as [Public](#page-1559-0), [Friend](#page-1531-0), or [Private](#page-1557-0). If you use a Dim statement, the access level defaults to public.

### Programming Tips

- $\bullet$  Memory Consumption. As with all composite data types, you cannot safely calculate the total memory consumption of a structure by adding together the nominal storage allocations of its members. Furthermore, you cannot safely assume that the order of storage in memory is the same as your order of declaration. If you need to control the storage layout of a structure, you can apply the [StructLayoutAttribute](https://msdn.microsoft.com/library/system.runtime.interopservices.structlayoutattribute(v=vs.110).aspx) attribute to the structure statement.
- **Interop Considerations.** If you are interfacing with components not written for the .NET Framework, for example Automation or COM objects, keep in mind that user-defined types in other environments are not compatible with Visual Basic structure types.
- Widening. There is no automatic conversion to or from any structure data type. You can define conversion operators on your structure using the Operator [Statement](#page-1806-0), and you can declare each conversion operator to be widening or Narrowing .
- **Type Characters.** Structure data types have no literal type character or identifier type character.
- **Framework Type.**Thereis no corresponding typein the.NET Framework. All structures inherit from the.NET Framework class [System.ValueType](https://docs.microsoft.com/dotnet/api/system.valuetype), but no individual structure corresponds to System.ValueType.

#### Example

The following paradigm shows the outline of the declaration of a structure.

```
[Public | Protected | Friend | Protected Friend | Private] Structure structname
   {Dim | Public | Friend | Private} member1 As datatype1
       ...
    {Dim | Public | Friend | Private} memberN As datatypeN
End Structure
```
#### See Also

[ValueType](https://docs.microsoft.com/dotnet/api/system.valuetype) **[StructLayoutAttribute](https://msdn.microsoft.com/library/system.runtime.interopservices.structlayoutattribute(v=vs.110).aspx)** Data [Types](#page-1466-0) Type [Conversion](#page-1513-0) Functions [Conversion](#page-1447-0) Summary **Structure Statement [Widening](#page-1568-0)** [Narrowing](#page-1544-0) [Structures](https://docs.microsoft.com/en-us/dotnet/visual-basic/programming-guide/language-features/data-types/structures)

[Efficient](https://docs.microsoft.com/en-us/dotnet/visual-basic/programming-guide/language-features/data-types/efficient-use-of-data-types) Use of Data Types

### UShort data type(Visual Basic)

5/4/2018 • 2 minutes to read • Edit [Online](https://github.com/dotnet/docs/blob/master/docs/visual-basic/language-reference/data-types/ushort-data-type.md)

Holds unsigned 16-bit (2-byte) integers ranging in value from 0 through 65,535.

#### Remarks

Use the UShort data type to contain binary data too large for Byte.

The default value of ushort is 0.

### Literal assignments

You can declare and initialize a Ushort variable by assigning it a decimal literal, a hexadecimal literal, an octal literal, or (starting with Visual Basic 2017) a binary literal. If the integer literal is outside the range of Ushort (that is, if it is less than [UInt16.MinValue](https://docs.microsoft.com/dotnet/api/system.uint16.minvalue) or greater than [UInt16.MaxValue,](https://docs.microsoft.com/dotnet/api/system.uint16.maxvalue) a compilation error occurs.

In the following example, integers equal to 65,034 that are represented as decimal, hexadecimal, and binary literals are assigned to ushort values.

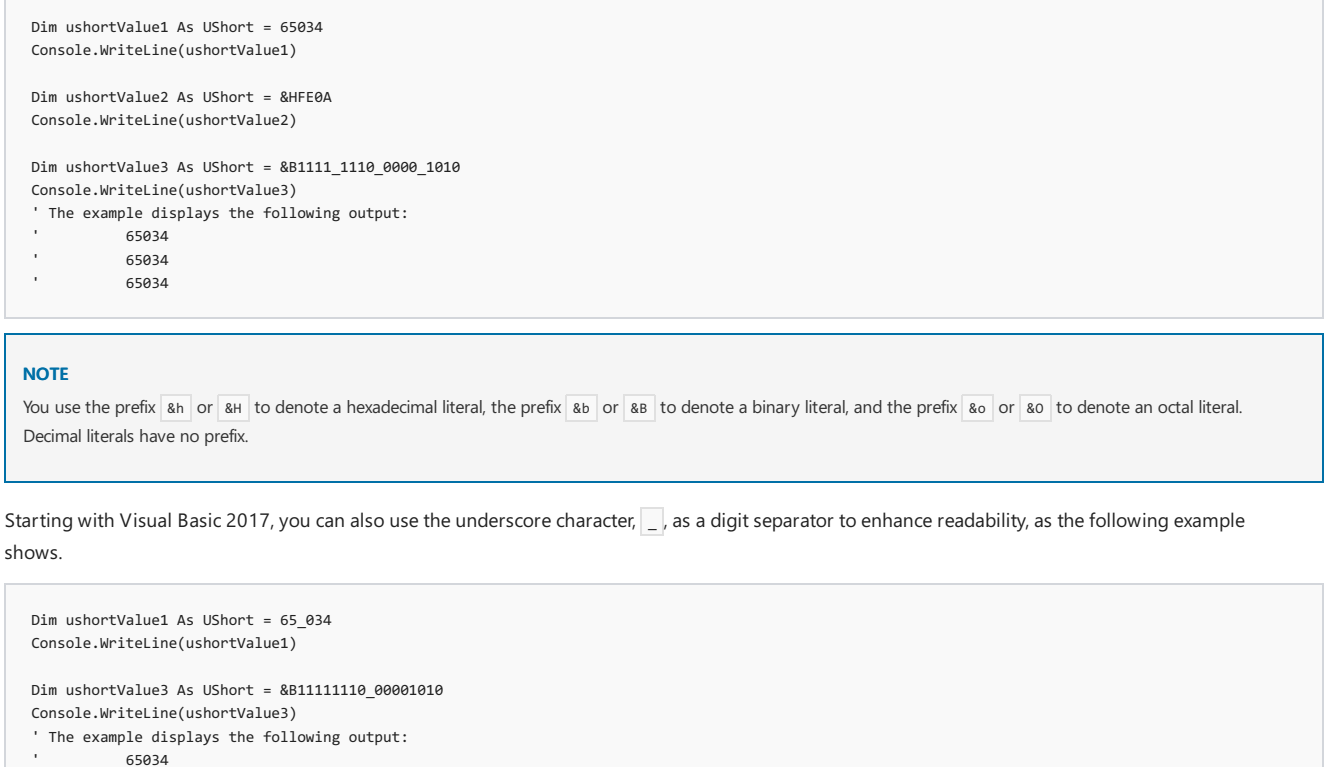

'65034

Starting with Visual Basic 15.5, you can also use the underscore character (  $\Box$ ) as a leading separator between the prefix and the hexadecimal, binary, or octal digits. For example:

Dim number As UShort = &H\_FF8C

To use the underscore character as a leading separator, you must add the following element to your Visual Basic project (\*.vbproj) file:

<PropertyGroup> <LangVersion>15.5</LangVersion> </PropertyGroup>

For more information see setting the Visual Basic language version.

Numeric literals can also include the us or us type character to denote the ushort data type, as the following example shows.

Dim number =  $&H$  5826us

- Negative Numbers. Because Ushort is an unsigned type, it cannot represent a negative number. If you use the unary minus (-) operator on an expression that evaluates to type UShort, Visual Basic converts the expression to Integer first.
- CLS Compliance. The UShort data type is not part of the Common Language Specification (CLS), so CLS-compliant code cannot consume a component that uses it.
- Widening. The ushort data type widens to Integer, UInteger, Long, ULong, Decimal, Single, and Double . This means you can convert UShort to any of these types without encountering a [System.OverflowException](https://docs.microsoft.com/dotnet/api/system.overflowexception) error.
- Type Characters. Appending the literal type characters us to a literal forces it to the ushort data type. Ushort has no identifier type character.
- **Framework Type.** The corresponding type in the .NET Framework is the [System.UInt16](https://docs.microsoft.com/dotnet/api/system.uint16) structure.

#### See Also

[UInt16](https://docs.microsoft.com/dotnet/api/system.uint16) Data [Types](#page-1466-0) Type [Conversion](#page-1513-0) Functions [Conversion](#page-1447-0) Summary How to: Call a Windows Function that Takes Unsigned Types [Efficient](https://docs.microsoft.com/en-us/dotnet/visual-basic/programming-guide/language-features/data-types/efficient-use-of-data-types) Use of Data Types

### Directives (Visual Basic)

5/4/2018 • 2 minutes to read • Edit [Online](https://github.com/dotnet/docs/blob/master/docs/visual-basic/language-reference/directives/directives.md)

The topics in this section document the Visual Basic source code compiler directives.

#### In This Section

#Const [Directive](#page-1499-0) -- Define a compiler constant

[#ExternalSource](#page-1501-0) Directive -- Indicate a mapping between source lines and text external to the source

[#If...Then...#Else](#page-1501-1) Directives -- Compile selected blocks of code

#Region [Directive](#page-1503-0) -- Collapse and hide sections of code in the Visual Studio editor

**#Disable, #Enable** -- Disableand enablespecific warnings for regions of code.

#Disable Warning BC42356 ' suppress warning about no awaits in this method Async Function TestAsync() As Task Console.WriteLine("testing") End Function #Enable Warning BC42356

You can disable and enable a comma-separated list of warning codes too.

### Related Sections

Visual Basic [Language](#page-1432-0) Reference

<span id="page-1499-0"></span>[Visual](#page-1212-0) Basic

### #Const Directive

7/13/2018 • 2 minutes to read • Edit [Online](https://github.com/dotnet/docs/blob/master/docs/visual-basic/language-reference/directives/const-directive.md)

Defines conditional compiler constants for Visual Basic.

#### Syntax

#Const constname = expression

#### Parts

constname Required. Name of the constant being defined.

expression Required. Literal, other conditional compiler constant, or any combination that includes any or all arithmetic or logical operators except Is.

#### Remarks

Conditional compiler constants are always private to the file in which they appear. You cannot create public compiler constants using the #const directive; you can create them only in the user interface or with the /define compiler option.

You can use only conditional compiler constants and literals in expression . Using a standard constant defined with const causes an error. Conversely, you can use constants defined with the #Const keyword only for conditional compilation. Constants can also be undefined, in which case they have a value of Nothing .

### Example

This example uses the #Const directive.

```
#Const MyLocation = "USA"
#Const Version = "8.0.0012"
#Const CustomerNumber = 36
```
#### See Also

[/define\(Visual](#page-2147-0) Basic) [#If...Then...#Else](#page-1501-1) Directives **Const Statement** Conditional [Compilation](#page-1348-0) If...Then...Else Statement

### <span id="page-1501-0"></span>#ExternalSource Directive

7/13/2018 • 2 minutes to read • Edit [Online](https://github.com/dotnet/docs/blob/master/docs/visual-basic/language-reference/directives/externalsource-directive.md)

Indicates a mapping between specific lines of source code and text external to the source.

#### Syntax

#ExternalSource( StringLiteral , IntLiteral ) [ LogicalLine+ ] #End ExternalSource

#### Parts

StringLiteral The path to the external source.

IntLiteral The line number of the first line of the external source.

LogicalLine The line where the error occurs in the external source.

#End ExternalSource Terminates the #ExternalSource block.

### Remarks

This directive is used only by the compiler and the debugger.

A source file may include external source directives, which indicate a mapping between specific lines of code in the source file and text external to the source, such as an .aspx file. If errors are encountered in the designated source code during compilation, they are identified as coming from the external source.

External source directives have no effect on compilation and cannot be nested. They are intended for internal use by the application only.

See Also

<span id="page-1501-1"></span>Conditional [Compilation](#page-1348-0)

### #If...Then...#Else Directives

7/13/2018 • 2 minutes to read • Edit [Online](https://github.com/dotnet/docs/blob/master/docs/visual-basic/language-reference/directives/if-then-else-directives.md)

Conditionally compiles selected blocks of Visual Basic code.

#### Syntax

```
#If expression Then
  statements
[ #ElseIf expression Then
  [ statements ]
...
#ElseIf expression Then
  [ statements ] ]
[ #Else
  [ statements ] ]
#End If
```
#### Parts

expression

Required for #If and #ElseIf statements, optional elsewhere. Any expression, consisting exclusively of one or more conditional compiler constants, literals, and operators, that evaluates to True or False.

statements

Required for #If statement block, optional elsewhere. Visual Basic program lines or compiler directives that are compiled if the associated expression evaluates to True.

#End If Terminates the #If statement block.

#### Remarks

On the surface, the behavior of the #If...Then...#Else directives appears the same as that of the If...Then...Else statements. However, the #If...Then...#Else directives evaluate what is compiled by the compiler, whereas the If...Then...Else statements evaluate conditions at run time.

Conditional compilation is typically used to compile the same program for different platforms. It is also used to prevent debugging code from appearing in an executable file. Code excluded during conditional compilation is completely omitted from the final executable file, so it has no effect on size or performance.

Regardless of the outcome of any evaluation, all expressions are evaluated using option Compare Binary . The option Compare statement does not affect expressions in #If and #ElseIf statements.

#### **NOTE**

No single-line form of the #If , #Else , #ElseIf , and #End If directives exists. No other code can appear on the same line as any of the directives.

The statements within a conditional compilation block must be complete logical statements. For example, you cannot conditionally compile only the attributes of a function, but you can conditionally declare the function along with its attributes:

```
#If DEBUG Then
<WebMethod()>
Public Function SomeFunction() As String
#Else
<WebMethod(CacheDuration:=86400)>
Public Function SomeFunction() As String
#End If
```
#### Example

This example uses the  $#$ If...Then...#Else construct to determine whether to compile certain statements.

```
#Const CustomerNumber = 36
#If CustomerNumber = 35 Then
          ' Insert code to be compiled for customer # 35.
 #ElseIf CustomerNumber = 36 Then
' Insert code to be compiled for customer # 36.
#Else
          ' Insert code to be compiled for all other customers.
#End If
```
#### See Also

<span id="page-1503-0"></span>#Const [Directive](#page-1499-0) If...Then...Else Statement Conditional [Compilation](#page-1348-0) [System.Diagnostics.ConditionalAttribute](https://docs.microsoft.com/dotnet/api/system.diagnostics.conditionalattribute)

# #Region Directive

7/13/2018 • 2 minutes to read • Edit [Online](https://github.com/dotnet/docs/blob/master/docs/visual-basic/language-reference/directives/region-directive.md)

Collapses and hides sections of code in Visual Basic files.

#### Syntax

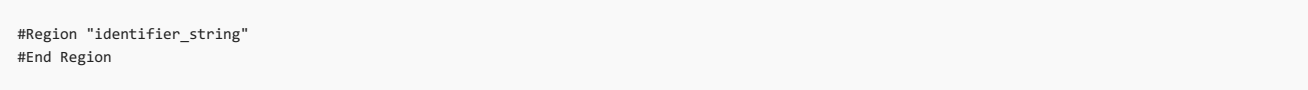

#### Parts

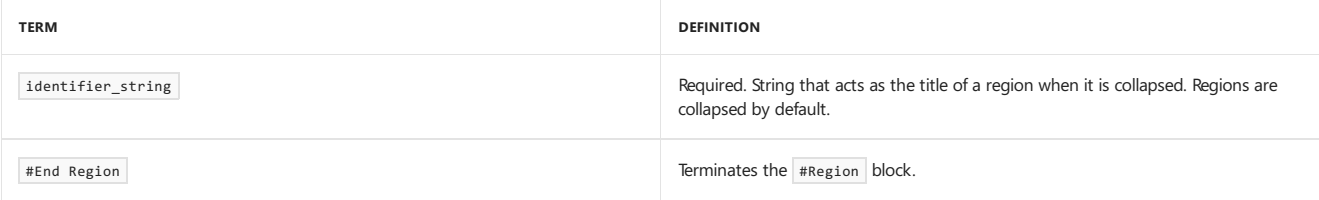

#### Remarks

Use the #Region directive to specify a block of code to expand or collapse when using the outlining feature of the Visual Studio Code Editor. You can place, or *nest*, regions within other regions to group similar regions together.

### Example

This example uses the #Region directive.

```
#Region "MathFunctions"
     ' Insert code for the Math functions here.
#End Region
```
### See Also

[#If...Then...#Else](#page-1501-1) Directives **[Outlining](https://docs.microsoft.com/visualstudio/ide/outlining)** How to: Collapse and Hide Sections of Code

# Functions (Visual Basic)

5/4/2018 • 2 minutes to read • Edit [Online](https://github.com/dotnet/docs/blob/master/docs/visual-basic/language-reference/functions/index.md)

The topics in this section contain tables of the Visual Basic run-time member functions.

#### **NOTE**

You can also create functions and call them. For more information, see Function [Statement](#page-1772-0) and How to: Create a Procedure that Returns a Value.

### In This Section

[Conversion](#page-1505-0) Functions

Math [Functions](#page-1507-0)

String [Functions](#page-1509-0)

Type [Conversion](#page-1513-0) Functions

**CType Function** 

#### Related Sections

Visual Basic [Language](#page-1432-0) Reference

<span id="page-1505-0"></span>[Visual](#page-1212-0) Basic

# Conversion functions (Visual Basic)

5/4/2018 • 2 minutes to read • Edit [Online](https://github.com/dotnet/docs/blob/master/docs/visual-basic/language-reference/functions/conversion-functions.md)

[Asc](https://docs.microsoft.com/dotnet/api/microsoft.visualbasic.strings.asc) [AscW](https://docs.microsoft.com/dotnet/api/microsoft.visualbasic.strings.ascw) CBool [Function](#page-1513-0) **CByte Function** CChar [Function](#page-1513-0) **CDate Function** CDbl [Function](#page-1513-0) CDec [Function](#page-1513-0) [Chr](https://docs.microsoft.com/dotnet/api/microsoft.visualbasic.strings.chr) [ChrW](https://docs.microsoft.com/dotnet/api/microsoft.visualbasic.strings.chrw) CInt [Function](#page-1513-0) CLng [Function](#page-1513-0) CObj [Function](#page-1513-0) **CSByte Function** CShort [Function](#page-1513-0) CSng [Function](#page-1513-0) CStr [Function](#page-1513-0) CType Function CUInt [Function](#page-1513-0) CULng [Function](#page-1513-0) [CUShort](#page-1513-0) Function [Format](https://docs.microsoft.com/dotnet/api/microsoft.visualbasic.strings.format) [Hex](https://docs.microsoft.com/dotnet/api/microsoft.visualbasic.conversion.hex) [Oct](https://docs.microsoft.com/dotnet/api/microsoft.visualbasic.conversion.oct) [Str](https://docs.microsoft.com/dotnet/api/microsoft.visualbasic.conversion.str) [Val](https://docs.microsoft.com/dotnet/api/microsoft.visualbasic.conversion.val)

#### See also

Type [Conversion](#page-1513-0) Functions [Converting](https://docs.microsoft.com/en-us/dotnet/visual-basic/programming-guide/concepts/linq/converting-data-types) Data Types

# <span id="page-1507-0"></span>Math Functions (Visual Basic)

5/4/2018 • 3 minutes to read • Edit [Online](https://github.com/dotnet/docs/blob/master/docs/visual-basic/language-reference/functions/math-functions.md)

The methods of the [System.Math](https://docs.microsoft.com/dotnet/api/system.math) class provide trigonometric, logarithmic, and other common mathematical functions.

#### Remarks

The following table lists methods of the [System.Math](https://docs.microsoft.com/dotnet/api/system.math) class. You can use these in a Visual Basic program.

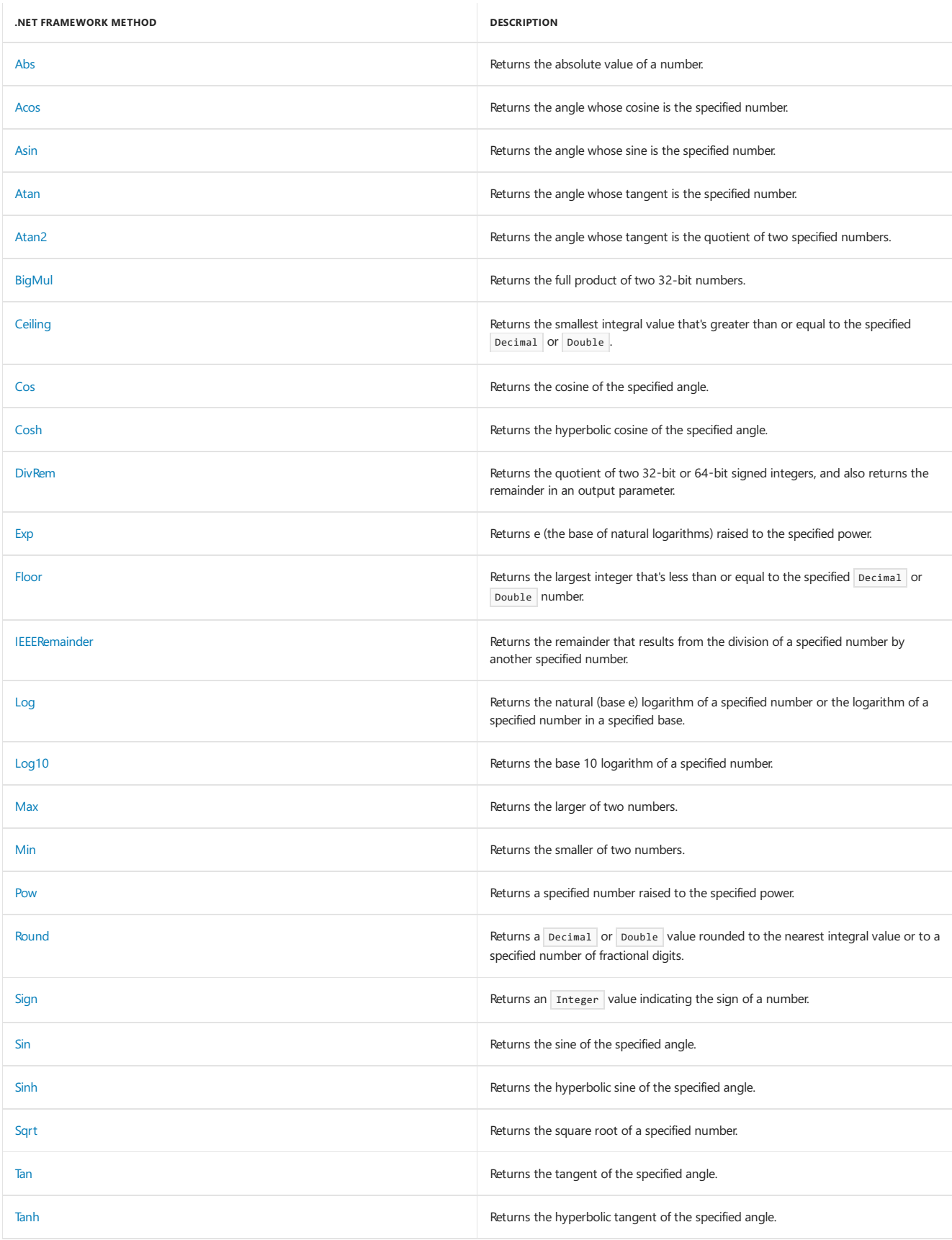

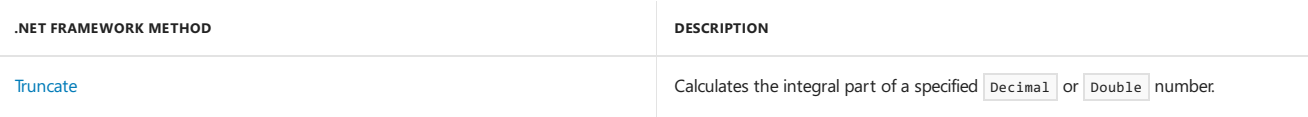

To use these functions without qualification, import the [System.Math](https://docs.microsoft.com/dotnet/api/system.math) namespace into your project by adding the following code to the top of your source file:

Imports System.Math

#### Example

This example uses the [Abs](https://docs.microsoft.com/dotnet/api/system.math.abs) method of the [Math](https://docs.microsoft.com/dotnet/api/system.math) class to compute the absolute value of a number.

```
' Returns 50.3.
Dim MyNumber1 As Double = Math.Abs(50.3)
 ' Returns 50.3.
Dim MyNumber2 As Double = Math.Abs(-50.3)
```
#### Example

This example uses the [Atan](https://docs.microsoft.com/dotnet/api/system.math.atan) method of the [Math](https://docs.microsoft.com/dotnet/api/system.math) class to calculate the value of pi.

```
Public Function GetPi() As Double
     ' Calculate the value of pi.
   Return 4.0 * Math.Atan(1.0)
End Function
```
#### Example

This example uses the [Cos](https://docs.microsoft.com/dotnet/api/system.math.cos) method of the [Math](https://docs.microsoft.com/dotnet/api/system.math) class to return the cosine of an angle.

```
Public Function Sec(ByVal angle As Double) As Double
     ' Calculate the secant of angle, in radians.
   Return 1.0 / Math.Cos(angle)
End Function
```
#### Example

This example uses the [Exp](https://docs.microsoft.com/dotnet/api/system.math.exp) method of the [Math](https://docs.microsoft.com/dotnet/api/system.math) class to return e raised to a power.

```
Public Function Sinh(ByVal angle As Double) As Double
    ' Calculate hyperbolic sine of an angle, in radians.
   Return (Math.Exp(angle) - Math.Exp(-angle)) / 2.0
End Function
```
#### Example

This example uses the [Log](https://docs.microsoft.com/dotnet/api/system.math.log) method of the [Math](https://docs.microsoft.com/dotnet/api/system.math) class to return the natural logarithm of a number.

```
Public Function Asinh(ByVal value As Double) As Double
    ' Calculate inverse hyperbolic sine, in radians.
   Return Math.Log(value + Math.Sqrt(value * value + 1.0))
End Function
```
#### Example

This example uses the [Round](https://docs.microsoft.com/dotnet/api/system.math.round) method of the [Math](https://docs.microsoft.com/dotnet/api/system.math) class to round a number to the nearest integer.

```
' Returns 3.
Dim MyVar2 As Double = Math.Round(2.8)
```
#### Example

This example uses the [Sign](https://docs.microsoft.com/dotnet/api/system.math.sign) method of the [Math](https://docs.microsoft.com/dotnet/api/system.math) class to determine the sign of a number.

```
' Returns 1.
Dim MySign1 As Integer = Math.Sign(12)
 ' Returns -1.
Dim MySign2 As Integer = Math.Sign(-2.4)
 ' Returns 0.
Dim MySign3 As Integer = Math.Sign(0)
```
### Example

This example uses the [Sin](https://docs.microsoft.com/dotnet/api/system.math.sin) method of the [Math](https://docs.microsoft.com/dotnet/api/system.math) class to return the sine of an angle.

```
Public Function Csc(ByVal angle As Double) As Double
     ' Calculate cosecant of an angle, in radians.
   Return 1.0 / Math.Sin(angle)
End Function
```
### Example

This example uses the [Sqrt](https://docs.microsoft.com/dotnet/api/system.math.sqrt) method of the [Math](https://docs.microsoft.com/dotnet/api/system.math) class to calculate the square root of a number.

```
' Returns 2.
Dim MySqr1 As Double = Math.Sqrt(4)
 ' Returns 4.79583152331272.
Dim MySqr2 As Double = Math.Sqrt(23)
 ' Returns 0.
Dim MySqr3 As Double = Math.Sqrt(0)
 ' Returns NaN (not a number).
Dim MySqr4 As Double = Math.Sqrt(-4)
```
#### Example

This example uses the [Tan](https://docs.microsoft.com/dotnet/api/system.math.tan) method of the [Math](https://docs.microsoft.com/dotnet/api/system.math) class to return the tangent of an angle.

```
Public Function Ctan(ByVal angle As Double) As Double
     ' Calculate cotangent of an angle, in radians.
   Return 1.0 / Math.Tan(angle)
End Function
```
#### Requirements

**Class:** [Math](https://docs.microsoft.com/dotnet/api/system.math)

**Namespace:**[System](https://docs.microsoft.com/dotnet/api/system)

**Assembly:** mscorlib (in mscorlib.dll)

#### See Also

<span id="page-1509-0"></span>[Rnd](https://docs.microsoft.com/dotnet/api/microsoft.visualbasic.vbmath.rnd) [Randomize](https://docs.microsoft.com/dotnet/api/microsoft.visualbasic.vbmath.randomize) [NaN](https://docs.microsoft.com/dotnet/api/system.double.nan) Derived Math [Functions](#page-1457-0) [Arithmetic](#page-1678-0) Operators

# String Functions (Visual Basic)

5/4/2018 • 5 minutes to read • Edit [Online](https://github.com/dotnet/docs/blob/master/docs/visual-basic/language-reference/functions/string-functions.md)

The following table lists the functions that Visual Basic provides to search and manipulate strings.

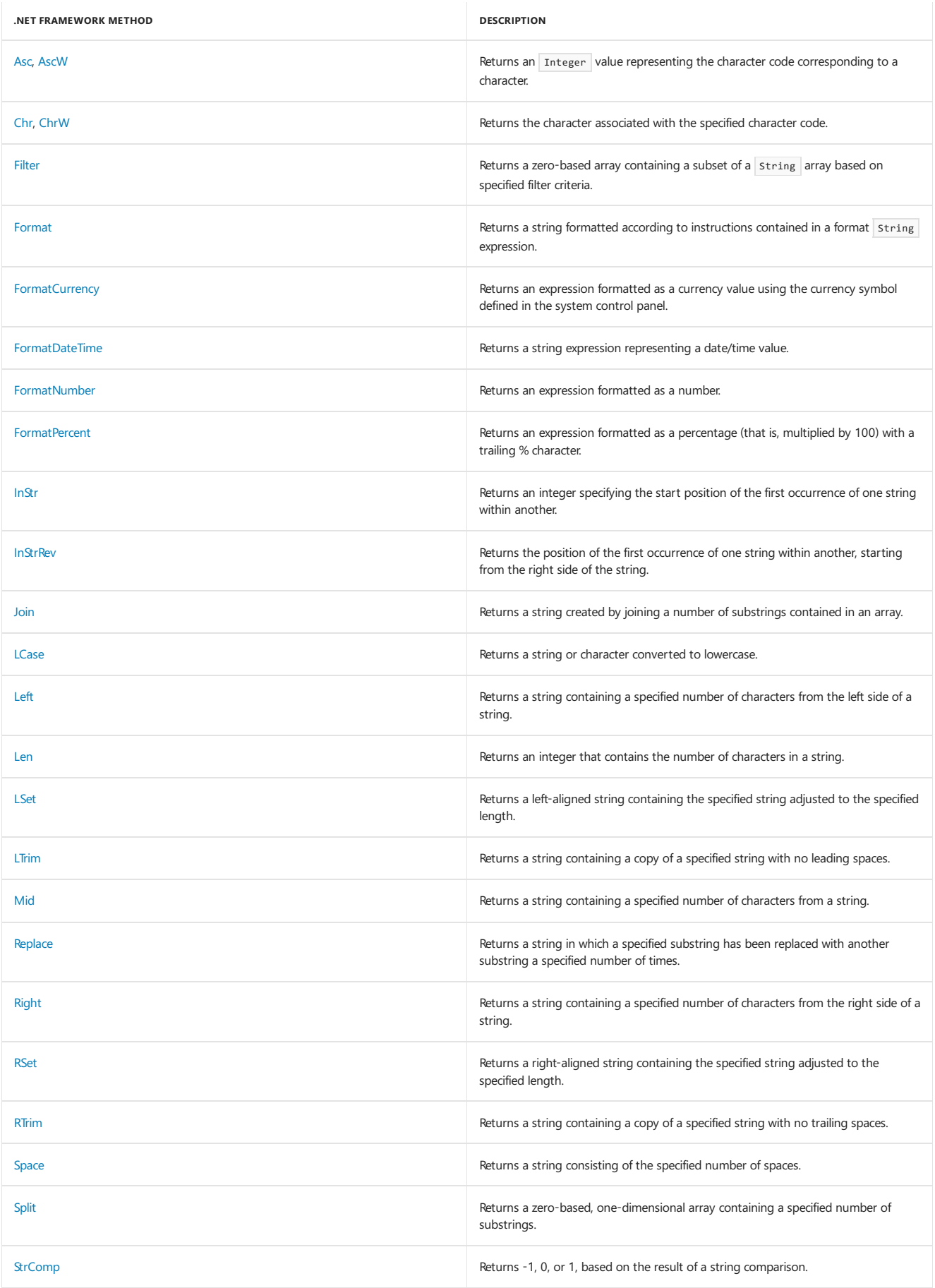

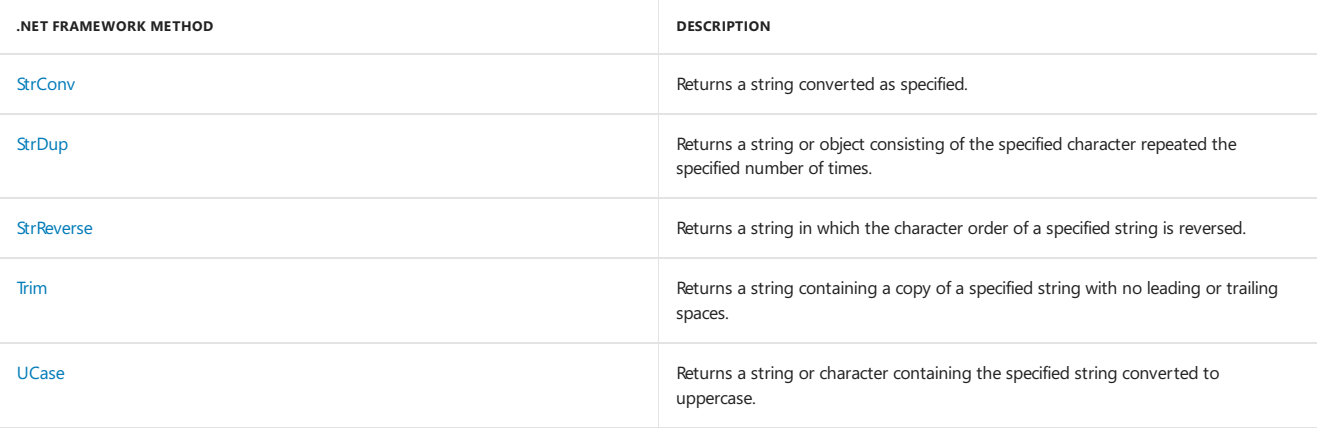

You can use the Option [Compare](#page-1811-0) statement to set whether strings are compared using a case-insensitive text sort order determined by your system's locale (Text ) or by the internal binary representations of the characters (Binary). The default text comparison method is Binary.

#### Example

This example uses the UCase function to return an uppercase version of a string.

```
' String to convert.
Dim LowerCase As String = "Hello World 1234"
 ' Returns "HELLO WORLD 1234".
Dim UpperCase As String = UCase(LowerCase)
```
#### Example

This example uses the LTrim function to strip leading spaces and the RTrim function to strip trailing spaces from a string variable. It uses the Trim function to strip both types of spaces.

```
' Initializes string.
Dim TestString As String = " <-Trim-> "
Dim TrimString As String
 ' Returns "<-Trim-> ".
TrimString = LTrim(TestString)
 ' Returns " <-Trim->".
TrimString = RTrim(TestString)
 ' Returns "<-Trim->".
TrimString = LTrim(RTrim(TestString))
 ' Using the Trim function alone achieves the same result.
 ' Returns "<-Trim->".
TrimString = Trim(TestString)
```
#### Example

This example uses the Mid function to return a specified number of characters from a string.

```
' Creates text string.
Dim TestString As String = "Mid Function Demo"
 ' Returns "Mid".
Dim FirstWord As String = Mid(TestString, 1, 3)
 ' Returns "Demo".
Dim LastWord As String = Mid(TestString, 14, 4)
 ' Returns "Function Demo".
Dim MidWords As String = Mid(TestString, 5)
```
### Example

This example uses  $\overline{\phantom{a}}$  Len to return the number of characters in a string.

```
' Initializes variable.
Dim TestString As String = "Hello World"
 ' Returns 11.
Dim TestLen As Integer = Len(TestString)
```
#### Example

This example uses the Instr function to return the position of the first occurrence of one string within another.
```
' String to search in.
Dim SearchString As String = "XXpXXpXXPXXP"
 ' Search for "P".
Dim SearchChar As String = "P"
Dim TestPos As Integer
 ' A textual comparison starting at position 4. Returns 6.
TestPos = InStr(4, SearchString, SearchChar, CompareMethod.Text)
 ' A binary comparison starting at position 1. Returns 9.
TestPos = InStr(1, SearchString, SearchChar, CompareMethod.Binary)
 ' If Option Compare is not set, or set to Binary, return 9.
 ' If Option Compare is set to Text, returns 3.
TestPos = InStr(SearchString, SearchChar)
 ' Returns 0.
TestPos = InStr(1, SearchString, "W")
```
### Example

This example shows various uses of the Format function to format values using both string formats and user-defined formats. For the date separator  $($   $/$ ), time separator  $($  : ), and the AM/PM indicators  $($  t  $|$  and  $|$  tt  $)$ , the actual formatted output displayed by your system depends on the locale settings the code is using. When times and dates are displayed in the development environment, the short time format and short date format of the code locale are used.

#### **NOTE**

For locales that use a 24-hour clock, the AM/PM indicators ( $t$  and  $\overline{tt}$  ) display nothing.

```
Dim TestDateTime As Date = #1/27/2001 5:04:23 PM#
Dim TestStr As String
 ' Returns current system time in the system-defined long time format.
TestStr = Format(Now(), "Long Time")
 ' Returns current system date in the system-defined long date format.
TestStr = Format(Now(), "Long Date")
 ' Also returns current system date in the system-defined long date
 ' format, using the single letter code for the format.
TestStr = Format(Now(), "D")
 ' Returns the value of TestDateTime in user-defined date/time formats.
 ' Returns "5:4:23".
TestStr = Format(TestDateTime, "h:m:s")
 ' Returns "05:04:23 PM".
TestStr = Format(TestDateTime, "hh:mm:ss tt")
 ' Returns "Saturday, Jan 27 2001".
TestStr = Format(TestDateTime, "dddd, MMM d yyyy")
 ' Returns "17:04:23".
TestStr = Format(TestDateTime, "HH:mm:ss")
 ' Returns "23".
TestStr = Format(23)
 ' User-defined numeric formats.
 ' Returns "5,459.40".
TestStr = Format(5459.4, "##,##0.00")
 ' Returns "334.90".
TestStr = Format(334.9, "###0.00")
 ' Returns "500.00%".
TestStr = Format(5, "0.00%")
```
#### See Also

[Keywords](#page-1442-0) **Visual Basic Runtime Library Members** String [Manipulation](#page-1461-0) Summary

# <span id="page-1513-0"></span>Type Conversion Functions (Visual Basic)

5/4/2018 • 10 minutes to read • Edit [Online](https://github.com/dotnet/docs/blob/master/docs/visual-basic/language-reference/functions/type-conversion-functions.md)

These functions are compiled inline, meaning the conversion code is part of the code that evaluates the expression. Sometimes there is no call to a procedure to accomplish the conversion, which improves performance. Each function coerces an expression to a specific data type.

#### Syntax

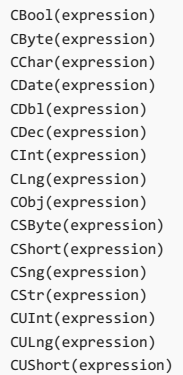

#### Part

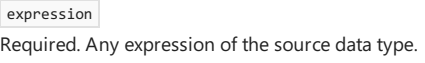

## Return Value Data Type

The function name determines the data type of the value it returns, as shown in the following table.

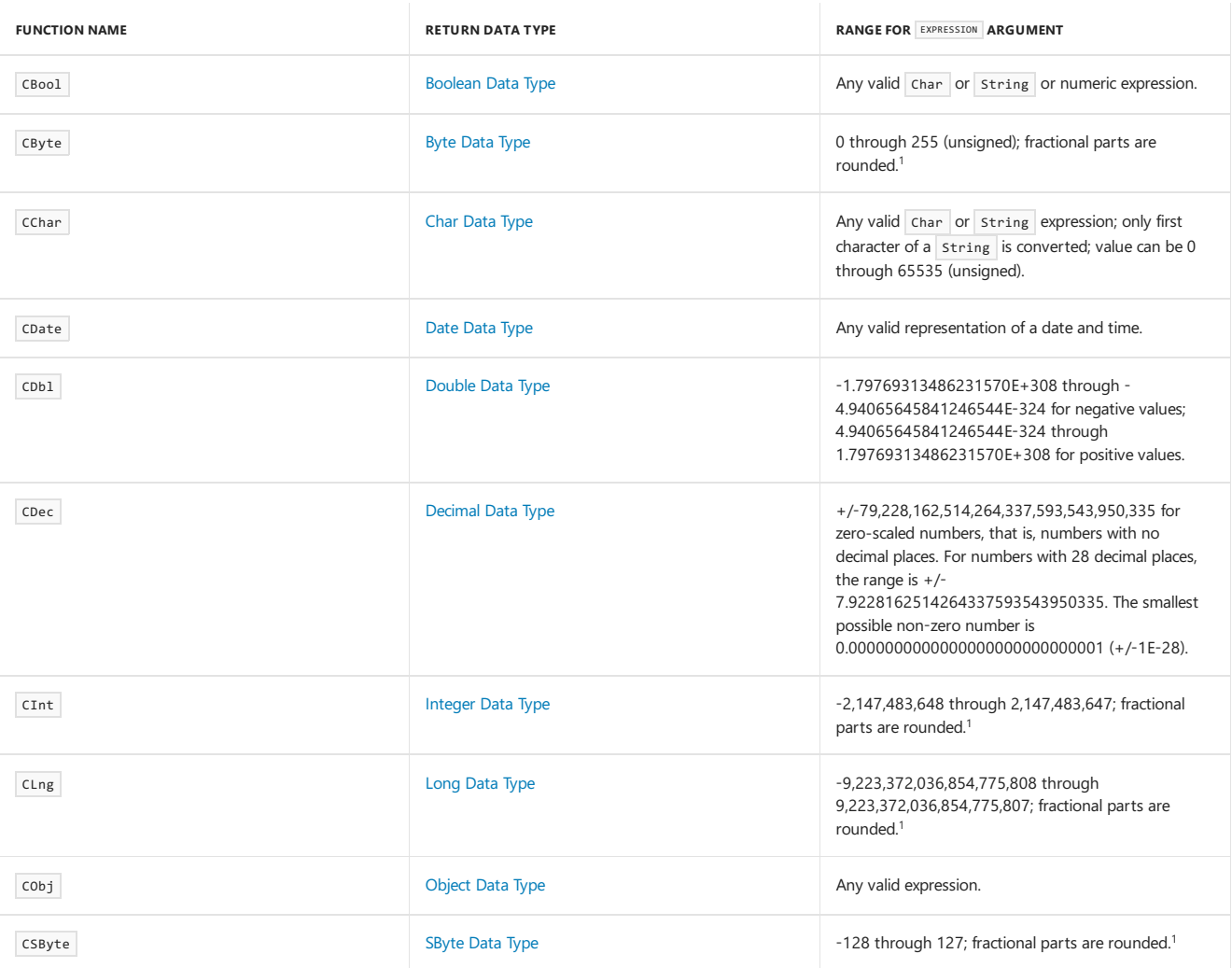

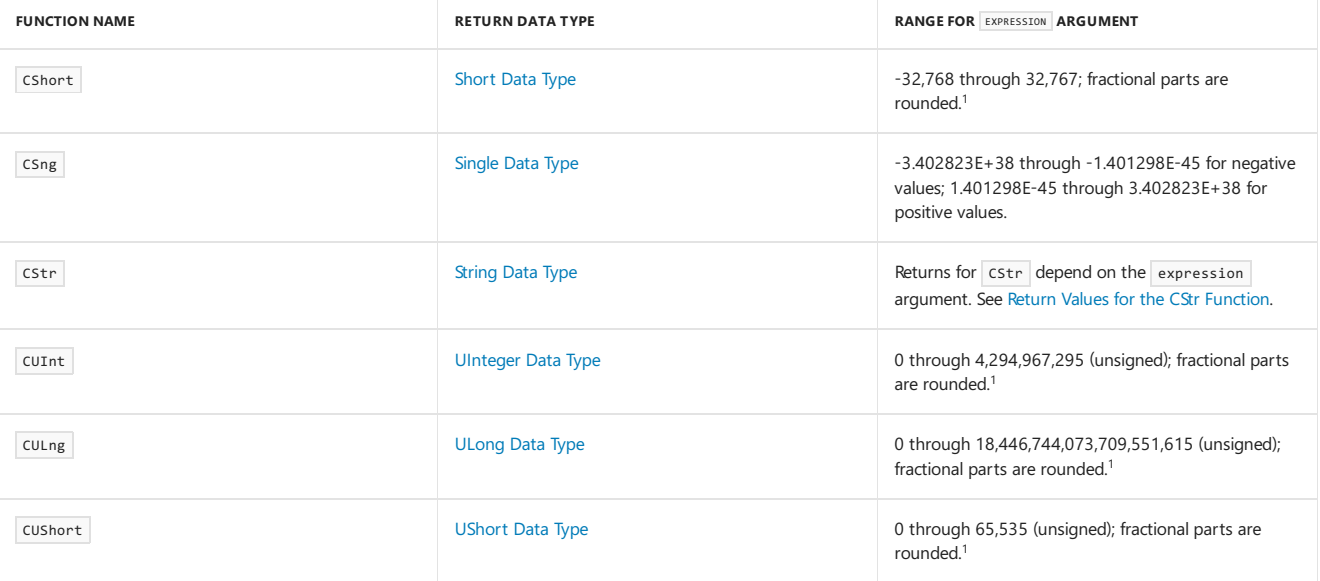

Fractional parts can besubject to a special type of rounding called *banker's rounding*.See"Remarks" for moreinformation. <sup>1</sup>

#### Remarks

As a rule, you should use the Visual Basic type conversion functions in preference to the .NET Framework methods such as Tostring(), either on the [Convert](https://docs.microsoft.com/dotnet/api/system.convert) class or on an individual type structure or class. The Visual Basic functions are designed for optimal interaction with Visual Basic code, and they also make your source code shorter and easier to read. In addition, the .NET Framework conversion methods do not always produce the same results as the Visual Basic functions, for example when converting Boolean to Integer . For moreinformation, see[Troubleshooting](https://docs.microsoft.com/en-us/dotnet/visual-basic/programming-guide/language-features/data-types/troubleshooting-data-types) Data Types.

#### Behavior

- Coercion. In general, you can use the data type conversion functions to coerce the result of an operation to a particular data type rather than the default data type. For example, use coec to force decimal arithmetic in cases where single-precision, double-precision, or integer arithmetic would normally take place.
- Failed Conversions. If the expression passed to the function is outside the range of the data type to which it is to be converted, an [OverflowException](https://docs.microsoft.com/dotnet/api/system.overflowexception) occurs.
- **Fractional Parts.** When you convert a nonintegral value to an integral type, the integer conversion functions (cByte, CInt, CLng, CSByte, CShort , CUInt , CULng ,and CUShort ) removethefractional partand round thevalueto theclosest integer.

If the fractional part is exactly 0.5, the integer conversion functions round it to the nearest even integer. For example, 0.5 rounds to 0, and 1.5 and 2.5 both round to 2.This is sometimes called *banker's rounding*,and its purposeis to compensatefor a bias that could accumulate when adding many such numbers together.

C[Int](https://docs.microsoft.com/dotnet/api/microsoft.visualbasic.conversion.int) and CLng differ from the Int and [Fix](https://docs.microsoft.com/dotnet/api/microsoft.visualbasic.conversion.fix) functions, which truncate, rather than round, the fractional part of a number. Also, Fix and Int always return a value of the same data type as you pass in.

- **Date/Time Conversions.** Use the [IsDate](https://docs.microsoft.com/dotnet/api/microsoft.visualbasic.information.isdate) function to determine if a value can be converted to a date and time. Coate recognizes date literals and time literals but not numeric values. To convert a Visual Basic 6.0 Date value to a Date value in Visual Basic 2005 or later versions, you can use the DateTime FromOADate method.
- **Neutral [Date](#page-1473-0)/Time Values.** The Date Data Type always contains both date and time information. For purposes of type conversion, Visual Basic considers 1/1/0001 (January 1 of theyear 1) to bea *neutral value* for the date,and 00:00:00 (midnight) to bea neutral valuefor thetime. If you convert a pate value to a string, CStr does not include neutral values in the resulting string. For example, if you convert #January 1, 0001 9:30:00# to a string, the result is "9:30:00 AM"; the date information is suppressed. However, the date information is still present in the original Date value and can be recovered with functions such as [DatePart](https://docs.microsoft.com/dotnet/api/microsoft.visualbasic.dateandtime.datepart) function.
- **Culture Sensitivity.** The type conversion functions involving strings perform conversions based on the current culture settings for the application. For example, coate recognizes date formats according to the locale setting of your system. You must provide the day, month, and year in the correct order for your locale, or the date might not be interpreted correctly. A long date format is not recognized if it contains a day-ofthe-week string, such as "Wednesday".

If you need to convert to or from a string representation of a value in a format other than the one specified by your locale, you cannot use the Visual Basic typeconversion functions.To do this, usethe ToString(IFormatProvider) and Parse(String, IFormatProvider) methods of that value's type. For example, use [Double.Parse](https://docs.microsoft.com/dotnet/api/system.double.parse) when converting a string to a Double, and use [Double.ToString](https://docs.microsoft.com/dotnet/api/system.double.tostring) when converting a value of type Double to a string.

## CType Function

The CType Function takes a second argument, typename, and coerces expression to typename, where typename can be any data type, structure, class, or interface to which there exists a valid conversion.

For a comparison of ctype with the other type conversion keywords, see [DirectCast](#page-1675-0) [Operator](#page-1677-0) and TryCast Operator.

### CBool Example

The following example uses the CBool function to convert expressions to Boolean values. If an expression evaluates to a nonzero value, CBool returns True ; otherwise, it returns False.

```
Dim a, b, c As Integer
Dim check As Boolean
a = 5b = 5' The following line of code sets check to True.
check = CBool(a = b)c = 0' The following line of code sets check to False.
check = (Bool(c))
```
## CByte Example

The following example uses the  $C$ Byte function to convert an expression to a  $B$ yte.

```
Dim aDouble As Double
Dim aByte As Byte
aDouble = 125.5678
 ' The following line of code sets aByte to 126.
aByte = CByte(aDouble)
```
### CChar Example

The following example uses the cchar function to convert the first character of a String expression to a char type.

```
Dim aString As String
Dim aChar As Char
 ' CChar converts only the first character of the string.
aString = "BCD"
 ' The following line of code sets aChar to "B".
aChar = CChar(aString)
```
The input argument to cchar must be of data type Char or String . You cannot use cchar to convert a number to a character, because cchar cannot accept a numeric data type. The following example obtains a number representing a code point (character code) and converts it to the corresponding character. It uses the [InputBox](https://docs.microsoft.com/dotnet/api/microsoft.visualbasic.interaction.inputbox) function to obtain the string of digits, CInt to convert the string to type Integer, and ChrW to convert the number to type Char .

```
Dim someDigits As String
Dim codePoint As Integer
Dim thisChar As Char
someDigits = InputBox("Enter code point of character:")
codePoint = CInt(someDigits)
 ' The following line of code sets thisChar to the Char value of codePoint.
thisChar = ChrW(codePoint)
```
### CDate Example

The following example uses the CDate function to convert strings to Date values. In general, hard-coding dates and times as strings (as shown in this example) is not recommended. Use dateliterals and timeliterals, such as #Feb 12, 1969# and #4:45:23 PM#, instead.

```
Dim aDateString, aTimeString As String
Dim aDate, aTime As Date
aDateString = "February 12, 1969"
aTimeString = "4:35:47 PM"
 ' The following line of code sets aDate to a Date value.
aDate = CDate(aDateString)
 ' The following line of code sets aTime to Date value.
aTime = CDate(aTimeString)
```
#### CDbl Example

```
Dim aDec As Decimal
Dim aDbl As Double
' The following line of code uses the literal type character D to make aDec a Decimal.
aDec = 234.456784D
' The following line of code sets aDbl to 1.9225456288E+1.
aDb1 = CDb1(aDec * 8.2D * 0.01D)
```
## CDec Example

The following example uses the CDec function to convert a numeric value to Decimal.

```
Dim aDouble As Double
Dim aDecimal As Decimal
aDouble = 10000000.0587
 ' The following line of code sets aDecimal to 10000000.0587.
aDecimal = CDec(aDouble)
```
## CInt Example

The following example uses the  $C$ Int function to convert a value to Integer.

```
Dim aDbl As Double
Dim anInt As Integer
aDh1 = 2345.5678' The following line of code sets anInt to 2346.
anInt = CInt(aDbl)
```
## CLng Example

The following example uses the  $C_{Lng}$  function to convert values to  $Long$ .

```
Dim aDbl1, aDbl2 As Double
Dim aLng1, aLng2 As Long
aDbl1 = 25427.45
aDbl2 = 25427.55
 ' The following line of code sets aLng1 to 25427.
aLng1 = CLng(aDbl1)
 ' The following line of code sets aLng2 to 25428.
aLng2 = CLng(aDbl2)
```
## CObj Example

The following example uses the cobj function to convert a numeric value to object. The object variable itself contains only a four-byte pointer, which points to the Double value assigned to it.

```
Dim aDouble As Double
Dim anObject As Object
aDouble = 2.7182818284
 ' The following line of code sets anObject to a pointer to aDouble.
anObject = CObj(aDouble)
```
### CSByte Example

The following example uses the CSByte function to convert a numeric value to SByte.

```
Dim aDouble As Double
Dim anSByte As SByte
aDouble = 39.501' The following line of code sets anSByte to 40.
anSByte = CSByte(aDouble)
```
## CShort Example

The following example uses the CShort function to convert a numeric value to Short.

```
Dim aByte As Byte
Dim aShort As Short
aByte = 100
 ' The following line of code sets aShort to 100.
aShort = CShort(aByte)
```
## CSng Example

The following example uses the  $\overline{c}$  csng function to convert values to  $\overline{ \overline{ \overline{c}}}$  single .

```
Dim aDouble1, aDouble2 As Double
Dim aSingle1, aSingle2 As Single
aDouble1 = 75.3421105
aDouble2 = 75.3421567
 ' The following line of code sets aSingle1 to 75.34211.
aSingle1 = CSng(aDouble1)
 ' The following line of code sets aSingle2 to 75.34216.
aSingle2 = CSng(aDouble2)
```
### CStr Example

The following example uses the  $C_{\text{Str}}$  function to convert a numeric value to  $\frac{1}{\text{String}}$ .

```
Dim aDouble As Double
Dim aString As String
aDouble = 437.324' The following line of code sets aString to "437.324".
aString = CStr(aDouble)
```
The following example uses the  $Cstr$  function to convert Date values to String values.

```
Dim aDate As Date
Dim aString As String
 ' The following line of code generates a COMPILER ERROR because of invalid format.
 ' aDate = #February 12, 1969 00:00:00#
 ' Date literals must be in the format #m/d/yyyy# or they are invalid.
 ' The following line of code sets the time component of aDate to midnight.
aDate = \#2/12/1969#' The following conversion suppresses the neutral time value of 00:00:00.
 ' The following line of code sets aString to "2/12/1969".
aString = CStr(aDate)
  The following line of code sets the time component of aDate to one second past midnight.
aDate = #2/12/1969 12:00:01 AM#
 ' The time component becomes part of the converted value.
 ' The following line of code sets aString to "2/12/1969 12:00:01 AM".
aString = CStr(aDate)
```
cstr always renders a Date value in the standard short format for the current locale, for example, "6/15/2003 4:35:47 PM". However, cstr suppresses the *neutral values* of 1/1/0001 for the date and 00:00:00 for the time.

For more detail on the values returned by Cstr , see Return Values for the CStr [Function](#page-1518-0).

### CUInt Example

The following example uses the cuInt function to convert a numeric value to uInteger.

```
Dim aDouble As Double
Dim aUInteger As UInteger
aDouble = 39.501' The following line of code sets aUInteger to 40.
aUInteger = CUInt(aDouble)
```
### CULng Example

The following example uses the CULng function to convert a numeric value to ULong.

```
Dim aDouble As Double
Dim aULong As ULong
aDouble = 39.501
 ' The following line of code sets aULong to 40.
aULong = CULng(aDouble)
```
#### CUShort Example

The following example uses the cushort function to convert a numeric value to ushort.

Dim aDouble As Double Dim aUShort As UShort aDouble = 39.501 ' The following line of code sets aUShort to 40. aUShort = CUShort(aDouble)

## See Also

[Asc](https://docs.microsoft.com/dotnet/api/microsoft.visualbasic.strings.asc) [AscW](https://docs.microsoft.com/dotnet/api/microsoft.visualbasic.strings.ascw) [Chr](https://docs.microsoft.com/dotnet/api/microsoft.visualbasic.strings.chr) [ChrW](https://docs.microsoft.com/dotnet/api/microsoft.visualbasic.strings.chrw) [Int](https://docs.microsoft.com/dotnet/api/microsoft.visualbasic.conversion.int) [Fix](https://docs.microsoft.com/dotnet/api/microsoft.visualbasic.conversion.fix) [Format](https://docs.microsoft.com/dotnet/api/microsoft.visualbasic.strings.format) [Hex](https://docs.microsoft.com/dotnet/api/microsoft.visualbasic.conversion.hex) [Oct](https://docs.microsoft.com/dotnet/api/microsoft.visualbasic.conversion.oct) [Str](https://docs.microsoft.com/dotnet/api/microsoft.visualbasic.conversion.str) [Val](https://docs.microsoft.com/dotnet/api/microsoft.visualbasic.conversion.val) [Conversion](#page-1505-0) Functions

<span id="page-1518-0"></span>Type [Conversions](https://docs.microsoft.com/en-us/dotnet/visual-basic/programming-guide/language-features/data-types/type-conversions) in Visual Basic

# Return Values for the CStr Function (Visual Basic)

5/4/2018 • 2 minutes to read • Edit [Online](https://github.com/dotnet/docs/blob/master/docs/visual-basic/language-reference/functions/return-values-for-the-cstr-function.md)

The following table describes the return values for cstr for different data types of expression.

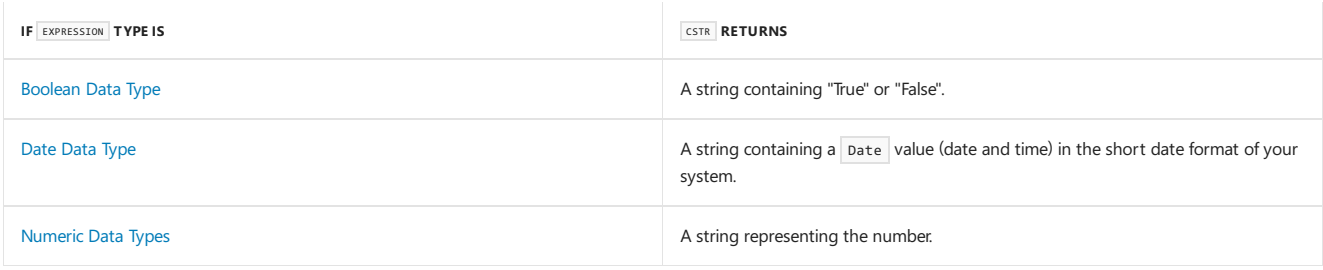

## CStrand Date

The Date type always contains both date and time information. For purposes of type conversion, Visual Basic considers 1/1/0001 (January 1 of the year 1) to be a *neutral value* for the date, and 00:00:00 (midnight) to be a neutral value for the time. Cstr does not include neutral values in the resulting string. For example, if you convert #January 1, 0001 9:30:00# to a string, the result is "9:30:00 AM"; the date information is suppressed. However, the date information is still present in the original Date value and can be recovered with functions such as [DatePart](https://docs.microsoft.com/dotnet/api/microsoft.visualbasic.dateandtime.datepart).

#### **NOTE**

The Cstr function performs its conversion based on the current culture settings for the application. To get the string representation of a number in a particular culture, usethe number's ToString(IFormatProvider) method. For example, use [Double.ToString](https://docs.microsoft.com/dotnet/api/system.double.tostring) when converting a value of type Double to a String .

#### See Also

[DatePart](https://docs.microsoft.com/dotnet/api/microsoft.visualbasic.dateandtime.datepart) Type [Conversion](#page-1513-0) Functions [Boolean](#page-1468-0) Data Type Date [Data](#page-1473-0) Type

## <span id="page-1520-0"></span>CType Function (Visual Basic)

5/4/2018 • 2 minutes to read • Edit [Online](https://github.com/dotnet/docs/blob/master/docs/visual-basic/language-reference/functions/ctype-function.md)

Returns the result of explicitly converting an expression to a specified data type, object, structure, class, or interface.

#### Syntax

CType(expression, typename)

#### Parts

expression

Any valid expression. If the value of expression is outside the range allowed by typename, Visual Basic throws an exception.

typename

Any expression that is legal within an As clause in a pim statement, that is, the name of any data type, object, structure, class, or interface.

#### Remarks

#### **TIP**

You can also use the following functions to perform a type conversion:

- Type conversion functions such as CByte, CDb1, and CInt that perform a conversion to a specific data type. For more information, see Type Conversion Functions.
	- o [DirectCast](#page-1675-0) [Operator](#page-1677-0) or TryCast Operator. These operators require that one type inherit from or implement the other type. They can provide somewhat better performance than CType when converting to and from the Object data type.

ctype is compiled inline, which means that the conversion code is part of the code that evaluates the expression. In some cases, the code runs faster because no procedures are called to perform the conversion.

If no conversion is defined from expression to typename (for example, from Integer to Date ), Visual Basic displays a compile-time error message.

If a conversion fails at run time, the appropriate exception is thrown. If a narrowing conversion fails, an [OverflowException](https://docs.microsoft.com/dotnet/api/system.overflowexception) is the most common result. If the conversion is undefined, an [InvalidCastException](https://docs.microsoft.com/dotnet/api/system.invalidcastexception) in thrown. For example, this can happen if expression is of type object and its run-time type has no conversion to typename.

If the data type of expression or typename is a class or structure you've defined, you can define cType on that class or structure as a conversion operator.This makes CType actas an *overloaded operator*. If you do this,you can control the behavior of conversions to and from your class or structure, including the exceptions that can be thrown.

### **Overloading**

The cType operator can also be overloaded on a class or structure defined outside your code. If your code converts to or from such a class or structure, be sure you understand the behavior of its CType operator. For more information, see Operator [Procedures](https://docs.microsoft.com/en-us/dotnet/visual-basic/programming-guide/language-features/procedures/operator-procedures).

### Converting Dynamic Objects

Type conversions of dynamic objects are performed by user-defined dynamic conversions that use the [TryConvert](https://docs.microsoft.com/dotnet/api/system.dynamic.dynamicobject.tryconvert) or [BindConvert](https://docs.microsoft.com/dotnet/api/system.dynamic.dynamicmetaobject.bindconvert) methods. If you're working with dynamic objects, use the [CTypeDynamic](https://docs.microsoft.com/dotnet/api/microsoft.visualbasic.conversion.ctypedynamic) method to convert the dynamic object.

### Example

The following example uses the CType function to convert an expression to the single data type.

```
Dim testNumber As Long = 1000
' The following line of code sets testNewType to 1000.0.
Dim testNewType As Single = CType(testNumber, Single)
```
For additional examples, see Implicit and Explicit [Conversions](https://docs.microsoft.com/en-us/dotnet/visual-basic/programming-guide/language-features/data-types/implicit-and-explicit-conversions).

See Also

**[OverflowException](https://docs.microsoft.com/dotnet/api/system.overflowexception)** [InvalidCastException](https://docs.microsoft.com/dotnet/api/system.invalidcastexception) Type [Conversion](#page-1513-0) Functions [Conversion](#page-1505-0) Functions Operator [Statement](#page-1806-0) How to: Definea [Conversion](https://docs.microsoft.com/en-us/dotnet/visual-basic/programming-guide/language-features/procedures/how-to-define-a-conversion-operator) Operator Type [Conversion](https://docs.microsoft.com/en-us/dotnet/standard/base-types/type-conversion) in the.NET Framework

# <span id="page-1522-0"></span>Modifiers (Visual Basic)

5/4/2018 • 2 minutes to read • Edit [Online](https://github.com/dotnet/docs/blob/master/docs/visual-basic/language-reference/modifiers/index.md)

The topics in this section document Visual Basic run-time modifiers.

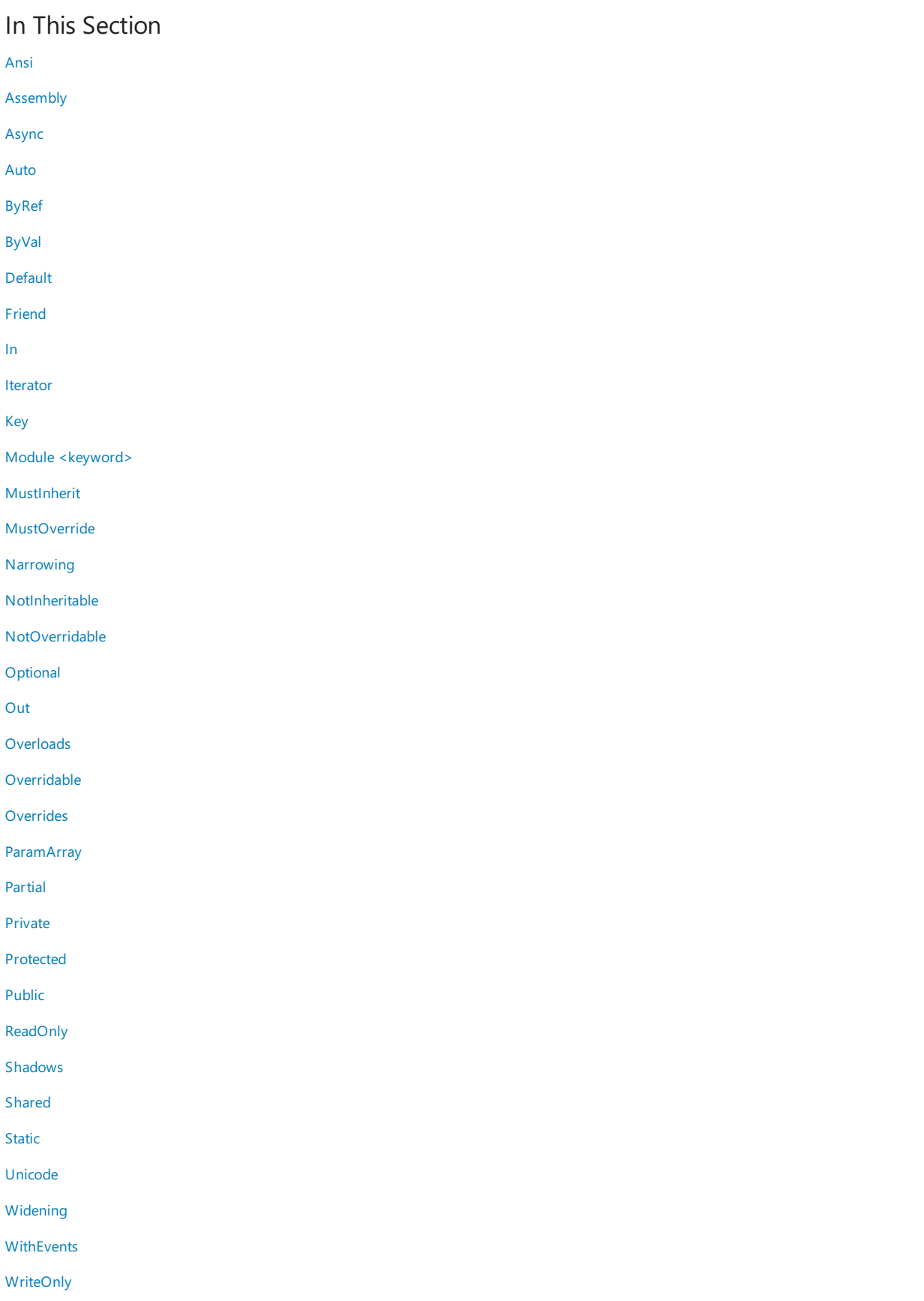

## Related Sections

Visual Basic [Language](#page-1432-0) Reference

[Visual](#page-1212-0) Basic

# <span id="page-1524-0"></span>Ansi (Visual Basic)

5/4/2018 • 2 minutes to read • Edit [Online](https://github.com/dotnet/docs/blob/master/docs/visual-basic/language-reference/modifiers/ansi.md)

Specifies that Visual Basic should marshal all strings to American National Standards Institute(ANSI) values regardless of the name of theexternal procedure being declared.

When you call a procedure defined outside your project, the Visual Basic compiler does not have access to the information it needs to call the procedure correctly. This information includes where the procedure is located, how it is identified, its calling sequence and return type, and the string character set it uses. The Declare Statement creates a reference to an external procedure and supplies this necessary information.

The charsetmodifier part in the Declare statement supplies the character set information for marshaling strings during a call to the external procedure. It also affects how Visual Basic searches the external file for the external procedure name. The Ansi modifier specifies that Visual Basic should marshal all strings to ANSI values and should look up the procedure without modifying its name during thesearch.

If no character set modifier is specified, Ansi is the default.

#### Remarks

The Ansi modifier can be used in this context:

Declare Statement

#### Smart Device Developer Notes

This keyword is not supported.

#### See Also

<span id="page-1524-1"></span>[Auto](#page-1528-0) [Unicode](#page-1568-0) [Keywords](#page-1442-0)

# Assembly (Visual Basic)

5/4/2018 • 2 minutes to read • Edit [Online](https://github.com/dotnet/docs/blob/master/docs/visual-basic/language-reference/modifiers/assembly.md)

Specifies that an attribute at the beginning of a source file applies to the entire assembly.

#### Remarks

Many attributes pertain to an individual programming element, such as a class or property. You apply such an attribute by attaching the attribute block, within angle brackets  $($  < >  $)$ , directly to the declaration statement.

If an attribute pertains not only to the following element but to the entire assembly, you place the attribute block at the beginning of the source file and identify the attribute with the Assembly keyword. If it applies to the current assembly module, you use the [Module](#page-1539-0) keyword.

You can also apply an attribute to an assembly in the AssemblyInfo.vb file, in which case you do not have to use an attribute block in your main sourcecode file.

#### See Also

Module [<keyword>](#page-1539-0) [Attributes](#page-1309-0) overview

## <span id="page-1526-0"></span>Async (Visual Basic)

6/4/2018 • 3 minutes to read • Edit [Online](https://github.com/dotnet/docs/blob/master/docs/visual-basic/language-reference/modifiers/async.md)

The Async modifier indicates that the method or lambda expression that it modifies is asynchronous. Such methods are referred to as *async methods*.

An async method provides a convenient way to do potentially long-running work without blocking the caller's thread. The caller of an async method can resume its work without waiting for the async method to finish.

#### **NOTE**

The Async and Await keywords were introduced in Visual Studio 2012. For an introduction to async programming, see Asynchronous Programming with Async and Await.

The following example shows the structure of an async method. By convention, async method names end in "Async."

Public Async Function ExampleMethodAsync() As Task(Of Integer) ' . . . ' At the Await expression, execution in this method is suspended and, ' if AwaitedProcessAsync has not already finished, control returns ' to the caller of ExampleMethodAsync. When the awaited task is ' completed, this method resumes execution. Dim exampleInt As Integer = Await AwaitedProcessAsync() . . . ' The return statement completes the task. Any method that is ' awaiting ExampleMethodAsync can now get the integer result. Return exampleInt End Function

Typically, a method modified by the Async keyword contains at least one [Await](#page-1526-0) expression or statement. The method runs synchronously until it reaches the first Await, at which point it suspends until the awaited task completes. In the meantime, control is returned to the caller of the method. If the method doesn't contain an Await expression or statement, the method isn't suspended and executes as a synchronous method does. A compiler warning alerts you to any async methods that don't contain Await because that situation might indicate an error. For more information, see the [compiler](#page-1969-0) error.

The Async keyword is an unreserved keyword. It is a keyword when it modifies a method or a lambda expression. In all other contexts, it is interpreted as an identifier.

## Return Types

An async method is either a [Sub](https://docs.microsoft.com/en-us/dotnet/visual-basic/programming-guide/language-features/procedures/sub-procedures) procedure, or a [Function](https://docs.microsoft.com/en-us/dotnet/visual-basic/programming-guide/language-features/procedures/function-procedures) procedure that has a return type of [Task](https://docs.microsoft.com/dotnet/api/system.threading.tasks.task) or [Task<TResult>](https://docs.microsoft.com/dotnet/api/system.threading.tasks.task-1). The method cannot declare any [ByRef](#page-1528-1) parameters.

You specify Task(of TResult) for the return type of an async method if the [Return](#page-1835-0) statement of the method has an operand of type TResult. You use Task if no meaningful value is returned when the method is completed. That is, a call to the method returns a Task, but when the Task is completed, any Await statement that's awaiting the Task doesn't produce a result value.

Async subroutines are used primarily to define event handlers where a sub procedure is required. The caller of an async subroutine can't await it and can't catch exceptions that the method throws.

For more information and examples, see Async [Return](https://docs.microsoft.com/en-us/dotnet/visual-basic/programming-guide/concepts/async/async-return-types) Types.

#### Example

The following examples show an async event handler, an async lambda expression, and an async method. For a full example that uses these elements, see [Walkthrough:](https://docs.microsoft.com/en-us/dotnet/visual-basic/programming-guide/concepts/async/walkthrough-accessing-the-web-by-using-async-and-await) Accessing the Web by Using Async and Await. You can download the walkthrough code from Developer Code Samples.

```
' An event handler must be a Sub procedure.
Async Sub button1_Click(sender As Object, e As RoutedEventArgs) Handles button1.Click
   textBox1.Clear()
     ' SumPageSizesAsync is a method that returns a Task.
    Await SumPageSizesAsync()
    textBox1.Text = vbCrLf & "Control returned to button1_Click."
End Sub
 ' The following async lambda expression creates an equivalent anonymous
 ' event handler.
AddHandler button1.Click, Async Sub(sender, e)
                             textBox1.Clear()
                               ' SumPageSizesAsync is a method that returns a Task.
                             Await SumPageSizesAsync()
                             textBox1.Text = vbCrLf & "Control returned to button1_Click."
                          End Sub
 ' The following async method returns a Task(Of T).
 ' A typical call awaits the Byte array result:
' Dim result As Byte() = Await GetURLContents("http://msdn.com")
Private Async Function GetURLContentsAsync(url As String) As Task(Of Byte())
     ' The downloaded resource ends up in the variable named content.
   Dim content = New MemoryStream()
     ' Initialize an HttpWebRequest for the current URL.
   Dim webReq = CType(WebRequest.Create(url), HttpWebRequest)
     ' Send the request to the Internet resource and wait for
     ' the response.
   Using response As WebResponse = Await webReq.GetResponseAsync()
         ' Get the data stream that is associated with the specified URL.
       Using responseStream As Stream = response.GetResponseStream()
             ' Read the bytes in responseStream and copy them to content.
             ' CopyToAsync returns a Task, not a Task<T>.
            Await responseStream.CopyToAsync(content)
       End Using
   End Using
     ' Return the result as a byte array.
   Return content.ToArray()
End Function
```
#### See Also

[AsyncStateMachineAttribute](https://docs.microsoft.com/dotnet/api/system.runtime.compilerservices.asyncstatemachineattribute) Await [Operator](#page-1643-0) [Asynchronous](#page-1302-0) Programming with Asyncand Await [Walkthrough:](https://docs.microsoft.com/en-us/dotnet/visual-basic/programming-guide/concepts/async/walkthrough-accessing-the-web-by-using-async-and-await) Accessing the Web by Using Asyncand Await

# <span id="page-1528-0"></span>Auto (Visual Basic)

5/4/2018 • 2 minutes to read • Edit [Online](https://github.com/dotnet/docs/blob/master/docs/visual-basic/language-reference/modifiers/auto.md)

Specifies that Visual Basic should marshal strings according to .NET Framework rules based on the external name of the external procedure being declared.

When you call a procedure defined outside your project, the Visual Basic compiler does not have access to the information it must have to call the procedure correctly. This information includes where the procedure is located, how it is identified, its calling sequence and return type, and the string character set it uses. The Declare Statement creates a reference to an external procedure and supplies this necessary information.

The charsetmodifier part in the Declare statement supplies the character set information for marshaling strings during a call to the external procedure. It also affects how Visual Basic searches the external file for the external procedure name. The Auto modifier specifies that Visual Basic should marshal strings according to .NET Framework rules, and that it should determine the base character set of the run-time platform and possibly modify the external procedure name if the initial search fails. For more information, see "Character Sets" in Declare Statement.

If no character set modifier is specified, Ansi is the default.

#### Remarks

The Auto modifier can be used in this context:

Declare Statement

#### Smart Device Developer Notes

This keyword is not supported.

See Also

<span id="page-1528-1"></span>[Ansi](#page-1524-0) [Unicode](#page-1568-0) [Keywords](#page-1442-0)

# ByRef (Visual Basic)

5/4/2018 • 2 minutes to read • Edit [Online](https://github.com/dotnet/docs/blob/master/docs/visual-basic/language-reference/modifiers/byref.md)

Specifies that an argument is passed in such a way that the called procedure can change the value of a variable underlying the argument in the calling code.

## Remarks

The ByRef modifier can be used in these contexts:

Declare Statement

Function [Statement](#page-1772-0)

Sub [Statement](#page-1844-0)

## See Also

[Keywords](#page-1442-0) Passing [Arguments](https://docs.microsoft.com/en-us/dotnet/visual-basic/programming-guide/language-features/procedures/passing-arguments-by-value-and-by-reference) by Value and by Reference

# <span id="page-1530-0"></span>ByVal (Visual Basic)

5/4/2018 • 2 minutes to read • Edit [Online](https://github.com/dotnet/docs/blob/master/docs/visual-basic/language-reference/modifiers/byval.md)

Specifies that an argument is passed in such a way that the called procedure or property cannot change the value of a variable underlying the argument in the calling code.

#### Remarks

The ByVal modifier can be used in these contexts:

Declare Statement

Function [Statement](#page-1772-0)

Operator [Statement](#page-1806-0)

Property [Statement](#page-1822-0)

Sub [Statement](#page-1844-0)

#### Example

The following example demonstrates the use of the ByVal parameter passing mechanism with a reference type argument. In the example, the argument is c1, an instance of class Class1. ByVal prevents the code in the procedures from changing the underlying value of the reference argument,  $\epsilon_1$ , but does not protect the accessible fields and properties of  $\epsilon_1$ .

```
Module Module1
   Sub Main()
        ' Declare an instance of the class and assign a value to its field.
       Dim c1 As Class1 = New Class1()
       c1.Field = 5
       Console.WriteLine(c1.Field)
        ' Output: 5
        ' ByVal does not prevent changing the value of a field or property.
       ChangeFieldValue(c1)
       Console.WriteLine(c1.Field)
        ' Output: 500
        ' ByVal does prevent changing the value of c1 itself.
       ChangeClassReference(c1)
       Console.WriteLine(c1.Field)
        ' Output: 500
       Console.ReadKey()
   End Sub
   Public Sub ChangeFieldValue(ByVal cls As Class1)
       cls.Field = 500
   End Sub
   Public Sub ChangeClassReference(ByVal cls As Class1)
      cls = New Class1()
       cls.Field = 1000
   End Sub
   Public Class Class1
      Public Field As Integer
   End Class
End Module
```
## See Also

<span id="page-1530-1"></span>[Keywords](#page-1442-0) Passing [Arguments](https://docs.microsoft.com/en-us/dotnet/visual-basic/programming-guide/language-features/procedures/passing-arguments-by-value-and-by-reference) by Value and by Reference

## Default (Visual Basic)

5/4/2018 • 2 minutes to read • Edit [Online](https://github.com/dotnet/docs/blob/master/docs/visual-basic/language-reference/modifiers/default.md)

Identifies a property as the default property of its class, structure, or interface.

#### Remarks

A class, structure, or interface can designate at most one of its properties as the *default property*, provided that property takes at least one parameter. If code makes a reference to a class or structure without specifying a member, Visual Basic resolves that reference to the default property.

Default properties can result in a small reduction in source code-characters, but they can make your code more difficult to read. If the calling code is not familiar with your class or structure, when it makes a reference to the class or structure name it cannot be certain whether that reference accesses the class or structure itself, or a default property. This can lead to compiler errors or subtle run-time logic errors.

You can somewhat reduce the chance of default property errors by always using the Option Strict Statement to set compiler type checking to  $\overline{0}$  on.

If you are planning to use a predefined class or structure in your code, you must determine whether it has a default property, and if so, what its name is.

Because of these disadvantages, you should consider not defining default properties. For code readability, you should also consider always referring to all properties explicitly, even default properties.

The Default modifier can be used in this context:

Property [Statement](#page-1822-0)

#### See Also

<span id="page-1531-0"></span>How to: Declare and Call a Default Property in Visual Basic [Keywords](#page-1442-0)

## Friend (Visual Basic)

5/16/2018 • 2 minutes to read • Edit [Online](https://github.com/dotnet/docs/blob/master/docs/visual-basic/language-reference/modifiers/friend.md)

Specifies that one or more declared programming elements are accessible only from within the assembly that contains their declaration.

#### Remarks

In many cases, you want programming elements such as classes and structures to be used by the entire assembly, not only by the component that declares them. However, you might not want them to be accessible by code outside the assembly (for example, if the application is proprietary). If you want to limit access to an element in this way, you can declare it by using the Friend modifier.

Code in other classes, structures, and modules that are compiled to the same assembly can access all the Friend elements in that assembly.

Friend access is often the preferred level for an application's programming elements, and Friend is the default access level of an interface, a module, a class, or a structure.

You can use Friend only at the module, interface, or namespace level. Therefore, the declaration context for a Friend element must be a source file, a namespace, an interface, a module, a class, or a structure; it can't be a procedure.

#### **NOTE**

You can also use the [Protected](https://docs.microsoft.com/en-us/dotnet/visual-basic/language-reference/modifiers/protected-friend) Friend access modifier, which makes a class member accessible from within that class, from derived classes, and from the same assembly in which the class is defined. To restrict access to a member from within its class and from derived classes in the same assembly, you use the Private [Protected](https://docs.microsoft.com/en-us/dotnet/visual-basic/language-reference/modifiers/private-protected) access modifier.

For a comparison of Friend and the other access modifiers, see [Access](https://docs.microsoft.com/en-us/dotnet/visual-basic/programming-guide/language-features/declared-elements/access-levels) levels in Visual Basic.

#### **NOTE**

You can specify that another assembly is a friend assembly, which allows it to access all types and members that are marked as Friend . For more information, see Friend [Assemblies](https://docs.microsoft.com/en-us/dotnet/visual-basic/programming-guide/concepts/assemblies-gac/friend-assemblies).

#### Example

The following class uses the Friend modifier to allow other programming elements within the same assembly to access certain members.

```
Class CustomerInfo
   Private p_CustomerID As Integer
   Public ReadOnly Property CustomerID() As Integer
       Get
          Return p_CustomerID
       End Get
   End Property
    ' Allow friend access to the empty constructor.
   Friend Sub New()
   End Sub
    ' Require that a customer identifier be specified for the public constructor.
   Public Sub New(ByVal customerID As Integer)
      p_CustomerID = customerID
   End Sub
    ' Allow friend programming elements to set the customer identifier.
   Friend Sub SetCustomerID(ByVal customerID As Integer)
      p_CustomerID = customerID
   End Sub
End Class
```
#### Usage

You can use the Friend modifier in these contexts:

Class [Statement](#page-1720-0)

**Const Statement** 

Declare Statement

#### Delegate Statement

- Dim [Statement](#page-1733-0)
- Enum [Statement](#page-1747-0)
- Event Statement
- Function [Statement](#page-1772-0)
- Interface Statement
- Module Statement
- Property [Statement](#page-1822-0)
- Structure Statement
- Sub [Statement](#page-1844-0)

### See Also

<span id="page-1533-0"></span>[InternalsVisibleToAttribute](https://docs.microsoft.com/dotnet/api/system.runtime.compilerservices.internalsvisibletoattribute) [Public](#page-1559-0) [Protected](#page-1557-1) [Private](#page-1557-0) Private [Protected](https://docs.microsoft.com/en-us/dotnet/visual-basic/language-reference/modifiers/private-protected) [Protected](https://docs.microsoft.com/en-us/dotnet/visual-basic/language-reference/modifiers/protected-friend) Friend [Access](https://docs.microsoft.com/en-us/dotnet/visual-basic/programming-guide/language-features/declared-elements/access-levels) levels in Visual Basic [Procedures](#page-1399-0) [Structures](https://docs.microsoft.com/en-us/dotnet/visual-basic/programming-guide/language-features/data-types/structures) [Objects](#page-1395-0) and Classes

## In (Generic Modifier) (Visual Basic)

5/4/2018 • 2 minutes to read • Edit [Online](https://github.com/dotnet/docs/blob/master/docs/visual-basic/language-reference/modifiers/in-generic-modifier.md)

For generic type parameters, the  $\overline{I}n$  keyword specifies that the type parameter is contravariant.

#### Remarks

Contravariance enables you to use a less derived type than that specified by the generic parameter. This allows for implicit conversion of classes that implement variant interfaces and implicit conversion of delegate types.

For more information, see Covariance and Contravariance.

#### Rules

You can use the In keyword in generic interfaces and delegates.

A type parameter can be declared contravariant in a generic interface or delegate if it is used only as a type of method arguments and not used as a method return type. ByRef parameters cannot be covariant or contravariant.

Covariance and contravariance are supported for reference types and not supported for value types.

In Visual Basic, you cannot declare events in contravariant interfaces without specifying the delegate type. Also, contravariant interfaces cannot have nested classes, enums, or structures, but they can have nested interfaces.

#### Behavior

An interface that has a contravariant type parameter allows its methods to accept arguments of less derived types than those specified by the interface type parameter. For example, because in .NET Framework 4, in the [IComparer<T>](https://docs.microsoft.com/dotnet/api/system.collections.generic.icomparer-1) interface, type T is contravariant, you can assign an object of the IComparer(Of Person) type to an object of the IComparer(Of Employee) type without using any special conversion methods if Person inherits Employee .

A contravariant delegate can be assigned another delegate of the same type, but with a less derived generic type parameter.

#### Example

The following example shows how to declare, extend, and implement a contravariant generic interface. It also shows how you can use implicit conversion for classes that implement this interface.

```
' Contravariant interface.
Interface IContravariant(Of In A)
End Interface
' Extending contravariant interface.
Interface IExtContravariant(Of In A)
   Inherits IContravariant(Of A)
End Interface
' Implementing contravariant interface.
Class Sample(Of A)
   Implements IContravariant(Of A)
End Class
Sub Main()
   Dim iobj As IContravariant(Of Object) = New Sample(Of Object)()
   Dim istr As IContravariant(Of String) = New Sample(Of String)()
    ' You can assign iobj to istr, because
    ' the IContravariant interface is contravariant.
   istr = iobj
End Sub
```
#### Example

The following example shows how to declare, instantiate, and invoke a contravariant generic delegate. It also shows how you can implicitly convert a delegate type.

```
' Contravariant delegate.
Public Delegate Sub DContravariant(Of In A)(ByVal argument As A)
 ' Methods that match the delegate signature.
Public Shared Sub SampleControl(ByVal control As Control)
End Sub
Public Shared Sub SampleButton(ByVal control As Button)
End Sub
Private Sub Test()
     ' Instantiating the delegates with the methods.
     Dim dControl As DContravariant(Of Control) =
       AddressOf SampleControl
   Dim dButton As DContravariant(Of Button) =
       AddressOf SampleButton
     ' You can assign dControl to dButton
' because the DContravariant delegate is contravariant.
   dButton = dControl
     ' Invoke the delegate.
   dButton(New Button())
End Sub
```
## See Also

<span id="page-1535-0"></span>Variance in Generic Interfaces [Out](#page-1548-0)

## Iterator (Visual Basic)

5/4/2018 • 2 minutes to read • Edit [Online](https://github.com/dotnet/docs/blob/master/docs/visual-basic/language-reference/modifiers/iterator.md)

Specifies that a function or Get accessor is an iterator.

#### Remarks

An *iterator* performs a custom iteration over a collection. An iterator uses the [Yield](#page-1867-0) statement to return each element in thecollection oneata time. When a Yield statement is reached, the current location in code is retained. Execution is restarted from that location the next time that the iterator function is called.

An iterator can be implemented as a function or as a Get accessor of a property definition. The Iterator modifier appears in the declaration of the iterator function or Get accessor.

You call an iterator from client code by using a For Each...Next Statement.

The return type of an iterator function or Get accessor can be [IEnumerable](https://docs.microsoft.com/dotnet/api/system.collections.ienumerable), [IEnumerable<T>](https://docs.microsoft.com/dotnet/api/system.collections.generic.ienumerable-1), [IEnumerator](https://docs.microsoft.com/dotnet/api/system.collections.ienumerator), or [IEnumerator<T>](https://docs.microsoft.com/dotnet/api/system.collections.generic.ienumerator-1).

An iterator cannot have any ByRef parameters.

An iterator cannot occur in an event, instance constructor, static constructor, or static destructor.

An iterator can be an anonymous function. For more information, see [Iterators](#page-1315-0).

#### Usage

The  $\sqrt{\frac{1}{2}}$  Iterator modifier can be used in these contexts:

- **Function [Statement](#page-1772-0)**
- Property [Statement](#page-1822-0)

#### Example

The following example demonstrates an iterator function. The iterator function has a vield statement that is inside a For...Next loop. Each iteration of the For [Each](#page-1762-0) statement body in Main creates a call to the Power iterator function. Each call to the iterator function proceeds to the next execution of the Yield statement, which occurs during the next iteration of the For...Next loop.

```
Sub Main()
   For Each number In Power(2, 8)
      Console.Write(number & " ")
   Next
    ' Output: 2 4 8 16 32 64 128 256
   Console.ReadKey()
End Sub
Private Iterator Function Power(
ByVal base As Integer, ByVal highExponent As Integer) _
As System.Collections.Generic.IEnumerable(Of Integer)
   Dim result = 1
   For counter = 1 To highExponent
       result = result * base
       Yield result
   Nev<sup>+</sup>
End Function
```
### Example

The following example demonstrates a Get accessor that is an iterator. The Iterator modifier is in the property declaration.

```
Sub Main()
   Dim theGalaxies As New Galaxies
    For Each theGalaxy In theGalaxies.NextGalaxy
      With theGalaxy
          Console.WriteLine(.Name & " " & .MegaLightYears)
       End With
   Next
   Console.ReadKey()
End Sub
Public Class Galaxies
   Public ReadOnly Iterator Property NextGalaxy _
   As System.Collections.Generic.IEnumerable(Of Galaxy)
       Get
            Yield New Galaxy With {.Name = "Tadpole", .MegaLightYears = 400}
            Yield New Galaxy With {.Name = "Pinwheel", .MegaLightYears = 25}
            Yield New Galaxy With {.Name = "Milky Way", .MegaLightYears = 0}
            Yield New Galaxy With {.Name = "Andromeda", .MegaLightYears = 3}
       End Get
    End Property
End Class
Public Class Galaxy
    Public Property Name As String
    Public Property MegaLightYears As Integer
End Class
```
For additional examples, see [Iterators](#page-1315-0).

#### See Also

<span id="page-1537-0"></span>[IteratorStateMachineAttribute](https://docs.microsoft.com/dotnet/api/system.runtime.compilerservices.iteratorstatemachineattribute) [Iterators](#page-1315-0) Yield [Statement](#page-1867-0)

#### 5/4/2018 • 3 minutes to read • Edit [Online](https://github.com/dotnet/docs/blob/master/docs/visual-basic/language-reference/modifiers/key.md)

The Key keyword enables you to specify behavior for properties of anonymous types. Only properties you designate as key properties participate in tests of equality between anonymous type instances, or calculation of hash code values. The values of key properties cannot be changed.

You designate a property of an anonymous type as a key property by placing the keyword key in front of its declaration in the initialization list. In the following example, Airline and FlightNo are key properties, but Gate is not.

```
Dim flight1 = New With {Key .Airline = "Blue Yonder Airlines",
                       Key .FlightNo = 3554, .Gate = "C33"}
```
When a new anonymous type is created, it inherits directly from [Object](https://docs.microsoft.com/dotnet/api/system.object). The compiler overrides three inherited members: [Equals,](https://docs.microsoft.com/dotnet/api/system.object.equals) [GetHashCode](https://docs.microsoft.com/dotnet/api/system.object.gethashcode), and [ToString](https://docs.microsoft.com/dotnet/api/system.object.tostring). The override code that is produced for [Equals](https://docs.microsoft.com/dotnet/api/system.object.equals) and [GetHashCode](https://docs.microsoft.com/dotnet/api/system.object.gethashcode) is based on key properties. If there are no key properties in the type, [GetHashCode](https://docs.microsoft.com/dotnet/api/system.object.gethashcode)and [Equals](https://docs.microsoft.com/dotnet/api/system.object.equals) are not overridden.

#### **Equality**

Two anonymous type instances are equal if they are instances of the same type and if the values of their key properties are equal. In the following examples, flight2 is equal to flight1 from the previous example because they are instances of the same anonymous type and they have matching values for their key properties. However, flight3 is not equal to flight1 because it has a different value for a key property, FlightNo . Instance flight4 is not the same type as flight1 because they designate different properties as key properties.

```
Dim flight2 = New With {Key .Airline = "Blue Yonder Airlines",
                       Key .FlightNo = 3554, .Gate = "D14"}
 ' The following statement displays True. The values of the non-key
 ' property, Gate, do not have to be equal.
Console.WriteLine(flight1.Equals(flight2))
Dim flight3 = New With {Key .Airline = "Blue Yonder Airlines",
                       Key .FlightNo = 431, .Gate = "C33"}
 ' The following statement displays False, because flight3 has a
 ' different value for key property FlightNo.
Console.WriteLine(flight1.Equals(flight3))
Dim flight4 = New With {Key .Airline = "Blue Yonder Airlines",
                       .FlightNo = 3554, .Gate = "C33"}
 ' The following statement displays False. Instance flight4 is not the
 ' same type as flight1 because they have different key properties.
 ' FlightNo is a key property of flight1 but not of flight4.
Console.WriteLine(flight1.Equals(flight4))
```
If two instances are declared with only non-key properties, identical in name, type, order, and value, the two instances are not equal. An instance without key properties is equal only to itself.

For more information about the conditions under which two anonymous type instances are instances of the same anonymous type, see Anonymous Types.

#### Hash Code Calculation

Like [Equals,](https://docs.microsoft.com/dotnet/api/system.object.equals) the hash function that is defined in [GetHashCode](https://docs.microsoft.com/dotnet/api/system.object.gethashcode) for an anonymous type is based on the key properties of the type. The following examples show the interaction between key properties and hash code values.

Instances of an anonymous type that have the same values for all key properties have the same hash code value, even if non-key properties do not have matching values. The following statement returns True .

```
Console.WriteLine(flight1.GetHashCode = flight2.GetHashCode)
```
Instances of an anonymous type that have different values for one or more key properties have different hash code values. The following statement returns False .

Console.WriteLine(flight1.GetHashCode = flight3.GetHashCode)

Instances of anonymous types that designate different properties as key properties are not instances of the same type. They have different hash code values even when the names and values of all properties are the same. The following statement returns False .

Console.WriteLine(flight1.GetHashCode = flight4.GetHashCode)

## Read-Only Values

The values of key properties cannot be changed. For example, in flight1 in the earlier examples, the Airline and FlightNo fields are read-only, but Gate can be changed.

```
' The following statement will not compile, because FlightNo is a key
' property and cannot be changed.
' flight1.FlightNo = 1234
' Gate is not a key property. Its value can be changed.
flight1.Gate = "C5"
```
### See Also

[Anonymous](https://docs.microsoft.com/en-us/dotnet/visual-basic/programming-guide/language-features/objects-and-classes/anonymous-type-definition) Type Definition

<span id="page-1539-0"></span>How to: Infer Property Names and Types in Anonymous Type [Declarations](https://docs.microsoft.com/en-us/dotnet/visual-basic/programming-guide/language-features/objects-and-classes/how-to-infer-property-names-and-types-in-anonymous-type-declarations) [Anonymous](https://docs.microsoft.com/en-us/dotnet/visual-basic/programming-guide/language-features/objects-and-classes/anonymous-types) Types

# Module <keyword> (Visual Basic)

5/4/2018 • 2 minutes to read • Edit [Online](https://github.com/dotnet/docs/blob/master/docs/visual-basic/language-reference/modifiers/module-keyword.md)

Specifies that an attribute at the beginning of a source file applies to the current assembly module.

#### Remarks

Many attributes pertain to an individual programming element, such as a class or property. You apply such an attribute by attaching the attribute block, within angle brackets  $($  < >  $)$ , directly to the declaration statement.

If an attribute pertains not only to the following element but to the current assembly module, you place the attribute block at the beginning of the source file and identify the attribute with the Module keyword. If it applies to the entire assembly, you use the [Assembly](#page-1524-1) keyword.

The Module modifier is not the same as the Module Statement.

#### See Also

<span id="page-1540-0"></span>[Assembly](#page-1524-1) Module Statement [Attributes](#page-1309-0) overview

## MustInherit (Visual Basic)

5/4/2018 • 2 minutes to read • Edit [Online](https://github.com/dotnet/docs/blob/master/docs/visual-basic/language-reference/modifiers/mustinherit.md)

Specifies that a class can be used only as a base class and that you cannot create an object directly from it.

#### Remarks

The purpose of a base class (also known as an abstract class) is to define functionality that is common to all the classes derived from it. This saves the derived classes from having to redefine the common elements. In some cases, this common functionality is not complete enough to make a usable object, and each derived class defines the missing functionality. In such a case, you want the consuming code to create objects only from the derived classes. You use MustInherit on the base class to enforce this.

Another use of a MustInherit class is to restrict a variable to a set of related classes. You can define a base class and derive all these related classes from it. The base class does not need to provide any functionality common to all the derived classes, but it can serve as a filter for assigning values to variables. If your consuming code declares a variable as the base class, Visual Basic allows you to assign only an object from one of the derived classes to that variable.

The .NET Framework defines several MustInherit classes, among them [Array](https://docs.microsoft.com/dotnet/api/system.array), [Enum](https://docs.microsoft.com/dotnet/api/system.enum), and [ValueType](https://docs.microsoft.com/dotnet/api/system.valuetype). ValueType is an example of a base class that restricts a variable. All value types derive from [ValueType](https://docs.microsoft.com/dotnet/api/system.valuetype). If you declare a variable as ValueType, you can assign only value types to that variable.

#### Rules

- **Declaration Context.** You can use MustInherit only in a class statement.
- **Combined Modifiers.** You cannot specify MustInherit together with NotInheritable in the same declaration.

### Example

The following example illustrates both forced inheritance and forced overriding. The base class shape defines a variable acrossLine. The classes circle and square derive from shape. They inherit the definition of acrossLine, but they must define the function area because that calculation is different for each kind of shape.

```
Public MustInherit Class shape
   Public acrossLine As Double
   Public MustOverride Function area() As Double
End Class
Public Class circle : Inherits shape
   Public Overrides Function area() As Double
       Return Math.PI * acrossLine
   End Function
End Class
Public Class square : Inherits shape
   Public Overrides Function area() As Double
       Return acrossLine * acrossLine
   End Function
End Class
Public Class consumeShapes
   Public Sub makeShapes()
       Dim shape1, shape2 As shape
       shape1 = New circle
        shape2 = New square
   End Sub
End Class
```
You can declare shape1 and shape2 to be of type shape. However, you cannot create an object from shape because it lacks the functionality of the function area and is marked MustInherit.

Becausethey are declared as shape , thevariables shape1 and shape2 arerestricted to objects from the derived classes circle and square . Visual Basic does not allow you to assign any other object to these variables, which gives you a high level of type safety.

### Usage

The MustInherit modifier can be used in this context:

#### Class [Statement](#page-1720-0)

#### See Also

Inherits [Statement](#page-1792-0) [NotInheritable](#page-1544-1) [Keywords](#page-1442-0) [Inheritance](https://docs.microsoft.com/en-us/dotnet/visual-basic/programming-guide/language-features/objects-and-classes/inheritance-basics) Basics

## MustOverride(Visual Basic)

5/4/2018 • 2 minutes to read • Edit [Online](https://github.com/dotnet/docs/blob/master/docs/visual-basic/language-reference/modifiers/mustoverride.md)

Specifies that a property or procedure is not implemented in this class and must be overridden in a derived class before it can be used.

#### Remarks

You can use MustOverride only in a property or procedure declaration statement. The property or procedure that specifies MustOverride must be a member of a class, and the class must be marked [MustInherit](#page-1540-0).

#### Rules

- **Incomplete Declaration.** When you specify MustOverride, you do not supply any additional lines of code for the property or procedure, not even the End Function, End Property, or End Sub statement.
- **Combined Modifiers.** You cannot specify Mustoverride together with NotOverridable , Overridable , or Shared in the same declaration.
- **Shadowing and Overriding.** Both shadowing and overriding redefine an inherited element, but there are significant differences between the two approaches. For more information, see [Shadowing](https://docs.microsoft.com/en-us/dotnet/visual-basic/programming-guide/language-features/declared-elements/shadowing) in Visual Basic.
- **Alternate Terms.** An element that cannot be used except in an overrideis sometimes called a *pure virtual*element.

The MustOverride modifier can be used in these contexts:

Function [Statement](#page-1772-0)

Property [Statement](#page-1822-0)

Sub [Statement](#page-1844-0)

#### See Also

[NotOverridable](#page-1546-0) **[Overridable](#page-1551-1)** [Overrides](#page-1553-0) [MustInherit](#page-1540-0) [Keywords](#page-1442-0) [Shadowing](https://docs.microsoft.com/en-us/dotnet/visual-basic/programming-guide/language-features/declared-elements/shadowing) in Visual Basic

# <span id="page-1544-0"></span>Narrowing (Visual Basic)

5/4/2018 • 2 minutes to read • Edit [Online](https://github.com/dotnet/docs/blob/master/docs/visual-basic/language-reference/modifiers/narrowing.md)

Indicates that a conversion operator ( CType) converts a class or structure to a type that might not be able to hold some of the possible values of the original class or structure.

## Converting with the Narrowing Keyword

The conversion procedure must specify Public Shared in addition to Narrowing.

Narrowing conversions do not always succeed at run time, and can fail or incur data loss. Examples are Long to Integer, String to Date, and a base type to a derived type. This last conversion is narrowing because the base type might not contain all the members of the derived type and thus is not an instance of the derived type.

If option strict is on, the consuming code must use ctype for all narrowing conversions.

The Narrowing keyword can be used in this context:

Operator [Statement](#page-1806-0)

#### See Also

<span id="page-1544-1"></span>Operator [Statement](#page-1806-0) [Widening](#page-1568-1) Widening and Narrowing [Conversions](https://docs.microsoft.com/en-us/dotnet/visual-basic/programming-guide/language-features/data-types/widening-and-narrowing-conversions) How to: Define an Operator **CType Function Option Strict Statement** 

# NotInheritable(Visual Basic)

5/4/2018 • 2 minutes to read • Edit [Online](https://github.com/dotnet/docs/blob/master/docs/visual-basic/language-reference/modifiers/notinheritable.md)

Specifies that a class cannot be used as a base class.

#### Remarks

**Alternate Terms**. A class that cannot beinherited is sometimes called a *sealed* class.

The NotInheritable modifier can be used in this context:

Class [Statement](#page-1720-0)

### See Also

Inherits [Statement](#page-1792-0) [MustInherit](#page-1540-0) [Keywords](#page-1442-0)

# <span id="page-1546-0"></span>NotOverridable(Visual Basic)

5/4/2018 • 2 minutes to read • Edit [Online](https://github.com/dotnet/docs/blob/master/docs/visual-basic/language-reference/modifiers/notoverridable.md)

Specifies that a property or procedure cannot be overridden in a derived class.

#### Remarks

The NotOverridable modifier prevents a property or method from being overridden in a derived class.The [Overridable](#page-1551-1) modifier allows a property or method in a class to be overridden in a derived class. For more information, see [Inheritance](https://docs.microsoft.com/en-us/dotnet/visual-basic/programming-guide/language-features/objects-and-classes/inheritance-basics) Basics.

If the overridable or NotOverridable modifier is not specified, the default setting depends on whether the property or method overrides a base class property or method. If the property or method overrides a base class property or method, the default setting is overridable; otherwise, it is NotOverridable .

An element that cannot be overridden is sometimes called a *sealed* element.

You can use NotOverridable only in a property or procedure declaration statement. You can specify NotOverridable only on a property or procedure that overrides another property or procedure, that is, only in combination with overrides.

## Combined Modifiers

You cannot specify overridable or NotOverridable for a Private method.

You cannot specify NotOverridable together with MustOverride, Overridable, or Shared in the same declaration.

#### Usage

The NotOverridable modifier can be used in these contexts:

Function [Statement](#page-1772-0)

Property [Statement](#page-1822-0)

Sub [Statement](#page-1844-0)

#### See Also

<span id="page-1546-1"></span>[Modifiers](#page-1522-0) [Inheritance](https://docs.microsoft.com/en-us/dotnet/visual-basic/programming-guide/language-features/objects-and-classes/inheritance-basics) Basics [MustOverride](#page-1542-0) **[Overridable](#page-1551-1) [Overrides](#page-1553-0)** [Keywords](#page-1442-0) [Shadowing](https://docs.microsoft.com/en-us/dotnet/visual-basic/programming-guide/language-features/declared-elements/shadowing) in Visual Basic

# Optional (Visual Basic)

5/4/2018 • 2 minutes to read • Edit [Online](https://github.com/dotnet/docs/blob/master/docs/visual-basic/language-reference/modifiers/optional.md)

Specifies that a procedure argument can be omitted when the procedure is called.

#### Remarks

For each optional parameter, you must specify a constant expression as the default value of that parameter. If the expression evaluates to [Nothing](#page-1572-0), the default value of the value data type is used as the default value of the parameter.

If the parameter list contains an optional parameter, every parameter that follows it must also be optional.

The optional modifier can be used in these contexts:

- Declare Statement
- Function [Statement](#page-1772-0)
- Property [Statement](#page-1822-0)
- Sub [Statement](#page-1844-0)

#### **NOTE**

When calling a procedure with or without optional parameters, you can pass arguments by position or by name. For [moreinformation,](https://docs.microsoft.com/en-us/dotnet/visual-basic/programming-guide/language-features/procedures/passing-arguments-by-position-and-by-name) see Passing Arguments by Position and by Name.

#### **NOTE**

You can also define a procedure with optional parameters by using overloading. If you have one optional parameter, you can define two overloaded versions of the procedure, one that accepts the parameter and one that doesn't. For more information, see Procedure [Overloading](https://docs.microsoft.com/en-us/dotnet/visual-basic/programming-guide/language-features/procedures/procedure-overloading).

#### Example

The following example defines a procedure that has an optional parameter.

```
Public Function FindMatches(ByRef values As List(Of String),
                           ByVal searchString As String,
                           Optional ByVal matchCase As Boolean = False) As List(Of String)
   Dim results As IEnumerable(Of String)
   If matchCase Then
      results = From v In values
                Where v.Contains(searchString)
   Else
      results = From v In values
                 Where UCase(v).Contains(UCase(searchString))
   End If
   Return results.ToList()
End Function
```
#### Example

The following example demonstrates how to call a procedure with arguments passed by position and with arguments passed by name. The procedure has two optional parameters.
```
Private Sub TestParameters()
     ' Call the procedure with its arguments passed by position,
   studentInfo("Mary", 19, #9/21/1981#)
     ' Omit one optional argument by holding its place with a comma.
   studentInfo("Mary", , #9/21/1981#)
     ' Call the procedure with its arguments passed by name.
   studentInfo(age:=19, birth:=#9/21/1981#, name:="Mary")
     ' Supply an argument by position and an argument by name.
   studentInfo("Mary", birth:=#9/21/1981#)
End Sub
Private Sub studentInfo(ByVal name As String,
  Optional ByVal age As Short = 0,Optional ByVal birth As Date = #1/1/2000#)
    Console.WriteLine("name: " & name)
    Console.WriteLine("age: " & age)
   Console.WriteLine("birth date: " & birth)
   Console.WriteLine()
End Sub
```
See Also

[Parameter](#page-1880-0) List Optional [Parameters](https://docs.microsoft.com/en-us/dotnet/visual-basic/programming-guide/language-features/procedures/optional-parameters) [Keywords](#page-1442-0)

# Out (Generic Modifier) (Visual Basic)

5/4/2018 • 2 minutes to read • Edit [Online](https://github.com/dotnet/docs/blob/master/docs/visual-basic/language-reference/modifiers/out-generic-modifier.md)

For generic type parameters, the  $\overline{\downarrow}$  out keyword specifies that the type is covariant.

#### Remarks

Covariance enables you to use a more derived type than that specified by the generic parameter. This allows for implicit conversion of classes that implement variant interfaces and implicit conversion of delegate types.

For more information, see Covariance and Contravariance.

#### Rules

You can use the out keyword in generic interfaces and delegates.

In a generic interface, a type parameter can be declared covariant if it satisfies the following conditions:

• The type parameter is used only as a return type of interface methods and not used as a type of method arguments.

#### **NOTE**

There is one exception to this rule. If in a covariant interface you have a contravariant generic delegate as a method parameter, you can use the covariant type as a generic type parameter for this delegate. For more information about covariant and contravariant generic delegates, see Variance in Delegates and Using Variance for Func and Action Generic Delegates.

• The type parameter is not used as a generic constraint for the interface methods.

In a generic delegate, a type parameter can be declared covariant if it is used only as a method return type and not used for method arguments.

Covariance and contravariance are supported for reference types, but they are not supported for value types.

In Visual Basic, you cannot declare events in covariant interfaces without specifying the delegate type. Also, covariant interfaces cannot have nested classes, enums, or structures, but they can have nested interfaces.

#### Behavior

An interface that has a covariant type parameter enables its methods to return more derived types than those specified by the type parameter. For example, because in .NET Framework 4, in [IEnumerable<T>](https://docs.microsoft.com/dotnet/api/system.collections.generic.ienumerable-1), type T is covariant, you can assign an object of the IEnumerabe(of String) type to an object of the IEnumerable(Of Object) type without using any special conversion methods.

A covariant delegate can be assigned another delegate of the same type, but with a more derived generic type parameter.

#### Example

The following example shows how to declare, extend, and implement a covariant generic interface. It also shows how to use implicit conversion for classes that implement a covariant interface.

```
' Covariant interface.
Interface ICovariant(Of Out R)
End Interface
 ' Extending covariant interface.
Interface IExtCovariant(Of Out R)
   Inherits ICovariant(Of R)
End Interface
 ' Implementing covariant interface.
Class Sample(Of R)
   Implements ICovariant(Of R)
End Class
Sub Main()
   Dim iobj As ICovariant(Of Object) = New Sample(Of Object)()
   Dim istr As ICovariant(Of String) = New Sample(Of String)()
     ' You can assign istr to iobj because
     ' the ICovariant interface is covariant.
   iobj = istr
End Sub
```
### Example

The following example shows how to declare, instantiate, and invoke a covariant generic delegate. It also shows how you can use implicit conversion for delegate types.

```
' Covariant delegate.
Public Delegate Function DCovariant(Of Out R)() As R
 ' Methods that match the delegate signature.
Public Shared Function SampleControl() As Control
  Return New Control()
End Function
Public Shared Function SampleButton() As Button
   Return New Button()
End Function
Private Sub Test()
     ' Instantiating the delegates with the methods.
   Dim dControl As DCovariant(Of Control) =
      AddressOf SampleControl
  Dim dButton As DCovariant(Of Button) =
       AddressOf SampleButton
     ' You can assign dButton to dControl
     ' because the DCovariant delegate is covariant.
   dControl = dButton
     ' Invoke the delegate.
   dControl()
End Sub
```
## See Also

Variance in Generic Interfaces [In](#page-1533-0)

# <span id="page-1551-1"></span>Overloads (Visual Basic)

5/4/2018 • 2 minutes to read • Edit [Online](https://github.com/dotnet/docs/blob/master/docs/visual-basic/language-reference/modifiers/overloads.md)

Specifies that a property or procedure redeclares one or more existing properties or procedures with the same name.

### Remarks

*Overloading* is the practice of supplying more than one definition for a given property or procedure name in the same scope. Redeclaring a property or procedure with a different signatureis sometimes called *hiding by signature*.

#### Rules

- **Declaration Context.** You can use overloads only in a property or procedure declaration statement.
- **Combined Modifiers.** You cannot specify overloads together with [Shadows](#page-1563-0) in the same procedure declaration.
- **Required Differences.** The *signature* in this declaration must be different from the signature of every property or procedure that it overloads. The signature comprises the property or procedure name together with the following:
	- o the number of parameters
	- the order of the parameters
	- $\circ$  the data types of the parameters
	- o the number of type parameters (for a generic procedure)
	- o the return type (only for a conversion operator procedure)

All overloads must have the same name, but each must differ from all the others in one or more of the preceding respects. This allows the compiler to distinguish which version to use when code calls the property or procedure.

- **Disallowed Differences.** Changing one or more of the following is not valid for overloading a property or procedure, because they are not part of the signature:
	- whether or not it returns a value(for a procedure)
	- o the data type of the return value (except for a conversion operator)
	- o the names of the parameters or type parameters
	- <sup>o</sup> the constraints on the type parameters (for a generic procedure)
	- o parameter modifier keywords (such as ByRef or Optional )
	- property or procedure modifier keywords (such as Public or Shared )
- **Optional Modifier.** You do not have to use the overloads modifier when you are defining multiple overloaded properties or procedures in the same class. However, if you use overloads in one of the declarations, you must use it in all of them.
- Shadowing and Overloading. Overloads can also be used to shadow an existing member, or set of overloaded members, in a base class. When you use overloads in this way, you declare the property or method with the same name and the same parameter list as the base class member, and you do not supply the Shadows keyword.

If you use overrides, the compiler implicitly adds overloads so that your library APIs work with C# more easily.

The overloads modifier can be used in these contexts:

Function [Statement](#page-1772-0)

Operator [Statement](#page-1806-0)

Property [Statement](#page-1822-0)

Sub [Statement](#page-1844-0)

### See Also

<span id="page-1551-0"></span>[Shadows](#page-1563-0) Procedure [Overloading](https://docs.microsoft.com/en-us/dotnet/visual-basic/programming-guide/language-features/procedures/procedure-overloading) **Generic Types in Visual Basic** Operator [Procedures](https://docs.microsoft.com/en-us/dotnet/visual-basic/programming-guide/language-features/procedures/operator-procedures) How to: Define a [Conversion](https://docs.microsoft.com/en-us/dotnet/visual-basic/programming-guide/language-features/procedures/how-to-define-a-conversion-operator) Operator

# Overridable(Visual Basic)

5/4/2018 • 2 minutes to read • Edit [Online](https://github.com/dotnet/docs/blob/master/docs/visual-basic/language-reference/modifiers/overridable.md)

Specifies that a property or procedure can be overridden by an identically named property or procedure in a derived class.

## Remarks

The overridable modifier allows a property or method in a class to be overridden in a derived class. The [NotOverridable](#page-1546-0) modifier prevents a property or method from being overridden in a derived class. For more information, see [Inheritance](https://docs.microsoft.com/en-us/dotnet/visual-basic/programming-guide/language-features/objects-and-classes/inheritance-basics) Basics.

If the overridable or NotOverridable modifier is not specified, the default setting depends on whether the property or method overrides a base class property or method. If the property or method overrides a base class property or method, the default setting is overridable; otherwise, it is NotOverridable .

You can shadow or override to redefine an inherited element, but there are significant differences between the two approaches. For more information, see [Shadowing](https://docs.microsoft.com/en-us/dotnet/visual-basic/programming-guide/language-features/declared-elements/shadowing) in Visual Basic.

An element that can be overridden is sometimes referred to as a *virtual*element. If it can be overridden, but does not haveto be, it is sometimes also called a *concrete* element.

You can use overridable only in a property or procedure declaration statement.

# Combined Modifiers

You cannot specify overridable or NotOverridable for a Private method.

You cannot specify overridable together with MustOverride, NotOverridable, or Shared in the same declaration.

Because an overriding element is implicitly overridable, you cannot combine overridable with overrides.

## Usage

The overridable modifier can be used in these contexts:

Function [Statement](#page-1772-0)

Property [Statement](#page-1822-0)

Sub [Statement](#page-1844-0)

#### See Also

[Modifiers](#page-1522-0) [Inheritance](https://docs.microsoft.com/en-us/dotnet/visual-basic/programming-guide/language-features/objects-and-classes/inheritance-basics) Basics **[MustOverride](#page-1542-0)** [NotOverridable](#page-1546-0) [Overrides](#page-1553-0) [Keywords](#page-1442-0) [Shadowing](https://docs.microsoft.com/en-us/dotnet/visual-basic/programming-guide/language-features/declared-elements/shadowing) in Visual Basic

# <span id="page-1553-0"></span>Overrides (Visual Basic)

5/4/2018 • 2 minutes to read • Edit [Online](https://github.com/dotnet/docs/blob/master/docs/visual-basic/language-reference/modifiers/overrides.md)

Specifies that a property or procedure overrides an identically named property or procedure inherited from a base class.

### Remarks

#### Rules

- **Declaration Context.** You can use overrides only in a property or procedure declaration statement.
- **Combined Modifiers.** You cannot specify overrides together with Shadows or Shared in the same declaration. Because an overriding element is implicitly overridable, you cannot combine overridable with overrides.
- **Matching Signatures.**Thesignature of this declaration mustexactly match the*signature* of the property or procedurethat it overrides.This means the parameter lists must have the same number of parameters, in the same order, with the same data types.

In addition to the signature, the overriding declaration must also exactly match the following:

- o The access level
- $\circ$  The return type, if any
- **Generic Signatures.** For a generic procedure, the signature includes the number of type parameters. Therefore, the overriding declaration must match the base class version in that respect as well.
- Additional Matching. In addition to matching the signature of the base class version, this declaration must also match it in the following respects:
	- Access-level modifier (such as [Public](#page-1559-0))
	- o Passing mechanism of each parameter [\(ByVal](#page-1530-0) or [ByRef](#page-1528-0))
	- Constraint lists on each type parameter of a generic procedure
- **Shadowing and Overriding.** Both shadowing and overriding redefine an inherited element, but there are significant differences between the two approaches. For more information, see [Shadowing](https://docs.microsoft.com/en-us/dotnet/visual-basic/programming-guide/language-features/declared-elements/shadowing) in Visual Basic.

If you use overrides, the compiler implicitly adds overloads so that your library APIs work with C# more easily.

The overrides modifier can be used in these contexts:

Function [Statement](#page-1772-0)

Property [Statement](#page-1822-0)

Sub [Statement](#page-1844-0)

### See Also

[MustOverride](#page-1542-0) [NotOverridable](#page-1546-0) **[Overridable](#page-1551-0)** [Keywords](#page-1442-0) [Shadowing](https://docs.microsoft.com/en-us/dotnet/visual-basic/programming-guide/language-features/declared-elements/shadowing) in Visual Basic Generic Types in Visual Basic **Type List** 

# ParamArray (Visual Basic)

5/4/2018 • 2 minutes to read • Edit [Online](https://github.com/dotnet/docs/blob/master/docs/visual-basic/language-reference/modifiers/paramarray.md)

Specifies that a procedure parameter takes an optional array of elements of the specified type. ParamArray can be used only on the last parameter of a parameter list.

## Remarks

ParamArray allows you to pass an arbitrary number of arguments to the procedure. A ParamArray parameter is always declared using [ByVal](#page-1530-0).

You can supply one or more arguments to a ParamArray parameter by passing an array of the appropriate data type, a comma-separated list of values, or nothing atall. For details, see"Calling a ParamArray" in [Parameter](https://docs.microsoft.com/en-us/dotnet/visual-basic/programming-guide/language-features/procedures/parameter-arrays) Arrays.

#### **IMPORTANT**

Whenever you deal with an array which can be indefinitely large, there is a risk of overrunning some internal capacity of your application. If you accept a parameter array from the calling code, you should test its length and take appropriate steps if it is too large for your application.

The ParamArray modifier can be used in these contexts:

Declare Statement

Function [Statement](#page-1772-0)

Property [Statement](#page-1822-0)

Sub [Statement](#page-1844-0)

#### See Also

[Keywords](#page-1442-0) [Parameter](https://docs.microsoft.com/en-us/dotnet/visual-basic/programming-guide/language-features/procedures/parameter-arrays) Arrays 5/4/2018 • 3 minutes to read • Edit [Online](https://github.com/dotnet/docs/blob/master/docs/visual-basic/language-reference/modifiers/partial.md)

Indicates that a type declaration is a partial definition of the type.

You can divide the definition of a type among several declarations by using the Partial keyword. You can use as many partial declarations as you want, in as many different source files as you want. However, all the declarations must be in the same assembly and the same namespace.

#### **NOTE**

Visual Basic supports *partial methods*, which aretypically implemented in partial classes. For moreinformation, see Partial [Methods](https://docs.microsoft.com/en-us/dotnet/visual-basic/programming-guide/language-features/procedures/partial-methods) and Sub [Statement](#page-1844-0).

# Syntax

```
[ <attrlist> ] [ accessmodifier ] [ Shadows ] [ MustInherit | NotInheritable ] _
Partial { Class | Structure | Interface | Module } name [ (Of typelist) ]
   [ Inherits classname ]
   [ Implements interfacenames ]
   [ variabledeclarations ]
   [ proceduredeclarations ]
{ End Class | End Structure }
```
## Parts

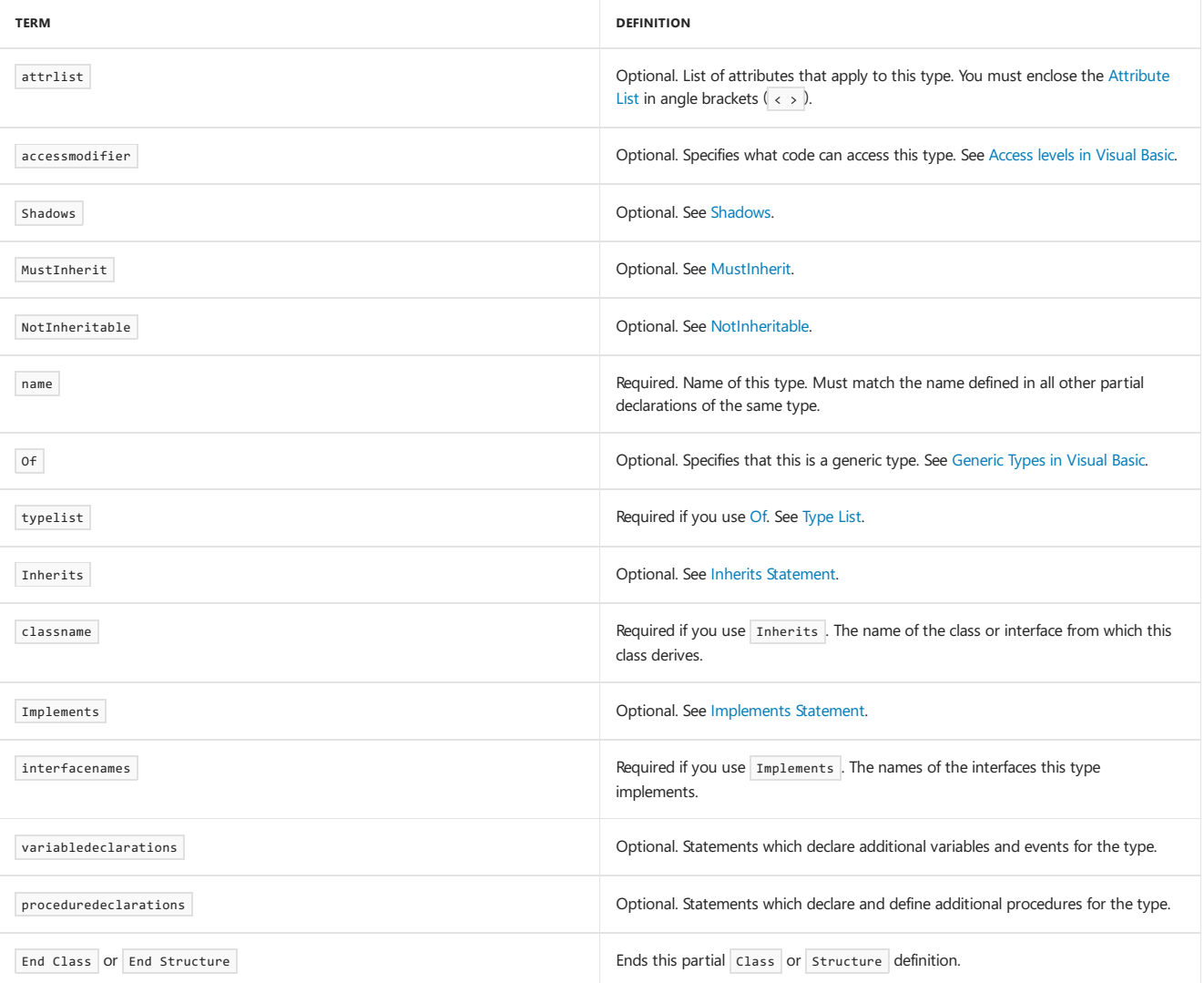

### Remarks

Visual Basic uses partial-class definitions to separate generated codefrom user-authored codein separatesourcefiles. For example, the **Windows** [Form](https://docs.microsoft.com/dotnet/api/system.windows.forms.form) Designer defines partial classes for controls such as Form. You should not modify the generated code in these controls.

All the rules for class, structure, interface, and module creation, such as those for modifier usage and inheritance, apply when creating a partial type.

# Best Practices

- Under normal circumstances, you should not split the development of a single type across two or more declarations. Therefore, in most cases you do not need the Partial keyword.
- For readability, every partial declaration of a type should include the Partial keyword. The compiler allows at most one partial declaration to omit the keyword; if two or more omit it the compiler signals an error.

### Behavior

- **Union of Declarations.** The compiler treats the type as the union of all its partial declarations. Every modifier from every partial definition applies to the entire type, and every member from every partial definition is available to the entire type.
- **Type Promotion Not Allowed For Partial Types in Modules.** If a partial definition is insidea module, type promotion of that typeis automatically defeated. In such a case, a set of partial definitions can cause unexpected results and even compiler errors. For more information, see Type [Promotion](https://docs.microsoft.com/en-us/dotnet/visual-basic/programming-guide/language-features/declared-elements/type-promotion).

The compiler merges partial definitions only when their fully qualified paths are identical.

The Partial keyword can be used in these contexts:

Class [Statement](#page-1720-0)

Structure Statement

### Example

The following example splits the definition of class sampleClass into two declarations, each of which defines a different sub procedure.

```
Partial Public Class sampleClass
   Public Sub sub1()
   End Sub
End Class
Partial Public Class sampleClass
   Public Sub sub2()
   End Sub
End Class
```
The two partial definitions in the preceding example could be in the same source file or in two different source files.

## See Also

Class [Statement](#page-1720-0) Structure Statement Type [Promotion](https://docs.microsoft.com/en-us/dotnet/visual-basic/programming-guide/language-features/declared-elements/type-promotion) [Shadows](#page-1563-0) **Generic Types in Visual Basic** Partial [Methods](https://docs.microsoft.com/en-us/dotnet/visual-basic/programming-guide/language-features/procedures/partial-methods)

# <span id="page-1557-1"></span>Private(Visual Basic)

5/16/2018 • 2 minutes to read • Edit [Online](https://github.com/dotnet/docs/blob/master/docs/visual-basic/language-reference/modifiers/private.md)

Specifies that one or more declared programming elements are accessible only from within their declaration context, including from within any contained types.

# Remarks

If a programming element represents proprietary functionality, or contains confidential data, you usually want to limit access to it as strictly as possible. You achieve the maximum limitation by allowing only the module, class, or structure that defines it to access it. To limit access to an element in this way, you can declare it with Private

#### **NOTE**

You can also use the Private [Protected](https://docs.microsoft.com/en-us/dotnet/visual-basic/language-reference/modifiers/private-protected) access modifier, which makes a member accessible from within that class and from derived classes located in its containing assembly.

#### Rules

**• Declaration Context.** You can use **Private** only at module level. This means the declaration context for a **Private element must be a module**, class, or structure, and cannot be a source file, namespace, interface, or procedure.

#### Behavior

- Access Level. All code within a declaration context can access its **Private elements. This includes code within a contained type, such as a nested** class or an assignment expression in an enumeration. No code outside of the declaration context can access its Private elements.
- **Access Modifiers.**[Thekeywords](https://docs.microsoft.com/en-us/dotnet/visual-basic/programming-guide/language-features/declared-elements/access-levels) that specify access level arecalled *access modifiers*. For a comparison of theaccess modifiers, see Access levels in Visual Basic.

The Private modifier can be used in these contexts:

See Also Class [Statement](#page-1720-0) **Const Statement** Declare Statement Delegate Statement Dim [Statement](#page-1733-0) Enum [Statement](#page-1747-0) **Event Statement** Function [Statement](#page-1772-0) Interface Statement Property [Statement](#page-1822-0) Structure Statement Sub [Statement](#page-1844-0) [Public](#page-1559-0)

<span id="page-1557-0"></span>[Protected](#page-1557-0) [Friend](#page-1531-0) Private [Protected](https://docs.microsoft.com/en-us/dotnet/visual-basic/language-reference/modifiers/private-protected) [Protected](https://docs.microsoft.com/en-us/dotnet/visual-basic/language-reference/modifiers/protected-friend) Friend [Access](https://docs.microsoft.com/en-us/dotnet/visual-basic/programming-guide/language-features/declared-elements/access-levels) levels in Visual Basic [Procedures](#page-1399-0) **[Structures](https://docs.microsoft.com/en-us/dotnet/visual-basic/programming-guide/language-features/data-types/structures)** [Objects](#page-1395-0) and Classes

# Protected (Visual Basic)

5/16/2018 • 2 minutes to read • Edit [Online](https://github.com/dotnet/docs/blob/master/docs/visual-basic/language-reference/modifiers/protected.md)

A member access modifier that specifies that one or more declared programming elements are accessible only from within their own class or from a derived class.

## Remarks

Sometimes a programming element declared in a class contains sensitive data or restricted code, and you want to limit access to the element. However, if the class is inheritable and you expect a hierarchy of derived classes, it might be necessary for these derived classes to access the data or code. In such a case, you want the element to be accessible both from the base class and from all derived classes. To limit access to an element in this manner, you can declare it with Protected.

#### **NOTE**

The Protected access modifier can be combined with two other modifiers:

- The [Protected](https://docs.microsoft.com/en-us/dotnet/visual-basic/language-reference/modifiers/protected-friend) Friend modifier makes a class member accessible from within that class, from derived classes, and from the same assembly in which the class is defined.
- The Private [Protected](https://docs.microsoft.com/en-us/dotnet/visual-basic/language-reference/modifiers/private-protected) modifier makes a class member accessible by derived types, but only within its containing assembly.

### Rules

**Declaration Context.** You can use Protected only at the class level. This means the declaration context for a **Protected element must bea class**, and cannot be a source file, namespace, interface, module, structure, or procedure.

### Behavior

**Access Level.** All code in a class can access its elements. Code in any class that derives from a base class can access all the Protected elements of the base class. This is true for all generations of derivation. This means that a class can access Protected elements of the base class of the base class, and so on.

Protected access is not a superset or subset of friend access.

**Access Modifiers.** The keywords that specify access level are called *access modifiers*. For a comparison of the access modifiers, see Access levels in Visual Basic.

The Protected modifier can be used in these contexts:

Class [Statement](#page-1720-0)

**Const Statement** 

Declare Statement

Delegate Statement

Dim [Statement](#page-1733-0)

Enum [Statement](#page-1747-0)

**Event Statement** 

Function [Statement](#page-1772-0)

Interface Statement

Property [Statement](#page-1822-0)

Structure Statement

Sub [Statement](#page-1844-0)

### See Also

[Public](#page-1559-0) [Friend](#page-1531-0) [Private](#page-1557-1) Private [Protected](https://docs.microsoft.com/en-us/dotnet/visual-basic/language-reference/modifiers/private-protected) [Protected](https://docs.microsoft.com/en-us/dotnet/visual-basic/language-reference/modifiers/protected-friend) Friend [Access](https://docs.microsoft.com/en-us/dotnet/visual-basic/programming-guide/language-features/declared-elements/access-levels) levels in Visual Basic [Procedures](#page-1399-0)

<span id="page-1559-0"></span>[Structures](https://docs.microsoft.com/en-us/dotnet/visual-basic/programming-guide/language-features/data-types/structures) [Objects](#page-1395-0) and Classes

# Public (Visual Basic)

5/16/2018 • 2 minutes to read • Edit [Online](https://github.com/dotnet/docs/blob/master/docs/visual-basic/language-reference/modifiers/public.md)

Specifies that one or more declared programming elements have no access restrictions.

## Remarks

If you are publishing a component or set of components, such as a class library, you usually want the programming elements to be accessible by any code that interoperates with your assembly. To confer such unlimited access on an element, you can declare it with Public .

Public access is the normal level for a programming element when you do not need to limit access to it. Note that the access level of an element declared within an interface, module, class, or structure defaults to Public if you do not declare it otherwise.

#### Rules

**• Declaration Context.** You can use Public only at module, interface, or namespace level. This means the declaration context for a Public element must be a source file, namespace, interface, module, class, or structure, and cannot be a procedure.

#### Behavior

- Access Level. All code that can access a module, class, or structure can access its **Public elements**.
- **Default Access.** Local variables inside a procedure default to public access, and you cannot use any access modifiers on them.
- **Access Modifiers.** The keywords that specify access level are called *access modifiers*. For a comparison of the access modifiers, see Access levels in Visual Basic.

The Public modifier can be used in these contexts:

Class [Statement](#page-1720-0)

Const Statement

Declare Statement

Delegate Statement

Dim [Statement](#page-1733-0)

Enum [Statement](#page-1747-0)

**Event Statement** 

Function [Statement](#page-1772-0)

**Interface Statement** 

Module Statement

Operator [Statement](#page-1806-0)

Property [Statement](#page-1822-0)

**Structure Statement** 

Sub [Statement](#page-1844-0)

# See Also

[Protected](#page-1557-0) [Friend](#page-1531-0) [Private](#page-1557-1) Private [Protected](https://docs.microsoft.com/en-us/dotnet/visual-basic/language-reference/modifiers/private-protected) [Protected](https://docs.microsoft.com/en-us/dotnet/visual-basic/language-reference/modifiers/protected-friend) Friend [Access](https://docs.microsoft.com/en-us/dotnet/visual-basic/programming-guide/language-features/declared-elements/access-levels) levels in Visual Basic [Procedures](#page-1399-0) **[Structures](https://docs.microsoft.com/en-us/dotnet/visual-basic/programming-guide/language-features/data-types/structures)** [Objects](#page-1395-0) and Classes

# <span id="page-1561-0"></span>ReadOnly (Visual Basic)

5/4/2018 • 2 minutes to read • Edit [Online](https://github.com/dotnet/docs/blob/master/docs/visual-basic/language-reference/modifiers/readonly.md)

Specifies that a variable or property can be read but not written.

#### Remarks

#### Rules

- **Declaration Context.** You can use Readonly only at module level. This means the declaration context for a Readonly element must be a class, structure, or module, and cannot be a source file, namespace, or procedure.
- **Combined Modifiers.** You cannot specify ReadOnly together with static in the same declaration.
- **Assigning a Value.** Code consuming a Readonly property cannot set its value. But code that has access to the underlying storage can assign or change the value at any time.

You can assign a value to a Readonly variable only in its declaration or in the constructor of a class or structure in which it is defined.

### When to Use a ReadOnly Variable

There are situations in which you cannot use a Const Statement to declare and assign a constant value. For example, the Const statement might not accept the data type you want to assign, or you might not be able to compute the value at compile time with a constant expression. You might not even know the value at compile time. In these cases, you can use a Readonly variable to hold a constant value.

#### **IMPORTANT**

```
If the data type of the variable is a reference type, such as an array or a class instance, its members can be changed even if the variable itself is Readonly . The
following example illustrates this.
```
ReadOnly characterArray() As Char =  $\{$ "x"c, "y"c, "z"c}

Sub changeArrayElement()

characterArray(1) = "M"c

End Sub

When initialized, the array pointed to by characterArray() holds "x", "y", and "z". Because the variable characterArray is Readonly, you cannot change its value once it is initialized; that is, you cannot assign a new array to it. However, you can change the values of one or more of the array members. Following a call to the procedure changeArrayElement , the array pointed to by characterArray() holds "x", "M", and "z".

Note that this is similar to declaring a procedure parameter to be [ByVal](#page-1530-0), which prevents the procedure from changing the calling argument itself but allows it to change its members.

#### Example

The following example defines a Readonly property for the date on which an employee was hired. The class stores the property value internally as a Private variable, and only code inside the class can change that value. However, the property is Public, and any code that can access the class can read the property.

```
Class employee
    ' Only code inside class employee can change the value of hireDateValue.
   Private hireDateValue As Date
    ' Any code that can access class employee can read property dateHired.
   Public ReadOnly Property dateHired() As Date
       Get
           Return hireDateValue
       End Get
   End Property
End Class
```
The Readonly modifier can be used in these contexts:

Dim [Statement](#page-1733-0)

Property [Statement](#page-1822-0)

See Also

**[WriteOnly](#page-1570-0)** [Keywords](#page-1442-0)

# <span id="page-1563-0"></span>Shadows (Visual Basic)

5/4/2018 • 2 minutes to read • Edit [Online](https://github.com/dotnet/docs/blob/master/docs/visual-basic/language-reference/modifiers/shadows.md)

Specifies that a declared programming element redeclares and hides an identically named element, or set of overloaded elements, in a base class.

### Remarks

The main purpose of shadowing (which is also known as *hiding by name*) is to preserve the definition of your class members. The base class might undergo a change that creates an element with the same name as one you have already defined. If this happens, the Shadows modifier forces references through your class to be resolved to the member you defined, instead of to the new base class element.

Both shadowing and overriding redefine an inherited element, but there are significant differences between the two approaches. For more information, see [Shadowing](https://docs.microsoft.com/en-us/dotnet/visual-basic/programming-guide/language-features/declared-elements/shadowing) in Visual Basic.

#### Rules

**• Declaration Context.** You can use Shadows only at class level. This means the declaration context for a Shadows element must be a class, and cannot be a source file, namespace, interface, module, structure, or procedure.

You can declare only one shadowing element in a single declaration statement.

- **Combined Modifiers.** You cannot specify Shadows together with overloads, overrides, or Static in the same declaration.
- **Element Types.** You can shadow any kind of declared element with any other kind. If you shadow a property or procedure with another property or procedure, the parameters and the return type do not have to match those in the base class property or procedure.
- Accessing. The shadowed element in the base class is normally unavailable from within the derived class that shadows it. However, the following considerations apply.
	- If theshadowing element is notaccessiblefrom thecodereferring to it, thereferenceis resolved to theshadowed element. For example, if a Private element shadows a base class element, code that does not have permission to access the Private element accesses the base class element instead.
	- If you shadow an element,you can still access theshadowed element through an object declared with thetype of the baseclass. You can also access it through MyBase.

The Shadows modifier can be used in these contexts:

Class [Statement](#page-1720-0)

Const Statement

Declare Statement

Delegate Statement

Dim [Statement](#page-1733-0)

Enum [Statement](#page-1747-0)

**Event Statement** 

Function [Statement](#page-1772-0)

Interface Statement

Property [Statement](#page-1822-0)

Structure Statement

Sub [Statement](#page-1844-0)

### See Also

[Shared](#page-1565-0) [Static](#page-1566-0) [Private](#page-1557-1) Me, My, [MyBase,and](#page-1358-0) MyClass [Inheritance](https://docs.microsoft.com/en-us/dotnet/visual-basic/programming-guide/language-features/objects-and-classes/inheritance-basics) Basics [MustOverride](#page-1542-0) **[NotOverridable](#page-1546-0) [Overloads](#page-1551-1) [Overridable](#page-1551-0)** 

[Overrides](#page-1553-0) [Shadowing](https://docs.microsoft.com/en-us/dotnet/visual-basic/programming-guide/language-features/declared-elements/shadowing) in Visual Basic

# <span id="page-1565-0"></span>Shared (Visual Basic)

7/2/2018 • 3 minutes to read • Edit [Online](https://github.com/dotnet/docs/blob/master/docs/visual-basic/language-reference/modifiers/shared.md)

Specifies that one or more declared programming elements are associated with a class or structure at large, and not with a specific instance of the class or structure.

## Remarks

## When to Use Shared

Sharing a member of a class or structure makes it available to every instance, rather than *nonshared*, where each instance keeps its own copy. This is useful, for example, if the value of a variable applies to the entire application. If you declare that variable to be Shared, then all instances access the same storage location, and if one instance changes the variable's value, all instances access the updated value.

Sharing does not alter the access level of a member. For example, a class member can be shared and private (accessible only from within the class), or nonshared and public. For more information, see [Access](https://docs.microsoft.com/en-us/dotnet/visual-basic/programming-guide/language-features/declared-elements/access-levels) levels in Visual Basic.

### Rules

- **Declaration Context.** You can use Shared only at module level. This means the declaration context for a Shared element must be a class or structure, and cannot be a source file, namespace, or procedure.
- **Combined Modifiers.** You cannot specify Shared together with [Overrides](#page-1553-0), [Overridable](#page-1551-0), [NotOverridable](#page-1546-0), [MustOverride](#page-1542-0), or [Static](#page-1566-0) in the same declaration.
- **Accessing.** You access a shared element by qualifying it with its class or structure name, not with thevariable name of a specific instance of its class or structure. You do not even have to create an instance of a class or structure to access its shared members.

The following example calls the shared procedure [IsNaN](https://docs.microsoft.com/dotnet/api/system.double.isnan) exposed by the [Double](https://docs.microsoft.com/dotnet/api/system.double) structure.

If Double.IsNaN(result) Then MsgBox("Result is mathematically undefined.")

**Implicit Sharing.** You cannot use the Shared modifier in a Const Statement, but constants are implicitly shared. Similarly, you cannot declare a member of a module or an interface to be Shared, but they are implicitly shared.

#### Behavior

- **Storage.** A shared variable or event is stored in memory only once, no matter how many or few instances you create of its class or structure. Similarly, a shared procedure or property holds only one set of local variables.
- **Accessing through an Instance Variable.** It is possible to access a shared element by qualifying it with the name of a variable that contains a specific instance of its class or structure. Although this usually works as expected, the compiler generates a warning message and makes the access through the class or structure name instead of the variable.
- **Accessing through an Instance Expression.** If you access a shared element through an expression that returns an instance of its class or structure, the compiler makes the access through the class or structure name instead of evaluating the expression. This produces unexpected results if you intended the expression to perform other actions as well as returning the instance. The following example illustrates this.

```
Sub main()
   shareTotal.total = 10
    ' The preceding line is the preferred way to access total.
   Dim instanceVar As New shareTotal
   instanceVar.total += 100
    ' The preceding line generates a compiler warning message and
    ' accesses total through class shareTotal instead of through
    ' the variable instanceVar. This works as expected and adds
    ' 100 to total.
   returnClass().total += 1000
    ' The preceding line generates a compiler warning message and
    ' accesses total through class shareTotal instead of calling
    ' returnClass(). This adds 1000 to total but does not work as
    ' expected, because the MsgBox in returnClass() does not run.
   MsgBox("Value of total is " & CStr(shareTotal.total))
End Sub
Public Function returnClass() As shareTotal
   MsgBox("Function returnClass() called")
   Return New shareTotal
End Function
Public Class shareTotal
   Public Shared total As Integer
End Class
```
instance. In each case it makes the access directly through the class shareTotal and does not make use of any instance. In the case of the intended call to the procedure returnClass, this means it does not even generate a call to returnClass, so the additional action of displaying "Function returnClass() called" is not performed.

The shared modifier can be used in these contexts:

Dim [Statement](#page-1733-0)

**Event Statement** 

Function [Statement](#page-1772-0)

Operator [Statement](#page-1806-0)

Property [Statement](#page-1822-0)

Sub [Statement](#page-1844-0)

# See Also

<span id="page-1566-0"></span>[Shadows](#page-1563-0) [Static](#page-1566-0) Lifetime in Visual Basic [Procedures](#page-1399-0) [Structures](https://docs.microsoft.com/en-us/dotnet/visual-basic/programming-guide/language-features/data-types/structures) [Objects](#page-1395-0) and Classes

# Static (Visual Basic)

5/4/2018 • 2 minutes to read • Edit [Online](https://github.com/dotnet/docs/blob/master/docs/visual-basic/language-reference/modifiers/static.md)

Specifies that one or more declared local variables are to continue to exist and retain their latest values after termination of the procedure in which they are declared.

## Remarks

Normally, a local variable in a procedure ceases to exist as soon as the procedure stops. A static variable continues to exist and retains its most recent value. The next time your code calls the procedure, the variable is not reinitialized, and it still holds the latest value that you assigned to it. A static variable continues to exist for the lifetime of the class or module that it is defined in.

### Rules

**Declaration Context.** You can use static only on local variables. This means the declaration context for a static variable must be a procedure or a block in a procedure, and it cannot be a source file, namespace, class, structure, or module.

You cannot use static inside a structure procedure.

- The data types of static local variables cannot be inferred. For more information, see Local Type Inference.
- **Combined Modifiers.** You cannot specify static together with Readonly, Shadows , or Shared in the same declaration.

### Behavior

When you declare a static variable in a Shared procedure, only one copy of the static variable is available for the whole application. You call a Shared procedure by using the class name, not a variable that points to an instance of the class.

When you declare a static variable in a procedure that isn't shared , only one copy of the variable is available for each instance of the class. You call a non-shared procedure by using a variable that points to a specific instance of the class.

## Example

The following example demonstrates the use of static.

```
Function updateSales(ByVal thisSale As Decimal) As Decimal
   Static totalSales As Decimal = 0
   totalSales += thisSale
   Return totalSales
End Function
```
The static variable totalSales is initialized to 0 only one time. Each time that you enter updateSales , totalSales still has the most recent value that you calculated for it.

The static modifier can be used in this context:

Dim [Statement](#page-1733-0)

#### See Also

[Shadows](#page-1563-0) [Shared](#page-1565-0) Lifetime in Visual Basic Variable [Declaration](https://docs.microsoft.com/en-us/dotnet/visual-basic/programming-guide/language-features/variables/variable-declaration) [Structures](https://docs.microsoft.com/en-us/dotnet/visual-basic/programming-guide/language-features/data-types/structures) Local Type Inference [Objects](#page-1395-0) and Classes

# Unicode(Visual Basic)

5/4/2018 • 2 minutes to read • Edit [Online](https://github.com/dotnet/docs/blob/master/docs/visual-basic/language-reference/modifiers/unicode.md)

Specifies that Visual Basic should marshal all strings to Unicode values regardless of the name of the external procedure being declared.

When you call a procedure defined outside your project, the Visual Basic compiler does not have access to the information it must have in order to call the procedure correctly. This information includes where the procedure is located, how it is identified, its calling sequence and return type, and the string character set it uses. The Declare Statement creates a reference to an external procedure and supplies this necessary information.

The charsetmodifier part in the Declare statement supplies the character set information to marshal strings during a call to the external procedure. It also affects how Visual Basic searches the external file for the external procedure name. The Unicode modifier specifies that Visual Basic should marshal all strings to Unicode values and should look up the procedure without modifying its name during the search.

If no character set modifier is specified, Ansi is the default.

## Remarks

The Unicode modifier can be used in this context:

Declare Statement

### Smart Device Developer Notes

This keyword is not supported.

### See Also

[Ansi](#page-1524-0) [Auto](#page-1528-1) [Keywords](#page-1442-0)

# Widening (Visual Basic)

5/4/2018 • 2 minutes to read • Edit [Online](https://github.com/dotnet/docs/blob/master/docs/visual-basic/language-reference/modifiers/widening.md)

Indicates that a conversion operator (CType) converts a class or structure to a type that can hold all possible values of the original class or structure.

# Converting with the Widening Keyword

The conversion procedure must specify Public Shared in addition to Widening.

Widening conversions always succeed at run time and never incur data loss. Examples are single to Double, Char to String, and a derived type to its base type. This last conversion is widening because the derived type contains all the members of the base type and thus is an instance of the base type.

The consuming code does not have to use CType for widening conversions, even if option Strict is on.

The widening keyword can be used in this context:

#### Operator [Statement](#page-1806-0)

For example definitions of widening and narrowing conversion operators, see How to: Definea [Conversion](https://docs.microsoft.com/en-us/dotnet/visual-basic/programming-guide/language-features/procedures/how-to-define-a-conversion-operator) Operator.

### See Also

Operator [Statement](#page-1806-0) [Narrowing](#page-1544-1) Widening and Narrowing [Conversions](https://docs.microsoft.com/en-us/dotnet/visual-basic/programming-guide/language-features/data-types/widening-and-narrowing-conversions) How to: Define an Operator **CType Function Option Strict Statement** How to: Definea [Conversion](https://docs.microsoft.com/en-us/dotnet/visual-basic/programming-guide/language-features/procedures/how-to-define-a-conversion-operator) Operator

# WithEvents (Visual Basic)

5/4/2018 • 2 minutes to read • Edit [Online](https://github.com/dotnet/docs/blob/master/docs/visual-basic/language-reference/modifiers/withevents.md)

Specifies that one or more declared member variables refer to an instance of a class that can raise events.

## Remarks

When a variable is defined using withEvents, you can declaratively specify that a method handles the variable's events using the Handles keyword.

You can use withEvents only at class or module level. This means the declaration context for a withEvents variable must be a class or module and cannot be a source file, namespace, structure, or procedure.

You cannot use withEvents on a structure member.

You can declare only individual variables—not arrays—with withEvents.

### Rules

**Element Types.** You must declare withEvents variables to be object variables so that they can accept class instances. However, you cannot declare them as object. You must declare them as the specific class that can raise the events.

The WithEvents modifier can be used in this context: Dim [Statement](#page-1733-0)

### See Also

<span id="page-1570-0"></span>[Handles](#page-1871-0) [Keywords](#page-1442-0) [Events](#page-1384-0)

# WriteOnly (Visual Basic)

5/4/2018 • 2 minutes to read • Edit [Online](https://github.com/dotnet/docs/blob/master/docs/visual-basic/language-reference/modifiers/writeonly.md)

Specifies that a property can be written but not read.

### Remarks

### Rules

**Declaration Context.** You can use Writeonly only at module level. This means the declaration context for a Writeonly property must be a class, structure, or module, and cannot be a source file, namespace, or procedure.

You can declare a property as writeOnly, but not a variable.

# When to Use WriteOnly

Sometimes you want the consuming code to be able to set a value but not discover what it is. For example, sensitive data, such as a social registration number or a password, needs to be protected from access by any component that did not set it. In these cases, you can use a writeonly property to set the value.

#### **IMPORTANT**

When you define and use a  $\sqrt{W}$  write only property, consider the following additional protective measures:

- **Overriding.** If the property is a member of a class, allow it to default to [NotOverridable](#page-1546-0), and do not declare it overridable or Mustoverride. This prevents a derived class from making undesired access through an override.
- Access Level. If you hold the property's sensitive data in one or more variables, declare them [Private](#page-1557-1) so that no other code can access them.
- **Encryption.** Store all sensitive data in encrypted form rather than in plain text. If malicious code somehow gains access to that area of memory, it is more difficult to make use of the data. Encryption is also useful if it is necessary to serialize the sensitive data.
- Resetting. When the class, structure, or module defining the property is being terminated, reset the sensitive data to default values or to other meaningless values. This gives extra protection when that area of memory is freed for general access.
- **Persistence.** Do not persist any sensitive data, for example on disk, if you can avoid it. Also, do not write any sensitive data to the Clipboard.

The WriteOnly modifier can be used in this context:

Property [Statement](#page-1822-0)

See Also

[ReadOnly](#page-1561-0) [Private](#page-1557-1) [Keywords](#page-1442-0)

# Modules (Visual Basic)

5/4/2018 • 2 minutes to read • Edit [Online](https://github.com/dotnet/docs/blob/master/docs/visual-basic/language-reference/modules.md)

Visual Basic provides several modules thatenableyou to simplify common tasks in your code, including manipulating strings, performing mathematical calculations, getting system information, performing file and directory operations, and so on. The following table lists the modules provided by Visual Basic.

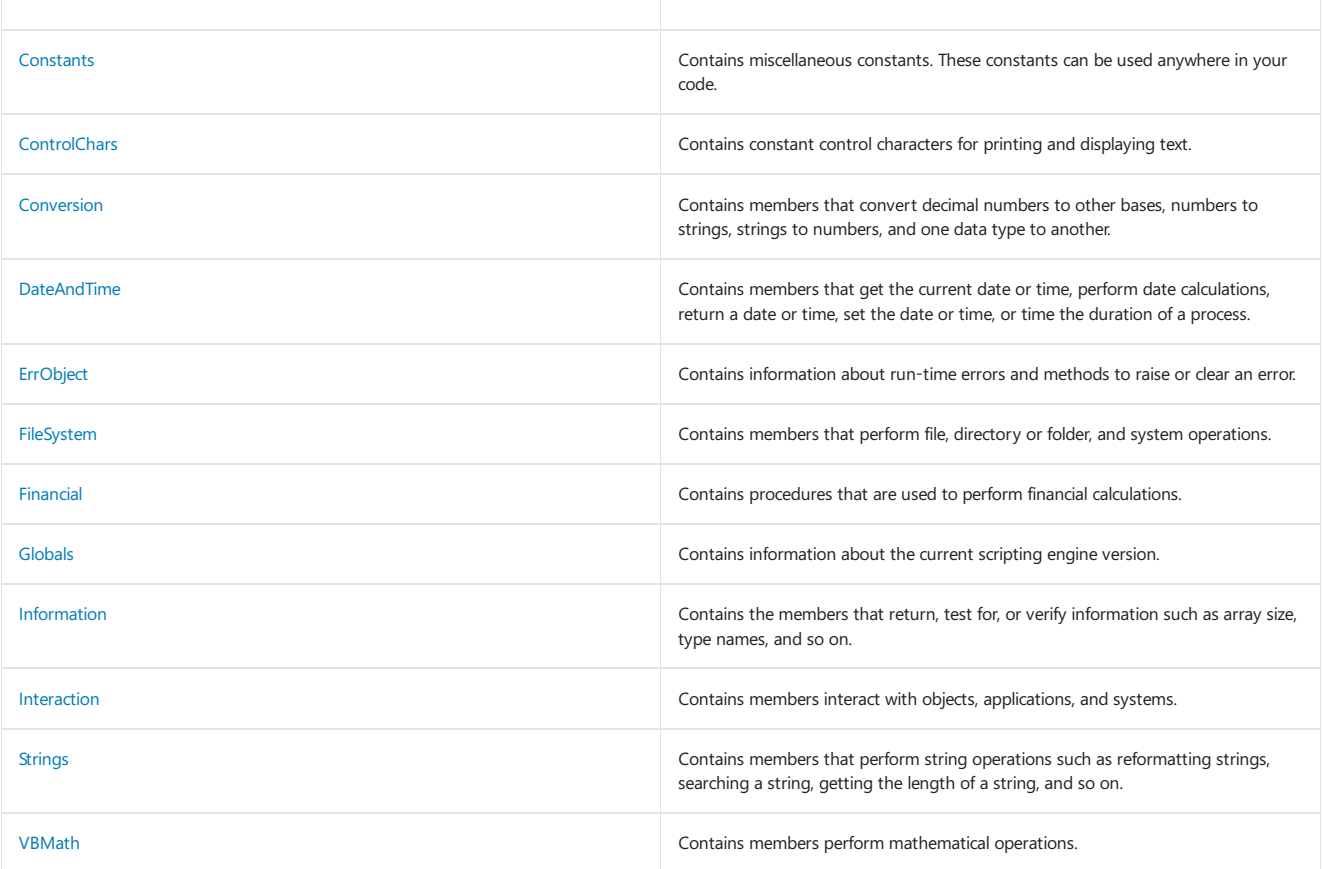

# See Also

Visual Basic [Language](#page-1432-0) Reference [Visual](#page-1212-0) Basic

# Nothing (Visual Basic)

5/4/2018 • 3 minutes to read • Edit [Online](https://github.com/dotnet/docs/blob/master/docs/visual-basic/language-reference/nothing.md)

Represents the default value of any data type. For reference types, the default value is the null reference. For value types, the default value depends on whether the value type is nullable.

#### **NOTE**

For non-nullable value types, Nothing in Visual Basic differs from  $\frac{1}{2}$  in C#. In Visual Basic, if you set a variable of a non-nullable value type to Nothing , the variable is set to the default value for its declared type. In C#, if you assign a variable of a non-nullable value type to  $\frac{1}{n}$  a compile-time error occurs.

#### Remarks

Nothing represents the default value of a data type. The default value depends on whether the variable is of a value type or of a reference type.

A variable of a value *type* directly contains its value. Value types include all numeric data types, Boolean, Char, Date, all structures, and all enumerations. A variable of a *reference type* stores a reference to an instance of the object in memory. Reference types include classes, arrays, delegates, and strings. For more information, see Value Types and Reference Types.

If a variable is of a value type, the behavior of Nothing depends on whether the variable is of a nullable data type. To represent a nullable value type, add a ? modifier to the type name. Assigning Nothing to a nullable variable sets the value to null. For more information and examples, see Nullable Value Types.

If a variable is of a value type that is not nullable, assigning Nothing to it sets it to the default value for its declared type. If that type contains variable members, they are all set to their default values. The following example illustrates this for scalar types.

```
Module Module1
   Sub Main()
       Dim ts As TestStruct
       Dim i As Integer
      Dim b As Boolean
        ' The following statement sets ts.Name to Nothing and ts.Number to 0.
       ts = Nothing
        ' The following statements set i to 0 and b to False.
       i = Nothing
       b = Nothing
       Console.WriteLine("ts.Name: " & ts.Name)
       Console.WriteLine("ts.Number: " & ts.Number)
        Console.WriteLine("i: " & i)
        Console.WriteLine("b: " & b)
       Console.ReadKey()
   End Sub
   Public Structure TestStruct
       Public Name As String
       Public Number As Integer
   End Structure
End Module
```
If a variable is of a reference type, assigning Nothing to the variable sets it to a null reference of the variable's type. A variable that is set to a null reference is not associated with any object. The following example demonstrates this.

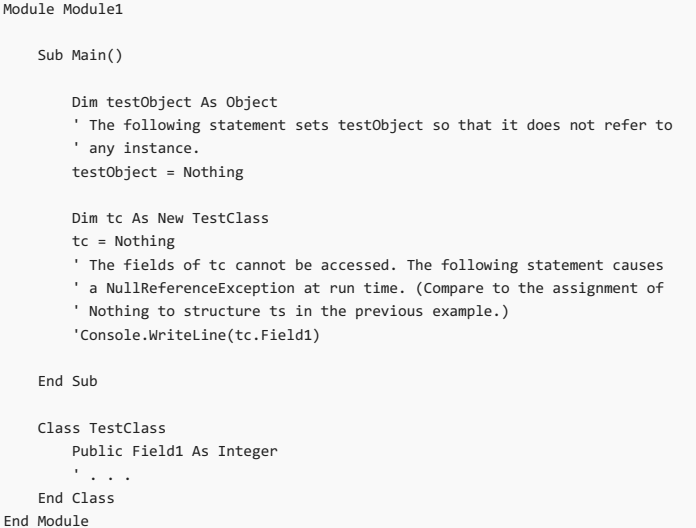

When checking whether a reference (or nullable value type) variable is null, do not use = Nothing or <> Nothing . Always use Is Nothing or IsNot Nothing .

For strings in Visual Basic, the empty string equals Nothing . Therefore, "" = Nothing is true.

The following example shows comparisons that use the  $\overline{1s}$  and  $\overline{1sNot}$  operators.

```
Module Module1
   Sub Main()
       Dim testObject As Object
       testObject = Nothing
       Console.WriteLine(testObject Is Nothing)
        ' Output: True
       Dim tc As New TestClass
       tc = Nothing
       Console.WriteLine(tc IsNot Nothing)
        ' Output: False
        ' Declare a nullable value type.
       Dim n? As Integer
       Console.WriteLine(n Is Nothing)
        ' Output: True
       n = 4Console.WriteLine(n Is Nothing)
        ' Output: False
       n = \text{Nothing}Console.WriteLine(n IsNot Nothing)
        ' Output: False
       Console.ReadKey()
   End Sub
   Class TestClass
      Public Field1 As Integer
       Private field2 As Boolean
   End Class
End Module
```
If you declare a variable without using an As clause and set it to Nothing , the variable has a type of object . An example of this is Dim something = Nothing . A compile-time error occurs in this case when option strict is on and option Infer is off.

When you assign Nothing to an object variable, it no longer refers to any object instance. If the variable had previously referred to an instance, setting it to Nothing does not terminate the instance itself. The instance is terminated, and the memory and system resources associated with it are released, only after the garbage collector (GC) detects that there are no active references remaining.

Nothing differs from the [DBNull](https://docs.microsoft.com/dotnet/api/system.dbnull) object, which represents an uninitialized variant or a nonexistent database column.

## See Also

Dim [Statement](#page-1733-0) Object Lifetime: How Objects Are Created and [Destroyed](https://docs.microsoft.com/en-us/dotnet/visual-basic/programming-guide/language-features/objects-and-classes/object-lifetime-how-objects-are-created-and-destroyed) Lifetime in Visual Basic Is [Operator](#page-1651-0)

IsNot [Operator](#page-1652-0) Nullable Value Types

# Objects (Visual Basic)

5/4/2018 • 2 minutes to read • Edit [Online](https://github.com/dotnet/docs/blob/master/docs/visual-basic/language-reference/objects/index.md)

This topic provides links to other topics that document the Visual Basic run-time objects and contain tables of their member procedures, properties, and events.

# Visual Basic Run-time Objects

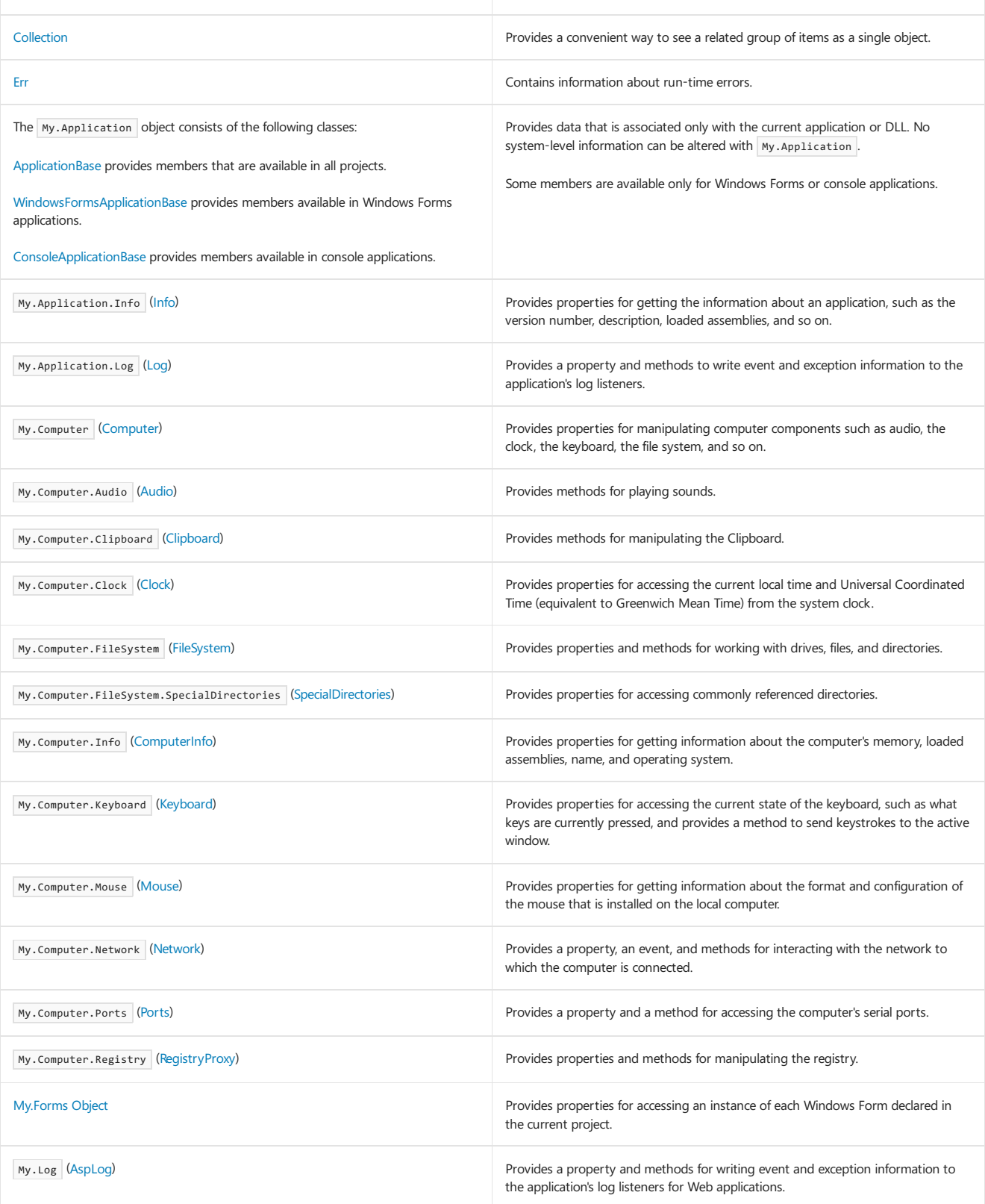

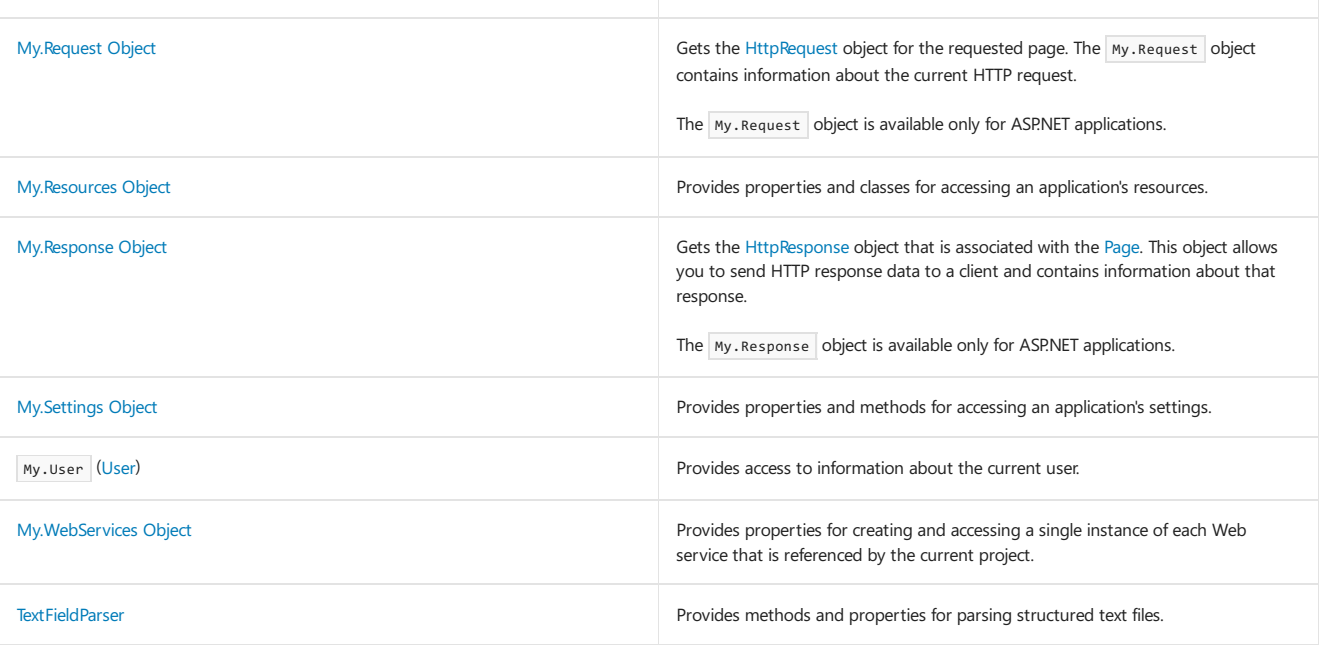

# See Also

Visual Basic [Language](#page-1432-0) Reference [Visual](#page-1212-0) Basic

# <span id="page-1578-1"></span>My.Application Object

7/13/2018 • 2 minutes to read • Edit [Online](https://github.com/dotnet/docs/blob/master/docs/visual-basic/language-reference/objects/my-application-object.md)

Provides properties, methods, and events related to the current application.

## Remarks

For information about the methods and properties of the My.Application object, see the following resources:

- [ApplicationBase](https://docs.microsoft.com/dotnet/api/microsoft.visualbasic.applicationservices.applicationbase) for members that are available in all projects.
- [WindowsFormsApplicationBase](https://docs.microsoft.com/dotnet/api/microsoft.visualbasic.applicationservices.windowsformsapplicationbase) for members that are available in Windows Forms applications.
- [ConsoleApplicationBase](https://docs.microsoft.com/dotnet/api/microsoft.visualbasic.applicationservices.consoleapplicationbase) for members that are available in console applications.

# Requirements

**Namespace:** [Microsoft.VisualBasic.ApplicationServices](https://docs.microsoft.com/dotnet/api/microsoft.visualbasic.applicationservices)

Class: [WindowsFormsApplicationBase](https://docs.microsoft.com/dotnet/api/microsoft.visualbasic.applicationservices.windowsformsapplicationbase) (the base class [ConsoleApplicationBase](https://docs.microsoft.com/dotnet/api/microsoft.visualbasic.applicationservices.consoleapplicationbase) provides members available in console applications, and its base class [ApplicationBase](https://docs.microsoft.com/dotnet/api/microsoft.visualbasic.applicationservices.applicationbase) provides the members that are available in all projects)

**Assembly:** Visual Basic RuntimeLibrary (in Microsoft.VisualBasic.dll)

<span id="page-1578-0"></span>See Also [My.Application.Info](#page-1578-0) Object [My.Application.Log](#page-1580-0) Object

# My.Application.Info Object

7/13/2018 • 2 minutes to read • Edit [Online](https://github.com/dotnet/docs/blob/master/docs/visual-basic/language-reference/objects/my-application-info-object.md)

Provides properties for getting the information about the application, such as the version number, description, loaded assemblies, and so on.

## Remarks

For information about the methods and properties of the My.Application.Info object, see [AssemblyInfo](https://docs.microsoft.com/dotnet/api/microsoft.visualbasic.applicationservices.assemblyinfo).

#### **NOTE**

You can use properties of the [System.Diagnostics.FileVersionInfo](https://docs.microsoft.com/dotnet/api/system.diagnostics.fileversioninfo) class to obtain information about a file on disk.

# Requirements

**Namespace:** [Microsoft.VisualBasic.ApplicationServices](https://docs.microsoft.com/dotnet/api/microsoft.visualbasic.applicationservices)

**Class:** [AssemblyInfo](https://docs.microsoft.com/dotnet/api/microsoft.visualbasic.applicationservices.assemblyinfo)

**Assembly:** Visual Basic RuntimeLibrary (in Microsoft.VisualBasic.dll)

See Also [My.Application](#page-1578-1) Object

# <span id="page-1580-0"></span>My.Application.Log Object

7/13/2018 • 2 minutes to read • Edit [Online](https://github.com/dotnet/docs/blob/master/docs/visual-basic/language-reference/objects/my-application-log-object.md)

Provides a property and methods to write event and exception information to the application's log listeners.

### Remarks

For information about the methods and properties of the My.Application.[Log](https://docs.microsoft.com/dotnet/api/microsoft.visualbasic.logging.log) object, see Log.

For more information, see Logging [Information](#page-1223-0) from the Application.

#### **NOTE**

You can also use classes in the .NET Framework to log information from your application. For more information, see Tracing and [Instrumenting](https://docs.microsoft.com/en-us/dotnet/framework/debug-trace-profile/tracing-and-instrumenting-applications) Applications.

# Requirements

**Namespace:** [Microsoft.VisualBasic.Logging](https://docs.microsoft.com/dotnet/api/microsoft.visualbasic.logging)

**Class:** [Log](https://docs.microsoft.com/dotnet/api/microsoft.visualbasic.logging.log)

**Assembly:** Visual Basic RuntimeLibrary (in Microsoft.VisualBasic.dll)

See Also

<span id="page-1580-1"></span>[My.Application](#page-1578-1) Object

# My.Computer Object

7/13/2018 • 2 minutes to read • Edit [Online](https://github.com/dotnet/docs/blob/master/docs/visual-basic/language-reference/objects/my-computer-object.md)

Provides properties for manipulating computer components such as audio, the clock, the keyboard, the file system, and so on.

# Remarks

For information about the methods and properties of the My.computer object, see [Computer](https://docs.microsoft.com/dotnet/api/microsoft.visualbasic.devices.computer). The base class [ServerComputer](https://docs.microsoft.com/dotnet/api/microsoft.visualbasic.devices.servercomputer) provides the members that are available in all projects.

# Requirements

#### **Namespace:** [Microsoft.VisualBasic.Devices](https://docs.microsoft.com/dotnet/api/microsoft.visualbasic.devices)

**Class:** [Computer](https://docs.microsoft.com/dotnet/api/microsoft.visualbasic.devices.computer) (the base class [ServerComputer](https://docs.microsoft.com/dotnet/api/microsoft.visualbasic.devices.servercomputer) provides the members that are available in all projects).

**Assembly:** Visual Basic RuntimeLibrary (in Microsoft.VisualBasic.dll)

# See Also

[My.Computer.Audio](#page-1582-0) Object [My.Computer.Clipboard](#page-1582-1) Object [My.Computer.Clock](#page-1583-0) Object [My.Computer.FileSystem](#page-1585-0) Object [My.Computer.FileSystem.SpecialDirectories](#page-1585-1) Object [My.Computer.Info](#page-1587-0) Object [My.Computer.Keyboard](#page-1587-1) Object [My.Computer.Mouse](#page-1589-0) Object [My.Computer.Network](#page-1589-1) Object [My.Computer.Ports](#page-1591-0) Object [My.Computer.Registry](#page-1591-1) Object

# <span id="page-1582-0"></span>My.Computer.Audio Object

7/13/2018 • 2 minutes to read • Edit [Online](https://github.com/dotnet/docs/blob/master/docs/visual-basic/language-reference/objects/my-computer-audio-object.md)

Provides methods for playing sounds.

### Remarks

For information about the methods and properties of the My.Computer.[Audio](https://docs.microsoft.com/dotnet/api/microsoft.visualbasic.devices.audio) object, see Audio.

For more information, see [Playing](https://docs.microsoft.com/en-us/dotnet/visual-basic/developing-apps/programming/computer-resources/playing-sounds) Sounds.

# Requirements

**Namespace:** [Microsoft.VisualBasic.Devices](https://docs.microsoft.com/dotnet/api/microsoft.visualbasic.devices)

**Class:** [Audio](https://docs.microsoft.com/dotnet/api/microsoft.visualbasic.devices.audio)

**Assembly:** Visual Basic RuntimeLibrary (in Microsoft.VisualBasic.dll)

## See Also

<span id="page-1582-1"></span>[My.Computer](#page-1580-1) Object

# My.Computer.Clipboard Object

7/13/2018 • 2 minutes to read • Edit [Online](https://github.com/dotnet/docs/blob/master/docs/visual-basic/language-reference/objects/my-computer-clipboard-object.md)

Provides methods for manipulating the Clipboard.

### Remarks

For information about the methods and properties of the My.Computer.Clipboard object, see [ClipboardProxy](https://docs.microsoft.com/dotnet/api/microsoft.visualbasic.myservices.clipboardproxy).

For more information, see Storing Data to and Reading from the [Clipboard](https://docs.microsoft.com/en-us/dotnet/visual-basic/developing-apps/programming/computer-resources/storing-data-to-and-reading-from-the-clipboard).

#### **NOTE**

You can also use methods of the [System.Windows.Forms.Clipboard](https://docs.microsoft.com/dotnet/api/system.windows.forms.clipboard) class to manipulate the Clipboard.

# Requirements

**Namespace:** [Microsoft.VisualBasic.MyServices](https://docs.microsoft.com/dotnet/api/microsoft.visualbasic.myservices)

**Class:** [ClipboardProxy](https://docs.microsoft.com/dotnet/api/microsoft.visualbasic.myservices.clipboardproxy) (provides access to [Clipboard](https://docs.microsoft.com/dotnet/api/system.windows.forms.clipboard))

**Assembly:** Visual Basic RuntimeLibrary (in Microsoft.VisualBasic.dll)

See Also

<span id="page-1583-0"></span>**[Clipboard](https://docs.microsoft.com/dotnet/api/microsoft.visualbasic.devices.computer.clipboard)** [My.Computer](#page-1580-1) Object
# My.Computer.Clock Object

7/13/2018 • 2 minutes to read • Edit [Online](https://github.com/dotnet/docs/blob/master/docs/visual-basic/language-reference/objects/my-computer-clock-object.md)

Provides properties for accessing the current local time and Universal Coordinated Time (equivalent to Greenwich Mean Time) from the system clock.

## Remarks

For information about the methods and properties of the My.Computer.[Clock](https://docs.microsoft.com/dotnet/api/microsoft.visualbasic.devices.clock) object, see Clock.

# Requirements

**Namespace:** [Microsoft.VisualBasic.Devices](https://docs.microsoft.com/dotnet/api/microsoft.visualbasic.devices)

#### **Class:** [Clock](https://docs.microsoft.com/dotnet/api/microsoft.visualbasic.devices.clock)

**Assembly:** Visual Basic RuntimeLibrary (in Microsoft.VisualBasic.dll)

## See Also

# <span id="page-1585-1"></span>My.Computer.FileSystem Object

7/13/2018 • 2 minutes to read • Edit [Online](https://github.com/dotnet/docs/blob/master/docs/visual-basic/language-reference/objects/my-computer-filesystem-object.md)

Provides properties and methods for working with drives, files, and directories.

## Remarks

For information about the methods and properties of the My.Computer.[FileSystem](https://docs.microsoft.com/dotnet/api/microsoft.visualbasic.fileio.filesystem) object, see FileSystem.

For more information, see File [Access](https://docs.microsoft.com/en-us/dotnet/visual-basic/developing-apps/programming/drives-directories-files/file-access) with Visual Basic.

#### **NOTE**

You can also use classes in the [System.IO](https://docs.microsoft.com/dotnet/api/system.io) namespace to work with drives, files, and directories.

# Requirements

**Namespace:** [Microsoft.VisualBasic.MyServices](https://docs.microsoft.com/dotnet/api/microsoft.visualbasic.myservices)

**Class:** [FileSystemProxy](https://docs.microsoft.com/dotnet/api/microsoft.visualbasic.myservices.filesystemproxy) (provides access to [FileSystem](https://docs.microsoft.com/dotnet/api/microsoft.visualbasic.fileio.filesystem))

**Assembly:** Visual Basic RuntimeLibrary (in Microsoft.VisualBasic.dll)

## See Also

<span id="page-1585-0"></span>[My.Computer.FileSystem.SpecialDirectories](#page-1585-0) Object [My.Computer](#page-1580-0) Object

# My.Computer.FileSystem.SpecialDirectories Object

7/13/2018 • 2 minutes to read • Edit [Online](https://github.com/dotnet/docs/blob/master/docs/visual-basic/language-reference/objects/my-computer-filesystem-specialdirectories-object.md)

Provides properties for accessing commonly referenced directories.

### Remarks

For information about the methods and properties of the My.Computer.FileSystem.[SpecialDirectories](https://docs.microsoft.com/dotnet/api/microsoft.visualbasic.fileio.specialdirectories) object, see SpecialDirectories.

For more information, see How to: Retrieve the Contents of the My Documents Directory.

## Requirements

**Namespace:** [Microsoft.VisualBasic.MyServices](https://docs.microsoft.com/dotnet/api/microsoft.visualbasic.myservices)

**Class:**[SpecialDirectoriesProxy](https://docs.microsoft.com/dotnet/api/microsoft.visualbasic.myservices.specialdirectoriesproxy) (provides access to [SpecialDirectories](https://docs.microsoft.com/dotnet/api/microsoft.visualbasic.fileio.specialdirectories))

**Assembly:** Visual Basic RuntimeLibrary (in Microsoft.VisualBasic.dll)

## See Also

[My.Computer.FileSystem](#page-1585-1) Object [My.Computer](#page-1580-0) Object

# My.Computer.Info Object

7/13/2018 • 2 minutes to read • Edit [Online](https://github.com/dotnet/docs/blob/master/docs/visual-basic/language-reference/objects/my-computer-info-object.md)

Provides properties for getting information about the computer's memory, loaded assemblies, name, and operating system.

## Remarks

For information about the properties of the  $\vert$  My. Computer. Info  $\vert$  object, see [ComputerInfo](https://docs.microsoft.com/dotnet/api/microsoft.visualbasic.devices.computerinfo).

# Requirements

**Namespace:** [Microsoft.VisualBasic.Devices](https://docs.microsoft.com/dotnet/api/microsoft.visualbasic.devices)

#### **Class:** [ComputerInfo](https://docs.microsoft.com/dotnet/api/microsoft.visualbasic.devices.computerinfo)

**Assembly:** Visual Basic RuntimeLibrary (in Microsoft.VisualBasic.dll)

## See Also

# My.Computer.Keyboard Object

7/13/2018 • 2 minutes to read • Edit [Online](https://github.com/dotnet/docs/blob/master/docs/visual-basic/language-reference/objects/my-computer-keyboard-object.md)

Provides properties for accessing the current state of the keyboard, such as what keys are currently pressed, and provides a method to send keystrokes to the active window.

# Remarks

For information about the methods and properties of the My.Computer.Keyword object, see [Keyboard](https://docs.microsoft.com/dotnet/api/microsoft.visualbasic.devices.keyboard).

For more information, see [Accessing](https://docs.microsoft.com/en-us/dotnet/visual-basic/developing-apps/programming/computer-resources/accessing-the-keyboard) the Keyboard.

# Requirements

**Namespace:** [Microsoft.VisualBasic.Devices](https://docs.microsoft.com/dotnet/api/microsoft.visualbasic.devices)

**Class:** [Keyboard](https://docs.microsoft.com/dotnet/api/microsoft.visualbasic.devices.keyboard)

**Assembly:** Visual Basic RuntimeLibrary (in Microsoft.VisualBasic.dll)

### See Also

# My.Computer.Mouse Object

7/13/2018 • 2 minutes to read • Edit [Online](https://github.com/dotnet/docs/blob/master/docs/visual-basic/language-reference/objects/my-computer-mouse-object.md)

Provides properties for getting information about the format and configuration of the mouse installed on the local computer.

## Remarks

For information about the methods and properties of the My. Computer. [Mouse](https://docs.microsoft.com/dotnet/api/microsoft.visualbasic.devices.mouse) object, see Mouse.

For more information, see [Accessing](https://docs.microsoft.com/en-us/dotnet/visual-basic/developing-apps/programming/computer-resources/accessing-the-mouse) the Mouse.

## Requirements

**Namespace:** [Microsoft.VisualBasic.Devices](https://docs.microsoft.com/dotnet/api/microsoft.visualbasic.devices)

**Class:** [Mouse](https://docs.microsoft.com/dotnet/api/microsoft.visualbasic.devices.mouse)

**Assembly:** Visual Basic RuntimeLibrary (in Microsoft.VisualBasic.dll)

## See Also

# My.Computer.Network Object

7/13/2018 • 2 minutes to read • Edit [Online](https://github.com/dotnet/docs/blob/master/docs/visual-basic/language-reference/objects/my-computer-network-object.md)

Provides a property, event, and methods for interacting with the network to which the computer is connected.

## Remarks

For information about the methods and properties of the My.Computer.[Network](https://docs.microsoft.com/dotnet/api/microsoft.visualbasic.devices.network) object, see Network.

For more information, see [Performing](https://docs.microsoft.com/en-us/dotnet/visual-basic/developing-apps/programming/computer-resources/performing-network-operations) Network Operations.

# Requirements

**Namespace:** [Microsoft.VisualBasic.Devices](https://docs.microsoft.com/dotnet/api/microsoft.visualbasic.devices)

**Class:** [Network](https://docs.microsoft.com/dotnet/api/microsoft.visualbasic.devices.network)

**Assembly:** Visual Basic RuntimeLibrary (in Microsoft.VisualBasic.dll)

## See Also

# My.Computer.Ports Object

7/13/2018 • 2 minutes to read • Edit [Online](https://github.com/dotnet/docs/blob/master/docs/visual-basic/language-reference/objects/my-computer-ports-object.md)

Provides a property and a method for accessing the computer's serial ports.

## Remarks

For information about the methods and properties of the My.Computer.[Ports](https://docs.microsoft.com/dotnet/api/microsoft.visualbasic.devices.ports) object, see Ports.

For more information, see Accessing the [Computer's](https://docs.microsoft.com/en-us/dotnet/visual-basic/developing-apps/programming/computer-resources/accessing-the-computer-s-ports) Ports.

#### **NOTE**

You can also use properties and methods of the [System.IO.Ports.SerialPort](https://docs.microsoft.com/dotnet/api/system.io.ports.serialport) class to access the computer's serial ports.

# Requirements

**Namespace:** [Microsoft.VisualBasic.Devices](https://docs.microsoft.com/dotnet/api/microsoft.visualbasic.devices)

**Class:** [Ports](https://docs.microsoft.com/dotnet/api/microsoft.visualbasic.devices.ports)

**Assembly:** Visual Basic RuntimeLibrary (in Microsoft.VisualBasic.dll)

See Also

# My.Computer.Registry Object

7/13/2018 • 2 minutes to read • Edit [Online](https://github.com/dotnet/docs/blob/master/docs/visual-basic/language-reference/objects/my-computer-registry-object.md)

Provides properties and methods for manipulating the registry.

## Remarks

For information about the methods and properties of the My. Computer. Registry object, see [RegistryProxy](https://docs.microsoft.com/dotnet/api/microsoft.visualbasic.myservices.registryproxy).

For more information, see [Reading](https://docs.microsoft.com/en-us/dotnet/visual-basic/developing-apps/programming/computer-resources/reading-from-and-writing-to-the-registry) from and Writing to the Registry.

#### **NOTE**

You can also manipulate the registry by using methods of the [Microsoft.Win32.Registry](https://docs.microsoft.com/dotnet/api/microsoft.win32.registry) class.

# Requirements

**Namespace:** [Microsoft.VisualBasic.MyServices](https://docs.microsoft.com/dotnet/api/microsoft.visualbasic.myservices)

**Class:** [RegistryProxy](https://docs.microsoft.com/dotnet/api/microsoft.visualbasic.myservices.registryproxy) (provides access to [Registry](https://docs.microsoft.com/dotnet/api/microsoft.win32.registry))

**Assembly:** Visual Basic RuntimeLibrary (in Microsoft.VisualBasic.dll)

See Also

# My.Forms Object

7/13/2018 • 2 minutes to read • Edit [Online](https://github.com/dotnet/docs/blob/master/docs/visual-basic/language-reference/objects/my-forms-object.md)

Provides properties for accessing an instance of each Windows form declared in the current project.

## Remarks

The My.Forms object provides an instance of each form in the current project. The name of the property is the same as the name of the form that the property accesses.

You can access the forms provided by the My.Forms object by using the name of the form, without qualification. Because the property name is the same as the form's type name, this allows you to access a form as if it had a default instance. For example, My.Forms.Form1.Show is equivalent to Form1.Show .

The My.Forms object exposes only the forms associated with the current project. It does not provide access to forms declared in referenced DLLs. To access a form thata DLL provides,you must usethe qualified name of theform, written as *DllName*.*FormName*.

You can use the [OpenForms](https://docs.microsoft.com/dotnet/api/microsoft.visualbasic.applicationservices.windowsformsapplicationbase.openforms) property to get a collection of all the application's open forms.

The object and its properties are available only for Windows applications.

## **Properties**

Each property of the My.Forms object provides access to an instance of a form in the current project. The name of the property is the same as the name of the form that the property accesses, and the property type is the same as the form's type.

#### **NOTE**

If there is a name collision, the property name to access a form is *RootNamespaceNamespace\FormName*. For example, consider two forms named Form1. If one of these forms is in the root namespace WindowsApplication1 and in the namespace Namespace1, you would access that form through My.Forms.WindowsApplication1\_Namespace1\_Form1 .

The My.Forms object provides access to the instance of the application's main form that was created on startup. For all other forms, the My.Forms object creates a new instance of the form when it is accessed and stores it. Subsequent attempts to access that property return that instance of the form.

You can dispose of a form by assigning Nothing to the property for that form. The property setter calls the [Close](https://docs.microsoft.com/dotnet/api/system.windows.forms.form.close) method of the form, and then assigns Nothing to the stored value. If you assign any value other than Nothing to the property, the setter throws an [ArgumentException](https://docs.microsoft.com/dotnet/api/system.argumentexception) exception.

You can test whether a property of the My.Forms object stores an instance of the form by using the Is or IsNot operator. You can use those operators to check if the value of the property is Nothing.

#### **NOTE**

Typically, the Is or IsNot operator has to read the value of the property to perform the comparison. However, if the property currently stores Nothing , the property creates a new instance of the form and then returns that instance. However, the Visual Basic compiler treats the properties of the My. Forms object differently and allows the Is or IsNot operator to check the status of the property without altering its value.

## Example

This example changes the title of the default sidebarMenu form.

```
Sub ShowSidebarMenu(ByVal newTitle As String)
   If My.Forms.SidebarMenu IsNot Nothing Then
       My.Forms.SidebarMenu.Text = newTitle
   End If
End Sub
```
For this example to work, your project must have a form named sidebarMenu.

This code will work only in a Windows Application project.

## Requirements

#### **Availability by Project Type**

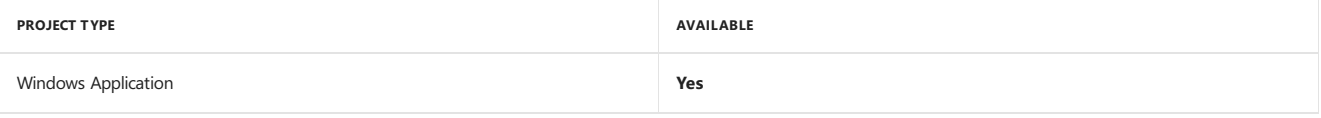

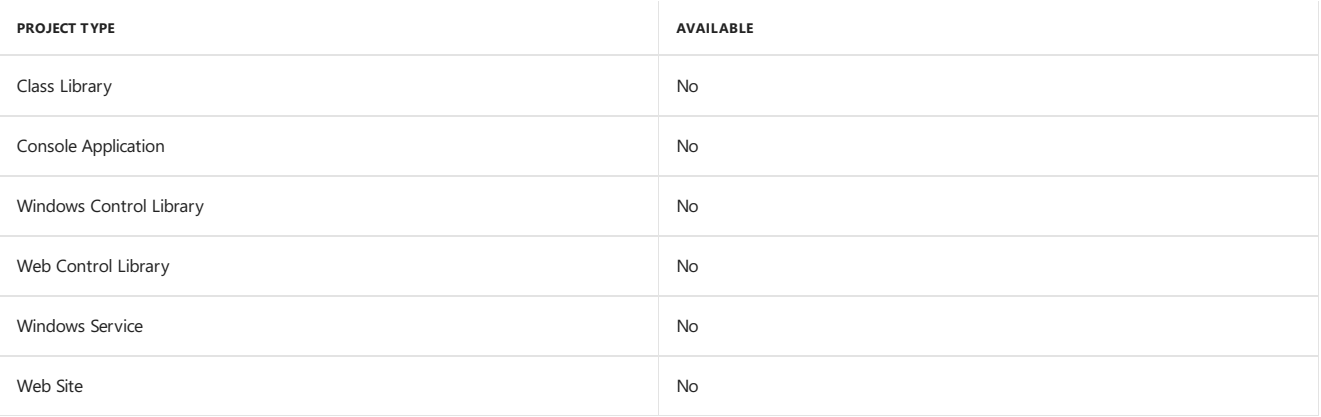

# See Also

**[OpenForms](https://docs.microsoft.com/dotnet/api/microsoft.visualbasic.applicationservices.windowsformsapplicationbase.openforms)** [Form](https://docs.microsoft.com/dotnet/api/system.windows.forms.form) [Close](https://docs.microsoft.com/dotnet/api/system.windows.forms.form.close) [Objects](#page-1576-0) Is [Operator](#page-1651-0) IsNot [Operator](#page-1652-0) Accessing [Application](#page-1225-0) Forms

# My.Log Object

7/13/2018 • 2 minutes to read • Edit [Online](https://github.com/dotnet/docs/blob/master/docs/visual-basic/language-reference/objects/my-log-object.md)

Provides a property and methods for writing event and exception information to the application's log listeners.

## Remarks

For information about the methods and properties of the My.Log object, see [AspLog](https://docs.microsoft.com/dotnet/api/microsoft.visualbasic.logging.asplog).

The My.Log object is available for ASP.NET applications only. For client applications, use [My.Application.Log](#page-1580-1) Object.

# Requirements

**Namespace:** [Microsoft.VisualBasic.Logging](https://docs.microsoft.com/dotnet/api/microsoft.visualbasic.logging)

**Class:** [AspLog](https://docs.microsoft.com/dotnet/api/microsoft.visualbasic.logging.asplog)

<span id="page-1595-0"></span>**Assembly:** Visual Basic RuntimeLibrary (in Microsoft.VisualBasic.dll)

# My.Request Object

7/13/2018 • 2 minutes to read • Edit [Online](https://github.com/dotnet/docs/blob/master/docs/visual-basic/language-reference/objects/my-request-object.md)

Gets the [HttpRequest](https://docs.microsoft.com/dotnet/api/system.web.httprequest) object for the requested page.

## Remarks

The My.Request object contains information about the current HTTP request.

```
The My.Request object is available only for ASP.NET applications.
```
# Example

The following example gets the header collection from the My.Request object and uses the My.Response object to write it to the ASP.NET page.

```
<script runat="server">
   .<br>Public Sub ShowHeaders()
        ' Load the header collection from the Request object.
      Dim coll As System.Collections.Specialized.NameValueCollection
      coll = My.Request.Headers
        ' Put the names of all keys into a string array.
      For Each key As String In coll.AllKeys
          My.Response.Write("Key: " & key & "<br>")
            ' Get all values under this key.
          For Each value As String In coll.GetValues(key)
             My.Response.Write("Value: " & _
                   Server.HtmlEncode(value) & "<br>")
          Next
      Next
   End Sub
</script>
```
### See Also

**[HttpRequest](https://docs.microsoft.com/dotnet/api/system.web.httprequest)** [My.Response](#page-1597-0) Object

# <span id="page-1597-0"></span>My.Response Object

7/13/2018 • 2 minutes to read • Edit [Online](https://github.com/dotnet/docs/blob/master/docs/visual-basic/language-reference/objects/my-response-object.md)

Gets the [HttpResponse](https://docs.microsoft.com/dotnet/api/system.web.httpresponse) object associated with the [Page](https://docs.microsoft.com/dotnet/api/system.web.ui.page). This object allows you to send HTTP response data to a client and contains information about that response.

# Remarks

The My.Response object contains the current [HttpResponse](https://docs.microsoft.com/dotnet/api/system.web.httpresponse) object associated with the page.

The My.Response object is only available for ASP.NET applications.

## Example

The following example gets the header collection from the My.Request object and uses the My.Response object to write it to the ASP.NET page.

```
<script runat="server">
   Public Sub ShowHeaders()
        ' Load the header collection from the Request object.
      Dim coll As System.Collections.Specialized.NameValueCollection
      coll = My.Request.Headers
        ' Put the names of all keys into a string array.
       For Each key As String In coll.AllKeys
           My.Response.Write("Key: " & key & "<br>")
            ' Get all values under this key.
           For Each value As String In coll.GetValues(key)
              My.Response.Write("Value: " & _
                   Server.HtmlEncode(value) & "<br>")
           Next
       Next
   End Sub
</script>
```
# See Also

[HttpResponse](https://docs.microsoft.com/dotnet/api/system.web.httpresponse) [My.Request](#page-1595-0) Object

# My.Resources Object

7/13/2018 • 3 minutes to read • Edit [Online](https://github.com/dotnet/docs/blob/master/docs/visual-basic/language-reference/objects/my-resources-object.md)

Provides properties and classes for accessing the application's resources.

# Remarks

The My.Resources object provides access to the application's resources and lets you dynamically retrieve resources for your application. For more information, see Managing [Application](https://docs.microsoft.com/visualstudio/ide/managing-application-resources-dotnet) Resources (.NET).

The My.Resources object exposes only global resources. It does not provide access to resource files associated with forms. You must access the form resources from the form.

You can access the application's culture-specific resource files from the My.Resources object. By default, the My.Resources object looks up resources from the resource file that matches the culture in the [UICulture](https://docs.microsoft.com/dotnet/api/microsoft.visualbasic.applicationservices.applicationbase.uiculture) property. However, you can override this behavior and specify a particular culture to use for the resources. For more information, see [Resources](#page-568-0) in Desktop Apps.

# Properties

The properties of the My.Resources object provide read-only access to your application's resources. To add or remove resources, use the **Project** Designer. You can access resources added through the **Project Designer** by using My.Resources.``resourceName .

You can also add or removeresourcefiles by selecting your project in **Solution Explorer**and clicking **Add New Item** or **Add Existing Item** from the Project menu. You can access resources added in this manner by using My.Resources.``resourceFileName . resourceName .

Each resource has a name, category, and value, and these resource settings determine how the property to access the resource appears in the My.Resources object. For resources added in the **Project Designer**:

- The name determines the name of the property,
- $\bullet$  The resource data is the value of the property,
- The category determines the type of the property:

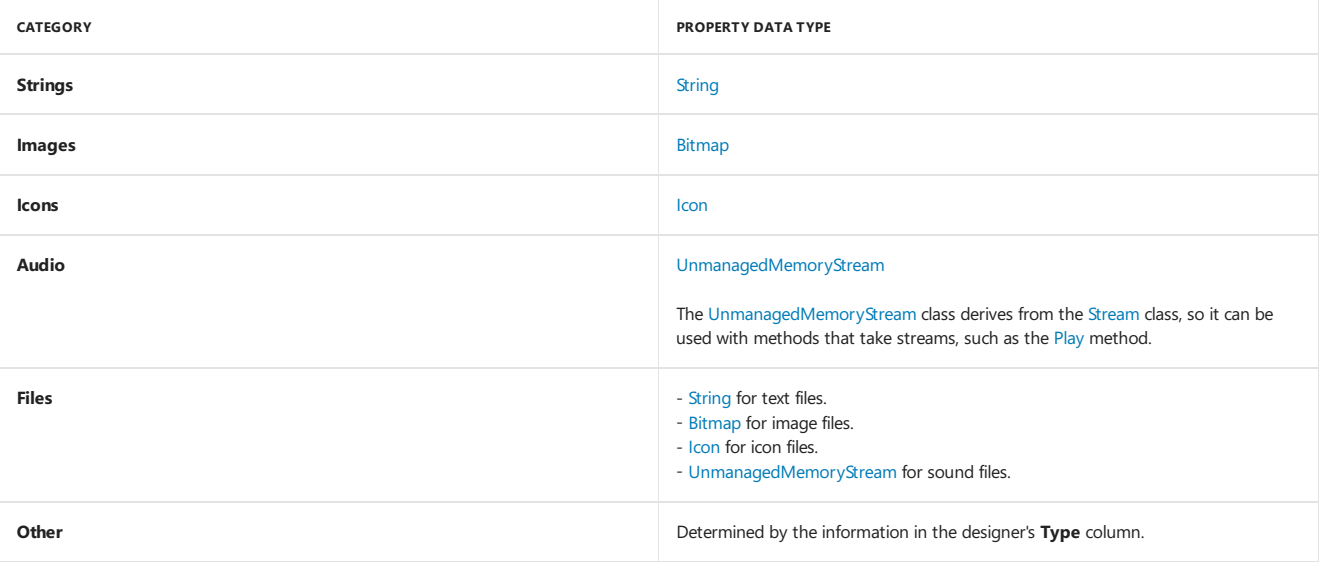

### Classes

The My.Resources object exposes each resource file as a class with shared properties. The class name is the same as the name of the resource file. As described in the previous section, the resources in a resource file are exposed as properties in the class.

# Example

This example sets the title of a form to the string resource named Form1Title in the application resource file. For the example to work, the application must have a string named Form1Title in its resource file.

```
Sub SetFormTitle()
   Me.Text = My.Resources.Form1Title
End Sub
```
## Example

This example sets the icon of the form to the icon named Form1Icon that is stored in the application's resource file. For the example to work, the application must have an icon named Form1Icon in its resource file.

```
Sub SetFormIcon()
  Me.Icon = My.Resources.Form1Icon
End Sub
```
# Example

This example sets the background image of a form to the image resource named Form1Background, which is in the application resource file. For this example to work, the application must have an image resource named Form1Background in its resource file.

```
Sub SetFormBackgroundImage()
   Me.BackgroundImage = My.Resources.Form1Background
End Sub
```
# Example

This example plays the sound that is stored as an audio resource named Form1Greeting in the application's resource file. For the example to work, the application must have an audio resource named Form1Greeting in its resource file. The My.Computer.Audio.Play method is available only for Windows Forms applications.

```
Sub PlayFormGreeting()
   My.Computer.Audio.Play(My.Resources.Form1Greeting,
       AudioPlayMode.Background)
End Sub
```
# Example

This example retrieves the French-culture version of a string resource of the application. The resource is named Message. To change the culture that the My.Resources object uses, the example uses [ChangeUICulture](https://docs.microsoft.com/dotnet/api/microsoft.visualbasic.applicationservices.applicationbase.changeuiculture).

For this example to work, the application must have a string named Message in its resource file, and the application should have the French-culture version of that resource file, Resources.fr-FR.resx. If the application does not have the French-culture version of the resource file, the My.Resource object retrieves the resource from the default-culture resource file.

```
Sub ShowLocalizedMessage()
   Dim culture As String = My.Application.UICulture.Name
   My.Application.ChangeUICulture("fr-FR")
   MsgBox(My.Resources.Message)
   My.Application.ChangeUICulture(culture)
End Sub
```
# See Also

Managing [Application](https://docs.microsoft.com/visualstudio/ide/managing-application-resources-dotnet) Resources (.NET) [Resources](#page-568-0) in Desktop Apps

# My.Settings Object

7/13/2018 • 2 minutes to read • Edit [Online](https://github.com/dotnet/docs/blob/master/docs/visual-basic/language-reference/objects/my-settings-object.md)

Provides properties and methods for accessing the application's settings.

## Remarks

The My. Settings object provides access to the application's settings and allows you to dynamically store and retrieve property settings and other information for your application. For more information, see Managing [Application](https://docs.microsoft.com/visualstudio/ide/managing-application-settings-dotnet) Settings (.NET).

# Properties

The properties of the My. Settings object provide access to your application's settings. To add or remove settings, use the **Settings Designer**.

Each setting has a **Name, Type, Scope**, and **Value**, and these settings determine how the property to access each setting appears in the My. settings object:

- **Name** determines the name of the property.
- **Type** determines the type of the property.
- **Scope** indicates if the property is read-only. If thevalueis **Application**, the property is read-only; if thevalueis **User**, the property is read-write.
- Value is the default value of the property.

### Methods

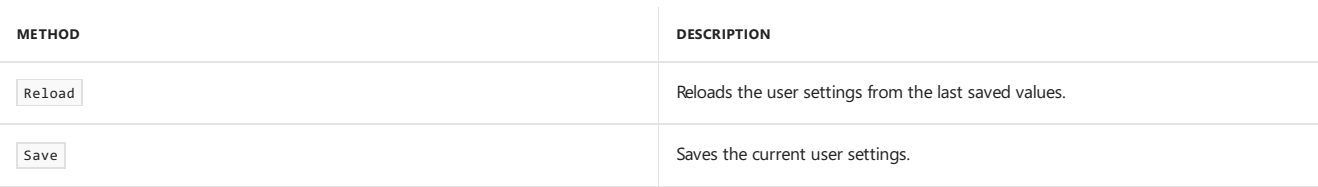

The My.Settings object also provides advanced properties and methods, inherited from the [ApplicationSettingsBase](https://docs.microsoft.com/dotnet/api/system.configuration.applicationsettingsbase) class.

### Tasks

The following table lists examples of tasks involving the My. Settings object.

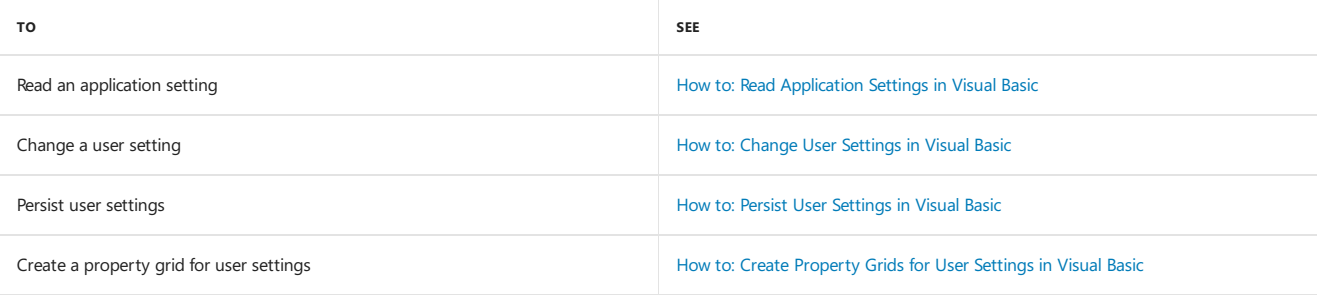

## Example

This example displays the value of the Nickname setting.

```
Sub ShowNickname()
   MsgBox("Nickname is " & My.Settings.Nickname)
End Sub
```
For this example to work, your application must have a Nickname setting, of type string.

# See Also

[ApplicationSettingsBase](https://docs.microsoft.com/dotnet/api/system.configuration.applicationsettingsbase) How to: Read [Application](https://docs.microsoft.com/en-us/dotnet/visual-basic/developing-apps/programming/app-settings/how-to-read-application-settings) Settings in Visual Basic How to: Change User [Settings](https://docs.microsoft.com/en-us/dotnet/visual-basic/developing-apps/programming/app-settings/how-to-change-user-settings) in Visual Basic How to: Persist User [Settings](https://docs.microsoft.com/en-us/dotnet/visual-basic/developing-apps/programming/app-settings/how-to-persist-user-settings) in Visual Basic How to: Create [Property](https://docs.microsoft.com/en-us/dotnet/visual-basic/developing-apps/programming/app-settings/how-to-create-property-grids-for-user-settings) Grids for User Settings in Visual Basic Managing [Application](https://docs.microsoft.com/visualstudio/ide/managing-application-settings-dotnet) Settings (.NET)

# My.User Object

7/13/2018 • 2 minutes to read • Edit [Online](https://github.com/dotnet/docs/blob/master/docs/visual-basic/language-reference/objects/my-user-object.md)

Provides access to information about the current user.

## Remarks

For information about the methods and properties of the My.User object, see [Microsoft.VisualBasic.ApplicationServices.User](https://docs.microsoft.com/dotnet/api/microsoft.visualbasic.applicationservices.user).

For more information, see [Accessing](#page-1225-1) User Data.

# Requirements

**Assembly:** Visual Basic RuntimeLibrary (in Microsoft.VisualBasic.dll)

## See Also

[IPrincipal](https://docs.microsoft.com/dotnet/api/system.security.principal.iprincipal) [CurrentPrincipal](https://docs.microsoft.com/dotnet/api/system.threading.thread.currentprincipal) [User](https://docs.microsoft.com/dotnet/api/system.web.httpcontext.user) [Current](https://docs.microsoft.com/dotnet/api/system.web.httpcontext.current)

# My.WebServices Object

7/13/2018 • 2 minutes to read • Edit [Online](https://github.com/dotnet/docs/blob/master/docs/visual-basic/language-reference/objects/my-webservices-object.md)

Provides properties for creating and accessing a single instance of each XML Web service referenced by the current project.

### Remarks

The My.WebServices object provides an instance of each Web service referenced by the current project. Each instance is instantiated on demand. You can access these Web services through the properties of the My.WebServices object. The name of the property is the same as the name of the Web service that the property accesses. Any class that inherits from [SoapHttpClientProtocol](https://docs.microsoft.com/dotnet/api/system.web.services.protocols.soaphttpclientprotocol) is a Web service. For information about adding Web services to a project, see Accessing [Application](#page-1227-0) Web Services.

The My.WebServices object exposes only the Web services associated with the current project. It does not provide access to Web services declared in referenced DLLs. To access a Web service that a DLL provides, you must use the qualified name of the Web service, in the form *DllName*.*WebServiceName*. For moreinformation, see Accessing [Application](#page-1227-0) Web Services.

The object and its properties are not available for Web applications.

### Properties

Each property of the My.WebServices object provides access to an instance of a Web service referenced by the current project. The name of the property is the same as the name of the Web service that the property accesses, and the property type is the same as the Web service's type.

#### **NOTE**

If there is a name collision, the property name for accessing a Web service is *RootNamespaceNamespace\ServiceName*. For example, consider two Web services named Service1. If one of these services is in the root namespace WindowsApplication1 and in the namespace Namespace1, you would access that service by using My.WebServices.WindowsApplication1 Namespace1 Service1

When you first access one of the My. WebServices object's properties, it creates a new instance of the Web service and stores it. Subsequent accesses of that property return that instance of the Web service.

You can dispose of a Web service by assigning Nothing to the property for that Web service. The property setter assigns Nothing to the stored value. If you assign any value other than Nothing to the property, thesetter throws an [ArgumentException](https://docs.microsoft.com/dotnet/api/system.argumentexception) exception.

You can test whether a property of the My.Webservices object stores an instance of the Web service by using the Is or IsNot operator. You can use those operators to check if the value of the property is Nothing.

#### **NOTE**

Typically, the Is or IsNot operator has to read the value of the property to perform the comparison. However, if the property currently stores Nothing, the property creates a new instance of the Web service and then returns that instance. However, the Visual Basic compiler treats the properties of the My. WebServices object specially, and allows the Is or IsNot operator to check thestatus of the property without altering its value.

### Example

This example calls the FahrenheitToCelsius method of the TemperatureConverter XML Web service, and returns the result.

```
Function ConvertFromFahrenheitToCelsius(
   ByVal dFahrenheit As Double) As Double
   Return My.WebServices.TemperatureConverter.FahrenheitToCelsius(dFahrenheit)
End Function
```
For this example to work, your project must reference a Web service named Converter, and that Web service must expose the ConvertTemperature method. For more information, see Accessing [Application](#page-1227-0) Web Services.

This code does not work in a Web application project.

### Requirements

#### **Availability by Project Type**

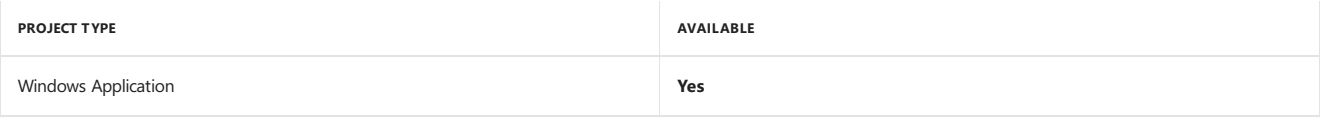

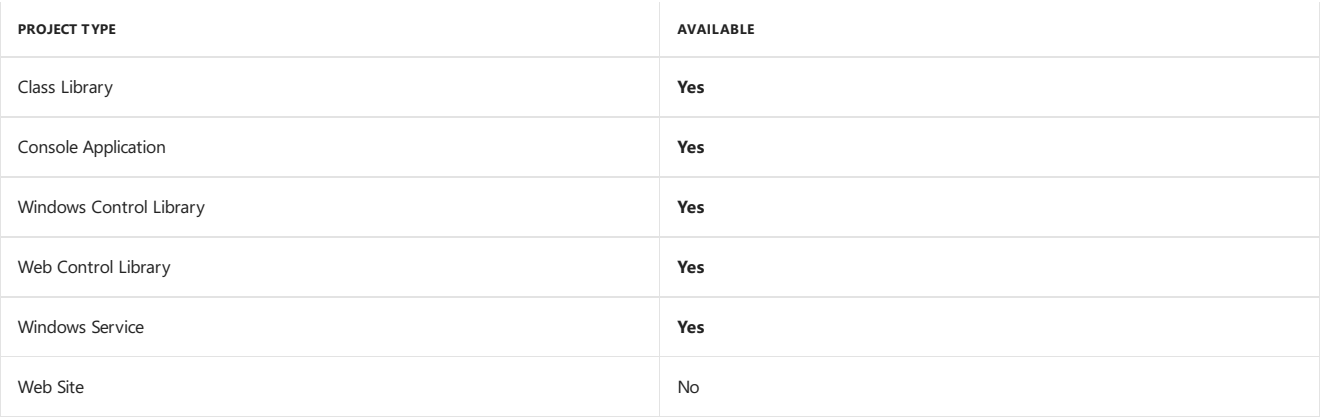

# See Also

[SoapHttpClientProtocol](https://docs.microsoft.com/dotnet/api/system.web.services.protocols.soaphttpclientprotocol) [ArgumentException](https://docs.microsoft.com/dotnet/api/system.argumentexception) Accessing [Application](#page-1227-0) Web Services

# TextFieldParser Object

7/13/2018 • 2 minutes to read • Edit [Online](https://github.com/dotnet/docs/blob/master/docs/visual-basic/language-reference/objects/textfieldparser-object.md)

Provides methods and properties for parsing structured text files.

## Syntax

Public Class TextFieldParser

### Remarks

For information about the methods and properties of the [TextFieldParser](https://docs.microsoft.com/dotnet/api/microsoft.visualbasic.fileio.textfieldparser) object, see TextFieldParser.

For more information, see [Reading](https://docs.microsoft.com/en-us/dotnet/visual-basic/developing-apps/programming/drives-directories-files/reading-from-files) from Files.

# Requirements

**Namespace:** [Microsoft.VisualBasic.FileIO](https://docs.microsoft.com/dotnet/api/microsoft.visualbasic.fileio)

**Class:**[TextFieldParser](https://docs.microsoft.com/dotnet/api/microsoft.visualbasic.fileio.textfieldparser)

**Assembly:** Visual Basic RuntimeLibrary (in Microsoft.VisualBasic.dll)

# Operators (Visual Basic)

5/4/2018 • 2 minutes to read • Edit [Online](https://github.com/dotnet/docs/blob/master/docs/visual-basic/language-reference/operators/index.md)

## In This Section

Operator Precedence in Visual Basic

Operators Listed by [Functionality](#page-1608-0)

Data Types of [Operator](#page-1671-0) Results

[DirectCast](#page-1675-0) Operator

TryCast [Operator](#page-1677-0)

New [Operator](#page-1677-1)

[Arithmetic](#page-1678-0) Operators

[Assignment](#page-1680-0) Operators

**Bit Shift [Operators](#page-1680-1)** 

[Comparison](#page-1682-0) Operators

[Concatenation](#page-1684-0) Operators

[Logical/Bitwise](#page-1686-0) Operators

[Miscellaneous](#page-1686-1) Operators

# Related Sections

Visual Basic [Language](#page-1432-0) Reference

<span id="page-1606-0"></span>[Visual](#page-1212-0) Basic

# Operator Precedence in Visual Basic

5/4/2018 • 3 minutes to read • Edit [Online](https://github.com/dotnet/docs/blob/master/docs/visual-basic/language-reference/operators/operator-precedence.md)

When several operations occur in an expression,each part is evaluated and resolved in a predetermined order called *operator precedence*.

# Precedence Rules

When expressions contain operators from more than one category, they are evaluated according to the following rules:

- The arithmetic and concatenation operators have the order of precedence described in the following section, and all have greater precedence than the comparison, logical, and bitwise operators.
- All comparison operators have equal precedence, and all have greater precedence than the logical and bitwise operators, but lower precedence than the arithmetic and concatenation operators.
- The logical and bitwise operators have the order of precedence described in the following section, and all have lower precedence than the arithmetic, concatenation, and comparison operators.
- Operators with equal precedence are evaluated left to right in the order in which they appear in the expression.

# Precedence Order

Operators are evaluated in the following order of precedence:

#### **Await Operator**

Await

#### **Arithmetic and Concatenation Operators**

Exponentiation  $(\wedge)$ 

Unary identity and negation  $(+, -)$ 

Multiplication and floating-point division  $(*)$ ,  $\rightarrow$ 

Integer division  $(\sqrt{})$ 

Modulus arithmetic (Mod)

Addition and subtraction  $( + , - )$ 

String concatenation ( & )

Arithmetic bit shift  $(x, y)$ 

#### **Comparison Operators**

All comparison operators  $( = , \, \langle \cdot \rangle, \, \langle \cdot \rangle, \, \langle \cdot \rangle, \, \rangle = , \, \text{Is}$ , IsNot, Like, TypeOf ... Is)

#### **Logicaland Bitwise Operators**

Negation ( Not )

Conjunction ( And , AndAlso )

Inclusive disjunction (or, orElse)

Exclusive disjunction (xor)

#### **Comments**

The  $=$  operator is only the equality comparison operator, not the assignment operator.

Thestring concatenation operator ( & ) is notan arithmetic operator, but in precedenceit is grouped with thearithmetic operators.

The Is and IsNot operators are object reference comparison operators. They do not compare the values of two objects; they check only to determine whether two object variables refer to the same object instance.

### Associativity

When operators of equal precedence appear together in an expression, for example multiplication and division, the compiler evaluates each operation as it encounters it from left to right. The following example illustrates this.

```
Dim n1 As Integer = 96 / 8 / 4
Dim n2 As Integer = (96 / 8) / 4
Dim n3 As Integer = 96 / (8 / 4)
```
The first expression evaluates the division 96 / 8 (which results in 12) and then the division 12 / 4, which results in three. Because the compiler evaluates the operations for n1 from left to right, the evaluation is the same when that order is explicitly indicated for n2. Both n1 and n2 have a result of three. By contrast, n3 has a result of 48, because the parentheses force the compiler to evaluate 8 / 4 first.

Because of this behavior, operators aresaid to be*left associative* in Visual Basic.

## Overriding Precedence and Associativity

You can use parentheses to force some parts of an expression to be evaluated before others. This can override both the order of precedence and the left associativity. Visual Basic always performs operations that are enclosed in parentheses before those outside. However, within parentheses, it maintains ordinary precedence and associativity, unless you use parentheses within the parentheses. The following example illustrates this.

```
Dim a, b, c, d, e, f, g As Double
a = 8.0b = 3.0c = 4.0d = 2.0e = 1.0f = a - b + c / d * e' The preceding line sets f to 7.0. Because of natural operator
 ' precedence and associativity, it is exactly equivalent to the
 ' following line.
f = (a - b) + ((c / d) * e)' The following line overrides the natural operator precedence
 ' and left associativity.
g = (a - (b + c)) / (d * e)
' The preceding line sets g to 0.5.
```
# See Also

<span id="page-1608-0"></span>= [Operator](#page-1620-0) Is [Operator](#page-1651-0) IsNot [Operator](#page-1652-0) Like [Operator](#page-1654-0) TypeOf [Operator](#page-1668-0) Await [Operator](#page-1643-0) Operators Listed by [Functionality](#page-1608-0) Operators and [Expressions](#page-1399-0)

# Operators Listed by Functionality (Visual Basic)

5/4/2018 • 2 minutes to read • Edit [Online](https://github.com/dotnet/docs/blob/master/docs/visual-basic/language-reference/operators/operators-listed-by-functionality.md)

See one of the categories listed below, or open this portion of the Help table of contents to see an alphabetical list of Visual Basic operators.

# Categories of Operators

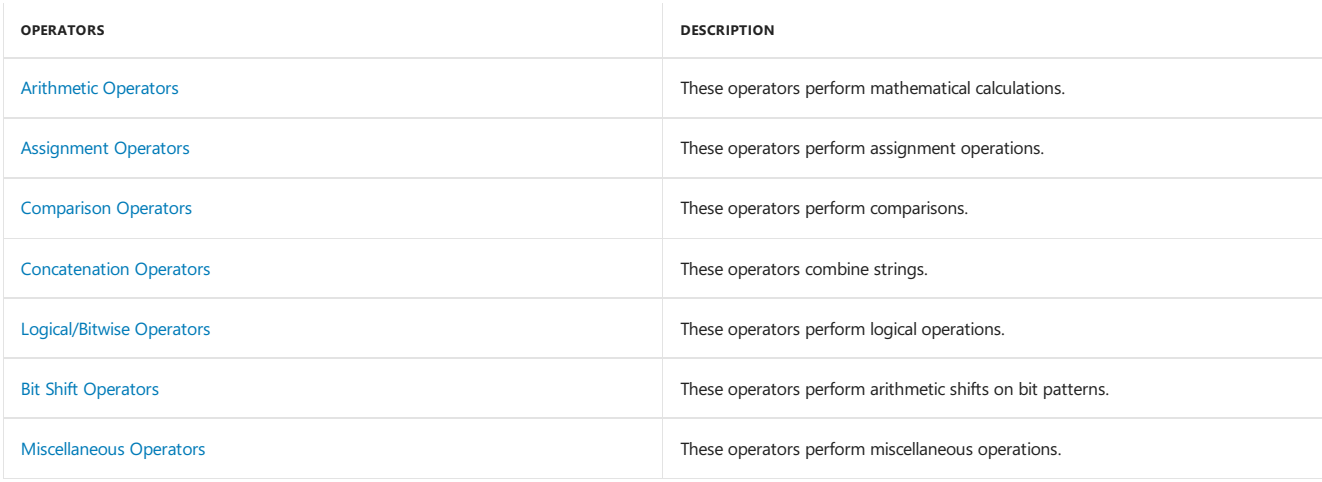

# See Also

<span id="page-1609-0"></span>Operators and [Expressions](#page-1399-0) Operator Precedence in Visual Basic

# & Operator (Visual Basic)

5/4/2018 • 2 minutes to read • Edit [Online](https://github.com/dotnet/docs/blob/master/docs/visual-basic/language-reference/operators/concatenation-operator.md)

#### Generates a string concatenation of two expressions.

### Syntax

result = expression1 & expression2

### Parts

result Required. Any string or Object variable.

expression1 Required. Any expression with a data type that widens to string.

expression2 Required. Any expression with a data type that widens to string.

## Remarks

If the data type of expression1 or expression2 is not String but widens to String, it is converted to String . If either of the data types does not widen to string, the compiler generates an error.

The data type of result is string. If one or both expressions evaluate to [Nothing](#page-1572-0) or have a value of [DBNull.Value,](https://docs.microsoft.com/dotnet/api/system.dbnull.value) they are treated as a string with a value of "".

#### **NOTE**

The & operator can be *overloaded*, which means that a class or structure can redefine its behavior when an operand has the type of that class or structure. If your code uses this operator on such a class or structure, be sure you understand its redefined behavior. For more information, see Operator [Procedures](https://docs.microsoft.com/en-us/dotnet/visual-basic/programming-guide/language-features/procedures/operator-procedures).

#### **NOTE**

The ampersand (&) character can also be used to identify variables as type  $\lfloor \log n \rfloor$ . For more information, see Type [Characters](https://docs.microsoft.com/en-us/dotnet/visual-basic/programming-guide/language-features/data-types/type-characters).

# Example

This example uses the & operator to force string concatenation. The result is a string value representing the concatenation of the two string operands.

```
Dim sampleStr As String
sampleStr = "Hello" & " World"
```

```
' The preceding statement sets sampleStr to "Hello World".
```
## See Also

```
&= Operator
Concatenation Operators
Operator Precedence in Visual Basic
Operators Listed by Functionality
Concatenation Operators in Visual Basic
```
# <span id="page-1611-0"></span>&= Operator (Visual Basic)

5/4/2018 • 2 minutes to read • Edit [Online](https://github.com/dotnet/docs/blob/master/docs/visual-basic/language-reference/operators/and-assignment-operator.md)

Concatenates a string expression to a string variable or property and assigns the result to the variable or property.

## Syntax

variableorproperty &= expression

## Parts

variableorproperty Required. Any string variable or property.

expression Required. Any string expression.

# Remarks

The element on the left side of the &= operator can be a simple scalar variable, a property, or an element of an array. The variable or property cannot be [ReadOnly](#page-1561-0). The &= operator concatenates the string expression on its right to the string variable or property on its left, and assigns the result to the variable or property on its left.

# **Overloading**

The & [Operator](#page-1609-0) can be *overloaded*, which means that a class or structure can redefine its behavior when an operand has the type of that class or structure. Overloading the & operator affects the behavior of the  $k=$  operator. If your code uses  $k=$  on a class or structure that overloads  $k=$ , be sure you understand its redefined behavior. For moreinformation, see Operator [Procedures.](https://docs.microsoft.com/en-us/dotnet/visual-basic/programming-guide/language-features/procedures/operator-procedures)

# Example

The following example uses the  $\&$ = operator to concatenate two String variables and assign the result to the first variable.

```
Dim var1 As String = "Hello "
Dim var2 As String = "World!"
var1 &= var2
 ' The value of var1 is now "Hello World!".
```
# See Also

```
& Operator
+= Operator
Assignment Operators
Concatenation Operators
Operator Precedence in Visual Basic
Operators Listed by Functionality
Statements
```
# \* Operator (Visual Basic)

5/4/2018 • 2 minutes to read • Edit [Online](https://github.com/dotnet/docs/blob/master/docs/visual-basic/language-reference/operators/multiplication-operator.md)

#### Multiplies two numbers.

## Syntax

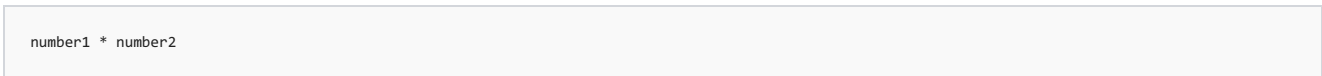

### Parts

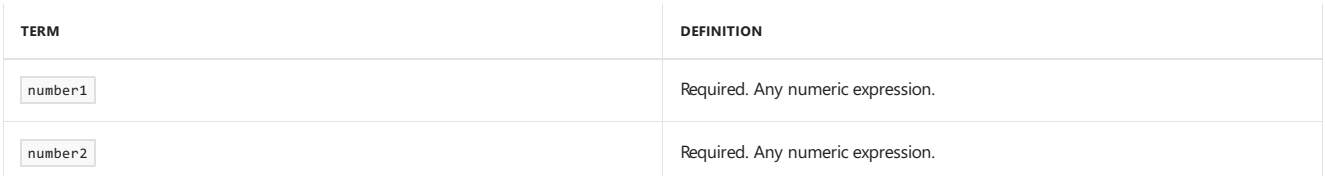

# Result

The result is the product of number1 and number2.

# Supported Types

All numeric types, including the unsigned and floating-point types and Decimal.

# Remarks

The data type of the result depends on the types of the operands. The following table shows how the data type of the result is determined.

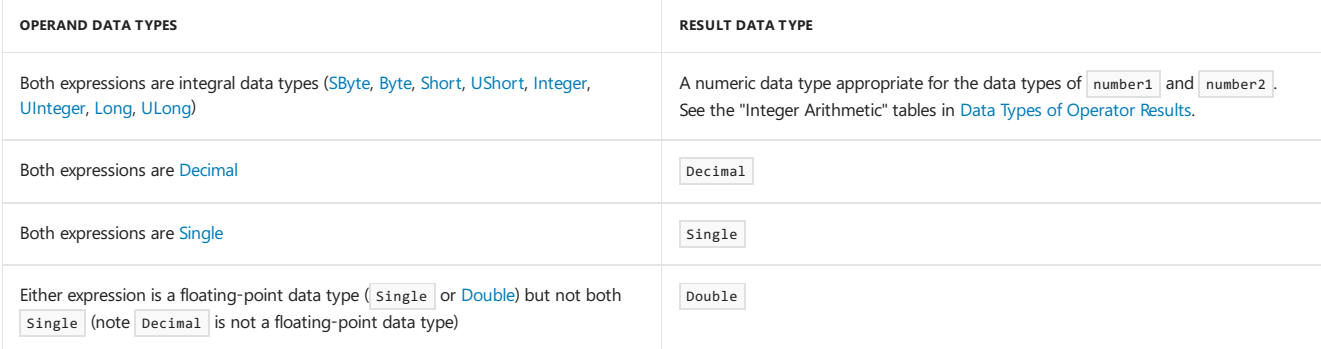

If an expression evaluates to [Nothing](#page-1572-0), it is treated as zero.

# **Overloading**

The \* operator can be *overloaded*, which means that a class or structure can redefine its behavior when an operand has the type of that class or structure. If your code uses this operator on such a class or structure, be sure you understand its redefined behavior. For more information, see Operator [Procedures](https://docs.microsoft.com/en-us/dotnet/visual-basic/programming-guide/language-features/procedures/operator-procedures).

# Example

This example uses the  $*$  operator to multiply two numbers. The result is the product of the two operands.

```
Dim testValue As Double
testValue = 2 * 2
 ' The preceding statement sets testValue to 4.
testValue = 459.35 * 334.9
 ' The preceding statement sets testValue to 153836.315.
```
# See Also

\*= [Operator](#page-1613-0) [Arithmetic](#page-1678-0) Operators **Operator Precedence in Visual Basic**  <span id="page-1613-0"></span>Operators Listed by [Functionality](#page-1608-0) [Arithmetic](https://docs.microsoft.com/en-us/dotnet/visual-basic/programming-guide/language-features/operators-and-expressions/arithmetic-operators) Operators in Visual Basic

# \*= Operator (Visual Basic)

5/4/2018 • 2 minutes to read • Edit [Online](https://github.com/dotnet/docs/blob/master/docs/visual-basic/language-reference/operators/multiplication-assignment-operator.md)

Multiplies the value of a variable or property by the value of an expression and assigns the result to the variable or property.

## Syntax

variableorproperty \*= expression

## Parts

variableorproperty Required. Any numeric variable or property.

expression Required. Any numeric expression.

### Remarks

The element on the left side of the \*= operator can be a simple scalar variable, a property, or an element of an array. The variable or property cannot be [ReadOnly](#page-1561-0).

The  $*$ = operator first multiplies the value of the expression (on the right-hand side of the operator) by the value of the variable or property (on the lefthand side of the operator). The operator then assigns the result of that operation to the variable or property.

# **Overloading**

The \* [Operator](#page-1611-1) can be *overloaded*, which means that a class or structure can redefine its behavior when an operand has the type of that class or structure. Overloading the \* operator affects the behavior of the \*= operator. If your code uses \*= on a class or structure that overloads \*, be sure you understand its redefined behavior. For more information, see Operator [Procedures.](https://docs.microsoft.com/en-us/dotnet/visual-basic/programming-guide/language-features/procedures/operator-procedures)

# Example

The following example uses the \*= operator to multiply one Integer variable by a second and assign the result to the first variable.

```
Dim var1 As Integer = 10
Dim var2 As Integer = 3
var1 *= var2
 ' The value of var1 is now 30.
```
## See Also

\* [Operator](#page-1611-1) [Assignment](#page-1680-0) Operators [Arithmetic](#page-1678-0) Operators **Operator Precedence in Visual Basic** Operators Listed by [Functionality](#page-1608-0) **[Statements](#page-1401-0)** 

# <span id="page-1615-0"></span>+ Operator (Visual Basic)

5/4/2018 • 4 minutes to read • Edit [Online](https://github.com/dotnet/docs/blob/master/docs/visual-basic/language-reference/operators/addition-operator.md)

Adds two numbers or returns the positive value of a numeric expression. Can also be used to concatenate two string expressions.

## Syntax

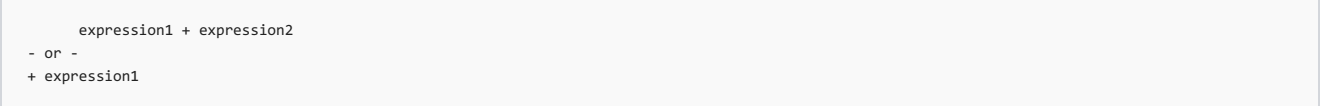

### Parts

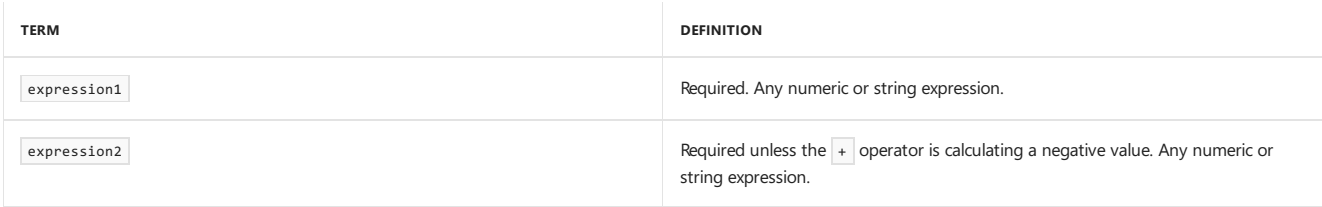

### Result

If expression1 and expression2 are both numeric, the result is their arithmetic sum.

If expression2 is absent, the + operator is the *unary* identity operator for the unchanged value of an expression. In this sense, the operation consists of retaining the sign of expression1, so the result is negative if expression1 is negative.

If expression1 and expression2 are both strings, the result is the concatenation of their values.

If expression1 and expression2 are of mixed types, the action taken depends on their types, their contents, and the setting of the Option Strict Statement. For more information, see the tables in "Remarks."

# Supported Types

All numeric types, including the unsigned and floating-point types and Decimal, and String.

## Remarks

In general,  $+$  performs arithmetic addition when possible, and concatenates only when both expressions are strings.

If neither expression is an  $\overline{object}$ , Visual Basic takes the following actions.

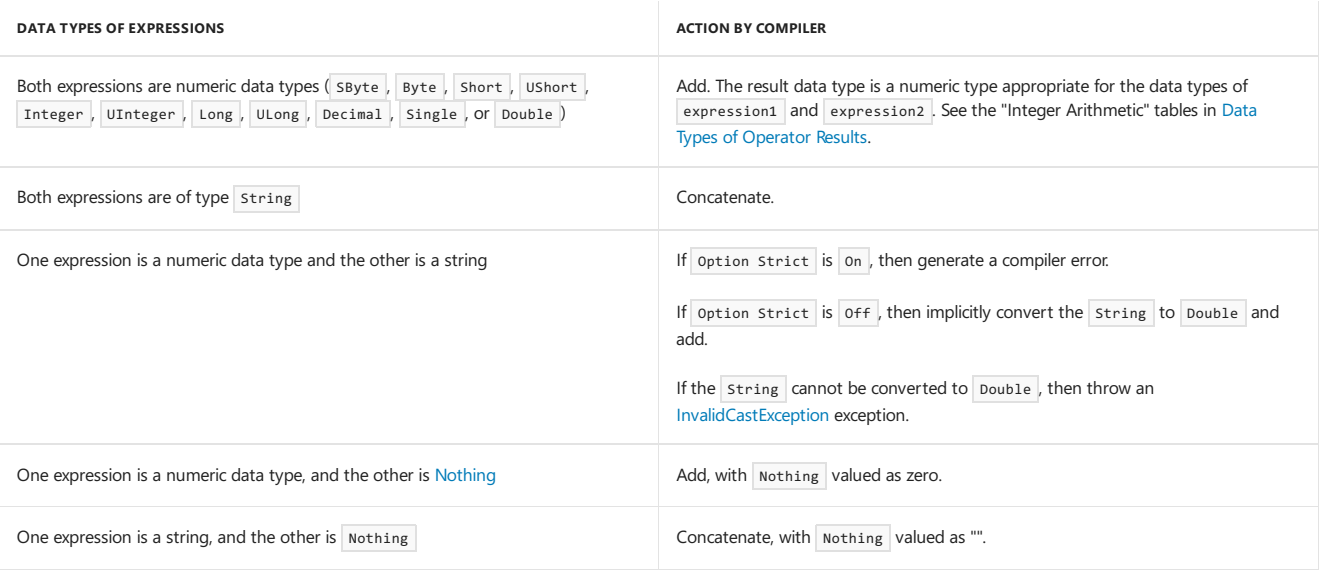

If one expression is an Object expression, Visual Basic takes the following actions.

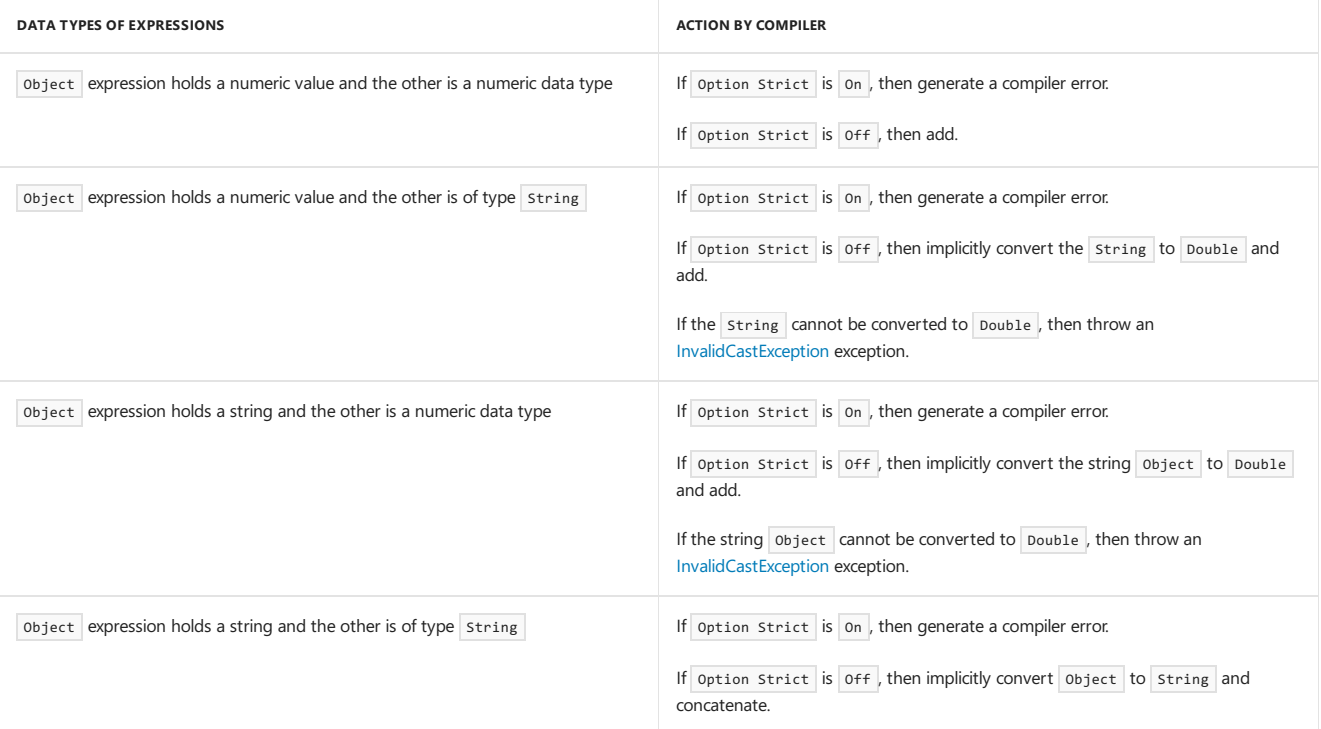

If both expressions are object expressions, Visual Basic takes the following actions (option strict off only).

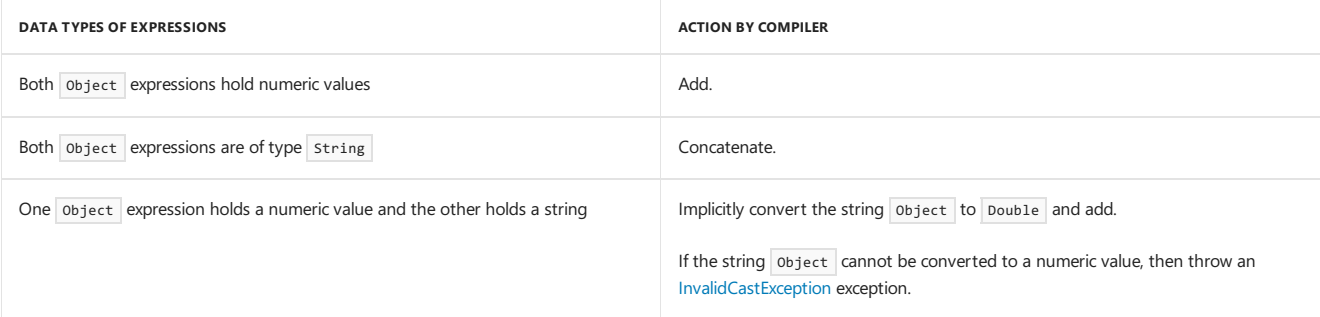

If either object expression evaluates to [Nothing](#page-1572-0) or [DBNull](https://docs.microsoft.com/dotnet/api/system.dbnull), the + operator treats it as a string with a value of "".

#### **NOTE**

When you use the + operator, you might not be able to determine whether addition or string concatenation will occur. Use the & operator for concatenation to eliminate ambiguity and to provide self-documenting code.

### **Overloading**

The + operator can be *overloaded*, which means that a class or structure can redefine its behavior when an operand has the type of that class or structure. If your code uses this operator on such a class or structure, be sure you understand its redefined behavior. For more information, see Operator [Procedures](https://docs.microsoft.com/en-us/dotnet/visual-basic/programming-guide/language-features/procedures/operator-procedures).

### Example

The following example uses the  $+$  operator to add numbers. If the operands are both numeric, Visual Basic computes the arithmetic result. The arithmetic result represents the sum of the two operands.

```
Dim sumNumber As Integer
sumNumber = 2 + 2
sumNumber = 4257.04 + 98112
' The preceding statements set sumNumber to 4 and 102369.
```
You can also use the + operator to concatenate strings. If the operands are both strings, Visual Basic concatenates them. The concatenation result represents a single string consisting of the contents of the two operands one after the other.

If the operands are of mixed types, the result depends on the setting of the Option Strict Statement. The following example illustrates the result when Option Strict is On.

```
Option Strict On
```
' The preceding statement generates a COMPILER ERROR.

The following example illustrates the result when option Strict is Off.

Option Strict Off

Dim var1 As String = "34" Dim var2 As Integer = 6 Dim concatenatedNumber As Integer = var1 + var2

' The preceding statement returns 40 after the string in var1 is

' converted to a numeric value. This might be an unexpected result.

' We do not recommend use of Option Strict Off for these operations.

To eliminate ambiguity, you should use the  $\frac{1}{8}$  operator instead of  $+$  for concatenation.

### See Also

<span id="page-1617-0"></span>& [Operator](#page-1609-0) [Concatenation](#page-1684-0) Operators [Arithmetic](#page-1678-0) Operators Operators Listed by [Functionality](#page-1608-0) **Operator Precedence in Visual Basic** [Arithmetic](https://docs.microsoft.com/en-us/dotnet/visual-basic/programming-guide/language-features/operators-and-expressions/arithmetic-operators) Operators in Visual Basic **Option Strict Statement** 

# += Operator (Visual Basic)

5/4/2018 • 2 minutes to read • Edit [Online](https://github.com/dotnet/docs/blob/master/docs/visual-basic/language-reference/operators/addition-assignment-operator.md)

Adds the value of a numeric expression to the value of a numeric variable or property and assigns the result to the variable or property. Can also be used to concatenate a string expression to a string variable or property and assign the result to the variable or property.

### Syntax

variableorproperty += expression

### Parts

variableorproperty Required. Any numeric or string variable or property.

expression Required. Any numeric or string expression.

## Remarks

The element on the left side of the += operator can be a simple scalar variable, a property, or an element of an array. The variable or property cannot be [ReadOnly](#page-1561-0).

The  $+$  operator adds the value on its right to the variable or property on its left, and assigns the result to the variable or property on its left. The  $+$ operator can also be used to concatenate the string expression on its right to the string variable or property on its left, and assign the result to the variable or property on its left.

#### **NOTE**

When you use the  $+=$  operator, you might not be able to determine whether addition or string concatenation will occur. Use the  $x=$  operator for concatenation to eliminate ambiguity and to provide self-documenting code.

This assignment operator implicitly performs widening but not narrowing conversions if the compilation environment enforces strict semantics. For more information on these conversions, see Widening and Narrowing [Conversions](https://docs.microsoft.com/en-us/dotnet/visual-basic/programming-guide/language-features/data-types/widening-and-narrowing-conversions). For more information on strict and permissive semantics, see Option Strict Statement.

If permissive semantics are allowed, the  $+$  operator implicitly performs a variety of string and numeric conversions identical to those performed by the  $+$  operator. For details on these conversions, see  $+$  [Operator](#page-1615-0).

# **Overloading**

The + operator can be *overloaded*, which means that a class or structure can redefine its behavior when an operand has the type of that class or structure. Overloading the + operator affects the behavior of the  $+=$  operator. If your code uses  $+=$  on a class or structure that overloads  $+$ , be sure you understand its redefined behavior. For more information, see Operator [Procedures.](https://docs.microsoft.com/en-us/dotnet/visual-basic/programming-guide/language-features/procedures/operator-procedures)

### Example

The following example uses the  $+$ = operator to combine the value of one variable with another. The first part uses  $+$ = with numeric variables to add one value to another. The second part uses  $+=$  with string variables to concatenate one value with another. In both cases, the result is assigned to the first variable.

```
' This part uses numeric variables.
Dim num1 As Integer = 10
Dim num2 As Integer = 3
num1 += num2
```

```
' This part uses string variables.
Dim str1 As String = "10"
Dim str2 As String = "3"
str1 += str2
```
The value of  $\frac{1}{\text{num1}}$  is now 13, and the value of  $\frac{1}{\text{str1}}$  is now "103".

+ [Operator](#page-1615-0) [Assignment](#page-1680-0) Operators [Arithmetic](#page-1678-0) Operators [Concatenation](#page-1684-0) Operators Operator Precedence in Visual Basic Operators Listed by [Functionality](#page-1608-0) [Statements](#page-1401-0)
# = Operator (Visual Basic)

5/4/2018 • 2 minutes to read • Edit [Online](https://github.com/dotnet/docs/blob/master/docs/visual-basic/language-reference/operators/assignment-operator.md)

Assigns a value to a variable or property.

## Syntax

variableorproperty = value

## Parts

variableorproperty Any writable variable or any property.

value Any literal, constant, or expression.

## Remarks

The element on the left side of the equal sign  $( = )$  can be a simple scalar variable, a property, or an element of an array. The variable or property cannot be [ReadOnly](#page-1561-0). The = operator assigns the value on its right to the variable or property on its left.

#### **NOTE**

The = operator is also used as a comparison operator. For details, see [Comparison](#page-1682-0) Operators.

# **Overloading**

The  $=$  operator can be overloaded only as a relational comparison operator, not as an assignment operator. For more information, see Operator Procedures.

# Example

The following example demonstrates the assignment operator. The value on the right is assigned to the variable on the left.

```
Dim testInt As Integer
Dim testString As String
Dim testButton As System.Windows.Forms.Button
Dim testObject As Object
testInt = 42testString = "This is an example of a string literal."
testButton = New System.Windows.Forms.Button()
testObject = testInt
testObject = testString
testObject = testButton
```
## See Also

<span id="page-1620-0"></span>&= [Operator](#page-1611-0) \*= [Operator](#page-1613-0) += [Operator](#page-1617-0) -= [Operator](#page-1622-0) (Visual Basic) /= [Operator](#page-1630-0) (Visual Basic) \= [Operator](#page-1634-0)  $^{\wedge}$  = [Operator](#page-1637-0) [Statements](#page-1401-0) [Comparison](#page-1682-0) Operators [ReadOnly](#page-1561-0) Local Type Inference

# - Operator (Visual Basic)

5/4/2018 • 2 minutes to read • Edit [Online](https://github.com/dotnet/docs/blob/master/docs/visual-basic/language-reference/operators/subtraction-operator.md)

Returns the difference between two numeric expressions or the negative value of a numeric expression.

## Syntax

```
expression1 – expression2
- or -
– expression1
```
### Parts

expression1 Required. Any numeric expression.

expression2 Required unless the  $\overline{-}$  operator is calculating a negative value. Any numeric expression.

# Result

The result is the difference between expression1 and expression2, or the negated value of expression1.

The result data type is a numeric type appropriate for the data types of expression1 and expression2. See the "Integer Arithmetic" tables in Data Types of Operator Results.

# Supported Types

All numeric types. This includes the unsigned and floating-point types and Decimal.

# Remarks

In the first usage shown in the syntax shown previously, the - operator is the *binary* arithmetic subtraction operator for the difference between two numeric expressions.

In the second usage shown in the syntax shown previously, the - operator is the *unary* negation operator for the negative value of an expression. In this sense, the negation consists of reversing the sign of expression1 so that the result is positive if expression1 is negative.

If either expression evaluates to [Nothing](#page-1572-0), the  $\overline{\phantom{a}}$  operator treats it as zero.

#### **NOTE**

The  $-$  operator can be *overloaded*, which means that a class or structure can redefine its behavior when an operand has the type of that class or structure. If your code uses this operator on such a class or structure, make sure that you understand its redefined behavior. For more information, see Operator [Procedures](https://docs.microsoft.com/en-us/dotnet/visual-basic/programming-guide/language-features/procedures/operator-procedures).

# Example

The following example uses the - operator to calculate and return the difference between two numbers, and then to negate a number.

```
Dim binaryResult As Double = 459.35 - 334.9
Dim unaryResult As Double = -334.9
```
Following the execution of these statements, binaryResult contains 124.45 and unaryResult contains -334.90.

### See Also

-= [Operator](#page-1622-0) (Visual Basic) [Arithmetic](#page-1678-0) Operators **Operator Precedence in Visual Basic** Operators Listed by [Functionality](#page-1608-0) [Arithmetic](https://docs.microsoft.com/en-us/dotnet/visual-basic/programming-guide/language-features/operators-and-expressions/arithmetic-operators) Operators in Visual Basic

# <span id="page-1622-0"></span>-= Operator (Visual Basic)

5/4/2018 • 2 minutes to read • Edit [Online](https://github.com/dotnet/docs/blob/master/docs/visual-basic/language-reference/operators/subtraction-assignment-operator.md)

Subtracts the value of an expression from the value of a variable or property and assigns the result to the variable or property.

## Syntax

variableorproperty -= expression

### Parts

variableorproperty Required. Any numeric variable or property.

expression Required. Any numeric expression.

#### Remarks

The element on the left side of the -= operator can be a simple scalar variable, a property, or an element of an array. The variable or property cannot be [ReadOnly](#page-1561-0).

The  $-$  operator first subtracts the value of the expression (on the right-hand side of the operator) from the value of the variable or property (on the left-hand side of the operator). The operator then assigns the result of that operation to the variable or property.

# **Overloading**

The - [Operator](#page-1620-0) (Visual Basic) can be *overloaded*, which means that a class or structure can redefine its behavior when an operand has the type of that class or structure. Overloading the - operator affects the behavior of the -= operator. If your code uses -= on a class or structure that overloads -, be sure you understand its redefined behavior. For more information, see Operator [Procedures](https://docs.microsoft.com/en-us/dotnet/visual-basic/programming-guide/language-features/procedures/operator-procedures).

# Example

The following example uses the -= operator to subtract one Integer variable from another and assign the result to the latter variable.

```
Dim var1 As Integer = 10
Dim var2 As Integer = 3
var1 -= var2' The value of var1 is now 7.
```
# See Also

<span id="page-1622-1"></span>- [Operator](#page-1620-0) (Visual Basic) [Assignment](#page-1680-0) Operators [Arithmetic](#page-1678-0) Operators **Operator Precedence in Visual Basic** Operators Listed by [Functionality](#page-1608-0) **[Statements](#page-1401-0)** 

# << Operator (Visual Basic)

5/4/2018 • 2 minutes to read • Edit [Online](https://github.com/dotnet/docs/blob/master/docs/visual-basic/language-reference/operators/left-shift-operator.md)

#### Performs an arithmetic left shift on a bit pattern.

## Syntax

result = pattern << amount

### Parts

result

Required. Integral numeric value. The result of shifting the bit pattern. The data type is the same as that of pattern.

#### pattern

```
Required. Integral numeric expression. The bit pattern to be shifted. The data type must be an integral type ( SByte , Byte , Short , UShort , Integer ,
UInteger, Long, Or ULong).
```
amount

Required. Numeric expression. The number of bits to shift the bit pattern. The data type must be Integer or widen to Integer.

# Remarks

Arithmetic shifts are not circular, which means the bits shifted off oneend of theresultare not reintroduced at the other end. In an arithmetic left shift, the bits shifted beyond the range of the result data type are discarded, and the bit positions vacated on the right are set to zero.

To prevent a shift by more bits than the result can hold, Visual Basic masks the value of amount with a size mask that corresponds to the data type of pattern . The binary AND of these values is used for the shift amount. The size masks are as follows:

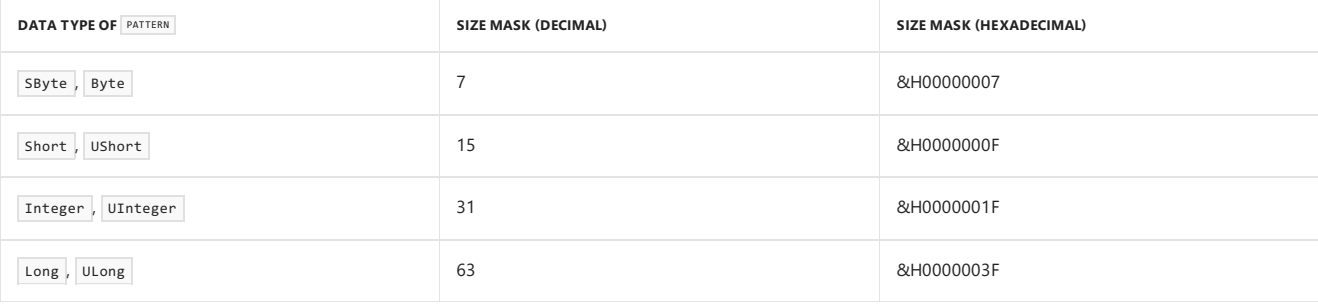

If amount is zero, the value of result is identical to the value of pattern . If amount is negative, it is taken as an unsigned value and masked with the appropriate size mask.

Arithmetic shifts never generate overflow exceptions.

#### **NOTE**

The  $\ll$  operator can be *overloaded*, which means that a class or structure can redefine its behavior when an operand has the type of that class or structure. If your code uses this operator on such a class or structure, be sure that you understand its redefined behavior. For more information, see Operator [Procedures](https://docs.microsoft.com/en-us/dotnet/visual-basic/programming-guide/language-features/procedures/operator-procedures).

# Example

The following example uses the << operator to perform arithmetic left shifts on integral values. The result always has the same data type as that of the expression being shifted.

```
Dim pattern As Short = 192
 ' The bit pattern is 0000 0000 1100 0000.
Dim result1, result2, result3, result4, result5 As Short
result1 = pattern << 0
result2 = pattern << 4
result3 = pattern \leq 9result4 = pattern << 17
result5 = pattern \leq -1
```
The results of the previous example are as follows:

```
• result1 is 192 (0000 0000 1100 0000).
```
- $\bullet$  result2 is 3072 (0000 1100 0000 0000).
- result3 is -32768 (1000 0000 0000 0000).
- $\bullet$  result4 is 384 (0000 0001 1000 0000).
- $result5$  is 0 (shifted 15 places to the left).

The shift amount for resulta is calculated as 17 AND 15, which equals 1.

### See Also

<span id="page-1624-0"></span>**Bit Shift [Operators](#page-1680-1)** [Assignment](#page-1680-0) Operators <<= [Operator](#page-1624-0) Operator Precedence in Visual Basic Operators Listed by [Functionality](#page-1608-0) [Arithmetic](https://docs.microsoft.com/en-us/dotnet/visual-basic/programming-guide/language-features/operators-and-expressions/arithmetic-operators) Operators in Visual Basic

# <<= Operator (Visual Basic)

5/4/2018 • 2 minutes to read • Edit [Online](https://github.com/dotnet/docs/blob/master/docs/visual-basic/language-reference/operators/left-shift-assignment-operator.md)

Performs an arithmetic left shift on the value of a variable or property and assigns the result back to the variable or property.

# Syntax

variableorproperty <<= amount

## Parts

#### variableorproperty

Required. Variable or property of an integral type ( SByte , Byte , Short , UShort , Integer , UInteger , Long , or ULong ).

amount

```
Required. Numeric expression of a data type that widens to Integer.
```
## Remarks

The element on the left side of the <<= operator can be a simple scalar variable, a property, or an element of an array. The variable or property cannot be [ReadOnly](#page-1561-0).

The  $\langle \langle \cdot \rangle$  operator first performs an arithmetic left shift on the value of the variable or property. The operator then assigns the result of that operation back to that variable or property.

Arithmetic shifts are not circular, which means the bits shifted off oneend of theresultare not reintroduced at the other end. In an arithmetic left shift, the bits shifted beyond the range of the result data type are discarded, and the bit positions vacated on the right are set to zero.

# **Overloading**

The << [Operator](#page-1622-1) can be *overloaded*, which means that a class or structure can redefine its behavior when an operand has the type of that class or structure. Overloading the  $\ll$  operator affects the behavior of the  $\ll$  operator. If your code uses  $\ll$  on a class or structure that overloads  $\ll$ , be sure you understand its redefined behavior. For more information, see Operator [Procedures](https://docs.microsoft.com/en-us/dotnet/visual-basic/programming-guide/language-features/procedures/operator-procedures).

# Example

The following example uses the sear operator to shift the bit pattern of an Integer variable left by the specified amount and assign the result to the variable.

```
Dim var As Integer = 10
Dim shift As Integer = 3
var <<= shift
 ' The value of var is now 80.
```
# See Also

```
<< Operator
Assignment Operators
Operators
Operator Precedence in Visual Basic
Operators Listed by Functionality
Statements
```
# <span id="page-1626-0"></span>>> Operator (Visual Basic)

5/4/2018 • 2 minutes to read • Edit [Online](https://github.com/dotnet/docs/blob/master/docs/visual-basic/language-reference/operators/right-shift-operator.md)

#### Performs an arithmetic right shift on a bit pattern.

# Syntax

result = pattern >> amount

## Parts

result

Required. Integral numeric value. The result of shifting the bit pattern. The data type is the same as that of pattern.

#### pattern

```
Required. Integral numeric expression. The bit pattern to be shifted. The data type must be an integral type ( SByte , Byte , Short , UShort , Integer ,
UInteger, Long, Or ULong).
```
amount

Required. Numeric expression. The number of bits to shift the bit pattern. The data type must be Integer or widen to Integer.

# Remarks

Arithmetic shifts are not circular, which means the bits shifted off one end of the result are not reintroduced at the other end. In an arithmetic right shift, the bits shifted beyond the rightmost bit position are discarded, and the leftmost (sign) bit is propagated into the bit positions vacated at the left. This means that if pattern has a negative value, the vacated positions are set to one; otherwise they are set to zero.

Note that the data types Byte , UShort , UInteger , and ULong are unsigned, so there is no sign bit to propagate. If pattern is of any unsigned type, the vacated positions are always set to zero.

To prevent shifting by more bits than the result can hold, Visual Basic masks the value of amount with a size mask corresponding to the data type of pattern . The binary AND of these values is used for the shift amount. The size masks are as follows:

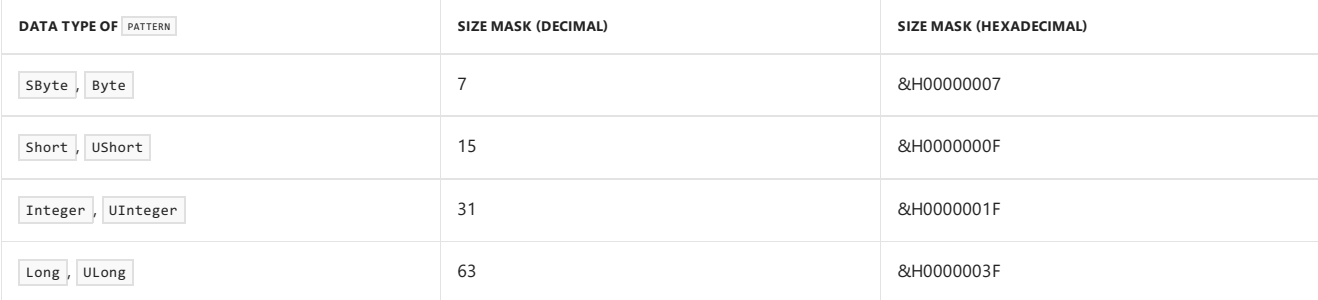

If amount is zero, thevalue of result is identical to thevalue of pattern . If amount is negative, it is taken as an unsigned valueand masked with the appropriate size mask.

Arithmetic shifts never generate overflow exceptions.

# **Overloading**

The >> operator can be *overloaded*, which means that a class or structure can redefine its behavior when an operand has the type of that class or structure. If your code uses this operator on such a class or structure, be sure you understand its redefined behavior. For more information, see Operator [Procedures](https://docs.microsoft.com/en-us/dotnet/visual-basic/programming-guide/language-features/procedures/operator-procedures).

### Example

The following example uses the >> operator to perform arithmetic right shifts on integral values. The result always has the same data type as that of the expression being shifted.

```
Dim pattern As Short = 2560
 ' The bit pattern is 0000 1010 0000 0000.
Dim result1, result2, result3, result4, result5 As Short
result1 = pattern >> 0
result2 = pattern >> 4
result3 = pattern >> 10
result4 = pattern >> 18
result5 = pattern >> -1
```
The results of the preceding example are as follows:

- $\bullet$  result1 is 2560 (0000 1010 0000 0000).
- $\bullet$  result2 is 160 (0000 0000 1010 0000).
- $\bullet$  result3 is 2 (0000 0000 0000 0010).
- $\bullet$  result4 is 640 (0000 0010 1000 0000).
- $result5$  is 0 (shifted 15 places to the right).

The shift amount for result4 is calculated as 18 AND 15, which equals 2.

The following example shows arithmetic shifts on a negative value.

```
Dim negPattern As Short = -8192
 ' The bit pattern is 1110 0000 0000 0000.
Dim negResult1, negResult2 As Short
negResult1 = negPattern >> 4
negResult2 = negPattern >> 13
```
The results of the preceding example are as follows:

- negresult1 is -512 (1111 1110 0000 0000).
- negresult2 is -1 (the sign bit is propagated).

#### See Also

**Bit Shift [Operators](#page-1680-1)** [Assignment](#page-1680-0) Operators >>= [Operator](#page-1628-0) **Operator Precedence in Visual Basic** Operators Listed by [Functionality](#page-1608-0) [Arithmetic](https://docs.microsoft.com/en-us/dotnet/visual-basic/programming-guide/language-features/operators-and-expressions/arithmetic-operators) Operators in Visual Basic

# <span id="page-1628-0"></span>>>= Operator (Visual Basic)

5/4/2018 • 2 minutes to read • Edit [Online](https://github.com/dotnet/docs/blob/master/docs/visual-basic/language-reference/operators/right-shift-assignment-operator.md)

Performs an arithmetic right shift on the value of a variable or property and assigns the result back to the variable or property.

## Syntax

variableorproperty >>= amount

### Parts

#### variableorproperty

Required. Variable or property of an integral type ( SByte , Byte , Short , UShort , Integer , UInteger , Long , or ULong ).

amount

```
Required. Numeric expression of a data type that widens to Integer.
```
### Remarks

The element on the left side of the  $\rightarrow$ >= operator can be a simple scalar variable, a property, or an element of an array. The variable or property cannot be [ReadOnly](#page-1561-0).

The  $\gg$ = operator first performs an arithmetic right shift on the value of the variable or property. The operator then assigns the result of that operation back to the variable or property.

Arithmetic shifts are not circular, which means the bits shifted off oneend of theresultare not reintroduced at the other end. In an arithmetic right shift, the bits shifted beyond the rightmost bit position are discarded, and the leftmost bit is propagated into the bit positions vacated at the left. This means that if variableorproperty has a negative value, the vacated positions are set to one. If variableorproperty is positive, or if its data type is an unsigned type, the vacated positions are set to zero.

# **Overloading**

The >> [Operator](#page-1626-0) can be overloaded, which means that a class or structure can redefine its behavior when an operand has the type of that class or structure. Overloading the  $\gg$  operator affects the behavior of the  $\gg$ = operator. If your code uses  $\gg$ = on a class or structure that overloads  $\gg$ , be sure you understand its redefined behavior. For more information, see Operator [Procedures](https://docs.microsoft.com/en-us/dotnet/visual-basic/programming-guide/language-features/procedures/operator-procedures).

### Example

The following example uses the >>= operator to shift the bit pattern of an Integer variable right by the specified amount and assign the result to the variable.

```
Dim var As Integer = 10
Dim shift As Integer = 2
var >>= shift
' The value of var is now 2 (two bits were lost off the right end).
```
#### See Also

```
>> Operator
Assignment Operators
Operators
Operator Precedence in Visual Basic
Operators Listed by Functionality
Statements
```
# / Operator (Visual Basic)

5/4/2018 • 2 minutes to read • Edit [Online](https://github.com/dotnet/docs/blob/master/docs/visual-basic/language-reference/operators/floating-point-division-operator.md)

Divides two numbers and returns a floating-point result.

## Syntax

expression1 / expression2

### Parts

expression1 Required. Any numeric expression.

expression2 Required. Any numeric expression.

# Supported Types

All numeric types, including the unsigned and floating-point types and Decimal.

# Result

The result is the full quotient of expression1 divided by expression2, including any remainder.

The  $\Diamond$  [Operator](#page-1632-0) (Visual Basic) returns the integer quotient, which drops the remainder.

# Remarks

The data type of the result depends on the types of the operands. The following table shows how the data type of the result is determined.

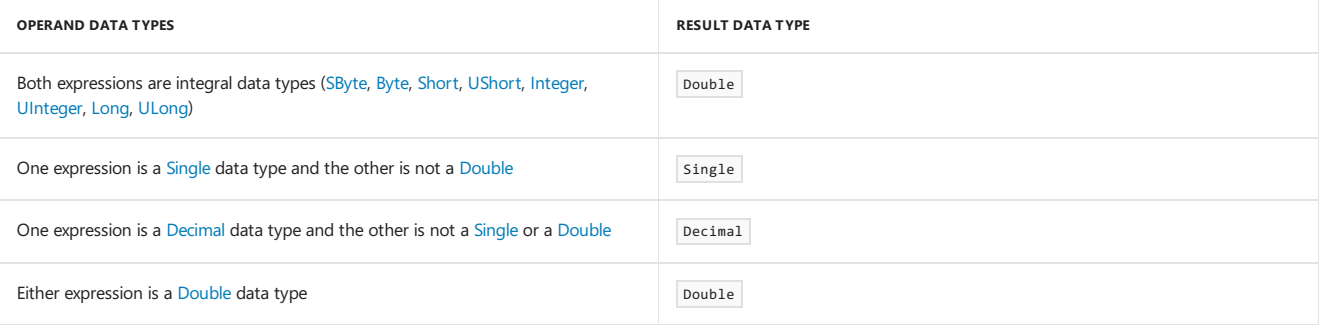

Before division is performed,any integral numericexpressions are widened to Double . If you assign theresult to an integral data type, Visual Basic attempts to convert the result from Double to that type. This can throw an exception if the result does not fit in that type. In particular, see "Attempted Division by Zero" on this Help page.

If expression1 or expression2 evaluates to [Nothing](#page-1572-0), it is treated as zero.

# Attempted Division by Zero

If expression2 evaluates to zero, the  $\overline{1}$  operator behaves differently for different operand data types. The following table shows the possible behaviors.

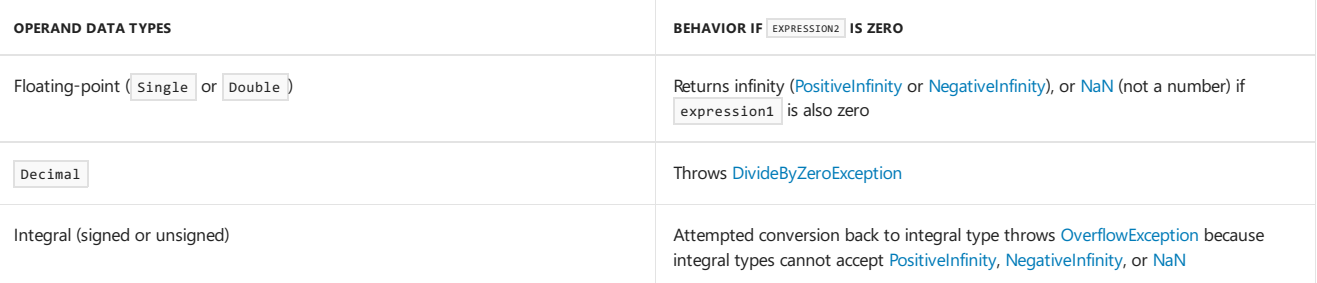

#### **NOTE**

The / operator can be *overloaded*, which means that a class or structure can redefine its behavior when an operand has the type of that class or structure. If your code uses this operator on such a class or structure, be sure you understand its redefined behavior. For more information, see Operator [Procedures](https://docs.microsoft.com/en-us/dotnet/visual-basic/programming-guide/language-features/procedures/operator-procedures).

# Example

This example uses the  $\overline{\phantom{x}}$  operator to perform floating-point division. The result is the quotient of the two operands.

```
Dim resultValue As Double
resultValue = 10 / 4
resultValue = 10 / 3
```
The expressions in the preceding example return values of 2.5 and 3.333333. Note that the result is always floating-point ( $\overline{Double}$ ), even though both operands are integer constants.

## See Also

<span id="page-1630-0"></span>/= [Operator](#page-1630-0) (Visual Basic) \ [Operator](#page-1632-0) (Visual Basic) Data Types of [Operator](#page-1671-0) Results [Arithmetic](#page-1678-0) Operators Operator Precedence in Visual Basic Operators Listed by [Functionality](#page-1608-0) [Arithmetic](https://docs.microsoft.com/en-us/dotnet/visual-basic/programming-guide/language-features/operators-and-expressions/arithmetic-operators) Operators in Visual Basic

# /= Operator (Visual Basic)

5/4/2018 • 2 minutes to read • Edit [Online](https://github.com/dotnet/docs/blob/master/docs/visual-basic/language-reference/operators/floating-point-division-assignment-operator.md)

Divides the value of a variable or property by the value of an expression and assigns the floating-point result to the variable or property.

### Syntax

variableorproperty /= expression

#### Parts

variableorproperty Required. Any numeric variable or property.

expression Required. Any numeric expression.

### Remarks

The element on the left side of the  $\sqrt{2}$  operator can be a simple scalar variable, a property, or an element of an array. The variable or property cannot be [ReadOnly](#page-1561-0).

The  $/$ = operator first divides the value of the variable or property (on the left-hand side of the operator) by the value of the expression (on the righthand side of the operator). The operator then assigns the floating-point result of that operation to the variable or property.

This statement assigns a Double value to the variable or property on the left. If option Strict is On, variableorproperty must be a Double. If Option Strict is Off , Visual Basic performs an implicit conversion and assigns theresulting valueto variableorproperty , with a possibleerror at run time. For more information, see Widening and Narrowing [Conversions](https://docs.microsoft.com/en-us/dotnet/visual-basic/programming-guide/language-features/data-types/widening-and-narrowing-conversions) and Option Strict Statement.

# **Overloading**

The / [Operator](#page-1628-1) (Visual Basic) can be *overloaded*, which means that a class or structure can redefine its behavior when an operand has the type of that class or structure. Overloading the  $\frac{1}{\sqrt{2}}$  operator affects the behavior of the  $\frac{1}{\sqrt{2}}$  operator. If your code uses  $\frac{1}{\sqrt{2}}$  on a class or structure that overloads  $\frac{1}{\sqrt{2}}$ be sure you understand its redefined behavior. For more information, see Operator [Procedures](https://docs.microsoft.com/en-us/dotnet/visual-basic/programming-guide/language-features/procedures/operator-procedures).

# Example

The following example uses the  $/=$  operator to divide one Integer variable by a second and assign the quotient to the first variable.

```
Dim var1 As Integer = 12
Dim var2 As Integer = 3
var1 /= var2
' The value of var1 is now 4.
```
# See Also

/ [Operator](#page-1628-1) (Visual Basic) \= [Operator](#page-1634-0) [Assignment](#page-1680-0) Operators [Arithmetic](#page-1678-0) Operators **Operator Precedence in Visual Basic** Operators Listed by [Functionality](#page-1608-0) [Statements](#page-1401-0)

# <span id="page-1632-0"></span>\ Operator (Visual Basic)

5/4/2018 • 2 minutes to read • Edit [Online](https://github.com/dotnet/docs/blob/master/docs/visual-basic/language-reference/operators/integer-division-operator.md)

#### Divides two numbers and returns an integer result.

### Syntax

expression1 \ expression2

### Parts

expression1 Required. Any numeric expression.

expression2 Required. Any numeric expression.

# Supported Types

All numeric types, including the unsigned and floating-point types and Decimal.

# Result

The result is the integer quotient of expression1 divided by expression2, which discards any remainder and retains only the integer portion. This is known as *truncation*.

The result data type is a numeric type appropriate for the data types of expression1 and expression2. See the "Integer Arithmetic" tables in Data Types of Operator Results.

The / [Operator](#page-1628-1) (Visual Basic) returns the full quotient, which retains the remainder in the fractional portion.

# Remarks

Before performing the division, Visual Basic attempts to convert any floating-point numeric expression to Long . If option strict is on, a compiler error occurs. If option strict is off, an [OverflowException](https://docs.microsoft.com/dotnet/api/system.overflowexception) is possible if the value is outside the range of the [Long](#page-1479-0) Data Type. The conversion to Long is also subject to *banker's rounding*. For more information, see "Fractional Parts" in Type [Conversion](#page-1513-0) Functions.

If expression1 or expression2 evaluates to [Nothing](#page-1572-0), it is treated as zero.

# Attempted Division by Zero

If expression2 evaluates to zero, the \ operator throws a [DivideByZeroException](https://docs.microsoft.com/dotnet/api/system.dividebyzeroexception) exception. This is true for all numeric data types of the operands.

#### **NOTE**

The \ operator can be *overloaded*, which means that a class or structure can redefine its behavior when an operand has the type of that class or structure. If your code uses this operator on such a class or structure, be sure you understand its redefined behavior. For more information, see Operator [Procedures](https://docs.microsoft.com/en-us/dotnet/visual-basic/programming-guide/language-features/procedures/operator-procedures).

### Example

The following example uses the  $\sqrt{\ }$  operator to perform integer division. The result is an integer that represents the integer quotient of the two operands, with the remainder discarded.

```
Dim resultValue As Integer
resultValue = 11 \times 4resultValue = 9 \setminus 3resultValue = 100 \setminus 3resultValue = 67 \text{ } \sqrt{ } -3
```
The expressions in the preceding example return values of 2, 3, 33, and -22, respectively.

See Also

\= [Operator](#page-1634-0) / [Operator](#page-1628-1) (Visual Basic) **Option Strict Statement** 

[Arithmetic](#page-1678-0) Operators Operator Precedence in Visual Basic Operators Listed by [Functionality](#page-1608-0) [Arithmetic](https://docs.microsoft.com/en-us/dotnet/visual-basic/programming-guide/language-features/operators-and-expressions/arithmetic-operators) Operators in Visual Basic

<span id="page-1634-0"></span>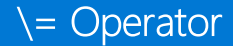

7/13/2018 • 2 minutes to read • Edit [Online](https://github.com/dotnet/docs/blob/master/docs/visual-basic/language-reference/operators/integer-division-assignment-operator.md)

Divides the value of a variable or property by the value of an expression and assigns the integer result to the variable or property.

# Syntax

variableorproperty \= expression

## Parts

variableorproperty Required. Any numeric variable or property.

expression Required. Any numeric expression.

## Remarks

The element on the left side of the  $\overline{\ }$  operator can be a simple scalar variable, a property, or an element of an array. The variable or property cannot be [ReadOnly](#page-1561-0).

The  $\overline{z}$  operator divides the value of a variable or property on its left by the value on its right, and assigns the integer result to the variable or property on its left

For further information on integer division, see \ [Operator](#page-1632-0) (Visual Basic).

# **Overloading**

The \ operator can be *overloaded*, which means that a class or structure can redefine its behavior when an operand has the type of that class or structure. Overloading the \ operator affects the behavior of the \= operator. If your code uses \= on a class or structure that overloads \, be sure you understand its redefined behavior. For more information, see Operator [Procedures.](https://docs.microsoft.com/en-us/dotnet/visual-basic/programming-guide/language-features/procedures/operator-procedures)

# Example

The following example uses the  $\overline{\ }$  operator to divide one Integer variable by a second and assign the integer result to the first variable.

```
Dim var1 As Integer = 10
Dim var2 As Integer = 3
var1 \le var2
 ' The value of var1 is now 3.
```
# See Also

<span id="page-1634-1"></span>\ [Operator](#page-1632-0) (Visual Basic) /= [Operator](#page-1630-0) (Visual Basic) [Assignment](#page-1680-0) Operators [Arithmetic](#page-1678-0) Operators **Operator Precedence in Visual Basic** Operators Listed by [Functionality](#page-1608-0) [Statements](#page-1401-0)

# ^ Operator (Visual Basic)

5/4/2018 • 2 minutes to read • Edit [Online](https://github.com/dotnet/docs/blob/master/docs/visual-basic/language-reference/operators/exponentiation-operator.md)

Raises a number to the power of another number.

# Syntax

number ^ exponent

## Parts

number Required. Any numeric expression.

exponent Required. Any numeric expression.

# Result

The result is number raised to the power of exponent, always as a Double value.

# Supported Types

Double . Operands of any different type are converted to Double .

## Remarks

Visual Basicalways performs exponentiation in the [Double](#page-1477-1) Data Type.

The value of exponent can be fractional, negative, or both.

When more than one exponentiation is performed in a single expression, the  $\sim$  operator is evaluated as it is encountered from left to right.

#### **NOTE**

The  $\land$  operator can be *overloaded*, which means that a class or structure can redefine its behavior when an operand has the type of that class or structure. If your code uses this operator on such a class or structure, be sure you understand its redefined behavior. For more information, see Operator [Procedures](https://docs.microsoft.com/en-us/dotnet/visual-basic/programming-guide/language-features/procedures/operator-procedures).

# Example

The following example uses the  $\land$  operator to raise a number to the power of an exponent. The result is the first operand raised to the power of the second.

```
Dim exp1, exp2, exp3, exp4, exp5, exp6 As Double
exp1 = 2^{\wedge} 2exp2 = 3 \times 3 \times 3exp3 = (-5) ^ 3
exp4 = (-5) ^ 4
\exp 5 = 8^\circ (1.0 / 3.0)exp6 = 8 ^ (-1.0 / 3.0)
```
The preceding example produces the following results:

exp1 is set to 4 (2 squared).

exp2 is set to 19683 (3 cubed, then that value cubed).

exp3 is set to -125 (-5 cubed).

exp4 is set to 625 (-5 to the fourth power).

 $\sqrt{\frac{6}{5}}$  is set to 2 (cube root of 8).

 $\sqrt{\frac{1}{2} \cdot \frac{1}{2}}$  is set to 0.5 (1.0 divided by the cube root of 8).

Note the importance of the parentheses in the expressions in the preceding example. Because of *operator precedence*, Visual Basic normally performs the  $\sim$  operator before any others, even the unary – operator. If  $\exp 4$  and  $\exp 6$  had been calculated without parentheses, they would have produced the following results:

 $\exp 4 = -5$  ^ 4 would be calculated as –(5 to the fourth power), which would result in -625.

 $\sqrt{\frac{P(x)}{P(1)}}$  = 8 ^ -1.0 / 3.0 would be calculated as (8 to the -1 power, or 0.125) divided by 3.0, which would result in 0.041666666666666666666666666666667.

### See Also

 $^{\wedge}$  = [Operator](#page-1637-0) [Arithmetic](#page-1678-0) Operators Operator Precedence in Visual Basic Operators Listed by [Functionality](#page-1608-0) [Arithmetic](https://docs.microsoft.com/en-us/dotnet/visual-basic/programming-guide/language-features/operators-and-expressions/arithmetic-operators) Operators in Visual Basic

# <span id="page-1637-0"></span>^= Operator (Visual Basic)

5/4/2018 • 2 minutes to read • Edit [Online](https://github.com/dotnet/docs/blob/master/docs/visual-basic/language-reference/operators/exponentiation-assignment-operator.md)

Raises the value of a variable or property to the power of an expression and assigns the result back to the variable or property.

## Syntax

variableorproperty ^= expression

### Parts

variableorproperty Required. Any numeric variable or property.

expression Required. Any numeric expression.

## Remarks

The element on the left side of the  $\sim$ = operator can be a simple scalar variable, a property, or an element of an array. The variable or property cannot be [ReadOnly](#page-1561-0).

The  $\sim$  operator first raises the value of the variable or property (on the left-hand side of the operator) to the power of the value of the expression (on the right-hand side of the operator). The operator then assigns the result of that operation back to the variable or property.

Visual Basic always performs exponentiation in the [Double](#page-1477-1) Data Type. Operands of any different type are converted to Double, and the result is always Double .

The value of expression can be fractional, negative, or both.

# **Overloading**

The ^ [Operator](#page-1634-1) can be *overloaded*, which means that a class or structure can redefine its behavior when an operand has the type of that class or structure. Overloading the  $\land$  operator affects the behavior of the  $\land$ = operator. If your code uses  $\land$ = on a class or structure that overloads  $\land$ , be sure you understand its redefined behavior. For moreinformation, see Operator [Procedures.](https://docs.microsoft.com/en-us/dotnet/visual-basic/programming-guide/language-features/procedures/operator-procedures)

# Example

The following example uses the  $\sim$  operator to raise the value of one Integer variable to the power of a second variable and assign the result to the first variable.

```
Dim var1 As Integer = 10
Dim var2 As Integer = 3
var1 ^{\wedge} var2
  The value of var1 is now 1000.
```
### See Also

```
^ Operator
Assignment Operators
Arithmetic Operators
Operator Precedence in Visual Basic
Operators Listed by Functionality
Statements
```
# AddressOf Operator (Visual Basic)

5/4/2018 • 2 minutes to read • Edit [Online](https://github.com/dotnet/docs/blob/master/docs/visual-basic/language-reference/operators/addressof-operator.md)

Creates a procedure delegate instance that references the specific procedure.

### Syntax

AddressOf procedurename

#### Parts

procedurename

Required. Specifies the procedure to be referenced by the newly created procedure delegate.

# Remarks

The Addressof operator creates a function delegate that points to the function specified by procedurename . When the specified procedure is an instance method then the function delegate refers to both the instance and the method. Then, when the function delegate is invoked the specified method of the specified instance is called.

The Addressof operator can be used as the operand of a delegate constructor or it can be used in a context in which the type of the delegate can be determined by the compiler.

#### Example

This example uses the AddressOf operator to designate a delegate to handle the Click event of a button.

```
' Add the following line to Sub Form1_Load().
AddHandler Button1.Click, AddressOf Button1_Click
```
# Example

The following example uses the AddressOf operator to designate the startup function for a thread.

```
Public Sub CountSheep()
  Dim i As Integer = 1 ' Sheep do not count from 0.
    Do While (True) ' Endless loop.
        Console.WriteLine("Sheep " & i & " Baah")
       i = i + 1System.Threading.Thread.Sleep(1000) 'Wait 1 second.
   Loop
End Sub
Sub UseThread()
   Dim t As New System.Threading.Thread(AddressOf CountSheep)
   t.Start()
End Sub
```
# See Also

```
Declare Statement
Function Statement
Sub Statement
Delegates
```
# <span id="page-1639-0"></span>And Operator (Visual Basic)

5/4/2018 • 2 minutes to read • Edit [Online](https://github.com/dotnet/docs/blob/master/docs/visual-basic/language-reference/operators/and-operator.md)

Performs a logical conjunction on two Boolean expressions, or a bitwise conjunction on two numeric expressions.

## Syntax

result = expression1 And expression2

## Parts

result

Required. Any Boolean or numeric expression. For Boolean comparison, result is the logical conjunction of two Boolean values. For bitwise operations, result is a numeric value representing the bitwise conjunction of two numeric bit patterns.

expression1 Required. Any Boolean or numeric expression.

expression2 Required. Any Boolean or numeric expression.

# Remarks

For Boolean comparison, result is True if and only if both expression1 and expression2 evaluate to True . The following table illustrates how result is determined.

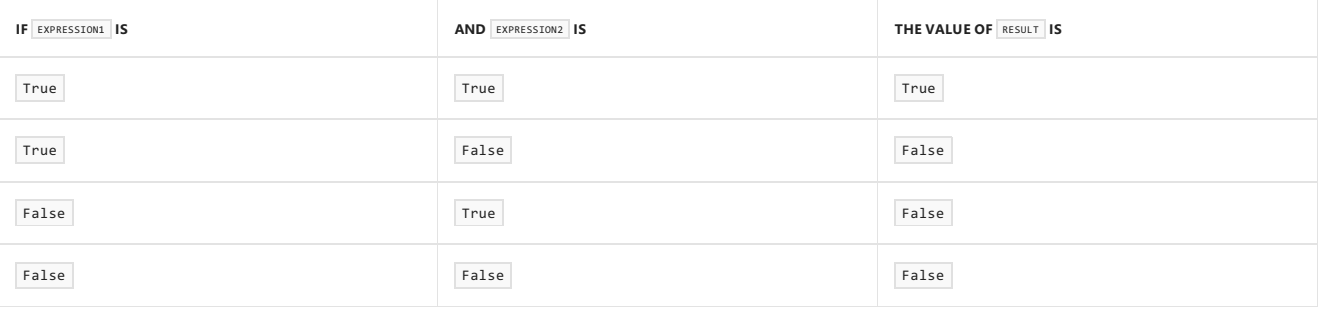

#### **NOTE**

In a Boolean comparison, the And operator always evaluates both expressions, which could include making procedure calls. The AndAlso [Operator](#page-1641-0) performs *shortcircuiting*, which means that if expression1 is False, then expression2 is not evaluated.

When applied to numeric values, the And operator performs a bitwise comparison of identically positioned bits in two numeric expressions and sets the corresponding bit in result according to the following table.

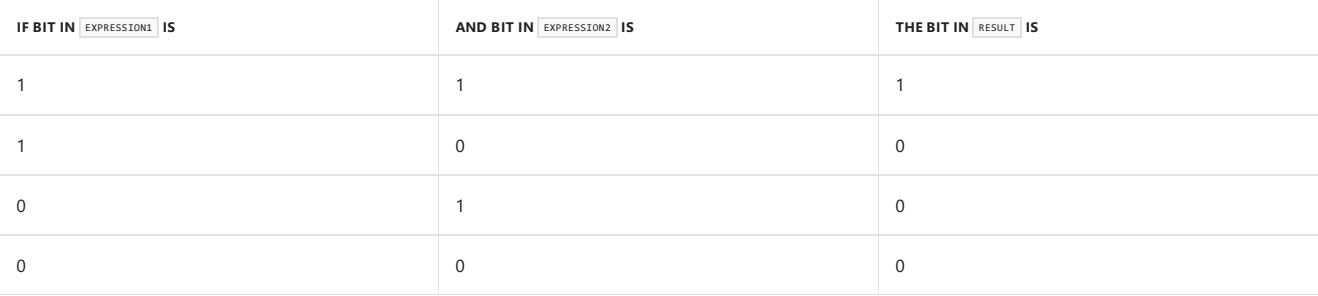

#### **NOTE**

Since the logical and bitwise operators have a lower precedence than other arithmetic and relational operators, any bitwise operations should be enclosed in parentheses to ensure accurate results.

# Data Types

If the operands consist of one Boolean expression and one numericexpression, Visual Basic converts the Boolean expression to a numeric value(–1 for True and 0 for False ) and performs a bitwise operation.

For a Boolean comparison, the data type of the result is Boolean . For a bitwise comparison, the result data type is a numeric type appropriate for the data types of expression1 and expression2. See the "Relational and Bitwise Comparisons" table in Data Types of [Operator](#page-1671-0) Results.

#### **NOTE**

The And operator can be overloaded, which means that a class or structure can redefine its behavior when an operand has the type of that class or structure. If your code uses this operator on such a class or structure, be sure you understand its redefined behavior. For more information, see Operator [Procedures](https://docs.microsoft.com/en-us/dotnet/visual-basic/programming-guide/language-features/procedures/operator-procedures).

#### Example

The following example uses the And operator to perform a logical conjunction on two expressions. The result is a Boolean value that represents whether both of the expressions are True.

```
Dim a As Integer = 10
Dim b As Integer = 8
Dim c As Integer = 6
Dim firstCheck, secondCheck As Boolean
firstCheck = a > b And b > csecondCheck = b > a And b > c
```
The preceding example produces results of True and False, respectively.

#### Example

The following example uses the And operator to perform logical conjunction on the individual bits of two numeric expressions. The bit in the result pattern is set if the corresponding bits in the operands are both set to 1.

```
Dim a As Integer = 10
Dim b As Integer = 8
Dim c As Integer = 6
Dim firstPattern, secondPattern, thirdPattern As Integer
firstPattern = (a And b)
secondPattern = (a And c)
thirdPattern = (b And c)
```
The preceding example produces results of 8, 2, and 0, respectively.

#### See Also

[Logical/Bitwise](#page-1686-0) Operators (Visual Basic) **Operator Precedence in Visual Basic** Operators Listed by [Functionality](#page-1608-0) AndAlso [Operator](#page-1641-0) Logical and Bitwise [Operators](https://docs.microsoft.com/en-us/dotnet/visual-basic/programming-guide/language-features/operators-and-expressions/logical-and-bitwise-operators) in Visual Basic

# <span id="page-1641-0"></span>AndAlso Operator (Visual Basic)

5/4/2018 • 2 minutes to read • Edit [Online](https://github.com/dotnet/docs/blob/master/docs/visual-basic/language-reference/operators/andalso-operator.md)

Performs short-circuiting logical conjunction on two expressions.

## Syntax

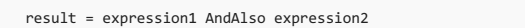

#### Parts

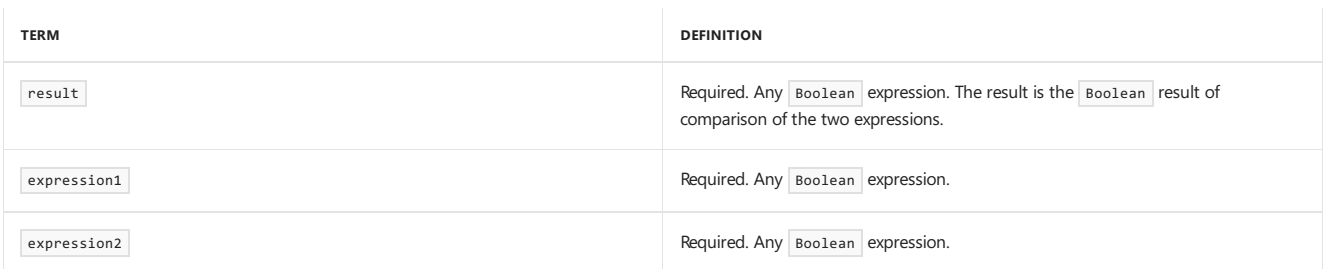

# Remarks

A logical operation is said to be*short-circuiting* if thecompiled codecan bypass theevaluation of oneexpression depending on theresult of another expression. If the result of the first expression evaluated determines the final result of the operation, there is no need to evaluate the second expression, because it cannot change the final result. Short-circuiting can improve performance if the bypassed expression is complex, or if it involves procedure calls.

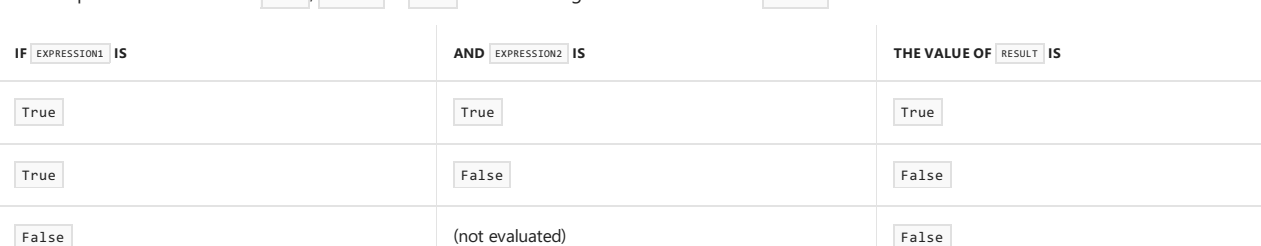

If both expressions evaluate to True , result is True . The following table illustrates how result is determined

# Data Types

The AndA1so operator is defined only for the [Boolean](#page-1468-0) Data Type. Visual Basic converts each operand as necessary to Boolean and performs the operation entirely in Boolean . If you assign theresult to a numeric type, Visual Basic converts it from Boolean to that type.This could produce unexpected behavior. For example, 5 AndAlso 12 results in -1 when converted to Integer.

# **Overloading**

The And [Operator](#page-1651-0) and the IsFalse Operator can be overloaded, which means that a class or structure can redefine their behavior when an operand has thetype of that class or structure. Overloading the And and IsFalse operators affects the behavior of the AndAlso operator. If your code uses AndAlso on a class or structure that overloads And and IsFalse, be sure you understand their redefined behavior. For more information, see Operator Procedures.

# Example

The following example uses the AndAlso operator to perform a logical conjunction on two expressions. The result is a Boolean value that represents whether the entire conjoined expression is true. If the first expression is False, the second is not evaluated.

```
Dim a As Integer = 10
Dim b As Integer = 8
Dim c As Integer = 6
Dim firstCheck, secondCheck, thirdCheck As Boolean
firstCheck = a > b AndAlso b > csecondCheck = b > a AndAlso b > cthirdCheck = a > b AndAlso c > b
```
The preceding example produces results of True, False, and False, respectively. In the calculation of secondcheck, the second expression is not

evaluated because the first is already False . However, the second expression is evaluated in the calculation of thirdCheck.

#### Example

The following example shows a Function procedure that searches for a given value among the elements of an array. If the array is empty, or if the array length has been exceeded, the while statement does not test the array element against the search value.

```
Public Function findValue(ByVal arr() As Double,
   ByVal searchValue As Double) As Double
   Dim i As Integer = 0While i <= UBound(arr) AndAlso arr(i) <> searchValue
        ' If i is greater than UBound(arr), searchValue is not checked.
      i \neq 1End While
   If i > UBound(arr) Then i = -1Return i
End Function
```
# See Also

[Logical/Bitwise](#page-1686-0) Operators (Visual Basic) Operator Precedence in Visual Basic Operators Listed by [Functionality](#page-1608-0) And [Operator](#page-1639-0) IsFalse [Operator](#page-1651-0) Logical and Bitwise [Operators](https://docs.microsoft.com/en-us/dotnet/visual-basic/programming-guide/language-features/operators-and-expressions/logical-and-bitwise-operators) in Visual Basic

# Await Operator (Visual Basic)

6/6/2018 • 4 minutes to read • Edit [Online](https://github.com/dotnet/docs/blob/master/docs/visual-basic/language-reference/operators/await-operator.md)

You apply the Await operator to an operand in an asynchronous method or lambda expression to suspend execution of the method until the awaited task completes. The task represents ongoing work.

The method in which Await is used must have an [Async](#page-1526-0) modifier. Such a method, defined by using the Async modifier, and usually containing one or more Await expressions, is referred to as an *async method*.

#### **NOTE**

The Async and Await keywords were introduced in Visual Studio 2012. For an introduction to async programming, see Asynchronous Programming with Async and Await.

Typically, the task to which you apply the Await operator is the return value from a call to a method that implements the Task-Based Asynchronous Pattern, that is, a [Task](https://docs.microsoft.com/dotnet/api/system.threading.tasks.task) or a [Task<TResult>](https://docs.microsoft.com/dotnet/api/system.threading.tasks.task-1).

In the following code, the [HttpClient](https://docs.microsoft.com/dotnet/api/system.net.http.httpclient) method [GetByteArrayAsync](https://docs.microsoft.com/dotnet/api/system.net.http.httpclient.getbytearrayasync) returns getContentsTask, a Task(Of Byte()). The task is a promise to produce the actual byte array when the operation is complete. The Await operator is applied to getContentsTask to suspend execution in SumPageSizesAsync until getContentsTask is complete. In the meantime, control is returned to the caller of SumPageSizesAsync . When getContentsTask is finished, the Await expression evaluates to a byte array.

Private Async Function SumPageSizesAsync() As Task

```
' To use the HttpClient type in desktop apps, you must include a using directive and add a
    ' reference for the System.Net.Http namespace.
   Dim client As HttpClient = New HttpClient()
      . . .
   Dim getContentsTask As Task(Of Byte()) = client.GetByteArrayAsync(url)
   Dim urlContents As Byte() = Await getContentsTask
    ' Equivalently, now that you see how it works, you can write the same thing in a single line.
   'Dim urlContents As Byte() = Await client.GetByteArrayAsync(url)
    ' . . .
End Function
```
#### **IMPORTANT**

For the complete example, see [Walkthrough:](https://docs.microsoft.com/en-us/dotnet/visual-basic/programming-guide/concepts/async/walkthrough-accessing-the-web-by-using-async-and-await) Accessing the Web by Using Async and Await. You can download the sample from [Developer](https://code.msdn.microsoft.com/Async-Sample-Accessing-the-9c10497f) Code Samples on the Microsoft website. The example is in the AsyncWalkthrough\_HttpClient project.

If Await is applied to the result of a method call that returns a Task(Of TResult), the type of the Await expression is TResult. If Await is applied to the result of a method call that returns a Task, the Await expression doesn't return a value. The following example illustrates the difference.

- ' Await used with a method that returns a Task(Of TResult). Dim result As TResult = Await AsyncMethodThatReturnsTaskTResult() ' Await used with a method that returns a Task.
- Await AsyncMethodThatReturnsTask()

An Await expression or statement does not block the thread on which it is executing. Instead, it causes the compiler to sign up the rest of the async method, after the Await expression, as a continuation on the awaited task. Control then returns to the caller of the async method. When the task completes, it invokes its continuation, and execution of the async method resumes where it left off.

An Await expression can occur only in the body of an immediately enclosing method or lambda expression that is marked by an Async modifier. The term Await serves as a keyword only in that context. Elsewhere, it is interpreted as an identifier. Within the async method or lambda expression, an Await expression cannot occur in a query expression, in the catch or finally block of a [Try…Catch…Finally](#page-1852-0) statement, in the loop control variable expression of a For or For Each loop, or in the body of a [SyncLock](#page-1848-0) statement.

## Exceptions

Most async methods return a [Task](https://docs.microsoft.com/dotnet/api/system.threading.tasks.task) or [Task<TResult>](https://docs.microsoft.com/dotnet/api/system.threading.tasks.task-1). The properties of the returned task carry information about its status and history, such as whether the task is complete, whether the async method caused an exception or was canceled, and what the final result is. The Await operator accesses those properties.

If you await a task-returning async method that causes an exception, the Await operator rethrows the exception.

If you awaita task-returning async method that is canceled, the Await operator rethrows an [OperationCanceledException](https://docs.microsoft.com/dotnet/api/system.operationcanceledexception).

A single task that is in a faulted state can reflect multiple exceptions. For example, the task might be the result of a call to [Task.WhenAll](https://docs.microsoft.com/dotnet/api/system.threading.tasks.task.whenall). When you await such a task, the await operation rethrows only one of the exceptions. However, you can't predict which of the exceptions is rethrown.

For examples of error handling in async methods, see [Try...Catch...Finally](#page-1852-0) Statement.

#### Example

The following Windows Forms example illustrates the use of Await in an async method, WaitAsynchronouslyAsync . Contrast the behavior of that method with the behavior of WaitSynchronously . Without an Await operator, WaitSynchronously runs synchronously despite the use of the Async modifier in its definition and a call to [Thread.Sleep](https://docs.microsoft.com/dotnet/api/system.threading.thread.sleep) in its body.

```
Private Async Sub Button1_Click(sender As Object, e As EventArgs) Handles Button1.Click
    ' Call the method that runs asynchronously.
   Dim result As String = Await WaitAsynchronouslyAsync()
    ' Call the method that runs synchronously.
   'Dim result As String = Await WaitSynchronously()
    ' Display the result.
   TextBox1.Text &= result
End Sub
' The following method runs asynchronously. The UI thread is not
' blocked during the delay. You can move or resize the Form1 window
' while Task.Delay is running.
Public Async Function WaitAsynchronouslyAsync() As Task(Of String)
   Await Task.Delay(10000)
   Return "Finished"
End Function
' The following method runs synchronously, despite the use of Async.
' You cannot move or resize the Form1 window while Thread.Sleep
' is running because the UI thread is blocked.
Public Async Function WaitSynchronously() As Task(Of String)
    ' Import System.Threading for the Sleep method.
   Thread.Sleep(10000)
   Return "Finished"
End Function
```
## See Also

[Asynchronous](#page-1302-0) Programming with Asyncand Await [Walkthrough:](https://docs.microsoft.com/en-us/dotnet/visual-basic/programming-guide/concepts/async/walkthrough-accessing-the-web-by-using-async-and-await) Accessing the Web by Using Asyncand Await [Async](#page-1526-0)

# Function Expression (Visual Basic)

5/4/2018 • 2 minutes to read • Edit [Online](https://github.com/dotnet/docs/blob/master/docs/visual-basic/language-reference/operators/function-expression.md)

Declares the parameters and code that define a function lambda expression.

## Syntax

```
Function ( [ parameterlist ] ) expression
- or -Function ( [ parameterlist ] )
 [ statements ]
End Function
```
## Parts

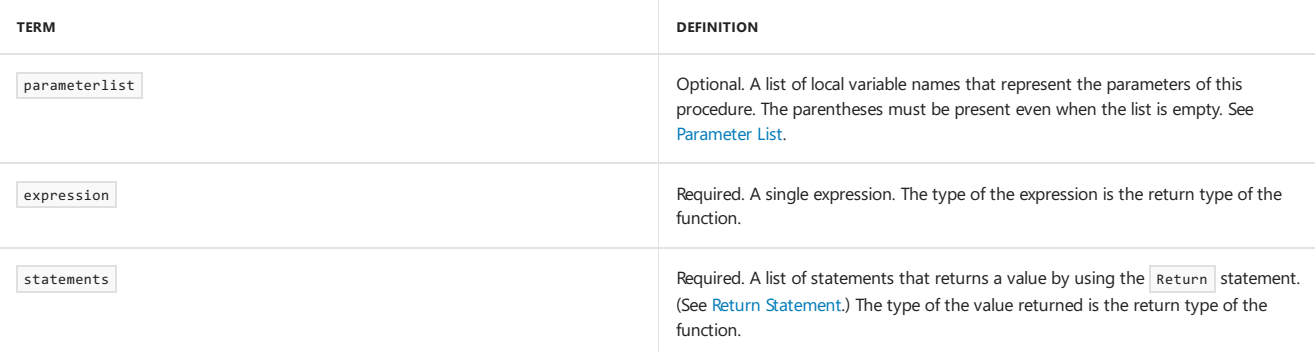

# Remarks

A *lambda expression* is a function without a name that calculates and returns a value. You can use a lambda expression anywhere you can use a delegate type, except as an argument to RemoveHandler . For more information about delegates, and the use of lambda expressions with delegates, see Delegate Statement and Relaxed Delegate [Conversion](https://docs.microsoft.com/en-us/dotnet/visual-basic/programming-guide/language-features/delegates/relaxed-delegate-conversion).

# Lambda Expression Syntax

The syntax of a lambda expression resembles that of a standard function. The differences are as follows:

- A lambda expression does not have a name.
- Lambda expressions cannot have modifiers, such as overloads or overrides.
- Lambda expressions do not use an As clause to designate the return type of the function. Instead, the type is inferred from the value that the body of a single-line lambda expression evaluates to, or the return value of a multiline lambda expression. For example, if the body of a singleline lambda expression is Where cust.City = "London", its return type is Boolean.
- The body of a single-line lambda expression must be an expression, not a statement. The body can consist of a call to a function procedure, but not a call to a sub procedure.
- Either all parameters must have specified data types or all must be inferred.
- Optional and Paramarray parameters are not permitted.
- Generic parameters are not permitted.

### Example

The following examples show two ways to create simple lambda expressions. The first uses a Dim to provide a name for the function. To call the function, you send in a value for the parameter.

```
Dim add1 = Function(num As Integer) num + 1
```

```
' The following line prints 6.
Console.WriteLine(add1(5))
```

```
Console.WriteLine((Function(num As Integer) num + 1)(5))
```
## Example

Following is an example of a lambda expression that increments its argument and returns the value. The example shows both the single-line and multiline lambda expression syntax for a function. For more examples, see Lambda [Expressions](https://docs.microsoft.com/en-us/dotnet/visual-basic/programming-guide/language-features/procedures/lambda-expressions).

```
Dim increment1 = Function(x) x + 1Dim increment2 = Function(x)Return x + 2
                End Function
 ' Write the value 2.
Console.WriteLine(increment1(1))
 ' Write the value 4.
Console.WriteLine(increment2(2))
```
# Example

Lambda expressions underlie many of the query operators in Language-Integrated Query (LINQ), and can be used explicitly in method-based queries. The following example shows a typical LINQ query, followed by the translation of the query into method format.

```
Dim londonCusts = From cust In db.Customers
                      Where cust.City = "London"
                      Select cust
 ' This query is compiled to the following code:
Dim londonCusts = db.Customers.
                 Where(Function(cust) cust.City = "London").
                 Select(Function(cust) cust)
```
For more information about query methods, see [Queries](#page-1689-0). For more information about standard query operators, see Standard Query Operators Overview.

### See Also

Function [Statement](#page-1772-0) Lambda [Expressions](https://docs.microsoft.com/en-us/dotnet/visual-basic/programming-guide/language-features/procedures/lambda-expressions) Operators and [Expressions](#page-1399-0) [Statements](#page-1401-0) Value [Comparisons](https://docs.microsoft.com/en-us/dotnet/visual-basic/programming-guide/language-features/operators-and-expressions/value-comparisons) Boolean [Expressions](https://docs.microsoft.com/en-us/dotnet/visual-basic/programming-guide/language-features/operators-and-expressions/boolean-expressions) If [Operator](#page-1649-0) Relaxed Delegate [Conversion](https://docs.microsoft.com/en-us/dotnet/visual-basic/programming-guide/language-features/delegates/relaxed-delegate-conversion)

# GetType Operator (Visual Basic)

5/4/2018 • 2 minutes to read • Edit [Online](https://github.com/dotnet/docs/blob/master/docs/visual-basic/language-reference/operators/gettype-operator.md)

Returns a [Type](https://docs.microsoft.com/dotnet/api/system.type) object for the specified type. The Type object provides information about the type such as its properties, methods, and events.

## Syntax

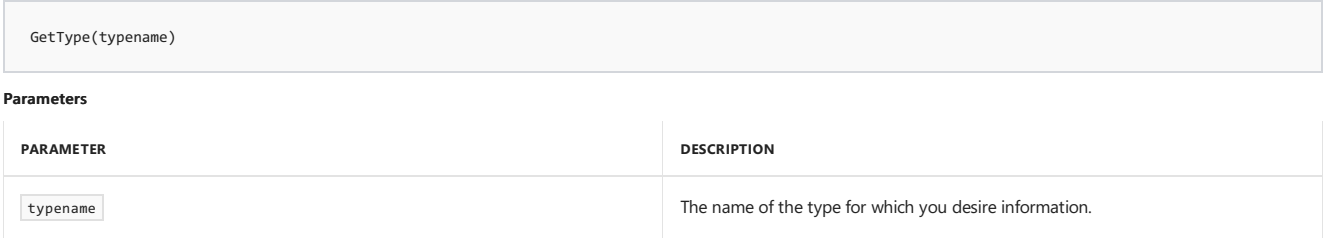

## Remarks

The Get[Type](https://docs.microsoft.com/dotnet/api/system.type) operator returns the Type object for the specified typename . You can pass the name of any defined type in typename . This includes the following:

- Any Visual Basic data type, such as Boolean or Date.
- Any .NET Framework class, structure, module, or interface, such as [System.ArgumentException](https://docs.microsoft.com/dotnet/api/system.argumentexception) or [System.Double](https://docs.microsoft.com/dotnet/api/system.double).
- Any class, structure, module, or interface defined by your application.
- Any array defined by your application.
- Any delegate defined by your application.
- Any enumeration defined by Visual Basic, the.NET Framework, or your application.

If you want to get the type object of an object variable, use the [Type.GetType](https://docs.microsoft.com/dotnet/api/system.type.gettype) method.

The GetType operator can be useful in the following circumstances:

- You must access the metadata for a type at run time. The [Type](https://docs.microsoft.com/dotnet/api/system.type) object supplies metadata such as type members and deployment information. You need this, for example, to reflect over an assembly. For more information, see [System.Reflection](https://docs.microsoft.com/dotnet/api/system.reflection).
- You want to compare two object references to see if they refer to instances of the same type. If they do, GetType returns references to the same [Type](https://docs.microsoft.com/dotnet/api/system.type) object.

# Example

The following examples show the GetType operator in use.

```
' The following statement returns the Type object for Integer.
MsgBox(GetType(Integer).ToString())
' The following statement returns the Type object for one-dimensional string arrays.
MsgBox(GetType(String()).ToString())
```
# See Also

**Operator Precedence in Visual Basic** Operators Listed by [Functionality](#page-1608-0) Operators and [Expressions](#page-1399-0)

# GetXmlNamespace Operator (Visual Basic)

5/4/2018 • 2 minutes to read • Edit [Online](https://github.com/dotnet/docs/blob/master/docs/visual-basic/language-reference/operators/getxmlnamespace-operator.md)

Gets the [XNamespace](https://docs.microsoft.com/dotnet/api/system.xml.linq.xnamespace) object that corresponds to the specified XML namespace prefix.

#### Syntax

GetXmlNamespace(xmlNamespacePrefix)

#### Parts

#### xmlNamespacePrefix

Optional. The string that identifies the XML namespace prefix. If supplied, this string must be a valid XML identifier. For more information, see Names of Declared XML Elements and Attributes. If no prefix is specified, the default namespaceis returned. If no default namespaceis specified, theempty namespace is returned.

## Return Value

The [XNamespace](https://docs.microsoft.com/dotnet/api/system.xml.linq.xnamespace) object that corresponds to the XML namespace prefix.

#### Remarks

The GetXmlNamespace operator gets the [XNamespace](https://docs.microsoft.com/dotnet/api/system.xml.linq.xnamespace) object that corresponds to the XML namespace prefix milNamespacePrefix .

You can use XML namespace prefixes directly in XML literals and XML axis properties. However, you must use the GetXmlNamespace operator to convert a namespace prefix to an [XNamespace](https://docs.microsoft.com/dotnet/api/system.xml.linq.xnamespace) object before you can use it in your code. You can append an unqualified element name to an XNamespace object to get a fully qualified [XName](https://docs.microsoft.com/dotnet/api/system.xml.linq.xname) object, which many LINQ to XML methods require.

#### Example

The following example imports ns as an XML namespace prefix. It then uses the prefix of the namespace to create an XML literal and access the first child node that has the qualified name ns:phone . It then passes that child node to the ShowName subroutine, which constructs a qualified name by using the GetXmlNamespace operator. The ShowName subroutine then passes the qualified name to the [Ancestors](https://docs.microsoft.com/dotnet/api/system.xml.linq.xnode.ancestors) method to get the parent ns:contact node.

```
' Place Imports statements at the top of your program.
Imports <xmlns:ns="http://SomeNamespace">
Module GetXmlNamespaceSample
    Sub RunSample()
        ' Create test by using a global XML namespace prefix.
       Dim contact =
            <ns:contact>
                <ns:name>Patrick Hines</ns:name>
                <ns:phone ns:type="home">206-555-0144</ns:phone>
                <ns:phone ns:type="work">425-555-0145</ns:phone>
            </ns:contact>
       ShowName(contact.<ns:phone>(0))
   End Sub
   Sub ShowName(ByVal phone As XElement)
       Dim qualifiedName = GetXmlNamespace(ns) + "contact"
       Dim contact = phone.Ancestors(qualifiedName)(0)
        Console.WriteLine("Name: " & contact.<ns:name>.Value)
   End Sub
End Module
```
When you call TestGetXmlNamespace.RunSample(), it displays a message box that contains the following text:

Name: Patrick Hines

#### See Also

Imports Statement (XML [Namespace\)](#page-1789-0) [Accessing](https://docs.microsoft.com/en-us/dotnet/visual-basic/programming-guide/language-features/xml/accessing-xml) XML in Visual Basic

# <span id="page-1649-0"></span>If Operator (Visual Basic)

5/4/2018 • 3 minutes to read • Edit [Online](https://github.com/dotnet/docs/blob/master/docs/visual-basic/language-reference/operators/if-operator.md)

Uses short-circuit evaluation to conditionally return one of two values. The  $If$  operator can be called with three arguments or with two arguments.

### Syntax

If( [argument1,] argument2, argument3 )

# If Operator Called with Three Arguments

When If is called by using three arguments, the first argument must evaluate to a value that can be cast as a Boolean. That Boolean value will determine which of the other two arguments is evaluated and returned. The following list applies only when the If operator is called by using three arguments.

#### Parts

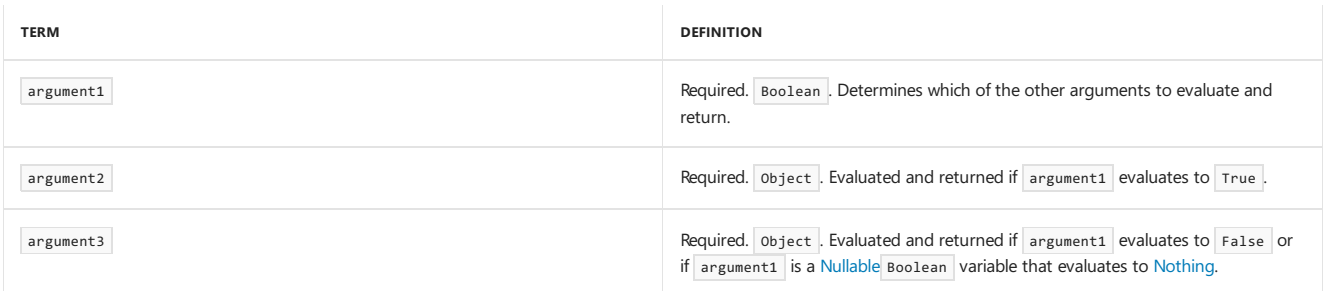

An If operator that is called with three arguments works like an IIf function except that it uses short-circuit evaluation. An IIf function always evaluates all three of its arguments, whereas an If operator that has three arguments evaluates only two of them. The first If argument is evaluated and the result is cast as a Boolean value, True or False . If the value is True, argument2 is evaluated and its value is returned, but argument3 is not evaluated. If the value of the Boolean expression is False, argument3 is evaluated and its value is returned, but argument2 is not evaluated. The following examples illustrate the use of  $I_f$  when three arguments are used:

```
' This statement prints TruePart, because the first argument is true.
Console.WriteLine(If(True, "TruePart", "FalsePart"))
 ' This statement prints FalsePart, because the first argument is false.
Console.WriteLine(If(False, "TruePart", "FalsePart"))
Dim number = 3
 ' With number set to 3, this statement prints Positive.
Console.WriteLine(If(number >= 0, "Positive", "Negative"))
number = -1' With number set to -1, this statement prints Negative.
Console.WriteLine(If(number >= 0, "Positive", "Negative"))
```
The following example illustrates the value of short-circuit evaluation. The example shows two attempts to divide variable number by variable divisor except when divisor is zero. In that case, a 0 should be returned, and no attempt should be made to perform the division because a run-time error would result. Because the If expression uses short-circuit evaluation, it evaluates either the second or the third argument, depending on the value of the first argument. If the first argument is true, the divisor is not zero and it is safe to evaluate the second argument and perform the division. If the first argument is false, only the third argument is evaluated and a 0 is returned. Therefore, when the divisor is 0, no attempt is made to perform the division and no error results. However, because IIf does not use short-circuit evaluation, the second argument is evaluated even when the first argument is false.This causes a run-time divide-by-zero error.

```
number = 12
```
' When the divisor is not 0, both If and IIf return 4. Dim divisor = 3 Console.WriteLine(If(divisor <> 0, number \ divisor, 0)) Console.WriteLine(IIf(divisor <> 0, number \ divisor, 0)) ' When the divisor is 0, IIf causes a run-time error, but If does not.

 $divisor = 0$ 

Console.WriteLine(If(divisor  $\leftrightarrow$  0, number \ divisor, 0))

' Console.WriteLine(IIf(divisor <> 0, number \ divisor, 0))

# If Operator Called with Two Arguments

The first argument to If can be omitted. This enables the operator to be called by using only two arguments. The following list applies only when the If operator is called with two arguments.

## Parts

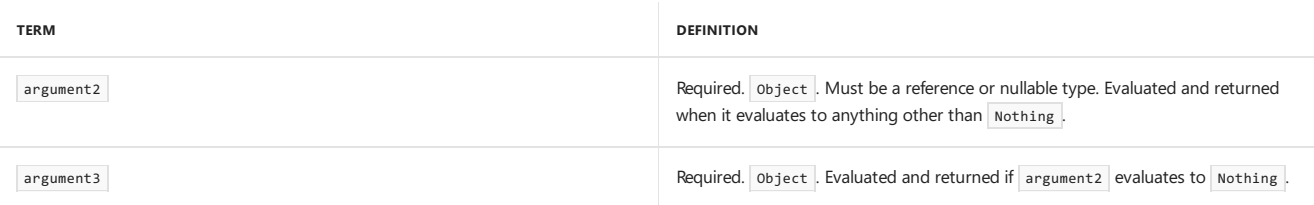

When the Boolean argument is omitted, the first argument must be a reference or nullable type. If the first argument evaluates to Nothing, the value of the second argument is returned. In all other cases, the value of the first argument is returned. The following example illustrates how this evaluation works.

```
' Variable first is a nullable type.
Dim first? As Integer = 3
Dim second As Integer = 6
 ' Variable first <> Nothing, so its value, 3, is returned.
Console.WriteLine(If(first, second))
 second = Nothing
' Variable first <> Nothing, so the value of first is returned again.
Console.WriteLine(If(first, second))
first = Nothing
second = 6' Variable first = Nothing, so 6 is returned.
Console.WriteLine(If(first, second))
```
### See Also

[IIf](https://docs.microsoft.com/dotnet/api/microsoft.visualbasic.interaction.iif) Nullable Value Types [Nothing](#page-1572-0)

# <span id="page-1651-1"></span>Is Operator (Visual Basic)

5/4/2018 • 2 minutes to read • Edit [Online](https://github.com/dotnet/docs/blob/master/docs/visual-basic/language-reference/operators/is-operator.md)

#### Compares two object reference variables.

#### Syntax

result = object1 Is object2

#### Parts

result Required. Any Boolean value.

object1 Required. Any Object name.

object2 Required. Any Object name.

#### Remarks

The Is operator determines if two object references refer to the same object. However, it does not perform value comparisons. If object1 and object2 both refer to the exact same object instance, result is True ; if they do not, result is False.

Is can also be used with the TypeOf keyword to make a TypeOf ... Is expression, which tests whether an object variable is compatible with a data type.

#### **NOTE**

The Is keyword is also used in the [Select...Case](#page-1835-1) Statement.

# Example

The following example uses the Is operator to compare pairs of object references. The results are assigned to a Boolean value representing whether the two objects are identical.

```
Dim myObject As New Object
Dim otherObject As New Object
Dim yourObject, thisObject, thatObject As Object
Dim myCheck As Boolean
yourObject = myObject
thisObject = myObject
thatObject = otherObject
 ' The following statement sets myCheck to True.
myCheck = yourObject Is thisObject
 ' The following statement sets myCheck to False.
myCheck = thatObject Is thisObject
 ' The following statement sets myCheck to False.
myCheck = myObject Is thatObject
thatObject = myObject
 ' The following statement sets myCheck to True.
myCheck = thisObject Is thatObject
```
As the preceding example demonstrates, you can use the Is operator to test both early bound and late bound objects.

### See Also

<span id="page-1651-0"></span>TypeOf [Operator](#page-1668-0) IsNot [Operator](#page-1652-0) [Comparison](https://docs.microsoft.com/en-us/dotnet/visual-basic/programming-guide/language-features/operators-and-expressions/comparison-operators) Operators in Visual Basic **Operator Precedence in Visual Basic** Operators Listed by [Functionality](#page-1608-0) Operators and [Expressions](#page-1399-0)

# IsFalse Operator (Visual Basic)

5/4/2018 • 2 minutes to read • Edit [Online](https://github.com/dotnet/docs/blob/master/docs/visual-basic/language-reference/operators/isfalse-operator.md)

#### Determines whether an expression is False.

You cannot call IsFalse explicitly in your code, but the Visual Basic compiler can use it to generate code from AndAlso clauses. If you define a class or structure and then use a variable of that type in an AndAlso clause, you must define IsFalse on that class or structure.

Thecompiler considers the IsFalse and IsTrue operators as a *matched pair*.This means that if you define one of them,you mustalso definethe other one.

#### **NOTE**

The IsFalse operator can be overloaded, which means that a class or structure can redefine its behavior when its operand has the type of that class or structure. If your code uses this operator on such a class or structure, be sure you understand its redefined behavior. For more information, see Operator [Procedures](https://docs.microsoft.com/en-us/dotnet/visual-basic/programming-guide/language-features/procedures/operator-procedures).

# Example

The following code example defines the outline of a structure that includes definitions for the IsFalse and IsTrue operators.

```
Public Structure p
  Dim a As Double
   Public Shared Operator IsFalse(ByVal w As p) As Boolean
      Dim b As Boolean
        ' Insert code to calculate IsFalse of w.
      Return b
   End Operator
   Public Shared Operator IsTrue(ByVal w As p) As Boolean
      Dim b As Boolean
        ' Insert code to calculate IsTrue of w.
      Return b
   End Operator
End Structure
```
#### See Also

<span id="page-1652-0"></span>IsTrue [Operator](#page-1654-0) How to: Define an Operator AndAlso [Operator](#page-1641-0)

# IsNot Operator (Visual Basic)

5/4/2018 • 2 minutes to read • Edit [Online](https://github.com/dotnet/docs/blob/master/docs/visual-basic/language-reference/operators/isnot-operator.md)

#### Compares two object reference variables.

#### Syntax

result = object1 IsNot object2

#### Parts

result Required. A Boolean value.

object1 Required. Any Object variable or expression.

object2 Required. Any object variable or expression.

## Remarks

The TsNot operator determines if two object references refer to different objects. However, it does not perform value comparisons. If object1 and object2 both refer to the exact same object instance, result is False; if they do not, result is True.

IsNot is the opposite of the Is operator. The advantage of IsNot is that you can avoid awkward syntax with Not and Is, which can be difficult to read.

You can use the Is and IsNot operators to test both early-bound and late-bound objects.

#### **NOTE**

The IsNot operator cannot be used to compare expressions returned from the TypeOf operator. Instead, you must use the Not and Is operators.

# Example

The following code example uses both the Is operator and the IsNot operator to accomplish the same comparison.

```
Dim o1, o2 As New Object
If Not o1 Is o2 Then MsgBox("o1 and o2 do not refer to the same instance.")
If o1 IsNot o2 Then MsgBox("o1 and o2 do not refer to the same instance.")
```
### See Also

Is [Operator](#page-1651-1) TypeOf [Operator](#page-1668-0) **Operator Precedence in Visual Basic** How to: Test Whether Two Objects Are the Same

# <span id="page-1654-0"></span>IsTrue Operator (Visual Basic)

7/13/2018 • 2 minutes to read • Edit [Online](https://github.com/dotnet/docs/blob/master/docs/visual-basic/language-reference/operators/istrue-operator.md)

#### Determines whether an expression is True.

You cannot call IsTrue explicitly in your code, but the Visual Basic compiler can use it to generate code from OrElse clauses. If you define a class or structure and then use a variable of that type in an orElse clause, you must define IsTrue on that class or structure.

The compiler considers the IsTrue and IsFalse operators as a *matched pair*. This means that if you define one of them, you must also define the other one.

# Compiler Use of IsTrue

When you have defined a class or structure, you can use a variable of that type in a For , If , Else If , or While statement, or in a When clause. If you do this, the compiler requires an operator that converts your type into a Boolean value so it can test a condition. It searches for a suitable operator in the following order:

1. A widening conversion operator from your class or structure to Boolean.

2. A widening conversion operator from your class or structure to Boolean? .

- 3. The IsTrue operator on your class or structure.
- 4. A narrowing conversion to Boolean? that does not involve a conversion from Boolean to Boolean?.
- 5. A narrowing conversion operator from your class or structure to Boolean.

If you have not defined any conversion to Boolean or an IsTrue operator, the compiler signals an error.

#### **NOTE**

The IsTrue operator can be overloaded, which means that a class or structure can redefine its behavior when its operand has the type of that class or structure. If your code uses this operator on such a class or structure, be sure you understand its redefined behavior. For more information, see Operator [Procedures](https://docs.microsoft.com/en-us/dotnet/visual-basic/programming-guide/language-features/procedures/operator-procedures).

# Example

The following code example defines the outline of a structure that includes definitions for the IsFalse and IsTrue operators.

```
Public Structure p
   Dim a As Double
   Public Shared Operator IsFalse(ByVal w As p) As Boolean
      Dim b As Boolean
        ' Insert code to calculate IsFalse of w.
       Return b
   End Operator
   Public Shared Operator IsTrue(ByVal w As p) As Boolean
      Dim b As Boolean
        ' Insert code to calculate IsTrue of w.
       Return b
   End Operator
End Structure
```
## See Also

IsFalse [Operator](#page-1651-0) How to: Define an Operator OrElse [Operator](#page-1664-0)

# Like Operator (Visual Basic)

7/13/2018 • 5 minutes to read • Edit [Online](https://github.com/dotnet/docs/blob/master/docs/visual-basic/language-reference/operators/like-operator.md)

#### Compares a string against a pattern.

#### Syntax

result = string Like pattern

#### Parts

#### result

Required. Any Boolean variable. The result is a Boolean value indicating whether or not the string satisfies the pattern.

# string

Required. Any string expression.

pattern

Required. Any String expression conforming to the pattern-matching conventions described in "Remarks."

## Remarks

If thevaluein string satisfies the pattern contained in pattern , result is True . If thestring does not satisfy the pattern, result is False . If both string and pattern are empty strings, the result is True.

# Comparison Method

The behavior of the Like operator depends on the Option Compare Statement. The default string comparison method for each source file is Option Compare Binary .

# Pattern Options

Built-in pattern matching provides a versatile tool for string comparisons. The pattern-matching features allow you to match each character in string against a specific character, a wildcard character, a character list, or a character range. The following table shows the characters allowed in pattern and what they match.

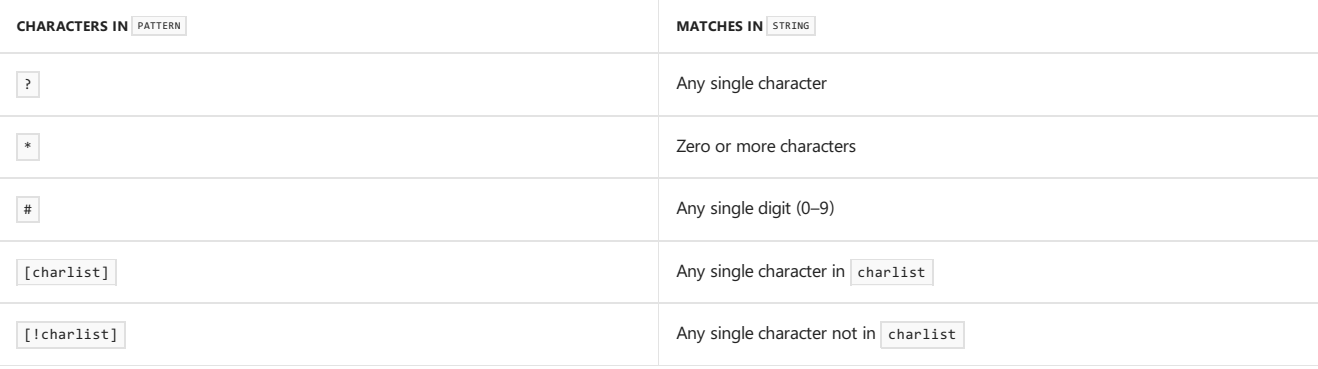

# Character Lists

A group of one or more characters  $\overline{c}$  charlist  $\overline{c}$  enclosed in brackets  $\overline{c}$  [ ]  $\overline{c}$  can be used to match any single character in string and can include almost any character code, including digits.

An exclamation point  $( \cdot )$  at the beginning of charlist means that a match is made if any character except the characters in charlist is found in string . When used outside brackets, the exclamation point matches itself.

# Special Characters

To match the special characters left bracket (  $\lceil \cdot \rceil$ , question mark  $(\rceil)$ , number sign  $(\rceil)$ , and asterisk  $(\rceil)$ , enclose them in brackets. The right bracket (  $\lceil \cdot \rceil$ ) cannot be used within a group to match itself, but it can be used outsidea group as an individual character.

The character sequence [1] is considered a zero-length string (""). However, it cannot be part of a character list enclosed in brackets. If you want to check whether a position in string contains one of a group of [characters](https://docs.microsoft.com/en-us/dotnet/visual-basic/programming-guide/language-features/operators-and-expressions/how-to-match-a-string-against-a-pattern) or no character at all, you can use Like twice. For an example, see How to: Match a String against a Pattern.
### Character Ranges

By using a hyphen  $(-)$  to separate the lower and upper bounds of the range, charlist can specify a range of characters. For example, [A–Z] results in a match if the corresponding character position in string contains any character within the range  $A - z$ , and [IH–L] results in a match if the corresponding character position contains any character outside the range  $H - L$ .

When you specify a range of characters, they must appear in ascending sort order, that is, from lowest to highest. Thus,  $\begin{bmatrix} A & -Z \end{bmatrix}$  is a valid pattern, but  $[Z-A]$  is not.

#### **Multiple Character Ranges**

To specify multiple ranges for the same character position, put them within the same brackets without delimiters. For example, [A-CX-Z] results in a match if the corresponding character position in string contains any character within either the range  $A - c$  or the range  $X - Z$ .

#### **Usage of the Hyphen**

A hyphen  $( - )$  can appear either at the beginning (after an exclamation point, if any) or at the end of charlist to match itself. In any other location, the hyphen identifies a range of characters delimited by the characters on either side of the hyphen.

### Collating Sequence

The meaning of a specified range depends on the character ordering at run time, as determined by option Compare and the locale setting of the system the code is running on. With option Compare Binary, the range [A-E] matches A, B, C, D, and E. With option Compare Text, [A-E] matches A, a, À, à, B, b, C, c, D, d, E, and e. The range does not match  $\hat{E}$  or  $\hat{e}$  because accented characters collate after unaccented characters in the sort order.

### Digraph Characters

In some languages, there are alphabetic characters that represent two separate characters. For example, several languages use the character  $\epsilon$  to represent thecharacters a and e when they appear together.The Like operator recognizes that thesingle digraph character and thetwo individual characters are equivalent.

When a language that uses a digraph character is specified in the system locale settings, an occurrence of the single digraph character in either pattern or string matches the equivalent two-character sequence in the other string. Similarly, a digraph character in pattern enclosed in brackets (by itself, in a list, or in a range) matches the equivalent two-character sequence in string.

### **Overloading**

The Like operator can be overloaded, which means that a class or structure can redefine its behavior when an operand has the type of that class or structure. If your code uses this operator on such a class or structure, be sure you understand its redefined behavior. For more information, see Operator [Procedures](https://docs.microsoft.com/en-us/dotnet/visual-basic/programming-guide/language-features/procedures/operator-procedures).

### Example

This example uses the Like operator to compare strings to various patterns. The results go into a Boolean variable indicating whether each string satisfies the pattern.

```
Dim testCheck As Boolean
 ' The following statement returns True (does "F" satisfy "F"?)
testCheck = "F" Like "F"
 ' The following statement returns False for Option Compare Binary
   and True for Option Compare Text (does "F" satisfy "f"?)
testCheck = "F" Like "f"
 ' The following statement returns False (does "F" satisfy "FFF"?)
testCheck = "F" Like "FFF"
 ' The following statement returns True (does "aBBBa" have an "a" at the
   beginning, an "a" at the end, and any number of characters in
' between?)
testCheck = "aBBBa" Like "a*a"
 ' The following statement returns True (does "F" occur in the set of
   characters from "A" through "Z"?)
testCheck = "F" Like "[A-Z]"
 ' The following statement returns False (does "F" NOT occur in the
    set of characters from "A" through "Z"?)
testCheck = "F" Like "[!A-Z]"
 ' The following statement returns True (does "a2a" begin and end with
    an "a" and have any single-digit number in between?)
testCheck = "a2a" Like "a#a"
 ' The following statement returns True (does "aM5b" begin with an "a",
   followed by any character from the set "L" through "P", followed
    by any single-digit number, and end with any character NOT in
    the character set "c" through "e"?)
testCheck = "aM5b" Like "a[L-P]#[!c-e]"
 ' The following statement returns True (does "BAT123khg" begin with a
    "B", followed by any single character, followed by a "T", and end
     with zero or more characters of any type?)
testCheck = "BAT123khg" Like "B?T*"
  The following statement returns False (does "CAT123khg"?) begin with
   a "B", followed by any single character, followed by a "T", and
    end with zero or more characters of any type?)
testCheck = "CAT123khg" Like "B?T*"
```
### See Also

[InStr](https://docs.microsoft.com/dotnet/api/microsoft.visualbasic.strings.instr) [StrComp](https://docs.microsoft.com/dotnet/api/microsoft.visualbasic.strings.strcomp) [Comparison](#page-1682-0) Operators **Operator Precedence in Visual Basic** Operators Listed by [Functionality](#page-1608-0) **Option Compare Statement** Operators and [Expressions](#page-1399-0) How to: Match a String against a Pattern

# <span id="page-1658-0"></span>Mod operator (Visual Basic)

5/4/2018 • 3 minutes to read • Edit [Online](https://github.com/dotnet/docs/blob/master/docs/visual-basic/language-reference/operators/mod-operator.md)

Divides two numbers and returns only the remainder.

### Syntax

number1 Mod number2

### Parts

number1 Required. Any numeric expression.

number2 Required. Any numeric expression.

### Supported types

All numeric types. This includes the unsigned and floating-point types and Decimal.

### Result

The result is the remainder after number1 is divided by number2. For example, the expression 14 Mod 4 evaluates to 2.

#### **NOTE**

There is a difference between *remainder* and *modulus* in mathematics, with different results for negative numbers. The Mod operator in Visual Basic, the .NET Framework op\_Modulus operator, and the underlying [rem[\]Rem](https://docs.microsoft.com/dotnet/api/system.reflection.emit.opcodes.rem) IL instruction all perform a remainder operation.

The result of a Mod operation retains the sign of the dividend, number1, and so it may be positive or negative. The result is always in the range (number2 , number2 ), exclusive. For example:

```
Public Module Example
  Public Sub Main()
     Console.WriteLine(\frac{4}{3}" 8 Mod 3 = {8 Mod 3}")
     Console.WriteLine($"-8 Mod 3 = \{-8 \text{ Mod } 3\}")
     Console.WriteLine(\oint" 8 Mod -3 = {8 Mod -3}")
     Console.WriteLine($"-8 Mod -3 = \{-8 \text{ Mod } -3\}")
  End Sub
End Module
' The example displays the following output:
       8 Mod 3 = 2
       -8 Mod 3 = -2 8 Mod -3 = 2
       -8 Mod -3 = -2
```
### Remarks

If either number1 or number2 is a floating-point value, the floating-point remainder of the division is returned. The data type of the result is the smallest data type that can hold all possible values that result from division with the data types of number1 and number2.

If number1 or number2 evaluates to [Nothing](#page-1572-0), it is treated as zero.

Related operators include the following:

- The \ [Operator](#page-1632-0) (Visual Basic) returns the integer quotient of a division. For example, the expression  $14 \times 4$  evaluates to 3.
- The / [Operator](#page-1628-0) (Visual Basic) returns the full quotient, including the remainder, as a floating-point number. For example, the expression 14 / 4 evaluates to 3.5.

### Attempted division by zero

If number2 evaluates to zero, the behavior of the Mod operator depends on the data type of the operands. An integral division throws a [DivideByZeroException](https://docs.microsoft.com/dotnet/api/system.dividebyzeroexception) exception. A floating-point division returns [NaN](https://docs.microsoft.com/dotnet/api/system.double.nan).

### Equivalent formula

The expression  $\overline{a}$  Mod  $\overline{b}$  is equivalent to either of the following formulas:

 $a - (b * (a \setminus b))$ 

 $a - (b * Fix(a / b))$ 

### Floating-point imprecision

When you work with floating-point numbers, remember that they do not always have a precise decimal representation in memory. This can lead to unexpected results from certain operations, such as value comparison and the Mod operator. For more information, see [Troubleshooting](https://docs.microsoft.com/en-us/dotnet/visual-basic/programming-guide/language-features/data-types/troubleshooting-data-types) Data Types.

### **Overloading**

The Mod operator can be overloaded, which means that a class or structure can redefine its behavior. If your code applies Mod to an instance of a class or structure that includes such an overload, be sure you understand its redefined behavior. For more information, see Operator [Procedures.](https://docs.microsoft.com/en-us/dotnet/visual-basic/programming-guide/language-features/procedures/operator-procedures)

### Example

The following example uses the Mod operator to divide two numbers and return only the remainder. If either number is a floating-point number, the result is a floating-point number that represents the remainder.

```
Debug.WriteLine(10 Mod 5)
 ' Output: 0
Debug.WriteLine(10 Mod 3)
 ' Output: 1
Debug.WriteLine(-10 Mod 3)
 ' Output: -1
Debug.WriteLine(12 Mod 4.3)
 ' Output: 3.4
Debug.WriteLine(12.6 Mod 5)
 ' Output: 2.6
Debug.WriteLine(47.9 Mod 9.35)
 ' Output: 1.15
```
### Example

The following example demonstrates the potential imprecision of floating-point operands. In the first statement, the operands are Double, and 0.2 is an infinitely repeating binary fraction with a stored value of 0.200000000000000001. In the second statement, the literal type character D forces both operands to Decimal, and 0.2 has a precise representation.

```
firstResult = 2.0 Mod 0.2
' Double operation returns 0.2, not 0.
secondResult = 2D Mod 0.2D' Decimal operation returns 0.
```
### Seealso

```
Int
Fix
Arithmetic Operators
Operator Precedence in Visual Basic
Operators Listed by Functionality
Troubleshooting Data Types
Arithmetic Operators in Visual Basic
\ Operator (Visual Basic)
```
# <span id="page-1660-0"></span>Not Operator (Visual Basic)

5/4/2018 • 2 minutes to read • Edit [Online](https://github.com/dotnet/docs/blob/master/docs/visual-basic/language-reference/operators/not-operator.md)

Performs logical negation on a Boolean expression, or bitwise negation on a numeric expression.

### Syntax

result = Not expression

### Parts

result Required. Any Boolean or numeric expression.

expression Required. Any Boolean or numeric expression.

### Remarks

For Boolean expressions, the following table illustrates how result is determined.

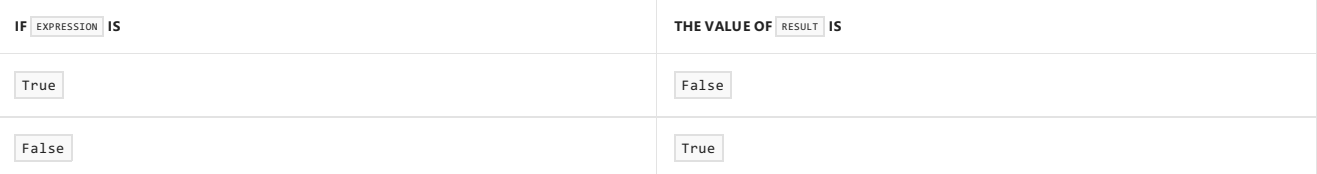

For numeric expressions, the Not operator inverts the bit values of any numeric expression and sets the corresponding bit in result according to the following table.

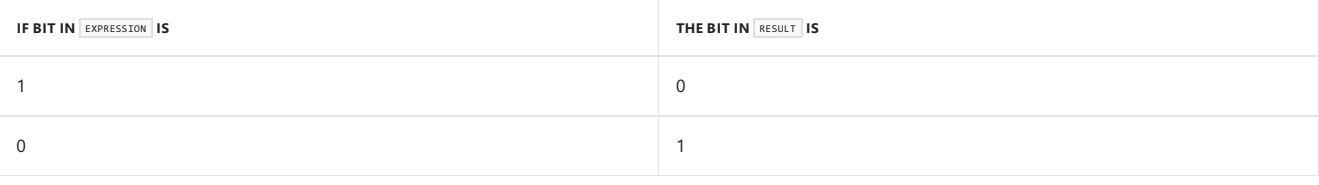

#### **NOTE**

Since the logical and bitwise operators have a lower precedence than other arithmetic and relational operators, any bitwise operations should be enclosed in parentheses to ensure accurate execution.

### Data Types

For a Boolean negation, the data type of the result is Boolean. For a bitwise negation, the result data type is the same as that of expression. However, if expression is Decimal, the result is Long.

### **Overloading**

The Not operator can be *overloaded*, which means that a class or structure can redefine its behavior when its operand has the type of that class or structure. If your code uses this operator on such a class or structure, be sure you understand its redefined behavior. For more information, see Operator [Procedures](https://docs.microsoft.com/en-us/dotnet/visual-basic/programming-guide/language-features/procedures/operator-procedures).

### Example

The following example uses the Not operator to perform logical negation on a Boolean expression. The result is a Boolean value that represents the reverse of the value of the expression.

```
Dim a As Integer = 10
Dim b As Integer = 8
Dim c As Integer = 6
Dim firstCheck, secondCheck As Boolean
firstCheck = Not (a > b)secondCheck = Not (b > a)
```
The preceding example produces results of False and True, respectively.

### Example

The following example uses the Not operator to perform logical negation of the individual bits of a numeric expression. The bit in the result pattern is set to the reverse of the corresponding bit in the operand pattern, including the sign bit.

```
Dim a As Integer = 10
 Dim b As Integer = 8
Dim c As Integer = 6
Dim firstPattern, secondPattern, thirdPattern As Integer
firstPattern = (Not a)
secondPattern = (Not b)
thirdPattern = (Not c)
```
The preceding example produces results of  $-11$ ,  $-9$ , and  $-7$ , respectively.

### See Also

[Logical/Bitwise](#page-1686-0) Operators (Visual Basic) Operator Precedence in Visual Basic Operators Listed by [Functionality](#page-1608-0) Logical and Bitwise [Operators](https://docs.microsoft.com/en-us/dotnet/visual-basic/programming-guide/language-features/operators-and-expressions/logical-and-bitwise-operators) in Visual Basic

# <span id="page-1662-0"></span>Or Operator (Visual Basic)

5/4/2018 • 2 minutes to read • Edit [Online](https://github.com/dotnet/docs/blob/master/docs/visual-basic/language-reference/operators/or-operator.md)

Performs a logical disjunction on two Boolean expressions, or a bitwise disjunction on two numeric expressions.

### Syntax

result = expression1 Or expression2

### Parts

result

Required. Any Boolean or numeric expression. For Boolean comparison, result is the inclusive logical disjunction of two Boolean values. For bitwise operations, result is a numeric value representing the inclusive bitwise disjunction of two numeric bit patterns.

expression1 Required. Any Boolean or numeric expression.

expression2 Required. Any Boolean or numeric expression.

### Remarks

For Boolean comparison, result is False if and only if both expression1 and expression2 evaluate to False . The following table illustrates how result is determined.

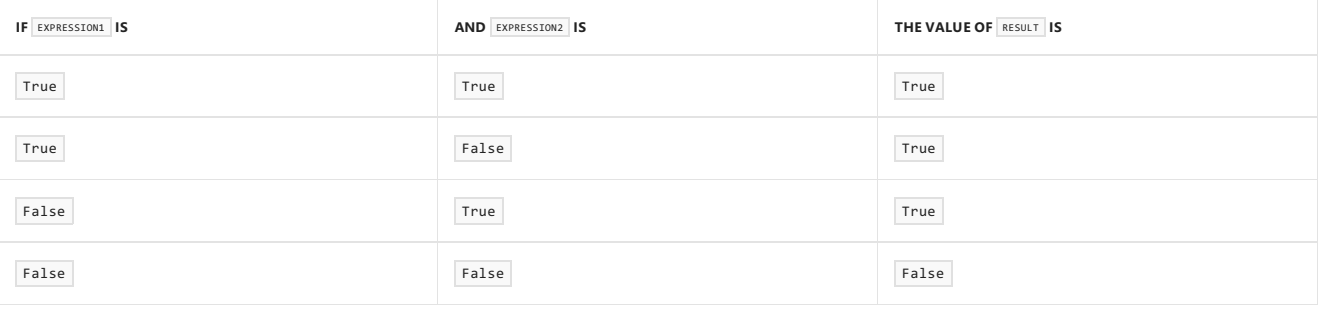

#### **NOTE**

In a Boolean comparison, the Or operator always evaluates both expressions, which could include making procedurecalls. The OrElse [Operator](#page-1664-0) performs *shortcircuiting*, which means that if expression1 is True , then expression2 is not evaluated.

For bitwise operations, the <sub>Or</sub> operator performs a bitwise comparison of identically positioned bits in two numeric expressions and sets the corresponding bit in result according to the following table.

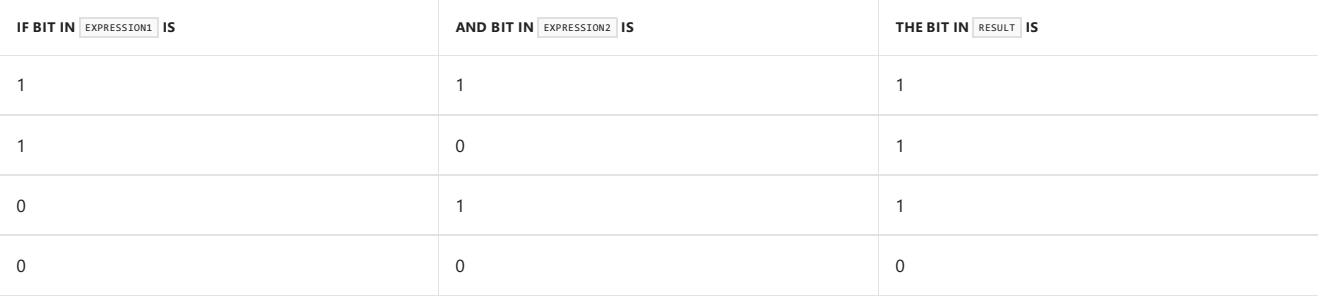

#### **NOTE**

Since the logical and bitwise operators have a lower precedence than other arithmetic and relational operators, any bitwise operations should be enclosed in parentheses to ensure accurate execution.

### Data Types

If the operands consist of one Boolean expression and one numericexpression, Visual Basic converts the Boolean expression to a numeric value(–1 for True and 0 for False ) and performs a bitwise operation.

For a Boolean comparison, the data type of the result is Boolean . For a bitwise comparison, the result data type is a numeric type appropriate for the data types of expression1 and expression2. See the "Relational and Bitwise Comparisons" table in Data Types of [Operator](#page-1671-0) Results.

### **Overloading**

The <sub>Or</sub> operator can be overloaded, which means that a class or structure can redefine its behavior when an operand has the type of that class or structure. If your code uses this operator on such a class or structure, be sure you understand its redefined behavior. For more information, see Operator [Procedures](https://docs.microsoft.com/en-us/dotnet/visual-basic/programming-guide/language-features/procedures/operator-procedures).

### Example

The following example uses the or operator to perform an inclusive logical disjunction on two expressions. The result is a Boolean value that represents whether either of the two expressions is True.

```
Dim a As Integer = 10
Dim b As Integer = 8
Dim c As Integer = 6
Dim firstCheck, secondCheck, thirdCheck As Boolean
firstCheck = a > b Or b > csecondCheck = b > a Or b > cthirdCheck = b > a Or c > b
```
The preceding example produces results of True, True, and False, respectively.

### Example

The following example uses the or operator to perform inclusive logical disjunction on the individual bits of two numeric expressions. The bit in the result pattern is set if either of the corresponding bits in the operands is set to 1.

```
Dim a As Integer = 10
Dim b As Integer = 8
Dim c As Integer = 6
Dim firstPattern, secondPattern, thirdPattern As Integer
firstPattern = (a Or b)
secondPattern = (a Or c)
thirdPattern = (b Or c)
```
The preceding example produces results of 10, 14, and 14, respectively.

### See Also

[Logical/Bitwise](#page-1686-0) Operators (Visual Basic) **Operator Precedence in Visual Basic** Operators Listed by [Functionality](#page-1608-0) OrElse [Operator](#page-1664-0) Logical and Bitwise [Operators](https://docs.microsoft.com/en-us/dotnet/visual-basic/programming-guide/language-features/operators-and-expressions/logical-and-bitwise-operators) in Visual Basic

# <span id="page-1664-0"></span>OrElse Operator (Visual Basic)

5/4/2018 • 2 minutes to read • Edit [Online](https://github.com/dotnet/docs/blob/master/docs/visual-basic/language-reference/operators/orelse-operator.md)

Performs short-circuiting inclusivelogical disjunction on two expressions.

### Syntax

result = expression1 OrElse expression2

### Parts

result Required. Any Boolean expression.

expression1 Required. Any Boolean expression.

expression2 Required. Any Boolean expression.

### Remarks

A logical operation is said to be*short-circuiting* if thecompiled codecan bypass theevaluation of oneexpression depending on theresult of another expression. If the result of the first expression evaluated determines the final result of the operation, there is no need to evaluate the second expression, because it cannot change the final result. Short-circuiting can improve performance if the bypassed expression is complex, or if it involves procedure calls.

If either or both expressions evaluate to True , result is True . The following table illustrates how result is determined.

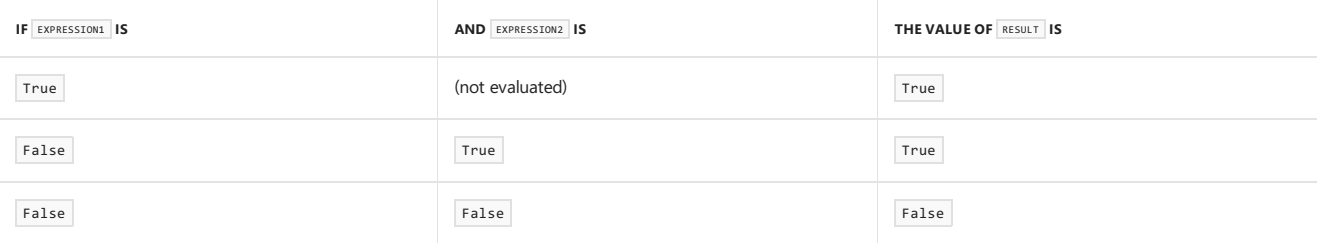

### Data Types

The OrElse operator is defined only for the [Boolean](#page-1468-0) Data Type. Visual Basic converts each operand as necessary to Boolean and performs the operation entirely in Boolean . If you assign theresult to a numeric type, Visual Basic converts it from Boolean to that type.This could produce unexpected behavior. For example,  $\overline{5}$  or Else 12 results in  $-1$  when converted to Integer.

### **Overloading**

The Or [Operator](#page-1654-0) and the IsTrue Operator can be *overloaded*, which means that a class or structure can redefine their behavior when an operand has the type of that class or structure. Overloading the or and IsTrue operators affects the behavior of the orElse operator. If your code uses orElse on a class or structure that overloads or and IsTrue, be sure you understand their redefined behavior. For more information, see Operator [Procedures](https://docs.microsoft.com/en-us/dotnet/visual-basic/programming-guide/language-features/procedures/operator-procedures).

### Example

The following example uses the orElse operator to perform logical disjunction on two expressions. The result is a Boolean value that represents whether either of the two expressions is true. If the first expression is True, the second is not evaluated.

```
Dim a As Integer = 10
Dim b As Integer = 8
Dim c As Integer = 6
Dim firstCheck, secondCheck, thirdCheck As Boolean
firstCheck = a > b OrElse b >csecondCheck = b > a OrElse b > cthirdCheck = b > a OrElse c > b
```
The preceding example produces results of True, True, and False respectively. In the calculation of firstCheck, the second expression is not evaluated because the first is already True . However, the second expression is evaluated in the calculation of secondCheck.

## Example

The following example shows an  $If$  ... Then statement containing two procedure calls. If the first call returns  $True$ , the second procedure is not called. This could produce unexpected results if the second procedure performs important tasks that should always be performed when this section of the code runs.

```
If testFunction(5) = True OrElse otherFunction(4) = True Then
      ' If testFunction(5) is True, otherFunction(4) is not called.
' Insert code to be executed.
End If
```
### See Also

[Logical/Bitwise](#page-1686-0) Operators (Visual Basic) **Operator Precedence in Visual Basic** Operators Listed by [Functionality](#page-1608-0) Or [Operator](#page-1662-0) IsTrue [Operator](#page-1654-0) Logical and Bitwise [Operators](https://docs.microsoft.com/en-us/dotnet/visual-basic/programming-guide/language-features/operators-and-expressions/logical-and-bitwise-operators) in Visual Basic

# Sub Expression (Visual Basic)

5/4/2018 • 2 minutes to read • Edit [Online](https://github.com/dotnet/docs/blob/master/docs/visual-basic/language-reference/operators/sub-expression.md)

Declares the parameters and code that define a subroutine lambda expression.

### Syntax

```
Sub ( [ parameterlist ] ) statement
- or \cdotSub ( [ parameterlist ] )
 [ statements ]
End Sub
```
### Parts

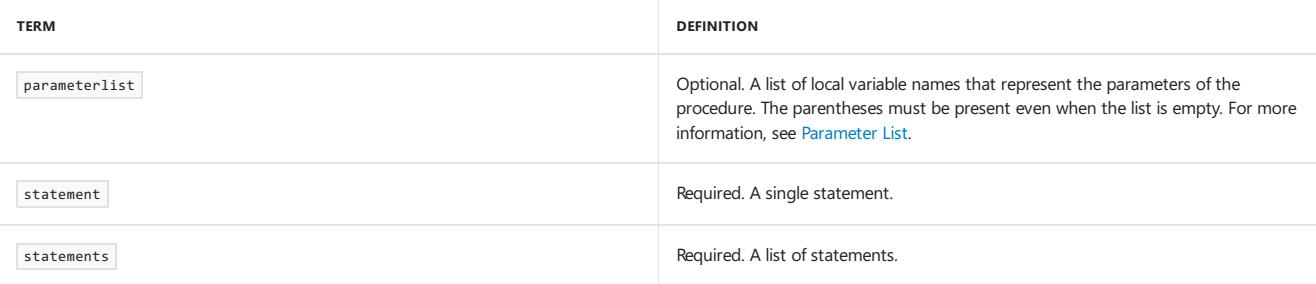

### Remarks

A *lambda expression* is a subroutine that does not have a name and that executes one or more statements. You can use a lambda expression anywhere that you can use a delegate type, except as an argument to RemoveHandler . For more information about delegates, and the use of lambda expressions with delegates, see Delegate Statement and Relaxed Delegate [Conversion.](https://docs.microsoft.com/en-us/dotnet/visual-basic/programming-guide/language-features/delegates/relaxed-delegate-conversion)

### Lambda Expression Syntax

The syntax of a lambda expression resembles that of a standard subroutine. The differences are as follows:

- A lambda expression does not have a name.
- A lambda expression cannot have a modifier, such as overloads or overrides.
- The body of a single-line lambda expression must be a statement, not an expression. The body can consist of a call to a sub procedure, but not a call to a function procedure.
- $\bullet$  In a lambda expression, either all parameters must have specified data types or all parameters must be inferred.
- Optional and ParamArray parameters are not permitted in lambda expressions.
- Generic parameters are not permitted in lambda expressions.

### Example

Following is an example of a lambda expression that writes a value to the console. The example shows both the single-line and multiline lambda expression syntax for a subroutine. For more examples, see Lambda [Expressions](https://docs.microsoft.com/en-us/dotnet/visual-basic/programming-guide/language-features/procedures/lambda-expressions).

```
Dim writeline1 = Sub(x) Console.WriteLine(x)
Dim writeline2 = Sub(x)Console.WriteLine(x)
                End Sub
 ' Write "Hello".
writeline1("Hello")
 ' Write "World"
writeline2("World")
```
### See Also

Sub [Statement](#page-1844-0) Lambda [Expressions](https://docs.microsoft.com/en-us/dotnet/visual-basic/programming-guide/language-features/procedures/lambda-expressions) Operators and [Expressions](#page-1399-0) [Statements](#page-1401-0) Relaxed Delegate [Conversion](https://docs.microsoft.com/en-us/dotnet/visual-basic/programming-guide/language-features/delegates/relaxed-delegate-conversion)

# <span id="page-1668-0"></span>TypeOf Operator (Visual Basic)

5/4/2018 • 2 minutes to read • Edit [Online](https://github.com/dotnet/docs/blob/master/docs/visual-basic/language-reference/operators/typeof-operator.md)

Compares an object reference variable to a data type.

### Syntax

result = TypeOf objectexpression Is typename

result = TypeOf objectexpression IsNot typename

### Parts

result Returned. A Boolean value.

objectexpression Required. Any expression that evaluates to a reference type.

typename Required. Any data type name.

### Remarks

The Typeof operator determines whether the run-time type of objectexpression is compatible with typename . The compatibility depends on the type category of typename. The following table shows how compatibility is determined.

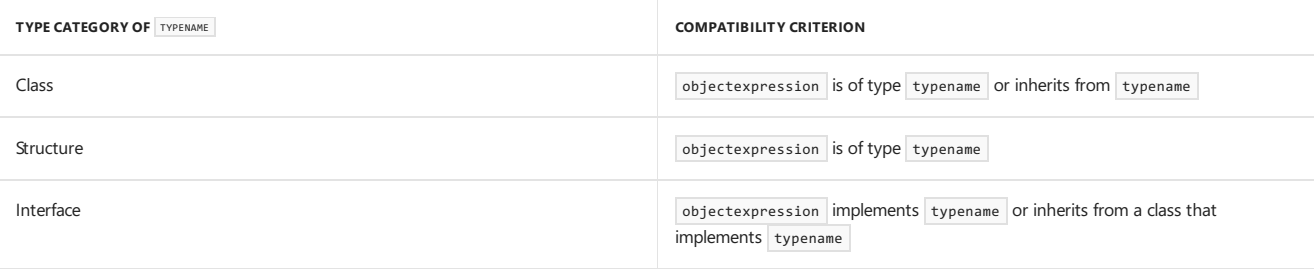

If the run-time type of objectexpression satisfies the compatibility criterion, result is True . Otherwise, result is False . If objectexpression is null, then TypeOf ... Is returns False, and ... IsNot returns True.

TypeOf is always used with the Is keyword to construct a TypeOf ... Is expression, or with the IsNot keyword to construct a TypeOf ... IsNot expression.

## Example

The following example uses Typeof ... Is expressions to test the type compatibility of two object reference variables with various data types.

```
Dim refInteger As Object = 2
MsgBox("TypeOf Object[Integer] Is Integer? " & TypeOf refInteger Is Integer)
MsgBox("TypeOf Object[Integer] Is Double? " & TypeOf refInteger Is Double)
Dim refForm As Object = New System.Windows.Forms.Form
MsgBox("TypeOf Object[Form] Is Form? " & TypeOf refForm Is System.Windows.Forms.Form)
MsgBox("TypeOf Object[Form] Is Label? " & TypeOf refForm Is System.Windows.Forms.Label)
MsgBox("TypeOf Object[Form] Is Control? " & TypeOf refForm Is System.Windows.Forms.Control)
MsgBox("TypeOf Object[Form] Is IComponent? " & TypeOf refForm Is System.ComponentModel.IComponent)
```
The variable refInteger has a run-time type of Integer. It is compatible with Integer but not with Double . The variable refForm has a run-time type of [Form](https://docs.microsoft.com/dotnet/api/system.windows.forms.form). It is compatible with Form because that is its type, with [Control](https://docs.microsoft.com/dotnet/api/system.windows.forms.control) because Form inherits from Control, and with [IComponent](https://docs.microsoft.com/dotnet/api/system.componentmodel.icomponent) because Form inherits from [Component](https://docs.microsoft.com/dotnet/api/system.componentmodel.component), which implements [IComponent](https://docs.microsoft.com/dotnet/api/system.componentmodel.icomponent). However, refForm is not compatible with [Label](https://docs.microsoft.com/dotnet/api/system.windows.forms.label).

### See Also

Is [Operator](#page-1651-0) IsNot [Operator](#page-1652-0) [Comparison](https://docs.microsoft.com/en-us/dotnet/visual-basic/programming-guide/language-features/operators-and-expressions/comparison-operators) Operators in Visual Basic Operator Precedence in Visual Basic

<span id="page-1669-0"></span>Operators Listed by [Functionality](#page-1608-0) Operators and [Expressions](#page-1399-0)

# Xor Operator (Visual Basic)

5/4/2018 • 3 minutes to read • Edit [Online](https://github.com/dotnet/docs/blob/master/docs/visual-basic/language-reference/operators/xor-operator.md)

Performs a logical exclusion on two Boolean expressions, or a bitwise exclusion on two numeric expressions.

### Syntax

result = expression1 Xor expression2

### Parts

result

Required. Any Boolean or numeric variable. For Boolean comparison, result is the logical exclusion (exclusive logical disjunction) of two Boolean values. For bitwise operations, result is a numeric value that represents the bitwise exclusion (exclusive bitwise disjunction) of two numeric bit patterns.

expression1 Required. Any Boolean or numeric expression.

expression2 Required. Any Boolean or numeric expression.

### Remarks

For Boolean comparison, result is True if and only if exactly one of expression1 and expression2 evaluates to True . That is, if and only if expression1 and expression2 evaluate to opposite Boolean values. The following table illustrates how result is determined.

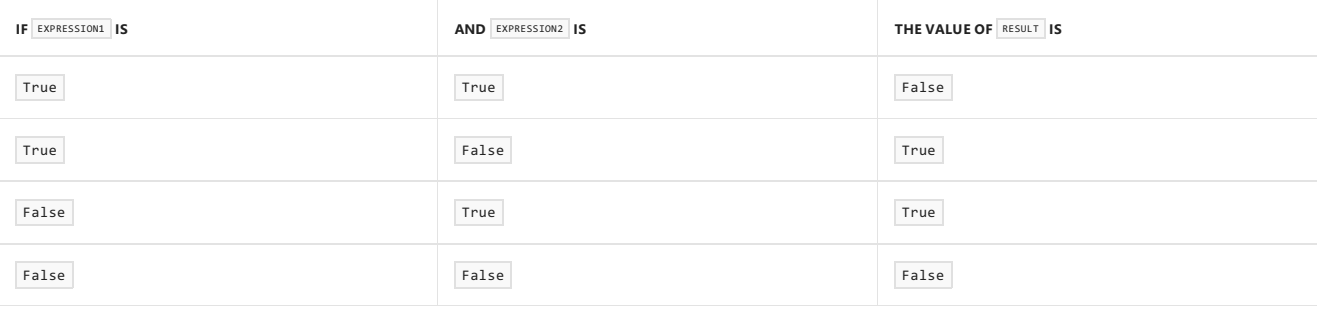

#### **NOTE**

In a Boolean comparison, the Xor operator always evaluates both expressions, which could include making procedure calls. There is no short-circuiting counterpart to Xor , becausetheresult always depends on both operands. For *short-circuiting* logical operators, see AndAlso [Operator](#page-1641-0) and OrElse [Operator](#page-1664-0).

For bitwise operations, the xor operator performs a bitwise comparison of identically positioned bits in two numeric expressions and sets the corresponding bit in  $\vert$  result according to the following table.

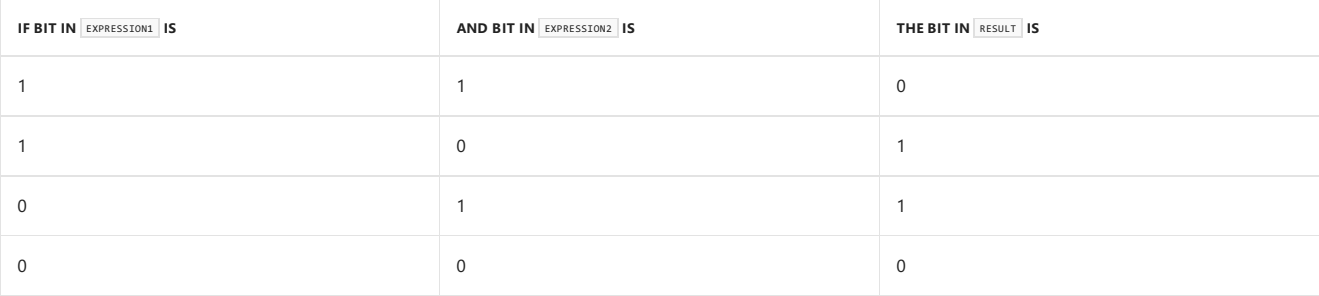

#### **NOTE**

Since the logical and bitwise operators have a lower precedence than other arithmetic and relational operators, any bitwise operations should be enclosed in parentheses to ensure accurate execution.

For example, 5 Xor 3 is 6. To see why this is so, convert 5 and 3 to their binary representations, 101 and 011. Then use the previous table to determine that 101 Xor 011 is 110, which is the binary representation of the decimal number 6.

### Data Types

If the operands consist of one Boolean expression and one numeric expression, Visual Basic converts the Boolean expression to a numeric value (-1 for True and 0 for False ) and performs a bitwise operation.

For a Boolean comparison, the data type of the result is Boolean . For a bitwise comparison, the result data type is a numeric type appropriate for the data types of expression1 and expression2. See the "Relational and Bitwise Comparisons" table in Data Types of [Operator](#page-1671-0) Results.

### **Overloading**

The Xor operator can be overloaded, which means that a class or structure can redefine its behavior when an operand has the type of that class or structure. If your code uses this operator on such a class or structure, make sure you understand its redefined behavior. For more information, see Operator [Procedures](https://docs.microsoft.com/en-us/dotnet/visual-basic/programming-guide/language-features/procedures/operator-procedures).

### Example

The following example uses the Xor operator to perform logical exclusion (exclusive logical disjunction) on two expressions. The result is a Boolean value that represents whether exactly one of the expressions is True .

```
Dim a As Integer = 10
Dim b As Integer = 8
Dim c As Integer = 6
Dim firstCheck, secondCheck, thirdCheck As Boolean
firstCheck = a > b Xor b > csecondCheck = b > a Xor b > cthirdCheck = b > a Xor c > b
```
The previous example produces results of False, True, and False, respectively.

### Example

The following example uses the Xor operator to perform logical exclusion (exclusive logical disjunction) on the individual bits of two numeric expressions. The bit in the result pattern is set if exactly one of the corresponding bits in the operands is set to 1.

```
Dim a As Integer = 10 ' 1010 in binary
Dim b As Integer = 8 ' 1000 in binary
Dim c As Integer = 6 ' 0110 in binary
Dim firstPattern, secondPattern, thirdPattern As Integer
firstPattern = (a Xor b) ' 2, 0010 in binary
secondPattern = (a Xor c) ' 12, 1100 in binary
thirdPattern = (b Xor c) ' 14, 1110 in binary
```
The previous example produces results of 2, 12, and 14, respectively.

### See Also

<span id="page-1671-0"></span>[Logical/Bitwise](#page-1686-0) Operators (Visual Basic) **Operator Precedence in Visual Basic** Operators Listed by [Functionality](#page-1608-0) Logical and Bitwise [Operators](https://docs.microsoft.com/en-us/dotnet/visual-basic/programming-guide/language-features/operators-and-expressions/logical-and-bitwise-operators) in Visual Basic

# Data Types of Operator Results (Visual Basic)

5/4/2018 • 7 minutes to read • Edit [Online](https://github.com/dotnet/docs/blob/master/docs/visual-basic/language-reference/operators/data-types-of-operator-results.md)

Visual Basic determines the result data type of an operation based on the data types of the operands. In some cases this might be a data type with a greater range than that of either operand.

### Data Type Ranges

The ranges of the relevant data types, in order from smallest to largest, are as follows:

- $\bullet$  [Boolean](#page-1468-0) two possible values
- $\bullet$  [SByte](#page-1484-0), [Byte](#page-1470-0)  $-$  256 possible integral values
- $\bullet$  [Short](#page-1486-0), [UShort](#page-1496-0) 65,536 (6.5...E+4) possible integral values
- $\bullet$  [Integer](#page-1477-0), [UInteger](#page-1490-0) 4,294,967,296 (4.2...E+9) possible integral values
- [Long](#page-1479-0), [ULong](#page-1492-0) 18,446,744,073,709,551,615 (1.8...E+19) possible integral values
- [Decimal](#page-1475-0) 1.5...E+29 possible integral values, maximum range 7.9...E+28 (absolute value)
- $\bullet$  [Single](#page-1488-0) maximum range 3.4...E + 38 (absolute value)
- $\bullet$  [Double](#page-1477-1) maximum range 1.7...E + 308 (absolute value)

For more information on Visual Basic data types, see Data [Types](#page-1466-0).

If an operand evaluates to [Nothing](#page-1572-0), the Visual Basic arithmetic operators treat it as zero.

### Decimal Arithmetic

Note that the [Decimal](#page-1475-0) data type is neither floating-point nor integer.

If either operand of  $a +$ ,  $-$ ,  $*$ ,  $/$ , or Mod operation is Decimal and the other is not Single or Double , Visual Basic widens the other operand to Decimal . It performs the operation in Decimal, and the result data type is Decimal.

### Floating-Point Arithmetic

Visual Basic performs most floating-point arithmetic in [Double](#page-1477-1), which is the most efficient data type for such operations. However, if one operand is [Single](#page-1488-0) and the other is not Double , Visual Basic performs the operation in single . It widens each operand as necessary to the appropriate data type before the operation, and the result has that data type.

#### **/ and ^ Operators**

The  $\overline{7}$  operator is defined only for the [Decimal](#page-1475-0), [Single](#page-1488-0), and [Double](#page-1477-1) data types. Visual Basic widens each operand as necessary to the appropriate data type before the operation, and the result has that data type.

The following table shows the result data types for the  $\overline{1}$  operator. Note that this table is symmetric; for a given combination of operand data types, the result data type is the same regardless of the order of the operands.

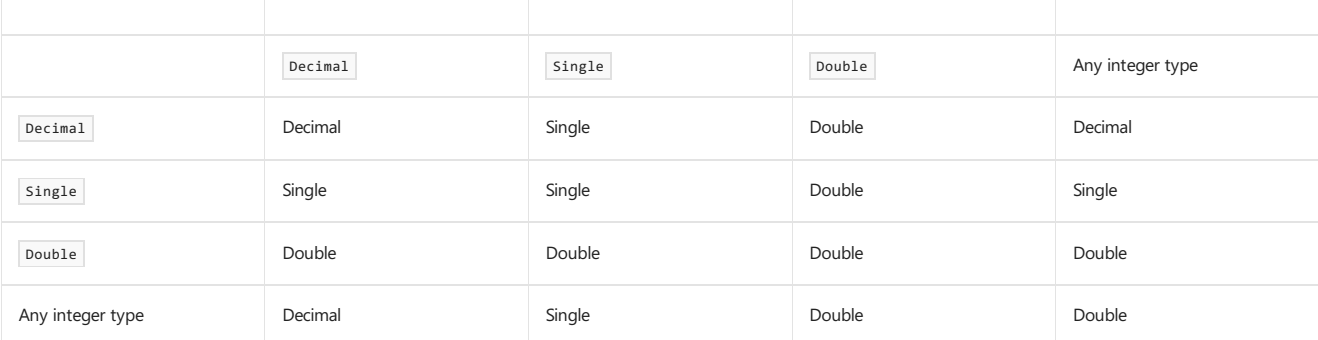

The  $\sim$  operator is defined only for the Double data type. Visual Basic widens each operand as necessary to Double before the operation, and the result data type is always Double.

### Integer Arithmetic

The result data type of an integer operation depends on the data types of the operands. In general, Visual Basic uses the following policies for determining the result data type:

• If both operands of a binary operator have the same data type, the result has that data type. An exception is Boolean, which is forced to Short.

- $\bullet$  If an unsigned operand participates with a signed operand, the result has a signed type with at least as large a range as either operand.
- Otherwise, the result usually has the larger of the two operand data types.

Note that the result data type might not be the same as either operand data type.

#### **NOTE**

The result data type is not always large enough to hold all possible values resulting from the operation. An [OverflowException](https://docs.microsoft.com/dotnet/api/system.overflowexception) exception can occur if the value is too large for the result data type.

#### **Unary + and – Operators**

The following table shows the result data types for the two unary operators,  $+$  and  $-$ .

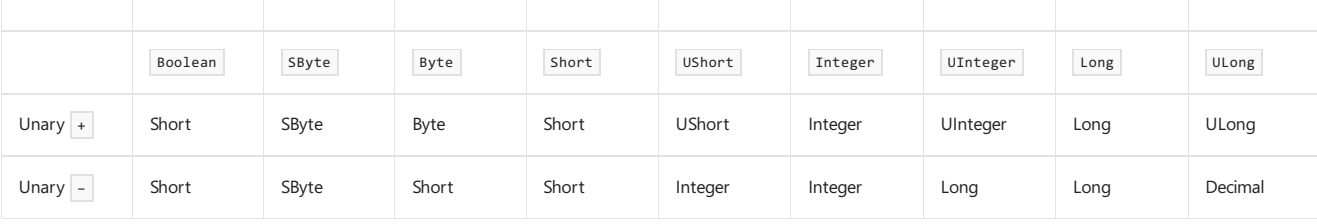

#### **<< and >> Operators**

The following table shows the result data types for the two bit-shift operators,  $\overline{\langle \langle \rangle}$  and  $\overline{\rangle}$ . Visual Basic treats each bit-shift operator as a unary operator on its left operand (the bit pattern to be shifted).

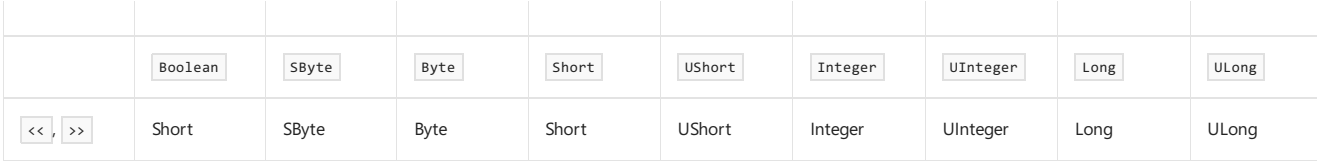

If the left operand is Decimal, Single, Double, or String, Visual Basic attempts to convert it to Long before the operation, and the result data type is Long . The right operand (the number of bit positions to shift) must be Integer or a type that widens to Integer.

#### **Binary +, –, \*, and Mod Operators**

The following table shows the result data types for the binary  $+$  and  $-$  operators and the  $*$  and Mod operators. Note that this table is symmetric; for a given combination of operand data types, the result data type is the same regardless of the order of the operands.

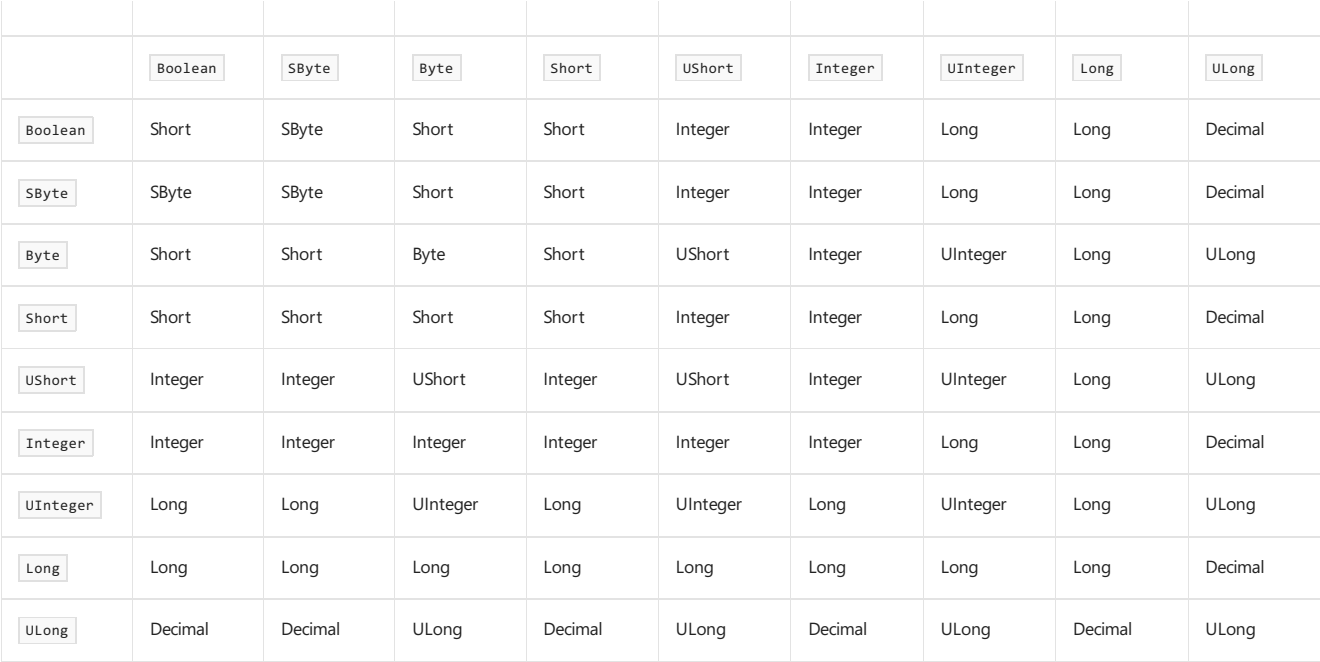

#### **\ Operator**

The following table shows the result data types for the  $\sqrt{\ }$  operator. Note that this table is symmetric; for a given combination of operand data types, the result data type is the same regardless of the order of the operands.

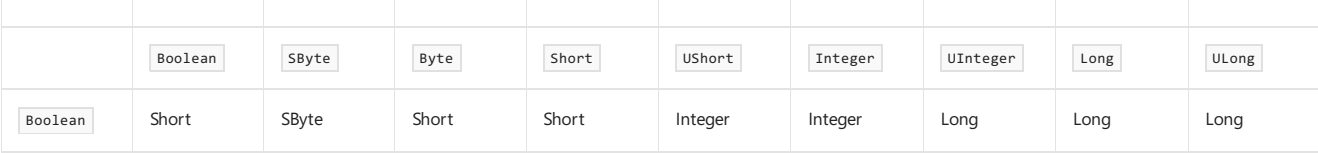

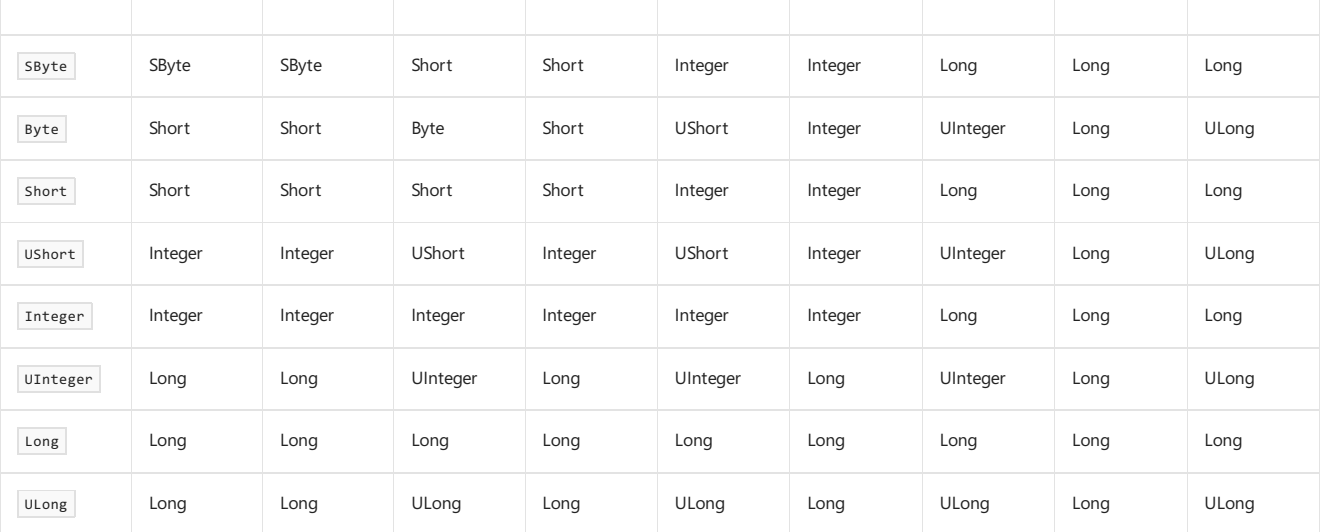

If either operand of the \ operator is [Decimal](#page-1475-0), [Single](#page-1488-0), or [Double](#page-1477-1), Visual Basic attempts to convert it to [Long](#page-1479-0) before the operation, and the result data type is Long.

### Relational and Bitwise Comparisons

The result data type of a relational operation  $( = \sqrt{\langle \rangle} \times \sqrt{\langle \rangle} \times \sqrt{\langle \rangle} \times)$  is always [Boolean](#page-1468-0) Boolean Data Type. The same is true for logical operations ( And , AndAlso , Not , Or , OrElse , Xor ) on Boolean operands.

The result data type of a bitwise logical operation depends on the data types of the operands. Note that AndAlso and OrElse are defined only for Boolean ,and Visual Basic converts each operand as necessary to Boolean before performing the operation.

#### **=, <>, <, >, <=, and >= Operators**

If both operands are Boolean , Visual Basic considers True to be less than False . If a numeric type is compared with a String , Visual Basic attempts to convert the String to Double before the operation. A Char or Date operand can be compared only with another operand of the same data type. The result data type is always Boolean.

#### **Bitwise Not Operator**

The following table shows the result data types for the bitwise Not operator.

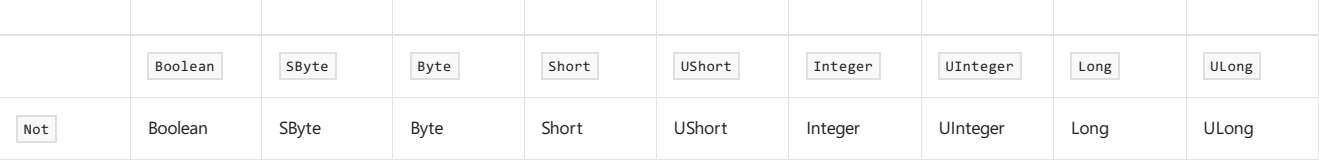

If the operand is Decimal, Single, Double, or String, Visual Basic attempts to convert it to Long before the operation, and the result data type is Long .

#### **Bitwise And, Or, and Xor Operators**

The following table shows the result data types for the bitwise And , or , and Xor operators. Note that this table is symmetric; for a given combination of operand data types, the result data type is the same regardless of the order of the operands.

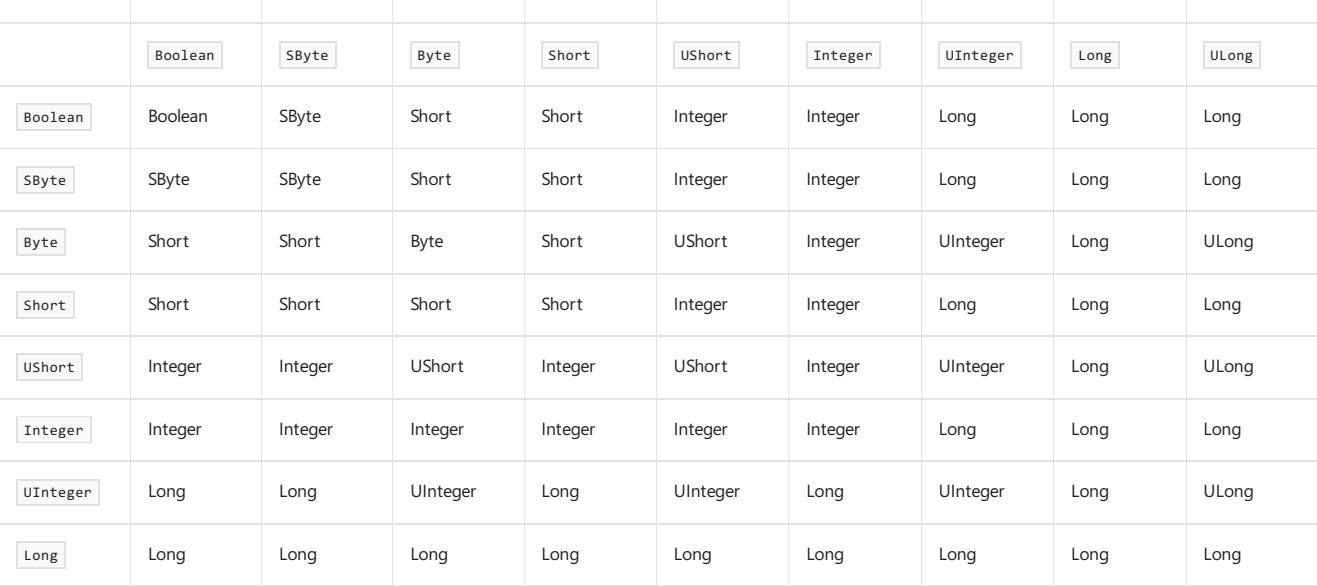

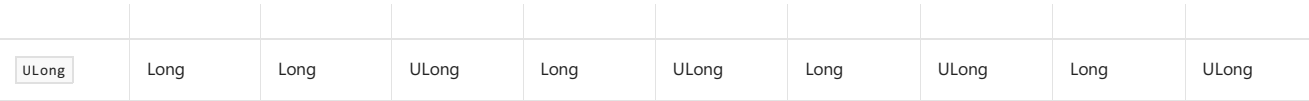

If an operand is  $\Delta$  Decimal, Single, Double, or String, Visual Basic attempts to convert it to Long before the operation, and the result data type is the same as if that operand had already been Long.

### Miscellaneous Operators

The & operator is defined only for concatenation of string operands. Visual Basic converts each operand as necessary to string before the operation, and the result data type is always String . For the purposes of the & operator, all conversions to string are considered to be widening, even if option Strict is on.

The Is and IsNot operators require both operands to be of a reference type. The Typeof ... Is expression requires the first operand to be of a reference type and the second operand to be the name of a data type. In all these cases the result data type is Boolean.

The Like operator is defined only for pattern matching of string operands. Visual Basic attempts to convert each operand as necessary to string before the operation. The result data type is always Boolean.

### See Also

<span id="page-1675-0"></span>Data [Types](#page-1466-0) Operators and [Expressions](#page-1399-0) [Arithmetic](https://docs.microsoft.com/en-us/dotnet/visual-basic/programming-guide/language-features/operators-and-expressions/arithmetic-operators) Operators in Visual Basic [Comparison](https://docs.microsoft.com/en-us/dotnet/visual-basic/programming-guide/language-features/operators-and-expressions/comparison-operators) Operators in Visual Basic **[Operators](#page-1606-1) Operator Precedence in Visual Basic** Operators Listed by [Functionality](#page-1608-0) [Arithmetic](#page-1678-0) Operators [Comparison](#page-1682-0) Operators **Option Strict Statement** 

## DirectCast Operator (Visual Basic)

5/4/2018 • 2 minutes to read • Edit [Online](https://github.com/dotnet/docs/blob/master/docs/visual-basic/language-reference/operators/directcast-operator.md)

Introduces a type conversion operation based on inheritance or implementation.

### Remarks

DirectCast does not use the Visual Basic run-time helper routines for conversion, so it can provide somewhat better performance than CType when converting to and from data type object.

You use the DirectCast keyword similar to the way you use the CType Function and the TryCast [Operator](#page-1677-0) keyword. You supply an expression as the first argument and a type to convert it to as the second argument. DirectCast requires an inheritance or implementation relationship between the data types of the two arguments. This means that one type must inherit from or implement the other.

### Errors and Failures

DirectCast generates a compiler error if it detects that no inheritance or implementation relationship exists. But the lack of a compiler error does not guarantee a successful conversion. If the desired conversion is narrowing, it could fail at run time. If this happens, the runtime throws an [InvalidCastException](https://docs.microsoft.com/dotnet/api/system.invalidcastexception) error.

### Conversion Keywords

A comparison of the type conversion keywords is as follows.

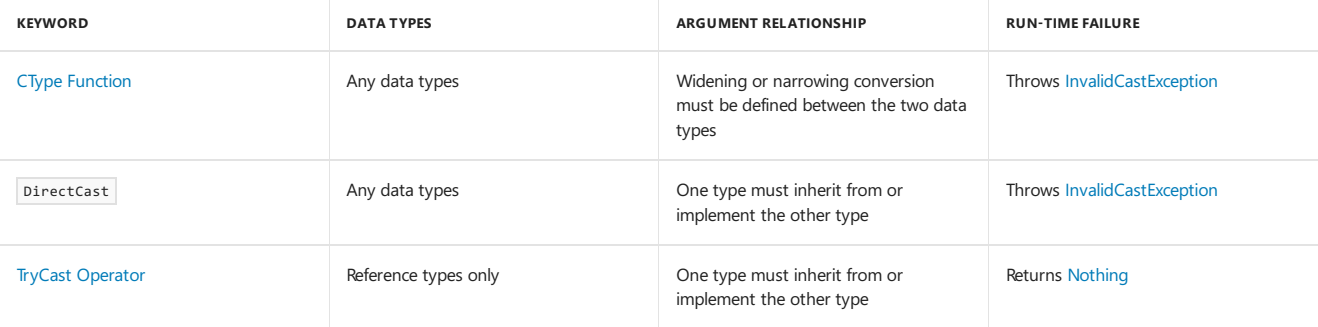

### Example

The following example demonstrates two uses of DirectCast, one that fails at run time and one that succeeds.

```
Dim q As Object = 2.37
Dim i As Integer = CType(q, Integer)
 ' The following conversion fails at run time
Dim j As Integer = DirectCast(q, Integer)
Dim f As New System.Windows.Forms.Form
Dim c As System.Windows.Forms.Control
 ' The following conversion succeeds.
c = DirectCast(f, System.Windows.Forms.Control)
```
In the preceding example, the run-time type of q is Double . CType succeeds because Double can be converted to Integer . However, the first DirectCast fails at run time because the run-time type of Double has no inheritance relationship with Integer, even though a conversion exists. The second DirectCast succeeds because it converts from type [Form](https://docs.microsoft.com/dotnet/api/system.windows.forms.form) to type [Control](https://docs.microsoft.com/dotnet/api/system.windows.forms.control), from which Form inherits.

### See Also

[Convert.ChangeType](https://docs.microsoft.com/dotnet/api/system.convert.changetype) Widening and Narrowing [Conversions](https://docs.microsoft.com/en-us/dotnet/visual-basic/programming-guide/language-features/data-types/widening-and-narrowing-conversions) **Implicit and Explicit [Conversions](https://docs.microsoft.com/en-us/dotnet/visual-basic/programming-guide/language-features/data-types/implicit-and-explicit-conversions)** 

# <span id="page-1677-0"></span>TryCast Operator (Visual Basic)

5/4/2018 • 2 minutes to read • Edit [Online](https://github.com/dotnet/docs/blob/master/docs/visual-basic/language-reference/operators/trycast-operator.md)

Introduces a type conversion operation that does not throw an exception.

### Remarks

If an attempted conversion fails, CType and DirectCast both throw an [InvalidCastException](https://docs.microsoft.com/dotnet/api/system.invalidcastexception) error. This can adversely affect the performance of your application. TryCast returns [Nothing](#page-1572-0), so that instead of having to handle a possible exception, you need only test the returned result against Nothing .

You use the TryCast keyword the same way you use the CType Function and the [DirectCast](#page-1675-0) Operator keyword. You supply an expression as the first argument and a type to convert it to as the second argument. TryCast operates only on reference types, such as classes and interfaces. It requires an inheritance or implementation relationship between the two types. This means that one type must inherit from or implement the other.

### Errors and Failures

TryCast generates a compiler error if it detects that no inheritance or implementation relationship exists. But thelack of a compiler error does not quarantee a successful conversion. If the desired conversion is narrowing, it could fail at run time. If this happens, Trycast returns [Nothing](#page-1572-0).

### Conversion Keywords

A comparison of the type conversion keywords is as follows.

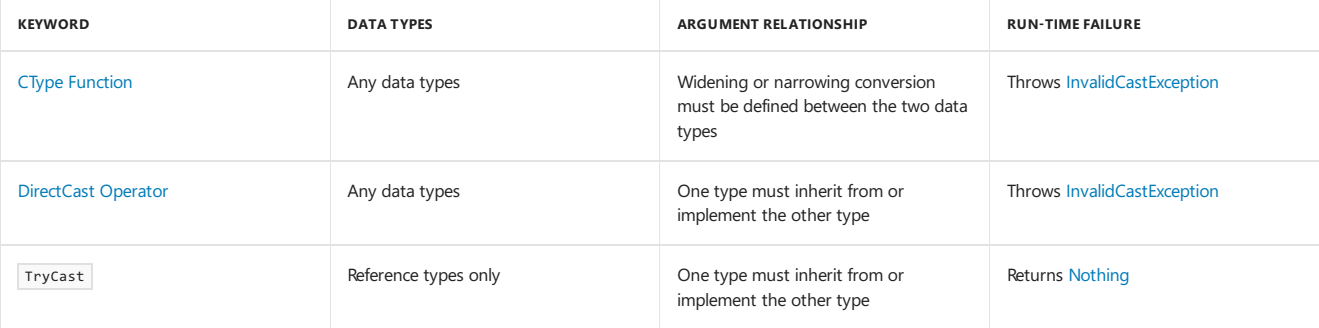

### Example

The following example shows how to use TryCast.

```
Function PrintTypeCode(ByVal obj As Object) As String
   Dim objAsConvertible As IConvertible = TryCast(obj, IConvertible)
   If objAsConvertible Is Nothing Then
       Return obj.ToString() & " does not implement IConvertible"
   Else
      Return "Type code is " & objAsConvertible.GetTypeCode()
   End If
End Function
```
### See Also

Widening and Narrowing [Conversions](https://docs.microsoft.com/en-us/dotnet/visual-basic/programming-guide/language-features/data-types/widening-and-narrowing-conversions) **Implicit and Explicit [Conversions](https://docs.microsoft.com/en-us/dotnet/visual-basic/programming-guide/language-features/data-types/implicit-and-explicit-conversions)** 

## New Operator (Visual Basic)

5/4/2018 • 2 minutes to read • Edit [Online](https://github.com/dotnet/docs/blob/master/docs/visual-basic/language-reference/operators/new-operator.md)

Introduces a New clause to create a new object instance, specifies a constructor constraint on a type parameter, or identifies a sub procedure as a class constructor.

### Remarks

In a declaration or assignment statement, a New clause must specify a defined class from which the instance can be created. This means that the class must expose one or more constructors that the calling code can access.

You can use a New clause in a declaration statement or an assignment statement. When the statement runs, it calls the appropriate constructor of the specified class, passing any arguments you have supplied. The following example demonstrates this by creating instances of a Customer class that has two constructors, one that takes no parameters and one that takes a string parameter.

```
' For customer1, call the constructor that takes no arguments.
Dim customer1 As New Customer()
 ' For customer2, call the constructor that takes the name of the
 ' customer as an argument.
Dim customer2 As New Customer("Blue Yonder Airlines")
 ' For customer3, declare an instance of Customer in the first line
 ' and instantiate it in the second.
Dim customer3 As Customer
customer3 = New Customer()
 ' With Option Infer set to On, the following declaration declares
 ' and instantiates a new instance of Customer.
Dim customer4 = New Customer("Coho Winery")
```
Since arrays are classes, New can create a new array instance, as shown in the following examples.

```
Dim intArray1() As Integer
intArray1 = New Integer() {1, 2, 3, 4}
```
Dim intArray2() As Integer = {5, 6}

' The following example requires that Option Infer be set to On. Dim intArray3() = New Integer()  $\{6, 7, 8\}$ 

The common language runtime (CLR) throws an [OutOfMemoryException](https://docs.microsoft.com/dotnet/api/system.outofmemoryexception) error if there is insufficient memory to create the new instance.

#### **NOTE**

The New keyword is also used in type parameter lists to specify that the supplied type must expose an accessible parameterless constructor. For more information about type parameters and constraints, see [Type](#page-1882-0) List.

To create a constructor procedure for a class, set the name of a sub procedure to the New keyword. For more information, see Object Lifetime: How Objects Are Created and Destroyed.

The New keyword can be used in these contexts:

Dim [Statement](#page-1733-0)

#### [Of](#page-1876-0)

Sub [Statement](#page-1844-0)

#### See Also

<span id="page-1678-0"></span>[OutOfMemoryException](https://docs.microsoft.com/dotnet/api/system.outofmemoryexception) [Keywords](#page-1442-0) **Type List** [GenericTypes](https://docs.microsoft.com/en-us/dotnet/visual-basic/programming-guide/language-features/data-types/generic-types) in Visual Basic Object Lifetime: How Objects Are Created and [Destroyed](https://docs.microsoft.com/en-us/dotnet/visual-basic/programming-guide/language-features/objects-and-classes/object-lifetime-how-objects-are-created-and-destroyed)

# Arithmetic Operators (Visual Basic)

5/4/2018 • 2 minutes to read • Edit [Online](https://github.com/dotnet/docs/blob/master/docs/visual-basic/language-reference/operators/arithmetic-operators.md)

The following are the arithmetic operators defined in Visual Basic.

- ^ [Operator](#page-1634-0)
- \* [Operator](#page-1611-0)
- / [Operator](#page-1628-0)
- \ [Operator](#page-1632-0)

Mod [Operator](#page-1658-0)

- + [Operator](#page-1615-0) (unary and binary)
- [Operator](#page-1620-0) (unary and binary)

### See Also

Operator [Precedencein](#page-1606-0) Visual Basic [Arithmetic](https://docs.microsoft.com/en-us/dotnet/visual-basic/programming-guide/language-features/operators-and-expressions/arithmetic-operators) Operators in Visual Basic

# Assignment Operators (Visual Basic)

5/4/2018 • 2 minutes to read • Edit [Online](https://github.com/dotnet/docs/blob/master/docs/visual-basic/language-reference/operators/assignment-operators.md)

The following are the assignment operators defined in Visual Basic.

- = [Operator](#page-1620-1)
- $^{\wedge}$  = [Operator](#page-1637-0)
- \*= [Operator](#page-1613-0)
- /= [Operator](#page-1630-0)
- \= [Operator](#page-1634-1)
- += [Operator](#page-1617-0)
- -= [Operator](#page-1622-0)
- <<= [Operator](#page-1624-0)
- >>= [Operator](#page-1628-1)
- &= [Operator](#page-1611-1)

### See Also

Operator Precedence in Visual Basic Operators Listed by [Functionality](#page-1608-0) [Statements](#page-1716-0)

# Bit Shift Operators (Visual Basic)

5/4/2018 • 2 minutes to read • Edit [Online](https://github.com/dotnet/docs/blob/master/docs/visual-basic/language-reference/operators/bit-shift-operators.md)

The following are the bit shift operators defined in Visual Basic.

<< [Operator](#page-1622-1)

>> [Operator](#page-1626-0)

## See Also

Operators Listed by [Functionality](#page-1608-0)

# <span id="page-1682-0"></span>Comparison Operators (Visual Basic)

5/4/2018 • 5 minutes to read • Edit [Online](https://github.com/dotnet/docs/blob/master/docs/visual-basic/language-reference/operators/comparison-operators.md)

The following are the comparison operators defined in Visual Basic.

< operator

<= operator

> operator

>= operator

= operator

<> operator

Is [Operator](#page-1651-0)

IsNot [Operator](#page-1652-0)

#### Like [Operator](#page-1654-1)

These operators compare two expressions to determine whether or not they are equal, and if not, how they differ. Is, IsNot, and Like are discussed in detail on separate Help pages. The relational comparison operators are discussed in detail on this page.

#### Syntax

```
result = expression1 comparisonoperator expression2
result = object1 [Is | IsNot] object2
result = string Like pattern
```
### Parts

result

Required. A Boolean value representing the result of the comparison.

expression

Required. Any expression.

comparisonoperator Required. Any relational comparison operator.

object1 , object2 Required. Any reference object names.

string

Required. Any string expression.

pattern Required. Any string expression or range of characters.

### Remarks

The following table contains a list of the relational comparison operators and the conditions that determine whether result is True or False.

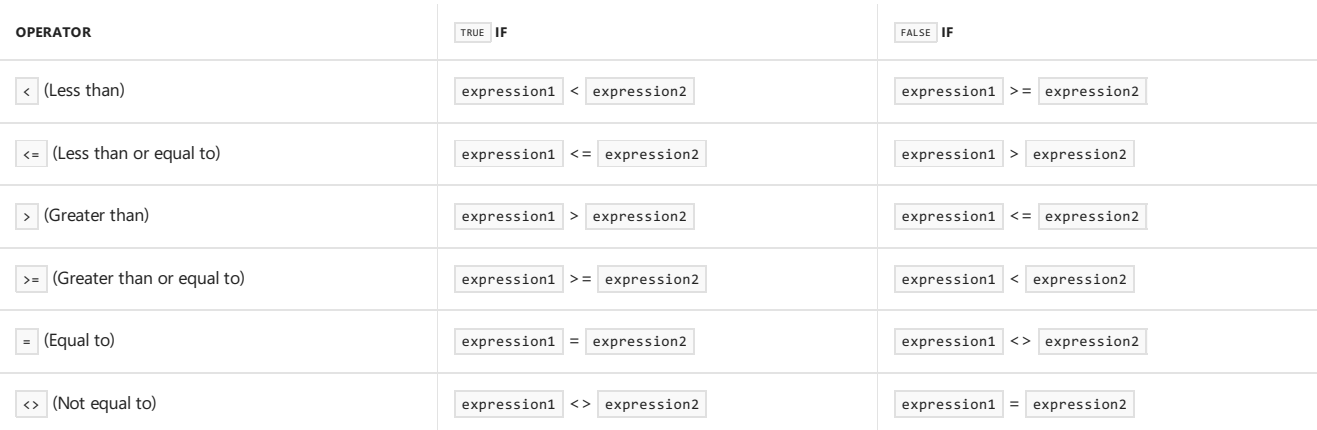

The Is operator, the IsNot operator, and the Like operator have specific comparison functionalities that differ from the operators in the preceding table.

### Comparing Numbers

When you compare an expression of type single to one of type Double, the single expression is converted to Double. This behavior is opposite to the behavior found in Visual Basic 6.

Similarly, when you compare an expression of type Decimal to an expression of type Single or Double, the Decimal expression is converted to Single or Double . For Decimal expressions,any fractional valueless than 1E-28 might belost.Such fractional valueloss may causetwo values to compare as equal when they are not. For this reason, you should take care when using equality  $( = )$  to compare two floating-point variables. It is safer to test whether the absolute value of the difference between the two numbers is less than a small acceptable tolerance.

#### **Floating-point Imprecision**

When you work with floating-point numbers, keep in mind that they do not always have a precise representation in memory. This could lead to unexpected results from certain operations, such as value comparison and the Mod [Operator](#page-1658-0). For more information, see [Troubleshooting](https://docs.microsoft.com/en-us/dotnet/visual-basic/programming-guide/language-features/data-types/troubleshooting-data-types) Data Types.

### Comparing Strings

When you compare strings, the string expressions are evaluated based on their alphabetical sort order, which depends on the option Compare setting.

Option Compare Binary bases string comparisons on a sort order derived from theinternal binary representations of thecharacters.Thesort order is determined by the code page. The following example shows a typical binary sort order.

```
\mathsf{A} \prec \mathsf{B} \prec \mathsf{E} \prec \mathsf{Z} \prec \mathsf{a} \prec \mathsf{b} \prec \mathsf{e} \prec \mathsf{z} \prec \mathsf{\mathring{A}} \prec \mathsf{\mathring{E}} \prec \mathsf{\mathring{\phi}} \prec \mathsf{\mathring{a}} \prec \mathsf{\mathring{e}} \prec \mathsf{\mathring{\phi}}
```
Option Compare Text bases string comparisons on a case-insensitive, textual sort order determined by your application's locale. When you set Option Compare Text and sort the characters in the preceding example, the following text sort order applies:

 $(A=a) \le (\dot{A}= \dot{a}) \le (B=b) \le (E=e) \le (\hat{E}= \dot{e}) \le (\phi = \phi) \le (Z=z)$ 

#### **Locale Dependence**

When you set option Compare Text, the result of a string comparison can depend on the locale in which the application is running. Two characters might compare as equal in one locale but not in another. If you are using a string comparison to make important decisions, such as whether to accept an attempt to log on, you should be alert to locale sensitivity. Consider either setting option Compare Binary or calling the [StrComp](https://docs.microsoft.com/dotnet/api/microsoft.visualbasic.strings.strcomp), which takes the locale into account.

### Typeless Programming with Relational Comparison Operators

The use of relational comparison operators with object expressions is not allowed under option strict on. When option strict is off, and either expression1 or expression2 is an object expression, the run-time types determine how they are compared. The following table shows how the expressions are compared and the result from the comparison, depending on the runtime type of the operands.

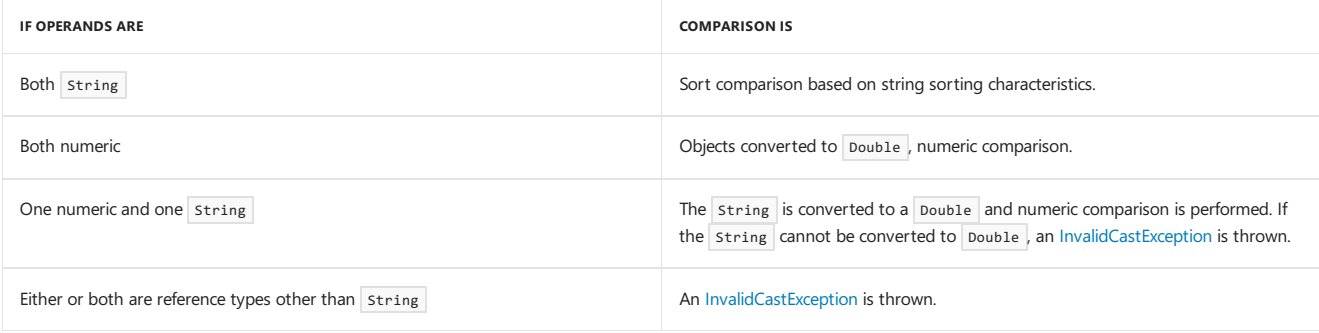

Numeric comparisons treat Nothing as 0. String comparisons treat Nothing as "" (an empty string).

### **Overloading**

The relational comparison operators  $(\langle \cdot, \langle \cdot \rangle \rangle, \langle \cdot \rangle)$  =  $, |\langle \cdot \rangle \rangle$  can be *overloaded*, which means that a class or structure can redefine their behavior when an operand has the type of that class or structure. If your code uses any of these operators on such a class or structure, be sure you understand the redefined behavior. For more information, see Operator [Procedures](https://docs.microsoft.com/en-us/dotnet/visual-basic/programming-guide/language-features/procedures/operator-procedures).

Notice that the = [Operator](#page-1620-1) can be overloaded only as a relational comparison operator, not as an assignment operator.

#### Example

The following example shows various uses of relational comparison operators, which you use to compare expressions. Relational comparison operators

return a Boolean result that represents whether or not the stated expression evaluates to True . When you apply the > and < operators to strings, the comparison is made using the normal alphabetical sorting order of the strings. This order can be dependent on your locale setting. Whether the sort is case-sensitive or not depends on the Option [Compare](#page-1811-0) setting.

```
Dim x As testClass
Dim y As New testClass()
x = yIf x Is y Then
' Insert code to run if x and y point to the same instance.
End If
```
In the preceding example, thefirst comparison returns False and theremaining comparisons return True .

### See Also

[InvalidCastException](https://docs.microsoft.com/dotnet/api/system.invalidcastexception) = [Operator](#page-1620-1) **Operator Precedence in Visual Basic** Operators Listed by [Functionality](#page-1608-0) [Troubleshooting](https://docs.microsoft.com/en-us/dotnet/visual-basic/programming-guide/language-features/data-types/troubleshooting-data-types) Data Types [Comparison](https://docs.microsoft.com/en-us/dotnet/visual-basic/programming-guide/language-features/operators-and-expressions/comparison-operators) Operators in Visual Basic

# Concatenation Operators (Visual Basic)

5/4/2018 • 2 minutes to read • Edit [Online](https://github.com/dotnet/docs/blob/master/docs/visual-basic/language-reference/operators/concatenation-operators.md)

The following are the concatenation operators defined in Visual Basic.

& [Operator](#page-1609-0)

+ [Operator](#page-1615-0)

### See Also

[System.Text](https://docs.microsoft.com/dotnet/api/system.text) **[StringBuilder](https://docs.microsoft.com/dotnet/api/system.text.stringbuilder)** Operator Precedence in Visual Basic [Concatenation](https://docs.microsoft.com/en-us/dotnet/visual-basic/programming-guide/language-features/operators-and-expressions/concatenation-operators) Operators in Visual Basic

# <span id="page-1686-0"></span>Logical/Bitwise Operators (Visual Basic)

5/4/2018 • 2 minutes to read • Edit [Online](https://github.com/dotnet/docs/blob/master/docs/visual-basic/language-reference/operators/logical-bitwise-operators.md)

The following are the logical/bitwise operators defined in Visual Basic.

And [Operator](#page-1639-0)

Not [Operator](#page-1660-0)

Or [Operator](#page-1662-0)

Xor [Operator](#page-1669-0)

AndAlso [Operator](#page-1641-0)

OrElse [Operator](#page-1664-0)

IsFalse [Operator](#page-1651-1)

IsTrue [Operator](#page-1654-0)

### See Also

Operator Precedence in Visual Basic Logical and Bitwise [Operators](https://docs.microsoft.com/en-us/dotnet/visual-basic/programming-guide/language-features/operators-and-expressions/logical-and-bitwise-operators) in Visual Basic

# Miscellaneous Operators (Visual Basic)

5/4/2018 • 2 minutes to read • Edit [Online](https://github.com/dotnet/docs/blob/master/docs/visual-basic/language-reference/operators/miscellaneous-operators.md)

The following are miscellaneous operators defined in Visual Basic.

[AddressOf](#page-1637-1) Operator

Await [Operator](#page-1643-0)

GetType [Operator](#page-1647-0)

Function [Expression](#page-1645-0)

If [Operator](#page-1649-0)

TypeOf [Operator](#page-1668-0)

### See Also

Operators Listed by [Functionality](#page-1608-0)

# Properties (Visual Basic)

5/4/2018 • 2 minutes to read • Edit [Online](https://github.com/dotnet/docs/blob/master/docs/visual-basic/language-reference/properties.md)

This page lists the properties that are members of Visual Basic modules. Other properties that are members of specific Visual Basic objects are listed in [Objects](#page-1576-0).

### Visual Basic Properties

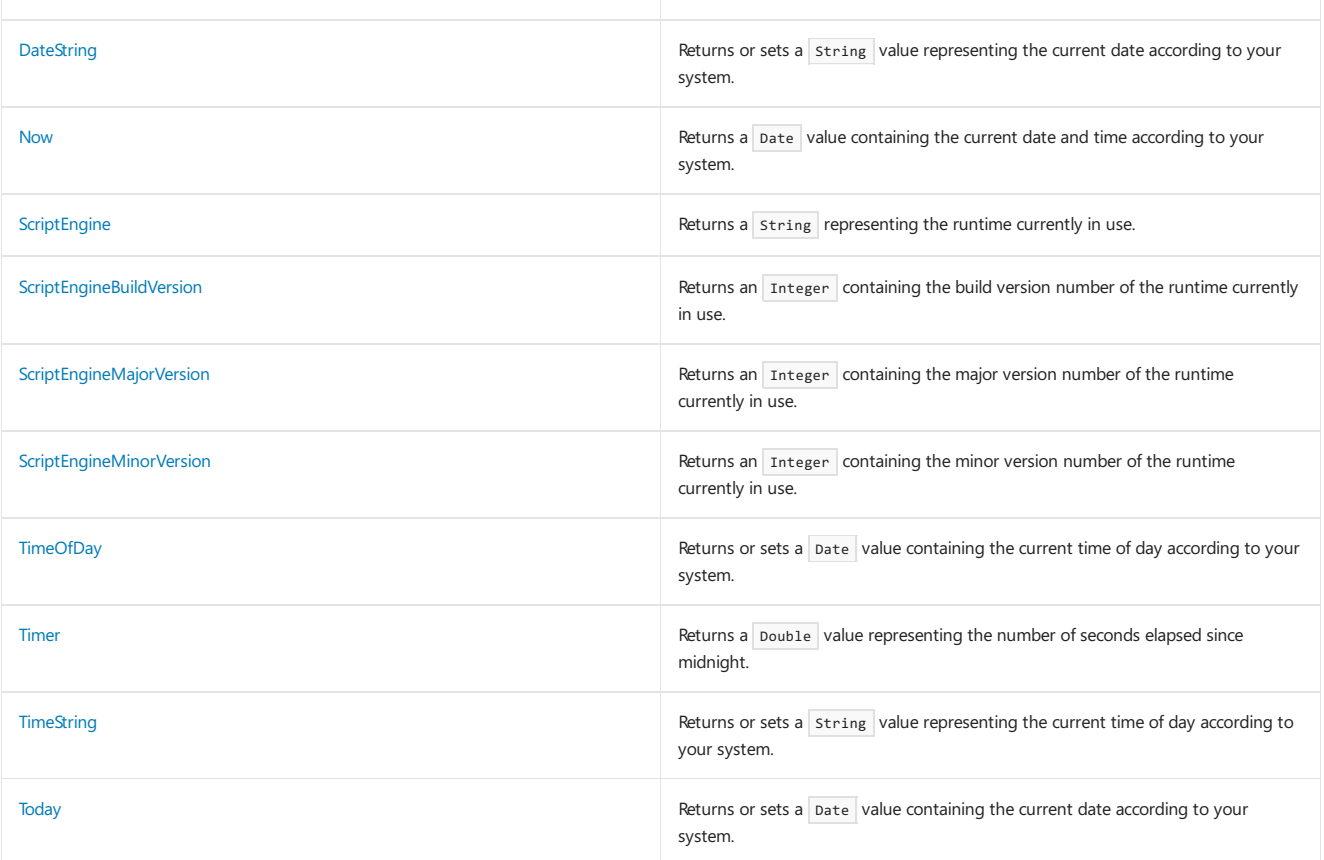

### See Also

Visual Basic [Language](#page-1432-0) Reference [Visual](#page-1212-0) Basic

## Queries (Visual Basic)

5/4/2018 • 2 minutes to read • Edit [Online](https://github.com/dotnet/docs/blob/master/docs/visual-basic/language-reference/queries/queries.md)

Visual Basic enables you to create Language-Integrated Query (LINQ) expressions in your code.

### In This Section

#### [Aggregate](#page-1689-0) Clause

Describes the Aggregate clause, which applies one or more aggregate functions to a collection.

#### [Distinct](#page-1693-0) Clause

Describes the Distinct clause, which restricts the values of the current range variable to eliminate duplicate values in query results.

#### From [Clause](#page-1695-0)

Describes the From clause, which specifies a collection and a range variable for a query.

#### Group By [Clause](#page-1697-0)

Describes the Group By clause, which groups the elements of a query result and can be used to apply aggregate functions to each group.

#### Group Join [Clause](#page-1699-0)

Describes the Group Join clause, which combines two collections into a single hierarchical collection.

#### Join [Clause](#page-1701-0)

Describes the Join clause, which combines two collections into a single collection.

#### Let [Clause](#page-1704-0)

Describes the Let clause, which computes a value and assigns it to a new variable in the query.

#### Order By [Clause](#page-1706-0)

Describes the order By clause, which specifies the sort order for columns in a query.

#### Select [Clause](#page-1706-1)

Describes the Select clause, which declares a set of range variables for a query.

#### Skip [Clause](#page-1708-0)

Describes the Skip clause, which bypasses a specified number of elements in a collection and then returns the remaining elements.

#### Skip While [Clause](#page-1710-0)

Describes the Skip While clause, which bypasses elements in a collection as long as a specified condition is true and then returns the remaining elements.

#### Take [Clause](#page-1712-0)

Describes the Take clause, which returns a specified number of contiguous elements from the start of a collection.

#### Take While [Clause](#page-1714-0)

Describes the Take While clause, which includes elements in a collection as long as a specified condition is true and bypasses the remaining elements.

#### [Where](#page-1714-1) Clause

Describes the Where clause, which specifies a filtering condition for a query.

### See Also

<span id="page-1689-0"></span>[LINQ](#page-1393-0) [Introduction](https://docs.microsoft.com/en-us/dotnet/visual-basic/programming-guide/language-features/linq/introduction-to-linq) to LINQ in Visual Basic

# Aggregate Clause(Visual Basic)

5/4/2018 • 6 minutes to read • Edit [Online](https://github.com/dotnet/docs/blob/master/docs/visual-basic/language-reference/queries/aggregate-clause.md)

#### Applies one or more aggregate functions to a collection.

### Syntax

Aggregate element [As type] In collection \_ [, element2 [As type2] In collection2, [...]] [ clause ] Into expressionList

### Parts

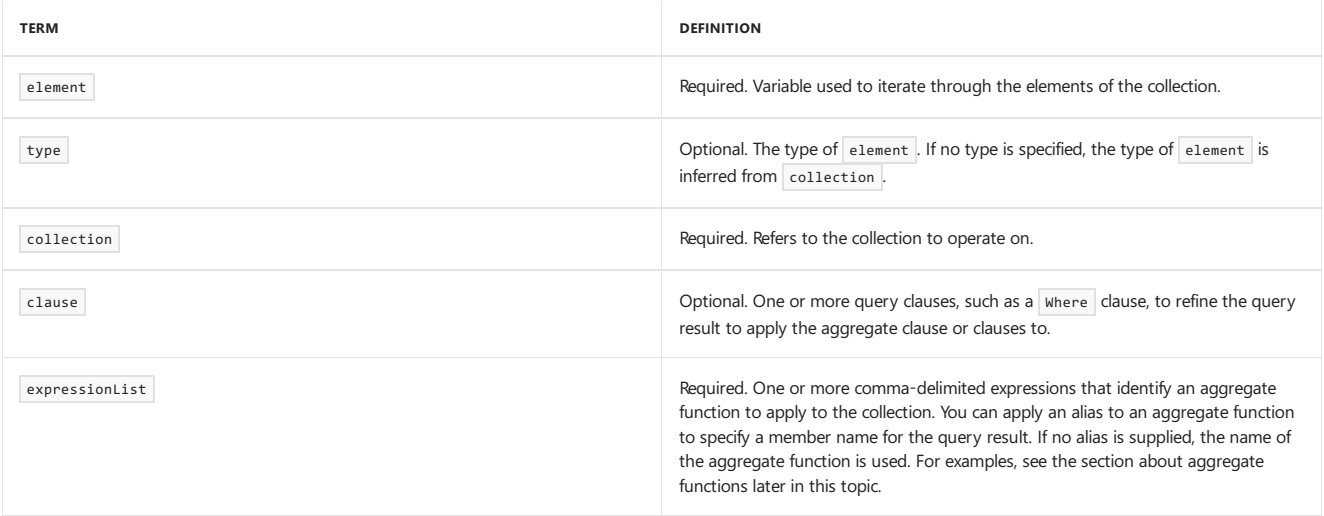

### Remarks

The aggregate clause can be used to include aggregate functions in your queries. Aggregate functions perform checks and computations over a set of values and return a single value. You can access the computed value by using a member of the query result type. The standard aggregate functions that you can use are the All, Any, Average, Count, LongCount, Max, Min, and Sum functions. These functions are familiar to developers who are familiar with aggregates in SQL. They are described in the following section of this topic.

The result of an aggregate function is included in the query result as a field of the query result type. You can supply an alias for the aggregate function result to specify the name of the member of the query result type that will hold the aggregate value. If no alias is supplied, the name of the aggregate function is used.

The Aggregate clause can begin a query, or it can be included as an additional clause in a query. If the Aggregate clause begins a query, the result is a single value that is the result of the aggregate function specified in the Into clause. If more than one aggregate function is specified in the Into clause, the query returns a single type with a separate property to reference the result of each aggregate function in the Into clause. If the Aggregate clause is included as an additional clause in a query, the type returned in the query collection will have a separate property to reference the result of each aggregate function in the Into clause.

### Aggregate Functions

The following list describes the standard aggregate functions that can be used with the  $\Delta g$ gregate clause.

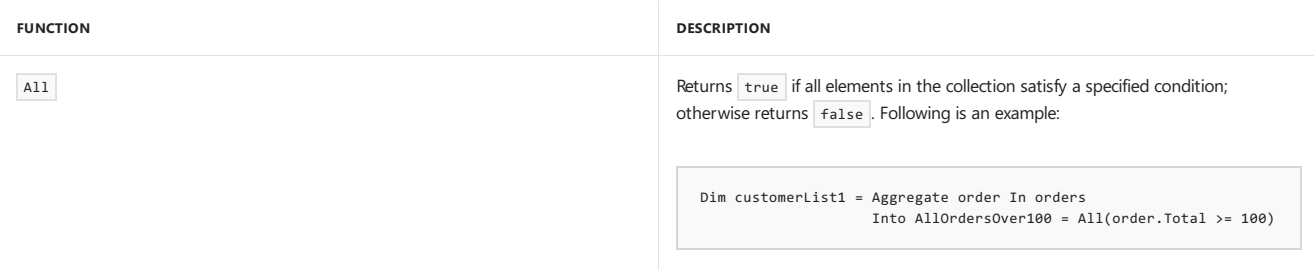

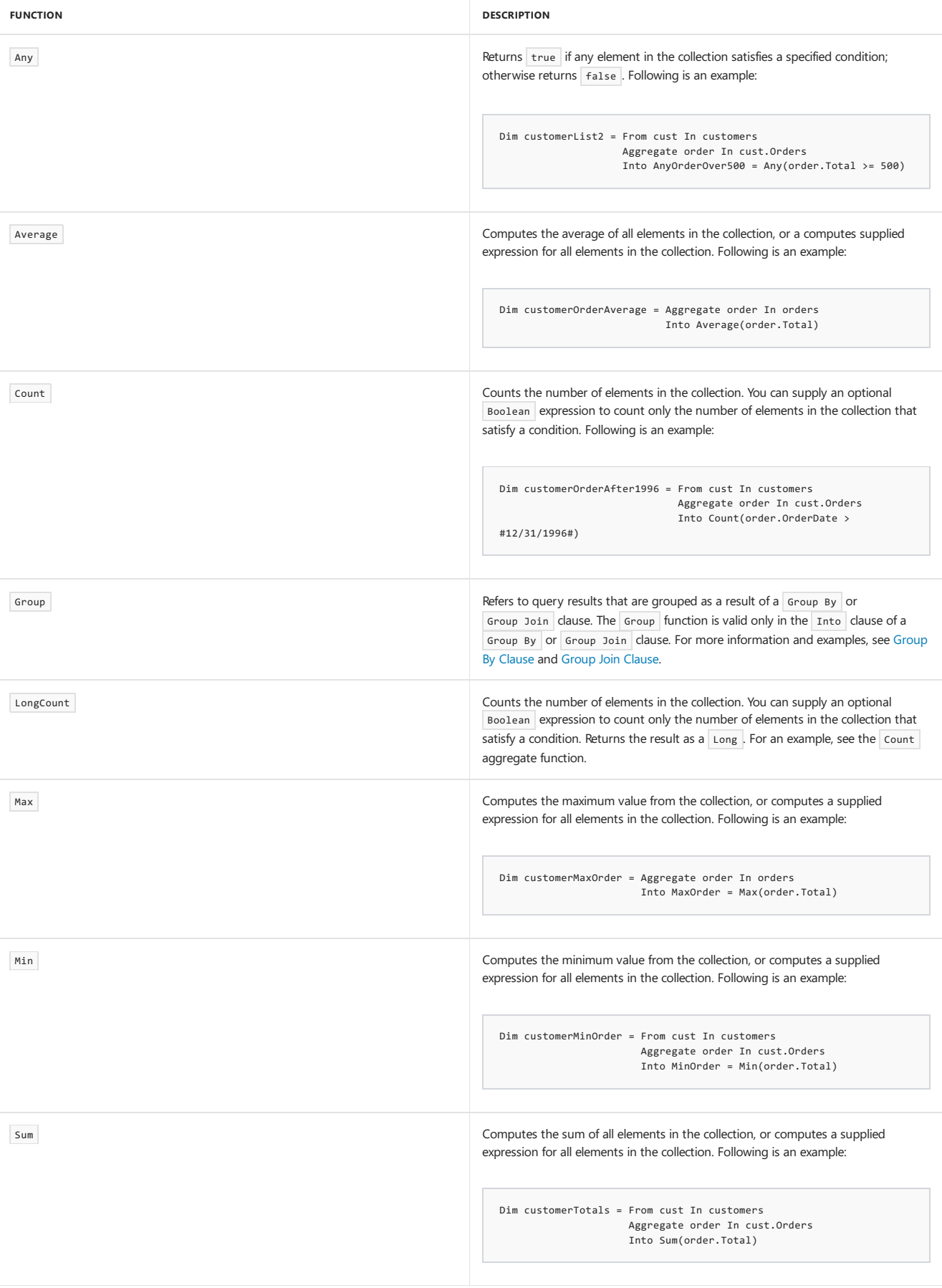

## Example

The following code example shows how to use the Aggregate clause to apply aggregate functions to a query result.
```
Public Sub AggregateSample()
 Dim customers = GetCustomerList()
 Dim customerOrderTotal =
     From cust In customers
     Aggregate order In cust.Orders
     Into Sum(order.Total), MaxOrder = Max(order.Total),
     MinOrder = Min(order.Total), Avg = Average(order.Total)
 For Each customer In customerOrderTotal
   Console.WriteLine(customer.cust.CompanyName & vbCrLf &
                    vbTab & "Sum = " & customer.Sum & vbCrLf &
                    vbTab & "Min = " & customer.MinOrder & vbCrLf &
                    vbTab & "Max = " & customer.MaxOrder & vbCrLf &
                    vbTab & "Avg = " & customer.Avg.ToString("#.##"))
 Next
End Sub
```
## Creating User-Defined Aggregate Functions

You can include your own custom aggregate functions in a query expression by adding extension methods to the [IEnumerable<T>](https://docs.microsoft.com/dotnet/api/system.collections.generic.ienumerable-1) type. Your custom method can then perform a calculation or operation on the enumerable collection that has referenced your aggregate function. For more information about extension methods, see [Extension](https://docs.microsoft.com/en-us/dotnet/visual-basic/programming-guide/language-features/procedures/extension-methods) Methods.

For example, the following code example shows a custom aggregate function that calculates the median value of a collection of numbers. There are two overloads of the Median extension method.Thefirst overload accepts,as input,a collection of type IEnumerable(Of Double) . If the Median aggregate function is called for a query field of type Double, this method will be called. The second overload of the Median method can be passed any generic type. The generic overload of the Median method takes a second parameter that references the Func(Of T, Double) lambda expression to project a value for a type (from a collection) as the corresponding value of type Double . It then delegates the calculation of the median value to the other overload of the Median method. For more information about lambda expressions, see Lambda [Expressions](https://docs.microsoft.com/en-us/dotnet/visual-basic/programming-guide/language-features/procedures/lambda-expressions).

```
Imports System.Runtime.CompilerServices
Module UserDefinedAggregates
    ' Calculate the median value for a collection of type Double.
   <Extension()>
   Function Median(ByVal values As IEnumerable(Of Double)) As Double
       If values.Count = 0 Then
           Throw New InvalidOperationException("Cannot compute median for an empty set.")
       End If
       Dim sortedList = From number In values
                        Order By number
       Dim medianValue As Double
       Dim itemIndex = CInt(Int(sortedList.Count / 2))
       If sortedList.Count Mod 2 = 0 Then
            ' Even number of items in list.
           medianValue = ((sortedList(itemIndex) + sortedList(itemIndex - 1)) / 2)
       Else
            ' Odd number of items in list.
           medianValue = sortedList(itemIndex)
       End If
       Return medianValue
   End Function
    ' "Cast" the collection of generic items as type Double and call the
    ' Median() method to calculate the median value.
   <Extension()>
   Function Median(Of T)(ByVal values As IEnumerable(Of T),
                        ByVal selector As Func(Of T, Double)) As Double
       Return (From element In values Select selector(element)).Median()
   End Function
End Module
```
The following code example shows sample queries that call the Median aggregate function on a collection of type Integer, and a collection of type Double . The query that calls the Median aggregate function on the collection of type Double calls the overload of the Median method that accepts, as input, a collection of type Double . The query that calls the Median aggregate function on the collection of type Integer calls the generic overload of the Median method.

```
Module Module1
  Sub Main()
      Dim numbers1 = \{1, 2, 3, 4, 5\}Dim query1 = Aggregate num In numbers1 Into Median(num)
      Console.WriteLine("Median = " & query1)
      Dim numbers2 = {1.9, 2, 8, 4, 5.7, 6, 7.2, 0}
      Dim query2 = Aggregate num In numbers2 Into Median()
      Console.WriteLine("Median = " & query2)
   End Sub
End Module
```
## See Also

<span id="page-1693-0"></span>[Introduction](https://docs.microsoft.com/en-us/dotnet/visual-basic/programming-guide/language-features/linq/introduction-to-linq) to LINQ in Visual Basic [Queries](#page-1689-0) Select [Clause](#page-1706-0) From [Clause](#page-1695-0) [Where](#page-1714-0) Clause Group By [Clause](#page-1697-0)

# Distinct Clause(Visual Basic)

5/4/2018 • 2 minutes to read • Edit [Online](https://github.com/dotnet/docs/blob/master/docs/visual-basic/language-reference/queries/distinct-clause.md)

Restricts the values of the current range variable to eliminate duplicate values in subsequent query clauses.

### Syntax

Distinct

## Remarks

You can use the Distinct clause to return a list of unique items. The Distinct clause causes the query to ignore duplicate query results. The Distinct clause applies to duplicate values for all return fields specified by the Select clause. If no Select clause is specified, the Distinct clause is applied to the range variable for the query identified in the From clause. If the range variable is not an immutable type, the query will only ignore a query result if all members of the type match an existing query result.

## Example

The following query expression joins a list of customers and a list of customer orders. The Distinct clause is included to return a list of unique customer names and order dates.

Dim customerOrders = From cust In customers, ord In orders Where cust.CustomerID = ord.CustomerID Select cust.CompanyName, ord.OrderDate Distinct

## See Also

[Introduction](https://docs.microsoft.com/en-us/dotnet/visual-basic/programming-guide/language-features/linq/introduction-to-linq) to LINQ in Visual Basic [Queries](#page-1689-0) From [Clause](#page-1695-0) Select [Clause](#page-1706-0) [Where](#page-1714-0) Clause

# Equals Clause(Visual Basic)

5/4/2018 • 2 minutes to read • Edit [Online](https://github.com/dotnet/docs/blob/master/docs/visual-basic/language-reference/queries/equals-clause.md)

Compares keys from collections being joined.

#### Remarks

The Equals keyword is used in the following contexts:

Group Join [Clause](#page-1699-0)

Join [Clause](#page-1701-0)

## See Also

<span id="page-1695-0"></span>[Keywords](#page-1442-0)

## From Clause(Visual Basic)

5/4/2018 • 3 minutes to read • Edit [Online](https://github.com/dotnet/docs/blob/master/docs/visual-basic/language-reference/queries/from-clause.md)

Specifies one or more range variables and a collection to query.

#### Syntax

```
From element [ As type ] In collection [ ]
 [, element2 [ As type2 ] In collection2 [, ... ] ]
```
#### Parts

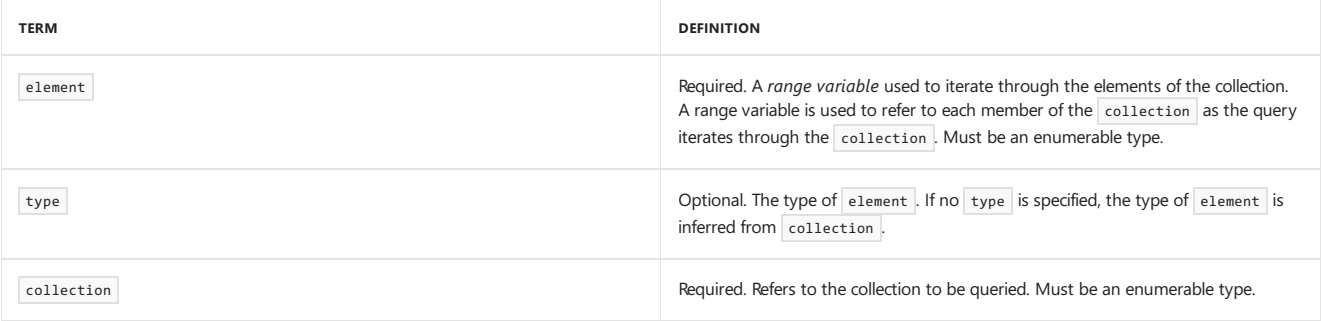

## Remarks

The From clause is used to identify the source data for a query and the variables that are used to refer to an element from the source collection. These variables arecalled *range variables*.The From clauseis required for a query,except when the Aggregate clauseis used to identify a query that returns only aggregated results. For more information, see [Aggregate](#page-1689-1) Clause.

You can specify multiple From clauses in a query to identify multiple collections to be joined. When multiple collections are specified, they are iterated over independently, or you can join them if they arerelated. You can join collections implicitly by using the Select clause, or explicitly by using the Join or Group Join clauses. As an alternative, you can specify multiple range variables and collections in a single From clause, with each related range variable and collection separated from the others by a comma. The following code example shows both syntax options for the From clause.

```
' Multiple From clauses in a query.
Dim result = From var1 In collection1, var2 In collection2
 ' Equivalent syntax with a single From clause.
Dim result2 = From var1 In collection1
             From var2 In collection2
```
The From clause defines the scope of a query, which is similar to the scope of a For loop. Therefore, each element range variable in the scope of a query must have a unique name. Because you can specify multiple From clauses for a query, subsequent From clauses can refer to range variables in the From clause, or they can refer to range variables in a previous From clause. For example, the following example shows a nested From clause where the collection in the second clause is based on a property of the range variable in the first clause.

```
Dim allOrders = From cust In GetCustomerList()
               From ord In cust.Orders
               Select ord
```
Each From clause can be followed by any combination of additional query clauses to refine the query. You can refine the query in the following ways:

- Combine multiple collections implicitly by using the From and Select clauses, or explicitly by using the Join or Group Join clauses.
- Use the where clause to filter the query result.
- Sort the result by using the order By clause.
- Group similar results together by using the Group By clause.
- $\bullet$  Use the  $\sqrt{\frac{1}{2}}$  Aggregate clause to identify aggregate functions to evaluate for the whole query result.
- Use the Let clause to introduce an iteration variable whose value is determined by an expression instead of a collection.
- Use the Distinct clause to ignore duplicate query results.
- $\bullet$  Identify parts of the result to return by using the Skip, Take , Skip While , and Take While clauses.

## Example

The following query expression uses a From clause to declare a range variable cust for each customer object in the customers collection. The Where clause uses the range variable to restrict the output to customers from the specified region. The For Each loop displays the company name for each customer in the query result.

```
Sub DisplayCustomersForRegion(ByVal customers As List(Of Customer),
                             ByVal region As String)
 Dim customersForRegion = From cust In customers
                          Where cust.Region = region
 For Each cust In customersForRegion
  Console.WriteLine(cust.CompanyName)
 Next
End Sub
```
## See Also

<span id="page-1697-0"></span>[Queries](#page-1689-0) [Introduction](https://docs.microsoft.com/en-us/dotnet/visual-basic/programming-guide/language-features/linq/introduction-to-linq) to LINQ in Visual Basic For Each...Next Statement For...Next Statement Select [Clause](#page-1706-0) [Where](#page-1714-0) Clause [Aggregate](#page-1689-1) Clause [Distinct](#page-1693-0) Clause Join [Clause](#page-1701-0) Group Join [Clause](#page-1699-0) Order By [Clause](#page-1706-1) Let [Clause](#page-1704-0) Skip [Clause](#page-1708-0) Take [Clause](#page-1712-0) Skip While [Clause](#page-1710-0) Take While [Clause](#page-1714-1)

# Group By Clause(Visual Basic)

5/4/2018 • 2 minutes to read • Edit [Online](https://github.com/dotnet/docs/blob/master/docs/visual-basic/language-reference/queries/group-by-clause.md)

Groups the elements of a query result. Can also be used to apply aggregate functions to each group. The grouping operation is based on one or more keys.

### Syntax

```
Group [ listField1 [, listField2 [...] ] By keyExp1 [, keyExp2 [...] ]
 Into aggregateList
```
#### Parts

 $\bullet$  listField1, listField2

Optional. One or more fields of the query variable or variables that explicitly identify the fields to be included in the grouped result. If no fields are specified, all fields of the query variable or variables are included in the grouped result.

 $\bullet$  keyExp1

Required. An expression that identifies the key to use to determine the groups of elements. You can specify more than one key to specify a composite key.

 $\bullet$  keyExp2

Optional. One or more additional keys that are combined with keyExp1 to create a composite key.

aggregateList

Required. One or more expressions that identify how the groups are aggregated. To identify a member name for the grouped results, use the Group keyword, which can be in either of the following forms:

```
Into Group
  Into <alias> = Group
-or-
```
You can also include aggregate functions to apply to the group.

## Remarks

You can use the Group By clause to break the results of a query into groups. The grouping is based on a key or a composite key consisting of multiple keys. Elements that are associated with matching key values are included in the same group.

You use the aggregateList parameter of the Into clause and the Group keyword to identify the member name that is used to reference the group. You can also include aggregate functions in the Into clause to compute values for the grouped elements. For a list of standard aggregate functions, see [Aggregate](#page-1689-1) Clause.

#### Example

The following code example groups a list of customers based on their location (country) and provides a count of the customers in each group. The results are ordered by country name. The grouped results are ordered by city name.

```
Public Sub GroupBySample()
 Dim customers = GetCustomerList()
 Dim customersByCountry = From cust In customers
                           Order By cust.City
                           Group By CountryName = cust.Country
                         Into RegionalCustomers = Group, Count()
                         Order By CountryName
 For Each country In customersByCountry
    Console.WriteLine(country.CountryName &
                      " (" & country.Count & ")" & vbCrLf)
  For Each customer In country.RegionalCustomers
    Console.WriteLine(vbTab & customer.CompanyName &
                       " (" & customer.City & ")")
   Next
  Next
End Sub
```
## See Also

<span id="page-1699-0"></span>[Introduction](https://docs.microsoft.com/en-us/dotnet/visual-basic/programming-guide/language-features/linq/introduction-to-linq) to LINQ in Visual Basic [Queries](#page-1689-0) Select [Clause](#page-1706-0) From [Clause](#page-1695-0) Order By [Clause](#page-1706-1) [Aggregate](#page-1689-1) Clause Group Join [Clause](#page-1699-0)

# Group Join Clause(Visual Basic)

5/4/2018 • 3 minutes to read • Edit [Online](https://github.com/dotnet/docs/blob/master/docs/visual-basic/language-reference/queries/group-join-clause.md)

Combines two collections into a single hierarchical collection. The join operation is based on matching keys.

### Syntax

```
Group Join element [As type] In collection _
 On key1 Equals key2 [ And key3 Equals key4 [...] ] _{-}Into expressionList
```
#### Parts

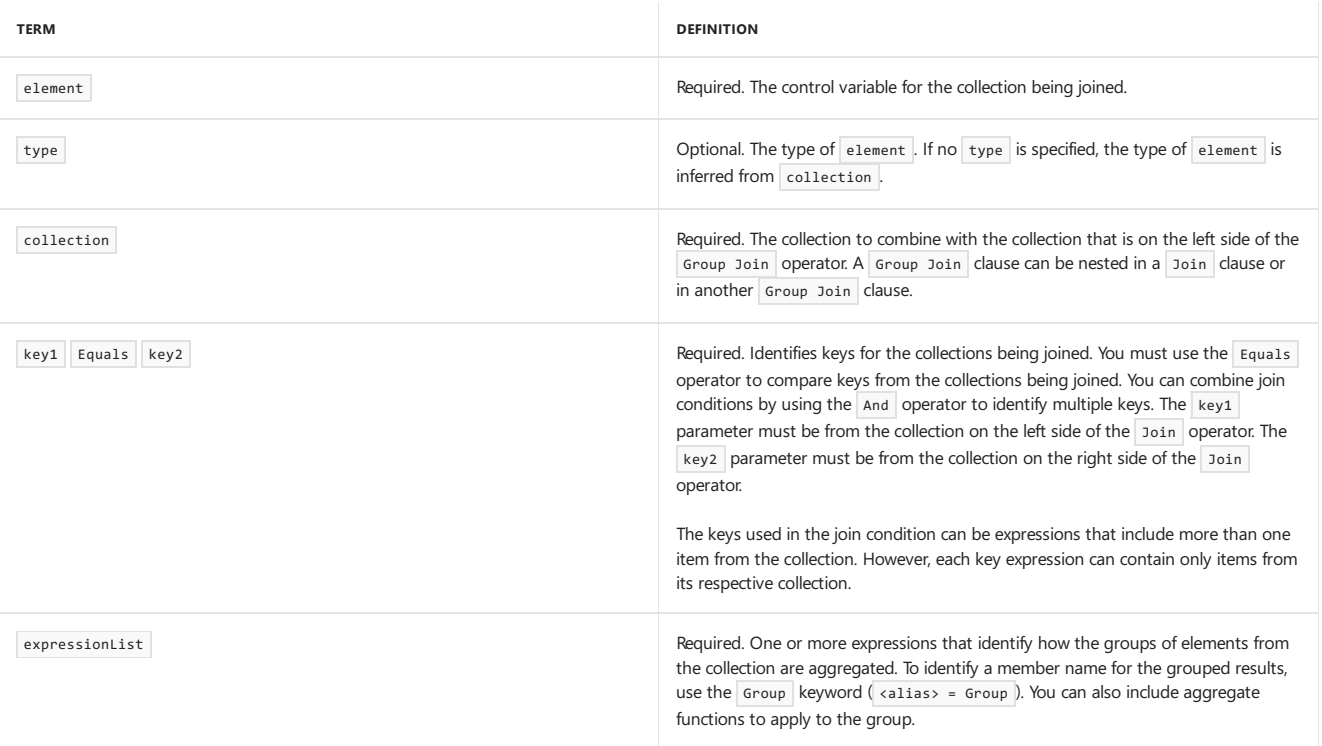

## Remarks

The Group Join clause combines two collections based on matching key values from the collections being joined. The resulting collection can contain a member that references a collection of elements from the second collection that match the key value from the first collection. You can also specify aggregate functions to apply to the grouped elements from the second collection. For information about aggregate functions, see [Aggregate](#page-1689-1) Clause.

Consider, for example, a collection of managers and a collection of employees. Elements from both collections have a ManagerID property that identifies the employees that report to a particular manager. The results from a join operation would contain a result for each manager and employee with a matching ManagerID value. The results from a Group Join operation would contain the complete list of managers. Each manager result would have a member that referenced the list of employees that were a match for the specific manager.

The collection resulting from a Group Join operation can contain any combination of values from the collection identified in the From clause and the expressions identified in the Into clause of the Group Join clause. For more information about valid expressions for the Into clause, see Aggregate Clause.

A Group Join operation will return all results from the collection identified on the left side of the Group Join operator. This is true even if there are no matches in the collection being joined. This is like a LEFT OUTER JOIN in SQL.

You can use the Join clause to combine collections into a single collection. This is equivalent to an INNER JOIN in SQL.

## Example

The following code example joins two collections by using the Group Join clause.

```
Dim customerList = From cust In customers
                  Group Join ord In orders On
                 cust.CustomerID Equals ord.CustomerID
                   Into CustomerOrders = Group,
                        OrderTotal = Sum(ord.Total)
                 Select cust.CompanyName, cust.CustomerID,
                        CustomerOrders, OrderTotal
For Each customer In customerList
 Console.WriteLine(customer.CompanyName &
                    " (" & customer.OrderTotal & ")")
```

```
For Each order In customer.CustomerOrders
    Console.WriteLine(vbTab & order.OrderID & ": " & order.Total)
 Next
Next
```
## See Also

<span id="page-1701-0"></span>[Introduction](https://docs.microsoft.com/en-us/dotnet/visual-basic/programming-guide/language-features/linq/introduction-to-linq) to LINQ in Visual Basic [Queries](#page-1689-0) Select [Clause](#page-1706-0) From [Clause](#page-1695-0) Join [Clause](#page-1701-0) [Where](#page-1714-0) Clause Group By [Clause](#page-1697-0)

# Join Clause(Visual Basic)

5/4/2018 • 3 minutes to read • Edit [Online](https://github.com/dotnet/docs/blob/master/docs/visual-basic/language-reference/queries/join-clause.md)

Combines two collections into a single collection. The join operation is based on matching keys and uses the Equals operator.

### Syntax

```
Join element In collection _
 [ joinClause ]
 [ groupJoinClause ... _ ]
On key1 Equals key2 [ And key3 Equals key4 [... ]
```
## Parts

#### element

Required. The control variable for the collection being joined.

#### collection

Required. The collection to combine with the collection identified on the left side of the Join operator. A Join clause can be nested in another Join clause, or in a Group Join clause.

joinClause

Optional. One or more additional Join clauses to further refine the query.

groupJoinClause

Optional. One or more additional Group Join clauses to further refine the query.

#### key1 Equals key2

Required. Identifies keys for the collections being joined. You must use the Equals operator to compare keys from the collections being joined. You can combine join conditions by using the And operator to identify multiple keys. key1 must be from the collection on the left side of the Join operator. key2 must be from the collection on the right side of the Join operator.

The keys used in the join condition can be expressions that include more than one item from the collection. However, each key expression can contain only items from its respective collection.

## Remarks

The Join clause combines two collections based on matching key values from the collections being joined. The resulting collection can contain any combination of values from the collection identified on the left side of the Join operator and the collection identified in the Join clause. The query will return only results for which the condition specified by the Equals operator is met. This is equivalent to an INNER JOIN in SQL.

You can use multiple Join clauses in a query to join two or more collections into a single collection.

You can perform an implicit join to combine collections without the Join clause. To do this, include multiple In clauses in your From clause and specify a Where clause that identifies the keys that you want to use for the join.

You can use the Group Join clause to combine collections into a single hierarchical collection. This is like a LEFT OUTER JOIN in SQL.

## Example

The following code example performs an implicit join to combine a list of customers with their orders.

```
Dim customerIDs() = {"ALFKI", "VICTE", "BLAUS", "TRAIH"}
Dim customerList = From cust In customers, custID In customerIDs
                  Where cust.CustomerID = custID
                  Select cust.CompanyName
For Each companyName In customerList
 Console.WriteLine(companyName)
Next
```
## Example

The following code example joins two collections by using the Join clause.

```
Imports System.Diagnostics
Imports System.Security.Permissions
Public Class JoinSample
 <SecurityPermission(SecurityAction.Demand)>
 Public Sub ListProcesses()
   Dim processDescriptions As New List(Of ProcessDescription)
   processDescriptions.Add(New ProcessDescription With {
                                .ProcessName = "explorer",
                                .Description = "Windows Explorer"})
   processDescriptions.Add(New ProcessDescription With {
                               .ProcessName = "winlogon",
                               .Description = "Windows Logon"})
   processDescriptions.Add(New ProcessDescription With {
                                .ProcessName = "cmd",
                                .Description = "Command Window"})
   processDescriptions.Add(New ProcessDescription With {
                              .ProcessName = "iexplore",
                               .Description = "Internet Explorer"})
   Dim processes = From proc In Process.GetProcesses
                  Join desc In processDescriptions
                     On proc.ProcessName Equals desc.ProcessName
                  Select proc.ProcessName, proc.Id, desc.Description
   For Each proc In processes
    Console.WriteLine("{0} ({1}), {2}",
                      proc.ProcessName, proc.Id, proc.Description)
   Next
 End Sub
End Class
Public Class ProcessDescription
 Public ProcessName As String
 Public Description As String
End Class
```
This example will produce output similar to the following:

winlogon (968), Windows Logon explorer (2424), File Explorer cmd (5136), Command Window

#### Example

The following code example joins two collections by using the Join clause with two key columns.

```
Imports System.Diagnostics
Imports System.Security.Permissions
Public Class JoinSample2
 <SecurityPermission(SecurityAction.Demand)>
 Public Sub ListProcesses()
   Dim processDescriptions As New List(Of ProcessDescription2)
    ' 8 = Normal priority, 13 = High priority
   processDescriptions.Add(New ProcessDescription2 With {
                               .ProcessName = "explorer",
                               .Description = "Windows Explorer",
                               .Priority = 8})
   processDescriptions.Add(New ProcessDescription2 With {
                                .ProcessName = "winlogon",
                                .Description = "Windows Logon",
                               .Priority = 13})
   processDescriptions.Add(New ProcessDescription2 With {
                               .ProcessName = "cmd",
                               .Description = "Command Window",
                               .Priority = 8})
   processDescriptions.Add(New ProcessDescription2 With {
                                .ProcessName = "iexplore",
                                .Description = "Internet Explorer",
                               .Priority = 8})
   Dim processes = From proc In Process.GetProcesses
                   Join desc In processDescriptions
                    On proc.ProcessName Equals desc.ProcessName And
                        proc.BasePriority Equals desc.Priority
                   Select proc.ProcessName, proc.Id, desc.Description,
                          desc.Priority
   For Each proc In processes
     Console.WriteLine("{0} ({1}), {2}, Priority = {3}",
                      proc.ProcessName,
                      proc.Id,
                      proc.Description,
                      proc.Priority)
   Next
 End Sub
End Class
Public Class ProcessDescription2
 Public ProcessName As String
 Public Description As String
 Public Priority As Integer
End Class
```
The example will produce output similar to the following:

winlogon (968), Windows Logon, Priority = 13 cmd (700), Command Window, Priority = 8

explorer (2424), File Explorer, Priority =  $8$ 

#### See Also

<span id="page-1704-0"></span>[Introduction](https://docs.microsoft.com/en-us/dotnet/visual-basic/programming-guide/language-features/linq/introduction-to-linq) to LINQ in Visual Basic **[Queries](#page-1689-0)** Select [Clause](#page-1706-0) From [Clause](#page-1695-0) Group Join [Clause](#page-1699-0) [Where](#page-1714-0) Clause

# Let Clause(Visual Basic)

5/4/2018 • 2 minutes to read • Edit [Online](https://github.com/dotnet/docs/blob/master/docs/visual-basic/language-reference/queries/let-clause.md)

#### Computes a value and assigns it to a new variable within the query.

#### Syntax

Let variable = expression  $[, ...]$ 

#### Parts

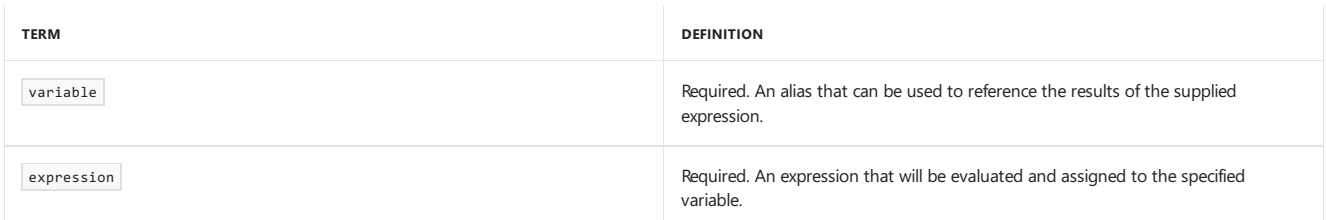

### Remarks

The Let clause enables you to compute values for each query result and reference them by using an alias. The alias can be used in other clauses, such as the Where clause. The Let clause enables you to create a query statement that is easier to read because you can specify an alias for an expression clause included in the query and substitute the alias each time the expression clause is used.

You can include any number of variable and expression assignments in the Let clause. Separate each assignment with a comma (,).

## Example

The following code example uses the  $\overline{Let}$  clause to compute a 10 percent discount on products.

```
Dim discountedProducts = From prod In products
                         Let Discount = prod.UnitPrice * 0.1
                        Where Discount >= 50
                        Select prod.ProductName, prod.UnitPrice, Discount
For Each prod In discountedProducts
 Console.WriteLine("Product: {0}, Price: {1}, Discounted Price: {2}",
                   prod.ProductName, prod.UnitPrice.ToString("$#.00"),
                    (prod.UnitPrice - prod.Discount).ToString("$#.00"))
Next
```
## See Also

[Introduction](https://docs.microsoft.com/en-us/dotnet/visual-basic/programming-guide/language-features/linq/introduction-to-linq) to LINQ in Visual Basic [Queries](#page-1689-0) Select [Clause](#page-1706-0) From [Clause](#page-1695-0) [Where](#page-1714-0) Clause

# <span id="page-1706-1"></span>Order By Clause(Visual Basic)

5/4/2018 • 2 minutes to read • Edit [Online](https://github.com/dotnet/docs/blob/master/docs/visual-basic/language-reference/queries/order-by-clause.md)

Specifies the sort order for a query result.

#### Syntax

Order By orderExp1 [ Ascending | Descending ] [, orderExp2 [...] ]

#### Parts

#### orderExp1

Required. One or more fields from the current query result that identify how to order the returned values. The field names must be separated by commas (,). You can identify each field as sorted in ascending or descending order by using the Ascending or Descending keywords. If no Ascending or Descending keyword is specified, the default sort order is ascending. The sort order fields are given precedence from left to right.

### Remarks

You can use the order By clause to sort the results of a query. The order By clause can only sort a result based on the range variable for the current scope. For example, the select clause introduces a new scope in a query expression with new iteration variables for that scope. Range variables defined before a select clause in a query are not available after the select clause. Therefore, if you want to order your results by a field that is not available in the Select clause, you must put the order By clause before the Select clause. One example of when you would have to do this is when you want to sort your query by fields that are not returned as part of the result.

Ascending and descending order for a field is determined by the implementation of the [IComparable](https://docs.microsoft.com/dotnet/api/system.icomparable) interface for the data type of the field. If the data type does not implement the [IComparable](https://docs.microsoft.com/dotnet/api/system.icomparable) interface, the sort order is ignored.

## Example

The following query expression uses a From clause to declare a range variable book for the books collection. The order By clause sorts the query result by price in ascending order (the default). Books with the same price are sorted by title in ascending order. The select clause selects the Title and Price properties as the values returned by the query.

```
Dim titlesAscendingPrice = From book In books
                          Order By book.Price, book.Title
                          Select book.Title, book.Price
```
## Example

The following query expression uses the order By clause to sort the query result by price in descending order. Books with the same price are sorted by title in ascending order.

```
Dim titlesDescendingPrice = From book In books
                            Order By book.Price Descending, book.Title
                            Select book.Title, book.Price
```
## Example

The following query expression uses a select clause to select the book title, price, publish date, and author. It then populates the Title, Price, PublishDate, and Author fields of the range variable for the new scope. The order By clause orders the new range variable by author name, book title, and then price. Each column is sorted in the default order (ascending).

```
Dim bookOrders =
 From book In books
 Select book.Title, book.Price, book.PublishDate, book.Author
 Order By Author, Title, Price
```
## See Also

<span id="page-1706-0"></span>[Introduction](https://docs.microsoft.com/en-us/dotnet/visual-basic/programming-guide/language-features/linq/introduction-to-linq) to LINQ in Visual Basic **Oueries** Select [Clause](#page-1706-0) From [Clause](#page-1695-0)

## Select Clause (Visual Basic)

5/4/2018 • 3 minutes to read • Edit [Online](https://github.com/dotnet/docs/blob/master/docs/visual-basic/language-reference/queries/select-clause.md)

Defines the result of a query.

#### Syntax

Select  $\lceil$  var1 =  $\rceil$  fieldName1  $\lceil$ ,  $\lceil$  var2 =  $\rceil$  fieldName2  $\lceil$ ... $\rceil$   $\rceil$ 

#### Parts

var1

Optional. An alias that can be used to reference the results of the column expression.

fieldName1 Required. The name of the field to return in the query result.

#### Remarks

You can use the Select clause to define the results to return from a query. This enables you to either define the members of a new anonymous type that is created by a query, or to target the members of a named type that is returned by a query. The select clause is not required for a query. If no select clause is specified, the query will return a type based on all members of the range variables identified for the current scope. For more information, see [Anonymous](https://docs.microsoft.com/en-us/dotnet/visual-basic/programming-guide/language-features/objects-and-classes/anonymous-types) Types. When a query creates a named type, it will return a result of type [IEnumerable<T>](https://docs.microsoft.com/dotnet/api/system.collections.generic.ienumerable-1) where  $\bar{t}$  is the created type.

The select clause can reference any variables in the current scope. This includes range variables identified in the From clause (or From clauses). It also includes any new variables created with an alias by the Aggregate, Let, Group By, or Group Join clauses, or variables from a previous select clause in the query expression. The select clause can also include static values. For example, the following code example shows a query expression in which the Select clause defines the query result as a new anonymous type with four members: ProductName, Price, Discount, and DiscountedPrice . The ProductName and Price member values are taken from the product range variable that is defined in the From clause. The DiscountedPrice member value is calculated in the Let clause. The Discount member is a static value.

' 10% discount Dim discount  $10 = 0.1$ Dim priceList = From product In products Let DiscountedPrice = product.UnitPrice \* (1 - discount\_10) Select product.ProductName, Price = product.UnitPrice, Discount = discount\_10, DiscountedPrice

The select clause introduces a new set of range variables for subsequent query clauses, and previous range variables are no longer in scope. The last Select clausein a query expression determines thereturn value of the query. For example, thefollowing query returns thecompany nameand order ID for every customer order for which the total exceeds 500. The first select clause identifies the range variables for the Where clause and the second select clause. The second select clause identifies the values returned by the query as a new anonymous type.

```
Dim customerList = From cust In customers, ord In cust.Orders
                  Select Name = cust.CompanyName,
                         Total = ord.Total, ord.OrderID
                  Where Total > 500
                  Select Name, OrderID
```
If the Select clause identifies a single item to return, the query expression returns a collection of the type of that single item. If the Select clause identifies multiple items to return, the query expression returns a collection of a new anonymous type, based on the selected items. For example, the following two queries return collections of two different types based on the select clause. The first query returns a collection of company names as strings. The second query returns a collection of customer objects populated with the company names and address information.

```
Dim customerNames = From cust In customers
                    Select cust.CompanyName
Dim customerInfo As IEnumerable(Of Customer) =
 From cust In customers
 Select New Customer With {.CompanyName = cust.CompanyName,
                             .Address = cust.Address,
                             .City = cust.City,
                             .Region = cust.Region,
                             .Country = cust.Country}
```
## Example

The following query expression uses a From clause to declare a range variable cust for the customers collection. The Select clause selects the customer name and ID value and populates the CompanyName and CustomerID columns of the new range variable. The For Each statement loops over each returned object and displays the  $\overline{\phantom{a}}$  companyName and  $\overline{\phantom{a}}$  customerID columns for each record.

```
Sub SelectCustomerNameAndId(ByVal customers() As Customer)
 Dim nameIds = From cust In customers
              Select cust.CompanyName, cust.CustomerID
 For Each nameId In nameIds
  Console.WriteLine(nameId.CompanyName & ": " & nameId.CustomerID)
 Next
End Sub
```
## See Also

<span id="page-1708-0"></span>[Introduction](https://docs.microsoft.com/en-us/dotnet/visual-basic/programming-guide/language-features/linq/introduction-to-linq) to LINQ in Visual Basic [Queries](#page-1689-0) From [Clause](#page-1695-0) [Where](#page-1714-0) Clause Order By [Clause](#page-1706-1) [Anonymous](https://docs.microsoft.com/en-us/dotnet/visual-basic/programming-guide/language-features/objects-and-classes/anonymous-types) Types

5/4/2018 • 2 minutes to read • Edit [Online](https://github.com/dotnet/docs/blob/master/docs/visual-basic/language-reference/queries/skip-clause.md)

Bypasses a specified number of elements in a collection and then returns theremaining elements.

### Syntax

Skip count

#### Parts

count

Required. A value or an expression that evaluates to the number of elements of the sequence to skip.

## Remarks

The skip clause causes a query to bypass elements at the beginning of a results list and return the remaining elements. The number of elements to skip is identified by the count parameter.

You can use the Skip clause with the Take clause to return a range of data from any segment of a query. To do this, pass the index of the first element of the range to the skip clause and the size of the range to the Take clause.

When you use the Skip clause in a query, you may also need to ensure that the results are returned in an order that will enable the Skip clause to bypass the intended results. For more information about ordering query results, see Order By [Clause](#page-1706-1).

You can use the skipwhile clause to specify that only certain elements are ignored, depending on a supplied condition.

## Example

The following code example uses the skip clause together with the Take clause to return data from a query in pages. The GetCustomers function uses the skip clause to bypass the customers in the list until the supplied starting index value, and uses the Take clause to return a page of customers starting from that index value.

```
Public Sub PagingSample()
 Dim pageNumber As Integer = 0
 Dim pageSize As Integer = 10
 Dim customersPage = GetCustomers(pageNumber * pageSize, pageSize)
  Do While customersPage IsNot Nothing
    Console.WriteLine(vbCrLf & "Page: " & pageNumber + 1 & vbCrLf)
   For Each cust In customersPage
     Console.WriteLine(cust.CustomerID & ", " & cust.CompanyName)
   Next
   Console.WriteLine(vbCrLf)
   pageNumber += 1
   customersPage = GetCustomers(pageNumber * pageSize, pageSize)
 Loop
End Sub
Public Function GetCustomers(ByVal startIndex As Integer,
                            ByVal pageSize As Integer) As List(Of Customer)
 Dim customers = GetCustomerList()
 Dim returnCustomers = From cust In customers
                       Skip startIndex Take pageSize
 If returnCustomers.Count = 0 Then Return Nothing
 Return returnCustomers
End Function
```
## See Also

```
Introduction to LINQ in Visual Basic
Queries
Select Clause
```
<span id="page-1710-0"></span>From [Clause](#page-1695-0) Order By [Clause](#page-1706-1) Skip While [Clause](#page-1710-0) Take [Clause](#page-1712-0)

# Skip While Clause(Visual Basic)

5/4/2018 • 2 minutes to read • Edit [Online](https://github.com/dotnet/docs/blob/master/docs/visual-basic/language-reference/queries/skip-while-clause.md)

Bypasses elements in a collection as long as a specified condition is true and then returns the remaining elements.

### Syntax

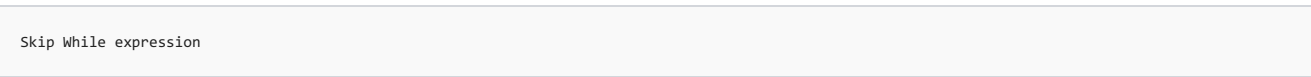

#### Parts

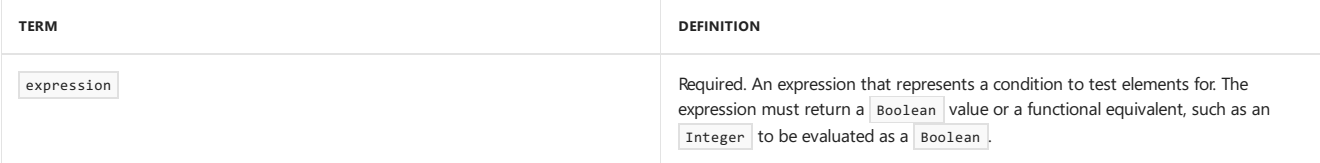

## Remarks

The skip While clause bypasses elements from the beginning of a query result until the supplied expression returns false . After expression returns false , the query returns all theremaining elements.The expression is ignored for theremaining results.

The skip While clause differs from the Where clause in that the Where clause can be used to exclude all elements from a query that do not meet a particular condition. The Skip While clause excludes elements only until the first time that the condition is not satisfied. The Skip While clause is most useful when you are working with an ordered query result.

You can bypass a specific number of results from the beginning of a query result by using the skip clause.

## Example

The following code example uses the Skip While clause to bypass results until the first customer from the United States is found.

```
Public Sub SkipWhileSample()
 Dim customers = GetCustomerList()
  ' Return customers starting from the first U.S. customer encountered.
 Dim customerList = From cust In customers
                    Order By cust.Country
                    Skip While IsInternationalCustomer(cust)
 For Each cust In customerList
   Console.WriteLine(cust.CompanyName & vbTab & cust.Country)
 Next
End Sub
Public Function IsInternationalCustomer(ByVal cust As Customer) As Boolean
 If cust.Country = "USA" Then Return False
 Return True
End Function
```
## See Also

[Introduction](https://docs.microsoft.com/en-us/dotnet/visual-basic/programming-guide/language-features/linq/introduction-to-linq) to LINQ in Visual Basic [Queries](#page-1689-0) Select [Clause](#page-1706-0) From [Clause](#page-1695-0) Skip [Clause](#page-1708-0) Take While [Clause](#page-1714-1) [Where](#page-1714-0) Clause

# <span id="page-1712-0"></span>Take Clause(Visual Basic)

5/4/2018 • 2 minutes to read • Edit [Online](https://github.com/dotnet/docs/blob/master/docs/visual-basic/language-reference/queries/take-clause.md)

Returns a specified number of contiguous elements from the start of a collection.

#### Syntax

Take count

#### Parts

count

Required. A value or an expression that evaluates to the number of elements of the sequence to return.

## Remarks

The Take clause causes a query to include a specified number of contiguous elements from the start of a results list. The number of elements to include is specified by the count parameter.

You can use the Take clause with the skip clause to return a range of data from any segment of a query. To do this, pass the index of the first element of therangeto the Skip clauseand thesize of therangeto the Take clause. In this case, the Take clause must bespecified after the Skip clause.

When you use the Take clause in a query, you may also need to ensure that the results are returned in an order that will enable the Take clause to include the intended results. For more information about ordering query results, see Order By [Clause](#page-1706-1).

You can use the TakeWhile clause to specify that only certain elements be returned, depending on a supplied condition.

### Example

The following code example uses the Take clause together with the skip clause to return data from a query in pages. The GetCustomers function uses the skip clause to bypass the customers in the list until the supplied starting index value, and uses the Take clause to return a page of customers starting from that index value.

```
Public Sub PagingSample()
 Dim pageNumber As Integer = 0
 Dim pageSize As Integer = 10
 Dim customersPage = GetCustomers(pageNumber * pageSize, pageSize)
  Do While customersPage IsNot Nothing
    Console.WriteLine(vbCrLf & "Page: " & pageNumber + 1 & vbCrLf)
   For Each cust In customersPage
     Console.WriteLine(cust.CustomerID & ", " & cust.CompanyName)
   Next
   Console.WriteLine(vbCrLf)
   pageNumber += 1
   customersPage = GetCustomers(pageNumber * pageSize, pageSize)
 Loop
End Sub
Public Function GetCustomers(ByVal startIndex As Integer,
                            ByVal pageSize As Integer) As List(Of Customer)
 Dim customers = GetCustomerList()
 Dim returnCustomers = From cust In customers
                       Skip startIndex Take pageSize
 If returnCustomers.Count = 0 Then Return Nothing
 Return returnCustomers
End Function
```
### See Also

[Introduction](https://docs.microsoft.com/en-us/dotnet/visual-basic/programming-guide/language-features/linq/introduction-to-linq) to LINQ in Visual Basic [Queries](#page-1689-0) Select [Clause](#page-1706-0)

From [Clause](#page-1695-0) Order By [Clause](#page-1706-1) Take While [Clause](#page-1714-1) Skip [Clause](#page-1708-0)

# <span id="page-1714-1"></span>Take While Clause(Visual Basic)

5/4/2018 • 2 minutes to read • Edit [Online](https://github.com/dotnet/docs/blob/master/docs/visual-basic/language-reference/queries/take-while-clause.md)

Includes elements in a collection as long as a specified condition is true and bypasses the remaining elements.

### Syntax

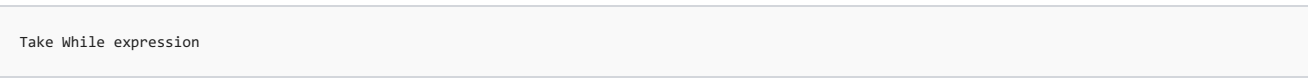

#### Parts

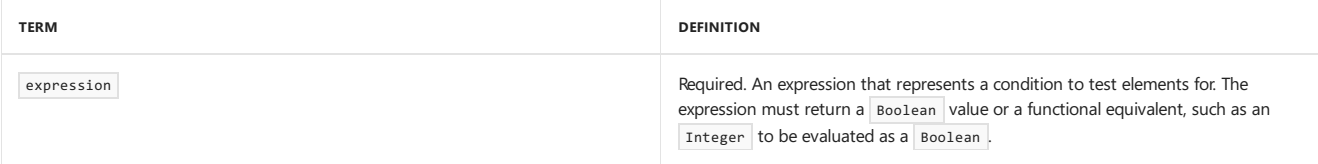

## Remarks

The Take While clause includes elements from the start of a query result until the supplied expression returns false. After the expression returns false , the query will bypass all remaining elements.The expression is ignored for theremaining results.

The Take While clause differs from the Where clause in that the Where clause can be used to include all elements from a query that meet a particular condition. The Take While clause includes elements only until the first time that the condition is not satisfied. The Take While clause is most useful when you are working with an ordered query result.

## Example

The following code example uses the Take While clause to retrieve results until the first customer without any orders is found.

```
Public Sub TakeWhileSample()
 Dim customers = GetCustomerList()
   ' Return customers until the first customer with no orders is found.
 Dim customersWithOrders = From cust In customers
                           Order By cust.Orders.Count Descending
                           Take While HasOrders(cust)
 For Each cust In customersWithOrders
   Console.WriteLine(cust.CompanyName & " (" & cust.Orders.Length & ")")
  Next
End Sub
Public Function HasOrders(ByVal cust As Customer) As Boolean
 If cust.Orders.Length > 0 Then Return True
  Return False
End Function
```
## See Also

<span id="page-1714-0"></span>[Introduction](https://docs.microsoft.com/en-us/dotnet/visual-basic/programming-guide/language-features/linq/introduction-to-linq) to LINQ in Visual Basic [Queries](#page-1689-0) Select [Clause](#page-1706-0) From [Clause](#page-1695-0) Take [Clause](#page-1712-0) Skip While [Clause](#page-1710-0) [Where](#page-1714-0) Clause

5/4/2018 • 2 minutes to read • Edit [Online](https://github.com/dotnet/docs/blob/master/docs/visual-basic/language-reference/queries/where-clause.md)

Specifies the filtering condition for a query.

### Syntax

Where condition

#### Parts

#### condition

Required. An expression that determines whether the values for the current item in the collection are included in the output collection. The expression must evaluate to a Boolean value or the equivalent of a Boolean value. If the condition evaluates to True, the element is included in the query result; otherwise, the element is excluded from the query result.

## Remarks

The Where clause enables you to filter query data by selecting only elements that meet certain criteria. Elements whose values cause the Where clause to evaluate to True are included in the query result; other elements are excluded. The expression that is used in a Where clause must evaluate to a Boolean or the equivalent of a Boolean, such as an Integer that evaluates to False when its value is zero. You can combine multiple expressions in a Where clause by using logical operators such as And , Or , AndAlso , OrElse , Is , and IsNot .

By default, query expressions are not evaluated until they are accessed—for example, when they are data-bound or iterated through in a For loop. As a result, the Where clause is not evaluated until the query is accessed. If you have values external to the query that are used in the Where clause, ensure that the appropriate value is used in the Where clause at the time the query is executed. For more information about query execution, see Writing Your First LINQ Query.

You can call functions within a where clause to perform a calculation or operation on a value from the current element in the collection. Calling a function in a Where clause can cause the query to be executed immediately when it is defined instead of when it is accessed. For more information about query execution, see [Writing](https://docs.microsoft.com/en-us/dotnet/visual-basic/programming-guide/concepts/linq/writing-your-first-linq-query) Your First LINQ Query.

## Example

The following query expression uses a From clause to declare a range variable cust for each Customer object in the customers collection. The Where clause uses the range variable to restrict the output to customers from the specified region. The For Each loop displays the company name for each customer in the query result.

```
Sub DisplayCustomersForRegion(ByVal customers As List(Of Customer),
                             ByVal region As String)
 Dim customersForRegion = From cust In customers
                          Where cust.Region = region
 For Each cust In customersForRegion
   Console.WriteLine(cust.CompanyName)
 Next
End Sub
```
#### Example

The following example uses And and Or logical operators in the Where clause.

```
Private Sub DisplayElements()
   Dim elements As List(Of Element) = BuildList()
     ' Get a list of elements that have an atomic number from 12 to 14,
     ' or that have a name that ends in "r".
   Dim subset = From theElement In elements
       Where (theElement.AtomicNumber >= 12 And theElement.AtomicNumber < 15) -Or theElement.Name.EndsWith("r")
       Order By theElement.Name
   For Each theElement In subset
     Console.WriteLine(theElement.Name & " " & theElement.AtomicNumber)
   Next
     ' Output:
     ' Aluminum 13
' Magnesium 12
     ' Silicon 14
     ' Sulfur 16
End Sub
Private Function BuildList() As List(Of Element)
   Return New List(Of Element) From
       {
           {New Element With {.Name = "Sodium", .AtomicNumber = 11}},
           {New Element With {.Name = "Magnesium", .AtomicNumber = 12}},
            {New Element With {.Name = "Aluminum", .AtomicNumber = 13}},
            {New Element With {.Name = "Silicon", .AtomicNumber = 14}},
            {New Element With {.Name = "Phosphorous", .AtomicNumber = 15}},
            {New Element With {.Name = "Sulfur", .AtomicNumber = 16}}
       }
End Function
Public Class Element
   Public Property Name As String
   Public Property AtomicNumber As Integer
End Class
```
## See Also

[Introduction](https://docs.microsoft.com/en-us/dotnet/visual-basic/programming-guide/language-features/linq/introduction-to-linq) to LINQ in Visual Basic [Queries](#page-1689-0) From [Clause](#page-1695-0) Select [Clause](#page-1706-0) For Each...Next Statement

# Statements (Visual Basic)

5/4/2018 • 2 minutes to read • Edit [Online](https://github.com/dotnet/docs/blob/master/docs/visual-basic/language-reference/statements/index.md)

The topics in this section contain tables of the Visual Basic declaration and executable statements, and of important lists that apply to many statements.

#### In This Section

A-E [Statements](#page-1718-0)

F-P [Statements](#page-1760-0)

Q-Z [Statements](#page-1825-0)

[Clauses](#page-1869-0)

[Declaration](#page-1878-0) Contexts and Default Access Levels

Attribute List

[Parameter](#page-1880-0) List

Type List

## Related Sections

Visual Basic [Language](#page-1432-0) Reference

[Visual](#page-1212-0) Basic

# <span id="page-1718-0"></span>A-E Statements

7/13/2018 • 2 minutes to read • Edit [Online](https://github.com/dotnet/docs/blob/master/docs/visual-basic/language-reference/statements/a-e-statements.md)

#### The following table contains a listing of Visual Basic language statements.

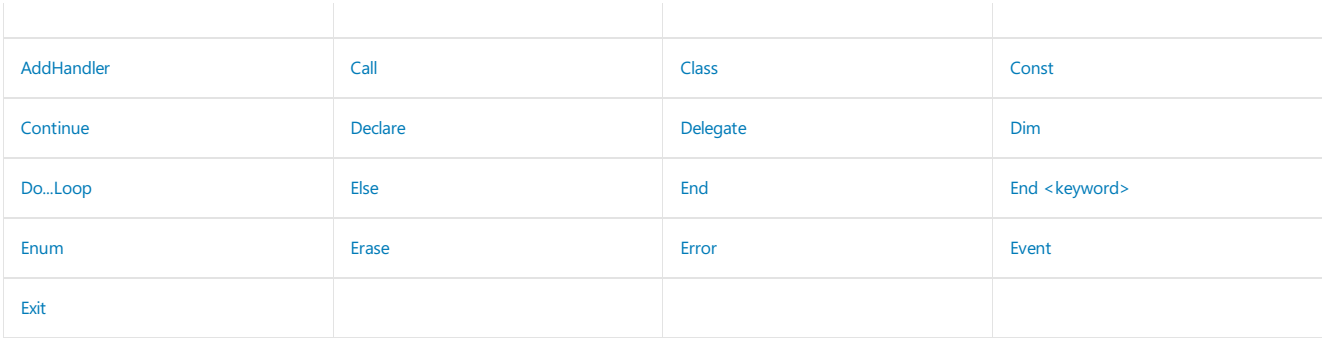

## See Also

F-P [Statements](#page-1760-0)

Q-Z [Statements](#page-1825-0)

<span id="page-1718-1"></span>Visual Basic [Language](#page-1432-0) Reference

## AddHandler Statement

7/13/2018 • 2 minutes to read • Edit [Online](https://github.com/dotnet/docs/blob/master/docs/visual-basic/language-reference/statements/addhandler-statement.md)

#### Associates an event with an event handler at run time.

#### Syntax

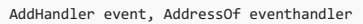

#### Parts

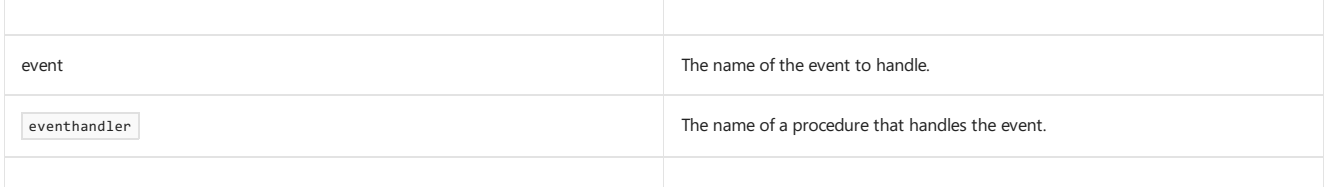

#### Remarks

The AddHandler and RemoveHandler statements allow you to startand stop event handling atany time during program execution.

The signature of the eventhandler procedure must match the signature of the event event.

The Handles keyword and the AddHandler statement both allow you to specify that particular procedures handle particular events, but there are differences. The AddHandler statement connects procedures to events at run time. Use the Handles keyword when defining a procedure to specify that it handles a particular event. For more information, see [Handles](#page-1871-0).

#### **NOTE**

For custom events, the AddHandler statement invokes the event's AddHandler accessor. For more information on custom events, see Event [Statement](#page-1755-0).

### Example

```
Sub TestEvents()
  Dim Obj As New Class1
     ' Associate an event handler with an event.
   AddHandler Obj.Ev_Event, AddressOf EventHandler
     ' Call the method to raise the event.
   Obj.CauseSomeEvent()
     ' Stop handling events.
   RemoveHandler Obj.Ev_Event, AddressOf EventHandler
     ' This event will not be handled.
   Obj.CauseSomeEvent()
End Sub
Sub EventHandler()
     ' Handle the event.
   MsgBox("EventHandler caught event.")
End Sub
Public Class Class1
     ' Declare an event.
   Public Event Ev_Event()
   Sub CauseSomeEvent()
         ' Raise an event.
       RaiseEvent Ev_Event()
   End Sub
End Class
```
### See Also

[RemoveHandler](#page-1831-0) Statement [Handles](#page-1871-0) **Event Statement** [Events](#page-1384-0)

# <span id="page-1720-0"></span>Call Statement (Visual Basic)

7/10/2018 • 2 minutes to read • Edit [Online](https://github.com/dotnet/docs/blob/master/docs/visual-basic/language-reference/statements/call-statement.md)

Transfers control to a Function, Sub, or dynamic-link library (DLL) procedure.

#### Syntax

[ Call ] procedureName [ (argumentList) ]

#### Parts

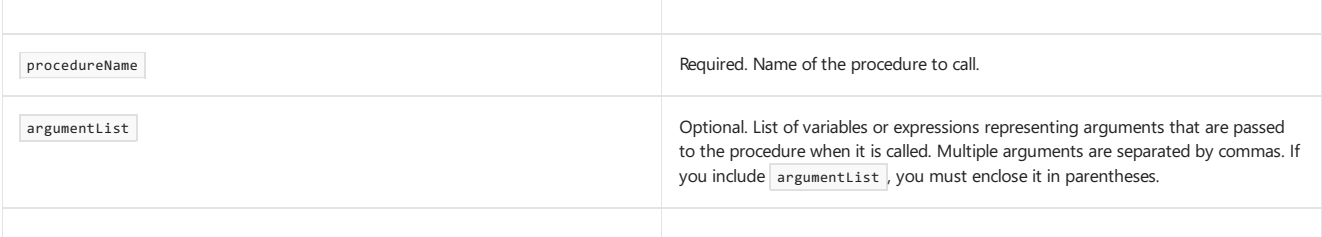

### Remarks

You can use the ca11 keyword when you call a procedure. For most procedure calls, you aren't required to use this keyword.

You typically use the Call keyword when the called expression doesn't start with an identifier. Use of the Call keyword for other uses isn't recommended.

If the procedure returns a value, the  $\overline{\text{call}}$  statement discards it.

## Example

The following code shows two examples where the Ca11 keyword is necessary to call a procedure. In both examples, the called expression doesn't start with an identifier.

```
Sub TestCall()
   Call (Sub() Console.Write("Hello"))()
   Call New TheClass().ShowText()
End Sub
Class TheClass
   Public Sub ShowText()
      Console.Write(" World")
   End Sub
End Class
```
## See Also

<span id="page-1720-1"></span>Function [Statement](#page-1772-0) Sub [Statement](#page-1844-0) Declare Statement Lambda [Expressions](https://docs.microsoft.com/en-us/dotnet/visual-basic/programming-guide/language-features/procedures/lambda-expressions)

# Class Statement (Visual Basic)

5/16/2018 • 4 minutes to read • Edit [Online](https://github.com/dotnet/docs/blob/master/docs/visual-basic/language-reference/statements/class-statement.md)

Declares the name of a class and introduces the definition of the variables, properties, events, and procedures that the class comprises.

## Syntax

```
[ <attributelist> ] [ accessmodifier ] [ Shadows ] [ MustInherit | NotInheritable ] [ Partial ] _
Class name [ ( Of typelist ) ]
    [ Inherits classname ]
   [ Implements interfacenames ]
   [ statements ]
End Class
```
## Parts

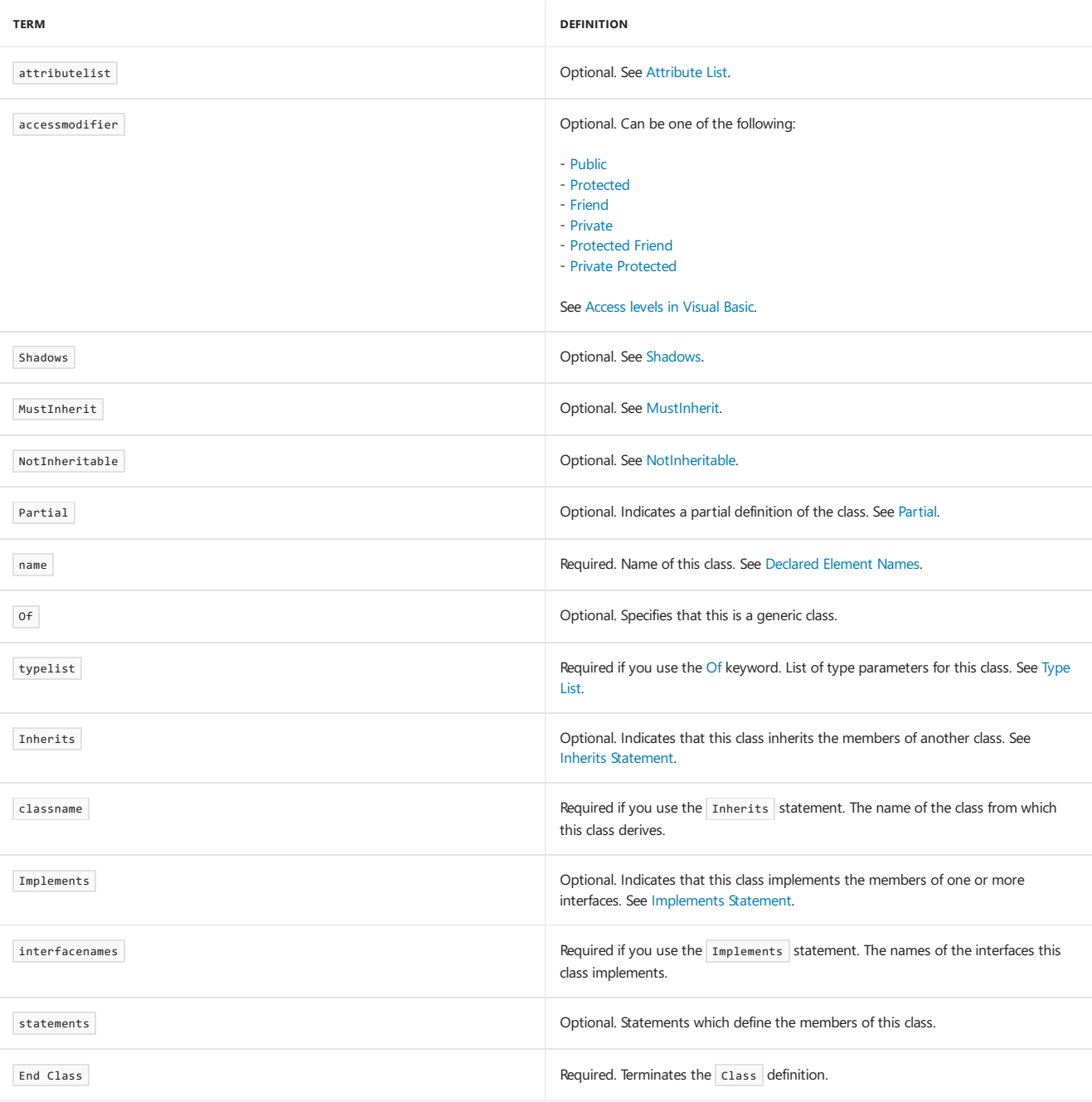

## Remarks

A Class statement defines a new data type. A *class* is a fundamental building block of object-oriented programming (OOP). For moreinformation, see [Objects](#page-1395-0) and Classes.

You can use class only at namespace or module level. This means the *declaration context* for a class must be a source file, namespace, class, structure, module, or interface, and cannot be a procedure or block. For more information, see [Declaration](#page-1878-0) Contexts and Default Access Levels.

Each instance of a class has a lifetime independent of all other instances. This lifetime begins when it is created by a New [Operator](#page-1677-0) clause or by a function such as [CreateObject](https://docs.microsoft.com/dotnet/api/microsoft.visualbasic.interaction.createobject). It ends when all variables pointing to the instance have been set to [Nothing](#page-1572-0) or to instances of other classes.

Classes default to [Friend](#page-1531-0) access. You can adjust their access levels with the access modifiers. For more information, see [Access](https://docs.microsoft.com/en-us/dotnet/visual-basic/programming-guide/language-features/declared-elements/access-levels) levels in Visual Basic.

#### Rules

- Nesting. You can define one class within another. The outer class is called the *containing class*, and the inner class is called a *nested class*.
- Inheritance. If the class uses the Inherits [Statement](#page-1792-0), you can specify only one base class or interface. A class cannot inherit from more than one element.

A class cannot inherit from another class with a more restrictive access level. For example, a Public class cannot inherit from a Friend class.

A class cannot inherit from a class nested within it.

- **Implementation.** If the class uses the [Implements](#page-1785-0) Statement, you must implement every member defined by every interface you specify in interfacenames . An exception to this is reimplementation of a baseclass member. For moreinformation, see"Reimplementation" in [Implements](#page-1873-0).
- **Default Property.** A class can specify at most one property as its *default property*. For moreinformation, see [Default.](#page-1530-0)

#### Behavior

- Access Level. Within a class, you can declare each member with its own access level. Class members default to [Public](#page-1559-0) access, except variables and constants, which default to [Private](#page-1557-1) access. When a class has more restricted access than one of its members, the class access level takes precedence.
- **Scope.** A class is in scope throughout its containing namespace, class, structure, or module.

The scope of every class member is the entire class.

Lifetime. Visual Basic does not support static classes. The functional equivalent of a static class is provided by a module. For more information, see [ModuleStatement](#page-1800-0).

Class members have lifetimes depending on how and where they are declared. For more information, see Lifetime in Visual Basic.

**Qualification.** Code outside a class must qualify a member's name with the name of that class.

If code inside a nested class makes an unqualified reference to a programming element, Visual Basic searches for the element first in the nested class, then in its containing class, and so on out to the outermost containing element.

#### Classes and Modules

These elements have many similarities, but there are some important differences as well.

- **Terminology.** Previous versions of Visual Basic recognizetwo types of modules: *class modules* (.cls files) and *standard modules* (.bas files).The current version calls these *classes* and *modules*, respectively.
- **Shared Members.** You can control whether a member of a class is a shared or instance member.
- **· Object Orientation.** Classes are object-oriented, but modules are not. You can create one or more instances of a class. For more information, see [Objects](#page-1395-0) and Classes.

#### Example

The following example uses a Class statement to define a class and several members.

```
Class bankAccount
  Shared interestRate As Decimal
  Private accountNumber As String
  Private accountBalance As Decimal
   Public holdOnAccount As Boolean = False
  Public ReadOnly Property balance() As Decimal
      Get
         Return accountBalance
      End Get
   End Property
  Public Sub postInterest()
      accountBalance = accountBalance * (1 + interestRate)
   End Sub
   Public Sub postDeposit(ByVal amountIn As Decimal)
      accountBalance = accountBalance + amountIn
   End Sub
   Public Sub postWithdrawal(ByVal amountOut As Decimal)
      accountBalance = accountBalance - amountOut
  End Sub
End Class
```
## See Also

<span id="page-1723-0"></span>[Objects](#page-1395-0) and Classes [Structures](https://docs.microsoft.com/en-us/dotnet/visual-basic/programming-guide/language-features/data-types/structures-and-classes) and Classes Interface Statement Module Statement Property [Statement](#page-1822-0) Object Lifetime: How Objects Are Created and [Destroyed](https://docs.microsoft.com/en-us/dotnet/visual-basic/programming-guide/language-features/objects-and-classes/object-lifetime-how-objects-are-created-and-destroyed) Generic Types in Visual Basic How to: Usea [Generic](https://docs.microsoft.com/en-us/dotnet/visual-basic/programming-guide/language-features/data-types/how-to-use-a-generic-class) Class

# Const Statement (Visual Basic)

5/16/2018 • 4 minutes to read • Edit [Online](https://github.com/dotnet/docs/blob/master/docs/visual-basic/language-reference/statements/const-statement.md)

#### Declares and defines one or more constants.

#### Syntax

```
[ <attributelist> ] [ accessmodifier ] [ Shadows ]
Const constantlist
```
#### Parts

attributelist

Optional. List of attributes that apply to all the constants declared in this statement. See Attribute List in angle brackets (" < " and " > ").

#### accessmodifier

Optional. Use this to specify what code can access these constants. Can be [Public](#page-1559-0), [Protected](https://docs.microsoft.com/en-us/dotnet/visual-basic/language-reference/modifiers/private-protected), [Friend](#page-1531-0), Protected Friend, [Private](#page-1557-1), or Private Protected.

#### Shadows

#### Optional. Use this to redeclare and hide a programming element in a base class. See [Shadows](#page-1563-0).

#### constantlist

Required. List of constants being declared in this statement.

constant [ , constant ... ]

Each constant has the following syntax and parts:

constantname [ As datatype ] = initializer

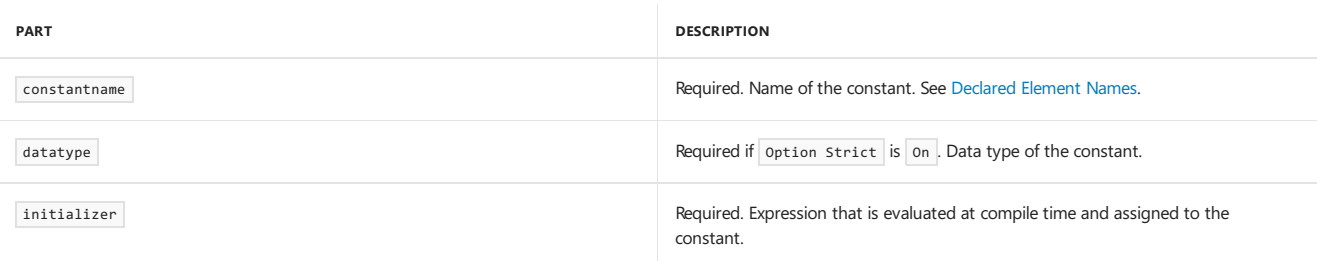

#### Remarks

If you have a value that never changes in your application, you can define a named constant and use it in place of a literal value. A name is easier to remember than a value. You can define the constant just once and use it in many places in your code. If in a later version you need to redefine the value, the Const statement is the only place you need to make a change.

You can use const only at module or procedure level. This means the *declaration context* for a variable must be a class, structure, module, procedure, or block, and cannot be a source file, namespace, or interface. For more information, see [Declaration](#page-1878-0) Contexts and Default Access Levels.

Local constants (inside a procedure) default to public access, and you cannot use any access modifiers on them. Class and module member constants (outside any procedure) default to private access, and structure member constants default to public access. You can adjust their access levels with the access modifiers.

#### Rules

**Declaration Context.** A constant declared at modulelevel, outsideany procedure, is a *member constant*; it is a member of theclass, structure, or module that declares it.

A constant declared at procedurelevel is a *local constant*; it is local to the procedure or block that declares it.

- Attributes. You can apply attributes only to member constants, not to local constants. An attribute contributes information to the assembly's metadata, which is not meaningful for temporary storage such as local constants.
- **Modifiers.** By default, all constants are Shared , Static , and Readonly . You cannot use any of these keywords when declaring a constant.

At procedure level, you cannot use Shadows or any access modifiers to declare local constants.

**Multiple Constants.** You can declare several constants in the same declaration statement, specifying the constantname part for each one. Multiple constants are separated by commas.

## Data Type Rules

- **Data Types.** The Const statement can declare the data type of a variable. You can specify any data type or the name of an enumeration.
- **Default Type.** If you do not specify datatype, the constant takes the data type of initializer . If you specify both datatype and initializer, the data type of initializer must be convertible to datatype . If neither datatype nor initializer is present, the data type defaults to object.
- **Different Types.** You can specify different data types for different constants by using a separate As clause for each variable you declare. However, you cannot declare several constants to be of the same type by using a common As clause.
- **Initialization.** You must initialize the value of every constant in constantlist . You use initializer to supply an expression to be assigned to the constant. The expression can be any combination of literals, other constants that are already defined, and enumeration members that are already defined. You can use arithmetic and logical operators to combine such elements.

You cannot use variables or functions in initializer. However, you can use conversion keywords such as cByte and cshort. You can also use Ascw if you call it with a constant string or Char argument, since that can be evaluated at compile time.

### Behavior

- Scope. Local constants are accessible only from within their procedure or block. Member constants are accessible from anywhere within their class, structure, or module.
- **Qualification.** Code outsidea class, structure, or module must qualify a member constant's name with the name of that class, structure, or module. Code outsidea procedure or block cannot refer to any local constants within that procedure or block.

### Example

The following example uses the Const statement to declare constants for use in place of literal values.

```
' The following statements declare constants.
Const maximum As Long = 459
Public Const helpString As String = "HELP"
Private Const startValue As Integer = 5
```
## Example

If you define a constant with data type object, the Visual Basic compiler gives it the type of initializer, instead of object . In the following example, the constant naturalLogBase has the run-time type Decimal

```
Const naturalLogBase As Object = CDec(2.7182818284)
MsgBox("Run-time type of constant naturalLogBase is " &
   naturalLogBase.GetType.ToString())
```
The preceding example uses the [ToString](https://docs.microsoft.com/dotnet/api/system.type.tostring) method on the [Type](https://docs.microsoft.com/dotnet/api/system.type) object returned by the GetType [Operator](#page-1647-0), because Type cannot be converted to string using cstr.

### See Also

<span id="page-1725-0"></span>[Asc](https://docs.microsoft.com/dotnet/api/microsoft.visualbasic.strings.asc) [AscW](https://docs.microsoft.com/dotnet/api/microsoft.visualbasic.strings.ascw) Enum [Statement](#page-1747-0) #Const [Directive](#page-1499-0) Dim [Statement](#page-1733-0) ReDim [Statement](#page-1829-0) **Implicit and Explicit [Conversions](https://docs.microsoft.com/en-us/dotnet/visual-basic/programming-guide/language-features/data-types/implicit-and-explicit-conversions)** Constants and [Enumerations](#page-1375-0) Constants and [Enumerations](#page-1464-0) Type [Conversion](#page-1513-0) Functions

# Continue Statement (Visual Basic)

5/4/2018 • 2 minutes to read • Edit [Online](https://github.com/dotnet/docs/blob/master/docs/visual-basic/language-reference/statements/continue-statement.md)

Transfers control immediately to the next iteration of a loop.

### Syntax

Continue { Do | For | While }

### Remarks

You can transfer from inside a Do , For , or While loop to the next iteration of that loop. Control passes immediately to the loop condition test, which is equivalent to transferring to the For or while statement, or to the Do or Loop statement that contains the Until or while clause.

You can use continue at any location in the loop that allows transfers. The rules allowing transfer of control are the same as with the GoTo [Statement](#page-1779-0).

For example, if a loop is totally contained within a Try block, a Catch block, or a Finally block, you can use continue to transfer out of the loop. If, on the other hand, the Try ... End Try structureis contained within theloop,you cannot use Continue to transfer control out of the Finally block,and you can use it to transfer out of a Try or Catch block only if you transfer completely out of the Try ... End Try structure.

If you have nested loops of the same type, for example a Do loop within another Do loop, a Continue Do statement skips to the next iteration of the innermost Do loop that contains it. You cannot use Continue to skip to the next iteration of a containing loop of the same type.

If you have nested loops of different types, for example a Do loop within a For loop, you can skip to the next iteration of either loop by using either Continue Do Or Continue For.

## Example

The following code example uses the Continue while statement to skip to the next column of an array if a divisor is zero. The Continue while is inside a For loop. It transfers to the While col < lastcol statement, which is the next iteration of the innermost While loop that contains the For loop.

```
Dim row, col As Integer
Dim lastrow As Integer = 6
Dim lastcol As Integer = 10
Dim a(,) As Double = New Double(lastrow, lastcol) {}
Dim b(7) As Double
row = -1While row < lastrow
   row += 1col = -1While col < lastcol
       col + = 1a(row, col) = 0For i As Integer = 0 To b.GetUpperBound(0)
           If b(i) = col Then
               Continue While
            Else
               a(row, col) += (row + b(i)) / (col - b(i))End If
        Next i
   End While
End While
```
## See Also

Do...Loop [Statement](#page-1740-0) For...Next Statement While...End While Statement [Try...Catch...Finally](#page-1852-0) Statement <span id="page-1727-0"></span>7/13/2018 • 8 minutes to read • Edit [Online](https://github.com/dotnet/docs/blob/master/docs/visual-basic/language-reference/statements/declare-statement.md)

Declares a reference to a procedure implemented in an external file.

## Syntax

```
[ <attributelist> ] [ accessmodifier ] [ Shadows ] [ Overloads ] _
 Declare [ charsetmodifier ] [ Sub ] name Lib "libname" _
 [ Alias "aliasname" ] [ ([ parameterlist ]) ]
 ' -or-
 [ <attributelist> ] [ accessmodifier ] [ Shadows ] [ Overloads ] _
 Declare [ charsetmodifier ] [ Function ] name Lib "libname" _
[ Alias "aliasname" ] [ ([ parameterlist ]) ] [ As returntype ]
```
#### Parts

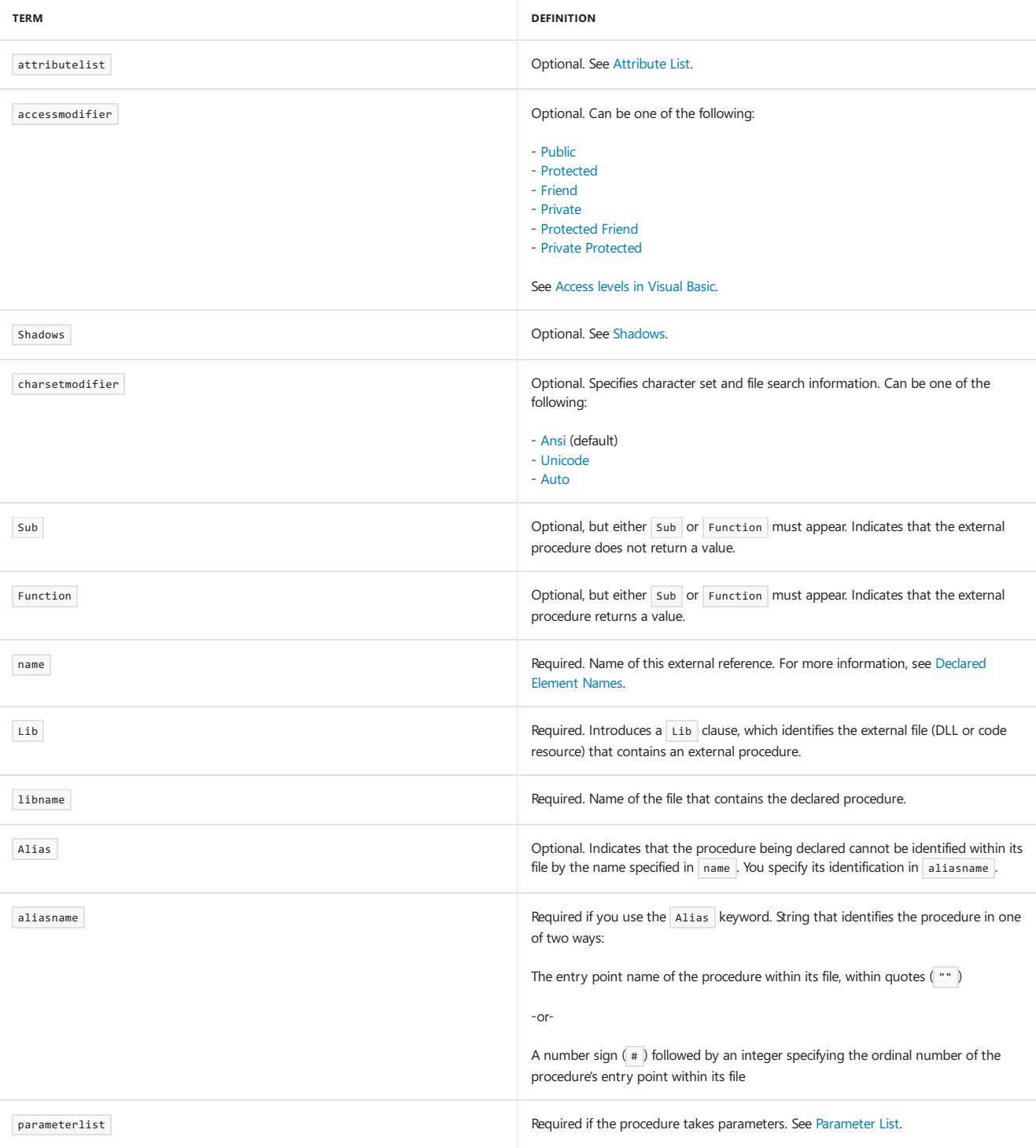
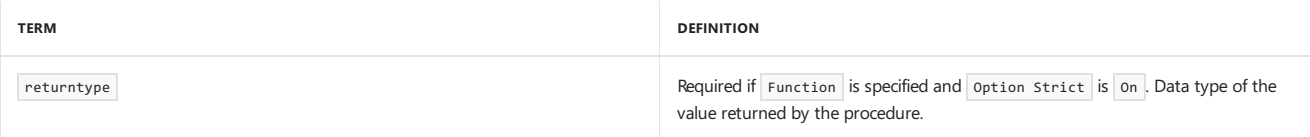

#### Remarks

Sometimes you need to call a procedure defined in a file (such as a DLL or code resource) outside your project. When you do this, the Visual Basic compiler does not have access to the information it needs to call the procedure correctly, such as where the procedure is located, how it is identified, its calling sequence and return type, and the string character set it uses. The Declare statement creates a reference to an external procedure and supplies this necessary information.

You can use Declare only at module level. This means the *declaration context* for an external reference must be a class, structure, or module, and cannot be a source file, namespace, interface, procedure, or block. For more information, see [Declaration](#page-1878-0) Contexts and Default Access Levels.

External references default to [Public](#page-1559-0) access. You can adjust their access levels with the access modifiers.

#### Rules

- Attributes. You can apply attributes to an external reference. Any attribute you apply has effect only in your project, not in the external file.
- Modifiers. External procedures are implicitly [Shared](#page-1565-0). You cannot use the Shared keyword when declaring an external reference, and you cannot alter its shared status.

An external procedure cannot participate in overriding, implement interface members, or handle events. Accordingly, you cannot use the Overrides , Overridable , NotOverridable , MustOverride , Implements , or Handles keyword in a Declare statement.

**External Procedure Name.** You do not have to give this external reference the same name (in name) as the procedure's entry-point name within its external file (aliasname). You can use an Alias clause to specify the entry-point name. This can be useful if the external procedure has the same name as a Visual Basic reserved modifier or a variable, procedure, or any other programming element in the same scope.

#### **NOTE**

Entry-point names in most DLLs are case-sensitive.

**External Procedure Number.** Alternatively, you can use an Alias clause to specify the ordinal number of the entry point within the export table of the external file. To do this, you begin aliasname with a number sign (#). This can be useful if any character in the external procedure name is not allowed in Visual Basic, or if the external file exports the procedure without a name.

### Data Type Rules

**Parameter Data Types.** If option Strict is on, you must specify the data type of each parameter in parameterlist. This can be any data type or the name of an enumeration, structure, class, or interface. Within parameterlist, you use an As clause to specify the data type of the argument to be passed to each parameter.

#### **NOTE**

If the external procedure was not written for the .NET Framework, you must take care that the data types correspond. For example, if you declare an external referenceto a Visual Basic 6.0 procedure with an Integer parameter (16 bits in Visual Basic 6.0), you must identify thecorresponding argument as Short in the Declare statement, because that is the 16-bit integer type in Visual Basic. Similarly, Long has a different data width in Visual Basic 6.0, and Date is implemented differently.

• Return Data Type. If the external procedure is a Function and option Strict is on, you must specify the data type of the value returned to the calling code. This can be any data type or the name of an enumeration, structure, class, or interface.

#### **NOTE**

The Visual Basic compiler does not verify that your data types are compatible with those of the external procedure. If there is a mismatch, the common language runtime generates a [MarshalDirectiveException](https://docs.microsoft.com/dotnet/api/system.runtime.interopservices.marshaldirectiveexception) exception at run time.

**Default Data Types.** If option Strict is off and you do not specify the data type of a parameter in parameterlist, the Visual Basic compiler converts the corresponding argument to the [Object](#page-1482-0) Data Type. Similarly, if you do not specify returntype, the compiler takes the return data type to be object.

#### **NOTE**

Because you are dealing with an external procedure that might have been written on a different platform, it is dangerous to make any assumptions about data types or to allow them to default. It is much safer to specify the data type of every parameter and of the return value, if any. This also improves the readability of your code.

#### Behavior

- **Scope.** An external reference is in scope throughout its class, structure, or module.
- **Lifetime.** An external reference has the same lifetime as the class, structure, or module in which it is declared.
- **Calling an External Procedure.** You call an external procedure the same way you call a Function or Sub procedure—by using it in an expression if it returns a value, or by specifying it in a Call [Statement](#page-1720-0) if it does not return a value.

You pass arguments to the external procedure exactly as specified by parameterlist in the Declare statement. Do not take into account how the parameters were originally declared in the external file. Similarly, if there is a return value, use it exactly as specified by returntype in the Declare statement.

**Character Sets.** You can specify in charsetmodifier how Visual Basic should marshal strings when it calls the external procedure. The Ansi modifier directs Visual Basic to marshal all strings to ANSI values, and the Unicode modifier directs it to marshal all strings to Unicode values. The Auto modifier directs Visual Basic to marshal strings according to .NET Framework rules based on the external reference name , or aliasname if specified. The default value is Ansi.

charsetmodifier also specifies how Visual Basic should look up theexternal procedure within its external file. Ansi and Unicode both direct Visual Basic to look it up without modifying its name during the search. Auto directs Visual Basic to determine the base character set of the runtime platform and possibly modify the external procedure name, as follows:

- On an ANSI platform, such as Windows 95, Windows 98, or Windows Millennium Edition, first look up theexternal procedure with no name modification. If that fails, append "A" to the end of the external procedure name and look it up again.
- On a Unicode platform, such as Windows NT, Windows 2000, or Windows XP, first look up theexternal procedure with no name modification. If that fails, append "W" to the end of the external procedure name and look it up again.
- **Mechanism.** Visual Basic uses the.NET Framework *platform invoke* (PInvoke) mechanism to resolveand access external procedures.The Declare statement and the [DllImportAttribute](https://msdn.microsoft.com/library/system.runtime.interopservices.dllimportattribute(v=vs.110).aspx) class both use this mechanism automatically, and you do not need any knowledge of PInvoke. For more information, see [Walkthrough:](#page-1415-0) Calling Windows APIs.

#### **IMPORTANT**

If the external procedure runs outside the common language runtime (CLR), it is *unmanaged code*. When you call such a procedure, for example a Win32 API function or a COM method, you might expose your application to security risks. For more information, see Secure Coding Guidelines for [Unmanaged](https://docs.microsoft.com/en-us/dotnet/framework/security/secure-coding-guidelines-for-unmanaged-code) Code.

### Example

The following example declares an external reference to a Function procedure that returns the current user name. It then calls the external procedure GetUserNameA as part of the getUser procedure.

```
Declare Function getUserName Lib "advapi32.dll" Alias "GetUserNameA" (
   ByVal lpBuffer As String, ByRef nSize As Integer) As Integer
Sub getUser()
   Dim buffer As String = New String(CChar(" "), 25)
   Dim retVal As Integer = getUserName(buffer, 25)
   Dim userName As String = Strings.Left(buffer, InStr(buffer, Chr(0)) - 1)
   MsgBox(userName)
End Sub
```
### Example

The [DllImportAttribute](https://msdn.microsoft.com/library/system.runtime.interopservices.dllimportattribute(v=vs.110).aspx) provides an alternative way of using functions in unmanaged code. The following example declares an imported function without using a Declare statement.

```
' Add an Imports statement at the top of the class, structure, or
  module that uses the DllImport attribute.
Imports System.Runtime.InteropServices
<DllImportAttribute("kernel32.dll", EntryPoint:="MoveFileW",
   SetLastError:=True, CharSet:=CharSet.Unicode,
   ExactSpelling:=True,
   CallingConvention:=CallingConvention.StdCall)>
Public Shared Function moveFile(ByVal src As String,
 ByVal dst As String) As Boolean
    ' This function copies a file from the path src to the path dst.
    ' Leave this function empty. The DLLImport attribute forces calls
    ' to moveFile to be forwarded to MoveFileW in KERNEL32.DLL.
End Function
```
[LastDllError](https://docs.microsoft.com/dotnet/api/microsoft.visualbasic.errobject.lastdllerror) Imports Statement (.NET [Namespaceand](#page-1787-0) Type) [AddressOf](#page-1637-0) Operator Function [Statement](#page-1772-0) Sub [Statement](#page-1844-0) [Parameter](#page-1880-0) List Call [Statement](#page-1720-0) [Walkthrough:](#page-1415-0) Calling Windows APIs

# <span id="page-1731-0"></span>Delegate Statement

7/13/2018 • 4 minutes to read • Edit [Online](https://github.com/dotnet/docs/blob/master/docs/visual-basic/language-reference/statements/delegate-statement.md)

Used to declare a delegate. A delegate is a reference type that refers to a shared method of a type or to an instance method of an object. Any procedure with matching parameter and return types can be used to create an instance of this delegate class. The procedure can then later be invoked by means of the delegate instance.

#### Syntax

[  $\left\{\text{attrlist} \right\}$  [  $\text{accessmodifier}$  ] [ Shadows ] Delegate [ Sub | Function ] name [( Of typeparamlist )] [([ parameterlist ])] [ As type ]

### Parts

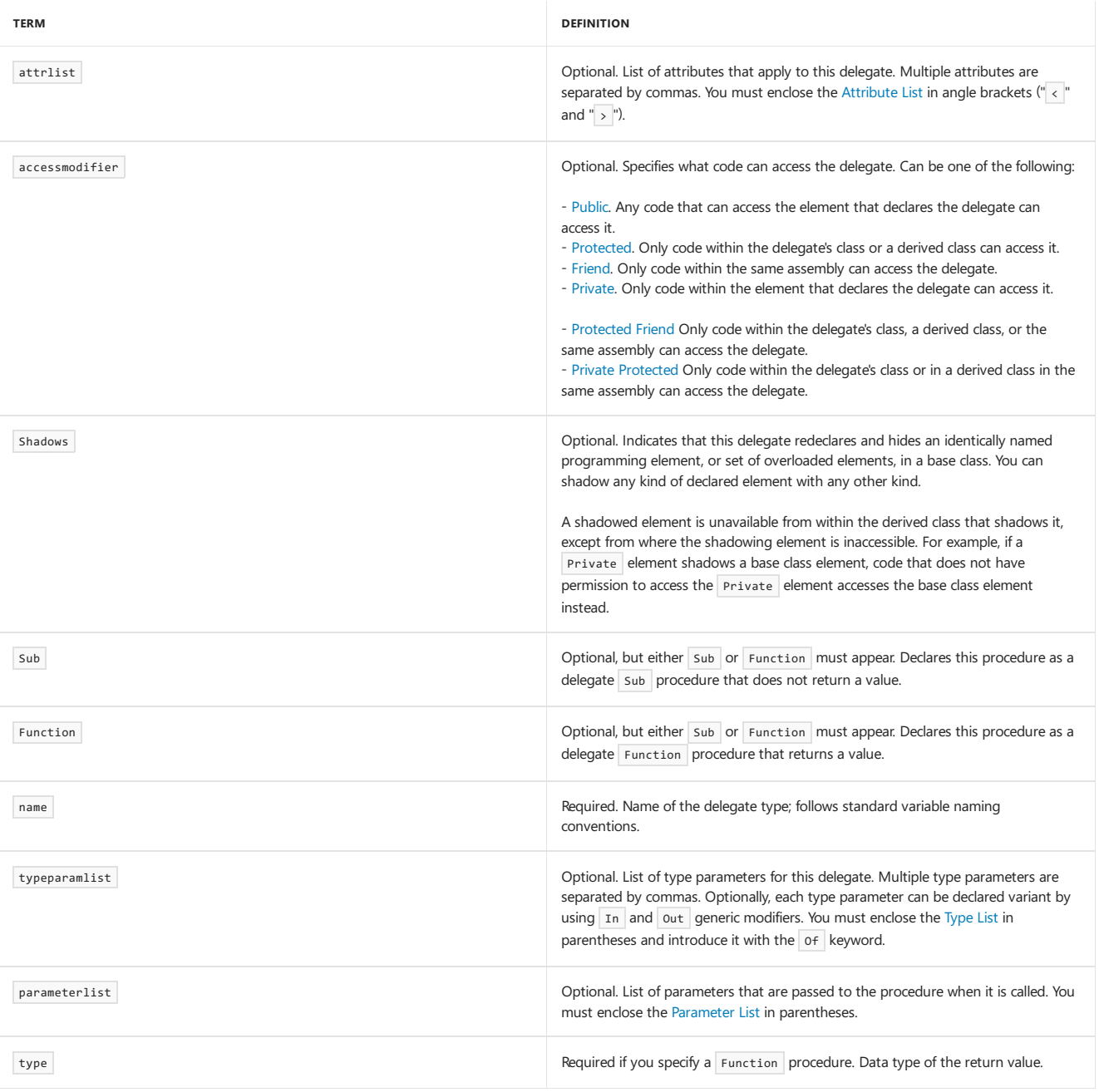

### Remarks

The Delegate statement defines the parameter and return types of a delegate class. Any procedure with matching parameters and return types can be used to create an instance of this delegate class. The procedure can then later be invoked by means of the delegate instance, by calling the delegate's Invoke method.

Delegates can be declared at the namespace, module, class, or structure level, but not within a procedure.

Each delegate class defines a constructor that is passed the specification of an object method. An argument to a delegate constructor must be a reference to a method, or a lambda expression.

To specify a reference to a method, use the following syntax:

AddressOf [ expression .] methodname

The compile-time type of the expression must be the name of a class or an interface that contains a method of the specified name whose signature matches the signature of the delegate class. The methodname can be either a shared method or an instance method. The methodname is not optional, even if you create a delegate for the default method of the class.

To specify a lambda expression, use the following syntax:

Function ([ parm As type , parm2 As type2 , ...]) expression

The signature of the function must match that of the delegate type. For more information about lambda expressions, see Lambda [Expressions](https://docs.microsoft.com/en-us/dotnet/visual-basic/programming-guide/language-features/procedures/lambda-expressions).

For more information about delegates, see [Delegates](#page-1380-0).

#### Example

The following example uses the Delegate statement to declare a delegate for operating on two numbers and returning a number. The DelegateTest method takes an instance of a delegate of this type and uses it to operate on pairs of numbers.

```
Delegate Function MathOperator(
   ByVal x As Double,
   ByVal y As Double
) As Double
Function AddNumbers(
   ByVal x As Double,
   ByVal y As Double
) As Double
   Return x + yEnd Function
Function SubtractNumbers(
   ByVal x As Double,
   ByVal y As Double
) As Double
   Return x - y
End Function
Sub DelegateTest(
   ByVal x As Double,
   ByVal op As MathOperator,
   ByVal y As Double
)
   Dim ret As Double
   ret = op.Invoke(x, y) ' Call the method.
   MsgBox(ret)
End Sub
Protected Sub Test()
   DelegateTest(5, AddressOf AddNumbers, 3)
   DelegateTest(9, AddressOf SubtractNumbers, 3)
End Sub
```
#### See Also

```
AddressOf Operator
Of
Delegates
How to: Usea Generic Class
Generic Types in Visual Basic
Covariance and Contravariance
In
Out
```
# <span id="page-1733-0"></span>Dim Statement (Visual Basic)

5/16/2018 • 12 minutes to read • Edit [Online](https://github.com/dotnet/docs/blob/master/docs/visual-basic/language-reference/statements/dim-statement.md)

Declares and allocates storage space for one or more variables.

#### Syntax

```
[ <attributelist> ] [ accessmodifier ] [[ Shared ] [ Shadows ] | [ Static ]] [ ReadOnly ]
Dim [ WithEvents ] variablelist
```
#### Parts

attributelist

Optional. See Attribute List.

accessmodifier

Optional. Can be one of the following:

- o [Public](#page-1559-0)
- o [Protected](#page-1557-0)
- o [Friend](#page-1531-0)
- o [Private](#page-1557-1)
- [Protected](https://docs.microsoft.com/en-us/dotnet/visual-basic/language-reference/modifiers/protected-friend) Friend
- Private [Protected](https://docs.microsoft.com/en-us/dotnet/visual-basic/language-reference/modifiers/private-protected)

See [Access](https://docs.microsoft.com/en-us/dotnet/visual-basic/programming-guide/language-features/declared-elements/access-levels) levels in Visual Basic.

• Shared

Optional. See [Shared](#page-1565-0).

• Shadows

Optional. See [Shadows](#page-1563-0).

 $\bullet$  Static

Optional. See [Static](#page-1566-0).

• ReadOnly

Optional. See [ReadOnly](#page-1561-0).

• WithEvents

Optional. Specifies that these are object variables that refer to instances of a class that can raise events. See [WithEvents](#page-1570-0).

variablelist

Required. List of variables being declared in this statement.

variable [ , variable ... ]

Each variable has the following syntax and parts:

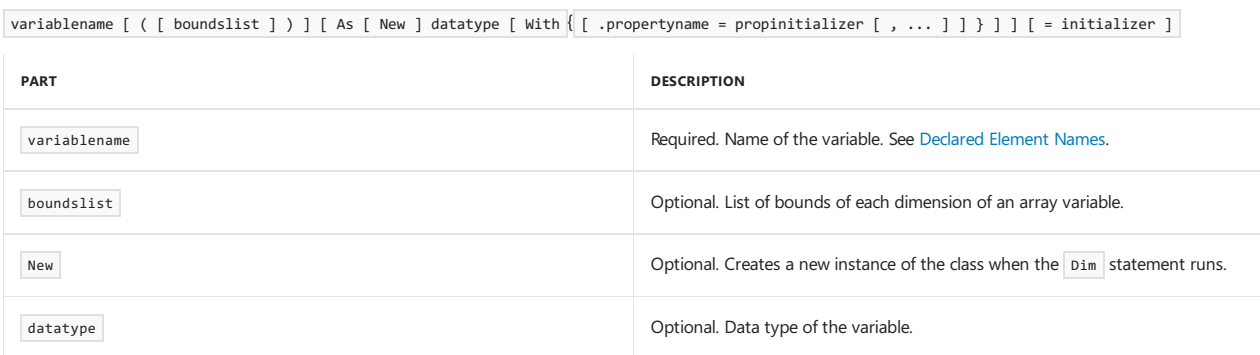

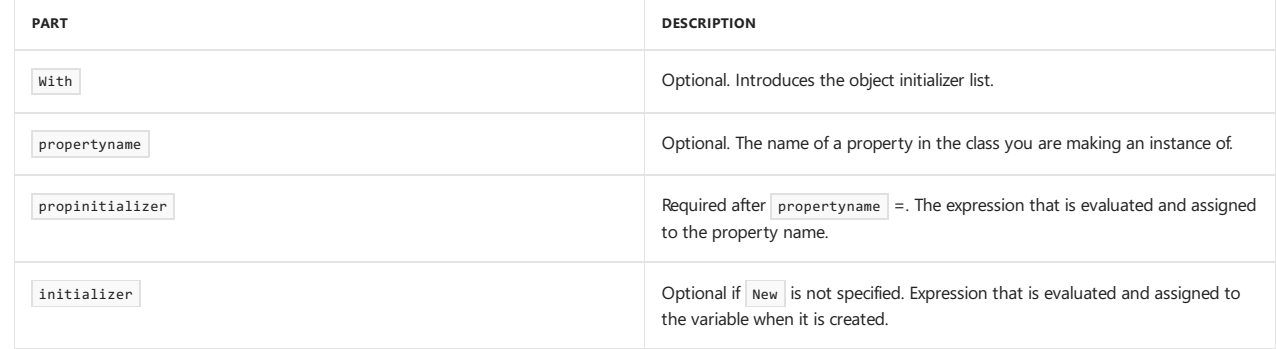

#### Remarks

The Visual Basic compiler uses the Dim statement to determine the variable's data type and other information, such as what code can access the variable. The following example declares a variable to hold an Integer value.

```
Dim numberOfStudents As Integer
```
You can specify any data type or the name of an enumeration, structure, class, or interface.

```
Dim finished As Boolean
Dim monitorBox As System.Windows.Forms.Form
```
For a reference type, you use the New keyword to create a new instance of the class or structure that is specified by the data type. If you use New, you do not use an initializer expression. Instead, you supply arguments, if they are required, to the constructor of the class from which you are creating the variable.

Dim bottomLabel As New System.Windows.Forms.Label

You can declare a variable in a procedure, block, class, structure, or module. You cannot declare a variable in a source file, namespace, or interface. For more information, see [Declaration](#page-1878-0) Contexts and Default Access Levels.

A variable that is declared at module level, outside any procedure, is a *member variable* or *field*. Member variables are in scope throughout their class, structure, or module. A variablethat is declared at procedurelevel is a *local variable*. Local variables arein scope only within their procedure or block.

The following access modifiers are used to declare variables outside a procedure: Public , Protected , Friend , Protected Friend , and Private . For more information, see [Access](https://docs.microsoft.com/en-us/dotnet/visual-basic/programming-guide/language-features/declared-elements/access-levels) levels in Visual Basic.

The Dim keyword is optional and usually omitted if you specify any of the following modifiers: Public , Protected , Friend , Protected Friend , Private , Shared , Shadows , Static , ReadOnly , Or WithEvents .

Public maximumAllowed As Double Protected Friend currentUserName As String Private salary As Decimal Static runningTotal As Integer

If option Explicit is on (the default), the compiler requires a declaration for every variable you use. For more information, see Option Explicit **Statement** 

### Specifying an Initial Value

You can assign a value to a variable when it is created. For a value type, you use an *initializer* to supply an expression to be assigned to the variable. The expression must evaluate to a constant that can be calculated at compile time.

```
Dim quantity As Integer = 10
Dim message As String = "Just started"
```
If an initializer is specified and a data type is not specified in an As clause, *type inference* is used to infer the data type from the initializer. In the following example, both num1 and num2 are strongly typed as integers. In the second declaration, type inference infers the type from the value 3.

```
' Use explicit typing.
Dim num1 As Integer = 3
' Use local type inference.
Dim num2 = 3
```
Type inference applies at the procedure level. It does not apply outside a procedure in a class, structure, module, or interface. For more information

about type inference, see Option Infer [Statement](#page-1815-0) and Local Type Inference.

For information about what happens when a data type or initializer is not specified, see [Default](#page-1733-0) Data Types and Values later in this topic.

You can use an *object initializer* to declare instances of named and anonymous types. The following code creates an instance of a student class and uses an object initializer to initialize properties.

```
Dim student1 As New Student With {.First = "Michael",
                                  .Last = "Tucker"}
```
For more information about object initializers, see How to: Declare an Object by Using an Object Initializer, Object Initializers: Named and Anonymous Types, and [Anonymous](https://docs.microsoft.com/en-us/dotnet/visual-basic/programming-guide/language-features/objects-and-classes/anonymous-types) Types.

### Declaring Multiple Variables

You can declare several variables in one declaration statement, specifying the variable name for each one, and following each array name with parentheses. Multiple variables are separated by commas.

```
Dim lastTime, nextTime, allTimes() As Date
```
If you declare more than one variable with one As clause, you cannot supply an initializer for that group of variables.

You can specify different data types for different variables by using a separate As clause for each variable you declare. Each variable takes the data type specified in the first As clause encountered after its variablename part.

```
Dim a, b, c As Single, x, y As Double, i As Integer
' a, b, and c are all Single; x and y are both Double
```
#### Arrays

You can declare a variable to hold an *array*, which can hold multiple values. To specify that a variable holds an array, follow its variablename immediately with parentheses. For more information about arrays, see [Arrays](#page-1361-0).

You can specify the lower and upper bound of each dimension of an array. To do this, include a boundslist inside the parentheses. For each dimension, the boundslist specifies the upper bound and optionally the lower bound. The lower bound is always zero, whether you specify it or not. Each index can vary from zero through its upper bound value.

The following two statements are equivalent. Each statement declares an array of 21 Integer elements. When you access the array, the index can vary from 0 through 20.

```
Dim totals(20) As Integer
Dim totals(0 To 20) As Integer
```
The following statement declares a two-dimensional array of type Double . The array has 4 rows  $(3 + 1)$  of 6 columns  $(5 + 1)$  each. Note that an upper bound represents the highest possible value for the index, not the length of the dimension. The length of the dimension is the upper bound plus one.

Dim matrix2(3, 5) As Double

An array can have from 1 to 32 dimensions.

You can leave all the bounds blank in an array declaration. If you do this, the array has the number of dimensions you specify, but it is uninitialized. It has a value of **Nothing** until you initialize at least some of its elements. The **Dim** statement must specify bounds either for all dimensions or for no dimensions.

```
' Declare an array with blank array bounds.
Dim messages() As String
' Initialize the array.
ReDim messages(4)
```
If the array has more than one dimension, you must include commas between the parentheses to indicate the number of dimensions.

Dim oneDimension(), twoDimensions(,), threeDimensions(,,) As Byte

You can declare a *zero-length array* by declaring one of the array's dimensions to be -1. A variable that holds a zero-length array does not have the value Nothing . Zero-length arrays are required by certain common language runtime functions. If you try to access such an array, a runtime exception occurs. For more information, see [Arrays](#page-1361-0).

You can initialize the values of an array by using an array literal. To do this, surround the initialization values with braces ( $\{\}$ ).

Dim longArray() As Long =  $\{0, 1, 2, 3\}$ 

For multidimensional arrays, the initialization for each separate dimension is enclosed in braces in the outer dimension. The elements are specified in row-major order.

```
Dim twoDimensions(,) As Integer = {{0, 1, 2}, {10, 11, 12}}
```
For more information about array literals, see [Arrays](#page-1361-0).

### Default Data Types and Values

The following table describes the results of various combinations of specifying the data type and initializer in a  $\overline{\text{Dim}}$  statement.

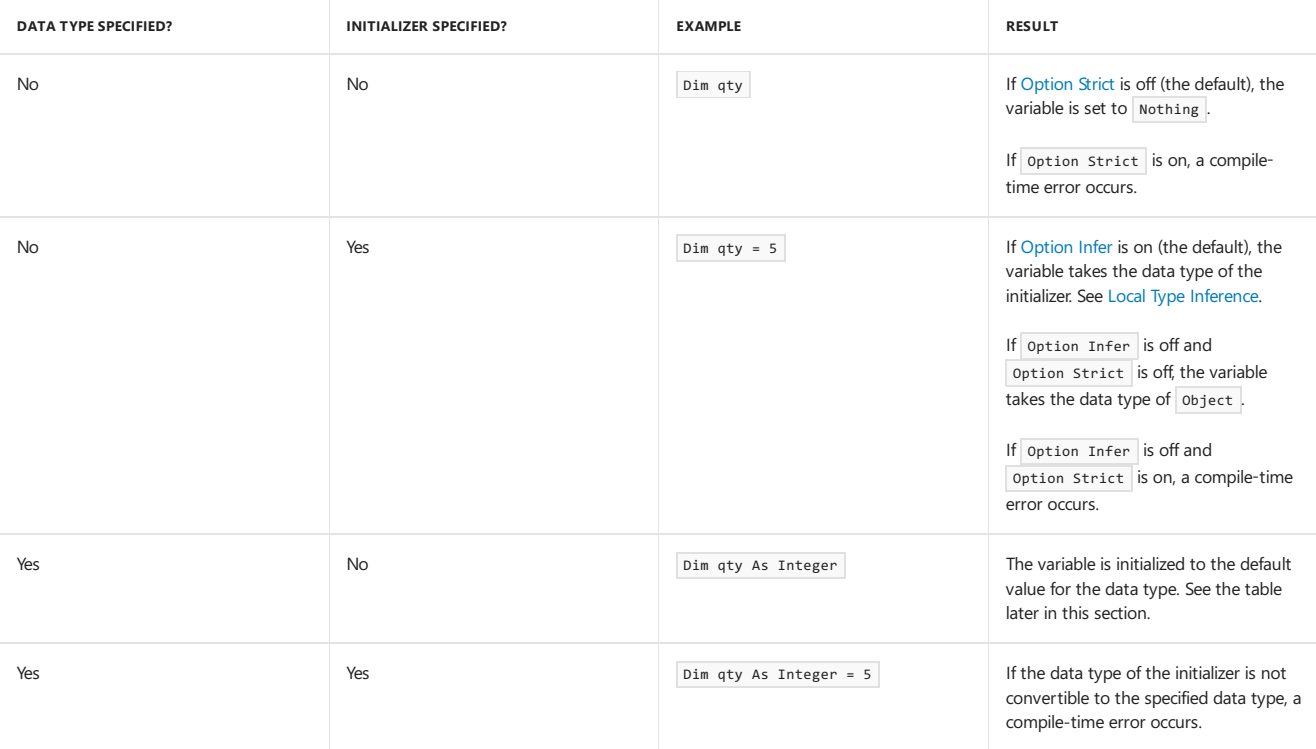

If you specify a data type but do not specify an initializer, Visual Basic initializes the variable to the default value for its data type. The following table shows the default initialization values.

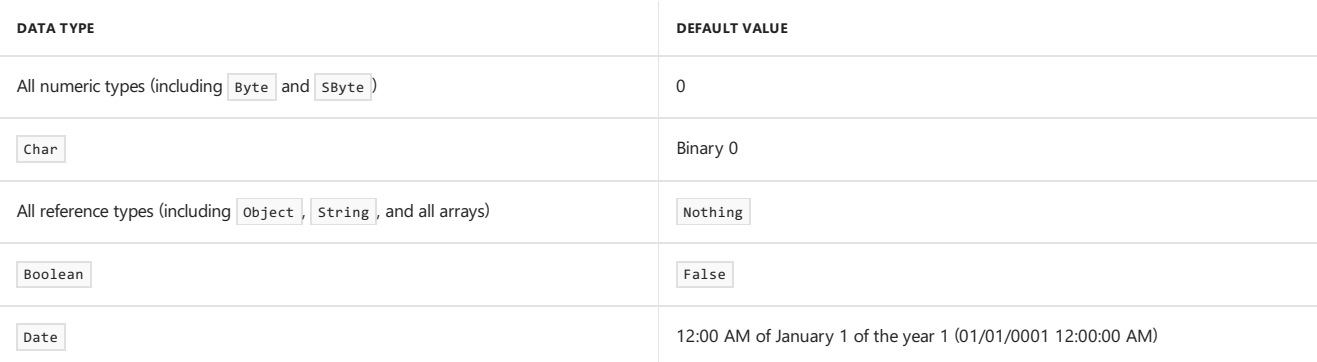

Each element of a structure is initialized as if it were a separate variable. If you declare the length of an array but do not initialize its elements, each element is initialized as if it were a separate variable.

### Static Local Variable Lifetime

A static local variable has a longer lifetime than that of the procedure in which it is declared. The boundaries of the variable's lifetime depend on where the procedure is declared and whether it is Shared.

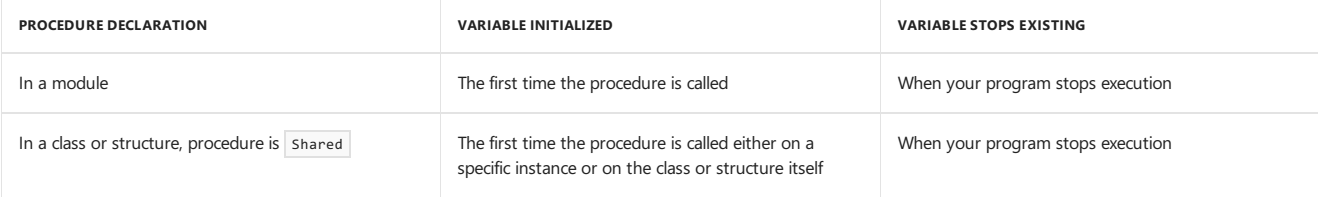

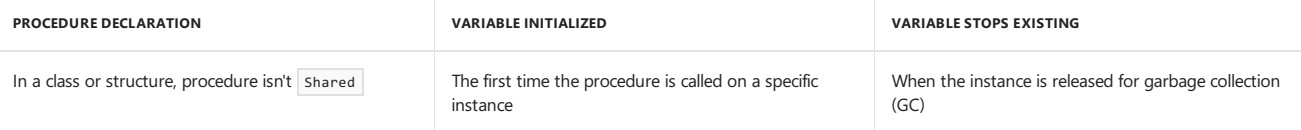

### Attributes and Modifiers

You can apply attributes only to member variables, not to local variables. An attribute contributes information to the assembly's metadata, which is not meaningful for temporary storage such as local variables.

At module level, you cannot use the static modifier to declare member variables. At procedure level, you cannot use shared , Shadows , Readonly , WithEvents, or any access modifiers to declare local variables.

You can specify what code can access a variable by supplying an accessmodifier . Class and module member variables (outside any procedure) default to private access, and structure member variables default to public access. You can adjust their access levels with the access modifiers. You cannot use access modifiers on local variables (inside a procedure).

You can specify withEvents only on member variables, not on local variables inside a procedure. If you specify withEvents, the data type of the variable must be a specific class type, not object . You cannot declare an array with with[Events](#page-1384-0) . For more information about events, see Events.

#### **NOTE**

Code outside a class, structure, or module must qualify a member variable's name with the name of that class, structure, or module. Code outside a procedure or block cannot refer to any local variables within that procedure or block.

#### Releasing Managed Resources

The .NET Framework garbage collector disposes of managed resources without any extra coding on your part. However, you can force the disposal of a managed resource instead of waiting for the garbage collector.

If a class holds onto a particularly valuable and scarce resource (such as a database connection or file handle), you might not want to wait until the next garbage collection to clean up a class instance that's no longer in use. A class may implement the [IDisposable](https://docs.microsoft.com/dotnet/api/system.idisposable) interface to provide a way to release resources before a garbage collection. A class that implements that interface exposes a Dispose method that can be called to force valuable resources to be released immediately.

The Using statement automates the process of acquiring a resource, executing a set of statements, and then disposing of the resource. However, the resource must implement the [IDisposable](https://docs.microsoft.com/dotnet/api/system.idisposable) interface. For more information, see Using [Statement](#page-1859-0).

#### Example

The following example declares variables by using the  $\overline{\text{Dim}}$  statement with various options.

```
' Declare and initialize a Long variable.
Dim startingAmount As Long = 500
  Declare a variable that refers to a Button object,
 ' create a Button object, and assign the Button object
 ' to the variable.
Dim switchButton As New System.Windows.Forms.Button
 ' Declare a local variable that always retains its value,
 ' even after its procedure returns to the calling code.
Static totalSales As Double
 ' Declare a variable that refers to an array.
Dim highTemperature(31) As Integer
 ' Declare and initialize an array variable that
 ' holds four Boolean check values.
Dim checkValues() As Boolean = {False, False, True, False}
```
### Example

The following example lists the prime numbers between 1 and 30. The scope of local variables is described in code comments.

```
Public Sub ListPrimes()
    ' The sb variable can be accessed only
    ' within the ListPrimes procedure.
   Dim sb As New System.Text.StringBuilder()
    ' The number variable can be accessed only
    ' within the For...Next block. A different
    ' variable with the same name could be declared
    ' outside of the For...Next block.
   For number As Integer = 1 To 30
      If CheckIfPrime(number) = True Then
          sb.Append(number.ToString & " ")
      End If
   Next
   Debug.WriteLine(sb.ToString)
    ' Output: 2 3 5 7 11 13 17 19 23 29
End Sub
Private Function CheckIfPrime(ByVal number As Integer) As Boolean
   If number < 2 Then
      Return False
   Else
        ' The root and highCheck variables can be accessed
        ' only within the Else block. Different variables
        ' with the same names could be declared outside of
        ' the Else block.
       Dim root As Double = Math.Sqrt(number)
       Dim highCheck As Integer = Convert.ToInt32(Math.Truncate(root))
        ' The div variable can be accessed only within
        ' the For...Next block.
       For div As Integer = 2 To highCheck
          If number Mod div = 0 Then
               Return False
          End If
       Next
       Return True
   End If
End Function
```
### Example

In the following example, the speedvalue variable is declared at the class level. The Private keyword is used to declare the variable. The variable can be accessed by any procedure in the Car class.

```
' Create a new instance of a Car.
Dim theCar As New Car()
theCar.Accelerate(30)
theCar.Accelerate(20)
theCar.Accelerate(-5)
Debug.WriteLine(theCar.Speed.ToString)
 ' Output: 45
Public Class Car
```

```
' The speedValue variable can be accessed by
    ' any procedure in the Car class.
   Private speedValue As Integer = 0
   Public ReadOnly Property Speed() As Integer
      Get
          Return speedValue
      End Get
   End Property
   Public Sub Accelerate(ByVal speedIncrease As Integer)
      speedValue += speedIncrease
   End Sub
End Class
```
### See Also

**Const Statement** ReDim [Statement](#page-1829-0) Option Explicit Statement Option Infer [Statement](#page-1815-0) **Option Strict Statement** 

Compile Page, Project [Designer](https://docs.microsoft.com/visualstudio/ide/reference/compile-page-project-designer-visual-basic) (Visual Basic) Variable [Declaration](https://docs.microsoft.com/en-us/dotnet/visual-basic/programming-guide/language-features/variables/variable-declaration) [Arrays](#page-1361-0) Object Initializers: Named and [Anonymous](https://docs.microsoft.com/en-us/dotnet/visual-basic/programming-guide/language-features/objects-and-classes/object-initializers-named-and-anonymous-types) Types [Anonymous](https://docs.microsoft.com/en-us/dotnet/visual-basic/programming-guide/language-features/objects-and-classes/anonymous-types) Types Object Initializers: Named and [Anonymous](https://docs.microsoft.com/en-us/dotnet/visual-basic/programming-guide/language-features/objects-and-classes/object-initializers-named-and-anonymous-types) Types How to: Declare an Object by Using an Object Initializer Local Type Inference

# <span id="page-1740-0"></span>Do...Loop Statement (Visual Basic)

5/4/2018 • 4 minutes to read • Edit [Online](https://github.com/dotnet/docs/blob/master/docs/visual-basic/language-reference/statements/do-loop-statement.md)

Repeats a block of statements while a Boolean condition is True or until the condition becomes True.

#### Syntax

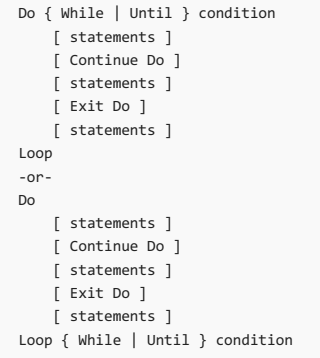

#### Parts

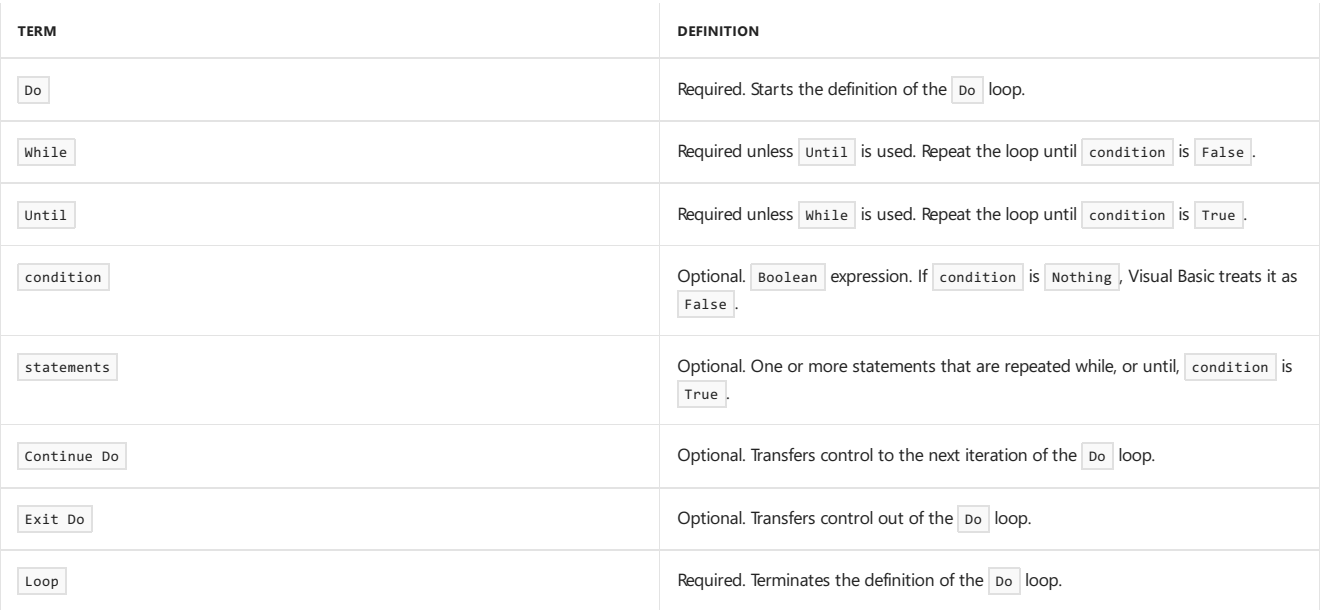

### Remarks

Use a Do...Loop structure when you want to repeat a set of statements an indefinite number of times, until a condition is satisfied. If you want to repeat the statements a set number of times, the For...Next Statement is usually a better choice.

You can use either While or Until to specify condition, but not both.

You can test condition only one time, at either the start or the end of the loop. If you test condition at the start of the loop (in the Do statement), the loop might not run even one time. If you test at the end of the loop (in the Loop statement), the loop always runs at least one time.

The condition usually results from a comparison of two values, but it can be any expression that evaluates to a [Boolean](#page-1468-0) Data Type value (True) or False ).This includes values of other data types, such as numeric types, that have been converted to Boolean .

You can nest Do loops by putting one loop within another. You can also nest different kinds of control structures within each other. For more information, see Nested Control [Structures](https://docs.microsoft.com/en-us/dotnet/visual-basic/programming-guide/language-features/control-flow/nested-control-structures).

#### **NOTE**

The Do...Loop structure gives you more flexibility than the [While...End](#page-1863-0) While Statement because it enables you to decide whether to end the loop when condition stops being True or when it first becomes True . It also enables you to test condition at either thestart or theend of theloop.

The [Exit](#page-1758-0) Do statement can provide an alternative way to exit a  $\frac{1}{100}$  Exit Do transfers control immediately to the statement that follows the Loop statement.

Exit Do is often used after some condition is evaluated, for example in an If...Then...Else structure. You might want to exit a loop if you detect a condition that makes it unnecessary or impossible to continue iterating, such as an erroneous value or a termination request. One use of Exit Do is to test for a condition that could cause an *endless loop*, which is a loop that could run a large or even infinite number of times. You can use Exit Do to escape the loop.

You can include any number of Exit Do statements anywhere in a Do...Loop.

When used within nested Do loops, Exit Do transfers control out of the innermost loop and into the next higher level of nesting.

### Example

In the following example, the statements in the loop continue to run until the index variable is greater than 10. The Until clause is at the end of the loop.

```
Dim index As Integer = 0
Do
   Debug.Write(index.ToString & " ")
   index += 1
Loop Until index > 10
Debug.WriteLine("")
 ' Output: 0 1 2 3 4 5 6 7 8 9 10
```
#### Example

The following example uses a while clause instead of an Until clause, and condition is tested at the start of the loop instead of at the end.

```
Dim index As Integer = 0
Do While index <= 10
   Debug.Write(index.ToString & " ")
   index += 1Loop
Debug.WriteLine("")
 ' Output: 0 1 2 3 4 5 6 7 8 9 10
```
#### Example

In the following example, condition stops the loop when the index variable is greater than 100. The If statement in the loop, however, causes the Exit Do statement to stop the loop when the index variable is greater than 10.

```
Dim index As Integer = 0
Do While index <= 100
  If index > 10 Then
      Exit Do
   End If
   Debug.Write(index.ToString & " ")
   index += 1
Loop
Debug.WriteLine("")
' Output: 0 1 2 3 4 5 6 7 8 9 10
```
#### Example

The following example reads all lines in a text file. The [OpenText](https://docs.microsoft.com/dotnet/api/system.io.file.opentext) method opens the file and returns a [StreamReader](https://docs.microsoft.com/dotnet/api/system.io.streamreader) that reads the characters. In the Do...Loop condition, the [Peek](https://docs.microsoft.com/dotnet/api/system.io.streamreader.peek) method of the StreamReader determines whether there are any additional characters.

```
Private Sub ShowText(ByVal textFilePath As String)
   If System.IO.File.Exists(textFilePath) = False Then
       Debug.WriteLine("File Not Found: " & textFilePath)
   Else
       Dim sr As System.IO.StreamReader = System.IO.File.OpenText(textFilePath)
       Do While sr.Peek() \ge 0Debug.WriteLine(sr.ReadLine())
       Loop
       sr.Close()
   End If
End Sub
```
### See Also

Loop [Structures](https://docs.microsoft.com/en-us/dotnet/visual-basic/programming-guide/language-features/control-flow/loop-structures) For...Next Statement [Boolean](#page-1468-0) Data Type Nested Control [Structures](https://docs.microsoft.com/en-us/dotnet/visual-basic/programming-guide/language-features/control-flow/nested-control-structures) **Exit Statement** While...End While Statement

# Else Statement (Visual Basic)

5/4/2018 • 2 minutes to read • Edit [Online](https://github.com/dotnet/docs/blob/master/docs/visual-basic/language-reference/statements/else-statement.md)

Introduces a group of statements to berun or compiled if no other conditional group of statements has been run or compiled.

#### Remarks

The  $E1se$  keyword can be used in these contexts:

If...Then...Else Statement

Select...Case Statement

[#If...Then...#Else](#page-1501-0) Directive

#### See Also

[Keywords](#page-1442-0)

<span id="page-1744-1"></span>Terminates execution immediately.

#### Syntax

End

#### Remarks

You can place the End statement anywhere in a procedure to force the entire application to stop running. End closes any files opened with an open statement and clears all the application's variables. The application closes as soon as there are no other programs holding references to its objects and none of its code is running.

#### **NOTE**

The End statement stops code execution abruptly, and does not invoke the Dispose or Finalize method, or any other Visual Basic code. Object references held by other programs are invalidated. If an End statement is encountered within a Try or Catch block, control does not pass to the corresponding Finally block.

The stop statement suspends execution, but unlike End, it does not close any files or clear any variables, unless it is encountered in a compiled executable (.exe) file.

Because End terminates your application without attending to any resources that might be open, you should try to close down cleanly before using it. For example, if your application has any forms open, you should close them before control reaches the End statement.

You should use End sparingly, and only when you need to stop immediately. The normal ways to terminate a procedure (Return [Statement](#page-1835-1) and Exit Statement) not only close down the procedure cleanly but also give the calling code the opportunity to close down cleanly. A console application, for example, can simply Return from the Main procedure.

#### **IMPORTANT**

The End statement calls the [Exit](https://docs.microsoft.com/dotnet/api/system.environment.exit) method of the [Environment](https://docs.microsoft.com/dotnet/api/system.environment) class in the [System](https://docs.microsoft.com/dotnet/api/system) namespace. Exit requires that you have UnmanagedCode permission. If you do not, a [SecurityException](https://docs.microsoft.com/dotnet/api/system.security.securityexception) error occurs.

When followed by an additional keyword, End [<keyword>](#page-1744-0) Statement delineates the end of the definition of the appropriate procedure or block. For example, End Function terminates the definition of a Function procedure.

### Example

The following example uses the End statement to terminate code execution if the user requests it.

```
Sub Form Load()
 Dim answer As MsgBoxResult
 answer = MsgBox("Do you want to quit now?", MsgBoxStyle.YesNo)
 If answer = MsgBoxResult.Yes Then
     MsgBox("Terminating program")
     End
 End If
End Sub
```
### Smart Device Developer Notes

This statement is not supported.

#### See Also

<span id="page-1744-0"></span>[SecurityPermissionFlag](https://docs.microsoft.com/dotnet/api/system.security.permissions.securitypermissionflag) Stop [Statement](#page-1839-0) End [<keyword>](#page-1744-0) Statement

# End <keyword> Statement (Visual Basic)

7/14/2018 • 2 minutes to read • Edit [Online](https://github.com/dotnet/docs/blob/master/docs/visual-basic/language-reference/statements/end-keyword-statement.md)

When followed by an additional keyword, terminates the definition of the statement block introduced by that keyword.

### Syntax

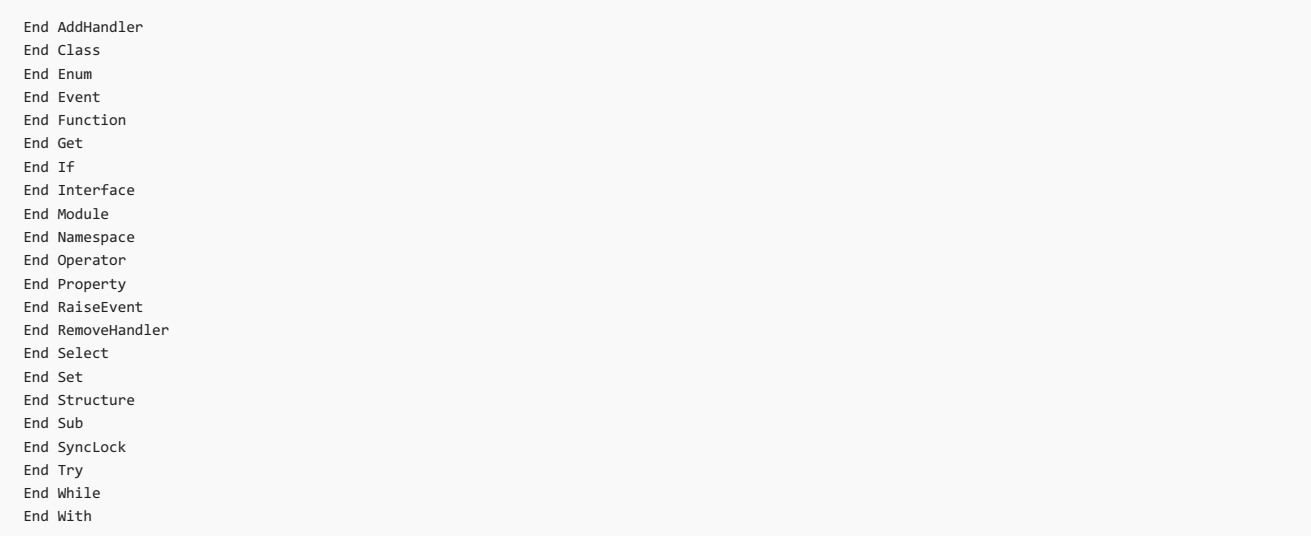

#### Parts

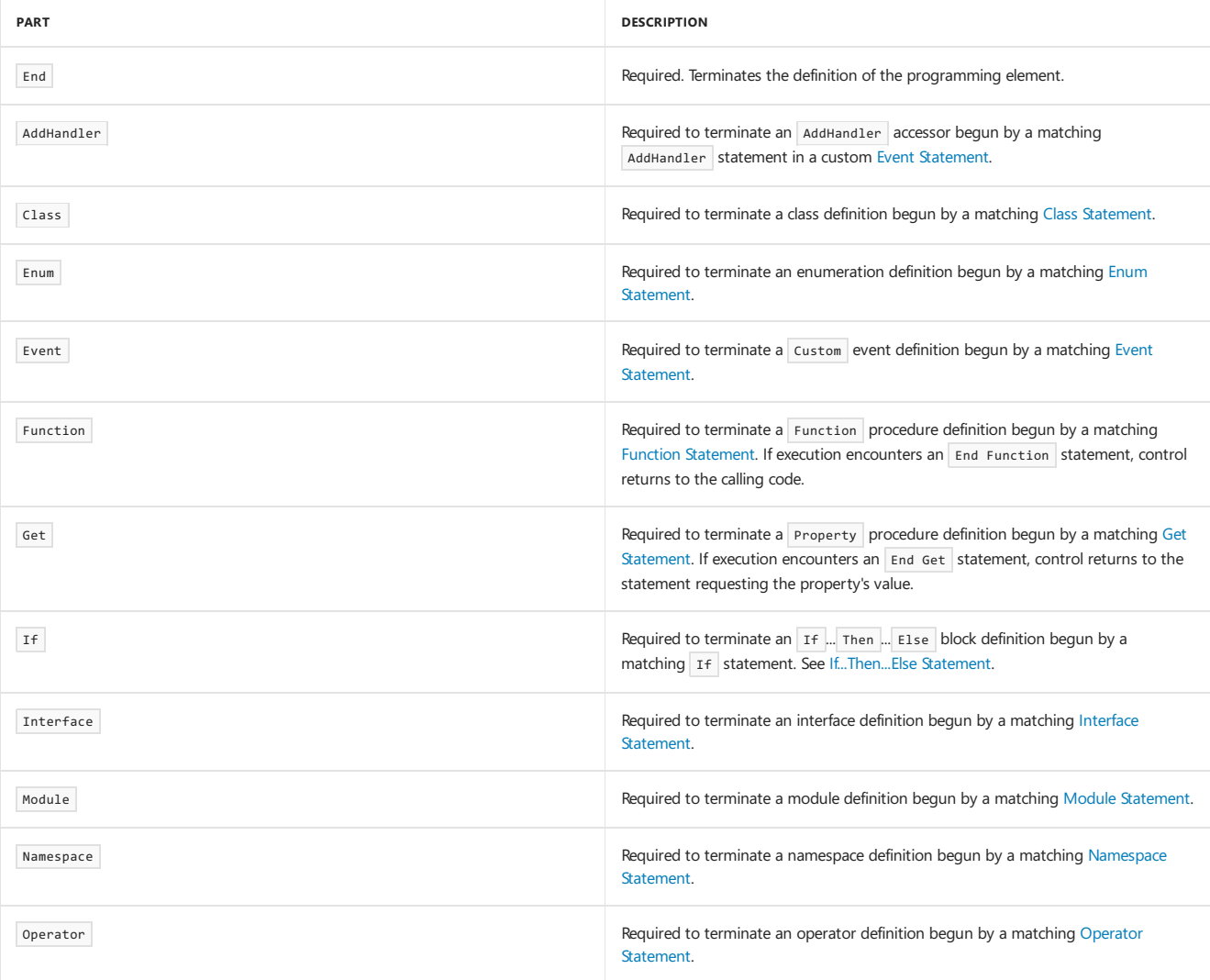

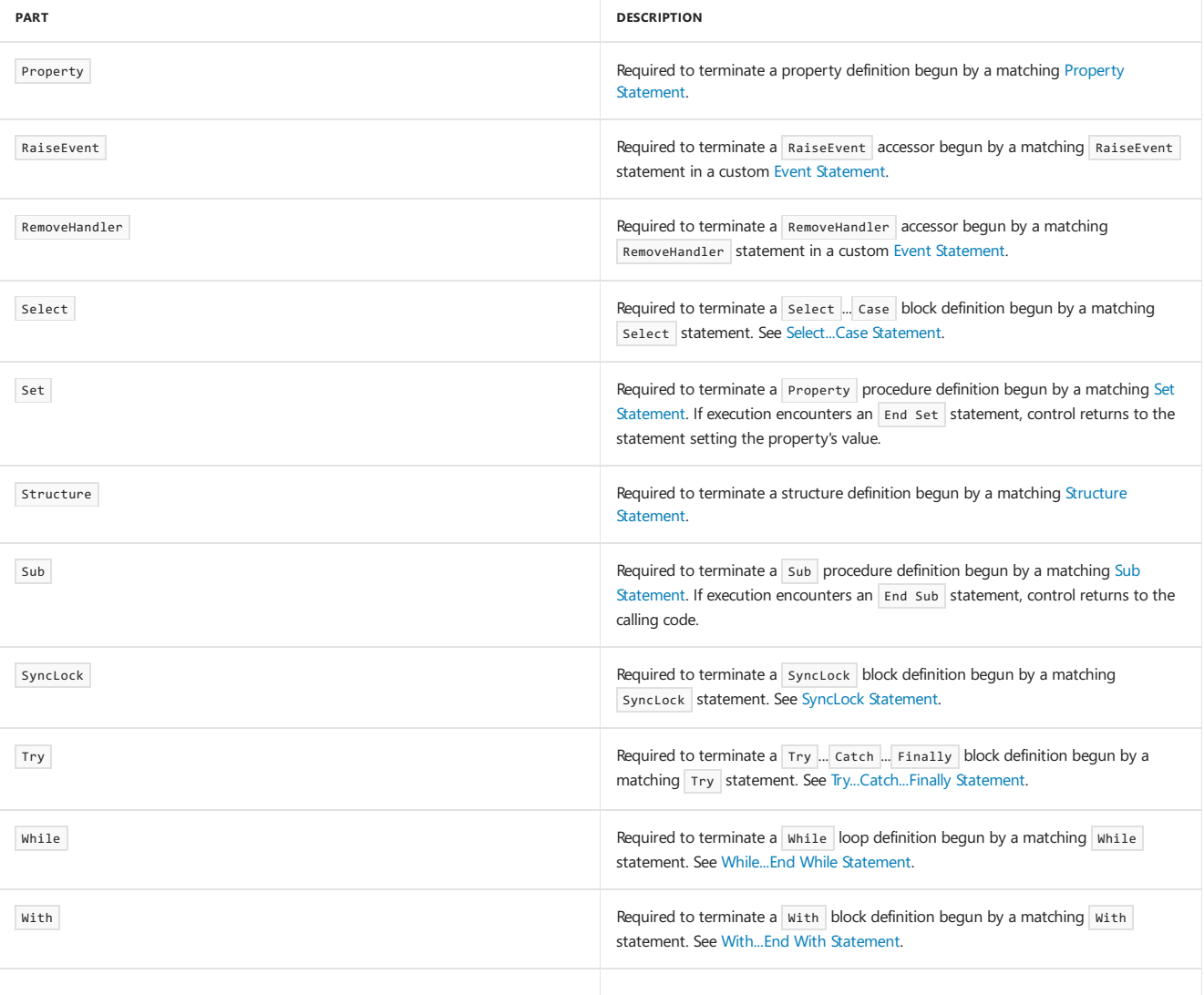

### **Directives**

When preceded by a number sign  $(\texttt{#})$ , the End keyword terminates a preprocessing block introduced by the corresponding directive.

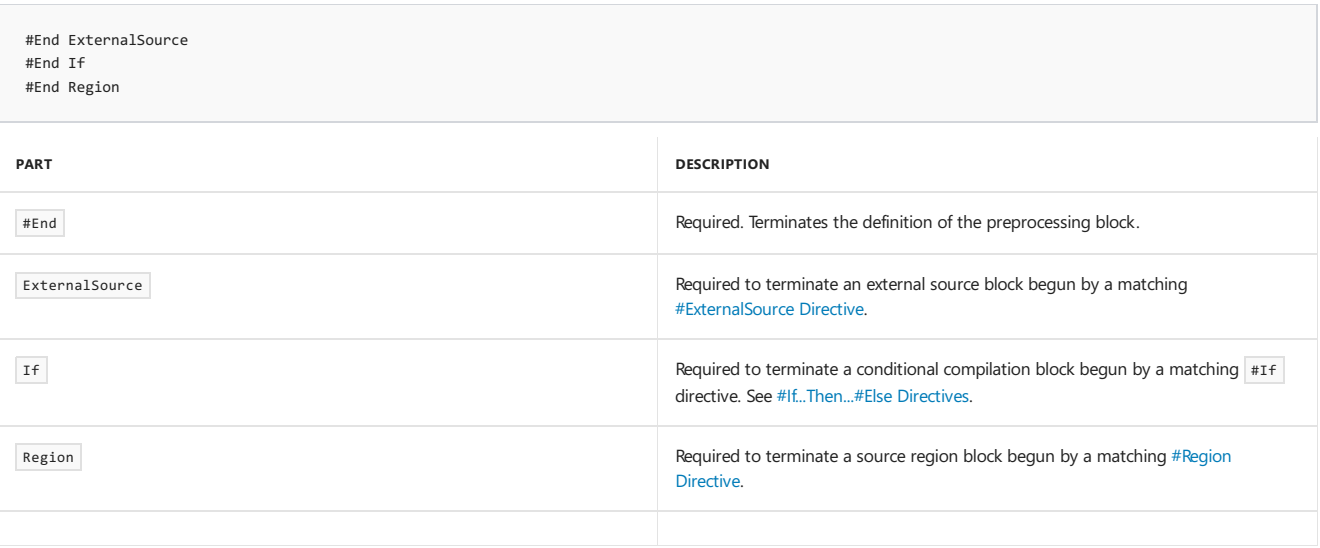

### Remarks

The End [Statement](#page-1744-1), without an additional keyword, terminates execution immediately.

### Smart Device Developer Notes

The  $\overline{\phantom{a}}$  statement, without an additional keyword, is not supported.

<span id="page-1747-0"></span>End [Statement](#page-1744-1)

# Enum Statement (Visual Basic)

5/16/2018 • 7 minutes to read • Edit [Online](https://github.com/dotnet/docs/blob/master/docs/visual-basic/language-reference/statements/enum-statement.md)

Declares an enumeration and defines the values of its members.

#### Syntax

```
[ <attributelist> ] [ accessmodifier ] [ Shadows ]
Enum enumerationname [ As datatype ]
  memberlist
End Enum
```
#### Parts

attributelist

Optional. List of attributes that apply to this enumeration. You must enclose the attribute list in angle brackets (" < " and " > ").

The [FlagsAttribute](https://docs.microsoft.com/dotnet/api/system.flagsattribute) attribute indicates that the value of an instance of the enumeration can include multiple enumeration members, and that each member represents a bit field in the enumeration value.

accessmodifier

Optional. Specifies what code can access this enumeration. Can be one of the following:

- o [Public](#page-1559-0)
- [Protected](#page-1557-0)
- o [Friend](#page-1531-0)
- o [Private](#page-1557-1)
- o [Protected](https://docs.microsoft.com/en-us/dotnet/visual-basic/language-reference/modifiers/protected-friend) Friend
- Private [Protected](https://docs.microsoft.com/en-us/dotnet/visual-basic/language-reference/modifiers/private-protected)
- Shadows  $\bullet$

Optional.Specifies that this enumeration redeclares and hides an identically named programming element, or set of overloaded elements, in a base class. You can specify [Shadows](#page-1563-0) only on the enumeration itself, not on any of its members.

enumerationname

Required. Name of the enumeration. For information on valid names, see [Declared](https://docs.microsoft.com/en-us/dotnet/visual-basic/programming-guide/language-features/declared-elements/declared-element-names) Element Names.

datatype

Optional. Data type of the enumeration and all its members.

memberlist

Required. List of member constants being declared in this statement. Multiple members appear on individual source code lines.

Each member has the following syntax and parts:  $\left[\right]$  (attribute list) member name  $\left[\right]$  = initializer ]

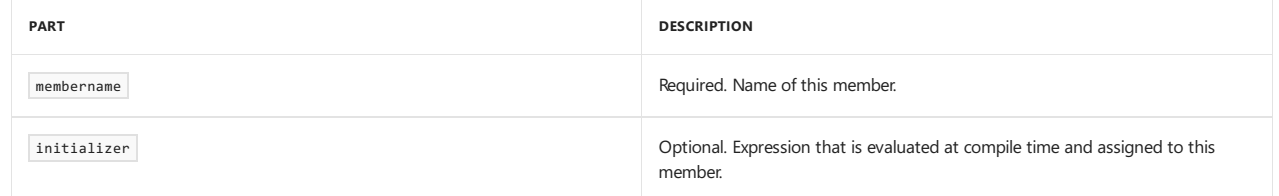

 $\bullet$  End Enum

Terminates the Enum block.

#### Remarks

If you have a set of unchanging values that are logically related to each other, you can define them together in an enumeration. This provides meaningful names for the enumeration and its members, which are easier to remember than their values. You can then use the enumeration members in many places in your code.

The benefits of using enumerations include the following:

- Reduces errors caused by transposing or mistyping numbers.
- Makes it easy to change values in the future.
- Makes code easier to read, which means it is less likely that errors will be introduced.
- Ensures forward compatibility. If you use enumerations, your code is less likely to fail if in the future someone changes the values corresponding to the member names.

An enumeration has a name, an underlying data type, and a set of members. Each member represents a constant.

An enumeration declared at class, structure, module, or interfacelevel, outsideany procedure, is a *member enumeration*. It is a member of theclass, structure, module, or interface that declares it.

Member enumerations can be accessed from anywhere within their class, structure, module, or interface. Code outside a class, structure, or module must qualify a member enumeration's name with the name of that class, structure, or module. You can avoid the need to usefully qualified names by adding an [Imports](#page-1787-0) statement to the source file.

An enumeration declared at namespace level, outside any class, structure, module, or interface, is a member of the namespace in which it appears.

The *declaration context* for an enumeration must be a source file, namespace, class, structure, module, or interface, and cannot be a procedure. For more information, see [Declaration](#page-1878-0) Contexts and Default Access Levels.

You can apply attributes to an enumeration as a whole, but not to its members individually. An attribute contributes information to the assembly's metadata.

#### Data Type

The Enum statement can declare the data type of an enumeration. Each member takes the enumeration's data type. You can specify Byte, Integer, Long, SByte, Short, UInteger, ULong, Or UShort.

If you do not specify datatype for the enumeration, each member takes the data type of its initializer. If you specify both datatype and initializer , the data type of initializer must beconvertibleto datatype . If neither datatype nor initializer is present, the data type defaults to Integer .

#### Initializing Members

The Enum statement can initialize the contents of selected members in memberlist. You use initializer to supply an expression to be assigned to the member.

If you do not specify initializer for a member, Visual Basic initializes it either to zero (if it is the first member in memberlist), or to a value greater by one than that of the immediately preceding member.

The expression supplied in each initializer can be any combination of literals, other constants that are already defined, and enumeration members that are already defined, including a previous member of this enumeration. You can use arithmetic and logical operators to combine such elements.

You cannot use variables or functions in initializer. However, you can use conversion keywords such as cayte and cshort. You can also use Ascw if you call it with a constant string or Char argument, since that can be evaluated at compile time.

Enumerations cannot have floating-point values. If a member is assigned a floating-point value and option strict is set to on, a compiler error occurs. If option strict is off, the value is automatically converted to the Enum type.

If the value of a member exceeds the allowable range for the underlying data type, or if you initialize any member to the maximum value allowed by the underlying data type, the compiler reports an error.

#### Modifiers

Class, structure, module, and interface member enumerations default to public access. You can adjust their access levels with the access modifiers. Namespace member enumerations default to friend access. You can adjust their access levels to public, but not to private or protected. For more information, see [Access](https://docs.microsoft.com/en-us/dotnet/visual-basic/programming-guide/language-features/declared-elements/access-levels) levels in Visual Basic.

All enumeration members have public access, and you cannot use any access modifiers on them. However, if the enumeration itself has a more restricted access level, the specified enumeration access level takes precedence.

By default, all enumerations are types and their fields are constants. Therefore the Shared , Static , and Readonly keywords cannot be used when declaring an enumeration or its members.

#### Assigning Multiple Values

Enumerations typically represent mutually exclusive values. By including the [FlagsAttribute](https://docs.microsoft.com/dotnet/api/system.flagsattribute) attribute in the Enum declaration, you can instead assign multiple values to an instance of the enumeration. The [FlagsAttribute](https://docs.microsoft.com/dotnet/api/system.flagsattribute) attribute specifies that the enumeration be treated as a bit field, that is, a set of flags. These are called *bitwise* enumerations.

When you declare an enumeration by using the [FlagsAttribute](https://docs.microsoft.com/dotnet/api/system.flagsattribute) attribute, we recommend that you use powers of 2, that is, 1, 2, 4, 8, 16, and so on, for the values. We also recommend that "None" be the name of a member whose value is 0. For additional guidelines, see [FlagsAttribute](https://docs.microsoft.com/dotnet/api/system.flagsattribute) and [Enum](https://docs.microsoft.com/dotnet/api/system.enum).

### Example

The following example shows how to use the Enum statement. Note that the member is referred to as EggSizeEnum.Medium, and not as Medium.

```
Public Class Egg
  Enum EggSizeEnum
      Jumbo
      ExtraLarge
      Large
      Medium
       Small
  End Enum
  Public Sub Poach()
      Dim size As EggSizeEnum
      size = EggSizeEnum.Medium
        ' Continue processing...
   End Sub
End Class
```
### Example

The method in the following example is outside the Egg class. Therefore, EggSizeEnum is fully qualified as Egg.EggSizeEnum.

```
Public Sub Scramble(ByVal size As Egg.EggSizeEnum)
    ' Process for the three largest sizes.
    ' Throw an exception for any other size.
  Select Case size
      Case Egg.EggSizeEnum.Jumbo
            ' Process.
      Case Egg.EggSizeEnum.ExtraLarge
            ' Process.
      Case Egg.EggSizeEnum.Large
            ' Process.
      Case Else
          Throw New ApplicationException("size is invalid: " & size.ToString)
  End Select
End Sub
```
### Example

The following example uses the Enum statement to define a related set of named constant values. In this case, the values are colors you might choose to design data entry forms for a database.

```
Public Enum InterfaceColors
  MistyRose = &HE1E4FF&
   SlateGray = &H908070&
  DodgerBlue = &HFF901E&
  DeepSkyBlue = &HFFBF00&
  SpringGreen = &H7FFF00&
  ForestGreen = &H228B22&
   Goldenrod = &H20A5DA&
   Firenbrick = <math>8H2222B28</math>End Enum
```
### Example

The following example shows values that include both positive and negative numbers.

```
Enum SecurityLevel
   IllegalEntry = -1
   MinimumSecurity = 0
   MaximumSecurity = 1
End Enum
```
### Example

In the following example, an  $\overline{A}$  as clause is used to specify the datatype of an enumeration.

```
Public Enum MyEnum As Byte
 Zero
 One
 Two
End Enum
```
#### Example

The following example shows how to use a bitwise enumeration. Multiple values can be assigned to an instance of a bitwise enumeration. The Enum declaration includes the [FlagsAttribute](https://docs.microsoft.com/dotnet/api/system.flagsattribute) attribute, which indicates that the enumeration can be treated as a set of flags.

```
' Apply the Flags attribute, which allows an instance
' of the enumeration to have multiple values.
<Flags()> Public Enum FilePermissions As Integer
   None = 0Create = 1
   Read = 2Update = 4Delete = 8
End Enum
Public Sub ShowBitwiseEnum()
    ' Declare the non-exclusive enumeration object and
    ' set it to multiple values.
   Dim perm As FilePermissions
   perm = FilePermissions.Read Or FilePermissions.Update
    ' Show the values in the enumeration object.
   Console.WriteLine(perm.ToString)
    ' Output: Read, Update
    ' Show the total integer value of all values
    ' in the enumeration object.
   Console.WriteLine(CInt(perm))
    ' Output: 6
    ' Show whether the enumeration object contains
    ' the specified flag.
   Console.WriteLine(perm.HasFlag(FilePermissions.Update))
    ' Output: True
End Sub
```
### Example

The following example iterates through an enumeration. It uses the [GetNames](https://docs.microsoft.com/dotnet/api/system.enum.getnames) method to retrieve an array of member names from the enumeration, and [GetValues](https://docs.microsoft.com/dotnet/api/system.enum.getvalues) to retrieve an array of member values.

```
Enum EggSizeEnum
  Jumbo
   ExtraLarge
   Large
   Medium
   Small
End Enum
Public Sub Iterate()
   Dim names = [Enum].GetNames(GetType(EggSizeEnum))
   For Each name In names
      Console.Write(name & " ")
  Next
  Console.WriteLine()
    ' Output: Jumbo ExtraLarge Large Medium Small
   Dim values = [Enum].GetValues(GetType(EggSizeEnum))
   For Each value In values
      Console.Write(value & " ")
   Next
   Console.WriteLine()
    ' Output: 0 1 2 3 4
End Sub
```
### See Also

```
Enum
AscW
Const Statement
Dim Statement
Conversions
Type Conversion Functions
Constants and Enumerations
```
# Erase Statement (Visual Basic)

5/4/2018 • 2 minutes to read • Edit [Online](https://github.com/dotnet/docs/blob/master/docs/visual-basic/language-reference/statements/erase-statement.md)

Used to release array variables and deallocate the memory used for their elements.

#### Syntax

Erase arraylist

#### Parts

arraylist

Required. List of array variables to be erased. Multiple variables are separated by commas.

### Remarks

The Erase statement can appear only at procedure level. This means you can release arrays inside a procedure but not at class or module level.

The Erase statement is equivalent to assigning Nothing to each array variable.

### Example

The following example uses the Erase statement to clear two arrays and free their memory (1000 and 100 storage elements, respectively). The ReDim statement then assigns a new array instance to the three-dimensional array.

```
Dim threeDimArray(9, 9, 9), twoDimArray(9, 9) As Integer
Erase threeDimArray, twoDimArray
ReDim threeDimArray(4, 4, 9)
```
#### See Also

[Nothing](#page-1572-0) ReDim [Statement](#page-1829-0) 7/13/2018 • 2 minutes to read • Edit [Online](https://github.com/dotnet/docs/blob/master/docs/visual-basic/language-reference/statements/error-statement.md)

Simulates the occurrence of an error.

#### Syntax

Error errornumber

#### Parts

errornumber Required. Can be any valid error number.

### Remarks

The Error statement is supported for backward compatibility. In new code, especially when creating objects, use the Err object's Raise method to generate run-time errors.

If errornumber is defined, the Error statement calls the error handler after the properties of the Err object are assigned the following default values:

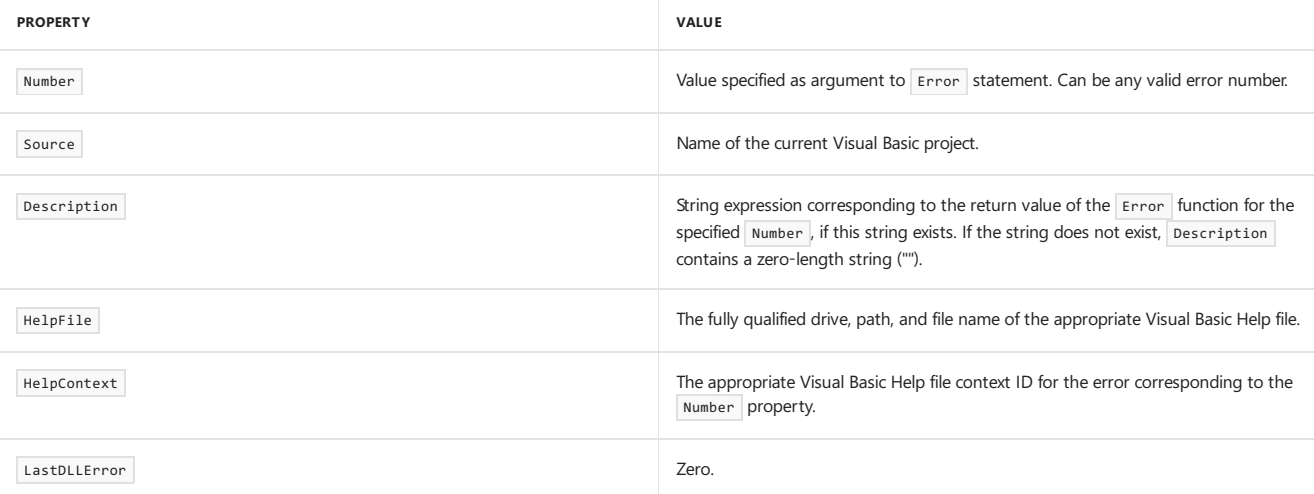

If no error handler exists, or if none is enabled, an error message is created and displayed from the Err object properties.

#### **NOTE**

Some Visual Basic host applications cannot create objects. See your host application's documentation to determine whether it can create classes and objects.

### Example

This example uses the Error statement to generate error number 11.

```
On Error Resume Next ' Defer error handling.
Error 11 ' Simulate the "Division by zero" error.
```
### Requirements

#### **Namespace:** [Microsoft.VisualBasic](#page-1438-0)

**Assembly:** Visual Basic RuntimeLibrary (in Microsoft.VisualBasic.dll)

#### See Also

[Clear](https://docs.microsoft.com/dotnet/api/microsoft.visualbasic.errobject.clear) [Err](https://docs.microsoft.com/dotnet/api/microsoft.visualbasic.information.err) [Raise](https://docs.microsoft.com/dotnet/api/microsoft.visualbasic.errobject.raise) On Error [Statement](#page-1804-0) Resume Statement

Error [Messages](#page-1925-0)

<span id="page-1755-0"></span>7/13/2018 • 6 minutes to read • Edit [Online](https://github.com/dotnet/docs/blob/master/docs/visual-basic/language-reference/statements/event-statement.md)

Declares a user-defined event.

### Syntax

```
[ <attrlist> ] [ accessmodifier ] _
 [ Shared ] [ Shadows ] Event eventname[(parameterlist)] _
 [ Implements implementslist ]
 ' -or-
 [ <attrlist> ] [ accessmodifier ] _
 [ Shared ] [ Shadows ] Event eventname As delegatename _
[ Implements implementslist ]
 ' -or-
  [ <attrlist> ] [ accessmodifier ] _
 [ Shared ] [ Shadows ] Custom Event eventname As delegatename _
 [ Implements implementslist ]
    [ <attrlist> ] AddHandler(ByVal value As delegatename)
     [ statements ]
  End AddHandler
  [ <attrlist> ] RemoveHandler(ByVal value As delegatename)
     [ statements ]
  End RemoveHandler
  [ <attrlist> ] RaiseEvent(delegatesignature)
     [ statements ]
  End RaiseEvent
End Event
```
### Parts

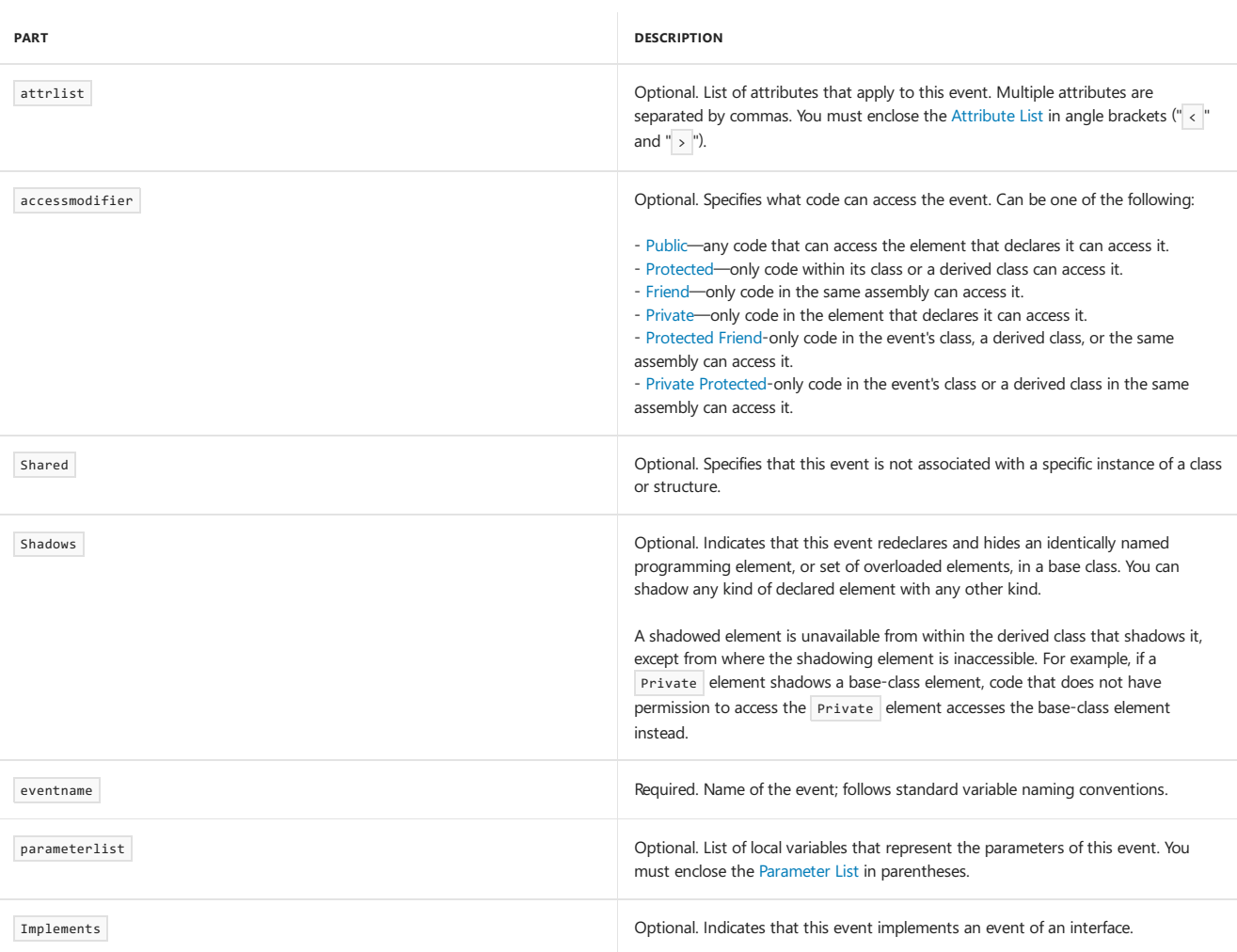

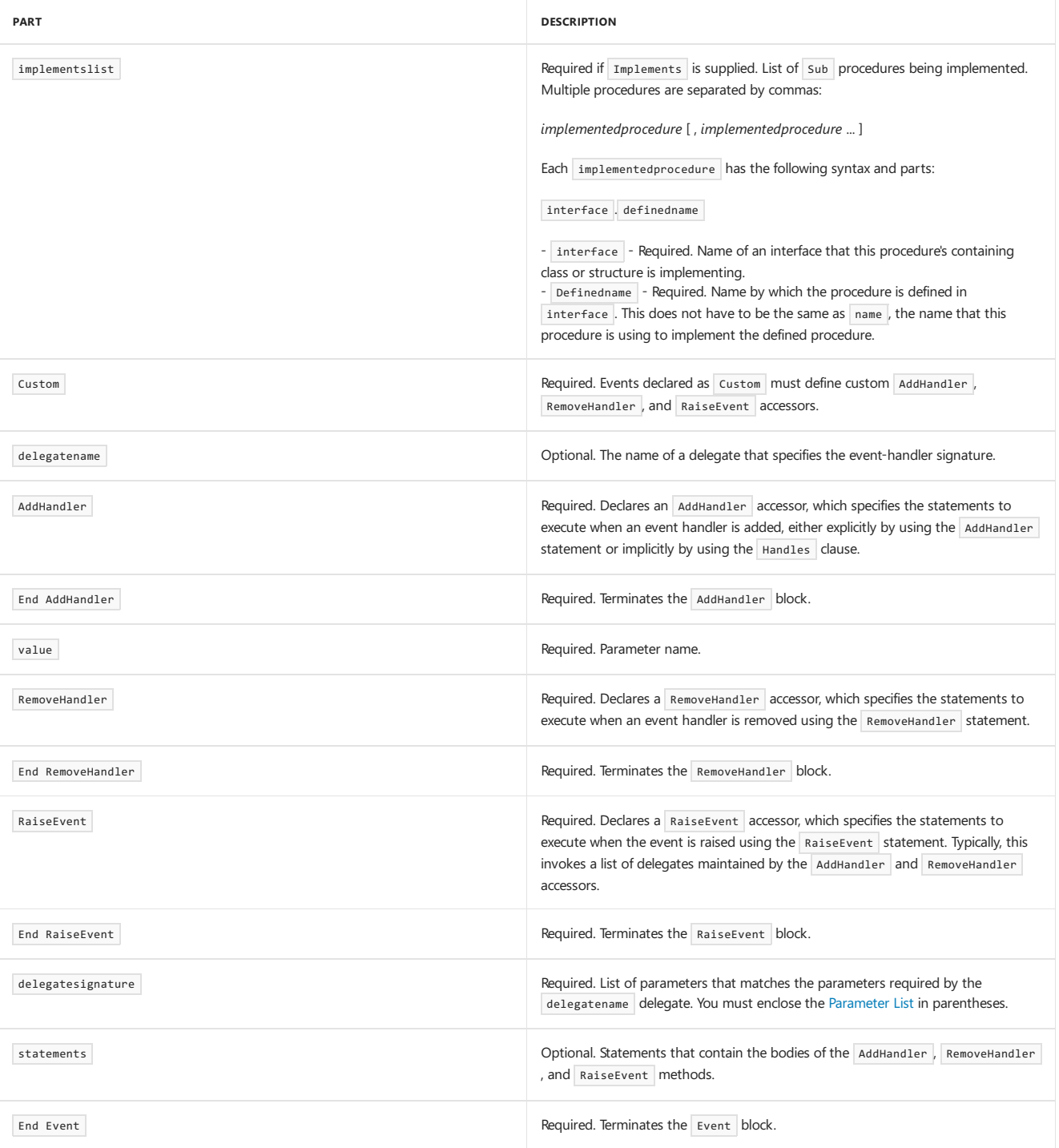

### Remarks

Once the event has been declared, use the RaiseEvent statement to raise the event. A typical event might be declared and raised as shown in the following fragments:

```
Public Class EventSource
     ' Declare an event.
   Public Event LogonCompleted(ByVal UserName As String)
   Sub CauseEvent()
        ' Raise an event on successful logon.
       RaiseEvent LogonCompleted("AustinSteele")
   End Sub
End Class
```
#### **NOTE**

You can declare event arguments just as you do arguments of procedures, with the following exceptions: events cannot have named arguments, ParamArray arguments, or optional arguments. Events do not have return values.

To handle an event, you must associate it with an event handler subroutine using either the Handles or AddHandler statement. The signatures of the subroutine and the event must match. To handle a shared event, you must use the AddHandler statement.

You can use Event only at module level. This means the *declaration context* for an event must be a class, structure, module, or interface, and cannot be a source file, namespace, procedure, or block. For more information, see [Declaration](#page-1878-0) Contexts and Default Access Levels.

In most circumstances, you can use the first syntax in the Syntax section of this topic for declaring events. However, some scenarios require that you have more control over the detailed behavior of the event. The last syntax in the Syntax section of this topic, which uses the Custom keyword, provides that control by enabling you to define custom events. In a custom event, you specify exactly what occurs when code adds or removes an event handler to or from the event, or when code raises the event. For examples, see How to: Declare Custom Events To [Conserve](https://docs.microsoft.com/en-us/dotnet/visual-basic/programming-guide/language-features/events/how-to-declare-custom-events-to-conserve-memory) Memory and How to: Declare Custom Events To Avoid Blocking.

#### Example

The following example uses events to count down seconds from 10 to 0. The code illustrates several of the event-related methods, properties, and statements. This includes the RaiseEvent statement.

The class that raises an event is the event source, and the methods that process the event are the event handlers. An event source can have multiple handlers for the events it generates. When the class raises the event, that event is raised on every class that has elected to handle events for that instance of the object.

The example also uses a form ( $Form1$ ) with a button ( $Butter1$ ) and a text box ( $TextBox1$ ). When you click the button, the first text box displays a countdown from 10 to 0 seconds. When thefull time(10 seconds) has elapsed, thefirst text box displays "Done".

The code for Form1 specifies the initial and terminal states of the form. It also contains the code executed when events are raised.

To use this example, open a new Windows Forms project. Then add a button named Button1 and a text box named TextBox1 to the main form, named Form1 . Then right-click the form and click View Code to open the code editor.

Add a withEvents variable to the declarations section of the Form1 class:

```
Private WithEvents mText As TimerState
```
Add the following code to the code for Form1 . Replace any duplicate procedures that may exist, such as Form Load or Button Click .

```
Private Sub Form1_Load() Handles MyBase.Load
   Button1.Text = "Start"
   mText = New TimerState
End Sub
Private Sub Button1_Click() Handles Button1.Click
   mText.StartCountdown(10.0, 0.1)
End Sub
Private Sub mText_ChangeText() Handles mText.Finished
   TextBox1.Text = "Done"
End Sub
Private Sub mText_UpdateTime(ByVal Countdown As Double
 ) Handles mText.UpdateTime
   TextBox1.Text = Format(Countdown, "##0.0")
     ' Use DoEvents to allow the display to refresh.
   My.Application.DoEvents()
End Sub
Class TimerState
   Public Event UpdateTime(ByVal Countdown As Double)
   Public Event Finished()
   Public Sub StartCountdown(ByVal Duration As Double,
                             ByVal Increment As Double)
       Dim Start As Double = DateAndTime.Timer
       Dim ElapsedTime As Double = 0
       Dim SoFar As Double = 0
       Do While ElapsedTime < Duration
           If ElapsedTime > SoFar + Increment Then
               SoFar += Increment
               RaiseEvent UpdateTime(Duration - SoFar)
           End If
           ElapsedTime = DateAndTime.Timer - Start
       Loop
        RaiseEvent Finished()
   End Sub
End Class
```
Press F5 to run the previous example, and click the button labeled **Start**. The first text box starts to count down the seconds. When the full time (10 seconds) has elapsed, the first text box displays "Done".

#### **NOTE**

The My.Application.DoEvents method does not process events in the same way the form does. To enable the form to handle the events directly, you can use multithreading. For more information, see [Threading](#page-1333-0).

### See Also

<span id="page-1758-0"></span>RaiseEvent Statement [Implements](#page-1785-0) Statement [Events](#page-1384-0) [AddHandler](#page-1718-0) Statement [RemoveHandler](#page-1831-0) Statement [Handles](#page-1871-0) Delegate Statement How to: Declare Custom Events To [Conserve](https://docs.microsoft.com/en-us/dotnet/visual-basic/programming-guide/language-features/events/how-to-declare-custom-events-to-conserve-memory) Memory How to: Declare Custom Events To Avoid [Blocking](https://docs.microsoft.com/en-us/dotnet/visual-basic/programming-guide/language-features/events/how-to-declare-custom-events-to-avoid-blocking) [Shared](#page-1565-0) [Shadows](#page-1563-0)

# Exit Statement (Visual Basic)

5/4/2018 • 3 minutes to read • Edit [Online](https://github.com/dotnet/docs/blob/master/docs/visual-basic/language-reference/statements/exit-statement.md)

Exits a procedure or block and transfers control immediately to the statement following the procedure call or the block definition.

#### Syntax

Exit { Do | For | Function | Property | Select | Sub | Try | While }

#### **Statements**

#### Exit Do

Immediately exits the Do loop in which it appears. Execution continues with the statement following the Loop statement. Exit Do can be used only inside a Do loop. When used within nested Do loops, Exit Do exits the innermost loop and transfers control to the next higher level of nesting.

#### Exit For

Immediately exits the For loop in which it appears. Execution continues with the statement following the Next statement. Exit For can be used only inside a For ... Next or For Each ... Next loop. When used within nested For loops, Exit For exits the innermost loop and transfers control to the next higher level of nesting.

#### Exit Function

Immediately exits the Function procedure in which it appears. Execution continues with the statement following the statement that called the Function procedure. Exit Function can be used only inside a Function procedure.

To specify a return value, you can assign the value to the function name on a line before the Exit Function statement. To assign the return value and exit the function in one statement, you can instead use the Return [Statement](#page-1835-1).

#### Exit Property

Immediately exits the Property procedure in which it appears. Execution continues with the statement that called the Property procedure, that is, with the statement requesting or setting the property's value. Exit Property can be used only inside a property's Get or Set procedure.

To specify a return value in a Get procedure, you can assign the value to the function name on a line before the Exit Property statement. To assign the return value and exit the Get procedure in one statement, you can instead use the Return statement.

In a set procedure, the Exit Property statement is equivalent to the Return statement.

#### Exit Select

Immediately exits the Select Case block in which it appears. Execution continues with the statement following the End Select statement. Exit Select can be used only inside a select Case statement.

#### Exit Sub

Immediately exits the Sub procedure in which it appears. Execution continues with the statement following the statement that called the Sub procedure. Exit Sub can be used only inside a Sub procedure.

In a Sub procedure, the Exit Sub statement is equivalent to the Return statement.

#### Exit Try

Immediately exits the Try or Catch block in which it appears. Execution continues with the Finally block if there is one, or with the statement following the End Try statement otherwise. Exit Try can be used only inside a Try or Catch block, and not inside a Finally block.

#### Exit While

Immediately exits the While loop in which it appears. Execution continues with the statement following the End While statement. Exit While can be used only inside a While loop. When used within nested While loops, Exit While transfers control to the loop that is one nested level above the loop where Exit While occurs.

#### Remarks

Do not confuse Exit statements with End statements. Exit does not define the end of a statement.

#### Example

In the following example, the loop condition stops the loop when the index variable is greater than 100. The If statement in the loop, however, causes the Exit Do statement to stop the loop when the index variable is greater than 10.

```
Dim index As Integer = 0
Do While index <= 100
  If index > 10 Then
      Exit Do
   End If
   Debug.Write(index.ToString & " ")
   index += 1Loop
Debug.WriteLine("")
 ' Output: 0 1 2 3 4 5 6 7 8 9 10
```
### Example

The following example assigns the return value to the function name myFunction, and then uses Exit Function to return from the function.

```
Function myFunction(ByVal j As Integer) As Double
   myFunction = 3.87 * jExit Function
End Function
```
### Example

The following example uses the Return [Statement](#page-1835-1) to assign the return value and exit the function.

```
Function myFunction(ByVal j As Integer) As Double
   Return 3.87 * j
End Function
```
### See Also

Continue Statement Do...Loop [Statement](#page-1740-0) End [Statement](#page-1744-1) For Each...Next Statement For...Next Statement Function [Statement](#page-1772-0) Return [Statement](#page-1835-1) Stop [Statement](#page-1839-0) Sub [Statement](#page-1844-0) [Try...Catch...Finally](#page-1852-0) Statement

# F-P Statements

7/13/2018 • 2 minutes to read • Edit [Online](https://github.com/dotnet/docs/blob/master/docs/visual-basic/language-reference/statements/f-p-statements.md)

#### The following table contains a listing of Visual Basic language statements.

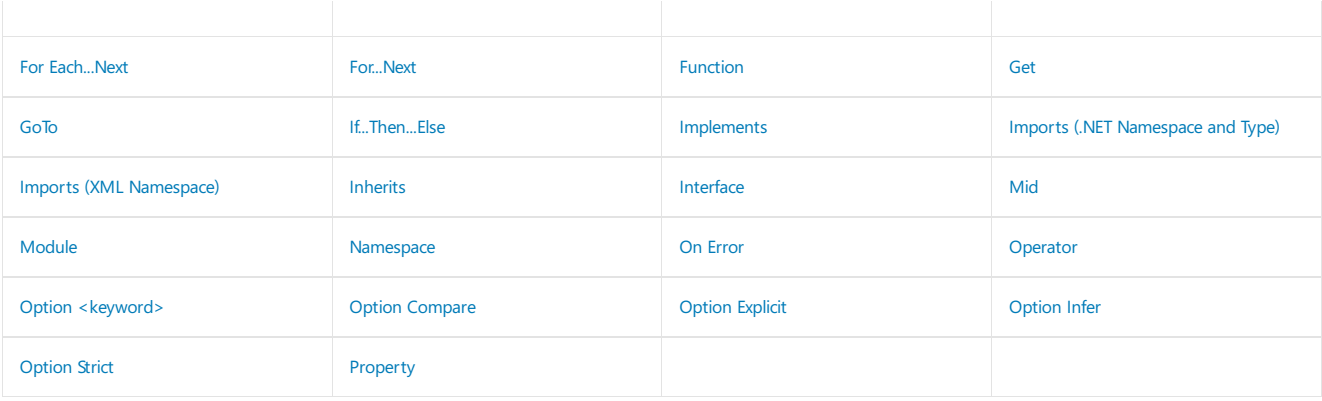

### See Also

A-E [Statements](#page-1718-1) Q-Z [Statements](#page-1825-0) Visual Basic [Language](#page-1432-0) Reference

# <span id="page-1762-0"></span>For Each...Next Statement (Visual Basic)

5/4/2018 • 12 minutes to read • Edit [Online](https://github.com/dotnet/docs/blob/master/docs/visual-basic/language-reference/statements/for-each-next-statement.md)

Repeats a group of statements for each element in a collection.

#### Syntax

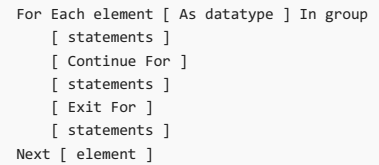

#### Parts

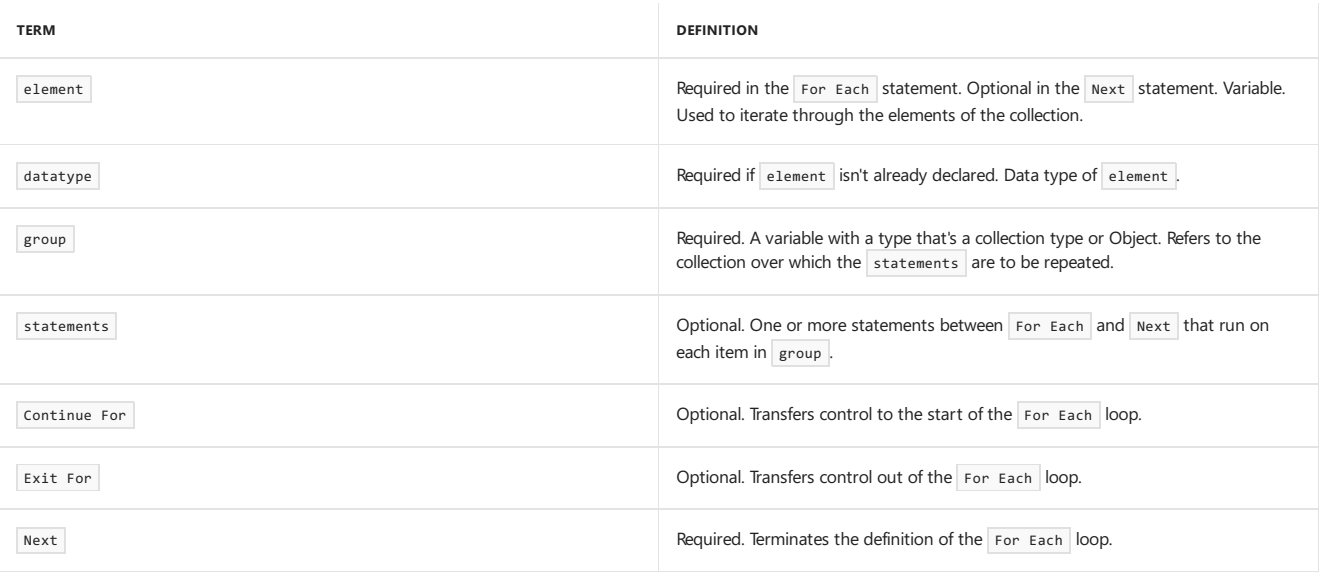

#### Simple Example

Use a For Each ... Next loop when you want to repeat a set of statements for each element of a collection or array.

#### **TIP**

A For...Next [Statement](#page-1768-0) works well when you can associate each iteration of a loop with a control variable and determine that variable's initial and final values. However, when you are dealing with a collection, the concept of initial and final values isn't meaningful, and you don't necessarily know how many elements the collection has. In this kind of case, a For Each ... Next loop is often a better choice.

In the following example, the For Each ... Next statement iterates through all the elements of a List collection.

```
' Create a list of strings by using a
 ' collection initializer.
Dim lst As New List(Of String) _
   From {"abc", "def", "ghi"}
 ' Iterate through the list.
For Each item As String In lst
   Debug.Write(item & " ")
Next
Debug.WriteLine("")
'Output: abc def ghi
```
For more examples, see [Collections](#page-221-0) and [Arrays](#page-1361-0).

### Nested Loops

You can nest For Each loops by putting one loop within another.

The following example demonstrates nested For Each ... Next structures.

```
' Create lists of numbers and letters
 ' by using array initializers.
Dim numbers() As Integer = \{1, 4, 7\}Dim letters() As String = {"a", "b", "c"}
 ' Iterate through the list by using nested loops.
For Each number As Integer In numbers
    For Each letter As String In letters
        Debug.Write(number.ToString & letter & " ")
    Next
Next
Debug.WriteLine("")
'Output: 1a 1b 1c 4a 4b 4c 7a 7b 7c
```
When you nest loops, each loop must have a unique  $\sqrt{e^{\frac{1}{2}} + \frac{1}{2}}$  variable.

You can also nest different kinds of control structures within each other. For more information, see Nested Control [Structures](https://docs.microsoft.com/en-us/dotnet/visual-basic/programming-guide/language-features/control-flow/nested-control-structures).

### Exit Forand Continue For

The [Exit](#page-1758-0) For statement causes execution to exit the For ... Next loop and transfers control to the statement that follows the Next statement.

The Continue For statement transfers control immediately to the next iteration of the loop. For more information, see Continue Statement.

The following example shows how to use the Continue For and Exit For statements.

```
Dim numberSeq() As Integer =
   {1, 2, 3, 4, 5, 6, 7, 8, 9, 10, 11, 12}
For Each number As Integer In numberSeq
     ' If number is between 5 and 7, continue
     ' with the next iteration.
   If number y = 5 and number z = 8 Then
       Continue For
   End If
     ' Display the number.
   Debug.Write(number.ToString & " ")
     ' If number is 10, exit the loop.
   If number = 10 Then
       Exit For
   End If
Next
Debug.WriteLine("")
 ' Output: 1 2 3 4 9 10
```
You can put any number of Exit For statements in a For Each loop. When used within nested For Each loops, Exit For causes execution to exit the innermost loop and transfers control to the next higher level of nesting.

Exit For is often used after an evaluation of some condition, for example, in an If ... Then ... Else structure. You might want to use Exit For for the following conditions:

- Continuing to iterate is unnecessary or impossible. This might be caused by an erroneous value or a termination request.
- An exception is caught in a Try ... Catch ... Finally . You might use Exit For at the end of the Finally block.
- There an endless loop, which is a loop that could run a large or even infinite number of times. If you detect such a condition, you can use Exit For to escape the loop. For more information, see Do...Loop [Statement](#page-1740-0).

#### Iterators

You use an *iterator* to perform a custom iteration over a collection. An iterator can be a function or a Get accessor. It uses a Yield statement to return each element of the collection one at a time.

You call an iterator by using a For Each...Next statement. Each iteration of the For Each loop calls the iterator. When a Yield statement is reached in the iterator, the expression in the yield statement is returned, and the current location in code is retained. Execution is restarted from that location the next time that the iterator is called.

The following example uses an iterator function. The iterator function has a vield statement that's inside a For...Next loop. In the ListEvenNumbers method, each iteration of the For Each statement body creates a call to the iterator function, which proceeds to the next Yield statement.
```
Public Sub ListEvenNumbers()
   For Each number As Integer In EvenSequence(5, 18)
      Debug.Write(number & " ")
   Next
   Debug.WriteLine("")
    ' Output: 6 8 10 12 14 16 18
End Sub
Private Iterator Function EvenSequence(
ByVal firstNumber As Integer, ByVal lastNumber As Integer) _
As System.Collections.Generic.IEnumerable(Of Integer)
    ' Yield even numbers in the range.
   For number = firstNumber To lastNumber
       If number Mod 2 = 0 Then
           Yield number
       End If
   Next
End Function
```
For more information, see [Iterators](#page-1315-0), Yield [Statement](#page-1867-0), and [Iterator](#page-1535-0).

## Technical Implementation

When a For Each ... Next statement runs, Visual Basic evaluates the collection only one time, before the loop starts. If your statement block changes element or group, these changes don't affect the iteration of the loop.

When all the elements in the collection have been successively assigned to element, the For Each loop stops and control passes to the statement following the Next statement.

If element hasn't been declared outside this loop, you must declare it in the For Each statement. You can declare the type of element explicitly by using an As statement, or you can rely on type inference to assign the type. In either case, the scope of element is the body of the loop. However, you cannot declare element both outside and inside the loop.

You can optionally specify element in the Next statement. This improves the readability of your program, especially if you have nested For Each loops. You must specify the same variable as the one that appears in the corresponding For Each statement.

You might want to avoid changing the value of element inside a loop. Doing this can make it more difficult to read and debug your code. Changing the value of group doesn't affect the collection or its elements, which were determined when the loop was first entered.

When you're nesting loops, if a Next statement of an outer nesting level is encountered before the Next of an inner level, the compiler signals an error. However, the compiler can detect this overlapping error only if you specify element in every Next statement.

If your code depends on traversing a collection in a particular order, a For Each ... Next loop isn't the best choice, unless you know the characteristics of the enumerator object the collection exposes. The order of traversal isn't determined by Visual Basic, but by the [MoveNext](https://docs.microsoft.com/dotnet/api/system.collections.ienumerator.movenext) method of the enumerator object. Therefore, you might not be able to predict which element of the collection is the first to be returned in element, or which is the next to be returned after a given element. You might achieve more reliable results using a different loop structure, such as For ... Next or Do ... Loop .

The data type of element must be such that the data type of the elements of group can be converted to it.

The data type of group must be a reference type that refers to a collection or an array that's enumerable. Most commonly this means that group refers to an object that implements the [IEnumerable](https://docs.microsoft.com/dotnet/api/system.collections.ienumerable) interface of the system.collections namespace or the [IEnumerable<T>](https://docs.microsoft.com/dotnet/api/system.collections.generic.ienumerable-1) interface of the System.Collections.Generic namespace. System.Collections.IEnumerable defines the [GetEnumerator](https://docs.microsoft.com/dotnet/api/system.collections.ienumerable.getenumerator) method, which returns an enumerator object for the collection. The enumerator object implements the System.Collections.IEnumerator interface of the System.Collections namespace and exposes the [Current](https://docs.microsoft.com/dotnet/api/system.collections.ienumerator.current) property and the [Reset](https://docs.microsoft.com/dotnet/api/system.collections.ienumerator.reset) and [MoveNext](https://docs.microsoft.com/dotnet/api/system.collections.ienumerator.movenext) methods. Visual Basic uses these to traverse the collection.

#### **Narrowing Conversions**

When option strict is set to on, narrowing conversions ordinarily cause compiler errors. In a For Each statement, however, conversions from the elements in group to element are evaluated and performed at run time, and compiler errors caused by narrowing conversions are suppressed.

In the following example, the assignment of  $\frac{1}{m}$  as the initial value for  $\frac{1}{n}$  doesn't compile when option Strict is on because the conversion of a Long to an Integer is a narrowing conversion. In the For Each statement, however, no compiler error is reported, even though the assignment to number requires the same conversion from Long to Integer. In the For Each statement that contains a large number, a run-time error occurs when [ToInteger](https://docs.microsoft.com/dotnet/api/microsoft.visualbasic.compilerservices.conversions.tointeger) is applied to the large number.

```
Option Strict On
Module Module1
   Sub Main()
        ' The assignment of m to n causes a compiler error when
        ' Option Strict is on.
       Dim m As Long = 987
       'Dim n As Integer = m
        ' The For Each loop requires the same conversion but
        ' causes no errors, even when Option Strict is on.
       For Each number As Integer In New Long() {45, 3, 987}
          Console.Write(number & " ")
       Nevt
       Console.WriteLine()
        ' Output: 45 3 987
        ' Here a run-time error is raised because 9876543210
        ' is too large for type Integer.
        'For Each number As Integer In New Long() {45, 3, 9876543210}
          Console.Write(number & " ")
       'Next
       Console.ReadKey()
   End Sub
End Module
```
#### **IEnumerator Calls**

When execution of a For Each ... Next loop starts, Visual Basic verifies that group refers to a valid collection object. If not, it throws an exception. Otherwise, it calls the [MoveNext](https://docs.microsoft.com/dotnet/api/system.collections.ienumerator.movenext) method and the [Current](https://docs.microsoft.com/dotnet/api/system.collections.ienumerator.current) property of the enumerator object to return the first element. If MoveNext indicates that there is no next element, that is, if the collection is empty, the For Each loop stops and control passes to the statement following the Next statement. Otherwise, Visual Basic sets  $\overline{e}$  element to the first element and runs the statement block.

Each time Visual Basic encounters the Next statement, it returns to the For Each statement. Again it calls MoveNext and Current to return the next element, and again it either runs the block or stops the loop depending on the result. This process continues until MoveNext indicates that there is no next element or an Exit For statement is encountered.

Modifying the Collection. The enumerator object returned by [GetEnumerator](https://docs.microsoft.com/dotnet/api/system.collections.ienumerable.getenumerator) normally doesn't let you change the collection by adding, deleting, replacing, or reordering any elements. If you change the collection after you have initiated a For Each ... Next loop, the enumerator object becomes invalid, and the next attempt to access an element causes an [InvalidOperationException](https://docs.microsoft.com/dotnet/api/system.invalidoperationexception) exception.

However, this blocking of modification isn't determined by Visual Basic, but rather by the implementation of the [IEnumerable](https://docs.microsoft.com/dotnet/api/system.collections.ienumerable) interface. It is possible to implement IEnumerable in a way thatallows for modification during iteration. If you areconsidering doing such dynamic modification, makesurethat you understand the characteristics of the IEnumerable implementation on the collection you are using.

Modifying Collection Elements. The [Current](https://docs.microsoft.com/dotnet/api/system.collections.ienumerator.current) property of the enumerator object is [ReadOnly](#page-1561-0), and it returns a local copy of each collection element. This means that you cannot modify the elements themselves in a For Each ... Next loop. Any modification you make affects only the local copy from Current and isn't reflected back into the underlying collection. However, if an element is a reference type, you can modify the members of the instance to which it points. The following example modifies the BackColor member of each thisControl element. You cannot, however, modify thisControl itself.

```
Sub lightBlueBackground(ByVal thisForm As System.Windows.Forms.Form)
   For Each thisControl As System.Windows.Forms.Control In thisForm.Controls
       thisControl.BackColor = System.Drawing.Color.LightBlue
   Next thisControl
End Sub
```
The previous example can modify the BackColor member of each thisControl element, although it cannot modify thisControl itself.

Traversing [Array](https://docs.microsoft.com/dotnet/api/system.array)s. Because the Array class implements the [IEnumerable](https://docs.microsoft.com/dotnet/api/system.collections.ienumerable) interface, all arrays expose the [GetEnumerator](https://docs.microsoft.com/dotnet/api/system.array.getenumerator) method. This means that you can iterate through an array with a For Each ... Next loop. However, you can only read the array elements. You cannot change them.

#### Example

The following example lists all the folders in the C:\ directory by using the [DirectoryInfo](https://docs.microsoft.com/dotnet/api/system.io.directoryinfo) class.

```
Dim dInfo As New System.IO.DirectoryInfo("c:\")
For Each dir As System.IO.DirectoryInfo In dInfo.GetDirectories()
   Debug.WriteLine(dir.Name)
Next
```
#### Example

The following example illustrates a procedure for sorting a collection. The example sorts instances of a car class that are stored in a [List<T>](https://docs.microsoft.com/dotnet/api/system.collections.generic.list-1). The Car class implements the [IComparable<T>](https://docs.microsoft.com/dotnet/api/system.icomparable-1) interface, which requires that the [CompareTo](https://docs.microsoft.com/dotnet/api/system.icomparable-1.compareto) method be implemented.

Each call to the [CompareTo](https://docs.microsoft.com/dotnet/api/system.icomparable-1.compareto) method makes a single comparison that's used for sorting. User-written code in the CompareTo method returns a value for each comparison of the current object with another object. The value returned is less than zero if the current object is less than the other object, greater than zero if the current object is greater than the other object, and zero if they are equal. This enables you to define in code the criteria for greater than, less than, and equal.

In the ListCars method, the cars.[Sort](https://docs.microsoft.com/dotnet/api/system.collections.generic.list-1.sort)() statement sorts the list. This call to the Sort method of the [List<T>](https://docs.microsoft.com/dotnet/api/system.collections.generic.list-1)causes the CompareTo method to be called automatically for the Car objects in the List.

```
Public Sub ListCars()
    ' Create some new cars.
   Dim cars As New List(Of Car) From
   {
       New Car With {.Name = "car1", .Color = "blue", .Speed = 20},
       New Car With {.Name = "car2", .Color = "red", .Speed = 50},
        New Car With {.Name = "car3", .Color = "green", .Speed = 10},
        New Car With {.Name = "car4", .Color = "blue", .Speed = 50},
       New Car With {.Name = "car5", .Color = "blue", .Speed = 30},
       New Car With {.Name = "car6", .Color = "red", .Speed = 60},
       New Car With {.Name = "car7", .Color = "green", .Speed = 50}
   }
    ' Sort the cars by color alphabetically, and then by speed
    ' in descending order.
   cars.Sort()
    ' View all of the cars.
   For Each thisCar As Car In cars
       Debug.Write(thisCar.Color.PadRight(5) & " ")
       Debug.Write(thisCar.Speed.ToString & " ")
       Debug.Write(thisCar.Name)
       Debug.WriteLine("")
   Next
    ' Output:
    ' blue 50 car4
    ' blue 30 car5
    ' blue 20 car1
       green 50 car7
    ' green 10 car3
    ' red 60 car6
    ' red 50 car2
End Sub
Public Class Car
   Implements IComparable(Of Car)
   Public Property Name As String
   Public Property Speed As Integer
   Public Property Color As String
   Public Function CompareTo(ByVal other As Car) As Integer
      Implements System.IComparable(Of Car).CompareTo
        ' A call to this method makes a single comparison that is
        ' used for sorting.
        ' Determine the relative order of the objects being compared.
        ' Sort by color alphabetically, and then by speed in
        ' descending order.
        ' Compare the colors.
       Dim compare As Integer
       compare = String.Compare(Me.Color, other.Color, True)
        ' If the colors are the same, compare the speeds.
       If compare = 0 Then
           compare = Me.Speed.CompareTo(other.Speed)
            ' Use descending order for speed.
          compare = -compare
       End If
       Return compare
   End Function
End Class
```
#### See Also

[Collections](#page-221-0) For...Next Statement Loop [Structures](https://docs.microsoft.com/en-us/dotnet/visual-basic/programming-guide/language-features/control-flow/loop-structures) While...End While Statement Do...Loop [Statement](#page-1740-0)

Widening and Narrowing [Conversions](https://docs.microsoft.com/en-us/dotnet/visual-basic/programming-guide/language-features/data-types/widening-and-narrowing-conversions) Object Initializers: Named and [Anonymous](https://docs.microsoft.com/en-us/dotnet/visual-basic/programming-guide/language-features/objects-and-classes/object-initializers-named-and-anonymous-types) Types Collection [Initializers](#page-1373-0) [Arrays](#page-1361-0)

# <span id="page-1768-0"></span>For...Next Statement (Visual Basic)

5/4/2018 • 9 minutes to read • Edit [Online](https://github.com/dotnet/docs/blob/master/docs/visual-basic/language-reference/statements/for-next-statement.md)

Repeats a group of statements a specified number of times.

#### Syntax

```
For counter [ As datatype ] = start To end [ Step step ]
   [ statements ]
   [ Continue For ]
   [ statements ]
   [ Exit For ]
   [ statements ]
Next [ counter ]
```
#### Parts

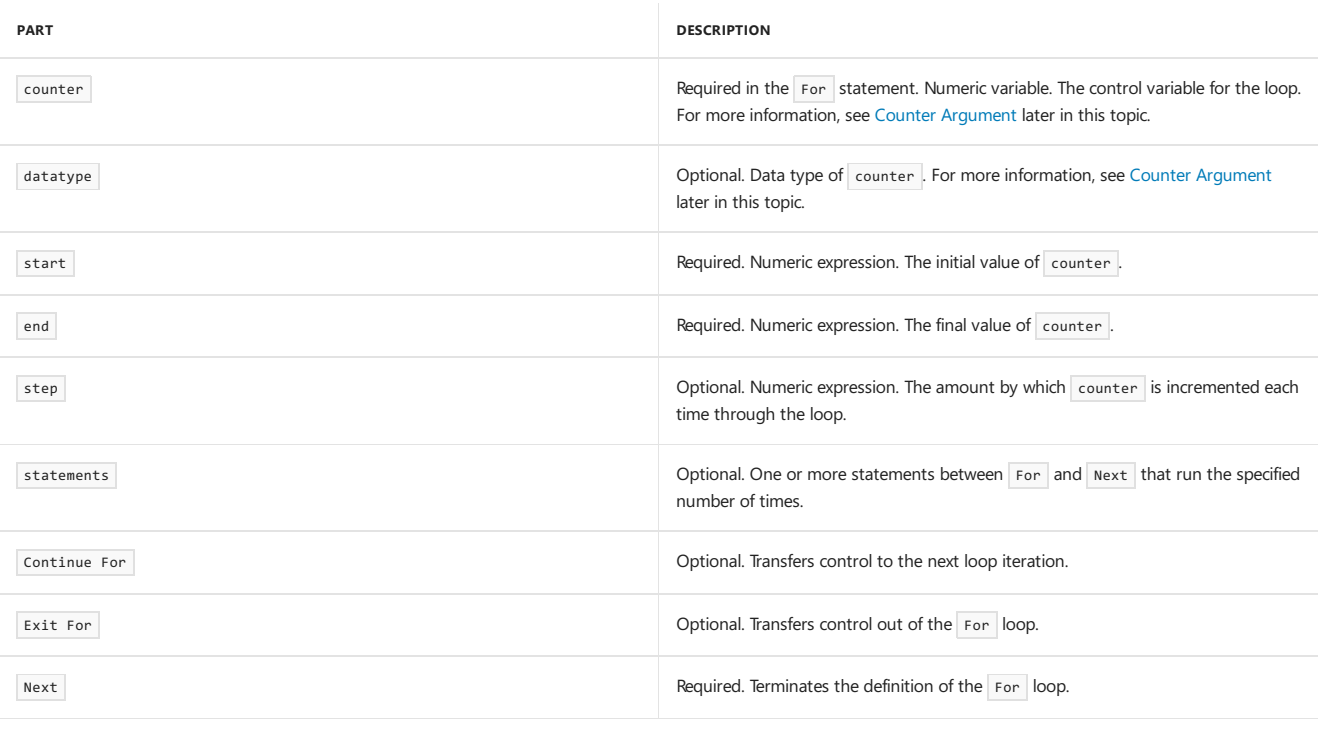

#### **NOTE**

The To keyword is used in this statement to specify the range for the counter. You can also use this keyword in the [Select...Case](#page-1835-0) Statement and in array declarations. For more information about array declarations, see Dim [Statement](#page-1733-0).

### Simple Examples

You use a For ... Next structure when you want to repeat a set of statements a set number of times.

In the following example, the index variable starts with a value of 1 and is incremented with each iteration of the loop, ending after the value of index reaches 5.

```
For index As Integer = 1 To 5
   Debug.Write(index.ToString & " ")
Next
Debug.WriteLine("")
 ' Output: 1 2 3 4 5
```
In the following example, the number variable starts at 2 and is reduced by 0.25 on each iteration of the loop, ending after the value of number reaches 0. The step argument of -.25 reduces the value by 0.25 on each iteration of the loop.

For number As Double = 2 To 0 Step -0.25 Debug.Write(number.ToString & " ") Next Debug.WriteLine("") ' Output: 2 1.75 1.5 1.25 1 0.75 0.5 0.25 0

#### **TIP**

A [While...End](#page-1863-0) While [Statement](#page-1740-0) or Do...Loop Statement works well when you don't know in advance how many times to run the statements in the loop. However, when you expect to run the loop a specific number of times, a For ... Next loop is a better choice. You determine the number of iterations when you first enter the loop.

#### Nesting Loops

You can nest For loops by putting one loop within another. The following example demonstrates nested For ... Next structures that have different step values. The outer loop creates a string for every iteration of the loop. The inner loop decrements a loop counter variable for every iteration of the loop.

```
For indexA = 1 To 3
    ' Create a new StringBuilder, which is used
    ' to efficiently build strings.
   Dim sb As New System.Text.StringBuilder()
    ' Append to the StringBuilder every third number
    ' from 20 to 1 descending.
   For indexB = 20 To 1 Step -3
      sb.Append(indexB.ToString)
      sb.Append(" ")
   Next indexB
    ' Display the line.
   Debug.WriteLine(sb.ToString)
Next indexA
' Output:
' 20 17 14 11 8 5 2
  20 17 14 11 8 5 2
' 20 17 14 11 8 5 2
```
When nesting loops, each loop must have a unique counter variable.

You can also nest different kinds control structures within each other. For more information, see Nested Control [Structures](https://docs.microsoft.com/en-us/dotnet/visual-basic/programming-guide/language-features/control-flow/nested-control-structures).

### Exit For and Continue For

The Exit For statement immediately exits the For ... Next loop and transfers control to the statement that follows the Next statement.

The Continue For statement transfers control immediately to the next iteration of the loop. For more information, see Continue Statement.

The following example illustrates the use of the Continue For and Exit For statements.

```
For index As Integer = 1 To 100000
    ' If index is between 5 and 7, continue
    ' with the next iteration.
   If index >= 5 AndAlso index <= 8 Then
       Continue For
   End If
    ' Display the index.
   Debug.Write(index.ToString & " ")
    ' If index is 10, exit the loop.
   If index = 10 Then
       Exit For
   End If
Next
Debug.WriteLine("")
  Output: 1 2 3 4 9 10
```
You can put any number of Exit For statements in a For ... Next loop. When used within nested For ... Next loops, Exit For exits the innermost loop and transfers control to the next higher level of nesting.

Exit For is often used after you evaluate some condition (for example, in an If ... Then ... Else structure). You might want to use Exit For for the following conditions:

- Continuing to iterate is unnecessary or impossible. An erroneous value or a termination request might create this condition.
- A Try ... Catch ... Finally statement catches an exception. You might use Exit For at theend of the Finally block.
- You have an endless loop, which is a loop that could run a large or even infinite number of times. If you detect such a condition, you can use Exit For to escape the loop. For more information, see Do...Loop [Statement](#page-1740-0).

# Technical Implementation

When a For ... Next loop starts, Visual Basic evaluates start, end, and step. Visual Basic evaluates these values only at this time and then assigns start to counter . Before the statement block runs, Visual Basic compares counter to end . If counter is already larger than the end value (or smaller if step is negative), the For loop ends and control passes to the statement that follows the Next statement. Otherwise, the statement block runs.

Each time Visual Basic encounters the Next statement, it increments counter by step and returns to the For statement. Again it compares counter to end ,and again iteither runs the block or exits theloop, depending on theresult.This process continues until counter passes end or an Exit For statement is encountered.

The loop doesn't stop until counter has passed end. If counter is equal to end, the loop continues. The comparison that determines whether to run the block is counter  $\leq$  end if step is positive and counter  $\geq$  end if step is negative.

If you change the value of counter while inside a loop, your code might be more difficult to read and debug. Changing the value of start, end, or step doesn't affect the iteration values that were determined when the loop was first entered.

If you nest loops, the compiler signals an error if it encounters the Next statement of an outer nesting level before the Next statement of an inner level. However, the compiler can detect this overlapping error only if you specify counter in every Next statement.

#### **Step Argument**

The value of step can be either positive or negative. This parameter determines loop processing according to the following table:

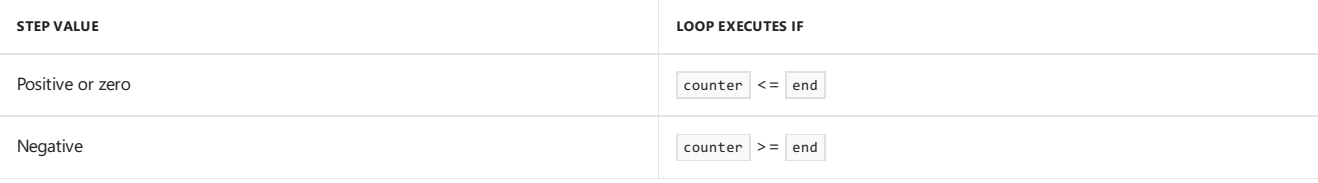

The default value of step is 1.

#### <span id="page-1770-0"></span>**Counter Argument**

The following table indicates whether counter defines a new local variable that's scoped to the entire For…Next loop. This determination depends on whether datatype is present and whether counter is already defined.

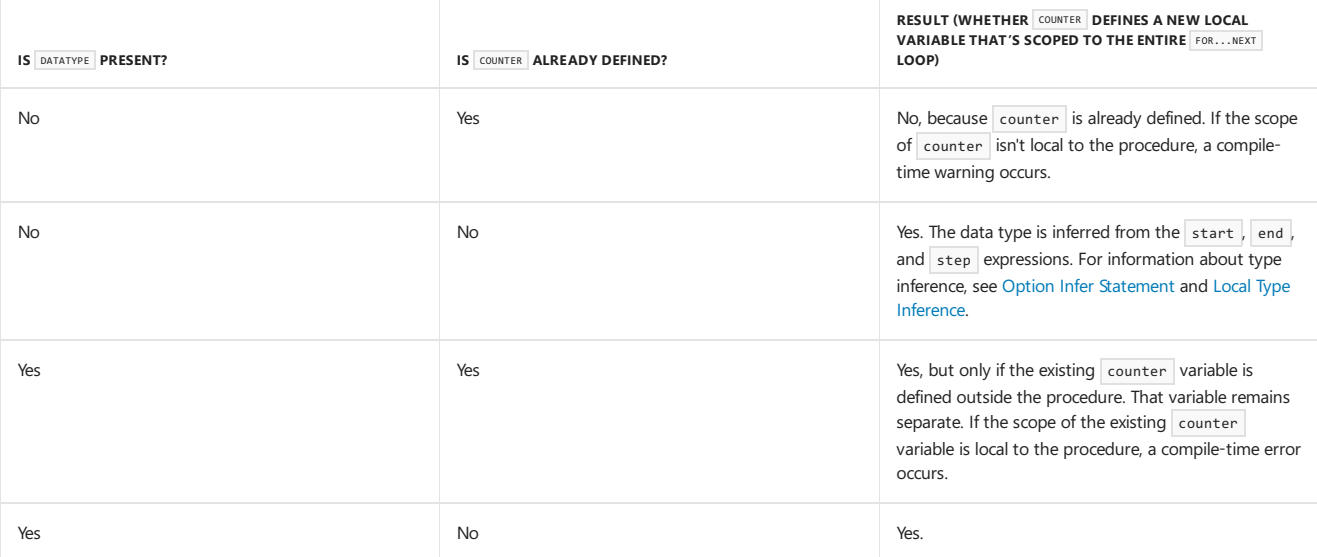

The data type of counter determines the type of the iteration, which must be one of the following types:

- A Byte , SByte , UShort , Short , UInteger , Integer , ULong , Long , Decimal , Single , or Double .
- An enumeration thatyou declare by using an Enum [Statement](#page-1747-0).
- An object.
- A type T that has the following operators, where B is a type that can be used in a Boolean expression.

Public Shared Operator >= (op1 As T, op2 As T) As B Public Shared Operator <= (op1 As T, op2 As T) As B

Public Shared Operator - (op1 As T, op2 As T) As T

Public Shared Operator + (op1 As T, op2 As T) As T

You can optionally specify the counter variable in the Next statement. This syntax improves the readability of your program, especially if you have nested For loops. You must specify the variable that appears in the corresponding For statement.

The start, end, and step expressions can evaluate to any data type that widens to the type of counter. If you use a user-defined type for counter, you might have to define the CType conversion operator to convert the types of start, end , or step to the type of counter .

# Example

The following example removes all elements from a generic list. Instead of a For Each...Next Statement, the example shows a For ... Next statement that iterates in descending order. The example uses this technique because the removeAt method causes elements after the removed element to have a lower index value.

```
Dim lst As New List(Of Integer) From {10, 20, 30, 40}
For index As Integer = lst.Count - 1 To 0 Step -1
   lst.RemoveAt(index)
Next
Debug.WriteLine(lst.Count.ToString)
 ' Output: 0
```
# Example

The following example iterates through an enumeration that's declared by using an Enum [Statement](#page-1747-0).

```
Public Enum Mammals
   Buffalo
   Gazelle
   Mongoose
   Rhinoceros
   Whale
End Enum
Public Sub ListSomeMammals()
   For mammal As Mammals = Mammals.Gazelle To Mammals.Rhinoceros
     Debug.Write(mammal.ToString & " ")
   Next
   Debug.WriteLine("")
    ' Output: Gazelle Mongoose Rhinoceros
End Sub
```
## Example

In the following example, the statement parameters use a class that has operator overloads for the  $+$  ,  $-$  ,  $>$  , and  $\leq$  operators.

```
Private Class Distance
  Public Property Number() As Double
   Public Sub New(ByVal number As Double)
      Me.Number = number
   End Sub
    ' Define operator overloads to support For...Next statements.
   Public Shared Operator +(ByVal op1 As Distance, ByVal op2 As Distance) As Distance
      Return New Distance(op1.Number + op2.Number)
   End Operator
  Public Shared Operator -(ByVal op1 As Distance, ByVal op2 As Distance) As Distance
      Return New Distance(op1.Number - op2.Number)
   End Operator
   Public Shared Operator >=(ByVal op1 As Distance, ByVal op2 As Distance) As Boolean
      Return (op1.Number >= op2.Number)
   End Operator
  Public Shared Operator <=(ByVal op1 As Distance, ByVal op2 As Distance) As Boolean
      Return (op1.Number <= op2.Number)
  End Operator
End Class
Public Sub ListDistances()
  Dim distFrom As New Distance(10)
   Dim distTo As New Distance(25)
  Dim distStep As New Distance(4)
   For dist As Distance = distFrom To distTo Step distStep
     Debug.Write(dist.Number.ToString & " ")
   Next
  Debug.WriteLine("")
    ' Output: 10 14 18 22
End Sub
```
# See Also

<span id="page-1772-0"></span>[List<T>](https://docs.microsoft.com/dotnet/api/system.collections.generic.list-1) Loop [Structures](https://docs.microsoft.com/en-us/dotnet/visual-basic/programming-guide/language-features/control-flow/loop-structures) While...End While Statement Do...Loop [Statement](#page-1740-0) Nested Control [Structures](https://docs.microsoft.com/en-us/dotnet/visual-basic/programming-guide/language-features/control-flow/nested-control-structures) **Exit Statement** [Collections](https://docs.microsoft.com/en-us/dotnet/visual-basic/programming-guide/concepts/collections)

# Function Statement (Visual Basic)

7/13/2018 • 8 minutes to read • Edit [Online](https://github.com/dotnet/docs/blob/master/docs/visual-basic/language-reference/statements/function-statement.md)

Declares the name, parameters, and code that define a Function procedure.

### Syntax

```
[ <attributelist> ] [ accessmodifier ] [ proceduremodifiers ] [ Shared ] [ Shadows ] [ Async | Iterator ]
Function name [ (Of typeparamlist) ] [ (parameterlist) ] [ As returntype ] [ Implements implementslist | Handles eventlist ]
   [ statements ]
   [ Exit Function ]
   [ statements ]
End Function
```
### Parts

attributelist

Optional. See Attribute List.

**•** accessmodifier

Optional. Can be one of the following:

- o [Public](#page-1559-0)
- o [Protected](#page-1557-0)
- o [Friend](#page-1531-0)
- o [Private](#page-1557-1)
- [Protected](https://docs.microsoft.com/en-us/dotnet/visual-basic/language-reference/modifiers/protected-friend) Friend
- Private [Protected](https://docs.microsoft.com/en-us/dotnet/visual-basic/language-reference/modifiers/private-protected)

See [Access](https://docs.microsoft.com/en-us/dotnet/visual-basic/programming-guide/language-features/declared-elements/access-levels) levels in Visual Basic.

proceduremodifiers

Optional. Can be one of the following:

- o [Overloads](#page-1551-0)
- [Overrides](#page-1553-0)
- [Overridable](#page-1551-1)
- [NotOverridable](#page-1546-0)
- [MustOverride](#page-1542-0)
- MustOverride Overrides
- NotOverridable Overrides
- Shared

Optional. See [Shared](#page-1565-0).

• Shadows

Optional. See [Shadows](#page-1563-0).

Async

Optional. See [Async](#page-1526-0).

 $\bullet$  Iterator

Optional. See [Iterator](#page-1535-0).

name

Required. Name of the procedure. See [Declared](https://docs.microsoft.com/en-us/dotnet/visual-basic/programming-guide/language-features/declared-elements/declared-element-names) Element Names.

typeparamlist

Optional. List of type parameters for a generic procedure. See Type List.

parameterlist

Optional. List of local variable names representing the parameters of this procedure. See [Parameter](#page-1880-0) List.

 $\bullet$  returntype

Required if option strict is on. Data type of the value returned by this procedure.

Implements

Optional. Indicates that this procedure implements one or more Function procedures, each one defined in an interface implemented by this procedure's containing class or structure. See [Implements](#page-1785-0) Statement.

implementslist

Required if Implements is supplied. List of Function procedures being implemented.

implementedprocedure [ , implementedprocedure ... ]

Each implementedprocedure has the following syntax and parts:

interface.definedname

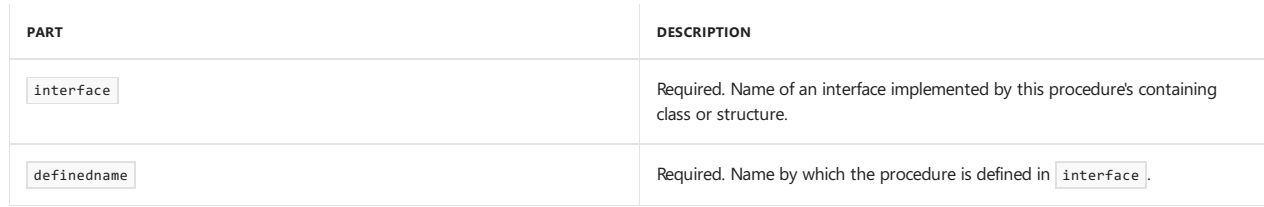

Handles

Optional. Indicates that this procedure can handle one or more specific events. See [Handles](#page-1871-0).

eventlist  $\bullet$ 

Required if Handles is supplied. List of events this procedure handles.

eventspecifier [ , eventspecifier ... ]

Each eventspecifier has the following syntax and parts:

eventvariable.event

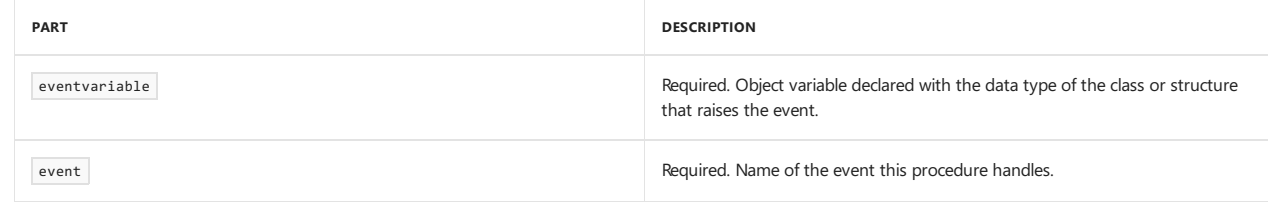

• statements

Optional. Block of statements to be executed within this procedure.

End Function

Terminates the definition of this procedure.

### Remarks

All executable code must be inside a procedure. Each procedure, in turn, is declared within a class, a structure, or a module that is referred to as the containing class, structure, or module.

To return a value to the calling code, use a Function procedure; otherwise, use a sub procedure.

# Defining a Function

You can define a Function procedure only at the module level. Therefore, the declaration context for a function must be a class, a structure, a module, or an interface and can't be a source file, a namespace, a procedure, or a block. For more information, see [Declaration](#page-1878-1) Contexts and Default Access Levels.

Function procedures default to public access. You can adjust their access levels with the access modifiers.

A Function procedure can declare the data type of the value that the procedure returns. You can specify any data type or the name of an enumeration, a structure, a class, or an interface. If you don't specify the returntype parameter, the procedure returns object.

If this procedure uses the Implements keyword, the containing class or structure must also have an Implements statement that immediately follows its

Class or Structure statement.The Implements statement must includeeach interfacethat's specified in implementslist . However, the name by which an interface defines the Function (in definedname) doesn't need to match the name of this procedure (in name).

#### **NOTE**

You can use lambda expressions to define function expressions inline. For more information, see Function [Expression](#page-1645-0) and Lambda [Expressions](https://docs.microsoft.com/en-us/dotnet/visual-basic/programming-guide/language-features/procedures/lambda-expressions).

#### Returning from a Function

When the Function procedure returns to the calling code, execution continues with the statement that follows the statement that called the procedure.

To return a value from a function, you can either assign the value to the function name or include it in a Return statement.

The Return statement simultaneously assigns the return value and exits the function, as the following example shows.

```
Function myFunction(ByVal j As Integer) As Double
   Return 3.87 * j
End Function
```
The following example assigns the return value to the function name myFunction and then uses the Exit Function statement to return.

```
Function myFunction(ByVal j As Integer) As Double
   myFunction = 3.87 * jExit Function
End Function
```
The Exit Function and Return statements cause an immediate exit from a Function procedure. Any number of Exit Function and Return statements can appear anywhere in the procedure, and you can mix Exit Function and Return statements.

If you use Exit Function without assigning a value to name, the procedure returns the default value for the data type that's specified in returntype. If returntype isn't specified, the procedure returns Nothing, which is the default value for Object.

## Calling a Function

You call a Function procedure by using the procedure name, followed by the argument list in parentheses, in an expression. You can omit the parentheses only if you aren't supplying any arguments. However, your code is more readable if you always include the parentheses.

You call a Function procedure the same way that you call any library function such as Sqrt, Cos, or ChrW.

You can also call a function by using the ca11 keyword. In that case, the return value is ignored. Use of the ca11 keyword isn't recommended in most cases. For more information, see Call [Statement](#page-1720-0).

Visual Basic sometimes rearranges arithmetic expressions to increase internal efficiency. For that reason, you shouldn't use a Function procedure in an arithmetic expression when the function changes the value of variables in the same expression.

### Async Functions

The Async feature allows you to invoke asynchronous functions without using explicit callbacks or manually splitting your code across multiple functions or lambda expressions.

If you mark a function with the [Async](#page-1526-0) modifier, you can use the [Await](#page-1643-0) operator in the function. When control reaches an Await expression in the Async function, control returns to the caller, and progress in the function is suspended until the awaited task completes. When the task is complete, execution can resume in the function.

#### **NOTE**

An Async procedure returns to the caller when either it encounters the first awaited object that's not yet complete, or it gets to the end of the Async procedure, whichever occurs first.

An Async function can have a return type of [Task<TResult>](https://docs.microsoft.com/dotnet/api/system.threading.tasks.task-1) or [Task](https://docs.microsoft.com/dotnet/api/system.threading.tasks.task). An example of an Async function that has a return type of Task<TResult> is provided below.

An Async function cannot declare any [ByRef](#page-1528-0) parameters.

A Sub [Statement](#page-1844-0) can also be marked with the Async modifier. This is primarily used for event handlers, where a value cannot be returned. An Async Sub procedure can't be awaited, and the caller of an Async Sub procedure can't catch exceptions that are thrown by the Sub procedure.

For more information about Async functions, see [Asynchronous](#page-1302-0) Programming with Async and Await, Control Flow in Async [Programs](https://docs.microsoft.com/en-us/dotnet/visual-basic/programming-guide/concepts/async/control-flow-in-async-programs), and Async Return Types.

#### Iterator Functions

An *iterator* function performs a custom iteration over a collection, such as a list or array. An iterator function uses the [Yield](#page-1867-0) statement to return each element one at a time. When a [Yield](#page-1867-0) statement is reached, the current location in code is remembered. Execution is restarted from that location the next time the iterator function is called.

You call an iterator from client code by using a For Each... Next statement.

The return type of an iterator function can be [IEnumerable](https://docs.microsoft.com/dotnet/api/system.collections.ienumerable), [IEnumerable<T>](https://docs.microsoft.com/dotnet/api/system.collections.generic.ienumerable-1), [IEnumerator](https://docs.microsoft.com/dotnet/api/system.collections.ienumerator), or [IEnumerator<T>](https://docs.microsoft.com/dotnet/api/system.collections.generic.ienumerator-1).

For more information, see [Iterators](#page-1315-0).

#### Example

The following example uses the Function statement to declare the name, parameters, and code that form the body of a Function procedure. The ParamArray modifier enables the function to accept a variable number of arguments.

```
Public Function calcSum(ByVal ParamArray args() As Double) As Double
   calcSum = 0
   If args.Length <= 0 Then Exit Function
   For i As Integer = 0 To UBound(args, 1)
      calcSum += args(i)
   Next i
End Function
```
### Example

The following example invokes the function declared in the preceding example.

```
Module Module1
   Sub Main()
         ' In the following function call, calcSum's local variables
         ' are assigned the following values: args(\theta) = 4, args(1) = 3,
         ' and so on. The displayed sum is 10.
       Dim returnedValue As Double = calcSum(4, 3, 2, 1)
       Console.WriteLine("Sum: " & returnedValue)
         ' Parameter args accepts zero or more arguments. The sum
         ' displayed by the following statements is 0.
       returnedValue = calcSum()
       Console.WriteLine("Sum: " & returnedValue)
   End Sub
   Public Function calcSum(ByVal ParamArray args() As Double) As Double
       calcSum = <math>\theta</math>If args.Length <= 0 Then Exit Function
       For i As Integer = 0 To UBound(args, 1)
           calcSum += args(i)
        Next i
   End Function
End Module
```
### Example

In the following example, DelayAsync is an Async Function that has a return type of [Task<TResult>](https://docs.microsoft.com/dotnet/api/system.threading.tasks.task-1). DelayAsync has a Return statement that returns an integer. Therefore the function declaration of DelayAsync needs to have a return type of Task(Of Integer). Because the return type is Task(Of Integer), the evaluation of the Await expression in DoSomethingAsync produces an integer. This is demonstrated in this statement: Dim result As Integer = Await delayTask.

The startButton Click procedure is an example of an Async Sub procedure. Because DoSomethingAsync is an Async function, the task for the call to DoSomethingAsync must be awaited, as the following statement demonstrates: Await DoSomethingAsync(). The startButton Click Sub procedure must be defined with the Async modifier because it has an Await expression.

```
' Imports System.Diagnostics
 ' Imports System.Threading.Tasks
 ' This Click event is marked with the Async modifier.
Private Async Sub startButton_Click(sender As Object, e As RoutedEventArgs) Handles startButton.Click
   Await DoSomethingAsync()
End Sub
Private Async Function DoSomethingAsync() As Task
   Dim delayTask As Task(Of Integer) = DelayAsync()
    Dim result As Integer = Await delayTask
     ' The previous two statements may be combined into
' the following statement.
     ' Dim result As Integer = Await DelayAsync()
   Debug.WriteLine("Result: " & result)
End Function
Private Async Function DelayAsync() As Task(Of Integer)
    Await Task.Delay(100)
    Return 5
End Function
 ' Output:
 ' Result: 5
```
### See Also

Sub [Statement](#page-1844-0) Function [Procedures](https://docs.microsoft.com/en-us/dotnet/visual-basic/programming-guide/language-features/procedures/function-procedures) [Parameter](#page-1880-0) List Dim [Statement](#page-1733-0) Call [Statement](#page-1720-0) [Of](#page-1876-0) [Parameter](https://docs.microsoft.com/en-us/dotnet/visual-basic/programming-guide/language-features/procedures/parameter-arrays) Arrays How to: Usea [Generic](https://docs.microsoft.com/en-us/dotnet/visual-basic/programming-guide/language-features/data-types/how-to-use-a-generic-class) Class [Troubleshooting](https://docs.microsoft.com/en-us/dotnet/visual-basic/programming-guide/language-features/procedures/troubleshooting-procedures) Procedures Lambda [Expressions](https://docs.microsoft.com/en-us/dotnet/visual-basic/programming-guide/language-features/procedures/lambda-expressions) Function [Expression](#page-1645-0)

7/13/2018 • 3 minutes to read • Edit [Online](https://github.com/dotnet/docs/blob/master/docs/visual-basic/language-reference/statements/get-statement.md)

Declares a Get property procedure used to retrieve the value of a property.

### Syntax

```
[ <attributelist> ] [ accessmodifier ] Get()
   [ statements ]
End Get
```
#### Parts

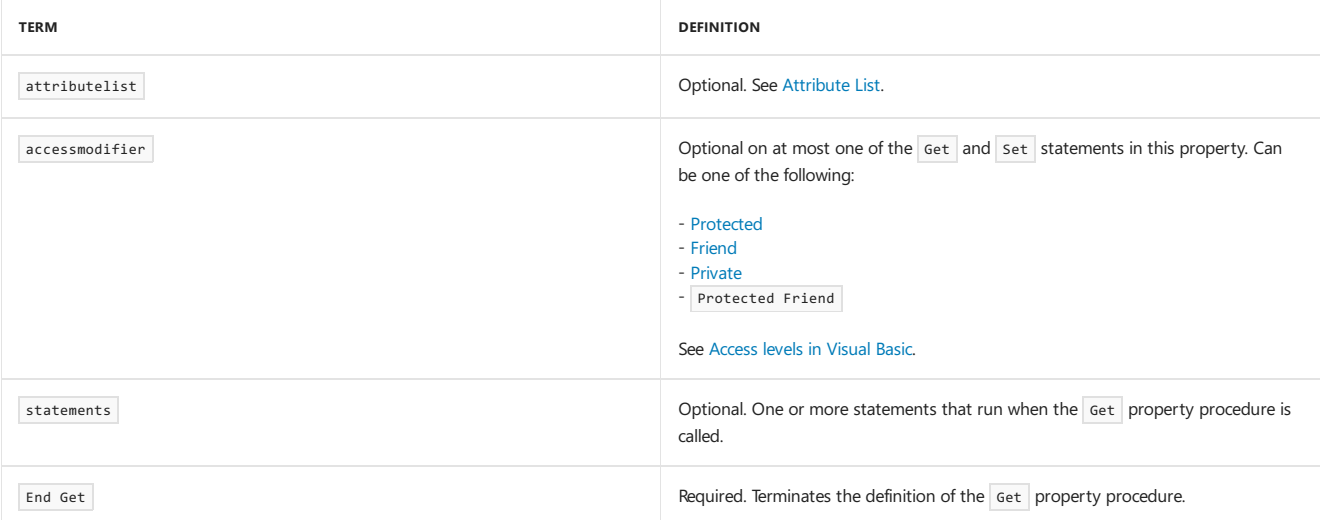

### Remarks

Every property must have a Get property procedure unless the property is marked WriteOnly . The Get procedure is used to return the current value of the property.

Visual Basicautomatically calls a property's Get procedure when an expression requests the property's value.

The body of the property declaration can contain only the property's Get and Set procedures between the Property [Statement](#page-1822-0) and the End Property statement. It cannot store anything other than those procedures. In particular, it cannot store the property's current value. You must store this value outside the property, because if you store it inside either of the property procedures, the other property procedure cannot access it. The usual approach is to store the value in a [Private](#page-1557-1) variable declared at the same level as the property. You must define a Get procedure inside the property to which it applies.

The Get procedure defaults to the access level of its containing property unless you use accessmodifier in the Get statement.

#### Rules

• Mixed Access Levels. If you are defining a read-write property, you can optionally specify a different access level for either the Get or the Set procedure, but not both. If you do this, the procedure access level must be more restrictive than the property's access level. For example, if the property is declared Friend , you can declare the Get procedure Private, but not Public.

If you are defining a Readonly property, the Get procedure represents the entire property. You cannot declare a different access level for Get, because that would set two access levels for the property.

• Return Type. The Property [Statement](#page-1822-0) can declare the data type of the value it returns. The Get procedure automatically returns that data type. You can specify any data type or the name of an enumeration, structure, class, or interface.

If the Property statement does not specify returntype, the procedure returns object.

#### Behavior

**Returning from a Procedure.** When the Get procedure returns to the calling code, execution continues within the statement that requested the property value.

Get property procedures can return a value using either the Return [Statement](#page-1835-1) or by assigning the return value to the property name. For more information, see"Return Value" in Function [Statement](#page-1772-0).

The Exit Property and Return statements cause an immediate exit from a property procedure. Any number of Exit Property and Return statements can appear anywhere in the procedure, and you can mix Exit Property and Return statements.

**Return Value.** To return a value from a Get procedure, you can either assign the value to the property name or include it in a Return [Statement](#page-1835-1). The Return statement simultaneously assigns the Get procedure return value and exits the procedure.

If you use Exit Property without assigning a value to the property name, the Get procedure returns the default value for the property's data type. For more information, see "Return Value" in Function [Statement](#page-1772-0).

The following example illustrates two ways the read-only property quoteForTheDay can return the value held in the private variable quoteValue.

```
ReadOnly Property quoteForTheDay() As String
   Get
      quoteForTheDay = quoteValue
       Exit Property
   End Get
End Property
```
Private quoteValue As String = "No quote assigned yet."

```
ReadOnly Property quoteForTheDay() As String
   Get
       Return quoteValue
   End Get
End Property
```
### Example

The following example uses the  $\sqrt{6}$  statement to return the value of a property.

```
Class propClass
    ' Define a private local variable to store the property value.
   Private currentTime As String
    ' Define the read-only property.
   Public ReadOnly Property dateAndTime() As String
       Get
            ' The Get procedure is called automatically when the
            ' value of the property is retrieved.
           currentTime = CStr(Now)
            ' Return the date and time As a string.
           Return currentTime
       End Get
   End Property
End Class
```
# See Also

```
Set Statement
Property Statement
Exit Statement
Objects and Classes
Walkthrough: Defining Classes
```
Branches unconditionally to a specified line in a procedure.

#### Syntax

GoTo line

#### Part

line Required. Any line label.

## Remarks

The GoTo statement can branch only to lines in the procedure in which it appears. The line must have a line label that GoTo can refer to. For more information, see How to: Label [Statements](#page-1352-0).

#### **NOTE**

GoTo statements can makecode difficult to read and maintain. Whenever possible, usea control structureinstead. For moreinformation, see [Control](#page-1376-0) Flow.

You cannot use a GoTo statement to branch from outside a For ... Next , For Each ... Next , SyncLock ... End SyncLock , Try ... Catch ... Finally , With ... End With , or Using ... End Using construction to a label inside.

# Branching and Try Constructions

Within a Try ... Catch ... Finally construction, the following rules apply to branching with the GoTo statement.

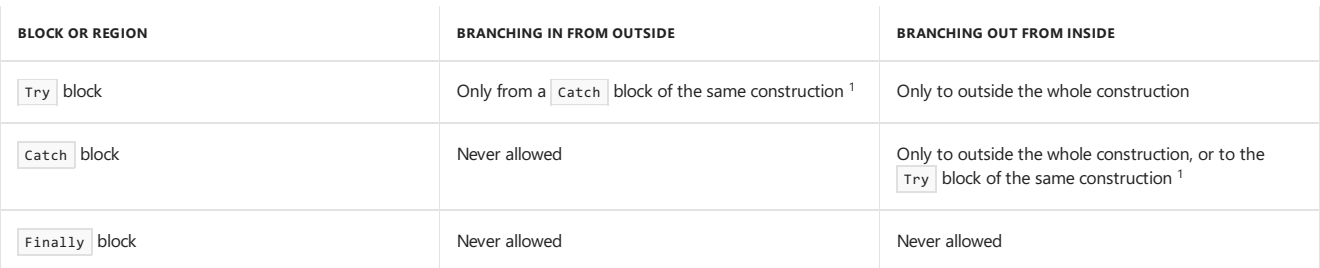

<sup>1</sup> If one  $\tau$ ry ... Catch ... Finally construction is nested within another, a catch block can branch into the  $\tau$ ry block at its own nesting level, but not into any other Try block. A nested Try ... Catch ... Finally construction must be contained completely in a Try or Catch block of the construction within which it is nested.

The following illustration shows one Try construction nested within another. Various branches among the blocks of the two constructions are indicated as valid or invalid.

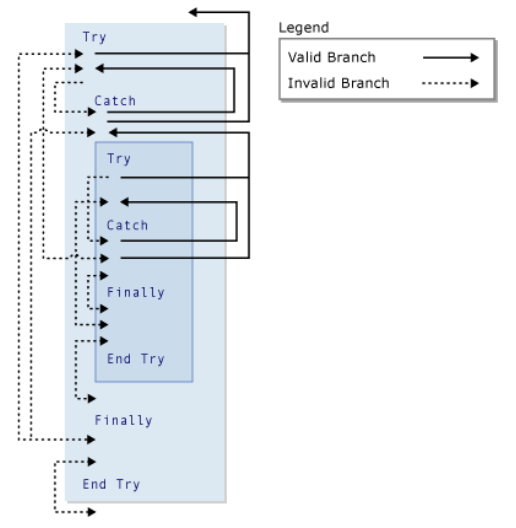

Valid and invalid branches in Try constructions

# Example

The following example uses the  $\overline{\phantom{a}}$  statement to branch to line labels in a procedure.

```
Sub gotoStatementDemo()
       Dim number As Integer = 1
       Dim sampleString As String
         ' Evaluate number and branch to appropriate label.
        If number = 1 Then GoTo Line1 Else GoTo Line2
Line1:
       sampleString = "Number equals 1"
       GoTo LastLine
Line2:
         ' The following statement never gets executed because number = 1.
       sampleString = "Number equals 2"
LastLine:
' Write "Number equals 1" in the Debug window.
       Debug.WriteLine(sampleString)
   End Sub
```
# See Also

<span id="page-1781-0"></span>Do...Loop [Statement](#page-1740-0) For...Next Statement For Each...Next Statement If...Then...Else Statement Select...Case Statement [Try...Catch...Finally](#page-1852-0) Statement While...End While Statement With...End With [Statement](#page-1865-0)

# If...Then...Else Statement (Visual Basic)

5/4/2018 • 5 minutes to read • Edit [Online](https://github.com/dotnet/docs/blob/master/docs/visual-basic/language-reference/statements/if-then-else-statement.md)

Conditionally executes a group of statements, depending on thevalue of an expression.

#### Syntax

```
' Multiline syntax:
If condition [ Then ]
   [ statements ]
[ ElseIf elseifcondition [ Then ]
    [ elseifstatements ] ]
[ Else
   [ elsestatements ] ]
End If
 ' Single-line syntax:
If condition Then [ statements ] [ Else [ elsestatements ] ]
```
### Quick links to example code

This article includes several examples that illustrate uses of the If ... Then ... Else statement:

- $\bullet$  Multiline syntax example
- Nested syntax example
- Single-line syntax example

#### Parts

#### condition

Required. Expression. Must evaluate to True or False, or to a data type that is implicitly convertible to Boolean.

If the expression is a [Nullable](https://docs.microsoft.com/en-us/dotnet/visual-basic/programming-guide/language-features/data-types/nullable-value-types) Boolean variable that evaluates to [Nothing](#page-1572-0), the condition is treated as if the expression is False and the Else block is executed.

#### Then

Required in the single-line syntax; optional in the multiline syntax.

#### statements

Optional. One or more statements following If ... Then that are executed if condition evaluates to True .

#### elseifcondition

Required if ElseIf is present. Expression. Must evaluate to True or False, or to a data type that is implicitly convertible to Boolean.

#### elseifstatements

Optional. One or more statements following ElseIf ... Then that are executed if elseifcondition evaluates to True .

#### elsestatements

Optional. One or more statements that are executed if no previous condition or elseifcondition expression evaluates to True .

#### End If

Terminates the multiline version of If ... Then ... Else block.

### Remarks

#### **Multiline syntax**

When an If ... Then ... Else statement is encountered, condition is tested. If condition is True, the statements following Then are executed. If condition is False, each ElseIf statement (if there are any) is evaluated in order. When a True elseifcondition is found, the statements immediately following the associated ElseIf are executed. If no elseifcondition evaluates to True, or if there are no ElseIf statements, the statements following Else are executed. After executing the statements following Then , ElseIf , or Else , execution continues with the statement following End If.

The ElseIf and Else clauses are both optional. You can have as many ElseIf clauses as you want in an If ... Then ... Else statement, but no ElseIf clause can appear after an Else clause. If ... Then ... Else statements can be nested within each other.

In the multiline syntax, the If statement must be the only statement on the first line. The ElseIf, Else, and End If statements can be preceded only by a line label. The If ... Then ... Else block must end with an End If statement.

The [Select...Case](#page-1835-0) Statement might be more useful when you evaluate a single expression that has several possible values.

#### **Single-Line syntax**

You can use the single-line syntax for a single condition with code to execute if it's true. However, the multiple-line syntax provides more structure and flexibility and is easier to read, maintain, and debug.

What follows the Then keyword is examined to determine whether a statement is a single-line If . If anything other than a comment appears after Then on the same line, the statement is treated as a single-line  $If$  statement. If Then is absent, it must be the start of a multiple-line  $If$  ... Then ... Else .

In the single-line syntax, you can have multiple statements executed as the result of an If ... Then decision. All statements must be on the same line and be separated by colons.

#### Multiline syntax example

<span id="page-1783-0"></span>The following example illustrates the use of the multiline syntax of the If ... Then ... Else statement.

```
Module Multiline
   Public Sub Main()
       'Create a Random object to seed our starting value
       Dim randomizer As New Random()
       'set our variable
       Dim count As Integer = randomizer.Next(\theta, 5)
       Dim message As String
       'If count is zero, output will be no items
       If count = 0 Then
           message = "There are no items."
       'If count is 1, output will be "There is 1 item.".
       ElseIf count = 1 Then
           message = "There is 1 item."
       'If count is greater than 1, output will be "There are {count} items.", where {count} is replaced by the value of count.
       Else
          message = $"There are {count} items."
       End If
       Console.WriteLine(message)
   End Sub
End Module
'This example displays output like the following:
' There are 4 items.
```
#### Nested syntax example

<span id="page-1783-1"></span>The following example contains nested If ... Then ... Else statements.

```
Module Nested
   Public Sub Main()
        ' Run the function as part of the WriteLine output.
       Console.WriteLine("Time Check is " & CheckIfTime() & ".")
   End Sub
   Private Function CheckIfTime() As Boolean
        ' Determine the current day of week and hour of day.
       Dim dayW As DayOfWeek = DateTime.Now.DayOfWeek
       Dim hour As Integer = DateTime.Now.Hour
        ' Return True if Wednesday from 2 to 3:59 P.M.,
        ' or if Thursday from noon to 12:59 P.M.
       If dayW = DayOfWeek.Wednesday Then
          If hour = 14 Or hour = 15 Then
              Return True
           Else
               Return False
           End If
       ElseIf dayW = DayOfWeek.Thursday Then
          If hour = 12 Then
               Return True
           Else
              Return False
           End If
       Else
           Return False
       End If
   End Function
End Module
'This example displays output like the following:
'Time Check is False.
```
### Single-Line syntax example

<span id="page-1784-0"></span>The following example illustrates the use of the single-line syntax.

```
Module SingleLine
   Public Sub Main()
        'Create a Random object to seed our starting values
       Dim randomizer As New Random()
       Dim A As Integer = randomizer.Next(10, 20)
       Dim B As Integer = randomizer.Next(0, 20)
       Dim C As Integer = randomizer.Next(0, 5)
       'Let's display the initial values for comparison
       Console.WriteLine($"A value before If: {A}")
       Console.WriteLine($"B value before If: {B}")
       Console.WriteLine($"C value before If: {C}")
        ' If A > 10, execute the three colon-separated statements in the order
        ' that they appear
       If A > 10 Then A = A + 1 : B = B + A : C = C + B'If the condition is true, the values will be different
       Console.WriteLine($"A value after If: {A}")
       Console.WriteLine($"B value after If: {B}")
       Console.WriteLine($"C value after If: {C}")
   End Sub
End Module
'This example displays output like the following:
'A value before If: 11
'B value before If: 6
'C value before If: 3
'A value after If: 12
'B value after If: 18
```

```
'C value after If: 21
```
#### See also

[Choose](https://docs.microsoft.com/dotnet/api/microsoft.visualbasic.interaction.choose) [Switch](https://docs.microsoft.com/dotnet/api/microsoft.visualbasic.interaction.switch) [#If...Then...#Else](#page-1501-0) Directives Select...Case Statement Nested Control [Structures](https://docs.microsoft.com/en-us/dotnet/visual-basic/programming-guide/language-features/control-flow/nested-control-structures) Decision [Structures](https://docs.microsoft.com/en-us/dotnet/visual-basic/programming-guide/language-features/control-flow/decision-structures) Logical and Bitwise [Operators](https://docs.microsoft.com/en-us/dotnet/visual-basic/programming-guide/language-features/operators-and-expressions/logical-and-bitwise-operators) in Visual Basic If [Operator](#page-1649-0)

# <span id="page-1785-0"></span>Implements Statement

7/13/2018 • 2 minutes to read • Edit [Online](https://github.com/dotnet/docs/blob/master/docs/visual-basic/language-reference/statements/implements-statement.md)

Specifies one or more interfaces, or interface members, that must be implemented in the class or structure definition in which it appears.

#### Syntax

```
Implements interfacename [, ...]
-or-
Implements interfacename.interfacemember [, ...]
```
#### Parts

#### interfacename

Required. An interface whose properties, procedures, and events are to be implemented by corresponding members in the class or structure.

```
interfacemember
Required. The member of an interface that is being implemented.
```
### Remarks

An interface is a collection of prototypes representing the members (properties, procedures, and events) the interface encapsulates. Interfaces contain only the declarations for members; classes and structures implement these members. For more information, see [Interfaces](#page-1388-0).

The Implements statement must immediately follow the Class or Structure statement.

When you implement an interface, you must implement all the members declared in the interface. Omitting any member is considered to be a syntax error. To implement an individual member, you specify the [Implements](#page-1873-0) keyword (which is separate from the Implements statement) when you declare the member in the class or structure. For more information, see [Interfaces](#page-1388-0).

Classes can use [Private](#page-1557-1) implementations of properties and procedures, but these members are accessible only by casting an instance of the implementing class into a variable declared to be of the type of the interface.

# Example

The following example shows how to use the Implements statement to implement members of an interface. It defines an interface named ICustomerInfo with an event, a property, and a procedure. The class customerInfo implements all the members defined in the interface.

```
Public Interface ICustomerInfo
   Event updateComplete()
   Property customerName() As String
   Sub updateCustomerStatus()
End Interface
Public Class customerInfo
   Implements ICustomerInfo
      Storage for the property value.
   Private customerNameValue As String
   Public Event updateComplete() Implements ICustomerInfo.updateComplete
   Public Property CustomerName() As String _
       Implements ICustomerInfo.customerName
       Get
           Return customerNameValue
        End Get
       Set(ByVal value As String)
              The value parameter is passed to the Set procedure
            ' when the contents of this property are modified.
            customerNameValue = value
       End Set
   End Property
   Public Sub updateCustomerStatus() _
       Implements ICustomerInfo.updateCustomerStatus
        ' Add code here to update the status of this account.
        ' Raise an event to indicate that this procedure is done.
       RaiseEvent updateComplete()
   End Sub
End Class
```
Note that the class customerInfo uses the Implements statement on a separate source code line to indicate that the class implements all the members of the ICustomerInfo interface.Then each member in theclass uses the Implements keyword as part of its member declaration to indicatethat it implements that interface member.

# Example

The following two procedures show how you could use the interface implemented in the preceding example. To test the implementation, add these procedures to your project and call the testImplements procedure.

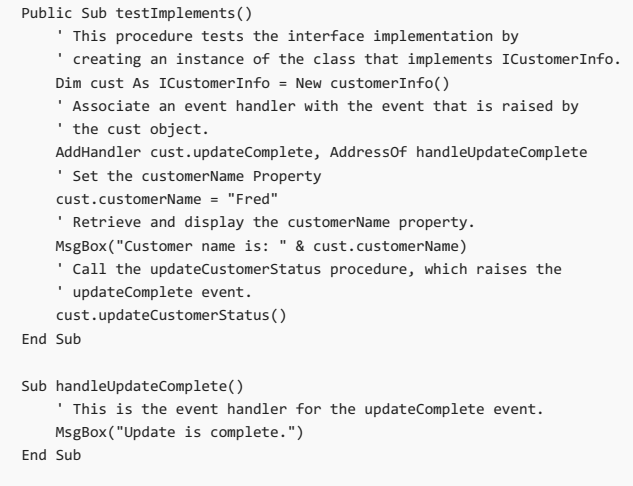

# See Also

[Implements](#page-1873-0) Interface Statement [Interfaces](#page-1388-0)

# <span id="page-1787-0"></span>Imports Statement (.NET Namespace and Type)

7/13/2018 • 4 minutes to read • Edit [Online](https://github.com/dotnet/docs/blob/master/docs/visual-basic/language-reference/statements/imports-statement-net-namespace-and-type.md)

Enables type names to be referenced without namespace qualification.

#### Syntax

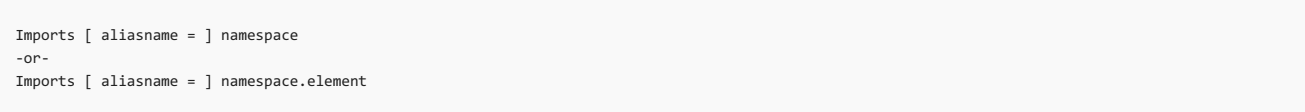

#### Parts

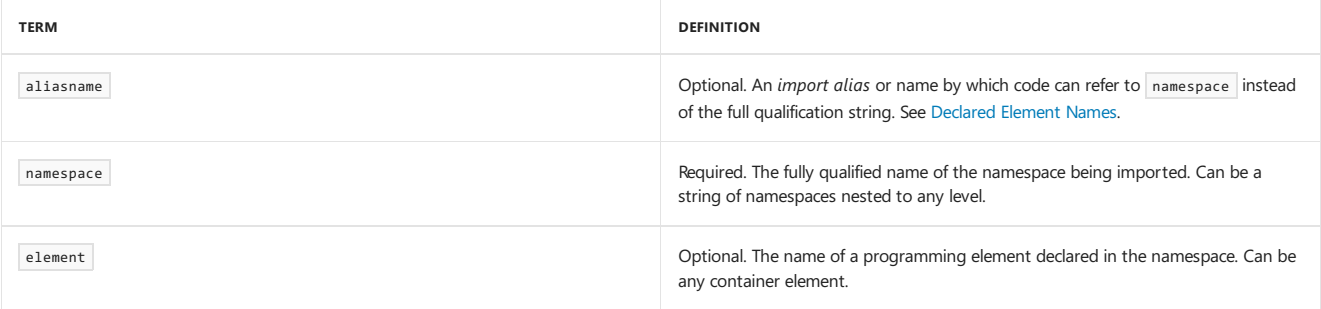

### Remarks

The Imports statement enables types that are contained in a given namespace to be referenced directly.

You can supply a single namespace name or a string of nested namespaces. Each nested namespace is separated from the next higher level namespace by a period  $(\ .\ )$ , as the following example illustrates.

Imports System.Collections.Generic

Each source file can contain any number of Imports statements. These must follow any option declarations, such as the option Strict statement, and they must precede any programming element declarations, such as Module or Class statements.

You can use Imports only at file level. This means the declaration context for importation must be a source file, and cannot be a namespace, class, structure, module, interface, procedure, or block.

Note that the Imports statement does not make elements from other projects and assemblies available to your project. Importing does not take the place of setting a reference. It only removes the need to qualify names that are already available to your project. For more information, see "Importing Containing Elements" in [References](https://docs.microsoft.com/en-us/dotnet/visual-basic/programming-guide/language-features/declared-elements/references-to-declared-elements) to Declared Elements.

#### **NOTE**

You can define implicit Imports statements by using the [References](https://docs.microsoft.com/visualstudio/ide/reference/references-page-project-designer-visual-basic) Page, Project Designer (Visual Basic). For more information, see How to: Add or Remove Imported Namespaces (Visual Basic).

#### Import Aliases

An *import alias* defines the alias for a namespace or type. Import aliases are useful when you need to use items with the same name that are declared in one or more namespaces. For more information and an example, see "Qualifying an Element Name" in [References](https://docs.microsoft.com/en-us/dotnet/visual-basic/programming-guide/language-features/declared-elements/references-to-declared-elements) to Declared Elements.

You should not declare a member at module level with the same name as aliasname. If you do, the Visual Basic compiler uses aliasname only for the declared member and no longer recognizes it as an import alias.

Although the syntax used for declaring an import alias is like that used for importing an XML namespace prefix, the results are different. An import alias can be used as an expression in your code, whereas an XML namespace prefix can be used only in XML literals or XML axis properties as the prefix for a qualified element or attribute name.

#### **Element Names**

If you supply element , it must representa *container element*, that is,a programming element that can contain other elements. Container elements include classes, structures, modules, interfaces, and enumerations.

The scope of the elements made available by an Imports statement depends on whether you specify element . If you specify only namespace, all uniquely named members of that namespace, and members of container elements within that namespace, are available without qualification. If you specify both namespace and element, only the members of that element are available without qualification.

### Example

The following example returns all the folders in the C:\ directory by using the [DirectoryInfo](https://docs.microsoft.com/dotnet/api/system.io.directoryinfo) class.

The code has no Imports statements at the top of the file. Therefore, the DirectoryInfo, [StringBuilder](https://docs.microsoft.com/dotnet/api/system.text.stringbuilder), and [CrLf](https://docs.microsoft.com/dotnet/api/microsoft.visualbasic.controlchars.crlf) references are all fully qualified with the namespaces.

```
Public Function GetFolders() As String
     ' Create a new StringBuilder, which is used
' to efficiently build strings.
   Dim sb As New System.Text.StringBuilder
   Dim dInfo As New System.IO.DirectoryInfo("c:\")
     ' Obtain an array of directories, and iterate through
     ' the array.
   For Each dir As System.IO.DirectoryInfo In dInfo.GetDirectories()
       sb.Append(dir.Name)
       sb.Append(Microsoft.VisualBasic.ControlChars.CrLf)
   Next
   Return sb.ToString
End Function
```
## Example

The following example includes Imports statements for the referenced namespaces. Therefore, the types do not have to be fully qualified with the namespaces.

```
' Place Imports statements at the top of your program.
Imports System.Text
Imports System.IO
Imports Microsoft.VisualBasic.ControlChars
```

```
Public Function GetFolders() As String
  Dim sb As New StringBuilder
   Dim dInfo As New DirectoryInfo("c:\")
   For Each dir As DirectoryInfo In dInfo.GetDirectories()
      sb.Append(dir.Name)
      sb.Append(CrLf)
   Next
   Return sb.ToString
End Function
```
# Example

The following example includes Imports statements that create aliases for the referenced namespaces. The types are qualified with the aliases.

```
Imports systxt = System.Text
Imports sysio = System.IO
Imports ch = Microsoft.VisualBasic.ControlChars
```

```
Public Function GetFolders() As String
  Dim sb As New systxt.StringBuilder
   Dim dInfo As New sysio.DirectoryInfo("c:\")
   For Each dir As sysio.DirectoryInfo In dInfo.GetDirectories()
      sb.Append(dir.Name)
      sb.Append(ch.CrLf)
   Next
   Return sb.ToString
End Function
```
### Example

The following example includes Imports statements that create aliases for the referenced types. Aliases are used to specify the types.

```
Imports strbld = System.Text.StringBuilder
Imports dirinf = System.IO.DirectoryInfo
```

```
Public Function GetFolders() As String
  Dim sb As New strbld
    Dim dInfo As New dirinf("c:\")
    For Each dir As dirinf In dInfo.GetDirectories()
        sb.Append(dir.Name)
        sb.Append(ControlChars.CrLf)
    Next
   Return sb.ToString
End Function
```
# See Also

<span id="page-1789-0"></span>Namespace Statement [Namespaces](#page-1341-0) in Visual Basic References and the Imports Statement Imports Statement (XML [Namespace\)](#page-1789-0) [References](https://docs.microsoft.com/en-us/dotnet/visual-basic/programming-guide/language-features/declared-elements/references-to-declared-elements) to Declared Elements

# Imports Statement (XML Namespace)

7/13/2018 • 4 minutes to read • Edit [Online](https://github.com/dotnet/docs/blob/master/docs/visual-basic/language-reference/statements/imports-statement-xml-namespace.md)

Imports XML namespace prefixes for usein XML literals and XML axis properties.

#### Syntax

Imports <xmlns:xmlNamespacePrefix = "xmlNamespaceName">

#### Parts

#### xmlNamespacePrefix

Optional. The string by which XML elements and attributes can refer to xmlNamespaceName . If no xmlNamespacePrefix is supplied, the imported XML namespace is the default XML namespace. Must be a valid XML identifier. For more information, see Names of Declared XML Elements and [Attributes](https://docs.microsoft.com/en-us/dotnet/visual-basic/programming-guide/language-features/xml/names-of-declared-xml-elements-and-attributes).

#### xmlNamespaceName

Required. The string identifying the XML namespace being imported.

#### Remarks

You can use the Imports statement to define global XML namespaces that you can use with XML literals and XML axis properties, or as parameters passed to the GetXmlNamespace operator. (For information about using the Imports statement to import an alias that can be used where type names are used in your code, see Imports Statement (.NET Namespace and Type).) The syntax for declaring an XML namespace by using the Imports statement is identical to the syntax used in XML. Therefore, you can copy a namespace declaration from an XML file and use it in an Imports statement.

XML namespace prefixes are useful when you want to repeatedly create XML elements that are from the same namespace. The XML namespace prefix declared with the Imports statement is global in the sense that it is available to all code in the file. You can use it when you create XML element literals and when you access XML axis properties. For more information, see XML [Element](#page-1915-0) Literal and XML Axis [Properties](#page-1902-0).

If you define a global XML namespace without a namespace prefix (for example, Imports <xmlns="http://SomeNameSpace>"), that namespace is considered the default XML namespace. The default XML namespace is used for any XML element literals or XML attribute axis properties that do not explicitly specify a namespace. The default namespace is also used if the specified namespace is the empty namespace (that is, xmlns=""). The default XML namespace does not apply to XML attributes in XML literals or to XML attribute axis properties that do not have a namespace.

XML namespaces thatare defined in an XML literal, which arecalled *local XML namespaces*, take precedence over XML namespaces thatare defined by the Imports statement as global. XML namespaces that are defined by the Imports statement take precedence over XML namespaces imported for a Visual Basic project. If an XML literal defines an XML namespace, that local namespace does notapply to embedded expressions.

Global XML namespaces follow the same scoping and definition rules as .NET Framework namespaces. As a result, you can include an Imports statement to definea global XML namespaceanywhereyou can importa .NET Framework namespace.This includes both codefiles and project-level imported namespaces. For information about project-level imported namespaces, see [References](https://docs.microsoft.com/visualstudio/ide/reference/references-page-project-designer-visual-basic) Page, Project Designer (Visual Basic).

Each source file can contain any number of Imports statements. These must follow option declarations, such as the option strict statement, and they must precede programming element declarations, such as Module or Class statements.

#### Example

The following example imports a default XML namespace and an XML namespace identified with the prefix ns. It then creates XML literals that use both namespaces.

```
' Place Imports statements at the top of your program.
Imports <xmlns="http://DefaultNamespace">
Imports <xmlns:ns="http://NewNamespace">
Module Module1
 Sub Main()
    ' Create element by using the default global XML namespace.
   Dim inner = <innerElement/>
    ' Create element by using both the default global XML namespace
    ' and the namespace identified with the "ns" prefix.
   Dim outer = <ns:outer>
                 <ns:innerElement></ns:innerElement>
                 <siblingElement></siblingElement>
                <%= inner %>
               </ns:outer>
    ' Display element to see its final form.
   Console.WriteLine(outer)
 End Sub
End Module
```
This code displays the following text:

```
<ns:outer xmlns="http://DefaultNamespace"
         xmlns:ns="http://NewNamespace">
 <ns:innerElement></ns:innerElement>
 <siblingElement></siblingElement>
 <innerElement />
</ns:outer>
```
#### Example

The following example imports the XML namespace prefix ns . It then creates an XML literal that uses the namespace prefix and displays the element's final form.

```
' Place Imports statements at the top of your program.
Imports <xmlns:ns="http://SomeNamespace">
Class TestClass1
   Shared Sub TestPrefix()
         ' Create test using a global XML namespace prefix.
       Dim inner2 = <ns:inner2/>
       Dim test =
        <ns:outer>
          <ns:middle xmlns:ns="http://NewNamespace">
               <ns:inner1/>
               <%= inner2 %>
           </ns:middle>
       </ns:outer>
         ' Display test to see its final form.
       Console.WriteLine(test)
   End Sub
End Class
```
This code displays the following text:

```
<ns:outer xmlns:ns="http://SomeNamespace">
 <ns:middle xmlns:ns="http://NewNamespace">
   <ns:inner1 />
   <inner2 xmlns="http://SomeNamespace" />
 </ns:middle>
</ns:outer>
```
Notice that the compiler converted the XML namespace prefix from a global prefix to a local prefix definition.

### Example

The following example imports the XML namespace prefix ns . It then uses the prefix of the namespace to create an XML literal and access the first child node with the qualified name  $ns:name$ .

```
Imports <xmlns:ns = "http://SomeNamespace">
Class TestClass4
   Shared Sub TestPrefix()
      Dim contact = <ns:contact>
                     <ns:name>Patrick Hines</ns:name>
                    </ns:contact>
      Console.WriteLine(contact.<ns:name>.Value)
   End Sub
```
End Class

This code displays the following text:

Patrick Hines

### See Also

<span id="page-1792-0"></span>XML [Element](#page-1915-0) Literal XML Axis [Properties](#page-1902-0) Names of Declared XML Elements and [Attributes](https://docs.microsoft.com/en-us/dotnet/visual-basic/programming-guide/language-features/xml/names-of-declared-xml-elements-and-attributes) [GetXmlNamespace](#page-1647-0) Operator

# Inherits Statement

7/13/2018 • 2 minutes to read • Edit [Online](https://github.com/dotnet/docs/blob/master/docs/visual-basic/language-reference/statements/inherits-statement.md)

Causes the current class or interface to inherit the attributes, variables, properties, procedures, and events from another class or set of interfaces.

#### Syntax

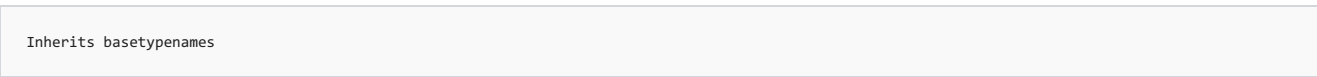

#### Parts

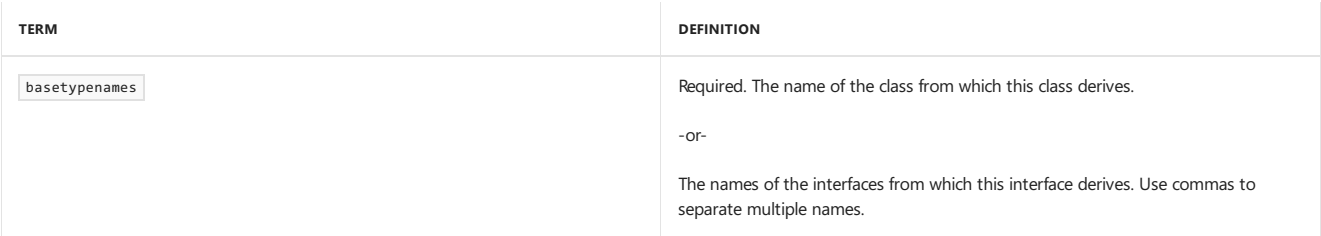

### Remarks

If used, the Inherits statement must be the first non-blank, non-comment line in a class or interface definition. It should immediately follow the Class or Interface statement.

You can use Inherits only in a class or interface. This means the declaration context for an inheritance cannot be a source file, namespace, structure, module, procedure, or block.

#### Rules

**Class Inheritance.** If a class uses the Inherits statement, you can specify only one base class.

A class cannot inherit from a class nested within it.

**Interface Inheritance.** If an interface uses the Inherits statement, you can specify one or more base interfaces. You can inherit from two interfaces even if they each define a member with the same name. If you do so, the implementing code must use name qualification to specify which member it is implementing.

An interface cannot inherit from another interface with a more restrictive access level. For example, a public interface cannot inherit from a Friend interface.

An interface cannot inherit from an interface nested within it.

An example of class inheritance in the .NET Framework is the [ArgumentException](https://docs.microsoft.com/dotnet/api/system.argumentexception) class, which inherits from the [SystemException](https://docs.microsoft.com/dotnet/api/system.systemexception) class. This provides to [ArgumentException](https://docs.microsoft.com/dotnet/api/system.argumentexception) all the predefined properties and procedures required by system exceptions, such as the [Message](https://docs.microsoft.com/dotnet/api/system.exception.message) property and the [ToString](https://docs.microsoft.com/dotnet/api/system.exception.tostring) method.

An example of interface inheritance in the .NET Framework is the [ICollection](https://docs.microsoft.com/dotnet/api/system.collections.icollection) interface, which inherits from the [IEnumerable](https://docs.microsoft.com/dotnet/api/system.collections.ienumerable) interface. This causes [ICollection](https://docs.microsoft.com/dotnet/api/system.collections.icollection) to inherit the definition of the enumerator required to traverse a collection.

### Example

The following example uses the Inherits statement to show how a class named thisclass can inherit all the members of a base class named anotherClass .

```
Public Class thisClass
   Inherits anotherClass
    ' Add code to override, overload, or extend members
    ' inherited from the base class.
    ' Add new variable, property, procedure, and event declarations.
End Class
```
# Example

The following example shows inheritance of multiple interfaces.

Public Interface thisInterface Inherits IComparable, IDisposable, IFormattable ' Add new property, procedure, and event definitions. End Interface

The interface named thisInterface now includes all the definitions in the [IComparable](https://docs.microsoft.com/dotnet/api/system.icomparable), [IDisposable](https://docs.microsoft.com/dotnet/api/system.idisposable), and [IFormattable](https://docs.microsoft.com/dotnet/api/system.iformattable) interfaces The inherited members provide respectively for type-specific comparison of two objects, releasing allocated resources, and expressing the value of an object as a String . A class that implements thisInterface must implement every member of every base interface.

## See Also

<span id="page-1794-0"></span>[MustInherit](#page-1540-0) [NotInheritable](#page-1544-0) [Objects](#page-1395-0) and Classes [Inheritance](https://docs.microsoft.com/en-us/dotnet/visual-basic/programming-guide/language-features/objects-and-classes/inheritance-basics) Basics [Interfaces](#page-1388-0)

# Interface Statement (Visual Basic)

5/16/2018 • 5 minutes to read • Edit [Online](https://github.com/dotnet/docs/blob/master/docs/visual-basic/language-reference/statements/interface-statement.md)

Declares the name of an interface and introduces the definitions of the members that the interface comprises.

## Syntax

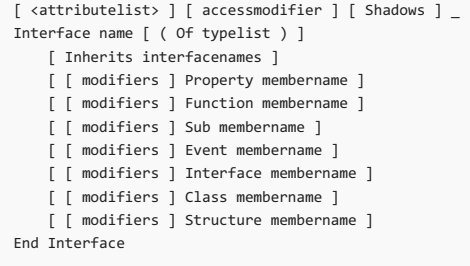

# Parts

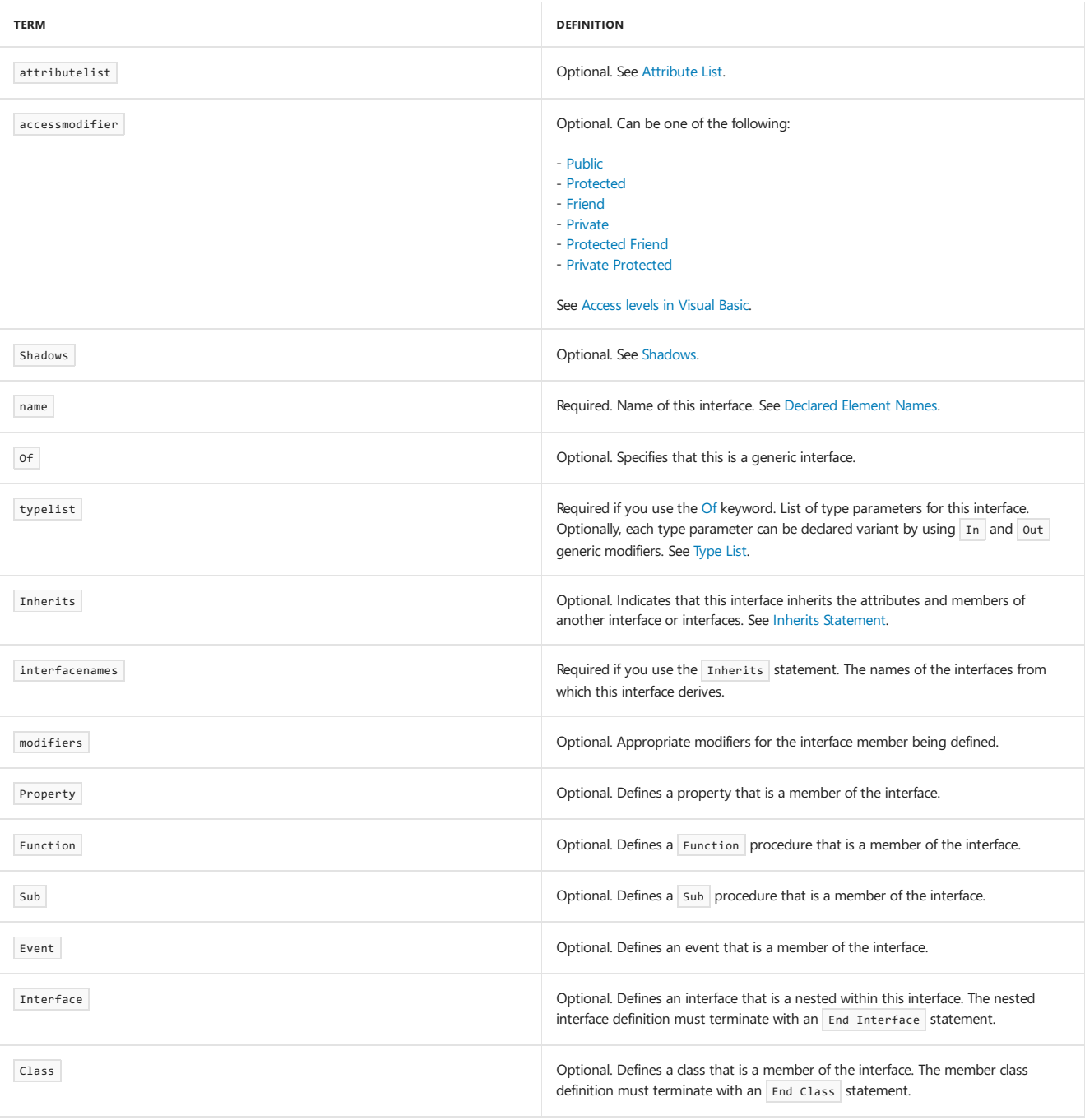

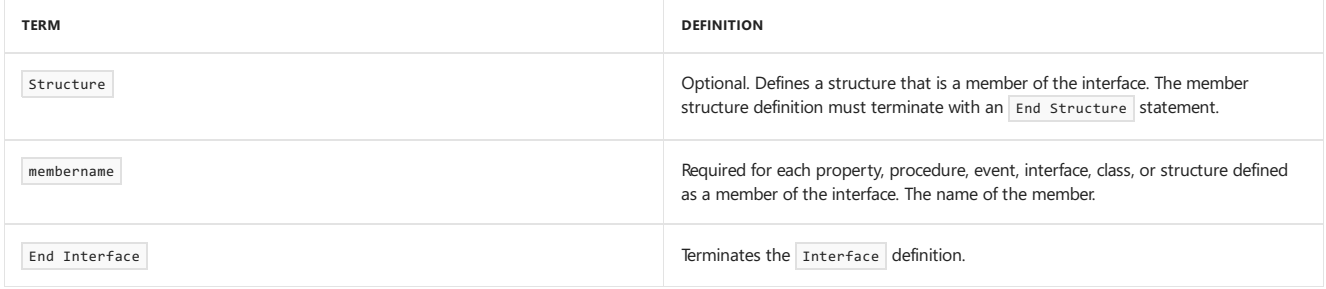

### Remarks

An *interface* defines a set of members, such as properties and procedures, that classes and structures can implement.Theinterface defines only the signatures of the members and not their internal workings.

A class or structure implements the interface by supplying code for every member defined by the interface. Finally, when the application creates an instance from that class or structure, an object exists and runs in memory. For more information, see [Objects](#page-1395-0) and Classes and [Interfaces](#page-1388-0).

You can use Interface only at namespace or module level. This means the *declaration context* for an interface must be a source file, namespace, class, structure, module, or interface, and cannot be a procedure or block. For more information, see [Declaration](#page-1878-1) Contexts and Default Access Levels.

Interfaces default to [Friend](#page-1531-0) access. You can adjust their access levels with the access modifiers. For more information, see [Access](https://docs.microsoft.com/en-us/dotnet/visual-basic/programming-guide/language-features/declared-elements/access-levels) levels in Visual Basic.

#### Rules

- **Nesting Interfaces.** You can define oneinterface within another.The outer interfaceis called the*containing interface*,and theinner interfaceis called a *nested interface*.
- **Member Declaration.** When you declare a property or procedure as a member of an interface, you are defining only the *signature* of that property or procedure. This includes the element type (property or procedure), its parameters and parameter types, and its return type. Because of this, the member definition uses only one line of code, and terminating statements such as End Function or End Property are not valid in an interface.

In contrast, when you define an enumeration or structure, or a nested class or interface, it is necessary to include their data members.

- **Member Modifiers.** You cannot useany access modifiers when defining module members, nor can you specify [Shared](#page-1565-0) or any procedure modifier except [Overloads](#page-1551-0). You can declare any member with [Shadows](#page-1563-0), and you can use [Default](#page-1530-0) when defining a property, as well as [ReadOnly](#page-1561-0) or [WriteOnly](#page-1570-0).
- **Inheritance.** If the interface uses the Inherits [Statement](#page-1792-0), you can specify one or more base interfaces. You can inherit from two interfaces even if they each define a member with the same name. If you do so, the implementing code must use name qualification to specify which member it is implementing.

An interface cannot inherit from another interface with a more restrictive access level. For example, a **Public interface cannot inherit from a** Friend interface.

An interface cannot inherit from an interface nested within it.

**Implementation.** When a class uses the [Implements](#page-1873-0) statement to implement this interface, it must implement every member defined within the interface. Furthermore, each signature in the implementing code must exactly match the corresponding signature defined in this interface. However, the name of the member in the implementing code does not have to match the member name as defined in the interface.

When a class is implementing a procedure, it cannot designate the procedure as Shared .

**Default Property.** An interface can specify at most one property as its *default property*, which can be referenced without using the property name. You specify such a property by declaring it with the [Default](#page-1530-0) modifier.

Notice that this means that an interface can define a default property only if it inherits none.

#### Behavior

**Access Level.** All interface members implicitly have [Public](#page-1559-0) access. You cannot use any access modifier when defining a member. However, a class implementing the interface can declare an access level for each implemented member.

If you assign a class instance to a variable, the access level of its members can depend on whether the data type of the variable is the underlying interface or the implementing class. The following example illustrates this.

```
Public Interface IDemo
   Sub doSomething()
End Interface
Public Class implementIDemo
   Implements IDemo
    Private Sub doSomething() Implements IDemo.doSomething
    End Sub
End Class
Dim varAsInterface As IDemo = New implementIDemo()
Dim varAsClass As implementIDemo = New implementIDemo()
```
If you access class members through varAsInterface, they all have public access. However, if you access members through varAsClass, the Sub procedure doSomething has private access.

• Scope. An interface is in scope throughout its namespace, class, structure, or module.

The scope of every interface member is the entire interface.

• Lifetime. An interface does not itself have a lifetime, nor do its members. When a class implements an interface and an object is created as an instance of that class, the object has a lifetime within the application in which it is running. For more information, see "Lifetime" in Class Statement.

#### Example

The following example uses the Interface statement to define an interface named thisInterface, which must be implemented with a Property statement and a Function statement.

```
Public Interface thisInterface
   Property thisProp(ByVal thisStr As String) As Char
   Function thisFunc(ByVal thisInt As Integer) As Integer
End Interface
```
Note that the Property and Function statements do not introduce blocks ending with End Property and End Function within the interface. The interface defines only the signatures of its members. The full **Property** and Function blocks appear in a class that implements thisInterface.

#### See Also

[Interfaces](#page-1388-0) Class [Statement](#page-1720-1) Module Statement Structure Statement Property [Statement](#page-1822-0) Function [Statement](#page-1772-0) Sub [Statement](#page-1844-0) [GenericTypes](https://docs.microsoft.com/en-us/dotnet/visual-basic/programming-guide/language-features/data-types/generic-types) in Visual Basic Variance in Generic Interfaces [In](#page-1533-0) [Out](#page-1548-0)

7/13/2018 • 2 minutes to read • Edit [Online](https://github.com/dotnet/docs/blob/master/docs/visual-basic/language-reference/statements/mid-statement.md)

Replaces a specified number of characters in a string variable with characters from another string.

#### Syntax

```
Mid( _
  ByRef Target As String, _
  ByVal Start As Integer, _
  Optional ByVal Length As Integer _
) = StringExpression
```
#### Parts

Target

Required. Name of the string variable to modify.

Start

Required. Integer expression. Character position in Target where the replacement of text begins. Start uses a one-based index.

Length Optional. Integer expression. Number of characters to replace. If omitted, all of string is used.

StringExpression Required. String expression that replaces part of Target .

## Exceptions

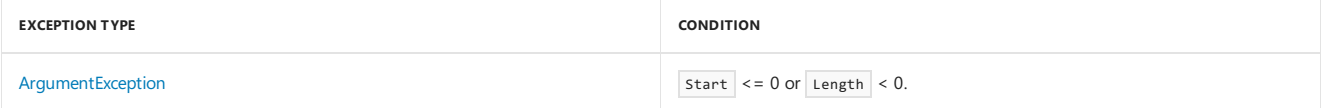

#### Remarks

The number of characters replaced is always less than or equal to the number of characters in Target.

Visual Basic has a [Mid](https://docs.microsoft.com/dotnet/api/microsoft.visualbasic.strings.mid) function and a Mid statement. These elements both operate on a specified number of characters in a string, but the Mid function returns the characters while the [Mid](https://docs.microsoft.com/dotnet/api/microsoft.visualbasic.strings.mid) statement replaces the characters. For more information, see Mid.

#### **NOTE**

The MidB statement of earlier versions of Visual Basic replaces a substring in bytes, rather than characters. It is used primarily for converting strings in double-byte character set (DBCS) applications. All Visual Basic strings are in Unicode, and MidB is no longer supported.

# Example

This example uses the Mid statement to replace a specified number of characters in a string variable with characters from another string.

```
Dim TestString As String
 ' Initializes string.
TestString = "The dog jumps"
 ' Returns "The fox jumps".
Mid(TestString, 5, 3) = "fox"' Returns "The cow jumps".
Mid(TestString, 5) = "cow"
 ' Returns "The cow jumpe".
Mid(TestString, 5) = "cow jumped over"
 ' Returns "The duc jumpe".
Mid(TestString, 5, 3) = "duck"
```
### Requirements

**Namespace:** [Microsoft.VisualBasic](#page-1438-0)

**Module:** Strings

**Assembly:** Visual Basic RuntimeLibrary (in Microsoft.VisualBasic.dll)

### See Also

[Mid](https://docs.microsoft.com/dotnet/api/microsoft.visualbasic.strings.mid) [Strings](#page-1408-0) [Introduction](https://docs.microsoft.com/en-us/dotnet/visual-basic/programming-guide/language-features/strings/introduction-to-strings) to Strings in Visual Basic
# Module Statement

7/13/2018 • 3 minutes to read • Edit [Online](https://github.com/dotnet/docs/blob/master/docs/visual-basic/language-reference/statements/module-statement.md)

Declares the name of a module and introduces the definition of the variables, properties, events, and procedures that the module comprises.

### Syntax

```
[ <attributelist> ] [ accessmodifier ] Module name
   [ statements ]
End Module
```
#### Parts

attributelist Optional. See Attribute List.

accessmodifier Optional. Can be one of the following:

- [Public](#page-1559-0)
- [Friend](#page-1531-0)

See [Access](https://docs.microsoft.com/en-us/dotnet/visual-basic/programming-guide/language-features/declared-elements/access-levels) levels in Visual Basic.

name Required. Name of this module. See [Declared](https://docs.microsoft.com/en-us/dotnet/visual-basic/programming-guide/language-features/declared-elements/declared-element-names) Element Names.

#### statements

Optional. Statements which define the variables, properties, events, procedures, and nested types of this module.

End Module Terminates the Module definition.

# Remarks

A Module statement defines a referencetypeavailablethroughout its namespace. A *module* (sometimes called a *standard module*)is similar to a class but with some important distinctions. Every module has exactly one instance and does not need to be created or assigned to a variable. Modules do not support inheritance or implement interfaces. Notice that a module is not a type in the sense that a class or structure is — you cannot declare a programming element to have the data type of a module.

You can use Module only at namespace level. This means the *declaration context* for a module must be a source file or namespace, and cannot be a class, structure, module, interface, procedure, or block. You cannot nesta module within another module, or within any type. For moreinformation, see [Declaration](#page-1878-1) Contexts and Default Access Levels.

A module has the same lifetime as your program. Because its members are all Shared, they also have lifetimes equal to that of the program.

Modules default to [Friend](#page-1531-0) access. You can adjust their access levels with the access modifiers. For more information, see [Access](https://docs.microsoft.com/en-us/dotnet/visual-basic/programming-guide/language-features/declared-elements/access-levels) levels in Visual Basic.

All members of a module are implicitly shared.

## Classes and Modules

These elements have many similarities, but there are some important differences as well.

- **Terminology.** Previous versions of Visual Basic recognizetwo types of modules: *class modules* (.cls files) and *standard modules* (.bas files).The current version calls these *classes* and *modules*, respectively.
- **Shared Members.** You can control whether a member of a class is a shared or instance member.
- **· Object Orientation.** Classes are object-oriented, but modules are not. So only classes can be instantiated as objects. For more information, see [Objects](#page-1395-0) and Classes.

#### Rules

- **Modifiers.** All module members are implicitly [Shared](#page-1565-0). You cannot use the Shared keyword when declaring a member, and you cannot alter the shared status of any member.
- **Inheritance.** A module cannot inherit from any type other than [Object](https://docs.microsoft.com/dotnet/api/system.object), from which all modules inherit. In particular, one module cannot inherit from another.

You cannot use the Inherits [Statement](#page-1792-0) in a module definition, even to specify [Object.](https://docs.microsoft.com/dotnet/api/system.object)

**• [Default](#page-1530-0) Property.** You cannot define any default properties in a module. For more information, see Default.

#### Behavior

- Access Level. Within a module, you can declare each member with its own access level. Module members default to [Public](#page-1559-0) access, except variables and constants, which default to [Private](#page-1557-0) access. When a module has more restricted access than one of its members, the specified module access level takes precedence.
- **Scope.** A module is in scope throughout its namespace.

The scope of every module member is the entire module. Notice that all members undergo *type promotion*, which causes their scope to be promoted to the namespace containing the module. For more information, see Type [Promotion](https://docs.microsoft.com/en-us/dotnet/visual-basic/programming-guide/language-features/declared-elements/type-promotion).

**Qualification.** You can have multiple modules in a project, and you can declare members with the same name in two or more modules. However, you must qualify any reference to such a member with the appropriate module name if the reference is from outside that module. For more information, see [References](https://docs.microsoft.com/en-us/dotnet/visual-basic/programming-guide/language-features/declared-elements/references-to-declared-elements) to Declared Elements.

#### Example

```
Public Module thisModule
   Sub Main()
       Dim userName As String = InputBox("What is your name?")
       MsgBox("User name is" & userName)
   End Sub
    ' Insert variable, property, procedure, and event declarations.
End Module
```
### See Also

Class [Statement](#page-1720-0) Namespace Statement **Structure Statement** Interface Statement Property [Statement](#page-1822-0) Type [Promotion](https://docs.microsoft.com/en-us/dotnet/visual-basic/programming-guide/language-features/declared-elements/type-promotion)

# <span id="page-1802-0"></span>Namespace Statement

7/13/2018 • 4 minutes to read • Edit [Online](https://github.com/dotnet/docs/blob/master/docs/visual-basic/language-reference/statements/namespace-statement.md)

Declares the name of a namespace and causes the source code that follows the declaration to be compiled within that namespace.

### Syntax

```
Namespace [Global.] { name | name.name }
   [ componenttypes ]
End Namespace
```
# Parts

#### Global

Optional. Allows you to define a namespace out of the root namespace of your project. See [Namespaces](#page-1341-0) in Visual Basic.

#### name

Required. A unique name that identifies the namespace. Must be a valid Visual Basic identifier. For more information, see [Declared](https://docs.microsoft.com/en-us/dotnet/visual-basic/programming-guide/language-features/declared-elements/declared-element-names) Element Names.

#### componenttypes

Optional. Elements that make up the namespace. These include, but are not limited to, enumerations, structures, interfaces, classes, modules, delegates, and other namespaces.

#### End Namespace Terminates a Namespace block.

#### Remarks

Namespaces are used as an organizational system. They provide a way to classify and present programming elements that are exposed to other programs and applications. Note that a namespace is not a type in the sense that a class or structure is—you cannot declare a programming element to have the data type of a namespace.

All programming elements declared after a Namespace statement belong to that namespace. Visual Basic continues to compile elements into the last declared namespace until it encounters either an End Namespace statement or another Namespace statement.

If a namespace is already defined, even outside your project, you can add programming elements to it. To do this, you use a Namespace statement to direct Visual Basic to compile elements into that namespace.

You can use a Namespace statement only at the file or namespace level. This means the *declaration context* for a namespace must be a source file or another namespace, and cannot be a class, structure, module, interface, or procedure. For more information, see Declaration Contexts and Default Access Levels.

You can declare one namespace within another. There is no strict limit to the levels of nesting you can declare, but remember that when other code accesses the elements declared in the innermost namespace, it must use a qualification string that contains all the namespace names in the nesting hierarchy.

# Access Level

Namespaces are treated as if they have a public access level. A namespace can be accessed from code anywhere in the same project, from other projects that reference the project, and from any assembly built from the project.

Programming elements declared at namespace level, meaning in a namespace but not inside any other element, can have Public or Friend access. If unspecified, the access level of such an element uses Friend by default. Elements you can declare at namespace level include classes, structures, modules, interfaces, enumerations, and delegates. For more information, see [Declaration](#page-1878-1) Contexts and Default Access Levels.

## Root Namespace

All namespace names in your project are based on a root namespace. Visual Studio assigns your project name as the default root namespace for all code in your project. For example, if your project is named Payroll, its programming elements belong to namespace Payroll. If you declare Namespace funding, the full name of that namespace is Payroll.funding.

If you want to specify an existing namespace in a Namespace statement, such as in the generic list class example, you can set your root namespace to a null value.To do this,click **Project Properties** from the **Project** menu and then clear the **Root namespace** entry so that the box is empty. If you did not do this in the generic list class example, the Visual Basic compiler would take System.Collections.Generic as a new namespace within project Payroll, with the full name of Payroll.System.Collections.Generic.

Alternatively, you can use the Global keyword to refer to elements of namespaces defined outside your project. Doing so lets you retain your project name as the root namespace. This reduces the chance of unintentionally merging your programming elements together with those of existing

namespaces. For moreinformation, seethe"Global Keyword in Fully Qualified Names" section in [Namespaces](#page-1341-0) in Visual Basic.

The Global keyword can also be used in a Namespace statement. This lets you define a namespace out of the root namespace of your project. For more information, see the "Global Keyword in Namespace Statements" section in [Namespaces](#page-1341-0) in Visual Basic.

Troubleshooting. The root namespace can lead to unexpected concatenations of namespace names. If you make reference to namespaces defined outside your project, the Visual Basic compiler can construe them as nested namespaces in the root namespace. In such a case, the compiler does not recognize any types that have been already defined in the external namespaces. To avoid this, either set your root namespace to a null value as described in "Root Namespace," or use the Global keyword to access elements of external namespaces.

### Attributes and Modifiers

You cannot apply attributes to a namespace. An attribute contributes information to the assembly's metadata, which is not meaningful for source classifiers such as namespaces.

You cannot apply any access or procedure modifiers, or any other modifiers, to a namespace. Because it is not a type, these modifiers are not meaningful.

#### Example

The following example declares two namespaces, one nested in the other.

```
Namespace n1
   Namespace n2
       Class a
            ' Insert class definition.
       End Class
   End Namespace
End Namespace
```
### Example

The following example declares multiple nested namespaces on a single line, and it is equivalent to the previous example.

```
Namespace n1.n2
   Class a
        ' Insert class definition.
   End Class
End Namespace
```
#### Example

The following example accesses the class defined in the previous examples.

```
Dim instance As New n1.n2.a
```
## Example

The following example defines the skeleton of a new generic list class and adds it to the [System.Collections.Generic](https://docs.microsoft.com/dotnet/api/system.collections.generic) namespace.

```
Namespace System.Collections.Generic
   Class specialSortedList(Of T)
      Inherits List(Of T)
        ' Insert code to define the special generic list class.
   End Class
End Namespace
```
## See Also

Imports Statement (.NET [Namespaceand](#page-1787-0) Type) [Declared](https://docs.microsoft.com/en-us/dotnet/visual-basic/programming-guide/language-features/declared-elements/declared-element-names) Element Names [Namespaces](#page-1341-0) in Visual Basic

# <span id="page-1804-0"></span>On Error Statement (Visual Basic)

5/4/2018 • 7 minutes to read • Edit [Online](https://github.com/dotnet/docs/blob/master/docs/visual-basic/language-reference/statements/on-error-statement.md)

Enables an error-handling routine and specifies the location of the routine within a procedure; can also be used to disable an error-handling routine.

Without error handling, any run-time error that occurs is fatal: an error message is displayed, and execution stops.

Whenever possible, we suggest you use structured exception handling in your code, rather than using unstructured exception handling and the On Error statement. For more information, see [Try...Catch...Finally](#page-1852-0) Statement.

#### **NOTE**

The Error keyword is also used in the Error [Statement](#page-1753-0), which is supported for backward compatibility.

#### Syntax

On Error { GoTo [ line | 0 | -1 ] | Resume Next }

#### Parts

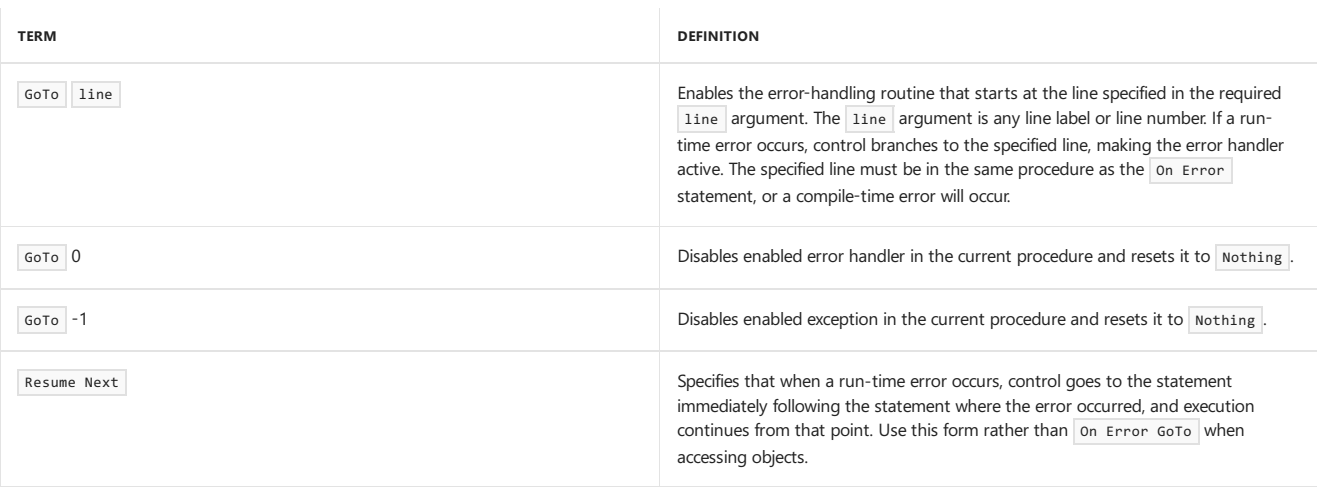

#### Remarks

#### **NOTE**

We recommend that you use structured exception handling in your code whenever possible, rather than using unstructured exception handling and the on Error statement. For more information, see [Try...Catch...Finally](#page-1852-0) Statement.

An "enabled" error handler is one that is turned on by an On Error statement. An "active" error handler is an enabled handler that is in the process of handling an error.

If an error occurs while an error handler is active (between the occurrence of the error and a Resume, Exit Sub, Exit Function, or Exit Property statement), the current procedure's error handler cannot handle the error. Control returns to the calling procedure.

If the calling procedure has an enabled error handler, it is activated to handle the error. If the calling procedure's error handler is also active, control passes back through previous calling procedures until an enabled, but inactive, error handler is found. If no such error handler is found, the error is fatal at the point at which it actually occurred.

Each time the error handler passes control back to a calling procedure, that procedure becomes the current procedure. Once an error is handled by an error handler in any procedure, execution resumes in the current procedure at the point designated by the Resume statement.

#### **NOTE**

An error-handling routine is not a sub procedure or a Function procedure. It is a section of code marked by a line label or a line number.

#### Number Property

Error-handling routines rely on the value in the Number property of the Err object to determine the cause of the error. The routine should test or save relevant property values in the Err object before any other error can occur or before a procedure that might cause an error is called. The property

values in the Err object reflect only the most recent error. The error message associated with Err.Number is contained in Err.Description.

### Throw Statement

An error that is raised with the Err.Raise method sets the [Exception](https://docs.microsoft.com/dotnet/api/system.exception) property to a newly created instance of the Exception class. In order to support the raising of exceptions of derived exception types, a  $\frac{1}{T}$  statement is supported in the language. This takes a single parameter that is the exception instance to be thrown. The following example shows how these features can be used with the existing exception handling support:

```
On Error GoTo Handler
   Throw New DivideByZeroException()
Handler:
   If (TypeOf Err.GetException() Is DivideByZeroException) Then
    ' Code for handling the error is entered here.
   End If
```
Notice that the On Error GoTo statement traps all errors, regardless of the exception class.

#### On Error Resume Next

On Error Resume Next causes execution to continue with thestatement immediately following thestatement that caused therun-timeerror, or with the statement immediately following the most recent call out of the procedure containing the On Error Resume Next statement. This statement allows execution to continue despite a run-time error. You can place the error-handling routine where the error would occur rather than transferring control to another location within the procedure. An on Error Resume Next statement becomes inactive when another procedure is called, so you should execute an On Error Resume Next statement in each called routine if you want inline error handling within that routine.

#### **NOTE**

The On Error Resume Next construct may be preferable to On Error GoTo when handling errors generated during access to other objects. Checking Err after each interaction with an object removes ambiguity about which object was accessed by the code. You can be sure which object placed the error code in Err. Number, as well as which object originally generated the error (the object specified in Err.Source ).

## On Error GoTo 0

On Error GoTo 0 disables error handling in the current procedure. It doesn't specify line 0 as the start of the error-handling code, even if the procedure contains a line numbered 0. Without an On Error GoTo 0 statement, an error handler is automatically disabled when a procedure is exited.

## On Error GoTo -1

on Error GoTo -1 disables the exception in the current procedure. It does not specify line -1 as the start of the error-handling code, even if the procedure contains a line numbered -1. Without an on Error GoTo -1 statement, an exception is automatically disabled when a procedure is exited.

To prevent error-handling code from running when no error has occurred, place an Exit Sub, Exit Function, or Exit Property statement immediately before the error-handling routine, as in the following fragment:

```
Public Sub InitializeMatrix(ByVal Var1 As Object, ByVal Var2 As Object)
  On Error GoTo ErrorHandler
   ' Insert code that might generate an error here
  Exit Sub
ErrorHandler:
   ' Insert code to handle the error here
  Resume Next
End Sub
```
Here, the error-handling code follows the Exit Sub statement and precedes the End Sub statement to separate it from the procedure flow. You can place error-handling code anywhere in a procedure.

## Untrapped Errors

Untrapped errors in objects arereturned to thecontrolling application when the object is running as an executablefile. Within the development environment, untrapped errors are returned to the controlling application only if the proper options are set. See your host application's documentation for a description of which options should be set during debugging, how to set them, and whether the host can create classes.

If you create an object that accesses other objects, you should try to handle any unhandled errors they pass back. If you cannot, map the error codes in Err. Number to one of your own errors and then pass them back to the caller of your object. You should specify your error by adding your error code to the VbObjectError constant. For example, if your error code is 1052, assign it as follows:

```
Err. Number = vbObjectError + 1052
```
**Ca u t i o n**

System errors during calls to Windows dynamic-link libraries (DLLs) do not raise exceptions and cannot be trapped with Visual Basic error trapping. When calling DLL functions, you should check each return value for success or failure (according to the API specifications), and in the event of a failure,

#### Example

This example first uses the <sub>On Error GoTo</sub> statement to specify the location of an error-handling routine within a procedure. In the example, an attempt to divide by zero generates error number 6. The error is handled in the error-handling routine, and control is then returned to the statement that caused the error. The On Error GoTo 0 statement turns off error trapping. Then the On Error Resume Next statement is used to defer error trapping so that the context for the error generated by the next statement can be known for certain. Note that Err.Clear is used to clear the Err object's properties after the error is handled.

```
Public Sub OnErrorDemo()
  On Error GoTo ErrorHandler ' Enable error-handling routine.
  Dim x As Integer = 32
  Dim y As Integer = 0
  Dim z As Integer
  z = x / y ' Creates a divide by zero error
   On Error GoTo 0 ' Turn off error trapping.
   On Error Resume Next ' Defer error trapping.
  z = x / y ' Creates a divide by zero error again
  Tf Err. Number = 6 Then
      ' Tell user what happened. Then clear the Err object.
     Dim Msg As String
     Msg = "There was an error attempting to divide by zero!"
      MsgBox(Msg, , "Divide by zero error")
      Err.Clear() ' Clear Err object fields.
  End If
Exit Sub ' Exit to avoid handler.
ErrorHandler: ' Error-handling routine.
  Select Case Err.Number ' Evaluate error number.
    Case 6 ' Divide by zero error
       MsgBox("You attempted to divide by zero!")
         ' Insert code to handle this error
    Case Else
         ' Insert code to handle other situations here...
  End Select
  Resume Next ' Resume execution at the statement immediately
                ' following the statement where the error occurred.
End Sub
```
#### Requirements

#### **Namespace:** [Microsoft.VisualBasic](#page-1438-0)

**Assembly:** Visual Basic RuntimeLibrary (in Microsoft.VisualBasic.dll)

#### See Also

<span id="page-1806-0"></span>[Err](https://docs.microsoft.com/dotnet/api/microsoft.visualbasic.information.err) [Number](https://docs.microsoft.com/dotnet/api/microsoft.visualbasic.errobject.number) [Description](https://docs.microsoft.com/dotnet/api/microsoft.visualbasic.errobject.description) [LastDllError](https://docs.microsoft.com/dotnet/api/microsoft.visualbasic.errobject.lastdllerror) End [Statement](#page-1744-0) **Exit Statement** Resume Statement Error [Messages](#page-1925-0) [Try...Catch...Finally](#page-1852-0) Statement

# Operator Statement

7/13/2018 • 5 minutes to read • Edit [Online](https://github.com/dotnet/docs/blob/master/docs/visual-basic/language-reference/statements/operator-statement.md)

Declares the operator symbol, operands, and code that define an operator procedure on a class or structure.

### Syntax

```
[ <attrlist> ] Public [ Overloads ] Shared [ Shadows ] [ Widening | Narrowing ]
Operator operatorsymbol ( operand1 [, operand2 ]) [ As [ <attrlist> ] type ]
   [ statements ]
   [ statements ]
   Return returnvalue
   [ statements ]
End Operator
```
#### Parts

attrlist Optional. See Attribute List.

Public

Required. Indicates that this operator procedure has [Public](#page-1559-0) access. Overloads

Optional.See [Overloads.](#page-1551-0)

#### Shared

Required. Indicates that this operator procedure is a [Shared](#page-1565-0) procedure.

#### Shadows Optional. See [Shadows](#page-1563-0).

#### Widening

Required for a conversion operator unless you specify Narrowing . Indicates that this operator procedure defines a [Widening](#page-1568-0) conversion. See "Widening and Narrowing Conversions" on this Help page.

#### Narrowing

Required for a conversion operator unless you specify widening . Indicates that this operator procedure defines a [Narrowing](#page-1544-0) conversion. See "Widening and Narrowing Conversions" on this Help page.

#### operatorsymbol

Required. The symbol or identifier of the operator that this operator procedure defines.

operand1

Required. The name and type of the single operand of a unary operator (including a conversion operator) or the left operand of a binary operator.

operand2

Required for binary operators. The name and type of the right operand of a binary operator.

operand1 and operand2 have the following syntax and parts:

[ ByVal ] operandname [ As operandtype ]

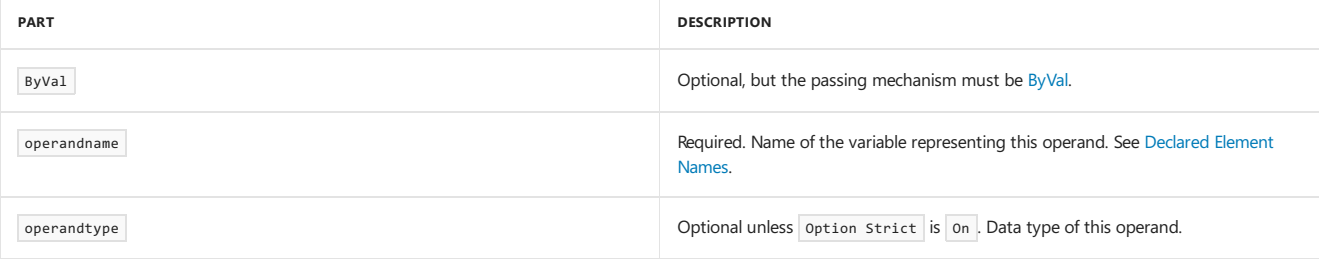

#### type

Optional unless option strict is on. Data type of the value the operator procedure returns.

#### statements

Optional. Block of statements that the operator procedure runs.

#### returnvalue

Required. The value that the operator procedure returns to the calling code.

## Remarks

You can use operator only in a class or structure. This means the *declaration context* for an operator cannot be a source file, namespace, module, interface, procedure, or block. For more information, see [Declaration](#page-1878-1) Contexts and Default Access Levels.

All operators must be Public Shared . You cannot specify ByRef , Optional , or ParamArray for either operand.

You cannot use the operator symbol or identifier to hold a return value. You must use the Return statement, and it must specify a value. Any number of Return statements can appear anywhere in the procedure.

Defining an operator in this way is called *operator overloading*, whether or not you use the **overloads** keyword. The following table lists the operators you can define.

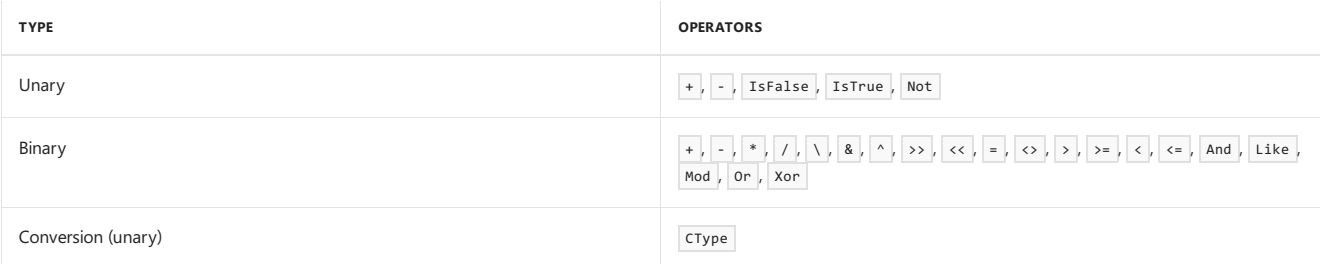

Note that the  $=$  operator in the binary list is the comparison operator, not the assignment operator.

```
When you define CType, you must specify either Widening or Narrowing.
```
## Matched Pairs

You must define certain operators as matched pairs. If you define either operator of such a pair, you must define the other as well. The matched pairs are the following:

- $\bullet$  = and  $\leftrightarrow$
- $\bullet$  > and <
- $\bullet$   $\Rightarrow$  and  $\leftarrow$
- IsTrue and IsFalse

# Data Type Restrictions

Every operator you define must involve the class or structure on which you define it. This means that the class or structure must appear as the data type of the following:

- The operand of a unary operator.
- At least one of the operands of a binary operator.
- Either the operand or the return type of a conversion operator.

Certain operators have additional data type restrictions, as follows:

- If you define the IsTrue and IsFalse operators, they must both return the Boolean type.
- If you define the  $\langle \cdot \rangle$  and  $\langle \cdot \rangle$  operators, they must both specify the Integer type for the operandtype of operand2.

The return type does not have to correspond to the type of either operand. For example, a comparison operator such as = or  $\leftrightarrow$  can return Boolean even if neither operand is Boolean.

# Logical and Bitwise Operators

The And, or, Not, and Xor operators can perform either logical or bitwise operations in Visual Basic. However, if you define one of these operators on a class or structure, you can define only its bitwise operation.

You cannot define the AndAlso operator directly with an Operator statement. However, you can use AndAlso if you have fulfilled the following conditions:

- You have defined And on the same operand types you want to use for AndAlso.
- Your definition of And returns the same type as the class or structure on which you have defined it.
- You have defined the IsFalse operator on the class or structure on which you have defined And.

Similarly, you can use orelse if you have defined or on the same operands, with the return type of the class or structure, and you have defined

## Widening and Narrowing Conversions

A *widening conversion* always succeeds at run time, whilea *narrowing conversion* can fail at run time. For [moreinformation,](https://docs.microsoft.com/en-us/dotnet/visual-basic/programming-guide/language-features/data-types/widening-and-narrowing-conversions) see Widening and Narrowing Conversions.

If you declare a conversion procedure to be Widening, your procedure code must not generate any failures. This means the following:

- $\bullet$  It must always return a valid value of type  $\frac{1}{2}$  type .
- $\bullet$  It must handle all possible exceptions and other error conditions.
- $\bullet$  It must handle any error returns from any procedures it calls.

If there is any possibility that a conversion procedure might not succeed, or that it might cause an unhandled exception, you must declare it to be Narrowing .

#### Example

The following code example uses the operator statement to define the outline of a structure that includes operator procedures for the And , Or , IsFalse ,and IsTrue operators. And and Or each taketwo operands of type abc and return type abc . IsFalse and IsTrue each takea single operand of type abc and return Boolean .These definitions allow thecalling codeto use And , AndAlso , Or ,and OrElse with operands of type abc .

```
Public Structure abc
   Dim d As Date
   Public Shared Operator And(ByVal x As abc, ByVal y As abc) As abc
      Dim r As New abc
        ' Insert code to calculate And of x and y.
       Return r
   End Operator
   Public Shared Operator Or(ByVal x As abc, ByVal y As abc) As abc
      Dim r As New abc
        ' Insert code to calculate Or of x and y.
       Return r
   End Operator
   Public Shared Operator IsFalse(ByVal z As abc) As Boolean
      Dim b As Boolean
        ' Insert code to calculate IsFalse of z.
       Return b
   End Operator
   Public Shared Operator IsTrue(ByVal z As abc) As Boolean
       Dim b As Boolean
        ' Insert code to calculate IsTrue of z.
       Return b
   End Operator
End Structure
```
# See Also

IsFalse [Operator](#page-1651-0) IsTrue [Operator](#page-1654-0) [Widening](#page-1568-0) **[Narrowing](#page-1544-0)** Widening and Narrowing [Conversions](https://docs.microsoft.com/en-us/dotnet/visual-basic/programming-guide/language-features/data-types/widening-and-narrowing-conversions) Operator [Procedures](https://docs.microsoft.com/en-us/dotnet/visual-basic/programming-guide/language-features/procedures/operator-procedures) How to: [Definean](https://docs.microsoft.com/en-us/dotnet/visual-basic/programming-guide/language-features/procedures/how-to-define-an-operator) Operator How to: Define a [Conversion](https://docs.microsoft.com/en-us/dotnet/visual-basic/programming-guide/language-features/procedures/how-to-define-a-conversion-operator) Operator How to: Call an Operator [Procedure](https://docs.microsoft.com/en-us/dotnet/visual-basic/programming-guide/language-features/procedures/how-to-call-an-operator-procedure) How to: Usea Class that Defines [Operators](https://docs.microsoft.com/en-us/dotnet/visual-basic/programming-guide/language-features/procedures/how-to-use-a-class-that-defines-operators)

# Option <keyword> Statement

7/13/2018 • 2 minutes to read • Edit [Online](https://github.com/dotnet/docs/blob/master/docs/visual-basic/language-reference/statements/option-keyword-statement.md)

Introduces a statement that specifies a compiler option that applies to the entire source file.

### Remarks

The compiler options can control whether all variables must be explicitly declared, whether narrowing type conversions must be explicit, or whether strings should be compared as text or as binary quantities.

The option keyword can be used in these contexts:

Option Compare Statement

Option Explicit Statement

Option Infer [Statement](#page-1815-0)

Option Strict Statement

See Also

[Keywords](#page-1442-0)

# <span id="page-1811-0"></span>Option Compare Statement

7/13/2018 • 3 minutes to read • Edit [Online](https://github.com/dotnet/docs/blob/master/docs/visual-basic/language-reference/statements/option-compare-statement.md)

Declares the default comparison method to use when comparing string data.

### Syntax

Option Compare { Binary | Text }

#### Parts

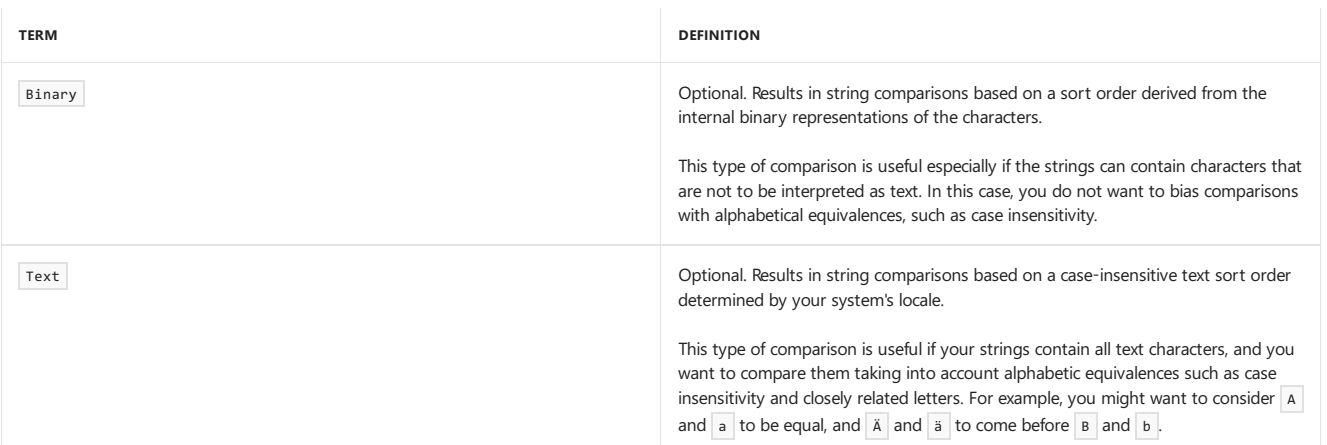

## Remarks

If used, the **Option Compare** statement must appear in a file before any other source code statements.

The option Compare statement specifies the string comparison method (Binary or Text). The default text comparison method is Binary.

A Binary comparison compares the numeric Unicodevalue of each character in each string. A Text comparison compares each Unicodecharacter based on its lexical meaning in the current culture.

In Microsoft Windows, sort order is determined by the code page. For more information, see Code [Pages](https://docs.microsoft.com/cpp/c-runtime-library/code-pages).

In the following example, characters in the English/European code page (ANSI 1252) are sorted by using option Compare Binary , which produces a typical binary sort order.

#### $\mathsf{A} \; <\; \mathsf{B} \; <\; \mathsf{E} \; <\; \mathsf{Z} \; <\; \mathsf{a} \; <\; \mathsf{b} \; <\; \mathsf{e} \; <\; \mathsf{z} \; <\; \mathsf{\hat A} \; <\; \hat{\mathsf{E}} \; <\; \varnothing \; <\; \mathsf{\hat a} \; <\; \hat{\mathsf{e}} \; <\; \varphi$

When the same characters in the same code page are sorted by using Option Compare Text, the following text sort order is produced.

 $(A=a) \le (\hat{A} = \hat{a}) \le (B=b) \le (E=e) \le (\hat{E} = \hat{e}) \le (Z=z) \le (\emptyset = \emptyset)$ 

## When an Option Compare Statement Is Not Present

If thesourcecode does not contain an Option Compare statement, the **Option Compare** setting on the Compile Page, Project [Designer](https://docs.microsoft.com/visualstudio/ide/reference/compile-page-project-designer-visual-basic) (Visual Basic) is used. If you use the command-line compiler, the setting specified by the [/optioncompare](#page-2174-0) compiler option is used.

#### **NOTE**

Your computer might show different names or locations for some of the Visual Studio user interface elements in the following instructions. The Visual Studio edition that you have and the settings that you use determine these elements. For more information, see [Personalizing](https://docs.microsoft.com/visualstudio/ide/personalizing-the-visual-studio-ide) the IDE.

#### **To set Option Compare in the IDE**

- 1. In **Solution Explorer**, select a project. On the **Project** menu, click **Properties**.
- 2. Click the **Compile** tab.
- 3. Set thevaluein the **Option Compare** box.

When you createa project, the **Option Compare** setting on the **Compile** tab is set to the **Option Compare** setting in the **Options** dialog box.To changethis setting, on the **Tools** menu,click **Options**. In the **Options** dialog box,expand **Projects and Solutions**,and then click **VB Defaults**.The initial default setting in **VB Defaults** is **Binary**.

**•** Include the [/optioncompare](#page-2174-0) compiler option in the **vbc** command.

#### Example

The following example uses the option Compare statement to set the binary comparison as the default string comparison method. To use this code, uncomment the option Compare Binary statement, and put it at the top of the source file.

```
' Option Compare Binary
Console.WriteLine("A" < "a")
' Output: True
```
## Example

The following example uses the option Compare statement to set the case-insensitive text sort order as the default string comparison method. To use this code, uncomment the option Compare Text statement, and put it at the top of the source file.

```
' Option Compare Text
Console.WriteLine("A" = "a")
' Output: True
```
## See Also

[InStr](https://docs.microsoft.com/dotnet/api/microsoft.visualbasic.strings.instr) **[InStrRev](https://docs.microsoft.com/dotnet/api/microsoft.visualbasic.strings.instrrev)** [Replace](https://docs.microsoft.com/dotnet/api/microsoft.visualbasic.strings.replace) [Split](https://docs.microsoft.com/dotnet/api/microsoft.visualbasic.strings.split) [StrComp](https://docs.microsoft.com/dotnet/api/microsoft.visualbasic.strings.strcomp) [/optioncompare](#page-2174-0) [Comparison](#page-1682-0) Operators [Comparison](https://docs.microsoft.com/en-us/dotnet/visual-basic/programming-guide/language-features/operators-and-expressions/comparison-operators) Operators in Visual Basic Like [Operator](#page-1654-1) String [Functions](#page-1509-0) Option Explicit Statement **Option Strict Statement** 

# <span id="page-1813-0"></span>Option Explicit Statement (Visual Basic)

5/4/2018 • 2 minutes to read • Edit [Online](https://github.com/dotnet/docs/blob/master/docs/visual-basic/language-reference/statements/option-explicit-statement.md)

Forces explicit declaration of all variables in a file, or allows implicit declarations of variables.

#### Syntax

Option Explicit { On | Off }

#### Parts

On

Optional. Enables option Explicit checking. If on or off is not specified, the default is on.

 $0<sup>f</sup>$ 

Optional. Disables option Explicit checking.

#### Remarks

When option Explicit on or Option Explicit appears in a file, you must explicitly declare all variables by using the Dim or ReDim statements. If you try to use an undeclared variable name, an error occurs at compile time. The option Explicit off statement allows implicit declaration of variables.

If used, the option Explicit statement must appear in a file before any other source code statements.

#### **NOTE**

Setting Option Explicit to Off is generally not a good practice. You could misspell a variable name in one or more locations, which would cause unexpected results when the program is run.

#### When an Option Explicit Statement Is Not Present

If thesourcecode does not contain an Option Explicit statement, the **Option Explicit** setting on the Compile Page, Project [Designer](https://docs.microsoft.com/visualstudio/ide/reference/compile-page-project-designer-visual-basic) (Visual Basic) is used. If the command-line compiler is used, the [/optionexplicit](#page-2176-0) compiler option is used.

#### **To set Option Explicit in the IDE**

- 1. In **Solution Explorer**, select a project. On the **Project** menu, click **Properties**.
- 2. Click the **Compile** tab.
- 3. Set thevaluein the **Option Explicit** box.

When you createa new project, the **Option Explicit** setting on the **Compile** tab is set to the **Option Explicit** setting in the **VB Defaults** dialog box.To access the VB Defaults dialog box, on the Tools menu, click Options. In the Options dialog box, expand Projects and Solutions, and then click VB **Defaults**. The initial default setting in **VB** Defaults is on .

#### **To set Option Explicit on the command line**

**•** Include the [/optionexplicit](#page-2176-0) compiler option in the vbc command.

## Example

The following example uses the option Explicit statement to force explicit declaration of all variables. Attempting to use an undeclared variable causes an error at compile time.

```
' Force explicit variable declaration.
Option Explicit On
Dim thisVar As Integer
thisVar = 10
```
' The following assignment produces a COMPILER ERROR because ' the variable is not declared and Option Explicit is On.

thisInt = 10 ' causes ERROR

## See Also

Dim [Statement](#page-1733-0) ReDim [Statement](#page-1829-0)

Option Compare Statement Option Strict Statement [/optioncompare](#page-2174-0) [/optionexplicit](#page-2176-0) [/optionstrict](#page-2178-0) Visual Basic [Defaults,](https://docs.microsoft.com/visualstudio/ide/reference/visual-basic-defaults-projects-options-dialog-box) Projects, Options Dialog Box

# <span id="page-1815-0"></span>Option Infer Statement

7/13/2018 • 4 minutes to read • Edit [Online](https://github.com/dotnet/docs/blob/master/docs/visual-basic/language-reference/statements/option-infer-statement.md)

#### Enables the use of local type inference in declaring variables.

#### Syntax

Option Infer { On | Off }

#### Parts

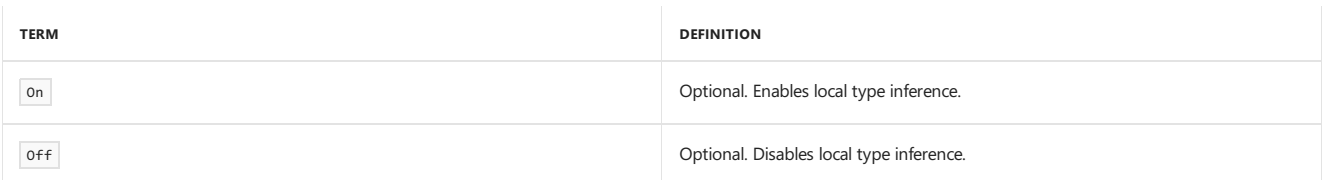

#### Remarks

To set option Infer in a file, type option Infer on or option Infer off at the top of the file, before any other source code. If the value set for Option Infer in a fileconflicts with thevalueset in theIDE or on thecommand line, thevaluein thefile has precedence.

When you set option Infer to on, you can declare local variables without explicitly stating a data type. The compiler infers the data type of a variable from the type of its initialization expression.

In the following illustration, option Infer is turned on. The variable in the declaration Dim someVar = 2 is declared as an integer by type inference.

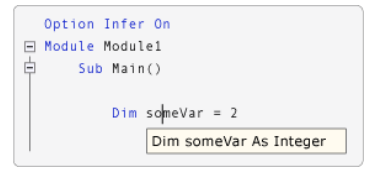

#### IntelliSense when Option Infer is on

In the following illustration, option Infer is turned off. The variable in the declaration Dim someVar = 2 is declared as an object by type inference. In this example, the **Option Strict** setting is set to **Off** on the Compile Page, Project [Designer](https://docs.microsoft.com/visualstudio/ide/reference/compile-page-project-designer-visual-basic) (Visual Basic).

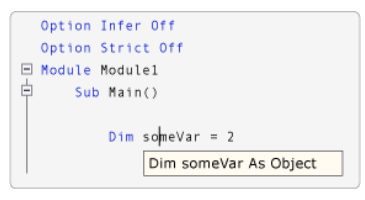

IntelliSense when Option Infer is off

#### **NOTE**

When a variable is declared as an object, the run-time type can change while the program is running. Visual Basic performs operations called *boxing* and *unboxing* to convert between an object and a value type, which makes execution slower. For [information](#page-2208-0) about boxing and unboxing, see the Visual Basic Language Specification.

Type inference applies at the procedure level, and does not apply outside a procedure in a class, structure, module, or interface.

For additional information, see Local Type Inference.

#### When an Option Infer Statement Is Not Present

If the source code does not contain an option Infer statement, the **Option Infer** setting on the Compile Page, Project [Designer](https://docs.microsoft.com/visualstudio/ide/reference/compile-page-project-designer-visual-basic) (Visual Basic) is used. If the command-line compiler is used, the [/optioninfer](#page-2176-1) compiler option is used.

#### **To set Option Infer in the IDE**

- 1. In **Solution Explorer**, select a project. On the **Project** menu, click **Properties**.
- 2. Click the **Compile** tab.
- 3. Set thevaluein the **Option infer** box.

When you createa new project, the **Option Infer** setting on the **Compile** tab is set to the **Option Infer** setting in the **VB Defaults** dialog box.To access the VB Defaults dialog box, on the Tools menu, click Options. In the Options dialog box, expand Projects and Solutions, and then click VB **Defaults**. The initial default setting in **VB** Defaults is  $\boxed{on}$ .

#### **To set Option Infer on the command line**

**•** Include the [/optioninfer](#page-2176-1) compiler option in the **vbc** command.

# Default Data Types and Values

The following table describes the results of various combinations of specifying the data type and initializer in a  $\overline{\text{Dim}}$  statement.

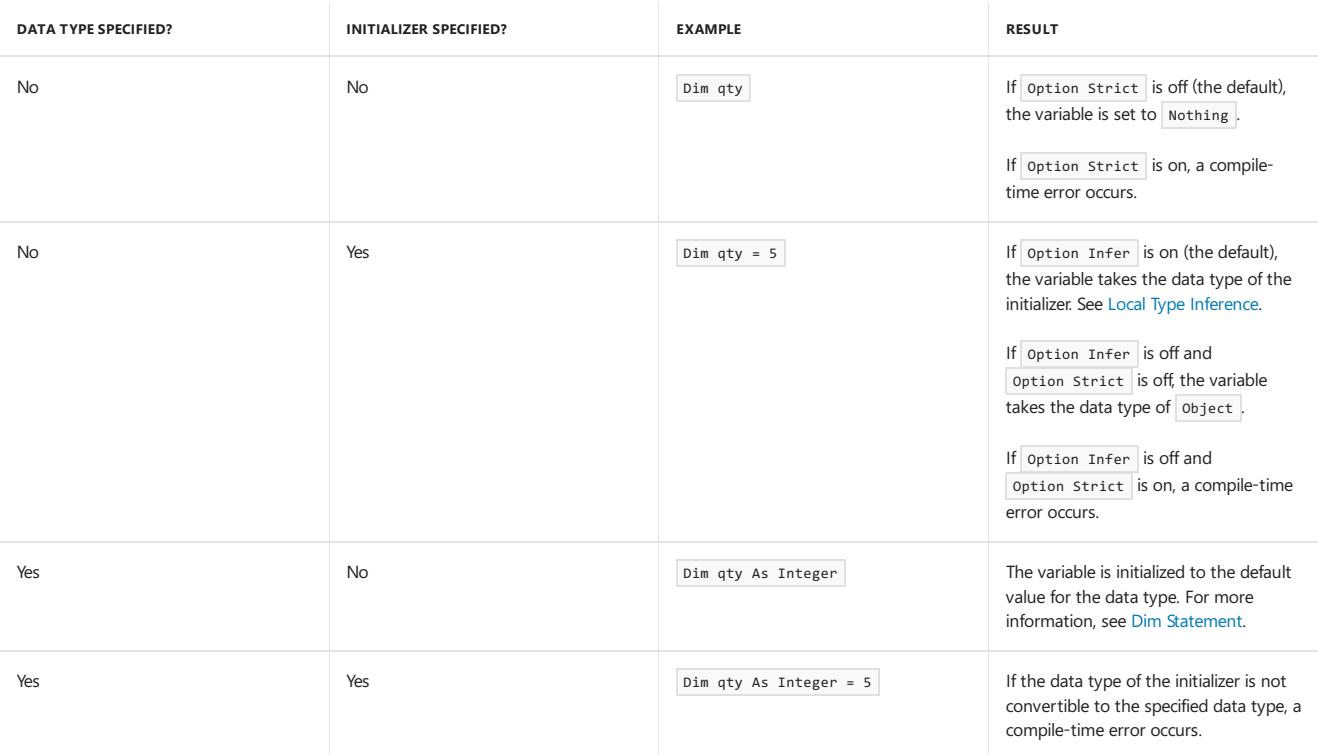

# Example

The following examples demonstrate how the option Infer statement enables local type inference.

```
' Enable Option Infer before trying these examples.
 ' Variable num is an Integer.
Dim num = 5
 ' Variable dbl is a Double.
Dim dh] = 4.113' Variable str is a String.
Dim str = "abc"
 ' Variable pList is an array of Process objects.
Dim pList = Process.GetProcesses()
 ' Variable i is an Integer.
For i = 1 To 10
   Console.WriteLine(i)
Next
 ' Variable item is a string.
Dim lst As New List(Of String) From {"abc", "def", "ghi"}
For Each item In lst
   Console.WriteLine(item)
Next
 ' Variable namedCust is an instance of the Customer class.
Dim namedCust = New Customer With {.Name = "Blue Yonder Airlines",
                                  .City = "Snoqualmie"}
 ' Variable product is an instance of an anonymous type.
Dim product = New With {Key .Name = "paperclips", .Price = 1.29}
 ' If customers is a collection of Customer objects in the following
 ' query, the inferred type of cust is Customer, and the inferred type
 ' of custs is IEnumerable(Of Customer).
Dim custs = From cust In customers
           Where cust.City = "Seattle"
           Select cust.Name, cust.ID
```
### Example

The following example demonstrates that the run-time type can differ when a variable is identified as an object.

```
' Disable Option Infer when trying this example.
Dim someVar = 5
Console.WriteLine(someVar.GetType.ToString)
 ' If Option Infer is instead enabled, the following
 ' statement causes a run-time error. This is because
 ' someVar was implicitly defined as an integer.
someVar = "abc"
Console.WriteLine(someVar.GetType.ToString)
```

```
' Output:
  System.Int32
```

```
' System.String
```
#### See Also

```
Dim Statement
Local Type Inference
Option Compare Statement
Option Explicit Statement
Option Strict Statement
Visual Basic Defaults, Projects, Options Dialog Box
/optioninfer
Boxing and Unboxing
```
# <span id="page-1818-0"></span>Option Strict Statement

7/13/2018 • 9 minutes to read • Edit [Online](https://github.com/dotnet/docs/blob/master/docs/visual-basic/language-reference/statements/option-strict-statement.md)

Restricts implicit data type conversions to only widening conversions, disallows late binding, and disallows implicit typing that results in an object type.

#### Syntax

Option Strict { On | Off }

### Parts

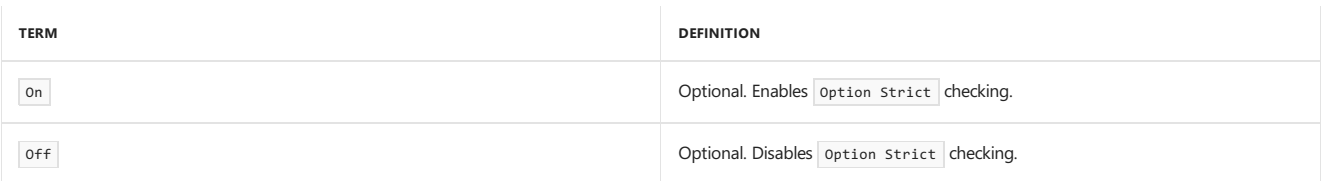

### Remarks

When option Strict on or option Strict appears in a file, the following conditions cause a compile-time error:

- Implicit narrowing conversions
- Late binding
- $\bullet$  Implicit typing that results in an  $\overline{ \text{Object }}$  type

#### **NOTE**

In the warning configurations that you can set on the Compile Page, Project [Designer](https://docs.microsoft.com/visualstudio/ide/reference/compile-page-project-designer-visual-basic) (Visual Basic), there are three settings that correspond to the three conditions that cause a compile-time error. For information about how to use these settings, see To set warning [configurations](#page-1818-0) in the IDE later in this topic.

The option Strict off statement turns off error and warning checking for all three conditions, even if the associated IDE settings specify to turn on these errors or warnings. The option strict on statement turns on error and warning checking for all three conditions, even if the associated IDE settings specify to turn off these errors or warnings.

If used, the option strict statement must appear before any other code statements in a file.

When you set option strict to on, Visual Basic checks that data types are specified for all programming elements. Data types can be specified explicitly, or specified by using local type inference. Specifying data types for all your programming elements is recommended, for the following reasons:

- Itenables IntelliSensesupport for your variables and parameters.This enables you to seetheir properties and other members as you typecode.
- It enables the compiler to perform type checking. Type checking helps you find statements that can fail at run time because of type conversion errors. It also identifies calls to methods on objects that do not support those methods.
- It speeds up the execution of code. One reason for this is that if you do not specify a data type for a programming element, the Visual Basic compiler assigns it the object type. Compiled code might have to convert back and forth between object and other data types, which reduces performance.

# Implicit Narrowing Conversion Errors

Implicit narrowing conversion errors occur when there is an implicit data type conversion that is a narrowing conversion.

Visual Basic can convert many data types to other data types. Data loss can occur when the value of one data type is converted to a data type that has less precision or a smaller capacity. A run-time error occurs if such a narrowing conversion fails. Option strict ensures compile-time notification of these narrowing conversions so that you can avoid them. For more information, see Implicit and Explicit [Conversions](https://docs.microsoft.com/en-us/dotnet/visual-basic/programming-guide/language-features/data-types/implicit-and-explicit-conversions) and Widening and Narrowing Conversions.

Conversions that can cause errors include implicit conversions that occur in expressions. For more information, see the following topics:

- $\bullet$  + [Operator](#page-1615-0)
- $\bullet$  += [Operator](#page-1617-0)
- **\ [Operator](#page-1632-0) (Visual Basic)**
- /= [Operator](#page-1630-0) (Visual Basic)

#### [Char](#page-1471-0) Data Type

When you concatenate strings by using the & [Operator](#page-1609-0), all conversions to the strings are considered to be widening. So these conversions do not generate an implicit narrowing conversion error, even if option Strict is on.

When you call a method that has an argument that has a data type different from the corresponding parameter, a narrowing conversion causes a compile-time error if option strict is on. You can avoid the compile-time error by using a widening conversion or an explicit conversion.

Implicit narrowing conversion errors are suppressed at compile-time for conversions from the elements in a For Each...Next collection to the loop control variable. This occurs even if option strict is on. For more information, see the "Narrowing Conversions" section in For Each...Next Statement.

## Late Binding Errors

An object is late bound when it is assigned to a property or method of a variable that is declared to be of type object . For more information, see Early and Late Binding.

### Implicit Object Type Errors

Implicit object type errors occur when an appropriate type cannot be inferred for a declared variable, so a type of object is inferred. This primarily occurs when you use a Dim statement to declare a variable without using an As clause, and option Infer is off. For more information, see Option Infer Statement and the Visual Basic Language Specification.

For method parameters, the As clause is optional if option strict is off. However, if any one parameter uses an As clause, they all must use it. If Option Strict is on, the As clause is required for every parameter definition.

If you declare a variable without using an As clause and set it to Nothing , the variable has a type of Object . No compile-time error occurs in this case when option Strict is on and option Infer is on. An example of this is Dim something = Nothing.

#### **Default Data Types and Values**

The following table describes the results of various combinations of specifying the data type and initializer in a Dim [Statement](#page-1733-0).

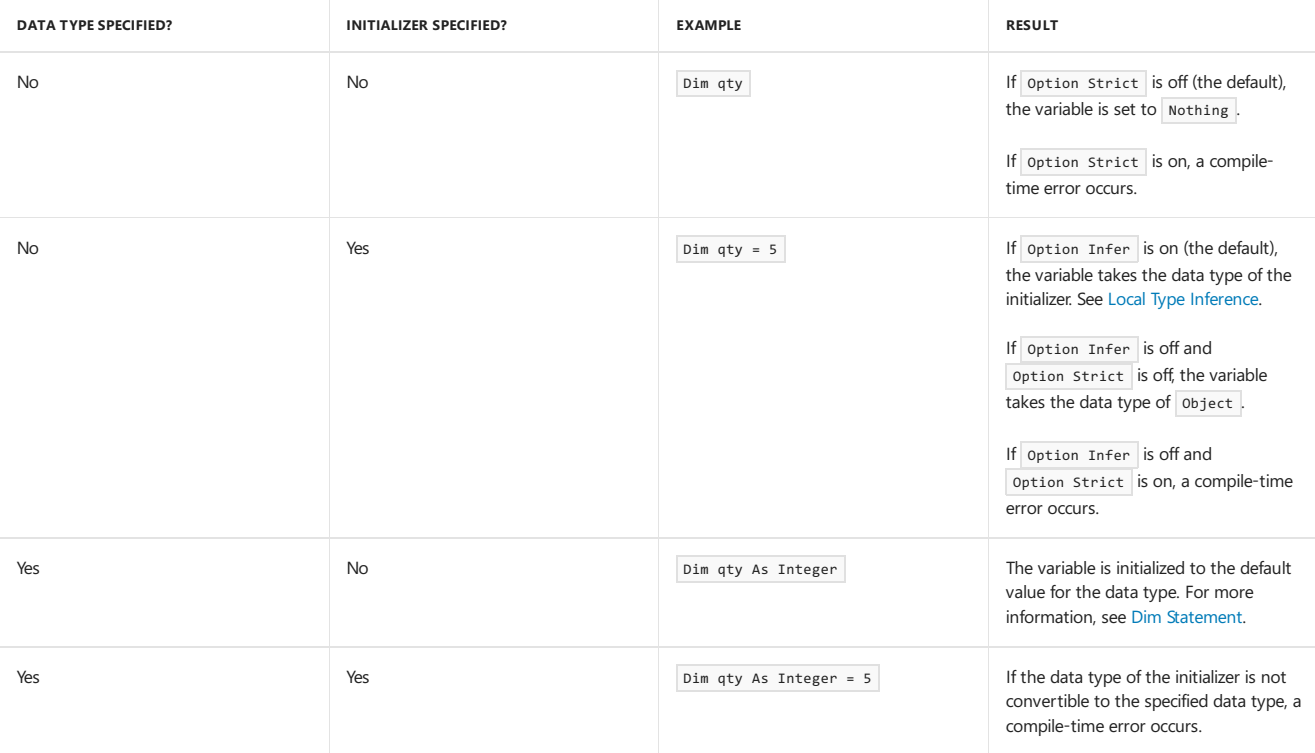

#### When an Option Strict Statement Is Not Present

If thesourcecode does not contain an Option Strict statement, the **Option strict** setting on the Compile Page, Project [Designer](https://docs.microsoft.com/visualstudio/ide/reference/compile-page-project-designer-visual-basic) (Visual Basic) is used. The **Compile Page** has settings that provide additional control over the conditions that generate an error.

If you are using the command-line compiler, you can use the [/optionstrict](#page-2178-0) compiler option to specify a setting for option Strict.

#### **To set Option Strict in the IDE**

#### **NOTE**

Your computer might show different names or locations for some of the Visual Studio user interface elements in the following instructions. The Visual Studio edition that you have and the settings that you use determine these elements. For more information, see [Personalizing](https://docs.microsoft.com/visualstudio/ide/personalizing-the-visual-studio-ide) the IDE.

2. On the **Compile** tab, set thevaluein the **Option Strict** box.

#### **To set warning configurations in the IDE**

When you use the Compile Page, Project [Designer](https://docs.microsoft.com/visualstudio/ide/reference/compile-page-project-designer-visual-basic) (Visual Basic) instead of an option strict statement, you have additional control over the conditions that generateerrors.The **Warning configurations** section of the **Compile Page** has settings that correspond to thethreeconditions that cause a compile-time error when option strict is on. Following are these settings:

- **Implicit conversion**
- **Late binding;call could fail at run time**
- **Implicit type; object assumed**

When you set **Option Strict** to **On**,all three of these warning configuration settings areset to **Error**. When you set **Option Strict** to **Off**,all three settings are set to **None**.

You can individually change each warning configuration setting to None, Warning, or Error. If all three warning configuration settings are set to Error, On appears in the Option strict box. If all threeareset to **None**, Off appears in this box. For any other combination of thesesettings, **(custom)** appears.

#### **To set the Option Strict default setting for new projects**

When you createa project, the **Option Strict** setting on the **Compile** tab is set to the **Option Strict** setting in the **Options** dialog box.

To set Option Strict in this dialog box, on the **Tools** menu,click **Options**. In the **Options** dialog box,expand **Projects and Solutions**,and then click **VB Defaults**. The initial default setting in **VB Defaults** is off .

#### **To set Option Strict on the command line**

Includethe[/optionstrict](#page-2178-0) compiler option in the **vbc** command.

#### Example

The following examples demonstrate compile-time errors caused by implicit type conversions that are narrowing conversions. This category of errors corresponds to the**Implicit conversion** condition on the **Compile Page**.

```
' If Option Strict is on, this implicit narrowing
 ' conversion causes a compile-time error.
 ' The commented statements below use explicit
 ' conversions to avoid a compile-time error.
Dim cyclists As Long = 5
Dim bicycles As Integer = cyclists
'Dim bicycles As Integer = CType(cyclists, Integer)
'Dim bicycles As Integer = CInt(cyclists)
'Dim bicycles As Integer = Convert.ToInt32(cyclists)
 ' If Option Strict is on, this implicit narrowing
 ' conversion causes a compile-time error.
 ' The commented statements below use explicit
   conversions to avoid a compile-time error.
Dim charVal As Char = "a"
'Dim charVal As Char = "a"c
'Dim charVal As Char = CType("a", Char)
 ' If Option Strict is on, a compile-time error occurs.
 ' If Option Strict is off, the string is implicitly converted
 ' to a Double, and then is added to the other number.
Dim myAge As Integer = "34" + 6
 ' If Option Strict is on, a compile-time error occurs.
 ' If Option Strict is off, the floating-point number
 ' is implicitly converted to a Long.
Dim num = 123.45 \setminus 10
```
#### Example

The following example demonstrates a compile-time error caused by late binding. This category of errors corresponds to the Late binding; call could **fail at run time** condition on the **Compile Page**.

- ' If Option Strict is on, this late binding
- ' causes a compile-time error. If Option Strict
- ' is off, the late binding instead causes a

```
' run-time error.
```

```
Dim punchCard As New Object
```

```
punchCard.Column = 5
```
# Example

The following examples demonstrate errors caused by variables that are declared with an implicit type of object. This category of errors corresponds to the**Implicit type; object assumed** condition on the **Compile Page**.

```
' If Option Strict is on and Option Infer is off,
 ' this Dim statement without an As clause
 ' causes a compile-time error.
Dim cardReaders = 5
 ' If Option Strict is on, a compile-time error occurs.
 ' If Option Strict is off, the variable is set to Nothing.
Dim dryWall
```
' If Option Strict is on, this parameter without an ' As clause causes a compile-time error. Private Sub DetectIntergalacticRange(ByVal photonAttenuation)

End Sub

## See Also

Widening and Narrowing [Conversions](https://docs.microsoft.com/en-us/dotnet/visual-basic/programming-guide/language-features/data-types/widening-and-narrowing-conversions) Implicitand Explicit [Conversions](https://docs.microsoft.com/en-us/dotnet/visual-basic/programming-guide/language-features/data-types/implicit-and-explicit-conversions) Compile Page, Project [Designer](https://docs.microsoft.com/visualstudio/ide/reference/compile-page-project-designer-visual-basic) (Visual Basic) Option Explicit Statement Type [Conversion](#page-1513-0) Functions How to: Access [Members](https://docs.microsoft.com/en-us/dotnet/visual-basic/programming-guide/language-features/variables/how-to-access-members-of-an-object) of an Object Embedded [Expressions](https://docs.microsoft.com/en-us/dotnet/visual-basic/programming-guide/language-features/xml/embedded-expressions-in-xml) in XML Relaxed Delegate [Conversion](https://docs.microsoft.com/en-us/dotnet/visual-basic/programming-guide/language-features/delegates/relaxed-delegate-conversion) Late Binding in Office Solutions [/optionstrict](#page-2178-0) Visual Basic [Defaults,](https://docs.microsoft.com/visualstudio/ide/reference/visual-basic-defaults-projects-options-dialog-box) Projects, Options Dialog Box

# <span id="page-1822-0"></span>Property Statement

7/13/2018 • 5 minutes to read • Edit [Online](https://github.com/dotnet/docs/blob/master/docs/visual-basic/language-reference/statements/property-statement.md)

Declares the name of a property, and the property procedures used to store and retrieve the value of the property.

## Syntax

```
[ <attributelist> ] [ Default ] [ accessmodifier ]
[ propertymodifiers ] [ Shared ] [ Shadows ] [ ReadOnly | WriteOnly ] [ Iterator ]
Property name ( [ parameterlist ] ) [ As returntype ] [ Implements implementslist ]
   [ <attributelist> ] [ accessmodifier ] Get
       [ statements ]
   End Get
   [ <attributelist> ] [ accessmodifier ] Set ( ByVal value As returntype [, parameterlist ] )
       [ statements ]
   End Set
End Property
- or -[ <attributelist> ] [ Default ] [ accessmodifier ]
[ propertymodifiers ] [ Shared ] [ Shadows ] [ ReadOnly | WriteOnly ]
Property name ( [ parameterlist ] ) [ As returntype ] [ Implements implementslist ]
```
## Parts

#### **•** attributelist

Optional. List of attributes that apply to this property or Get or Set procedure. See Attribute List.

• Default

Optional. Specifies that this property is the default property for the class or structure on which it is defined. Default properties must accept parameters and can be set and retrieved without specifying the property name. If you declare the property as Default , you cannot use Private on the property or on either of its property procedures.

accessmodifier

Optional on the Property statementand on at most one of the Get and Set statements. Can be one of thefollowing:

- o [Public](#page-1559-0)
- [Protected](#page-1557-1)
- [Friend](#page-1531-0)
- o [Private](#page-1557-0)
- o [Protected](https://docs.microsoft.com/en-us/dotnet/visual-basic/language-reference/modifiers/protected-friend) Friend
- o Private [Protected](https://docs.microsoft.com/en-us/dotnet/visual-basic/language-reference/modifiers/private-protected)

See [Access](https://docs.microsoft.com/en-us/dotnet/visual-basic/programming-guide/language-features/declared-elements/access-levels) levels in Visual Basic.

propertymodifiers

Optional. Can be one of the following:

- [Overloads](#page-1551-0)
- [Overrides](#page-1553-0)
- o [Overridable](#page-1551-1)
- [NotOverridable](#page-1546-0)
- [MustOverride](#page-1542-0)
- MustOverride Overrides
- NotOverridable Overrides
- Shared

Optional. See [Shared](#page-1565-0).

• Shadows

Optional. See [Shadows](#page-1563-0).

 $\bullet$ ReadOnly

Optional. See [ReadOnly](#page-1561-0).

 $\bullet$  WriteOnly

Optional. See [WriteOnly](#page-1570-0).

 $\bullet$  Iterator

Optional. See [Iterator](#page-1535-0).

name

Required. Name of the property. See [Declared](https://docs.microsoft.com/en-us/dotnet/visual-basic/programming-guide/language-features/declared-elements/declared-element-names) Element Names.

**•** parameterlist

Optional. List of local variable names representing the parameters of this property, and possible additional parameters of the Set procedure. See [Parameter](#page-1880-0) List.

 $\bullet$  returntype

Required if option strict is on. Data type of the value returned by this property.

 $\bullet$  Implements

Optional. Indicates that this property implements one or more properties, each one defined in an interface implemented by this property's containing class or structure. See [Implements](#page-1785-0) Statement.

• implementslist

Required if Implements is supplied. List of properties being implemented.

implementedproperty [, implementedproperty ... ]

Each implementedproperty has the following syntax and parts:

interface.definedname

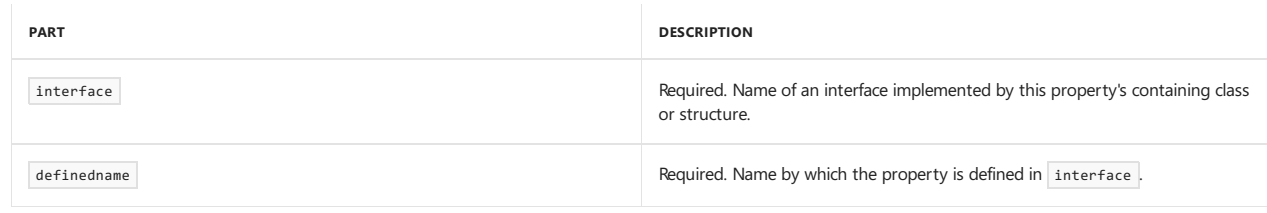

 $\bullet$  Get

Optional. Required if the property is marked WriteOnly . Starts a Get property procedure that is used to return the value of the property.

**•** statements

Optional. Block of statements to run within the Get or Set procedure.

 $\bullet$  End Get

Terminates the Get property procedure.

 $\bullet$  Set

Optional. Required if the property is marked Readonly . Starts a set property procedure that is used to store the value of the property.

• End Set

Terminates the set property procedure.

 $\bullet$  End Property

Terminates the definition of this property.

## Remarks

The Property statement introduces the declaration of a property. A property can have a Get procedure (read only), a Set procedure (write only), or both (read-write). You can omit the Get and Set procedure when using an auto-implemented property. For more information, see [Auto-Implemented](https://docs.microsoft.com/en-us/dotnet/visual-basic/programming-guide/language-features/procedures/auto-implemented-properties) Properties.

You can use **Property** only at class level. This means the *declaration context* for a property must be a class, structure, module, or interface, and cannot be a source file, namespace, procedure, or block. For more information, see [Declaration](#page-1878-1) Contexts and Default Access Levels.

By default, properties use public access. You can adjust a property's access level with an access modifier on the Property statement, and you can

optionally adjust one of its property procedures to a more restrictive access level.

Visual Basic passes a parameter to the set procedure during property assignments. If you do not supply a parameter for set, the integrated development environment (IDE) uses an implicit parameter named value . This parameter holds the value to be assigned to the property. You typically store this value in a private local variable and return it whenever the Get procedure is called.

#### Rules

• Mixed Access Levels. If you are defining a read-write property, you can optionally specify a different access level for either the Get or the Set procedure, but not both. If you do this, the procedure access level must be more restrictive than the property's access level. For example, if the property is declared Friend , you can declare the Set procedure Private, but not Public.

If you are defining a Readonly or WriteOnly property, the single property procedure (Get or Set, respectively) represents all of the property. You cannot declare a different access level for such a procedure, because that would set two access levels for the property.

• Return Type. The Property statement can declare the data type of the value it returns. You can specify any data type or the name of an enumeration, structure, class, or interface.

If you do not specify returntype, the property returns object.

**Implementation.** If this property uses the Implements keyword, the containing class or structure must have an Implements statement immediately following its Class or Structure statement. The Implements statement must include each interface specified in implementslist. However, the name by which an interface defines the Property (in definedname) does not have to be the same as the name of this property (in name ).

#### Behavior

**Returning from a Property Procedure.** When the Get or Set procedure returns to the calling code, execution continues with the statement following the statement that invoked it.

The Exit Property and Return statements cause an immediate exit from a property procedure. Any number of Exit Property and Return statements can appear anywhere in the procedure, and you can mix Exit Property and Return statements.

**Return Value.** To return a value from a Get procedure, you can either assign the value to the property name or include it in a Return statement. The following example assigns the return value to the property name quoteForTheDay and then uses the Exit Property statement to return.

```
Private quoteValue As String = "No quote assigned yet."
```

```
ReadOnly Property quoteForTheDay() As String
   Get
       quoteForTheDay = quoteValue
        Exit Property
   End Get
End Property
```
If you use Exit Property without assigning a value to name, the Get procedure returns the default value for the property's data type.

The Return statement at the same time assigns the  $\det$  procedure return value and exits the procedure. The following example shows this.

```
Private quoteValue As String = "No quote assigned yet."
ReadOnly Property quoteForTheDay() As String
   Get
       Return quoteValue
   End Get
End Property
```
#### Example

The following example declares a property in a class.

```
Class Class1
      ' Define a local variable to store the property value.
    Private propertyValue As String
      ' Define the property.
   Public Property prop1() As String
        Get
               ' The Get property procedure is called when the value
               ' of a property is retrieved.
             Return propertyValue
        End Get
        Set(ByVal value As String)
               ' The Set property procedure is called when the value
' of a property is modified. The value to be assigned
' is passed in the argument to Set.
            propertyValue = value
        End Set
    End Property
End Class
```
# See Also

[Auto-Implemented](https://docs.microsoft.com/en-us/dotnet/visual-basic/programming-guide/language-features/procedures/auto-implemented-properties) Properties [Objects](#page-1395-0) and Classes Get Statement **Set Statement** [Parameter](#page-1880-0) List [Default](#page-1530-0)

# Q-Z Statements

7/13/2018 • 2 minutes to read • Edit [Online](https://github.com/dotnet/docs/blob/master/docs/visual-basic/language-reference/statements/q-z-statements.md)

#### The following table contains a listing of Visual Basic language statements.

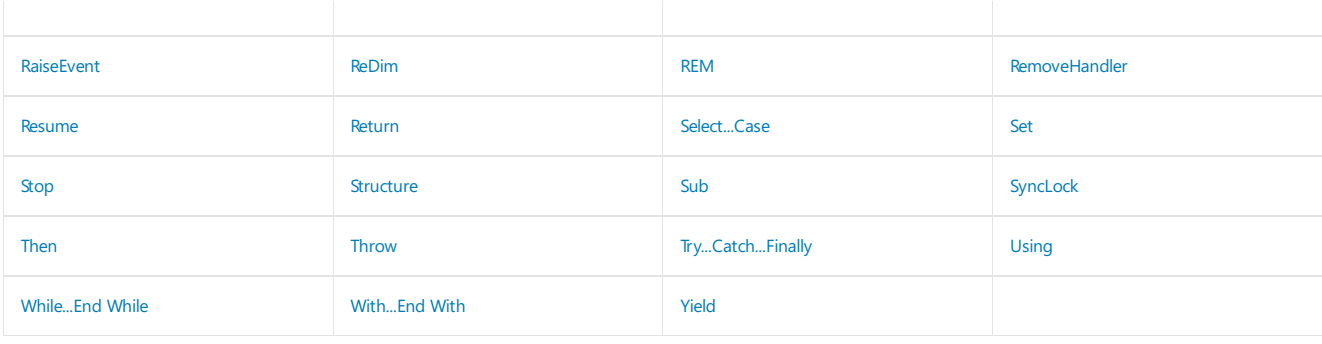

# See Also

A-E [Statements](#page-1718-0)

F-P [Statements](#page-1760-0)

Visual Basic [Language](#page-1432-0) Reference

# <span id="page-1827-0"></span>RaiseEvent Statement

7/13/2018 • 3 minutes to read • Edit [Online](https://github.com/dotnet/docs/blob/master/docs/visual-basic/language-reference/statements/raiseevent-statement.md)

Triggers an event declared at module level within a class, form, or document.

#### Syntax

RaiseEvent eventname[( argumentlist )]

#### Parts

eventname Required. Name of the event to trigger.

#### argumentlist

Optional. Comma-delimited list of variables, arrays, or expressions. The argumentlist argument must be enclosed by parentheses. If there are no arguments, the parentheses must be omitted.

#### Remarks

The required eventname is the name of an event declared within the module. It follows Visual Basic variable naming conventions.

If the event has not been declared within the module in which it is raised, an error occurs. The following code fragment illustrates an event declaration and a procedure in which the event is raised.

```
' Declare an event at module level.
Event LogonCompleted(ByVal UserName As String)
Sub Logon(ByVal UserName As String)
    ' Raise the event.
   RaiseEvent LogonCompleted(UserName)
End Sub
```
You cannot use RaiseEvent to raise events that are not explicitly declared in the module. For example, all forms inherit a [Click](https://docs.microsoft.com/dotnet/api/system.windows.forms.control.click) event from [System.Windows.Forms.Form](https://docs.microsoft.com/dotnet/api/system.windows.forms.form), it cannot be raised using RaiseEvent in a derived form. If you declare a Click event in the form module, it shadows the form's own [Click](https://docs.microsoft.com/dotnet/api/system.windows.forms.control.click) event. You can still invoke the form's Click event by calling the [OnClick](https://docs.microsoft.com/dotnet/api/system.windows.forms.control.onclick) method.

By default, an event defined in Visual Basic raises its event handlers in the order that the connections are established. Because events can have ByRef parameters, a process that connects late may receive parameters that have been changed by an earlier event handler. After the event handlers execute, control is returned to the subroutine that raised the event.

#### **NOTE**

Non-shared events should not be raised within the constructor of the class in which they are declared. Although such events do not cause run-time errors, they may fail to be caught by associated event handlers. Use the Shared modifier to create a shared event if you need to raise an event from a constructor.

#### **NOTE**

You can change the default behavior of events by defining a custom event. For custom events, the RaiseEvent statement invokes the event's RaiseEvent accessor. For more information on custom events, see Event [Statement](#page-1755-0).

#### Example

The following example uses events to count down seconds from 10 to 0. The code illustrates several of the event-related methods, properties, and statements, including the RaiseEvent statement.

The class that raises an event is the event source, and the methods that process the event are the event handlers. An event source can have multiple handlers for the events it generates. When the class raises the event, that event is raised on every class that has elected to handle events for that instance of the object.

The example also uses a form (Form1) with a button (Button1) and a text box (TextBox1). When you click the button, the first text box displays a countdown from 10 to 0 seconds. When thefull time(10 seconds) has elapsed, thefirst text box displays "Done".

The code for Form1 specifies the initial and terminal states of the form. It also contains the code executed when events are raised.

To use this example, open a new Windows Application project, add a button named Button1 and a text box named TextBox1 to the main form, named

Form1 . Then right-click the form and click View Code to open the Code Editor.

```
Add a withEvents variable to the declarations section of the Form1 class.
```

```
Private WithEvents mText As TimerState
```
#### Example

Add the following code to the code for Form1 . Replace any duplicate procedures that may exist, such as Form\_Load , or Button\_Click .

```
Private Sub Form1_Load() Handles MyBase.Load
   Button1.Text = "Start"
   mText = New TimerState
End Sub
Private Sub Button1_Click() Handles Button1.Click
   mText.StartCountdown(10.0, 0.1)
End Sub
Private Sub mText_ChangeText() Handles mText.Finished
   TextBox1.Text = "Done"
End Sub
Private Sub mText_UpdateTime(ByVal Countdown As Double
 ) Handles mText.UpdateTime
    TextBox1.Text = Format(Countdown, "##0.0")
     ' Use DoEvents to allow the display to refresh.
   My.Application.DoEvents()
End Sub
Class TimerState
   Public Event UpdateTime(ByVal Countdown As Double)
    Public Event Finished()
   Public Sub StartCountdown(ByVal Duration As Double,
                             ByVal Increment As Double)
       Dim Start As Double = DateAndTime.Timer
       Dim ElapsedTime As Double = 0
       Dim SoFar As Double = \thetaDo While ElapsedTime < Duration
           If ElapsedTime > SoFar + Increment Then
                SoFar += Increment
               RaiseEvent UpdateTime(Duration - SoFar)
            End If
           ElapsedTime = DateAndTime.Timer - Start
        Loop
        RaiseEvent Finished()
   End Sub
End Class
```
Press F5 to run the preceding example, and click the button labeled **Start**. The first text box starts to count down the seconds. When the full time (10 seconds) has elapsed, the first text box displays "Done".

#### **NOTE**

The My.Application.DoEvents method does not process events in exactly the same way as the form does. To allow the form to handle the events directly, you can use multithreading. For more information, see [Threading](#page-1333-0).

#### See Also

[Events](#page-1384-0) Event Statement [AddHandler](#page-1718-1) Statement [RemoveHandler](#page-1831-1) Statement [Handles](#page-1871-0)

# <span id="page-1829-0"></span>ReDim Statement (Visual Basic)

5/4/2018 • 4 minutes to read • Edit [Online](https://github.com/dotnet/docs/blob/master/docs/visual-basic/language-reference/statements/redim-statement.md)

#### Reallocates storage space for an array variable.

### Syntax

ReDim [ Preserve ] name(boundlist) [ , name(boundlist) [, ... ] ]

#### Parts

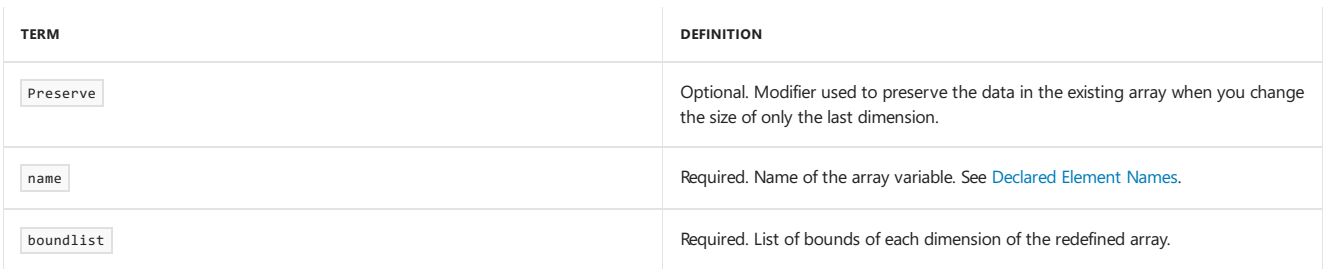

## Remarks

You can use the ReDim statement to change the size of one or more dimensions of an array that has already been declared. If you have a large array and you no longer need some of its elements, ReDim can free up memory by reducing the array size. On the other hand, if your array needs more elements, ReDim can add them.

The ReDim statement is intended only for arrays. It's not valid on scalars (variables that contain only a single value), collections, or structures. Note that if you declare a variable to be of type Array, the ReDim statement doesn't have sufficient type information to create the new array.

You can use Repim only at procedure level. Therefore, the declaration context for the variable must be a procedure; it can't be a source file, a namespace, an interface, a class, a structure, a module, or a block. For more information, see [Declaration](#page-1878-1) Contexts and Default Access Levels.

#### Rules

- Multiple Variables. You can resize several array variables in the same declaration statement and specify the name and boundlist parts for each variable. Multiple variables are separated by commas.
- **Array Bounds.** Each entry in boundlist can specify the lower and upper bounds of that dimension. The lower bound is always 0 (zero). The upper bound is the highest possible index value for that dimension, not the length of the dimension (which is the upper bound plus one). The index for each dimension can vary from 0 through its upper bound value.

The number of dimensions in boundlist must match the original number of dimensions (rank) of the array.

- **Data Types.** The ReDim statement cannot change the data type of an array variable or its elements.
- **Initialization.** The ReDim statement cannot provide new initialization values for the array elements.
- Rank. The Repim statement cannot change the rank (the number of dimensions) of the array.
- **Resizing with Preserve.** If you use Preserve, you can resize only the last dimension of the array. For every other dimension, you must specify the bound of the existing array.

For example, if your array has only one dimension, you can resize that dimension and still preserve all the contents of the array, because you are changing the last and only dimension. However, if your array has two or more dimensions, you can change the size of only the last dimension if you use Preserve .

**Properties.** You can use ReDim on a property that holds an array of values.

#### Behavior

- **Array Replacement.** Replin releases the existing array and creates a new array with the same rank. The new array replaces the released array in the array variable
- **Initialization without Preserve.** If you do not specify Preserve , Repim initializes the elements of the new array by using the default value for their data type.
- **Initialization with Preserve.** If you specify Preserve, Visual Basic copies the elements from the existing array to the new array.

## Example

The following example increases the size of the last dimension of a dynamic array without losing any existing data in the array, and then decreases the size with partial data loss. Finally, it decreases the size back to its original value and reinitializes all the array elements.

Dim intArray(10, 10, 10) As Integer ReDim Preserve intArray(10, 10, 20) ReDim Preserve intArray(10, 10, 15) ReDim intArray(10, 10, 10)

The Dim statement creates a new array with three dimensions. Each dimension is declared with a bound of 10, so the array index for each dimension can range from 0 through 10. In the following discussion, the three dimensions are referred to as layer, row, and column.

The first ReDim creates a new array which replaces the existing array in variable intArray . ReDim copies all the elements from the existing array into the new array. It also adds 10 more columns to the end of every row in every layer and initializes the elements in these new columns to 0 (the default value of Integer, which is the element type of the array).

The second ReDim creates another new array and copies all the elements that fit. However, five columns are lost from the end of every row in every layer. This is not a problem if you have finished using these columns. Reducing the size of a large array can free up memory that you no longer need.

The third ReDim creates another new array and removes another five columns from the end of every row in every layer. This time it does not copy any existing elements. This statement reverts the array to its original size. Because the statement doesn't include the Preserve modifier, it sets all array elements to their original default values.

For additional examples, see [Arrays](#page-1361-0).

#### See Also

[IndexOutOfRangeException](https://docs.microsoft.com/dotnet/api/system.indexoutofrangeexception) **Const Statement** Dim [Statement](#page-1733-0) Erase Statement [Nothing](#page-1572-0) [Arrays](#page-1361-0)

# <span id="page-1831-0"></span>REM Statement (Visual Basic)

5/4/2018 • 2 minutes to read • Edit [Online](https://github.com/dotnet/docs/blob/master/docs/visual-basic/language-reference/statements/rem-statement.md)

Used to include explanatory remarks in the source code of a program.

### Syntax

REM comment comment

#### Parts

comment

Optional. The text of any comment you want to include. A space is required between the REM keyword and comment.

## Remarks

You can put a REM statement alone on a line, or you can put it on a line following another statement. The REM statement must be the last statement on the line. If it follows another statement, the REM must be separated from that statement by a space.

You can use a single quotation mark ( $\cdot$ ) instead of REM. This is true whether your comment follows another statement on the same line or sits alone on a line.

#### **NOTE**

You cannot continue a REM statement by using a line-continuation sequence (...). Once a comment begins, the compiler does not examine the characters for special meaning. For a multiple-line comment, use another REM statement or a comment symbol ( $\cdot$  ) on each line.

## Example

The following example illustrates the REM statement, which is used to include explanatory remarks in a program. It also shows the alternative of using the single quotation-mark character  $( \cdot )$  instead of REM .

```
Dim demoStr1, demoStr2 As String
demoStr1 = "Hello" REM Comment after a statement using REM.
demoStr2 = "Goodbye" ' Comment after a statement using the ' character.
REM This entire line is a comment.
 ' This entire line is also a comment.
```
## See Also

<span id="page-1831-1"></span>[Comments](#page-1356-0) in Code How to: Break and Combine Statements in Code

# RemoveHandler Statement

7/13/2018 • 2 minutes to read • Edit [Online](https://github.com/dotnet/docs/blob/master/docs/visual-basic/language-reference/statements/removehandler-statement.md)

#### Removes the association between an event and an event handler.

### Syntax

RemoveHandler event, AddressOf eventhandler

#### Parts

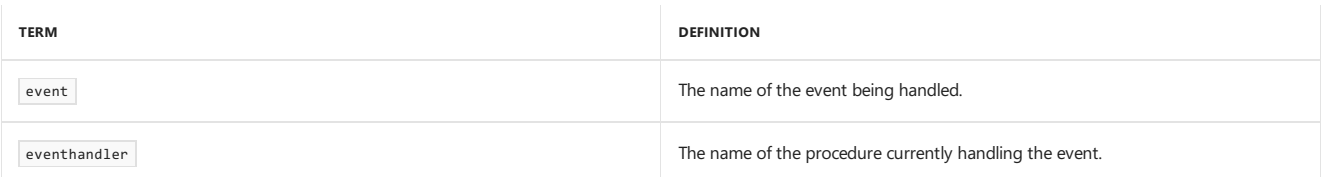

#### Remarks

The AddHandler and RemoveHandler statements allow you to start and stop event handling for a specific event at any time during program execution.

#### **NOTE**

For custom events, the RemoveHandler statement invokes the event's RemoveHandler accessor. For more information on custom events, see Event [Statement](#page-1755-0).

## Example

```
Sub TestEvents()
  Dim Obj As New Class1
     ' Associate an event handler with an event.
   AddHandler Obj.Ev_Event, AddressOf EventHandler
     ' Call the method to raise the event.
   Obj.CauseSomeEvent()
     ' Stop handling events.
   RemoveHandler Obj.Ev_Event, AddressOf EventHandler
     ' This event will not be handled.
   Obj.CauseSomeEvent()
End Sub
Sub EventHandler()
     ' Handle the event.
   MsgBox("EventHandler caught event.")
End Sub
Public Class Class1
     ' Declare an event.
   Public Event Ev_Event()
   Sub CauseSomeEvent()
         ' Raise an event.
       RaiseEvent Ev_Event()
   End Sub
End Class
```
## See Also

[AddHandler](#page-1718-1) Statement [Handles](#page-1871-0) **Event Statement** [Events](#page-1384-0)

# <span id="page-1833-0"></span>Resume Statement

7/13/2018 • 2 minutes to read • Edit [Online](https://github.com/dotnet/docs/blob/master/docs/visual-basic/language-reference/statements/resume-statement.md)

Resumes execution after an error-handling routine is finished.

We suggest that you use structured exception handling in your code whenever possible, rather than using unstructured exception handling and the On Error and Resume statements. For more information, see [Try...Catch...Finally](#page-1852-0) Statement.

### Syntax

Resume [ Next | line ]

#### Parts

Resume

Required. If the error occurred in the same procedure as the error handler, execution resumes with the statement that caused the error. If the error occurred in a called procedure, execution resumes at the statement that last called out of the procedure containing the error-handling routine.

#### Next

Optional. If the error occurred in the same procedure as the error handler, execution resumes with the statement immediately following the statement that caused the error. If the error occurred in a called procedure, execution resumes with the statement immediately following the statement that last called out of the procedure containing the error-handling routine (or on Error Resume Next statement).

#### line

Optional. Execution resumes at the line specified in the required line argument. The line argument is a line label or line number and must be in the same procedure as the error handler.

#### Remarks

#### **NOTE**

We recommend that you use structured exception handling in your code whenever possible, rather than using unstructured exception handling and the on Error and Resume statements. For more information, see [Try...Catch...Finally](#page-1852-0) Statement.

If you use a Resume statement anywhere other than in an error-handling routine, an error occurs.

The Resume statement cannot be used in any procedure that contains a Try...Catch...Finally statement.

## Example

This example uses the Resume statement to end error handling in a procedure and then resume execution with the statement that caused the error. Error number 55 is generated to illustrate use of the Resume statement.

```
Sub ResumeStatementDemo()
 On Error GoTo ErrorHandler ' Enable error-handling routine.
 Dim x As Integer = 32
 Dim y As Integer = 0
 Dim z As Integer
  z = x / y ' Creates a divide by zero error
  Exit Sub ' Exit Sub to avoid error handler.
ErrorHandler: ' Error-handling routine.
 Select Case Err.Number ' Evaluate error number.
      Case 6 ' "Divide by zero" error.
        y = 1 ' Sets the value of y to 1 and tries the calculation again.
     Case Else
        ' Handle other situations here....
 End Select
 Resume ' Resume execution at same line
  ' that caused the error.
End Sub
```
#### Requirements

#### **Namespace:** [Microsoft.VisualBasic](#page-1438-0)

**Assembly:** Visual Basic RuntimeLibrary (in Microsoft.VisualBasic.dll)

[Try...Catch...Finally](#page-1852-0) Statement Error [Statement](#page-1753-0) On Error [Statement](#page-1804-0)

# <span id="page-1835-0"></span>Return Statement (Visual Basic)

7/13/2018 • 2 minutes to read • Edit [Online](https://github.com/dotnet/docs/blob/master/docs/visual-basic/language-reference/statements/return-statement.md)

Returns control to the code that called a Function , Sub , Get , Set , or Operator procedure.

#### Syntax

Return -or-Return expression

#### Part

expression

Required in a Function, Get, or Operator procedure. Expression that represents the value to be returned to the calling code.

### Remarks

```
In a Sub or Set procedure, the Return statement is equivalent to an Exit Sub or Exit Property statement, and expression must not be supplied.
```
In a Function, Get, or Operator procedure, the Return statement must include expression, and expression must evaluate to a data type that is convertible to the return type of the procedure. In a Function or Get procedure, you also have the alternative of assigning an expression to the procedure name to serve as the return value, and then executing an Exit Function or Exit Property statement. In an Operator procedure, you must use Return expression .

You can include as many Return statements as appropriate in the same procedure.

#### **NOTE**

The code in a Finally block runs after a Return statement in a Try or Catch block is encountered, but before that Return statement executes. A Return statement cannot be included in a Finally block.

# Example

The following example uses the Return statement several times to return to the calling code when the procedure does not have to do anything else.

```
Public Function getAgePhrase(ByVal age As Integer) As String
   If age > 60 Then Return "Senior"
   If age > 40 Then Return "Middle-aged"
   If age > 20 Then Return "Adult"
   If age > 12 Then Return "Teen-aged"
   If age > 4 Then Return "School-aged"
   If age > 1 Then Return "Toddler"
   Return "Infant"
End Function
```
#### See Also

<span id="page-1835-1"></span>Function [Statement](#page-1772-0) Sub [Statement](#page-1844-0) **Get Statement Set Statement** Operator [Statement](#page-1806-0) Property [Statement](#page-1822-0) **Exit Statement** [Try...Catch...Finally](#page-1852-0) Statement
# Select...Case Statement (Visual Basic)

5/4/2018 • 4 minutes to read • Edit [Online](https://github.com/dotnet/docs/blob/master/docs/visual-basic/language-reference/statements/select-case-statement.md)

Runs one of several groups of statements, depending on the value of an expression.

### Syntax

```
Select [ Case ] testexpression
    [ Case expressionlist
        [ statements ] ]
   [ Case Else
       [ elsestatements ] ]
End Select
```
# Parts

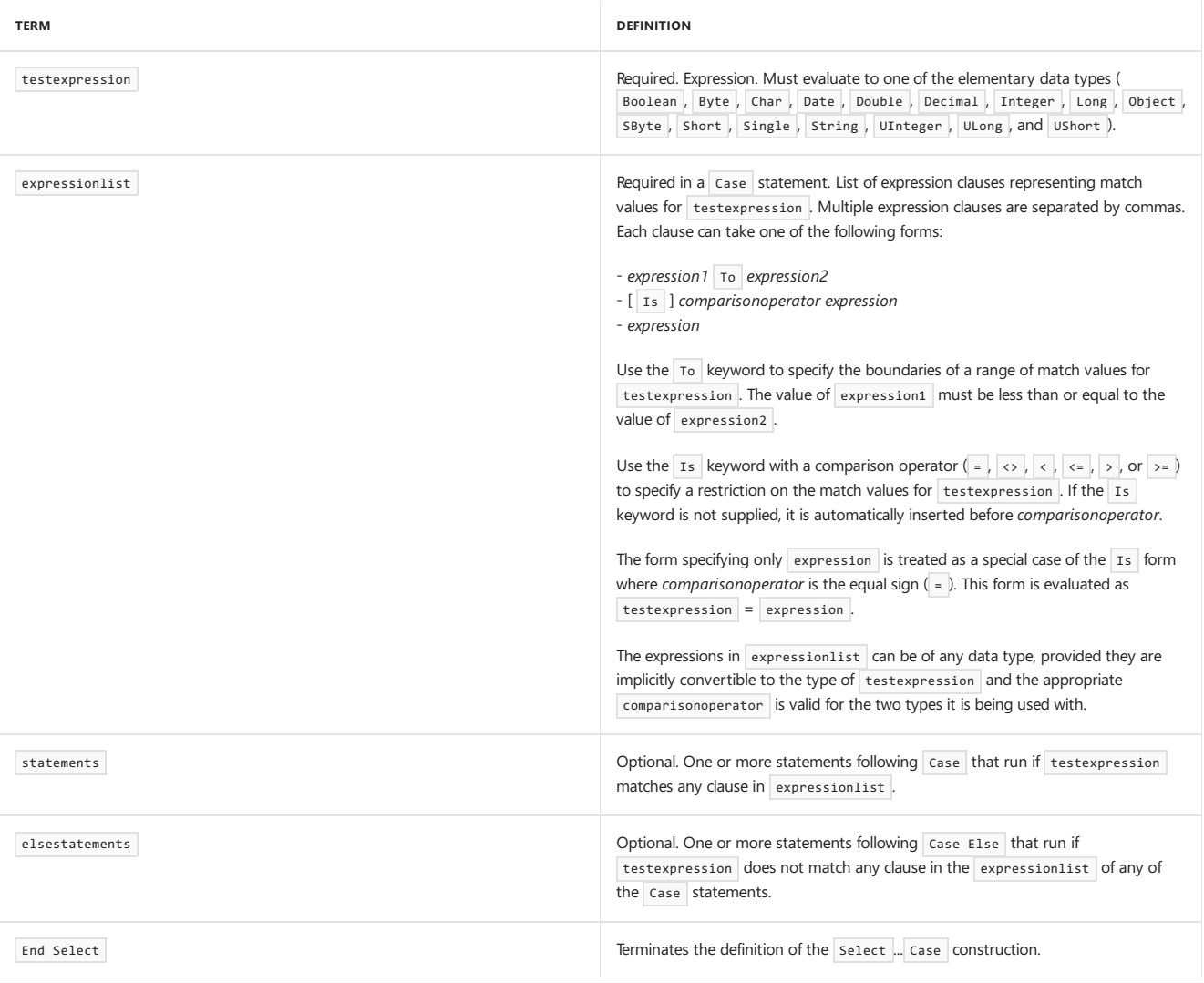

## Remarks

If testexpression matches any Case expressionlist clause, the statements following that Case statement run up to the next Case, Case Else, or End Select statement. Control then passes to the statement following End Select . If testexpression matches an expressionlist clause in more than one Case clause, only the statements following the first match run.

The Case Else statement is used to introduce the elsestatements to run if no match is found between the testexpression and an expressionlist clause in any of the other Case statements. Although not required, it is a good idea to have a Case Else statement in your Select Case construction to handle unforeseen testexpression values. If no Case expressionlist clause matches testexpression and thereis no Case Else statement,control passes to the statement following End Select.

You can use multiple expressions or ranges in each Case clause. For example, the following line is valid.

**NOTE**

The Is keyword used in the Case and Case Else statements is not the same as the Is [Operator](#page-1651-0), which is used for object reference comparison.

You can specify ranges and multiple expressions for character strings. In the following example, case matches any string that is exactly equal to "apples", has a value between "nuts" and "soup" in alphabetical order, or contains the exact same value as the current value of testItem.

Case "apples", "nuts" To "soup", testItem

The setting of option Compare can affect string comparisons. Under option Compare Text, the strings "Apples" and "apples" compare as equal, but under Option Compare Binary , they do not.

#### **NOTE**

A Case statement with multiple clauses can exhibit behavior known as *short-circuiting*. Visual Basic evaluates the clauses from left to right, and if one produces a match with testexpression, the remaining clauses are not evaluated. Short-circuiting can improve performance, but it can produce unexpected results if you are expecting every expression in expressionlist to be evaluated. For more information on short-circuiting, see Boolean [Expressions](https://docs.microsoft.com/en-us/dotnet/visual-basic/programming-guide/language-features/operators-and-expressions/boolean-expressions).

If the code within a Case or Case Else statement block does not need to run any more of the statements in the block, it can exit the block by using the Exit Select statement. This transfers control immediately to the statement following End Select.

Select Case constructions can be nested. Each nested Select Case construction must have a matching End Select statement and must be completely contained within a single Case or Case Else statement block of the outer select Case construction within which it is nested.

### Example

The following example uses a Select Case construction to write a line corresponding to the value of the variable number. The second Case statement contains the value that matches the current value of number, so the statement that writes "Between 6 and 8, inclusive" runs.

```
Dim number As Integer = 8
Select Case number
   Case 1 To 5
      Debug.WriteLine("Between 1 and 5, inclusive")
        ' The following is the only Case clause that evaluates to True.
   Case 6, 7, 8
      Debug.WriteLine("Between 6 and 8, inclusive")
   Case 9 To 10
      Debug.WriteLine("Equal to 9 or 10")
   Case Else
       Debug.WriteLine("Not between 1 and 10, inclusive")
End Select
```
### See Also

[Choose](https://docs.microsoft.com/dotnet/api/microsoft.visualbasic.interaction.choose) End [Statement](#page-1744-0) If. Then. Else Statement **Option Compare Statement Exit Statement** 

# Set Statement (Visual Basic)

5/4/2018 • 2 minutes to read • Edit [Online](https://github.com/dotnet/docs/blob/master/docs/visual-basic/language-reference/statements/set-statement.md)

Declares a set property procedure used to assign a value to a property.

### Syntax

```
[ <attributelist> ] [ accessmodifier ] Set (ByVal value [ As datatype ])
   [ statements ]
End Set
```
## Parts

attributelist Optional. See Attribute List.

accessmodifier

Optional on at most one of the Get and Set statements in this property. Can be one of the following:

- **•** [Protected](#page-1557-0)
- [Friend](#page-1531-0)
- $\bullet$  [Private](#page-1557-1)
- Protected Friend

See [Access](https://docs.microsoft.com/en-us/dotnet/visual-basic/programming-guide/language-features/declared-elements/access-levels) levels in Visual Basic.

value

Required. Parameter containing the new value for the property.

datatype

Required if option strict is on . Data type of the value parameter. The data type specified must be the same as the data type of the property where this set statement is declared.

statements

Optional. One or more statements that run when the set property procedure is called.

End Set

Required. Terminates the definition of the set property procedure.

## Remarks

Every property must have a set property procedure unless the property is marked Readonly . The set procedure is used to set the value of the property.

Visual Basic automatically calls a property's Set procedure when an assignment statement provides a value to be stored in the property.

Visual Basic passes a parameter to the Set procedure during property assignments. If you do not supply a parameter for Set, the integrated development environment (IDE) uses an implicit parameter named value . The parameter holds the value to be assigned to the property. You typically store this value in a private local variable and return it whenever the Get procedure is called.

The body of the property declaration can contain only the property's Get and Set procedures between the Property [Statement](#page-1822-0) and the End Property statement. It cannot store anything other than those procedures. In particular, it cannot store the property's current value. You must store this value outside the property, because if you store it inside either of the property procedures, the other property procedure cannot access it. The usual approach is to store the value in a [Private](#page-1557-1) variable declared at the same level as the property. You must define a set procedure inside the property to which it applies.

The set procedure defaults to the access level of its containing property unless you use accessmodifier in the set statement.

# Rules

• Mixed Access Levels. If you are defining a read-write property, you can optionally specify a different access level for either the Get or the Set procedure, but not both. If you do this, the procedure access level must be more restrictive than the property's access level. For example, if the property is declared Friend , you can declare the set procedure Private, but not Public.

If you are defining a writeonly property, the set procedure represents the entire property. You cannot declare a different access level for set, because that would set two access levels for the property.

### Behavior

**Returning from a Property Procedure.** When the Set procedure returns to the calling code, execution continues following the statement that provided the value to be stored.

Set property procedures can return using either the Return [Statement](#page-1835-0) or the Exit Statement.

The Exit Property and Return statements cause an immediate exit from a property procedure. Any number of Exit Property and Return statements can appear anywhere in the procedure, and you can mix Exit Property and Return statements.

# Example

The following example uses the set statement to set the value of a property.

```
Class propClass
   Private propVal As Integer
   Property prop1() As Integer
      Get
          Return propVal
      End Get
      Set(ByVal value As Integer)
          propVal = value
      End Set
   End Property
End Class
```
# See Also

Get Statement Property [Statement](#page-1822-0) Sub [Statement](#page-1844-0) Property [Procedures](https://docs.microsoft.com/en-us/dotnet/visual-basic/programming-guide/language-features/procedures/property-procedures)

# Stop Statement (Visual Basic)

5/4/2018 • 2 minutes to read • Edit [Online](https://github.com/dotnet/docs/blob/master/docs/visual-basic/language-reference/statements/stop-statement.md)

Suspends execution.

### Syntax

Stop

### Remarks

You can place stop statements anywhere in procedures to suspend execution. Using the stop statement is similar to setting a breakpoint in the code.

The stop statement suspends execution, but unlike End, it does not close any files or clear any variables, unless it is encountered in a compiled executable (.exe) file.

#### **NOTE**

If the stop statement is encountered in code that is running outside of the integrated development environment (IDE), the debugger is invoked. This is true regardless of whether the code was compiled in debug or retail mode.

### Example

This example uses the stop statement to suspend execution for each iteration through the For...Next loop.

```
Dim i As Integer
For i = 1 To 10
  Debug.WriteLine(i)
    ' Stop during each iteration and wait for user to resume.
   Stop
Next i
```
### See Also

End [Statement](#page-1744-0)

# <span id="page-1841-0"></span>Structure Statement

7/13/2018 • 5 minutes to read • Edit [Online](https://github.com/dotnet/docs/blob/master/docs/visual-basic/language-reference/statements/structure-statement.md)

Declares the name of a structure and introduces the definition of the variables, properties, events, and procedures that the structure comprises.

### Syntax

```
[ <attributelist> ] [ accessmodifier ] [ Shadows ] [ Partial ] _
Structure name [ ( Of typelist ) ]
    [ Implements interfacenames ]
   [ datamemberdeclarations ]
    [ methodmemberdeclarations ]
End Structure
```
### Parts

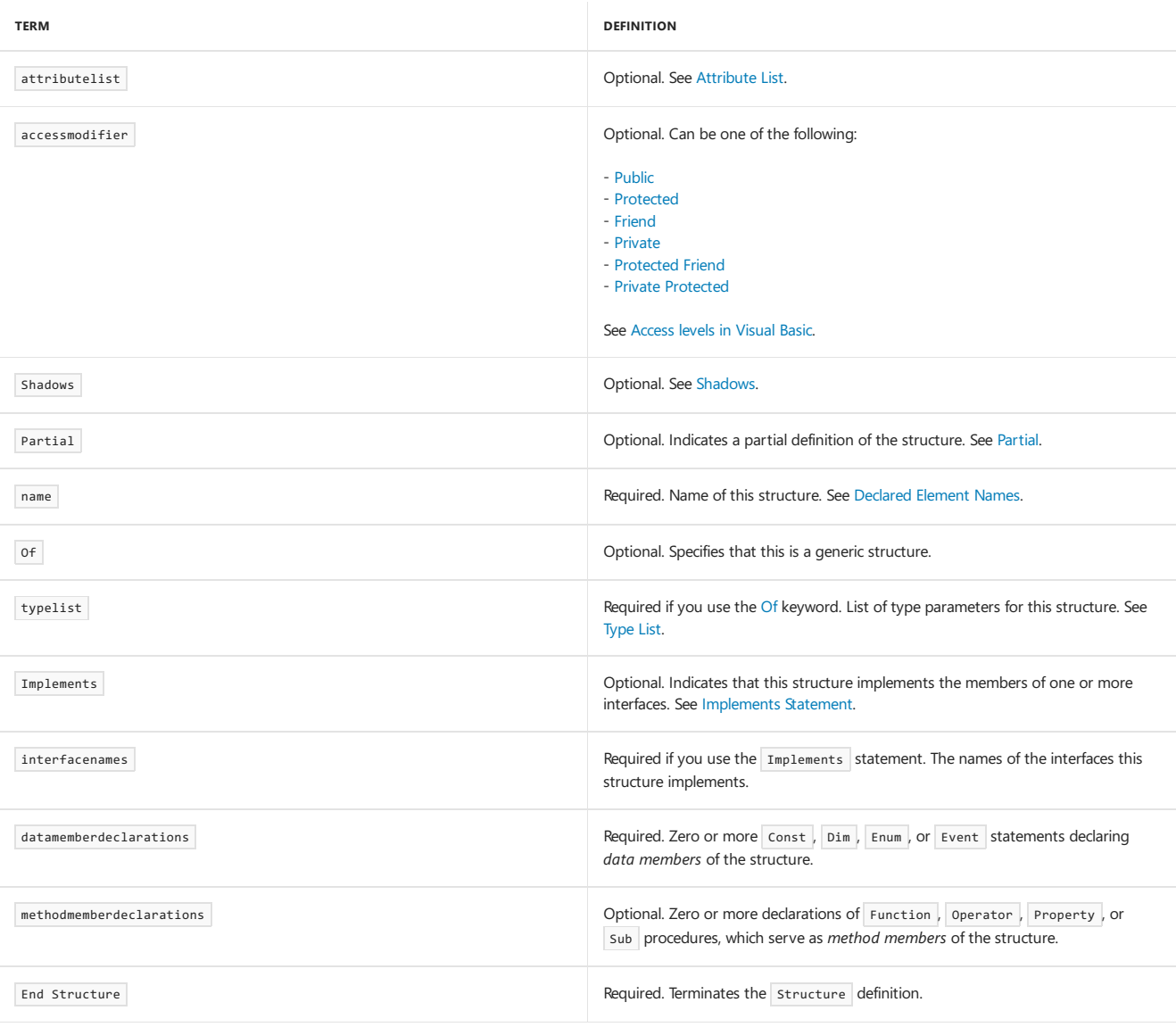

### Remarks

The Structure statement defines a compositevaluetypethatyou can customize. A *structure* is a generalization of the user-defined type(UDT) of previous versions of Visual Basic. For more information, see [Structures](https://docs.microsoft.com/en-us/dotnet/visual-basic/programming-guide/language-features/data-types/structures).

Structures support many of the same features as classes. For example, structures can have properties and procedures, they can implement interfaces, and they can have parameterized constructors. However, there are significant differences between structures and classes in areas such as inheritance, declarations, and usage. Also, classes are reference types and structures are value types. For more information, see [Structures](https://docs.microsoft.com/en-us/dotnet/visual-basic/programming-guide/language-features/data-types/structures-and-classes) and Classes.

You can use structure only at namespace or module level. This means the *declaration context* for a structure must be a source file, namespace, class, structure, module, or interface, and cannot be a procedure or block. For more information, see [Declaration](#page-1878-1) Contexts and Default Access Levels.

Structures default to [Friend](#page-1531-0) access. You can adjust their access levels with the access modifiers. For more information, see [Access](https://docs.microsoft.com/en-us/dotnet/visual-basic/programming-guide/language-features/declared-elements/access-levels) levels in Visual Basic.

### Rules

- **Nesting.** You can define onestructure within another.The outer structureis called the*containing structure*,and theinner structureis called a nested structure. However, you cannot access a nested structure's members through the containing structure. Instead, you must declare a variable of the nested structure's data type.
- **Member Declaration.** You must declare every member of a structure. A structure member cannot be [Protected](#page-1557-0) or Protected Friend because nothing can inherit from a structure. The structure itself, however, can be Protected or Protected Friend .

You can declare zero or more nonshared variables or nonshared, noncustom events in a structure. You cannot have only constants, properties, and procedures, even if some of them are nonshared.

- $\bullet$  Initialization. You cannot initialize the value of any nonshared data member of a structure as part of its declaration. You must either initialize such a data member by means of a parameterized constructor on the structure, or assign a value to the member after you have created an instance of the structure.
- Inheritance. A structure cannot inherit from any type other than [ValueType](https://docs.microsoft.com/dotnet/api/system.valuetype), from which all structures inherit. In particular, one structure cannot inherit from another.

You cannot use the Inherits [Statement](#page-1792-0) in a structure definition, even to specify [ValueType](https://docs.microsoft.com/dotnet/api/system.valuetype).

- **Implementation.** If the structure uses the [Implements](#page-1785-0) Statement, you must implement every member defined by every interface you specify in interfacenames .
- **[Default](#page-1530-0) Property.** A structure can specify at most one property as its *default property*, using the Default modifier. For more information, see [Default](#page-1530-0).

### Behavior

- Access Level. Within a structure, you can declare each member with its own access level. All structure members default to [Public](#page-1559-0) access. Note that if the structure itself has a more restricted access level, this automatically restricts access to its members, even if you adjust their access levels with the access modifiers.
- Scope. A structure is in scope throughout its containing namespace, class, structure, or module.

The scope of every structure member is the entire structure.

**Lifetime.** A structure does not itself have a lifetime. Rather, each instance of that structure has a lifetime independent of all other instances.

The lifetime of an instance begins when it is created by a New [Operator](#page-1677-0) clause. It ends when the lifetime of the variable that holds it ends.

You cannot extend the lifetime of a structure instance. An approximation to static structure functionality is provided by a module. For more information, see Module Statement.

Structure members have lifetimes depending on how and where they are declared. For more information, see "Lifetime" in Class [Statement](#page-1720-0).

**Qualification.** Code outside a structure must qualify a member's name with the name of that structure.

If code inside a nested structure makes an unqualified reference to a programming element, Visual Basic searches for the element first in the nested structure, then in its containing structure, and so on out to the outermost containing element. For more information, see References to Declared Elements.

 $\bullet$  Memory Consumption. As with all composite data types, you cannot safely calculate the total memory consumption of a structure by adding together the nominal storage allocations of its members. Furthermore, you cannot safely assume that the order of storage in memory is the same as your order of declaration. If you need to control the storage layout of a structure, you can apply the [StructLayoutAttribute](https://msdn.microsoft.com/library/system.runtime.interopservices.structlayoutattribute(v=vs.110).aspx) attribute to the structure statement.

### Example

The following example uses the structure statement to define a set of related data for an employee. It shows the use of Public , Friend , and Private members to reflect the sensitivity of the data items. It also shows procedure, property, and event members.

```
Public Structure employee
    ' Public members, accessible from throughout declaration region.
   Public firstName As String
   Public middleName As String
  Public lastName As String
    ' Friend members, accessible from anywhere within the same assembly.
  Friend employeeNumber As Integer
  Friend workPhone As Long
    ' Private members, accessible only from within the structure itself.
   Private homePhone As Long
   Private level As Integer
   Private salary As Double
   Private bonus As Double
    ' Procedure member, which can access structure's private members.
   Friend Sub calculateBonus(ByVal rate As Single)
     bonus = salary * CDbl(rate)
  End Sub
    ' Property member to return employee's eligibility.
   Friend ReadOnly Property eligible() As Boolean
      Get
         Return level >= 25
      End Get
   End Property
    ' Event member, raised when business phone number has changed.
   Public Event changedWorkPhone(ByVal newPhone As Long)
End Structure
```
### See Also

Class [Statement](#page-1720-0) Interface Statement Module Statement Dim [Statement](#page-1733-0) **Const Statement** Enum [Statement](#page-1747-0) **Event Statement** Operator [Statement](#page-1806-0) Property [Statement](#page-1822-0) [Structures](https://docs.microsoft.com/en-us/dotnet/visual-basic/programming-guide/language-features/data-types/structures-and-classes) and Classes

# <span id="page-1844-0"></span>Sub Statement (Visual Basic)

7/13/2018 • 6 minutes to read • Edit [Online](https://github.com/dotnet/docs/blob/master/docs/visual-basic/language-reference/statements/sub-statement.md)

Declares the name, parameters, and code that define a sub procedure.

### Syntax

```
[ <attributelist> ] [ Partial ] [ accessmodifier ] [ proceduremodifiers ] [ Shared ] [ Shadows ] [ Async ]
Sub name [ (Of typeparamlist) ] [ (parameterlist) ] [ Implements implementslist | Handles eventlist ]
   [ statements ]
   [ Exit Sub ]
   [ statements ]
End Sub
```
## Parts

attributelist

Optional. See Attribute List.

• Partial

Optional. Indicates definition of a partial method. See Partial [Methods](https://docs.microsoft.com/en-us/dotnet/visual-basic/programming-guide/language-features/procedures/partial-methods).

accessmodifier

Optional. Can be one of the following:

- o [Public](#page-1559-0)
- o [Protected](#page-1557-0)
- o [Friend](#page-1531-0)
- o [Private](#page-1557-1)
- [Protected](https://docs.microsoft.com/en-us/dotnet/visual-basic/language-reference/modifiers/protected-friend) Friend
- Private [Protected](https://docs.microsoft.com/en-us/dotnet/visual-basic/language-reference/modifiers/private-protected)

See [Access](https://docs.microsoft.com/en-us/dotnet/visual-basic/programming-guide/language-features/declared-elements/access-levels) levels in Visual Basic.

proceduremodifiers

Optional. Can be one of the following:

- [Overloads](#page-1551-0)
- [Overrides](#page-1553-0)
- o [Overridable](#page-1551-1)
- o [NotOverridable](#page-1546-0)
- [MustOverride](#page-1542-0)
- MustOverride Overrides
- NotOverridable Overrides
- Shared

Optional. See [Shared](#page-1565-0).

• Shadows

Optional. See [Shadows](#page-1563-0).

Async

Optional. See [Async](#page-1526-0).

name

Required. Name of the procedure. See [Declared](https://docs.microsoft.com/en-us/dotnet/visual-basic/programming-guide/language-features/declared-elements/declared-element-names) Element Names. To create a constructor procedure for a class, set the name of a sub procedure to the New keyword. For more information, see Object Lifetime: How Objects Are Created and [Destroyed](https://docs.microsoft.com/en-us/dotnet/visual-basic/programming-guide/language-features/objects-and-classes/object-lifetime-how-objects-are-created-and-destroyed).

typeparamlist

Optional. List of type parameters for a generic procedure. See Type List.

• parameterlist

Optional. List of local variable names representing the parameters of this procedure. See [Parameter](#page-1880-0) List.

• Implements

Optional. Indicates that this procedure implements one or more sub procedures, each one defined in an interface implemented by this procedure's containing class or structure. See [Implements](#page-1785-0) Statement.

implementslist

Required if Implements is supplied. List of Sub procedures being implemented.

implementedprocedure [ , implementedprocedure ... ]

Each implementedprocedure has the following syntax and parts:

interface.definedname

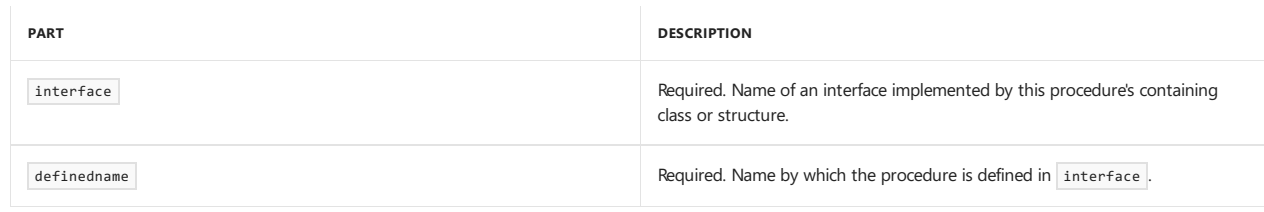

• Handles

Optional. Indicates that this procedure can handle one or more specific events. See [Handles](#page-1871-0).

 $\bullet$ eventlist

Required if Handles is supplied. List of events this procedure handles.

eventspecifier [ , eventspecifier ... ]

Each eventspecifier has the following syntax and parts:

eventvariable.event

| <b>PART</b>   | <b>DESCRIPTION</b>                                                                                        |
|---------------|----------------------------------------------------------------------------------------------------|
| eventvariable | Required. Object variable declared with the data type of the class or structure<br>that raises the event. |
| event         | Required. Name of the event this procedure handles.                                                       |

**<sup>•</sup>** statements

Optional. Block of statements to run within this procedure.

 $\bullet$  End Sub

Terminates the definition of this procedure.

### Remarks

All executable code must be inside a procedure. Use a Sub procedure when you don't want to return a value to the calling code. Use a Function procedure when you want to return a value.

## Defining a Sub Procedure

You can define a sub procedure only at the module level. The declaration context for a sub procedure must, therefore, be a class, a structure, a module, or an interface and can't be a source file, a namespace, a procedure, or a block. For more information, see Declaration Contexts and Default Access Levels.

sub procedures default to public access. You can adjust their access levels by using the access modifiers.

If the procedure uses the Implements keyword, the containing class or structure must have an Implements statement that immediately follows its Class or Structure statement. The Implements statement must include each interface that's specified in implementslist . However, the name by which an interface defines the  $\overline{\text{sub}}$  (in definedname) doesn't have to match the name of this procedure (in name).

## Returning from a Sub Procedure

When a sub procedure returns to the calling code, execution continues with the statement after the statement that called it.

The following example shows a return from a sub procedure.

```
Sub mySub(ByVal q As String)
   Return
End Sub
```
The Exit Sub and Return statements cause an immediate exit from a Sub procedure. Any number of Exit Sub and Return statements can appear anywhere in the procedure, and you can mix Exit Sub and Return statements.

# Calling a Sub Procedure

You call a sub procedure by using the procedure name in a statement and then following that name with its argument list in parentheses. You can omit the parentheses only if you don't supply any arguments. However, your code is more readable if you always include the parentheses.

A Sub procedure and a Function procedure can have parameters and perform a series of statements. However, a Function procedure returns a value, and a sub procedure doesn't. Therefore, you can't use a sub procedure in an expression.

You can use the ca11 keyword when you call a sub procedure, but that keyword isn't recommended for most uses. For more information, see Call **Statement** 

Visual Basic sometimes rearranges arithmetic expressions to increase internal efficiency. For that reason, if your argument list includes expressions that call other procedures, you shouldn't assume that those expressions will be called in a particular order.

# Async Sub Procedures

By using the Async feature, you can invoke asynchronous functions without using explicit callbacks or manually splitting your code across multiple functions or lambda expressions.

If you mark a procedure with the [Async](#page-1526-0) modifier, you can use the [Await](#page-1643-0) operator in the procedure. When control reaches an  $\Delta w$ ait expression in the Async procedure, control returns to the caller, and progress in the procedure is suspended until the awaited task completes. When the task is complete, execution can resume in the procedure.

#### **NOTE**

An Async procedure returns to the caller when either the first awaited object that's not yet complete is encountered or the end of the Async procedure is reached, whichever occurs first.

You can also mark a Function [Statement](#page-1772-0) with the Async modifier. An Async function can have a return type of [Task<TResult>](https://docs.microsoft.com/dotnet/api/system.threading.tasks.task-1) or [Task](https://docs.microsoft.com/dotnet/api/system.threading.tasks.task). An example later in this topic shows an  $\vert$  Async  $\vert$  function that has a return type of [Task<TResult>](https://docs.microsoft.com/dotnet/api/system.threading.tasks.task-1).

Async Sub procedures are primarily used for event handlers, where a value can't be returned. An Async Sub procedure can't be awaited, and the caller of an Async sub procedure can't catch exceptions that the sub procedure throws.

An Async procedure can't declare any [ByRef](#page-1528-0) parameters.

For more information about Async procedures, see [Asynchronous](#page-1302-0) Programming with Async and Await, Control Flow in Async [Programs](https://docs.microsoft.com/en-us/dotnet/visual-basic/programming-guide/concepts/async/control-flow-in-async-programs), and Async Return Types.

### Example

The following example uses the sub statement to define the name, parameters, and code that form the body of a sub procedure.

```
Sub computeArea(ByVal length As Double, ByVal width As Double)
    ' Declare local variable.
   Dim area As Double
   If length = 0 Or width = 0 Then
        ' If either argument = 0 then exit Sub immediately.
       Exit Sub
   End If
    ' Calculate area of rectangle.
   area = length * width
    ' Print area to Immediate window.
   Debug.WriteLine(area)
End Sub
```
### Example

In the following example, DelayAsync is an Async Function that has a return type of [Task<TResult>](https://docs.microsoft.com/dotnet/api/system.threading.tasks.task-1). DelayAsync has a Return statement that returns an integer. Therefore, the function declaration of DelayAsync must have a return type of Task(Of Integer). Because the return type is Task(Of Integer), the evaluation of the Await expression in DoSomethingAsync produces an integer, as the following statement shows:

Dim result As Integer = Await delayTask .

The startButton\_Click procedureis an example of an Async Sub procedure. Because DoSomethingAsync is an Async function, thetask for thecall to DoSomethingAsync must be awaited, as the following statement shows: Await DoSomethingAsync(). The startButton\_Click Sub procedure must be defined with the Async modifier because it has an Await expression.

```
' Imports System.Diagnostics
 ' Imports System.Threading.Tasks
 ' This Click event is marked with the Async modifier.
Private Async Sub startButton_Click(sender As Object, e As RoutedEventArgs) Handles startButton.Click
   Await DoSomethingAsync()
End Sub
Private Async Function DoSomethingAsync() As Task
   Dim delayTask As Task(Of Integer) = DelayAsync()
   Dim result As Integer = Await delayTask
     ' The previous two statements may be combined into
     ' the following statement.
     ' Dim result As Integer = Await DelayAsync()
   Debug.WriteLine("Result: " & result)
End Function
Private Async Function DelayAsync() As Task(Of Integer)
   Await Task.Delay(100)
   Return 5
End Function
 ' Output:
    Result: 5
```
# See Also

[Implements](#page-1785-0) Statement Function [Statement](#page-1772-0) [Parameter](#page-1880-0) List Dim [Statement](#page-1733-0) Call [Statement](#page-1720-1) [Of](#page-1876-0) [Parameter](https://docs.microsoft.com/en-us/dotnet/visual-basic/programming-guide/language-features/procedures/parameter-arrays) Arrays How to: Usea [Generic](https://docs.microsoft.com/en-us/dotnet/visual-basic/programming-guide/language-features/data-types/how-to-use-a-generic-class) Class [Troubleshooting](https://docs.microsoft.com/en-us/dotnet/visual-basic/programming-guide/language-features/procedures/troubleshooting-procedures) Procedures Partial [Methods](https://docs.microsoft.com/en-us/dotnet/visual-basic/programming-guide/language-features/procedures/partial-methods)

# SyncLock Statement

7/13/2018 • 5 minutes to read • Edit [Online](https://github.com/dotnet/docs/blob/master/docs/visual-basic/language-reference/statements/synclock-statement.md)

Acquires an exclusive lock for a statement block before executing the block.

### Syntax

```
SyncLock lockobject
   [ block ]
End SyncLock
```
### Parts

lockobject

Required. Expression that evaluates to an object reference.

block Optional. Block of statements that are to execute when the lock is acquired.

End SyncLock Terminates a SyncLock block.

### Remarks

The SyncLock statement ensures that multiple threads do not execute the statement block at the same time. SyncLock prevents each thread from entering the block until no other thread is executing it.

The most common use of syncLock is to protect data from being updated by more than one thread simultaneously. If the statements that manipulate the data must go to completion without interruption, put them inside a  $\overline{\text{synclock}}$  block.

A statement block protected by an exclusivelock is sometimes called a *critical section*.

### Rules

- $\bullet$  Branching. You cannot branch into a syncLock block from outside the block.
- Lock Object Value. The value of lockobject cannot be Nothing . You must create the lock object before you use it in a SyncLock statement.

You cannot change the value of lockobject while executing a syncLock block. The mechanism requires that the lock object remain unchanged.

• You can't use the [Await](#page-1643-0) operator in a SyncLock block.

### Behavior

- Mechanism. When a thread reaches the syncLock statement, it evaluates the lockobject expression and suspends execution until it acquires an exclusive lock on the object returned by the expression. When another thread reaches the syncLock statement, it does not acquire a lock until the first thread executes the End SyncLock statement.
- Protected Data. If lockobject is a Shared variable, the exclusive lock prevents a thread in any instance of the class from executing the SyncLock block while any other thread is executing it. This protects data that is shared among all the instances.

If lockobject is an instance variable (not Shared ), the lock prevents a thread running in the current instance from executing the SyncLock block at the same time as another thread in the same instance. This protects data maintained by the individual instance.

- Acquisition and Release. A SyncLock block behaves like a Try...Finally construction in which the Try block acquires an exclusive lock on lockobject and the Finally block releases it. Because of this, the SyncLock block guarantees release of the lock, no matter how you exit the block. This is true even in the case of an unhandled exception.
- Framework Calls. The SyncLock block acquires and releases the exclusive lock by calling the Enter and Exit methods of the Monitor class in the [System.Threading](https://docs.microsoft.com/dotnet/api/system.threading) namespace.

# Programming Practices

The lockobject expression should always evaluate to an object that belongs exclusively to your class. You should declare a Private object variable to protect data belonging to the current instance, or a Private Shared object variable to protect data common to all instances.

You should not use the Me keyword to provide a lock object for instance data. If code external to your class has a reference to an instance of your class, it could use that reference as a lock object for a SyncLock block completely different from yours, protecting different data. In this way, your class and the other class could block each other from executing their unrelated SyncLock blocks. Similarly locking on a string can be problematic since any other code in the process using the same string will share the same lock.

You should also not use the Me.GetType method to provide a lock object for shared data. This is because GetType always returns the same Type object for a given class name. External code could call GetType on your class and obtain the same lock object you are using. This would result in the two classes blocking each other from their syncLock blocks.

### Examples

#### **Description**

The following example shows a class that maintains a simple list of messages. It holds the messages in an array and the last used element of that array in a variable. The addAnotherMessage procedure increments the last element and stores the new message. Those two operations are protected by the SyncLock and End SyncLock statements, because once the last element has been incremented, the new message must be stored before any other thread can increment the last element again.

If the simpleMessageList class shared one list of messages among all its instances, the variables messagesList and messagesLast would be declared as Shared . In this case, thevariable messagesLock should also be Shared , so that there would bea singlelock object used by every instance.

#### **Code**

```
Class simpleMessageList
   Public messagesList() As String = New String(50) {}
   Public messagesLast As Integer = -1
   Private messagesLock As New Object
   Public Sub addAnotherMessage(ByVal newMessage As String)
       SyncLock messagesLock
           messagesLast += 1
           If messagesLast < messagesList.Length Then
               messagesList(messagesLast) = newMessage
          End If
       End SyncLock
   End Sub
End Class
```
#### **Description**

The following example uses threads and SyncLock . As long as the SyncLock statement is present, the statement block is a critical section and balance never becomes a negative number. You can comment out the syncLock and End SyncLock statements to see the effect of leaving out the syncLock keyword.

**Code**

```
Imports System.Threading
```

```
Module Module1
   Class Account
       Dim thisLock As New Object
       Dim balance As Integer
       Dim r As New Random()
       Public Sub New(ByVal initial As Integer)
         balance = initial
       End Sub
       Public Function Withdraw(ByVal amount As Integer) As Integer
            ' This condition will never be true unless the SyncLock statement
            ' is commented out:
           If balance < 0 Then
               Throw New Exception("Negative Balance")
           End If
            ' Comment out the SyncLock and End SyncLock lines to see
            ' the effect of leaving out the SyncLock keyword.
           SyncLock thisLock
               If balance >= amount Then
                  Console.WriteLine("Balance before Withdrawal : " & balance)
                   Console.WriteLine("Amount to Withdraw : -" & amount)
                   balance = balance - amount
                   Console.WriteLine("Balance after Withdrawal : " & balance)
                   Return amount
               Else
                    ' Transaction rejected.
                  Return 0
              End If
           End SyncLock
       End Function
       Public Sub DoTransactions()
          For i As Integer = 0 \text{ To } 99Withdraw(r.Next(1, 100))
          Next
       End Sub
   End Class
   Sub Main()
      Dim threads(10) As Thread
       Dim acc As New Account(1000)
      For i As Integer = 0 To 9
          Dim t As New Thread(New ThreadStart(AddressOf acc.DoTransactions))
          threads(i) = tNext
       For i As Integer = 0 To 9
          threads(i).Start()
       Next
   End Sub
End Module
```
#### **Comments**

## See Also

[System.Threading](https://docs.microsoft.com/dotnet/api/system.threading) [Monitor](https://docs.microsoft.com/dotnet/api/system.threading.monitor) Thread [Synchronization](https://docs.microsoft.com/en-us/dotnet/visual-basic/programming-guide/concepts/threading/thread-synchronization) [Threading](#page-1333-0)

# Then Statement

7/13/2018 • 2 minutes to read • Edit [Online](https://github.com/dotnet/docs/blob/master/docs/visual-basic/language-reference/statements/then-statement.md)

Introduces a statement block to be compiled or executed if a tested condition is true.

### Remarks

The Then keyword can be used in these contexts:

[#If...Then...#Else](#page-1501-0) Directive

If...Then...Else Statement

# See Also

[Keywords](#page-1442-0)

# <span id="page-1852-1"></span>Throw Statement (Visual Basic)

5/4/2018 • 2 minutes to read • Edit [Online](https://github.com/dotnet/docs/blob/master/docs/visual-basic/language-reference/statements/throw-statement.md)

Throws an exception within a procedure.

### Syntax

Throw [ expression ]

### Part

#### expression

Provides information about the exception to be thrown. Optional when residing in a Catch statement, otherwise required.

# Remarks

The Throw statement throws an exception that you can handle with structured exception-handling code (Try ... Catch ... Finally ) or unstructured exception-handling code ( on Error GoTo ). You can use the Throw statement to trap errors within your code because Visual Basic moves up the call stack until it finds the appropriate exception-handling code.

A Throw statement with no expression can only be used in a catch statement, in which case the statement rethrows the exception currently being handled by the Catch statement.

The Throw statement resets the call stack for the expression exception. If expression is not provided, the call stack is left unchanged. You can access the call stack for the exception through the [StackTrace](https://docs.microsoft.com/dotnet/api/system.exception.stacktrace) property.

# Example

The following code uses the  $T$ hrow statement to throw an exception:

```
' Throws a new exception.
Throw New System.Exception("An exception has occurred.")
```
# Requirements

#### **Namespace:** [Microsoft.VisualBasic](#page-1438-0)

**Module:** Interaction

**Assembly:** Visual Basic RuntimeLibrary (in Microsoft.VisualBasic.dll)

### See Also

<span id="page-1852-0"></span>[Try...Catch...Finally](#page-1852-0) Statement On Error [Statement](#page-1804-0)

# Try...Catch...Finally Statement (Visual Basic)

5/4/2018 • 13 minutes to read • Edit [Online](https://github.com/dotnet/docs/blob/master/docs/visual-basic/language-reference/statements/try-catch-finally-statement.md)

Provides a way to handle some or all possible errors that may occur in a given block of code, while still running code.

## Syntax

```
Try
   [ tryStatements ]
   [ Exit Try ]
[ Catch [ exception [ As type ] ] [ When expression ]
   [ catchStatements ]
   [ Exit Try ] ]
[ Catch ... ]
[ Finally
   [ finallyStatements ] ]
End Try
```
# Parts

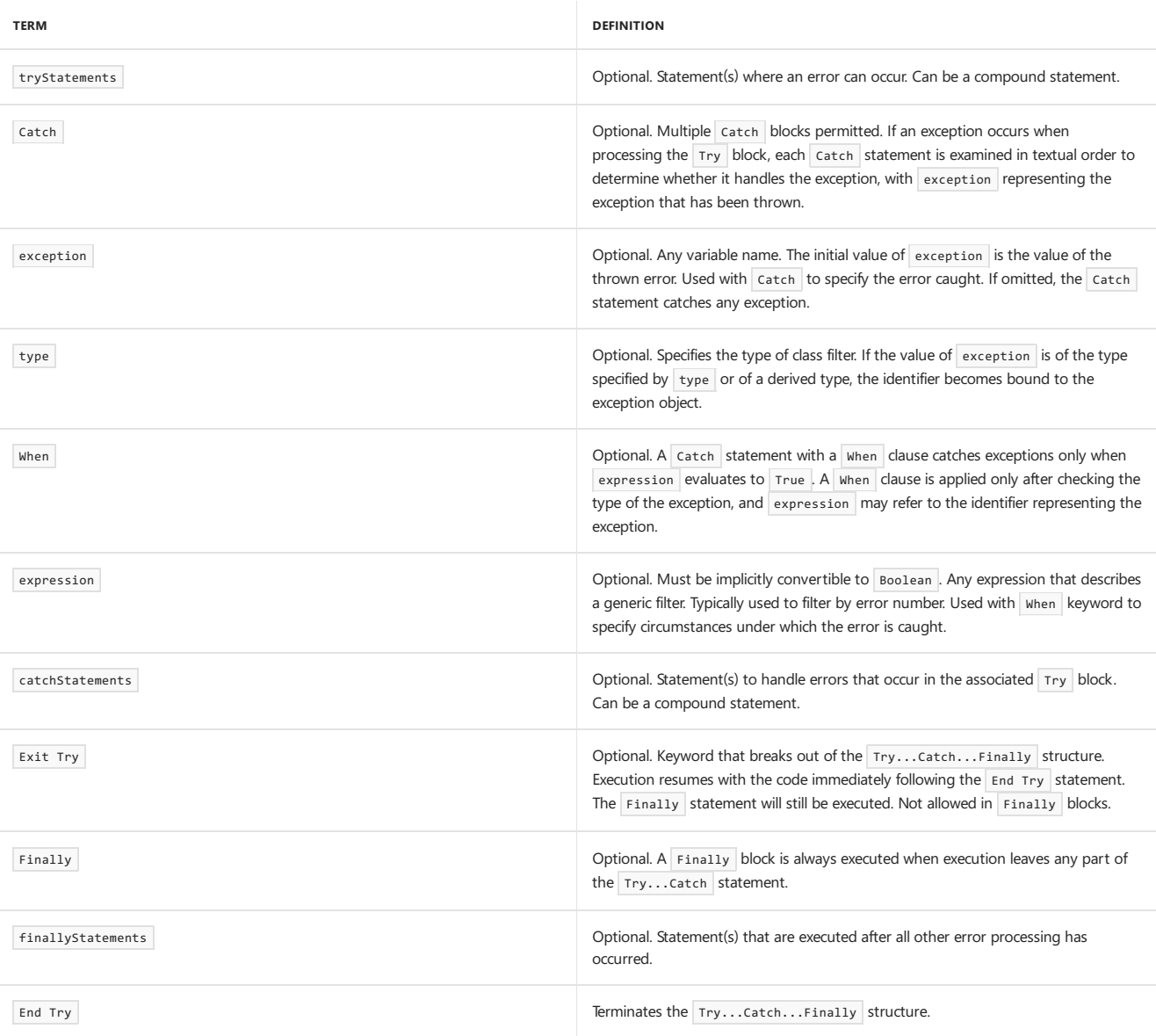

# Remarks

If you expect that a particular exception might occur during a particular section of code, put the code in a Try block and use a Catch block to retain control and handle the exception if it occurs.

A Try...Catch statement consists of a Try block followed by one or more catch clauses, which specify handlers for various exceptions. When an exception is thrown in a Try block, Visual Basic looks for the catch statement that handles the exception. If a matching catch statement is not found, Visual Basic examines the method that called the current method, and so on up the call stack. If no Catch block is found, Visual Basic displays an unhandled exception message to the user and stops execution of the program.

You can use more than one catch statement in a Try...Catch statement. If you do this, the order of the catch clauses is significant because they are examined in order. Catch the more specific exceptions before the less specific ones.

The following catch statement conditions are the least specific, and will catch all exceptions that derive from the [Exception](https://docs.microsoft.com/dotnet/api/system.exception) class. You should ordinarily use one of these variations as the last Catch block in the Try...Catch...Finally structure, after catching all the specific exceptions you expect. Control flow can never reach a Catch block that follows either of these variations.

- The type is Exception, for example: Catch ex As Exception
- The statement has no exception variable, for example: Catch

When a Try…Catch…Finally statement is nested in another Try block, Visual Basic first examines each catch statement in the innermost Try block. If no matching Catch statement is found, the search proceeds to the Catch statements of the outer Try…Catch…Finally block.

Local variables from a Try block are not available in a Catch block because they are separate blocks. If you want to use a variable in more than one block, declare the variable outside the  $Trv...$  Catch... Finally structure.

#### **TIP**

The Try…Catch…Finally statement is availableas an IntelliSensecodesnippet. In the Code Snippets Manager, expand **Code Patterns - If, For Each, Try Catch, Property, etc**, and then **Error Handling (Exceptions)**. For moreinformation, see Code [Snippets](https://docs.microsoft.com/visualstudio/ide/code-snippets).

### Finally Block

If you have one or more statements that must run before you exit the Try structure, use a Finally block. Control passes to the Finally block just before it passes out of the Try…Catch structure. This is true even if an exception occurs anywhere inside the Try structure.

A Finally block is useful for running any code that must execute even if there is an exception. Control is passed to the Finally block regardless of how the Try...Catch block exits.

The code in a Finally block runs even if your code encounters a Return statement in a Try or Catch block. Control does not pass from a Try or Catch block to the corresponding Finally block in the following cases:

- An End [Statement](#page-1744-0) is encountered in the Try or Catch block.
- A [StackOverflowException](https://docs.microsoft.com/dotnet/api/system.stackoverflowexception) is thrown in the Try or Catch block.

It is not valid to explicitly transfer execution into a Finally block. Transferring execution out of a Finally block is not valid, except through an exception.

If a Try statement does not contain at least one Catch block, it must contain a Finally block.

#### **TIP**

If you do not have to catch specific exceptions, the Using statement behaves like a Try…Finally block, and quarantees disposal of the resources, regardless of how you exit the block. This is true even with an unhandled exception. For more information, see Using [Statement](#page-1859-0).

### Exception Argument

The Catch block exception argument is an instance of the [Exception](https://docs.microsoft.com/dotnet/api/system.exception) class or a class that derives from the Exception class. The Exception class instance corresponds to the error that occurred in the Try block.

The properties of the Exception object help to identify the cause and location of an exception. For example, the [StackTrace](https://docs.microsoft.com/dotnet/api/system.exception.stacktrace) property lists the called methods that led to the exception, helping you find where the error occurred in the code. [Message](https://docs.microsoft.com/dotnet/api/system.exception.message) returns a message that describes the exception. [HelpLink](https://docs.microsoft.com/dotnet/api/system.exception.helplink) returns a link to an associated Help file. [InnerException](https://docs.microsoft.com/dotnet/api/system.exception.innerexception) returns the Exception object that caused the current exception, or it returns Nothing if there is no original Exception.

### Considerations When Using a Try...Catch Statement

Use a Try...Catch statement only to signal the occurrence of unusual or unanticipated program events. Reasons for this include the following:

- Catching exceptions at runtimecreates additional overhead,and is likely to beslower than pre-checking to avoid exceptions.
- If a catch block is not handled correctly, the exception might not be reported correctly to users.
- Exception handling makes a program more complex.

You do not always need a Try...Catch statement to check for a condition that is likely to occur. The following example checks whether a file exists before trying to open it.This reduces the need for catching an exception thrown by the [OpenText](https://docs.microsoft.com/dotnet/api/system.io.file.opentext) method.

```
Private Sub TextFileExample(ByVal filePath As String)
    ' Verify that the file exists.
   If System.IO.File.Exists(filePath) = False Then
       Console.Write("File Not Found: " & filePath)
   Else
        ' Open the text file and display its contents.
       Dim sr As System.IO.StreamReader =
           System.IO.File.OpenText(filePath)
       Console.Write(sr.ReadToEnd)
        sr.Close()
   End If
End Sub
```
Ensure that code in Catch blocks can properly report exceptions to users, whether through thread-safe logging or appropriate messages. Otherwise, exceptions might remain unknown.

# Async Methods

If you mark a method with the [Async](#page-1526-0) modifier, you can use the [Await](#page-1643-0) operator in the method. A statement with the Await operator suspends execution of the method until the awaited task completes. The task represents ongoing work. When the task that's associated with the Await operator finishes, execution resumes in the same method. For more information, see Control Flow in Async [Programs](https://docs.microsoft.com/en-us/dotnet/visual-basic/programming-guide/concepts/async/control-flow-in-async-programs).

A task returned by an Async method may end in a faulted state, indicating that it completed dueto an unhandled exception. A task may also end in a canceled state, which results in an operationCanceledException being thrown out of the await expression. To catch either type of exception, place the Await expression that's associated with the task in a Try block, and catch the exception in the Catch block. An example is provided later in this topic.

A task can be in a faulted state because multiple exceptions were responsible for its faulting. For example, the task might be the result of a call to [Task.WhenAll](https://docs.microsoft.com/dotnet/api/system.threading.tasks.task.whenall). When you await such a task, the caught exception is only one of the exceptions, and you can't predict which exception will be caught. An example is provided later in this topic.

An Await expression can't be inside a Catch block or Finally block.

### Iterators

An iterator function or Get accessor performs a custom iteration over a collection. An iterator uses a [Yield](#page-1867-0) statement to return each element of the collection one at a time. You call an iterator function by using a For Each...Next Statement.

A Yield statement can be inside a Try block. A Try block that contains a Yield statement can have Catch blocks, and can have a Finally block. Seethe"Try Blocks in Visual Basic" section of [Iterators](#page-1315-0) for an example.

A Yield statement cannot be inside a Catch block or a Finally block.

If the For Each body (outside of the iterator function) throws an exception, a Catch block in the iterator function is not executed, but a Finally block in the iterator function is executed. A catch block inside an iterator function catches only exceptions that occur inside the iterator function.

## Partial-Trust Situations

In partial-trust situations, such as an application hosted on a network share, Try...Catch...Finally does not catch security exceptions that occur before the method that contains the call is invoked. The following example, when you put it on a server share and run from there, produces the error "System.Security.[SecurityException](https://docs.microsoft.com/dotnet/api/system.security.securityexception): Request Failed." For more information about security exceptions, see the SecurityException class.

```
Try
   Process.Start("http://www.microsoft.com")
Catch ex As Exception
   MsgBox("Can't load Web page" & vbCrLf & ex.Message)
End Try
```
In such a partial-trust situation, you have to put the Process. Start statement in a separate sub. The initial call to the sub will fail. This enables Try...Catch to catch it beforethe Sub that contains Process.Start is started and thesecurity exception produced.

### Example

The following example illustrates the structure of the  $Try...Cartch...Finally$  statement.

```
Public Sub TryExample()
    ' Declare variables.
   Dim x As Integer = 5
   Dim y As Integer = 0
    ' Set up structured error handling.
    Try
' Cause a "Divide by Zero" exception.
       x = x \cup y' This statement does not execute because program
        ' control passes to the Catch block when the
        ' exception occurs.
       MessageBox.Show("end of Try block")
   Catch ex As Exception
        ' Show the exception's message.
       MessageBox.Show(ex.Message)
        ' Show the stack trace, which is a list of methods
        ' that are currently executing.
       MessageBox.Show("Stack Trace: " & vbCrLf & ex.StackTrace)
   Finally
        ' This line executes whether or not the exception occurs.
       MessageBox.Show("in Finally block")
   End Try
End Sub
```
### Example

In the following example, the CreateException method throws a NullReferenceException. The code that generates the exception is not in a Try block. Therefore, the CreateException method does not handle the exception. The RunSample method does handle the exception because the call to the CreateException method is in a Try block.

The example includes Catch statements for several types of exceptions, ordered from the most specific to the most general.

```
Public Sub RunSample()
    Try
        CreateException()
   Catch ex As System.IO.IOException
        ' Code that reacts to IOException.
   Catch ex As NullReferenceException
      MessageBox.Show("NullReferenceException: " & ex.Message)
       MessageBox.Show("Stack Trace: " & vbCrLf & ex.StackTrace)
   Catch ex As Exception
        ' Code that reacts to any other exception.
   End Try
End Sub
Private Sub CreateException()
    ' This code throws a NullReferenceException.
   Dim obj = Nothing
   Dim prop = obj.Name
    ' This code also throws a NullReferenceException.
   'Throw New NullReferenceException("Something happened.")
End Sub
```
## Example

The following example shows how to use a Catch When statement to filter on a conditional expression. If the conditional expression evaluates to True, the code in the Catch block runs.

```
Private Sub WhenExample()
  Dim i As Integer = 5
   Try
      Throw New ArgumentException()
   Catch e As OverflowException When i = 5
      Console.WriteLine("First handler")
   Catch e As ArgumentException When i = 4Console.WriteLine("Second handler")
   Catch When i = 5Console.WriteLine("Third handler")
   End Try
End Sub
' Output: Third handler
```
### Example

The following example has a Try...Catch statement that is contained in a Try block. The inner Catch block throws an exception that has its InnerException property set to the original exception. The outer Catch block reports its own exception and the inner exception.

```
Private Sub InnerExceptionExample()
   Try
        Try
' Set a reference to a StringBuilder.
'' The exception below does not occur if the commented
            ' out statement is used instead.
           Dim sb As System.Text.StringBuilder
           'Dim sb As New System.Text.StringBuilder
            ' Cause a NullReferenceException.
           sb.Append("text")
       Catch ex As Exception
            ' Throw a new exception that has the inner exception
            ' set to the original exception.
           Throw New ApplicationException("Something happened :(", ex)
       End Try
   Catch ex2 As Exception
        ' Show the exception.
       Console.WriteLine("Exception: " & ex2.Message)
       Console.WriteLine(ex2.StackTrace)
        ' Show the inner exception, if one is present.
       If ex2.InnerException IsNot Nothing Then
           Console.WriteLine("Inner Exception: " & ex2.InnerException.Message)
           Console.WriteLine(ex2.StackTrace)
       End If
   End Try
End Sub
```
### Example

The following example illustrates exception handling for async methods. To catch an exception that applies to an async task, the Await expression is in a Try block of the caller, and the exception is caught in the Catch block.

Uncomment the Throw New Exception line in the example to demonstrate exception handling. The exception is caught in the Catch block, the task's IsFaulted property is set to True, and the task's Exception.InnerException property is set to the exception.

Uncomment the Throw New OperationCancelledException line to demonstrate what happens when you cancel an asynchronous process. The exception is caught in the Catch block,and thetask's IsCanceled property is set to True . However, under someconditions that don'tapply to this example, IsFaulted is set to True and IsCanceled is set to False .

```
Public Async Function DoSomethingAsync() As Task
   Dim theTask As Task(Of String) = DelayAsync()
   Try
       Dim result As String = Await theTask
       Debug.WriteLine("Result: " & result)
   Catch ex As Exception
       Debug.WriteLine("Exception Message: " & ex.Message)
   End Try
   Debug.WriteLine("Task IsCanceled: " & theTask.IsCanceled)
   Debug.WriteLine("Task IsFaulted: " & theTask.IsFaulted)
   If theTask.Exception IsNot Nothing Then
       Debug.WriteLine("Task Exception Message: " &
           theTask.Exception.Message)
       Debug.WriteLine("Task Inner Exception Message: " &
            theTask.Exception.InnerException.Message)
   End If
End Function
Private Async Function DelayAsync() As Task(Of String)
   Await Task.Delay(100)
     ' Uncomment each of the following lines to
     ' demonstrate exception handling.
   'Throw New OperationCanceledException("canceled")
   'Throw New Exception("Something happened.")
   Return "Done"
End Function
 ' Output when no exception is thrown in the awaited method:
   Result: Done
    Task IsCanceled: False
 ' Task IsFaulted: False
 ' Output when an Exception is thrown in the awaited method:
   Exception Message: Something happened.
' Task IsCanceled: False
    Task IsFaulted: True
' Task Exception Message: One or more errors occurred.
   Task Inner Exception Message: Something happened.
 ' Output when an OperationCanceledException or TaskCanceledException
 ' is thrown in the awaited method:
   Exception Message: canceled
    Task IsCanceled: True
 ' Task IsFaulted: False
```
# Example

The following example illustrates exception handling where multiple tasks can result in multiple exceptions. The Try block has the Await expression for the task that [Task.WhenAll](https://docs.microsoft.com/dotnet/api/system.threading.tasks.task.whenall) returned. The task is complete when the three tasks to which Task.WhenAll is applied are complete.

Each of the three tasks causes an exception. The Catch block iterates through the exceptions, which are found in the Exception. InnerExceptions property of the task that Task.WhenAll returned.

```
Public Async Function DoMultipleAsync() As Task
   Dim theTask1 As Task = ExcAsync(info:="First Task")
   Dim theTask2 As Task = ExcAsync(info:="Second Task")
   Dim theTask3 As Task = ExcAsync(info:="Third Task")
   Dim allTasks As Task = Task.WhenAll(theTask1, theTask2, theTask3)
   Try
       Await allTasks
   Catch ex As Exception
       Debug.WriteLine("Exception: " & ex.Message)
       Debug.WriteLine("Task IsFaulted: " & allTasks.IsFaulted)
        For Each inEx In allTasks.Exception.InnerExceptions
            Debug.WriteLine("Task Inner Exception: " + inEx.Message)
       Next
   End Try
End Function
Private Async Function ExcAsync(info As String) As Task
   Await Task.Delay(100)
   Throw New Exception("Error-" & info)
End Function
 ' Output:
 ' Exception: Error-First Task
 ' Task IsFaulted: True
 ' Task Inner Exception: Error-First Task
' Task Inner Exception: Error-Second Task
 ' Task Inner Exception: Error-Third Task
```
## See Also

<span id="page-1859-0"></span>[Err](https://docs.microsoft.com/dotnet/api/microsoft.visualbasic.information.err) [Exception](https://docs.microsoft.com/dotnet/api/system.exception) **Exit Statement** On Error [Statement](#page-1804-0) **Best Practices for Using Code Snippets** [Exception](https://docs.microsoft.com/en-us/dotnet/standard/parallel-programming/exception-handling-task-parallel-library) Handling Throw [Statement](#page-1852-1)

# Using Statement (Visual Basic)

5/4/2018 • 4 minutes to read • Edit [Online](https://github.com/dotnet/docs/blob/master/docs/visual-basic/language-reference/statements/using-statement.md)

Declares the beginning of a using block and optionally acquires the system resources that the block controls.

### Syntax

```
Using { resourcelist | resourceexpression }
   [ statements ]
End Using
```
### Parts

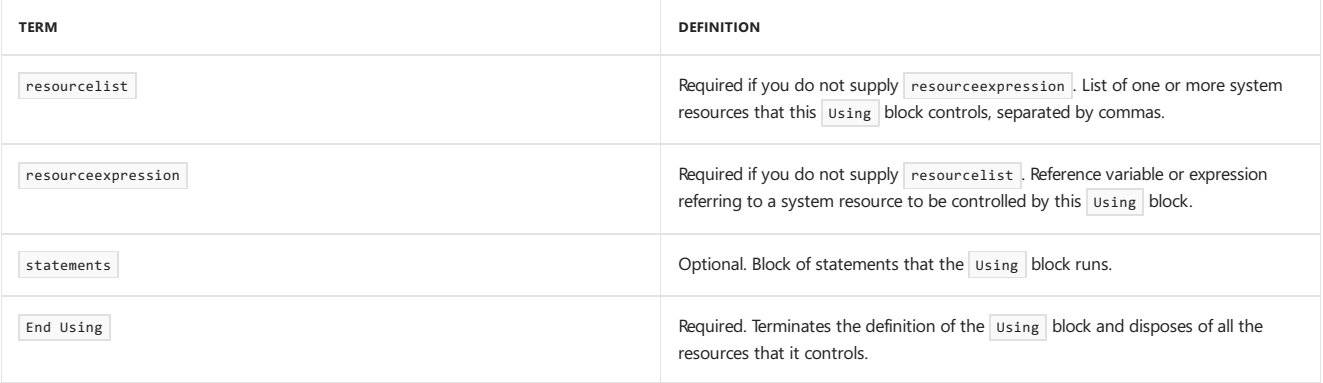

Each resource in the resourcelist part has the following syntax and parts:

```
resourcename As New resourcetype [ ( [ arglist ] ) ]
```
-or-

resourcename As resourcetype = resourceexpression

### resourcelist Parts

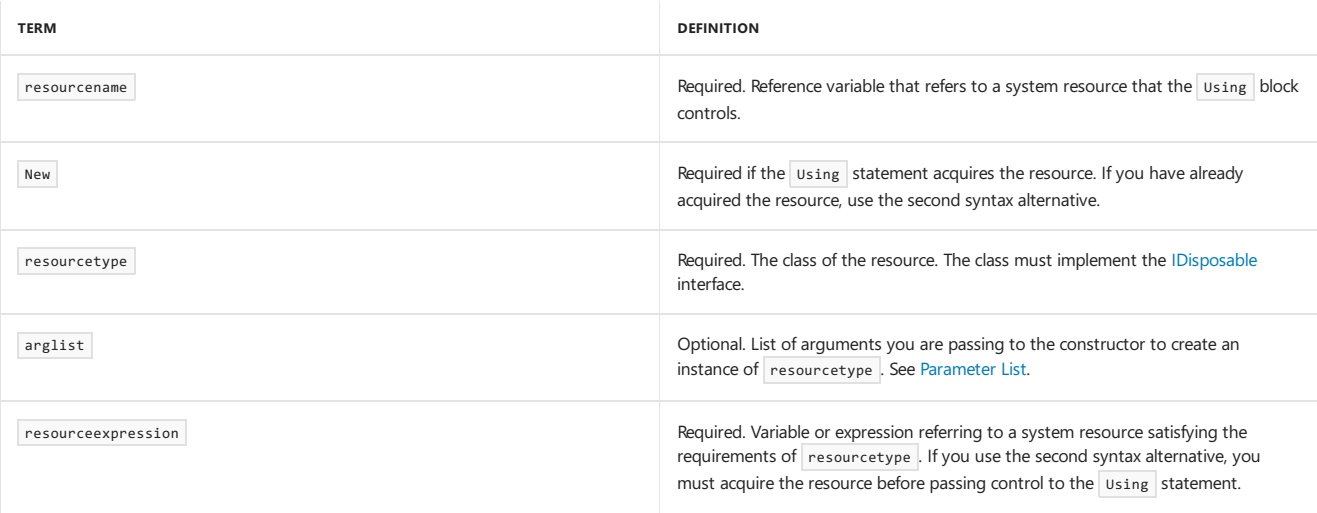

## Remarks

Sometimes your code requires an unmanaged resource, such as a file handle, a COM wrapper, or a SQL connection. A using block guarantees the disposal of one or more such resources when your code is finished with them. This makes them available for other code to use.

Managed resources are disposed of by the .NET Framework garbage collector (GC) without any extra coding on your part. You do not need a using block for managed resources. However, you can still use a Using block to force the disposal of a managed resource instead of waiting for the garbage collector.

A Using block has three parts: acquisition, usage, and disposal.

• Acquisition means creating a variable and initializing it to refer to the system resource. The using statement can acquire one or more resources, or you can acquire exactly one resource before entering the block and supply it to the using statement. If you supply resourceexpression, you

must acquire the resource before passing control to the Using statement.

- Usage means accessing the resources and performing actions with them. The statements between using and End using represent the usage of the resources.
- Disposal means calling the [Dispose](https://docs.microsoft.com/dotnet/api/system.idisposable.dispose) method on the object in resourcename . This allows the object to cleanly terminate its resources. The End Using statement disposes of the resources under the Using block's control.

### Behavior

A Using block behaves like a Try ... Finally construction in which the Try block uses the resources and the Finally block disposes of them. Because of this, the using block guarantees disposal of the resources, no matter how you exit the block. This is true even in the case of an unhandled exception, except for a [StackOverflowException](https://docs.microsoft.com/dotnet/api/system.stackoverflowexception).

The scope of every resource variable acquired by the using statement is limited to the using block.

If you specify more than one system resource in the Using statement, the effect is the same as if you nested Using blocks one within another.

```
Dispose is made, and no exception is thrown.
```
### Structured Exception Handling Within a Using Block

If you need to handle an exception that might occur within the using block, you can add a complete Try ... Finally construction to it. If you need to handle the case where the Using statement is not successful in acquiring a resource, you can test to see if resourcename is Nothing .

### Structured Exception Handling Instead of a Using Block

If you need finer control over the acquisition of the resources, or you need additional code in the Finally block, you can rewrite the Using block as a Try ... Finally construction.Thefollowing exampleshows skeleton Try and Using constructions thatareequivalent in theacquisition and disposal of resource .

```
Using resource As New resourceType
     ' Insert code to work with resource.
End Using
 ' For the acquisition and disposal of resource, the following
 ' Try construction is equivalent to the Using block.
Dim resource As New resourceType
Try
     ' Insert code to work with resource.
Finally
   If resource IsNot Nothing Then
        resource.Dispose()
   End If
End Try
```
#### **NOTE**

The code inside the Using block should not assign the object in resourcename to another variable. When you exit the Using block, the resource is disposed, and the other variable cannot access the resource to which it points.

### Example

The following example creates a file that is named log.txt and writes two lines of text to the file. The example also reads that same file and displays the lines of text.

Because the [TextWriter](https://docs.microsoft.com/dotnet/api/system.io.textwriter) and [TextReader](https://docs.microsoft.com/dotnet/api/system.io.textreader) classes implement the [IDisposable](https://docs.microsoft.com/dotnet/api/system.idisposable) interface, the code can use using statements to ensure that the file is correctly closed after the write and read operations.

```
Private Sub WriteFile()
  Using writer As System.IO.TextWriter = System.IO.File.CreateText("log.txt")
      writer.WriteLine("This is line one.")
       writer.WriteLine("This is line two.")
  End Using
End Sub
Private Sub ReadFile()
  Using reader As System.IO.TextReader = System.IO.File.OpenText("log.txt")
      Dim line As String
      line = reader.ReadLine()
        Do Until line Is Nothing
            Console.WriteLine(line)
          line = reader.ReadLine()
      Loop
   End Using
End Sub
```
# See Also

[IDisposable](https://docs.microsoft.com/dotnet/api/system.idisposable) [Try...Catch...Finally](#page-1852-0) Statement How to: Dispose of a System [Resource](https://docs.microsoft.com/en-us/dotnet/visual-basic/programming-guide/language-features/control-flow/how-to-dispose-of-a-system-resource)

# While...End While Statement (Visual Basic)

5/4/2018 • 3 minutes to read • Edit [Online](https://github.com/dotnet/docs/blob/master/docs/visual-basic/language-reference/statements/while-end-while-statement.md)

Runs a series of statements as long as a given condition is True.

### Syntax

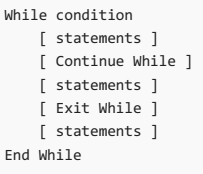

### Parts

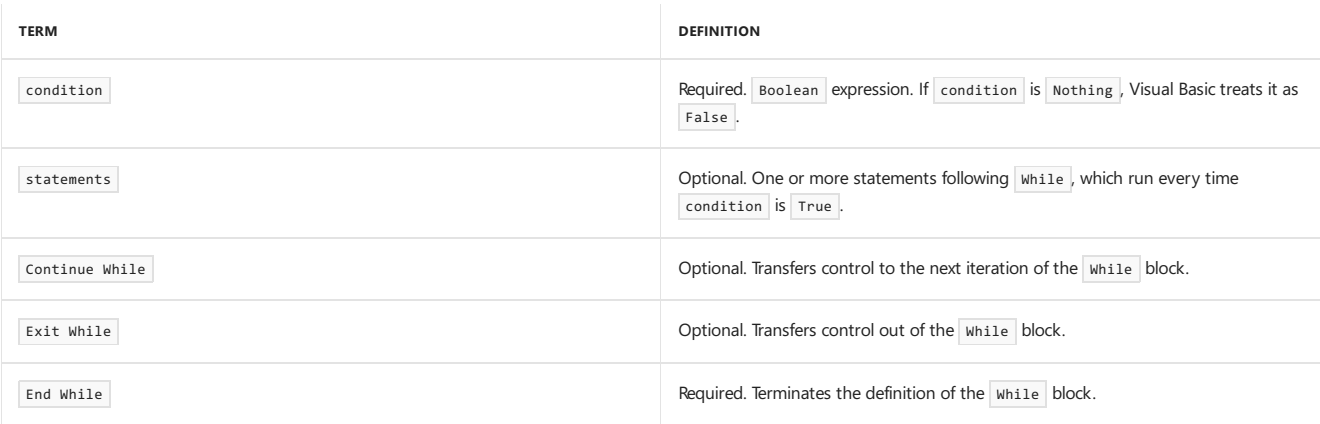

### Remarks

Use a while...End while structure when you want to repeat a set of statements an indefinite number of times, as long as a condition remains True . If you want more flexibility with where you test the condition or what result you test it for, you might prefer the Do...Loop [Statement](#page-1740-0). If you want to repeat the statements a set number of times, the For...Next Statement is usually a better choice.

#### **NOTE**

The While keyword is also used in the Do...Loop [Statement](#page-1740-0), the Skip While [Clause](#page-1714-0) and the Take While Clause.

If condition is True, all of the statements run until the End While statement is encountered. Control then returns to the While statement, and condition is again checked. If condition is still True, the process is repeated. If it's False, control passes to the statement that follows the End While statement.

The while statement always checks the condition before it starts the loop. Looping continues while the condition remains True . If condition is False when you first enter the loop, it doesn't run even once.

The condition usually results from a comparison of two values, but it can be any expression that evaluates to a [Boolean](#page-1468-0) Data Type value (True or False ). This expression can include a value of another data type, such as a numeric type, that has been converted to Boolean.

You can nest while loops by placing one loop within another. You can also nest different kinds of control structures within one another. For more information, see Nested Control [Structures](https://docs.microsoft.com/en-us/dotnet/visual-basic/programming-guide/language-features/control-flow/nested-control-structures).

### Exit While

The Exit [While](#page-1758-0) statement can provide another way to exit a while loop. Exit while immediately transfers control to the statement that follows the End While statement.

You typically use Exit While after some condition is evaluated (for example, in an If...Then...Else structure). You might want to exit a loop if you detect a condition that makes it unnecessary or impossible to continue iterating, such as an erroneous value or a termination request. You can use Exit While when you test for a condition that could causean *endless loop*, which is a loop that could run an extremely large or even infinite number of times. You can then use Exit While to escape the loop.

You can place any number of Exit While statements anywhere in the While loop.

When used within nested While loops, Exit While transfers control out of the innermost loop and into the next higher level of nesting.

The Continue While statement immediately transfers control to the next iteration of the loop. For more information, see Continue Statement.

### Example

In the following example, the statements in the loop continue to run until the index variable is greater than 10.

```
Dim index As Integer = 0
While index <= 10
   Debug.Write(index.ToString & " ")
   index += 1End While
Debug.WriteLine("")
 ' Output: 0 1 2 3 4 5 6 7 8 9 10
```
### Example

The following example illustrates the use of the Continue While and Exit While statements.

```
Dim index As Integer = 0
While index < 100000
   index += 1' If index is between 5 and 7, continue
     ' with the next iteration.
   If index >= 5 And index <= 8 Then
       Continue While
   End If
     ' Display the index.
   Debug.Write(index.ToString & " ")
     ' If index is 10, exit the loop.
   If index = 10 Then
      Exit While
   End If
End While
Debug.WriteLine("")
 ' Output: 1 2 3 4 9 10
```
### Example

The following example reads all lines in a text file. The [OpenText](https://docs.microsoft.com/dotnet/api/system.io.file.opentext) method opens the file and returns a [StreamReader](https://docs.microsoft.com/dotnet/api/system.io.streamreader) that reads the characters. In the While condition, the [Peek](https://docs.microsoft.com/dotnet/api/system.io.streamreader.peek) method of the StreamReader determines whether thefilecontains additional characters.

```
Private Sub ShowText(ByVal textFilePath As String)
   If System.IO.File.Exists(textFilePath) = False Then
       Debug.WriteLine("File Not Found: " & textFilePath)
   Else
       Dim sr As System.IO.StreamReader = System.IO.File.OpenText(textFilePath)
       While sr.Peek() \ge 0Debug.WriteLine(sr.ReadLine())
       End While
       sr.Close()
   End If
End Sub
```
# See Also

Loop [Structures](https://docs.microsoft.com/en-us/dotnet/visual-basic/programming-guide/language-features/control-flow/loop-structures) Do...Loop [Statement](#page-1740-0) For...Next Statement [Boolean](#page-1468-0) Data Type Nested Control [Structures](https://docs.microsoft.com/en-us/dotnet/visual-basic/programming-guide/language-features/control-flow/nested-control-structures) **Exit Statement** Continue Statement

# With...End With Statement (Visual Basic)

5/4/2018 • 3 minutes to read • Edit [Online](https://github.com/dotnet/docs/blob/master/docs/visual-basic/language-reference/statements/with-end-with-statement.md)

Executes a series of statements that repeatedly refer to a single object or structure so that the statements can use a simplified syntax when accessing members of the object or structure. When using a structure, you can only read the values of members or invoke methods, and you get an error if you try to assign values to members of a structure used in a  $|\text{with} \cdot \text{if} \cdot \text{if} \cdot \text$ 

### Syntax

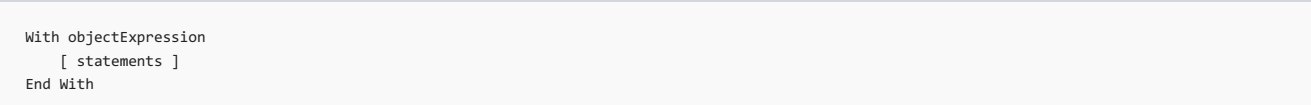

### Parts

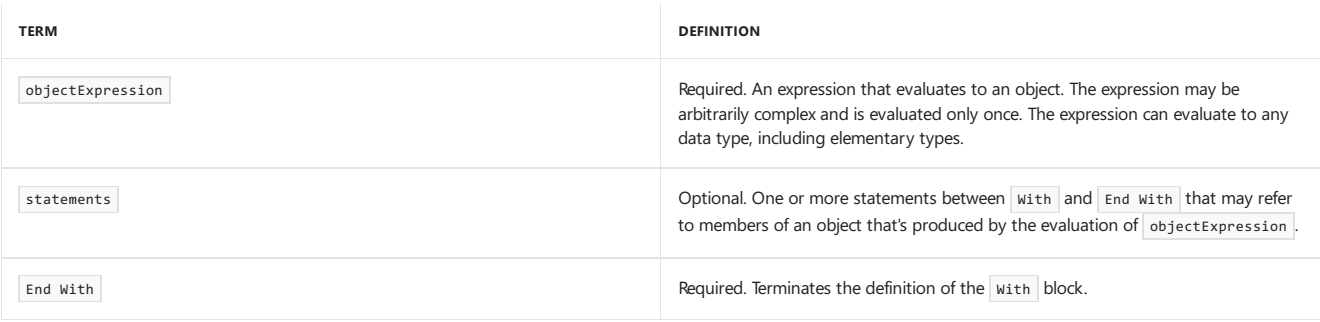

### Remarks

By using with...End with , you can perform a series of statements on a specified object without specifying the name of the object multiple times. Within a With statement block, you can specify a member of the object starting with a period, as if the With statement object preceded it.

For example, to change multiple properties on a single object, place the property assignment statements inside the With...End With block, referring to the object only once instead of once for each property assignment.

If your code accesses the same object in multiple statements, you gain the following benefits by using the With statement:

- You don't need to evaluate a complex expression multiple times or assign the result to a temporary variable to refer to its members multiple times.
- You make your code more readable by eliminating repetitive qualifying expressions.

The data type of objectExpression can be any class or structure type or even a Visual Basic elementary type such as Integer . If objectExpression results in anything other than an object, you can only read the values of its members or invoke methods, and you get an error if you try to assign values to members of a structure used in a with...End with statement. This is the same error you would get if you invoked a method that returned a structure and immediately accessed and assigned a value to a member of the function's result, such as  $\int \text{det} \text{A}$ Point().x = 1. The problem in both cases is that the structure exists only on the call stack, and there is no way a modified structure member in these situations can write to a location such that any other code in the program can observe the change.

The objectExpression is evaluated once, upon entry into the block. You can't reassign the objectExpression from within the with block.

Within a with block, you can access the methods and properties of only the specified object without qualifying them. You can use methods and properties of other objects, but you must qualify them with their object names.

You can place one with...End with statement within another. Nested with...End with statements may be confusing if the objects that are being referred to aren't clear from context. You must provide a fully qualified reference to an object hat's in an outer with block when the object is referenced from within an inner with block.

You can't branch into a with statement block from outside the block.

Unless the block contains a loop, the statements run only once. You can nest different kinds of control structures. For more information, see Nested Control Structures.

#### **NOTE**

You can use the With keyword in object initializers also. For more information and examples, see Object Initializers: Named and [Anonymous](https://docs.microsoft.com/en-us/dotnet/visual-basic/programming-guide/language-features/objects-and-classes/object-initializers-named-and-anonymous-types) Types and Anonymous **Types** 

If you're using a With block only to initialize the properties or fields of an object that you've just instantiated, consider using an object initializer instead.

## Example

In the following example, each with block executes a series of statements on a single object.

```
Private Sub AddCustomer()
   Dim theCustomer As New Customer
   With theCustomer
       .Name = "Coho Vineyard"
       .URL = "http://www.cohovineyard.com/"
       .City = "Redmond"
   End With
   With theCustomer.Comments
       .Add("First comment.")
        .Add("Second comment.")
   End With
End Sub
Public Class Customer
   Public Property Name As String
   Public Property City As String
   Public Property URL As String
   Public Property Comments As New List(Of String)
End Class
```
# Example

The following example nests With...End With statements. Within the nested With statement, the syntax refers to the inner object.

```
Dim theWindow As New EntryWindow
With theWindow
   With .InfoLabel
       .Content = "This is a message."
       .Foreground = Brushes.DarkSeaGreen
       .Background = Brushes.LightYellow
   End With
   .Title = "The Form Title"
   .Show()
End With
```
## See Also

[List<T>](https://docs.microsoft.com/dotnet/api/system.collections.generic.list-1) Nested Control [Structures](https://docs.microsoft.com/en-us/dotnet/visual-basic/programming-guide/language-features/control-flow/nested-control-structures) Object Initializers: Named and [Anonymous](https://docs.microsoft.com/en-us/dotnet/visual-basic/programming-guide/language-features/objects-and-classes/object-initializers-named-and-anonymous-types) Types [Anonymous](https://docs.microsoft.com/en-us/dotnet/visual-basic/programming-guide/language-features/objects-and-classes/anonymous-types) Types

# <span id="page-1867-0"></span>Yield Statement (Visual Basic)

5/4/2018 • 4 minutes to read • Edit [Online](https://github.com/dotnet/docs/blob/master/docs/visual-basic/language-reference/statements/yield-statement.md)

Sends the next element of a collection to a For Each...Next statement.

### Syntax

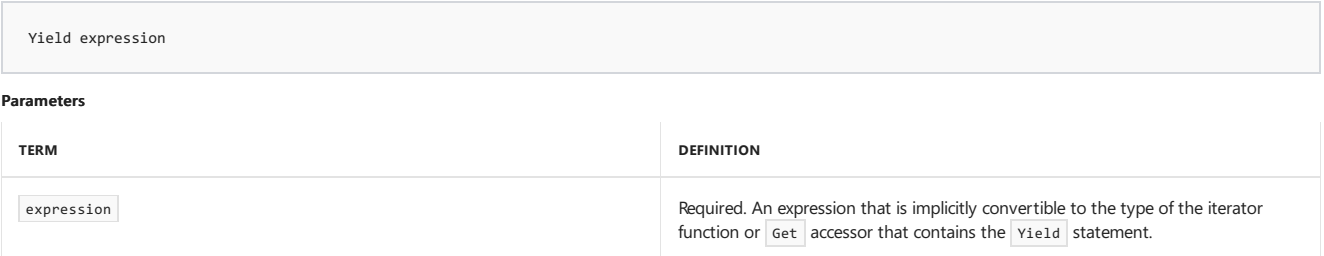

### Remarks

The Yield statement returns one element of a collection at a time. The Yield statement is included in an iterator function or Get accessor, which perform custom iterations over a collection.

You consume an iterator function by using a For Each...Next Statement or a LINQ query. Each iteration of the For Each loop calls the iterator function. When a Yield statement is reached in the iterator function, expression is returned, and the current location in code is retained. Execution is restarted from that location the next time that the iterator function is called.

An implicit conversion must exist from the type of expression in the Yield statement to the return type of the iterator.

You can use an Exit Function or Return statement to end the iteration.

"Yield" is nota reserved word and has special meaning only when it is used in an Iterator function or Get accessor.

For more information about iterator functions and Get accessors, see [Iterators](#page-1315-0).

# Iterator Functions and Get Accessors

The declaration of an iterator function or Get accessor must meet the following requirements:

- It must include an [Iterator](#page-1535-0) modifier.
- $\bullet$  The return type must be [IEnumerable](https://docs.microsoft.com/dotnet/api/system.collections.ienumerable), IEnumerable < T>, [IEnumerator](https://docs.microsoft.com/dotnet/api/system.collections.ienumerator), or IEnumerator < T >.
- It cannot have any ByRef parameters.

An iterator function cannot occur in an event, instance constructor, static constructor, or static destructor.

An iterator function can be an anonymous function. For more information, see [Iterators](#page-1315-0).

# Exception Handling

A Yield statement can be inside a Try block of a [Try...Catch...Finally](#page-1852-0) Statement. A Try block that has a Yield statement can have Catch blocks, and can have a Finally block.

A Yield statement cannot be inside a Catch block or a Finally block.

If the For Each body (outside of the iterator function) throws an exception, a Catch block in the iterator function is not executed, but a Finally block in the iterator function is executed. A Catch block inside an iterator function catches only exceptions that occur inside the iterator function.

# Technical Implementation

The following code returns an IEnumerable (Of String) from an iterator function and then iterates through the elements of the IEnumerable (Of String) .

```
Dim elements As IEnumerable(Of String) = MyIteratorFunction()
    …
For Each element As String In elements
Next
```
The call to MyIteratorFunction doesn't execute the body of the function. Instead the call returns an IEnumerable(Of String) into the elements variable.

On an iteration of the For Each loop, the [MoveNext](https://docs.microsoft.com/dotnet/api/system.collections.ienumerator.movenext) method is called for elements . This call executes the body of MyIteratorFunction until the next

Yield statement is reached. The Yield statement returns an expression that determines not only the value of the element variable for consumption by the loop body but also the [Current](https://docs.microsoft.com/dotnet/api/system.collections.generic.ienumerator-1.current) property of elements, which is an IEnumerable (Of String).

On each subsequent iteration of the For Each loop, the execution of the iterator body continues from where it left off, again stopping when it reaches a Yield statement. The For Each loop completes when the end of the iterator function or a Return or Exit Function statement is reached.

### Example

The following example has a Yield statement that is inside a For...Next loop. [Each](#page-1762-0) iteration of the For Each statement body in Main creates a call to the Power iterator function. Each call to the iterator function proceeds to the next execution of the Yield statement, which occurs during the next iteration of the For…Next loop.

The return type of the iterator method is [IEnumerable<T>](https://docs.microsoft.com/dotnet/api/system.collections.generic.ienumerable-1), an iterator interface type. When the iterator method is called, it returns an enumerable object that contains the powers of a number.

```
Sub Main()
   For Each number In Power(2, 8)
      Console.Write(number & " ")
   Next
     ' Output: 2 4 8 16 32 64 128 256
   Console.ReadKey()
End Sub
Private Iterator Function Power(
ByVal base As Integer, ByVal highExponent As Integer) _
As System.Collections.Generic.IEnumerable(Of Integer)
   Dim result = 1
   For counter = 1 To highExponent
       result = result * baseYield result
   Next
End Function
```
## Example

The following example demonstrates a Get accessor that is an iterator. The property declaration includes an Iterator modifier.

```
Sub Main()
   Dim theGalaxies As New Galaxies
   For Each theGalaxy In theGalaxies.NextGalaxy
      With theGalaxy
          Console.WriteLine(.Name & " " & .MegaLightYears)
       End With
   Next
   Console.ReadKey()
End Sub
Public Class Galaxies
   Public ReadOnly Iterator Property NextGalaxy
   As System.Collections.Generic.IEnumerable(Of Galaxy)
       Get
            Yield New Galaxy With {.Name = "Tadpole", .MegaLightYears = 400}
            Yield New Galaxy With {.Name = "Pinwheel", .MegaLightYears = 25}
            Yield New Galaxy With {.Name = "Milky Way", .MegaLightYears = 0}
            Yield New Galaxy With {.Name = "Andromeda", .MegaLightYears = 3}
       End Get
   End Property
End Class
Public Class Galaxy
   Public Property Name As String
   Public Property MegaLightYears As Integer
End Class
```
For additional examples, see [Iterators](#page-1315-0).

### See Also

[Statements](#page-1716-0)

# Clauses (Visual Basic)

5/4/2018 • 2 minutes to read • Edit [Online](https://github.com/dotnet/docs/blob/master/docs/visual-basic/language-reference/statements/clauses.md)

The topics in this section document Visual Basic run-time clauses.

# In This Section

[Alias](#page-1869-0)

[As](#page-1871-1)

[Handles](#page-1871-0)

[Implements](#page-1873-0)

[In](#page-1875-0)

[Into](#page-1875-1)

[Of](#page-1876-0)

# Related Sections

Visual Basic [Language](#page-1432-0) Reference

<span id="page-1869-0"></span>[Visual](#page-1212-0) Basic

# Alias Clause(Visual Basic)

5/4/2018 • 2 minutes to read • Edit [Online](https://github.com/dotnet/docs/blob/master/docs/visual-basic/language-reference/statements/alias-clause.md)

Indicates that an external procedure has another name in its DLL.

### Remarks

The  $\boxed{\text{alias}}$  keyword can be used in this context:

#### Declare Statement

In the following example, the Alias keyword is used to provide the name of the function in advapi32.dll, GetUserNameA, that getUserName is used in place of in this example. Function getUserName is called in sub getUser, which displays the name of the current user.

```
Declare Function getUserName Lib "advapi32.dll" Alias "GetUserNameA" (
   ByVal lpBuffer As String, ByRef nSize As Integer) As Integer
Sub getUser()
    Dim buffer As String = New String(CChar(" "), 25)
    Dim retVal As Integer = getUserName(buffer, 25)
   Dim userName As String = Strings.Left(buffer, InStr(buffer, Chr(0)) - 1)
   MsgBox(userName)
End Sub
```
### See Also

[Keywords](#page-1442-0)

# <span id="page-1871-1"></span>As Clause(Visual Basic)

5/4/2018 • 2 minutes to read • Edit [Online](https://github.com/dotnet/docs/blob/master/docs/visual-basic/language-reference/statements/as-clause.md)

Introduces an As clause, which identifies a data type in a declaration statement or a constraint list on a generic type parameter.

### Remarks

The  $\overline{As}$  keyword can be used in these contexts:

- [Aggregate](#page-1689-0) Clause
- Class [Statement](#page-1720-0)
- **Const Statement**
- Declare Statement
- Delegate Statement
- Dim [Statement](#page-1733-0)
- Enum [Statement](#page-1747-0)
- Event Statement
- For...Next Statements
- For Each...Next Statements
- From [Clause](#page-1695-0)
- Function [Statement](#page-1772-0)
- Group Join [Clause](#page-1699-0)
- Interface Statement
- Operator [Statement](#page-1806-0)
- Property [Statement](#page-1822-0)
- Structure Statement
- Sub [Statement](#page-1844-0)
- [Try...Catch...Finally](#page-1852-0) Statements

### See Also

<span id="page-1871-0"></span>How to: Create a New Variable Data [Types](#page-1378-0) Variable [Declaration](https://docs.microsoft.com/en-us/dotnet/visual-basic/programming-guide/language-features/variables/variable-declaration) **Type List** Generic Types in Visual Basic [Keywords](#page-1442-0)
# Handles Clause(Visual Basic)

5/4/2018 • 2 minutes to read • Edit [Online](https://github.com/dotnet/docs/blob/master/docs/visual-basic/language-reference/statements/handles-clause.md)

#### Declares that a procedure handles a specified event.

#### Syntax

proceduredeclaration Handles eventlist

#### Parts

proceduredeclaration

The sub procedure declaration for the procedure that will handle the event.

#### eventlist

List of the events for proceduredeclaration to handle, separated by commas. The events must be raised by either the base class for the current class, or by an object declared using the withEvents keyword.

#### Remarks

Use the Handles keyword at the end of a procedure declaration to cause it to handle events raised by an object variable declared using the withEvents keyword. The Handles keyword can also be used in a derived class to handle events from a base class.

The Handles keyword and the AddHandler statement both allow you to specify that particular procedures handle particular events, but there are differences. Use the Handles keyword when defining a procedure to specify that it handles a particular event. The AddHandler statement connects procedures to events at run time. For more information, see [AddHandler](#page-1718-0) Statement.

For custom events, the application invokes the event's AddHandler accessor when it adds the procedure as an event handler. For more information on custom events, see Event Statement.

#### Example

```
Public Class ContainerClass
      Module or class level declaration.
   WithEvents Obj As New Class1
   Public Class Class1
        ' Declare an event.
       Public Event Ev Event()
       Sub CauseSomeEvent()
            ' Raise an event.
           RaiseEvent Ev_Event()
       End Sub
   End Class
   Sub EventHandler() Handles Obj.Ev Event
        ' Handle the event.
       MsgBox("EventHandler caught event.")
   End Sub
    ' Call the TestEvents procedure from an instance of the ContainerClass
    ' class to test the Ev_Event event and the event handler.
   Public Sub TestEvents()
       Obj.CauseSomeEvent()
   End Sub
End Class
```
The following example demonstrates how a derived class can use the Handles statement to handle an event from a base class.

Public Class BaseClass ' Declare an event. Event Ev1() End Class Class DerivedClass Inherits BaseClass Sub TestEvents() Handles MyBase.Ev1 ' Add code to handle this event. End Sub End Class

# Example

The following example contains two button event handlers for a **WPF Application** project.

```
Private Sub Button1_Click(sender As System.Object, e As System.Windows.RoutedEventArgs) Handles Button1.Click
   MessageBox.Show(sender.Name & " clicked")
End Sub
Private Sub Button2_Click(sender As System.Object, e As System.Windows.RoutedEventArgs) Handles Button2.Click
    MessageBox.Show(sender.Name & " clicked")
End Sub
```
# Example

The following example is equivalent to the previous example. The eventlist in the Handles clause contains the events for both buttons.

```
Private Sub Button_Click(sender As System.Object, e As System.Windows.RoutedEventArgs) Handles Button1.Click, Button2.Click
   MessageBox.Show(sender.Name & " clicked")
End Sub
```
# See Also

[WithEvents](#page-1570-0) [AddHandler](#page-1718-0) Statement [RemoveHandler](#page-1831-0) Statement **Event Statement** RaiseEvent Statement [Events](#page-1384-0)

# Implements Clause(Visual Basic)

5/4/2018 • 2 minutes to read • Edit [Online](https://github.com/dotnet/docs/blob/master/docs/visual-basic/language-reference/statements/implements-clause.md)

Indicates thata class or structure member is providing theimplementation for a member defined in an interface.

# Remarks

The [Implements](#page-1785-0) keyword is not the same as the Implements Statement. You use the Implements statement to specify that a class or structure implements one or more interfaces, and then for each member you use the Implements keyword to specify which interface and which member it implements.

If a class or structure implements an interface, it must include the  $\overline{\text{Implementary}}$  statement immediately after the Class [Statement](#page-1720-0) or Structure Statement, and it must implement all the members defined by the interface.

# Reimplementation

In a derived class, you can reimplement an interface member that the base class has already implemented. This is different from overriding the base class member in the following respects:

- The base class member does not need to be [Overridable](#page-1551-0) to be reimplemented.
- You can reimplement the member with a different name.

The Implements keyword can be used in the following contexts:

- Event Statement
- Function [Statement](#page-1772-0)
- Property [Statement](#page-1822-0)
- Sub [Statement](#page-1844-0)

## See Also

[Implements](#page-1785-0) Statement Interface Statement Class [Statement](#page-1720-0) Structure Statement

# In Clause(Visual Basic)

5/4/2018 • 2 minutes to read • Edit [Online](https://github.com/dotnet/docs/blob/master/docs/visual-basic/language-reference/statements/in-clause.md)

Specifies the group that the loop variable is to traverse in a For Each loop, or specifies the collection to query in a From , Join , or Group Join clause.

### Remarks

The  $\overline{In}$  keyword can be used in the following contexts:

For Each...Next Statement

From [Clause](#page-1695-0)

Join [Clause](#page-1701-0)

Group Join [Clause](#page-1699-0)

### See Also

[Keywords](#page-1442-0)

# Into Clause(Visual Basic)

5/4/2018 • 2 minutes to read • Edit [Online](https://github.com/dotnet/docs/blob/master/docs/visual-basic/language-reference/statements/into-clause.md)

Identifies aggregate functions or groupings to apply to a collection.

### Remarks

The Each keyword is used in the following contexts:

[Aggregate](#page-1689-0) Clause

Group By [Clause](#page-1697-0)

Group Join [Clause](#page-1699-0)

## See Also

<span id="page-1876-0"></span>[Keywords](#page-1442-0)

# Of Clause(Visual Basic)

5/4/2018 • 2 minutes to read • Edit [Online](https://github.com/dotnet/docs/blob/master/docs/visual-basic/language-reference/statements/of-clause.md)

Introduces an Of clause, which identifies a *type parameter* on a *generic* class, structure, interface, delegate, or procedure. For information on generic types, see Generic Types in Visual Basic.

# Using the Of Keyword

The following code example uses the Of keyword to define the outline of a class that takes two type parameters. It *constrains* the keyType parameter by the [IComparable](https://docs.microsoft.com/dotnet/api/system.icomparable) interface, which means the consuming code must supply a type argument that implements IComparable. This is necessary so that the add procedure can call the [IComparable.CompareTo](https://docs.microsoft.com/dotnet/api/system.icomparable.compareto) method. For more information on constraints, see Type List.

```
Public Class Dictionary(Of entryType, keyType As IComparable)
   Public Sub add(ByVal e As entryType, ByVal k As keyType)
       Dim dk As keyType
       If k.CompareTo(dk) = 0 Then
       End If
   End Sub
   Public Function find(ByVal k As keyType) As entryType
   End Function
End Class
```
If you complete the preceding class definition, you can construct a variety of dictionary classes from it. The types you supply to entryType and keyType determine what type of entry theclass holds and what type of key itassociates with each entry. Because of theconstraint,you must supply to keyType a type that implements [IComparable](https://docs.microsoft.com/dotnet/api/system.icomparable).

The following code example creates an object that holds string entries and associates an Integer key with each one. Integer implements [IComparable](https://docs.microsoft.com/dotnet/api/system.icomparable) and therefore satisfies the constraint on keyType

Dim d As New dictionary(Of String, Integer)

The of keyword can be used in these contexts:

Class [Statement](#page-1720-0)

Delegate Statement

Function [Statement](#page-1772-0)

Interface Statement

**Structure Statement** 

Sub [Statement](#page-1844-0)

### See Also

[IComparable](https://docs.microsoft.com/dotnet/api/system.icomparable) **Type List** [GenericTypes](https://docs.microsoft.com/en-us/dotnet/visual-basic/programming-guide/language-features/data-types/generic-types) in Visual Basic [In](#page-1533-0) [Out](#page-1548-0)

# Declaration Contexts and Default Access Levels (Visual Basic)

5/4/2018 • 2 minutes to read • Edit [Online](https://github.com/dotnet/docs/blob/master/docs/visual-basic/language-reference/statements/declaration-contexts-and-default-access-levels.md)

This topic describes which Visual Basic types can be declared within which other types, and what their access levels default to if not specified.

# Declaration Context Levels

The *declaration context* of a programming element is the region of code in which it is declared. This is often another programming element, which is then called the*containing element*.

The levels for declaration contexts are the following:

- *Namespace level* within a sourcefile or namespace but not within a class, structure, module, or interface
- *Module level* within a class, structure, module, or interface but not within a procedure or block
- **Procedure level** within a procedure or block (such as If or For )

The following table shows the default access levels for various declared programming elements, depending on their declaration contexts.

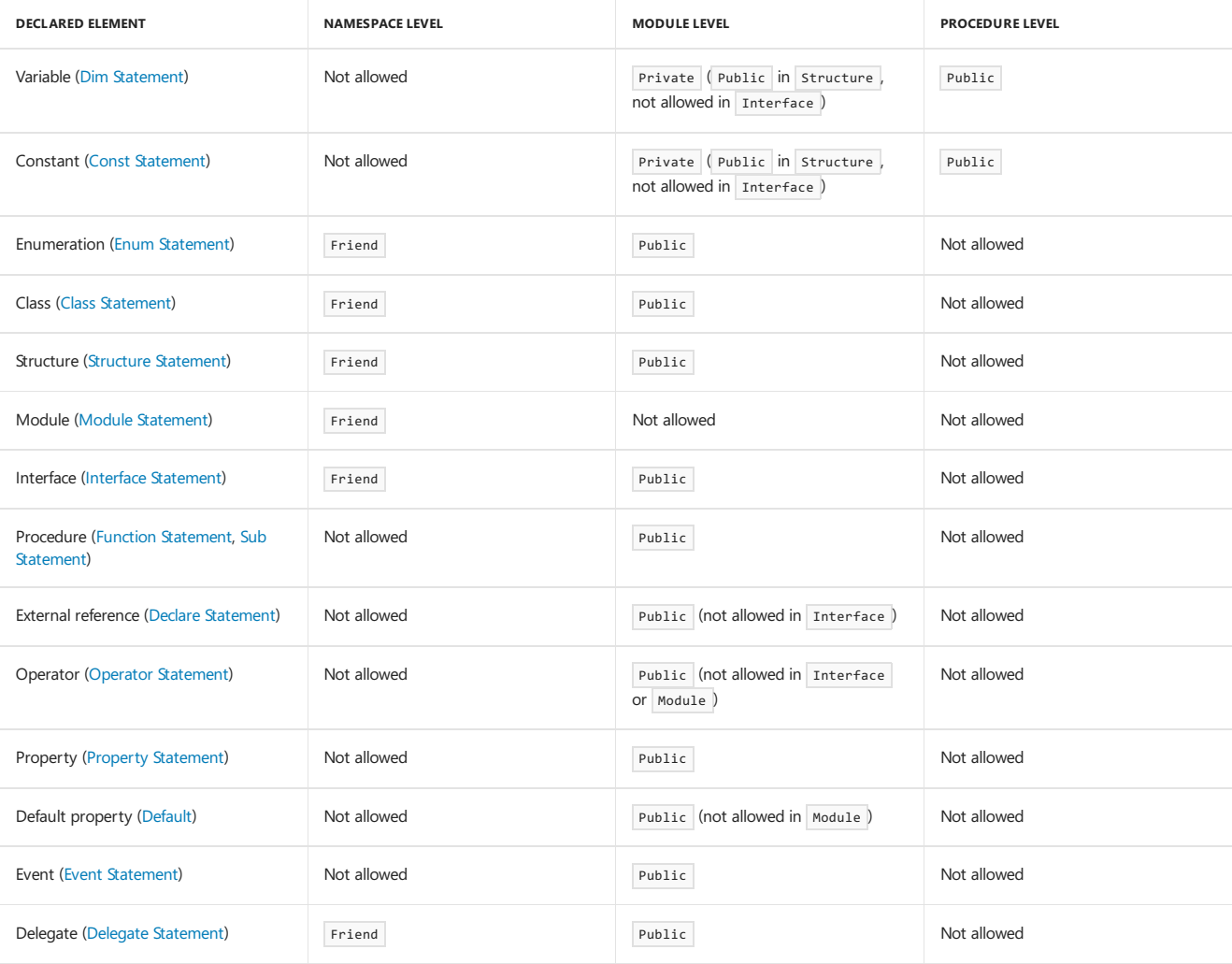

For more information, see [Access](https://docs.microsoft.com/en-us/dotnet/visual-basic/programming-guide/language-features/declared-elements/access-levels) levels in Visual Basic.

#### See Also

<span id="page-1878-0"></span>[Friend](#page-1531-0) [Private](#page-1557-0) [Public](#page-1559-0)

# Attribute List (Visual Basic)

7/10/2018 • 2 minutes to read • Edit [Online](https://github.com/dotnet/docs/blob/master/docs/visual-basic/language-reference/statements/attribute-list.md)

Specifies the attributes to be applied to a declared programming element. Multiple attributes are separated by commas. Following is the syntax for one attribute.

### Syntax

[ attributemodifier ] attributename [ ( attributearguments | attributeinitializer ) ]

### Parts

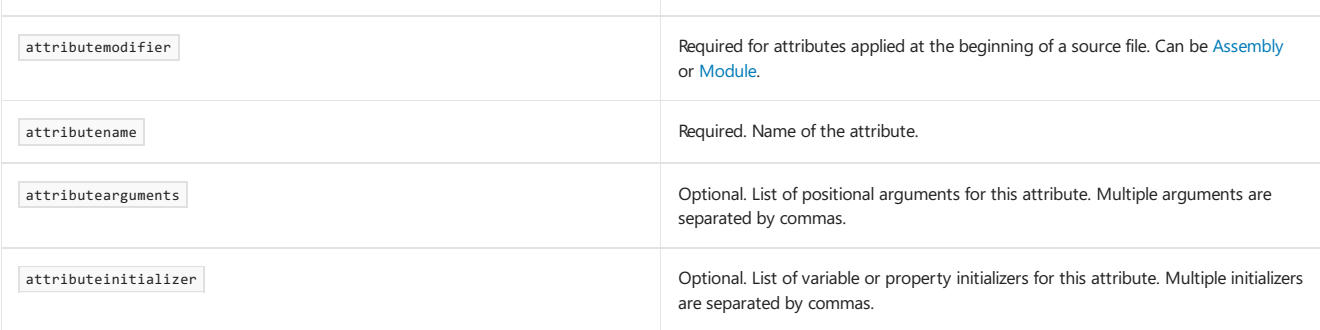

# Remarks

You can apply one or more attributes to nearly any programming element (types, procedures, properties, and so forth). Attributes appear in your assembly's metadata, and they can help you annotate your code or specify how to use a particular programming element. You can apply attributes defined by Visual Basic and the .NET Framework, and you can define your own attributes.

For more information on when to use attributes, see [Attributes](#page-1309-0) overview. For information on attribute names, see [Declared](https://docs.microsoft.com/en-us/dotnet/visual-basic/programming-guide/language-features/declared-elements/declared-element-names) Element Names.

### Rules

- **Placement.** You can apply attributes to most declared programming elements. To apply one or more attributes, you place an *attribute block* at the beginning of the element declaration. Each entry in the attribute list specifies an attribute you wish to apply, and the modifier and arguments you are using for this invocation of the attribute.
- **Angle Brackets.** If you supply an attribute list, you must enclose it in angle brackets (" < " and " > ").
- **Part of the Declaration.** The attribute must be part of the element declaration, not a separate statement. You can use the line-continuation sequence (" $\Box$ ") to extend the declaration statement onto multiple source-code lines.
- Modifiers. An attribute modifier (Assembly or Module) is required on every attribute applied to a programming element at the beginning of a source file. Attribute modifiers are not allowed on attributes applied to elements that are not at the beginning of a source file.
- **Arguments.** All positional arguments for an attribute must precedeany variable or property initializers.

### Example

The following example applies the [DllImportAttribute](https://msdn.microsoft.com/library/system.runtime.interopservices.dllimportattribute(v=vs.110).aspx) attribute to a skeleton definition of a Function procedure.

<DllImportAttribute("kernel32.dll", EntryPoint:="MoveFileW", SetLastError:=True, CharSet:=CharSet.Unicode, ExactSpelling:=True, CallingConvention:=CallingConvention.StdCall)> Public Shared Function moveFile(ByVal src As String, ByVal dst As String) As Boolean This function copies a file from the path src to the path dst. ' Leave this function empty. The DLLImport attribute forces calls ' to moveFile to be forwarded to MoveFileW in KERNEL32.DLL. End Function

[DllImportAttribute](https://msdn.microsoft.com/library/system.runtime.interopservices.dllimportattribute(v=vs.110).aspx) indicates that the attributed procedure represents an entry point in an unmanaged dynamic-link library (DLL). The attribute supplies the DLL name as a positional argument and the other information as variable initializers.

[Assembly](#page-1524-0) Module [<keyword>](#page-1539-0) [Attributes](#page-1309-0) overview How to: Break and Combine Statements in Code

# Parameter List (Visual Basic)

5/4/2018 • 3 minutes to read • Edit [Online](https://github.com/dotnet/docs/blob/master/docs/visual-basic/language-reference/statements/parameter-list.md)

Specifies the parameters a procedure expects when it is called. Multiple parameters are separated by commas. The following is the syntax for one parameter.

## Syntax

```
[ <attributelist> ] [ Optional ] [{ ByVal | ByRef }] [ ParamArray ]
parametername[( )] [ As parametertype ] [ = defaultvalue ]
```
#### Parts

#### attributelist

Optional. List of attributes that apply to this parameter. You must enclose the Attribute List in angle brackets ("< " and ">").

#### Optional

Optional. Specifies that this parameter is not required when the procedure is called.

#### $BvVa1$

Optional. Specifies that the procedure cannot replace or reassign the variable element underlying the corresponding argument in the calling code.

#### ByRef

Optional. Specifies that the procedure can modify the underlying variable element in the calling code the same way the calling code itself can.

#### ParamArray

Optional. Specifies that the last parameter in the parameter list is an optional array of elements of the specified data type. This lets the calling code pass an arbitrary number of arguments to the procedure.

#### parametername

Required. Name of the local variable representing the parameter.

#### parametertype

Required if option strict is on. Data type of the local variable representing the parameter.

#### defaultvalue

Required for optional parameters. Any constant or constant expression that evaluates to the data type of the parameter. If the type is object, or a class, interface, array, or structure, the default value can only be Nothing.

### Remarks

Parameters are surrounded by parentheses and separated by commas. A parameter can be declared with any data type. If you do not specify parametertype, it defaults to object.

When the calling code calls the procedure, it passes an *argument* to each required parameter. For more information, see Differences Between Parameters and Arguments.

The argument the calling code passes to each parameter is a pointer to an underlying element in the calling code. If this element is *nonvariable* (a constant, literal,enumeration, or expression), it is impossiblefor any codeto changeit. If it is a *variable* element (a declared variable, field, property, array element, or structure element), the calling code can change it. For more information, see Differences Between Modifiable and Nonmodifiable Arguments.

If a variable element is passed ByRef, the procedure can change it as well. For more information, see Differences Between Passing an Argument By Value and By Reference.

#### Rules

- Parentheses. If you specify a parameter list, you must enclose it in parentheses. If there are no parameters, you can still use parentheses enclosing an empty list. This improves the readability of your code by clarifying that the element is a procedure.
- **Optional Parameters.** If you usethe Optional modifier on a parameter,all subsequent parameters in thelist mustalso be optional and be declared by using the optional modifier.

Every optional parameter declaration must supply the defaultvalue clause.

For more information, see Optional [Parameters.](https://docs.microsoft.com/en-us/dotnet/visual-basic/programming-guide/language-features/procedures/optional-parameters)

**• Parameter Arrays.** You must specify ByVal for a ParamArray parameter.

You cannot use both optional and ParamArray in the same parameter list.

For more information, see [Parameter](https://docs.microsoft.com/en-us/dotnet/visual-basic/programming-guide/language-features/procedures/parameter-arrays) Arrays.

- **Passing Mechanism.** The default mechanism for every argument is Byval, which means the procedure cannot change the underlying variable element. However, if the element is a reference type, the procedure can modify the contents or members of the underlying object, even though it cannot replace or reassign the object itself.
- **Parameter Names.** If the parameter's data type is an array, follow parametername immediately by parentheses. For more information on parameter names, see [Declared](https://docs.microsoft.com/en-us/dotnet/visual-basic/programming-guide/language-features/declared-elements/declared-element-names) Element Names.

## Example

The following example shows a Function procedure that defines two parameters.

Public Function howMany(ByVal ch As Char, ByVal st As String) As Integer End Function Dim howManyA As Integer = howMany("a"c, "How many a's in this string?")

## See Also

<span id="page-1882-0"></span>[DllImportAttribute](https://msdn.microsoft.com/library/system.runtime.interopservices.dllimportattribute(v=vs.110).aspx) Function [Statement](#page-1772-0) Sub [Statement](#page-1844-0) Declare Statement Structure Statement **Option Strict Statement** [Attributes](#page-1309-0) overview How to: Break and Combine Statements in Code

# Type List (Visual Basic)

5/4/2018 • 3 minutes to read • Edit [Online](https://github.com/dotnet/docs/blob/master/docs/visual-basic/language-reference/statements/type-list.md)

Specifies the type parameters for a generic programming element. Multiple parameters are separated by commas. Following is the syntax for one type parameter.

## Syntax

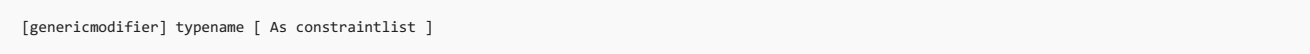

#### Parts

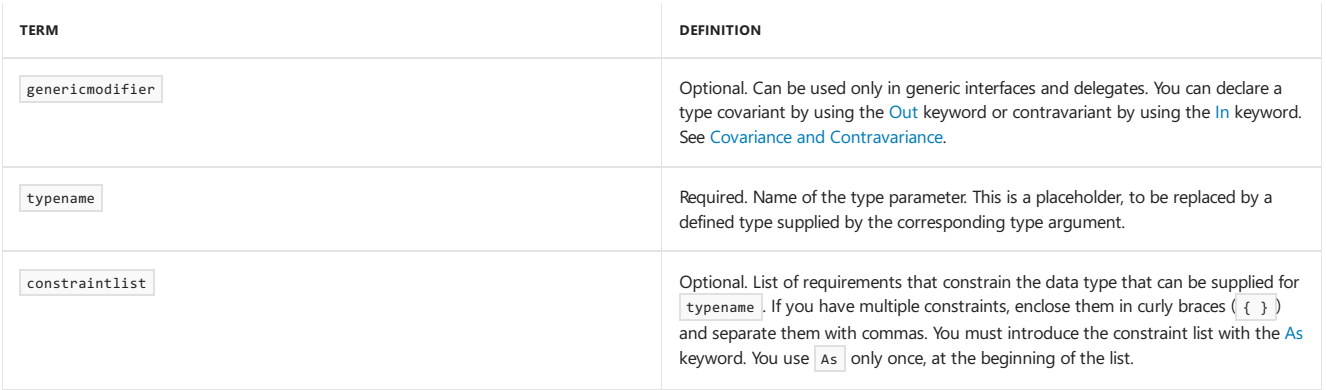

# Remarks

Every generic programming element must takeat least onetype parameter. A type parameter is a placeholder for a specific type(a *constructed element*) that client code specifies when it creates an instance of the generic type. You can define a generic class, structure, interface, procedure, or delegate.

For more information on when to define a generic type, see Generic Types in Visual Basic. For more information on type parameter names, see [Declared](https://docs.microsoft.com/en-us/dotnet/visual-basic/programming-guide/language-features/declared-elements/declared-element-names) Element Names.

# Rules

- Parentheses. If you supply a type parameter list, you must enclose it in parentheses, and you must introduce the list with the [Of](#page-1876-0) keyword. You use  $of$  only once, at the beginning of the list.
- **Constraints.** A list of *constraints* on a type parameter can include the following items in any combination:
	- o Any number of interfaces. The supplied type must implement every interface in this list.
	- o At most one class. The supplied type must inherit from that class.
	- o The New keyword. The supplied type must expose a parameterless constructor that your generic type can access. This is useful if you constrain a type parameter by one or more interfaces. A type that implements interfaces does not necessarily expose a constructor, and depending on the access level of a constructor, the code within the generic type might not be able to access it.
	- o Either the Class keyword or the Structure keyword. The Class keyword constrains a generic type parameter to require that any type argument passed to it be a reference type, for example a string, array, or delegate, or an object created from a class. The Structure keyword constrains a generic type parameter to require that any type argument passed to it be a value type, for example a structure, enumeration, or elementary data type. You cannot include both Class and Structure in thesame constraintlist .

The supplied type must satisfy every requirement you include in constraintlist.

Constraints on each type parameter are independent of constraints on other type parameters.

# Behavior

- **Compile-Time Substitution.** When you create a constructed type from a generic programming element, you supply a defined type for each type parameter. The Visual Basic compiler substitutes that supplied type for every occurrence of typename within the generic element.
- **Absence of Constraints.** If you do not specify any constraints on a type parameter, your code is limited to the operations and members supported by the [Object](#page-1482-0) Data Type for that type parameter.

### Example

The following example shows a skeleton definition of a generic dictionary class, including a skeleton function to add a new entry to the dictionary.

```
Public Class dictionary(Of entryType, keyType As {IComparable, IFormattable, New})
   Public Sub add(ByVal et As entryType, ByVal kt As keyType)
      Dim dk As keyType
       If kt.CompareTo(dk) = 0 Then
       End If
   End Sub
End Class
```
### Example

Because dictionary is generic, the code that uses it can create a variety of objects from it, each having the same functionality but acting on a different data type. The following example shows a line of code that creates a dictionary object with String entries and Integer keys.

```
Dim dictInt As New dictionary(Of String, Integer)
```
# Example

The following example shows the equivalent skeleton definition generated by the preceding example.

```
Public Class dictionary
   Public Sub add(ByVal et As String, ByVal kt As Integer)
      Dim dk As Integer
      If kt.CompareTo(dk) = 0 Then
       End If
   End Sub
End Class
```
### See Also

<span id="page-1884-0"></span>[Of](#page-1876-0) New [Operator](#page-1677-0) [Access](https://docs.microsoft.com/en-us/dotnet/visual-basic/programming-guide/language-features/declared-elements/access-levels) levels in Visual Basic [Object](#page-1482-0) Data Type Function [Statement](#page-1772-0) **Structure Statement** Sub [Statement](#page-1844-0) How to: Usea [Generic](https://docs.microsoft.com/en-us/dotnet/visual-basic/programming-guide/language-features/data-types/how-to-use-a-generic-class) Class Covariance and Contravariance [In](#page-1533-0) [Out](#page-1548-0)

# Recommended XML Tags for Documentation Comments (Visual Basic)

7/13/2018 • 2 minutes to read • Edit [Online](https://github.com/dotnet/docs/blob/master/docs/visual-basic/language-reference/xmldoc/recommended-xml-tags-for-documentation-comments.md)

The Visual Basic compiler can process documentation comments in your code to an XML file. You can use additional tools to process the XML file into documentation.

XML comments are allowed on code constructs such as types and type members. For partial types, only one part of the type can have XML comments, although there is no restriction on commenting its members.

#### **NOTE**

Documentation comments cannot be applied to namespaces. The reason is that one namespace can span several assemblies, and not all assemblies have to be loaded at the same time.

The compiler processes any tag that is valid XML. The following tags provide commonly used functionality in user documentation.

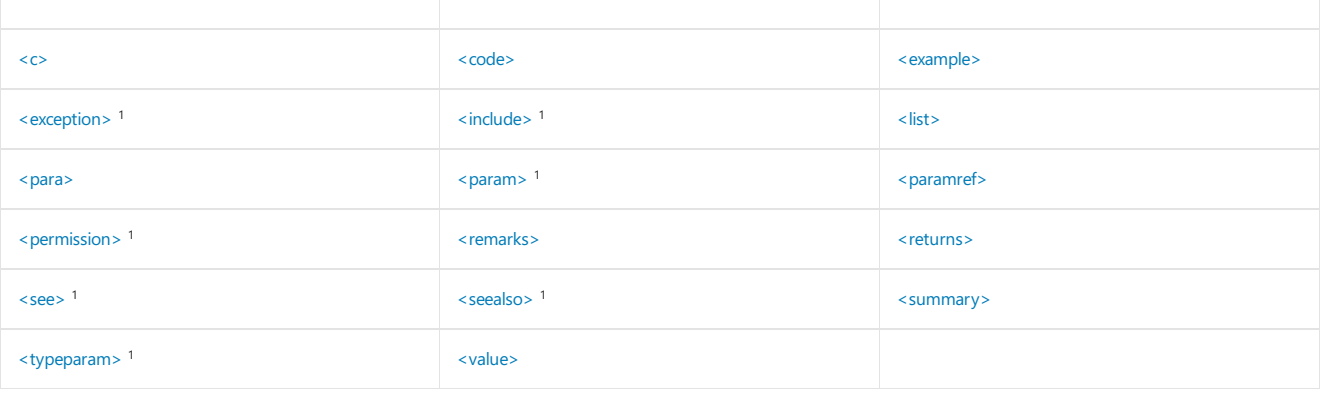

 $(1)$  The compiler verifies syntax.)

#### **NOTE**

If you want angle brackets to appear in the text of a documentation comment, use  $a_{1t}$ ; and  $a_{gt}$ ; For example, the string " $a_{1t}$ ; text in angle brackets $a_{gt}$ ;" will appear as <text in angle brackets>.

# See Also

<span id="page-1885-0"></span>[Documenting](https://docs.microsoft.com/en-us/dotnet/visual-basic/programming-guide/program-structure/documenting-your-code-with-xml) Your Code with XML [/doc](#page-2151-0) How to: Create XML [Documentation](https://docs.microsoft.com/en-us/dotnet/visual-basic/programming-guide/program-structure/how-to-create-xml-documentation)

# <c> (Visual Basic)

5/4/2018 • 2 minutes to read • Edit [Online](https://github.com/dotnet/docs/blob/master/docs/visual-basic/language-reference/xmldoc/c.md)

#### Indicates that text within a description is code.

## Syntax

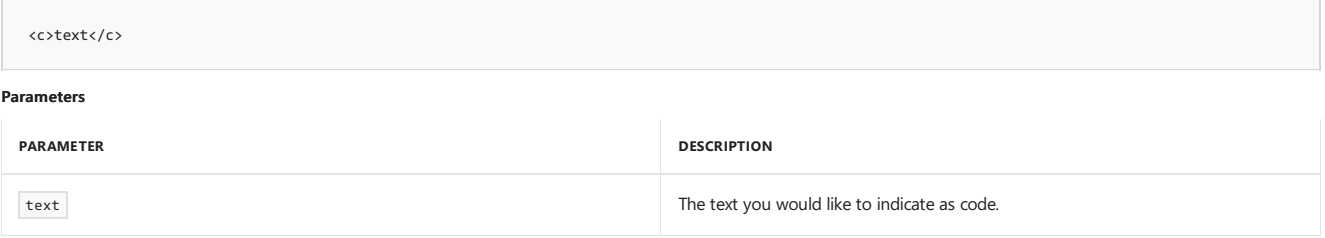

## Remarks

The  $\cos$  tag gives you a way to indicate that text within a description should be marked as code. Use [<code>](#page-1887-0) to indicate multiple lines as code.

Compile with [/doc](#page-2151-0) to process documentation comments to a file.

# Example

This example uses the  $\langle \cos \rangle$  tag in the summary section to indicate that Counter is code.

```
''' <summary>
 ''' Resets the value the <c>Counter</c> field.
 ''' </summary>
Public Sub ResetCounter()
    counterValue = 0
End Sub
Private counterValue As Integer = 0
 ''' <summary>
 ''' Returns the number of times Counter was called.
 ''' </summary>
 ''' <value>Number of times Counter was called.</value>
Public ReadOnly Property Counter() As Integer
   Get
      counterValue += 1
       Return counterValue
   End Get
End Property
```
# See Also

# <span id="page-1887-0"></span><code> (Visual Basic)</code>

5/4/2018 • 2 minutes to read • Edit [Online](https://github.com/dotnet/docs/blob/master/docs/visual-basic/language-reference/xmldoc/code.md)

Indicates that the text is multiple lines of code.

# Syntax

<code>content</code>

#### **Parameters**

content The text to mark as code.

# Remarks

Use the code> tag to indicate multiple lines as code. Use [<c>](#page-1885-0) to indicate that text within a description should be marked as code.

Compile with [/doc](#page-2151-0) to process documentation comments to a file.

# Example

This example uses the  $\lt$ code> tag to include example code for using the  $ID$  field.

```
Public Class Employee
      ''' <remarks><br>''' <example> This sample shows how to set the <c>ID</c> field.
      ''' <code></code>
      ''' Dim alice As New Employee
      ''' alice.ID = 1234
''' </code>
      ''' </example>
''' </remarks>
   Public ID As Integer
End Class
```
# <span id="page-1887-1"></span>See Also

# <example> (Visual Basic)

5/4/2018 • 2 minutes to read • Edit [Online](https://github.com/dotnet/docs/blob/master/docs/visual-basic/language-reference/xmldoc/example.md)

Specifies an example for the member.

## Syntax

<example>description</example>

#### **Parameters**

description A description of the code sample.

# Remarks

The <example></sup> tag lets you specify an example of how to use a method or other library member. This commonly involves using the [<code>](#page-1887-0) tag.

Compile with [/doc](#page-2151-0) to process documentation comments to a file.

# Example

This example uses the  $\overline{\left\langle \text{example} \right\rangle}$  tag to include an example for using the  $\overline{\left\langle \text{ID} \right\rangle}$  field.

```
Public Class Employee
      ''' <remarks><br>''' <example> This sample shows how to set the <c>ID</c> field.
      ''' <code></code>
      ''' Dim alice As New Employee
      ''' alice.ID = 1234
''' </code>
      ''' </example>
''' </remarks>
   Public ID As Integer
End Class
```
# See Also

# <span id="page-1889-0"></span><exception> (Visual Basic)

5/4/2018 • 2 minutes to read • Edit [Online](https://github.com/dotnet/docs/blob/master/docs/visual-basic/language-reference/xmldoc/exception.md)

Specifies which exceptions can be thrown.

## Syntax

<exception cref="member">description</exception>

#### **Parameters**

member

A reference to an exception that is available from the current compilation environment. The compiler checks that the given exception exists and translates member to thecanonical element namein the output XML. member mustappear within double quotation marks (" ").

description A description.

## Remarks

Use the <exception> tag to specify which exceptions can be thrown. This tag is applied to a method definition.

Compile with [/doc](#page-2151-0) to process documentation comments to a file.

# Example

This example uses the sexception> tag to describe an exception that the IntDivide function can throw.

```
''' <exception cref="System.OverflowException">
 ''' Thrown when <paramref name="denominator"/><c> = 0</c>.
 ''' </exception>
Public Function IntDivide(
       ByVal numerator As Integer,
       ByVal denominator As Integer
) As Integer
   Return numerator \ denominator
End Function
```
# <span id="page-1889-1"></span>See Also

# <include> (Visual Basic)

5/4/2018 • 2 minutes to read • Edit [Online](https://github.com/dotnet/docs/blob/master/docs/visual-basic/language-reference/xmldoc/include.md)

Refers to another file that describes the types and members in your source code.

### Syntax

<include file="filename" path="tagpath[@name='id']" />

#### **Parameters**

#### filename

Required. The name of the file containing the documentation. The file name can be qualified with a path. Enclose filename in double quotation marks (" ").

#### tagpath

Required. The path of the tags in filename that leads to the tag name . Enclose the path in double quotation marks (" ").

#### name

Required. The name specifier in the tag that precedes the comments. Name will have an id.

#### id

Required. The ID for the tag that precedes the comments. Enclose the ID in single quotation marks (' ').

### Remarks

Use the <include> tag to refer to comments in another file that describe the types and members in your source code. This is an alternative to placing documentation comments directly in your source code file.

The <include> tag uses the W3C XML Path Language (XPath) Version 1.0 Recommendation. More information for ways to customize your <include> use is available at <http://www.w3.org/TR/xpath>.

#### Example

This example uses the <include> tag to import member documentation comments from a file called commentFile.xml .

```
''' <include file="commentFile.xml"
 ''' path="Docs/Members[@name='Open']/*" />
Public Sub Open(ByVal filename As String)
     ' Code goes here.
End Sub
 ''' <include file="commentFile.xml"
 ''' path="Docs/Members[@name='Close']/*" />
Public Sub Close(ByVal filename As String)
     ' Code goes here.
End Sub
```
The format of the commentFile.xml is as follows.

```
<Docs>
<Members name="Open">
<summary>Opens a file.</summary>
<param name="filename">File name to open.</param>
</Members>
<Members name="Close">
<summary>Closes a file.</summary>
<param name="filename">File name to close.</param>
</Members>
</Docs>
```
#### See Also

# <span id="page-1891-0"></span><list> (Visual Basic)

5/4/2018 • 2 minutes to read • Edit [Online](https://github.com/dotnet/docs/blob/master/docs/visual-basic/language-reference/xmldoc/list.md)

Defines a list or table.

## Syntax

```
<list type="type">
  <listheader>
     <term>term</term>
     <description>description</description>
  </listheader>
  <item>
     <term>term</term>
     <description>description</description>
   </item>
</list>
```
**Parameters**

type

The type of the list. Must be a "bullet" for a bulleted list, "number" for a numbered list, or "table" for a two-column table.

term

Only used when  $\frac{1}{\sqrt{1 + \frac{1}{n}}}$  is "table." A term to define, which is defined in the description tag.

#### description

When type is "bullet" or "number," description is an item in the list When type is "table," description is the definition of term.

# Remarks

The <listheader> block defines the heading of either a table or definition list. When defining a table, you only have to supply an entry for term in the heading.

Each item in the list is specified with an <item> block. When creating a definition list, you must specify both term and description. However, for a table, bulleted list, or numbered list, you only have to supply an entry for description.

A list or table can have as many <item> blocks as needed.

Compile with [/doc](#page-2151-0) to process documentation comments to a file.

# Example

This example uses the  $\langle$ 1ist> tag to define a bulleted list in the remarks section.

```
''' <remarks>Before calling the <c>Reset</c> method, be sure to:
 ''' <list type="bullet">
 ''' <item><description>Close all connections.</description></item>
 ''' <item><description>Save the object state.</description></item>
 ''' </list>
 ''' </remarks>
Public Sub Reset()
     ' Code goes here.
End Sub
```
# <span id="page-1891-1"></span>See Also

# <para> (Visual Basic)

5/4/2018 • 2 minutes to read • Edit [Online](https://github.com/dotnet/docs/blob/master/docs/visual-basic/language-reference/xmldoc/para.md)

Specifies that the content is formatted as a paragraph.

## Syntax

<para>content</para>

#### **Parameters**

content The text of the paragraph.

## Remarks

The <para> tag is for use inside a tag, such as [<summary>](#page-1900-0), [<remarks>](#page-1896-0), or [<returns>](#page-1896-1), and lets you add structure to the text.

Compile with [/doc](#page-2151-0) to process documentation comments to a file.

# Example

This example uses the  $\frac{1}{\sqrt{2}}$  tag to split the remarks section for the UpdateRecord method into two paragraphs.

```
''' <param name="id">The ID of the record to update.</param>
 ''' <remarks>Updates the record <paramref name="id"/>.
 ''' <para>Use <see cref="DoesRecordExist"/> to verify that
 ''' the record exists before calling this method.</para>
 ''' </remarks>
Public Sub UpdateRecord(ByVal id As Integer)
     ' Code goes here.
End Sub
 ''' <param name="id">The ID of the record to check.</param><br>''' <returns><c>True</c> if <paramref name="id"/> exists,
 ''' <c>False</c> otherwise.</returns>
 ''' <remarks><seealso cref="UpdateRecord"/></remarks>
Public Function DoesRecordExist(ByVal id As Integer) As Boolean
     ' Code goes here.
End Function
```
### See Also

# <span id="page-1893-0"></span><param> (Visual Basic)

5/4/2018 • 2 minutes to read • Edit [Online](https://github.com/dotnet/docs/blob/master/docs/visual-basic/language-reference/xmldoc/param.md)

#### Defines a parameter name and description.

### Syntax

<param name="name">description</param>

#### **Parameters**

name

The name of a method parameter. Enclose the name in double quotation marks (" ").

description A description for the parameter.

#### Remarks

The  $\zeta$ param> tag should be used in the comment for a method declaration to describe one of the parameters for the method.

The text for the  $\langle$  sparam> tag will appear in the following locations:

- Parameter Info of IntelliSense. For moreinformation, see Using [IntelliSense](https://docs.microsoft.com/visualstudio/ide/using-intellisense).
- Object Browser. For more information, see Viewing the Structure of Code.

Compile with [/doc](#page-2151-0) to process documentation comments to a file.

# Example

This example uses the  $\langle$   $\rangle$   $\rangle$   $\rangle$   $\langle$   $\rangle$  tag to describe the id parameter.

- ''' <param name="id">The ID of the record to update.</param>
- ''' <remarks>Updates the record <paramref name="id"/>.
- ''' <para>Use <see cref="DoesRecordExist"/> to verify that
- ''' the record exists before calling this method.</para> ''' </remarks>
- 
- Public Sub UpdateRecord(ByVal id As Integer) ' Code goes here.
- End Sub
- ''' <param name="id">The ID of the record to check.</param>
- ''' <returns><c>True</c> if <paramref name="id"/> exists,
- ''' <c>False</c> otherwise.</returns>
- ''' <remarks><seealso cref="UpdateRecord"/></remarks>
- Public Function DoesRecordExist(ByVal id As Integer) As Boolean ' Code goes here. End Function

<span id="page-1893-1"></span>See Also

# <paramref> (Visual Basic)

5/4/2018 • 2 minutes to read • Edit [Online](https://github.com/dotnet/docs/blob/master/docs/visual-basic/language-reference/xmldoc/paramref.md)

#### Formats a word as a parameter.

### Syntax

<paramref name="name"/>

#### **Parameters**

name

The name of the parameter to refer to. Enclose the name in double quotation marks (" ").

## Remarks

The <paramref> tag gives you a way to indicate that a word is a parameter. The XML file can be processed to format this parameter in some distinct way.

Compile with [/doc](#page-2151-0) to process documentation comments to a file.

# Example

This example uses the  $\langle$  paramref> tag to refer to the id parameter.

```
''' <param name="id">The ID of the record to update.</param>
 ''' <remarks>Updates the record <paramref name="id"/>.
 ''' <para>Use <see cref="DoesRecordExist"/> to verify that
 ''' the record exists before calling this method.</para>
 ''' </remarks>
Public Sub UpdateRecord(ByVal id As Integer)
     ' Code goes here.
End Sub
 ''' <param name="id">The ID of the record to check.</param>
 ''' <returns><c>True</c> if <paramref name="id"/> exists,
 ''' <c>False</c> otherwise.</returns>
 ''' <remarks><seealso cref="UpdateRecord"/></remarks>
Public Function DoesRecordExist(ByVal id As Integer) As Boolean
     ' Code goes here.
End Function
```
### <span id="page-1894-0"></span>See Also

# <permission> (Visual Basic)

5/4/2018 • 2 minutes to read • Edit [Online](https://github.com/dotnet/docs/blob/master/docs/visual-basic/language-reference/xmldoc/permission.md)

#### Specifies a required permission for the member.

## Syntax

<permission cref="member">description</permission>

#### **Parameters**

member

A reference to a member or field that is available to be called from the current compilation environment. The compiler checks that the given code element exists and translates member to the canonical element name in the output XML. Enclose member in quotation marks (" ").

description A description of the access to the member.

## Remarks

Use the <permission> tag to document the access of a member. Use the [PermissionSet](https://docs.microsoft.com/dotnet/api/system.security.permissionset) class to specify access to a member.

Compile with [/doc](#page-2151-0) to process documentation comments to a file.

# Example

This example uses the <permission> tag to describe that the [FileIOPermission](https://docs.microsoft.com/dotnet/api/system.security.permissions.fileiopermission) is required by the ReadFile method.

```
''' <permission cref="System.Security.Permissions.FileIOPermission">
 ''' Needs full access to the specified file.
''' </permission>
Public Sub ReadFile(ByVal filename As String)
     ' Code goes here.
End Sub
```
See Also

# <span id="page-1896-0"></span><remarks> (Visual Basic)

5/4/2018 • 2 minutes to read • Edit [Online](https://github.com/dotnet/docs/blob/master/docs/visual-basic/language-reference/xmldoc/remarks.md)

Specifies a remarks section for the member.

## Syntax

<remarks>description</remarks>

#### **Parameters**

description A description of the member.

## Remarks

Use the  $\overline{\text{ }$  <remarks>  $\overline{\text{ }}$  tag to add information about a type, supplementing the information specified with [<summary>.](#page-1900-0)

This information appears in the Object Browser. For information about the Object Browser, see Viewing the Structure of Code.

Compile with [/doc](#page-2151-0) to process documentation comments to a file.

### Example

This example uses the <remarks> tag to explain what the UpdateRecord method does.

```
''' <param name="id">The ID of the record to update.</param>
 ''' <remarks>Updates the record <paramref name="id"/>.
 ''' <para>Use <see cref="DoesRecordExist"/> to verify that
 ''' the record exists before calling this method.</para>
 ''' </remarks>
Public Sub UpdateRecord(ByVal id As Integer)
     ' Code goes here.
End Sub
 ''' <param name="id">The ID of the record to check.</param>
 ''' <returns><c>True</c> if <paramref name="id"/> exists,
 ''' <c>False</c> otherwise.</returns><br>''' <remarks><seealso cref="UpdateRecord"/></remarks>
Public Function DoesRecordExist(ByVal id As Integer) As Boolean
     ' Code goes here.
End Function
```
### <span id="page-1896-1"></span>See Also

# <returns> (Visual Basic)

5/4/2018 • 2 minutes to read • Edit [Online](https://github.com/dotnet/docs/blob/master/docs/visual-basic/language-reference/xmldoc/returns.md)

Specifies the return value of the property or function.

## Syntax

<returns>description</returns>

#### **Parameters**

description A description of the return value.

## Remarks

Use the **kreturns>** tag in the comment for a method declaration to describe the return value.

Compile with [/doc](#page-2151-0) to process documentation comments to a file.

# Example

This example uses the secturns tag to explain what the DoesRecordExist function returns.

```
''' <param name="id">The ID of the record to update.</param>
 ''' <remarks>Updates the record <paramref name="id"/>.
 ''' <para>Use <see cref="DoesRecordExist"/> to verify that
 ''' the record exists before calling this method.</para>
 ''' </remarks>
Public Sub UpdateRecord(ByVal id As Integer)
     ' Code goes here.
End Sub
 ''' <param name="id">The ID of the record to check.</param><br>''' <returns><c>True</c> if <paramref name="id"/> exists,
 ''' <c>False</c> otherwise.</returns>
 ''' <remarks><seealso cref="UpdateRecord"/></remarks>
Public Function DoesRecordExist(ByVal id As Integer) As Boolean
     ' Code goes here.
End Function
```
### See Also

# <span id="page-1898-0"></span><see> (Visual Basic)

5/4/2018 • 2 minutes to read • Edit [Online](https://github.com/dotnet/docs/blob/master/docs/visual-basic/language-reference/xmldoc/see.md)

#### Specifies a link to another member.

## Syntax

<see cref="member"/>

### **Parameters**

member

A reference to a member or field that is available to be called from the current compilation environment. The compiler checks that the given code element exists and passes member to the element name in the output XML. member must appear within double quotation marks (" ").

### Remarks

Use the <see> tag to specify a link from within text. Use [<seealso>](#page-1898-1) to indicate text that you might want to appear in a "See Also" section.

Compile with [/doc](#page-2151-0) to process documentation comments to a file.

# Example

This example uses the <see> tag in the UpdateRecord remarks section to refer to the DoesRecordExist method.

```
''' <param name="id">The ID of the record to update.</param>
 ''' <remarks>Updates the record <paramref name="id"/>.
 ''' <para>Use <see cref="DoesRecordExist"/> to verify that
 ''' the record exists before calling this method.</para>
 ''' </remarks>
Public Sub UpdateRecord(ByVal id As Integer)
     ' Code goes here.
End Sub
 ''' <param name="id">The ID of the record to check.</param>
 ''' <returns><c>True</c> if <paramref name="id"/> exists,
 ''' <c>False</c> otherwise.</returns>
 ''' <remarks><seealso cref="UpdateRecord"/></remarks>
Public Function DoesRecordExist(ByVal id As Integer) As Boolean
     ' Code goes here.
End Function
```
# <span id="page-1898-1"></span>See Also

# <seealso> (Visual Basic)

5/4/2018 • 2 minutes to read • Edit [Online](https://github.com/dotnet/docs/blob/master/docs/visual-basic/language-reference/xmldoc/seealso.md)

Specifies a link that appears in the See Also section.

# Syntax

<seealso cref="member"/>

#### **Parameters**

member

A reference to a member or field that is available to be called from the current compilation environment. The compiler checks that the given code element exists and passes member to the element name in the output XML. member must appear within double quotation marks (" ").

#### Remarks

Use the <seealso> tag to specify the text that you want to appear in a See Also section. Use [<see>](#page-1898-0) to specify a link from within text.

Compile with [/doc](#page-2151-0) to process documentation comments to a file.

# Example

This example uses the <seealso> tag in the DoesRecordExist remarks section to refer to the UpdateRecord method.

''' <param name="id">The ID of the record to update.</param> ''' <remarks>Updates the record <paramref name="id"/>. ''' <para>Use <see cref="DoesRecordExist"/> to verify that ''' the record exists before calling this method.</para> ''' </remarks> Public Sub UpdateRecord(ByVal id As Integer) ' Code goes here. End Sub ''' <param name="id">The ID of the record to check.</param> ''' <returns><c>True</c> if <paramref name="id"/> exists, ''' <c>False</c> otherwise.</returns> ''' <remarks><seealso cref="UpdateRecord"/></remarks> Public Function DoesRecordExist(ByVal id As Integer) As Boolean ' Code goes here. End Function

# See Also

# <span id="page-1900-0"></span><summary> (Visual Basic)

5/4/2018 • 2 minutes to read • Edit [Online](https://github.com/dotnet/docs/blob/master/docs/visual-basic/language-reference/xmldoc/summary.md)

Specifies the summary of the member.

## Syntax

<summary>description</summary>

#### **Parameters**

description A summary of the object.

## Remarks

Use the summary> tag to describe a type or a type member. Use [<remarks>](#page-1896-0) to add supplemental information to a type description.

The text for the summary> tag is the only source of information about the type in IntelliSense, and is also displayed in the Object Browser. For information about the Object Browser, see Viewing the Structure of Code.

Compile with [/doc](#page-2151-0) to process documentation comments to a file.

# Example

This example uses the summary> tag to describe the ResetCounter method and counter property.

```
''' <summary>
 ''' Resets the value the <c>Counter</c> field.
 ''' </summary>
Public Sub ResetCounter()
   counterValue = 0
End Sub
Private counterValue As Integer = 0
 ''' <summary>
 ''' Returns the number of times Counter was called.
 ''' </summary>
 ''' <value>Number of times Counter was called.</value>
Public ReadOnly Property Counter() As Integer
   Get
       counterValue += 1
       Return counterValue
   End Get
End Property
```
# <span id="page-1900-1"></span>See Also

# <typeparam> (Visual Basic)

5/4/2018 • 2 minutes to read • Edit [Online](https://github.com/dotnet/docs/blob/master/docs/visual-basic/language-reference/xmldoc/typeparam.md)

Defines a type parameter name and description.

# Syntax

<typeparam name="name">description</typeparam>

#### **Parameters**

name

The name of the type parameter. Enclose the name in double quotation marks (" ").

description A description of the type parameter.

#### Remarks

Use the  $\left\langle \right\rangle$  typeparam> tag in the comment for a generic type or generic member declaration to describe one of the type parameters.

Compile with [/doc](#page-2151-0) to process documentation comments to a file.

# Example

This example uses the  $\left\langle \text{typeparam} \right\rangle$  tag to describe the id parameter.

```
''' <typeparam name="T">
 ''' The base item type. Must implement IComparable.
 ''' </typeparam>
Public Class itemManager(Of T As IComparable)
     ' Insert code that defines class members.
End Class
```
See Also

# <span id="page-1902-0"></span><value> (Visual Basic)

5/4/2018 • 2 minutes to read • Edit [Online](https://github.com/dotnet/docs/blob/master/docs/visual-basic/language-reference/xmldoc/value.md)

Specifies the description of a property.

### Syntax

<value>property-description</value>

#### **Parameters**

property-description A description for the property.

# Remarks

Use the <value> tag to describe a property. Note that when you add a property using the code wizard in the Visual Studio development environment, it will add a [<summary>](#page-1900-0) tag for the new property. You should then manually add a  $\overline{\left\langle \right\rangle}$  and to describe the value that the property represents.

Compile with [/doc](#page-2151-0) to process documentation comments to a file.

# Example

This example uses the svalue> tag to describe what value the Counter property holds.

```
''' <summary>
 ''' Resets the value the <c>Counter</c> field.
 ''' </summary>
Public Sub ResetCounter()
  counterValue = 0
End Sub
Private counterValue As Integer = 0
 ''' <summary>
 ''' Returns the number of times Counter was called.
 ''' </summary>
 ''' <value>Number of times Counter was called.</value>
Public ReadOnly Property Counter() As Integer
   Get
       counterValue += 1
       Return counterValue
   End Get
End Property
```
# <span id="page-1902-1"></span>See Also

# XML Axis Properties (Visual Basic)

5/4/2018 • 2 minutes to read • Edit [Online](https://github.com/dotnet/docs/blob/master/docs/visual-basic/language-reference/xml-axis/xml-axis-properties.md)

The topics in this section document the syntax of XML axis properties in Visual Basic. The XML axis properties make it easy to access XML directly in your code.

# In This Section

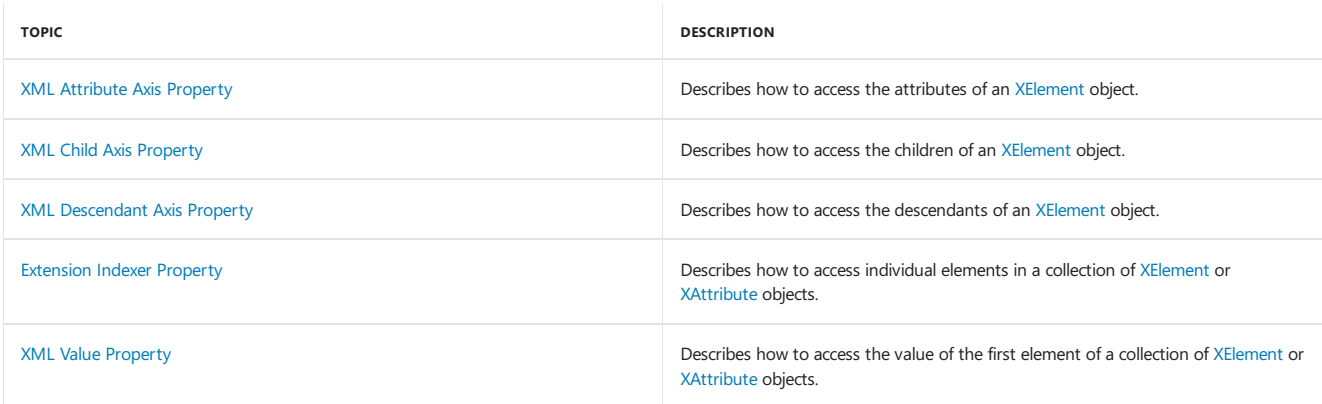

# See Also

[XML](#page-1410-0)

# <span id="page-1904-0"></span>XML Attribute Axis Property (Visual Basic)

5/4/2018 • 2 minutes to read • Edit [Online](https://github.com/dotnet/docs/blob/master/docs/visual-basic/language-reference/xml-axis/xml-attribute-axis-property.md)

Provides access to the value of an attribute for an [XElement](https://docs.microsoft.com/dotnet/api/system.xml.linq.xelement) object or to the first element in a collection of XElement objects.

## Syntax

object.@attribute -orobject.@<attribute>

## Parts

#### object

Required. An [XElement](https://docs.microsoft.com/dotnet/api/system.xml.linq.xelement) object or a collection of [XElement](https://docs.microsoft.com/dotnet/api/system.xml.linq.xelement) objects.

.@

Required. Denotes the start of an attribute axis property.

 $\overline{a}$ 

Optional. Denotes the beginning of the name of the attribute when attribute is not a valid identifier in Visual Basic.

#### attribute

Required. Name of the attribute to access, of the form [ prefix :] name .

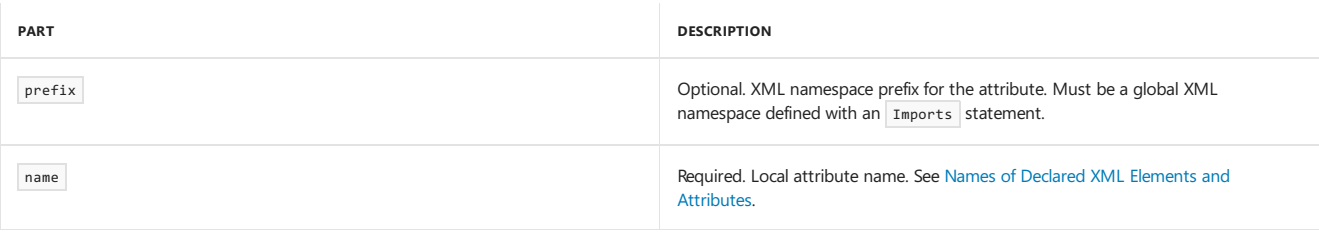

>

Optional. Denotes the end of the name of the attribute when attribute is not a valid identifier in Visual Basic.

# Return Value

A string that contains the value of attribute . If the attribute name does not exist, Nothing is returned.

# Remarks

You can use an XML attribute axis property to access the value of an attribute by name from an [XElement](https://docs.microsoft.com/dotnet/api/system.xml.linq.xelement) object or from the first element in a collection of [XElement](https://docs.microsoft.com/dotnet/api/system.xml.linq.xelement) objects. You can retrieve an attribute value by name, or add a new attribute to an element by specifying a new name preceded by the @ identifier.

When you refer to an XML attribute using the @ identifier, the attribute value is returned as a string and you do not need to explicitly specify the [Value](https://docs.microsoft.com/dotnet/api/system.xml.linq.xattribute.value) property.

The naming rules for XML attributes differ from the naming rules for Visual Basic identifiers. To access an XML attribute that has a name that is not a valid Visual Basic identifier, enclose the name in angle brackets (< and >).

### XML Namespaces

The name in an attribute axis property can use only XML namespace prefixes declared globally by using the Imports statement. It cannot use XML namespace prefixes declared locally within XML element literals. For more information, see Imports Statement (XML [Namespace\)](#page-1789-0).

### Example

The following example shows how to get the values of the XML attributes named type from a collection of XML elements that are named phone.

```
' Topic: XML Attribute Axis Property
Dim phones As XElement =
    <phones>
        <phone type="home">206-555-0144</phone>
        <phone type="work">425-555-0145</phone>
    \ell/nhones
Dim phoneTypes As XElement =
  <phoneTypes>
     <%= From phone In phones.<phone>
         Select <type><%= phone.@type %></type>
      \frac{9}{2}</phoneTypes>
Console.WriteLine(phoneTypes)
```
This code displays the following text:

<phoneTypes>

<type>home</type>

<type>work</type>

</phoneTypes>

#### Example

The following example shows how to create attributes for an XML element both declaratively, as part of the XML, and dynamically by adding an attribute to an instance of an [XElement](https://docs.microsoft.com/dotnet/api/system.xml.linq.xelement) object. The type attribute is created declaratively and the owner attribute is created dynamically.

```
Dim phone2 As XElement = <phone type="home">206-555-0144</phone>
phone2.@owner = "Harris, Phyllis"
```
Console.WriteLine(phone2)

This code displays the following text:

```
<phone type="home" owner="Harris, Phyllis">206-555-0144</phone>
```
### Example

The following example uses the angle bracket syntax to get the value of the XML attribute named number-type, which is not a valid identifier in Visual Basic.

```
Dim phone As XElement =
    <phone number-type=" work">425-555-0145</phone>
Console.WriteLine("Phone type: " & phone.@<number-type>)
```
This code displays the following text:

Phone type: work

### Example

The following example declares ns as an XML namespace prefix. It then uses the prefix of the namespace to create an XML literal and access the first child node with the qualified name " ns:name ".

```
Imports <xmlns:ns = "http://SomeNamespace">
Class TestClass3
   Shared Sub TestPrefix()
       Dim phone =
           <ns:phone ns:type="home">206-555-0144</ns:phone>
       Console.WriteLine("Phone type: " & phone.@ns:type)
   End Sub
End Class
```
This code displays the following text:

# See Also

<span id="page-1906-0"></span>[XElement](https://docs.microsoft.com/dotnet/api/system.xml.linq.xelement) XML Axis [Properties](#page-1902-1) XML [Literals](#page-1915-0) [Creating](https://docs.microsoft.com/en-us/dotnet/visual-basic/programming-guide/language-features/xml/creating-xml) XML in Visual Basic Names of Declared XML Elements and [Attributes](https://docs.microsoft.com/en-us/dotnet/visual-basic/programming-guide/language-features/xml/names-of-declared-xml-elements-and-attributes)

# XML Child Axis Property (Visual Basic)

5/4/2018 • 2 minutes to read • Edit [Online](https://github.com/dotnet/docs/blob/master/docs/visual-basic/language-reference/xml-axis/xml-child-axis-property.md)

Provides access to the children of one of the following: an [XElement](https://docs.microsoft.com/dotnet/api/system.xml.linq.xelement) object, an [XDocument](https://docs.microsoft.com/dotnet/api/system.xml.linq.xdocument) object, a collection of XElement objects, or a collection of [XDocument](https://docs.microsoft.com/dotnet/api/system.xml.linq.xdocument) objects.

### Syntax

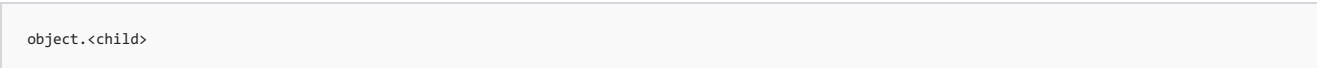

#### Parts

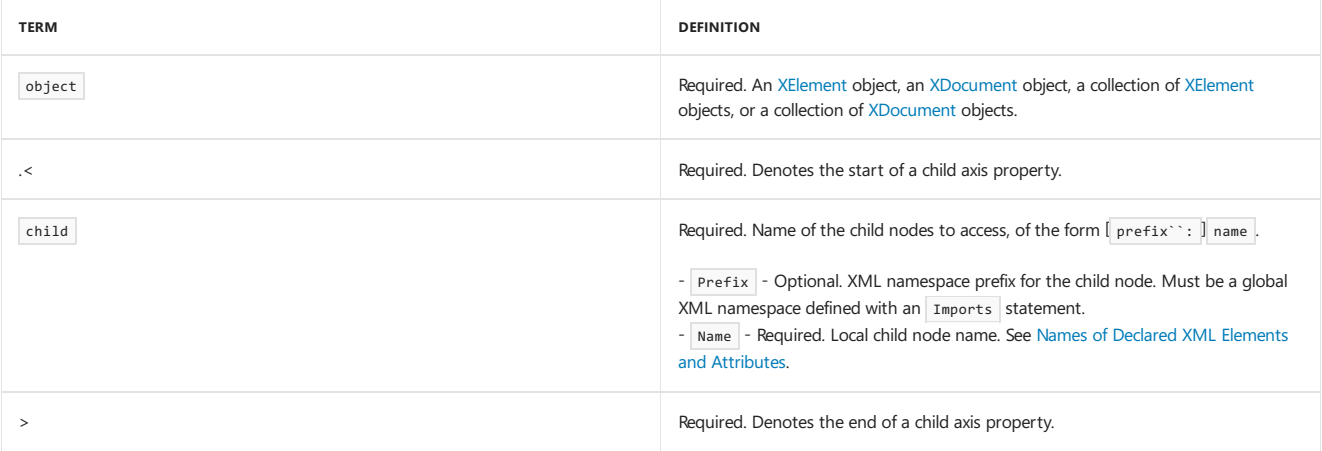

## Return Value

A collection of [XElement](https://docs.microsoft.com/dotnet/api/system.xml.linq.xelement) objects.

# Remarks

You can use an XML child axis property to access child nodes by name from an [XElement](https://docs.microsoft.com/dotnet/api/system.xml.linq.xelement) or [XDocument](https://docs.microsoft.com/dotnet/api/system.xml.linq.xdocument) object, or from a collection of XElement or [XDocument](https://docs.microsoft.com/dotnet/api/system.xml.linq.xdocument) objects. Use the XML value property to access the value of the first child node in the returned collection. For more information, see XML Value Property.

The Visual Basic compiler converts child axis properties to calls to the [Elements](https://docs.microsoft.com/dotnet/api/system.xml.linq.xcontainer.elements) method.

# XML Namespaces

The name in a child axis property can use only XML namespace prefixes declared globally with the Imports statement. It cannot use XML namespace prefixes declared locally within XML element literals. For more information, see Imports Statement (XML [Namespace\)](#page-1789-0).

# Example

The following example shows how to access the child nodes named phone from the contact object.

```
Dim contact As XElement =
   <contact>
       <name>Patrick Hines</name>
        <phone type="home">206-555-0144</phone>
       <phone type="work">425-555-0145</phone>
   </contact>
Dim homePhone = From hp In contact.<phone>
                Where contact.<phone>.@type = "home"
               Select hp
Console.WriteLine("Home Phone = {0}", homePhone(0).Value)
```
This code displays the following text:

Home Phone = 206-555-0144

## Example
The following example shows how to access the child nodes named phone from the collection returned by the contact child axis property of the contacts object.

```
Dim contacts As XElement =
   <contacts>
       <contact>
           <name>Patrick Hines</name>
           <phone type="home">206-555-0144</phone>
       </contact>
       <contact>
           <name>Lance Tucker</name>
           <phone type="work">425-555-0145</phone>
       </contact>
   </contacts>
Dim homePhone = From contact In contacts.<contact>
               Where contact.<phone>.@type = "home"
               Select contact.<phone>
Console.WriteLine("Home Phone = {0}", homePhone(0).Value)
```
This code displays the following text:

Home Phone = 206-555-0144

## Example

The following example declares ns as an XML namespace prefix. It then uses the prefix of the namespace to create an XML literal and access the first child node with the qualified name  $ns:name$ .

```
Imports <xmlns:ns = "http://SomeNamespace">
Class TestClass4
   Shared Sub TestPrefix()
      Dim contact = <ns:contact>
                      <ns:name>Patrick Hines</ns:name>
                    </ns:contact>
      Console.WriteLine(contact.<ns:name>.Value)
   End Sub
End Class
```
This code displays the following text:

Patrick Hines

## See Also

[XElement](https://docs.microsoft.com/dotnet/api/system.xml.linq.xelement) XML Axis [Properties](#page-1902-0) XML [Literals](#page-1915-0) [Creating](https://docs.microsoft.com/en-us/dotnet/visual-basic/programming-guide/language-features/xml/creating-xml) XML in Visual Basic Names of Declared XML Elements and [Attributes](https://docs.microsoft.com/en-us/dotnet/visual-basic/programming-guide/language-features/xml/names-of-declared-xml-elements-and-attributes)

## XML Descendant Axis Property (Visual Basic)

5/4/2018 • 2 minutes to read • Edit [Online](https://github.com/dotnet/docs/blob/master/docs/visual-basic/language-reference/xml-axis/xml-descendant-axis-property.md)

Provides access to the descendants of the following: an [XElement](https://docs.microsoft.com/dotnet/api/system.xml.linq.xelement) object, an [XDocument](https://docs.microsoft.com/dotnet/api/system.xml.linq.xdocument) object, a collection of XElement objects, or a collection of [XDocument](https://docs.microsoft.com/dotnet/api/system.xml.linq.xdocument) objects.

## Syntax

object...<descendant>

## Parts

object

Required. An [XElement](https://docs.microsoft.com/dotnet/api/system.xml.linq.xelement) object, an [XDocument](https://docs.microsoft.com/dotnet/api/system.xml.linq.xdocument) object, a collection of XElement objects, or a collection of XDocument objects.

...<

Required. Denotes the start of a descendant axis property.

#### descendant

Required. Name of the descendant nodes to access, of the form  $[$  prefix``:  $]$  name.

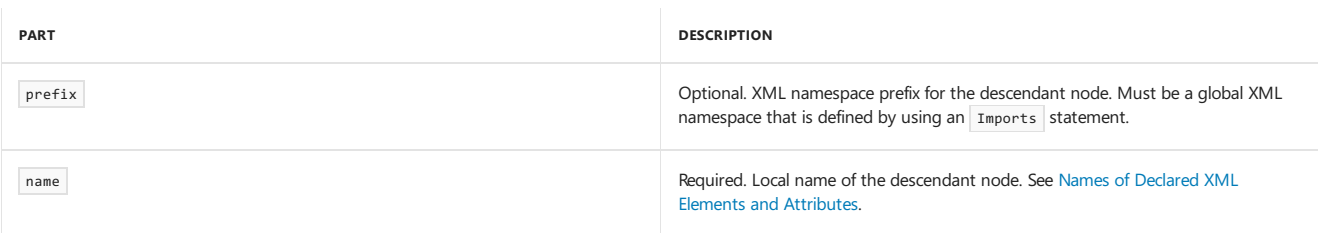

 $>$ 

Required. Denotes the end of a descendant axis property.

## Return Value

A collection of [XElement](https://docs.microsoft.com/dotnet/api/system.xml.linq.xelement) objects.

## Remarks

You can use an XML descendant axis property to access descendant nodes by name from an [XElement](https://docs.microsoft.com/dotnet/api/system.xml.linq.xelement) or [XDocument](https://docs.microsoft.com/dotnet/api/system.xml.linq.xdocument) object, or from a collection of [XElement](https://docs.microsoft.com/dotnet/api/system.xml.linq.xelement) or [XDocument](https://docs.microsoft.com/dotnet/api/system.xml.linq.xdocument) objects. Use the XML value property to access the value of the first descendant node in the returned collection. For more information, see XML Value [Property](#page-1913-0).

The Visual Basic compiler converts descendant axis properties into calls to the [Descendants](https://docs.microsoft.com/dotnet/api/system.xml.linq.xcontainer.descendants) method.

## XML Namespaces

The name in a descendant axis property can use only XML namespaces declared globally with the Imports statement. It cannot use XML namespaces declared locally within XML element literals. For more information, see Imports Statement (XML [Namespace\)](#page-1789-0).

## Example

The following example shows how to access the value of the first descendant node named name and the values of all descendant nodes named phone from the contacts object.

```
Dim contacts As XElement =
   <contacts>
       <contact>
           <name>Patrick Hines</name>
           <phone type="home">206-555-0144</phone>
           <phone type="work">425-555-0145</phone>
       </contact>
    </contacts>
Console.WriteLine("Name: " & contacts...<name>.Value)
Dim homePhone = From phone In contacts...<phone>
               Select phone.Value
Console.Writeline("Home Phone = {0}", homePhone(0))
```
This code displays the following text:

Name: Patrick Hines

Home Phone = 206-555-0144

## Example

The following example declares ns as an XML namespace prefix. It then uses the prefix of the namespace to create an XML literal and access the value of the first child node with the qualified name  $ns:name$ .

```
Imports <xmlns:ns = "http://SomeNamespace">
Class TestClass2
   Shared Sub TestPrefix()
      Dim contacts =
          <ns:contacts>
              <ns:contact>
                  <ns:name>Patrick Hines</ns:name>
              </ns:contact>
           </ns:contacts>
       Console.WriteLine("Name: " & contacts...<ns:name>.Value)
   End Sub
End Class
```
This code displays the following text:

Name: Patrick Hines

## See Also

<span id="page-1910-0"></span>[XElement](https://docs.microsoft.com/dotnet/api/system.xml.linq.xelement) XML Axis [Properties](#page-1902-0) XML [Literals](#page-1915-0) [Creating](https://docs.microsoft.com/en-us/dotnet/visual-basic/programming-guide/language-features/xml/creating-xml) XML in Visual Basic Names of Declared XML Elements and [Attributes](https://docs.microsoft.com/en-us/dotnet/visual-basic/programming-guide/language-features/xml/names-of-declared-xml-elements-and-attributes)

## Extension Indexer Property (Visual Basic)

5/4/2018 • 2 minutes to read • Edit [Online](https://github.com/dotnet/docs/blob/master/docs/visual-basic/language-reference/xml-axis/extension-indexer-property.md)

#### Provides access to individual elements in a collection.

### Syntax

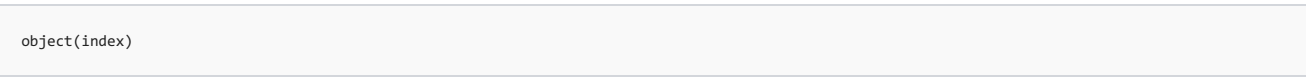

### Parts

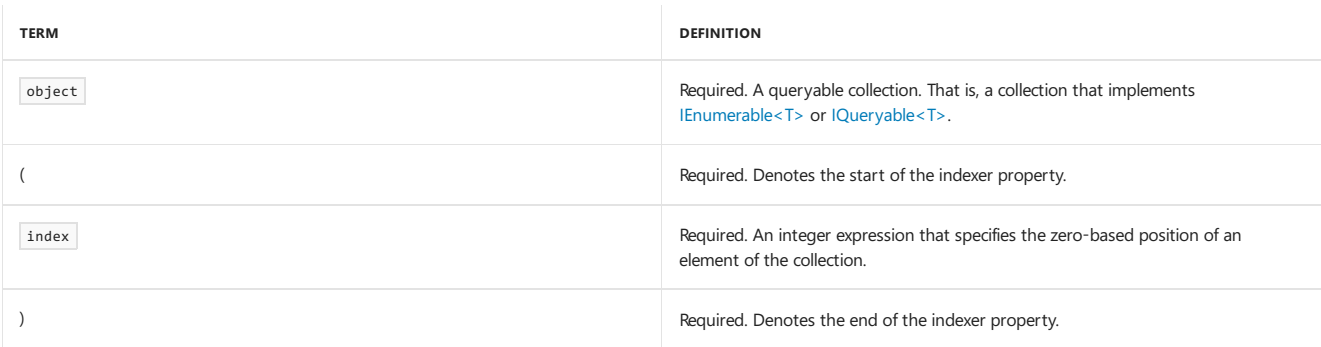

## Return Value

The object from the specified location in the collection, or Nothing if the index is out of range.

## Remarks

You can use the extension indexer property to access individual elements in a collection. This indexer property is typically used on the output of XML axis properties. The XML child and XML descendent axis properties return collections of [XElement](https://docs.microsoft.com/dotnet/api/system.xml.linq.xelement) objects or an attribute value.

The Visual Basic compiler converts extension indexer properties to calls to the ElementAtorDefault method. Unlike an array indexer, the ElementAtOrDefault method returns Nothing if the index is out of range. This behavior is useful when you cannot easily determine the number of elements in a collection.

This indexer property is like an extension property for collections that implement  $|E$ numerable<T> or  $|O$ ueryable<T>: it is used only if the collection does not have an indexer or a default property.

To access the value of the first element in a collection of [XElement](https://docs.microsoft.com/dotnet/api/system.xml.linq.xelement) or [XAttribute](https://docs.microsoft.com/dotnet/api/system.xml.linq.xattribute) objects, you can use the XML value property. For more information, see XML Value [Property](#page-1913-0).

## Example

The following example shows how to use the extension indexer to access the second child node in a collection of [XElement](https://docs.microsoft.com/dotnet/api/system.xml.linq.xelement) objects. The collection is accessed by using the child axis property, which gets all child elements named phone in the contact object.

```
Dim contact As XElement =
   <contact>
       <name>Patrick Hines</name>
       <phone type="home">206-555-0144</phone>
       <phone type="work">425-555-0145</phone>
   </contact>
Console.WriteLine("Second phone number: " & contact.<phone>(1).Value)
```
This code displays the following text:

Second phone number: 425-555-0145

### See Also

[XElement](https://docs.microsoft.com/dotnet/api/system.xml.linq.xelement) XML Axis [Properties](#page-1902-0) XML [Literals](#page-1915-0) [Creating](https://docs.microsoft.com/en-us/dotnet/visual-basic/programming-guide/language-features/xml/creating-xml) XML in Visual Basic XML Value [Property](#page-1913-0)

## <span id="page-1913-0"></span>XML Value Property (Visual Basic)

6/28/2018 • 2 minutes to read • Edit [Online](https://github.com/dotnet/docs/blob/master/docs/visual-basic/language-reference/xml-axis/xml-value-property.md)

Provides access to the value of the first element of a collection of [XElement](https://docs.microsoft.com/dotnet/api/system.xml.linq.xelement) objects.

## Syntax

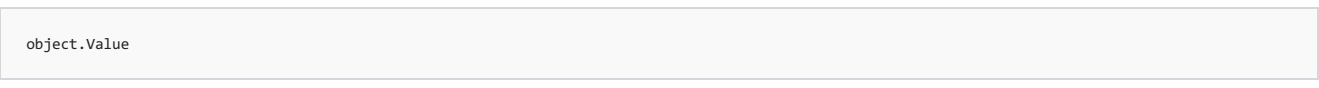

## Parts

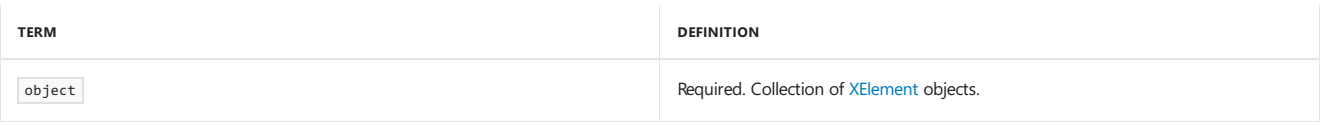

## Return Value

A string that contains the value of the first element of the collection, or Nothing if the collection is empty.

## Remarks

The [Value](https://docs.microsoft.com/dotnet/api/system.xml.linq.xelement.value) property makes it easy to access the value of the first element in a collection of [XElement](https://docs.microsoft.com/dotnet/api/system.xml.linq.xelement) objects. This property first checks whether the collection contains at least one object. If the collection is empty, this property returns Nothing . Otherwise, this property returns the value of the [Value](https://docs.microsoft.com/dotnet/api/system.xml.linq.xelement.value) property of the first element in the collection.

#### **NOTE**

When you access the value of an XML attribute using the '@' identifier, the attribute value is returned as a String and you do not need to explicitly specify the [Value](https://docs.microsoft.com/dotnet/api/system.xml.linq.xattribute.value) property.

To access other elements in a collection, you can use the XML extension indexer property. For more information, see [Extension](#page-1910-0) Indexer Property.

## Inheritance

Most users will not have to implement [IEnumerable<T>](https://docs.microsoft.com/dotnet/api/system.collections.generic.ienumerable-1), and can therefore ignore this section.

The [Value](https://docs.microsoft.com/dotnet/api/system.xml.linq.xelement.value) property is an extension property for types that implement IEnumerable(Of XElement). The binding of this extension property is like the binding of extension methods: if a type implements one of the interfaces and defines a property that has the name "Value", that property has precedence over the extension property. In other words, this [Value](https://docs.microsoft.com/dotnet/api/system.xml.linq.xelement.value) property can be overridden by defining a new property in a class that implements IEnumerable(Of XElement) .

## Example

The following example shows how to use the [Value](https://docs.microsoft.com/dotnet/api/system.xml.linq.xelement.value) property to access the first node in a collection of [XElement](https://docs.microsoft.com/dotnet/api/system.xml.linq.xelement) objects. The example uses the child axis property to get the collection of all child nodes named phone that are in the contact object.

```
Dim contact As XElement =
   <contact>
       <name>Patrick Hines</name>
       <phone type="home">206-555-0144</phone>
       <phone type="work">425-555-0145</phone>
   </contact>
Console.WriteLine("Phone number: " & contact.<phone>.Value)
```
This code displays the following text:

```
Phone number: 206-555-0144
```
## Example

The following example shows how to get the value of an XML attribute from a collection of [XAttribute](https://docs.microsoft.com/dotnet/api/system.xml.linq.xattribute) objects. The example uses the attribute axis property to display the value of the type attribute for all of the phone elements.

```
Dim contact As XElement =
  <contact>
    <name>Patrick Hines</name>
    <phone type="home">206-555-0144</phone>
     <phone type="work">425-555-0145</phone>
   </contact>
Dim types = contact.<phone>.Attributes("type")
For Each attr In types
Console.WriteLine(attr.Value)
Next
```
This code displays the following text:

home work

## See Also

[XElement](https://docs.microsoft.com/dotnet/api/system.xml.linq.xelement) [IEnumerable<T>](https://docs.microsoft.com/dotnet/api/system.collections.generic.ienumerable-1) XML Axis [Properties](#page-1902-0) XML [Literals](#page-1915-0) [Creating](https://docs.microsoft.com/en-us/dotnet/visual-basic/programming-guide/language-features/xml/creating-xml) XML in Visual Basic [Extension](https://docs.microsoft.com/en-us/dotnet/visual-basic/programming-guide/language-features/procedures/extension-methods) Methods [Extension](#page-1910-0) Indexer Property XML Child Axis [Property](#page-1906-0) XML [Attribute](#page-1904-0) Axis Property

## <span id="page-1915-0"></span>XML Literals (Visual Basic)

5/4/2018 • 2 minutes to read • Edit [Online](https://github.com/dotnet/docs/blob/master/docs/visual-basic/language-reference/xml-literals/index.md)

The topics in this section document the syntax of XML literals in Visual Basic. The XML literal syntax enables you to incorporate XML directly in your code.

## In This Section

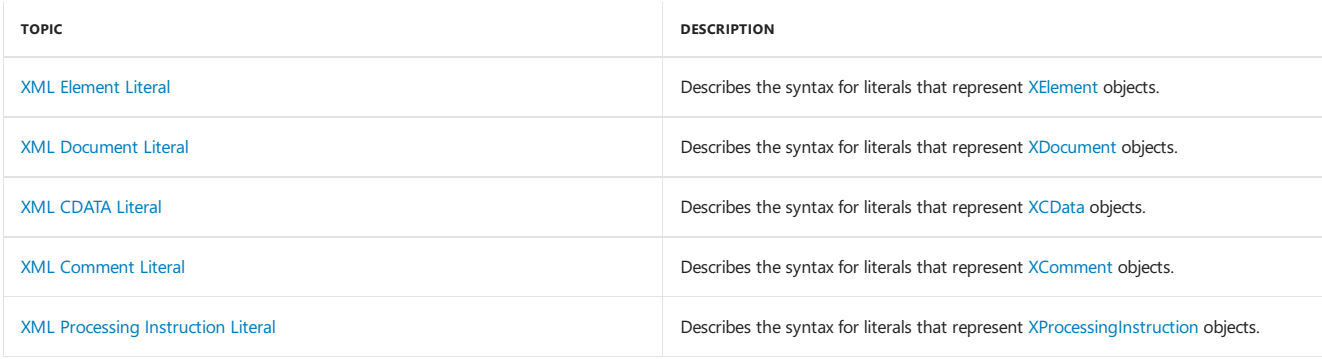

## See Also

<span id="page-1915-1"></span>[XML](#page-1410-0)

## XML Element Literal (Visual Basic)

5/4/2018 • 4 minutes to read • Edit [Online](https://github.com/dotnet/docs/blob/master/docs/visual-basic/language-reference/xml-literals/xml-element-literal.md)

#### A literal that represents an [XElement](https://docs.microsoft.com/dotnet/api/system.xml.linq.xelement) object.

## Syntax

```
<name [ attributeList ] />
-or-
<name [ attributeList ] > [ elementContents ] </[ name ]>
```
## Parts

```
\bullet \, \, \, \,
```
Required. Opens the starting element tag.

name

Required. Name of the element. The format is one of the following:

 $\circ$  Literal text for the element name, of the form  $\sqrt{[e\text{Prefix}:]e\text{Name}}$ , where:

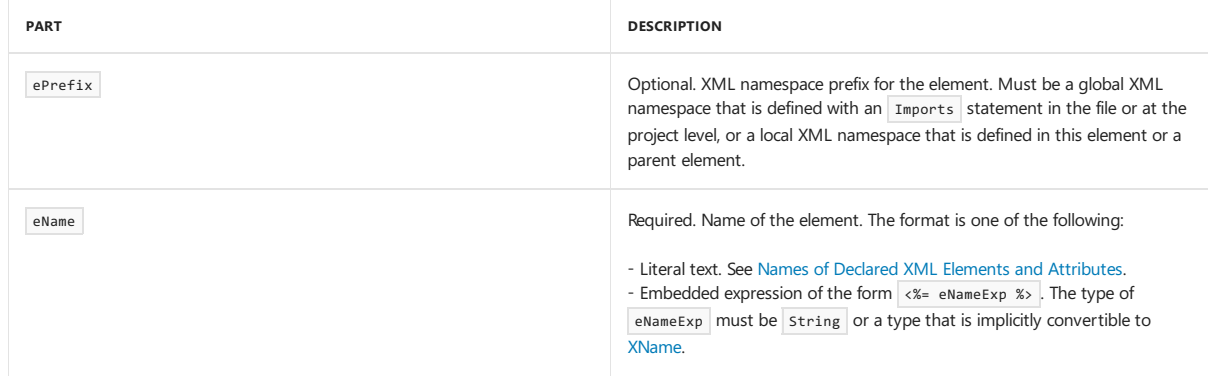

- o Embedded expression of the form <%= nameExp %>. The type of nameExp must be string or a type implicitly convertible to [XName](https://docs.microsoft.com/dotnet/api/system.xml.linq.xname). An embedded expression is not allowed in a closing tag of an element.
- attributeList

Optional. List of attributes declared in the literal.

attribute [ attribute ... ]

Each attribute has one of the following syntaxes:

o Attribute assignment, of the form [aPrefix: ]aName=aValue, where:

| <b>PART</b> | <b>DESCRIPTION</b>                                                                                                    |
|-------------|----------------------------------------------------------------------------------------------------|
| aPrefix     | Optional. XML namespace prefix for the attribute. Must be a global XML<br>namespace that is defined with an Imports statement, or a local XML<br>namespace that is defined in this element or a parent element.                                                                               |
| aName       | Required. Name of the attribute. The format is one of the following:<br>- Literal text. See Names of Declared XML Elements and Attributes.<br>- Embedded expression of the form <%= aNameExp %>. The type of<br>aNameExp must be string or a type that is implicitly convertible to<br>XName. |
| aValue      | Optional. Value of the attribute. The format is one of the following:<br>- Literal text, enclosed in quotation marks.<br>- Embedded expression of the form <%= aValueExp %> . Any type is<br>allowed.                                                                                         |

 $\circ$  Embedded expression of the form  $\frac{2x}{5}$  a Exp %>.

 $\bullet$  />

Optional. Indicates that the element is an empty element, without content.

 $\bullet$  $\rightarrow$ 

Required.Ends the beginning or empty element tag.

elementContents

Optional. Content of the element.

content [ content ... ]

Each content can be one of the following:

- $\circ$  Literal text. All the white space in elementContents becomes significant if there is any literal text.
- $\circ$  Embedded expression of the form  $\overline{\langle x \rangle}$  contentExp  $x$ .
- XML element literal.
- XML comment literal. See XML [Comment](#page-1923-0) Literal.
- XML processing instruction literal.See XML [Processing](#page-1923-1) Instruction Literal.
- XML CDATA literal.See XML [CDATA](#page-1921-0) Literal.
- </[name]>

Optional. Represents the closing tag for the element. The optional name parameter is not allowed when it is the result of an embedded expression.

### Return Value

An [XElement](https://docs.microsoft.com/dotnet/api/system.xml.linq.xelement) object.

## Remarks

You can use the XML element literal syntax to create [XElement](https://docs.microsoft.com/dotnet/api/system.xml.linq.xelement) objects in your code.

#### **NOTE**

An XML literal can span multiple lines without using line continuation characters. This feature enables you to copy content from an XML document and paste it directly into a Visual Basic program.

Embedded expressions of the form  $\langle x = \exp(x) \rangle$  enable you to add dynamic information to an XML element literal. For more information, see Embedded [Expressions](https://docs.microsoft.com/en-us/dotnet/visual-basic/programming-guide/language-features/xml/embedded-expressions-in-xml) in XML.

The Visual Basic compiler converts the XML element literal into calls to the [XElement](https://docs.microsoft.com/dotnet/api/system.xml.linq.xelement.-ctor) constructor and, if it is required, the [XAttribute](https://docs.microsoft.com/dotnet/api/system.xml.linq.xattribute.-ctor) constructor.

## XML Namespaces

XML namespace prefixes are useful when you have to create XML literals with elements from the same namespace many times in code. You can use global XML namespace prefixes, which you define by using the Imports statement, or local prefixes, which you define by using the xmlns:xmlPrefix="xmlNamespace" attributesyntax. For moreinformation, seeImports Statement (XML [Namespace\)](#page-1789-0).

In accordance with the scoping rules for XML namespaces, local prefixes take precedence over global prefixes. However, if an XML literal defines an XML namespace, that namespace is not available to expressions that appear in an embedded expression. The embedded expression can access only the global XML namespace.

The Visual Basic compiler converts each global XML namespace that is used by an XML literal into a one local namespace definition in the generated code. Global XML namespaces that are not used do not appear in the generated code.

## Example

The following example shows how to create a simple XML element that has two nested empty elements.

```
Dim test1 As XElement =
\overline{\phantom{a}}<inner1></inner1>
    <inner2/>
</outer>
Console.WriteLine(test1)
```
The example displays the following text. Notice that the literal preserves the structure of the empty elements.

```
<outer>
 <inner1></inner1>
 <inner2 />
</outer>
```
## Example

The following example shows how to use embedded expressions to name an element and create attributes.

```
Dim elementType = "book"
Dim authorName = "My Author"
Dim attributeName1 = "year"
Dim attributeValue1 = 1999
Dim attributeName2 = "title"
Dim attributeValue2 = "My Book"
Dim book As XElement =
<<%= elementType %>
   isbn="1234"
    author=<%= authorName %>
    <%= attributeName1 %>=<%= attributeValue1 %>
    <%= New XAttribute(attributeName2, attributeValue2) %>
/Console.WriteLine(book)
```
This code displays the following text:

<book isbn="1234" author="My Author" year="1999" title="My Book" />

### Example

The following example declares ns as an XML namespace prefix. It then uses the prefix of the namespace to create an XML literal and displays the element's final form.

```
' Place Imports statements at the top of your program.
Imports <xmlns:ns="http://SomeNamespace">
Class TestClass1
   Shared Sub TestPrefix()
         ' Create test using a global XML namespace prefix.
       Dim inner2 = \langlens:inner2/>
       Dim test =
       <ns:outer>
           <ns:middle xmlns:ns="http://NewNamespace">
               <ns:inner1/>
               <%= inner2 %>
           </ns:middle>
       </ns:outer>
         ' Display test to see its final form.
       Console.WriteLine(test)
   End Sub
End Class
```
This code displays the following text:

```
<ns:outer xmlns:ns="http://SomeNamespace">
 <ns:middle xmlns:ns="http://NewNamespace">
   <ns:inner1 />
   <inner2 xmlns="http://SomeNamespace" />
 </ns:middle>
</ns:outer>
```
Notice that the compiler converted the prefix of the global XML namespace into a prefix definition for the XML namespace. The <ns:middle> element redefines the XML namespace prefix for the <ns:inner1> element. However, the <ns:inner2> element uses the namespace defined by the Imports statement.

## See Also

<span id="page-1919-0"></span>XML [Comment](#page-1923-0) Literal XML [CDATA](#page-1921-0) Literal XML [Literals](#page-1915-0) [Creating](https://docs.microsoft.com/en-us/dotnet/visual-basic/programming-guide/language-features/xml/creating-xml) XML in Visual Basic Embedded [Expressions](https://docs.microsoft.com/en-us/dotnet/visual-basic/programming-guide/language-features/xml/embedded-expressions-in-xml) in XML Imports Statement (XML [Namespace\)](#page-1789-0)

## XML Document Literal (Visual Basic)

5/4/2018 • 2 minutes to read • Edit [Online](https://github.com/dotnet/docs/blob/master/docs/visual-basic/language-reference/xml-literals/xml-document-literal.md)

#### A literal representing an [XDocument](https://docs.microsoft.com/dotnet/api/system.xml.linq.xdocument) object.

## Syntax

```
<?xml version="1.0" [encoding="encoding"] [standalone="standalone"] ?>
[ piCommentList ]
rootElement
[ piCommentList ]
```
## Parts

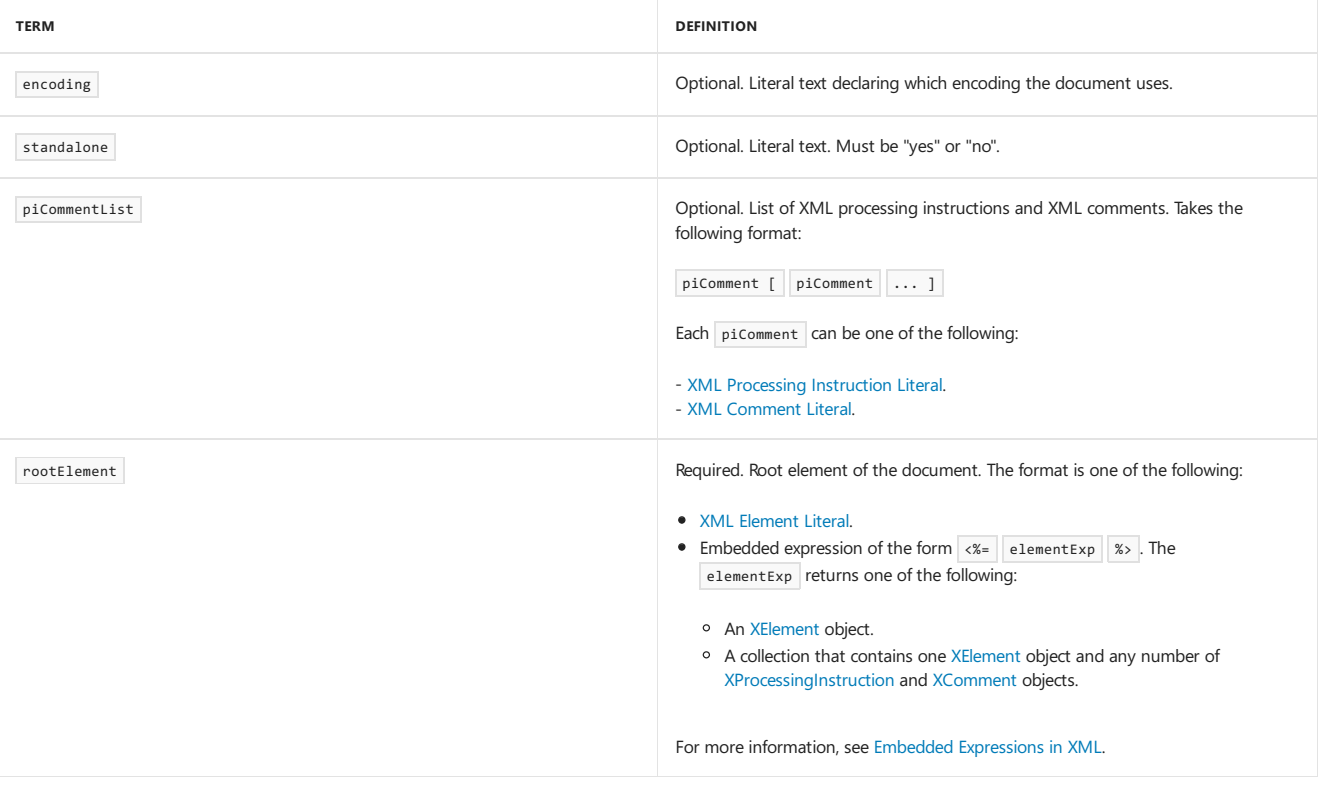

## Return Value

An [XDocument](https://docs.microsoft.com/dotnet/api/system.xml.linq.xdocument) object.

## Remarks

An XML document literal is identified by the XML declaration at the start of the literal. Although each XML document literal must have exactly one root XML element, it can have any number of XML processing instructions and XML comments.

An XML document literal cannot appear in an XML element.

#### **NOTE**

An XML literal can span multiple lines without using line continuation characters. This enables you to copy content from an XML document and paste it directly into a Visual Basic program.

The Visual Basic compiler converts the XML document literal into calls to the [XDocument](https://docs.microsoft.com/dotnet/api/system.xml.linq.xdocument.-ctor) and [XDeclaration](https://docs.microsoft.com/dotnet/api/system.xml.linq.xdeclaration.-ctor) constructors.

## Example

The following example creates an XML document that has an XML declaration, a processing instruction, a comment, and an element that contains another element.

```
Dim libraryRequest As XDocument =
    <?xml version="1.0" encoding="UTF-8" standalone="yes"?>
    <?xml-stylesheet type="text/xsl" href="show_book.xsl"?>
   <!-- Tests that the application works. -->
   <books>
       <book/>
   </books>
Console.WriteLine(libraryRequest)
```
## See Also

<span id="page-1921-0"></span>[XElement](https://docs.microsoft.com/dotnet/api/system.xml.linq.xelement) [XProcessingInstruction](https://docs.microsoft.com/dotnet/api/system.xml.linq.xprocessinginstruction) [XComment](https://docs.microsoft.com/dotnet/api/system.xml.linq.xcomment) [XDocument](https://docs.microsoft.com/dotnet/api/system.xml.linq.xdocument) XML [Processing](#page-1923-1) Instruction Literal XML [Comment](#page-1923-0) Literal XML [Element](#page-1915-1) Literal XML [Literals](#page-1915-0) [Creating](https://docs.microsoft.com/en-us/dotnet/visual-basic/programming-guide/language-features/xml/creating-xml) XML in Visual Basic Embedded [Expressions](https://docs.microsoft.com/en-us/dotnet/visual-basic/programming-guide/language-features/xml/embedded-expressions-in-xml) in XML

## XML CDATA Literal (Visual Basic)

5/4/2018 • 2 minutes to read • Edit [Online](https://github.com/dotnet/docs/blob/master/docs/visual-basic/language-reference/xml-literals/xml-cdata-literal.md)

A literal representing an [XCData](https://docs.microsoft.com/dotnet/api/system.xml.linq.xcdata) object.

## Syntax

<![CDATA[content]]>

## Parts

<![CDATA[ Required. Denotes the start of the XML CDATA section.

content Required. Text content to appear in the XML CDATA section.

]]> Required. Denotes the end of the section.

## Return Value

An [XCData](https://docs.microsoft.com/dotnet/api/system.xml.linq.xcdata) object.

## Remarks

XML CDATA sections contain raw text that should be included, but not parsed, with the XML that contains it. A XML CDATA section can contain any text.This includes reserved XML characters.The XML CDATA section ends with thesequence"]]>".This implies thefollowing points:

- You cannot use an embedded expression in an XML CDATA literal because the embedded expression delimiters are valid XML CDATA content.
- XML CDATA sections cannot be nested, because content cannot contain the value "]]>".

You can assign an XML CDATA literal to a variable, or include it in an XML element literal.

#### **NOTE**

An XML literal can span multiple lines but does not use line continuation characters. This enables you to copy content from an XML document and paste it directly into a Visual Basic program.

The Visual Basic compiler converts the XML CDATA literal to a call to the [XCData](https://docs.microsoft.com/dotnet/api/system.xml.linq.xcdata.-ctor) constructor.

## Example

The following example creates a CDATA section that contains the text "Can contain literal <XML> tags".

Dim cdata As XCData = <![CDATA[Can contain literal <XML> tags]]>

## See Also

[XCData](https://docs.microsoft.com/dotnet/api/system.xml.linq.xcdata) XML [Element](#page-1915-1) Literal XML [Literals](#page-1915-0) [Creating](https://docs.microsoft.com/en-us/dotnet/visual-basic/programming-guide/language-features/xml/creating-xml) XML in Visual Basic

## <span id="page-1923-0"></span>XML Comment Literal (Visual Basic)

5/4/2018 • 2 minutes to read • Edit [Online](https://github.com/dotnet/docs/blob/master/docs/visual-basic/language-reference/xml-literals/xml-comment-literal.md)

#### A literal representing an [XComment](https://docs.microsoft.com/dotnet/api/system.xml.linq.xcomment) object.

## Syntax

<!-- content -->

## Parts

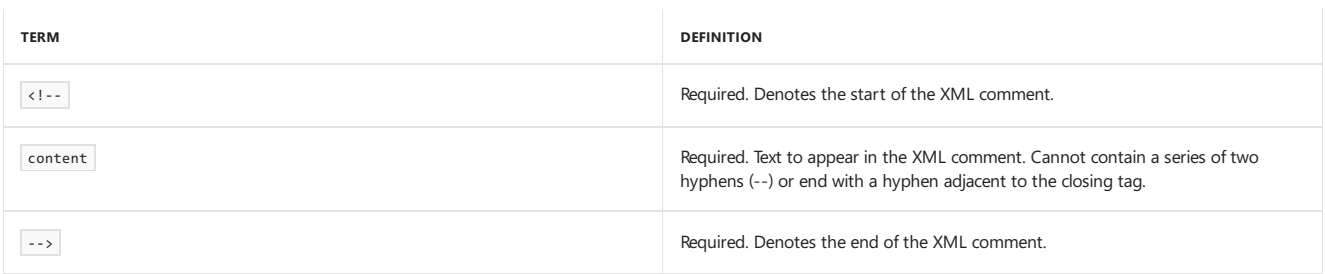

## Return Value

#### An [XComment](https://docs.microsoft.com/dotnet/api/system.xml.linq.xcomment) object.

## Remarks

XML comment literals do not contain document content; they contain information about the document.The XML comment section ends with the sequence "-->". This implies the following points:

- You cannot use an embedded expression in an XML comment literal because the embedded expression delimiters are valid XML comment content.
- XML comment sections cannot be nested, because content cannot contain the value "-->".

You can assign an XML comment literal to a variable, or you can include it in an XML element literal.

#### **NOTE**

An XML literal can span multiple lines without using line continuation characters. This feature enables you to copy content from an XML document and paste it directly into a Visual Basic program.

The Visual Basic compiler converts the XML comment literal to a call to the [XComment](https://docs.microsoft.com/dotnet/api/system.xml.linq.xcomment.-ctor) constructor.

## Example

The following example creates an XML comment that contains the text "This is a comment".

Dim com As XComment =  $\langle$ !-- This is a comment -->

## See Also

<span id="page-1923-1"></span>[XComment](https://docs.microsoft.com/dotnet/api/system.xml.linq.xcomment) XML [Element](#page-1915-1) Literal XML [Literals](#page-1915-0) [Creating](https://docs.microsoft.com/en-us/dotnet/visual-basic/programming-guide/language-features/xml/creating-xml) XML in Visual Basic

## XML Processing Instruction Literal (Visual Basic)

5/4/2018 • 2 minutes to read • Edit [Online](https://github.com/dotnet/docs/blob/master/docs/visual-basic/language-reference/xml-literals/xml-processing-instruction-literal.md)

#### A literal representing an [XProcessingInstruction](https://docs.microsoft.com/dotnet/api/system.xml.linq.xprocessinginstruction) object.

### Syntax

<?piName [ = piData ] ?>

### Parts

 $\langle$  ?

Required. Denotes the start of the XML processing instruction literal.

### piName

Required. Name indicating which application the processing instruction targets. Cannot begin with "xml" or "XML".

piData

Optional. String indicating how the application targeted by piName should process the XML document.

?>

Required. Denotes the end of the processing instruction.

## Return Value

An [XProcessingInstruction](https://docs.microsoft.com/dotnet/api/system.xml.linq.xprocessinginstruction) object.

### Remarks

XML processing instruction literals indicate how applications should process an XML document. When an application loads an XML document, the application can check the XML processing instructions to determine how to process the document. The application interprets the meaning of piName and piData .

The XML document literal uses syntax that is similar to that of the XML processing instruction. For moreinformation, see XML [Document](#page-1919-0) Literal.

#### **NOTE**

The piName element cannot begin with the strings "xml" or "XML", because the XML 1.0 specification reserves those identifiers.

You can assign an XML processing instruction literal to a variable or include it in an XML document literal.

#### **NOTE**

An XML literal can span multiple lines without needing line continuation characters. This enables you to copy content from an XML document and paste it directly into a Visual Basic program.

The Visual Basic compiler converts the XML processing instruction literal to a call to the [XProcessingInstruction](https://docs.microsoft.com/dotnet/api/system.xml.linq.xprocessinginstruction.-ctor) constructor.

## Example

The following example creates a processing instruction identifying a style-sheet for an XML document.

```
Dim pi As XProcessingInstruction =
 <?xml-stylesheet type="text/xsl" href="show_book.xsl"?>
```
## See Also

[XProcessingInstruction](https://docs.microsoft.com/dotnet/api/system.xml.linq.xprocessinginstruction) XML [Document](#page-1919-0) Literal XML [Literals](#page-1915-0) [Creating](https://docs.microsoft.com/en-us/dotnet/visual-basic/programming-guide/language-features/xml/creating-xml) XML in Visual Basic

## Error Messages (Visual Basic)

5/4/2018 • 2 minutes to read • Edit [Online](https://github.com/dotnet/docs/blob/master/docs/visual-basic/language-reference/error-messages/index.md)

When you write, compile, or run a Visual Basic application, the following types of errors can occur:

- 1. Design-time errors, which occur when you write an application in Visual Studio.
- 2. Compile-time errors, which occur when you compile an application in Visual Studio or at a command prompt.
- 3. Run-time errors, which occur when you run an application in Visual Studio or as a stand-alone executable file.

For information about how to troubleshoot a specific error, see Additional Resources for Visual Basic [Programmers](#page-1220-0).

## Run Time Errors

If a Visual Basic application tries to perform an action that the system can't execute, a run-time error occurs, and Visual Basic throws an Exception object. Visual Basic can generate custom errors of any data type, including Exception objects, by using the Throw statement. An application can identify the error by displaying the error number and message of a caught exception. If an error isn't caught, the application ends.

The code can trap and examine run-time errors. If you enclose the code that produces the error in a Try block, you can catch any thrown error within a matching Catch block. For information about how to trap errors at run time and respond to them in your code, see [Try...Catch...Finally](#page-1852-0) Statement.

## Compile Time Errors

If the Visual Basic compiler encounters a problem in the code, a compile-time error occurs. In the Code Editor, you can easily identify which line of code caused the error because a wavy line appears under that line of code. The error message appears if you either point to the wavy underline or open the **Error List**, which also shows other messages.

If an identifier has a wavy underline and a short underline appears under the rightmost character, you can generate a stub for the class, constructor, method, property, field or enum. For more information, see Generate From Usage.

By resolving warnings from the Visual Basic compiler, you might be able to write code that runs faster and has fewer bugs. These warnings identify code that may cause errors when the application is run. For example, the compiler warns you if you try to invoke a member of an unassigned object variable, return from a function without setting the return value, or execute a Try block with errors in the logic to catch exceptions. For more information about warnings, including how to turn them on and off, see [Configuring](https://docs.microsoft.com/visualstudio/ide/configuring-warnings-in-visual-basic) Warnings in Visual Basic.

## '#ElseIf' must be preceded by a matching '#If' or '#ElseIf'

5/4/2018 • 2 minutes to read • Edit [Online](https://github.com/dotnet/docs/blob/master/docs/visual-basic/language-reference/error-messages/elseif-must-be-preceded-by-a-matching-if-or-elseif.md)

#ElseIf is a conditional compilation directive. An #ElseIf clause must be preceded by a matching #If or #ElseIf clause.

### **Error ID:** BC30014

## To correct this error

- 1. Check that a preceding  $#If$  or  $#EIserf$  has not been separated from this  $#EIserf$  by an intervening conditional compilation block or an incorrectly placed #End If .
- 2. If the  $#EIserf$  is preceded by a  $#EIse$  directive, either remove the  $#EIse$  or change it to an  $#EIserf$ .
- 3. If everything else is in order, add an  $#$ If directive to the beginning of the conditional compilation block.

## See Also

[#If...Then...#Else](#page-1501-0) Directives

## '#Region' and '#End Region' statements are not valid within method bodies/multiline lambdas

5/4/2018 • 2 minutes to read • Edit [Online](https://github.com/dotnet/docs/blob/master/docs/visual-basic/language-reference/error-messages/region-and-end-region-are-not-valid-within-method-bodies-multiline-lambdas.md)

The #Region block must be declared at a class, module, or namespace level. A collapsible region can include one or more procedures, but it cannot begin or end inside of a procedure.

**Error ID:** BC32025

## To correct this error

1. Ensure that the preceding procedure is properly terminated with an End Function or End Sub statement.

2. Ensure that the  $\# Region$  and  $#End$  Region directives are in the same code block.

## See Also

#Region [Directive](#page-1503-0)

## '<attribute>' cannot be applied because the format of the GUID '<number>' is not correct

5/4/2018 • 2 minutes to read • Edit [Online](https://github.com/dotnet/docs/blob/master/docs/visual-basic/language-reference/error-messages/attribute-cannot-be-applied-because-the-format-of-the-guid-is-not-correct.md)

A COMClassAttribute attribute block specifies a globally uniqueidentifier (GUID) that does not conform to the proper format for a GUID. COMClassAttribute uses GUIDs to uniquely identify the class, the interface, and the creation event.

A GUID consists of 16 bytes, of which the first eight are numeric and the last eight are binary. It is generated by Microsoft utilities such as uuidgen.exe and is guaranteed to be unique in space and time.

#### **Error ID:** BC32500

## To correct this error

1. Determine the correct GUID or GUIDs necessary to identify the COM object.

2. Ensure that the GUID strings presented to the COMCLassAttribute attribute block are copied correctly.

### See Also

[Guid](https://docs.microsoft.com/dotnet/api/system.guid) [Attributes](#page-1309-0) overview

## '<classname>' is not CLS-compliant because the interface '<interfacename>' it implements is not CLS-compliant

5/4/2018 • 2 minutes to read • Edit [Online](https://github.com/dotnet/docs/blob/master/docs/visual-basic/language-reference/error-messages/classname-is-not-cls-compliant-because-the-interface-is-not-cls-compliant.md)

A class or interface is marked as <cLSCompliant(True)> when it derives from or implements a type that is marked as <cLSCompliant(False)> or is not marked.

For a class or interface to be compliant with the Language Independence and Language-Independent Components (CLS), its entire inheritance hierarchy must be compliant. That means every type from which it inherits, directly or indirectly, must be compliant. Similarly, if a class implements one or more interfaces, they must all be compliant throughout their inheritance hierarchies.

When you apply the [CLSCompliantAttribute](https://docs.microsoft.com/dotnet/api/system.clscompliantattribute) to a programming element, you set the attribute's iscompliant parameter to either True or False to indicate compliance or noncompliance. There is no default for this parameter, and you must supply a value.

If you do not apply the [CLSCompliantAttribute](https://docs.microsoft.com/dotnet/api/system.clscompliantattribute) to an element, it is considered to be noncompliant.

By default, this message is a warning. For information on hiding warnings or treating warnings as errors, see [Configuring](https://docs.microsoft.com/visualstudio/ide/configuring-warnings-in-visual-basic) Warnings in Visual Basic.

**Error ID:** BC40029

### To correct this error

- If you require CLS compliance, definethis type within a different inheritance hierarchy or implementation scheme.
- If you require that this type remain within its current inheritance hierarchy or implementation scheme, remove the [CLSCompliantAttribute](https://docs.microsoft.com/dotnet/api/system.clscompliantattribute) from its definition or mark it as <CLSCompliant(False)>.

## '<elementname>' is obsolete(Visual Basic Warning)

5/4/2018 • 2 minutes to read • Edit [Online](https://github.com/dotnet/docs/blob/master/docs/visual-basic/language-reference/error-messages/elementname-is-obsolete-visual-basic-warning.md)

A statement attempts to access a programming element which has been marked with the [ObsoleteAttribute](https://docs.microsoft.com/dotnet/api/system.obsoleteattribute) attribute and the directive to treat it as a warning.

You can mark any programming element as being no longer in use by applying [ObsoleteAttribute](https://docs.microsoft.com/dotnet/api/system.obsoleteattribute) to it. If you do this, you can set the attribute's [IsError](https://docs.microsoft.com/dotnet/api/system.obsoleteattribute.iserror) property to either True or False . If you set it to True, the compiler treats an attempt to use the element as an error. If you set it to False, or let it default to False, the compiler issues a warning if there is an attempt to use the element.

By default, this message is a warning, because the [IsError](https://docs.microsoft.com/dotnet/api/system.obsoleteattribute.iserror) property of [ObsoleteAttribute](https://docs.microsoft.com/dotnet/api/system.obsoleteattribute) is False . For more information about hiding warnings or treating warnings as errors, see [Configuring](https://docs.microsoft.com/visualstudio/ide/configuring-warnings-in-visual-basic) Warnings in Visual Basic.

**Error ID:** BC40008

## To correct this error

• Ensure that the source-code reference is spelling the element name correctly.

See Also

[Attributes](#page-1309-0) overview

## '<eventname>' is an event, and cannot be called directly

5/4/2018 • 2 minutes to read • Edit [Online](https://github.com/dotnet/docs/blob/master/docs/visual-basic/language-reference/error-messages/eventname-is-an-event-and-cannot-be-called-directly.md)

'< eventname >' is an event, and so cannot be called directly. Use a RaiseEvent statement to raise an event.

A procedure call specifies an event for the procedure name. An event handler is a procedure, but the event itself is a signaling device, which must be raised and handled.

**Error ID:** BC32022

## To correct this error

1. Use a RaiseEvent statement to signal an event and invoke the procedure or procedures that handle it.

## See Also

RaiseEvent Statement

## '<expression>' cannot be used as a type constraint

5/4/2018 • 2 minutes to read • Edit [Online](https://github.com/dotnet/docs/blob/master/docs/visual-basic/language-reference/error-messages/expression-cannot-be-used-as-a-type-constraint.md)

A constraint list includes an expression that does not represent a valid constraint on a type parameter.

A constraint list imposes requirements on the type argument passed to the type parameter. You can specify the following requirements in any combination:

- The type argument must implement one or more interfaces
- The type argument must inherit from at most one class
- The type argument must expose a parameterless constructor that the creating code can access (include the New constraint)

If you do not include any specific class or interface in the constraint list, you can impose a more general requirement by specifying one of the following:

- The type argument must be a value type (include the structure constraint)
- $\bullet$  The type argument must be a reference type (include the  $\overline{\text{ class}}$  constraint)

You cannot specify both structure and Class for the same type parameter, and you cannot specify either one more than once.

**Error ID:** BC32061

### To correct this error

- Verify that the expression and its elements are spelled correctly.
- If theexpression does not qualify for the preceding list of requirements, removeit from theconstraint list.
- If theexpression refers to an interface or class,verify that thecompiler has access to that interface or class. You might need to qualify its name, and you might need to add a reference to your project. For more information, see "[References](https://docs.microsoft.com/en-us/dotnet/visual-basic/programming-guide/language-features/declared-elements/references-to-declared-elements) to Projects" in References to Declared Elements.

## See Also

Generic Types in Visual Basic Value Types and Reference Types [References](https://docs.microsoft.com/en-us/dotnet/visual-basic/programming-guide/language-features/declared-elements/references-to-declared-elements) to Declared Elements

## '<functionname>' is not declared (Smart Device/Visual Basic Compiler Error)

5/4/2018 • 2 minutes to read • Edit [Online](https://github.com/dotnet/docs/blob/master/docs/visual-basic/language-reference/error-messages/functionname-is-not-declared-smart-device-visual-basic-compiler-error.md)

< functionname > is not declared. File I/O functionality is normally available in the Microsoft.VisualBasic namespace, but the targeted version of the .NET Compact Framework does not support it.

**Error ID:** BC30766

## To correct this error

 $\bullet$  Perform file operations with functions defined in the system.10 namespace.

### See Also

[System.IO](https://docs.microsoft.com/dotnet/api/system.io) File [Access](https://docs.microsoft.com/en-us/dotnet/visual-basic/developing-apps/programming/drives-directories-files/file-access) with Visual Basic '<interfacename>.<membername>' is already implemented by the base class '<br/>baseclassname>'. Re-implementation of <type> assumed

5/4/2018 • 2 minutes to read • Edit [Online](https://github.com/dotnet/docs/blob/master/docs/visual-basic/language-reference/error-messages/interfacename-membername-is-already-implemented-by-the-base-class.md)

A property, procedure, or event in a derived class uses an Implements clause specifying an interface member that is already implemented in the base class.

A derived class can reimplement an interface member that is implemented by its base class. This is not the same as overriding the base class implementation. For more information, see [Implements](#page-1873-0).

By default, this message is a warning. For information on hiding warnings or treating warnings as errors, see [Configuring](https://docs.microsoft.com/visualstudio/ide/configuring-warnings-in-visual-basic) Warnings in Visual Basic.

**Error ID:** BC42015

## To correct this error

- If you intend to reimplement theinterface member,you do not need to takeany action. Codein your derived class accesses thereimplemented member unless you use the MyBase keyword to access the base class implementation.
- If you do not intend to reimplement the interface member, remove the Implements clause from the property, procedure, or event declaration.

### See Also

[Interfaces](#page-1388-0)

## '<keyword>' is valid only within an instance method

5/4/2018 • 2 minutes to read • Edit [Online](https://github.com/dotnet/docs/blob/master/docs/visual-basic/language-reference/error-messages/keyword-is-valid-only-within-an-instance-method.md)

The Me, MyClass, and MyBase keywords refer to specific class instances. You cannot use them inside a shared Function or Sub procedure.

**Error ID:** BC30043

## To correct this error

• Remove the keyword from the procedure, or remove the Shared keyword from the procedure declaration.

See Also

Object Variable [Assignment](https://docs.microsoft.com/en-us/dotnet/visual-basic/programming-guide/language-features/variables/object-variable-assignment) Me, My, MyBase, and MyClass [Inheritance](https://docs.microsoft.com/en-us/dotnet/visual-basic/programming-guide/language-features/objects-and-classes/inheritance-basics) Basics

'<membername>' cannot expose type '<typename>' outside the project through <containertype> '<containertypename>'

5/4/2018 • 2 minutes to read • Edit [Online](https://github.com/dotnet/docs/blob/master/docs/visual-basic/language-reference/error-messages/membername-cannot-expose-type-typename-outside-the-project.md)

A variable, procedure parameter, or function return is exposed outside its container, but it is declared as a type that must not be exposed outside the container.

The following skeleton code shows a situation that generates this error.

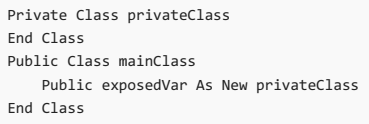

A type that is declared Protected , Friend , Protected Friend , or Private is intended to have limited access outside its declaration context. Using it as the data type of a variable with less restricted access would defeat this purpose. In the preceding skeleton code, exposedvar is public and would expose privateClass to code that should not have access to it.

#### **Error ID:** BC30909

#### To correct this error

• Change the access level of the variable, procedure parameter, or function return to be at least as restrictive as the access level of its data type.

## See Also

[Access](https://docs.microsoft.com/en-us/dotnet/visual-basic/programming-guide/language-features/declared-elements/access-levels) levels in Visual Basic

'<membername>' is ambiguous across the inherited interfaces '<interfacename1>' and '<interfacename2>'

5/4/2018 • 2 minutes to read • Edit [Online](https://github.com/dotnet/docs/blob/master/docs/visual-basic/language-reference/error-messages/membername-is-ambiguous-across-the-inherited-interfaces.md)

The interface inherits two or more members with the same name from multiple interfaces.

**Error ID:** BC30685

## To correct this error

• Cast the value to the base interface that you want to use; for example:

```
Interface Left
   Sub MySub()
End Interface
Interface Right
   Sub MySub()
End Interface
Interface LeftRight
  Inherits Left, Right
End Interface
Module test
   Sub Main()
      Dim x As LeftRight
         ' x.MySub() 'x is ambiguous.
        CType(x, Left).MySub() ' Cast to base type.
        CType(x, Right).MySub() ' Call the other base type.
   End Sub
End Module
```
## See Also

[Interfaces](#page-1388-0)

<message> This error could also be due to mixing a file reference with a project reference to assembly '<assemblyname>'

5/4/2018 • 2 minutes to read • Edit [Online](https://github.com/dotnet/docs/blob/master/docs/visual-basic/language-reference/error-messages/message-this-error-could-also-be-due-to-mixing-a-file-reference.md)

<message> This error could also be due to mixing a file reference with a project reference to assembly '<assemblyname>. In this case, try replacing the file reference to '<assemblyfilename>' in project '<projectname1>' with a project reference to '<projectname2>'.

Code in your project accesses a member of another project, but the configuration of your solution does not allow the Visual Basic compiler to resolve the reference.

To access a type defined in another assembly, the Visual Basic compiler must have a reference to that assembly. This must be a single, unambiguous reference that does not cause circular references among projects.

**Error ID:** BC30971

### To correct this error

1. Determine which project produces the best assembly for your project to reference. For this decision, you might use criteria such as ease of file access and frequency of updates.

2. In your project properties, add a reference to the project that contains the assembly that defines the type you are using.

## See Also

Managing [references](https://docs.microsoft.com/visualstudio/ide/managing-references-in-a-project) in a project [References](https://docs.microsoft.com/en-us/dotnet/visual-basic/programming-guide/language-features/declared-elements/references-to-declared-elements) to Declared Elements

Managing Project and Solution Properties [Troubleshooting](https://docs.microsoft.com/visualstudio/ide/troubleshooting-broken-references) Broken References

## '<methodname>' has multiple definitions with identical signatures

5/4/2018 • 2 minutes to read • Edit [Online](https://github.com/dotnet/docs/blob/master/docs/visual-basic/language-reference/error-messages/methodname-has-multiple-definitions-with-identical-signatures.md)

A Function or Sub procedure declaration uses the identical procedure name and argument list as a previous declaration. One possible cause is an attempt to overload the original procedure. Overloaded procedures must have different argument lists.

**Error ID:** BC30269

## To correct this error

• Change the procedure name or the argument list, or remove the duplicate declaration.

### See Also

[References](https://docs.microsoft.com/en-us/dotnet/visual-basic/programming-guide/language-features/declared-elements/references-to-declared-elements) to Declared Elements [Considerations](https://docs.microsoft.com/en-us/dotnet/visual-basic/programming-guide/language-features/procedures/considerations-in-overloading-procedures) in Overloading Procedures

## '<name>' is ambiguous in the namespace '<namespacename>'

5/4/2018 • 2 minutes to read • Edit [Online](https://github.com/dotnet/docs/blob/master/docs/visual-basic/language-reference/error-messages/name-is-ambiguous-in-the-namespace-namespacename.md)

You have provided a name that is ambiguous and therefore conflicts with another name. The Visual Basic compiler does not have any conflict resolution rules;you must disambiguate names yourself.

**Error ID:** BC30560

## To correct this error

Fully qualify the name.

## See Also

[Namespaces](#page-1341-0) in Visual Basic Namespace Statement

# '<name1>' is ambiguous, imported from the namespaces or types

'<name2>'

5/4/2018 • 2 minutes to read • Edit [Online](https://github.com/dotnet/docs/blob/master/docs/visual-basic/language-reference/error-messages/name1-is-ambiguous-imported-from-the-namespaces-or-types-name2.md)

You have provided a name that is ambiguous and therefore conflicts with another name. The Visual Basic compiler does not have any conflict resolution rules;you must disambiguate names yourself.

#### **Error ID:** BC30561

## To correct this error

- 1. Disambiguate the name by removing namespace imports.
- 2. Fully qualify the name.

## See Also

Imports Statement (.NET [Namespaceand](#page-1787-0) Type) [Namespaces](#page-1341-0) in Visual Basic Namespace Statement

<proceduresignature1> is not CLS-compliant because it overloads <proceduresignature2> which differs from it only by array of array parameter types or by the rank of the array parameter types

5/4/2018 • 2 minutes to read • Edit [Online](https://github.com/dotnet/docs/blob/master/docs/visual-basic/language-reference/error-messages/proceduresignature1-not-cls-compliant-because-it-overloads-proceduresignature2.md)

A procedure or property is marked as <cLSCompliant(True)> when it overrides another procedure or property and the only difference between their parameter lists is the nesting level of a jagged array or the rank of an array.

In the following declarations, the second and third declarations generate this error.

Overloads Sub processArray(ByVal arrayParam() As Integer)

Overloads Sub processArray(ByVal arrayParam()() As Integer)

Overloads Sub processArray(ByVal arrayParam(,) As Integer)

The second declaration changes the original one-dimensional parameter arrayParam to an array of arrays. The third declaration changes arrayParam to a two-dimensional array (rank 2). While Visual Basic allows overloads to differ only by one of these changes, such overloading is not compliant with the Language Independence and Language-Independent Components (CLS).

When you apply the [CLSCompliantAttribute](https://docs.microsoft.com/dotnet/api/system.clscompliantattribute) to a programming element, you set the attribute's iscompliant parameter to either True or False to indicate compliance or noncompliance. There is no default for this parameter, and you must supply a value.

If you do not apply the [CLSCompliantAttribute](https://docs.microsoft.com/dotnet/api/system.clscompliantattribute) to an element, it is considered to be noncompliant.

By default, this message is a warning. For information on hiding warnings or treating warnings as errors, see [Configuring](https://docs.microsoft.com/visualstudio/ide/configuring-warnings-in-visual-basic) Warnings in Visual Basic.

**Error ID:** BC40035

## To correct this error

- If you require CLS compliance, defineyour overloads to differ from each other in more ways than only thechanges cited on this Help page.
- If you require that the overloads differ only by the changes cited on this Help page, remove the [CLSCompliantAttribute](https://docs.microsoft.com/dotnet/api/system.clscompliantattribute) from their definitions or mark them as <clscompliant(False)>.

See Also

Procedure [Overloading](https://docs.microsoft.com/en-us/dotnet/visual-basic/programming-guide/language-features/procedures/procedure-overloading) [Overloads](#page-1551-0)

## <type1>'<typename>' must implement '<membername>' for interface '<interfacename>'

5/4/2018 • 2 minutes to read • Edit [Online](https://github.com/dotnet/docs/blob/master/docs/visual-basic/language-reference/error-messages/type1-must-implement-membername-for-interface.md)

'<typename>' must implement '<membername>' for interface'<interfacename>'. Implementing property must have matching 'ReadOnly'/'WriteOnly' specifiers.

A class or structure claims to implement an interface but does not implement a procedure, property, or event defined by the interface. Every member of the interface must be implemented.

**Error ID:** BC30154

## To correct this error

- 1. Declare a member with the same name and signature as defined in the interface. Be sure to include at least the End Function, End Sub, or End Property statement.
- 2. Add an Implements clauseto theend of the Function , Sub , Property , or Event statement. For example:

Public Event ItHappened() Implements IBaseInterface.ItHappened

- 3. When implementing a property, make sure that Readonly or WriteOnly is used in the same way as in the interface definition.
- 4. When implementing a property, declare Get and Set procedures, as appropriate.

See Also

[Implements](#page-1785-0) Statement [Interfaces](#page-1388-0)
# <type1>'<typename>' must implement '<methodname>' for interface '<interfacename>'

5/4/2018 • 2 minutes to read • Edit [Online](https://github.com/dotnet/docs/blob/master/docs/visual-basic/language-reference/error-messages/type1-typename-must-implement-methodname-for-interface-interfacename.md)

A class or structure claims to implement an interface but does not implement a procedure defined by the interface. Every member of the interface must be implemented.

**Error ID:** BC30149

## To correct this error

- 1. Declare a procedure with the same name and signature as defined in the interface. Be sure to include at least the End Function or End Sub statement.
- 2. Add an Implements clause to the end of the Function or Sub statement. For example:

Public Sub DoSomething() Implements IBaseInterface.DoSomething

## See Also

[Implements](#page-1785-0) Statement [Interfaces](#page-1388-0)

## '<typename>' cannot inherit from <type> '<br/>basetypename>' because it expands the access of the base <type> outside the assembly

5/4/2018 • 2 minutes to read • Edit [Online](https://github.com/dotnet/docs/blob/master/docs/visual-basic/language-reference/error-messages/typename-cannot-inherit-from-type-basetypename.md)

A class or interface inherits from a base class or interface but has a less restrictive access level.

For example, a Public interface inherits from a Friend interface, or a Protected class inherits from a Private class. This exposes the base class or interface to access beyond the intended level.

**Error ID:** BC30910

### To correct this error

• Change the access level of the derived class or interface to be at least as restrictive as that of the base class or interface.

-or-

• If you require the less restrictive access level, remove the Inherits statement. You cannot inherit from a more restricted base class or interface.

### See Also

Class [Statement](#page-1720-0) Interface Statement Inherits [Statement](#page-1792-0) [Access](https://docs.microsoft.com/en-us/dotnet/visual-basic/programming-guide/language-features/declared-elements/access-levels) levels in Visual Basic

## '<typename>' is a delegate type

5/4/2018 • 2 minutes to read • Edit [Online](https://github.com/dotnet/docs/blob/master/docs/visual-basic/language-reference/error-messages/typename-is-a-delegate-type.md)

'<typename>' is a delegate type. Delegate construction permits only a single AddressOf expression as an argument list. Often an AddressOf expression can be used instead of a delegate construction.

A New clause creating an instance of a delegate class supplies an invalid argument list to the delegate constructor.

You can supply only a single Addressof expression when creating a new delegate instance.

This error can result if you do not pass any arguments to the delegate constructor, if you pass more than one argument, or if you pass a single argument that is not a valid AddressOf expression.

**Error ID:** BC32008

### To correct this error

 $\bullet$  Use a single  $\boxed{\text{address}}$  expression in the argument list for the delegate class in the  $\boxed{\text{New}}$  clause.

### See Also

New [Operator](#page-1677-0) [AddressOf](#page-1637-0) Operator [Delegates](#page-1380-0) How to: Invokea [Delegate](https://docs.microsoft.com/en-us/dotnet/visual-basic/programming-guide/language-features/delegates/how-to-invoke-a-delegate-method) Method

# '<typename>' is a type and cannot be used as an expression

5/4/2018 • 2 minutes to read • Edit [Online](https://github.com/dotnet/docs/blob/master/docs/visual-basic/language-reference/error-messages/typename-is-a-type-and-cannot-be-used-as-an-expression.md)

A type name occurs where an expression is required. An expression must consist of some combination of variables, constants, literals, properties, and Function procedure calls.

**Error ID:** BC30108

## To correct this error

 $\bullet$  Remove the type name and construct the expression using valid elements.

#### See Also

Operators and [Expressions](#page-1399-0)

# A double quote is not a valid comment token for delimited fields where EscapeQuote is set to True

5/4/2018 • 2 minutes to read • Edit [Online](https://github.com/dotnet/docs/blob/master/docs/visual-basic/language-reference/error-messages/a-double-quote-is-not-a-valid-comment-token-for-delimited-fields.md)

A quotation mark has been supplied as the delimiter for the TextFieldParser, but EscapeQuotes is set to True.

### To correct this error

Set EscapeQuotes to False .

## See Also

[SetDelimiters](https://docs.microsoft.com/dotnet/api/microsoft.visualbasic.fileio.textfieldparser.setdelimiters) [Delimiters](https://docs.microsoft.com/dotnet/api/microsoft.visualbasic.fileio.textfieldparser.delimiters) **[TextFieldParser](https://docs.microsoft.com/dotnet/api/microsoft.visualbasic.fileio.textfieldparser)** How to: Read From [Comma-Delimited](https://docs.microsoft.com/en-us/dotnet/visual-basic/developing-apps/programming/drives-directories-files/how-to-read-from-comma-delimited-text-files) Text Files

# A property or method call cannot include a reference to a private object, either as an argument or as a return value

5/4/2018 • 2 minutes to read • Edit [Online](https://github.com/dotnet/docs/blob/master/docs/visual-basic/language-reference/error-messages/a-property-or-method-call-cannot-include-a-reference-to-a-private-object.md)

Among the possible causes of this error are:

- A client invoked a property or method of an out-of-process component and attempted to pass a reference to a private object as one of the arguments.
- An out-of-process component invoked a call-back method on its client and attempted to pass a reference to a private object.
- An out-of-process component attempted to pass a reference to a private object as an argument of an event it was raising.
- A client attempted to assign a private object reference to a ByRef argument of an event it was handling.

## To correct this error

1. Remove the reference.

#### See Also

[Private](#page-1557-0)

## A reference was created to embedded interop assembly '<assembly1>' because of an indirect reference to that assembly from assembly '<assembly2>'

5/4/2018 • 2 minutes to read • Edit [Online](https://github.com/dotnet/docs/blob/master/docs/visual-basic/language-reference/error-messages/a-reference-was-created-to-embedded-interop-assembly-assembly1.md)

A reference was created to embedded interop assembly '<assembly1>' because of an indirect reference to that assembly from assembly '<assembly2>'. Consider changing the'Embed Interop Types' property on either assembly.

You have added a reference to an assembly (assembly1) that has the Embed Interop Types property set to True . This instructs the compiler to embed interop type information from that assembly. However, the compiler cannot embed interop type information from that assembly because another assembly that you have referenced (assembly2) also references that assembly (assembly1) and has the Embed Interop Types property set to False.

#### **NOTE**

Setting the Embed Interop Types property on an assembly reference to True is equivalent to referencing the assembly by using the /link option for the command-line compiler.

#### **Error ID:** BC40059

#### **To address this warning**

- To embed interop type information for both assemblies, set the Embed Interop Types property on all references to assembly1 to True.
- To remove the warning, you can set the Embed Interop Types property of assembly1 to False . In this case, interop type information is provided by a primary interop assembly (PIA).

### See Also

/link [\(Visual](#page-2160-0) Basic) [Interoperating](#page-605-0) with Unmanaged Code

# A startup form has not been specified

5/4/2018 • 2 minutes to read • Edit [Online](https://github.com/dotnet/docs/blob/master/docs/visual-basic/language-reference/error-messages/a-startup-form-has-not-been-specified.md)

The application uses the [WindowsFormsApplicationBase](https://docs.microsoft.com/dotnet/api/microsoft.visualbasic.applicationservices.windowsformsapplicationbase) class but does not specify the startup form.

This can occur if the**Enable application framework** check box is selected in the project designer but the **Startup form** is not specified. For more information, see [Application](https://docs.microsoft.com/visualstudio/ide/reference/application-page-project-designer-visual-basic) Page, Project Designer (Visual Basic).

## To correct this error

1. Specify a startup object for the application.

For more information, see [Application](https://docs.microsoft.com/visualstudio/ide/reference/application-page-project-designer-visual-basic) Page, Project Designer (Visual Basic).

2. Override the [OnCreateMainForm](https://docs.microsoft.com/dotnet/api/microsoft.visualbasic.applicationservices.windowsformsapplicationbase.oncreatemainform) method to set the [MainForm](https://docs.microsoft.com/dotnet/api/microsoft.visualbasic.applicationservices.windowsformsapplicationbase.mainform) property to the startup form.

### See Also

[WindowsFormsApplicationBase](https://docs.microsoft.com/dotnet/api/microsoft.visualbasic.applicationservices.windowsformsapplicationbase) [OnCreateMainForm](https://docs.microsoft.com/dotnet/api/microsoft.visualbasic.applicationservices.windowsformsapplicationbase.oncreatemainform) [MainForm](https://docs.microsoft.com/dotnet/api/microsoft.visualbasic.applicationservices.windowsformsapplicationbase.mainform) Overview of the Visual Basic [Application](#page-1235-0) Model

## Access of shared member through an instance; qualifying expression will not be evaluated

5/4/2018 • 2 minutes to read • Edit [Online](https://github.com/dotnet/docs/blob/master/docs/visual-basic/language-reference/error-messages/access-of-shared-member-through-an-instance-qualifying-expression.md)

An instance variable of a class or structure is used to access a shared variable, property, procedure, or event defined in that class or structure. This warning can also occur if an instance variable is used to access an implicitly shared member of a class or structure, such as a constant or enumeration, or a nested class or structure.

The purpose of sharing a member is to create only a single copy of that member and make that single copy available to every instance of the class or structure in which it is declared. It is consistent with this purpose to access a shared member through the name of its class or structure, rather than through a variable that holds an individual instance of that class or structure.

Accessing a Shared member through an instance variable can make your code more difficult to understand by obscuring the fact that the member is Shared . Furthermore, if such access is part of an expression that performs other actions, such as a Function procedurethat returns an instance of the shared member, Visual Basic bypasses the expression and any other actions it would otherwise perform.

For more information and an example, see [Shared](#page-1565-0).

By default, this message is a warning. For more information about hiding warnings or treating warnings as errors, see Configuring Warnings in Visual Basic.

#### **Error ID:** BC42025

### To correct this error

• Use the name of the class or structure that defines the Shared member to access it, as shown in the following example.

```
Public Class testClass
   Public Shared Sub sayHello()
      MsgBox("Hello")
   End Sub
End Class
Module testModule
   Public Sub Main()
        ' Access a shared method through an instance variable.
        ' This generates a warning.
       Dim tc As New testClass
       tc.sayHello()
        ' Access a shared method by using the class name.
        ' This does not generate a warning.
       testClass.sayHello()
   End Sub
End Module
```
#### **NOTE**

```
Be alert for the effects of scope when two programming elements have the same name. In the previous example, if you declare an instance by using
Dim testClass as testClass = Nothing, the compiler treats a call to testClass.sayHello() as an access of the method through the class name, and no warning
occurs.
```
#### See Also

[Shared](#page-1565-0) **Scope in Visual Basic** 

# 'AddressOf' operand must be the name of a method (without parentheses)

5/4/2018 • 2 minutes to read • Edit [Online](https://github.com/dotnet/docs/blob/master/docs/visual-basic/language-reference/error-messages/addressof-operand-must-be-the-name-of-a-method-without-parentheses.md)

The Addressof operator creates a procedure delegate instance that references a specific procedure. The syntax is as follows.

AddressOf procedurename

You inserted parentheses around the argument following AddressOf, where none are needed.

**Error ID:** BC30577

### To correct this error

1. Remove the parentheses around the argument following  $\sqrt{\frac{\text{AddressOf}}{\text{AddressOf}}}$ .

2. Make sure the argument is a method name.

### See Also

[AddressOf](#page-1637-0) Operator [Delegates](#page-1380-0)

An unexpected error has occurred because an operating system resource required for single instance startup cannot be acquired

5/4/2018 • 2 minutes to read • Edit [Online](https://github.com/dotnet/docs/blob/master/docs/visual-basic/language-reference/error-messages/an-unexpected-error-has-occurred.md)

The application could not acquire a necessary operating system resource. Some of the possible causes for this problem are:

- The application does not have permissions to create named operating-system objects.
- The common language runtime does not have permissions to create memory-mapped files.
- The application needs to access an operating-system object, but another process is using it.

### To correct this error

- 1. Check that the application has sufficient permissions to create named operating-system objects.
- 2. Check that the common language runtime has sufficient permissions to create memory-mapped files.
- 3. Restart the computer to clear any process that may be using the resource needed to connect to the original instance application.
- 4. Note the circumstances under which the error occurred, and call Microsoft Product Support Services

### See Also

[Application](https://docs.microsoft.com/visualstudio/ide/reference/application-page-project-designer-visual-basic) Page, Project Designer (Visual Basic) [Debugger](https://docs.microsoft.com/visualstudio/debugger/debugger-basics) Basics [Talk](https://docs.microsoft.com/visualstudio/ide/talk-to-us) to Us

Anonymous type member name can be inferred only from a simple or qualified name with no arguments

5/4/2018 • 2 minutes to read • Edit [Online](https://github.com/dotnet/docs/blob/master/docs/visual-basic/language-reference/error-messages/anonymous-type-member-name-can-be-inferred-only-from-a-simple-or-qualified-name.md)

You cannot infer an anonymous type member name from a complex expression.

Dim numbers() As Integer = {1, 2, 3, 4, 5} ' Not valid. ' Dim instanceName1 = New With {numbers(3)}

For [moreinformation](https://docs.microsoft.com/en-us/dotnet/visual-basic/programming-guide/language-features/objects-and-classes/how-to-infer-property-names-and-types-in-anonymous-type-declarations) about sources from which anonymous types can and cannot infer member names and types, see How to: Infer Property Names and Types in Anonymous Type Declarations.

**Error ID:** BC36556

### To correct this error

• Assign the expression to a member name, as shown in the following code:

Dim instanceName2 = New With  ${...}$ number = numbers(3)}

### See Also

[Anonymous](https://docs.microsoft.com/en-us/dotnet/visual-basic/programming-guide/language-features/objects-and-classes/anonymous-types) Types How to: Infer Property Names and Types in Anonymous Type [Declarations](https://docs.microsoft.com/en-us/dotnet/visual-basic/programming-guide/language-features/objects-and-classes/how-to-infer-property-names-and-types-in-anonymous-type-declarations)

# Argument not optional (Visual Basic)

5/4/2018 • 2 minutes to read • Edit [Online](https://github.com/dotnet/docs/blob/master/docs/visual-basic/language-reference/error-messages/argument-not-optional.md)

The number and types of arguments must match those expected. Either there is an incorrect number of arguments, or an omitted argument is not optional. An argument can only be omitted from a call to a user-defined procedure if it was declared optional in the procedure definition.

## To correct this error

- 1. Supply all necessary arguments.
- 2. Make sure omitted arguments are optional. If they are not, either supply the argument in the call, or declare the parameter optional in the definition.

## See Also

Error [Types](#page-1382-0)

# Array bounds cannot appear in type specifiers

5/4/2018 • 2 minutes to read • Edit [Online](https://github.com/dotnet/docs/blob/master/docs/visual-basic/language-reference/error-messages/array-bounds-cannot-appear-in-type-specifiers.md)

Array sizes cannot be declared as part of a data type specifier.

**Error ID:** BC30638

### To correct this error

• Specify the size of the array immediately following the variable name instead of placing the array size after the type, as shown in the following example.

Dim Array(8) As Integer

• Define an array and initialize it with the desired number of elements, as shown in the following example.

Dim Array2() As Integer = New Integer(8) {}

#### See Also

[Arrays](#page-1361-0)

## Array declared as for loop control variable cannot be declared with an initial size

5/4/2018 • 2 minutes to read • Edit [Online](https://github.com/dotnet/docs/blob/master/docs/visual-basic/language-reference/error-messages/array-declared-as-for-loop-control-variable-cannot-be-declared.md)

A For Each loop uses an array as its *element* iteration variable but initializes that array.

The following statements show how this error can be generated.

```
Dim arrayList As New List(Of Integer())
For Each listElement() As Integer In arrayList
For Each listElement(1) As Integer In arrayList
```
The first For Each statement is the correct way to access elements of arrayList. The second For Each statement generates this error.

**Error ID:** BC32039

### To correct this error

**•** Remove the initialization from the declaration of the *element* iteration variable.

### See Also

For...Next Statement [Arrays](#page-1361-0) [Collections](#page-221-0)

# Array subscript expression missing

5/4/2018 • 2 minutes to read • Edit [Online](https://github.com/dotnet/docs/blob/master/docs/visual-basic/language-reference/error-messages/array-subscript-expression-missing.md)

An array initialization leaves out one or more of the subscripts that define the array bounds. For example, the statement might contain the expression myArray  $(5,5,10)$ , which leaves out the third subscript.

**Error ID:** BC30306

### To correct this error

• Supply the missing subscript.

#### See Also

[Arrays](#page-1361-0)

## Arrays declared as structure members cannot be declared with an initial size

5/4/2018 • 2 minutes to read • Edit [Online](https://github.com/dotnet/docs/blob/master/docs/visual-basic/language-reference/error-messages/arrays-declared-as-structure-members-cannot-be-declared-with-an-initial-size.md)

An array in a structure is declared with an initial size. You cannot initialize any structure element, and declaring an array size is one form of initialization.

**Error ID:** BC31043

### To correct this error

- 1. Define the array in your structure as dynamic (no initial size).
- 2. If you require a certain size of array, you can redimension a dynamic array with a ReDim [Statement](#page-1829-0) when your code is running. The following example illustrates this.

```
Structure demoStruct
   Public demoArray() As Integer
End Structure
Sub useStruct()
   Dim struct As demoStruct
   ReDim struct.demoArray(9)
   Struct.demoArray(2) = 777
End Sub
```
### See Also

[Arrays](#page-1361-0) How to: Declare a Structure

# 'As Any' is not supported in 'Declare' statements

5/4/2018 • 2 minutes to read • Edit [Online](https://github.com/dotnet/docs/blob/master/docs/visual-basic/language-reference/error-messages/as-any-is-not-supported-in-declare-statements.md)

The Any data type was used with Declare statements in Visual Basic 6.0 and earlier versions to permit the use of arguments that could contain any type of data. Visual Basic supports overloading, however, and so makes the Any data type obsolete.

#### **Error ID:** BC30828

### To correct this error

1. Declare parameters of the specific type you want to use; for example.

```
Declare Function GetUserName Lib "advapi32.dll" Alias "GetUserNameA" (
   ByVal lpBuffer As String,
   ByRef nSize As Integer) As Integer
```
2. Use the [MarshalAsAttribute](https://docs.microsoft.com/dotnet/api/system.runtime.interopservices.marshalasattribute) attribute to specify As Any when Void\* is expected by the procedure being called.

```
Declare Sub SetData Lib "..\LIB\UnmgdLib.dll" (
   ByVal x As Short,
   <System.Runtime.InteropServices.MarshalAsAttribute(
       System.Runtime.InteropServices.UnmanagedType.AsAny)>
       ByVal o As Object)
```
### See Also

[MarshalAsAttribute](https://docs.microsoft.com/dotnet/api/system.runtime.interopservices.marshalasattribute) [Walkthrough:](#page-1415-0) Calling Windows APIs Declare Statement Creating [Prototypes](https://docs.microsoft.com/en-us/dotnet/framework/interop/creating-prototypes-in-managed-code) in Managed Code

# Attribute '<attributename>' cannot be applied multiple times

5/4/2018 • 2 minutes to read • Edit [Online](https://github.com/dotnet/docs/blob/master/docs/visual-basic/language-reference/error-messages/attribute-attributename-cannot-be-applied-multiple-times.md)

The attribute can only be applied once. The AttributeUsage attribute determines whether an attribute can be applied more than once.

**Error ID:** BC30663

### To correct this error

1. Make sure the attribute is only applied once.

2. If you are using custom attributes you developed, consider changing their AttributeUsage attribute to allow multiple attribute usage, as with the following example.

<AttributeUsage(AllowMultiple := True)>

## See Also

[AttributeUsageAttribute](https://docs.microsoft.com/dotnet/api/system.attributeusageattribute) Creating Custom [Attributes](https://docs.microsoft.com/en-us/dotnet/visual-basic/programming-guide/concepts/attributes/creating-custom-attributes) [AttributeUsage](https://docs.microsoft.com/en-us/dotnet/visual-basic/programming-guide/concepts/attributes/attributeusage)

## Automation error

5/4/2018 • 2 minutes to read • Edit [Online](https://github.com/dotnet/docs/blob/master/docs/visual-basic/language-reference/error-messages/automation-error.md)

An error occurred while executing a method or getting or setting a property of an object variable. The error was reported by the application that created the object.

## To correct this error

- 1. Check the properties of the Err object to determine the source and nature of the error.
- 2. Use the On Error Resume Next statement immediately before the accessing statement, and then check for errors immediately after the accessing statement.

### See Also

Error [Types](#page-1382-0) [Talk](https://docs.microsoft.com/visualstudio/ide/talk-to-us) to Us

## Bad checksum value, non hex digits or odd number of hex digits

5/4/2018 • 2 minutes to read • Edit [Online](https://github.com/dotnet/docs/blob/master/docs/visual-basic/language-reference/error-messages/bad-checksum-value-non-hex-digits-or-odd-number-of-hex-digits.md)

A checksum value contains invalid hexadecimal digits or has an odd number of digits.

When ASP.NET generates a Visual Basic source file (extension .vb), it calculates a checksum and places it in a hidden source file identified by #externalchecksum . It is possiblefor a user generating a .vb fileto do this also, but this process is best left to internal use.

By default, this message is a warning. For information on hiding warnings or treating warnings as errors, see [Configuring](https://docs.microsoft.com/visualstudio/ide/configuring-warnings-in-visual-basic) Warnings in Visual Basic.

#### **Error ID:** BC42033

### To correct this error

- 1. If ASP.NET is generating the Visual Basic sourcefile, restart the project build.
- 2. If this warning persists after restarting, reinstall ASP.NET and try the build again.
- 3. If the warning still persists, or if you are not using ASP.NET, gather information about the circumstances and notify Microsoft Product Support Services.

### See Also

ASP.NET [Overview](https://msdn.microsoft.com/library/4w3ex9c2.aspx) [Talk](https://docs.microsoft.com/visualstudio/ide/talk-to-us) to Us

## Bad DLL calling convention

5/4/2018 • 2 minutes to read • Edit [Online](https://github.com/dotnet/docs/blob/master/docs/visual-basic/language-reference/error-messages/bad-dll-calling-convention.md)

Arguments passed to a dynamic-link library (DLL) must exactly match those expected by the routine. Calling conventions deal with number, type, and order of arguments. Your program may be calling a routine in a DLL that is being passed the wrong type or number of arguments.

## To correct this error

- 1. Make sure all argument types agree with those specified in the declaration of the routine that you are calling.
- 2. Make sure you are passing the same number of arguments indicated in the declaration of the routine that you are calling.
- 3. If the DLL routine expects arguments by value, make sure ByVal is specified for those arguments in the declaration for the routine.

### See Also

Error [Types](#page-1382-0) Call [Statement](#page-1720-1) Declare Statement

## Bad file mode

5/4/2018 • 2 minutes to read • Edit [Online](https://github.com/dotnet/docs/blob/master/docs/visual-basic/language-reference/error-messages/bad-file-mode.md)

Statements used in manipulating file contents must be appropriate to the mode in which the file was opened. Possible causes include:

- A FilePutObject or FileGetObject statement specifies a sequential file.
- A Print statement specifies a file opened for an access mode other than output or Append.
- $\bullet$  An  $\boxed{\mathtt{Input}}$  statement specifies a file opened for an access mode other than  $\boxed{\mathtt{Input}}$
- $\bullet$  An attempt to write to a read-only file.

#### To correct this error

- Make sure FilePutObject and FileGetObject are only referring to files open for Random or Binary access.
- Make sure Print specifies a file opened for either output or Append access mode. If not, use a different statement to place data in the file, or reopen the file in an appropriate mode.
- Make sure Input specifies a file opened for Input . If not, use a different statement to place data in the file or reopen the file in an appropriate mode.
- If you are writing to a read-only file, change the read/write status of the file or do not try to write to it.
- Use the functionality available in the My.Computer.FileSystem object.

### See Also

[FileSystem](https://docs.microsoft.com/dotnet/api/microsoft.visualbasic.filesystem) [Troubleshooting:](https://docs.microsoft.com/en-us/dotnet/visual-basic/developing-apps/programming/drives-directories-files/troubleshooting-reading-from-and-writing-to-text-files) Reading from and Writing to Text Files

## Bad file name or number

5/4/2018 • 2 minutes to read • Edit [Online](https://github.com/dotnet/docs/blob/master/docs/visual-basic/language-reference/error-messages/bad-file-name-or-number.md)

An error occurred while trying to access the specified file. Among the possible causes for this error are:

- A statement refers to a file with a file name or number that was not specified in the FileOpen statement or that was specified in a FileOpen statement but was subsequently closed.
- A statement refers to a file with a number that is out of therange of file numbers.
- A statement refers to a file name or number that is notvalid.

## To correct this error

- 1. Make sure the file name is specified in a FileOpen statement. Note that if you invoked the FileClose statement without arguments, you may have inadvertently closed all open files.
- 2. If your code is generating file numbers algorithmically, make sure the numbers are valid.
- 3. Check the file names to make sure they conform to operating system conventions.

### See Also

[FileOpen](https://docs.microsoft.com/dotnet/api/microsoft.visualbasic.filesystem.fileopen) Visual Basic Naming [Conventions](#page-1344-0)

## Bad record length

5/4/2018 • 2 minutes to read • Edit [Online](https://github.com/dotnet/docs/blob/master/docs/visual-basic/language-reference/error-messages/bad-record-length.md)

#### Among the possible causes of this error are:

- The length of a record variable specified in a FileGet , FileGetObject , FilePut or FilePutObject statement differs from the length specified in the corresponding FileOpen statement.
- The variable in a FilePut or FilePutObject statement is or includes a variable-length string.
- The variable in a FilePut or FilePutObject is or includes a Variant type.

### To correct this error

- 1. Make sure the sum of the sizes of fixed-length variables in the user-defined type defining the record variable's type is the same as the value stated in the FileOpen statement's Len clause.
- 2. If the variable in a FilePut or FilePutObject statement is or includes a variable-length string, make sure the variable-length string is at least 2 characters shorter than the record length specified in the Len clause of the FileOpen statement.
- 3. If the variable in a FilePut or FilePutObject is or includes a Variant make sure the variable-length string is at least 4 bytes shorter than the record length specified in the Len clause of the FileOpen statement.

#### See Also

[FileGet](https://docs.microsoft.com/dotnet/api/microsoft.visualbasic.filesystem.fileget) [FileGetObject](https://docs.microsoft.com/dotnet/api/microsoft.visualbasic.filesystem.filegetobject) [FilePut](https://docs.microsoft.com/dotnet/api/microsoft.visualbasic.filesystem.fileput) [FilePutObject](https://docs.microsoft.com/dotnet/api/microsoft.visualbasic.filesystem.fileputobject)

## Because this call is not awaited, the current method continues to run before the call is completed

5/4/2018 • 6 minutes to read • Edit [Online](https://github.com/dotnet/docs/blob/master/docs/visual-basic/language-reference/error-messages/because-this-call-is-not-awaited-the-current-method-continues-to-run.md)

Because this call is not awaited, execution of the current method continues before the call is completed. Consider applying the 'Await' operator to the result of the call.

The current method calls an async method that returns a [Task](https://docs.microsoft.com/dotnet/api/system.threading.tasks.task) or a Task <TResult> and doesn't apply the [Await](#page-1643-0) operator to the result. The call to the async method starts an asynchronous task. However, because no Await operator is applied, the program continues without waiting for thetask to complete. In most cases, that behavior isn't expected. Usually other aspects of the calling method depend on the results of the call or, minimally, the called method is expected to complete before you return from the method that contains the call.

An equally important issue is what happens with exceptions that are raised in the called async method. An exception that's raised in a method that returns a [Task](https://docs.microsoft.com/dotnet/api/system.threading.tasks.task) or [Task<TResult>](https://docs.microsoft.com/dotnet/api/system.threading.tasks.task-1) is stored in the returned task. If you don't await the task or explicitly check for exceptions, the exception is lost. If you await the task, its exception is rethrown.

As a best practice, you should always await the call.

By default, this message is a warning. For more information about hiding warnings or treating warnings as errors, see Configuring Warnings in Visual **Basic** 

#### **Error ID:** BC42358

#### **To address this warning**

• You should consider suppressing the warning only if you're sure that you don't want to wait for the asynchronous call to complete and that the called method won't raise any exceptions. In that case, you can suppress the warning by assigning the task result of the call to a variable.

The following example shows how to cause the warning, how to suppress it, and how to await the call.

Async Function CallingMethodAsync() As Task ResultsTextBox.Text &= vbCrLf & " Entering calling method." ' Variable delay is used to slow down the called method so that you ' can distinguish between awaiting and not awaiting in the program's output. ' You can adjust the value to produce the output that this topic shows ' after the code. Dim delay =  $5000$ ' Call #1. ' Call an async method. Because you don't await it, its completion isn't ' coordinated with the current method, CallingMethodAsync. ' The following line causes the warning. CalledMethodAsync(delay) ' Call #2. ' To suppress the warning without awaiting, you can assign the ' returned task to a variable. The assignment doesn't change how ' the program runs. However, the recommended practice is always to ' await a call to an async method. ' Replace Call #1 with the following line. 'Task delayTask = CalledMethodAsync(delay) ' Call #3 ' To contrast with an awaited call, replace the unawaited call ' (Call #1 or Call #2) with the following awaited call. The best ' practice is to await the call. 'Await CalledMethodAsync(delay) ' If the call to CalledMethodAsync isn't awaited, CallingMethodAsync ' continues to run and, in this example, finishes its work and returns ' to its caller. ResultsTextBox.Text &= vbCrLf & " Returning from calling method." End Function Async Function CalledMethodAsync(howLong As Integer) As Task ResultsTextBox.Text &= vbCrLf & " Entering called method, starting and awaiting Task.Delay." ' Slow the process down a little so you can distinguish between awaiting ' and not awaiting. Adjust the value for howLong if necessary. Await Task.Delay(howLong) ResultsTextBox.Text &= vbCrLf & " Task.Delay is finished--returning from called method." End Function

In the example, if you choose Call #1 or Call #2, the unawaited async method (CalledMethodAsync) finishes after both its caller (

CallingMethodAsync ) and thecaller's caller ( StartButton\_Click ) arecomplete.Thelast linein thefollowing output shows you when thecalled method finishes. Entry to and exit from the event handler that calls CallingMethodAsync in the full example are marked in the output.

```
Entering the Click event handler.
  Entering calling method.
   Entering called method, starting and awaiting Task.Delay.
  Returning from calling method.
Exiting the Click event handler.
   Task.Delay is finished--returning from called method.
```
## Example

The following Windows Presentation Foundation (WPF) application contains the methods from the previous example. The following steps set up the application.

- 1. Create a WPF application, and name it AsyncWarning.
- 2. In the Visual Studio Code Editor, choose the **MainWindow.xaml** tab.

If thetab isn'tvisible, open theshortcut menu for MainWindow.xaml in **Solution Explorer**,and then choose **View Code**.

3. Replace the code in the **XAML** view of MainWindow.xaml with the following code.

```
<Window x:Class="MainWindow"
       xmlns="http://schemas.microsoft.com/winfx/2006/xaml/presentation"
       xmlns:x="http://schemas.microsoft.com/winfx/2006/xaml"
       Title="MainWindow" Height="350" Width="525">
   <Grid>
        <Button x:Name="StartButton" Content="Start" HorizontalAlignment="Left" Margin="214,28,0,0" VerticalAlignment="Top" Width="75"
HorizontalContentAlignment="Center" FontWeight="Bold" FontFamily="Aharoni" Click="StartButton_Click" />
       <TextBox x:Name="ResultsTextBox" Margin="0,80,0,0" TextWrapping="Wrap" FontFamily="Lucida Console"/>
   </Grid>
</Window>
```
A simple window that contains a button and a text boxappears in the **Design** view of MainWindow.xaml.

For moreinformation about the XAML Designer, see [Creating](https://docs.microsoft.com/visualstudio/designers/creating-a-ui-by-using-xaml-designer-in-visual-studio) a UI by using XAML Designer. For information about how to build your own simple UI, seethe"To createa WPF [application"and](http://msdn.microsoft.com/library/25879a6d-fdee-4a38-bc98-bb8c24d16042) "To design a simple WPF MainWindow" sections of Walkthrough: Accessing the Web by Using Asyncand Await.

4. Replace the code in MainWindow.xaml.vb with the following code.

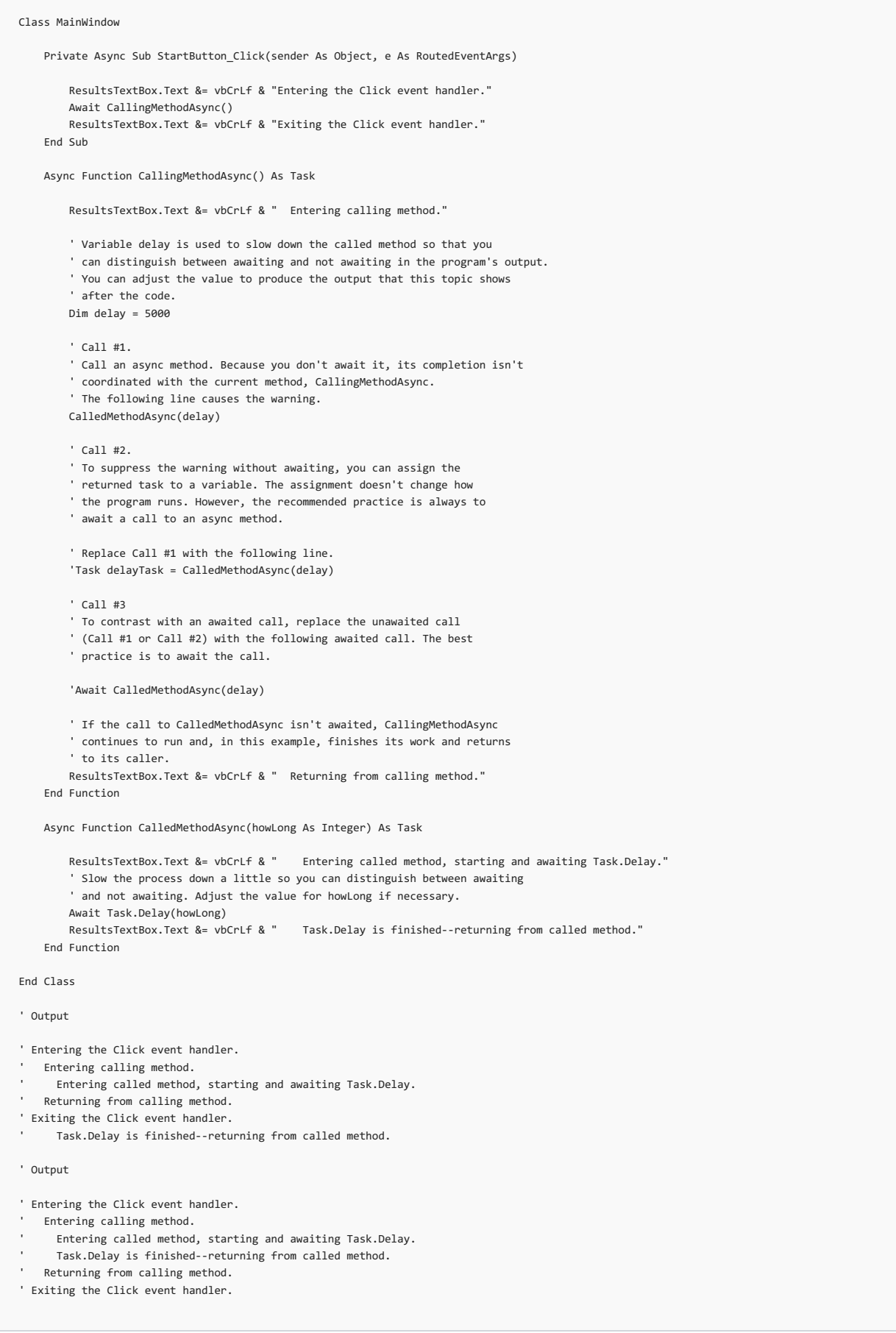

5. Choose the F5 key to run the program, and then choose the **Start** button.

The expected output appears at the end of the code.

## See Also

## Cannot convert anonymous type to expression tree because it contains a field that is used in the initialization of another field

7/10/2018 • 2 minutes to read • Edit [Online](https://github.com/dotnet/docs/blob/master/docs/visual-basic/language-reference/error-messages/cannot-convert-anonymous-type-to-expression-tree.md)

The compiler does not accept conversion of an anonymous to an expression tree when one property of the anonymous type is used to initialize another property of the anonymous type. For example, in the following code, Prop1 is declared in the initialization list and then used as the initial value for Prop2 .

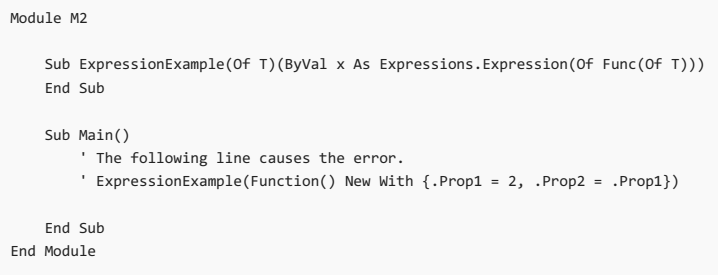

**Error ID:** BC36548

### To correct this error

• Assign the initial value for Prop1 to a local variable. Assign that variable to both Prop1 and Prop2, as shown in the following code.

```
Sub Main()
   Dim temp = 2
   ExpressionExample(Function() New With {.Prop1 = temp, .Prop2 = temp})
End Sub
```
#### See also

[Anonymous](https://docs.microsoft.com/en-us/dotnet/visual-basic/programming-guide/language-features/objects-and-classes/anonymous-types) Types (Visual Basic) [Expression](#page-1313-0) Trees (Visual Basic) How to: Use Expression Trees to Build Dynamic Queries (Visual Basic)

# Cannot create ActiveX Component

5/4/2018 • 2 minutes to read • Edit [Online](https://github.com/dotnet/docs/blob/master/docs/visual-basic/language-reference/error-messages/cannot-create-activex-component.md)

You tried to place an ActiveX control on a form at design time or add a form to a project with an ActiveX control on it, but the associated information in the registry could not be found.

## To correct this error

• The information in the registry may have been deleted or corrupted. Reinstall the ActiveX control or contact the control vendor.

See Also

Error [Types](#page-1382-0) [Talk](https://docs.microsoft.com/visualstudio/ide/talk-to-us) to Us

# Cannot refer to '<name>' because it is a member of the value-typed field '<name>' of class '<classname>' which has 'System.MarshalByRefObject' as a base class

5/4/2018 • 2 minutes to read • Edit [Online](https://github.com/dotnet/docs/blob/master/docs/visual-basic/language-reference/error-messages/cannot-refer-to-name-because-it-is-member-of-value-typed-field-name-of-class.md)

The System.MarshalByRefObject class enables applications that support remote access to objects across application domain boundaries. Types must inherit from the MarshalByRejectObject class when the type is used across application domain boundaries. The state of the object must not be copied because the members of the object are not usable outside the application domain in which they were created.

#### **Error ID:** BC30310

### To correct this error

1. Check the reference to make sure the member being referred to is valid.

2. Explicitly qualify the member with the  $\sqrt{\frac{1}{10}}$  keyword.

#### See Also

[MarshalByRefObject](https://docs.microsoft.com/dotnet/api/system.marshalbyrefobject) Dim [Statement](#page-1733-0)

Cannot refer to an instance member of a class from within a shared method or shared member initializer without an explicit instance of the class

5/4/2018 • 2 minutes to read • Edit [Online](https://github.com/dotnet/docs/blob/master/docs/visual-basic/language-reference/error-messages/cannot-refer-to-an-instance-member-of-a-class.md)

You have tried to refer to a non-shared member of a class from within a shared procedure. The following example demonstrates such a situation.

```
Class sample
   Public x as Integer
   Public Shared Sub setX()
       x = 10End Sub
End Class
```
In the preceding example, the assignment statement  $x = 10$  generates this error message. This is because a shared procedure is attempting to access an instance variable.

The variable x is an instance member because it is not declared as [Shared](#page-1565-0). Each instance of class sample contains its own individual variable x. When one instance sets or changes the value of  $x$  , it does not affect the value of  $x$  in any other instance.

However, the procedure setx is Shared among all instances of class sample. This means it is not associated with any one instance of the class, but rather operates independently of individual instances. Because it has no connection with a particular instance, setx cannot access an instance variable. It must operate only on Shared variables. When setx sets or changes the value of a shared variable, that new value is available to all instances of the class.

**Error ID:** BC30369

### To correct this error

- 1. Decide whether you want the member to beshared among all instances of theclass, or kept individual for each instance.
- 2. If you want a single copy of the member to be shared among all instances, add the Shared keyword to the member declaration. Retain the Shared keyword in the procedure declaration.
- 3. If you want each instance to have its own individual copy of the member, do not specify Shared for the member declaration. Remove the Shared keyword from the procedure declaration.

#### See Also

[Shared](#page-1565-0)

# Can't create necessary temporary file

5/4/2018 • 2 minutes to read • Edit [Online](https://github.com/dotnet/docs/blob/master/docs/visual-basic/language-reference/error-messages/can-t-create-necessary-temporary-file.md)

Either the drive is full that contains the directory specified by the TEMP environment variable, or the TEMP environment variable specifies an invalid or read-only drive or directory.

## To correct this error

- 1. Delete files from the drive, if full.
- 2. Specify a different drive in the TEMP environment variable.
- 3. Specify a valid drive for the TEMP environment variable.
- 4. Remove the read-only restriction from the currently specified drive or directory.

#### See Also

Error [Types](#page-1382-0)

# Can't open '<filename>' for writing

5/4/2018 • 2 minutes to read • Edit [Online](https://github.com/dotnet/docs/blob/master/docs/visual-basic/language-reference/error-messages/can-t-open-filename-for-writing.md)

The specified file cannot be opened for writing, perhaps because it has already been opened.

**Error ID:** BC2012

## To correct this error

- 1. Close the file and reopen it.
- 2. Check the file's permissions.

### See Also

**[WriteAllText](https://docs.microsoft.com/dotnet/api/microsoft.visualbasic.fileio.filesystem.writealltext)** [WriteAllBytes](https://docs.microsoft.com/dotnet/api/microsoft.visualbasic.fileio.filesystem.writeallbytes) [Writing](https://docs.microsoft.com/en-us/dotnet/visual-basic/developing-apps/programming/drives-directories-files/writing-to-files) to Files

# Class '< classname>' cannot be found

5/4/2018 • 2 minutes to read • Edit [Online](https://github.com/dotnet/docs/blob/master/docs/visual-basic/language-reference/error-messages/class-classname-cannot-be-found.md)

Class '<classname>' cannot befound.This condition is usually theresult of a mismatched 'Microsoft.VisualBasic.dll'.

A defined member could not be located.

**Error ID:** BC31098

## To correct this error

- 1. Compile the program again to see if the error recurs.
- 2. If the error recurs, save your work and restart Visual Studio.
- 3. If the error persists, reinstall Visual Basic.
- 4. If the error persists after reinstallation, notify Microsoft Product Support Services.

### See Also

[Talk](https://docs.microsoft.com/visualstudio/ide/talk-to-us) to Us

# Class does not support Automation or does not support expected interface

5/4/2018 • 2 minutes to read • Edit [Online](https://github.com/dotnet/docs/blob/master/docs/visual-basic/language-reference/error-messages/class-does-not-support-automation-or-does-not-support-expected-interface.md)

Either the class you specified in the Getobject or CreateObject function call has not exposed a programmability interface, or you changed a project from .dll to .exe, or vice versa.

## To correct this error

- 1. Check the documentation of theapplication that created the object for limitations on the use of automation with this class of object.
- 2. If you changed a project from .dll to .exe or vice versa, you must manually unregister the old .dll or .exe.

### See Also

Error [Types](#page-1382-0) [Talk](https://docs.microsoft.com/visualstudio/ide/talk-to-us) to Us
# 'Class' statement must end with a matching 'End Class'

5/4/2018 • 2 minutes to read • Edit [Online](https://github.com/dotnet/docs/blob/master/docs/visual-basic/language-reference/error-messages/class-statement-must-end-with-a-matching-end-class.md)

Class is used to initiatea Class block; henceit can only appear at the beginning of the block, with a matching End Class statementending the block. Either you have a redundant Class statement, or you have not ended your Class block with End Class.

### **Error ID:** BC30481

### To correct this error

- $\bullet$  Locate and remove the unnecessary  $\overline{\text{class}}$  statement.
- Conclude the Class block with a matching End Class.

### See Also

End [<keyword>](#page-1744-0) Statement Class [Statement](#page-1720-0)

## Clipboard format is not valid

7/13/2018 • 2 minutes to read • Edit [Online](https://github.com/dotnet/docs/blob/master/docs/visual-basic/language-reference/error-messages/clipboard-format-is-not-valid.md)

The specified Clipboard format is incompatible with the method being executed. Among the possible causes for this error are:

- Using the Clipboard's GetText or SetText method with a Clipboard format other than vbcFText or vbcFLink.
- Using the Clipboard's GetData or SetData method with a Clipboard format other than vbCFBitmap , vbCFDIB , or vbCFMetafile .
- Using the GetData or SetData methods of a DataObject with a Clipboard format in therangereserved by Microsoft Windows for registered formats (&HC000-&HFFFF), when that Clipboard format has not been registered with Microsoft Windows.

### To correct this error

 $\bullet$  Remove the invalid format and specify a valid one.

### See Also

[Clipboard:](https://docs.microsoft.com/cpp/mfc/clipboard-adding-other-formats) Adding Other Formats

# Constant expression not representable in type '<typename>'

5/4/2018 • 2 minutes to read • Edit [Online](https://github.com/dotnet/docs/blob/master/docs/visual-basic/language-reference/error-messages/constant-expression-not-representable-in-type-typename.md)

You are trying to evaluate a constant that will not fit into the target type, usually because it is overflowing the range.

**Error ID:** BC30439

## To correct this error

1. Change the target type to one that can handle the constant.

See Also [Constants](https://docs.microsoft.com/en-us/dotnet/visual-basic/programming-guide/language-features/constants-enums/constants-overview) Overview Constants and [Enumerations](#page-1464-0)

## Constants must be of an intrinsic or enumerated type, not a class, structure, type parameter, or array type

5/4/2018 • 2 minutes to read • Edit [Online](https://github.com/dotnet/docs/blob/master/docs/visual-basic/language-reference/error-messages/constants-must-be-of-an-intrinsic-or-enumerated-type.md)

#### You have attempted to declare a constant as a class, structure, or array type, or as a type parameter defined by a containing generic type.

Constants must be of an intrinsic type (Boolean, Byte, Date, Decimal, Double, Integer, Long, Object, SByte, Short, Single, String, UInteger, ULong, or UShort), or an Enum type based on one of the integral types.

### **Error ID:** BC30424

### To correct this error

- 1. Declare the constant as an intrinsic or  $\boxed{\mathsf{Enum}}$  type.
- 2. A constant can also be a special value such as True, False, or Nothing . The compiler considers these predefined values to be of the appropriate intrinsic type.

### See Also

Constants and [Enumerations](#page-1464-0) Data [Types](#page-1378-0) Data [Types](#page-1466-0)

## Constructor '<name>' cannot call itself

5/4/2018 • 2 minutes to read • Edit [Online](https://github.com/dotnet/docs/blob/master/docs/visual-basic/language-reference/error-messages/constructor-name-cannot-call-itself.md)

A Sub New procedure in a class or structure calls itself.

The purpose of a constructor is to initialize an instance of a class or structure when it is first created. A class or structure can have several constructors, provided they all have different parameter lists. A constructor is permitted to call another constructor to perform its functionality in addition to its own. But it is meaningless for a constructor to call itself, and in fact it would result in infinite recursion if permitted.

**Error ID:** BC30298

### To correct this error

1. Check the parameter list of the constructor being called. It should be different from that of the constructor making the call.

2. If you do not intend to call a different constructor, remove the sub New call entirely.

### See Also

Object Lifetime: How Objects Are Created and [Destroyed](https://docs.microsoft.com/en-us/dotnet/visual-basic/programming-guide/language-features/objects-and-classes/object-lifetime-how-objects-are-created-and-destroyed)

## Copying the value of 'ByRef' parameter '<parametername>' back to the matching argument narrows from type'<typename1>' to type '<typename2>'

5/4/2018 • 2 minutes to read • Edit [Online](https://github.com/dotnet/docs/blob/master/docs/visual-basic/language-reference/error-messages/copying-the-value-of-byref-parameter-back-to-the-matching-argument-narrows.md)

A procedure is called with an argument that widens to the corresponding parameter type, and the conversion from the parameter to the argument is narrowing.

When you define a class or structure, you can define one or more conversion operators to convert that class or structure type to other types. You can also define reverse conversion operators to convert those other types back to your class or structure type. When you use your class or structure type in a procedure call, Visual Basic can use these conversion operators to convert the type of an argument to the type of its corresponding parameter.

If you pass the argument [ByRef](#page-1528-0), Visual Basic sometimes copies the argument value into a local variable in the procedure instead of passing a reference. In such a case, when the procedure returns, Visual Basic must then copy the local variable value back into the argument in the calling code.

If a ByRef argument value is copied into the procedure and the argument and parameter are of the same type, no conversion is necessary. But if the types are different, Visual Basic must convert in both directions. If one of thetypes is your class or structuretype, Visual Basic must convert it both to and from the other type. If one of these conversions is widening, the reverse conversion might be narrowing.

**Error ID:** BC32053

### To correct this error

- If possible, usea calling argument of thesametypeas the procedure parameter, so Visual Basic does not need to do any conversion.
- If you need to call the procedure with an argument type different from the parameter type but do not need to return a valueinto thecalling argument, define the parameter to be [ByVal](#page-1530-0) instead of ByRef.
- If you need to return a value into the calling argument, define the reverse conversion operator as [Widening](#page-1568-0), if possible.

### See Also

[Procedures](#page-1399-0) Procedure [Parameters](https://docs.microsoft.com/en-us/dotnet/visual-basic/programming-guide/language-features/procedures/procedure-parameters-and-arguments) and Arguments Passing [Arguments](https://docs.microsoft.com/en-us/dotnet/visual-basic/programming-guide/language-features/procedures/passing-arguments-by-value-and-by-reference) by Value and by Reference Operator [Procedures](https://docs.microsoft.com/en-us/dotnet/visual-basic/programming-guide/language-features/procedures/operator-procedures) Operator [Statement](#page-1806-0) How to: Define an Operator How to: Definea [Conversion](https://docs.microsoft.com/en-us/dotnet/visual-basic/programming-guide/language-features/procedures/how-to-define-a-conversion-operator) Operator Type [Conversions](https://docs.microsoft.com/en-us/dotnet/visual-basic/programming-guide/language-features/data-types/type-conversions) in Visual Basic Widening and Narrowing [Conversions](https://docs.microsoft.com/en-us/dotnet/visual-basic/programming-guide/language-features/data-types/widening-and-narrowing-conversions)

## 'Custom' modifier is not valid on events declared without explicit delegate types

5/4/2018 • 2 minutes to read • Edit [Online](https://github.com/dotnet/docs/blob/master/docs/visual-basic/language-reference/error-messages/custom-modifier-is-not-valid-on-events-declared-without-explicit-delegate-types.md)

Unlike a non-custom event, a Custom Event declaration requires an As clause following the event name that explicitly specifies the delegate type for the event.

Non-custom events can be defined either with an As clause and an explicit delegate type, or with a parameter list immediately following the event name.

#### **Error ID:** BC31122

### To correct this error

1. Define a delegate with the same parameter list as the custom event.

For example, if the custom Event was defined by custom Event Test(ByVal sender As Object, ByVal i As Integer), then the corresponding delegate would be the following.

Delegate Sub TestDelegate(ByVal sender As Object, ByVal i As Integer)

2. Replace the parameter list of the custom event with an  $\overline{As}$  clause specifying the delegate type.

Continuing with the example, Custom Event declaration would be rewritten as follows.

Custom Event Test As TestDelegate

### Example

This example declares a  $\overline{c}$  custom Event and specifies the required As clause with a delegate type.

```
Delegate Sub TestDelegate(ByVal sender As Object, ByVal i As Integer)
Custom Event Test As TestDelegate
   AddHandler(ByVal value As TestDelegate)
        ' Code for adding an event handler goes here.
   End AddHandler
   RemoveHandler(ByVal value As TestDelegate)
        ' Code for removing an event handler goes here.
   End RemoveHandler
   RaiseEvent(ByVal sender As Object, ByVal i As Integer)
        ' Code for raising an event goes here.
   End RaiseEvent
End Event
```
### See Also

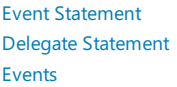

## Data type(s) of the type parameter(s) cannot be inferred from these arguments

5/4/2018 • 2 minutes to read • Edit [Online](https://github.com/dotnet/docs/blob/master/docs/visual-basic/language-reference/error-messages/data-type-s-of-the-type-parameter-s-cannot-be-inferred-from-these-arguments.md)

Data type(s) of the type parameter(s) cannot be inferred from these arguments. Specifying the data type(s) explicitly might correct this error.

This error occurs when overload resolution has failed. It occurs as a subordinate message that states why a particular overload candidate has been eliminated. The error message explains that the compiler cannot use type inference to find data types for the type parameters.

#### **NOTE**

When specifying arguments is not an option (for example, for query operators in query expressions), the error message appears without the second sentence.

#### The following code demonstrates the error.

```
Module Module1
   Sub Main()
         '' Not Valid.
       'OverloadedGenericMethod("Hello", "World")
   End Sub
   Sub OverloadedGenericMethod(Of T)(ByVal x As String,
                                     ByVal y As InterfaceExample(Of T))
   End Sub
   Sub OverloadedGenericMethod(Of T, R)(ByVal x As T,
                                        ByVal y As InterfaceExample(Of R))
   End Sub
End Module
Interface InterfaceExample(Of T)
End Interface
```
#### **Error ID:** BC36647 and BC36644

### To correct this error

• You may be able to specify a data type for the type parameter or parameters instead of relying on type inference.

### See Also

Relaxed Delegate [Conversion](https://docs.microsoft.com/en-us/dotnet/visual-basic/programming-guide/language-features/delegates/relaxed-delegate-conversion) Generic [Procedures](https://docs.microsoft.com/en-us/dotnet/visual-basic/programming-guide/language-features/data-types/generic-procedures) in Visual Basic Type [Conversions](https://docs.microsoft.com/en-us/dotnet/visual-basic/programming-guide/language-features/data-types/type-conversions) in Visual Basic

# Declaration expected

5/4/2018 • 2 minutes to read • Edit [Online](https://github.com/dotnet/docs/blob/master/docs/visual-basic/language-reference/error-messages/declaration-expected.md)

A nondeclarative statement, such as an assignment or loop statement, occurs outside any procedure. Only declarations are allowed outside procedures.

Alternatively, a programming element is declared without a declaration keyword such as Dim or Const.

**Error ID:** BC30188

## To correct this error

- $\bullet$  Move the nondeclarative statement to the body of a procedure.
- Begin the declaration with an appropriate declaration keyword.
- $\bullet$  Ensure that a declaration keyword is not misspelled.

### See Also

[Procedures](#page-1399-0) Dim [Statement](#page-1733-0) Default property '<propertyname1>' conflicts with default property '<propertyname2>' in '<classname>' and so should be declared 'Shadows'

5/4/2018 • 2 minutes to read • Edit [Online](https://github.com/dotnet/docs/blob/master/docs/visual-basic/language-reference/error-messages/default-property-propertyname1-conflicts-with-default-property-propertyname2.md)

A property is declared with the same name as a property defined in the base class. In this situation, the property in this class should shadow the base class property.

This message is a warning. Shadows is assumed by default. For more information about hiding warnings or treating warnings as errors, see Configuring Warnings in Visual Basic.

**Error ID:** BC40007

## To correct this error

• Add the Shadows keyword to the declaration, or change the name of the property being declared.

### See Also

[Shadows](#page-1563-0) [Shadowing](https://docs.microsoft.com/en-us/dotnet/visual-basic/programming-guide/language-features/declared-elements/shadowing) in Visual Basic Default property access is ambiguous between the inherited interface members '<defaultpropertyname>' of interface '<interfacename1>' and '<defaultpropertyname>' of interface'<interfacename2>'

5/4/2018 • 2 minutes to read • Edit [Online](https://github.com/dotnet/docs/blob/master/docs/visual-basic/language-reference/error-messages/default-property-access-is-ambiguous.md)

An interface inherits from two interfaces, each of which declares a default property with the same name. The compiler cannot resolve an access to this default property without qualification. The following example illustrates this.

```
Public Interface Iface1
   Default Property prop(ByVal arg As Integer) As Integer
End Interface
Public Interface Iface2
  Default Property prop(ByVal arg As Integer) As Integer
End Interface
Public Interface Iface3
   Inherits Iface1, Iface2
End Interface
Public Class testClass
   Public Sub accessDefaultProperty()
      Dim testObj As Iface3
       Dim testInt As Integer = testObj(1)
   End Sub
End Class
```
When you specify testobj(1), the compiler tries to resolve it to the default property. However, there are two possible default properties because of the inherited interfaces, so the compiler signals this error.

#### **Error ID:** BC30686

### To correct this error

• Avoid inheriting any members with the same name. In the preceding example, if testobj does not need any of the members of, say, Iface2, then declare it as follows

Dim testObj As Iface1

-or-

Implement theinheriting interfacein a class.Then you can implementeach of theinherited properties with different names. However, only one of them can be the default property of the implementing class. The following example illustrates this.

```
Public Class useIface3
   Implements Iface3
   Default Public Property prop1(ByVal arg As Integer) As Integer Implements Iface1.prop
         ' Insert code to define Get and Set procedures for prop1.
   End Property
   Public Property prop2(ByVal arg As Integer) As Integer Implements Iface2.prop
         ' Insert code to define Get and Set procedures for prop2.
   End Property
End Class
```
### See Also

# Delegate class '<classname>' has no Invoke method, so an expression of this type cannot be the target of a method call

5/4/2018 • 2 minutes to read • Edit [Online](https://github.com/dotnet/docs/blob/master/docs/visual-basic/language-reference/error-messages/delegate-class-classname-has-no-invoke-method.md)

A call to Invoke through a delegate has failed because Invoke is not implemented on the delegate class.

**Error ID:** BC30220

### To correct this error

- 1. Ensure that an instance of the delegate class has been created with a **Dim** statement and that a procedure has been assigned to the delegate instance with the AddressOf operator.
- 2. Locate the code that implements the delegate class and make sure it implements the Invoke procedure.

### See Also

[Delegates](#page-1380-0) Delegate Statement [AddressOf](#page-1637-0) Operator Dim [Statement](#page-1733-0)

# Derived classes cannot raise base class events

5/4/2018 • 2 minutes to read • Edit [Online](https://github.com/dotnet/docs/blob/master/docs/visual-basic/language-reference/error-messages/derived-classes-cannot-raise-base-class-events.md)

An event can be raised only from the declaration space in which it is declared. Therefore, a class cannot raise events from any other class, even one from which it is derived.

**Error ID:** BC30029

## To correct this error

• Move the Event statement or the RaiseEvent statement so they are in the same class.

### See Also

Event Statement RaiseEvent Statement

# Device I/O error

5/4/2018 • 2 minutes to read • Edit [Online](https://github.com/dotnet/docs/blob/master/docs/visual-basic/language-reference/error-messages/device-i-o-error.md)

An input or output error occurred while your program was using a device such as a printer or disk drive.

### To correct this error

 $\bullet$  Make sure the device is operating properly, and then retry the operation.

### See Also

Error [Types](#page-1382-0)

# 'Dir' function must first be called with a 'PathName' argument

5/4/2018 • 2 minutes to read • Edit [Online](https://github.com/dotnet/docs/blob/master/docs/visual-basic/language-reference/error-messages/dir-function-must-first-be-called-with-a-pathname-argument.md)

An initial call to the Dir function does not include the PathName argument. The first call to Dir must include a PathName, but subsequent calls to Dir do not need to include parameters to retrieve the next item.

### To correct this error

1. Supply a PathName argument in the function call.

### See Also

[Dir](https://docs.microsoft.com/dotnet/api/microsoft.visualbasic.filesystem.dir)

## End of statement expected

5/4/2018 • 2 minutes to read • Edit [Online](https://github.com/dotnet/docs/blob/master/docs/visual-basic/language-reference/error-messages/end-of-statement-expected.md)

The statement is syntactically complete, but an additional programming element follows the element that completes the statement. A line terminator is required at the end of every statement.

A line terminator divides the characters of a Visual Basic source file into lines. Examples of line terminators are the Unicode carriage return character (&HD), the Unicode linefeed character (&HA), and the Unicode carriage return character followed by the Unicode linefeed character. For more information about line terminators, see the Visual Basic Language Specification.

**Error ID:** BC30205

### To correct this error

- 1. Check to see if two different statements have inadvertently been put on the same line.
- 2. Insert a line terminator after the element that completes the statement.

### See Also

How to: Break and Combine Statements in Code **[Statements](#page-1401-0)** 

## Error creating assembly manifest: < error message>

5/4/2018 • 2 minutes to read • Edit [Online](https://github.com/dotnet/docs/blob/master/docs/visual-basic/language-reference/error-messages/error-creating-assembly-manifest-error-message.md)

The Visual Basic compiler calls the Assembly Linker (Al.exe, also known as Alink) to generate an assembly with a manifest. The linker has reported an error in the pre-emission stage of creating the assembly.

This can occur if there are problems with the key file or the key container specified. To fully sign an assembly, you must provide a valid key file that contains information about the publicand privatekeys.To delay sign an assembly,you must select the **Delay sign only** check boxand providea valid key file that contains information about the public key information. The private key is not necessary when an assembly is delay-signed. For more information, see How to: Sign an [Assembly](https://docs.microsoft.com/en-us/dotnet/framework/app-domains/how-to-sign-an-assembly-with-a-strong-name) with a Strong Name.

**Error ID:** BC30140

### To correct this error

1. Examine the quoted error message and consult the topic [Al.exe.](https://docs.microsoft.com/en-us/dotnet/framework/tools/al-exe-assembly-linker) for error AL1019 further explanation and advice

2. If the error persists, gather information about the circumstances and notify Microsoft Product Support Services.

### See Also

How to: Sign an [Assembly](https://docs.microsoft.com/en-us/dotnet/framework/app-domains/how-to-sign-an-assembly-with-a-strong-name) with a Strong Name Signing Page, Project [Designer](https://docs.microsoft.com/visualstudio/ide/reference/signing-page-project-designer) [Al.exe](https://docs.microsoft.com/en-us/dotnet/framework/tools/al-exe-assembly-linker). [Talk](https://docs.microsoft.com/visualstudio/ide/talk-to-us) to Us

# Error creating Win32 resources: <error message>

5/4/2018 • 2 minutes to read • Edit [Online](https://github.com/dotnet/docs/blob/master/docs/visual-basic/language-reference/error-messages/error-creating-win32-resources-error-message.md)

The Visual Basic compiler calls the Assembly Linker (Al.exe, also known as Alink) to generate an assembly with a manifest. The linker has reported an error creating an in-memory resource. This might be a problem with the environment, or your computer might be low on memory.

**Error ID:** BC30136

### To correct this error

- 1. Examine the quoted error message and consult the topic [Al.exe.](https://docs.microsoft.com/en-us/dotnet/framework/tools/al-exe-assembly-linker) for further explanation and advice.
- 2. If the error persists, gather information about the circumstances and notify Microsoft Product Support Services.

### See Also

[Al.exe](https://docs.microsoft.com/en-us/dotnet/framework/tools/al-exe-assembly-linker). [Talk](https://docs.microsoft.com/visualstudio/ide/talk-to-us) to Us

# Error in loading DLL (Visual Basic)

5/4/2018 • 2 minutes to read • Edit [Online](https://github.com/dotnet/docs/blob/master/docs/visual-basic/language-reference/error-messages/error-in-loading-dll.md)

A dynamic-link library (DLL) is a library specified in the Lib clause of a Declare statement. Possible causes for this error include:

- The file is not DLL executable.
- The file is not a Microsoft Windows DLL.
- The DLL references another DLL that is not present.
- The DLL or referenced DLL is not in a directory specified in the path.

### To correct this error

- If thefileis a source-text fileand therefore not DLL executable, it must becompiled and linked to a DLL-executableform.
- **If the file is not a Microsoft Windows DLL, obtain the Microsoft Windows equivalent.**
- If the DLL references another DLL that is not present, obtain thereferenced DLL and makeitavailable.
- If the DLL or referenced DLL is not in a directory specified by the path, movethe DLL to a referenced directory.

### See Also

Declare Statement

# Error saving temporary Win32 resource file '<filename>': <error

## message>

5/4/2018 • 2 minutes to read • Edit [Online](https://github.com/dotnet/docs/blob/master/docs/visual-basic/language-reference/error-messages/error-saving-temporary-win32-resource-file-filename-error-message.md)

The Visual Basic compiler calls the Assembly Linker (Al.exe, also known as Alink) to generate an assembly with a manifest. The linker reported an error obtaining a file name for use in writing an in-memory resource.

### **Error ID:** BC30137

### To correct this error

1. Examine the quoted error message and consult the topic [Al.exe.](https://docs.microsoft.com/en-us/dotnet/framework/tools/al-exe-assembly-linker) for further explanation and advice.

2. If the error persists, gather information about the circumstances and notify Microsoft Product Support Services.

### See Also

[Al.exe](https://docs.microsoft.com/en-us/dotnet/framework/tools/al-exe-assembly-linker). [Talk](https://docs.microsoft.com/visualstudio/ide/talk-to-us) to Us

## Errors occurred while compiling the XML schemas in the project

5/4/2018 • 2 minutes to read • Edit [Online](https://github.com/dotnet/docs/blob/master/docs/visual-basic/language-reference/error-messages/errors-occurred-while-compiling-the-xml-schemas-in-the-project.md)

Errors occurred while compiling the XML schemas in the project. Because of this, XML IntelliSense is not available.

There is an error in an XML Schema Definition (XSD) schema included in the project. This error occurs when you add an XSD schema (.xsd) file that conflicts with the existing XSD schema set for the project.

#### **Error ID:** BC36810

### To correct this error

- $\bullet$  Double-click the warning in the Errors List window. Visual Basic will take you to the location in the XSD file that is the source of the warning. Correct the error in the XSD schema.
- Ensurethatall required XSD schema (.xsd) files areincluded in the project. You may need to click **Show All Files** on the **Project** menu to see your .xsd files in **Solution Explorer**. Right-click an .xsd fileand then click **Include In Project** to includethefilein your project.
- If you are using the XML to Schema Wizard, this error can occur if you infer schemas morethan onetimefrom thesamesource. In this case,you can remove the existing XSD schema files from the project, add a new XML to Schema item template, and then provide the XML to Schema Wizard with all the applicable XML sources for your project.
- If no error is identified in your XSD schema, the XML compiler may not have enough information to provide a detailed error message. You may be able to get more detailed error information if you ensure that the XML namespaces for the xsd files included in your project match the XML namespaces identified for the XML Schema set in Visual Studio.

### See Also

Error List [Window](https://docs.microsoft.com/visualstudio/ide/reference/error-list-window) [XML](#page-1410-0)

# Evaluation of expression or statement timed out

5/4/2018 • 2 minutes to read • Edit [Online](https://github.com/dotnet/docs/blob/master/docs/visual-basic/language-reference/error-messages/evaluation-of-expression-or-statement-timed-out.md)

The evaluation of an expression did not complete in a timely manner.

**Error ID:** BC30722

## To correct this error

- 1. Verify that the entered code is correct.
- 2. Simplify your expression so that it takes less time to execute.

## See Also

[Debugging](https://docs.microsoft.com/visualstudio/debugger/debugging-in-visual-studio) in Visual Studio

## Event '<eventname1>' cannot implement event '<eventname2>' on interface '<interface>' because their delegate types '<delegate1>' and '<delegate2>' do not match

5/4/2018 • 2 minutes to read • Edit [Online](https://github.com/dotnet/docs/blob/master/docs/visual-basic/language-reference/error-messages/event-eventname1-cannot-implement-event-eventname2-on-interface.md)

Visual Basic cannot implement an event because the delegate type of the event does not match the delegate type of the event in the interface. This error can occur when you define multiple events in an interface and then attempt to implement them together with the same event. An event can implement two or more events only if all implemented events are declared using the As syntax and specify the same delegate type.

### **Error ID:** BC31423

### To correct this error

 $\bullet$  Implement the events separately.

—or—

 $\bullet$  Define the events in the interface using the  $\overline{As}$  syntax and specify the same delegate type.

### See Also

**Event Statement** Delegate Statement [Events](#page-1384-0)

# Events cannot be declared with a delegate type that has a return type

5/4/2018 • 2 minutes to read • Edit [Online](https://github.com/dotnet/docs/blob/master/docs/visual-basic/language-reference/error-messages/events-cannot-be-declared-with-a-delegate-type-that-has-a-return-type.md)

A delegate was specified for a function procedure.

**Error ID:** BC31084

### To correct this error

• Specify a delegate for a  $\boxed{\text{sub}}$  procedure.

See Also

[Events](#page-1384-0)

# Events of shared WithEvents variables cannot be handled by non-shared methods

5/4/2018 • 2 minutes to read • Edit [Online](https://github.com/dotnet/docs/blob/master/docs/visual-basic/language-reference/error-messages/events-of-shared-withevents-variables-cannot-be-handled-by-non-shared-methods.md)

A variable declared with the Shared modifier is a shared variable. A shared variable identifies exactly one storage location. A variable declared with the withEvents modifier asserts that the type to which the variable belongs handles the set of events the variable raises. When a value is assigned to the variable, the property created by the withEvents declaration unhooks any existing event handler and hooks up the new event handler via the Add method.

**Error ID:** BC30594

### To correct this error

• Declare your event handler Shared.

See Also

[Shared](#page-1565-0) [WithEvents](#page-1570-0)

# Expression does not produce a value

5/4/2018 • 2 minutes to read • Edit [Online](https://github.com/dotnet/docs/blob/master/docs/visual-basic/language-reference/error-messages/expression-does-not-produce-a-value.md)

You have tried to use an expression that does not produce a value in a value-producing context, such as calling a sub in a context where a Function is expected.

**Error ID:** BC30491

### To correct this error

 $\bullet$  Change the expression to one that produces a value.

### See Also

Error [Types](#page-1382-0)

## Expression has the type '<typename>' which is a restricted type and cannot be used to access members inherited from 'Object' or 'ValueType'

5/4/2018 • 2 minutes to read • Edit [Online](https://github.com/dotnet/docs/blob/master/docs/visual-basic/language-reference/error-messages/expression-has-the-type-typename-which-is-a-restricted-type.md)

An expression evaluates to a type that cannot be boxed by the common language runtime (CLR) but accesses a member that requires boxing.

Boxing refers to the processing necessary to convert a type to object or, on occasion, to [ValueType](https://docs.microsoft.com/dotnet/api/system.valuetype). The common language runtime cannot box certain structure types, for example [ArgIterator](https://docs.microsoft.com/dotnet/api/system.argiterator), [RuntimeArgumentHandle](https://docs.microsoft.com/dotnet/api/system.runtimeargumenthandle), and [TypedReference](https://docs.microsoft.com/dotnet/api/system.typedreference).

This expression attempts to use the restricted type to call a method inherited from [Object](https://docs.microsoft.com/dotnet/api/system.object) or [ValueType](https://docs.microsoft.com/dotnet/api/system.valuetype), such as [GetHashCode](https://docs.microsoft.com/dotnet/api/system.object.gethashcode) or [ToString](https://docs.microsoft.com/dotnet/api/system.object.tostring). To access this method, Visual Basic has attempted an implicit boxing conversion that causes this error.

**Error ID:** BC31393

### To correct this error

- 1. Locate the expression that evaluates to the cited type.
- 2. Locate the part of your statement that attempts to call the method inherited from [Object](https://docs.microsoft.com/dotnet/api/system.object) or [ValueType](https://docs.microsoft.com/dotnet/api/system.valuetype).
- 3. Rewrite the statement to avoid the method call.

### See Also

**Implicit and Explicit [Conversions](https://docs.microsoft.com/en-us/dotnet/visual-basic/programming-guide/language-features/data-types/implicit-and-explicit-conversions)** 

## Expression is a value and therefore cannot be the target of an assignment

5/4/2018 • 2 minutes to read • Edit [Online](https://github.com/dotnet/docs/blob/master/docs/visual-basic/language-reference/error-messages/expression-is-a-value-and-therefore-cannot-be-the-target-of-an-assignment.md)

A statement attempts to assign a value to an expression. You can assign a value only to a writable variable, property, or array element at run time. The following example illustrates how this error can occur.

Dim yesterday As Integer ReadOnly maximum As Integer = 45 yesterday + 1 = DatePart(DateInterval.Day, Now) The preceding line is an ERROR because of an expression on the left.  $maximum = 50$ ' The preceding line is an ERROR because maximum is declared ReadOnly.

Similar examples could apply to properties and array elements.

Indirect Access. Indirect access through a value type can also generate this error. Consider the following code example, which attempts to set the value of [Point](https://docs.microsoft.com/dotnet/api/system.drawing.point) by accessing it indirectly through [Location](https://docs.microsoft.com/dotnet/api/system.windows.forms.control.location).

' Assume this code runs inside Form1. Dim exitButton As New System.Windows.Forms.Button() exitButton.Text = "Exit this form" exitButton.Location.X = 140 ' The preceding line is an ERROR because of no storage for Location.

The last statement of the preceding example fails because it creates only a temporary allocation for the [Point](https://docs.microsoft.com/dotnet/api/system.drawing.point) structure returned by the [Location](https://docs.microsoft.com/dotnet/api/system.windows.forms.control.location) property. A structure is a value type, and the temporary structure is not retained after the statement runs. The problem is resolved by declaring and using a variable for [Location](https://docs.microsoft.com/dotnet/api/system.windows.forms.control.location), which creates a more permanent allocation for the [Point](https://docs.microsoft.com/dotnet/api/system.drawing.point) structure. The following example shows code that can replace the last statement of the preceding example.

Dim exitLocation as New System.Drawing.Point(140, exitButton.Location.Y) exitButton.Location = exitLocation

**Error ID:** BC30068

### To correct this error

- If the statement assigns a value to an expression, replace the expression with a single writable variable, property, or array element.
- If the statement makes indirect access through a value type (usually a structure), create a variable to hold the value type.
- Assign the appropriate structure (or other value type) to the variable.
- Usethevariableto access the property to assign ita value.

### See Also

Operators and [Expressions](#page-1399-1) [Statements](#page-1401-0) [Troubleshooting](https://docs.microsoft.com/en-us/dotnet/visual-basic/programming-guide/language-features/procedures/troubleshooting-procedures) Procedures

## Expression of type <type> is not queryable

5/4/2018 • 2 minutes to read • Edit [Online](https://github.com/dotnet/docs/blob/master/docs/visual-basic/language-reference/error-messages/expression-of-type-type-is-not-queryable.md)

Expression of type <type> is not queryable. Make sure you are not missing an assembly reference and/or namespace import for the LINQ provider.

Queryable types are defined in the [System.Linq](https://docs.microsoft.com/dotnet/api/system.linq), [System.Data.Linq](https://docs.microsoft.com/dotnet/api/system.data.linq), and [System.Xml.Linq](https://docs.microsoft.com/dotnet/api/system.xml.linq) namespaces. You must import one or more of these namespaces to perform LINQ queries.

The [System.Linq](https://docs.microsoft.com/dotnet/api/system.linq) namespace enables you to query objects such as collections and arrays by using LINQ.

The [System.Data.Linq](https://docs.microsoft.com/dotnet/api/system.data.linq) namespace enables you to query ADO.NET Datasets and SQL Server databases by using LINQ.

The [System.Xml.Linq](https://docs.microsoft.com/dotnet/api/system.xml.linq) namespace enables you to query XML by using LINQ and to use XML features in Visual Basic.

**Error ID:** BC36593

### To correct this error

- 1. Add an Import statement for the [System.Linq](https://docs.microsoft.com/dotnet/api/system.linq), [System.Data.Linq](https://docs.microsoft.com/dotnet/api/system.data.linq), or [System.Xml.Linq](https://docs.microsoft.com/dotnet/api/system.xml.linq) namespace to your code file. You can also import namespaces for your project by using the **References** page of the Project Designer (**My Project**).
- 2. Ensure that the type that you have identified as the source of your query is a queryable type. That is, a type that implements [IEnumerable<T>](https://docs.microsoft.com/dotnet/api/system.collections.generic.ienumerable-1) or [IQueryable<T>](https://docs.microsoft.com/dotnet/api/system.linq.iqueryable-1).

### See Also

[System.Linq](https://docs.microsoft.com/dotnet/api/system.linq) [System.Data.Linq](https://docs.microsoft.com/dotnet/api/system.data.linq) [System.Xml.Linq](https://docs.microsoft.com/dotnet/api/system.xml.linq) [Introduction](https://docs.microsoft.com/en-us/dotnet/visual-basic/programming-guide/language-features/linq/introduction-to-linq) to LINQ in Visual Basic [LINQ](#page-1393-0) [XML](#page-1410-0) References and the Imports Statement Imports Statement (.NET [Namespaceand](#page-1787-0) Type) [References](https://docs.microsoft.com/visualstudio/ide/reference/references-page-project-designer-visual-basic) Page, Project Designer (Visual Basic)

## Expression recursively calls the containing property '<propertyname>'

5/4/2018 • 2 minutes to read • Edit [Online](https://github.com/dotnet/docs/blob/master/docs/visual-basic/language-reference/error-messages/expression-recursively-calls-the-containing-property-propertyname.md)

A statement in the set procedure of a property definition stores a value into the name of the property.

The recommended approach to holding the value of a property is to define a **Private** variable in the property's container and use it in both the Get and Set procedures. The Set procedure should then store the incoming value in this Private variable.

The Get procedure behaves like a Function procedure, so it can assign a value to the property name and return control by encountering the End Get statement. The recommended approach, however, is to include the Private variable as the value in a Return [Statement](#page-1835-0).

The set procedure behaves like a sub procedure, which does not return a value. Therefore, the procedure or property name has no special meaning within a set procedure, and you cannot store a value into it.

The following example illustrates the approach that can cause this error, followed by the recommended approach.

```
Public Class illustrateProperties
' The code in the following property causes this error.
  Public Property badProp() As Char
       Get
          Dim charValue As Char
            ' Insert code to update charValue.
          badProp = charValue
       End Get
       Set(ByVal Value As Char)
            ' The following statement causes this error.
           badProp = Value
            ' The value stored in the local variable badProp
            ' is not used by the Get procedure in this property.
       End Set
  End Property
' The following code uses the recommended approach.
  Private propValue As Char
   Public Property goodProp() As Char
       Get
            ' Insert code to update propValue.
          Return propValue
       End Get
       Set(ByVal Value As Char)
           propValue = Value
       End Set
   End Property
End Class
```
By default, this message is a warning. For more information about hiding warnings or treating warnings as errors, please see Configuring Warnings in Visual Basic.

#### **Error ID:** BC42026

### To correct this error

• Rewrite the property definition to use the recommended approach as illustrated in the preceding example.

### See Also

Property [Procedures](https://docs.microsoft.com/en-us/dotnet/visual-basic/programming-guide/language-features/procedures/property-procedures) Property [Statement](#page-1822-0) **Set Statement** 

# Expression too complex

5/4/2018 • 2 minutes to read • Edit [Online](https://github.com/dotnet/docs/blob/master/docs/visual-basic/language-reference/error-messages/expression-too-complex.md)

A floating-point expression contains too many nested subexpressions.

### To correct this error

• Break the expression into as many separate expressions as necessary to prevent the error from occurring.

See Also

Operators and [Expressions](#page-1399-1)

## 'Extension' attribute can be applied only to 'Module', 'Sub', or 'Function' declarations

5/4/2018 • 2 minutes to read • Edit [Online](https://github.com/dotnet/docs/blob/master/docs/visual-basic/language-reference/error-messages/extension-attribute-can-be-applied-only-to-module-sub-or-function-declarations.md)

The only way to extend a data type in Visual Basic is to define an extension method inside a standard module. The extension method can be a sub procedure or a Function procedure. All extension methods must be marked with the extension attribute, <Extension()>, from the [System.Runtime.CompilerServices](https://docs.microsoft.com/dotnet/api/system.runtime.compilerservices) namespace. Optionally, a module that contains an extension method may be marked in the same way. No other use of the extension attribute is valid.

**Error ID:** BC36550

### To correct this error

- $\bullet$  Remove the extension attribute.
- Redesign your extension as a method, defined in an enclosing module.

## Example

The following example defines a Print method for the string data type.

```
Imports StringUtility
Imports System.Runtime.CompilerServices
Namespace StringUtility
  <Extension()>
  Module StringExtensions
       <Extension()>
       Public Sub Print (ByVal str As String)
          Console.WriteLine(str)
       End Sub
   End Module
End Namespace
```
## See Also

[Attributes](#page-1309-0) overview [Extension](https://docs.microsoft.com/en-us/dotnet/visual-basic/programming-guide/language-features/procedures/extension-methods) Methods Module Statement

# File already open

5/4/2018 • 2 minutes to read • Edit [Online](https://github.com/dotnet/docs/blob/master/docs/visual-basic/language-reference/error-messages/file-already-open.md)

Sometimes a file must be closed before another FileOpen or other operation can occur. Among the possible causes of this error are:

- A sequential output mode FileOpen operation was executed for a file that is already open
- A statement refers to an open file.

## To correct this error

1. Close the file before executing the statement.

## See Also

[FileOpen](https://docs.microsoft.com/dotnet/api/microsoft.visualbasic.filesystem.fileopen)

# File is too large to read into a byte array

5/4/2018 • 2 minutes to read • Edit [Online](https://github.com/dotnet/docs/blob/master/docs/visual-basic/language-reference/error-messages/file-is-too-large-to-read-into-a-byte-array.md)

The size of the file you are attempting to read into a byte array exceeds 4 GB. The My.Computer.FileSystem.ReadAllBytes method cannot read a file that exceeds this size.

## To correct this error

● Use a [StreamReader](https://docs.microsoft.com/dotnet/api/system.io.streamreader) to read the file. For more information, see Basics of .NET Framework File I/O and the File System (Visual Basic).

## See Also

[ReadAllBytes](https://docs.microsoft.com/dotnet/api/microsoft.visualbasic.fileio.filesystem.readallbytes) **[StreamReader](https://docs.microsoft.com/dotnet/api/system.io.streamreader)** File [Access](https://docs.microsoft.com/en-us/dotnet/visual-basic/developing-apps/programming/drives-directories-files/file-access) with Visual Basic How to: Read Text from Files with a [StreamReader](https://docs.microsoft.com/en-us/dotnet/visual-basic/developing-apps/programming/drives-directories-files/how-to-read-text-from-files-with-a-streamreader)

# File name or class name not found during Automation operation (Visual Basic)

5/4/2018 • 2 minutes to read • Edit [Online](https://github.com/dotnet/docs/blob/master/docs/visual-basic/language-reference/error-messages/file-name-or-class-name-not-found-during-automation-operation.md)

The name specified for file name or class in a call to the  $\frac{1}{\sqrt{1-\frac{1}{n}}}$  function could not be found.

### To correct this error

 $\bullet$  Check the names and try again. Make sure the name used for the  $\overline{\text{class}}$  parameter matches that registered with the system.

### See Also

Error [Types](#page-1382-0)

# File not found (Visual Basic Run-Time Error)

5/4/2018 • 2 minutes to read • Edit [Online](https://github.com/dotnet/docs/blob/master/docs/visual-basic/language-reference/error-messages/file-not-found-visual-basic-run-time-error.md)

The file was not found where specified. The error has the following possible causes:

- $\bullet$  A statement refers to a file that does not exist.
- An attempt was made to call a procedure in a dynamic-link library (DLL), but the library specified in the Lib clause of the Declare statement cannot be found.
- $\bullet$  You attempted to open a project or load a text file that does not exist.

## To correct this error

1. Check the spelling of the file name and the path specification.

### See Also

Declare Statement
# First operand in a binary 'If' expression must be nullable or a reference

type

5/4/2018 • 2 minutes to read • Edit [Online](https://github.com/dotnet/docs/blob/master/docs/visual-basic/language-reference/error-messages/first-operand-in-a-binary-if-expression-must-be-nullable-or-a-reference-type.md)

An If expression can take either two or three arguments. When you send only two arguments, the first argument must be a reference type or a nullable type. If the first argument evaluates to anything other than Nothing , its value is returned. If the first argument evaluates to Nothing, the second argument is evaluated and returned.

For example, the following code contains two  $If$  expressions, one with three arguments and one with two arguments. The expressions calculate and return the same value.

```
' firstChoice is a nullable value type.
Dim firstChoice? As Integer = Nothing
Dim secondChoice As Integer = 1128
 ' If expression with three arguments.
Console.WriteLine(If(firstChoice IsNot Nothing, firstChoice, secondChoice))
 ' If expression with two arguments.
Console.WriteLine(If(firstChoice, secondChoice))
```
The following expressions cause this error:

```
Dim choice1 = 4Dim choice2 = 5
Dim booleanVar = True
 ' Not valid.
'Console.WriteLine(If(choice1 < choice2, 1))
 ' Not valid.
'Console.WriteLine(If(booleanVar, "Test returns True."))
```
**Error ID:** BC33107

## To correct this error

• If you cannot change the code so that the first argument is a nullable type or reference type, consider converting to a three-argument If expression, or to an If...Then...Else statement.

```
Console.WriteLine(If(choice1 < choice2, 1, 2))
Console.WriteLine(If(booleanVar, "Test returns True.", "Test returns False."))
```
# See Also

If [Operator](#page-1649-0) If...Then...Else Statement Nullable Value Types

# First statement of this 'Sub New' must be a call to 'MyBase.New' or 'MyClass.New' (No Accessible Constructor Without Parameters)

5/4/2018 • 2 minutes to read • Edit [Online](https://github.com/dotnet/docs/blob/master/docs/visual-basic/language-reference/error-messages/first-statement-of-this-sub-new-must-be-a-call-to-mybase-new-or-myclass-new.md)

First statement of this 'Sub New' must bea call to 'MyBase.New' or 'MyClass.New' because baseclass '<basename>' of '<derivedname>' does not have an accessible 'Sub New' that can be called with no arguments.

In a derived class, every constructor must call a base class constructor ( MyBase.New ). If the base class has a constructor with no parameters that is accessible to derived classes, MyBase.New can be called automatically. If not, a base class constructor must be called with parameters, and this cannot be done automatically. In this case, the first statement of every derived class constructor must call a parameterized constructor on the base class, or call another constructor in the derived class that makes a base class constructor call.

**Error ID:** BC30148

## To correct this error

• Either call MyBase.New supplying the required parameters, or call a peer constructor that makes such a call.

For example, if the base class has a constructor that's declared as public sub New(ByVal index as Integer), the first statement in the derived class constructor might be MyBase.New(100).

See Also

[Inheritance](https://docs.microsoft.com/en-us/dotnet/visual-basic/programming-guide/language-features/objects-and-classes/inheritance-basics) Basics

First statement of this 'Sub New' must be an explicit call to 'MyBase.New' or 'MyClass.New' because the '<constructorname>' in the base class '<br/>baseclassname>' of '<derivedclassname>' is marked obsolete: '<errormessage>'

5/4/2018 • 2 minutes to read • Edit [Online](https://github.com/dotnet/docs/blob/master/docs/visual-basic/language-reference/error-messages/first-statement-of-sub-new-must-be-explicit-call-to-mybase-new-or-myclass-new.md)

A class constructor does not explicitly call a base class constructor, and the implicit base class constructor is marked with the [ObsoleteAttribute](https://docs.microsoft.com/dotnet/api/system.obsoleteattribute) attribute and the directive to treat it as an error.

When a derived class constructor does not call a base class constructor, Visual Basic attempts to generate an implicit call to a parameterless base class constructor. If there is no accessible constructor in the base class that can be called without arguments, Visual Basic cannot generate an implicit call. In this case, the required constructor is marked with the [ObsoleteAttribute](https://docs.microsoft.com/dotnet/api/system.obsoleteattribute) attribute, so Visual Basic cannot call it.

You can mark any programming element as being no longer in use by applying [ObsoleteAttribute](https://docs.microsoft.com/dotnet/api/system.obsoleteattribute) to it. If you do this, you can set the attribute's [IsError](https://docs.microsoft.com/dotnet/api/system.obsoleteattribute.iserror) property to either True or False . If you set it to True, the compiler treats an attempt to use the element as an error. If you set it to False, or let it default to False, the compiler issues a warning if there is an attempt to use the element.

**Error ID:** BC30920

#### To correct this error

1. Examine the quoted error message and take appropriate action.

2. Include a call to  $\vert$  MyBase.New() or  $\vert$  MyClass.New() as the first statement of the sub New in the derived class.

# See Also

[Attributes](#page-1309-0) overview

# 'For Each' on type '<typename>' is ambiguous because the type implements multiple instantiations of 'System.Collections.Generic.IEnumerable(Of T)'

5/4/2018 • 2 minutes to read • Edit [Online](https://github.com/dotnet/docs/blob/master/docs/visual-basic/language-reference/error-messages/for-each-on-type-typename-is-ambiguous.md)

A For Each statement specifies an iterator variable that has more than one [GetEnumerator](https://docs.microsoft.com/dotnet/api/system.collections.ienumerable.getenumerator) method.

The iterator variable must be of a type that implements the [System.Collections.IEnumerable](https://docs.microsoft.com/dotnet/api/system.collections.ienumerable) or [System.Collections.Generic.IEnumerable<T>](https://docs.microsoft.com/dotnet/api/system.collections.generic.ienumerable-1) interface in one of the collections namespaces of the .NET Framework. It is possible for a class to implement more than one constructed generic interface, using a different type argument for each construction. If a class that does this is used for the iterator variable, that variable has more than one [GetEnumerator](https://docs.microsoft.com/dotnet/api/system.collections.ienumerable.getenumerator) method. In such a case, Visual Basic cannot choose which method to call.

**Error ID:** BC32096

# To correct this error

• Use [DirectCast](#page-1675-0) [Operator](#page-1677-0) or TryCast Operator to cast the iterator variable type to the interface defining the [GetEnumerator](https://docs.microsoft.com/dotnet/api/system.collections.ienumerable.getenumerator) method you want to use.

See Also

For Each...Next Statement [Interfaces](#page-1388-0)

# Friend assembly reference <reference> is invalid

5/4/2018 • 2 minutes to read • Edit [Online](https://github.com/dotnet/docs/blob/master/docs/visual-basic/language-reference/error-messages/friend-assembly-reference-reference-is-invalid.md)

Friend assembly reference <reference> is invalid. Strong-name signed assemblies must specify a public key in their InternalsVisibleTo declarations.

The assembly name passed to the [InternalsVisibleToAttribute](https://docs.microsoft.com/dotnet/api/system.runtime.compilerservices.internalsvisibletoattribute) attribute constructor identifies a strong-named assembly, but it does not include a PublicKey attribute.

**Error ID:** BC31535

# To correct this error

1. Determine the public key for the strong-named friend assembly. Include the public key as part of the assembly name passed to the [InternalsVisibleToAttribute](https://docs.microsoft.com/dotnet/api/system.runtime.compilerservices.internalsvisibletoattribute) attribute constructor by using the PublicKey attribute.

# See Also

[AssemblyName](https://docs.microsoft.com/dotnet/api/system.reflection.assemblyname) Friend [Assemblies](https://docs.microsoft.com/en-us/dotnet/visual-basic/programming-guide/concepts/assemblies-gac/friend-assemblies)

# Function '<procedurename>' doesn't return a value on all code paths

5/4/2018 • 2 minutes to read • Edit [Online](https://github.com/dotnet/docs/blob/master/docs/visual-basic/language-reference/error-messages/function-procedurename-doesn-t-return-a-value-on-all-code-paths.md)

Function '<procedurename>' doesn't return a value on all code paths. Are you missing a 'Return' statement?

A Function procedure has at least one possible path through its code that does not return a value.

You can return a value from a Function procedure in any of the following ways:

- Include the value in a Return [Statement](#page-1835-0).
- Assign the value to the Function procedure name and then perform an Exit Function statement.
- Assign the value to the Function procedure name and then perform the End Function statement.

If control passes to Exit Function or End Function and you have not assigned any value to the procedure name, the procedure returns the default value of the return data type. For more information, see "Behavior" in Function [Statement](#page-1772-0).

By default, this message is a warning. For more information on hiding warnings or treating warnings as errors, see Configuring Warnings in Visual Basic.

**Error ID:** BC42105

# To correct this error

• Check your control flow logic and make sure you assign a value before every statement that causes a return.

It is easier to guarantee that every return from the procedure returns a value if you always use the Return statement. If you do this, the last statement before End Function should be a Return statement.

## See Also

Function [Procedures](https://docs.microsoft.com/en-us/dotnet/visual-basic/programming-guide/language-features/procedures/function-procedures) Function [Statement](#page-1772-0) Compile Page, Project [Designer](https://docs.microsoft.com/visualstudio/ide/reference/compile-page-project-designer-visual-basic) (Visual Basic)

# Function evaluation is disabled becausea previous function evaluation timed out

5/4/2018 • 2 minutes to read • Edit [Online](https://github.com/dotnet/docs/blob/master/docs/visual-basic/language-reference/error-messages/function-evaluation-is-disabled.md)

Function evaluation is disabled because a previous function evaluation timed out. To re-enable function evaluation, step again or restart debugging.

In the Visual Studio debugger, an expression specifies a procedure call, but another evaluation has timed out.

Possible causes for a procedure call to time out include an infinite loop or *endless loop*. For more information, see For...Next Statement.

A special case of an infiniteloop is *recursion*. For moreinformation, see Recursive [Procedures](https://docs.microsoft.com/en-us/dotnet/visual-basic/programming-guide/language-features/procedures/recursive-procedures).

#### **Error ID:** BC30957

#### To correct this error

1. If possible, determine what the previous function evaluation was and what caused it to time out. Otherwise, you might encounter this error again.

2. Either step the debugger again, or terminate and restart debugging.

#### See Also

[Debugging](https://docs.microsoft.com/visualstudio/debugger/debugging-in-visual-studio) in Visual Studio [Navigating](https://docs.microsoft.com/visualstudio/debugger/navigating-through-code-with-the-debugger) through Code with the Debugger

# Generic parameters used as optional parameter types must be class constrained

5/4/2018 • 2 minutes to read • Edit [Online](https://github.com/dotnet/docs/blob/master/docs/visual-basic/language-reference/error-messages/generic-parameters-used-as-optional-parameter-types-must-be-class-constrained.md)

A procedure is declared with an optional parameter that uses a type parameter that is not constrained to be a reference type.

You must always supply a default value for each optional parameter. If the parameter is of a reference type, the optional value must be Nothing, which is a valid value for any reference type. However, if the parameter is of a value type, that type must be an elementary data type predefined by Visual Basic. This is because a composite value type, such as a user-defined structure, has no valid default value.

When you use a type parameter for an optional parameter, you must guarantee that it is of a reference type to avoid the possibility of a value type with no valid default value. This means you must constrain the type parameter either with the class keyword or with the name of a specific class.

**Error ID:** BC32124

## To correct this error

• Constrain the type parameter to accept only a reference type, or do not use it for the optional parameter.

# See Also

[GenericTypes](https://docs.microsoft.com/en-us/dotnet/visual-basic/programming-guide/language-features/data-types/generic-types) in Visual Basic **Type List** Class [Statement](#page-1720-0) Optional [Parameters](https://docs.microsoft.com/en-us/dotnet/visual-basic/programming-guide/language-features/procedures/optional-parameters) **[Structures](https://docs.microsoft.com/en-us/dotnet/visual-basic/programming-guide/language-features/data-types/structures)** [Nothing](#page-1572-0)

# 'Get' accessor of property '<propertyname>' is not accessible

5/4/2018 • 2 minutes to read • Edit [Online](https://github.com/dotnet/docs/blob/master/docs/visual-basic/language-reference/error-messages/get-accessor-of-property-propertyname-is-not-accessible.md)

A statement attempts to retrieve the value of a property when it does not have access to the property's Get procedure.

If the Get [Statement](#page-1822-0) is marked with a more restrictive access level than its Property Statement, an attempt to read the property value could fail in the following cases:

- The Get statement is marked [Private](#page-1557-0) and the calling code is outside the class or structure in which the property is defined.
- The Get statement is marked [Protected](#page-1557-1) and the calling code is not in the class or structure in which the property is defined, nor in a derived class.
- The Get statement is marked [Friend](#page-1531-0) and the calling code is not in the same assembly in which the property is defined.

#### **Error ID:** BC31103

## To correct this error

- If you have control of the source code defining the property, consider declaring the Get procedure with the same access level as the property itself.
- If you do not have control of the source code defining the property, or you must restrict the Get procedure access level more than the property itself, try to move the statement that reads the property value to a region of code that has better access to the property.

### See Also

Property [Procedures](https://docs.microsoft.com/en-us/dotnet/visual-basic/programming-guide/language-features/procedures/property-procedures) How to: Declare a Property with Mixed Access Levels

# Handles clause requires a WithEvents variable defined in the containing type or one of its base types

5/4/2018 • 2 minutes to read • Edit [Online](https://github.com/dotnet/docs/blob/master/docs/visual-basic/language-reference/error-messages/handles-clause-requires-a-withevents-variable-defined.md)

You did not supply a WithEvents variable in your Handles clause. The Handles keyword at the end of a procedure declaration causes it to handle events raised by an object variable declared using the withEvents keyword.

**Error ID:** BC30506

# To correct this error

• Supply the necessary withEvents variable.

## See Also

[Handles](#page-1871-0)

# Identifier expected

5/4/2018 • 2 minutes to read • Edit [Online](https://github.com/dotnet/docs/blob/master/docs/visual-basic/language-reference/error-messages/identifier-expected.md)

A programming element that is not a recognizable declared element name occurs where the context requires an element name. One possible cause is that an attribute has been specified somewhere other than at the beginning of the statement.

**Error ID:** BC30203

# To correct this error

- Verify that any attributes in the statement are all placed at the beginning.
- $\bullet$  Verify that all element names in the statement are spelled correctly.

## See Also

[Declared](https://docs.microsoft.com/en-us/dotnet/visual-basic/programming-guide/language-features/declared-elements/declared-element-names) Element Names [Attributes](#page-1309-0) overview

# Identifier is too long

5/4/2018 • 2 minutes to read • Edit [Online](https://github.com/dotnet/docs/blob/master/docs/visual-basic/language-reference/error-messages/identifier-is-too-long.md)

The name, or identifier, of every programming element is limited to 1023 characters. In addition, a fully qualified name cannot exceed 1023 characters. This means that theentireidentifier string ( <namespace>.<...>.<namespace>.<class>.<element> ) cannot be morethan 1023 characters long, including the member-access operator ( . ) characters.

**Error ID:** BC30033

# To correct this error

 $\bullet$  Reduce the length of the identifier.

See Also

[Declared](https://docs.microsoft.com/en-us/dotnet/visual-basic/programming-guide/language-features/declared-elements/declared-element-names) Element Names

# Initializer expected

5/4/2018 • 2 minutes to read • Edit [Online](https://github.com/dotnet/docs/blob/master/docs/visual-basic/language-reference/error-messages/initializer-expected.md)

You have tried to declare an instance of a class by using an object initializer in which the initialization list is empty, as shown in the following example.

```
' Not valid.
```
' Dim aStudent As New Student With {}

At least one field or property must be initialized in the initializer list, as shown in the following example.

```
Dim aStudent As New Student With {.year = "Senior"}
```
**Error ID:** BC30996

# To correct this error

1. Initialize at least one field or property in the initializer, or do not use an object initializer.

# See Also

Object Initializers: Named and [Anonymous](https://docs.microsoft.com/en-us/dotnet/visual-basic/programming-guide/language-features/objects-and-classes/object-initializers-named-and-anonymous-types) Types How to: Declare an Object by Using an Object Initializer

# Input past end of file

5/4/2018 • 2 minutes to read • Edit [Online](https://github.com/dotnet/docs/blob/master/docs/visual-basic/language-reference/error-messages/input-past-end-of-file.md)

Either an  $\overline{I_{nput}}$  statement is reading from a file that is empty or one in which all the data is used, or you used the  $\overline{E_{n}}$  function with a file opened for binary access.

# To correct this error

1. Use the EOF function immediately before the Input statement to detect the end of the file.

2. If the file is opened for binary access, use seek and Loc.

### See Also

[Input](https://docs.microsoft.com/dotnet/api/microsoft.visualbasic.filesystem.input) [EOF](https://docs.microsoft.com/dotnet/api/microsoft.visualbasic.filesystem.eof) [Seek](https://docs.microsoft.com/dotnet/api/microsoft.visualbasic.filesystem.seek) [Loc](https://docs.microsoft.com/dotnet/api/microsoft.visualbasic.filesystem.loc)

# Internal error happened at <location>

5/4/2018 • 2 minutes to read • Edit [Online](https://github.com/dotnet/docs/blob/master/docs/visual-basic/language-reference/error-messages/internal-error-happened-at-location.md)

An internal error has occurred. The line at which it occurred is contained in the error message.

## To correct this error

• Make sure this error was not generated by the Error statement or Raise method; if it was not, contact Microsoft Product Support Services to report the conditions under which the message appeared.

## See Also

[Debugger](https://docs.microsoft.com/visualstudio/debugger/debugger-basics) Basics

# Implicit conversion from '<typename1>' to '<typename2>' in copying the value of 'ByRef' parameter '<parametername>' back to the matching argument.

5/4/2018 • 2 minutes to read • Edit [Online](https://github.com/dotnet/docs/blob/master/docs/visual-basic/language-reference/error-messages/implicit-conversion-from-typename1-to-typename2-in-copying.md)

A procedure is called with a [ByRef](#page-1528-0) argument of a different type than that of its corresponding parameter.

If you pass an argument ByRef, Visual Basic sometimes copies the argument value into a local variable in the procedure instead of passing a reference. In such a case, when the procedure returns, Visual Basic must then copy the local variable value back into the argument in the calling code.

If a ByRef argument value is copied into the procedure and the argument and parameter are of the same type, no conversion is necessary. But if the types are different, Visual Basic must convert in both directions. Because you cannot use CType or any of the other conversion keywords on a procedure argument or parameter, such a conversion is always implicit.

By default, this message is a warning. For information on hiding warnings or treating warnings as errors, see [Configuring](https://docs.microsoft.com/visualstudio/ide/configuring-warnings-in-visual-basic) Warnings in Visual Basic.

**Error ID:** BC41999

# To correct this error

- If possible, usea calling argument of thesametypeas the procedure parameter, so Visual Basic does not need to do any conversion.
- If you need to call the procedure with an argument type different from the parameter type but do not need to return a valueinto thecalling argument, define the parameter to be [ByVal](#page-1530-0) instead of ByRef.

## See Also

[Procedures](#page-1399-0) Procedure [Parameters](https://docs.microsoft.com/en-us/dotnet/visual-basic/programming-guide/language-features/procedures/procedure-parameters-and-arguments) and Arguments Passing [Arguments](https://docs.microsoft.com/en-us/dotnet/visual-basic/programming-guide/language-features/procedures/passing-arguments-by-value-and-by-reference) by Value and by Reference **Implicit and Explicit [Conversions](https://docs.microsoft.com/en-us/dotnet/visual-basic/programming-guide/language-features/data-types/implicit-and-explicit-conversions)** 

# 'Is' requires operands that have reference types, but this operand has the value type '<typename>'

5/4/2018 • 2 minutes to read • Edit [Online](https://github.com/dotnet/docs/blob/master/docs/visual-basic/language-reference/error-messages/is-requires-operands-that-have-reference-types.md)

The  $I_s$  comparison operator determines whether two object variables refer to the same instance. This comparison is not defined for value types.

**Error ID:** BC30020

#### To correct this error

• Use the appropriate arithmetic comparison operator or the Like operator to compare two value types.

#### See Also

Is [Operator](#page-1651-0) Like [Operator](#page-1654-0) [Comparison](#page-1682-0) Operators 'IsNot' operand of type 'typename' can only be compared to 'Nothing', because 'typename' is a nullable type

5/4/2018 • 2 minutes to read • Edit [Online](https://github.com/dotnet/docs/blob/master/docs/visual-basic/language-reference/error-messages/isnot-operand-of-type-can-only-be-compared-to-nothing.md)

A variable declared as nullable has been compared to an expression other than Nothing using the IsNot operator.

**Error ID:** BC32128

# To correct this error

1. To compare a nullable type to an expression other than Nothing by using the IsNot operator, call the GetType method on the nullable type and compare the result to the expression, as shown in the following example.

```
Dim number? As Integer = 5
If number IsNot Nothing Then
 If number.GetType() IsNot Type.GetType("System.Int32") Then
 End If
End If
```
## See Also

Nullable Value Types IsNot [Operator](#page-1652-0)

# Labels that are numbers must be followed by colons

5/4/2018 • 2 minutes to read • Edit [Online](https://github.com/dotnet/docs/blob/master/docs/visual-basic/language-reference/error-messages/labels-that-are-numbers-must-be-followed-by-colons.md)

Line numbers follow the same rules as other kinds of labels, and must contain a colon.

**Error ID:** BC30801

# To correct this error

• Place the number followed by a colon at the start of a line of code; for example:

400: X += 1

# See Also

GoTo [Statement](#page-1779-0)

# Lambda expression will not be removed from this event handler

5/4/2018 • 2 minutes to read • Edit [Online](https://github.com/dotnet/docs/blob/master/docs/visual-basic/language-reference/error-messages/lambda-expression-will-not-be-removed-from-this-event-handler.md)

Lambda expression will not be removed from this event handler. Assign the lambda expression to a variable and use the variable to add and remove the event.

When lambda expressions are used with event handlers, you may not see the behavior you expect. The compiler generates a new method for each lambda expression definition, even if they are identical. Therefore, the following code displays False .

```
Module Module1
   Sub Main()
       Dim fun1 As ChangeInteger = Function(p As Integer) p + 1Dim fun2 As ChangeInteger = Function(p As Integer) p + 1Console.WriteLine(fun1 = fun2)
   End Sub
   Delegate Function ChangeInteger(ByVal x As Integer) As Integer
```
End Module

When lambda expressions are used with event handlers, this may cause unexpected results. In the following example, the lambda expression added by AddHandler is not removed by the RemoveHandler statement.

```
Module Module1
   Event ProcessInteger(ByVal x As Integer)
   Sub Main()
        ' The following line adds one listener to the event.
       AddHandler ProcessInteger, Function(m As Integer) m
        ' The following statement searches the current listeners
        ' for a match to remove. However, this lambda is not the same
        ' as the previous one, so nothing is removed.
       RemoveHandler ProcessInteger, Function(m As Integer) m
   End Sub
End Module
```
By default, this message is a warning. For more information about how to hide warnings or treat warnings as errors, see Configuring Warnings in Visual Basic.

#### **Error ID:** BC42326

#### To correct this error

• To avoid the warning and remove the lambda expression, assign the lambda expression to a variable and use the variable in both the AddHandler and RemoveHandler statements, as shown in the following example.

#### Module Module1

```
Event ProcessInteger(ByVal x As Integer)
   Dim PrintHandler As ProcessIntegerEventHandler
   Sub Main()
        ' Assign the lambda expression to a variable.
       PrintHandler = Function(m As Integer) m
        ' Use the variable to add the listener.
       AddHandler ProcessInteger, PrintHandler
        ' Use the variable again when you want to remove the listener.
       RemoveHandler ProcessInteger, PrintHandler
   End Sub
End Module
```
Relaxed Delegate [Conversion](https://docs.microsoft.com/en-us/dotnet/visual-basic/programming-guide/language-features/delegates/relaxed-delegate-conversion) [Events](#page-1384-0)

# Lambda expressions are not valid in the first expression of a 'Select Case' statement

5/4/2018 • 2 minutes to read • Edit [Online](https://github.com/dotnet/docs/blob/master/docs/visual-basic/language-reference/error-messages/lambda-expressions-are-not-valid-in-the-first-expression-of-select-case.md)

You cannot use a lambda expression for the test expression in a select Case statement. Lambda expression definitions return functions, and the test expression of a select case statement must be an elementary data type.

The following code causes this error:

```
' Select Case (Function(arg) arg Is Nothing)
    ' List of the cases.
' End Select
```
**Error ID:** BC36635

### To correct this error

- Examine your code to determine whether a different conditional construction, such as an If...Then...Else statement, would work for you.
- You may have intended to call the function, as shown in the following code:

```
Dim num? As Integer
Select Case ((Function(arg? As Integer) arg Is Nothing)(num))
     ' List of the cases
End Select
```
## See Also

Lambda [Expressions](https://docs.microsoft.com/en-us/dotnet/visual-basic/programming-guide/language-features/procedures/lambda-expressions) If...Then...Else Statement Select...Case Statement

# Late bound resolution; runtime errors could occur

5/4/2018 • 2 minutes to read • Edit [Online](https://github.com/dotnet/docs/blob/master/docs/visual-basic/language-reference/error-messages/late-bound-resolution;-runtime-errors-could-occur.md)

An object is assigned to a variable declared to be of the [Object](#page-1482-0) Data Type.

When you declare a variable as object, the compiler must perform *late binding*, which causes extra operations at run time. It also exposes your application to potential run-time errors. For example, if you assign a [Form](https://docs.microsoft.com/dotnet/api/system.windows.forms.form) to the object variable and then try to access the [XmlDocument.NameTable](https://docs.microsoft.com/dotnet/api/system.xml.xmldocument.nametable) property, the runtime throws a [MemberAccessException](https://docs.microsoft.com/dotnet/api/system.memberaccessexception) because the [Form](https://docs.microsoft.com/dotnet/api/system.windows.forms.form) class does not expose a NameTable property.

If you declare the variable to be of a specific type, the compiler can perform *early binding* at compile time. This results in improved performance, controlled access to the members of the specific type, and better readability of your code.

By default, this message is a warning. For information on hiding warnings or treating warnings as errors, see [Configuring](https://docs.microsoft.com/visualstudio/ide/configuring-warnings-in-visual-basic) Warnings in Visual Basic.

**Error ID:** BC42017

## To correct this error

 $\bullet$  If possible, declare the variable to be of a specific type.

## See Also

Early and Late [Binding](#page-1382-0) Object Variable [Declaration](https://docs.microsoft.com/en-us/dotnet/visual-basic/programming-guide/language-features/variables/object-variable-declaration) Latebound overload resolution cannot be applied to '<procedurename>' because the accessing instance is an interface type

5/4/2018 • 2 minutes to read • Edit [Online](https://github.com/dotnet/docs/blob/master/docs/visual-basic/language-reference/error-messages/latebound-overload-resolution-cannot-be-applied.md)

The compiler is attempting to resolve a reference to an overloaded property or procedure, but the reference fails because an argument is of type object and the referring object has the data type of an interface. The object argument forces the compiler to resolve the reference as late-bound.

In these circumstances, the compiler resolves the overload through the implementing class instead of through the underlying interface. If the class renames one of the overloaded versions, the compiler does not consider that version to be an overload because its name is different. This in turn causes the compiler to ignore the renamed version when it might have been the correct choice to resolve the reference.

**Error ID:** BC30933

## To correct this error

• Use CType to cast the argument from object to the type specified by the signature of the overload you want to call.

Note that it does not help to cast the referring object to the underlying interface. You must cast the argument to avoid this error.

## Example

The following example shows a call to an overloaded sub procedure that causes this error at compile time.

```
Module m1
   Interface i1
       Sub s1(ByVal p1 As Integer)
       Sub s1(ByVal p1 As Double)
   End Interface
   Class c1
      Implements i1
       Public Overloads Sub s1(ByVal p1 As Integer) Implements i1.s1
       End Sub
       Public Overloads Sub s2(ByVal p1 As Double) Implements i1.s1
       End Sub
   End Class
   Sub Main()
      Dim refer As i1 = New c1
       Dim o1 As Object = 3.1415' The following reference is INVALID and causes a compiler error.
       refer.s1(o1)
   End Sub
End Module
```
In the preceding example, if the compiler allowed the call to s1 as written, the resolution would take place through the class c1 instead of the interface i1 . This would mean that the compiler would not consider s2 because its name is different in c1, even though it is the correct choice as defined by i1 .

You can correct the error by changing the call to either of the following lines of code:

refer.s1(CType(o1, Integer)) refer.s1(CType(o1, Double))

Each of the preceding lines of code explicitly casts the object variable o1 to one of the parameter types defined for the overloads.

#### See Also

Procedure [Overloading](https://docs.microsoft.com/en-us/dotnet/visual-basic/programming-guide/language-features/procedures/procedure-overloading) Overload [Resolution](https://docs.microsoft.com/en-us/dotnet/visual-basic/programming-guide/language-features/procedures/overload-resolution) **CType Function** 

# Leading '.' or '!' can only appear inside a 'With' statement

5/4/2018 • 2 minutes to read • Edit [Online](https://github.com/dotnet/docs/blob/master/docs/visual-basic/language-reference/error-messages/leading-period-or-exclamation-point-can-only-appear-inside-a-with-statement.md)

A period (.) or exclamation point (!) that is not inside a with block occurs without an expression on the left. Member access (.) and dictionary member access (1) require an expression specifying the element that contains the member. This must appear immediately to the left of the accessor or as the target of a  $\vert$  with  $\vert$  block containing the member access.

#### **Error ID:** BC30157

## To correct this error

1. Ensure that the with block is correctly formatted.

2. If there is no with block, add an expression to the left of the accessor that evaluates to a defined element containing the member.

# See Also

Special [Characters](#page-1354-0) in Code With...End With [Statement](#page-1865-0)

# Line is too long

5/4/2018 • 2 minutes to read • Edit [Online](https://github.com/dotnet/docs/blob/master/docs/visual-basic/language-reference/error-messages/line-is-too-long.md)

Source text lines cannot exceed 65535 characters.

**Error ID:** BC30494

# To correct this error

• Shorten the length of the line to 65535 characters or fewer.

See Also

Error [Types](#page-1382-1)

# 'Line' statements are no longer supported (Visual Basic Compiler Error)

5/4/2018 • 2 minutes to read • Edit [Online](https://github.com/dotnet/docs/blob/master/docs/visual-basic/language-reference/error-messages/line-statements-are-no-longer-supported-visual-basic-compiler-error.md)

Line statements are no longer supported. File I/O functionality is available as Microsoft.VisualBasic.FileSystem.LineInput and graphics functionality is available as system.Drawing.Graphics.DrawLine.

#### **Error ID:** BC30830

## To correct this error

- 1. If performing file access, use Microsoft.VisualBasic.FileSystem.LineInput.
- 2. If performing graphics, use system.Drawing.Graphics.Drawline.

### See Also

[System.IO](https://docs.microsoft.com/dotnet/api/system.io) [System.Drawing](https://docs.microsoft.com/dotnet/api/system.drawing) File [Access](https://docs.microsoft.com/en-us/dotnet/visual-basic/developing-apps/programming/drives-directories-files/file-access) with Visual Basic

# Method does not have a signature compatible with the delegate

5/4/2018 • 2 minutes to read • Edit [Online](https://github.com/dotnet/docs/blob/master/docs/visual-basic/language-reference/error-messages/method-does-not-have-a-signature-compatible-with-the-delegate.md)

There is an incompatibility between the signatures of the method and the delegate you are trying to use. The Delegate statement defines the parameter types and return types of a delegate class. Any procedure that has matching parameters of compatible types and return types can be used to create an instance of this delegate type.

**Error ID**: BC36563

# See Also

[AddressOf](#page-1637-0) Operator Delegate Statement Overload [Resolution](https://docs.microsoft.com/en-us/dotnet/visual-basic/programming-guide/language-features/procedures/overload-resolution) Generic Types in Visual Basic

# Methods of 'System.Nullable(Of T)' cannot be used as operands of the 'AddressOf' operator

5/4/2018 • 2 minutes to read • Edit [Online](https://github.com/dotnet/docs/blob/master/docs/visual-basic/language-reference/error-messages/methods-of-system-nullable-of-t-cannot-be-used-as-operands-of-the-addressof.md)

A statement uses the AddressOf operator with an operand that represents a procedure of the [Nullable<T>](https://docs.microsoft.com/dotnet/api/system.nullable-1) structure.

**Error ID:** BC32126

# To correct this error

- Replace the procedure name in the  $\vert$  AddressOf clause with an operand that is not a member of [Nullable<T>](https://docs.microsoft.com/dotnet/api/system.nullable-1).
- Write a class that wraps the method of [Nullable<T>](https://docs.microsoft.com/dotnet/api/system.nullable-1) that you want to use. In the following example, the NullableWrapper class defines a new method named GetValueOrDefault . Because this new method is not a member of [Nullable<T>](https://docs.microsoft.com/dotnet/api/system.nullable-1), it can be applied to nullInstance, an instance of a nullable type, to form an argument for AddressOf.

```
Module Module1
   Delegate Function Deleg() As Integer
   Sub Main()
       Dim nullInstance As New Nullable(Of Integer)(1)
       Dim del As Deleg
        ' GetValueOrDefault is a method of the Nullable generic
        ' type. It cannot be used as an operand of AddressOf.
        ' del = AddressOf nullInstance.GetValueOrDefault
        ' The following line uses the GetValueOrDefault method
        ' defined in the NullableWrapper class.
       del = AddressOf (New NullableWrapper(
           Of Integer)(nullInstance)).GetValueOrDefault
       Console.WriteLine(del.Invoke())
   End Sub
   Class NullableWrapper(Of T As Structure)
       Private m_Value As Nullable(Of T)
       Sub New(ByVal Value As Nullable(Of T))
           m_Value = Value
       End Sub
       Public Function GetValueOrDefault() As T
          Return m_Value.Value
       End Function
   End Class
End Module
```
# See Also

```
Nullable<T>
AddressOf Operator
Nullable Value Types
Generic Types in Visual Basic
```
# 'Module' statements can occur only at file or namespace level

5/4/2018 • 2 minutes to read • Edit [Online](https://github.com/dotnet/docs/blob/master/docs/visual-basic/language-reference/error-messages/module-statements-can-occur-only-at-file-or-namespace-level.md)

Module statements must appear at the top of your source file immediately after option and Imports statements, global attributes, and namespace declarations, but before all other declarations.

#### **Error ID:** BC30617

# To correct this error

• Move the Module statement to the top of your namespace declaration or source file.

### See Also

Module Statement

# Name <membername> is not CLS-compliant

5/4/2018 • 2 minutes to read • Edit [Online](https://github.com/dotnet/docs/blob/master/docs/visual-basic/language-reference/error-messages/name-membername-is-not-cls-compliant.md)

An assembly is marked as <cLscompliant(True)> but exposes a member with a name that begins with an underscore  $(\_)$ .

A programming element can contain one or more underscores, but to be compliant with the Language Independence and Language-Independent Components (CLS), it must not begin with an underscore. See [Declared](https://docs.microsoft.com/en-us/dotnet/visual-basic/programming-guide/language-features/declared-elements/declared-element-names) Element Names.

When you apply the [CLSCompliantAttribute](https://docs.microsoft.com/dotnet/api/system.clscompliantattribute) to a programming element, you set the attribute's iscompliant parameter to either True or False to indicate compliance or noncompliance. There is no default for this parameter, and you must supply a value.

If you do not apply the [CLSCompliantAttribute](https://docs.microsoft.com/dotnet/api/system.clscompliantattribute) to an element, it is considered to be noncompliant.

By default, this message is a warning. For information on hiding warnings or treating warnings as errors, see [Configuring](https://docs.microsoft.com/visualstudio/ide/configuring-warnings-in-visual-basic) Warnings in Visual Basic.

**Error ID:** BC40031

# To correct this error

- If you have control over the source code, change the member name so that it does not begin with an underscore.
- If you require that the member name remain unchanged, remove the [CLSCompliantAttribute](https://docs.microsoft.com/dotnet/api/system.clscompliantattribute) from its definition or mark it as <CLSCompliant(False)> . You can still mark theassembly as <CLSCompliant(True)> .

See Also

[Declared](https://docs.microsoft.com/en-us/dotnet/visual-basic/programming-guide/language-features/declared-elements/declared-element-names) Element Names Visual Basic Naming [Conventions](#page-1344-0)

# Name '<name>' is not declared

5/4/2018 • 2 minutes to read • Edit [Online](https://github.com/dotnet/docs/blob/master/docs/visual-basic/language-reference/error-messages/name-name-is-not-declared.md)

A statement refers to a programming element, but the compiler cannot find an element with that exact name.

**Error ID:** BC30451

# To correct this error

- 1. Check the spelling of the name in the referring statement. Visual Basic is case-insensitive, but any other variation in the spelling is regarded as a completely different name. Note that the underscore ( $\Box$ ) is part of the name and therefore part of the spelling.
- 2. Check that you have the member access operator  $\overline{(.)}$  between an object and its member. For example, if you have a [TextBox](https://docs.microsoft.com/dotnet/api/system.windows.forms.textbox) control named TextBox1 , to access its [Text](https://docs.microsoft.com/dotnet/api/system.windows.forms.textboxbase.text) property you should type TextBox1.Text . If instead you type TextBox1Text ,you havecreated a different name.
- 3. If the spelling is correct and the syntax of any object member access is correct, verify that the element has been declared. For more information, see [Declared](#page-1378-0) Elements.
- 4. If the programming element has been declared, check that it is in scope. If the referring statement is outside the region declaring the programming element, you might need to qualify the element name. For more information, see Scope in Visual Basic.

## See Also

[Declarations](#page-1451-0) and Constants Summary Visual Basic Naming [Conventions](#page-1344-0) [Declared](https://docs.microsoft.com/en-us/dotnet/visual-basic/programming-guide/language-features/declared-elements/declared-element-names) Element Names [References](https://docs.microsoft.com/en-us/dotnet/visual-basic/programming-guide/language-features/declared-elements/references-to-declared-elements) to Declared Elements

# Name <namespacename> in the root namespace <fullnamespacename> is not CLS-compliant

5/4/2018 • 2 minutes to read • Edit [Online](https://github.com/dotnet/docs/blob/master/docs/visual-basic/language-reference/error-messages/name-namespacename-in-the-root-namespace-fullnamespacename-is-not-cls-compliant.md)

An assembly is marked as  $\langle\text{cLSCompliant}(\text{True})\rangle$ , but an element of the root namespace name begins with an underscore  $(\ )$ .

A programming element can contain one or more underscores, but to be compliant with the Language Independence and Language-Independent Components (CLS), it must not begin with an underscore. See [Declared](https://docs.microsoft.com/en-us/dotnet/visual-basic/programming-guide/language-features/declared-elements/declared-element-names) Element Names.

When you apply the [CLSCompliantAttribute](https://docs.microsoft.com/dotnet/api/system.clscompliantattribute) to a programming element, you set the attribute's iscompliant parameter to either True or False to indicate compliance or noncompliance. There is no default for this parameter, and you must supply a value.

If you do not apply the [CLSCompliantAttribute](https://docs.microsoft.com/dotnet/api/system.clscompliantattribute) to an element, it is considered to be noncompliant.

By default, this message is a warning. For information on hiding warnings or treating warnings as errors, see [Configuring](https://docs.microsoft.com/visualstudio/ide/configuring-warnings-in-visual-basic) Warnings in Visual Basic.

**Error ID:** BC40039

### To correct this error

- $\bullet$  If you require CLS compliance, change the root namespace name so that none of its elements begins with an underscore.
- If you require that the namespace name remain unchanged, then remove the [CLSCompliantAttribute](https://docs.microsoft.com/dotnet/api/system.clscompliantattribute) from the assembly or mark it as <CLSCompliant(False)> .

#### See Also

Namespace Statement [Namespaces](#page-1341-0) in Visual Basic [/rootnamespace](#page-2189-0) [Application](https://docs.microsoft.com/visualstudio/ide/reference/application-page-project-designer-visual-basic) Page, Project Designer (Visual Basic) [Declared](https://docs.microsoft.com/en-us/dotnet/visual-basic/programming-guide/language-features/declared-elements/declared-element-names) Element Names Visual Basic Naming [Conventions](#page-1344-0)

# Namespace or type specified in the Imports '<qualifiedelementname>' doesn't contain any public member or cannot be found

5/4/2018 • 2 minutes to read • Edit [Online](https://github.com/dotnet/docs/blob/master/docs/visual-basic/language-reference/error-messages/namespace-or-type-specified-in-the-imports-qualifiedelementname.md)

Namespace or type specified in the Imports '<qualifiedelementname>' doesn't contain any public member or cannot be found. Make sure the namespace or the type is defined and contains at least one public member. Make sure the alias name doesn't contain other aliases.

An Imports statement specifies a containing element that either cannot be found or does not define any Public members.

A *containing element* can bea namespace,class, structure, module, interface, or enumeration.Thecontaining element contains members, such as variables, procedures, or other containing elements.

The purpose of importing is to allow your code to access namespace or type members without having to qualify them. Your project might also need to add a reference to the namespace or type. For more information, see "Importing Containing Elements" in [References](https://docs.microsoft.com/en-us/dotnet/visual-basic/programming-guide/language-features/declared-elements/references-to-declared-elements) to Declared Elements.

If the compiler cannot find the specified containing element, then it cannot resolve references that use it. If it finds the element but the element does not expose any Public members, then no reference can be successful. In either case it is meaningless to import the element.

Keep in mind that if you import a containing element and assign an import alias to it, then you cannot use that import alias to import another element. The following code generates a compiler error.

Imports winfrm = System.Windows.Forms

' The following statement is INVALID because it reuses an import alias.

Imports behav = winfrm .Design.Behavior

**Error ID:** BC40056

#### To correct this error

1. Verify that the containing element is accessible from your project.

2. Verify that the specification of the containing element does not include any import alias from another import.

3. Verify that the containing element exposes at least one Public member.

### See Also

Imports Statement (.NET [Namespaceand](#page-1787-0) Type) Namespace Statement [Public](#page-1559-0) [Namespaces](#page-1341-0) in Visual Basic [References](https://docs.microsoft.com/en-us/dotnet/visual-basic/programming-guide/language-features/declared-elements/references-to-declared-elements) to Declared Elements

# Namespace or type specified in the project-level Imports '<qualifiedelementname>' doesn't contain any public member or cannot be found

5/4/2018 • 2 minutes to read • Edit [Online](https://github.com/dotnet/docs/blob/master/docs/visual-basic/language-reference/error-messages/namespace-or-type-specified-in-the-project-level-imports-qualifiedelementname.md)

Namespace or type specified in the project-level Imports '<qualifiedelementname>' doesn't contain any public member or cannot be found. Make sure the namespace or the type is defined and contains at least one public member. Make sure the alias name doesn't contain other aliases.

An import property of a project specifies a containing element that either cannot be found or does not define any Public members.

A *containing element* can bea namespace,class, structure, module, interface, or enumeration.Thecontaining element contains members, such as variables, procedures, or other containing elements.

The purpose of importing is to allow your code to access namespace or type members without having to qualify them. Your project might also need to add a reference to the namespace or type. For more information, see "Importing Containing Elements" in [References](https://docs.microsoft.com/en-us/dotnet/visual-basic/programming-guide/language-features/declared-elements/references-to-declared-elements) to Declared Elements.

If the compiler cannot find the specified containing element, then it cannot resolve references that use it. If it finds the element but the element does not expose any **Public** members, then no reference can be successful. In either case it is meaningless to import the element.

You usethe **Project Designer** to specify elements to import. Usethe**Imported namespaces** section of the **References** page. You can get to the **Project Designer** by double-clicking the **My Project** icon in **Solution Explorer**.

**Error ID:** BC40057

#### To correct this error

1. Open the **Project Designer**and switch to the **Reference** page.

2. In the **Imported namespaces** section, verify that the containing element is accessible from your project.

3. Verify that the containing element exposes at least one Public member.

#### See Also

[References](https://docs.microsoft.com/visualstudio/ide/reference/references-page-project-designer-visual-basic) Page, Project Designer (Visual Basic) Managing Project and Solution Properties [Public](#page-1559-0) [Namespaces](#page-1341-0) in Visual Basic [References](https://docs.microsoft.com/en-us/dotnet/visual-basic/programming-guide/language-features/declared-elements/references-to-declared-elements) to Declared Elements

# Need property array index

5/4/2018 • 2 minutes to read • Edit [Online](https://github.com/dotnet/docs/blob/master/docs/visual-basic/language-reference/error-messages/need-property-array-index.md)

This property value consists of an array rather than a single value. You did not specify the index for the property array you tried to access.

## To correct this error

• Check the component's documentation to find the range for the indexes appropriate for the array. Specify an appropriate index in your property access statement.

## See Also

Error [Types](#page-1382-1) [Talk](https://docs.microsoft.com/visualstudio/ide/talk-to-us) to Us
### Nested function does not have a signature that is compatible with delegate'<delegatename>'

5/4/2018 • 2 minutes to read • Edit [Online](https://github.com/dotnet/docs/blob/master/docs/visual-basic/language-reference/error-messages/nested-function-does-not-have-a-signature-that-is-compatible-with-delegate.md)

A lambda expression has been assigned to a delegate that has an incompatible signature. For example, in the following code, delegate Del has two integer parameters.

Delegate Function Del(ByVal p As Integer, ByVal q As Integer) As Integer

The error is raised if a lambda expression with one argument is declared as type  $\boxed{$  Del :

' Neither of these is valid.

- ' Dim lambda1 As Del = Function(n As Integer) n + 1
- ' Dim lambda2 As Del = Function(n) n + 1

**Error ID:** BC36532

#### To correct this error

• Adjust either the delegate definition or the assigned lambda expression so that the signatures are compatible.

#### See Also

Relaxed Delegate [Conversion](https://docs.microsoft.com/en-us/dotnet/visual-basic/programming-guide/language-features/delegates/relaxed-delegate-conversion) Lambda [Expressions](https://docs.microsoft.com/en-us/dotnet/visual-basic/programming-guide/language-features/procedures/lambda-expressions)

### No accessible 'Main' method with an appropriate signature was found in '<name>'

5/4/2018 • 2 minutes to read • Edit [Online](https://github.com/dotnet/docs/blob/master/docs/visual-basic/language-reference/error-messages/no-accessible-main-method-with-an-appropriate-signature-was-found-in-name.md)

Command-line applications must have a sub Main defined. Main must be declared as Public Shared if it is defined in a class, or as Public if defined in a module.

**Error ID:** BC30737

#### To correct this error

• Define a Public Sub Main procedure for your project. Declare it as Shared if and only if you define it inside a class.

#### See Also

[Structure](#page-1335-0) of a Visual Basic Program [Procedures](#page-1399-0)

### Non-CLS-compliant <membername> is not allowed in a CLS-compliant interface

5/4/2018 • 2 minutes to read • Edit [Online](https://github.com/dotnet/docs/blob/master/docs/visual-basic/language-reference/error-messages/non-cls-compliant-membername-is-not-allowed-in-a-cls-compliant-interface.md)

A property, procedure, or event in an interface is marked as <cLSCompliant(True)> when the interface itself is marked as <cLSCompliant(False)> or is not marked.

For an interface to be compliant with the Language Independence and Language-Independent Components (CLS), all its members must be compliant.

When you apply the [CLSCompliantAttribute](https://docs.microsoft.com/dotnet/api/system.clscompliantattribute) to a programming element, you set the attribute's iscompliant parameter to either True or False to indicate compliance or noncompliance. There is no default for this parameter, and you must supply a value.

If you do not apply the [CLSCompliantAttribute](https://docs.microsoft.com/dotnet/api/system.clscompliantattribute) to an element, it is considered to be noncompliant.

By default, this message is a warning. For information on hiding warnings or treating warnings as errors, see [Configuring](https://docs.microsoft.com/visualstudio/ide/configuring-warnings-in-visual-basic) Warnings in Visual Basic.

**Error ID:** BC40033

#### To correct this error

- If you require CLS complianceand havecontrol over theinterfacesourcecode, mark theinterfaceas <CLSCompliant(True)> if all its members are compliant.
- $\bullet$  If you require CLS compliance and do not have control over the interface source code, or if it does not qualify to be compliant, define this member within a different interface.
- If you require that this member remain within its current interface, remove the [CLSCompliantAttribute](https://docs.microsoft.com/dotnet/api/system.clscompliantattribute) from its definition or mark it as <CLSCompliant(False)> .

#### See Also

Interface Statement

# Nullable type inference is not supported in this context

5/4/2018 • 2 minutes to read • Edit [Online](https://github.com/dotnet/docs/blob/master/docs/visual-basic/language-reference/error-messages/nullable-type-inference-is-not-supported-in-this-context.md)

#### Value types and structures can be declared nullable.

Dim a? As Integer Dim b As Integer?

However, you cannot use the nullable declaration in combination with type inference. The following examples cause this error.

' Not valid. ' Dim c? = 10 ' Dim d? = a

**Error ID:** BC36629

#### To correct this error

Usean As clauseto declarethevariableas nullable.

See Also

Nullable Value Types Local Type Inference

# Number of indices exceeds the number of dimensions of the indexed

array

5/4/2018 • 2 minutes to read • Edit [Online](https://github.com/dotnet/docs/blob/master/docs/visual-basic/language-reference/error-messages/number-of-indices-exceeds-the-number-of-dimensions-of-the-indexed-array.md)

The number of indices used to access an array element must be exactly the same as the rank of the array, that is, the number of dimensions declared for it.

**Error ID:** BC30106

### To correct this error

• Remove subscripts from the array reference until the total number of subscripts equals the rank of the array. For example:

```
Dim gameBoard(3, 3) As String
 ' Incorrect code. The array has two dimensions.
gameBoard(1, 1, 1) = "X"
gameBoard(2, 1, 1) = "O"
 ' Correct code.
gameBoard(0, 0) = "X"gameBoard(1, 0) = "0"
```
#### See Also

[Arrays](#page-1361-0)

# Object or class does not support the set of events

5/4/2018 • 2 minutes to read • Edit [Online](https://github.com/dotnet/docs/blob/master/docs/visual-basic/language-reference/error-messages/object-or-class-does-not-support-the-set-of-events.md)

You tried to use a withEvents variable with a component that cannot work as an event source for the specified set of events. For example, you wanted to sink the events of an object, then create another object that Implements the first object. Although you might think you could sink the events from the implemented object, this is not always the case. Implements only implements an interface for methods and properties. WithEvents is not supported for private UserControls, because the type info needed to raise the ObjectEvent is not available at run time.

#### To correct this error

1. You cannot sink events for a component that does not source events.

#### See Also

[WithEvents](#page-1570-0) [Implements](#page-1785-0) Statement

### Object required (Visual Basic)

5/4/2018 • 2 minutes to read • Edit [Online](https://github.com/dotnet/docs/blob/master/docs/visual-basic/language-reference/error-messages/object-required.md)

References to properties and methods often require an explicit object qualifier. This is such a case.

#### To correct this error

- 1. Check that references to an object property or method have valid object qualifier. Specify an object qualifier if you didn't provide one.
- 2. Check the spelling of the object qualifier and make sure the object is visible in the part of the program in which you are referencing it.
- 3. If a path is supplied to a hostapplication's **File Open** command,check that thearguments in itarecorrect.
- 4. Check the object's documentation and make sure the action is valid.

#### See Also

### Object variable or With block variable not set

5/4/2018 • 2 minutes to read • Edit [Online](https://github.com/dotnet/docs/blob/master/docs/visual-basic/language-reference/error-messages/object-variable-or-with-block-variable-not-set.md)

An invalid object variable is being referenced. This error can occur for several reasons:

• A variable was declared without specifying a type. If a variable is declared without specifying a type, it defaults to type object.

For example, a variable declared with  $\sin x$  would be of type object; a variable declared with  $\sin x$  as string would be of type string.

#### **TIP**

The option Strict statement disallows implicit typing that results in an object type. If you omit the type, a compile-time error will occur. See Option Strict Statement.

- You are attempting to reference an object that has been set to Nothing
- You are attempting to access an element of an array variable that wasn't properly declared.

For example, an array declared as products() As String will trigger the error if you try to reference an element of the array  $products(3) = "widget"$ . The array has no elements and is treated as an object.

• You are attempting to access code within a with...End with block before the block has been initialized. A with...End with block must be initialized by executing the with statement entry point.

#### **NOTE**

.

In earlier versions of Visual Basic or VBA this error was also triggered by assigning a value to a variable without using the Set keyword ( $\bar{x}$  = "name" | instead of Set  $x =$  "name" ). The Set keyword is no longer valid in Visual Basic .Net.

#### To correct this error

1. Set option strict to on by adding the following code to the beginning of the file:

Option Strict On

When you run the project, a compiler error will appear in the \*\*Error List\*\* for any variable that was specified without a type.

- 2. If you don't want to enable option strict , search your code for any variables that were specified without a type ( $\pi x$  instead of  $Dim \times As$  String ) and add the intended type to the declaration.
- 3. Make sure you aren't referring to an object variable that has been set to Nothing . Search your code for the keyword Nothing, and revise your code so that the object isn't set to Nothing until after you have referenced it.
- 4. Make sure that any array variables are dimensioned before you access them. You can either assign a dimension when you first create the array ( Dim x(5) As String instead of Dim x() As String ), or use the ReDim keyword to set the dimensions of the array before you first access it.
- 5. Make sure your with block is initialized by executing the with statement entry point.

#### See Also

Object Variable [Declaration](https://docs.microsoft.com/en-us/dotnet/visual-basic/programming-guide/language-features/variables/object-variable-declaration) ReDim [Statement](#page-1829-0) With...End With [Statement](#page-1865-0)

# Operator declaration must be one of: +,-,\*,,/,^, &, Like, Mod, And, Or,

Xor, Not, <<, >>...

5/4/2018 • 2 minutes to read • Edit [Online](https://github.com/dotnet/docs/blob/master/docs/visual-basic/language-reference/error-messages/operator-declaration-must-be-one-of.md)

#### You can declare only an operator that is eligible for overloading. The following table lists the operators you can declare.

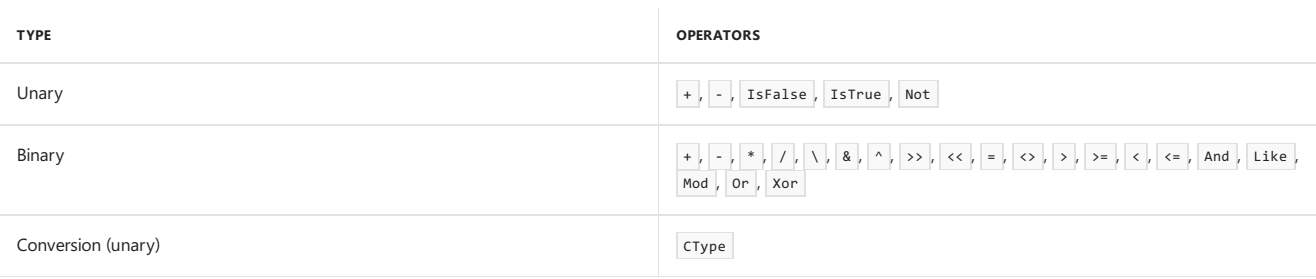

Note that the  $=$  operator in the binary list is the comparison operator, not the assignment operator.

#### **Error ID:** BC33000

#### To correct this error

- 1. Select an operator from the set of overloadable operators.
- 2. If you need the functionality of overloading an operator that you cannot overload directly, create a Function procedure that takes the appropriate parameters and returns the appropriate value.

#### See Also

Operator [Statement](#page-1806-0) Operator [Procedures](https://docs.microsoft.com/en-us/dotnet/visual-basic/programming-guide/language-features/procedures/operator-procedures) How to: Define an Operator How to: Define a [Conversion](https://docs.microsoft.com/en-us/dotnet/visual-basic/programming-guide/language-features/procedures/how-to-define-a-conversion-operator) Operator Function [Statement](#page-1772-0)

# 'Optional' expected

5/4/2018 • 2 minutes to read • Edit [Online](https://github.com/dotnet/docs/blob/master/docs/visual-basic/language-reference/error-messages/optional-expected.md)

An optional argument in a procedure declaration is followed by a required argument.Every argument following an optional argument mustalso be optional.

**Error ID:** BC30202

#### To correct this error

- 1. If the argument is intended to be required, move it to precede the first optional argument in the argument list.
- 2. If the argument is intended to be optional, use the  $\boxed{\text{optional}}$  keyword.

#### See Also

Optional [Parameters](https://docs.microsoft.com/en-us/dotnet/visual-basic/programming-guide/language-features/procedures/optional-parameters)

# Optional parameters must specify a default value

5/4/2018 • 2 minutes to read • Edit [Online](https://github.com/dotnet/docs/blob/master/docs/visual-basic/language-reference/error-messages/optional-parameters-must-specify-a-default-value.md)

Optional parameters must provide default values that can be used if no parameter is supplied by a calling procedure.

**Error ID:** BC30812

#### To correct this error

• Specify default values for optional parameters; for example:

```
Sub Proc1(ByVal X As Integer,
       Optional ByVal Y As String = "Default Value")
  MsgBox("Default argument is: " & Y)
End Sub
```
#### See Also

[Optional](#page-1546-0)

### Ordinal is not valid

5/4/2018 • 2 minutes to read • Edit [Online](https://github.com/dotnet/docs/blob/master/docs/visual-basic/language-reference/error-messages/ordinal-is-not-valid.md)

Your call to a dynamic-link library (DLL) indicated to use a number instead of a procedure name, using the #num syntax. This error has the following possible causes:

- An attempt to convert the #num expression to an ordinal failed.
- The  $\frac{4}{10}$  specified does not specify any function in the DLL.
- A typelibrary has an invalid declaration resulting in internal use of an invalid ordinal number.

### To correct this error

- 1. Make sure the expression represents a valid number, or call the procedure by name.
- 2. Make sure #num identifies a valid function in the DLL.
- 3. Isolate the procedure call causing the problem by commenting out the code. Write a Declare statement for the procedure, and report the problem to the type library vendor.

#### See Also

Declare Statement

# Out of memory (Visual Basic Compiler Error)

5/4/2018 • 2 minutes to read • Edit [Online](https://github.com/dotnet/docs/blob/master/docs/visual-basic/language-reference/error-messages/out-of-memory-visual-basic-compiler-error.md)

More memory was required than is available.

**Error ID:** BC2004

#### To correct this error

- Close unnecessary applications, documents and source files.
- $\bullet~$  Eliminate unnecessary controls and forms so fewer are loaded at one time
- $\bullet$  Reduce the number of  $\boxed{\text{public}}$  variables.
- Check available disk space.
- $\bullet$  Increase the available RAM by installing additional memory or reallocating memory.
- $\bullet$  Make sure that memory is freed when it is no longer needed.

#### See Also

### Out of stack space(Visual Basic)

5/4/2018 • 2 minutes to read • Edit [Online](https://github.com/dotnet/docs/blob/master/docs/visual-basic/language-reference/error-messages/out-of-stack-space.md)

The stack is a working area of memory that grows and shrinks dynamically with the demands of your executing program. Its limits have been exceeded.

#### To correct this error

- 1. Check that procedures are not nested too deeply.
- 2. Make sure recursive procedures terminate properly.
- 3. If local variables require more local variable space than is available, try declaring some variables at the module level. You can also declare all variables in the procedure static by preceding the Property , Sub , or Function keyword with Static . Or you can use the Static statement to declare individual static variables within procedures.
- 4. Redefine some of your fixed-length strings as variable-length strings, as fixed-length strings use more stack space than variable-length strings. You can also define the string at module level where it requires no stack space.
- 5. Check the number of nested DoEvents function calls, by using the Calls dialog box to view which procedures areactive on thestack.
- 6. Make sure you did not cause an "event cascade" by triggering an event that calls an event procedure already on the stack. An event cascade is similar to an unterminated recursive procedure call, but it is less obvious, since the call is made by Visual Basic rather than an explicit call in the code. Use the Calls dialog box to view which procedures are active on the stack.

See Also

Memory [Windows](https://docs.microsoft.com/visualstudio/debugger/memory-windows)

# Out of string space(Visual Basic)

5/4/2018 • 2 minutes to read • Edit [Online](https://github.com/dotnet/docs/blob/master/docs/visual-basic/language-reference/error-messages/out-of-string-space.md)

With Visual Basic, you can use very large strings. However, the requirements of other programs and the way you work with your strings can still cause this error.

### To correct this error

- 1. Make sure that an expression requiring temporary string creation during evaluation is not causing the error.
- 2. Remove any unnecessary applications from memory to create more space.

#### See Also

Error [Types](#page-1382-0) String [Manipulation](#page-1461-0) Summary

### Overflow (Visual Basic Error)

5/4/2018 • 2 minutes to read • Edit [Online](https://github.com/dotnet/docs/blob/master/docs/visual-basic/language-reference/error-messages/overflow-visual-basic-error.md)

A literal represents a value outside the limits of the data type to which it is being assigned.

**Error ID:** BC30036

#### To correct this error

• Consult the value range for the target data type and rewrite the literal to conform to that range.

### See Also

Data [Types](#page-1466-0)

### Overflow (Visual Basic Run-Time Error)

5/4/2018 • 2 minutes to read • Edit [Online](https://github.com/dotnet/docs/blob/master/docs/visual-basic/language-reference/error-messages/overflow-visual-basic-run-time-error.md)

An overflow results when you attempt an assignment that exceeds the limits of the assignment's target.

#### To correct this error

- 1. Make sure that results of assignments, calculations, and data type conversions are not too large to be represented within the range of variables allowed for that type of value, and assign the value to a variable of a type that can hold a larger range of values, if necessary.
- 2. Make sure assignments to properties fit the range of the property to which they are made.
- 3. Make sure that numbers used in calculations that are coerced into integers do not have results larger than integers.

#### See Also

[Int32.MaxValue](https://docs.microsoft.com/dotnet/api/system.int32.maxvalue) [Double.MaxValue](https://docs.microsoft.com/dotnet/api/system.double.maxvalue) Data [Types](#page-1466-0) Error [Types](#page-1382-0)

### Path not found

5/4/2018 • 2 minutes to read • Edit [Online](https://github.com/dotnet/docs/blob/master/docs/visual-basic/language-reference/error-messages/path-not-found.md)

During a file-access or disk-access operation, the operating system was unable to find the specified path. The path to a file includes the drive specification plus the directories and subdirectories that must be traversed to locate the file. A path can be relative or absolute.

### To correct this error

Verify and respecify the path.

#### See Also

### Path/File access error

5/4/2018 • 2 minutes to read • Edit [Online](https://github.com/dotnet/docs/blob/master/docs/visual-basic/language-reference/error-messages/path-file-access-error.md)

During a file-access or disk-access operation, the operating system could not make a connection between the path and the file name.

### To correct this error

- 1. Make sure the file specification is correctly formatted. A file name can contain a fully qualified (absolute) or relative path. A fully qualified path starts with the drive name (if the path is on another drive) and lists the explicit path from the root to the file. Any path that is not fully qualified is relative to the current drive and directory.
- 2. Make sure that you did not attempt to save a file that would replace an existing read-only file. If this is the case, change the read-only attribute of the target file, or save the file with a different file name.
- 3. Make sure you did not attempt to open a read-only file in sequential output or Append mode. If this is the case, open the file in Input mode or change the read-only attribute of the file.
- 4. Make sure you did not attempt to change a Visual Basic project within a database or document.

#### See Also

### Permission denied (Visual Basic)

5/4/2018 • 2 minutes to read • Edit [Online](https://github.com/dotnet/docs/blob/master/docs/visual-basic/language-reference/error-messages/permission-denied.md)

An attempt was made to write to a write-protected disk or to access a locked file.

#### To correct this error

- 1. To open a write-protected file, change the write-protection attribute of the file.
- 2. Make sure that another process has not locked the file, and wait to open the file until the other process releases it.
- 3. To access the registry, check that your user permissions include this type of registry access.

#### See Also

# Procedure call or argument is not valid (Visual Basic)

5/4/2018 • 2 minutes to read • Edit [Online](https://github.com/dotnet/docs/blob/master/docs/visual-basic/language-reference/error-messages/procedure-call-or-argument-is-not-valid.md)

Some part of the call cannot be completed.

#### To correct this error

• Check the permitted ranges for arguments to make sure no arrangement exceeds the permitted values.

#### See Also

### Property '<propertyname>' doesn't return a value on all code paths

5/4/2018 • 2 minutes to read • Edit [Online](https://github.com/dotnet/docs/blob/master/docs/visual-basic/language-reference/error-messages/property-propertyname-doesn-t-return-a-value-on-all-code-paths.md)

Property '<propertyname>' doesn't return a value on all code paths. A null reference exception could occur at run time when the result is used.

A property Get procedure has at least one possible path through its code that does not return a value.

You can return a value from a property Get procedure in any of the following ways:

- Assign the value to the property name and then perform an Exit Property statement.
- Assign the value to the property name and then perform the End Get statement.
- Include the value in a Return [Statement](#page-1835-0).

If control passes to Exit Property or End Get and you have not assigned any value to the property name, the Get procedure returns the default value of the property's data type. For moreinformation, see"Behavior" in Function [Statement](#page-1772-0).

By default, this message is a warning. For more information on hiding warnings or treating warnings as errors, see Configuring Warnings in Visual Basic.

**Error ID:** BC42107

#### To correct this error

• Check your control flow logic and make sure you assign a value before every statement that causes a return.

It is easier to guarantee that every return from the procedure returns a value if you always use the Return statement. If you do this, the last statement before End Get should be a Return statement.

#### See Also

Property [Procedures](https://docs.microsoft.com/en-us/dotnet/visual-basic/programming-guide/language-features/procedures/property-procedures) Property [Statement](#page-1822-0) **Get Statement** 

# Property array index is not valid

5/4/2018 • 2 minutes to read • Edit [Online](https://github.com/dotnet/docs/blob/master/docs/visual-basic/language-reference/error-messages/property-array-index-is-not-valid.md)

The supplied value is not valid for a property array index.

#### To correct this error

• Check the component's documentation to make sure your index is within the valid range for the specified property.

#### See Also

[Arrays](#page-1361-0)

### Property let procedure not defined and property get procedure did not return an object

5/4/2018 • 2 minutes to read • Edit [Online](https://github.com/dotnet/docs/blob/master/docs/visual-basic/language-reference/error-messages/property-let-procedure-not-defined-and-property-get-procedure-did-not-return.md)

Certain properties, methods, and operations can only apply to collection objects. You specified an operation or property that is exclusive to collections, but the object is not a collection.

### To correct this error

- 1. Check the spelling of the object or property name, or verify that the object is a collection object.
- 2. Look at the Add method used to add the object to the collection to be sure the syntax is correct and that any identifiers were spelled correctly.

#### See Also

[Collection](https://docs.microsoft.com/dotnet/api/microsoft.visualbasic.collection)

### Property not found

5/4/2018 • 2 minutes to read • Edit [Online](https://github.com/dotnet/docs/blob/master/docs/visual-basic/language-reference/error-messages/property-not-found.md)

This object does not support the specified property.

#### To correct this error

- 1. Check the spelling of the property's name.
- 2. Check the object's documentation to make sure you are not trying to access something like a "text" property when the object actually supports a "caption" or similarly named property.

#### See Also

# Property or method not found

5/4/2018 • 2 minutes to read • Edit [Online](https://github.com/dotnet/docs/blob/master/docs/visual-basic/language-reference/error-messages/property-or-method-not-found.md)

The referenced object method or object property is not defined.

#### To correct this error

• You may have misspelled the name of the object. To see what properties and methods are defined for an object, display the Object Browser. Select the appropriate object library to view a list of available properties and methods.

See Also

### Range variable <variable> hides a variable in an enclosing block, a previously defined range variable, or an implicitly declared variable in a query expression

5/4/2018 • 2 minutes to read • Edit [Online](https://github.com/dotnet/docs/blob/master/docs/visual-basic/language-reference/error-messages/range-variable-variable-hides-a-variable-in-an-enclosing-block.md)

A range variable name specified in a select, From, Aggregate, or Let clause duplicates the name of a range variable already specified previously in the query, or the name of a variable that is implicitly declared by the query, such as a field name or the name of an aggregate function.

#### **Error ID:** BC36633

#### To correct this error

• Ensure that all range variables in a particular query scope have unique names. You can enclose a query in parentheses to ensure that nested queries have a unique scope.

#### See Also

[Introduction](https://docs.microsoft.com/en-us/dotnet/visual-basic/programming-guide/language-features/linq/introduction-to-linq) to LINQ in Visual Basic From [Clause](#page-1695-0) Let [Clause](#page-1704-0) [Aggregate](#page-1689-0) Clause Select [Clause](#page-1706-0)

### Range variable name can be inferred only from a simple or qualified name with no arguments

5/4/2018 • 2 minutes to read • Edit [Online](https://github.com/dotnet/docs/blob/master/docs/visual-basic/language-reference/error-messages/range-variable-name-can-be-inferred.md)

A programming element that takes one or more arguments is included in a LINQ query. The compiler is unable to infer a range variable from that programming element.

**Error ID:** BC36599

#### To correct this error

1. Supply an explicit variable name for the programming element, as shown in the following code:

```
Dim query = From var1 In collection1
           Select VariableAlias= SampleFunction(var1), var1
```
#### See Also

[Introduction](https://docs.microsoft.com/en-us/dotnet/visual-basic/programming-guide/language-features/linq/introduction-to-linq) to LINQ in Visual Basic Select [Clause](#page-1706-0)

Reference required to assembly '<assemblyidentity>' containing type '<typename>', but a suitable reference could not be found due to ambiguity between projects '<projectname1>' and '<projectname2>'

5/4/2018 • 2 minutes to read • Edit [Online](https://github.com/dotnet/docs/blob/master/docs/visual-basic/language-reference/error-messages/reference-required-to-assembly-containing-type-but-suitable-reference-not-found.md)

An expression uses a type, such as a class, structure, interface, enumeration, or delegate, that is defined outside your project. However, you have project references to more than one assembly defining that type.

The cited projects produce assemblies with the same name. Therefore, the compiler cannot determine which assembly to use for the type you are accessing.

To access a type defined in another assembly, the Visual Basic compiler must have a reference to that assembly. This must be a single, unambiguous reference that does not cause circular references among projects.

**Error ID:** BC30969

#### To correct this error

- 1. Determine which project produces the best assembly for your project to reference. For this decision, you might use criteria such as ease of file access and frequency of updates.
- 2. In your project properties, add a reference to the file that contains the assembly that defines the type you are using.

#### See Also

Managing [references](https://docs.microsoft.com/visualstudio/ide/managing-references-in-a-project) in a project [References](https://docs.microsoft.com/en-us/dotnet/visual-basic/programming-guide/language-features/declared-elements/references-to-declared-elements) to Declared Elements

Managing Project and Solution Properties [Troubleshooting](https://docs.microsoft.com/visualstudio/ide/troubleshooting-broken-references) Broken References

# Reference required to assembly '<assemblyname>' containing the base class '<classname>'

5/4/2018 • 2 minutes to read • Edit [Online](https://github.com/dotnet/docs/blob/master/docs/visual-basic/language-reference/error-messages/reference-required-to-assembly-assemblyname-containing-the-base-class-classname.md)

Reference required to assembly '<assemblyname>' containing the base class '<classname>'. Add one to your project.

Theclass is defined in a dynamic-link library (DLL) or assembly that is not directly referenced in your project.The Visual Basic compiler requires a reference to avoid ambiguity in case the class is defined in more than one DLL or assembly.

**Error ID:** BC30007

#### To correct this error

• Include the name of the unreferenced DLL or assembly in your project references.

#### See Also

Managing [references](https://docs.microsoft.com/visualstudio/ide/managing-references-in-a-project) in a project [Troubleshooting](https://docs.microsoft.com/visualstudio/ide/troubleshooting-broken-references) Broken References

### Resume without error

5/4/2018 • 2 minutes to read • Edit [Online](https://github.com/dotnet/docs/blob/master/docs/visual-basic/language-reference/error-messages/resume-without-error.md)

A Resume statement appeared outside error-handling code, or the code jumped into an error handler even though there was no error.

### To correct this error

- 1. Move the Resume statement into an error handler, or delete it.
- 2. Jumps to labels cannot occur across procedures, so search the procedure for the label that identifies the error handler. If you find a duplicate label specified as the target of a GoTo statement that isn't an On Error GoTo statement, change the line label to agree with its intended target.

#### See Also

Resume Statement On Error [Statement](#page-1804-0)

### Return type of function '<procedurename>' is not CLS-compliant

5/4/2018 • 2 minutes to read • Edit [Online](https://github.com/dotnet/docs/blob/master/docs/visual-basic/language-reference/error-messages/return-type-of-function-procedurename-is-not-cls-compliant.md)

A Function procedureis marked as <CLSCompliant(True)> but returns a typethat is marked as <CLSCompliant(False)> , is not marked, or does not qualify because it is a noncompliant type.

For a procedure to be compliant with the Language Independence and Language-Independent Components (CLS), it must use only CLS-compliant types. This applies to the types of the parameters, the return type, and the types of all its local variables.

The following Visual Basic data types are not CLS-compliant:

- [SByte](#page-1484-0) Data Type
- [UInteger](#page-1490-0) Data Type
- [ULong](#page-1492-0) Data Type
- [UShort](#page-1496-0) Data Type

When you apply the [CLSCompliantAttribute](https://docs.microsoft.com/dotnet/api/system.clscompliantattribute) to a programming element, you set the attribute's iscompliant parameter to either True or False to indicate compliance or noncompliance. There is no default for this parameter, and you must supply a value.

If you do not apply the [CLSCompliantAttribute](https://docs.microsoft.com/dotnet/api/system.clscompliantattribute) to an element, it is considered to be noncompliant.

By default, this message is a warning. For information on hiding warnings or treating warnings as errors, see [Configuring](https://docs.microsoft.com/visualstudio/ide/configuring-warnings-in-visual-basic) Warnings in Visual Basic.

#### **Error ID:** BC40027

#### To correct this error

- If the Function procedure must return this particular type, removethe [CLSCompliantAttribute](https://docs.microsoft.com/dotnet/api/system.clscompliantattribute).The procedurecannot be CLS-compliant.
- If the Function procedure must be CLS-compliant, change the return type to the closest CLS-compliant type. For example, in place of uInteger you might be able to use Integer if you do not need the value range above 2,147,483,647. If you do need the extended range, you can replace UInteger with Long .
- If you areinterfacing with Automation or COM objects,keep in mind that sometypes have different data widths than in the.NET Framework. For example, int is often 16 bits in other environments. If you are returning a 16-bit integer to such a component, declare it as Short instead of Integer in your managed Visual Basic code.

### 'Set' accessor of property '<propertyname>' is not accessible

5/4/2018 • 2 minutes to read • Edit [Online](https://github.com/dotnet/docs/blob/master/docs/visual-basic/language-reference/error-messages/set-accessor-of-property-propertyname-is-not-accessible.md)

A statement attempts to store the value of a property when it does not have access to the property's Set procedure.

If the Set [Statement](#page-1822-0) is marked with a more restrictive access level than its Property Statement, an attempt to set the property value could fail in the following cases:

- The Set statement is marked [Private](#page-1557-0) and the calling code is outside the class or structure in which the property is defined.
- The set statement is marked [Protected](#page-1557-1) and the calling code is not in the class or structure in which the property is defined, nor in a derived class.
- The Set statement is marked [Friend](#page-1531-0) and the calling code is not in the same assembly in which the property is defined.

#### **Error ID:** BC31102

#### To correct this error

- If you have control of the source code defining the property, consider declaring the set procedure with the same access level as the property itself.
- If you do not have control of the source code defining the property, or you must restrict the set procedure access level more than the property itself, try to move the statement that sets the property value to a region of code that has better access to the property.

#### See Also

Property [Procedures](https://docs.microsoft.com/en-us/dotnet/visual-basic/programming-guide/language-features/procedures/property-procedures) How to: Declare a Property with Mixed Access Levels

# Some subkeys cannot be deleted

5/4/2018 • 2 minutes to read • Edit [Online](https://github.com/dotnet/docs/blob/master/docs/visual-basic/language-reference/error-messages/some-subkeys-cannot-be-deleted.md)

An attempt has been made to delete a registry key, but the operation failed because some subkeys cannot be deleted. Usually this is due to a lack of permissions.

### To correct this error

 $\bullet$  Make sure you have sufficient permissions to delete the specified subkeys.

#### See Also

[Microsoft.VisualBasic.MyServices.RegistryProxy](https://docs.microsoft.com/dotnet/api/microsoft.visualbasic.myservices.registryproxy) [DeleteSubKey](https://docs.microsoft.com/dotnet/api/microsoft.win32.registrykey.deletesubkey) [DeleteSubKey](https://docs.microsoft.com/dotnet/api/microsoft.win32.registrykey.deletesubkey) [RegistryPermission](https://docs.microsoft.com/dotnet/api/system.security.permissions.registrypermission)

### Statement cannot end a block outside of a line'If' statement

5/4/2018 • 2 minutes to read • Edit [Online](https://github.com/dotnet/docs/blob/master/docs/visual-basic/language-reference/error-messages/statement-cannot-end-a-block-outside-of-a-line-if-statement.md)

A single-line If statement contains several statements separated by colons (:), one of which is an End statement for a control block outside the singleline  $IF$  . Single-line  $IF$  statements do not use the  $End$  If statement.

#### **Error ID:** BC32005

#### To correct this error

 $\bullet$  Move the single-line If statement outside the control block that contains the End If statement.

#### See Also

If...Then...Else Statement

### Statement is not valid in a namespace

5/4/2018 • 2 minutes to read • Edit [Online](https://github.com/dotnet/docs/blob/master/docs/visual-basic/language-reference/error-messages/statement-is-not-valid-in-a-namespace.md)

The statement cannot appear at the level of a namespace. The only declarations allowed at namespace level are module, interface, class, delegate, enumeration, and structure declarations.

**Error ID:** BC30001

#### To correct this error

 $\bullet$  Move the statement to a location within a module, class, interface, structure, enumeration, or delegate definition.

#### See Also

Scope in Visual Basic [Namespaces](#page-1341-0) in Visual Basic
## Statement is not valid inside a method/multiline lambda

5/4/2018 • 2 minutes to read • Edit [Online](https://github.com/dotnet/docs/blob/master/docs/visual-basic/language-reference/error-messages/statement-is-not-valid-inside-a-method-multiline-lambda.md)

The statement is not valid within a  $\frac{1}{sub}$ , Function, property  $\frac{1}{sct}$ , or property  $\frac{1}{sct}$  procedure. Some statements can be placed at the module or class level. Others, such as option strict, must be at namespace level and precede all other declarations.

#### **Error ID:** BC30024

### To correct this error

• Remove the statement from the procedure.

### See Also

Sub [Statement](#page-1844-0) Function [Statement](#page-1772-0) Get Statement **Set Statement** 

## String constants must end with a double quote

5/4/2018 • 2 minutes to read • Edit [Online](https://github.com/dotnet/docs/blob/master/docs/visual-basic/language-reference/error-messages/string-constants-must-end-with-a-double-quote.md)

String constants must begin and end with quotation marks.

**ErrorID:** BC30648

### To correct this error

• Make sure the string literal ends with a quotation mark ("). If you paste values from other text editors, make sure the pasted character is a valid quotation mark and not one of thecharacters that resembleit, such as "smart" or "curly" quotation marks (" or ") or two single quotation marks ('').

#### See Also

[Strings](#page-1408-0)

Structure '<structurename>' must contain at least one instance member variable or at least one instance event declaration not marked 'Custom'

5/4/2018 • 2 minutes to read • Edit [Online](https://github.com/dotnet/docs/blob/master/docs/visual-basic/language-reference/error-messages/structure-structurename-must-contain.md)

A structure definition does not includeany nonshared variables or nonshared noncustom events.

Every structure must have either a variable or an event that applies to each specific instance (nonshared) instead of to all instances collectively [\(Shared](#page-1565-0)). Nonshared constants, properties, and procedures do not satisfy this requirement. In addition, if there are no nonshared variables and only one nonshared event, that event cannot be a Custom event.

**Error ID:** BC30941

### To correct this error

• Define at least one variable or event that is not Shared . If you define only one event, it must be noncustom as well as nonshared.

### See Also

[Structures](https://docs.microsoft.com/en-us/dotnet/visual-basic/programming-guide/language-features/data-types/structures) How to: Declare a Structure Structure Statement

## 'Sub Main' was not found in '<name>'

5/4/2018 • 2 minutes to read • Edit [Online](https://github.com/dotnet/docs/blob/master/docs/visual-basic/language-reference/error-messages/sub-main-was-not-found-in-name.md)

Sub Main is missing, or the wrong location has been specified for it.

**Error ID:** BC30420

### To correct this error

- 1. Supply the missing Sub Main statement, or if it exists, move it to the appropriate location in the code. For more information on Sub Main, see Main Procedure in Visual Basic.
- 2. Specify thelocation of the project's startup object in the **Startup form** box of the **Project Designer**.

### See Also

Sub [Statement](#page-1844-0) Main Procedure in Visual Basic

### Sub or Function not defined (Visual Basic)

5/4/2018 • 2 minutes to read • Edit [Online](https://github.com/dotnet/docs/blob/master/docs/visual-basic/language-reference/error-messages/sub-or-function-not-defined.md)

- A Sub or Function must be defined in order to be called. Possible causes of this error include:
- Misspelling the procedure name.
- Trying to call a procedurefrom another project withoutexplicitly adding a referenceto that project in the **References** dialog box.
- $\bullet$  Specifying a procedure that is not visible to the calling procedure.
- Declaring a Windows dynamic-link library (DLL) routine or Macintosh code-resourceroutinethat is not in thespecified library or coderesource.

### To correct this error

- 1. Make sure that the procedure name is spelled correctly.
- 2. Find the name of the project containing the procedure you want to call in the References dialog box. If it does not appear, click the Browse button to search for it. Select the check box to the left of the project name, and then click OK.
- 3. Check the name of the routine.

### See Also

Error [Types](#page-1382-0) Managing [references](https://docs.microsoft.com/visualstudio/ide/managing-references-in-a-project) in a project Sub [Statement](#page-1844-0) Function [Statement](#page-1772-0)

# Subscript out of range (Visual Basic)

5/4/2018 • 2 minutes to read • Edit [Online](https://github.com/dotnet/docs/blob/master/docs/visual-basic/language-reference/error-messages/subscript-out-of-range.md)

An array subscript is not valid because it falls outside the allowable range. The lowest subscript value for a dimension is always 0, and the highest subscript value is returned by the GetUpperBound method for that dimension.

### To correct this error

 $\bullet$  Change the subscript so it falls within the valid range.

See Also

[Array.GetUpperBound](https://docs.microsoft.com/dotnet/api/system.array.getupperbound) [Arrays](#page-1361-0)

## TextFieldParser is unable to complete the read operation because maximum buffer size has been exceeded

5/4/2018 • 2 minutes to read • Edit [Online](https://github.com/dotnet/docs/blob/master/docs/visual-basic/language-reference/error-messages/textfieldparser-is-unable-to-complete-read-operation.md)

The operation cannot be completed because the maximum buffer size (10,000,000 bytes) has been exceeded.

### To correct this error

 $\bullet$  Make sure there are no malformed fields in the file.

### See Also

[OpenTextFieldParser](https://docs.microsoft.com/dotnet/api/microsoft.visualbasic.fileio.filesystem.opentextfieldparser) [TextFieldParser](https://docs.microsoft.com/dotnet/api/microsoft.visualbasic.fileio.textfieldparser) How to: Read From Text Files with Multiple Formats Parsing Text Files with the TextFieldParser Object

## The type for variable '<variablename>' will not be inferred because it is bound to a field in an enclosing scope

5/4/2018 • 2 minutes to read • Edit [Online](https://github.com/dotnet/docs/blob/master/docs/visual-basic/language-reference/error-messages/the-type-for-variable-variablename-will-not-be-inferred.md)

The type for variable '<variablename>' will not be inferred because it is bound to a field in an enclosing scope. Either change the name of '<variablename>', or use the fully qualified name (for example, 'Me.variablename' or 'MyBase.variablename').

A loop control variable in your code has the same name as a field of the class or other enclosing scope. Because the control variable is used without an As clause, it is bound to the field in the enclosing scope, and the compiler does not create a new variable for it or infer its type.

In the following example, Index , the control variable in the For statement, is bound to the Index field in the customer class. The compiler does not create a new variable for the control variable Index or infer its type.

```
Class Customer
    ' The class has a field named Index.
   Private Index As Integer
   Sub Main()
    ' The following line will raise this warning.
       For Index = 1 To 10
            ' ...
       Next
   End Sub
End Class
```
By default, this message is a warning. For information about how to hide warnings or how to treat warnings as errors, see [Configuring](https://docs.microsoft.com/visualstudio/ide/configuring-warnings-in-visual-basic) Warnings in Visual Basic.

#### **Error ID:** BC42110

#### **To address this warning**

• Make the loop control variable local by changing its name to an identifier that is not also the name of a field of the class.

```
For I = 1 To 10
```
• Clarify that the loop control variable binds to the class field by prefixing Me. to the variable name.

```
For Me.Index = 1 To 10
```
• Instead of relying on local type inference, use an As clause to specify a type for the loop control variable.

For Index As Integer = 1 To 10

### Example

The following code shows the earlier example with the first correction in place.

```
Class Customer
    ' The class has a field named Index.
   Private Index As Integer
   Sub Main()
        For I = 1 To 10
             ' ...
        Next
   End Sub
End Class
```
#### See Also

Option Infer [Statement](#page-1815-0) For Each...Next Statement

For...Next Statement How to: Refer to the Current [Instance](https://docs.microsoft.com/en-us/dotnet/visual-basic/programming-guide/language-features/variables/how-to-refer-to-the-current-instance-of-an-object) of an Object Local Type Inference Me, My, MyBase, and MyClass

## This array is fixed or temporarily locked (Visual Basic)

5/4/2018 • 2 minutes to read • Edit [Online](https://github.com/dotnet/docs/blob/master/docs/visual-basic/language-reference/error-messages/this-array-is-fixed-or-temporarily-locked.md)

This error has the following possible causes:

- Using ReDim to change the number of elements of a fixed-size array.
- Redimensioning a module-level dynamicarray, in which oneelement has been passed as an argument to a procedure. If an element is passed, the array is locked to prevent deallocating memory for the reference parameter within the procedure.
- Attempting to assign a value to a variant variable containing an array, but the variant is currently locked.

### To correct this error

- 1. Make the original array dynamic rather than fixed by declaring it with Repim (if the array is declared within a procedure), or by declaring it without specifying the number of elements (if the array is declared at the module level.
- 2. Determine whether you really need to pass the element, since it is visible within all procedures in the module.
- 3. Determine what is locking the variant and remedy it.

#### See Also

[Arrays](#page-1361-0)

# This key is already associated with an element of this collection

5/4/2018 • 2 minutes to read • Edit [Online](https://github.com/dotnet/docs/blob/master/docs/visual-basic/language-reference/error-messages/this-key-is-already-associated-with-an-element-of-this-collection.md)

The specified a key for a collection member already identifies another member of the collection. A key is a string specified in the Add method that uniquely identifies a specific member of a collection.

### To correct this error

• Use a different key for this member.

See Also

Error [Types](#page-1382-0)

## Too many files

5/4/2018 • 2 minutes to read • Edit [Online](https://github.com/dotnet/docs/blob/master/docs/visual-basic/language-reference/error-messages/too-many-files.md)

Either more files have been created in the root directory than the operating system permits, or more files have been opened than the number specified in the**files=** setting in your CONFIG.SYS file.

### To correct this error

- 1. If your program is opening, closing, or saving files in the root directory, change your program so that it uses a subdirectory.
- 2. Increasethe number of files specified in your **files=** setting in your CONFIG.SYS file,and restartyour computer.

### See Also

Error [Types](#page-1382-0)

## Type'<typename>' has no constructors

5/4/2018 • 2 minutes to read • Edit [Online](https://github.com/dotnet/docs/blob/master/docs/visual-basic/language-reference/error-messages/type-typename-has-no-constructors.md)

A type does not support a call to sub New(). One possible cause is a corrupted compiler or binary file.

**Error ID:** BC30251

### To correct this error

- 1. If the type is in a different project or in a referenced file, reinstall the project or file.
- 2. If the type is in the same project, recompile the assembly containing the type.
- 3. If the error recurs, reinstall the Visual Basic compiler.
- 4. If the error persists, gather information about the circumstances and notify Microsoft Product Support Services.

### See Also

[Objects](#page-1395-0) and Classes [Talk](https://docs.microsoft.com/visualstudio/ide/talk-to-us) to Us

## Type <typename> is not CLS-compliant

5/4/2018 • 2 minutes to read • Edit [Online](https://github.com/dotnet/docs/blob/master/docs/visual-basic/language-reference/error-messages/type-typename-is-not-cls-compliant.md)

A variable, property, or function return is declared with a data type that is not CLS-compliant.

For an application to be compliant with the Language Independence and Language-Independent Components (CLS), it must use only CLS-compliant types.

The following Visual Basic data types are not CLS-compliant:

- [SByte](#page-1484-0) Data Type
- [UInteger](#page-1490-0) Data Type
- [ULong](#page-1492-0) Data Type
- [UShort](#page-1496-0) Data Type

**Error ID:** BC40041

#### To correct this error

- If your application needs to be CLS-compliant, change the data type of this element to the closest CLS-compliant type. For example, in place of UInteger you might be able to use Integer if you do not need the value range above 2,147,483,647. If you do need the extended range, you can replace UInteger with Long .
- If your application does not need to be CLS-compliant,you do not need to changeanything. You should beaware of its noncompliance, however.

## Type'<typename>' is not defined

5/4/2018 • 2 minutes to read • Edit [Online](https://github.com/dotnet/docs/blob/master/docs/visual-basic/language-reference/error-messages/type-typename-is-not-defined.md)

The statement has made reference to a type that has not been defined. You can define a type in a declaration statement such as Enum , Structure , Class , or Interface .

**Error ID:** BC30002

### To correct this error

- Ensure that the type definition and its reference both use the same spelling.
- Ensure that the type definition is accessible to the reference. For example, if the type is in another module and has been declared Private, move the type definition to the referencing module or declare it Public.
- Ensure that the namespace of the type is not redefined within your project. If it is, use the Global keyword to fully qualify the type name. For example, if a project defines a namespace named system, the [System.Object](https://docs.microsoft.com/dotnet/api/system.object) type cannot be accessed unless it is fully qualified with the Global keyword: Global.System.Object .
- If thetypeis defined, but the object library or typelibrary in which it is defined is not registered in Visual Basic,click **Add Reference** on the **Project** menu, and then select the appropriate object library or type library.
- Ensure that the type is in an assembly that is part of the targeted .NET Framework profile. For more information, see Troubleshooting .NET Framework Targeting Errors.

### See Also

[Namespaces](#page-1341-0) in Visual Basic Enum [Statement](#page-1747-0) **Structure Statement** Class [Statement](#page-1720-0) Interface Statement Managing [references](https://docs.microsoft.com/visualstudio/ide/managing-references-in-a-project) in a project

## Type arguments could not be inferred from the delegate

5/4/2018 • 2 minutes to read • Edit [Online](https://github.com/dotnet/docs/blob/master/docs/visual-basic/language-reference/error-messages/type-arguments-could-not-be-inferred-from-the-delegate.md)

An assignment statement uses Addressof to assign the address of a generic procedure to a delegate, but it does not supply any type arguments to the generic procedure.

Normally, when you invoke a generic type, you supply a type argument for each type parameter that the generic type defines. If you do not supply any type arguments, the compiler attempts to infer the types to be passed to the type parameters. If the context does not provide enough information for the compiler to infer the types, an error is generated.

#### **Error ID:** BC36564

### To correct this error

• Specify the type arguments for the generic procedure in the AddressOf expression.

### See Also

Generic Types in Visual Basic [AddressOf](#page-1637-0) Operator Generic [Procedures](https://docs.microsoft.com/en-us/dotnet/visual-basic/programming-guide/language-features/data-types/generic-procedures) in Visual Basic **Type List** [Extension](https://docs.microsoft.com/en-us/dotnet/visual-basic/programming-guide/language-features/procedures/extension-methods) Methods

## Type mismatch (Visual Basic)

5/4/2018 • 2 minutes to read • Edit [Online](https://github.com/dotnet/docs/blob/master/docs/visual-basic/language-reference/error-messages/type-mismatch.md)

You attempted to convert a value to another type in a way that is not valid.

### To correct this error

- 1. Check the assignment to make sure it is valid.
- 2. Make sure you did not pass an object to a procedure that expects a single property or value.
- 3. Make sure you did not use a module or project name where an expression was expected.

### See Also

Error [Types](#page-1382-0)

Type of '<variablename>' cannot be inferred because the loop bounds and the step variable do not widen to the same type

5/4/2018 • 2 minutes to read • Edit [Online](https://github.com/dotnet/docs/blob/master/docs/visual-basic/language-reference/error-messages/type-of-variablename-cannot-be-inferred.md)

You have written a For...Next loop in which the compiler cannot infer a data type for the loop control variable because the following conditions are true:

- $\bullet$  The data type of the loop control variable is not specified with an  $\overline{As}$  clause.
- $\bullet$  The loop bounds and step variable contain at least two data types.
- No standard conversions exist between the data types.

Therefore, the compiler cannot infer the data type of a loop's control variable.

In the following example, the step variable is a character and the loop bounds are both integers. Because there is no standard conversion between characters and integers, this error is reported.

```
Dim stepVar = "1"c
Dim m = 0Dim n = 20
 ' Not valid.
 ' For i = 1 To 10 Step stepVar
     ' Loop processing
 ' Next
```
#### **Error ID:** BC30982

#### To correct this error

• Change the types of the loop bounds and step variable as necessary so that at least one of them is a type that the others widen to. In the preceding example, change the type of stepVar to Integer.

Dim stepVar = 1

—or—

Dim stepVar As Integer = 1

• Use explicit conversion functions to convert the loop bounds and step variable to the appropriate types. In the preceding example, apply the Val function to stepVar.

```
For i = 1 To 10 Step Val(stepVar)
     ' Loop processing
Next
```
### See Also

[Val](https://docs.microsoft.com/dotnet/api/microsoft.visualbasic.conversion.val)

For...Next Statement Implicitand Explicit [Conversions](https://docs.microsoft.com/en-us/dotnet/visual-basic/programming-guide/language-features/data-types/implicit-and-explicit-conversions) Local Type Inference Option Infer [Statement](#page-1815-0) Type [Conversion](#page-1513-0) Functions Widening and Narrowing [Conversions](https://docs.microsoft.com/en-us/dotnet/visual-basic/programming-guide/language-features/data-types/widening-and-narrowing-conversions)

## Type of member '<membername>' is not CLS-compliant

5/4/2018 • 2 minutes to read • Edit [Online](https://github.com/dotnet/docs/blob/master/docs/visual-basic/language-reference/error-messages/type-of-member-membername-is-not-cls-compliant.md)

The data type specified for this member is not part of the Language Independence and Language-Independent Components (CLS). This is not an error within your component, because the .NET Framework and Visual Basic support this data type. However, another component written in strictly CLScompliant code might not support this data type. Such a component might not be able to interact successfully with your component.

The following Visual Basic data types are not CLS-compliant:

- [SByte](#page-1484-0) Data Type
- [UInteger](#page-1490-0) Data Type
- [ULong](#page-1492-0) Data Type
- [UShort](#page-1496-0) Data Type

By default, this message is a warning. For more information on hiding warnings or treating warnings as errors, see Configuring Warnings in Visual Basic.

#### **Error ID:** BC40025

#### To correct this error

- If your component interfaces only with other .NET Framework components, or does not interface with any other components,you do not need to change anything.
- If you areinterfacing with a component not written for the.NET Framework,you might beableto determine,either through reflection or from documentation, whether it supports this data type. If it does, you do not need to change anything.
- If you areinterfacing with a component that does not support this data type,you must replaceit with theclosest CLS-compliant type. For example, in place of uInteger you might be able to use Integer if you do not need the value range above 2,147,483,647. If you do need the extended range, you can replace UInteger with Long.
- If you areinterfacing with Automation or COM objects,keep in mind that sometypes have different data widths than in the.NET Framework. For example, uint is often 16 bits in other environments. If you are passing a 16-bit argument to such a component, declare it as ushort instead of UInteger in your managed Visual Basic code.

#### See Also

[Reflection](https://docs.microsoft.com/en-us/dotnet/framework/reflection-and-codedom/reflection)

## Type of optional value for optional parameter <parametername> is not CLS-compliant

5/4/2018 • 2 minutes to read • Edit [Online](https://github.com/dotnet/docs/blob/master/docs/visual-basic/language-reference/error-messages/type-of-optional-value-for-optional-parameter-is-not-cls-compliant.md)

A procedure is marked as <cLsCompliant(True)> but declares an [Optional](#page-1546-0) parameter with default value of a noncompliant type.

For a procedure to be compliant with the Language Independence and Language-Independent Components (CLS), it must use only CLS-compliant types. This applies to the types of the parameters, the return type, and the types of all its local variables. It also applies to the default values of optional parameters.

The following Visual Basic data types are not CLS-compliant:

- [SByte](#page-1484-0) Data Type
- [UInteger](#page-1490-0) Data Type
- [ULong](#page-1492-0) Data Type
- [UShort](#page-1496-0) Data Type

When you apply the [CLSCompliantAttribute](https://docs.microsoft.com/dotnet/api/system.clscompliantattribute) attribute to a programming element, you set the attribute's iscompliant parameter to either True or False to indicate compliance or noncompliance. There is no default for this parameter, and you must supply a value.

If you do not apply [CLSCompliantAttribute](https://docs.microsoft.com/dotnet/api/system.clscompliantattribute) to an element, it is considered to be noncompliant.

By default, this message is a warning. For information on hiding warnings or treating warnings as errors, see [Configuring](https://docs.microsoft.com/visualstudio/ide/configuring-warnings-in-visual-basic) Warnings in Visual Basic.

**Error ID:** BC40042

### To correct this error

- If the optional parameter must have a default value of this particular type, remove [CLSCompliantAttribute](https://docs.microsoft.com/dotnet/api/system.clscompliantattribute). The procedure cannot be CLScompliant.
- If the procedure must be CLS-compliant, change the type of this default value to the closest CLS-compliant type. For example, in place of uInteger you might be able to use Integer if you do not need the value range above 2,147,483,647. If you do need the extended range, you can replace UInteger with Long .
- If you are interfacing with Automation or COM objects, keep in mind that some types have different data widths than in the .NET Framework. For example, int is often 16 bits in other environments. If you are accepting a 16-bit integer from such a component, declare it as short instead of Integer in your managed Visual Basic code.

## Type of parameter '<parametername>' is not CLS-compliant

5/4/2018 • 2 minutes to read • Edit [Online](https://github.com/dotnet/docs/blob/master/docs/visual-basic/language-reference/error-messages/type-of-parameter-parametername-is-not-cls-compliant.md)

A procedure is marked as <cLSCompliant(True)> but declares a parameter with a type that is marked as <cLSCompliant(False)>, is not marked, or does not qualify because it is a noncompliant type.

For a procedure to be compliant with the Language Independence and Language-Independent Components (CLS), it must use only CLS-compliant types. This applies to the types of the parameters, the return type, and the types of all its local variables.

The following Visual Basic data types are not CLS-compliant:

- [SByte](#page-1484-0) Data Type
- [UInteger](#page-1490-0) Data Type
- [ULong](#page-1492-0) Data Type
- [UShort](#page-1496-0) Data Type

When you apply the [CLSCompliantAttribute](https://docs.microsoft.com/dotnet/api/system.clscompliantattribute) to a programming element, you set the attribute's iscompliant parameter to either True or False to indicate compliance or noncompliance. There is no default for this parameter, and you must supply a value.

If you do not apply the [CLSCompliantAttribute](https://docs.microsoft.com/dotnet/api/system.clscompliantattribute) to an element, it is considered to be noncompliant.

By default, this message is a warning. For information on hiding warnings or treating warnings as errors, see [Configuring](https://docs.microsoft.com/visualstudio/ide/configuring-warnings-in-visual-basic) Warnings in Visual Basic.

#### **Error ID:** BC40028

#### To correct this error

- If the procedure must take a parameter of this particular type, remove the [CLSCompliantAttribute](https://docs.microsoft.com/dotnet/api/system.clscompliantattribute). The procedure cannot be CLS-compliant.
- If the procedure must be CLS-compliant, change the type of this parameter to the closest CLS-compliant type. For example, in place of uInteger you might be able to use Integer if you do not need the value range above 2,147,483,647. If you do need the extended range, you can replace UInteger with Long .
- If you areinterfacing with Automation or COM objects,keep in mind that sometypes have different data widths than in the.NET Framework. For example, int is often 16 bits in other environments. If you are accepting a 16-bit integer from such a component, declare it as short instead of Integer in your managed Visual Basic code.

## Type parameters cannot be used as qualifiers

5/4/2018 • 2 minutes to read • Edit [Online](https://github.com/dotnet/docs/blob/master/docs/visual-basic/language-reference/error-messages/type-parameters-cannot-be-used-as-qualifiers.md)

A programming element is qualified with a qualification string that includes a type parameter.

A type parameter represents a requirement for a type that is to be supplied when the generic type is constructed. It does not represent a specific defined type. A qualification string must include only elements that are defined at compile time.

The following statements can generate this error.

```
Public Function checkText(Of c As System.Windows.Forms.Control)(
   ByVal badText As String) As Boolean
   Dim saveText As c.Text
    ' Insert code to look for badText within saveText.
End Function
```
**Error ID:** BC32098

#### To correct this error

1. Remove the type parameter from the qualification string, or replace it with a defined type.

2. If you need to use a constructed type to locate the programming element being qualified, you must use additional program logic.

### See Also

[References](https://docs.microsoft.com/en-us/dotnet/visual-basic/programming-guide/language-features/declared-elements/references-to-declared-elements) to Declared Elements [GenericTypes](https://docs.microsoft.com/en-us/dotnet/visual-basic/programming-guide/language-features/data-types/generic-types) in Visual Basic Type List

## Unable to create strong-named assembly from key file '<filename>': <error>

5/4/2018 • 2 minutes to read • Edit [Online](https://github.com/dotnet/docs/blob/master/docs/visual-basic/language-reference/error-messages/unable-to-create-strong-named-assembly-from-key-file-filename-error.md)

A strong-named assembly could not be created from the specified key file.

**Error ID:** BC31026

### To correct this error

1. Verify that the correct key file has been specified, and that it is not locked by another application.

### See Also

[Sn.exe (Strong Name Tool)]Sn.exe (Strong Name Tool))

# Unable to embed resource file '<filename>': <error message>

5/4/2018 • 2 minutes to read • Edit [Online](https://github.com/dotnet/docs/blob/master/docs/visual-basic/language-reference/error-messages/unable-to-embed-resource-file-filename-error-message.md)

The Visual Basic compiler calls the Assembly Linker (Al.exe, also known as Alink) to generate an assembly with a manifest. The linker has reported an error embedding a native COM+ resource file directly into the assembly.

**Error ID:** BC30143

### To correct this error

- 1. Examine the quoted error message and consult the topic [Al.exe.](https://docs.microsoft.com/en-us/dotnet/framework/tools/al-exe-assembly-linker) for further explanation and advice.
- 2. If the error persists, gather information about the circumstances and notify Microsoft Product Support Services.

#### See Also

[Al.exe](https://docs.microsoft.com/en-us/dotnet/framework/tools/al-exe-assembly-linker). [Talk](https://docs.microsoft.com/visualstudio/ide/talk-to-us) to Us

### Unable to emit assembly: <error message>

5/4/2018 • 2 minutes to read • Edit [Online](https://github.com/dotnet/docs/blob/master/docs/visual-basic/language-reference/error-messages/unable-to-emit-assembly-error-message.md)

The Visual Basic compiler calls the Assembly Linker (Al.exe, also known as Alink) to generate an assembly with a manifest, with the linker reporting an error in the emission stage of creating the assembly.

**Error ID:** BC30145

#### To correct this error

- 1. Examine the quoted error message and consult the topic [Al.exe.](https://docs.microsoft.com/en-us/dotnet/framework/tools/al-exe-assembly-linker) for further explanation and advice.
- 2. Try signing the assembly manually, using either the [Al.exe](https://docs.microsoft.com/en-us/dotnet/framework/tools/al-exe-assembly-linker) or the Sn.exe (Strong Name Tool).
- 3. If the error persists, gather information about the circumstances and notify Microsoft Product Support Services.

#### **To sign the assembly manually**

1. Use the [Sn.exe (Strong Name Tool)]Sn.exe (Strong Name Tool)) to create a public/private key pair file.

This file has a .snk extension.

- 2. Delete the COM reference that is generating the error from your project.
- 3. From the Windows **Start** menu, point to **Programs**, point to **Microsoft Visual Studio 2008**, point to **Visual Studio Tools**,and then click **Visual Studio 2008 Command Prompt**.
- 4. Move to the directory where you want to place your assembly wrapper.
- 5. Type the following code.

tlbimp <path to COM reference file> /out:<output assembly name> /keyfile:<path to .snk file>

An example of the code you might enter would be the following.

tlbimp c:\windows\system32\msi.dll /out:Interop.WindowsInstaller.dll /keyfile:"c:\documents and settings\mykey.snk"

Use double quotation marks (") if a path or file contains spaces.

6. In Visual Studio, add a .NET Assembly reference to the file you just created.

#### See Also

[Al.exe](https://docs.microsoft.com/en-us/dotnet/framework/tools/al-exe-assembly-linker).

[Sn.exe (Strong Name Tool)]Sn.exe (Strong Name Tool)) How to: Createa [Public-Private](https://docs.microsoft.com/en-us/dotnet/framework/app-domains/how-to-create-a-public-private-key-pair) Key Pair [Talk](https://docs.microsoft.com/visualstudio/ide/talk-to-us) to Us

# Unable to find required file '<filename>'

5/4/2018 • 2 minutes to read • Edit [Online](https://github.com/dotnet/docs/blob/master/docs/visual-basic/language-reference/error-messages/unable-to-find-required-file-filename.md)

A file that is required by Visual Studio is missing or damaged.

**Error ID:** BC30655

### To correct this error

• Reinstall Visual Studio.

### See Also

## Unable to get serial port names because of an internal system error

5/4/2018 • 2 minutes to read • Edit [Online](https://github.com/dotnet/docs/blob/master/docs/visual-basic/language-reference/error-messages/unable-to-get-serial-port-names-because-of-an-internal-system-error.md)

An internal error occurred when the My. Computer. Ports. SerialPortNames property was called.

### To correct this error

- 1. See [Debugger](https://docs.microsoft.com/visualstudio/debugger/debugger-basics) Basics for more troubleshooting information.
- 2. Note the circumstances under which the error occurred, and call Microsoft Product Support Services.

### See Also

[SerialPortNames](https://docs.microsoft.com/dotnet/api/microsoft.visualbasic.devices.ports.serialportnames#Microsoft_VisualBasic_Devices_Ports_SerialPortNames) [Debugger](https://docs.microsoft.com/visualstudio/debugger/debugger-basics) Basics [Talk](https://docs.microsoft.com/visualstudio/ide/talk-to-us) to Us

# Unable to link to resource file '<filename>': <error message>

5/4/2018 • 2 minutes to read • Edit [Online](https://github.com/dotnet/docs/blob/master/docs/visual-basic/language-reference/error-messages/unable-to-link-to-resource-file-filename-error-message.md)

The Visual Basic compiler calls the Assembly Linker (Al.exe, also known as Alink) to generate an assembly with a manifest. The linker has reported an error linking to a native COM+ resource file from the assembly.

**Error ID:** BC30144

### To correct this error

- 1. Examine the quoted error message and consult the topic [Al.exe.](https://docs.microsoft.com/en-us/dotnet/framework/tools/al-exe-assembly-linker) for further explanation and advice.
- 2. If the error persists, gather information about the circumstances and notify Microsoft Product Support Services.

### See Also

[Al.exe](https://docs.microsoft.com/en-us/dotnet/framework/tools/al-exe-assembly-linker). [Talk](https://docs.microsoft.com/visualstudio/ide/talk-to-us) to Us

## Unable to load information for class '<classname>'

5/4/2018 • 2 minutes to read • Edit [Online](https://github.com/dotnet/docs/blob/master/docs/visual-basic/language-reference/error-messages/unable-to-load-information-for-class-classname.md)

A reference was made to a class that is not available.

**Error ID:** BC30712

### To correct this error

- 1. Verify that the class is defined and that you spelled the name correctly.
- 2. Try accessing one of the members declared in the module. In some cases, the debugging environment cannot locate members because the modules where they are declared have not been loaded yet.

### See Also

[Debugging](https://docs.microsoft.com/visualstudio/debugger/debugging-in-visual-studio) in Visual Studio

## Unable to write output to memory

5/4/2018 • 2 minutes to read • Edit [Online](https://github.com/dotnet/docs/blob/master/docs/visual-basic/language-reference/error-messages/unable-to-write-output-to-memory.md)

There was a problem writing output to memory.

**Error ID:** BC31020

### To correct this error

- 1. Compile the program again to see if the error reoccurs.
- 2. If the error continues, save your work and restart Visual Studio.
- 3. If the error recurs, reinstall Visual Basic.
- 4. If the error persists after reinstallation, notify Microsoft Product Support Services.

### See Also

# Unable to write temporary file because temporary path is not available

5/4/2018 • 2 minutes to read • Edit [Online](https://github.com/dotnet/docs/blob/master/docs/visual-basic/language-reference/error-messages/unable-to-write-temporary-file-because-temporary-path-is-not-available.md)

Visual Basic could not determine the path where temporary files are stored.

**Error ID:** BC30698

### To correct this error

- 1. Restart Visual Studio.
- 2. If the problem persists, reinstall Visual Studio.

### See Also

### Unable to write to output file '<filename>': <error>

5/4/2018 • 2 minutes to read • Edit [Online](https://github.com/dotnet/docs/blob/master/docs/visual-basic/language-reference/error-messages/unable-to-write-to-output-file-filename-error.md)

There was a problem creating the file.

An output file cannot be opened for writing. The file (or the folder containing the file) may be opened for exclusive use by another process, or it may have its read-only attribute set.

Common situations where a file is opened exclusively are:

- The application is already running and using its files. To solve this problem, make sure that the application is not running.
- Another application has opened the file. To solve this problem, make sure that no other application is accessing the files. It is not always obvious which application is accessing your files; in that case, restarting the computer might be the easiest way to terminate the application.

If even one of the project output files is marked as read-only, this exception will be thrown.

**Error ID:** BC31019

### To correct this error

- 1. Compile the program again to see if the error recurs.
- 2. If the error continues, save your work and restart Visual Studio.
- 3. If the error continues, restart the computer.
- 4. If the error recurs, reinstall Visual Basic.
- 5. If the error persists after reinstallation, notify Microsoft Product Support Services.

#### **To checkfile attributes in File Explorer**

- 1. Open the folder you are interested in.
- 2. Click the **Views** icon and choose **Details**.
- 3. Right-click thecolumn header,and choose **Attributes** from the drop-down list.

#### **To change the attributes of afile or folder**

- 1. In **File Explorer**, right-click thefile or folder and choose **Properties**.
- 2. In the **Attributes** section of the **General** tab,clear the **Read-only** box.

3. Press **OK**.

#### See Also

## Underlying type <typename> of Enum is not CLS-compliant

5/4/2018 • 2 minutes to read • Edit [Online](https://github.com/dotnet/docs/blob/master/docs/visual-basic/language-reference/error-messages/underlying-type-typename-of-enum-is-not-cls-compliant.md)

The data type specified for this enumeration is not part of the Language Independence and Language-Independent Components (CLS). This is not an error within your component, because the .NET Framework and Visual Basic support this data type. However, another component written in strictly CLS-compliant code might not support this data type. Such a component might not be able to interact successfully with your component.

The following Visual Basic data types are not CLS-compliant:

- [SByte](#page-1484-0) Data Type
- [UInteger](#page-1490-0) Data Type
- [ULong](#page-1492-0) Data Type
- [UShort](#page-1496-0) Data Type

By default, this message is a warning. For more information on hiding warnings or treating warnings as errors, see Configuring Warnings in Visual Basic.

#### **Error ID:** BC40032

#### To correct this error

- If your component interfaces only with other .NET Framework components, or does not interface with any other components,you do not need to change anything.
- If you areinterfacing with a component not written for the.NET Framework,you might beableto determine,either through reflection or from documentation, whether it supports this data type. If it does, you do not need to change anything.
- If you areinterfacing with a component that does not support this data type,you must replaceit with theclosest CLS-compliant type. For example, in place of uInteger you might be able to use Integer if you do not need the value range above 2,147,483,647. If you do need the extended range, you can replace UInteger with Long.
- If you areinterfacing with Automation or COM objects,keep in mind that sometypes have different data widths than in the.NET Framework. For example, uint is often 16 bits in other environments. If you are passing a 16-bit argument to such a component, declare it as ushort instead of UInteger in your managed Visual Basic code.

### See Also

[Reflection](#page-1330-0) (Visual Basic) [Reflection](https://docs.microsoft.com/en-us/dotnet/framework/reflection-and-codedom/reflection)

## Using the iteration variable in a lambda expression may have unexpected results

5/4/2018 • 2 minutes to read • Edit [Online](https://github.com/dotnet/docs/blob/master/docs/visual-basic/language-reference/error-messages/using-the-iteration-variable-in-a-lambda-expression-may-have-unexpected-results.md)

Using the iteration variable in a lambda expression may have unexpected results. Instead, create a local variable within the loop and assign it the value of the iteration variable.

This warning appears when you use a loop iteration variable in a lambda expression that is declared inside the loop. For example, the following example causes the warning to appear.

```
For i As Integer = 1 To 10
    ' The warning is given for the use of i.
   Dim exampleFunc As Func(Of Integer) = Function() i
Next
```
The following example shows the unexpected results that might occur.

```
Module Module1
   Sub Main()
       Dim array1 As Func(Of Integer)() = New Func(Of Integer)(4) {}
       For i As Integer = 0 To 4
           array1(i) = Function() i
        Next
       For Each funcElement In array1
         System.Console.WriteLine(funcElement())
       Next
   End Sub
End Module
```
The For loop creates an array of lambda expressions, each of which returns the value of the loop iteration variable i . When the lambda expressions are evaluated in the For Each loop, you might expect to see 0, 1, 2, 3, and 4 displayed, the successive values of i in the For loop. Instead, you see the final value of  $\overline{1}$  displayed five times:

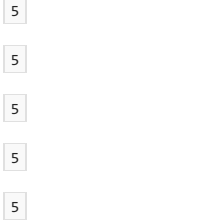

By default, this message is a warning. For more information about hiding warnings or treating warnings as errors, see Configuring Warnings in Visual Basic.

```
Error ID: BC42324
```
### To correct this error

• Assign the value of the iteration variable to a local variable, and use the local variable in the lambda expression.

```
Module Module1
   Sub Main()
      Dim array1 As Func(Of Integer)() = New Func(Of Integer)(4) \}For i As Integer = 0 To 4
          Dim i = iarray1(i) = Function() jNext
       For Each funcElement In array1
          System.Console.WriteLine(funcElement())
       Next
   End Sub
End Module
```
Lambda [Expressions](https://docs.microsoft.com/en-us/dotnet/visual-basic/programming-guide/language-features/procedures/lambda-expressions)

### Value of type '<typename1>' cannot be converted to '<typename2>'

5/4/2018 • 2 minutes to read • Edit [Online](https://github.com/dotnet/docs/blob/master/docs/visual-basic/language-reference/error-messages/value-of-type-typename1-cannot-be-converted-to-typename2.md)

Value of type'<typename1>' cannot beconverted to '<typename2>'.Type mismatch could be dueto the mixing of a filereference with a project reference to assembly '<assemblyname>'. Try replacing the file reference to '<filepath>' in project '<projectname1>' with a project reference to '<projectname2>'.

In a situation where a project makes both a project reference and a file reference, the compiler cannot guarantee that one type can be converted to another.

The following pseudo-code illustrates a situation that can generate this error.

' ================ Visual Basic project P1 ================

' P1 makes a PROJECT REFERENCE to project P2

' and a FILE REFERENCE to project P3.

Public commonObject As P3.commonClass

commonObject = P2.getCommonClass()

' ================ Visual Basic project P2 ================

' P2 makes a PROJECT REFERENCE to project P3

Public Function getCommonClass() As P3.commonClass

Return New P3.commonClass

End Function

' ================ Visual Basic project P3 ================

Public Class commonClass

End Class

Project P1 makes an indirect project reference through project P2 to project P3 , and also a direct file reference to P3 . The declaration of commonObject uses the file reference to P3, while the call to P2.getCommonClass uses the project reference to P3.

The problem in this situation is that the file reference specifies a file path and name for the output file of  $P3$  (typically p3.dll), while the project references identify the source project ( $P3$ ) by project name. Because of this, the compiler cannot guarantee that the type P3.commonClass comes from the same source code through the two different references.

This situation typically occurs when project references and file references are mixed. In the preceding illustration, the problem would not occur if P1 made a direct project reference to P3 instead of a file reference.

**Error ID:** BC30955

### To correct this error

• Change the file reference to a project reference.

See Also

Type [Conversions](https://docs.microsoft.com/en-us/dotnet/visual-basic/programming-guide/language-features/data-types/type-conversions) in Visual Basic Managing [references](https://docs.microsoft.com/visualstudio/ide/managing-references-in-a-project) in a project
# Value of type '<typename1>' cannot be converted to '<typename2>' (Multiple file references)

5/4/2018 • 2 minutes to read • Edit [Online](https://github.com/dotnet/docs/blob/master/docs/visual-basic/language-reference/error-messages/value-of-type-typename1-cannot-be-converted-to-typename2-multiple.md)

Value of type'<typename1>' cannot beconverted to '<typename2>'.Type mismatch could be dueto mixing a filereferenceto '<filepath1>' in project '<projectname1>' with a filereferenceto '<filepath2>' in project '<projectname2>'. If both assemblies areidentical, try replacing thesereferences so both references are from the same location.

In a situation where a project makes more than one file reference to an assembly, the compiler cannot quarantee that one type can be converted to another.

Each file reference specifies a file path and name for the output file of a project (typically a DLL file). The compiler cannot guarantee that the output files come from the same source, or that they represent the same version of the same assembly. Therefore, it cannot guarantee that the types in the different references are the same type, or even that one can be converted to the other.

You can use a single file reference if you know that the referenced assemblies have the same assembly *identity*. The *assembly identity* includes the assembly's name, version, public key if any, and culture. This information uniquely identifies the assembly.

**Error ID:** BC30961

### To correct this error

- If the referenced assemblies have the same assembly identity, then remove or replace one of the file references so that there is only a single file reference.
- If the referenced assemblies do not have the same assembly identity, then change your code so that it does not attempt to convert a type in one to a type in the other.

### See Also

Type [Conversions](https://docs.microsoft.com/en-us/dotnet/visual-basic/programming-guide/language-features/data-types/type-conversions) in Visual Basic Managing [references](https://docs.microsoft.com/visualstudio/ide/managing-references-in-a-project) in a project

# Value of type 'type1' cannot be converted to 'type2'

5/4/2018 • 2 minutes to read • Edit [Online](https://github.com/dotnet/docs/blob/master/docs/visual-basic/language-reference/error-messages/value-of-type-type1-cannot-be-converted-to-type2.md)

Value of type 'type1' cannot be converted to 'type2'. You can use the 'Value' property to get the string value of the first element of '<parentElement>'.

An attempt has been made to implicitly cast an XML literal to a specific type. The XML literal cannot be implicitly cast to the specified type.

**Error ID:** BC31194

## To correct this error

• Use the value property of the XML literal to reference its value as a string . Use the CType function, another type conversion function, or the [Convert](https://docs.microsoft.com/dotnet/api/system.convert) class to cast the value as the specified type.

## See Also

[Convert](https://docs.microsoft.com/dotnet/api/system.convert) Type [Conversion](#page-1513-0) Functions XML [Literals](#page-1915-0) [XML](#page-1410-0)

# Variable '<variablename>' hides a variable in an enclosing block

5/4/2018 • 2 minutes to read • Edit [Online](https://github.com/dotnet/docs/blob/master/docs/visual-basic/language-reference/error-messages/variable-variablename-hides-a-variable-in-an-enclosing-block.md)

A variable enclosed in a block has the same name as another local variable.

#### **Error ID:** BC30616

## To correct this error

• Rename the variable in the enclosed block so that it is not the same as any other local variables. For example:

```
Dim a, b, x As Integer
If a = b Then
  Dim y As Integer = 20 ' Uniquely named block variable.
End If
```
- A common cause for this error is the use of Catch e As Exception inside an event handler. If this is the case, name the Catch block variable ex rather than  $e$ .
- Another common source of this error is an attempt to access a local variable declared within a Try block in a separate Catch block. To correct this, declare the variable outside the  $Try...Catch...Finally$  structure.

### See Also

[Try...Catch...Finally](#page-1852-0) Statement Variable [Declaration](https://docs.microsoft.com/en-us/dotnet/visual-basic/programming-guide/language-features/variables/variable-declaration)

# Variable '<variablename>' is used before it has been assigned a value

5/4/2018 • 2 minutes to read • Edit [Online](https://github.com/dotnet/docs/blob/master/docs/visual-basic/language-reference/error-messages/variable-variablename-is-used-before-it-has-been-assigned-a-value.md)

Variable '<variablename>' is used before it has been assigned a value. A null reference exception could result at run time.

An application has at least one possible path through its code that reads a variable before any value is assigned to it.

If a variable has never been assigned a value, it holds the default value for its data type. For a reference data type, that default value is [Nothing](#page-1572-0). Reading a reference variable that has a value of Nothing can cause a [NullReferenceException](https://docs.microsoft.com/dotnet/api/system.nullreferenceexception) in some circumstances.

By default, this message is a warning. For more information on hiding warnings or treating warnings as errors, see Configuring Warnings in Visual Basic.

#### **Error ID:** BC42104

### To correct this error

- Check your control flow logic and make sure the variable has a valid value before control passes to any statement that reads it.
- One way to guaranteethat thevariablealways has a valid valueis to initializeitas part of its declaration.See"Initialization" in Dim [Statement](#page-1733-0).

#### See Also

Dim [Statement](#page-1733-0) Variable [Declaration](https://docs.microsoft.com/en-us/dotnet/visual-basic/programming-guide/language-features/variables/variable-declaration) [Troubleshooting](https://docs.microsoft.com/en-us/dotnet/visual-basic/programming-guide/language-features/variables/troubleshooting-variables) Variables

# Variable uses an Automation type not supported in Visual Basic

5/4/2018 • 2 minutes to read • Edit [Online](https://github.com/dotnet/docs/blob/master/docs/visual-basic/language-reference/error-messages/variable-uses-an-automation-type-not-supported.md)

You tried to use a variable defined in a type library or object library that has a data type not supported by Visual Basic.

## To correct this error

Usea variable of a typerecognized by Visual Basic.

-or-

If you encounter this error while using FileGet or FileGetOBject, make sure the file you are trying to use was written to with FilePut or FilePutObject .

## See Also

Data [Types](#page-1466-0)

# XML axis properties do not support late binding

5/4/2018 • 2 minutes to read • Edit [Online](https://github.com/dotnet/docs/blob/master/docs/visual-basic/language-reference/error-messages/xml-axis-properties-do-not-support-late-binding.md)

An XML axis property has been referenced for an untyped object.

**Error ID:** BC31168

# To correct this error

• Ensure that the object is a strong-typed [XElement](https://docs.microsoft.com/dotnet/api/system.xml.linq.xelement) object before referencing the XML axis property.

See Also XML Axis [Properties](#page-1902-0) [XML](#page-1410-0)

# XML comment exception must have a 'cref' attribute

5/4/2018 • 2 minutes to read • Edit [Online](https://github.com/dotnet/docs/blob/master/docs/visual-basic/language-reference/error-messages/xml-comment-exception-must-have-a-cref-attribute.md)

The <exception> tag provides a way to document the exceptions that may be thrown by a method. The required cref attribute designates the name of a member, which is checked by the documentation generator. If the member exists, it is translated to the canonical element name in the documentation file.

**Error ID:** BC42319

## To correct this error

 $\bullet$  Add the  $\overline{\text{cref}}$  attribute to the exception as follows:

'''<exception cref="member">description</exception>

## See Also

[<exception>](#page-1889-0) How to: Create XML [Documentation](https://docs.microsoft.com/en-us/dotnet/visual-basic/programming-guide/program-structure/how-to-create-xml-documentation) XML Comment Tags

# XML entity references are not supported

5/4/2018 • 2 minutes to read • Edit [Online](https://github.com/dotnet/docs/blob/master/docs/visual-basic/language-reference/error-messages/xml-entity-references-are-not-supported.md)

An entity reference (for example,  $\circledast$ ) that is not defined in the XML 1.0 specification is included as a value for an XML literal. Only  $\frac{1}{\frac{1}{2}}$ ,  $\frac{1}{\frac{1}{2}}$ ,  $\frac{1}{\frac{1}{2}}$ ,  $\frac{1}{\frac{1}{2}}$ , and XML entity references are supported in XML literals.

**Error ID:** BC31180

# To correct this error

• Remove the unsupported entity reference.

## See Also

XML Literals and the XML 1.0 [Specification](https://docs.microsoft.com/en-us/dotnet/visual-basic/programming-guide/language-features/xml/xml-literals-and-the-xml-1-0-specification) XML [Literals](#page-1915-0) [XML](#page-1410-0)

# XML literals and XML properties are not supported in embedded code within ASP.NET

5/4/2018 • 2 minutes to read • Edit [Online](https://github.com/dotnet/docs/blob/master/docs/visual-basic/language-reference/error-messages/xml-literals-and-xml-properties-are-not-supported-in-embedded-code-in-aspnet.md)

XML literals and XML properties are not supported in embedded code within ASP.NET.To use XML features, movethecodeto code-behind.

An XML literal or XML axis property is defined within embedded code ( $\ll_{s=5}$ ) in an ASP.NET file.

#### **Error ID:** BC31200

## To correct this error

 $\bullet$  Move the code that includes the XML literal or XML axis property to an ASP.NET code-behind file.

## See Also

XML [Literals](#page-1915-0) XML Axis [Properties](#page-1902-0) [XML](#page-1410-0)

# XML namespace URI '<http://www.w3.org/XML/1998/namespace'>; can be bound only to 'xmlns'

5/4/2018 • 2 minutes to read • Edit [Online](https://github.com/dotnet/docs/blob/master/docs/visual-basic/language-reference/error-messages/xml-namespace-uri-uri-can-be-bound-only-to-xmlns.md)

The URI <http://www.w3.org/XML/1998/namespace> is used in an XML namespace declaration. This URI is a reserved namespace and cannot be included in an XML namespace declaration.

#### **Error ID:** BC31183

## To correct this error

• Remove the XML namespace declaration or replace the URI <http://www.w3.org/XML/1998/namespace> with a valid namespace URI.

## See Also

Imports Statement (XML [Namespace\)](#page-1789-0) XML [Literals](#page-1915-0) [XML](#page-1410-0)

# Reference(Visual Basic)

5/4/2018 • 2 minutes to read • Edit [Online](https://github.com/dotnet/docs/blob/master/docs/visual-basic/reference/index.md)

This section provides links to reference information about various aspects of Visual Basic programming.

# In This Section

#### Visual Basic [Language](#page-1432-0) Reference

Provides reference information for various aspects of the Visual Basic language.

#### Visual Basic [Command-Line](#page-2134-0) Compiler

Provides links to information about the command-line compiler, which provides an alternative to compiling programs from the Visual Studio IDE.

#### .NET Framework Reference Information

Provides links to information on working with the.NET Framework class library.

#### **Visual Basic Language Specification**

Provides links to the complete Visual Basic language specification, which contains detailed information on all aspects of the language.

#### Reference

#### [Microsoft.VisualBasic.PowerPacks](https://msdn.microsoft.com/library/microsoft.visualbasic.powerpacks.aspx)

This namespace contains classes for the Visual Basic Power Packs controls. Visual Basic Power Packs controls are additional Windows Forms controls.

#### [Microsoft.VisualBasic.PowerPacks.Printing](https://msdn.microsoft.com/library/microsoft.visualbasic.powerpacks.printing.aspx)

This namespace provides a component that enables you to print a facsimile of the form as it appears on screen.

## Related Sections

#### General User Interface Elements (Visual Studio) Contains topics for dialog boxes and windows used in Visual Studio.

#### XML Tools in Visual [Studio](https://docs.microsoft.com/visualstudio/xml-tools/xml-tools-in-visual-studio)

Provides links to topics on various XML tools available in Visual Studio.

#### Automation and [Extensibility](http://msdn.microsoft.com/library/93112562-db21-4188-9383-ed19ad79bddf) Reference

<span id="page-2134-0"></span>Provides links to topics covering automation and extensibility in Visual Studio, for both shared and language-specific components.

# Visual Basic command-line compiler

5/4/2018 • 2 minutes to read • Edit [Online](https://github.com/dotnet/docs/blob/master/docs/visual-basic/reference/command-line-compiler/index.md)

The Visual Basic command-line compiler provides an alternative to compiling programs from within the Visual Studio integrated development environment (IDE). This section contains descriptions for the Visual Basic compiler options.

Every compiler option is available in two forms: **-option** and **/option**. The documentation only shows the -option form.

# In this section

#### Building from the [Command](#page-2135-0) Line

Describes the Visual Basic command-line compiler, which is provided as an alternative to compiling programs from within the Visual Studio IDE.

Visual Basic Compiler Options Listed [Alphabetically](#page-2139-0) Lists compiler options in an alphabetical table

Visual Basic [Compiler](#page-2204-0) Options Listed by Category Presents compiler options in functional groups.

#### Related sections

#### [Visual](#page-1212-0) Basic Guide

<span id="page-2135-0"></span>The starting point for the Visual Basic documentation.

# Building from the Command Line(Visual Basic)

5/4/2018 • 2 minutes to read • Edit [Online](https://github.com/dotnet/docs/blob/master/docs/visual-basic/reference/command-line-compiler/building-from-the-command-line.md)

A Visual Basic project is made up of one or more separate source files. During the process known as compilation, these files are brought together into one package—a single executable file that can be run as an application.

Visual Basic provides a command-line compiler as an alternative to compiling programs from within the Visual Studio integrated development environment (IDE). The command-line compiler is designed for situations in which you do not require the full set of features in the IDE—for example, when you are using or writing for computers with limited system memory or storage space.

To compile source files from within the Visual Studio IDE, choose the **Build** command from the **Build** menu.

#### **TIP**

When you build project files by using the Visual Studio IDE, you can display information about theassociated **vbc** command and its switches in the output window. To display this information, open the Options Dialog Box, Projects and [Solutions,](https://docs.microsoft.com/visualstudio/ide/reference/options-dialog-box-projects-and-solutions-build-and-run) Build and Run, and then set the **MSBuild project build output verbosity** to **Normal** or a higher level of verbosity. For moreinformation, see How to: View, Save, and [Configure](http://msdn.microsoft.com/library/75d38b76-26d6-4f43-bbe7-cbacd7cc81e7) Build Log Files.

You can compile project (.vbproj) files at a command prompt by using MSBuild. For more information, see [Command-Line](https://docs.microsoft.com/visualstudio/msbuild/msbuild-command-line-reference) Reference and Walkthrough: Using MSBuild.

# In This Section

How to: Invoke the [Command-Line](#page-2137-0) Compiler Describes how to invoke the command-line compiler at the MS-DOS prompt or from a specific subdirectory.

#### Sample [Compilation](#page-2137-1) Command Lines

Provides a list of sample command lines that you can modify for your own use.

# Related Sections

#### Visual Basic [Command-Line](#page-2134-0) Compiler

Provides lists of compiler options, organized alphabetically or by purpose.

Conditional [Compilation](#page-1348-0) Describes how to compile particular sections of code.

#### Building and Cleaning Projects and [Solutions](https://docs.microsoft.com/visualstudio/ide/building-and-cleaning-projects-and-solutions-in-visual-studio) in Visual Studio

Describes how to organize what will be included in different builds, choose project properties, and ensure that projects build in the correct order.

# <span id="page-2137-0"></span>How to: Invoke the Command-Line Compiler (Visual Basic)

5/4/2018 • 2 minutes to read • Edit [Online](https://github.com/dotnet/docs/blob/master/docs/visual-basic/reference/command-line-compiler/how-to-invoke-the-command-line-compiler.md)

You can invoke the command-line compiler by typing the name of its executable file into the command line, also known as the MS-DOS prompt. If you compile from the default Windows Command Prompt, you must type the fully qualified path to the executable file. To override this default behavior, you can either use the Visual Studio Command Prompt, or modify the PATH environment variable. Both allow you to compile from any directory by simply typing the compiler name.

#### **NOTE**

Your computer might show different names or locations for some of the Visual Studio user interface elements in the following instructions. The Visual Studio edition that you have and the settings that you use determine these elements. For more information, see [Personalizing](https://docs.microsoft.com/visualstudio/ide/personalizing-the-visual-studio-ide) the IDE.

#### **To invoke the compiler using the Visual Studio Command Prompt**

- 1. Open the Visual Studio Tools program folder within the Microsoft Visual Studio program group.
- 2. You can usethe Visual Studio Command Prompt to access thecompiler from any directory on your machine, if Visual Studio is installed.
- 3. Invoke the Visual Studio Command Prompt.
- 4. At the command line, type vbc.exe sourceFileName and then press ENTER.

For example, if you stored your source code in a directory called SourceFiles , you would open the Command Prompt and type cd SourceFiles to change to that directory. If the directory contained a source file named source.vb , you could compile it by typing vbc.exe Source.vb .

#### **To set the PATH environment variable to the compiler for the Windows Command Prompt**

1. Use the Windows Search feature to find Vbc.exe on your local disk.

The exact name of the directory where the compiler is located depends on the location of the Windows directory and the version of the ".NET Framework" installed. If you have morethan oneversion of the".NET Framework" installed,you must determine which version to use(typically the latest version).

- 2. From your **Start** Menu, right-click **My Computer**,and then click **Properties** from theshortcut menu.
- 3. Click the **Advanced** tab,and then click **Environment Variables**.
- 4. In the **System** variables pane, select **Path** from thelistand click **Edit**.
- 5. In the**Edit System** Variable dialog box, movetheinsertion point to theend of thestring in the **Variable Value** field and typea semicolon (;) followed by the full directory name found in Step 1.
- 6. Click **OK** to confirm your edits and closethe dialog boxes.

After you change the PATH environment variable, you can run the Visual Basic compiler at the Windows Command Prompt from any directory on the computer.

#### **To invoke the compiler using the Windows Command Prompt**

- 1. From the **Start** menu, click on the **Accessories** folder, and then open the **Windows Command Prompt**.
- 2. At the command line, type vbc.exe *sourceFileName* and then press ENTER.

For example, if you stored your source code in a directory called sourceFiles , you would open the Command Prompt and type cd SourceFiles to change to that directory. If the directory contained a source file named Source.vb , you could compile it by typing vbc.exe Source.vb .

### See Also

<span id="page-2137-1"></span>Visual Basic [Command-Line](#page-2134-0) Compiler Conditional [Compilation](#page-1348-0)

# Sample compilation command lines (Visual Basic)

5/4/2018 • 2 minutes to read • Edit [Online](https://github.com/dotnet/docs/blob/master/docs/visual-basic/reference/command-line-compiler/sample-compilation-command-lines.md)

As an alternative to compiling Visual Basic programs from within Visual Studio, you can compile from the command line to produce executable (.exe) files or dynamic-link library (.dll) files.

The Visual Basic command-line compiler supports a complete set of options that control input and output files, assemblies, and debug and preprocessor options. Each option is available in two interchangeable forms: -option and /option . This documentation shows only the -option form.

The following table lists some sample command lines you can modify for your own use.

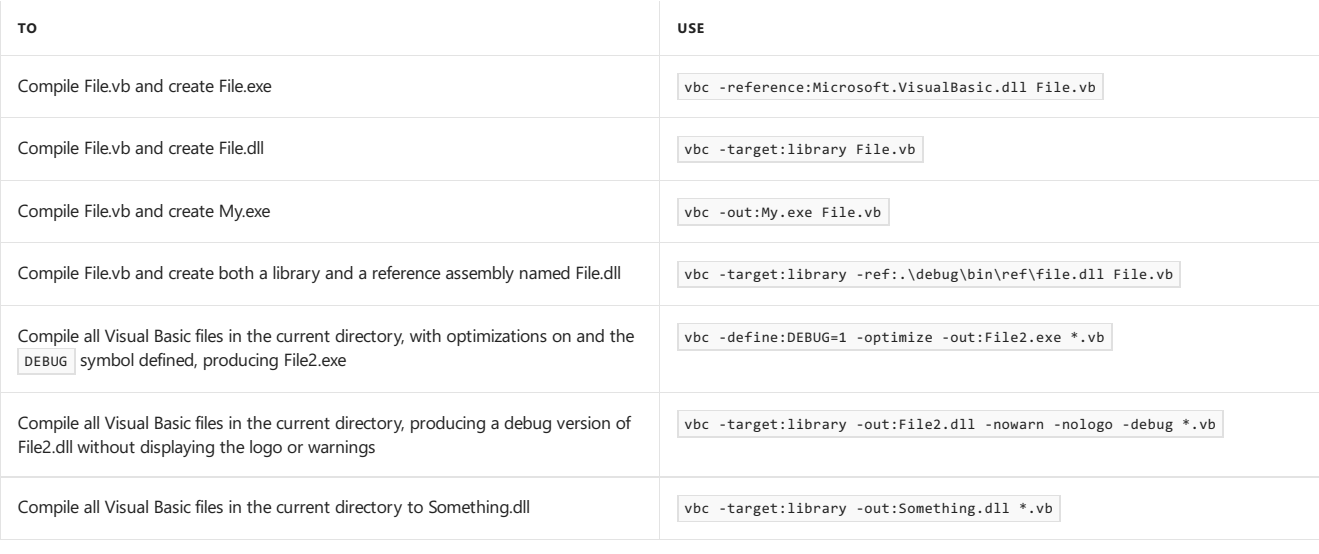

#### **TIP**

When you build a project by using the Visual Studio IDE, you can display information about the associated vbc command with its compiler options in the output window. To display this information, open the Options Dialog Box, Projects and [Solutions,](https://docs.microsoft.com/visualstudio/ide/reference/options-dialog-box-projects-and-solutions-build-and-run) Build and Run, and then set the **MSBuild project build output verbosity** to **Normal** or a higher level of verbosity.

### See Also

Visual Basic [Command-Line](#page-2134-0) Compiler Conditional [Compilation](#page-1348-0)

# <span id="page-2139-0"></span>Visual Basic compiler options listed alphabetically

5/4/2018 • 3 minutes to read • Edit [Online](https://github.com/dotnet/docs/blob/master/docs/visual-basic/reference/command-line-compiler/compiler-options-listed-alphabetically.md)

The Visual Basic command-line compiler is provided as an alternative to compiling programs from the Visual Studio integrated development environment (IDE). The following is a list of the Visual Basic command-line compiler options sorted alphabetically.

Every compiler option is available in two forms: **-option** and **/option**. The documentation only shows the -option form.

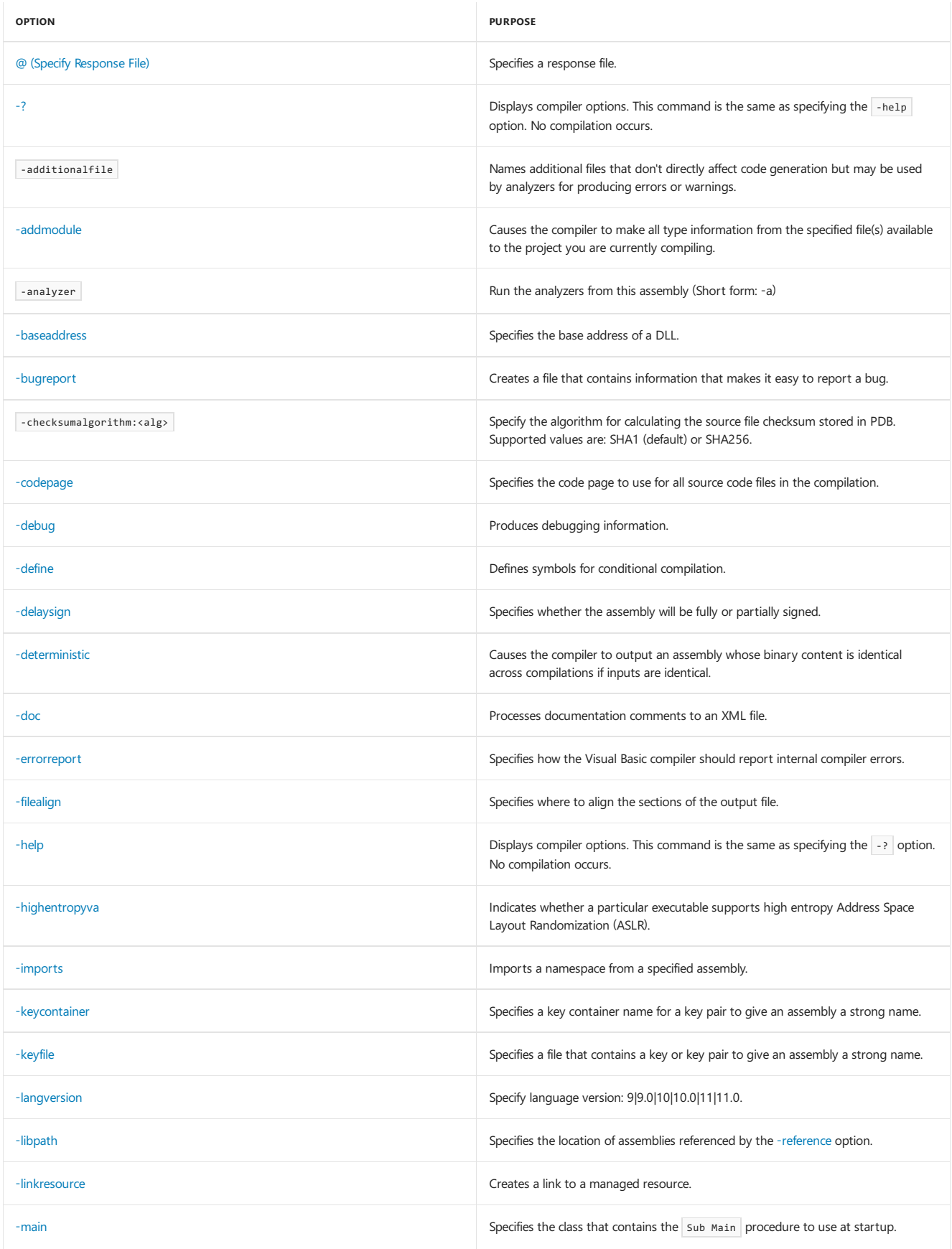

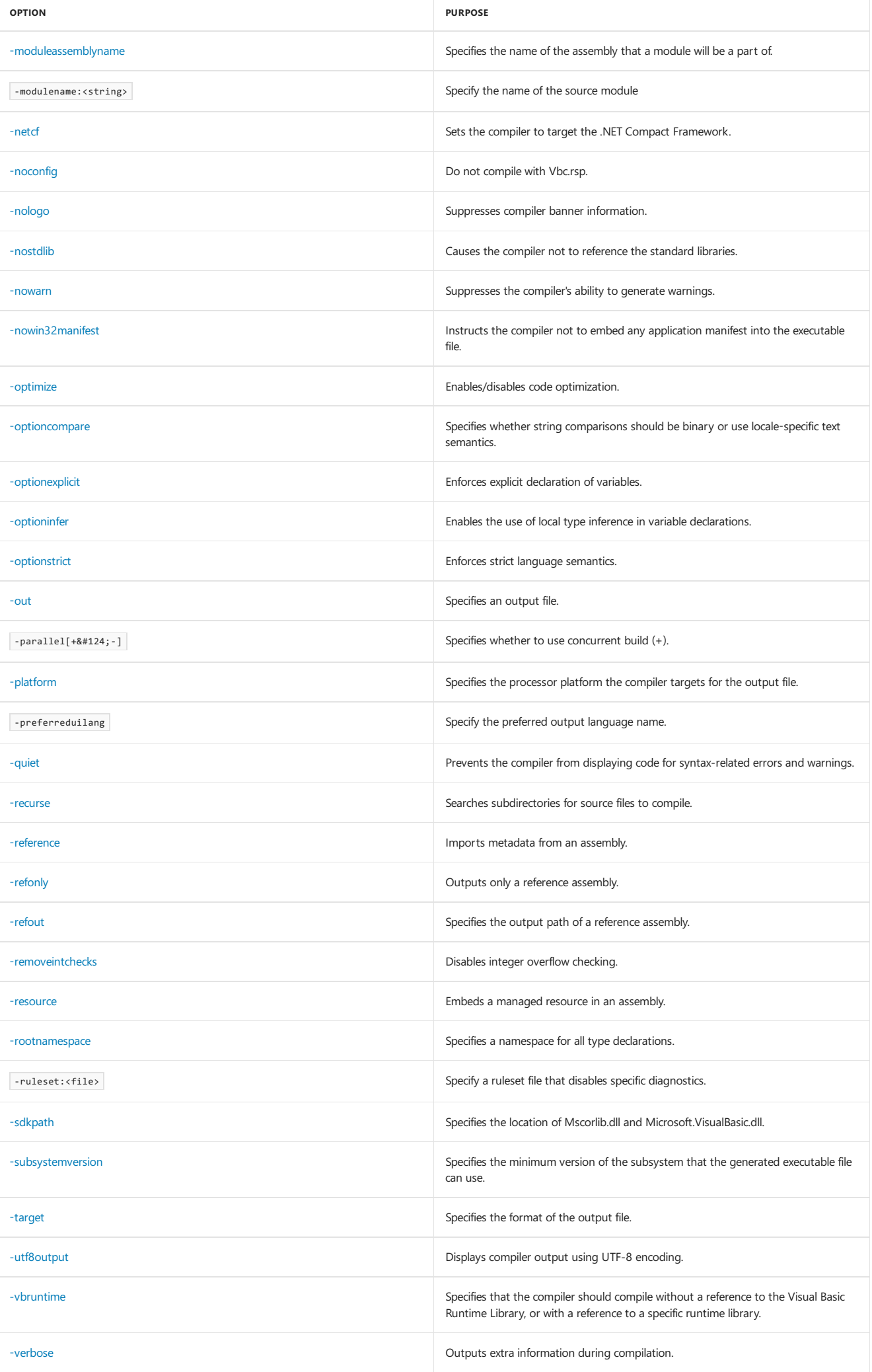

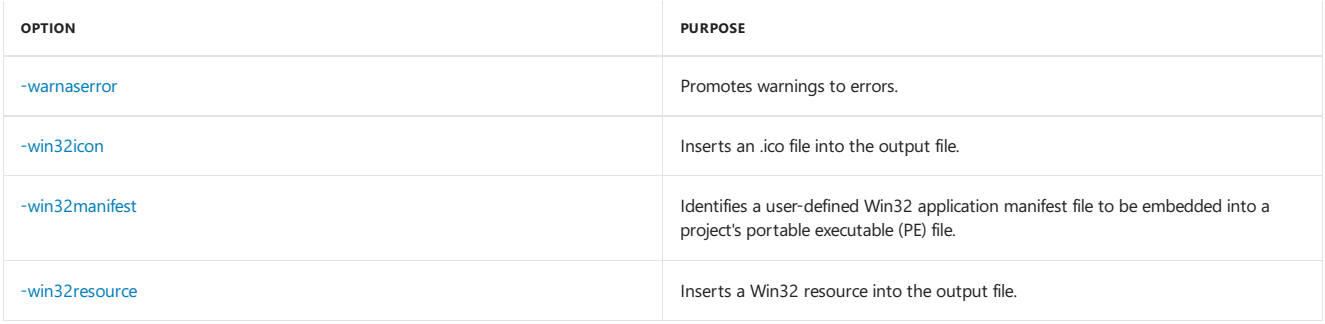

# See also

<span id="page-2141-0"></span>Visual Basic [Compiler](#page-2204-0) Options Listed by Category [Introduction](http://msdn.microsoft.com/library/898dd854-c98d-430c-ba1b-a913ce3c73d7) to the Project Designer C# Compiler Options Listed [Alphabetically](https://docs.microsoft.com/en-us/dotnet/csharp/language-reference/compiler-options/listed-alphabetically) C# [Compiler](https://docs.microsoft.com/en-us/dotnet/csharp/language-reference/compiler-options/listed-by-category) Options Listed by Category

# @ (Specify Response File) (Visual Basic)

5/4/2018 • 2 minutes to read • Edit [Online](https://github.com/dotnet/docs/blob/master/docs/visual-basic/reference/command-line-compiler/specify-response-file.md)

Specifies a file that contains compiler options and source-code files to compile.

#### Syntax

@response\_file

### Arguments

#### response\_file

Required. A file that lists compiler options or source-code files to compile. Enclose the file name in quotation marks (" ") if it contains a space.

### Remarks

The compiler processes the compiler options and source-code files specified in a response file as if they had been specified on the command line.

To specify more than one response file in a compilation, specify multiple response-file options, such as the following.

@file1.rsp @file2.rsp

In a response file, multiple compiler options and source-code files can appear on one line. A single compiler-option specification must appear on one line (cannot span multiple lines). Response files can have comments that begin with the  $#$  symbol.

You can combine options specified on the command line with options specified in one or more response files. The compiler processes the command options as it encounters them. Therefore, command-line arguments can override previously listed options in response files. Conversely, options in a response file override options listed previously on the command line or in other response files.

Visual Basic provides the Vbc.rsp file, which is located in the same directory as the Vbc.exe file. The Vbc.rsp file is included by default unless the [-noconfig](#page-2169-0) option is used. For more information, see -noconfig.

#### **NOTE**

The @ option is not available from within the Visual Studio development environment; it is available only when compiling from the command line.

## Example

The following lines are from a sample response file.

```
# build the first output file
-target:exe
-out:MyExe.exe
source1.vb
source2.vb
```
#### Example

The following example demonstrates how to use the  $\phi$  option with the response file named File1.rsp.

```
vbc @file1.rsp
```
#### See Also

Visual Basic [Command-Line](#page-2134-0) Compiler [-noconfig](#page-2169-0) Sample [Compilation](#page-2137-1) Command Lines

# <span id="page-2143-0"></span>-addmodule

5/4/2018 • 2 minutes to read • Edit [Online](https://github.com/dotnet/docs/blob/master/docs/visual-basic/reference/command-line-compiler/addmodule.md)

Causes the compiler to make all type information from the specified file(s) available to the project you are currently compiling.

## Syntax

-addmodule:fileList

## Arguments

#### fileList

Required. Comma-delimited list of files that contain metadata but do not contain assembly manifests. File names containing spaces should be surrounded by quotation marks (" ").

## Remarks

The files listed by the fileList parameter must be created with the -target:module option, or with another compiler's equivalent to -target:module .

All modules added with -addmodule must be in the same directory as the output file at run time. That is, you can specify a module in any directory at compile time, but the module must be in the application directory at run time. If it is not, you get a [TypeLoadException](https://docs.microsoft.com/dotnet/api/system.typeloadexception) error.

If you specify (implicitly or explicitly) an[y-target](#page-2191-0) (Visual Basic) option other than -target:module with -addmodule , thefiles you pass to -addmodule become part of the project's assembly. An assembly is required to run an output file that has one or more files added with -addmodule .

Use /reference (Visual Basic) to import metadata from a file that contains an assembly.

#### **NOTE**

The -addmodule option is not available from within the Visual Studio development environment; it is available only when compiling from the command line.

# Example

The following code creates a module.

```
' t1.vb
' Compile with vbc /target:module t1.vb.
' Outputs t1.netmodule.
Public Class TestClass
   Public i As Integer
End Class
```
The following code imports the module's types.

```
' t2.vb
 ' Compile with vbc /addmodule:t1.netmodule t2.vb.
Option Strict Off
Namespace NetmoduleTest
   Module Module1
       Sub Main()
          Dim x As TestClass
           x = New TestClass
           x.i = 802System.Console.WriteLine(x.i)
       End Sub
   End Module
End Namespace
```
When you run  $t_1$ , it outputs  $802$ .

# See Also

<span id="page-2143-1"></span>Visual Basic [Command-Line](#page-2134-0) Compiler -target [\(Visual](#page-2191-0) Basic) [-reference\(Visual](#page-2184-0) Basic) Sample [Compilation](#page-2137-1) Command Lines

# -baseaddress

5/4/2018 • 2 minutes to read • Edit [Online](https://github.com/dotnet/docs/blob/master/docs/visual-basic/reference/command-line-compiler/baseaddress.md)

#### Specifies a default base address when creating a DLL.

### Syntax

-baseaddress:address

# Arguments

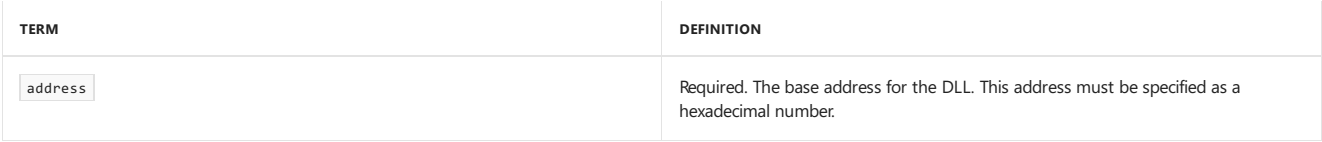

## Remarks

The default base address for a DLL is set by the .NET Framework.

Be aware that the lower-order word in this address is rounded. For example, if you specify 0x11110001, it is rounded to 0x11110000.

To complete the signing process for a DLL, use the  $-R$  option of the Strong Naming tool (Sn.exe).

This option is ignored if the target is not a DLL.

**TO SET -BASEADDRESS IN THE VISUAL STUDIO IDE**

1. Havea project selected in **Solution Explorer**. On the **Project** menu, click **Properties**.

2. Click the **Compile** tab.

3. Click **Advanced**.

4. Modify thevaluein the **DLL base address:** box. **Note:** The **DLL base address:** box is read-only unless thetarget is a DLL.

## See Also

Visual Basic [Command-Line](#page-2134-0) Compiler -target [\(Visual](#page-2191-0) Basic) Sample [Compilation](#page-2137-1) Command Lines [Sn.exe (Strong Name Tool)]Sn.exe (Strong Name Tool))

# <span id="page-2145-0"></span>-bugreport

5/4/2018 • 2 minutes to read • Edit [Online](https://github.com/dotnet/docs/blob/master/docs/visual-basic/reference/command-line-compiler/bugreport.md)

#### Creates a file that you can use when you file a bug report.

## Syntax

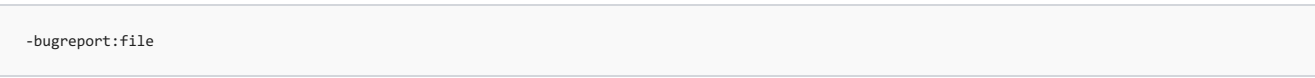

# Arguments

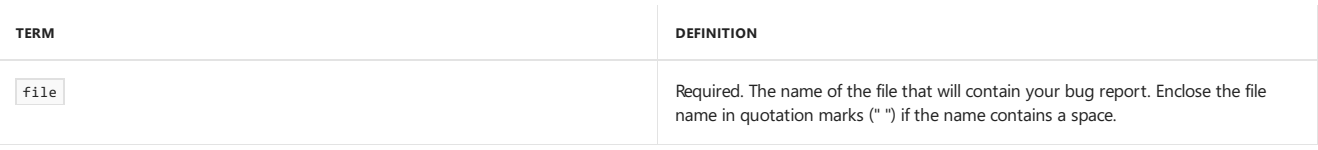

### Remarks

The following information is added to  $file$ :

- A copy of all source-code files in the compilation.
- A list of the compiler options used in the compilation.
- Version information about your compiler, common language runtime, and operating system.
- Compiler output, if any.
- A description of the problem, for which you are prompted.
- A description of how you think the problem should befixed, for which you are prompted.

Because a copy of all source-code files is included in file, you may want to reproduce the (suspected) code defect in the shortest possible program.

#### **IMPORTANT**

The -bugreport option produces a file that contains potentially sensitive information. This includes current time, compiler version, NET Framework version, OS version, user name, the command-line arguments with which the compiler was run, all source code, and the binary form of any referenced assembly. This option can be accessed by specifying command-line options in the Web.config file for a server-side compilation of an ASP.NET application. To prevent this, modify the Machine.config file to disallow users from compiling on the server.

If this option is used with -errorreport:prompt , -errorreport:queue , or -errorreport:send ,and your application encounters an internal compiler error, the information in file is sent to Microsoft Corporation. That information will help Microsoft engineers identify the cause of the error and may help improve the next release of Visual Basic. By default, no information is sent to Microsoft. However, when you compile an application by using -errorreport: queue , which is enabled by default, the application collects its error reports. Then, when the computer's administrator logs in, the error reporting system displays a pop-up window that enables the administrator to forward to Microsoft any error reports that occurred since the logon.

#### **NOTE**

The /bugreport option is not available from within the Visual Studio development environment; it is available only when you compile from the command line.

# Example

The following example compiles T2.vb and puts all bug-reporting information in the file Problem.txt.

vbc -bugreport:problem.txt t2.vb

# See Also

<span id="page-2145-1"></span>Visual Basic [Command-Line](#page-2134-0) Compiler [-debug](#page-2147-0) (Visual Basic) [-errorreport](#page-2151-1) Sample [Compilation](#page-2137-1) Command Lines trustLevel Element for [securityPolicy](http://msdn.microsoft.com/library/729ab04c-03da-4ee5-86b1-be9d08a09369) (ASP.NET Settings Schema)

# -codepage(Visual Basic)

5/4/2018 • 2 minutes to read • Edit [Online](https://github.com/dotnet/docs/blob/master/docs/visual-basic/reference/command-line-compiler/codepage.md)

Specifies the code page to use for all source-code files in the compilation.

# Syntax

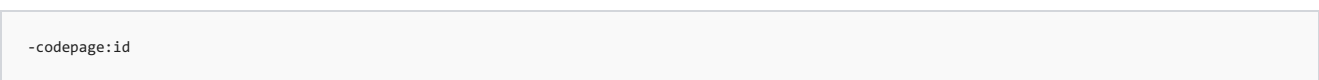

# Arguments

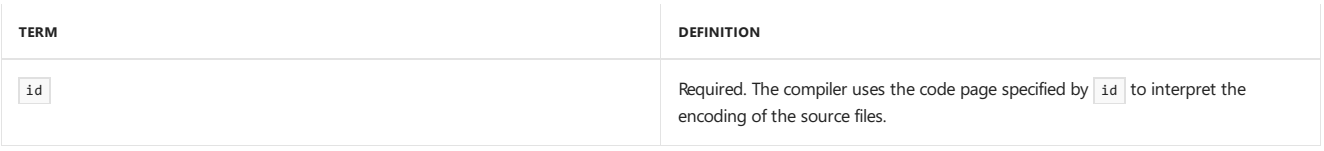

## Remarks

To compile source code saved with a specific encoding, you can use -codepage to specify which code page should be used. The -codepage option applies to all source-code files in your compilation. For more information, see Character Encoding in the .NET [Framework](http://msdn.microsoft.com/library/bf6d9823-4c2d-48af-b280-919c5af66ae9).

The -codepage option is not needed if the source-code files were saved using the current ANSI code page, Unicode, or UTF-8 with a signature. Visual Studio saves all source-code files with the current ANSI code page by default, unless the user specifies another encoding in the *Encoding* dialog box. Visual Studio uses the**Encoding** dialog box to open source-codefiles saved with a different code page.

#### **NOTE**

The codepage option is not available from within the Visual Studio development environment; it is available only when compiling from the command line.

# See Also

Visual Basic [Command-Line](#page-2134-0) Compiler

# <span id="page-2147-0"></span>-debug (Visual Basic)

5/4/2018 • 2 minutes to read • Edit [Online](https://github.com/dotnet/docs/blob/master/docs/visual-basic/reference/command-line-compiler/debug.md)

Causes the compiler to generate debugging information and place it in the output file(s).

## Syntax

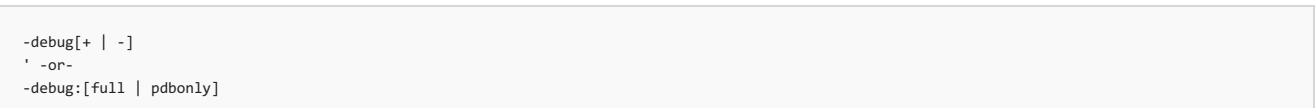

## Arguments

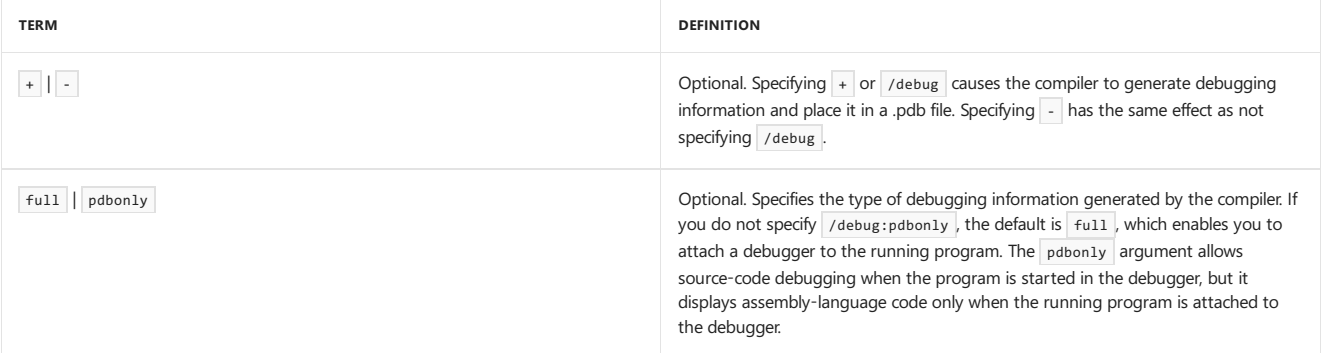

# Remarks

Use this option to create debug builds. If you do not specify /debug, /debug+, or /debug:full, you will be unable to debug the output file of your program.

By default, debugging information is not emitted ( /debug- ). To emit debugging information, specify |/debug or |/debug+ .

For information on how to configure the debug performance of an application, see Making an Image Easier to Debug.

#### **TO SET -DEBUG IN THE VISUAL STUDIO INTEGRATED DEVELOPMENT ENVIRONMENT**

- 1. With a project selected in **Solution Explorer**, on the **Project** menu, click **Properties**.
- 2. Click the **Compile** tab.
- 3. Click **Advanced Compile Options**.
- 4. Modify thevaluein the **Generate Debug Info** box.

# Example

The following example puts debugging information in output file App.exe.

vbc -debug -out:app.exe test.vb

# See Also

<span id="page-2147-1"></span>Visual Basic [Command-Line](#page-2134-0) Compiler [/bugreport](#page-2145-0) Sample [Compilation](#page-2137-1) Command Lines

5/4/2018 • 2 minutes to read • Edit [Online](https://github.com/dotnet/docs/blob/master/docs/visual-basic/reference/command-line-compiler/define.md)

#### Defines conditional compiler constants.

## Syntax

-define:["]symbol[=value][,symbol[=value]]["] ' -or- -d:["]symbol[=value][,symbol[=value]]["]

## Arguments

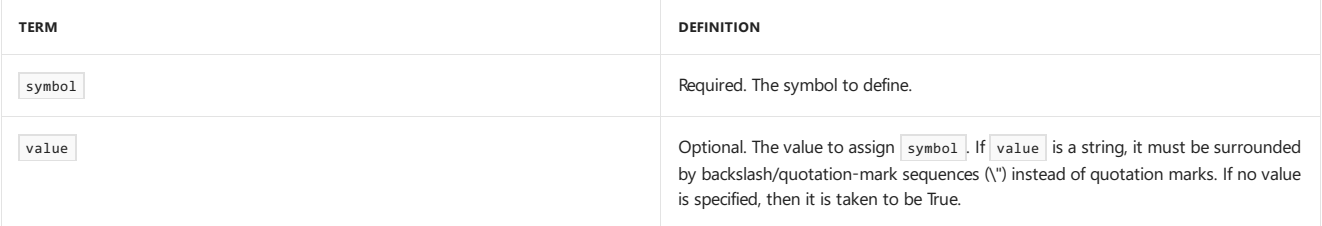

## Remarks

The -define option has an effect similar to using a #Const preprocessor directive in your source file, except that constants defined with -define are publicand apply to all files in the project.

You can use symbols created by this option with the  $\#$ If ... Then ... #Else directive to compile source files conditionally.

-d is the short form of -define.

You can define multiple symbols with -define by using a comma to separate symbol definitions.

**TO SET /DEFINE IN THE VISUAL STUDIO INTEGRATED DEVELOPMENT ENVIRONMENT**

1. Havea project selected in **Solution Explorer**. On the **Project** menu, click **Properties**.

2. Click the **Compile** tab.

3. Click **Advanced**.

4. Modify the value in the **Custom Constants** box.

# Example

The following code defines and then uses two conditional compiler constants.

```
' Vbc /define:DEBUGMODE=True,TRAPERRORS=False test.vb
   Sub mysub()
#If debugmode Then
        ' Insert debug statements here.
        MsgBox("debug mode")
#Else
        ' Insert default statements here.
#End If
   End Sub
```
# See Also

Visual Basic [Command-Line](#page-2134-0) Compiler [#If...Then...#Else](#page-1501-0) Directives #Const [Directive](#page-1499-0) Sample [Compilation](#page-2137-1) Command Lines

# <span id="page-2149-0"></span>-delaysign

5/4/2018 • 2 minutes to read • Edit [Online](https://github.com/dotnet/docs/blob/master/docs/visual-basic/reference/command-line-compiler/delaysign.md)

Specifies whether the assembly will be fully or partially signed.

## Syntax

-delaysign[+ | -]

## Arguments

#### + | -

Optional. Use -delaysign- if you want a fully signed assembly. Use -delaysign+ if you want to place the public key in the assembly and reserve space for the signed hash. The default is -delaysign-.

## Remarks

The -delaysign option has no effect unless used with [-keyfile](#page-2158-0) or [-keycontainer](#page-2156-1).

When you request a fully signed assembly, the compiler hashes the file that contains the manifest (assembly metadata) and signs that hash with the private key. The resulting digital signature is stored in the file that contains the manifest. When an assembly is delay signed, the compiler does not compute and store the signature but reserves space in the file so the signature can be added later.

For example, by using -delaysign+, a developer in an organization can distribute unsigned test versions of an assembly that testers can register with the global assembly cache and use. When work on the assembly is completed, the person responsible for the organization's private key can fully sign the assembly. This compartmentalization protects the organization's private key from disclosure, while allowing all developers to work on the assemblies.

See Creating and Using [Strong-Named](https://docs.microsoft.com/en-us/dotnet/framework/app-domains/create-and-use-strong-named-assemblies) Assemblies for more information on signing an assembly.

#### **To set -delaysign in the Visual Studio integrated development environment**

1. Have a project selected in **Solution Explorer**. On the **Project** menu, click **Properties**.

- 2. Click the **Signing** tab.
- 3. Set thevaluein the **Delay sign only** box.

## See Also

<span id="page-2149-1"></span>Visual Basic [Command-Line](#page-2134-0) Compiler [-keyfile](#page-2158-0) [-keycontainer](#page-2156-1) Sample [Compilation](#page-2137-1) Command Lines

# -deterministic

5/4/2018 • 2 minutes to read • Edit [Online](https://github.com/dotnet/docs/blob/master/docs/visual-basic/reference/command-line-compiler/deterministic.md)

Causes the compiler to produce an assembly whose byte-for-byte output is identical across compilations for identical inputs.

# Syntax

-deterministic

# Remarks

By default, compiler output from a given set of inputs is unique, since the compiler adds a timestamp and a GUID that is generated from random numbers. You usethe -deterministic option to producea *deterministic assembly*, one whose binary content is identical across compilations as long as the input remains the same.

The compiler considers the following inputs for the purpose of determinism:

- The sequence of command-line parameters.
- The contents of the compiler's .rsp response file.
- The precise version of the compiler used, and its referenced assemblies.
- $\bullet$  The current directory path.
- The binary contents of all files explicitly passed to the compiler either directly or indirectly, including:
	- o Source files
	- Referenced assemblies
	- Referenced modules
	- Resources
	- o The strong name key file
	- @ responsefiles
	- Analyzers
	- Rulesets
	- Additional files that may be used by analyzers
- The current culture (for the language in which diagnostics and exception messages are produced).
- The default encoding (or the current code page) if the encoding is not specified.
- The existence, non-existence, and contents of files on the compiler's search paths (specified, for example, by /1ib or /recurse ).
- The CLR platform on which the compiler is run.
- The value of **%LIBPATH%**, which can affect analyzer dependency loading.

When sources are publicly available, deterministic compilation can be used for establishing whether a binary is compiled from a trusted source. It can also be useful in a continuous build system for determining whether build steps that are dependent on changes to a binary need to be executed.

## See Also

Visual Basic [Command-Line](#page-2134-0) Compiler Sample [Compilation](#page-2137-1) Command Lines

<span id="page-2151-0"></span>Processes documentation comments to an XML file.

## Syntax

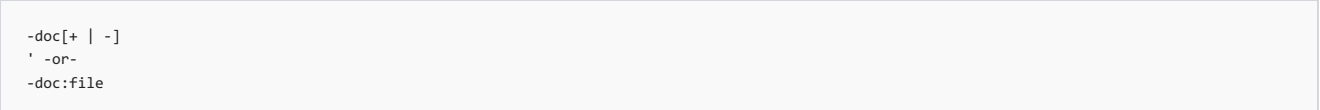

### Arguments

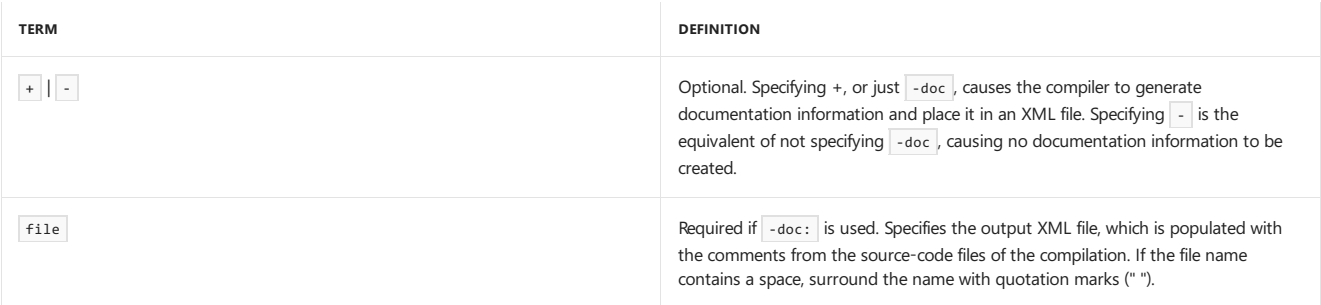

# Remarks

The -doc option controls whether the compiler generates an XML file containing the documentation comments. If you use the -doc:file syntax, the file parameter specifies the name of the XML file. If you use -doc or -doc+ , thecompiler takes the XML file namefrom theexecutablefile or library that the compiler is creating. If you use -doc- or do not specify the -doc option, the compiler does not create an XML file.

In source-code files, documentation comments can precede the following definitions:

- User-defined types, such as a [class](#page-1720-0) or [interface](#page-1794-0)
- $\bullet$  Members, such as a field, [event](#page-1755-0), [property](#page-1822-0), [function](#page-1772-0), or [subroutine](#page-1844-0).

To use the generated XML file with the Visual Studio [IntelliSense](https://docs.microsoft.com/visualstudio/ide/using-intellisense) feature, let the file name of the XML file be the same as the assembly you want to support. Make sure the XML file is in the same directory as the assembly so that when the assembly is referenced in the Visual Studio project, the .xml file is found as well. XML documentation files are not required for IntelliSense to work for code within a project or within projects referenced by a project.

Unless you compile with /target:module , the XML file contains the tags <assembly></assembly>. These tags specify the name of the file containing the assembly manifest for the output file of the compilation.

See XML Comment Tags for ways to generate documentation from comments in your code.

**TO SET -DOC IN THE VISUAL STUDIO INTEGRATED DEVELOPMENT ENVIRONMENT**

1. Havea project selected in **Solution Explorer**. On the **Project** menu, click **Properties**.

2. Click the **Compile** tab.

3. Set thevaluein the **Generate XML documentation file** box.

## Example

See [Documenting](https://docs.microsoft.com/en-us/dotnet/visual-basic/programming-guide/program-structure/documenting-your-code-with-xml) Your Code with XML for a sample.

See Also

<span id="page-2151-1"></span>Visual Basic [Command-Line](#page-2134-0) Compiler [Documenting](https://docs.microsoft.com/en-us/dotnet/visual-basic/programming-guide/program-structure/documenting-your-code-with-xml) Your Code with XML

# -errorreport

5/4/2018 • 2 minutes to read • Edit [Online](https://github.com/dotnet/docs/blob/master/docs/visual-basic/reference/command-line-compiler/errorreport.md)

Specifies how the Visual Basic compiler should report internal compiler errors.

### Syntax

-errorreport:{ prompt | queue | send | none }

### Remarks

This option provides a convenient way to report a Visual Basic internal compiler error (ICE) to the Visual Basic team at Microsoft. By default, the compiler sends no information to Microsoft. However, if you do encounter an internal compiler error, this option allows you to report theerror to Microsoft. That information will help Microsoft engineers identify the cause and may help improve the next release of Visual Basic.

A user's ability to send reports depends on machineand user policy permissions.

The following table summarizes the effect of the -errorreport option.

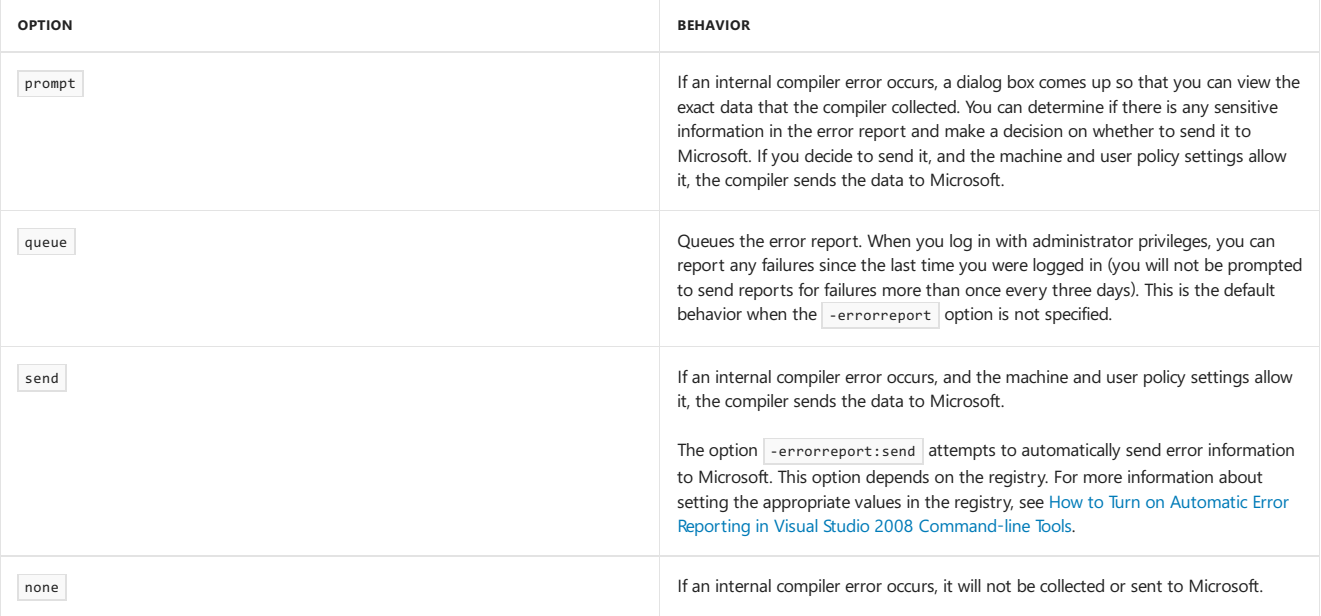

The compiler sends data that includes the stack at the time of the error, which usually includes some source code. If -errorreport is used with the bugreport option, then the entire source file is sent.

This option is best used with the [/bugreport](#page-2145-0) option, because it allows Microsoft engineers to more easily reproduce the error.

#### **NOTE**

The -errorreport option is not available from within the Visual Studio development environment; it is available only when compiling from the command line.

# Example

The following code attempts to compile T2.vb, and if the compiler encounters an internal compiler error, it prompts you to send the error report to Microsoft.

vbc -errorreport:prompt t2.vb

# See Also

<span id="page-2152-0"></span>Visual Basic [Command-Line](#page-2134-0) Compiler Sample [Compilation](#page-2137-1) Command Lines [-bugreport](#page-2145-0)

# -filealign

5/4/2018 • 2 minutes to read • Edit [Online](https://github.com/dotnet/docs/blob/master/docs/visual-basic/reference/command-line-compiler/filealign.md)

Specifies where to align the sections of the output file.

## Syntax

-filealign:number

## Arguments

number

Required. A value that specifies the alignment of sections in the output file. Valid values are 512, 1024, 2048, 4096, and 8192. These values are in bytes.

# Remarks

You can use the -filealign option to specify the alignment of sections in your output file. Sections are blocks of contiguous memory in a Portable Executable (PE) file that contains either code or data. The -filealign option lets you compile your application with a nonstandard alignment; most developers do not need to use this option.

Each section is aligned on a boundary that is a multiple of the -filealign value.Thereis no fixed default. If -filealign is not specified, thecompiler picks a default at compile time.

By specifying the section size, you can change the size of the output file. Modifying section size may be useful for programs that will run on smaller devices.

#### **NOTE**

The -filealign option is not available from within the Visual Studio development environment; it is available only when compiling from the command line.

# See Also

Visual Basic [Command-Line](#page-2134-0) Compiler

# <span id="page-2154-0"></span>-help, -? (Visual Basic)

5/4/2018 • 2 minutes to read • Edit [Online](https://github.com/dotnet/docs/blob/master/docs/visual-basic/reference/command-line-compiler/help.md)

Displays the compiler options.

# Syntax

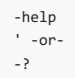

# Remarks

If you include this option in a compilation, no output file is created and no compilation takes place.

#### **NOTE**

The -help option is not available from within the Visual Studio development environment; it is available only when compiling from the command line.

# Example

The following code displays help from the command line.

vbc -help

# See Also

<span id="page-2154-1"></span>Visual Basic [Command-Line](#page-2134-0) Compiler Sample [Compilation](#page-2137-1) Command Lines

# -highentropyva (Visual Basic)

5/4/2018 • 2 minutes to read • Edit [Online](https://github.com/dotnet/docs/blob/master/docs/visual-basic/reference/command-line-compiler/highentropyva.md)

Indicates whether a 64-bit executable or an executable that's marked by the [/platform:anycpu](#page-2180-0) compiler option supports high entropy Address Space Layout Randomization (ASLR).

# Syntax

-highentropyva[+ | -]

# Arguments

#### + | -

Optional. The option is off by default or if you specify -highentropyva- . The option is on if you specify -highentropyva or -highentropyva+ .

# Remarks

If you specify this option, compatible versions of the Windows kernel can use higher degrees of entropy when the kernel randomizes the address space layout of a process as part of ASLR. If the kernel uses higher degrees of entropy, a larger number of addresses can be allocated to memory regions such as stacks and heaps. As a result, it is more difficult to guess thelocation of a particular memory region.

When the option is on, the target executable and any modules on which it depends must be able to handle pointer values that are larger than 4 gigabytes (GB) when those modules are running as 64-bit processes.

# See Also

Visual Basic [Command-Line](#page-2134-0) Compiler Sample [Compilation](#page-2137-1) Command Lines

# <span id="page-2156-0"></span>-imports (Visual Basic)

5/4/2018 • 2 minutes to read • Edit [Online](https://github.com/dotnet/docs/blob/master/docs/visual-basic/reference/command-line-compiler/imports.md)

#### Imports namespaces from a specified assembly.

### Syntax

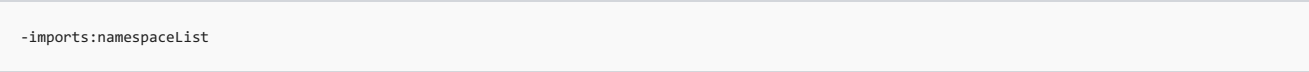

### Arguments

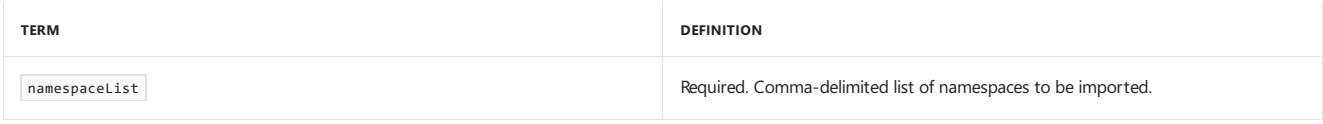

## Remarks

The -imports option imports any namespace defined within thecurrent set of sourcefiles or from any referenced assembly.

The members in a namespace specified with -imports are available to all source-code files in the compilation. Use the Imports Statement (.NET Namespace and Type) to use a namespace in a single source-code file.

#### **TO SET /IMPORTS IN THE VISUAL STUDIO INTEGRATED DEVELOPMENT ENVIRONMENT**

1. Havea project selected in **Solution Explorer**. On the **Project** menu, click **Properties**.

2. Click the **References** tab.

3. Enter the namespace namein the box besidethe **Add User Import** button.

4. Click the **Add User Import** button.

## Example

The following code compiles when /imports:system.globalization is specified. Without it, successful compilation requires either that an Imports System.Globalization statement beincluded at the beginning of thesourcecodefile, or that the property befully qualified as System.Globalization.CultureInfo.CurrentCulture.Name .

```
Module CompilerOption
  Public Sub Main()
     Console.WriteLine($"The current culture is {CultureInfo.CurrentCulture.Name}")
  End Sub
End Module
```
## See Also

<span id="page-2156-1"></span>Visual Basic [Command-Line](#page-2134-0) Compiler References and the Imports Statement Sample [Compilation](#page-2137-1) Command Lines

# -keycontainer

7/18/2018 • 2 minutes to read • Edit [Online](https://github.com/dotnet/docs/blob/master/docs/visual-basic/reference/command-line-compiler/keycontainer.md)

Specifies a key container name for a key pair to give an assembly a strong name.

### Syntax

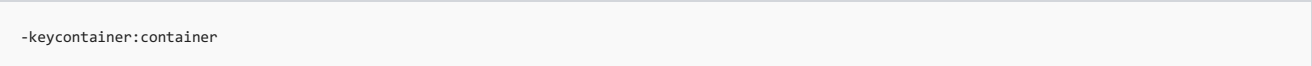

### Arguments

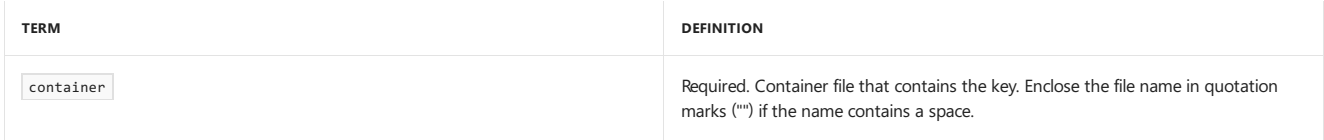

### Remarks

The compiler creates the sharable component by inserting a public key into the assembly manifest and by signing the final assembly with the private key. To generate a key file, type sn -k file at the command line. The -i option installs the key pair into a container. For more information, see [Sn.exe] (Strong Name Tool)]Sn.exe (Strong Name Tool)).

If you compile with -target:module, the name of the key file is held in the module and incorporated into the assembly that is created when you compile an assembly with [-addmodule.](#page-2143-0)

You can also specify this option as a custom attribute [\(AssemblyKeyNameAttribute](https://docs.microsoft.com/dotnet/api/system.reflection.assemblykeynameattribute)) in the source code for any Microsoft intermediate language (MSIL) module.

You can also pass your encryption information to thecompiler with [-keyfile](#page-2158-0). Use[-delaysign](#page-2149-0) if you wanta partially signed assembly.

See Creating and Using [Strong-Named](https://docs.microsoft.com/en-us/dotnet/framework/app-domains/create-and-use-strong-named-assemblies) Assemblies for more information on signing an assembly.

#### **NOTE**

The -keycontainer option is not availablefrom within the Visual Studio development environment; it is available only when compiling from thecommand line.

## Example

The following code compiles source file Input.vb and specifies a key container.

vbc -keycontainer:key1 input.vb

# See Also

[Assemblies](#page-1300-0) and the Global Assembly Cache Visual Basic [Command-Line](#page-2134-0) Compiler [-keyfile](#page-2158-0) Sample [Compilation](#page-2137-1) Command Lines

<span id="page-2158-0"></span>5/4/2018 • 2 minutes to read • Edit [Online](https://github.com/dotnet/docs/blob/master/docs/visual-basic/reference/command-line-compiler/keyfile.md)

Specifies a file containing a key or key pair to give an assembly a strong name.

### Syntax

-keyfile:file

#### Arguments

file

Required. File that contains the key. If the file name contains a space, enclose the name in quotation marks (" ").

## Remarks

The compiler inserts the public key into the assembly manifest and then signs the final assembly with the private key. To generate a key file, type sn -k file at the command line. For more information, see [Sn.exe (Strong Name Tool)]Sn.exe (Strong Name Tool)).

If you compile with -target:module, the name of the key file is held in the module and incorporated into the assembly that is created when you compile an assembly with [/addmodule.](#page-2143-0)

You can also pass your encryption information to thecompiler with [-keycontainer](#page-2156-1). Use[-delaysign](#page-2149-0) if you wanta partially signed assembly.

You can also specify this option as a custom attribute [\(AssemblyKeyFileAttribute](https://docs.microsoft.com/dotnet/api/system.reflection.assemblykeyfileattribute)) in the source code for any Microsoft intermediate language module.

In case both -keyfile and [-keycontainer](#page-2156-1) are specified (either by command-line option or by custom attribute) in the same compilation, the compiler first tries the key container. If that succeeds, then the assembly is signed with the information in the key container. If the compiler does not find the key container, it tries the file specified with -keyfile . If this succeeds, the assembly is signed with the information in the key file, and the key information is installed in the key container (similar to  $\sin -i$ ) so that on the next compilation, the key container will be valid.

Note that a key file might contain only the public key.

See Creating and Using [Strong-Named](https://docs.microsoft.com/en-us/dotnet/framework/app-domains/create-and-use-strong-named-assemblies) Assemblies for more information on signing an assembly.

#### **NOTE**

The -keyfile option is not available from within the Visual Studio development environment; it is available only when compiling from the command line.

## Example

The following code compiles source file Input.vb and specifies a key file.

vbc -keyfile:myfile.sn input.vb

## See Also

<span id="page-2158-1"></span>[Assemblies](#page-1300-0) and the Global Assembly Cache Visual Basic [Command-Line](#page-2134-0) Compiler [-reference\(Visual](#page-2184-0) Basic) Sample [Compilation](#page-2137-1) Command Lines

# -langversion (Visual Basic)

5/30/2018 • 2 minutes to read • Edit [Online](https://github.com/dotnet/docs/blob/master/docs/visual-basic/reference/command-line-compiler/langversion.md)

Causes the compiler to accept only syntax that is included in the specified Visual Basic language version.

### Syntax

-langversion:version

### Arguments

version

Required. The language version to be used during the compilation. Accepted values are 9, 10, 11, 12, 14, 15, 15, 15, 15, 15, default and latest.

Any of the whole numbers may also be specified using  $\overline{0.0}$  as the minor version, for example, 11.0.

You can see the list of all possible values by specifying -langversion:? on the command line.

## Remarks

The -langversion option specifies what syntax the compiler accepts. For example, if you specify that the language version is 9.0, the compiler generates errors for syntax that is valid only in version 10.0 and later.

You can use this option when you develop applications that target different versions of the .NET Framework. For example, if you are targeting .NET Framework 3.5, you could use this option to ensure that you do not use syntax from language version 10.0.

You can set -langversion directly only by using the command line. For more information, see Targeting a Specific .NET [Framework](https://docs.microsoft.com/visualstudio/ide/targeting-a-specific-dotnet-framework-version) Version.

# Example

The following code compiles sample.vb for Visual Basic 9.0.

vbc -langversion:9.0 sample.vb

# See Also

Visual Basic [Command-Line](#page-2134-0) Compiler Sample [Compilation](#page-2137-1) Command Lines Targeting a Specific .NET [Framework](https://docs.microsoft.com/visualstudio/ide/targeting-a-specific-dotnet-framework-version) Version
# <span id="page-2160-0"></span>-libpath

5/4/2018 • 2 minutes to read • Edit [Online](https://github.com/dotnet/docs/blob/master/docs/visual-basic/reference/command-line-compiler/libpath.md)

#### Specifies the location of referenced assemblies.

## Syntax

-libpath:dirList

## Arguments

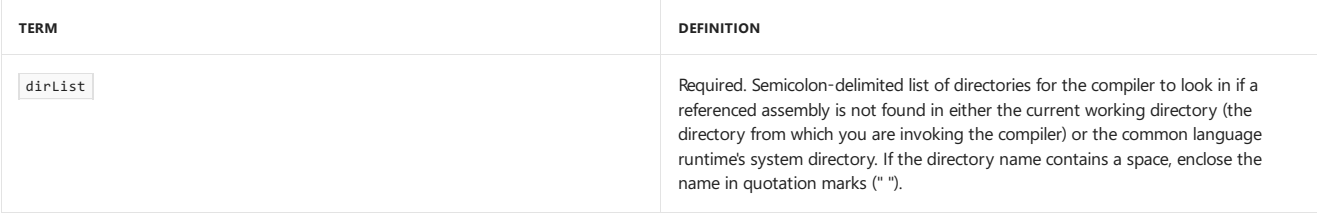

## Remarks

The -libpath option specifies the location of assemblies referenced by the [-reference](#page-2184-0) option.

The compiler searches for assembly references that are not fully qualified in the following order:

- 1. Current working directory. This is the directory from which the compiler is invoked.
- 2. The common language runtime system directory.
- 3. Directories specified by /libpath .
- 4. Directories specified by the LIB environment variable.
- The -libpath option is additive; specifying it more than once appends to any prior values.
- Use -reference to specify an assembly reference.

**TO SET /LIBPATH IN THE VISUAL STUDIO INTEGRATED DEVELOPMENT ENVIRONMENT**

1. Havea project selected in **Solution Explorer**. On the **Project** menu, click **Properties**.

2. Click the **References** tab.

- 3. Click the **Reference Paths...** button.
- 4. In the **Reference Paths** dialog box, enter the directory namein the **Folder:** box.

5. Click **Add Folder**.

# Example

The following code compiles T2.vb to create an .exe file. The compiler looks in the working directory, in the root directory of the C: drive, and in the New Assemblies directory of the C: drive for assembly references.

vbc -libpath:c:\;"c:\New Assemblies" -reference:t2.dll t2.vb

## See Also

[Assemblies](#page-1300-0) and the Global Assembly Cache Visual Basic [Command-Line](#page-2134-0) Compiler Sample [Compilation](#page-2137-0) Command Lines

# -link (Visual Basic)

Causes the compiler to make COM type information in the specified assemblies available to the project that you are currently compiling.

## Syntax

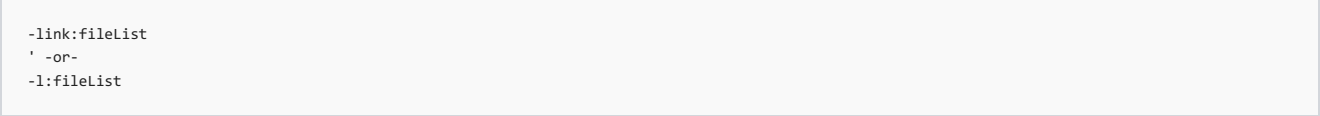

## Arguments

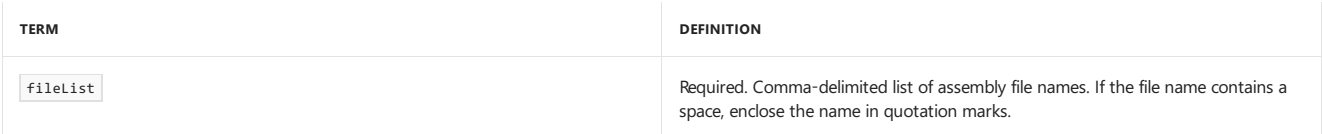

# Remarks

The -1ink option enables you to deploy an application that has embedded type information. The application can then use types in a runtime assembly that implement the embedded type information without requiring a reference to the runtime assembly. If various versions of the runtime assembly are published, the application that contains the embedded type information can work with the various versions without having to be recompiled. For an example, see Walkthrough: Embedding Types from Managed Assemblies.

Using the -link option is especially useful when you are working with COM interop. You can embed COM types so thatyour application no longer requires a primary interop assembly (PIA) on the target computer. The -link option instructs the compiler to embed the COM type information from the referenced interop assembly into the resulting compiled code. The COM type is identified by the CLSID (GUID) value. As a result, your application can run on a target computer that has installed the same COM types with the same CLSID values. Applications that automate Microsoft Office are a good example. Because applications like Office usually keep the same CLSID value across different versions, your application can use the referenced COM types as long as .NET Framework 4 or later is installed on thetarget computer and your application uses methods, properties, or events thatare included in the referenced COM types.

The -link option embeds only interfaces, structures, and delegates. Embedding COM classes is not supported.

#### **NOTE**

When you create an instance of an embedded COM type in your code, you must create the instance by using the appropriate interface. Attempting to create an instance of an embedded COM type by using the CoClass causes an error.

To set the -link option in Visual Studio,add an assembly referenceand set the Embed Interop Types property to **true**.The default for the Embed Interop Types property is **false**.

If you link to a COM assembly (Assembly A) which itself references another COM assembly (Assembly B), you also have to link to Assembly B if either of the following is true:

- A type from Assembly A inherits from a type or implements an interface from Assembly B.
- A field, property, event, or method that has a return type or parameter type from Assembly B is invoked.

Use[-libpath](#page-2160-0) to specify the directory in which one or more of your assembly references is located.

Like the [/reference](#page-2184-0) compiler option, the -link compiler option uses the Vbc.rsp response file, which references frequently used .NET Framework assemblies. Use the [-noconfig](#page-2169-0) compiler option if you do not want the compiler to use the Vbc.rsp file.

The short form of  $-1$ ink is  $-1$ .

# Generics and Embedded Types

The following sections describe the limitations on using generic types in applications that embed interop types.

#### **Generic Interfaces**

Generic interfaces that are embedded from an interop assembly cannot be used. This is shown in the following example.

```
' The following code causes an error if ISampleInterface is an embedded interop type.
Dim sample As ISampleInterface(Of SampleType)
```
#### **Types That Have Generic Parameters**

Types that have a generic parameter whose type is embedded from an interop assembly cannot be used if that type is from an external assembly. This restriction does not apply to interfaces. For example, consider the [Range](https://msdn.microsoft.com/library/microsoft.office.interop.excel.range.aspx) interface that is defined in the [Microsoft.Office.Interop.Excel](https://msdn.microsoft.com/library/microsoft.office.interop.excel.aspx) assembly. If a library embeds interop types from the [Microsoft.Office.Interop.Excel](https://msdn.microsoft.com/library/microsoft.office.interop.excel.aspx) assembly and exposes a method that returns a generic typethat has a parameter whose type is the [Range](https://msdn.microsoft.com/library/microsoft.office.interop.excel.range.aspx) interface, that method must return a generic interface, as shown in the following code example.

Imports System.Collections.Generic Imports Microsoft.Office.Interop.Excel Class Utility ' The following code causes an error when called by a client assembly. Public Function GetRange1() As List(Of Range) End Function ' The following code is valid for calls from a client assembly. Public Function GetRange2() As IList(Of Range) End Function End Class Module Client Public Sub Main() Dim util As New Utility() In the following example, client code can call the method that returns the [IList](https://docs.microsoft.com/dotnet/api/system.collections.ilist) generic interface without error.

```
' The following code causes an error.
       Dim rangeList1 As List(Of Range) = util.GetRange1()
        ' The following code is valid.
       Dim rangeList2 As List(Of Range) = CType(util.GetRange2(), List(Of Range))
   End Sub
End Module
```
## Example

The following command line compiles source file officeApp.vb and reference assemblies from COMData1.dll and COMData2.dll to produce OfficeApp.exe .

```
vbc -link:COMData1.dll,COMData2.dll /out:OfficeApp.exe OfficeApp.vb
```
# See Also

Visual Basic [Command-Line](#page-2134-0) Compiler [Walkthrough:Embedding](http://msdn.microsoft.com/library/b28ec92c-1867-4847-95c0-61adfe095e21) Types from Managed Assemblies [-reference\(Visual](#page-2184-0) Basic) [-noconfig](#page-2169-0) [-libpath](#page-2160-0) Sample [Compilation](#page-2137-0) Command Lines [Introduction](#page-1411-0) to COM Interop

# <span id="page-2163-1"></span>-linkresource(Visual Basic)

5/4/2018 • 2 minutes to read • Edit [Online](https://github.com/dotnet/docs/blob/master/docs/visual-basic/reference/command-line-compiler/linkresource.md)

#### Creates a link to a managed resource.

## Syntax

-or-

```
-linkresource:filename[,identifier[,public|private]]
```

```
-linkres:filename[,identifier[,public|private]]
```
## Arguments

#### filename

Required. The resource file to link to the assembly. If the file name contains a space, enclose the name in quotation marks (" ").

#### identifier

Optional. The logical name for the resource. The name that is used to load the resource. The default is the name of the file. Optionally, you can specify whether the file is public or private in the assembly manifest, for example: -linkres:filename.res,myname.res,public . By default, filename is public in the assembly.

# Remarks

The -linkresource option does not embed the resource file in the output file; use the -resource option to do this.

The -linkresource option requires one of the -target options other than -target: module.

If filename is a .NET Framework resource file created, for example, by the Resgen.exe (Resource File Generator) or in the development environment, it can be accessed with members in the [System.Resources](https://docs.microsoft.com/dotnet/api/system.resources) namespace. (For more information, see [ResourceManager](https://docs.microsoft.com/dotnet/api/system.resources.resourcemanager).) To access all other resources at run time, use the methods that begin with GetManifestResource in the [Assembly](https://docs.microsoft.com/dotnet/api/system.reflection.assembly) class.

The file name can be any file format. For example, you may want to make a native DLL part of the assembly, so that it can be installed into the global assembly cache and accessed from managed code in the assembly.

The short form of -linkresource is -linkres.

#### **NOTE**

The -1inkresource option is not available from the Visual Studio development environment; it is available only when you compile from the command line.

# Example

The following code compiles in.vb and links to resource file rf.resource.

vbc -linkresource:rf.resource in.vb

# See Also

<span id="page-2163-0"></span>Visual Basic [Command-Line](#page-2134-0) Compiler -target [\(Visual](#page-2191-0) Basic) [-resource\(Visual](#page-2187-0) Basic) Sample [Compilation](#page-2137-0) Command Lines

# -main

5/4/2018 • 2 minutes to read • Edit [Online](https://github.com/dotnet/docs/blob/master/docs/visual-basic/reference/command-line-compiler/main.md)

Specifies the class or module that contains the Sub Main procedure.

### Syntax

-main:location

## Arguments

location

Required. The name of the class or module that contains the sub Main procedure to be called when the program starts. This may be in the form **main:module** or **-main:namespace.module**.

### Remarks

Use this option when you create an executable file or Windows executable program. If the **-main** option is omitted, the compiler searches for a valid shared Sub Main in all public classes and modules.

See Main Procedure in Visual Basic for a discussion of the various forms of the Main procedure.

When location is a class that inherits from [Form](https://docs.microsoft.com/dotnet/api/system.windows.forms.form), the compiler provides a default Main procedure that starts the application if the class has no Main procedure. This lets you compile code at the command line that was created in the development environment.

```
' Compile with /r:System.dll,SYSTEM.WINDOWS.FORMS.DLL /main:MyC
Public Class MyC
   Inherits System.Windows.Forms.Form
End Class
```
#### **To set -main in the Visual Studio integrated development environment**

1. Have a project selected in **Solution Explorer**. On the **Project** menu, click **Properties**.

2. Click the **Application** tab.

3. Make sure the **Enable application framework** check box is not checked.

4. Modify thevaluein the **Startup object** box.

# Example

The following code compiles  $T_2.vb$  and  $T_3.vb$ , specifying that the sub Main procedure will be found in the Test2 class.

vbc t2.vb t3.vb -main:Test2

# See Also

Visual Basic [Command-Line](#page-2134-0) Compiler -target [\(Visual](#page-2191-0) Basic) Sample [Compilation](#page-2137-0) Command Lines Main Procedure in Visual Basic

# <span id="page-2165-1"></span>-moduleassemblyname

5/4/2018 • 2 minutes to read • Edit [Online](https://github.com/dotnet/docs/blob/master/docs/visual-basic/reference/command-line-compiler/moduleassemblyname.md)

#### Specifies the name of the assembly that this module will be a part of.

# Syntax

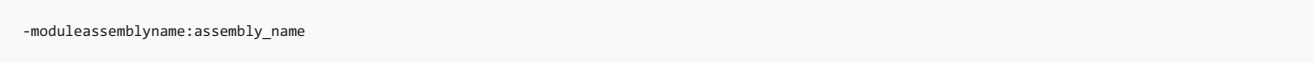

## Arguments

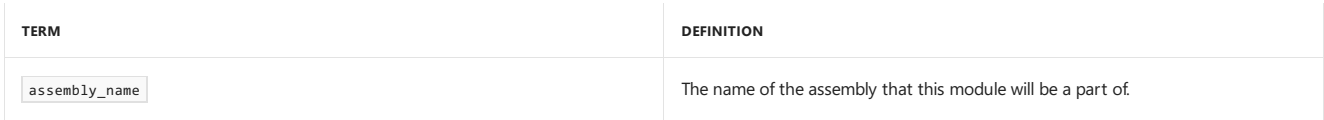

## Remarks

Thecompiler processes the -moduleassemblyname option only if the -target:module option has been specified.This causes thecompiler to createa module. The module created by the compiler is valid only for the assembly specified with the -moduleassemblyname option. If you place the module in a different assembly, run-time errors will occur.

The -moduleassemblyname option is needed only when the following are true:

- A data type in the module needs access to a  $\frac{1}{2}$  Friend type in a referenced assembly.
- The referenced assembly has granted friend assembly access to the assembly into which the module will be built.

For more information about creating a module, see /target [\(Visual](#page-2191-0) Basic). For more information about friend assemblies, see Friend [Assemblies](http://msdn.microsoft.com/library/df0c70ea-2c2a-4bdc-9526-df951ad2d055).

#### **NOTE**

The -moduleassemblyname option is not available from within the Visual Studio development environment; it is available only when you compile from a command prompt.

## See Also

<span id="page-2165-0"></span>How to: Build a Multifile [Assembly](https://docs.microsoft.com/en-us/dotnet/framework/app-domains/how-to-build-a-multifile-assembly) Visual Basic [Command-Line](#page-2134-0) Compiler -target [\(Visual](#page-2191-0) Basic) [-main](#page-2163-0) [-reference\(Visual](#page-2184-0) Basic) [-addmodule](#page-2143-0) [Assemblies](#page-1300-0) and the Global Assembly Cache Sample [Compilation](#page-2137-0) Command Lines Friend [Assemblies](http://msdn.microsoft.com/library/df0c70ea-2c2a-4bdc-9526-df951ad2d055)

5/4/2018 • 2 minutes to read • Edit [Online](https://github.com/dotnet/docs/blob/master/docs/visual-basic/reference/command-line-compiler/netcf.md)

Sets the compiler to target the .NET Compact Framework.

# Syntax

-netcf

## Remarks

The -netcf option causes the Visual Basic compiler to target the.NET Compact Framework rather than thefull .NET Framework. Language functionality that is present only in the full .NET Framework is disabled.

The -netcf option is designed to be used with [-sdkpath](#page-2189-0). The language features disabled by -netcf are the same language features not present in the files targeted with -sdkpath.

#### **NOTE**

The -netcf option is not availablefrom within the Visual Studio development environment; it is available only when compiling from thecommand line. The -netcf option is set when a Visual Basic device project is loaded.

The -netcf option changes the following language features:

• The End [<keyword>](#page-1744-0) Statement keyword, which terminates execution of a program, is disabled. The following program compiles and runs without  $\boxed{\scriptsize{\textsf{--netcf}}}$  but fails at compile time with  $\boxed{\scriptsize{\textsf{--netcf}}}$  .

```
Module Module1
    Sub Main()
        End ' not valid to terminate execution with /netcf
    End Sub
End Module
```
• Late binding, in all forms, is disabled. Compile-time errors are generated when recognized late-binding scenarios are encountered. The following program compiles and runs without -netcf but fails at compile time with -netcf.

```
Class LateBoundClass
   Sub S1()
   End Sub
   Default Property P1(ByVal s As String) As Integer
       Get
       End Get
       Set(ByVal Value As Integer)
       End Set
   End Property
End Class
Module Module1
   Sub Main()
       Dim o1 As Object
       Dim o2 As Object
       Dim o3 As Object
       Dim IntArr(3) As Integer
       o1 = New LateBoundClass
       02 = 103 = IntArr' Late-bound calls
       o1.S1()
       o1.P1("member") = 1
         ' Dictionary member access
       o1!member = 1
         ' Late-bound overload resolution
       LateBoundSub(o2)
         ' Late-bound array
       o3(1) = 1
   End Sub
   Sub LateBoundSub(ByVal n As Integer)
   End Sub
   Sub LateBoundSub(ByVal s As String)
   End Sub
End Module
```
• The [Auto](#page-1528-0), [Ansi](#page-1524-0), and [Unicode](#page-1568-0) modifiers are disabled. The syntax of the Declare Statement statement is also modified to

Declare Sub|Function name Lib "library" [Alias "alias"] [([arglist])] .The following code shows the effect of -netcf on a compilation.

```
' compile with: /target:library
Module Module1
     ' valid with or without /netcf
   Declare Sub DllSub Lib "SomeLib.dll" ()
     ' not valid with /netcf
   Declare Auto Sub DllSub1 Lib "SomeLib.dll" ()
   Declare Ansi Sub DllSub2 Lib "SomeLib.dll" ()
   Declare Unicode Sub DllSub3 Lib "SomeLib.dll" ()
End Module
```
• Using Visual Basic 6.0 keywords that were removed from Visual Basic generates a different error when -netcf is used. This affects the error messages for the following keywords:

```
Open
```
- o Close
- o Put
- 0 Print
- Write
- o Input
- Lock
- Unlock
- o Seek
- Width
- Name
- FreeFile
- EOF o Loc
- 
- o LOF
- Line

# Example

The following code compiles Myfile.vb with the .NET Compact Framework, using the versions of mscorlib.dll and Microsoft.VisualBasic.dll found in the default installation directory of the.NET Compact Framework on the C drive.Typically,you would usethe most recentversion of the.NET Compact Framework.

vbc -netcf -sdkpath:"c:\Program Files\Microsoft Visual Studio .NET 2003\CompactFrameworkSDK\v1.0.5000\Windows CE " myfile.vb

# See Also

Visual Basic [Command-Line](#page-2134-0) Compiler Sample [Compilation](#page-2137-0) Command Lines [-sdkpath](#page-2189-0)

# <span id="page-2169-0"></span>-noconfig

Specifies that the compiler should not automatically reference the commonly used .NET Framework assemblies or import the system and Microsoft.VisualBasic namespaces.

### Syntax

-noconfig

## Remarks

The -noconfig option tells the compiler not to compile with the Vbc.rsp file, which is located in the same directory as the Vbc.exe file. The Vbc.rsp file references the commonly used .NET Framework assemblies and imports the System and Microsoft.VisualBasic namespaces. The compiler implicitly references the System.dll assembly unless the -nostdlib option is specified. The -nostdlib option tells the compiler not to compile with Vbc.rsp or automatically reference the System.dll assembly.

#### **NOTE**

The Mscorlib.dll and Microsoft.VisualBasic.dll assemblies are always referenced.

You can modify the Vbc.rsp file to specify additional compiler options that should be included in every Vbc.exe compilation (except when specifying the -noconfig option). For more information, see @ (Specify Response File).

The compiler processes the options passed to the vbc command last. Therefore, any option on the command line overrides the setting of the same option in the Vbc.rsp file.

#### **NOTE**

The -noconfig option is not available from within the Visual Studio development environment; it is available only when compiling from the command line.

# See Also

[-nostdlib](#page-2170-0) (Visual Basic) Visual Basic [Command-Line](#page-2134-0) Compiler @ (Specify Response File) [-reference\(Visual](#page-2184-0) Basic)

# -nologo (Visual Basic)

5/4/2018 • 2 minutes to read • Edit [Online](https://github.com/dotnet/docs/blob/master/docs/visual-basic/reference/command-line-compiler/nologo.md)

Suppresses display of the copyright banner and informational messages during compilation.

## Syntax

-nologo

# Remarks

If you specify -nologo, the compiler does not display a copyright banner. By default, -nologo is not in effect.

#### **NOTE**

The -nologo option is not available from within the Visual Studio development environment; it is available only when compiling from the command line.

# Example

The following code compiles  $\boxed{12.}$ vb and does not display a copyright banner.

vbc -nologo t2.vb

# See Also

<span id="page-2170-0"></span>Visual Basic [Command-Line](#page-2134-0) Compiler Sample [Compilation](#page-2137-0) Command Lines

# -nostdlib (Visual Basic)

5/4/2018 • 2 minutes to read • Edit [Online](https://github.com/dotnet/docs/blob/master/docs/visual-basic/reference/command-line-compiler/nostdlib.md)

Causes the compiler not to automatically reference the standard libraries.

# Syntax

-nostdlib

## Remarks

The -nostdlib option removes the automatic reference to the System.dll assembly and prevents the compiler from reading the Vbc.rsp file. The Vbc.rsp file, which is located in the same directory as the Vbc.exe file, references the commonly used .NET Framework assemblies and imports the system and Microsoft.VisualBasic namespaces.

#### **NOTE**

The Mscorlib.dll and Microsoft.VisualBasic.dll assemblies are always referenced.

#### **NOTE**

The -nostdlib option is not available from within the Visual Studio development environment; it is available only when compiling from the command line.

# Example

The following code compiles T2.vb without referencing the standard libraries. You must set the \_MYTYPE conditional-compilation constant to the string "Empty" to remove the My object.

vbc -nostdlib -define:\_MYTYPE=\"Empty\" T2.vb

# See Also

[-noconfig](#page-2169-0) Visual Basic [Command-Line](#page-2134-0) Compiler Sample [Compilation](#page-2137-0) Command Lines [Customizing](#page-1298-0) Which Objects are Available in My

### <span id="page-2172-0"></span>-nowarn

5/4/2018 • 2 minutes to read • Edit [Online](https://github.com/dotnet/docs/blob/master/docs/visual-basic/reference/command-line-compiler/nowarn.md)

Suppresses the compiler's ability to generate warnings.

## Syntax

-nowarn[:numberList]

# Arguments

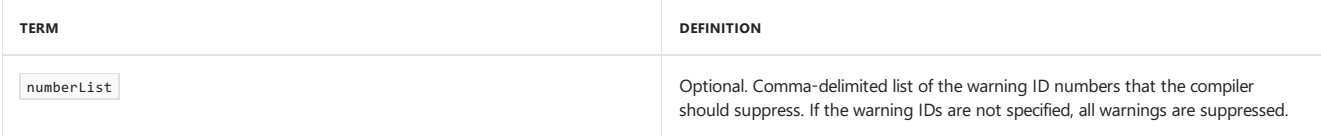

# Remarks

The -nowarn option causes the compiler to not generate warnings. To suppress an individual warning, supply the warning ID to the -nowarn option following the colon. Separate multiple warning numbers with commas.

You need to specify only the numeric part of the warning identifier. For example, if you want to suppress BC42024, the warning for unused local variables, specify -nowarn: 42024.

For more information on the warning ID numbers, see [Configuring](https://docs.microsoft.com/visualstudio/ide/configuring-warnings-in-visual-basic) Warnings in Visual Basic.

# **TO SET -NOWARN IN THE VISUAL STUDIO INTEGRATED DEVELOPMENT ENVIRONMENT** 1. Havea project selected in **Solution Explorer**. On the **Project** menu, click **Properties**. 2. Click the **Compile** tab. 3. Select the **Disable all warnings** check box to disableall warnings.  $-$  or  $-$ To disable a particular warning, click **None** from the drop-down list adjacent to the warning.

# Example

The following code compiles  $\boxed{12.vb}$  and does not display any warnings.

```
vbc -nowarn t2.vb
```
# Example

The following code compiles T2.vb and does not display the warnings for unused local variables (42024).

vbc -nowarn:42024 t2.vb

# See Also

Visual Basic [Command-Line](#page-2134-0) Compiler Sample [Compilation](#page-2137-0) Command Lines [Configuring](https://docs.microsoft.com/visualstudio/ide/configuring-warnings-in-visual-basic) Warnings in Visual Basic

# -nowin32manifest (Visual Basic)

5/4/2018 • 2 minutes to read • Edit [Online](https://github.com/dotnet/docs/blob/master/docs/visual-basic/reference/command-line-compiler/nowin32manifest.md)

Instructs the compiler not to embed any application manifest into the executable file.

# Syntax

-nowin32manifest

## Remarks

When this option is used, the application will be subject to virtualization on Windows Vista unless you provide an application manifest in a Win32 Resource file or during a later build step. For more information about virtualization, see ClickOnce [Deployment](https://docs.microsoft.com/visualstudio/deployment/clickonce-deployment-on-windows-vista) on Windows Vista.

For more information about manifest creation, see [-win32manifest](#page-2201-0) (Visual Basic).

# See Also

Visual Basic [Command-Line](#page-2134-0) Compiler [Application](https://docs.microsoft.com/visualstudio/ide/reference/application-page-project-designer-visual-basic) Page, Project Designer (Visual Basic)

# -optimize

5/4/2018 • 2 minutes to read • Edit [Online](https://github.com/dotnet/docs/blob/master/docs/visual-basic/reference/command-line-compiler/optimize.md)

#### Enables or disables compiler optimizations.

## Syntax

 $-optimize[ + | - ]$ 

# Arguments

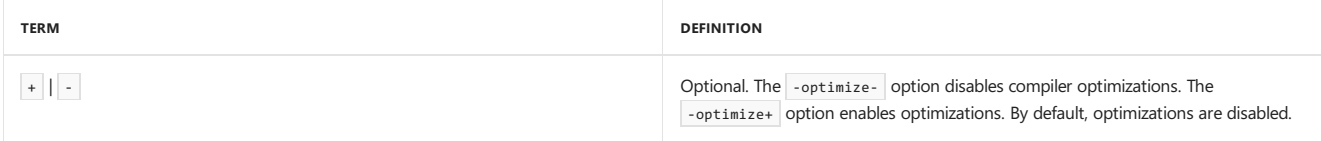

# Remarks

Compiler optimizations make your output file smaller, faster, and more efficient. However, because optimizations result in code rearrangement in the output file, -optimize+ can make debugging difficult.

All modules generated with -target:module for an assembly must use the same -optimize settings as the assembly. For more information, see -target (Visual Basic).

You can combine the -optimize and -debug options.

**TO SET -OPTIMIZE IN THE VISUAL STUDIO INTEGRATED DEVELOPMENT ENVIRONMENT**

1. Havea project selected in **Solution Explorer**. On the **Project** menu, click **Properties**.

2. Click the **Compile** tab.

3. Click the **Advanced** button.

4. Modify the **Enable optimizations** check box.

## Example

The following code compiles  $T_2.vb$  and enables compiler optimizations.

```
vbc t2.vb -optimize
```
# See Also

<span id="page-2174-0"></span>Visual Basic [Command-Line](#page-2134-0) Compiler [-debug](#page-2147-0) (Visual Basic) Sample [Compilation](#page-2137-0) Command Lines -target [\(Visual](#page-2191-0) Basic)

# -optioncompare

5/4/2018 • 2 minutes to read • Edit [Online](https://github.com/dotnet/docs/blob/master/docs/visual-basic/reference/command-line-compiler/optioncompare.md)

Specifies how string comparisons are made.

# Syntax

-optioncompare:{binary | text}

# Remarks

You can specify -optioncompare in one of two forms: -optioncompare:binary to use binary string comparisons, and -optioncompare:text to use text string comparisons. By default, the compiler uses -optioncompare:binary.

In Microsoft Windows, the current code page determines the binary sort order. A typical binary sort order is as follows:

```
A \prec B \prec E \prec Z \prec a \prec b \prec e \prec z \prec \lambda \prec \hat{E} \prec \emptyset \prec \hat{a} \prec \hat{e} \prec \emptyset
```
Text-based string comparisons are based on a case-insensitive text sort order determined by your system's locale. A typical text sort order is as follows:

 $(A = a) \langle (\hat{A} = \hat{a}) \langle (B = b) \langle (E = e) \langle (\hat{E} = \hat{e}) \langle (Z = z) \langle (\hat{\phi} = \phi) \rangle$ 

#### **To set -optioncompare in the Visual Studio IDE**

- 1. Have a project selected in **Solution Explorer**. On the **Project** menu, click **Properties**.
- 2. Click the **Compile** tab.
- 3. Modify thevaluein the **Option Compare** box.
- **To set -optioncompare programmatically**
- See Option Compare Statement.

## Example

The following code compiles ProjFile.vb and uses binary string comparisons.

vbc -optioncompare:binary projFile.vb

# See Also

Visual Basic [Command-Line](#page-2134-0) Compiler [-optionexplicit](#page-2176-0) [-optionstrict](#page-2178-0) [-optioninfer](#page-2176-1) Sample [Compilation](#page-2137-0) Command Lines **Option Compare Statement** Visual Basic [Defaults,](https://docs.microsoft.com/visualstudio/ide/reference/visual-basic-defaults-projects-options-dialog-box) Projects, Options Dialog Box

# <span id="page-2176-0"></span>-optionexplicit

5/4/2018 • 2 minutes to read • Edit [Online](https://github.com/dotnet/docs/blob/master/docs/visual-basic/reference/command-line-compiler/optionexplicit.md)

Causes the compiler to report errors if variables are not declared before they are used.

# Syntax

-optionexplicit[+ | -]

# Arguments

#### $\left| \cdot \right|$  -

Optional. Specify -optionexplicit+ to require explicit declaration of variables. The -optionexplicit+ option is the default and is the same as -optionexplicit . The -optionexplicit- option enables implicit declaration of variables.

# Remarks

If the source code file contains an Option Explicit [statement](#page-1813-0), the statement overrides the -optionexplicit command-line compiler setting.

#### **To set -optionexplicit in the Visual Studio IDE**

1. Havea project selected in **Solution Explorer**. On the **Project** menu,click **Properties**.

- 2. Click the **Compile** tab.
- 3. Modify thevaluein the **Option Explicit** box.

# Example

```
The following code compiles when -optionexplicit- is used.
```

```
Module Module1
   Sub Main()
      i = 99
       System.Console.WriteLine(i)
   End Sub
End Module
```
# See Also

<span id="page-2176-1"></span>Visual Basic [Command-Line](#page-2134-0) Compiler [-optioncompare](#page-2174-0) [-optionstrict](#page-2178-0) [-optioninfer](#page-2176-1) Sample [Compilation](#page-2137-0) Command Lines **Option Explicit Statement** Visual Basic [Defaults,](https://docs.microsoft.com/visualstudio/ide/reference/visual-basic-defaults-projects-options-dialog-box) Projects, Options Dialog Box

# -optioninfer

5/4/2018 • 2 minutes to read • Edit [Online](https://github.com/dotnet/docs/blob/master/docs/visual-basic/reference/command-line-compiler/optioninfer.md)

Enables the use of local type inference in variable declarations.

# Syntax

-optioninfer[+ | -]

# Arguments

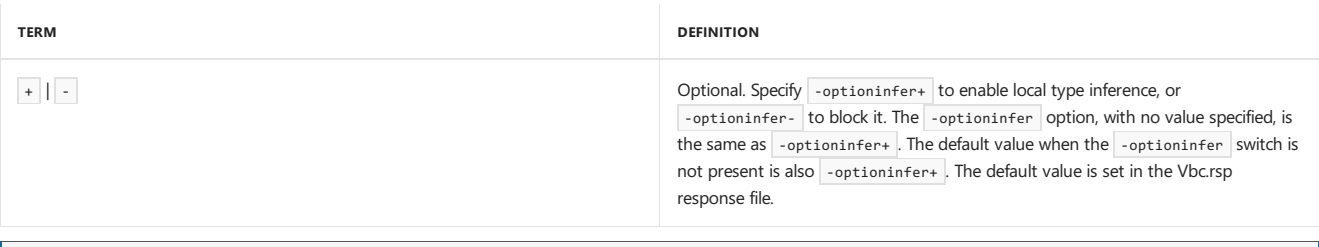

#### **NOTE**

You can use the -noconfig option to retain the compiler's internal defaults instead of those specified in vbc.rsp. The compiler default for this option is -optioninfer- .

# Remarks

If the source code file contains an Option Infer [Statement](#page-1815-0), the statement overrides the -optioninfer command-line compiler setting.

#### **To set -optioninfer in the Visual Studio IDE**

- 1. Selecta project in **Solution Explorer**. On the **Project** menu,click **Properties**.
- 2. On the **Compile** tab, modify thevaluein the **Option infer** box.

# Example

The following code compiles test.vb with local type inference enabled.

vbc -optioninfer+ test.vb

# See Also

Visual Basic [Command-Line](#page-2134-0) Compiler [-optioncompare](#page-2174-0) [-optionexplicit](#page-2176-0) [-optionstrict](#page-2178-0) Sample [Compilation](#page-2137-0) Command Lines Option Infer [Statement](#page-1815-0) Local Type Inference Visual Basic [Defaults,](https://docs.microsoft.com/visualstudio/ide/reference/visual-basic-defaults-projects-options-dialog-box) Projects, Options Dialog Box Compile Page, Project [Designer](https://docs.microsoft.com/visualstudio/ide/reference/compile-page-project-designer-visual-basic) (Visual Basic) [/noconfig](#page-2169-0) Building from the [Command](#page-2135-0) Line

# <span id="page-2178-0"></span>-optionstrict

5/4/2018 • 2 minutes to read • Edit [Online](https://github.com/dotnet/docs/blob/master/docs/visual-basic/reference/command-line-compiler/optionstrict.md)

Enforces strict type semantics to restrict implicit type conversions.

# Syntax

```
-optionstrict[+ | -]
-optionstrict[:custom]
```
# Arguments

#### + | -

Optional.The -optionstrict+ option restricts implicit typeconversion.The default for this option is -optionstrict- .The -optionstrict+ option is the same as -optionstrict. You can use both for permissive type semantics.

#### custom

Required. Warn when strict language semantics are not respected.

# Remarks

When -optionstrict+ is in effect, only widening type conversions can be made implicitly. Implicit narrowing type conversions, such as assigning a Decimal type object to an integer type object, are reported as errors.

To generate warnings for implicit narrowing typeconversions, use -optionstrict:custom . Use -nowarn:numberlist to ignore particular warnings and -warnaserror:numberlist to treat particular warnings as errors.

#### **To set -optionstrict in the Visual Studio IDE**

- 1. Have a project selected in **Solution Explorer**. On the **Project** menu, click **Properties.**
- 2. Click the **Compile** tab.
- 3. Modify thevaluein the **Option Strict** box.

#### **To set -optionstrict programmatically**

• See Option Strict Statement.

## Example

The following code compiles  $\overline{\text{Test.vb}}$  using strict type semantics.

vbc -optionstrict+ test.vb

# See Also

<span id="page-2178-1"></span>Visual Basic [Command-Line](#page-2134-0) Compiler [-optioncompare](#page-2174-0) [-optionexplicit](#page-2176-0) [-optioninfer](#page-2176-1) [-nowarn](#page-2172-0) [-warnaserror](#page-2199-0) (Visual Basic) Sample [Compilation](#page-2137-0) Command Lines **Option Strict Statement** Visual Basic [Defaults,](https://docs.microsoft.com/visualstudio/ide/reference/visual-basic-defaults-projects-options-dialog-box) Projects, Options Dialog Box 5/4/2018 • 2 minutes to read • Edit [Online](https://github.com/dotnet/docs/blob/master/docs/visual-basic/reference/command-line-compiler/out.md)

#### Specifies the name of the output file.

### Syntax

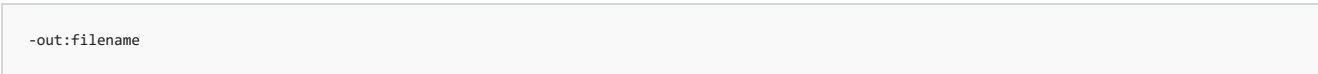

# Arguments

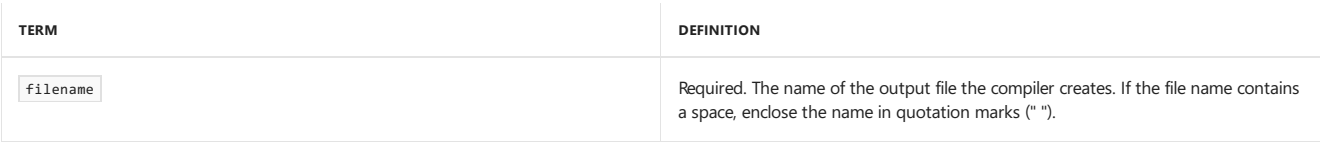

## Remarks

Specify the full name and extension of the file to create. If you do not, the .exe file takes its name from the source-code file containing the sub Main procedure, and the .dll file takes its name from the first source-code file.

If you specify a file name without an .exe or .dll extension, the compiler automatically adds the extension for you, depending on the value specified for the -target compiler option.

#### **TO SET -OUT IN THE VISUAL STUDIO INTEGRATED DEVELOPMENT ENVIRONMENT**

1. Havea project selected in **Solution Explorer**. On the **Project** menu, click **Properties**.

2. Click the **Application** tab.

3. Modify thevaluein the **Assembly Name** box.

# Example

The following code compiles T2.vb and creates output file T2.exe.

vbc t2.vb -out:t3.exe

# See Also

Visual Basic [Command-Line](#page-2134-0) Compiler -target [\(Visual](#page-2191-0) Basic) Sample [Compilation](#page-2137-0) Command Lines

# <span id="page-2180-0"></span>-platform (Visual Basic)

5/4/2018 • 2 minutes to read • Edit [Online](https://github.com/dotnet/docs/blob/master/docs/visual-basic/reference/command-line-compiler/platform.md)

Specifies which platform version of common language runtime (CLR) can run the output file.

# Syntax

-platform:{ x86 | x64 | Itanium | arm | anycpu | anycpu32bitpreferred }

# Arguments

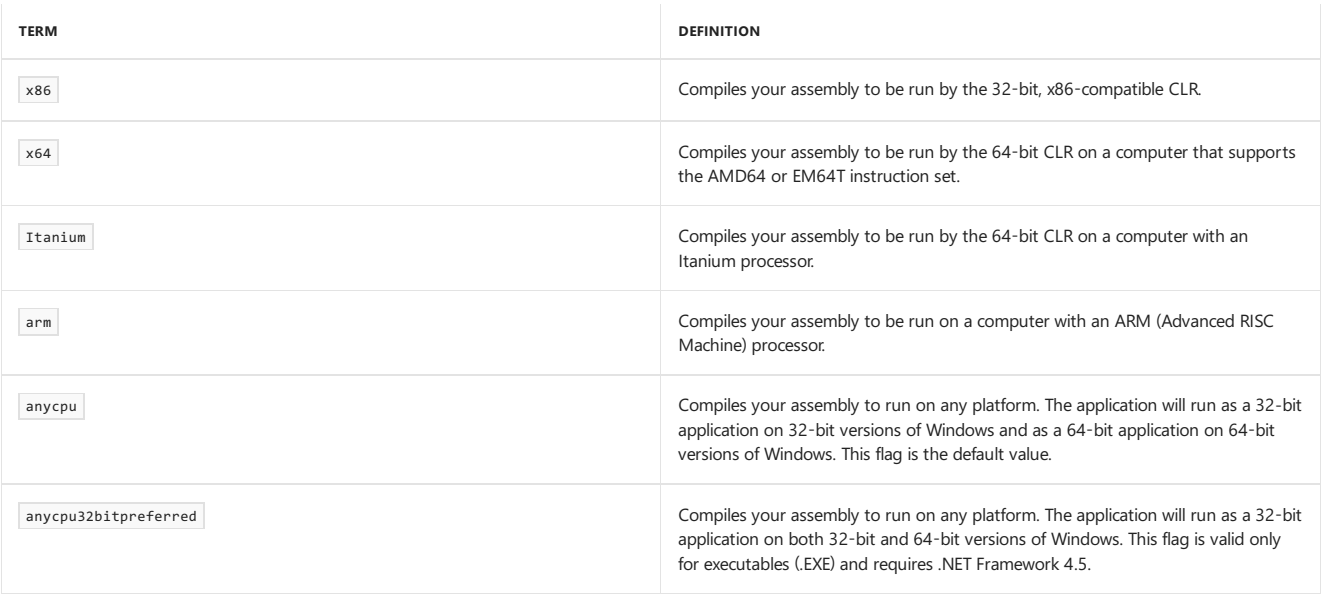

# Remarks

Use the -platform option to specify the type of processor targeted by the output file.

In general, .NET Framework assemblies written in Visual Basic will run the same regardless of the platform. However, there are some cases that behave differently on different platforms. These common cases are:

- Structures that contain members that change size depending on the platform, such as any pointer type.
- Pointer arithmetic that includes constant sizes.
- Incorrect platform invoke or COM declarations that use Integer for handles instead of [IntPtr](https://docs.microsoft.com/dotnet/api/system.intptr).
- Casting [IntPtr](https://docs.microsoft.com/dotnet/api/system.intptr) to Integer.
- Using platform invoke or COM interop with components that do notexist on all platforms.

The -platform option will mitigate some issues if you know you have made assumptions about the architecture your code will run on. Specifically:

- If you decide to target a 64-bit platform, and the application is run on a 32-bit machine, the error message comes much earlier and is more targeted at the problem than the error that occurs without using this switch.
- If you set the x86 flag on the option and the application is subsequently run on a 64-bit machine, the application will run in the WOW subsystem instead of running natively.

On a 64-bit Windows operating system:

- Assemblies compiled with -platform:x86 will execute on the 32-bit CLR running under WOW64.
- Executables compiled with the -platform:anycpu will execute on the 64-bit CLR.
- A DLL compiled with the -platform: anycpu will execute on the same CLR as the process into which it loaded.
- Executables that are compiled with -platform:anycpu32bitpreferred will execute on the 32-bit CLR.

For more information about how to develop an application to run on a 64-bit version of Windows, see 64-bit [Applications](#page-579-0).

#### **To set -platform in the Visual Studio IDE**

1. In **Solution Explorer**,choosethe project, open the **Project** menu,and then click **Properties**.

2. On the **Compile** tab, select or clear the **Prefer 32-bit** check box, or, in the **Target CPU** list, choose a value.

For more information, see Compile Page, Project [Designer](https://docs.microsoft.com/visualstudio/ide/reference/compile-page-project-designer-visual-basic) (Visual Basic).

# Example

The following example illustrates how to use the  $\overline{\phantom{a}}$ -platform compiler option.

vbc -platform:x86 myFile.vb

# See Also

/target [\(Visual](#page-2191-0) Basic) Visual Basic [Command-Line](#page-2134-0) Compiler Sample [Compilation](#page-2137-0) Command Lines

-quiet

5/4/2018 • 2 minutes to read • Edit [Online](https://github.com/dotnet/docs/blob/master/docs/visual-basic/reference/command-line-compiler/quiet.md)

Prevents the compiler from displaying code for syntax-related errors and warnings.

## Syntax

-quiet

## Remarks

By default, -quiet is not in effect. When the compiler reports a syntax-related error or warning, it also outputs the line from source code. For applications that parse compiler output, it may be more convenient for the compiler to output only the text of the diagnostic.

In the following example, Module1 outputs an error that includes source code when compiled without -quiet .

Module Module1 Sub Main() x() End Sub End Module

Output:

```
C:\projects\vb2.vb(3) : error BC30451: 'x' is not declared. It may be inaccessible due to its protection level.
       x()
        ~
```
Compiled with -quiet, the compiler outputs only the following:

```
E:\test\t2.vb(3) : error BC30451: Name 'x' is not declared.
```
#### **NOTE**

The -quiet option is not available from within the Visual Studio development environment; it is available only when compiling from the command line.

# Example

The following code compiles  $\overline{12.}$ vb and does not display code for syntax-related compiler diagnostics:

vbc -quiet t2.vb

# See Also

Visual Basic [Command-Line](#page-2134-0) Compiler Sample [Compilation](#page-2137-0) Command Lines

## -recurse

5/4/2018 • 2 minutes to read • Edit [Online](https://github.com/dotnet/docs/blob/master/docs/visual-basic/reference/command-line-compiler/recurse.md)

Compiles source-code files in all child directories of either the specified directory or the project directory.

## Syntax

-recurse:[dir\]file

### Arguments

dir

Optional.The directory in which you want thesearch to begin. If not specified, thesearch begins in the project directory.

file Required. The file(s) to search for. Wildcard characters are allowed.

### Remarks

You can use wildcards in a file name to compile all matching files in the project directory without using -recurse . If no output file name is specified, the compiler bases the output file name on thefirst input file processed.This is generally thefirst filein thelist of files compiled when viewed alphabetically. For this reason, it is best to specify an output file using the -out option.

#### **NOTE**

The -recurse option is not available from within the Visual Studio development environment; it is available only when compiling from the command line.

# Example

The following command compiles all Visual Basic files in the current directory.

```
vbc *.vb
```
The following command compiles all Visual Basic files in the Test\ABC directory and any directories below it, and then generates Test.ABC.d11.

vbc -target:library -out:Test.ABC.dll -recurse:Test\ABC\\*.vb

## See Also

Visual Basic [Command-Line](#page-2134-0) Compiler -out [\(Visual](#page-2178-1) Basic) Sample [Compilation](#page-2137-0) Command Lines

# <span id="page-2184-0"></span>-reference(Visual Basic)

5/4/2018 • 2 minutes to read • Edit [Online](https://github.com/dotnet/docs/blob/master/docs/visual-basic/reference/command-line-compiler/reference.md)

Causes the compiler to make type information in the specified assemblies available to the project you are currently compiling.

# Syntax

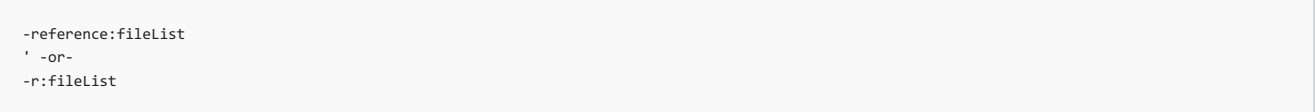

# Arguments

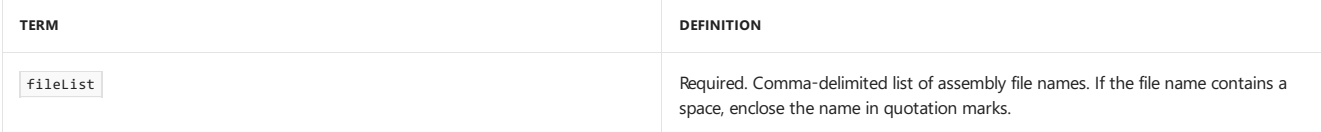

# Remarks

The file(s) you import must contain assembly metadata. Only public types are visible outside the assembly. The [/addmodule](#page-2143-0) option imports metadata from a module.

If you reference an assembly (Assembly A) which itself references another assembly (Assembly B), you need to reference Assembly B if:

- A type from Assembly A inherits from a type or implements an interface from Assembly B.
- A field, property, event, or method that has a return type or parameter type from Assembly B is invoked.

Use[-libpath](#page-2160-0) to specify the directory in which one or more of your assembly references is located.

For the compiler to recognize a type in an assembly (not a module), it must be forced to resolve the type. One example of how you can do this is to define an instance of the type. Other ways are available to resolve type names in an assembly for the compiler. For example, if you inherit from a type in an assembly, the type name then becomes known to the compiler.

The Vbc.rsp response file, which references commonly used .NET Framework assemblies, is used by default. Use -noconfig if you do not want the compiler to use Vbc.rsp.

The short form of  $-$ reference is  $/r$ .

# Example

The following command compiles source file Input.vb and reference assemblies from Metad1.dll and Metad2.dll to produce out.exe.

vbc -reference:metad1.dll,metad2.dll -out:out.exe input.vb

# See Also

<span id="page-2184-1"></span>Visual Basic [Command-Line](#page-2134-0) Compiler [-noconfig](#page-2169-0) -target [\(Visual](#page-2191-0) Basic) [Public](#page-1559-0) Sample [Compilation](#page-2137-0) Command Lines

# -refonly (Visual Basic)

5/4/2018 • 2 minutes to read • Edit [Online](https://github.com/dotnet/docs/blob/master/docs/visual-basic/reference/command-line-compiler/refonly-compiler-option.md)

The -refonly option indicates that the primary output of the compilation should be a reference assembly instead of an implementation assembly. The -refonly parameter silently disables outputting PDBs, as reference assemblies cannot be executed.

Every compiler option is availablein two forms: **-option** and **/option**.The documentation only shows the-option form.

## Syntax

-refonly

# Remarks

Visual Basic supports the -refout switch starting with version 15.3.

Reference assemblies are metadata-only assemblies that contain metadata but no implementation code. They include type and member information for everything except anonymous types. The reason for using throw null bodies (as opposed to no bodies) is so that PEVerify could run and pass (thus validating the completeness of the metadata).

Reference assemblies include an assembly-level [ReferenceAssembly](https://docs.microsoft.com/dotnet/api/system.runtime.compilerservices.referenceassemblyattribute) attribute. This attribute may be specified in source (then the compiler won't need to synthesize it). Because of this attribute, runtimes will refuse to load reference assemblies for execution (but they can still be loaded in a reflection-only context). Tools that reflect on assemblies need to ensure they load reference assemblies as reflection-only; otherwise, the runtime throws a [BadImageFormatException](https://docs.microsoft.com/dotnet/api/system.badimageformatexception).

The -refonly and [-refout](#page-2186-0) options are mutually exclusive.

## See also

[-refout](#page-2186-0) Visual Basic [Command-Line](#page-2134-0) Compiler Sample [Compilation](#page-2137-0) Command Lines

# <span id="page-2186-0"></span>-refout (Visual Basic)

5/4/2018 • 2 minutes to read • Edit [Online](https://github.com/dotnet/docs/blob/master/docs/visual-basic/reference/command-line-compiler/refout-compiler-option.md)

The -refout option specifies a file path where the reference assembly should be output.

Every compiler option is availablein two forms: **-option** and **/option**.The documentation only shows the-option form.

# Syntax

-refout:filepath

# Arguments

filepath The path and filename of thereferenceassembly. It should generally bein a sub-folder of the primary assembly.Therecommended convention (used by MSBuild) is to place the reference assembly in a "ref/" sub-folder relative to the primary assembly. All folders in filepath must exist; the compiler does not create them.

### Remarks

Visual Basic supports the -refout switch starting with version 15.3.

Reference assemblies are metadata-only assemblies that contain metadata but no implementation code. They include type and member information for everything except anonymous types. Their method bodies are replaced with a single throw null statement. The reason for using throw null method bodies (as opposed to no bodies) is so that PEVerify can run and pass (thus validating the completeness of the metadata).

Reference assemblies include an assembly-level [ReferenceAssembly](https://docs.microsoft.com/dotnet/api/system.runtime.compilerservices.referenceassemblyattribute) attribute. This attribute may be specified in source (then the compiler won't need to synthesize it). Because of this attribute, runtimes refuse to load reference assemblies for execution (but they can still be loaded in a reflection-only context). Tools that reflect on assemblies need to ensure they load reference assemblies as reflection-only; otherwise, the runtime throws a [BadImageFormatException](https://docs.microsoft.com/dotnet/api/system.badimageformatexception).

The -refout and [-refonly](#page-2184-1) options are mutually exclusive.

# See Also

[-refonly](#page-2184-1) Visual Basic [Command-Line](#page-2134-0) Compiler Sample [Compilation](#page-2137-0) Command Lines

# -removeintchecks

5/4/2018 • 2 minutes to read • Edit [Online](https://github.com/dotnet/docs/blob/master/docs/visual-basic/reference/command-line-compiler/removeintchecks.md)

Turns overflow-error checking for integer operations on or off.

# Syntax

-removeintchecks[+ | -]

# Arguments

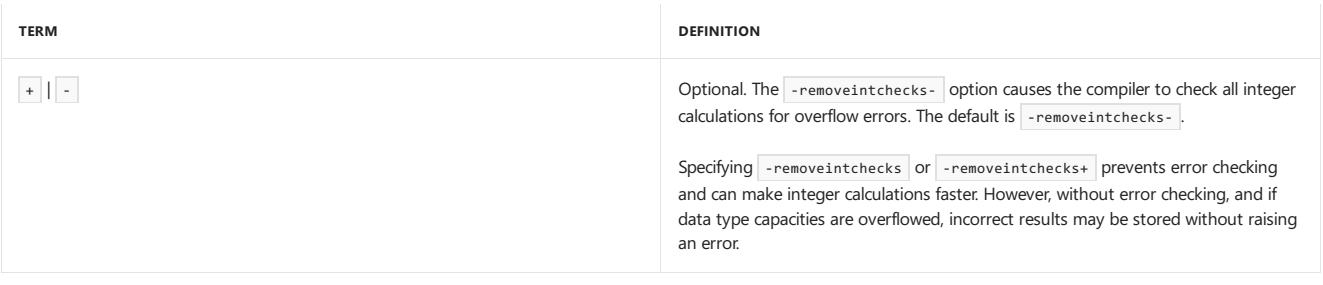

**TO SET -REMOVEINTCHECKS IN THE VISUAL STUDIO INTEGRATED DEVELOPMENT ENVIRONMENT**

1. Havea project selected in **Solution Explorer**. On the **Project** menu, click **Properties**.

2. Click the **Compile** tab.

3. Click the **Advanced** button.

4. Modify thevalue of the **Remove integer overflow checks** box.

# Example

The following code compiles  $Test.vb$  and turns off integer overflow-error checking.

vbc -removeintchecks+ test.vb

# See Also

<span id="page-2187-0"></span>Visual Basic [Command-Line](#page-2134-0) Compiler Sample [Compilation](#page-2137-0) Command Lines

# -resource(Visual Basic)

5/4/2018 • 2 minutes to read • Edit [Online](https://github.com/dotnet/docs/blob/master/docs/visual-basic/reference/command-line-compiler/resource.md)

#### Embeds a managed resource in an assembly.

## Syntax

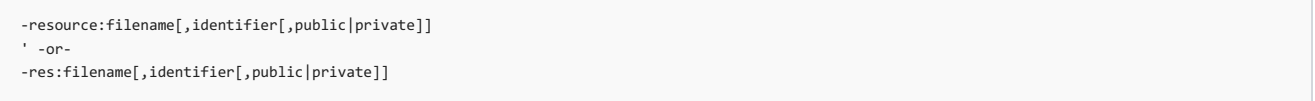

# Arguments

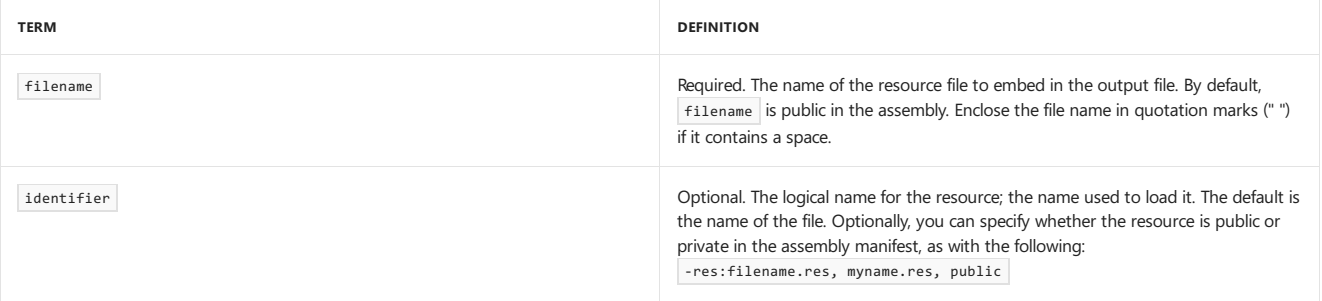

# Remarks

Use -linkresource to link a resource to an assembly without placing the resource file in the output file.

If filename is a .NET Framework resource file created, for example, by the Resgen.exe (Resource File Generator) or in the development environment, it can be accessed with members in the [System.Resources](https://docs.microsoft.com/dotnet/api/system.resources) namespace (see [ResourceManager](https://docs.microsoft.com/dotnet/api/system.resources.resourcemanager) for more information). To access all other resources at run time, use one of thefollowing methods: [GetManifestResourceInfo](https://docs.microsoft.com/dotnet/api/system.reflection.assembly.getmanifestresourceinfo), [GetManifestResourceNames](https://docs.microsoft.com/dotnet/api/system.reflection.assembly.getmanifestresourcenames), or [GetManifestResourceStream](https://docs.microsoft.com/dotnet/api/system.reflection.assembly.getmanifestresourcestream).

The short form of -resource is -res.

For information about how to set -resource in the Visual Studio IDE, see Managing [Application](https://docs.microsoft.com/visualstudio/ide/managing-application-resources-dotnet) Resources (.NET).

# Example

The following code compiles In.vb and attaches resource file Rf.resource.

vbc -res:rf.resource in.vb

# See Also

Visual Basic [Command-Line](#page-2134-0) Compiler [-win32resource](#page-2203-0) [-linkresource\(Visual](#page-2163-1) Basic) -target [\(Visual](#page-2191-0) Basic) Sample [Compilation](#page-2137-0) Command Lines

# -rootnamespace

5/4/2018 • 2 minutes to read • Edit [Online](https://github.com/dotnet/docs/blob/master/docs/visual-basic/reference/command-line-compiler/rootnamespace.md)

#### Specifies a namespace for all type declarations.

## Syntax

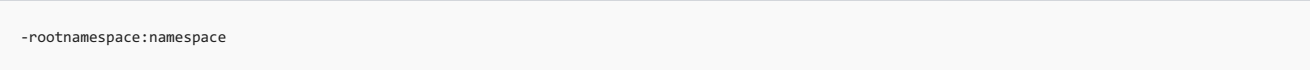

## Arguments

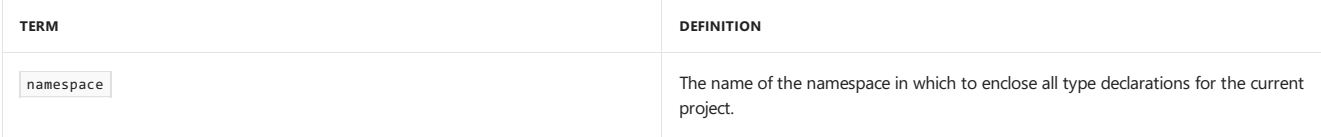

## Remarks

If you use the Visual Studio executable file (Devenv.exe) to compile a project created in the Visual Studio integrated development environment, use -rootnamespace to specify thevalue of the [RootNamespace](https://docs.microsoft.com/dotnet/api/vslangproj80.vbprojectproperties3.rootnamespace) property.See Devenv Command [LineSwitches](https://docs.microsoft.com/visualstudio/ide/reference/devenv-command-line-switches) for moreinformation.

Use the common language runtime MSIL Disassembler (Ildasm.exe) to view the namespace names in your output file.

**TO SET -ROOTNAMESPACE IN THE VISUAL STUDIO INTEGRATED DEVELOPMENT ENVIRONMENT**

1. Havea project selected in **Solution Explorer**. On the **Project** menu, click **Properties**.

2. Click the **Application** tab.

3. Modify thevaluein the **Root Namespace** box.

# Example

The following code compiles In.vb and encloses all type declarations in the namespace mynamespace.

vbc -rootnamespace:mynamespace in.vb

# See Also

<span id="page-2189-0"></span>Visual Basic [Command-Line](#page-2134-0) Compiler Ildasm.exe(IL [Disassembler\)](https://msdn.microsoft.com/library/f7dy01k1) Sample [Compilation](#page-2137-0) Command Lines

5/4/2018 • 2 minutes to read • Edit [Online](https://github.com/dotnet/docs/blob/master/docs/visual-basic/reference/command-line-compiler/sdkpath.md)

Specifies the location of mscorlib.dll and Microsoft.VisualBasic.dll.

# Syntax

-sdkpath:path

## Arguments

#### path

The directory containing the versions of mscorlib.dll and Microsoft.VisualBasic.dll to use for compilation. This path is not verified until it is loaded. Enclose the directory name in quotation marks (" ") if it contains a space.

# Remarks

This option tells the Visual Basic compiler to load the mscorlib.dll and Microsoft.VisualBasic.dll files from a non-default location. The sakpath option was designed to be used with [-netcf](#page-2165-0). The .NET Compact Framework uses different versions of these support libraries to avoid the use of types and language features not found on the devices.

#### **NOTE**

The -sdkpath option is not available from within the Visual Studio development environment; it is available only when compiling from the command line. The -sdkpath option is set when a Visual Basic device project is loaded.

You can specify that the compiler should compile without a reference to the Visual Basic Runtime Library by using the -vbruntime compiler option. For more information, see [-vbruntime](#page-2195-0).

## Example

The following code compiles Myfile.vb with the .NET Compact Framework, using the versions of Mscorlib.dll and Microsoft.VisualBasic.dll found in the default installation directory of the .NET Compact Framework on the C drive. Typically, you would use the most recent version of the .NET Compact Framework.

vbc -netcf -sdkpath:"c:\Program Files\Microsoft Visual Studio .NET 2003\CompactFrameworkSDK\v1.0.5000\Windows CE " myfile.vb

# See Also

Visual Basic [Command-Line](#page-2134-0) Compiler Sample [Compilation](#page-2137-0) Command Lines [-netcf](#page-2165-0) [-vbruntime](#page-2195-0)

# <span id="page-2191-0"></span>-target (Visual Basic)

6/8/2018 • 4 minutes to read • Edit [Online](https://github.com/dotnet/docs/blob/master/docs/visual-basic/reference/command-line-compiler/target.md)

#### Specifies the format of compiler output.

# Syntax

-target:{exe | library | module | winexe | appcontainerexe | winmdobj}

# Remarks

The following table summarizes the effect of the -target option.

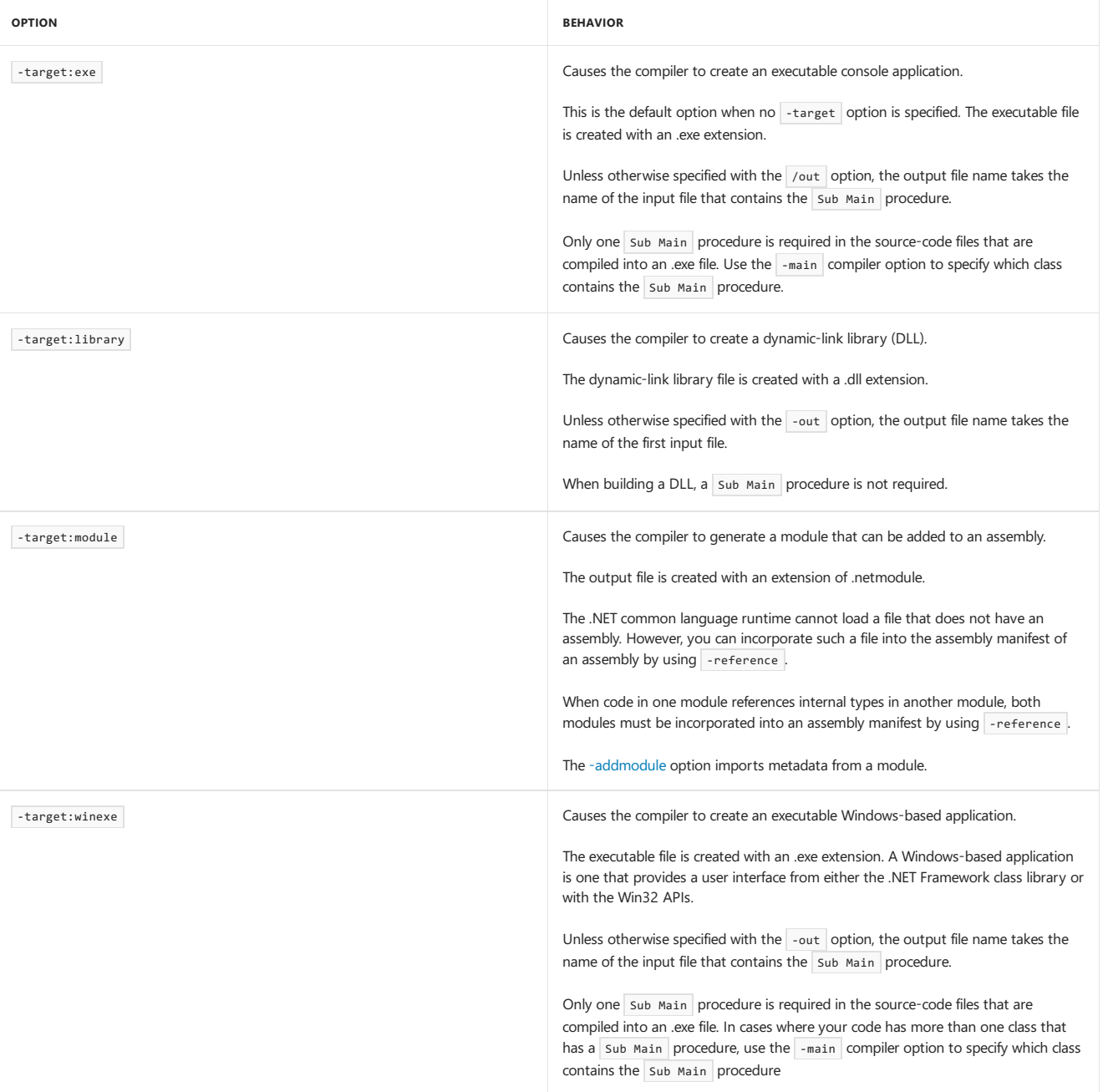

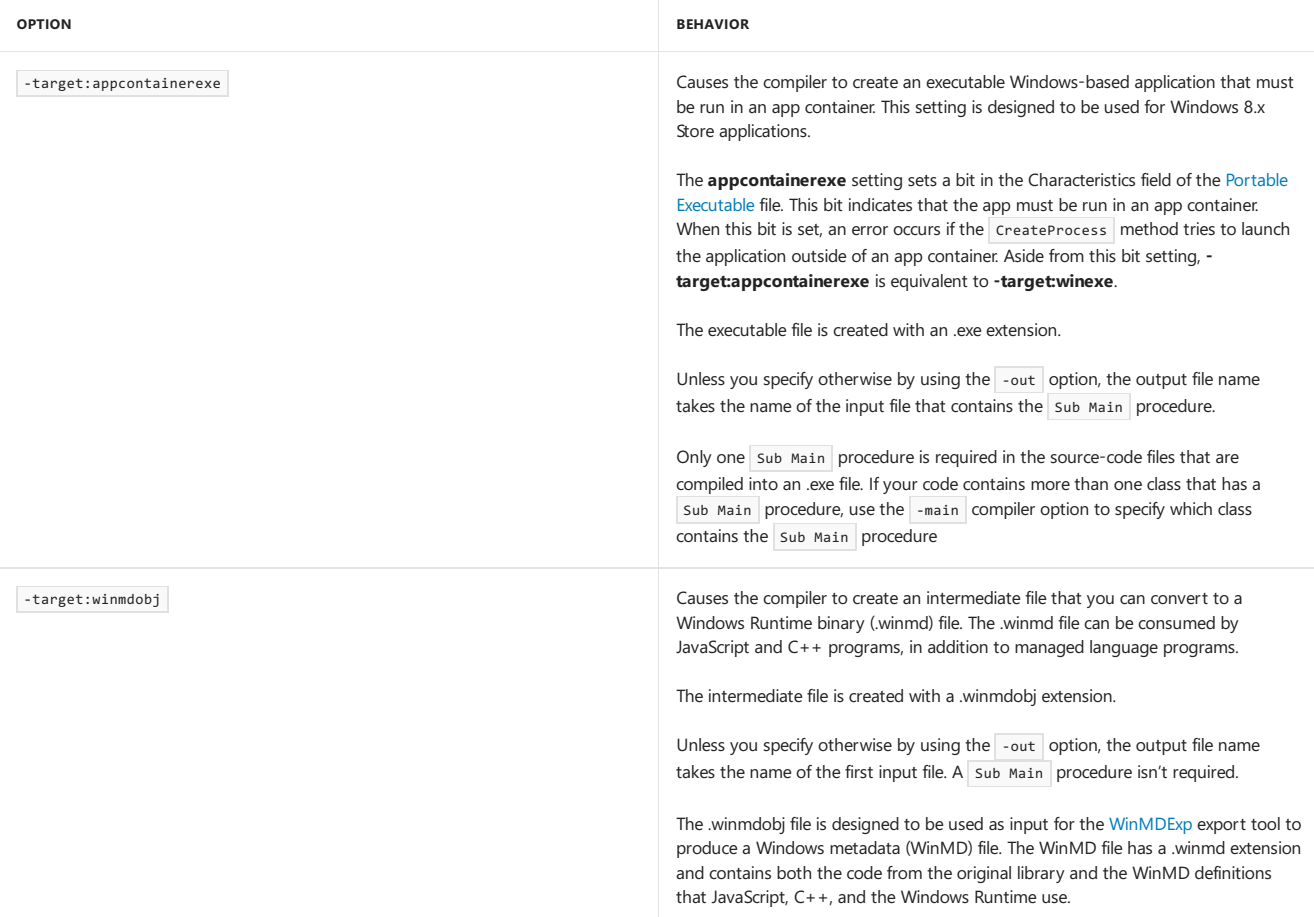

Unless you specify  $\overline{\phantom{a}}$  -target:module ,  $\overline{\phantom{a}}$  -target causes a .NET Framework assembly manifest to be added to an output file.

Each instance of Vbc.exe produces, at most, one output file. If you specify a compiler option such as  $\overline{\phantom{a}}$  or  $\overline{\phantom{a}}$  -out or  $\overline{\phantom{a}}$  -target more than one time, the last one the compiler processes is put into effect. Information about all files in a compilation is added to the manifest. All output files except those created with -target:module contain assembly metadata in the manifest. UseIldasm.exe(IL [Disassembler\)](https://msdn.microsoft.com/library/f7dy01k1) to view the metadata in an output file.

The short form of  $-$ target is  $-t$ .

#### **To set -target in the Visual Studio IDE**

1. Have a project selected in **Solution Explorer**. On the **Project** menu, click **Properties**.

- 2. Click the **Application** tab.
- 3. Modify thevaluein the **Application Type** box.

## Example

The following code compiles in.vb, creating in.dll :

vbc -target:library in.vb

# See Also

Visual Basic [Command-Line](#page-2134-0) Compiler [-main](#page-2163-0) -out [\(Visual](#page-2178-1) Basic) [-reference\(Visual](#page-2184-0) Basic) [-addmodule](#page-2143-0) [-moduleassemblyname](#page-2165-1) [Assemblies](#page-1300-0) and the Global Assembly Cache Sample [Compilation](#page-2137-0) Command Lines

# -subsystemversion (Visual Basic)

5/4/2018 • 2 minutes to read • Edit [Online](https://github.com/dotnet/docs/blob/master/docs/visual-basic/reference/command-line-compiler/subsystemversion.md)

Specifies the minimum version of the subsystem on which the generated executable file can run, thereby determining the versions of Windows on which the executable file can run. Most commonly, this option ensures that the executable file can leverage particular security features that aren't available with older versions of Windows.

#### **NOTE**

To specify the subsystem itself, use the [-target](https://docs.microsoft.com/en-us/dotnet/csharp/language-reference/compiler-options/target-compiler-option) compiler option.

### Syntax

-subsystemversion:major.minor

#### **Parameters**

major.minor

The minimum required version of the subsystem, as expressed in a dot notation for major and minor versions. For example, you can specify that an application can't run on an operating system that's older than Windows 7 if you set the value of this option to 6.01, as the table later in this topic describes. You must specify the values for major and minor as integers.

Leading zeroes in the minor version don't change the version, but trailing zeroes do. For example, 6.1 and 6.01 refer to the same version, but 6.10 refers to a different version. We recommend expressing the minor version as two digits to avoid confusion.

### Remarks

The following table lists common subsystem versions of Windows.

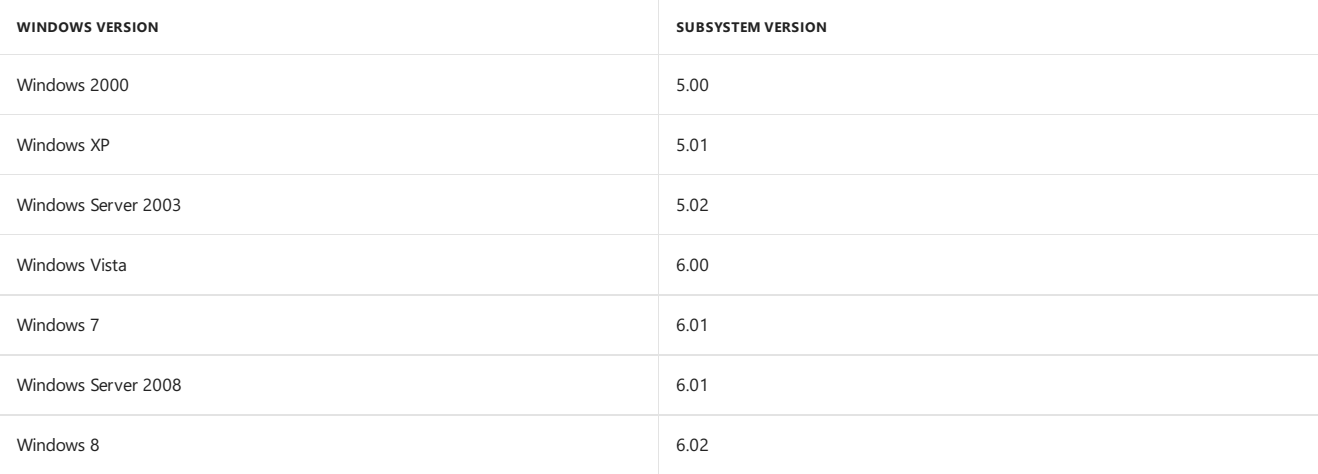

## Default values

The default value of the **-subsystemversion** compiler option depends on the conditions in the following list:

• The default value is 6.02 if any compiler option in the following list is set:

- [-target:appcontainerexe](#page-2191-0)
- [-target:winmdobj](#page-2191-0)
- [-platform:arm](#page-2180-0)
- The default value is 6.00 if you're using MSBuild, you're targeting .NET Framework 4.5, and you haven't set any of the compiler options that were specified earlier in this list.
- $\bullet$  The default value is 4.00 if none of the previous conditions is true.

# Setting this option

To set the **-subsystemversion** compiler option in Visual Studio, you must open the .vbproj file and specify a value for the subsystemVersion property in the MSBuild XML. You can't set this option in the Visual Studio IDE. For more information, see "Default values" earlier in this topic or Common MSBuild Project Properties.

# See Also

Visual Basic [Command-Line](#page-2134-0) Compiler

MSBuild [Properties](https://docs.microsoft.com/visualstudio/msbuild/msbuild-properties)

# -utf8output (Visual Basic)

5/4/2018 • 2 minutes to read • Edit [Online](https://github.com/dotnet/docs/blob/master/docs/visual-basic/reference/command-line-compiler/utf8output.md)

#### Displays compiler output using UTF-8 encoding.

## Syntax

 $-$ utf8output[+  $|-$ ]

# Arguments

 $\left| \ \right|$  -

Optional. The default for this option is -utf8output- , which means compiler output does not use UTF-8 encoding. Specifying -utf8output is the same as specifying -utf8output+ .

# Remarks

In some international configurations, compiler output cannot be displayed correctly in the console. In such situations, use -utf8output and redirect compiler output to a file.

#### **NOTE**

The -utf8output option is not available from within the Visual Studio development environment; it is available only when compiling from the command line.

# Example

The following code compiles In.vb and directs the compiler to display output using UTF-8 encoding.

vbc -utf8output in.vb

# See Also

<span id="page-2195-0"></span>Visual Basic [Command-Line](#page-2134-0) Compiler Sample [Compilation](#page-2137-0) Command Lines
# -vbruntime

Specifies that the compiler should compile without a reference to the Visual Basic Runtime Library, or with a reference to a specific runtime library.

### Syntax

-vbruntime: $\{- | + | * |$  path }

## Arguments

Compile without a reference to the Visual Basic Runtime Library.

```
+
Compile with a reference to the default Visual Basic Runtime Library.
```
Compile without a reference to the Visual Basic Runtime Library, and embed core functionality from the Visual Basic Runtime Library into the assembly.

path

-

\*

Compile with a reference to the specified library (DLL).

### Remarks

The -vbruntime compiler option enables you to specify that the compiler should compile without a reference to the Visual Basic Runtime Library. If you compile without a reference to the Visual Basic Runtime Library, errors or warnings are logged on code or language constructs that generate a call to a Visual Basic runtime helper. (A *Visual Basic runtime helper* is a function defined in Microsoft.VisualBasic.dll that is called at runtimeto executea specific language semantic.)

The -vbruntime+ option produces the same behavior that occurs if no -vbruntime switch is specified. You can use the -vbruntime+ option to override previous -vbruntime switches.

Most objects of the My type are unavailable when you use the -vbruntime- or -vbruntime: path options.

# Embedding Visual Basic Runtime core functionality

The -vbruntime\* option enables you to compile without a reference to a runtime library. Instead, core functionality from the Visual Basic Runtime Library is embedded in the user assembly. You can usethis option if your application runs on platforms that do not contain the Visual Basic runtime.

The following runtime members are embedded:

- [Conversions](https://docs.microsoft.com/dotnet/api/microsoft.visualbasic.compilerservices.conversions) class
- [AscW\(Char\)](https://docs.microsoft.com/dotnet/api/microsoft.visualbasic.strings.ascw#Microsoft_VisualBasic_Strings_AscW_System_Char_) method
- [AscW\(String\)](https://docs.microsoft.com/dotnet/api/microsoft.visualbasic.strings.ascw#Microsoft_VisualBasic_Strings_AscW_System_String_) method
- [ChrW\(Int32\)](https://docs.microsoft.com/dotnet/api/microsoft.visualbasic.strings.chrw#Microsoft_VisualBasic_Strings_ChrW_System_Int32_) method
- [vbBack](https://docs.microsoft.com/dotnet/api/microsoft.visualbasic.constants.vbback) constant
- [vbCr](https://docs.microsoft.com/dotnet/api/microsoft.visualbasic.constants.vbcr) constant
- [vbCrLf](https://docs.microsoft.com/dotnet/api/microsoft.visualbasic.constants.vbcrlf) constant
- [vbFormFeed](https://docs.microsoft.com/dotnet/api/microsoft.visualbasic.constants.vbformfeed) constant
- [vbLf](https://docs.microsoft.com/dotnet/api/microsoft.visualbasic.constants.vblf) constant
- [vbNewLine](https://docs.microsoft.com/dotnet/api/microsoft.visualbasic.constants.vbnewline) constant
- [vbNullChar](https://docs.microsoft.com/dotnet/api/microsoft.visualbasic.constants.vbnullchar) constant
- [vbNullString](https://docs.microsoft.com/dotnet/api/microsoft.visualbasic.constants.vbnullstring) constant
- [vbTab](https://docs.microsoft.com/dotnet/api/microsoft.visualbasic.constants.vbtab) constant
- [vbVerticalTab](https://docs.microsoft.com/dotnet/api/microsoft.visualbasic.constants.vbverticaltab) constant
- $\bullet$  Some objects of the  $My$  type

If you compile using the -vbruntime\* option and your code references a member from the Visual Basic Runtime Library that is not embedded with the core functionality, the compiler returns an error that indicates that the member is not available.

# Referencing a specified library

You can use the path argument to compile with a reference to a custom runtime library instead of the default Visual Basic Runtime Library.

If the value for the path argument is a fully qualified path to a DLL, the compiler will use that file as the runtime library. If the value for the path argument is not a fully qualified path to a DLL, the Visual Basic compiler will search for the identified DLL in the current folder first. It will then search in the path that you have specified by using the [-sdkpath](#page-2189-0) compiler option. If the -sdkpath compiler option is not used, the compiler will search for the identified DLL in the.NET Framework folder ( %systemroot%\Microsoft.NET\Framework\versionNumber ).

# Example

The following example shows how to use the -vbruntime option to compile with a reference to a custom library.

vbc -vbruntime:C:\VBLibraries\CustomVBLibrary.dll

## See Also

<span id="page-2197-0"></span>Visual Basic Core– New [compilation](http://blogs.msdn.com/b/vbteam/archive/2011/01/10/vb-core-new-compilation-mode-in-visual-studio-2010-sp1.aspx) modein Visual Studio 2010 SP1 Visual Basic [Command-Line](#page-2134-0) Compiler Sample [Compilation](#page-2137-0) Command Lines [-sdkpath](#page-2189-0)

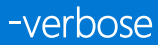

5/4/2018 • 2 minutes to read • Edit [Online](https://github.com/dotnet/docs/blob/master/docs/visual-basic/reference/command-line-compiler/verbose.md)

Causes the compiler to produce verbose status and error messages.

# Syntax

-verbose[+ | -]

# Arguments

### + | -

Optional. Specifying -verbose is the same as specifying -verbose+, which causes the compiler to emit verbose messages. The default for this option is -verbose- .

# Remarks

The -verbose option displays information about the total number of errors issued by the compiler, reports which assemblies are being loaded by a module, and displays which files are currently being compiled.

#### **NOTE**

The -verbose option is not availablefrom within the Visual Studio development environment; it is available only when compiling from thecommand line.

# Example

The following code compiles  $\overline{In.vb}$  and directs the compiler to display verbose status information.

vbc -verbose in.vb

# See Also

Visual Basic [Command-Line](#page-2134-0) Compiler Sample [Compilation](#page-2137-0) Command Lines

# <span id="page-2199-0"></span>-warnaserror (Visual Basic)

5/4/2018 • 2 minutes to read • Edit [Online](https://github.com/dotnet/docs/blob/master/docs/visual-basic/reference/command-line-compiler/warnaserror.md)

Causes the compiler to treat the first occurrence of a warning as an error.

## Syntax

-warnaserror[+ | -][:numberList]

# Arguments

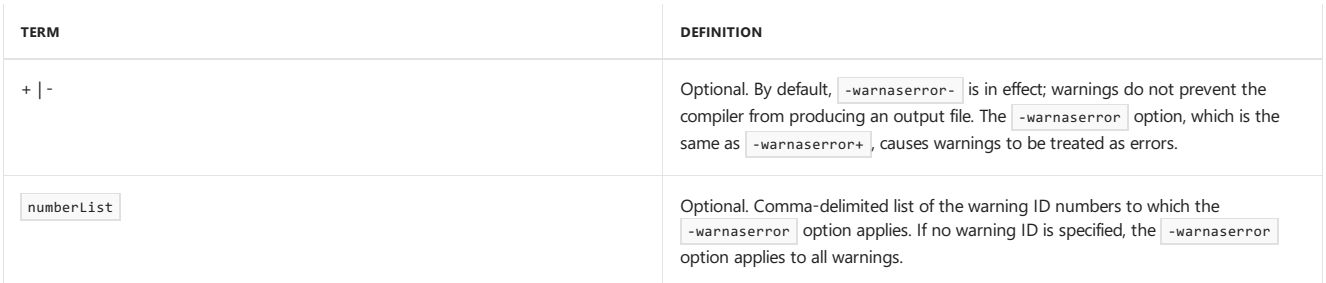

# Remarks

The -warnaserror option treats all warnings as errors. Any messages that would ordinarily be reported as warnings are instead reported as errors. The compiler reports subsequent occurrences of the same warning as warnings.

By default, -warnaserror- is in effect, which causes the warnings to be informational only. The -warnaserror option, which is the same as -warnaserror+, causes warnings to be treated as errors.

If you want only a few specific warnings to be treated as errors, you may specify a comma-separated list of warning numbers to treat as errors.

#### **NOTE**

The -warnaserror option does not control how warnings are displayed. Usethe[-nowarn](#page-2172-0) option to disable warnings.

#### **TO SET -WARNASERROR TO TREAT ALL WARNINGS AS ERRORS IN THE VISUAL STUDIO IDE**

1. Havea project selected in **Solution Explorer**. On the **Project** menu, click **Properties**.

- 2. Click the **Compile** tab.
- 3. Makesurethe **Disable all warnings** check box is unchecked.
- 4. Check the **Treat all warnings as errors** check box.

**TO SET -WARNASERROR TO TREAT SPECIFIC WARNINGS AS ERRORS IN THE VISUAL STUDIO IDE**

1. Havea project selected in **Solution Explorer**. On the **Project** menu, click **Properties**.

2. Click the **Compile** tab.

3. Make sure the **Disable all warnings** check box is unchecked.

4. Makesurethe **Treat all warnings as errors** check box is unchecked.

5. Select **Error** from the **Notification** column adjacent to the warning that should betreated as an error.

# Example

The following code compiles In.vb and directs the compiler to display an error for the first occurrence of every warning it finds.

vbc -warnaserror in.vb

# Example

The following code compiles  $T_2.vb$  and treats only the warning for unused local variables (42024) as an error.

```
vbc -warnaserror:42024 t2.vb
```
# See Also

Visual Basic [Command-Line](#page-2134-0) Compiler Sample [Compilation](#page-2137-0) Command Lines [Configuring](https://docs.microsoft.com/visualstudio/ide/configuring-warnings-in-visual-basic) Warnings in Visual Basic

# <span id="page-2201-0"></span>-win32icon

5/4/2018 • 2 minutes to read • Edit [Online](https://github.com/dotnet/docs/blob/master/docs/visual-basic/reference/command-line-compiler/win32icon.md)

Inserts an .ico file in the output file. This .ico file represents the output file in File Explorer.

### Syntax

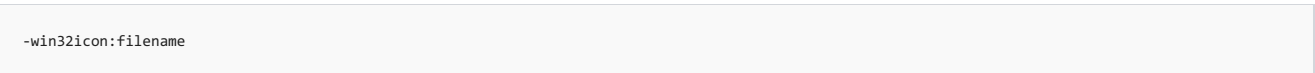

# Arguments

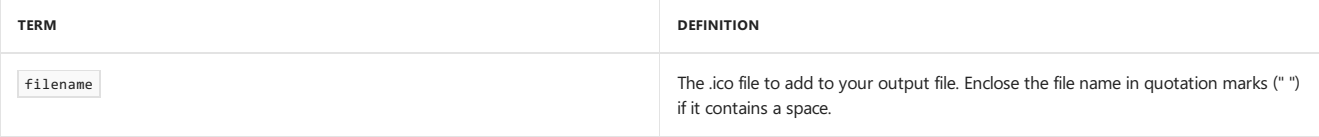

## Remarks

You can create an .ico file with the Microsoft Windows Resource Compiler (RC). The resource compiler is invoked when you compile a Visual C++ program; an .ico file is created from the .rc file. The -win32icon and -win32resource options are mutually exclusive.

See-linkresource (Visual Basic) to reference a .NET Framework resource file, or -resource (Visual Basic) to attach a .NET Framework resource file. See win32resource to import a .res file.

#### **TO SET -WIN32ICON IN THE VISUAL STUDIO IDE**

1. Havea project selected in **Solution Explorer**. On the **Project** menu, click **Properties**.

2. Click the **Application** tab. 3. Modify thevaluein the **Icon** box.

# Example

The following code compiles In.vb and attaches an .ico file, Rf.ico.

vbc -win32icon:rf.ico in.vb

# See Also

<span id="page-2201-1"></span>Visual Basic [Command-Line](#page-2134-0) Compiler Sample [Compilation](#page-2137-0) Command Lines

# -win32manifest (Visual Basic)

5/4/2018 • 2 minutes to read • Edit [Online](https://github.com/dotnet/docs/blob/master/docs/visual-basic/reference/command-line-compiler/win32manifest.md)

Identifies a user-defined Win32 application manifest file to be embedded into a project's portable executable (PE) file.

### Syntax

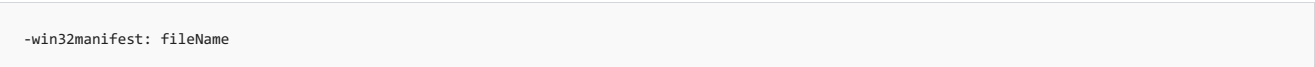

### Arguments

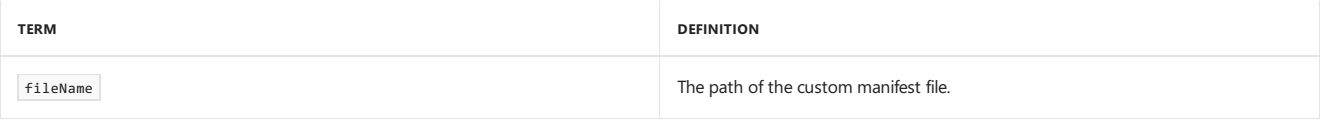

### Remarks

By default, the Visual Basic compiler embeds an application manifest that specifies a requested execution level of asInvoker. It creates the manifest in the same folder in which the executable file is built, typically the bin\Debug or bin\Release folder when you use Visual Studio. If you want to supply a custom manifest, for example to specify a requested execution level of highestAvailable or requireAdministrator, use this option to specify the name of the file.

#### **NOTE**

This option and the [-win32resource](#page-2203-0) option are mutually exclusive. If you try to use both options in the same command line, you will get a build error.

An application that has no application manifest that specifies a requested execution level will besubject to file/registry virtualization under the User Account Control feature in Windows Vista. For more information about virtualization, see ClickOnce [Deployment](https://docs.microsoft.com/visualstudio/deployment/clickonce-deployment-on-windows-vista) on Windows Vista.

Your application will be subject to virtualization if either of the following conditions is true:

- 1. You usethe -nowin32manifest option and you do not providea manifest in a later build step or as part of a Windows Resource(.res) file by using the -win32resource option.
- 2. You provide a custom manifest that does not specify a requested execution level.

Visual Studio creates a default .manifest file and stores it in the debug and release directories alongside the executable file. You can view or edit the [defaultapp.manifest](https://docs.microsoft.com/visualstudio/ide/reference/application-page-project-designer-visual-basic) file by clicking **View UAC Settings** on the **Application** tab in the Project Designer. For moreinformation, see Application Page, Project Designer (Visual Basic).

You can provide the application manifest as a custom post-build step or as part of a Win32 resource file by using the -nowin32manifest option. Use that same option if you want your application to be subject to file or registry virtualization on Windows Vista. This will prevent the compiler from creating and embedding a default manifest in the PE file.

### Example

The following example shows the default manifest that the Visual Basic compiler inserts into a PE.

#### **NOTE**

The compiler inserts a standard application name MyApplication.app into the manifest XML. This is a workaround to enable applications to run on Windows Server 2003 Service Pack 3.

```
<?xml version="1.0" encoding="utf-8" standalone="yes"?>
<assembly xmlns="urn:schemas-microsoft-com:asm.v1" manifestVersion="1.0">
 <assemblyIdentity version="1.0.0.0" name="MyApplication.app"/>
 <trustInfo xmlns="urn:schemas-microsoft-com:asm.v2">
   <security>
     <requestedPrivileges xmlns="urn:schemas-microsoft-com:asm.v3">
       <requestedExecutionLevel level="asInvoker"/>
     </requestedPrivileges>
   </security>
 </trustInfo>
</assembly>
```
# See Also

<span id="page-2203-0"></span>Visual Basic [Command-Line](#page-2134-0) Compiler [-nowin32manifest](#page-2172-1) (Visual Basic)

# -win32resource

5/4/2018 • 2 minutes to read • Edit [Online](https://github.com/dotnet/docs/blob/master/docs/visual-basic/reference/command-line-compiler/win32resource.md)

Inserts a Win32 resource file in the output file.

### Syntax

-win32resource:filename

## Arguments

filename

The name of the resource file to add to your output file. Enclose the file name in quotation marks (" ") if it contains a space.

## Remarks

You can create a Win32 resource file with the Microsoft Windows Resource Compiler (RC).

A Win32 resourcecan contain version or bitmap (icon) information that helps identify your application in **File Explorer**. If you do not specify -win32resource, the compiler generates version information based on the assembly version. The -win32resource and -win32icon options are mutually exclusive.

See -linkresource (Visual Basic) to reference a .NET Framework resource file, or -resource (Visual Basic) to attach a .NET Framework resource file.

#### **NOTE**

The -win32resource option is not available from within the Visual Studio development environment; it is available only when compiling from the command line.

### Example

```
The following code compiles In.vb and attaches a Win32 resource file, Rf.res :
```
vbc -win32resource:rf.res in.vb

# See Also

Visual Basic [Command-Line](#page-2134-0) Compiler Sample [Compilation](#page-2137-0) Command Lines

# Visual Basic compiler options listed by category

5/4/2018 • 3 minutes to read • Edit [Online](https://github.com/dotnet/docs/blob/master/docs/visual-basic/reference/command-line-compiler/compiler-options-listed-by-category.md)

The Visual Basic command-line compiler is provided as an alternative to compiling programs from within the Visual Studio integrated development environment (IDE). The following is a list of the Visual Basic command-line compiler options sorted by functional category.

Every compiler option is available in two forms: **-option** and **/option**. The documentation only shows the -option form.

# Compiler output

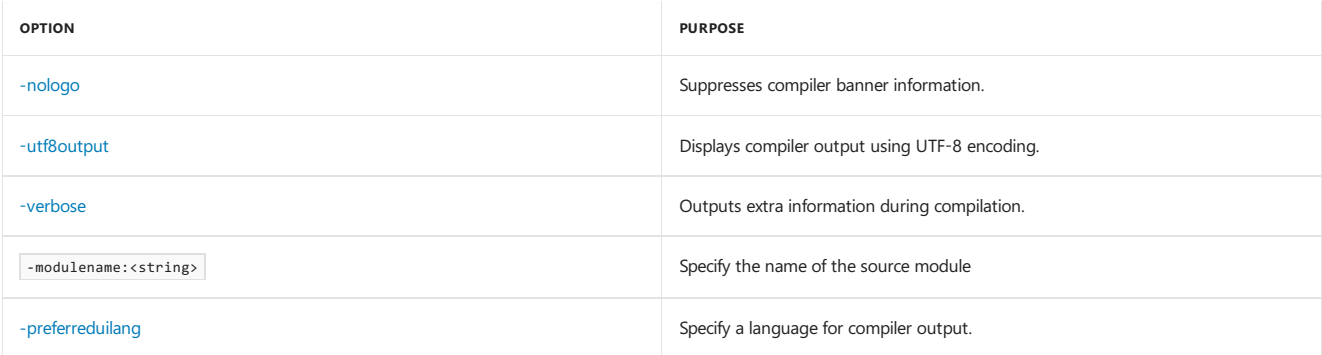

# Optimization

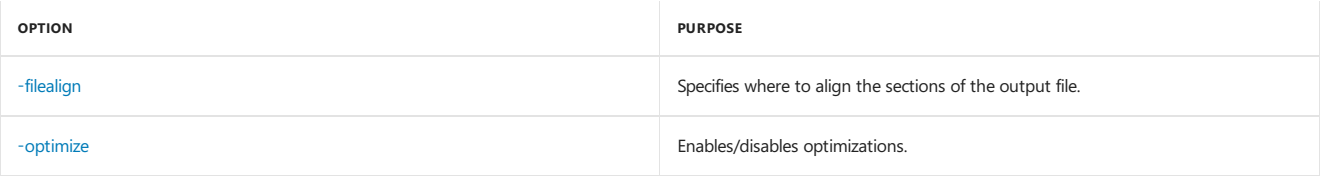

# Output files

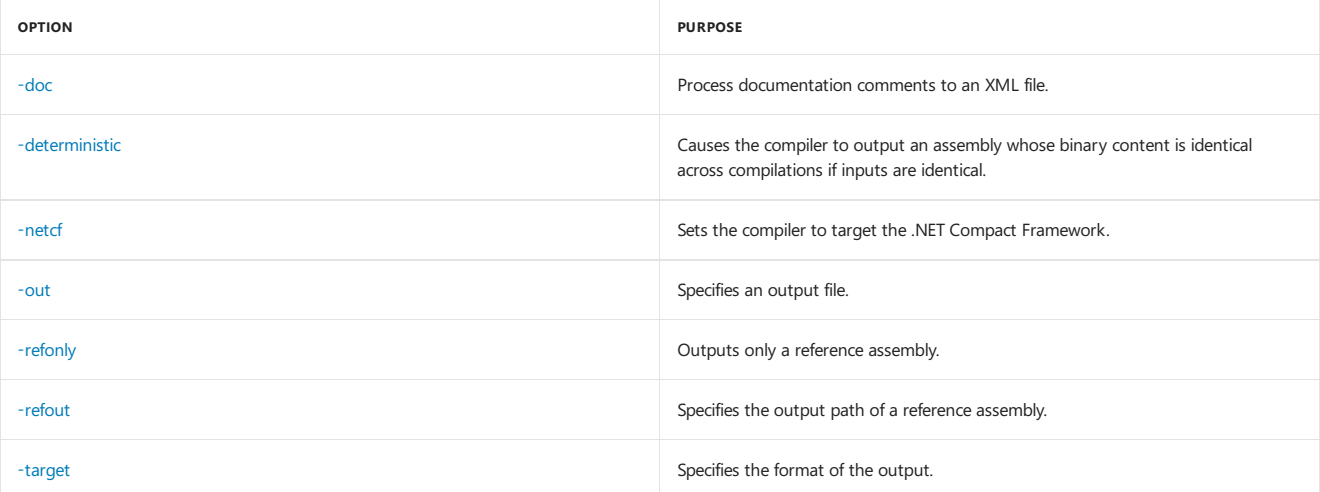

# .NET assemblies

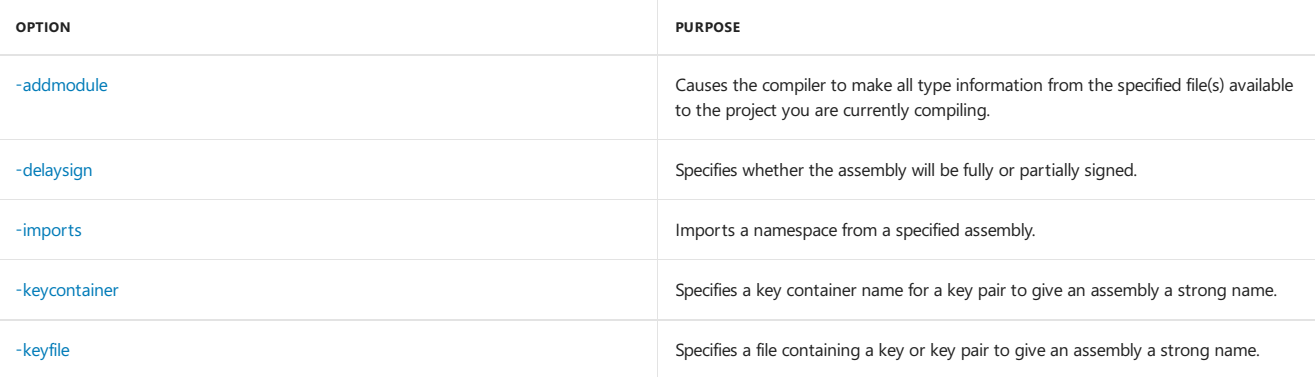

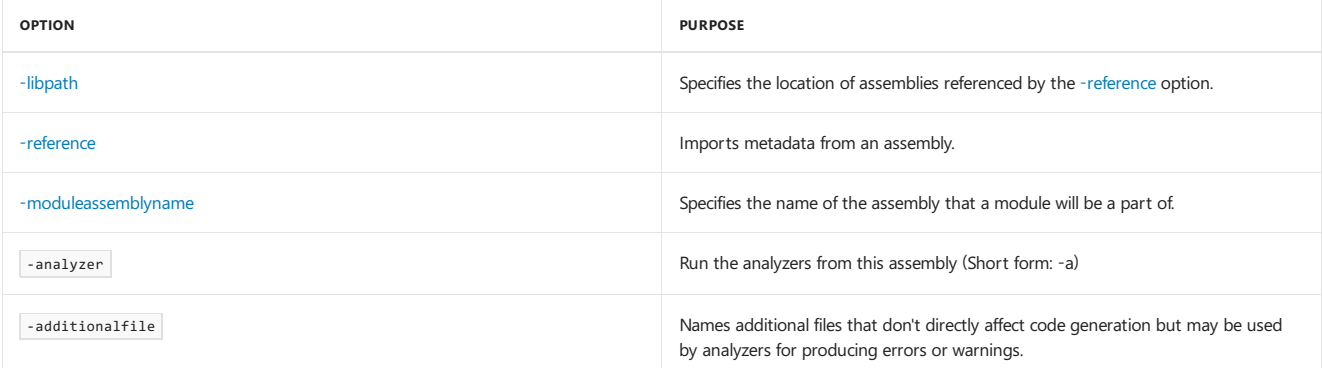

# Debugging/error checking

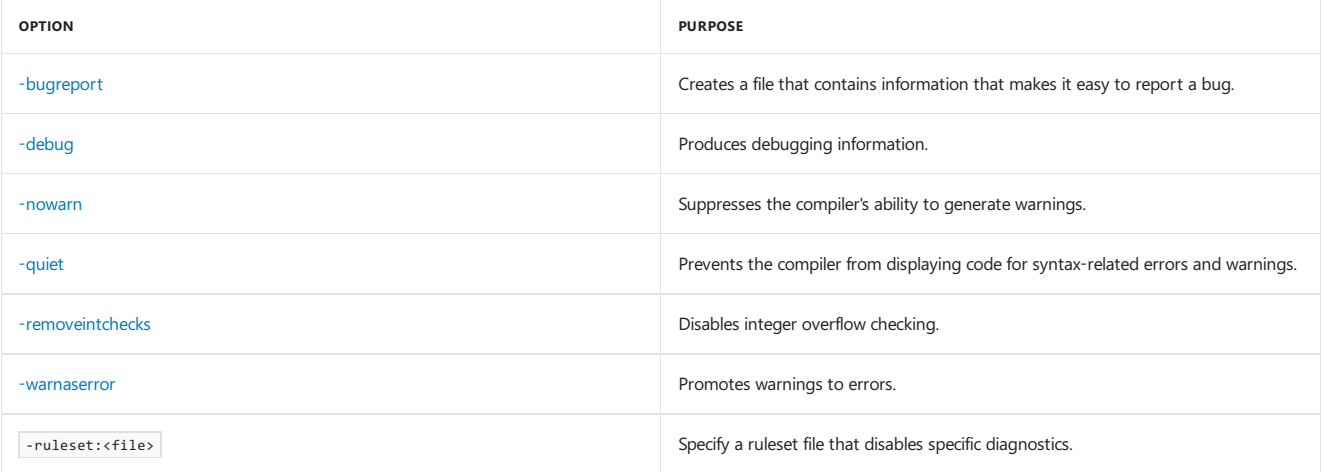

# Help

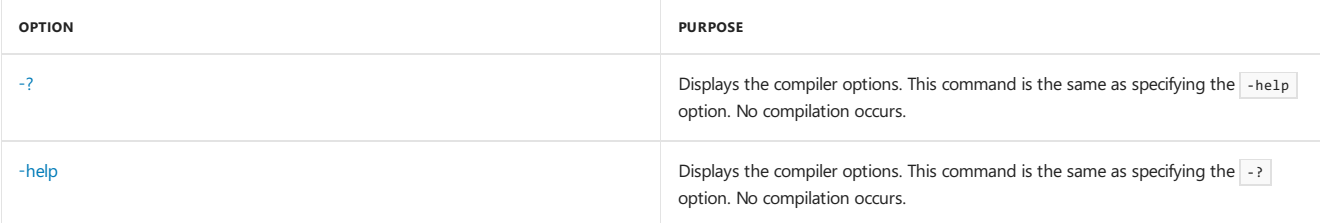

# Language

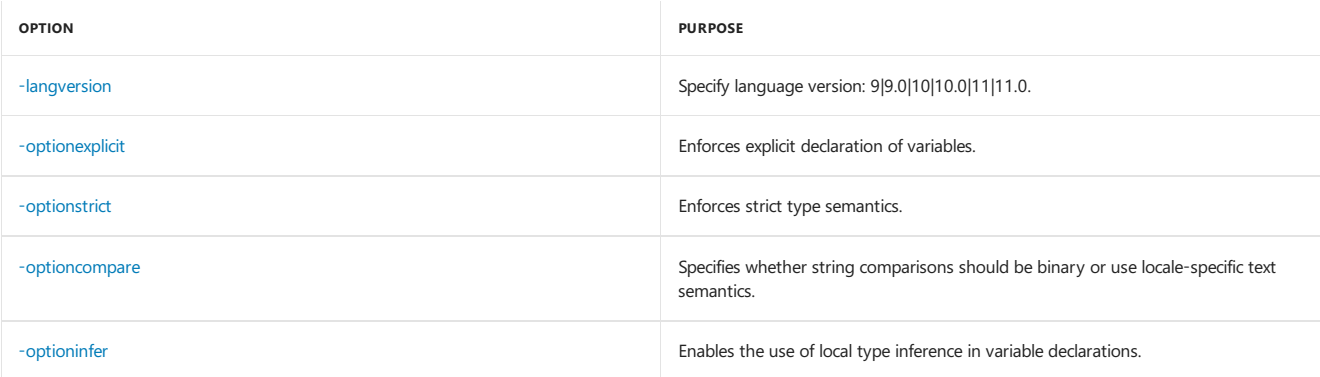

# Preprocessor

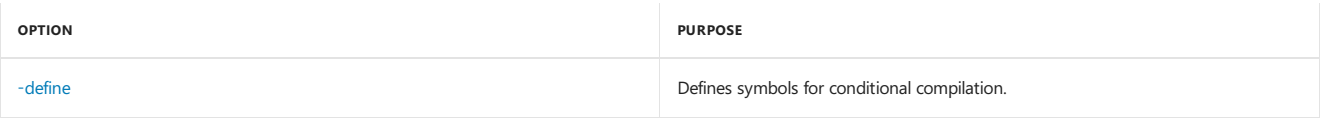

# Resources

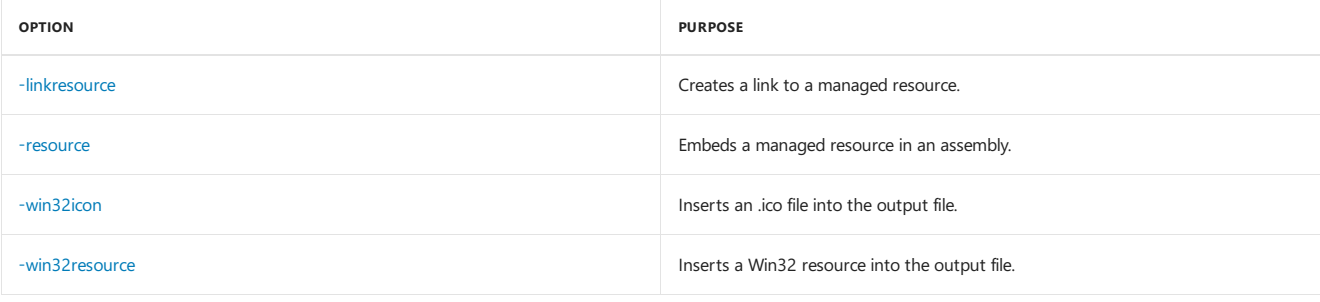

# Miscellaneous

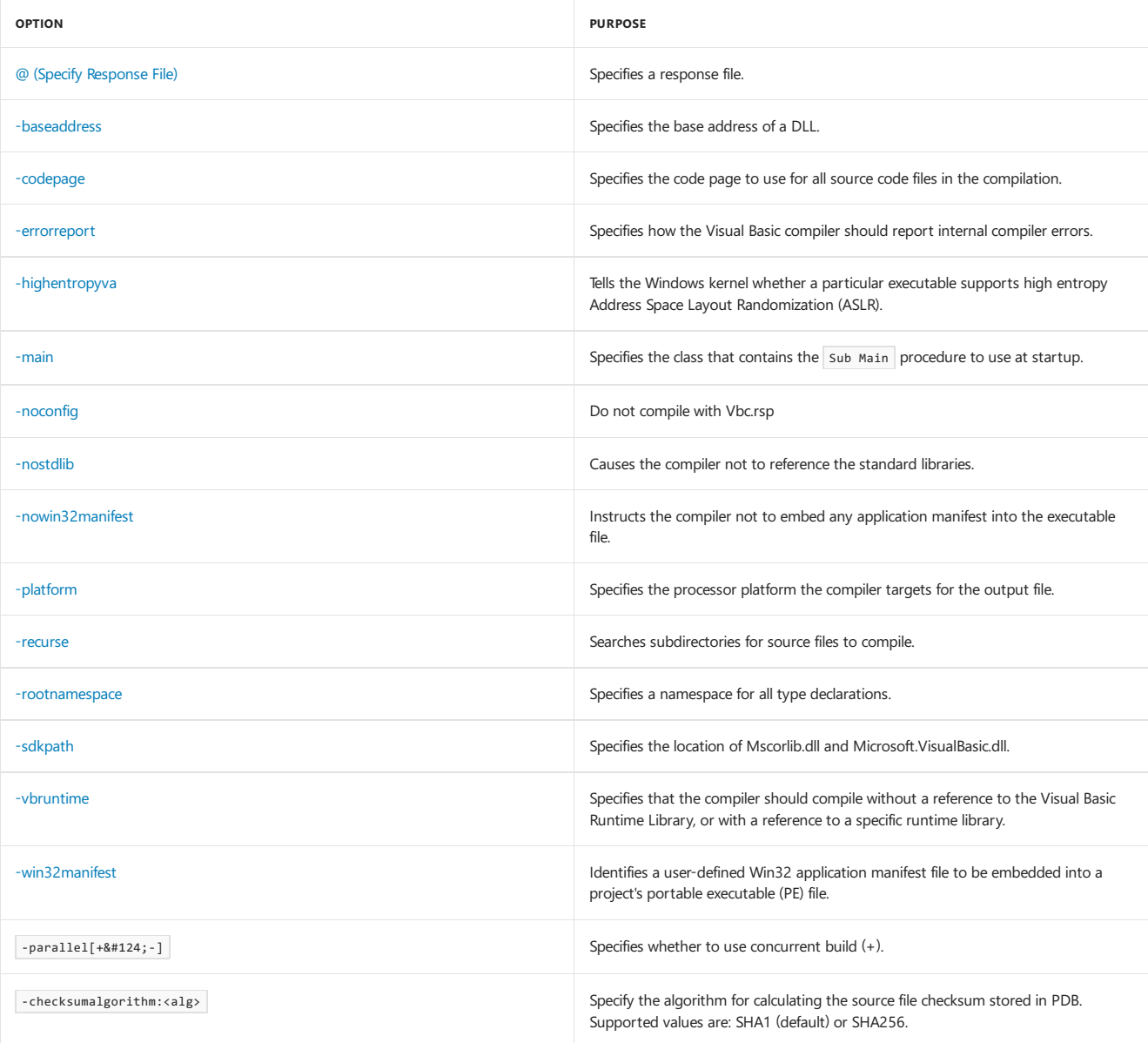

# See Also

Visual Basic Compiler Options Listed [Alphabetically](#page-2139-0) [Introduction](https://msdn.microsoft.com/en-us/library/898dd854-c98d-430c-ba1b-a913ce3c73d7(v=vs.100)) to the Project Designer C# Compiler Options Listed [Alphabetically](https://docs.microsoft.com/en-us/dotnet/csharp/language-reference/compiler-options/listed-alphabetically) C# [Compiler](https://docs.microsoft.com/en-us/dotnet/csharp/language-reference/compiler-options/listed-by-category) Options Listed by Category

# .NET Framework Reference Information (Visual Basic)

6/6/2018 • 2 minutes to read • Edit [Online](https://github.com/dotnet/docs/blob/master/docs/visual-basic/reference/net-framework-reference-information.md)

This topic provides links to information about how to work with the.NET Framework class library.

# Related Sections

#### [Getting](#page-557-0) Started

Provides a comprehensive overview of the.NET Framework and links to additional resources.

#### Class Library [Overview](#page-180-0)

Introduces the classes, interfaces, and value types that help expedite and optimize the development process and provide access to system functionality.

#### [Development](#page-565-0) Guide

Provides a guide to all key technology areas and tasks for application development, including creating, configuring, debugging, securing, and deploying your application. This topic also provides information about dynamic programming, interoperability, extensibility, memory management, and threading.

#### [Tools](#page-611-0)

Describes the tools that you can use to develop, configure, and deploy applications by using .NET Framework technologies.

#### .NET [Framework](http://msdn.microsoft.com/library/177055f8-4a1f-43e7-aee6-995c196079b1) Samples

Provides links to sample applications that demonstrate .NET Framework technologies.

#### .NET API [Browser](https://docs.microsoft.com/en-us/dotnet/api/index)

Provides syntax, code examples, and related information for each class in the .NET Framework namespaces.

# Visual Basic Language Specification

5/4/2018 • 2 minutes to read • Edit [Online](https://github.com/dotnet/docs/blob/master/docs/visual-basic/reference/language-specification/index.md)

The Visual Basic Language Specification is the authoritative source for answers to all questions about Visual Basic grammar and syntax. It contains detailed information about the language, including many points not covered in the Visual Basic reference documentation.

The specification is available on the Microsoft [Download](http://go.microsoft.com/fwlink/?LinkId=188623) Center.

This site contains the VB 11 [specification](https://docs.microsoft.com/en-us/dotnet/visual-basic/reference/language-specification/introduction). It's built from the Markdown files contained in the [dotnet/vblang](https://github.com/dotnet/vblang/blob/master/spec/README.md) GitHub repository.

Issues on the specification should be created in the [dotnet/vblang](https://github.com/dotnet/vblang/issues) repository. Or, if you're interested in fixing any errors you find, you may submit a Pull Request to the same repository.

### See Also

Visual Basic [Language](#page-1432-0) Reference

**[N](https://docs.microsoft.com/en-us/dotnet/visual-basic/reference/language-specification/introduction) E X T**

# Visual Basic Sample Applications

6/4/2018 • 2 minutes to read • Edit [Online](https://github.com/dotnet/docs/blob/master/docs/visual-basic/sample-applications.md)

You can use Visual Studio to download and install samples of full, packaged Visual Basicapplications from the MSDN Code [Gallery](https://code.msdn.microsoft.com)

You can download each sample individually, or you can download a Sample Pack, which contains related samples that share a technology or topic. You'll receive a notification when source code changes are published for any sample that you download.

# See Also

Visual Studio [Samples](https://code.msdn.microsoft.com/vstudio) Visual Basic [Programming](https://docs.microsoft.com/en-us/dotnet/visual-basic/programming-guide/index) Guide [Visual](#page-1212-0) Basic

# Visual Basic Language Walkthroughs

5/4/2018 • 2 minutes to read • Edit [Online](https://github.com/dotnet/docs/blob/master/docs/visual-basic/walkthroughs.md)

Walkthroughs give step-by-step instructions for common scenarios, which makes them a good place to start learning about the product or a particular feature area.

#### Writing an Async [Program](https://docs.microsoft.com/en-us/dotnet/visual-basic/programming-guide/concepts/async/walkthrough-accessing-the-web-by-using-async-and-await)

Shows how to create an asynchronous solution by using [Async](#page-1526-0) and [Await](#page-1643-0).

#### [Declaring](https://docs.microsoft.com/en-us/dotnet/visual-basic/programming-guide/language-features/events/walkthrough-declaring-and-raising-events) and Raising Events

Illustrates how events are declared and raised in Visual Basic.

#### [Handling](https://docs.microsoft.com/en-us/dotnet/visual-basic/programming-guide/language-features/events/walkthrough-handling-events) Events

Shows how to handle events using either the standard withEvents keyword or the new AddHandler / RemoveHandler keywords.

#### Creating and [Implementing](#page-1390-0) Interfaces

Shows how interfaces are declared and implemented in Visual Basic.

#### [Defining](https://docs.microsoft.com/en-us/dotnet/visual-basic/programming-guide/language-features/objects-and-classes/walkthrough-defining-classes) Classes

Describes how to declare a class and its fields, properties, methods, and events.

#### Writing [Queries](https://docs.microsoft.com/en-us/dotnet/visual-basic/programming-guide/concepts/linq/walkthrough-writing-queries) in Visual Basic

Demonstrates how you can use Visual Basic language features to write Language-Integrated Query (LINQ) query expressions.

#### Implementing [IEnumerable\(Of](https://docs.microsoft.com/en-us/dotnet/visual-basic/programming-guide/language-features/control-flow/walkthrough-implementing-ienumerable-of-t) T) in Visual Basic

Demonstrates how to create a class that implements the IEnumerable(Of String) interface and a class that implements the IEnumerator(Of String) interface to read a text file one line at a time.

#### Calling [Windows](#page-1415-0) APIs

Explains how to use Declare statements and call Windows APIs. Includes information about using attributes to control marshaling for the API call and how to exposean API call as a method of a class.

#### [Creating](#page-1421-0) COM Objects with Visual Basic

Demonstrates how to create COM objects in Visual Basic, both with and without the COM class template.

#### [Implementing](#page-1428-0) Inheritance with COM Objects

Demonstrates how to use Visual Basic 6.0 to create a COM object containing a class, and then use it as a base class in Visual Basic.

#### [Multithreading](http://msdn.microsoft.com/library/2cbf5116-8499-4af9-818c-6f7c1c2ad2c9)

Shows how to create a multithreaded application that searches a text file for occurrences of a word.

#### Determining Where [My.Application.Log](https://docs.microsoft.com/en-us/dotnet/visual-basic/developing-apps/programming/log-info/walkthrough-determining-where-my-application-log-writes-information) Writes Information

Describes the default My.Application.Log settings and how to determine the settings for your application.

#### Changing Where [My.Application.Log](https://docs.microsoft.com/en-us/dotnet/visual-basic/developing-apps/programming/log-info/walkthrough-changing-where-my-application-log-writes-information) Writes Information

Shows how to override the default My.Application.Log and My.Log settings for logging event information and cause the Log object to write to other log listeners.

#### Filtering [My.Application.Log](https://docs.microsoft.com/en-us/dotnet/visual-basic/developing-apps/programming/log-info/walkthrough-filtering-my-application-log-output) Output

Demonstrates how to change the default log filtering for the My.Application.Log object.

#### Creating Custom Log [Listeners](https://docs.microsoft.com/en-us/dotnet/visual-basic/developing-apps/programming/log-info/walkthrough-creating-custom-log-listeners)

Demonstrates how to create a custom log listener and configure it to listen to the output of the My.Application.Log object.

#### [Embedding](http://msdn.microsoft.com/library/b28ec92c-1867-4847-95c0-61adfe095e21) Types from Managed Assemblies

Describes how to create an assembly and a client program that embeds types from it.

#### Validating That [Passwords](https://docs.microsoft.com/en-us/dotnet/visual-basic/programming-guide/language-features/strings/walkthrough-validating-that-passwords-are-complex) Are Complex (Visual Basic)

Demonstrates how to check for strong-password characteristics and updatea string parameter with information about which checks a password fails.

#### Encrypting and [Decrypting](https://docs.microsoft.com/en-us/dotnet/visual-basic/programming-guide/language-features/strings/walkthrough-encrypting-and-decrypting-strings) Strings in Visual Basic

Shows how to use the [DESCryptoServiceProvider](https://docs.microsoft.com/dotnet/api/system.security.cryptography.descryptoserviceprovider) class to encrypt and decrypt strings.

#### [Manipulating](https://docs.microsoft.com/en-us/dotnet/visual-basic/developing-apps/programming/drives-directories-files/walkthrough-manipulating-files-and-directories) Files and Folders in Visual Basic

Demonstrates how to use Visual Basic functions to determine information about a file, search for a string in a file, and write to a file.

#### [Manipulating](https://docs.microsoft.com/en-us/dotnet/visual-basic/developing-apps/programming/drives-directories-files/walkthrough-manipulating-files-by-using-net-framework-methods) Files Using .NET Framework Methods

Demonstrates how to use .NET Framework methods to determine information about a file, search for a string in a file, and write to a file.

#### [Persisting](http://msdn.microsoft.com/library/cb0a0917-08d5-4578-ad2b-3764ccf6167f) an Object in Visual Basic

Demonstrates how to create a simple object and persist its data to a file.

#### Test-First Support with the Generate from Usage Feature

Demonstrates how to do test-first development, in which you first write unit tests and then write the source code to make the tests succeed.

# ML.NET Guide

5/10/2018 • 2 minutes to read • Edit [Online](https://github.com/dotnet/docs/blob/master/docs/machine-learning/index.md)

ML.NET is a free, open-source, and cross-platform machine learning framework that enables you to build custom machine learning solutions and integrate them into your .NET applications. This guide provides many resources about working with ML.NET.

For more information about ML.NET, see Introducing ML.NET: Cross-platform, Proven and Open Source Machine Learning Framework post on the .NET blog.

## Get started

To get started with ML.NET, check out the Iris Petal [Prediction](https://www.microsoft.com/net/learn/apps/machine-learning-and-ai/ml-dotnet/get-started) quickstart or the more in-depth [tutorials](#page-2214-0).

If you are new to machine learning, you can also review the Machine Learning Basics, where you'll find machine learning resources to assist you.

## How the ML.NET quide is organized

There are several sections in the ML.NET Guide. You can read them in order, or jump directly to what interests you the most.

#### **[Tutorials](#page-2214-0)**

In this section, you find step-by-step tutorials that guide you through building custom machine learning models for common developer scenarios.

#### **[Glossary](#page-2232-0)**

Find a list of machine learning terminology and their definitions.

# API reference

Check out the ML.NET API [Reference](https://docs.microsoft.com/dotnet/api/?view=ml-dotnet) to see the breadth of APIs available.

# <span id="page-2214-0"></span>ML.NET tutorials

7/10/2018 • 2 minutes to read • Edit [Online](https://github.com/dotnet/docs/blob/master/docs/machine-learning/tutorials/index.md)

The following tutorials enable you to understand how to use [ML.NET](#page-2212-0) to build custom machine learning solutions and integrate them into your .NET applications:

- [Sentimentanalysis](#page-2214-1): demonstrates how to apply a **binary classification** task using ML.NET.
- Taxi fare [predictor](#page-2220-0): demonstrates how to apply a **regression** task using ML.NET.
- **•** Iris [clustering](#page-2227-0): demonstrates how to apply a **clustering** task using ML.NET.

<span id="page-2214-1"></span>For more examples that use ML.NET, check the [dotnet/machinelearning-samples](https://github.com/dotnet/machinelearning-samples) GitHub repository.

# Tutorial: Use ML.NET in a sentiment analysis binary classification scenario

7/11/2018 • 12 minutes to read • Edit [Online](https://github.com/dotnet/docs/blob/master/docs/machine-learning/tutorials/sentiment-analysis.md)

#### **NOTE**

This topic refers to ML.NET, which is currently in Preview, and material may be subject to change. For more information, visit the ML.NET introduction.

This sample tutorial illustrates using ML.NET to create a sentiment classifier via a .NET Core console application using C# in Visual Studio 2017.

In this tutorial, you learn how to:

- Understand the problem
- Select the appropriate machine learning task
- Prepare your data
- Create the learning pipeline
- $\bullet$  Load a classifier
- Train the model
- $\bullet$  Evaluate the model with a different dataset
- $\bullet$  Predict the test data outcomes with the model

### Sentiment analysis sample overview

The sample is a console app that uses ML.NET to train a model that classifies and predicts sentiment as either positive or negative. It also evaluates the model with a second dataset for quality analysis. The sentiment datasets are from the WikiDetox project.

### **Prerequisites**

- Visual [Studio](https://visualstudio.microsoft.com/downloads/?utm_medium=microsoft&utm_source=docs.microsoft.com&utm_campaign=button+cta&utm_content=download+vs2017) 2017 15.6 or later with the ".NET Core cross-platform development" workload installed.
- The Wikipedia detox line data tab separated [file\(wikiPedia-detox-250-line-data.tsv\)](https://github.com/dotnet/machinelearning/blob/master/test/data/wikipedia-detox-250-line-data.tsv).
- The Wikipedia detox line test tab separated file (wikipedia-detox-250-line-test.tsv).

### Machine learning workflow

This tutorial follows a machine learning workflow that enables the process to move in an orderly fashion.

The workflow phases are as follows:

- 1. **Understand the problem**
- 2. **Ingest the data**
- 3. **Data preprocess and feature engineering**
- 4. **Train and predict the model**
- 5. **Evaluate the model**
- 6. **Model operationalization**

#### **Understand the problem**

You first need to understand the problem, so you can break it down to parts that can support building and training the model. Breaking the problem down you to predict and evaluate the results.

The problem for this tutorial is to understand incoming website comment sentiment to take the appropriate action.

You can break down the problem to the sentiment text and sentiment value for the data you want to train the model with, and a predicted sentiment value that you can evaluate and then use operationally.

You then need to **determine** the sentiment, which helps you with the machine learning task selection.

# Select the appropriate machine learning task

With this problem, you know the following facts:

Training data: website comments can be positive or negative (sentiment). Predict the sentiment of a new website comment, either positive or negative, such as in the following examples:

- Please refrain from adding nonsense to Wikipedia.
- $\bullet$  He is the best, and the article should say that.

The classification machine learning task is best suited for this scenario.

#### **About the classification task**

Classification is a machinelearning task that uses data to **determine** thecategory, type, or class of an item or row of data. For example,you can use classification to:

- $\bullet$  Identify sentiment as positive or negative.
- Classify email as spam, junk, or good.
- Determine whether a patient's lab sample is cancerous.
- Categorize customers by their propensity to respond to a sales campaign.

Classification tasks are frequently one of the following types:

- Binary:either A or B.
- Multiclass: multiple categories that can be predicted by using a single model.

### Create a console application

- 1. Open Visual Studio 2017.Select**File** > **New** > **Project** from the menu bar. In the *New Project*\* dialog, select the **Visual C#** nodefollowed by the**.NET Core** node.Then select the **Console App (.NET Core)** project template. In the **Name** text box, type"SentimentAnalysis"and then select the **OK** button.
- 2. Create a directory named *Data* in your project to save your data set files:

In **Solution Explorer**, right-click on your projectand select **Add** > **New Folder**.Type"Data"and hit Enter.

3. Install the **Microsoft.ML NuGet Package**:

In Solution Explorer, right-click on your project and select Manage NuGet Packages. Choose "nuget.org" as the Package source, select the Browsetab, search for **Microsoft.ML**, select that packagein thelist,and select the**Install** button.Select the **OK** button on the **Preview Changes** dialog and then select the**I Accept** button on the**License Acceptance** dialog if you agree with thelicenseterms for the packages listed.

#### **Prepare your data**

- 1. Download the WikiPedia [detox-250-line-data.tsv](https://github.com/dotnet/machinelearning/blob/master/test/data/wikipedia-detox-250-line-data.tsv) and the [wikipedia-detox-250-line-test.tsv](https://github.com/dotnet/machinelearning/blob/master/test/data/wikipedia-detox-250-line-test.tsv) data sets and savethem to the *Data* folder previously created. The first dataset trains the machine learning model and the second can be used to evaluate how accurate your model is.
- 2. In Solution Explorer, right-click each of the\*.tsv files and select **Properties**. Under **Advanced**,changethevalue of **Copy to Output Directory** to **Copy if newer**.

#### **Create classes and define paths**

Add the following additional using statements to the top of the *Program.cs* file:

using System; using System.Collections.Generic; using System.IO; using System.Linq; using System.Threading.Tasks; using Microsoft.ML; using Microsoft.ML.Data; using Microsoft.ML.Models; using Microsoft.ML.Runtime.Api; using Microsoft.ML.Trainers; using Microsoft.ML.Transforms;

You need to create three global fields to hold the paths to the recently downloaded files:

- $\bullet$  \_dataPath has the path to the dataset used to train the model.
- $\bullet$  \_testDataPath has the path to the dataset used to evaluate the model.
- $\bullet$  modelPath has the path where the trained model is saved.

Add the following code to the line right above the Main method to specify those paths:

static readonly string \_dataPath = Path.Combine(Environment.CurrentDirectory, "Data", "wikipedia-detox-250-line-data.tsv"); static readonly string \_testDataPath = Path.Combine(Environment.CurrentDirectory, "Data", "wikipedia-detox-250-line-test.tsv"); static readonly string \_modelpath = Path.Combine(Environment.CurrentDirectory, "Data", "Model.zip");

You need to create some classes for your input data and predictions. Add a new class to your project:

1. In **Solution Explorer**, right-click the project,and then select **Add** > **New Item**.

2. In the **Add New Item** dialog box, select **Class** and changethe **Name** field to *SentimentData.cs*.Then, select the **Add** button.

The SentimentData.cs file opens in the code editor. Add the following using statement to the top of SentimentData.cs:

using Microsoft.ML.Runtime.Api;

Remove the existing class definition and add the following code, which has two classes SentimentData and SentimentPrediction, to the *SentimentData.cs* file:

```
public class SentimentData
{
   [Column(ordinal: "0", name: "Label")]
   public float Sentiment;
    [Column(ordinal: "1")]
   public string SentimentText;
}
public class SentimentPrediction
{
   [ColumnName("PredictedLabel")]
   public bool Sentiment;
}
```
SentimentData is the input dataset class and has a float ( Sentiment ) that has a value for sentiment of either positive or negative, and a string for the comment ( SentimentText ). Both fields have Column attributes attached to them.This attribute describes the order of each field in the data file,and which is the Label field. SentimentPrediction is the class used for prediction after the model has been trained. It has a single boolean (Sentiment) and a PredictedLabel ColumnName attribute. The Label is used to create and train the model, and it's also used with a second dataset to evaluate the model. The PredictedLabel is used during prediction and evaluation. For evaluation, an input with training data, the predicted values, and the model are used.

In the *Program.cs* file, change the Main method signature by replacing void with async Task, as in the following example:

```
static async Task Main(string[] args)
{
}
```
You add async to Main with a [Task](https://docs.microsoft.com/dotnet/api/system.threading.tasks.task) return type because you're saving the model to a zip file later, and the program needs to wait until that external task completes.

#### **NOTE**

An *[async](https://docs.microsoft.com/en-us/dotnet/csharp/programming-guide/main-and-command-args/index) main* method enables you to use await in your Main method. For more information, see the async main topic in the C# programming guide.

Replace the Console.WriteLine("Hello World!") line with the following code in the Main method:

 $var \text{model} = \text{await } \text{Train}()$ :

The Train method executes the following tasks:

- Loads or ingests the data.
- **•** Preprocesses and featurizes the data.
- Trains the model
- Predicts sentiment based on test data.

```
Create the Train method, just after the Main method, using the following code:
```

```
public static async Task<PredictionModel<SentimentData, SentimentPrediction>> Train()
{
}
```
### Ingest the data

Initialize a new instance of [LearningPipeline](https://docs.microsoft.com/dotnet/api/microsoft.ml.learningpipeline) that will include the data loading, data processing/featurization, and model. Add the following code as the first line of the Train method:

var pipeline = new LearningPipeline();

The [TextLoader](https://docs.microsoft.com/dotnet/api/microsoft.ml.data.textloader) object is the first part of the pipeline, and loads the training file data.

pipeline.Add(new TextLoader(\_dataPath).CreateFrom<SentimentData>());

# Data preprocess and feature engineering

Pre-processing and cleaning data are important tasks that occur before a dataset is used effectively for machine learning. Raw data is often noisy and unreliable, and may be missing values. Using data without these modeling tasks can produce misleading results. ML.NET's transform pipelines allow you to compose a custom set of transforms that are applied to your data before training or testing. The transforms' primary purpose is for data featurization. A transform pipeline's advantage is that after transform pipeline definition, save the pipeline to apply it to test data.

Apply a [TextFeaturizer](https://docs.microsoft.com/dotnet/api/microsoft.ml.transforms.textfeaturizer) to convert the sentimentText column into a [numeric](#page-2232-0) vector called Features used by the machine learning algorithm. This is the preprocessing/featurization step. Using additional components available in ML.NET can enable better results with your model. Add TextFeaturizer to the pipeline as the next line of code:

```
pipeline.Add(new TextFeaturizer("Features", "SentimentText"));
```
# Choose a learning algorithm

The [FastTreeBinaryClassifier](https://docs.microsoft.com/dotnet/api/microsoft.ml.trainers.fasttreebinaryclassifier) object is a decision tree learner you'll use in this pipeline. Similar to the featurization step, trying out different learners available in ML.NET and changing their parameters leads to different results. For tuning, you can set [hyperparameters](#page-2232-0) like [NumTrees](https://docs.microsoft.com/dotnet/api/microsoft.ml.trainers.fasttreebinaryclassifier.numtrees#Microsoft_ML_Trainers_FastTreeBinaryClassifier_NumTrees), [NumLeaves](https://docs.microsoft.com/dotnet/api/microsoft.ml.trainers.fasttreebinaryclassifier.numleaves#Microsoft_ML_Trainers_FastTreeBinaryClassifier_NumLeaves), and [MinDocumentsInLeafs](https://docs.microsoft.com/dotnet/api/microsoft.ml.trainers.fasttreebinaryclassifier.mindocumentsinleafs#Microsoft_ML_Trainers_FastTreeBinaryClassifier_MinDocumentsInLeafs). These hyperparameters are set before anything affects the model and are model-specific. They're used to tune the decision tree for performance, so larger values can negatively impact performance.

Add the following code to the Train method:

```
pipeline.Add(new FastTreeBinaryClassifier() { NumLeaves = 5, NumTrees = 5, MinDocumentsInLeafs = 2 });
```
# Train the model

You train the model, [PredictionModel<TInput,TOutput>](https://docs.microsoft.com/dotnet/api/microsoft.ml.predictionmodel-2), based on the dataset that has been loaded and transformed.

pipeline.Train<SentimentData, SentimentPrediction>() trains the pipeline (loads the data, trains the featurizer and learner). The experiment is not executed until this happens.

Add the following code to the Train method:

```
PredictionModel<SentimentData, SentimentPrediction> model =
   pipeline.Train<SentimentData, SentimentPrediction>();
```
#### **Save and Return the model trained to use for evaluation**

At this point, you have a model that can be integrated into any of your existing or new .NET applications. To save your model to a .zip file before returning, add the following code to the next line in Train :

await model.WriteAsync( modelpath);

Return the model at the end of the Train method.

return model;

# Evaluate the model

Now that you've created and trained the model, you need to evaluate it with a different dataset for quality assurance and validation. In the Evaluate method, the model created in Train is passed in to be evaluated. Create the Evaluate method, just after Train, as in the following code:

```
public static void Evaluate(PredictionModel<SentimentData, SentimentPrediction> model)
{
}
```
The Evaluate method executes the following tasks:

- **.** Loads the test dataset.
- **•** Creates the binary evaluator
- Evaluates the model and create metrics.
- Displays the metrics.

Add a call to the new method from the Main method, right under the Train method call, using the following code:

```
Evaluate(model);
```
The [TextLoader](https://docs.microsoft.com/dotnet/api/microsoft.ml.data.textloader) class loads the new test dataset with the same schema. You can evaluate the model using this dataset as a quality check. Add the following code to the Evaluate method:

var testData = new TextLoader(\_testDataPath).CreateFrom<SentimentData>();

The [BinaryClassificationEvaluator](https://docs.microsoft.com/dotnet/api/microsoft.ml.models.binaryclassificationevaluator) object computes the quality metrics for the PredictionModel using the specified dataset. To see those metrics, add the evaluator as the next line in the Evaluate method, with the following code:

var evaluator = new BinaryClassificationEvaluator();

The [BinaryClassificationMetrics](https://docs.microsoft.com/dotnet/api/microsoft.ml.models.binaryclassificationmetrics) contains the overall metrics computed by binary classification evaluators. To display these to determine the quality of the model, you need to get the metrics first. Add the following code:

BinaryClassificationMetrics metrics = evaluator.Evaluate(model, testData);

#### **Displaying the metrics for model validation**

Use the following code to display the metrics, share the results, and then act on them:

```
Console.WriteLine();
Console.WriteLine("PredictionModel quality metrics evaluation");
Console.WriteLine("------------------------------------------");
Console.WriteLine($"Accuracy: {metrics.Accuracy:P2}");
Console.WriteLine($"Auc: {metrics.Auc:P2}");
Console.WriteLine($"F1Score: {metrics.F1Score:P2}");
```
### Predict the test data outcomes with the model

Create the Predict method, just after the Evaluate method, using the following code:

```
public static void Predict(PredictionModel<SentimentData, SentimentPrediction> model)
{
}
```
The Predict method executes the following tasks:

- Creates test data.
- **•** Predicts sentiment based on test data.
- Combines test data and predictions for reporting.
- Displays the predicted results.

Add a call to the new method from the Main method, right under the Evaluate method call, using the following code:

```
Predict(model);
```
Add some comments to test the trained model's predictions in the Predict method:

```
IEnumerable<SentimentData> sentiments = new[]
{
    new SentimentData
    {
        SentimentText = "Please refrain from adding nonsense to Wikipedia."
   },
   new SentimentData
   {
       SentimentText = "He is the best, and the article should say that."
   }
};
```
Now that you have a model, you can use that to predict the positive or negative sentiment of the comment data using the [PredictionModel.Predict](https://docs.microsoft.com/dotnet/api/microsoft.ml.predictionmodel.predict) method. To get a prediction, use Predict on new data. Note that the input data is a string and the model includes the featurization. Your pipeline is in sync during training and prediction. You didn't have to write preprocessing/featurization code specifically for predictions, and the same API takes care of both batch and one-time predictions.

IEnumerable<SentimentPrediction> predictions = model.Predict(sentiments);

#### **Model operationalization: prediction**

Display SentimentText and corresponding sentiment prediction in order to sharetheresults and act on them accordingly.This is called

operationalization, using thereturned data as part of the operational policies. Createa header for theresults using thefollowing [Console.WriteLine\(\)](https://docs.microsoft.com/dotnet/api/system.console.writeline#System_Console_WriteLine) code:

```
Console.WriteLine();
Console.WriteLine("Sentiment Predictions");
Console.WriteLine("---------------------");
```
Before displaying the predicted results, combine the sentiment and prediction together to see the original comment with its predicted sentiment. The following code uses the [Zip](https://docs.microsoft.com/dotnet/api/system.linq.enumerable.zip) method to make that happen, so add that code next:

var sentimentsAndPredictions = sentiments.Zip(predictions, (sentiment, prediction) => (sentiment, prediction));

Now that you've combined the SentimentText and Sentiment into a class, you can display the results using the [Console.WriteLine\(\)](https://docs.microsoft.com/dotnet/api/system.console.writeline#System_Console_WriteLine) method:

foreach (var item in sentimentsAndPredictions) {

Console.WriteLine(\$"Sentiment: {item.sentiment.SentimentText} | Prediction: {(item.prediction.Sentiment ? "Positive" : "Negative")}"); }

Console.WriteLine();

Because inferred tuple element names are a new feature in C# 7.1 and the default language version of the project is C# 7.0, you need to change the languageversion to C# 7.1 or higher.To do that, right-click on the project nodein **Solution Explorer**and select **Properties**.Select the **Build** tab and select the **Advanced** button. In the dropdown, select C#7.1 (or a higher version). Select the OK button.

### Results

Your results should be similar to the following. As the pipeline processes, it displays messages. You may see warnings, or processing messages. These have been removed from the following results for clarity.

```
PredictionModel quality metrics evaluation
                  ------------------------------------------
Accuracy: 66.67%
Auc: 94.44%
F1Score: 75.00%
Sentiment Predictions
---------------------
Sentiment: Please refrain from adding nonsense to Wikipedia. | Prediction: Negative
Sentiment: He is the best, and the article should say that. | Prediction: Positive
```
Congratulations! You've now successfully built a machine learning model for classifying and predicting messages sentiment. You can find the source code for this tutorial at the [dotnet/samples](https://github.com/dotnet/samples/tree/master/machine-learning/tutorials/SentimentAnalysis) repository.

### Next steps

In this tutorial, you learned how to:

- Understand the problem
- Select the appropriate machine learning task
- Prepare your data
- $\bullet$  Create the learning pipeline
- Load a classifier
- Train the model
- $\bullet$  Evaluate the model with a different dataset
- $\bullet$  Predict the test data outcomes with the model

Advance to the next tutorial to learn more

<span id="page-2220-0"></span>Taxi Fare [Predictor](#page-2220-0)

# Tutorial: Use ML.NET to predict New York taxi fares (regression)

7/11/2018 • 12 minutes to read • Edit [Online](https://github.com/dotnet/docs/blob/master/docs/machine-learning/tutorials/taxi-fare.md)

#### **NOTE**

This topic refers to ML.NET, which is currently in Preview, and material may be subject to change. For more information, see the ML.NET introduction.

This tutorial illustrates how to use ML.NET to build a [regression](#page-2232-0) model for predicting New York City taxi fares.

In this tutorial, you learn how to:

- $\bullet$  Understand the problem
- $\bullet$  Select the appropriate machine learning task
- Prepare and understand the data
- Create a learning pipeline
- Load and transform the data
- Choosea learning algorithm
- Train the model
- Evaluate the model
- Use the model for predictions

### **Prerequisites**

• Visual [Studio](https://visualstudio.microsoft.com/downloads/?utm_medium=microsoft&utm_source=docs.microsoft.com&utm_campaign=button+cta&utm_content=download+vs2017) 2017 15.6 or later with the ".NET Core cross-platform development" workload installed.

### Understand the problem

This problem is about predicting the fare of a taxi trip in New York City. At first glance, it may seem to depend simply on the distance traveled. However, taxi vendors in New York charge varying amounts for other factors such as additional passengers or paying with a credit card instead of cash.

### Select the appropriate machine learning task

You want to predict the price value, which is a real value, based on the other factors in the data set. To do that you choose a [regression](#page-2232-0) machine learning task.

### Create a console application

- 1. Open Visual Studio 2017.Select**File** > **New** > **Project** from the menu bar. In the **New Project** dialog, select the **Visual C#** nodefollowed by the**.NET Core** node.Then select the **Console App (.NET Core)** project template. In the **Name** text box, type"TaxiFarePrediction"and then select the **OK** button.
- 2. Create a directory named *Data* in your project to store the data set and model files:

In **Solution Explorer**, right-click the projectand select **Add** > **New Folder**.Type"Data"and hit Enter.

3. Install the **Microsoft.ML** NuGet Package:

In **Solution Explorer**, right-click the projectand select **Manage NuGet Packages**. Choose"nuget.org"as the Packagesource, select the **Browse** tab, search for **Microsoft.ML**, select that packagein thelist,and select the**Install** button.Select the **OK** button on the **Preview Changes** dialog and then select the**I Accept** button on the**License Acceptance** dialog if you agree with thelicenseterms for the packages listed.

## Prepare and understand the data

- 1. Download the [taxi-fare-train.csv](https://github.com/dotnet/machinelearning/blob/master/test/data/taxi-fare-train.csv) and the [taxi-fare-test.csv](https://github.com/dotnet/machinelearning/blob/master/test/data/taxi-fare-test.csv) data sets and save them to the *Data* folder you've created at the previous step. We use these data sets to train the [machinelearning](http://www.nyc.gov/html/tlc/html/about/trip_record_data.shtml) model and then evaluate how accuratethe model is.These data sets are originally from the NYC TLC Taxi Trip data set.
- 2. In **Solution Explorer**, right-click each of the\*.csv files and select **Properties**. Under **Advanced**,changethevalue of **Copy to Output Directory** to **Copy if newer**.
- 3. Open the**taxi-fare-train.csv** data setand look at column headers in thefirst row.Takea look ateach of thecolumns. Understand the data and decide which columns are**features** and which oneis the**label**.

The**label** is theidentifier of thecolumn you want to predict.Theidentified **features** are used to predict thelabel.

The provided data set contains the following columns:

• vendor id: The ID of the taxi vendor is a feature.

- **rate\_code:** The rate type of the taxi trip is a feature.
- **passenger\_count:** The number of passengers on the trip is a feature.
- trip\_time\_in\_secs: The amount of time the trip took. You want to predict the fare of the trip before the trip is completed. At that moment you don't know how long the trip would take. Thus, the trip time is not a feature and you'll exclude this column from the model.
- **trip\_distance:** The distance of the trip is a feature.
- **payment\_type:**The payment method (cash or credit card) is a feature.
- **fare\_amount:** The total taxi fare paid is the label.

### Create data classes

Create classes for the input data and the predictions:

- 1. In **Solution Explorer**, right-click the project,and then select **Add** > **New Item**.
- 2. In the **Add New Item** dialog box, select **Class** and changethe **Name** field to *TaxiTrip.cs*.Then, select the **Add** button.
- 3. Add the following  $\overline{\text{using}}$  directives to the new file:

```
using Microsoft.ML.Runtime.Api;
```
Removetheexisting class definition and add thefollowing code, which has two classes TaxiTrip and TaxiTripFarePrediction , to the*TaxiTrip.cs* file:

```
public class TaxiTrip
{
   [Column("0")]
   public string VendorId;
   [Column("1")]
   public string RateCode;
   [Column("2")]
   public float PassengerCount;
   [Column("3")]
   public float TripTime;
   [Column("4")]
   public float TripDistance;
   [Column("5")]
   public string PaymentType;
   [Column("6")]
   public float FareAmount;
}
public class TaxiTripFarePrediction
{
   [ColumnName("Score")]
   public float FareAmount;
}
```
TaxiTrip is the input data class and has definitions for each of the data set columns. Use the [Column](https://docs.microsoft.com/dotnet/api/microsoft.ml.runtime.api.columnattribute) attribute to specify the indices of the source columns in the data set.

The TaxiTripFarePrediction class represents predicted results. It has a single float field, FareAmount, with a Score [ColumnName](https://docs.microsoft.com/dotnet/api/microsoft.ml.runtime.api.columnnameattribute) attribute applied. In case of the regression task the **Score** column contains predicted label values.

#### **NOTE**

Use the float type to represent floating-point values in the input and prediction data classes.

### Define data and model paths

Go back to the Program.cs file and add three fields to hold the paths to the files with data sets and the file to save the model:

- $\bullet$  datapath contains the path to the file with the data set used to train the model.
- \_testdatapath contains the path to the file with the data set used to evaluate the model.
- modelpath contains the path to the file where the trained model is stored.

Add the following code right above the Main method to specify those paths:

static readonly string \_datapath = Path.Combine(Environment.CurrentDirectory, "Data", "taxi-fare-train.csv"); static readonly string \_testdatapath = Path.Combine(Environment.CurrentDirectory, "Data", "taxi-fare-test.csv"); static readonly string \_modelpath = Path.Combine(Environment.CurrentDirectory, "Data", "Model.zip");

To make the preceding code compile, add the following using directives at the top of the *Program.cs* file:

using System; using System.IO;

# Create a learning pipeline

Add the following additional using directives to the top of the *Program.cs* file:

```
using Microsoft.ML;
using Microsoft.ML.Data;
using Microsoft.ML.Models;
using Microsoft.ML.Trainers;
using Microsoft.ML.Transforms;
```
In the Main method, replace the Console. WriteLine("Hello World!") with the following code:

```
PredictionModel<TaxiTrip, TaxiTripFarePrediction> model = Train();
```
The Train method trains the model. Create that method just below Main, using the following code:

```
public static PredictionModel<TaxiTrip, TaxiTripFarePrediction> Train()
{
```
The learning pipeline loads all of the data and algorithms necessary to train the model. Add the following code into the Train method:

```
var pipeline = new LearningPipeline();
```
}

### Load and transform data

The first step to perform is to load data from the training data set. In our case, training data set is stored in the text file with a path defined by the datapath field. That file has the header with the column names, so the first row should be ignored while loading data. Columns in the file are separated by the comma (","). Add the following code into the Train method:

pipeline.Add(new TextLoader(\_datapath).CreateFrom<TaxiTrip>(useHeader: true, separator: ','));

In the next steps we refer to the columns by the names defined in the  $TaxiTrip$  class.

When the model is trained and evaluated, by default, the values in the Label column are considered as correct values to be predicted. As we want to predict the taxi trip fare, copy the FareAmount column into the Label column. To do that, use [ColumnCopier](https://docs.microsoft.com/dotnet/api/microsoft.ml.transforms.columncopier) and add the following code:

pipeline.Add(new ColumnCopier(("FareAmount", "Label")));

The algorithm that trains the model requires numeric features, so you have to transform the categorical data ( VendorId, RateCode, and PaymentType ) values into numbers. To do that, use [CategoricalOneHotVectorizer](https://docs.microsoft.com/dotnet/api/microsoft.ml.transforms.categoricalonehotvectorizer), which assigns different numeric key values to the different values in each of the columns, and add the following code:

pipeline.Add(new CategoricalOneHotVectorizer("VendorId", "RateCode", "PaymentType"));

Thelast step in data preparation combines all of thefeaturecolumns into the**Features** column using the [ColumnConcatenator](https://docs.microsoft.com/dotnet/api/microsoft.ml.transforms.columnconcatenator) transformation class. By default, a learning algorithm processes only features from the Features column. Add the following code:

```
pipeline.Add(new ColumnConcatenator("Features",
                                      "VendorId",
                                     "RateCode",
                                     "PassengerCount",
                                     "TripDistance",
                                     "PaymentType"));
```
Notice that the TripTime column, which corresponds to the trip\_time\_in\_secs column in the data set file, isn't included. You already determined that it isn't a useful prediction feature.

These steps must be added to the pipeline in the order specified above for successful execution.

### Choose a learning algorithm

After adding the data to the pipeline and transforming it into the correct input format, you select a learning algorithm (learner). The learner trains the model. You chose a regression task for this problem, so you use a [FastTreeRegressor](https://docs.microsoft.com/dotnet/api/microsoft.ml.trainers.fasttreeregressor) learner, which is one of the regression learners provided by ML.NET.

[FastTreeRegressor](https://docs.microsoft.com/dotnet/api/microsoft.ml.trainers.fasttreeregressor) learner utilizes gradient boosting. Gradient boosting is a machine learning technique for regression problems. It builds each regression tree in a step-wise fashion. It uses a pre-defined loss function to measure the error in each step and correct for it in the next. The result is a prediction model that is actually an ensemble of weaker prediction models. For more information about gradient boosting, see Boosted Decision Tree Regression.

Add the following code into the Train method following the data processing code added in the previous step:

```
pipeline.Add(new FastTreeRegressor());
```
You added all the preceding steps to the pipeline as individual statements, but C# has a handy collection initialization syntax that makes it simpler to create and initialize the pipeline. Replace the code you added so far to the Train method with the following code:

```
var pipeline = new LearningPipeline
{
   new TextLoader(_datapath).CreateFrom<TaxiTrip>(useHeader: true, separator: ','),
   new ColumnCopier(("FareAmount", "Label")),
   new CategoricalOneHotVectorizer(
        "VendorId",
       "RateCode",
        "PaymentType"),
   new ColumnConcatenator(
        "Features",
        "VendorId",
       "RateCode",
        "PassengerCount",
       "TripDistance",
        "PaymentType"),
   new FastTreeRegressor()
};
```
### Train the model

The final step is to train the model. Until this point, nothing in the pipeline has been executed. The pipeline. Train<TInput, T0utput> method produces the model that takes in an instance of the TInput type and outputs an instance of the Toutput type. Add the following code into the Train method:

PredictionModel<TaxiTrip, TaxiTripFarePrediction> model = pipeline.Train<TaxiTrip, TaxiTripFarePrediction>();

And that's it! You have successfully trained a machine learning model that can predict taxi fares in NYC. Now let's take a look to understand how accurate the model is and learn how to use it to predict taxi fare values.

#### **Save the model**

At this point, you have a model that can be integrated into any of your existing or new .NET applications. To save the model to a .zip file, add the following code at the end of the Train method:

```
wait model.WriteAsync( modelpath);
return model;
```
Adding the await statement to the model.WriteAsync call means that the Train method must be changed to an async method that returns a task. Modify the signature of Train as shown in the following code:

public static async Task<PredictionModel<TaxiTrip, TaxiTripFarePrediction>> Train()

Changing the return type of the Train method means you have to add an await to the code that calls Train in the Main method as shown in the following code:

PredictionModel<TaxiTrip, TaxiTripFarePrediction> model = await Train();

Using await in the Main method means the Main method must have the async modifier and return a Task :

static async Task Main(string[] args)

You also need to add the following using directive at the top of the file:

using System.Threading.Tasks;

Because the async Main method is the feature added in C# 7.1 and the default language version of the project is C# 7.0, you need to change the language version to C#7.1 or higher. To do that, right-click the project node in **Solution Explorer** and select **Properties**. Select the **Build** tab and select the **Advanced** button. In the dropdown, select C#7.1 (or a higher version). Select the OK button.

### Evaluate the model

Evaluation is the process of checking how well the model predicts label values. It's important that the model makes good predictions on data that was not used to train the model. One way to do this is to split the data into training and test data sets, as it's done in this tutorial. Now that you've trained the model on the training data, you can see how well it performs on the test data.

Go back to the Main method and add the following code beneath the call to the Train method:

Evaluate(model);

The Evaluate method evaluates the model. To create that method, add the following code below the Train method:

```
private static void Evaluate(PredictionModel<TaxiTrip, TaxiTripFarePrediction> model)
{
}
```
Add the following code into the Evaluate method to setup loading of the test data:

var testData = new TextLoader( testdatapath).CreateFrom<TaxiTrip>(useHeader: true, separator: ',');

Add the following code to evaluate the model and produce the evaluation metrics:

var evaluator = new RegressionEvaluator(); RegressionMetrics metrics = evaluator.Evaluate(model, testData);

[RMS](file:///T:/resources/glossary.html##root-of-mean-squared-error-rmse) is one of the evaluation metrics of the regression model. The lower it is, the better the model is. Add the following code into the Evaluate method to display the RMS value:

```
Console.WriteLine($"Rms = {metrics.Rms}");
```
[RSquared](#page-2232-0) is another evaluation metric of the regression models. RSquared takes values between 0 and 1. The closer its value is to 1, the better the model is. Add the following code into the Evaluate method to display the RSquared value:

Console.WriteLine(\$"RSquared = {metrics.RSquared}");

### Use the model for predictions

Create a class to house test data instances:

- 1. In **Solution Explorer**, right-click the project,and then select **Add** > **New Item**.
- 2. In the **Add New Item** dialog box, select **Class** and changethe **Name** field to *TestTrips.cs*.Then, select the **Add** button.
- 3. Modify the class to be static like in the following example:

static class TestTrips

This tutorial uses one test trip within this class. Later you can add other scenarios to experiment with the model. Add the following code into the TestTrips class:

```
internal static readonly TaxiTrip Trip1 = new TaxiTrip
{
  VendorId = "VTS",
  RateCode = "1",
  PassengerCount = 1,
    TripDistance = 10.33f,
    PaymentType = "CSH",
   FareAmount = 0 // predict it. actual = 29.5
};
```
This trip's actual fare is 29.5. Use 0 as a placeholder, as the model will predict the fare.

To predict the fare of the specified trip, go back to the *Program.cs* file and add the following code into the Main method:

```
TaxiTripFarePrediction prediction = model.Predict(TestTrips.Trip1);
Console.WriteLine("Predicted fare: {0}, actual fare: 29.5", prediction.FareAmount);
```
Run the program to see the predicted taxi fare for your test case.

Congratulations! You've now successfully built a machine learning model for predicting taxi trip fares, evaluated its accuracy, and used it to make predictions. You can find the source code for this tutorial at the [dotnet/samples](https://github.com/dotnet/samples/tree/master/machine-learning/tutorials/TaxiFarePrediction) GitHub repository.

### Next steps

In this tutorial, you learned how to:

- Understand the problem
- $\bullet$  Select the appropriate machine learning task
- Prepare and understand the data
- Create a learning pipeline
- Load and transform the data
- Choosea learning algorithm
- Train the model
- Evaluate the model
- Use the model for predictions

Advance to the next tutorial to learn more.

Iris [clustering](#page-2227-0)

# <span id="page-2227-0"></span>Tutorial: Use ML.NET to cluster iris flowers (clustering)

7/10/2018 • 8 minutes to read • Edit [Online](https://github.com/dotnet/docs/blob/master/docs/machine-learning/tutorials/iris-clustering.md)

#### **NOTE**

This topic refers to ML.NET, which is currently in Preview, and material may be subject to change. For more information, see the ML.NET introduction.

This tutorial illustrates how to use ML.NET to build a [clustering](#page-2236-0) model for the iris [flower](https://en.wikipedia.org/wiki/Iris_flower_data_set) data set.

In this tutorial, you learn how to:

- Understand the problem
- Select the appropriate machine learning task
- Prepare the data
- Load and transform the data
- Choosea learning algorithm
- Train the model
- Use the model for predictions

### **Prerequisites**

Visual [Studio](https://visualstudio.microsoft.com/downloads/?utm_medium=microsoft&utm_source=docs.microsoft.com&utm_campaign=button+cta&utm_content=download+vs2017) 2017 15.6 or later with the".NET Corecross-platform development" workload installed.

## Understand the problem

This problem is about dividing the set of iris flowers in different groups based on the flower features. Those features are the length and width of a sepal and the length and width of a petal. For this tutorial, assume that the type of each flower is unknown. You want to learn the structure of a data set from the features and predict how a data instance fits this structure.

## Select the appropriate machine learning task

As you don't know to which group each flower belongs to, you choose the unsupervised machine learning task. To divide a data set in groups in such a way that elements in the same group are more similar to each other than to those in other groups, use a [clustering](#page-2236-0) machine learning task.

### Create a console application

- 1. Open Visual Studio 2017.Select**File** > **New** > **Project** from the menu bar. In the **New Project** dialog, select the **Visual C#** nodefollowed by the**.NET Core** node.Then select the **Console App (.NET Core)** project template. In the **Name** text box, type"IrisClustering"and then select the **OK** button.
- 2. Create a directory named *Data* in your project to store the data set and model files:

In **Solution Explorer**, right-click the projectand select **Add** > **New Folder**.Type"Data"and hit Enter.

3. Install the **Microsoft.ML** NuGet package:

In **Solution Explorer**, right-click the projectand select **Manage NuGet Packages**. Choose"nuget.org"as the Packagesource, select the **Browse** tab, search for **Microsoft.ML**, select that packagein thelist,and select the**Install** button.Select the **OK** button on the **Preview Changes** dialog and then select the**I Accept** button on the**License Acceptance** dialog if you agree with thelicenseterms for the packages listed.

## Prepare the data

- 1. Download the[iris.data](https://github.com/dotnet/machinelearning/blob/master/test/data/iris.data) data setand saveit to the *Data* folder you'vecreated at the previous step. For moreinformation about theiris data set, see the Iris [flower](https://en.wikipedia.org/wiki/Iris_flower_data_set) data set Wikipedia page and the Iris [Data](http://archive.ics.uci.edu/ml/datasets/Iris) Set page, which is the source of the data set.
- 2. In Solution Explorer, right-click the iris.data file and select Properties. Under Advanced, change the value of Copy to Output Directory to **Copy if newer**.

The *iris.data* file contains five columns that represent:

- sepal length in centimetres
- sepal width in centimetres
- petal length in centimetres
- petal width in centimetres
- type of iris flower

For the sake of the clustering example, this tutorial ignores the last column.

### Create data classes

Create classes for the input data and the predictions:

- 1. In **Solution Explorer**, right-click the project,and then select **Add** > **New Item**.
- 2. In the **Add New Item** dialog box, select **Class** and changethe **Name** field to *IrisData.cs*.Then, select the **Add** button.
- 3. Add the following using directive to the new file:

using Microsoft.ML.Runtime.Api;

Remove the existing class definition and add the following code, which defines the classes IrisData and ClusterPrediction, to the IrisData.cs file:

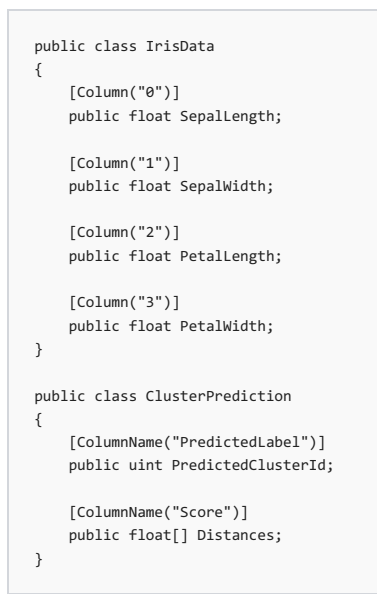

IrisData is the input data class and has definitions for each feature from the data set. Use the [Column](https://docs.microsoft.com/dotnet/api/microsoft.ml.runtime.api.columnattribute) attribute to specify the indices of the source columns in the data set file.

The ClusterPrediction class represents the output of the clustering model applied to an Irispata instance. Use the [ColumnName](https://docs.microsoft.com/dotnet/api/microsoft.ml.runtime.api.columnnameattribute) attribute to bind the PredictedClusterId and Distances fields to the **PredictedLabel** and **Score** columns respectively. In case of theclustering task thosecolumns has the following meaning:

- **PredictedLabel** column contains the ID of the predicted cluster.
- **Score** column contains an array with squared Euclidean distances to the cluster centroids. The array length is equal to the number of clusters.

```
NOTE
Use the float type to represent floating-point values in the input and prediction data classes.
```
### Define data and model paths

Go back to the Program.cs file and add two fields to hold the paths to the data set file and to the file to save the model:

- $\bullet$   $\overline{\phantom{a}}$  dataPath contains the path to the file with the data set used to train the model.
- $\bullet$  \_modelPath contains the path to the file where the trained model is stored.

Add the following code right above the Main method to specify those paths:

```
static readonly string _dataPath = Path.Combine(Environment.CurrentDirectory, "Data", "iris.data");
static readonly string _modelPath = Path.Combine(Environment.CurrentDirectory, "Data", "IrisClusteringModel.zip");
```
To make the preceding code compile, add the following using directives at the top of the *Program.cs* file:

```
using System;
using System.IO;
```
### Create a learning pipeline

Add the following additional using directives to the top of the *Program.cs* file:

In the Main method, replace the Console.WriteLine("Hello World!") with the following code:

PredictionModel<IrisData, ClusterPrediction> model = Train();

The Train method trains the model. Create that method just below the Main method, using the following code:

```
private static PredictionModel<IrisData, ClusterPrediction> Train()
{
}
```
The learning pipeline loads all of the data and algorithms necessary to train the model. Add the following code into the Train method:

var pipeline = new LearningPipeline();

# Load and transform data

The first step to perform is to load the training data set. In our case, the training data set is stored in the text file with a path defined by the \_dataPath field. Columns in the file are separated by the comma (","). Add the following code into the Train method:

pipeline.Add(new TextLoader( dataPath).CreateFrom<IrisData>(separator: ','));

The next step is to combine all of the feature columns into the Features column using the [ColumnConcatenator](https://docs.microsoft.com/dotnet/api/microsoft.ml.transforms.columnconcatenator) transformation class. By default, a learning algorithm processes only features from the Features column. Add the following code:

```
pipeline.Add(new ColumnConcatenator(
        "Features",
        "SepalLength",
        "SepalWidth",
       "PetalLength",
        "PetalWidth"));
```
# Choose a learning algorithm

After adding the data to the pipeline and transforming it into the correct input format, you select a learning algorithm (learner). The learner trains the model. ML.NET provides a [KMeansPlusPlusClusterer](https://docs.microsoft.com/dotnet/api/microsoft.ml.trainers.kmeansplusplusclusterer) learner that implements k-means [algorithm](https://en.wikipedia.org/wiki/K-means_clustering) with an improved method for choosing theinitial cluster centroids.

Add the following code into the Train method following the data processing code added in the previous step:

pipeline.Add(new KMeansPlusPlusClusterer() { K = 3 });

Use the [KMeansPlusPlusClusterer.K](https://docs.microsoft.com/dotnet/api/microsoft.ml.trainers.kmeansplusplusclusterer.k#Microsoft_ML_Trainers_KMeansPlusPlusClusterer_K) property to specify number of clusters. The code above specifies that the data set should be split in three clusters.

### Train the model

The steps added in the preceding sections prepared the pipeline for training, however, none have been executed. The pipeline.Train<TInput, TOutput> method produces the model that takes in an instance of the TInput type and outputs an instance of the Toutput type. Add the following code into the Train method:

```
var model = pipeline.Train<IrisData, ClusterPrediction>();
return model;
```
#### **Save the model**

At this point, you have a model that can be integrated into any of your existing or new .NET applications. To save your model to a .zip file, add the following code to the Main method below the call to the Train method:

```
await model.WriteAsync( modelPath);
```
Using await in the Main method means the Main method must have the async modifier and return a Task :

private static async Task Main(string[] args)

You also need to add the following using directive at the top of the *Program.cs* file:

using System.Threading.Tasks;

Because the async Main method is the feature added in C#7.1 and the default language version of the project is C#7.0, you need to change the language version to C#7.1 or higher. To do that, right-click the project node in **Solution Explorer** and select **Properties**. Select the **Build** tab and select the **Advanced** button. In the dropdown, select **C# 7.1** (or a higher version).Select the **OK** button.

## Use the model for predictions

Create the TestIrisData class to house test data instances:

- 1. In **Solution Explorer**, right-click the project,and then select **Add** > **New Item**.
- 2. In the **Add New Item** dialog box, select **Class** and changethe **Name** field to *TestIrisData.cs*.Then, select the **Add** button.
- 3. Modify the class to be static like in the following example:

static class TestIrisData

This tutorial introduces one iris data instance within this class. You can add other scenarios to experiment with the model. Add the following code into the TestIrisData class:

```
internal static readonly IrisData Setosa = new IrisData
{
   SepalLength = 5.1f,
   SepalWidth = 3.5f,
   PetalLength = 1.4f,
   Path = 0.2f};
```
To find out the cluster to which the specified item belongs to, go back to the *Program.cs* file and add the following code into the Main method:

```
var prediction = model.Predict(TestIrisData.Setosa);
Console.WriteLine($"Cluster: {prediction.PredictedClusterId}");
Console.WriteLine($"Distances: {string.Join(" ", prediction.Distances)}");
```
Run the program to see which cluster contains the specified data instance and squared distances from that instance to the cluster centroids. Your results should be similar to the following. As the pipeline processes, it might display warnings or processing messages. These have been removed from the following output for clarity.

```
Cluster: 2
Distances: 0.4192338 0.0008847713 0.9660053
```
Congratulations! You've now successfully builta machinelearning model for iris clustering and used it to make predictions. You can find thesource code for this tutorial at the [dotnet/samples](https://github.com/dotnet/samples/tree/master/machine-learning/tutorials/IrisClustering) GitHub repository.

### Next steps

In this tutorial, you learned how to:

- $\bullet$  Understand the problem
- Select the appropriate machine learning task
- Prepare the data
- Load and transform the data
- Choosea learning algorithm
- Train the model
- Use the model for predictions

Check out our GitHub repository to continue learning and find more samples.

[dotnet/machinelearning](https://github.com/dotnet/machinelearning/) GitHub repository

# ML.NET resources

6/6/2018 • 2 minutes to read • Edit [Online](https://github.com/dotnet/docs/blob/master/docs/machine-learning/resources/index.md)

The following [ML.NET](#page-2212-0) resources may be helpful to build custom AI solutions and integrate them into your .NET applications:

- $\bullet$  Machine learning glossary: contains definitions of important machine learning terms.
- $\bullet$  Machine learning basics: provides links to learning resources to get started with machine learning.
- $\bullet$  Machine learning tasks: describes various machine learning usage scenarios supported by ML.NET.
# <span id="page-2232-5"></span>Machine learning glossary

6/15/2018 • 5 minutes to read • Edit [Online](https://github.com/dotnet/docs/blob/master/docs/machine-learning/resources/glossary.md)

The following list is a compilation of important machine learning terms that are useful as you build your custom models.

### Accuracy

In [classification](#page-2232-0), accuracy is the number of correctly classified items divided by the total number of items in the test set. Ranges from 0 (least accurate) to 1 (most accurate). Accuracy is one of evaluation metrics of the performance of your model. Consider it in conjunction with [precision](#page-2233-0), [recall](#page-2233-1), and Fscore.

Related ML.NET API: [BinaryClassificationMetrics.Accuracy](https://docs.microsoft.com/dotnet/api/microsoft.ml.models.binaryclassificationmetrics.accuracy#Microsoft_ML_Models_BinaryClassificationMetrics_Accuracy).

# Area under the curve (AUC)

In binary [classification](#page-2232-2), an evaluation metric that is the value of the area under the curve that plots the true positives rate (on the y-axis) against the false positives rate (on the x-axis). Ranges from 0.5 (worst) to 1 (best). Also known as the area under the ROC curve, i.e., receiver operating characteristic curve. For more information, see the Receiver operating [characteristic](https://en.wikipedia.org/wiki/Receiver_operating_characteristic) article on Wikipedia.

Related ML.NET API: [BinaryClassificationMetrics.Auc](https://docs.microsoft.com/dotnet/api/microsoft.ml.models.binaryclassificationmetrics.auc#Microsoft_ML_Models_BinaryClassificationMetrics_Auc).

### <span id="page-2232-2"></span>Binary classification

A [classification](#page-2236-0) case where the [label](#page-2232-3) is only one out of two classes. For more information, see the Binary classification section of the Machine learning tasks topic.

# <span id="page-2232-0"></span>Classification

When the data is used to predict a category, supervised machine learning task is called [classification](#page-2232-2). Binary classification refers to predicting only two categories (for example, classifying an image as a picture of either a 'cat' or a 'dog'). Multiclass [classification](#page-2233-3) refers to predicting multiple categories (for example, when classifying an image as a picture of a specific breed of dog).

# Coefficient of determination

In [regression](#page-2233-4), an evaluation metric that indicates how well data fits a model. Ranges from 0 to 1. A value of 0 means that the data is random or otherwise cannot be fit to the model. A value of 1 means that the model exactly matches the data. This is often referred to as  $r^2$ , R<sup>2</sup>, or r-squared.

Related ML.NET API: [RegressionMetrics.RSquared](https://docs.microsoft.com/dotnet/api/microsoft.ml.models.regressionmetrics.rsquared#Microsoft_ML_Models_RegressionMetrics_RSquared).

### <span id="page-2232-4"></span>Feature

A measurable property of the phenomenon being measured, typically a numeric (double) value. Multiplefeatures arereferred to as a **Feature vector** and typically stored as double[]. Features define the important characteristics of the phenomenon being measured. For more information, see the [Feature](https://en.wikipedia.org/wiki/Feature_(machine_learning)) article on Wikipedia.

## Feature engineering

Feature engineering is the process that involves defining a set of [features](#page-2232-4) and developing software that produces feature vectors from available phenomenon data, i.e., feature extraction. For more information, see the Feature engineering article on Wikipedia.

### <span id="page-2232-1"></span>F-score

In [classification](#page-2232-0), an evaluation metric that balances [precision](#page-2233-0) and [recall](#page-2233-1).

Related ML.NET API: [BinaryClassificationMetrics.F1Score](https://docs.microsoft.com/dotnet/api/microsoft.ml.models.binaryclassificationmetrics.f1score#Microsoft_ML_Models_BinaryClassificationMetrics_F1Score).

### Hyperparameter

A parameter of a machine learning algorithm. Examples include the number of trees to learn in a decision forest or the step size in a gradient descent algorithm. Values of *Hyperparameters* are set before training the model and govern the process of finding the parameters of the prediction function, for example, the comparison points in a decision tree or the weights in a linear regression model. For more information, see the [Hyperparameter](https://en.wikipedia.org/wiki/Hyperparameter_(machine_learning)) article on Wikipedia.

### <span id="page-2232-3"></span>Label

The element to be predicted with the machine learning model. For example, the breed of dog or a future stock price.

## Log loss

In [classification](#page-2232-0), an evaluation metric that characterizes the accuracy of a classifier. The smaller log loss is, the more accurate a classifier is.

Related ML.NET API: [BinaryClassificationMetrics.LogLoss](https://docs.microsoft.com/dotnet/api/microsoft.ml.models.binaryclassificationmetrics.logloss#Microsoft_ML_Models_BinaryClassificationMetrics_LogLoss).

### Mean absolute error (MAE)

In [regression](#page-2233-4), an evaluation metric that is the average of all the model errors, where model error is the distance between the predicted [label](#page-2232-3) value and the correct label value.

Related ML.NET API: [RegressionMetrics.L1](https://docs.microsoft.com/dotnet/api/microsoft.ml.models.regressionmetrics.l1#Microsoft_ML_Models_RegressionMetrics_L1).

### <span id="page-2233-5"></span>Model

Traditionally, the parameters for the prediction function. For example, the weights in a linear regression model or thesplit points in a decision tree. In ML.NET,a model contains all theinformation necessary to predict the[label](#page-2232-3) of a domain object (for example, image or text).This means that ML.NET models include the featurization steps necessary as well as the parameters for the prediction function.

### <span id="page-2233-3"></span>Multiclass classification

A [classification](#page-2236-0) case where the [label](#page-2232-3) is one out of three or more classes. For more information, see the Multiclass classification section of the Machine learning tasks topic.

### N-gram

A [feature](#page-2232-4) extraction scheme for text data: any sequence of N words turns into a feature value.

### Numerical feature vector

A [feature](#page-2232-4) vector consisting only of numerical values. This is similar to  $\frac{1}{\text{double}[]}$ .

### <span id="page-2233-6"></span>Pipeline

All of the operations needed to fit a model to a data set. A pipeline consists of data import, transformation, featurization, and learning steps. Once a pipeline is trained, it turns into a model.

### <span id="page-2233-0"></span>Precision

In [classification](#page-2232-0), the precision for a class is the number of items correctly predicted as belonging to that class divided by the total number of items predicted as belonging to the class.

Related ML.NET API: [BinaryClassificationMetrics.NegativePrecision](https://docs.microsoft.com/dotnet/api/microsoft.ml.models.binaryclassificationmetrics.negativeprecision#Microsoft_ML_Models_BinaryClassificationMetrics_NegativePrecision), [BinaryClassificationMetrics.PositivePrecision](https://docs.microsoft.com/dotnet/api/microsoft.ml.models.binaryclassificationmetrics.positiveprecision#Microsoft_ML_Models_BinaryClassificationMetrics_PositivePrecision).

#### <span id="page-2233-1"></span>Recall

In [classification](#page-2232-0), therecall for a class is the number of items correctly predicted as belonging to that class divided by thetotal number of items that actually belong to the class.

Related ML.NET API: [BinaryClassificationMetrics.NegativeRecall](https://docs.microsoft.com/dotnet/api/microsoft.ml.models.binaryclassificationmetrics.negativerecall#Microsoft_ML_Models_BinaryClassificationMetrics_NegativeRecall), [BinaryClassificationMetrics.PositiveRecall](https://docs.microsoft.com/dotnet/api/microsoft.ml.models.binaryclassificationmetrics.positiverecall#Microsoft_ML_Models_BinaryClassificationMetrics_PositiveRecall).

### <span id="page-2233-4"></span>Regression

A supervised machine learning task where the output is a real value, for example, double. Examples include predicting stock prices. For more information, see the [Regression](#page-2236-0) section of the Machine learning tasks topic.

### Relative absolute error

In [regression](#page-2233-4), an evaluation metric that is the sum of all absolute errors divided by the sum of distances between correct [label](#page-2232-3) values and the average of all correct label values.

## Relative squared error

In [regression](#page-2233-4), an evaluation metric that is the sum of all squared absolute errors divided by the sum of squared distances between correct [label](#page-2232-3) values and the average of all correct label values.

## Root of mean squared error (RMSE)

In [regression](#page-2233-4), an evaluation metric that is the square root of the average of the squares of the errors.

Related ML.NET API: [RegressionMetrics.Rms](https://docs.microsoft.com/dotnet/api/microsoft.ml.models.regressionmetrics.rms#Microsoft_ML_Models_RegressionMetrics_Rms).

### <span id="page-2233-2"></span>Supervised machine learning

A subclass of machine learning in which a desired model predicts the label for yet-unseen data. Examples include classification, regression, and

structured prediction. For more information, see the [Supervised](https://en.wikipedia.org/wiki/Supervised_learning) learning article on Wikipedia.

# **Training**

The process of identifying a [model](#page-2233-5) for a given training data set. For a linear model, this means finding the weights. For a tree, it involves the identifying the split points.

# Transform

A [pipeline](#page-2233-6) component that transforms data. For example, from text to vector of numbers.

# Unsupervised machine learning

A subclass of machine learning in which a desired model finds hidden (or latent) structure in data. Examples include clustering, topic modeling, and dimensionality reduction. For more information, see the [Unsupervised](https://en.wikipedia.org/wiki/Unsupervised_learning) learning article on Wikipedia.

# Machine learning basics

5/7/2018 • 2 minutes to read • Edit [Online](https://github.com/dotnet/docs/blob/master/docs/machine-learning/resources/basics.md)

This article presents some basic resources to give a quick introduction to machine learning.

## What is machine learning?

Machine learning is a data science technique that allows computers to use existing data to forecast future behaviors, outcomes, and trends. Using machine learning, computers learn without being explicitly programmed.

Forecasts or predictions from machine learning can make apps and devices smarter. When you shop online, machine learning helps recommend other products you might like based on what you've purchased. When your credit card is swiped, machine learning compares the transaction to a database of transactions and helps detect fraud. When your robot vacuum cleaner vacuums a room, machine learning helps it decide whether the job is done.

# Data Science for Beginners videos

Get a quick introduction to data science from *Data Science for Beginners* in five short videos from a top data scientist. These videos are basic but useful, whether you're interested in doing data science or you work with data scientists.

- Video 1:The 5 questions data [scienceanswers](https://docs.microsoft.com/azure/machine-learning/studio/data-science-for-beginners-the-5-questions-data-science-answers) *(5 min 14 sec)*.
- Video 2: Is your data ready for data [science?](https://docs.microsoft.com/azure/machine-learning/studio/data-science-for-beginners-is-your-data-ready-for-data-science) *(4 min 56 sec)*
- Video 3: Ask a [question](https://docs.microsoft.com/azure/machine-learning/studio/data-science-for-beginners-ask-a-question-you-can-answer-with-data) you can answer with data *(4 min 17 sec)*
- Video 4: [Predictan](https://docs.microsoft.com/azure/machine-learning/studio/data-science-for-beginners-predict-an-answer-with-a-simple-model) answer with a simple model *(7 min 42 sec)*
- Video 5: Copy other [people's](https://docs.microsoft.com/azure/machine-learning/studio/data-science-for-beginners-copy-other-peoples-work-to-do-data-science) work to do data science*(3 min 18 sec)*

# <span id="page-2236-0"></span>Machine learning tasks

 $6/15/2018 \cdot 3$  minutes to read  $\cdot$  Edit [Online](https://github.com/dotnet/docs/blob/master/docs/machine-learning/resources/tasks.md)

When building a machine learning model, you first need to define what you are hoping to achieve with your data. After, you can pick the right machine learning task for your situation. The following list describes the different machine learning tasks that you can choose from and some common use cases.

#### **NOTE**

ML.NET is currently in Preview. Not all machine learning tasks are currently supported. To submit a request for a certain task, open an issue in the [dotnet/machinelearning](https://github.com/dotnet/machinelearning/issues) repository.

#### **NOTE**

Currently, ML.NET does not support machine learning tasks with images. Support will be added in future releases.

### Binary classification

A supervised machine learning task that is used to predict which of two classes (categories) an instance of data belongs to. The input of a classification algorithm is a set of labeled examples, where each label is an integer of either 0 or 1. The output of a binary classification algorithm is a classifier, which you can use to predict the class of new unlabeled instances. Examples of binary classification scenarios include:

- [Understanding](#page-2214-0) sentiment of Twitter comments as either "positive" or "negative".
- Diagnosing whether a patient has a certain disease or not.
- Making a decision to mark an email as "spam" or not.

For more information, see the Binary [classification](https://en.wikipedia.org/wiki/Binary_classification) article on Wikipedia.

### Multiclass classification

A supervised machine learning task that is used to predict the class (category) of an instance of data. The input of a classification algorithm is a set of labeled examples. Each label is an integer between 0 and k-1, where k is the number of classes. The output of a classification algorithm is a classifier, which you can use to predict the class of new unlabeled instances. Examples of multi-class classification scenarios include:

- Determining the breed of a dog as a "Siberian Husky", "Golden Retriever", "Poodle",etc.
- $\bullet$  Understanding movie reviews as "positive", "neutral", or "negative".
- Categorizing hotel reviews as "location", "price", "cleanliness",etc.

For more information, see the Multiclass [classification](https://en.wikipedia.org/wiki/Multiclass_classification) article on Wikipedia.

### Regression

A supervised machine learning task that is used to predict the value of the label from a set of related features. The label can be of any real value and is not from a finite set of values as in classification tasks. Regression algorithms model the dependency of the label on its related features to determine how the label will change as the values of the features are varied. The input of a regression algorithm is a set of examples with labels of known values. The output of a regression algorithm is a function, which you can use to predict the label value for any new set of input features. Examples of regression scenarios include:

- Predicting house prices based on house attributes such as number of bedrooms, location, or size.
- Predicting future stock prices based on historical data and current market trends.
- Predicting sales of a product based on advertising budgets.

#### **NOTE**

Currently, ML.NET is still building support for regression tasks that involve time series.

## Clustering

An unsupervised machine learning task that is used to group instances of data into clusters that contain similar characteristics. Clustering can also be used to identify relationships in a dataset that you might not logically derive by browsing or simple observation. The inputs and outputs of a clustering algorithm depends on the methodology chosen. You can take a distribution, centroid, connectivity, or density-based approach. ML.NET currently supports a centroid-based approach using K-Means clustering.Examples of clustering scenarios include:

- Understanding segments of hotel guests based on habits and characteristics of hotel choices.
- Identifying customer segments and demographics to help build targeted advertising campaigns.
- Categorizing inventory based on manufacturing metrics.

Anomaly detection (*coming soon*)

Ranking (*coming soon*)

Recommendation (*coming soon*)

# Samples and tutorials

6/22/2018 • 4 minutes to read • Edit [Online](https://github.com/dotnet/docs/blob/master/docs/samples-and-tutorials/index.md)

The .NET documentation contains a set of samples and tutorials that teach you about .NET. This topic describes how to find, view, and download .NET Core, ASP.NET Core, and C# samples and tutorials. Find resources to learn the F# programming language on the F# [Foundation's](http://fsharp.org/learn.html) site. If you're interested in exploring  $C#$  using an online code editor, start with this interactive tutorial and continue with  $C#$  interactive [quickstarts](#page-617-0). For instructions on how to view and download sample code, see the Viewing and [downloading](#page-2239-0) samples section.

### .NET Core

#### **Samples**

#### **Unit [Testing](#page-389-0) in .NET Core using dotnet test**

This guide shows you how to create an ASP.NET Core web app and associated unit tests. It starts by creating a simple web service app and then adds tests. It continues with creating more tests to guide implementing new features. The [completed](https://github.com/dotnet/samples/tree/master/core/getting-started/unit-testing-using-dotnet-test) sample is available in the dotnet/samples repository on GitHub.

#### **Tutorials**

#### **Writing .NET Core console apps using the CLI tools: A [step-by-step](#page-307-0) guide**

This guide shows you how to use the .NET Core CLI tooling to build cross-platform console apps. It starts with a basic console app and eventually spans multiple projects, including testing. You add features step-by-step, building your knowledge as you go. The [completed](https://github.com/dotnet/samples/tree/master/core/console-apps) sample is available in the dotnet/samples repository on GitHub.

#### **Writing Libraries with Cross [Platform](#page-316-0) Tools**

This sample covers how to write libraries for .NET using cross-platform CLI tools. These tools provide an efficient and low-level experience that works across any supported operating system. The [completed](https://github.com/dotnet/samples/tree/master/framework/libraries/frameworks-library) sample is available in the dotnet/samples repository on GitHub.

### ASP.NET Core

See the ASP.NET Core tutorials. Many articles in the ASP.NET Core documentation have links to samples written for them.

#### C# language

#### **Samples**

#### **[Iterators](#page-713-0)**

This sample demonstrates the syntax and features for creating and consuming C# iterators. The [completed](https://github.com/dotnet/samples/tree/master/csharp/iterators) sample is available in the dotnet/samples repository on GitHub.

#### **[Indexers](#page-703-0)**

This sample demonstrates the syntax and features for C# indexers. The [completed](https://github.com/dotnet/samples/tree/master/csharp/indexers) sample is available in the dotnet/samples repository on GitHub.

#### **[Delegates](#page-717-0) and Events**

This sample demonstrates the syntax and features for C# delegates and events. The [completed](https://github.com/dotnet/samples/tree/master/csharp/delegates-and-events) sample is available in the dotnet/samples repository on GitHub. A [second](https://github.com/dotnet/samples/tree/master/csharp/events) sample focused on events is also in the same repository.

#### **[Expression](#page-751-0) Trees**

This sample demonstrates many of the problems that can be solved by using Expression Trees. The [completed](https://github.com/dotnet/samples/tree/master/csharp/expression-trees) sample is available in the dotnet/samples repository on GitHub.

#### **LINQ Samples**

This series of samples demonstrate many of the features of Language Integrated Query (LINQ). The [completed](https://github.com/dotnet/samples/tree/master/core/linq/csharp) sample is available in the dotnet/samples repository on GitHub.

#### **Tutorials**

#### **Console [Application](https://docs.microsoft.com/en-us/dotnet/csharp/tutorials/console-teleprompter)**

This tutorial demonstrates Console I/O, the structure of a console app, and the basics of the task-based asynchronous programming model. The [completed](https://github.com/dotnet/samples/tree/master/csharp/getting-started/console-teleprompter) sample is available in the dotnet/samples repository on GitHub.

#### **REST [Client](https://docs.microsoft.com/en-us/dotnet/csharp/tutorials/console-webapiclient)**

This tutorial demonstrates web communications, JSON serialization, and object-oriented features of the C# language. The [completed](https://github.com/dotnet/samples/tree/master/csharp/getting-started/console-webapiclient) sample is available in the dotnet/samples repository on GitHub.

#### **[Working](https://docs.microsoft.com/en-us/dotnet/csharp/tutorials/working-with-linq) with LINQ**

This tutorial demonstrates many of the features of LINQ and the language elements that support it. The [completed](https://github.com/dotnet/samples/tree/master/csharp/getting-started/console-linq) sample is available in the dotnet/samples repository on GitHub.

#### **[Microservices](https://docs.microsoft.com/en-us/dotnet/csharp/tutorials/microservices) hosted in Docker**

This tutorial demonstrates building an ASP.NET Core microservice and hosting it in Docker. The [completed](https://github.com/dotnet/samples/tree/master/csharp/getting-started/WeatherMicroservice) sample is available in the dotnet/samples repository on GitHub.

#### **[Getting](#page-298-0) started with .NET Core on macOS using Visual Studio for Mac**

This tutorial shows you how to build a simple.NET Coreconsoleapp using Visual Studio for Mac.

#### **Building a [complete](#page-299-0) .NET Core solution on macOS using Visual Studio for Mac**

This tutorial shows you how to build a complete.NET Coresolution that includes a reusablelibrary and unit testing.

### Deploying to containers

#### **Running ASP.NET MVC [Applications](https://docs.microsoft.com/en-us/dotnet/framework/docker/aspnetmvc) in Windows Docker Containers**

This tutorial demonstrates how to deploy an existing ASP.NET MVC app in a Windows Docker Container. The [completed](https://github.com/dotnet/samples/tree/master/framework/docker/MVCRandomAnswerGenerator) sample is available in the dotnet/samples repository on GitHub.

#### **Running .NET Framework Console [Applications](#page-563-0) in Windows Containers**

This tutorial demonstrates how to deploy an existing console app in a Windows container. The [completed](https://github.com/dotnet/samples/tree/master/framework/docker/ConsoleRandomAnswerGenerator) sample is available in the dotnet/samples repository on GitHub.

### <span id="page-2239-0"></span>Viewing and downloading samples

Many topics show source code and samples that are available for viewing or download from GitHub. To view a sample, just follow the sample link. To download the code, follow these instructions:

- 1. Download the repository that contains the sample code by performing one of the following procedures:
	- Download a ZIP of the repository to your local system. Un-ZIP the compressed archive.
	- [Fork](https://help.github.com/articles/fork-a-repo/) the repository and [clone](https://help.github.com/articles/cloning-a-repository/) the fork to your local system. Forking and cloning permits you to make contributions to the documentation by committing changes to your fork and then creating a pull request for the official docs repository. For [moreinformation,](https://github.com/dotnet/docs/blob/master/CONTRIBUTING.md) seethe.NET Documentation [Contributing](https://github.com/aspnet/Docs/blob/master/CONTRIBUTING.md) Guide and the ASP.NET Docs Contributing Guide.
	- Clone the repository locally. If you clone a docs repository directly to your local system, you won't be able to make commits directly against the official repository, so you won't be able to make documentation contributions later. Use the fork and clone procedure previously described if you want to preserve the opportunity to contribute to the documentation later.
- 2. Navigate within the repository's folders to the sample's location. The relative path to the sample's location appears in your browser's address bar when you follow the link to the sample.
- 3. To run a sample, you have several options:
	- Use the [dotnet](#page-430-0) CLI tools: In a console window, navigate to the sample's folder and use dotnet CLI commands.
	- Use Visual [Studio](https://visualstudio.microsoft.com/) or Visual [Studio](https://visualstudio.microsoft.com/vs/visual-studio-mac/) for Mac: Open thesample by selecting **File > Open > Project/Solution** from the menu bar, navigateto thesample project folder,and select the project file(*.csproj* or *.fsproj*).
	- Use Visual [Studio](https://code.visualstudio.com/) Code: Open thesample by selecting **File > Open Folder** from the menu bar and selecting thesample's project folder.
	- Usea different IDE that supports .NET Core projects.